### aludu CISCO.

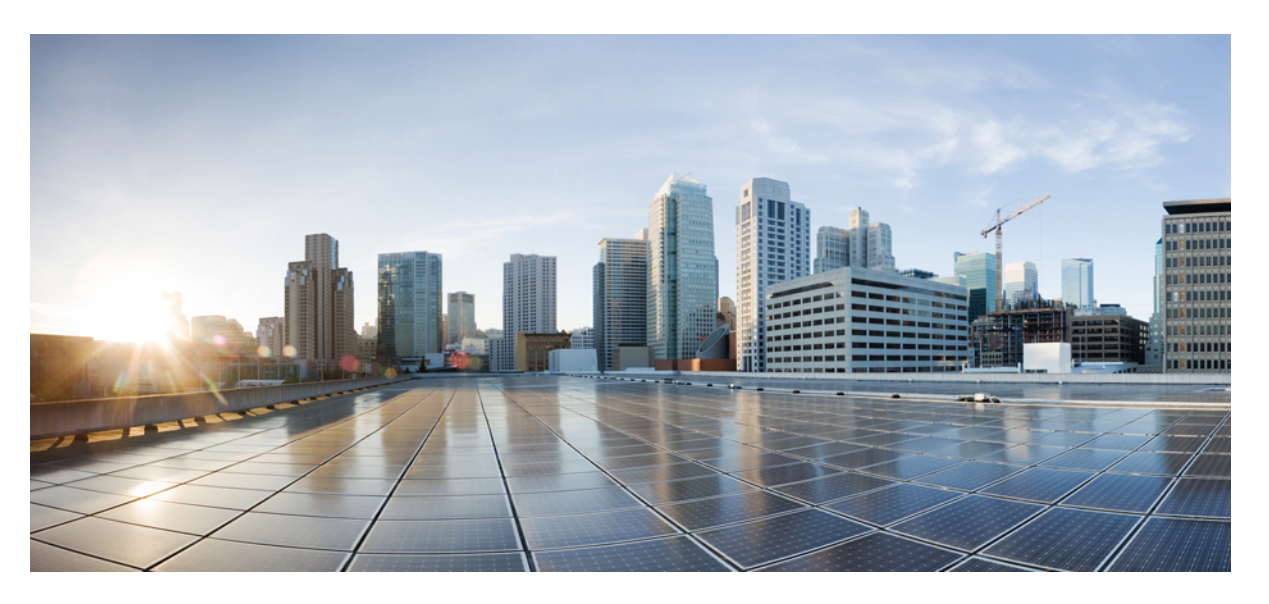

### **CiscoUnified TAPIDevelopersGuide for CiscoUnified Communications Manager Release 10.0(1)**

**First Published:** 2013-12-03

**Last Modified:** 2018-02-13

### **Americas Headquarters**

Cisco Systems, Inc. 170 West Tasman Drive San Jose, CA 95134-1706 USA http://www.cisco.com Tel: 408 526-4000 800 553-NETS (6387) Fax: 408 527-0883

© 2018 Cisco Systems, Inc. All rights reserved.

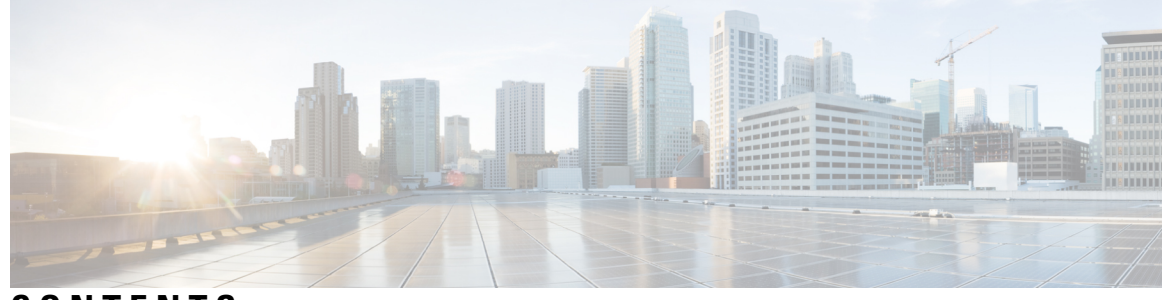

### **CONTENTS**

### **PREF ACE [Preface](#page-30-0) xxxi**

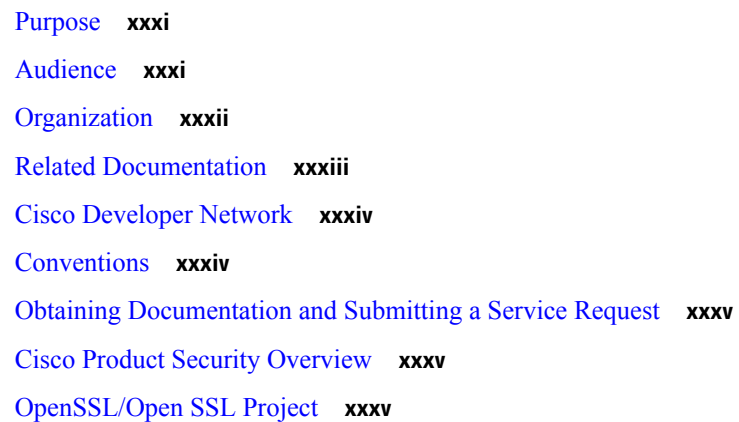

### **CHAPTER 1 [Overview](#page-36-0) 1**

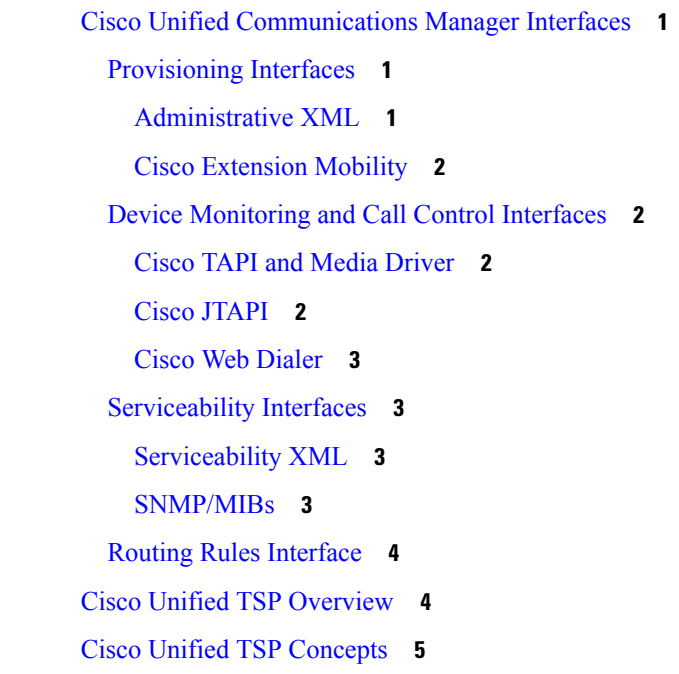

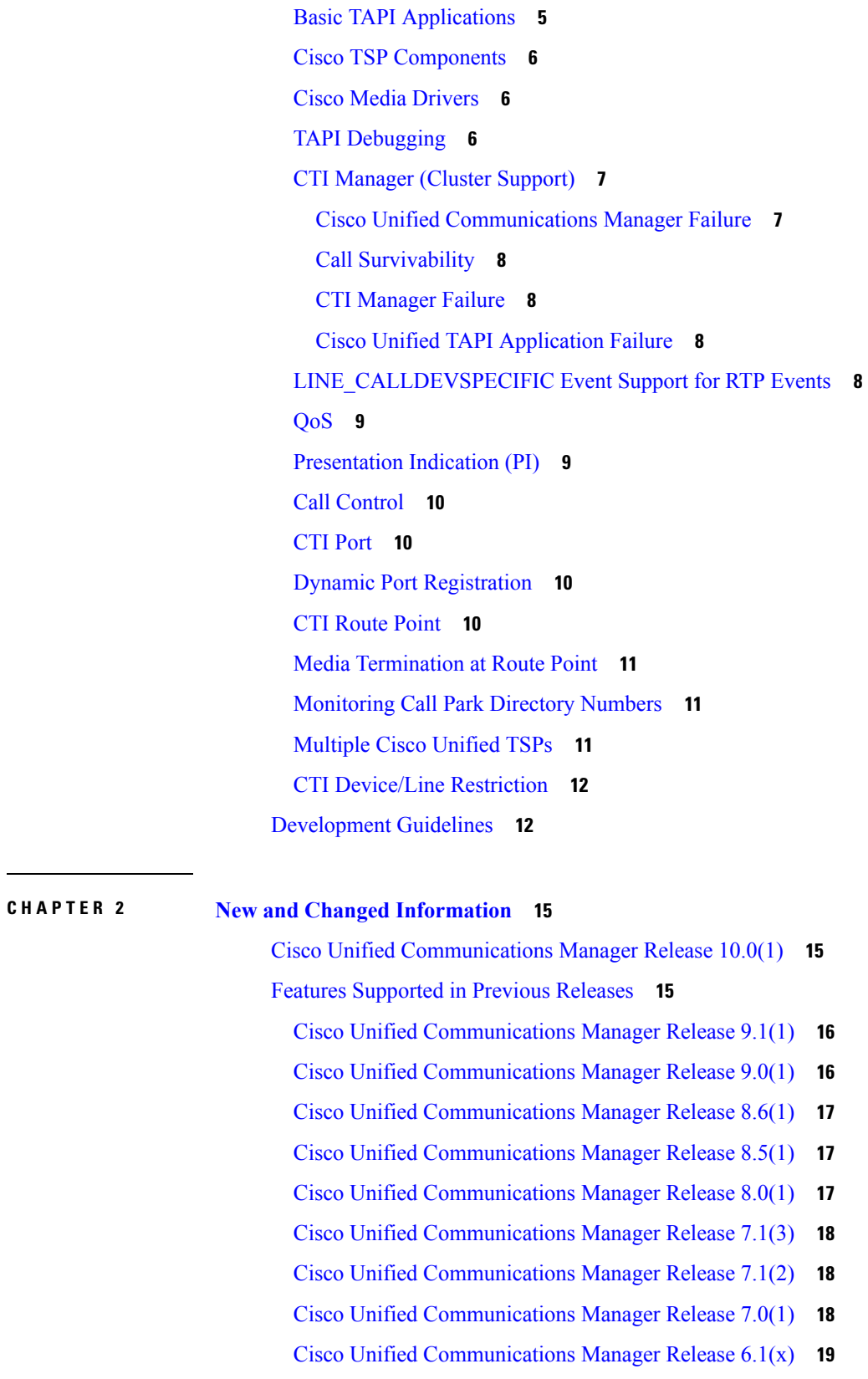

 $\mathbf I$ 

Cisco Unified [Communications](#page-54-1) Manager Release 6.0(1) **19** Cisco Unified [Communications](#page-54-2) Manager Release 5.1 **19** Cisco Unified [Communications](#page-55-0) Manager Release 5.0 **20** Cisco Unified [Communications](#page-55-1) Manager Release 4.x **20** Cisco Unified [Communications](#page-55-2) Manager Releases Prior to 4.x **20**

### **CHAPTER 3 Features [Supported](#page-58-0) by TSP 23**

[3XX](#page-60-0) **25**

[Additional](#page-60-1) Features Supported on SIP Phones **25** Agent [Greeting](#page-61-0) **26** [Agent](#page-62-0) Zip Tone **27** [Alternate](#page-63-0) Script **28** Arabic and Hebrew [Language](#page-63-1) **28** Barge and [cBarge](#page-63-2) **28** Call Control [Discovery](#page-63-3) **28** Calling Party IP [Address](#page-64-0) **29**

Calling Party [Normalization](#page-64-1) **29**

Call [PickUp](#page-64-2) **29**

Call [Queuing](#page-65-0) Feature Support **30**

Call Recording and Call Recording [Enhancement](#page-67-0) **32**

CallFwdAll [Notification](#page-69-0) **34**

Cisco [Unified](#page-69-1) TSP Auto Update **34**

CIUS Session [Persistency](#page-70-0) **35**

Click to [Conference](#page-71-0) **36**

[CCMEncryption](#page-71-1) Enhancements **36**

Conference [Enhancements](#page-72-0) **37**

CTI Port [Third-Party](#page-73-0) Monitoring Port **38**

CTI [Remote](#page-74-0) Device **39**

[Application](#page-76-0) Dial Rule Support **41**

DTMF [Support](#page-76-1) **41**

Extend Mode Support for CSF Is [Removed](#page-77-0) **42**

Remote Destination [Reachability](#page-77-1) Verification **42**

Persistent [Connection](#page-78-0) **43**

[Announcement](#page-80-0) Call **45**

NuRD (Number Matching for Remote [Destination\)](#page-81-0) Support **46** Mobility [Interaction](#page-82-0) Support **47** Call [Forwarding](#page-82-1) **47** CTI Video [Support](#page-83-0) **48** [Device](#page-85-0) State Server **50** Direct [Transfer](#page-87-0) **52** Direct [Transfer](#page-87-1) Across Lines **52** Directory Change [Notification](#page-87-2) **52** Do Not [Disturb](#page-88-0) **53** Do Not [Disturb-Reject](#page-88-1) **53** [Drop-Any-Party](#page-89-0) **54** Early [Offer](#page-90-0) **55** Media Driver [Support](#page-91-0) for Early Offer **56** TAPI [Application](#page-92-0) Message Flow for Early Offer Call **57** [End-to-End](#page-95-0) Call Trace **60** [EnergyWise](#page-95-1) DeepSleep Mode Support **60** [Extension](#page-97-0) Mobility **62** [Extension](#page-97-1) Mobility Cross Cluster **62** Extension Mobility Memory [Optimization](#page-98-0) Option **63** [External](#page-99-0) Call Control **64** FIPS [Compliance](#page-100-0) **65** [Conference](#page-100-1) Changes **65** Forced [Authorization](#page-100-2) Code and Client Matter Code **65** [Forwarding](#page-101-0) **66** Gateway [Recording](#page-101-1) **66** Hold [Reversion](#page-102-0) **67** [Hunt](#page-103-0) List **68** Hunt Pilot [Connected](#page-103-1) Number **68** [Intercom](#page-104-0) **69** [IPv6](#page-105-0) **70** Transfer [Changes](#page-106-0) **71** [Join](#page-106-1) **71** Join Across Lines [\(SCCP\)](#page-107-0) **72** Join [Across](#page-107-1) Lines (SIP) **72**

[Line-Side](#page-108-0) Phones That Run SIP **73** Localization [Infrastructure](#page-108-1) Changes **73** Logical [Partitioning](#page-109-0) **74** Message Waiting Indicator [Enhancement](#page-110-0) **75** [Microsoft](#page-110-1) Windows Vista **75** [Monitoring](#page-111-0) Call Park Directory Numbers **76** Multiple Calls Per Line [Appearance](#page-111-1) **76** New Cisco Media [Driver](#page-111-2) **76** [Other-Device](#page-112-0) State Notification **77** Park [Monitoring](#page-113-0) **78** [Partition](#page-114-0) **79** Password Expiry [Notification](#page-115-0) **80** [Password](#page-115-1) Expired **80** [Account](#page-116-0) Lock **81** Privacy [Release](#page-116-1) **81** [Redirect](#page-116-2) and Blind Transfer **81** [lineRedirect](#page-116-3) **81** [lineDevSpecific](#page-117-0) -redirect reset Original Called ID **82** [lineDevSpecific](#page-117-1) -redirect set Original Called ID **82** [lineDevSpecific](#page-117-2) -redirect FAC CMC **82** [lineBlindTransfer](#page-117-3) **82** [lineDevSpecific](#page-118-0) -blind transfer FAC CMC **83** Refer and [Replaces](#page-118-1) for Phones That Are Running SIP **83** Secure [Conference](#page-118-2) **83** [Secure](#page-119-0) RTP **84** [Presentation](#page-121-0) Indication **86** [Secure](#page-121-1) TLS **86** Secured [Monitoring](#page-123-0) and Recording **88** [Select](#page-124-0) Calls **89** [Conference](#page-124-1) Changes **89** Transfer [Changes](#page-124-2) **89** Set the Original Called Party Upon [Redirect](#page-124-3) **89** Shared Line [Appearance](#page-124-4) **89** Silent [Install](#page-125-0) **90**

Silent [Monitoring](#page-125-1) **90** SIP URL [Address](#page-126-0) **91** [Presentation](#page-127-0) Indication **92** Change Notification of [SuperProvider](#page-127-1) and CallPark DN Monitoring Flags **92** Super [Provider](#page-127-2) **92** [SuperProvider](#page-127-3) **92** [Support](#page-128-0) for Cisco Unified IP Phone 6900 and 9900 Series **93** Support for 100 + [Directory](#page-131-0) Numbers **96** Swap and Cancel [Softkeys](#page-131-1) **96** [Translation](#page-133-0) Pattern **98** [Presentation](#page-133-1) Indication **98** Change Notification of [SuperProvider](#page-133-2) and CallPark DN Monitoring Flags **98** [Unicode](#page-133-3) **98** [Unrestricted](#page-133-4) Unified CM **98** URI [Dialing](#page-134-0) **99** Video On Hold [Support](#page-135-0) **100** Whisper [Coaching](#page-135-1) **100** XSI Object Pass [Through](#page-138-0) **103**

### **CHAPTER 4 Cisco Unified TAPI [Installation](#page-140-0) 105**

### [Required](#page-140-1) Software **105** [Supported](#page-140-2) Windows Platforms **105** [Installing](#page-141-0) the Cisco Unified CM TSP Client **106** Cisco TSP Client [Interaction](#page-141-1) with Windows Services **106** [Installation](#page-142-0) Setup Screen **107** [Configure](#page-142-1) TSP Instance **107** [Configure](#page-143-0) Secure TSP Instance **108** Cisco Media Driver [Selection](#page-144-0) **109** Cisco Wave Driver for [Windows](#page-145-0) XP, Vista, 2003, 2008 **110** Cisco Wave Driver for [Windows](#page-146-0) 7 **111** [Verifying](#page-146-1) the Cisco Wave Driver **111** [AutoUpgrade](#page-147-0) **112** Update [Credentials](#page-147-1) **112** Cisco TSP [Notifier](#page-147-2) **112**

[Multi-Language](#page-148-0) Settings **113** [Installation](#page-148-1) Completed **113** [Reinstall](#page-149-0) or Add a New Instance **114** [Upgrading](#page-150-0) CiscoTSP **115** [Downgrade](#page-151-0) or Uninstall of Cisco TSP **116** Silent [Installation](#page-152-0) of Cisco Unified CM TSP **117** Upgrading Unified CM TSP Client to Release 8.5(1) Using Silent [Installation](#page-153-0) **118** [Using](#page-153-1) Cisco TSP **118** Program Group and Program [Elements](#page-154-0) **119** Modifying Cisco TSP [Configuration](#page-155-0) **120** Cisco Unified CM TSP [Configuration](#page-155-1) Settings **120** [General](#page-155-2) **120** [User](#page-156-0) **121** CTI [Manager](#page-157-0) **122** [Security](#page-159-0) **124** [Configuring](#page-161-0) Cisco Media Driver and Cisco Wave Driver **126** [Trace](#page-164-0) **129** [Advanced](#page-165-0) **130** [Language](#page-167-0) **132** Verify the Cisco Unified CM TSP [Installation](#page-168-0) **133** [Managing](#page-168-1) the Cisco Unified CM TSP **133** [Reinstall](#page-169-0) the Cisco Unified TSP **134** [Upgrade](#page-169-1) the Cisco Unified TSP **134** Remove Cisco Unified TSP From the [Provider](#page-170-0) List **135** [Uninstall](#page-170-1) the Cisco TSP Client **135** [Uninstall](#page-170-2) the Cisco Wave Driver **135** Uninstall the Cisco Wave Driver for [Windows](#page-170-3) 2003 **135** Uninstall the Cisco Wave Driver for [Windows](#page-171-0) 2008 **136** Auto Update for Cisco Unified TSP [Upgrades](#page-171-1) **136** Auto Update [Behavior](#page-171-2) **136** Cisco TSP Behavior on [Windows](#page-172-0) Upgrade **137**

**CHAPTER 5 Basic TAPI [Implementation](#page-174-0) 139**

[Overview](#page-174-1) **139**

TAPI Line [Functions](#page-174-2) **139** [lineAccept](#page-177-0) **142** [lineAddProvider](#page-177-1) **142** [lineAddToConference](#page-178-0) **143** [lineAnswer](#page-179-0) **144** [lineBlindTransfer](#page-179-1) **144** [lineCallbackFunc](#page-180-0) **145** [lineClose](#page-181-0) **146** [lineCompleteTransfer](#page-181-1) **146** [lineConfigProvider](#page-182-0) **147** [lineDeallocateCall](#page-183-0) **148** [lineDevSpecific](#page-183-1) **148** [lineDevSpecificFeature](#page-185-0) **150** [lineDial](#page-186-0) **151** [lineDrop](#page-187-0) **152** [lineForward](#page-188-0) **153** [lineGenerateDigits](#page-190-0) **155** [lineGenerateTone](#page-191-0) **156** [lineGetAddressCaps](#page-192-0) **157** [lineGetAddressID](#page-193-0) **158** [lineGetAddressStatus](#page-194-0) **159** [lineGetCallInfo](#page-194-1) **159** [lineGetCallStatus](#page-195-0) **160** [lineGetConfRelatedCalls](#page-195-1) **160** [lineGetDevCaps](#page-196-0) **161** [lineGetID](#page-197-0) **162** [lineGetLineDevStatus](#page-198-0) **163** [lineGetMessage](#page-198-1) **163** [lineGetNewCalls](#page-199-0) **164** [lineGetNumRings](#page-200-0) **165** [lineGetProviderList](#page-201-0) **166** [lineGetRequest](#page-202-0) **167** [lineGetStatusMessages](#page-203-0) **168** [lineGetTranslateCaps](#page-203-1) **168**

[lineHandoff](#page-204-0) **169** [lineHold](#page-205-0) **170** [lineInitialize](#page-206-0) **171** [lineInitializeEx](#page-207-0) **172** [lineMakeCall](#page-208-0) **173** [lineMonitorDigits](#page-209-0) **174** [lineMonitorTones](#page-209-1) **174** [lineNegotiateAPIVersion](#page-210-0) **175** [lineNegotiateExtVersion](#page-211-0) **176** [lineOpen](#page-212-0) **177** [linePark](#page-213-0) **178** [linePrepareAddToConference](#page-214-0) **179** [lineRedirect](#page-216-0) **181** [lineRegisterRequestRecipient](#page-216-1) **181** [lineRemoveFromConference](#page-217-0) **182** [lineRemoveProvider](#page-218-0) **183** [lineSetAppPriority](#page-219-0) **184** [lineSetCallPrivilege](#page-220-0) **185** [lineSetNumRings](#page-221-0) **186** [lineSetStatusMessages](#page-222-0) **187** [lineSetTollList](#page-223-0) **188** [lineSetupConference](#page-224-0) **189** [lineSetupTransfer](#page-225-0) **190** [lineShutdown](#page-225-1) **190** [lineTranslateAddress](#page-226-0) **191** [lineTranslateDialog](#page-227-0) **192** [lineUnhold](#page-229-0) **194** [lineUnpark](#page-229-1) **194** TAPI Line [Messages](#page-230-0) **195** [LINE\\_ADDRESSSTATE](#page-231-0) **196** [LINE\\_APPNEWCALL](#page-232-0) **197** [LINE\\_CALLDEVSPECIFIC](#page-233-0) **198** [LINE\\_CALLINFO](#page-233-1) **198** [LINE\\_CALLSTATE](#page-234-0) **199**

[LINE\\_CLOSE](#page-238-0) **203** [LINE\\_CREATE](#page-238-1) **203** [LINE\\_DEVSPECIFIC](#page-239-0) **204** [LINE\\_DEVSPECIFICFEATURE](#page-240-0) **205** [LINE\\_GATHERDIGITS](#page-241-0) **206** [LINE\\_GENERATE](#page-242-0) **207** [LINE\\_LINEDEVSTATE](#page-243-0) **208** [LINE\\_MONITORDIGITS](#page-244-0) **209** [LINE\\_MONITORTONE](#page-244-1) **209** [LINE\\_REMOVE](#page-245-0) **210** [LINE\\_REPLY](#page-246-0) **211** [LINE\\_REQUEST](#page-247-0) **212** TAPI Line Device [Structures](#page-247-1) **212** [LINEADDRESSCAPS](#page-248-0) **213** [LINEADDRESSSTATUS](#page-259-0) **224** [LINEAPPINFO](#page-260-0) **225** [LINECALLINFO](#page-262-0) **227** [LINECALLLIST](#page-270-0) **235** [LINECALLPARAMS](#page-271-0) **236** [LINECALLSTATUS](#page-273-0) **238** [LINECARDENTRY](#page-279-0) **244** [LINECOUNTRYENTRY](#page-281-0) **246** [LINECOUNTRYLIST](#page-282-0) **247** [LINEDEVCAPS](#page-283-0) **248** [LINEDEVSTATUS](#page-288-0) **253** [LINEEXTENSIONID](#page-290-0) **255** [LINEFORWARD](#page-290-1) **255** [LINEFORWARDLIST](#page-294-0) **259** [LINEGENERATETONE](#page-294-1) **259** [LINEINITIALIZEEXPARAMS](#page-295-0) **260** [LINELOCATIONENTRY](#page-296-0) **261** [LINEMESSAGE](#page-298-0) **263** [LINEMONITORTONE](#page-299-0) **264** [LINEPROVIDERENTRY](#page-300-0) **265**

[LINEREQMAKECALL](#page-301-0) **266** [LINETRANSLATECAPS](#page-302-0) **267** [LINETRANSLATEOUTPUT](#page-303-0) **268** TAPI Phone [Functions](#page-305-0) **270** [phoneCallbackFunc](#page-306-0) **271** [phoneClose](#page-307-0) **272** [phoneDevSpecific](#page-307-1) **272** [phoneGetDevCaps](#page-307-2) **272** [phoneGetDisplay](#page-308-0) **273** [phoneGetLamp](#page-309-0) **274** [phoneGetMessage](#page-309-1) **274** [phoneGetRing](#page-310-0) **275** [phoneGetStatus](#page-311-0) **276** [phoneGetStatusMessages](#page-312-0) **277** [phoneInitialize](#page-313-0) **278** [phoneInitializeEx](#page-314-0) **279** [phoneNegotiateAPIVersion](#page-316-0) **281** [phoneOpen](#page-317-0) **282** [phoneSetDisplay](#page-318-0) **283** [phoneSetStatusMessages](#page-319-0) **284** [phoneShutdown](#page-321-0) **286** TAPI Phone [Messages](#page-321-1) **286** [PHONE\\_BUTTON](#page-322-0) **287** [PHONE\\_CLOSE](#page-325-0) **290** [PHONE\\_CREATE](#page-325-1) **290** [PHONE\\_REMOVE](#page-326-0) **291** [PHONE\\_REPLY](#page-327-0) **292** [PHONE\\_STATE](#page-327-1) **292** TAPI Phone [Structures](#page-329-0) **294** [PHONECAPS](#page-329-1) Structure **294** [PHONEINITIALIZEEXPARAMS](#page-331-0) **296** [PHONEMESSAGE](#page-332-0) **297** [PHONESTATUS](#page-333-0) **298**

[LINEPROVIDERLIST](#page-300-1) **265**

[VARSTRING](#page-335-0) **300** Wave [Functions](#page-336-0) **301** [waveInAddBuffer](#page-337-0) **302** [waveInClose](#page-337-1) **302** [waveInGetID](#page-338-0) **303** [waveInGetPosition](#page-338-1) **303** [waveInOpen](#page-339-0) **304** [waveInPrepareHeader](#page-340-0) **305** [waveInReset](#page-341-0) **306** [waveInStart](#page-341-1) **306** [waveInUnprepareHeader](#page-341-2) **306** [waveOutClose](#page-342-0) **307** [waveOutGetDevCaps](#page-342-1) **307** [waveOutGetID](#page-343-0) **308** [waveOutGetPosition](#page-343-1) **308** [waveOutOpen](#page-344-0) **309** [waveOutPrepareHeader](#page-345-0) **310** [waveOutReset](#page-345-1) **310** [waveOutUnprepareHeader](#page-346-0) **311** [waveOutWrite](#page-346-1) **311**

### **CHAPTER 6 Cisco [Device-Specific](#page-348-0) Extensions 313**

Cisco Line Device Specific [Extensions](#page-348-1) **313**

[LINEDEVCAPS](#page-352-0) **317**

[LINECALLINFO](#page-355-0) **320**

[Details](#page-361-0) **326**

[Parameters](#page-366-0) **331**

[LINECALLPARAMS](#page-371-0) **336**

#### [LINEDEVSTATUS](#page-372-0) **337**

[Detail](#page-373-0) **338**

[Parameters](#page-374-0) **339**

[CCiscoLineDevSpecific](#page-374-1) **339**

[Header](#page-376-0) File **341**

Class [Detail](#page-376-1) **341**

[Functions](#page-376-2) **341** [Parameter](#page-376-3) **341** [Subclasses](#page-377-0) **342** [Enumeration](#page-377-1) **342** [Message](#page-377-2) Waiting **342** Class [Detail](#page-378-0) **343** [Parameters](#page-378-1) **343** [Message](#page-378-2) Waiting Dirn **343** Class [Detail](#page-379-0) **344** [Parameters](#page-379-1) **344** Message [Summary](#page-379-2) **344** Class [Detail](#page-379-3) **344** [Parameters](#page-380-0) **345** Message [Summary](#page-381-0) Dirn **346** Class [Detail](#page-381-1) **346** [Parameters](#page-381-2) **346** Audio Stream [Control](#page-382-0) **347** Class [Detail](#page-382-1) **347** [Parameters](#page-383-0) **348** Set Status [Messages](#page-384-0) **349** [Description](#page-384-1) **349** Class [Detail](#page-386-0) **351** [Parameters](#page-386-1) **351** [Swap-Hold/SetupTransfer](#page-387-0) **352** Class [Details](#page-387-1) **352** [Parameters](#page-387-2) **352** [Redirect](#page-388-0) Reset Original Called ID **353** [Description](#page-388-1) **353** Class [Details](#page-388-2) **353** [Parameters](#page-388-3) **353** Port [Registration](#page-388-4) per Call **353** Class [Details](#page-389-0) **354** [Parameters](#page-389-1) **354** Setting RTP [Parameters](#page-391-0) for Call **356**

Class [Details](#page-391-1) **356** [Parameters](#page-391-2) **356** [Redirect](#page-391-3) Set Original Called ID **356** Class [Details](#page-392-0) **357** [Parameters](#page-392-1) **357** [Join](#page-392-2) **357** Class [Details](#page-393-0) **358** [Parameters](#page-393-1) **358** Set User SRTP [Algorithm](#page-393-2) IDs **358** Class [Detail](#page-394-0) **359** Supported [Algorithm](#page-394-1) Constants **359** [Parameters](#page-394-2) **359** Explicit [Acquire](#page-395-0) **360** Class [Details](#page-395-1) **360** [Parameters](#page-395-2) **360** Explicit [De-Acquire](#page-395-3) **360** Class [Details](#page-396-0) **361** [Parameters](#page-396-1) **361** [Redirect](#page-396-2) FAC CMC **361** Class [Detail](#page-397-0) **362** [Parameters](#page-397-1) **362** Blind [Transfer](#page-397-2) FAC CMC **362** Class [Detail](#page-398-0) **363** [Parameters](#page-398-1) **363** CTI Port Third Party [Monitor](#page-398-2) **363** Class [Detail](#page-399-0) **364** [Parameters](#page-399-1) **364** Send Line [Open](#page-399-2) **364** Class [Detail](#page-400-0) **365** Set Intercom [SpeedDial](#page-400-1) **365** Class [Detail](#page-400-2) **365** [Parameters](#page-401-0) **366** [Intercom](#page-401-1) Talk Back **366** Class [Detail](#page-401-2) **366**

[Redirect](#page-402-0) with Feature Priority **367** [Detail](#page-402-1) **367** [Parameters](#page-402-2) **367** Start Call [Monitoring](#page-402-3) **367** Class [Detail](#page-403-0) **368** [Parameters](#page-403-1) **368** [Return](#page-404-0) Values **369** Start Call [Recording](#page-404-1) **369** Class [Detail](#page-404-2) **369** [Parameters](#page-404-3) **369** [Return](#page-405-0) Values **370** StopCall [Recording](#page-405-1) **370** Class [Detail](#page-405-2) **370** [Parameters](#page-406-0) **371** [Return](#page-406-1) Values **371** Set IPv6 [Address](#page-406-2) and Mode **371** Class [Detail](#page-407-0) **372** [Parameters](#page-407-1) **372** Set RTP [Parameters](#page-407-2) for IPv6 Calls **372** Class [Detail](#page-408-0) **373** [Parameters](#page-408-1) **373** Direct [Transfer](#page-408-2) **373** Class [Detail](#page-408-3) **373** [Parameters](#page-409-0) **374** [RegisterCallPickUpGroupForNotification](#page-409-1) **374** Class [Detail](#page-409-2) **374** [Parameters](#page-409-3) **374** [UnRegisterCallPickUpGroupForNotification](#page-410-0) **375** Class [Details](#page-410-1) **375** [Parameters](#page-410-2) **375** [CallPickUpRequest](#page-410-3) **375** Class [Details](#page-410-4) **375** [Parameters](#page-411-0) **376** Start Send [Media](#page-411-1) to BIB **376**

[Description](#page-411-2) **376** Class [Detail](#page-411-3) **376** [Parameters](#page-412-0) **377** Stop Send [Media](#page-412-1) to BIB **377** [Description](#page-412-2) **377** Class [Detail](#page-412-3) **377** [Parameters](#page-412-4) **377** [Agent](#page-413-0) Zip Tone **378** [Description](#page-413-1) **378** Class [Detail](#page-413-2) **378** [Parameters](#page-413-3) **378** Early [Offer](#page-413-4) **378** Enable [Feature](#page-414-0) **379** [Description](#page-414-1) **379** Class [Detail](#page-414-2) **379** [Parameters](#page-414-3) **379** [UpdateMonitorMode](#page-416-0) **381** [Description](#page-416-1) **381** Class [Detail](#page-416-2) **381** [Parameters](#page-416-3) **381** Add Remote [Destination](#page-417-0) **382** Remove Remote [Destination](#page-418-0) **383** Update Remote [Destination](#page-419-0) **384** lineHold [Enhancement](#page-420-0) **385** [Message](#page-420-1) Details **385** [Parameters](#page-420-2) **385** Cisco Line Device Feature [Extensions](#page-420-3) **385** [CCiscoLineDevSpecificFeature](#page-420-4) **385** [Header](#page-421-0) File **386** Class [Detail](#page-421-1) **386** [Functions](#page-421-2) **386** [Parameter](#page-421-3) **386** [Subclasses](#page-421-4) **386** [Do-Not-Disturb](#page-422-0) **387**

Class [Detail](#page-422-1) **387** [Parameters](#page-422-2) **387** [Do-Not-Disturb](#page-422-3) Change Notification Event **387** [Message](#page-423-0) Details **388** [Parameters](#page-423-1) **388** Cisco Phone [Device-Specific](#page-424-0) Extensions **389** [CCiscoPhoneDevSpecific](#page-424-1) **389** [Header](#page-425-0) File **390** Class [Detail](#page-425-1) **390** [Functions](#page-425-2) **390** [Parameter](#page-425-3) **390** [Subclasses](#page-425-4) **390** [Enumeration](#page-425-5) **390** Device Data [PassThrough](#page-426-0) **391** Class [Detail](#page-426-1) **391** [Parameters](#page-426-2) **391** Set [Status](#page-427-0) Msgs **392** Class [Detail](#page-427-1) **392** [Parameters](#page-427-2) **392** Set [Unicode](#page-428-0) Display **393** Class [Detail](#page-428-1) **393** [Parameters](#page-428-2) **393** Explicit [Acquire](#page-428-3) **393** Class [Details](#page-429-0) **394** [Parameters](#page-429-1) **394** Explicit [Deacquire](#page-429-2) **394** Class [Details](#page-430-0) **395** [Parameters](#page-430-1) **395** Request Call RTP [Snapshot](#page-430-2) **395** Class [Details](#page-430-3) **395** [Parameters](#page-430-4) **395** [Messages](#page-431-0) **396** [Announcement](#page-431-1) Events **396** Start [Transmission](#page-432-0) Events **397**

Start [Reception](#page-433-0) Events **398** Stop [Transmission](#page-435-0) Events **400** Stop [Reception](#page-435-1) Events **400** [Existing](#page-435-2) Call Events **400** Open Logical [Channel](#page-435-3) Events **400** [LINECALLINFO\\_DEVSPECIFICDATA](#page-437-0) Events **402** Call Tone [Changed](#page-438-0) Events **403** Line Property [Changed](#page-439-0) Events **404** Phone Property [Changed](#page-440-0) Events **405** [Monitoring](#page-440-1) Started Event **405** [Monitoring](#page-441-0) Ended Event **406** [Recording](#page-441-1) Started Event **406** [Recording](#page-441-2) Ended Event **406** [Recording](#page-442-0) Failure Event **407** Silent [Monitoring](#page-442-1) Session Terminated Event **407** Media to BIB [Started](#page-442-2) Event **407** Media to BIB [Ended](#page-443-0) Event **408** Get IP and Port [Event](#page-443-1) **408** MultiMedia Streams Data [Notification](#page-444-0) Event **409** [Monitor](#page-444-1) Mode Update Event **409**

### **CHAPTER 7 Cisco TSP Media [Driver](#page-446-0) 411**

Cisco Rtp Library [Components](#page-446-1) **411** TAPI [Application](#page-448-0) Support **413** CiscoTSP and Cisco Rtp Library [Interaction](#page-448-1) **413** Codec [Advertisement](#page-448-2) **413** Typical TAPI [Application](#page-449-0) Message Flow **414** EpAPI [Functions](#page-451-0) **416** [EpApiInit](#page-451-1) **416** [EpApiInitByDefault](#page-452-0) **417** [EpApiClose](#page-453-0) **418** [EpLocalAddressGetAll](#page-454-0) **419** [EpLocalAddressPortGet](#page-454-1) **419** [EpLocalAddressPortGetByFamily](#page-455-0) **420**

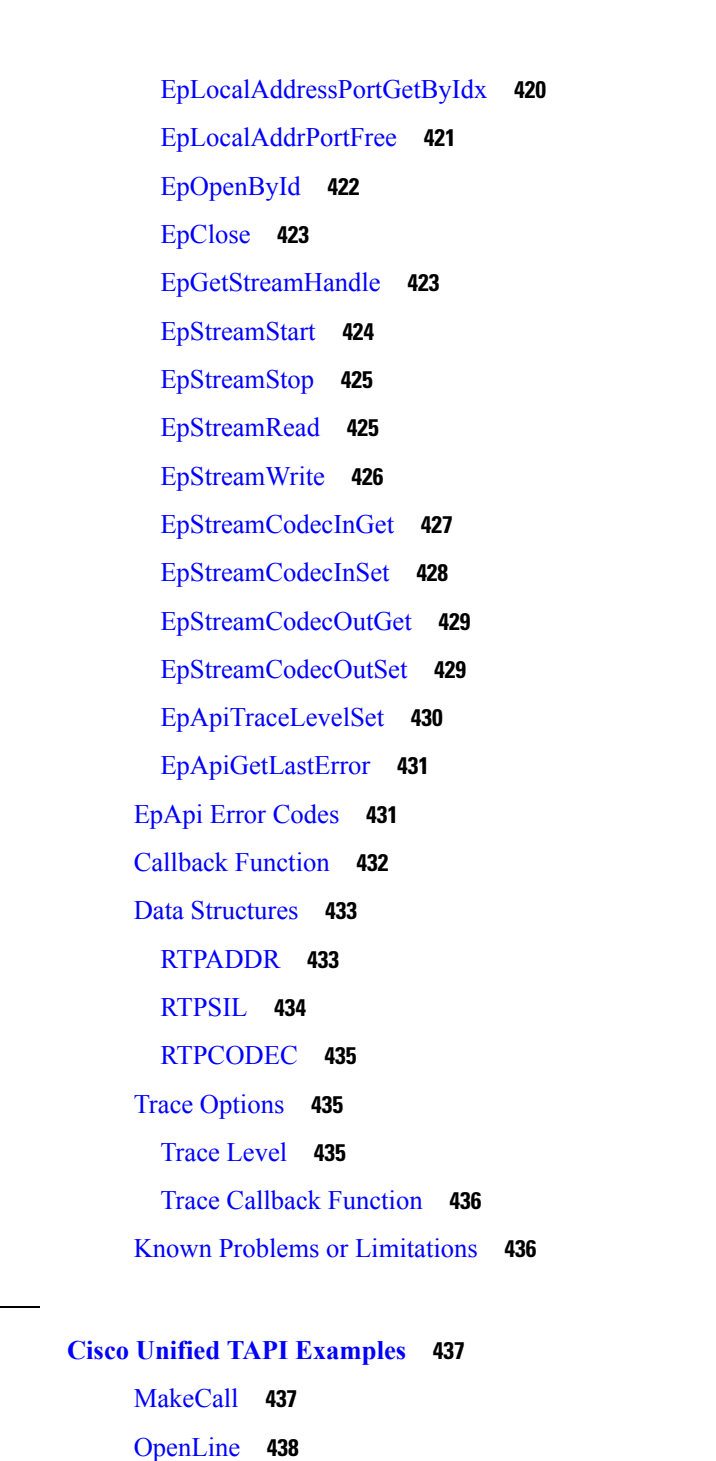

[CloseLine](#page-476-0) **441**

I

**CHAPTER 8 Cisco Unified TAPI [Examples](#page-472-0) 437**

 $\blacksquare$ 

**APPENDIX A Message [Sequence](#page-478-0) Charts 443** [Abbreviations](#page-479-0) **444**

[3XX](#page-479-1) **444**

Agent [Greeting](#page-480-0) **445** [Configuration](#page-480-1) **445** [Procedure](#page-480-2) **445** [Agent](#page-497-0) Zip Tone **462** [Configuration](#page-497-1) **462** Application Issues the Play Tone Request on a CTI Port with PlayToneDirection -Local/Remote **[464](#page-499-0)** [Application](#page-500-0) Issues the Play Tone Request When the Call Is Established Between Customer and Agent (Shared Line). [PlayToneDirection](#page-500-0) -Local **465** Conference Scenario: [PlayToneDirection](#page-503-0) -local. **468** [Application](#page-504-0) Issues the Play Tone Request When the Call Is Established Between Customer and Agent Agent Puts the Call on Hold. [PlayToneDirection](#page-504-0) -Remote **469** [Announcement](#page-505-0) Call **470** Blind [Transfer](#page-508-0) **473** Call Control [Discovery](#page-510-0) **475** Basic Call Initiated From TAPI From Phone A on Cluster 1 to Phone B on [Cluster2](#page-510-1) **475** [Configuration](#page-510-2) **475** Basic Call Initiated From TAPI From Phone A on Cluster 1 to Phone B on [Cluster2](#page-512-0) with PSTN [Failover](#page-512-0) Rule Not Set **477** Basic Call Initiated From TAPI From Phone A(1900) and B(1901) on Cluster 1 B [Redirects](#page-514-0) to Phone C(1000) on [Cluster2](#page-514-0) with PSTN Failover Rule Set **479** Basic Call Initiated From TAPI From Phone A and B on Cluster 1 B [Transfers](#page-516-0) to Phone C(1000) on Cluster 2 with PSTN [Failover](#page-516-0) Rule **481** Call Initiated From TAPI From Phone A and B on Cluster 1 B Sets Up [Conference](#page-520-0) to Phone C(1000) on Cluster 2 with PSTN [Failover](#page-520-0) Rule **485** Basic Call [Initiated](#page-521-0) From TAPI From Phone A on Cluster 1 to Phone B on Cluster 2 Over SAF [Trunk](#page-521-0) **486** Basic Call Initiated From TAPI From Phone A and B on Cluster 1 B [Redirects](#page-523-0) to Phone C(1000) on [Cluster](#page-523-0) 2 Over SAF Trunk **488** Basic Call Initiated From TAPI From Phone A and B on Cluster 1 B [Transfers](#page-526-0) to Phone C(1000) on [Cluster](#page-526-0) 2 Over SAF Trunk **491** CallFwdAll [Notification](#page-528-0) **493** [Application](#page-528-1) Pressed CFwdAll on TAPI Monitored Device **493** TAPI [Monitored](#page-529-0) Device Goes Off Hook **494** [Application](#page-529-1) Monitors Off Hook Device **494** [Application](#page-529-2) Monitors Device After User Presses CFwdAll **494**

User Presses [CFwdAll](#page-530-0) Softkey After Device Is Off Hook **495** User Presses [CFwdAll](#page-530-1) Softkey on a Multiline Device **495** User Presses [CFwdAll](#page-530-2) on a Multiline Device by Selecting a Line **495** Shared Line Scenario on Pressing [CFwdAll](#page-531-0) Softkey **496** [Cancellation](#page-531-1) of CFwdAll **496** Calling Party IP [Address](#page-532-0) **497** [Basic](#page-532-1) Call **497** [Consultation](#page-532-2) Transfer **497** [Consultation](#page-532-3) Conference **497** [Redirect](#page-533-0) **498** Calling Party [Normalization](#page-533-1) **498** [Incoming](#page-533-2) Call From PSTN to End Point **498** Incoming Call From National PSTN to [CTI-Observed](#page-534-0) End Point **499** Incoming Call From International PSTN to [CTI-Observed](#page-534-1) End Point **499** Outgoing Call From [CTI-Observed](#page-535-0) End Point to PSTN Number **500** Outgoing Call From [CTI-Observed](#page-535-1) End Point to National PSTN Number **500** Outgoing Call From [CTI-Observed](#page-536-0) End Point to International PSTN Number **501** Call [PickUp](#page-536-1) **501** Registering [CallPickUpGroup](#page-536-2) for Notification **501** [Configuration](#page-536-3) **501** UnRegistering [CallPickUpGroup](#page-537-0) for Notification **502** Re-Registering [CallPickUpGroup](#page-537-1) for Notification **502** [Registering/UnRegistering](#page-538-0) CallPickUpGroup for Notification with Invalid Information **503** [CallPickUp](#page-538-1) After Enabling Auto Call Pickup Enabled **503** [CallPickUp](#page-539-0) with Auto Call Pickup Enabled Disabled **504** [CallPickUp](#page-541-0) with Multiple Calls Available **506** [CallPickupGroup](#page-542-0) Changed for a Device on AdminPage **507** [CallPickUpGroup](#page-542-1) Partition or DN Information Updated **507** [CallPickUpGroup](#page-543-0) Is Deleted **508** Call [Queuing](#page-543-1) **508** FailOver or [FailBack](#page-572-0) Scenario **537** [GroupCallPickup](#page-573-0) **538** [OtherCallPickup](#page-574-0) **539** [DirectCallPickup](#page-575-0) **540**

[CallPickup](#page-576-0) (Negative Use Case) **541** [GroupCallPickup](#page-577-0) with SuperSet Call PickupDN **542** Group or Direct [CallPickup](#page-578-0) with Invalid DN **543** [CCMEncryption](#page-579-0) Enhancements **544** CIUS Session [Persistency](#page-580-0) **545** Notify the Line [Application](#page-580-1) and Expose the Changed IP Address **545** Notify the Phone [Application](#page-581-0) and Expose the Changed IP Address **546** Click to [Conference](#page-583-0) **548** Drop Party by Using [Click-2-Conference](#page-589-0) **554** Drop Entire Conference by Using [Click-2-Conference](#page-591-0) Feature **556** Conference [Enhancements](#page-592-0) **557** [Noncontroller](#page-592-1) Adding Parties to Conferences **557** Chaining Two Ad Hoc [Conferences](#page-594-0) Using Join **559** CTI [Remote](#page-598-0) Device **563** CTI RD Call [Forwarding](#page-676-0) **641** Video Capabilities and Multimedia [Information](#page-677-0) **642** Direct [Transfer](#page-708-0) Across Lines **673** Do Not [Disturb-Reject](#page-717-0) **682** [Application](#page-717-1) Enables DND-R on a Phone **682** Normal Feature [Priority](#page-717-2) **682** Feature Priority - [Emergency](#page-717-3) **682** Drop Any [Party](#page-719-0) **684** Early [Offer](#page-733-0) **698** Application [Dynamically](#page-733-1) Registers CTI Port with Early Offer Support **698** [Configuration](#page-733-2) **698** Application [Dynamically](#page-735-0) Registers CTI Port Without Early Offer Support **700** Application [Dynamically](#page-736-0) Registers IPV6 CTI Port with Early Offer Support **701** Mutiple Applications [Dynamically](#page-738-0) Register CTI Port/RP **703** Multiple Applications [Dynamically](#page-738-1) Register CTI Port/RP with Early Offer Support **703** [Application](#page-740-0) Statically Registers CTI Port with Early Offer Support and Then Disable the Early Offer [Support](#page-740-0) **705** [Application](#page-742-0) Statically Registers CTI Port with Out Early Offer Support and Then Enables Early Offer [Support](#page-742-0) **707** [Application](#page-743-0) Registers CTI Port with Legacy Wave Driver and Enables Early Offer Support **708**

[Application](#page-744-0) Registers CTI Port with New Cisco Wave Driver and Enables Early Offer Support **[709](#page-744-0)** Mutiple [Applications](#page-745-0) Statically Register CTI Port **710** [End-To-End](#page-746-0) Call Trace **711** Direct Call [Scenario:](#page-746-1) Variation 1 **711** Direct Call [Scenario:](#page-747-0) Variation 2 **712** Consult Transfer [Scenario:](#page-748-0) Variation 1 **713** Consult Transfer [Scenario:](#page-751-0) Variation 2 **716** Blind Transfer [Scenario](#page-753-0) **718** Redirect [Scenario](#page-754-0) **719** Shared Line [Scenario](#page-755-0) **720** Shared Line [Scenario](#page-756-0) with Barge **721** Call Park [Scenario:](#page-760-0) Variation 1 **725** Call Park [Scenario:](#page-762-0) Variation 2 **727** 3-Party [Conference](#page-764-0) Call Scenario **729** [Three-Party](#page-767-0) Conference Drop Down to Two-Party Call Scenario **732** [Conference](#page-769-0) Chaining Scenario Using Join **734** Transfer Call Scenario via QSIP Without Path [Replacement](#page-770-0) **735** Transfer Call Scenario via QSIP with Path [Replacement](#page-772-0) **737** Hunt List [Scenario](#page-775-0) **740** Call Pickup [Scenario:](#page-776-0) Variation 1 **741** Call Pickup [Scenario:](#page-778-0) Variation 2 **743** [EnergyWise](#page-779-0) Deep Sleep Mode Use Cases **744** Verify [EnergyWisePowerSavePlus](#page-779-1) Reason Code in LINEDEVSTATE Message **744** Verify [EnergyWisePowerSavePlus](#page-780-0) Reason Code in PhoneState Suspend **745** Verify Reason [EnergyWisePowerSavePlus](#page-781-0) Reason Code in LineDevstate/Phone State Message **[746](#page-781-0)** Verify Call Manager Failure Reason Code in [LineDevstate/Phone](#page-784-0) State Message **749** Verify DeviceUnregister Reason Code in [LineDevstate/Phone](#page-786-0) State Event **751** Verify CTILinkFailure Reason Code in [LineDevstate/Phone](#page-788-0) State Message **753** [Extension](#page-790-0) Mobility Cross Cluster **755** TAPI Application Does [LineInitializeEx](#page-790-1) and EMCC User Logs Into a Device **755** TAPI Application Does [LineInitializeEx](#page-791-0) and EMCCUser Logs Out of a Device **756** Application Does [PhoneInitializeEx](#page-791-1) and EMCC User Logs In to a Device **756**

- TAPI Application Does [PhoneInitializeEx](#page-791-2) and EMCC User Logs Out of a Device **756**
- EMCC User Logs in to a Device From Cluster 2 [\(Visiting](#page-792-0) Cluster) **757**
- EMCC User Logs Out of a Device From Cluster 2 [\(Visiting](#page-792-1) Cluster) **757**
- EMCC User Logs In to a Device with LineH [Configured](#page-792-2) **757**
- EMCC User Logs Out of a Device with LineH [Configured](#page-793-0) **758**
- EMCC User Logs In to a DeviceH [Configured](#page-793-1) for Multiple Lines (LineH) **758**
- EMCC User Logs In to a Device with LineH Configured and [Administrator](#page-793-2) Removes the Device From [Application](#page-793-2) Control List **758**
- EMCC User Logs In and Out of a Device with LineH Configured and [Administrator](#page-794-0) Removes the Device From [Application](#page-794-0) Control List **759**
- EMCC User Logs in to a Device with LineH Configured and [EM\\_Profile](#page-795-0) Not Included in [Application](#page-795-0) Control List **760**
- EMCC User Logs In to a DeviceV and EM Profile Is Removed by Administrator From Application [Control](#page-795-1) List **760**
- EMCC User Logs In to a Device Then [Application](#page-796-0) Does Provider Open **761**
- EMCC User Logs In to a DeviceV in Visiting Cluster and [Administrator](#page-796-1) Adds the EM\_Profile to [Application](#page-796-1) Control List **761**
- Extension Mobility Memory [Optimization](#page-797-0) Option **762**
	- Common [Configuration](#page-797-1) **762**
		- Use [Cases](#page-797-2) **762**
- [External](#page-801-0) Call Control **766**
	- Basic Call Initiated From TAPI with External Call Control on Translation Pattern and CEPM Returns [Reject](#page-801-1) **766**
		- Basic Call Initiated From TAPI Using External Call Control on [Translation](#page-802-0) Pattern and CEPM Returns Divert with [Modified](#page-802-0) Calling and Called Parties **767**
		- Basic Call Initiated From TAPI Using External Call Control on [Translation](#page-804-0) Pattern and CEPM Returns Continue with [Modified](#page-804-0) Calling and Called Parties **769**
		- [Conference](#page-805-0) Call Initiated From TAPI Using External Call Control on Translation Pattern and CEPM Returns Continue with [Modified](#page-805-0) Calling and Called Parties in the Consult Call **770**
		- Call Is Redirected to a Hunt List of [Chaperones](#page-809-0) and Chaperone Enables Call Recording and [Conferences](#page-809-0) in the Called Party **774**
- Forced [Authorization](#page-814-0) and Client Matter Code Scenarios **779**
	- Manual Call to a [Destination](#page-814-1) That Requires an FAC **779**
		- Manual Call to a [Destination](#page-817-0) That Requires Both FAC and CMC **782**
		- [lineMakeCall](#page-820-0) to a Destination That Requires an FAC **785**
		- [lineMakeCall](#page-822-0) to a Destination That Requires Both FAC and CMC **787**

[Timeout](#page-824-0) Waiting for FAC or Invalid FAC **789** Gateway [Recording](#page-826-0) **791** [Hunt](#page-837-0) List **802** [Basic](#page-838-0) Hunt List Call **803** Hunt List Call Moved to Next [Member](#page-840-0) **805** Hunt List Calls FWNA and FWNA Is Not [Configured](#page-841-0) on HuntPilot **806** Hunt List Call [FWNA](#page-843-0) with FWNA to B **808** Hunt List Call Dropped When Hunt List Is Busy and FWB Is Not [Configured](#page-844-0) **809** Hunt List Call Is Forwarded When Hunt List Is Busy and FWB Is [Configured](#page-845-0) to B **810** HuntList Call [Redirected](#page-845-1) When in ACCEPT State **810** Hunt List Call [Redirected](#page-846-0) When in Connected State **811** Hunt List Call [Member](#page-848-0) Is CTI or RP Port **813** Hunt List Call Moved to Different Line Group Members and [Answered](#page-848-1) by CTI Port **813** Hunt List Call Is [Redirected](#page-848-2) to Another Hunt List **813** Hunt List Call Is Consult [Transferred](#page-851-0) to Another Line **816** Hunt List Call Direct [Transferred](#page-853-0) to Another Line **818** Hunt List Call Is [Conferenced](#page-855-0) to Another Line **820** Hunt List Call Is Joined to [Another](#page-859-0) Line **824** Hunt List Call Is [Conferenced](#page-863-0) to Another Hunt List After LG11 Answers **828** Hunt List Call [Conferenced](#page-866-0) to the Same Hunt List and Completes Conference Before Hunt List Agent [Answers](#page-866-0) **831** Hunt List Basic Call with [SharedLine](#page-871-0) **836** Hunt List Basic Call with DND-R [Configured](#page-873-0) on LG1 **838** Hunt List Call Put in [Conference](#page-873-1) via Join Operation **838** Hunt List Call Is Picked Up From Pickup Group [-G-Pickup](#page-877-0) Auto Pick Pp Is Enabled **842** Hunt List Call Is Picked Up From [Pickup](#page-878-0) Group When LG1 Is in Pickup Group 1 -Auto Pickup [Disabled](#page-878-0) **843** Hunt List Call Is Picked Up From [Pickup](#page-879-0) Group When HP2 Is in Pickup Group 2 -Auto Pick Up [Enabled](#page-879-0) **844** [Conferenced](#page-881-0) Hunt List Call Becomes Two-Party Call **846** Hunt List Broadcast Scenario (Broadcast Option Is [Configured](#page-885-0) on HP1) **850** Hunt List Call Is Involved in c-Barge [Conference](#page-885-1) **850** Hunt List Feature Interact with Four-Party [Conference](#page-894-0) **859** Hunt Pilot [Connected](#page-901-0) Number Feature **866** Caller Consult [Transfer](#page-921-0) Call to Another Hunt List **886**

[Intercom](#page-923-0) **888** [Application](#page-924-0) Invoking Speeddial **889** Agent Invokes [Talkback](#page-925-0) **890** Change the [SpeedDial](#page-925-1) **890** IPv6 Use [Cases](#page-926-0) **891** Join [Across](#page-932-0) Lines **897** Logical [Partitioning](#page-947-0) **912** Manual [Outbound](#page-950-0) Call **915** [Monitoring](#page-953-0) and Recording **918** [Monitoring](#page-953-1) a Call **918** [Automatic](#page-957-0) Recording **922** [Application-Controlled](#page-958-0) Recording **923** NuRD (Number Matching for Remote [Destination\)](#page-960-0) Support **925** Park [Monitoring](#page-960-1) **925** Persistent [Connection](#page-971-0) Use Cases **936** [Presentation](#page-985-0) Indication **950** Making a Call Through [Translation](#page-985-1) Pattern **950** Blind Transfer Through [Translation](#page-988-0) Pattern **953** Redirect Set Original Called [\(TxToVM\)](#page-993-0) **958** Refer and Replace [Scenarios](#page-995-0) **960** In-Dialog Refer -Referrer in Cisco Unified [Communications](#page-995-1) Manager Cluster **960** In-Dialog Refer Where [ReferToTarget](#page-997-0) Redirects the Call in Offering State **962** [In-Dialog](#page-998-0) Refer Where Refer Fails or Refer to Target Is Busy **963** [Out-of-Dialog](#page-1000-0) Refer **965** Invite with Replace for [Confirmed](#page-1002-0) Dialog **967** Refer with [Replace](#page-1003-0) for All in Cluster **968** Refer with Replace for All in Cluster Replace Dialog [Belongs](#page-1005-0) to Another Station **970** Secure [Conferencing](#page-1006-0) **971** [Conference](#page-1006-1) with All Parties as Secure **971** Hold or Resume in Secure [Conference](#page-1008-0) **973** Secure [Monitoring](#page-1011-0) and Recording **976** Silent [Monitoring](#page-1011-1) **976** Basic Silent [Monitoring](#page-1014-0) Scenario in Secure Mode **979** Silent Monitoring Scenario on [Non-Secure](#page-1015-0) Call in Secure Mode **980**

Silent Monitoring Scenario on [Non-Secure](#page-1016-0) Call From Supervisor Which Is Secure **981** Silent Monitoring Scenario on Secure Call From Supervisor Which Is [Non-Secure](#page-1016-1) **981** Transfer of Monitored Call From [Supervisor](#page-1017-0) to Other Supervisor **982** Transfer of Call From One [Customer](#page-1019-0) to Other **984** Park on [Supervisor](#page-1020-0) **985** Silent Monitoring on [Conferenced](#page-1021-0) Call **986** [Conference](#page-1022-0) on Monitored Call **987** [Conference](#page-1024-0) on Monitored Call **989** [Supervisor](#page-1025-0) Holds the Call **990** [Recording](#page-1025-1) **990** Basic [Recording](#page-1026-0) Scenario **991** Basic [Recording](#page-1027-0) Scenario in Secure Mode **992** Recording Scenario on [Non-Secure](#page-1028-0) Call in Secure Mode **993** Recording Scenario on Non-Secure Call Using Secure Recording [Profile/Device](#page-1028-1) **993** [Recording](#page-1029-0) Scenario When Agent Holds the Call **994** Recording and [Monitoring](#page-1029-1) **994** Both Silent [Monitoring](#page-1030-0) and Recording on Agent Call in Secure Mode **995** Recording Silent Monitored Call on [Supervisor](#page-1033-0) **998** Shared [Lines-Initiating](#page-1035-0) a New Call Manually **1000** [SRTP](#page-1040-0) **1005** Media Terminate by [Application](#page-1040-1) (Open Secure CTI Port or RP) **1005** Media [Terminate](#page-1040-2) by TSP Wave Driver (Open Secure CTI Port) **1005** [Support](#page-1041-0) for Cisco IP Phone 6900 Series **1006** [Support](#page-1051-0) for Cisco Unified IP Phone 6900 and 9900 Series Use Cases **1016** Swap or [Cancel](#page-1055-0) **1020** [Unrestricted](#page-1078-0) Unified CM **1043** LineHold [Enhancement](#page-1080-0) **1045** Whisper [Coaching](#page-1080-1) **1045** [Setup](#page-1080-2) **1045** [Application](#page-1080-3) Initiates a Whisper Coaching Session **1045** [Application](#page-1081-0) Updates the Monitoring Mode **1046** Agent Holds the [Customer](#page-1084-0) Call with Whisper Coaching Then Agent S Shared Line Resumes the [Call](#page-1084-0) **1049** Agent Transfers a Whisper Coaching Call [Monitoring](#page-1086-0) Call Goes Idle at the Supervisor **1051**

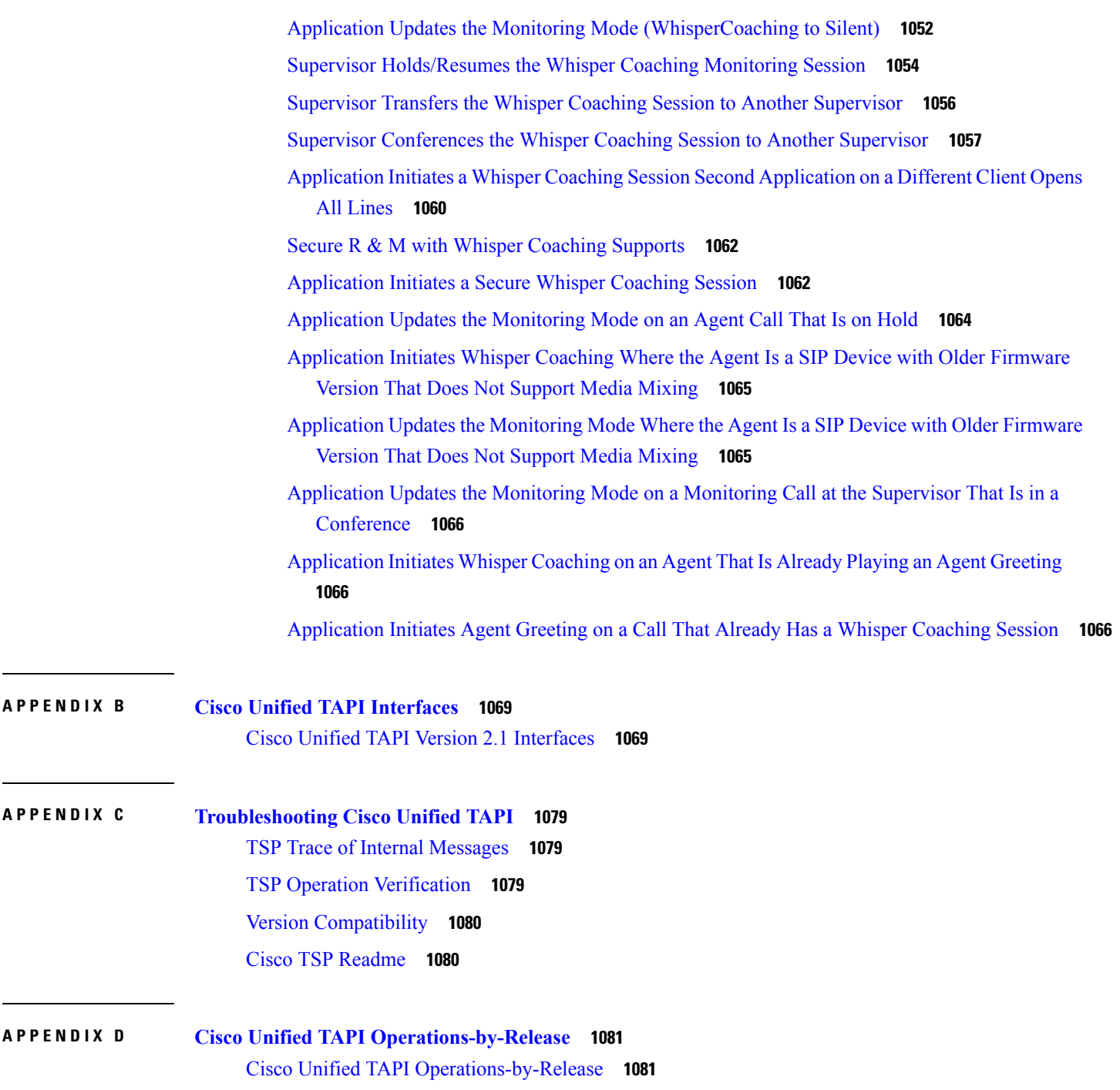

I

### **APPENDIX E CTI [Supported](#page-1126-0) Devices 1091** CTI [Supported](#page-1126-1) Devices **1091**

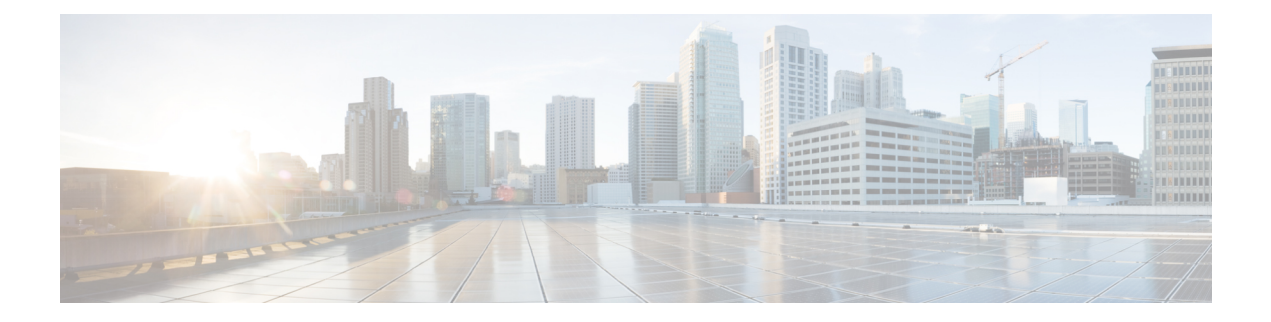

# <span id="page-30-0"></span>**Preface**

This chapter describes the purpose, intended audience, and organization of this document and describes the conventions that convey instructions and other information. It contains the following topics:

- [Purpose,](#page-30-1) on page xxxi
- [Audience,](#page-30-2) on page xxxi
- [Organization,](#page-31-0) on page xxxii
- Related [Documentation,](#page-32-0) on page xxxiii
- Cisco [Developer](#page-33-0) Network, on page xxxiv
- [Conventions,](#page-33-1) on page xxxiv
- Obtaining [Documentation](#page-34-0) and Submitting a Service Request, on page xxxv
- Cisco Product Security [Overview,](#page-34-1) on page xxxv
- [OpenSSL/Open](#page-34-2) SSL Project, on page xxxv

# <span id="page-30-2"></span><span id="page-30-1"></span>**Purpose**

This document describes the Cisco Unified TAPI implementation by detailing the functions that comprise the implementation software and illustrating how to use these functions to create applications that support the Cisco Unified Communications hardware, software, and processes. You should use this document with the Cisco Unified Communications Manager manuals to develop applications.

# **Audience**

Cisco intendsthis document to be for use by telephony software engineers who are developing Cisco telephony applications that require TAPI. This document assumes that the engineer is familiar with both the C or C++ languages and the Microsoft TAPI specification.

This document assumes that you have knowledge of C or C++ languages and the Microsoft TAPI specification.You must also have knowledge or experience in the following areas:

- [Extensible](http://www.w3.org/XML/) Markup Language (XML)
- Hypertext Markup Language (HTML)
- [Hypertext](http://www.w3.org/Protocols/rfc2616/rfc2616.html) Transport Protocol (HTTP)
- Socket programming
- TCP/IP Protocol
- Web Service [Definition](http://www.w3.org/TR/wsdl) Language (WSDL) 1.1
- Secure Sockets Layer (SSL)

In addition, as a user of the Cisco Unified Communications Manager APIs, you must have a firm understanding of XML Schema. For more information about XML Schema, refer to [http://www.w3.org/TR/xmlschema-0/.](http://www.w3.org/TR/xmlschema-0/)

You must have an understanding of Cisco Unified Communications Manager and its applications. See the Related [Documentation,](#page-32-0) on page xxxiii for Cisco Unified Communications Manager documents and other related technologies.

# <span id="page-31-0"></span>**Organization**

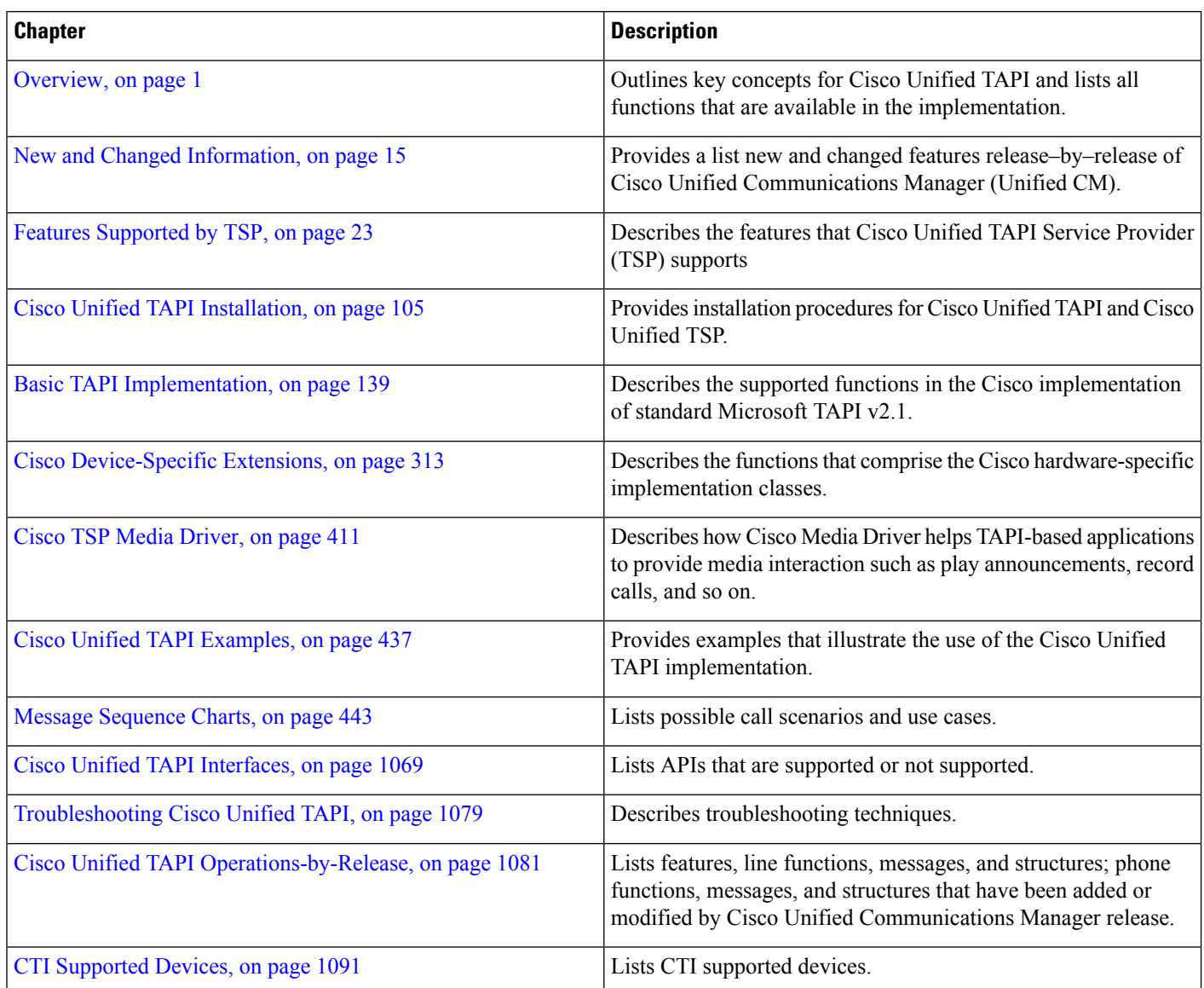

### <span id="page-32-0"></span>**Related Documentation**

This section lists documents and URLs that provide information on Cisco Unified Communications Manager, Cisco Unified IP Phones, TAPI specifications, and the technologies that are required to develop applications.

Cisco Unified Communications Manager Release 10.0(1)—A suite of documents that relate to the installation and configuration of Cisco Unified Communications Manager. Refer to the Cisco Unified Communications Manager Documentation Guide for Release10.0(1) for a list of documents on installing and configuring Cisco Unified Communications Manager 10.0(1), including:

- Cisco Unified Communications Manager Administration Guide, Release 10.0(1)
- Cisco Unified Communications Manager System Guide, Release 10.0(1)
- Cisco Unified Communications Manager Features and Services Guide, Release 10.0(1)
- Cisco Unified Communications Manager Release Notes, Release 10.0(1)
	- Cisco Unified IP Phones and Services—A suite of documents that relate to the installation and configuration of Cisco Unified IP Phones.
	- Cisco Distributed Director—A suite of documents that relate to the installation and configuration of Cisco Distributed Director.

For more information about TAPI specifications, creating an application to use TAPI, or TAPI administration, see the following documents:

- Microsoft TAPI 2.1 Features
- <http://www.microsoft.com/ntserver/techresources/commnet/tele/tapi21.asp>
- Getting Started with Windows Telephony
- <http://www.microsoft.com/NTServer/commserv/deployment/planguides/getstartedtele.asp>
- Windows Telephony API (TAPI)
- <http://www.microsoft.com/NTServer/commserv/exec/overview/tapiabout.asp>
- Creating Next Generation Telephony Applications
- <http://www.microsoft.com/NTServer/commserv/techdetails/prodarch/tapi21wp.asp>
- The Microsoft Telephony Application Programming Interface (TAPI) Programmer's Reference
- "For the Telephony API, Press 1; For Unimodem, Press 2; or Stay on the Line"—A paper on TAPI by Hiroo Umeno, a COMM and TAPI specialist at Microsoft.

<http://www.microsoft.com/msj/0498/tapi.aspx>

- "TAPI 2.1 Microsoft TAPI Client Management"
- "TAPI 2.1 Administration Tool"

## <span id="page-33-0"></span>**Cisco Developer Network**

The Cisco Developer Network (CDN) portal provides accessto multiple Cisco technology developer interfaces and collaborative support communities. CDN also provides formalized support services for these interfaces to enable developers, customers, and partners to accelerate their development. The formalized process provides access to CDN Engineers who are an extension of the product technology engineering teams. CDN Engineers have access to the resources necessary to provide expert support in a timely manner.

The Cisco Developer Network Program is designed for businesses (IHV's and ISV's) interested in going to market with Cisco. The CDN Program enables members to develop compelling solutions that unify data, voice, video, and mobile communications on Cisco's powerful communications platform. The program also allows members to take advantage of Cisco's brand, market leadership position, and installed base to help drive positive business results for themselves and their customers.

For additional information about the CDN Program and CDN support services go to [http://developer.cisco.com/web/devservices.](http://developer.cisco.com/web/devservices)

# <span id="page-33-1"></span>**Conventions**

This document uses the following conventions:

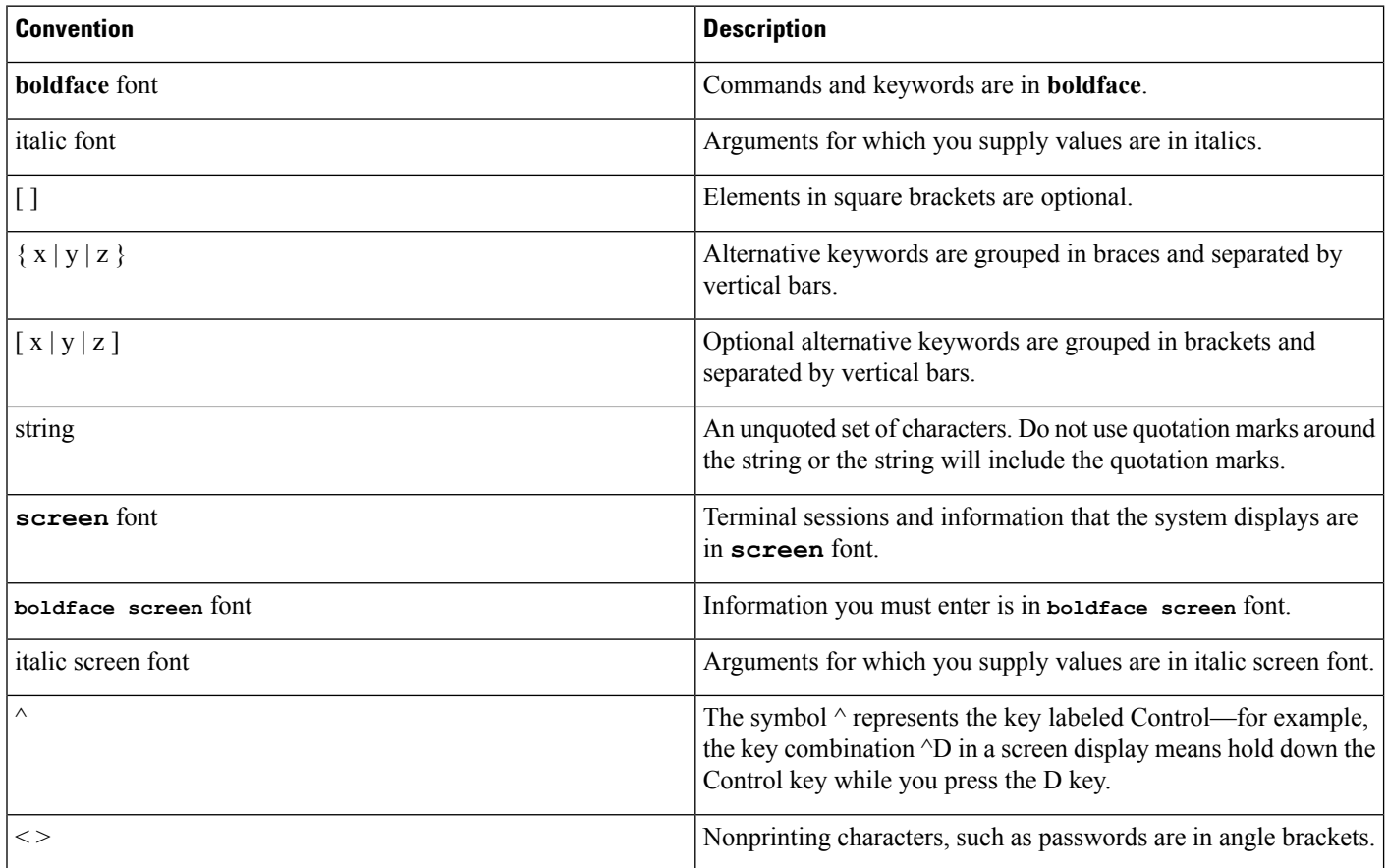

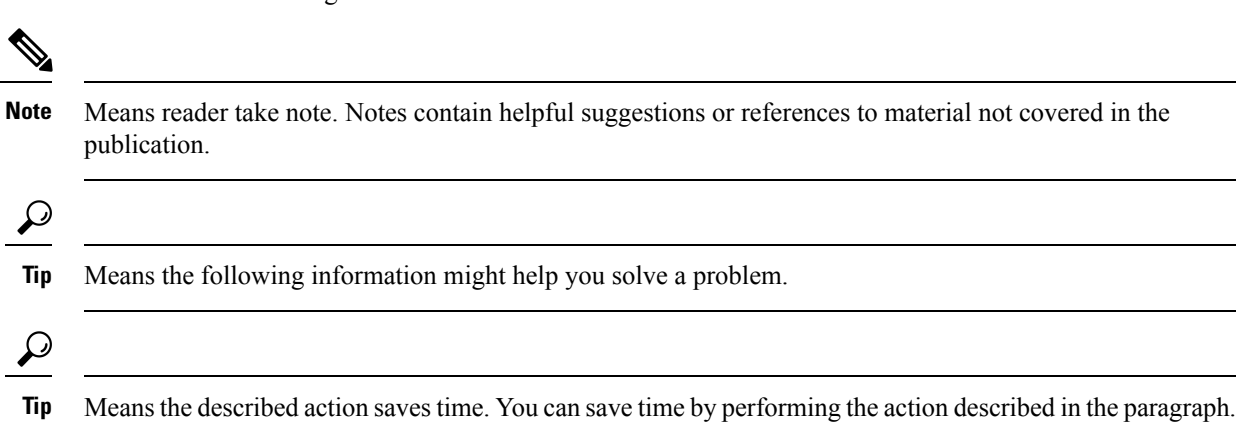

# <span id="page-34-0"></span>**Obtaining Documentation and Submitting a Service Request**

For information on obtaining documentation, submitting a service request, and gathering additional information, see the monthly What's New in Cisco Product Documentation, which also lists all new and revised Cisco technical documentation, at:

<http://www.cisco.com/en/US/docs/general/whatsnew/whatsnew.html>

Subscribe to the What's New in Cisco Product Documentation as a Really Simple Syndication (RSS) feed and set content to be delivered directly to your desktop using a reader application. The RSS feeds are a free service and Cisco currently supports RSS Version 2.0.

# <span id="page-34-1"></span>**Cisco Product Security Overview**

Notes use the following conventions:

This product contains cryptographic features and is subject to United States and local country laws governing import, export, transfer and use. Delivery of Cisco cryptographic products does not imply third-party authority to import, export, distribute or use encryption. Importers, exporters, distributors and users are responsible for compliance with U.S. and local country laws. By using this product you agree to comply with applicable laws and regulations. If you are unable to comply with U.S. and local laws, return this product immediately.

A summary of U.S. laws governing Cisco cryptographic products may be found at: [http://www.cisco.com/wwl/export/crypto/tool/stqrg.html.](http://www.cisco.com/wwl/export/crypto/tool/stqrg.html)

If you require further assistance please contact us by sending email to [export@cisco.com.](export@cisco.com)

## <span id="page-34-2"></span>**OpenSSL/Open SSL Project**

The following link provides information about the OpenSSL notice:

[http://www.cisco.com/en/US/products/hw/phones/ps379/products\\_licensing\\_information\\_listing.html](http://www.cisco.com/en/US/products/hw/phones/ps379/products_licensing_information_listing.html)

 $\mathbf I$
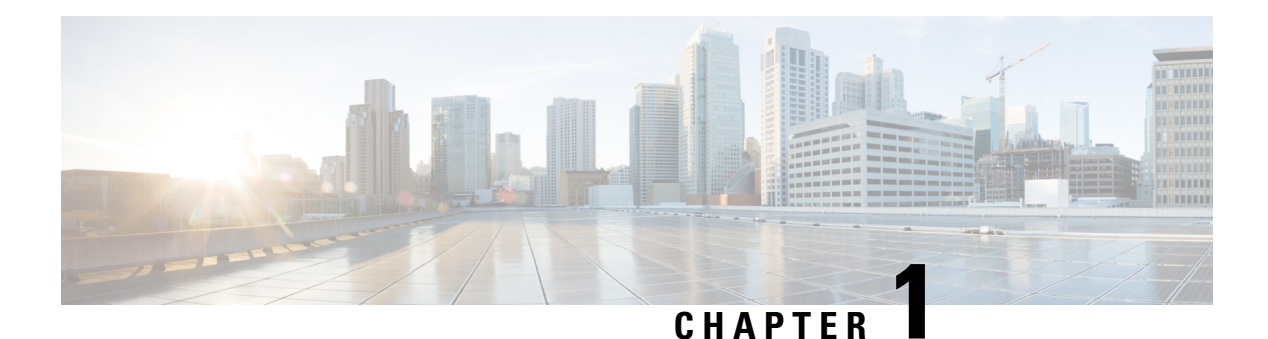

# **Overview**

Cisco Unified Communications Manager is the powerful call-processing component of the Cisco Unified Communications Solution. It is a scalable, distributable, and highly available enterprise IP telephony call-processing solution. Cisco Unified Communications Manager acts as the platform for collaborative communication and as such supports a wide array of features. In order to provision, invoke the features, monitor, and control such a powerful system, Cisco Unified Communications Manager supports different interface types.

This chapter also describes the major concepts of Cisco Unified TAPI service provider (Cisco Unified TSP) implementation. It contains the following sections:

- Cisco Unified [Communications](#page-36-0) Manager Interfaces, on page 1
- Cisco Unified TSP [Overview,](#page-39-0) on page 4
- Cisco Unified TSP [Concepts,](#page-40-0) on page 5
- [Development](#page-47-0) Guidelines, on page 12

# <span id="page-36-0"></span>**Cisco Unified Communications Manager Interfaces**

The interface types supported by Cisco Unified Communications Manager are divided into the following types:

## **Provisioning Interfaces**

The following are the provisioning interfaces of Cisco Unified Communications Manager:

- Administration XML
- Cisco Extension Mobility service

### **Administrative XML**

The Administration XML (AXL) API provides a mechanism for inserting, retrieving, updating and removing data from the Cisco Unified Communications Manager configuration database using an eXtensible Markup Language (XML) Simple Object Access Protocol (SOAP) interface. This allows a programmer to access Unified CM provisioning services using XML and exchange data in XML form, instead of using a binary library or DLL. The AXL methods, referred to as requests, are performed using a combination of HTTP and SOAP. SOAP is an XML remote procedure call protocol. Users perform requests by sending XML data to

the Cisco Unified Communications Manager Publisher server. The publisher then returns the AXL response, which is also a SOAP message.

For more information, See the Administrative XML Tech Center on the Cisco Developer Network <http://developer.cisco.com/web/axl/home>.

### **Cisco Extension Mobility**

The Cisco Extension Mobility (Extension Mobility) service, a feature of Cisco Unified Communications Manager, allows a device, usually a Cisco Unified IP Phone, to temporarily embody a new device profile, including lines, speed dials, and services. It enables users to temporarily access their individual Cisco Unified IP Phone configuration, such as their line appearances, services, and speed dials, from other Cisco Unified IP Phones. The Extension Mobility service works by downloading a new configuration file to the phone. Cisco Unified Communications Manager dynamically generatesthis new configuration file based on information about the user who is logging in. You can use the XML-based Extension Mobility service API with your applications, so they can take advantage of Extension Mobility service functionality.

For more information, See the Extension Mobility API Tech Center on the Cisco Developer Network [http://developer.cisco.com/web/emapi/home.](http://developer.cisco.com/web/emapi/home)

Also, see Cisco Unified Communications Manager XML Developers Guide for relevant release of Cisco Unified Communications Manager at the following location:

[http://www.cisco.com/en/US/products/sw/voicesw/ps556/products\\_programming\\_reference\\_guides\\_list.html](http://www.cisco.com/en/US/products/sw/voicesw/ps556/products_programming_reference_guides_list.html).

## **Device Monitoring and Call Control Interfaces**

The following are the device monitoring and call control interfaces of Cisco Unified Communications Manager:

### **Cisco TAPI and Media Driver**

Cisco Unified Communications Manager exposes sophisticated call control of IP telephony devices and soft-clients using the Computer Telephony TAPI interface. Cisco's Telephone Service Provider (TSP) and Media Driver interface enables custom applications to monitor telephony-enabled devices and call events, establish first-and third-party call control, and interact with the media layer to terminate media, play announcements, record calls.

For more information, see the TAPI and Media Driver Tech Center on the Cisco Developer Network at the following location:

<http://developer.cisco.com/web/tapi/home>

### **Cisco JTAPI**

For more information, see the JTAPI Tech Center on the Cisco Developer Network at the following location:

<http://developer.cisco.com/web/jtapi/home>

Also, see Cisco Unified JTAPI Developers Guide for Cisco Unified Communications Manager for relevant release of Cisco Unified Communications Manager at the following location:

[http://www.cisco.com/en/US/products/sw/voicesw/ps556/products\\_programming\\_reference\\_guides\\_list.html](http://www.cisco.com/en/US/products/sw/voicesw/ps556/products_programming_reference_guides_list.html)

### **Cisco Web Dialer**

The Web Dialer, which isinstalled on a Cisco Unified Communications Managerserver, allows Cisco Unified IPPhone usersto make callsfrom web and desktop applications.For example, the Web Dialer uses hyperlinked telephone numbers in a company directory to allow users to make calls from a web page by clicking the telephone number of the person that they are trying to call. The two main components of Web Dialer comprise the Web Dialer Servlet and the Redirector Servlet.

For more information, see the Web Dialer Tech Center on the Cisco Developer Network [http://developer.cisco.com/web/wd/home.](http://developer.cisco.com/web/wd/home)

For more information on Cisco Web Dialer, see Cisco Unified Communications Manager XML Developers Guide for relevant release of Cisco Unified Communications Manager at the following location:

[http://www.cisco.com/en/US/products/sw/voicesw/ps556/products\\_programming\\_reference\\_guides\\_list.html.](http://www.cisco.com/en/US/products/sw/voicesw/ps556/products_programming_reference_guides_list.html)

## **Serviceability Interfaces**

The following are the serviceability interfaces of Cisco Unified Communications Manager:

### **Serviceability XML**

A collection of services and tools designed to monitor, diagnose, and address issues specific to Unified CM. serviceabiltiy XML interface:

- Provides platform, service and application performance counters to monitor the health of Unified CM hardware and software
- Provides real-time device and Computer Telephony Integration (CTI) connection status to monitor the health of phones, devices, and applications connected to Cisco Unified Communications Manager.
- Enables remote control (Start/Stop/Restart) of Cisco Unified Communications Manager services.
- Collects and packages Cisco Unified Communications Manager trace files and logs for troubleshooting and analysis.
- Provides applications with Call Detail Record files based on search criteria.
- Provides management consoles with SNMP data specific to Cisco Unified Communications Manager hardware and software.

For more information, see the Serviceability XML Tech Center on the Cisco Developer Network [http://developer.cisco.com/web/sxml/home.](http://developer.cisco.com/web/sxml/home)

### **SNMP/MIBs**

SNMP interface allows external applications to query and report various UCMgr entities. It provides information on the connectivity of the Unified Communication Manager to other devices in the network, including syslog information.

The MIBs supported by Cisco Unified Communications Manager includes:

- Cisco-CCM-MIB, CISCO-CDP-MIB, Cisco-syslog-MIB
- Standard MIBs like MIB II, SYSAPPL-MIB, HOST RESOURCES-MIB
- Vendor MIBs

For more information, see the SNMP/MIB Tech Center on the Cisco Developer Network [http://developer.cisco.com/web/sxml/home.](http://developer.cisco.com/web/sxml/home)

Also, see Cisco Unified Communications Manager XML Developers Guide for relevant release of Cisco Unified Communications Manager at the following location:

[http://www.cisco.com/en/US/products/sw/voicesw/ps556/products\\_programming\\_reference\\_guides\\_list.html](http://www.cisco.com/en/US/products/sw/voicesw/ps556/products_programming_reference_guides_list.html).

## **Routing Rules Interface**

Cisco Unified Communication Manager 8.0(1) and later supports the external call control (ECC) feature, which enables an adjunct route server to make call-routing decisions for Cisco Unified Communications Manager by using the Cisco Unified Routing Rules Interface. When you configure external call control, Cisco Unified Communications Manager issues a route request that contains the calling party and called party information to the adjunct route server. The adjunct route server receives the request, applies appropriate business logic, and returns a route response that instructs Cisco Unified Communications Manager on how the call should get routed, along with any additional call treatment that should get applied.

For more information, see the Routing Rules Interface Tech Center on the Cisco Developer Network <http://developer.cisco.com/web/curri/home>.

## <span id="page-39-0"></span>**Cisco Unified TSP Overview**

The standard TAPI provides an unchanging programming interface for different implementations. The goal of Cisco in implementing TAPI for the Cisco Unified Communications Manager platform remains to conform as closely as possible to the TAPI specification, while providing extensions that enhance TAPI and expose the advanced features of Cisco Unified Communications Manager to applications.

As versions of Cisco Unified Communications Manager and Cisco Unified TSP are released, variances in the API should be minor and should tend in the direction of compliance. Cisco stays committed to maintaining its API extensions with the same stability and reliability, though additional extensions may be provided as new Cisco Unified Communications Manager features become available.

The following figure shows the architecture of TAPI.

Ш

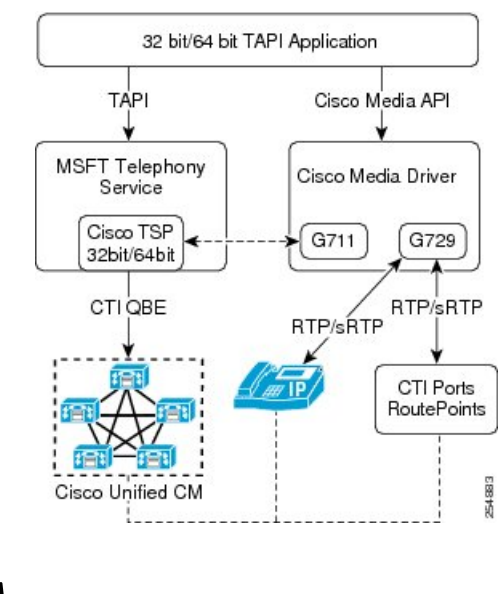

**Figure 1: Architecture of TAPI Service Process**

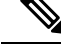

**Note** The Cisco TSP is a TAPI 2.1 service provider.

# <span id="page-40-0"></span>**Cisco Unified TSP Concepts**

The following are described in this section:

- Basic TAPI [Applications,](#page-40-1) on page 5
- Cisco TSP [Components,](#page-41-0) on page 6
- Cisco Media [Drivers,](#page-41-1) on page 6
- TAPI [Debugging,](#page-41-2) on page 6
- Cisco TSP [Components,](#page-41-0) on page 6

See Basic TAPI [Implementation,](#page-174-0) on page 139 and Cisco [Device-Specific](#page-348-0) Extensions, on page 313 for lists and descriptions of interfaces and extensions.

### <span id="page-40-1"></span>**Basic TAPI Applications**

Microsoft has defined some basic APIs which can be invoked/supported from application code. All Microsoft defined APIs that can be used from the TAPI applications are declared in TAPI.H file. TAPI.H file is a standard library file that is with the VC++/VS2005 Installation. For example, C:\Program Files\Microsoft Visual Studio\VC98\Include\TAPI.H.

To use any specific API which is added or provided by Cisco TSP, the application needs to invoke that API by using the LineDevSpecific API.

Simple application

```
#include <tapi.h>#include <string>
#include "StdAfx.h"
class TapiLineApp {
LINEINITIALIZEEXPARAMS mLineInitializeExParams;//was declared in TAPI.h files
     HLINEAPP mhLineApp;
     DWORD mdwNumDevs;
    DWORD dwAPIVersion = 0x20005
public:
    // App Initialization
    // Note hInstance can be NULL
    // appstr – value can be given the app name "test program"
   bool TapiLineApp::LineInitializeEx(HINSTANCE hInstance, std::string appStr)
{
   unsigned long lReturn = 0;
    mLineInitializeExParams.dwTotalSize = sizeof(mLineInitializeExParams);
   mLineInitializeExParams.dwOptions = LINEINITIALIZEEXOPTION_USEEVENT;
   lReturn = lineInitializeEx (&mhLineApp, hInstance, NULL, appStr.c str),
 &mdwNumDevs,&dwAPIVersion,&LineInitializeExParams);
   if ( lReturn = = 0 ) {
        return true;
    }
    else {
        return false;
    }
}
//App shutdown
bool TapiLineApp::LineShutdown()
{
    return! (lineShutdown (mhLineApp));
}
};
```
## <span id="page-41-0"></span>**Cisco TSP Components**

The following are Cisco TSP components:

- CiscoTSP dll– TAPI service implementation provided by Cisco TSP
- CTIQBE over TCP/IP Cisco protocol used to monitor and control devices and lines
- CTI Manager Service Manages CTI resources and connections to devices. Exposed to 3rd-party applications via Cisco TSP and/or JTAPI API

### <span id="page-41-2"></span><span id="page-41-1"></span>**Cisco Media Drivers**

Cisco Media Driver can be used to play announcements or record the call media. For information about the installation of the Media Drivers, see Cisco Media Driver [Selection,](#page-144-0) on page 109.

### **TAPI Debugging**

The TAPI browser is a TAPI debugging application. It can be downloaded from the Microsoft MSDN Web site at [ftp://ftp.microsoft.com/developr/TAPI/tb20.zip.](ftp://ftp.microsoft.com/developr/TAPI/tb20.zip) The TAPI browser can be used to initialize TAPI, for use by TAPI developers to test a TAPI implementation and to verify that the TSP is operational.

## **CTI Manager (Cluster Support)**

The CTI Manager, along with the Cisco Unified TSP, provide an abstraction of the Cisco Unified Communications Manager cluster that allows TAPI applications to access Cisco Unified Communications Manager resources and functionality without being aware of any specific Cisco Unified Communications Manager. The Cisco Unified Communications Manager cluster abstraction also enhancesthe failover capability of CTI Manager resources. A failover condition occurs when a node fails, a CTI Manager fails, or a TAPI application fails, as illustrated in the following figure.

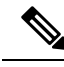

**Note** Cisco does not support CTI device monitoring or call control with 3rd-party devices.

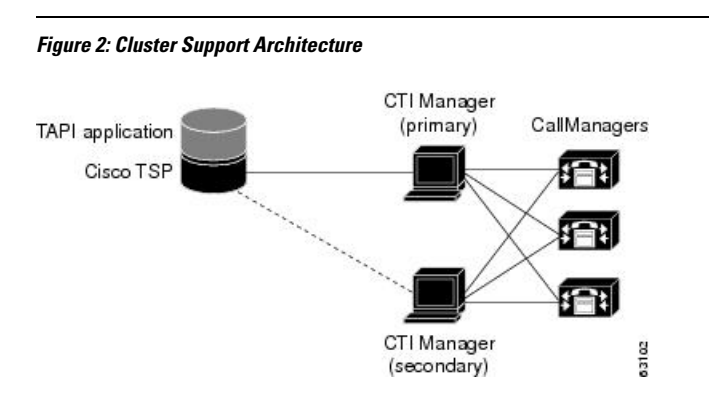

### **Cisco Unified Communications Manager Failure**

When a Cisco Unified Communications Manager node in a cluster fails, the CTI Manager recovers the affected CTI ports and route points by reopening these devices on another Cisco Unified Communications Manager node. When the failure is first detected, Cisco Unified TSP sends a PHONE\_STATE (PHONESTATE\_SUSPEND) message to the TAPI application.

When the CTI port/route point is successfully reopened on another Cisco Unified Communications Manager, Cisco Unified TSP sends a phone PHONE\_STATE (PHONESTATE\_RESUME) message to the TAPI application. If no Cisco Unified Communications Manager is available, the CTI Manager waits until an appropriate Cisco Unified Communications Manager comes back in service and triesto open the device again. The lines on the affected device also go out of service and in service with the corresponding LINE\_LINEDEVSTATE (LINEDEVSTATE\_OUTOFSERVICE) and LINE\_LINEDEVSTATE (LINEDEVSTATE\_INSERVICE) events Cisco Unified TSPsendsto the TAPI application. If forsome reason the device or lines cannot be opened, even when all Cisco Unified Communications Managers come back in service, the system closes the devices or lines, and Cisco Unified TSP will send PHONE\_CLOSE or LINE CLOSE messages to the TAPI application.

When a failed Cisco Unified Communications Manager node comes back in service, CTI Manager "re-homes" the affected CTI ports or route points to their original Cisco Unified Communications Manager. The graceful re-homing process ensures that the re-homing only starts when calls are no longer being processed or are active on the affected device. For this reason, the re-homing process may not finish for a long time, especially for route points, which can handle many simultaneous calls.

When a Cisco Unified Communications Manager node fails, phones currently re-home to another node in the same cluster. If a TAPI application has a phone device opened and the phone goes through the re-homing process, CTI Manager automatically recovers that device, and Cisco Unified TSP sends a PHONE\_STATE (PHONESTATE\_SUSPEND) message to the TAPI application. When the phone successfully re-homes to

another Cisco Unified Communications Manager node, Cisco Unified TSP sends a PHONE\_STATE (PHONESTATE\_RESUME) message to the TAPI application.

The lines on the affected device also go out of service and in service, and Cisco Unified TSP sends LINE\_LINEDEVSTATE (LINEDEVSTATE\_OUTOFSERVICE) and LINE\_LINEDEVSTATE (LINEDEVSTATE\_INSERVICE) messages to the TAPI application.

### **Call Survivability**

When a device or Cisco Unified Communications Manager failure occurs, no call survivability exists; however, media streams that are already connected between devices will survive. Calls in the process of being set up or modified (transfer, conference, redirect) simply get dropped.

### **CTI Manager Failure**

When a primary CTI Manager fails, Cisco Unified TSP sends a PHONE STATE (PHONESTATE SUSPEND) message and a LINE\_LINEDEVSTATE (LINEDEVSTATE\_OUTOFSERVICE) message for every phone and line device that the application opened. Cisco Unified TSP then connects to a backup CTIManager. When a connection to a backup CTI Manager is established and the device or line successfully reopens, the Cisco Unified TSP sends a PHONE\_STATE (PHONESTATE\_RESUME) or LINE\_LINEDEVSTATE (LINEDEVSTATE\_INSERVICE) message to the TAPI application. If the Cisco Unified TSP is unsuccessful in opening the device or line for a CTI port or route point, the Cisco Unified TSP closes the device or line by sending the appropriate PHONE CLOSE or LINE CLOSE message to the TAPI application.

After Cisco Unified TSP is connected to the backup CTIManager, Cisco Unified TSP will not reconnect to the primary CTIManager until the connection islost between Cisco Unified TSPand the backup CTIManager.

If devices are added to or removed from the user while the CTI Manager is down, Cisco Unified TSP generates PHONE\_CREATE/LINE\_CREATE or PHONE\_REMOVE/LINE\_REMOVE events, respectively, when connection to a backup CTI Manager is established.

### **Cisco Unified TAPI Application Failure**

When a Cisco TAPI application fails (the CTI Manager closes the provider), calls at CTI ports and route points that have not yet been terminated get redirected to the Call Forward On Failure (CFF) number that has been configured for them. The system routes new calls into CTI Ports and Route Points that are not opened by an application to their CFNA number.

## **LINE\_CALLDEVSPECIFIC Event Support for RTP Events**

RTP events are generated as LINE\_CALLDEVSPECIFIC events that contain Call Handle details of the call. However, to activate the feature, the application must negotiate the extension version greater than or equal to 0x00040001 when opening the line.

Due to dependency on the extension version of the line, the Media Events, RTP\_START / STOP, are reported differently to the application:

- If extension version is less than EXTVERSION\_FOUR\_DOT\_ZERO 0x00040000 TSP reports LINE DEVSPECIFIC event to application on the line irrespective whether call object is present. In this case, even if a call is DeAllocated after IDLE state, RTP\_STOP events are delivered to the application.
- If extension version is greater than or same as EXTVERSION\_FOUR\_DOT\_ZERO 0x00040000—TSP does report the Media Events if the Call Object is DeAllocated from Application.

So a check must be added for the Extension Version to maintain backward compatibility. So it must not be assumed that RTP events will always come before IDLE event.

## **QoS**

Cisco Unified TSP supports the Cisco baseline for baselining of Quality of Service (QoS). Cisco Unified TSP marks the IP Differentiated Services Code Point (DSCP) for QBE control signals that flow from TSP to CTI with the value of the Service parameter "DSCP IP for CTI Applications" that CTI sends in the ProviderOpenCompletedEvent. The Cisco TAPI Wave driver marks the RTP packets with the value that CTI sends in the StartTransmissionEvent. The system stores the DSCP value received in the StartTransmissionEvent in the DevSpecific portion of the LINECALLINFO structure, and fires the LINECALLINFOSTATE\_DEVSPECIFIC event with the QoS indicator.

**Note**

QoS information is not available if you begin monitoring in the middle of a call because existing calls do not have an RTP event.

## **Presentation Indication (PI)**

There is a need to separate the presentability aspects of a number (calling, called, and so on) from the actual number itself. For example, when the number is not to be displayed on the IP phone, the information might still be needed by another system, such as Unity VM. Hence, each number/name of the display name needs to be associated with a Presentation Indication (PI) flag, which will indicate whether the information should be displayed to the user or not.

You can set up this feature as follows:

#### **On a Per-Call Basis**

You can use Route Patterns and Translation Patterns to set or reset PI flags for various partyDNs/Names on a per-call basis. If the pattern matches the digits, the PI settings that are associated with the pattern will be applied to the call information.

#### **On a Permanent Basis**

You can configure a trunk device with "Allow" or "Restrict" options for parties. This will set the PI flags for the corresponding party information for all calls from this trunk.

Cisco Unified TSP supports this feature. If calls are made via Translation patterns with all of the flags set to Restricted, the system sends the CallerID/Name, ConnectedID/Name, and RedirectionID/Name to applications as Blank. The system also sets the LINECALLPARTYID flags to Blocked if both the Name and Party number are set to Restricted.

When developing an application, be sure only to use functions that the Cisco TAPI Service Provider supports. For example, the Cisco TAPI Service Provider supports transfer, but not fax detection. If an application requires an unsupported media or bearer mode, the application will not work as expected.

Cisco Unified TSP does not support TAPI 3.0 applications.

## **Call Control**

You can configure Cisco Unified TSP to provide first-or third-party call control.

#### **First-Party Call Control**

In first-party call control, the application terminates the audio stream. Ordinarily, this occurs by using the Cisco wave driver. However, if you want the application to control the audio stream instead of the wave driver, use the Cisco device-specific extensions.

#### **Third-Party Call Control**

In third-party call control, the control of an audio stream terminating device is not "local" to the Cisco Unified Communications Manager. In such cases, the controller might be the physical IP phone on your desk or a group of IP phones for which your application is responsible.

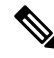

**Note** Cisco does not support CTI device monitoring or call control with 3rd-party devices.

## **CTI Port**

For first-party call control, a CTI port device must exist in the Cisco Unified Communications Manager. Because each port can only have one active audio stream at a time, most configurations only need one line per port.

A CTI port device does not actually exist in the system until you run a TAPI application and a line on the port device is opened requesting LINEMEDIAMODE\_AUTOMATEDVOICE and LINEMEDIAMODE\_INTERACTIVEVOICE. Until the port is opened, anyone who calls the directory number that is associated with that CTI port device receives a busy or reorder tone.

The IP address and UDP port number is either specified statically (the same IP address and UDP port number is used for every call) or dynamically. By default, CTI ports use static registration.

## **Dynamic Port Registration**

Dynamic Port Registration enables applications to specify the IP address and UDP port number on a call-by-call basis. Currently, the IP address and UDP port number are specified when a CTI port registers and is static through the life of the registration of the CTI port. When media is requested to be established to the CTI port, the system uses the same static IP address and UDP port number for every call.

An application that wants to use Dynamic Port Registration must specify the IP address and UDP port number on a call before invoking any features on the call. If the feature is invoked before the IP address and UDP port number are set, the feature will fail, and the call state will be set depending on when the media time-out occurs.

## **CTI Route Point**

You can use Cisco Unified TAPI to control CTI route points. CTI route points allow Cisco Unified TAPI applications to redirect incoming calls with an infinite queue depth. This allows incoming calls to avoid busy signals.

CTI route point devices have an address capability flag of LINEADDRCAPFLAGS\_ROUTEPOINT. When your application opens a line of this type, it can handle any incoming call by disconnecting, accepting, or redirecting the call to some other directory number. The basis for redirection decisions can be caller ID information, time of day, or other information that is available to the program.

### **Media Termination at Route Point**

The Media Termination at Route Point feature lets applications terminate media at route points. This feature enables applications to pass the IP address and port number where they want the call at the route point to have media established.

The system supports the following features at route points:

- Answer
- Multiple Active Calls
- Redirect
- Hold
- UnHold
- Blind Transfer
- DTMF Digits
- Tones

### **Monitoring Call Park Directory Numbers**

The Cisco Unified TSP supports monitoring calls on lines that represent Call Park Directory Numbers (Call Park DNs). The Cisco Unified TSP uses a device-specific extension in the LINEDEVCAPS structure that allows TAPI applications to differentiate Call Park DN lines from other lines. If an application opens a Call Park DN line, all calls that are parked to the Call Park DN get reported to the application. The application cannot perform any call control functions on any calls at a Call Park DN.

To open Call Park DN lines, you must check the **Monitor Call Park DNs** check box in Cisco Unified Communications Manager User Administration for the Cisco Unified TSP user. Otherwise, the application will not perceive any of the Call Park DN lines upon initialization.

## **Multiple Cisco Unified TSPs**

In the Cisco Unified TAPI solution, the TAPI application and Cisco Unified TSP get installed on the same machine. The Cisco Unified TAPI application and Cisco Unified TSP do not directly interface with each other. A layer written by Microsoft sits between the TAPI application and Cisco Unified TSP. This layer, known as TAPISRV, allows the installation of multiple TSPs on the same machine, and it hides that fact from the Cisco Unified TAPI application. The only difference to the TAPI application is that it is now informed that there are more lines that it can control.

Consider an example—assume that Cisco Unified TSP1 exposes 100 lines, and Cisco Unified TSP2 exposes 100 lines. In the single Cisco Unified TSP architecture where Cisco Unified TSP1 is the only Cisco Unified TSPthat is installed, Cisco Unified TSP1 would tell TAPISRV that it supports 100 lines, and TAPISRV would tell the application that it can control 100 lines. In the multiple Cisco Unified TSP architecture, where both

Cisco Unified TSPs are installed, this means that Cisco Unified TSP1 would tell TAPISRV that it supports 100 lines, and Cisco Unified TSP2 would tell TAPISRV that it supports 100 lines. TAPISRV would add the lines and inform the application that it now supports 200 lines. The application communicates with TAPISRV, and TAPISRV takes care of communicating with the correct Cisco Unified TSP.

Ensure that each Cisco Unified TSPis configured with a different username and password that you administer in the Cisco Unified Communications Manager Directory. Configure each user in the Directory, so devices that are associated with each user do not overlap. Each Cisco Unified TSP in the multiple Cisco Unified TSP system does not communicate with the others. Each Cisco Unified TSP in the multiple Cisco Unified TSP system creates a separate CTI connection to the CTI Manager asshown in the following figure. Multiple Cisco Unified TSPs help in scalability and higher performance.

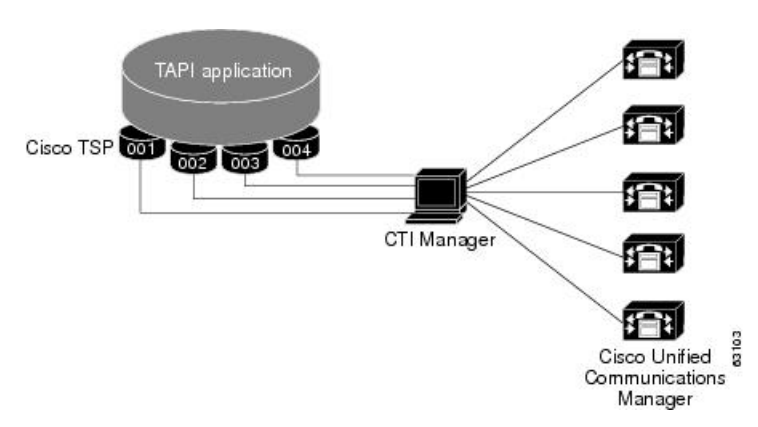

#### **Figure 3: Multiple Cisco Unified TSPs Connect to CTI Manager**

### **CTI Device/Line Restriction**

With CTI Device/Line restriction implementation, a CTIRestricted flag is be placed on device or line basis. When a device is restricted, it assumes that all its configured lines are restricted.

Cisco Unified TSP does not report any restricted devices and lines back to application. When a CTIRestricted flag is changed from Cisco Unified Communications Manager Administration, Cisco Unified TSP treats it as normal device/line add or removal.

## <span id="page-47-0"></span>**Development Guidelines**

Cisco maintains a policy of interface backward compatibility for at least one previous major release of Cisco Unified Communications Manager. Cisco still requires Cisco Technology Developer Program member applications to be retested and updated as necessary to maintain compatibility with each new major release of Cisco Unified Communications Manager.

The following practices are recommended to all developers, including those in the Cisco Technology Developer Program, to reduce the number and extent of any updates that may be necessary:

• The order of events and/or messages may change. Developers should not depend on the order of events or messages. For example, where a feature invocation involves two or more independent transactions, the events or messages may be interleaved. Events related to the second transaction may precede messages related to the first. Additionally, events or messages can be delayed due to situations beyond control of the interface (for example, network or transport failures). Applications should be able to recover from out of order events or messages, even when the order is required for protocol operation.

Ш

- The order of elements within the interface event or message may change, within the constraints of the protocol specification. Developers must avoid unnecessary dependence on the order of elements to interpret information.
- New interface events, methods, responses, headers, parameters, attributes, other elements, or new values of existing elements, may be introduced. Developers must disregard or provide generic treatments where necessary for any unknown elements or unknown values of known elements encountered.
- Previous interface events, methods, responses, headers, parameters, attributes, and other elements, will remain, and will maintain their previous meaning and behavior to the extent possible and consistent with the need to correct defects.
- Applications must not be dependent on interface behavior resulting from defects (behavior not consistent with published interface specifications) since the behavior can change when defect is fixed.
- Use of deprecated methods, handlers, events, responses, headers, parameters, attributes, or other elements must be removed from applications as soon as possible to avoid issues when those deprecated items are removed from Cisco Unified Communications Manager.
- Application Developers must be aware that not all new features and new supported devices(for example, phones) will be forward compatible. New features and devices may require application modifications to be compatible and/or to make use of the new features/devices.

 $\mathbf I$ 

<span id="page-50-2"></span>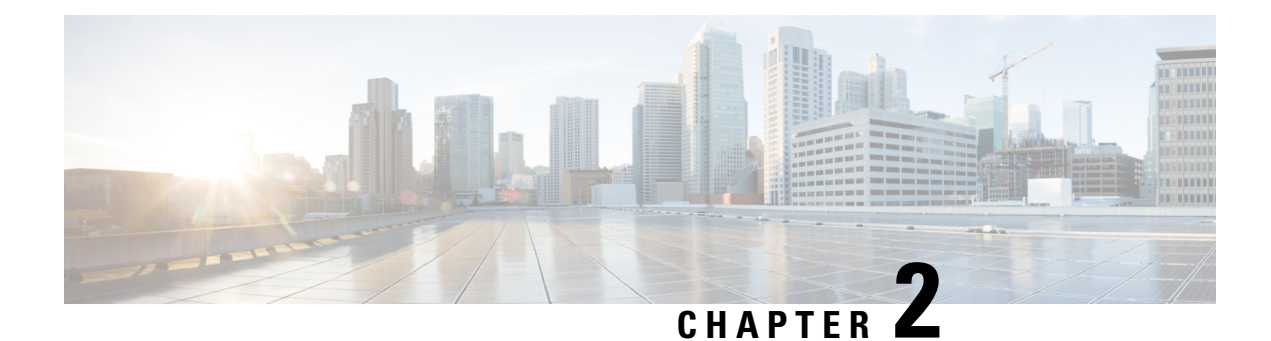

# **New and Changed Information**

This chapter describes new and changed Cisco Unified TAPI Service Provider (TSP) information for Cisco Unified Communications Manager release 10.0(1) and features supported in the previous releases.

Refer to the programming guides Web site for prior Cisco TAPI Developer Guides at [http://www.cisco.com/en/US/products/sw/voicesw/ps556/products\\_programming\\_reference\\_guides\\_list.html](http://www.cisco.com/en/US/products/sw/voicesw/ps556/products_programming_reference_guides_list.html)

This chapter contains the following sections:

- Cisco Unified [Communications](#page-50-0) Manager Release 10.0(1), on page 15
- Features [Supported](#page-50-1) in Previous Releases, on page 15

# <span id="page-50-0"></span>**Cisco Unified Communications Manager Release 10.0(1)**

Thissection describes new and changed featuresthat are supported in Cisco Unified Communications Manager Release 10.0(1) and contains the following topics:

- CTI Video [Support,](#page-83-0) on page 48
- Gateway [Recording,](#page-101-0) on page 66
- [CCMEncryption](#page-71-0) Enhancements, on page 36
- Video On Hold [Support,](#page-135-0) on page 100
- CTI Remote Device Enhancements:
	- [Announcement](#page-80-0) Call, on page 45
	- Persistent [Connection,](#page-78-0) on page 43
	- Call [Forwarding,](#page-82-0) on page 47
	- NuRD (Number Matching for Remote [Destination\)](#page-81-0) Support, on page 46
	- Mobility [Interaction](#page-82-1) Support, on page 47

# <span id="page-50-1"></span>**Features Supported in Previous Releases**

This section describes the features supported in previous releases and contains the following sections:

- Cisco Unified [Communications](#page-51-0) Manager Release 9.1(1), on page 16
- Cisco Unified [Communications](#page-51-1) Manager Release 9.0(1), on page 16
- Cisco Unified [Communications](#page-52-0) Manager Release 8.6(1), on page 17
- Cisco Unified [Communications](#page-52-1) Manager Release 8.5(1), on page 17
- Cisco Unified [Communications](#page-52-2) Manager Release 8.0(1), on page 17
- Cisco Unified [Communications](#page-53-0) Manager Release 7.1(3), on page 18
- Cisco Unified [Communications](#page-53-1) Manager Release 7.1(2), on page 18
- Cisco Unified [Communications](#page-53-2) Manager Release 7.0(1), on page 18
- Cisco Unified [Communications](#page-54-0) Manager Release 6.1(x), on page 19
- Cisco Unified [Communications](#page-54-1) Manager Release 6.0(1), on page 19
- Cisco Unified [Communications](#page-54-2) Manager Release 5.1, on page 19
- Cisco Unified [Communications](#page-55-0) Manager Release 5.0, on page 20
- Cisco Unified [Communications](#page-55-1) Manager Release 4.x, on page 20
- Cisco Unified [Communications](#page-55-2) Manager Releases Prior to 4.x, on page 20

### <span id="page-51-0"></span>**Cisco Unified Communications Manager Release 9.1(1)**

Thissection describes new and changed featuresthat are supported in Cisco Unified Communications Manager Release 9.1(1) and contains the following topics:

#### CTI Remote Device:

- [Application](#page-76-0) Dial Rule Support, on page 41
- DTMF [Support,](#page-76-1) on page 41
- Extend Mode Support for CSF Is [Removed,](#page-77-0) on page 42
- Remote Destination [Reachability](#page-77-1) Verification, on page 42

## <span id="page-51-1"></span>**Cisco Unified Communications Manager Release 9.0(1)**

Thissection describes new and changed featuresthat are supported in Cisco Unified Communications Manager release 9.0(1) and contains the following topics:

- Call [Queuing](#page-65-0) Feature Support, on page 30
- Call Recording and Call Recording [Enhancement,](#page-67-0) on page 32
- CIUS Session [Persistency,](#page-70-0) on page 35
- CTI [Remote](#page-74-0) Device, on page 39
- Hunt Pilot [Connected](#page-103-0) Number, on page 68
- URI [Dialing,](#page-134-0) on page 99

## <span id="page-52-0"></span>**Cisco Unified Communications Manager Release 8.6(1)**

Thissection describes new and changed featuresthat are supported in Cisco Unified Communications Manager release 8.6(1) and contains the following topics:

- [EnergyWise](#page-95-0) DeepSleep Mode Support, on page 60
- FIPS [Compliance,](#page-100-0) on page 65
- Password Expiry [Notification,](#page-115-0) on page 80

### <span id="page-52-1"></span>**Cisco Unified Communications Manager Release 8.5(1)**

Thissection describes new and changed featuresthat are supported in Cisco Unified Communications Manager release 8.5(1) and contains the following topics:

- Agent [Greeting,](#page-61-0) on page 26
- [Agent](#page-62-0) Zip Tone, on page 27
- Early [Offer,](#page-90-0) on page 55
- Extension Mobility Memory [Optimization](#page-98-0) Option, on page 63
- [Other-Device](#page-112-0) State Notification, on page 77
- [Unrestricted](#page-133-0) Unified CM, on page 98
- Whisper [Coaching,](#page-135-1) on page 100

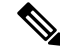

**Note**

Cisco announces the end-of-Availability for Cisco TAPI Wave Driver. The last release includes the affected product(s) is Unified Communication Manager Release 8.X. Unified Communication Manager 9.0(1) and later does not include Cisco TAPI Wave Driver.

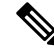

Develop Partners are encouraged to adopt support for Cisco TAPI Media Driver introduced in Unified Communication Manager 8.0(1) (released March 2010), which provideslike or better functionality. Information for Cisco TAPI Media Driver can be found in the TAPI Developer Guides at the following location: **Note**

[http://www.cisco.com/en/US/partner/products/sw/voicesw/ps556/products\\_programming\\_reference\\_guides\\_list.html](http://www.cisco.com/en/US/partner/products/sw/voicesw/ps556/products_programming_reference_guides_list.html)

### <span id="page-52-2"></span>**Cisco Unified Communications Manager Release 8.0(1)**

Thissection describes new and changed featuresthat are supported in Cisco Unified Communications Manager Release 8.0(1) and contains the following topics:

- Call Control [Discovery,](#page-63-0) on page 28
- Call [PickUp,](#page-64-0) on page 29
- CallFwdAll [Notification,](#page-69-0) on page 34
- [End-to-End](#page-95-1) Call Trace, on page 60
- [Extension](#page-97-0) Mobility Cross Cluster, on page 62
- [External](#page-99-0) Call Control, on page 64
- [Hunt](#page-103-1) List, on page 68
- New Cisco Media [Driver,](#page-111-0) on page 76
- Secured [Monitoring](#page-123-0) and Recording, on page 88
- Support for  $100 +$  Directory [Numbers,](#page-131-0) on page 96

### <span id="page-53-0"></span>**Cisco Unified Communications Manager Release 7.1(3)**

Thissection describes new and changed featuresthat are supported in Cisco Unified Communications Manager Release 7.1(3) and contains the following topics:

• [Support](#page-128-0) for Cisco Unified IP Phone 6900 and 9900 Series, on page 93

## <span id="page-53-1"></span>**Cisco Unified Communications Manager Release 7.1(2)**

Thissection describes new and changed featuresthat are supported in Cisco Unified Communications Manager Release 7.1(2) and contains the following topics:

- [IPv6,](#page-105-0) on page 70
- Direct [Transfer](#page-87-0) Across Lines, on page 52
- Message Waiting Indicator [Enhancement,](#page-110-0) on page 75
- Swap and Cancel [Softkeys,](#page-131-1) on page 96
- [Drop-Any-Party,](#page-89-0) on page 54
- Park [Monitoring,](#page-113-0) on page 78
- Logical [Partitioning,](#page-109-0) on page 74
- [Support](#page-128-0) for Cisco Unified IP Phone 6900 and 9900 Series, on page 93
- Device State [Server,](#page-85-0) on page 50

### <span id="page-53-2"></span>**Cisco Unified Communications Manager Release 7.0(1)**

This section describes new and changed features supported in Cisco Unified Communications Manager Release 7.0(1) and contains the following:

- Join [Across](#page-107-0) Lines (SIP), on page 72
- Localization [Infrastructure](#page-108-0) Changes, on page 73
- Secure [Conference,](#page-118-0) on page 83
- Calling Party [Normalization,](#page-64-1) on page 29
- Click to [Conference,](#page-71-1) on page 36
- [Microsoft](#page-110-1) Windows Vista, on page 75

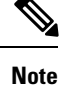

For the features, Join Across Lines, Do Not Disturb-Reject, and Calling Party Normalization, each TAPI application must be upgraded to a version that is compatible with these features. Additionally, if you are upgrading from Release 5.1 and you use Join Across Lines, the Conference Chaining feature must not be enabled or used until all applications are either upgraded to a version compatible with the new CUCM version. Also, you should verify that the applications are not impacted by the Conference Chaining feature.

## <span id="page-54-0"></span>**Cisco Unified Communications Manager Release 6.1(x)**

This section describes new and changed features that Cisco Unified Communications Manager Release  $6.1(x)$ supports and contains the following topic:

• Join Across Lines [\(SCCP\),](#page-107-1) on page 72

### <span id="page-54-1"></span>**Cisco Unified Communications Manager Release 6.0(1)**

Thissection describes new and changed featuresthat are supported in Cisco Unified Communications Manager Release 6.0(1), and contains the following topics:

- [Intercom,](#page-104-0) on page 69
- Secure [Conference,](#page-118-0) on page 83
- Do Not [Disturb,](#page-88-0) on page 53
- Conference [Enhancements,](#page-72-0) on page 37
- Arabic and Hebrew [Language,](#page-63-1) on page 28
- [Additional](#page-60-0) Features Supported on SIP Phones, on page 25
- Silent [Monitoring,](#page-125-0) on page 90
- Call Recording and Call Recording [Enhancement,](#page-67-0) on page 32
- Calling Party IP [Address,](#page-64-2) on page 29

### <span id="page-54-2"></span>**Cisco Unified Communications Manager Release 5.1**

This section describes new and changed features supported in Cisco Unified Communications Manager, Release 5.1 and contains the following topics:

- [Partition,](#page-114-0) on page 79
- [Alternate](#page-63-2) Script, on page 28
- [Secure](#page-119-0) RTP, on page 84
- [Presentation](#page-133-1) Indication, on page 98
- Refer and [Replaces](#page-118-1) for Phones That Are Running SIP, on page 83
- SIP URL [Address,](#page-126-0) on page 91
- [Presentation](#page-133-1) Indication, on page 98
- [Presentation](#page-133-1) Indication, on page 98
- [Unicode,](#page-133-2) on page 98

### <span id="page-55-0"></span>**Cisco Unified Communications Manager Release 5.0**

Thissection describes new and changed featuresthat are supported in Cisco Unified Communications Manager, Release 5.0, and contains the following topics:

- [Unicode,](#page-133-2) on page 98
- [Line-Side](#page-108-1) Phones That Run SIP, on page 73

### <span id="page-55-1"></span>**Cisco Unified Communications Manager Release 4.x**

Thissection describes new and changed featuresthat are supported in Cisco Unified Communications Manager, Release 4.x, and contains the following topics:

#### **Release 4.0**

- Redirect and Blind [Transfer,](#page-116-0) on page 81
- Direct [Transfer,](#page-87-1) on page 52
- [Join,](#page-106-0) on page 71
- Set the Original Called Party Upon [Redirect,](#page-124-0) on page 89
- Cisco Unified TSP Auto [Update,](#page-69-1) on page 34
- Shared Line [Appearance,](#page-124-1) on page 89
- XSI Object Pass [Through,](#page-138-0) on page 103

#### **Release 4.1**

- Forced [Authorization](#page-100-1) Code and Client Matter Code, on page 65
- CTI Port [Third-Party](#page-73-0) Monitoring Port, on page 38
- [Translation](#page-133-3) Pattern, on page 98
- Hold [Reversion,](#page-102-0) on page 67

### <span id="page-55-2"></span>**Cisco Unified Communications Manager Releases Prior to 4.x**

The chapter includes the following list of all features that are available in the Cisco Unified TSP implementation of Cisco Unified Communications Manager, prior to Release 4.x:

- [Forwarding,](#page-101-1) on page 66
- [Extension](#page-97-1) Mobility, on page 62
- Privacy [Release,](#page-116-1) on page 81
- [Join,](#page-106-0) on page 71
- Privacy [Release,](#page-116-1) on page 81
- Barge and [cBarge,](#page-63-3) on page 28
- XSI Object Pass [Through,](#page-138-0) on page 103
- Silent [Install,](#page-125-1) on page 90

I

**Cisco Unified Communications Manager Releases Prior to 4.x**

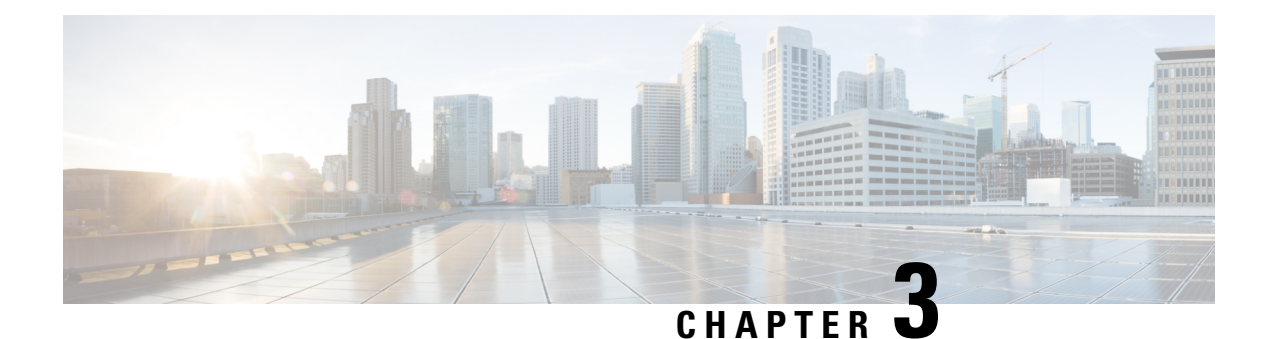

# **Features Supported by TSP**

This chapter describes the features that Cisco Unified TAPI Service Provider (TSP) supports. See [New](#page-50-2) and Changed [Information,](#page-50-2) on page 15 for described features, which are listed by Cisco Unified Communications Manager release.

- [3XX,](#page-60-1) on page 25
- [Additional](#page-60-0) Features Supported on SIP Phones, on page 25
- Agent [Greeting,](#page-61-0) on page 26
- [Agent](#page-62-0) Zip Tone, on page 27
- [Alternate](#page-63-2) Script, on page 28
- Arabic and Hebrew [Language,](#page-63-1) on page 28
- Barge and [cBarge,](#page-63-3) on page 28
- Call Control [Discovery,](#page-63-0) on page 28
- Calling Party IP [Address,](#page-64-2) on page 29
- Calling Party [Normalization,](#page-64-1) on page 29
- Call [PickUp,](#page-64-0) on page 29
- Call [Queuing](#page-65-0) Feature Support, on page 30
- Call Recording and Call Recording [Enhancement,](#page-67-0) on page 32
- CallFwdAll [Notification,](#page-69-0) on page 34
- Cisco Unified TSP Auto [Update,](#page-69-1) on page 34
- CIUS Session [Persistency,](#page-70-0) on page 35
- Click to [Conference,](#page-71-1) on page 36
- [CCMEncryption](#page-71-0) Enhancements, on page 36
- Conference [Enhancements,](#page-72-0) on page 37
- CTI Port [Third-Party](#page-73-0) Monitoring Port, on page 38
- CTI [Remote](#page-74-0) Device, on page 39
- Call [Forwarding,](#page-82-0) on page 47
- CTI Video [Support,](#page-83-0) on page 48
- Device State [Server,](#page-85-0) on page 50
- Direct [Transfer,](#page-87-1) on page 52
- Direct [Transfer](#page-87-0) Across Lines, on page 52
- Directory Change [Notification,](#page-87-2) on page 52
- Do Not [Disturb,](#page-88-0) on page 53
- Do Not [Disturb-Reject,](#page-88-1) on page 53
- [Drop-Any-Party,](#page-89-0) on page 54
- Early [Offer,](#page-90-0) on page 55
- [End-to-End](#page-95-1) Call Trace, on page 60
- [EnergyWise](#page-95-0) DeepSleep Mode Support, on page 60
- [Extension](#page-97-1) Mobility, on page 62
- [Extension](#page-97-0) Mobility Cross Cluster, on page 62
- Extension Mobility Memory [Optimization](#page-98-0) Option, on page 63
- [External](#page-99-0) Call Control, on page 64
- FIPS [Compliance,](#page-100-0) on page 65
- [Conference](#page-100-2) Changes, on page 65
- Forced [Authorization](#page-100-1) Code and Client Matter Code, on page 65
- [Forwarding,](#page-101-1) on page 66
- Gateway [Recording,](#page-101-0) on page 66
- Hold [Reversion,](#page-102-0) on page 67
- [Hunt](#page-103-1) List, on page 68
- Hunt Pilot [Connected](#page-103-0) Number, on page 68
- [Intercom,](#page-104-0) on page 69
- [IPv6,](#page-105-0) on page 70
- Transfer [Changes,](#page-106-1) on page 71
- [Join,](#page-106-0) on page 71
- Join Across Lines [\(SCCP\),](#page-107-1) on page 72
- Join [Across](#page-107-0) Lines (SIP), on page 72
- [Line-Side](#page-108-1) Phones That Run SIP, on page 73
- Localization [Infrastructure](#page-108-0) Changes, on page 73
- Logical [Partitioning,](#page-109-0) on page 74
- Message Waiting Indicator [Enhancement,](#page-110-0) on page 75
- [Microsoft](#page-110-1) Windows Vista, on page 75
- [Monitoring](#page-111-1) Call Park Directory Numbers, on page 76
- Multiple Calls Per Line [Appearance,](#page-111-2) on page 76
- New Cisco Media [Driver,](#page-111-0) on page 76
- [Other-Device](#page-112-0) State Notification, on page 77
- Park [Monitoring,](#page-113-0) on page 78
- [Partition,](#page-114-0) on page 79
- Password Expiry [Notification,](#page-115-0) on page 80
- Privacy [Release,](#page-116-1) on page 81
- Redirect and Blind [Transfer,](#page-116-0) on page 81
- Refer and [Replaces](#page-118-1) for Phones That Are Running SIP, on page 83
- Secure [Conference,](#page-118-0) on page 83
- [Secure](#page-119-0) RTP, on page 84
- [Presentation](#page-121-0) Indication, on page 86
- [Secure](#page-121-1) TLS, on page 86
- Secured [Monitoring](#page-123-0) and Recording, on page 88
- [Select](#page-124-2) Calls, on page 89
- [Conference](#page-124-3) Changes, on page 89
- Transfer [Changes,](#page-124-4) on page 89
- Set the Original Called Party Upon [Redirect,](#page-124-0) on page 89
- Shared Line [Appearance,](#page-124-1) on page 89
- Silent [Install,](#page-125-1) on page 90
- Silent [Monitoring,](#page-125-0) on page 90
- SIP URL [Address,](#page-126-0) on page 91
- [Presentation](#page-127-0) Indication, on page 92
- Change Notification of [SuperProvider](#page-127-1) and CallPark DN Monitoring Flags, on page 92
- Super [Provider,](#page-127-2) on page 92
- [SuperProvider,](#page-127-3) on page 92
- [Support](#page-128-0) for Cisco Unified IP Phone 6900 and 9900 Series, on page 93
- Support for 100 + Directory [Numbers,](#page-131-0) on page 96
- Swap and Cancel [Softkeys,](#page-131-1) on page 96
- [Translation](#page-133-3) Pattern, on page 98
- [Presentation](#page-133-1) Indication, on page 98
- Change Notification of [SuperProvider](#page-133-4) and CallPark DN Monitoring Flags, on page 98
- [Unicode,](#page-133-2) on page 98
- [Unrestricted](#page-133-0) Unified CM, on page 98
- URI [Dialing,](#page-134-0) on page 99
- Video On Hold [Support,](#page-135-0) on page 100
- Whisper [Coaching,](#page-135-1) on page 100
- XSI Object Pass [Through,](#page-138-0) on page 103

# <span id="page-60-1"></span>**3XX**

Cisco TSP maps the CTI reason code for 3XX to REDIRECT. When a call arrives on a monitored line due to 3XX feature, the call reason for the incoming call will get REDIRECT in this case. No interface change for TSP 3XX support.

#### **Backward Compatibility**

This feature is backward compatible.

## <span id="page-60-0"></span>**Additional Features Supported on SIP Phones**

Cisco Unified Communications Manager extends support for phones that are running SIP with these new features:

- PhoneSetLamp (but only for setting the MWI lamp)
- PhoneSetDisplay
- PhoneDevSpecific (CPDST\_SET\_DEVICE\_UNICODE\_DISPLAY)
- LineGenerateTone
- Park and UnPark
- The LINECALLREASON REMINDER reason for CallPark reminder calls
- PhoneGetDisplay (but only after a PhoneSetDisplay)

TSP does not pass unicode name for phones that are running SIP.

# <span id="page-61-0"></span>**Agent Greeting**

Agent Greeting allows a CTI application (for example, the Contact Center) to instruct Cisco Unified Communications Manager to automatically play a pre-recorded announcement to the customer immediately after a successful media connection to the agent device. Applications are responsible for answering this call and playing greeting (for example, "Thank you for calling Citibank Visa. My name is Joe. May I have your account number please."). The agent and customer can hear the agent greeting and the agent can remain on mute until the greeting ends or talk to the customer before the greeting ends. To support the Agent Greeting feature, Cisco Unified TSP introduces a new CCiscoLineDevSpecific extension to initiate and stop Agent Greeting.

To handle agent greetings during the customer calls:

- CCiscoLineDevSpecificStartSendMediaToBIBRequest allowsthe application to initiate an agent greeting to the customer call. The request contains IVRDN and CGPNToIVR.
- CCiscoLineDevSpecificStopSendMediaToBIBRequest allows the application to stop an agent greeting. This request is placed on the line where the agent greeting is currently playing and no other parameter is required.
- When an agent greeting is initiated or stopped, Cisco Unified TSP sends LineCallDevSpecific (SLDSMT\_MEDIA\_TO\_BIB\_STARTED) or LineCallDevSpecific (SLDSMT\_MEDIA\_TO\_BIB\_ENDED) to application.
- In the case of an agent greeting ended event, param2 indicatesif the agent greeting was played successfully.
- If the application opens another line while an agent greeting is currently playing to the agent-to-customer call, Cisco Unified TSP exposes SendMediaToBIB bitmap in CallAttributeBits bitmap of LineCallInfo::DevSpecific indicating that the agent greeting is in progress. When the agent greeting ends, Cisco Unified TSP sends LineCallDevSpecific (SLDSMT\_MEDIA\_TO\_BIB\_ENDED) to the application and clears SendMediaToBIB bitmap in the CallAttributeType field.
- When the agent greeting call arrives on the IVR port, two new bitmaps (ServerCall and BIBCall) are exposed as CallAttributeType. Cisco Unified TSPexposes LINECALLREASON\_UNKNOWN as TAPI call reason when the agent greeting call arrives at IVR port, and exposes CtiReasonSendMediaToBIB in the ExtendedCallReason field.
- CTI Port and Route Point do not support Agent Greeting. Application gets LINEERR\_OPERATIONUNAVAIL if CCiscoLineDevSpecificStartSendMediaToBIBRequest is issued on a CTI port or Route Point.

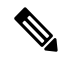

**Note** To support this feature, the application must negotiate line extension 0x000B0000 or above.

#### **Interface Changes**

See Start Send Media to BIB, on page 376, Stop Send Media to BIB, on page 377, Media to BIB [Started](#page-442-0) Event, on [page](#page-442-0) 407, Media to BIB Ended [Event,](#page-443-0) on page 408, and [Details,](#page-361-0) on page 326.

#### **Message Sequences**

See Agent [Greeting,](#page-480-0) on page 445.

#### **Backward Compatibility**

This feature is backward compatible.

# <span id="page-62-0"></span>**Agent Zip Tone**

The Agent Zip Tone Support feature allows the TAPI applications to play tone on active calls, that is, play a tone on an agent phone after the call is answered (active state) by an agent.

TAPI defines a new line devspecific CCiscoLineDevSpecificPlaytone (lineHandle, callHandle, Tone, and PlayToneDirection) message type. Applications use this message type to play the tone on a phone placed locally or remotely.

Applications can play the tone on a local phone when the call is in the Accepted/Ringback state and on a remote phone when the call is in the Connected state.

When the application issues CCiscoLineDevSpecificPlaytone request with tone as CTONE ZIP and direction as local, then the Zip tone is played at the local phone and the

LINE DEVSPECIFIC event with the following parameters is reported on the local phone indicating that the tone is played:

- dwParam1 = SLDSMT\_CALL\_TONE\_CHANGED
- dwParam2 = CTONE\_ZIP
- dwParam $3 = 0$ (local)

Similarly, when the application issues CCiscoLineDevSpecificPlaytone request with tone as CTONE\_ZIP and direction as remote, then the Zip tone is played at the remote phone and the

LINE DEVSPECIFIC event the following parameters is reported on the remote phone indicating that the tone is played:

- dwParam1 = SLDSMT\_CALL\_TONE\_CHANGED
- dwParam2 = CTONE\_ZIP
- $dwParam2 = 0(local)$

and also LINE\_DEVSPECIFIC event the following parameters is reported on the local phone:

- dwParam1 = SLDSMT\_CALL\_TONE\_CHANGED
- dwParam2 = CTONE\_ZIP
- $\cdot$  dwParam3 = 1(remote)

Extension 0x000B0000 is introduced for release 8.5(1).

#### **Interface Changes**

See [Agent](#page-497-0) Zip Tone, on page 462.

#### **Message Sequences**

See [Agent](#page-497-0) Zip Tone, on page 462.

#### **Backward Compatibility**

This feature is backward compatible.

## <span id="page-63-2"></span>**Alternate Script**

Certain IP phone types support an alternate language script other than the default script that corresponding to the phone configurable locale. For example, the Japanese phone locale associates two written scripts. Some phone types support only the default Katakana script, while other phones types support both the default Katakana script and the alternate Kanji script. Because applications can send text information to the phone for display purposes, they need to know what alternate script a phone supports – if any.

## <span id="page-63-3"></span><span id="page-63-1"></span>**Arabic and Hebrew Language**

Users can select Arabic and Hebrew languages during installation and also in the Cisco TSP settings user interface.

## **Barge and cBarge**

Cisco Unified Communications Manager supports the Barge and cBarge features. The Barge feature uses the built-in conference bridge. The cBarge feature uses the shared conference resource.

Cisco Unified TSP supports the events that are caused by the invocation of the Barge and cBarge features. It does not support invoking either Barge or cBarge through an API of Cisco Unified TSP.

# <span id="page-63-0"></span>**Call Control Discovery**

The Call Control Discovery feature facilitates provisioning for inter-call agent communications. It uses the Service Advertisement Framework (SAF) network service to advertise itself as a call control entity and to discover other call control entities (CUCMs or CMEs) on the network so that it can dynamically adapt their routing behavior.

When call is made between two devices on different clusters, and the ICT bandwidth doesn't allow the call to go through, the CCD feature will fail over the call through a PSTN trunk to reach the same destination. PSTN failover will also be triggered by the CCDRequestingService when the call to a learned Hosted DNPattern gets rejected with a cause code other than unallocated, unassigned number and user busy

TAPI shall pass the CtiReasonSAF\_CCD\_PSTNFailover in the existing ExtendedCallReason field of the devSpecific portion of lineCallInfo. Since TAPI requires the TAPI call reason field to be set only once, the TAPI call reason shall remain as LINECALLREASON\_DIRECT.

#### **Interface Changes**

There are no interface changes.

#### **Message Sequences**

See Call Control [Discovery,](#page-510-0) on page 475

#### **Backward Compatibility**

This feature is backward compatible.

## <span id="page-64-2"></span>**Calling Party IP Address**

The Calling Party IP Address feature provides the IP address of the calling party. The calling party device, which must be supported, must be an IP phone. The IP address is provided to applications in the devspecific data of LINECALLINFO. A value of zero (0) indicates that the information in not available.

The enhancement provides the IP address to the destination side of basic calls, consultation calls for transfer and conference, and basic redirect and forwarding. If the calling party changes, no support is provided.

#### **Message Sequence**

See Calling Party IP [Address,](#page-532-0) on page 497.

## <span id="page-64-1"></span>**Calling Party Normalization**

Prior to the Cisco Unified Communication Manager Release 7.0(1), the "+" symbol was not supported. Also, no support existed for displaying the localized or global number of the caller to the called party on its alerting display and the entry into its call directories for supporting a callback without the need of an EditDial.

Cisco Unified Communications Manager Release 7.0(1) adds support for "+" symbol and also the calling number is globalized and passed to the application. This enables the end user to dial back without using EditDial. Along with the globalized calling party, the user would also get the number type of the calling party. This would help the user to know where the call originated, that is, whether it is a SUBSCRIBER, NATIONAL or INTERNATIONAL number.

#### **Interface Changes**

See [LINECALLINFO,](#page-355-0) on page 320.

#### **Message Sequences**

See Calling Party [Normalization,](#page-533-0) on page 498.

#### **Backward Compatibility**

This feature is backward compatible.

## <span id="page-64-0"></span>**Call PickUp**

Call Pickup enables TAPI applications to invoke pickup, group-pickup, other-pickup, and directed pickup features from the application. Apart from providing the API to invoke Call PickUp feature, application registers Call pickup groups for alert notification, whenever a call is available for pickup. There will not be any notification if the call is picked up and the alerting stops.

Whenever there is a new call on the Pickup Group, TAPI fires a LINE\_APPNEWCALL event followed by a LINE\_CALLSTATE with a LINECALLSTATE\_UNKNOWN | CLDSMT\_CALL\_PICKUP\_STATE.

TAPI provides the pickup group Direct Number or Partition for the line in the devSpecific data of LINEDEVCAPS when LineGetDevCaps API is invoked with Extension version 0x000A0000 or higher.

New LineType is added for thisfeature, which is exposed to Application in Devspecific part of LINEDEVCAPS for the Pickup Line.

#define LINEDEVCAPSDEVSPECIFIC\_PICKUPDN 0x00000004

New extension 0x000A0000 must be negotiated to use the new APIs.

Range of Permanent Line ID for the Pickup Line is between MAX\_PICKUP\_PERMID and MIN\_PICKUP\_PERMID.

const DWORD MAX\_PICKUP\_PERMID = 0xFFFFFFFF;

const DWORD MIN\_PICKUP\_PERMID = 0xFF000000;

New Call State Callpickup State is added for this feature

#define CLDSMT\_CALL\_PICKUP\_STATE 0x10000000

#### **Interface Changes**

See [RegisterCallPickUpGroupForNotification,](#page-409-0) on page 374, [UnRegisterCallPickUpGroupForNotification,](#page-410-0) on [page](#page-410-0) 375, and [CallPickUpRequest,](#page-410-1) on page 375.

#### **Message Sequences**

See Call [PickUp,](#page-536-0) on page 501

#### **Backward Compatibility**

This feature is backward compatible.

## <span id="page-65-0"></span>**Call Queuing Feature Support**

Cisco Unified Communications Manager queuing feature provides the ability to hold callers in a queue if there are more calls distributed through the call distribution feature than it can handle at any given time until the hunt members are available to answer them. While a call is in queue, the user is given the initial greeting announcement, music on hold, repeated announcements and so on.

TAPI exposes the below call reasons for the respective conditions in extendedCallInfo in the DevSpecific part of the LINECALLINFO structure.

• CallQueue  $\{45 \text{ (0x2D)}\}$ 

CallQueue call reason is exposed on the calling party call when the call is queued when all HuntMembers of the HuntGroup are busy

• CallDeQueue {46 (0x2E)}

CallDeQueue call reason is exposed on the connected party call when the dequeued-call is offered on the available Huntmember or any other DN which has been configured in the Queuing feature if no Huntmember is available

• CallDeQueueTimerExpired {47 (0x2F)}

CallDeQueueTimerExpired call reason is exposed on the connected party call when the queued-call timer expires and the call is offered on the DN which has been configured in the Queuing feature when the "Maximum wait time in Queue" expires

• CallDeQueueAgentsBusy {48 (0x30)}

CallDeQueueAgentsBusy call reason is exposed on the connected party call when all the hunt members are busy and hence the call is never queued and directly offered on the DN which has been configured in the Queuing feature when "Maximum Number of callers allowed in Queue" is reached

• CallDeQueueAgentsUnavailable {49 (0x31)}

CallDeQueueAgentsUnavailable call reason is exposed on the connected party call when no hunt member is either logged-in or registered and the call is offered on the DN which has been configured in the Queuing feature when "No hunt members are Logged-in or registered"

TAPI shall not expose the ConnectedHuntPilotDN in the devspecific part of LINECALLINFO, on the calling party when the call is queued. The connectedHuntPilotDN is updated when the de-queued call offered on one of the hunt members is answered and goes to connected state.

The following Call queue setting configurations are available in the Hunt Pilot Configuration page.

**Maximum Number of Callers Allowedin Queue (1-100)**: Thisisthe queue depth configuration and reflects the maximum number calls that can be in the queue at any point of time.

**Destination When Queue is full:** It is the user configurable destination number to which the calls are forwarded when the maximum number of calls allowed in queue limit is reached.

**Maximum Wait Time in Queue (10 -3600 seconds):** User configurable maximum wait time a call on be in the queue.

**Destination When Maximum Wait Time is Met:** User configurable destination DN to which the call is forwarded when the maximum wait time in queue is reached.

**Destination When There Are No Agents Logged In or Registered:** User configurable destination DN to which the queue feature forwards the calls when none of the hunt members in the HuntPilot are registered or logged in.

#### **Interface Changes**

Not applicable.

#### **Message Sequences**

See Call [Queuing,](#page-543-0) on page 508.

#### **Backward Compatibility**

This feature is not backward compatible.

## <span id="page-67-0"></span>**Call Recording and Call Recording Enhancement**

The Call Recording feature provides two ways of recording the conversations between the agent and the customer: automatic call recording and selective call recording. A line appearance configuration determines which mode is enabled. Administrators can configure no recording, automatic recording of all calls, or selective recording for a line appearance. In selective call recording, recording can be initiated using a softkey or programmable line key assigned to the device, a CTI-enabled application, or both interchangeably.

Selective recording supports two modes: silent recording and user recording.

In the silent recording mode, the call recording status is not reflected on the Cisco IP device display. Silent recording is typically used in a call center environment to enable a supervisor to record an agent call. A CTI-enabled application running on the supervisor desktop is generally used to start and stop the recording for the agent-customer call.

In the user recording mode, the call recording status is reflected on the Cisco IP device display. A recording may be started or stopped using a softkey, programmable line key, or CTI-enabled application running on the user desktop.

The recording configuration on a line appearance cannot be overridden by an application. TSP will report 'Recording type' information to app in devSpecificData of LineDevCapsstructure. Whenever there is a change in 'Recording Type', TSP willsend LINE\_DEVSPECIFIC (SLDSMT\_LINE\_PROPERTY\_CHANGED with indication of LPCT\_RECORDING\_TYPE) event to application.

If the automatic call recording is enabled, a recording session will be triggered whenever a call is received or initiated from the line appearance. When the application invoked call recording is enabled, application can start a recording session by using CCiscoLineDevSpecificStartCallRecording

(SLDST\_START\_CALL\_RECORDING) on the call after it becomes active. The selective recording can occur in the middle of the call, whereas the automatic recording always starts at the beginning of the call. The recorder is configured in CallManager as a SIP trunk device. Recorder DN can not be overridden by an application.

TSP will provide start recording request in lineDevSpecific to app for establishing a recording session. Application need to provide toneDirection as input to TSP in the start recording request. The result of the recording session is that the two media streams of the recorded call (agent-customer call) is being relayed from agent's phone to the recorder. TSP will provide agent's CCM Call Handle in the devSpecificData of LINECALLINFO.

TSP will inform the application when recording starts on its call by sending LINE\_CALLDEVSPECIFIC (SLDSMT\_RECORDING\_STARTED) event. TSP will provide recording call attribute information (deviceName, DN, Partition) in devspecific data of LINECALLINFO after recording starts.

The recording session will be terminated when the call is ended or if app sends stop recording request to TSP through lineDevSpecific – CciscoLineDevSpecificStopCallRecording (SLDST\_STOP\_CALL\_RECORDING).TSP will inform agent by sending LINE\_CALLDEVSPECIFIC (SLDSMT\_RECORDING\_ENDED) when recording is stopped by stop recording request.

Both recording and monitoring get supported only for IP phones/CTI supported phones that are running SIP and within one cluster. It can be invoked only on phones that support built in bridges. Also built in bridge should be turned on to monitor or record calls on a device. Monitoring party does not need to have a BIB configured. Recording and monitoring will not be supported for secure calls in this phase.

#### **Call Attributes**

Call Attributes can be found in the DEVSPECIFIC portion of the LINECALLINFO structure. The Call Attribute Info is presented in the format of an array because Silent Monitoring and Call Recording could happen at the same time.

DWORD CallAttrtibuteInfoOffset; DWORD CallAttrtibuteInfoSize; DWORD CallAttrtibuteInfoElementCount; DWORD CallAttrtibuteInfoElementFixedSize;

Offset pointing to array of the following structure:

```
typedef struct CallAttributeInfo{
   DWORD CallAttributeType;
   DWORD PartyDNOffset;
   DWORD PartyDNSize;
   DWORD PartyPartitionOffset;
   DWORD PartyPartitionSize;
   DWORD DeviceNameOffset;
   DWORD DeviceNameSize;
}CallAttributeInfo;
```
enum CallAttributeType

```
{
CallAttribute Regular = 0,CallAttribute SilentMonitorCall,
CallAttribute<sup>-SilentMonitorCall Target,</sup>
CallAttribute_RecordedCall,
CallAttribute_WhisperCoachingCall,
CallAttribute_WhisperCoachingCall_Target,
CallAttribute Recorded Automatic,
CallAttribute_Recorded_AppInitiatedSilent,
CallAttribute_Recorded_UserInitiatedFromApp,
CallAttribute_Recorded_UserInitiatedFromDevice
} ;
```
For recorded calls, if the application negotiates an extension less than 0x000C0000 the CallAttributeType is set to CallAttribute\_RecordedCall. If the application negotiates an extension version equal to 0x000C0000 or higher, the CallAttributeType is set to CallAttribute\_Recorded\_Automatic, CallAttribute\_Recorded\_AppInitiatedSilent, CallAttribute\_Recorded\_UserInitiatedFromApp, or CallAttribute\_Recorded\_UserInitiatedFromDevice.

#### **Call Recording Enhancement**

Cisco Unified Communications Manager Release 9.0 the Call Recording feature is enhanced to allow user to start/stop current active call recording by pressing softkey on IP phone. Record key toggles between start and stop modes.

When TAPI Application invokes Recording Start / Stop APIs it has the same effect as if the user pressed the Record key on his IP phone. In addition, applications can control whether or not the phone display indication of on-going recording.

The data types that are used by Cisco TSP to report recording configuration and recording type to TAPI applications are re-worked in order to reflect the recent changes in UCM.

#### **Interface Changes**

- LineDevCaps::DevSpecific change (Cisco Extention 0x000C0000) [LINEDEVCAPS,](#page-283-0) on page 248
- LineCallInfo::DevSpecific change (Cisco Extention 0x000C0000) [LINECALLINFO,](#page-355-0) on page 320
- CciscoLineDevSpecificStartCallRecording Start Call [Recording,](#page-404-0) on page 369
- CciscoLineDevSpecificStopCallRecording StopCall [Recording,](#page-405-0) on page 370

#### **Message Sequence**

There are no changes to the message sequence with this enhancement.

#### **Backward Compatability**

This feature is backward compatible.

# <span id="page-69-0"></span>**CallFwdAll Notification**

This enhancement allows TAPI applications to distinguish off-hook calls (outgoing calls) from calls made by using the CFwdAll softkey.

TAPI provide two new additional mask bits in the existing bitmask, CallAttributeBitMask, as a part of LINECALLINFO::DEVSPECIFIC. For normal outgoing calls, the new mask is set to 0 and if a call is generated due to CFwdAll activation or deactivation, the corresponding new bit is set to 1.

Cases where the user presses CFwdAllsoftkey for an on-hook device are addressed, but when users go off-hook first and then press CFwdAll softkey, are not covered.

#### **Interface Changes**

In the CallAttributeBitMask field, LINECALLINFO::DEVSPECIFIC is modified to include the two new bit masks, TSPCallAttribute CallForwardAllSet and TSPCallAttribute CallForwardAllClear. For more information, see [Details,](#page-361-0) on page 326.

#### **Message Sequences**

See CallFwdAll [Notification,](#page-528-0) on page 493.

#### **Backward Compatibility**

This feature is backward compatible.

# <span id="page-69-1"></span>**Cisco Unified TSP Auto Update**

Cisco Unified TSP supports auto update functionality, so the latest plug-in can be downloaded and installed on a client machine. Be aware that the new plug-in will be QBE compatible with the connected CTIManager. When the Cisco Unified Communications Manager is upgraded to a newer version, and Cisco Unified TSP auto update functionality is enabled, the user will receive the latest compatible Cisco Unified TSP, which will work with the upgraded Cisco Unified Communications Manager. This ensures that the applications work as expected with the new release (provided the new Cisco Unified Communications Manager interface is backward compatible with the TAPI interface). The locally installed Cisco Unified TSP on the client machine allows

applications to set the auto update options as part of the Cisco Unified TSP configuration. The user can opt for updating Cisco Unified TSP in the following different ways:

- Update Cisco Unified TSP whenever a different version (higher version than the existing version) is available on the Cisco Unified Communications Manager server.
- Update Cisco Unified TSP whenever a QBE protocol version mismatch exists between the existing Cisco Unified TSP and the Cisco Unified Communications Manager version.

## <span id="page-70-0"></span>**CIUS Session Persistency**

Wireless devices introduced by Cisco such as CIUS have the capability to move between WiFi networks and also across WiFi and VPN networks (over 3G/4G) and still retain their registration with the same CiscoUCM. However, due to the change in the network the IP address of the device might undergo a change. The same scenario is applicable for docking and undocking of the CIUS phones.

To indicate this change in IP address of wireless devices such as Cius, TAPI will expose the changed IP address for lineDevices and phoneDevices through DEVCAPS structure.

TAPI will send notification to Applications on change in IP Address information on lineDevices of CIUS Device. LINE\_DEVSPECIFIC notification is fired on all Open lines on a CIUS Device. TSP would fire LINE\_DEVSPECIFIC event with param1 = SLDSMT\_LINE\_PROPERTY\_CHANGED,param2 = LPCT\_DEVICE\_IPADDRESS.

TAPI will send notification to Applications on change in IP Address information on phoneDevices. PHONE DEVSPECIFIC notification is fired on the phoneDevices. TSP would fire PHONE DEVSPECIFIC event with param1 = CPDSMT\_PHONE\_PROPERTY\_CHANGED\_EVENT, param2 = PPCT\_DEVICE\_IPADDRESS.

TAPI will expose the changed IP address, IP Addressing Mode (IPv4, IPv6) of lineDevices in the devspecific data of LINEDEVCAPS when lineGetDevCaps API isinvoked with Extension version 0x00090001 or higher.

TAPI will expose the changed IP address, IP Addressing Mode (IPv4, IPv6) of phoneDevices in the devspecific data of PHONEDEVCAPS when phoneGetDevCaps API is invoked withExtension version 0x00090001 or higher.

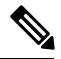

**Note** CIUS devices are SIP end points and like all other SIP end Points, they currently don't support IPV6.

#### **Interface Changes**

No interface changes.

#### **Message Sequences**

See CIUS Session [Persistency,](#page-580-0) on page 545.

#### **Backward Compatibility**

This feature is backward compatible.

## <span id="page-71-1"></span>**Click to Conference**

The Click to Conference feature enables users to create conferences from an Instant Messaging (IM) application without creating a consult call first. The Cisco TSP treats the feature as an existing conference model; however, when the conference is created or dropped, the CtiExtendedReason may come as Click2Conference.

#### **Interface Changes**

None.

#### **Message Sequences**

See Click to [Conference,](#page-583-0) on page 548.

#### **Backward Compatibility**

This feature is backward compatible.

# <span id="page-71-0"></span>**CCMEncryption Enhancements**

Starting with release Cisco Unified Communications Manager 10.0(1), Encryption method, which is used to encrypt the user login password, is enhanced. Older CiscoTSP clients (9.x or earlier) use Symmetric Key Encryption. Starting with rlease 10.x, the CiscoTSP client is enhanced to use a combination of Asymmetric and Symmetric Encryption mechanism. This enhancement provides more security for user credentials in non-secured connections.

Cisco recommends that applications/users upgrade Cisco TAPI clients to take advantage of this security enhancement.

To maintain backward compatibility from CTI, a new CTI Service Parameter is introduced - **Require Public key Encryption.**

The default value for this Service Parameter for this Release is **False**.

**On False:** CTI/CUCM allows applications/CiscoTSP clients using symmetric encryption method and Asymmetric Public key encryption method to connect with CUCM.

**On True:** Only CiscoTSP clients/applications which use asymmetric PublicKey Encryption Method will be able to open provider with Cisco Unified Communications Manager 10.x.

Cisco recommends that applications upgrade Cisco TAPI clients and set this service parameter to "true". The proposed plan for future releases is to set default value as true for this service parameter and later deprecate it to ensure that applications do not use older CiscoTSP Clients which use Symmetric Encryption method.

#### **Interface Changes**

There are no interface changes for this feature.

#### **Message Sequence**

[CCMEncryption](#page-579-0) Enhancements, on page 544
### **Backward Compatibility**

As mentioned above, new CTI Service parameter is added to maintain backward compatibility.

# **Conference Enhancements**

The Conference feature of Cisco Unified Communication Manager has been enhanced with the following functions:

• Allowing a noncontroller to add another party into an ad hoc conference.

Applications can issue the lineGetCallStatus against a CONNECTED call of a noncontroller conference participant and check the dwCallFeatures before adding another party into the conference. The application should have the PREPAREADDCONF feature in the dwCallFeatures list if the participant is allowed to add another party.

• Allowing multiple conferences to be chained.

Be aware that these features are only available if the 'Advanced Ad-hoc Conference' service parameter is enabled on the Cisco Unified Communications Manager.

When this service parameter is changed from enabled to disabled, the system no longer allows new chaining between ad hoc conferences. However, existing chained conferences will stay intact. Any participant who is brought into the ad hoc conference by a noncontroller before this change will remain in the conference, but they can no longer add a new participant or remove an existing participant.

To avoid ad hoc conference resources remaining connected together after all real participants have left, Cisco Unified Communications Manager will disallow having more than two conference resources connected to the same ad hoc conference. However, using a star topology to connect multiple conferences could yield better voice quality than a linear topology. A new advanced service parameter, 'Non-linear Ad Hoc Conference Linking Enabled', lets an administrator select the star topology.

A participant can use the conference, transfer, or join commands to chain two conferences together. When two conferences are chained together, each participant only sees the participants from their own conference, and the chained conference appears as a participant with a unique conference bridge name. In other words, participants do not have a full view of the chained conference. The system treats the conferences as two separate conferences, even though all the participants are talking to each other.

The following figures shows how TSP presents a conference model in the case of conference chaining. A, B, and C are in conference-1, and C, D, and E are in conference-2. C has an ONHOLD call on conference-1 and an active call on conference-2.

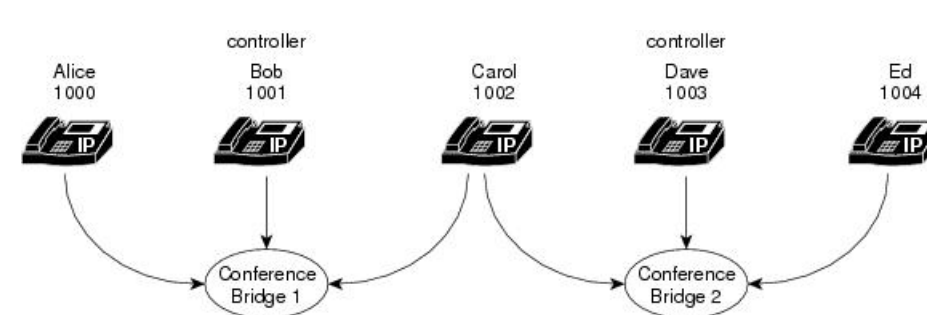

#### **Figure 4: Conference Before Join**

**HEOLZ** 

C then does a join with the primary call from conference-1. For A, B, and C, the conference participants comprise A, B, C, and conference-2.For D and E, the conference participants comprise D, E, and conference-1.

**Figure 5: Conference After Join**

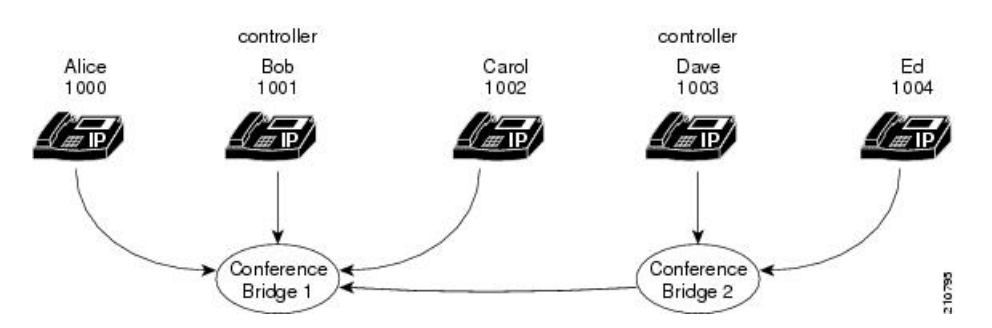

When a user removes a CONFERENCE from its conference list on the phone, the operation actually drops the chained conference bridge. In the previous example, the two chained conferences have been unchained. Conference-1 will remain active and has A, B, and C as participants. However, conference-2 will become a direct call between Dave and Ed because they are the only two parties left in the conference.

Applications can achieve conference chaining by issuing a JOIN or TRANSFER on two separated conference calls. However, a LineCompleteTransfer with a conference option will fail due to a Microsoft TAPI limitation on this standard API. The application can use the Cisco LineDevSpecific extension to issue the join request to chain multiple conferences together.

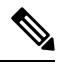

**Note**

As of Cisco Unified Communications Manager Release 8.6, Cisco TelePresence MCU conference bridges are supported through JTAPI/TSP. From a JTAPI/TSP perspective, these conference bridges behave in the same way as other supported conference bridges.

# **CTI Port Third-Party Monitoring Port**

Opening a CTI port device in first-party mode means that either the application is terminating the media itself at the CTI port or that the application is using the Cisco Wave Drivers to terminate the media at the CTI port. This also comprises registering the CTI port device.

Opening a CTI port in third-party mode means that the application is interested in just opening the CTI port device, but it does not want to handle the media termination at the CTI port device. An example of this would be a case where an application would want to open a CTI port in third-party mode because it is interested in monitoring a CTI port device that has already been opened/registered by another application in first party mode. Opening a CTI Port in third-party mode does not prohibit the application from performing call control operations on the line or on the calls of that line.

Cisco Unified TSP allows TAPI applications to open a CTI port device in third-party mode via the lineDevSpecific API, if the application has negotiated at least extension version 6.0(1) and set the high order bit, so the extension version is set to at least 0x80050000.

The TAPI architecture lets two different TAPI applications that are running on the same PC use the same Cisco Unified TSP. In this situation, if both applications want to open the CTI port, problems could occur. Therefore, the first application to open the CTI port will control the mode in which the second application is allowed to open the CTI port. In other words, all applications that are running on the same PC, using the same Cisco Unified TSP, must open CTI ports in the same mode. If a second application tries to open the CTI port in a different mode, the lineDevSpecific() request fails.

# **CTI Remote Device**

This feature provides the TSP/CTI applications to extend its ability to monitor and have limited call control capability over third-party devices of a User. This capability is provided to users by representing all the third-party devices/end points of a user as a Remote Destinations configured on a virtual device type named as "CTI Remote Device".

"CTI Remote Device" is a new type of Virtual Device, can be configured from Admin pages just like any other device and need to be associated with End User with Mobility support enabled. Remote Destinations can be configured on CTI Remote Device page and each of these Remote Destinations will be configured with the Number which can be used to dial any Third Party devices (PSTN, Mobile or other PBX) and thus each of these Remote Destinations will be representing one of the third-party devices of a User which are not actually registered to Unified Communications Manager.

"CTI Remote Device" can be configured with 5 Lines, each of them shared with Enterprise Phone's Lines. On any incoming call to CTI Remote Device, the call will be extended to all the Remote Destinations/Third Party Devices configured/associated with CTI Remote Device. Call will be reported to Applications on a line on CTI Remote Device, which represents the call that is extended to Third Party Devices. Call events will be reported like other normal calls representing the state of the calls extended to Third Party Devices.

"Cisco Unified Client Services Framework" (CSF) Devices are also enhanced to be registered in Extend Mode from Jabber Clients. In the Extend Mode CSF devices behave exactly like CTI Remote Devices. Capability to configure and associate Remote Destinations to CTI Remote Device is also extended to CSF Devices.

Remote Destinations can be configured from CUCM Admin Device pages of CTI Remote Device and CSF Device or from Remote Destination pages (add new and associate it to CTI Remote/CSF device) or from TSP applications using Add/Update/Remove Remote Destination feature. The max number of remote destinations can be configured for a single CTI Remote Device depends on its owner user's max remote destinations configuration on the CUCM Admin user page (Default is 4).

Following are the supported features on CTI Remote Devices in this Release.

- **1.** Receiving Incoming Enterprise Calls
- **2.** Make Call (DVO -Dial via Office)
- **3.** Call Disconnect
- **4.** Hold / UnHold(Resume/Retrieve)
- **5.** Redirect
- **6.** DSS(Device State Server), and DND -(Do Not Disturb) and CPN (Globalized Calling Party)
- **7.** Call Forwarding (Busy, Forward All ...)
- **8.** Transfer and Direct Transfer
	- **1.** only Direct Transfer on Same Line (DTSL) is supported
- **9.** Conference and Join
	- **1.** DropAnyParty Feature is also supported
- **2.** only Join on Same Line (JSL) is supported
- **10.** Add/Update/Remove Remote Destinations
- **11.** URI dialing

Refer to FFS for detailed information on feature (EDCS # 1048080).

To support this feature, CiscoTSP enumerates and exposes the newly added "CTI Remote Device" and expose the Remote Destination information configured on the "CTI Remote Device" to applications. New Line Type is added for CTI Remote Device, which is exposed to Application in Devspecific part of LINEDEVCAPS (LINEDEVCAPS::DevSpecific::dwLineTypeFlags = LINEDEVCAPSDEVSPECIFIC\_REMOTEDEVICE (0x00000008)) using which Remote Device Lines are identified.

It provides applications/Users capability to Add new Remote Destinations and Remove/Update existing Remote Destinations configured on "CTI Remote Device" or CSF Devices. CiscoTSP would provide applications the capability to monitor and control incoming and outgoing calls.

Note: This feature requires a Cisco Jabber client and this functionality is intended to be supported in Jabber for Windows 9.1 **Note**

### **Interface Changes**

The following new interfaces were added to support this feature:

- CciscoLineDevSpecificAddRemoteDestination Add Remote [Destination,](#page-417-0) on page 382
- CciscoLineDevSpecificRemoveRemoteDestination Remove Remote [Destination,](#page-418-0) on page 383
- CciscoLineDevSpecificUpdateRemoteDestination Update Remote [Destination,](#page-419-0) on page 384

The following new error codes were added to support this feature:

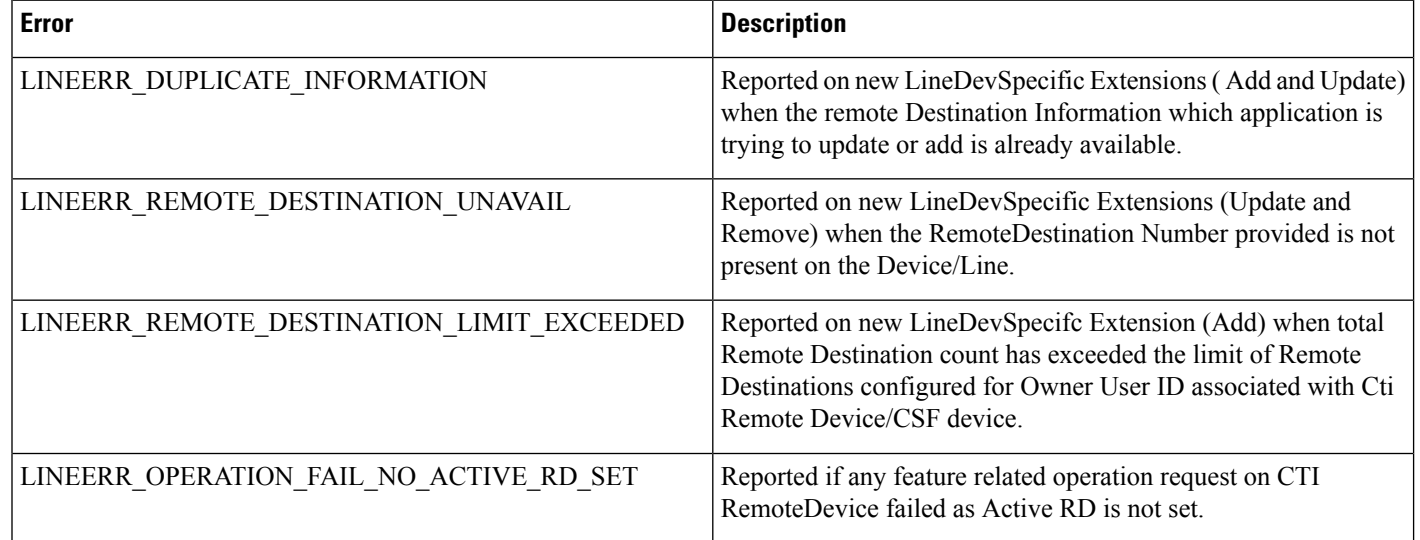

Ш

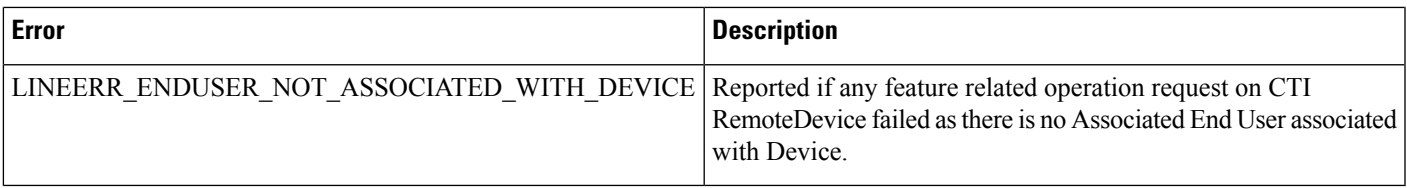

See device specific extensions.

## **Message Sequences**

See CTI [Remote](#page-598-0) Device, on page 563.

# **Backward Compatibility**

This feature is backward compatible.

# **Application Dial Rule Support**

Starting with Cisco Unified Communication Manager Release 9.1 a matching Application Dial Rule is applied prior to digit analysis when a call is offered to Remote Destination associated with a CTI Remote Device. When an application adding or updating Remote Destination on a CTI Remote Device is a part of verification process the Application Dial Rules are applied before digit analysis.

### **Interface Change**

No Interface changes

# **Message Sequensce**

Not Applicable

## **Backward Compatibility**

In Cisco Unified Communication Manager Release 9.0 Application Dial Rules were not applied to Remote Destinations that are associated with CTI Remote Device.

# **DTMF Support**

Starting with Cisco Unified Communication Manager Release 9.1, applications are able to invoke lineGenerateDigits() API on a CTI Remote Device. Only out-of-band DTMF is supported in Cisco Unified Communication Manager Release 9.1.

## **Interface Change**

No Interface changes

### **Message Sequensce**

Not Applicable

### **Backward Compatibility**

This is a new feature and is backward compatible.

# **Extend Mode Support for CSF Is Removed**

In Cisco Unified Communication Manager Release 9.0 a CSF device had the ability to add Remote Destinations, starting with Cisco Unified Communication Manager Release 9.1 CSF devices can no longer register with CTI in extend mode as CTI Remote Devices and CSF devices will not be able to add Remote Destination.

#### **Interface Change**

No Interface changes

#### **Message Sequensce**

Not Applicable

## **Backward Compatibility**

Application upgrades from Cisco Unified Communication Manager Release 9.0 to Release 9.1 or later results in the removal of Remote Destinations configured for CSF devices.

# **Remote Destination Reachability Verification**

In Cisco Unified Communication Manager Release 9.1, an enhancement is added in CTI to verify Remote Destination reachability when it is added or updated on a CTI Remote Device. To determine if the destination is reachable, CTI performs digit analysis based on Reroute CSS configured on the CTI Remote Device. The reachability verifies that the outside dial prefix, CSS and route pattern are configured correctly.

If the destination is not reachable the request returns the error: CTIERR\_EXTEND\_AND\_CONNECT\_DESTINATION\_NOT\_REACHABLE.

#### **Error code**

LINEERR\_REMOTE\_DESTINATION\_NOT\_REACHABLE – can be returned when an application attempts to add or update a Remote Destination and it cannot be reached.

### **Interface Change**

No Interface changes

#### **Message Sequensce**

Not Applicable

## **Backward Compatibility**

Backward compatibility issues may be seen when upgrading to Cisco Unified Communication Manager Release 9.1. In Unified Communication Manager Release 9.0 destination reachability was not verified and there were no errors returned.

# **Persistent Connection**

Persistent connection or Persistent call refers to a call between a CTI remote device and a remote destination that stay connected even when no active customer calls exist. For example: At the beginning of the day, a Cisco Unified Communications Manager server phones a teleworker at home to establish a persistent connection that remains active all day, until the application drops the call.

At least one remote destination must be configured and active on the CTI remote device in order to create a persistent call. One persistent call for each remote device is allowed at a time. No feature invocations, such as park, hold, conference, and transfer, are allowed on persistent calls.

Once a persistent call is created it remains connected until application drops the call or the maximum call duration timer expires. A persistent call is also disconnected when a remote destination drops the call or is no longer active.

Persistent calls cannot be dropped if an active call to the remote device exists. Therefore, if there is an active call, the persistent call will be dropped as soon as that call is finished.

A Persistent Connection Call differs from a typical call in that no media events are generated for the persistent call. An application may not always receive notification about a persistent call that was accepted (LNECALLSTATE\_ACCEPTED). This notification may depend on the type of trunks and gateways used in a specific telephone network.

The Persistent Call feature enhances some TAPI APIs and introduces new APIs and error codes.

**Note** This feature is backward compatible and existing applications are not affected.

# **Create a Persistent Call**

The TAPI lineMakeCall function is used to create persistent call.. The relevant data is provided in LINECALLPARAMS structure pointed to by the lpLineCallParams parameter. Cisco TSP ignores all other lineMakeCall parameter for a persistent call.

For a persistent call, the LINECALLPARAMS contains the following data:

- DevSpecific part refering to Cisco\_CallParamsDevSpecific structure where DevSpecificFlags is set to Cisco\_CALLPARAMS\_DEVSPECIFICFLAGS\_PERSISTENT CALL (0x00000002)
- CallingPartyID set to a directory number that appears as a remote destination CallerID directory number
- DisplayableAddress set to a name that appears as the remote destination CallerIDName.

### **Drop a Persistent Call**

Use the standard TAPI lineDrop function to drop or disconnect persistent call. The hCall parameter should specify the persistent call handle (HCALL) returned by lineMakeCall when the persistent call was created.

# **Persistent Call State Change**

When the persistent call status changes, an application receives a standard TAPI LINE\_CALLSTATE message. For a persistent call, the new call state in the dwParamas1 field will be constructed as follows:

• The low-order 24 bits are set to one of the LINECALLSTATE\_constants as they are for a regular call.

• The high-order 8 bits is set to 0x20. A corresponding bitmask is defined in CiscoLineDevspecificMsg header file as CLDSMET\_PERSISTENT\_CALL\_STATE (0x200000000).

# **Persistent Call Attribute Bit Mask**

A new bit definition, TSPCallAttribute\_PersistentCall(0x00004000), is added to the CallAttributeBitMask enumeration in CiscoLineDevSpecificMsg.h header file. For a persistent call, a corresponding bit is turned on in the CallAttributeBitMask field in Cisco TSP extension of the TAPI LINECALLINFO structure.

# **Interface Changes**

- [lineMakeCall,](#page-208-0) on page 173 TAPI Line Functions lineMakeCall Note added
- [LINECALLINFO,](#page-355-0) on page 320 DevSpecific change (Cisco Extention 000D0000 new bit definition added for Call Attribute Type - TSPCallAttribute\_PersistentCall(0x00004000))
- [LINECALLPARAMS,](#page-371-0) on page 336 Cisco Device-Specific Extentions LINECALLPARAMS section added.

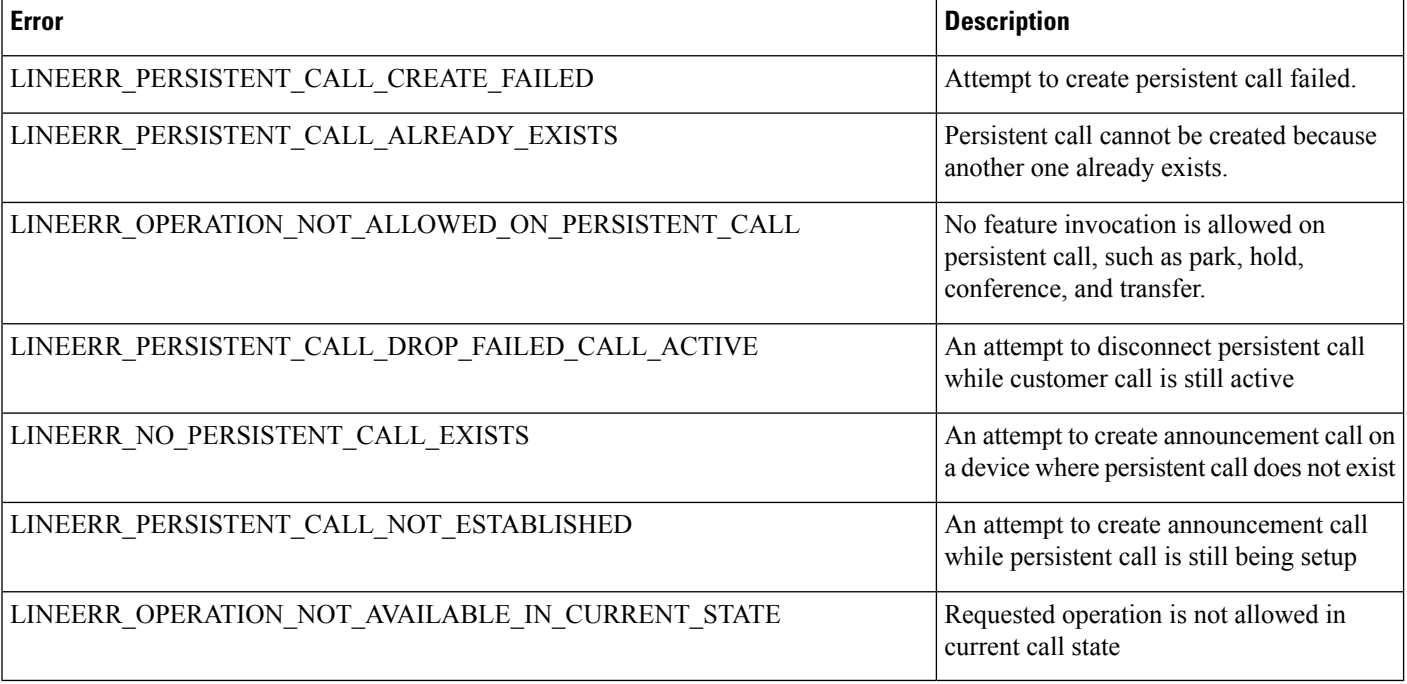

The following new error codes were added to support this feature:

# **Usage Cases**

See Persistent [Connection](#page-971-0) Use Cases, on page 936.

## **Backward Compatibility**

This enhancement is backward compatible and existing applications will not be affected with introduction of this enhancement.

# **Announcement Call**

Cisco Extend and Connect is enhanced with an ability to play announcements to a remote destination. In order to play the announcement, an application creates a special type of call -Announcement Call -and identifies an announcement to be played.

The announcement can be played only to a remote destination with an existing Persistent Call. Only announcements that were uploaded to the Unified Communications Manager can be played.

Applications are notified that an announcement started by the LINE\_DEVSPECIFIC event: SLDSMT\_ANNOUNCEMENT\_STARTED.

Applications are notified that an announcement stopped by the LINE\_DEVSPECIFIC event: SLDSMT\_ANNOUNCEMENT\_ENDED.

### **Create Announcement Call**

The TAPI lineMakeCall function is used to create announcement call. The relevant data is provided in LINECALLPARAMS structure pointed to by the lpLineCallParams parameter. CiscoTSP ignores all other lineMakeCall parameters in the case of announcement call.

In the case of an announcement call, the following data is provided in the LINECALLPARAMS:

- DevSpecific part refers to Cisco\_CallParamsDevSpecific structure where the DevSpecificFlags is set to Cisco\_CALLPARAMS\_DEVSPECIFICFLAGS\_ANNOUNCEMENTCALL
- CallData is set to a media content identifier (announcementID)

### **Drop Announcement Call**

The standard TAPI lineDrop function drops or disconnects the announcement call. The hCall parameter specifies the announcement call handle (HCALL) returned by lineMakeCall when the announcement call is created.

## **Announcement Call State Change**

When the status of the announcement call changes, an application receives the standard TAPI LINE\_CALLSTATE message. For an announcement call, the construction of the new call state in the dwParams1 field is:

- The low-order 24 bits are set to one of the LINECALLSTATE constants, which is the same as a regular call.
- The high-order 8 bits are set to 0x40. A corresponding bitmask is defined in the CiscoLineDevspecificMsg header file as follows:

CLDSMT\_ANNOUNCEMENT\_CALL\_STATE 0x40000000

# **Announcement Call Attribute Bit Mask**

A new bit definition, TSPCallAttribute\_AnnouncementCall (0x00008000), is added to the CallAttributeBitMask enumeration in the CiscoLineDevSpecificMsg.h header file. For an announcement call, a corresponding bit is turned on in the CallAttributeBitMask field in the Cisco TSP extension of the TAPI LINECALLINFO structure.

#### **Interface Changes**

- **Cisco\_LineCallInfo\_Ext000D0000extD0** is added. See [LINECALLINFO,](#page-355-0) on page 320.
- Cisco\_CALLPARAMS\_DEVSPECIFICFLAGS\_ANNOUNCEMENTCALL is added. See [LINECALLPARAMS,](#page-371-0) on page 336.
- lineMakeCall:

Beginning with Cisco Unified Communications Manager Release 10.01, applications can use lineMakeCall to create a Persistent Call or Announcement Call. For a Persistent Call or Announcement Call, the relevant data is provided in the LINECALLPARAMS structure pointed to by the lpLineCallParams parameter. All other lineMakeCall parameters are ignored in these cases.

• See [Announcement](#page-431-0) Events, on page 396.

### **Message Sequence**

See [Announcement](#page-505-0) Call, on page 470.

#### **Backward Compatibility**

This enhancement is backward compatible and existing applications are not affected by the introduction of this enhancement.

# **NuRD (Number Matching for Remote Destination) Support**

In CUCM 10.0, the existing "Cisco Extend and Connect" feature includes number matching for remote destination support. When users directly call a number that is configured as a remote destination for CTI Remote Device (CTI RD), and that remote destination is set to be active, the call is offered on the CTI Remote Device and extended to the remote destination. The called party is presented to the application as the CTI RD. If active remote destination is not set, when users call a remote destination number, a direct call between the caller and the remote destination occurs. This scenario also applies to a remote destination making a call to an enterprise directory number. If the remote destination is set to be active, from an application perspective, the CTI RD appears to initiate the call to the enterprise dn. If the active remote destination is not set, when the remote destination calls an enterprise dn, it is a direct call between the remote destination and the enterprise dn.

For those calls from and to a remote destination number, all existing features allowed on CTI RD can be performed.

## **Interface Changes**

There are no interface changes for this feature.

### **Use Cases**

See NuRD (Number Matching for Remote [Destination\)](#page-960-0) Support, on page 925.

### **Backward Compatibility**

This feature can change the existing expected behavior in regards to calls to and from remote destination numbers directly. Applications that do not want to leverage this NuRD feature can keep the cluster-wide service parameter "Reroute Remote Destination Calls to Enterprise Number" set to false. Enabling it will enable the NuRD features. This parameter by default is set to false.

# **Mobility Interaction Support**

The "Cisco Extend and Connect" feature includes mobility interaction. Users can specify remote destinations that are shared between the CTI Remote Device (CTI RD) and the Remote Destination Profile (RDP). When both the CTI RD and the RDP are configured for the same user, and if the application is active (active rd is set), the CTI RD processes the call first and then offers the call to the RDP. If the application is not active, the RDP processes the call first and does not offer the call to the CTI RD. When only the CTI RD is configured for a user, the existing "Cisco Extend and Connect" feature behavior with remote destinations remains unchanged. When only RDP is configured for a user, there is no application support because the devices are not controllable from a CTI.

## **Interface Changes**

There are no interface changes for this feature.

# **Use Cases**

There are no new use cases for this feature. (Add/Update/Delete Remote Destination) are added for CTIRD, and are applicable (without any change from App/User).

## **Backward Compatibility**

There are no backward compatibility issues for this feature.

# **Call Forwarding**

Starting with Cisco Unified Communications Manager 10.0(1), a new feature called "CTI Rd Call Forward" allows users to control when incoming calls are forwarded to all configured Remote Destinations on the CTI Remote Device, when no active remote destination is set.

A new check box, **Route calls to all remotedestinations whenclient isnot connected**, is added to the Cisco Unified Communications Manager device window. The check box determines whether calls are routed to all remote destinations when Active Remote Destination is not set.

When you enable the **Route calls to all remote destinations when client is not connected** check box, and Active Remote Destination is not set, the call is routed to all remote destinations. If this check box is disabled, and Active Remote Destination is not set, the call is disconnected with User\_Busy error on the CTI Remote Device.

In scenarios where Active Remote Destination isset, the call is alwaysrouted to the Active Remote Destination regardless of whether the **Route calls to all remote destinations when client is not connected** check box is enabled or disabled.

## **Interface Changes**

There are no interface changes for this feature.

# **Message Sequence**

See CTI RD Call [Forwarding,](#page-676-0) on page 641.

### **Backward Compatibility**

There are no backward-compatibility issues for this feature.

# **CTI Video Support**

The CTI Video Support feature allows the TAPI Application to retrieve the multimedia capabilities of Line Devices. Applications that monitor devices use this information to answer or route video calls to video capable devices.

TAPI shall expose a new structure DeviceMultiMediaCapability in Devspecific data of linedevcaps when applications issue a TSPI\_LineGetDevCaps () API with Extension version 0x000D0000 or higher, on these line devices, Cisco TSP will fire **SLDSMT\_LINE\_PROPERTY\_CHANGED** or **CPDSMT\_PHONE\_PROPERTY\_CHANGED\_EVENT** with param1=

**LPCT\_DEVICE\_MULTIMEDIACAP\_INFO** or **PPCT\_DEVICE\_MULTIMEDIACAP\_INFO** to report Multimedia capability information change.

A new structure, DeviceCallMultiMediaCapInfo, is introduced under CiscoLineDevSpecificMsg.h, which providesthe information about calling and called party multimedia capabilitiesthat is exposed in the devspecific data of LineGetCallInfo.

Similarly, when the video capability of a calling/called of a Call changes, TSP fires **LINE\_CALLDEVSPECIFIC** with param1= **SLDSMT\_LINECALLINFO\_DEVSPECIFICDATA** and param2= **SLDST\_DEVICE\_VIDEO\_CAP\_INFO** to report Multimedia capability information of the call

Also, devspecific data of LineCallInfo contains two new fieldsCallingPartyMultiMediaCapBitMask and CalledPartyMultiMediaCapBitMask, which indicate the fields in the DeviceMultiMediaCapInfo with valid information.

When the application makes a video call from one video enabled phone to another, the TSP fires **LINE\_CALLDEVSPECIFIC** event with param1= **SLDSMT\_MULTIMEDIA\_STREAMSDATA** to report MultiMedia Streams information of the call. The Multimedia Streams information of the call is exposed in the Devspecific data of linecallinfo (As a part of VideoStreamInfo structure) when application issues TSPI\_LineGetCallInfo() API with Extension version 0x000D0000 or higher.

The following table describes the video capabilities provided by TAPI for currently supported devices.

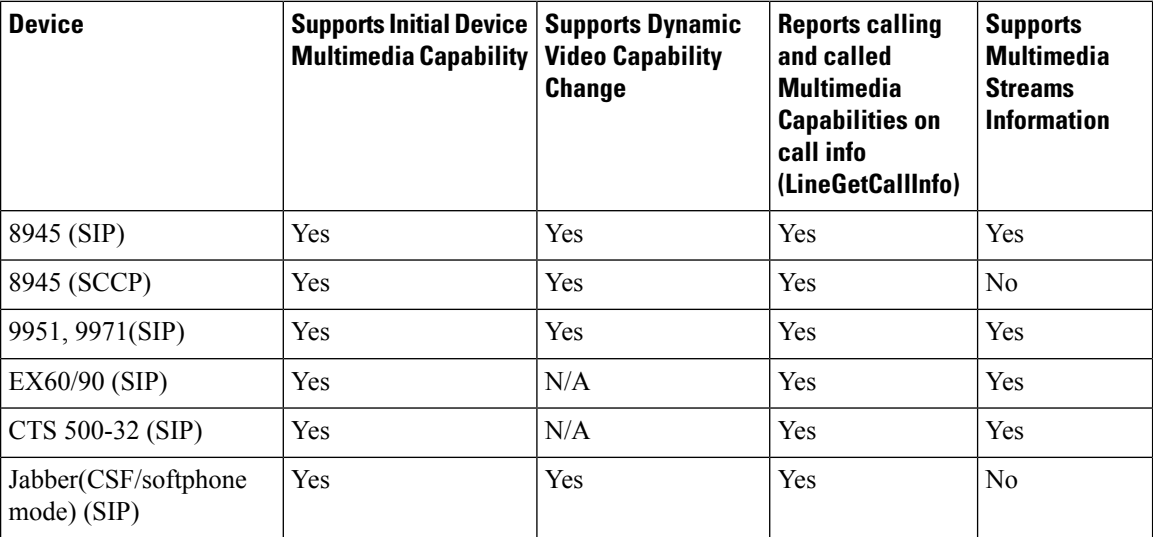

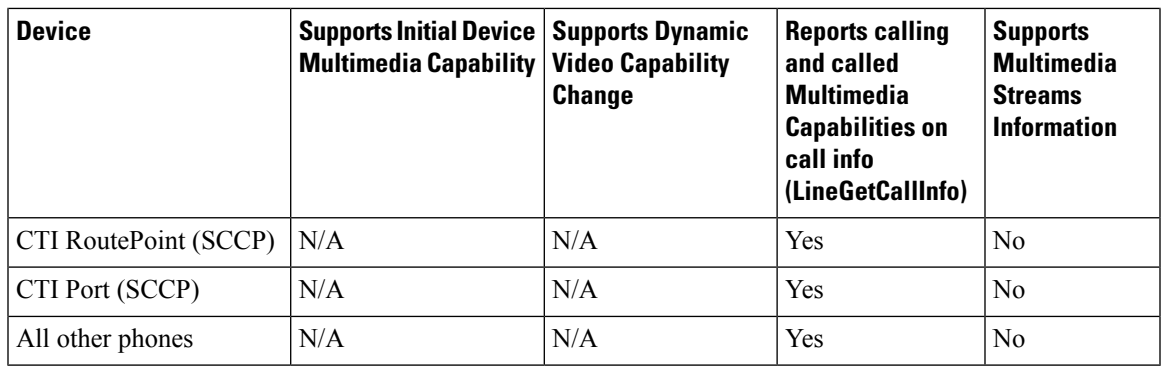

Supported Features (With in the same cluster):

- Originating Call and Consult Call
- Redirect
- Call Forward
- Hold and Resume
- Hunt List
- Transfer
- Extension Mobility
- Super Provider

Supported Features (Across the cluster):

- Originating Call and Consult Call
- Redirect
- Call Forward
- Hold and Resume
- Hunt List
- Extension Mobility
- Super Provider

Limitations:

- Remote In Use
	- CiscoTSP does not provide correct calling and called party multimedia capabilities on a call that is in inactive state or is in Remote In Use state.
- MultiMedia Capability
	- Calling and called party multimedia capabilities are UKNOWN on the calling side until the called party answers the call.
	- When a call is initiated over SIP trunk configured with early offer, the called party video capabilities are the negotiated capabilities that get reported instead of the actual capability, on the called party.
	- Only video capability information is known for calls over the H323 trunk, Screen count and telepresence interop information is unknown.
- MultiMediaStreams
	- CiscoTSP does not provide multimedia streams information if the device is a SCCP phone. The CiscoTSP does not deliver SLDSMT\_MULTIMEDIA\_STREAMSDATA, and the

TSPI\_LineGetCallInfo() API does not provide multimedia streams information in the VideoStreamInfo structure.

- Change in called party
	- In scenarios such as Shared Lines or redirect, where the called party changes, the application is notified of the new called party capability only if the called party is configured with unique display names.

### **Interface Changes**

- LineDevCaps::DevSpecific change (Cisco Extention 000D0000) [LINEDEVCAPS,](#page-352-0) on page 317
- LineCallInfo::DevSpecific change (Cisco Extention 000D0000) [LINECALLINFO,](#page-355-0) on page 320
- •
- LPCT\_DEVICE\_MULTIMEDIACAP\_INFO Indicates or notifies application that Device Multi Media Capability Information on the Line/Device has changed. Line Property [Changed](#page-439-0) Events, on page 404
- PPCT\_DEVICE\_MULTIMEDIACAP\_INFO Indicates or notifies application that Device Multi Media Capability Information on the Line/Device has changed. Phone Property [Changed](#page-440-0) Events, on page 405
- SLDST\_DEVICE\_VIDEO\_CAP\_INFO (New bit mask type added for Param2 bits on SLDSMT\_LINECALLINFO\_DEVSPECIFICDATA) [LINECALLINFO\\_DEVSPECIFICDATA](#page-437-0) Events, on [page](#page-437-0) 402
- SLDSMT\_MULTIMEDIA\_STREAMSDATA (New Message Type in Line\_DevSpecific Message) MultiMedia Streams Data [Notification](#page-444-0) Event, on page 409

### **Message Sequences**

See Video Capabilities and Multimedia [Information,](#page-677-0) on page 642.

#### **Backward Compatibility**

This feature is not backward compatible.

# **Device State Server**

The Device State Server feature provides accumulative state of all the lines on the device. Applications are notified about the device status through the PHONE\_DEVSPECIFIC and LINE\_DEVSPECIFIC events.

An application for enabling the Device State Server support needs to set the DEVSPECIFIC\_DEVICE\_STATE and DEVSPECIFIC\_DEVICE\_STATE\_STATUS\_message flags using the lineDevSpecific SLDST\_SET\_STATUS\_MESSAGES request and the PhoneDevSpecific CPDST\_SET\_DEVICE\_STATUS\_MESSAGES request respectively.

When Cisco TSP receives the DEVICE STATE events from CTI, it notifies the application about the accumulative state of all the lines on the device using thePHONE\_DEVSPECIFIC and LINE\_DEVSPECIFIC events.

The device status in the LINE\_DEVSPECIFIC and PHONE\_DEVSPECIFIC events can be one of the following.

```
enum lineDeviceState{
lineDeviceState UNKNOWN = 0,
lineDeviceState ACTIVE = 1,
lineDeviceState_ALERTING = 2,
```

```
lineDeviceState HELD = 3,
lineDeviceState_WHISPER = 4,
lineDeviceState_IDLE = 5
};
enum PhoneDeviceState{
     PhoneDeviceState UNKNOWN = 0,PhoneDeviceState\bar{A}CTIVE = 1,
     PhoneDeviceState_ALERTING = 2,
     PhoneDeviceState HELD = 3,
     PhoneDeviceState WHISPER = 4,
     PhoneDeviceState IDLE = 5
};
```
This feature provides the accumulative state of all the lines on the device or the phone to the application. Events are provided based on the following criteria:

• IDLE

If all the lines on the device are IDLE, the device state is considered IDLE and the corresponding event is delivered to the qualified applications.

• ACTIVE

If any of the lines on the device have an ACTIVE (call states are LINECALLSTATE\_DIALTONE, LINECALLSTATE\_DIALING, LINECALLSTATE\_PROCEEDING, LINECALLSTATE\_RINGBACK, and LINECALLSTATE\_DISCONNECTED) call, the device state is considered ACTIVE and the corresponding event is delivered to the qualified applications.

• ALERTING

If there is no ACTIVE call on any of the lines of the device and at least one of the lines has an ALERTING (call states are LINECALLSTATE\_OFFERING and LINECALLSTATE\_ACCEPTED) call, the device state is considered ALERTING and the corresponding event is delivered to the qualified applications.

• HELD

If there is no ACTIVE or ALERTING call on any of the lines of the device and at least one of the lines has a HELD call, the device state is considered HELD and the corresponding event is delivered to the qualified applications.

• WHISPER

If there is no ACTIVE or ALERTING or HELD call on any of the lines of the device and at least one of the lines have an intercom call, the device state is considered WHISPER and the corresponding event is delivered to the qualified applications.

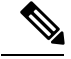

**Note**

The ACTIVE state has priority over the ALERTING, HELD, and IDLE states.

The ALERTING state has priority over the HELD and IDLE states.

The HELD state has priority over the IDLE state.

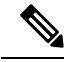

**Note**

To make the LineDevSpecific event indicate the device state for any line of that device, the DEVSPECIFIC\_DEVICE\_STATE\_STATUS\_message flag for that line must be turned on using the lineDevSpecific SLDST\_SET\_STATUS\_MESSAGES request.

# **Direct Transfer**

In Cisco Unified Communications Manager, the Direct Transfer softkey lets users transfer the other end of one established call to the other end of another established call, while dropping the feature initiator from those two calls. Here, an established call refers to a call that is either in the on hold state or in the connected state. The "Direct Transfer" feature does not initiate a consultation call and does not put the active call on hold.

A TAPI application can invoke the "Direct Transfer" feature by using the TAPI lineCompleteTransfer() function on two calls that are already in the established state. This also means that the two calls do not have to be set up initially by using the lineSetupTransfer() function.

# **Direct Transfer Across Lines**

The Direct Transfer Across Lines feature allows the application to directly transfer calls across the lines that are configured on the device. The application monitors both the lines when directly transferring the calls across the lines.

A new LineDevSpecific extension, CciscoLineDevSpecificDirectTransfer, is added to direct transfer calls across the lines or on the same line. The 0x00090000 extension must be negotiated to use CciscoLineDevSpecificDirectTransfer.

# **Interface Changes**

See Direct [Transfer,](#page-408-0) on page 373.

# **Message Sequences**

See CTI [Remote](#page-598-0) Device, on page 563.

## **Backward Compatibility**

This feature is backward compatible.

# **Directory Change Notification**

The Cisco Unified TSP sends notification events when a device has been added to or removed from the user-controlled device list in the directory. Cisco Unified TSP sends events when the user is deleted from Cisco Unified Communications Manager Administration.

Cisco Unified TSP sends a LINE\_CREATE or PHONE\_CREATE message when a device is added to a users control list.

It sends a LINE\_REMOVE or PHONE\_REMOVE message when a device is removed from the user controlled list or the device is removed from database.

When the system administrator deletes the current user, Cisco Unified TSP generates a LINE\_CLOSE and PHONE\_CLOSE message for each open line and open phone. After it does this, it sends a LINE\_REMOVE and PHONE REMOVE message for all lines and phones.

**Note**

Cisco Unified TSPgeneratesPHONE\_REMOVE /PHONE\_CREATE messages only if the application called the phoneInitialize function earlier.

The system generates a change notification if the device is added to or removed from the user by using Cisco Unified Communications Manager Administration or the Bulk Administration Tool (BAT).

If you program against the LDAP directory, change notification does not generate.

# **Do Not Disturb**

The Do Not Disturb (DND) feature lets phone users go into a Do Not Disturb state on the phone when they are away from their phone or simply do not want to answer incoming calls. The phone softkey DND enables and disables this feature.

From theCisco Unified Communications Manager user windows, users can select the DND option DNR (Do Not Ring).

Cisco TSP makes the following phone device settings available for DND functionality:

- DND Option: None/Ringer off
- DND Incoming Call Alert: Beep only/flash only/disable
- DND Timer: a value between 0-120 minutes. It specifies a period in minutes to remind the user that DND is active.
- DND enable and disable

Cisco TSP includes DND feature support for TAPI applications that negotiate at least extension version 8.0  $(0x00080000)$ .

Applications can only enable or disable the DND feature on a device. Cisco TSP allows TAPI applications to enable or disable the DND feature via the lineDevSpecificFeature API.

Cisco TSPnotifies applications via the LINE\_DEVSPECIFICFEATURE message about changes in the DND configuration or status. To receive change notifications, an application must enable the DEVSPECIFIC\_DONOTDISTURB\_CHANGED message flag with a lineDevSpecific SLDST\_SET\_STATUS\_MESSAGES request.

This feature applies to phones and CTI ports. It does not apply to route points.

# **Do Not Disturb-Reject**

Do Not Disturb (DND) enhancements support the rejection of a call. The enhancement Do Not Disturb–Reject (DND–R) enables the user to reject any calls when necessary. Prior to the Cisco Unified Communications

Manager Release 7.0(1), DND was available only with the Ringer Off option. If DND was set, the call would still get presented but without ringing the phone.

To enable DND–R, access the Cisco Unified Communications Manager Administration phone page or the user can enable it on the phone.

However, if the call has an emergency priority set, the incoming call is presented on the phone even if the DND–R option is selected. This will make sure that emergency calls are not missed.

Feature priority is introduced and defined in the enum type for making calls or redirecting existing calls. The priority is defined as:

```
enum CiscoDoNotDisturbFeaturePriority {
CallPriority_NORMAL = 1
CallPriority_URGENT = 2
CallPriority_EMERGENCY = 3
};
```
Feature priority introduces LineMakeCall as part of DevSpecific data. Currently the following structure is supported in DevSpecific data for LineMakeCall:

```
typedef struct LineParams {
DWORD FeaturePriority;
} LINE_PARAMS;
```
The new Cisco LineDevSpecific extension, CciscoLineRedirectWithFeaturePriority with type SLDST\_REDIRECT\_WITH\_FEATURE\_PRIORITY, supports redirected calls with feature priority.

Also in a shared line scenario, if one of the lines is DND–R enabled and if the Remote In Use is true, then it will be marked as connected inactive.

#### **Interface Changes**

See [lineMakeCall,](#page-208-0) on page 173 and [Redirect](#page-402-0) with Feature Priority, on page 367.

#### **Message Sequences**

See Do Not [Disturb-Reject,](#page-717-0) on page 682.

#### **Backward Compatibility**

This feature is backward compatible.

# **Drop-Any-Party**

The Drop-Any-Party feature enables the application to drop any call from the ad-hoc conference. This feature is currently supported from the phone interface. The application usesthe LineRemoveFromConference function to drop the call from a conference. When the call is dropped from a conference, TSPreceives CtiDropConferee as the call state change cause, and this is sent to TAPI as the default cause.

#### **Interface Changes**

See [lineRemoveFromConference,](#page-217-0) on page 182.

#### **Message Sequences**

See Drop Any [Party,](#page-719-0) on page 684.

#### **Backward Compatibility**

This feature is backward compatible. The 0x00090000 extension is added to maintain backward compatibility.

# **Early Offer**

The Early Offer feature allows the SIP trunk to support early offer outbound calls without using MTP when the media capabilities and media port information of the calling endpoint is available.For the endpoints where the media port information is not available (for example, H323 slow start calls or delayed offer SIP calls or legacy SCCP phones) for Early Offer, Cisco Unified Communications Manager allocates an MTP to provide an offer. This means Unified CM allocates MTP only when needed.

To support the Early Offer feature, Cisco TSP introduces CCiscoLineDevSpecific extension (CciscoLineDevSpecificEnableFeatureSupport) to allow the application to enable or disable the Early Offer feature. This DevSpecific type is generic and can be used for supporting features added in the future.

The registration of CTI ports or route points are as follows:

- Dynamic registration of CTI ports or route points with Early Offer Support:
	- New LineDevSpecific type must be requested before registration.
- Static registration of CTI ports with Early Offer Support:
	- New LineDevSpecific type is requested before registration and used to change the Device Capability of Early Offer Support after registration.

GET IP and PORT EVENT reports to a CTI Port or Route Point registered with Early Offer Support enabled, on an outbound call. When an outbound call is routed through the SIP trunk with Early Offer Support, TSP reports LINE\_DEVSPECIFIC event with Param1 = SLDSMT\_RTP\_GET\_IP\_PORT and Param2 = IPAddressing Mode along with SetRTP bit information (ninth bit from LSB).

 $dwParam2 = 0x00000xyy$ , where:

- x (ninth Bit from LSB) SetRTPInfo  $(1 -$  Applications must set the RTP information and  $0 -$ Applications must not set the RTP Information
- yy (8 bits) IPAddressing Mode.

For dynamically-registered CTI ports or route points with Early Offer:For this notification, applications have to set the RTP information using the Existing LineDevspecific Type

(CciscoLineDevSpecificSetRTPParamsForCall) with the IP and Port Information for the IPAddressing Mode reported. Applications must not set the RTP information on the Open Logical Channel notification if the application has already set the information on GetIP and Port notification (SLDSMT\_RTP\_GET\_IP\_PORT).

For statically-registered CTI ports: For this notification, applications must open and reserve the port used for registration.

To receive the Get IP and Port notification (SLDSMT\_RTP\_GET\_IP\_PORT), an application must set the DEVSPECIFIC GET IP PORT message flag by using the lineDevSpecific SLDST\_SET\_STATUS\_MESSAGES request.

TAPI providessetRTPinformation in dwParam2 of OpenLogical Channel notification (LINE\_DEVSPECIFIC Event with dwParam1 = SLDSMT\_OPEN\_LOGICAL\_CHANNEL) along with the IP addressing capability using which the application must determine whether it has to set the RTP information.

 $dwParam2 = 0x0000xxyy$ , where:

- xx SetRTPInfo (1 Applications must set the RTP information and 0 Applications must not set RTP information)
- yy IPAddressing Capability.

TSPReports New ErrorCode (LINEERR\_REGISTER\_GETPORT\_SUPPORT\_MISMATCH) when application tries to dynamically or statically register CTI port or route point without Early Offer Support, where as the CTI port is already Registered Dynamically/Statically with Early Offer support by other applications.

# **Media Driver Support for Early Offer**

For an Early Offer call on a CTI Port registered with Early Offer support, when the other party has the IP and Port information of the calling party, the other party starts transmitting the media early even before the Media Events are reported on the CTI Port (registered with Early Offer).

Due to this Early Media or delay in reporting Media Reception Event to the application, Wave Driver misses initial data transmitted as the current Wave Drivers (both Legacy and Cisco New Wave Driver) supports opening of the Ports and starts reception of data only after Media Events are reported to the application.

To capture the early transmitted data, the receiving port needs to be opened after GET\_IP\_PORT Event and Buffer Incoming Data. Current supported APIs for opening a port in New Wave Driver and Legacy Wave Driver requires CODEC and other supported information (DSCP, SRTP Information, and Silence Type). But in the Early Offer case, this information is not available at GET\_IP\_PORT event and needs to add new API's to open the Port, start buffering, and then Update the endpoint with other media endpoint related information (CODEC, DSCP, SRTP Information, and Silence Type).

The following API's have been added to the New Wave Driver to capture Early Media for Early Offer Call:

- EpStreamOpen()—Opens the Port and Starts Buffering Incoming Data.
- EpUpdateById()—Updates the Media endpoint Data Information (CODEC, DSCP, SRTP Information, and Silence Type).
	- Returns True on successful updation or false on failure; specific error code can be retrieved by calling EpApiGetLastError.
	- When the Stream is already started using EpStreamStart() API, EpUpdateById() request fails with error EP\_ERR\_TOAPP\_INVALID\_STATE.
	- When the Port is opened using EpStreamOpen() API, EpUpdateByID() will update the data information related to the media endpoint except the address and port.
	- On a Stream that is opened; In case of mismatch of LocalAddrInfo with the actual port used for Opening Socket, the request fails with error EP\_ERR\_ADDR\_MISMATCH.

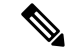

**Note** Applications must use these newly added APIs to capture Early Media Data for Early Offer Call.

Ш

# **TAPI Application Message Flow for Early Offer Call**

The message flow in the following figure is described in steps 1 and 2.

**Figure 7: Application Message Flow for Early Offer Call — Steps 1 and 2**

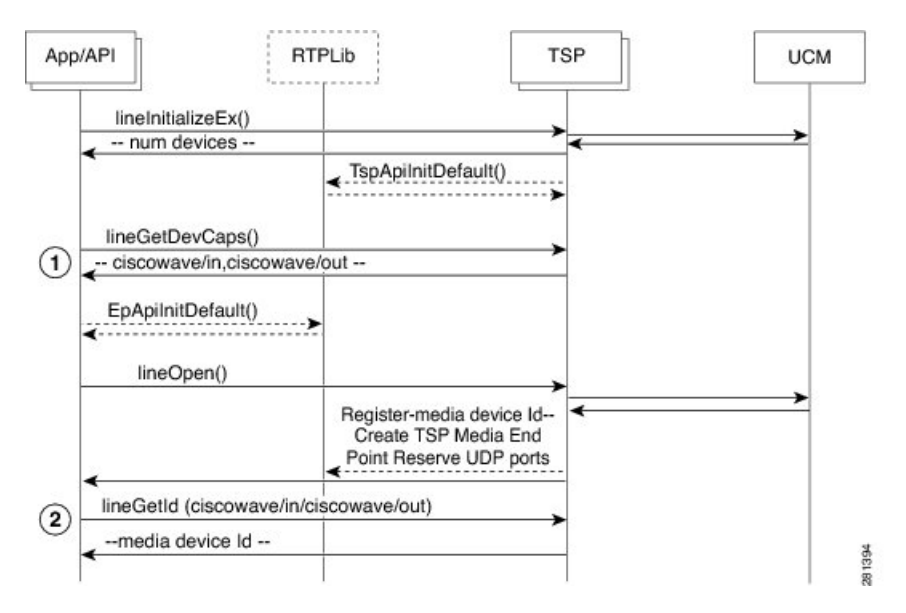

- **1.** Initialize TAPI, get LINEINFO for the available line devices, and find the devices that are capable of using the Cisco RTP Library functionalities.
- **2.** Get the media device identifier associated with a particular line device.

The message flow in the following figure is described in steps 3 to 6.

**Figure 8: Application Message Flow for Early Offer Call — Steps 3 to 6**

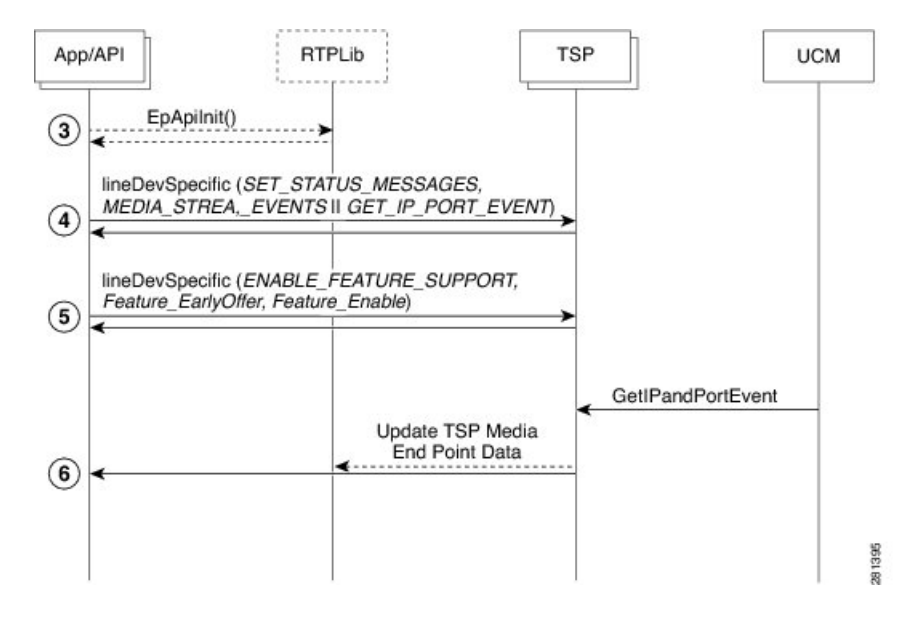

**3.** Initialize RTP Library.

- **4.** Subscribe for media stream, and GetIP and Port events for the relevant devices using the Cisco lineDevSpecific extension (CciscoLineDevSpecificSetStatusMsgs).
- **5.** Enable the Early Offer feature support on that line/device using the lineDevSpecific extension (CciscoLineDevSpecificEnableFeatureSupport).
- **6.** GetIP and Port events reported to the application, and reports for the Early Offer call.

The message flow in the following figure is described in steps 7 to 8.

```
Figure 9: Application Message Flow for Early Offer Call — Steps 7 to 10
```
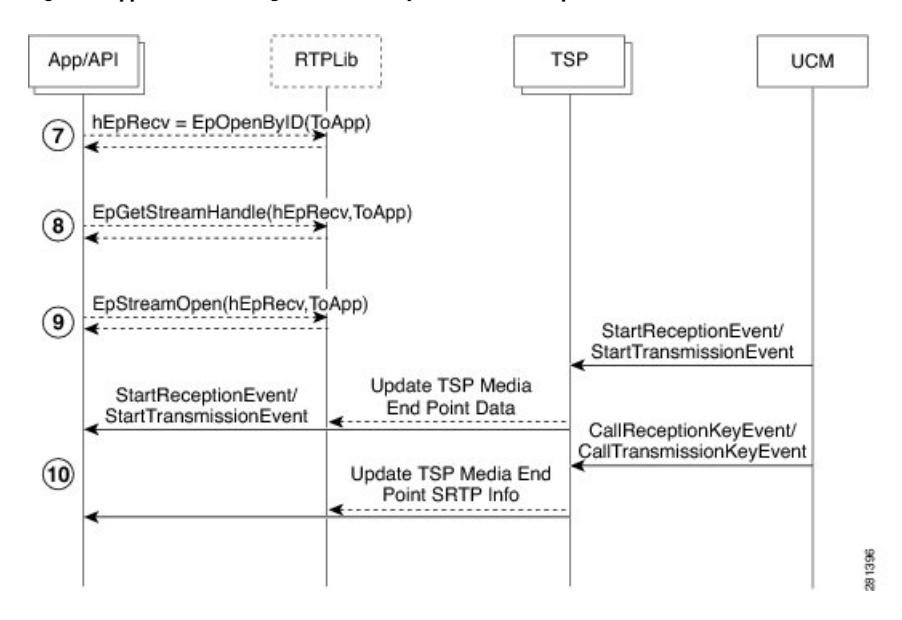

- **7.** Create Media End Point for receiving the data.
- **8.** Get stream handle for Media End Point created for receiving the data.
- **9.** Open the port and start buffering the data on the receiving port.
- **10.** Start monitoring Media Events.

\*\*\* hEpRecv = StreamHandle for Receiving Stream

The message flow in the following figure is described in steps 11 to 17.

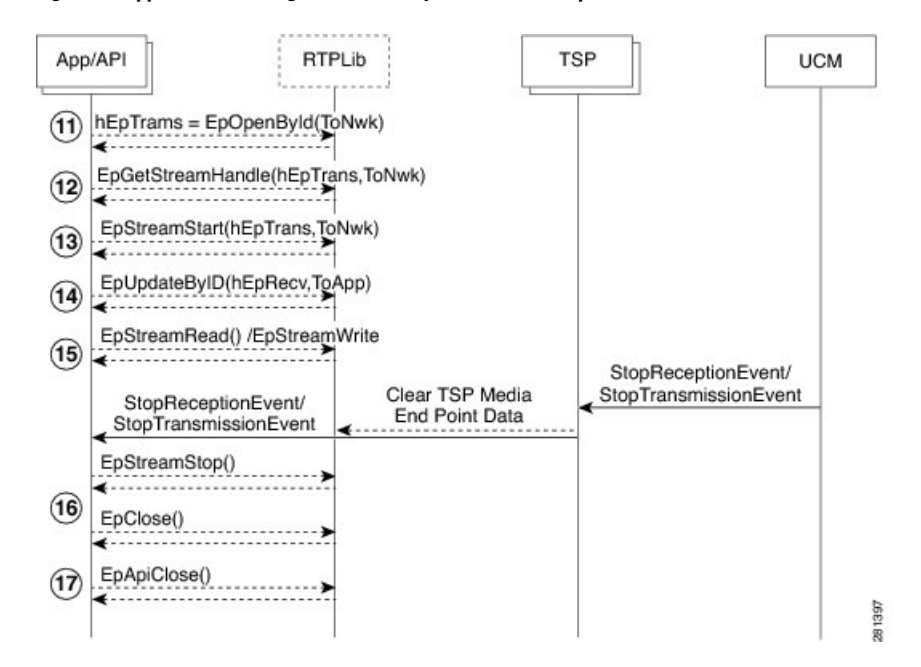

#### **Figure 10: Application Message Flow for Early Offer Call — Steps 11 to 17**

- **11.** Create Media End Point for transmitting the data.
- **12.** Get out stream handle.
- **13.** Start data streaming.
- **14.** Update the opened Media End Point with CODEC and other information available in Media Event.
- **15.** Receive/transmit data.
- **16.** Stop data streaming and close end point.
- **17.** Close EpAPI before exiting program.

\*\*\* hEpTrans = StreamHandle for Transmitting Stream

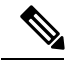

**Note**

- For the IPV6 Registered port, GetPort Notification is not reported to the application. For the Dual Mode CTI Port or Route Point the Early Offer is supported with IPV4 addresses capability.
- For the Statically Registered CTI port with Legacy Wave driver, the Early Offer feature is not supported and TSP reports error if new LineDevspecific is requested to enable Feature Support.
- For the Statically Registered CTI port with New Cisco Wave Driver/User control Registered CTI Port, New Get IP and Port Notification applications has to open the port that is assigned for the CTI Port.
- On an Early Offer support registered CTI Port, the applications must send the RTP information about new notification and must not set the RTP information on OpenLogical Channel Notification. If set, it is failed by CTI and an acknowledgement is reported to the application.
- When IPv6 support is added, the application receives GetPort Notification twice (one for Ipv4 and one for Ipv6 address) for dual mode device. When a call is answered, the application can close the unused port based on IPAddressingType in Open Logical Channel Notification.

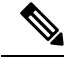

**Note** To support this feature, the application must negotiate line extension 0x000B0000 or above.

#### **Interface Changes**

See Early [Offer,](#page-413-0) on page 378, Enable [Feature,](#page-414-0) on page 379, Get IP and Port [Event,](#page-443-0) on page 408, Set [Status](#page-384-0) [Messages,](#page-384-0) on page 349, and Open Logical [Channel](#page-435-0) Events, on page 400.

### **Message Sequences**

See Early [Offer,](#page-733-0) on page 698.

### **Backward Compatibility**

This feature is backward compatible.

# **End-to-End Call Trace**

End-to-End Call Trace allows tracing of calls that traverse multiple Cisco voice products, such as Cisco Unified Communications Manager, Cisco IOS Gateway, and Cisco Call Center products.

A new tool called System Call Tracing tool is developed to collect call records from all voice platforms to trace specific calls and to troubleshoot call failure or other issues.

This tool uses the calling party number, called party number, and time stamp to find at least one call record from any voice product that it can access. From that single call record, System Call Tracing tool traces the call on all the voice products it has traversed.

#### **Interface Changes**

LINECALLINFO::DEVSPECIFIC is modified to include TSP Unique Call Reference ID.For more information, see [LINECALLINFO,](#page-355-0) on page 320.

#### **Message Sequences**

See [End-To-End](#page-746-0) Call Trace, on page 711.

# **Backward Compatibility**

New extension 0x000A0000 is added to maintain backward compatibility.

# **EnergyWise DeepSleep Mode Support**

This feature allows the phone to participate in an EnergyWise enabled system. The phone reports its power usage to a EnergyWise compliant switch to allow the tracking and control of power within the customer premise. The phone provides alternate reduced power modesincluding an extremely low, off mode. The Cisco Unified Communications Manager administrator configures and exclusively manages the phones power state through vendor specific configuration on the Cisco Unified CM Admin pages.

When the phone turns off power after negotiation with an EnergyWise switch, it unregisters from Cisco Unified CM and enters Deep Sleep/PowerSavePlus mode. Phones automatically re-register back with the Cisco Unified CM once the Deep Sleep mode configured PowerON time is reached.

However, for Cisco Unified IP Phones Series 9900 and 6900 phones, press the select key on the phone to wake up the phone from the Deep Sleep/PowerSavePlus mode, but there is no way to register Cisco Unified IP Phones 7900 Series phones back to the Cisco Unified CM during Deep Sleep. This is the limitation for the Cisco Unified IP Phones 7900 Series phones. You can configure Deep Sleep mode on the Device page of the Cisco Unified CM. Configure Deep Sleep mode for the phones at least 10 minutes before the actual power off time to allow the information to synchronize between the switch and the phone.

Power off idle timer enables only in the case when there is physical interaction on the phone. For example if there is a call on the EnergyWise configured phone during the deep sleep time and the user tries to disconnect the call from the application, then the power off idle timer defaults to 10 minutes but if the user disconnects the call manually from the phone, then the power off idle timer takes the value configured on the Cisco Unified CM device page.

TAPI provides the PHONE\_STATE message with dwparam1 = PHONESTATE\_SUSPEND and EnergyWisePowerSavePlus reason in dwParam2 when the phone unregisters as it enters DeepSleep, and if the phone successfully negotiates with the appropriate extension version 0x000B0000 or higher.

TAPI providesthe LINE\_LINEDEVSTATE message with dwparam1 = LINEDEVSTATE\_OUTOFSERVICE and EnergyWisePowerSavePlus reason in dwparam2 when the phone unregisters as it enters DeepSleep, and if the phone successfully negotiates with the appropriate extension version 0x000B0000 or higher.

As part of this feature TAPI exposes all out of service reason codes in the PHONESTATE\_SUSPEND and LINEDEVSTATE\_OUTOFSERVICE in dwParam2 when the phone unregisters, and if the phone successfully negotiates with the appropriate extension version 0x000B0000 or higher.

TAPI defines a new enum CiscoLineDevStateOutOfServiceReason in CiscoLineDevSpecificMsg.h

And enum CiscoPhoneStateOutOfServiceReason in CiscoPhoneDevSpecificMsg.h

#### **Interface Changes**

```
New Enum under CiscoLineDevSpecificMsg.h
enum CiscoLineDevStateOutOfServiceReason
{
   CiscoLineDevStateOutOfServiceReason_Unknown = 0x00000000,
    CiscoLineDevStateOutOfServiceReason_CallManagerFailure = 0x00000001,
   CiscoLineDevStateOutOfServiceReason_ReHomeToHigherPriorityCM = 0x00000002,
   CiscoLineDevStateOutOfServiceReason_NoCallManagerAvailable = 0x00000003,
   CiscoLineDevStateOutOfServiceReason_DeviceFailure = 0x00000004,
   CiscoLineDevStateOutOfServiceReason_DeviceUnregistered = 0x00000005,
   CiscoLineDevStateOutOfServiceReason_EnergyWisePowerSavePlus = 0x00000006,
   CiscoLineDevStateOutOfServiceReason_CtiLinkFailure = 0x00000101
};
New Enum under CiscoPhoneDevSpecificMsg.h
enum CiscoPhoneStateOutOfServiceReason
{
   CiscoPhoneStateOutOfServiceReason_Unknown = 0x00000000,
   CiscoPhoneStateOutOfServiceReason_CallManagerFailure = 0x00000001,
   CiscoPhoneStateOutOfServiceReason_ReHomeToHigherPriorityCM = 0x00000002,
   CiscoPhoneStateOutOfServiceReason_NoCallManagerAvailable = 0x00000003,
    CiscoPhoneStateOutOfServiceReason_DeviceFailure = 0x00000004,
   CiscoPhoneStateOutOfServiceReason_DeviceUnregistered = 0x00000005,
    CiscoPhoneStateOutOfServiceReason_EnergyWisePowerSavePlus = 0x00000006,
```
CiscoPhoneStateOutOfServiceReason\_CtiLinkFailure = 0x00000101 };

### **Message Sequences**

See [EnergyWise](#page-779-0) Deep Sleep Mode Use Cases, on page 744

#### **Backwards Compatibility**

This feature is backward compatible.

# **Extension Mobility**

Extension Mobility, a Cisco Unified Communications Manager feature, allows a user to log in and log out of a phone. Cisco Extension Mobility loads a user Device Profile (including line, speed dial numbers, and so on) onto the phone when the user logs in.

Cisco Unified TSP recognizes a user who is logged into a device as the Cisco Unified TSP User.

Using Cisco Unified Communications Manager Administration, you can associate a list of controlled devices with a user.

When the Cisco Unified TSP user logs into the device, the system places the lines that are listed in the user Cisco Extension Mobility profile on the phone device and removes lines that were previously on the phone. If the device is not in the controlled device list for the Cisco Unified TSP User, the application receives a PHONE\_CREATE or LINE\_CREATE message. If the device is in the controlled list, the application receives a LINE\_CREATE message for the added line and a LINE\_REMOVE message for the removed line.

When the user logs out, the original lines get restored. For a non-controlled device, the application perceives a PHONE\_REMOVE or LINE\_REMOVE message. For a controlled device, it perceives a LINE\_CREATE message for an added line and a LINE\_REMOVE message for a removed line.

# **Extension Mobility Cross Cluster**

Extension Mobility Cross Cluster allows users provisioned in one cluster to log in to an IP phone in another cluster.

For this feature, Extension Mobility profile can be added to the control list in addition to the devices. When this profile is added to the control list and an Extension Mobility Cross Cluster user logs in to or logs out of a device within a cluster or either across the cluster, Cisco TSP notifies the application with required Phone Create/Line\_Create and Phone\_Remove/Line\_Remove events.

#### **Interface Changes**

None

#### **Message Sequences**

See [Extension](#page-790-0) Mobility Cross Cluster, on page 755.

# **Backward Compatibility**

This feature is backward compatible.

# **Extension Mobility Memory Optimization Option**

The Extension Mobility (EM) feature supports Cisco Unified TSP to use TAPI LINE\_CREATE / LINE REMOVE mechanism to dynamically create and remove line devices resulting from EM login or logout. TAPI, by design, does not remove a device dynamically and marks the device as 'not available'. It remainsin memory until the provider isshutdown. As a result, when the EM feature is used, memory utilization grows over time (during login/logout operations) until the memory is exhausted. In many cases, the only workaround is to restart the telephony service or reboot a TAPI client machine.

The EM Memory Optimization Option feature is intended to minimize the usage of LINE\_CREATE / LINE\_REMOVE in EM-related scenarios by reusing TAPI device IDs for lines from different EM profiles loaded on the same IP Phone. Lines with the same index in different EM profiles share the same TAPI line device ID.

The feature can be enabled or disabled by using the registry settings. By default, the feature is disabled so that the existing applications are not affected.

If the feature is enabled, LINE\_CREATE messages are used by Cisco Unified TSP only for the first time when an EM profile is loaded on a particular IP Phone. After the EM line is created, it is not removed with LINE REMOVE. It is instead placed in the Inactive state when EM logout occurs. Operations cannot be performed when a device is in the Inactive state and the LINEERR\_DEVICE\_INACTIVE error returns if an operation is invoked.

The line is reactivated when an EM profile is reloaded on the IP Phone as a result of a new EM login. Along with the line reactivation notification, the application is also notified that line device capabilities have changed. The Other-Device State Notification feature is utilized for delivering active, inactive, and capability change messages to an application. For more information, see [Other-Device](#page-112-0) State Notification, on page 77.

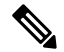

**Note**

The EM Memory Optimization Option feature intends to minimize the usage of

LINE\_CREATE/LINE\_REMOVE messages. Even if the feature is enabled, an application can still receive the LINE\_CREATE and LINE\_REMOVE messages in some scenarios. So the application has to be written in a way that it can handle the existing LINE\_CREATE/LINE\_REMOVE events along with the new LineActive/LineInactive notifications.

## **Installation/Configuration Change**

This feature can be enabled or disabled using the registry settings. The registry settings are stored in the EMOptions registry entry that is created during the Cisco TSP installation or upgrade. There is only one EMOptions entry in the Cisco TSP registry settings which applies to all Cisco TSP instances on the box.

The EMOptions registry settings must be changed manually. There is no Cisco TSP configuration interface to modify the setting and no possibility to change the feature behavior dynamically. Cisco TSP must be restarted for the modified setting to take effect.

A corresponding parameter is also available for a silent Cisco TSP install. This allows enabling or disabling of the feature at the time of the silent install/upgrade process.

#### **Interface Changes**

CiscoLineDevStateCloseReason provides details to the LINEDEVSTATE\_CLOSE state and is passed to the application as dwParam2 in the LINE\_LINEDEVSTATE message.

```
enum CiscoLineDevStateCloseReason
{
CiscoLineDevStateCloseReason Unknown = 0,
CiscoLineDevStateCloseReason_LineNotAvailable,
CiscoLineDevStateCloseReason_EMActivity
};
```
#### **Message Sequences**

See Extension Mobility Memory [Optimization](#page-797-0) Option, on page 762.

## **Backward Compatibility**

This feature can be enabled or disabled using the registry settings. By default, this feature has been disabled so that the existing applications are not affected.

# **External Call Control**

External Call Control enables Cisco Unified Communications Manager to route calls based on enterprise policies and presence-based routing rules of individual users. When External Call Control is enabled, Cisco Unified Communications Manager queries the designated web services hosting the enterprise policies or user rules and routes the calls based on the routing decisions returned.

As TSP receives the expected unmodified Directory Number or partition in all of the party fields, most scenarios remain unaffected by the External Call Control feature. TSP passes these unmodified fields in the PartyId fields to TAPI. Since it is also possible for the External Call Control feature to change the modified calling and called parties, TSP passes this in the existing modified fields of the devSpecific part of lineCallInfo.

With the changes made by CTI for the External Call Control feature, TSP also supports Translation Patterns. Calls going through translation patterns are supported by the TSP and if these calls are involved in a conference, the correct number of CONFERENCE calls shall be created and maintain for the duration of the conference.

#### **Interface Changes**

New CtiReasonExternalCallControl (42) in the ExtendedCallReason field in the devSpecific part of lineCallInfo for some intercept scenarios.

New dev specific error, LINEERR\_OPERATION\_FAIL\_CHAPERONE\_DEVICE, is returned in LINE\_REPLY for any request that is rejected for a device which is involved in a chaperone call except for lineSetupConference/lineAddToConference, lineDevSpecific(SLDST\_START\_CALL\_RECORDING), and lineDrop requests.

In the CallAttributeBitMask field, LINECALLINFO::DEVSPECIFIC is modified to include a new bit mask, TSPCallAttribute\_ChaperoneCall. For more information, see [Details,](#page-361-0) on page 326.

## **Message Sequences**

See [External](#page-801-0) Call Control, on page 766.

## **Backward Compatibility**

This feature is backward compatible.

**Note**

As TSP did not support Translation Patterns before this release, the support of Translation Patterns is considered backward compatible even though there is a change in the CallInfo for calls using Translation Patterns.

# **FIPS Compliance**

Federal Information Processing Standards (FIPS) are publicly announced standards developed by the United States federal government for use in computer systems by all non-military government agencies and government contractors. The FIPS 140-2 requirements have been defined jointly by the American NIST (National Institute for Standards and Technology) and the Canadian CSEC (Communications Security Establishment of Canada).

FIPS compliance support has been added to Cisco Unified Communications Manager. This mode can be enabled or disabled using CallManager Administration Command Line Interface.

From CiscoTSP, FIPS Compliance is supported by upgrading to FIPS 140-2 validated OpenSSL Version, "FIPS capable OpenSSL", library which is used for setting TLS connection with CTI Manager or Cisco Unified Communications Manager. FIPS mode on CiscoTSP can be updated dynamically. Currently, CiscoTSP enables FIPS Mode and depends on FIPS Mode of the Cisco Unified Communications Manager.

#### **Interface Changes**

No interface changes.

#### **Message Sequences**

No impact on end user.

### **Backward Compatibility**

This feature is backwards compatible.

# **Conference Changes**

# **Forced Authorization Code and Client Matter Code**

Cisco Unified TSP supports and interacts with two Cisco Unified Communications Manager features: Forced Authorization Code (FAC) and Client Matter Code (CMC). The FAC feature lets the System Administrator require users to enter an authorization code to reach certain dialed numbers. The CMC feature lets the System Administrator require users to enter a client matter code to reach certain dialed numbers.

The system alerts a user of a phone that a FAC or CMC must be entered by sending a "ZipZip" tone to the phone that the phone in turn plays to the user. Cisco Unified TSP will send a new LINE\_DEVSPECIFIC event to the application whenever the application should play a "ZipZip" tone. Applications can use this event to indicate when aFAC or CMC isrequired.For an application to start receiving the new LINE\_DEVSPECIFIC event, it must perform the following steps:

- **1.** lineOpen with dwExtVersion set to 0x00050000 or higher
- **2.** lineDevSpecific Set Status Messages to turn on the Call Tone Changed device specific events

The application can enter the FAC or CMC code with the lineDial() API. Applications can enter the code in its entirety or one digit at a time. An application may also enter the FAC and CMC code in the same string aslong asthey are separated by a "#" character and also ended with a "#" character. The optional "#" character at the end only serves to indicate dialing is complete.

If an application does a lineRedirect() or a lineBlindTransfer() to a destination that requires a FAC or CMC, Cisco Unified TSP returns an error. The error that Cisco Unified TSP returns indicates whether a FAC, a CMC, or both are required. Cisco Unified TSP supports two new lineDevSpecific() functions, one for Redirect and one for BlindTransfer, that allows an application to enter a FAC or CMC, or both, when a call gets redirected or blind transferred.

# **Forwarding**

Cisco Unified TSP now provides added support for the lineForward() request to set and clear ForwardAll information on a line. This will allow TAPI applications to set the Call Forward All setting for a particular line device. Activating this feature will allow users to set the call forwarding Unconditionally to a forward destination.

Cisco Unified TSP sends LINE\_ADDRESSSTATE messages when lineForward() requests successfully complete. These events also get sent when call forward indications are obtained from the CTI, indicating that a change in forward status has been received from a third party, such as Cisco Unified Communications Manager Administration or another application setting call forward all.

# **Gateway Recording**

Cisco Unified Communications Manager has been providing a recording solution since release 6.0. In previous releases, the call recording was phone-based. The Cisco IP phones are used to fork, or direct, the two media streams of the agent-customer call to the recorder.

However, for call scenarios where the devices involved do not directly register with Unified Communications Manager, phone-based recording is not possible. Thissituation excludesthe calls handled by the mobile agents from being recorded. In addition, the recording of mobile calls becomesincreasingly mandatory by regulations in different jurisdictions, or becomes the essential business requirement for call centers or enterprises. These requirements call for a recording solution that does not rely on media forking from the endpoints.

The enhancements for the recording solution allow an external call that goes through a Cisco voice gateway to be recorded by having the voice gateway direct the two media streams to a voice recorder. This solution usesthe existing CCiscoLineDevSpecificStartCallRecording and CCiscoLineDevSpecificStopCallRecording APIs to start and stop a user control recording session. Automatic recording is also configured on the line. There is an additional option to specify the voice gateway, or the IP phone as the prefered recording resource on a particular line.

In addition, the CTI Remote Device that was introduced in Cisco Unified Communications Manager Release 9.0 now supports recording through a gateway enabled for recording. If there is a recording gateway between the CTI Remote Device and the remote-destination where the call was routed, the recording can be started at the CTI Remote Device. If there is a recording gateway between the caller and the CTI Remote Device, the recording can also be started at the CTI Remote Device. You can also configure the line(s) on the CTI Remote Device to support Automatic or Selective Recording. The CTI Remote Device can only use a gateway to route the media.

CTI port calls can be captured using the Network Recording feature available in Cisco Unified Communications Manager Release 10.0(1). The call media must pass through at least one recording-enabled gateway to be recorded. A typical use case: An external call to a CTI Port softphone. The Recording Media Source for the CTI Port is always gateway-preferred.

## **Interface Changes**

- [Recording](#page-442-0) Failure Event, on page 407
- [LINECALLINFO,](#page-355-0) on page 320
- [LINEDEVCAPS,](#page-352-0) on page 317

### **Message Sequences**

Gateway [Recording,](#page-826-0) on page 791

# **Backward Compatibility**

Due to a design change to support Gateway Recording, the same recording may be stopped and restarted due to a feature invocation that was not seen in prior releases. Previously, this stop and start of the recording was only seen when the call being recorded is put on hold and then resume. In this release, this can happen when the party on the other end of the call being recorded changes. Take the following example:

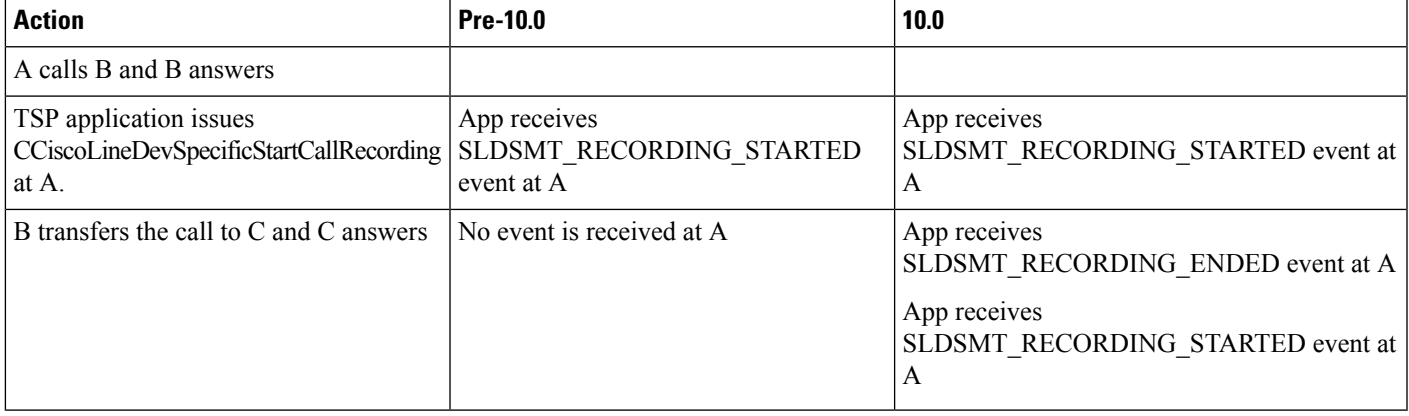

Applications do not need to start the recording again but must handle these extra events.

# **Hold Reversion**

The Hold Reversion feature allows a holding party to be notified about the HELD call after the hold reversion duration times out. The holding party gets audio and visible hold reversion notifications. The application can set the hold reversion event flag to receive the hold reversion notification from Cisco TSP. CallInfo and CallState of the call remains unchanged when a hold reversion event occurs and the LineCallDevSpecific event is sent to the application indicating the hold reversion if the application has enabled the hold reversion event flag.

# **Hunt List**

CiscoTSP supports lines and their devices included in the Hunt List and provides appropriate information for applications to understand that the call is offered through a Hunt Pilot. Hunt List can include more than one Line Group and each Line Group may have different call distribution algorithms. Irrespective of the algorithm used in the Line Groups, CiscoTSP provides consistent information to applications.

When call offered on the line is routed through Hunt Pilot, CiscoTSP provides Hunt Pilot Directory Number or Partition in LINECALLINFO::DEVSPECIFIC for Caller, Called, or Connected IDs. However, there will be no Hunt Pilot information for Redirection and Redirecting ID. Hunt Pilot name is not passed to LINECALLINFO::DEVSPECIFIC.

There is no separate LineDevSpecific event to report the Hunt Pilot information, however, it is reported by existing event when caller, called, or connected id changes.

Hunt List can also interact with Call Pickup feature. However, Hunt List broadcast feature is not supported while interacting with Call Pickup feature. In this case, there will be no Pickup notification for the broadcasted call. CTI or Cisco Unified Communications Manager fails the pickup request if the application tries to pickup a broadcast call in Hunt List.

When call is routed to Hunt List and offering is accepted by Line Group member, the called information becomes Hunt Pilot's information. After Line Group member answers the call, connected ID will shows the actual Line Group member information with Hunt Pilot information in LINECALLINFO::DEVSPECIFIC. In this case, both called and connected ID contains Hunt Pilot information.

In case of a conference, Hunt Pilot Directory Number or Partition is presented if connected party's primary call is routed through Hunt List.

**Note** To support this feature, the application must negotiate line extension 0x00A0000 or above.

### **Interface Changes**

[LINECALLINFO,](#page-355-0) on page 320.

#### **Message Sequences**

See [Hunt](#page-837-0) List, on page 802.

### **Backward Compatibility**

This feature is backward compatible.

# **Hunt Pilot Connected Number**

In Cisco Unified Communications Manager 9.0, the support for hunt pilots is enhanced to expose the huntmember which has answered the call as the called party in a call involving a hunt pilot at the calling side. With this enhancement, when a user calls a hunt pilot HP and the call is answered by the hunt list Line group member LG1, TAPI exposes DNof the HuntMember as the ModifiedConnectedParty DN under devspecific part of linecallinfo under Call Party Normalization info structure.

When this feature is disabled, the modifiedconnectedParty exposed is the HuntPilotDN.

The HuntPilot Information is available in the devspecific part of linecallinfo(under HuntPilotInfo structure). There is no change in Huntpilot information for call scenarios involving huntpilot, when this feature is enabled from the information exposed when this is feature is disabled.

#### **Interface Changes**

Not applicable.

### **Message Sequences**

See Hunt Pilot [Connected](#page-901-0) Number Feature, on page 866.

### **Backward Compatibility**

This feature is backward compatible. It can be enabled on Huntpilot page **Display Line Group Member DN as Connected Party**. By default, this feature is disabled so that the existing applications are not affected.

# **Intercom**

The Intercom feature allows one user to call another user and have the call automatically answered with one-way media from the caller to the called party, regardless of whether the called party is busy or idle.

To ensure that no accidental voice of the called party is sent back to the caller, Cisco Unified Communications Manager implements a 'whisper' intercom, which meansthat only one-way audio from the caller is connected, but not audio from the called party. The called party must manually press a key to talk back to the caller. A zip-zip (auto-answer) tone will play to the called party before the party can hear the voice of the caller. For intercom users to know whether the intercom is using one-way or two-way audio, the lamp for both intercom buttons appears colored amber for a one-way whisper Intercom and green for two-way audio. For TSP applications, only one RTP event occurs for the monitored party: either the intercom originator or the intercom destination, with the call state as whisper, in the case of a one-way whisper intercom.

TSPexposesthe Intercom line indication and Intercom Speed Dial information in DevSpecific of LineDevCap. The application can retrieve the information by issuing LineGetDevCaps. In the DevSpecific portion, TSP provides information that indicates (DevSpecificFlag = LINEDEVCAPSDEVSPECIFIC\_INTERCOMDN) whether this is the Intercom line. You can retrieve the Intercom speed dial information in the DevSpecific portion after the partition field.

If a CTI port is used for the Intercom, the application should open the CTI port with dynamic media termination. TSPreturns LINEERR\_OPERATIONUNAVAIL if the Intercom line is opened with static media termination.

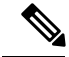

**Note** You cannot use CTI Route Point for the Intercom feature.

The administrator can configure the speed dial and label optionsfrom Cisco Unified Communications Manager Administration. However, the application can issue CciscoLineSetIntercomSpeeddial with SLDST\_LINE\_SET\_INTERCOM\_SPEEDDIAL to set or reset SpeedDial and Label for the intercom line. The Application setting will overwrite the administrator setting that is configured in the database. Cisco Unified Communications Manager usesthe application setting to make the intercom call until the line is closed or until the application resetsit. In the case of a Communications Manager or CTIManager failover, CTIManager or Cisco TSPresets the speed dial setting of the previous application. If the application restarts, the application must reset the speed dial setting; otherwise, Cisco Unified Communications Manager will use the database setting to make the intercom call. In any case, if resetting of the speed dial or label fails, the system sends a LINE\_DEVSPECIFIC event to indicate the failure. When the application wants to release the application setting and have the speed dial setting revert to the database setting, the application can call CciscoLineSetIntercomSpeeddial with a NULL value for SpeedDial and Label.

If the speed dial setting is changed, whether due to a change in the database or because the application overwrites the setting, the system generates a LineDevSpecific event to indicate the change. However, the application needs to call CCiscoLineDevSpecificSetStatusMsgs with

DEVSPECIFIC\_SPEEDDIAL\_CHANGED to receive this notification. After receiving the notification, the application can call LineGetDevCaps to find out the current settings of speed dial and label.

Users can initiate an intercom call by pressing the Intercom button at the originator or by issuing a LineMakeCall with a NULL destination if Speedial/Label is configured on the intercom line. Otherwise, LineMakeCall should have a valid Intercom DN.

For an intercom call, a CallAttribute field in LINECALLINFODEVSPECIFIC indicates whether the call is for the intercom originator or the intercom target.

After the intercom call is established, the system sends a zip-zip tone event to the application as a tone-changed event.

Users can invoke a TalkBack at the destination in two ways:

- By pressing the intercom button
- By issuing CciscoLineIntercomTalkback with SLDST\_LINE \_INTERCOM\_TALKBACK

TSP reports the Whisper call state in the extended call state bit as CLDSMT\_CALL\_WHISPER\_STATE. If the call is being put on hold because the destination is answering an intercom call by using talk back, the system reports the call reason CtiReasonTalkBack in the extended call reason field for the held call.

The application cannot set line features, such as set call forwarding and set message waiting, other than to initiate the intercom call, drop the intercom call, or talk back. After the intercom call is established, the system limits call features for the intercom call. For the originator, only LINECALLFEATURE\_DROP is allowed. For the destination, the system supports only the LINECALLFEATURE\_DROP and TalkBack features for the whisper intercom call. After the intercom call becomes two-audio after the destination initiates talk back, the system allows only LINECALLFEATURE\_DROP at the destination.

Speed dial labels support unicode.

# **IPv6**

The IPv6 support feature enables IPv6 capabilities in a Cisco Unified Communications Manager network. IPv6 increases the number of addresses available for network devices. TAPI can connect to Unified CM with IPv6 support if the IPv6Support feature is enabled on Unified CM. IPv6 enhancements include the following:

- Provides the IPv6 address of the calling party to the called party in the Devspecific part of LINECALLINFO.
- Support to register a CTI port or a route point with an IPv6 address. The RTP destination address also contains IPv6 addresses if the same is involved in media establishment.

The TSP user interface includes the primary and backup CTI Manager address and a flag that indicates the preference of user while connecting to the CTI Manager. CTI ports and route points can be registered with IPv4, IPv6, or both.

The following new CiscoLineDevSpecific functions allow the application to specify IP address mode and IPv6 address before opening CTI port and route point:

- CciscoLineDevSpecificSetIPv6AddressAndMode
- CciscoLineDevSpecificSetRTPParamsForCallIPv6

For dynamic port registration, on receiving the SLDSMT\_OPEN\_LOGICAL\_CHANNEL event, the CciscoLineDevSpecificSetRTPParamsForCallIPv6 allows the application to provide IPv6 information for the call.

## **Interface Changes**

See Set IPv6 [Address](#page-406-0) and Mode, on page 371.

## **Message Sequences**

See IPv6 Use [Cases,](#page-926-0) on page 891.

### **Backward Compatibility**

This feature is backward compatible. The 0x00090000 extension must be negotiated to use this feature.

# **Transfer Changes**

# **Join**

In Cisco Unified Communications Manager, the Join softkey joins all the parties of established calls (at least two) into one conference call. The Join feature does not initiate a consultation call and does not put the active call on hold. It also can include more than two calls, which results in a call with more than three parties.

Cisco Unified TSP exposes the Join feature as a new device-specific function that is known as lineDevSpecific() – Join. Applications can apply this function to two or more calls that are already in the established state. This also means that the two calls do not need to be set up initially by using the lineSetupConference() or linePrepareAddToConference() functions.

Cisco Unified TSP also supports the lineCompleteTransfer() function with dwTransferMode = Conference. This function allows a TAPI application to join all the parties of two, and only two, established calls into one conference call.

Cisco Unified TSP also supports the lineAddToConference() function to join a call to an existing conference call that is in the ONHOLD state.

A feature interaction issue involves Join, Shared Lines, and the Maximum Number of Calls. The issue occurs when you have two shared lines and the maximum number of calls on one line is less than the maximum number of calls on the other line.

For example, in a scenario where one shared line, A, has a maximum number of calls set to 5 and another shared line, A', has a maximum number of calls set to 2, the scenario involves the following steps:

A calls B. B answers. A puts the call on hold.

C calls A. A answers. C puts the call on hold.

At this point, line A has two calls in the ONHOLD state, and line A' has two calls in the CONNECTED\_INACTIVE state.

D calls A. A answers.

At this point, the system presents the call to A, but not to A'. This happens because the maximum calls for A' specifies 2.

A performs a Join operation either through the phone or by using the lineDevSpecific – Join API to join all the parties in the conference. It uses the call between A and D as the primary call of the Join operation.

Because the call between A and D was used as the primary call of the Join, the system does not present the ensuing conference call to A'. Both calls on A' will go to the IDLE state. As the end result, A' will not see the conference call that exists on A.

# **Join Across Lines (SCCP)**

This feature allows two or more calls on different lines of the same device to be joined through the join operation. Applications can use the existing join API to perform the task. When the join across line happens, the consultation call on the different line on which the survival call does not reside will get cleared, and a CONFERENCED call that represents the consultation call will be created on the primary line where conference parent is created. This feature should have no impact when multiple calls are joined on the same line.

This feature is supported on SCCP devices that can be controlled by CTI. In addition, this feature also supports chaining of conference calls on different lines on the same device. Also, a join across line can be performed on a non-controller line; that is, the original conference controller was on a different device then where the join is being performed.

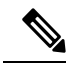

**Note** This feature returns an error if one of the lines that are involved in the Join Across Lines is an intercom line.

## **Backwards Compatibility**

This feature is backward compatible.

# **Join Across Lines (SIP)**

This feature allows two or more calls on different lines of the same device to be joined by using the join operation. Applications can use the existing join API to perform the task. When the join across line happens, the consultation call on the different line on which the survival call does not reside will get cleared, and a CONFERENCED call that represents the consultation call will get created on the primary line where conference parent is created. This feature should have no impact when multiple calls are joined on the same line.

This feature is supported both on SCCP and SIP devices that can be controlled by CTI. In addition, this feature also supports chaining of conference calls on different lines on the same device. Also, a join across line can be performed on a non-controller (the original conference controller was on a different device then where the join is being performed) line.
This feature returns an error if one of the lines involved in the Join Across Lines is an intercom line.

#### **Interface Changes**

None.

#### **Message Sequences**

See Join [Across](#page-932-0) Lines, on page 897.

#### **Backwards Compatibility**

This feature is backward compatible.

## **Line-Side Phones That Run SIP**

TSP supports controlling and monitoring of TNP-based phones that are running SIP. Existing phones (7960 and 7940) that are running SIP cannot be controlled or monitored by the TSP and should not get included in the control list. Though the general behavior of a phone that is running is similar to a phone that is running SCCP not all TSP features get supported for phones that are running SIP.

CCiscoPhoneDevSpecificDataPassThrough functionality does not support on phones that are running SIP configured with UDP transport due to UDP limitations. Phones that are running SIP must be configured to use TCP (default) if the CCiscoPhoneDevSpecificDataPassThrough functionality is needed.

TSP application registration state for TNP phones that are running SIP with UDP as transport may not remain consistent to the registration state of the phone. TNP phone that are running SIP with UDP as transport may appear to be registered when application reports the devices as out of service. This may happen when CTIManager determines that Unified CM is down and puts the device as out of service, but, because of the inherent delay in UDP to determine the lost connectivity, phone may appear to be in service.

The way applications open devices and lines on phones that are running SIP remains the same as that of phone that is running SCCP. It is the phone that controls when and how long to play reorder tone. When a SIP phone gets a request to play reorder tone, the phone that is running SIP releases the resources from Unified CM and plays reorder tone. The call appears to be IDLE to a TSP application even though reorder tone is being played on the phone. Applications can still receive and initiate calls from the phone even when reorder tone plays on the phone. Because resources have been released on Unified CM, this call does not count against the busy trigger and maximum number of call counters.

When consult call scenario is invoked on the SIP, the order of new call event (for consult call) and on hold call state change event (for original call).

### **Localization Infrastructure Changes**

Beginning with Release 7.0(1), the TSP localization is automated. The TSP UI can download the new and updated locale files directly from a configured TFTP server location. As a result of the download functionality, Cisco TSP install supports only the English language during the installation.

During installation, the user inputs the TFTP server IP address. When the user opens the TSP interface for the **first time**, the TSP interface automatically downloads the locale files from the configured TFTP server and extracts those files to the resources directory. The languages tab in the TSP preferences UI also provides functionality to update the locale files.

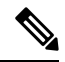

To upgrade from Cisco Unified Communications Manager, Release 6.0(1) TSP to Cisco Unified Communications Manager, Release 7.0(1) TSP, you must ensure that Release 6.0(1) TSP was installed by using English. If Release  $6.0(1)$  TSP is installed using any language other than English and if the user upgrades to Release 7.0(1) TSP, then the user must manually uninstall Release  $6.0(1)$  TSP from Add/Remove programs in control panel and then perform a fresh install of Release 7.0(1) TSP. **Note**

### **Interface Changes**

None.

#### **Message Sequences**

None.

#### **Backward Compatibility**

Only English locale is packaged in Cisco TSP installer. The TSP UI downloads the locale files from the configured TFTP server. The end user can select the required and supported locale after the installation.

## **Logical Partitioning**

The Logical Partitioning feature restricts VoIP to PSTN calls and vice versa, based on the logical partitioning policy. Any request that interconnects a VOIP call to a PSTN call or vice versa in two different geographical locations fails and the error code is sent back to the applications.

The device, device pool, trunk, and gateway pages now provide configuration to select geo-location values and construction rules for geo-location strings.

A new enterprise parameter has been added for this feature with the following values:

- Name: Logical partitioning enabled
- Values: True or False
- Default: False

A new error code has been added for this feature: LINEERR\_INVALID\_CALL\_PARTITIONING\_POLICY 0xC000000C

### **Interface Changes**

There are no interface changes for this feature.

#### **Message Sequences**

See Logical [Partitioning,](#page-947-0) on page 912.

#### **Backward Compatibility**

This feature is backward compatible. To maintain earlier behavior, set the logical partitioning enabled parameter to **False**.

### **Message Waiting Indicator Enhancement**

The Message Waiting Indicator (MWI) feature enhancement enables the application to display the following information on the supported phones:

- Total number of new voice messages (normal and high priority messages)
- Total number of old voice messages (normal and high priority messages)
- Number of new high priority voice messages
- Number of old high priority voice messages
- Total number of new fax messages (normal and high priority messages)
- Total number of old fax messages (normal and high priority messages)
- Number of new high priority fax messages
- Number of old high priority fax messages

MWI also includes two CCiscoLineDevSpecific subclasses are added to enhance the MWI functionality. Similar to the existing setMessageWaiting operation, one MWI operation sets the summary information for the controlled line, while the another MWI operation sets the message summary information on any line that is reachable by the controlled line, as defined by the configured calling search space of the controlled line.

#### **Interface Changes**

See Message [Summary,](#page-379-0) on page 344 and Message [Summary](#page-381-0) Dirn, on page 346.

#### **Message Sequences**

There are no message sequences for this feature.

#### **Backward Compatibility**

This feature is backward compatible.

### **Microsoft Windows Vista**

Microsoft Windows Vista operating system supports Cisco TSP client with the following work around:

- Always perform the initial installation of the Cisco TSP and Cisco Unified Communications Manager TSP Wave Driver as a fresh install.
- If a secure connection to Cisco Unified Communications Manager is used, turn off/disable the Windows Firewall.
- If Cisco Unified Communications Manager TSP Wave Driver is used for inbound audio streaming, turn off/disable the Windows Firewall.

If Cisco Unified Communications Manager TSP Wave Driver is used for audio streaming, you must disable all other devices in the Sound, Video, and Game Controllers group.

### **Monitoring Call Park Directory Numbers**

Cisco TSP supports monitoring calls on lines that represent Cisco Unified Communications Manager Administration Call Park Directory Numbers (Call Park DNs). Cisco TSP uses a device-specific extension in the LINEDEVCAPS structure that enables TAPI applications to differentiate Call Park DN lines from other lines. If an application opens a Call Park DN line, all calls that are parked to the Call Park DN are reported to the application. The application cannot perform any call-control functions on any of the calls at a Call Park DN.

In order to open Call Park DN lines, the Monitor Call Park DNs check box in the Cisco Unified Communications Manager Administration for the TSP user must be checked. Otherwise, the application will not see any of the Call Park DN lines upon initialization.

### **Multiple Calls Per Line Appearance**

The following topics describe the conditions of Line Appearance.

### **Maximum Number of Calls**

The maximum number of calls per Line Appearance remains database configurable, which means that the Cisco TSP supports more than two calls per line on Multiple Call Display (MCD) devices. An MCD device comprises a device that can display more than two call instances per DN at any given time. For non-MCD devices, the Cisco TSP supports a maximum of two calls per line. The absolute maximum number of calls per line appearance equals 200.

### **Busy Trigger**

In Cisco Unified CM, a setting, busy trigger, indicates the limit on the number of calls per line appearance before the Cisco Unified CM will reject an incoming call. Be aware that the busy trigger setting is database configurable, per line appearance, per cluster. The busy trigger setting replaces the old call waiting flag per DN. You cannot modify the busy trigger setting using the CiscoTSP.

#### **Call Forward No Answer Timer**

Be aware that the Call Forward No Answer timer is database configurable, per DN, per cluster. You cannot configure this timer using the CiscoTSP.

# **New Cisco Media Driver**

Cisco TSP now allows the application to use the new Cisco Media Driver (next generation Wave Driver). Cisco Media Driver provides applications with functionssimilar to the legacy kernel mode driver, hasimproved scalability, and supports latest Microsoft operating system releases.

Two additional device classes, ciscowave/in and ciscowave/out, have been introduced to support the new driver. These classes can be used in the lineGetID() to retrieve line-device identifiers for media devices associated with line when the new Cisco Media Driver is used for audio streaming. For more information, see Cisco TSP Media [Driver,](#page-446-0) on page 411.

#### **Interface Changes**

None

#### **Message Sequences**

None

#### **Backward Compatibility**

This feature is not backward compatible.

### **Other-Device State Notification**

TAPI specification does not have a provision to notify applications regarding state changes of non-opened devices. The Other-Device State Notification feature enhances Cisco TSP with that functionality. Using this feature, an application can assign devices that Cisco TSP should use to notify the application about non-opened device state changes.

Currently, Cisco TSP supports this feature only for line devices. An application can enable the feature on any open line device using a DEVSPECIFIC\_OTHER\_DEVICE\_STATE\_NOTIFY flag in CCiscoLineDevSpecificSetStatusMsgs lineDevSpecific request. Cisco TSP then uses this line to deliver other-device state change notifications to the application. Notifications are sent in LINE\_LINEDEVSTATE message as follows:

```
LINE_LINEDEVSTATE
hDev\bar{1}ce = (DWORD) hLine;dwCallbackInstance = (DWORD) hCallback;
dwParam1 = (DWORD) LINEDEVSTATE OTHER;dwParam2 = (DWORD) CISCO LINEDEVSTATE OTHER REASON constant;
dwParam3 = (DWORD) dwLineDeviceId;
```
CiscoLineDevStateOtherReason enumeration defines all relevant values of the Param2 in this notification. Param3 contains the TAPI identifier of the line device for which the state has changed.

The other-device state notification is a supplementary mechanism that can be used by other features that provide the application with state change notifications for non-opened devices. For example, EM Memory Optimization uses this feature to notify an application when a line device becomes active or inactive as a result of EM login or logout.

### **Interface Changes**

CiscoLineDevStateOtherReason enumeration type provides details to LINEDEVSTATE\_OTHER and is passed to the application as dwParam2 in the LINE\_LINEDEVSTATE message

```
enum CiscoLineDevStateOtherReason
{
CiscoLineDevStateOtherReason Unknown = 0,
CiscoLineDevStateOtherReason_OtherLineInactive,
CiscoLineDevStateOtherReason_OtherLineActive,
CiscoLineDevStateOtherReason_OtherLineCapsChange
};
```
DEVSPECIFIC\_OTHER\_DEVICE\_STATE\_NOTIFY flag in Set Status Messages, lineDevSpecific request must be used to enable other-device state notifications. For more information, see Set Status [Messages,](#page-384-0) on [page](#page-384-0) 349.

#### **Message Sequences**

See Extension Mobility Memory [Optimization](#page-797-0) Option, on page 762.

#### **Backward Compatibility**

The other-device state notification is a supplementary feature intended to be used by other features that require to provide the application with state change notifications for non-opened devices. Its backward compatibility should be considered in a context of a specific feature. For more information, see [Extension](#page-98-0) Mobility Memory [Optimization](#page-98-0) Option, on page 63.

### **Park Monitoring**

The Park Monitoring feature allows you to monitor the status of parked calls. This feature improves the user experience of retrieving the parked calls. When TAPI receives a parked call notification, a call representing the parked call is generated, and the call is set to CONNECTED INACTIVE state. The parked call is set to IDLE when it is retrieved or forwarded to Park Monitoring Forward No Retrieve Destination.

DEVSPECIFIC PARK STATUS event is sent when call is parked, reminded, retrieved, and aborted. LineDevSpecific SLDST\_SET\_STATUS\_MESSAGES are enhanced to allow the application to enable/disable DEVSPECIFIC\_PARK\_STATUS event.

When Cisco TSP receives the LINE\_PARK\_STATUS event for the newly parked call, Cisco TSP simulates a call for each of the newly parked call using the SubID received from the LINE\_PARK\_STATUS event, and notifies the application about the new parked call using the LINE\_NEWCALL event.

Cisco TSP uses LINE\_CALLSTATE event to notify changes in the park status to the application. The park status in the LINE\_CALLSTATE event can be one of the following:

- Parked -indicates a call is parked by the TSP monitored Cisco Unified IP phone.
- Retrieved -indicates a previously parked call is retrieved.
- Abandoned -indicates a previously parked call is disconnected while waiting to be retrieved.
- Reminder -indicates the park monitoring reversion timer for the parked call has expired.
- Forwarded -indicates the parked call has been forwarded to the configured Park Monitoring Forward No Retrieve destination, or if the FNR destination is not configured, the call is forwarded back to the parker.

When Cisco TSP receives the LINE\_PARK\_STATUS event, it maps the existing CALLINFO structure with the fields received from LINE\_PARK\_STATUS event. The application then retrieves the updated structure by invoking lineGetCallInfo.

The mapping of the fields in the LINE\_PARK\_STATUS event to the LINECALLINFO structure is as follows:

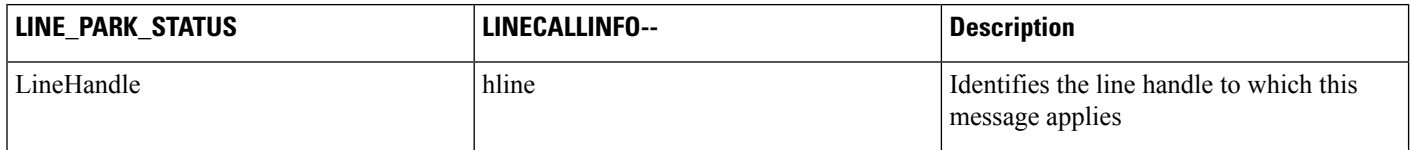

Ш

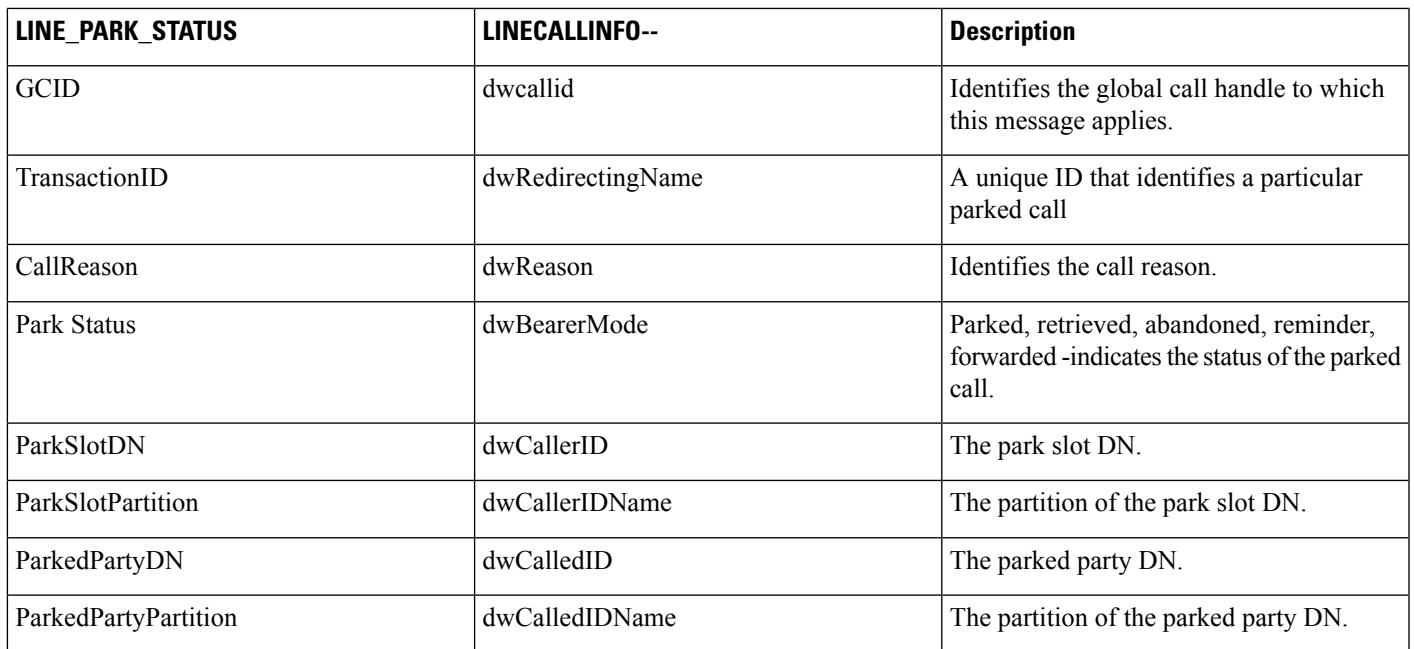

To maintain the existing behavior of the Park feature for the Cisco Unified IP Phones running SIP, you can set the value of the Park Monitoring Forward No Retrieve Destination timer equal to the existing Call Park Duration timer and leave the Park Monitoring Forward No Retrieve Destination blank.

To override the Park Monitoring feature for the Cisco Unified IP Phones running SIP, turn off the DEVSPECIFIC PARK STATUS message flag by using the lineDevSpecific SLDST\_SET\_STATUS\_MESSAGES request.

#### **Interface Changes**

See Set Status [Messages,](#page-384-0) on page 349.

#### **Message Sequences**

See Park [Monitoring,](#page-960-0) on page 925.

#### **Backward Compatibility**

This feature is backward compatible.

### **Partition**

The CiscoTSP support of this feature will provide Partition support information. Prior to release 5.1, CiscoTSP only reported partial information about the DNs to the applications in that it would report the numbers assigned but not the information about the partitions with which they were associated.

Thus, if a phone has two lines that are configured with same DNs – one in Partition P1 and the other in P2, a TSP application would cannot distinguish between these two and consequently open only one line of these two.

CiscoTSP provides the partition information about all DNs to the applications. Thus, the preceding limitation gets overcome and applications can distinguish between and open two lines on a device, which share the same DN but belong to different partitions.

TSP applications can query for LINEDEVCAPS where the partition information is stored in the devSpecific portion of the structure. The application will receive the partition information for the CallerID, CalledID, ConnectedID, RedirectionID, and RedirectingID in a call. This is provided as a part of DevSpecific Portion of the LINECALLINFO structure.

Also, the partition information of the Call Park DN at which the call was parked is also sent to the applications. The value of the partition information is sent to applications in ASCII format.

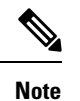

**Password Expiry Notification**

The password expiry notification notifies the user about the password expiry date and provides the specific reason for the initialization failure if the password is already expired or the account is locked. The user can create a credential policy and associate the same with user password credentials.

After the CiscoTSP application is started, the password expiry notification appears. This information appears only once, when the application is initially loaded, and will not be updated periodically.

If the application is already started and second application begins, the password expiry notification will not appear again because the application is already loaded.

CiscoTSP notifies the user about the password expiry as follows:

Popup message from CiscoTSP notifier: **Unified CM TSP initialization Success -Password will Expire in Days : 9**

Application Event Log message: **Information : Password will Expire in [9] Days**

### **Password Expired**

The CiscoTSP initialization fails and a message is displayed if the password is expired.

The password of a user with Credential Policy configured can expire for any of the following reasons:

- User did not reset the password before the password expiry date.
- Credential Policy was not reconfigured to increase the number of days until password expiry.

Expired Password can be reset by either the administrator or the user.

CiscoTSP notifies the user about the expired password as follows:

Popup message from CiscoTSP notifier: **Unified CM TSP initialization failed -Password has Expired, Please RESET Password**

Application Event Log message: **ERROR : Provider Open Failedas Passwordis expired. User can RESET the Password**

Popup message from CiscoTSP notifier: **Unified CM TSP initialization failed -Password has Expired, User cannot RESET the Password, Please contact ADMIN**

Application Event Log message: **ERROR : Provider Open Failed as Password is expired. User cannot RESET the Password, Please contact ADMIN**

### **Account Lock**

A user account gets locked in any of the following conditions:

- Threshold number of incorrect logins is exceeded. This appears as **Failed Logon** in the user credential page.
- Administrator has locked the user account.
- Credential has not been used in a number of days as specified onthe user credential page and the account is locked due to inactivity. This appears as **Inactive Days Allowed** on the user credential page.

CiscoTSP notifies the user about the initialization failure as follows:

Popup message from CiscoTSP notifier: **Unified CM TSP initialization failed -Account is LOCKED**.

Application Event Log message: **ERROR: Provider Open Failed as User Account is LOCKED**.

#### **Interface Changes**

No interface changes.

### **Message Sequences**

There are no message sequences.

#### **Backward Compatibility**

Feature is backward compatible.

### **Privacy Release**

The Cisco Unified Communications Manager Privacy Release feature allows the user to dynamically alter the privacy setting. The privacy setting affects all existing and future calls on the device.Cisco Unified TSP does not support the Privacy Release feature.

### **Redirect and Blind Transfer**

The Cisco Unified TSP supports several different methods of Redirect and Blind Transfer. This section outlines the different methods as well as the differences between methods.

### **lineRedirect**

This standard TAPI lineRedirect function redirects calls to a specified destination. The Calling Search Space and Original Called Party that Cisco Unified TSP uses for this function follows:

- Calling Search Space (CSS) Uses CSS of the CallingParty (the party being redirected) for all cases unless the call is in a conference or a member of a two-party conference where it uses the CSS of the RedirectingParty (the party that is doing the redirect).
- Original Called Party Not changed.

### **lineDevSpecific -redirect reset Original Called ID**

This function redirects calls to a specified destination while resetting the Original Called Party to the party that is redirecting the call. The Calling Search Space and Original Called Party that Cisco Unified TSP uses for this function follow:

- Calling Search Space (CSS) Uses CSS of the CallingParty (the party being redirected).
- Original Called Party Set to the RedirectingParty (the party that is redirecting the call).

### **lineDevSpecific -redirect set Original Called ID**

This function redirects calls to a specified destination while allowing the application to set the Original Called Party to any value. The Calling Search Space and Original Called Party that Cisco Unified TSP uses for this function follow:

- Calling Search Space (CSS) Uses CSS of the CallingParty (the party being redirected).
- Original Called Party Set to the preferredOriginalCalledID that the lineDevSpecific function specifies.

You can use this request to implement the Transfer to Voice Mail feature (TxToVM). Using this feature, applications can transfer the call on a line directly to the voice mailbox on another line. You can achieve TxToVM by specifying the following fields in the above request: voice mail pilot as the destination DN and the DN of the line to whose voice mail box the call is to be transferred as the preferredOriginalCalledID.

### **lineDevSpecific -redirect FAC CMC**

This function redirects calls to a specified destination that requires either a FAC, CMC, or both. The Calling Search Space and Original Called Party that Cisco Unified TSP uses for this function follow:

- Calling Search Space (CSS) Uses CSS of the CallingParty (the party being redirected).
- Original Called Party Not changed.

### **lineBlindTransfer**

Use the standard TAPI lineBlindTransfer function to blind transfer callsto a specified destination. The Calling Search Space and Original Called Party that Cisco Unified TSP uses for this function follow:

- Calling Search Space (CSS) Uses CSS of the TransferringParty (the party that is transferring the call).
- Original Called Party Set to the TransferringParty (the party that is transferring the call).

### **lineDevSpecific -blind transfer FAC CMC**

This function blind transfers calls to a specified destination that requires a FAC, CMC, or both. The Calling Search Space and Original Called Party that Cisco Unified TSP uses for this function follow:

• Calling Search Space (CSS) — Uses CSS of the TransferringParty (the party that is transferring the call).

Original Called Party — Set to the TransferringParty (the party that is transferring the call).

## **Refer and Replaces for Phones That Are Running SIP**

As part of CTI support for phones that are running SIP, TSP will support new SIP features Refer and Replaces. Refer, Refer with Replaces, Invite with Replaces represent different mechanisms to initiate different call control features. For example, Refer with Replaces in SIP terms can be translated to Transfer operation in Unified CM. Invite with Replaces can be used for Pickup call feature across SIP trunks. TSP will support event handling corresponding to the features that are initiated by Unified CM phones that are running SIP / third party phones that are running SIP. TSP will not support Refer / Replaces request initiation from the API. Because TAPI does not have Refer/Replaces feature related reason codes defined, the standard TAPI reason will be LINECALLREASON\_UNKNOWN. TSP will provide new call reason to user as part of LINE\_CALLINFO::dwDevSpecificData if the application negotiated extension version greater or equal to 0x00070000.

For In-dialog refer, TSP places Referrer in LINECALLSTATE\_UNKNOWN | CLDSMT\_CALL\_WAITING\_STATE call state with extended call reason as CtiCallReasonRefer. This helps present the Referrer's call leg such that applications cannot call any other call functions on this call. Any request on this call when it is in LINECALLSTATE\_UNKNOWN | CLDSMT\_CALL\_WAITING\_STATE will return an error as LINEERR\_INVALCALLSTATE.

The Referrer must clear this call after the Refer request is initiated. If Referrer does not drop the call, Refer feature will clear this call if the refer is successful. LINECALLSTATE\_IDLE with extended reason as CtiCallReasonRefer will get reported.

If Referrer does not drop the call and if Refer request fails (For example, Refer to target is busy), refer feature will restore the call between Referrer and Referee.

With Unified CM Phones that are running SIP, Unified CM makes all the existing call features transparent such that applications will get the existing events when the phone invokes a SIP feature whose behavior matches with the existing feature of Unified CM. For example, when Refer with Replaces is called by a phone that runsSIP(with both primary and secondary/consult call legs on sameSIPline) within Unified CM cluster, all the events will get reported the same as Transfer feature.

# **Secure Conference**

Prior to release 6.0(1), the security status of each call matched the status for the call between the phone and its immediately connected party, which is a conference bridge in the case of a conference call. No secured conference resource existed, so secure conference calls were not possible.

Release 7.0(1) supports a secured conference resource to enable secure conference. The Secure Conference feature lets the administrator configure the Conference bridge resources with either a non-secure mode or an encrypted signaling and media mode. If the bridge is configured in encrypted signaling and media mode, the Conference Bridge will register to Cisco Unified Communications Manager as a secure media resource. This enables the user to create a secure conference session. When the media streams of all participants who are involved in the conference are encrypted, the conference exists in encrypted mode. Otherwise, the conference exists in non-secure mode.

The overall conference security status depends on the least-secure call in the conference. For example, suppose parties A (secure), B (secure), and C (non-secure) are in a conference. Even though the conference bridge can support encrypted sRTP and is using that protocol to communicate with A and B, C remains a non-secure phone. Thus, the overall conference security status is non-secure. Even though the overall conference security status is non-secure, because a secure conference bridge was allocated, all secure phones (in this case, A and B) will receive sRTP keys. TSP informs each participant about the overall call security status. The system provides the overall call security level of the conference to the application in the DEVSPECIFIC portion of LINECALLINFO to indicate whether the conference call is encrypted or non-secure.

The Secure Conference feature uses four fields to present the call security status:

```
DWORD CallSecurityStatusOffset;
DWORD CallSecurityStatusSize;
DWORD CallSecurityStatusElementCount;
DWORD CallSecurityStatusElementFixedSize;
```
The offset will point to following structure:

```
typedef struct CallSecurityStatusInfo
{
   DWORD CallSecurityStatus;
} CallSecurityStatusInfo;
```
The system updates LINECALLINFO whenever the overall callsecurity status changes during the call because a secure or non-secure party joins or leaves the conference.

A conference resource gets allocated to the conference creator based on the creator security capability. If no conference resource with the same security capability is available, the system allocates a less-secure conference resource to preserve existing functionality.

When a shared line is involved in the secure conference, the phone that has its line in RIU (remote in use) mode will not show a security status for the call. However, TSP exposes the overall security status to the application along with other call information for the inactive call. This means that TSP also reports the OverallSecurityStatus to all RIU lines. The status will match what is reported to the active line. Applications can decide whether to expose the information to the end user.

## **Secure RTP**

The secure RTP (SRTP) feature allows Cisco TSP to report SRTP information to application as well as allow application to specify SRTP algorithm IDs during device registration. The SRTP information that Cisco TSP provides will include master key, master salt, algorithmID, isMKIPresent, and keyDerivation. To receive those key materials, administrator needs to configure TLS Enabled and SRTP Enabled flag in Cisco Unified Communications Manager Admin User windows and establish TLS link between TSP and CTIManager.

Besides, during device registration, application can provide SRTP algorithm IDs for CTI port and CTI Route Point in case of media termination by application. Application should use new Cisco extension for Line\_devSpecific -CciscoLineDevSpecificUserSetSRTPAlgorithmID to set supported SRTP algorithm IDs after calling LineOpen with 0x80070000 version or higher negotiated, then followed by either

CCiscoLineDevSpecificUserControlRTPStream or CciscoLineDevSpecificPortRegistrationPerCall to allow TSP to open device on CTI Manager.

When call arrives on an opened line, TSP will send LINE\_CALLDEVSPECIFIC event to application with secure media indicator; then, application should query LINECALLINFO to get detail SRTP information if SRTP information is available. The SRTP information resides in the DevSpecific portion of the LINECALLINFO structure.

In case of mid-call monitoring, Cisco TSP willsend LINE\_CALLDEVSPECIFIC with secure media indicator, however there will be no SRTP information available for retrieval under this scenario. The event is only sent upon application request viaPhoneDevSpecific with CPDST\_REQUEST\_RTP\_SNAPSHOT\_INFO message type.

To support SRTP that is using static registration, a generic mechanism for delayed device/line now exists. The following ones apply:

- Extension version bit SELSIUSTSP\_LINE\_EXT\_VER\_FOR\_DELAYED\_OPEN = 0x40000000
- CiscoLineDevSpecificType -SLDST\_SEND\_LINE\_OPEN
- CCiscoLineDevSpecific -CciscoLineDevSpecificSendLineOpen

If application negotiates with 0x00070000 in lineOpen against CTI port, TSP will do LineOpen/DeviceOpen immediately. If application negotiates with 0x40070000 in LineOpen against CTI port, TSP will delay the LineOpen/DeviceOpen. Application can specify SRTP algorithm ID by using CciscoLineDevSpecificUserSetSRTPAlgorithmID (SLDST\_USER\_SET\_SRTP\_ALGORITHM\_ID). However, to trigger actual device/line open in TSP, application needs to send CciscoLineDevSpecificSendLineOpen(SLDST\_SEND\_LINE\_OPEN)

If application negotiates with 0x80070000 in LineOpen against CTI port/RP, TSP will delay the LineOpen/DeviceOpen until application specifies media information in CCiscoLineDevSpecific; however, application can use CciscoLineDevSpecificUserSetSRTPAlgorithmID (SLDST\_USER\_SET\_SRTP\_ALGORITHM\_ID) to specify SRTP algorithm ID before specifying the media information.

If application negotiates with 0x40070000 in LineOpen against RP, TSP should fail CciscoLineDevSpecificUserSetSRTPAlgorithmID (SLDST\_USER\_SET\_SRTP\_ALGORITHM\_ID) request because RP should have media terminated by application.

Currently, the SELSIUSTSP\_LINE\_EXT\_VER\_FOR\_DELAYED\_OPEN bit only gets used on CTI port when TSP Wave Driver is used to terminate media. Under conference scenario, the SRTP information gets stored in conference parent call for each party. An application that negotiates with correct version and is interested in the SRTP information in a conference scenario should retrieve the SRTP information from CONNECTED call of the particular conference party.

### **Backward Compatibility**

CCiscoLineDevSpecific extension

CciscoLineDevSpecificUserSetSRTPAlgorithmID is defined.

CCiscoLineDevSpecific extension CciscoLineDevSpecificSendLineOpen is defined. An extra LINE\_CALLDEVSPECIFIC event gets sent if negotiated version of application supports this feature while keeping existing LINE\_CALLDEVSPECIFIC for reporting existing RTP parameters.

Wave driver (media terminating endpoint) uses the strip\_policy to create a crypto context. It should match the encrypt and decrypt packets sent/received by IPPhones/CTIPorts. Phone uses one hardcoded srtp\_policy for all phone types including phones that are using SIP.

```
policy->cipher_type = AES_128_ICM;
policy->cipher_key_len = 30;
policy->auth_type = HMAC_SHA1;
policy-\geqauth_key_len = 20;
policy->auth tag len = 4;
policy->sec_serv = sec_serv_conf_and_auth;
```
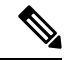

Applications should not store key material and must use the proper security method to ensure confidentiality of the key material. Applications must clear the memory after key information is processed. Be aware that applications are subject to export control when they provide mechanism to encrypt the data (SRTP). Applications should get export clearance for that. **Note**

## **Presentation Indication**

## **Secure TLS**

Establishing secure connection to CTIManager involves application user to configure more information through Cisco TSP UI. This information will help TSP to create its own client certificate. This certificate is used to create a mutually authenticated secure channel between TSP and CTIManager.

TSP UI adds a new tab called Security and the options that are available on this tab follows:

- Check box for Secure Connection to CTIManager: If checked, TSP will connect over TLS CTIQBE port (2749); otherwise, TSP will connect over CTIQBE port (2748).
- Default setting specifies non secure connection and the setting will remain unchecked.

Ensure that the security flag for the TSP user is enabled through Cisco Unified Communications Manager Administration as well. CTIManager will perform a verification check whether a user who is connecting on TLS is allowed to have secure access. CTIManager will allow only security enabled users to connect to TLS port 2749 and only non secure users to connect to CTIQBE port 2748.

The user flag to enable security depends on the cluster security mode. If cluster security mode is set to secure, user security settings will have a meaning; otherwise, the connection has to be non secure. If secure connection to CTIManager is checked, the following settings will get enabled for editing.

- CAPF Server: CAPF server IP address from which to fetch the client certificate.
- CAPF Port: (Default 3804) CAPF Server Port to connect to for Certificate download.
- Authorization Code (AuthCode): Required for Client authentication with CAPF Server and Private Key storage on client machine.
- Instance ID(IID): Each secure connection to CTIManager must have its own certificate for authentication. With the restriction of having a distinct certificate per connection, CAPF Server needs to verify that the user with appropriate AuthCode and IID is requesting the certificate. CAPF server will use AuthCode and IID to verify the user identity. After CAPF server provides a certificate, it clears the AuthCode to make sure only one instance of an app requests a certificate based on a single AuthCode. CCM admin will allow user configuration to provide multiple IID and AuthCode.
- TFTP Server: TFTP server IP address to fetch the CTL file. CTL, which file is required to verify the server certificate, gets sent while mutually authenticating the TLS connection.
- Check box to Fetch Certificate: This setting is not stored anywhere, instead only gets used to update the Client certificate when it is checked and will get cleared automatically.
- Number of Retries for Certificate Fetch: This indicates the number of retries TSP will perform to connect to CAPF Server for certificate download in case an error. (Default -0) (Range – 0 to 3)
- Retry Interval for Certificate Fetch: This will be used when the retry is configured. It indicates the (secs) for which TSP will wait during retries. (Default  $- 0$ ) (Range  $- 0$  to 15)

Because user is not expected to update the client certificate every time it changes, TSP UI will pop up a message when this box is checked by user that says "This will trigger a certificate update. Please make sure that you really want to update the TSP certificate now." This will ensure that if user selects this check box in an error. TSP will fail to establish a secure connection to CTIManager if a valid certificate cannot be obtained. Each secure connection to CTIManager needs to have a unique certificate for authentication.

If an application tries to create more than one Provider simultaneously with the same certificate or when a session with the same certificate already exists/is open, CTI Manager disconnects both providers. TSP will try reconnecting to CTIManager to bring the provider in service. However, if both providers continuously try to connect by using the same duplicated certificate, both providers will be closed after a certain number of retries, and the certificate will be marked as compromised by CTIManager on Unified CM server. The number of retries after which the certificate should be marked as compromised is configurable from the CTIManager Service Parameter CTI InstanceId Retry Count. CTI manager rejects further attempt to open provider with the certificate that is compromised. In this case, the CAPF profile of the compromised certificate should be deleted and a new CAPF Profile must be created for the user. The new CAPF profile for the user should use new instance ID. Otherwise, the old certificate, which was compromised previously, can be used again.

A new error code, TSPERR\_INIT\_CERTIFICATE\_COMPROMISED, with value as 0x00000011 where TSPERR\_UNKNOWN is 0x00000010 now exists. Application should not have checks like "if (err < TSPERR\_UNKNOWN))" because error codes exists that have a value greater than that.

When TLS is used, the initial handshake will be slow as expected due to heavy use of public key cryptography. After the initial handshake is complete and the session is established, the overhead gets significantly reduced. The following profiling result applies on ProviderOpen for both secure and non-secure CTI connection.

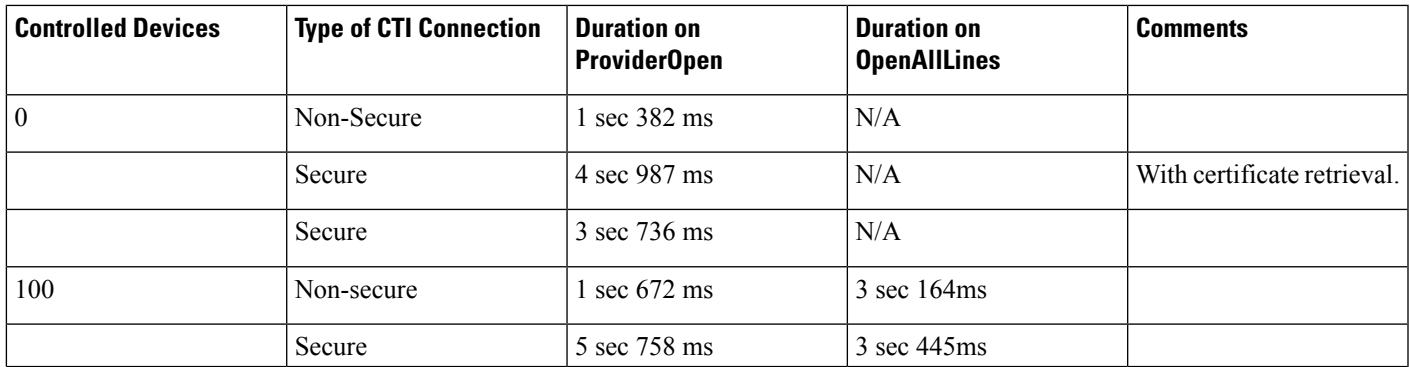

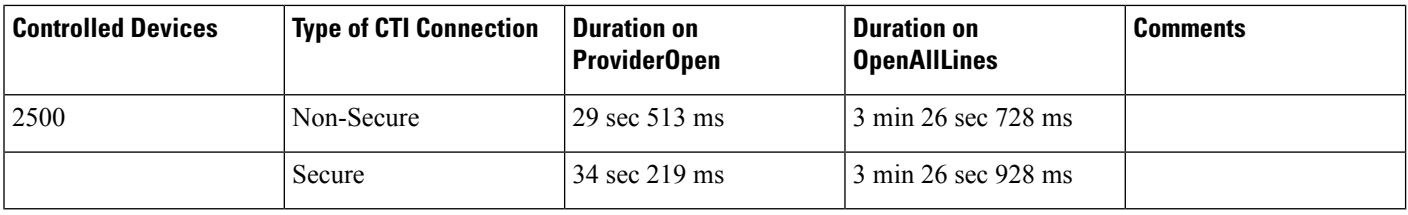

## **Secured Monitoring and Recording**

This feature enhances the ability to monitor or record calls in a secure environment. In Cisco Unified Communications Manager (Cisco Unified CM), Release 8.0(1), Cisco Unified CM software has been enhanced to enable call monitoring and recording in a secure environment. So, secured calls can be monitored and recorded.

The recording and monitoring session is created in a secure mode only when the Supervisor/Recording Device and the Agent has secure capabilities. Recording/Monitoring request is successful only when the Supervisor/Recording Device has higher than or meets the security capabilities of the Agent.

TransactionID, which is unique for reach monitoring session, is exposed to the application in Call Attribute information, DevSpecific part of Call Info for the call on supervisor and agent.

If the Silent Monitoring session is toned down when the Supervisor Security capabilities do not meet or exceed the capabilities of the agent, LINE\_DEVSPECIFIC event is delivered with Param1 = SLDSMT\_MONITORING\_TERMINATED indicating the Monitoring Terminated event and Param2 = TransactionID of the call that is terminated.

To receive the Monitoring Terminated event, the DEVSPECIFIC\_SILENT\_MONITORING\_TERMINATED message flag must be set in applications by using the lineDevSpecific SLDST\_SET\_STATUS\_MESSAGES request.

The application has to determine the monitoring session to be terminated based on the TransactionID that TSP exposes in LINE\_DEVSPECIFIC Event for the Monitoring Session Terminated Event:

- Monitoring Terminated event is delivered to the original supervisor that initiated the Monitoring session and is longer present in monitoring the call.
- Recording: Cisco Unified CM does not support recording on Authenticated devices and also when the Recording device is authenticated.
- If the application monitors the Customer, Agent and Supervisor lines after Monitoring/Recording sessions start, CallReason will be LINECALLREASON\_UNKNOWN for direct calls from the customer to the agent. CallReason will be LINECALLREASON\_DIRECT for the monitored call on Supervisor as CTI reports the CallReason = CtiReasonSilentMonitoring/ CtiReasonRecording for respective Feature.

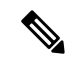

CallAttribute information in devspecific part of callInfo for a call on Supervisor is not cleared when the agent drops the call, in case the Monitored call is being conferenced by two Supervisors. **Note**

### **Interface Changes**

New error Code – LINEERR\_SECURITY\_CAPABILITIES\_MISMATCH 0xC000000E

Existing Cause Code – LINEDISCONNECTMODE\_INCOMPATIBLE 0x00000400

New LINE\_DEVSPECIFIC message Type -SLDSMT\_MONITORING\_TERMINATED. For more information, see Silent [Monitoring](#page-442-0) Session Terminated Event, on page 407.

New LineDevSpecificSetStatusMessage Flag -DEVSPECIFIC\_SILENT\_MONITORING\_TERMINATED. For more information, see Set Status [Messages,](#page-384-0) on page 349.

In the CallAttributeInfo\_ExtA0 field, LINECALLINFO::DEVSPECIFIC added the TransactionID field. For more information, see [Details,](#page-361-0) on page 326.

#### **Message Sequences**

See Secure [Monitoring](#page-1011-0) and Recording, on page 976.

### **Select Calls**

The Select softkey on IP phones lets a user select call instances to perform feature activation, such as transfer or conference, on those calls. The action of selecting a call on a line locks that call, so it cannot be selected by any of the shared line appearances. Pressing the "Select" key on a selected call will deselect the call.

Cisco Unified TSP does not support the "Select" function to select calls because all transfer and conference functions contain parameters that indicate on which calls the operation should be invoked.

Cisco Unified TSP supports the events that a user who selects a call on an application-monitored line causes. When a call on a line is selected, all other lines that share the same line appearance will see the call state change to dwCallState = CONNECTED and dwCallStateMode = INACTIVE.

### **Conference Changes**

### **Transfer Changes**

### **Set the Original Called Party Upon Redirect**

Two extensions enable setting the original called party upon redirect as follows:

- CCiscoLineDevSpecificRedirectResetOrigCalled
- CCiscoLineDevSpecificRedirectSetOrigCalled

See [lineDevSpecific,](#page-183-0) on page 148 for more information.

## **Shared Line Appearance**

Cisco Unified TSP supports opening two different lines that each share the same DN. Each of these lines represents a Shared Line Appearance.

The Cisco Unified Communications Manager allows multiple active calls to exist concurrently on each of the different devices that share the same line appearance. The system still limits each device to, at most, one active call and multiple hold or incoming calls at any given time. Applications that use the Cisco Unified TSP to monitor and control shared line appearances can support this functionality.

If a call is active on a line that is a shared line appearance with another line, the call appears on the other line with the dwCallState = CONNECTED and the dwCallStateMode = INACTIVE. Even though the call party information may not display on the actual IP phone for the call at the other line, Cisco Unified TSP still reports the call party information on the call at the other line. This gives the application the ability to decide whether to block this information. Also, the system does not allow call control functions on a call that is in the CONNECTED INACTIVE call state.

Cisco Unified TSP does not support shared lines on CTI Route Point devices.

In the scenario where a line is calling a DN that contains multiple shared lines, the dwCalledIDName in the LINECALLINFO structure for the line with the outbound call may be empty or set randomly to the name of one of the shared DNs. The reason for this should be obvious as Cisco Unified TSP and the Cisco Unified Communications Manager cannot resolve which of the shared DN's you are calling until the call is answered.

### **Silent Install**

The Cisco TSP installer supports silent install, silent upgrade, and silent reinstall from the command prompt. Users do not see any dialog boxes during the silent installation.

### **Silent Monitoring**

Silent monitoring is a feature that enables a supervisor to listen to a conversation between an agent and a customer without the agent detecting the monitoring session. TSP provides monitoring type in line DevSpecific request for applications to monitor calls on a per call basis. Both monitored and monitoring party have to be in controlled list of the user.

The Application is required to send permanent lineID, monitoring Mode and toneDirection as input to CCiscoLineDevSpecificStartCallMonitoring. Only silent monitoring mode is supported and the supervisor cannot talk to the agent.

The Application can specify if a tone should be played when monitoring starts. ToneDirection can be none (no tone played), local (tone played to Agent only), remote (tone played to Customer and Supervisor), both local and remote (tone played to agent, customer, and supervisor).

```
enum PlayToneDirection
{
PlayToneDirection LocalOnly = 0,
PlayToneDirection_RemoteOnly,
PlayToneDirection_BothLocalAndRemote,
PlayToneDirection_NoLocalOrRemote
};
```
Monitoring of a call which is in connected state on that line will start if the request is successful. This will result in a new call between supervisor and agent. However, the call will be automatically answered with Built-in Bridge (BIB) and agent is not be aware of the call. The call established between supervisor and agent will be one-way audio call. Supervisor will get the mixed stream of agent and customer voices. The application can only invoke the monitoring session for a call after it becomes active.

TSP will send LINE\_CALLDEVSPECIFIC (SLDSMT\_MONITORING\_STARTED) event to the agent call when supervisor starts monitoring the call. TSP will provide monitored party's call attribute information (deviceName, DN, Partition) to the monitoring party in DEVSPECIFIC portion of LINECALLINFO after monitoring has started. Similarly, TSP will provide monitoring party's call attribute information (deviceName, DN, Partition) to the monitored party in devspecific data of LINECALLINFO after monitoring has started.

The monitoring session will be terminated when the agent-customer call is ended by either the agent or the customer. The supervisor can also terminate the monitoring session by dropping the monitoring call.TSP will inform agent by sending LINE\_CALLDEVSPECIFIC (SLDSMT\_MONITORING\_ENDED) when supervisor drops the call. The event will not be sent if monitoring session has been ended after agent dropped the call.

### **SIP URL Address**

As part of CTI support for phones that are using SIP, TSP will expose SIP URL that is received in Device/Call event that is received from CTIManager. The SIP URL will get presented for each corresponding party in extended call information structure of LINE\_CALLINFO::dwDevSpecificData.

When a SIP trunk is involved in a call, the DN may not get presented in party information. Application then needs to consider SIP URL information under this call scenario for information.

TSP will provide SIP URL information to user as part of LINE\_CALLINFO::dwDevSpecificData if the application negotiated extension version greater than or equal to 0x00070000.

CTI phones that are running SIP support the following features or functions:

- Call Initiate
- Call Answer
- Call Close/Disconnect
- Consult Transfer
- Direct Transfer
- Call Join
- Conference
- Hold/unhold
- Line Dial
- Redirect
- lineDevSpecific (SLDST\_MSG\_WAITING)
- lineDevSpecific (SLDST\_MSG\_WAITING\_DIRN)

## **Presentation Indication**

# **Change Notification of SuperProvider and CallPark DN Monitoring Flags**

## **Super Provider**

The Super Provider functionality allows a TSP application to control any CTI controllable device in the system (IP Phones, CTI Ports, CTI Route Points etc). The TSP application has to have an associated list of devices that it can control. It cannot control any devices that are outside of this list. However, certain applications would want to control a large number (possibly all) of the CTI controllable devices in the system. Super Provider enables the administrator to configure a CTI application as a "Super-Provider." This will mean that particular application can control absolutely any CTI controllable device in the system.

Previously, the Super Provider functionality was never exposed to TSP apps, that is the TSP application needed to have the device in the controllable list. In this release, TSP apps can control any CTI controllable device in the CallManager system. The Super-Provider apps need to explicitly "Acquire" the device before opening them.

TSP exposes new interfaces to the apps to explicitly Acquire/Deacquire any device in the system. The device information will be fetched for the explicitly acquired device using the SingleGetInfoFetch API exposed via QBE by CTI. Later, TSP will fetch the line information for this device using the LineInfoFetch API. The lines of this device are reported to the app using the LINE\_CREATE/PHONE\_CREATE events.

The apps can explicitly 'De-Acquire' the device. After the device is successfully de-acquired, TSP will fire LINE\_REMOVE/PHONE\_REMOVE events to the apps.

TSP also supports Change Notification of Super-Provider flag. If the administrator has configured a User as a Super-Provider in the admin pages, then the status of this is changed and the user is no more a Super-Provider, then CTI will inform the same to TSP in ProviderUserChangedEvent.

If any device had been explicitly acquired and opened in super-provider mode, then TSP will fire PHONE\_REMOVE/LINE\_REMOVE to the app indicating that the device/line is no more available for the app to use.

In this release, TSP supports change notification of CallParkDN Monitoring as well. Say, the user has been configured to allow monitoring of CallParkDN in the admin pages, now the status of this flag is disabled. Then TSP will fire LINE\_REMOVE for the CallParkDNs.

Say, initially the CallParkDN Monitoring is disabled, now the status is changed to enabled, then TSP will fetch all the CallParkDNs from CTI and fire LINE\_CREATE for each of the CallParkDNs.

## **SuperProvider**

SuperProvider functionality allows a TSP application to control any CTI-controllable device in the system (IP Phones, CTI Ports, CTI Route Points and so on). Normally, a TSP application must have an associated list of devices that it can control. It cannot control any devices that are outside this list; however, certain applications would want to control a large number (possibly all) the CTI controllable devices in the system.

SuperProvider functionality enables the administrator to configure a CTI application as a SuperProvider. This will mean that particular application can control absolutely any CTI controllable device in the system.

The SuperProvider functionality never gets exposed to TSP apps; that is, TSP application needed to have the device in the controllable list. In release 5.1 and later, TSP apps can control any CTI-controllable device in the Unified CM system.

The SuperProvider apps need to explicitly acquire the device before opening them. TSP exposes new interfaces to the apps to explicitly Acquire/Deacquire any device in the system. The device information is fetched for the explicitly acquired device by using the SingleGetInfoFetch API exposed via QBE by CTI. Later, TSP will fetch the line information for this device by using the LineInfoFetch API. The lines of this device are reported to the app by using the LINE\_CREATE/PHONE\_CREATE events.

The apps can explicitly 'De-Acquire' the device. After the device is successfully de-acquired, TSP will fire LINE\_REMOVE/PHONE\_REMOVE events to the apps.

TSP also supports Change Notification of "Super-Provider" flag. If the administrator has configured a User as a "Super-Provider" in the Unified CM Administration, the status of this changes and the user no longer represents a Super-Provider, then CTI will inform TSP in ProviderUserChangedEvent. If any device had been explicitly acquired and opened in super-provider mode, TSP will fire PHONE\_REMOVE/LINE\_REMOVE to the app and indicates that the device/line is no longer available for the app to use.

In release 5.1 and later, TSP supports change notification of CallParkDN Monitoring as well. If the user has been configured to allow monitoring of CallParkDN in the Unified CM Administration, the status of this flag is disabled. Then TSP will fire LINE\_REMOVE for the CallParkDNs.

If the CallParkDN Monitoring is disabled, the status changes to enabled, TSP fetches all the CallParkDNs from CTI and fire LINE\_CREATE for each of the CallParkDNs.

## **Support for Cisco Unified IP Phone 6900 and 9900 Series**

In this release, CiscoTSP exposes Max Calls, Busy Trigger / Line Label, Line Instance, and Voice Mail Pilot Number in LineDevCap::DevSpecific interface.

TSPhandles new device information -Device IP Address (IPv4 and IPv6) and NewCallRollOver/Consult call rollover/Join/DT/JAL/DTAL flag. This device information is kept in Device object and exposed through PhoneDevCap::DevSpecific, and also be exposed to Line App through LineDevCap::DevSpecific.

For NewCallRollOver/Consult call rollover/Join/DT/JAL/DTAL flag, there are two sets of information representing device setting and application behavior.

TAPI reports any change in the information above through LineDevSpecific event or PhoneDevSpecific event:

• Max Calls

TAPI exposes Max Calls information in MaxCalls field of LineDevCaps::DevSpecific

When the information changes, TSP reports the LineDevSpecific event with param1 = SLDSMT\_LINE\_PROPERTY\_CHANGED, param2 has LPCT\_MAX\_CALLS bit on.

• Busy Trigger

TAPI exposes busy trigger information in BusyTrigger field of LineDevCaps::DevSpecific

When the information changes, TSP reports LineDevSpecific event with param1 = SLDSMT\_LINE\_PROPERTY\_CHANGED, param2 has LPCT\_BUSY\_TRIGGER bit on.

• Line Instance ID

TAPI exposes Line Instance ID (Line Button number) of the line configured on the device in LineInstanceNumber of LineDevCaps::DevSpecific

When the information changes, TSP reports LineDevSpecific event with param1 = SLDSMT\_LINE\_PROPERTY\_CHANGED, param2 has LPCT\_LINE\_INSTANCE bit on.

• Line Label

TAPI exposes Label of the line in LineLabelASCII and LineLabelUnicode field of LineDevCaps::DevSpecific

When the information changes, TSP reports LineDevSpecific event with param $1 =$ SLDSMT\_LINE\_PROPERTY\_CHANGED, param2 has LPCT\_LINE\_LABEL bit on.

• Voice Mail Pilot

TAPI exposes Voice Mail Box Pilot configured on the line in VoiceMailPilotDN field of LineDevCaps::DevSpecific

When the information changes, TSP reports LineDevSpecific event with param1 = SLDSMT\_LINE\_PROPERTY\_CHANGED, param2 has LPCT\_VOICEMAIL\_PILOT bit on.

• Registered Device IP address and IP address mode

TAPI exposes registered IP Address (IPv4 and IPv6) of the device in RegisteredIPv4Address and RegisteredIPv6Address fields of PhoneDevCaps::DevSpecific interface as well as in RegisteredIPv4Address and RegisteredIPv6Addressfields of LineDevCaps::DevSpecific interface. Along with registered IP address, RegisteredIPAddressMode interface indicates whether the device is registered with IPv4, IPv6 or dual stack. If the device is unregistered, the RegisteredIPAddressMode has a value of IPAddress\_Unknown. In case of IPAddress\_Unknown, the RegisteredIPv4Address and RegisteredIPv6Address can be used only for reference.

Device IP address applies only to IP phones and CTI Port and RP are not supported. When the information is changed, TSP reports LineDevSpecific event with param1 = SLDSMT\_LINE\_PROPERTY\_CHANGED, param2 has LPCT\_DEVICE\_IPADDRESS bit on. For phone application, TSP reports PhoneDevSpecific event with param1 = CPDSMT\_PHONE\_PROPERTY\_CHANGED\_EVENT, param2 has PPCT\_DEVICE\_IPADDRESS bit on

• New Call Rollover

TAPI exposes the new call rollover information configured on the device in NewCallRollOverEnabled flag of PhoneDevCaps::DevSpecific interface as well as in NewCallRollOverEnabled flag of LineDevCaps::DevSpecific interface. There are two sets of flags, one for device and one for application.

When the information is changed, TSP reports LineDevSpecific event with param1 = SLDSMT\_LINE\_PROPERTY\_CHANGED, param2 has LPCT\_NEWCALL\_ROLLOVER bit on. For phone application, TSP reports PhoneDevSpecific event with param1 = CPDSMT\_PHONE\_PROPERTY\_CHANGED\_EVENT, param2 hasPPCT\_NEWCALL\_ROLLOVER bit on.

• Consult Call Rollover

TAPI exposes new call rollover information configured on the device in ConsultCallRollOverEnabled flag of PhoneDevCaps::DevSpecific interface as well as in ConsultCallRollOverEnabled flag of LineDevCaps::DevSpecific interface. There are two sets of flags, one for device and one for application.

When the information changes, TSP reports LineDevSpecific event with par am1 = SLDSMT\_LINE\_PROPERTY\_CHANGED, param2 has LPCT\_CONSULTCALL\_ROLLOVER bit on. For phone application, TSP reports PhoneDevSpecific event with param1 = CPDSMT\_PHONE\_PROPERTY\_CHANGED\_EVENT, param2 has PPCT\_CONSULTCALL\_ROLLOVER bit on.

• Join On Same Line

TAPI exposes Join OnSame Line information configured on the device in JoinOnSameLineEnabled flag of PhoneDevCaps::DevSpecific interface as well as in JoinOnSameLineEnabled flag of LineDevCaps::DevSpecific interface. There are two sets of flags, one for device and one for application.

When changes, TSP reports LineDevSpecific event with param1 = SLDSMT\_LINE\_PROPERTY\_CHANGED, param2 has LPCT\_JOIN\_ON\_SAME\_LINE bit on. For phone application, TSP reports PhoneDevSpecific event with param1 = CPDSMT\_ PHONE\_PROPERTY\_CHANGED\_EVENT, param2 has PPCT\_JOIN\_ON\_SAME\_LINE bit on.

• Join Across Line

TAPI exposes Join Across Line information configured on the device in JoinAcrossLineEnabled flag of PhoneDevCaps::DevSpecific interface as well as in JoinAcrossLineEnabled flag of LineDevCaps::DevSpecific interface. There are two set of flags, one for device and one for application.

When the information changes, TSP reports LineDevSpecific event with param1 = SLDSMT\_LINE\_PROPERTY\_CHANGED, param2 has LPCT\_JOIN\_ACROSS\_LINE bit on. For phone application, TSP reports PhoneDevSpecific event with param1 = CPDSMT\_ PHONE\_PROPERTY\_CHANGED\_EVENT, param2 has PPCT\_JOIN\_ACROSS\_LINE bit on.

• Direct Transfer On Same Line

TAPI exposes Direct Transfer On Same Line information configured on the device in DirectTransferSameLineEnabled flag of PhoneDevCaps::DevSpecific interface as well as in DirectTransferSameLineEnabled flag of LineDevCaps::DevSpecific interface. There are two sets of flags, one for device and one for application.

When the information changes, TSP reports LineDevSpecific event with param1 = SLDSMT\_LINE\_PROPERTY\_CHANGED, param2 hasLPCT\_DIRECTTRANSFER\_ON\_SAME\_LINE bit on. For phone application, TSP reports PhoneDevSpecific event with param1 = CPDSMT\_PHONE\_PROPERTY\_CHANGED\_EVENT, param2 has PPCT\_DIRECTRANSFER\_ON\_SAME\_LINE bit on.

• Direct Transfer Across Line

TAPI exposes Direct Transfer Across Line information configured on the device in DirectTransferAcrossLineEnabled flag of PhoneDevCaps::DevSpecific interface as well as in DirectTransferAcrossLineEnabled flag of LineDevCaps::DevSpecific interface. There are two set of flags, one for device and one for application.

When the information is changed, TSP reports LineDevSpecific event with param1 = SLDSMT\_LINE\_PROPERTY\_CHANGED, param2 has LPCT\_DIRECTTRANSFER\_ACROSS\_LINE bit on. For phone application, TSP reports PhoneDevSpecific event with param1 = CPDSMT\_PHONE\_PROPERTY\_CHANGED\_EVENT, param2 has PPCT\_DIRECTRANSFER\_ACROSS\_LINE bit on. To receive the

PHONE\_PROPERTY\_CHANGED\_EVENT, the application must use CCiscoPhoneDevSpecificSetStatusMsgs to set the DEVSPECIFIC\_DEVICE\_PROPERTY\_CHANGED\_EVENT bit.

For the change notification event described above, the event is delivered to the application by TAPI layer only if the line or device is opened (even though CisoTSP sends the event to TAPI layer). If the line or phone is not opened, the application should call LineGetDevCaps again to obtain latest information about the line/device. The new extension 0x00090001 must be opened or negotiated for this feature.

### **Interface Changes**

See [LINEDEVCAPS,](#page-352-0) on page 317, Line Property Changed Events, on page 404, and Set Status Msgs, on page [392.](#page-427-0)

#### **Message Sequences**

See [Support](#page-1051-0) for Cisco Unified IP Phone 6900 and 9900 Series Use Cases, on page 1016.

#### **Backward Compatibility**

This feature is backward compatible. To maintain backward compatibility new extension (0x00090001) is added.

## **Support for 100 + Directory Numbers**

This feature enables users to have more than 100 Directory Numbers associated with a Device (Phones, CTI Ports and Route Points). TSP supports this feature and displays the corresponding Lines to the application.

#### **Interface Changes**

There are no interface changes.

#### **Message Sequences**

There are no message sequences.

#### **Backward Compatibility**

This feature is backward compatible.

## **Swap and Cancel Softkeys**

The following softkeys have been added to the Cisco Unified IP Phone 7900 Series:

- Swap
- Cancel

#### **Swap**

The Swap softkey can be only be used when you use the Transfer or Conference feature. When you press Swap, the phone puts the consultative call on hold and resumes the primary call. Swap operation breaks the internal linkage between the primary and consultative calls, but you can still complete the transfer or conference operation.

#### **Cancel**

When you press Cancel before completing the transfer operation, the TSP receives an event notification from CTI and cancels any pending transfer or conference requests.

The Swap and Cancel features operate as follows:

- For swap operation, the primary call state is changed to CONNECTED, and the consult call state is changed to ONHOLD.
- For cancel operation, the primary call state is changed to ONHOLD, and consult call state remains as CONNECTED.
- To complete the transfer operation after swap or cancel, the application invokes LineCompleteTransfer or CciscoLineDevSpecificDirectTransfer.
- To complete the conference operation after swap or cancel, the application invokes Cisco Join API CCiscoLineDevSpecificJoin.

When using the Swap and Cancel features, the Cisco Unified IP Phones maintain a consulting relationship between the primary and the consulting calls, on invoking consult transfer or consult conference:

- The Swap operation puts the active call on hold and retrieves the held call.
- The Cancel operation breaks the consulting relationship between the primary and the consulting calls.

When users perform the swap operation, the behavior remains the same while resuming calls and all pending transfer or conference operation are cancelled. Users can swap or toggle during consultative transfer or conference transactions, and also swap or toggle between call sessions during the transaction to check the status of each party.

### **Interface Changes**

There are no interface changes for this feature.

### **Message Sequences**

See Refer and Replace [Scenarios,](#page-995-0) on page 960.

### **Backward Compatibility**

This feature is backward compatible.

### **Translation Pattern**

₳ **Warning**

TSP does not support the translation pattern because it may cause a dangling call in a conference scenario. The application needs to clear the call to remove this dangling call or simply close and reopen the line.

# **Presentation Indication**

# **Change Notification of SuperProvider and CallPark DN Monitoring Flags**

### **Unicode**

Cisco TSP supports unicode character sets. TSP will send unicode party names to the application in all call events. The party name needs to be configured in Cisco Unified Communications Manager Administration. This support is limited to only party names. The locale information also gets sent to the application. The UCS-2 encoding for unicode gets used.

The party names will exist in the DevSpecific portion of the LINECALLINFO structure. In SIP call scenarios, where a call comes back into Unified CM from SIP proxy over a SIP trunk, only ASCII name will get passed because SIP has no way of populating both ASCII and unicode. As the result, the Connected and Redirection Unicode Name will get reported as empty to application.

## **Unrestricted Unified CM**

Encryption is permanently disabled in Unrestricted Cisco Unified Communications Manager. In the current Cisco Unified Communications Manager, signaling and media encryption are configurable. Upgrading from the Unrestricted version to the Restricted version of Cisco Unified Communications Manager is notsupported. Administrator cannot create a new role with security groups and roles ("Standard CTI Secure Connection" and "Standard CTI Allow Reception of SRTP Key Material") as these roles are not available in Unrestricted Cisco Unified Communications Manager.

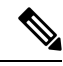

**Note** Upgrade from unrestricted version to the restricted version is not supported.

In case of an upgrade from Restricted to Unrestricted Cisco Unified Communications Manager, all the security features are disabled and Standard CTI Secure roles associated with the end user are removed. But the custom administrative user roles created with the CTI secure privileges mentioned above are not disabled in the Cisco Unified Communications Manager database. In such cases, the application can connect to Unrestricted Cisco Unified Communications Manager as a non-secure application because CTIManager filters the information about CTI secure roles.

Also, after an upgrade from Restricted Cisco Unified Communications Manager to Unrestricted Cisco Unified Communications Manager, secure TAPI application cannot connect to Unrestricted Cisco Unified Communications Manager. To connect to the Unrestricted Cisco Unified Communications Manager after an upgrade, the application must disable secure connection from TSP UI.

If the application tries to register CTI Ports/Route Points as secure endpoints in an Unrestricted Cisco Unified Communications Manager, then the request fails. However, in some scenarios the registration request may pass, but the device remains closed and failure is reported to the application.

#### **Interface Changes**

There are no interface changes for this feature.

### **Message Sequences**

See [Unrestricted](#page-1078-0) Unified CM, on page 1043.

#### **Backward Compatibility**

This feature is backward compatible.

## **URI Dialing**

Cisco TSP supports dialing using directory URIs as the destination address. Cisco TSP uses the  $\omega$  symbol to differentiate between directory URIs and directory numbers. If an  $\omega$  symbol is present, the dialed address is a directory URI. Directory URIs can now be returned in the dwDevSpecificData call structure.

URI dialing is also supported for CTI Remote Devices. Remote destinations can be configured with directory URIs as the remote destination number.

#### **Interface Changes**

The following interfaces have changed to support directory URIs:

- lineMakeCall—lpszDestAddress parameter can contain a directory URI
- lineBlindTransfer—lpszDestAddress parameter can contain a directory URI
- lineForward—dwDestAddressOffset in the lineForward structure can now point at a destination address
- lineRedirect—lpszDestAddress parameter can contain a directory URI

### **Message Sequence Charts**

There is no change to the message sequence.

#### **Backwards Compatibility**

No backwards compatibility issues.

### **Video On Hold Support**

CiscoTSP is enhanced to provide capability for applications to select/Play Video file when call is placed on Hold. This enhancement was designed for the Remote Expert solution. The newly added contentID is a pass through from application (TAPI) to CCM. TAPI will not process or manipulate this value. The contentID references a VoH stream to be played when the call is placed on hold.

The VoH files are housed externally on a media sense server. To have video on hold capability, the video on hold server must be configured in CCM Admin. This server coincides to the media sense server which houses all the VoH files.

New CCiscoLineDevSpecific extension - "**CciscoLineDevSpecificHoldEx**" is added to support this capability for the applications.

### **Interface Changes**

See lineHold [Enhancement,](#page-420-0) on page 385.

#### **Use Cases**

See LineHold [Enhancement,](#page-1080-0) on page 1045.

#### **Backward Compatibility**

There are no backward compatibility issues for this feature.

## **Whisper Coaching**

Silent Call Monitoring is a feature that allows a supervisor to discreetly listen to a conversation between an agent and a customer without allowing the agent to detect the monitoring session. Whisper Coaching is an enhancement to the Silent Call Monitoring feature. Whisper Coaching allows supervisors to talk to agents during a monitoring session. This feature provides applications the ability to change the current monitoring mode of a monitoring call from Silent Monitoring to Whisper Coaching and vice versa.

If the application opens the line while the whisper coaching session is already in progress, TSP exposes either the TSPCallAttribute\_WhisperCoachingCall or TSPCallAttribute\_WhisperCoachingCall\_Target bitmap in the CallAttributeType field of LineCallInfo::DevSpecific. Thisindicates whether the call is a whisper coaching call or the target of a whisper coaching call.

Support of this feature consists of the following:

- In the exiting CciscoLineDevSpecificStartCallMonitoringrequest, an m\_MonitorMode parameter is enhanced to support an enumeration for Whisper coaching.
- A new CCiscoLineDevSpecific extension, CciscoLineDevSpecificMonitoringUpdateMode, needs to be added that allows the application to toggle between the silent monitoring and whisper coaching modes and vice versa.
- A new LineCallDevSpecific event updates the application stating that the monitoring mode has changed.
- A new field, activeToneDirection, is added in the CallAttributeInfo\_ExtA0 structure. This field specifies the active tone direction that is being played for the call.

П

The behaviors of toneDirection are as follows:

- The existing service parameters for toneDirection are used for both silent and whisper coaching monitoring sessions. The service parameters are "Play Monitoring Notification Tone To Observed Target" (for a local party or an agent) and "Play Monitoring Notification Tone To Observed Connected Parties" (for a remote party or a customer).
- For CciscoLineDevSpecificStartCallMonitoring (monitoring mode = Silent) or CciscoLineDevSpecificMonitoringUpdateMode (monitoring mode = Silent), the application specified toneDirection is used in addition to the toneDirection configured with the service parameters.
- For CciscoLineDevSpecificStartCallMonitoring (monitoring mode = Whisper) or CciscoLineDevSpecificMonitoringUpdateMode (monitoring mode = Whisper), the application specified toneDirection for a remote side (customer only) is honored. This feature uses the service parameter that configured play toneDirection and the application specified toneDirection to play the tone to the remote side (customer only).

The following table lists effective toneDirection for StartSilentMonitoring/Toggle to SilentMonitoring.

**Table 1: Effective ToneDirection for StartSilentMonitoring/Toggle to SilentMonitoring**

|                                                 | <b>Observed Target = false</b><br><b>Observed Connected</b><br><b>Parties = false</b> | <b>Observed Target = true</b><br><b>Observed Connected</b><br>Parties = false | <b>Observed Target = false</b><br><b>Observed Connected</b><br>Parties = true | <b>Observed Target = true</b><br><b>Observed Connected</b><br>Parties = true |
|-------------------------------------------------|---------------------------------------------------------------------------------------|-------------------------------------------------------------------------------|-------------------------------------------------------------------------------|------------------------------------------------------------------------------|
| AppRequests<br>$toneDirection = None$           | None                                                                                  | Local Only                                                                    | Remote Only                                                                   | <b>Both</b>                                                                  |
| AppRequests<br>$toneDirection = Local$<br>Only  | Local Only                                                                            | Local Only                                                                    | <b>B</b> oth                                                                  | <b>Both</b>                                                                  |
| AppRequests<br>$toneDirection = Remote$<br>Only | Remote Only                                                                           | <b>Both</b>                                                                   | Remote Only                                                                   | <b>Both</b>                                                                  |
| AppRequests<br>$toneDirection = Both$           | <b>Both</b>                                                                           | Both                                                                          | <b>B</b> oth                                                                  | <b>Both</b>                                                                  |

The following table lists effective toneDirection for Start WhisperCoaching/Toggle to WhisperCoaching.

**Table 2: Effective ToneDirection for StartWhisperCoaching/Toggle to WhisperCoaching**

|                                                | <b>Observed Target = false</b>                      | <b>Observed Target = true</b>                | <b>Observed Target = false</b>                     | <b>Observed Target = true</b>                      |
|------------------------------------------------|-----------------------------------------------------|----------------------------------------------|----------------------------------------------------|----------------------------------------------------|
|                                                | <b>Observed Connected</b><br><b>Parties = false</b> | <b>Observed Connected</b><br>Parties = false | <b>Observed Connected</b><br><b>Parties = true</b> | <b>Observed Connected</b><br><b>Parties = true</b> |
| AppRequests<br>$toneDirection = None$          | None                                                | None                                         | Remote Only                                        | Remote Only                                        |
| AppRequests<br>$toneDirection = Local$<br>Only | None                                                | None                                         | Remote Only                                        | Remote Only                                        |

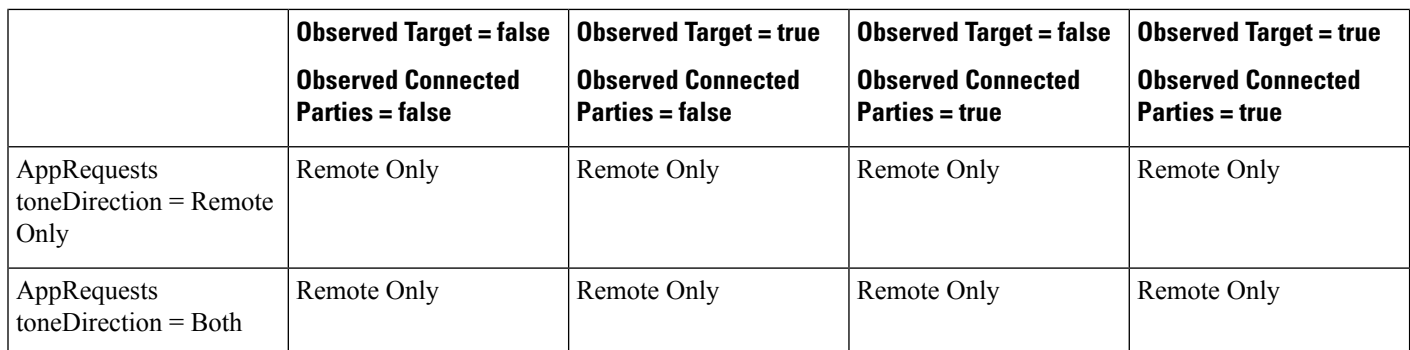

Due to the fix for CSCsb89374, the behavior for the toggle request using CciscoLineDevSpecificMonitoringUpdateMode is different between SIP and SCCP phones. When CciscoLineDevSpecificMonitoringUpdateMode is changed:

- For SCCP phones, no media break is reported
- For SIP phones, a media break is always reported

Consider the following example for toggle:

dwParam1 = 0x30403 represents StartReception dwParam1 = 0x e0500401 represents StartTransmission dwParam1 = 0x4 represents StopReception dwParam1 = 0x2 represents StopTransmission

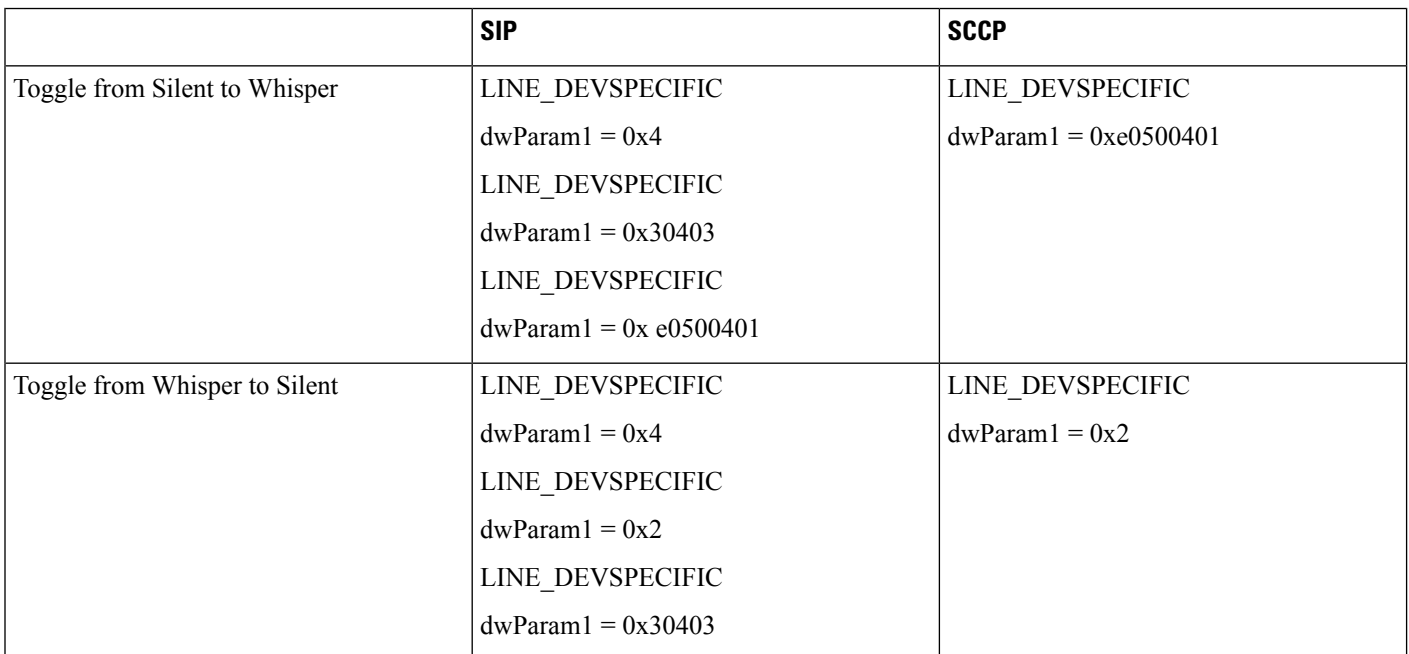

### **Interface Changes**

See [UpdateMonitorMode,](#page-416-0) on page 381, [Monitor](#page-444-0) Mode Update Event, on page 409, [Details,](#page-361-0) on page 326, [Details,](#page-361-0) on [page](#page-361-0) 326, and [Details,](#page-361-0) on page 326.

### **Message Sequences**

See Whisper [Coaching,](#page-1080-1) on page 1045.

### **Backward Compatibility**

This feature is backward compatible.

## **XSI Object Pass Through**

XSI-enabled IP phones allow applications to directly communicate with the phone and access XSI features, such as manipulate display, get user input, play tone, and so on. To allow TAPI applications access to the XSI capabilities without having to set up and maintain an independent connection directly to the phone, TAPI provides the ability to send the device data through the CTI interface. The system exposes this feature as a Cisco Unified TSP device-specific extension.

The system only supports the PhoneDevSpecificDataPassthrough request for IP phone devices.

 $\mathbf I$ 

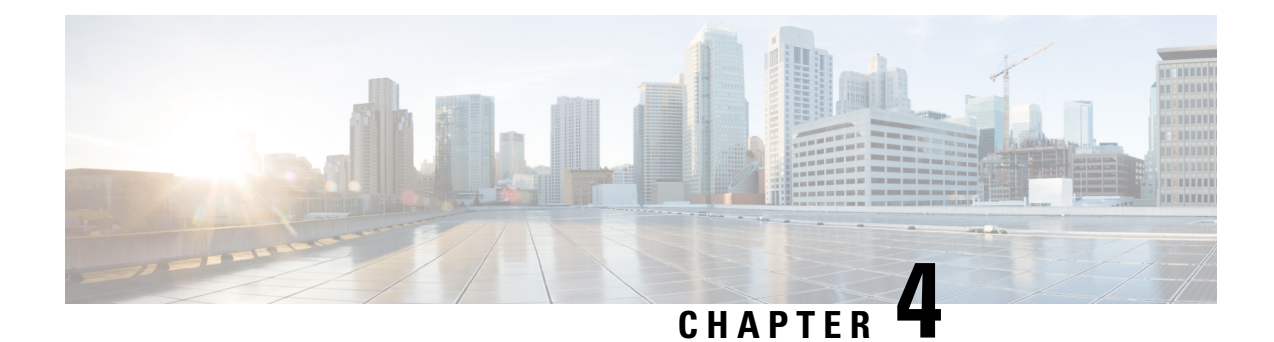

# **Cisco Unified TAPI Installation**

This chapter describes how to install and configure the Cisco Unified Telephony Application Programming Interface (TAPI) client software for Cisco Unified Communications Manager.

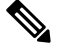

**Note**

The upgraded TAPI client software does not work with previous releases of Cisco Unified Communications Manager.

- Required [Software,](#page-140-0) on page 105
- Supported Windows [Platforms,](#page-140-1) on page 105
- [Installing](#page-141-0) the Cisco Unified CM TSP Client, on page 106
- Silent [Installation](#page-152-0) of Cisco Unified CM TSP, on page 117
- [Using](#page-153-0) Cisco TSP, on page 118
- Cisco Unified CM TSP [Configuration](#page-155-0) Settings, on page 120
- Verify the Cisco Unified CM TSP [Installation,](#page-168-0) on page 133
- [Managing](#page-168-1) the Cisco Unified CM TSP, on page 133
- Cisco TSP Behavior on [Windows](#page-172-0) Upgrade, on page 137

### <span id="page-140-1"></span><span id="page-140-0"></span>**Required Software**

Cisco TSP requires the following software:

- Cisco Unified Communications Manager
- Supported Windows [Platforms,](#page-140-1) on page 105

## **Supported Windows Platforms**

All Windows operating systems support Cisco TAPI. Depending on the type and version of your operating system, you may need to install a service pack.

For a detailed breakdown of supported Windows platforms for Cisco Unified TAPI, see <https://developer.cisco.com/site/tapi/documents/supported-windows-os/> .

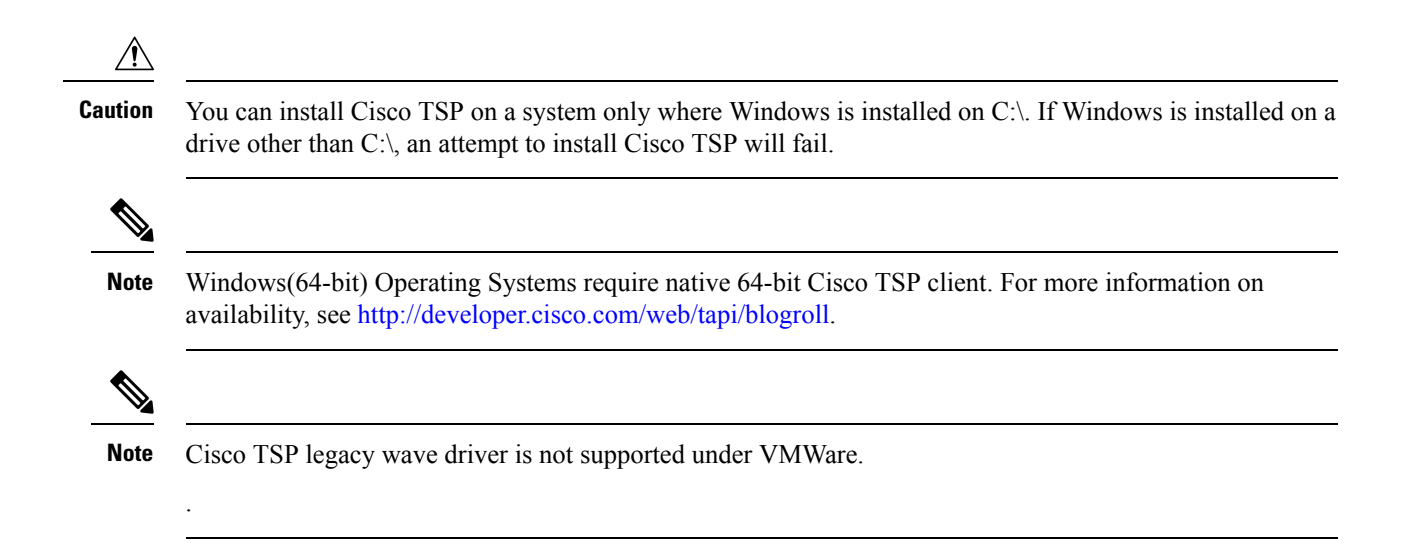

## <span id="page-141-0"></span>**Installing the Cisco Unified CM TSP Client**

Download the Cisco TSP client software from the Cisco Unified CM Administration Plug-Ins page. For information on installing plug-ins, refer to the Cisco Unified Communications Manager Administration Guide. The Cisco TSP client installation wizard varies depending on whether previous versions have been installed.

If you are installing multiple TSPs, multiple copies of CiscoTSPXXX.tsp and CiscoTUISPXXX.dll files will exist in the same Windows system directory. **Note**

To begin installation of the Cisco TSPclient from the Cisco Unified CM Administration, perform the following steps:

Procedure

- **1.** Download the Cisco Telephony Service Provider plugin from Cisco Unified Communication Manager **Administration** > **Application** > **plugins**.
- **2.** Save it on the desired Desktop.
- **3.** Double-click Cisco TSP.exe.
- **4.** Follow the online instructions.

### **Cisco TSP Client Interaction with Windows Services**

The Cisco TSP client is tightly coupled with the Microsoft Telephony and QWAVE Services. These services should not be stopped as it will lead to unexpected and undesirable behaviour of CiscoTSP . By default the Microsoft Telephony Service is dependent on the Microsoft Remote Connection Manager Service which cannot be restarted manually. To ensure proper installation of the Cisco TSP client, reboot the computer following Cisco TSP installation. Cisco also recommends rebooting the computer anytime the Cisco TSP configuration settings are changed to ensure the Microsoft Telephony Service is updated properly. If the

Microsoft Remote Connection Service is disabled, computer reboot is not required; simply restart the Microsoft Telephony Service using the Windows Services Applet for the new settings to take effect.

### **Installation Setup Screen**

Click on Cisco TSP.exe to begin the installation process. Specify the destination folder where the Cisco TSP files must reside from the Choose Destination Location screen (shown below) and configure the number of TSP instances desired.

### **Figure 11: Choose Destination Location Screen**

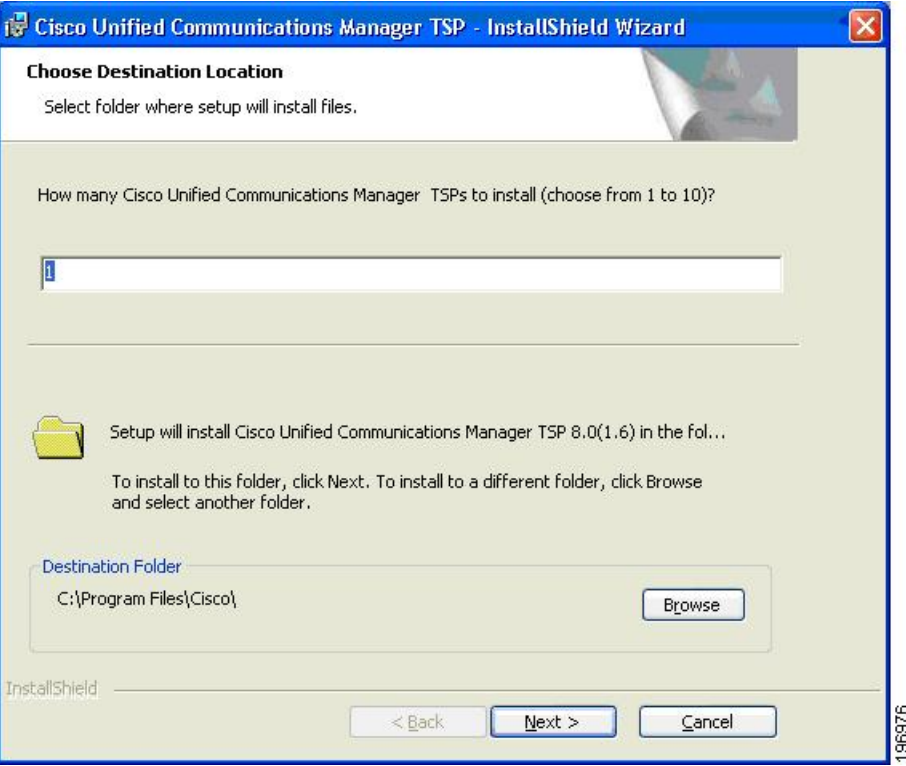

### **Configure TSP Instance**

For each desired TSP Instance, configure the User ID, Password, and CTIManager settings in the Configure TSP Instance screen shown below. If the required information is not known during the installation, it can be configured later using the **Open Cisco TAPI Configuration** icon found in the Programs Menu (available after the installation).

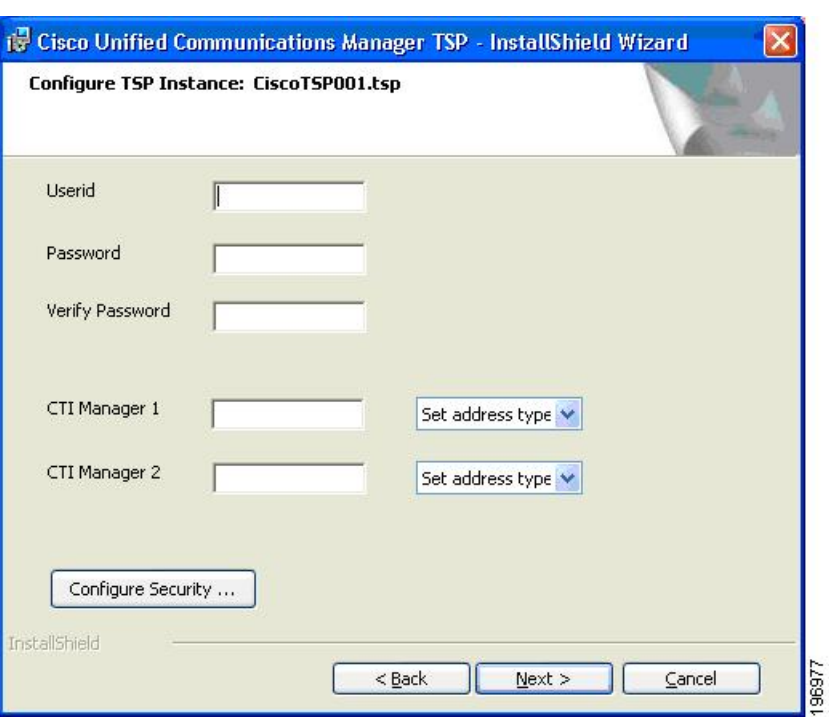

#### **Figure 12: Configure TSP Instance Screen**

### **Configure Secure TSP Instance**

To configure a secure CTI connection, click the **Configure Security** button on the desired Configure TSP Instance. Populate the specified information from the Configure Secure TSP Instance screen as shown below. Refer to the Cisco Unified Communications Manager Security Guide for the desired release for additional information regarding Securing CTI.
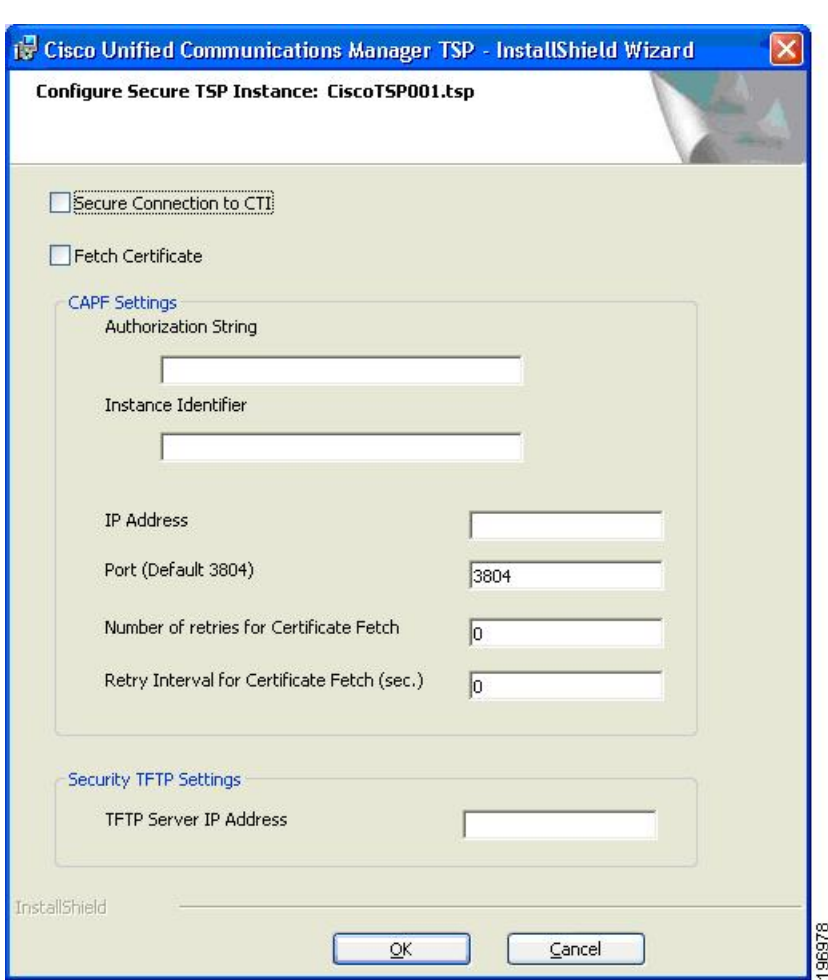

#### **Figure 13: Configure Secure TSP Instance Screen**

### <span id="page-144-0"></span>**Cisco Media Driver Selection**

Cisco introduced a new media driver in Cisco Unified Communications Manager 8.0(1). The TSP client may be configured to install the Cisco Media Driver or the Cisco Wave Driver. Cisco Media and Wave Drivers are used with TSP applications that play or record media. Refer to the Installation Guide provided by your vendor to determine which driver may be required.

Cisco Media Driver settings apply to all configured TSP instances. Cisco Wave Driver settings are instance specific. **Note**

#### Cisco Media Driver

To install the Cisco Media Driver, select Cisco Media Driver from the installation screen. Set the desired start and end ports used by Cisco Media Driver. The port settings are used by all TSP instances. Each media channel requires 4 ports (1 Channel = 4 ports). Refer to the Installation Guide provided by your application vendor to

determine the appropriate port settings. The Media Driver is ready for use after the installation completes and the computer is rebooted.

Cisco Wave Driver

Select Cisco Wave Driver from the installation screen. Complete the TSP installation and reboot the PC. After the PC has rebooted, complete the installation of the Cisco Wave Driver by performing the following steps.

### **Cisco Wave Driver for Windows XP, Vista, 2003, 2008**

Procedure for Windows XP / Windows Vista / Windows 2003 / Windows 2008

#### **Procedure**

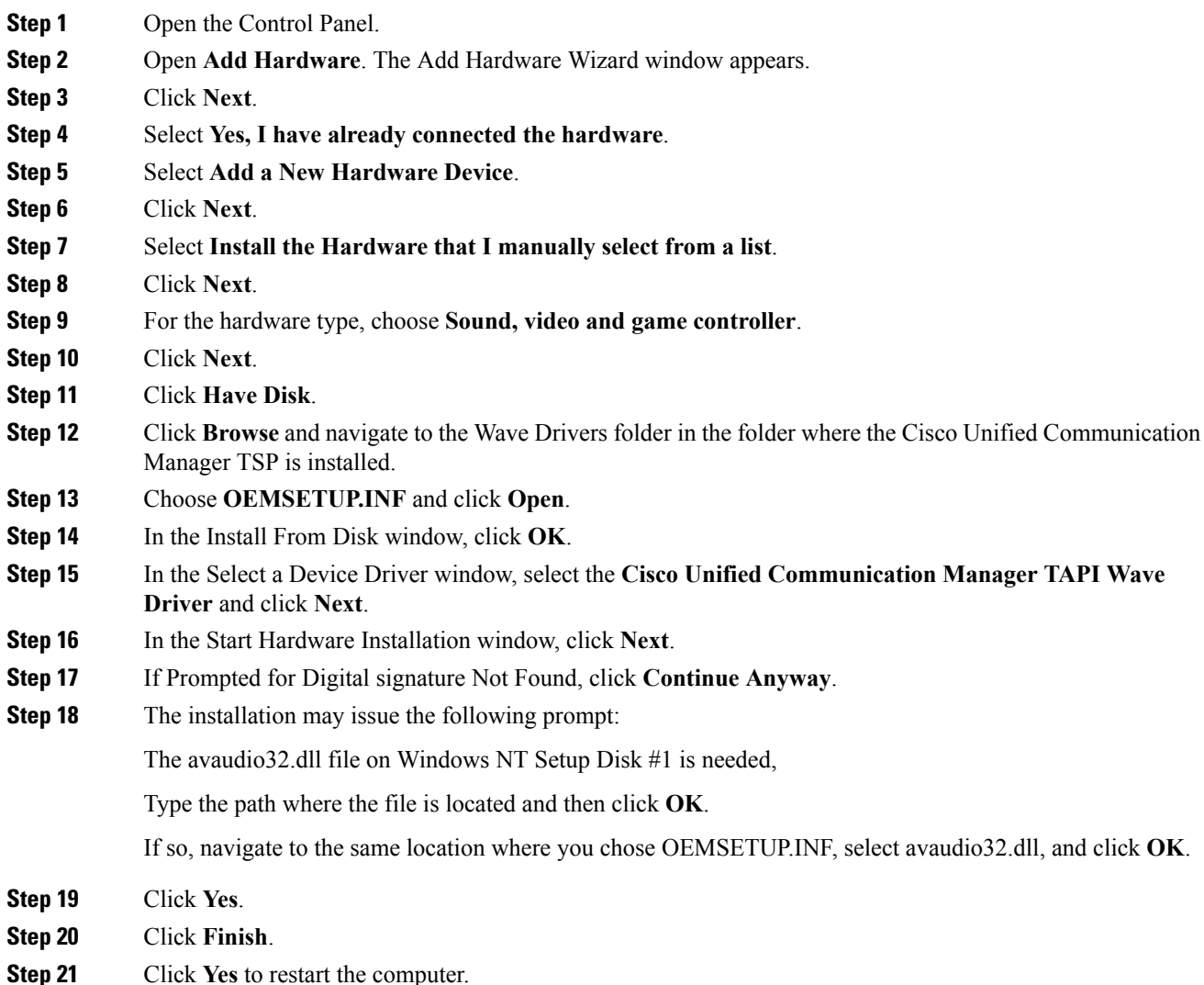

### **Cisco Wave Driver for Windows 7**

Procedure for Windows 7

#### **Procedure**

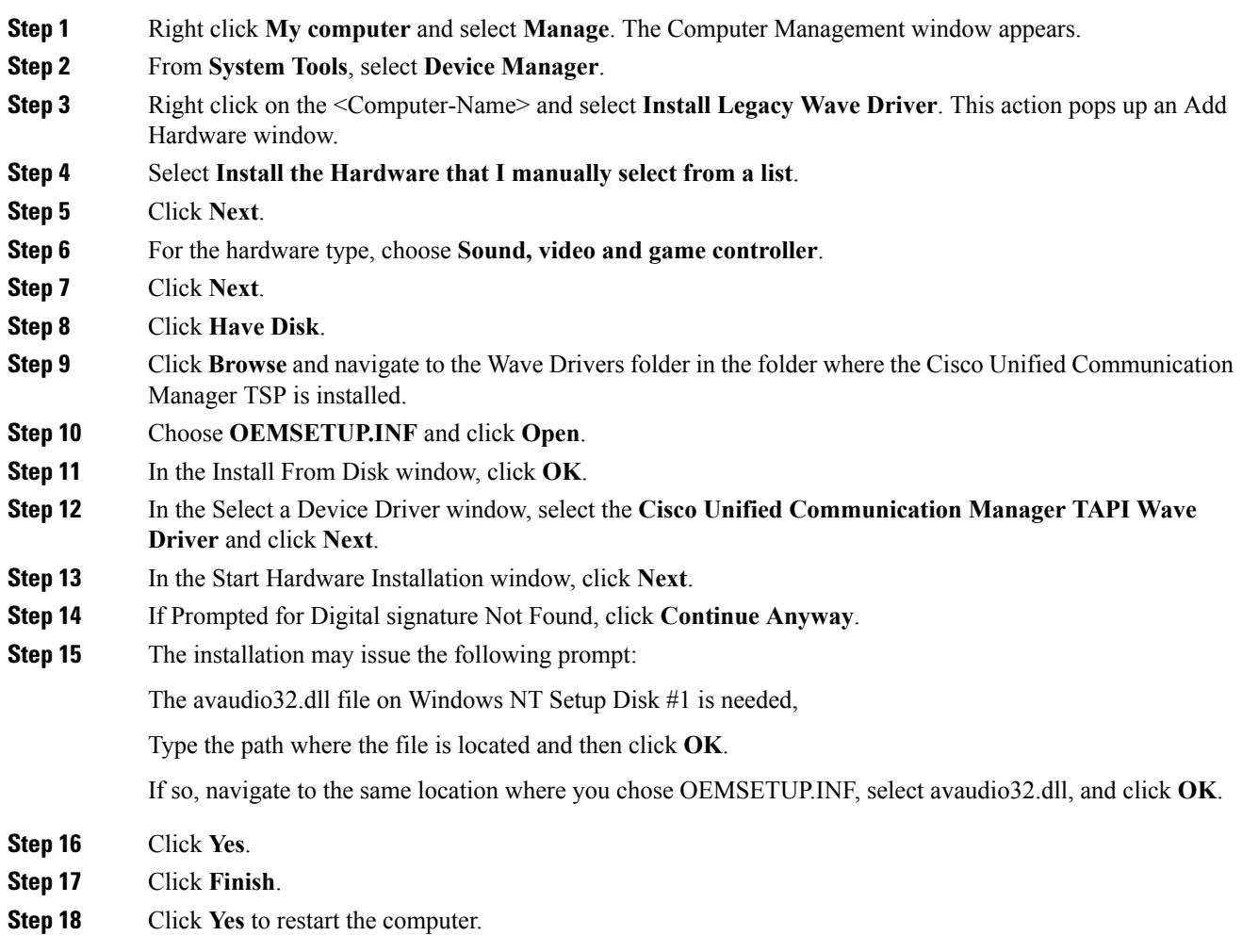

## **Verifying the Cisco Wave Driver**

Use these steps to verify the Cisco Wave Driver when performing install and uninstall operations.

#### **Procedure**

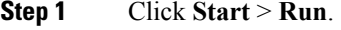

- **Step 2** In the text box, enter regedit.
- **Step 3** Click **OK**.

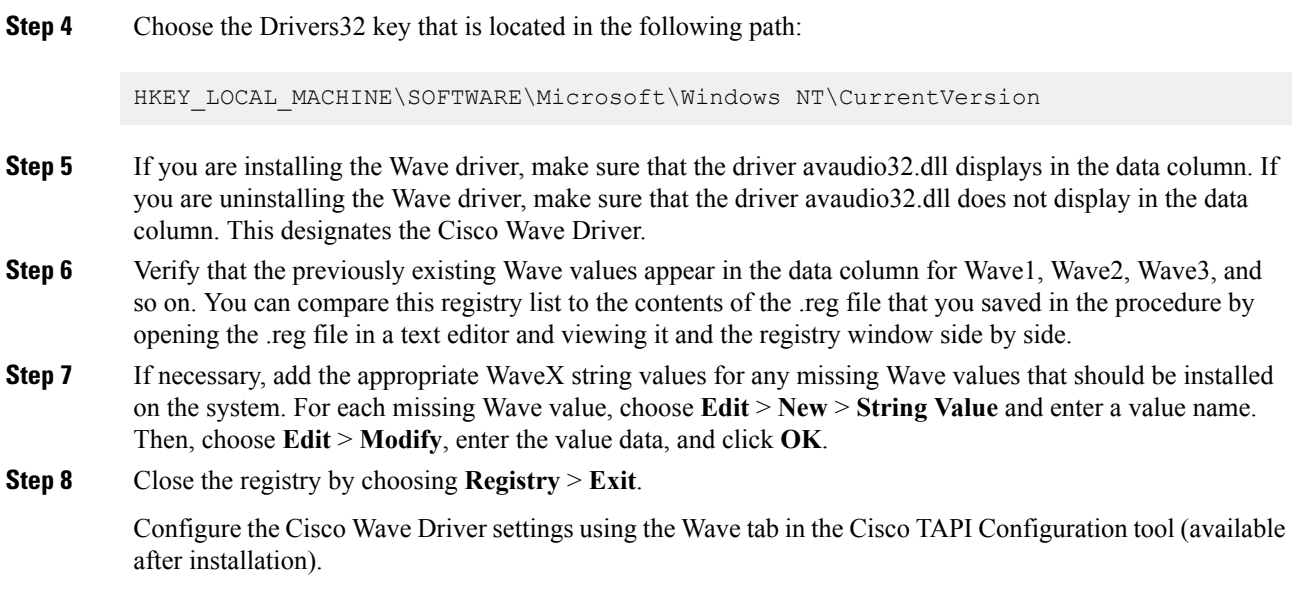

### **AutoUpgrade**

The TSP client can be configured to detect and install new client versions automatically when Cisco Unified CM is upgraded. When set to Always or Ask, the auto-upgrade service requires the login User to have local Administrative rights to install applications. If the logged-in User is not permitted to install applications, set Auto-upgrade to Never.

### **Update Credentials**

Cisco TSP8.0 introduces a new feature that enablesthe Administrator to allow Usersto update their credentials (UserID and Password) without requiring the User to have local Administrative rights. When this option is checked, all Standard Users can update their UserID and Password using the Cisco TAPI Configuration tool. Configuring all other Cisco TSP options requires local Administrative rights. If the Administrator does not want to allow Standard Users to update their credentials, leave this unchecked.

### **Cisco TSP Notifier**

Cisco TSP 8.0 introduces a new feature that helps identify connectivity issues between Cisco Unified CM CTI Manager and the PC where the TSP client has been installed. TSP Notifier is installed automatically and can be configured to run during Windows start-up. The user must disable UAC to have the notifier run during startup. TSP Notifier runs as a background application in the system tray.

The Cisco TAPI Notifier can detect the following errors:

- Unified CM TSP Authentication failed -Check UserID and Password
- Unified CM TSP Initialization failed -User not configured in Cisco Unified CM for CTI usage
- Unified CM TSP Initialization error -Check and update Cisco Unified CM TSP version
- Unified CM TSP Version is incompatible with Cisco Unified CM version
- Unified CM TSP Initialization failed -User not configured in Cisco Unified CM for secure CTI usage
- Unified CM TSP Initialization failed -Cisco Unified CM security configuration does not match with Unified CM TSP
- Unified CM TSP Initialization failed -Invalid security certificate
- Unified CM TSP Initialization failed -Security certificate compromised

### **Multi-Language Settings**

Populate the TFTP server where locale files have been installed. The locale files are downloaded after the installation is completed and thePC rebooted. Use the Cisco TAPI Configuration tool to set the desired locale.

**Figure 14: Media Driver/AutoUpgrade/TFTP Server IP Address Screen**

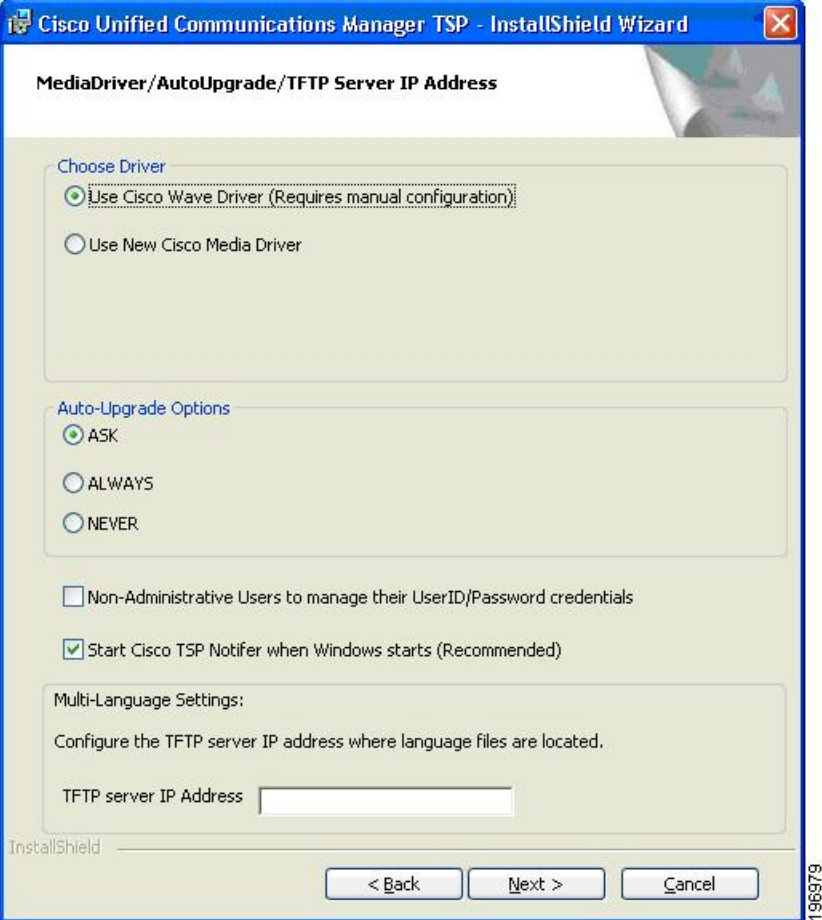

### **Installation Completed**

The following screen displays when the installation is complete. You must reboot your computer after the installation. You can refer to the Release Notes for further details.

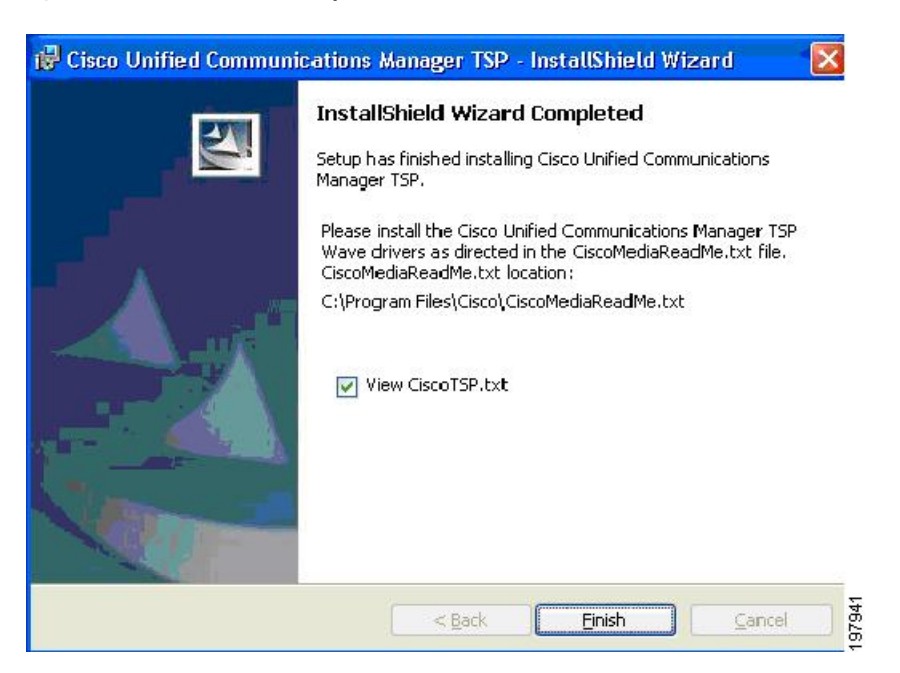

#### **Figure 15: InstallShield Wizard Completed Screen**

### **Reinstall or Add a New Instance**

If a previous version of the Cisco TSP client is detected and the version of the existing client matches the installer, the Setup Type screen, shown below, displays with the following options:

- Reinstall—Select this option to reinstall the TSP client. This option will be available only if the same version of the TSP client is detected.
- Uninstall—Select this option to remove the Cisco TSP from the PC.
- Add TSP Instance—Select this option to add additional TSP instances. The drop-down menu controls the number of instances to add. The number of instances is limited to 10, so the number of instances that can be added is limited to the maximum number minus the number of instances already installed. If additional instances are added, the installer prompts the Configure TSP Instance for all new instances.

#### **Figure 16: Setup Type Screen**

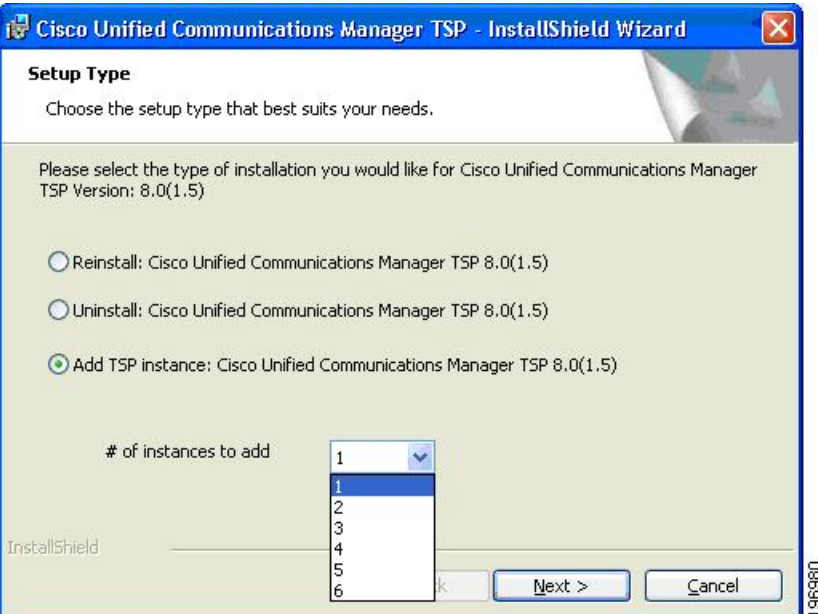

### **Upgrading CiscoTSP**

If a previous version of the Cisco TSP client is detected and the version of the installer is newer than the one already installed, the Setup Type screen, shown below, displays with the following options:

- Upgrade—Select this option to upgrade all existing TSP instances and client.
- Uninstall Cisco TSP—Select this option to remove the Cisco TSP from the PC.
- Upgrade and Add a New TSP Instance—Select this option to add additional TSP instances and upgrade all instances to the newer version. The drop-down menu controls the number of instances to add. The number of instances is limited to 10, so the number of instances that can be added is limited to the maximum number minus the number of instances already installed. If additional instances are added, the installer will prompt Configure TSP Instance for all new instances.

#### **Figure 17: Setup Type Screen**

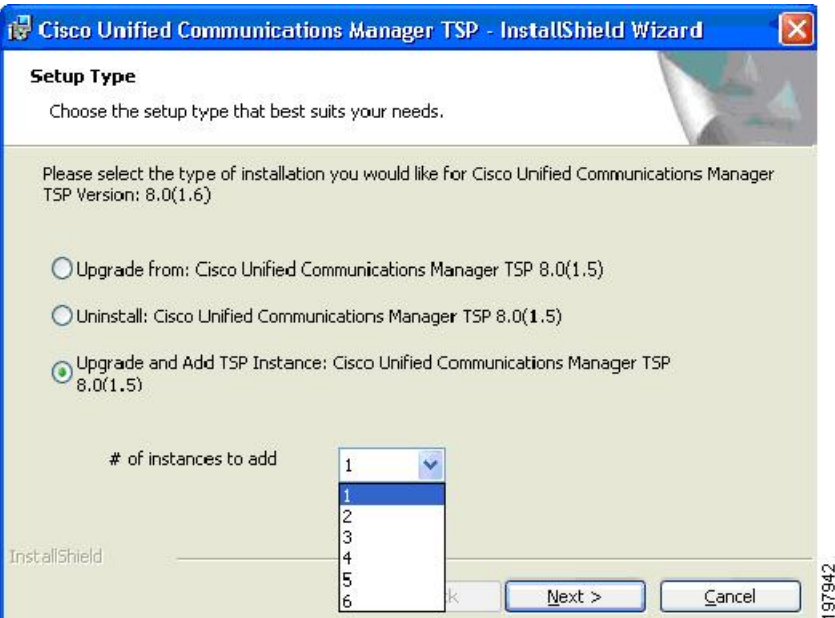

## **Downgrade or Uninstall of Cisco TSP**

If a previous version of the Cisco TSP client is detected and the version of the installer is older than the one already installed, the Setup Type screen, shown below, displays with this option:

• **Uninstall**—Select this option to remove the Cisco TSP from your computer.

**Figure 18: Setup Type Screen - Uninstall Option**

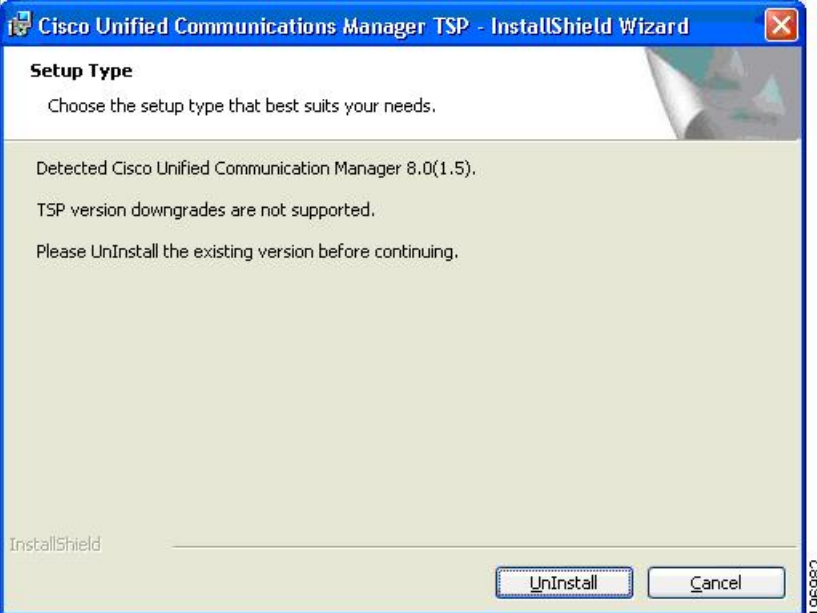

Ш

## **Silent Installation of Cisco Unified CM TSP**

Cisco TSP 8.0 introduces a new Silent Installation feature that allows the Cisco TSP to be remotely installed using Microsoft Group Policy or other remote installation tools. Refer to the list of silent installation parameters to determine the correct settings based on the desired configuration:

#### **Example 1**

New Cisco TSP installation which does not require Cisco Media Driver or Cisco Wave Driver:

USER  $ID = bob$ PASSWORD = cisco123  $CTIManager1 = 1.1.1.1$ CTI1  $TYPE = IPV4$ 

```
Cisco TSP.exe /s /v"/qn PASS = \"cisco123\" USER = \"bob\" CTI1 = \"1.1.1.1\"
CTI_TYPE = \iota"ipv4\iota""
```
#### **Example 2**

New Cisco TSP installation which requires the Cisco Media Driver:

USER  $ID = bob$ 

PASSWORD = cisco123

 $CTIManager1 = 1.1.1.1$ 

CTI1  $TYPE = IPV4$ 

DRIVER\_TYPE = NEW

 $MDP_START = 30000$ 

MDP  $END = 31000$ 

```
Cisco TSP.exe /s /v"/qn PASS = \"cisco123\" USER = \"bob\" CTI1 = \"1.1.1.1\"
CTI1_TYPE = \lceil"ipv4\rceil" DRIVER_TYPE = \lceil"NEW\rceil" MDP_START = \lceil"30000\rceil" MDP_END =
\langle"31000\rangle""
```
#### **Syntax Format**

- No spaces between the parameter and the " = " sign
- " $\vee$ " is used as an escape character, so  $\vee$ " is needed to indicate a double quote
- If no parameters are used:
	- For Silent Install -CiscoTSP.exe /s /v/"qn"
	- Silent Upgrade -CiscoTSP.exe /s /v"/qn [REINSTALL = \"ALL\" REBOOT = \"ReallySuppress\"]"

• Silent Reinstall -CiscoTSP.exe /s /v"/qn REINSTALL = \"ALL\" REBOOT = \"ReallySuppress\""

See the following table for the list of parameters that can be passed (default):

#### **Table 3: Silent Install Parameters**

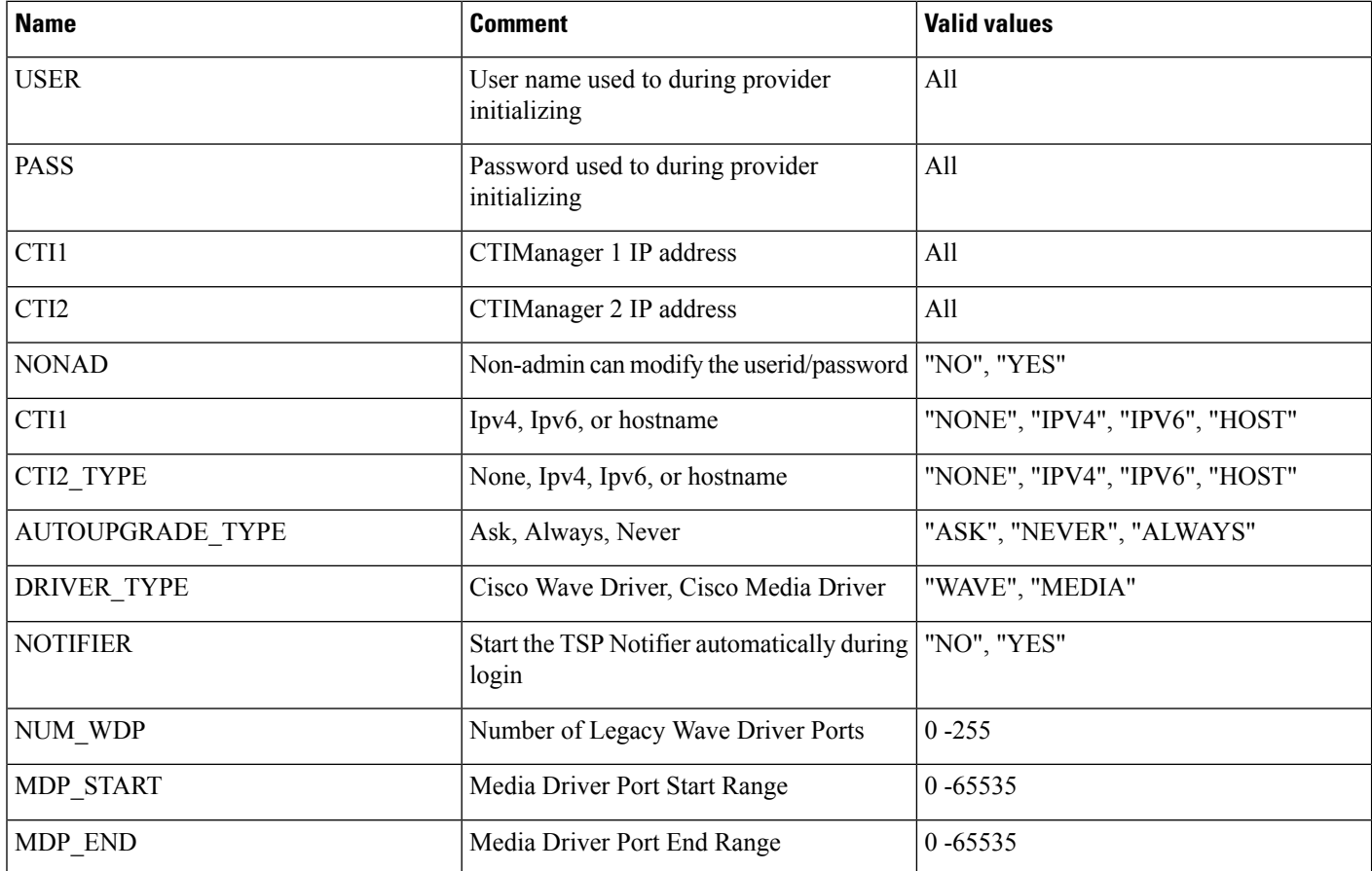

### **Upgrading Unified CM TSP Client to Release 8.5(1) Using Silent Installation**

After the silent fresh installation or silent upgrade from previous versions of TSP to the 8.5(1) client, the system must be rebooted for changes to take effect.

 $\mathscr{P}$ **Note**

In a case where more than one TSP instance is installed, the client UI-based installation package must be used when upgrading the TSP to maintain the existing configuration settings.

# **Using Cisco TSP**

The following section describes program group and program elements.

Ш

### **Program Group and Program Elements**

There is a new program group called Cisco TAPI created during installation and contains the following program elements:

- Cisco TAPI Configuration—Displays the configuration tool for all TSP instances. If the logged-in User has local Administrative rights, then all settings can be changed. If the administrator selects **Allow Standard User to Update Credentials**, then the Cisco TAPI Configuration tool only allows the UserID/Password to be updated.
- Cisco TAPI Media Driver Configuration—Displays the configuration settings for the Cisco Media Driver. The settings apply to all configured TSP instances.
- Launch Cisco TAPI Notifier—Starts the Cisco TSP Notifier tool to help detect communication issues between Cisco Unified CM and the PC.
- Open Cisco TAPI Media Driver Readme—Displays the Cisco Media Driver Readme file.
- Open Cisco TAPI Readme—Displays the Cisco TSP Readme file.
- Open Cisco TAPI Release Notes—Displays the Cisco TSP Release Notes for the installed version.
- Uninstall Cisco TAPI—Removes Cisco TSP and Cisco Media Driver from the PC. The Cisco Wave Driver (if installed) must be removed using the Telephony Services applet found in the Control Panel.

After installation is completed, the program group appears as shown below.

**Figure 19: Cisco TAPI Menu From MS Windows**

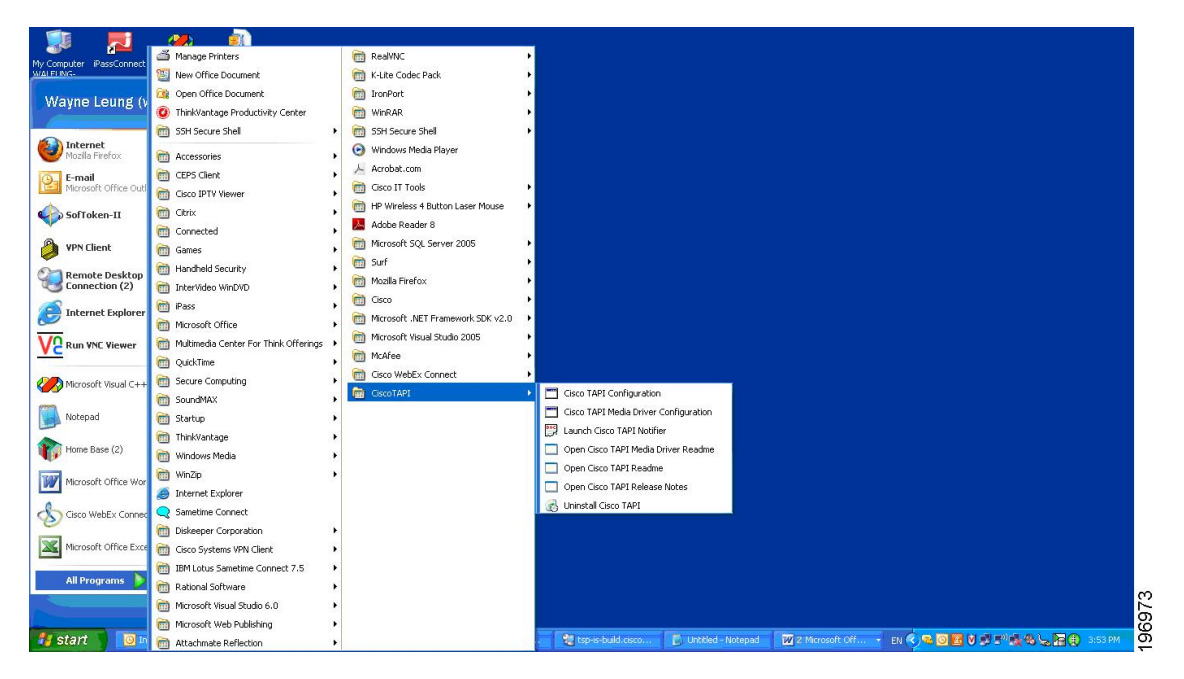

Invoking the uninstall of Cisco TAPI the removes both the TSP and the next generation Media Driver (the old existing Wave Driver is NOT removed). It removes theProgram Group from the Windows Task Bar along with all the program elements.

### **Modifying Cisco TSP Configuration**

**Figure 20: CiscoConfig Dialog**

Select Cisco TAPI Configuration from the Cisco TSP Program Group as shown below in the CiscoConfig dialog.

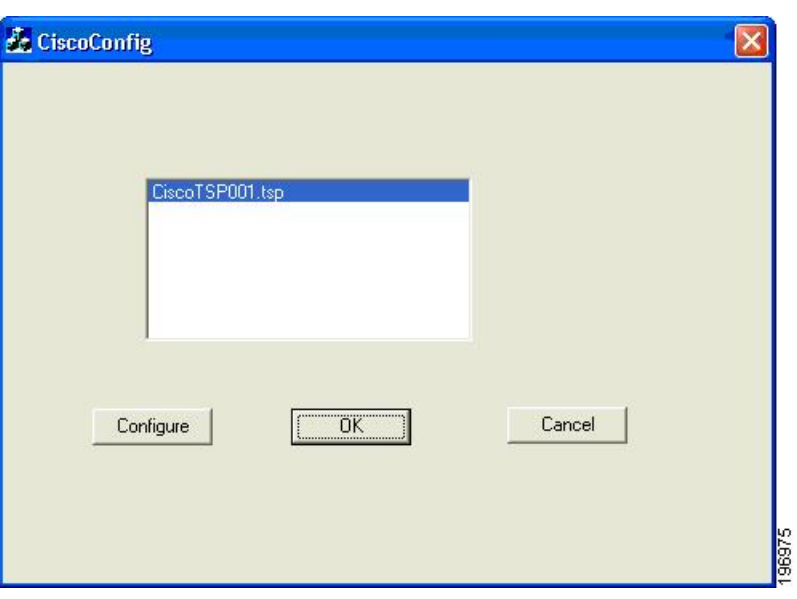

# **Cisco Unified CM TSP Configuration Settings**

The following sections describe the tabs in the Cisco Unified CM TSP dialog box:

- [General,](#page-155-0) on page 120
- [User,](#page-156-0) on page 121
- CTI [Manager,](#page-157-0) on page 122
- [Security,](#page-159-0) on page 124
- [Configuring](#page-161-0) Cisco Media Driver and Cisco Wave Driver, on page 126
- [Trace,](#page-164-0) on page 129
- [Advanced,](#page-165-0) on page 130
- [Language,](#page-167-0) on page 132

### <span id="page-155-0"></span>**General**

The General Tab displays the Cisco TSP version and auto-update settings, as illustrated below.

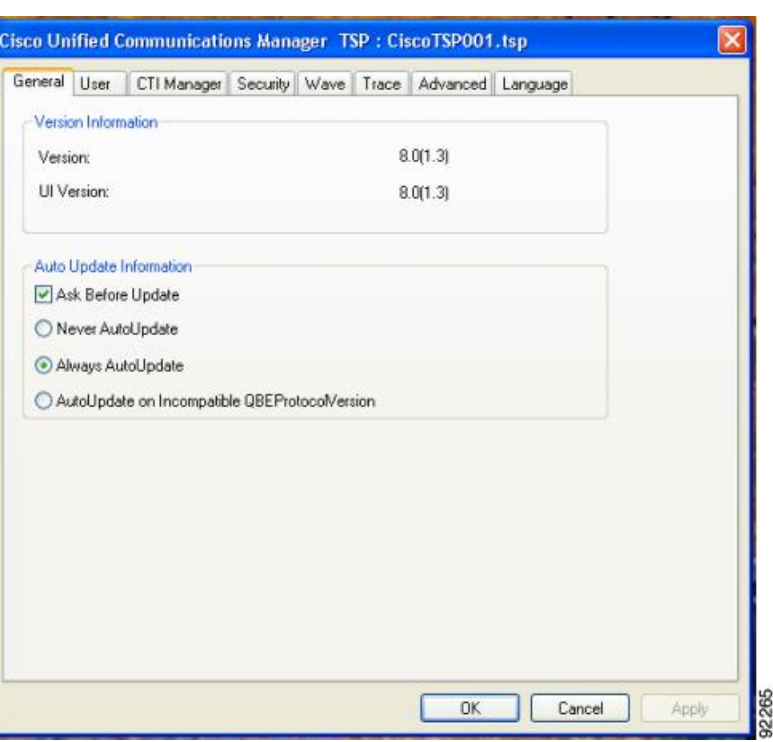

**Figure 21: Cisco Unified Communications Manager TSP General Tab**

The following table lists the General tab fields that must be set and their descriptions.

#### **Table 4: Auto Update Information Fields**

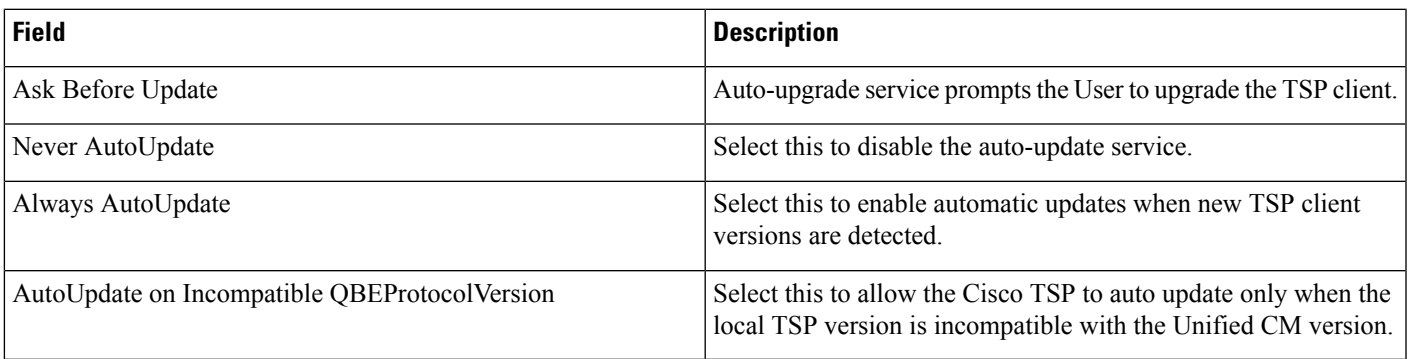

## <span id="page-156-0"></span>**User**

The User tab allows you to set the user name and password, as illustrated in below.

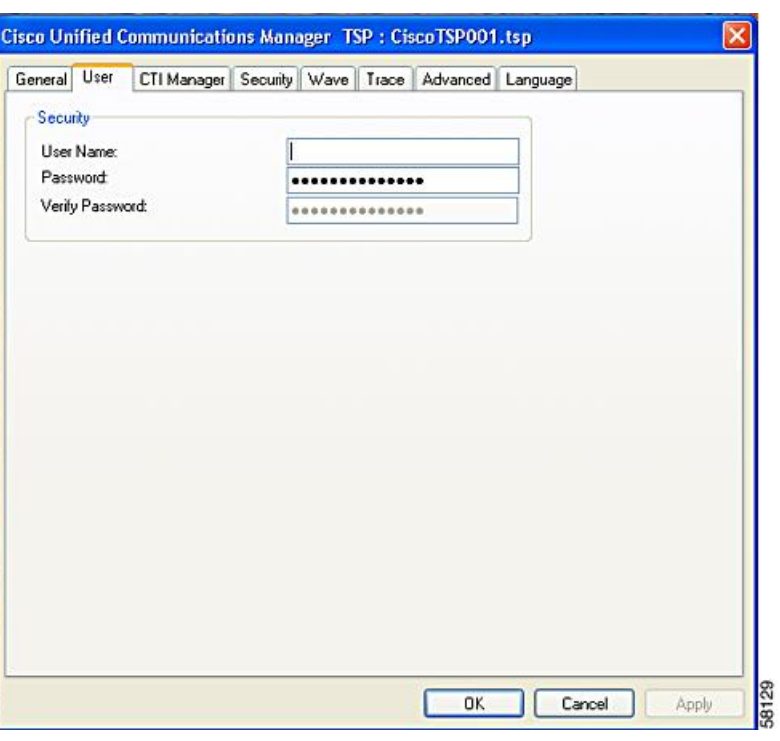

**Figure 22: Cisco Unified Communications Manager TSP User Tab**

The table below describes the fields for the User tab that must be set.

#### **Table 5: User Tab Configuration Fields**

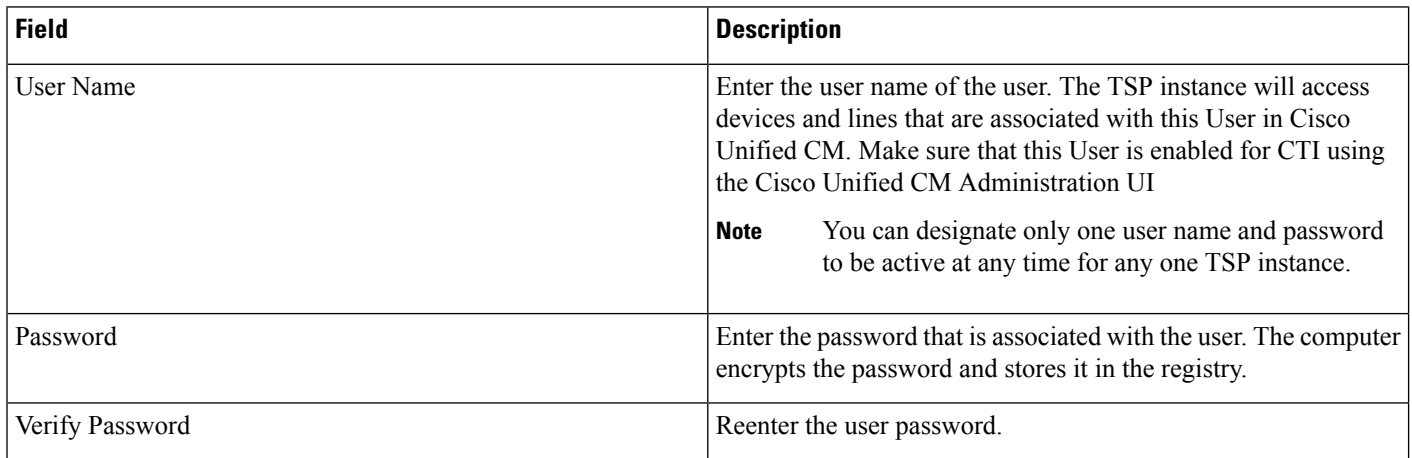

## <span id="page-157-0"></span>**CTI Manager**

The CTI Manager tab allows you to configure primary and secondary CTI Manager information, as illustrated in below.

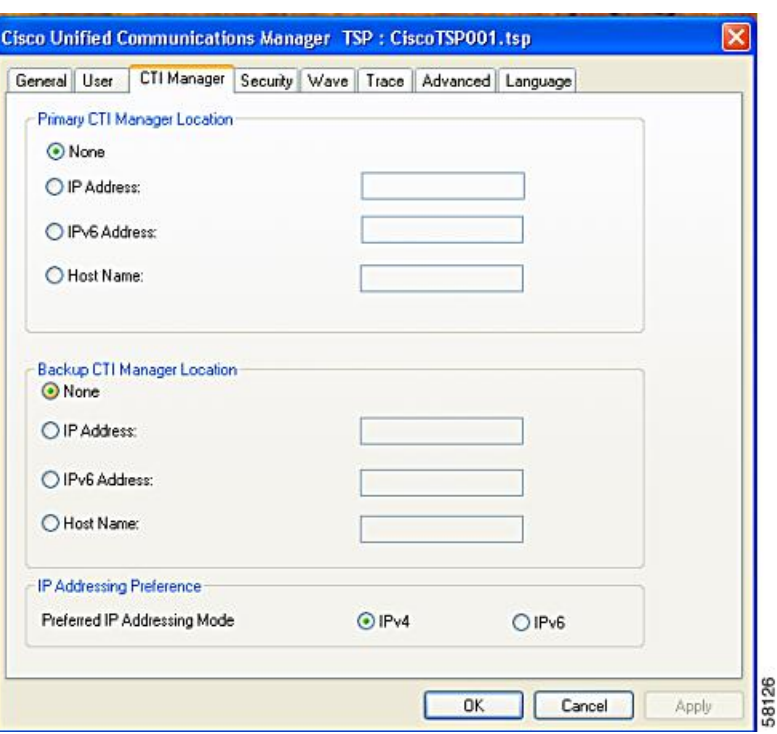

**Figure 23: Cisco Unified Communications Manager TSP CTI Manager Tab**

The table below describes the CTI Manager tab fields that must be set.

#### **Table 6: CTI Manager Configuration Fields**

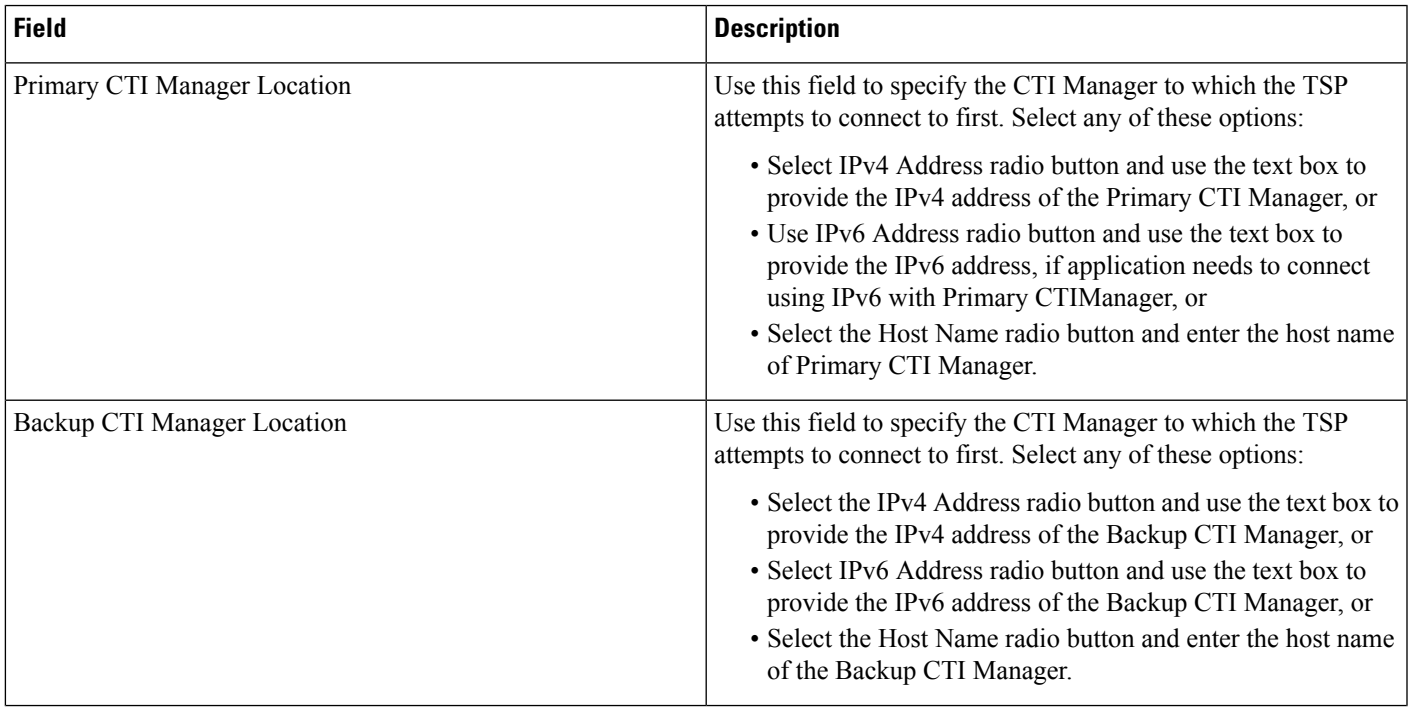

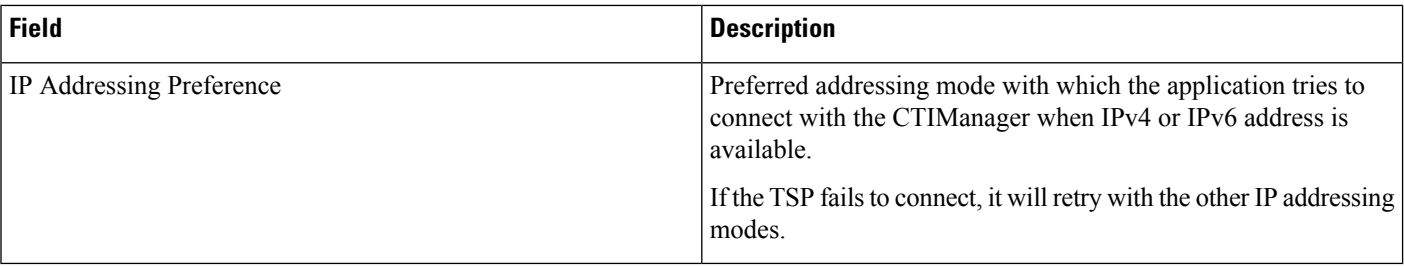

# <span id="page-159-0"></span>**Security**

The Security tab allow you to configure the security settings for the selected TSP instance, as illustrated in below.

**Figure 24: Cisco Unified Communications Manager TSP Security Tab**

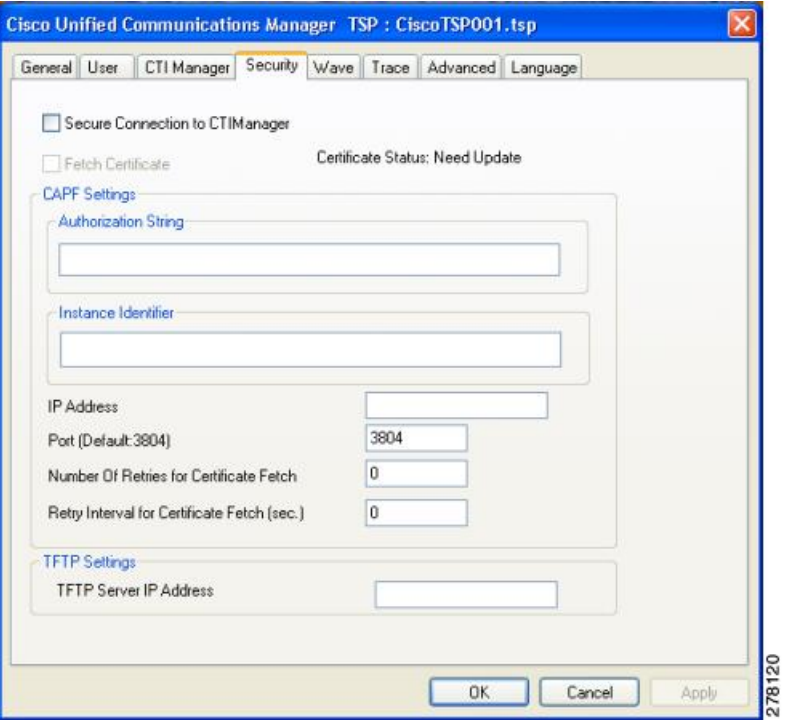

The table below describes the Security tab fields that must be set.

#### **Table 7: Security Tab Configuration Fields**

I

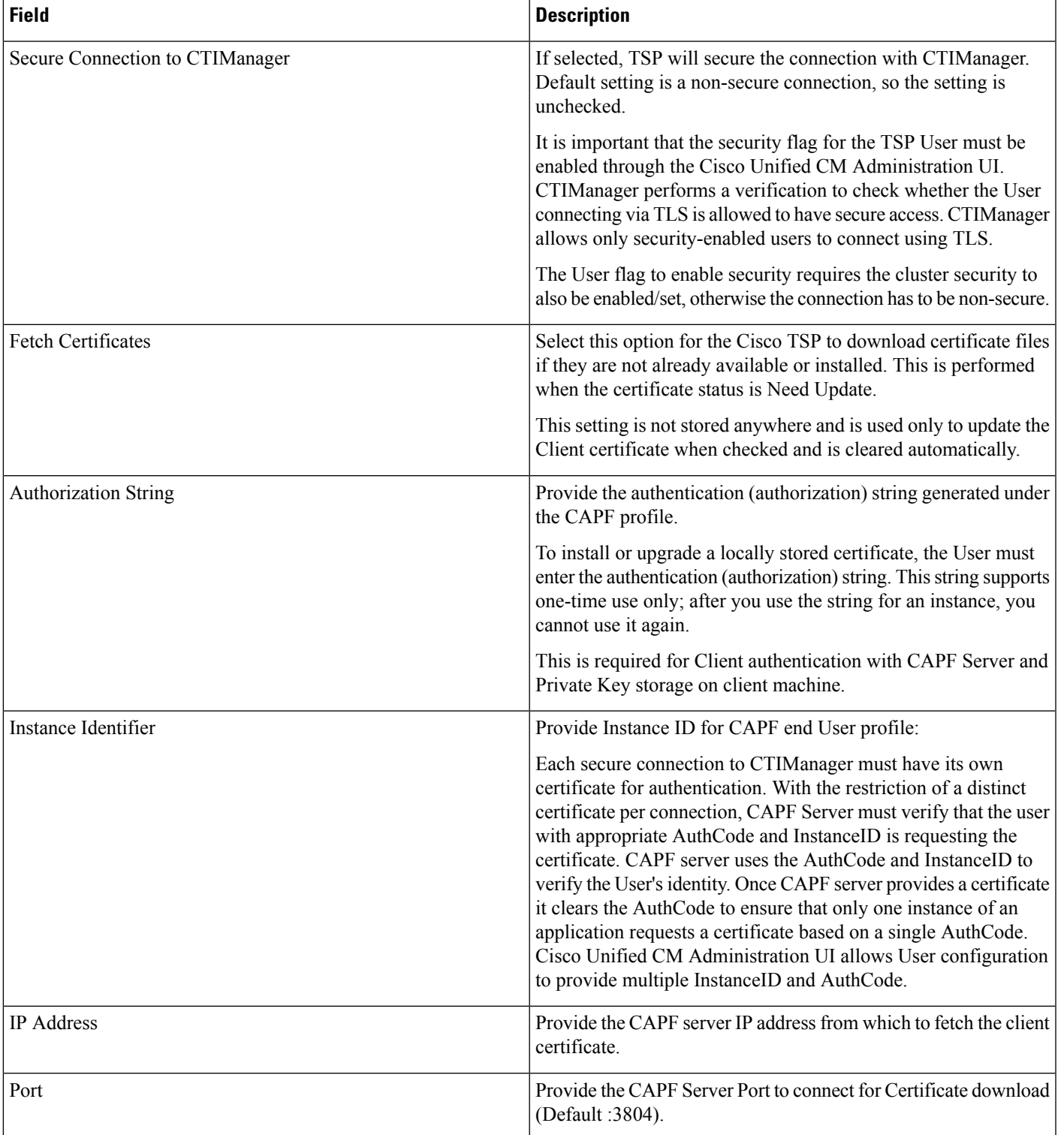

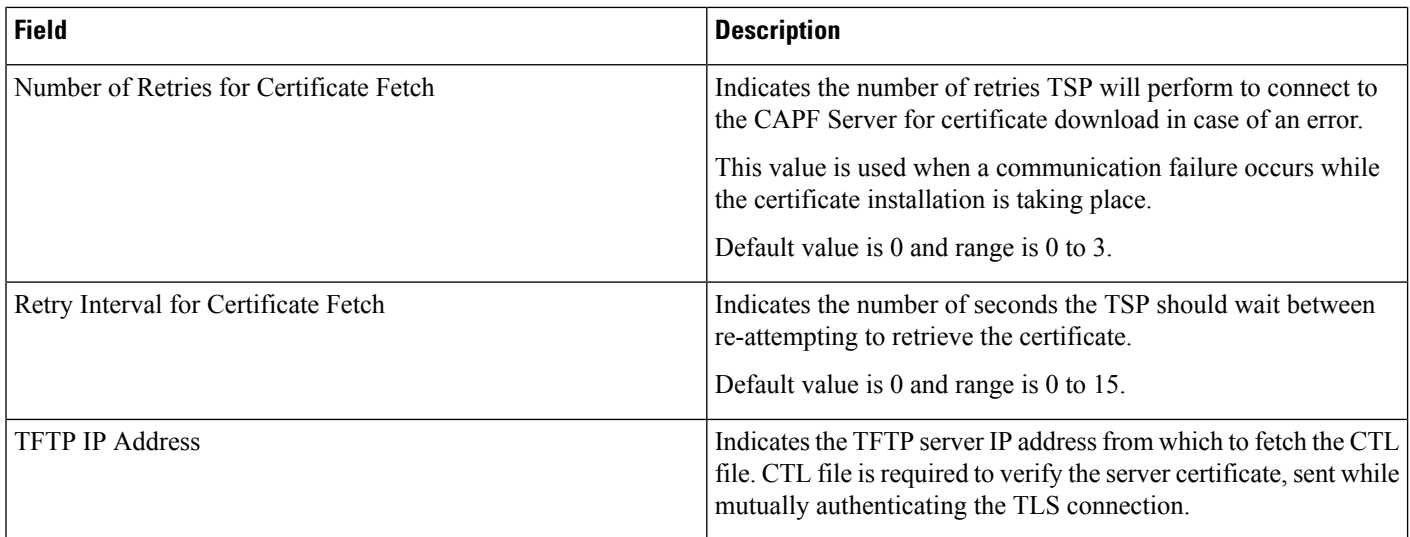

## <span id="page-161-0"></span>**Configuring Cisco Media Driver and Cisco Wave Driver**

#### **Cisco Media Driver**

The Cisco Media Driver configuration can be changed by selecting Configure Cisco TAPI Media Driver from the Cisco TSP Program Group. The user can choose to use the Cisco Wave Driver or the new Cisco Media Driver, as show below. When the Cisco Media Driver is selected, the Udp Port Range Start and End settings appear. The media driver settings are used by all TSP instances. If the Cisco Wave Driver is desired, select Cisco Wave Driver and refer to Cisco Media Driver [Selection,](#page-144-0) on page 109.

#### **Figure 25: Driver and UDP Port Setting**

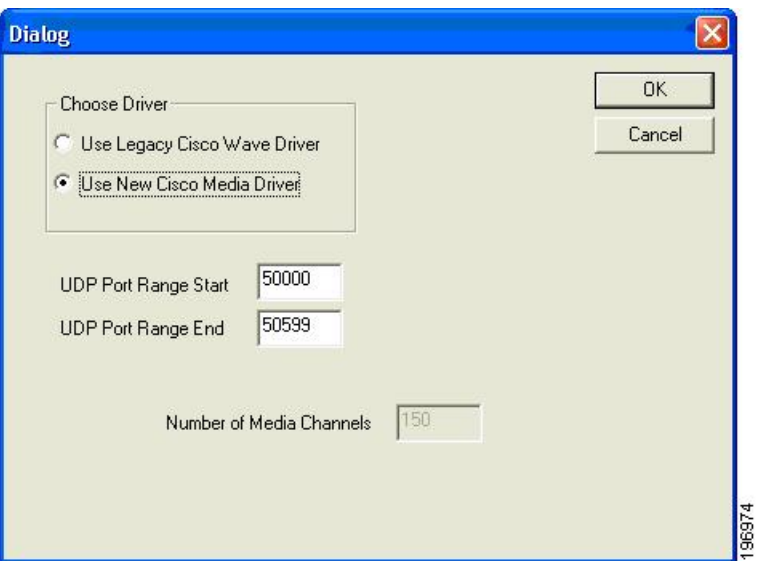

#### **Cisco Wave Driver**

The Cisco Wave Media configuration can be changed by selecting Cisco TAPI Configuration from the Cisco TSP Program Group. Select the desired Instance and click Configure. Choose the Wave tab, see the following figure, to configure the Wave driver settings for the specified instance.

**Figure 26: Cisco Unified Communications Manager TSP Wave Tab**

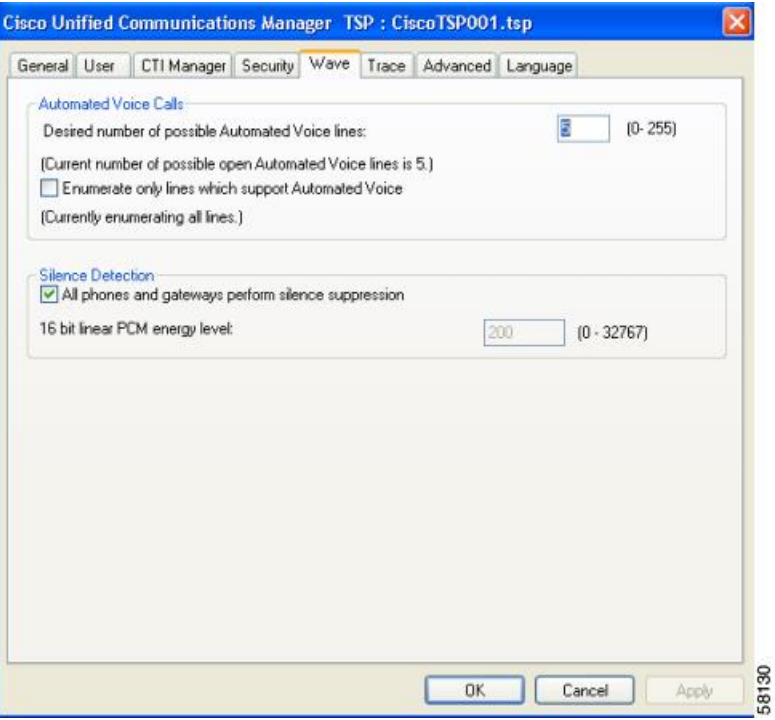

The table below describes the Wave tab fields that must be set.

I

#### **Table 8: Wave Tab Configuration Fields**

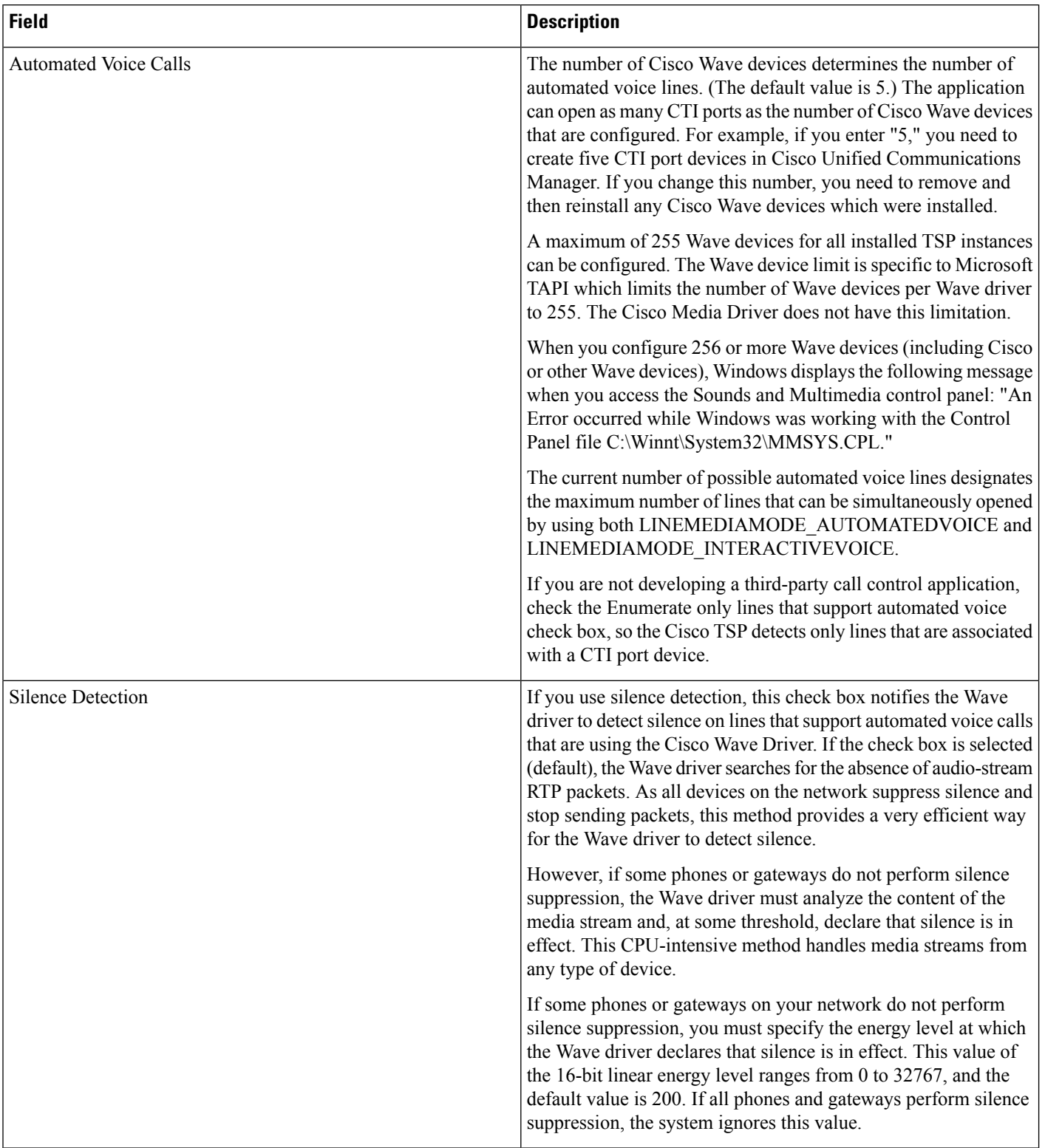

<span id="page-164-0"></span>The Trace tab allows you to configure various trace settings, as illustrated below. Changes to trace parameters take effect immediately and do not require a computer reboot, even if the TSP is running.

**Figure 27: Cisco Unified Communications Manager TSP Trace Tab**

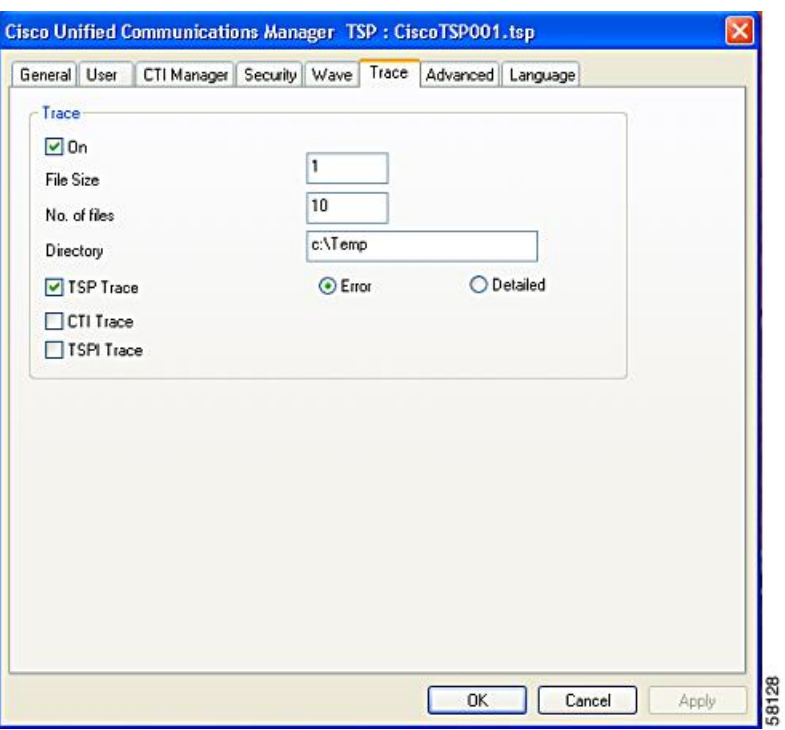

The table below describes the Trace tab fields that must be set.

#### **Table 9: Trace Tab Configuration Fields**

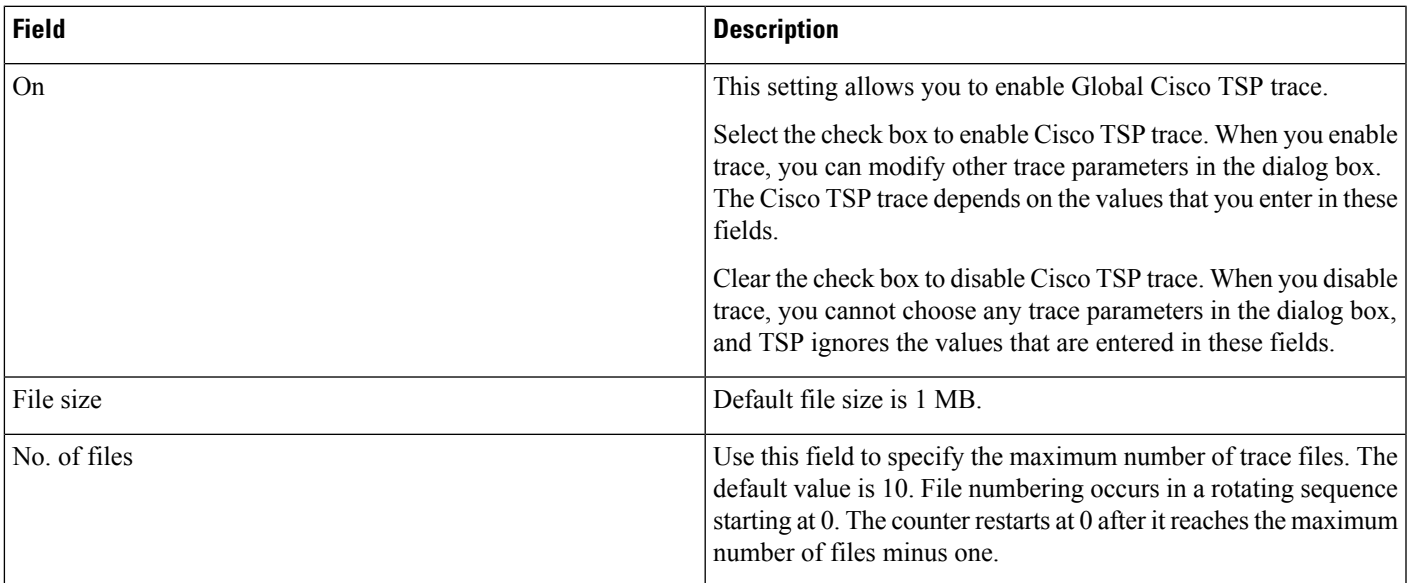

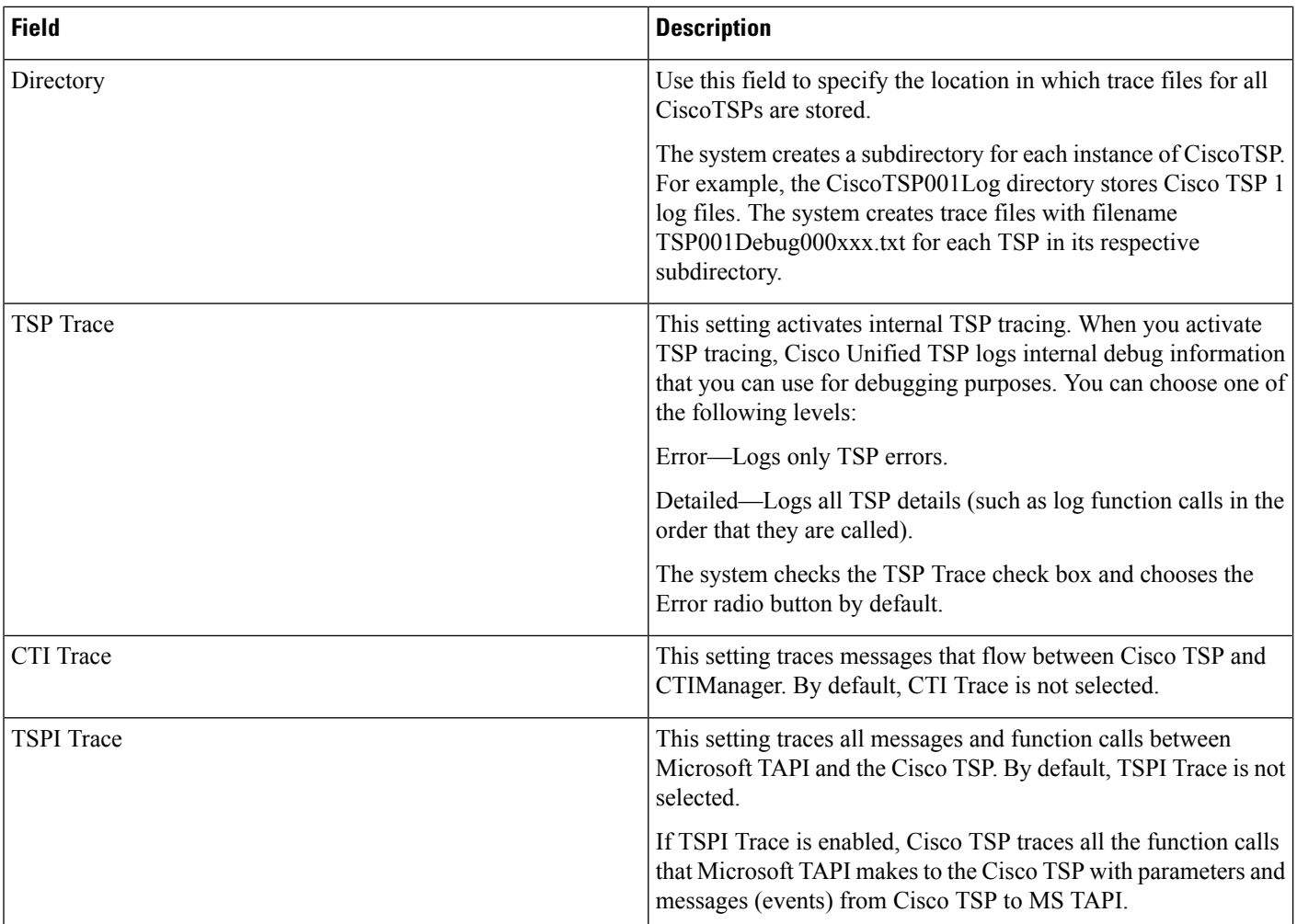

## <span id="page-165-0"></span>**Advanced**

The Advanced tab allows you to configure timer settings, as illustrated in below.

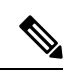

Timer settings should only be changed when necessary and recommended by Cisco Technical Assistance Center (TAC). **Note**

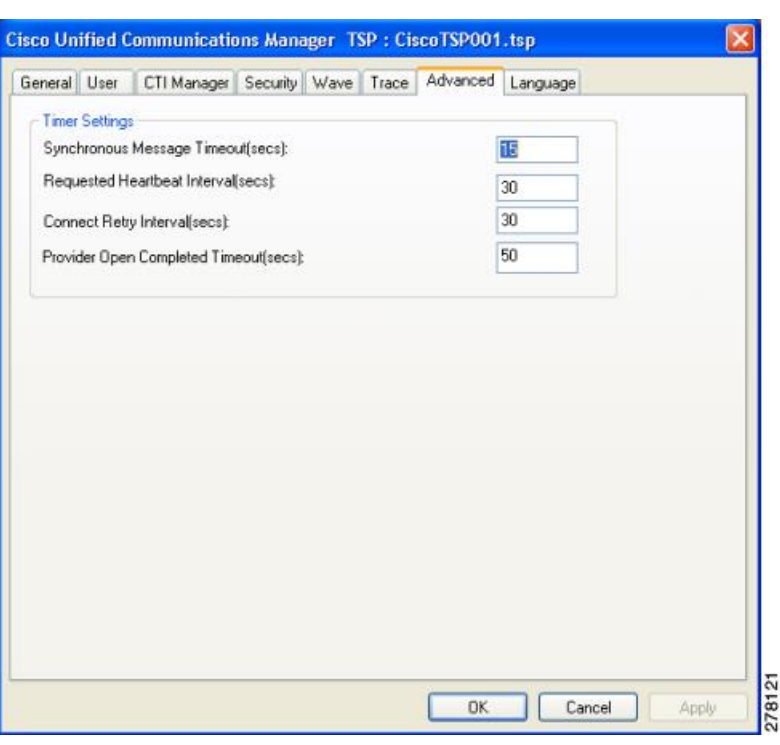

#### **Figure 28: Cisco Unified Communications Manager TSP Advanced Tab**

The table below describes the Advanced tab fields that must be set.

#### **Table 10: Advanced Configuration Fields**

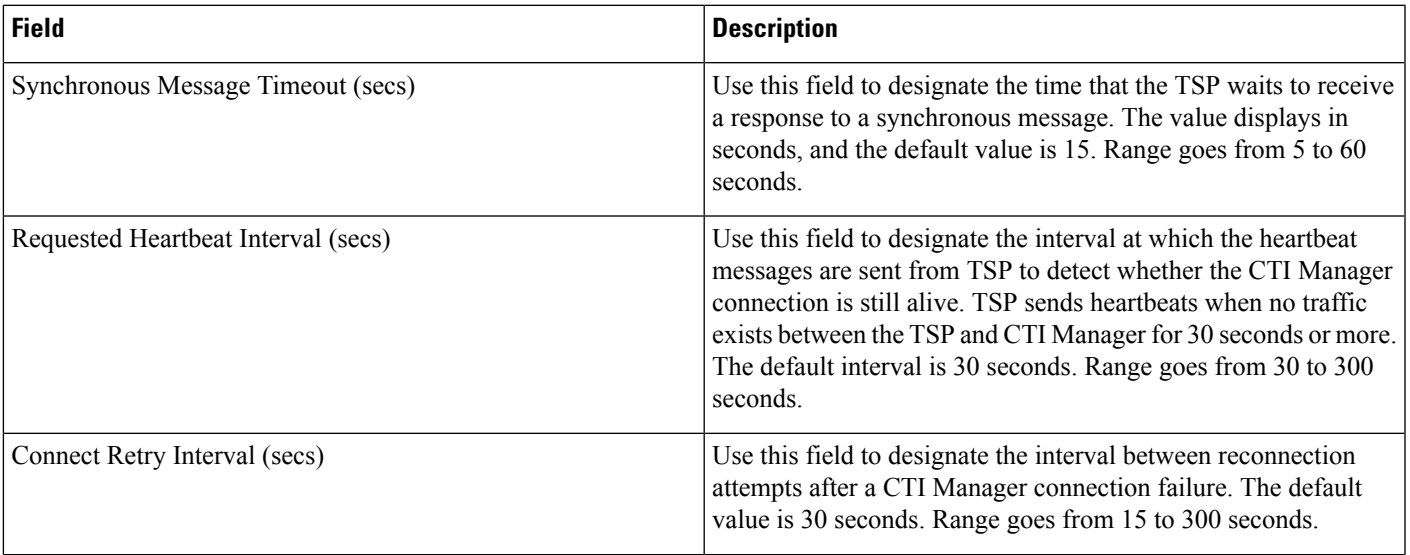

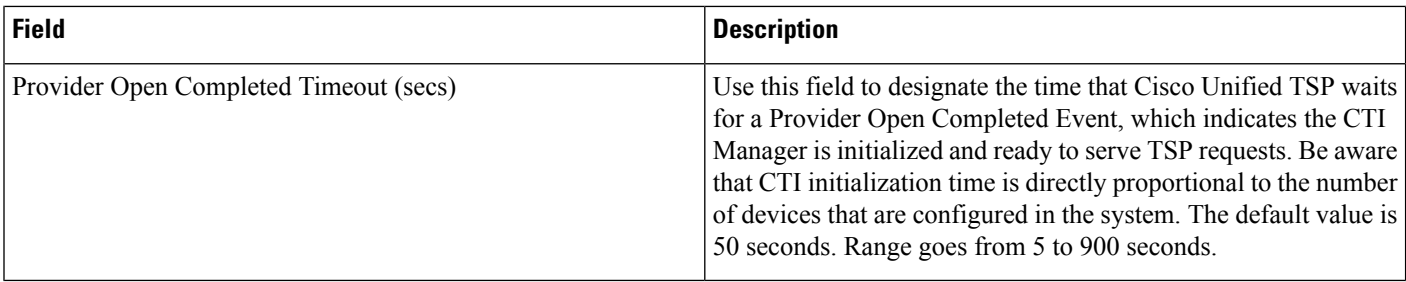

## <span id="page-167-0"></span>**Language**

The Language tab displays the installed locales and allows for localization of the client user interface, as illustrated in below.

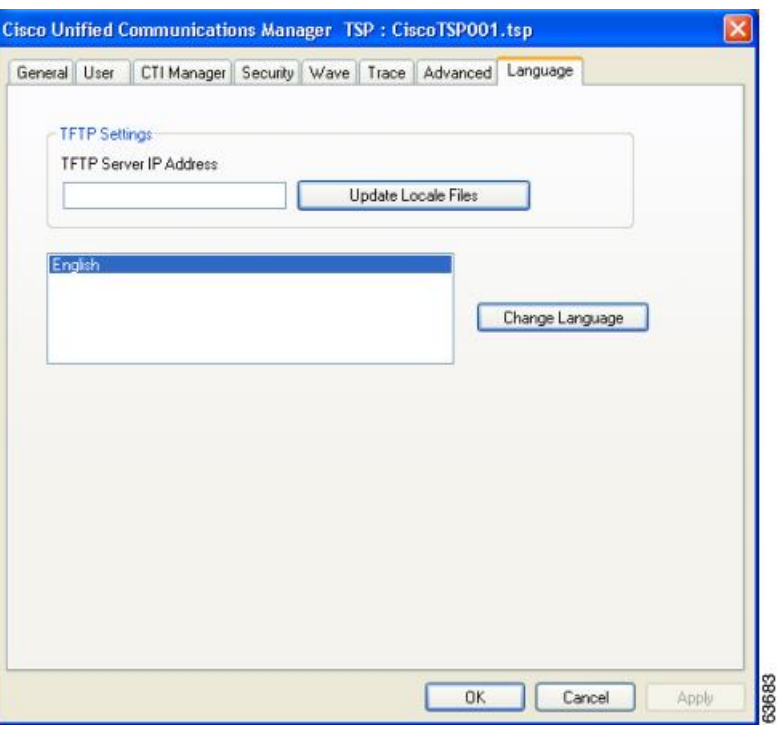

**Figure 29: Cisco Unified Communications Manager TSP Language Tab**

The following table desctribes the Language tab fields.

#### **Table 11: Language Configuration Fields**

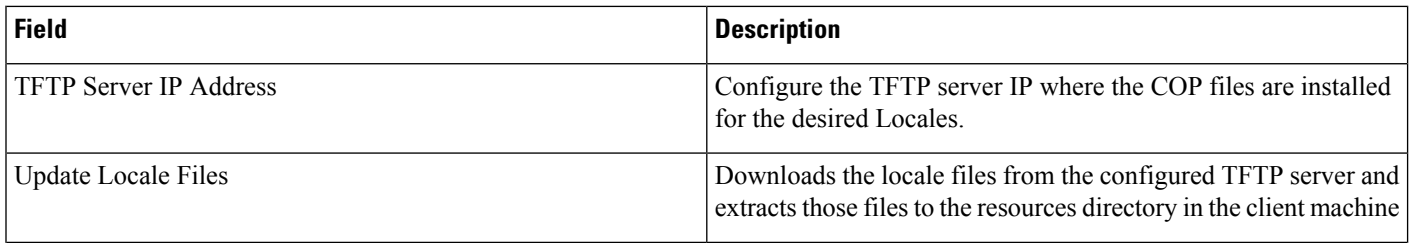

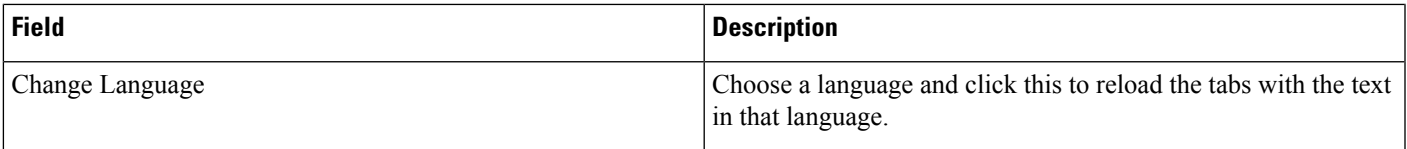

# **Verify the Cisco Unified CM TSP Installation**

Use the Microsoft Windows Phone Dialer Application to verify that the Cisco TSP client has been installed and is configured correctly. Locate the dialer application by performing a search for dialer.exe.

#### **Procedure**

- **Step 1** Open the Dialer application by locating it in Windows Explorer and double-clicking it
- **Step 2** Choose **Edit** > **Options**.
- **Step 3** Choose Phone as the **Preferred Line for Calling**.
- **Step 4** In the Line Used For area, choose one Cisco Line in the **Phone Calls** drop-down menu.
- **Step 5** Click **OK**.
- **Step 6** Click **Dial**.
- **Step 7** Enter a number to dial, choose Phone Call in the Dial as box, and then click **Place Call**.

#### **What to do next**

If the call is successful, the Cisco TSP client is installed correctly.

If you encounter problems during this procedure, or if no lines appear in the line drop-down list on the dialer application, check the following items:

- Verify the Cisco TSP configuration settings by opening the Cisco TAPI Configuration tool and verifying the configured parameters.
- Reboot the computer to ensure all configuration options and installation processes have completed and are updated successfully.
- Test the network link between the Cisco TSP client machine and Cisco Unified CM by using the ping command to check connectivity.
- Ensure that the Cisco Unified CM CTIManager is running.

# **Managing the Cisco Unified CM TSP**

You can perform the following actions on all installed TSPs:

- Reinstall the existing Cisco Unified TSP client (same version)
- Upgrade to the newer version of the Cisco TSP client
- Remove Cisco TSP from the Telephone Service Provider List
- Uninstall the Cisco TSP client
- Uninstall the Cisco Wave Driver

#### **Related Topics**

[Reinstall](#page-169-0) the Cisco Unified TSP, on page 134 [Upgrade](#page-169-1) the Cisco Unified TSP, on page 134 Remove Cisco Unified TSP From the [Provider](#page-170-0) List, on page 135 [Uninstall](#page-170-1) the Cisco TSP Client, on page 135 [Uninstall](#page-170-2) the Cisco Wave Driver, on page 135 Auto Update for Cisco Unified TSP [Upgrades,](#page-171-0) on page 136

### <span id="page-169-0"></span>**Reinstall the Cisco Unified TSP**

Use the following procedure to reinstall the Cisco Unified TSP on all supported platforms.

#### **Procedure**

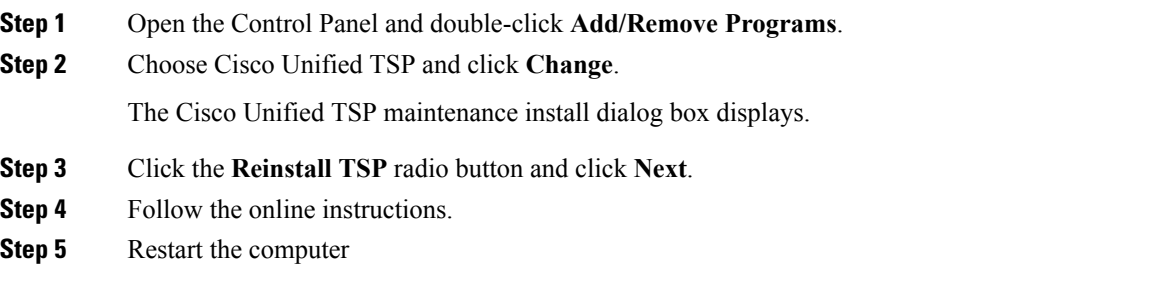

## <span id="page-169-1"></span>**Upgrade the Cisco Unified TSP**

Use the following procedure to upgrade the Cisco Unified TSP on all supported platforms.

#### **Procedure**

- **Step 1** Download and save the new TSP client on the target PC and double-click the installer.
- **Step 2** Select the **Upgrade from TSP** radio button and click **Next**.
- **Step 3** Follow the online instructions.
- **Step 4** Restart the computer

### <span id="page-170-0"></span>**Remove Cisco Unified TSP From the Provider List**

This process removes the Cisco TSP from the Microsoft provider list but does not uninstall the TSP client. To make these changes, perform the following steps.

#### **Procedure**

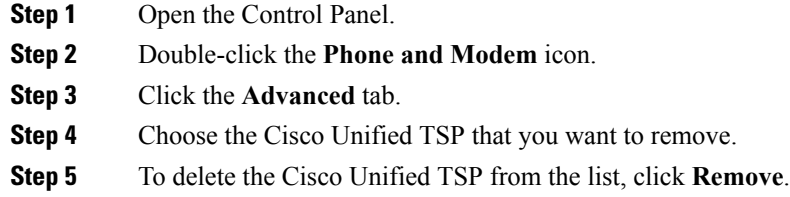

## <span id="page-170-1"></span>**Uninstall the Cisco TSP Client**

To remove the Cisco TSP client, choose Uninstall Cisco TAPI from the Cisco TSP Program Group. Alternatively, use the following procedure to uninstall the Cisco TSP on all supported platforms.

#### **Procedure**

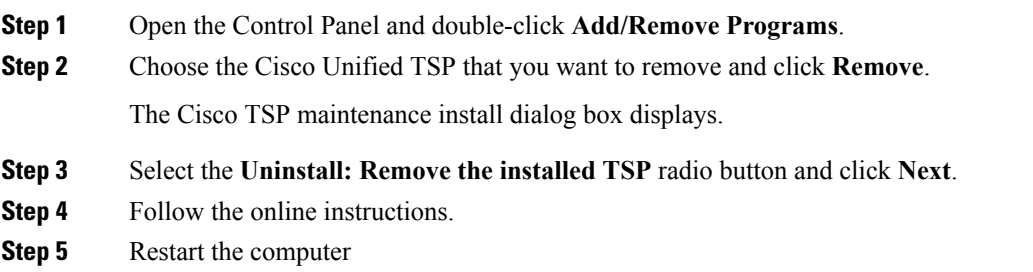

### <span id="page-170-2"></span>**Uninstall the Cisco Wave Driver**

To remove the Cisco Wave Driver, perform one of the following procedures.

### **Uninstall the Cisco Wave Driver for Windows 2003**

To remove the Cisco Wave Driver for Windows 2003, perform the following steps.

#### **Procedure**

- **Step 1** Open the Control Panel.
- **Step 2** Select **Sound and Audio Devices**.

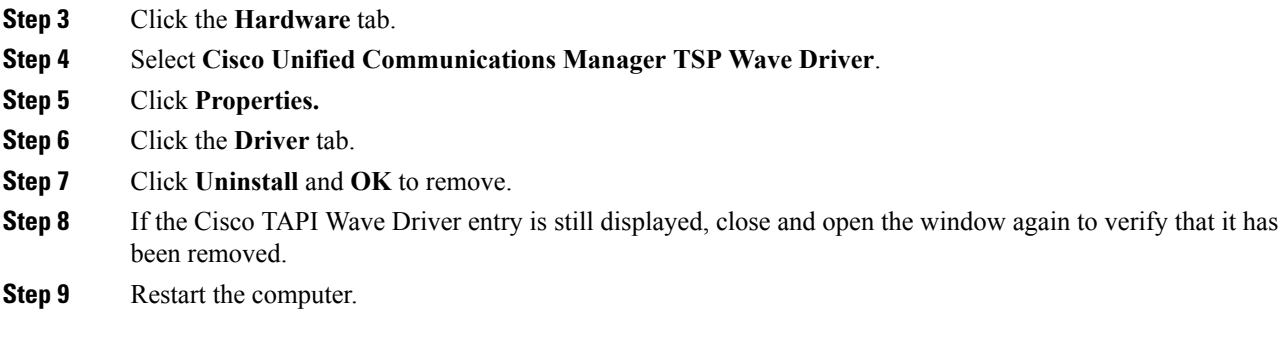

### **Uninstall the Cisco Wave Driver for Windows 2008**

To remove the Cisco Wave Driver for Windows 2008, perform the following steps.

#### **Procedure**

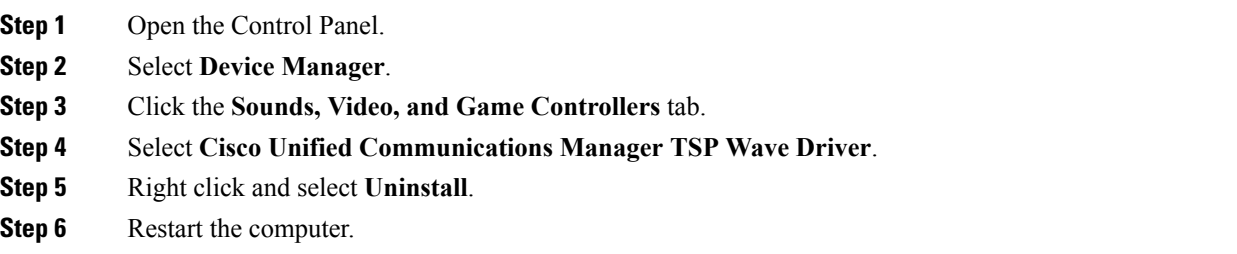

### <span id="page-171-0"></span>**Auto Update for Cisco Unified TSP Upgrades**

Cisco TSP supports an auto update feature, so the latest client is downloaded and installed on the client machine automatically. When Cisco Unified Communications Manager is upgraded to a higher version and the Cisco TSP client Auto-Upgrade option is set to Ask or Always, the latest Cisco TSP client will be downloaded to the computer automatically. If Ask is configured, the user will be prompted to upgrade the client. If Always is configured, the client will upgrade automatically. The logged-in user must have local Administrative rights to install applications to use the auto-upgrade feature.

#### **Auto Update Behavior**

As part of the Cisco TSP initialization when the application issues lineInitializeEx, Cisco TSP queries the current TSP client version information that is available from the Cisco Unified CM server running CTIManager. Cisco TSP compares the installed Cisco TSP version with the client version available on the server. If a newer version is available and Auto-Upgrade is enabled, the Cisco TSP triggers the auto-update process. As part of Auto-Upgrade, Cisco TSP behaves in the following ways on different platforms.

After Cisco TSP detects that an upgradeable version is available, Cisco TSP reports 0 lines to the application and removes the Cisco TSP provider from the provider list. If a new TSP client version is detected during the reconnect time, the running applications receive LINE\_REMOVE for all lines, which are already initialized and are in an OutOfService state. Cisco TSP silently upgrades to the new version that was downloaded from Cisco Unified CM and puts the Cisco TSP provider back on the provider list. All the running applications receive LINE\_CREATE messages.

Windows XP supports multiple user logon sessions (as part of fast user switching), however, the system supports Auto Upgrade only for the first logged-on User. If multiple User sessions are active, Cisco TSP only supports the Auto Upgrade functionality for the first logged-on user.

**Note**

If a User has multiple Cisco TSPs installed on the client machine, the system enables only the first Cisco TSP instance to set up the Auto Upgrade configuration. All Cisco TSP clients are upgraded to a common version upon version mismatch. From Control Panel, select **Phone & Modem Options**>**Advanced**>**Cisco TSP001**, the General window displays the options for Auto Upgrade.

The Cisco TSP client plug-in location can be changed to a different machine other than the Cisco Unified CM server (if desired). The default location is //<Cisco Unified CM Server IP address or hostname>//ccmpluginsserver.

If Silent upgrade fails on any listed platforms for any reason, the old Cisco TSP provider(s) do not get put back on the provider list to avoid any looping of the Auto Upgrade process. Ensure that the update options are cleared and the providers added to provider list manually. Update the Cisco TSP manually or fix the issue(s) encountered during Auto Upgrade and reinitialize the Cisco TSP client to re-trigger the Auto Upgrade process.

**Note**

TSPAutoinstall.exe requires the Telephony Service LocalSystem logon option to Allow Service to interact with Desktop. If the logon option is not set as LocalSystem or logon option is LocalSystem but Allow Service to interact with Desktop is disabled (not selected), then Cisco TSP cannot launch the AutoInstall UI windows and will not succeed.

**Note**

In the 8.5(1) release, the above services are not enabled as TSPAutoInstall.exe runs as an independent background process. Following the installation, upgrade, or reinstall of Cisco TSP, you must disable the User Account Control before the reboot.

Ensure that the following logon options are set for the telephony service.

- **1.** Logon as: **LocalSystem.**
- **2.** Enable the check box **Allow Service to interact with Desktop**.

These telephony service settings, when changed, require manual restart of the service to take effect. If the Microsoft Remote Connection Manager service is not disabled, reboot the PC for the changes to take effect.

# **Cisco TSP Behavior on Windows Upgrade**

On upgrade of windows to a higher version, for example from Windows 8 to Windows 10, Cisco TSP must be reinstalled to retain all the previous instances of data present in CiscoTSP Configuration.

Perform the following procedure to reinstall the Cisco Unified TSP.

I

[Reinstall](#page-169-0) the Cisco Unified TSP, on page 134

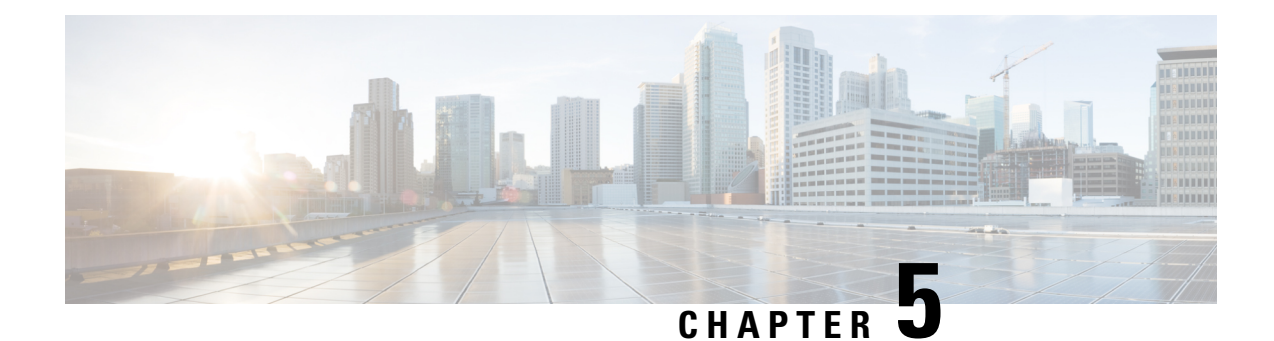

# **Basic TAPI Implementation**

This chapter outlines the TAPI 2.1 functions, events, and messages that the Cisco Unified TAPI Service Provider (TSP) supports. This chapter contains functions in the following sections:

- [Overview,](#page-174-0) on page 139
- TAPI Line [Functions,](#page-174-1) on page 139
- TAPI Line [Messages,](#page-230-0) on page 195
- TAPI Line Device [Structures,](#page-247-0) on page 212
- TAPI Phone [Functions,](#page-305-0) on page 270
- TAPI Phone [Messages,](#page-321-0) on page 286
- TAPI Phone [Structures,](#page-329-0) on page 294
- Wave [Functions,](#page-336-0) on page 301

# <span id="page-174-0"></span>**Overview**

TAPI comprises a set of classes that expose the functionality of the Cisco Unified Communications Solutions. TAPI enables developers to create customized IP telephony applications for Cisco Unified Communications Manager without specific knowledge of the communication protocols between the Cisco Unified Communications Manager and the service provider.For example, a developer could create a TAPI application that communicates with an external voice-messaging system.

# <span id="page-174-1"></span>**TAPI Line Functions**

The number of TAPI devices that are configured in the Cisco Unified Communications Manager determines the number of available lines. Cisco Media Driver is used to terminate a media stream in the first-party call control models.

**Table 12: TAPI Line Functions Supported**

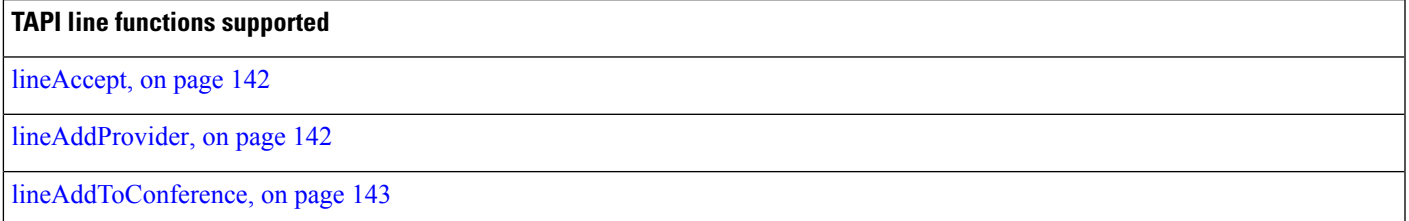

 $\mathbf I$ 

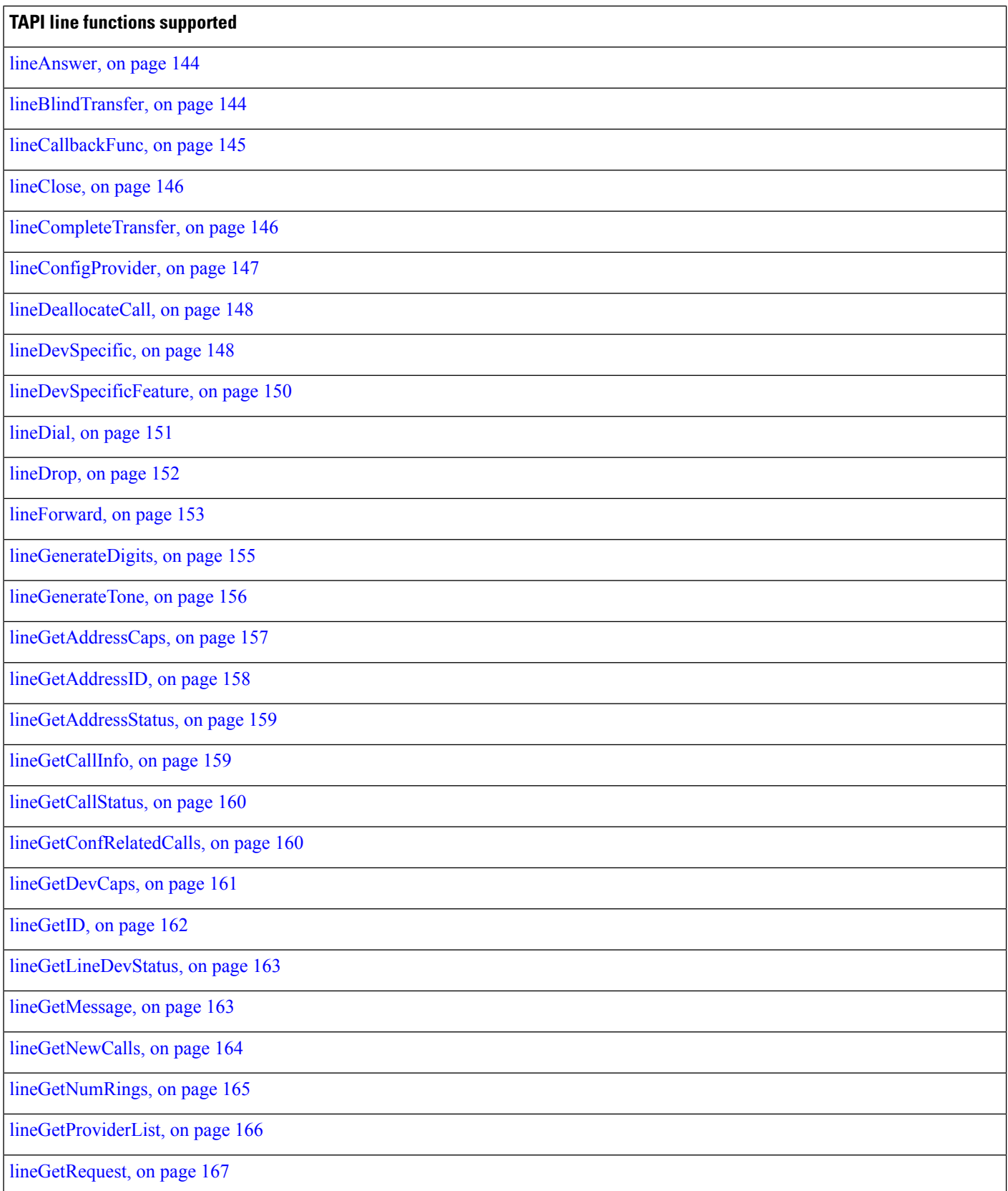

 $\mathbf{l}$ 

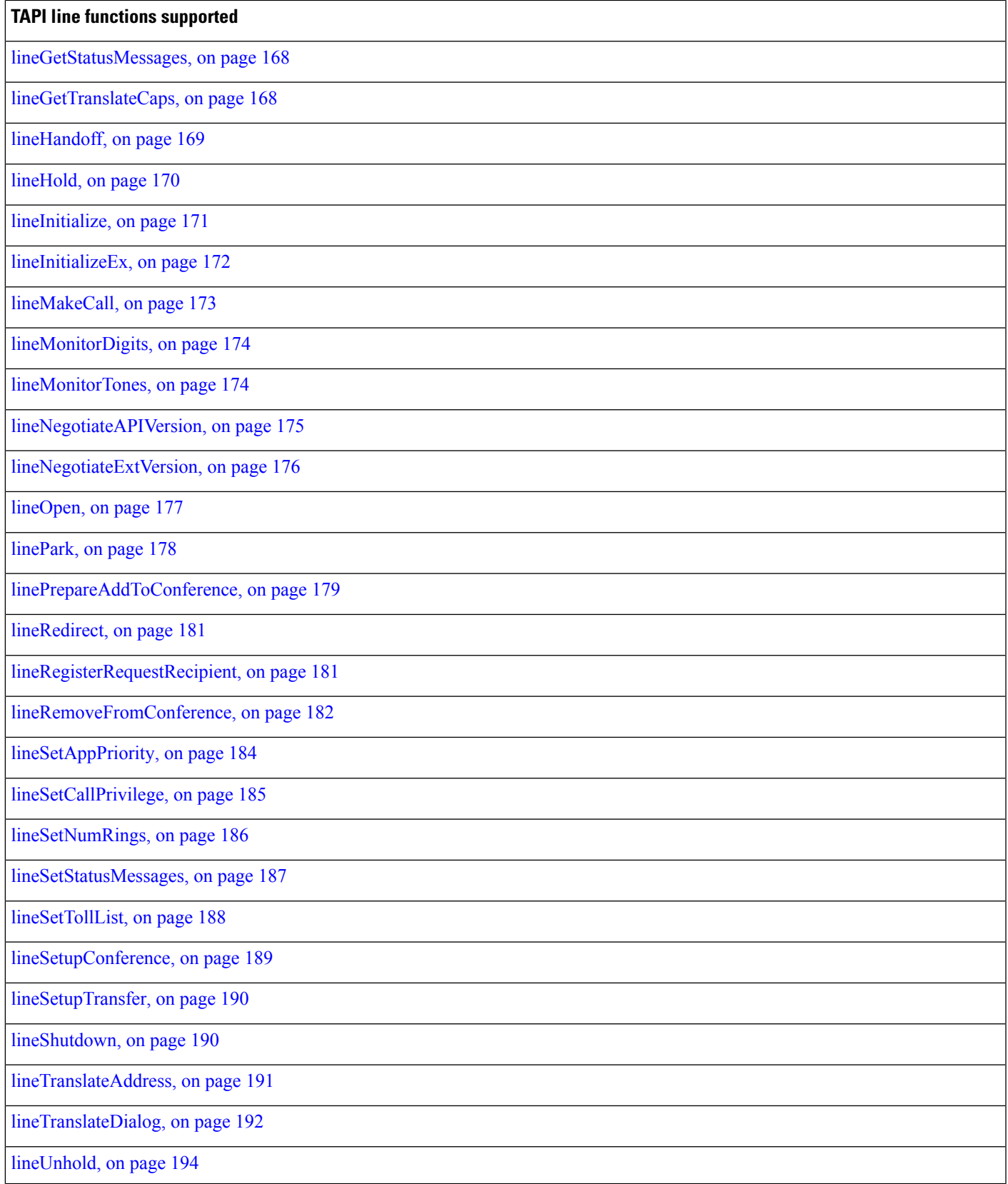

**TAPI line functions supported**

[lineUnpark,](#page-229-1) on page 194

### <span id="page-177-0"></span>**lineAccept**

The lineAccept function accepts the specified offered call.

#### **Function Details**

```
LONG lineAccept(HCALL hCall,
LPCSTR lpsUserUserInfo,
DWORD dwSize
);
```
#### **Parameters**

#### **hCall**

A handle to the call to be accepted. The application must be an owner of the call. Call state of hCall must be offering.

#### **lpsUserUserInfo**

A pointer to a string that contains user-user information to be sent to the remote party as part of the call accept. Leave this pointer NULL if you do not want to send user-user information. User-user information is sent only if supported by the underlying network. The protocol discriminator member for the user-user information, if required, should appear as the first byte of the buffer that is pointed to by lpsUserUserInfo and must be accounted for in dwSize.

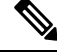

**Note** The Cisco Unified TSP does not support user-user information.

#### **dwSize**

The size in bytes of the user-user information in lpsUserUserInfo. If lpsUserUserInfo is NULL, no user-user information gets sent to the calling party, and dwSize is ignored.

### <span id="page-177-1"></span>**lineAddProvider**

The lineAddProvider function installs a new telephony service provider into the telephony system.

#### **Function Details**

```
LONG WINAPI lineAddProvider( LPCSTR lpszProviderFilename,
 HWND hwndOwner,
 LPDWORD lpdwPermanentProviderID
);
```
#### **Parameters**

#### **lpszProviderFilename**

A pointer to a null-terminated string that contains the path of the service provider to be added.

#### **hwndOwner**

A handle to a window in which dialog boxes that need to be displayed as part of the installation process (for example, by the service provider's TSPI\_providerInstall function) would be attached. Can be NULL to indicate that any window created during the function should have no owner window.

#### **lpdwPermanentProviderID**

A pointer to a DWORD-sized memory location into which TAPI writes the permanent provider identifier of the newly installed service provider.

#### **Return Values**

Returns zero if request succeeds or a negative number if an error occurs. Possible return values are:

- LINEERR\_INIFILECORRUPT
- LINEERR\_NOMEM
- LINEERR\_INVALPARAM
- LINEERR\_NOMULTIPLEINSTANCE
- LINEERR\_INVALPOINTER
- LINEERR\_OPERATIONFAILED

### <span id="page-178-0"></span>**lineAddToConference**

This function takes the consult call that is specified by hConsultCall and adds it to the conference call that is specified by hConfCall.

#### **Function Details**

```
LONG lineAddToConference( HCALL hConfCall,
 HCALL hConsultCall
);
```
#### **Parameters**

#### **hConfCall**

A pointer to the conference call handle. The state of the conference call must be OnHoldPendingConference or OnHold.

#### **hConsultCall**

A pointer to the consult call that will be added to the conference call. The application must be the owner of this call, and it cannot be a member of another conference call. The allowed states of the consult call comprise connected, onHold, proceeding, or ringback

### <span id="page-179-0"></span>**lineAnswer**

The lineAnswer function answers the specified offering call.

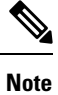

CallProcessing requires previous calls on the device to be in connected call state before answering further calls on the same device. If calls are answered without checking for the call state of previous calls on the same device, then Cisco Unified TSP might return a successful answer response but the call will not go to connected state and needs to be answered again.

#### **Function Details**

```
LONG lineAnswer( HCALL hCall,
 LPCSTR lpsUserUserInfo,
  DWORD dwSize
);
```
#### **Parameters**

#### **hCall**

A handle to the call to be answered. The application must be an owner of this call. The call state of hCall must be offering or accepted.

#### **lpsUserUserInfo**

A pointer to a string that contains user-user information to be sent to the remote party at the time the call is answered. You can leave this pointer NULL if no user-user information will be sent.

User-user information only gets sent if supported by the underlying network. The protocol discriminator field for the user-user information, if required, should be the first byte of the buffer that is pointed to by lpsUserUserInfo and must be accounted for in dwSize.

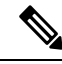

**Note** The Cisco Unified TSP does not support user-user information.

#### **dwSize**

The size in bytes of the user-user information in lpsUserUserInfo. If lpsUserUserInfo is NULL, no user-user information gets sent to the calling party, and dwSize is ignored.

### <span id="page-179-1"></span>**lineBlindTransfer**

The lineBlindTransfer function performs a blind or single-step transfer of the specified call to the specified destination address.
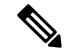

**Note**

The lineBlindTransfer function that is implemented until Cisco Unified TSP 3.3 does not comply with the TAPI specification. This function actually gets implemented as a consultation transfer and not a single-step transfer. From Cisco Unified TSP 4.0, the lineBlindTransfer complies with the TAPI specs wherein the transfer is a single-step transfer.

If the application tries to blind transfer a call to an address that requires a FAC, CMC, or both, then the lineBlindTransfer function will return an error. If a FAC is required, the TSP will return the error LINEERR\_FACREQUIRED. If a CMC is required, the TSP will return the error LINEERR\_CMCREQUIRED. If both a FAC and a CMC are required, the TSP will return the error LINEERR\_FACANDCMCREQUIRED. An application that wants to blind transfer a call to an address that requires a FAC, CMC, or both, should use the lineDevSpecific -BlindTransferFACCMC function.

## **Function Details**

```
LONG lineBlindTransfer( HCALL hCall,
 LPCSTR lpszDestAddress,
 DWORD dwCountryCode
);
```
# **Parameters**

## **hCall**

A handle to the call to be transferred. The application must be an owner of this call. The call state of hCall must be connected.

## **lpszDestAddress**

A pointer to a NULL-terminated string that identifies the location to which the call is to be transferred. The destination address uses the standard dial number format.

#### **dwCountryCode**

The country code of the destination. The implementation uses this parameter to select the call progress protocols for the destination address. If a value of 0 is specified, the defined default call-progress protocol is used.

# **lineCallbackFunc**

The lineCallbackFunc function provides a placeholder for the application-supplied function name.

```
VOID FAR PASCAL lineCallbackFunc( DWORD hDevice,
 DWORD dwMsg,
 DWORD dwCallbackInstance,
  DWORD dwParam1,
  DWORD dwParam2,
 DWORD dwParam3
);
```
#### **hDevice**

A handle to either a line device or a call that is associated with the callback. The context that dwMsg provides determines the nature of this handle (line handle or call handle). Applications must use the DWORD type for this parameter because using the HANDLE type may generate an error.

#### **dwMsg**

A line or call device message.

## **dwCallbackInstance**

Callback instance data that is passed back to the application in the callback. TAPI does not interpret DWORD.

### **dwParam1**

A parameter for the message.

## **dwParam2**

A parameter for the message.

### **dwParam3**

A parameter for the message.

# **Further Details**

For information about parameter values that are passed to this function, see TAPI Line [Functions,](#page-174-0) on page [139.](#page-174-0)

# **lineClose**

The lineClose function closes the specified open line device.

## **Function Details**

```
LONG lineClose( HLINE hLine
);
```
#### **Parameter**

hLine

A handle to the open line device to be closed. After the line has been successfully closed, this handle no longer remains valid.

# **lineCompleteTransfer**

The lineCompleteTransfer function completes the transfer of the specified call to the party that is connected in the consultation call.

## **Function Details**

```
LONG lineCompleteTransfer( HCALL hCall,
  HCALL hConsultCall,
  LPHCALL lphConfCall,
 DWORD dwTransferMode
);
```
## **Parameters**

### **hCall**

A handle to the call to be transferred. The application must be an owner of this call. The call state of hCall must be onHold, onHoldPendingTransfer.

## **hConsultCall**

A handle to the call that represents a connection with the destination of the transfer. The application must be comprise an owner of this call. The call state of hConsultCall must be connected, ringback, busy, or proceeding.

## **lphConfCall**

A pointer to a memory location where an hCall handle can be returned. If dwTransferMode is LINETRANSFERMODE\_CONFERENCE, the newly created conference call isreturned in lphConfCall and the application becomes the sole owner of the conference call. Otherwise, TAPI ignores this parameter.

#### **dwTransferMode**

Specifies how the initiated transfer request is to be resolved. This parameter uses the following LINETRANSFERMODE\_constant:

- LINETRANSFERMODE\_TRANSFER—Resolve the initiated transfer by transferring the initial call to the consultation call.
- LINETRANSFERMODE CONFERENCE—The transfer gets resolved by establishing a three-way conference among the application, the party connected to the initial call, and the party connected to the consultation call. Selecting this option creates a conference call.

# **lineConfigProvider**

The lineConfigProvider function causes a service provider to display its configuration dialog box. This basically provides a straight pass-through to TSPI\_providerConfig.

```
LONG WINAPI lineConfigProvider( HWND hwndOwner,
 DWORD dwPermanentProviderID
);
```
#### **hwndOwner**

A handle to a window to which the configuration dialog box (displayed by TSPI\_providerConfig) is attached. This parameter can equal NULL to indicate that any window that is created during the function should have no owner window.

## **dwPermanentProviderID**

The permanent provider identifier of the service provider to be configured.

#### **Return Values**

Returns zero if the request succeeds or a negative number if an error occurs. Possible return values follow:

- LINEERR\_INIFILECORRUPT
- LINEERR\_NOMEM
- LINEERR\_INVALPARAM
- LINEERR\_OPERATIONFAILED

# **lineDeallocateCall**

The lineDeallocateCall function deallocates the specified call handle.

## **Function Details**

LONG lineDeallocateCall( HCALL hCall );

## **Parameter**

hCall

The call handle to be deallocated. An application with monitoring privileges for a call can always deallocate its handle for that call. An application with owner privilege for a call can deallocate its handle unless it is the sole owner of the call and the call is not in the idle state. The call handle is invalid after it is deallocated.

# **lineDevSpecific**

The lineDevSpecific function enables service providers to provide access to features that other TAPI functions do not offer. The extensions are device-specific and the applications must be able to read the extensions to take advantage of these extensions.

When used with the Cisco Unified TSP, lineDevSpecific can be used to:

- Enable the message waiting lamp for a particular line.
- Handle the audio stream (instead of using the provided Cisco wave driver).
- Turn On or Off the reporting of media streaming messages for a particular line.
- Register a CTI port or route point for dynamic media termination.
- Set the IP address and the UDP port of a call at a CTI port or route point with dynamic media termination.
- Redirect a Call and Reset the OriginalCalledID of the call to the party that isthe destination of the redirect.
- Redirect a call and set the OriginalCalledID of the call to any party.
- Join two or more calls into one conference call.
- Redirect a Call to a destination that requires a FAC, CMC, or both.
- Blind Transfer a Call to a destination that requires a FAC, CMC, or both.
- Open a CTI port in third party mode.
- Set the SRTP algorithm IDs that a CTI port supports.
- Acquire any CTI-controllable device in the Cisco Unified Communications Manager system, which needs to be opened in super provider mode.
- Deacquire any CTI-controllable device in the Cisco Unified Communications Manager system.
- Trigger the actual line open from the TSP side. This is used for the delayed open mechanism.
- Initiate TalkBack on the Intercom Whisper call of the Intercom line
- Query SpeedDial and Label setting of a Intercom line.
- Set SpeedDial and Label setting of a Intercom line.
- Start monitoring a call
- Start recording of a call
- Stop recording of a call
- Direct call with feature priority (see Secure [Conference,](#page-118-0) on page 83 for more information.
- Transfer without media
- Direct Transfer
- Message Summary
- Register call pickup group for notification
- Unregister call pickup group for notification
- Call pickup request
- Start send media to BIB
- Stop send media to BIB
- Agent zip tone
- Enable feature
- Add remote destination
- Remove remote destination
- Update remote destination
- Hold enhancement

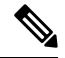

**Note**

In Cisco Unified TSP Releases 4.0 and later, the TSP no longer supports the ability to perform a SwapHold/SetupTransfer on two calls on a line in the CONNECTED and the ONHOLD call states. Therefore, these calls can be transferred by using lineCompleteTransfer. Cisco Unified TSP Releases 4.0 and later enable to transfer these calls using the lineCompleteTransfer function without having to perform the SwapHold/SetupTransfer beforehand.

# **Function Details**

```
LONG lineDevSpecific( HLINE hLine,
 DWORD dwAddressID,
 HCALL hCall,
 LPVOID lpParams,
 DWORD dwSize
);
```
## **Parameters**

#### **hLine**

A handle to a line device. This parameter is required.

#### **dwAddressID**

An address identifier on the given line device.

### **hCall**

A handle to a call. Although this parameter is optional, if it is specified, the call that it represents must belong to the hLine line device. The call state of hCall is device specific.

#### **lpParams**

A pointer to a memory area that is used to hold a parameter block. The format of this parameter block specifies device specific, and TAPI passes its contents to or from the service provider.

#### **dwSize**

The size in bytes of the parameter block area.

# **lineDevSpecificFeature**

The lineDevSpecificFeature function enables service providers to provide access to features that other TAPI functions do not offer. The extensions are device-specific and the applications must be able to read the extensions to take advantage of these extensions. When used with the Cisco TSP, lineDevSpecificFeature can be used to enable/disable Do-Not-Disturb feature on a device.

```
LONG lineDevSpecificFeature(HLINE hLine,
DWORD dwFeature,
LPVOID lpParams,
DWORD dwSize
);
```
### **hLine**

A handle to a line device. This parameter is required.

# **dwFeature**

Feature to invoke on the line device. This parameter uses the PHONEBUTTONFUNCTION\_TAPI constants. When used with the Cisco TSP, the only value that is considered valid is PHONEBUTTONFUNCTION\_DONOTDISTURB (0x0000001A).

#### **lpParams**

A pointer to a memory area used to hold a parameter block. The format of this parameter block is device-specific and TAPI passes its contents to or from the service provider.

### **dwSize**

The size in bytes of the parameter block area.

#### **Return Values**

Returns a positive request identifier if the function is completed asynchronously or a negative number if an error occurs. The dwParam2 parameter of the corresponding LINE\_REPLY message is zero if the function succeeds or it is a negative number if an error occurs.

Possible return values follow:

- LINEERR\_INVALFEATURE
- LINEERR\_OPERATIONUNAVAIL
- LINEERR\_INVALLINEHANDLE
- LINEERR\_OPERATIONFAILED
- LINEERR\_INVALPOINTER
- LINEERR\_RESOURCEUNAVAIL
- LINEERR\_NOMEM
- LINEERR\_UNINITIALIZED.

# **Error Codes**

The following new error can be returned by Cisco TSP for Do-Not-Disturb feature:

LINERR\_ALREADY\_IN\_REQUESTED\_STATE 0xC0000009

# **lineDial**

The lineDial function dials the specified number on the specified call.

The application can use this function to enter a FAC or CMC. The FAC or CMC can be entered one digit at a time or multiple digits at a time. The application may also enter both the FAC and CMC if required in one lineDial() request as long as the FAC and CMC are separated by a "#" character. If sending both a FAC and

CMC in one lineDial() request, Cisco recommends that you terminate the lpszDestAddress with a "#" character to avoid waiting for the T.302 interdigit time-out.

You cannot use this function to enter a dial string along with a FAC and/or a CMC. You must enter the FAC and/or CMC in a separate lineDial request.

# **Function Details**

```
LONG lineDial( HCALL hCall,
 LPCSTR lpszDestAddress,
 DWORD dwCountryCode
);
```
#### **Parameters**

## **hCall**

A handle to the call on which a number is to be dialed. Ensure the application is an owner of the call. The call state of hCall can be any state except idle and disconnected.

#### **lpszDestAddress**

The destination to be dialed by using the standard dial number format.

#### **dwCountryCode**

The country code of the destination. The implementation usesthis code to select the call progress protocols for the destination address. If a value of 0 is specified, the default call progress protocol is used.

# **lineDrop**

The lineDrop function drops or disconnects the specified call. The application can specify user-user information to be transmitted as part of the call disconnect.

## **Function Details**

```
LONG lineDrop( HCALL hCall,
 LPCSTR lpsUserUserInfo,
  DWORD dwSize
);
```
### **Parameters**

## **hCall**

A handle to the call to be dropped. Ensure the application is an owner of the call. The call state of hCall can be any state except an Idle state.

## **lpsUserUserInfo**

A pointer to a string that contains user-user information to be sent to the remote party as part of the call disconnect. You can leave this pointer NULL if no user-user information is to be sent. User-user information is sent only if it is supported by the underlying network. The protocol discriminator field for the user-user information, if required, should appear as the first byte of the buffer that is pointed to by lpsUserUserInfo and must be accounted for in dwSize.

**Note** The Cisco Unified TSP does not support user-user information.

#### **dwSize**

The size in bytes of the user-user information in lpsUserUserInfo. If lpsUserUserInfo is NULL, no user-user information gets sent to the calling party, and dwSize is ignored.

# **lineForward**

The lineForward function forwards calls that are destined for the specified address on the specified line, according to the specified forwarding instructions. When an originating address (dwAddressID) is forwarded, the switch deflects the specified incoming calls for that address to the other number. This function provides a combination of forward all feature. This API allows calls to be forwarded unconditionally to a forwarded destination. This function can also cancel forwarding that is currently in effect.

To indicate that the forward is set/reset, upon completion of lineForward, TAPI fires LINEADDRESSSTATE events that indicate the change in the line forward status.

Change forward destination with a call to lineForward without canceling the current forwarding set on that line.

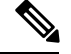

**Note**

lineForward implementation of Cisco Unified TSP allows user to set up only one type for forward as dwForwardMode = UNCOND. The lpLineForwardList data structure accepts LINEFORWARD entry with dwForwardMode = UNCOND.

# **Function Details**

```
LONG lineForward( HLINE hLine,
  DWORD bAllAddresses,
  DWORD dwAddressID,
 LPLINEFORWARDLIST const lpForwardList,
  DWORD dwNumRingsNoAnswer,
 LPHCALL lphConsultCall,
  LPLINECALLPARAMS const lpCallParams
);
```
## **Parameters**

### **hLine**

A handle to the line device.

## **bAllAddresses**

Specifies whether all originating addresses on the line or just the one that is specified gets forwarded. If TRUE, all addresses on the line get forwarded, and dwAddressID is ignored; if FALSE, only the address that is specified as dwAddressID gets forwarded.

#### **dwAddressID**

The address of the specified line whose incoming calls are to be forwarded. This parameter gets ignored if bAllAddresses is TRUE.

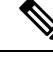

**Note** If bAllAddresses is FALSE, dwAddressID must equal 0.

#### **lpForwardList**

A pointer to a variably sized data structure that describes the specific forwarding instructions of type LINEFORWARDLIST.

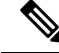

**Note** To cancel the forwarding that currently is in effect, ensure lpForwardList Parameter is set to NULL.

## **dwNumRingsNoAnswer**

The number of rings before a call is considered a no answer. If dwNumRingsNoAnswer is out of range, the actual value gets set to the nearest value in the allowable range.

**Note**

This parameter is not used because this version of Cisco Unified TSP does not support call forward no answer.

#### **lphConsultCall**

A pointer to an HCALL location. In some telephony environments, this location is loaded with a handle to a consultation call that is used to consult the party to which the call is being forwarded, and the application becomes the initial sole owner of this call. This pointer must be valid even in environments where call forwarding does not require a consultation call. This handle is set to NULL if no consultation call is created.

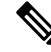

**Note** This parameter is also ignored because a consult call is not created for setting up lineForward.

# **lpCallParams**

A pointer to a structure of type LINECALLPARAMS. This pointer gets ignored unless lineForward requires the establishment of a call to the forwarding destination (and lphConsultCall is returned; in which case, lpCallParamsis optional). If NULL, default call parameters get used. Otherwise, the specified call parameters get used for establishing hConsultCall.

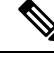

**Note**

This parameter must be NULL for this version of Cisco Unified TSP because we do not create a consult call.

## **Return Values**

Returns zero if the request succeeds or a negative number if an error occurs. Possible return values follow:

- LINEERR\_INVALLINEHANDLE
- LINEERR\_NOMEM
- LINEERR\_INVALADDRESSID
- LINEERR\_OPERATIONUNAVAIL
- LINEERR\_INVALADDRESS
- LINEERR\_OPERATIONFAILED
- LINEERR\_INVALCOUNTRYCODE
- LINEERR\_RESOURCEUNAVAIL
- LINEERR\_INVALPOINTER
- LINEERR\_STRUCTURETOOSMALL
- LINEERR\_INVALPARAM
- LINEERR\_UNINITIALIZED

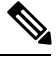

For lpForwardList[0].dwForwardMode other than UNCOND, lineForward returns LINEERR\_OPERATIONUNAVAIL. For lpForwardList.dwNumEntries more than 1, lineForward returns LINEERR\_INVALPARAM **Note**

# **lineGenerateDigits**

The lineGenerateDigits function initiates the generation of the specified digits on the specified call as out-of-band tones by using the specified signaling mode.

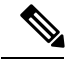

The Cisco Unified TSP supports neither invoking this function with a NULL value for lpszDigits to abort a digit generation that is currently in progress nor invoking lineGenerateDigits while digit generation is in progress. Cisco Unified IP Phones pass DTMF digits out of band. This means that the tone is not injected into the audio stream (in-band) but is sent as a message in the control stream. The phone on the far end then injects the tone into the audio stream to present it to the user. CTI port devices do not inject DTMF tones. Also, be aware that some gateways will not inject DTMF tones into the audio stream on the way out of the LAN. **Note**

```
LONG lineGenerateDigits( HCALL hCall,
  DWORD dwDigitMode,
  LPCSTR lpszDigits,
  DWORD dwDuration
);
```
#### **hCall**

A handle to the call. The application must be an owner of the call. Call state of hCall can be any state.

#### **dwDigitMode**

The format to be used for signaling these digits. The dwDigitMode can have only a single flag set. This parameter uses the following LINEDIGITMODE\_constant:

• LINEDIGITMODE\_DTMF -Uses DTMF tones for digit signaling. Valid digits for DTMF mode include '0' -'9', '\*', '#'.

lpszDigits

Valid characters for DTMF mode in the Cisco Unified TSP include '0' through '9', '\*', and '#'.

dwDuration

Duration in milliseconds during which the tone should be sustained.

**Note** Cisco Unified TSP does not support dwDuration.

# **lineGenerateTone**

The lineGenerateTone function generates the specified tone over the specified call.

```
Note
```
The Cisco Unified TSP supports neither invoking this function with a 0 value for dwToneMode to abort a tone generation that is currently in progress nor invoking lineGenerateTone while tone generation isin progress. Cisco Unified IP Phones pass tones out of band. This means that the tone is not injected into the audio stream (in-band) but is sent as a message in the control stream. The phone on the far end then injects the tone into the audio stream to present it to the user. Also, be aware that some gateways will not inject tones into the audio stream on the way out of the LAN.

### **Function Details**

```
LONG lineGenerateTone( HCALL hCall,
  DWORD dwToneMode,
  DWORD dwDuration,
  DWORD dwNumTones,
  LPLINEGENERATETONE const lpTones
);
```
## **Parameters**

### **hCall**

A handle to the call on which a tone is to be generated. The application must be an owner of the call. The call state of hCall can be any state.

## **dwToneMode**

Defines the tone to be generated. Tones can be either standard or custom tones. A custom tone comprises a set of arbitrary frequencies. A small number of standard tones are predefined. The duration of the tone gets specified with dwDuration for both standard and custom tones. The dwToneMode parameter can have only one bit set. If no bits are set (the value 0 is passed), tone generation gets canceled.

This parameter uses the following LINETONEMODE\_constant:

• LINETONEMODE\_BEEP -The tone is a beep, as used to announce the beginning of a recording. The service provider defines the exact beep tone.

#### **dwDuration**

Duration in milliseconds during which the tone should be sustained.

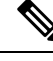

**Note** Cisco Unified TSP does not support dwDuration.

## **dwNumTones**

The number of entries in the lpTones array. This parameter is ignored if dwToneMode  $\neq$  CUSTOM.

## **lpTones**

A pointer to a LINEGENERATETONE array that specifies the components of the tone. This parameter gets ignored for non-custom tones. If lpTones is a multifrequency tone, the various tones play simultaneously.

# **lineGetAddressCaps**

The lineGetAddressCaps function queries the specified address on the specified line device to determine its telephony capabilities.

## **Function Details**

```
LONG lineGetAddressCaps( HLINEAPP hLineApp,
 DWORD dwDeviceID,
  DWORD dwAddressID,
 DWORD dwAPIVersion,
 DWORD dwExtVersion,
 LPLINEADDRESSCAPS lpAddressCaps
) \, ;
```
# **Parameters**

## **hLineApp**

The handle by which the application is registered with TAPI.

#### **dwDeviceID**

The line device that contains the address to be queried. Only one address gets supported per line, so dwAddressID must be zero.

#### **dwAddressID**

The address on the given line device whose capabilities are to be queried.

#### **dwAPIVersion**

The version number, obtained by lineNegotiateAPIVersion, of the API that is to be used. The high-order word contains the major version number; the low-order word contains the minor version number.

#### **dwExtVersion**

The version number of the extensions to be used. This number can be left zero if no device-specific extensions are to be used. Otherwise, the high-order word contains the major version number and the low-order word contains the minor version number.

#### **lpAddressCaps**

A pointer to a variably sized structure of type LINEADDRESSCAPS. Upon successful completion of the request, this structure gets filled with address capabilities information. Prior to calling lineGetAddressCaps, the application should set the dwTotalSize member of this structure to indicate the amount of memory that is available to TAPI for returning information.

# **lineGetAddressID**

The lineGetAddressID function returns the address identifier that is associated with an address in a different format on the specified line.

### **Function Details**

```
LONG lineGetAddressID( HLINE hLine,
 LPDWORD lpdwAddressID,
  DWORD dwAddressMode,
 LPCSTR lpsAddress,
  DWORD dwSize
);
```
#### **Parameters**

## **hLine**

A handle to the open line device.

#### **lpdwAddressID**

A pointer to a DWORD-sized memory location that returns the address identifier.

## **dwAddressMode**

The address mode of the address that is contained in lpsAddress. The dwAddressMode parameter can have only a single flag set. This parameter uses the following LINEADDRESSMODE constant:

• LINEADDRESSMODE DIALABLEADDR -The address is specified by its dialable address. The lpsAddress parameter represents the dialable address or canonical address format.

### **lpsAddress**

A pointer to a data structure that holds the address that is assigned to the specified line device. dwAddressMode determines the format of the address. Because the only valid value equals

LINEADDRESSMODE\_DIALABLEADDR, lpsAddress uses the common dialable number format and is NULL-terminated.

#### **dwSize**

The size of the address that is contained in lpsAddress.

# **lineGetAddressStatus**

The lineGetAddressStatus function allows an application to query the specified address for its current status.

# **Function Details**

```
LONG lineGetAddressStatus( HLINE hLine,
 DWORD dwAddressID,
 LPLINEADDRESSSTATUS lpAddressStatus
) \, ;
```
#### **Parameters**

#### **hLine**

A handle to the open line device.

### **dwAddressID**

An address on the given open line device. This parameter specifies the address to be queried.

## **lpAddressStatus**

A pointer to a variably sized data structure of type LINEADDRESSSTATUS. Prior to calling lineGetAddressStatus, the application should set the dwTotalSize member of this structure to indicate the amount of memory that is available to TAPI for returning information.

# **lineGetCallInfo**

The lineGetCallInfo function enables an application to obtain fixed information about the specified call.

#### **Function Details**

```
LONG lineGetCallInfo( HCALL hCall,
 LPLINECALLINFO lpCallInfo
);
```
#### **Parameters**

## **hCall**

A handle to the call to be queried. The call state of hCall can be any state.

#### **lpCallInfo**

A pointer to a variably sized data structure of type LINECALLINFO. Upon successful completion of the request, call-related information fills this structure. Prior to calling lineGetCallInfo, the application should set the dwTotalSize member of this structure to indicate the amount of memory that is available to TAPI for returning information.

# **lineGetCallStatus**

The lineGetCallStatus function returns the current status of the specified call.

### **Function Details**

```
LONG lineGetCallStatus( HCALL hCall,
 LPLINECALLSTATUS lpCallStatus
);
```
### **Parameters**

## **hCall**

A handle to the call to be queried. The call state of hCall can be any state.

### **lpCallStatus**

A pointer to a variably sized data structure of type LINECALLSTATUS. Upon successful completion of the request, call status information fills this structure.Prior to calling lineGetCallStatus, the application should set the dwTotalSize member of this structure to indicate the amount of memory available to TAPI for returning information.

# **lineGetConfRelatedCalls**

The lineGetConfRelatedCalls function returns a list of call handles that are part of the same conference call as the specified call. The specified call represents either a conference call or a participant call in a conference call. New handles get generated for those calls for which the application does not already have handles, and the application receives monitor privilege to those calls.

## **Function Details**

```
LONG WINAPI lineGetConfRelatedCalls( HCALL hCall,
 LPLINECALLLIST lpCallList
);
```
## **Parameters**

#### **hCall**

A handle to a call. This represents either a conference call or a participant call in a conference call. For a conference parent call, the call state of hCall can be any state. For a conference participant call, it must be in the conferenced state.

## **lpCallList**

A pointer to a variably sized data structure of type LINECALLLIST. Upon successful completion of the request, call handles to all calls in the conference call return in this structure. The first call in the list represents the conference call, the other calls represent the participant calls. The application receives monitor privilege to those calls for which it does not already have handles; the privileges to calls in the

list for which the application already has handles remains unchanged. Prior to calling lineGetConfRelatedCalls, the application should set the dwTotalSize member of thisstructure to indicate the amount of memory that is available to TAPI for returning information.

#### **Return Values**

Returns zero if request succeeds or a negative number if an error occurs. Possible return values follow:

- LINEERR\_INVALCALLHANDLE
- LINEERR\_OPERATIONFAILED
- LINEERR\_NOCONFERENCE
- LINEERR\_RESOURCEUNAVAIL
- LINEERR\_INVALPOINTER
- LINEERR\_STRUCTURETOOSMALL
- LINEERR\_NOMEM
- LINEERR\_UNINITIALIZED

# **lineGetDevCaps**

The lineGetDevCaps function queries a specified line device to determine its telephony capabilities. The returned information applies for all addresses on the line device.

#### **Function Details**

```
LONG lineGetDevCaps( HLINEAPP hLineApp,
 DWORD dwDeviceID,
 DWORD dwAPIVersion,
 DWORD dwExtVersion,
 LPLINEDEVCAPS lpLineDevCaps
);
```
### **Parameters**

#### **hLineApp**

The handle by which the application is registered with TAPI.

#### **dwDeviceID**

The line device to be queried.

## **dwAPIVersion**

The version number, obtained by lineNegotiateAPIVersion, of the API to be used. The high-order word contains the major version number; the low-order word contains the minor version number.

#### **dwExtVersion**

The version number, obtained by lineNegotiateExtVersion, of the extensions to be used. It can be zero if no device-specific extensions are to be used. Otherwise, the high-order word containsthe major version number; the low-order word contains the minor version number.

#### **lpLineDevCaps**

A pointer to a variably sized structure of type LINEDEVCAPS. Upon successful completion of the request, this structure gets filled with line device capabilities information. Prior to calling lineGetDevCaps, the application should set the dwTotalSize member of this structure to indicate the amount of memory that is available to TAPI for returning information.

# **lineGetID**

The lineGetID function returns a device identifier for the specified device class that is associated with the selected line, address, or call.

## **Function Details**

```
LONG lineGetID( HLINE hLine,
  DWORD dwAddressID,
  HCALL hCall,
  DWORD dwSelect,
 LPVARSTRING lpDeviceID,
  LPCSTR lpszDeviceClass
);
```
### **Parameters**

## **hLine**

A handle to an open line device.

# **dwAddressID**

An address on the given open line device.

#### **hCall**

A handle to a call.

## **dwSelect**

Specifies whether the requested device identifier is associated with the line, address or a single call. The dwSelect parameter can only have a single flag set. This parameter uses the following LINECALLSELECT\_constants:

- LINECALLSELECT\_LINE Selects the specified line device. The hLine parameter must be a valid line handle; hCall and dwAddressID are ignored.
- LINECALLSELECT\_ADDRESS Selects the specified address on the line. Both hLine and dwAddressID must be valid; hCall is ignored.
- LINECALLSELECT CALL Selects the specified call. hCall must be valid; hLine and dwAddressID are both ignored.

## **lpDeviceID**

A pointer to a memory location of type VARSTRING, where the device identifier is returned. Upon successful completion of the request, the device identifier fills this location. The format of the returned information depends on the method that the device class API uses for naming devices. Before calling

lineGetID, the application must set the dwTotalSize member of this structure to indicate the amount of memory that is available to TAPI for returning information.

## **lpszDeviceClass**

A pointer to a NULL-terminated ASCII string that specifies the device class of the device whose identifier is requested. Device classes include wave/in, wave/out and tapi/line.

Valid device class strings are those that are used in the SYSTEM.INI section to identify device classes.

# **lineGetLineDevStatus**

The lineGetLineDevStatus function enables an application to query the specified open line device for its current status.

# **Function Details**

```
LONG lineGetLineDevStatus( HLINE hLine,
 LPLINEDEVSTATUS lpLineDevStatus
);
```
#### **Parameters**

### **hLine**

A handle to the open line device to be queried.

### **lpLineDevStatus**

A pointer to a variably sized data structure of type LINEDEVSTATUS. Upon successful completion of the request, the device status of the line fills this structure. Prior to calling lineGetLineDevStatus, the application should set the dwTotalSize member of this structure to indicate the amount of memory that is available to TAPI for returning information.

# **lineGetMessage**

The lineGetMessage function returns the next TAPI message that is queued for delivery to an application that is using the Event Handle notification mechanism (see [lineInitializeEx,](#page-207-0) on page 172 for more information).

#### **Function Details**

```
LONG WINAPI lineGetMessage( HLINEAPP hLineApp,
  LPLINEMESSAGE lpMessage,
  DWORD dwTimeout
);
```
## **Parameters**

#### **hLineApp**

The handle that lineInitializeEx returns. Ensure that the application has set the LINEINITIALIZEEXOPTION\_USEEVENT option in the dwOptions member of the LINEINITIALIZEEXPARAMS structure.

#### **lpMessage**

A pointer to a LINEMESSAGE structure. Upon successful return from this function, the structure contains the next message that had been queued for delivery to the application.

#### **dwTimeout**

The time-out interval, in milliseconds. The function returns if the interval elapses, even if no message can be returned. If dwTimeout is zero, the function checks for a queued message and returns immediately. If dwTimeout is INFINITE, the function time-out interval never elapses.

#### **Return Values**

Returns zero if the request succeeds or returns a negative number if an error occurs. Possible return values follow:

- LINEERR\_INVALAPPHANDLE
- LINEERR\_OPERATIONFAILED
- LINEERR\_INVALPOINTER
- LINEERR\_NOMEM

# **lineGetNewCalls**

The lineGetNewCalls function returns call handles to calls on a specified line or address for which the application currently does not have handles. The application receives monitor privilege for these calls.

An application can use lineGetNewCalls to obtain handles to calls for which it currently has no handles. The application can select the calls for which handles are to be returned by basing this selection on scope (calls on a specified line, or calls on a specified address). For example, an application can request call handles to all calls on a given address for which it currently has no handle.

# **Function Details**

```
LONG WINAPI lineGetNewCalls( HLINE hLine,
  DWORD dwAddressID,
  DWORD dwSelect,
  LPLINECALLLIST lpCallList
);
```
### **Parameters**

### **hLine**

A handle to an open line device.

## **dwAddressID**

An address on the given open line device. An address identifier permanently associates with an address; the identifier remains constant across operating system upgrades.

#### **dwSelect**

The selection of calls that are requested. This parameter uses one and only one of the LINECALLSELECT\_Constants.

## **lpCallList**

A pointer to a variably sized data structure of type LINECALLLIST. Upon successful completion of the request, call handles to all selected calls get returned in this structure. Prior to calling lineGetNewCalls, the application should set the dwTotalSize member of this structure to indicate the amount of memory that is available to TAPI for returning information.

#### **Return Values**

Returns zero if the request succeeds or a negative number if an error occurs. Possible return values follow:

- LINEERR\_INVALADDRESSID
- LINEERR\_OPERATIONFAILED
- LINEERR\_INVALCALLSELECT
- LINEERR\_RESOURCEUNAVAIL
- LINEERR\_INVALLINEHANDLE
- LINEERR\_STRUCTURETOOSMALL
- LINEERR\_INVALPOINTER
- LINEERR\_UNINITIALIZED
- LINEERR\_NOMEM

# **lineGetNumRings**

The lineGetNumRings function determines the number of rings that an incoming call on the given address should ring before the call is answered.

## **Function Details**

```
LONG WINAPI lineGetNumRings( HLINE hLine,
 DWORD dwAddressID,
 LPDWORD lpdwNumRings
);
```
## **Parameters**

### **hLine**

A handle to the open line device.

### **dwAddressID**

An address on the line device. An address identifier permanently associates with an address; the identifier remains constant across operating system upgrades.

#### **lpdwNumRings**

The number of rings that is the minimum of all current lineSetNumRings requests.

## **Return Values**

Returns zero if request succeeds or a negative number if an error occurs. Possible return values follow:

- LINEERR\_INVALADDRESSID
- LINEERR\_OPERATIONFAILED
- LINEERR\_INVALLINEHANDLE
- LINEERR\_RESOURCEUNAVAIL
- LINEERR\_INVALPOINTER
- LINEERR\_UNINITIALIZED
- LINEERR\_NOMEM

# **lineGetProviderList**

The lineGetProviderList function returns a list of service providers that are currently installed in the telephony system.

## **Function Details**

```
LONG WINAPI lineGetProviderList( DWORD dwAPIVersion,
 LPLINEPROVIDERLIST lpProviderList
);
```
# **Parameters**

### **dwAPIVersion**

The highest version of TAPI that the application supports (not necessarily the value that lineNegotiateAPIVersion negotiates on some particular line device).

## **lpProviderList**

A pointer to a memory location where TAPI can return a LINEPROVIDERLIST structure. Prior to calling lineGetProviderList, the application should set the dwTotalSize member of this structure to indicate the amount of memory that is available to TAPI for returning information.

# **Return Values**

Returns zero if request succeeds or a negative number if an error occurs. Possible return values follow:

- LINEERR\_INCOMPATIBLEAPIVERSION
- LINEERR\_NOMEM
- LINEERR\_INIFILECORRUPT
- LINEERR\_OPERATIONFAILED
- LINEERR\_INVALPOINTER
- LINEERR\_STRUCTURETOOSMALL

# **lineGetRequest**

The lineGetRequest function retrieves the next by-proxy request for the specified request mode.

## **Function Details**

```
LONG WINAPI lineGetRequest( HLINEAPP hLineApp,
 DWORD dwRequestMode,
 LPVOID lpRequestBuffer
);
```
# **Parameters**

### **hLineApp**

The application's usage handle for the line portion of TAPI.

## **dwRequestMode**

The type of request that is to be obtained. dwRequestMode can have only one bit set. This parameter uses one and only one of the LINEREQUESTMODE\_Constants.

#### **lpRequestBuffer**

A pointer to a memory buffer where the parameters of the request are to be placed. The size of the buffer and the interpretation of the information that is placed in the buffer depends on the request mode. The application-allocated buffer provides sufficient size to hold the request. If dwRequestMode is LINEREQUESTMODE\_MAKECALL, interpret the content of the request buffer by using the LINEREQMAKECALL structure. If dwRequestMode is LINEREQUESTMODE\_MEDIACALL, interpret the content of the request buffer by using the LINEREQMEDIACALL structure.

# **Return Values**

Returns zero if the request succeeds or a negative number if an error occurs. Possible return values follow:

- LINEERR\_INVALAPPHANDLE
- LINEERR\_NOTREGISTERED
- LINEERR\_INVALPOINTER
- LINEERR\_OPERATIONFAILED
- LINEERR\_INVALREQUESTMODE
- LINEERR\_RESOURCEUNAVAIL
- LINEERR\_NOMEM
- LINEERR\_UNINITIALIZED
- LINEERR\_NOREQUEST

# **lineGetStatusMessages**

The lineGetStatusMessages function enables an application to query the notification messages that the application receives for events related to status changes for the specified line or any of its addresses.

#### **Function Details**

```
LONG WINAPI lineGetStatusMessages( HLINE hLine,
 LPDWORD lpdwLineStates,
 LPDWORD lpdwAddressStates
);
```
## **Parameters**

## **hLine**

Handle to the line device.

# **lpdwLineStates**

A bit array that identifies the line device status changes for which a message is to be sent to the application. If a flag is TRUE, that message is enabled; if FALSE, it is disabled. This parameter uses one or more LINEDEVSTATE\_Constants.

#### **lpdwAddressStates**

A bit array that identifies for which address status changes a message is to be sent to the application. If a flag is TRUE, that message is enabled; if FALSE, disabled. This parameter uses one or more LINEADDRESSSTATE\_Constants.

## **Return Values**

Returns zero if the request succeeds or a negative number if an error occurs. Possible return values follow:

- LINEERR\_INVALLINEHANDLE
- LINEERR\_OPERATIONFAILED
- LINEERR\_INVALPOINTER
- LINEERR\_RESOURCEUNAVAIL
- LINEERR\_NOMEM
- LINEERR\_UNINITIALIZED

# **lineGetTranslateCaps**

The lineGetTranslateCaps function returns address translation capabilities.

```
LONG WINAPI lineGetTranslateCaps( HLINEAPP hLineApp,
 DWORD dwAPIVersion,
```
LPLINETRANSLATECAPS lpTranslateCaps

```
);
```
#### **Parameters**

## **hLineApp**

The application handle that lineInitializeEx returns. If an application has not yet called the lineInitializeEx function, it can set the hLineApp parameter to NULL.

## **dwAPIVersion**

The highest version of TAPI that the application supports (not necessarily the value that lineNegotiateAPIVersion negotiates on some particular line device).

# **lpTranslateCaps**

A pointer to a location to which a LINETRANSLATECAPS structure is loaded. Prior to calling lineGetTranslateCaps, the application should set the dwTotalSize member of this structure to indicate the amount of memory that is available to TAPI for returning information.

#### **Return Values**

Returns zero if the request succeeds or a negative number if an error occurs. Possible return values follow:

- LINEERR\_INCOMPATIBLEAPIVERSION
- LINEERR\_NOMEM
- LINEERR\_INIFILECORRUPT
- LINEERR\_OPERATIONFAILED
- LINEERR\_INVALAPPHANDLE
- LINEERR\_RESOURCEUNAVAIL
- LINEERR\_INVALPOINTER
- LINEERR\_STRUCTURETOOSMALL
- LINEERR\_NODRIVER.

# **lineHandoff**

The lineHandoff function gives ownership of the specified call to another application. Specify the application either directly by its file name or indirectly as the highest priority application that handles calls of the specified media mode.

```
LONG WINAPI lineHandoff( HCALL hCall,
 LPCSTR lpszFileName,
 DWORD dwMediaMode
);
```
### **hCall**

A handle to the call to be handed off. The application must be an owner of the call. The call state of hCall can be any state.

## **lpszFileName**

A pointer to a null-terminated string. If this pointer parameter is non-NULL, it contains the file name of the application that isthe target of the handoff. If NULL, the handoff target representsthe highest priority application that has opened the line for owner privilege for the specified media mode. A valid file name does not include the path of the file.

### **dwMediaMode**

The media mode that is used to identify the target for the indirect handoff. The dwMediaMode parameter indirectly identifies the target application that is to receive ownership of the call. This parameter gets ignored if lpszFileName is not NULL. This parameter uses one and only one of the LINEMEDIAMODE\_Constants.

# **Return Values**

Returns zero if the request succeeds or a negative number if an error occurs. Possible return values follow:

- LINEERR\_INVALCALLHANDLE
- LINEERR\_OPERATIONFAILED
- LINEERR\_INVALMEDIAMODE
- LINEERR\_TARGETNOTFOUND
- LINEERR\_INVALPOINTER
- LINEERR\_TARGETSELF
- LINEERR\_NOMEM
- LINEERR\_UNINITIALIZED
- LINEERR\_NOTOWNER

# **lineHold**

The lineHold function places the specified call on hold.

# **Function Details**

```
LONG lineHold( HCALL hCall
);
```
## **Parameter**

hCall

A handle to the call that is to be placed on hold. Ensure that the application is an owner of the call and the call state of hCall is connected.

# **lineInitialize**

Although the lineInitialize function is obsolete, tapi.dll and tapi32.dll continue to export it for backward compatibility with applications that are using API versions 1.3 and 1.4.

# **Function Details**

```
LONG WINAPI lineInitialize( LPHLINEAPP lphLineApp,
 HINSTANCE hInstance,
  LINECALLBACK lpfnCallback,
 LPCSTR lpszAppName,
 LPDWORD lpdwNumDevs
);
```
## **Parameters**

# **lphLineApp**

A pointer to a location that is filled with the application's usage handle for TAPI.

#### **hInstance**

The instance handle of the client application or DLL.

## **lpfnCallback**

The address of a callback function that is invoked to determine status and events on the line device, addresses, or calls. For more information, see lineCallbackFunc.

#### **lpszAppName**

A pointer to a null-terminated text string that contains only displayable characters. If this parameter is not NULL, it contains an application-supplied name for the application. The LINECALLINFO structure provides this name to indicate, in a user-friendly way, which application originated, originally accepted, or answered the call. This information can prove useful for call logging purposes. If lpszAppName is NULL, the application's file name gets used instead.

## **lpdwNumDevs**

A pointer to a DWORD-sized location. Upon successful completion of this request, this location gets filled with the number of line devices that is available to the application.

### **Return Values**

Returns zero if the request succeeds or a negative number if an error occurs. Possible return values follow:

- LINEERR\_INVALAPPNAME
- LINEERR\_OPERATIONFAILED
- LINEERR\_INIFILECORRUPT
- LINEERR\_RESOURCEUNAVAIL
- LINEERR\_INVALPOINTER
- LINEERR\_REINIT
- LINEERR\_NODRIVER
- LINEERR\_NODEVICE
- LINEERR\_NOMEM
- LINEERR\_NOMULTIPLEINSTANCE.

# <span id="page-207-0"></span>**lineInitializeEx**

The lineInitializeEx function initializes the use of TAPI by the application for the subsequent use of the line abstraction. It registers the specified notification mechanism of the application and returns the number of line devices that are available. A line device represents any device that provides an implementation for the line-prefixed functions in the telephony API.

#### **Function Details**

```
LONG lineInitializeEx( LPHLINEAPP lphLineApp,
 HINSTANCE hInstance,
 LINECALLBACK lpfnCallback,
 LPCSTR lpszFriendlyAppName,
 LPDWORD lpdwNumDevs,
 LPDWORD lpdwAPIVersion,
 LPLINEINITIALIZEEXPARAMS lpLineInitializeExParams
);
```
### **Parameters**

#### **lphLineApp**

A pointer to a location that is filled with the TAPI usage handle for the application.

## **hInstance**

The instance handle of the client application or DLL. The application or DLL can pass NULL for this parameter, in which case TAPI usesthe module handle of the root executable of the process(for purposes of identifying call handoff targets and media mode priorities).

### **lpfnCallback**

The address of a callback function that is invoked to determine status and events on the line device, addresses, or calls, when the application is using the "hidden window" method of event notification. This parameter getsignored and should be set to NULL when the application choosesto use the "event handle" or "completion port" event notification mechanisms.

#### **lpszFriendlyAppName**

A pointer to a NULL-terminated ASCII string that contains only standard ASCII characters. If this parameter is not NULL, it contains an application-supplied name for the application. The LINECALLINFO structure provides this name to indicate, in a user-friendly way, which application originated, originally accepted, or answered the call. This information can prove useful for call-logging purposes. If lpszFriendlyAppName is NULL, the module filename of the application gets used instead (as returned by the Windows API GetModuleFileName).

### **lpdwNumDevs**

A pointer to a DWORD-sized location. Upon successful completion of this request, this location gets filled with the number of line devices that are available to the application.

### **lpdwAPIVersion**

A pointer to a DWORD-sized location. The application must initialize this DWORD, before calling this function, to the highest API version that it is designed to support (for example, the same value that it would pass into dwAPIHighVersion parameter of lineNegotiateAPIVersion). Make sure that artificially high values are not used; ensure that the value is set to 0x00020000. TAPI translates any newer messages or structures into values or formats that the application supports. Upon successful completion of this request, thislocation isfilled with the highest API version that TAPIsupports, which allowsthe application to adapt to being installed on a system with an older TAPI version.

## **lpLineInitializeExParams**

A pointer to a structure of type LINEINITIALIZEEXPARAMS that contains additional parameters that are used to establish the association between the application and TAPI (specifically, the selected event notification mechanism of the application and associated parameters).

# **lineMakeCall**

The lineMakeCall function places a call on the specified line to the specified destination address. Optionally, you can specify call parameters if anything but default call setup parameters are requested.

### **Function Details**

```
LONG lineMakeCall(HLINE hLine,
LPHCALL lphCall,
LPCSTR lpszDestAddress,
DWORD dwCountryCode,
LPLINECALLPARAMS const lpCallParams
);
typedef struct LineParams {
DWORD FeaturePriority;
```
### **Parameters**

#### **hLine**

A handle to the open line device on which a call is to be originated.

## **lphCall**

A pointer to an HCALL handle. The handle is only valid after the application receives LINE\_REPLY message that indicates that the lineMakeCall function successfully completed. Use this handle to identify the call when you invoke other telephony operations on the call. The application initially acts as the sole owner of this call. This handle registers as void if the reply message returns an error (synchronously or asynchronously).

## **lpszDestAddress**

A pointer to the destination address. This parameter follows the standard dialable number format. This pointer can be NULL for non-dialed addresses or when all dialing is performed by using lineDial. In the latter case, lineMakeCall allocates an available call appearance that would typically remain in the dial tone state until dialing begins.

**dwCountryCode**

The country code of the called party. If a value of 0 is specified, the implementation uses a default.

#### **lpCallParams**

The dwNoAnswerTimeout attribute of the lpCallParams field is checked and if specified as non-zero, automatically disconnects a call if not answered after the specified time. For more information, see [LINECALLPARAMS,](#page-371-0) on page 336.

# **lineMonitorDigits**

The lineMonitorDigits function enables and disables the unbuffered detection of digits that are received on the call. Each time that a digit of the specified digit mode is detected, a message gets sent to the application to indicate which digit has been detected.

### **Function Details**

```
LONG lineMonitorDigits( HCALL hCall,
  DWORD dwDigitModes
);
```
## **Parameters**

# **hCall**

A handle to the call on which digits are to be detected. The call state of hCall can be any state except idle or disconnected.

## **dwDigitModes**

The digit mode or modes that are to be monitored. If dwDigitModes is zero, the system cancels digit monitoring. This parameter which can have multiple flags set, uses the following LINEDIGITMODE\_constant:

LINEDIGITMODE\_DTMF -Detect digits as DTMF tones. Valid digits for DTMF include '0' through  $9',$  '\*', and '#'.

# **lineMonitorTones**

The lineMonitorTones function enables and disables the detection of inband tones on the call. Each time that a specified tone is detected, a message gets sent to the application.

```
LONG lineMonitorTones( HCALL hCall,
 LPLINEMONITORTONE const lpToneList,
 DWORD dwNumEntries
);
```
#### **hCall**

A handle to the call on which tones are to be detected. The call state of hCall can be any state except idle.

## **lpToneList**

A list of tones to be monitored, of type LINEMONITORTONE. Each tone in this list has an application-defined tag field that is used to identify individual tones in the list to report a tone detection. Calling this operation with either NULL for lpToneList or with another tone list cancels or changes tone monitoring in progress.

### **dwNumEntries**

The number of entries in lpToneList. This parameter gets ignored if lpToneList is NULL.

# **lineNegotiateAPIVersion**

The lineNegotiateAPIVersion function allows an application to negotiate an API version to use. The Cisco Unified TSP supports TAPI 2.0 and 2.1.

# **Function Details**

```
LONG lineNegotiateAPIVersion( HLINEAPP hLineApp,
  DWORD dwDeviceID,
  DWORD dwAPILowVersion,
  DWORD dwAPIHighVersion,
 LPDWORD lpdwAPIVersion,
 LPLINEEXTENSIONID lpExtensionID
);
```
### **Parameters**

# **hLineApp**

The handle by which the application is registered with TAPI.

#### **dwDeviceID**

The line device to be queried.

## **dwAPILowVersion**

The least recent API version with which the application is compliant. The high-order word specifies the major version number; the low-order word specifies the minor version number.

### **dwAPIHighVersion**

The most recent API version with which the application is compliant. The high-order word specifies the major version number; the low-order word specifies the minor version number.

#### **lpdwAPIVersion**

A pointer to a DWORD-sized location that contains the API version number that was negotiated. If negotiation succeeds, this number fallsin the range between dwAPILowVersion and dwAPIHighVersion.

#### **lpExtensionID**

A pointer to a structure of type LINEEXTENSIONID. If the service provider for the specified dwDeviceID supports provider-specific extensions, upon a successful negotiation, this structure gets filled with the extension identifier of these extensions. This structure contains all zeros if the line provides no extensions. An application can ignore the returned parameter if it does not use extensions.

The Cisco Unified TSPextensionID specifies 0x8EBD6A50, 0x138011d2, 0x905B0060, 0xB03DD275.

# **lineNegotiateExtVersion**

The lineNegotiateExtVersion function allows an application to negotiate an extension version to use with the specified line device. Do not call this operation if the application does not support extensions.

### **Function Details**

```
LONG lineNegotiateExtVersion( HLINEAPP hLineApp,
  DWORD dwDeviceID,
  DWORD dwAPIVersion,
  DWORD dwExtLowVersion,
  DWORD dwExtHighVersion,
  LPDWORD lpdwExtVersion
);
```
### **Parameters**

#### **hLineApp**

The handle by which the application is registered with TAPI.

#### **dwDeviceID**

The line device to be queried.

## **dwAPIVersion**

The API version number that was negotiated for the specified line device by using lineNegotiateAPIVersion.

#### **dwExtLowVersion**

The least recent extension version of the extension identifier that lineNegotiateAPIVersion returns and with which the application is compliant. The high-order word specifies the major version number; the low-order word specifies the minor version number.

#### **dwExtHighVersion**

The most recent extension version of the extension identifier that lineNegotiateAPIVersion returns and with which the application is compliant. The high-order word specifies the major version number; the low-order word specifies the minor version number.

## **lpdwExtVersion**

A pointer to a DWORD-sized location that contains the extension version number that was negotiated. If negotiation succeeds, this number falls between dwExtLowVersion and dwExtHighVersion.

# **lineOpen**

The lineOpen function opens the line device that its device identifier specifies and returns a line handle for the corresponding opened line device. Subsequent operations on the line device use this line handle.

### **Function Details**

```
LONG lineOpen( HLINEAPP hLineApp,
  DWORD dwDeviceID,
  LPHLINE lphLine,
  DWORD dwAPIVersion,
  DWORD dwExtVersion,
  DWORD dwCallbackInstance,
  DWORD dwPrivileges,
  DWORD dwMediaModes,
  LPLINECALLPARAMS const lpCallParams
);
```
# **Parameters**

## **hLineApp**

The handle by which the application is registered with TAPI.

#### **dwDeviceID**

Identifiesthe line device to be opened. It can either be a valid device identifier or the value LINEMAPPER

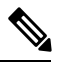

**Note** The Cisco Unified TSP does not support LINEMAPPER at this time.

#### **lphLine**

A pointer to an HLINE handle that is then loaded with the handle that represents the opened line device. Use this handle to identify the device when you are invoking other functions on the open line device.

## **dwAPIVersion**

The API version number under which the application and Telephony API operate. Obtain this number with lineNegotiateAPIVersion.

## **dwExtVersion**

The extension version number under which the application and the service provider operate. This number remains zero if the application does not use any extensions. Obtain this number with lineNegotiateExtVersion.

## **dwCallbackInstance**

User-instance data that is passed back to the application with each message that is associated with this line or with addresses or calls on this line. The Telephony API does not interpret this parameter.

## **dwPrivileges**

The privilege that the application wants for the calls for which it is notified. This parameter can be a combination of the LINECALLPRIVILEGE\_ constants. For applications that are using TAPI version 2.0 or later, values for this parameter can also be combined with the LINEOPENOPTION\_constants:

- LINECALLPRIVILEGE\_NONE -The application can make only outgoing calls.
- LINECALLPRIVILEGE\_MONITOR -The application can monitor only incoming and outgoing calls.
- LINECALLPRIVILEGE\_OWNER -The application can own only incoming calls of the types that are specified in dwMediaModes.
- LINECALLPRIVILEGE\_MONITOR + LINECALLPRIVILEGE\_OWNER -The application can own only incoming calls of the types that are specified in dwMediaModes, but if the application does not represent an owner of a call, it acts as a monitor.
- Other flag combinations return the LINEERR\_INVALPRIVSELECT error.

#### **dwMediaModes**

The media mode or modes of interest to the application. Use this parameter to register the application as a potential target for incoming call and call handoff for the specified media mode. This parameter proves meaningful only if the bit LINECALLPRIVILEGE\_OWNER in dwPrivileges is set (and ignored if it is not).

This parameter uses the following LINEMEDIAMODE\_constant:

- LINEMEDIAMODE\_INTERACTIVEVOICE -The application can handle calls of the interactive voice media type; that is, it manages voice calls with the user on this end of the call. Use this parameter for third-party call control of physical phones and CTI port and CTI route point devices that other applications opened.
- LINEMEDIAMODE\_AUTOMATEDVOICE -Voice energy exists on the call. An automated application locally handles the voice. This represents first-party call control and is used with CTI port and CTI route point devices.

### **lpCallParams**

The dwNoAnswerTimeout attribute of the lpCallParams field is checked and if it is non-zero, automatically disconnects a call if it is not answered after the specified time.

# **linePark**

The linePark function parks the specified call according to the specified park mode.

#### **Function Details**

```
LONG WINAPI linePark(HCALL hCall,
DWORD dwParkMode,
LPCSTR lpszDirAddress,
LPVARSTRING lpNonDirAddress
);
```
# **Parameters**

## **hCall**

Handle to the call to be parked. The application must act as an owner of the call. The call state of hcall must be connected.

#### **dwParkMode**

Park mode with which the call is parked. This parameter can have only a single flag set and uses one of the LINEPARKMODE\_Constants.

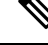

**Note** Ensure that LINEPARKMODE\_Constants is set to LINEPARKMODE\_NONDIRECTED.

#### **lpszDirAddress**

Pointer to a null-terminated string that indicates the address where the call is to be parked when directed park is used. The addressspecifiesin dialable number format. This parameter getsignored for nondirected park.

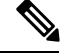

**Note** This parameter gets ignored.

#### **lpNonDirAddress**

Pointer to a structure of type VARSTRING. For nondirected park, the address where the call is parked gets returned in this structure. This parameter gets ignored for directed park. Within the VARSTRING structure, ensure that dwStringFormat is set to STRINGFORMAT\_ASCII (an ASCII string buffer that contains a null-terminated string), and the terminating NULL must be accounted for in the dwStringSize. Before calling linePark, the application must set the dwTotalSize member of this structure to indicate the amount of memory that is available to TAPI for returning information.

# **linePrepareAddToConference**

The linePrepareAddToConference function prepares an existing conference call for the addition of another party.

If LINEERR\_INVALLINESTATE is returned, that means that the line is currently not in a state in which this operation can be performed. The dwLineFeatures member includes a list of currently valid operations (of the type LINEFEATURE) in the LINEDEVSTATUS structure. (Calling lineGetLineDevStatus updates the information in LINEDEVSTATUS.)

Obtain a conference call handle with lineSetupConference or with lineCompleteTransfer that is resolved as a three-way conference call. The linePrepareAddToConference function typically places the existing conference call in the onHoldPendingConference state and creates a consultation call that can be added later to the existing conference call with lineAddToConference.

You can cancel the consultation call by using lineDrop. You may also be able to swap an application between the consultation call and the held conference call with lineSwapHold.

```
LONG WINAPI linePrepareAddToConference( HCALL hConfCall,
 LPHCALL lphConsultCall,
 LPLINECALLPARAMS const lpCallParams
);
```
#### **hConfCall**

A handle to a conference call. The application must act as an owner of this call. Ensure that the call state of hConfCall is connected.

# **lphConsultCall**

A pointer to an HCALL handle. Thislocation then getsloaded with a handle that identifiesthe consultation call to be added. Initially, the application serves as the sole owner of this call.

## **lpCallParams**

A pointer to call parameters that gets used when the consultation call is established. You can set this parameter to NULL if no special call setup parameters are desired.

### **Return Values**

Returns a positive request identifier if the function completes asynchronously, or a negative number if an error occurs. The dwParam2 parameter of the corresponding LINE\_REPLY message specifies zero if the function succeeds, or it is a negative number if an error occurs.

Possible return values follow:

- LINEERR\_BEARERMODEUNAVAIL
- LINEERR\_INVALPOINTER
- LINEERR\_CALLUNAVAIL
- LINEERR\_INVALRATE
- LINEERR\_CONFERENCEFULL
- LINEERR\_NOMEM
- LINEERR\_INUSE
- LINEERR\_NOTOWNER
- LINEERR\_INVALADDRESSMODE
- LINEERR\_OPERATIONUNAVAIL
- LINEERR\_INVALBEARERMODE
- LINEERR\_OPERATIONFAILED
- LINEERR\_INVALCALLPARAMS
- LINEERR\_RATEUNAVAIL
- LINEERR\_INVALCALLSTATE
- LINEERR\_RESOURCEUNAVAIL
- LINEERR\_INVALCONFCALLHANDLE
- LINEERR\_STRUCTURETOOSMALL
- LINEERR\_INVALLINESTATE
Ш

- LINEERR\_USERUSERINFOTOOBIG
- LINEERR\_INVALMEDIAMODE
- LINEERR\_UNINITIALIZED

## **lineRedirect**

The lineRedirect function redirects the specified offered or accepted call to the specified destination address.

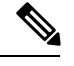

**Note**

If the application tries to redirect a call to an address that requires a FAC, CMC, or both, the lineRedirect function returns an error. If a FAC is required, the TSP returns the message LINEERR\_FACREQUIRED. If a CMC is required, the TSP returns the message LINEERR\_CMCREQUIRED. If both a FAC and a CMC are required, the TSP returns the message LINEERR\_FACANDCMCREQUIRED. An application that wants to redirect a call to an address that requires a FAC, CMC, or both, should use the lineDevSpecific RedirectFACCMC function.

## **Function Details**

```
LONG lineRedirect( HCALL hCall,
 LPCSTR lpszDestAddress,
 DWORD dwCountryCode
);
```
## **Parameters**

## **hCall**

A handle to the call to be redirected. The application must act as an owner of the call. The call state of hCall must be offering, accepted, or connected.

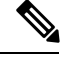

**Note** The Cisco Unified TSP supports redirecting of calls in the connected call state.

#### **lpszDestAddress**

A pointer to the destination address. This follows the standard dialable number format.

## **dwCountryCode**

The country code of the party to which the call isredirected. If a value of 0 isspecified, the implementation uses a default.

## **lineRegisterRequestRecipient**

The lineRegisterRequestRecipient function registers the invoking application as a recipient of requests for the specified request mode.

#### **Function Details**

```
LONG WINAPI lineRegisterRequestRecipient( HLINEAPP hLineApp,
  DWORD dwRegistrationInstance,
  DWORD dwRequestMode,
 DWORD bEnable
);
```
#### **Parameters**

## **hLineApp**

The application's usage handle for the line portion of TAPI.

#### **dwRegistrationInstance**

An application-specific DWORD that is passed back as a parameter of the LINE\_REQUEST message. This message notifies the application that a request is pending. This parameter gets ignored if bEnable is set to zero. TAPI examines this parameter only for registration, not for deregistration. The dwRegistrationInstance value that is used while deregistering need not match the dwRegistrationInstance that is used while registering for a request mode.

#### **dwRequestMode**

The type or types of request for which the application registers. This parameter uses one or more LINEREQUESTMODE\_Constants.

#### **bEnable**

If TRUE, the application registers the specified request modes; if FALSE, the application deregisters for the specified request modes.

## **Return Values**

Returns zero if the request succeeds or a negative number if an error occurs. Possible return values follow:

- LINEERR\_INVALAPPHANDLE
- LINEERR\_OPERATIONFAILED
- LINEERR\_INVALREQUESTMODE
- LINEERR\_RESOURCEUNAVAIL
- LINEERR\_NOMEM
- LINEERR\_UNINITIALIZED

## **lineRemoveFromConference**

The lineRemoveFromConference function removes a specified call from the conference call to which it currently belongs. The remaining calls in the conference call are unaffected.

## **Function Details**

```
LONG WINAPI lineRemoveFromConference( HCALL hCall
);
```
## **Parameters**

## **hCall**

Handle to the call that is to be removed from the conference. The application must be an owner of this call. The call state of hCall must be conference.

## **Return Values**

Returns a positive request identifier if the function is completed asynchronously, or a negative number if an error occurs. The dwParam2 parameter of the corresponding LINE\_REPLY message is zero if the function succeeds or it is a negative number if an error occurs. The following table shows the return values for this function:

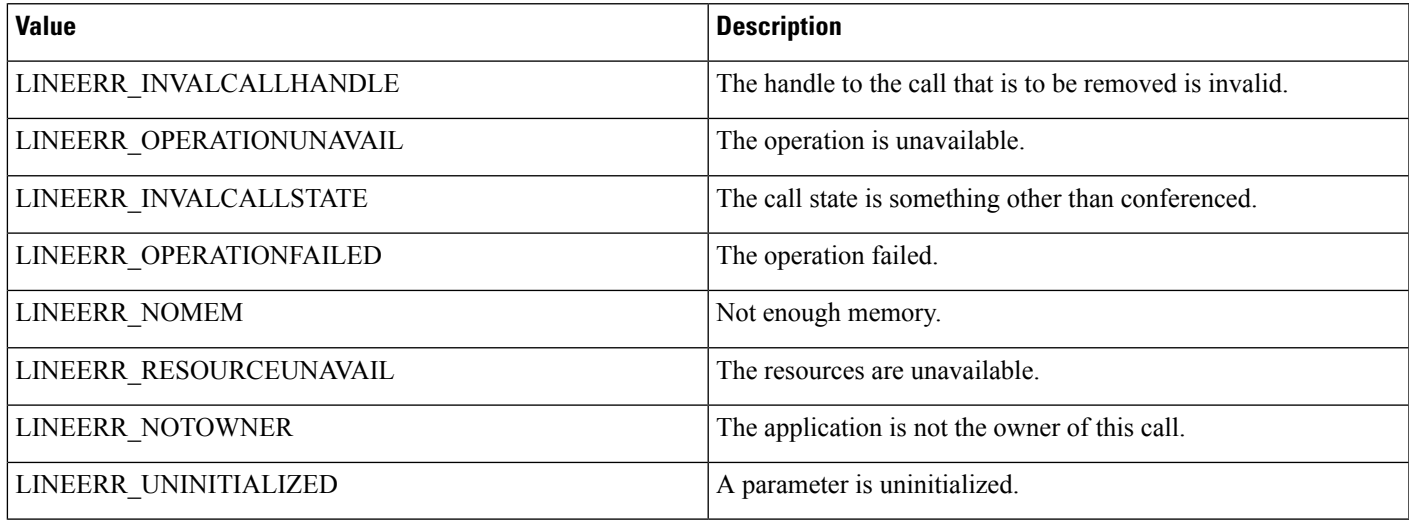

# **lineRemoveProvider**

The lineRemoveProvider function removes an existing telephony service provider from the system.

## **Function Details**

```
LONG WINAPI lineRemoveProvider( DWORD dwPermanentProviderID,
 HWND hwndOwner
);
```
## **Parameters**

#### **dwPermanentProviderID**

The permanent provider identifier of the service provider that is to be removed.

#### **hwndOwner**

A handle to a window to which any dialog boxes that need to be displayed as part of the removal process (for example, a confirmation dialog box by the service provider's TSPI\_providerRemove function) would be attached. The parameter can be a NULL value to indicate that any window that is created during the function should have no owner window.

#### **Return Values**

Returns zero if the request succeeds or a negative number if an error occurs. Possible return values follow:

- LINEERR\_INIFILECORRUPT
- LINEERR\_NOMEM
- LINEERR\_INVALPARAM
- LINEERR\_OPERATIONFAILED

## **lineSetAppPriority**

The lineSetAppPriority function allows an application to set its priority in the handoff priority list for a particular media type or Assisted Telephony request mode or to remove itself from the priority list.

## **Function Details**

```
LONG WINAPI lineSetAppPriority( LPCSTR lpszAppFilename,
  DWORD dwMediaMode,
  LPLINEEXTENSIONID lpExtensionID,
  DWORD dwRequestMode,
  LPCSTR lpszExtensionName,
  DWORD dwPriority
);
```
#### **Parameters**

#### **lpszAppFilename**

A pointer to a string that contains the application executable module filename (without directory information). In TAPI version 2.0 or later, the parameter can specify a filename in either long or 8.3 filename format.

#### **dwMediaMode**

The media type for which the priority of the application is to be set. The value can be one LINEMEDIAMODE Constant; only a single bit may be on. Use the value zero to set the application priority for Assisted Telephony requests.

#### **lpExtensionID**

A pointer to a structure of type LINEEXTENSIONID. This parameter gets ignored.

#### **dwRequestMode**

If the dwMediaMode parameter is zero, this parameter specifies the Assisted Telephony request mode for which priority is to be set. It must be either LINEREQUESTMODE\_MAKECALL or LINEREQUESTMODE\_MEDIACALL. This parameter gets ignored if dwMediaMode is nonzero.

Ш

#### **lpszExtensionName**

This parameter gets ignored.

#### **dwPriority**

The new priority for the application. If the value 0 is passed, the application gets removed from the priority list for the specified media or request mode (if it was already not present, no error gets generated). If the value 1 is passed, the application gets inserted as the highest priority application for the media or request mode (and removed from a lower-priority position, if it was already in the list). Any other value generates an error.

## **Return Values**

Returns zero if the request succeeds or a negative number if an error occurs. Possible return values follow:

- LINEERR\_INIFILECORRUPT
- LINEERR\_INVALREQUESTMODE
- LINEERR\_INVALAPPNAME
- LINEERR\_NOMEM
- LINEERR\_INVALMEDIAMODE
- LINEERR\_OPERATIONFAILED
- LINEERR\_INVALPARAM
- LINEERR\_RESOURCEUNAVAIL
- LINEERR\_INVALPOINTER

## **lineSetCallPrivilege**

The lineSetCallPrivilege function sets the application privilege to the specified privilege.

## **Function Details**

```
LONG WINAPI lineSetCallPrivilege( HCALL hCall,
 DWORD dwCallPrivilege
);
```
### **Parameters**

## **hCall**

A handle to the call whose privilege is to be set. The call state of hCall can be any state.

#### **dwCallPrivilege**

The privilege that the application can have for the specified call. This parameter uses one and only one LINECALLPRIVILEGE\_Constant.

#### **Return Values**

Returns zero if the request succeeds or a negative number if an error occurs. Possible return values follow:

- LINEERR\_INVALCALLHANDLE
- LINEERR\_OPERATIONFAILED
- LINEERR\_INVALCALLSTATE
- LINEERR\_RESOURCEUNAVAIL
- LINEERR\_INVALCALLPRIVILEGE
- LINEERR\_UNINITIALIZED
- LINEERR\_NOMEM

## **lineSetNumRings**

The lineSetNumRings function sets the number of rings that must occur before an incoming call is answered. Use this function to implement a toll saver-style function. It allows multiple, independent applications to each register the number of rings. The function lineGetNumRings returns the minimum number of rings that are requested. The application that answers incoming calls can use it to determine the number of rings that it should wait before answering the call.

#### **Function Details**

```
LONG WINAPI lineSetNumRings( HLINE hLine,
 DWORD dwAddressID,
 DWORD dwNumRings
);
```
#### **Parameters**

## **hLine**

A handle to the open line device.

#### **dwAddressID**

An address on the line device. An address identifier permanently associates with an address; the identifier remains constant across operating system upgrades.

#### **dwNumRings**

The number of rings before a call should be answered to honor the toll saver requests from all applications.

#### **Return Values**

Returns zero if the request succeeds or a negative number if an error occurs. Possible return values follow:

- LINEERR\_INVALLINEHANDLE
- LINEERR\_OPERATIONFAILED
- LINEERR\_INVALADDRESSID
- LINEERR\_RESOURCEUNAVAIL
- LINEERR\_NOMEM
- LINEERR\_UNINITIALIZED

## **lineSetStatusMessages**

The lineSetStatusMessages function enables an application to specify the notification messages to receive for events that are related to status changes for the specified line or any of its addresses.

## **Function Details**

```
LONG lineSetStatusMessages( HLINE hLine,
 DWORD dwLineStates,
 DWORD dwAddressStates
);
```
## **Parameters**

## **hLine**

A handle to the line device.

## **dwLineStates**

A bit array that identifies for which line-device status changes a message is to be sent to the application. This parameter uses the following LINEDEVSTATE\_constants:

- LINEDEVSTATE\_OTHER -Device-status items other than the following ones changed. The application should check the current device status to determine which items changed.
- LINEDEVSTATE\_RINGING -The switch tells the line to alert the user. Service providers notify applications on each ring cycle by sending LINE\_LINEDEVSTATE messages that contain this constant. For example, in the United States, service providers send a message with this constant every 6 seconds.
- LINEDEVSTATE\_NUMCALLS -The number of calls on the line device changed.
- LINEDEVSTATE REINIT -Items changed in the configuration of line devices. To become aware of these changes (as with the appearance of new line devices) the application should reinitialize its use of TAPI. New lineInitialize, lineInitializeEx, and lineOpen requests get denied until applications have shut down their usage of TAPI. The hDevice parameter of the LINE LINEDEVSTATE message remains NULL for this state change as it applies to any lines in the system. Because of the critical nature of LINEDEVSTATE\_REINIT, such messages cannot be masked, so the setting of this bit is ignored, and the messages always get delivered to the application.
- LINEDEVSTATE\_REMOVED -Indicates that the service provider is removing the device from the system (most likely through user action, through a control panel or similar utility). Normally, a LINE\_CLOSE message on the device immediately follows LINE\_LINEDEVSTATE message with this value. Subsequent attempts to access the device prior to TAPI being reinitialized result in LINEERR\_NODEVICE being returned to the application. If a service provider sends a LINE\_LINEDEVSTATE message that contains this value to TAPI, TAPI passes it along to applications that have negotiated TAPI version 1.4 or later; applications that negotiate a previous TAPI version do not receive any notification.

#### **dwAddressStates**

A bit array that identifies for which address status changes a message is to be sent to the application. This parameter uses the following LINEADDRESSSTATE\_constant:

• LINEADDRESSSTATE\_NUMCALLS -The number of calls on the address changed. This change results from events such as a new incoming call, an outgoing call on the address, or a call changing its hold status.

## **lineSetTollList**

The lineSetTollList function manipulates the toll list.

#### **Function Details**

```
LONG WINAPI lineSetTollList( HLINEAPP hLineApp,
 DWORD dwDeviceID,
 LPCSTR lpszAddressIn,
 DWORD dwTollListOption
);
```
## **Parameters**

#### **hLineApp**

The application handle that lineInitializeEx returns. If an application has not yet called the lineInitializeEx function, it can set the hLineApp parameter to NULL.

## **dwDeviceID**

The device identifier for the line device upon which the call is intended to be dialed, so variations in dialing procedures on different lines can be applied to the translation process.

### **lpszAddressIn**

A pointer to a null-terminated string that contains the address from which the prefix information is to be extracted for processing. Ensure that this parameter is not NULL, and also ensure that it isin the canonical address format.

## **dwTollListOption**

The toll list operation to be performed. This parameter uses one and only one of the LINETOLLLISTOPTION\_Constants.

## **Return Values**

Returns zero if the request succeeds or a negative number if an error occurs. Possible return values follow:

- LINEERR\_BADDEVICEID
- LINEERR\_NODRIVER
- LINEERR\_INVALAPPHANDLE
- LINEERR\_NOMEM
- LINEERR\_INVALADDRESS

Ш

- LINEERR\_OPERATIONFAILED
- LINEERR\_INVALPARAM
- LINEERR\_RESOURCEUNAVAIL
- LINEERR\_INIFILECORRUPT
- LINEERR\_UNINITIALIZED
- LINEERR\_INVALLOCATION

## **lineSetupConference**

The lineSetupConference function initiates a conference for an existing two-party call that the hCall parameter specifies. A conference call and consult call are established, and the handles return to the application. Use the consult call to dial the third party and the conference call replaces the initial two-party call. The application can also specify the destination address of the consult call that will allow the PBX to dial the call for the application.

## **Function Details**

```
LONG lineSetupConference (HCALL hCall,
HLINE hLine,
LPHCALL lphConfCall,
LPHCALL lphConsultCall,
DWORD dwNumParties,
LPLINECALLPARAMS const lpCallParams
);
```
#### **Parameters**

#### **hCall**

The handle of the existing two-party call. Ensure that the application is the owner of the call.

## **hLine**

The line on which the initial two-party call was made. This parameter is not used because hCall must be set.

#### **lphConfCall**

A pointer to the conference call handle. The service provider allocates this call and returns the handle to the application.

## **lphConsultCall**

A pointer to the consult call. If the application does not specify the destination address in the call parameters, it should use this call handle to dial the consult call. If the destination address is specified, the consult call will be made using this handle.

#### **dwNumParties**

The number of parties in the conference call. Currently the Cisco Unified TAPI Service Provider supports a three-party conference call.

#### **lpCallParams**

The call parameters that are used to set up the consult call. The application can specify the destination address if it wants the consult call to be dialed for it in the conference setup.

## **lineSetupTransfer**

The lineSetupTransfer function initiates a transfer of the call that the hCall parameter specifies. It establishes a consultation call, lphConsultCall, on which the party can be dialed that can become the destination of the transfer. The application acquires owner privilege to the lphConsultCall parameter.

#### **Function Details**

```
LONG lineSetupTransfer( HCALL hCall,
 LPHCALL lphConsultCall,
 LPLINECALLPARAMS const lpCallParams
);
```
## **Parameters**

## **hCall**

The handle of the call to be transferred. Ensure that the application is an owner of the call and ensure that the call state of hCall is connected.

### **lphConsultCall**

A pointer to an hCall handle. This location is then loaded with a handle that identifies the temporary consultation call. When setting up a call for transfer, a consultation call automatically gets allocated that enables lineDial to dial the address that is associated with the new transfer destination of the call. The originating party can carry on a conversation over this consultation call prior to completing the transfer. The call state of hConsultCall does not apply.

This transfer procedure may not be valid for some line devices. The application may need to ignore the new consultation call and remove the hold on an existing held call (using lineUnhold) to identify the destination of the transfer. On switches that support cross-address call transfer, the consultation call can exist on a different address than the call that is to be transferred. It may also be necessary to set up the consultation call as an entirely new call, by lineMakeCall, to the destination of the transfer. The address capabilities of the call specifies which forms of transfer are available.

#### **lpCallParams**

The dwNoAnswerTimeout attribute of the lpCallParams field is checked and, if is non-zero, used to automatically disconnect a call if it is not answered after the specified time.

## **lineShutdown**

The lineShutdown function shuts down the usage of the line abstraction of the API.

#### **Function Details**

```
LONG lineShutdown( HLINEAPP hLineApp
);
```
#### **Parameters**

## **hLineApp**

The usage handle of the application for the line API.

## **lineTranslateAddress**

The lineTranslateAddress function translates the specified address into another format.

## **Function Details**

```
LONG WINAPI lineTranslateAddress( HLINEAPP hLineApp,
  DWORD dwDeviceID,
  DWORD dwAPIVersion,
  LPCSTR lpszAddressIn,
  DWORD dwCard,
 DWORD dwTranslateOptions,
  LPLINETRANSLATEOUTPUT lpTranslateOutput
);
```
## **Parameters**

## **hLineApp**

The application handle that lineInitializeEx returns. If a TAPI 2.0 application has not yet called the lineInitializeEx function, it can set the hLineApp parameter to NULL. TAPI 1.4 applications must still call lineInitialize first.

### **dwDeviceID**

The device identifier for the line device upon which the call is intended to be dialed, so variations in dialing procedures on different lines can be applied to the translation process.

#### **dwAPIVersion**

Indicates the highest version of TAPI that the application supports (not necessarily the value that is negotiated by lineNegotiateAPIVersion on some particular line device).

#### **lpszAddressIn**

Pointer to a null-terminated string that contains the address from which the information is to be extracted for translation. This parameter must either use the canonical address format or an arbitrary string of dialable digits(non-canonical). This parameter must not be NULL. If the AddressIn contains a subaddress or name field, or additional addresses separated from the first address by CR and LF characters, only the first address gets translated.

#### **dwCard**

The credit card to be used for dialing. This parameter proves valid only if the CARDOVERRIDE bit is set in dwTranslateOptions. This parameter specifies the permanent identifier of a Card entry in the [Cards] section in the registry (as obtained from lineTranslateCaps) that should be used instead of the PreferredCardID that is specified in the definition of the CurrentLocation. It does not cause the PreferredCardID parameter of the current Location entry in the registry to be modified; the override applies only to the current translation operation. This parameter gets ignored if the CARDOVERRIDE bit is not set in dwTranslateOptions.

#### **dwTranslateOptions**

The associated operations to be performed prior to the translation of the address into a dialable string. This parameter uses one of the LINETRANSLATEOPTION\_Constants.

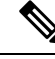

If you have set the LINETRANSLATEOPTION\_CANCELCALLWAITING bit, also set the LINECALLPARAMFLAGS\_SECURE bit in the dwCallParamFlags member ofthe LINECALLPARAMS structure (passed in to lineMakeCall through the lpCallParams parameter). This action prevents the line device from using dialable digits to suppress call interrupts. **Note**

#### **lpTranslateOutput**

A pointer to an application-allocated memory area to contain the output of the translation operation, of type LINETRANSLATEOUTPUT. Prior to calling lineTranslateAddress, the application should set the dwTotalSize member of this structure to indicate the amount of memory that is available to TAPI for returning information.

## **Return Values**

Returns zero if the request succeeds or a negative number if an error occurs. Possible return values follow:

- LINEERR\_BADDEVICEID
- LINEERR\_INVALPOINTER
- LINEERR\_INCOMPATIBLEAPIVERSION
- LINEERR\_NODRIVER
- LINEERR\_INIFILECORRUPT
- LINEERR\_NOMEM
- LINEERR\_INVALADDRESS
- LINEERR\_OPERATIONFAILED
- LINEERR\_INVALAPPHANDLE
- LINEERR\_RESOURCEUNAVAIL
- LINEERR\_INVALCARD
- LINEERR\_STRUCTURETOOSMALL
- LINEERR\_INVALPARAM

## **lineTranslateDialog**

The lineTranslateDialog function displays an application-modal dialog box that allows the user to change the current location of a phone number that is about to be dialed, adjust location and calling card parameters, and see the effect.

## **Function Details**

```
LONG WINAPI lineTranslateDialog( HLINEAPP hLineApp,
  DWORD dwDeviceID,
 DWORD dwAPIVersion,
 HWND hwndOwner,
 LPCSTR lpszAddressIn
);
```
## **Parameters**

## **hLineApp**

The application handle that lineInitializeEx returns. If an application has not yet called the lineInitializeEx function, it can set the hLineApp parameter to NULL.

### **dwDeviceID**

The device identifier for the line device upon which the call is intended to be dialed, so variations in dialing procedures on different lines can be applied to the translation process.

## **dwAPIVersion**

Indicates the highest version of TAPI that the application supports (not necessarily the value that lineNegotiateAPIVersion negotiates on the line device that dwDeviceID indicates).

#### **hwndOwner**

A handle to a window to which the dialog box is to be attached. Can be a NULL value to indicate that any window that is created during the function should have no owner window.

## **lpszAddressIn**

A pointer to a null-terminated string that contains a phone number that is used, in the lower portion of the dialog box, to show the effect of the user's changes on the location parameters. Ensure that the number is in canonical format; if noncanonical, the phone number portion of the dialog box does not display. You can leave this pointer NULL, in which case the phone number portion of the dialog box does not display. If the lpszAddressIn parameter contains a subaddress or name field, or additional addresses separated from the first address by CR and LF characters, only the first address gets used in the dialog box.

#### **Return Values**

Returns zero if request succeeds or a negative number if an error occurs. Possible return values follow:

- LINEERR\_BADDEVICEID
- LINEERR\_INVALPARAM
- LINEERR\_INCOMPATIBLEAPIVERSION
- LINEERR\_INVALPOINTER
- LINEERR\_INIFILECORRUPT
- LINEERR\_NODRIVER
- LINEERR\_INUSE
- LINEERR\_NOMEM
- LINEERR\_INVALADDRESS
- LINEERR\_INVALAPPHANDLE
- LINEERR\_OPERATIONFAILED

## **lineUnhold**

The lineUnhold function retrieves the specified held call.

## **Function Details**

```
LONG lineUnhold( HCALL hCall
);
```
#### **Parameters**

## **hCall**

The handle to the call to be retrieved. The application must be an owner of this call. The call state of hCall must be onHold, onHoldPendingTransfer, or onHoldPendingConference.

## **lineUnpark**

The lineUnpark function retrieves the call that is parked at the specified address and returns a call handle for it.

## **Function Details**

```
LONG WINAPI lineUnpark(HLINE hLine,
DWORD dwAddressID,
LPHCALL lphCall,
LPCSTR lpszDestAddress
);
```
#### **Parameters**

#### **hLine**

Handle to the open line device on which a call is to be unparked.

## **dwAddressID**

Address on hLine at which the unpark is to be originated. An address identifier permanently associates with an address; the identifier remains constant across operating system upgrades.

#### **lphCall**

Pointer to the location of type HCALL where the handle to the unparked call is returned. This handle is unrelated to any other handle that previously may have been associated with the retrieved call, such as the handle that might have been associated with the call when it was originally parked. The application acts as the initial sole owner of this call.

## **lpszDestAddress**

Pointer to a null-terminated character buffer that contains the address where the call is parked. The address displays in standard dialable address format.

# **TAPI Line Messages**

.

This section describes the line messages that the Cisco Unified TSP supports. These messages notify the application of asynchronous eventssuch as a new call arriving in the Cisco Unified Communications Manager. The messages get sent to the application by the method that the application specifies in lineInitializeEx

**Table 13: TAPI Line Messages**

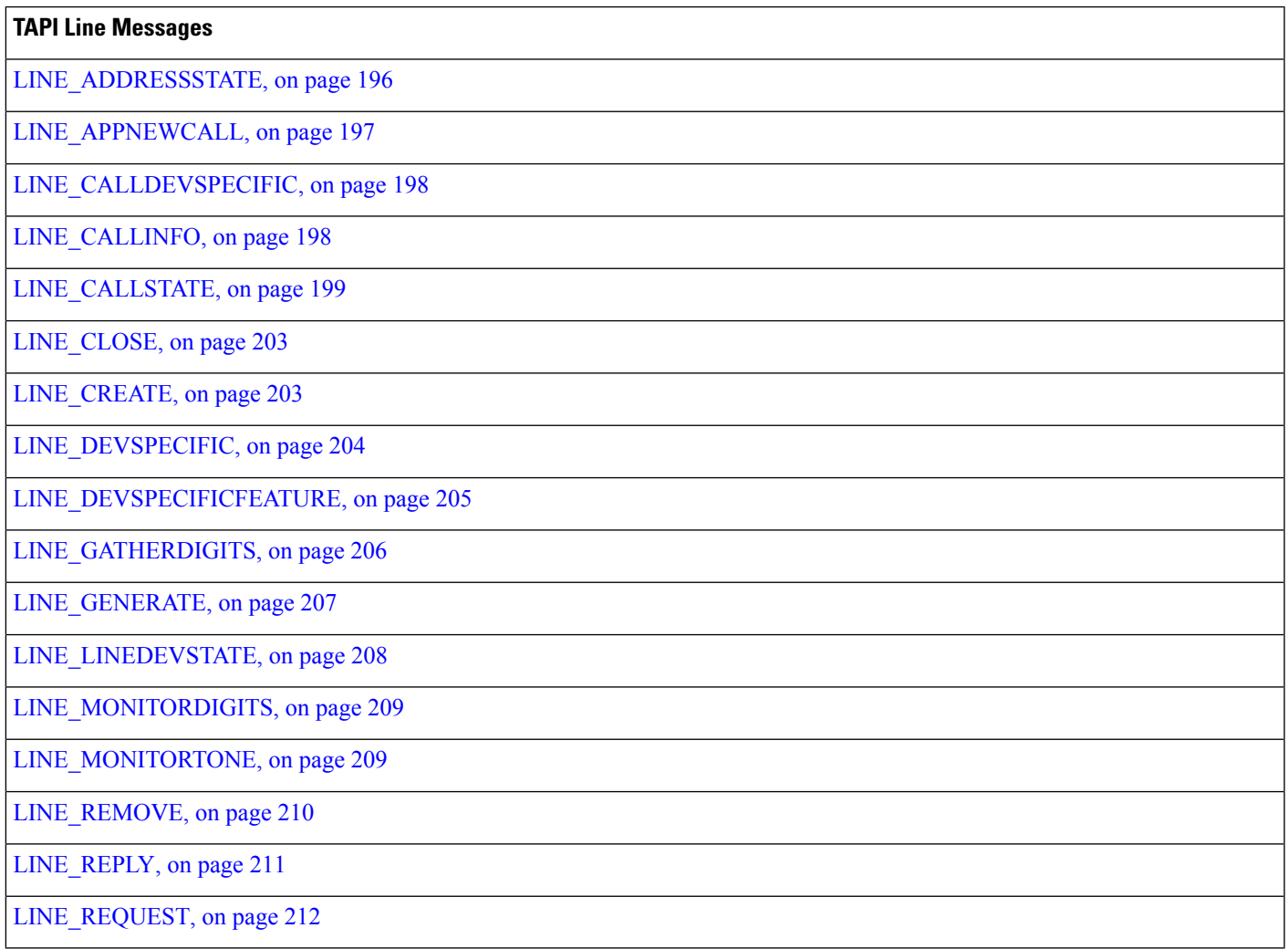

## <span id="page-231-0"></span>**LINE\_ADDRESSSTATE**

The LINE\_ADDRESSSTATE message gets sent when the status of an address changes on a line that is currently open by the application. The application can invoke lineGetAddressStatus to determine the current status of the address.

## **Function Details**

```
LINE_ADDRESSSTATE
dwDevice = (DWORD) hLine;
dwCallbackInstance = (DWORD) hCallback;
dwParam1 = (DWORD) idAddress;
dwParam2 = (DWORD) AddressState;
dwParam3 = (DWORD) 0;
```
#### **Parameters**

## **dwDevice**

A handle to the line device.

#### **dwCallbackInstance**

The callback instance supplied when the line is opened.

#### **dwParam1**

The address identifier of the address that changed status.

#### **dwParam2**

The address state that changed. Can be a combination of these values:

#### **LINEADDRESSSTATE\_OTHER**

Address-status items other than those that are in the following list changed. The application should check the current address status to determine which items changed.

## **LINEADDRESSSTATE\_DEVSPECIFIC**

The device-specific item of the address status changed.

#### **LINEADDRESSSTATE\_INUSEZERO**

The address changed to idle (it is now in use by zero stations).

#### **LINEADDRESSSTATE\_INUSEONE**

The address changed from idle or from being used by many bridged stations to being used by just one station.

## **LINEADDRESSSTATE\_INUSEMANY**

The monitored or bridged address changed from being used by one station to being used by more than one station.

#### **LINEADDRESSSTATE\_NUMCALLS**

The number of calls on the address has changed. This change results from events such as a new inbound call, an outbound call on the address, or a call changing its hold status.

#### **LINEADDRESSSTATE\_FORWARD**

The forwarding status of the address changed, including the number of rings for determining a no-answer condition. The application should check the address status to determine details about the current forwarding status of the address.

#### **LINEADDRESSSTATE\_TERMINALS**

The terminal settings for the address changed.

### **LINEADDRESSSTATE\_CAPSCHANGE**

Indicates that due to configuration changes that the user made, or other circumstances, one or more of the members in the LINEADDRESSCAPS structure for the address changed. The application should use lineGetAddressCaps to read the updated structure. Applications that support API versions earlier than 1.4 receive a LINEDEVSTATE\_REINIT message that requires them to shut down and reinitialize their connection to TAPI to obtain the updated information.

#### **dwParam3**

This parameter is not used.

## <span id="page-232-0"></span>**LINE\_APPNEWCALL**

The LINE\_APPNEWCALL message informs an application when a new call handle is spontaneously created on its behalf (other than through an API call from the application, in which case the handle would have been returned through a pointer parameter that passed into the function).

## **Function Details**

```
LINE_APPNEWCALL
dwDevice = (DWORD) hLine;
dwCallbackInstance = (DWORD) dwInstanceData;
dwParam1 = (DWORD) dwAddressID;
dwParam2 = (DWORD) hCall;
dwParam3 = (DWORD) dwPrivilege;
```
## **Parameters**

## **dwDevice**

The handle of the application to the line device on which the call was created.

#### **dwCallbackInstance**

The callback instance that is supplied when the line belonging to the call is opened.

#### **dwParam1**

Identifier of the address on the line on which the call appears.

### **dwParam2**

The handle of the application to the new call.

## **dwParam3**

The privilege of the application to the new call (LINECALLPRIVILEGE\_OWNER or LINECALLPRIVILEGE\_MONITOR).

## <span id="page-233-0"></span>**LINE\_CALLDEVSPECIFIC**

The TSPI LINE\_CALLDEVSPECIFIC message is sent to notify TAPI about device-specific events that occur on a call. The meaning of the message and the interpretation of the dwParam1 through dwParam3 parameters are device specific.

### **Function Details**

```
LINE_CALLDEVSPECIFIC
htline = (HTAPILLINE) thLineDevice;htCall = (HTAPICALL) hCallDevice;
dwMsg = (DWORD) LINE_CALLDEVSPECIFIC;
dwParam1 = (DWORD) DericeData1;dwParam2 = (DWORD) DeviceData2;
dwParam3 = (DWORD) DeviceData3;
```
#### **Parameters**

### **htLine**

The TAPI opaque object handle to the line device.

## **htCall**

The TAPI opaque object handle to the call device.

#### **dwMsg**

The value LINE\_CALLDEVSPECIFIC.

## **dwParam1**

Device specific

## **dwParam2**

Device specific

#### **dwParam3**

Device specific

## <span id="page-233-1"></span>**LINE\_CALLINFO**

The TAPI LINE\_CALLINFO message getssent when the call information about the specified call has changed. The application can invoke lineGetCallInfo to determine the current call information.

## **Function Details**

```
LINE_CALLINFO
hDevice = (DWORD) hCall;dwCallbackInstance = (DWORD) hCallback;
dwParam1 = (DWORD) CallInfoState;
dwParam2 = (DWORD) 0;dwParam3 = (DWORD) 0;
```
### **Parameters**

#### **hDevice**

A handle to the call.

## **dwCallbackInstance**

The callback instance that is supplied when the call's line is opened.

## **dwParam1**

The call information item that changed. Can be one or more of the

LINECALLINFOSTATE\_constants.

### **dwParam2**

This parameter is not used.

## **dwParam3**

This parameter is not used.

## <span id="page-234-0"></span>**LINE\_CALLSTATE**

The LINE\_CALLSTATE message gets sent when the status of the specified call changes. Typically, several such messages occur during the lifetime of a call. Applications get notified of new incoming calls with this message; the new call exists in the offering state. The application can use the lineGetCallStatus function to retrieve more detailed information about the current status of the call.

## **Function Details**

```
LINE_CALLSTATE
dwDevice = (DWORD) hCall;
dwCallbackInstance = (DWORD) hCallback;
dwParam1 = (DWORD) CallState;
dwParam2 = (DWORD) CallStateDetail;
dwParam3 = (DWORD) CallPrivilege;
```
#### **Parameters**

## **dwDevice**

A handle to the call.

## **dwCallbackInstance**

The callback instance that is supplied when the line that belongs to this call is opened.

### **dwParam1**

The new call state. Cisco Unified TSP supports only the following LINECALLSTATE\_values:

### **LINECALLSTATE\_IDLE**

The call remains idle; no call actually exists.

## **LINECALLSTATE\_OFFERING**

The call gets offered to the station, which signals the arrival of a new call. In some environments, a call in the offering state does not automatically alert the user. The switch that instructs the line to ring does alerts; it does not affect any call states.

#### **LINECALLSTATE\_ACCEPTED**

The system offered the call and it has been accepted. This indicates to other (monitoring) applications that the current owner application claimed responsibility for answering the call. In ISDN, this also indicates that alerting to both parties started.

## **LINECALLSTATE\_CONFERENCED**

The call is a member of a conference call and is logically in the connected state.

## **LINECALLSTATE\_DIALTONE**

The call receives a dial tone from the switch, which means that the switch is ready to receive a dialed number.

### **LINECALLSTATE\_DIALING**

Destination address information (a phone number) is sent to the switch over the call. The lineGenerateDigits does not place the line into the dialing state.

#### **LINECALLSTATE\_RINGBACK**

The call receives ringback from the called address. Ringback indicates that the call has reached the other station and is being alerted.

#### **LINECALLSTATE\_ONHOLDPENDCONF**

The call currently remains on hold while it gets added to a conference.

### **LINECALLSTATE\_CONNECTED**

The call is established and the connection is made. Information can flow over the call between the originating address and the destination address.

### **LINECALLSTATE\_PROCEEDING**

Dialing completes and the call proceeds through the switch or telephone network.

### **LINECALLSTATE\_ONHOLD**

The switch keeps the call on hold.

#### **LINECALLSTATE\_ONHOLDPENDTRANSFER**

The call that is currently on hold awaits transfer to another number.

## **LINECALLSTATE\_DISCONNECTED**

The remote party disconnected from the call.

#### **LINECALLSTATE\_UNKNOWN**

The state of the call is not known. This state may occur due to limitations of the call-progress detection implementation.

Cisco Unified TSP supports two new call states that indicate more information about the call state within the Cisco Unified Communications Manager setup. The standard TAPI call state is set to

LINECALLSTATE\_UNKNOWN and the following call states will be ORed with the unknown call state.

#define CLDSMT\_CALL\_PROGRESSING\_STATE 0x0100000

The Progressing state indicates that the call is in progress over the network. The application must negotiate extension version 0x00050001 to receive this call state.

#define CLDSMT\_CALL\_WAITING\_STATE 0x02000000

The waiting state indicates that the REFER request is in progress on Referrer's line and the application should not request any other function on this call. All the requests will result in LINEERR\_INVALCALLSTATE. Application has to negotiate extension version 0x00070000 to receive this call state.

#define CLDSMT\_CALL\_WHISPER\_STATE 0x03000000

The whisper state indicates that the Intercom call is connected in one-way audio mode. The Intercom originator cannot issue other function other that to drop the Intercom call. While at destination side, the system allows only Talkback and dropping call. All other requests result in LINEERR\_OPERATIONUNAVAIL.

### **dwParam2**

Call-state-dependent information.

• If dwParam1 is LINECALLSTATE\_CONNECTED, dwParam2 contains details about the connected mode. This parameter uses the following LINECONNECTEDMODE\_constants:

## **LINECONNECTEDMODE\_ACTIVE**

Call connects at the current station (the current station acts as a participant in the call).

#### **LINECONNECTEDMODE\_INACTIVE**

Call stays active at one or more other stations, but the current station does not participate in the call.

When a call is disconnected with cause code = DISCONNECTMODE\_TEMPFAILURE and the lineState = LINEDEVSTATE\_INSERVICE, applications must take care of dropping the call. If the application terminates media for a device, then it is also takes the responsibility to stop the RTP streams for the same call. Cisco Unified TSP will not provide Stop Transmission/Reception events to applications in this scenario. The behavior is exactly the same with IP phones. The user must hang up the disconnected -temp fail call on IP phone to stop the media. The application is also responsible for stopping the RTP streams in case the line goes out of service (LINEDEVSTATE\_OUTOFSERVICE) and the call on a line is reported as IDLE.

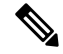

If an application with negotiated extension version 0x00050001 or greater receives device-specific CLDSMT\_CALL\_PROGRESSING\_STATE = 0x01000000 with LINECALLSTATE\_UNKNOWN, the cause code is reported as the standard Q931 cause codes in dwParam2. **Note**

• If dwParam1 specifies LINECALLSTATE\_DIALTONE, dwParam2 contains the details about the dial tone mode. This parameter uses the following LINEDIALTONEMODE\_constant:

#### **LINEDIALTONEMODE\_UNAVAIL**

The dial tone mode is unavailable and cannot become known.

• If dwParam1 specifies LINECALLSTATE\_OFFERING, dwParam2 contains details about the connected mode. This parameter uses the following LINEOFFERINGMODE\_constants:

## **LINEOFFERINGMODE\_ACTIVE**

The call alerts at the current station (accompanied by LINEDEVSTATE\_RINGING messages) and, if an application is set up to automatically answer, it answers. For TAPI versions 1.4 and later, if the call state mode is ZERO, the application assumes that the value is active (which represents the situation on a non-bridged address).

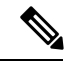

The Cisco Unified TSP does not send LINEDEVSTATE\_RINGING messages until the call is accepted and moves to the LINECALLSTATE\_ACCEPTED state. IP\_phones auto-accept calls. CTI ports and CTI route points do not auto-accept calls. Call the lineAccept() function to accept the call at these types of devices. **Note**

• If dwParam1 specifies LINECALLSTATE\_DISCONNECTED, dwParam2 contains details about the disconnect mode. This parameter uses the following LINEDISCONNECTMODE\_constants:

#### **LINEDISCONNECTMODE\_NORMAL**

This specifies a normal disconnect request by the remote party; call terminated normally.

#### **LINEDISCONNECTMODE\_UNKNOWN**

The reason for the disconnect request remains unknown.

#### **LINEDISCONNECTMODE\_REJECT**

The remote user rejected the call.

#### **LINEDISCONNECTMODE\_BUSY**

The station that belongs to the remote user is busy.

## **LINEDISCONNECTMODE\_NOANSWER**

The station that belongs to the remote user does not answer.

#### **LINEDISCONNECTMODE\_CONGESTION**

This message indicates that the network is congested.

### **LINEDISCONNECTMODE\_UNAVAIL**

The reason for the disconnect remains unavailable and cannot become known later.

### **LINEDISCONNECTMODE\_FACCMC**

Indicates that the FAC/CMC feature disconnected the call.

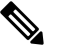

**Note**

LINEDISCONNECTMODE\_FACCMC isreturned only if the extension version that is negotiated on the line is  $0x00050000 (6.0(1))$  or higher. If the negotiated extension version is not at least 0x00050000, TSP sets the disconnect mode to LINEDISCONNECTMODE\_UNAVAIL.

Ш

#### **dwParam3**

If zero, this parameter indicates that no change in the privilege occurred for the call to this application.

If nonzero, this parameter specifies the privilege for the application to the call. This occurs in the following situations: (1) The first time that the application receives a handle to this call; (2) When the application is the target of a call hand-off (even if the application already was an owner of the call). This parameter uses the following LINECALLPRIVILEGE\_ constants:

## **LINECALLPRIVILEGE\_MONITOR**

The application has monitor privilege.

#### **LINECALLPRIVILEGE\_OWNER**

The application has owner privilege.

## <span id="page-238-0"></span>**LINE\_CLOSE**

The LINE\_CLOSE message gets sent when the specified line device has been forcibly closed. The line device handle or any call handles for calls on the line no longer remains valid after this message is sent.

## **Function Details**

```
LINE_CLOSE
dwDevice = (DWORD) hLine;
dwCallbackInstance = (DWORD) hCallback;
dwParam1 = (DWORD) 0;dwParam2 = (DWORD) 0;dwParam3 = (DWORD) 0;
```
## **Parameters**

#### **dwDevice**

A handle to the line device that was closed. This handle is no longer valid

#### **dwCallbackInstance**

The callback instance that is supplied when the line that belongs to this call is opened.

#### **dwParam1**

This parameter is not used.

## **dwParam2**

This parameter is not used.

## **dwParam3**

This parameter is not used.

## <span id="page-238-1"></span>**LINE\_CREATE**

The LINE CREATE message informs the application of the creation of a new line device.

**Note**

CTI Manager cluster support, extension mobility, change notification, and user addition to the directory can generate LINE\_CREATE events.

## **Function Details**

```
LINE_CREATE
dwDevice = (DWORD) 0;dwCallbackInstance = (DWORD) 0;
dwParam1 = (DWORD) idDevice;
dwParam2 = (DWORD) 0;dwParam3 = (DWORD) 0;
```
### **Parameters**

## **dwDevice**

This parameter is not used.

#### **dwCallbackInstance**

This parameter is not used.

#### **dwParam1**

The dwDeviceID of the newly created device.

## **dwParam2**

This parameter is not used.

#### **dwParam3**

This parameter is not used.

## <span id="page-239-0"></span>**LINE\_DEVSPECIFIC**

The LINE DEVSPECIFIC message notifies the application about device-specific events that occur on a line, address, or call. The meaning of the message and interpretation of the parameters are device specific.

## **Function Details**

```
LINE_DEVSPECIFIC
dwDevice = (DWORD) hLineOrCall;dwCallbackInstance = (DWORD) hCallback;
dwParam1 = (DWORD) DeviceSpecific1;
dwParam2 = (DWORD) DeviceSpecific2;
dwParam3 = (DWORD) DeviceSpecific3;
```
## **Parameters**

## **dwDevice**

This device-specific parameter specifies a handle to either a line device or call.

Ш

### **dwCallbackInstance**

The callback instance that is supplied when the line opens.

#### **dwParam1**

is device specific

#### **dwParam2**

is device specific

### **dwParam3**

is device specific

## <span id="page-240-0"></span>**LINE\_DEVSPECIFICFEATURE**

This line message, added in Cisco Unified Communications Manager Release 6.0, enables a Do Not Disturb (DND) change notification event. Cisco TSP notifies applications by using the LINE\_DEVSPECIFICFEATURE message about changes in the DND configuration or status. In order to receive change notifications an application needs to enable DEVSPECIFIC\_DONOTDISTURB\_CHANGED message flag by using lineDevSpecific SLDST\_SET\_STATUS\_MESSAGES request.

LINE DEVSPECIFICFEATURE message is sent to notify the application about device-specific events occurring on a line device. In case of a DND change notification, the message includes information about the type of change that occurred on a device and resulted feature status or configured option.

#### **Function Details**

```
dwDevice = (DWORD) hLine;
dwCallbackInstance = (DWORD) hCallback;
dwParam1 = (DWORD) PHONEBUTTONFUNCTION_DONOTDISTURB;
dwParam2 = (DWORD) typeOfChange;
dwParam3 = (DWORD) currentValue;
enum CiscoDoNotDisturbOption {
   DoNotDisturbOption NONE = 0,DoNotDisturbOption_RINGEROFF = 1,
   DoNotDisturbOption_REJECT = 2
};
enum CiscoDoNotDisturbStatus {
    DoNotDisturbStatus UNKNOWN = 0,DoNotDisturbStatus ENABLED = 1,DoNotDisturbStatus_DISABLED = 2
};
enum CiscoDoNotDisturbNotification {
   DoNotDisturb STATUS CHANGED = 1,
    DoNotDisturb_OPTION_CHANGED = 2
};
```
### **Parameters**

## **dwDevice**

A handle to a line device.

#### **dwCallbackInstance**

The callback instance supplied when opening the line.

#### **dwParam1**

Always equal to PHONEBUTTONFUNCTION\_DONOTDISTURB for the Do-Not-Disturb change notification

#### **dwParam2**

Indicates the type of change and can have one of the following enum values:

```
enum CiscoDoNotDisturbNotification {
   DoNotDisturb_STATUS_CHANGED = 1,
   DONotDisturb OPTION CHANGED = 2
};
```
#### **dwParam3**

If the dwParm2 indicatesstatus change (is equal to DoNotDisturb\_STATUS\_CHANGED) this parameter can have one of the following enum values:

```
enum CiscoDoNotDisturbStatus {
   DoNotDisturbStatus UNKNOWN = 0,DONotDisturbStatus ENABLED = 1,
   DoNotDisturbStatus_DISABLED = 2
};
```
If the dwParm2 indicates option change (is equal to DoNotDisturb\_OPTION\_CHANGED) this parameter can have one of the following enum values:

```
enum CiscoDoNotDisturbOption {
   DoNotDisturbOption_NONE = 0,DoNotDisturbOption_RINGEROFF = 1,
   DoNotDisturbOption_REJECT = 2
};
```
## <span id="page-241-0"></span>**LINE\_GATHERDIGITS**

The TAPI LINE\_GATHERDIGITS message is sent when the current buffered digit-gathering request is terminated or canceled. You can examine the digit buffer after the application receives this message.

## **Function Details**

```
LINE_GATHERDIGITS
hDevice = (DWORD) hCall;dwCallbackInstance = (DWORD) hCallback;
dwParam1 = (DWORD) GatherTermination;
dwParam2 = (DWORD) 0;
dwParam3 = (DWORD) 0;
```
Ш

## **Parameters**

#### **hDevice**

A handle to the call.

## **dwCallbackInstance**

The callback instance that is supplied when the line opens.

## **dwParam1**

The reason why digit gathering terminated. This parameter must be one and only one of the LINEGATHERTERM\_constants.

### **dwParam2**

Unused.

## **dwParam3**

The tick count (number of milliseconds since Windows started) at which the digit gathering completes. For TAPI versions earlier than 2.0, this parameter is not used.

## <span id="page-242-0"></span>**LINE\_GENERATE**

The TAPI LINE\_GENERATE message notifies the application that the current digit or tone generation terminated. Only one such generation request can be in progress an a given call at any time. This message also gets sent when digit or tone generation is canceled.

#### **Function Details**

```
LINE_GENERATE
hDevice = (DWORD) hCall;dwCallbackInstance = (DWORD) hCallback;
dwParam1 = (DWORD) GenerateTermination;
dwParam2 = (DWORD) 0;dwParam3 = (DWORD) 0;
```
## **Parameters**

## **hDevice**

A handle to the call.

## **dwCallbackInstance**

The callback instance that is supplied when the line opens.

## **dwParam1**

The reason that digit or tone generation terminates. This parameter must be the only one of the LINEGENERATETERM\_constants.

## **dwParam2**

This parameter is not used.

#### **dwParam3**

The tick count (number of milliseconds since Windows started) at which the digit or tone generation completes. For API versions earlier than 2.0, this parameter is not used.

## <span id="page-243-0"></span>**LINE\_LINEDEVSTATE**

The TAPI LINE LINEDEVSTATE message gets sent when the state of a line device changes. The application can invoke lineGetLineDevStatus to determine the new status of the line.

#### **Function Details**

```
LINE_LINEDEVSTATE
hDevice = (DWORD) hLine;dwCallbackInstance = (DWORD) hCallback;
dwParam1 = (DWORD) DeviceState;
dwParam2 = (DWORD) DeviceStateDetail1;
dwParam3 = (DWORD) DeviceStateDetail2;
```
#### **Parameters**

## **hDevice**

A handle to the line device. This parameter is NULL when dwParam1 is LINEDEVSTATE\_REINIT.

## **dwCallbackInstance**

The callback instance that is supplied when the line is opened. If the dwParam1 parameter is LINEDEVSTATE\_REINIT, the dwCallbackInstance parameter is not valid and is set to zero.

## **dwParam1**

The line device status item that changed. The parameter can be one or more of the LINEDEVSTATE\_constants.

### **LINEDEVSTATE\_OUTOFSERVICE**

Indicates the line device unregisters as it enters Energywise DeepSleep/PowersavePlus mode

#### **dwParam2**

The interpretation of this parameter depends on the value of dwParam1. If dwParam1 is LINEDEVSTATE\_RINGING, dwParam2 contains the ring mode with which the switch instructs the line to ring. Valid ring modes include numbers in the range one to dwNumRingModes, where dwNumRingModes specifies a line device capability.

If dwParam1 is LINEDEVSTATE\_REINIT, and TAPI issued the message as a result of translation of a new API message into a REINIT message, dwParam2 contains the dwMsg parameter of the original message (for example, LINE\_CREATE or LINE\_LINEDEVSTATE). If dwParam2 is zero, this indicates that the REINIT message represents a real REINIT message that requires the application to call lineShutdown at its earliest convenience.

If dw Param1 is LINEDEVSTATE\_OUTOFSERVICE, dwParam2 contains the reason EnergyWisePowerSavePlus when the line device unregisters as it enters EnergywiseDeepSleep.

#### **dwParam3**

The interpretation of this parameter depends on the value of dwParam1. If dwParam1 is LINEDEVSTATE\_RINGING, dwParam3 contains the ring count for this ring event. The ring count starts at zero.

If dwParam1 is LINEDEVSTATE\_REINIT, and TAPI issued the message as a result of translation of a new API message into a REINIT message, dwParam3 contains the dwParam1 parameter of the original message (for example, LINEDEVSTATE\_TRANSLATECHANGE or some other

Ш

LINEDEVSTATE\_value, if dwParam2 is LINE\_LINEDEVSTATE, or the new device identifier, if dwParam2 is LINE\_CREATE).

## <span id="page-244-0"></span>**LINE\_MONITORDIGITS**

The LINE\_MONITORDIGITS message gets sent when a digit is detected. The lineMonitorDigits function controls the sending of this message.

### **Function Details**

```
LINE_MONITORDIGITS
dwDevice = (DWORD) hCall;dwCallbackInstance = (DWORD) hCallback;
dwParam1 = (DWORD) Digit;dwParam2 = (DWORD) DigitMode;
dwParam3 = (DWORD) 0;
```
## **Parameters**

### **dwDevice**

A handle to the call.

#### **dwCallbackInstance**

The callback instance that is supplied when the line for this call is opened.

#### **dwParam1**

The low-order byte contains the last digit that is received in ASCII.

### **dwParam2**

The digit mode that was detected. This parameter must be one and only one of the following LINEDIGITMODE\_constant:

### **LINEDIGITMODE\_DTMF**

Detect digits as DTMF tones. Valid digits for DTMF include '0' through '9', '\*', and '#'.

## **dwParam3**

The "tick count" (number of milliseconds after Windowsstarted) at which the specified digit was detected. For API versions earlier than 2.0, this parameter is not used.

## <span id="page-244-1"></span>**LINE\_MONITORTONE**

The LINE\_MONITORTONE message gets sent when a tone is detected. The lineMonitorTones function controls the sending of this message.

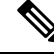

**Note** Cisco Unified TSP supports only silent detection through LINE\_MONITORTONE.

### **Function Details**

```
LINE_MONITORTONE
dwDevice = (DWORD) hCall;dwCallbackInstance = (DWORD) hCallback;
dwParam1 = (DWORD) dwAppSpecific;
dwParam2 = (DWORD) 0;dwParam3 = (DWORD) tick count;
```
#### **Parameters**

## **dwDevice**

A handle to the call.

#### **dwCallbackInstance**

The callback instance supplied when the line opens for this call.

## **dwParam1**

The application-specific dwAppSpecific member of the LINE\_MONITORTONE structure for the tone that was detected.

## **dwParam2**

This parameter is not used.

### **dwParam3**

The "tick count" (number of milliseconds after Windowsstarted) at which the specified digit was detected.

## <span id="page-245-0"></span>**LINE\_REMOVE**

The LINE REMOVE message informs an application of the removal (deletion from the system) of a line device. Generally, this parameter is not used for temporary removals, such as extraction of PCMCIA devices, but only for permanent removals in which, the service provider would no longer report the device, if TAPI were reinitialized.

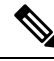

**Note**

CTI Manager cluster support, extension mobility, change notification, and user deletion from the directory can generate LINE\_REMOVE events.

#### **Function Details**

```
LINE_REMOVE
dwDevice = (DWORD) 0;dwCallbackInstance = (DWORD) 0;
dwParam1 = (DWORD) dwDeviceID;
dwParam2 = (DWORD) 0;dwParam3 = (DWORD) 0;
```
#### **Parameters**

#### **dwDevice**

Reserved. Set to zero.

## **dwCallbackInstance**

Reserved. Set to zero.

## **dwParam1**

Identifier of the line device that was removed.

## **dwParam2**

Reserved. Set to zero.

## **dwParam3**

Reserved. Set to zero.

## <span id="page-246-0"></span>**LINE\_REPLY**

The LINE\_REPLY message reports the results of function calls that completed asynchronously.

## **Function Details**

```
LINE_REPLY
dwDevice = (DWORD) 0;dwCallbackInstance = (DWORD) hCallback;
dwParam1 = (DWORD) idRequest;
dwParam2 = (DWORD) <i>Status</i>;
dwParam3 = (DWORD) 0;
```
## **Parameters**

## **dwDevice**

This parameter is not used.

## **dwCallbackInstance**

Returns the callback instance for this application.

### **dwParam1**

The request identifier for which this is the reply.

## **dwParam2**

The success or error indication. The application should cast this parameter into a long integer:

- Zero indicates success.
- A negative number indicates an error.

## **dwParam3**

This parameter is not used.

## <span id="page-247-0"></span>**LINE\_REQUEST**

The TAPI LINE REQUEST message reports the arrival of a new request from another application.

### **Function Details**

LINE\_REQUEST  $hDev\bar{1}ce = (DWORD) 0;$ dwCallbackInstance = (DWORD) hRegistration; dwParam1 = (DWORD) RequestMode; dwParam2 = (DWORD) RequestModeDetail1; dwParam3 = (DWORD) RequestModeDetail2;

## **Parameters**

#### **hDevice**

This parameter is not used.

#### **dwCallbackInstance**

The registration instance of the application that is specified on lineRegisterRequestRecipient.

### **dwParam1**

The request mode of the newly pending request. This parameter uses the LINEREQUESTMODE\_constants.

## **dwParam2**

If dwParam1 is set to LINEREQUESTMODE\_DROP, dwParam2 contains the hWnd of the application that requests the drop. Otherwise, dwParam2 is not used.

#### **dwParam3**

If dwParam1 is set to LINEREQUESTMODE\_DROP, the low-order word of dwParam3 contains the wRequestID as specified by the application requesting the drop. Otherwise, dwParam3 is not used.

# **TAPI Line Device Structures**

The following table lists the TAPI line device structures that the Cisco Unified TSP supports. This section lists the possible values for the structure members as set by the TSP, and provides a cross reference to the functions that use them. If the value of a structure member is device, line, or call specific, the system notes the value for each condition.

**Table 14: TAPI Line Device Structures**

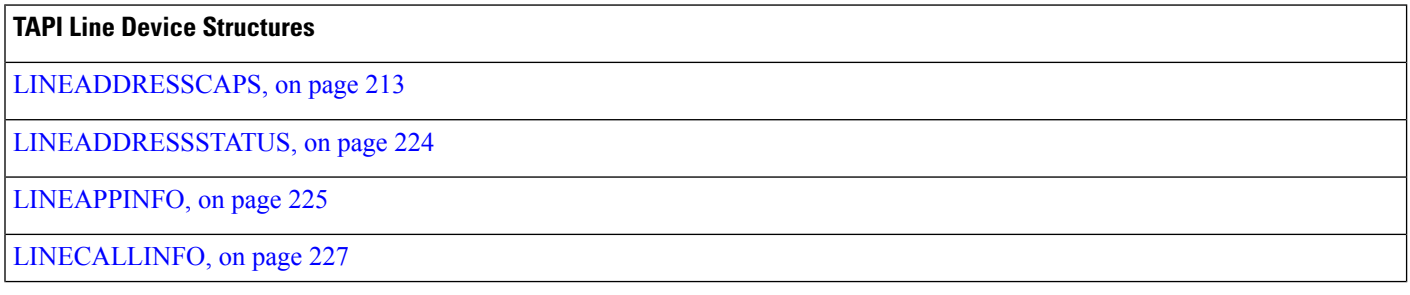

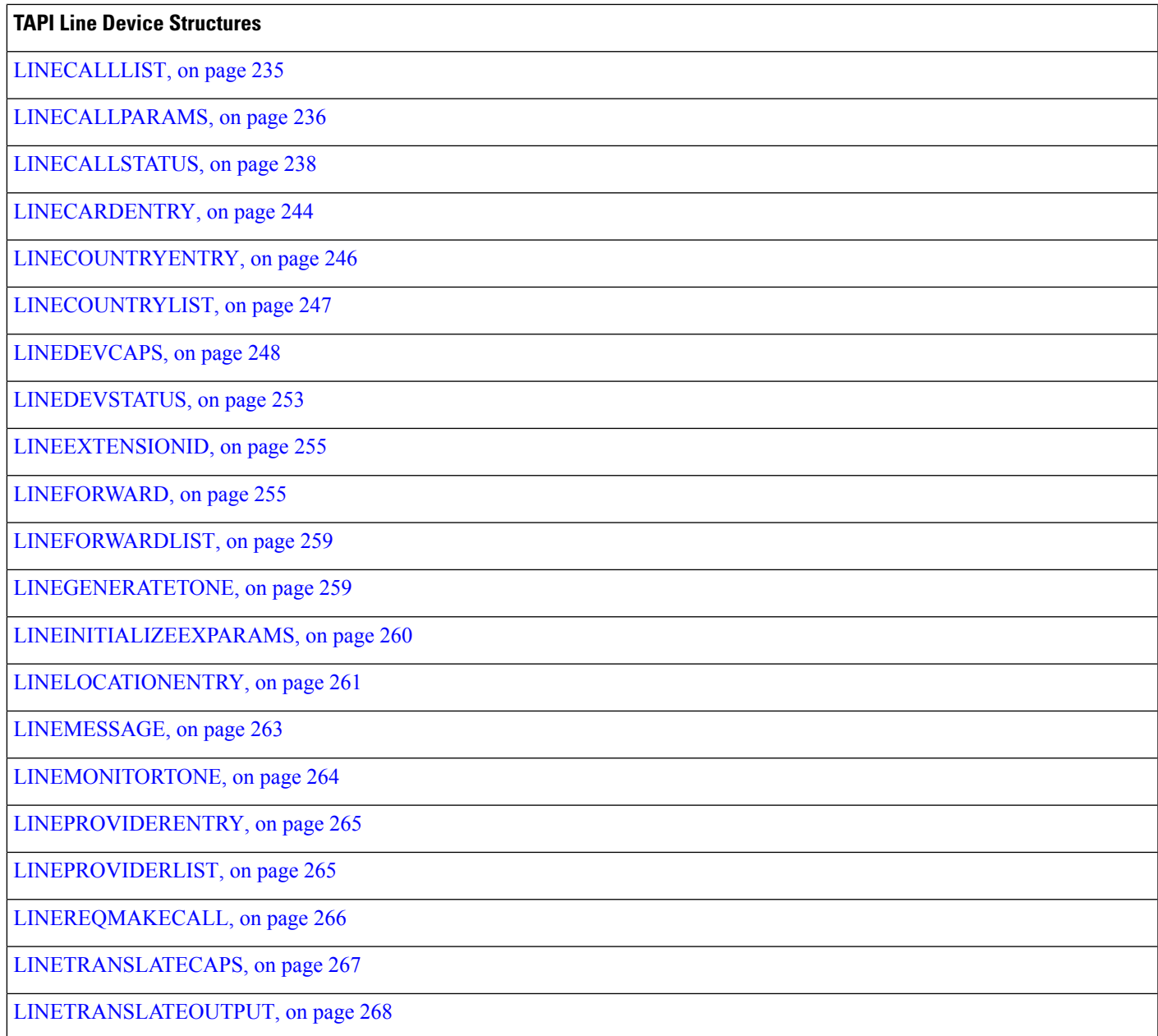

# <span id="page-248-0"></span>**LINEADDRESSCAPS**

I

## **Members**

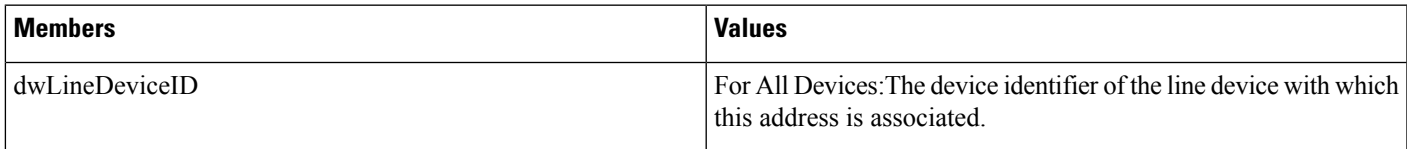

 $\mathbf I$ 

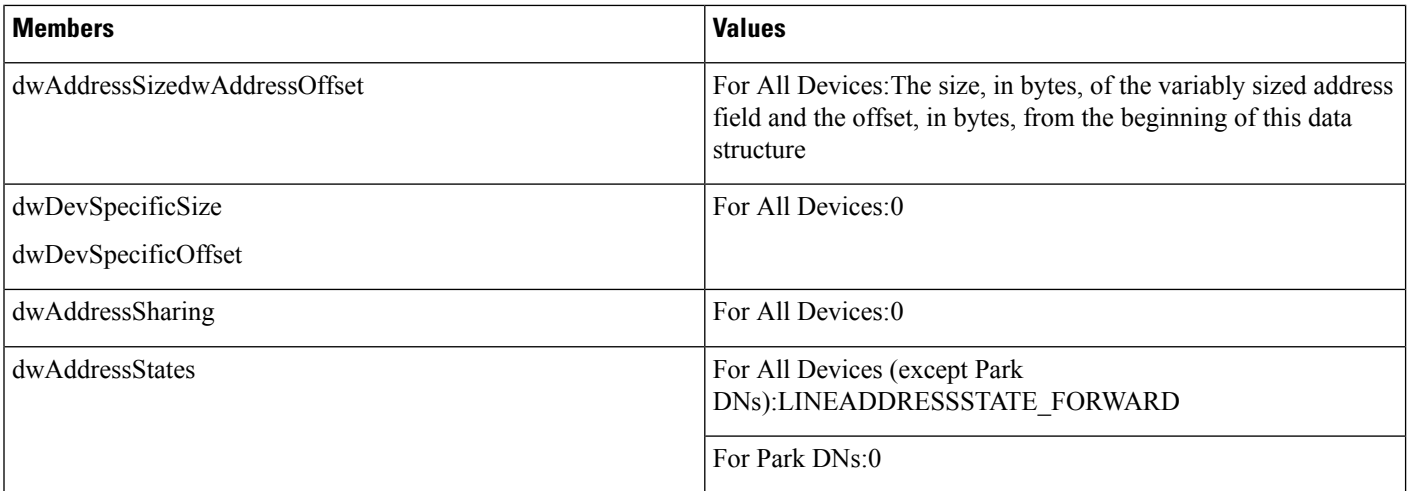

 $\mathbf{l}$ 

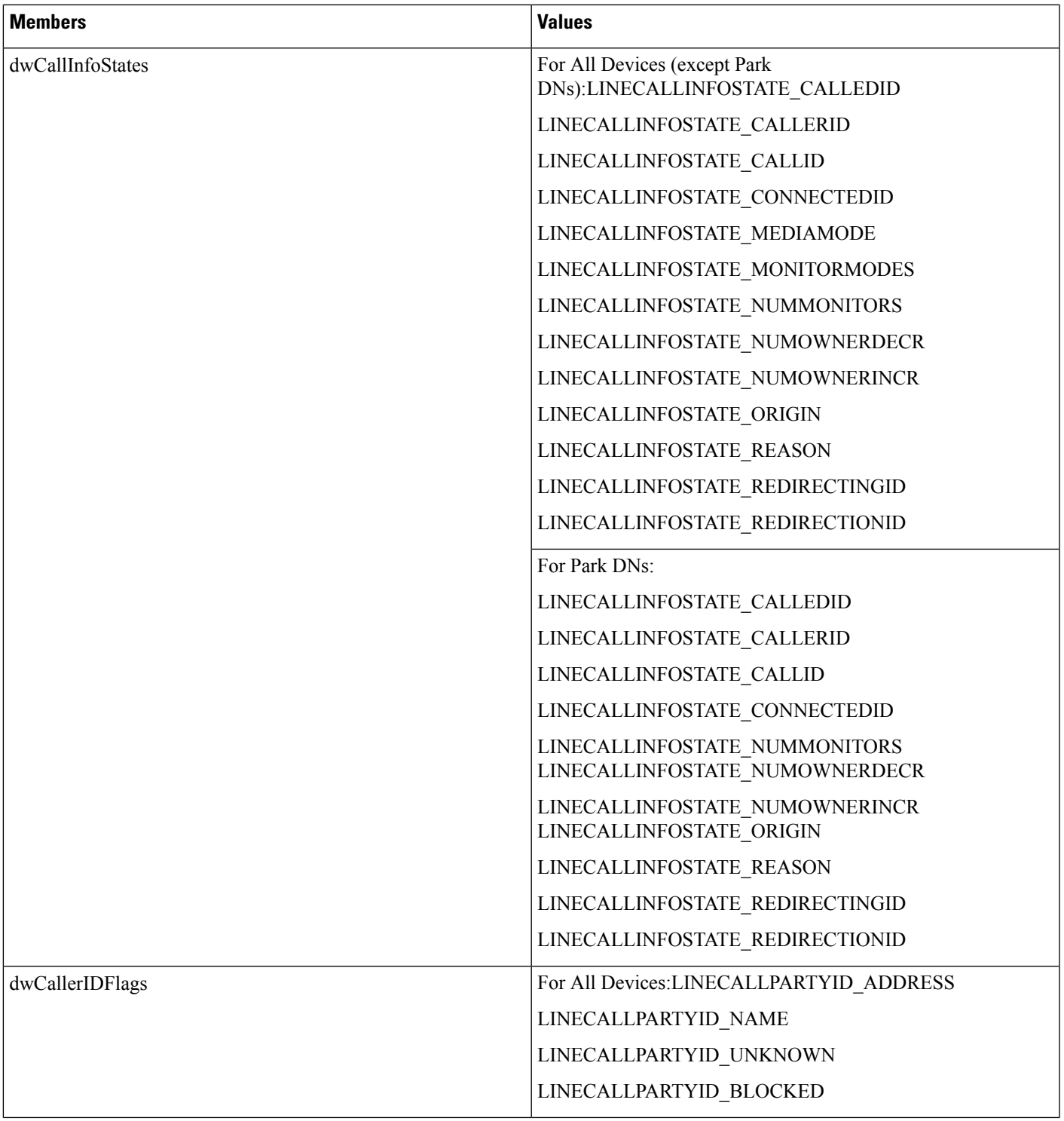

 $\mathbf I$ 

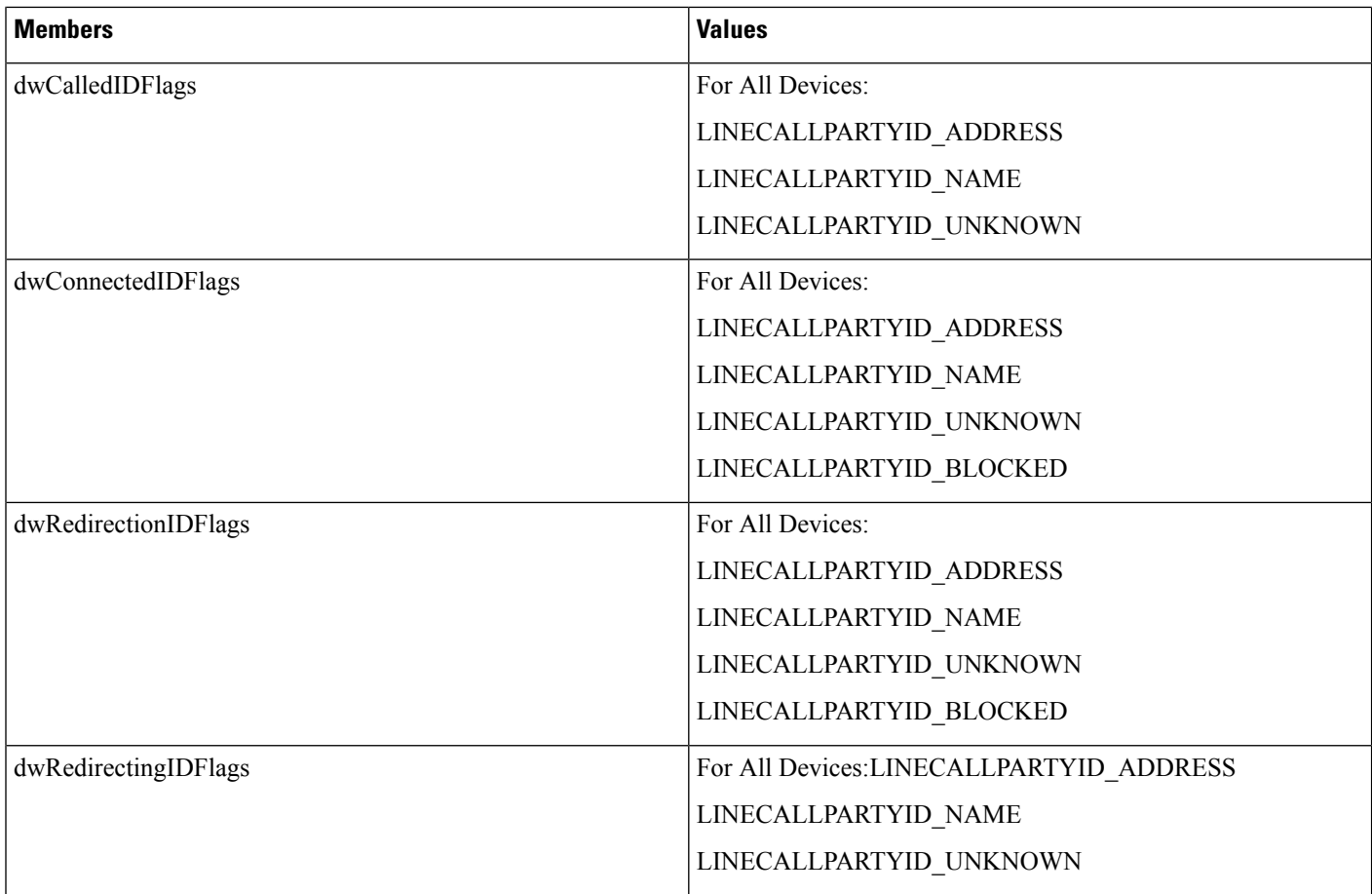
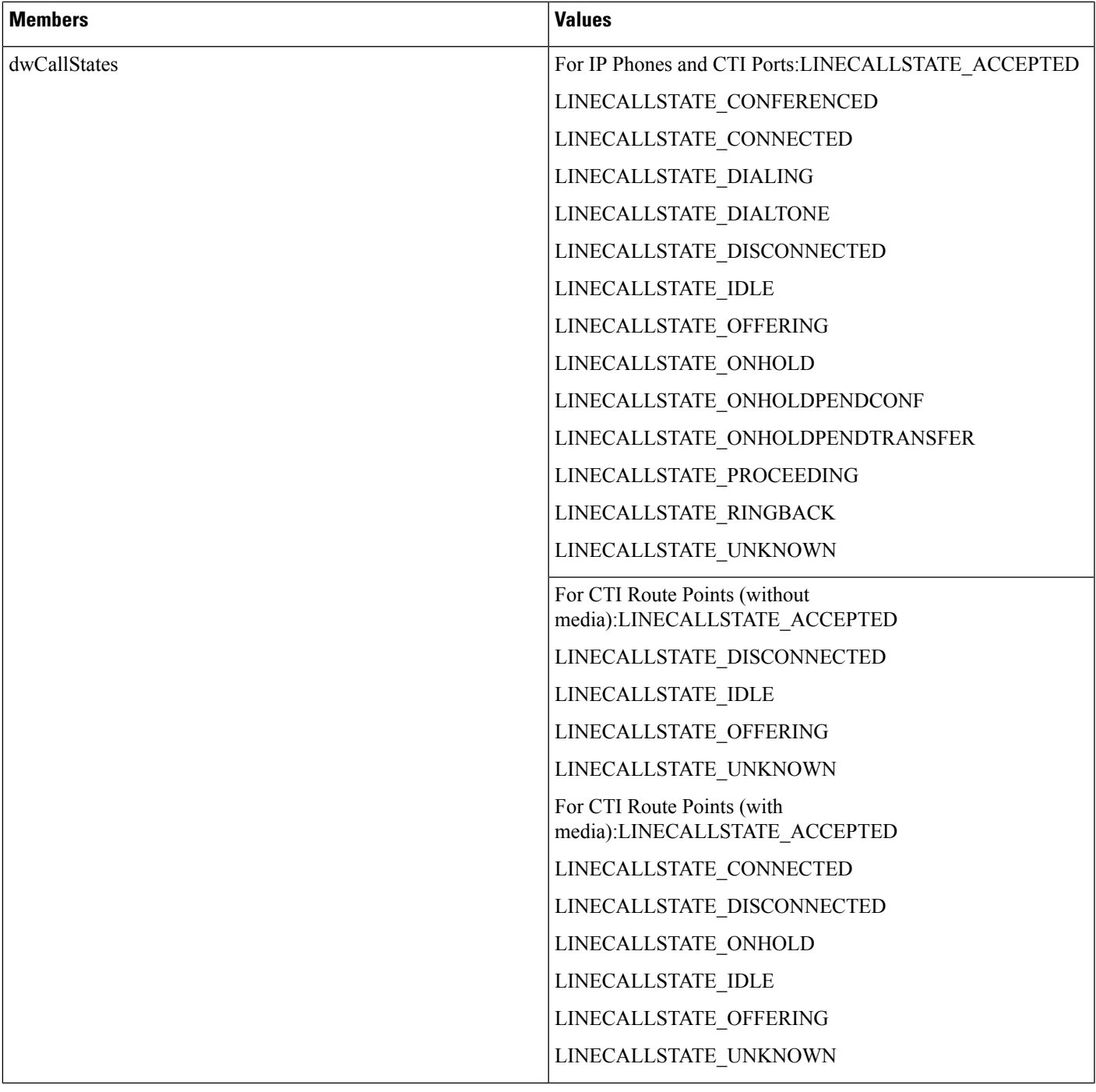

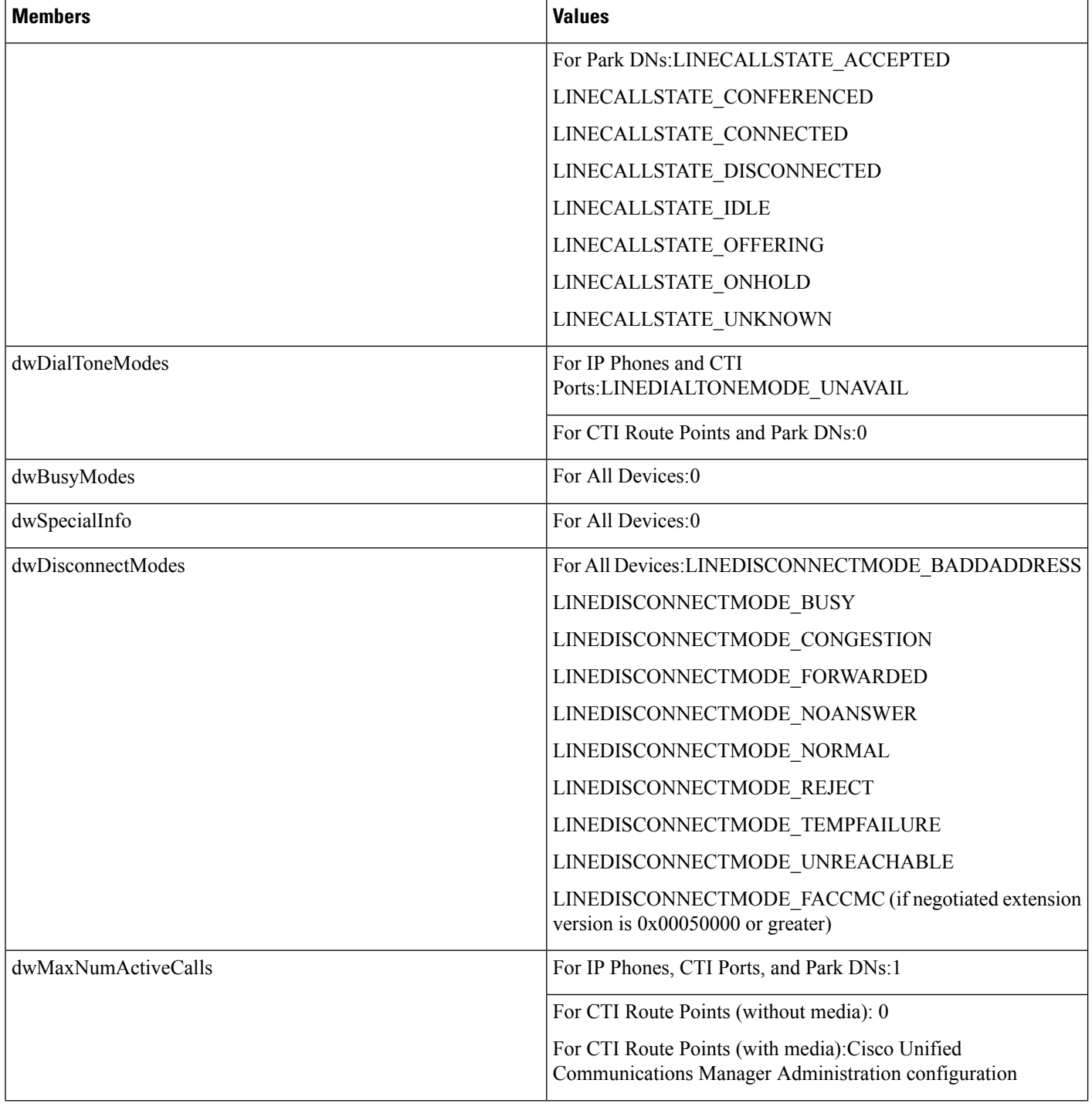

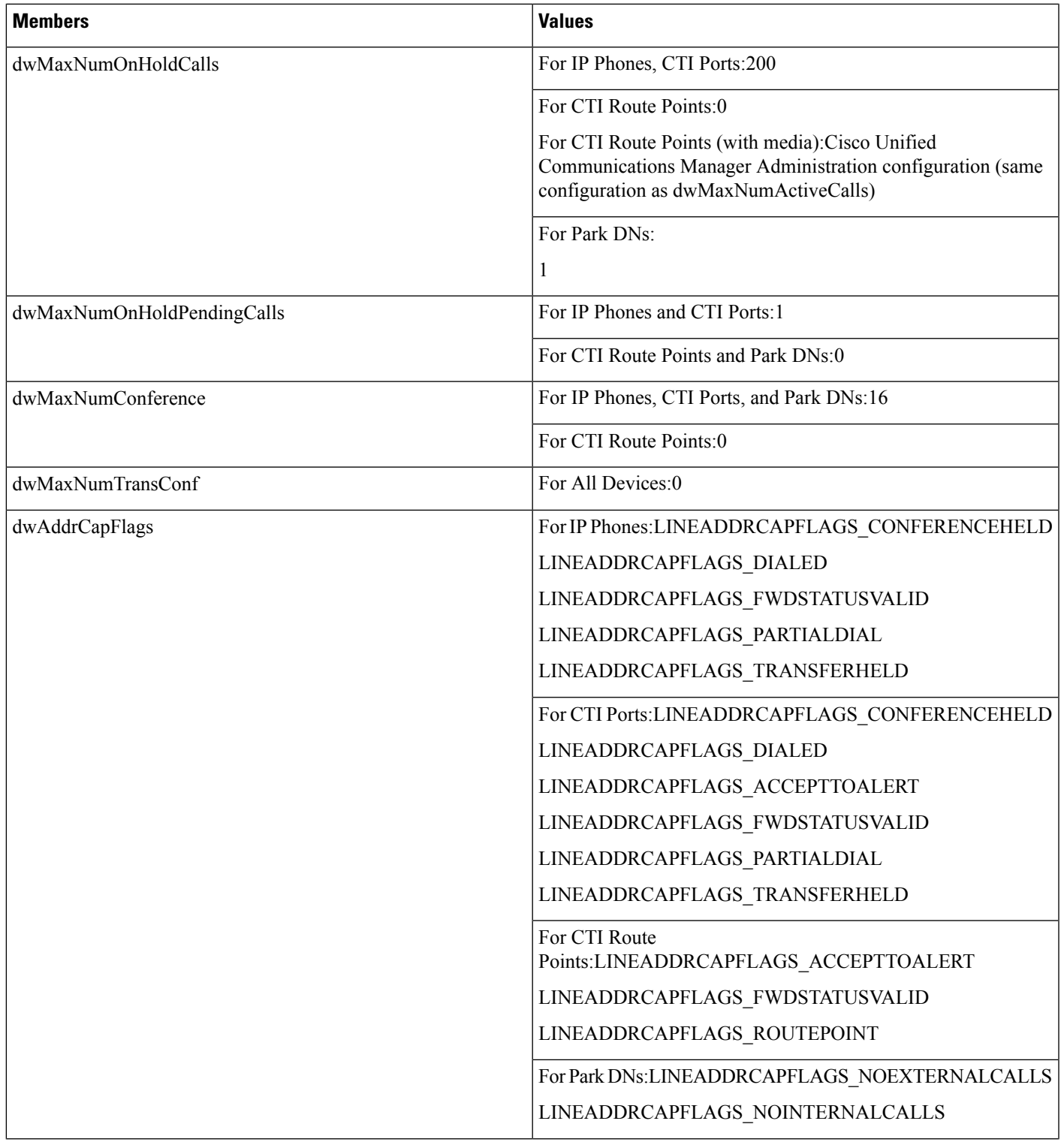

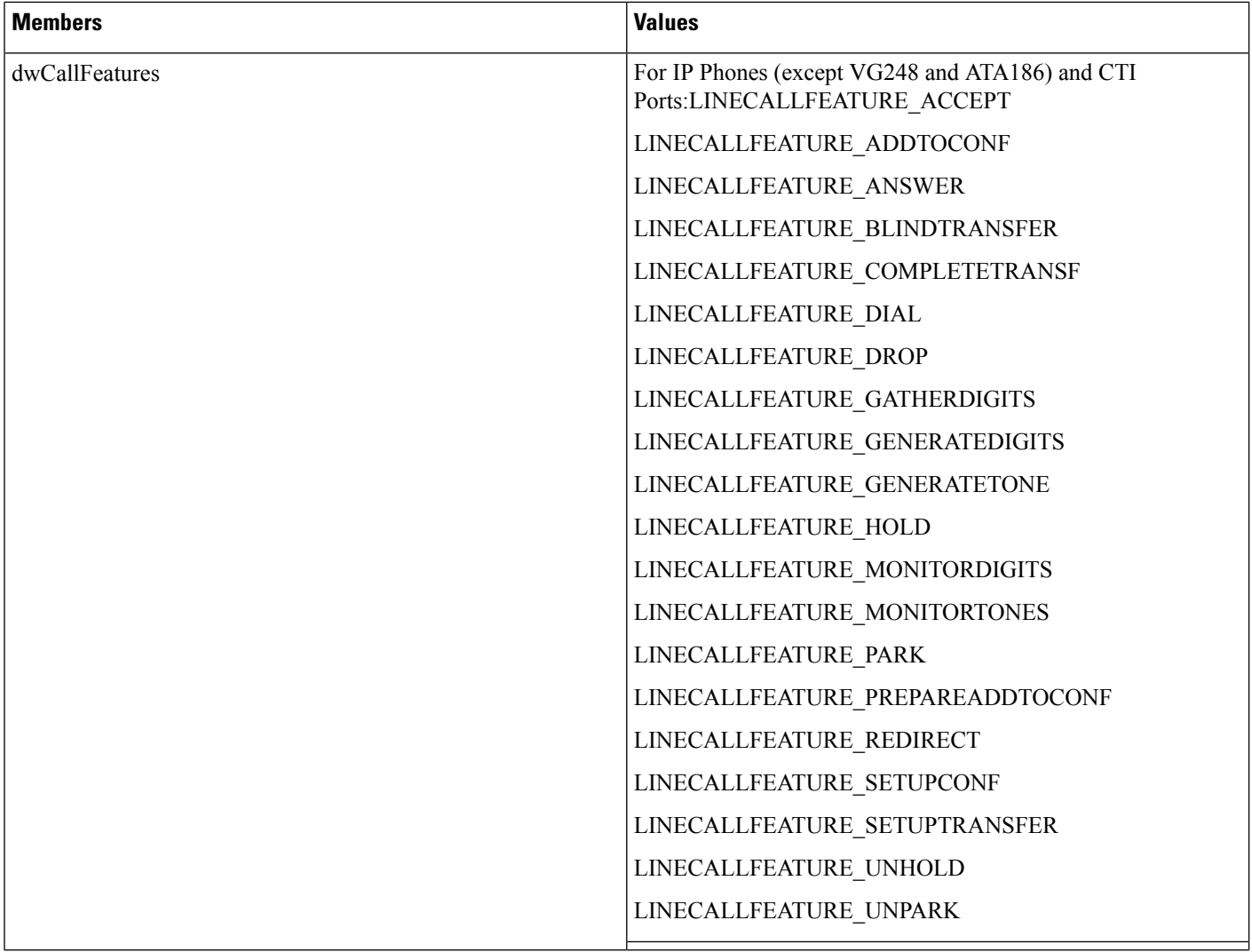

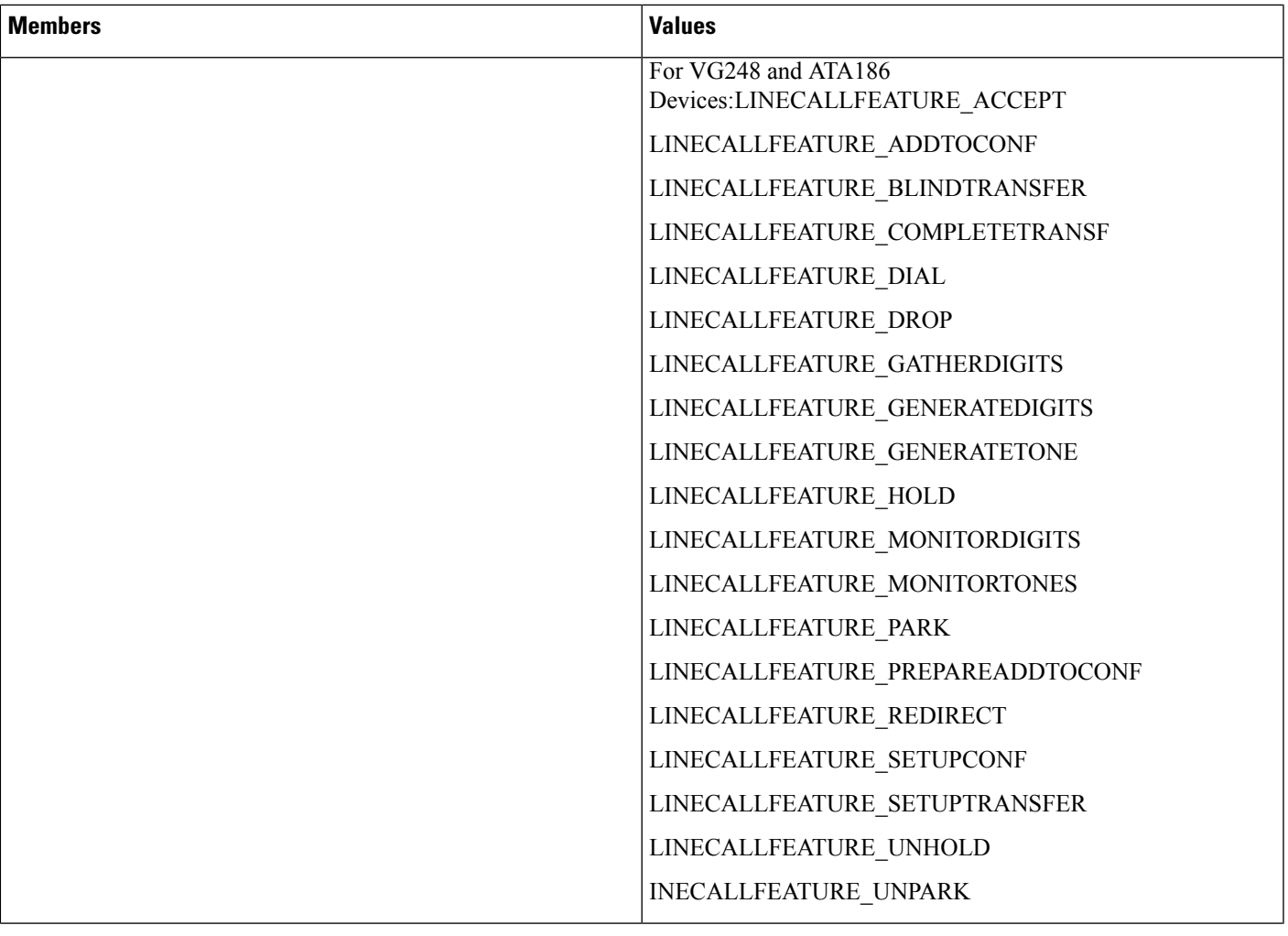

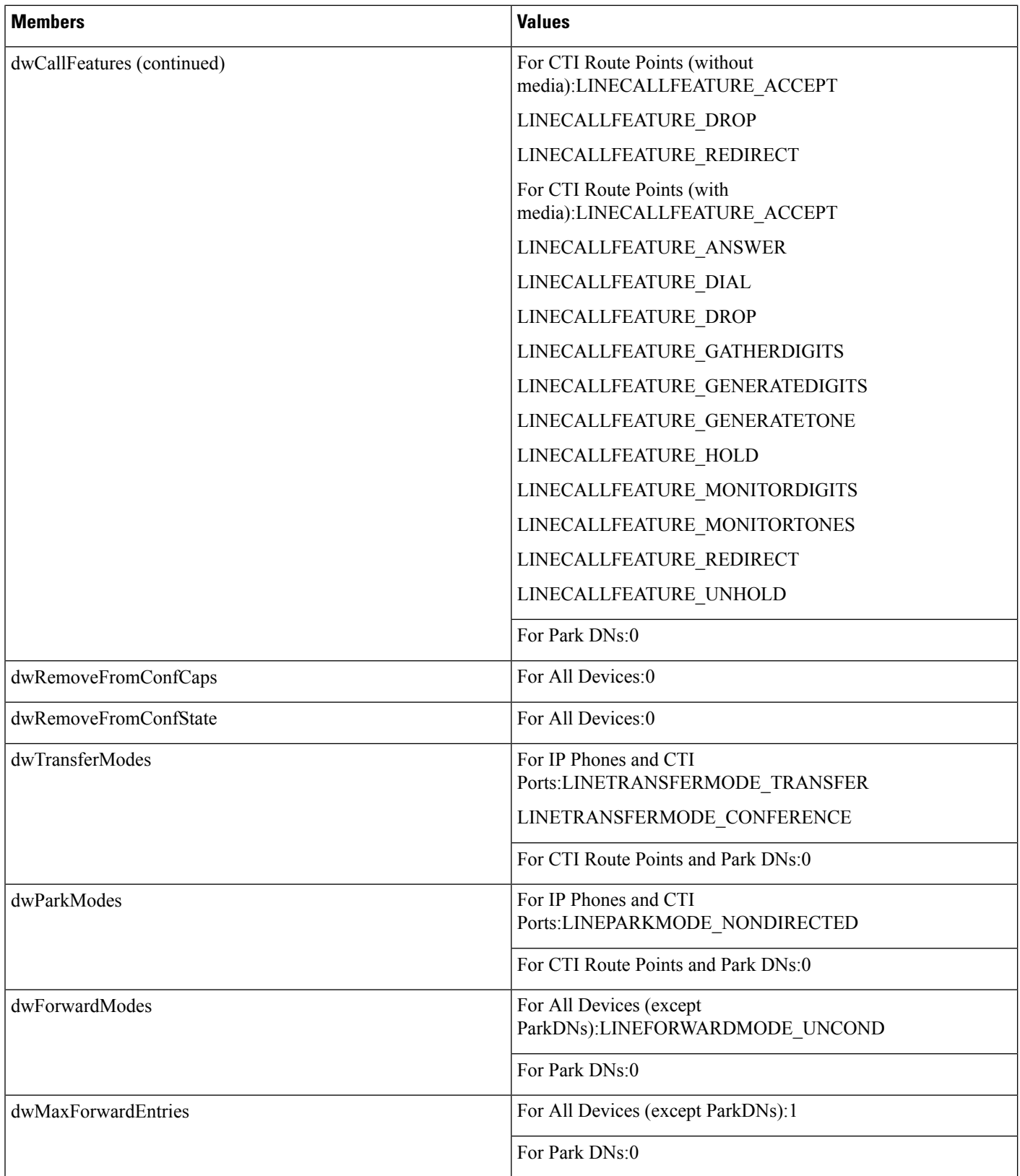

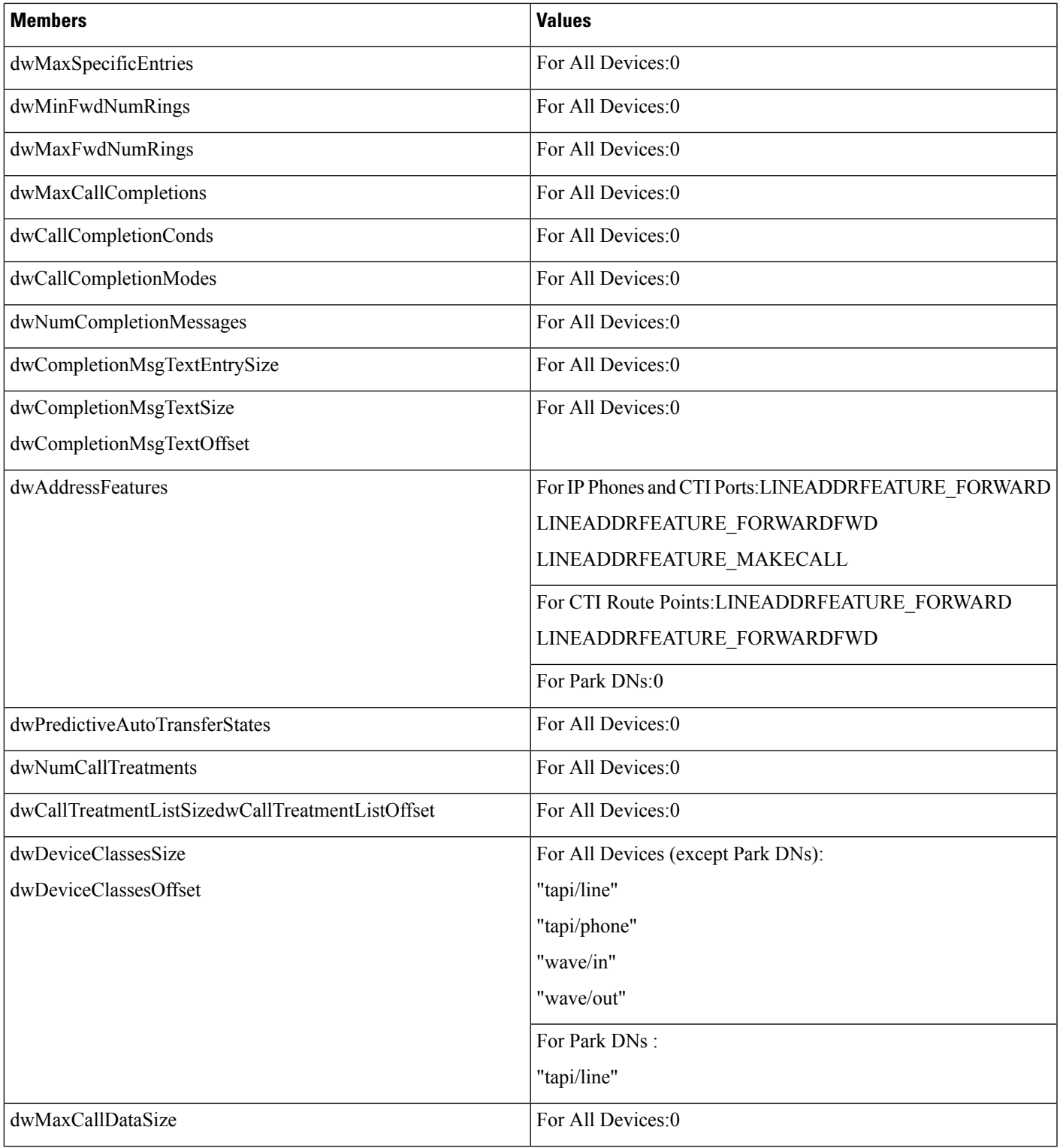

I

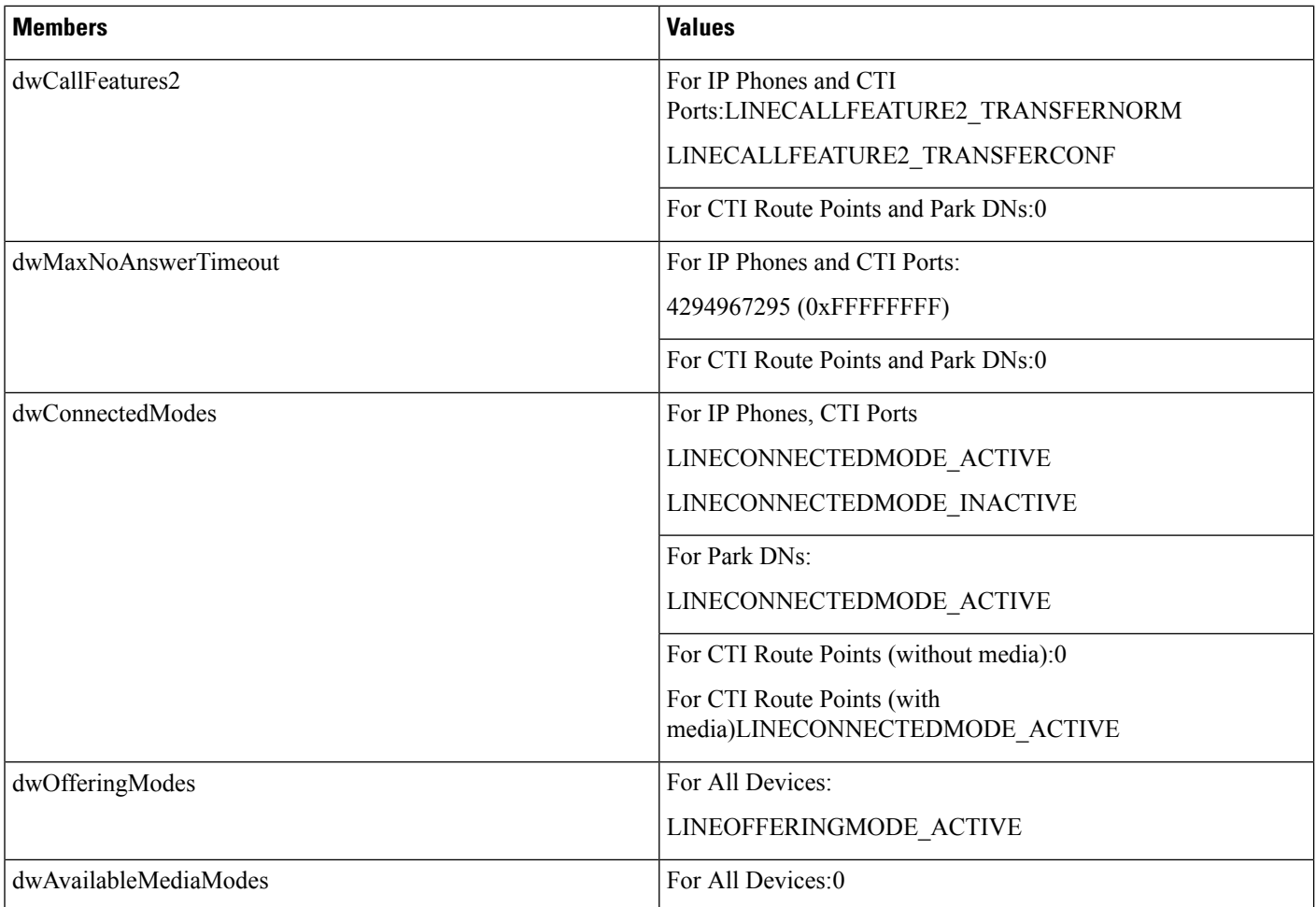

# **LINEADDRESSSTATUS**

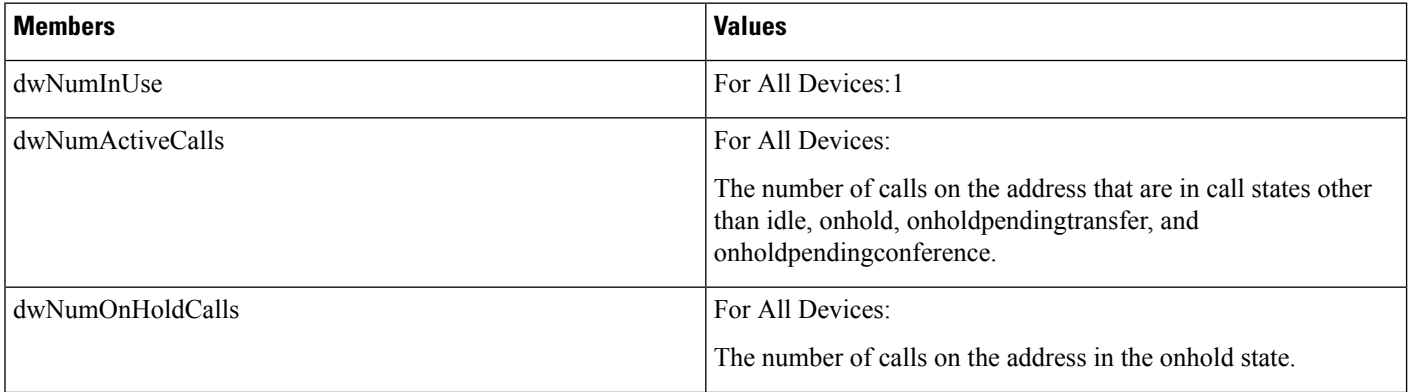

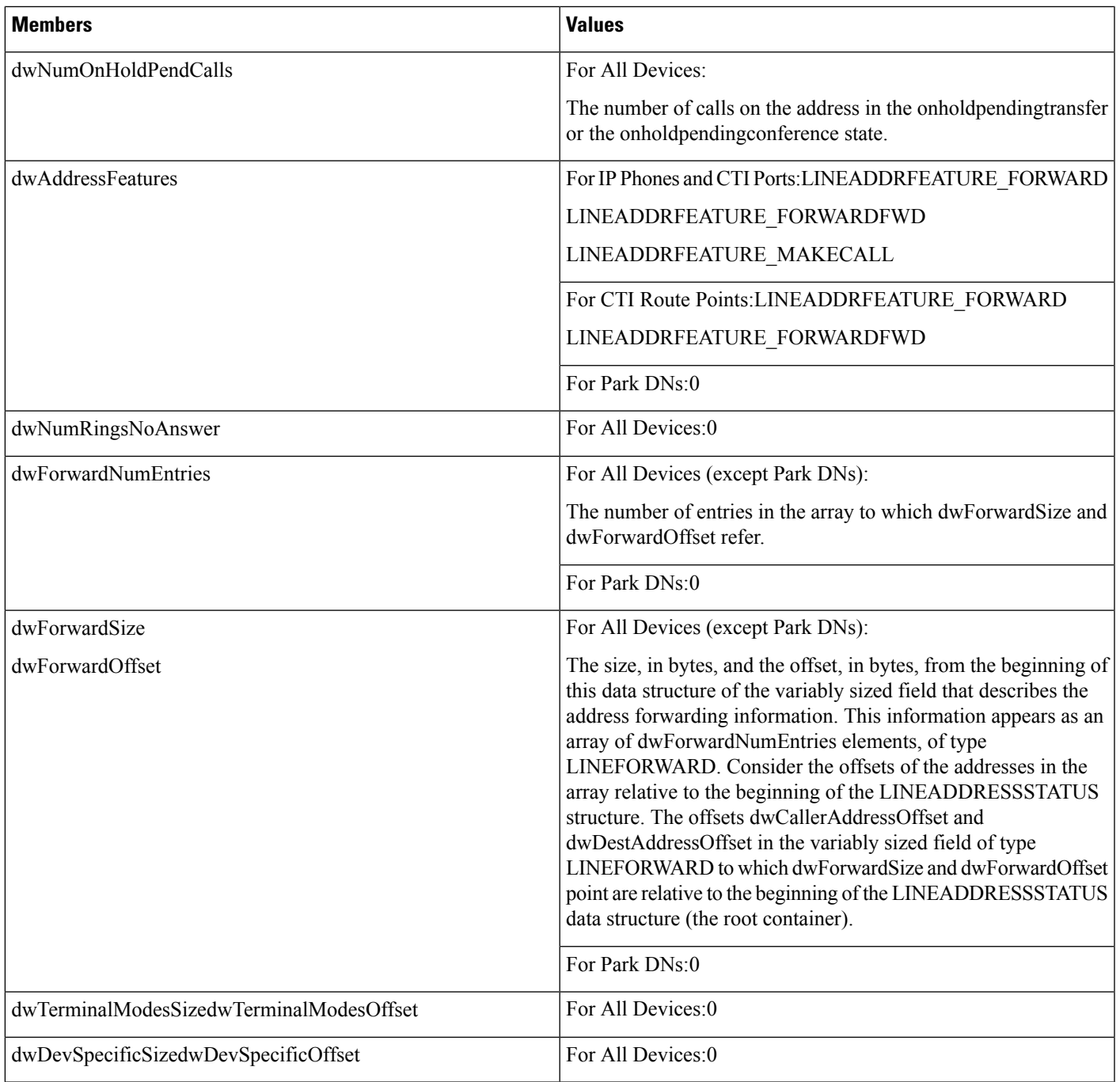

# **LINEAPPINFO**

 $\overline{\phantom{a}}$ 

The LINEAPPINFO structure contains information about the application that is currently running. The LINEDEVSTATUS structure can contain an array of LINEAPPINFO structures.

 $\mathbf l$ 

### **Structure Details**

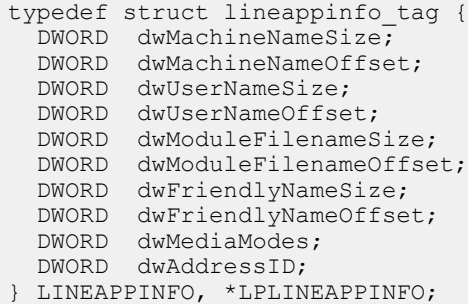

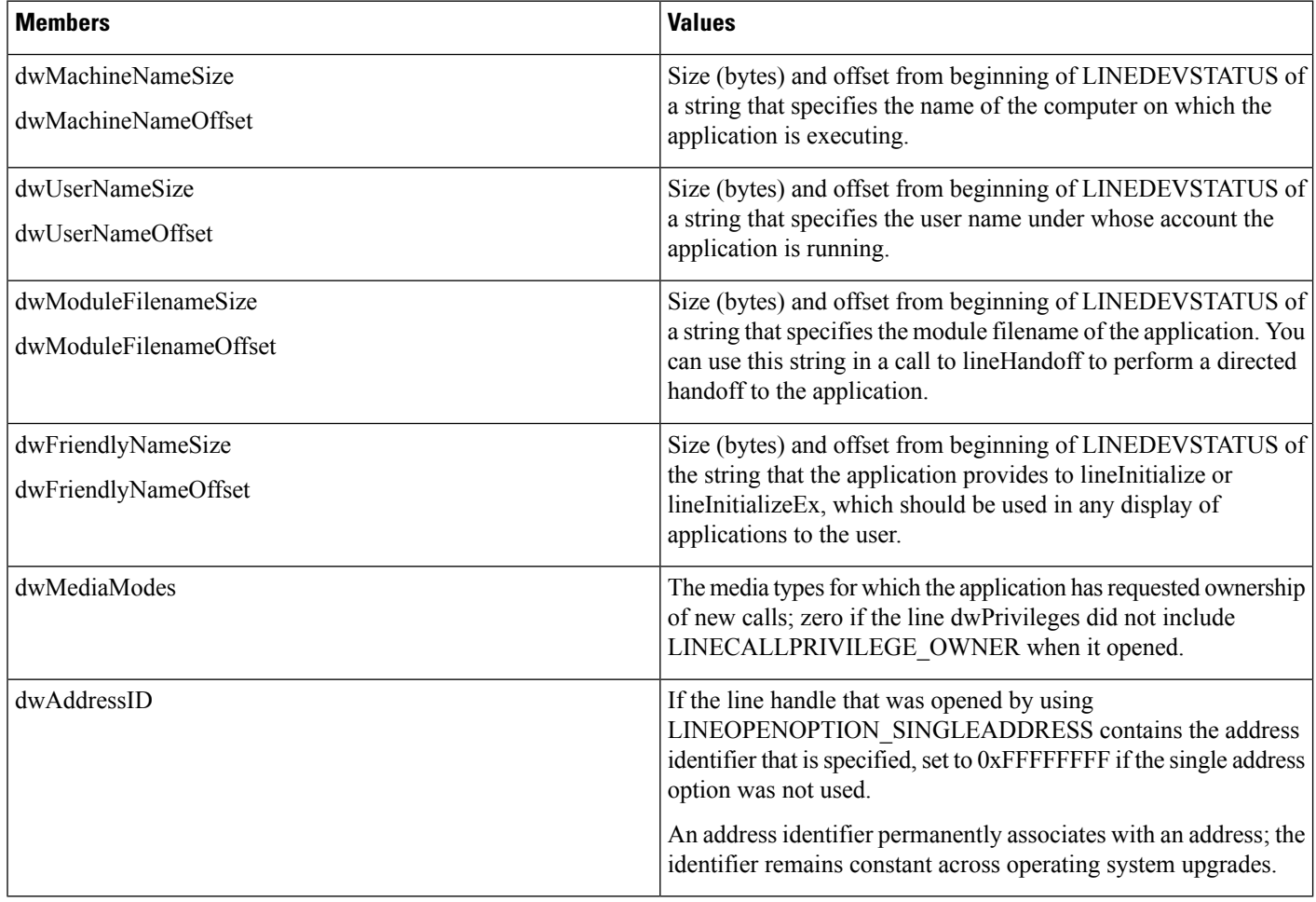

# **LINECALLINFO**

 $\mathbf{l}$ 

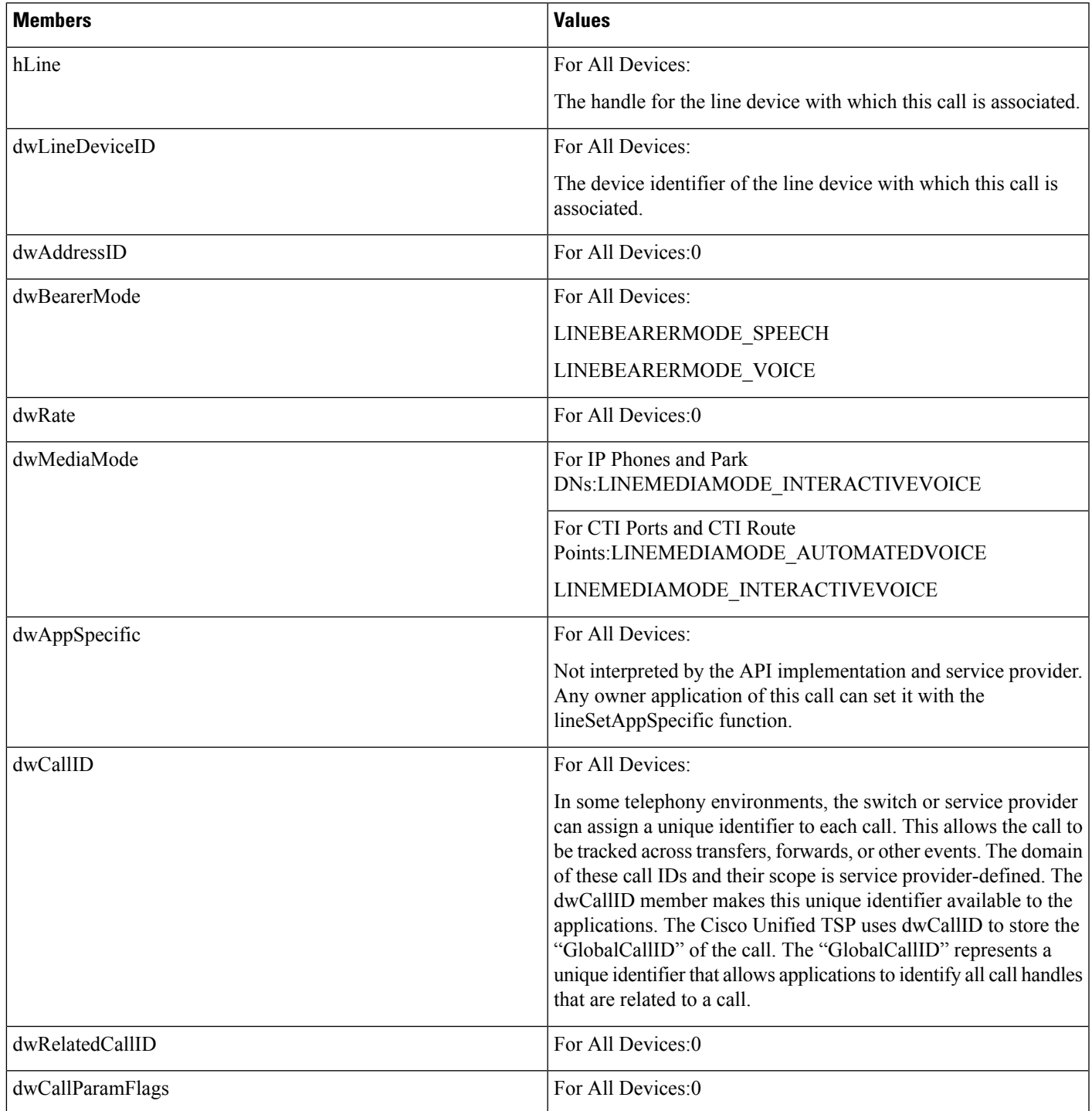

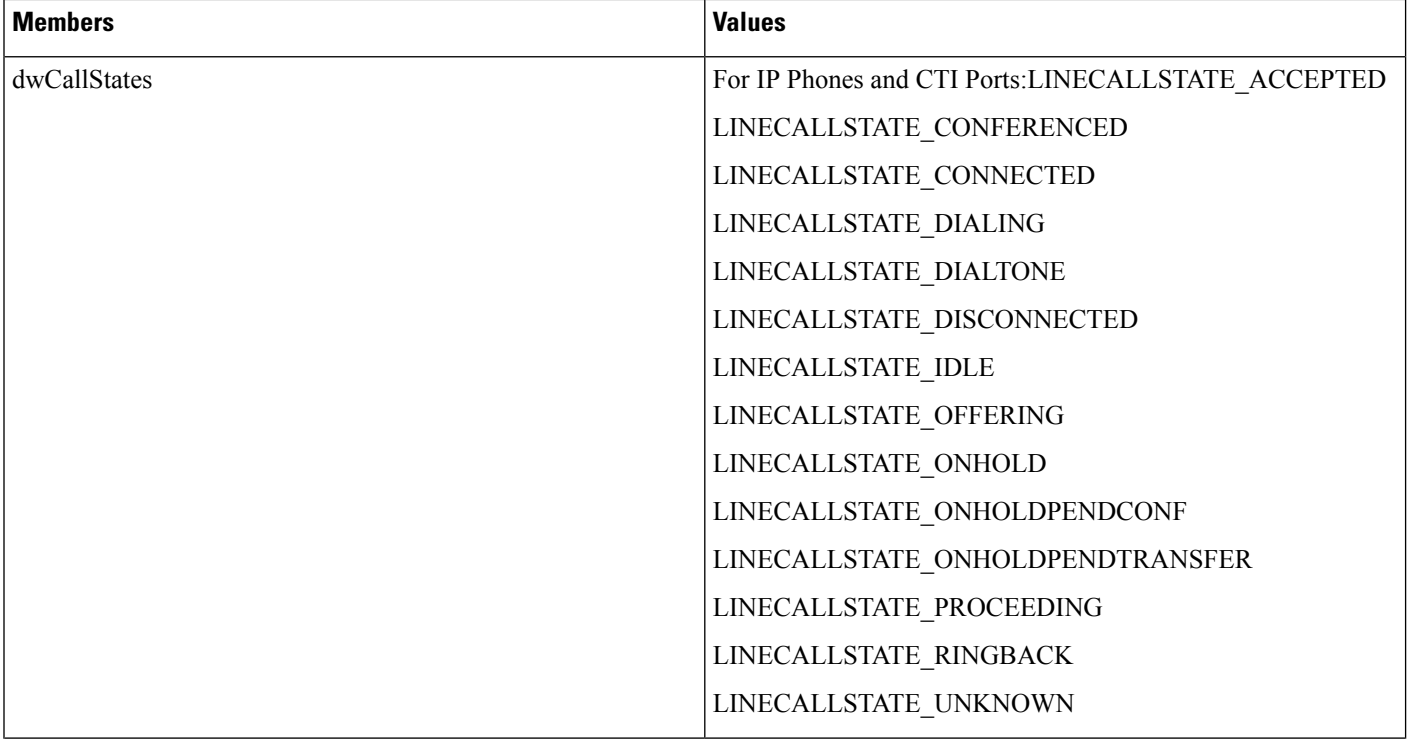

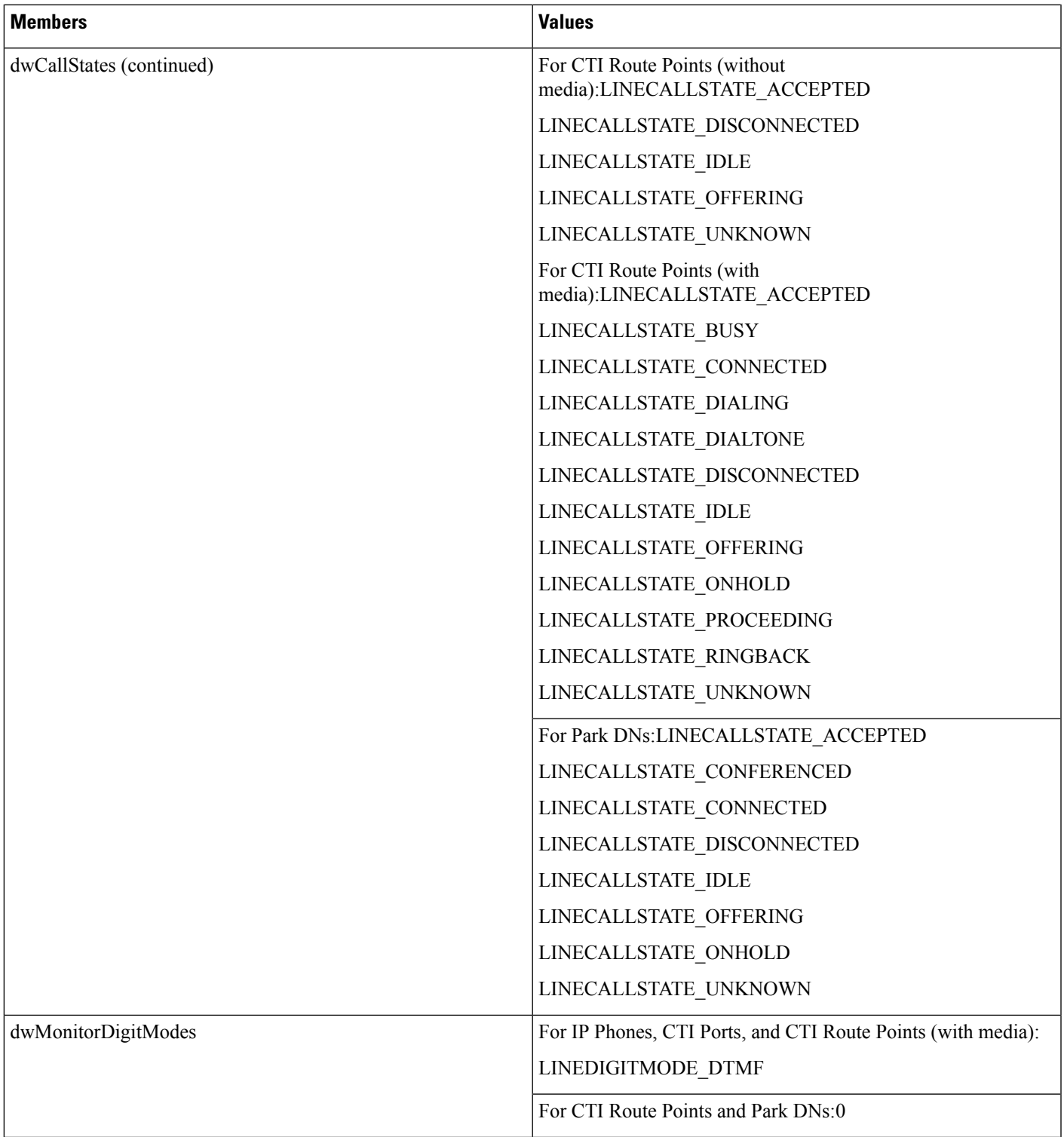

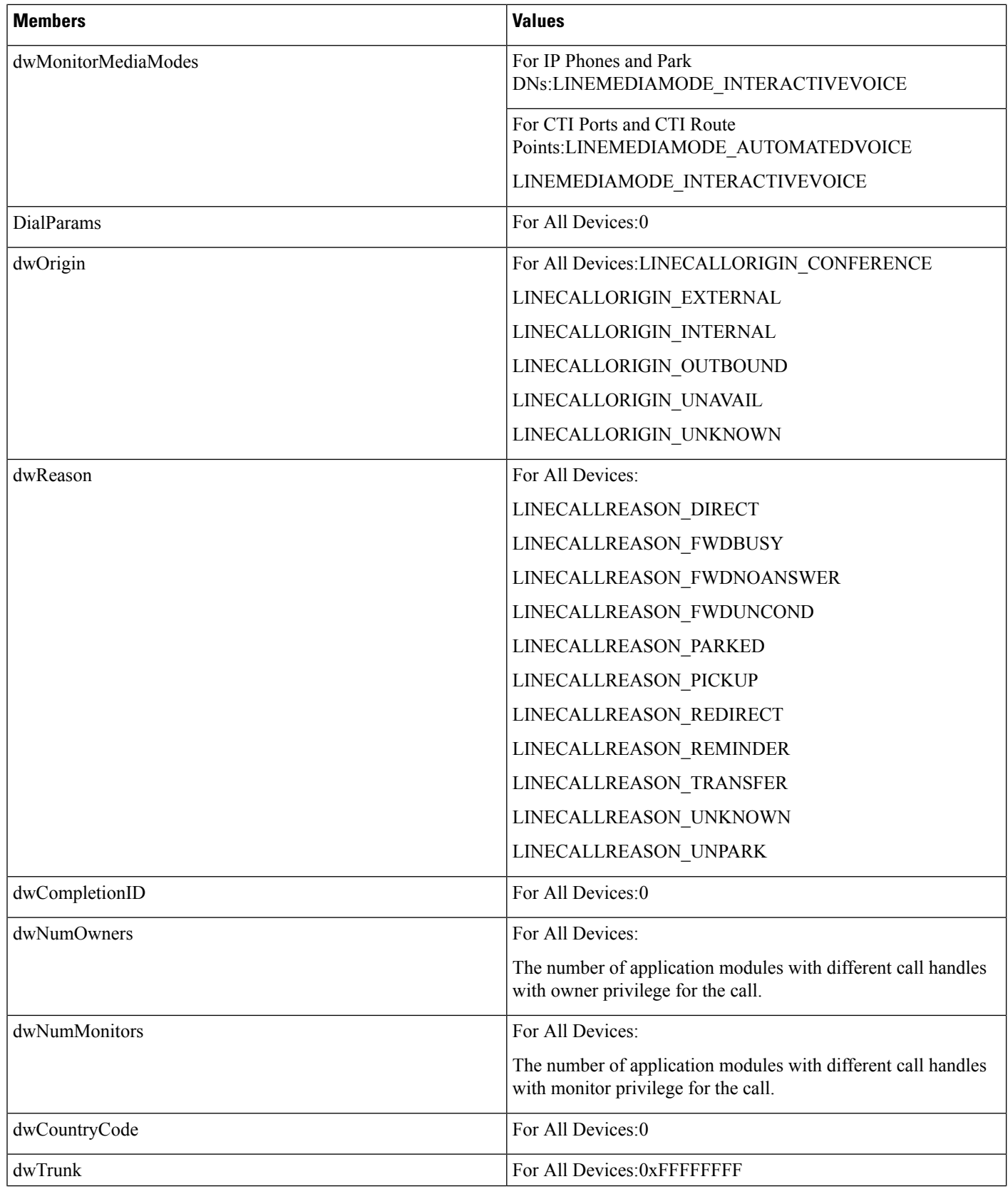

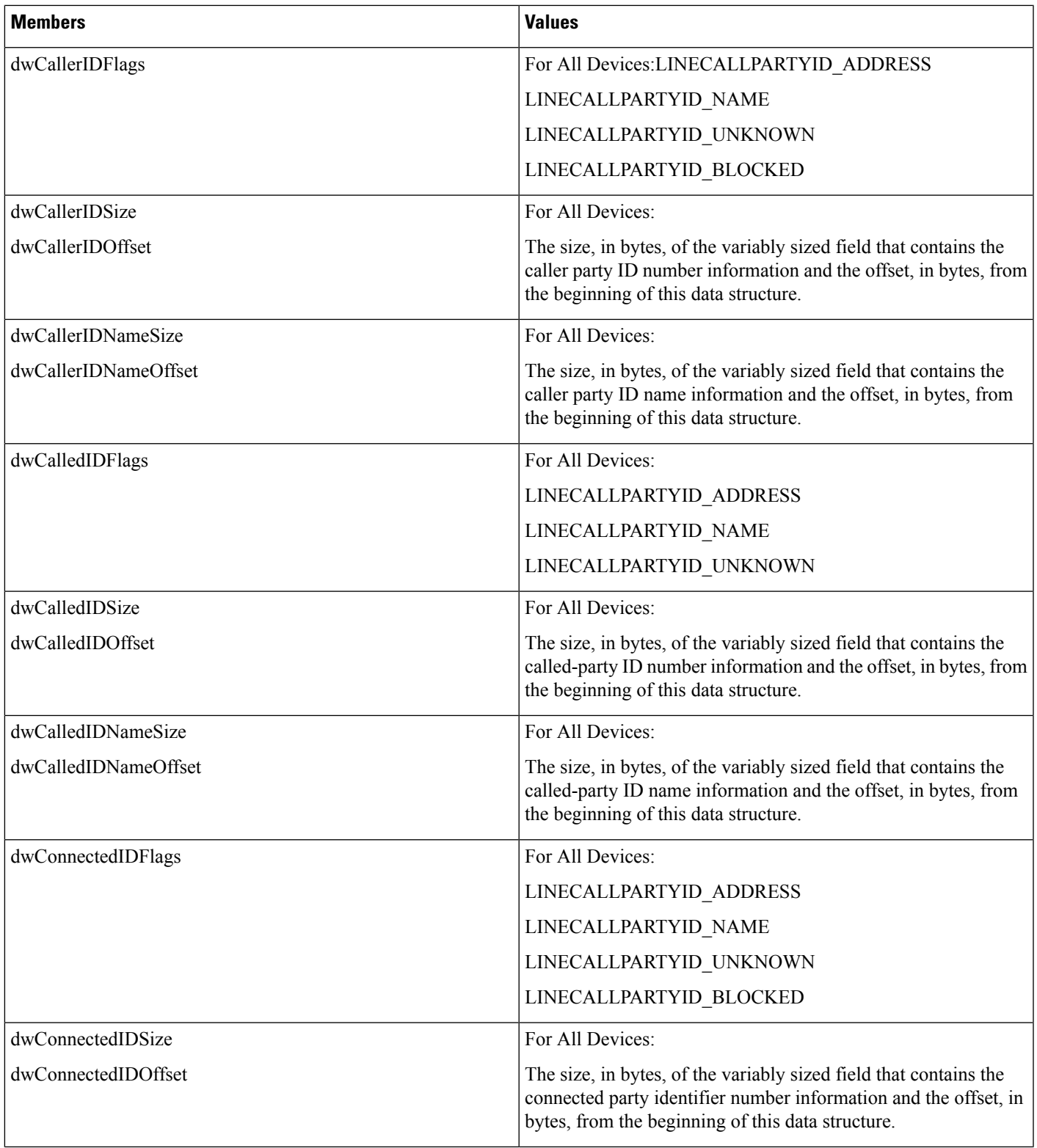

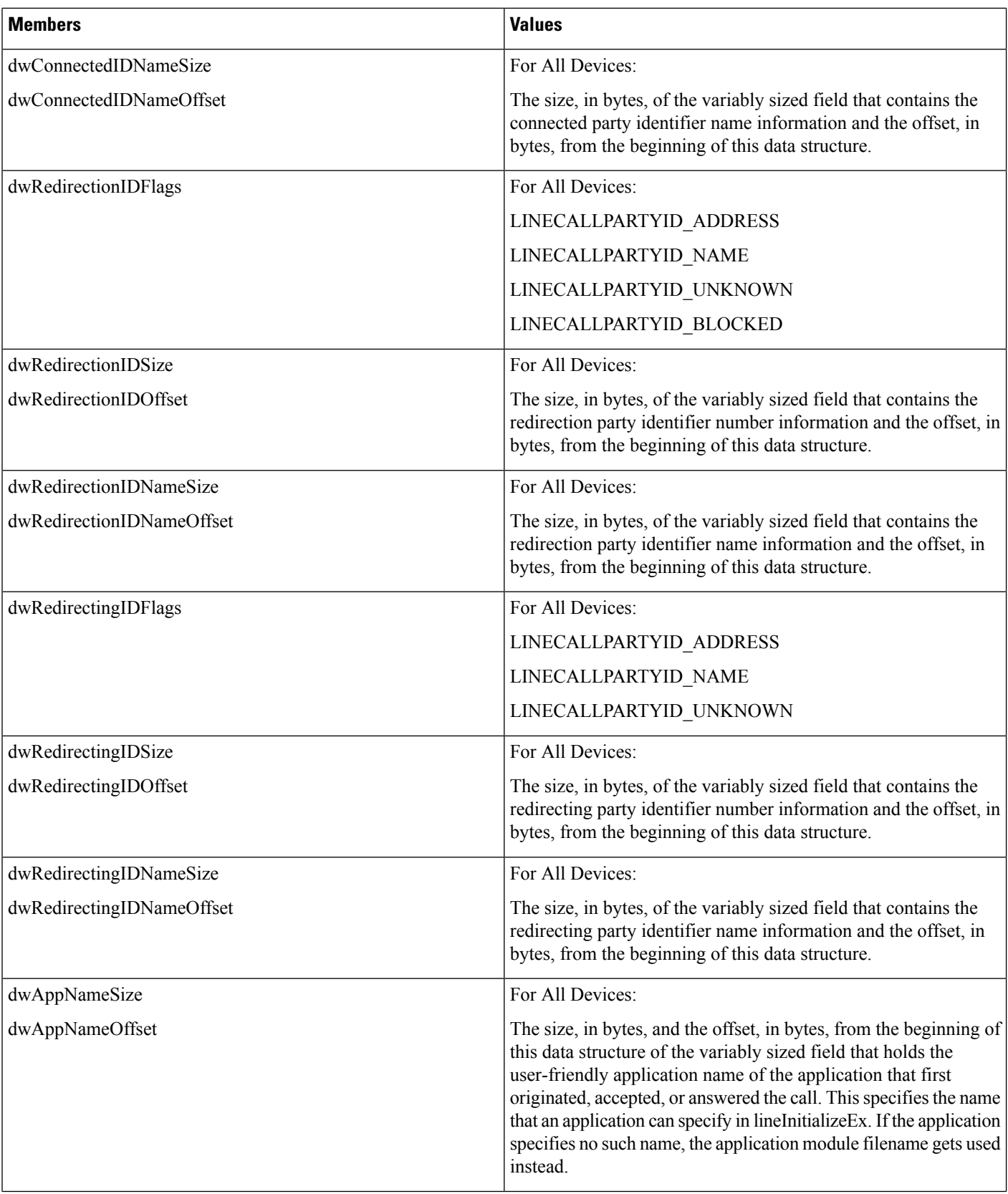

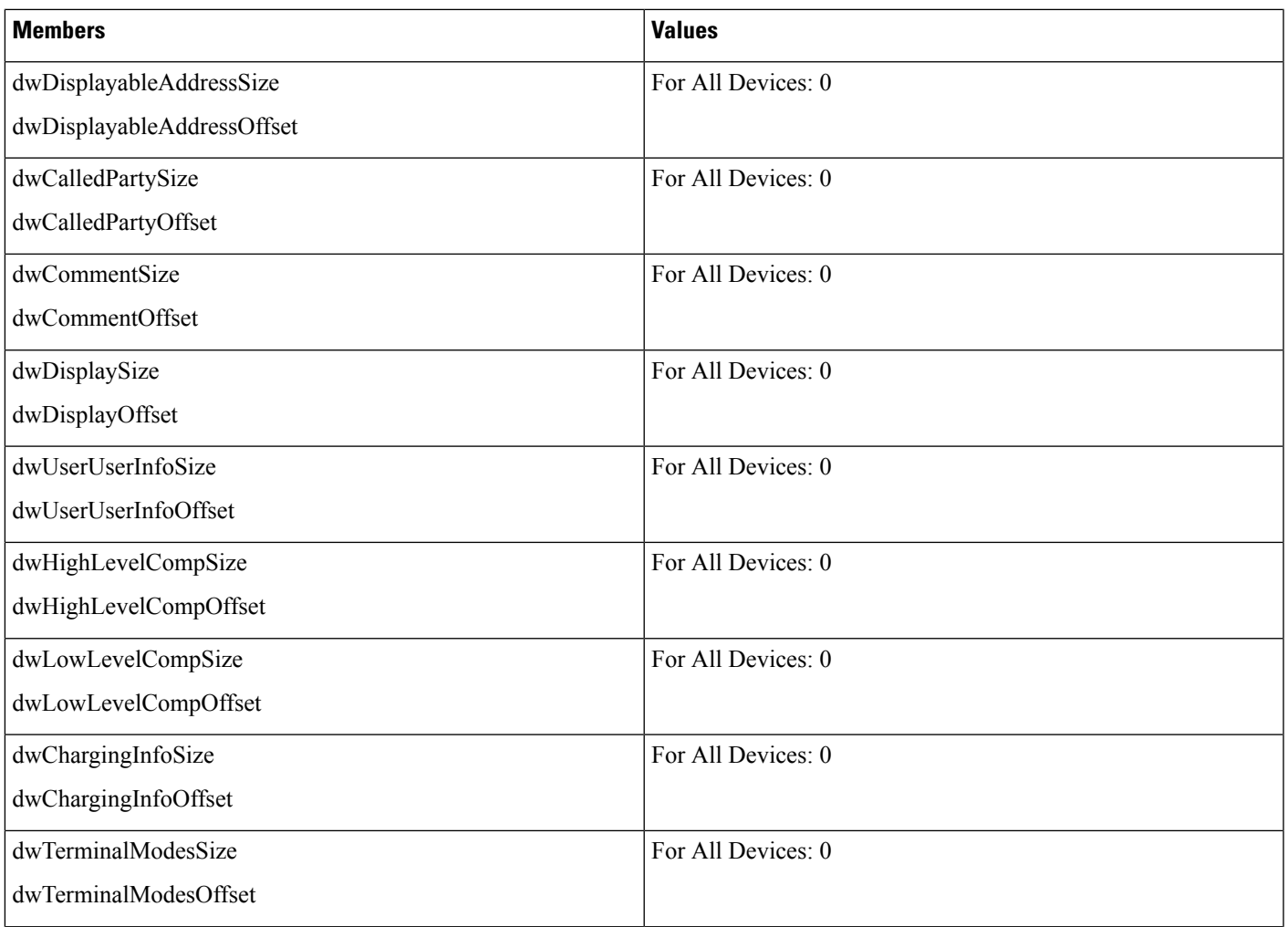

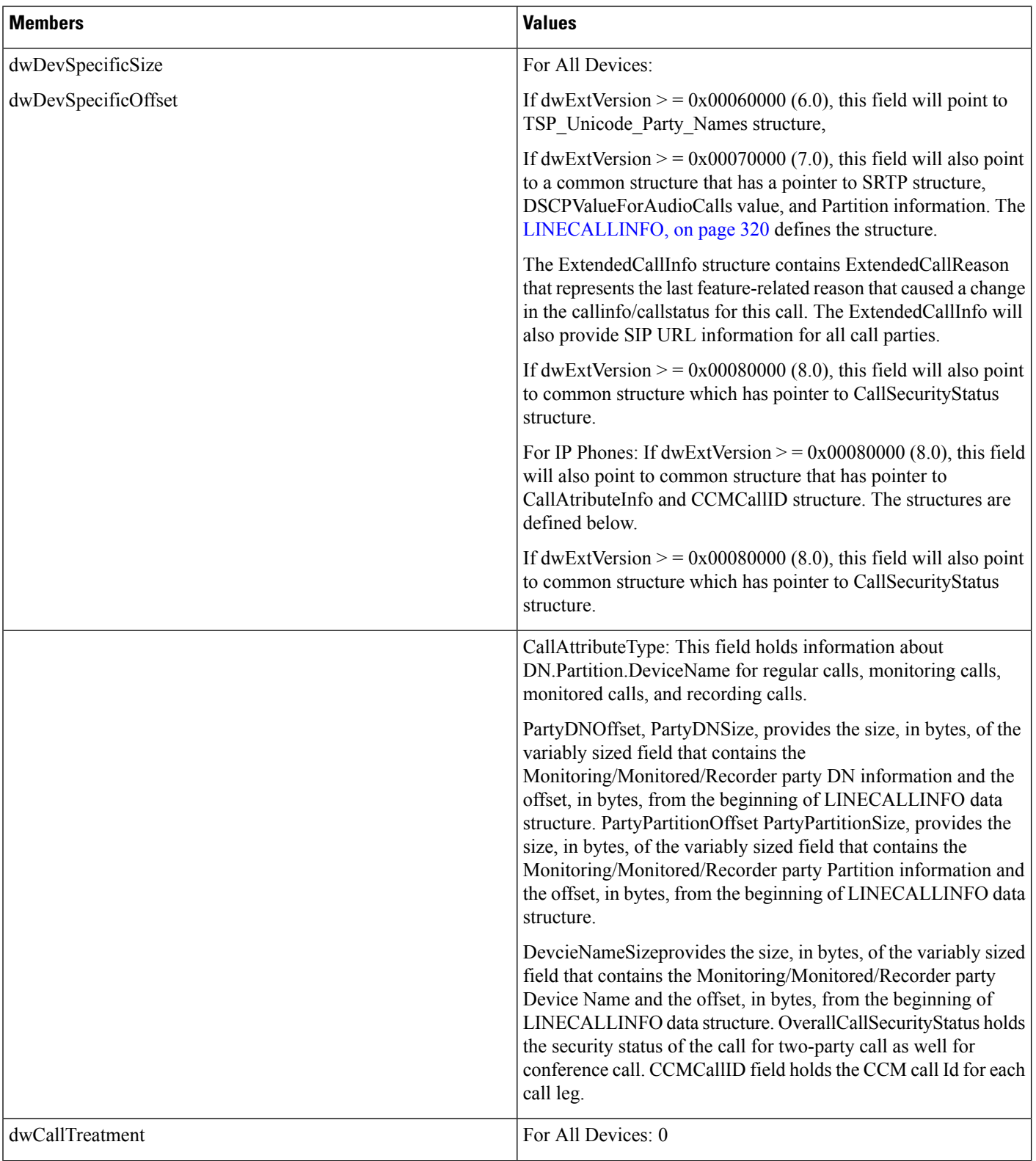

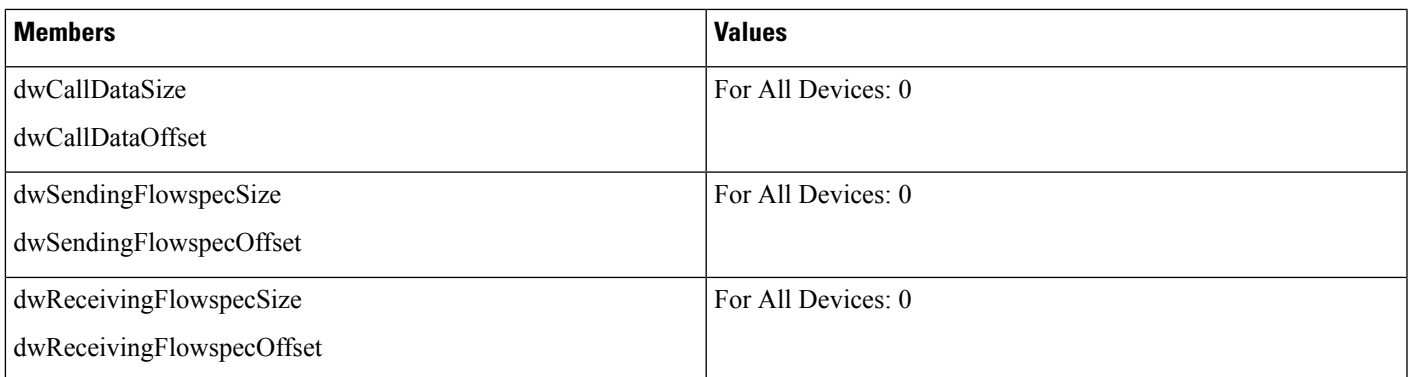

## **LINECALLLIST**

The LINECALLLIST structure describes a list of call handles. The lineGetNewCalls and lineGetConfRelatedCalls functions return a structure of this type.

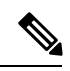

**Note** You must not extend this structure.

### **Structure Details**

```
typedef struct linecalllist_tag {
 DWORD dwTotalSize;
  DWORD dwNeededSize;
  DWORD dwUsedSize;
 DWORD dwCallsNumEntries;
 DWORD dwCallsSize;
 DWORD dwCallsOffset;
} LINECALLLIST, FAR *LPLINECALLLIST;
```
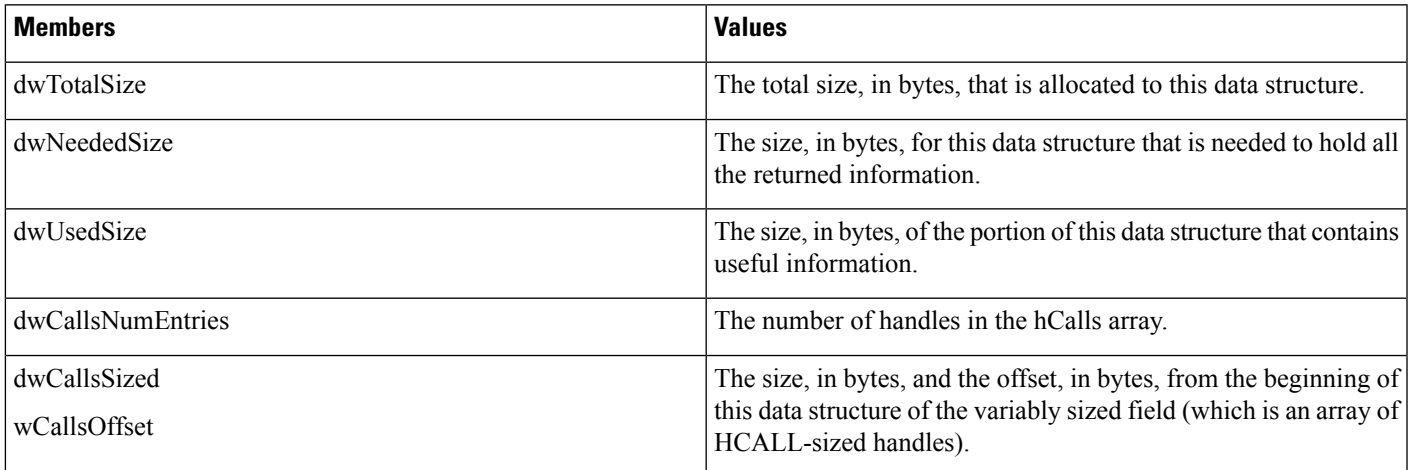

I

# **LINECALLPARAMS**

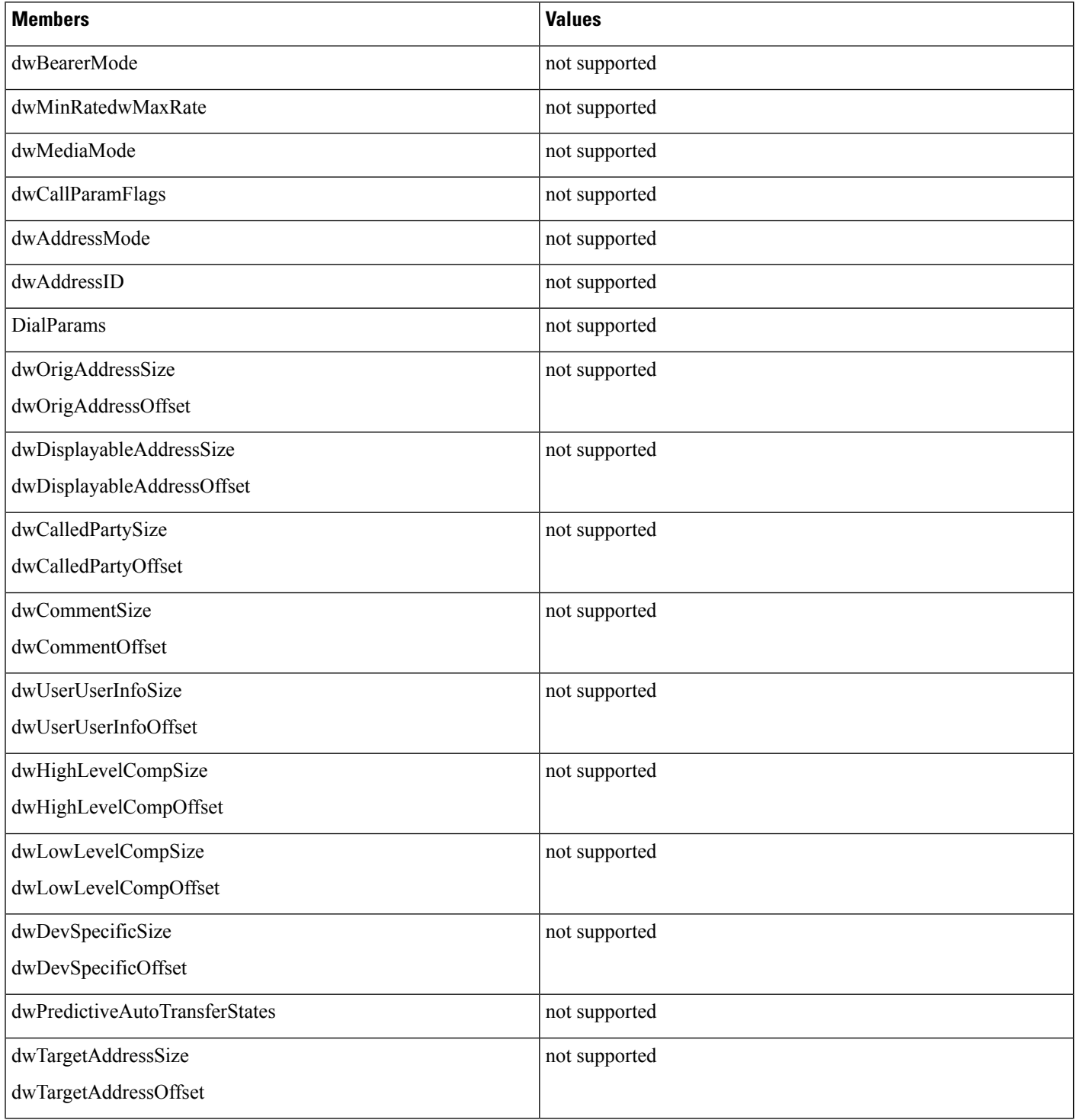

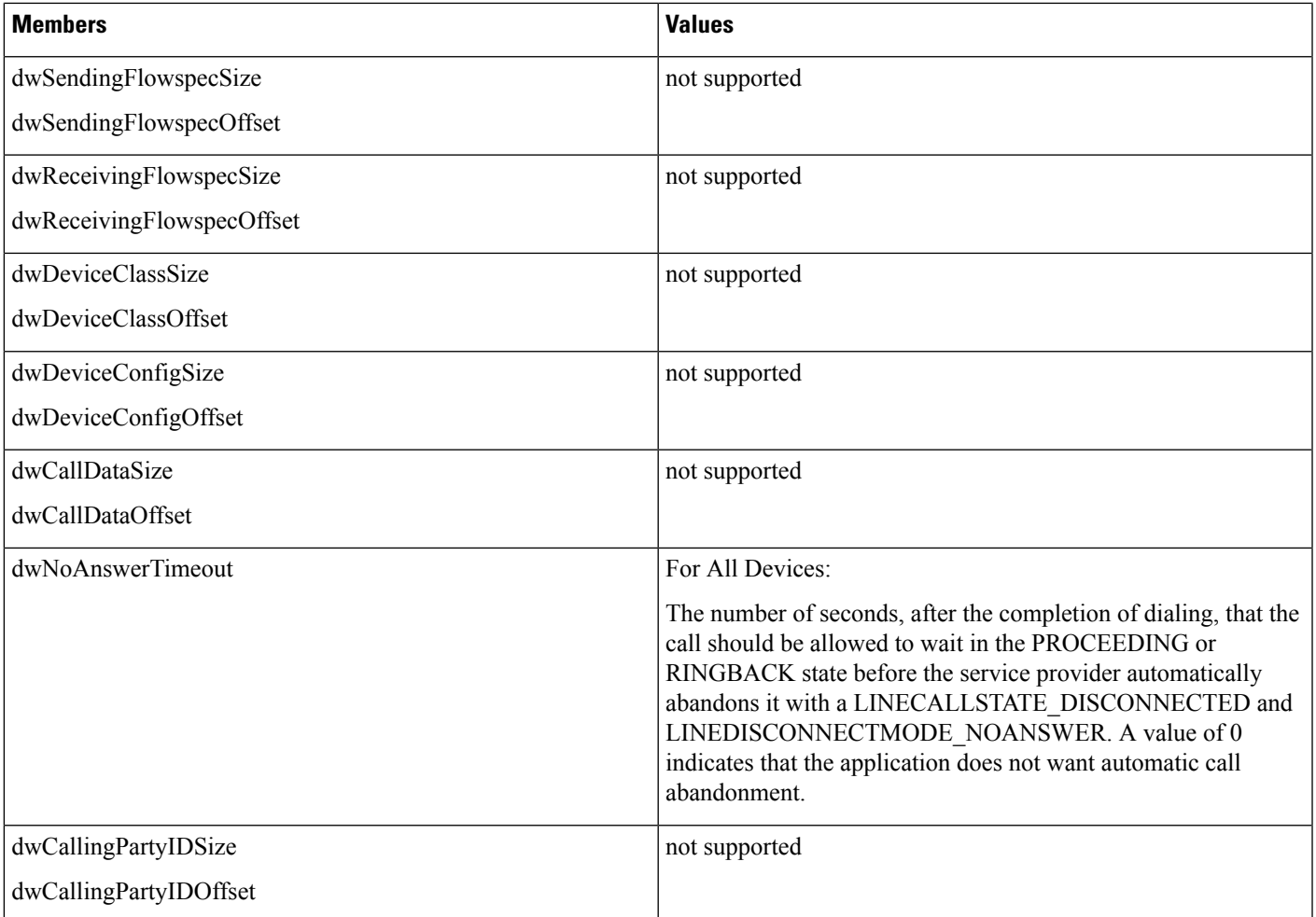

I

# **LINECALLSTATUS**

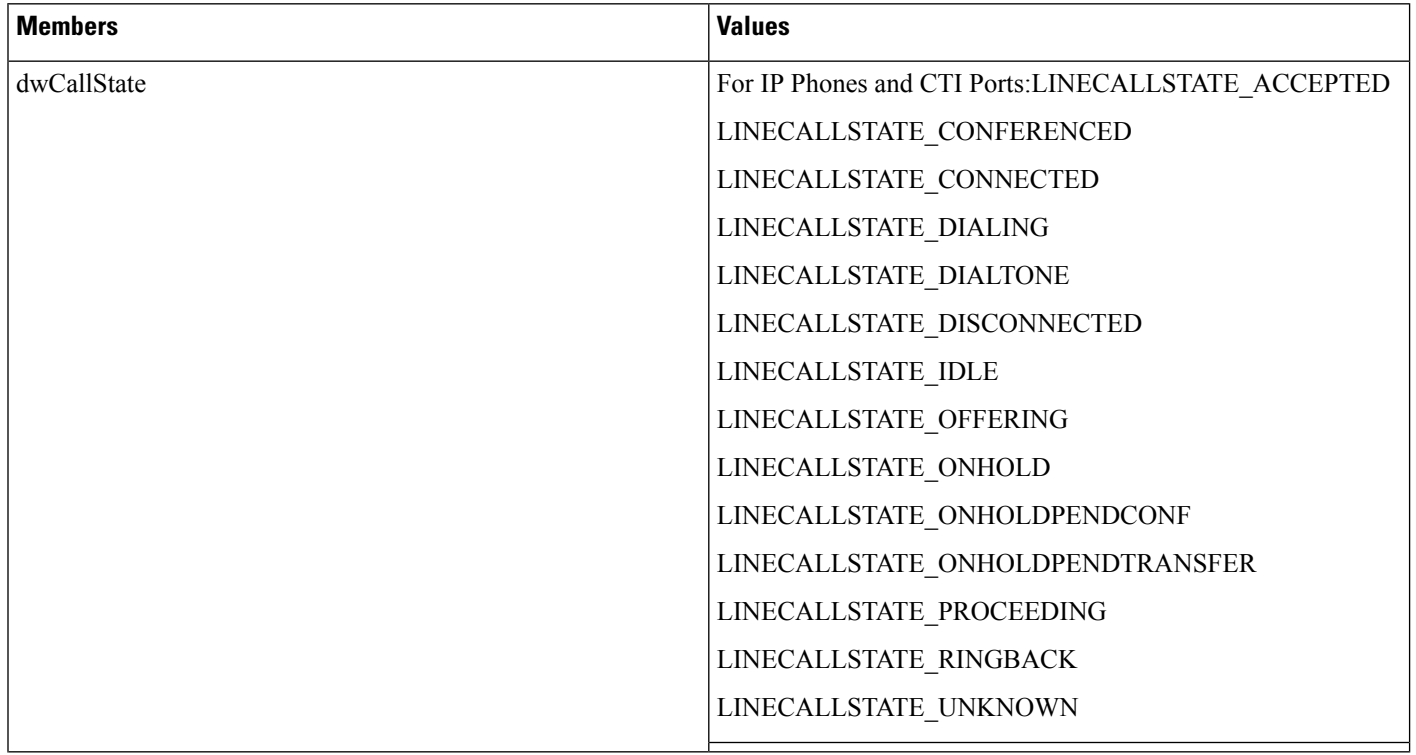

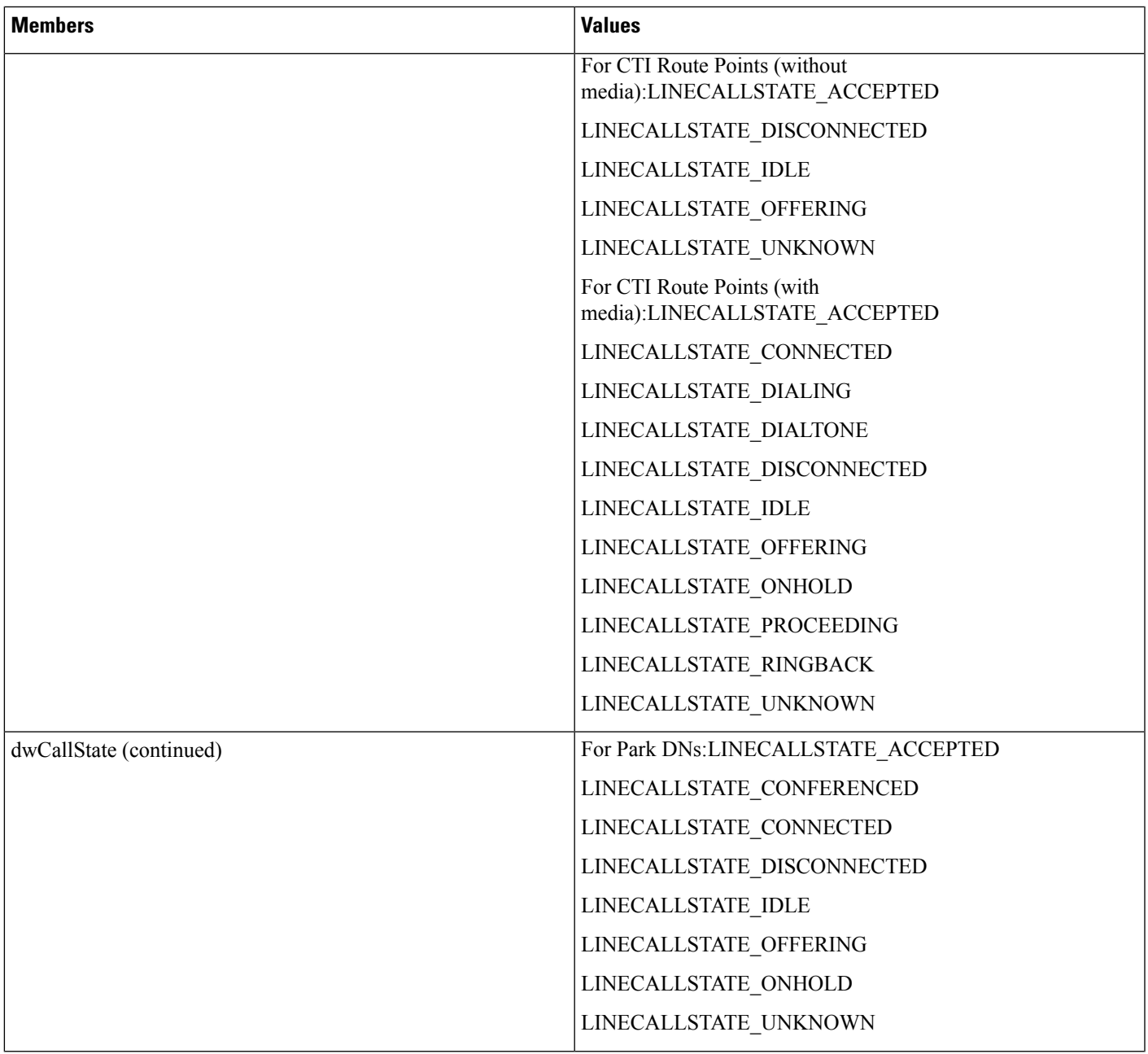

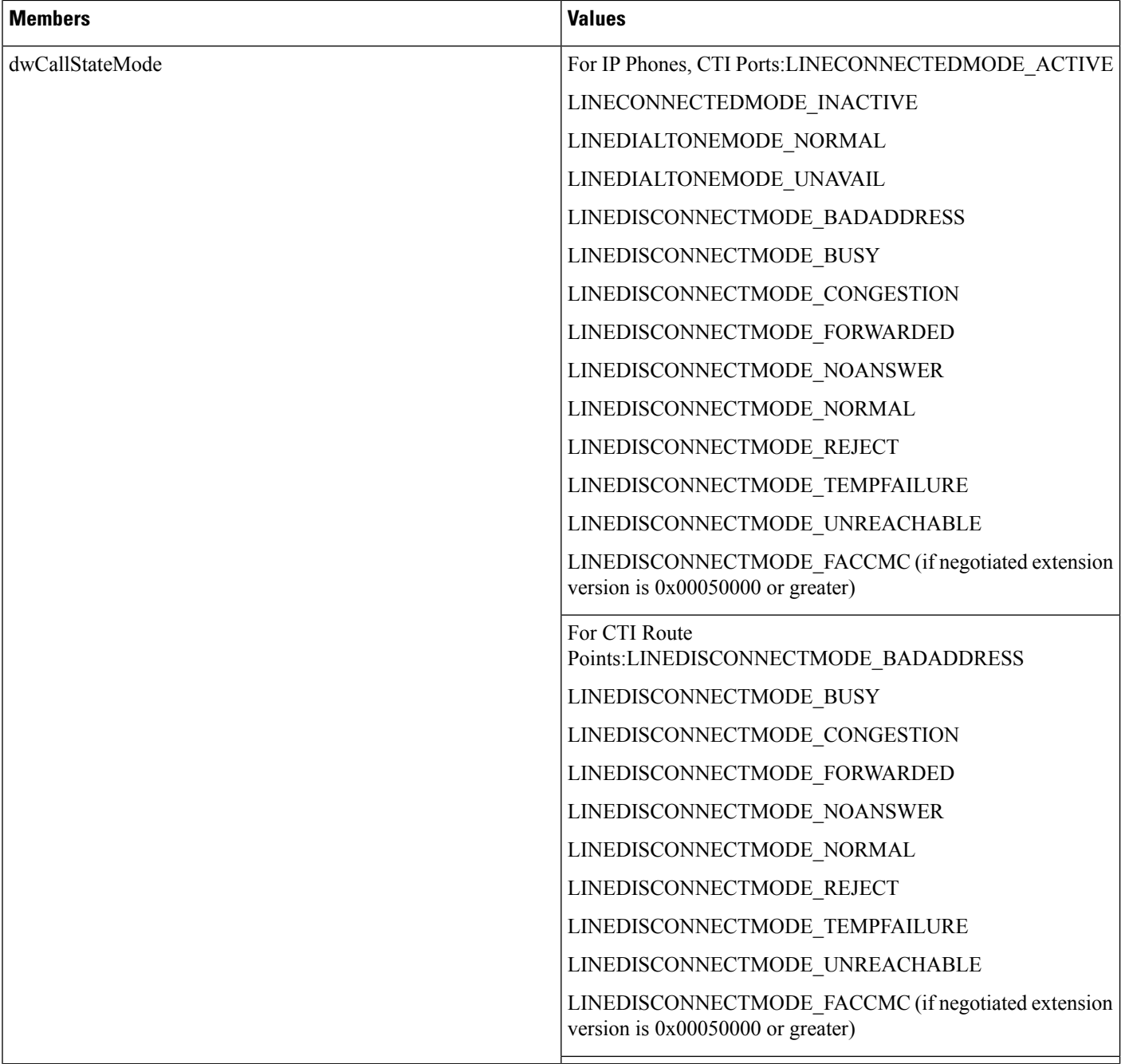

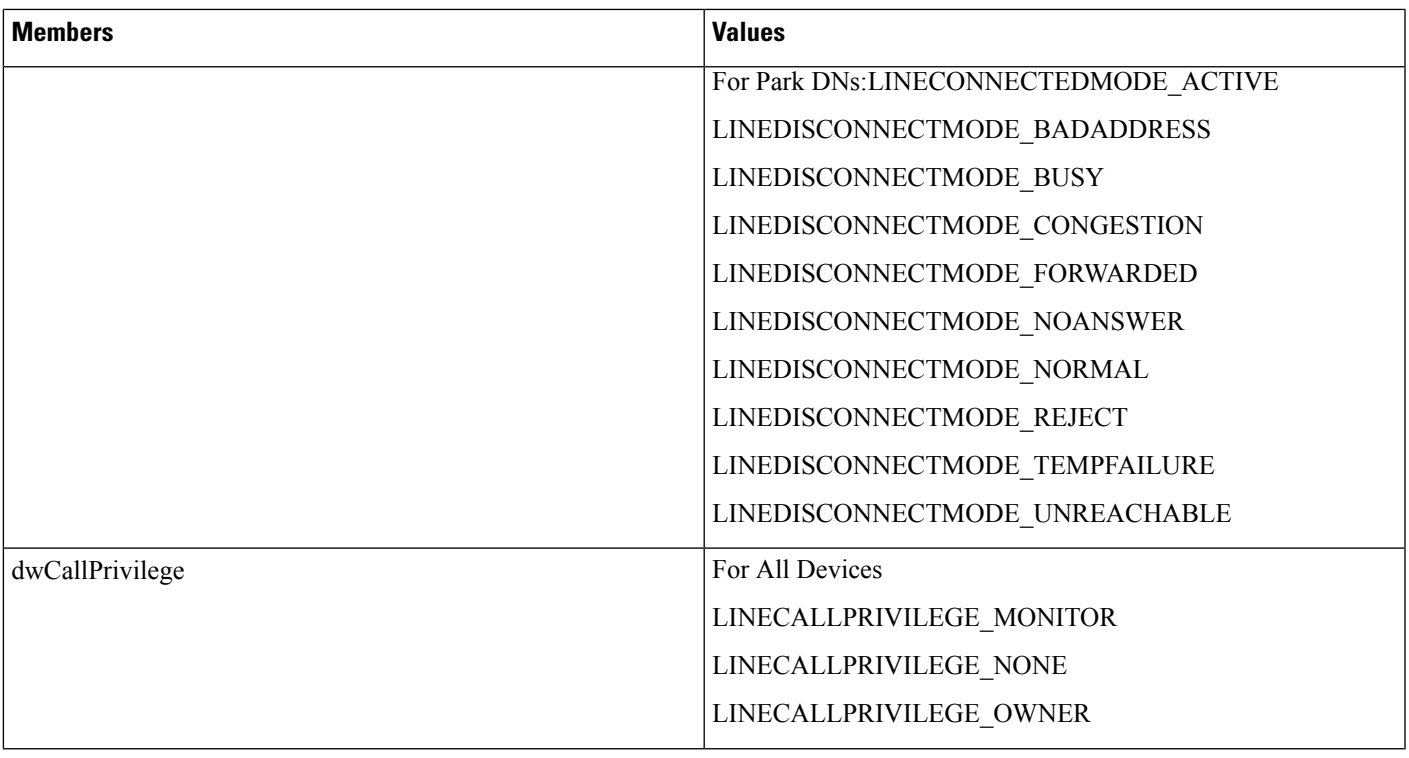

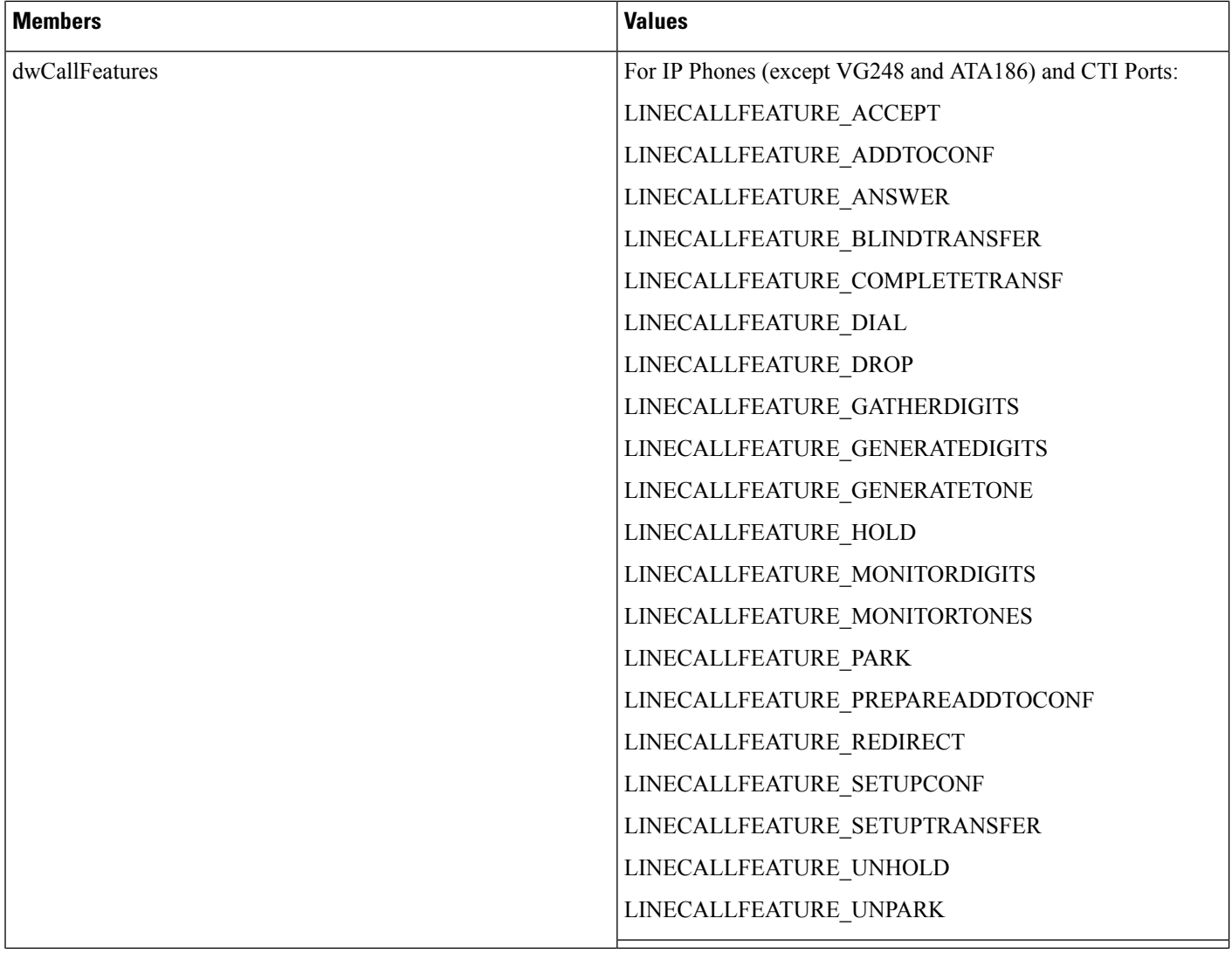

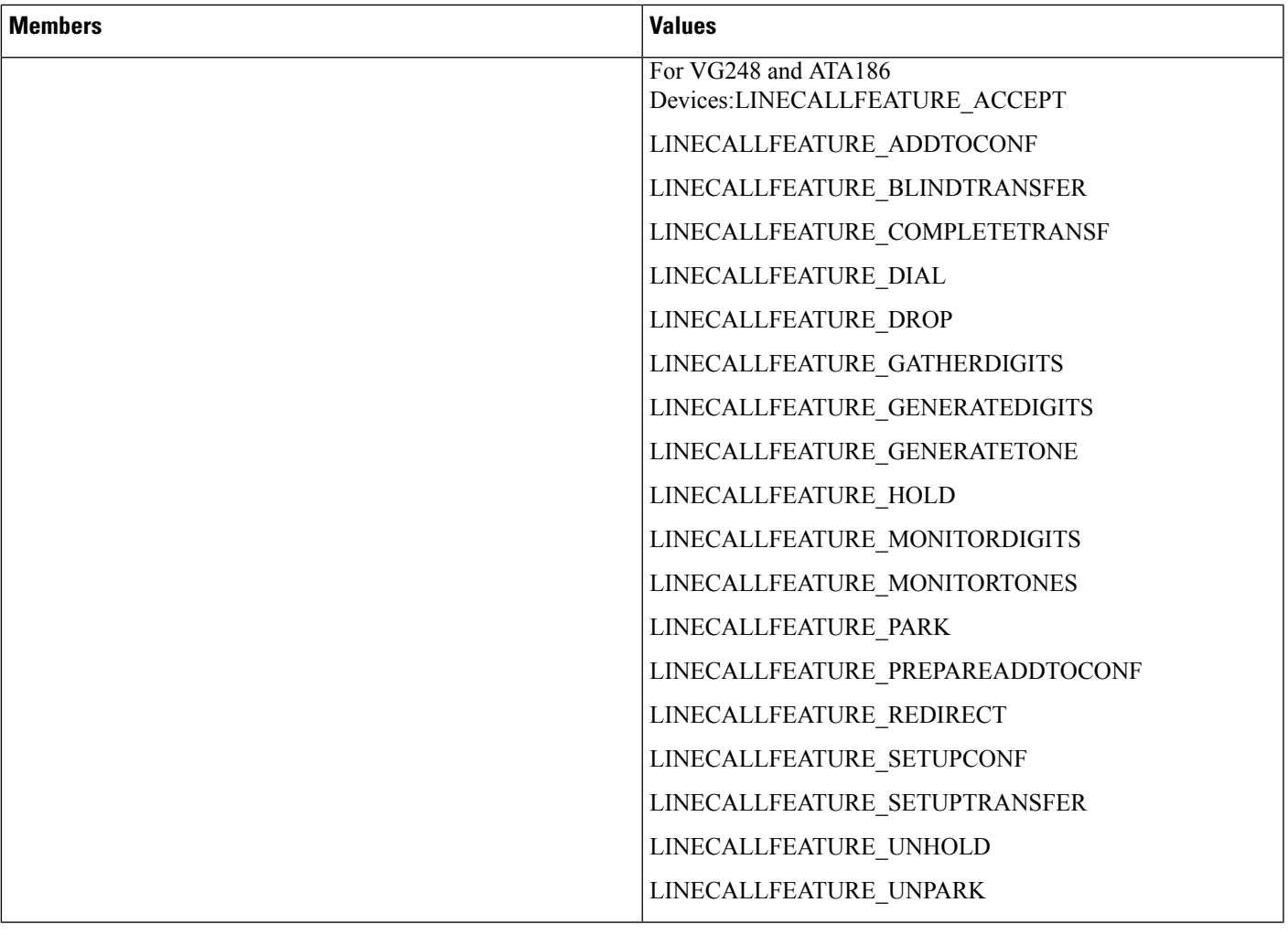

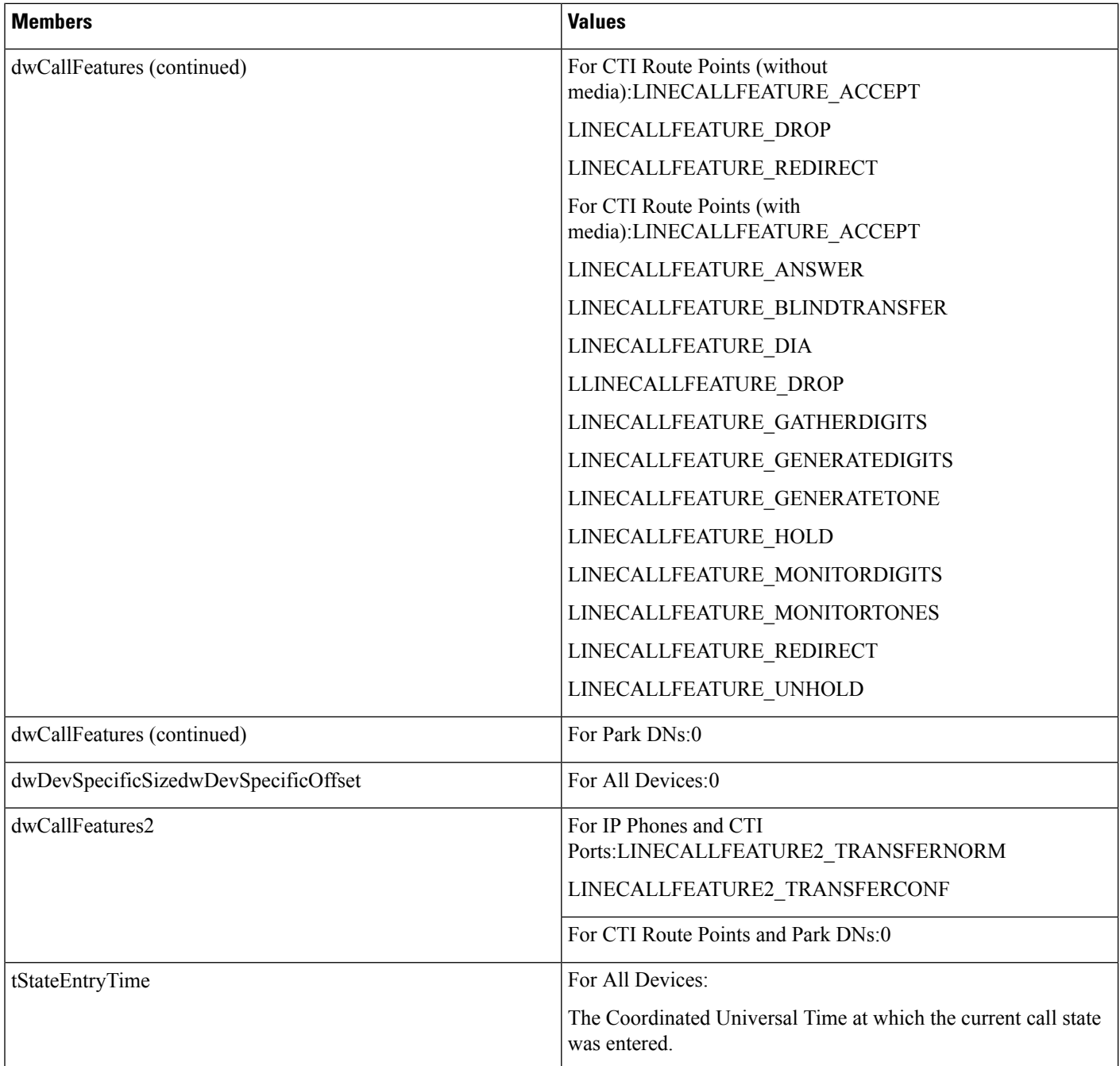

# **LINECARDENTRY**

The LINECARDENTRY structure describes a calling card. The LINETRANSLATECAPS structure can contain an array of LINECARDENTRY structures.

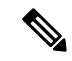

**Note** You must not extend this structure.

#### **Structure Details**

```
typedef struct linecardentry_tag {
 DWORD dwPermanentCardID;
 DWORD dwCardNameSize;
  DWORD dwCardNameOffset;
  DWORD dwCardNumberDigits;
  DWORD dwSameAreaRuleSize;
 DWORD dwSameAreaRuleOffset;
 DWORD dwLongDistanceRuleSize;
 DWORD dwLongDistanceRuleOffset;
  DWORD dwInternationalRuleSize;
  DWORD dwInternationalRuleOffset;
 DWORD dwOptions;
} LINECARDENTRY, FAR *LPLINECARDENTRY;
```
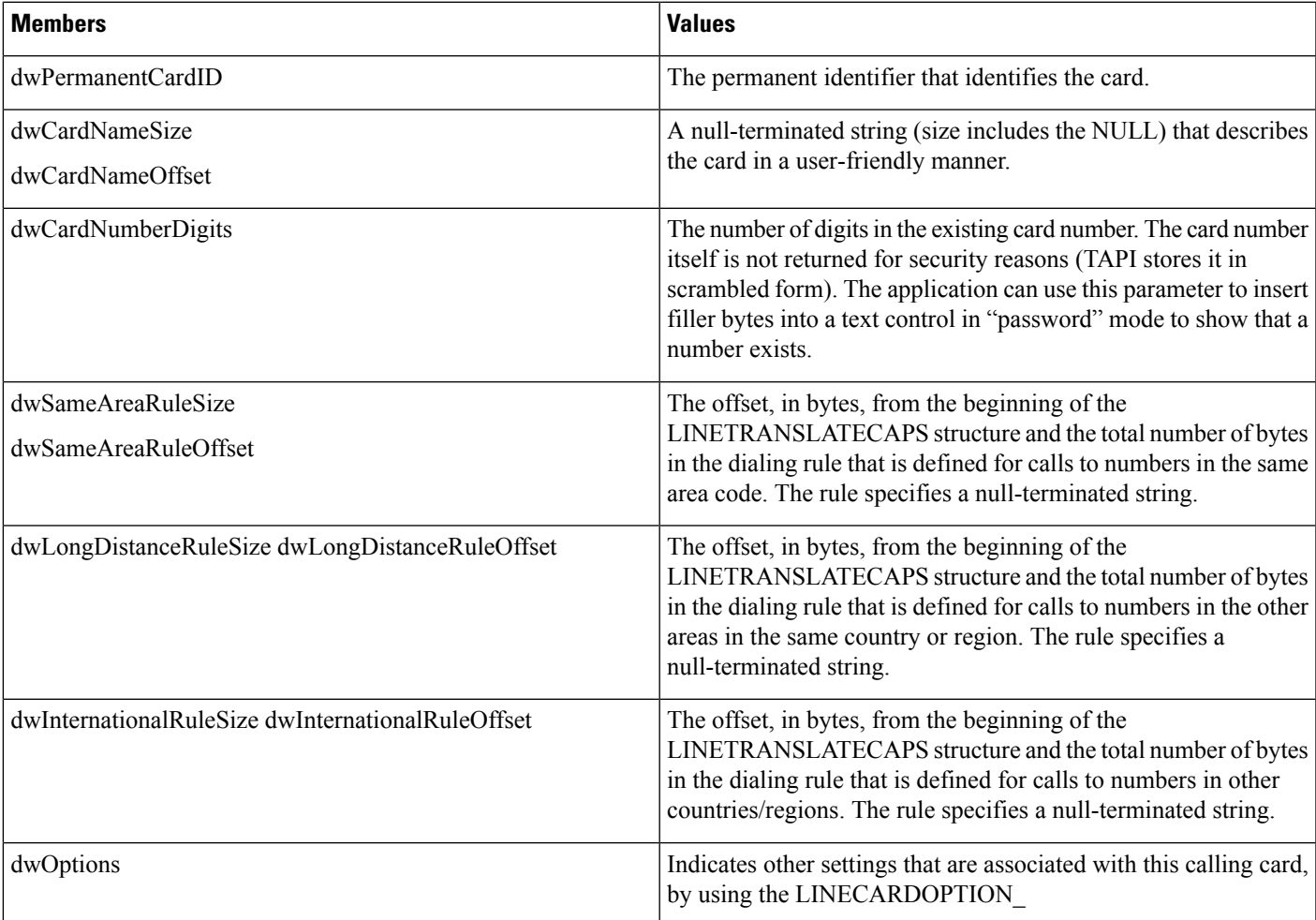

## **LINECOUNTRYENTRY**

The LINECOUNTRYENTRY structure provides the information for a single country entry. An array of one or more of these structures makes up part of the LINECOUNTRYLIST structure that the lineGetCountry function returns.

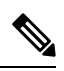

**Note** You must not extend this structure.

## **Structure Details**

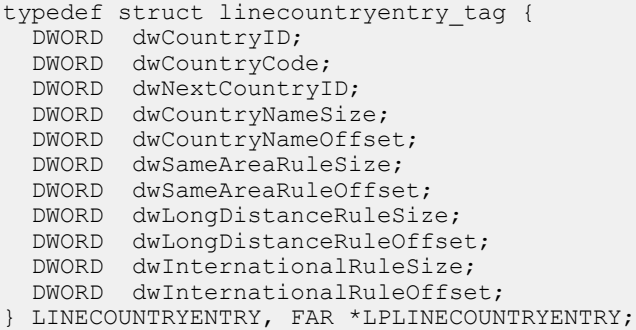

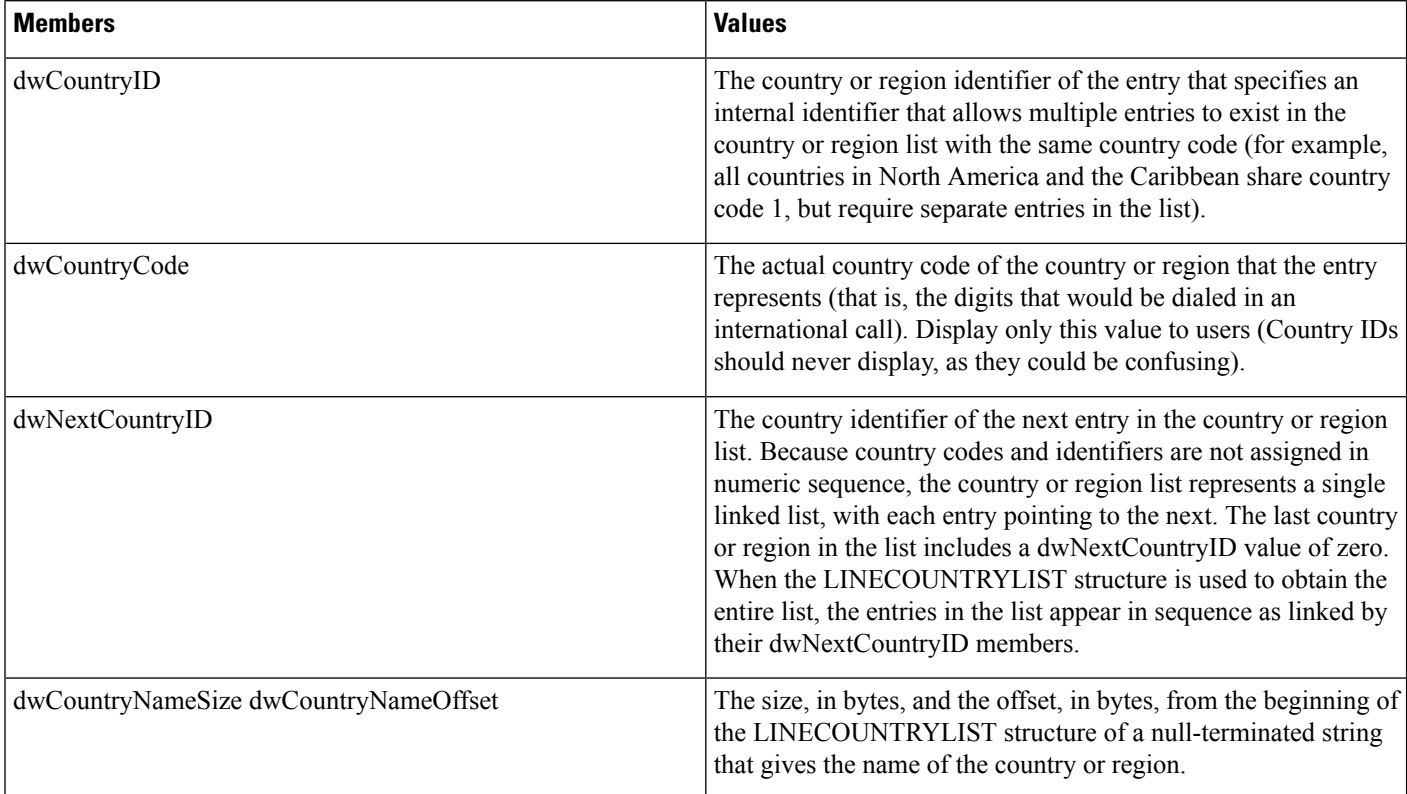

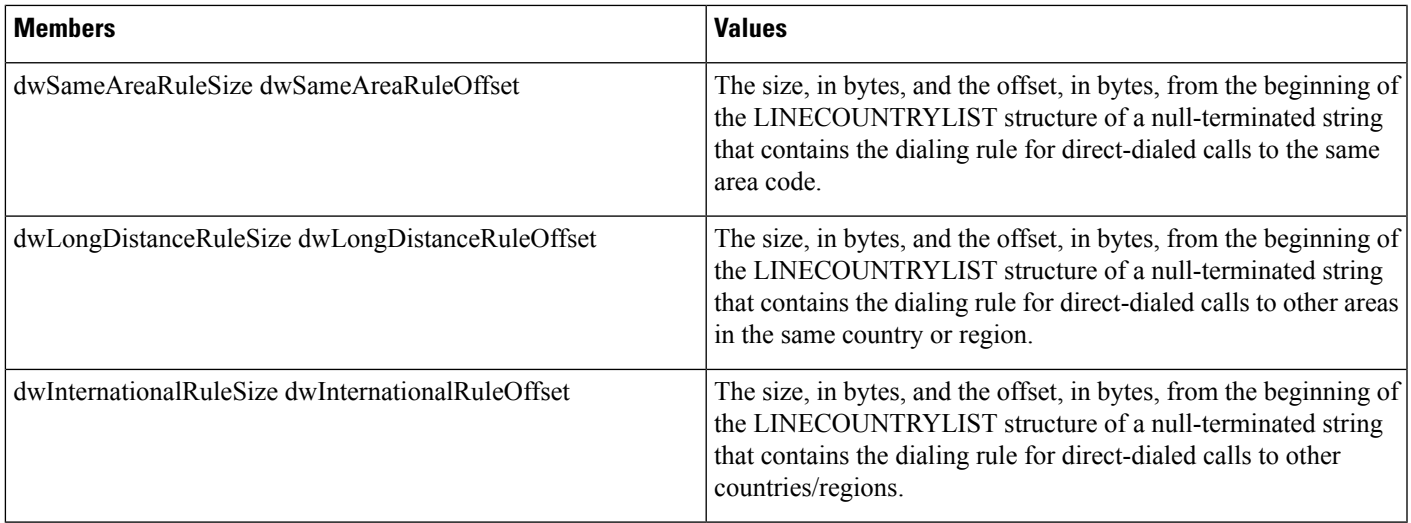

## **LINECOUNTRYLIST**

The LINECOUNTRYLIST structure describes a list of countries/regions. This structure can contain an array of LINECOUNTRYENTRY structures. The lineGetCountry function returns LINECOUNTRYLIST.

**Note** You must not extend this structure.

#### **Structure Details**

```
typedef struct linecountrylist_tag {
DWORD dwTotalSize;
  DWORD dwNeededSize;
  DWORD dwUsedSize;
  DWORD dwNumCountries;
 DWORD dwCountryListSize;
 DWORD dwCountryListOffset;
} LINECOUNTRYLIST, FAR *LPLINECOUNTRYLIST;
```
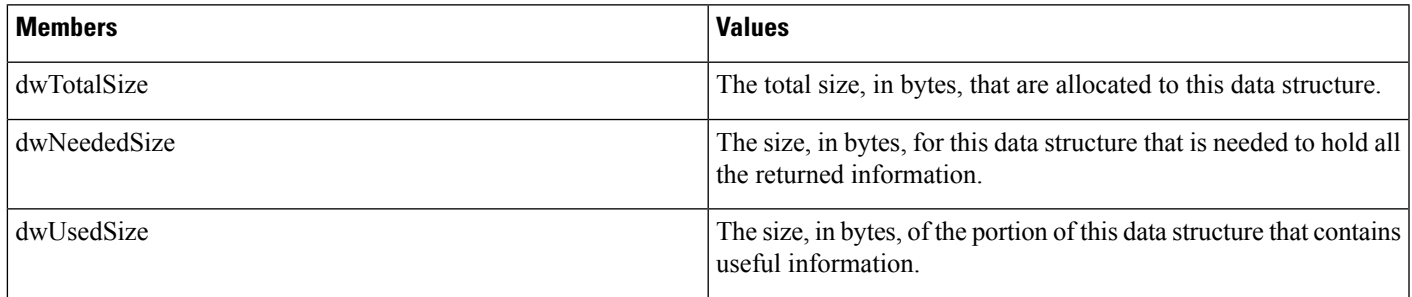

 $\mathbf l$ 

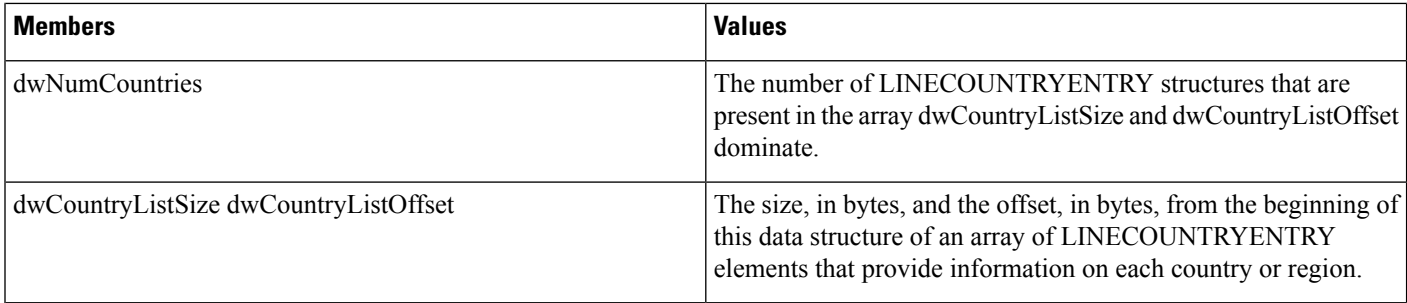

# **LINEDEVCAPS**

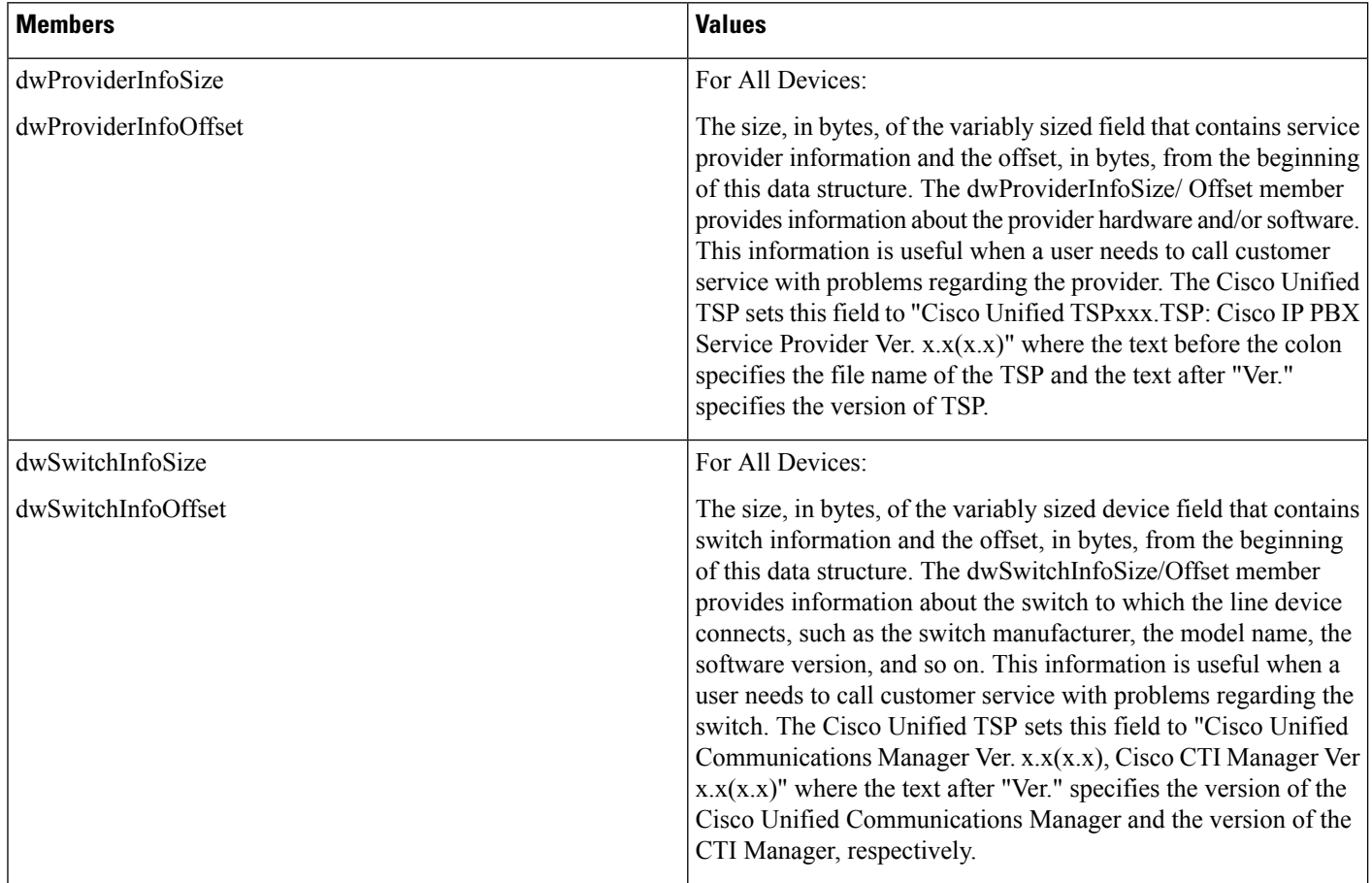

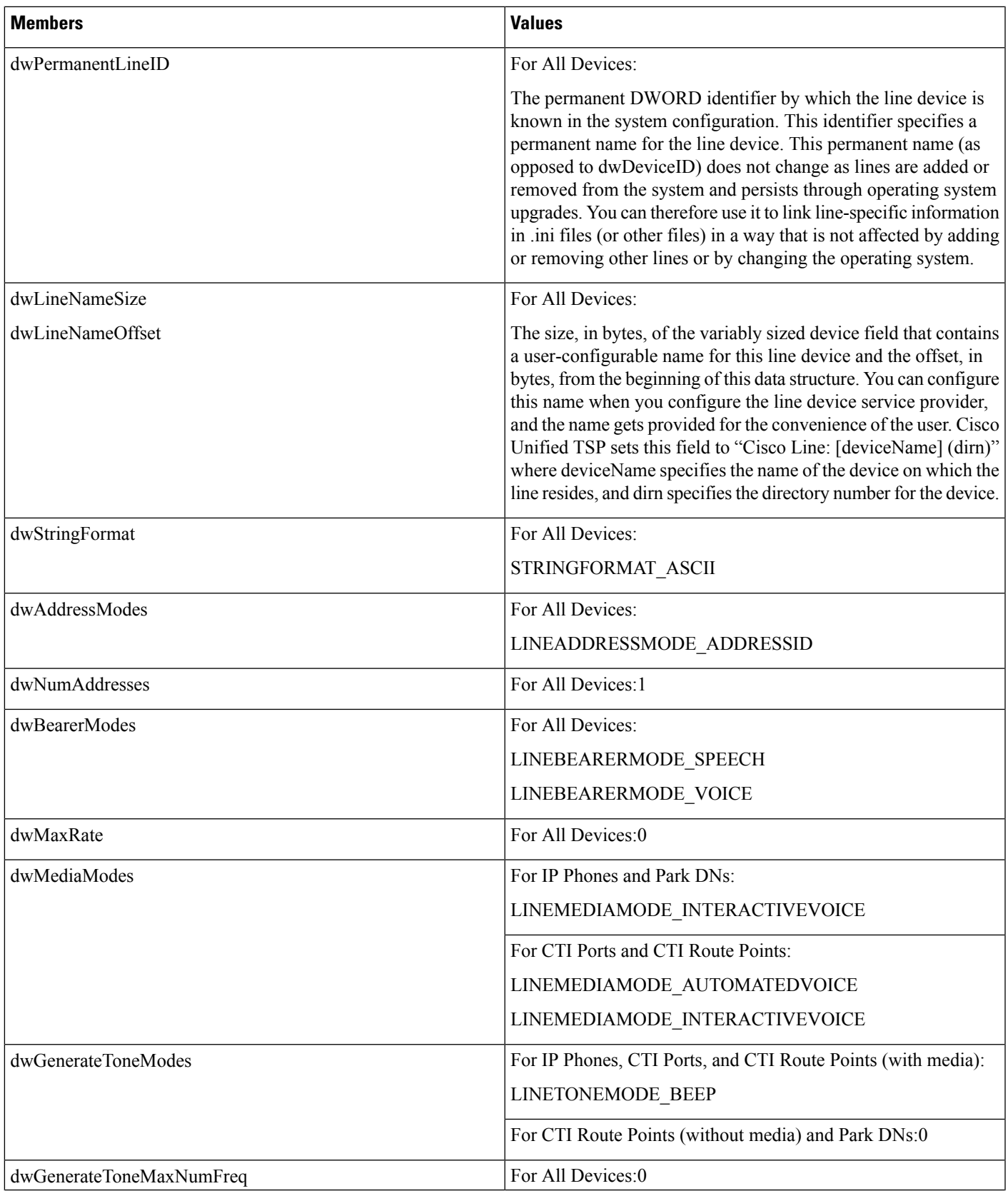

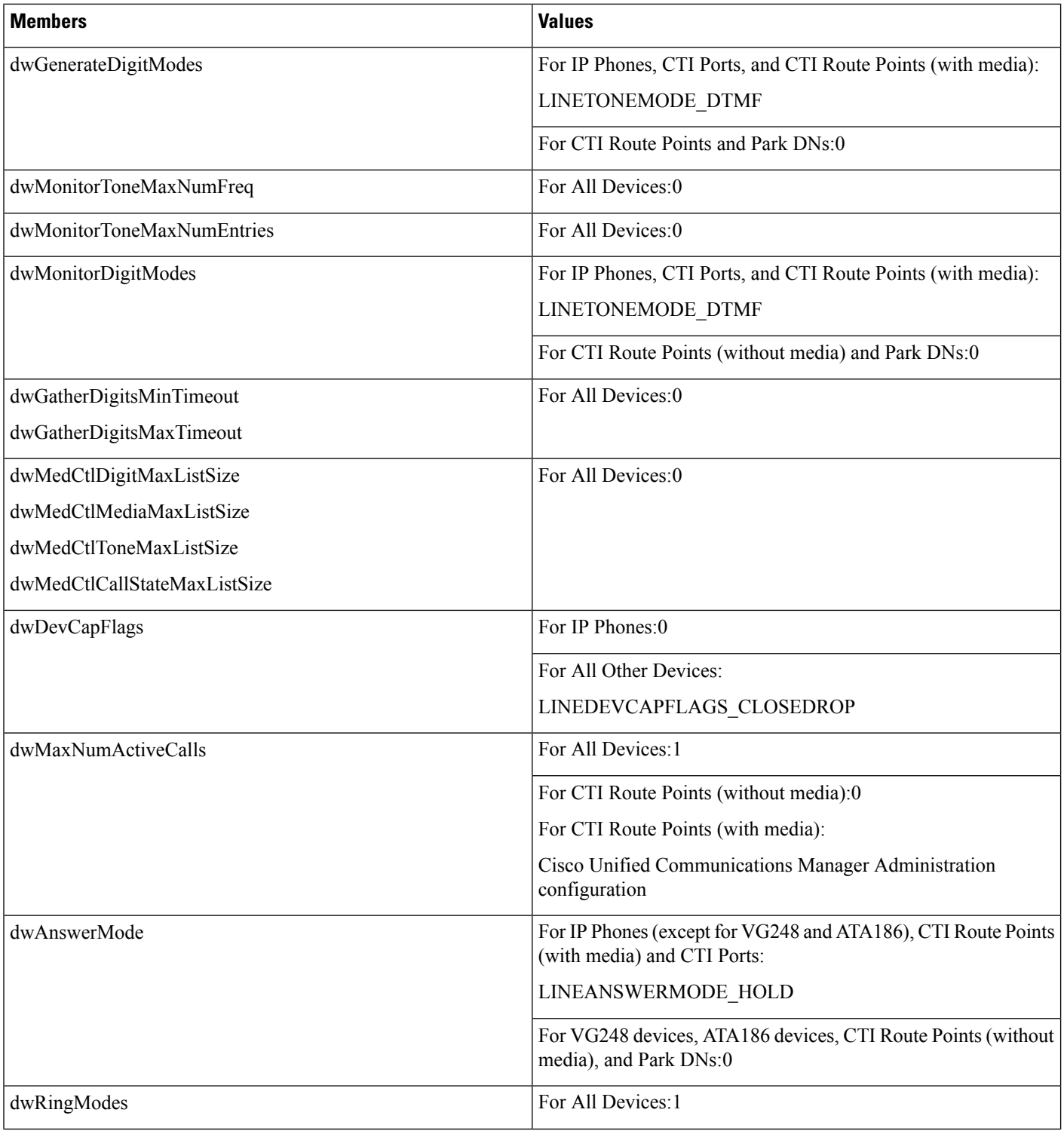

 $\mathbf l$ 

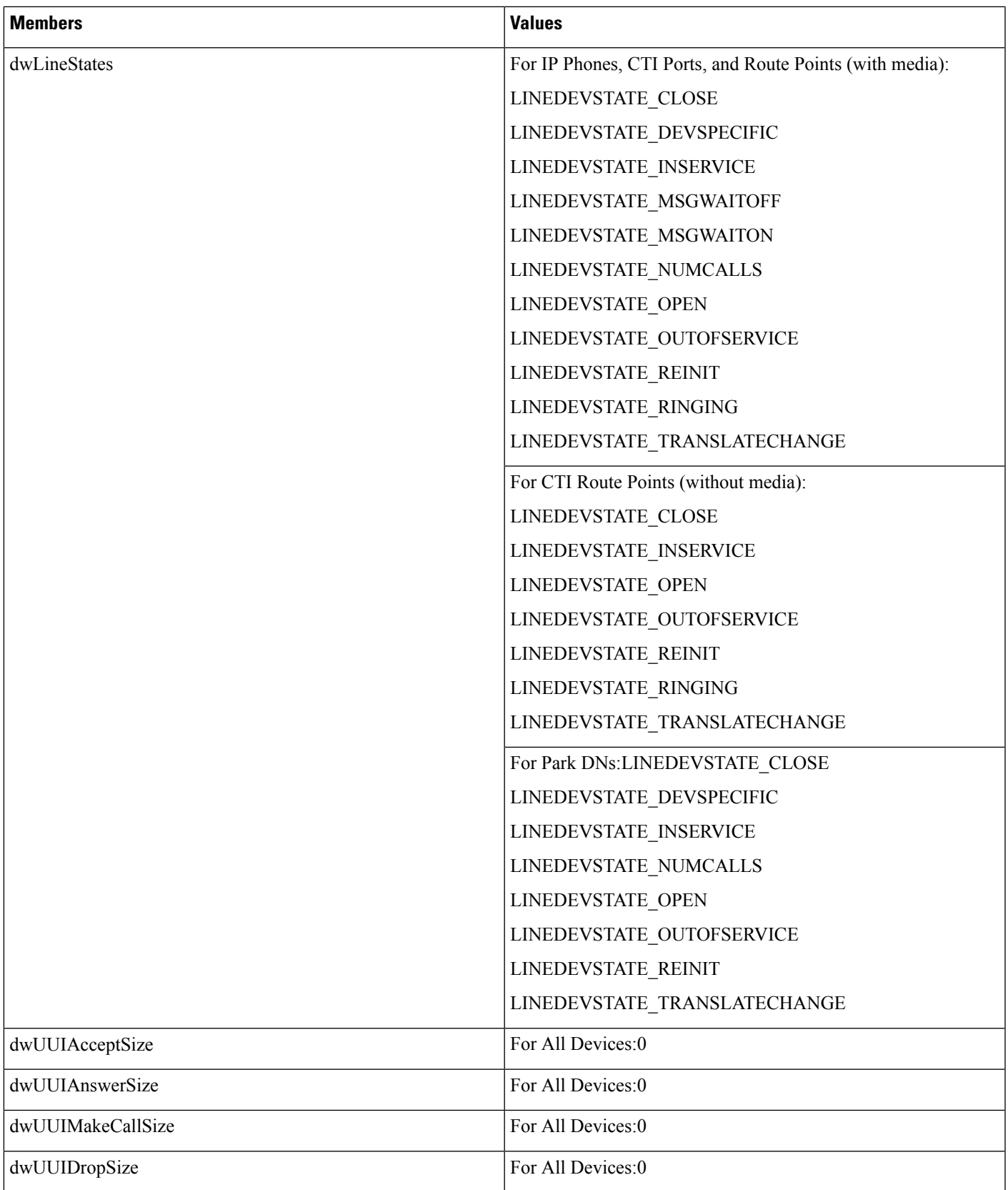

 $\mathbf l$ 

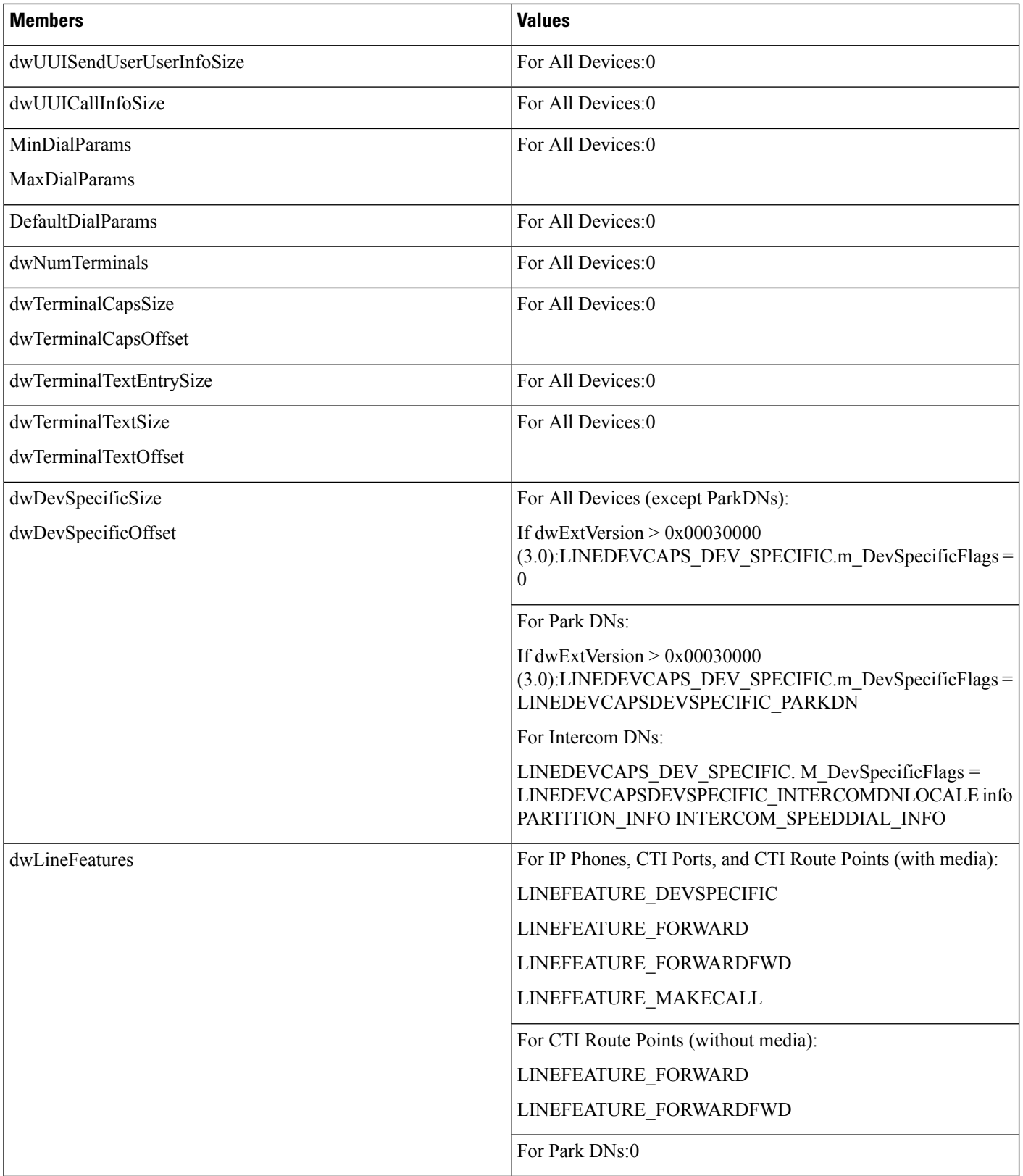
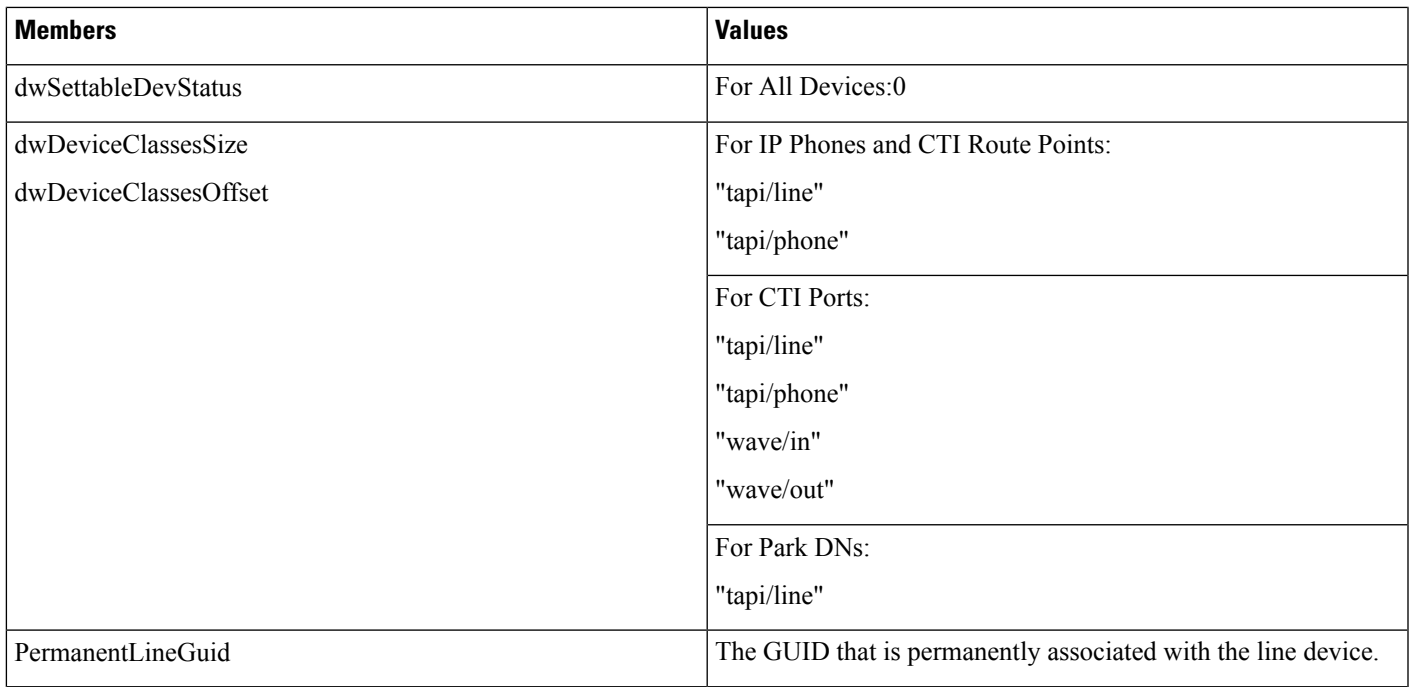

# **LINEDEVSTATUS**

 $\mathbf{l}$ 

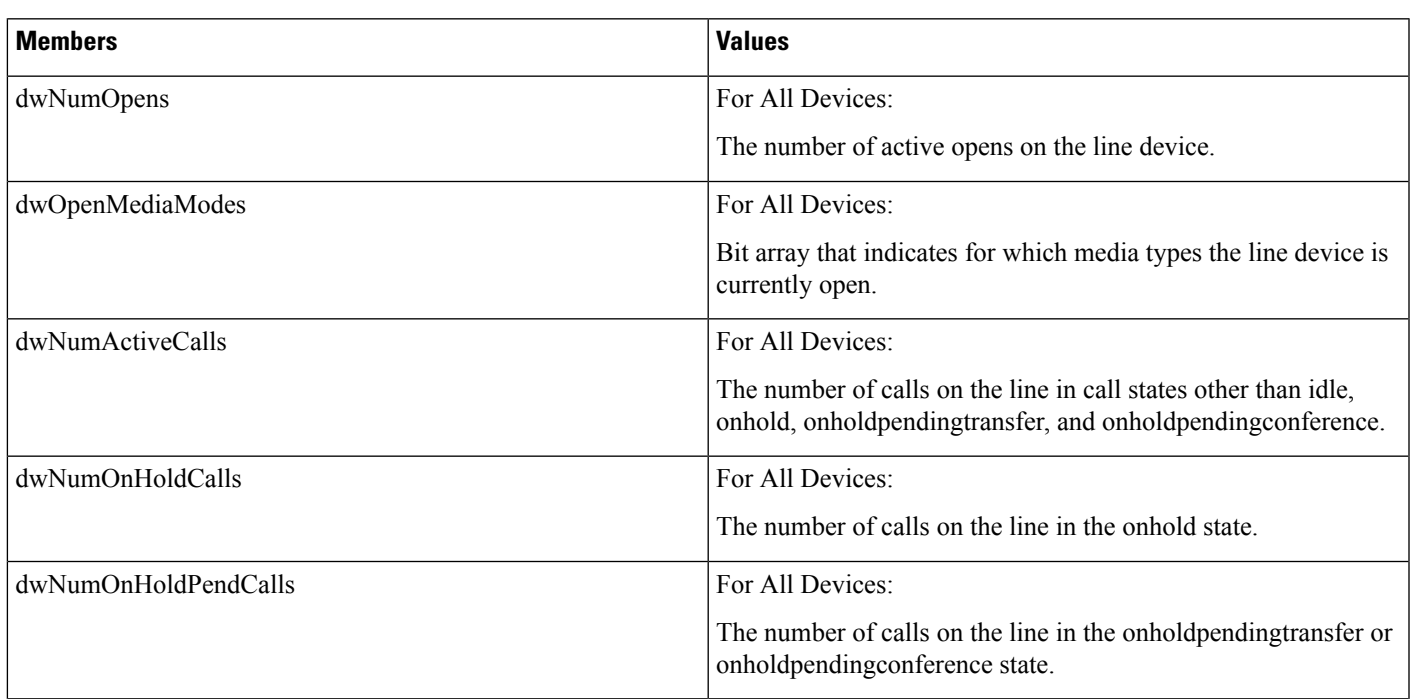

# **Members**

 $\mathbf I$ 

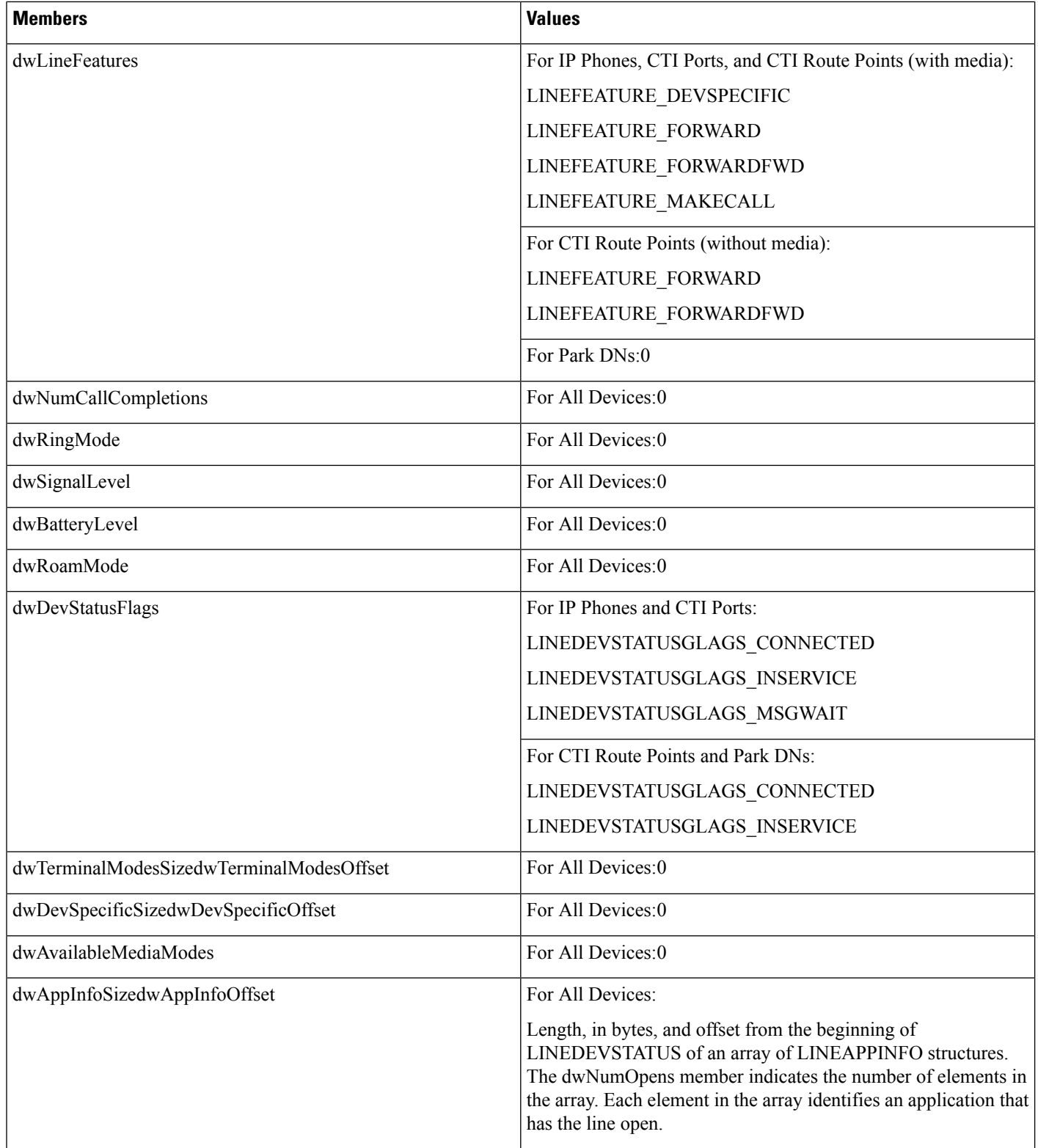

# **LINEEXTENSIONID**

**Members**

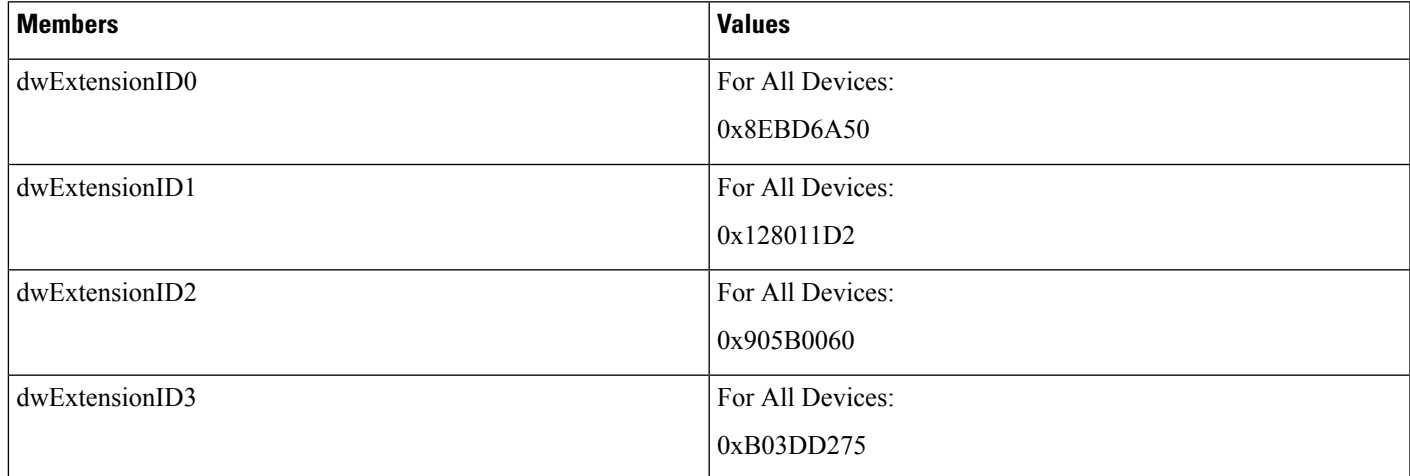

# **LINEFORWARD**

The LINEFORWARD structure describes an entry of the forwarding instructions.

# **Structure Details**

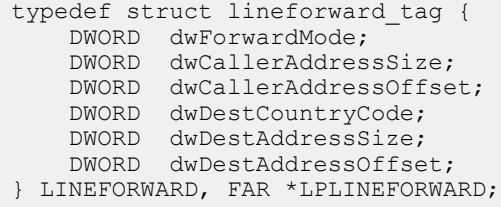

 $\mathbf I$ 

# **Members**

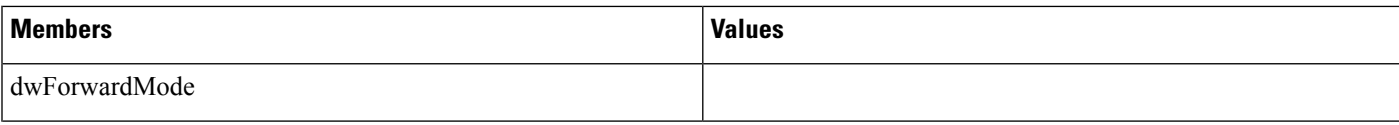

 $\mathbf l$ 

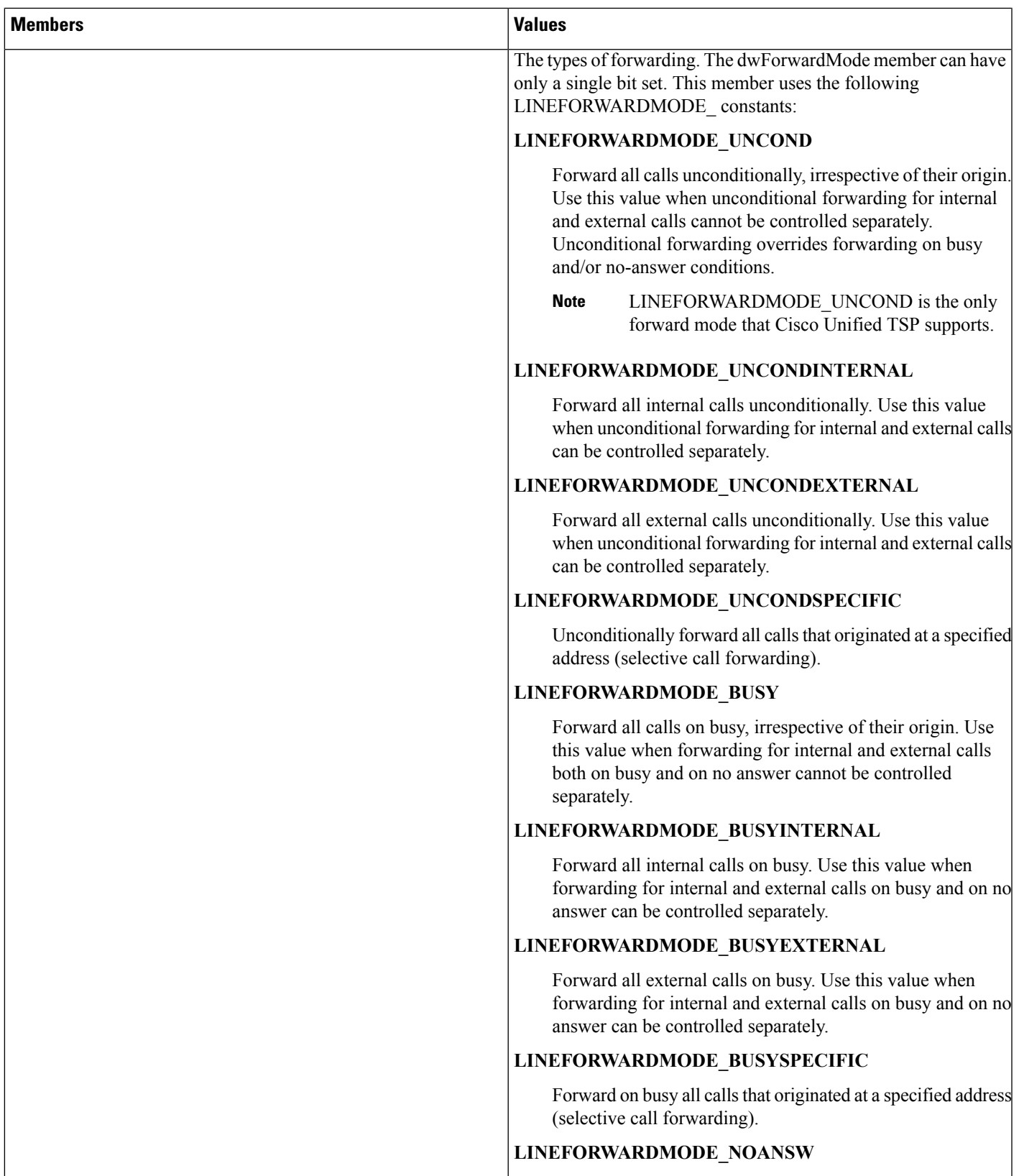

 $\mathbf I$ 

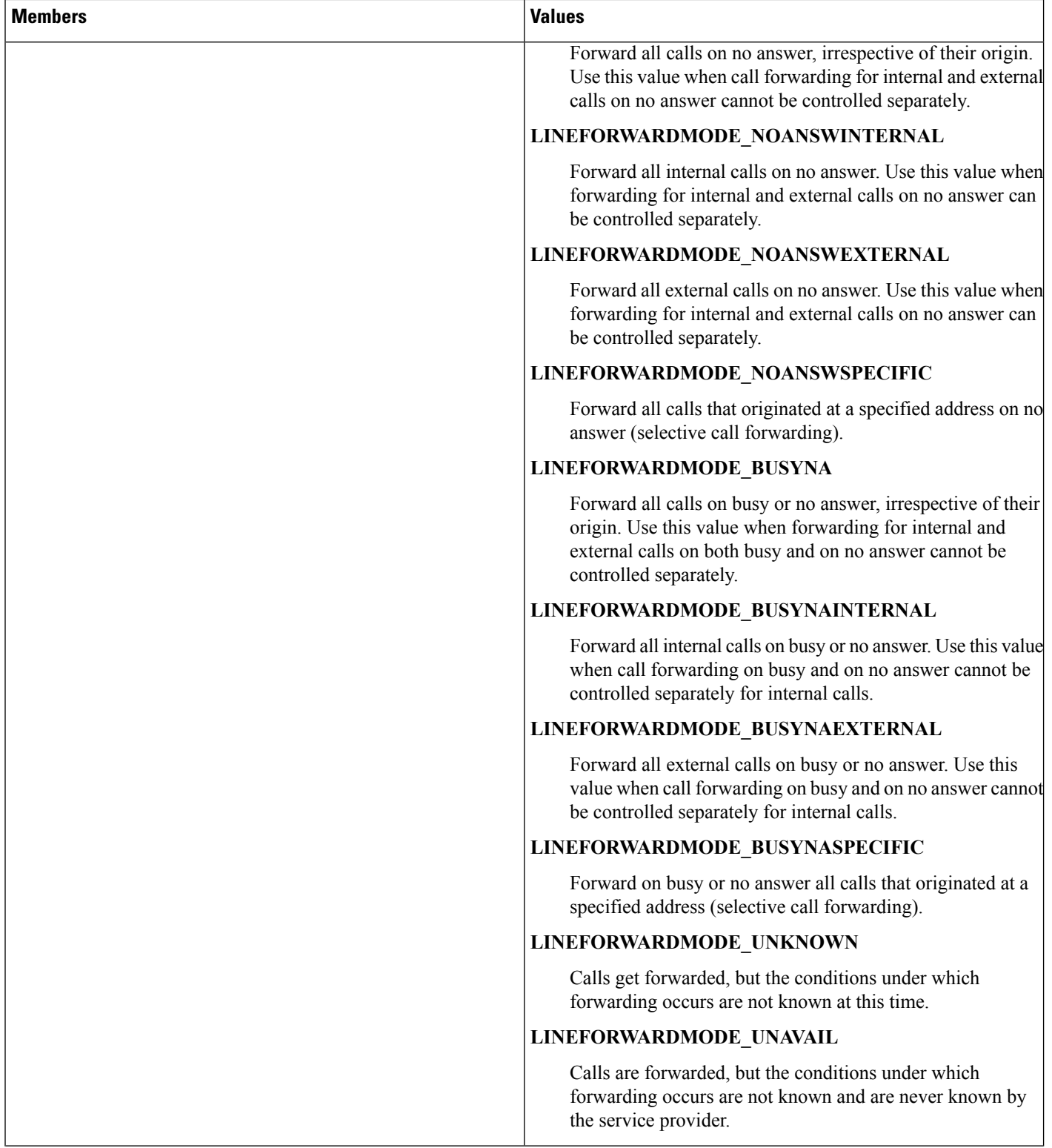

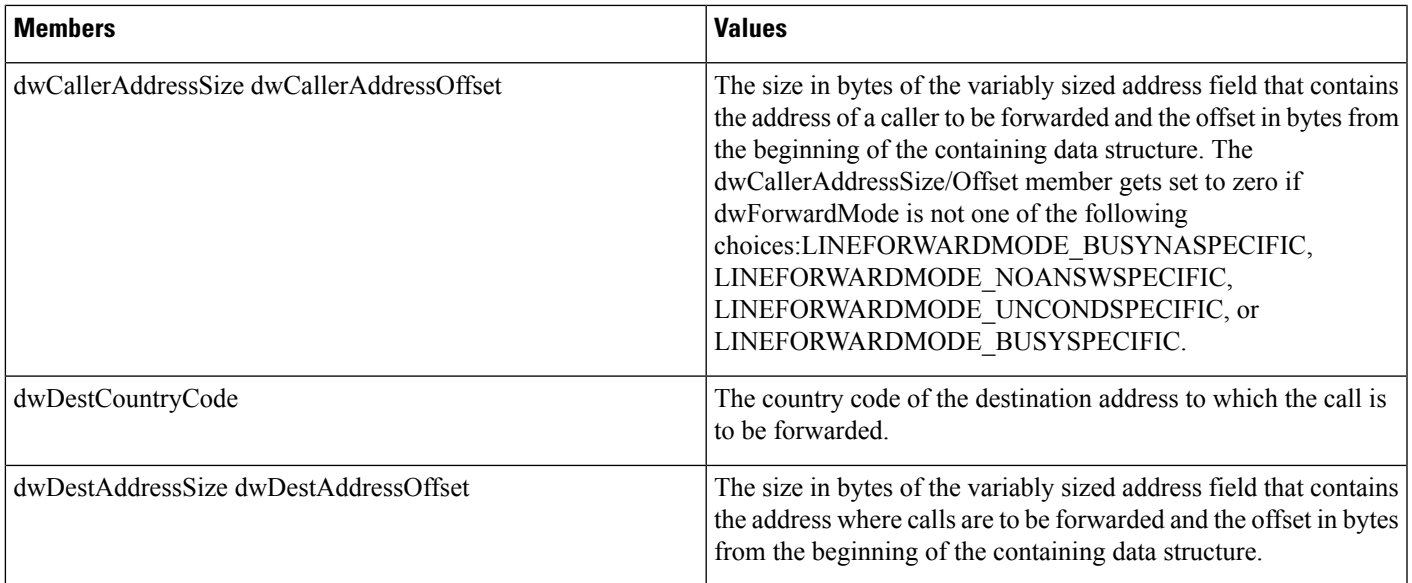

# **LINEFORWARDLIST**

The LINEFORWARDLIST structure describes a list of forwarding instructions.

# **Structure Details**

```
typedef struct lineforwardlist_tag {
   DWORD dwTotalSize;
   DWORD dwNumEntries;
   LINEFORWARD ForwardList[1];
} LINEFORWARDLIST, FAR *LPLINEFORWARDLIST;
```
## **Members**

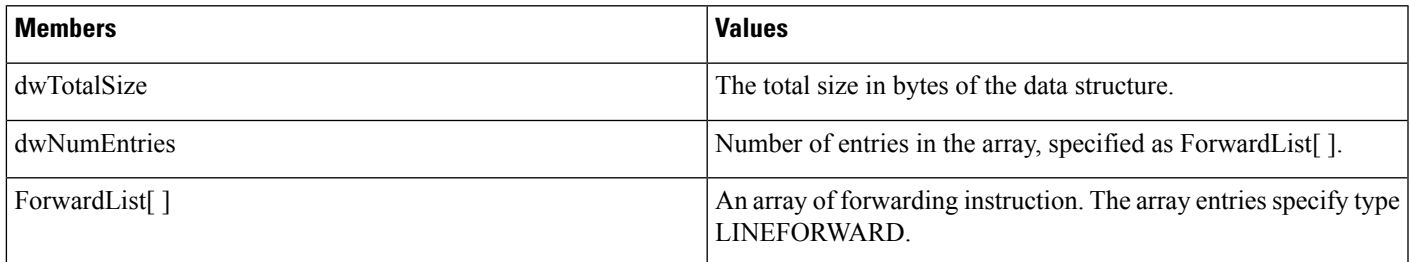

# **LINEGENERATETONE**

The LINEGENERATETONE structure containsinformation about a tone to be generated. The lineGenerateTone and TSPI\_lineGenerateTone functions use this structure.

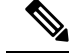

**Note** You must not extend this structure.

This structure gets used only for the generation of tones; it is not used for tone monitoring.

### **Structure Details**

```
typedef struct linegeneratetone_tag {
  DWORD dwFrequency;
  DWORD dwCadenceOn;
 DWORD dwCadenceOff;
 DWORD dwVolume;
} LINEGENERATETONE, FAR *LPLINEGENERATETONE;
```
### **Members**

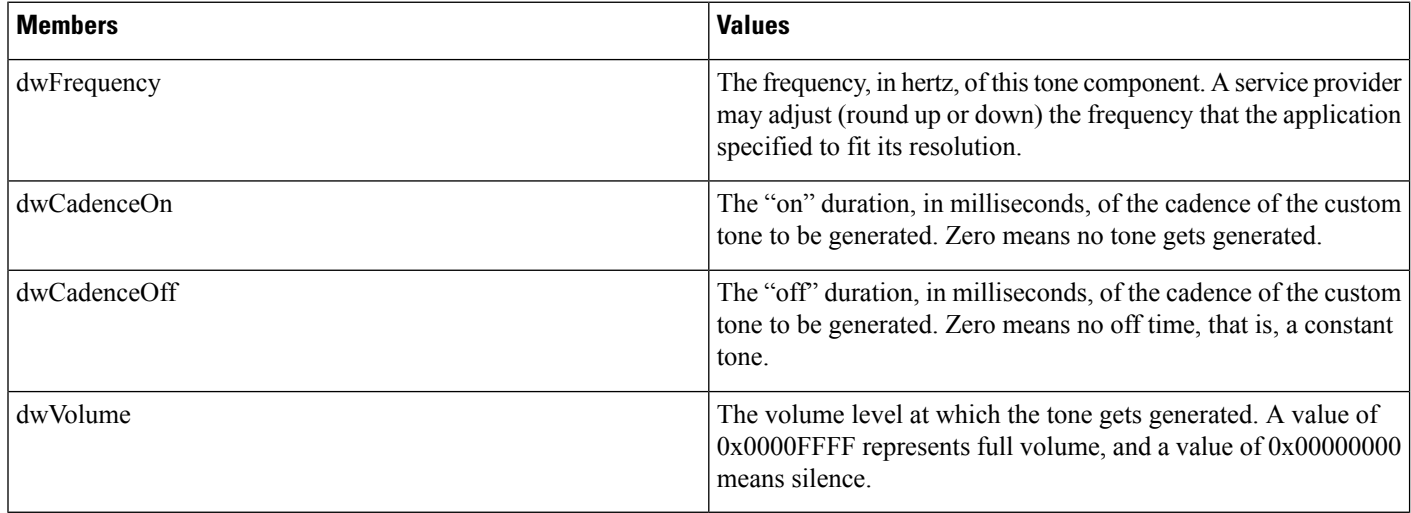

# **LINEINITIALIZEEXPARAMS**

The LINEINITIZALIZEEXPARAMS structure describes parameters that are supplied when calls are made by using LINEINITIALIZEEX.

# **Structure Details**

```
typedef struct lineinitializeexparams_tag {
 DWORD dwTotalSize;
  DWORD dwNeededSize;
  DWORD dwUsedSize;
  DWORD dwOptions;
union
 {
  HANDLE hEvent;
  HANDLE hCompletionPort;
} Handles;
```
DWORD dwCompletionKey;

} LINEINITIALIZEEXPARAMS, FAR \*LPLINEINITIALIZEEXPARAMS;

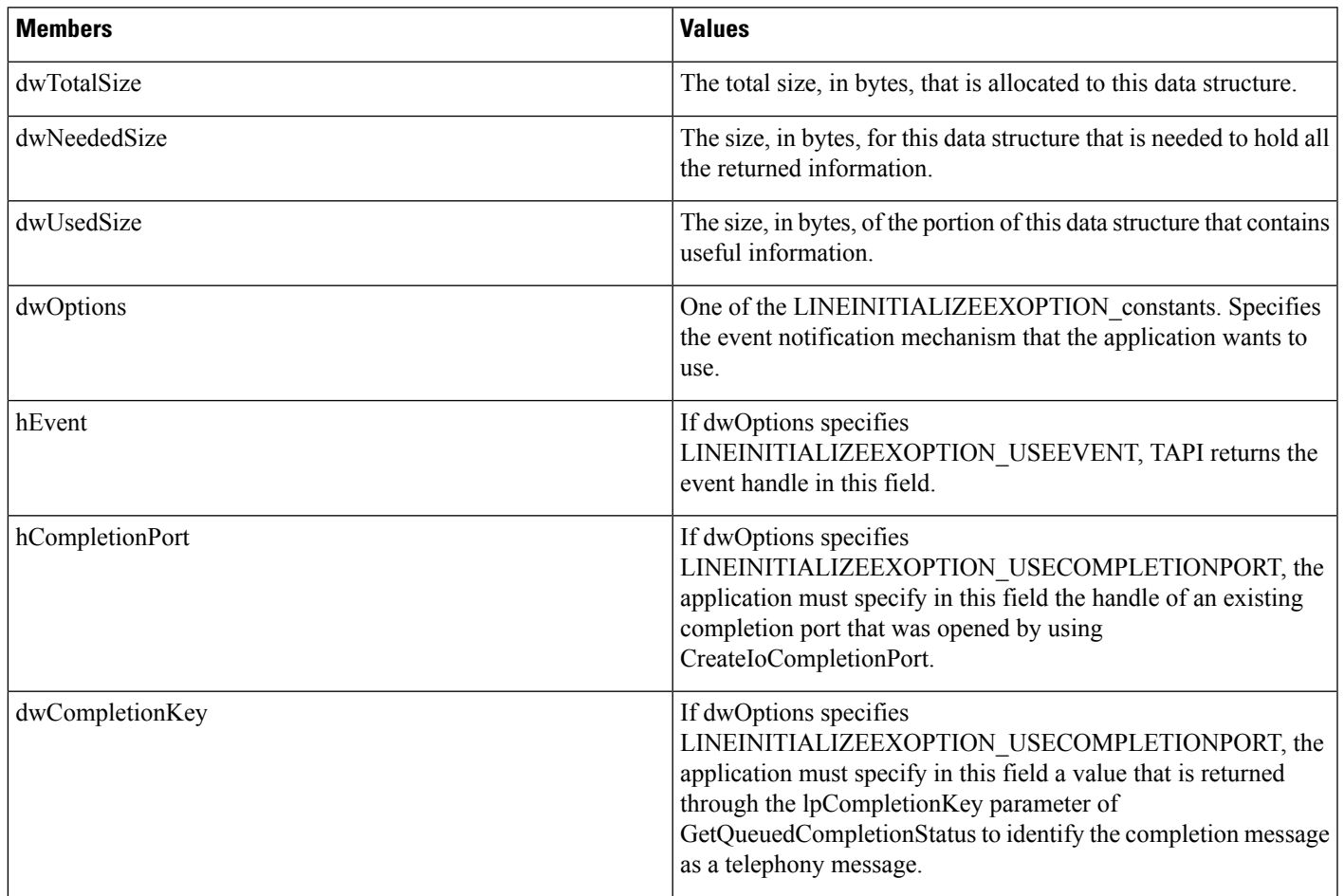

#### **Members**

# **Further Details**

See [lineInitializeEx,](#page-207-0) on page 172 for further information on these options.

# **LINELOCATIONENTRY**

The LINELOCATIONENTRY structure describes a location that is used to provide an address translation context. The LINETRANSLATECAPS structure can contain an array of LINELOCATIONENTRY structures.

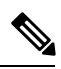

**Note** You must not extend this structure.

 $\mathbf l$ 

# **Structure Details**

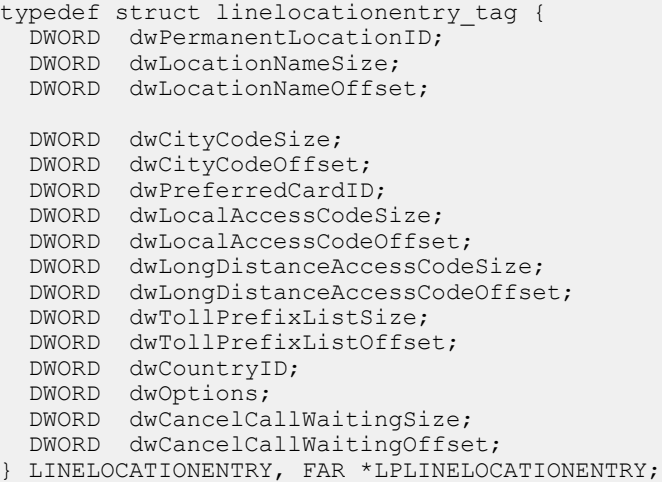

# **Members**

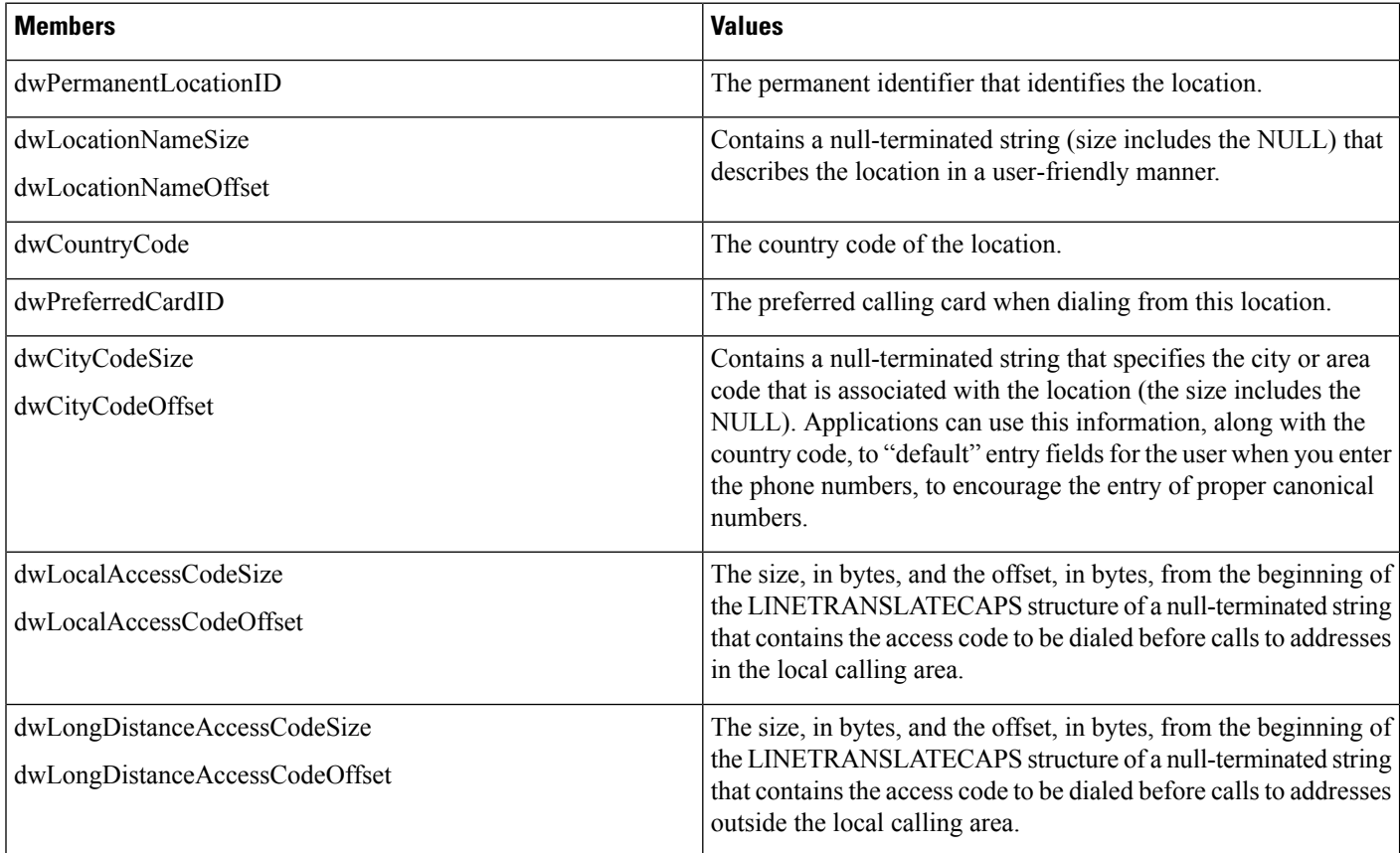

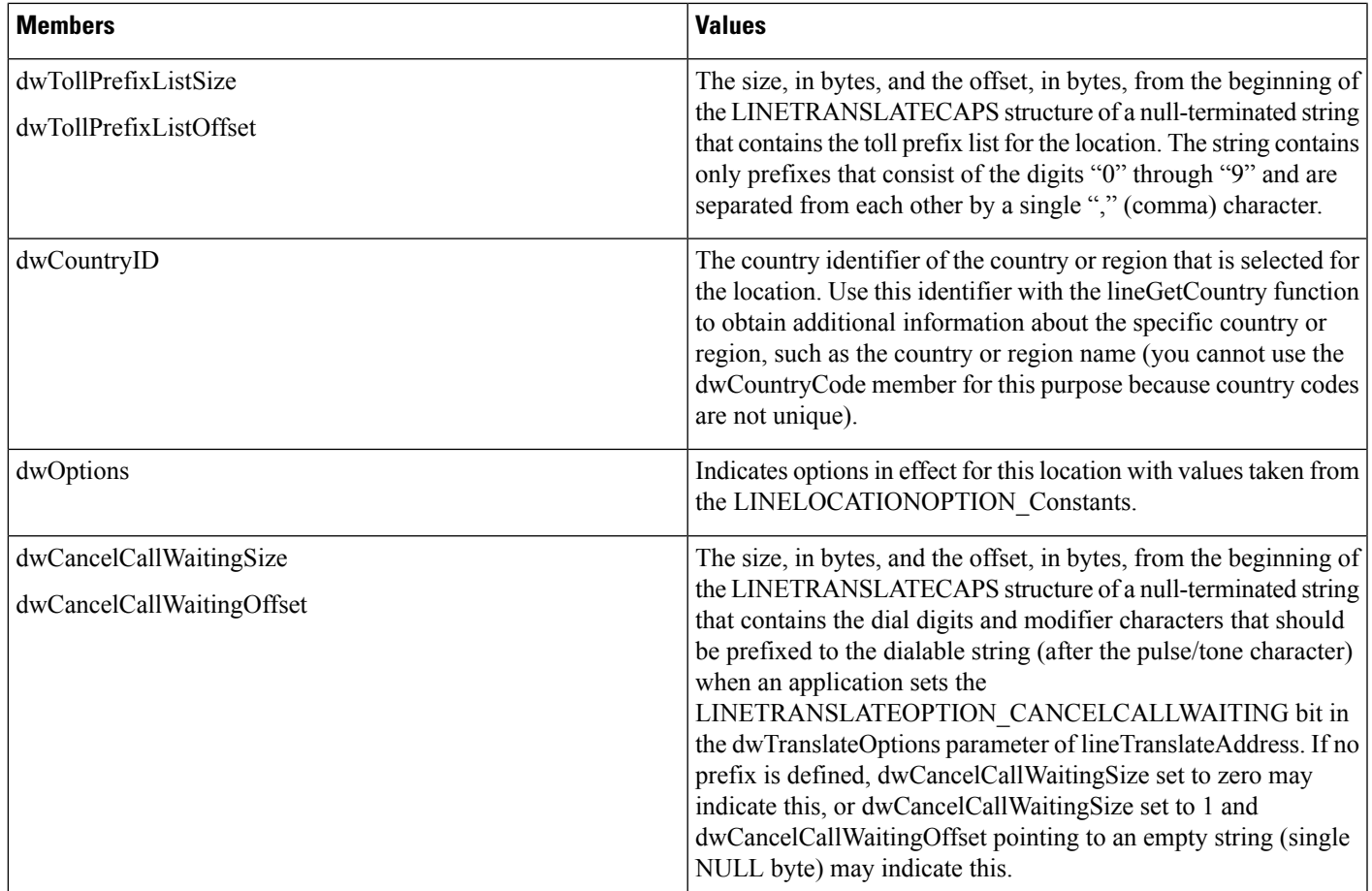

# **LINEMESSAGE**

The LINEMESSAGE structure contains parameter values that specify a change in status of the line that the application currently has open. The lineGetMessage function returns the LINEMESSAGE structure.

# **Structure Details**

```
typedef struct linemessage_tag {
 DWORD hDevice;
 DWORD dwMessageID;
  DWORD PTR dwCallbackInstance;
  DWORD_PTR dwParam1;
  DWORD_PTR dwParam2;
 DWORD_PTR dwParam3;
} LINEMESSAGE, FAR *LPLINEMESSAGE;
```
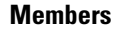

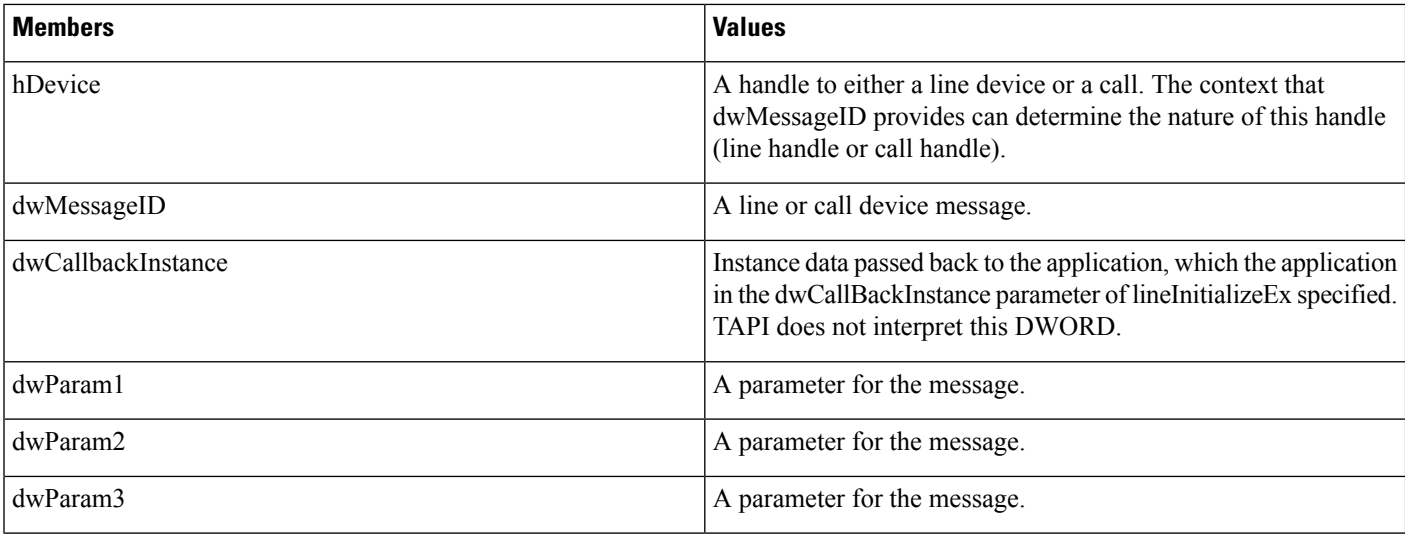

For details about the parameter values that are passed in this structure, see TAPI Line [Messages,](#page-230-0) on page 195.

# **LINEMONITORTONE**

The LINEMONITORTONE structure defines a tone for the purpose of detection. Use this as an entry in an array. An array of tones gets passed to the lineMonitorTones function that monitors these tones and sends a LINE\_MONITORTONE message to the application when a detection is made.

A tone with all frequencies set to zero corresponds to silence. An application can thus monitor the call information stream for silence.

 $\mathscr{O}$ 

**Note** You must not extend this structure.

#### **Structure Details**

```
typedef struct linemonitortone tag { DWORD dwAppSpecific;
  DWORD dwDuration;
  DWORD dwFrequency1;
  DWORD dwFrequency2;
 DWORD dwFrequency3;
} LINEMONITORTONE, FAR *LPLINEMONITORTONE;
```
### **Members**

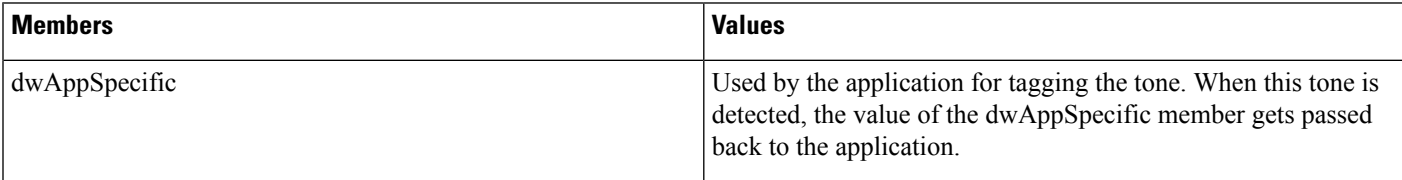

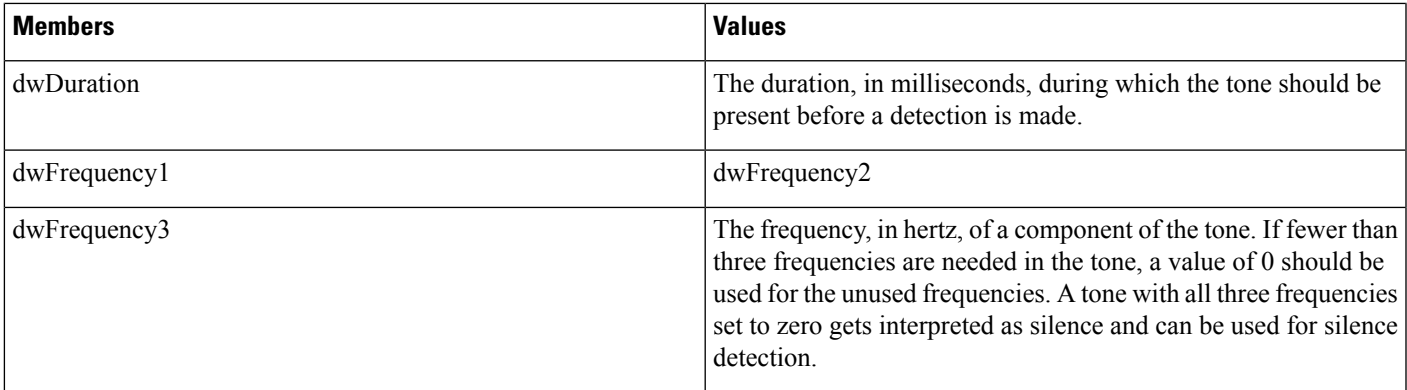

# **LINEPROVIDERENTRY**

The LINEPROVIDERENTRY structure provides the information for a single service provider entry. An array of these structures gets returned as part of the LINEPROVIDERLIST structure that the function lineGetProviderList returns.

 $\mathscr{P}$ 

**Note** You cannot extend this structure.

# **Structure Details**

```
typedef struct lineproviderentry_tag {
 DWORD dwPermanentProviderID;
 DWORD dwProviderFilenameSize;
 DWORD dwProviderFilenameOffset;
} LINEPROVIDERENTRY, FAR *LPLINEPROVIDERENTRY;
```
# **Members**

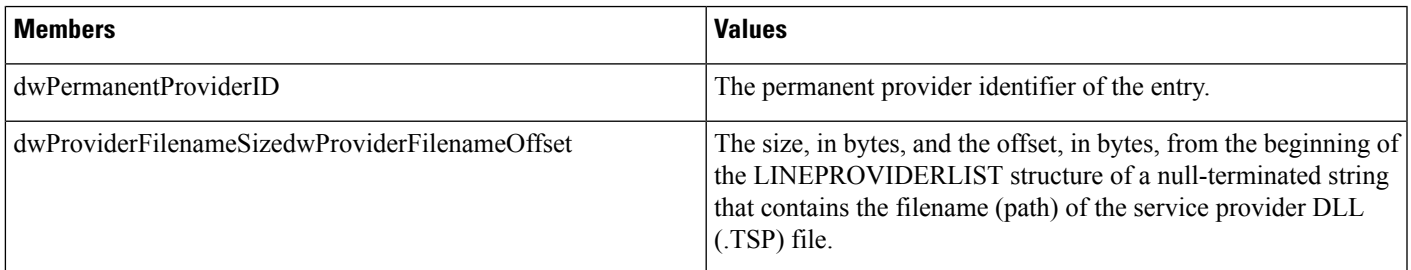

# **LINEPROVIDERLIST**

The LINEPROVIDERLIST structure describes a list of service providers. The lineGetProviderList function returns a structure of this type. The LINEPROVIDERLIST structure can contain an array of LINEPROVIDERENTRY structures.

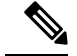

**Note** You must not extend this structure.

#### **Structure Details**

```
typedef struct lineproviderlist_tag {
 DWORD dwTotalSize;
 DWORD dwNeededSize;
 DWORD dwUsedSize;
DWORD dwNumProviders;
 DWORD dwProviderListSize;
 DWORD dwProviderListOffset;
} LINEPROVIDERLIST, FAR *LPLINEPROVIDERLIST;
```
# **Members**

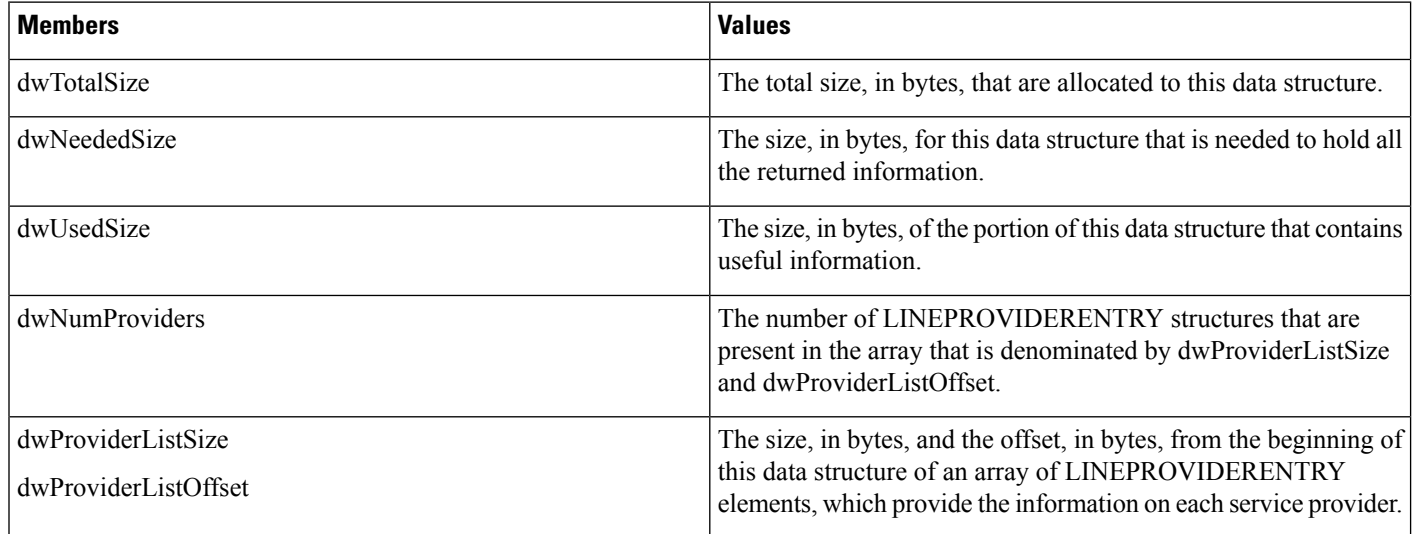

# **LINEREQMAKECALL**

The LINEREQMAKECALL structure describes a request that a call initiated to the lineGetRequest function.

```
\frac{\mathcal{P}}{\mathcal{P}}
```
**Note** You cannot extend this structure.

# **Structure Details**

```
typedef struct linereqmakecall_tag {
  char szDestAddress[TAPIMAXDESTADDRESSSIZE];
  char szAppName[TAPIMAXAPPNAMESIZE];
 char szCalledParty[TAPIMAXCALLEDPARTYSIZE];
```
Ш

char szComment[TAPIMAXCOMMENTSIZE]; } LINEREQMAKECALL, FAR \*LPLINEREQMAKECALL;

**Members Values** The null-terminated destination address of the make-call request. The address uses the canonical address format or the dialable address format. The maximum length of the address specifies TAPIMAXDESTADDRESSSIZE characters, which include the NULL terminator. Longer strings get truncated. szDestAddress [TAPIMAXADDRESSSIZE] The null-terminated, user-friendly application name or filename of the application that originated the request. The maximum length of the address specifies TAPIMAXAPPNAMESIZE characters, which include the NULL terminator. szAppName [TAPIMAXAPPNAMESIZE] The null-terminated, user-friendly called-party name. The maximum length of the called-party information specifies TAPIMAXCALLEDPARTYSIZE characters, which include the NULL terminator. szCalledParty [TAPIMAXCALLEDPARTYSIZE] The null-terminated comment about the call request. The maximum length of the comment string specifies TAPIMAXCOMMENTSIZE characters, which include the NULL terminator. szComment [TAPIMAXCOMMENTSIZE]

# **Members**

# **LINETRANSLATECAPS**

The LINETRANSLATECAPS structure describes the address translation capabilities. This structure can contain an array of LINELOCATIONENTRY structures and an array of LINECARDENTRY structures. the lineGetTranslateCaps function returns the LINETRANSLATECAPS structure.

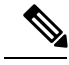

**Note** You must not extend this structure.

# **Structure Details**

```
typedef struct linetranslatecaps_tag {
 DWORD dwTotalSize;
 DWORD dwNeededSize;
 DWORD dwUsedSize;
 DWORD dwNumLocations;
 DWORD dwLocationListSize;
 DWORD dwLocationListOffset;
 DWORD dwCurrentLocationID;
 DWORD dwNumCards;
 DWORD dwCardListSize;
 DWORD dwCardListOffset;
```
DWORD dwCurrentPreferredCardID; } LINETRANSLATECAPS, FAR \*LPLINETRANSLATECAPS;

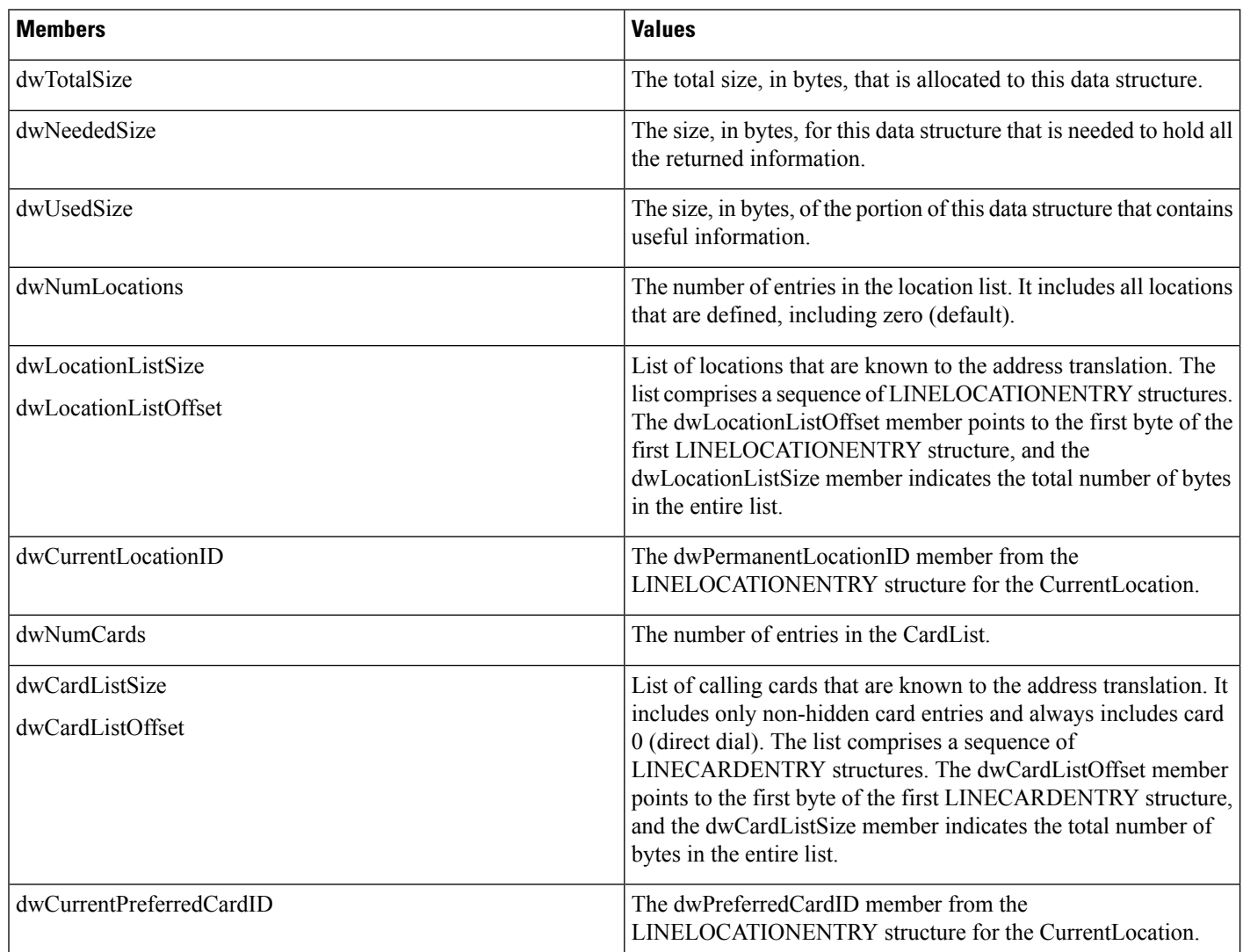

# **Members**

# **LINETRANSLATEOUTPUT**

The LINETRANSLATEOUTPUT structure describes the result of an address translation. The lineTranslateAddress function uses this structure.

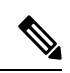

**Note** You must not extend this structure.

# **Structure Details**

```
typedef struct linetranslateoutput_tag {
 DWORD dwTotalSize;
 DWORD dwNeededSize;
 DWORD dwUsedSize;
 DWORD dwDialableStringSize;
 DWORD dwDialableStringOffset;
  DWORD dwDisplayableStringSize;
  DWORD dwDisplayableStringOffset;
 DWORD dwCurrentCountry;
 DWORD dwDestCountry;
 DWORD dwTranslateResults;
} LINETRANSLATEOUTPUT, FAR *LPLINETRANSLATEOUTPUT;
```
#### **Members**

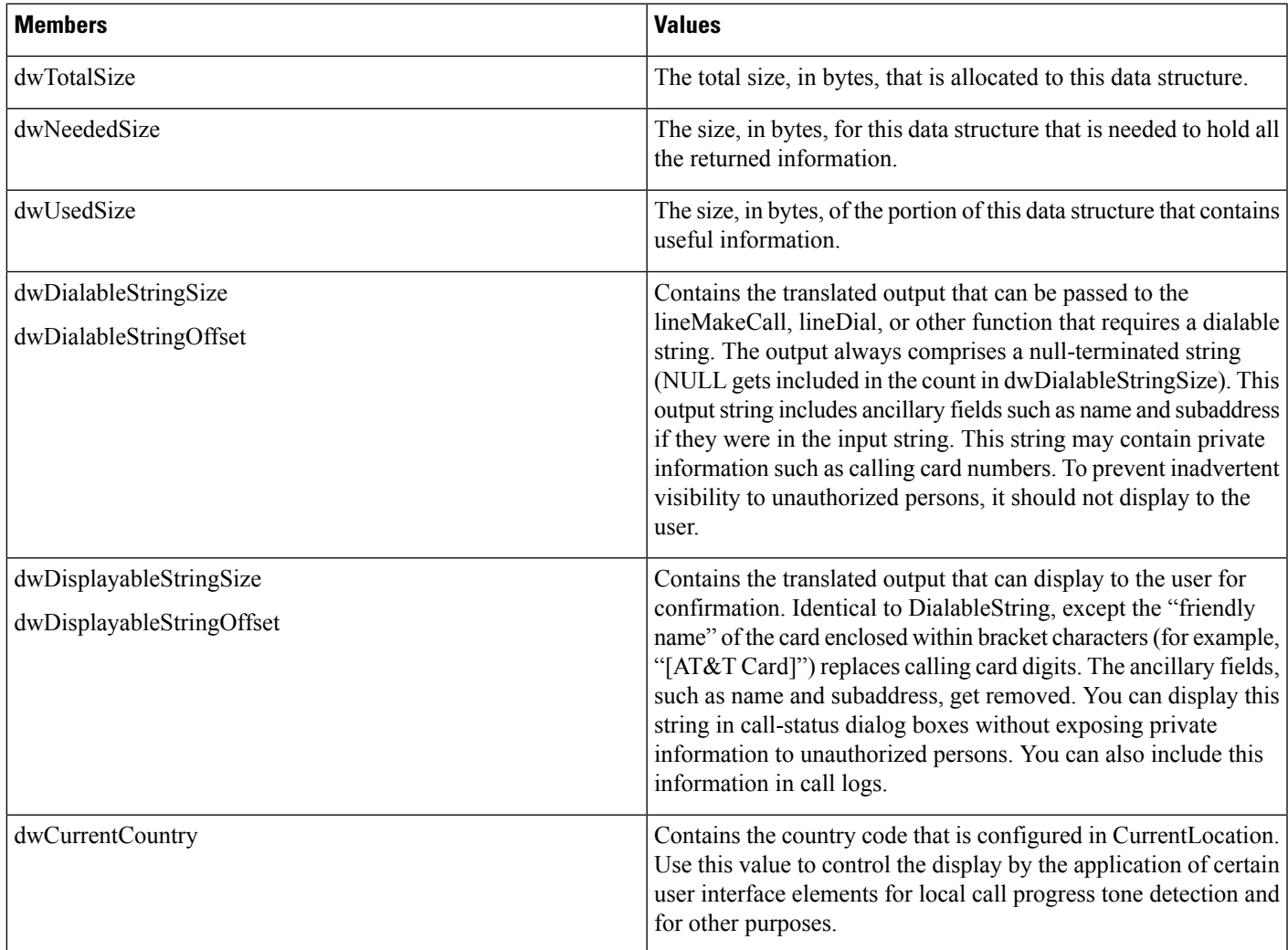

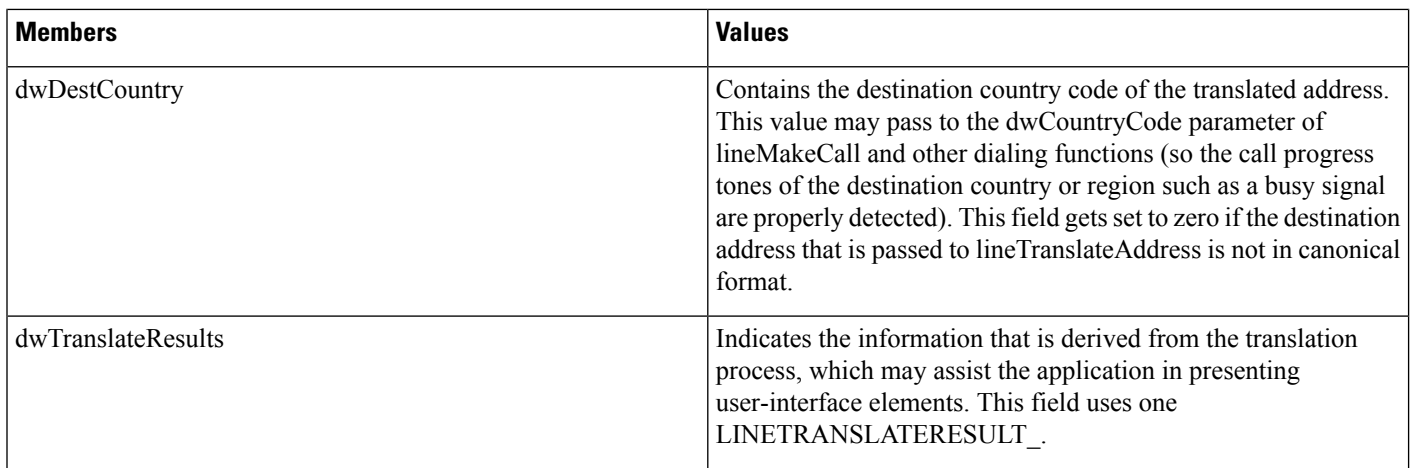

# **TAPI Phone Functions**

TAPI phone functions enable an application to control physical aspects of a phone

# **Table 15: TAPI Phone Functions**

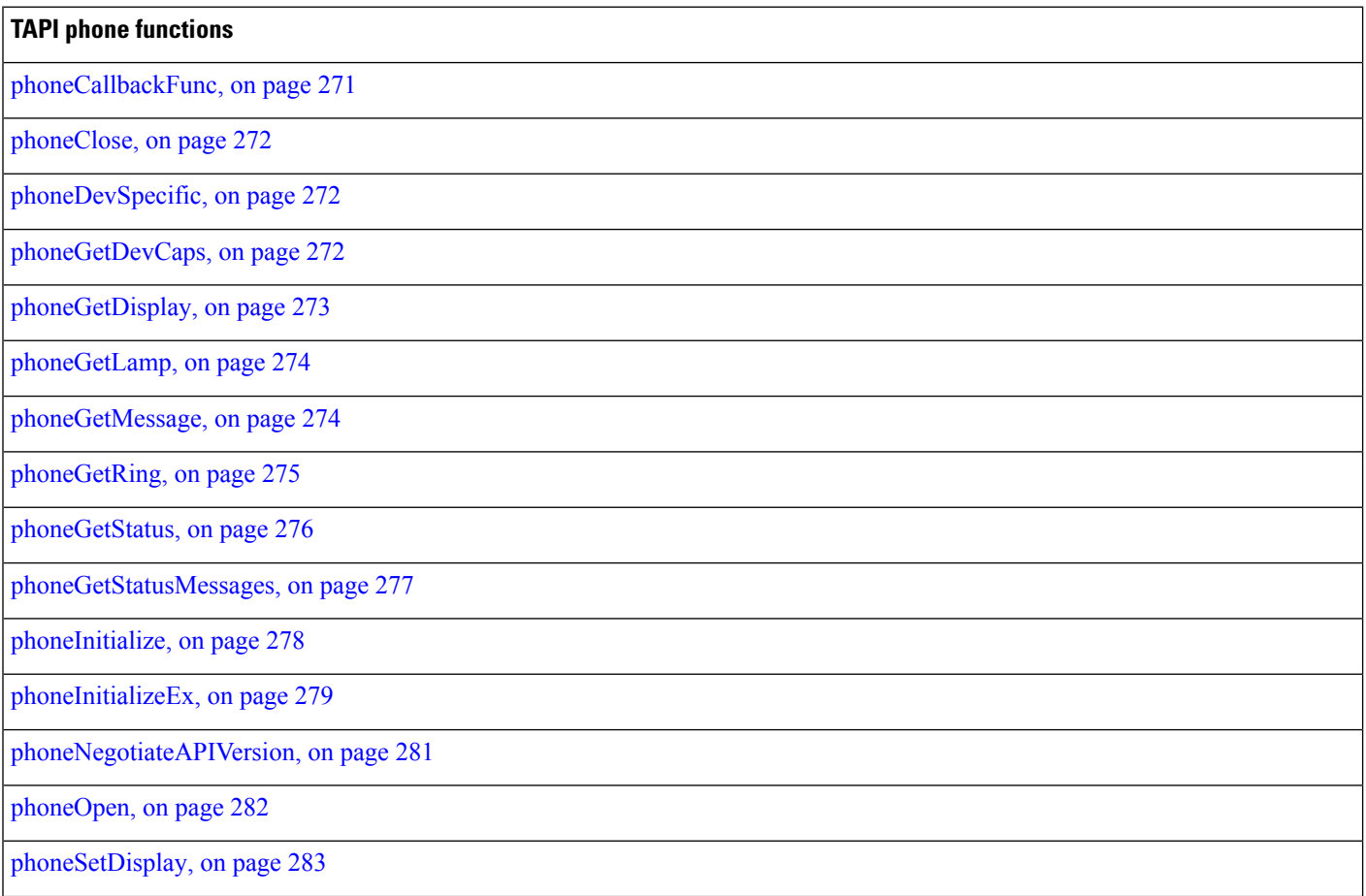

# **TAPI phone functions**

[phoneSetStatusMessages,](#page-319-0) on page 284

```
phoneShutdown, on page 286
```
# <span id="page-306-0"></span>**phoneCallbackFunc**

The phoneCallbackFunc function provides a placeholder for the application-supplied function name.

All callbacks occur in the application context. The callback function must reside in a dynamic-link library (DLL) or application module and be exported in the module-definition file.

#### **Function Details**

```
VOID FAR PASCAL phoneCallbackFunc(
  HANDLE hDevice,
 DWORD dwMsg,
  DWORD dwCallbackInstance,
 DWORD dwParam1,
 DWORD dwParam2,
 DWORD dwParam3
);
```
# **Parameters**

#### **hDevice**

A handle to a phone device that is associated with the callback.

# **dwMsg**

A line or call device message.

### **dwCallbackInstance**

Callback instance data that is passed to the application in the callback. TAPI does not interpret this DWORD.

# **dwParam1**

A parameter for the message.

# **dwParam2**

A parameter for the message.

# **dwParam3**

A parameter for the message.

# **Further Details**

For more information about the parameters that are passed to this callback function, see TAPI Line [Messages,](#page-230-0) on [page](#page-230-0) 195 and TAPI Phone [Messages,](#page-321-1) on page 286.

# <span id="page-307-0"></span>**phoneClose**

The phoneClose function closes the specified open phone device.

# **Function Details**

```
LONG phoneClose(
 HPHONE hPhone
);
```
# **Parameter**

#### **hPhone**

A handle to the open phone device that isto be closed. If the function succeeds, this meansthat the handle is no longer valid.

# <span id="page-307-1"></span>**phoneDevSpecific**

The phoneDevSpecific function gets used as a general extension mechanism to enable a telephony API implementation to provide features that are not described in the other TAPI functions. The meanings of these extensions are device specific.

When used with the Cisco Unified TSP, you can use phoneDevSpecific to send device-specific data to a phone device.

# **Function Details**

```
LONG WINAPI phoneDevSpecific (
HPHONE hPhone,
LPVOID lpParams,
DWORD dwSize
);
```
### **Parameters**

# **hPhone**

A handle to a phone device.

## **lpParams**

A pointer to a memory area used to hold a parameter block. Its interpretation is device specific. TAPI passes the contents of the parameter block unchanged to or from the service provider.

#### **dwSize**

The size in bytes of the parameter block area.

# <span id="page-307-2"></span>**phoneGetDevCaps**

The phoneGetDevCaps function queries a specified phone device to determine its telephony capabilities.

Ш

# **Function Details**

```
LONG phoneGetDevCaps(
  HPHONEAPP hPhoneApp,
  DWORD dwDeviceID,
 DWORD dwAPIVersion,
 DWORD dwExtVersion,
 LPPHONECAPS lpPhoneCaps
);
```
#### **Parameters**

### **hPhoneApp**

The handle to the registration with TAPI for this application.

#### **dwDeviceID**

The phone device that is to be queried.

# **dwAPIVersion**

The version number of the telephony API that is to be used. The high-order word contains the major version number; the low-order word contains the minor version number. You can obtain this number with the function phoneNegotiateAPIVersion.

### **dwExtVersion**

The version number of the service provider-specific extensions to be used. This number is obtained with the function phoneNegotiateExtVersion. It can be left as zero if no device-specific extensions are to be used. Otherwise, the high-order word contains the major version number, the low-order word contains the minor version number.

#### **lpPhoneCaps**

A pointer to a variably sized structure of typePHONECAPS. Upon successful completion of the request, this structure is filled with phone device capabilities information.

# <span id="page-308-0"></span>**phoneGetDisplay**

The phoneGetDisplay function returns the current contents of the specified phone display.

# **Function Details**

```
LONG phoneGetDisplay(
  HPHONE hPhone,
  LPVARSTRING lpDisplay
);
```
# **Parameters**

# **hPhone**

A handle to the open phone device.

# **lpDisplay**

A pointer to the memory location where the display content is to be stored, of type VARSTRING.

# <span id="page-309-0"></span>**phoneGetLamp**

The phoneGetLamp function returns the current lamp mode of the specified lamp.

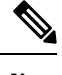

**Note** Cisco Unified IP Phones 79xx series do not support this function.

# **Function Details**

```
LONG phoneGetLamp(
  HPHONE hPhone,
  DWORD dwButtonLampID,
  LPDWORD lpdwLampMode
);
```
### **Parameters**

#### **hPhone**

A handle to the open phone device.

# **dwButtonLampID**

The identifier of the lamp that is to be queried. See PHONE BUTTON, on page 287 for lamp IDs.

#### **lpdwLampMode**

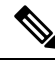

**Note** Cisco Unified IP Phones 79xx series do not support this function.

A pointer to a memory location that holds the lamp mode status of the given lamp. The lpdwLampMode parameter can have at most one bit set. This parameter uses the following PHONELAMPMODE constants:

- PHONELAMPMODE FLASH -Flash means slow on and off.
- PHONELAMPMODE\_FLUTTER -Flutter means fast on and off.
- PHONELAMPMODE OFF -The lamp is off.
- PHONELAMPMODE STEADY -The lamp is continuously lit.
- PHONELAMPMODE\_WINK -The lamp winks.
- PHONELAMPMODE UNKNOWN -The lamp mode is currently unknown.
- PHONELAMPMODE DUMMY -Use this value to describe a button/lamp position that has no corresponding lamp.

# <span id="page-309-1"></span>**phoneGetMessage**

The phoneGetMessage function returns the next TAPI message that is queued for delivery to an application that is using the Event Handle notification mechanism (see phoneInitializeEx for further details).

Ш

# **Function Details**

```
LONG WINAPI phoneGetMessage(
  HPHONEAPP hPhoneApp,
  LPPHONEMESSAGE lpMessage,
 DWORD dwTimeout
);
```
#### **Parameters**

### **hPhoneApp**

The handle that phoneInitializeEx returns. The application must have set the PHONEINITIALIZEEXOPTION\_USEEVENT option in the dwOptions member of the PHONEINITIALIZEEXPARAMS structure.

## **lpMessage**

A pointer to a PHONEMESSAGE structure. Upon successful return from this function, the structure contains the next message that had been queued for delivery to the application.

### **dwTimeout**

The time-out interval, in milliseconds. The function returns if the interval elapses, even if no message can be returned. If dwTimeout is zero, the function checks for a queued message and returns immediately. If dwTimeout is INFINITE, the time-out interval never elapses.

# **Return Values**

Returns zero if the request succeeds or a negative number if an error occurs. Possible return values follow:

PHONEERR\_INVALAPPHANDLE,PHONEERR\_OPERATIONFAILED,PHONEERR\_INVALPOINTER, PHONEERR\_NOMEM.

# <span id="page-310-0"></span>**phoneGetRing**

The phoneGetRing function enables an application to query the specified open phone device as to its current ring mode.

# **Function Details**

```
LONG phoneGetRing(
 HPHONE hPhone,
 LPDWORD lpdwRingMode,
 LPDWORD lpdwVolume
);
```
# **Parameters**

# **hPhone**

A handle to the open phone device.

#### **lpdwRingMode**

The ringing pattern with which the phone is ringing. Zero indicates that the phone is not ringing.

The system supports four ring modes.

The following table lists the valid ring modes.

#### **Table 16: Ring Modes**

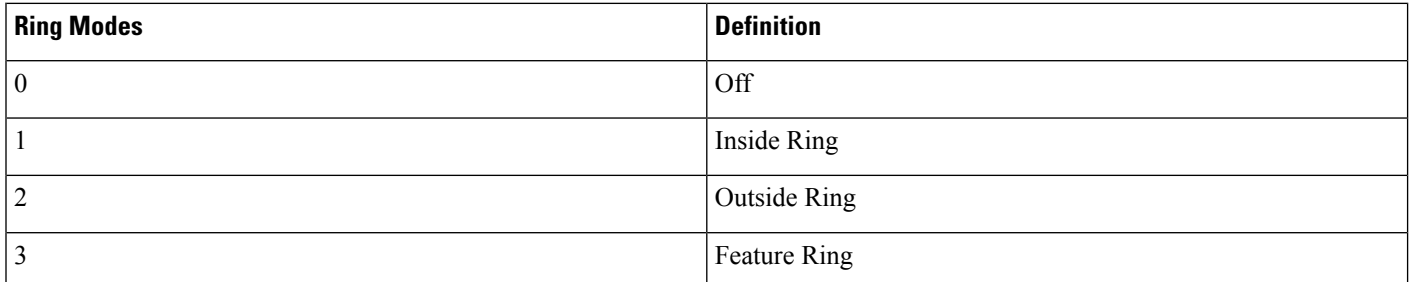

#### **lpdwVolume**

The volume level with which the phone is ringing. This parameter has no meaning; the value 0x8000 always gets returned.

# <span id="page-311-0"></span>**phoneGetStatus**

The phoneGetStatus function enables an application to query the specified open phone device for its overall status.

#### **Function Details**

```
LONG WINAPI phoneGetStatusMessages(
HPHONE hPhone,
LPPHONESTATUS lpPhoneStatus
) ;
```
# **Parameters**

#### **hPhone**

A handle to the open phone device to be queried.

### **lpPhoneStatus**

A pointer to a variably sized data structure of type PHONESTATUS, which is loaded with the returned information about the phone status.

# **Return Values**

Returns zero if the request succeeds or a negative number if an error occurs. Return values include the following:

PHONEERR\_INVALPHONEHANDLE, PHONEERR\_NOMEM PHONEERR\_INVALPOINTER, PHONEERR\_RESOURCEUNAVAIL PHONEERR\_OPERATIONFAILED, PHONEERR\_STRUCTURETOOSMALL PHONEERR\_OPERATIONUNAVAIL, PHONEERR\_UNINITIALIZED

Ш

# <span id="page-312-0"></span>**phoneGetStatusMessages**

The phoneGetStatusMessages function returns information about which phone-state changes on the specified phone device generate a callback to the application.

An application can use phoneGetStatusMessages to query the generation of the corresponding messages. The phoneSetStatusMessages can control Message generation. All phone status messages remain disabled by default.

# **Function Details**

```
LONG WINAPI phoneGetStatusMessages(
 HPHONE hPhone,
 LPDWORD lpdwPhoneStates,
  LPDWORD lpdwButtonModes,
 LPDWORD lpdwButtonStates
);
```
# **Parameters**

#### **hPhone**

A handle to the open phone device that is to be monitored.

#### **lpdwPhoneStates**

A pointer to a DWORD holding zero, one or more of the PHONESTATE\_Constants. These flags specify the set of phone status changes and events for which the application can receive notification messages. You can enable or disable monitoring individually for the following states:

- PHONESTATE\_OTHER
- PHONESTATE\_CONNECTED
- PHONESTATE\_DISCONNECTED
- PHONESTATE\_OWNER
- PHONESTATE\_MONITORS
- PHONESTATE\_DISPLAY
- PHONESTATE\_LAMP
- PHONESTATE\_RINGMODE
- PHONESTATE\_RINGVOLUME
- PHONESTATE\_HANDSETHOOKSWITCH
- PHONESTATE\_HANDSETVOLUME
- PHONESTATE\_HANDSETGAIN
- PHONESTATE\_SPEAKERHOOKSWITCH
- PHONESTATE\_SPEAKERVOLUME
- PHONESTATE\_SPEAKERGAIN
- PHONESTATE\_HEADSETHOOKSWITCH
- PHONESTATE\_HEADSETVOLUME
- PHONESTATE\_HEADSETGAIN
- PHONESTATE\_SUSPEND
- PHONESTATE\_RESUMEF
- PHONESTATE\_DEVSPECIFIC
- PHONESTATE\_REINIT
- PHONESTATE\_CAPSCHANGE
- PHONESTATE\_REMOVED

### **lpdwButtonModes**

A pointer to a DWORD that contains flags that specify the set of phone-button modes for which the application can receive notification messages. This parameter uses zero, one, or more of the PHONEBUTTONMODE\_Constants.

# **lpdwButtonStates**

A pointer to a DWORD that contains flags that specify the set of phone button state changes for which the application can receive notification messages. This parameter uses zero, one, or more of the PHONEBUTTONSTATE\_ Constants.

#### **Return Values**

Returns zero if the request succeeds or a negative number if an error occurs. Possible return values follow:

PHONEERR\_INVALPHONEHANDLE

PHONEERR\_NOMEM

PHONEERR\_INVALPOINTER

PHONEERR\_RESOURCEUNAVAIL

PHONEERR\_OPERATIONFAILED

PHONEERR\_UNINITIALIZED.

# <span id="page-313-0"></span>**phoneInitialize**

Although the phoneInitialize function is obsolete, tapi.dll and tapi32.dll continue to export it for backward compatibility with applications that are using TAPI versions 1.3 and 1.4.

#### **Function Details**

```
LONG WINAPI phoneInitialize(
 LPHPHONEAPP lphPhoneApp,
 HINSTANCE hInstance,
 PHONECALLBACK lpfnCallback,
 LPCSTR lpszAppName,
```
LPDWORD lpdwNumDevs );

#### **Parameters**

# **lphPhoneApp**

A pointer to a location that is filled with the application usage handle for TAPI.

### **hInstance**

The instance handle of the client application or DLL.

### **lpfnCallback**

The address of a callback function that is invoked to determine status and events on the phone device.

#### **lpszAppName**

A pointer to a null-terminated string that contains displayable characters. If this parameter is non-NULL, it contains an application-supplied name of the application. This name, which is provided in the PHONESTATUS structure, indicates, in a user-friendly way, which application is the current owner of the phone device. You can use this information for logging and status reporting purposes. If lpszAppName is NULL, the application filename gets used instead.

#### **lpdwNumDevs**

A pointer to DWORD. This location gets loaded with the number of phone devices that are available to the application.

### **Return Values**

Returns zero if the request succeeds or a negative number if an error occurs. Possible return values follow:

PHONEERR\_INVALAPPNAME PHONEERR\_INIFILECORRUPT PHONEERR\_INVALPOINTER PHONEERR\_NOMEM PHONEERR\_OPERATIONFAILED PHONEERR\_REINIT PHONEERR\_RESOURCEUNAVAIL PHONEERR\_NODEVICE PHONEERR\_NODRIVER PHONEERR\_INVALPARAM

# <span id="page-314-0"></span>**phoneInitializeEx**

The phoneInitializeEx function initializes the application use of TAPI for subsequent use of the phone abstraction. It registers the application specified notification mechanism and returns the number of phone devices that are available to the application. A phone device represents any device that provides an implementation for the phone-prefixed functions in the telephony API.

#### **Function Details**

```
LONG WINAPI phoneInitializeEx(
  LPHPHONEAPP lphPhoneApp,
  HINSTANCE hInstance,
  PHONECALLBACK lpfnCallback,
  LPCSTR lpszFriendlyAppName,
  LPDWORD lpdwNumDevs,
  LPDWORD lpdwAPIVersion,
  LPPHONEINITIALIZEEXPARAMS lpPhoneInitializeExParams
);
```
#### **Parameters**

#### **lphPhoneApp**

A pointer to a location that is filled with the application usage handle for TAPI.

#### **hInstance**

The instance handle of the client application or DLL. The application or DLL can pass NULL for this parameter, in which case TAPI uses the module handle of the root executable of the process.

# **lpfnCallback**

The address of a callback function that is invoked to determine status and events on the line device, addresses, or calls, when the application is using the "hidden window" method of event notification (for more information, see phoneCallbackFunc). When the application chooses to use the event handle or completion port event notification mechanisms, this parameter gets ignored and should be set to NULL.

#### **lpszFriendlyAppName**

A pointer to a null-terminated string that contains only displayable characters. If this parameter is not NULL, it contains an application-supplied name for the application. This name, which is provided in the PHONESTATUS structure, indicates, in a user-friendly way, which application has ownership of the phone device. If lpszFriendlyAppName is NULL, the application module filename gets used instead (as returned by the Windows function GetModuleFileName).

#### **lpdwNumDevs**

A pointer to a DWORD. Upon successful completion of this request, the number of phone devices that are available to the application fills this location.

#### **lpdwAPIVersion**

A pointer to a DWORD. The application must initialize this DWORD, before calling this function, to the highest API version that it is designed to support (for example, the same value that it would pass into dwAPIHighVersion parameter of phoneNegotiateAPIVersion). Do no use artificially high values; ensure the values are accurately set. TAPI translates any newer messages or structures into values or formats that the application version supports. Upon successful completion of this request, the highest API version that TAPI supports fills this location, which allows the application to detect and adapt to being installed on a system with an older version of TAPI.

#### **lpPhoneInitializeExParams**

A pointer to a structure of type PHONEINITIALIZEEXPARAMS that contains additional parameters that are used to establish the association between the application and TAPI (specifically, the application-selected event notification mechanism and associated parameters).

Ш

### **Return Values**

Returns zero if the request succeeds or a negative number if an error occurs. Possible return values follow:

PHONEERR\_INVALAPPNAME

PHONEERR\_OPERATIONFAILED

PHONEERR\_INIFILECORRUPT

PHONEERR\_INVALPOINTER

PHONEERR\_REINIT

PHONEERR\_NOMEM

PHONEERR\_INVALPARAM

# <span id="page-316-0"></span>**phoneNegotiateAPIVersion**

Use the phoneNegotiateAPIVersion function to negotiate the API version number to be used with the specified phone device. It returns the extension identifier that the phone device supports, or zeros if no extensions are provided.

# **Function Details**

```
LONG WINAPI phoneNegotiateAPIVersion(
  HPHONEAPP hPhoneApp,
  DWORD dwDeviceID,
  DWORD dwAPILowVersion,
 DWORD dwAPIHighVersion,
 LPDWORD lpdwAPIVersion,
 LPPHONEEXTENSIONID lpExtensionID
) \, ;
```
#### **Parameters**

# **hPhoneApp**

The handle to the application registration with TAPI.

# **dwDeviceID**

The phone device to be queried.

# **dwAPILowVersion**

The least recent API version with which the application is compliant. The high-order word represents the major version number, and the low-order word represents the minor version number.

#### **dwAPIHighVersion**

The most recent API version with which the application is compliant. The high-order word represents the major version number, and the low-order word represents the minor version number.

#### **lpdwAPIVersion**

A pointer to a DWORD in which the API version number that was negotiated will be returned. If negotiation succeeds, this number ranges from dwAPILowVersion to dwAPIHighVersion.

#### **lpExtensionID**

A pointer to a structure of type PHONEEXTENSIONID. If the service provider for the specified dwDeviceID parameter supports provider-specific extensions, this structure gets filled with the extension identifier of these extensions when negotiation succeeds. This structure contains all zeros if the line provides no extensions. An application can ignore the returned parameter if it does not use extensions.

#### **Return Values**

Returns zero if the request succeeds or a negative number if an error occurs. Possible return values follow:

PHONEERR\_INVALAPPHANDLE PHONEERR\_OPERATIONFAILED PHONEERR\_BADDEVICEID PHONEERR\_OPERATIONUNAVAIL PHONEERR\_NODRIVER PHONEERR\_NOMEM PHONEERR\_INVALPOINTER PHONEERR\_RESOURCEUNAVAIL,PHONEERR\_INCOMPATIBLEAPIVERSION PHONEERR\_UNINITIALIZED PHONEERR\_NODEVICE

# <span id="page-317-0"></span>**phoneOpen**

The phoneOpen function opens the specified phone device. Open the device by using either owner privilege or monitor privilege. An application that opens the phone with owner privilege can control the lamps, display, ringer, and hookswitch or hookswitches that belong to the phone. An application that opens the phone device with monitor privilege receives notification only about events that occur at the phone, such as hookswitch changes or button presses. Because ownership of a phone device is exclusive, only one application at a time can have a phone device opened with owner privilege. The phone device can, however, be opened multiple times with monitor privilege.

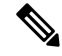

**Note** To open a phone device on a CTI port, first ensure a corresponding line device is open.

#### **Function Details**

```
LONG phoneOpen(
  HPHONEAPP hPhoneApp,
  DWORD dwDeviceID,
 LPHPHONE lphPhone,
 DWORD dwAPIVersion,
  DWORD dwExtVersion,
  DWORD dwCallbackInstance,
  DWORD dwPrivilege
);
```
### **Parameters**

### **hPhoneApp**

A handle by which the application is registered with TAPI.

#### **dwDeviceID**

The phone device to be opened.

# **lphPhone**

A pointer to an HPHONE handle that identifies the open phone device. Use this handle to identify the device when invoking other phone control functions.

# **dwAPIVersion**

The API version number under which the application and telephony API agreed to operate. Obtain this number from phoneNegotiateAPIVersion.

#### **dwExtVersion**

The extension version number under which the application and the service provider agree to operate. This number is zero if the application does not use any extensions. Obtain this number from phoneNegotiateExtVersion.

### **dwCallbackInstance**

User instance data that is passed back to the application with each message. The telephony API does not interpret this parameter.

# **dwPrivilege**

The privilege requested. The dwPrivilege parameter can have only one bit set. This parameter uses the following PHONEPRIVILEGE\_constants:

- PHONEPRIVILEGE MONITOR -An application that opens a phone device with this privilege getsinformed about events and state changesthat occur on the phone. The application cannot invoke any operations on the phone device that would change its state.
- PHONEPRIVILEGE\_OWNER -An application that opens a phone device in this mode can change the state of the lamps, ringer, display, and hookswitch devices of the phone. Having owner privilege to a phone device automatically includes monitor privilege as well.

# <span id="page-318-0"></span>**phoneSetDisplay**

The phoneSetDisplay function causes the specified string to display on the specified open phone device.

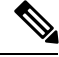

**Note**

Prior to Release 4.0, Cisco Unified Communications Manager messages that were passed to the phone would automatically overwrite any messages sent to the phone by using phoneSetDisplay(). In Cisco Unified Communications Manager 4.0, the message sent to the phone in the phoneSetDisplay() API remains on the phone until the phone is rebooted. If the application wants to clear the text from the display and see the Cisco Unified Communications Manager messages again, a NULL string, not spaces, should be passed in the phoneSetDisplay() API. In other words, the lpsDisplay parameter should be NULL and the dwSize should be set to 0.

#### **Function Details**

```
LONG phoneSetDisplay(
 HPHONE hPhone,
 DWORD dwRow,
 DWORD dwColumn,
 LPCSTR lpsDisplay,
 DWORD dwSize
) \, ;
```
#### **Parameters**

### **hPhone**

A handle to the open phone device. The application must be the owner of the phone.

#### **dwRow**

The row position on the display where the new text displays.

#### **dwColumn**

The column position on the display where the new text displays.

#### **lpsDisplay**

A pointer to the memory location where the display content is stored. The display information must follow the format that is specified in the dwStringFormat member of the device capabilities for this phone.

#### **dwSize**

The size in bytes of the information to which lpsDisplay points.

# <span id="page-319-0"></span>**phoneSetStatusMessages**

The phoneSetStatusMessages function enables an application to monitor the specified phone device for selected status events.

See TAPI Phone [Messages,](#page-321-1) on page 286 for supported messages.

#### **Function Details**

```
LONG phoneSetStatusMessages(
 HPHONE hPhone,
  DWORD dwPhoneStates,
  DWORD dwButtonModes,
  DWORD dwButtonStates
);
```
# **Parameters**

# **hPhone**

A handle to the open phone device to be monitored.

#### **dwPhoneStates**

These flags specify the set of phone status changes and events for which the application can receive notification messages. This parameter can have zero, one, or more bits set. This parameter uses the following PHONESTATE\_ constants:

- PHONESTATE\_OTHER -Phone status items other than those in the following list changed. The application should check the current phone status to determine which items changed.
- PHONESTATE\_OWNER -The number of owners for the phone device changed.
- PHONESTATE\_MONITORS -The number of monitors for the phone device changed.
- PHONESTATE DISPLAY -The display of the phone changed.
- PHONESTATE\_LAMP -A lamp of the phone changed.
- PHONESTATE\_RINGMODE -The ring mode of the phone changed.
- PHONESTATE\_SPEAKERHOOKSWITCH -The hookswitch state changed for this speakerphone.
- PHONESTATE\_REINIT -Items changed in the configuration of phone devices. To become aware of these changes (as with the appearance of new phone devices), the application should reinitialize its use of TAPI. New phoneInitialize, phoneInitializeEx, and phoneOpen requests get denied until applications have shut down their usage of TAPI. The hDevice parameter of the PHONE\_STATE message stays NULL for this state change because it applies to any line in the system. Because of the critical nature of PHONESTATE\_REINIT, you cannot mask such messages, so the setting of this bit gets ignored, and the messages always get delivered to the application.
- PHONESTATE\_REMOVED -Indicates that the service provider is removing the device from the system (most likely through user action, through a control panel or similar utility). A PHONE CLOSE message on the device immediately follows a PHONE\_STATE message with this value. Subsequent attempts to access the device prior to TAPI being reinitialized result in PHONEERR\_NODEVICE being returned to the application. If a service provider sends a PHONE\_STATE message that contains this value to TAPI, TAPI passes it along to applications that negotiated TAPI version 1.4 or later; applications that negotiated a previous TAPI version do not receive any notification.

### **dwButtonModes**

The set of phone-button modes for which the application can receive notification messages. This parameter can have zero, one, or more bits set. This parameter uses the following PHONEBUTTONMODE\_constants:

- PHONEBUTTONMODE\_CALL -The button is assigned to a call appearance.
- PHONEBUTTONMODE\_FEATURE -The button is assigned to requesting features from the switch, such as hold, conference, and transfer.
- PHONEBUTTONMODE\_KEYPAD -The button is one of the 12 keypad buttons, '0' through '9',  $'$ \*', and '#'.
- PHONEBUTTONMODE\_DISPLAY -The button is a "soft" button that is associated with the phone display. A phone set can have zero or more display buttons.

### **dwButtonStates**

The set of phone-button state changes for which the application can receive notification messages. If the dwButtonModes parameter is zero, the system ignores dwButtonStates. If dwButtonModes has one or

more bits set, this parameter also must have at least one bit set. This parameter uses the following PHONEBUTTONSTATE\_constants:

- PHONEBUTTONSTATE\_UP -The button is in the "up" state.
- PHONEBUTTONSTATE\_DOWN -The button is in the "down" state (pressed down).
- PHONEBUTTONSTATE\_UNKNOWN -The up or down state of the button is unknown at this time but may become known later.
- PHONEBUTTONSTATE\_UNAVAIL -The service provider does not know the up or down state of the button, and the state will not become known.

# <span id="page-321-0"></span>**phoneShutdown**

The phoneShutdown function shuts down the application usage of the TAPI phone abstraction.

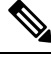

**Note** If this function is called when the application has open phone devices, these devices are closed.

#### **Function Details**

```
LONG WINAPI phoneShutdown(
  HPHONEAPP hPhoneApp
);
```
#### **Parameter**

#### **hPhoneApp**

The application usage handle for TAPI.

#### **Return Values**

Returns zero if the request succeeds or a negative number if an error occurs. Possible return values follow:

PHONEERR\_INVALAPPHANDLE, PHONEERR\_NOMEM, PHONEERR\_UNINITIALIZED, PHONEERR\_RESOURCEUNAVAIL.

# <span id="page-321-1"></span>**TAPI Phone Messages**

Messages notify the application of asynchronous events. All messages get sent to the application through the message notification mechanism that the application specified in lineInitializeEx. The message always contains a handle to the relevant object (phone, line, or call), of which the application can determine the type from the message type. The following table describes TAPI Phone messages.

**Table 17: TAPI Phone Messages**

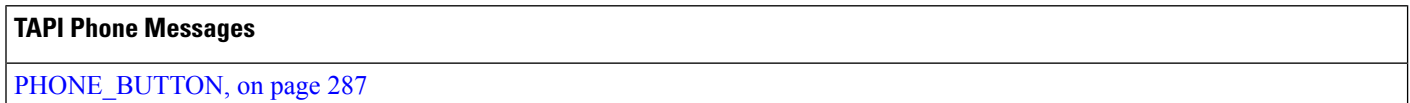

Ш

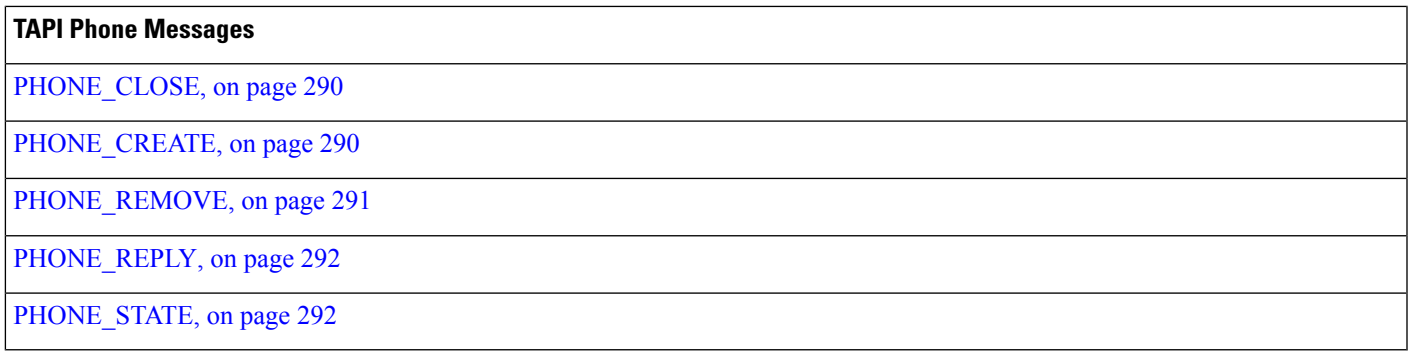

# <span id="page-322-0"></span>**PHONE\_BUTTON**

The PHONE BUTTON message notifies the application that button press monitoring is enabled if it has detected a button press on the local phone.

# **Function Details**

```
PHONE_BUTTON
hPhone = (HPHONE) hPhoneDevice;
dwCallbackInstance = (DWORD) hCallback;
dwParam1 = (DWORD) idButtonOrLamp;
dwParam2 = (DWORD) ButtonMode;
dwParam3 = (DWORD) ButtonState;
```
# **Parameters**

#### **hPhone**

A handle to the phone device.

## **dwCallbackInstance**

The callback instance that is provided when the phone device for this application is opened.

### **dwParam1**

The button/lamp identifier of the button that was pressed. Button identifiers zero through 11 always represent the KEYPAD buttons, with '0' being button identifier zero, '1' being button identifier 1 (and so on through button identifier 9), and with '\*' being button identifier 10, and '#' being button identifier 11. Find additional information about a button identifier with [phoneGetDevCaps,](#page-307-2) on page 272.

#### **dwParam2**

The button mode of the button. The button mode for each button ID gets listed as shown in the table below.

The TAPI service provider cannot detect button down or button up state changes. To conform to the TAPI specification, two messages are sent to simulate a down state followed by an up state in dwparam3.

This parameter uses the following PHONEBUTTONMODE\_constants:

• PHONEBUTTONMODE\_CALL -The button is assigned to a call appearance.

- PHONEBUTTONMODE\_FEATURE -The button is assigned to requesting features from the switch, such as hold, conference, and transfer.
- PHONEBUTTONMODE\_KEYPAD -The button is one of the 12 keypad buttons, '0' through '9',  $'$ \*', and '#'.
- PHONEBUTTONMODE\_DISPLAY -The button is a soft button that is associated with the phone display. A phone set can have zero or more display buttons.

#### **dwParam3**

Specifies whether this is a button-down event or a button-up event. This parameter uses the following PHONEBUTTONSTATE\_constants:

- PHONEBUTTONSTATE\_UP -The button is in the up state.
- PHONEBUTTONSTATE\_DOWN -The button is in the down state (pressed down).
- PHONEBUTTONSTATE UNKNOWN -The up or down state of the button is not known at this time and may be known later.
- PHONEBUTTONSTATE\_UNAVAIL -The service provider does not know the up or down state of the button, and the state cannot become known at a future time.

Button ID values of zero through 11 map to the keypad buttons as defined by TAPI. Values above 11 map to line and feature buttons. The low-order part of the DWORD specifies the feature. The high-order part of the DWORD specifies the instance number of that feature. The following table lists all possible values for the low-order part of the DWORD that corresponds to the feature.

Use the following expression to make the button ID:

ButtonID = (instance  $\le$  16) | featureID

The following table lists the valid phone button values.

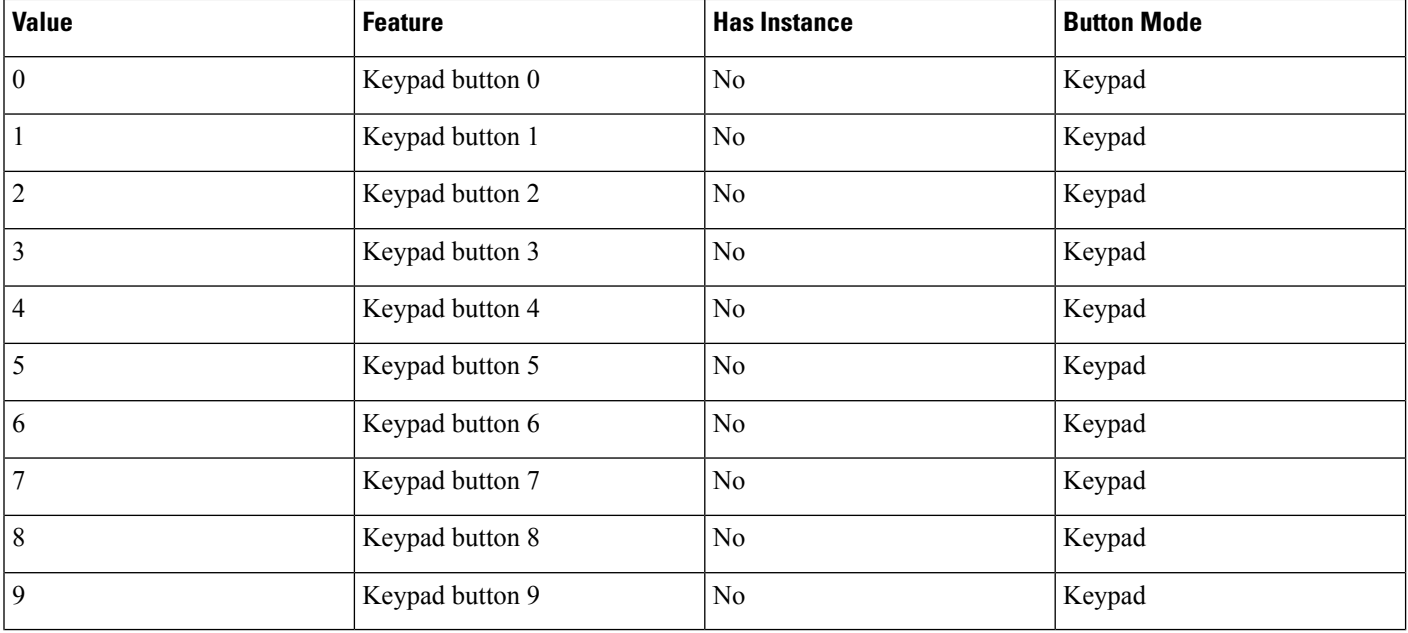

#### **Table 18: Phone Button Values**
$\mathbf{l}$ 

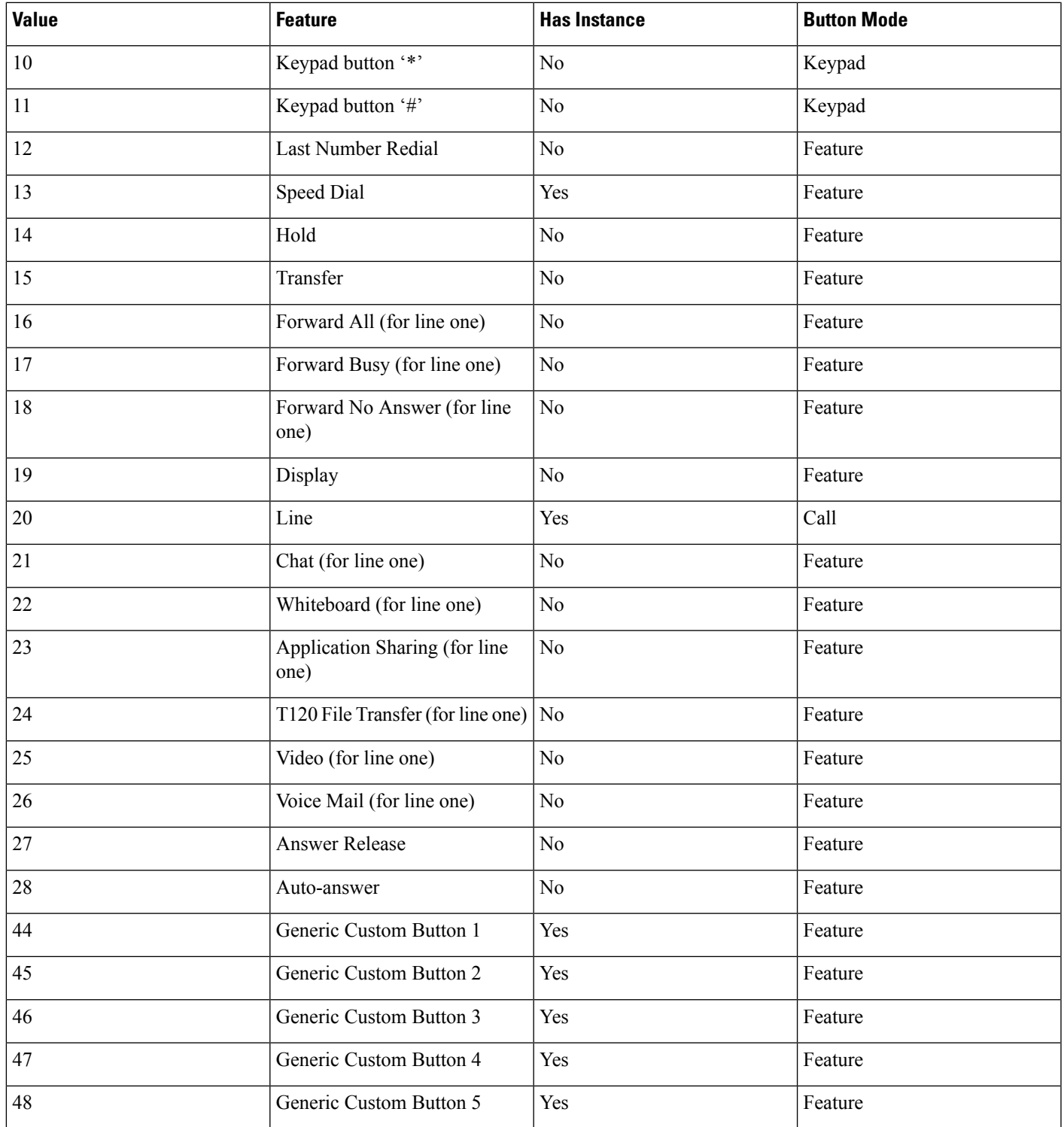

# **PHONE\_CLOSE**

The PHONE CLOSE message gets sent when an open phone device is forcibly closed as part of resource reclamation. The device handle is no longer valid after this message is sent.

#### **Function Details**

```
PHONE_CLOSE
hPhone = (HPHONE) hPhoneDevice;
dwCallbackInstance = (DWORD) hCallback;
dwParam1 = (DWORD) 0;dwParam2 = (DWORD) 0;dwParam3 = (DWORD) 0;
```
### **Parameters**

## **hPhone**

A handle to the open phone device that was closed. The handle is no longer valid after this message is sent.

#### **dwCallbackInstance**

The callback instance of the application that is provided on an open phone device.

**dwParam1** Not used. **dwParam2** Not used. **dwParam3** Not used.

# **PHONE\_CREATE**

The PHONE\_CREATE message gets sent to inform applications of the creation of a new phone device.

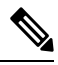

CTI Manager cluster support, extension mobility, change notification, and user addition to the directory can generate PHONE\_CREATE events. **Note**

#### **Function Details**

```
PHONE_CREATE
hPhone = (HPHONE) hPhoneDevice;
dwCallbackInstance = (DWORD) 0;
dwParam1 = (DWORD) idDevice;
dwParam2 = (DWORD) 0;dwParam3 = (DWORD) 0;
```
## **Parameters**

#### **hPhone**

Not used.

**dwCallbackInstance** Not used. **dwParam1**

The dwDeviceID of the newly created device.

**dwParam2** Not used. **dwParam3** Not used.

# **PHONE\_REMOVE**

The PHONE\_REMOVE message gets sent to inform an application of the removal (deletion from the system) of a phone device. Generally, this method is not used for temporary removals, such as extraction of PCMCIA devices, but only for permanent removals in which the service provider would no longer report the device, if TAPI were reinitialized.

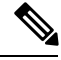

**Note**

CTI Manager cluster support, extension mobility, change notification, and user deletion from the directory can generate PHONE\_REMOVE events.

## **Function Details**

```
PHONE_REMOVE
dwDev\bar{1}ce = (DWORD) 0;dwCallbackInstance = (DWORD) 0;
dwParam1 = (DWORD) dwDeviceID;
dwParam2 = (DWORD) 0;dwParam3 = (DWORD) 0;
```
## **Parameters**

#### **dwDevice**

Reserved. Set to zero. **dwCallbackInstance** Reserved. Set to zero.

## **dwParam1**

Identifier of the phone device that was removed.

#### **dwParam2**

Reserved. Set to zero.

## **dwParam3**

Reserved. Set to zero.

# **PHONE\_REPLY**

The TAPI PHONE REPLY message gets sent to an application to report the results of function call that completed asynchronously.

#### **Function Details**

```
PHONE_REPLY
hPhone = (HPHONE) 0;
dwCallbackInstance = (DWORD) hCallback;
dwParam1 = (DWORD) idRequest;
dwParam2 = (DWORD) Status;
dwParam3 = (DWORD) 0;
```
#### **Parameters**

**hPhone**

Not used.

## **dwCallbackInstance**

Returns the application callback instance.

#### **dwParam1**

The request identifier for which this is the reply.

#### **dwParam2**

The success or error indication. The application should cast this parameter into a LONG. Zero indicates success; a negative number indicates an error.

## **dwParam3**

Not used.

# **PHONE\_STATE**

TAPI sends the PHONE\_STATE message to an application whenever the status of a phone device changes.

## **Function Details**

```
PHONE_STATE
hPhone = (HPHONE) hPhoneDevice;
dwCallbackInstance = (DWORD) hCallback;
dwParam1 = (DWORD) PhoneState;
dwParam2 = (DWORD) PhoneStateDetails;
dwParam3 = (DWORD) 0;
```
## **Parameters**

#### **hPhone**

A handle to the phone device.

## **dwCallbackInstance**

The callback instance that is provided when the phone device is opened for this application.

#### **dwParam1**

The phone state that changed. This parameter uses the following PHONESTATE\_constants:

- PHONESTATE\_OTHER -Phone-status items other than the following ones changed. The application should check the current phone status to determine which items changed.
- PHONESTATE\_CONNECTED -The connection between the phone device and TAPI was just made. This happens when TAPI is first invoked or when the wire that connects the phone to the computer is plugged in while TAPI is active.
- PHONESTATE\_DISCONNECTED -The connection between the phone device and TAPI just broke. This happens when the wire that connects the phone set to the computer is unplugged while TAPI is active.
- PHONESTATE\_OWNER -The number of owners for the phone device changed.
- PHONESTATE\_MONITORS -The number of monitors for the phone device changed.
- PHONESTATE\_DISPLAY -The display of the phone changed.
- PHONESTATE\_LAMP -A lamp of the phone changed.
- PHONESTATE\_RINGMODE -The ring mode of the phone changed.
- PHONESTATE HANDSETHOOKSWITCH -The hookswitch state changed for this speakerphone.
- PHONESTATE\_REINIT -Items changed in the configuration of phone devices. To become aware of these changes (as with the appearance of new phone devices), the application should reinitialize its use of TAPI. The hDevice parameter of the PHONE\_STATE message stays NULL for this state change as it applies to any of the phones in the system.
- PHONESTATE\_REMOVED -Indicates that the device is being removed from the system by the service provider (most likely through user action, through a control panel orsimilar utility). Normally, a PHONE\_CLOSE message on the device immediately follows a PHONE\_STATE message with this value. Subsequent attempts to access the device prior to TAPI being reinitialized result in PHONEERR\_NODEVICE being returned to the application. If a service provider sends a PHONE STATE message that contains this value to TAPI, TAPI passes it along to applications that negotiated TAPI version 1.4 or later; applications that negotiated a previous API version do not receive any notification.
- PHONESTATE\_SUSPEND -Indicates the phone unregisters as it enters Energywise DeepSleep/PowersavePlus mode.

#### **dwParam2**

Phone state-dependent information that details the status change. This parameter is not used if multiple flags are set in dwParam1 because multiple status items get changed. The application should invoke phoneGetStatus to obtain a complete set of information.

Parameter dwparam2 can comprise one of PHONESTATE\_LAMP, PHONESTATE\_DISPLAY, PHONESTATE\_HANDSETHOOKSWITCH, or PHONESTATE\_RINGMODE. Because the Cisco Unified TSP cannot differentiate among hook switches for handsets, headsets, or speaker, the PHONESTATE\_HANDSETHOOKSWITCH value always gets used for hook switches.

If dwparam2 is PHONESTATE\_LAMP, dwparam2 is the button ID that the PHONE\_BUTTON message defines.

If dwParam1 is PHONESTATE\_OWNER, dwParam2 contains the new number of owners.

If dwParam1 is PHONESTATE\_MONITORS, dwParam2 contains the new number of monitors.

If dwParam1 is PHONESTATE\_LAMP, dwParam2 contains the button/lamp identifier of the lamp that changed.

If dwParam1 is PHONESTATE\_RINGMODE, dwParam2 contains the new ring mode.

If dwParam1 is PHONESTATE\_HANDSET, SPEAKER, or HEADSET, dwParam2 contains the new hookswitch mode of that hookswitch device. This parameter uses the following PHONEHOOKSWITCHMODE\_constants:

- PHONEHOOKSWITCHMODE\_ONHOOK -The microphone and speaker both remain on hook for this device.
- PHONEHOOKSWITCHMODE\_MICSPEAKER -The microphone and speaker both remain active for this device. The Cisco Unified TSP cannot distinguish among handsets, headsets, or speakers, so this value gets sent when the device is off hook.

If dw Param1 isPHONESTATE\_SUSPEND, dwParam2 containsthe reason EnergyWisePowerSavePlus when the phone unregisters as it enters EnergywiseDeepSleep.

## **dwParam3**

The TAPI specification specifies that dwparam3 is zero; however, the Cisco Unified TSP will send the new lamp state to the application in dwparam3 to avoid the call to phoneGetLamp to obtain the state when dwparam2 is PHONESTATE\_LAMP.

# **TAPI Phone Structures**

.

This section describes the TAPI phone structures that Cisco Unified TSP supports:

#### **Table 19: TAPI Phone Structures**

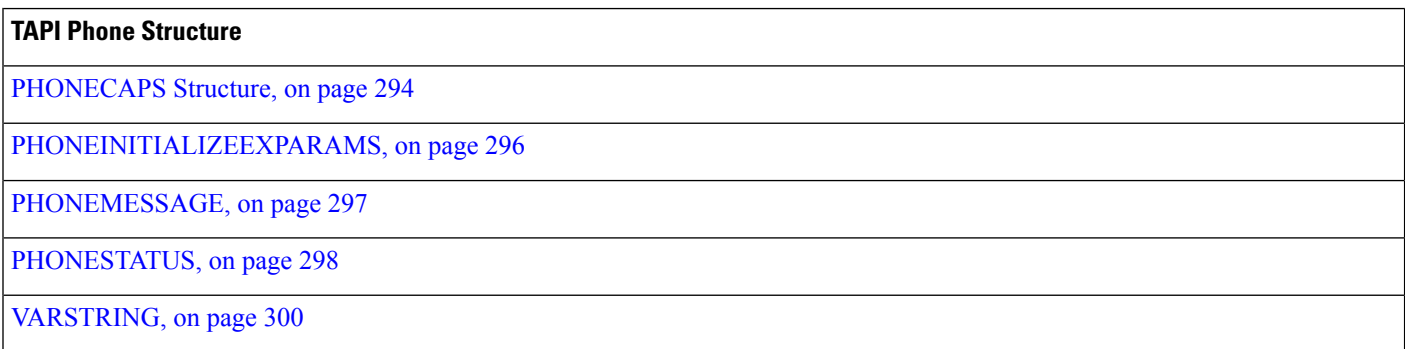

# <span id="page-329-0"></span>**PHONECAPS Structure**

This section lists the Cisco-set attributes for each member of the PHONECAPS structure. If the value of a structure member is device, line, or call specific, the list gives the value for each condition.

#### **Members**

#### **dwProviderInfoSize dwProviderInfoOffset**

"Cisco Unified TSPxxx.TSP: Cisco IP PBX Service Provider Ver. X.X(x.x)" where the text before the colon specifies the file name of the TSP, and the text after "Ver. " specifies the version of the TSP.

## **dwPhoneInfoSize dwPhoneInfoOffset**

"DeviceType:[type]" where type specifies the device type that is specified in the Cisco Unified Communications Manager database.

## **dwPermanentPhoneID dwPhoneNameSize dwPhoneNameOffset**

"Cisco Phone: [deviceName]" where deviceName specifies the name of the device in the Cisco Unified Communications Manager database.

#### **dwStringFormat**

STRINGFORMAT\_ASCII

## **dwPhoneStates**

PHONESTATE\_OWNER |

PHONESTATE\_MONITORS |

PHONESTATE\_DISPLAY | (Not set for CTI Route Points)

PHONESTATE\_LAMP | (Not set for CTI Route Points)

PHONESTATE\_RESUME |

PHONESTATE\_REINIT |

PHONESTATE\_SUSPEND

#### **dwHookSwitchDevs**

PHONEHOOKSWITCHDEV\_HANDSET (Not set for CTI Route Points)

## **dwHandsetHookSwitchModes**

PHONEHOOKSWITCHMODE\_ONHOOK | (Not set for CTI Route Points)

PHONEHOOKSWITCHMODE\_MICSPEAKER | (Not set for CTI Route Points)

PHONEHOOKSWITCHMODE\_UNKNOWN (Not set for CTI Route Points)

#### **dwDisplayNumRows (Not set for CTI Route Points)**

1

#### **dwDisplayNumColumns**

20 (Not set for CTI Route Points)

## **dwNumRingModes**

3 (Not set for CTI Route Points)

#### **dwPhoneFeatures (Not set for CTI Route Points)**

PHONEFEATURE\_GETDISPLAY |

PHONEFEATURE\_GETLAMP |

PHONEFEATURE\_GETRING |

PHONEFEATURE\_SETDISPLAY |

PHONEFEATURE\_SETLAMP

#### **dwMonitoredHandsetHookSwitchModes**

PHONEHOOKSWITCHMODE\_ONHOOK | (Not set for CTI Route Points)

PHONEHOOKSWITCHMODE\_MICSPEAKER (Not set for CTI Route Points)

# <span id="page-331-0"></span>**PHONEINITIALIZEEXPARAMS**

The PHONEINITIALIZEEXPARAMS structure contains parameters that are used to establish the association between an application and TAPI; for example, the application selected event notification mechanism. The phoneInitializeEx function uses this structure.

## **Structure Details**

```
typedef struct phoneinitializeexparams_tag {
 DWORD dwTotalSize;
  DWORD dwNeededSize;
  DWORD dwUsedSize;
 DWORD dwOptions;
 union
  {
   HANDLE hEvent;
   HANDLE hCompletionPort;
  } Handles;
 DWORD dwCompletionKey;
} PHONEINITIALIZEEXPARAMS, FAR *LPPHONEINITIALIZEEXPARAMS;
```
### **Members**

#### **dwTotalSize**

The total size, in bytes, that is allocated to this data structure.

#### **dwNeededSize**

The size, in bytes, for this data structure that is needed to hold all the returned information.

## **dwUsedSize**

The size, in bytes, of the portion of this data structure that contains useful information.

## **dwOptions**

One of thePHONEINITIALIZEEXOPTION\_Constants.Specifiesthe event notification mechanism that the application wants to use.

Ш

#### **hEvent**

If dwOptions specifies PHONEINITIALIZEEXOPTION\_USEEVENT, TAPI returns the event handle in this member.

## **hCompletionPort**

If dwOptions specifies PHONEINITIALIZEEXOPTION\_USECOMPLETIONPORT, the application must specify, in this member, the handle of an existing completion port that is opened by using CreateIoCompletionPort.

### **dwCompletionKey**

If dwOptions specifies PHONEINITIALIZEEXOPTION\_USECOMPLETIONPORT, the application must specify in this field a value that is returned through the lpCompletionKey parameter of GetQueuedCompletionStatus to identify the completion message as a telephony message.

# <span id="page-332-0"></span>**PHONEMESSAGE**

The PHONEMESSAGE structure contains the next message that is queued for delivery to the application. The phoneGetMessage function returns the following structure.

### **Structure Details**

```
typedef struct phonemessage_tag {
 DWORD hDevice;
 DWORD dwMessageID;
 DWORD PTR dwCallbackInstance;
 DWORD_PTR dwParam1;
 DWORD_PTR dwParam2;
 DWORD_PTR dwParam3;
} PHONEMESSAGE, FAR *LPPHONEMESSAGE;
```
## **Members**

## **hDevice**

A handle to a phone device.

### **dwMessageID**

A phone message.

## **dwCallbackInstance**

Instance data that is passed back to the application, which the application specified in phoneInitializeEx. TAPI does not interpret DWORD.

#### **dwParam1**

A parameter for the message.

#### **dwParam2**

A parameter for the message.

#### **dwParam3**

A parameter for the message.

## **Further Details**

For details on the parameter values that are passed in this structure, see "TAPI Phone Messages, on page 286."

# <span id="page-333-0"></span>**PHONESTATUS**

The PHONESTATUS structure describes the current status of a phone device. The phoneGetStatus and TSPI\_phoneGetStatus functions return this structure.

Device-specific extensions should use the DevSpecific (dwDevSpecificSize and dwDevSpecificOffset) variably sized area of this data structure.

**Note**

The dwPhoneFeatures member is available only to applicationsthat open the phone device with an API version of 2.0 or later.

## **Structure Details**

```
typedef struct phonestatus_tag {
 DWORD dwTotalSize;
 DWORD dwNeededSize;
 DWORD dwUsedSize;
 DWORD dwStatusFlags;
 DWORD dwNumOwners;
 DWORD dwNumMonitors;
 DWORD dwRingMode;
 DWORD dwRingVolume;
 DWORD dwHandsetHookSwitchMode;
 DWORD dwHandsetVolume;
 DWORD dwHandsetGain;
  DWORD dwSpeakerHookSwitchMode;
  DWORD dwSpeakerVolume;
 DWORD dwSpeakerGain;
 DWORD dwHeadsetHookSwitchMode;
 DWORD dwHeadsetVolume;
 DWORD dwHeadsetGain;
 DWORD dwDisplaySize;
 DWORD dwDisplayOffset;
 DWORD dwLampModesSize;
 DWORD dwLampModesOffset;
 DWORD dwOwnerNameSize;
 DWORD dwOwnerNameOffset;
 DWORD dwDevSpecificSize;
 DWORD dwDevSpecificOffset;
 DWORD dwPhoneFeatures;
} PHONESTATUS, FAR *LPPHONESTATUS;
```
## **Members**

#### **dwTotalSize**

The total size, in bytes, that is allocated to this data structure.

#### **dwNeededSize**

The size, in bytes, for this data structure that is needed to hold all the returned information.

Ш

#### **dwUsedSize**

The size, in bytes, of the portion of this data structure that contains useful information.

#### **dwStatusFlags**

Provides a set of status flags for this phone device. This member uses one of the PHONESTATUSFLAGS\_Constants.

#### **dwNumOwners**

The number of application modules with owner privilege for the phone.

#### **dwNumMonitors**

The number of application modules with monitor privilege for the phone.

## **dwRingMode**

The current ring mode of a phone device.

#### **dwRingVolume**

0x8000

#### **dwHandsetHookSwitchMode**

The current hookswitch mode of the phone handset. PHONEHOOKSWITCHMODE\_UNKNOWN

## **dwHandsetVolume**

 $\Omega$ 

 $\Omega$ 

## **dwHandsetGain**

## **dwSpeakerHookSwitchMode**

The current hookswitch mode of the phone speakerphone.PHONEHOOKSWITCHMODE\_UNKNOWN

#### **dwSpeakerVolume**

 $\Omega$ 

**dwSpeakerGain**

 $\Omega$ 

#### **dwHeadsetHookSwitchMode**

The current hookswitch mode of the phone's headset. PHONEHOOKSWITCHMODE\_UNKNOWN

## **dwHeadsetVolume**

 $\Omega$ **dwHeadsetGain**  $\Omega$ **dwDisplaySize dwDisplayOffset** 0 **dwLampModesSize dwLampModesOffset**  $\Omega$ **dwOwnerNameSize dwOwnerNameOffset**

> The size, in bytes, of the variably sized field that contains the name of the application that is the current owner of the phone device and the offset, in bytes, from the beginning of this data structure. The name is the application name that the application provides when it invokes with phoneInitialize or

phoneInitializeEx. If no application name was supplied, the application's filename is used instead. If the phone currently has no owner, dwOwnerNameSize is zero.

## **dwDevSpecificSize dwDevSpecificOffset**

Application can send XSI data to phone by using DeviceDataPassThrough device-specific extension. Phone can pass back data to Application. The data is returned as part of this field. The format of the data is as follows:

```
struct PhoneDevSpecificData
{ DWORD m_DeviceDataSize ; // size of device data
   DWORD m_DeviceDataOffset ; // offset from PHONESTATUS
structure
    // this will follow the actual variable length device data.
}
```
#### **dwPhoneFeatures**

The application negotiates an extension version  $> = 0x00020000$ . The following features are supported:

- PHONEFEATURE\_GETDISPLAY
- PHONEFEATURE GETLAMP
- PHONEFEATURE\_GETRING
- PHONEFEATURE SETDISPLAY
- PHONEFEATURE\_SETLAMP

# <span id="page-335-0"></span>**VARSTRING**

The VARSTRING structure returns variably sized strings. The line device class and the phone device class both use it.

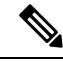

**Note** No extensibility exists with VARSTRING.

### **Structure Details**

```
typedef struct varstring_tag {
 DWORD dwTotalSize;
 DWORD dwNeededSize;
 DWORD dwUsedSize;
 DWORD dwStringFormat;
 DWORD dwStringSize;
 DWORD dwStringOffset;
} VARSTRING, FAR *LPVARSTRING;
```
## **Members**

#### **dwTotalSize**

The total size, in bytes, that is allocated to this data structure.

Ш

#### **dwNeededSize**

The size, in bytes, for this data structure that is needed to hold all the returned information.

#### **dwUsedSize**

The size, in bytes, of the portion of this data structure that contains useful information.

#### **dwStringFormat**

The format of the string. This member uses one of the STRINGFORMAT\_Constants.

## **dwStringSize**

## **dwStringOffset**

The size, in bytes, of the variably sized device field that contains the string information and the offset, in bytes, from the beginning of this data structure.

If a string cannot be returned in a variable structure, the dwStringSize and dwStringOffset members get set in one of the following ways:

- dwStringSize and dwStringOffset members both get set to zero.
- dwStringOffset gets set to nonzero and dwStringSize gets set to zero.
- dwStringOffset gets set to nonzero, dwStringSize gets set to 1, and the byte at the given offset gets set to zero. ]

# **Wave Functions**

The AVAudio32.dll implements the wave interfaces to the Cisco wave drivers. The system supports all APIs for input and output waveform devices.

Cisco TSP8.0 includes Cisco Media Driver, a new and innovative way for TAPI-based applications, to provide media interaction. Cisco TSP 8.0(1) includes support for Cisco Media Driver and Cisco Wave Driver. Only one driver is active at any given time. For more information, see Cisco TSP Media [Driver,](#page-446-0) on page 411.

#### **Table 20: Wave Functions**

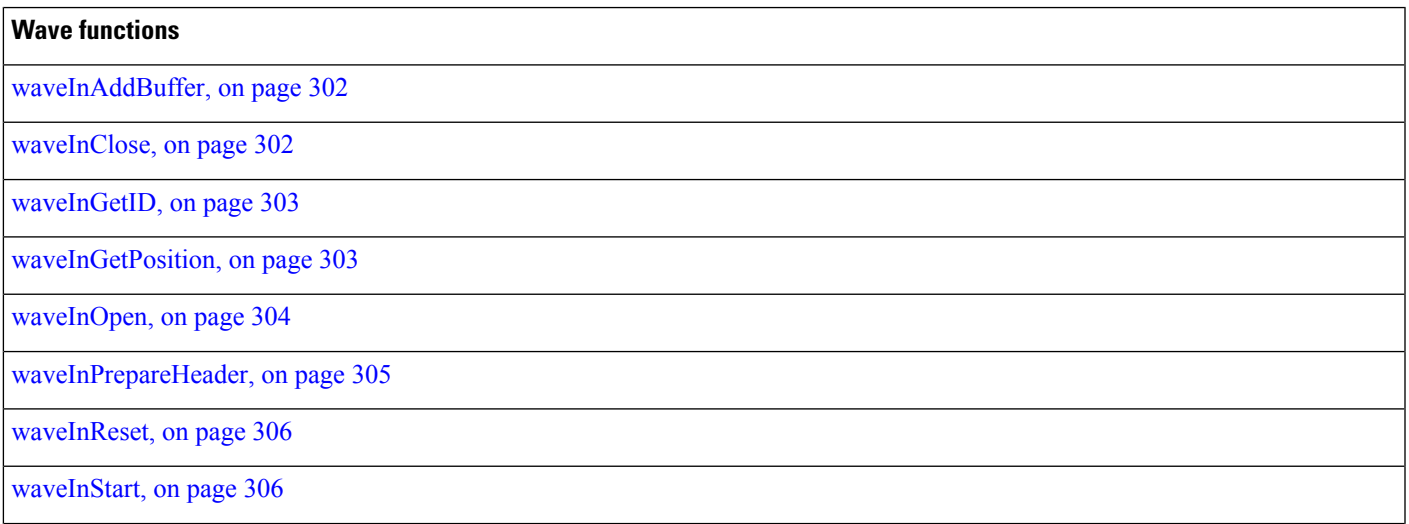

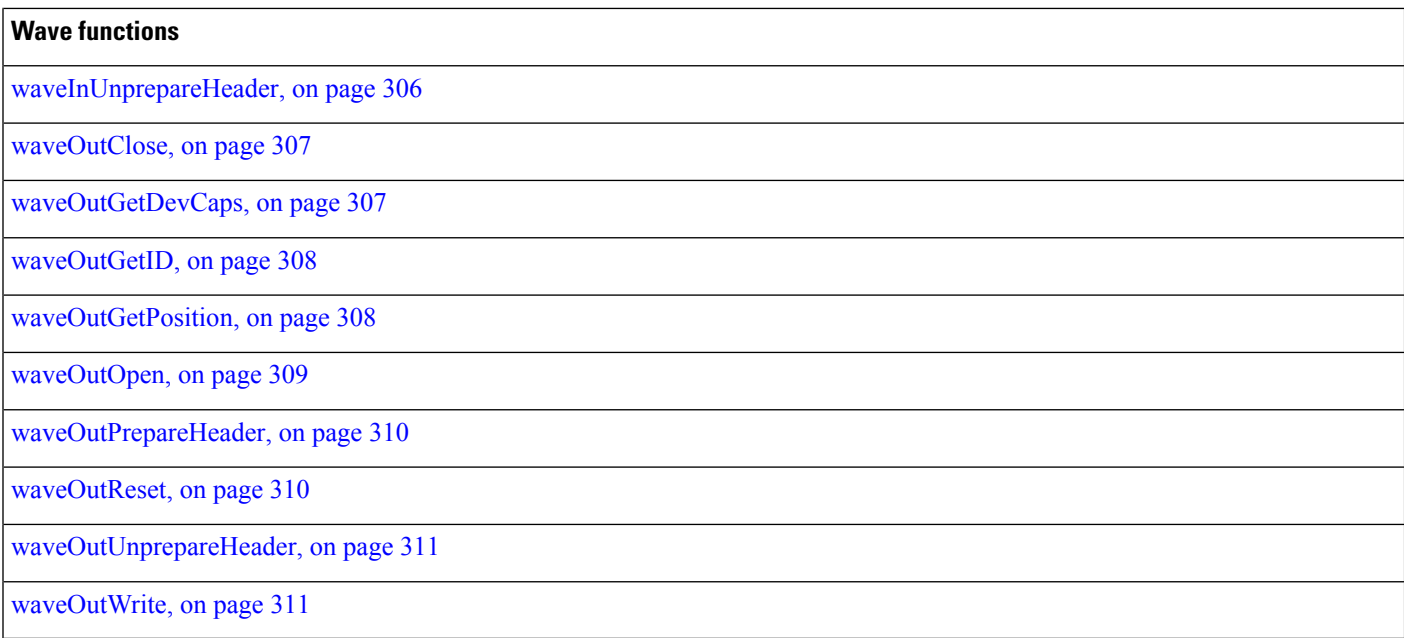

# <span id="page-337-0"></span>**waveInAddBuffer**

The waveInAddBuffer function sends an input buffer to the given waveform-audio input device. When the buffer is filled, the application receives notification.

## **Function Details**

```
MMRESULT waveInAddBuffer(
 HWAVEIN hwi,
 LPWAVEHDR pwh,
 UINT cbwh
);
```
## **Parameters**

## **hwi**

Handle of the waveform-audio input device.

## **pwh**

Address of a WAVEHDR structure that identifies the buffer.

### **cbwh**

Size, in bytes, of the WAVEHDR structure.

# <span id="page-337-1"></span>**waveInClose**

The waveInClose function closes the given waveform-audio input device.

## **Function Details**

```
MMRESULT waveInClose(
  HWAVEIN hwi
);
```
#### **Parameter**

#### **hwi**

Handle of the waveform-audio input device. If the function succeeds, the handle no longer remains valid after this call.

# <span id="page-338-0"></span>**waveInGetID**

The waveInGetID function gets the device identifier for the given waveform-audio input device.

This function gets supported for backward compatibility. New applications can cast a handle of the device rather than retrieving the device identifier.

## **Function Details**

```
MMRESULT waveInGetID(
 HWAVEIN hwi,
 LPUINT puDeviceID
);
```
#### **Parameters**

#### **hwi**

Handle of the waveform-audio input device.

## **puDeviceID**

Address of a variable to be filled with the device identifier.

# <span id="page-338-1"></span>**waveInGetPosition**

The waveInGetPosition function retrieves the current input position of the given waveform-audio input device.

## **Function Details**

```
MMRESULT waveInGetPosition(
 HWAVEIN hwi,
  LPMMTIME pmmt,
  UINT cbmmt
);
```
#### **Parameters**

#### **hwi**

Handle of the waveform-audio input device.

#### **pmmt**

Address of the MMTIME structure.

#### **cbmmt**

Size, in bytes, of the MMTIME structure.

## <span id="page-339-0"></span>**waveInOpen**

The waveInOpen function opens the given waveform-audio input device for recording.

#### **Function Details**

```
MMRESULT waveInOpen(
 LPHWAVEIN phwi,
  UINT uDeviceID,
 LPWAVEFORMATEX pwfx,
  DWORD dwCallback,
  DWORD dwCallbackInstance,
  DWORD fdwOpen
);
```
#### **Parameters**

#### **phwi**

Address that is filled with a handle that identifies the open waveform-audio input device. Use this handle to identify the device when calling other waveform-audio input functions. This parameter can be NULL if WAVE\_FORMAT\_QUERY is specified for fdwOpen.HDR structure.

## **uDeviceID**

Identifier of the waveform-audio input device to open. It can be either a device identifier or a handle of an open waveform-audio input device. You can use the following flag instead of a device identifier:

WAVE\_MAPPER -The function selects a waveform-audio input device that is capable of recording in the specified format.

#### **pwfx**

Address of a WAVEFORMATEX structure that identifies the desired format for recording waveform-audio data. You can free this structure immediately after waveInOpen returns.

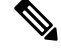

The formats that the TAPI Wave Driver supports include a 16-bit PCM at 8000 Hz, 8-bit mulaw at 8000 Hz, and 8-bit alaw at 8000 Hz. **Note**

#### **dwCallback**

Address of a fixed callback function, an event handle, a handle to a window, or the identifier of a thread to be called during waveform-audio recording to process messages that are related to the progress of recording. If no callback function is required, this value can specify zero. For more information on the callback function, see waveInProc in the TAPI API.

П

#### **dwCallbackInstance**

User-instance data that is passed to the callback mechanism. This parameter is not used with the window callback mechanism.

## **fdwOpen**

Flags for opening the device. The following values definitions apply:

- CALLBACK\_EVENT -The dwCallback parameter specifies an event handle.
- CALLBACK\_FUNCTION -The dwCallback parameter specifies a callback procedure address.
- CALLBACK\_NULL -No callback mechanism. This represents the default setting.
- CALLBACK\_THREAD -The dwCallback parameter specifies a thread identifier.
- CALLBACK\_WINDOW -The dwCallback parameter specifies a window handle.
- WAVE\_FORMAT\_DIRECT -If this flag is specified, the A driver does not perform conversions on the audio data.
- WAVE\_FORMAT\_QUERY -The function queries the device to determine whether it supports the given format, but it does not open the device.
- WAVE\_MAPPED -The uDeviceID parameter specifies a waveform-audio device to which the wave mapper maps.

## <span id="page-340-0"></span>**waveInPrepareHeader**

The waveInPrepareHeader function prepares a buffer for waveform-audio input.

## **Function Details**

```
MMRESULT waveInPrepareHeader(
 HWAVEIN hwi,
  LPWAVEHDR pwh,
  UINT cbwh
);
```
#### **Parameters**

#### **hwi**

Handle of the waveform-audio input device.

#### **pwh**

Address of a WAVEHDR structure that identifies the buffer to be prepared.

## **cbwh**

Size, in bytes, of the WAVEHDR structure.

# <span id="page-341-0"></span>**waveInReset**

The waveInReset function stops input on the given waveform-audio input device and resets the current position to zero. All pending buffers get marked as done and get returned to the application.

### **Function Details**

```
MMRESULT waveInReset(
 HWAVEIN hwi
);
```
#### **Parameter**

**hwi**

Handle of the waveform-audio input device.

# <span id="page-341-1"></span>**waveInStart**

The waveInStart function starts input on the given waveform-audio input device.

#### **Function Details**

```
MMRESULT waveInStart(
 HWAVEIN hwi
);
```
### **Parameter**

**hwi**

Handle of the waveform-audio input device.

# <span id="page-341-2"></span>**waveInUnprepareHeader**

The waveInUnprepareHeader function cleans up the preparation that the waveInPrepareHeader function performs. This function must be called after the device driver fills a buffer and returns it to the application. You must call this function before freeing the buffer.

## **Function Details**

```
MMRESULT waveInUnprepareHeader(
 HWAVEIN hwi,
 LPWAVEHDR pwh,
 UINT cbwh
);
```
### **Parameters**

#### **hwi**

Handle of the waveform-audio input device.

#### **pwh**

Address of a WAVEHDR structure that identifies the buffer to be cleaned up.

**cbwh**

Size, in bytes, of the WAVEHDR structure.

# <span id="page-342-0"></span>**waveOutClose**

The waveOutClose function closes the given waveform-audio output device.

## **Function Details**

```
MMRESULT waveOutClose(
 HWAVEOUT hwo
);
```
## **Parameter**

#### **hwo**

Handle of the waveform-audio output device. If the function succeeds, the handle no longer remains valid after this call.

# <span id="page-342-1"></span>**waveOutGetDevCaps**

The waveOutGetDevCaps function retrieves the capabilities of a given waveform-audio output device.

#### **Function Details**

```
MMRESULT waveOutGetDevCaps(
  UINT uDeviceID,
  LPWAVEOUTCAPS pwoc,
  UINT cbwoc
);
```
#### **Parameters**

## **uDeviceID**

Identifier of the waveform-audio output device. It can be either a device identifier or a handle of an open waveform-audio output device.

#### **pwoc**

Address of a WAVEOUTCAPS structure that is to be filled with information about the capabilities of the device.

**cbwoc**

Size, in bytes, of the WAVEOUTCAPS structure.

# <span id="page-343-0"></span>**waveOutGetID**

The waveOutGetID function retrieves the device identifier for the given waveform-audio output device.

This function gets supported for backward compatibility. New applications can cast a handle of the device rather than retrieving the device identifier.

## **Function Details**

```
MMRESULT waveOutGetID(
 HWAVEOUT hwo,
 LPUINT puDeviceID
);
```
#### **Parameters**

#### **hwo**

Handle of the waveform-audio output device.

#### **puDeviceID**

Address of a variable to be filled with the device identifier.

# <span id="page-343-1"></span>**waveOutGetPosition**

The waveOutGetPosition function retrievesthe current playback position of the given waveform-audio output device.

#### **Function Details**

```
MMRESULT waveOutGetPosition(
 HWAVEOUT hwo,
 LPMMTIME pmmt,
 UINT cbmmt
);
```
#### **Parameters**

#### **hwo**

Handle of the waveform-audio output device.

#### **pmmt**

Address of an MMTIME structure.

#### **cbmmt**

Size, in bytes, of the MMTIME structure.

# <span id="page-344-0"></span>**waveOutOpen**

The waveOutOpen function opens the given waveform-audio output device for playback.

#### **Function Details**

```
MMRESULT waveOutOpen(
  LPHWAVEOUT phwo,
  UINT uDeviceID,
  LPWAVEFORMATEX pwfx,
  DWORD dwCallback,
  DWORD dwCallbackInstance,
  DWORD fdwOpen
);
```
#### **Parameters**

## **phwo**

Address that is filled with a handle that identifies the open waveform-audio output device. Use the handle to identify the device when other waveform-audio output functions are called. This parameter might be NULL if the WAVE\_FORMAT\_QUERY flag is specified for fdwOpen.

#### **uDeviceID**

Identifier of the waveform-audio output device to open. It can be either a device identifier or a handle of an open waveform-audio input device. You can use the following flag instead of a device identifier:

WAVE\_MAPPER -The function selects a waveform-audio output device that is capable of playing the given format.

#### **pwfx**

Address of a WAVEFORMATEX structure that identifies the format of the waveform-audio data to be sent to the device. You can free this structure immediately after passing it to waveOutOpen.

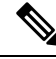

The formats that the TAPI Wave Driver supports include 16-bit PCM at 8000 Hz, 8-bit mulaw at 8000 Hz, and 8-bit alaw at 8000 Hz. **Note**

#### **dwCallback**

Address of a fixed callback function, an event handle, a handle to a window, or the identifier of a thread to be called during waveform-audio playback to process messages that are related to the progress of the playback. If no callback function is required, this value can specify zero. For more information on the callback function, see waveOutProc in the TAPI API.

#### **dwCallbackInstance**

User-instance data that is passed to the callback mechanism. This parameter is not used with the window callback mechanism.

#### **fdwOpen**

Flags for opening the device. The following value definitions apply:

• CALLBACK\_EVENT -The dwCallback parameter represents an event handle.

- CALLBACK\_FUNCTION -The dwCallback parameter specifies a callback procedure address.
- CALLBACK\_NULL -No callback mechanism. This value specifies the default setting.
- CALLBACK\_THREAD -The dwCallback parameter represents a thread identifier.
- CALLBACK\_WINDOW -The dwCallback parameter specifies a window handle.
- WAVE\_ALLOWSYNC -If this flag is specified, a synchronous waveform-audio device can be opened. If this flag is not specified while a synchronous driver is opened, the device will fail to open.
- WAVE\_FORMAT\_DIRECT -If this flag is specified, the ACM driver does not perform conversions on the audio data.
- WAVE\_FORMAT\_QUERY -If this flag is specified, waveOutOpen queries the device to determine whether it supports the given format, but the device does not actually open.
- WAVE\_MAPPED -If this flag is specified, the uDeviceID parameter specifies a waveform-audio device to which the wave mapper maps.

# <span id="page-345-0"></span>**waveOutPrepareHeader**

The waveOutPrepareHeader function prepares a waveform-audio data block for playback.

## **Function Details**

```
MMRESULT waveOutPrepareHeader(
  HWAVEOUT hwo,
  LPWAVEHDR pwh,
  UINT cbwh
);
```
#### **Parameters**

#### **hwo**

Handle of the waveform-audio output device.

## **pwh**

Address of a WAVEHDR structure that identifies the data block to be prepared.

#### **cbwh**

Size, in bytes, of the WAVEHDR structure.

# <span id="page-345-1"></span>**waveOutReset**

The waveOutReset function stops playback on the given waveform-audio output device and resets the current position to zero. All pending playback buffers get marked as done and get returned to the application.

## **Function Details**

```
MMRESULT waveOutReset(
  HWAVEOUT hwo
);
```
#### **Parameter**

**hwo**

Handle of the waveform-audio output device.

# <span id="page-346-0"></span>**waveOutUnprepareHeader**

The waveOutUnprepareHeader function cleans up the preparation that the waveOUtPrepareHeader function performs. Ensure this function is called after the device driver is finished with a data block. You must call this function before freeing the buffer.

## **Function Details**

```
MMRESULT waveOutUnprepareHeader(
 HWAVEOUT hwo,
  LPWAVEHDR pwh,
  UINT cbwh
);
```
## **Parameters**

#### **hwo**

Handle of the waveform-audio output device.

#### **pwh**

Address of a WAVEHDR structure that identifies the data block to be cleaned up.

## **cbwh**

Size, in bytes, of the WAVEHDR structure.

# <span id="page-346-1"></span>**waveOutWrite**

The waveOutWrite function sends a data block to the given waveform-audio output device.

## **Function Details**

```
MMRESULT waveOutWrite(
 HWAVEOUT hwo,
  LPWAVEHDR pwh,
 UINT cbwh
);
```
## **Parameters**

## **hwo**

Handle of the waveform-audio output device.

## **pwh**

Address of a WAVEHDR structure that contains information about the data block.

#### **cbwh**

Size, in bytes, of the WAVEHDR structure.

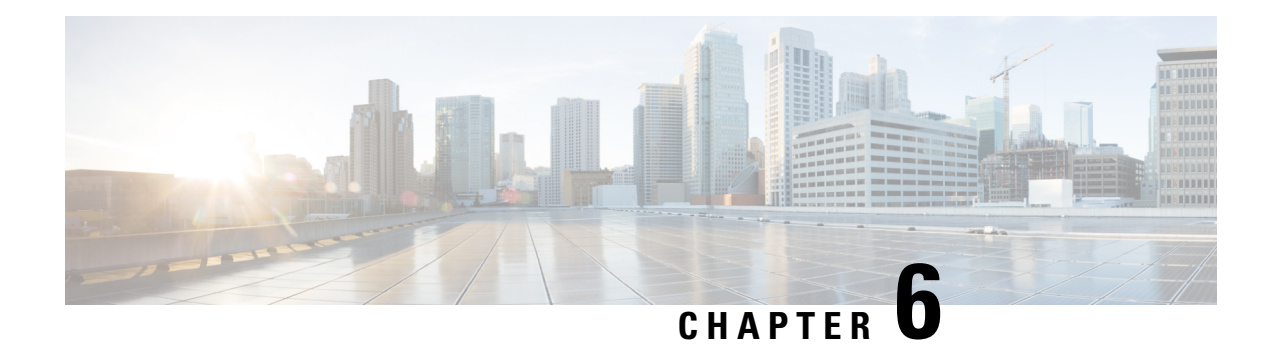

# **Cisco Device-Specific Extensions**

This chapter describes the Cisco device-specific TAPI extensions. CiscoLineDevSpecific and the CCiscoPhoneDevSpecific class represent the parent class. This chapter describes how to invoke the Cisco device-specific TAPI extensions with the lineDevSpecific function. It also describes a set of classes that you can use when you call phoneDevSpecific. It contains the following sections:

- Cisco Line Device Specific [Extensions,](#page-348-0) on page 313
- Cisco Line Device Feature [Extensions,](#page-420-0) on page 385
- [CCiscoPhoneDevSpecific,](#page-424-0) on page 389
- [Messages,](#page-431-0) on page 396

# <span id="page-348-0"></span>**Cisco Line Device Specific Extensions**

The following table lists and describes the subclasses of Cisco Line Device-Specific Extensions. This section contains all of the extensions in the table and descriptions of the following data structures:

- [LINEDEVCAPS,](#page-352-0) on page 317
- [LINECALLINFO,](#page-355-0) on page 320
- [LINECALLPARAMS,](#page-371-0) on page 336
- [LINEDEVSTATUS,](#page-372-0) on page 337

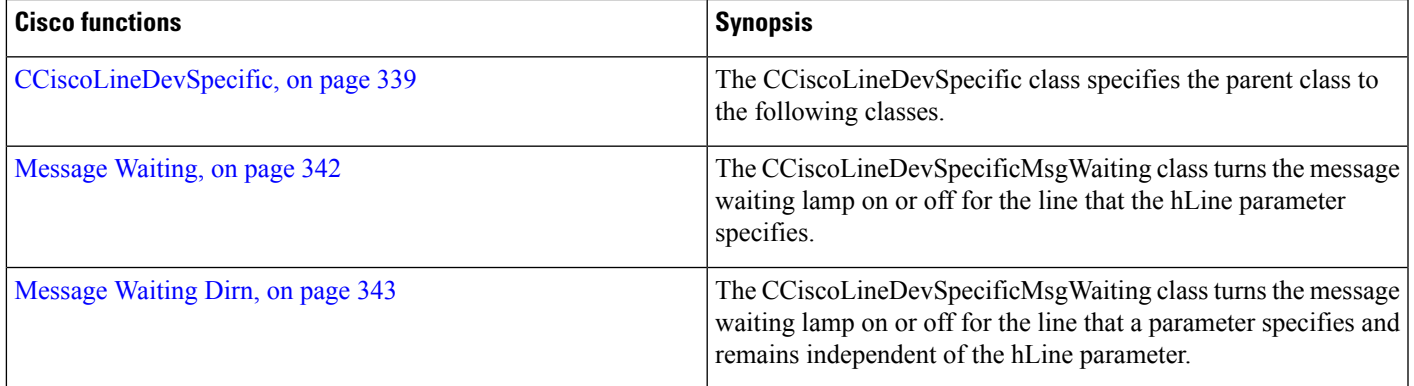

 $\mathbf I$ 

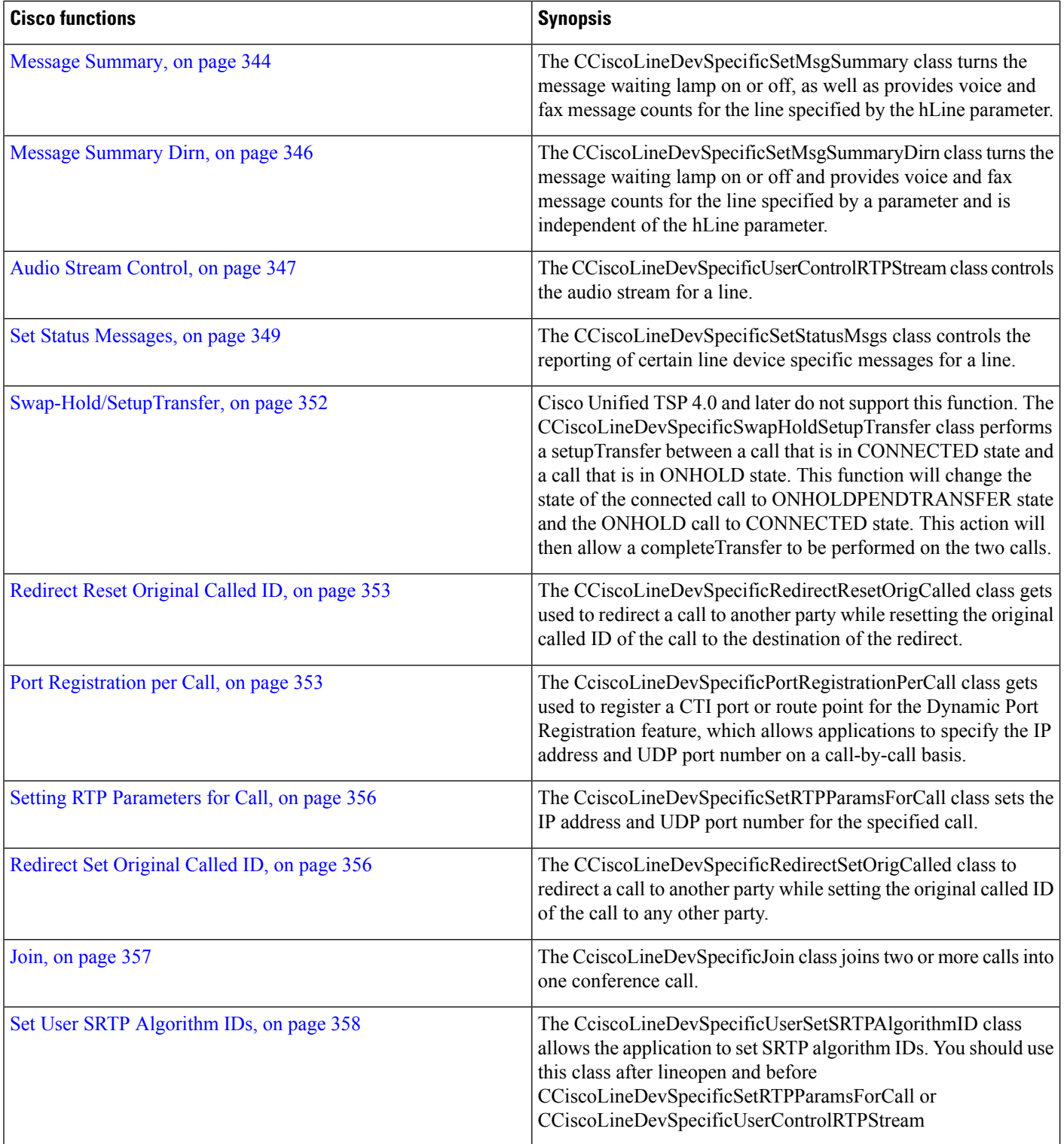

 $\mathbf{l}$ 

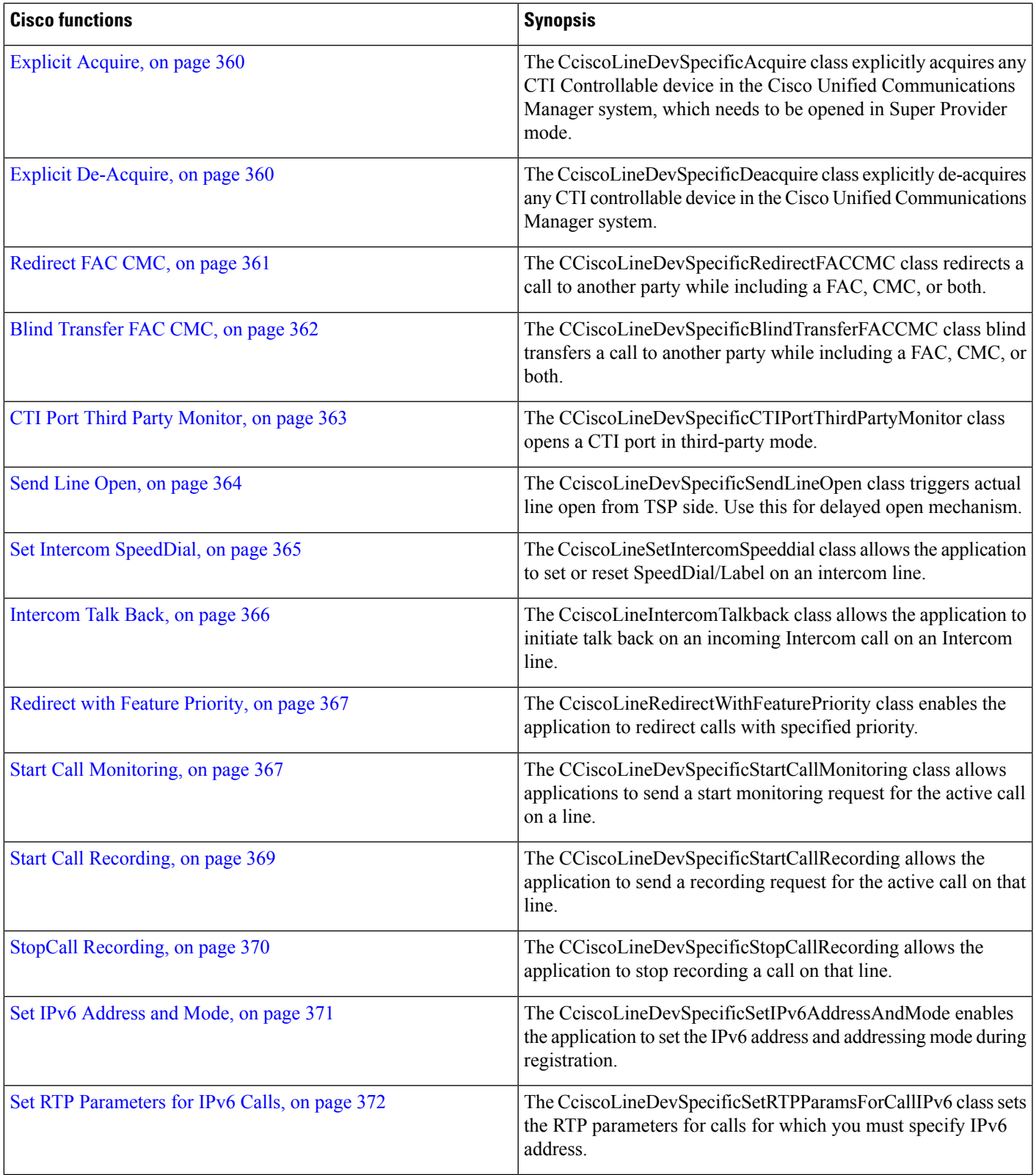

I

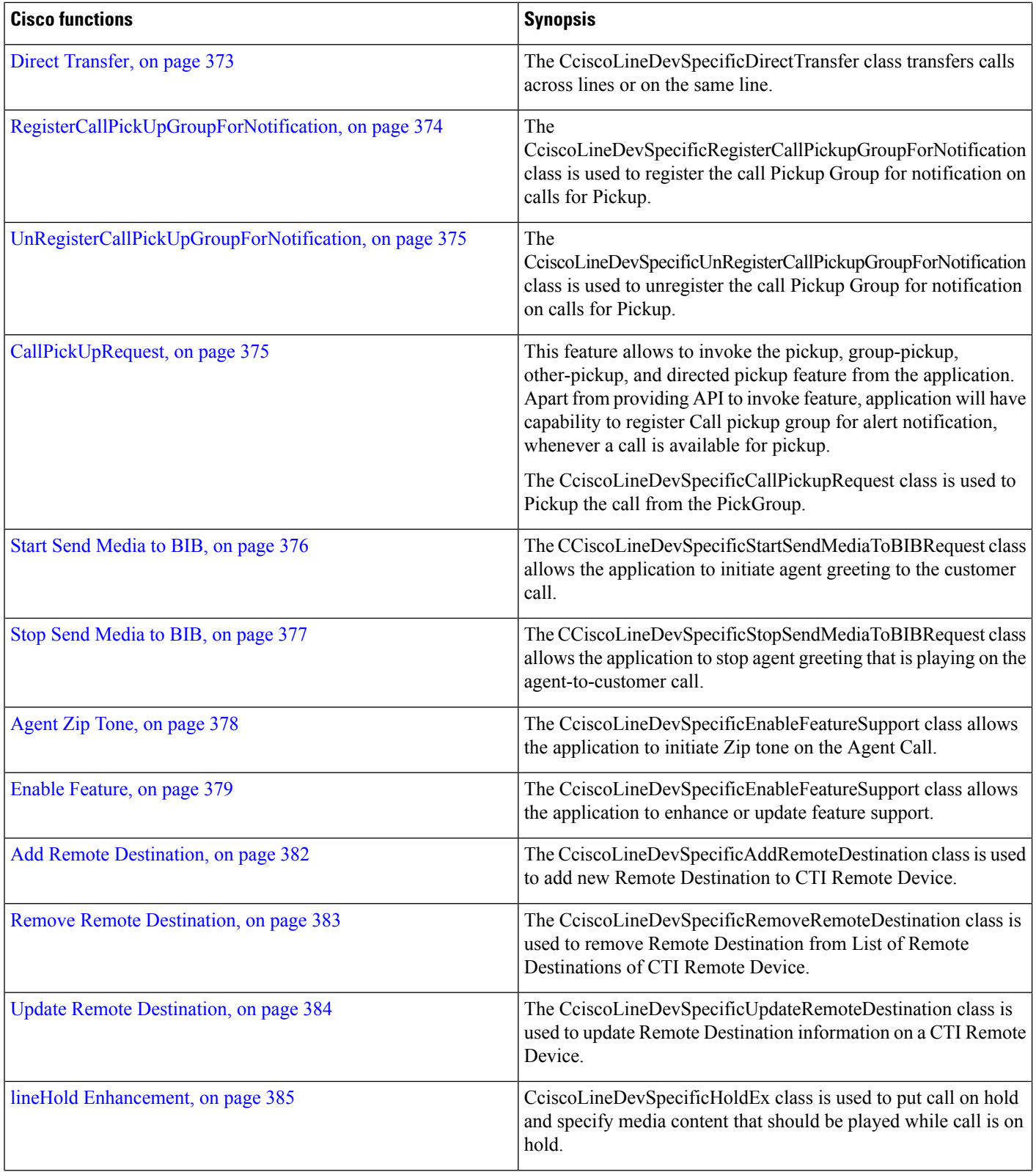

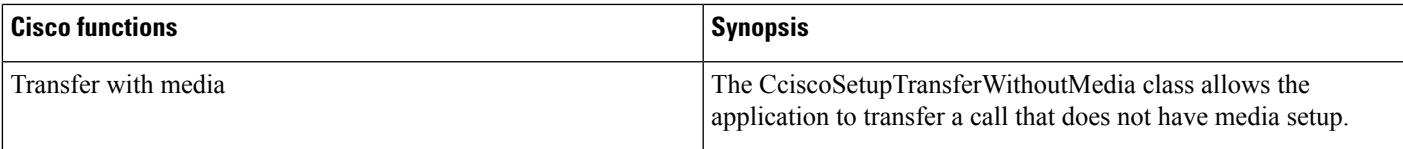

# <span id="page-352-0"></span>**LINEDEVCAPS**

Cisco TSP implements several line device-specific extensions and uses the DevSpecific (dwDevSpecificSize and dwDevSpecificOffset) variably sized area of the LINEDEVCAPS data structure for those extensions. The Cisco LineDevCaps Ext structure in the CiscoLineDevSpecificMsg.h header file defines the DevSpecific area layout. Cisco TSP organizes the data in that structure based on the extension version in which the data was introduced:

```
// LINEDEVCAPS Dev Specific extention //
typedef struct Cisco_LineDevCaps_Ext
{
    Cisco LineDevCaps Ext00030000 ext30;
    Cisco_LineDevCaps_Ext00060000 ext60;
    Cisco_LineDevCaps_Ext00070000 ext70;
    Cisco_LineDevCaps_Ext00080000 ext80;
    Cisco_LineDevCaps_Ext00090000 ext90;
   Cisco<sup>LineDevCaps</sub>Ext00090001 ext91;</sup>
    Cisco LineDevCaps Ext000A0000 extA0;
    Cisco_LineDevCaps_Ext000C0000 extC0;
    Cisco LineDevCaps Ext000D0000 extD0;
    Cisco<sup>L</sup>ineDevCaps<sup>-</sup>Ext000E0000 extE0;
```
} CISCO\_LINEDEVCAPS\_EXT;

For a specific line device, the extension area will include a portion of this structure starting from the beginning and up to the extension version that an application negotiated.

The individual extension version substructure definitions follow:

```
// LINEDEVCAPS 00030000 extention //
typedef struct Cisco_LineDevCaps_Ext00030000
{
   DWORD dwLineTypeFlags;
} CISCO_LINEDEVCAPS_EXT00030000;
// LINEDEVCAPS 00060000 extention //
typedef struct Cisco_LineDevCaps_Ext00060000
{
DWORD dwLocale;
} CISCO_LINEDEVCAPS_EXT00060000;
// LINEDEVCAPS 00070000 extention //
typedef struct Cisco_LineDevCaps_Ext00070000
{
   DWORD dwPartitionOffset;
   DWORD dwPartitionSize;
} CISCO_LINEDEVCAPS_EXT00070000;
// LINEDEVCAPS 00080000 extention //
typedef struct Cisco_LineDevCaps_Ext00080000
{
```

```
DWORD dwLineDevCaps DevSpecificFlags; \frac{1}{2}LINEFEATURE_DEVSPECIFIC
   DWORD dwLineDevCaps DevSpecificFeatureFlags; //
 LINEFEATURE_DEVSPECIFICFEAT
   RECORD TYPE INFO recordTypeInfo;INTERCOM_SPEEDDIAL_INFO intercomSpeedDialInfo;
} CISCO_LINEDEVCAPS_EXT00080000;
// LINEDEVCAPS 00090000 extention //
// --------------------------------
typedef struct Cisco_LineDevCaps_Ext00090000
{
   IpAddressingMode dwLineDevCapsIPAddressingMode; //
LINEFEATURE_DEVSPECIFIC
} CISCO_LINEDEVCAPS_EXT00090000;
// = = = = = = = = = = = = = = = = = = = = = = = = = = = = = = = = = = = = = = =
= = = = = = = = = = =
// Cisco Extention 00090001
// = = = = = = = = = = = = = = = = = = = = = = = = = = = = = = = = = = = = = = =
= = = = = = = = = = =<br>// LINEDEVCAPS 000
    // LINEDEVCAPS 00090001 extention //
// --------------------------------
typedef struct Cisco_LineDevCaps_Ext00090001
{
   DWORD MaxCalls ;
   DWORD BusyTrigger ;
   DWORD LineInstanceNumber ;
   DWORD LineLabelASCIIOffset ;
   DWORD LineLabelASCIISize ;
   DWORD LineLabelUnicodeOffset<br>DWORD TimeLabelUnicodeOffset
   DWORD LineLabelUnicodeSize ;
DWORD VoiceMailPilotDNOffset ;
DWORD VoiceMailPilotDNSize ;
DWORD RegisteredIPAddressMode;// IpAddressingMode
    DWORD RegisteredIPv4Address ;
    DWORD RegisteredIPv6AddressOffset;
DWORD RegisteredIPv6AddressSize;
DWORD ApplicationFeatureFlagBitMap;// CiscoFeatureInformation
DWORD DeviceFeatureFlagBitMap; // CiscoFeatureInformation
} CISCO_LINEDEVCAPS_EXT00090001;
typedef struct Cisco_LineDevCaps_Ext000A0000
{
   DWORD dwPickUpGroupDNOffset;
   DWORD dwPickUpGroupDNSize;
   DWORD dwPickUpGroupPartitionOffset;
   DWORD dwPickUpGroupPartitionSize;
} CISCO_LINEDEVCAPS_EXT000A0000;
typedefstruct Cisco_LineDevCaps_Ext000C0000
{
   DWORD DeviceProtocolType;
   DWORD RemoteDestinationOffset;
   DWORD RemoteDestinationSize;
   DWORD RemoteDestinationCount;
   DWORD RemoteDestinationElementFixedSize;
   DWORD IsMyAppLastToSetActiveRD;
} CISCO_LINEDEVCAPS_EXT000C0000;
typedef struct Cisco_LineDevCaps_Ext000D0000
{
DWORD DeviceMultiMediaCapabilityBitMask;
DWORD DeviceMultiMediaCapabilityOffset;
DWORD DeviceMultiMediaCapabilitySize;
```

```
DWORD DeviceMultiMediaCapabilityCount;
DWORD DeviceMultiMediaCapabilityElementFixedSize;
DWORD ClusterIDSize;
DWORD ClusterIDOffset;
} CISCO_LINEDEVCAPS_EXT000D0000;
```
See the CiscoLineDevSpecificMsg.h header file for additional information on the DevSpecific structure layout and data.

CISCO\_LINEDEVCAPS\_EXT000D000 structure contains following information:

#### **Table 21: CISCO\_LINEDEVCAPS\_EXT000D000 Structure**

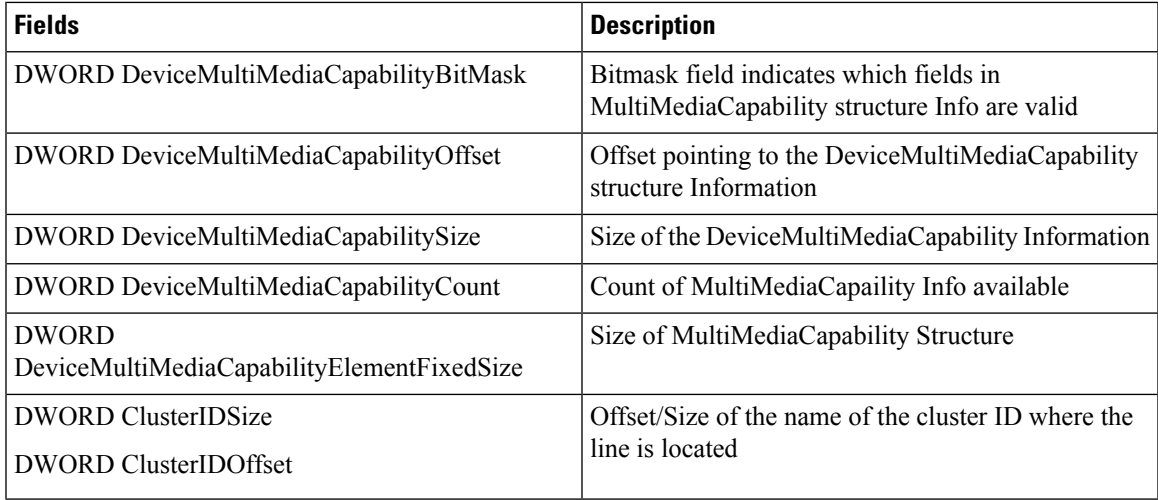

## **MultiMediacapability Information**

**CiscoDeviceMultiMediaCapInfoBitMask**- Bit mask indicates which fieldsin MultiMediaCapabilityStructure Exposed are valid and can be used by Applications.Following is the Enum Definition which is used to update this bitmask field.

```
enum CiscoDeviceMultiMediaCapInfoBitMask
{
   CiscoDeviceMultiMediaCapability_None = 0x00000000,
   CiscoDeviceMultiMediacapability<sup>-</sup>VideoCapability = 0x00000001,CiscoDeviceMultiMediaCapability_TelepresenceInfo = 0x00000002,
   CiscoDeviceMultiMediaCapability_ScreenCount = <math>0x00000004</math>};
```
Device MultiMedia Capability of the Device is exposed as a structure DeviceMultiMediaCapability in the DevSpecific part. This structure contains the fields deviceVideoCapability, telepresenceInfo and screenCount.

```
typedef struct DeviceMultiMediaCapability
{
   DWORD deviceVideoCapability;
   DWORD telepresenceInfo;
   DWORD screenCount;
} DeviceMultiMediaCapability;
```
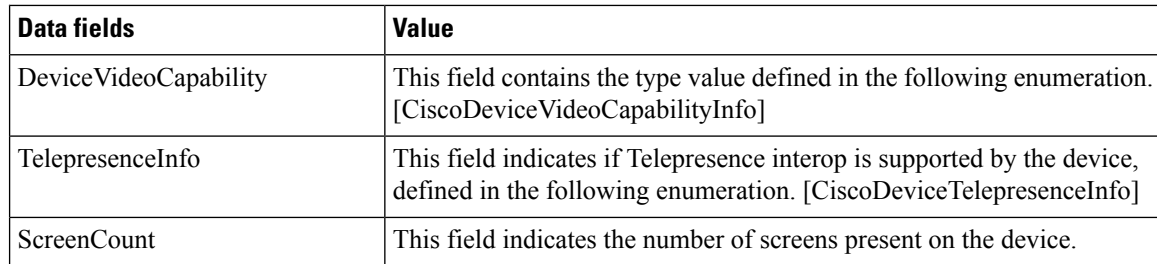

```
enum CiscoLineDeviceVideoCapabilityInfo
{
    CiscoLineDeviceVideoCapability None = 0x000000000,
    CiscoLineDeviceVideoCapability_Enabled = 0x00000001,};
enum CiscoDeviceTelepresenceInfo
{
    CiscoDeviceTelepresence_None = 0x000000000,<br>CiscoDeviceTelepresence_Enabled = 0x000000001,
    CiscoDeviceTelepresence Enabled =
};
```
# <span id="page-355-0"></span>**LINECALLINFO**

Cisco TSP implements several line device-specific extensions and uses the DevSpecific (dwDevSpecificSize and dwDevSpecificOffset) variably sized area of the LINECALLINFO data structure for those extensions. The Cisco\_LineCallInfo\_Ext structure in the CiscoLineDevSpecificMsg.h header file defines DevSpecific area layout. Cisco TSP organizes the data in the structure, that is based on the extension version, in which the data is introduced:

```
// LINECALLINFO Dev Specific extention //
typedef struct Cisco_LineCallInfo_Ext
{
    Cisco LineCallInfo_Ext00060000 ext60;
    Cisco_LineCallInfo_Ext00070000 ext70;
    Cisco LineCallInfo Ext00080000 ext80;
   Cisco_LineCallInfo_Ext00080001 ext81;
   Cisco_LineCallInfo_Ext00090000 ext90;
    Cisco LineCallInfo Ext00090000 ext91;
    Cisco<sup>L</sup>ineCallInfo<sup>Ext000A0000 extA0;</sup>
    Cisco<sup>L</sup>ineCallInfo<sup>_</sup>Ext000D0000 extD0;
    ;
```
} CISCO\_LINECALLINFO\_EXT;

For a specific line device, the extension area includes, a portion of the structure from the beginning to the extension version that an application negotiated.

The definitions for individual extension version substructure are as follows:

```
// LINECALLINFO 00060000 extention //
typedef struct Cisco_LineCallInfo_Ext00060000
{
   TSP_UNICODE_PARTY_NAMES unicodePartyNames;
} CISCO_LINECALLINFO_EXT00060000;
```

```
// LINECALLINFO 00070000 extention //
typedef struct Cisco_LineCallInfo_Ext00070000
{
    DWORD SRTPKeyInfoStructureOffset; // offset from base of LINECALLINFO
   DWORD SRTPKeyInfoStructureSize; // includes variable length data total
size
   DWORD SRTPKeyInfoStructureElementCount;
    DWORD SRTPKeyInfoStructureElementFixedSize;
   DWORD DSCPInformationOffset; \frac{1}{100} offset from base of LINECALLINFO<br>DWORD DSCPInformationSize; \frac{1}{100} fixed size of the DSCPInformation
                                          // fixed size of the DSCPInformation
structure
   DWORD DSCPInformationElementCount;
   DWORD DSCPInformationElementFixedSize;
    DWORD CallPartitionInfoOffset; // offset from base of LINECALLINFO<br>DWORD CallPartitionInfoSize; // fixed size of the
    DWORD CallPartitionInfoSize;
CallPartitionInformation
structure
    DWORD CallPartitionInfoElementCount;
    DWORD CallPartitionInfoElementFixedSize;
    DWORD ExtendedCallInfoOffset; // = = = > ExtendedCallInfo { }<br>DWORD ExtendedCallInfoSize; //DWORD ExtendedCallInfoSize;
    DWORD ExtendedCallInfoElementCount; //
   DWORD ExtendedCallInfoElementSize; //
} CISCO_LINECALLINFO_EXT00070000;
// LINECALLINFO 00080000 extention //
// ---------------------------------
typedef struct Cisco_LineCallInfo_Ext00080000
{
    DWORD CallSecurityStatusOffset;
    DWORD CallSecurityStatusSize;
    DWORD CallSecurityStatusElementCount;
   DWORD CallSecurityStatusElementFixedSize;
   DWORD CCMCallIDInfoOffset;
    DWORD CCMCallIDInfoSize;
    DWORD CCMCallIDInfoElementCount;
    DWORD CCMCallIDInfoElementFixedSize;
    DWORD CallAttrtibuteInfoOffset;
    DWORD CallAttrtibuteInfoSize;
   DWORD CallAttrtibuteInfoElementCount;
    DWORD CallAttrtibuteInfoElementFixedSize;
    DWORD TSPIntercomSideInfo;
   DWORD CallingPartyIpAddr;
} CISCO_LINECALLINFO_EXT00080000;
// LINECALLINFO 00080001 extension //
// ---------------------------------
typedef struct Cisco_LineCallInfo_Ext00080001
{
    DWORD CPNInfoOffset; //array of structure of CPNInfo structure
    DWORD CPNInfoSize;
    DWORD CPNInfoElementCount;
    DWORD CPNInfoElementFixedSize;
} CISCO_LINECALLINFO_EXT00080001;
\frac{1}{\sqrt{2}} LINECALLINFO 00090000 extention //
// ---------------------------------
typedef struct Cisco_LineCallInfo_Ext00090000
{
   DWORD IPv6InfoOffset;
    DWORD IPv6InfoSize;
    DWORD IPv6InfoElementCount;
    DWORD IPv6InfoElementFixedSize;
   DWORD FarEndIPAddressingMode;
```

```
}CISCO_LINECALLINFO_EXT00090000;
// LINECALLINFO 000A0000 extention //
// ---------------------------------
typedef struct Cisco_LineCallInfo_Ext000A0000
{
   DWORD CallAttributeBitMask;
   DWORD UniqueCallRefIDInfoOffset;
   DWORD UniqueCallRefIDInfoSize;
   DWORD UniqueCallRefIDInfoElementCount;
   DWORD UniqueCallRefIDElementFixedSize;
    //HuntList
   DWORD HuntPilotInfoOffset; //point to HuntPoiltInfo
   DWORD HuntPilotInfoSize;
   DWORD HuntPilotInfoCount;
   DWORD HuntPilotInfoElementFixedSize;
   DWORD GlobalCallID;
   DWORD CallManagerID;
} CISCO_LINECALLINFO_EXT000A0000;
```

```
typedef struct Cisco_LineCallInfo_Ext000D0000
{
   DWORD CallingPartyMultiMediaCapBitMask; //refer to
CiscoDeviceMultiMediaCapInfoBitMask
    DWORD CalledPartyMultiMediaCapBitMask; //refer to
CiscoDeviceMultiMediaCapInfoBitMask
    DWORD CallingPartyMultiMediaCapInfoOffset; //refer to
DeviceCallMultiMediaCapInfo
   DWORD CallingPartyMultiMediaCapInfoSize;
    DWORD CallingPartyMultiMediaCapInfoCount;
    DWORD CallingPartyMultiMediaCapInfoElementFixedSize;
    DWORD CalledPartyMultiMediaCapInfoOffset; //refer to
DeviceCallMultiMediaCapInfo
   DWORD CalledPartyMultiMediaCapInfoSize;
    DWORD CalledPartyMultiMediaCapInfoCount;
   DWORD CalledPartyMultiMediaCapInfoElementFixedSize;
    DWORD MultiMediaStreamsInfoOffset; //refer to VideoStreamInfo
    DWORD MultiMediaStreamsInfoSize;
   DWORD MultiMediaStreamsInfoCount;
   DWORD MultiMediaStreamsInfoElementFixedSize;
    DWORD RecordingAttributeInfo ExtD0 Offset;
    DWORD RecordingAttributeInfo_ExtD0_Size;
    DWORD RecordingAttributeInfo_ExtD0_Count;
    DWORD RecordingAttributeInfo_ExtD0_ElementFixedSize;
} CISCO_LINECALLINFO_EXT000D0000;
```
#### **Calling and Called MultiMediaCapability Information**

The video capability of the calling party and the called party is exposed as a structure DeviceCallMultiMediaCapInfo in the DevSpecific part. The structure contains the following fields:

- VideoCapStatus,
- TelepresenceInfo, and
- ScreenCount

```
typedef struct DeviceCallMultiMediaCapInfo
{
DWORD VideoCapStatus;
DWORD TelepresenceInfo;
```

```
DWORD ScreenCount;
} DeviceCallMultiMediaCapInfo;
```
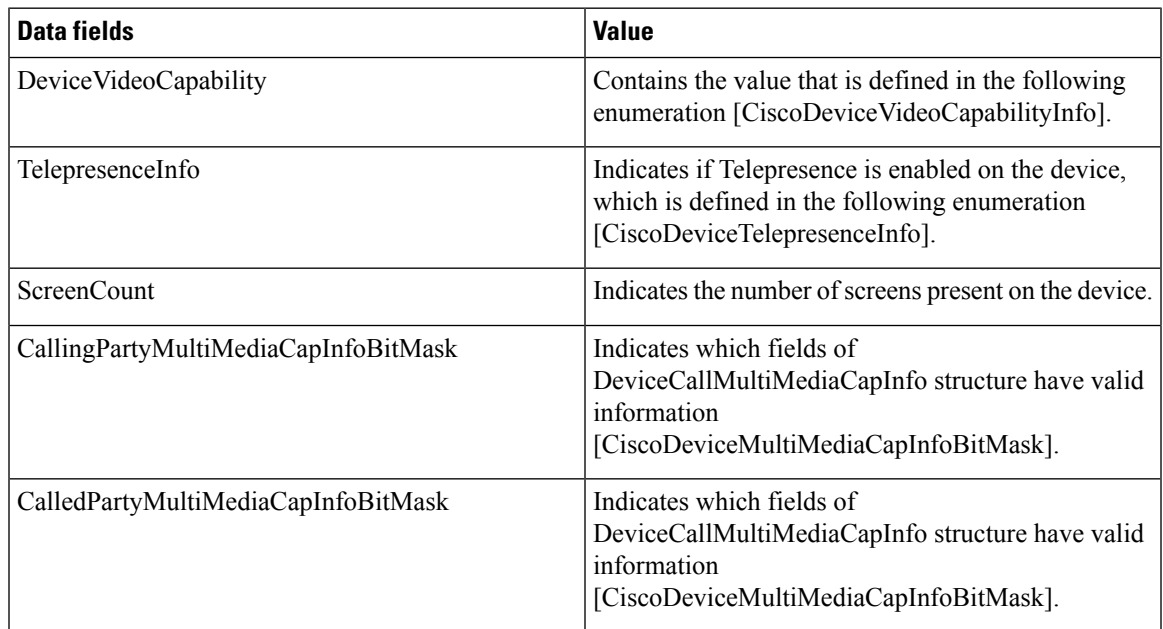

```
enum CiscoDeviceVideoCapabilityInfo
{
CiscoDeviceVideoCapability None = 0x000000000,
CiscoDeviceVideoCapability<sup>-</sup>Enabled = <math>0x00000001</math>,};
enum CiscoDeviceTelepresenceInfo
{
CiscoDeviceTelepresence None = 0x00000000,
CiscoDeviceTelepresence_Enabled = 0x00000001,
};
enum CiscoDeviceMultiMediaCapInfoBitMask
{
CiscoDeviceMultiMediaCapability_None = 0x00000000,
CiscoDeviceMultiMediaCapability VideoCapability = <math>0x00000001,
CiscoDeviceMultiMediaCapability<sup>-</sup>TelepresenceInfo = <math>0x00000002</math>,CiscoDeviceMultiMediaCapability_ScreenCount = 0x00000004
};
```
#### **MultiMediaStream Information**

When the call arrives on an opened line, the TSP sends the LINE\_CALLDEVSPECIFIC event to the application with Multimedia Stream information.

The application then sends a query to the LINECALLINFO to get a detailed Multimedia Stream information. The information is exposed as a part of the VideoStreamInfo structure in the DevSpecific part of the LineCallInfo.

The structure contains the following data.

```
typedef struct VideoStreamInfo
{
   DWORD StreamId;
   DWORD CompressionType; // MEDIAPAYLOAD
```

```
DWORD BitRate;
   DWORD MediaMode;
   DWORD bKeyInfoPresent;
   //ipv6
   DWORD RxRTPDestinationV6Offset;
   DWORD RxRTPDestinationV6Size;
   DWORD RxRTPDestinationV4;
   DWORD RxIpAddrMode;
   DWORD TxRTPDestinationV6Offset;
   DWORD TxRTPDestinationV6Size;
   DWORD TxRTPDestinationV4;
   DWORD TxIpAddrMode;
   MultiMediaEncryptionKeyInfo MediaEncryptionKeyInfo;
} VideoStreamInfo;
```
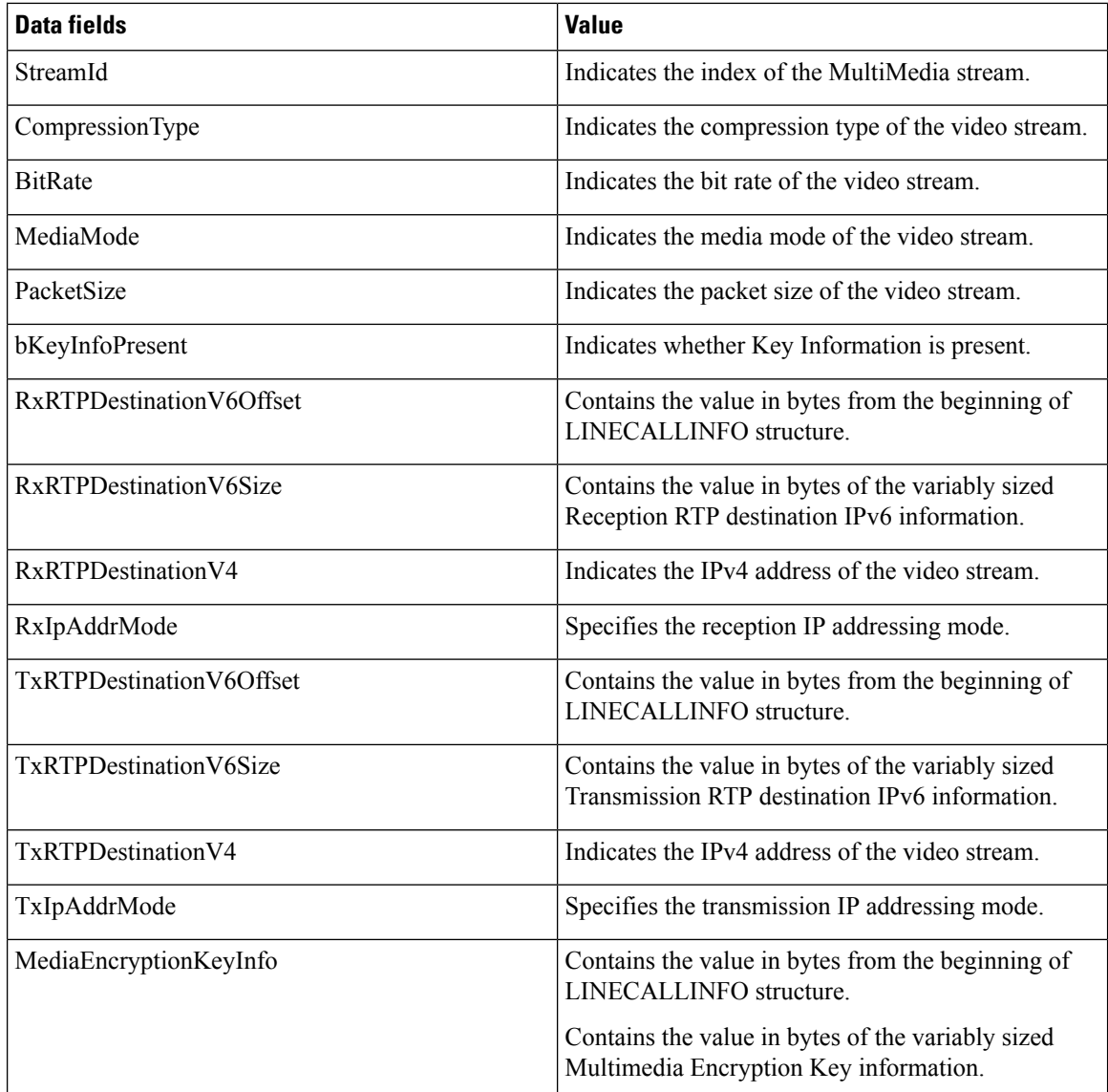
Cisco TSP reports a detailed multimedia Encryption Key Information to the applications as a part of the structure CiscoTsp\_MultiMediaEncryptionKeyInfo, if there is secure connection to CTIManager. The application user is authorized to receive multimedia Encryption Key Information.

The multimedia Encryption Key information that is provided by Cisco TSP includes TxKeylen, RxKeylen, Txkey, RxKey, TxSalt, RxSalt, AlgorithmID, TxIsMKIPresent, RxIsMKIPresent, and SecurityIndicator.

The administrator must configure TLS Enabled and SRTP Enabled flags on CallManager Admin User pages to receive the key materials. TLS link must be established between TSP and CTIManager.

```
typedef struct CiscoTsp_MultiMediaEncryptionKeyInfo
{
DWORD AlgorithmID;
DWORD TxKeyOffset;
DWORD TxKeySize;
DWORD RxKeyOffset;
DWORD RxKeySize;
DWORD TxSaltOffset;
DWORD TxSaltSize;
DWORD RxSaltOffset;
DWORD RxSaltSize;
DWORD TxIsMKIPresent;
DWORD RxIsMKIPresent;
DWORD SecurityIndicator;
} CiscoTsp_MultiMediaEncryptionKeyInfo;
```
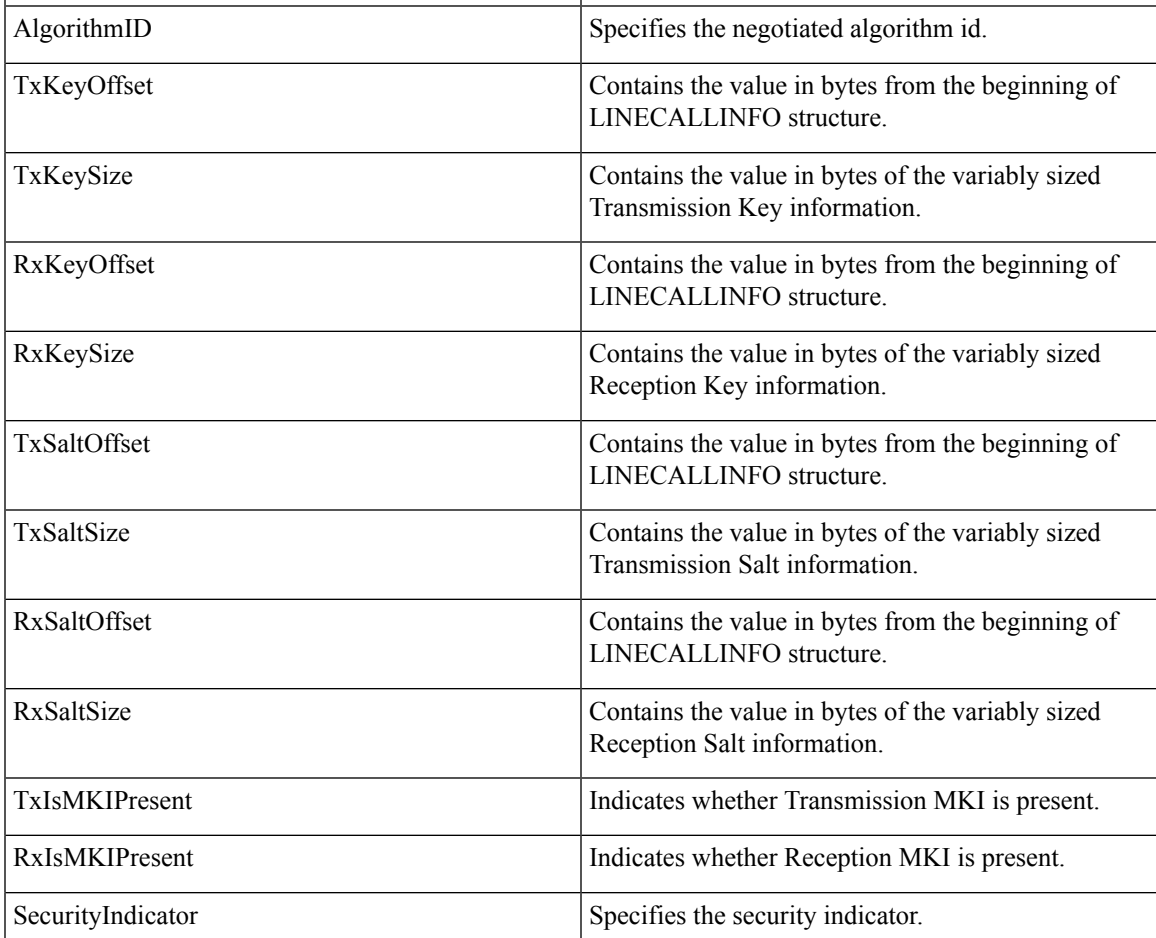

See the CiscoLineDevSpecificMsg.h header file for additional information on the DevSpecific structure layout and data.

## **Details**

The TSP\_Unicode\_Party\_names structure and SRTP information structure describe the device-specific extensions that the Cisco Unified TSP made to the LINECALLINFO structure. DSCPValueForAudioCalls will contain the DSCP value that CTI sent in the StartTransmissionEvent.

ExtendedCallInfo structure has extra call information. For Cisco Unified Communications Manager Release 7.0(1), the ExtendedCallReason field belongs to the ExtendedCallInfo structure.

CallAttributeInfo containsthe information about attributeType (Monitoring, Monitored, Recorder,securityStatus) and PartyInfo (Dn,Partition,DeviceName)

CCMCallID contains CCM Call identifier value.

CallingPartyIPAddress contains the IP address of the calling party if the calling party device supports it.

CallSecurityStatus structure contains the overall security status of the call for two-party call as well as conference call.

```
DWORD TapiCallerPartyUnicodeNameOffset;
DWORD TapiCallerPartyUnicodeNameSize;
DWORDTapiCallerPartyLocale;
DWORD TapiCalledPartyUnicodeNameOffset;
DWORD TapiCalledPartyUnicodeNameSize;
DWORDTapiCalledPartyLocale;
DWORD TapiConnectedPartyUnicodeNameOffset;
DWORD TapiConnectedPartyUnicodeNameSize;
DWORDTapiConnectedPartyLocale;
DWORD TapiRedirectionPartyUnicodeNameOffset;
DWORD TapiRedirectionPartyUnicodeNameSize;
DWORDTapiRedirectionPartyLocale;
DWORD TapiRedirectingPartyUnicodeNameOffset;
DWORD TapiRedirectingPartyUnicodeNameSize;
DWORDTapiRedirectingPartyLocale;
DWORD SRTPKeyInfoStructureOffset; // offset from base of LINECALLINFO
DWORD SRTPKeyInfoStructureSize;// includes variable length data total size
DWORD SRTPKeyInfoStructureElementCount;
DWORD SRTPKeyInfoStructureElementFixedSize;
DWORD DSCPValueInformationOffset;
DWORD DSCPValueInformationSize;
DWORD DSCPValueInformationElementCount;
DWORD DSCPValueInformationElementFixedSize;
DWORD PartitionInformationOffset; // offset from base of LINECALLINFO
DWORD PartitionInformationSize; // includes variable length data total size
DWORD PartitionInformationElementCount;
DWORD PartitionInformationElementFixedSize;
DWORD ExtendedCallInfoOffset;
DWORD ExtendedCallInfoSize;
DWORD ExtendedCallInfoElementCount;
DWORD ExtendedCallInfoElementSize;
DWORD CallAttrtibuteInfoOffset;
DWORD CallAttrtibuteInfoSize;
DWORD CallAttrtibuteInfoElementCount;
```

```
DWORD CallAttrtibuteInfoElementSize;
DWORD CallingPartyIPAddress;
DWORD CCMCallIDInfoOffset;
DWORD CCMCallIDInfoSize;
DWORD CCMCallIDInfoElementCount;
DWORD CCMCallIDInfoElementFixedSize;
DWORD CallSecurityStatusOffset;
DWORD CallSecurityStatusSize;
DWORD CallSecurityStatusElementCount;
DWORD CallSecurityStatusElementFixedSize;
DWORD IsChaperoneCall;
DWORD UniqueCallRefIDInfoOffset,
DWORD UniqueCallRefIDInfoSize;
DWORD CallAttributeBitMask;
typedef struct SRTPKeyInfoStructure
{
SRTPKeyInformation TransmissionSRTPInfo;
SRTPKeyInformation ReceptionSRTPInfo;
} SRTPKeyInfoStructure;
typedef struct SRTPKeyInformation
{
DWORDIsSRTPDataAvailable;
DWORDSecureMediaIndicator;// CiscoSecurityIndicator
DWORDMasterKeyOffset;
DWORDMasterKeySize;
DWORDMasterSaltOffset;
DWORDMasterSaltSize;
DWORDAlgorithmID;// CiscoSRTPAlgorithmIDs
DWORDIsMKIPresent;
DWORDKeyDerivationRate;
} SRTPKeyInformation;
enum CiscoSRTPAlgorithmIDs
{
SRTP_NO_ENCRYPTION=0,
SRTP_AES_128_COUNTER=1
};
enum CiscoSecurityIndicator
{
    SRTP_MEDIA_ENCRYPT_KEYS_AVAILABLE,
    SRTP<sup>-MEDIA<sup>-</sup>ENCRYPT<sup>-USER</sub>-NOT AUTH,</sup></sup>
    SRTP_MEDIA_ENCRYPT_KEYS_UNAVAILABLE,
    SRTP_MEDIA_NOT_ENCRYPTED
};
```
If isSRTPInfoavailable is set to False, rest of the information from SRTPKeyInformation must be ignored.

If MasterKeySize or MasterSlatSize is set to 0, then corresponding MasterKeyOffset or MasterSaltOffset must be ignored.

```
typedef struct DSCPValueInformation{
DWORD DSCPValueForAudioCalls;
}
typedef struct PartitionInformation
{
DWORD CallerIDPartitionOffset;
DWORD CallerIDPartitionSize;
DWORD CalledIDPartitionOffset;
DWORD CalledIDPartitionSize;
```

```
DWORD ConnecetedIDPartitionOffset;
DWORD ConnecetedIDPartitionSize;
DWORD RedirectionIDPartitionOffset;
DWORD RedirectionIDPartitionSize;
DWORD RedirectingIDPartitionOffset;
DWORD RedirectingIDPartitionSize;
} PartitionInformation;
Struct ExtendedCallInfo
{
DWORD ExtendedCallReason ;
DWORD CallerIDURLOffset;// CallPartySipURLInfo
DWORD CallerIDURISize;
DWORD CalledIDURLOffset;// CallPartySipURLInfo
DWORD CalledIDURISize;
DWORD ConnectedIDURIOffset;// CallPartySipURLInfo
DWORD ConnectedIDURISize;
DWORD RedirectionIDURIOffset;// CallPartySipURLInfo
DWORD RedirectionIDURISize;
DWORD RedirectingIDURIOffset;// CallPartySipURLInfo
DWORD RedirectingIDURISize;
}
Struct CallPartySipURLInfo
{
DWORD dwUserOffset; //sip user string
DWORDdwUserSize;
DWORDdwHostOffset; //host name string
DWORDdwHostSize;
DWORDdwPort;// integer port number
DWORD dwTransportType; // SIP_TRANS_TYPE
DWORD dwURLType;// SIP_URL_TYPE
}
enum {
   CTI SIP TRANSPORT_TCP=1,
   CTI_SIP_TRANSPORT_UDP,
   CTI_SIP_TRANSPORT_TLS
} SIP_TRANS_TYPE;
enum {
   CTI_NO_URL = 0,CTI SIP URL,
   CTI_TEL_URL
\} SIP URL TYPE;
typedef struct CallAttributeInfo
{
DWORD CallAttributeType;
DWORD PartyDNOffset;
DWORD PartyDNSize;
DWORD PartyPartitionOffset;
DWORD PartyPartitionSize;
DWORD DeviceNameOffset;
DWORD DeviceNameSize;
DWORD OverallCallSecurityStatus;
}
typedef struct CallAttributeInfo_ExtA0
{
DWORD CallAttributeType;
DWORD PartyDNOffset;
DWORD PartyDNSize;
```

```
DWORD PartyPartitionOffset;
DWORD PartyPartitionSize;
DWORD DeviceNameOffset;
DWORD DeviceNameSize;
DWORD OverallCallSecurityStatus;
DWORD TransactionID;//Secure R & M
} CallAttributeInfo_ExtA0;
typedef struct CallAttributeInfo_ExtB0
{
CallAttributeInfo ExtA0 attr a0;
DWORD ActiveToneDirection;
} CallAttributeInfo_ExtB0;
typedef struct CCMCallHandleInformation
{
DWORD CCMCallID;
}
enum
{
    CallAttribute Regular = 0,CallAttribute_SilentMonitorCall,
    CallAttribute SilentMonitorCall Target,
    CallAttribute_RecordedCall,
    CallAttribute_WhisperCoachingCall,
    CallAttribute WhisperCoachingCall Target,
    CallAttribute Recorded Automatic,
    CallAttribute_Recorded_AppInitiatedSilent,
    CallAttribute Recorded UserInitiatedFromApp,
    CallAttribute_Recorded_UserInitiatedFromDevice
} CallAttributeType
typedef struct CallSecurityStausInfo
{
DWORD CallSecurityStaus
} CallSecurityStausInfo
enum OverallCallSecurityStatus
{
OverallCallSecurityStatus Unknown = 0,OverallCallSecurityStatus_NotAuthenticated,
OverallCallSecurityStatus_Authenticated,
OverallCallSecurityStatus_Encrypted
};
typedef struct CPNInfo
{
DWORD CallerPartyNumberType;//refer to CiscoNumberType
DWORD CalledPartyNumberType;
DWORD ConnectedIdNumberType;
DWORD RedirectingPartyNumberType;
DWORD RedirectionPartyNumberType;
DWORD ModifiedCallingPartySize;
DWORD ModifiedCallingPartyOffset;
DWORD ModifiedCalledPartySize;
DWORD ModifiedCalledPartyOffset;
DWORD ModifiedConnectedIdSize;
DWORD ModifiedConnectedIdOffset;
DWORD ModifiedRedirectingPartySize;
DWORD ModifiedRedirectingPartyOffset;
DWORD ModifiedRedirectionPartySize;
DWORD ModifiedRedirectionPartyOffset;
DWORD GlobalizedCallingPartySize;
DWORD GlobalizedCallingPartyOffset;
} CPNInfo;
```

```
enum CiscoNumberType {
    NumberType Unknown = 0, // UNKNOWN NUMBER
    NumberType_International = 1, // INTERNATIONAL_NUMBER<br>NumberType_National = 2, // NATIONAL_NUMBER<br>NumberType_NetSpecificNum = 3, // NET_SPECIFIC_NUMBER<br>NumberType_Subscriber
     NumberType National = 2, \hspace{1.6cm} // NATIONAL NUMBER
     NumberType_NetSpecificNum = 3, // NET SPECIFIC NUMBER
     NumberType Subscriber = 4, // SUBSCRIBER NUMBER
     NumberType<sup>_</sup>Abbreviated = 6 // ABBREVIATED NUMBER
};
typedef struct Cisco_LineCallInfo_Ext000A0000
{
      …
    //HuntList
    DWORD HuntPilotInfoOffset;//point to HuntPoiltInfo
     DWORD HuntPilotInfoSize;
    DWORD HuntPilotInfoCount;
    DWORD HuntPilotInfoElementFixedSize;
}CISCO_LINECALLINFO_EXT000A0000;
//HuntList
typedef struct HuntPilotInfo
{
DWORD CallingPartyHuntPilotDNOffset;
DWORD CallingPartyHuntPilotDNSize;
DWORD CallingPartyHuntPilotPartitionOffset;
DWORD CallingPartyHuntPilotPartitionSize;
DWORD CalledPartyHuntPilotDNOffset;
DWORD CalledPartyHuntPilotDNSize;
DWORD CalledPartyHuntPilotPartitionOffset;
DWORD CalledPartyHuntPilotPartitionSize;
DWORD ConnectedPartyHuntPilotDNOffset;
DWORD ConnectedPartyHuntPilotDNSize;
DWORD ConnectedPartyHuntPilotPartitionOffset;
DWORD ConnectedPartyHuntPilotPartitionSize;
}HuntPilotInfo;
typedef struct UniqueCallRefIDInfo
{
DWORD UniqueCallRefIDOffset;
DWORD UniqueCallRefIDSize;
} UniqueCallRefIDInfo;
typedef enum
{
\begin{tabular}{l l l l} \multicolumn{2}{l}{{\small \texttt{TSPCallAttribute\_Normal} = & 0x00000000},}\\ \multicolumn{2}{l}{\small \texttt{TSPCallAttribute\_IntercomOriginalor = & 0x00000001},}\\ \multicolumn{2}{l}{\small \texttt{TSPCallAttribute\_IntercomTarget = & 0x00000002},}\\ \multicolumn{2}{l}{\small \texttt{NSPCallAttribute\_IntercomTarget = & 0x00000002},}\\ \multicolumn{2}{l}{\small \texttt{SPCallAttribute\_IntercomTarget = & 0x00000002},}\\ \multicolumn{2}{l}{\small \textTSPCallAttribute_IntercomOriginator = 0x00000001,
TSPCallAttribute_IntercomTarget = 0x00000002,
TSPCallAttribute_SilentMonitorCall = 0x00000004,
TSPCallAttribute_SilentMonitorCall_Target = 0x00000008,
TSPCallAttribute\_RecordedCall =TSPCallAttribute-ChaperoneCall = 0x00000020,TSPCallAttribute CallForwardAllSet = 0x00000040,
TSPCallAttribute\bar{C}callForwardAllClear = 0x00000080,TSPCallAttribute_WhisperMonitorCall = 0x00000100,
TSPCallAttribute_WhisperMonitorCall_Target= 0x00000200,
TSPCallAttributeBIBCall = 0x00000400,
TSPCallAttribute_ServerCall =0x00000800,
TSPCallAttribute SendMediaToBIB = 0x00001000
} CallAttributeBits
```
Cisco TSP exposes the multimedia capability information of a linedevice in the devspecific data of LINEGETCALLINFO when LineGetCallInfo is invoked with Extension version 0x000D0000 or higher. The calling party and the called party multimedia capability is exposed as a structure DeviceVideoCapInfo in the DevSpecific part. This structure contains three fields:

- deviceVideoCapability,
- telepresenceInfo, and,
- screenCount.

```
typedef struct DeviceVideoCapInfo{
    DWORD VideoCapStatus;
    DWORD TelepresenceInfo;
   DWORD ScreenCount;
} DeviceVideoCapInfo;
```
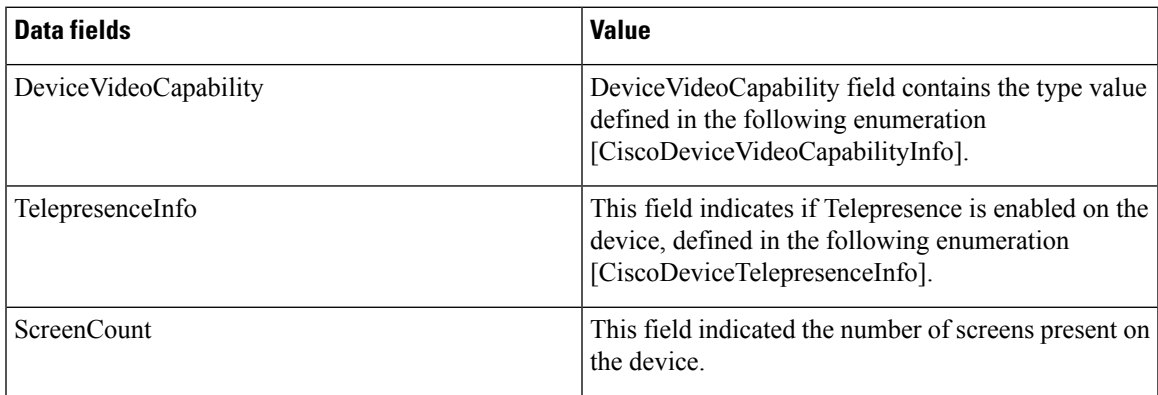

```
enum CiscoDeviceVideoCapabilityInfo
{
    CiscoDeviceVideoCapability_None = 0x00000000,
    CiscoDeviceVideoCapability_Enabled = 0x00000001,
};
enum CiscoDeviceTelepresenceInfo
{
    CiscoDeviceTelepresence_None = 0x000000000,<br>CiscoDeviceTelepresence_Enabled = 0x00000001,
    CiscoDeviceTelepresence<sub>en</sub>Enabled =};
```
## **Parameters**

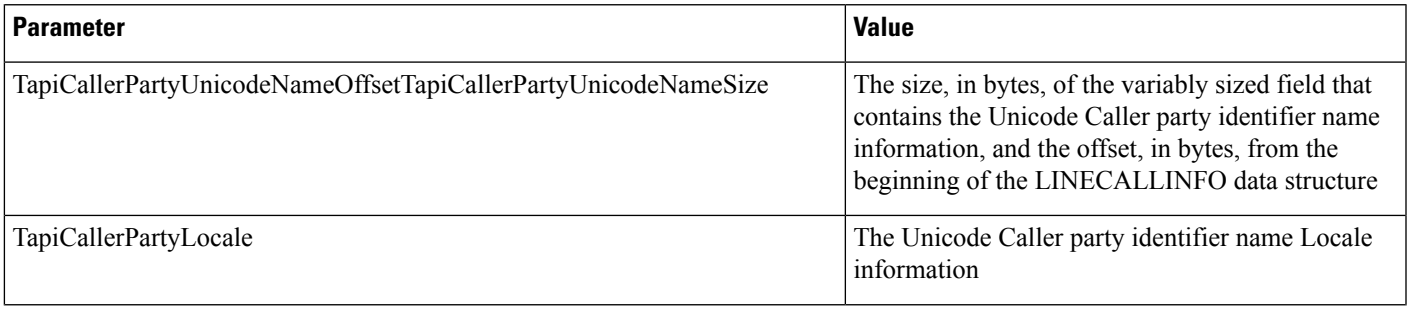

 $\mathbf I$ 

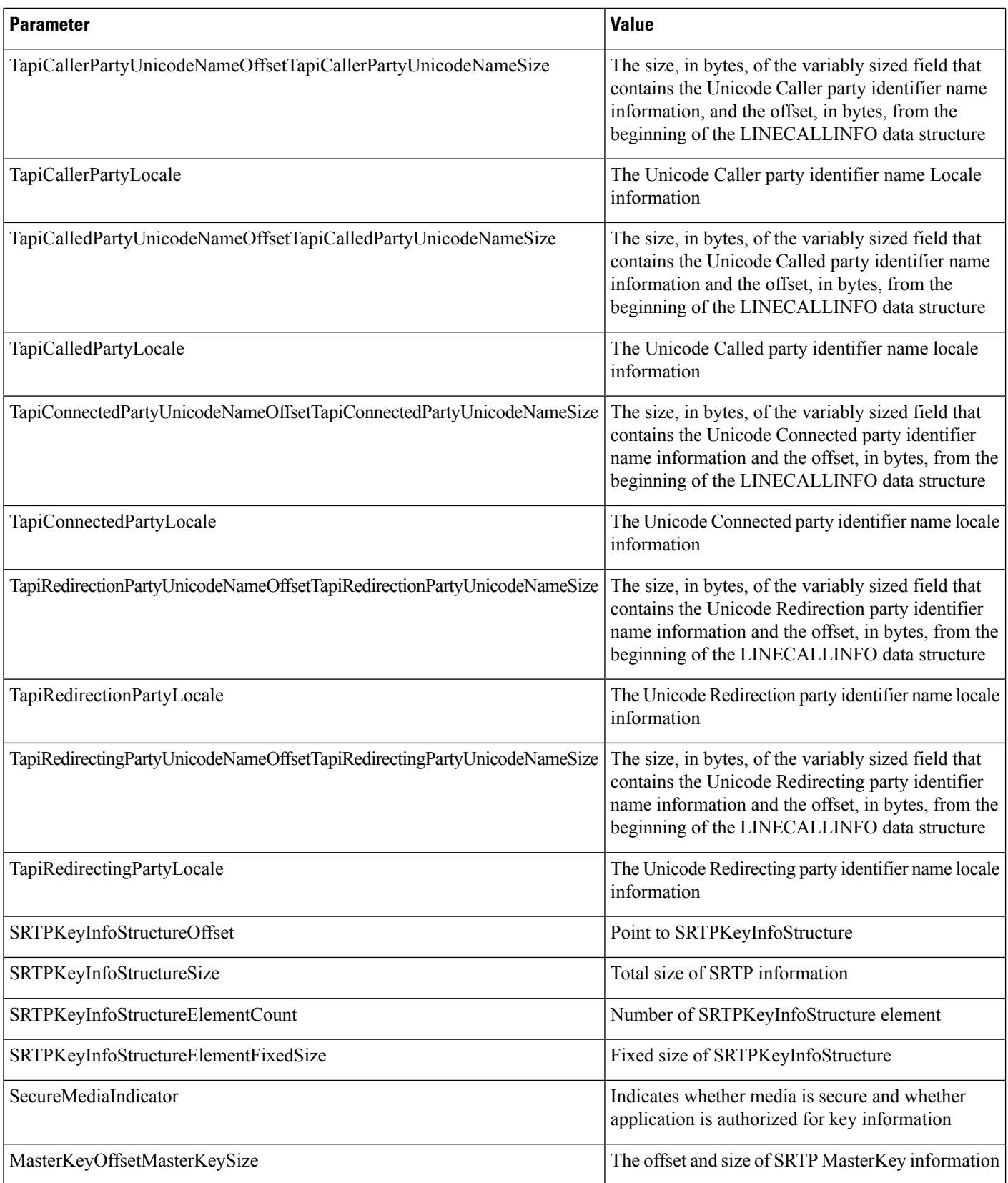

 $\mathbf{l}$ 

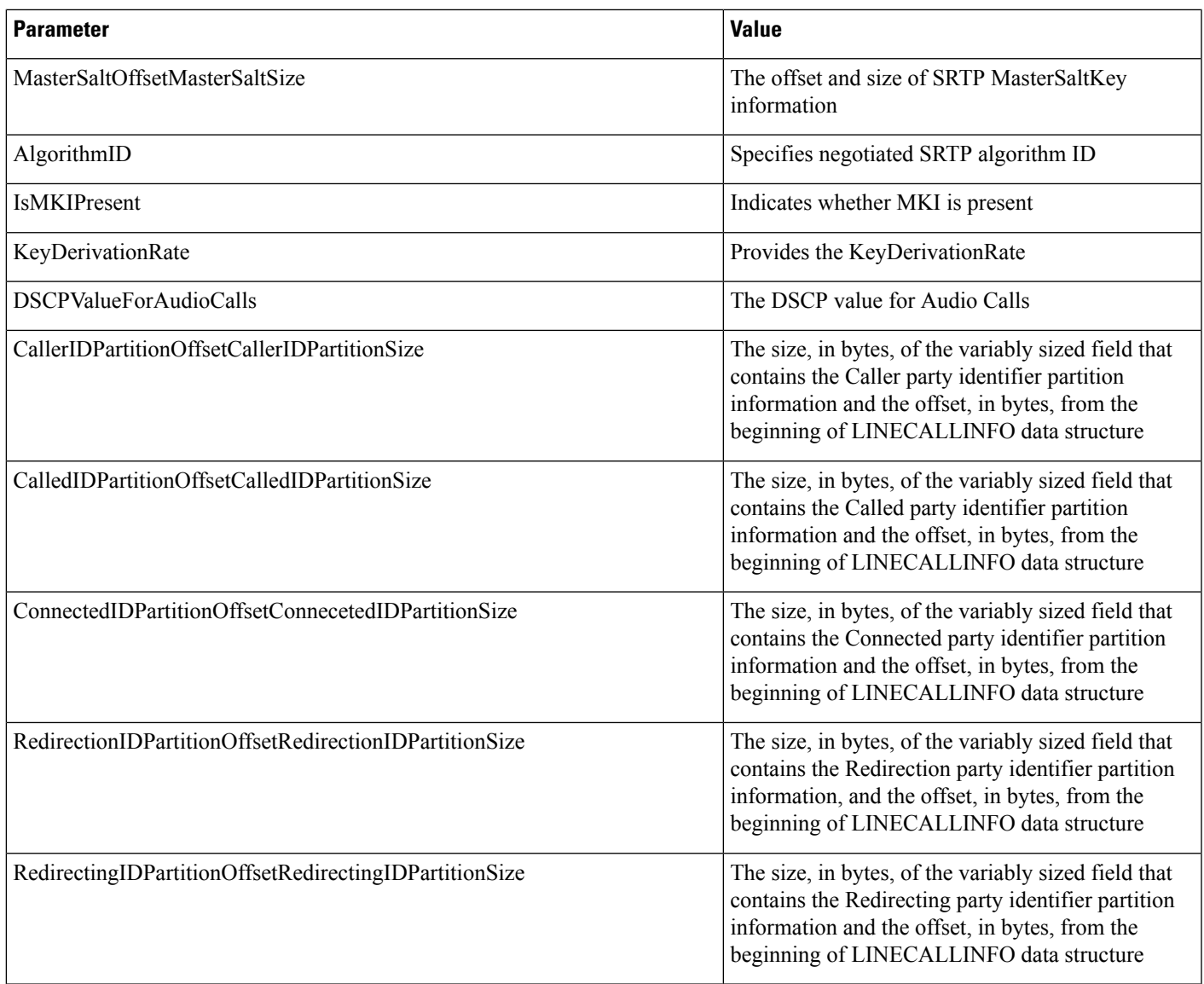

 $\mathbf I$ 

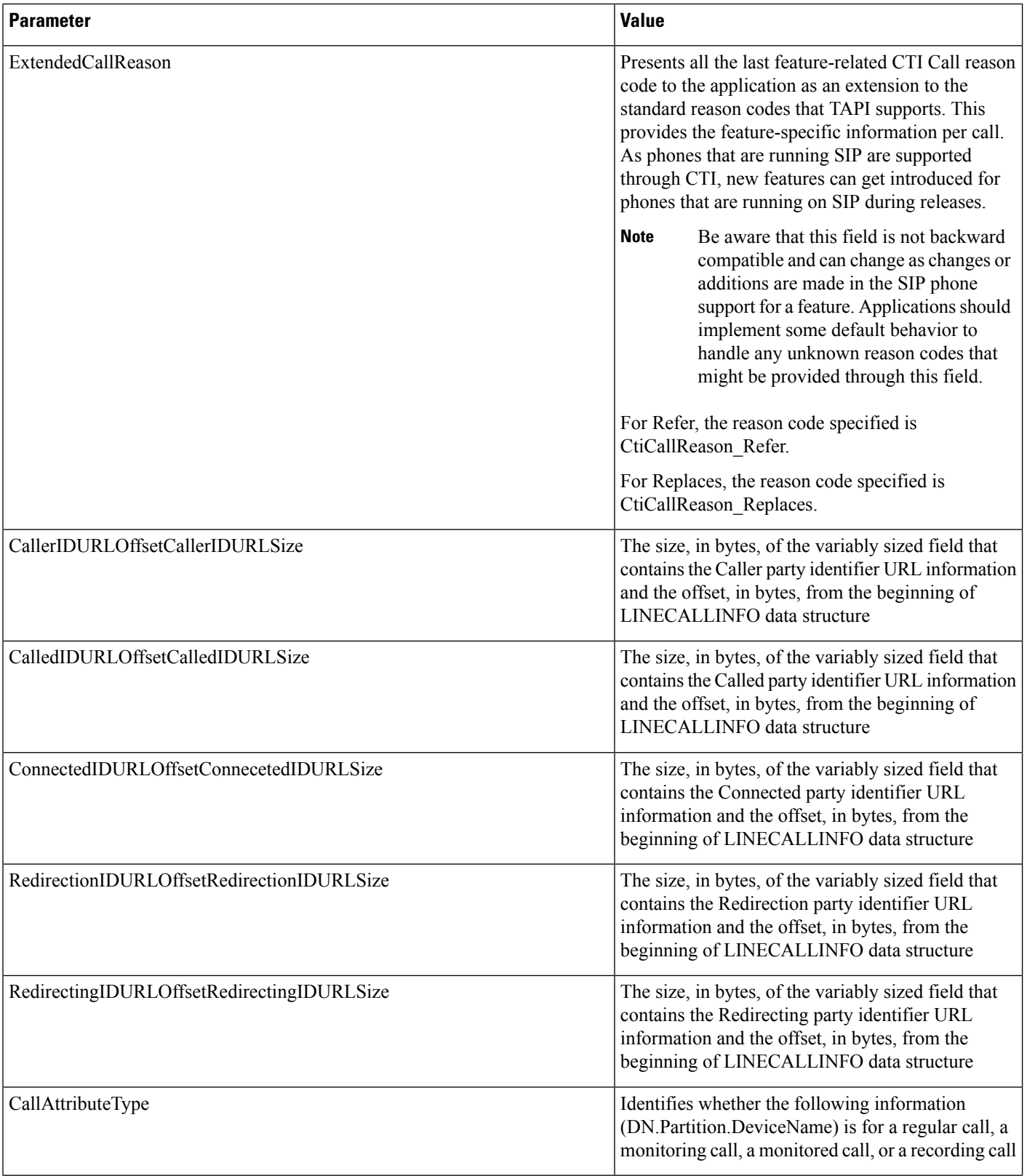

 $\mathbf{l}$ 

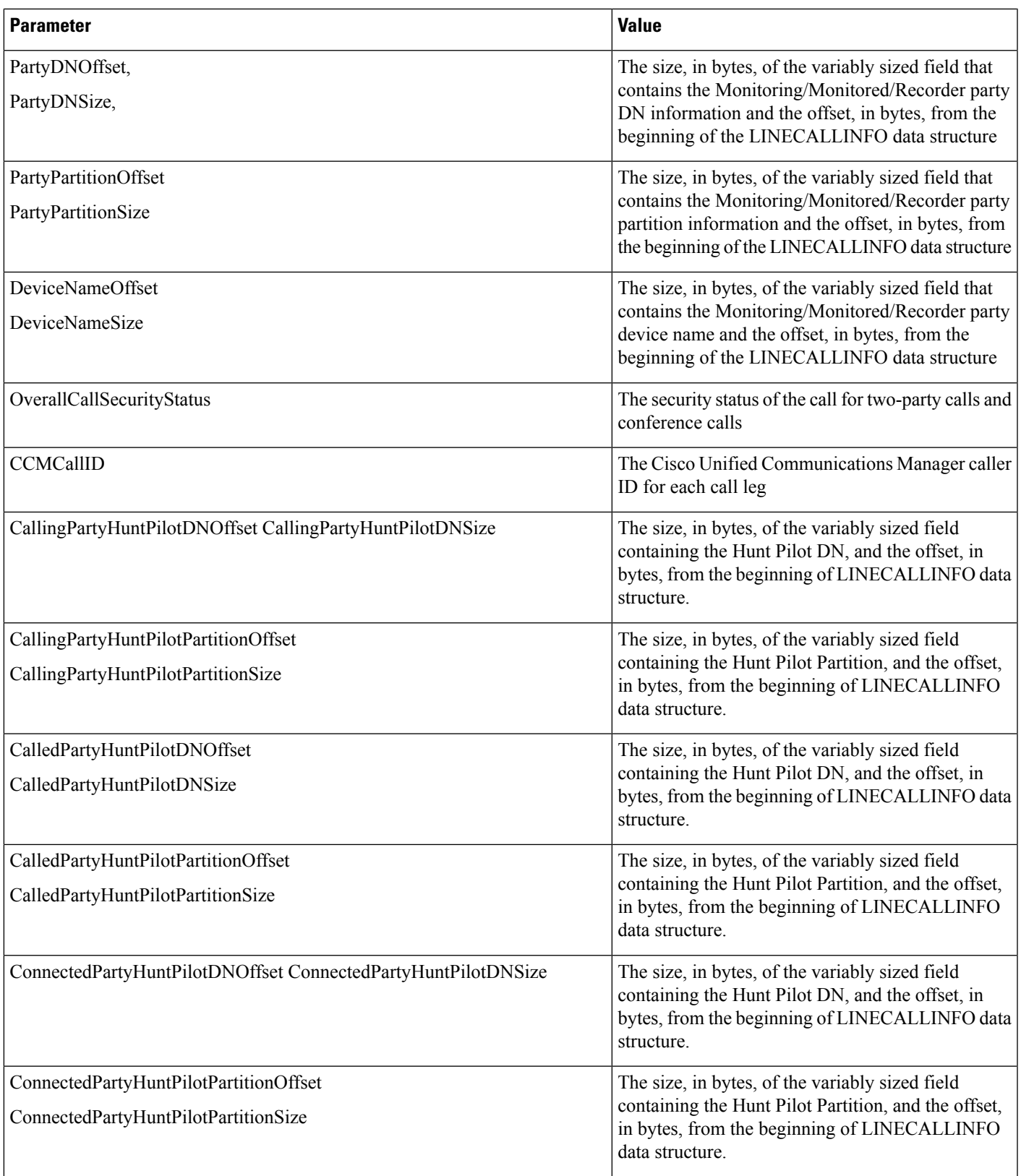

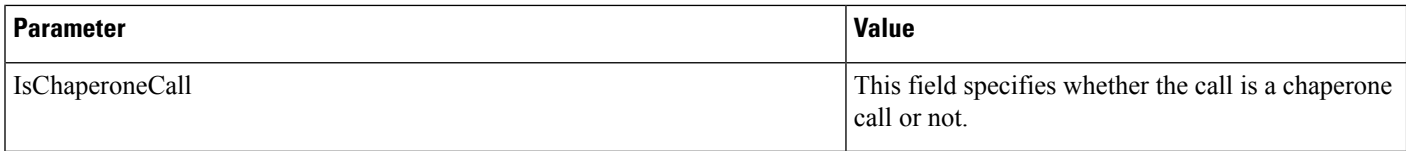

To indicate that partition information exists in the LINECALLINFO structure, the system fires a LINECALLINFOSTATE\_DEVSPECIFIC event. The bit map indicating the change is defined asthe following:

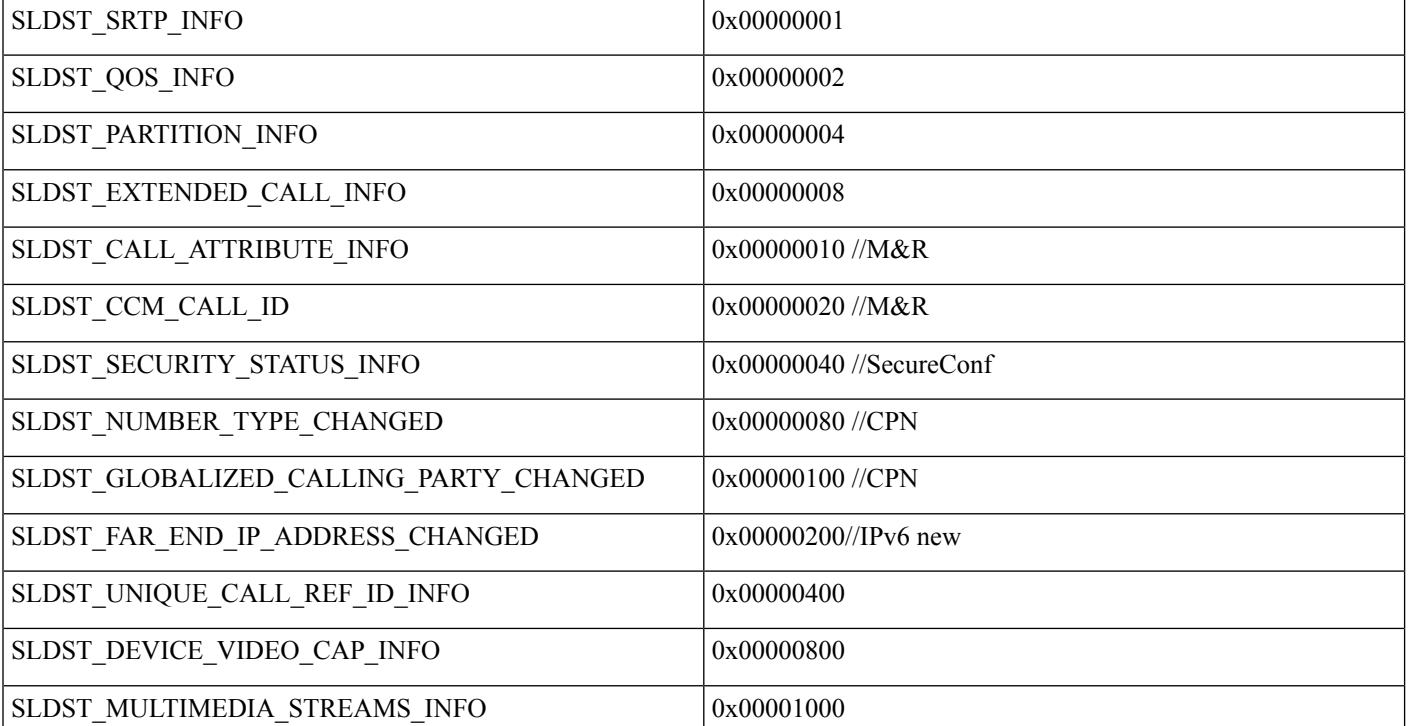

```
LINEDEVSPECIFIC{
 hDevice = hcall //call handle for which the info has changed.
 dwParam1 = SLDSMT_LINECALLINFO_DEVSPECIFICDATA //indicates DevSpecific portion's
 changed
 dwParam2 = SLDST_SRTP_INFO | SLDST_QOS_INFO |SLDST_PARTITION_INFO |
SLDST_EXTENDED_CALL_INFO | SLDST_CALL_ATTRIBUTE_INFO|SLDST_CCM_CALLID|
SLDST_CALL_SECURITY_STATUS | SLDST_NUMBER_TYPE_CHANGED
SLDST_GLOBALIZED_CALLING_PARTY_CHANGED | SLDST_FAR_END_IP_ADDRESS_CHANGED |
SLDST_UNIQUE_CALL_REF_ID_INFO | SLDST_DEVICE_VIDEO_CAP_INFO |
SLDST<sup>-MULTIMEDIA</sub> STREAMS<sup>-INFO</sup></sup>
  dwParam3 = ...dwParam3 will be security indicator if dwParam2 has bit set for SLDST_SRTP_INFO
}
```
# **LINECALLPARAMS**

Cisco TSP implements several line device-specific extensions that require applications to use LINECALLPARAMS structure to pass relevant data in the lineMakeCall request.

#### **Details**

With extention 0x00080001 feature priority is introduced for DoNotDisturb-Reject feature. Feature priority can be specified in DevSpecific part of LINECALLPARAMS(dwDevSpecificSize and dwDevSpecificOffset) as

```
typedef struct LineParamas
{
     DWORD FeaturePriority;
} LINE_PRAMS;
```
Starting with extention 0x000D0000 Feature Priority data is included in Cisco\_CallParamsDevSpecific structure that replaces LineParams structure. The Cisco\_CallParamsDevSpecific structure is defined in CiscoLineDevSpecificMsg.h header file as follows:

```
typedef struct Cisco_CallParamsDevSpecific_tag
{
     DWORD CallPriority;
     DWORD DevSpecificFlags;
} Cisco_CallParamsDevSpecific;
```
The DevSpecificFlags field in that structure is used to identify a specific feature and can be set to one of the following:

```
#define Cisco_CALLPARAMS_DEVSPECIFICFLAGS_PRIORITYCALL 0x00000001
#define Cisco_CALLPARAMS_DEVSPECIFICFLAGS_PERSISTENTCALL 0x00000002
#define Cisco_CALLPARAMS_DEVSPECIFICFLAGS_ANNOUNCEMENTCALL 0x00000004
```
Cisco\_CALLPARAMS\_DEVSPECIFICFLAGS\_PRIORITYCALL indicates the feature priority call for DoNotDisturb-Reject feature. The CallPriority field in Cisco\_CallParamsDevSpecific structure should be used to specify feature priority.

Cisco\_CALLPARAMS\_DEVSPECIFICFLAGS\_PERSISTENTCALL indicates that Persistent Call is to be created. In this case, two other LINECALLPARAMS fields are used:

- CallingPartyID (dwCallingPartyIDSize and dwCallingPartyIDOffset) is used to specify calling-party ID
- DisplayabeAddress (dwDisplayableAddress Size and dwDisplayableAddress Offset) is used to specify calling-party ID name

Cisco\_CALLPARAMS\_DEVSPECIFICFLAGS\_ANNOUNCEMENTCALL indicates that Announcement call is to be created. In that case CallData field in the LINECALLPARAMS structure is used to specify an announcement ID. Announcement ID (or media-contmt ID) is a string with a maximum length defined in CiscoLineDevSpecificMsg.h as MAX\_CISCO\_TSP\_MEDIA\_CONTENT\_ID\_SIZE.

# **LINEDEVSTATUS**

Cisco TSP implements several line device-specific extensions and uses the DevSpecific (dwDevSpecificSize and dwDevSpecificOffset) variably sized area of the LINEDEVSTATUS data structure for those extensions. Cisco TSP defines the DevSpecific area layout in the Cisco\_LineDevStatus\_Ext structure in the CiscoLineDevSpecificMsg.h header file. The extension version in which the data was introduced provides basis for how the data in that structure is organized.

```
// LINEDEVSTATUS Dev Specific extention //
typedef struct Cisco_LineDevStatus_Ext
{
    Cisco_LineDevStatus Ext00060000 ext60;
    Cisco_LineDevStatus_Ext00070000 ext70;
    Cisco<sup>L</sup>ineDevStatus<sup>Ext00080000 ext80;</sup>
} CISCO LINEDEVSTATUS EXT;
typedef struct Cisco_LineDevStatus_Ext00080000
{
CISCOLINEDEVSTATUS_DONOTDISTURB doNotDisturbStatus;
} CISCO_LINEDEVSTATUS_EXT00080000;
typedef struct CiscoLineDevStatus_DoNotDisturb
{
DWORD m_LineDevStatus_DoNotDisturbOption;
DWORD m LineDevStatus DoNotDisturbStatus;
} CISCOLINEDEVSTATUS DONOTDISTURB;
```
For a specific line device, the extension area will include a portion of this structure, starting from the beginning and up to the extension version that an application negotiated.

## **Detail**

The individual extension version substructure definitions follow:

```
// LINEDEVSTATUS 00060000 extention //
typedef struct Cisco_LineDevStatus_Ext00060000
{
   DWORD dwSupportedEncoding;
} CISCO_LINEDEVSTATUS_EXT00060000;
// LINEDEVSTATUS 00070000 extention //
typedef struct Cisco_LineDevStatus_Ext00070000
{
   char lpszAlternateScript[MAX_ALTERNATE_SCRIPT_SIZE];
    // An empty string means there is no alternate script configured
   // or the phone does not support alternate scripts
} CISCO_LINEDEVSTATUS_EXT00070000;
// LINEDEVSTATUS 00080000 extention //
// Status extention 00080000 Data Structure//
typedef struct Cisco_LineDevStatus_Ext00080000
{
CISCOLINEDEVSTATUS_DONOTDISTURB doNotDisturbStatus;
} CISCO_LINEDEVSTATUS_EXT00080000;
typedef struct CiscoLineDevStatus_DoNotDisturb
{
    DWORD m LineDevStatus DoNotDisturbOption;
   DWORD m_LineDevStatus_DoNotDisturbStatus;
} CISCOLINEDEVSTATUS_DONOTDISTURB;
```
You can find additional information on the DevSpecific structure layout and data in the CiscoLineDevSpecificMsg.h header file.

The CiscoLineDevStatus\_DoNotDisturb structure belongsto the LINEDEVSTATUS\_DEV\_SPECIFIC\_DATA structure and gets used to reflect the current state of the Do Not Disturb feature.

## **Parameters**

#### **DWORD dwSupportEncoding**

This parameter indicates the Support Encoding for the Unicode Party names that are being sent in device-specific extension of the LINECALLINFO structure.

The typical values could be

```
enum {
UnknownEncoding = 0,// Unknown encoding
NotApplicableEncoding = 1, // Encoding not applicable to this device
AsciiEncoding = 2, <br>Ucs2UnicodeEncoding = 3 // UCS-2 Unicode
                              // UCS-2 Unicode encoding
}
```
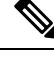

Be aware that the dwSupportedEncoding extension is only available if extension version 0x00060000 or higher is negotiated. **Note**

#### **LPCSTR lpszAlternateScript**

This parameter specifies the alternate script that the device supports. An empty string indicates the device does not support or is not configured with an alternate script.

The only supported script in this release is "Kanji" for the Japanese locale.

#### **m\_LineDevStatus\_DoNotDisturbOption**

This field contains DND option that is configured for the device and can comprise one of the following enum values:

```
enum CiscoDoNotDisturbOption { DoNotDisturbOption NONE = 0,
   DoNotDisturbOption RINGEROFF = 1,
    DoNotDisturbOption REJECT = 2
};
m_LineDevStatus_DoNotDisturbStatus field contains current DND status on the
device and can be one of the following enum values:
enum CiscoDoNotDisturbStatus {
   DoNotDisturbStatus UNKNOWN = 0,DoNotDisturbStatus ENABLED = 1,DoNotDisturbStatus_DISABLED = 2
};
```
**Note** Be aware that this extension is only available if extension version 8.0 (0x00080000) or higher is negotiated.

# **CCiscoLineDevSpecific**

This section provides information on how to perform Cisco Unified TAPI specific functions with the CCiscoLineDevSpecific class, which represents the parent class to all the following classes. It comprises a virtual class and is provided here for informational purposes.

CCiscoLineDevSpecific| +--CCiscoLineDevSpecificMsgWaiting  $\vert$ +--CCiscoLineDevSpecificMsgWaitingDirn  $\vert$ +--CCiscoLineDevSpecificUserControlRTPStream  $\vert$ +--CCiscoLineDevSpecificSetStatusMsgs  $\vert$ +--CCiscoLineDevSpecificSwapHoldSetupTransfer  $\vert$ +--CCiscoLineDevSpecificRedirectResetOrigCalled  $\vert$ +--CCiscoLineDevSpecificRedirectSetOrigCalled  $\vert$ +--CCiscoLineDevSpecificPortRegistrationPerCall  $\vert$ +--CCiscoLineDevSpecificSetRTPParamsForCall  $\vert$ +--CCiscoLineDevSpecificJoin  $\vert$ +--CCiscoLineDevSpecificRedirectFACCMC  $\vert$ +--CCiscoLineDevSpecificBlindTransferFACCMC  $\vert$ +--CCiscoLineDevSpecificCTIPortThirdPartyMonitor  $\vert$ +--CCiscoLineDevSpecificUserSetSRTPAlgorithmID  $\vert$ +--CCiscoLineDevSpecificSendLineOpen  $\vert$ +--CCiscoLineDevSpecificAcquire  $\vert$ +--CCiscoLineDevSpecificDeacquire  $\vert$ +--CCiscoLineDevSpecificStartCallMonitoring  $\vert$ +--CCiscoLineDevSpecificStartCallRecording  $\vert$ +--CCiscoLineDevSpecificStopCallRecording  $\vert$ +--CCiscoLineSetIntercomSpeeddial  $\vert$ +--CCiscoLineIntercomTalkback  $\vert$ +--CciscoSetupTransferWithoutMedia  $\vert$ +--CCiscoLineDevSpecificSetMsgSummary  $\vert$ +--CCiscoLineDevSpecificSetMsgSummaryDirn  $\vert$ +--CCiscoLineDevSpecificSetRTPParamsForCallIPv6  $\vert$ +--CCiscoLineDevSpecificSetIPv6AddressAndMode  $\vert$ +--CCiscoLineDevSpecificDirectTransfer  $\vert$ +--CCiscoLineDevSpecificRegisterCallPickupGroupForNotification  $\vert$ +--CCiscoLineDevSpecificUnRegisterCallPickupGroupForNotification  $\vert$ +--CCiscoLineDevSpecificCallPickupRequest  $\vert$ +--CCiscoLineDevSpecificPlaytone

 $\vert$ +--CCiscoLineDevSpecificStartSendMediaToBIBRequest  $\vert$ +--CCiscoLineDevSpecificStopSendMediaToBIBRequest  $\vert$ +--CCiscoLineDevSpecificMonitoringUpdateMode  $\vert$ +--CCiscoLineDevSpecificEnableFeatureSupport | +--CCiscoLineRedirectWithFeaturePriority  $\vert$ +--CciscoLineDevSpecificAddRemoteDestination  $\vert$ +--CciscoLineDevSpecificUpdateRemoteDestination  $\vert$ +--CciscoLineDevSpecificRemoveRemoteDestination  $\vert$ +--CciscoLineDevSpecificHoldEx  $\vert$ 

## **Header File**

The file CiscoLineDevSpecific.h contains the constant, structure, and class definition for the Cisco line device-specific classes.

# **Class Detail**

```
class CCiscoLineDevSpecific
  {
 public:
   CCicsoLineDevSpecific(DWORD msgType);
   virtual ~CCiscoLineDevSpecific();
   DWORD GetMsgType(void) const {return m_MsgType;}
   void* lpParams() {return &m_MsgType;}
   virtual DWORD dwSize() = 0;
 private:
   DWORD m_MsgType;
  };
```
## **Functions**

## **lpParms()**

You can use function to obtain the pointer to the parameter block.

## **dwSize()**

Function will give the size of the parameter block area.

## **Parameter**

## **m\_MsgType**

Specifies the type of message.

## **Subclasses**

Each subclass of CCiscoLineDevSpecific includes a different value that is assigned to the parameter m MsgType. If you are using C instead of  $C^{++}$ , this represents the first parameter in the structure.

## **Enumeration**

The CiscoLineDevSpecificType enumeration provides valid message identifiers.

```
enum CiscoLineDevSpecificType
{
SLDST_MSG_WAITING = 1,
SLDST_MSG_WAITING_DIRN,
SLDST_USER_CRTL_OF_RTP_STREAM,
SLDST_SET_STATUS_MESSAGES,
SLDST_NUM_TYPE,
SLDST SWAP HOLD SETUP TRANSFER, // Not Supported in CiscoTSP 3.4 and Beyond
SLDST_REDIRECT_RESET_ORIG_CALLED,
SLDST<sup>_</sup>REDIRECT<sup>_</sup>SET_ORIG_CALLED,
SLDST USER RECEIVE RTP INFO,
SLDST_USER_SET_RTP_INFO,
SLDST_JOIN,
SLDST_REDIRECT_FAC_CMC,
SLDST_BLIND_TRANSFER_FAC_CMC,
SLDST<sup>-</sup>CTI_PORT_THIRD<sup>-</sup>PARTY_MONITOR,
SLDST<sup>-</sup>ACQUIRE,
SLDST DE ACQUIRE,
SLDST USER SET SRTP ALGORITHM ID,
SLDST<sup>-</sup>SEND<sup>-</sup>LINE_OPEN,
SLDST_START_CALL_MONITORING,
SLDST_START_CALL_RECORDING,
SLDST_STOP_CALL_RECORDING,
SLDST_LINE_SET_INTERCOM_SPEEDDIAL,
SLDST_LINE_INTERCOM_TALKBACK,
SLDST<sup>-</sup>REDIRECT_WITH<sup>-</sup>FEATURE_PRIORITY,
SLDST_USER_SET_RTP_INFO_IPv6,
SLDST_USER_SET_IPv6_ADDRESS_AND_MODE,
SLDST_SETUP_TRANSFER_WITHOUT_MEDIA,
SLDST_DIRECT_TRANSFER,
SLDST_MSG_SUMMARY,
SLDST_MSG_SUMMARY_DIRN,
SLDST_CALLPICKUP_GROUP_REGISTER,
SLDST_CALLPICKUP_GROUP_UNREGISTER,
SLDST_CALLPICKUP_CALL,
SLDST<sup>-</sup>PLAY_TONE,
SLDST_START_SEND_MEDIA_TO_BIB,
SLDST_STOP_SEND_MEDIA_TO_BIB,
SLDST_UPDATE_MONITOR_MODE,
SLDST_ENABLE_FEATURE_SUPPORT,
SLDST ADD REMOTE DESTINATION,
SLDST_REMOVE_REMOTE_DESTINATION,
SLDST_UPDATE_REMOTE_DESTINATION,
SLDST_HOLD_EX
```
# **Message Waiting**

};

The CCiscoLineDevSpecificMsgWaiting class turns the message waiting lamp on or off for the line that the hLine parameter specifies.

**Note** This extension does not require an extension version to be negotiated.

```
CCiscoLineDevSpecific
  \vert+--CCiscoLineDevSpecificMsgWaiting
```
# **Class Detail**

```
class CCiscoLineDevSpecificMsgWaiting : public CCiscoLineDevSpecific
{
public:
 CCiscoLineDevSpecificMsgWaiting() : CCiscoLineDevSpecific(SLDST_MSG_WAITING){}
 virtual ~CCiscoLineDevSpecificMsgWaiting() {}
 virtual DWORD dwSize(void) const {return sizeof(*this)-4;}
 DWORD m_BlinkRate;
};
```
## **Parameters**

## **DWORD m\_MsgType**

Equals SLDST\_MSG\_WAITING.

## **DWORD m\_BlinkRate**

Any supported PHONELAMPMODE constants that are specified in the phoneSetLamp() function.

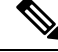

**Note**

Cisco Unified IP Phone 7900 Series supports only PHONELAMPMODE\_OFF and PHONELAMPMODE\_STEADY

# **Message Waiting Dirn**

The CCiscoLineDevSpecificMsgWaitingDirn class turns the message waiting lamp on or off for the line that a parameter specifies and remains independent of the hLine parameter.

**Note** This extension does not require an extension version to be negotiated.

CCiscoLineDevSpecific  $\vert$ +--CCiscoLineDevSpecificMsgWaitingDirn

## **Class Detail**

```
class CCiscoLineDevSpecificMsgWaitingDirn : public CCiscoLineDevSpecific
{
public:
 CCiscoLineDevSpecificMsgWaitingDirn() :
   CCiscoLineDevSpecific(SLDST_MSG_WAITING_DIRN) {}
 virtual ~CCiscoLineDevSpecificMsgWaitingDirn() {}
 virtual DWORD dwSize(void) const {return sizeof(*this)-4;}
 DWORD m_BlinkRate;
 char m \overline{D}irn[25];
};
```
## **Parameters**

## **DWORD m\_MsgType**

Specifies SLDST\_MSG\_WAITING\_DIRN.

#### **DWORD m\_BlinkRate**

As in the CCiscoLineDevSpecificMsgWaiting message.

**Note**

Cisco Unified IP Phone 7900 Series supports only PHONELAMPMODE\_OFF and PHONELAMPMODE\_STEADY

#### **char m\_Dirn[25]**

The directory number for which the message waiting lamp should be set.

# **Message Summary**

Use the CCiscoLineDevSpecificSetMsgSummary class to turn the message waiting lamp on or off as well as to provide voice and fax message counts for the line specified by the hLine parameter.

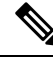

**Note** Be aware that this extension does not require an extension version to be negotiated.

```
CCiscoLineDevSpecific
  \vert+--CCiscoLineDevSpecificSetMsgSummary
```
## **Class Detail**

```
class CCiscoLineDevSpecificSetMsgSummary : public CCiscoLineDevSpecific
{
public:
 CCiscoLineDevSpecificSetMsgSummary() : CCiscoLineDevSpecific(SLDST_MSG_SUMMARY){}
 virtual ~CCiscoLineDevSpecificSetMsgSummary() {}
 virtual DWORD dwSize(void) const {return sizeof(*this)-4;}
```

```
DWORD m_BlinkRate;
 MSG_SUMMARY m_MessageSummary;
};
```
## **Parameters**

## **DWORD m\_MsgType**

equals SLDST\_MSG\_SUMMARY.

#### **DWORD m\_BlinkRate**

is any supported PHONELAMPMODE\_constants specified in the phoneSetLamp() function.

## **MSG\_SUMMARY m\_MessageSummary**

A data structure with the following format:

```
typedef struct {
DWORD m_voiceCounts; // indicates if new voice counts are
                      // provided. True = counts will be displayed
                      // on supported phones.
DWORD m_totalNewVoiceMsgs; // specifies the total number of new
                      // voice messages. This number includes all
                      // the high and normal priority voice
                      // messages that are new.
DWORD m_totalOldVoiceMsgs; // specifies the total number of old
                      // voice messages. This number includes all
                      // high and normal priority voice messages
                      // that are old.
DWORD m_highPriorityVoiceCounts; // indicates if old voice
                       // counts are provided. True = counts will be
                      // displayed on supported phones.
DWORD m newHighPriorityVoiceMsgs; //specifies the number of new
                      // high priority voice messages.
DWORD m_oldHighPriorityVoiceMsgs; //specifies the number of old
                      // high priority voice messages.
DWORD m_faxCounts; // indicates if new fax counts are
                      // provided. True = counts will be displayed
                      // on supported phones.
DWORD m_totalNewFaxMsgs; // specifies the total number of new
                      // fax messages. This number includes all
                        the high and normal priority fax
                      // messages that are new.
DWORD m_totalOldFaxMsgs; // specifies the total number of old
                      // fax messages. This number includes all
                      // high and normal priority fax messages
                      // that are old.
DWORD m_highPriorityFaxCounts; // indicates if old fax counts
                         are provided. True = counts will be
                      // displayed on supported phones.
DWORD m newHighPriorityFaxMsgs; // specifies the number of new
                      // high priority fax messages.
DWORD m_oldHighPriorityFaxMsgs; // specifies the number of old
                      // high priority fax messages.
       } MSG_SUMMARY;
```
# **Message Summary Dirn**

Use the CCiscoLineDevSpecificSetMsgSummaryDirn class to turn the message waiting lamp on or off and to provide voice and fax message counts for the line specified by a parameter and is independent of the hLine parameter.

Note Be aware that this extension does not require an extension version to be negotiated.

```
CCiscoLineDevSpecific
\vert+--CCiscoLineDevSpecificSetMsgSummaryDirn
```
## **Class Detail**

```
class CCiscoLineDevSpecificSetMsgSummaryDirn : public CCiscoLineDevSpecific
{
public:
 CCiscoLineDevSpecificSetMsgSummaryDirn() :
CCiscoLineDevSpecific(SLDST_MSG_SUMMARY_DIRN) {}
 virtual ~CCiscoLineDevSpecificSetMsgSummaryDirn() {}
  virtual DWORD dwSize(void) const {return sizeof(*this)-4;}
  DWORD m_BlinkRate;
  char m \overline{D}irn[25];
  MSG SUMMARY m MessageSummary;
};
```
## **Parameters**

#### **DWORD m\_MsgType**

equals SLDST\_MSG\_SUMMARY\_DIRN.

## **DWORD m\_BlinkRate**

is as in the CCiscoLineDevSpecificSetMsgSummary message.

char m\_Dirn[25]

is the directory number for which the message waiting lamp should be set.

#### **MSG\_SUMMARY m\_MessageSummary**

A data structure with the following format:

```
typedef struct {
DWORD m voiceCounts; // indicates if new voice counts are
                      // provided. True = counts will be displayed
                      // on supported phones.
DWORD m totalNewVoiceMsgs; // specifies the total number of new
                      // voice messages. This number includes all
                      // the high and normal priority voice
                      // messages that are new.
DWORD m totalOldVoiceMsgs; // specifies the total number of old
                      // voice messages. This number includes all
                      // high and normal priority voice messages
```

```
// that are old.
DWORD m_highPriorityVoiceCounts; // indicates if old voice
                      // counts are provided. True = counts will be
                      // displayed on supported phones.
DWORD m_newHighPriorityVoiceMsgs; //specifies the number of new
                      // high priority voice messages.
DWORD m_oldHighPriorityVoiceMsgs; //specifies the number of old
                      // high priority voice messages.
DWORD m faxCounts; // indicates if new fax counts are
                      // provided. True = counts will be displayed
                      // on supported phones.
DWORD m totalNewFaxMsgs; // specifies the total number of new
                      // fax messages. This number includes all
                      // the high and normal priority fax
                      // messages that are new.
DWORD m totalOldFaxMsgs; // specifies the total number of old
                      // fax messages. This number includes all
                      // high and normal priority fax messages
                      // that are old.
DWORD m_highPriorityFaxCounts; // indicates if old fax counts
                      // are provided. True = counts will be
                      // displayed on supported phones.
DWORD m_newHighPriorityFaxMsgs; // specifies the number of new
                      // high priority fax messages.
DWORD m_oldHighPriorityFaxMsgs; // specifies the number of old
                      // high priority fax messages.
       } MSG_SUMMARY;
```
# **Audio Stream Control**

The CCiscoLineDevSpecificUserControlRTPStream class controls the audio stream of a line. To use this class you must call the lineNegotiateExtVersion API before opening the line. When lineNegotiateExtVersion is called ensure the highest bit is set on both the dwExtLowVersion and dwExtHighVersion parameters. This causes the call to lineOpen to behave differently. The line does not actually open, but waits for a lineDevSpecific call to complete the open with more information. The CCiscoLineDevSpecificUserControlRTPStream class provides the extra information that is required.

```
CCiscoLineDevSpecific
  \vert-CCiscoLineDevSpecificUserControlRTPStream
```
#### Procedure

- **1.** Call lineNegotiateExtVersion for the deviceID of the line that is to be opened (OR 0x80000000 with the dwExtLowVersion and dwExtHighVersion parameters).
- **2.** Call lineOpen for the deviceID of the line that is to be opened.
- **3.** Call lineDevSpecific with a CCiscoLineDevSpecificUserControlRTPStream message in the lpParams parameter.

## **Class Detail**

class CCiscoLineDevSpecificUserControlRTPStream : public CCiscoLineDevSpecific { public:

```
CCiscoLineDevSpecificUserControlRTPStream() :
  CCiscoLineDevSpecific(SLDST_USER_CRTL_OF_RTP_STREAM),
  m ReceiveIP(-1),
  m ReceivePort(-1),
  m_NumAffectedDevices(0)
    {
   memset(m AffectedDeviceID, 0, sizeof(m AffectedDeviceID));
    }
virtual ~CCiscoLineDevSpecificUserControlRTPStream() {}
 DWORD m ReceiveIP; // UDP audio reception IP
 DWORD m_ReceivePort; // UDP audio reception port
DWORD m_NumAffectedDevices;
DWORD m_AffectedDeviceID[10];
DWORD m MediaCapCount;
MEDIA CAPS m MediaCaps;
virtual DWORD dwSize(void) const {return sizeof(*this)-4;}
};
```
## **Parameters**

## **DWORD m\_MsgType**

Equals SLDST\_USER\_CRTL\_OF\_RTP\_STREAM

#### **DWORD m\_ReceiveIP:**

The RTP audio reception IP address in network byte order

#### **DWORD m\_ReceivePort:**

The RTP audio reception port in network byte order

#### **DWORD m\_NumAffectedDevices:**

The TSP returns this value. It contains the number of deviceIDs in the m\_AffectedDeviceID array that are valid. Any device with multiple directory numbers that are assigned to it will have multiple TAPI lines, one per directory number.

#### **DWORD m\_AffectedDeviceID[10]:**

The TSP returns this value. It contains the list of deviceIDs for any device that is affected by this call. Do not call lineDevSpecific for any other device in this list.

#### **DWORD m\_mediaCapCount**

The number of codecs that are supported for this line.

## **MEDIA\_CAPS m\_MediaCaps -**

A data structure with the following format:

```
typedef struct {
   DWORD MediaPayload;
    DWORD MaxFramesPerPacket;
    DWORD G723BitRate;
} MEDIA_CAPS[MAX_MEDIA_CAPS_PER_DEVICE];
```
This data structure defines each codec that is supported on a line. The limit specifies 18. The following description shows each member in the MEDIA\_CAPS data structure:

MediaPayload specifies an enumerated integer that contains one of the following values:

Ш

```
enum {
Media_Payload_G711Alaw64k = 2,
Media<sup>p</sup>ayload<sup>G711Alaw56k = 3, // "restricted"</sup>
MedianPayload G711Ulaw64k = 4,
Media_Payload_G711Ulaw56k = 5, // "restricted"
Media\overline{Pyload} G722 64k = 6,
Media Payload G722 56k = 7,
MedianPayload<sup>-</sup>G722<sup>-48k</sup> = 8,
Media\sqrt{Payload\sqrt{G7231} = 9,
MedianPayload<sup>G728 = 10</sup>
Media Payload G729 = 11,
MedianPayload G729AnnexA = 12,
MedianPayload G729AnnexB = 15,
Media Payload G729AnnexAwAnnexB = 16,
MedianPayload<sup>GSM</sup> Full_Rate = 18,
Media_Payload_GSM_Half_Rate = 19,
Media Payload GSM Enhanced Full Rate = 20,
Media<sup>-</sup>Payload<sup>-</sup>Wide Band 256k = 25,
Media Payload Data64 = 32,
Media-Payload_Data56 = 33,MedianPayload GSM = 80,
MedianPayload<sup>-</sup>G726 32K = 82,
MedianPayload G726 24K = 83,
Media Payload G726-16K = 84,
// Media_Payload_G\frac{729}{B} = 85,
// Media PayloadG729 B LOW COMPLEXITY = 86,
} Media PayloadType;
```
Read MaxFramesPerPacket as MaxPacketSize. It specifies a 16-bit integer that indicates the maximum desired RTP packet size in milliseconds. Typically, this value gets set to 20.

G723BitRate specifies a 6-byte field that contains either the G.723.1 information bit rate, or it gets ignored. The following list provides values for the G.723.1 field values:

```
enum {
     Media G723BRate 5 3 = 1, //5.3Kbps
     Media<sub>0</sub>G723BRate<sub>0</sub>6<sub>4</sub> = 2 //6.4Kbps
     } Media G723BitRate;
```
# **Set Status Messages**

CCiscoLineDevSpecific  $\vert$ +--CCiscoLineDevSpecificSetStatusMsgs

## **Description**

Use the CCiscoLineDevSpecificSetStatusMsgs class to turn on or off the status messages for the line that the hLine parameter specifies. The Cisco Unified TSP supports the following flags:

- DEVSPECIFIC MEDIA STREAM—Setting this flag on a line turns on the reporting of media streaming messages for that line. Clearing this flag turns off the reporting of media streaming messages for that line.
- DEVSPECIFIC CALL TONE CHANGED—Setting this flag on a line turns on the reporting of call tone changed events for that line. Clearing this flag turns off the reporting of call tone changed events for that line.
- DEVSPECIFIC\_SILENT\_MONITORING\_TERMINATED—Setting this flag on a line turns on the reporting of Monitoring Session Terminated Event messages for that line. Clearing this flag turns off the reporting of Monitoring Session Terminated Event Messages for that line.
- DEVSPECIFIC GET IP PORT—Setting this flag on a line turns on the reporting of Get IP and Port Notification Event messages for that line. Clearing this flag turns off the reporting of Get IP and Port Notification Event Messages for that line.
- DEVSPECIFIC\_HOLD\_REVERSION—Setting this flag on a line causes the application to receive a LINE\_DEVSPECIFIC(dwParam1 = SLDSMT\_HOLD\_REVERSION) when a hold reversion happens on a held call. Clearing this flag on a line turns off the reporting of the LINE\_DEVSPECIFIC(dwParam1 = SLDSMT\_HOLD\_REVERSION) event.
- DEVSPECIFIC\_IDLE\_TRANSFER\_REASON—Setting this flag on a line causes the reason to be reported as LINECALLREASON\_TRANSFER when calls go to the LINECALLSTATE\_IDLE state after a transfer is completed at the transfer controller. Clearing this flag on a line causes the reason to be reported as LINECALLREASON\_DIRECT when calls go to the LINECALLSTATE\_IDLE state after a transfer is completed at the transfer controller.
- DEVSPECIFIC\_SPEEDDIAL\_CHANGED—Setting this flag on a line causes a LINE\_DEVSPECIFIC(dwParam1 = SLDSMT\_LINE\_PROPERTY\_CHANGED, dwParam2 = LPCT\_INTERCOM\_LINE, and dwParam3 = CiscoIntercomLineChangeResult) to be fired to the application when there is a change in the database or the application overwrites the speed dial setting. Clearing this flag turns off the reporting of the LINE\_DEVSPECIFIC(dwParam1 = SLDSMT\_LINE\_PROPERTY\_CHANGED, dwParam2 = LPCT\_INTERCOM\_LINE, and dwParam3 = CiscoIntercomLineChangeResult) event.
- DEVSPECIFIC DONOTDISTURB CHANGED—Setting this flag on a line causes a LINE\_DEVSPECIFICFEATURE(dwParam1 = PHONEBUTTONFUNCTION\_DONOTDISTURB, dwParam2 = typeOfChange, and dwParam3 = currentValue) to be fired to the application when there is a change in the DND configuration or status. Clearing this flag turns off the reporting of the LINE\_DEVSPECIFICFEATURE(dwParam1 = PHONEBUTTONFUNCTION\_DONOTDISTURB, dwParam2 = typeOfChange, and dwParam3 = currentValue) event.
- DEVSPECIFIC\_DISPLAYABLE\_ADDRESS—Setting this flag on a line causes the DisplayableAddress field in LINECALLINFO to be filled with the latest called partyDN/ASCCI name/Unicode name/Partition (separated by ":"). Clearing this flag causes the DisplayableAddress field in LINECALLINFO to be empty.
- DEVSPECIFIC\_DEVICE\_STATE—Setting this flag gets the accumulative state of all the lines on the device and with the state being fired to the application using the LINE\_DEVSPECIFIC(dwParam1 = SLDSMT\_DEVICE\_STATE,  $dwParam2 = State$ ) events. Clearing this flag turns off the reporting of the accumulative state of all the lines on the device.

The DEVSPECIFIC\_DEVICE\_STATE state is defined as:

```
enum lineDeviceState{
    lineDeviceState UNKNOWN = 0,lineDeviceState\_ACTIVE = 1,lineDeviceState_ALERTING = 2,
    lineDeviceState_{HELD} = 3,<br>lineDeviceState_{WHISPER} = 4,lineDeviceState_WHISPER = 4,
    lineDeviceState_IDLE = 5
};
```
- DEVSPECIFIC\_PARK\_MONITORING—Setting this flag on a line causes the Park Monitoring events to be fired to the application. Clearing this flag turns off the reporting of the Park Monitoring events. For more information, see Park [Monitoring,](#page-113-0) on page 78.
- DEVSPECIFIC OTHER DEVICE STATE NOTIFY—Setting this flag on a line notifies the application about the non-opened device state changes. Clearing this flag turns off the reporting of the other non-opened device state changes. For more information, see [Other-Device](#page-112-0) State Notification, on page [77.](#page-112-0)

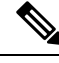

**Note** This extension only applies if extension version 0x00020001 or higher is negotiated.

## **Class Detail**

```
class CCiscoLineDevSpecificSetStatusMsgs : public CCiscoLineDevSpecific
{
public:
CCiscoLineDevSpecificSetStatusMsgs() :
CCiscoLineDevSpecific(SLDST_SET_STATUS_MESSAGES) {}
virtual ~CCiscoLineDevSpecificSetStatusMsgs() {}
DWORD m_DevSpecificStatusMsgsFlag;
virtual DWORD dwSize(void) const {return sizeof(*this)-4;}
};
```
## **Parameters**

#### **DWORD m\_MsgType**

Equals SLDST\_SET\_STATUS\_MESSAGES.

#### **DWORD m\_DevSpecificStatusMsgsFlag**

Identifies which status changes cause a LINE\_DEVSPECIFIC message to be sent to the application.

The supported values follow:

```
#define DEVSPECIFIC MEDIA STREAM0x00000001#define
DEVSPECIFIC CALL TONE CHANGED0x00000002
#define CALL DEVSPECIFIC RTP EVENTS0x00000003
#define DEVSPECIFIC IDLE<sup>T</sup>TRANSFER REASON 0x000000004
#define DEVSPECIFIC HOLD REVERSION 0x00000008
#define DEVSPECIFIC_SPEEDDIAL_CHANGED0x00000010
#define DEVSPECIFIC_DONOTDISTURB_CHANGED0x00000020
#define DEVSPECIFIC_DISPLAYABLE_ADDRESS0x00000040
#define DEVSPECIFIC_PARK_MONITORING0x00000080
#define DEVSPECIFIC DEVICE STATE0x00000100
#define DEVSPECIFIC_SILENT_MONITORING_TERMINATED0x00000200
#define DEVSPECIFIC_OTHER_DEVICE_STATE_NOTIFY0x00000400
#define DEVSPECIFIC_GET_IP_PORT0x00000800
```
# **Swap-Hold/SetupTransfer**

**Note** Cisco Unified TSP 4.0 and later do not support this.

The CCiscoLineDevSpecificSwapHoldSetupTransfer class gets used to perform a SetupTransfer between a call that is in CONNECTED state and a call that is in the ONHOLD state. This function changes the state of the connected call to ONHOLDPENDTRANSFER state and the ONHOLD call to CONNECTED state. This allows a CompleteTransfer to be performed on the two calls. In Cisco Unified TSP 4.0 and later, the TSP allows applications to use lineCompleteTransfer() to transfer the calls without having to use the CCiscoLineDevSpecificSwapHoldSetupTransfer function. Therefore, this function returns LINEERR\_OPERATIONUNAVAIL in Cisco Unified TSP 4.0 and beyond.

```
CCiscoLineDevSpecific
\vert+--CCiscoLineDevSpecificSwapHoldSetupTransfer
```
**Note** This extension only applies if extension version 0x00020002 or higher is negotiated.

# **Class Details**

```
class CCiscoLineDevSpecificSwapHoldSetupTransfer : public CCiscoLineDevSpecific
    {
   public:
      CCiscoLineDevSpecificSwapHoldSetupTransfer() :
CCiscoLineDevSpecific(SLDST_SWAP_HOLD_SETUP_TRANSFER) {}
     virtual ~CCiscoLineDevSpecificSwapHoldSetupTransfer() {}
      DWORD heldCallID;
      virtual DWORD dwSize(void) const {return sizeof(*this)-4;} // subtract out
the
virtual function table pointer
    };
```
## **Parameters**

## **DWORD m\_MsgType**

Equals SLDST\_SWAP\_HOLD\_SETUP\_TRANSFER.

#### **DWORD heldCallID**

Equals the callid of the held call that is returned in dwCallID of LPLINECALLINFO.

#### **HCALL hCall (in lineDevSpecific parameter list)**

Equals the handle of the connected call.

# **Redirect Reset Original Called ID**

CCiscoLineDevSpecific  $\vert$ +--CCiscoLineDevSpecificRedirectResetOrigCalled

## **Description**

Ш

The CCiscoLineDevSpecificRedirectResetOrigCalled class redirects a call to another party while it resets the original called ID of the call to the destination of the redirect.

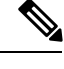

**Note** This extension only applies if extension version 0x00020003 or higher is negotiated.

## **Class Details**

```
class CCiscoLineDevSpecificRedirectResetOrigCalled: public CCiscoLineDevSpecific
    {
   public:
      CCiscoLineDevSpecificRedirectResetOrigCalled:
CCiscoLineDevSpecific(SLDST_REDIRECT_RESET_ORIG_CALLED) {}
      virtual ~CCiscoLineDevSpecificRedirectResetOrigCalled{}
      char m DestDirn[25]; //redirect destination address
      virtual DWORD dwSize(void) const {return sizeof(*this)-4;} // subtract out
the
virtual function table pointer
   };
```
## **Parameters**

## **DWORD m\_MsgType**

Equals SLDST\_REDIRECT\_RESET\_ORIG\_CALLED.

#### **DWORD m\_DestDirn**

Equals the destination address where the call needs to be redirected.

#### **HCALL hCall (In lineDevSpecific parameter list)**

Equals the handle of the connected call.

# **Port Registration per Call**

The CCiscoLineDevSpecificPortRegistrationPerCall class registers the CTI Port for the RTP parameters on a per-call basis. With this request, the application receives the new lineDevSpecific event that requests that it needs to set the RTP parameters for the call.

To use this class, ensure the lineNegotiateExtVersion API is called before opening the line. When calling lineNegotiateExtVersion, ensure the highest bit is set on both the dwExtLowVersion and dwExtHighVersion parameters.

This causes the call to lineOpen to behave differently. The line does not actually open, but waits for a lineDevSpecific call to complete the open with more information. The extra information required is provided in the CciscoLineDevSpecificPortRegistrationPerCall class.

CCiscoLineDevSpecific  $\vert$ +--CCiscoLineDevSpecificPortRegistrationPerCall

#### Procedure

- **1.** Call lineNegotiateExtVersion for the deviceID of the line that is to be opened (or 0x80000000 with the dwExtLowVersion and dwExtHighVersion parameters)
- **2.** Call lineOpen for the deviceID of the line that is to be opened.
- **3.** Call lineDevSpecific with a CciscoLineDevSpecificPortRegistrationPerCall message in the lpParams parameter.

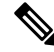

**Note** This extension is only available if the extension version 0x00040000 or higher gets negotiated.

## **Class Details**

```
class CCiscoLineDevSpecificPortRegistrationPerCall: public CCiscoLineDevSpecific
{
public:
   CCiscoLineDevSpecificPortRegistrationPerCall () :
   CCiscoLineDevSpecific(SLDST_USER_RECEIVE_RTP_INFO),
   m RecieveIP(-1), m RecievePort(-1), m NumAffectedDevices(0)
   {
   memset((char*)m AffectedDeviceID, 0, sizeof(m AffectedDeviceID));
   }
   virtual ~ CCiscoLineDevSpecificPortRegistrationPerCall () {}
   DWORD m NumAffectedDevices;
   DWORD m_AffectedDeviceID[10];
   DWORD m_MediaCapCount;
  MEDIA CAPSm MediaCaps;
  virtual DWORD dwSize(void) const {return sizeof(*this)-4;}
// subtract out the virtual function table pointer
};
```
## **Parameters**

#### **DWORD m\_MsgType**

Equals SLDST\_USER\_RECEIVE\_RTP\_INFO

## **DWORD m\_NumAffectedDevices:**

TSP returns this value. It contains the number of deviceIDs in the m\_AffectedDeviceID array that are valid. Any device with multiple directory numbers that are assigned to it will have multiple TAPI lines, one per directory number.

#### **DWORD m\_AffectedDeviceID[10]:**

TSP returns this value. It contains the list of deviceIDs for any device that is affected by this call. Do not call lineDevSpecific for any other device in this list.

#### **DWORD m\_mediaCapCount**

The number of codecs that are supported for this line.

#### **MEDIA\_CAPS m\_MediaCaps -**

A data structure with the following format:

```
typedef struct {
DWORD MediaPayload;
DWORD MaxFramesPerPacket;
DWORD G723BitRate;
} MEDIA_CAPS[MAX_MEDIA_CAPS_PER_DEVICE];
```
This data structure defines each codec that is supported on a line. The limit specifies 18. The following description applies for each member in the MEDIA\_CAPS data structure:

MediaPayload is an enumerated integer that contains one of the following values.

```
enum{
Media Payload G711Alaw64k = 2,
Media_Payload_G711Alaw56k = 3, // "restricted"
MedianPayload G711Ulaw64k = 4,
Media_Payload_G711Ulaw56k = 5, // "restricted"
Media\overline{Payload} G722 64k = 6,
Median_Payload-G722^56k = 7,Media Payload G722 48k = 8,
MedianPayload<sup>G723\bar{1} = 9,</sup>
Media Payload G728 = 10,Media\sqrt{Payload} G729 = 11,
MedianPayload G729AnnexA = 12,
MedianPayload G729AnnexB = 15,
Median\_Payload_G729AnnexAwAnnexB = 16,Media_Payload_GSM_Full_Rate = 18,
MedianPayload GSM Half Rate = 19,
MediaPayload GSM Enhanced Full Rate = 20,
Media<sup>-</sup>Payload<sup>-</sup>Wide Band 256k = 25<sub>l</sub>Media Payload Data64 = 32,
Media_Payload_Data56 = 33,
Media Payload GSM = 80,
MedianPayload G726 32K = 82.
MedianPayload G726<sup>-24K</sup> = 83,
Media_Payload_G726_16K = 84,
\frac{\sqrt{3}}{8} Media_Payload_G729_B = 85,
// Media Payload G729 B LOW COMPLEXITY = 86,
} Media_PayloadType;
```
MaxFramesPerPacket should read as MaxPacketSize and comprises a 16 bit integer that is specified in milliseconds. It indicates the RTP packet size. Typically, this value gets set to 20.

G723BitRate comprises a six byte field that contains either the G.723.1 information bit rate, or gets ignored. The values for the G.723.1 field comprises values that are enumerated as follows.

```
enum
{
Media G723BRate 5 3 = 1, //5.3Kbps
```

```
Media G723BRate 6 4 = 2 //6.4Kbps
} Media_G723BitRate;
```
# **Setting RTP Parameters for Call**

The CCiscoLineDevSpecificSetRTPParamsForCall class sets the RTP parameters for a specific call.

**Note** This extension only applies if extension version 0x00040000 or higher gets negotiated.

```
CCiscoLineDevSpecific
\vert+--CCiscoLineDevSpecificSetRTPParamsForCall
```
## **Class Details**

```
class CciscoLineDevSpecificSetRTPParamsForCall: public CCiscoLineDevSpecific
{
public:
  CciscoLineDevSpecificSetRTPParamsForCall () :
CCiscoLineDevSpecific(SLDST_USER_SET_RTP_INFO) {}
  virtual ~ CciscoLineDevSpecificSetRTPParamsForCall () {}
   virtual DWORD dwSize(void) const {return sizeof(*this)-4;}
   // subtract out the virtual function table pointer
   DWORD m RecieveIP; // UDP audio reception IP
   DWORD m_RecievePort; // UDP audio reception port
   };
```
## **Parameters**

## **DWORD m\_MsgType**

Equals SLDST\_USER\_SET\_RTP\_INFO

#### **DWORD m\_ReceiveIP**

This specifies the RTP audio reception IP address in the network byte order to set for the call.

#### **DWORD m\_ReceivePort**

This specifies the RTP audio reception port in the network byte order to set for the call.

# **Redirect Set Original Called ID**

The CCiscoLineDevSpecificRedirectSetOrigCalled class redirects a call to another party while it sets the original called ID of the call to any other party.

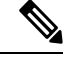

**Note** This extension only applies if extension version 0x00040000 or higher gets negotiated.

CCiscoLineDevSpecific  $\vert$ +--CCiscoLineDevSpecificRedirectSetOrigCalled

## **Class Details**

```
class CCiscoLineDevSpecificRedirectSetOrigCalled: public CCiscoLineDevSpecific
{
public:
   CCiscoLineDevSpecificRedirectSetOrigCalled () :
CCiscoLineDevSpecific(SLDST_REDIRECT_SET_ORIG_CALLED) {}
   virtual ~ CCiscoLineDevSpecificRedirectSetOrigCalled () {}
    char m DestDirn[25];
    char m SetOriginalCalledTo[25];
    // subtract virtual function table pointer
    virtual DWORD dwSize(void) const {return (sizeof (*this) -4) ;
}
```
## **Parameters**

## **DWORD m\_MsgType**

Equals SLDST\_REDIRECT\_SET\_ORIG\_CALLED

#### **char m\_DestDirn[25]**

Indicates the destination of the redirect. If this request is being used to transfer to voice mail, set this field to the voice mail pilot number of the DN of the line for the voice mail, to which you want to transfer.

## **char m\_SetOriginalCalledTo[25]**

Indicates the DN to which the OriginalCalledParty needs to be set. If this request is being used to transfer to voice mail, set this field to the DN of the line for the voice mail, to which you want to transfer.

## **HCALL hCall (in lineDevSpecific parameter list)**

Equals the handle of the connected call.

# **Join**

The CCiscoLineDevSpecificJoin class joins two or more calls into one conference call. Each call that is being joined can be in the ONHOLD or the CONNECTED call state.

The Cisco Unified Communications Manager may succeed in joining some calls that are specified in the Join request, but not all. In this case, the Join request willsucceed and the Cisco Unified Communications Manager attempts to join as many calls as possible.

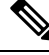

**Note** This extension only applies if extension version 0x00040000 or higher gets negotiated.

```
CCiscoLineDevSpecific
\vert+--CCiscoLineDevSpecificJoin
```
## **Class Details**

```
class CCiscoLineDevSpecificJoin : public CCiscoLineDevSpecific{
   public:
       CCiscoLineDevSpecificJoin () : CCiscoLineDevSpecific(SLDST_JOIN) {}
       virtual ~ CCiscoLineDevSpecificJoin () {}
       DWORD m_CallIDsToJoinCount;
        CALLIDS_TO_JOIN m_CallIDsToJoin;
        virtual DWORD dwSize(void) const {return sizeof(*this)-4;}
        // subtract out the virtual function table pointer
};
```
## **Parameters**

## **DWORD m\_MsgType**

Equals SLDST\_JOIN

#### **DWORD m\_CallIDsToJoinCount**

The number of callIDs that are contained in the m\_CallIDsToJoin parameter.

#### **CALLIDS\_TO\_JOIN m\_CallIDsToJoin**

A data structure that contains an array of dwCallIDs to join with the following format:

```
typedef struct
   DWORD CallID; // dwCallID to Join
} CALLIDS_TO_JOIN[MAX_CALLIDS_TO_JOIN];
```
where MAX\_CALLIDS\_TO\_JOIN is defined as:

const DWORD MAX CALLIDS TO JOIN = 14;

#### **HCALL hCall (in LineDevSpecific parameter list)**

Equals the handle of the call that is being joined with callIDsToJoin to create the conference.

# **Set User SRTP Algorithm IDs**

The CciscoLineDevSpecificUserSetSRTPAlgorithmID class gets used to allow applications to set SRTP algorithm IDs. To use this class, ensure the lineNegotiateExtVersion API is called before opening the line. When calling lineNegotiateExtVersion, ensure the highest bit or second highest bit is set on both the dwExtLowVersion and dwExtHighVersion parameters. This causes the call to lineOpen to behave differently. The line does not actually opens, but waits for a lineDevSpecific call to complete the open with more information. Provide the extra information that is required in the CciscoLineDevSpecificUserSetSRTPAlgorithmID class.

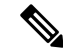

**Note** This extension is only available if extension version 0x80070000, 0x4007000 or higher is negotiated.

П

```
CCiscoLineDevSpecific
\vert+--CciscoLineDevSpecificUserSetSRTPAlgorithmID
```
#### Procedure

- **1.** Call lineNegotiateExtVersion for the deviceID of the line that isto be opened. (0x80070000 or 0x4007000 with the dwExtLowVersion and dwExtHighVersion parameters)
- **2.** Call lineOpen for the deviceID of the line that is to be opened.
- **3.** Call lineDevSpecific with a CciscoLineDevSpecificUserSetSRTPAlgorithmID message in the lpParams parameter to specify SRTP algorithm IDs.
- **4.** Call lineDevSpecific with either CciscoLineDevSpecificPortRegistrationPerCall or CCiscoLineDevSpecificUserControlRTPStream message in the lpParams parameter.

## **Class Detail**

```
class CciscoLineDevSpecificUserSetSRTPAlgorithmID: public CCiscoLineDevSpecific{
 public:
   CciscoLineDevSpecificUserSetSRTPAlgorithmID () :
   CCiscoLineDevSpecific(SLDST_USER_SET_SRTP_ALGORITHM_ID),
   m SRTPAlgorithmCount(0),
   m_SRTP_Fixed_Element_Size(4)
{
}
   virtual ~ CciscoLineDevSpecificUserSetSRTPAlgorithmID () {}
     DWORD m_SRTPAlgorithmCount; //Maximum is MAX_CISCO_SRTP_ALGORITHM_IDS
   DWORD m_SRTP_Fixed_Element_Size;//Should be size of DWORD, it should be always
4.
      DWORD m SRTPAlgorithm Offset; //offset from beginning of the message
buffer
   virtual DWORD dwSize(void) const {return sizeof(*this)-4;} // subtract out
the
virtual function table pointer
};
```
## **Supported Algorithm Constants**

```
enum CiscoSRTPAlgorithmIDs{
    SRTP_NO_ENCRYPTION = 0,
    SRTP<sup>AES</sup> 128_COUNTER = 1
};
```
## **Parameters**

## **DWORD m\_MsgType**

Equals SLDST\_USER\_SET\_SRTP\_ALGORITHM\_ID

## **DWORD m\_SRTPAlgorithmCount**

This numbers of algorithm IDs that are specified in this message.

#### **DWORD m\_SRTP\_Fixed\_Element\_Size**

Should be size of DWORD, it should be always 4.

## **DWORD m\_SRTPAlgorithm\_Offset**

Offset from the beginning of the message buffer. This is offset where you start put algorithm ID array.

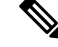

**Note**

Be aware that the dwSize should be recalculated based on size of the structure, m\_SRTPAlgorithmCount and m\_SRTP\_Fixed\_Element\_Size.

# **Explicit Acquire**

The CCiscoLineDevSpecificAcquire class gets used to explicitly acquire any CTI controllable device.

If aSuperprovider application needsto open any CTI Controllable device on the Cisco Unified Communications Manager system, the application should explicitly acquire that device by using the above interface. After successful response, it can open the device as usual.

 $\mathscr{D}$ 

**Note** Be aware that this extension is only available if extension version 0x00070000 or higher is negotiated.

```
CCiscoLineDevSpecific
\vert+--CCiscoLineDevSpecificAcquire
```
## **Class Details**

```
class CCiscoLineDevSpecificAcquire : public CCiscoLineDevSpecific{
   public:
        CCiscoLineDevSpecificAcquire () : CCiscoLineDevSpecific(SLDST_ACQUIRE)
{}
        virtual ~ CCiscoLineDevSpecificAcquire () {}
        char m DeviceName[16];
        virtual DWORD dwSize(void) const {return sizeof(*this)-4;}
        // subtract out the virtual function table pointer
};
```
## **Parameters**

**DWORD m\_MsgType**

Equals SLDST\_ACQUIRE

## **m\_DeviceName[16]**

The DeviceName that needs to be explicitly acquired.

# **Explicit De-Acquire**

The CCiscoLineDevSpecificDeacquire class is used to explicitly de-acquire the explicitly acquired device.
П

If a Superprovider application has explicitly acquired any CTI Controllable device on the Cisco Unified Communications Manager system, then the application should explicitly De-acquire that device by using the above interface.

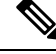

**Note** Be aware that this extension is only available if extension version 0x00070000 or higher is negotiated.

```
CCiscoLineDevSpecific
\vert+--CCiscoLineDevSpecificDeacquire
```
## **Class Details**

```
class CCiscoLineDevSpecificDeacquire : public CCiscoLineDevSpecific{
   public:
CCiscoLineDevSpecificDeacquire () : CCiscoLineDevSpecific(SLDST_ACQUIRE) {}
       virtual ~ CCiscoLineDevSpecificDeacquire () {}
       char m DeviceName[16];
       virtual DWORD dwSize(void) const {return sizeof(*this)-4;}
        // subtract out the virtual function table pointer
};
```
## **Parameters**

## **DWORD m\_MsgType**

Equals SLDST\_DEACQUIRE

### **char m\_DeviceName[16]**

The DeviceName that needs to be explicitly de-acquired.

# **Redirect FAC CMC**

The CCiscoLineDevSpecificRedirectFACCMC class is used to redirect a call to another party that requires a FAC, CMC, or both.

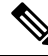

**Note** Be aware that this extension is only available if extension version 0x00050000 or higher is negotiated.

```
CCiscoLineDevSpecific
|
+--CCiscoLineDevSpecificRedirectFACCMC
```
If the FAC is invalid, the TSP will return a new device-specific error code LINEERR\_INVALIDFAC. If the CMC is invalid, the TSP will return a new device-specific error code LINEERR\_INVALIDCMC.

# **Class Detail**

```
class CCiscoLineDevSpecificRedirectFACCMC: public CCiscoLineDevSpecific{
public:
    CCiscoLineDevSpecificRedirectFACCMC () :
CCiscoLineDevSpecific(SLDST_REDIRECT_FAC_CMC) {}
   virtual ~ CCiscoLineDevSpecificRedirectFACCMC () {}
    char m DestDirn[49];
    char \overline{m}FAC[17];
    char m CMC[17];
    // subtract virtual function table pointer
    virtual DWORD dwSize(void) const {return (sizeof (*this) -4) ;
}
```
## **Parameters**

### **DWORD m\_MsgType**

Equals SLDST\_REDIRECT\_FAC\_CMC

## **char m\_DestDirn[49]**

Indicates the destination of the redirect.

## **char m\_FAC[17]**

Indicates the FAC digits. If the application does not want to pass any FAC digits, it must set this parameter to a NULL string.

#### **char m\_CMC[17]**

Indicates the CMC digits. If the application does not want to pass any CMC digits, it must set this parameter to a NULL string.

#### **HCALL hCall (in lineDevSpecific parameter list)**

Equals the handle of the call to be redirected.

# **Blind Transfer FAC CMC**

The CCiscoLineDevSpecificBlindTransferFACCMC class is used to blind transfer a call to another party that requires a FAC, CMC, or both. If the FAC is invalid, the TSP will return a new device specific error code LINEERR\_INVALIDFAC. If the CMC is invalid, the TSP will return a new device specific error code LINEERR\_INVALIDCMC.

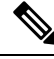

**Note** Be aware that this extension is only available if extension version 0x00050000 or higher is negotiated.

```
CCiscoLineDevSpecific
\vert+--CCiscoLineDevSpecificBlindTransferFACCMC
```
# **Class Detail**

```
class CCiscoLineDevSpecificBlindTransferFACCMC: public CCiscoLineDevSpecific{
public:
    CCiscoLineDevSpecificBlindTransferFACCMC () :
CCiscoLineDevSpecific(SLDST_BLIND_TRANSFER_FAC_CMC) {}
   virtual ~ CCiscoLineDevSpecificBlindTransferFACCMC () {}
    char m DestDirn[49];
    char mFAC[17];
    char m<sup>-</sup>CMC[17];
    // subtract virtual function table pointer
    virtual DWORD dwSize(void) const {return (sizeof (*this) -4) ;
}
```
## **Parameters**

### **DWORD m\_MsgType**

Equals SLDST\_BLIND\_TRANSFER\_FAC\_CMC

## **char m\_DestDirn[49]**

Indicates the destination of the blind transfer.

#### **char m\_FAC[17]**

Indicates the FAC digits. If the application does not want to pass any FAC digits, it must set this parameter to a NULL string.

#### **char m\_CMC[17]**

Indicates the CMC digits. If the application does not want to pass any CMC digits, it must set this parameter to a NULL string.

#### **HCALL hCall (in lineDevSpecific parameter list)**

Equals the handle of the call that is to be blind transferred.

# **CTI Port Third Party Monitor**

The CCiscoLineDevSpecificCTIPortThirdPartyMonitor class is used for opening CTI ports in third-party mode.

To use this class, ensure the lineNegotiateExtVersion API is called before opening the line. When calling lineNegotiateExtVersion, ensure the highest bit is set on both the dwExtLowVersion and dwExtHighVersion parameters. This causes the call to lineOpen to behave differently. The line does not actually open, but waits for a lineDevSpecific call to complete the open with more information. Provide the extra information that is required in the CCiscoLineDevSpecificCTIPortThirdPartyMonitor class.

```
CCiscoLineDevSpecific
\vert-CCiscoLineDevSpecificCTIPortThirdPartyMonitor
```
## Procedure

**1.** Call lineNegotiateExtVersion for the deviceID of the line that is to be opened. (OR 0x80000000 with the dwExtLowVersion and dwExtHighVersion parameters)

- **2.** Call lineOpen for the deviceID of the line that is to be opened.
- **3.** Call lineDevSpecific with a CCiscoLineDevSpecificCTIPortThirdPartyMonitor message in the lpParams parameter.

**Note** Be aware that this extension is only available if extension version 0x00050000 or higher is negotiated.

# **Class Detail**

```
class CCiscoLineDevSpecificCTIPortThirdPartyMonitor: public CCiscoLineDevSpecific
{
public:
  CCiscoLineDevSpecificCTIPortThirdPartyMonitor () :
   CCiscoLineDevSpecific(SLDST_CTI_PORT_THIRD_PARTY_MONITOR) {}
  virtual \sim CCiscoLineDevSpecificCTIPortThirdPartyMonitor () {}
  virtual DWORD dwSize(void) const {return sizeof(*this)-4;}
// subtract out the virtual function table pointer
};
```
## **Parameters**

## **DWORD m\_MsgType**

equals SLDST\_CTI\_PORT\_THIRD\_PARTY\_MONITOR

# **Send Line Open**

The CciscoLineDevSpecificSendLineOpen class is used for general delayed open purpose. To use this class, ensure the lineNegotiateExtVersion API is called before opening the line. When calling lineNegotiateExtVersion, ensure the second highest bit is set on both the dwExtLowVersion and dwExtHighVersion parameters. This causes the call to lineOpen to behave differently. The line does not actually open, but waits for a lineDevSpecific call to complete the open with more information. The extra information required is provided in the CciscoLineDevSpecificUserSetSRTPAlgorithmID class.

```
CCiscoLineDevSpecific
\vert+--CciscoLineDevSpecificSendLineOpen
```
### Procedure

- **1.** Call lineNegotiateExtVersion for the deviceID of the line that is to be opened. (0x40070000 with the dwExtLowVersion and dwExtHighVersion parameters).
- **2.** Call lineOpen for the deviceID of the line that is to be opened.
- **3.** Call other lineDevSpecific, like CciscoLineDevSpecificUserSetSRTPAlgorithmID message in the lpParams parameter to specify SRTP algorithm IDs.
- **4.** Call lineDevSpecific with either CciscoLineDevSpecificSendLineOpen to trigger the lineopen from TSP side.

**Note** Be aware that this extension is only available if extension version 0x40070000 or higher is negotiated.

# **Class Detail**

Ш

```
class CciscoLineDevSpecificSendLineOpen: public CCiscoLineDevSpecific
  {
  public:
   CciscoLineDevSpecificSendLineOpen () :
   CCiscoLineDevSpecific(SLDST_SEND_LINE_OPEN) {}
   virtual ~ CciscoLineDevSpecificSendLineOpen () {}
   virtual DWORD dwSize(void) const {return sizeof(*this)-4;}
// subtract out the virtual function table pointer
};
```
# **Set Intercom SpeedDial**

Use the CciscoLineSetIntercomSpeeddial class to allow application to set or reset SpeedDial/Label on an intercom line.

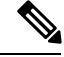

**Note** Be aware that this extension is only available if extension version 0x00080000 or higher is negotiated

```
CCiscoLineDevSpecific
|
+--CciscoLineSetIntercomSpeeddial
```
Procedure

- **1.** Call lineNegotiateExtVersion for the deviceID of the line that is to be opened (0x00080000 or higher).
- **2.** Call lineOpen for the deviceID of the line that is to be opened.
- **3.** Wait for line in service.
- **4.** Call CciscoLineSetIntercomSpeeddial to set or reset speed dial setting on the intercom line.

# **Class Detail**

```
class CciscoLineSetIntercomSpeeddial: public CCiscoLineDevSpecific {
 public:
   CciscoLineSetIntercomSpeeddial () :
   CCiscoLineDevSpecific(SLDST_LINE_SET_INTERCOM_SPEEDDIAL) {}
   virtual ~ CciscoLineSetIntercomSpeeddial () {}
   DWORD SetOption; //0 = clear app value, 1 = set App Value
   char Intercom DN[MAX DIRN];
   char Intercom_Ascii Label[MAX DIRN];
   wchar t Intercom Unicode Label[MAX DIRN];
   virtual DWORD dwSize(void) const {return sizeof(*this)-4;}
```

```
// subtract out the virtual function table pointer
};
```
# **Parameters**

## **DWORD m\_MsgType**

Equals SLDST\_USER\_SET\_INTERCOM\_SPEEDDIAL

#### **DWORD SetOption**

Use this parameter to indicate whether the application wants to set a new intercom speed dial value or clear the previous value.  $0 =$  clear,  $1 =$  set.

### **Char Intercom\_DN [MAX\_DIRN]**

A DN array that indicates the intercom target

## **Char Intercom\_Ascii\_Label[MAX\_DIRN]**

Indicates the ASCII value of the intercom line label

## **Wchar\_tIntercom\_Unicode\_Label[MAX\_DIRN]**

Indicates the Unicode value of the intercom line label

MAX DIRN is defined as 25.

# **Intercom Talk Back**

Use the CciscoLineIntercomTalkback class to allow the application to initiate talk back on an incoming intercom call on an intercom line.

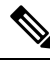

**Note** Be aware that this extension is only available if extension version 0x00080000 or higher is negotiated.

```
CCiscoLineDevSpecific
\vert+--CciscoLineIntercomTalkback
```
# **Class Detail**

```
class CciscoLineIntercomTalkback: public CCiscoLineDevSpecific{
 public:
   CCciscoLineIntercomTalkback () :
   CCiscoLineDevSpecific(SLDST_INTERCOM_TALKBACK) {}
   virtual ~ CciscoLineIntercomTalkback () {}
   virtual DWORD dwSize(void) const {return sizeof(*this)-4;}
// subtract out the virtual function table pointer
};
```
Ш

# **Redirect with Feature Priority**

CciscoLineRedirectWithFeaturePriority enables an application to redirect calls with specified feature priorities. The following is the structure of CciscoLineDevSpecific:

CCiscoLineDevSpecific  $\vert$ +--CciscoLineRedirectWithFeaturePriority

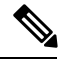

**Note** Be aware that this extension is only available if the extension version 0x00080001 or higher is negotiated.

**Detail**

```
class CciscoLineRedirectWithFeaturePriority: public CCiscoLineDevSpecific {
 public:
   CciscoLineRedirectWithFeaturePriority() :
   CCiscoLineDevSpecific(SLDST_REDIRECT_WITH_FEATURE_PRIORITY) {}
   virtual ~ CciscoLineRedirectWithFeaturePriority () {}
   CiscoDoNotDisturbFeaturePriority FeaturePriority;
   char m DestDirn[25];
   virtual DWORD dwSize(void) const {return sizeof(*this)-4;}
// subtract out the virtual function table pointer
};
```
## **Parameters**

### **DWORD m\_MsgType**

Equals SLDST\_REDIRECT\_WITH\_FEATURE\_PRIORITY

**enum CiscoDoNotDisturbFeaturePriority {CallPriority\_NORMAL = 1, CallPriority\_URGENT = 2, CallPriority\_EMERGENCY = 3};**

This identifies the priorities.

## **char m\_DestDirn[25];**

This is redirect destination.

# **Start Call Monitoring**

Use CCiscoLineDevSpecificStartCallMonitoring to allow application to send a start monitoring request for the active call on a line.

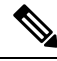

**Note** Be aware that this extension is only available if extension version 0x00080000 or higher is negotiated.

CCiscoLineDevSpecific  $\vert$ +--CCiscoLineDevSpecificStartCallMonitoring

# **Class Detail**

```
class CCiscoLineDevSpecificStartCallMonitoring: public CCiscoLineDevSpecific
{
public:
   CCiscoLineDevSpecificStartCallMonitoring () :
      CCiscoLineDevSpecific(SLDST_START_CALL_MONITORING) {}
   virtual ~ CCiscoLineDevSpecificStartCallMonitoring () {}
   DWORD m PermanentLineID ;
   DWORD m_MonitorMode;
    DWORD m_ToneDirection;
   // subtract out the virtual function table pointer
    virtual DWORD dwSize(void) const {return sizeof(*this)-4;}
} ;
```
## **Parameters**

#### **DWORD m\_MsgType**

Equals SLDST\_START\_MONITORING

#### **DWORD m\_PermanentLineID**

The permanent lineID of the line whose active call has to be monitored.

### **DWORD MonitorMode**

This can have the following enum value:

```
enum {
          MonitorMode None = 0,MonitorMode\overline{\text{Silent}} = 1,
          MonitorMode_Whisper = 2, // Not used<br>MonitorMode_Active = 3 // Not used
          MonitorMode Active = 3} MonitorMode;
```
Silent Monitoring mode represents the only mode that is supported in which the supervisor cannot talk to the agent. **Note**

## **DWORD PlayToneDirection**

This parameter specifies whether a tone should play at the agent or customer phone when monitoring starts. It can have following enum values:

```
enum
     {
     PlayToneDirection LocalOnly = 0,
     PlayToneDirection_RemoteOnly,
     PlayToneDirection_BothLocalAndRemote,
     PlayToneDirection_NoLocalOrRemote
    } PlayToneDirection
```
# **Return Values**

```
-LINERR_OPERATIONFAILED-LINEERR_OPERATIONUNAVAIL
-LINEERR RESOURCEUNAVAIL
-LINEERR BIB RESOURCE UNAVAIL
-LINERR_PENDING_REQUEST
-LINEERR_OPERATION_ALREADY_INPROGRESS
-LINEERR_ALREADY_IN_REQUESTED_STATE
-LINEERR_PRIMARY_CALL_INVALID
-LINEERR_PRIMARY_CALL_STATE_INVALID
```
# **Start Call Recording**

Use CCiscoLineDevSpecificStartCallRecording to allow applicationsto send a recording request for the active call on that line.

**Note** Be aware that this extension is only available if extension version 0x00080000 or higher is negotiated

```
CCiscoLineDevSpecific
\vert+--CCiscoLineDevSpecificStartCallRecording
```
# **Class Detail**

```
class CCiscoLineDevSpecificStartCallRecording: public CCiscoLineDevSpecific{
public:
CCiscoLineDevSpecificStartCallRecording () :
CCiscoLineDevSpecific(SLDST_START_CALL_RECORDING) {}
virtual ~CCiscoLineDevSpecificStartCallRecording () {}
DWORD m ToneDirection;
DWORD m_InvocationType;
virtual DWORD dwSize(void) const {
// subtract out the virtual function table pointer
return sizeof(*this)-sizeof(void*);
}
};
```
## **Parameters**

DWORD m\_MsgType

Equals SLDST\_START\_RECORDING

DWORD m\_ToneDirection

This parameter specifies whether a tone should play at the agent or customer phone when recording starts. It can have the following values:

```
enum {
     PlayToneDirection_NoLocalOrRemote = 0,
     PlayToneDirection_LocalOnly,
     PlayToneDirection_RemoteOnly,
     PlayToneDirection_BothLocalAndRemote,
 PlayToneDirection NotApplicable
    } PlayToneDirection
```
### DWORD m\_InvocationType

This parameter specifies whether the recording status is displayed on the phone (user-controlled recording) or not displayed (silent recording).

```
enum RecordingInvocationType {
   RecordingInvocationType SilentRecording = 1,
   RecordingInvocationType_UserControlledRecording = 2
   }
```
## **Return Values**

```
-LINERR_OPERATIONFAILED-LINEERR_OPERATIONUNAVAIL
-LINEERR_INVALCALLHANDLE
-LINEERR BIB RESOURCE UNAVAIL
-LINERR PENDING REQUEST
-LINERR<sup>OPERATION</sup> ALREADY INPROGRESS
-LINEERR_RECORDING_INVOCATION_TYPE_NOT_MATCHING
-LINEERR_RECORDING_CONFIG_NOT_MATCHING
```
# **StopCall Recording**

Use CCiscoLineDevSpecificStopCallRecording to allow application to stop recording a call on that line.

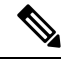

**Note** Be aware that this extension is only available if extension version 0x00080000 or higher is negotiated.

```
CCiscoLineDevSpecific
\vert+--CCiscoLineDevSpecificStopCallRecording
```
# **Class Detail**

```
class CCiscoLineDevSpecificStopCallRecording: public CCiscoLineDevSpecific
{
public:
   CCiscoLineDevSpecificStopCallRecording () :
   CCiscoLineDevSpecific(SLDST_STOP_CALL_RECORDING) {}
   virtual ~CCiscoLineDevSpecificStopCallRecording () {}
   DWORD m_InvocationType;
   virtual DWORD dwSize(void) const {
   // subtract out the virtual function table pointer
```

```
return sizeof(*this)-sizeof(void*);
   }
} ;
```
## **Parameters**

Ш

## **DWORD m\_MsgType**

Equals SLDST\_STOP\_RECORDING

## **DWORD m\_InvocationType**

This parameter specifies whether the recording status is displayed on the phone (user-controlled recording) or not displayed (silent recording).

```
enum RecordingInvocationType
    {
    RecordingInvocationType SilentRecording = 1,
    RecordingInvocationType_UserControlledRecording = 2
    }
```
# **Return Values**

```
-LINERR_OPERATIONFAILED-LINEERR_OPERATIONUNAVAIL
-LINEERR_INVALCALLHANDLE
-LINERR PENDING REQUEST
-LINEERR RECORDING INVOCATION TYPE NOT MATCHING
-LINEERR<sup>INO</sup> RECORDING SESSION
-LINEERR_RECORDING_SESSION_INACTIVE
```
# **Set IPv6 Address and Mode**

Use the CciscoLineDevSpecificSetIPv6AddressAndMode class to allow the application to set IPv6 address and addressing mode during the static registration. To use this class, ensure the lineNegotiateExtVersion API must be called before opening the line. When calling lineNegotiateExtVersion, ensure the highest bit or the second highest must be set on both the dwExtLowVersion and dwExtHighVersion parameters. This causes the call to lineOpen to behave differently. The line does not actually open, but waits for a lineDevSpecific call to complete the open with more information. The extra information required is provided in the CciscoLineDevSpecificSetIPv6AddressAndMode class.

```
CCiscoLineDevSpecific|
+--CciscoLineDevSpecificSetIPv6AddressAndMode
```
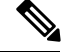

**Note** This extension is available only if extension version 0x80090000, 0x40090000 or higher is negotiated.

Procedure

**1.** Open Call lineNegotiateExtVersion for the deviceID of the line (0x80090000 or 0x40090000 with the dwExtLowVersion and dwExtHighVersion parameters)

- **2.** Open Call lineOpen for the deviceID of the line.
- **3.** Call lineDevSpecific with a CciscoLineDevSpecificSetIPv6AddressAndMode message in the lpParams parameter to specify IPv6 address and the IP Addressing mode as IPv6.

# **Class Detail**

```
class CciscoLineDevSpecificSetIPv6AddressAndMode: public CCiscoLineDevSpecific
{
public:
    CciscoLineDevSpecificSetIPv6AddressAndMode() :
        CCiscoLineDevSpecific(SLDST_USER_SET_IPv6_ADDRESS_AND_MODE),
           m_ReceivePort(-1), m_IPAddressMode( (IpAddressingMode) 1)
    {
    }
    virtual ~ CciscoLineDevSpecificSetIPv6AddressAndMode()
    {
    }
    char m ReceiveIPv6Address[16];
    DWORD m ReceivePort;
    IpAddressingMode m_IPAddressMode;
    virtual DWORD dwSize(void) const
    {
        return sizeof(*this) -4;
    } // subtract out the virtual function table pointer
};
```
## **Parameters**

## **DWORDm\_MsgType**

Equals SLDST\_USER\_SET\_IPv6\_ADDRESS

### **Charm\_ReceiveIPv6Address[16]**

User has to specify the IPv6 address to register the CTI Port with

### **DWORDm\_ReceivePort**

This specifies the port number for the user to register the CTI Port.

## **Intm\_IPAddressMode**

This specifies the Addressing mode with which user wants the CTI Port/RP registered.

# **Set RTP Parameters for IPv6 Calls**

Use CciscoLineDevSpecificSetRTPParamsForCallIPv6 class to set the RTP parameters for calls for which you must specify IPv6 address.

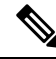

**Note** Be aware that this extension is available only if extension version 0x00090000 or higher is negotiated.

# **Class Detail**

```
class CciscoLineDevSpecificSetRTPParamsForCallIPv6: public CCiscoLineDevSpecific
{
public:
  CciscoLineDevSpecificSetRTPParamsForCallIPv6 () :
   CCiscoLineDevSpecific(SLDST_USER_SET_RTP_INFO_IPv6) {}
   virtual ~ CciscoLineDevSpecificSetRTPParamsForCallIPv6 () {}
   virtual DWORD dwSize(void) const {return sizeof(*this)-4;}
 // subtract out the virtual function table pointer
   char m RecieveIPv6[16]; // UDP audio reception IPv6
  DWORD m_RecievePort // UDP audio reception port
  };
```
## **Parameters**

### **DWORD m\_MsgType**

Equals SLDST\_USER\_SET\_RTP\_INFO\_IPv6

## **DWORD m\_ReceiveIPv6**

This is the RTP audio reception IPv6 address to set for the call

#### **DWORD m\_RecievePort**

This is the RTP audio reception port to set for the call.

# **Direct Transfer**

Use the CciscoLineDevSpecificDirectTransfer to transfer calls across lines or on the same line.

```
CCiscoLineDevSpecific
\vert+--CciscoLineDevSpecificDirectTransfer
```
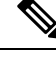

**Note** Be aware that this extension is available only if extension version 0x00090001 or higher is negotiated.

# **Class Detail**

```
class CciscoLineDevSpecificDirectTransfer: public CCiscoLineDevSpecific{
   public:
       CciscoLineDevSpecificDirectTransfer () :
          CCiscoLineDevSpecific(SLDST_DIRECT_TRANSFER) {}
       virtual ~ CciscoLineDevSpecificDirectTransfer () {}
       DWORD m CallIDsToTransfer;
       virtual DWORD dwSize(void) const {return sizeof(*this)-4;}
        // subtract out the virtual function table pointer
};
```
## **Parameters**

### **DWORD m\_MsgType**

equals SLDST\_DIRECT\_TRANSFER

### **DWORD m\_CallIDsToTransfer**

Consult dwCallID to be transferred

#### **HCALL hCall (in LineDevSpecific parameter list)**

Equals the handle of the call that is being transferred.

# **RegisterCallPickUpGroupForNotification**

The CciscoLineDevSpecificRegisterCallPickupGroupForNotification class is used to register the call Pickup Group for notification on calls for Pickup.

```
CCiscoLineDevSpecific
\vert+--CciscoLineDevSpecificRegisterCallPickupGroupForNotification
```
**Note** This extension is available only if extension version 0x000A0000 or higher is negotiated.

# **Class Detail**

```
class CciscoLineDevSpecificRegisterCallPickupGroupForNotification:
 public CCiscoLineDevSpecific
{
   public:
        CciscoLineDevSpecificRegisterCallPickupGroupForNotification ():
CCiscoLineDevSpecific (SLDST_CALLPICKUP_GROUP_REGISTER) {}
  virtual ~ CciscoLineDevSpecificRegisterCallPickupGroupForNotification () {}
  char callPickupGroupDN[MAX_DIRN];
  char callPickupGroupPartition[MAX PARTITION];
        virtual DWORD dwSize(void) const {return sizeof(*this)-4;}
        // subtract out the virtual function table pointer
};
```
## **Parameters**

### **DWORD m\_MsgType**

equals SLDST\_CALLPICKUP\_GROUP\_REGISTER

#### **Char CallPickupGroupDN []**

-DN of the pickup Group

### **Char CallPickupGroupPartition []**

-Partition of the PickupGroup

Ш

# **UnRegisterCallPickUpGroupForNotification**

The CciscoLineDevSpecificUnRegisterCallPickupGroupForNotification class is used to unregister the call Pickup Group for notification on calls for Pickup.

```
CCiscoLineDevSpecific
\vert
```
+--CciscoLineDevSpecificUnRegisterCallPickupGroupForNotification

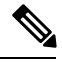

**Note** This extension is available only if extension version 0x000A0000 or higher is negotiated

# **Class Details**

```
class CciscoLineDevSpecificUnRegisterCallPickupGroupForNotification:
public CCiscoLineDevSpecific{
   Public:
       CciscoLineDevSpecificUnRegisterCallPickupGroupForNotification () :
CCiscoLineDevSpecific(SLDST_CALLPICKUP_GROUP_UNREGISTER) {}
       virtual ~ CciscoLineDevSpecificUnRegisterCallPickupGroupForNotification
() { }virtual DWORD dwSize(void) const {return sizeof(*this)-4;}
        // subtract out the virtual function table pointer
};
```
## **Parameters**

**DWORD m\_MsgType**

equals SLDST\_CALLPICKUP\_GROUP\_UNREGISTER

# **CallPickUpRequest**

The CciscoLineDevSpecificCallPickupRequest class is used to Pickup the call from the PickGroup.

```
CCiscoLineDevSpecific
+--CciscoLineDevSpecificCallPickupRequest
```
**Note** This extension is available only if extension version 0x000A0000 or higher is negotiated.

**Class Details**

```
class CciscoLineDevSpecificCallPickupRequest:
public CCiscoLineDevSpecific{
   public:
       CciscoLineDevSpecificCallPickupRequest ():
  CCiscoLineDevSpecific (SLDST_CALLPICKUP_CALL) {}
```

```
virtual ~ CciscoLineDevSpecificCallPickupRequest () {}
DWORD PickupType;
char PickupGroupDN[MAX DIRN];
virtual DWORD dwSize(void) const {return sizeof(*this)-4;}
// subtract out the virtual function table pointer
```
## **Parameters**

## **DWORD m\_MsgType**

};

equals SLDST\_CALLPICKUP\_CALL

#### **Char PickupGroupDN []**

-DN of the pickup Group/DN;will be required for GroupCallPickUp and DirectedCallPickUp

## **DWORD PickupType**

-indicatesthe type of pickup (CtiCallPickUp, CtiGroupCallPickUp, , CtiOtherPickup, DirectedCallPickup)

```
enum CallPickupType{
        CallPickup_Simple = 0,
        CallPickup Group = 1,
        CallPickup Other = 2,
        CalIPickup Direct = 3
};
```
# **Start Send Media to BIB**

CCiscoLineDevSpecific  $\vert$ +--CCiscoLineDevSpecificStartSendMediaToBIBRequest

## **Description**

The CCiscoLineDevSpecificStartSendMediaToBIBRequest class allows the application to initiate agent greeting to the customer call.

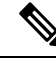

**Note** This extension is only available if extension version 0x000B0000 or higher is negotiated.

TAPI line handle and TAPI call handle are required for this request.

# **Class Detail**

```
class CCiscoLineDevSpecificStartSendMediaToBIBRequest:
public CCiscoLineDevSpecific{
   public:
      CCiscoLineDevSpecificStartSendMediaToBIBRequest (): CCiscoLineDevSpecific
 (SLDST_START_SEND_MEDIA_TO_BIB) {}
       virtual ~ CCiscoLineDevSpecificStartSendMediaToBIBRequest () {}
     char m_IVRDN [49];
```

```
char m CGPNTOIVR [49];
 virtual DWORD dwSize(void) const {return sizeof(*this)-4;}
  // subtract out the virtual function table pointer
```
## **Parameters**

Ш

## **DWORD m\_MsgType**

```
equals SLDST_START_SEND_MEDIA_TO_BIB
```
### **char m\_IVRDN [49]**

IVR port DN where Agent Greeting will be played from

## **char m\_CGPNTOIVR [49]**

The CallingPartyDN passed to IVR. The application can use this field to pass DN as CallingPartyDN for the agent greeting call.

# **Stop Send Media to BIB**

CCiscoLineDevSpecific  $\vert$ 

-CCiscoLineDevSpecificStopSendMediaToBIBRequest

## **Description**

The CCiscoLineDevSpecificStopSendMediaToBIBRequest class allows the application to stop the agent greeting that is playing on the agent-to-customer call.

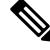

**Note** This extension is only available if extension version 0x000B0000 or higher is negotiated.

TAPI line handle and TAPI call handle are required for this request.

# **Class Detail**

```
class CCiscoLineDevSpecificStopSendMediaToBIBRequest:
public CCiscoLineDevSpecific
{
   public:
       CCiscoLineDevSpecificStopSendMediaToBIBRequest ():
CCiscoLineDevSpecific (SLDST_STOP_SEND_MEDIA_TO_BIB) {}
       virtual ~ CCiscoLineDevSpecificStopSendMediaToBIBRequest () {}
       virtual DWORD dwSize(void) const {return sizeof(*this)-4;}
        // subtract out the virtual function table pointer
};
```
## **Parameters**

## **DWORD m\_MsgType**

equals SLDST\_START\_SEND\_MEDIA\_TO\_BIB

# **Agent Zip Tone**

CCiscoLineDevSpecific  $\vert$ 

+--CciscoLineDevSpecificEnableFeatureSupport

# **Description**

The CCiscoLineDevSpecificPlaytone class is used to play the tone (Zip Tone) to the direction specified in the request.

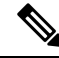

**Note** This extension is only available if extension version 0x000B0000 or higher is negotiated.

# **Class Detail**

```
class CCiscoLineDevSpecificPlaytone:
public CCiscoLineDevSpecific //AgentZiptone
{
  public:
   CCiscoLineDevSpecificPlaytone() :
   CCiscoLineDevSpecific(SLDST_PLAY_TONE)
    {
    }
    virtual ~ CCiscoLineDevSpecificPlaytone()
    {
    }
    DWORD m_Tone;
    DWORD m_ToneDirection;
    virtual DWORD dwSize(void) const
    {
        return sizeof(*this) -4;
    } // subtract out the virtual function table pointer
};
```
## **Parameters**

**DWORD m\_Tone -Indicates the Tone type**

equals CTONE\_ZIP

## **DWORD m\_ToneDirection -Indicates the direction of the tone to be played;**

equals Tonedirection (Local/Remote)

# **Early Offer**

New error Code – LINEERR\_REGISTER\_GETPORT\_SUPPORT\_MISMATCH 0xC000000F

# **Enable Feature**

CCiscoLineDevSpecific  $\vert$ +--CciscoLineDevSpecificEnableFeatureSupport

## **Description**

Ш

The CciscoLineDevSpecificEnableFeatureSupport class allows application to enhance or update feature support.

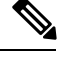

**Note** This extension is only available if extension version 0x000B0000 or higher is negotiated.

# **Class Detail**

```
class CciscoLineDevSpecificEnableFeatureSupport:
public CCiscoLineDevSpecific{
 public:
    CciscoLineDevSpecificEnableFeatureSupport() :
        CCiscoLineDevSpecific(SLDST_ENABLE_FEATURE_SUPPORT)
    {
    }
   virtual ~ CciscoLineDevSpecificEnableFeatureSupport()
    {
    }
   DWORD m_Feature;
   DWORD m_Feature_Capability;
//Should have Value supported for Feature specified in m_Feature
   virtual DWORD dwSize(void) const
    {
        return sizeof(*this) -4;
    } // subtract out the virtual function table pointer
```
## **Parameters**

## **DWORD m\_MsgType**

equals SLDST\_ENABLE\_FEATURE\_SUPPORT

## **DWORD m\_Feature**

Feature value for which the capability needs to be changed and should have a value from the following Enum:

```
enum TspFeatureSupport
{
   Feature_unknown = 0,Feature EarlyOffer = 1
};
```
#### **DWORD m\_Feature\_Capability**

The Capability information that needs to be changed/updated for the feature. This information changes depending on the feature.

Early Offer (Get Port) Support:

m\_Feature should be Feature\_EarlyOffer(1) and

m\_Feature\_Capability should have a value from following Enum:

```
enum TspFeatureOption{
    Feature Disable = 0,Feature \overline{\text{Enable}} = 1};
```
Sample Code:

Here is a sample code that illustrates how applications must use this devspecific type, and fill the Class Object to enable/disable the Early Offer feature support.

```
void main(){
… … … ….
CciscoLineDevSpecificEnableFeatureSupport featureObject;
featureObject.m_MsgType = SLDST_ENABLE_FEATURE_SUPPORT;
featureObject.m_Feature = Feature EarlyOffer(1);
featureObject. \overline{m} Feature Capability = Feature Enable(1)/ Feature Disable(0);
int result = TSPI_lineDevSpecific(dwRequestID,hdLine,
dwAddressID, NULL, &featureObject,
sizeof(CciscoLineDevSpecificEnableFeatureSupport));
… … … ….
… … … ….
}
New CiscoLineDevStateOutOfServiceReason_EMLogin and
CiscoLineDevStateOutOfServiceReason_EMLogout values in the
CiscoLineDevStateOtherReason enumeration type in CiscoLineDevSpecificMsg.h:
enum CiscoLineDevStateOutOfServiceReason
{
    CiscoLineDevStateOutOfServiceReason_Unknown = 0x00000000,
   CiscoLineDevStateOutOfServiceReason_CallManagerFailure = 0x00000001,
   CiscoLineDevStateOutOfServiceReason_ReHomeToHigherPriorityCM = 0x00000002,
    CiscoLineDevStateOutOfServiceReason_NoCallManagerAvailable = 0x00000003,
    CiscoLineDevStateOutOfServiceReason_DeviceFailure = 0x00000004,
    CiscoLineDevStateOutOfServiceReason_DeviceUnregistered = 0x00000005,
   CiscoLineDevStateOutOfServiceReason_EnergyWisePowerSavePlus = 0x00000006,
    CiscolineDevStateOutOfServiceReason\_EMLogin = 0x00000007,<br>CiscolineDevStateOutOfServiceReason\_EMLogout = 0x00000008.CiscoLineDevStateOutOfServiceReason EMLogout =
    CiscoLineDevStateOutOfServiceReason_CtiLinkFailure = 0x00000101
};
New CiscoLineDevStateCloseReason enumeration type in CiscoLineDevSpecificMsg.h:
enum CiscoLineDevStateCloseReason
{
    CiscoLineDevStateCloseReason Unknown = 0,
    CiscoLineDevStateCloseReason_EMLogin = 1,
    CiscoLineDevStateCloseReason_EMLogout = 2
};
New CiscoLineDevStateOtherReason enumeration type in CiscoLineDevSpecificMsg.h:
```
Ш

```
enum CiscoLineDevStateOtherReason
{
CiscoLineDevStateOtherReason Unknown = 0,
CiscoLineDevStateOtherReason_OtherLineInactive = 1,
CiscoLineDevStateOtherReason_OtherLineActive = 2,
CiscoLineDevStateOtherReason_OtherLineCapsChange = 3
};
New LINEERR DEVICE INACTIVE error is returned if an operation is invoked
on a line device in "inactive" state.
```
# **UpdateMonitorMode**

```
CCiscoLineDevSpecific
\vert+--CciscoLineDevSpecificMonitoringUpdateMode
```
## **Description**

The CciscoLineDevSpecificMonitoringUpdateMode class allows the application to toggle between the silent monitoring and whisper coaching modes, and vice versa.

**Note** This extension is only available if extension version 0x000B0000 or higher is negotiated.

# **Class Detail**

```
class CciscoLineDevSpecificMonitoringUpdateMode :
public CCiscoLineDevSpecific
{
   public:
       CciscoLineDevSpecificMonitoringUpdateMode ():
CCiscoLineDevSpecific (SLDST_UPDATE_MONITOR_MODE) {}
       virtual ~ CciscoLineDevSpecificMonitoringUpdateMode () {}
  DWORD m MonitorMode;
  DWORD m_ActiveToneDirection;
       v\bar{i}rtual DWORD dwSize(void) const {return sizeof(*this)-4;}
        // subtract out the virtual function table pointer
};
```
## **Parameters**

### **DWORD m\_MsgType**

equals SLDST\_UPDATE\_MONITOR\_MODE

#### **DWORD m\_MonitorMode**

Monitoring mode to toggle to

#### **DWORD m\_ActiveToneDirection**

Direction of the tone to be played

# **Add Remote Destination**

 $\vert$ 

CCiscoLineDevSpecific

+-- CciscoLineDevSpecificAddRemoteDestination

### **Description**

The CciscoLineDevSpecificAddRemoteDestination class is used to add new Remote Destination to CTI Remote Device.

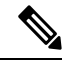

This extension is only available on CTI Remote Device Line and if extension version 0x000C0000 or higher is negotiated. **Note**

### **Class Details**

```
class CciscoLineDevSpecificAddRemoteDestination: public CCiscoLineDevSpecific
{
public:
   CciscoLineDevSpecificAddRemoteDestination() :
        CCiscoLineDevSpecific(SLDST_ADD_REMOTE_DESTINATION)
    {
    }
virtual ~ CciscoLineDevSpecificAddRemoteDestination()
    {
    }
    char m RDNumber [MAX CTI LINE DIR SIZE];
    wchar_t m_UnicodeRDName [MAX_CTI_RD_UNICODE_DISPLAY_STRING];
    DWORD m ActiveRD;
virtual DWORD dwSize(void) const
    {
        returnsizeof(*this) - sizeof(void*);
    } // subtract out the virtual function table pointer
};
```
### **Parameters**

#### **DWORD m\_MsgType**

Equals SLDST\_ADD\_REMOTE\_DESTINATION

## **char m\_RDNumber [MAX\_CTI\_LINE\_DIR\_SIZE]**

Remote Destination Number [\*Mandatory Field]

## **wchar\_t m\_UnicodeRDName [MAX\_UNICODE\_DISPLAY\_STRING]**

unicode Remote Destination Name

#### **DWORD m\_activeRD**

0 – if this Remote Destination is not Active

1 or greater – when this Remote Destination need to be set as Active Remote Destination

Ш

# **Remove Remote Destination**

```
CCiscoLineDevSpecific
\vert+-- CciscoLineDevSpecificRemoveRemoteDestination
```
#### **Description**

The CciscoLineDevSpecificRemoveRemoteDestination class is used to remove Remote Destination from List of Remote Destinations of CTI Remote Device.

**Note**

This extension is only available on CTI Remote Device Line and if extension version 0x000C0000 or higher is negotiated.

## **Class Details**

```
class CciscoLineDevSpecificRemoveRemoteDestination: public CCiscoLineDevSpecific
{
public:
   CciscoLineDevSpecificRemoveRemoteDestination() :
        CCiscoLineDevSpecific(SLDST_REMOVE_REMOTE_DESTINATION)
    {
    }
virtual ~ CciscoLineDevSpecificRemoveRemoteDestination()
    {
    }
    char m RDNumber [MAX CTI LINE DIR SIZE];
virtual DWORD dwSize(void) const
    {
        returnsizeof(*this) - sizeof(void*);
    } // subtract out the virtual function table pointer
};
```
## **Parameters**

**DWORD m\_MsgType**

Equals SLDST\_REMOVE\_REMOTE\_DESTINATION

**char m\_RDNumber [MAX\_CTI\_LINE\_DIR\_SIZE]**

Remote Destination Number [\*Mandatory Field]

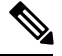

**Note**

Remote Destination can be removed using Remote Destination Number which is used a unique key for Remote Destinations on a CTI Remote Device.

# **Update Remote Destination**

 $\vert$ 

CCiscoLineDevSpecific

+-- CciscoLineDevSpecificUpdateRemoteDestination

### **Description**

The CciscoLineDevSpecificUpdateRemoteDestination classis used to update Remote Destination information on a CTI Remote Device.

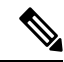

**Note**

This extension is only available on CTI Remote Device Line and if extension version 0x000C0000 or higher is negotiated.

## **Class Details**

```
class CciscoLineDevSpecificUpdateRemoteDestination: public CCiscoLineDevSpecific
{
public:
   CciscoLineDevSpecificUpdateRemoteDestination() :
        CCiscoLineDevSpecific(SLDST_UPDATE_REMOTE_DESTINATION)
    {
    }
virtual ~ CciscoLineDevSpecificUpdateRemoteDestination()
    {
    }
    char m RDNumber [MAX CTI LINE DIR SIZE];
    wchar_t m_UnicodeRDName [MAX_CTI_RD_UNICODE_DISPLAY_STRING];
    char m NewRDNumber [MAX CTI LINE DIR SIZE];
    DWORD m_ActiveRD;
virtual DWORD dwSize(void) const
    {
        returnsizeof(*this) - sizeof(void*);
    } // subtract out the virtual function table pointer
};
```
## **Parameters**

### **DWORD m\_MsgType**

Equals SLDST\_UPDATE\_REMOTE\_DESTINATION.

### **char m\_RDNumber [MAX\_CTI\_LINE\_DIR\_SIZE]**

Current Remote Destination Number which need to be updated [\*Mandatory Field]

## **wchar\_t m\_UnicodeRDName [MAX\_UNICODE\_DISPLAY\_STRING]**

unicode Remote Destination Name

### **char m\_NewRDNumber [MAX\_CTI\_LINE\_DIR\_SIZE]**

New Remote Destination Number [\*Mandatory Field]

### **DWORD m\_activeRD**

Ш

0 – if this Remote Destination is not Active

1 or greater – when this Remote Destination need to be set as Active Remote Destination

# **lineHold Enhancement**

The CciscoLineDevSpecificHoldEx class is used to put a call on hold and specifies media content that is played while a call is on hold.

## **Message Details**

```
class CciscoLineDevSpecificHoldEx: public CCiscoLineDevSpecific
{
public:
   CciscoLineDevSpecificHoldEx() :
       CCiscoLineDevSpecific(SLDST_HOLD_EX) {}
   virtual ~ CciscoLineDevSpecificHoldEx() {}
   char m_MediaContentId [MAX_CISCO_TSP_MEDIA_CONTENT_ID_SIZE];
   DWORD m MediaContentIdLength;
    virtual DWORD dwSize(void) const {return sizeof(*this) - sizeof(void*);}
};
```
## **Parameters**

## **char m\_MediaContentId [MAX\_CISCO\_TSP\_MEDIA\_CONTENT\_ID\_SIZE]**

String that represents media content identifier (mediaContentID). Only known to UCM (uploaded to UCM) media content can be played.

**DWORD m\_MediaContentIdLength**

Actual length of the string in the m\_MediaContentId field.

# **Cisco Line Device Feature Extensions**

CCiscoLineDevSpecificFeature represents the parent class. Currently, it consist of only one subclass: CCiscoLineDevSpecificFeature\_DoNotDisturb, which allows applications to enable and disable the Do-Not-Disturb feature on a device.

This following sections describe the line device feature-specific extensions to the TAPI structures that Cisco TSP supports:

- [CCiscoLineDevSpecificFeature,](#page-420-0) on page 385
- [Do-Not-Disturb,](#page-422-0) on page 387
- [Do-Not-Disturb](#page-422-1) Change Notification Event, on page 387

# <span id="page-420-0"></span>**CCiscoLineDevSpecificFeature**

This section provides information on how to invoke Cisco-specific TAPI extensions with the CCiscoLineDevSpecificFeature class, which represents the parent class to all the following classes.

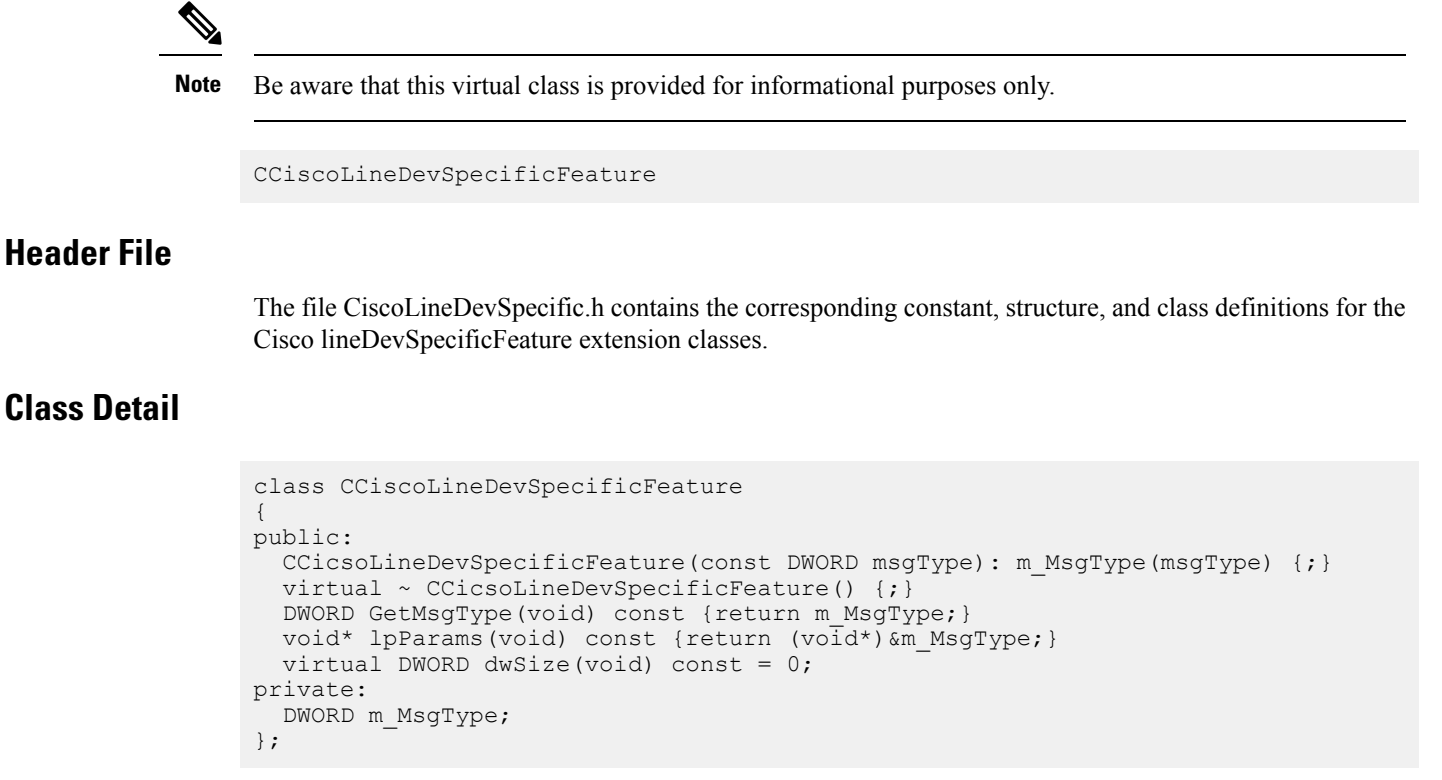

# **Functions**

### **lpParms()**

Function that can be used to obtain a pointer to the parameter block

### **dwSize()**

Function that returns size of the parameter block area

# **Parameter**

## **m\_MsgType**

Specifies the type of message. The parameter value uniquely identifies the feature to invoke on the device. The PHONEBUTTONFUNCTION TAPI Constants definition lists the valid feature identifiers. Currently, the only recognized value specifies PHONEBUTTONFUNCTION\_DONOTDISTURB  $(0x0000001A)$ .

Each subclass of CCiscoLineDevSpecificFeature includes a unique value that is assigned to the m\_MsgType parameter.

# **Subclasses**

Each subclass of CCiscoLineDevSpecificFeature carries a unique value that is assigned to the m\_MsgType parameter. If you are using C instead of C++, this represents the first parameter in the structure.

# <span id="page-422-0"></span>**Do-Not-Disturb**

Use the CCiscoLineDevSpecificFeature\_DoNotDisturb class in conjunction with the request to enable or disable the DND feature on a device.

The Do-Not-Disturb feature gives phone users the ability to go into a Do Not Disturb (DND) state on the phone when they are away from their phones or simply do not want to answer the incoming calls. A phone softkey, DND, allows users to enable or disable this feature.

```
CCiscoLineDevSpecificFeature
\vert+--CCiscoLineDevSpecificFeature_DoNotDisturb
```
# **Class Detail**

```
class CCiscoLineDevSpecificFeature_DoNotDisturb :
public CCiscoLineDevSpecificFeature
{
public:
 CCiscoLineDevSpecificFeature_DoNotDisturb()
: CCiscoLineDevSpecificFeature(PHONEBUTTONFUNCTION_DONOTDISTURB),
m Operation((CiscoDoNotDisturbOperation)0) {}
virtual ~CCiscoLineDevSpecificFeature_DoNotDisturb() {}
virtual DWORD dwSize(void) const {return sizeof(*this)-4;}
CiscoDoNotDisturbOperation m_Operation;
};
```
## **Parameters**

## **DWORD m\_MsgType**

Equals PHONEBUTTONFUNCTION\_DONOTDISTURB.

#### **CiscoDoNotDisturbOperation m\_Operation**

Specifies a requested operation and can comprise one of the following enum values:

```
enum CiscoDoNotDisturbOperation {
     DONotDisturbOperation\_ENABLE = 1,<br>DONotDisturbOperation\_DISABLE = 2
     DoNotDisturbOperation_DISABLE = 2
};
```
# <span id="page-422-1"></span>**Do-Not-Disturb Change Notification Event**

Cisco TSPnotifies applications via the LINE\_DEVSPECIFICFEATURE message about changes in the DND configuration or status. To receive change notifications, an application needs to enable the DEVSPECIFIC\_DONOTDISTURB\_CHANGED message flag with a lineDevSpecific SLDST\_SET\_STATUS\_MESSAGES request.

The LINE\_DEVSPECIFICFEATURE message notifies the application about device-specific events that occur on a line device. In the case of a Do-Not-Disturb Change Notification, the message includesinformation about the type of change that occurred on a device and the resulting feature status or configured option.

## **Message Details**

```
LINE DEVSPECIFICFEATUREdwDevice = (DWORD) hLine;
dwCallbackInstance = (DWORD) hCallback;
dwParam1 = (DWORD) PHONEBUTTONFUNCTION DONOTDISTURB;
dwParam2 = (DWORD) typeOfChange;
dwParam3 = (DWORD) currentValue;
enum CiscoDoNotDisturbOption {
   DoNotDisturbOption NONE = 0,DoNotDisturbOption_RINGEROFF = 1,
   DONotDisturbOption REJECT = 2
};
enum CiscoDoNotDisturbStatus {
   DoNotDisturbStatus UNKNOWN = 0,DONotDisturbStatusENABLED = 1,
   DoNotDisturbStatus_DISABLED = 2
};
enum CiscoDoNotDisturbNotification {
    DoNotDisturb STATUS CHANGED = 1,DoNotDisturb_OPTION_CHANGED = 2
};
```
## **Parameters**

#### **dwDevice**

A handle to a line device

### **dwCallbackInstance**

The callback instance that is supplied when the line is opened

#### **dwParam1**

Always equal to PHONEBUTTONFUNCTION\_DONOTDISTURB for the Do-Not-Disturb change notification

### **dwParam2**

Indicates type of change and can comprise one of the following enum values:

```
enum CiscoDoNotDisturbNotification {
   DoNotDisturb STATUS CHANGED = 1,DONotDisturb[OPTION]CHANGED = 2
};
```
### **dwParam3**

If the dwParm2 indicates status change with the value DoNotDisturb\_STATUS\_CHANGED, this parameter can comprise one of the following enum values:

```
enum CiscoDoNotDisturbStatus {
   DoNotDisturbStatus UNKNOWN = 0,DoNotDisturbStatus_ENABLED = 1,
   DoNotDisturbStatus_DISABLED = 2
};
```
 $\mathbf{L}$ 

If the dwParm2 indicates option change with the value DoNotDisturb\_OPTION\_CHANGED, this parameter can comprise one of the following enum values:

```
enum CiscoDoNotDisturbOption {
   DONotDisturbOption NONE = 0,
   DONotDisturbOption_RINGEROFF = 1,DoNotDisturbOption_REJECT = 2
};
```
# **Cisco Phone Device-Specific Extensions**

The following table lists and describes the subclasses of CiscoPhoneDevSpecific.

**Table 22: Cisco Phone Device-Specific TAPI Functions**

| <b>Cisco Functions</b>                 | <b>Synopsis</b>                                                                                                    |
|----------------------------------------|----------------------------------------------------------------------------------------------------|
| CCiscoPhoneDevSpecific, on page 389    | The CC iscoPhoneDevSpecific class represents the parent class<br>to the following classes.                                    |
| Device Data PassThrough, on page 391   | Allows the application to send the Device Specific XSI data<br>through CTI.                                                   |
| Explicit Acquire, on page 360          | Allows the application to acquire any CTI-controllable device<br>that can get opened later in superprovider mode.             |
| Explicit De-Acquire, on page 360       | Allows the application to deacquire a CTI-controllable device<br>that was explicitly acquired.                                |
| Request Call RTP Snapshot, on page 395 | Allows the application to request secure RTP indicator for calls<br>on the device.                                            |
| Set Status Msgs, on page 392           | Allows the application to set status bit map to enable specific<br>DEVICE DEVSPECIFIC messages to be sent to the application. |
| Set Unicode Display, on page 393       | Sets the Unicode display on the phone.                                                                                        |

# <span id="page-424-0"></span>**CCiscoPhoneDevSpecific**

This section provides information on how to perform Cisco TAPI-specific functions with the CCiscoPhoneDevSpecific class, which represents the parent class to all the following classes.

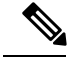

**Note** Be aware that this virtual class is provided for informational purposes only.

```
CCiscoPhoneDevSpecific|
+--CCiscoPhoneDevSpecificDataPassThrough
\vert+--CCiscoPhoneDevSpecificSetStatusMsgs
```
 $\vert$ +--CCiscoPhoneDevSpecificSetUnicodeDisplay  $\vert$ +--CCiscoPhoneDevSpecificAcquire  $\vert$ +--CCiscoPhoneDevSpecificDeacquire  $\vert$ +--CCiscoPhoneDevSpecificGetRTPSnapshot

# **Header File**

The file CiscoLineDevSpecific.h contains the constant, structure, and class definition for the Cisco phone device-specific classes.

# **Class Detail**

```
class CCiscoPhoneDevSpecific
{
public :
  CCiscoPhoneDevSpecific(DWORD msgType):m MsgType(msgType) {;}
  virtual ~CCiscoPhoneDevSpecific() {;}
  DWORD GetMsgType (void) const { return m_MsgType;}
  void *lpParams(void) const {return (void*)&m_MsgType;}
   virtual DWORD dwSize(void) const = 0;
private :
   DWORD m MsgType ;
}
```
# **Functions**

### **lpParms()**

Function that can be used to obtain the pointer to the parameter block

## **dwSize()**

Function that will give the size of the parameter block area

# **Parameter**

### **m\_MsgType**

Specifies the type of message.

## **Subclasses**

Each subclass of CCiscoPhoneDevSpecific represents a different value that is assigned to the parameter m\_MsgType. If you are using C instead of  $C++$ , this represents the first parameter in the structure.

# **Enumeration**

The CiscoPhoneDevSpecificType enumeration includes valid message identifiers.

enum CiscoPhoneDevSpecificType {

```
CPDST_DEVICE_DATA_PASSTHROUGH_REQUEST = 1,
   CPDST<sup>-</sup>SET_DEVICE_STATUS_MESSAGES,
   CPDST_SET_DEVICE_UNICODE_DISPLAY,
   CPDST_ACQUIRE,
   CPDST_DE_ACQUIRE,
   CPDST_REQUEST_DEVICE_SNAPSHOT_INFO
};
```
# <span id="page-426-0"></span>**Device Data PassThrough**

XSI-enabled IP phones allow applications to directly communicate with the phone and access XSI features (for example, manipulate display, get user input, play tone, and so on). To allow TAPI applications to have access to some of these XSI capabilities without having to setup and maintain an independent connection directly to the phone, TAPI will provide the ability to send device data through the CTI interface. This feature gets exposed as a Cisco Unified TSP device-specific extension.

PhoneDevSpecificDataPassthrough request only gets supported for the IP phone devices. Application must open a TAPI phone device with minimum extension version 0x00030000 to make use of this feature.

The CCiscoPhoneDevSpecificDataPassThrough classis used to send the device-specific data to CTI-controlled IP phone devices.

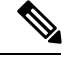

**Note** Be aware that this extension requires applications to negotiate extension version as 0x00030000.

CCiscoPhoneDevSpecific  $\vert$ +--CCiscoPhoneDevSpecificDataPassThrough

# **Class Detail**

```
class CCiscoPhoneDevSpecificDataPassThrough :
public CCiscoPhoneDevSpecific
{
public:
    CCiscoPhoneDevSpecificDataPassThrough () :
    CCiscoPhoneDevSpecific(CPDST_DEVICE_DATA_PASSTHROUGH_REQUEST)
   {
    memset((char*)m DeviceData, 0, sizeof(m DeviceData)) ;
   }
  virtual ~CCiscoPhoneDevSpecificDataPassThrough() {;}
   // data size determined by MAX_DEVICE_DATA_PASSTHROUGH_SIZE
   TCHAR m DeviceData[MAX DEVICE DATA PASSTHROUGH SIZE] ;
   // subtract out the virtual funciton table pointer size
   virtual DWORD dwSize (void) const {return (sizeof (*this)-4) ;}
}
```
# **Parameters**

## **DWORD m\_MsgType**

Equals CPDST\_DEVICE\_DATA\_PASSTHROUGH\_REQUEST.

#### **DWORD m\_DeviceData**

This character buffer contains the XML data that is to be sent to phone device.

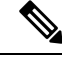

**Note** Be aware that MAX\_DEVICE\_DATA\_PASSTHROUGH\_SIZE = 2000.

A phone can pass data to an application and it can get retrieved by using PhoneGetStatus (PHONESTATUS:devSpecificData). See PHONESTATUS description for further details.

# <span id="page-427-0"></span>**Set Status Msgs**

PhoneDevSpecificSetStatusMsgs allows the application to set status bit map to enable specific DEVICE DEVSPECIFIC messages to be sent to the application.

The application must open a TAPI phone device with minimum extension version 0x00030000 to use this feature.

**Note** Be aware that this extension requires applications to negotiate extension version as 0x00030000.

```
CCiscoPhoneDevSpecific
\vert
```
+--CCiscoPhoneDevSpecificSetStatusMsgs

# **Class Detail**

```
class CCiscoPhoneDevSpecificSetStatusMsgs:public CCiscoPhoneDevSpecific{
  public:
    CCiscoPhoneDevSpecificSetStatusMsgs() :
    CCiscoPhoneDevSpecific (CPDST_SET_DEVICE_STATUS_MESSAGES) {;}
   virtual ~CCiscoPhoneDevSpecificSetStatusMsgs() \overline{\{\cdot\}}DWORD m DevSpecificStatusMsgFlags ; // PHONE DEVSPECIFIC
  // subtract virtual function table pointer
    virtual DWORD dwSize(void) const {return (sizeof (*this) -4) ; }
} ;
```
## **Parameters**

## **DWORD m\_MsgType**

equals CPDST\_SET\_DEVICE\_STATUS\_MESSAGES.

#### **DWORD m\_DevSpecificStatusMsgFlags**

Bit map of PHONE\_DEVSPECIFIC event flag

const DWORD DEVSPECIFIC DEVICE DATA PASSTHROUGH EVENT = 0x00000001; const DWORD DEVSPECIFIC DEVICE SOFTKEY PRESSED EVENT =  $0x00000002$ ; const DWORD DEVSPECIFIC\_DEVICE\_STATE\_EVENT = 0x00000004; const DWORD DEVSPECIFIC DEVICE PROPERTY CHANGED EVENT = 0x00000008; Ш

# <span id="page-428-0"></span>**Set Unicode Display**

PhoneDevSpecificSetUnicodeDisplay sets the Unicode display on the phone.

The application must open a TAPI phone device with minimum extension version 0x00060000 to use this feature.

**Note** Be aware that this extension requires applications to negotiate extension version as 0x00060000.

```
CCiscoPhoneDevSpecific
|
+--CCiscoPhoneDevSpecificSetUnicodeDisplay
```
## **Class Detail**

```
{
public:
   CCiscoPhoneDevSpecificSetUnicodeDisplay() :
   CCiscoPhoneDevSpecific (CPDST SET DEVICE UNICODE DISPLAY) {;}
      virtual ~CCiscoPhoneDevSpecificSetUnicodeDisplay() {;}
   DWORD dwRow;
          DWORD dwColumn;
          DWORD dwSizeOfUnicodeStr;
          wchar t UnicodeDisplay[MAX UNICODE DISPLAY STRING];
  // subtract virtual function table pointer
   virtual DWORD dwSize(void) const {return (sizeof (*this) -4) ; }
} ;
```
## **Parameters**

### **DWORD m\_MsgType**

Equals CPDST\_SET\_DEVICE\_UNICODE\_DISPLAY.

## **DWORD m\_dwRow**

Row number on the phone display where the Unicode string must be displayed

#### **DWORD m\_dwColumn**

Column number on the phone display where the Unicode string must be displayed

### **DWORD m\_dwSizeOfUnicodeStr**

Size of the Unicode string

### **wchar\_t UnicodeDisplay[MAX\_UNICODE\_DISPLAY\_STRING];**

Unicode display string, with maximum size of MAX\_UNICODE\_DISPLAY\_STRING

## **MAX\_UNICODE\_DISPLAY\_STRING = 100**

# **Explicit Acquire**

The CCiscoPhoneDevSpecificAcquire class gets used to explicitly acquire any CTI controllable device.

If aSuper-provider application needsto open any CTI-controllable device on the Cisco Unified Communications Manager system, the application should explicitly acquire that device by using the preceding interface. After successful response, it can open the device as usual.

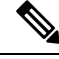

**Note** Be aware that this extension is only available if extension version 0x00070000 or higher is negotiated.

```
CCiscoPhoneDevSpecific
\vert+--CCiscoPhoneDevSpecificAcquire
```
# **Class Details**

```
class CCiscoPhoneDevSpecific Acquire : public CCiscoPhoneDevSpecific{
  public:
     CCiscoPhoneDevSpecificAcquire () : CCiscoPhoneDevSpecific (CPDST_ACQUIRE)
{}
       virtual ~ CCiscoPhoneDevSpecificAcquire () {}
       char m DeviceName[16];
       virtual DWORD dwSize(void) const {return sizeof(*this)-4;}
        // subtract out the virtual function table pointer
};
```
# **Parameters**

#### **DWORD m\_MsgType**

Equals CPDST\_ACQUIRE

## **char m\_DeviceName[16]**

The DeviceName that needs to be explicitly acquired.

# **Explicit Deacquire**

The CCiscoPhoneDevSpecificDeacquire class gets used to explicitly de-acquire an explicitly acquired device.

If aSuperProvider application explicitly acquired any CTI-controllable device on the Unified Communications Manager system, the application should explicitly de-acquire that device by using this interface.

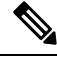

**Note** Be aware that this extension is only available if extension version 0x00070000 or higher is negotiated.

```
CCiscoPhoneDevSpecific
\vert+--CCiscoPhoneDevSpecificDeacquire
```
# **Class Details**

Ш

```
class CCiscoPhoneDevSpecificDeacquire : public CCiscoPhoneDevSpecific{
  public:
     CCiscoPhoneDevSpecificDeacquire () : CCiscoPhoneDevSpecific (CPDST_ACQUIRE)
{}
       virtual ~ CCiscoPhoneDevSpecificDeacquire () {}
       char m DeviceName[16];
       virtual DWORD dwSize(void) const {return sizeof(*this)-4; }
        // subtract out the virtual function table pointer
};
```
# **Parameters**

DWORD m\_MsgType

Equals CPDST\_DEACQUIRE

char m\_DeviceName[16]

The DeviceName that needs to be explicitly de-acquired.

# <span id="page-430-0"></span>**Request Call RTP Snapshot**

The CCiscoPhoneDevSpecificGetRTPSnapshot class gets used to request Call RTP snapshot event from the device. There will be LineCallDevSpecific event for each call on the device.

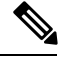

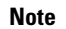

**Note** Be aware that this extension is only available if extension version 0x00070000 or higher is negotiated.

```
CCiscoPhoneDevSpecific
|
+--CCiscoPhoneDevSpecificGetRTPSnapshot
```
# **Class Details**

```
class CCiscoPhoneDevSpecificGetRTPSnapshot:
public CCiscoPhoneDevSpecific{
   public:
  CCiscoPhoneDevSpecificGetRTPSnapshot () :
   CCiscoPhoneDevSpecific (CPDST_REQUEST_RTP_SNAPSHOT_INFO) {}
       virtual ~ CCiscoPhoneDevSpecificGetRTPSnapshot () {}
       char m DeviceName[16];
       virtual DWORD dwSize(void) const {return sizeof(*this)-4;}
        // subtract out the virtual function table pointer
};
```
# **Parameters**

## **DWORD m\_MsgType**

Equals CPDST\_DEACQUIRE

**char m\_DeviceName[16]**

The DeviceName that needs to be explicitly de-acquired.

# **Messages**

This section describes the line device specific messages that the Cisco Unified TSP supports. An application receives nonstandard TAPI messages in the following LINE\_DEVSPECIFIC messages:

- A message to signal when to stop and start streaming RTP audio.
- A message that contains the call handle of active calls when the application starts up.
- A message that indicates to set the RTP parameters based on the data of the message.
- A message that indicates secure media status.

The message type represents an enumerated integer with the following values:

```
enum CiscoLineDevSpecificMsgType{
SLDSMT START TRANSMISION = 1,
SLDSMT STOP TRANSMISION,
SLDSMT START RECEPTION,
SLDSMT<sup>-</sup>STOP RECEPTION,
SLDST LINE EXISTING CALL,
SLDSMT_OPEN_LOGICAL_CHANNEL,
SLDSMT CALL TONE CHANGED,
SLDSMT_LINECALLINFO_ DEVSPECIFICDATA,
SLDSMT HOLD REVERSION,
SLDSMT_LINE_PROPERTY_CHANGED,
SLDSMT_MONITORING_STARTED,
SLDSMT_MONITORING_ENDED,
SLDSMT_RECORDING_STARTED,
SLDSMT_RECORDING_ENDED,
SLDSMT_NUM_TYPE,
SLDSMT_IP_ADDRESSING_MODE_CHANGED,
SLDSMT_START_TRANSMISION_ADDRESSING_MODE,
SLDSMT_START_RECEPTION_ADDRESSING_MODE,
SLDSMT<sup>DEVICE</sup> STATE,
SLDSMT_MONITORING_TERMINATED,
SLDSMT MEDIA TO BIB STARTED,
SLDSMT_MEDIA_TO_BIB_ENDED,
SLDSMT MONITORING MODE UPDATED,
SLDSMT<sup>-</sup>RTP_GET_IP<sup>-</sup>PORT
SLDSMT_MULTIMEDIA_STREAMSDATA,
SLDSMT_ANNOUNCEMENT_STARTED,
SLDSMT_ANNOUNCEMENT_ENDED,
SLDSMT_RECORDING_FAILED
};
```
# **Announcement Events**

#### **SLDSMT\_ANNOUNCEMENT\_STARTED**

When an announcement starts, the SLDSMT\_ANNOUNCEMENT\_STARTED message is sent to the application. The format of the parameters follows:
### **LINE\_DEVSPECIFIC**

hDevice -TAPI call handle

#### dwParam1 - **SLDSMT\_ANNOUNCEMENT\_STARTED**

dwParam2 -unused

dwParam3 -unused

### **SLDSMT\_ANNOUNCEMENT\_ENDED**

When an announcement ends, the SLDSMT\_ANNOUNCEMENT\_ENDED message is sent to the application. If the announcement does not play, the application analyzes the cause code parameter to verify whether the announcement was successful and the failure reason. The format of the parameters follows:

#### **LINE\_DEVSPECIFIC**

hDevice -TAPI call handle

#### dwParam1 - **SLDSMT\_ANNOUNCEMENT\_ENDED**

dwParam2 -result (0 or error code in case of failure)

dwParam3 -unused

#### **SLDSMT\_RECORDING\_FAILED**

An SLDSMT\_RECORDING\_FAILED is generated to the application when a recording is unable to restart after being interrupted. The application must then restart the recording. The format of the parameters follows:

### **LINE\_DEVSPECIFIC**

hDevice -TAPI call handle dwParam1 -SLDSMT\_RECORDING\_FAILED (0x1C) dwParam2 -cause code for failure dwParam3 -unused

# **Start Transmission Events**

### **SLDSMT\_START\_TRANSMISION**

When a message is received, the RTP stream transmission starts and:

- dwParam2 specifies the network byte order IP address of the remote machine to which the RTP stream should be directed.
- dwParam3, specifies the high-order word that is the network byte order IP port of the remote machine to which the RTP stream should be directed.
- dwParam3, specifies the low-order word that is the packet size, in milliseconds, to use.

The application receives these messages to signal when to start streaming RTP audio. At extension version 1.0 (0x00010000), the parameters have the following format:

• dwParam1 contains the message type.

- dwParam2 contains the IP address of the remote machine.
- dwParam3 contains the network byte order IP port of the remote machine to which the RTP stream should be directed in the high-order word and the packet size in milliseconds in the low-order word.

At extension version 2.0 (0x00020000), start transmission uses the following format:

- dwParam1:from highest order bit to lowest
- First two bits blank
- Precedence value 3 bits
- Maximum frames per packet 8 bits
- G723 bit rate 2 bits
- Silence suppression value 1 bit
- Compression type 8 bits
- Message type 8 bits
- dwParam2 contains the IP address of the remote machine
- dwParam3 contains the network byte order IP port of the remote machine to which the RTP stream should be directed in the high-order word and the packet size in milliseconds in the low-order word.

At extension version 4.0 (0x00040000), start transmission has the following format:

- hCall The call of the Start Transmission event
- dwParam1:from highest order bit to lowest
	- First two bits blank
	- Precedence value 3 bits
	- Maximum frames per packet 8 bits
	- G723 bit rate 2 bits
	- Silence suppression value 1 bit
	- Compression type 8 bits
	- Message type 8 bits
- dwParam2 contains the IP address of the remote machine
- dwParam3 contains the network byte order IP port of the remote machine to which the RTP stream should be directed in the high-order word and the packet size in milliseconds in the low-order word.

# **Start Reception Events**

#### **SLDSMT\_START\_RECEPTION**

When a message is received, the RTP stream reception starts and:

- dwParam2 specifies the network byte order IP address of the local machine to use.
- dwParam3, specifies the high-order word that is the network byte order IP port to use.
- dwParam3, specifies the low-order high-order word that is the packet size, in milliseconds, to use.

When a message is received, the RTP stream reception should commence.

At extension version 1, the parameters have the following format:

- dwParam1 contains the message type.
- dwParam2 contains the IP address of the remote machine.
- dwParam3 contains the network byte order IP port of the remote machine to which the RTP stream should be directed in the high-order word and the packet size in milliseconds in the low-order word.

At extension version 2 start reception uses the following format:

- dwParam1:from highest order bit to lowest
- First 13 bits blank
- G723 bit rate 2 bits
- Silence suppression value 1 bit
- Compression type 8 bits
- Message type 8 bits
- dwParam2 contains the IP address of the remote machine
- dwParam3 contains the network byte order IP port of the remote machine to which the RTP stream should be directed in the high-order word and the packet size in milliseconds in the low-order word.

At extension version 4.0 (0x00040000), start reception uses the following format:

- hCall The call of the Start Reception event
- dwParam1:from highest order bit to lowest
	- First 13 bits blank
	- G723 bit rate 2 bits
	- Silence suppression value 1 bit
	- Compression type 8 bits
	- Message type 8 bits
- dwParam2 contains the IP address of the remote machine
- dwParam3 contains the network byte order IP port of the remote machine to which the RTP stream should be directed in the high-order word and the packet size in milliseconds in the low-order word.

# **Stop Transmission Events**

#### **SLDSMT\_STOP\_TRANSMISION**

When a message is received, transmission of the streaming should stop.

At extension version 1.0 (0x00010000), stop transmission uses the following format:

• dwParam1 – Message type

At extension version 4.0 (0x00040000), stop transmission uses the following format:

- hCall The call for which the Stop Transmission event applies.
- dwParam1 Message type

# **Stop Reception Events**

#### **SLDSMT\_STOP\_RECEPTION**

When a message is received, reception of the streaming should stop.

At extension version 1.0 (0x00010000), stop reception uses the following format:

• dwParam1 -message type

At extension version 4.0 (0x00040000), stop reception uses the following format:

- hCall The call for which the Stop Reception event applies.
- dwParam1 Message type

# **Existing Call Events**

#### **SLDST\_LINE\_EXISTING\_CALL**

These events inform the application of existing calls in the PBX when it starts up. The format of the parameters follows:

- dwParam1 Message type
- dwParam2 Call object
- dwParam3 TAPI call handle

# **Open Logical Channel Events**

#### **SLDSMT\_OPEN\_LOGICAL\_CHANNEL**

When a call has media established at a CTI Port or Route Point that is registered for Dynamic Port Registration, receipt of this message indicates that an IP address and UDP port number need to be set for the call.

П

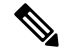

**Note** This extension is only available if extension version 0x00040000 or higher gets negotiated.

The following format of the parameters applies:

- hCall -The call for which the Open Logical Channel event applies
- dwParam1 Message type
- dwParam2 Compression Type
- dwParam3 Packet size in milliseconds

At extension version 9.0 (0x00090000), start transmission has the following format:

- hCall -The call the Open Logical Channel event is for
- dwParam1: from highest order bit to lowest
- First eight bits blank
- Maximum frames per packet 8 bits
- Compression type 8 bits
- Message type 8 bits
- dwParam2 contains the IP addressing mode
- dwParam3: Packet size in milliseconds

At extension version B.0 (0x000B0000), Open Logical channel has the following format:

- hCall -The call the Open Logical Channel event is for
- dwParam1: from highest order bit to lowest
- First sixteen bits blank
- Compression type 8 bits
- Message type 8 bits
- dwParam2: from highest order bit to lowest
- First twenty three bits blank
- SetRTPInfo (twenty fourth bit from MSB/ninth bit from LSB)
- IP addressing mode 8 bits
- dwParam3: Packet size in milliseconds

# **LINECALLINFO\_DEVSPECIFICDATA Events**

### **SLDSMT\_LINECALLINFO\_ DEVSPECIFICDATA**

This message indicates that the DEVSPECIFICDATA information is changed in the DEVSPECIFIC portion of the LINECALLINFO structure for the different fields.

**Note** The fields are only available if the negotiated version contains support for the particular feature.

The following format applies for the parameters:

- hCall -The call handle
- dwParam1 -Message type
- dwParam2

```
SLDST_SRTP_INFO | SLDST_QOS_INFO | SLDST_PARTITION_INFO |
SLDST_EXTENDED_CALL_INFO | SLDST_CALL_ATTRIBUTE_INFO|SLDST_CCM_CALLID|
SLDST_CALL_SECURITY_STATUS | SLDST_NUMBER_TYPE_CHANGED |
SLDST_GLOBALIZED_CALLING_PARTY_CHANGED |
SLDST_FAR_END_IP_ADDRESS_CHANGED | SLDST_UNIQUE_CALL_REF_ID_INFO
SLDST_DEVICE_VIDEO_CAP_INFO | SLDST_MULTIMEDIA_STREAMS_INFO
```
The bit mask values follow:

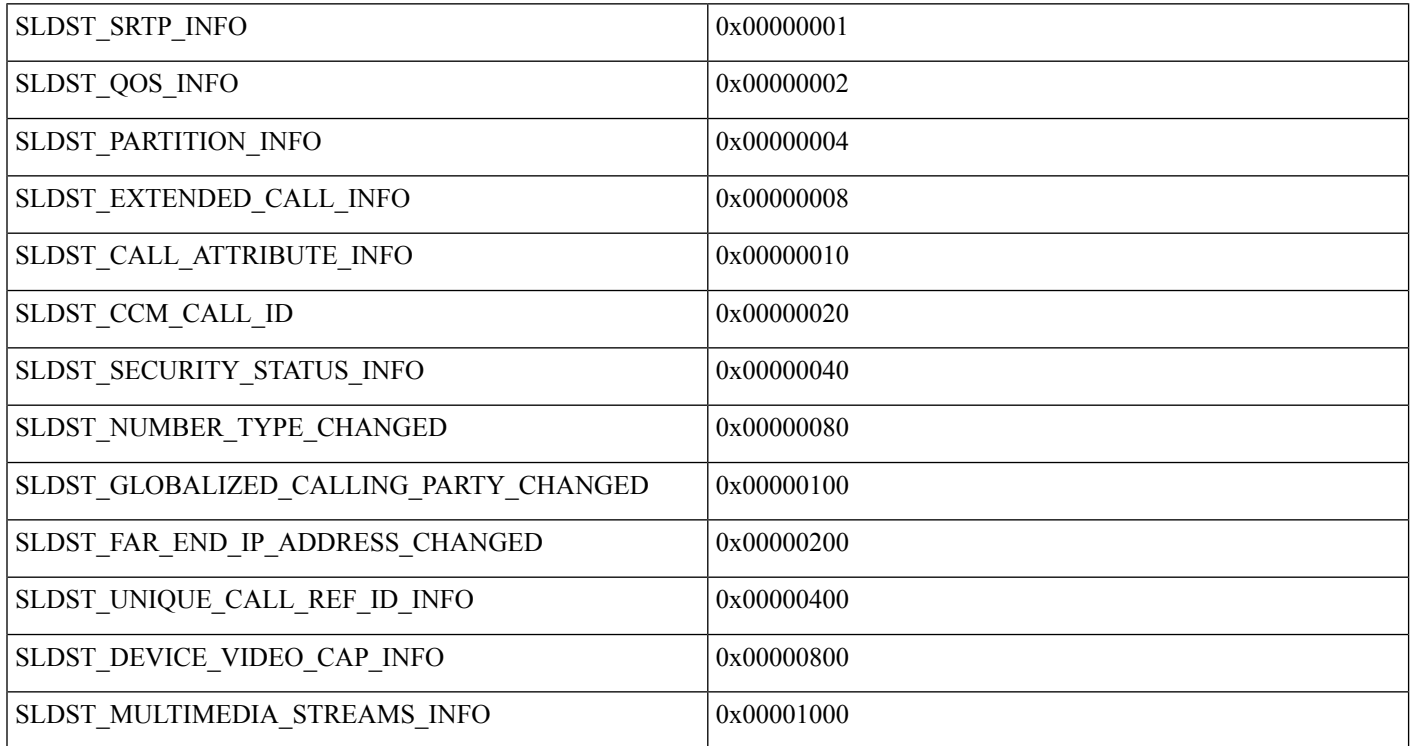

Ш

For example, if there are changes in SRTP and QoS but not in Partition, then both the SLDST\_SRTP\_INFO and SLDST\_QOS\_INFO bits are set. The value for dwParam2 = SLDST\_SRTP\_INFO  $\vert$ SLDST\_QOS\_INFO = 0x00000011

• dwParam3 -If a change occurs in the SRTP information, then this field contains the CiscoSecurityIndicator.

```
enum CiscoSecurityIndicator
{
SRTP_MEDIA_ENCRYPT_KEYS_AVAILABLE,
SRTP_MEDIA_ENCRYPT_USER_NOT_AUTH,
SRTP_MEDIA_ENCRYPT_KEYS_UNAVAILABLE,
SRTP_MEDIA_NOT_ENCRYPTED
};
```
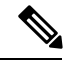

**Note** dwParam3 is used when dwParam2 has the SRTP bit mask set.

# **Call Tone Changed Events**

#### **SLDSMT\_CALL\_TONE\_CHANGED**

When a tone change occurs on a call, receipt of this message indicates the tone and the feature that caused the tone change.

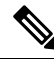

**Note**

Be aware that this extension is only available if extension version 0x00050000 or higher is negotiated. In the Cisco Unified TSP 4.1 release and later, this event only gets sent for Call Tone Changed Events where the tone equals CTONE\_ZIPZIP and the tone gets generated as a result of the FAC/CMC feature.

- hCall—The call for which the Call Tone Changed event applies
- dwParam—Message type
- dwParam2—CTONE\_ZIPZIP, 0x31 (Zip Zip tone), CTONE\_ZIP, 0x32 (Zip tone)
- dwParam3—If dwParam2 is CTONE\_ZIPZIP, this parameter contains a bitmask with the following possible values:
	- CZIPZIP\_FACREQUIRED—If this bit is set, it indicates that a FAC is required.
	- CZIPZIP\_CMCREQUIRED—If this bit is set, it indicates that a CMC is required.
	- If dwParam2 is CTONE\_ZIP, this parameter contains direction mode with the following possible values:
	- 0 -Tone is played at local End
	- 1 -Tone is played at Remote End

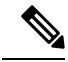

**Note**

For a DN that requires both codes, the first event always applies for the FAC and CMC code. The application optionally can send both codes separated by # in the same request. The second event generation remains optional based on what the application sends in the first request.

# **Line Property Changed Events**

### **SLDSMT\_LINE\_PROPERTY\_CHANGED**

When a line property is changed, a LINEDEVSPECIFIC event is fired with indication of the changes.

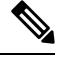

**Note** This extension is available only if extension version 0x00080000 or higher is negotiated.

The format of the parameters follows:

dwParam1 -Message type

dwParam2 -indication type -CiscoLinePropertyChangeType

enum CiscoLinePropertyChangeType

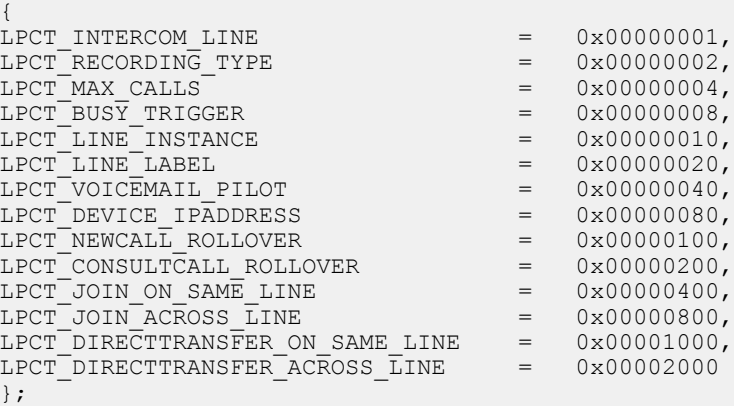

 $dwParam3 - default = 0$ ,

In case, dwParam2 = LPCT\_INTERCOM\_LINE, dwParam3 is the result of the change

```
Enum CiscoIntercomLineChangeResult
{
IntercomSettingChange successful = 0;IntercomSettingRestorationFail = 1
}
```
If dwParam2 = LPCT\_RECORDING\_TYPE, dwParam3 will have a new Recording Type:

```
enum recordType
{
\text{RecordType NoRecording} = 0,
```
П

```
RecordType_AutomaticRecording = 1,<br>RecordType_ApplicationInvokedCallRecording = 2,
\text{RecordType\_ApplicationInvokedCallRecording} = 2<br>RecordType_DeviceInvokedCallRecording = 3
RecordType_DeviceInvokedCallRecording = 3
};
```
# **Phone Property Changed Events**

# **CPDSMT\_PHONE\_PROPERTY\_CHANGED\_EVENT**

When a Phone property is changed, a PHONE\_DEVSPECIFIC event is fired with indication of what has been changed.

The following format of the parameters applies:

dwParam1 – SLDSMT\_LINE\_PROPERTY\_CHANGED (0x04)

dwParam2 – indication type – CiscoLinePropertyChangeType

dwParam3 – updated based on dwParam2 (LinePropertyChangeType)

#### **CiscoPhonePropertyChangeType**

```
enum CiscoPhonePropertyChangeType
{
   PPCT DEVICE IPADDRESS = 0x00000001,
    PPCT NEWCALL ROLLOVER = 0x00000002,
    PPCT CONSULTCALL ROLLOVER = 0x000000004,
   PPCT JOIN ON SAME LINE = 0x00000008,
   PPCT JOIN ACROSS LINE = 0x00000010,
   PPCT_DIRECTTRANSFER_ON_SAME_LINE = 0x00000020,<br>PPCT_DIRECTTRANSFER_ACROSS_LINE = 0x00000040,
    PPCT DIRECTTRANSFER ACROSS LINE = 0x00000040,
    PPCT DEVICE MULTIMEDIACAP INFO = 0x00000080,
};
```
# **Monitoring Started Event**

#### **SLDSMT\_MONITORING\_STARTED**

When monitoring starts on a particular call, this event is triggered for the monitored call to inform the application.

**Note** This event is available only if extension version 0x00080000 or higher is negotiated.

- dwParam1—Message type
- dwParam2—0
- dwParam3—0

# **Monitoring Ended Event**

### **SLDSMT\_MONITORING\_ENDED**

When monitoring is stopped for a particular call, this event is triggered for the monitored call to inform the application.

**Note** This event is available only if extension version 0x00080000 or higher is negotiated.

The format of the parameters follows:

- dwParam1—Message type
- dwParam2—Reason code
- dwParam3—0

# **Recording Started Event**

#### **SLDSMT\_RECORDING \_STARTED**

When recording starts on a particular call, this event is triggered to inform the same to the application.

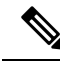

**Note** This event is available only if extension version 0x00080000 or higher is negotiated.

The format of the parameters follows:

- dwParam1—Message type
- dwParam2—0
- dwParam3—0

# **Recording Ended Event**

## **SLDSMT\_RECORDING \_ENDED**

When recording is stopped on a particular call, this event is triggered to inform the same to the application.

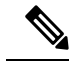

**Note** This event is available only if extension version 0x00080000 or higher is negotiated.

- dwParam1—Message type
- dwParam2—Reason code

• dwParam3—0

# **Recording Failure Event**

#### **SLDSMT\_RECORDING\_FAILED**

When a recording is started and another feature can cause the recording to stop and start again. If the recording does not restart, an SLDSMT\_RECORDING\_FAILED message is generated to the application. The application then restarts the recording.

The format of the parameters follows:

- **LINE\_DEVSPECIFIC**
- hDevice -TAPI call handle
- dwParam1 SLDSMT\_RECORDING\_FAILED (0x1C)
- dwParam2 -cause code for failure
- dwParam3 -unused

# **Silent Monitoring Session Terminated Event**

### **SLDSMT\_MONITORING\_TERMINATED**

When Monitoring Session is toned down as security capabilities of the supervisor do not meet or exceed the capabilities of agent, this event is fired on the supervisor to inform the same to the application.

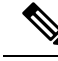

**Note** This event is only available if extension version 0x000A0000 or higher is negotiated.

The format of the parameters follows:

- dwParam1 Message type -SLDSMT\_MONITORING\_TERMINATED
- dwParam2 TransactionID which is unique for the Monitoring session
- dwParam3 New Cause Code -LINEDISCONNECTMODE\_INCOMPATIBLE

# **Media to BIB Started Event**

#### **SLDSMT\_MEDIA\_TO\_BIB\_STARTED**

This event indicates that agent greeting call has been successfully set up.

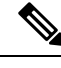

**Note** This event is only available if extension version 0x000B0000 or higher is negotiated.

```
• dwParam1 – Message type -SLDSMT_MEDIA_TO_BIB_STARTED
```
- dwParam2 reserved (0)
- dwParam3 reserved (0)

# **Media to BIB Ended Event**

#### **SLDSMT\_MEDIA\_TO\_BIB\_ENDED**

This event indicates that the agent greeting has ended.

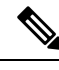

**Note** This event is only available if extension version 0x000B0000 or higher is negotiated.

The format of the parameters follows:

- dwParam1 Message type -SLDSMT\_MEDIA\_TO\_BIB\_ENDED
- dwParam2 result code:
	- non 0: Agent Greeting was successfully played
	- 0: Agent Greeting was not successfully played dwParam3 result code

# **Get IP and Port Event**

#### **SLDSMT\_RTP\_GET\_IP\_PORT**

This event indicates that the application has to set the RTP Port and IP information using existing SetRTP devspecific Extension. The application has to set the RTP information only for Dynamically Registered CTI Ports or Route Points and for static Registered CTI Ports, application has to open the port used for registration.

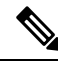

**Note** This event is available only if extension version 0x000B0000 or higher is negotiated.

- dwParam1 Message type -SLDSMT\_RTP\_GET\_IP\_PORT
- dwParam2 IP Addressing Capability (from highest order bit to lowest)
- First twenty three bits blank
- SetRTPInfo (twenty fourth bit from MSB or ninth bit from LSB)
- IP addressing mode 8 bits
- dwParam3 reserved (0)

# **MultiMedia Streams Data Notification Event**

### **SLDSMT\_MULTIMEDIA\_STREAMSDATA**

When MultiMediaStreams Data Information is changed on a Call, SLDSMT\_MULTIMEDIA\_STREAMSDATA message is sent to the application.

The format of the parameters follows:

#### **LINE\_DEVSPECIFIC**

hDevice – TAPI call handle

dwParam1 – **SLDSMT\_MULTIMEDIA\_STREAMSDATA**

dwParam2 – unused

dwParam3 – unused

# **Monitor Mode Update Event**

#### **SLDSMT\_MONITORING\_MODE\_UPDATED**

This event indicates that the monitoring mode has been successfully updated to the value in dwParam1 and is sent to active supervisor and agent lines.

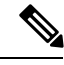

**Note** This event is available only if extension version 0x000B0000 or higher is negotiated.

The format of the parameters follows:

- dwParam1 Message type -SLDSMT\_MONITORING\_MODE\_UPDATED
- dwParam2 monitoring mode

```
enum
{
    MonitorMode Silent = 1,
    MonitorMode_Whisper = 2,<br>MonitorMode_Active = 3
                                   // Not currently used
} MonitorMode;
```
• dwParam3 – active tone direction

```
enum
    {
         PlayToneDirection NoLocalOrRemote = 0,
         PlayToneDirection LocalOnly,
         PlayToneDirection_RemoteOnly,
         PlayToneDirection_BothLocalAndRemote
    } PlayToneDirection
```
I

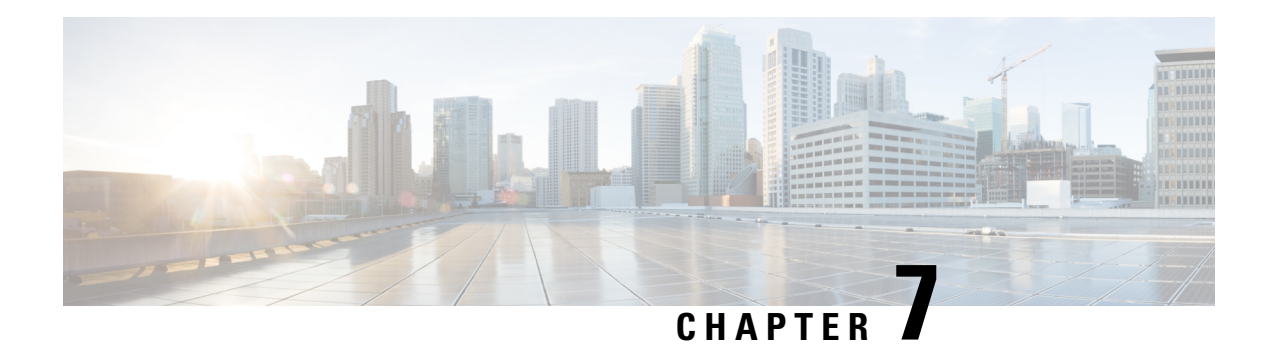

# **Cisco TSP Media Driver**

Cisco Media Driver introduces a new and innovative way for TAPI-based applications to provide media interaction such as play announcements, record calls, and so on.

Cisco TSP 8.0(1) includes support for both Cisco Media Driver and Cisco Wave Driver, but only one driver can be active at any given time.

Cisco Media Driver offers several advantages:

- Simplified Installation and Management—Cisco Media Driver configuration can be completed through the Cisco TSP Installation Wizard. Channel and port settings are consistently and automatically applied to all configured TSP instances.
- Performance and Scalability—Cisco Media Driver can scale to support up to 1000 configured ports with hundreds of simultaneously active media channels. Refer to the application vendor's Installation Guide to determine the number of channels supported by the TAPI application.
- Codec Support—Cisco Media Driver supports 8KHz, 16-bit PCM, G.711 a-law, G.711 u-law natively. Additionally, G.729a can be supported when pass-through mode is enabled.
- Reliability—Cisco Media Driver runs as an independent process, similar to Windows applications, providing greater application stability and reliability. Creating and debugging media applications is now much easier.
- Cisco Rtp Library [Components,](#page-446-0) on page 411
- TAPI [Application](#page-448-0) Support, on page 413
- EpAPI [Functions,](#page-451-0) on page 416
- EpApi Error [Codes,](#page-466-0) on page 431
- Callback [Function,](#page-467-0) on page 432
- Data [Structures,](#page-468-0) on page 433
- Trace [Options,](#page-470-0) on page 435
- Known Problems or [Limitations,](#page-471-0) on page 436

# <span id="page-446-0"></span>**Cisco Rtp Library Components**

### **Header Files**

The following header files contain declaration of all functions, data structures, etc. exposed by Cisco Rtp Library.

- ciscortpapi.h
- ciscortpbase.h
- ciscortpcbcs.h
- ciscortpcodec.h
- ciscortperr.h
- ciscortpep.h
- ciscortpip.h

In order to use Cisco Rtp Library functionality a typical application would only need to explicitly include ciscortpapi.h and ciscortpep.h files.

#### **Import Library**

The following import library hasto be linked with an application in order to use Cisco Rtp Library functionality:

• cmrtplib.lib

# **DLLs**

The following DLLs are installed as a part of CiscoTSP plug-in and used by Cisco Rtp Library:

Windows 32bit OS (x86):

- ciscortplib.dll
- ciscortpmon.dll
- ciscortpg711a.dll
- ciscortpg711u.dll
- ciscortpg729.dll
- ciscortppcm16.dll

Windows 64bit OS (x64):

- ciscortplib64.dll
- ciscortpmon64.dll
- ciscortpg711a64.dll
- ciscortpg711u64.dll
- ciscortpg72964.dll
- ciscortppcm1664.dll

Ш

# <span id="page-448-0"></span>**TAPI Application Support**

# **CiscoTSP and Cisco Rtp Library Interaction**

In order to allow TAPI applications to associate TAPI line device with Rtp Library media endpoints Cisco TSP implements two new device classes: ciscowave/in and ciscowave/out. If TAPI line device is capable to terminate media by means of Cisco Rtp Library, an application can use ciscowave/in and ciscowave/out device class names in the TAPI lineGetID() function to obtain associated media device identifiers. Media device identifier can be used in Cisco Rtp Library APIs to create media endpoints and manipulate media on a corresponding TAPI line device.

The following figure shows high level view of TAPI application which uses Cisco TAPI service provider and Cisco Rtp Library functionalities.

# **Figure 30: TAPI Application with Cisco Components**

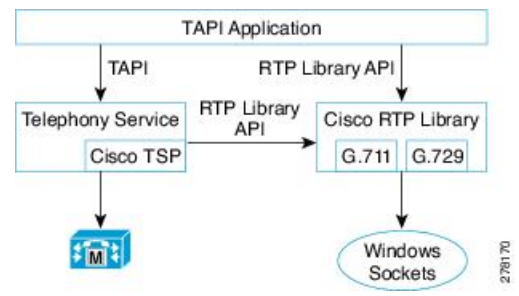

# **Codec Advertisement**

Cisco Media Driver devices advertise G.711 support natively. Cisco Unified CM automatically invokes Media Termination Points (MTPs) when needed to provide transcoding (see Example 1). If MTPs are not configured and transcoding is required, call setup fails (see Example 2).

### **Example 1**

- **1.** G729PassThrough set to OFF (default).
- **2.** TSP application registers CTI port 1.
- **3.** CTI port 1 advertises G.711 support (default).
- **4.** Unified CM is configured with MTPs, which can be used if transcoding is needed.
- **5.** CTI port 1 calls Device 1000.
- **6.** Device 1000 only supports G.729, so an MTP is inserted to provide transcoding.

#### **Example 2**

**1.** G729PassThrough set to OFF (default).

- **2.** TSP application registers CTI port 1.
- **3.** CTI port 1 advertises G.711 support (default).
- **4.** Unified CM is not configured with MTPs for transcoding.
- **5.** CTI port 1 calls Device 1000.
- **6.** Device 1000 only supports G.729 and no MTPs are available, so call setup fails.

Applications which natively support G.729 can change the default codec advertisement by setting the G729PassThrough registry option to ON (1).

The TSP application is then responsible for playing the appropriate media file (G.711 or G.729) based on the compatible codecs supported by the Device receiving the media (see Example 3 below).

The Registry key can be found at:

- Windows XP: HKEY\_Local\_Machine/Software/Cisco Systems, Inc./ RtpLib/G729PassThrough
- Windows Vista: HKEY\_USERS\S-1-5-20\Software\Cisco Systems, Inc.\ RtpLib\G729PassThrough

#### **Example 3**

- **1.** G729PassThrough set to ON.
- **2.** TSP application registers CTI port 1.
- **3.** CTI port 1 advertises G.711 and G.729 support.
- **4.** Unified CM is not configured with MTPs for transcoding.
- **5.** CTI port 1 calls Device 1000.
- **6.** Device 1000 only supports G.729, so the application plays the appropriate G.729 media file.

# **Typical TAPI Application Message Flow**

The message flow in the following figure is described in steps 1 and 2.

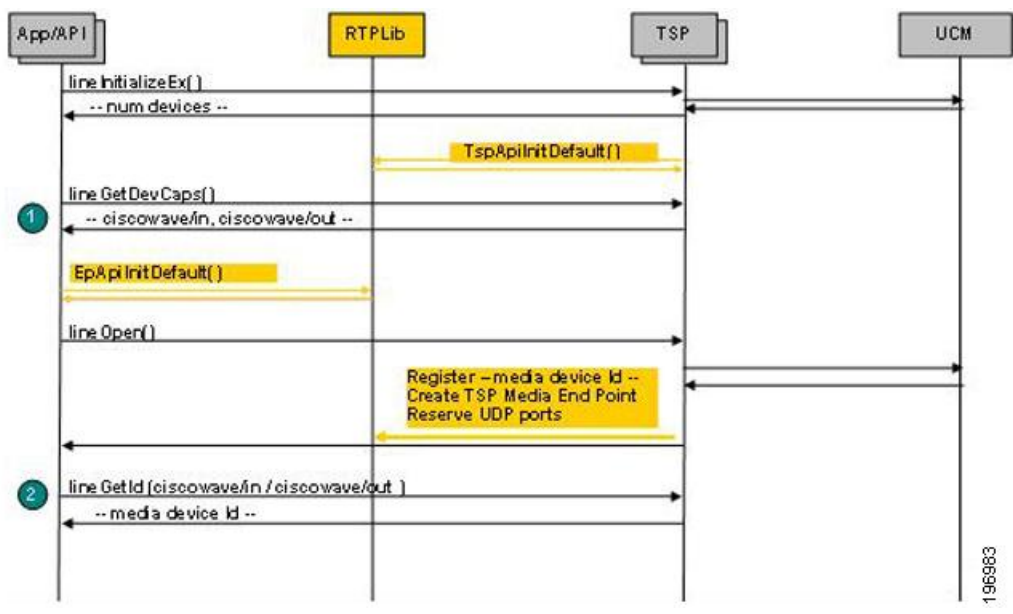

**Figure 31: Typical TAPI Application Message Flow 1**

- **1.** Initialize TAPI, get LINEINFO for available line devices, find devices which are capable of using Cisco Rtp Library functionalities
- **2.** Get media device identifier associated with a particular line device

The message flow in the following figure is described in steps 3 to 5.

```
Figure 32: Typical TAPI Application Message Flow 2
```
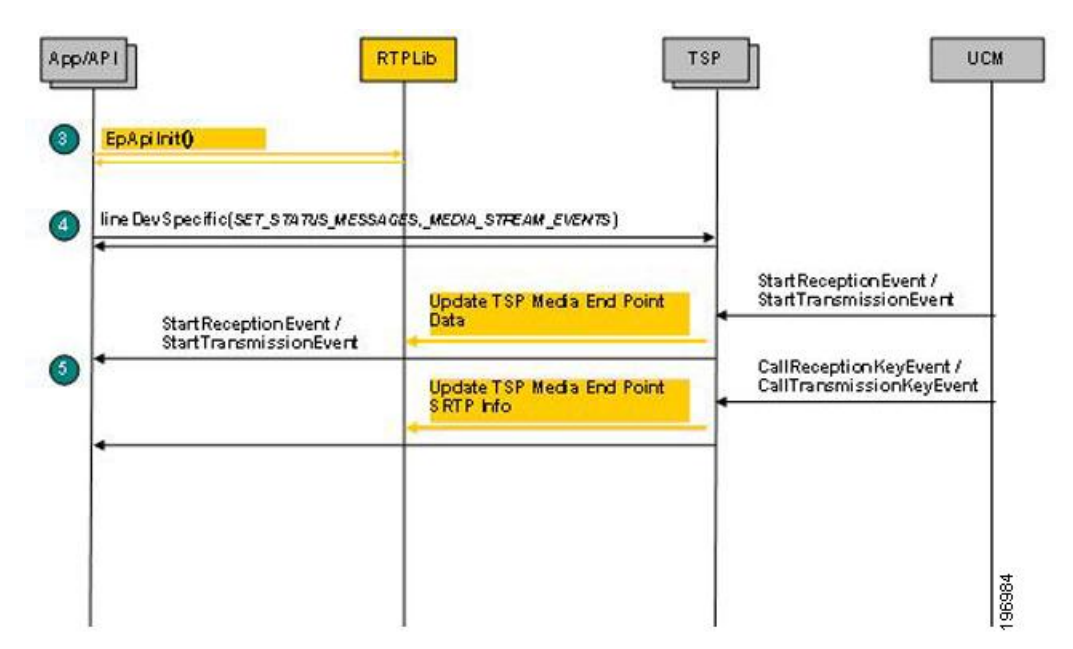

- **3.** Initialize Rtp Library
- **4.** Subscribe for media stream events for relevant devices using Cisco lineDevSpecific extension

**5.** Start monitoring media events

The message flow in following figure is described in steps 6 to 10.

### **Figure 33: Typical TAPI Application Message Flow 3**

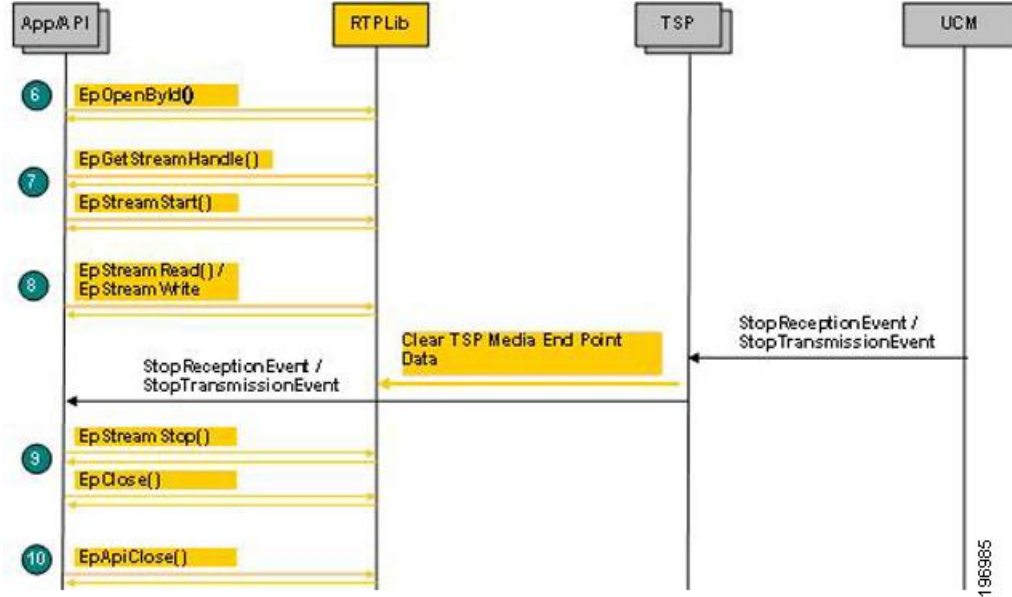

- **6.** Create media endpoint
- **7.** Get in/out stream handle and start data streaming
- **8.** Receive / transmit data
- **9.** Stop data streaming, close endpoint
- **10.** Close EpAPI before exiting the program

# <span id="page-451-0"></span>**EpAPI Functions**

# **EpApiInit**

Initializes EpApi and Rtp Library.

## **Syntax**

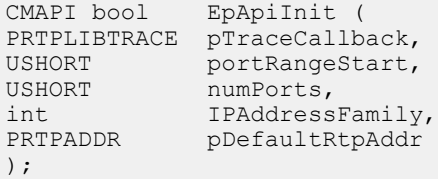

#### **Parameters**

#### **pTraceCallback**

Pointer to an application callback function to be called with the trace record data passed to it.

#### **portRangeStart**

First port number in the continuous range of UDP ports (port pool) which can be used to create endpoints.

#### **numPorts**

Number of ports in the UDP port range (port pool) which can be used to create endpoints.

#### **IPAddressFamily**

IP address family to be used by Rtp Library to create endpoints can be set to:

- AF\_UNSPEC: both AF\_INET and AF\_INET6 can be used.
- AF\_INET: AF\_INET only can be used.
- AF\_INET6: AF\_INET6 only can be used.

This settings can be overwritten by the pDefaultRtpAddr parameter.

#### **pDefaultRtpAddr**

IPaddress to be used use by Rtp Library to create endpoints. If not NULL, only this address will be used.

#### **Return Value**

If no errors occurs, this function returns true. If an error occurs, false is returned, and a specific error code can be retrieved by calling EpApiGetLastError.

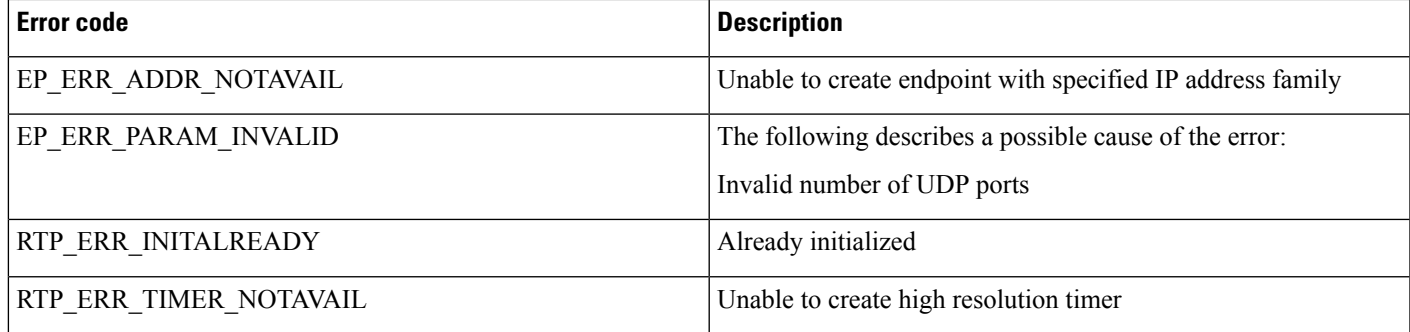

#### **Remarks**

An error code can be set even when EpApiInit returns true. In some cases a default action / value can be assumed even if a parameter or registry settings is invalid. In those cases EpApiInit returns true but also set a proper error code to indicate an issue.

# **EpApiInitByDefault**

Initializes EpApi and Rtp Library with default settings.

#### **Syntax**

```
CMAPI bool EpApiInitByDefault (
    PRTPLIBTRACEpTraceCallback,
);
```
#### **Parameters**

#### **pTraceCallback**

Pointer to an application callback function to be called with the trace record data passed to it.

#### **Return Value**

If no errors occurs, this function returns true. If an error occurs, false is returned, and a specific error code can be retrieved by calling EpApiGetLastError.

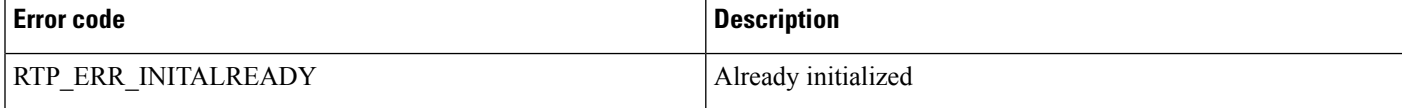

### **Remarks**

Rtp Library will be initialized as if registry is set as follows:

- UDPPortRangeStart = 50000
- UDPPortRangeEnd = 50999

# **EpApiClose**

Closes EpApi.

#### **Syntax**

CMAPI bool EpApiClose ();

### **Return Value**

If no errors occurs, this function returns true. If an error occurs, false is returned, and a specific error code can be retrieved by calling EpApiGetLastError.

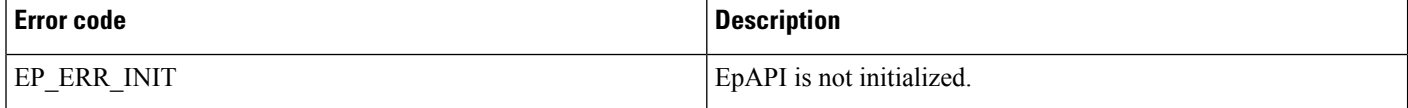

#### **Remarks**

As a result of this function execution all active sessions, connections and streams will be terminated, timers closed and all data freed.

Ш

# **EpLocalAddressGetAll**

Returns an array of RTPADDR structures which contain local IP addresses available for use by Rtp Library.

#### **Syntax**

```
CMAPI int EpLocalAddressPortGetAll(
 PRTPADDR pBuffer,
 int * pBufSize
);
```
### **Parameters**

#### **pBuffer**

Pointer to a memory buffer to fill in with array of RTPADDR structures or NULL.

#### **pBufSize**

• IN—Length of the buffer (in bytes), pointed to by pBuffer.

• OUT—Space in the buffer used or required.

### **Return Value**

If no errors occurs, this function returns a number of available local IP addresses and an array of RTPADDR structures in the pBuffer.

If pBuffer parameter value is NULL, the function returns the number of available local IP addresses and the pBufSize will contain the buffer size required for the RTPADDR structure array.

If an error occurs, 0 is returned and a specific error code can be retrieved by calling EpApiGetLastError. In case of EP\_ERR\_PARAM\_INVALID error, pBufSize will contain the size of the required buffer.

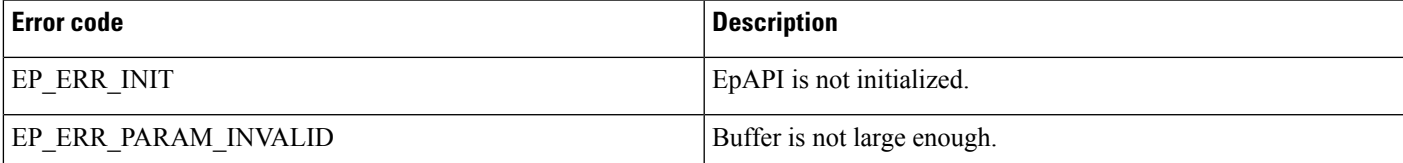

# **EpLocalAddressPortGet**

Reserves port from the port pool and returns it together with a local IP address.

**Syntax**

CMAPI PRTPADDR EpLocalAddressPortGet();

### **Return Value**

If no errors occurs, this function returns pointer to RTPADDR structure with the first (or default) local IP address used by Rtp Library and reserved UDP port number.

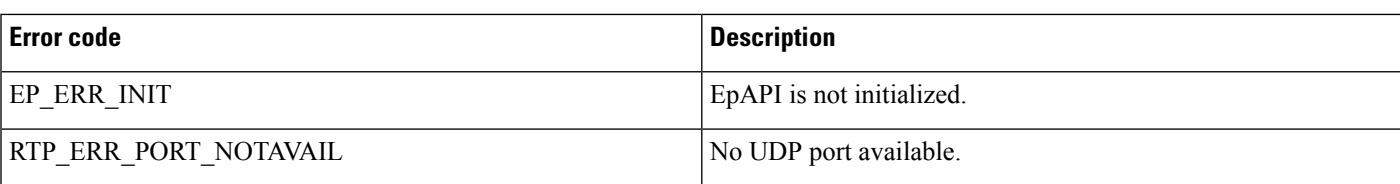

If an error occurs, NULL is returned and a specific error code can be retrieved by calling EpApiGetLastError.

# **EpLocalAddressPortGetByFamily**

Reserves port from the port pool and returns it alone with a local IP address for the specified family.

#### **Syntax**

```
CMAPI PRTPADDR EpLocalAddressPortGetByFamily(
               IPAddressFamily
);
```
### **Parameters**

#### **IPAddressFamily**

IP address family: AF\_INET or AF\_INET6

Returns: Pointer to RTPADDR structure or NULL.

#### **Return Value**

If no errors occurs, this function returns pointer to RTPADDR structure with the first local IP address for the specified family used by Rtp Library and reserved UDP port number. If an error occurs, NULL is returned and a specific error code can be retrieved by calling EpApiGetLastError.

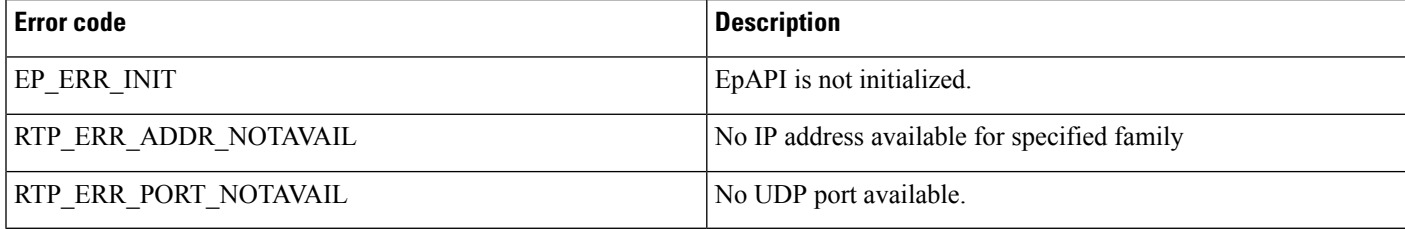

# **EpLocalAddressPortGetByIdx**

Reserves UDP port from the Rtp Library port pool and returns it in the RTPADDR data structure alone with the IP address of the network interface card specified by the index parameter.

**Syntax**

```
CMAPI PRTPADDR EpLocalAddrPortGetByIdx (
 int index
);
```
### **Parameters**

#### **index**

Index in the list of available local network addresses returned by EpLocalAddressGetAll function call.

### **Return Value**

If no error occurs, this function returns pointer to RTPADDR structure which contains local IP address and reserved UDP port number. If an error occurs, NULL is returned, and a specific error code can be retrieved by calling EpApiGetLastError.

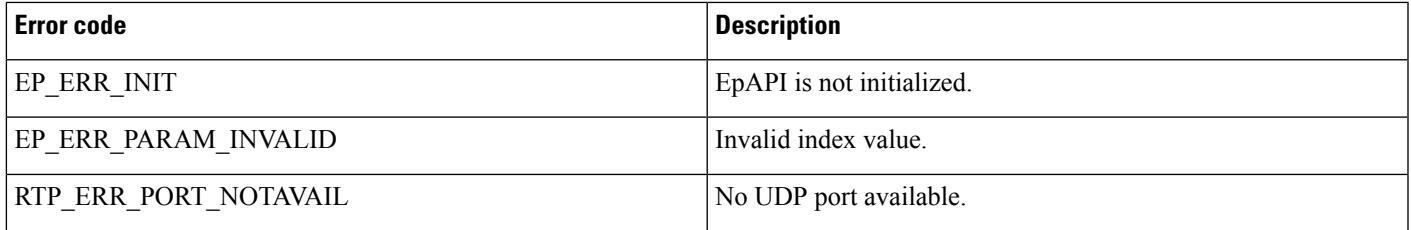

### **Remarks**

List of available local network addresses can be obtained by EpLocalAddressGetAll function call.

# **EpLocalAddrPortFree**

Returns local UDP port previously reserved by EpLocalAddressGet, EpLocalAddressGetByIdx or EpLocalAddressGetByFamily back to the port pool.

#### **Syntax**

```
CMAPI bool EpLocalAddrPortFree (
  PRTPADDR pLocalAddrPort
);
```
#### **Parameters**

### **pLocalAddrPort**

Pointer to RTPADDR data structure which contains port number of previously reserved local UDP port.

#### **Return Value**

If no error occurs, this function returns true. If an error occurs, false is returned, and a specific error code can be retrieved by calling EpApiGetLastError.

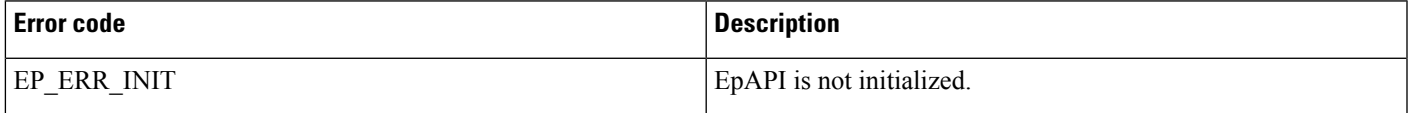

### **Remarks**

Local UDP could is reserved by EpLocalAddressGet, EpLocalAddressGetByIdx or EpLocalAddressGetByFamily.

# **EpOpenById**

Creates media endpoint based on TSP data associated with the specified media device identifier.

#### **Syntax**

```
CMAPI HANDLE EpOpenById (
 DWORD deviceId,
  StreamDirection streamDir,
  PRTPDATACALLBACK pCallback
);
```
#### **Parameters**

#### **deviceId**

Media device identifier obtained by calling TAPI lineGetID() for ciscowave/in or ciscowave/out device class.

#### **streamDir**

Stream direction. This parameter can be one of the following values:

- ToApp
- ToNwk
- Both

#### **pCallback**

Pointer to an application callback function to be called when data buffer is received/sent or an error occurred.

#### **Return Value**

If no errors occurs, this function returns a handle which can be used to reference the endpoint. If an error occurs, NULL is returned, and a specific error code can be retrieved by calling EpApiGetLastError.

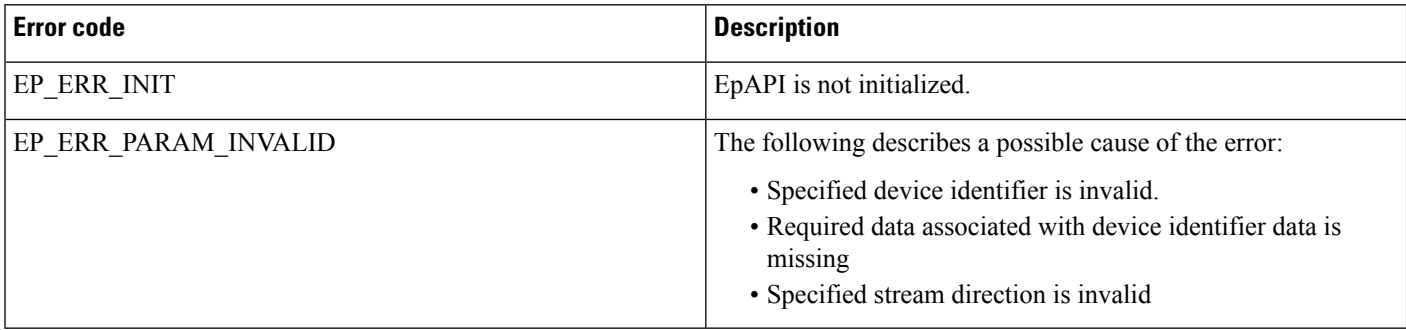

### **Remarks**

Endpoint is created based on a data associated by TSP with the deviceId.

# **EpClose**

Close endpoint created by EpOpen.

#### **Syntax**

```
CMAPI bool EpClose (
 HANDLE
);
```
#### **Parameters**

#### **hEp**

Endpoint handle returned by EpOpen.

### **Return Value**

If no error occurs, this function returns true. If an error occurs, false is returned, and a specific error code can be retrieved by calling EpApiGetLastError.

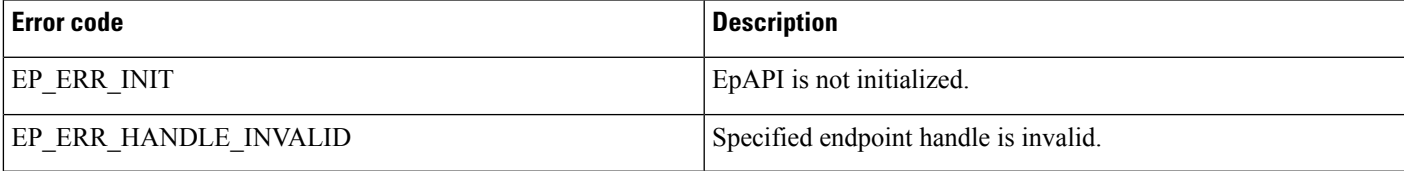

# **EpGetStreamHandle**

Returns endpoint stream handle for a specified stream type and direction

#### **Syntax**

```
CMAPI HANDLE EpGetStreamHandle (
 HANDLE hEp,<br>StreamType stre
  StreamType streamType,
  StreamDirection streamDir
);
```
#### **Parameters**

## **hEp**

Endpoint handle returned by EpOpen.

### **streamType**

Stream type. This parameter can be one of the following values:

#### • STREAM\_TYPE\_AUDIO

#### • STREAM\_TYPE\_VIDEO

### **streamDir**

Stream direction. This parameter can be one of the following values:

- ToApp
- ToNwk

#### **Return Value**

If no errors occurs, this function returns stream handle which can be used to reference the stream. If an error occurs, NULL is returned, and a specific error code can be retrieved by calling EpApiGetLastError

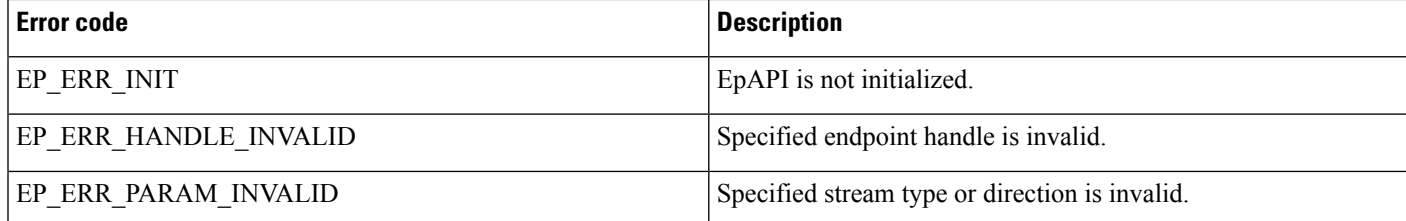

# **EpStreamStart**

Enables data flow on a specified stream

#### **Syntax**

```
CMAPI bool EpStreamStart (
 HANDLE hStream,
 PRTPDATACALLBACK pCallback
);
```
### **Parameters**

#### **hStream**

Stream handle returned by EpGetStreamHandle.

#### **pCallback**

Pointer to an application callback function to be called when data buffer is received/sent or an error occurred.

### **Return Value**

If no error occurs, this function returns true. If an error occurs, false is returned, and a specific error code can be retrieved by calling EpApiGetLastError.

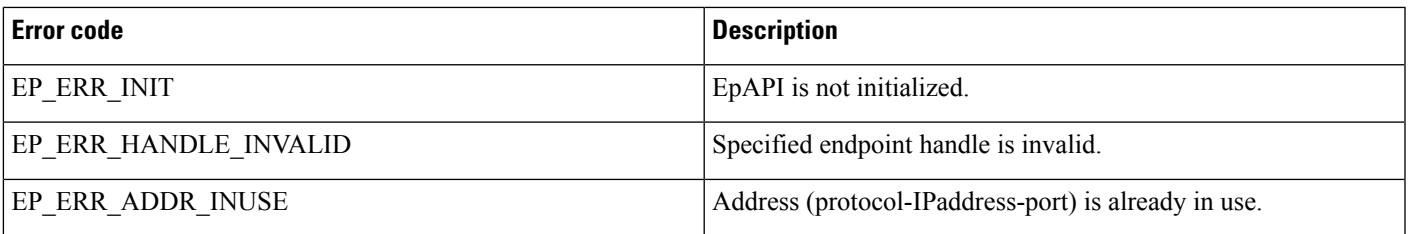

### **Remarks**

EpStreamStart() should be explicitly called by an application in order to stream data flow (open socket, port). It is not done implicitly by the Rtp Library as it was done before by the Cisco kernel mode wave driver.

# **EpStreamStop**

Disables data flow on a specified stream.

#### **Syntax**

```
CMAPI bool EpStreamStop (
 HANDLE hStream
) \, ;
```
### **Parameters**

#### **hStream**

Stream handle returned by EpGetStreamHandle.

### **Return Value**

If no errors occurs, this function returns true. If an error occurs, false is returned, and a specific error code can be retrieved by calling EpApiGetLastError.

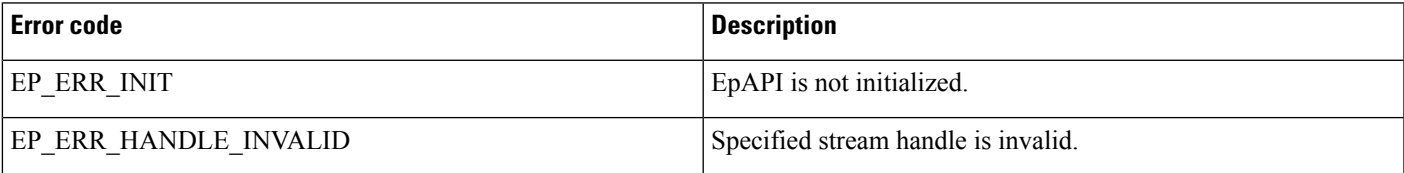

## **Remarks**

EpStreamStop() should be explicitly called by an application in order to disable stream data flow. It is not done implicitly by the Rtp Library as it was done before by the Cisco kernel mode wave driver.

# **EpStreamRead**

Read data from a stream.

#### **Syntax**

```
CMAPI bool EpStreamRead (
                   hStream,
 PUCHAR pBuffer,
 int bufLen,<br>PVOID pAppDat
                  pAppData,
 PRTPDATACALLBACK pCallback
) \, ;
```
### **Parameters**

## **hStream**

Stream handle returned by EpGetStreamHandle.

#### **pBuffer**

Pointer to a buffer for incoming data.

## **bufLen**

Buffer size.

# **pAppData**

Pointer to an application data area. It will be associated with the buffer and will be passed back to the application callback function as the pAppData parameter.

### **pCallback**

Pointer to an application callback function to be called when data buffer is received or an error occurred.

## **Return Value**

If no errors occurs, this function returns true. If an error occurs, false is returned, and a specific error code can be retrieved by calling EpApiGetLastError.

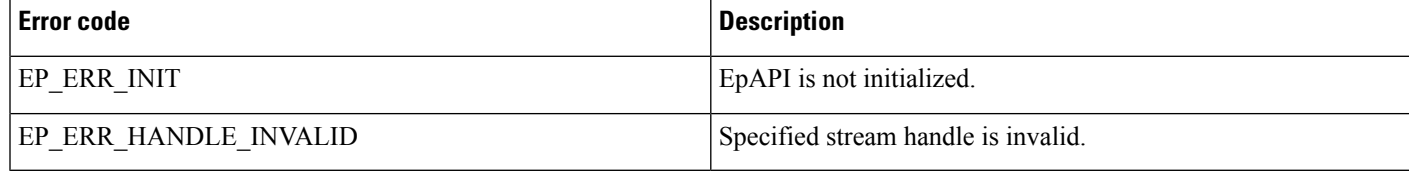

# **EpStreamWrite**

Write data to a stream.

**Syntax**

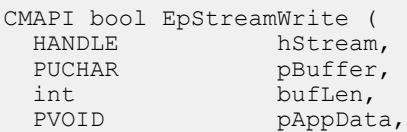

PRTPDATACALLBACK pCallback

## );

#### **Parameters**

#### **hStream**

Stream handle returned by EpGetStreamHandle.

#### **pBuffer**

Pointer to a buffer which contains data.

#### **bufLen**

Data length

### **pAppData**

Pointer to an application data area. It will be associated with the buffer and will be passed back to the application callback function as the pAppData parameter.

### **pCallback**

Pointer to an application callback function to be called when data buffer has been written or an error occurred.

## **Return Value**

If no error occurs, this function returns true. If an error occurs, false is returned, and a specific error code can be retrieved by calling EpApiGetLastError.

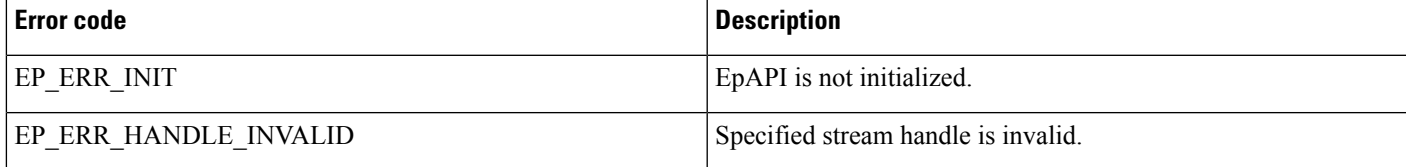

# **EpStreamCodecInGet**

Returns stream inbound codec format information.

#### **Syntax**

```
CMAPI bool EpStreamCodecInGet (
 HANDLE hStream,
 PWAVEFORMATEX pWaveFormat
);
```
## **Parameters**

### **hStream**

Stream handle returned by EpGetStreamHandle.

#### **pWaveFormat**

Pointer to a WAVEFORMATEX data structure. Upon successful completion of the request this structure is filled with stream inbound codec format data.

### **Return Value**

If no error occurs, this function returns true. If an error occurs, false is returned, and a specific error code can be retrieved by calling EpApiGetLastError.

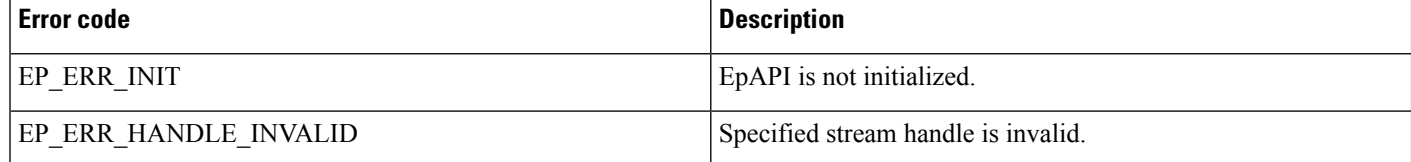

# **EpStreamCodecInSet**

Sets stream inbound codec format.

### **Syntax**

```
CMAPI bool EpStreamCodecInSet (
HANDLE

hStream,
                hStream,
  PWAVEFORMATEX pWaveFormat,
 ULONG pktSizeMs
);
```
#### **Parameters**

#### **hStream**

Stream handle returned by EpGetStreamHandle.

#### **pWaveFormat**

Pointer to a WAVEFORMATEX data structure which contains codec information.

#### **pktSizeMs**

Packet size in milliseconds. If value 0 (zero) is specified a default value (20) is used.

### **Return Value**

If no error occurs, this function returns true. If an error occurs, false is returned, and a specific error code can be retrieved by calling EpApiGetLastError.

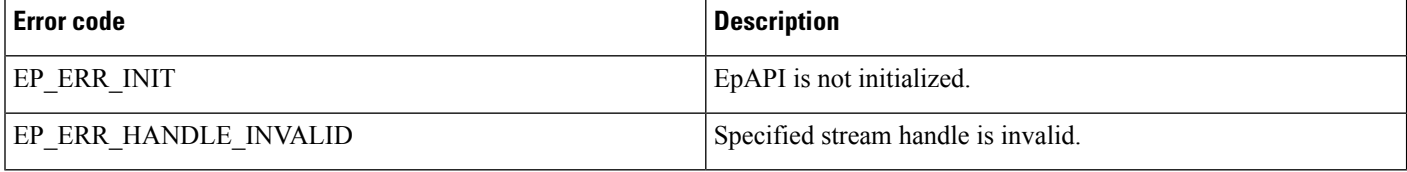

# **EpStreamCodecOutGet**

Returns stream outbound codec format information.

#### **Syntax**

```
CMAPI bool EpStreamCodecOutGet (
  HANDLE hStream,
  PWAVEFORMATEX pWaveFormat
);
```
### **Parameters**

#### **hStream**

Stream handle returned by EpGetStreamHandle.

#### **pWaveFormat**

Pointer to a WAVEFORMATEX data structure. Upon successful completion of the request this structure is filled with stream outbound codec format data.

#### **Return Value**

If no error occurs, this function returns true. If an error occurs, false is returned, and a specific error code can be retrieved by calling EpApiGetLastError.

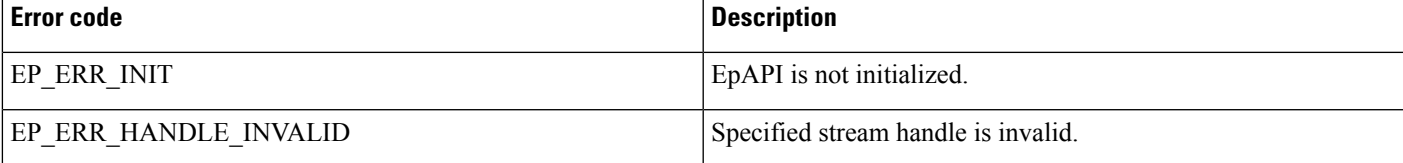

# **EpStreamCodecOutSet**

Sets stream outbound codec format.

#### **Syntax**

```
CMAPI bool EpStreamCodecInSet (
 HANDLE hStream,
 PWAVEFORMATEX pWaveFormat,
 ULONG pktSizeMs
);
```
#### **Parameters**

#### **hStream**

Stream handle returned by EpGetStreamHandle.

#### **pWaveFormat**

Pointer to a WAVEFORMATEX data structure which contains codec information.

#### **pktSizeMs**

Packet size in milliseconds. If value 0 (zero) is specified a default value (20) is used.

#### **Return Value**

If no error occurs, this function returns true. If an error occurs, false is returned, and a specific error code can be retrieved by calling EpApiGetLastError.

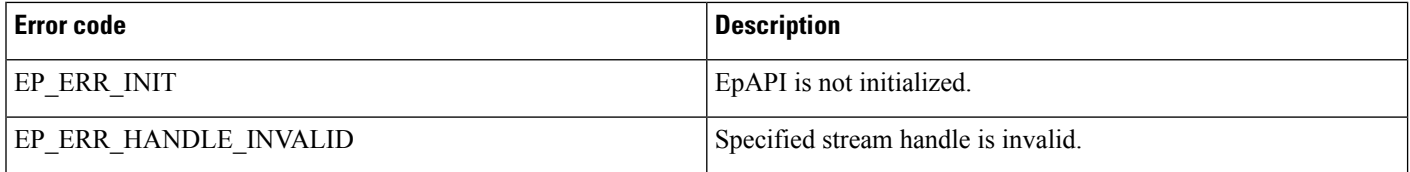

# **EpApiTraceLevelSet**

Sets EpApi (Rtp Library) trace level.

## **Syntax**

```
CMAPI bool EpApiTraceLevelSet (
 int traceLevel
);
```
#### **Parameters**

#### **traceLevel**

Required Rtp Library trace level. This parameter can be one of the following values:

#### **Table 23: Error Codes for EpApiTraceLevelSet**

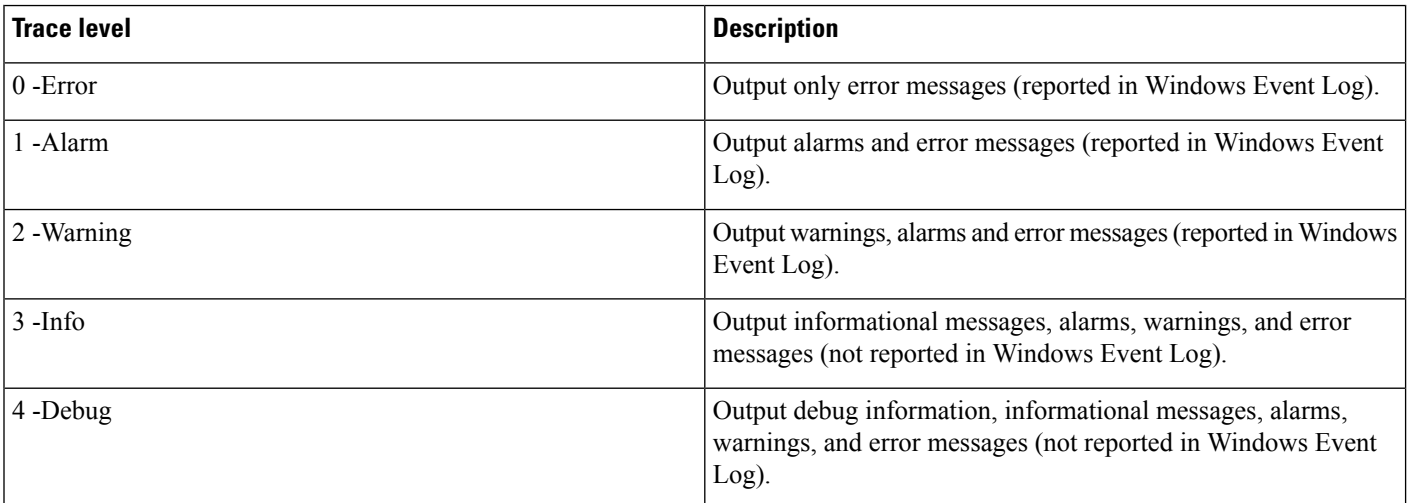

### **Return Value**

Current trace level.

# **EpApiGetLastError**

Retrieves last-error code value. The last-error code is maintained on a per-thread basis.

### **Syntax**

CMAPI int EpApiGetLastError();

### **Parameters**

This function has no parameters.

# **Return Value**

The return value is the calling thread's last error code.

# <span id="page-466-0"></span>**EpApi Error Codes**

Most of the EpApi functions do not return a specific cause of an error when the function returns but rather set global error code value which can be retrieved by calling EpApiGetLastError function. The following list describes possible error codes returned by EpApiGetLastError function. Errors are listed in numerical order.

#### **Table 24: Error Codes for EpApi**

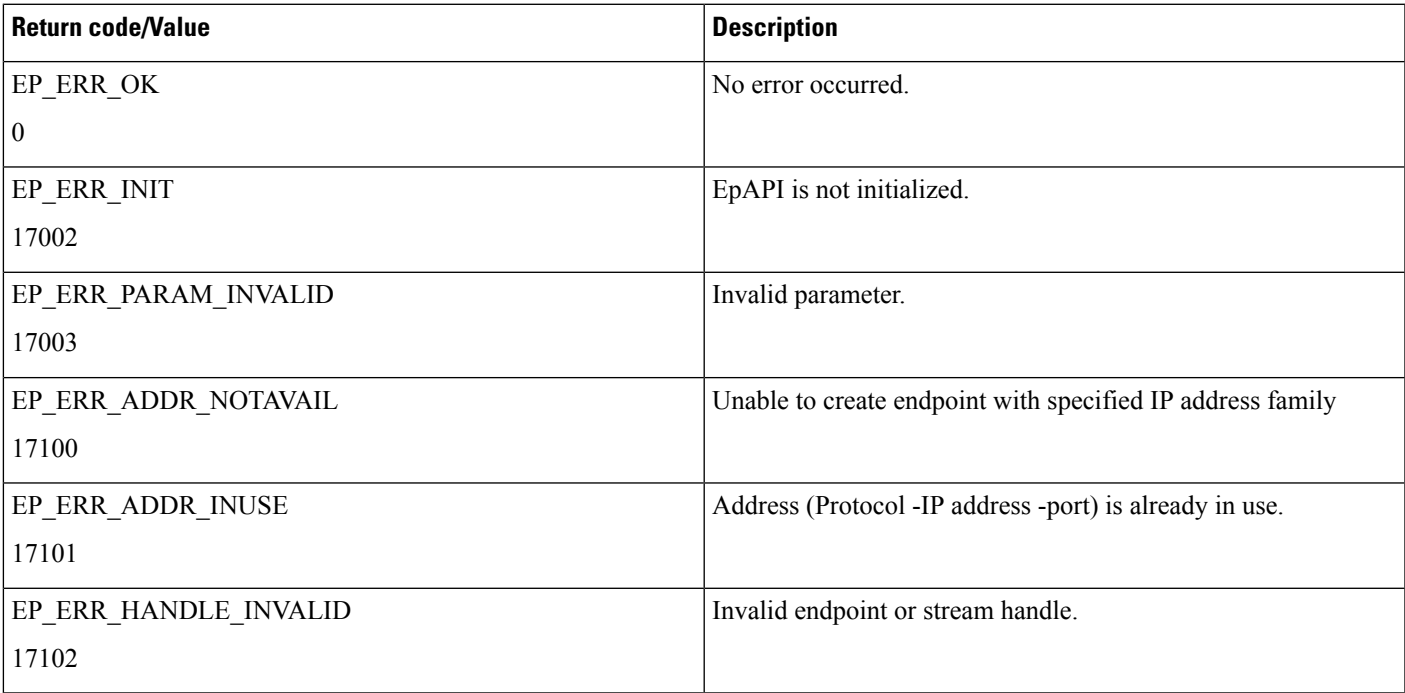

# <span id="page-467-0"></span>**Callback Function**

An application can define a callback function in order to receive information about such things as operation completions, data transfers, and errors. Callback functions can be specified when an endpoint is created, when a stream callback is opened, and when a stream callback operation is initiated. If a callback operation is not specified a corresponding stream callback is invoked, if defined. If a stream callback is not specified a corresponding callback endpoint is invoked, if defined.

**Note**

If the callback function is defined, it is invoked for every operation that is initiated on a corresponding stream, endpoint, etc. Consideration should be given to the case where a callback function is defined as a method in an object that is dynamically created and destroyed. In that case destruction should not occur until all initiated operations are complete.

#### **Endpoint Callback**

#### **Syntax**

```
typedef void (WINAPI *PRTPENDPOINTCALLBACK) (
 HANDLE hEp,<br>HANDLE hStr
                hStream,
 DWORD dwError,<br>PIICHAR pData.
                 pData,
 DWORD dwDataSize,
 LPVOID pUserData,
 bool bIsSilence,
 StreamDirection streamDir
);
```
#### **Parameters**

#### **hEp**

Endpoint handle

#### **hStream**

Rtp stream handle

#### **dwError**

If not 0 (zero), indicates an error

### **pData**

Endpoint handle

#### **dwDataSize**

Number of bytes received / transferred.

#### **pUserData**

Application data associated with an operation.
#### **bIsSilence**

If set to true, indicates that silence has been detected.

### **streamDir**

Stream direction. Can be one of the following:

• ToApp

• ToNwk

### **Data Callback**

### **Syntax**

```
typedef void (WINAPI *PRTPDATACALLBACK) (
 HANDLE
 DWORD dwError,
 PUCHAR pData,<br>DWORD dwData
               dwDataSize,
 LPVOID pUserData,
 bool bIsSilence,
);
```
### **Parameters**

### **hStream**

Rtp stream handle

### **dwError**

If not 0 (zero), indicates an error

### **pData**

Endpoint handle

### **dwDataSize**

Number of bytes received / transferred.

### **pUserData**

Application data associated with an operation.

### **bIsSilence**

If set to true, indicates that silence has been detected.

# **Data Structures**

## **RTPADDR**

Basic endpoint data structure which contains all endpoint related data, such as IP address, UDP port number, etc.

```
typedef struct sRTPAddrInfo {
 ADDRINFOT
 SOCKADDR STORAGE addr,
 SOCKET sock,<br>bool multicast,
 bool multicast,
 DWORD dscp,
 SRTPINFO2 srtp,
 RTPSIL silence,
 ULONG pktSizeMs
} RTPADDR, *PRTPADDR;
```
Where:

#### **info**

System defined ADDRINFOT structure

### **addr**

System defined SOCKADDR\_STORAGE structure

### **sock**

System defined SOCKET data (bound socket)

### **multicast**

If set to true, RTPADDR instance represents multicast address, otherwise unicast.

#### **dscp**

DSCP / QoS data

### **srtp**

SRTP data

### **silence**

Silence processing parameters

### **pktSizeMs**

Packet size in milliseconds

## **RTPSIL**

Contains silence processing related data for a specific endpoint. It uses the following SilenceType enumeration:

```
typedef enum {
 Off = 0,Packets = Off + 1,
 Energy = Packets +1} SilenceType;
typedef struct {
 SilenceType type,
 ULONG duration,
 ULONG threshold,
 ULONG currentOffset,
 bool detecting
} RTPSIL, *PRPTSIL;
```
Where:

### **type**

Silence detection type as it is defined in SilenceType.

### **duration**

Duration in milliseconds.

### **threshold**

Energy threshold.

### **currentOffset**

Silence offset (G.729).

### **detecting true**

Silence detection enabled.

### **RTPCODEC**

```
typedef struct {
   WAVEFORMATEX wfe;
    WORD (WINAPI *formatTag) ();
    WORD * (WINAPI *supported) (ULONG & nmb);
   ULONG (WINAPI *fmtBytesToThis) (WORD fmt, ULONG len);
   ULONG (WINAPI *thisBytesToFmt) (ULONG len, WORD fmt);
   UCHAR (WINAPI *pad) ();<br>PXLATE xlateTo;
                  xlateTo;<br>xlateFrom;
   ndate<br>PRTPSIL<br>MC
                 (WINAPI *silenceInit)(PRTPSIL ps, SilenceType type,
ULONG duration, ULONG threshold);
   ULONG (WINAPI *silenceSet) (PRTPSIL, PUCHAR, ULONG);<br>hool (WINAPI *sccilence) (PRTPSIL, ULONG peltities)
   bool (WINAPI *isSilence) (PRTPSIL, ULONG pcktSizeInMs,
bool & beenChanged, PUCHAR, ULONG);
   void (WINAPI *silenceFree)(PRTPSIL);
} RTPCODEC, *PRTPCODEC;
```
## **Trace Options**

Rtp Library have several logging options to facilitate application debugging and trouble-shooting:

Reporting in the Windows Event Log

Sending trace data to the OutputDebugString and can be view by any "trace listener", for example Sysinternals DebugView

Providing trace data to an application in the trace callback

### **Trace Level**

Trace level specifies what messages are to be included in trace output and is defined as follows:

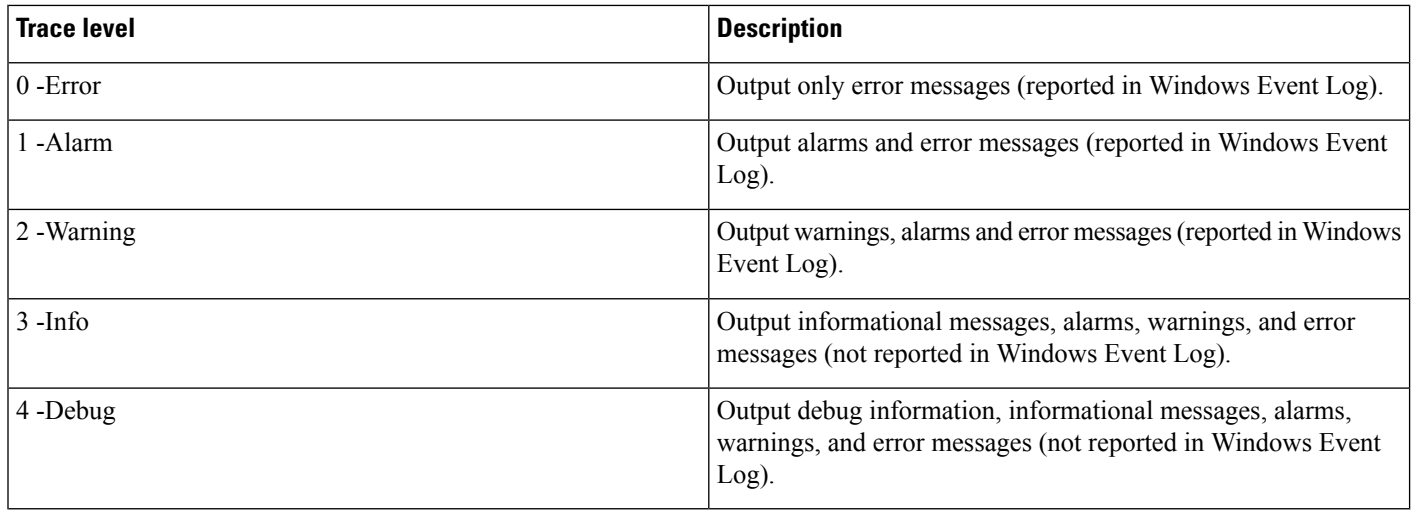

Trace level can be set and modified with the EpApiTraceLevelSet() function.

## **Trace Callback Function**

An application can set trace callback. The callback function will be invoked by Rtp Library whenever it is ready to record a trace and will be provided with the trace record data. Trace callback can be set and modified when EpApi is initialized. Trace callback function type is declared as follows:

### **Syntax**

```
typedef void (WINAPI *PRTPLIBTRACE) (
 int level,<br>const TCHAR
                _TCHAR *pData
);
```
### **Parameters**

### **level**

Current trace record level.

### **pData**

Pointer to the current trace record data.

# **Known Problems or Limitations**

Below is the list of currently known Rtp Library problems and limitations:

- CSCsy13584 RtpLib: The only supported PCM encoding is 8k16bit, mono
- There is no G.729 transcoding available

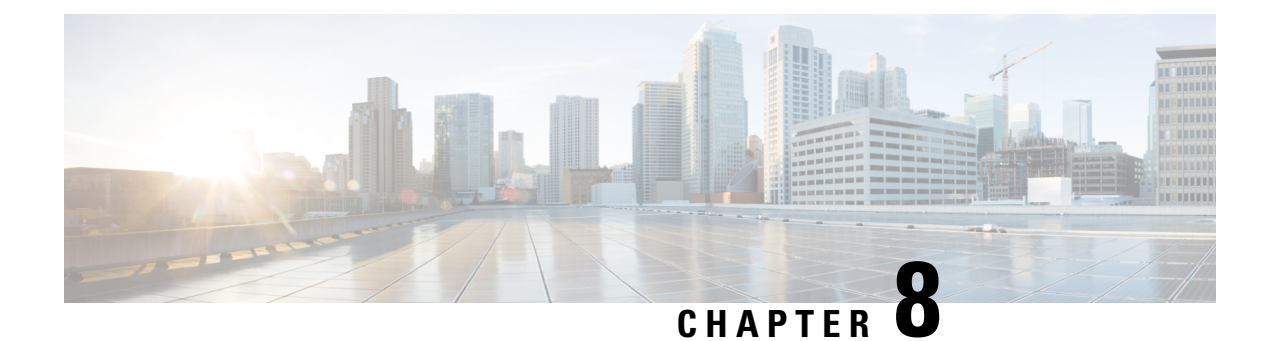

# **Cisco Unified TAPI Examples**

This chapter provides examples that illustrate how to use the Cisco Unified TAPI implementation. This chapter includes the following subroutines:

- [MakeCall,](#page-472-0) on page 437
- [OpenLine,](#page-473-0) on page 438
- [CloseLine,](#page-476-0) on page 441

## <span id="page-472-0"></span>**MakeCall**

```
STDMETHODIMP CTACtrl::MakeCall(BSTR destNumber, long pMakeCallReqID,
long hLine, BSTR user2user, long translateAddr) {
 AFX MANAGE STATE(AfxGetStaticModuleState())
 USES_CONVERSION;
 tracer->tracef(SDI_LEVEL_ENTRY_EXIT, "CTACtrl::Makecall %s %d %d %s %d\n",
   T2A((LPTSTR)destNumber), pMakeCallReqID, hLine, T2A((LPTSTR)user2user),
   translateAddr);
 //CtPhoneNo m_pno;
 CtTranslateOutput to;
 //LPCSTR pszTranslatable;
 CString sDialable;
 CString theDestNumber(destNumber);
 CtCall* pCall;
 CtLine* pLine = CtLine::FromHandle((HLINE)hLine);
 if (pLine = = NULL) {
   tracer->tracef(SDI_LEVEL_ERROR, "CTACtrl::MakeCall : pLine = = NULL\n");
   return S_FALSE;
} else {
   pCall = new CtCall(pLine);
   pCall->AddSink(this);
   sDialable = theDestNumber;
   if (translateAddr) {
     //m_pno.SetWholePhoneNo((LPCSTR)theDestNumber);
     1/pszTranslatable = m pno.GetTranslatable();
        if (TSUCCEEDED(to.TranslateAddress(pCall->GetLine()->GetDeviceID(),
```

```
(LPCSTR)theDestNumber)) )
            sDialable = to.GetDialableString();
        }
   }
   TRESULT tr = pCall->MakeCall((LPCSTR)sDialable, 0, this);
   if( TPENDING(tr) || TSUCCEEDED(tr)) {
     //GCGC the correct hCall pointer is not being returned yet
     if (translateAddr)
       Fire_MakecallReply(hLine, (long)tr, (long)pCall->GetHandle(),
         sDialable.AllocSysString());
     else
      Fire MakecallReply(hLine, (long)tr, (long)pCall->GetHandle(),destNumber);
     return S_OK;
    } else {
     //GCGC delete the call that was created above.
     tracer->tracef(SDI_LEVEL_ERROR, "CTACtrl::MakeCall : pCall->MakeCall
failed\n");
     delete pCall;
     return S_FALSE;
   }
 }
}
```
## <span id="page-473-0"></span>**OpenLine**

```
STDMETHODIMP CTACtrl::OpenLine(long lDeviceID, BSTR lineDirNumber,<br>long lPriviledges, long lMediaModes, BSTR receiveIPAddress,
                        long lMediaModes, BSTR receiveIPAddress,
 long lreceivePort) {
USES_CONVERSION;
 tracer->tracef(SDI_LEVEL_ENTRY_EXIT, "CTACtrl::OpenLine %d %s %d %d %s %d\n",
     lDeviceID, T2A((LPTSTR)lineDirNumber), lPriviledges, lMediaModes,
     T2A((LPTSTR)receiveIPAddress), lreceivePort);
 int lineID;
 TRESULT tr;
 CString strReceiveIP(receiveIPAddress);
 CString strReqAddress(lineDirNumber);
 //bool bTermMedia = ((!strReceiveIP.IsEmpty()) && (lreceivePort! = 0));
 bool bTermMedia = ((1MediaModes & LINEMEDIAMODE AUTOMATEDVOICE) ! = 0) & &
                   (lreezeivePort! = 0) \& (lstrReceiveIP.IsEmpty());
 CtLine* pLine;
AFX MANAGE STATE(AfxGetStaticModuleState())
 tracer->tracef(SDI_LEVEL_DETAILED, "TAC: --> OpenLine()\n");
 if ((lDeviceID<0) && !strcmp((char *)lineDirNumber, "")) {
 tracer->tracef(SDI_LEVEL_ERROR, "TCD: error -bad device ID and no dirn to
open\n");
 return S_FALSE;
 }
 lineID = lDeviceID;
 if (lDeviceID<0) {
 //search for line ID in list of lines.
 CtLineDevCaps ldc;
```

```
int numLines = ::TfxGetNumLines();
 for( DWORD nLineID = 0; (int)nLineID < numLines; nLineID++ ) {
 if( /*ShouldShowLine(nLineID) &&*/ TSUCCEEDED(ldc.GetDevCaps(nLineID)) ) {
  CtAddressCaps ac;
   tracer->tracef(SDI_LEVEL_DETAILED, "CTACtrl::OpenLine :
                      \overline{Calling} ac.GetAddressCaps %d 0\n\cdot, nLineID);
   if ( TSUCCEEDED(ac.GetAddressCaps(nLineID, 0)) ) {
    // GCGC only one address supported
    CString strCurrAddress(ac.GetAddress());
    if (strReqAddress = = strCurrAddress) {
     lineID = nLineID;
     break;
    }
   }
  } else {
   tracer->tracef(SDI_LEVEL_ERROR, "TAC: error -GetAddressCaps() failed\n");
  }
 }
}
if (lDeviceID<0) {
 tracer->tracef(SDI_LEVEL_ERROR,
    "TAC: error -could not find dirn %s to open line.\n",(LPCSTR)lineDirNumber);
return S_FALSE;
}
// if we are to do media termination; negotiate the extensions version
DWORD retExtVersion;
if (bTermMedia) {
TRESULT tr3;
 tracer->tracef(SDI_LEVEL_DETAILED,
     "TAC: lineNegotiateExtVersion -appHandle = %d, deviceID = %d, API ver = %d,
                    HiVer = d, LoVer = d\, CtLine::GetAppHandle(), lineID,
                    CtLine::GetApiVersion(lineID),
                    0x80000000 | 0x00010000L,
                    0x80000000 | 0x00020000L);
tr3 = ::lineNegotiateExtVersion(CtLine::GetAppHandle(),
                    lineID, CtLine::GetApiVersion(lineID), 0 \times 800000000 | 0 \times 00010000L, // TAPI v1.3,
                    0 \times 800000000 | 0 \times 000100000L,
                    0x80000000 | 0x00020000L,
                    &retExtVersion);
 tracer->tracef(SDI_LEVEL_DETAILED,
                    \overline{r}TAC: lineNegotiateExtVersion returned: %d\n", tr3);
}
pline = new CtLine();
tr = pLine->Open(lineID, this, lPriviledges, lMediaModes);
if( TSUCCEEDED(tr)) {
 if (bTermMedia) {
 if (retExtVersion = = 0x10000) {
   CiscoLineDevSpecificUserControlRTPStream dsucr;
   dsucr.m RecievePort = lreceivePort;
   dsucr.m RecieveIP = ::inet addr((LPCSTR)strReceiveIP);
   TRESULT tr2;
   tr2 = ::lineDevSpecific(pLine->GetHandle(),
                          0,0, dsucr.lpParams(),dsucr.dwSize());
   tracer->tracef(SDI_LEVEL_DETAILED,
                      \overline{ }TAC: lineDevSpecific returned: %d\n", tr2);
  } else {
```

```
//GCGC here put in the new calls to set the media types!
   CiscoLineDevSpecificUserControlRTPStream2 dsucr;
   dsucr.m RecievePort = lreceivePort;
   dsucr.m RecieveIP = ::inet addr((LPCSTR)strReceiveIP);
   d\textrm{sucr.m} MediaCapCount = 4;
   dsucr.m_MediaCaps[0].MediaPayload = 4;
   dsucr.m_MediaCaps[0].MaxFramesPerPacket = 30;
   dsucr.m_MediaCaps[0].G723BitRate = 0;
   dsucr.m_MediaCaps[1].MediaPayload = 9;
   dsucr.m_MediaCaps[1].MaxFramesPerPacket = 90;
   dsucr.m MediaCaps[1].G723BitRate = 1;
   dsucr.m_MediaCaps[2].MediaPayload = 9;
   dsucr.m_MediaCaps[2].MaxFramesPerPacket = 90;
   dsucr.m_MediaCaps[2].G723BitRate = 2;
   dsucr.m_MediaCaps[3].MediaPayload = 11;
   dsucr.m_MediaCaps[3].MaxFramesPerPacket = 90;
   dsucr.m MediaCaps[3].G723BitRate = 0;
   TRESULT tr2;
   tr2 = ::lineDevSpecific(pLine->GetHandle(),
                          0,0, dsucr.lpParams(),dsucr.dwSize());
   tracer->tracef(SDI_LEVEL_DETAILED,
                      ^{\top}TAC: lineDevSpecific returned: %d\n", tr2);
  }
  }
 CtAddressCaps ac;
 LPCSTR pszAddressName;
 if ( TSUCCEEDED(ac.GetAddressCaps(lineID, 0)) ) {
  // GCGC only one address supported
  pszAddressName = ac.GetAddress();
 } else {
  pszAddressName = NULL;
  tracer->tracef(SDI_LEVEL_ERROR, "TAC: error -GetAddressCaps() failed.\n");
  }
 OpenedLine((long)pLine->GetHandle(), pszAddressName, 0);
  // now let's try to open the associated phone device
 // Get the phone from the line
 DWORDnPhoneID;
 bool b phoneFound = false;
 CtDeviceID did;
 if((m_bUsesPhones) && TSUCCEEDED(did.GetID("tapi/phone", pLine->GetHandle()))
)nPhoneID = did.GetDeviceID();
  tracer->tracef(SDI_LEVEL_DETAILED,
                     "TAC: Retrieved phone device %d for line.\n",nPhoneID);
  // check to see if phone device is already open
  long hPhone;
  CtPhone* pPhone;
  if (!m deviceID2phone.Lookup((long)nPhoneID,hPhone)) {
   tracer->tracef(SDI_LEVEL_SIGNIFICANT,
                    "TAC: phone device not found in open list, opening it...\ln");
   pPhone = new CtPhone();
   TRESULT tr_phone;
   tr phone = pPhone->Open(nPhoneID, this);
   if (TSUCCEEDED(tr_phone)) {
```

```
::phoneSetStatusMessages(pPhone->GetHandle(),
         PHONESTATE DISPLAY | PHONESTATE LAMP |
         PHONESTATE_HANDSETHOOKSWITCH | PHONESTATE_HEADSETHOOKSWITCH |
         PHONESTATE<sup>-</sup>REINIT | PHONESTATE CAPSCHANGE<sup>-</sup> | PHONESTATE REMOVED,
         PHONEBUTTONMODE_KEYPAD | PHONEBUTTONMODE_FEATURE |
         PHONEBUTTONMODE_CALL |
         PHONEBUTTONMODE_LOCAL | PHONEBUTTONMODE_DISPLAY,
         PHONEBUTTONSTATE UP | PHONEBUTTONSTATE \overline{D}OWN);
    m_phone2line.SetAt((long)pPhone->GetHandle(), (long)pLine->GetHandle());
    m_line2phone.SetAt((long)pLine->GetHandle(),(long)pPhone->GetHandle());
    m deviceID2phone.SetAt((long)nPhoneID,(long)pPhone->GetHandle());
    m_phoneUseCount.SetAt((long)pPhone->GetHandle(), 1);
    } else {
     tracer->tracef(SDI_LEVEL_ERROR,
                        \overline{\text{``TAC:}} error -phoneOpen failed with code d\n\cdot n'', tr phone);
    }
   } else {
   pPhone = CtPhone::FromHandle((HPHONE)hPhone);
   long theCount;
    if (m_phoneUseCount.Lookup((long)pPhone->GetHandle(),theCount))
    m_phoneUseCount.SetAt((long)pPhone->GetHandle(), theCount+1);
   else {
     //GCGC this would be an error condition!
    tracer->tracef(SDI_LEVEL_ERROR,
        "TAC: error -m phoneUseCount does not contain phone entry.\ln");
    }
   }
 } else {
  tracer->tracef(SDI_LEVEL_ERROR,
                      \overline{''}TAC: \overline{e}rror -could not retrieve PhoneID for line.\n");
  }
 tracer->tracef(SDI_LEVEL_DETAILED, "TAC: <--OpenLine()\n");
 return S_OK;
 } else {
 tracer->tracef(SDI_LEVEL_ERROR, "TAC: error -lineOpen failed: %d\n", tr);
 tracer->tracef(SDI_LEVEL_DETAILED, "TAC: <--OpenLine()\n");
 OpenLineFailed(tr,0);
 delete pLine;
 return S_FALSE;
}
}
```
## <span id="page-476-0"></span>**CloseLine**

```
STDMETHODIMP CTACtrl::CloseLine(long hLine) {
AFX MANAGE STATE(AfxGetStaticModuleState())
tracer->tracef(SDI_LEVEL_ENTRY_EXIT, "CTACtrl::CloseLine %d\n", hLine);
CtLine* pLine;
pLine = CtLine::FromHandle((HLINE) hLine);
if (pLine! = NULL) {
 // close the line
 pLine->Close();
 // remove it from the list
 delete pLine;
 long hPhone;
```

```
long theCount;
 if ((m_bUsesPhones) && (m_line2phone.Lookup(hLine,hPhone))) {
  CtPhone* pPhone = CtPhone::FromHandle((HPHONE)hPhone);
  if (pPhone! = NULL) {
   if (m_phoneUseCount.Lookup(hPhone,theCount))
    if (theCount>1) {
     // decrease the number of lines using this phone
     m_phoneUseCount.SetAt(hPhone,theCount-1);
     }
    else {
     //nobody else is using this phone, so let's remove it.
     m_deviceID2phone.RemoveKey((long)pPhone->GetDeviceID());
     m_phone2line.RemoveKey(hPhone);
     m_phoneUseCount.RemoveKey(hPhone);
     //now let's close the phone
     pPhone->Close();
     }
   }
  //either way, remove the map entry from line to phone.
  m line2phone.RemoveKey(hLine);
 }
 return S_OK;
}
else
 return S_FALSE;
}
```
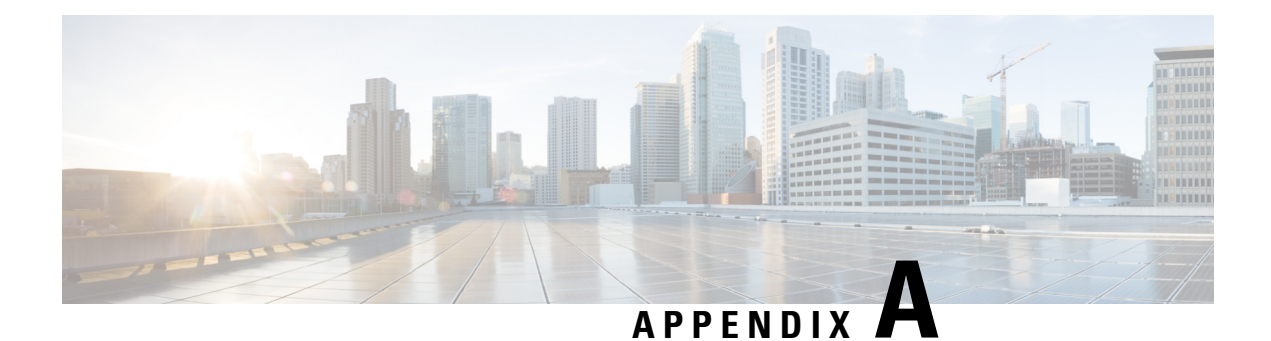

# **Message Sequence Charts**

This appendix contains message sequences or call scenarios and illustrates a subset of these scenarios that are supported by the Cisco Unified TSP. Be aware that the event order is not guaranteed in all cases and can vary depending on the scenario and the event.

This appendix contains the following sections:

- [Abbreviations,](#page-479-0) on page 444
- [3XX,](#page-479-1) on page 444
- Agent [Greeting,](#page-480-0) on page 445
- [Agent](#page-497-0) Zip Tone, on page 462
- [Announcement](#page-505-0) Call, on page 470
- Blind [Transfer,](#page-508-0) on page 473
- Call Control [Discovery,](#page-510-0) on page 475
- CallFwdAll [Notification,](#page-528-0) on page 493
- Calling Party IP [Address,](#page-532-0) on page 497
- Calling Party [Normalization,](#page-533-0) on page 498
- Call [PickUp,](#page-536-0) on page 501
- Call [Queuing,](#page-543-0) on page 508
- [CCMEncryption](#page-579-0) Enhancements, on page 544
- CIUS Session [Persistency,](#page-580-0) on page 545
- Click to [Conference,](#page-583-0) on page 548
- Conference [Enhancements,](#page-592-0) on page 557
- CTI [Remote](#page-598-0) Device, on page 563
- CTI RD Call [Forwarding,](#page-676-0) on page 641
- Video Capabilities and Multimedia [Information,](#page-677-0) on page 642
- Direct [Transfer](#page-708-0) Across Lines, on page 673
- Do Not [Disturb-Reject,](#page-717-0) on page 682
- Drop Any [Party,](#page-719-0) on page 684
- Early [Offer,](#page-733-0) on page 698
- [End-To-End](#page-746-0) Call Trace, on page 711
- [EnergyWise](#page-779-0) Deep Sleep Mode Use Cases, on page 744
- [Extension](#page-790-0) Mobility Cross Cluster, on page 755
- Extension Mobility Memory [Optimization](#page-797-0) Option, on page 762
- [External](#page-801-0) Call Control, on page 766
- Forced [Authorization](#page-814-0) and Client Matter Code Scenarios, on page 779
- Gateway [Recording,](#page-826-0) on page 791
- [Hunt](#page-837-0) List, on page 802
- Hunt Pilot [Connected](#page-901-0) Number Feature, on page 866
- [Intercom,](#page-923-0) on page 888
- IPv6 Use [Cases,](#page-926-0) on page 891
- Join [Across](#page-932-0) Lines, on page 897
- Logical [Partitioning,](#page-947-0) on page 912
- Manual [Outbound](#page-950-0) Call, on page 915
- [Monitoring](#page-953-0) and Recording, on page 918
- NuRD (Number Matching for Remote [Destination\)](#page-960-0) Support, on page 925
- Park [Monitoring,](#page-960-1) on page 925
- Persistent [Connection](#page-971-0) Use Cases, on page 936
- [Presentation](#page-985-0) Indication, on page 950
- Redirect Set Original Called [\(TxToVM\),](#page-993-0) on page 958
- Refer and Replace [Scenarios,](#page-995-0) on page 960
- Secure [Conferencing,](#page-1006-0) on page 971
- Secure [Monitoring](#page-1011-0) and Recording, on page 976
- Shared [Lines-Initiating](#page-1035-0) a New Call Manually, on page 1000
- [SRTP,](#page-1040-0) on page 1005
- [Support](#page-1041-0) for Cisco IP Phone 6900 Series, on page 1006
- [Support](#page-1051-0) for Cisco Unified IP Phone 6900 and 9900 Series Use Cases, on page 1016
- Swap or [Cancel,](#page-1055-0) on page 1020
- [Unrestricted](#page-1078-0) Unified CM, on page 1043
- LineHold [Enhancement,](#page-1080-0) on page 1045
- Whisper [Coaching,](#page-1080-1) on page 1045

## <span id="page-479-0"></span>**Abbreviations**

The following list gives abbreviations that are used in the CTI events that are shown in each scenario:

- NP—Not Present
- LR—LastRedirectingParty
- CH—CtiCallHandle
- GCH—CtiGlobalCallHandle
- RIU—RemoteInUse flag
- DH—DeviceHandle

# <span id="page-479-1"></span>**3XX**

Application monitors B.

### **Table 25: 3XX**

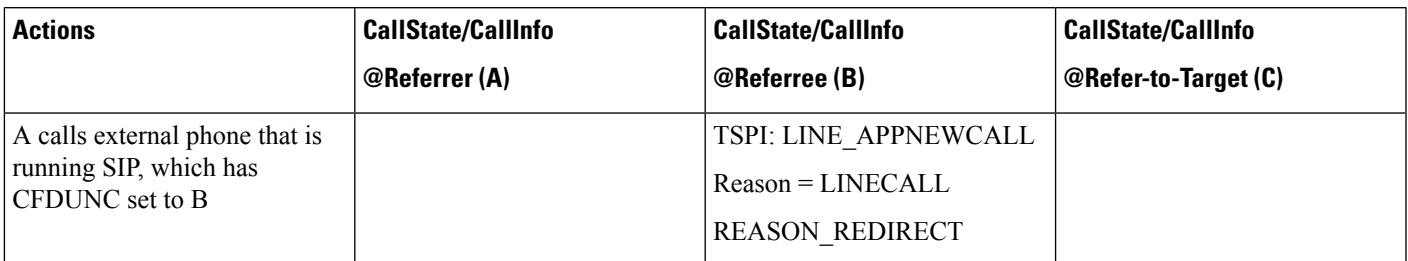

# <span id="page-480-0"></span>**Agent Greeting**

## **Configuration**

Customer Phone—IP Phone A with DN 1001. Agent Phone—IP Phone B with DN 1002. Agent Phone—IP Phone C with DN 1002 (shared line) Supervisor Phone—IP Phone D with DN 1003. IVR1—with DN 5555 IVR2—with DN 6666

### **Procedure**

Application monitoring all lines on all devices.

New extension is negotiated when application opens lines.

SRTP is also supported at IVR side, can be variation of following use cases.

### **Table 26: StartSendMediaToBIB Success Case**

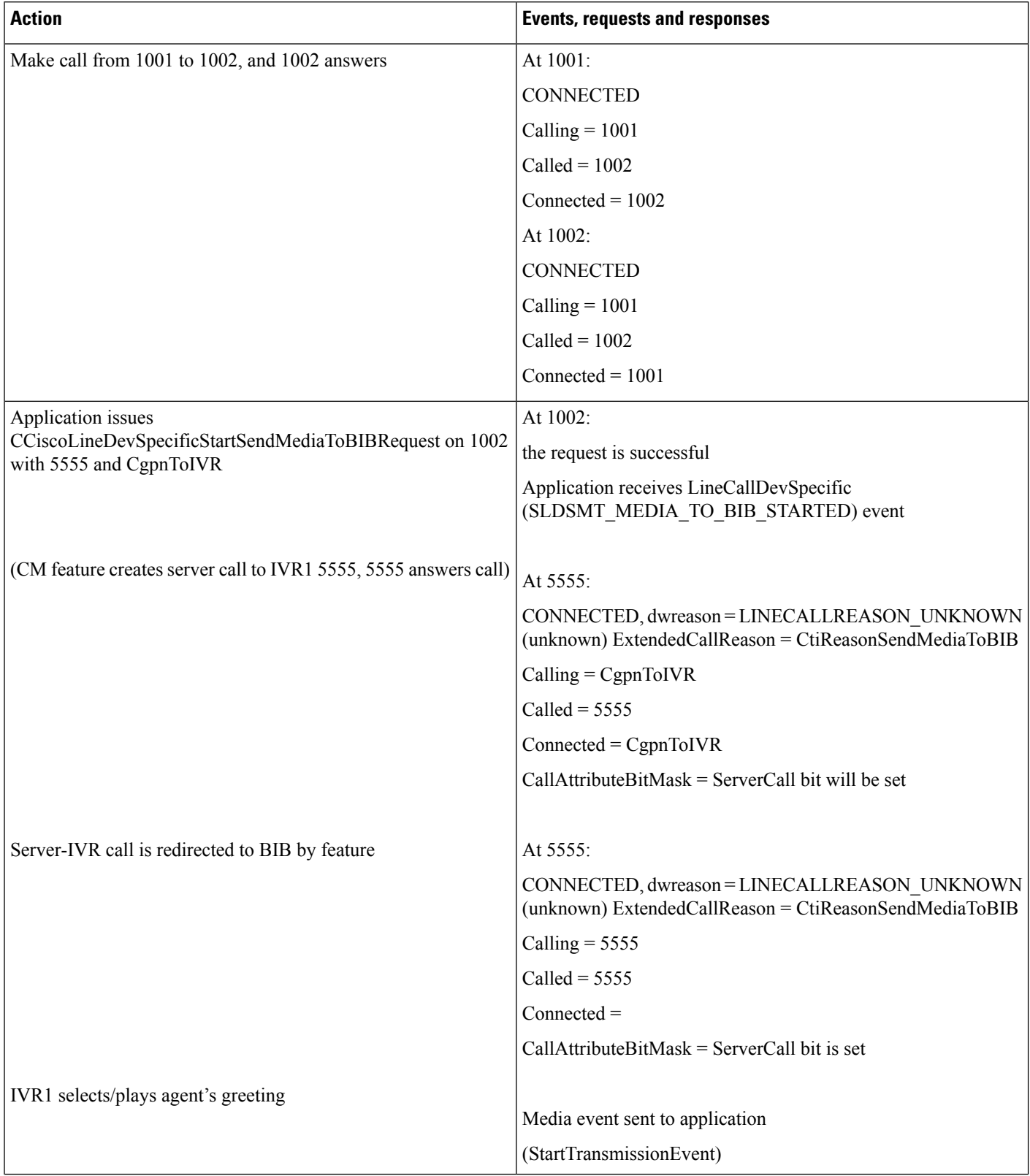

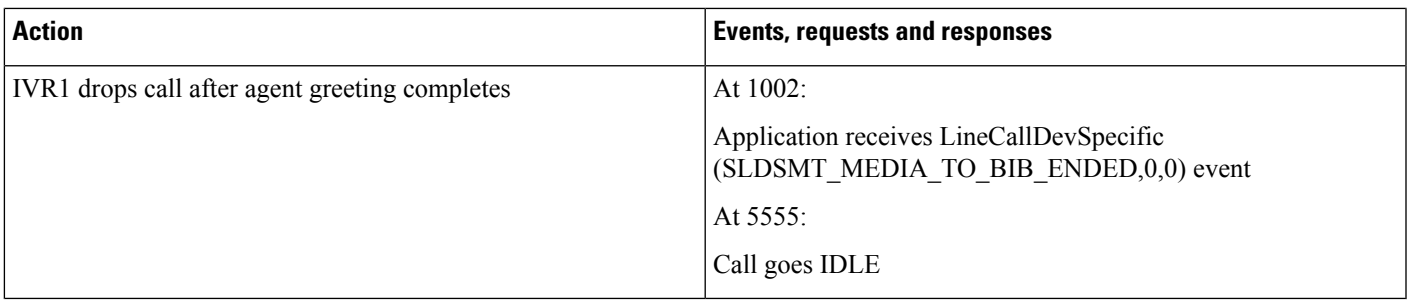

### **Table 27: StopSendMediaToBIB Success Case**

 $\mathbf I$ 

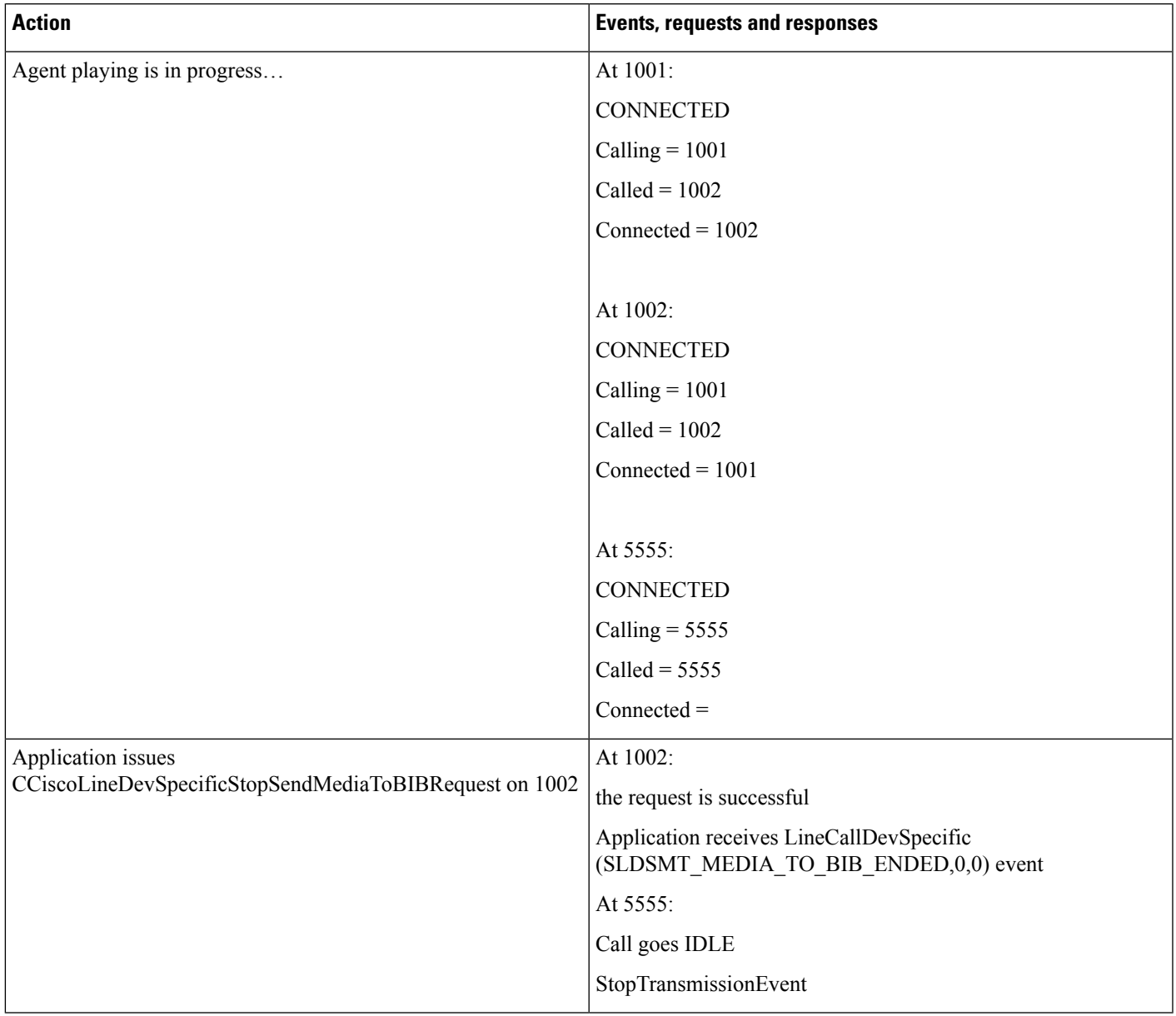

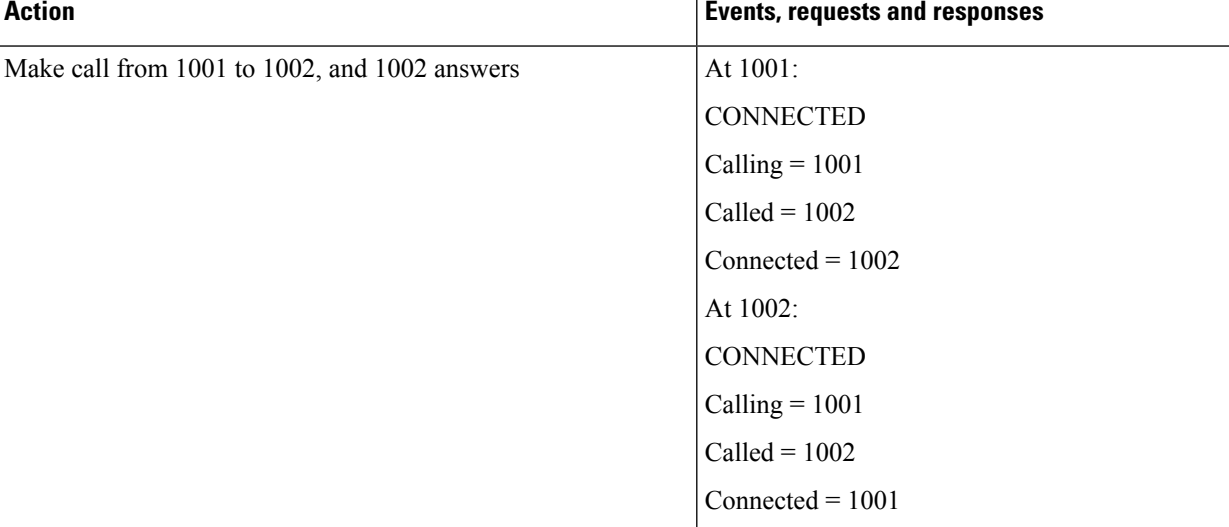

### **Table 28: StartSendMediaToBIB Failure While Monitoring in Progress at Agent Side**

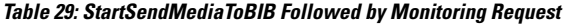

on 1003 to monitor active call on 1002

Application issues

Application issues CCiscoLineDevSpecificStartCallMonitoring

CCiscoLineDevSpecificStartSendMediaToBIBRequest on 1002

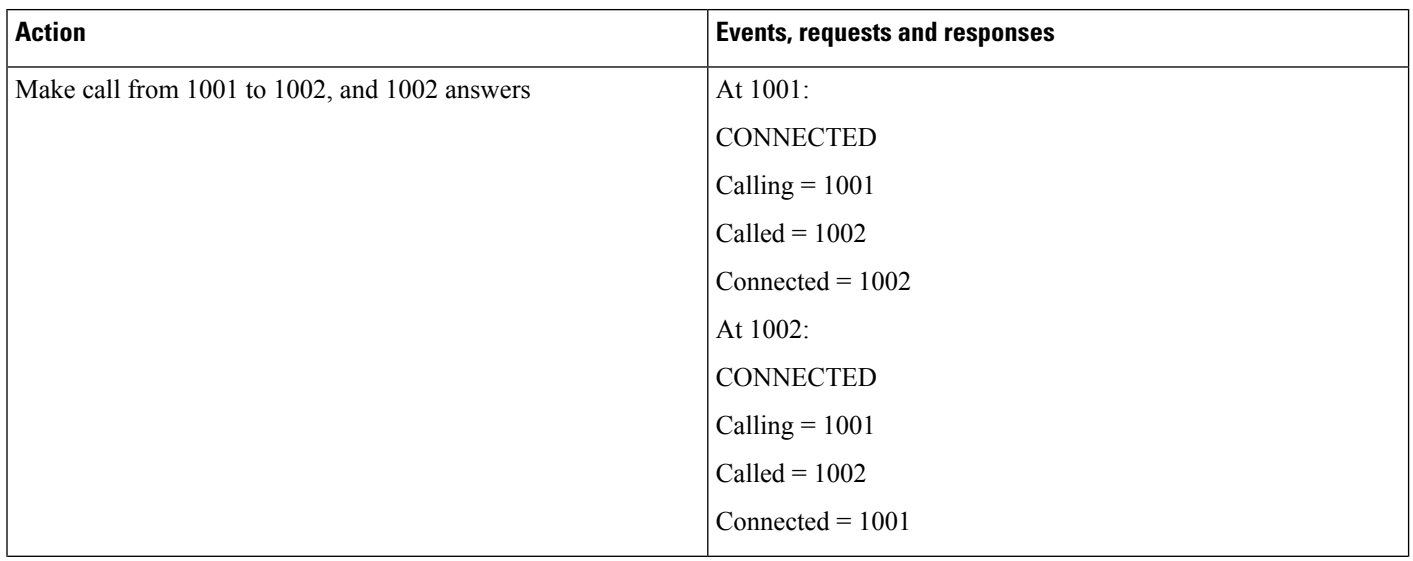

At 1003:

At 1002:

monitoring is in session

CCiscoLineDevSpecificStartCallMonitoring request successful,

LINE\_REPLY returns with LINEERR\_RESOURCEUNAVAIL

 $\mathbf{l}$ 

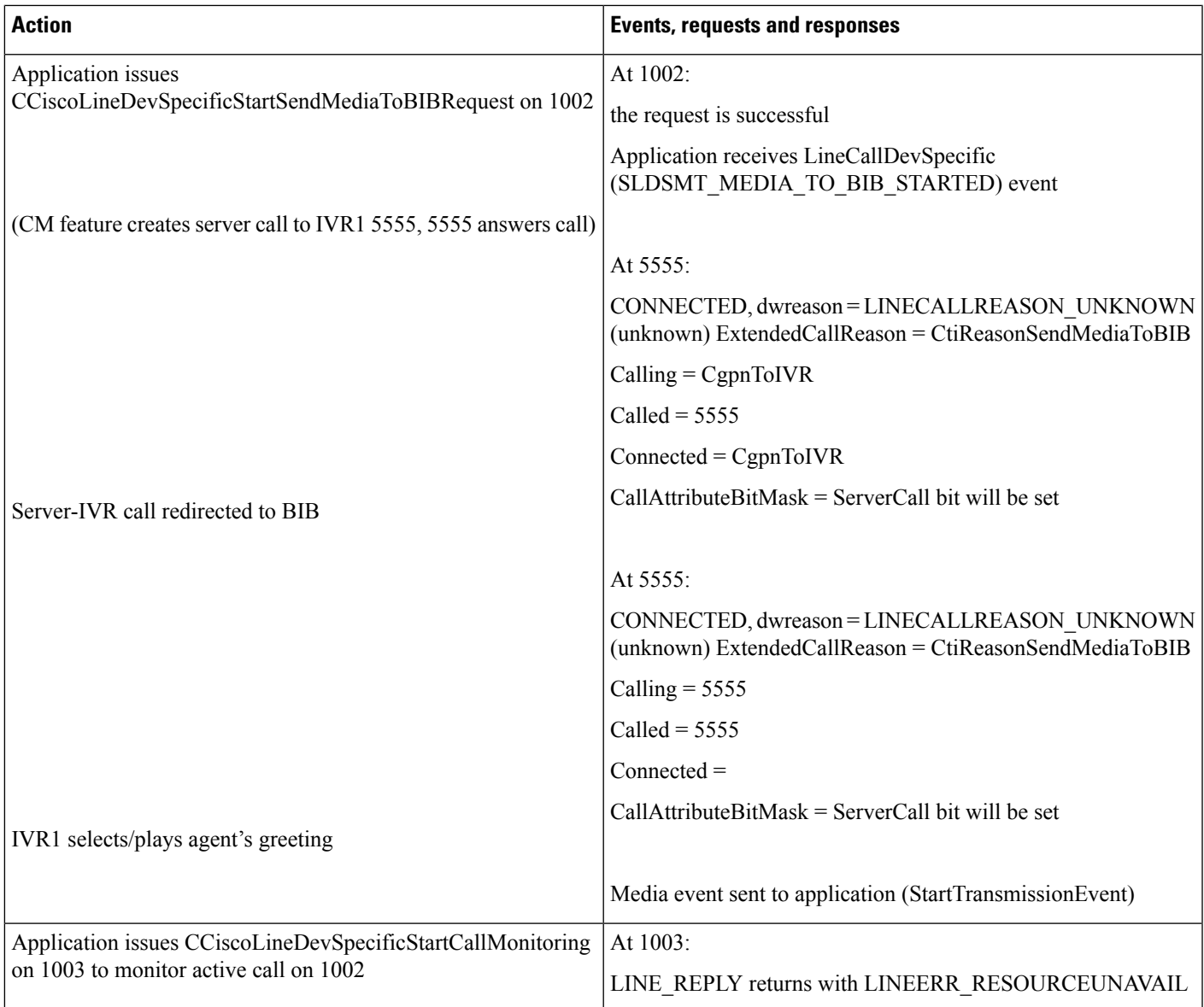

### **Table 30: StartSendMediaToBIB While Recording Is in Session**

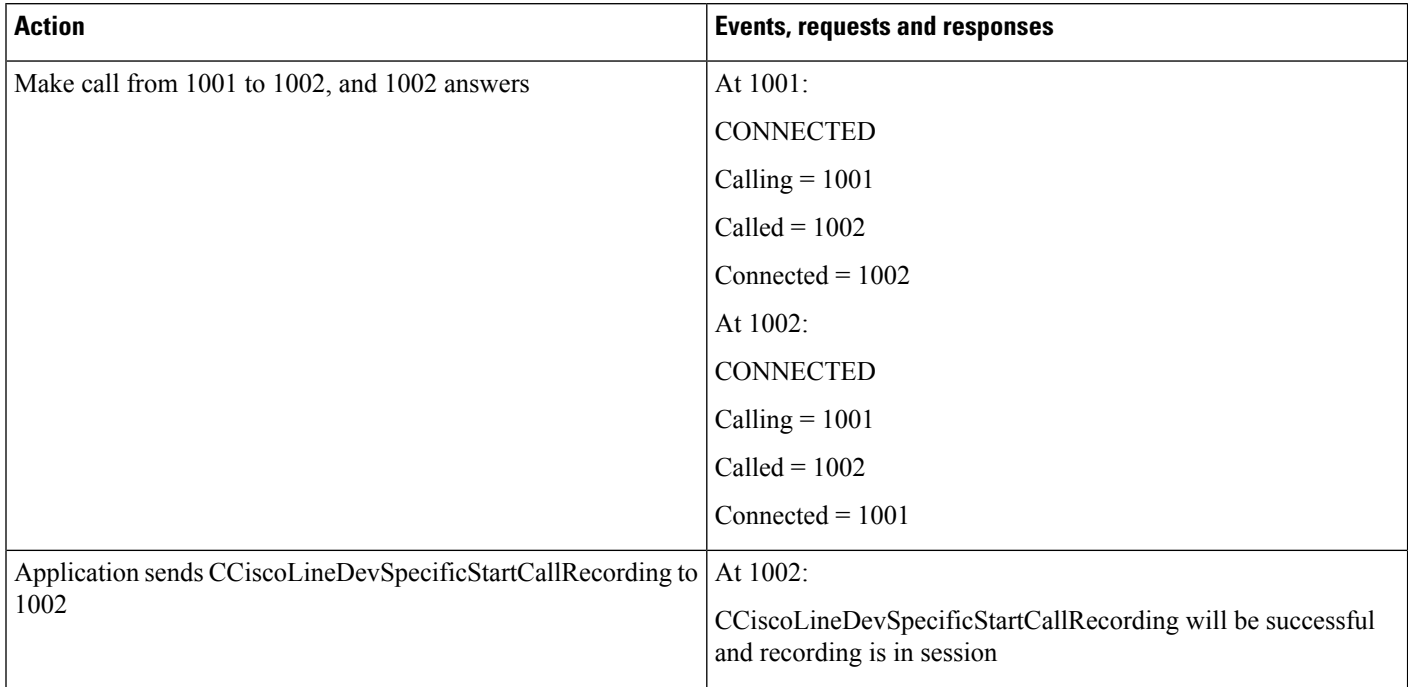

 $\mathbf{l}$ 

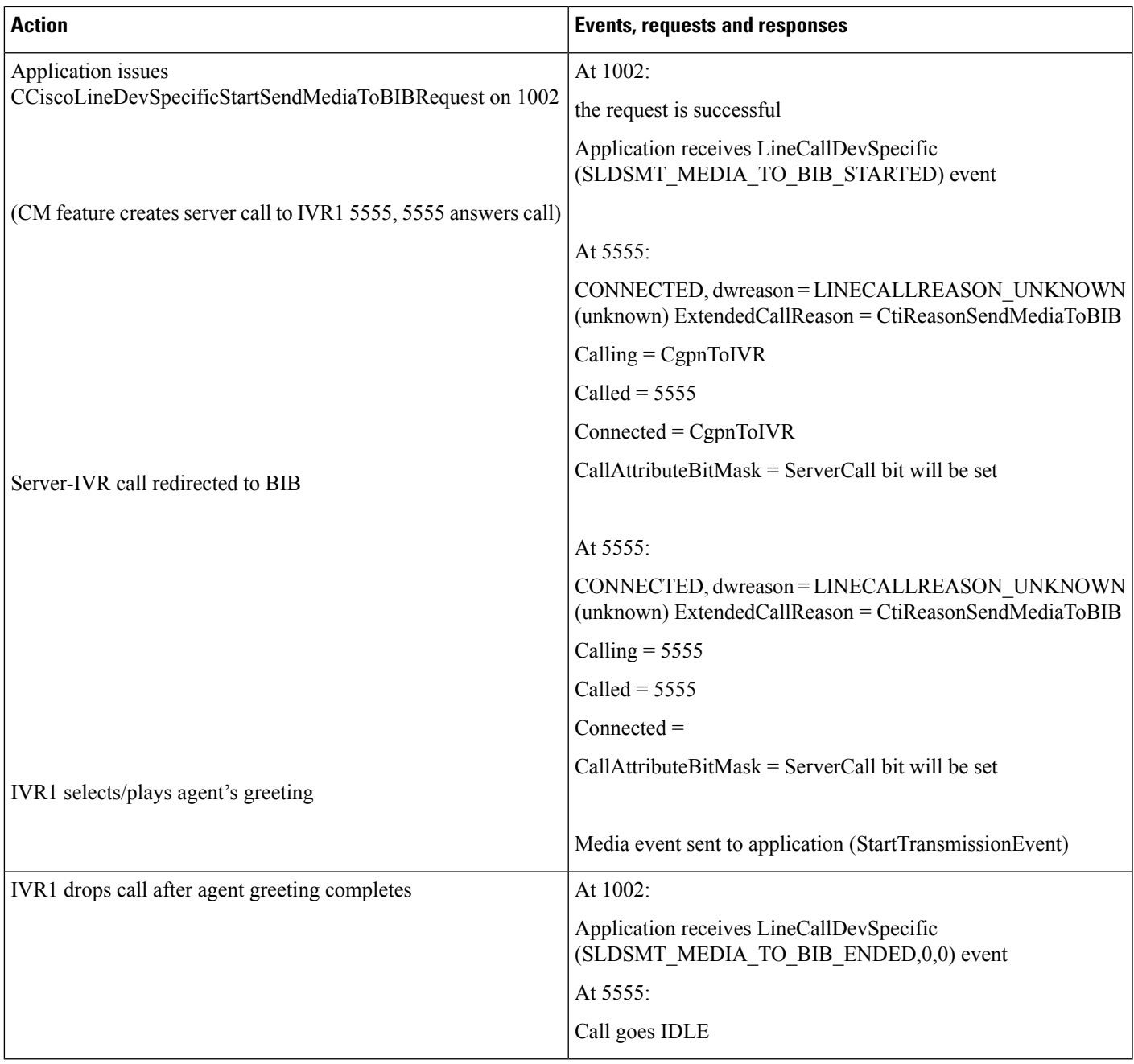

 $\begin{array}{c} \hline \end{array}$ 

### **Table 31: StartSendMediaToBIB Followed by Recording Request**

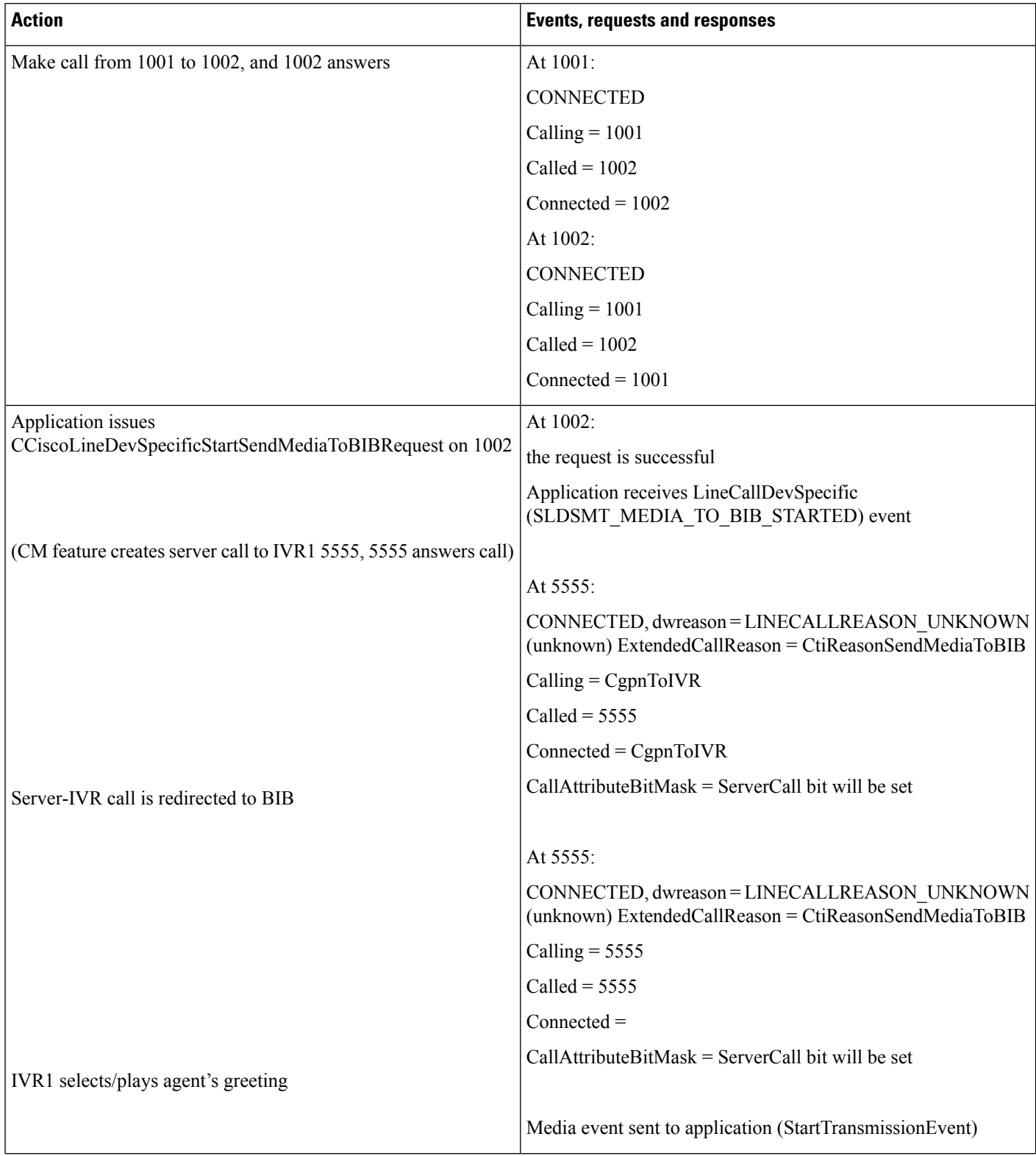

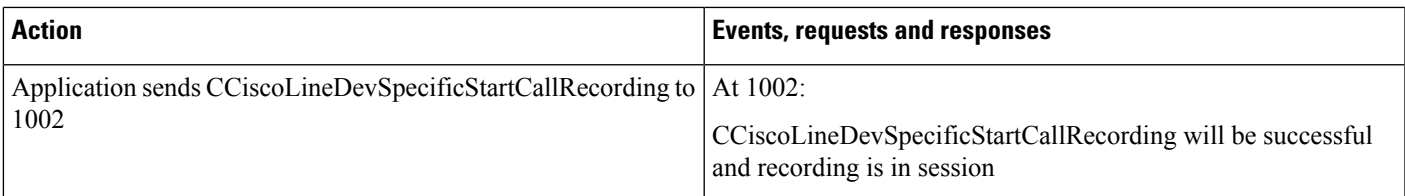

### **Table 32: StartSendMediaToBIB Failure While Barge in Session**

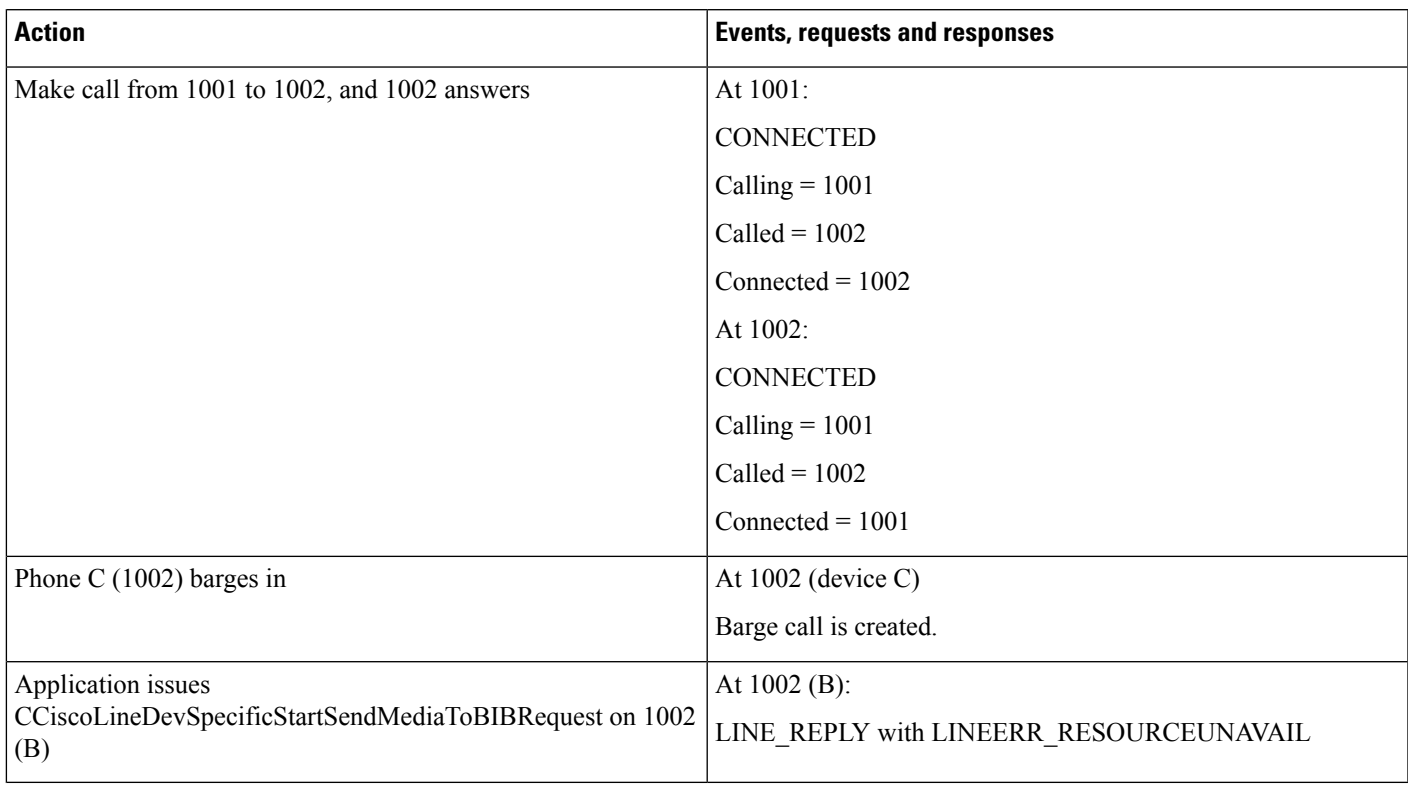

### **Table 33: StartSendMediaToBIB Followed by Barge From Shared Line**

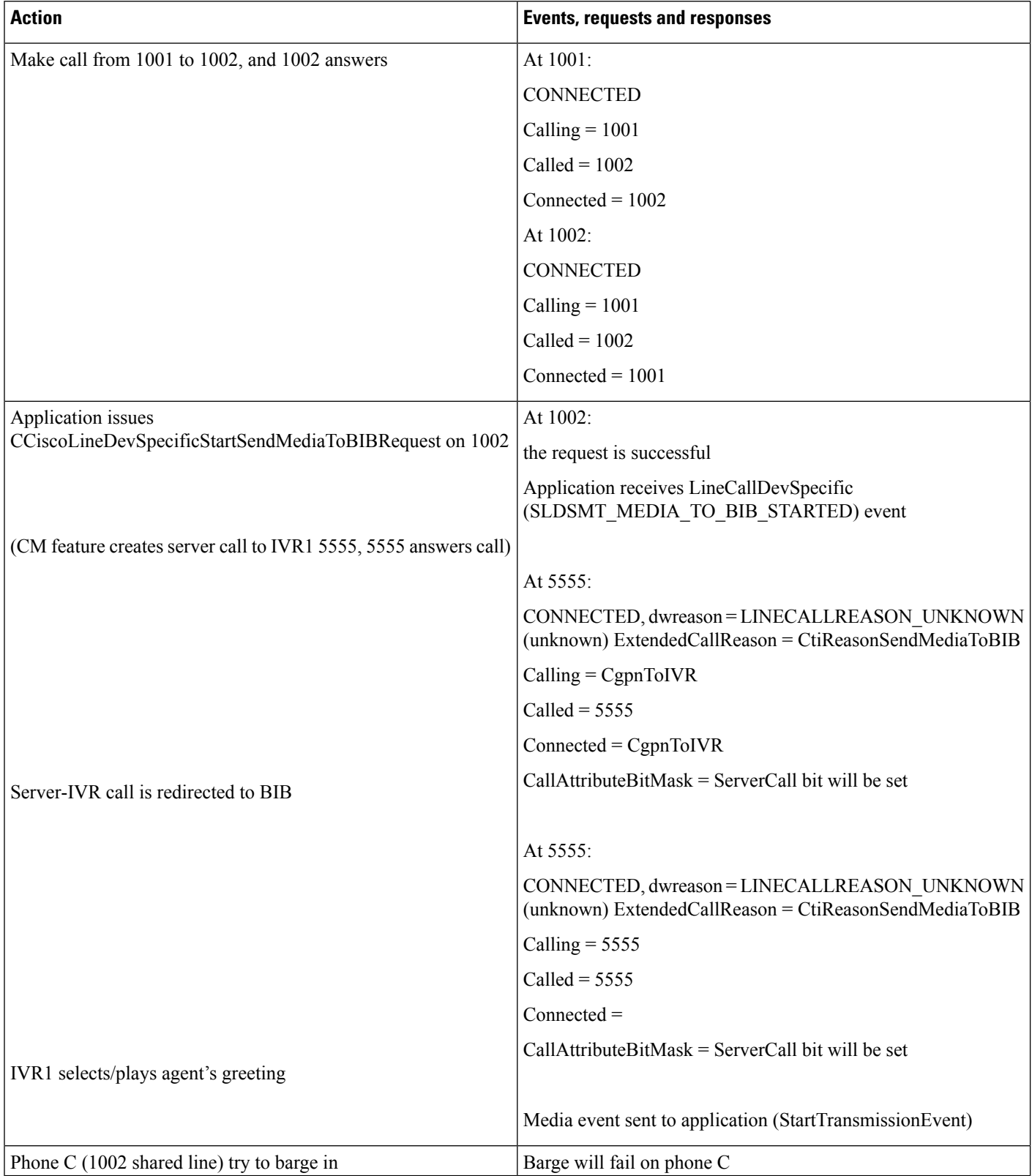

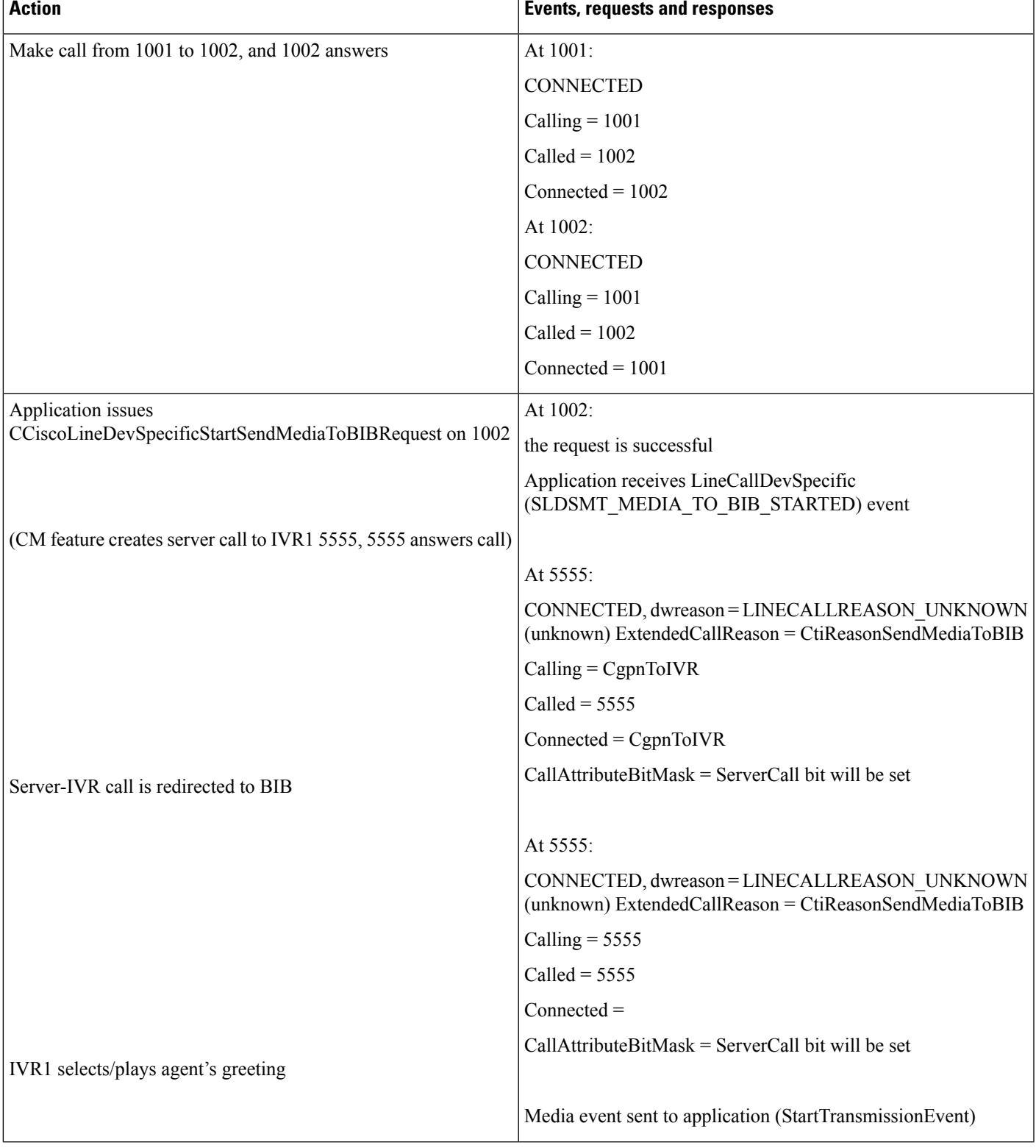

### Table 34: This Behavior Is Also Seen During Consult Operation. Agent Holds Call While Agent Greeting Is Being Played

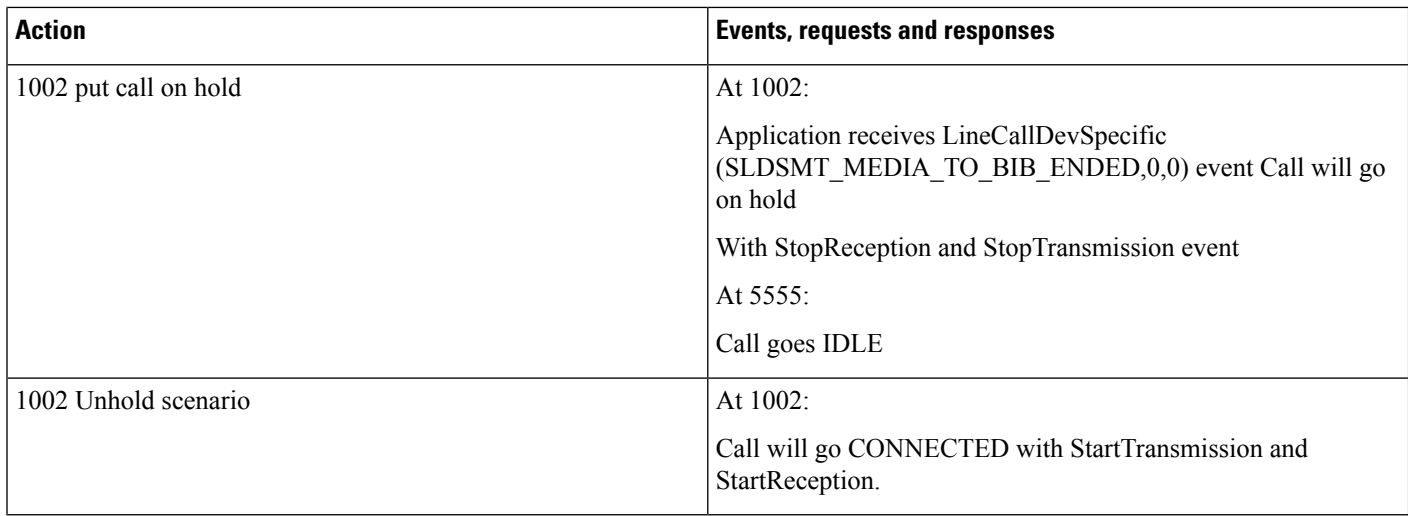

### **Table 35: Agent Redirects Call While Agent Greeting Is Being Played**

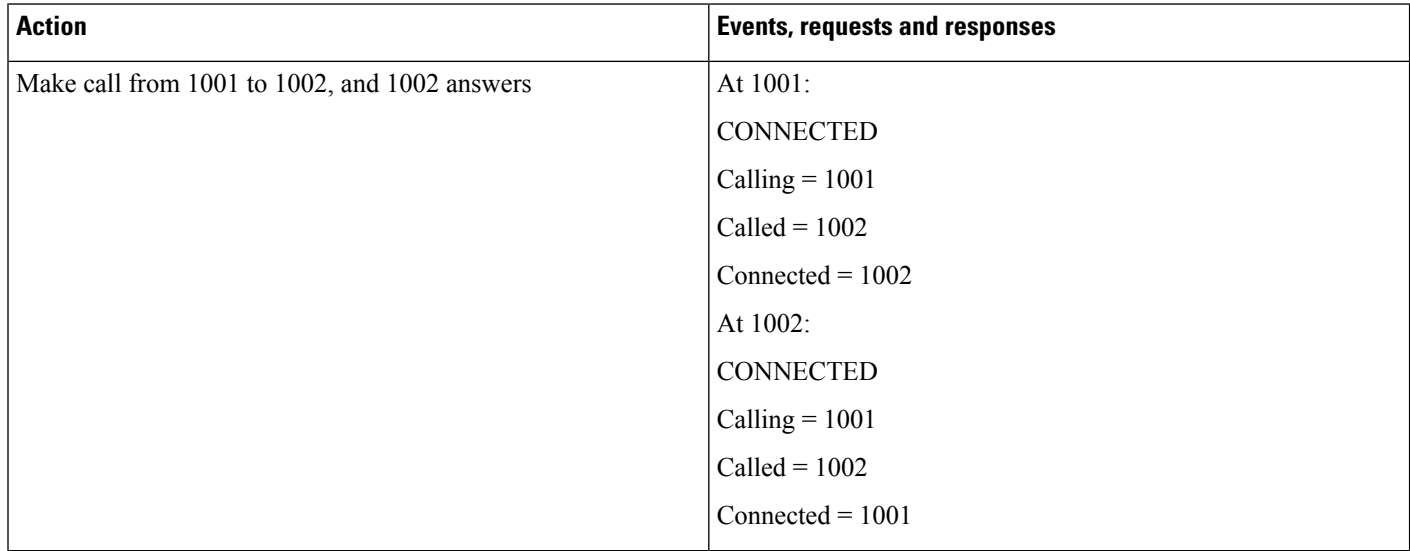

 $\mathbf{l}$ 

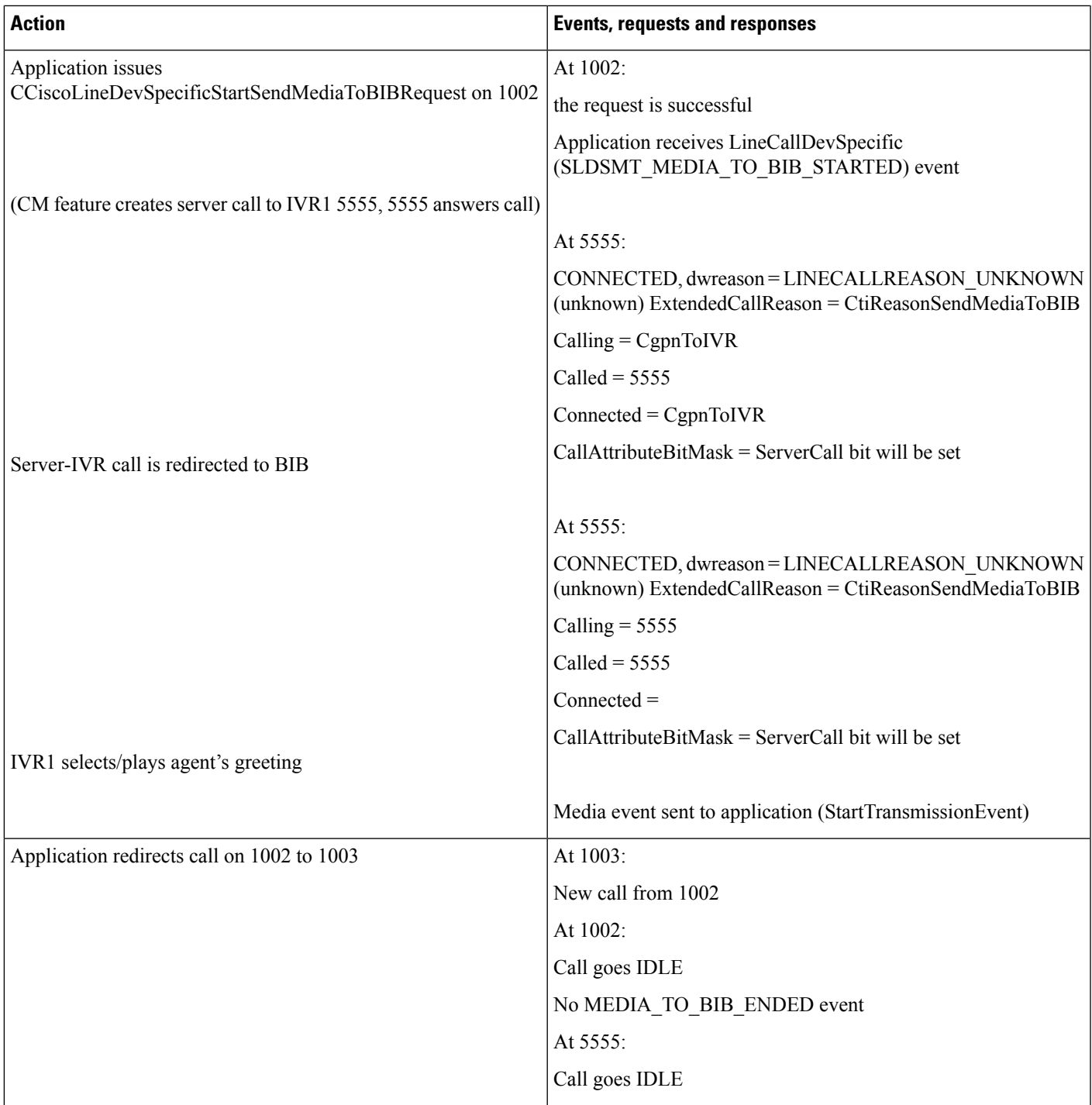

### **Table 36: IVR1 Redirects Call to IVR2**

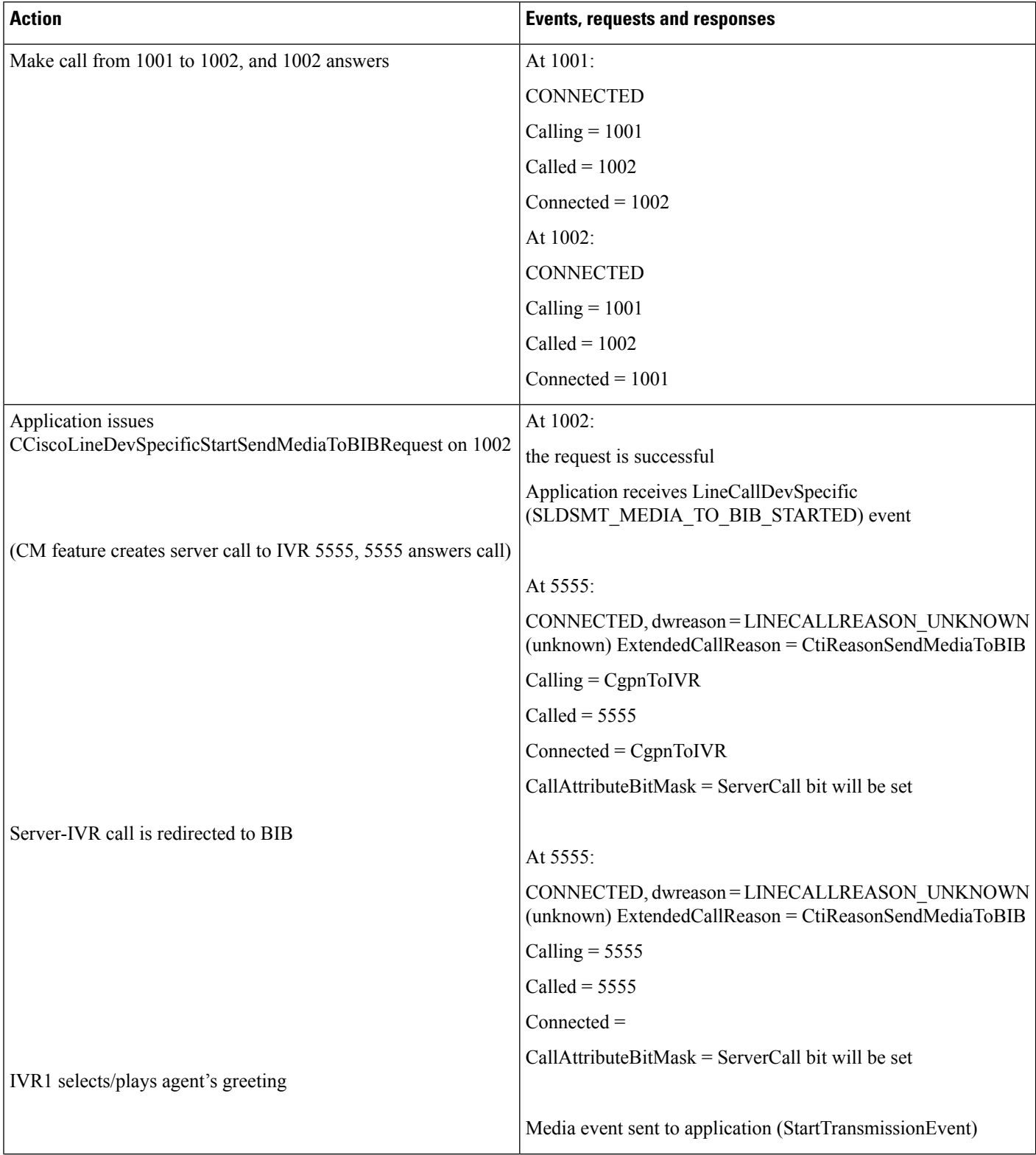

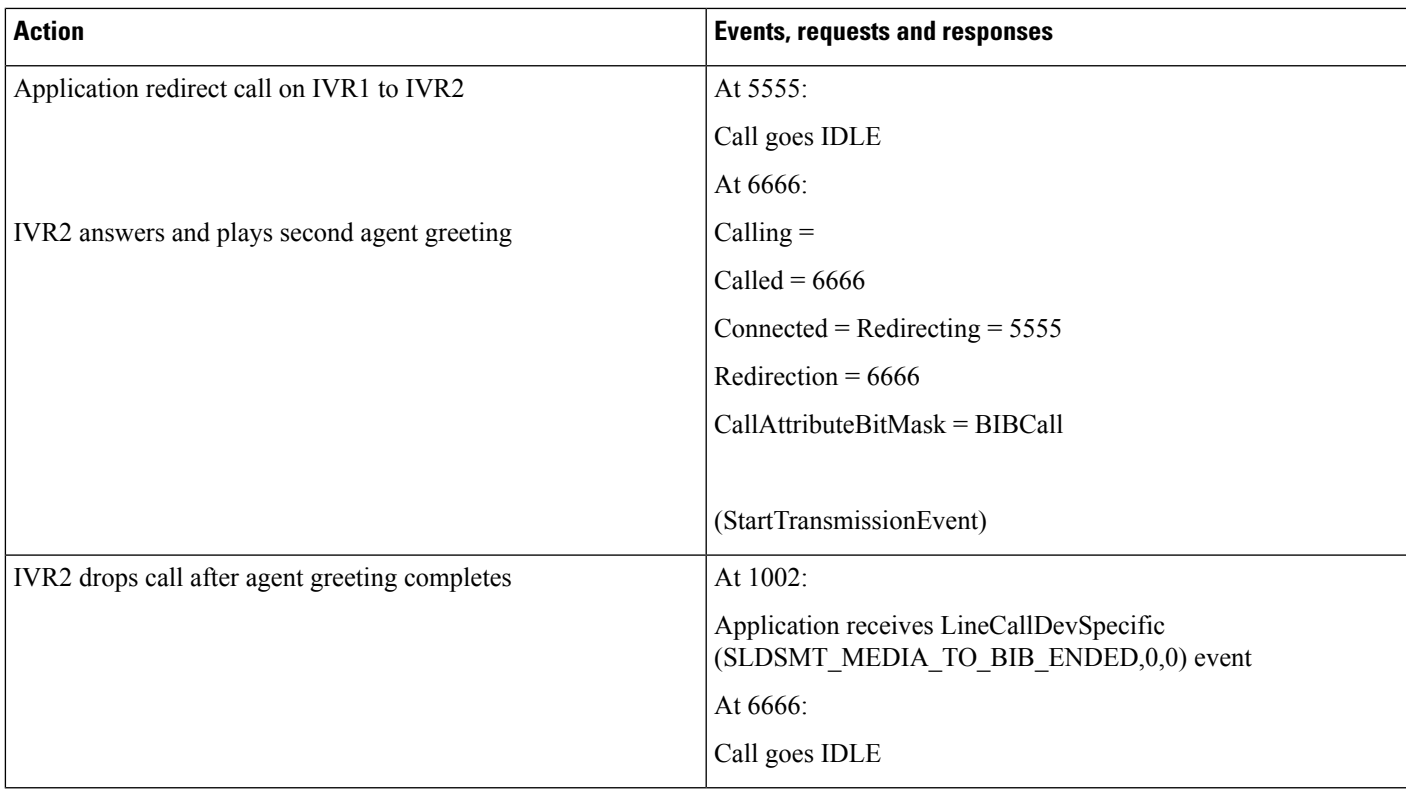

### **Table 37: Application-2 Opened Line After Agent Greeting Is in Playing**

I

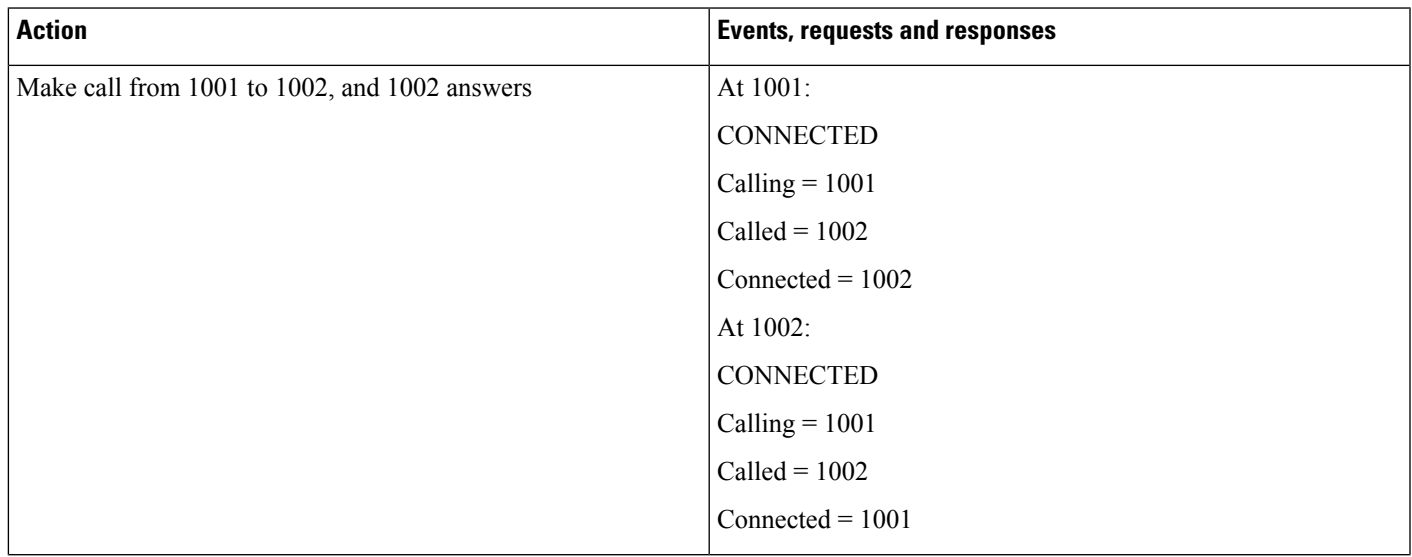

 $\mathbf I$ 

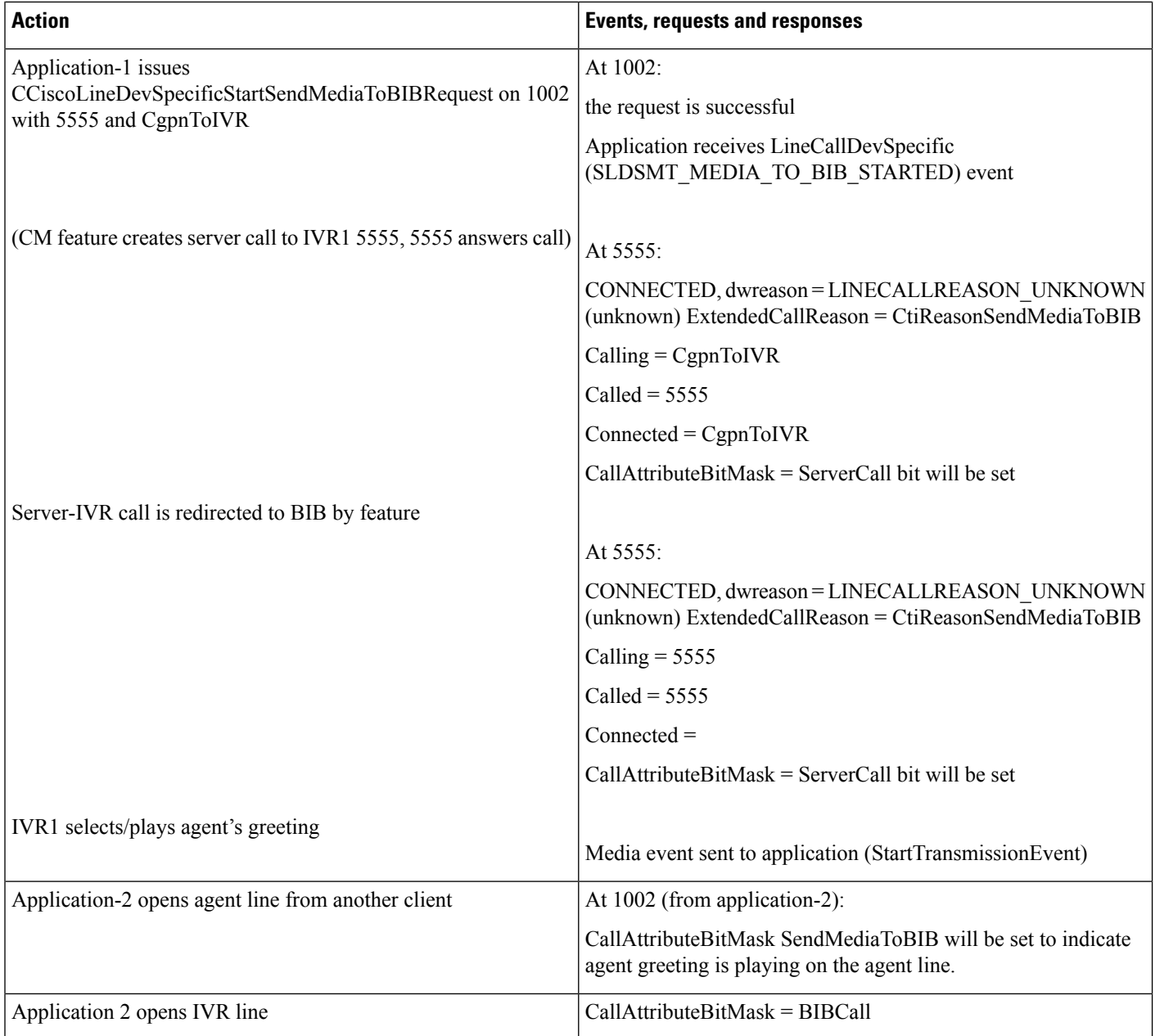

### **Table 38: Start Agent Greeting After Conference Is Setup**

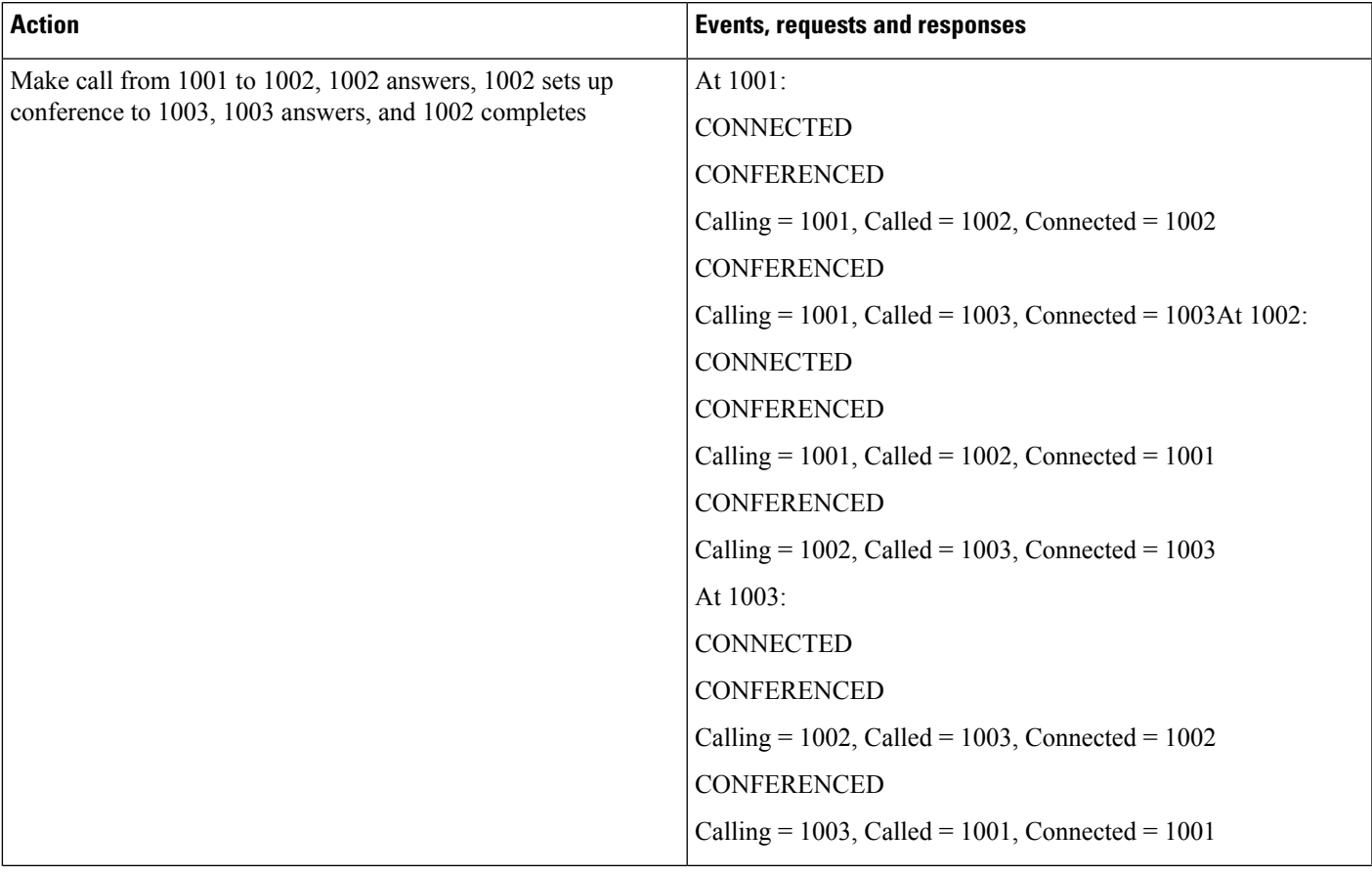

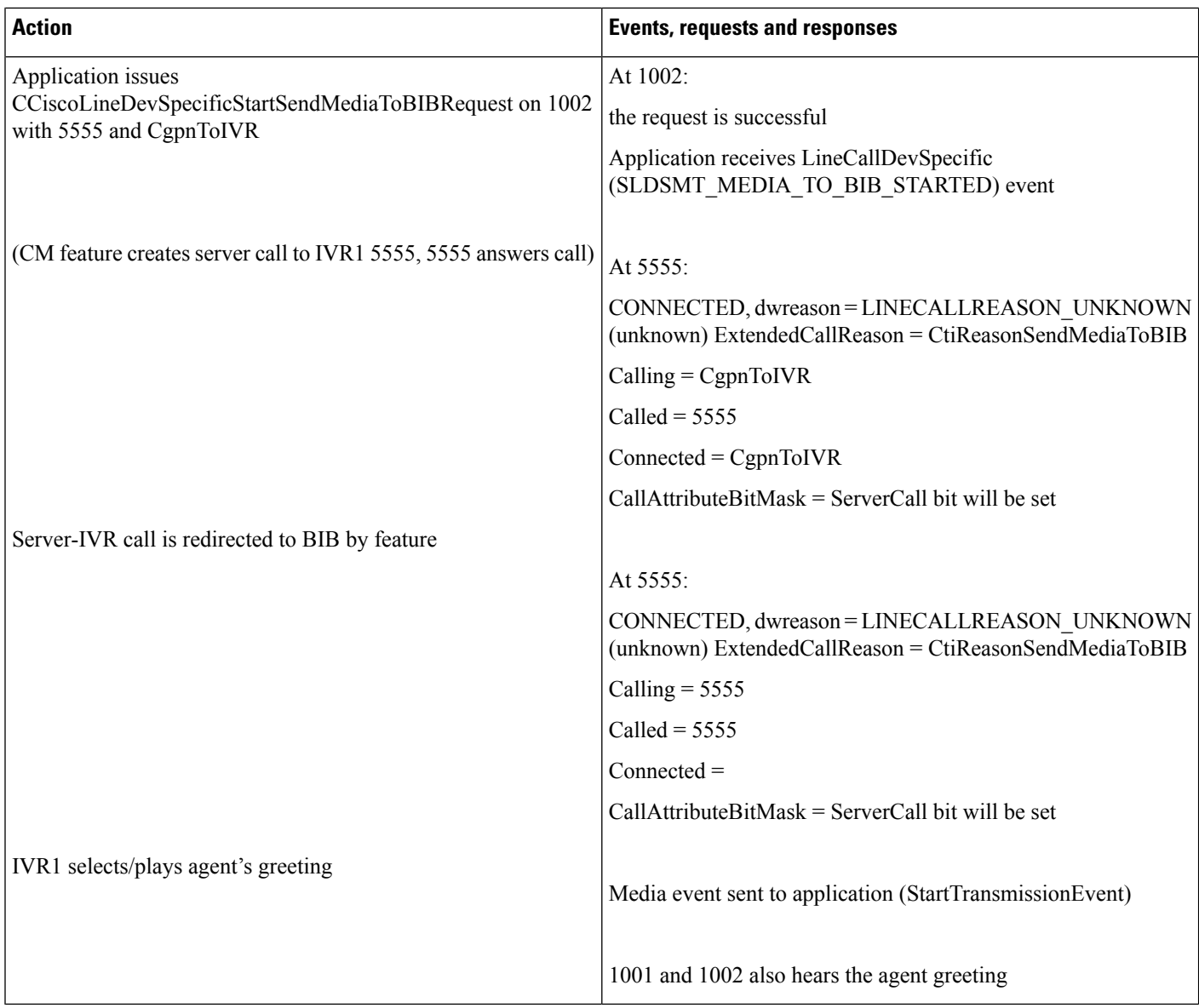

# <span id="page-497-0"></span>**Agent Zip Tone**

The devices mentioned in the use cases below also apply to SIP TNP phones.

## **Configuration**

SCCP phones: A (Customer/Remote), B (Agent/Local). All Lines are Opened with Ext Version – 0x000B0000

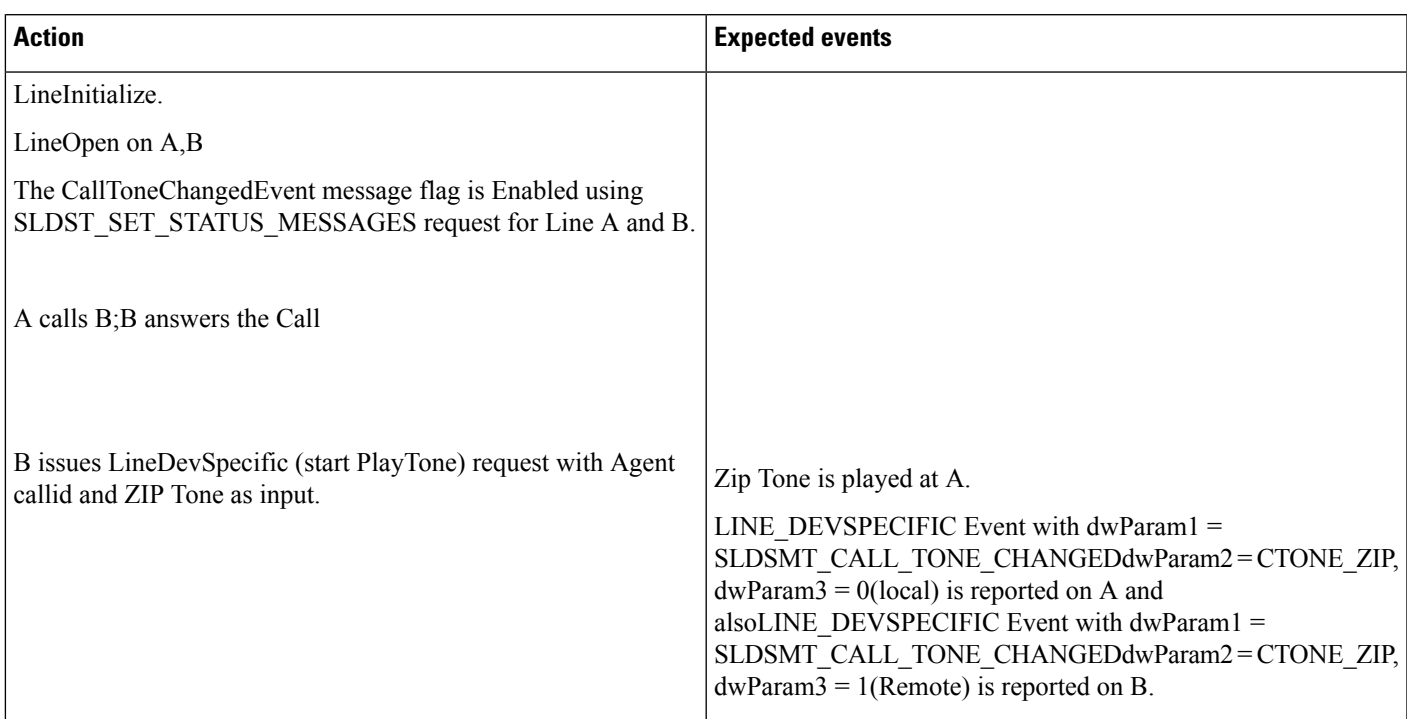

### Table 39: Application Issues the Play Tone Request When the Call Is Established Between Customer and Agent. PlayToneDirection - Remote

### Table 40: Application Issues the Play Tone Request When the Call Is Established Between Customer and Agent. PlayToneDirection - Local

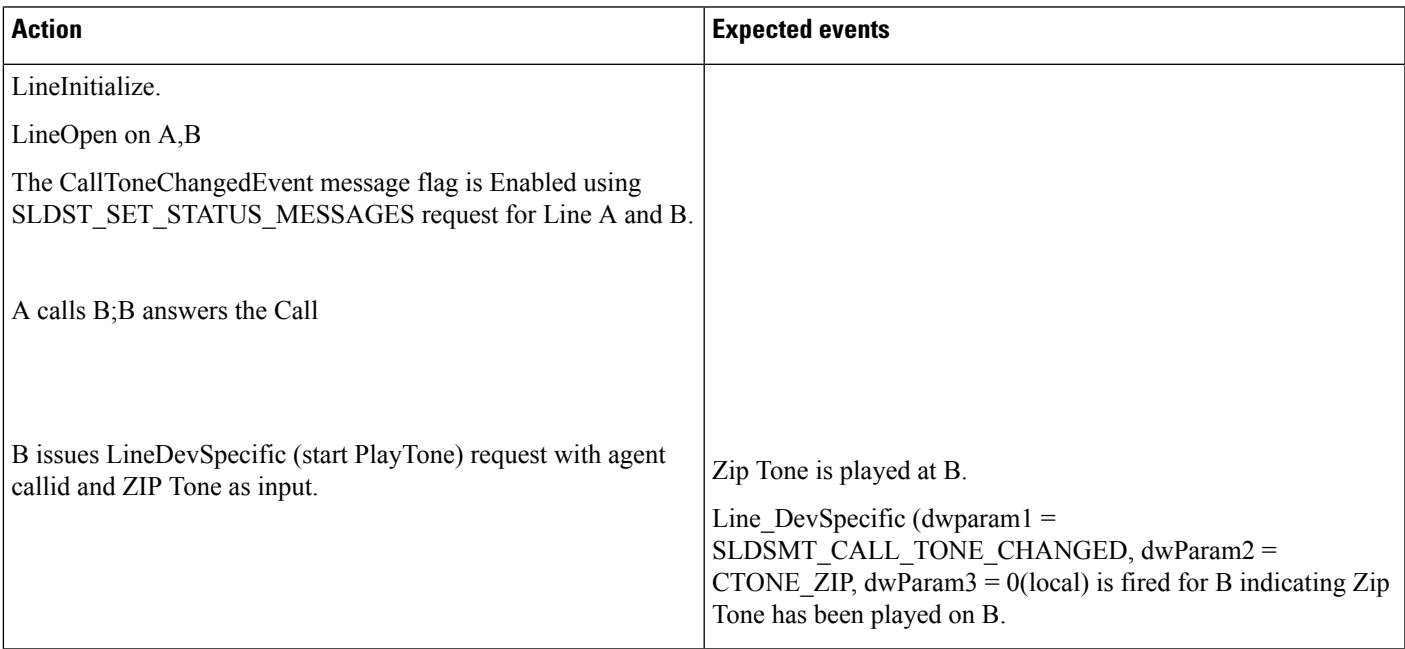

### Table 41: Application Issues the Play Tone Request When the Call Is Established Between Customer and Agent. PlayToneDirection -**BothLocalandRemote/NoLocalOrRemote**

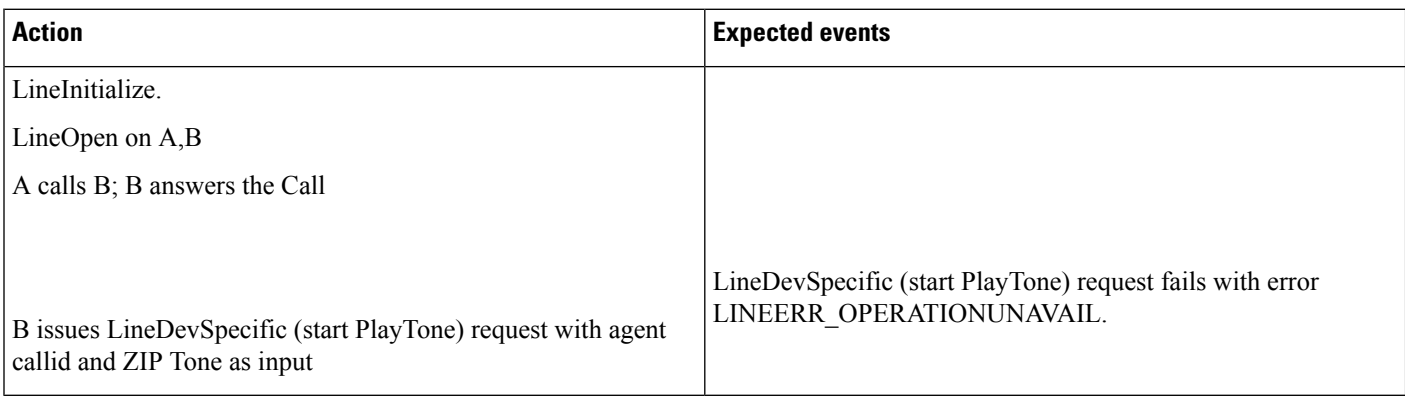

#### Table 42: Application Issues the Play Tone Request (with Unsupported Tone) When the Call Is Established Between Customer and Agent. PlayToneDirection - Local

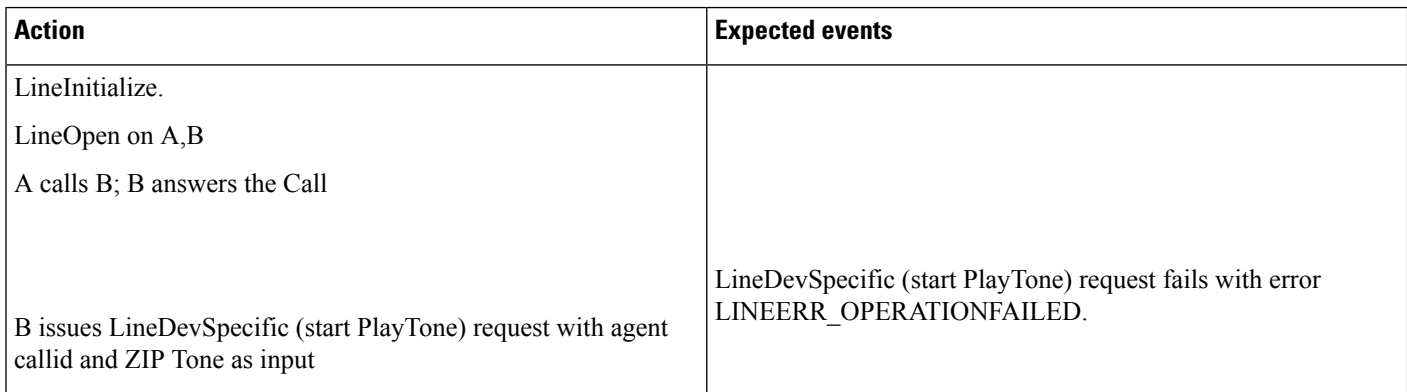

### **Application Issues the Play Tone Request on a CTI Port with PlayToneDirection -Local/Remote**

### **Configuration**

A (Customer/Remote) is SCCP Phone.

B (Agent/local) is a CTIport/Route Point

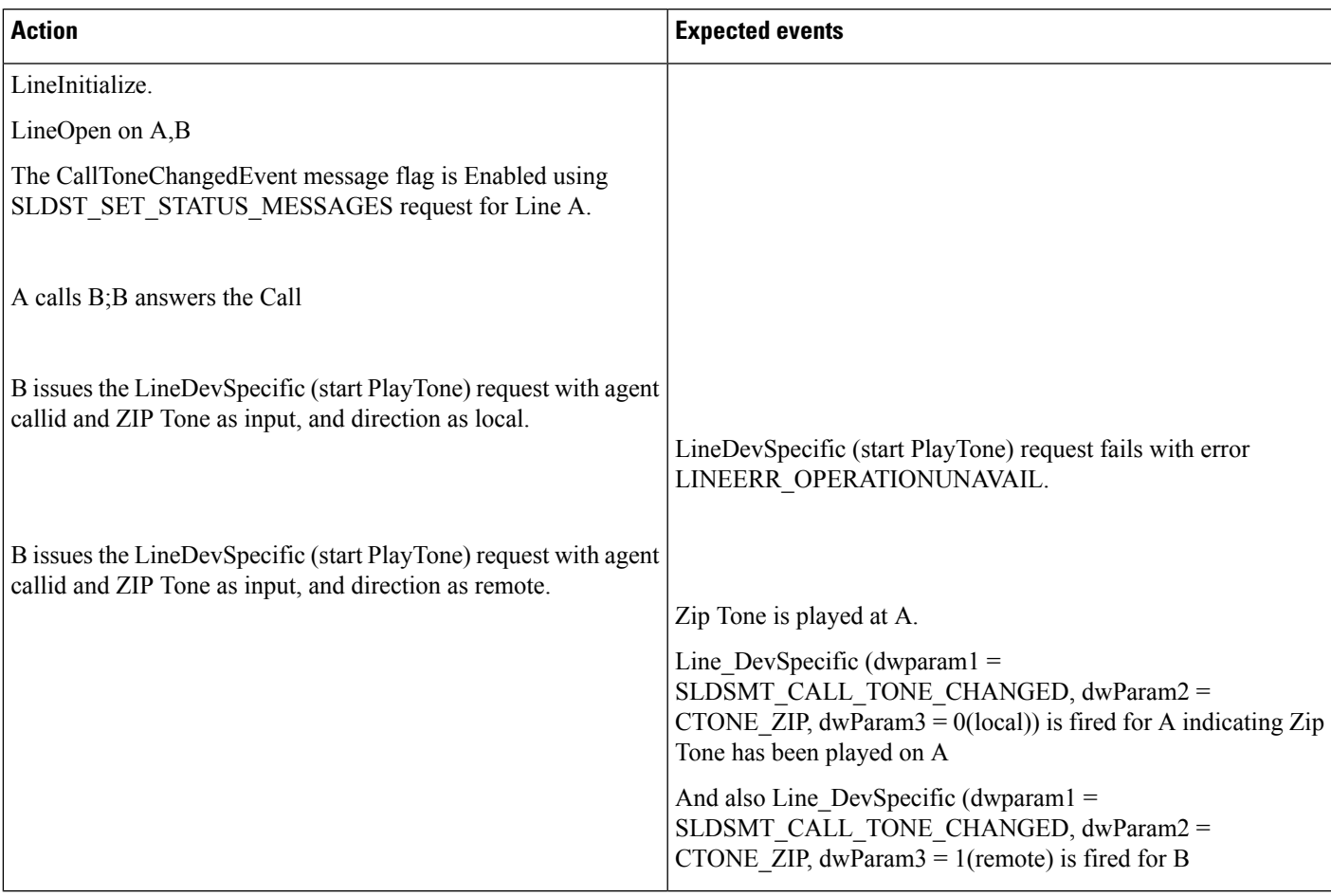

### **Table 43: Application Issues the Play Tone Request on <sup>a</sup> CTI Port with PlayToneDirection – Local/Remote**

### **Application Issues the Play Tone Request When the Call Is Established Between Customer and Agent (Shared Line). PlayToneDirection -Local**

### **Configuration**

SCCP phones: A (Customer/ Remote), B, B' (Agent/Local)

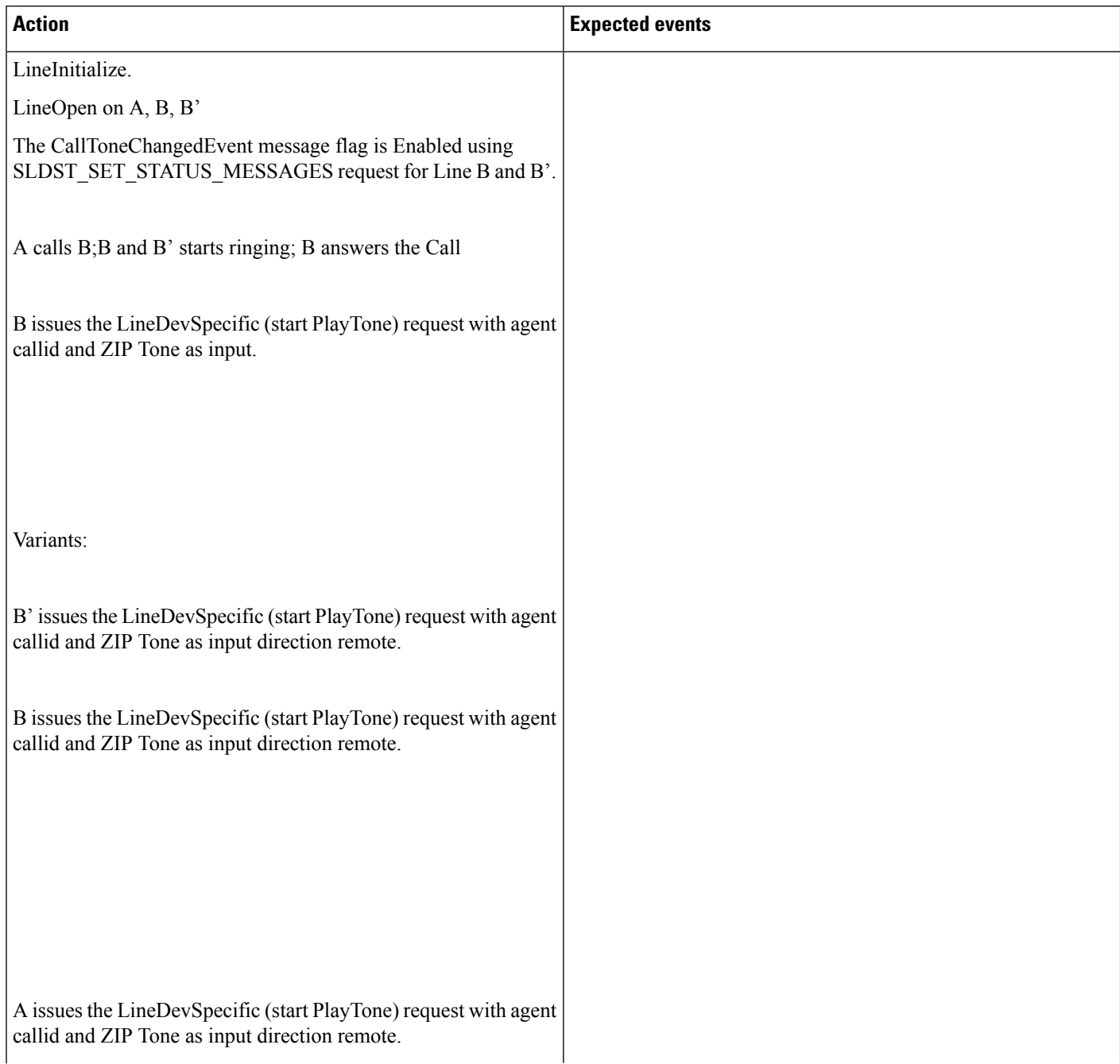

### Table 44: Application Issues the Play Tone Request When the Call Is Established Between Customer and Agent (Shared Line). PlayToneDirection - Local

 $\mathbf{l}$ 

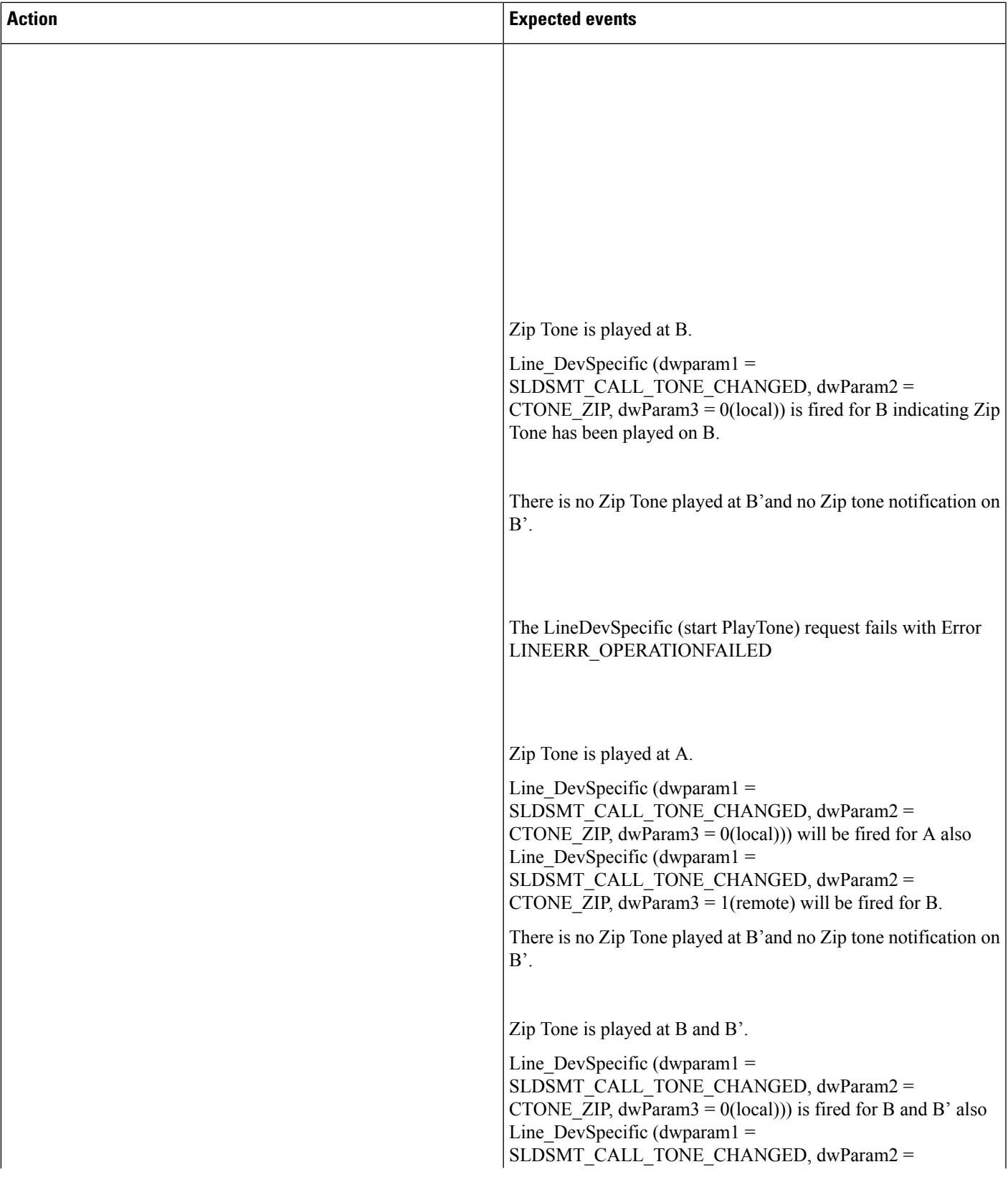

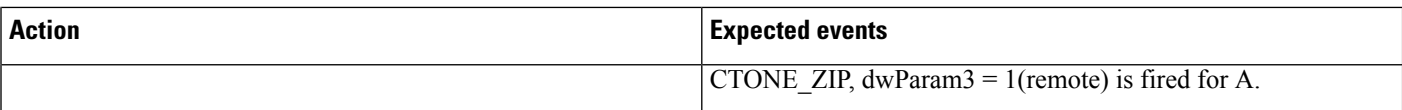

### Table 45: Application Issues the Play Tone Request When the Call Is Established Between Customer and Agent (Intercom Line). PlayToneDirection - Local

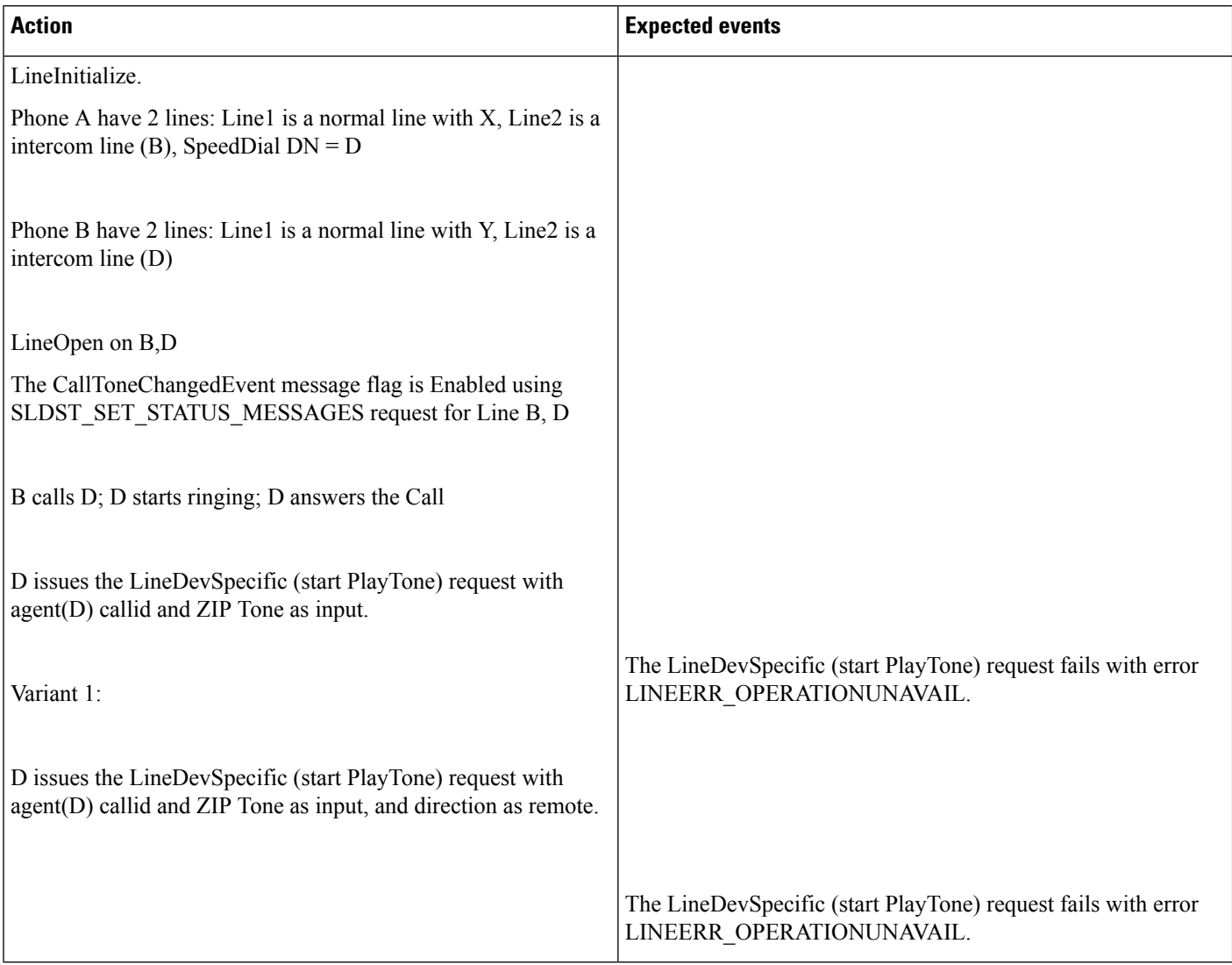

### **Conference Scenario: PlayToneDirection -local.**

### **Configuration**

A, B, and C are SCCP Phones.
#### **Table 46: Conference Scenario. PlayToneDirection – Local**

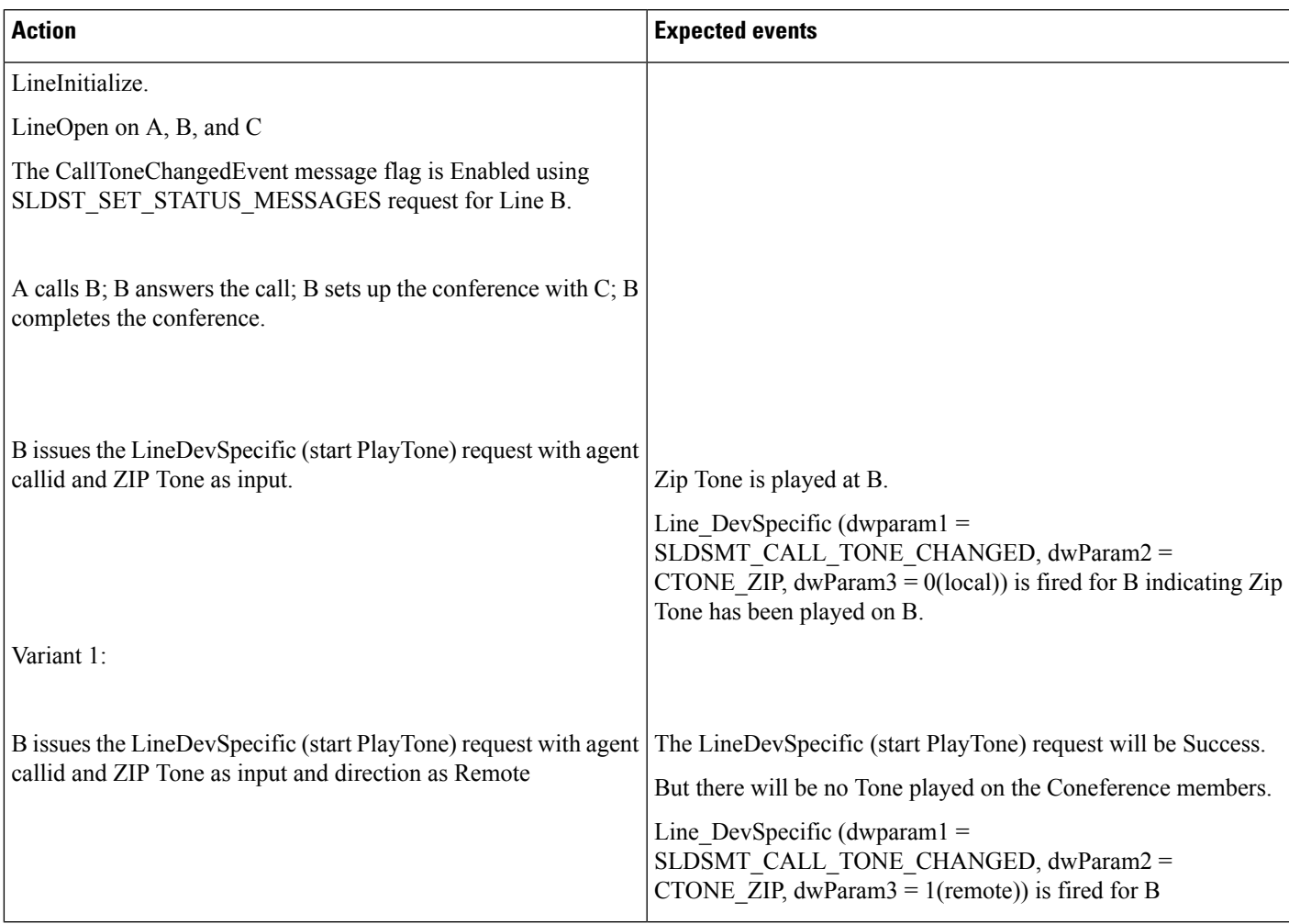

# **Application Issues the Play Tone Request When the Call Is Established Between Customer and Agent Agent Puts the Call on Hold. PlayToneDirection -Remote**

#### **Configuration**

A and B are SCCP Phones.

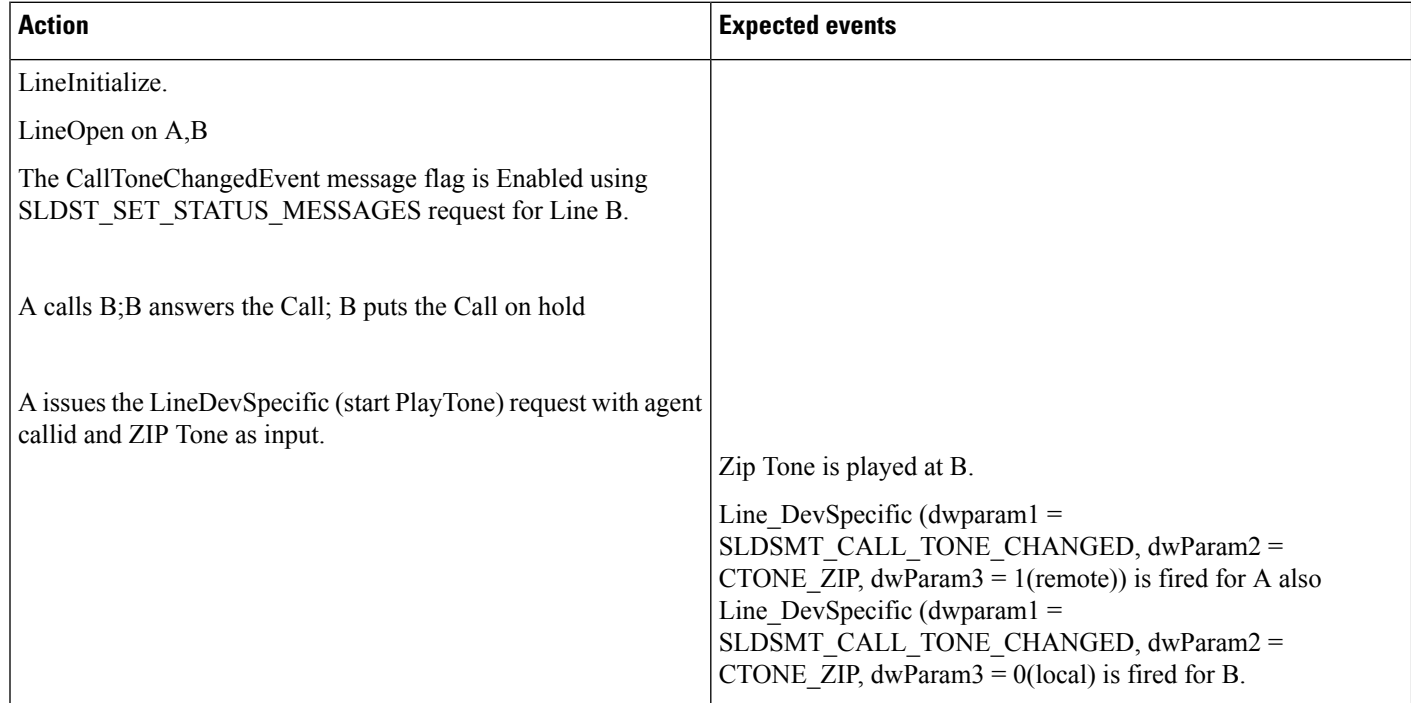

Table 47: Application Issues the Play Tone Request When the Call Is Established Between Customer and Agent, Agent Puts the Call on Hold. PlayToneDirection -**Remote**

# **Announcement Call**

#### **Prerequisites**

Pre-conditions to all announcement call use cases, unless specified otherwise:

- CTIRD (CTI Remote Device -Name: CTIRD-1)
	- Remote Destinations configured on CTIRD-1:
		- RD1-(Name: Mobile, Number: 914086271309)
	- Line-A (DN -1000) Line-A configured on CTIRD-1 (shared line of Enterprise
	- DN -1000 configured on EP-1)
- EP-1 (Enterprise Phone SCCP -IP Phone)
	- Line-A' -DN -1000 configured on EP-1
- Provider is opened ( lineInitializeEx successfully executed)
- All relevant lines are opened with Extension version 0x000D0000 and in service

Persistent call has been created on A / RD-1.

Announcement with ID "WelcomeID" is defined on CUCM.

#### **Table 48: Create Announcement Call**

I

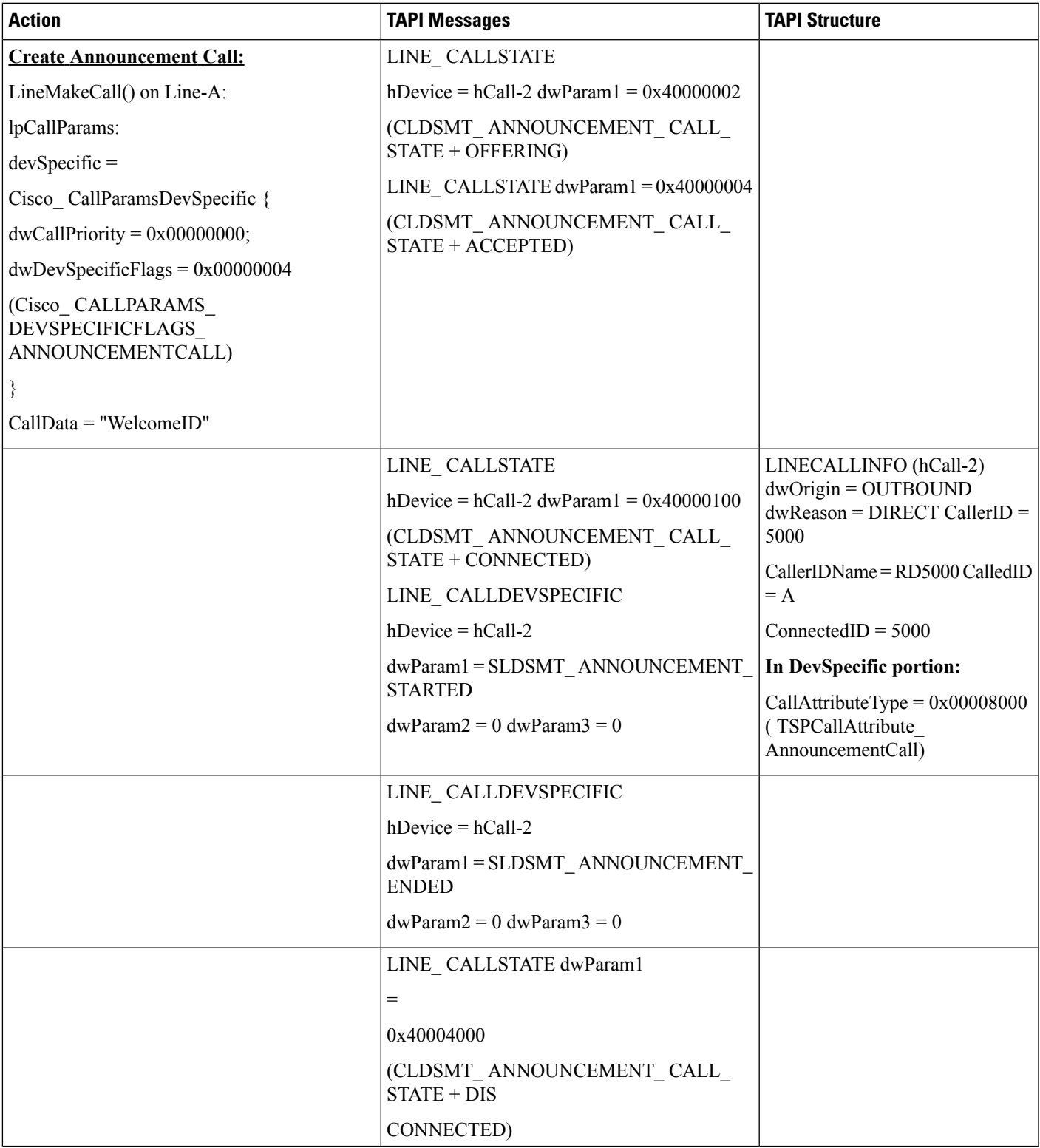

I

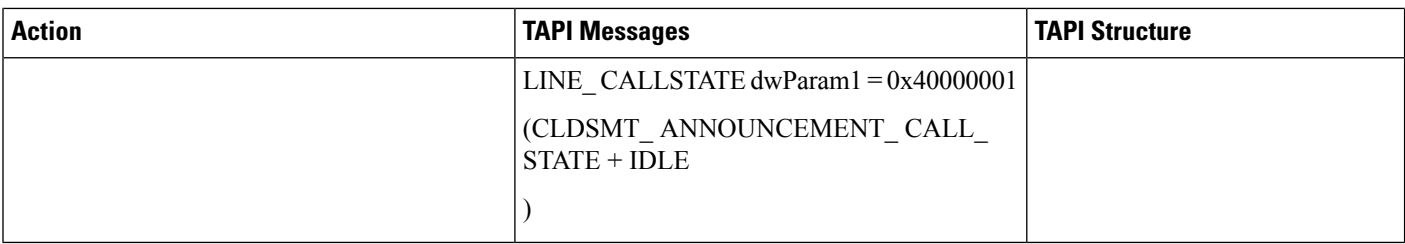

Persistent call has been created on A / RD-1.

Announcement with ID "WelcomeID" is defined on CUCM.

#### **Table 49: Drop Announcement Call**

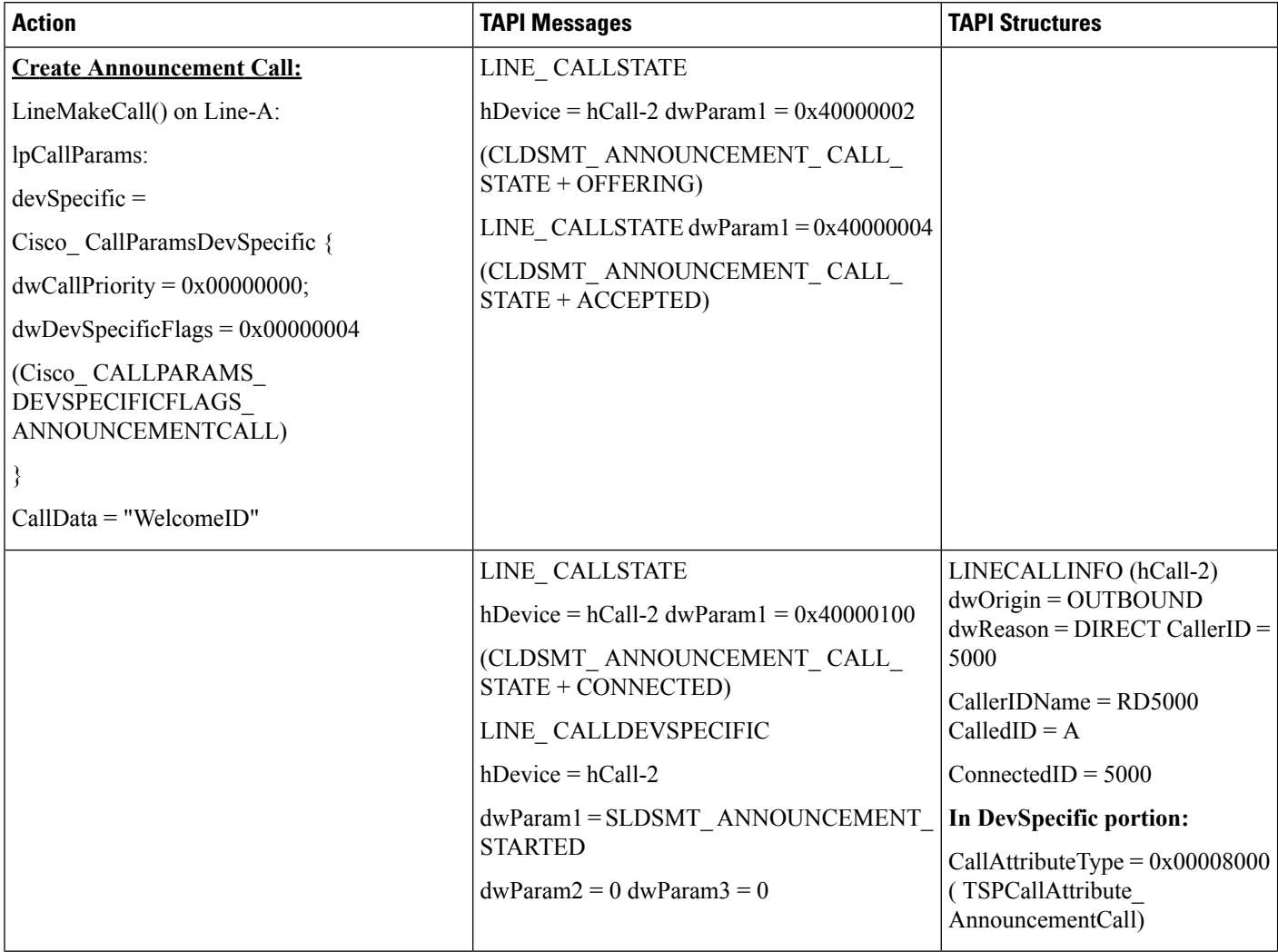

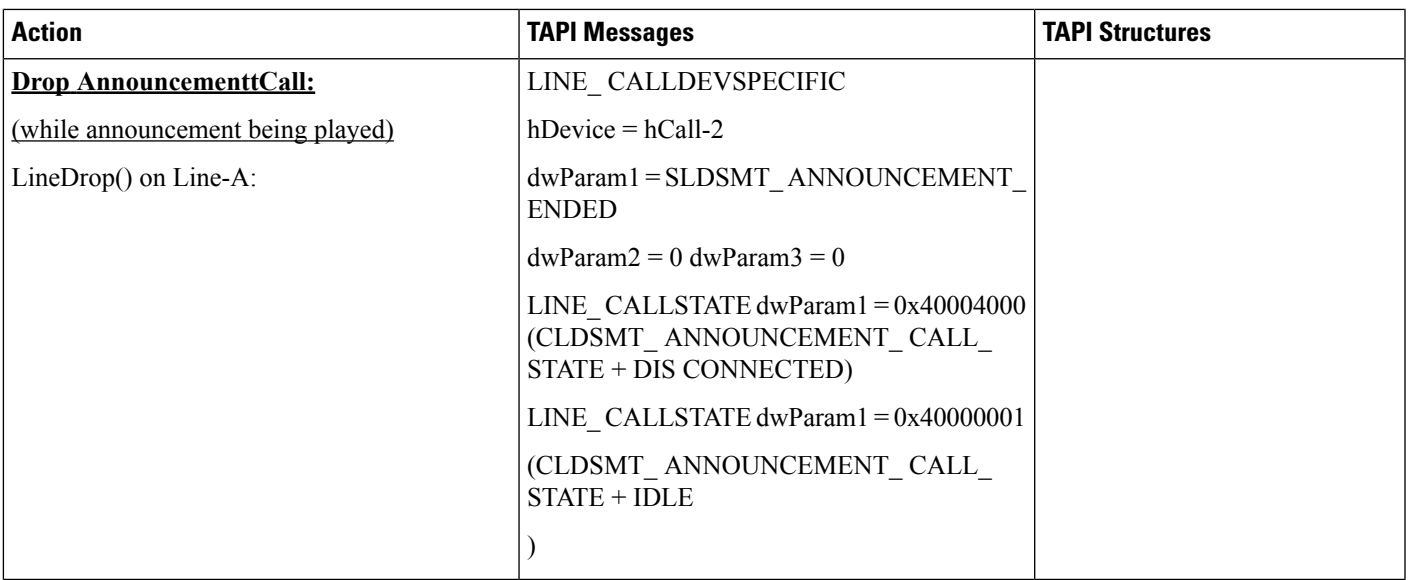

Precondition: No Persistent call on CTIRD-1

#### **Table 50: Negative -Create Announcement Call Failed / No Persistent Call**

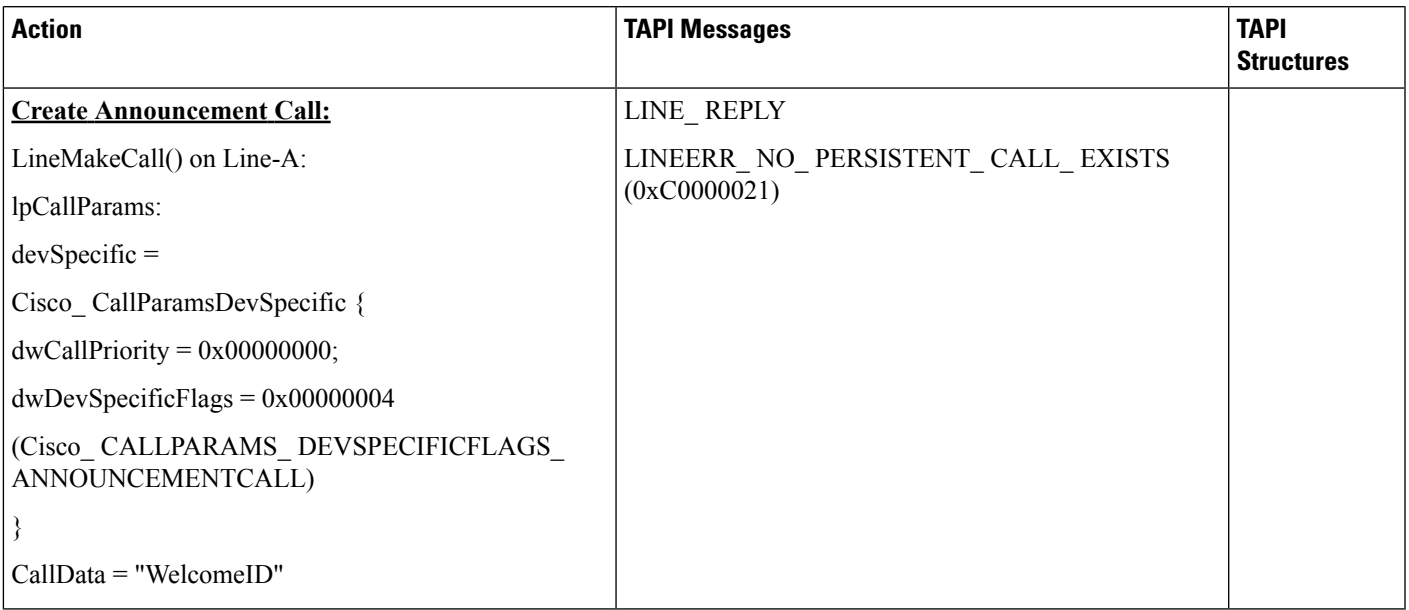

# **Blind Transfer**

The following table describes the message sequences for Blind Transfer when A calls B, B answers, and A and B are connected.

I

#### **Table 51: Message Sequences for Blind Transfer**

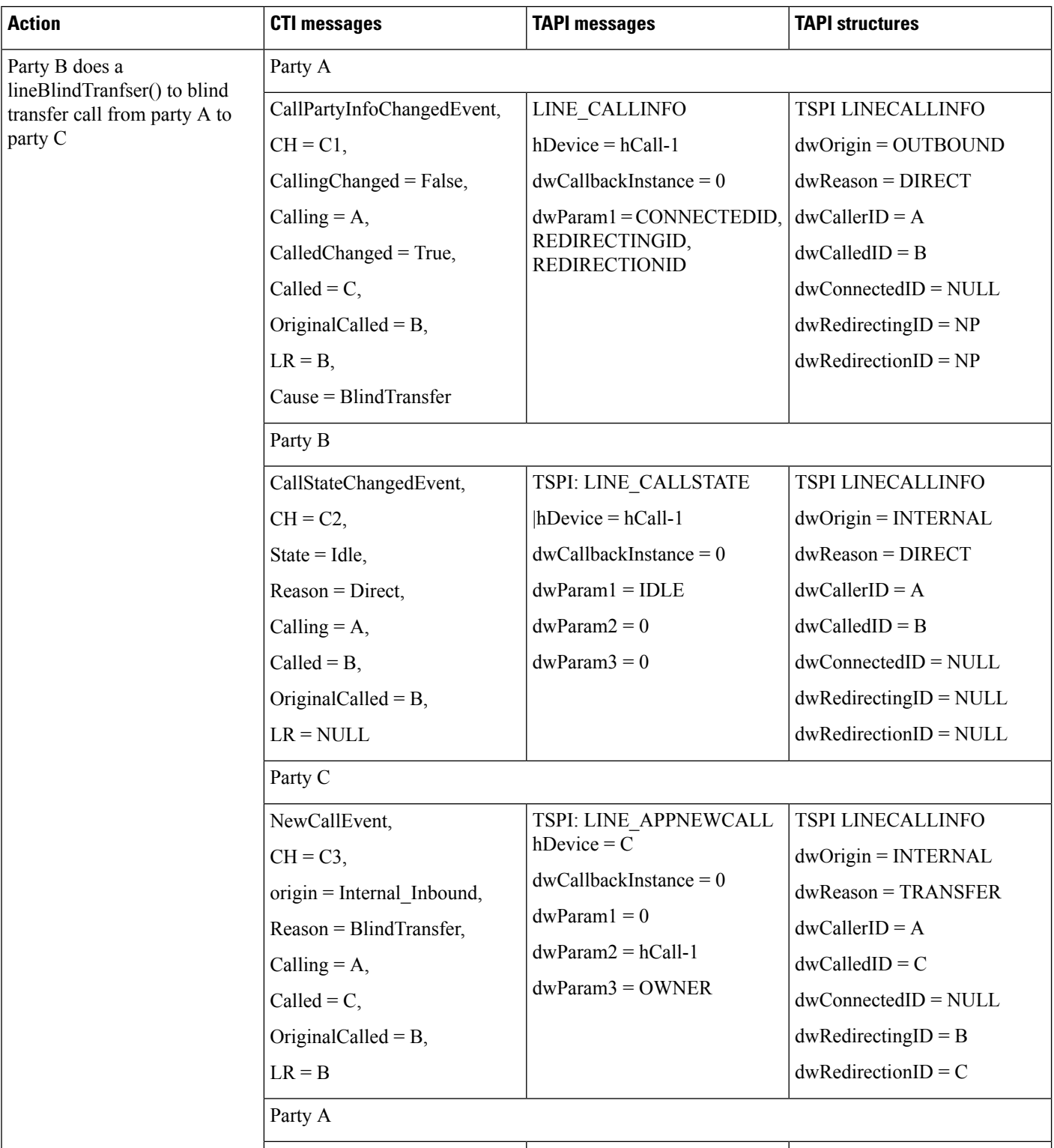

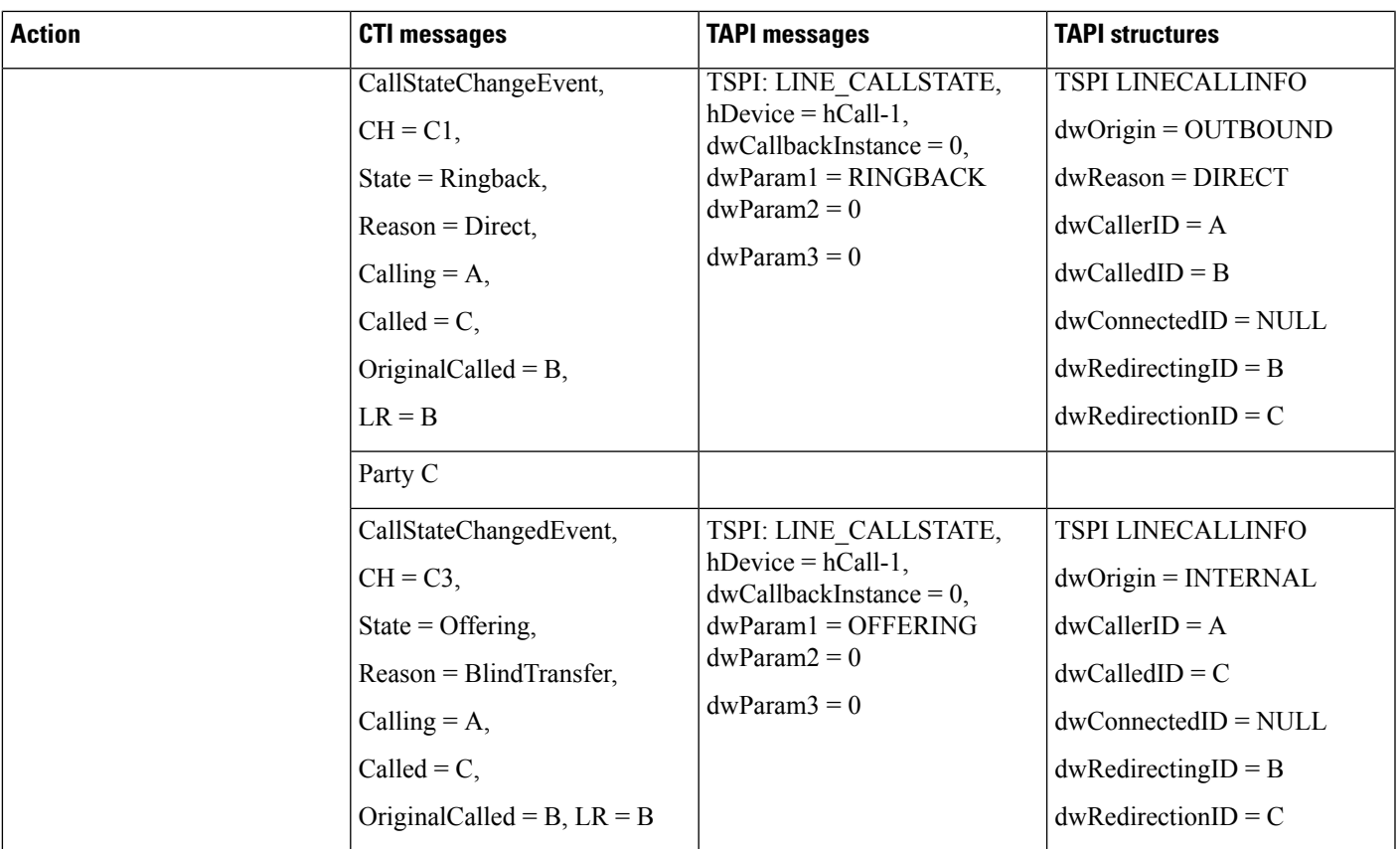

# **Call Control Discovery**

# **BasicCallInitiated FromTAPI FromPhoneAonCluster 1 toPhoneBonCluster2**

### **Configuration**

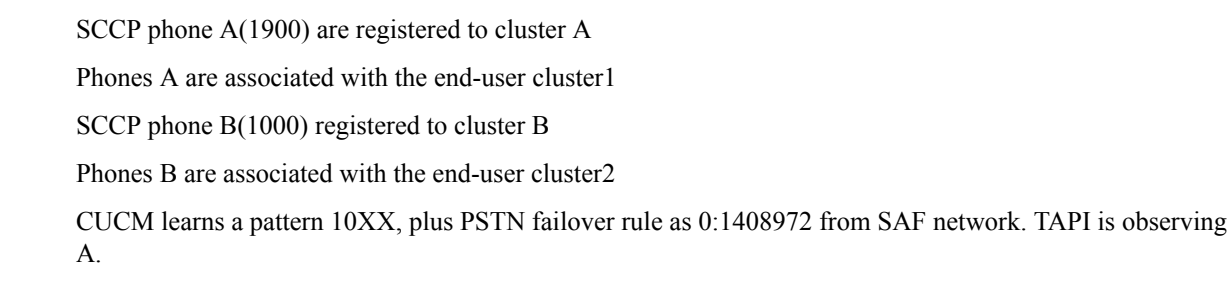

### **Procedure**

Application monitors A Application sends a lineMakeCall at A to call B

 $\mathbf I$ 

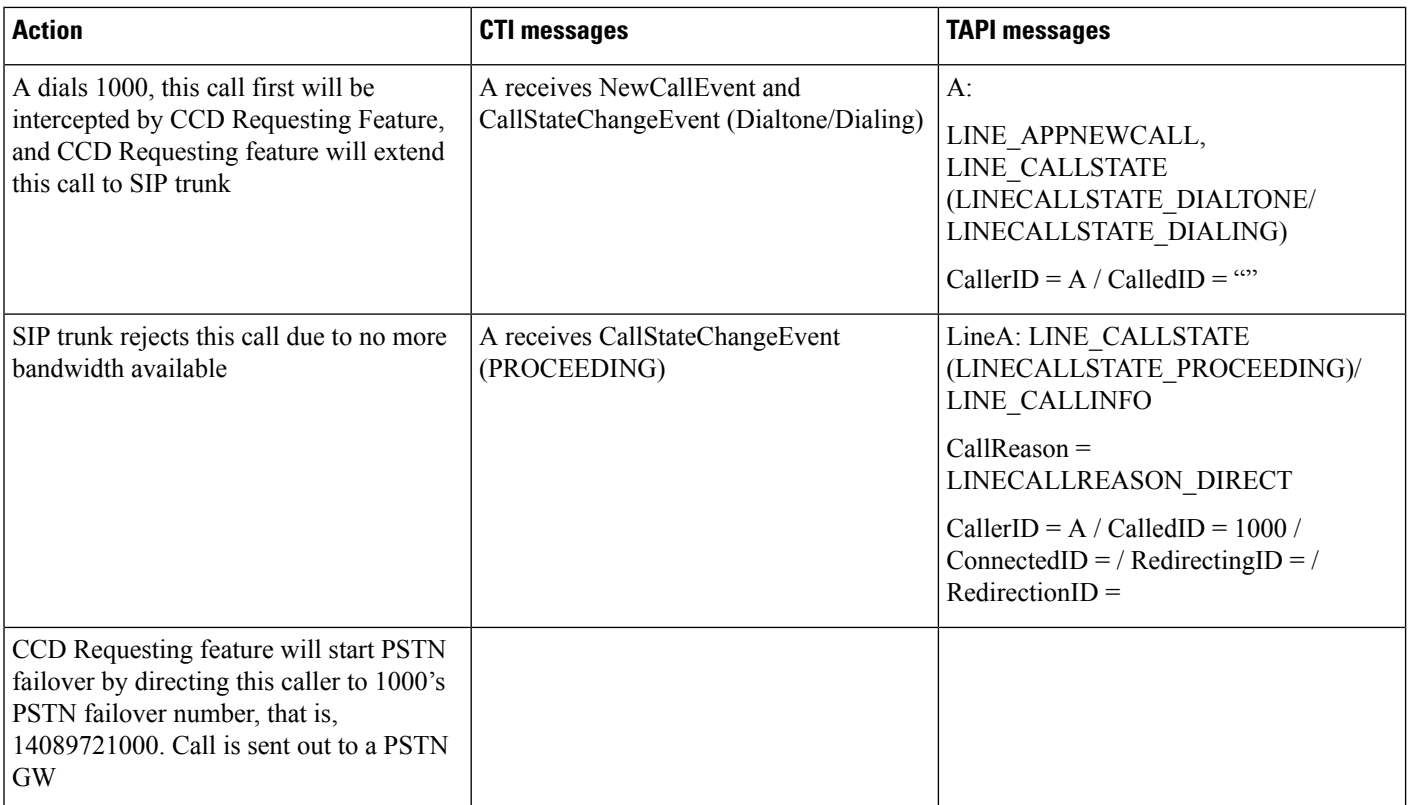

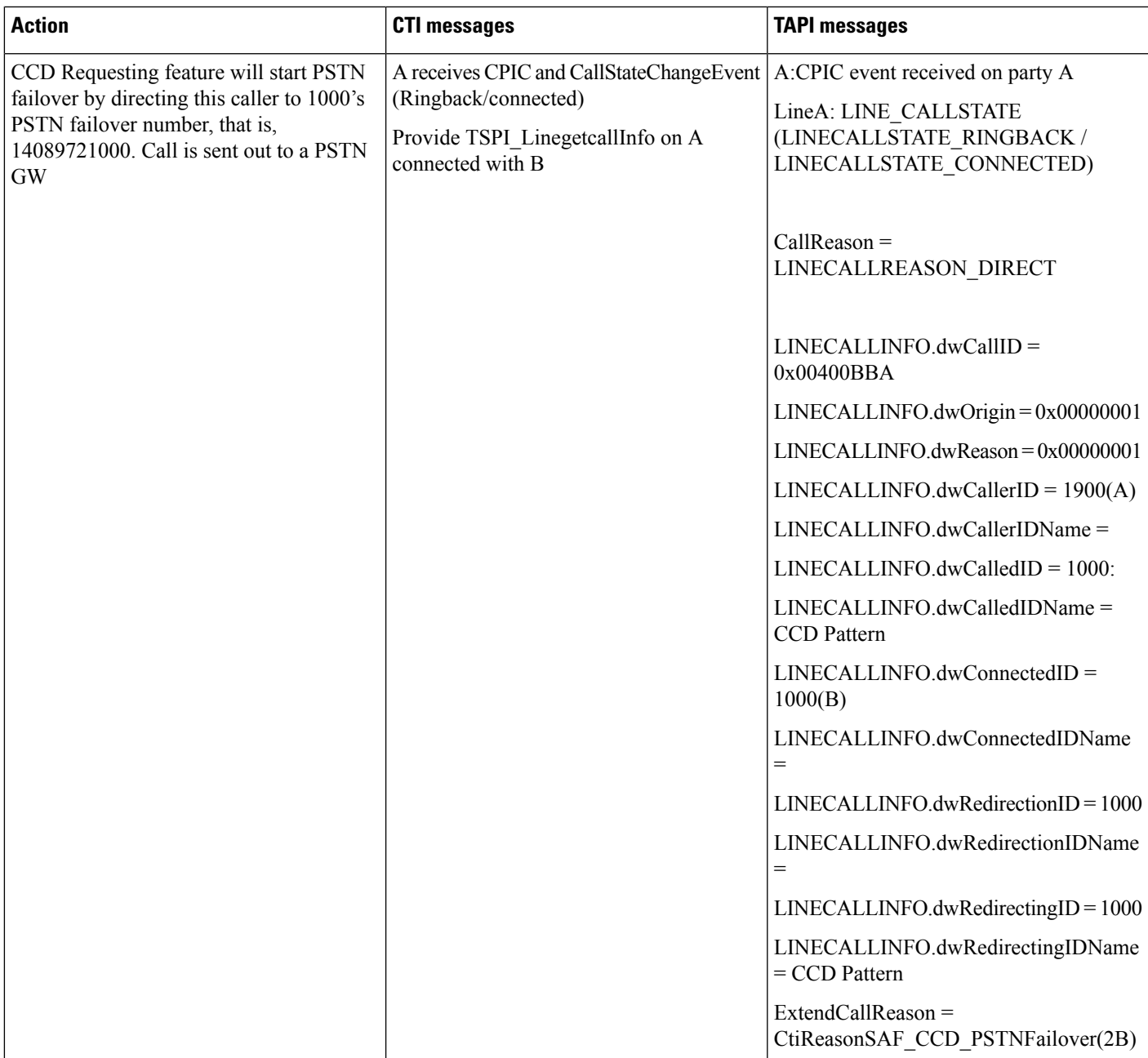

# **Basic Call Initiated FromTAPI FromPhoneAon Cluster 1 to PhoneBon Cluster2with PSTNFailover Rule Not Set**

**Configuration**

SCCP phone A are registered to cluster A. Phones A are associated with the end-user "cluster1". SCCP phone B(1000) registered to cluster B.

Phones B are associated with the end-user "cluster2".

CUCM learns a pattern 10XX, plus PSTN failover rule as 0:1408972 from SAF network is not set.

#### **Procedure**

Application monitors A.

Application sends a lineMakeCall at A to call B.

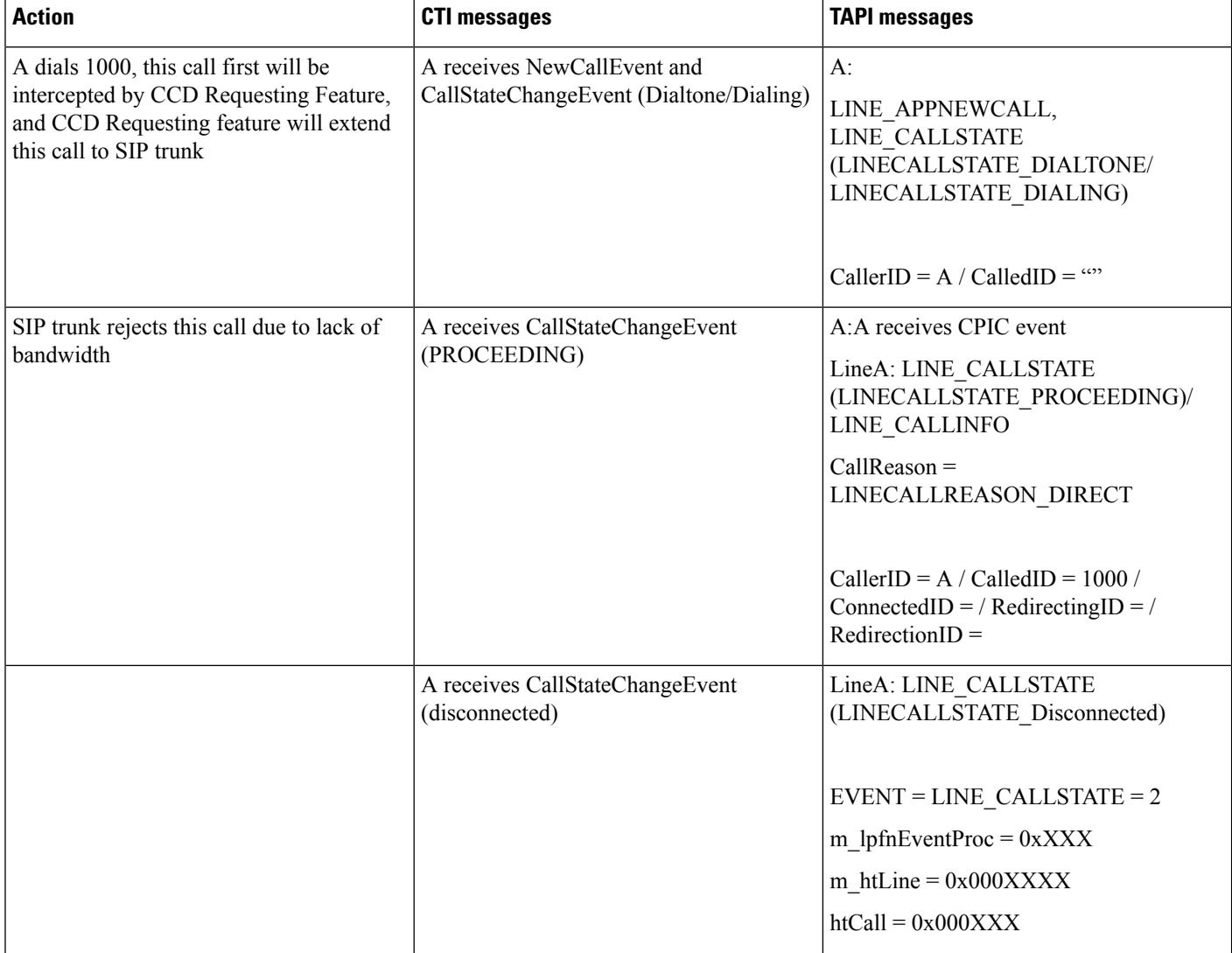

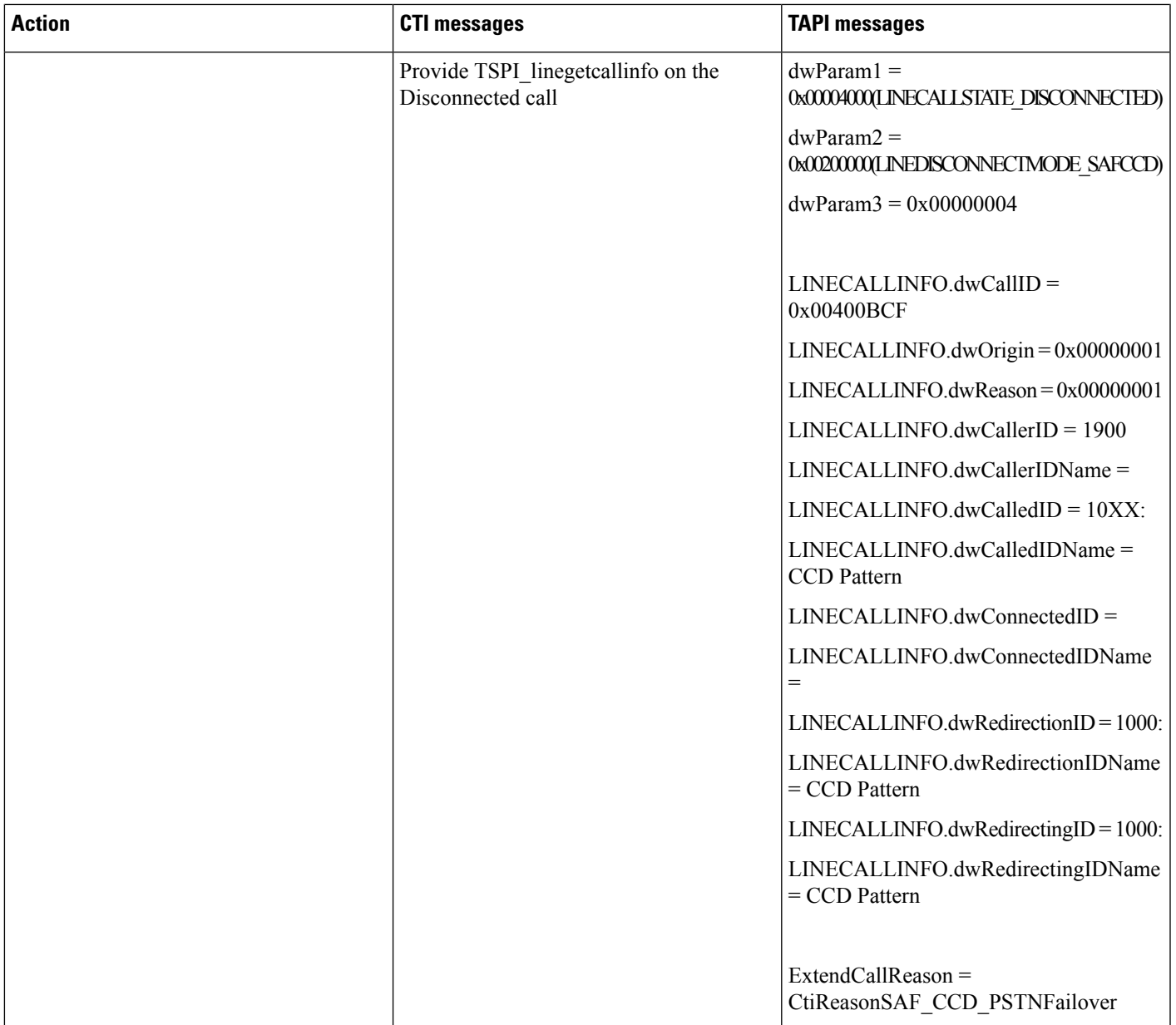

# **Basic Call Initiated From TAPI From Phone A(1900) and B(1901) on Cluster 1 B Redirects to Phone C(1000) on Cluster2 with PSTN Failover Rule Set**

#### **Configuration**

SCCP phone A and B are registered to cluster A. Phones A and B are associated with the end-user cluster1.

SCCP phone C(1000) registered to cluster B.

Phones C are associated with the end-user cluster2.

#### CUCM learns a pattern 10XX, plus PSTN failover rule as 0:1408972 from SAF network.

#### **Procedure**

Application monitors A and B.

Application sends a lineMakeCall at A to call B

Table 52: Basic Call Initiated From TAPI From Phone A(1900) and B(1901) on Cluster 1, B Redirects to Phone C(1000) on Cluster2 with PSTN Failover Rule Set

| <b>Action</b> | <b>CTI messages</b>                                                                                                    | <b>TAPI messages</b>                                                                                                    |
|---------------|----------------------------------------------------------------------------------------------------|----------------------------------------------------------------------------------------------------|
| A dials B     | A receives NewCallEvent and<br>CallStateChangeEvent<br>(Dialtone/Dialing/Proceeding<br>/ringback/connected).<br>B receives NewCallEvent and<br>CallStateChangeEvent (offering/ringing/<br>connected). | A:<br>LINE APPNEWCALL,<br>LINE CALLSTATE<br>(LINECALLSTATE_DIALTONE/<br>LINECALLSTATE_DIALING,<br>LINECALLSTATE CONNECTED,)<br>CallerID = $A /$ CalledID = B |
|               |                                                                                                    |                                                                                                    |
|               |                                                                                                    | $B^{\cdot}$                                                                                                    |
|               |                                                                                                    | LINE APPNEWCALL,<br>LINE CALLSTATE<br>(LINECALLSTATE OFFERING/<br>LINECALLSTATE RINGING,<br>LINECALLSTATE_CONNECTED)<br>$CallerID = A / CalledID = B$        |

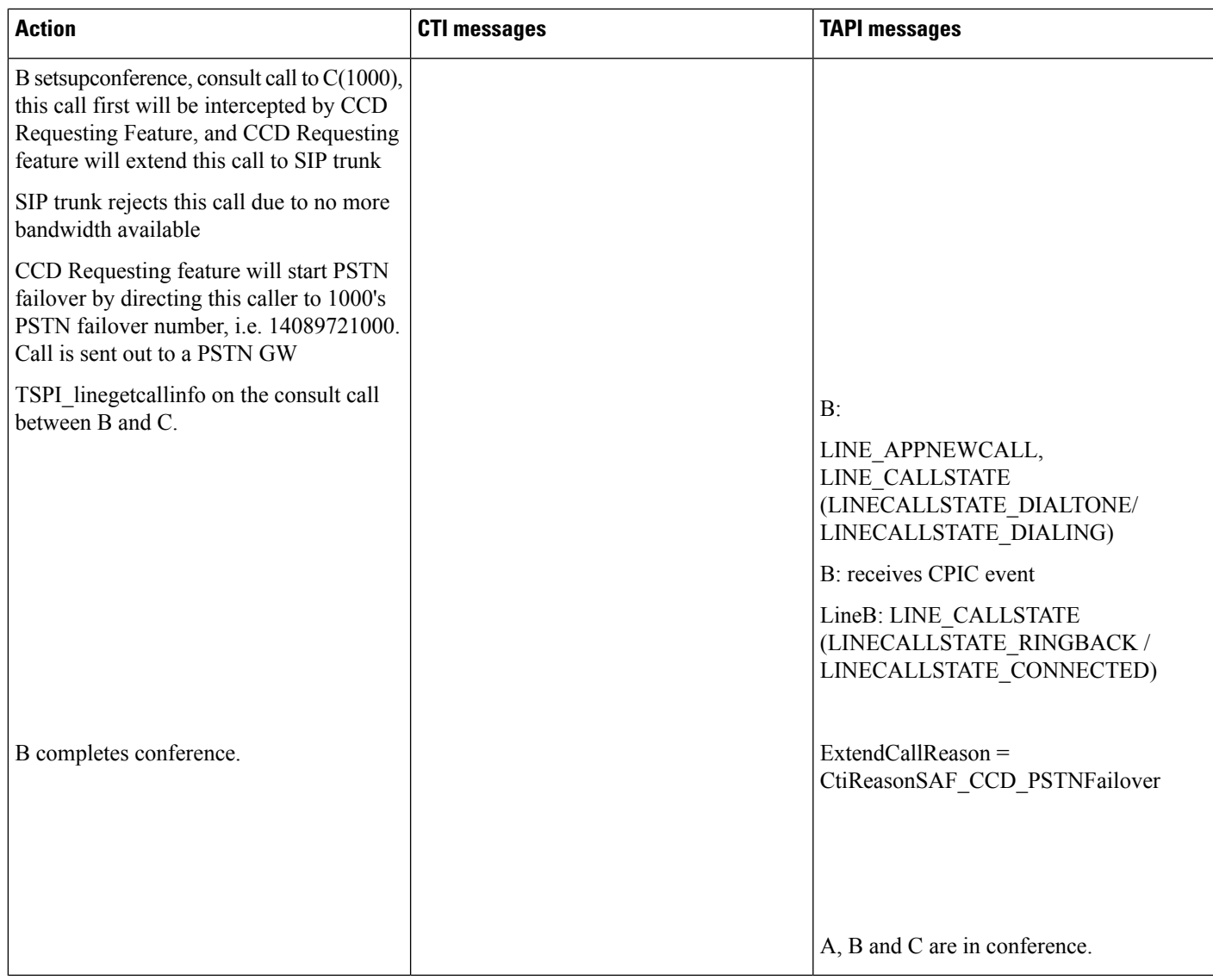

# Basic Call Initiated From TAPI From Phone A and B on Cluster 1 B Transfers to Phone C(1000) on **Cluster 2 with PSTN Failover Rule**

#### **Configuration**

SCCP phone A and B are registered to cluster A. Phones A(1900) and B(1901) are associated with the end-user cluster1. SCCP phone C(1000) registered to cluster B. Phones C are associated with the end-user cluster2. CUCM learns a pattern 10XX, plus PSTN failover rule as 0:1408972 from SAF network.

#### **Procedure**

Application monitors A and B.

Application sends a lineMakeCall at A to call B.

#### Table 53: Basic Call Initiated From TAPI From Phone A and B on Cluster 1, B Transfers to Phone C(1000) on Cluster 2 with PSTN Failover Rule

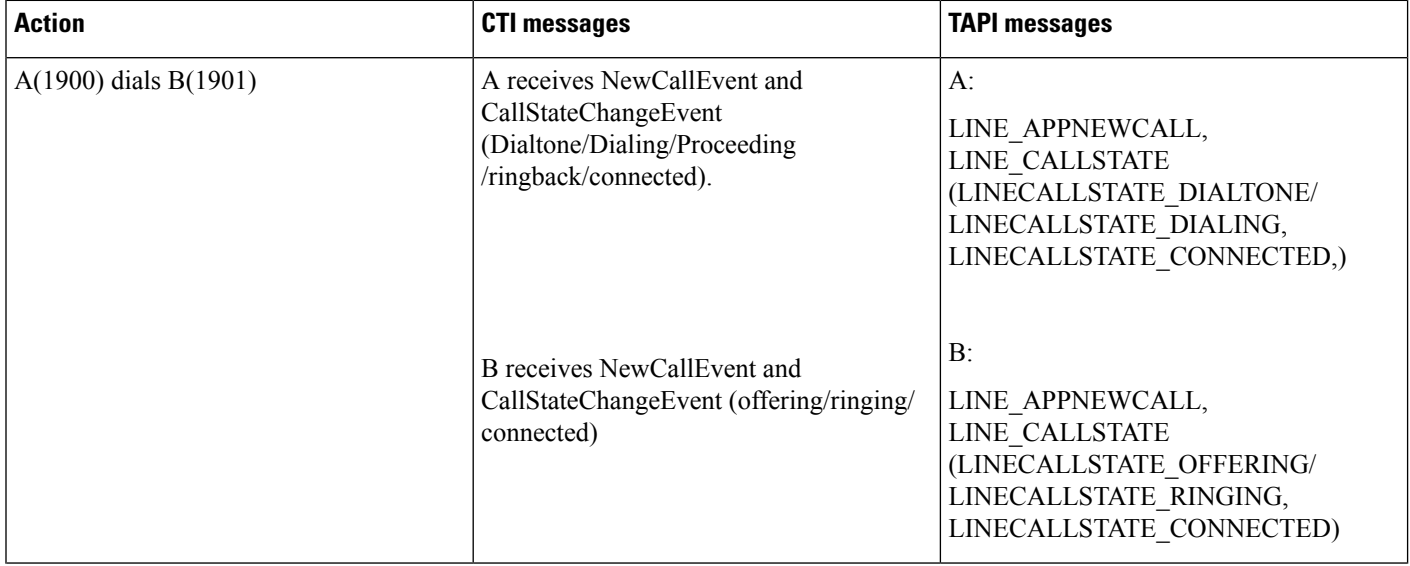

 $\mathbf{l}$ 

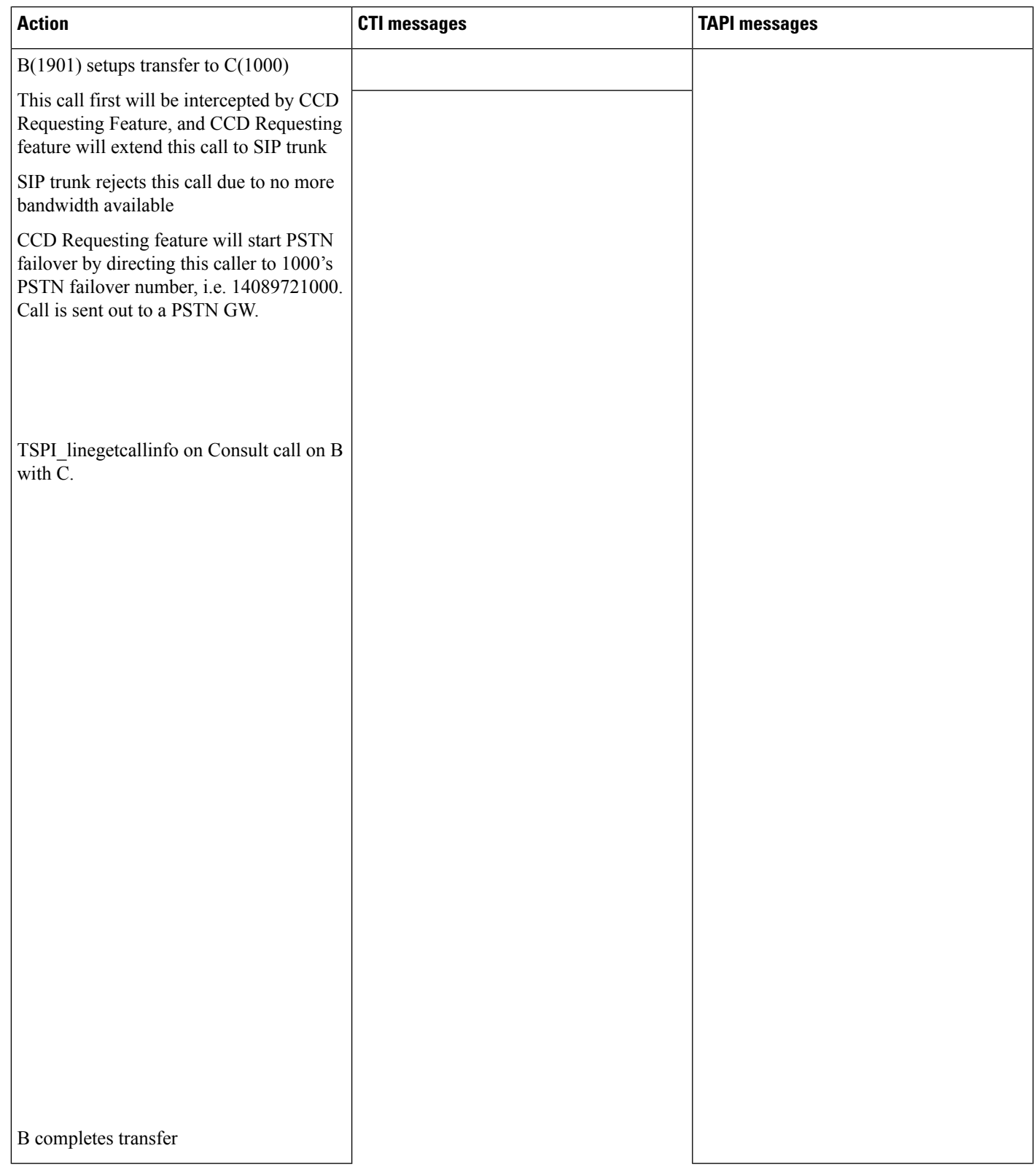

 $\mathbf I$ 

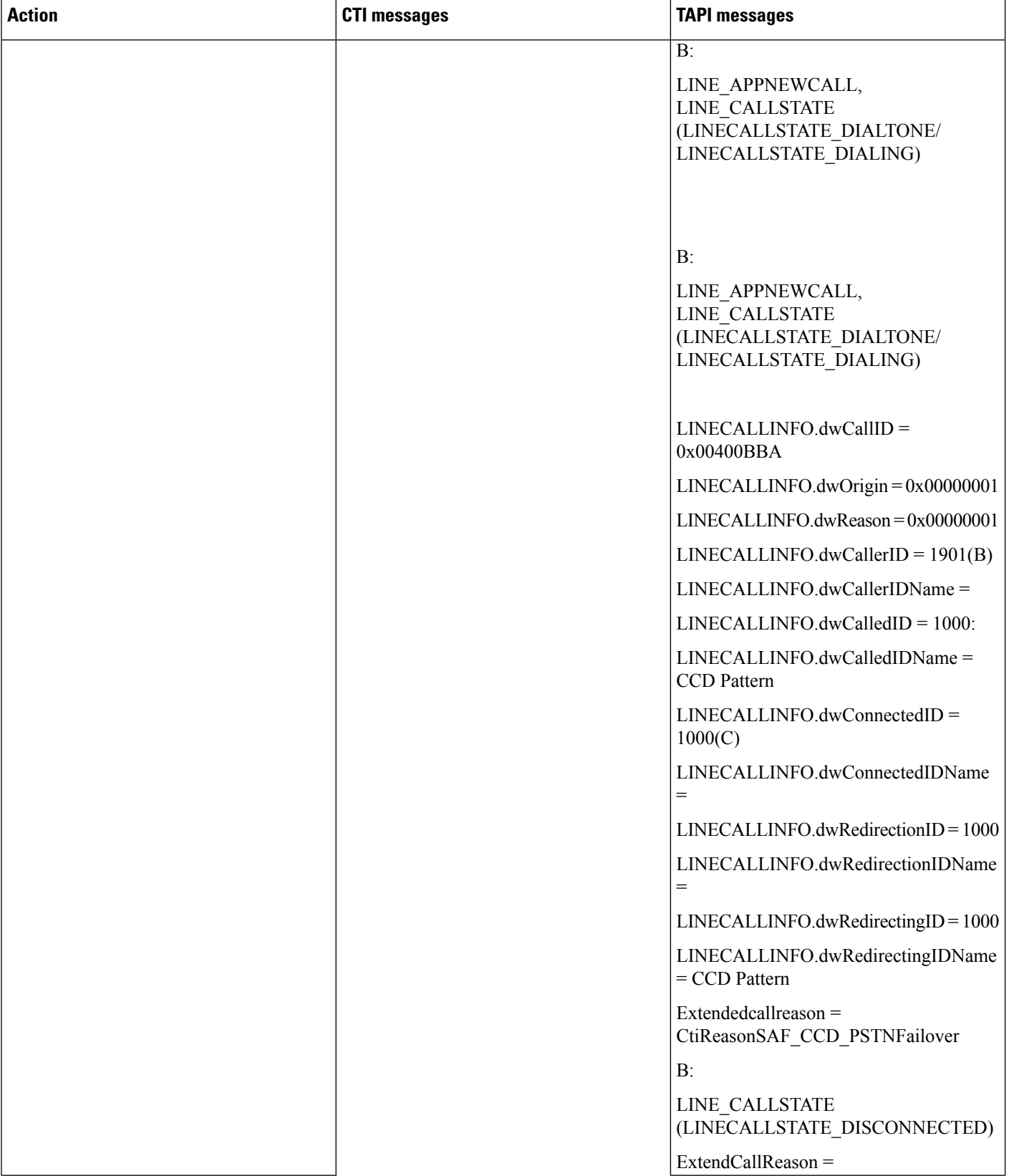

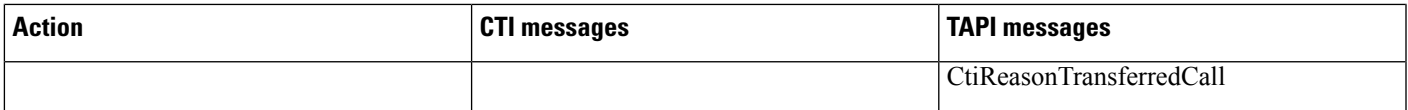

# Call Initiated From TAPI From Phone A and B on Cluster 1 B Sets Up Conference to Phone C(1000) **on Cluster 2 with PSTN Failover Rule**

#### **Configuration**

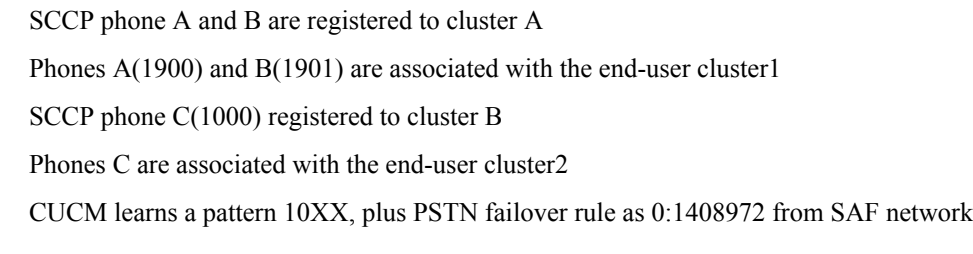

#### **Procedure**

Application monitors A and B

Application sends a lineMakeCall at A to call B

Table 54: Call Initiated From TAPI From Phone A and B on Cluster 1, B Sets Up Conference to Phone C(1000) on Cluster 2 with PSTN Failover Rule

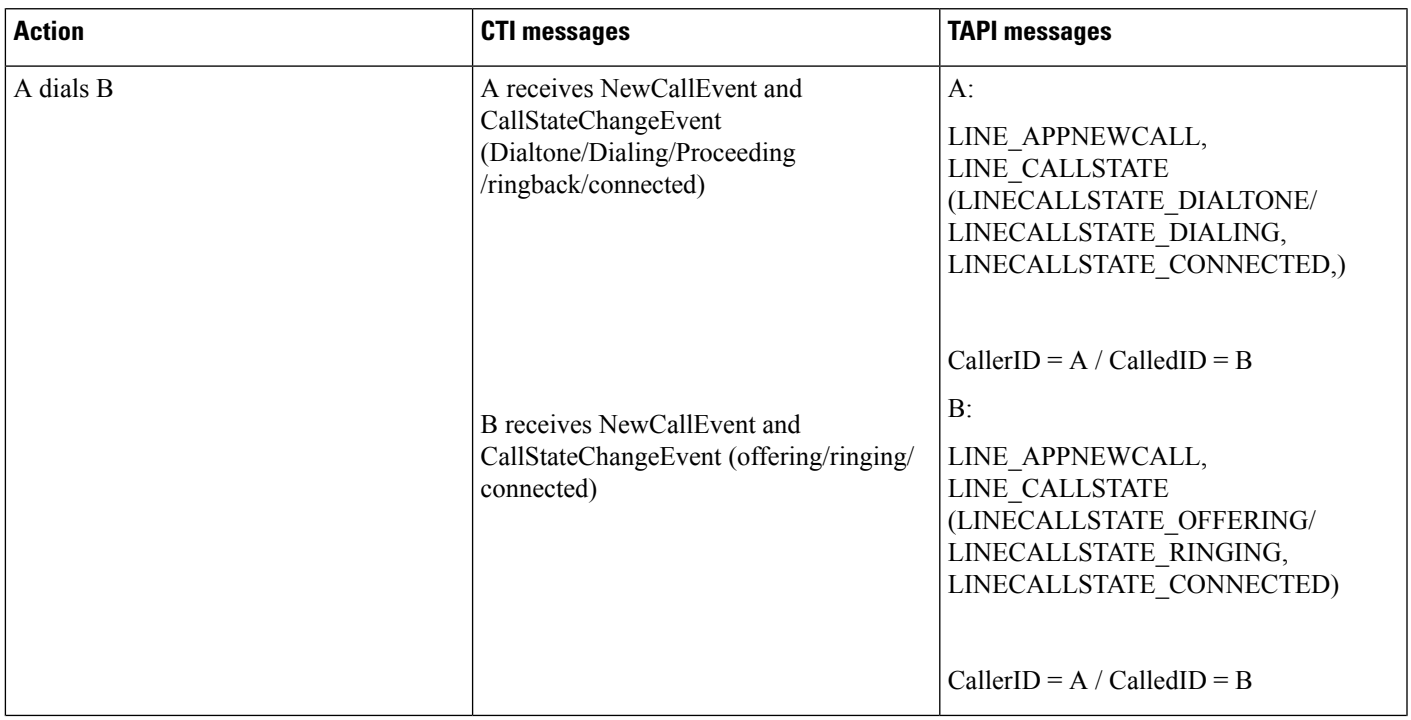

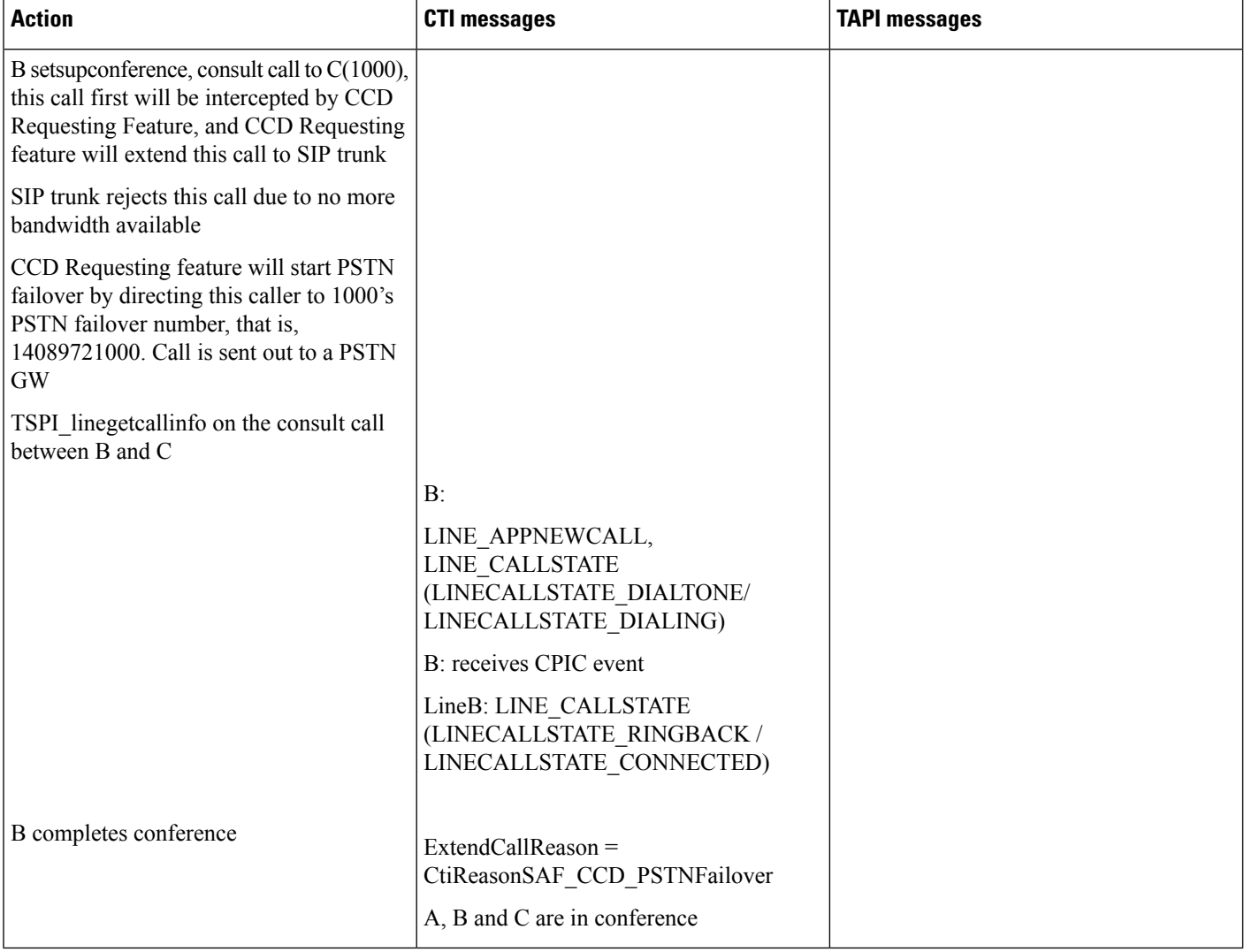

# Basic Call Initiated From TAPI From Phone A on Cluster 1 to Phone B on Cluster 2 Over SAF Trunk

#### **Configuration**

SCCP phone A(1900) are registered to cluster A

Phones A are associated with the end-user cluster1

SCCP phone B(1000) registered to cluster B

Phones B are associated with the end-user cluster2

CUCM learns a pattern 10XX, no PSTN failover rule as SAF network has unlimited Bandwidth, TAPI is observing A

#### **Procedure**

Application monitors A

#### Application sends a lineMakeCall at A to call B

#### Table 55: Basic Call Initiated From TAPI From Phone A on Cluster 1 to Phone B on Cluster 2 Over SAF Trunk

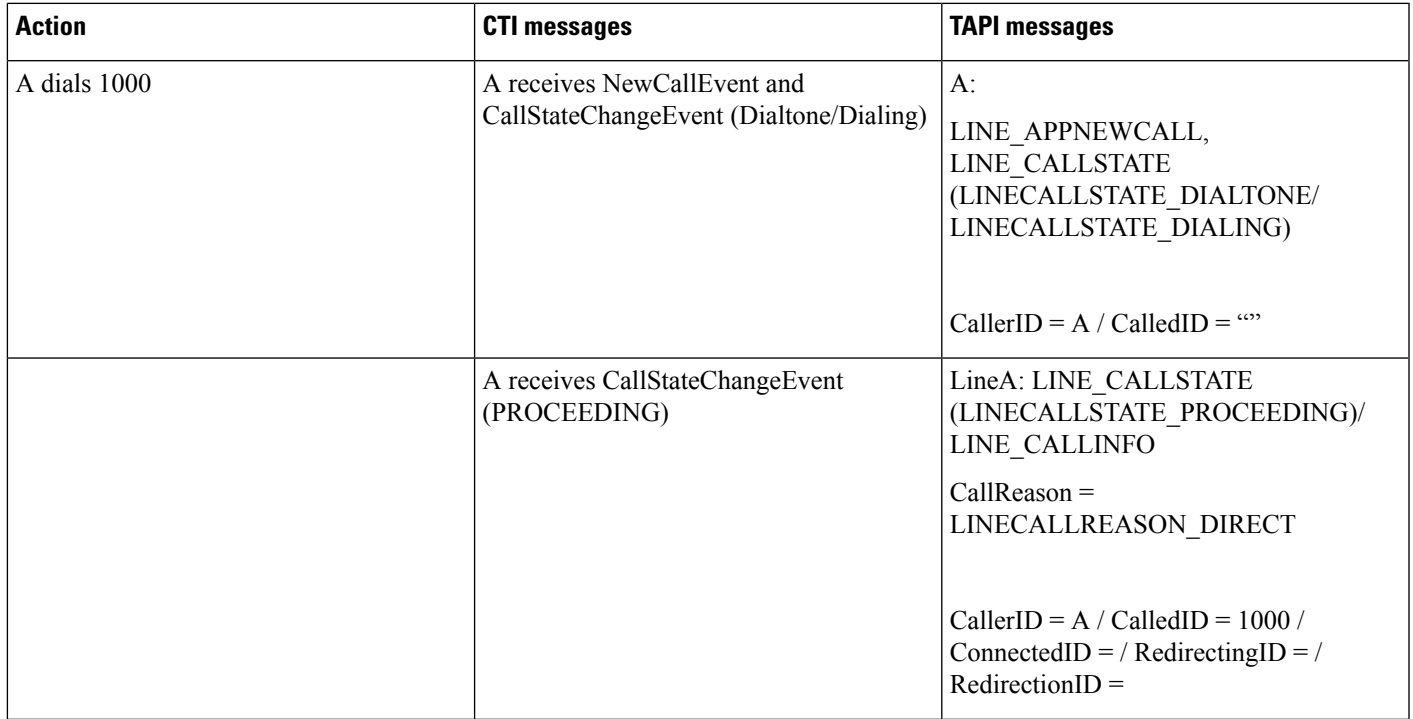

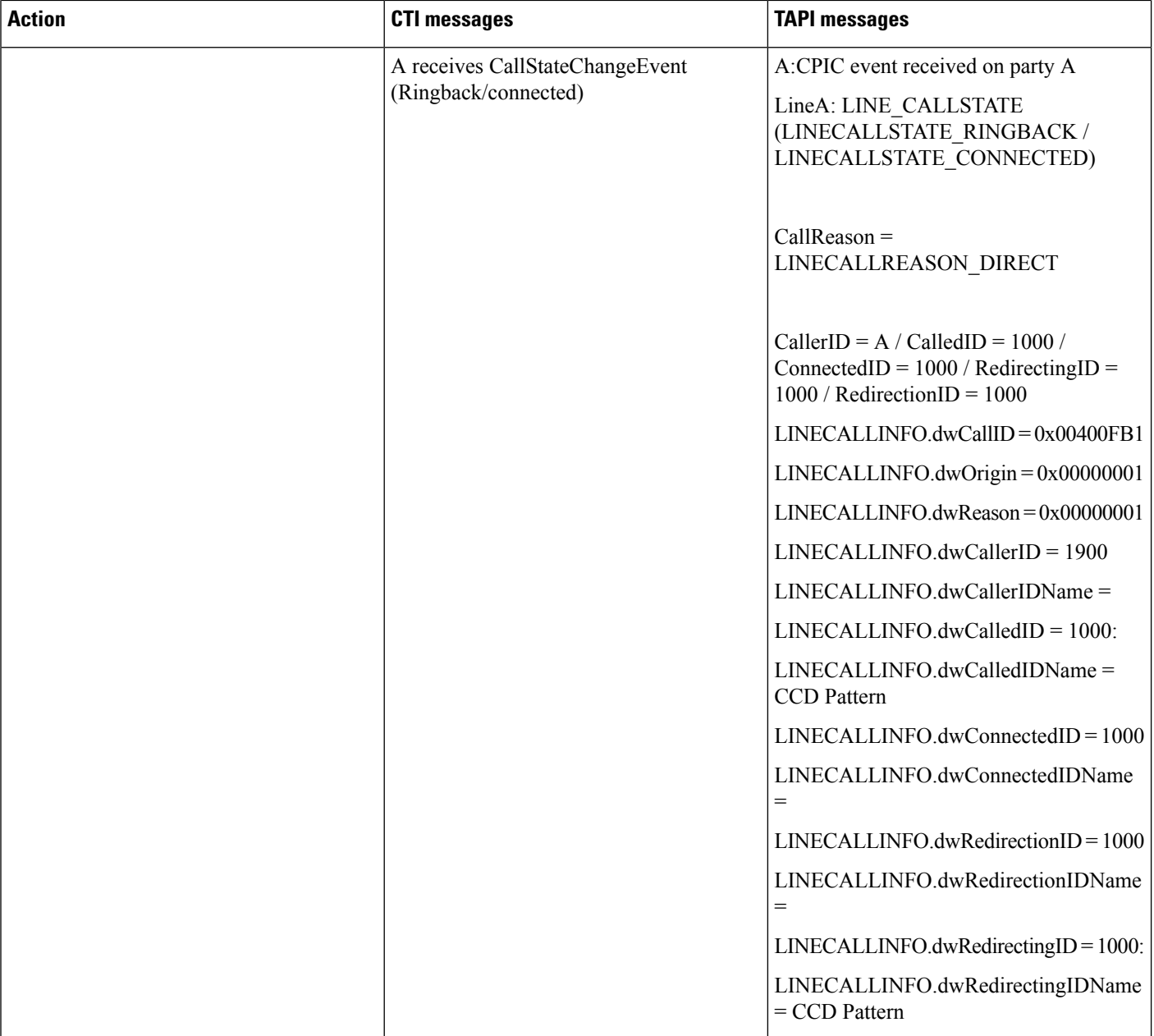

# Basic Call Initiated From TAPI From Phone A and B on Cluster 1 B Redirects to Phone C(1000) on **Cluster 2 Over SAF Trunk**

**Configuration**

SCCP phone A and B are registered to cluster A Phones A and B are associated with the end-user cluster1 SCCP phone C(1000) registered to cluster B Phones C are associated with the end-user cluster2

CUCM learns a pattern 10XX, from SAF network as unlimited Bandwidth

#### **Procedure**

Application monitors A and B

#### Application sends a lineMakeCall at A to call B

#### Table 56: Basic Call Initiated From TAPI From Phone A and B on Cluster 1, B Redirects to Phone C(1000) on Cluster 2 Over SAF Trunk

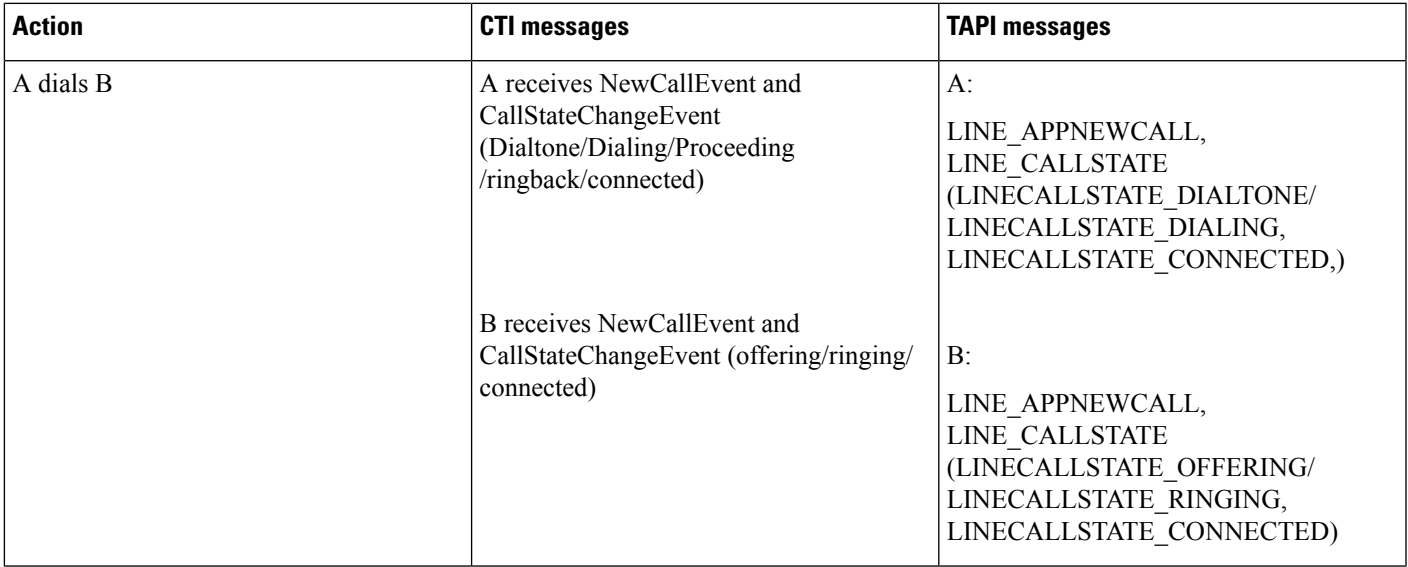

 $\mathbf I$ 

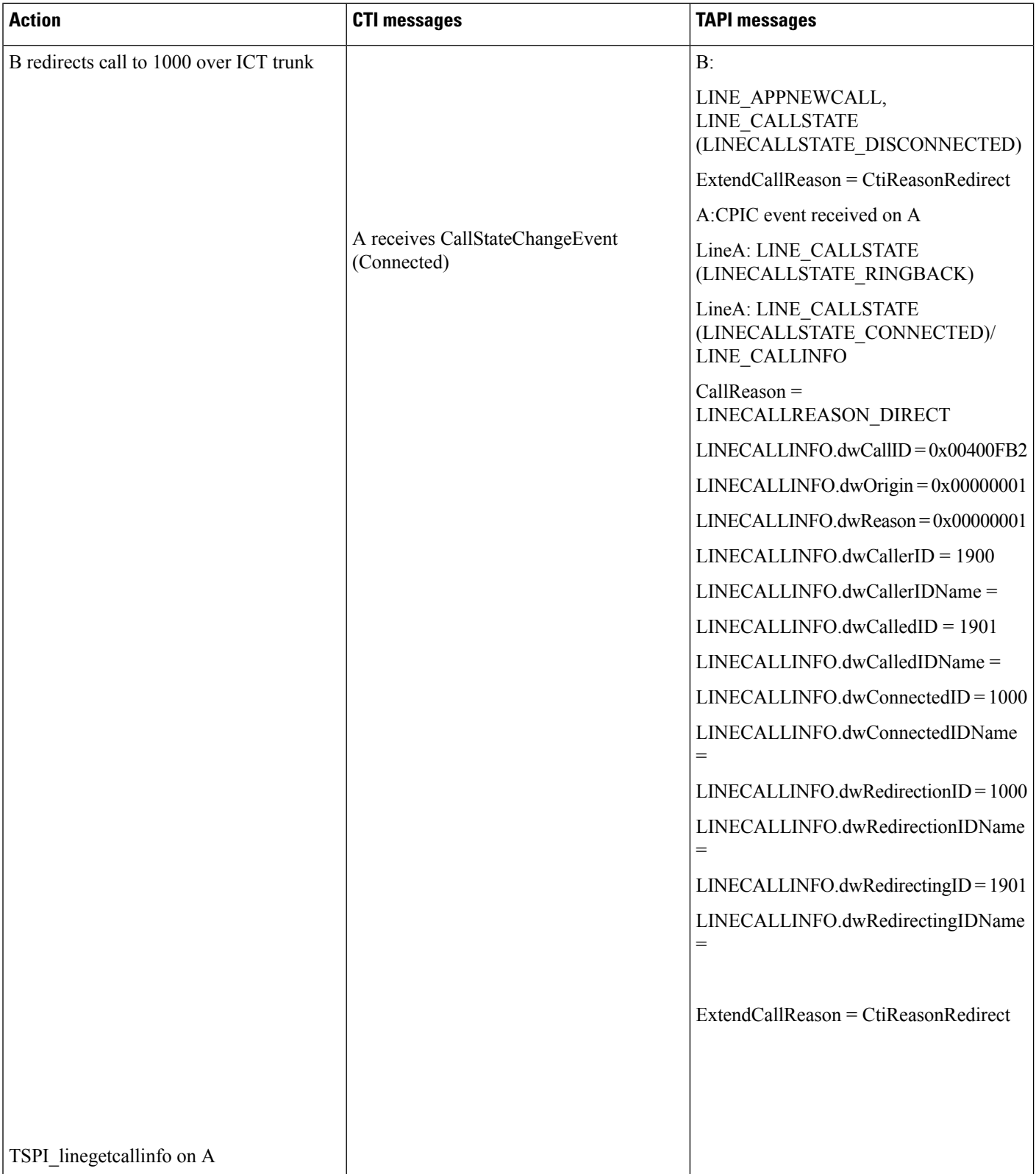

# Basic Call Initiated From TAPI From Phone A and B on Cluster 1 B Transfers to Phone C(1000) on **Cluster 2 Over SAF Trunk**

#### **Configuration**

П

SCCP phone A and B are registered to cluster A

Phones A and B are associated with the end-user cluster1

SCCP phone C(1000) registered to cluster B

Phones C are associated with the end-user cluster2

CUCM learns a pattern 10XX, plus PSTN failover rule as 0:1408972 from SAF network, SAF network has unlimited bandwidth.

#### **Procedure**

Application monitors A and B

Application sends a lineMakeCall at A to call B

#### Table 57: Basic Call Initiated From TAPI From Phone A and B on Cluster 1, B Transfers to Phone C(1000) on Cluster 2 Over SAF Trunk

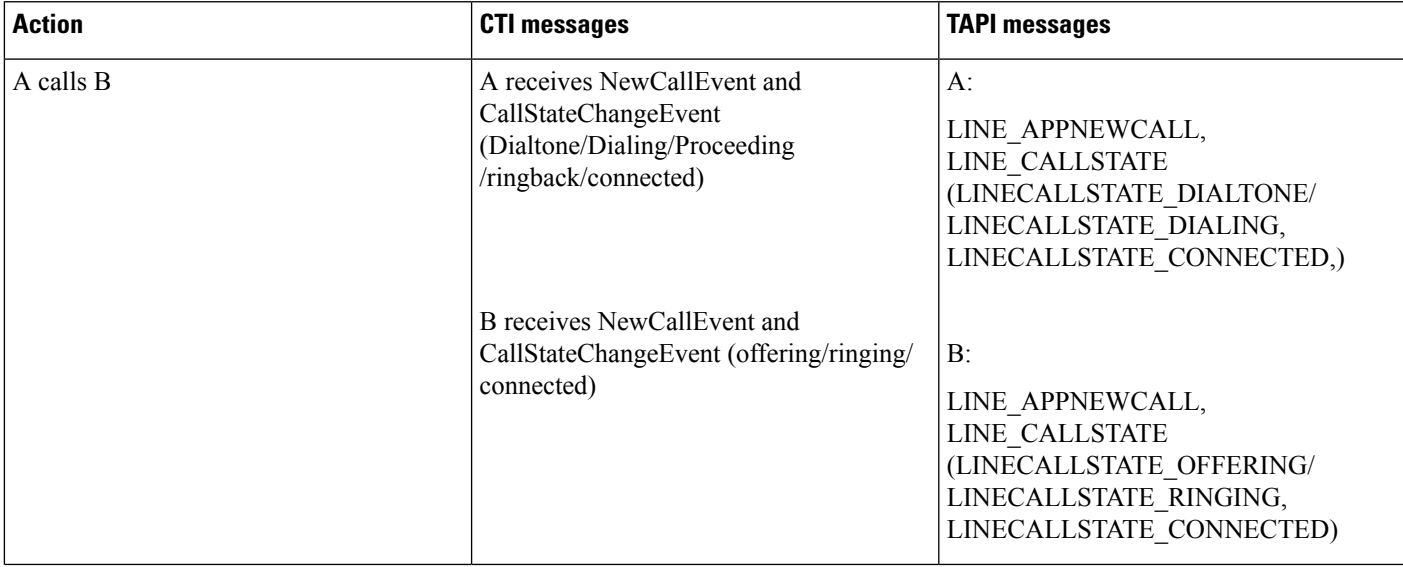

 $\mathbf I$ 

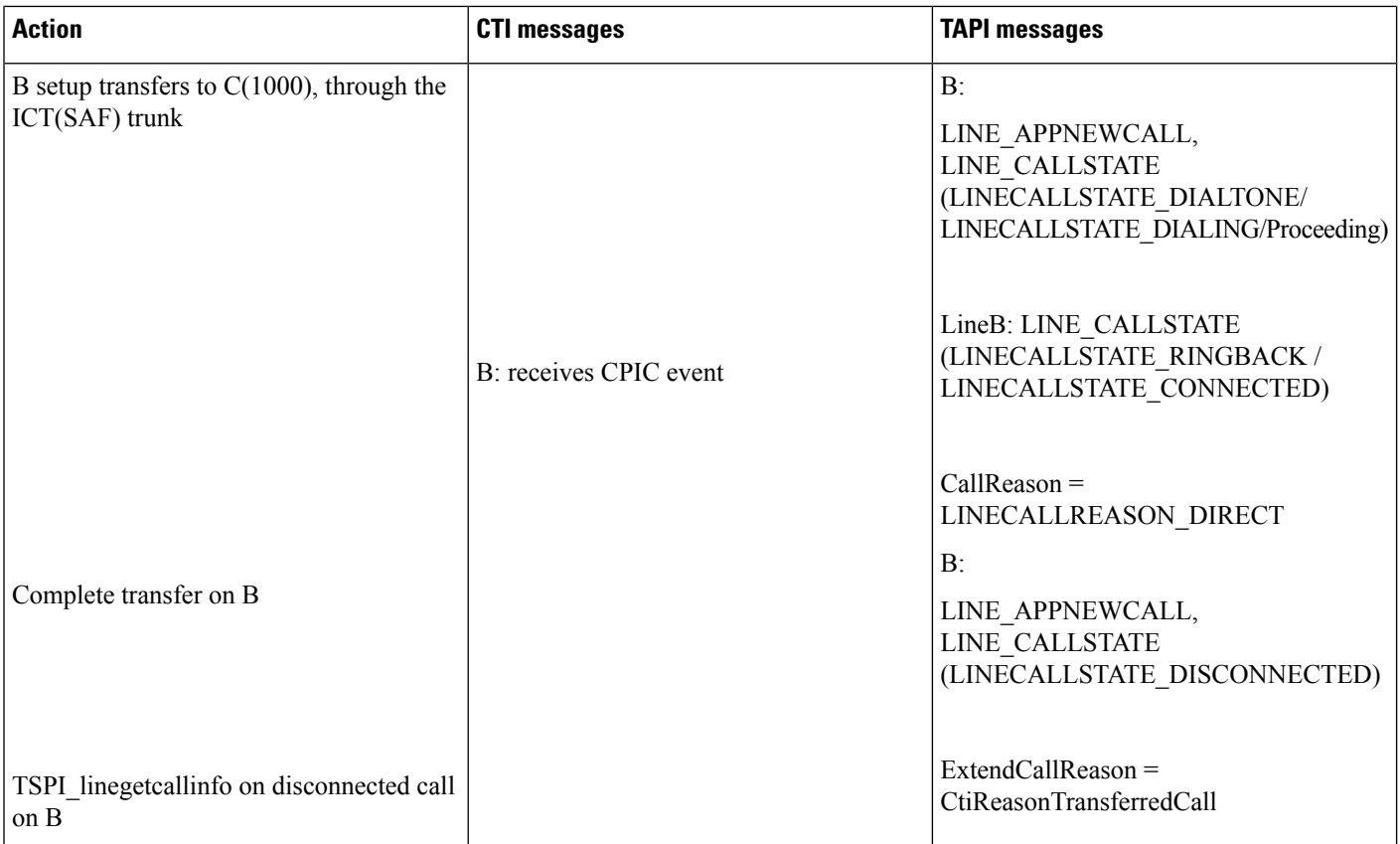

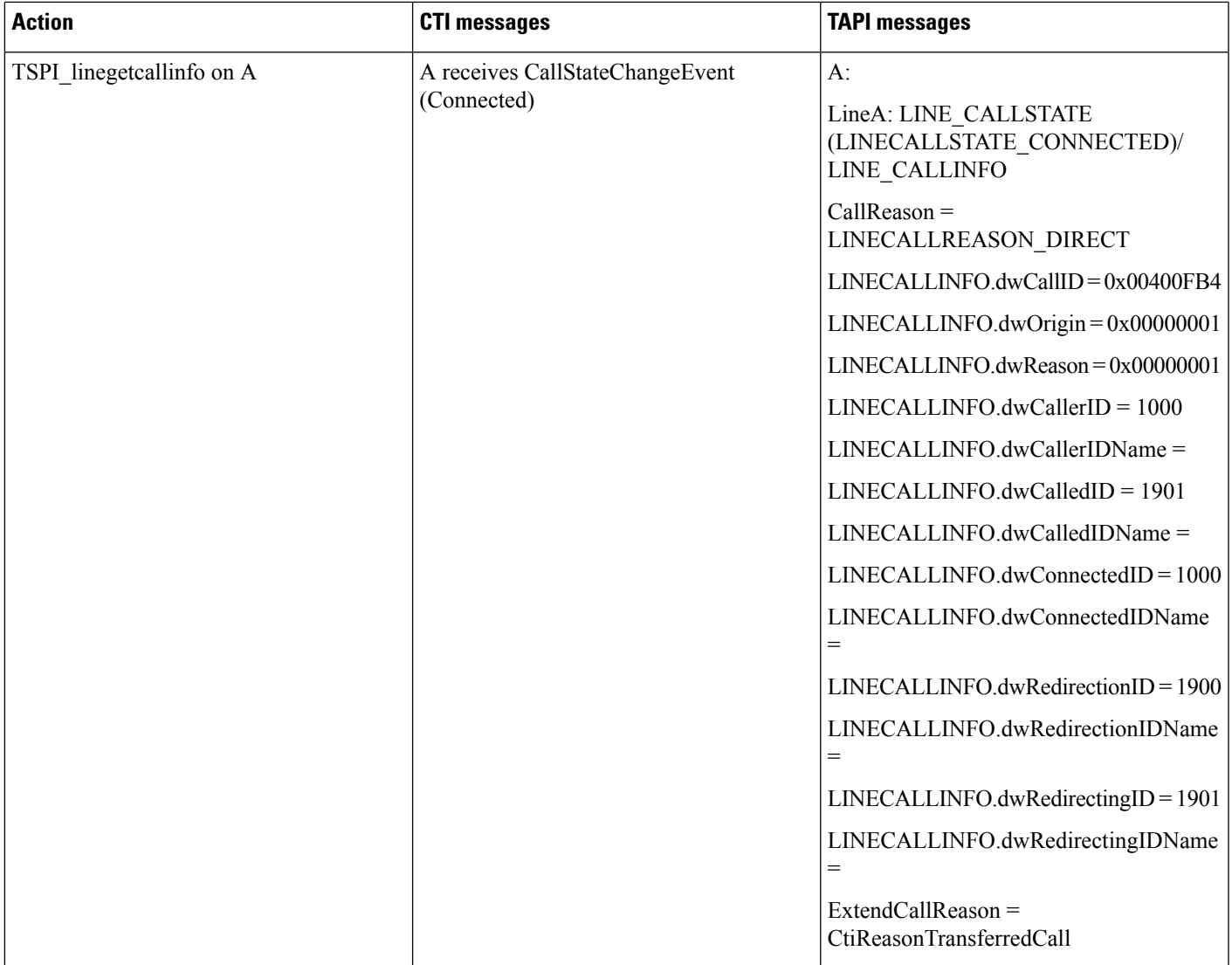

# **CallFwdAll Notification**

This section describes the CallFwdAll Notification usecases.

# **Application Pressed CFwdAll on TAPI Monitored Device**

Application opens the line with new ExtVersion 0x000A0000. User presses CFwdAll softkey on A when device is in on-hook condition.

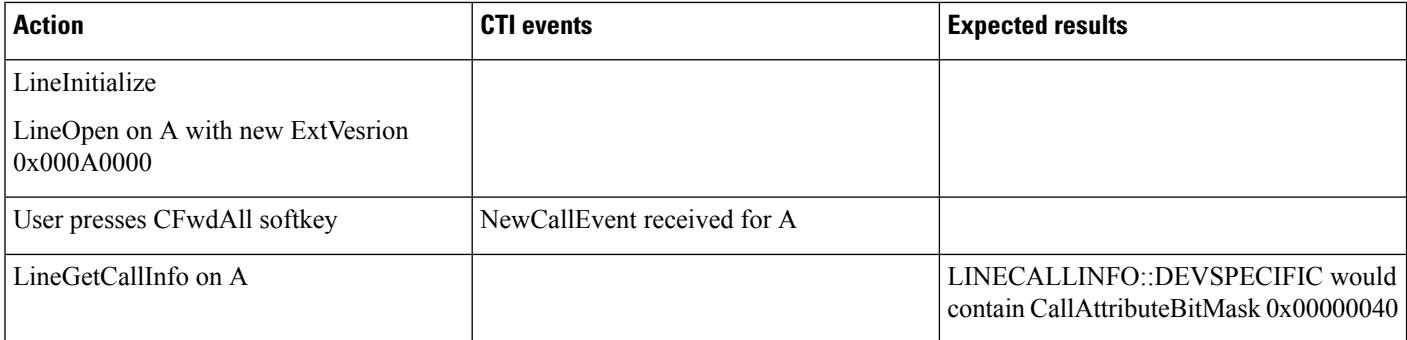

## **TAPI Monitored Device Goes Off Hook**

Application opens the line with new ExtVersion 0x000A0000. Device goes off hook.

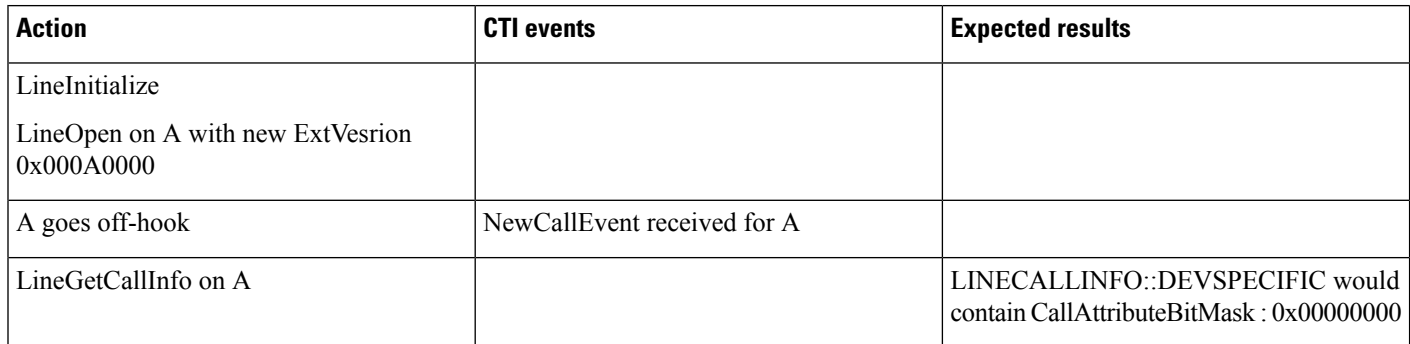

# **Application Monitors Off Hook Device**

Device goes off hook. Application does a LineInitialize and opens line A with new ExtVersion 0x000A0000

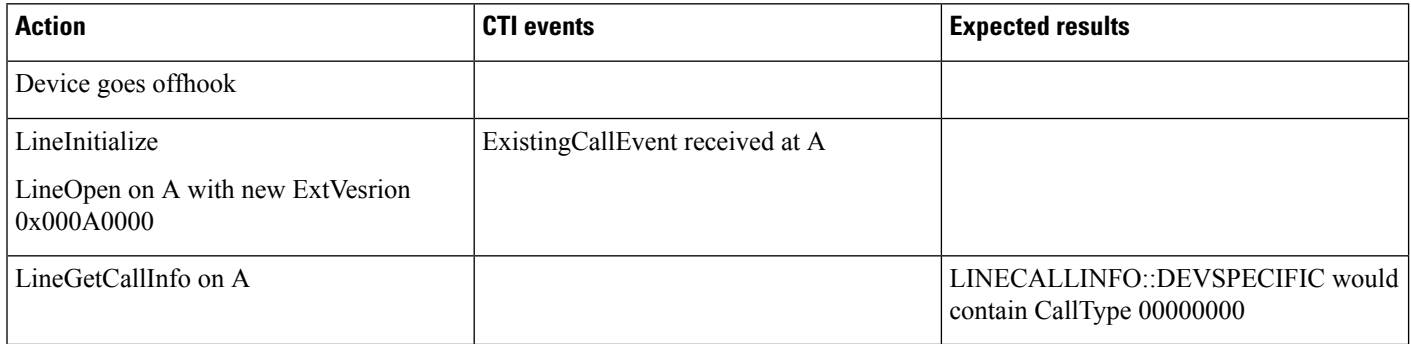

## **Application Monitors Device After User Presses CFwdAll**

User presses CFwdAll softkey on the device. Application does a LineInitialize and opens line A with new ExtVersion 0x000A0000.

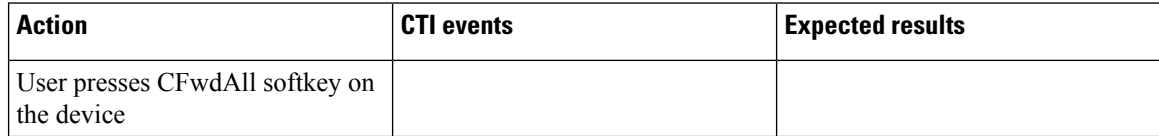

Ш

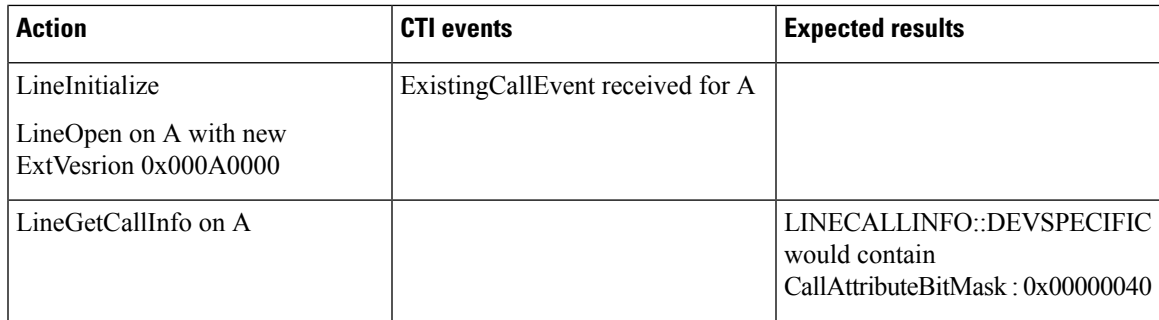

## **User Presses CFwdAll Softkey After Device Is Off Hook**

TAPI application does a LineInitialize and opens line A with new ExtVersion 0x000A0000. Device goes off hook and user presses CFwdAll softkey.

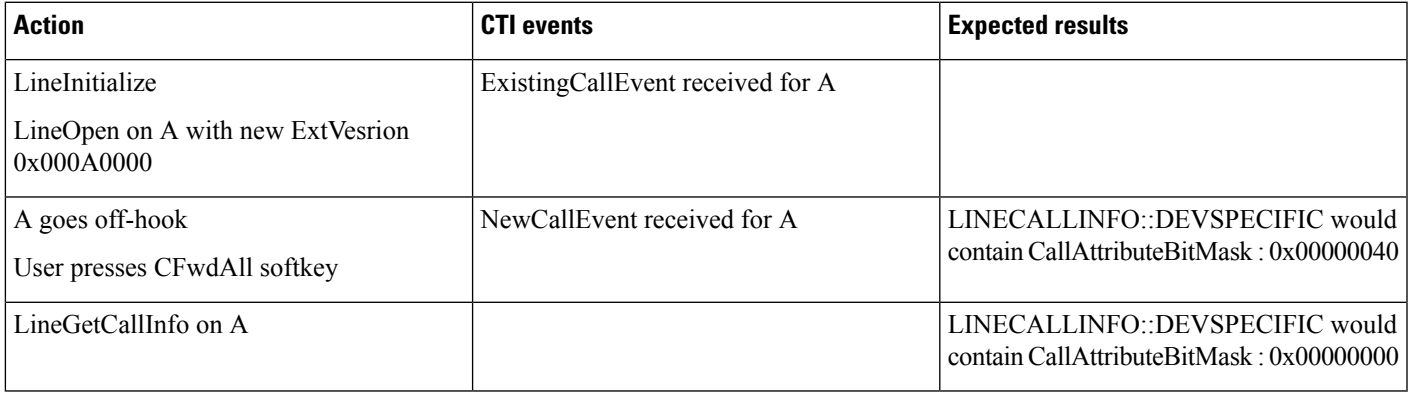

## **User Presses CFwdAll Softkey on a Multiline Device**

TAPI application does LineInitialize and opens all lines-A1 and A2 for the device with new ExtVersion 0x000A0000. User presses the CFwdAll softkey.

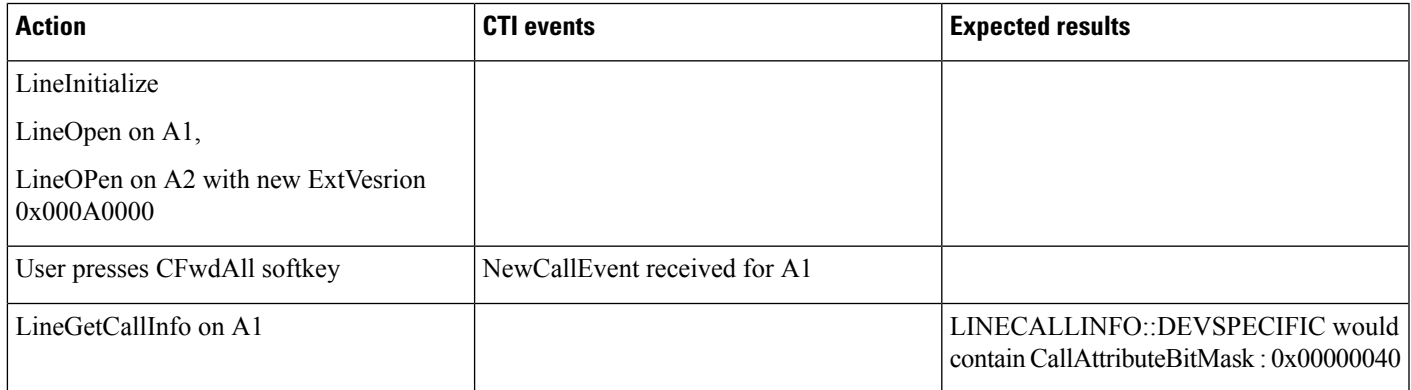

# **User Presses CFwdAll on a Multiline Device by Selecting a Line**

TAPI application does a LineInitialize and opens all lines-A1 and A2 for the device with new ExtVersion 0x000A0000. User selects line A2 and presses CFwdAll softkey.

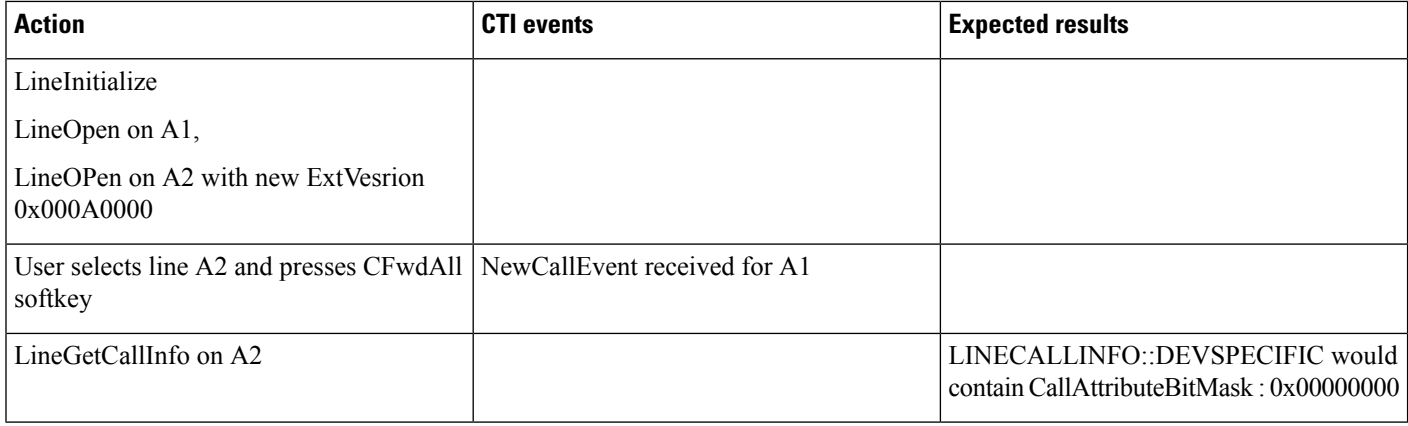

## **Shared Line Scenario on Pressing CFwdAll Softkey**

TAPI application does a LineInitialize and opens a shared line A with new ExtVersion 0x000A0000 on devices P and Q. User presses CFwdAll softkey on device P.

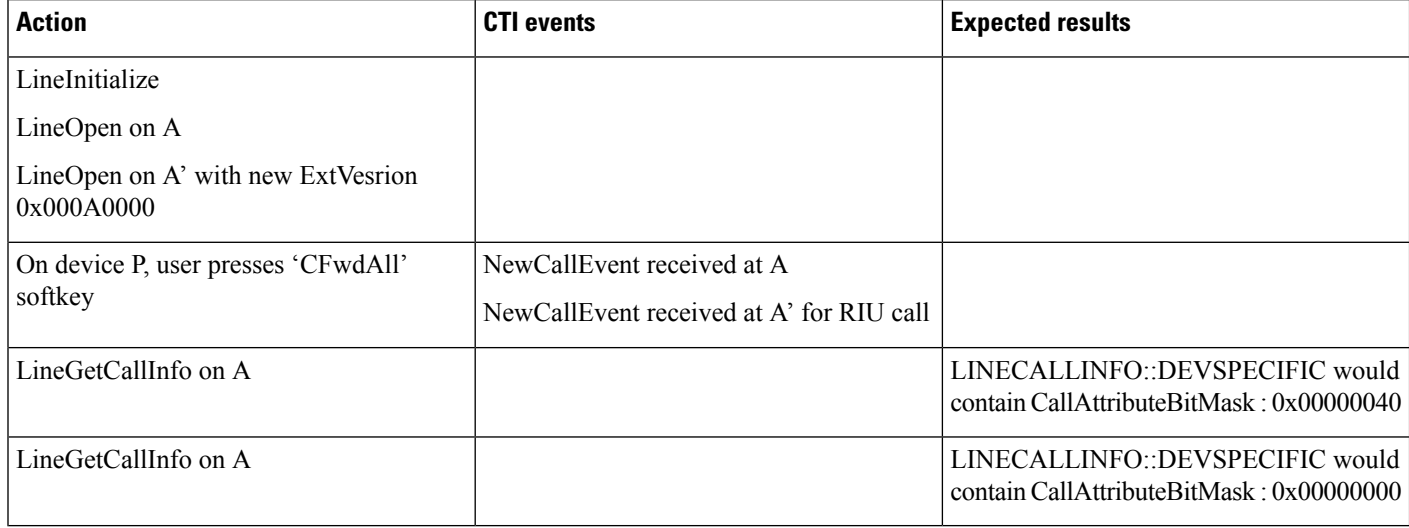

# **Cancellation of CFwdAll**

TAPI application does a LineInitialize and open line A with new ExtVersion 0x000A0000. User sets CFwdAll for line A by pressing CFwdAll softkey followed by CallFwdAll destination number.

Later, user presses 'CFwdAll' softkey again to cancel CFwdAll setting.

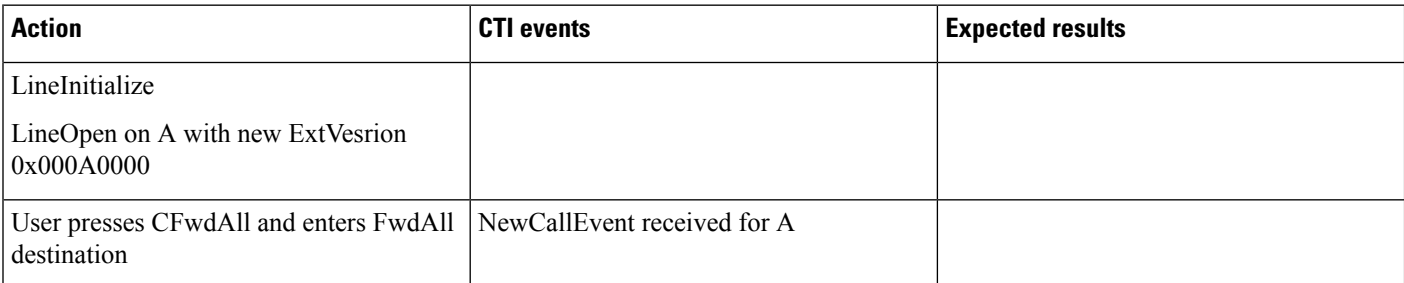

Ш

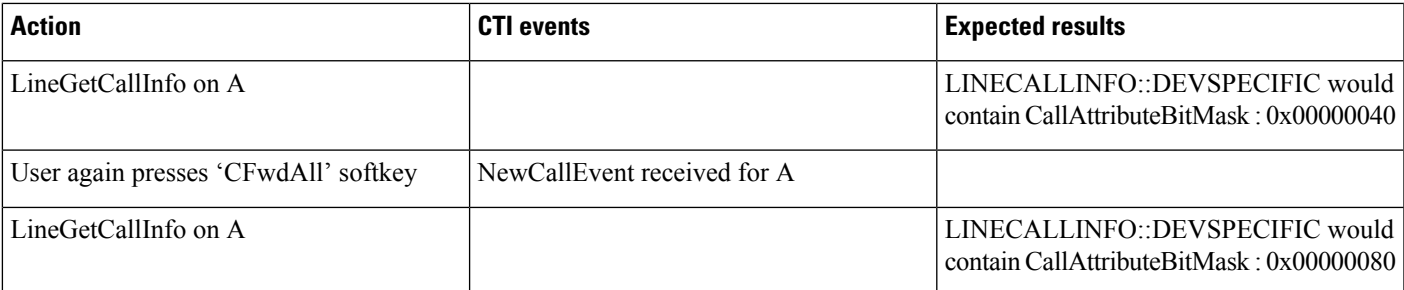

# **Calling Party IP Address**

# **Basic Call**

TAPI application monitors party B

Party A represents an IP phone

A calls B

IP Address of A is available to TAPI application that is monitoring party B

### **Consultation Transfer**

TAPI application monitors party C

Party B represents an IP phone

A talks to B

B initiates a consultation transfer call to C

IP Address of B is available to TAPI application that is monitoring party C.

B Completes the transfer

Calling IP address of A is not available to TAPI application that is monitoring party C (not a supported scenario).

### **Consultation Conference**

TAPI application monitors party C

Party B represents an IP phone

A talks to B

B initiates a consultation conference call to C

IP Address of B is available to TAPI application that is monitoring party C.

B Completes the conference

Calling IP address of A and B is not available to TAPI application that is monitoring party C (not a supported scenario)

# **Redirect**

TAPI application monitors party B and party C

Party A represents an IP phone

A calls B

IP Address of A is available to TAPI application that is monitoring party B

Party A redirects B to party C

Calling IP address is not available to TAPI application that is monitoring party B (not a supported scenario)

Calling IP address B is available to TAPI application that is monitoring party C

# **Calling Party Normalization**

# **Incoming Call From PSTN to End Point**

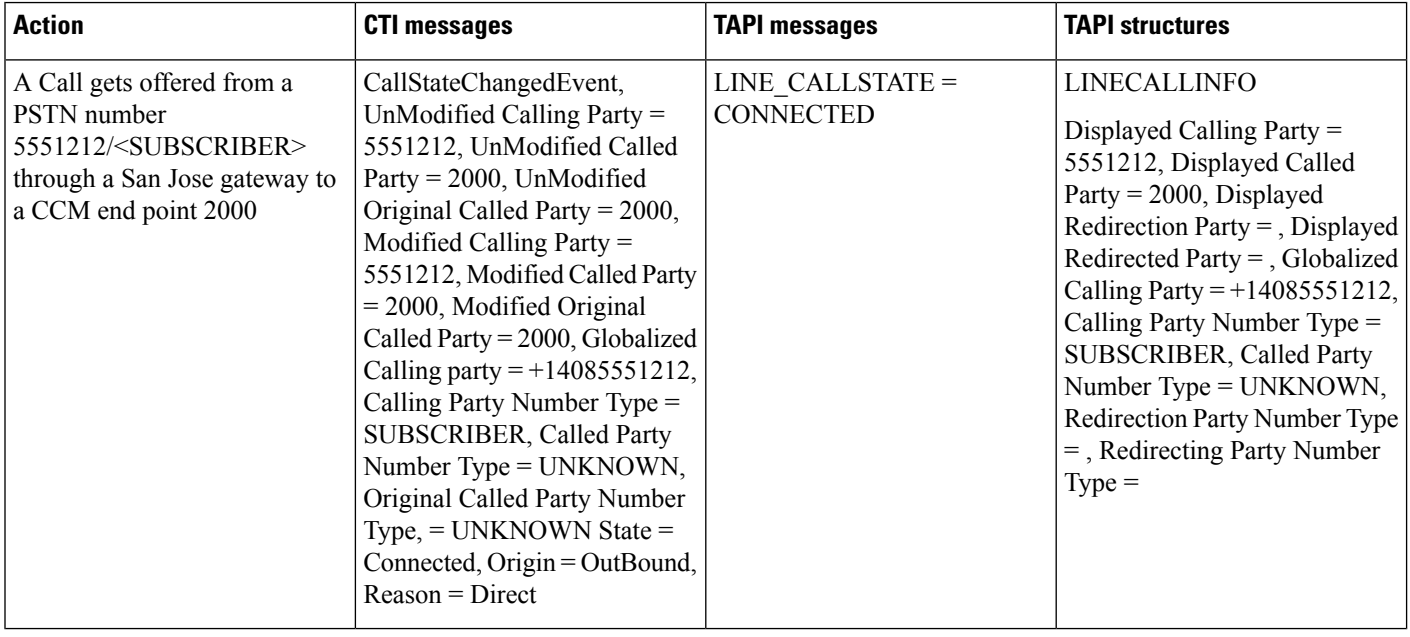

 $\overline{\phantom{a}}$ 

# **Incoming Call From National PSTN to CTI-Observed End Point**

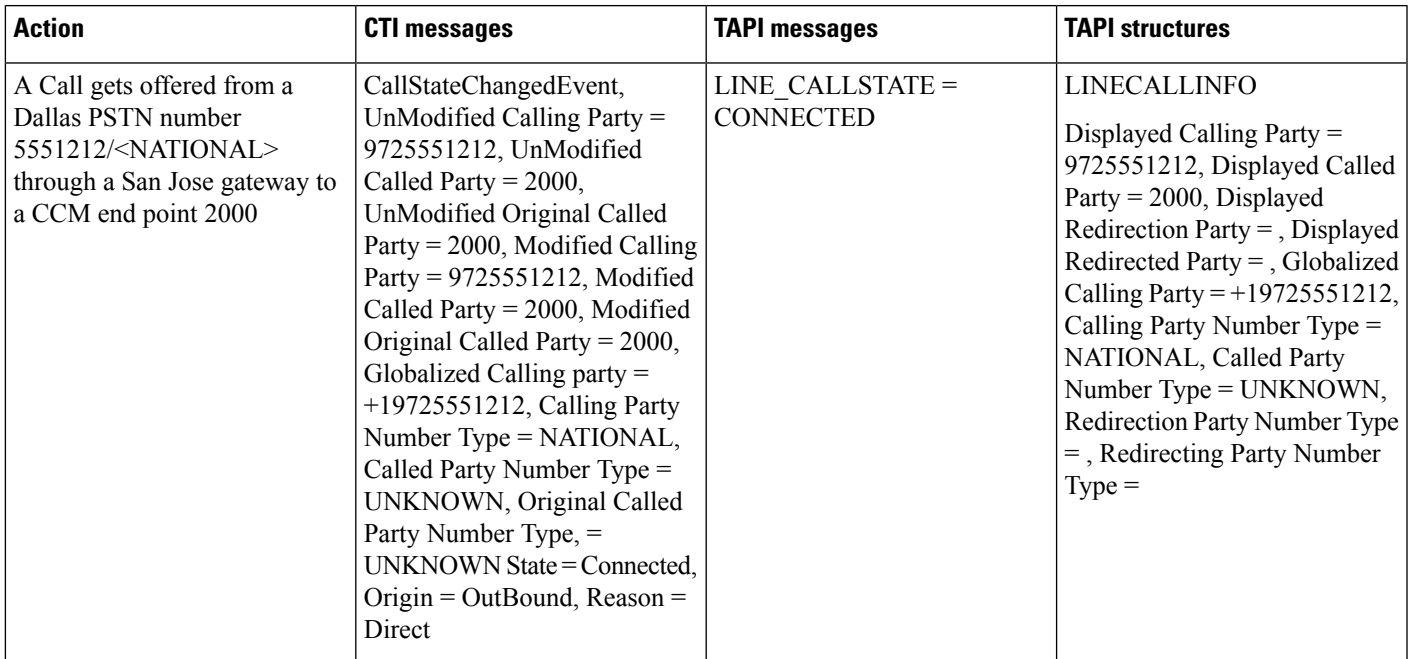

# **Incoming Call From International PSTN to CTI-Observed End Point**

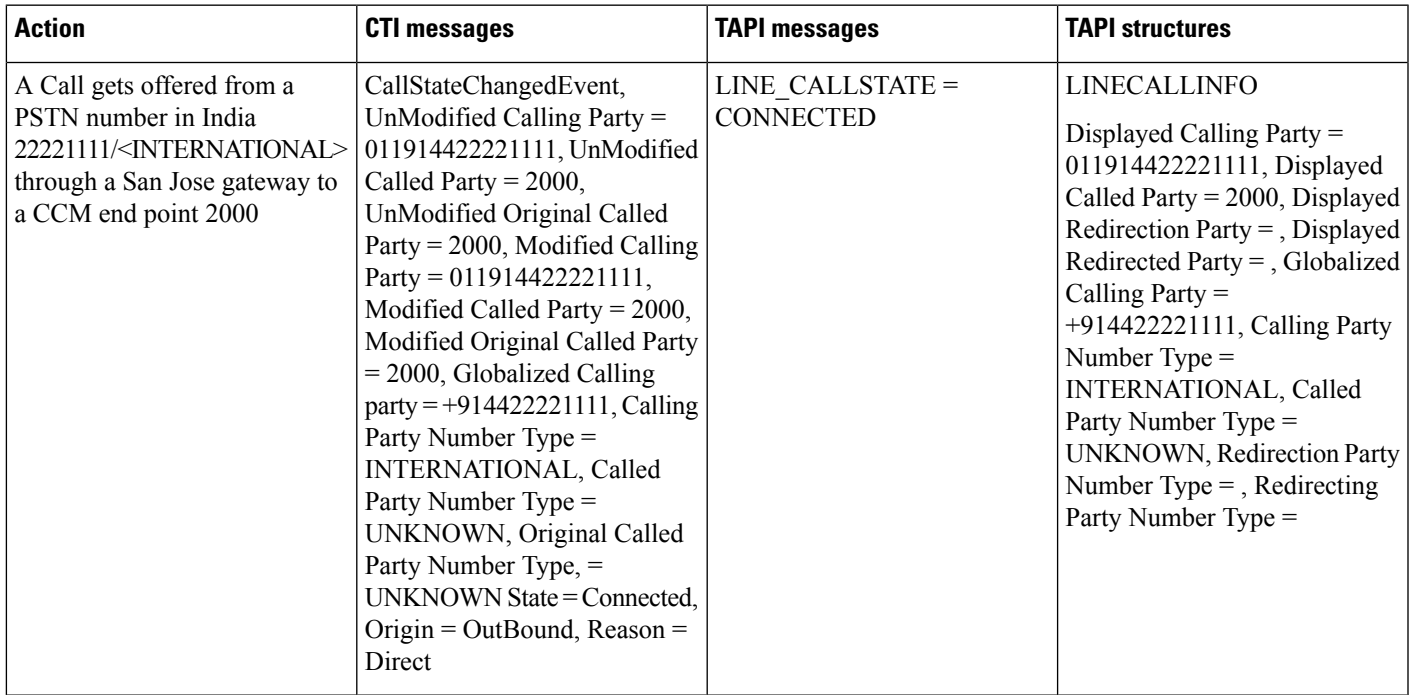

# **Outgoing Call From CTI-Observed End Point to PSTN Number**

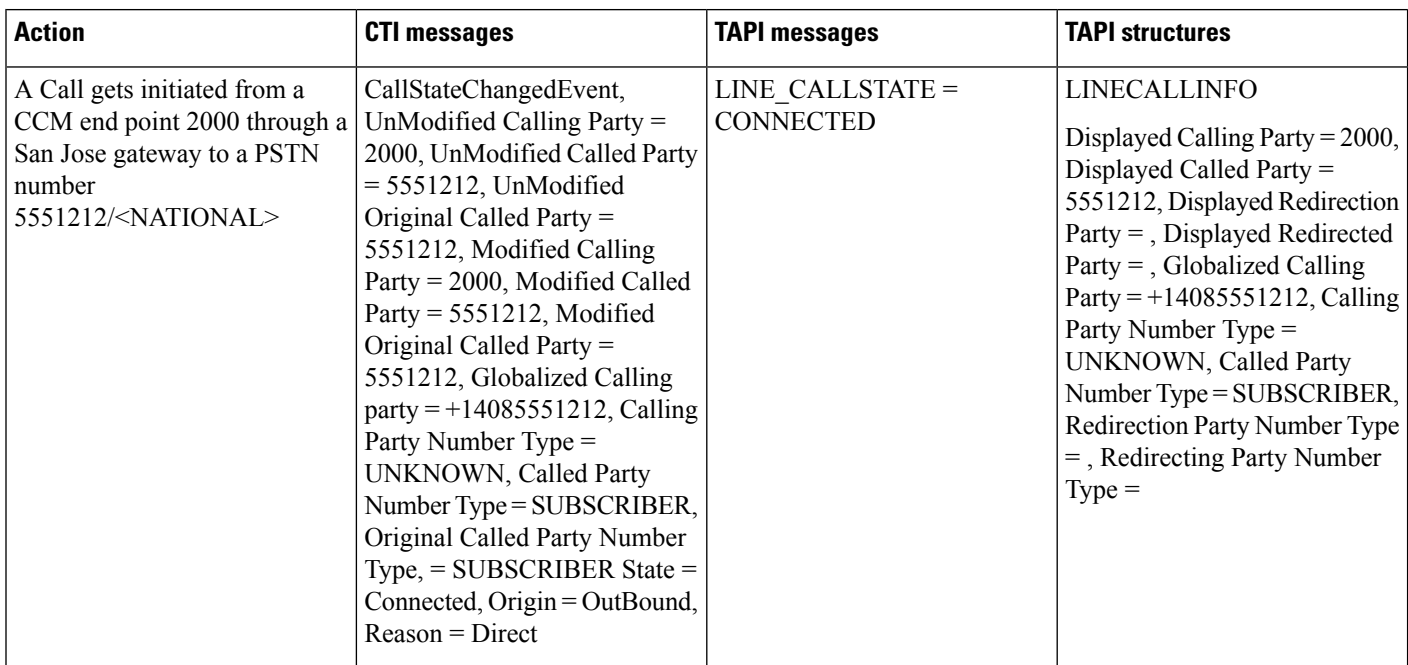

### **Outgoing Call From CTI-Observed End Point to National PSTN Number**

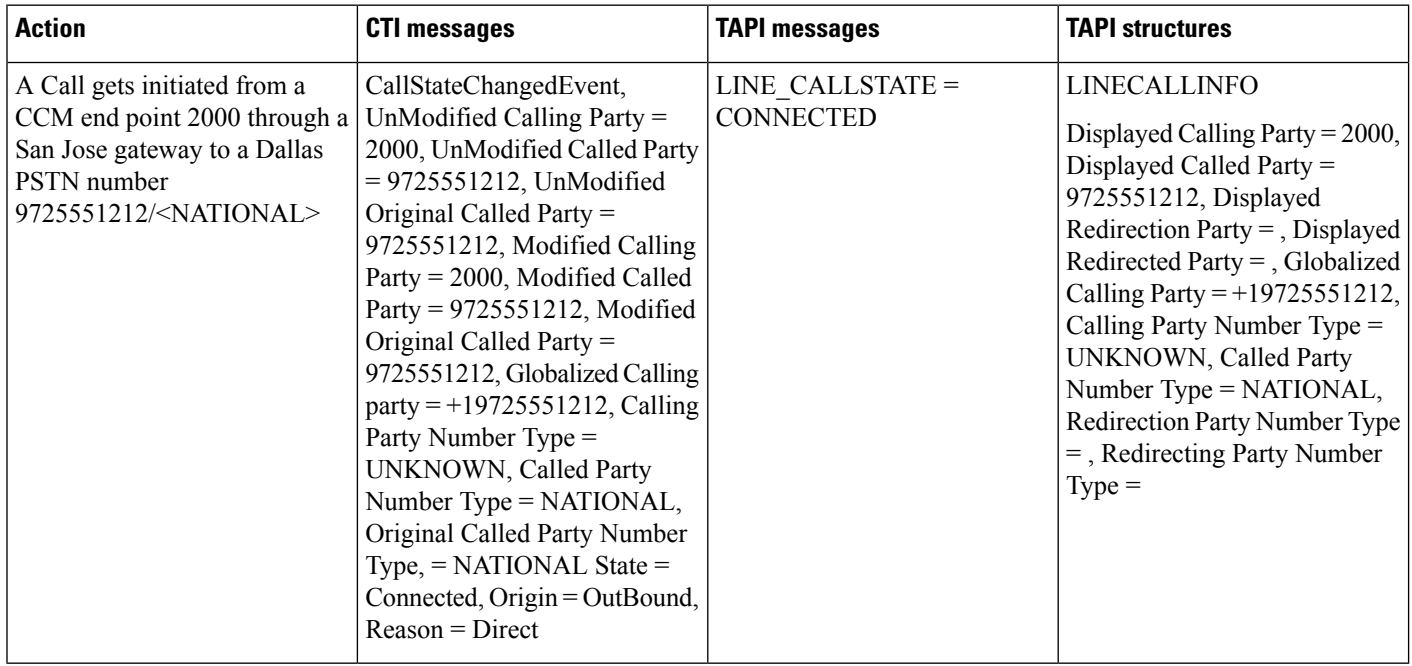

# **Outgoing Call From CTI-Observed End Point to International PSTN Number**

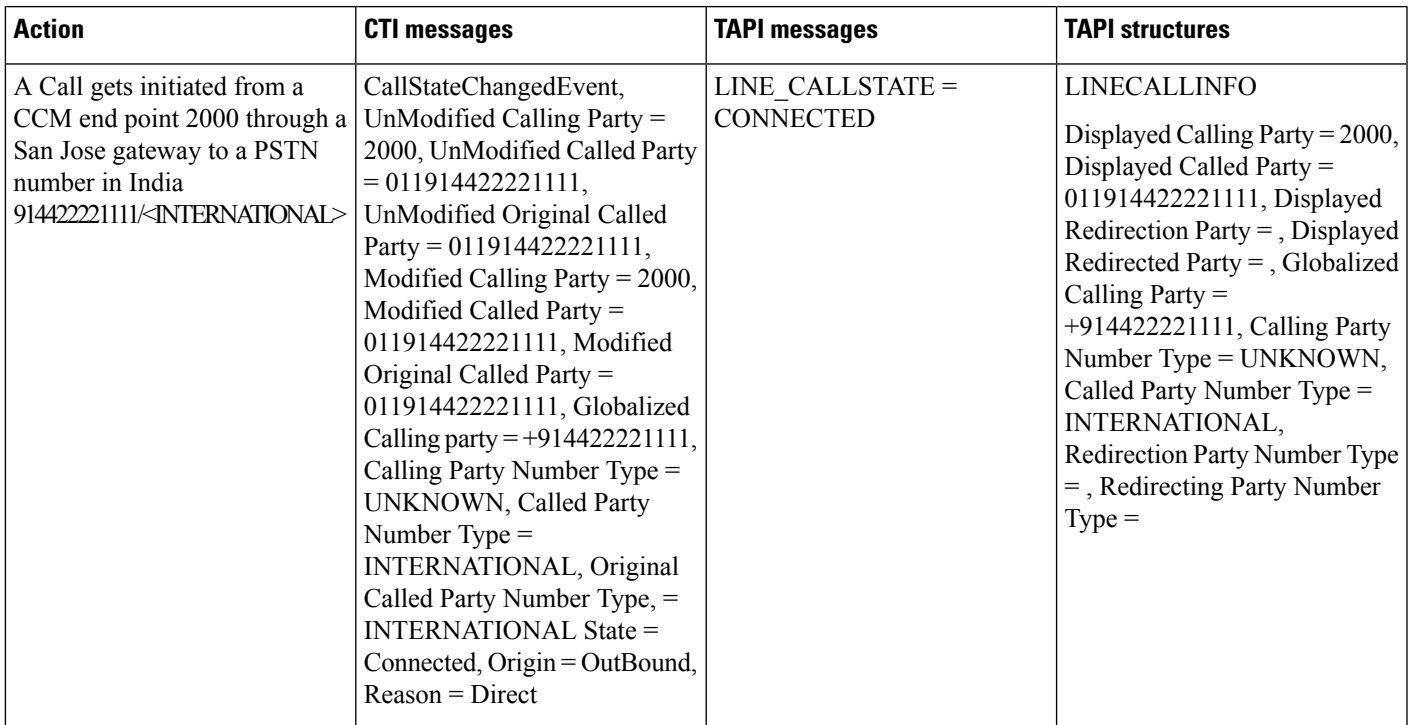

# **Call PickUp**

# **Registering CallPickUpGroup for Notification**

# **Configuration**

Service parameter "Auto Call Pickup Enabled" is enabled. Devices/Lines: 1000:P1,1001:P1.1002:P1,4000:P1 and 4001:P1 Pickup group P1:1111 is configured

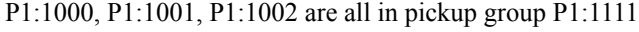

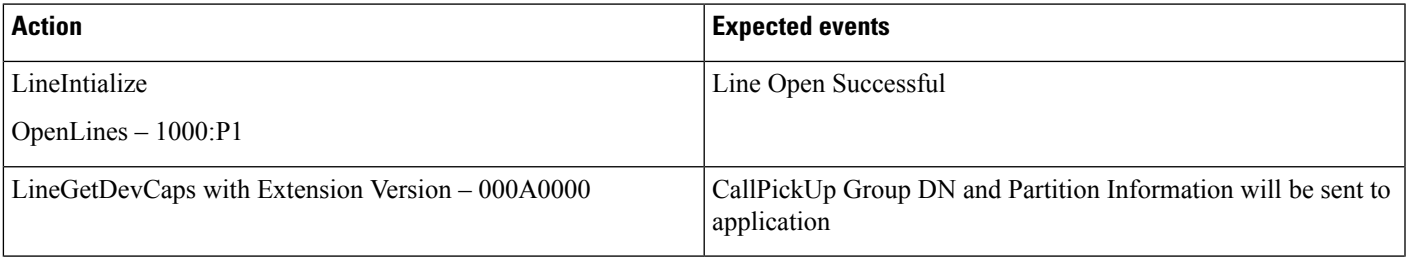

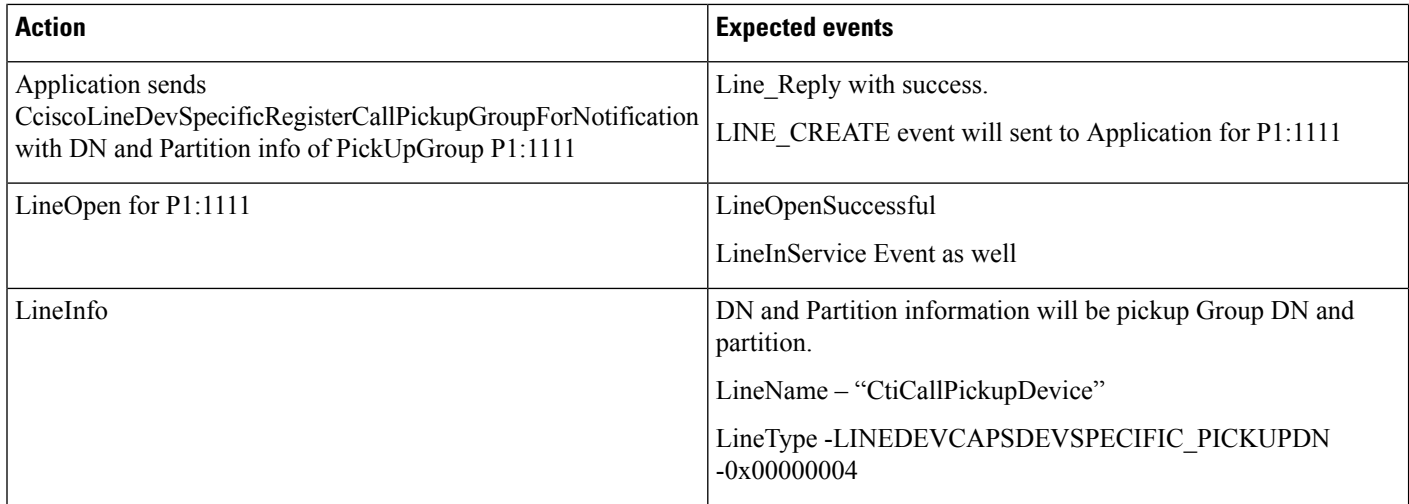

# **UnRegistering CallPickUpGroup for Notification**

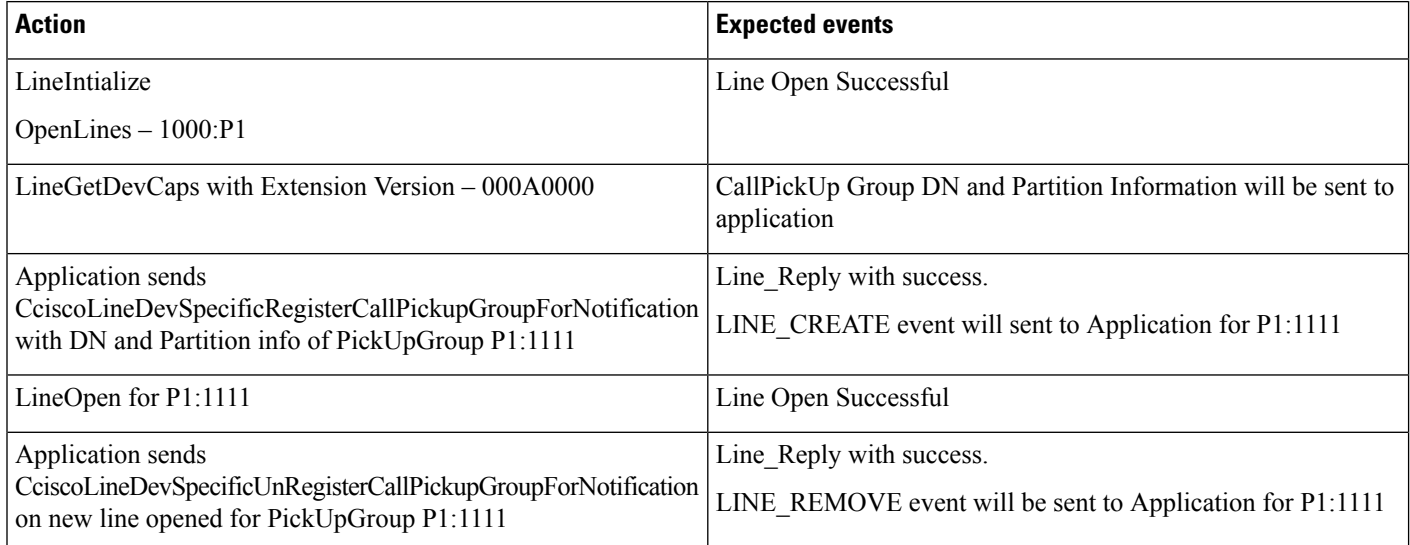

# **Re-Registering CallPickUpGroup for Notification**

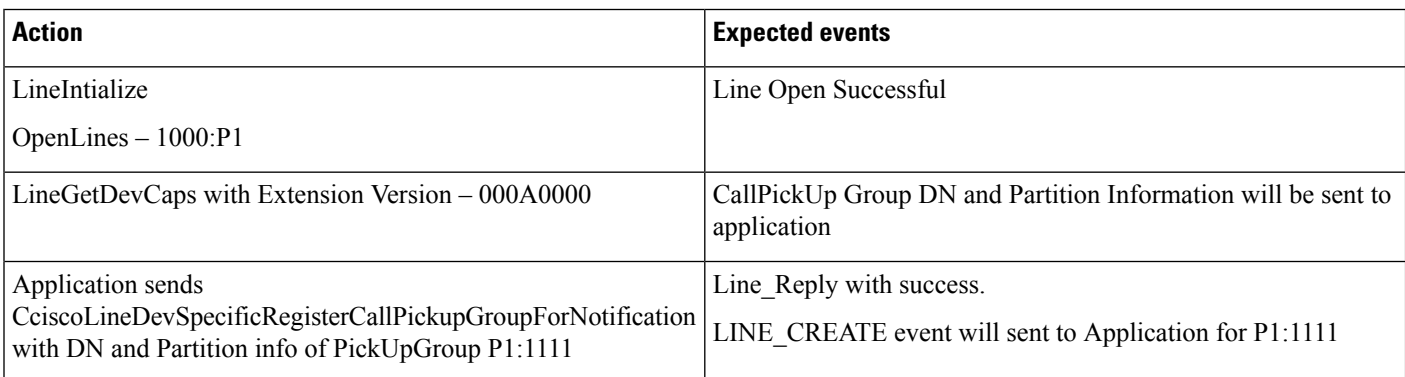

I

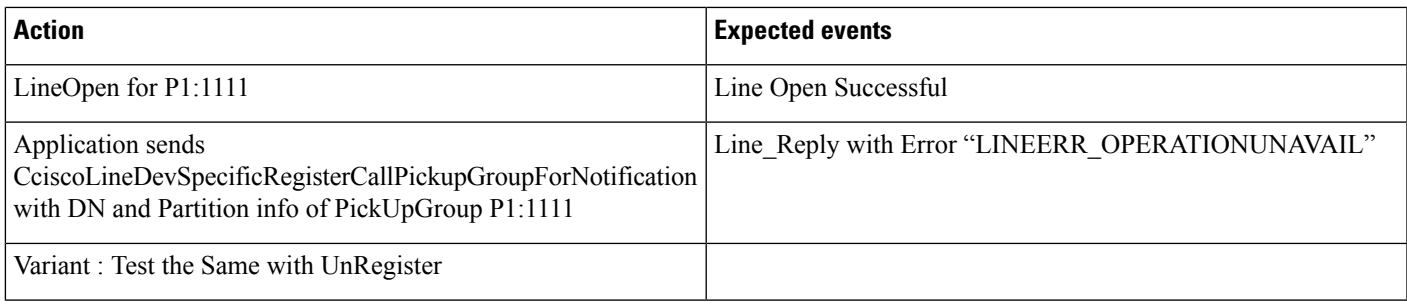

# **Registering/UnRegistering CallPickUpGroup for Notification with Invalid Information**

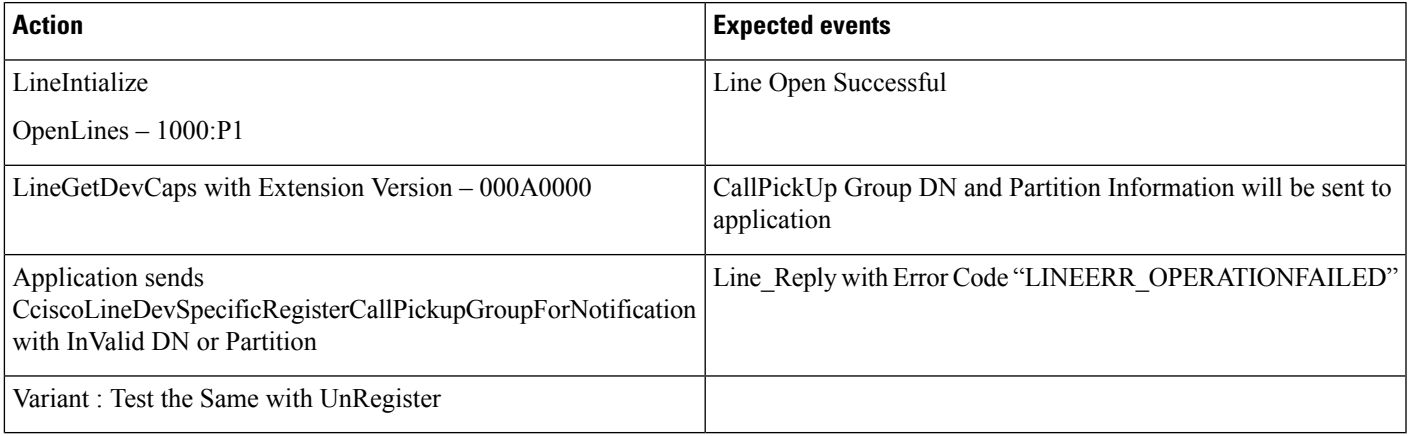

# **CallPickUp After Enabling Auto Call Pickup Enabled**

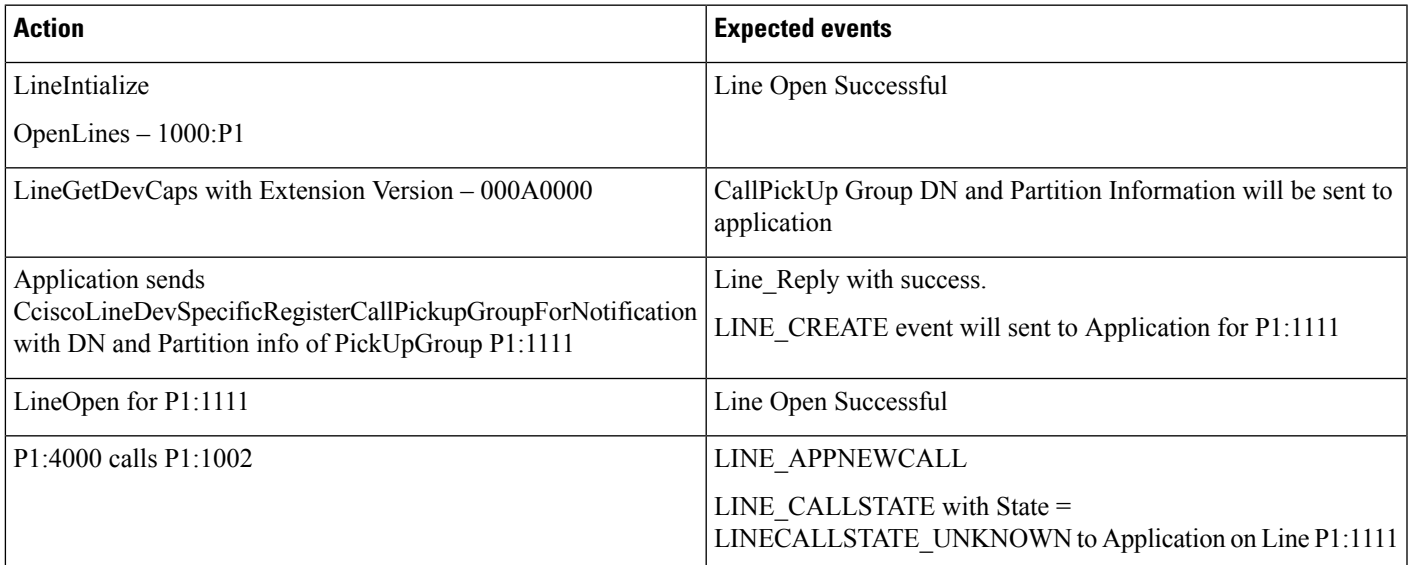

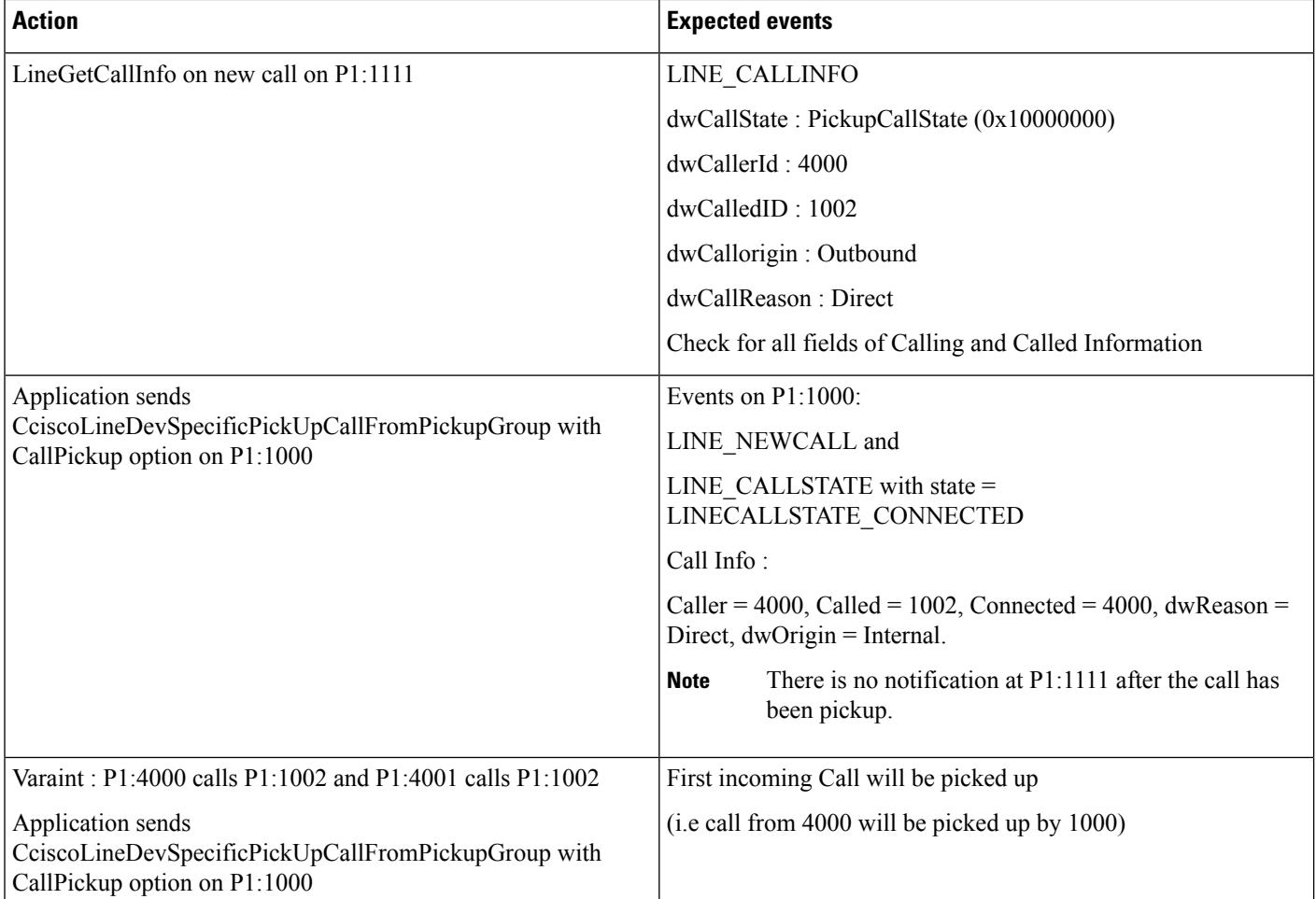

# **CallPickUp with Auto Call Pickup Enabled Disabled**

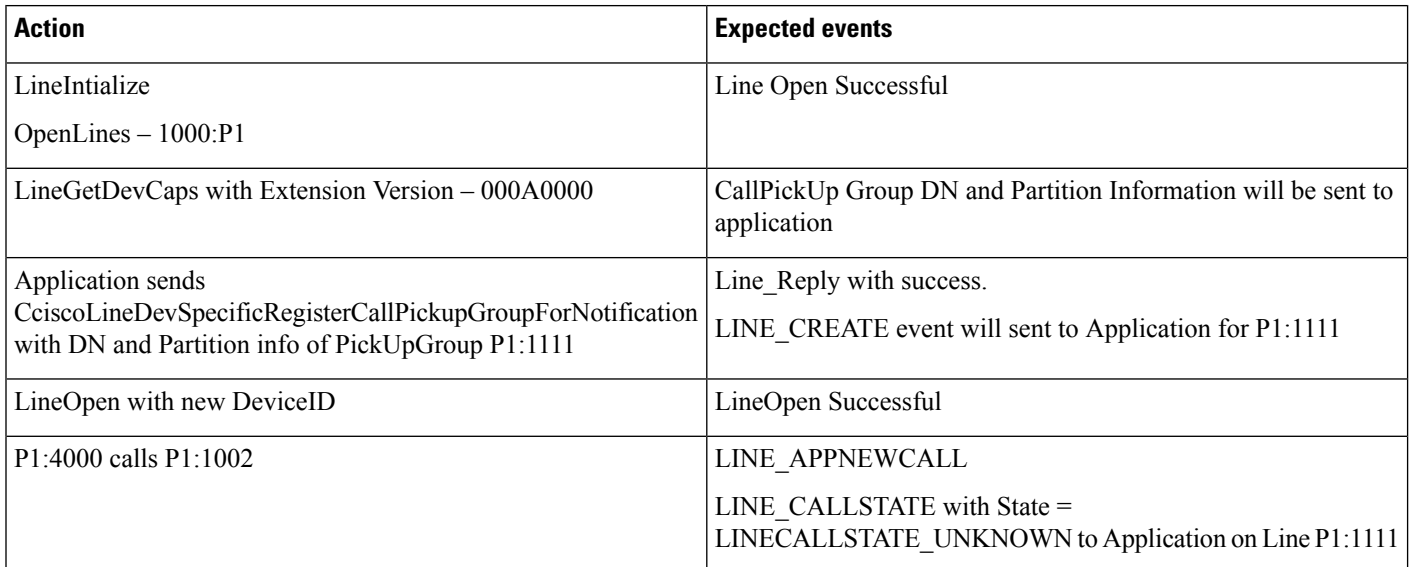
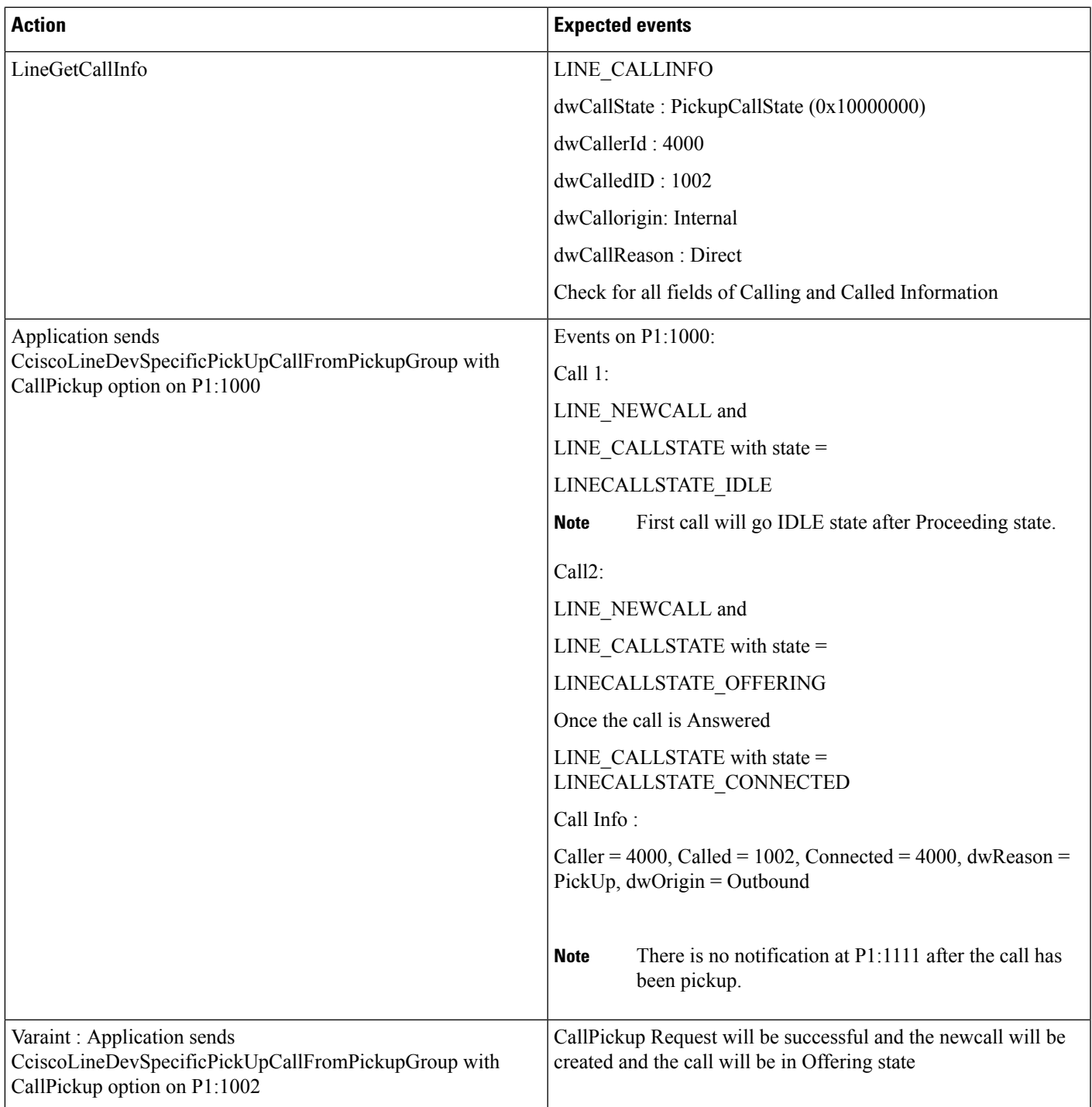

I

## **CallPickUp with Multiple Calls Available**

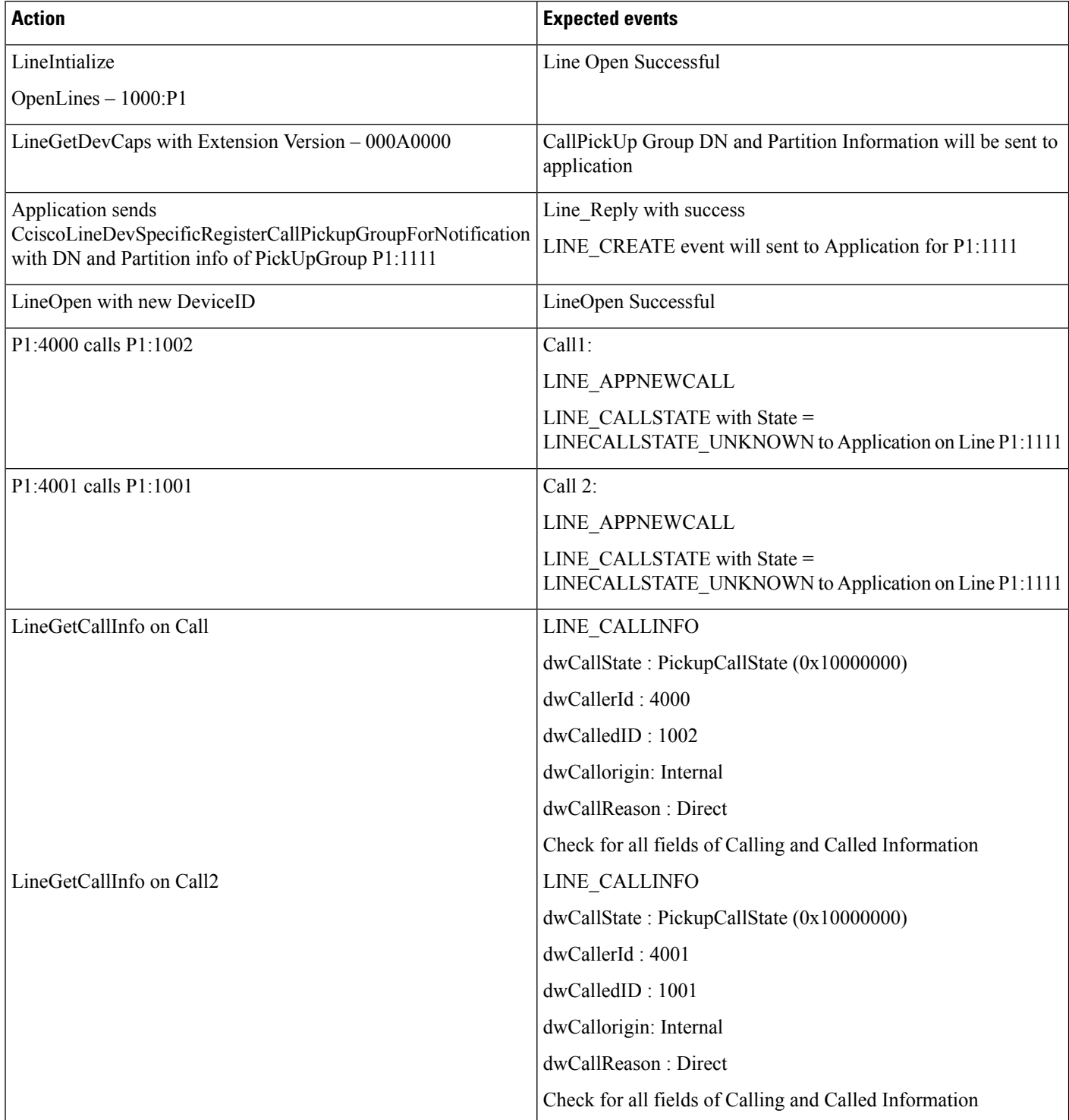

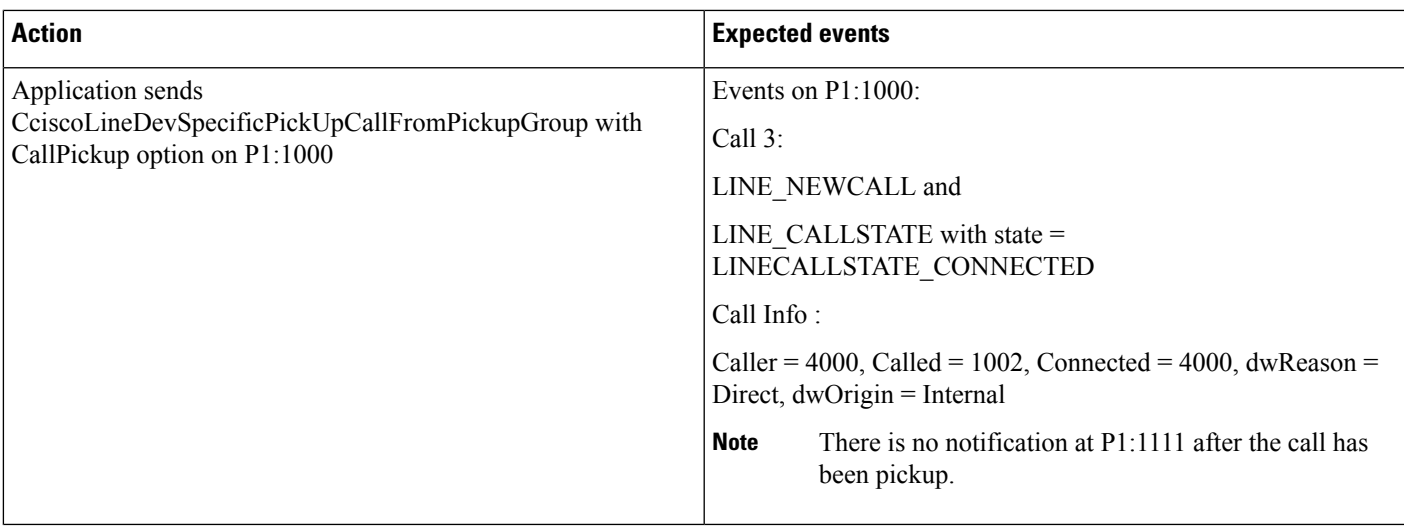

### **CallPickupGroup Changed for a Device on AdminPage**

Pickup group P1:9999 is configured

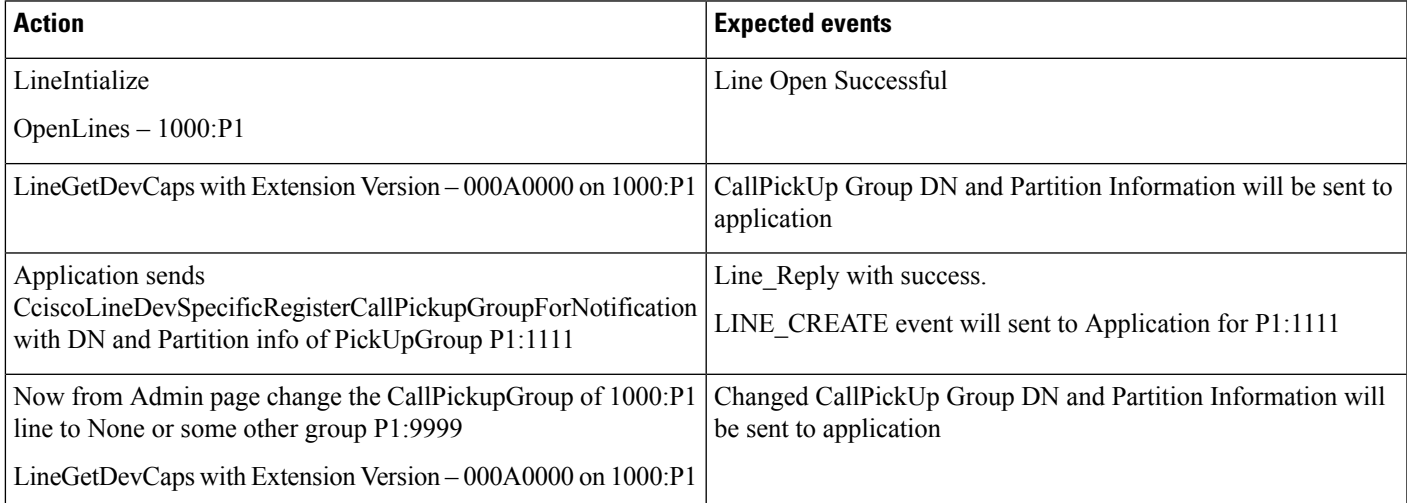

## **CallPickUpGroup Partition or DN Information Updated**

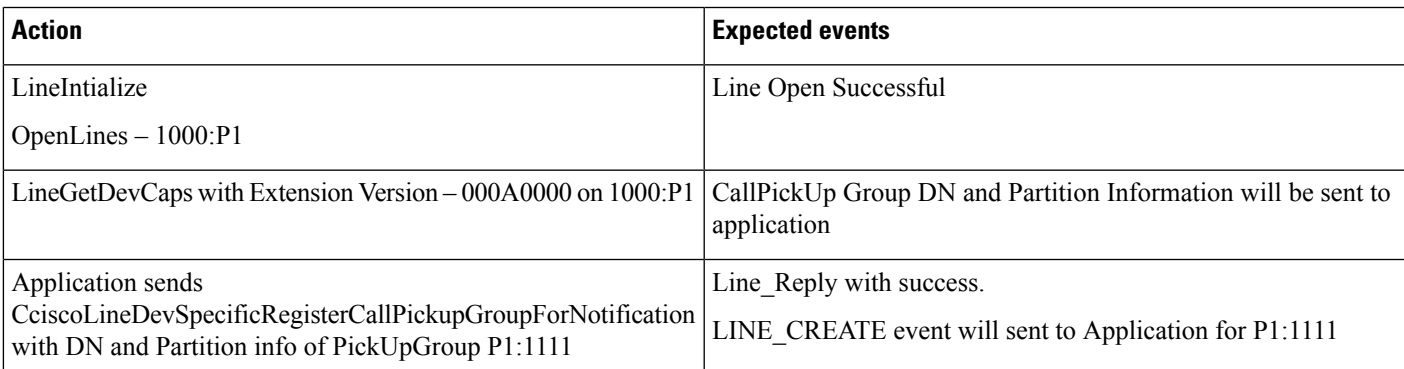

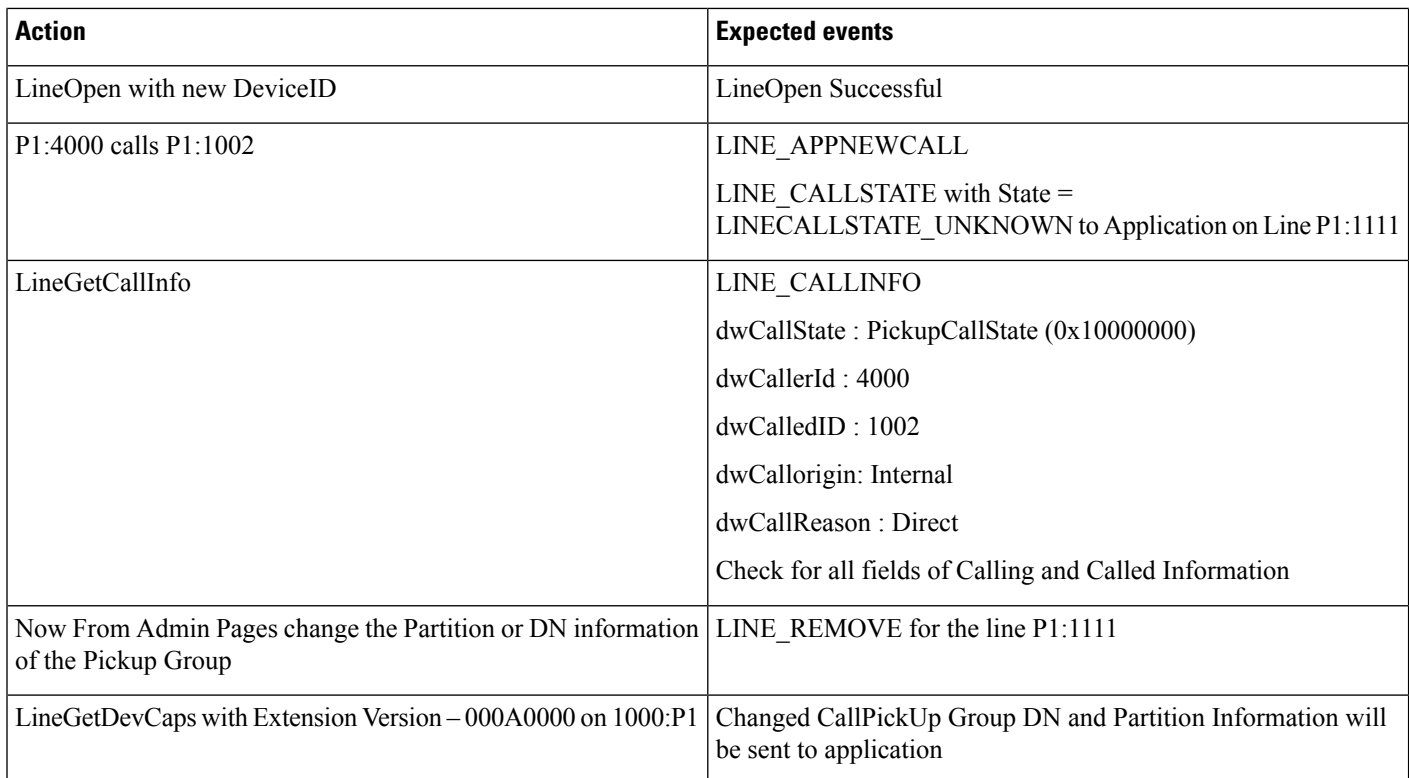

## **CallPickUpGroup Is Deleted**

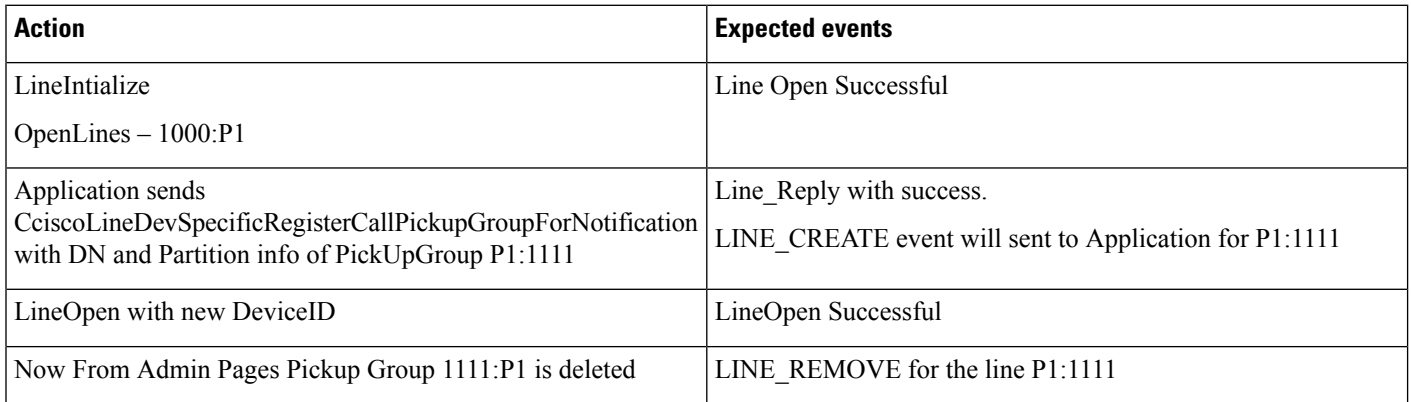

# **Call Queuing**

HP1 is a Huntpilot with the below configuration:

"Queue Calls" check box is selected.

"Display Line Group Member DN as Connected Party" check box is selected.

HP1: LG1

I

#### HP2: LG1

#### A, B (IP phones/CTI Ports)

#### **Table 58: Basic Hunt List Call (HP1 Has at Least One Member Free)**

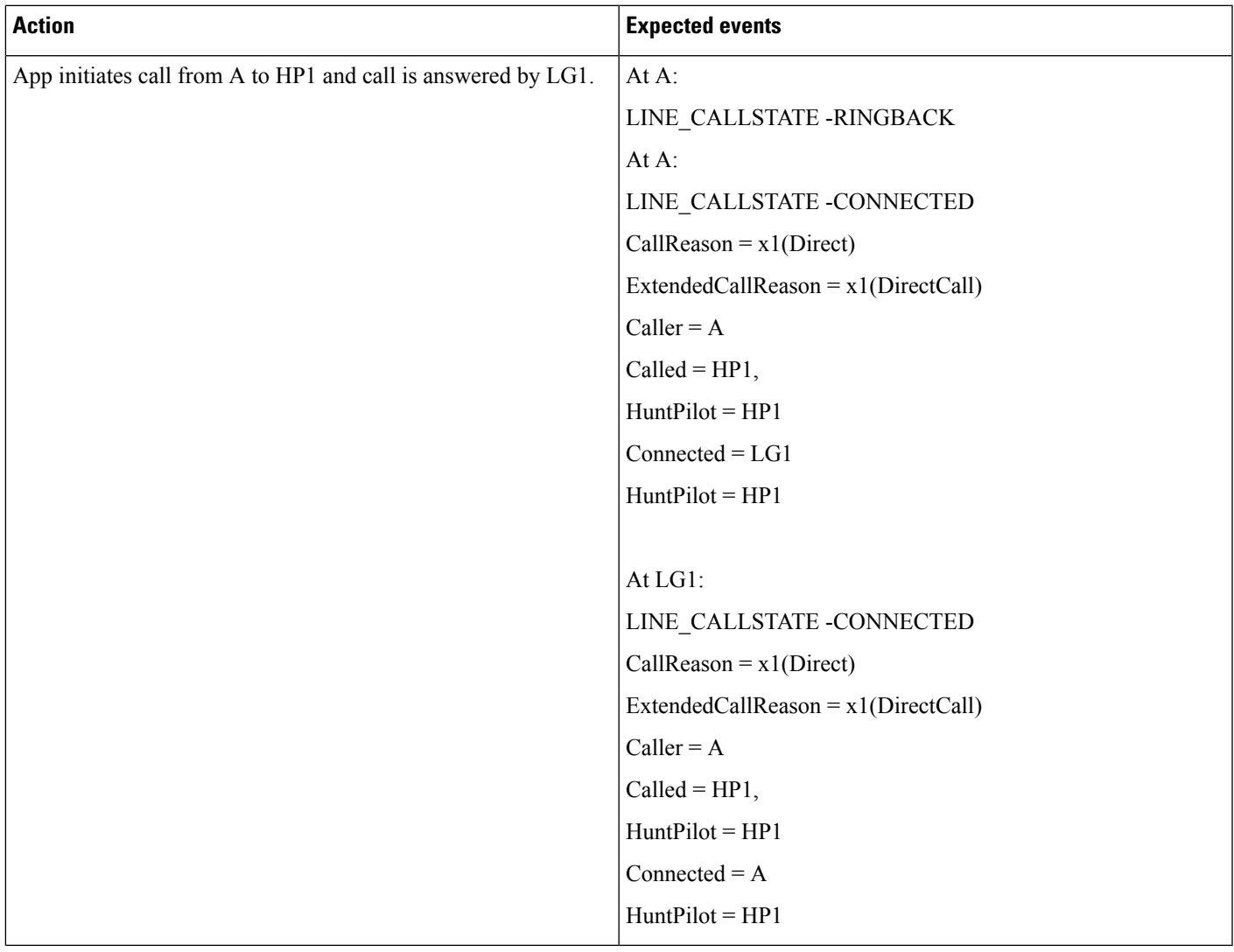

I

**Table 59: Basic Hunt List Call. HP1 Has All Members Busy (LG1)**

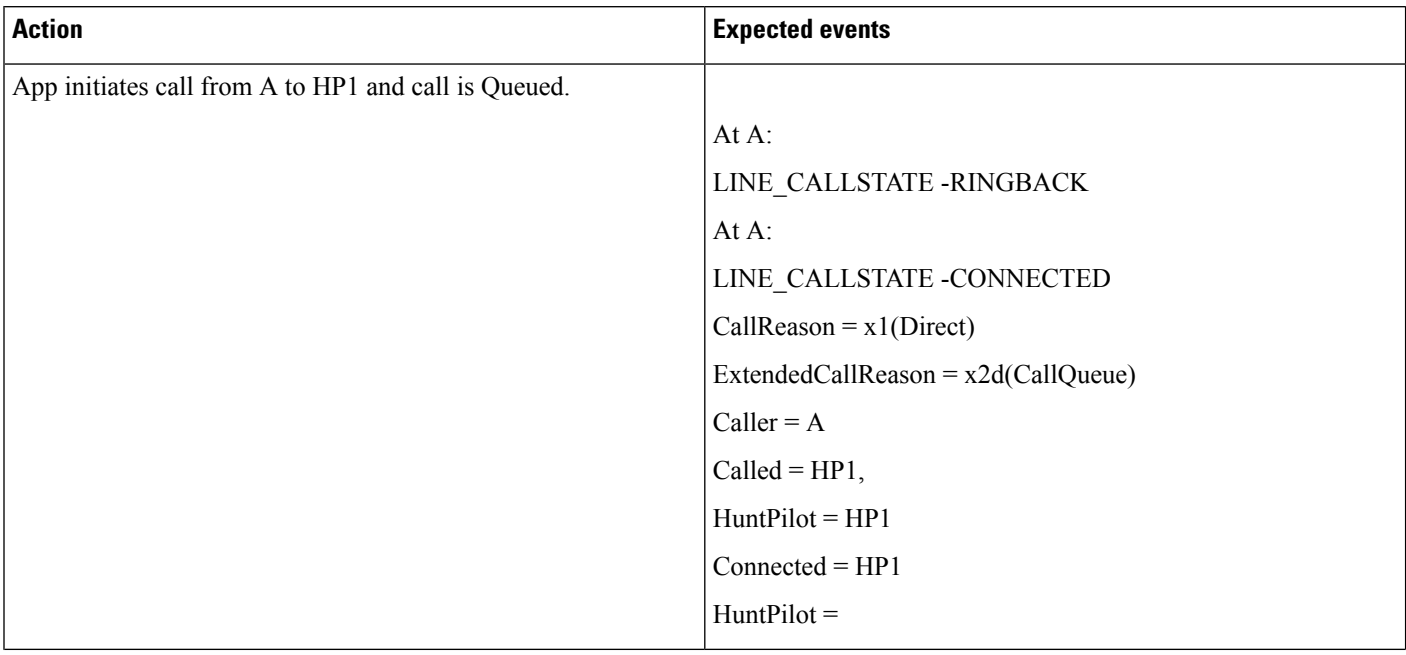

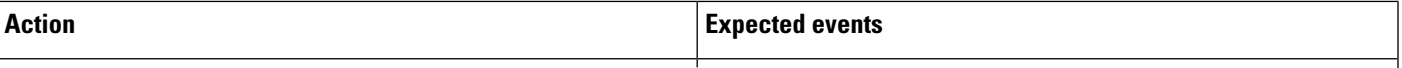

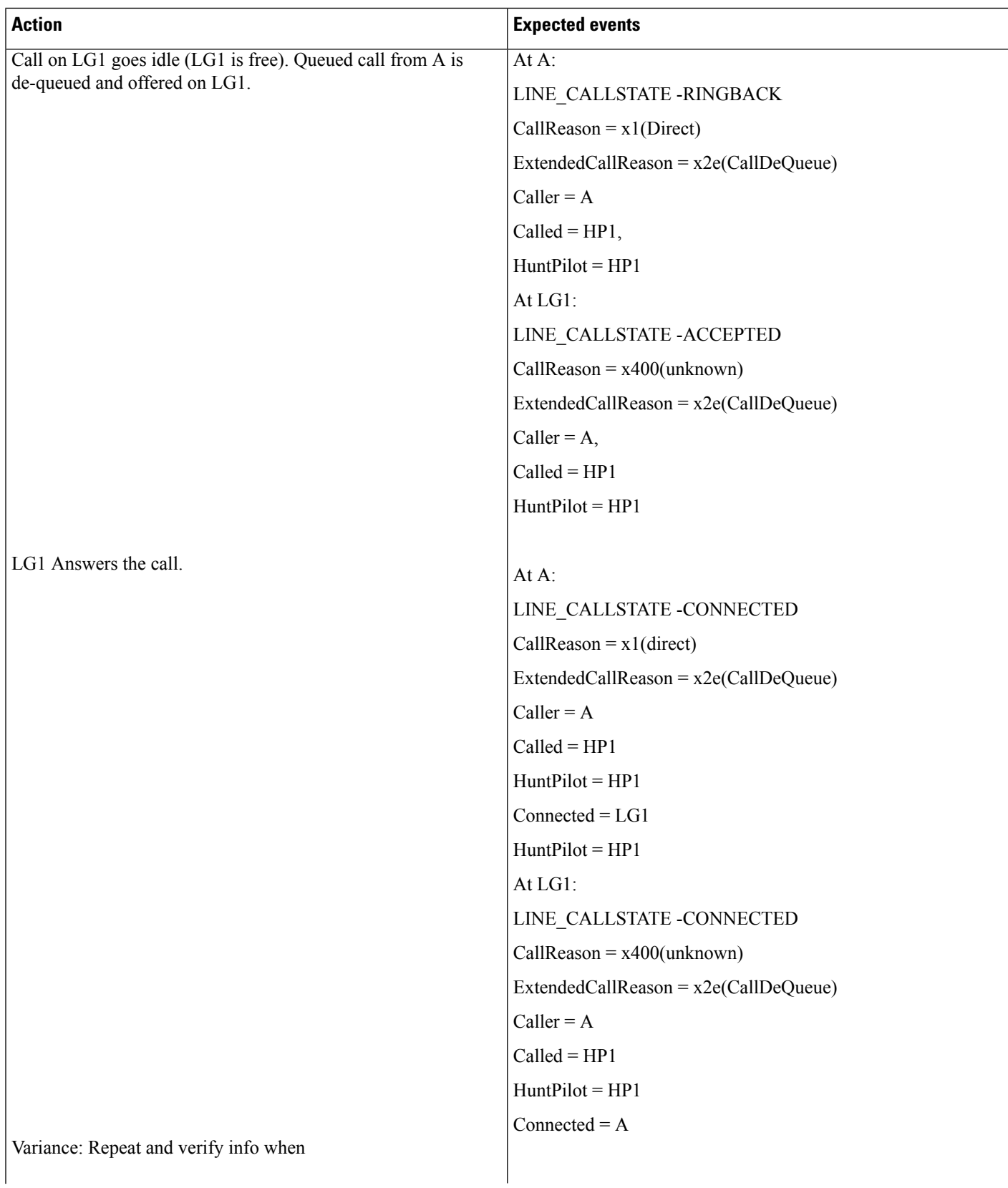

I

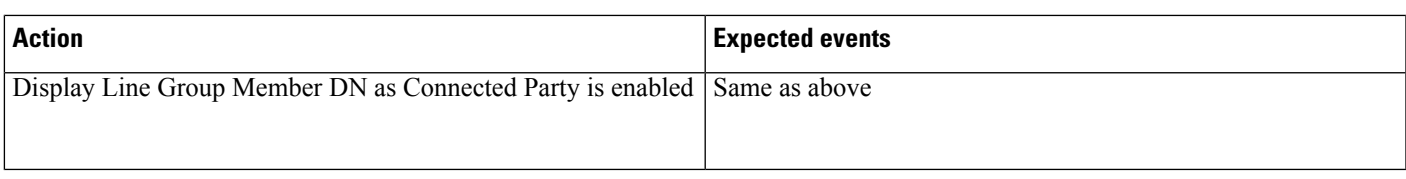

#### Table 60: Hunt List Call to HP1 When Queue Depth Is Reached. (Maximum Number of Callers Allowed in Queue = 2)

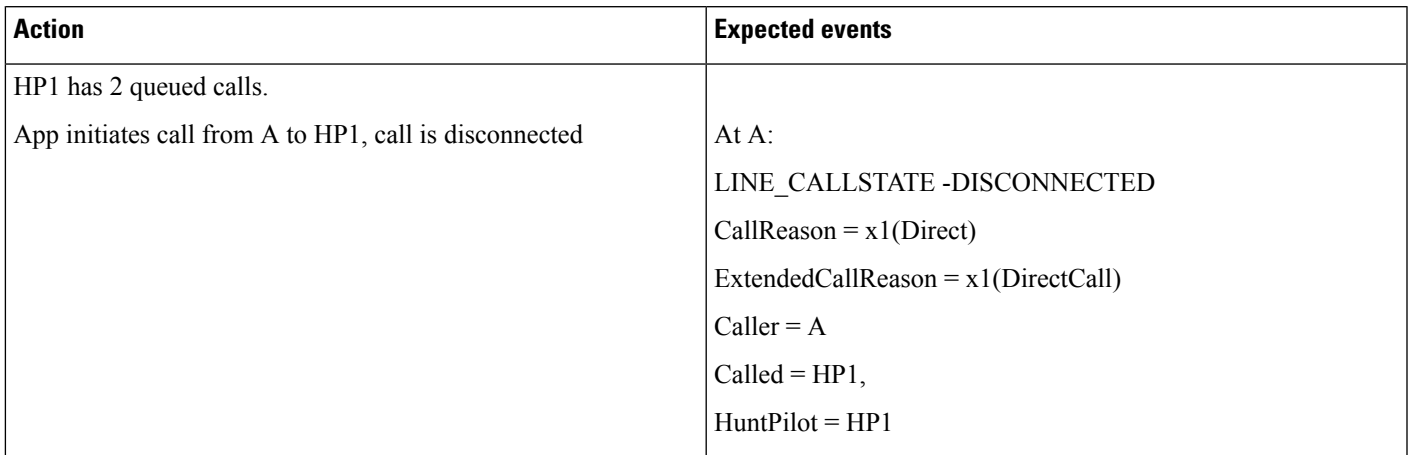

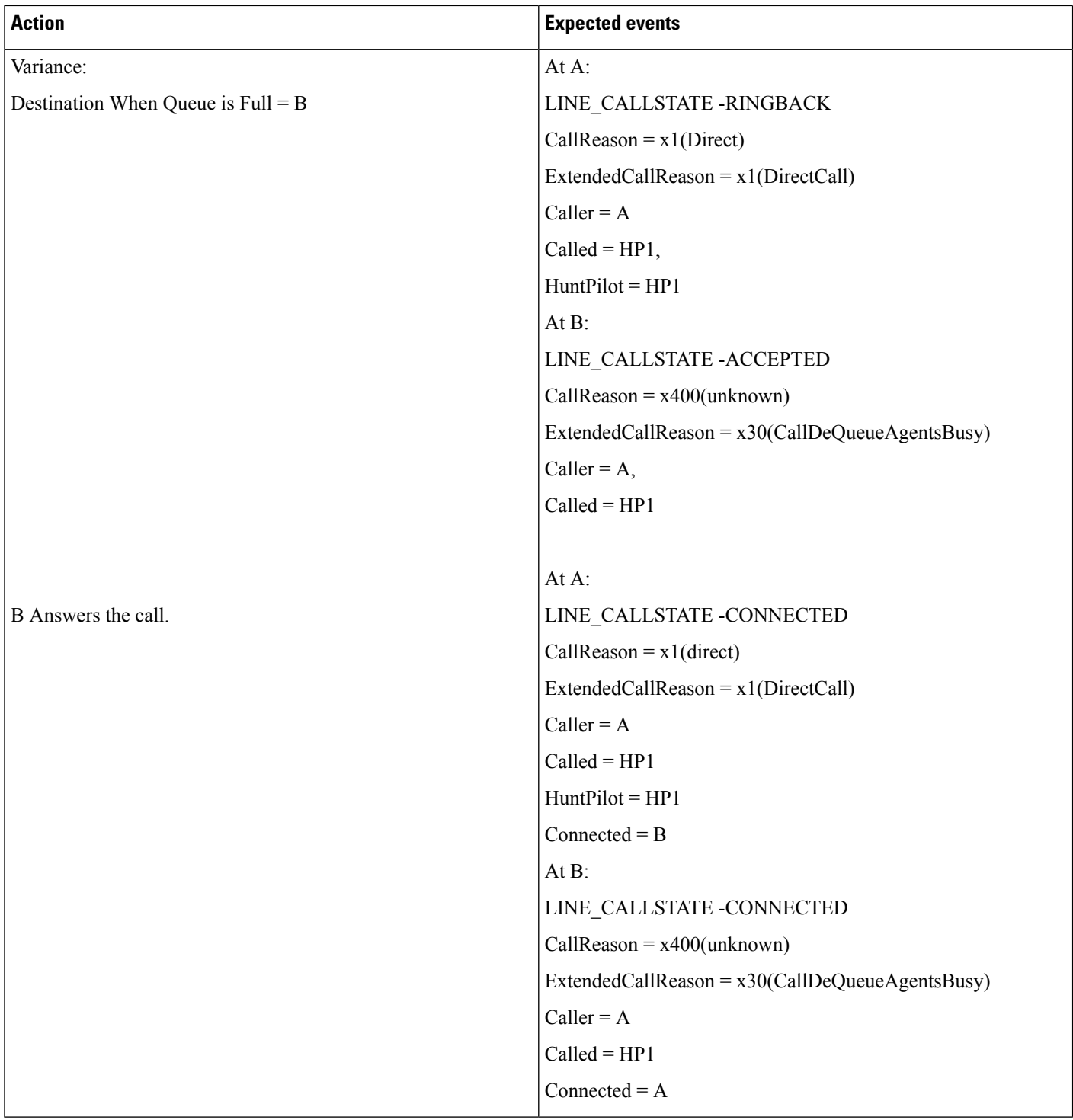

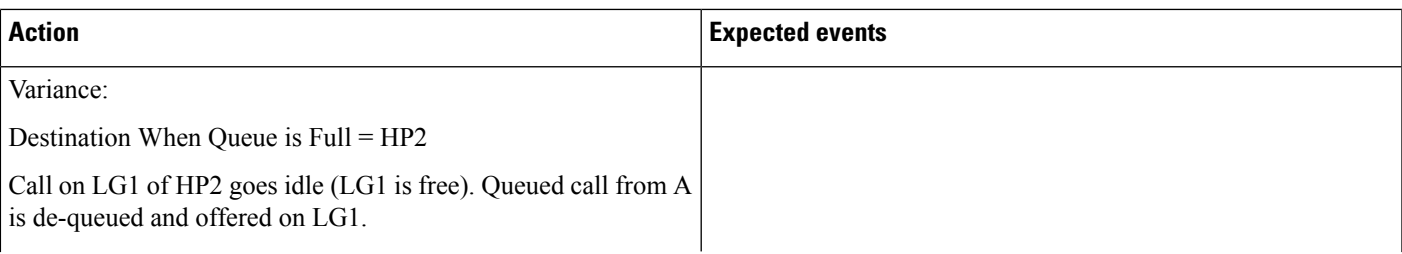

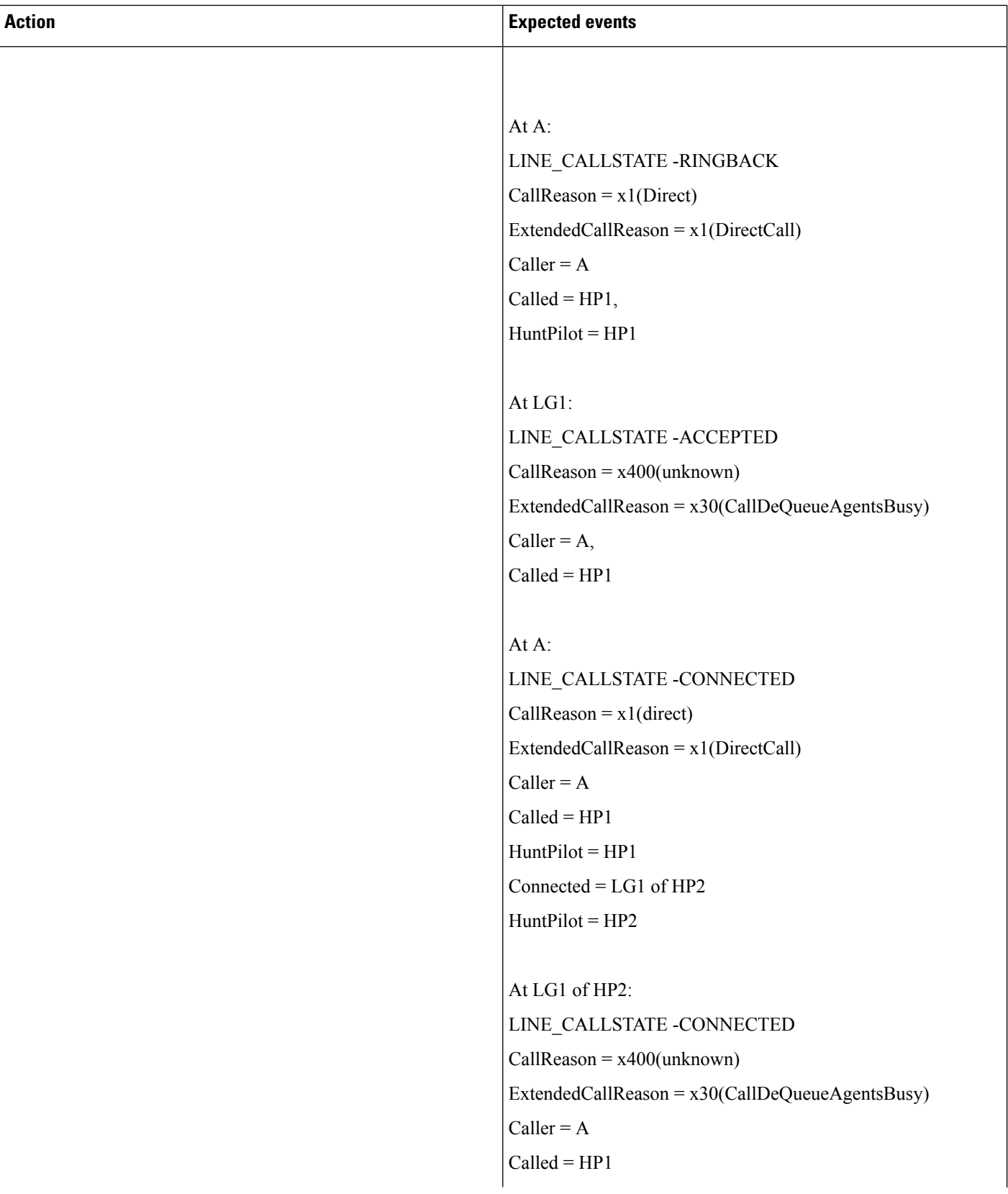

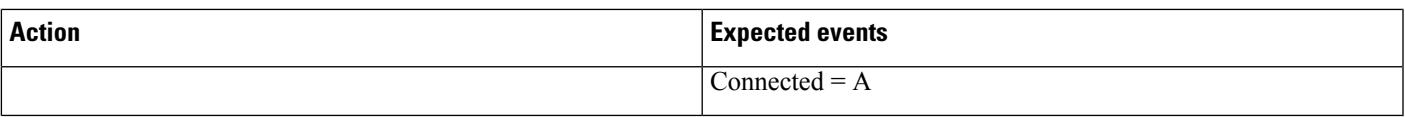

#### **Table 61: Hunt List Call to HP1 and Maximum Wait Time in Queue Is Met**

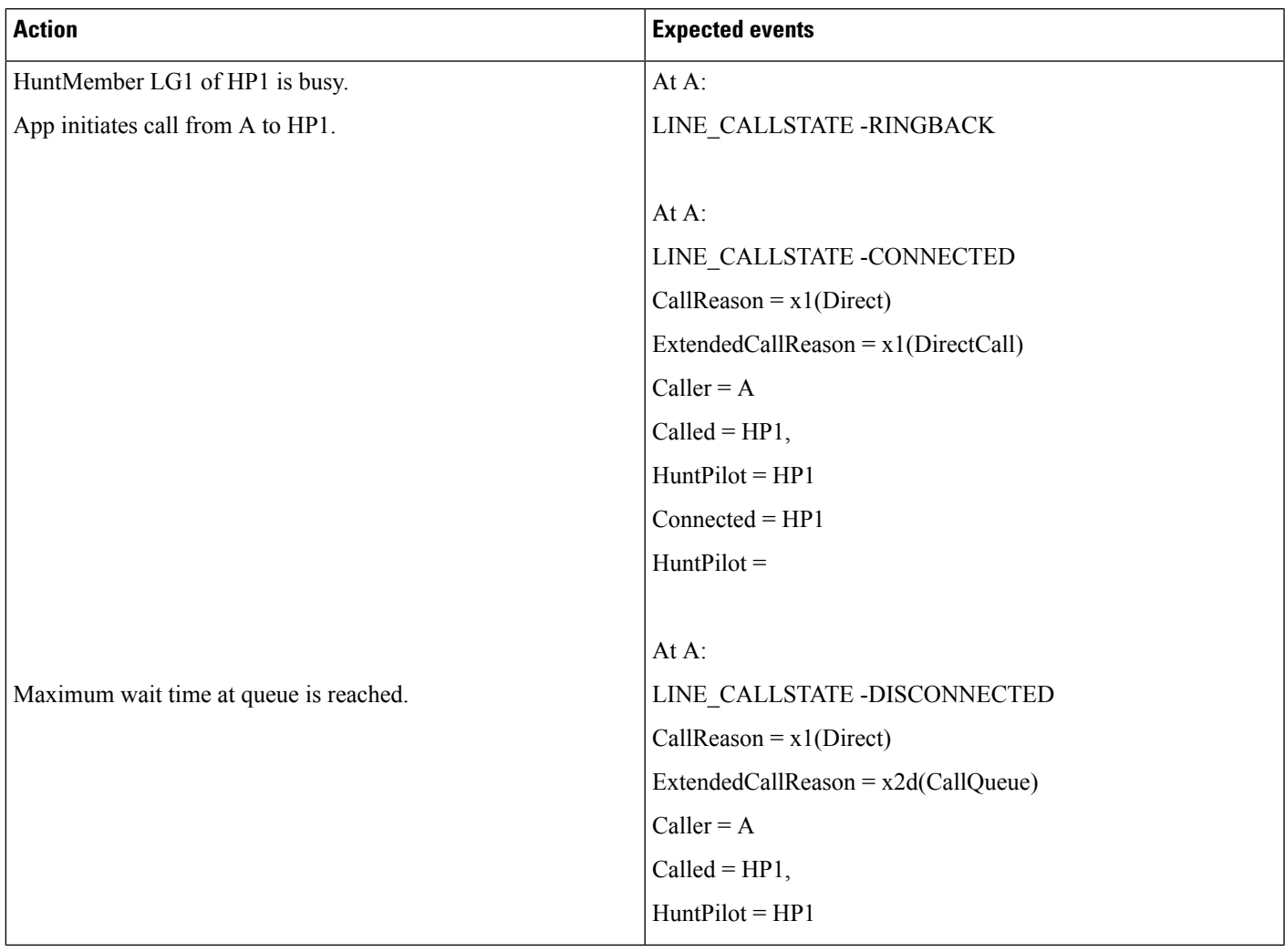

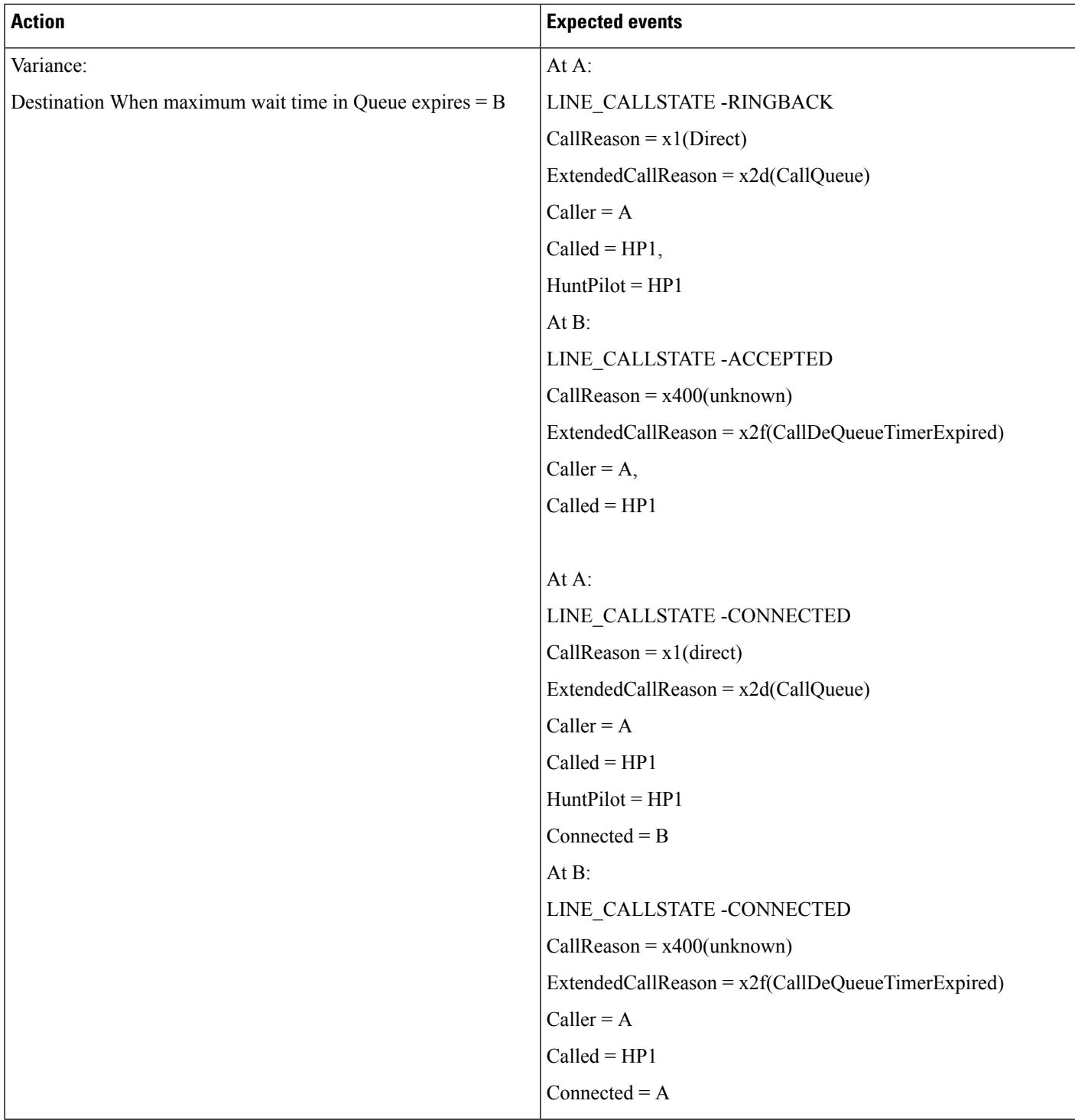

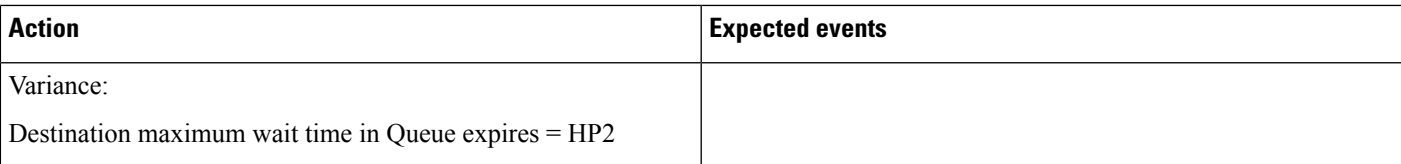

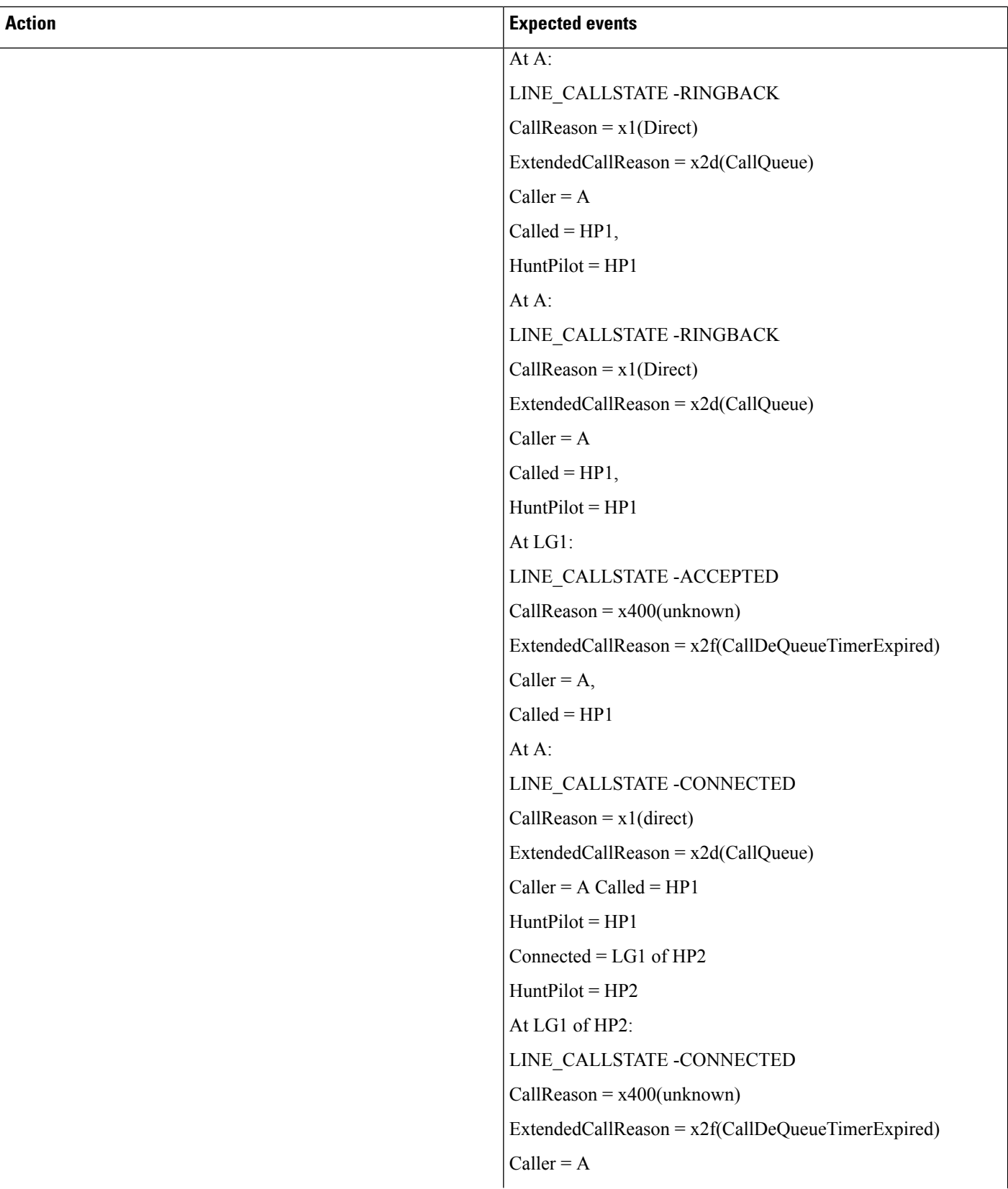

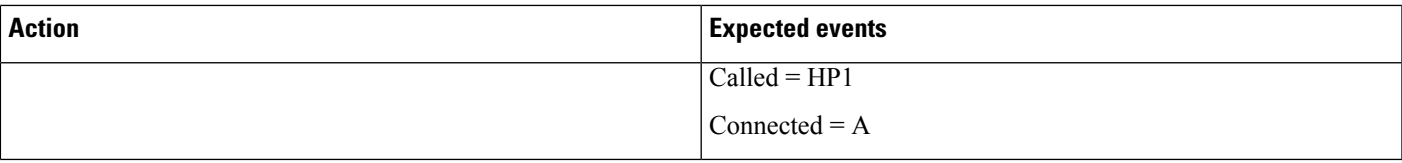

I

#### **Table 62: Hunt List Call to HP1 and No Agents Logged In or Registered**

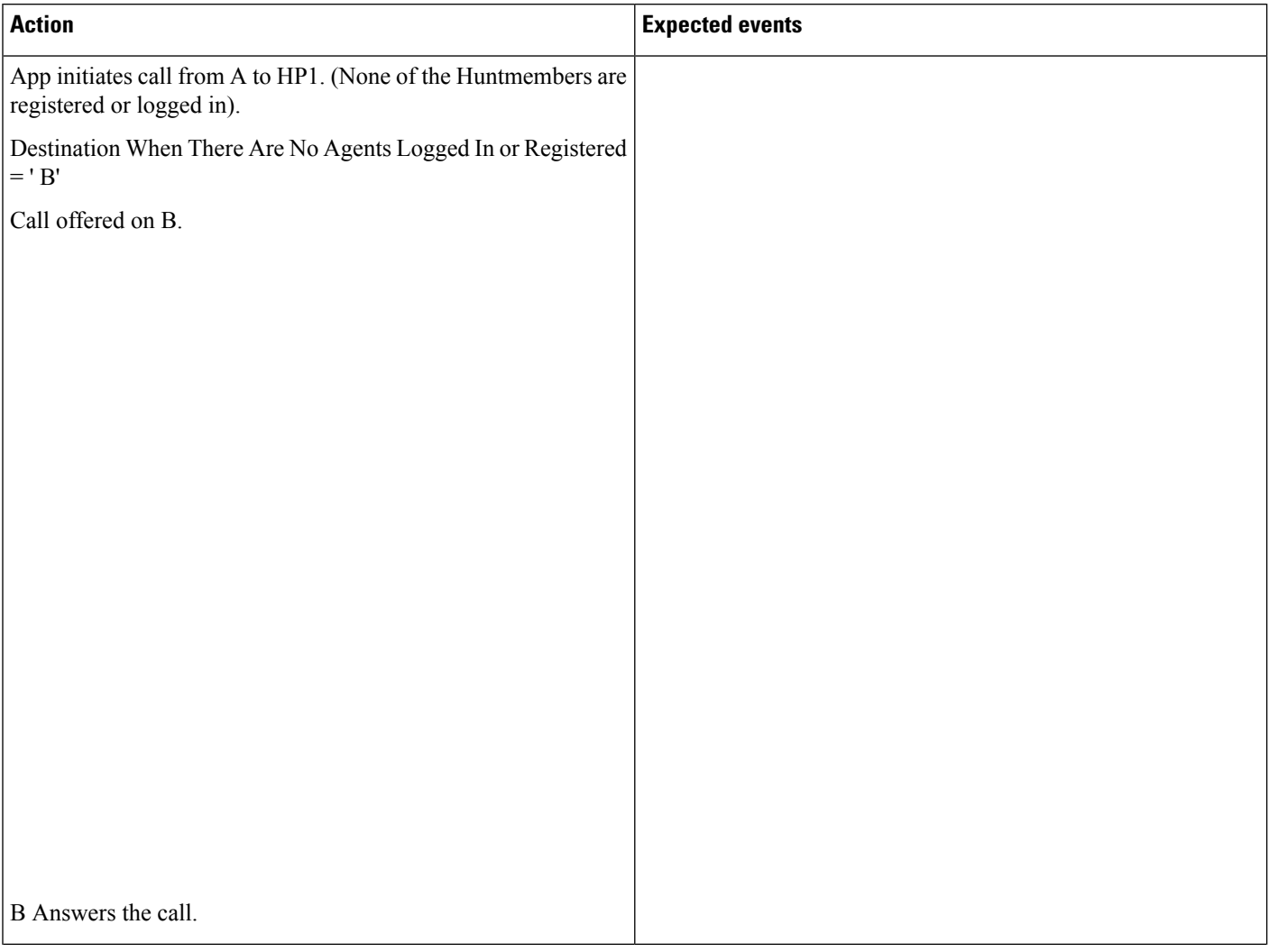

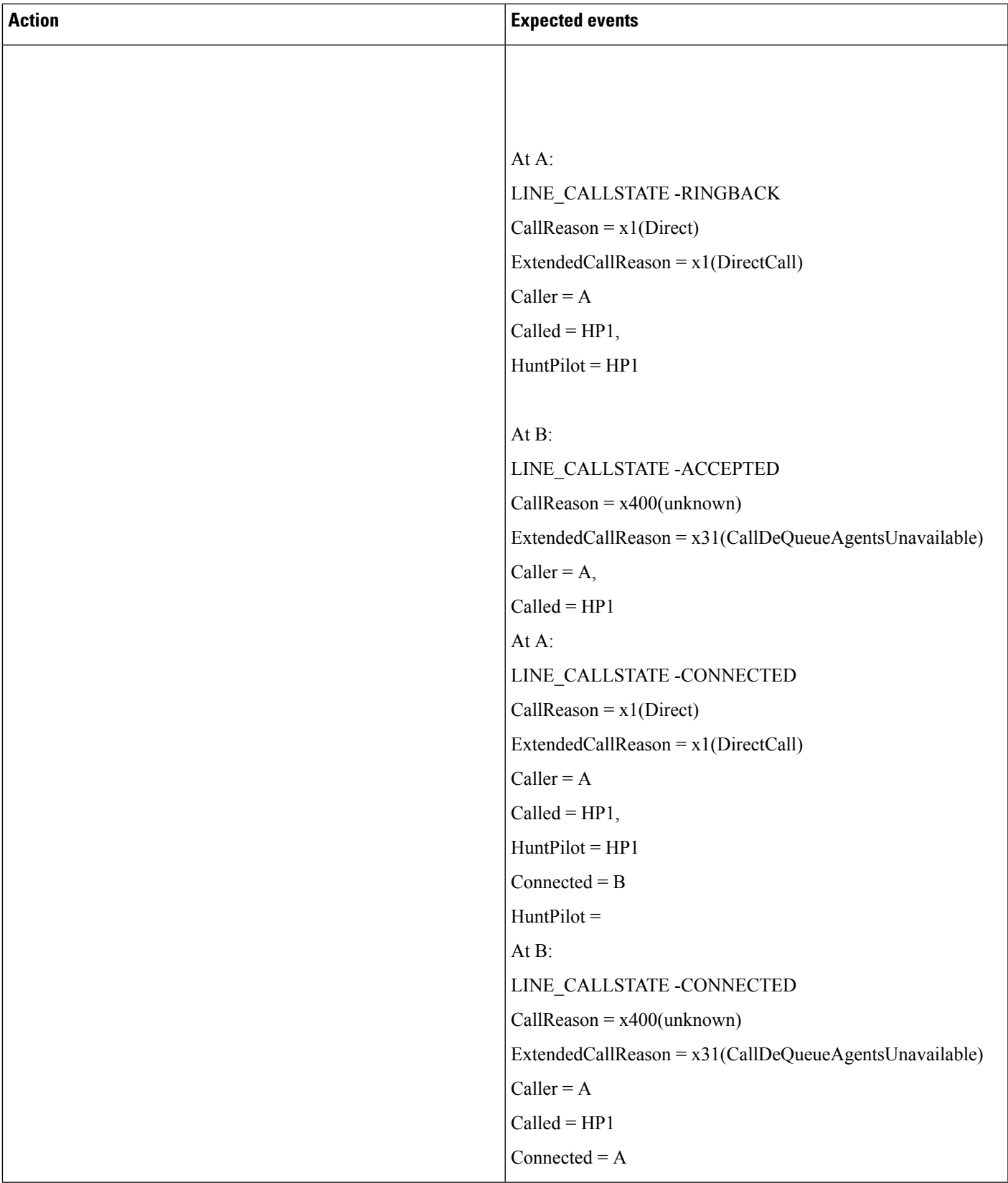

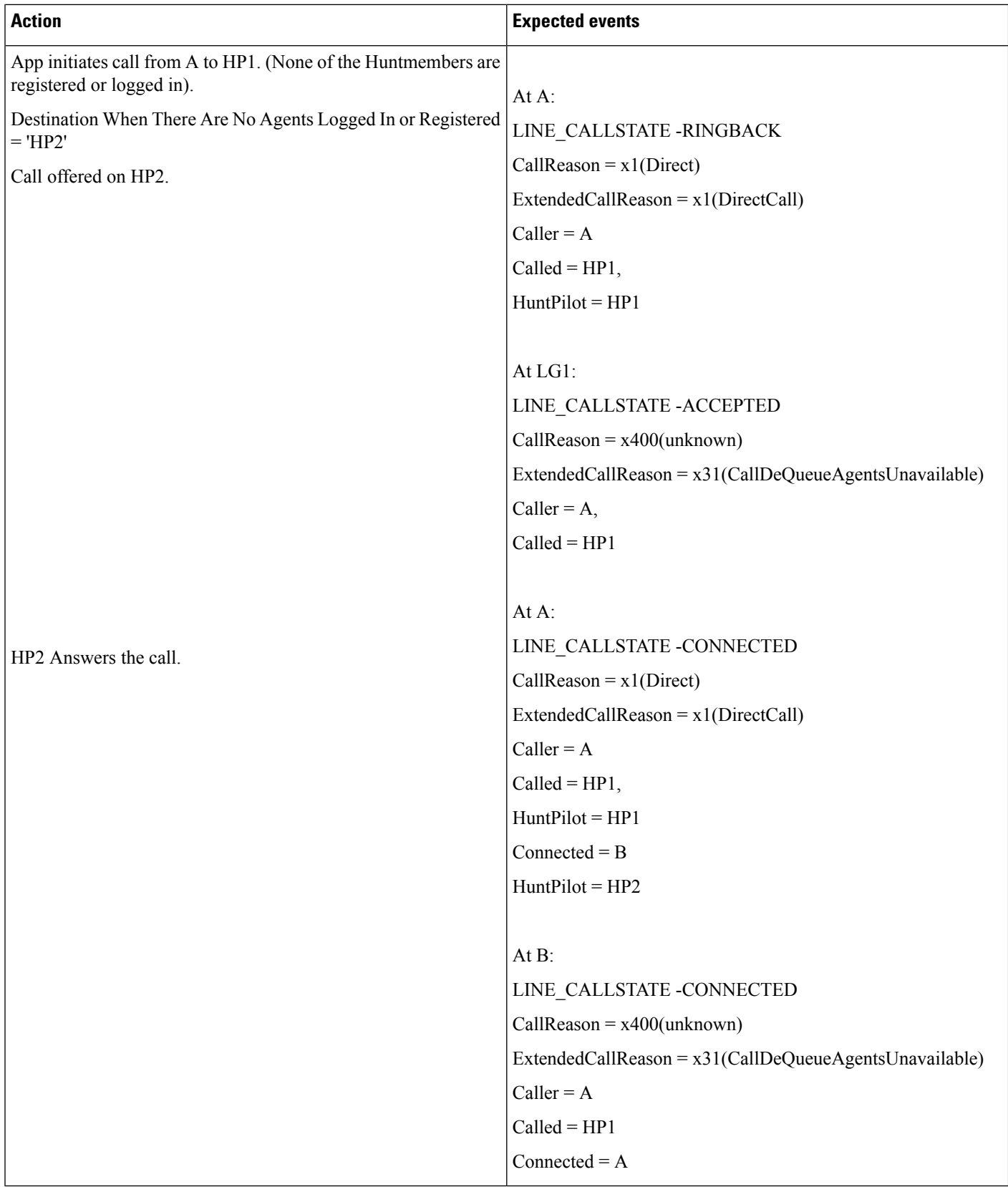

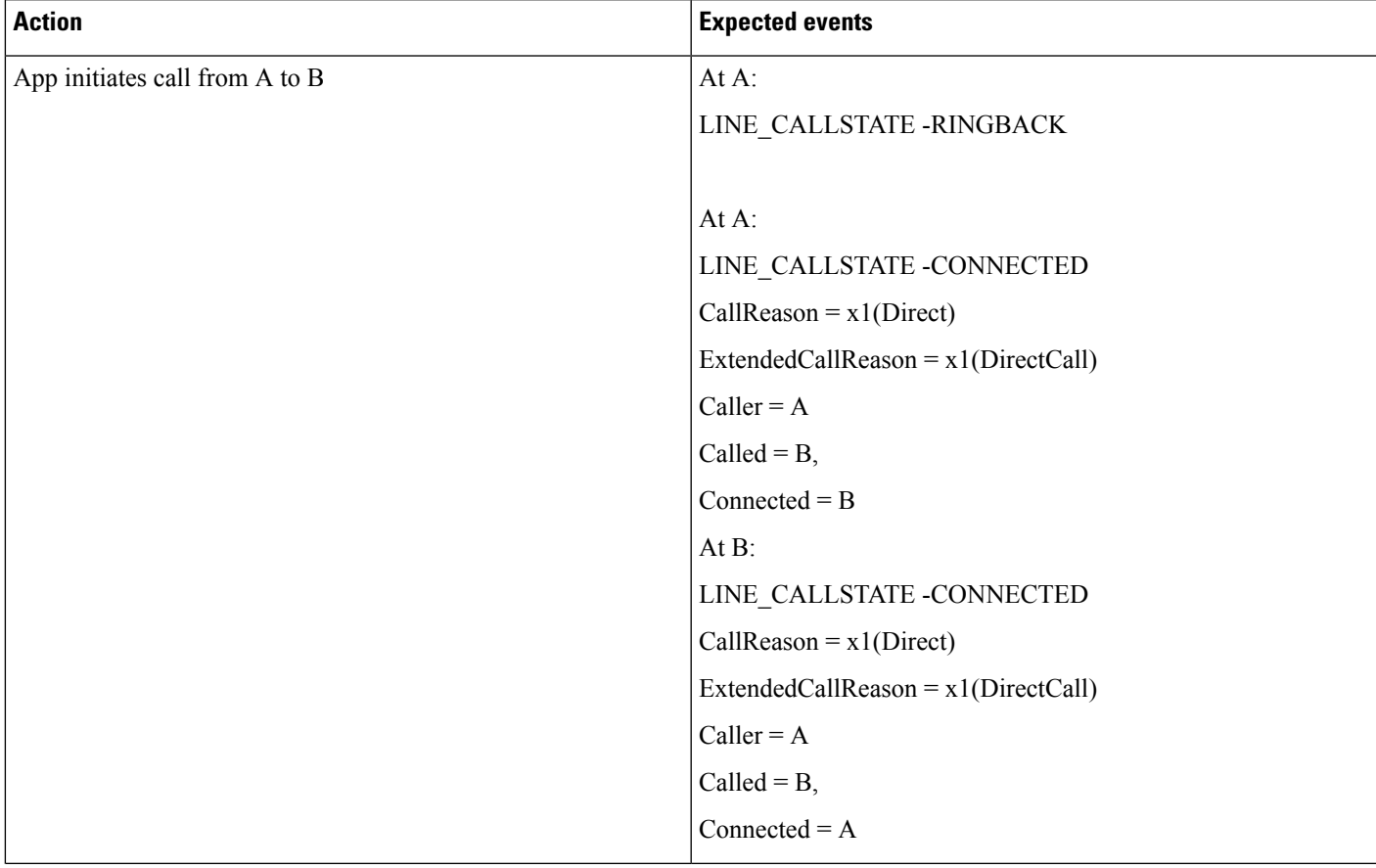

#### **Table 63: Basic Hunt List Call. A Calls B, and B Redirects/forwards/transfers the Call to HP1**

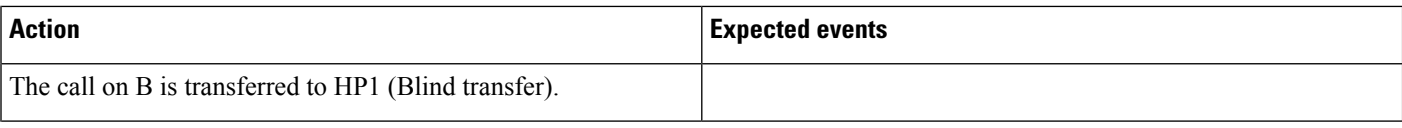

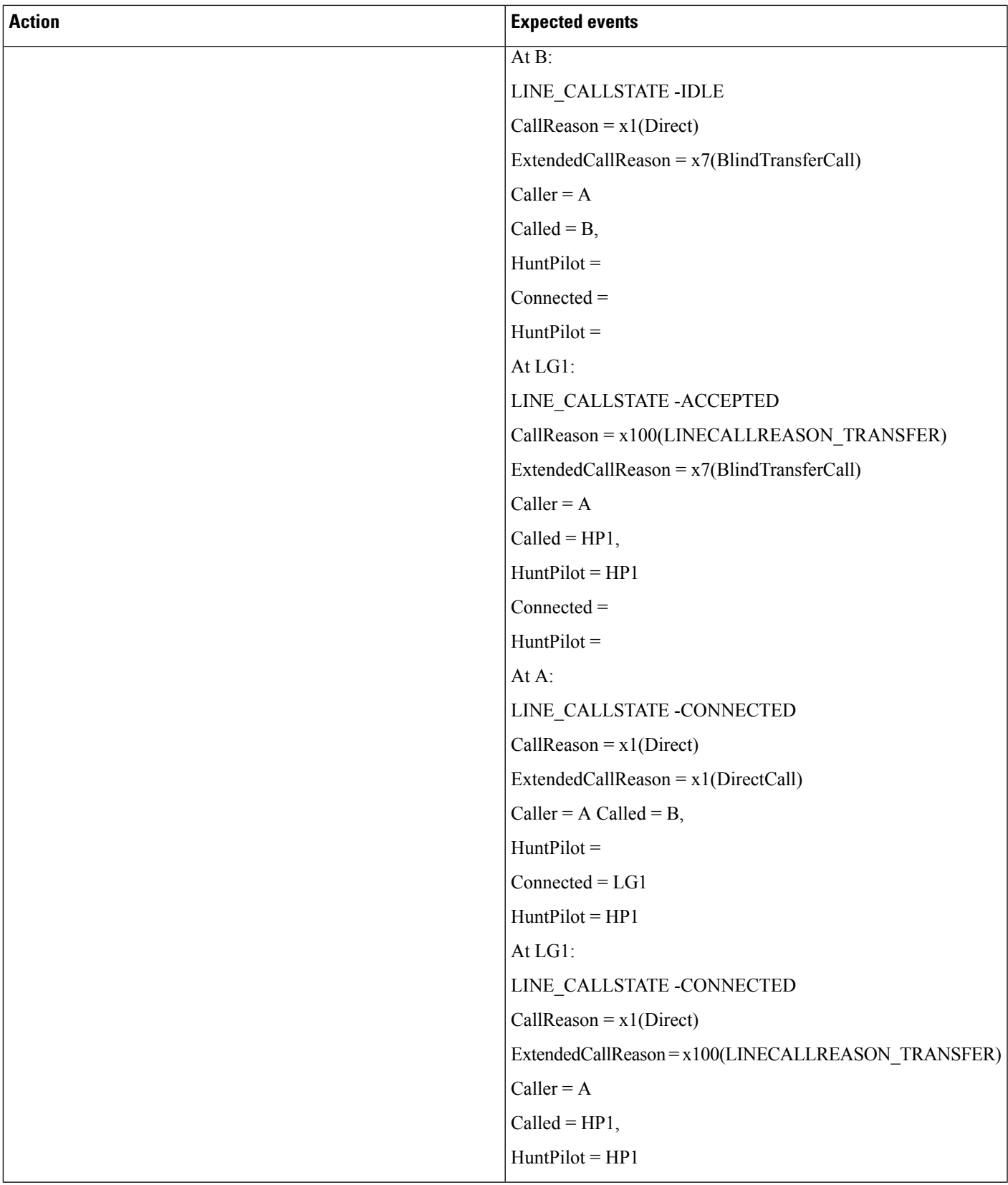

I

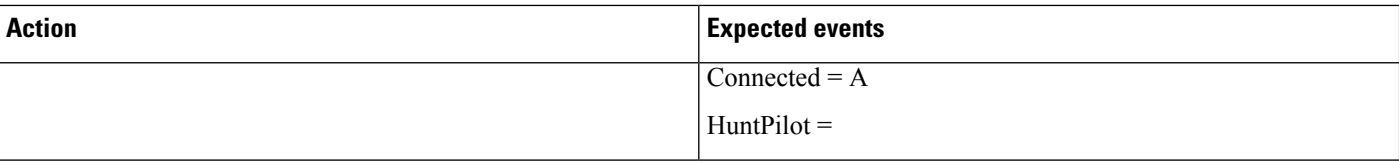

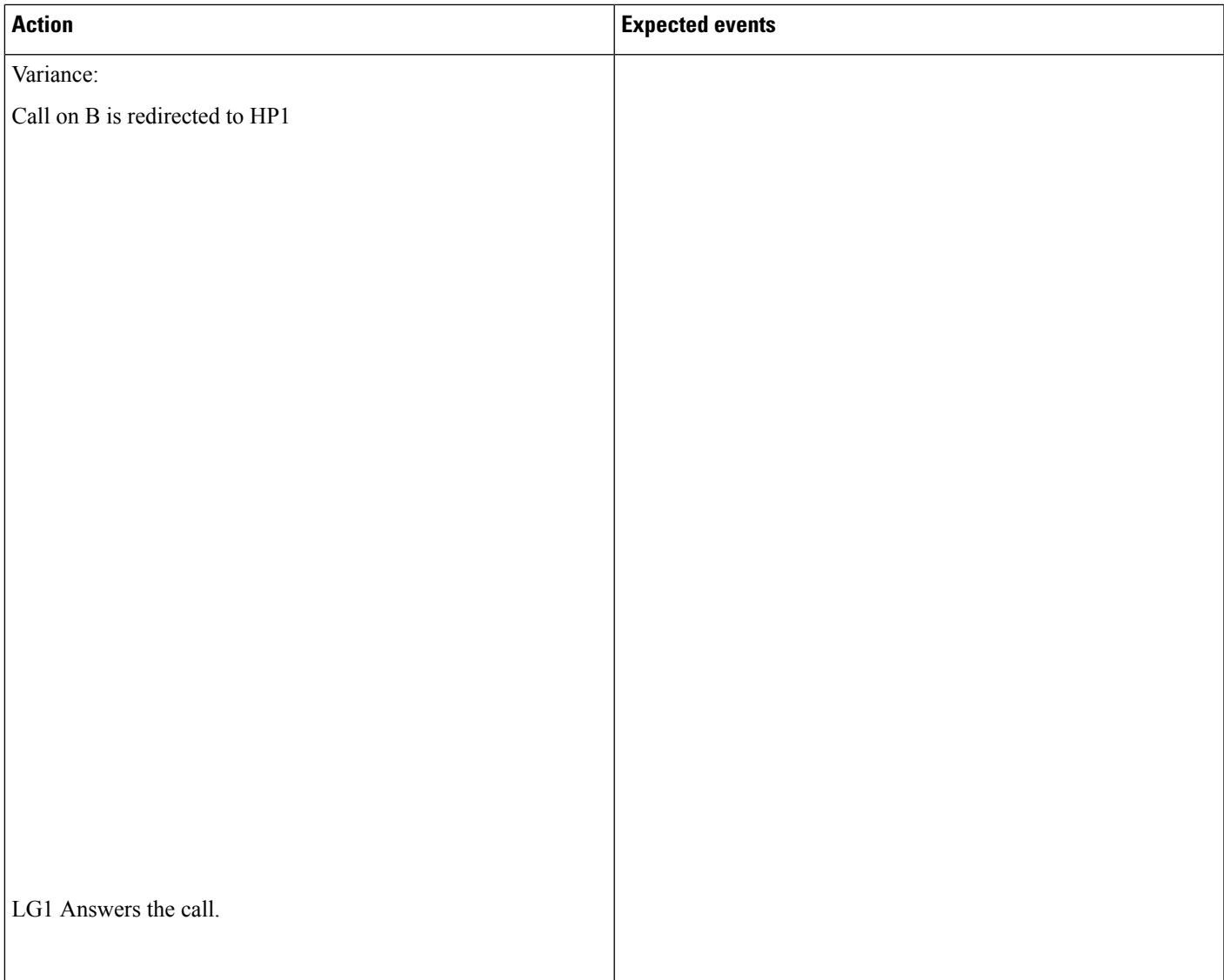

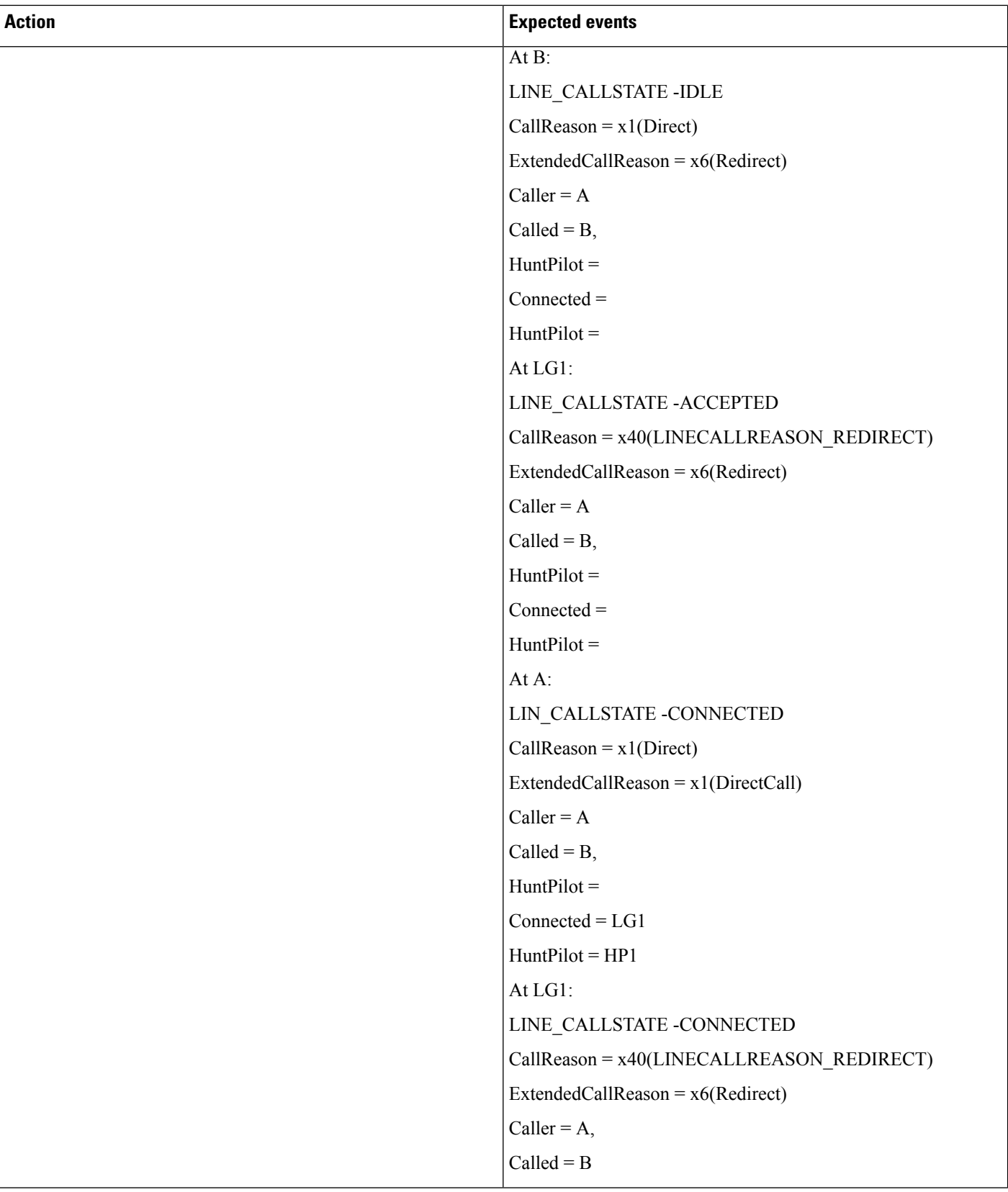

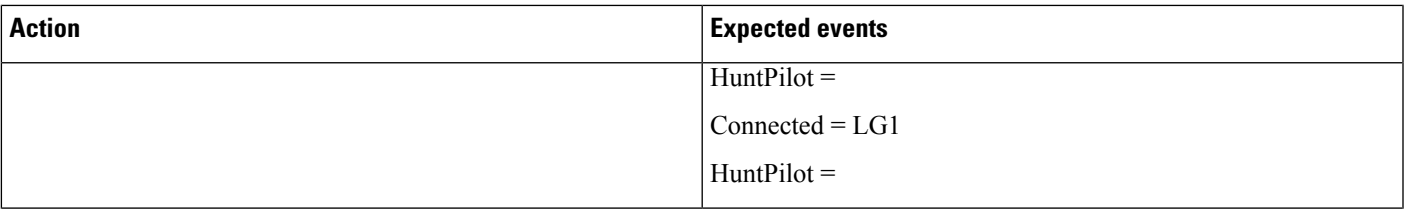

 $\mathbf l$ 

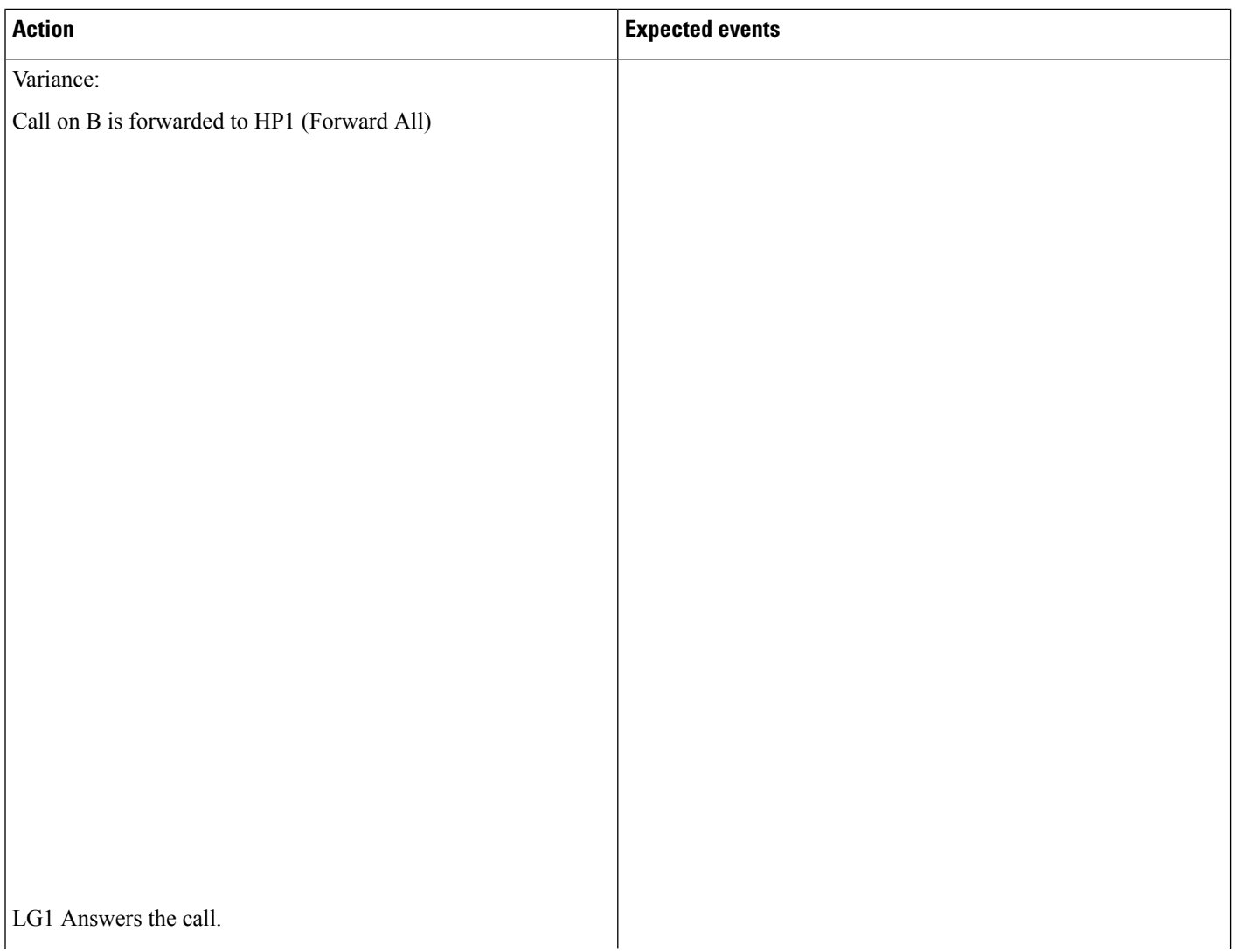

 $\mathbf l$ 

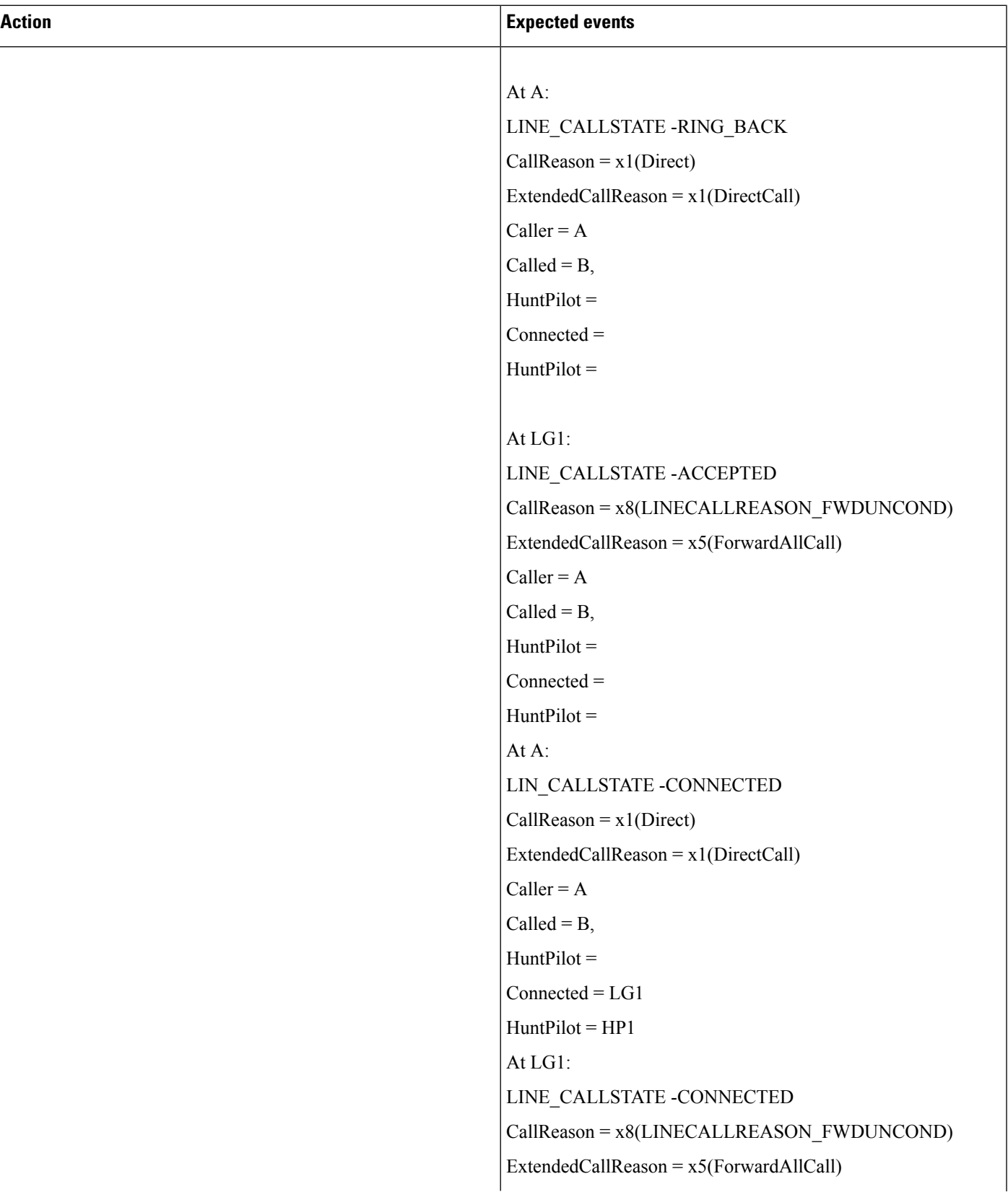

I

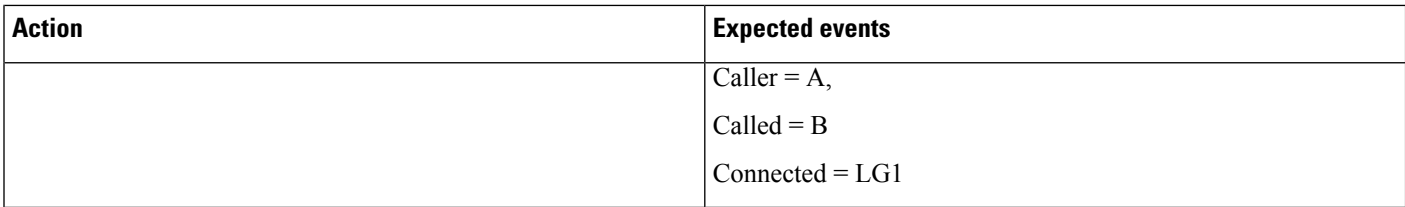

#### **Table 64: Basic Hunt List Call. HP1 Has All Members Busy (LG1), Queued Call on A Is Redirected**

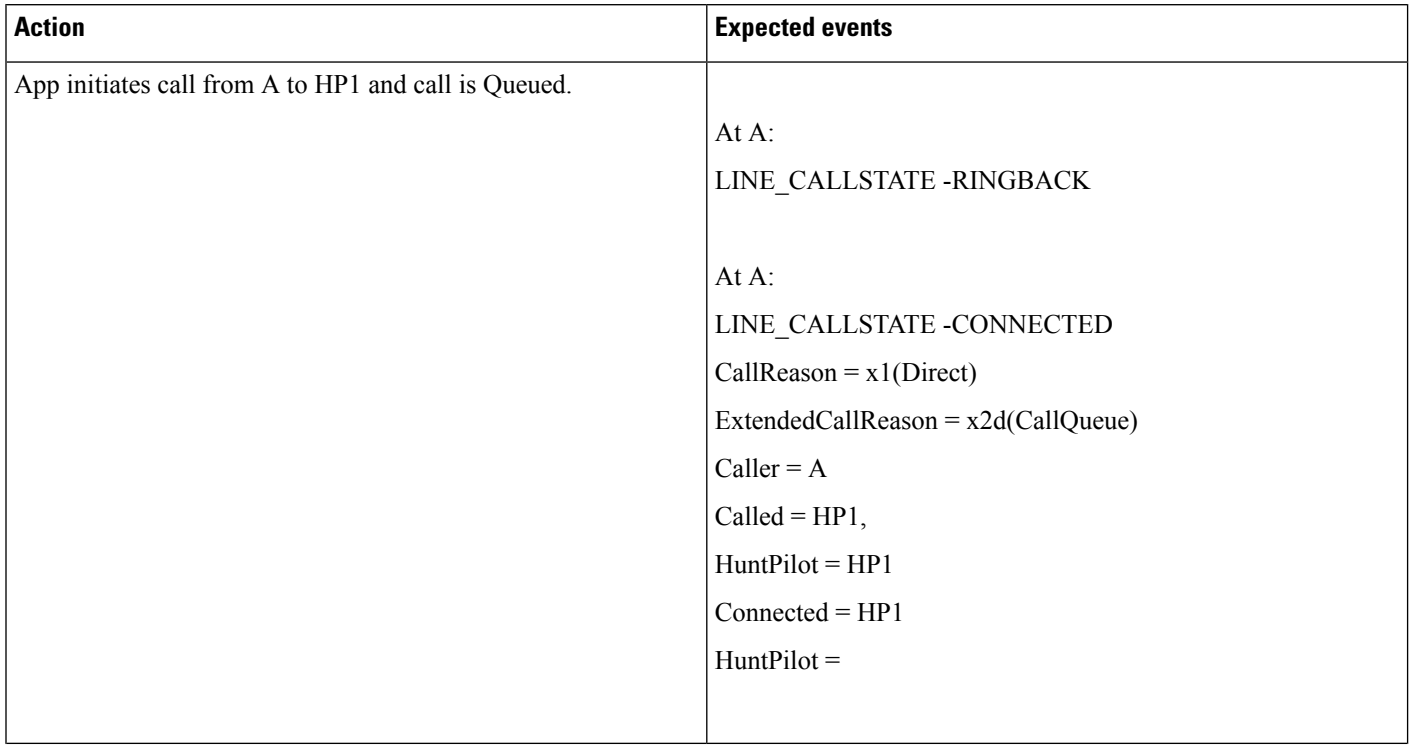

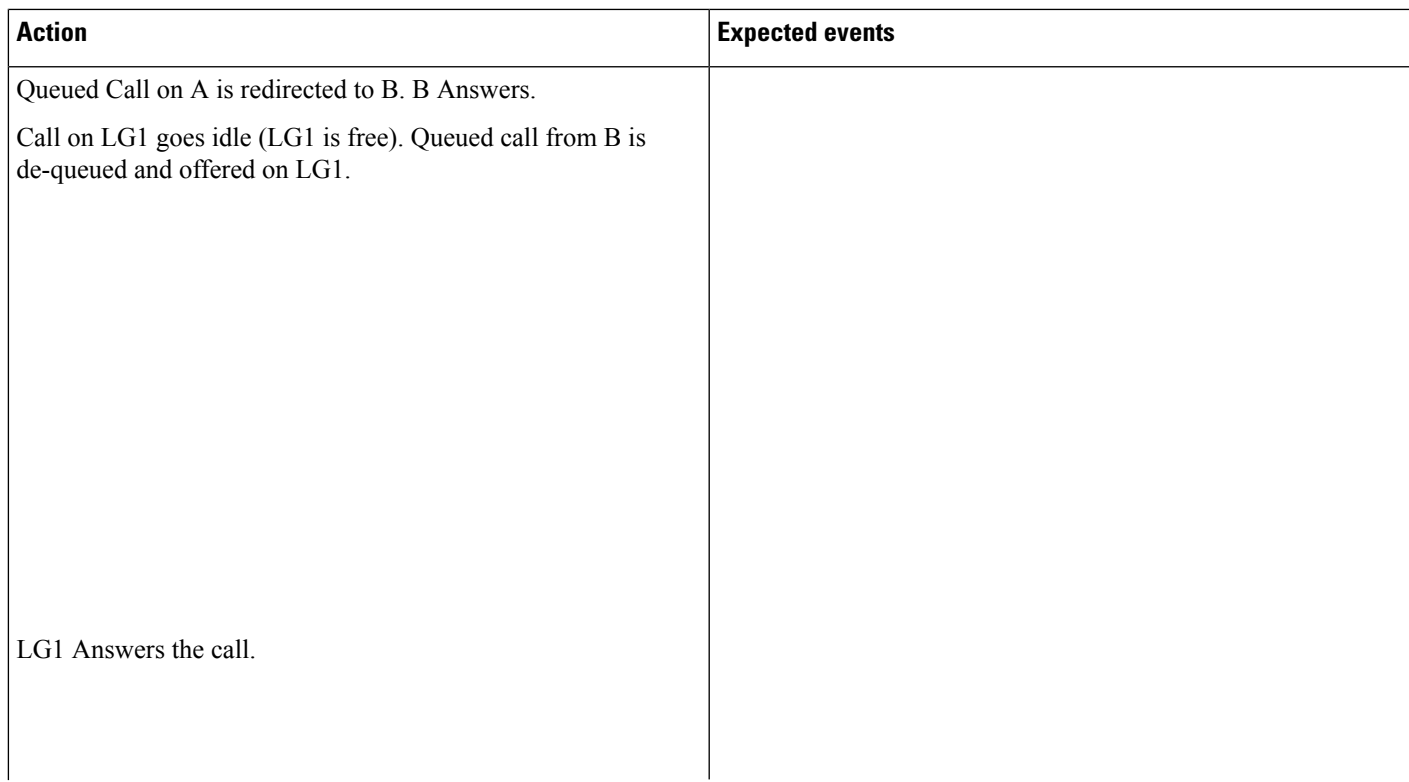

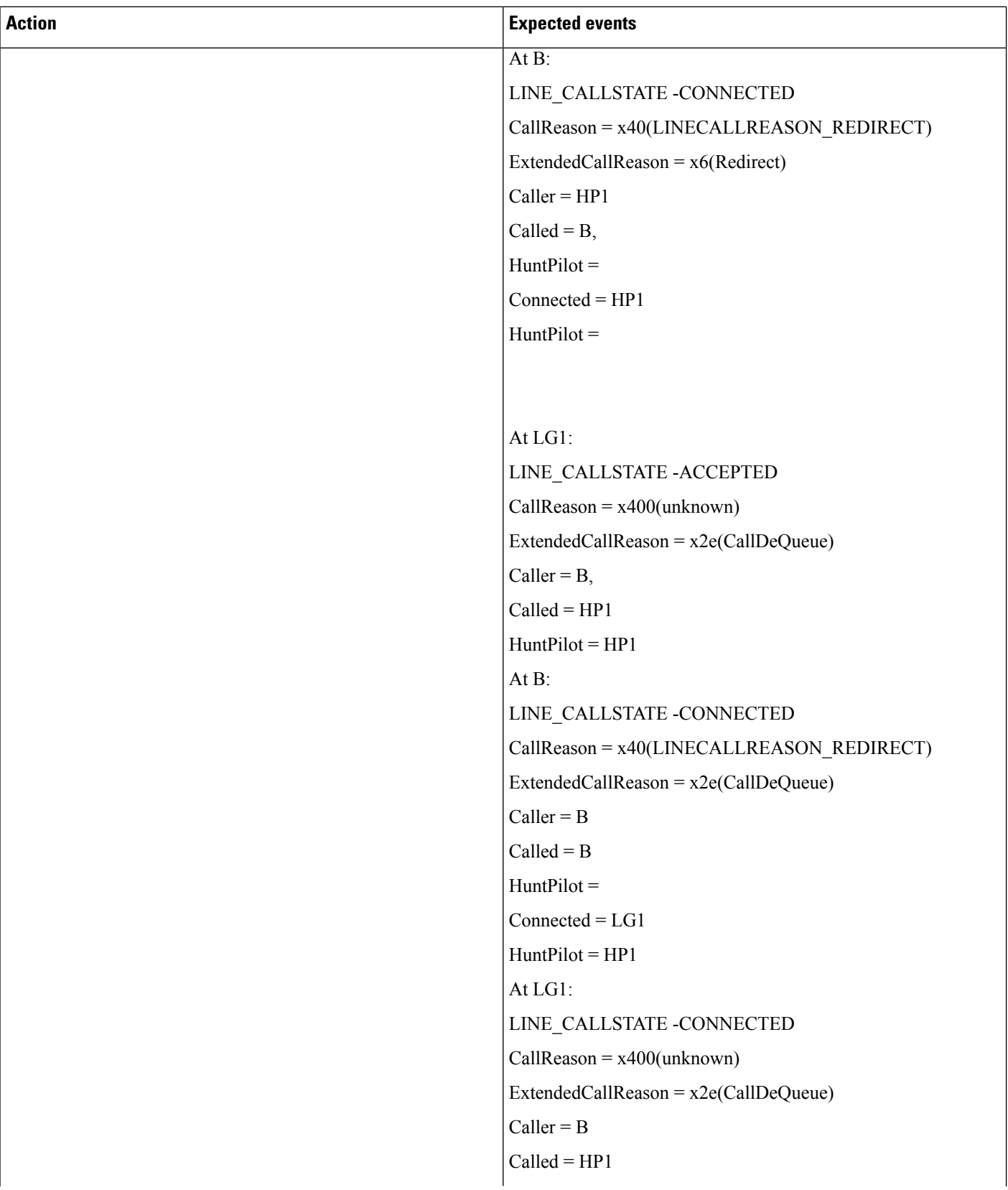

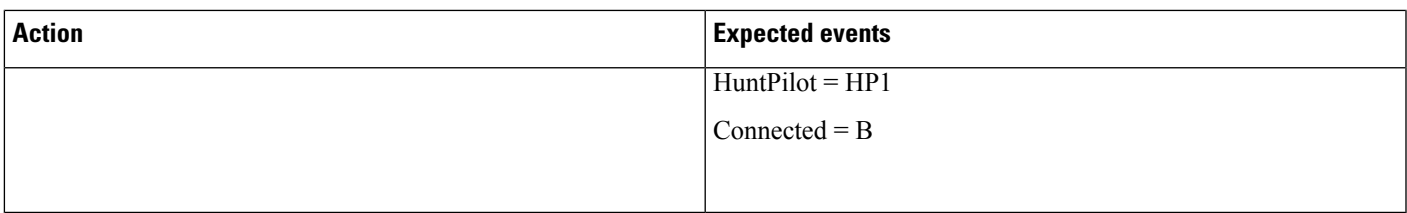

#### **Table 65: Hunt List Call to HP1 and No Agents Logged In or Registered**

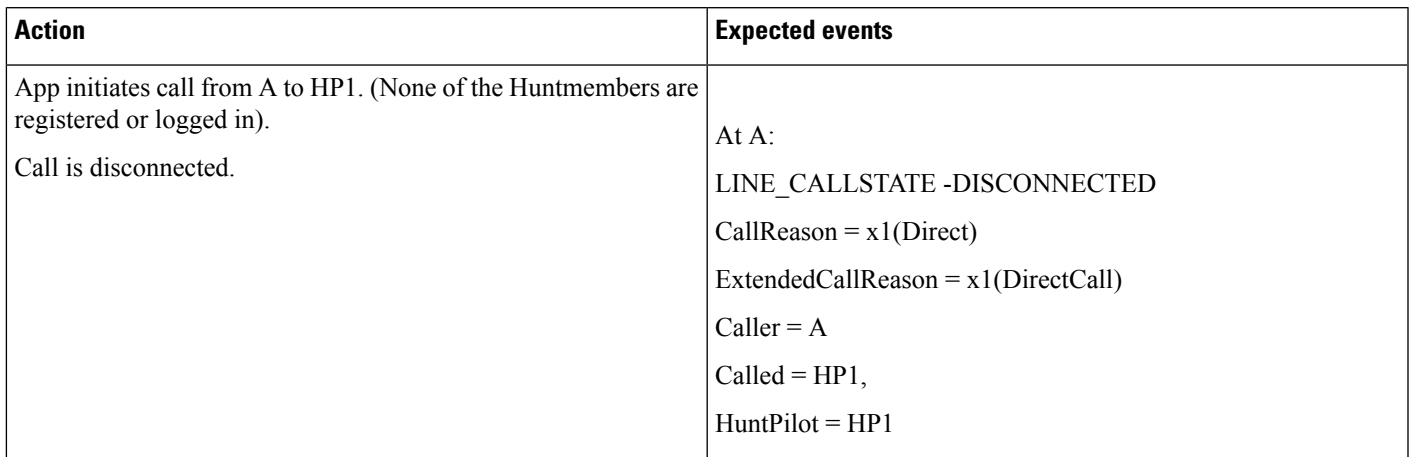

## **FailOver or FailBack Scenario**

Ι

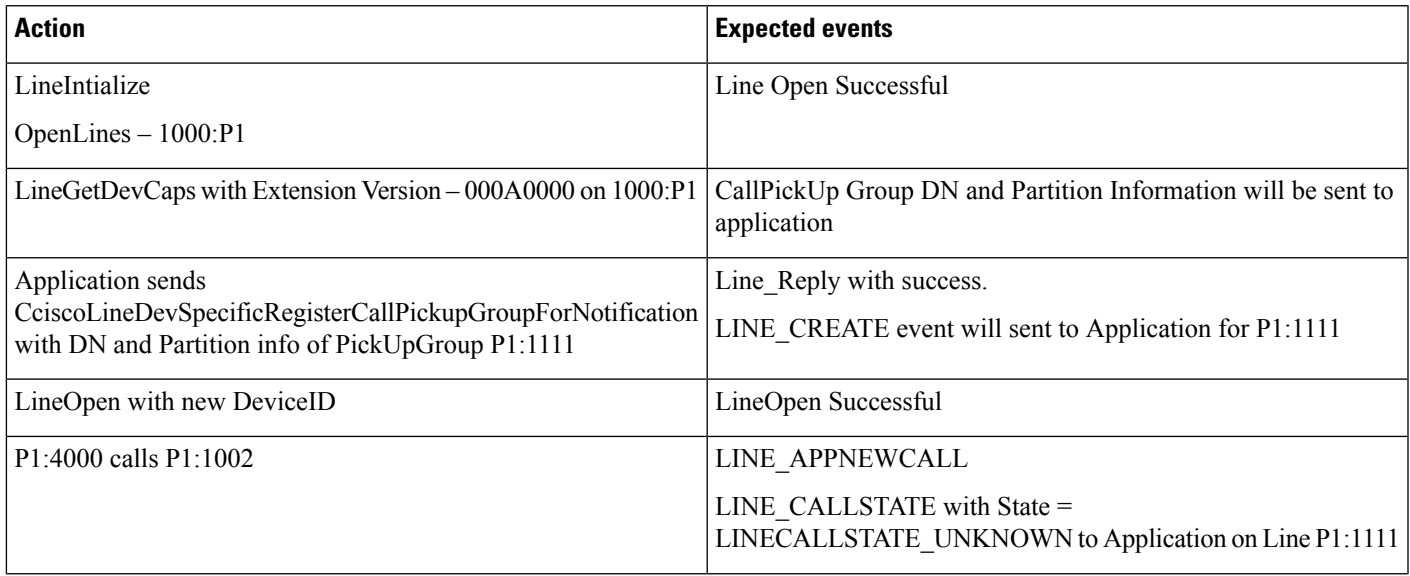

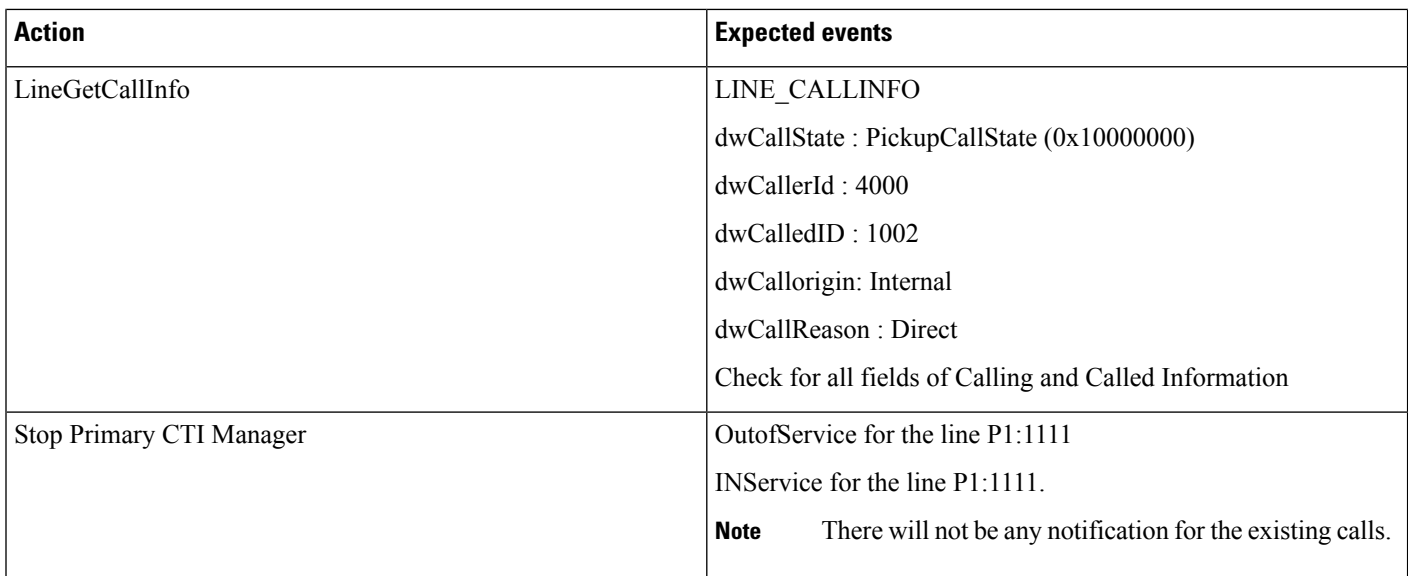

## **GroupCallPickup**

#### **Configuration**

Service parameter "Auto Call Pickup Enabled" is enabled. Pickup group P1:1111 is configured and opened P1:1000, P1:1001, P1:1002 are all in pickup group P1:1111 P1:2000, P1:2001, P1:2002 are all in pickup group P1:2222 P1:4000 and P1:4001 are configured

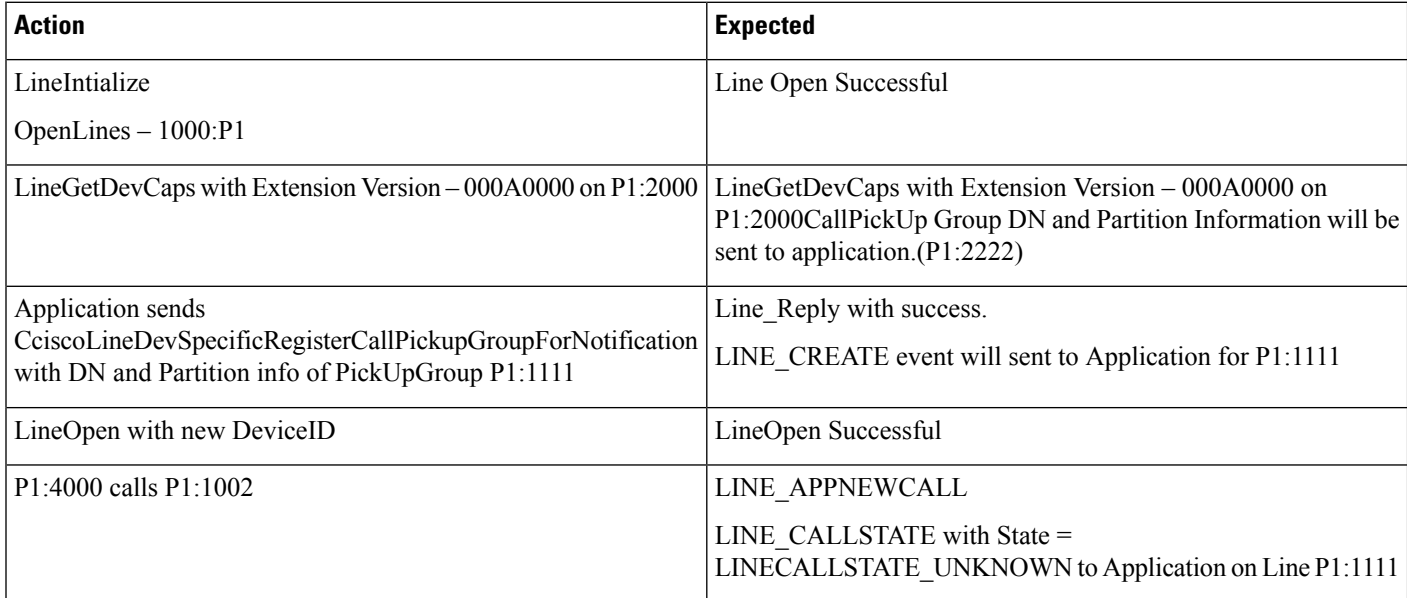

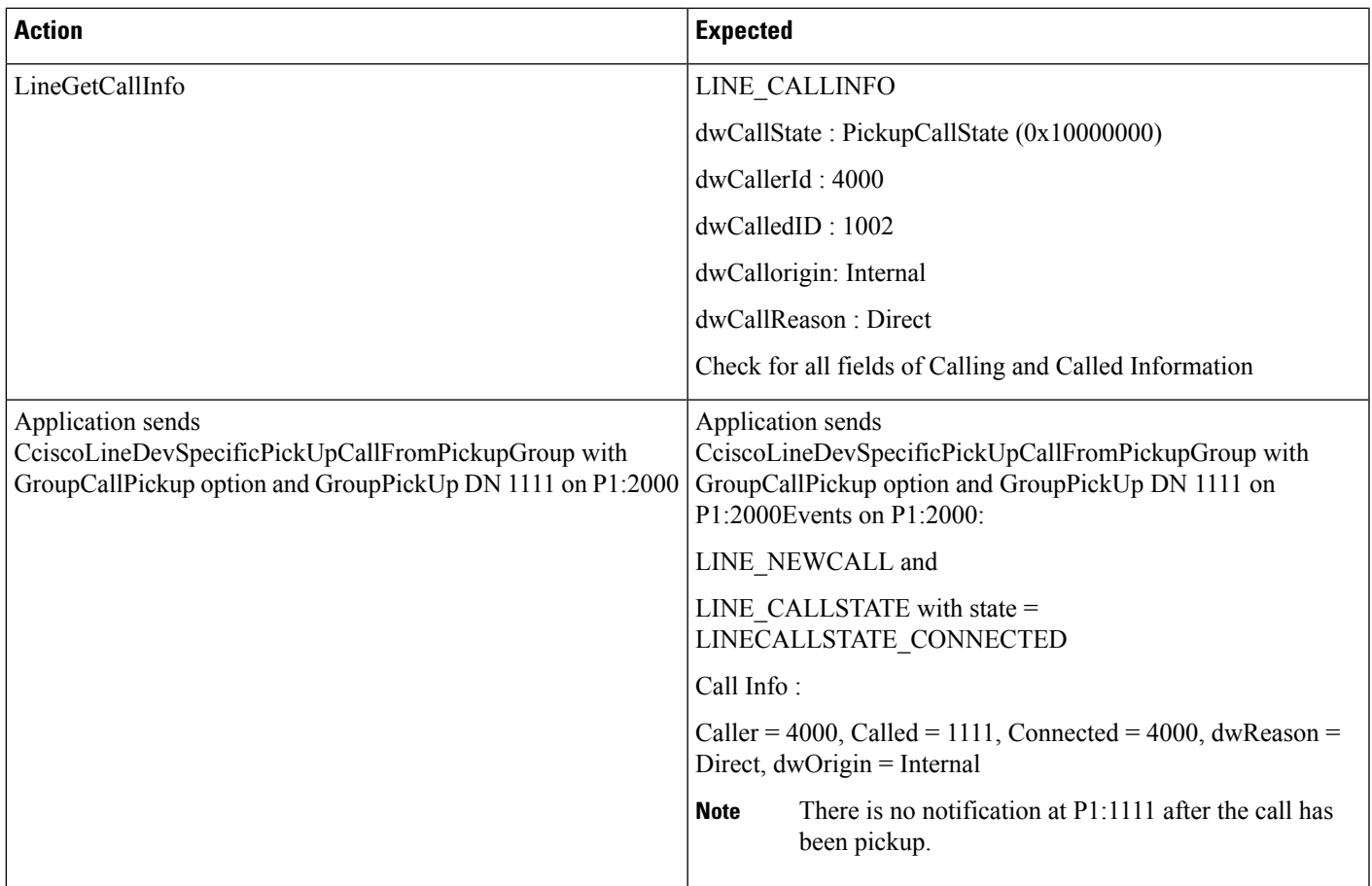

## **OtherCallPickup**

### **Configuration**

I

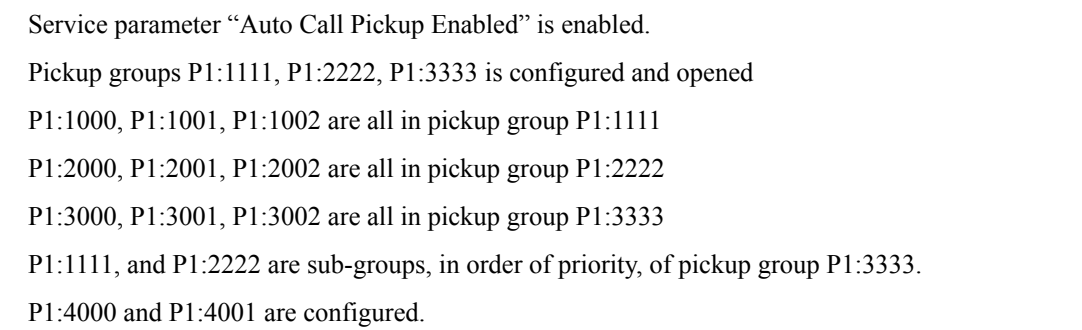

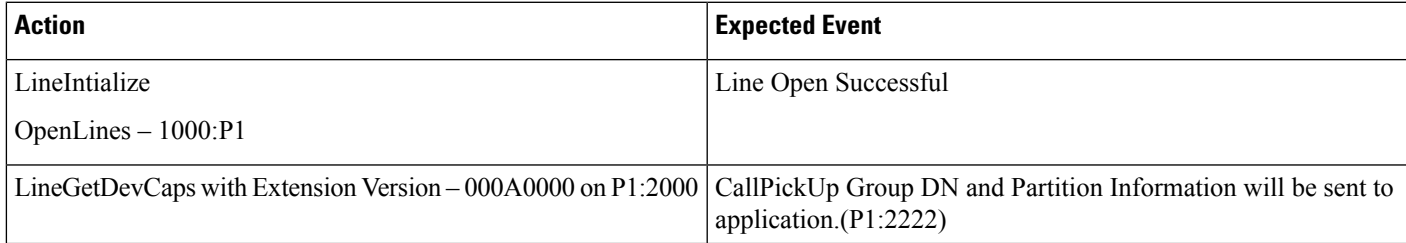

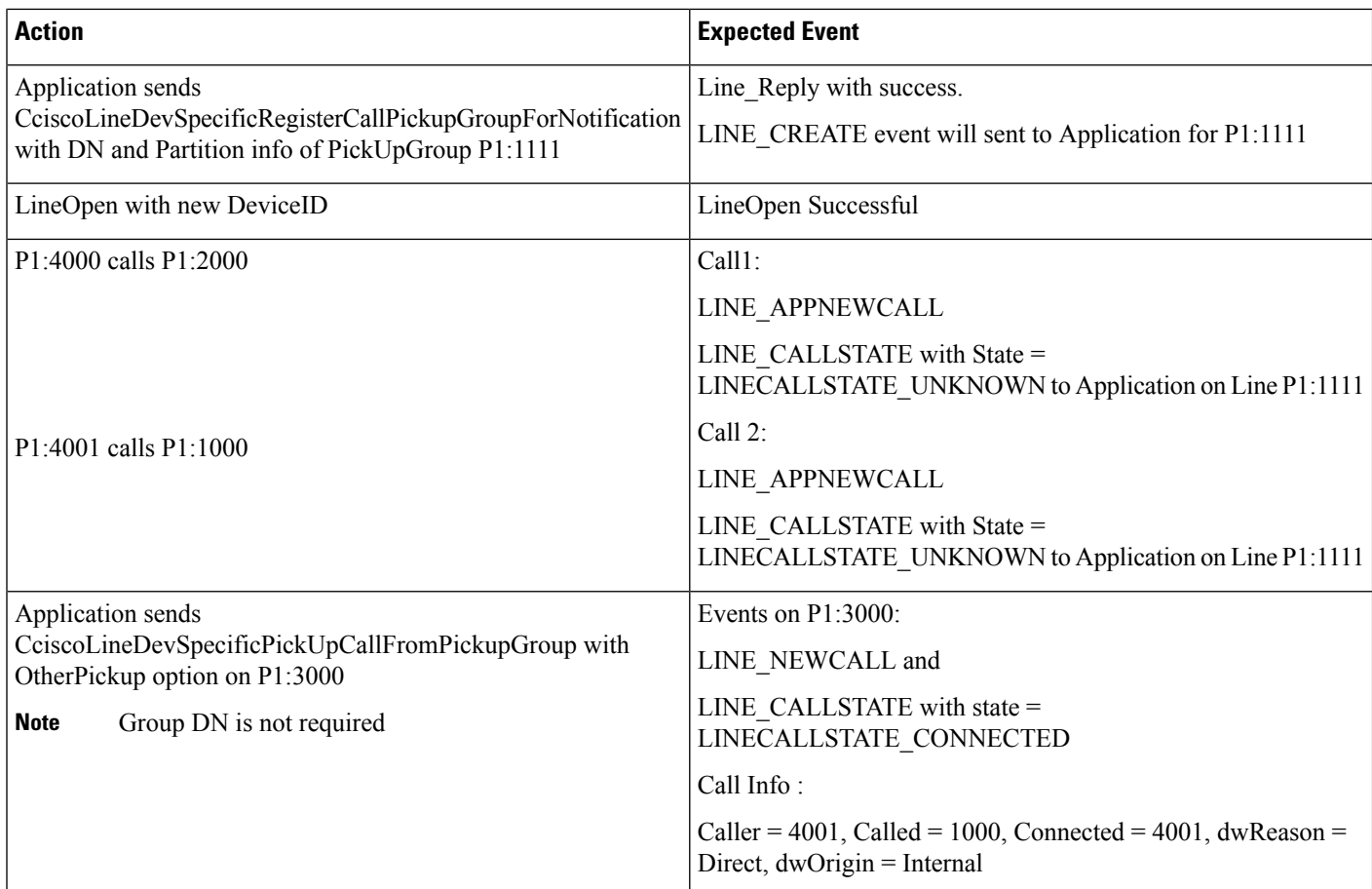

## **DirectCallPickup**

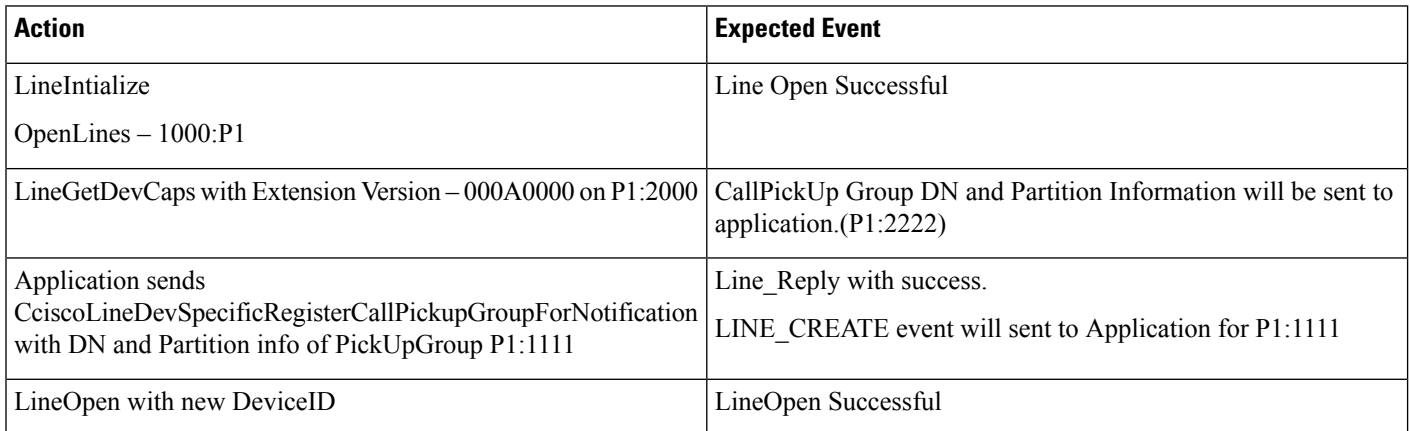
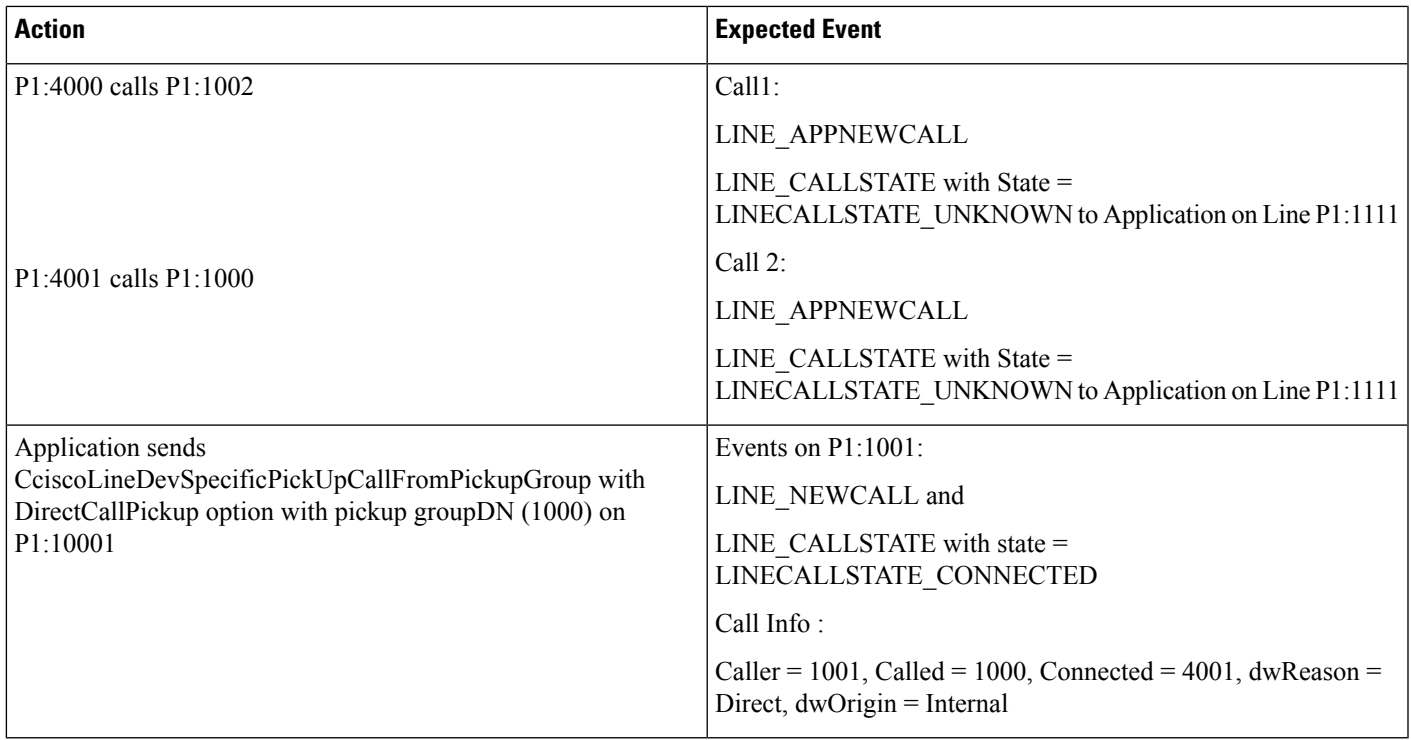

### **CallPickup (Negative Use Case)**

### **Configuration**

Service parameter Auto Call Pickup Enabled is enabled.

P1:2000 is already opened by the application.

Pickup groups P1:1111, P1:2222, P1:3333 is configured and opened.

P1:1000, P1:1001, P1:1002 are all in pickup group P1:1111

P1:2000, P1:2001, P1:2002 are all in pickup group P1:2222

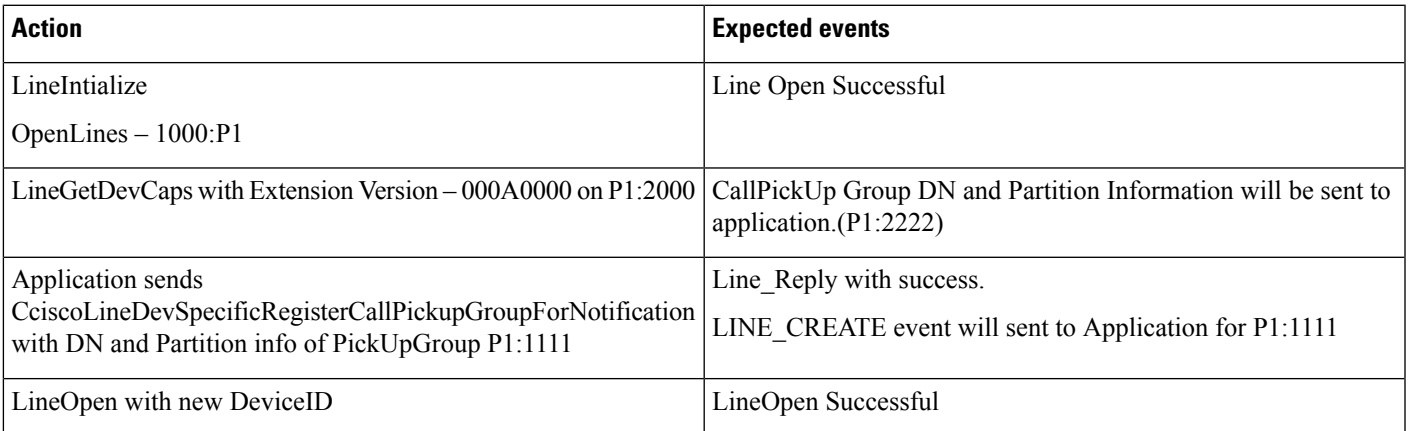

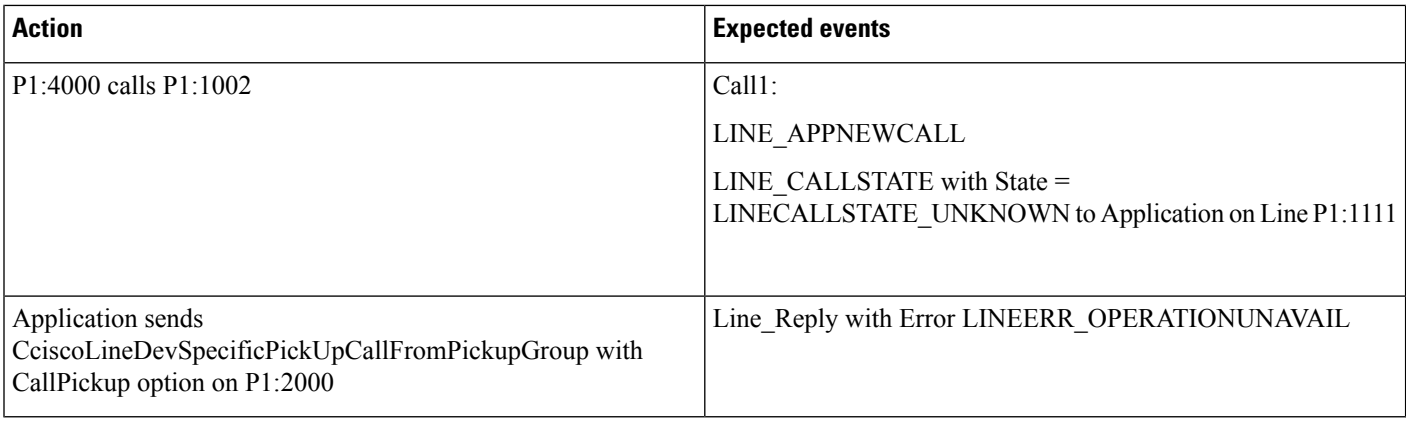

### **GroupCallPickup with SuperSet Call PickupDN**

### **Configuration**

Service parameter Auto Call Pickup Enabled is enabled. Pickup groups P1:1111, P1:2222, P1:3333 is configured and opened. P1:1000, P1:1001, P1:1002 are all in pickup group P1:1111. P1:2000, P1:2001, P1:2002 are all in pickup group P1:2222. P1:3000, P1:3001, P1:3002 are all in pickup group P1:3333. P1:1111, and P1:2222 are sub-groups, in order of priority, of pickup group P1:3333. P1:4000 and P1:4001 are configured.

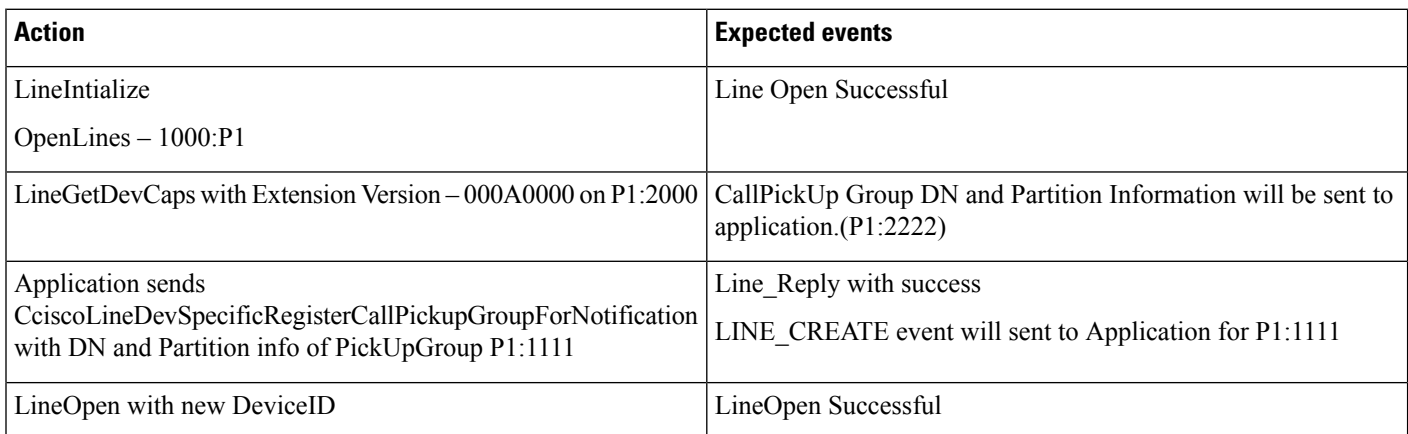

I

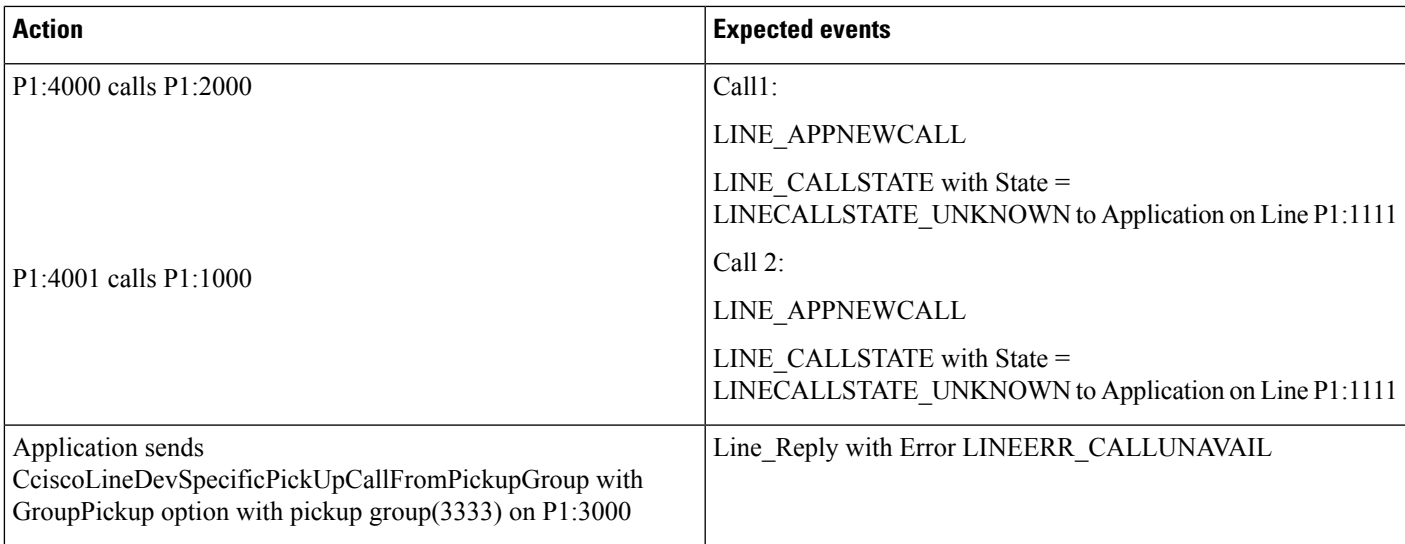

## **Group or Direct CallPickup with Invalid DN**

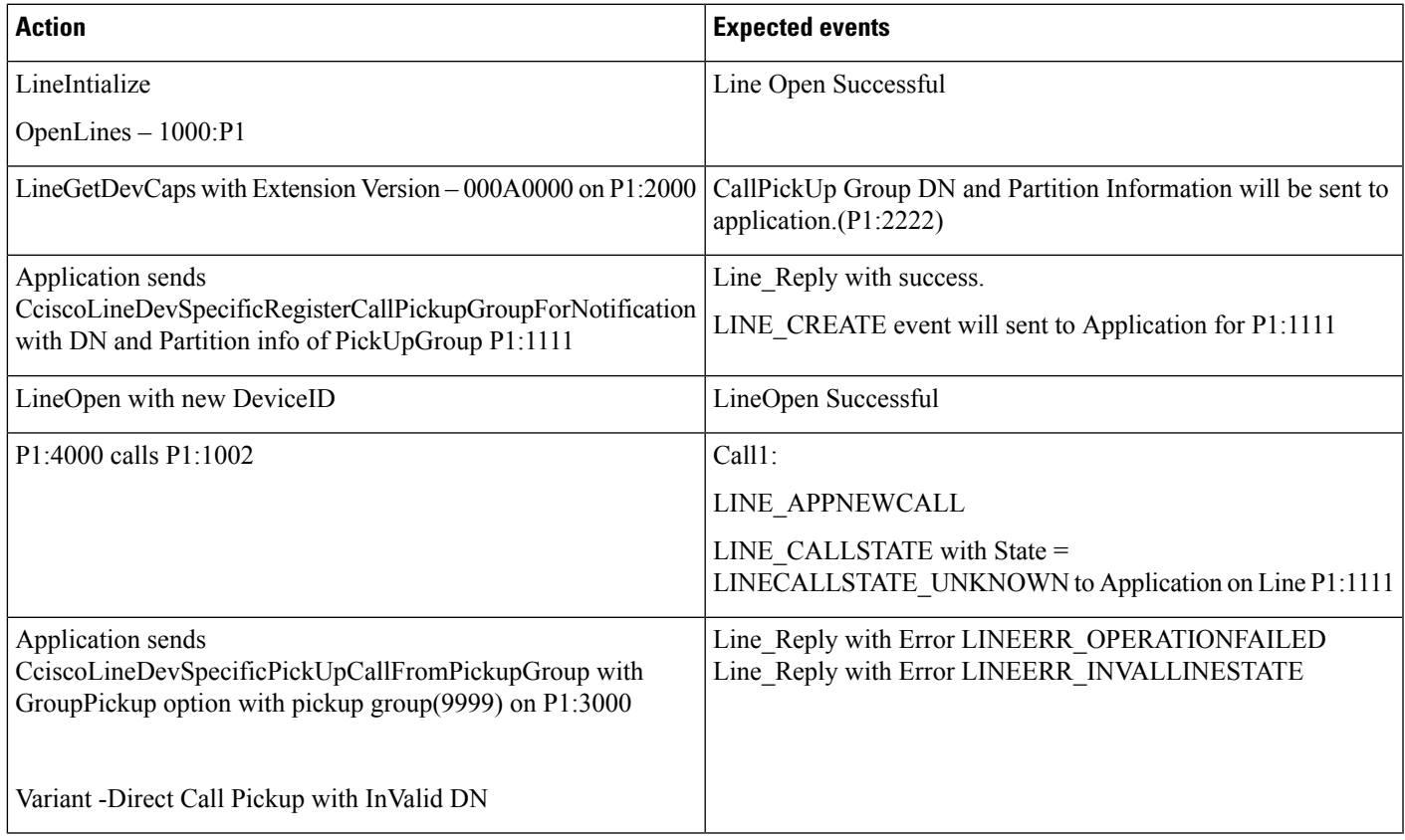

# **CCMEncryption Enhancements**

**Precondition:** CTI service Parameter - "Require Public Key encryption" = true/false

**Table 66: CiscoTSP Connecting to 10.x CUCM**

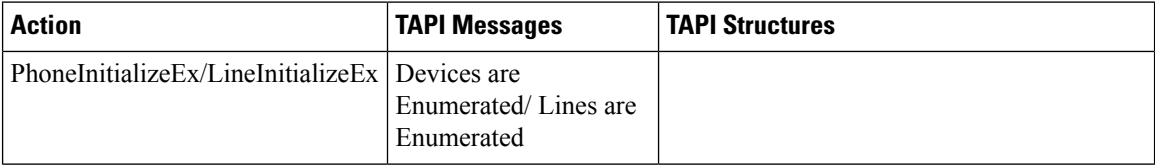

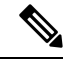

Applications would be able to control /monitor devices/Lines as before no change. **Note**

Variant: Test the same with Secure CUCM and Secure Connection between CiscoTSP and CTI.

**Precondition:** CTI service Parameter - "Require Public Key encryption" = False

**Table 67: 9.x CiscoTSP Connecting to 10.x CUCM**

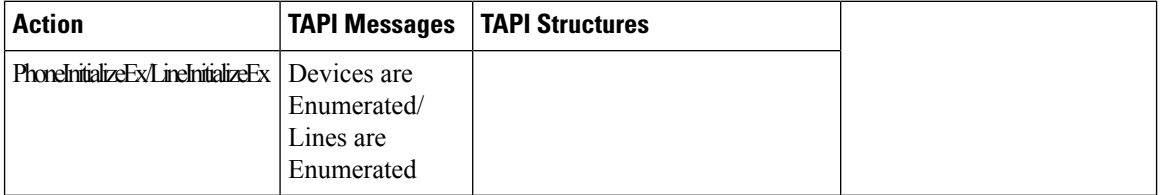

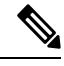

**Note** Applications would be able to control /monitor devices/Lines as before no change

**Precondition:** CTI service Parameter - "Require Public Key encryption" = False

#### **Table 68: 9.x CiscoTSP Connecting to 10.x CUCM**

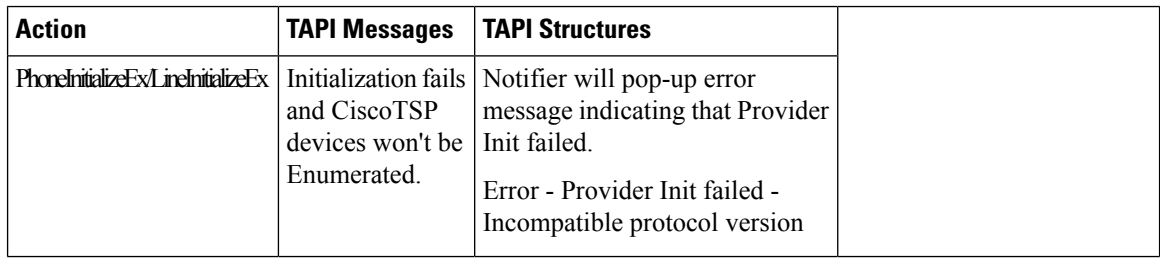

 $\overline{\phantom{a}}$ 

# **CIUS Session Persistency**

## **Notify the Line Application and Expose the Changed IP Address**

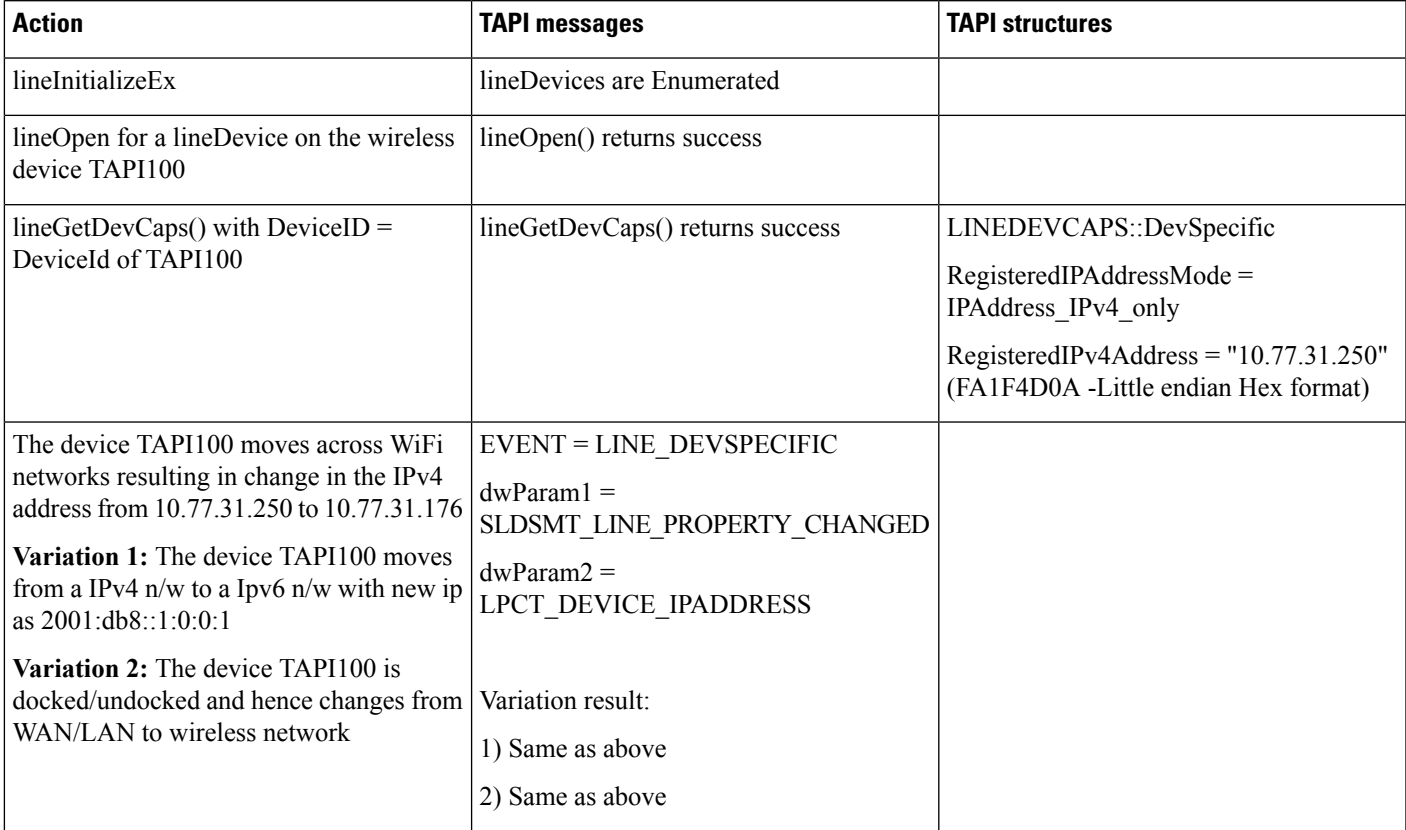

I

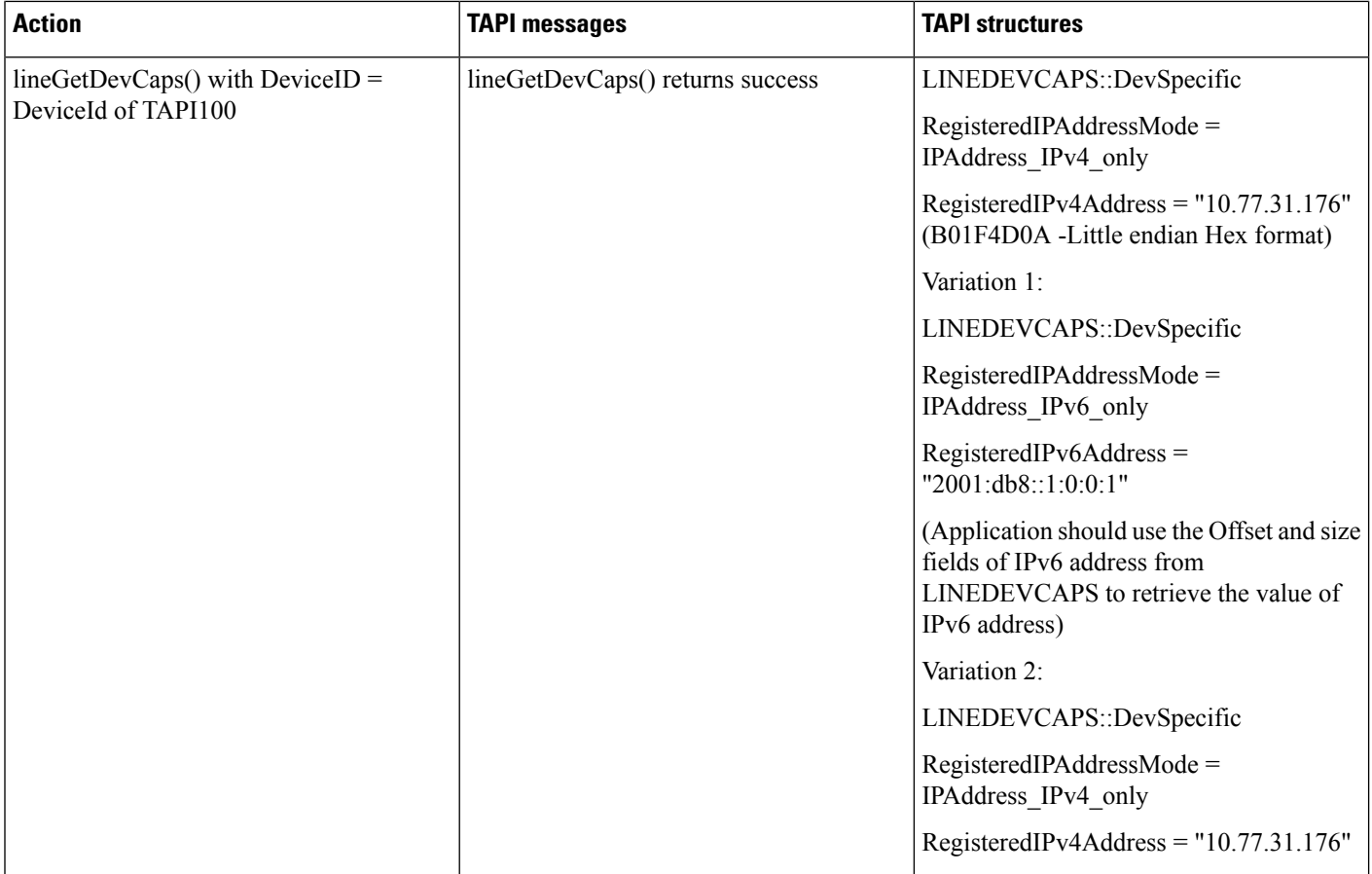

## **Notify the Phone Application and Expose the Changed IP Address**

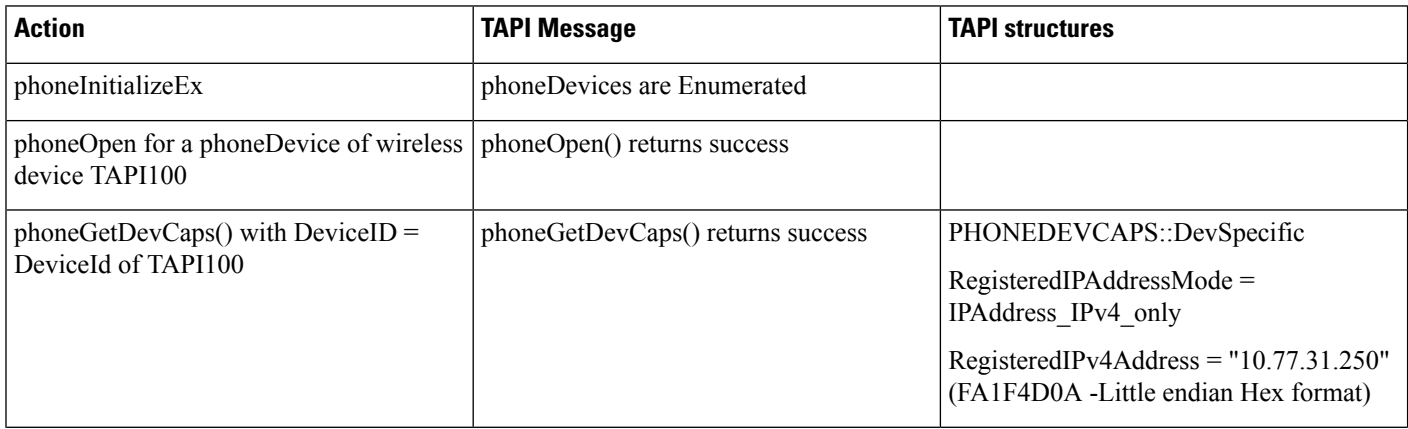

 $\mathbf{l}$ 

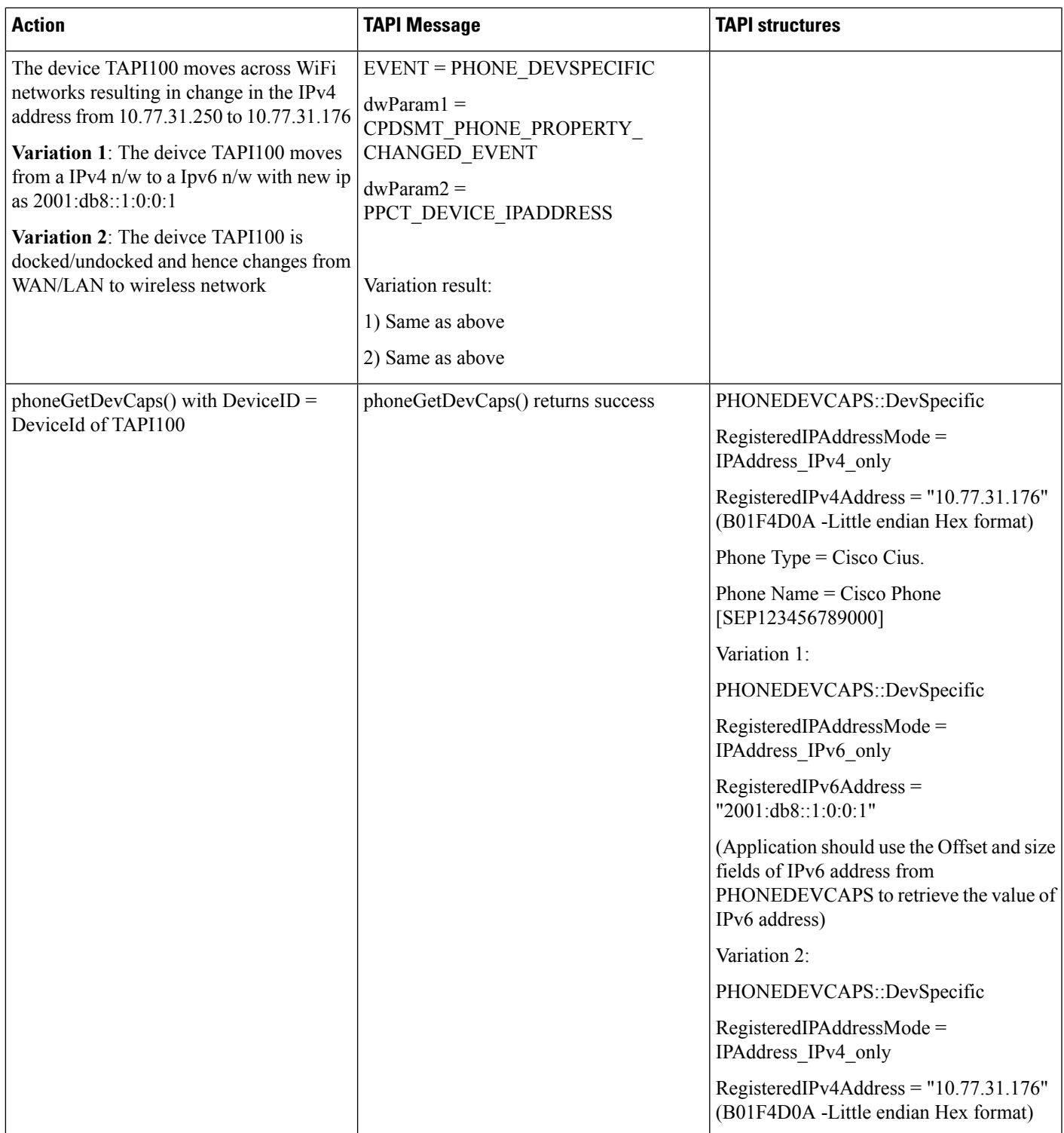

I

# **Click to Conference**

Third-party conference gets created by using click-2-conference feature:

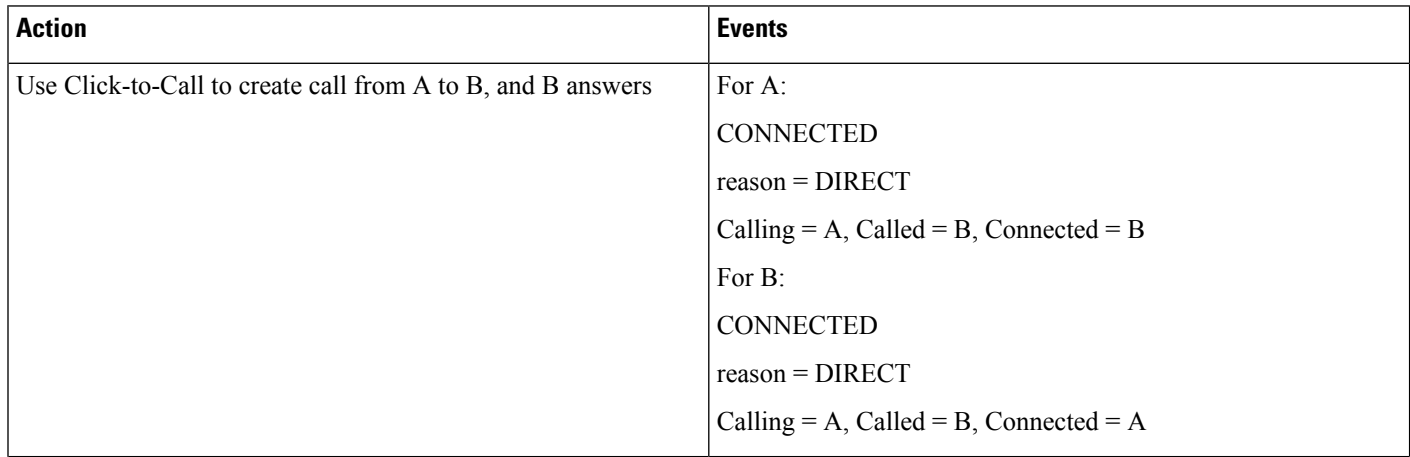

 $\mathbf l$ 

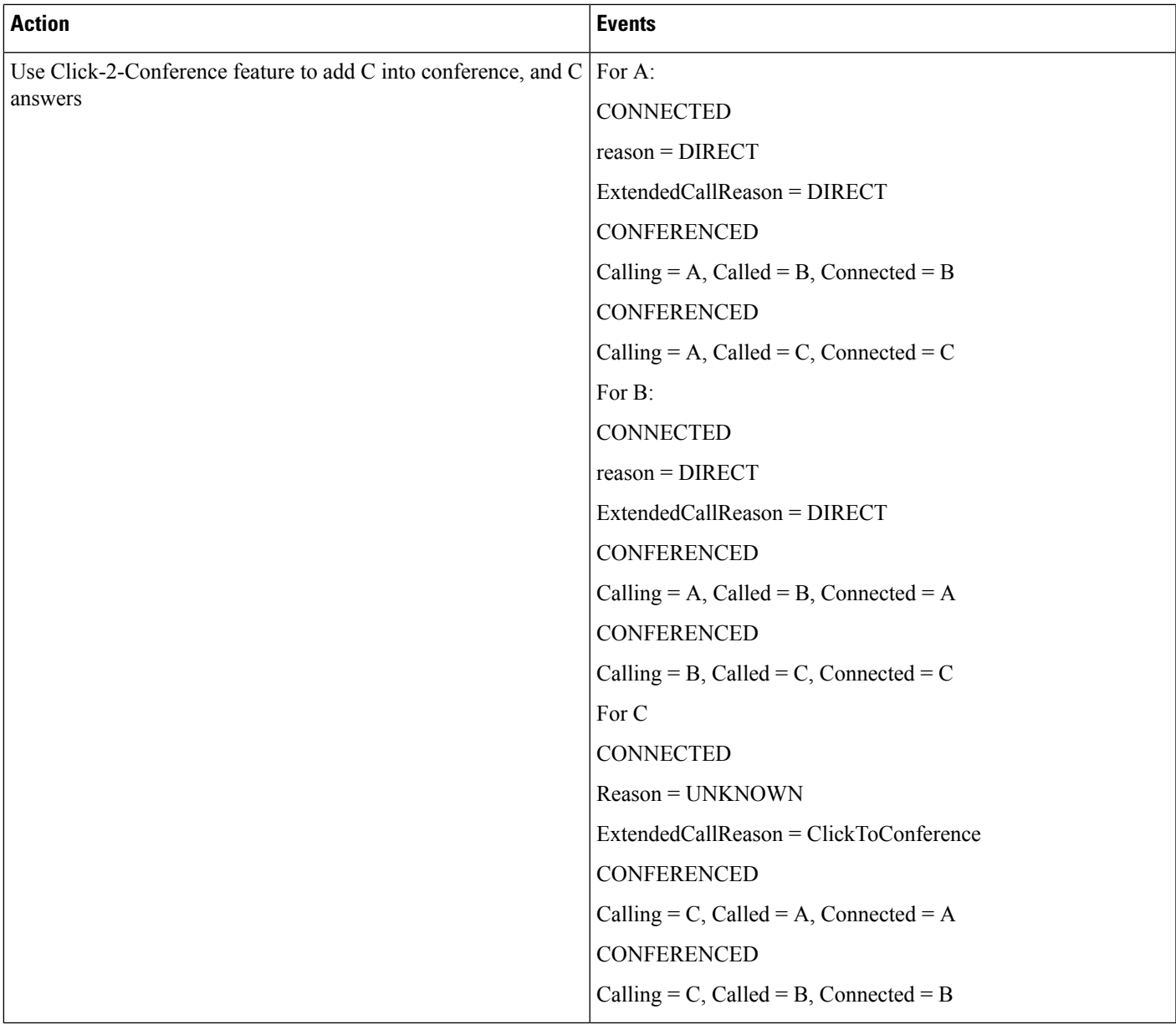

I

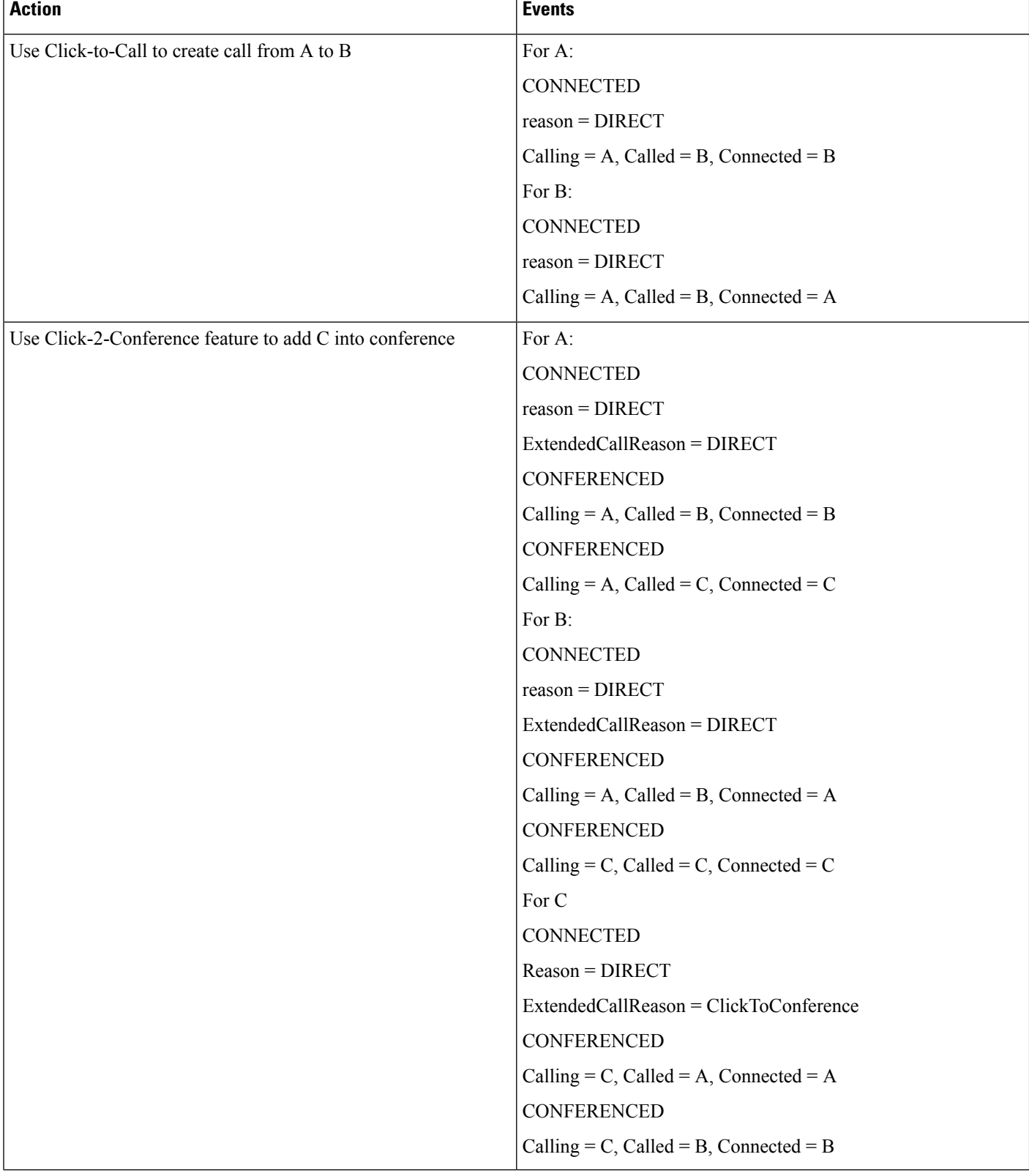

### **Creating Four-Party Conference by Using Click-2-Conference Feature**

 $\mathbf{l}$ 

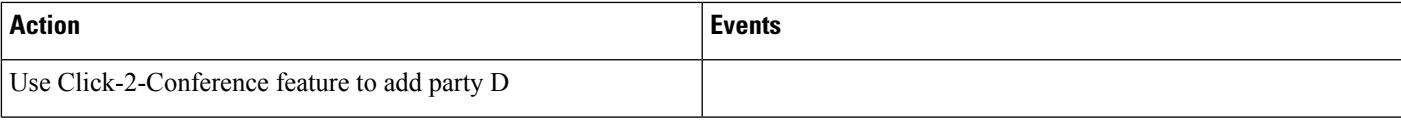

 $\mathbf I$ 

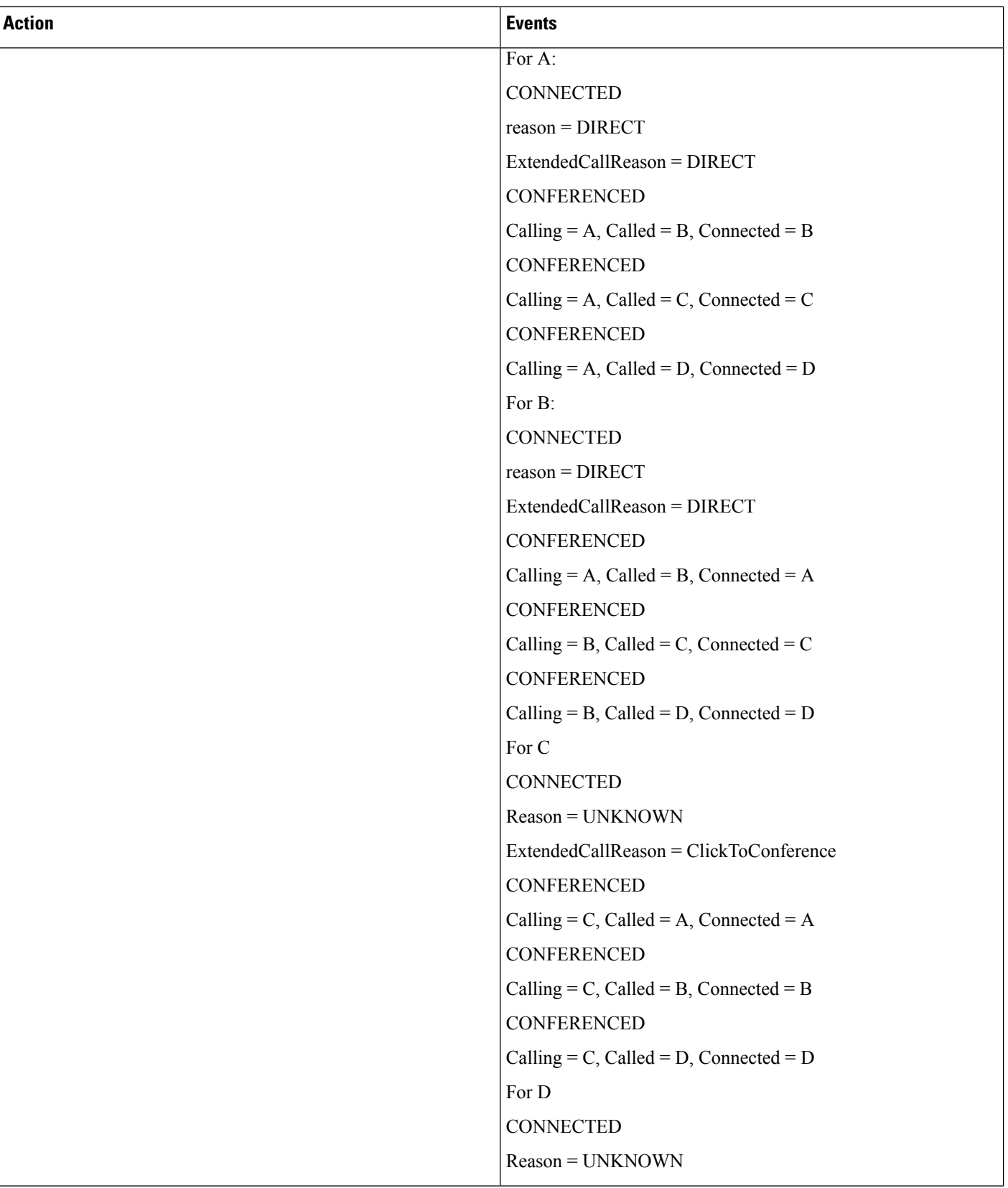

 $\mathbf{l}$ 

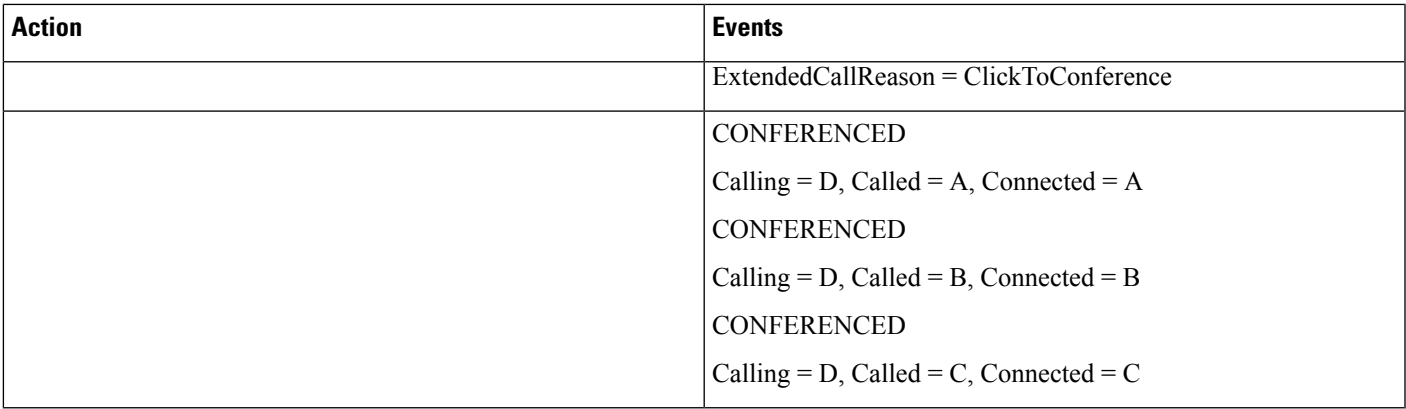

# **Drop Party by Using Click-2-Conference**

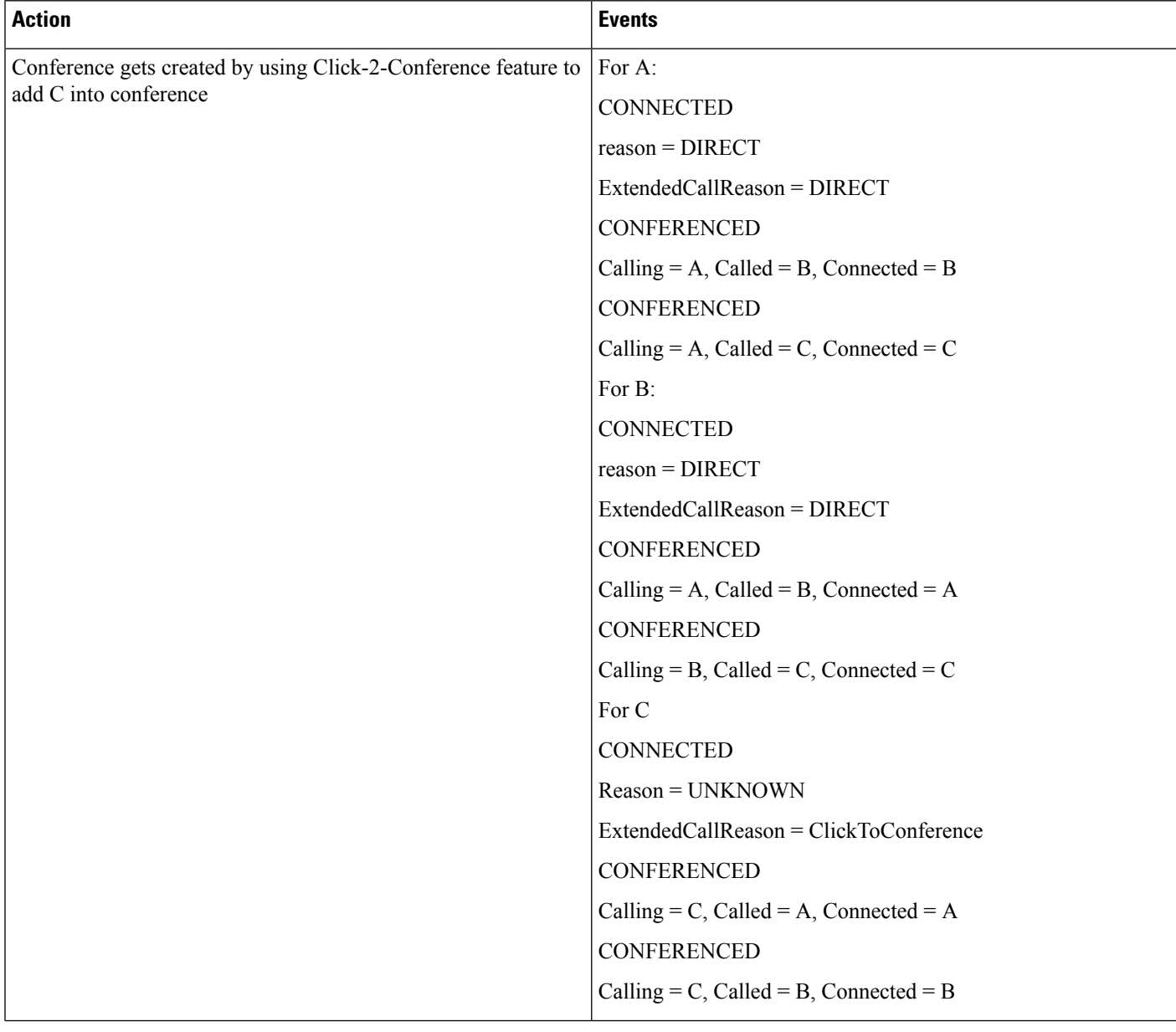

 $\mathbf{l}$ 

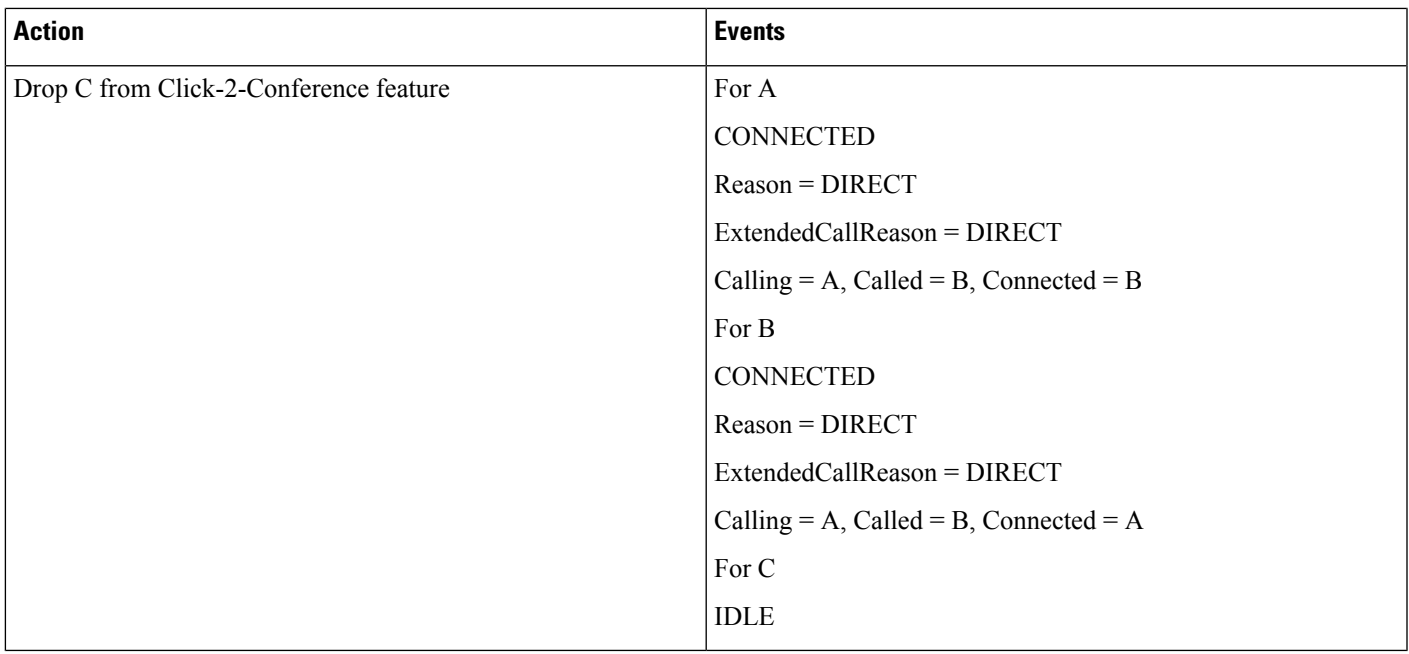

## **Drop Entire Conference by Using Click-2-Conference Feature**

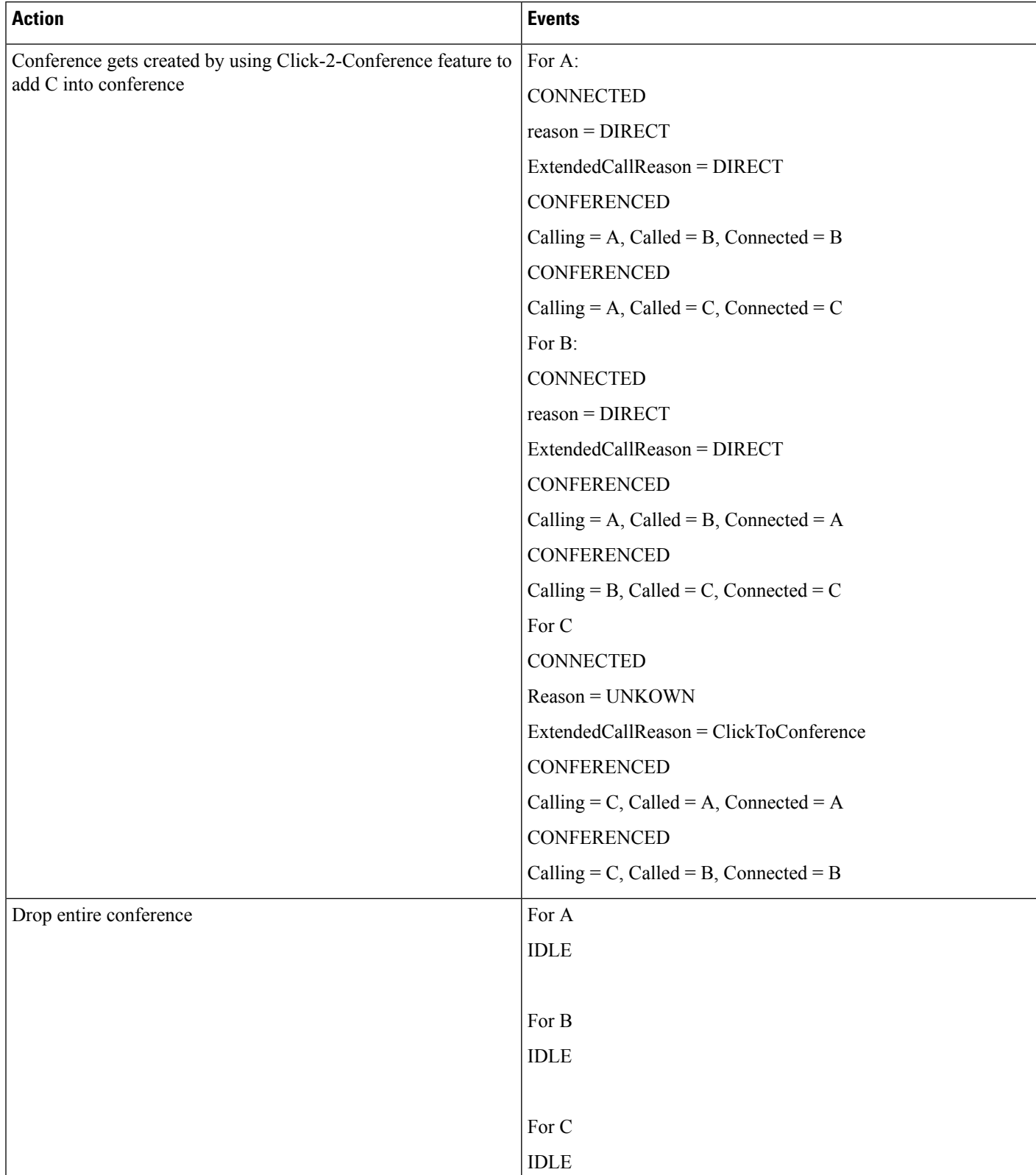

# **Conference Enhancements**

## **Noncontroller Adding Parties to Conferences**

A,B, and C exist in a conference that A created.

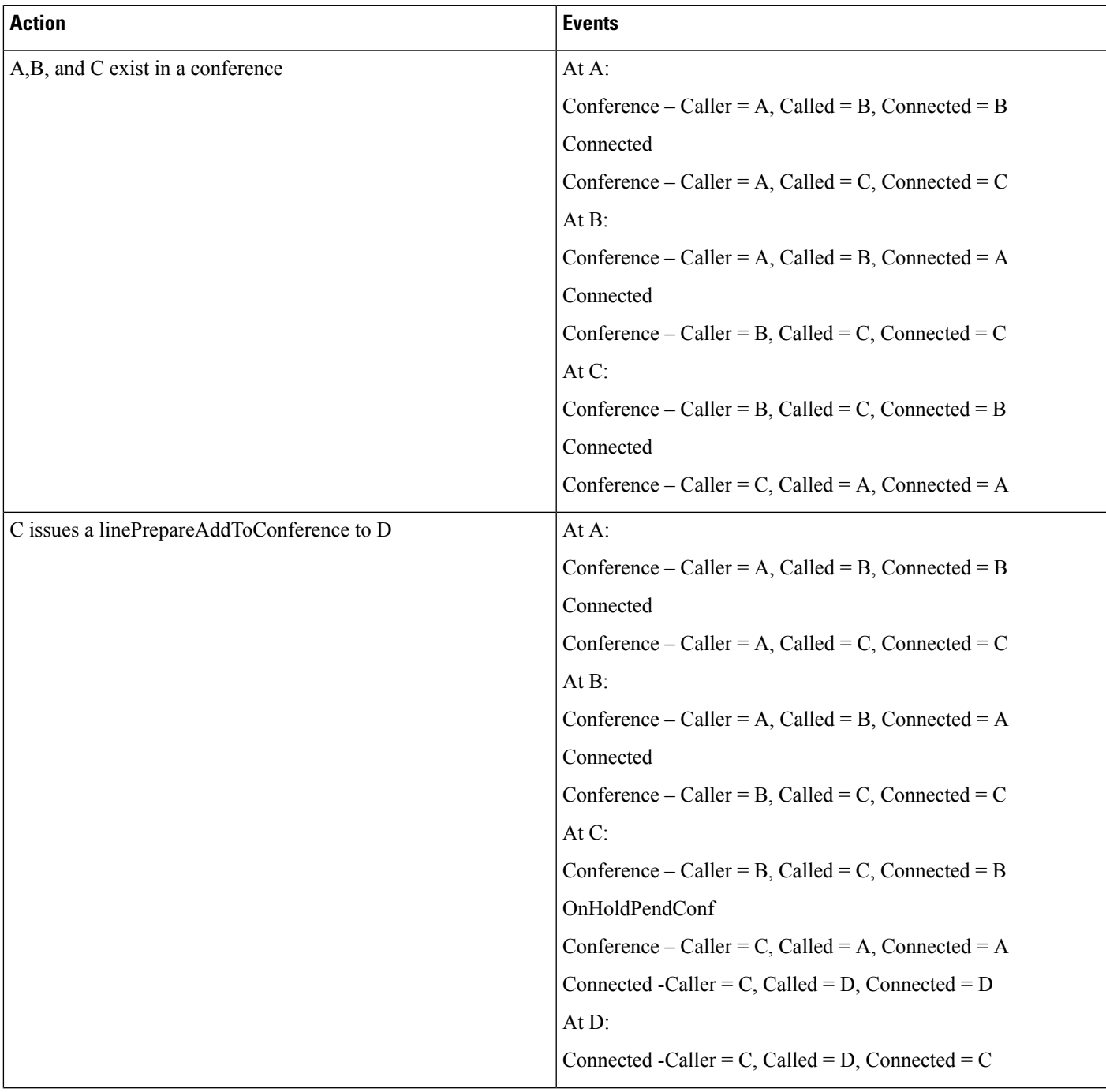

 $\mathbf I$ 

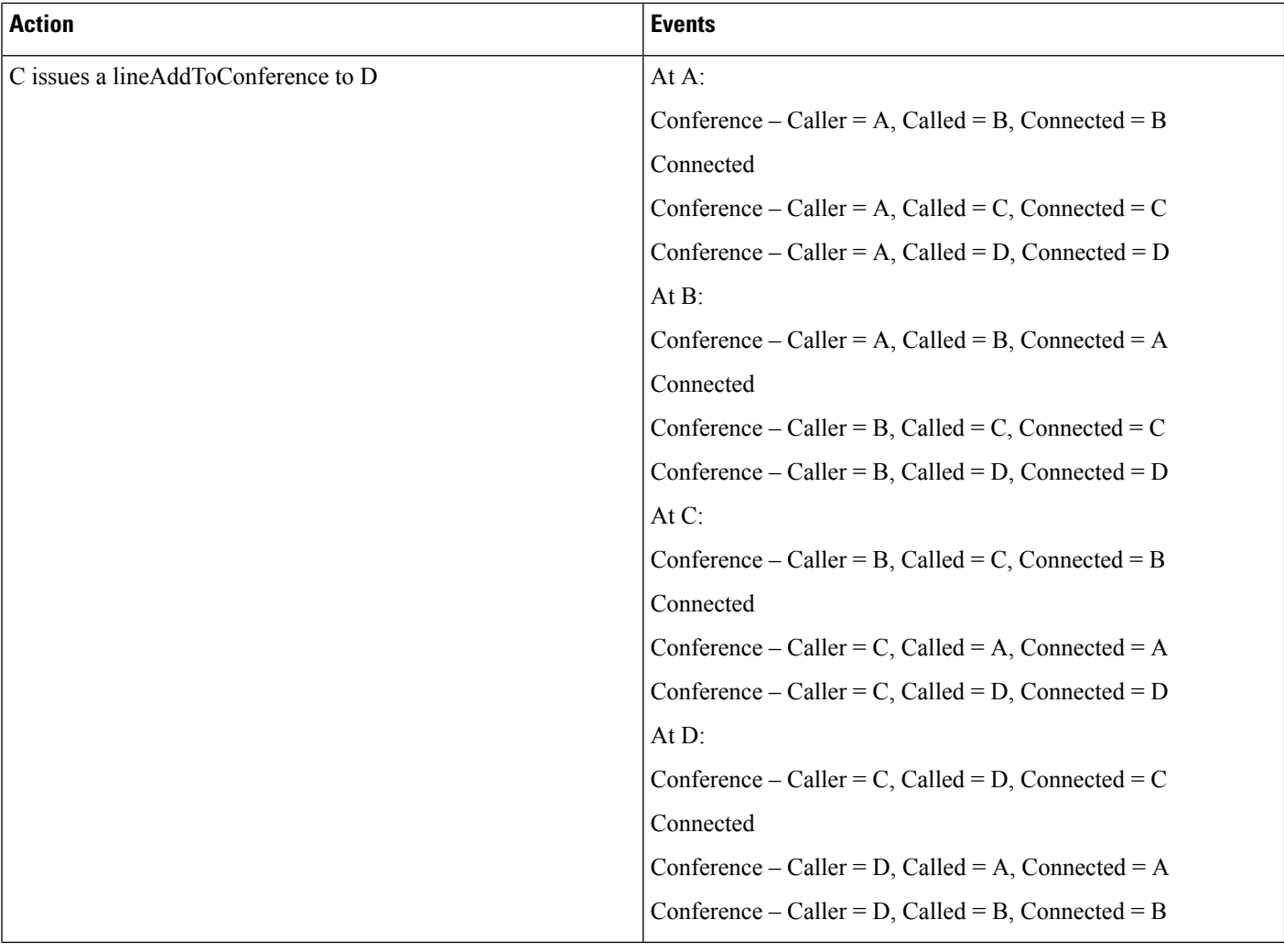

 $\overline{\phantom{a}}$ 

## **Chaining Two Ad Hoc Conferences Using Join**

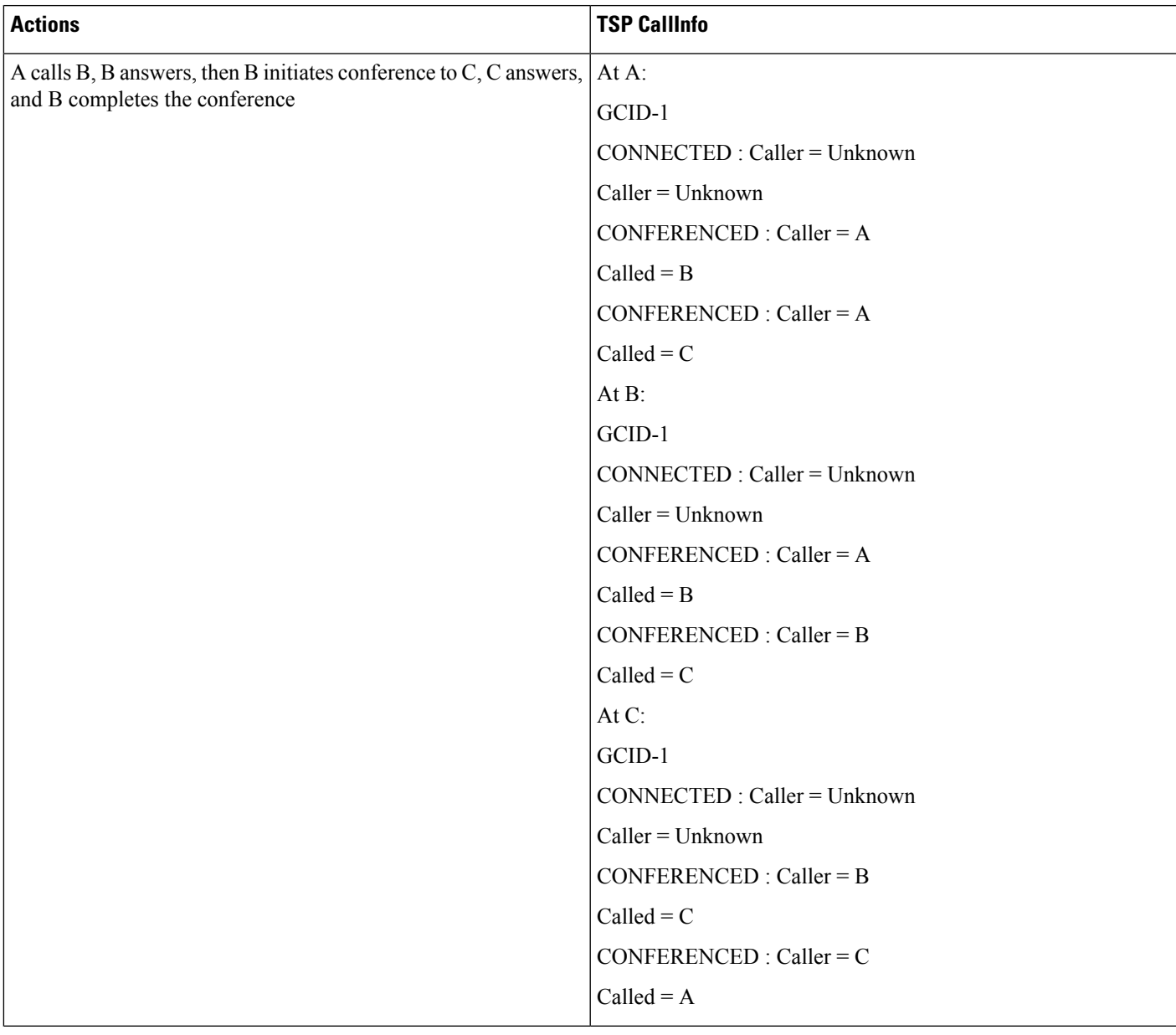

 $\mathbf I$ 

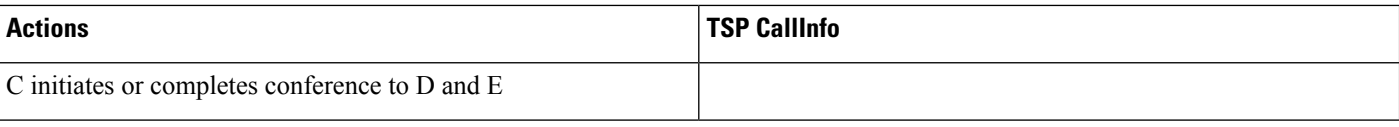

 $\mathbf l$ 

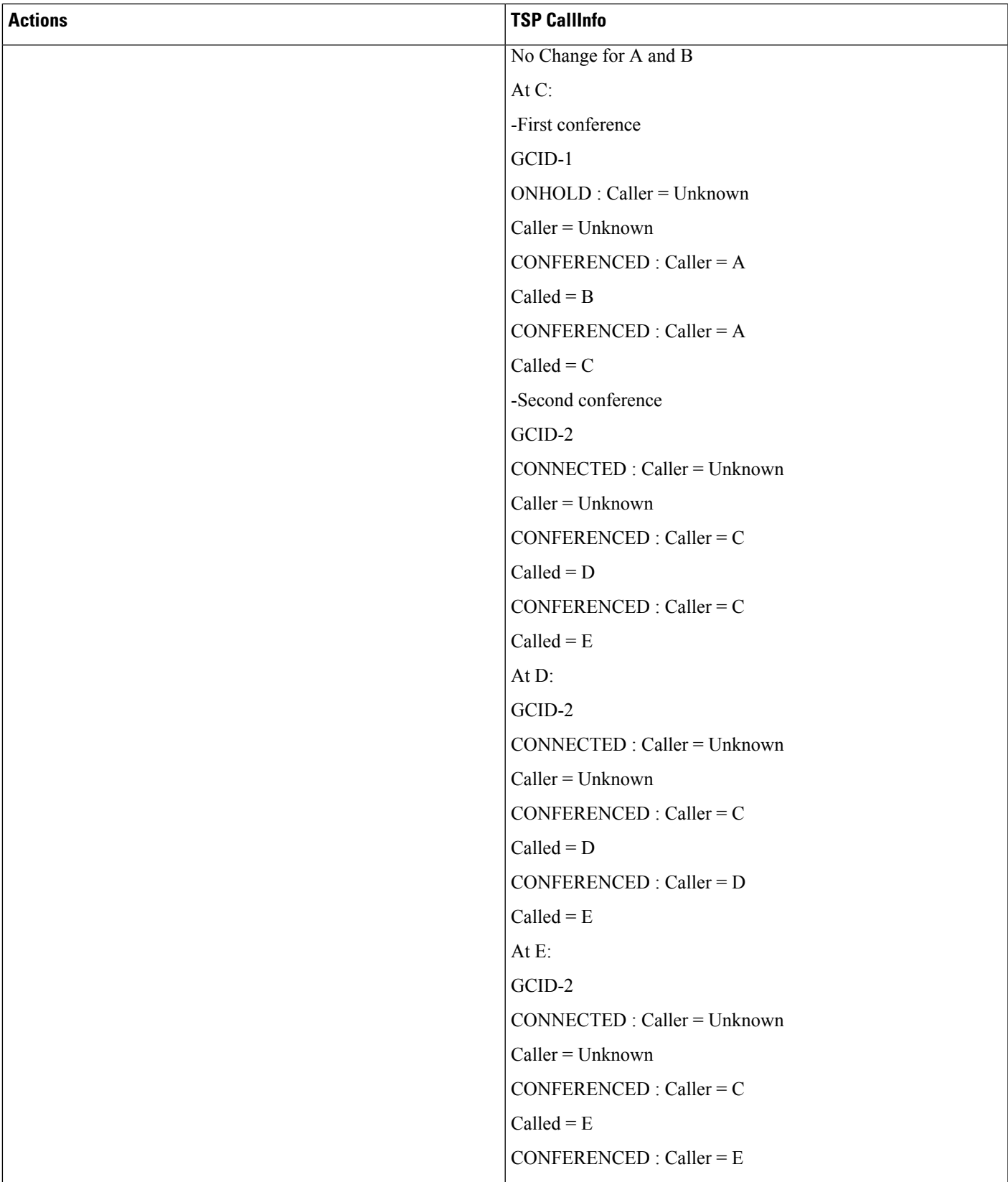

 $\mathbf I$ 

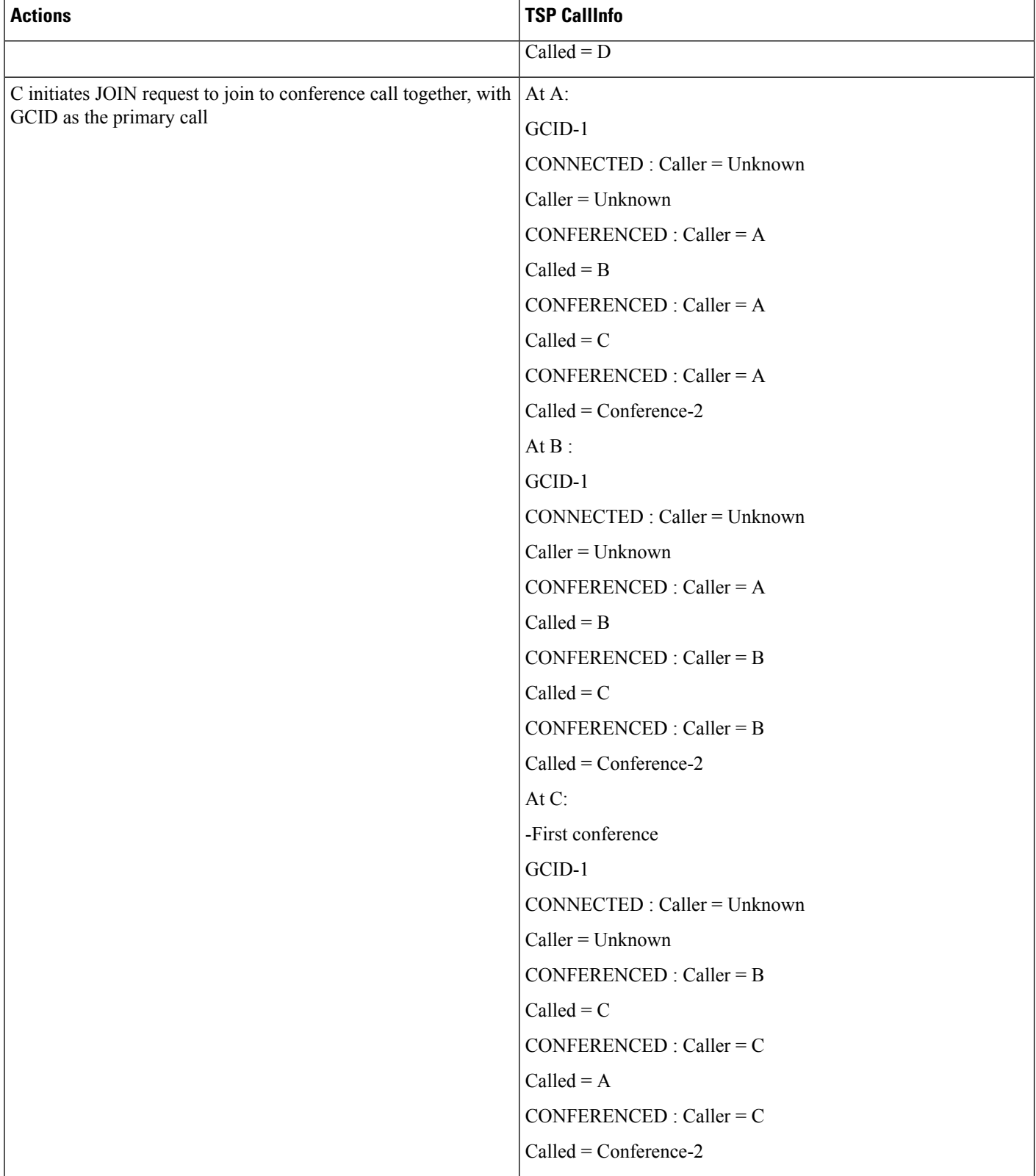

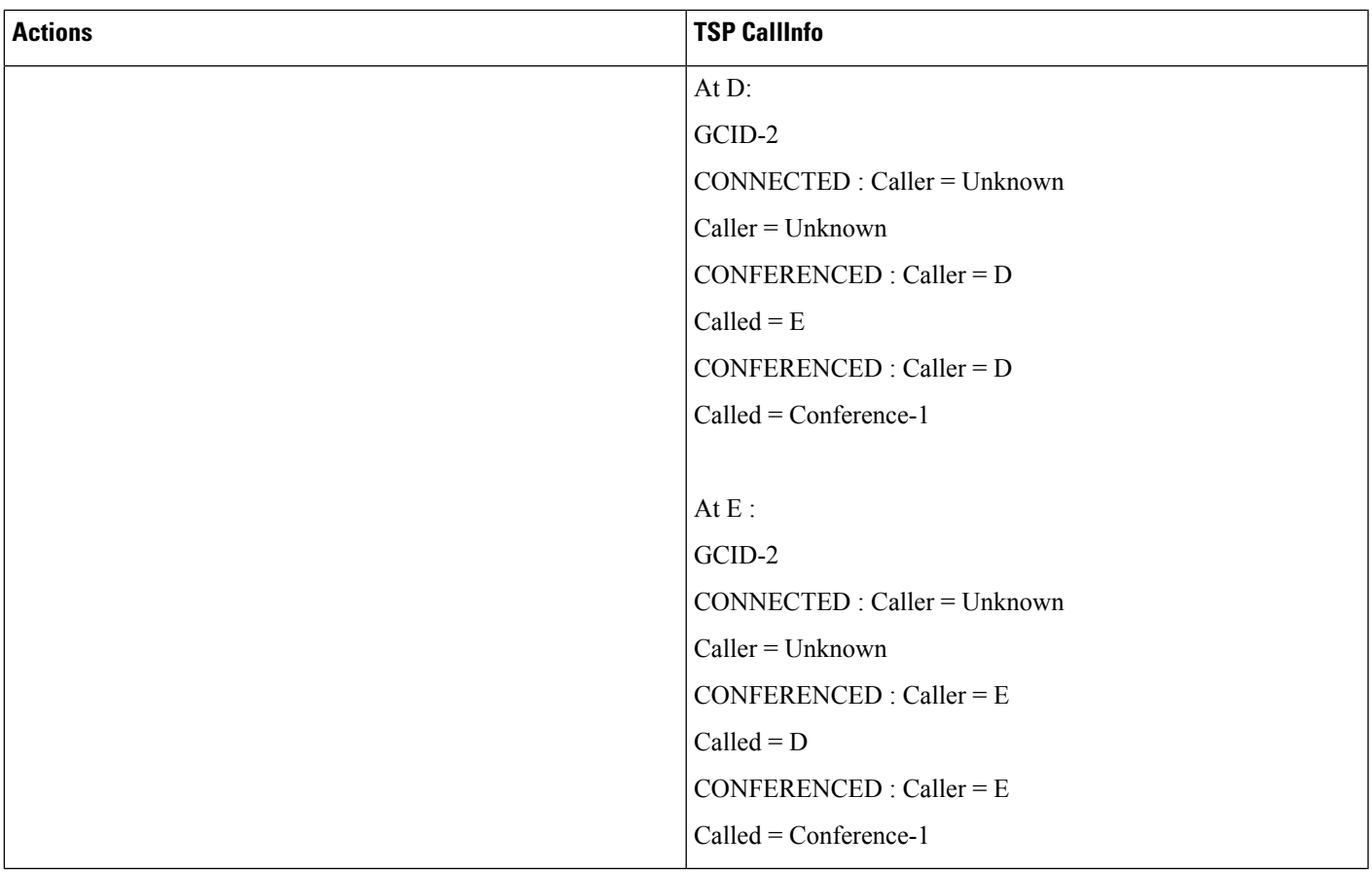

# **CTI Remote Device**

### **Expose Remote Destination Info for CTI Remote Device in ProviderDeviceLineInfoEvent**

PreCondition: User has a CTI remote device "CTIRD1" under it control list. CTIRD1 device has 3 remote destinations configured.

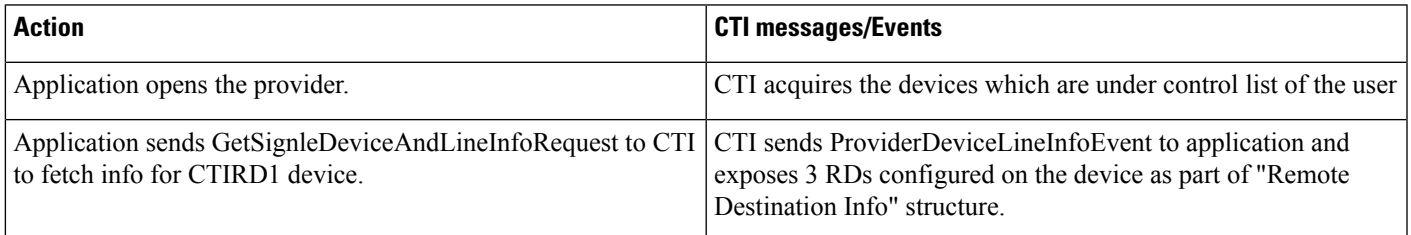

### **Expose Remote Destination Info for CTI Remote Device in ProviderDeviceRegisteredWithLineInfoNotify**

PreCondition: User has a CTI remote device "CTIRD1" under it control list. CTIRD1 device has 3 remote destinations configured.

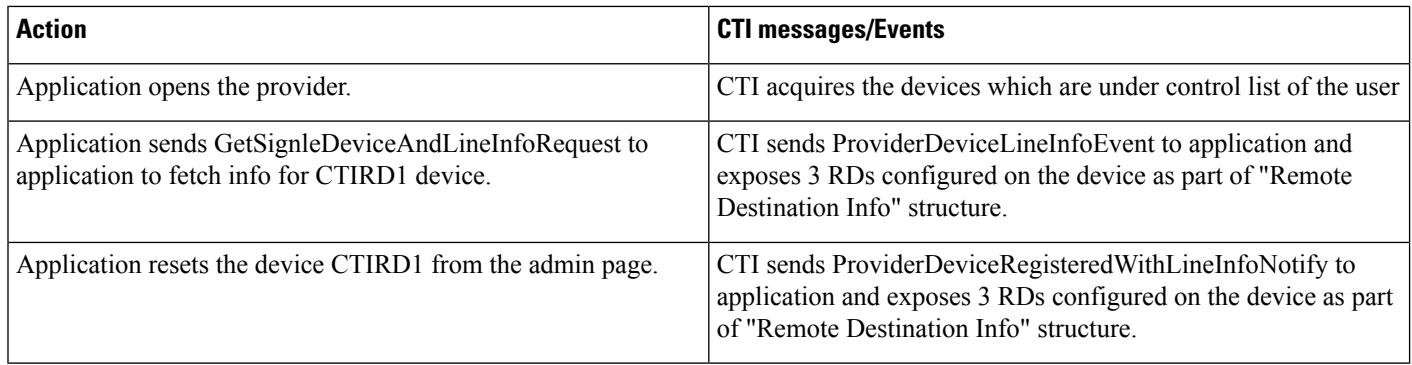

### **Expose New Device Type for CTI Remote Device**

Precondition:

CTIRD (CTI Remote Device -Name: CTIRDdrajesh)

Remote Destinations configured/will be configured on CTI Remote Device:

RD1-CTIRD -(Name: Mobile, Number: 914086271309)

RD2-CTIRD -(Name: Office, Number: 914089022131)

Line-A (DN -1000) -Line-A configured on CTI Remote Device (shared line of Enterprise DN -1000 configured on Device EP)

EP (Enter Prise Phone -SCCP -IP Phone)

Line-A' -DN -1000 configured on Device EP

CSF (CSF Device -Name: CSFdrajesh)

Line-A'' -DN -1000 configured on Device CSF

Remote Destination configured on CSF device:

RD1-CSF -(Name: CSF-Mobile, Number: 914086271310)

RD2-CSF -(Name: CSF-Office, Number: 914089022132)

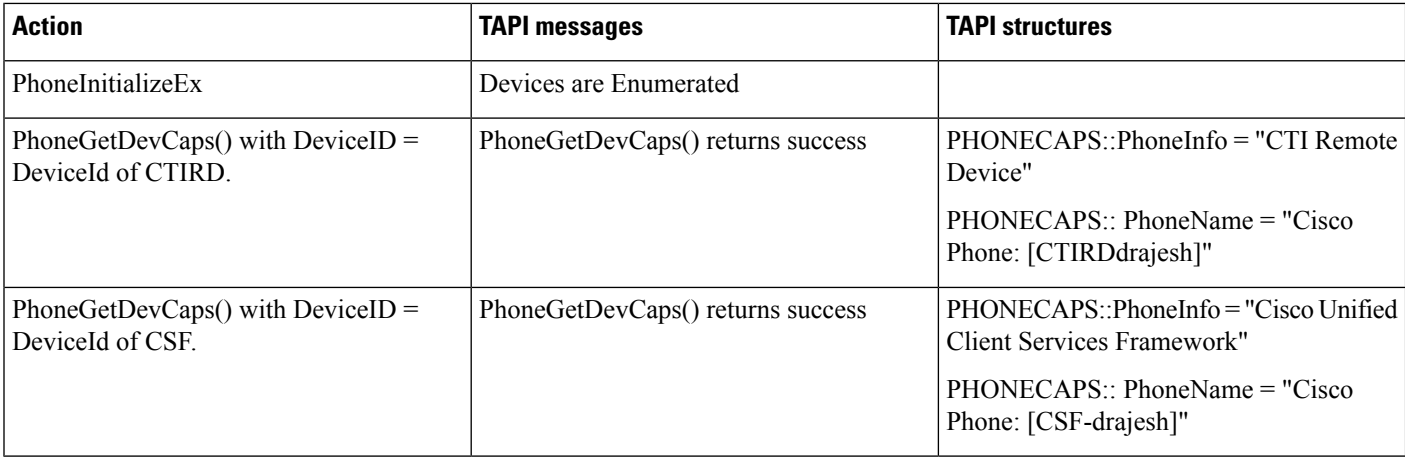

### **Enumerating CTI Remote Devices and Exposing Remote Destination Information to Application**

Precondition: same as above usecase; RD1-CTIRD and RD1-CSF are configured on respective devices

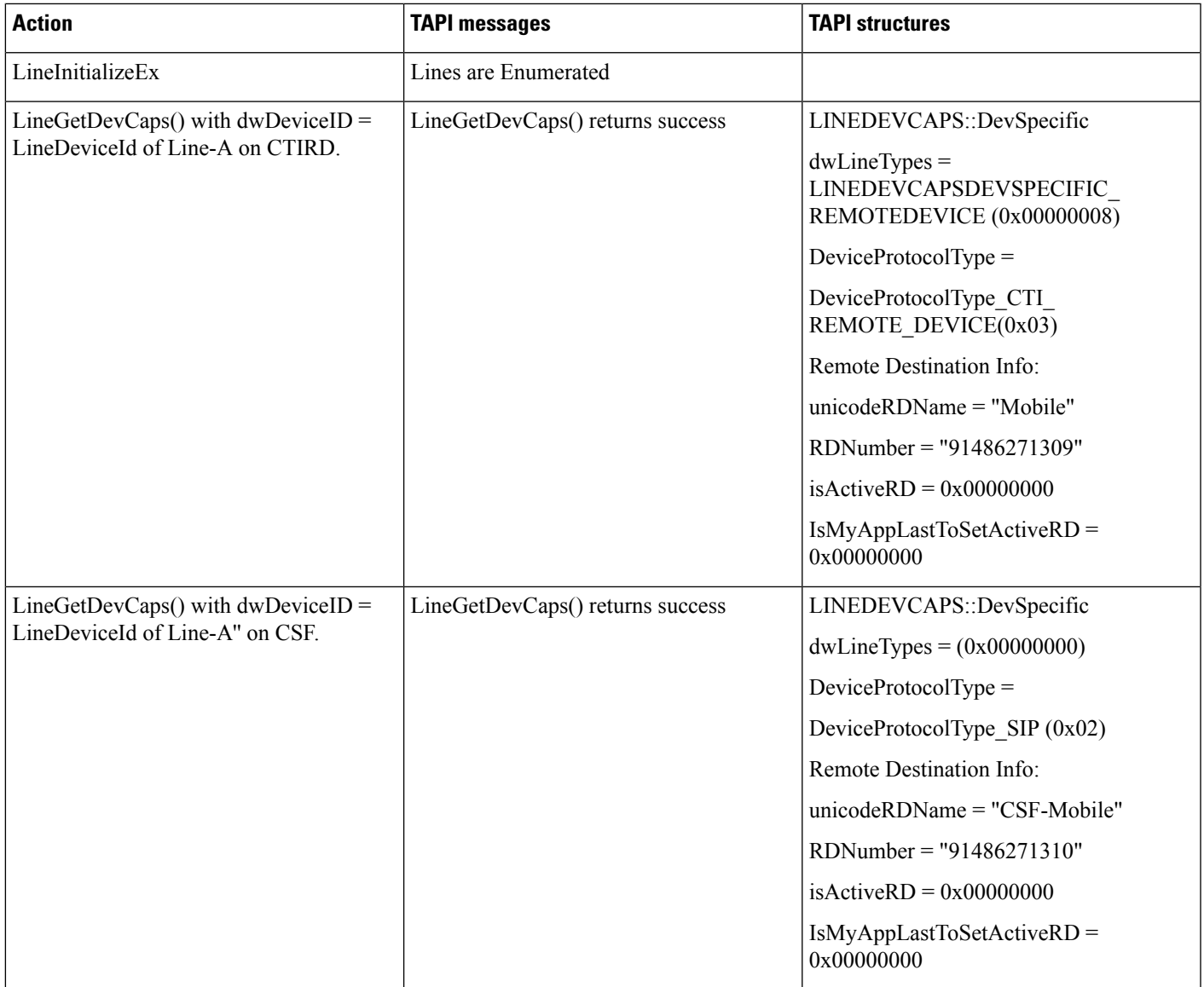

#### **Add Remote Destination From Admin and Expose Multiple Remote Destination Information to Application**

Precondition: In addition to above usecase

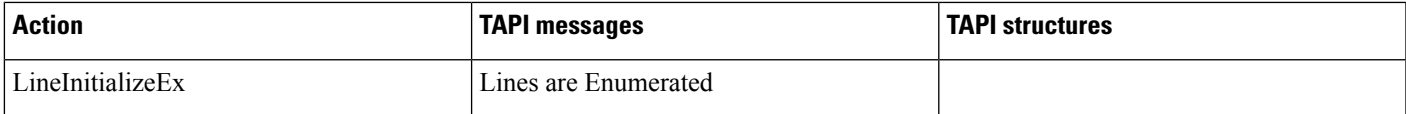

 $\mathbf I$ 

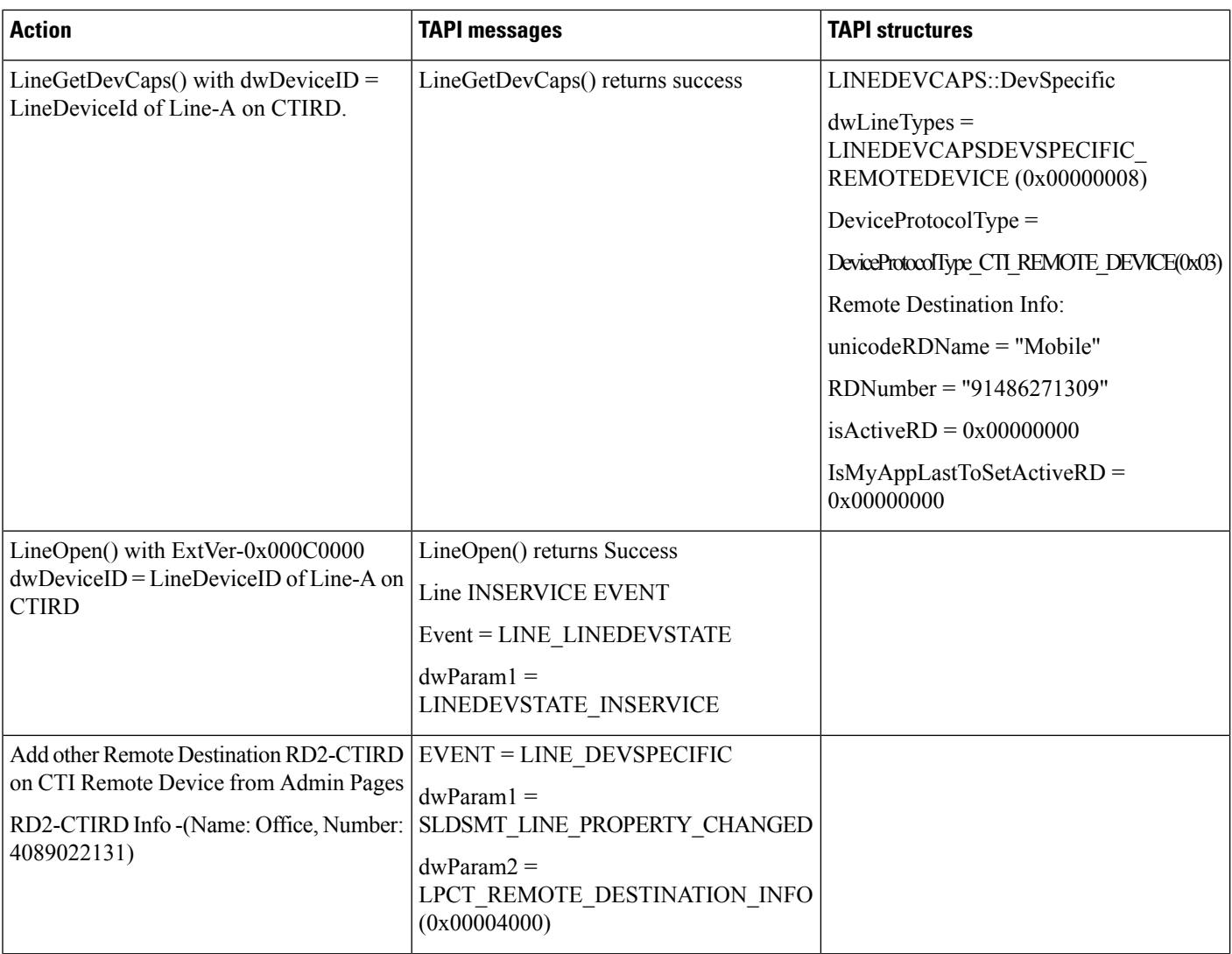

I

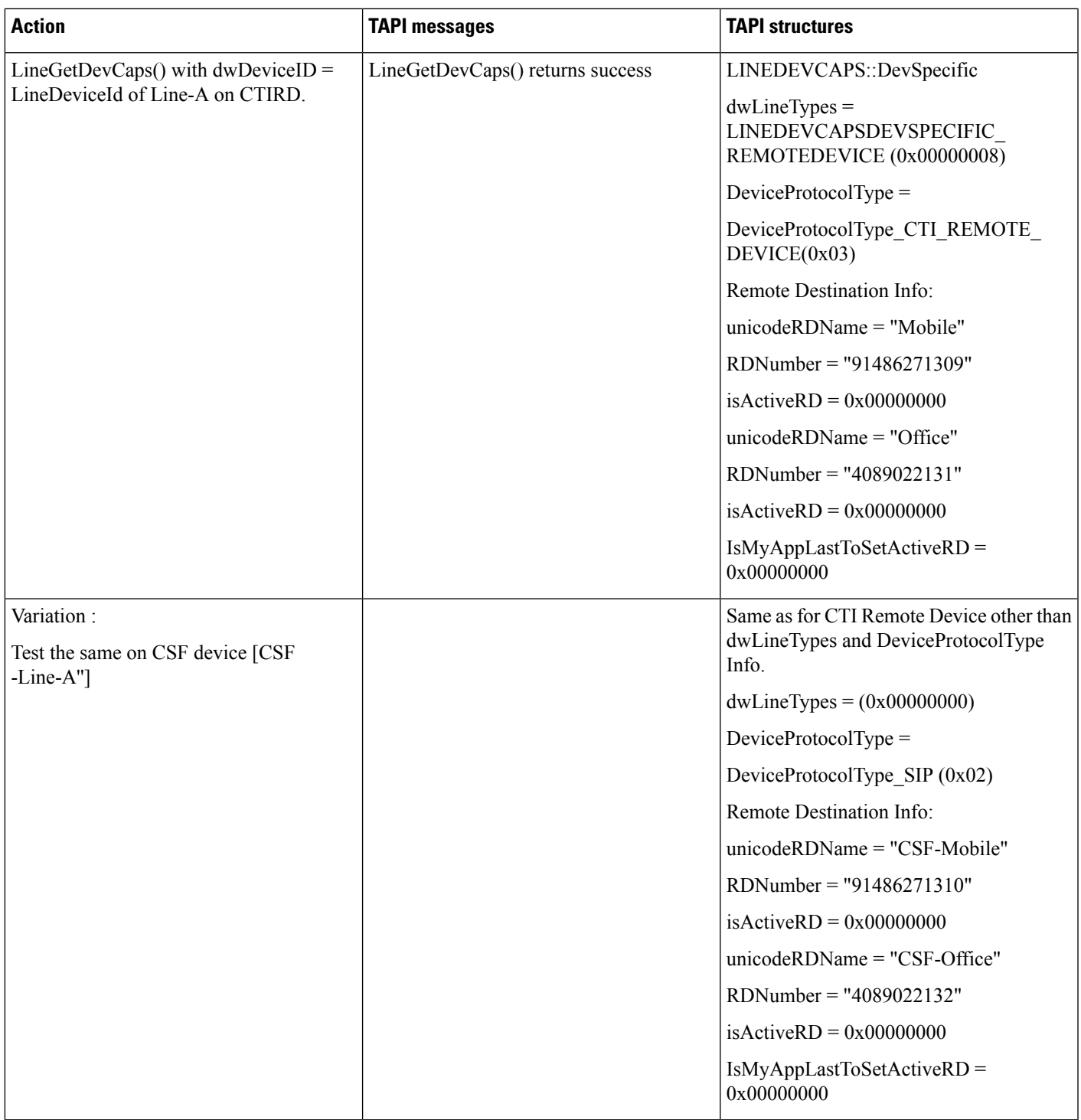

### **Update RD Info (RDName/Number/Both) From Admin -RD Info Change Notification to Application**

Precondition: continuation from previous UseCase

 $\mathbf I$ 

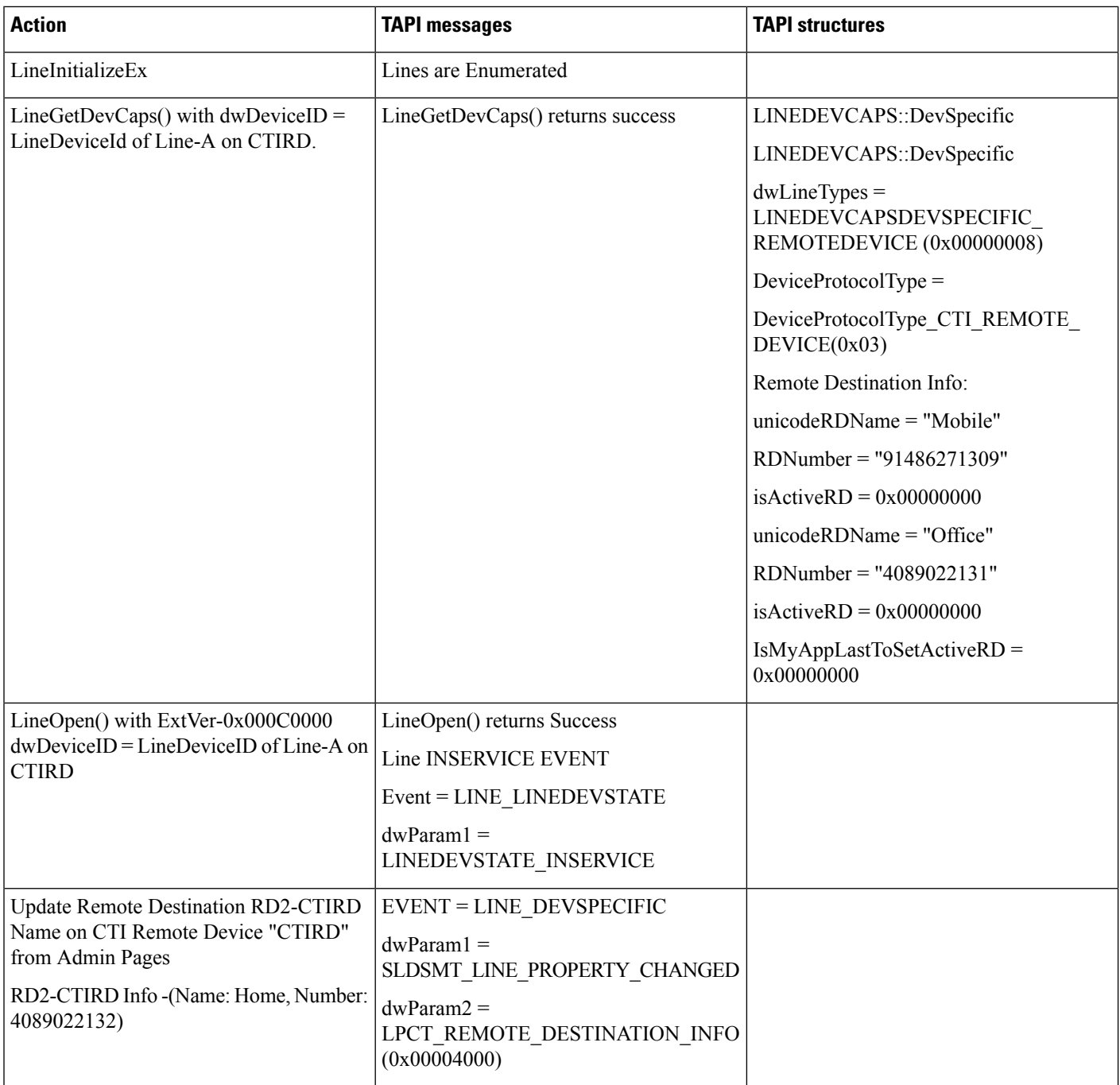

 $\mathbf{l}$ 

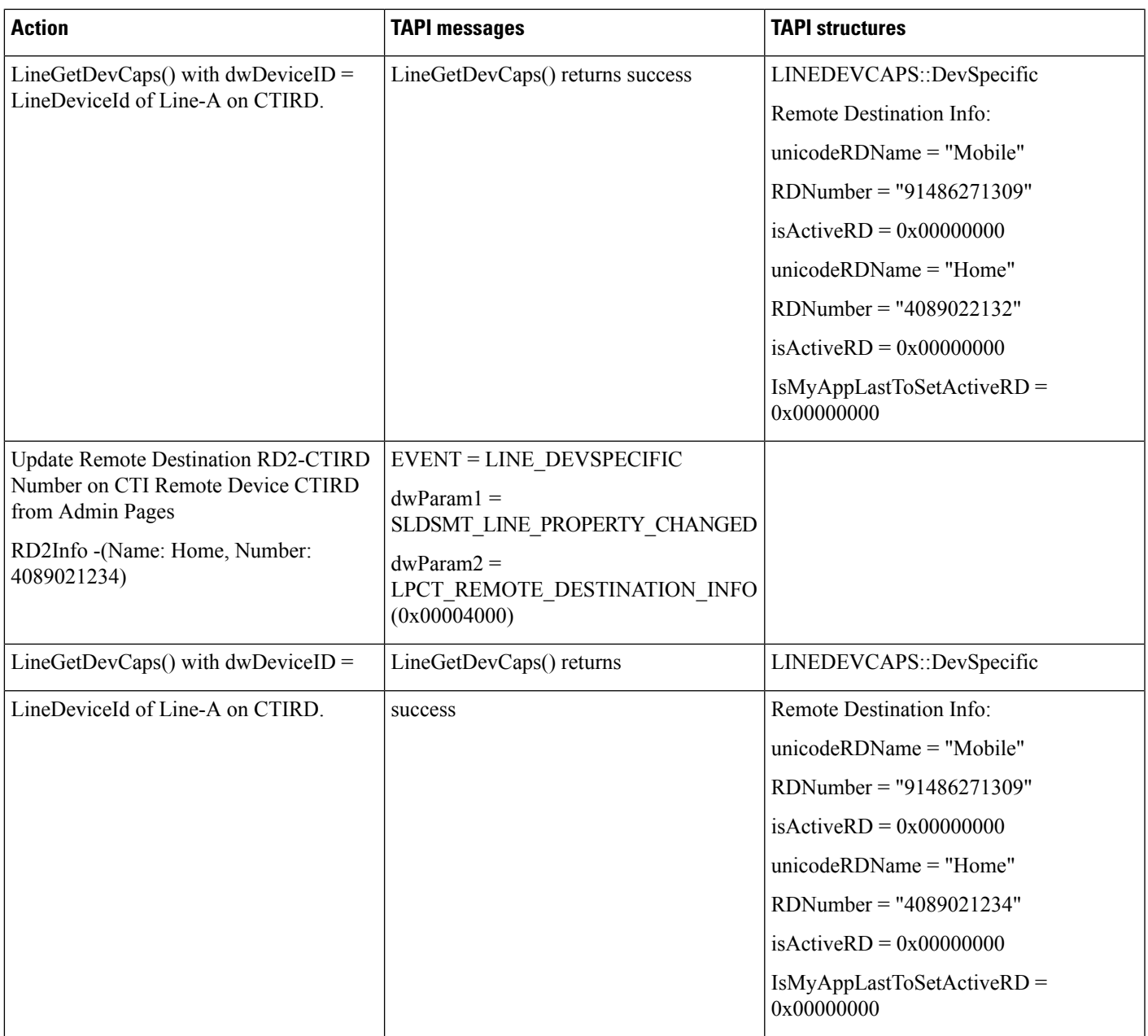

I

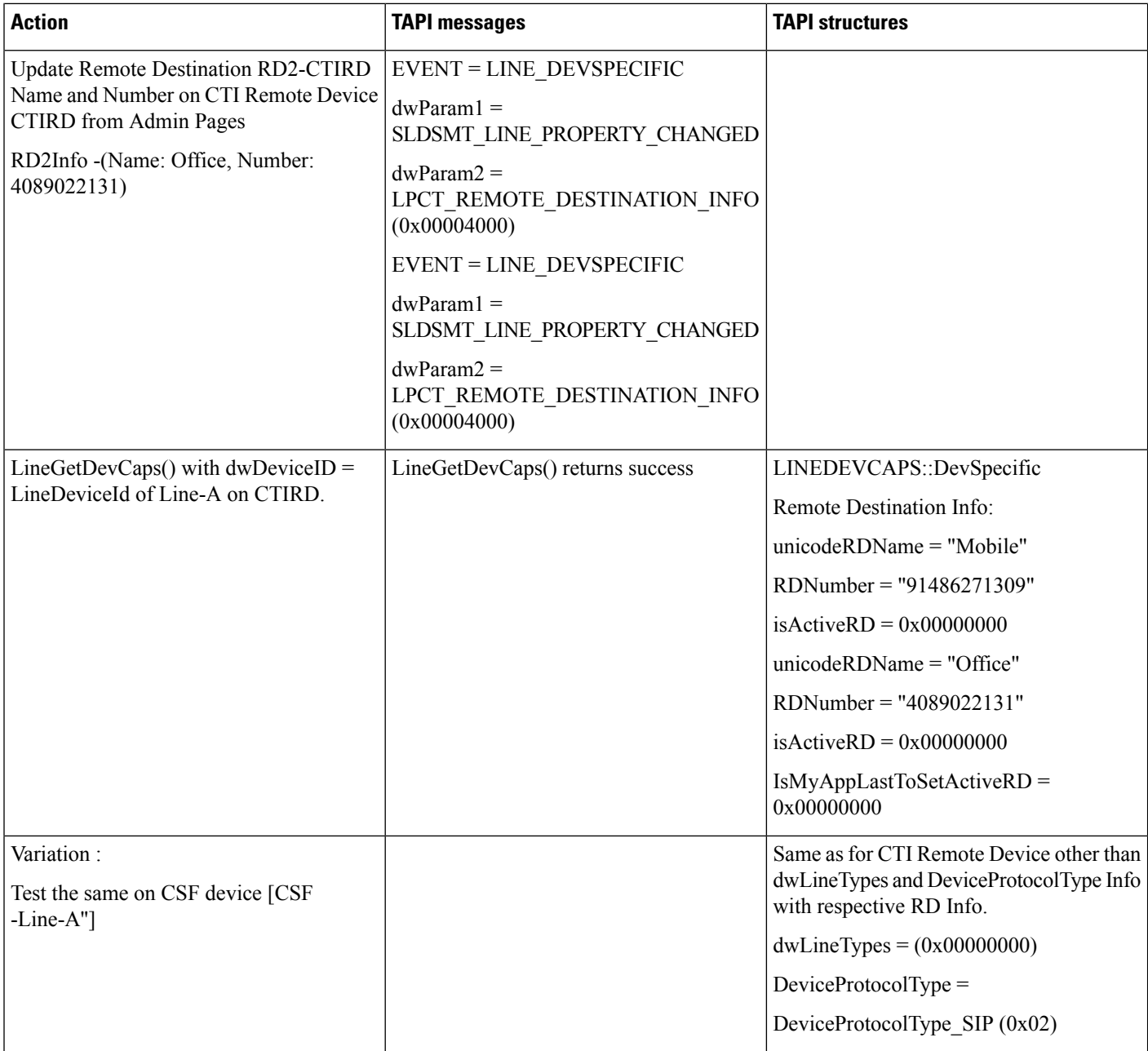

### **Remove RD From Admin -RD Info Change Notification to Application**

Precondition: continuation from previous UseCase

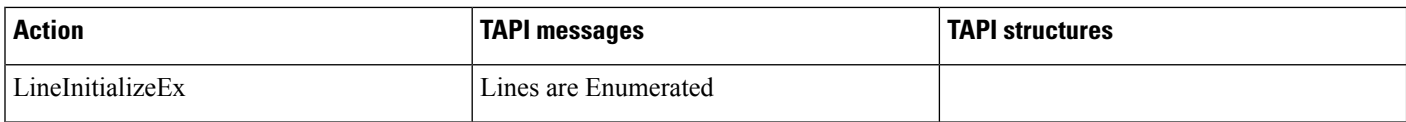

 $\mathbf{l}$ 

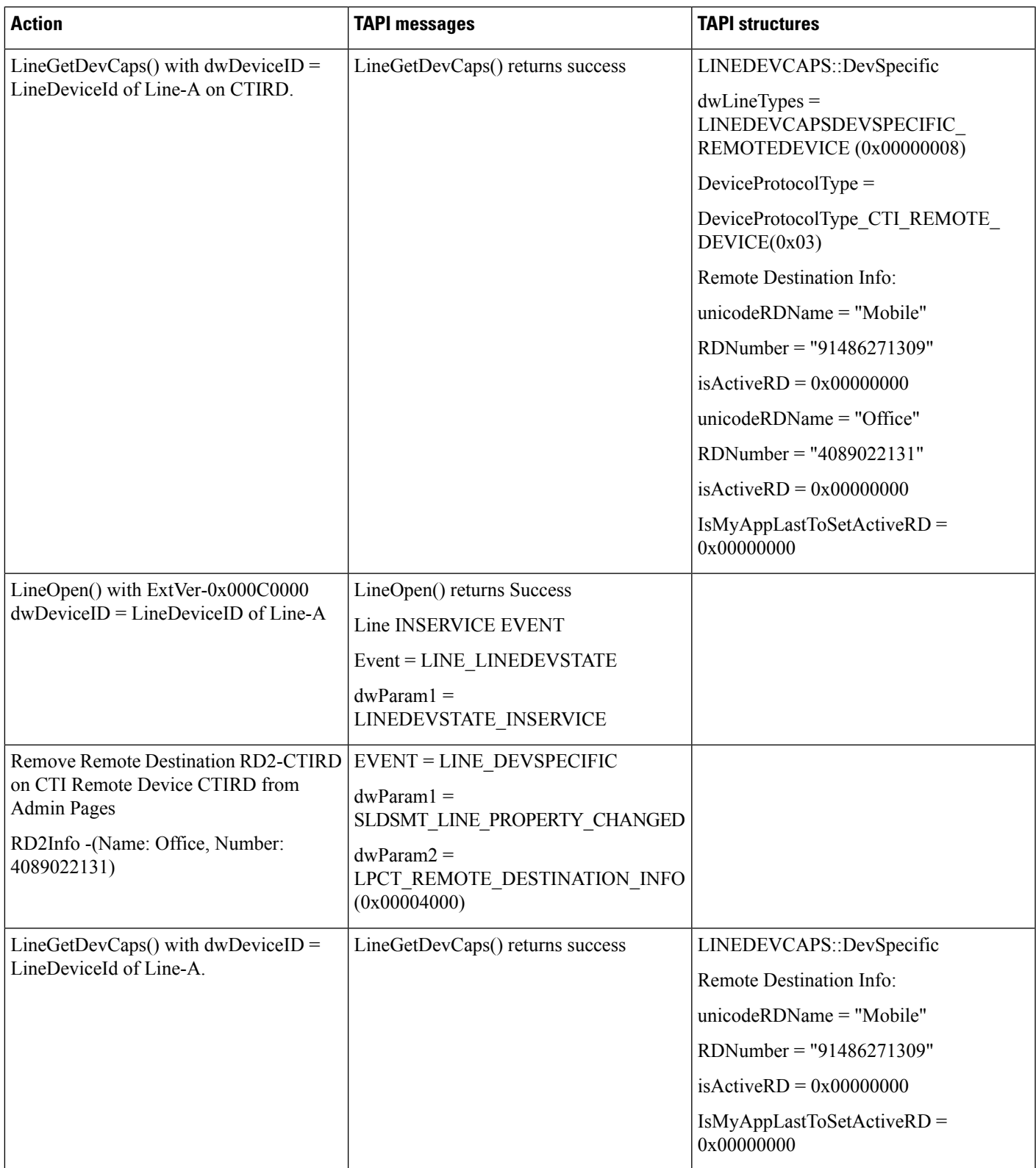

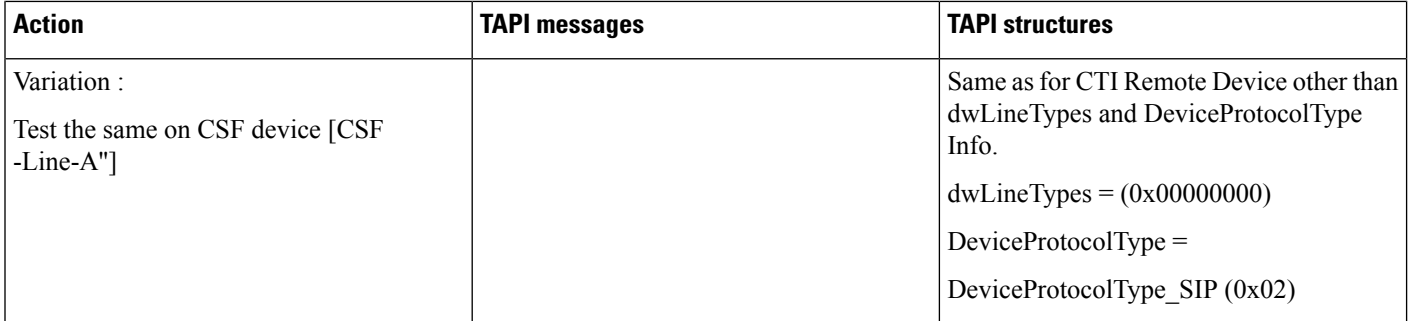

### **Remote Destination Information onCTIRemoteDevice/CSF Device Which DoesNot HaveRemote Destination's Configured**

Precondition: In addition to above usecase

CTIRD2 (CTI remote device -doesn't have any RemoteDestination's configured)

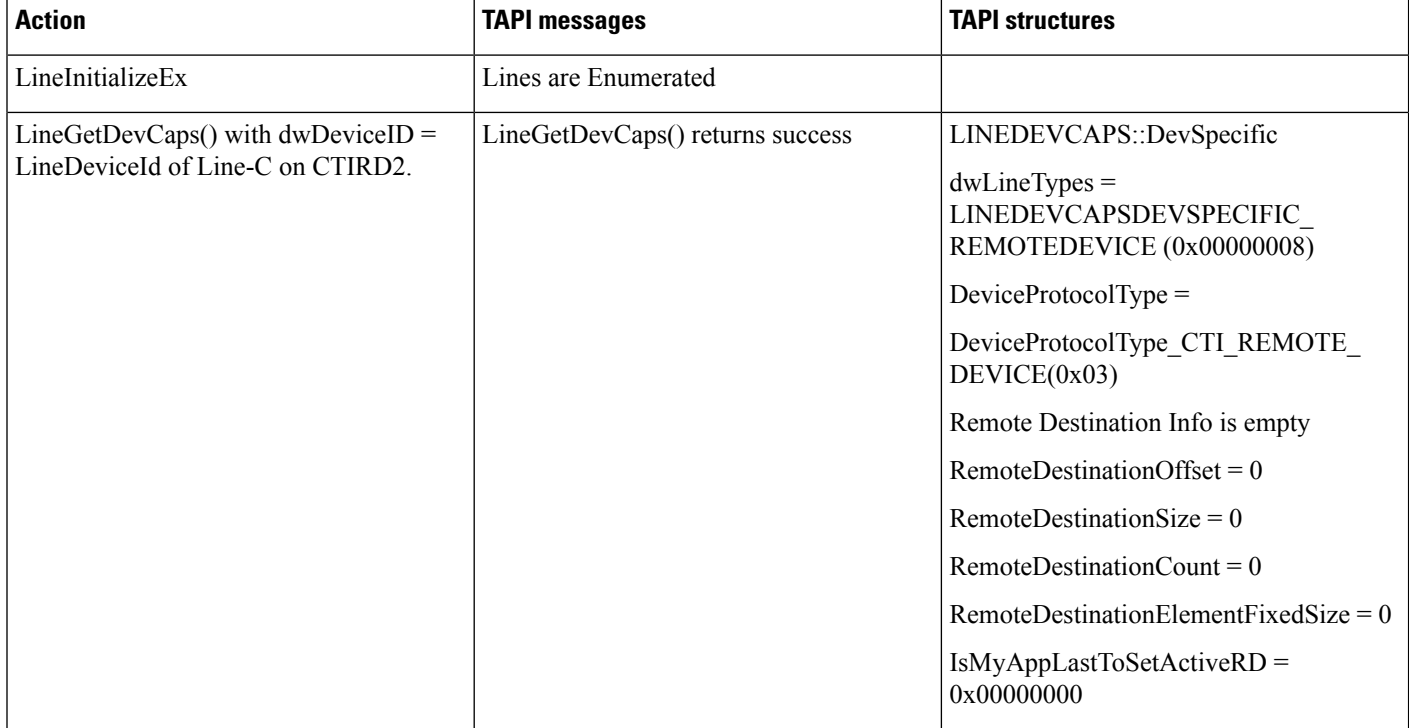

### **Remote Destination Information on Non CTI RemoteDevice / CSF Device**

Precondition: In addition to above usecase

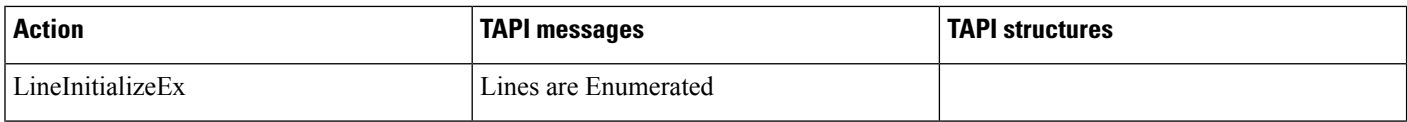

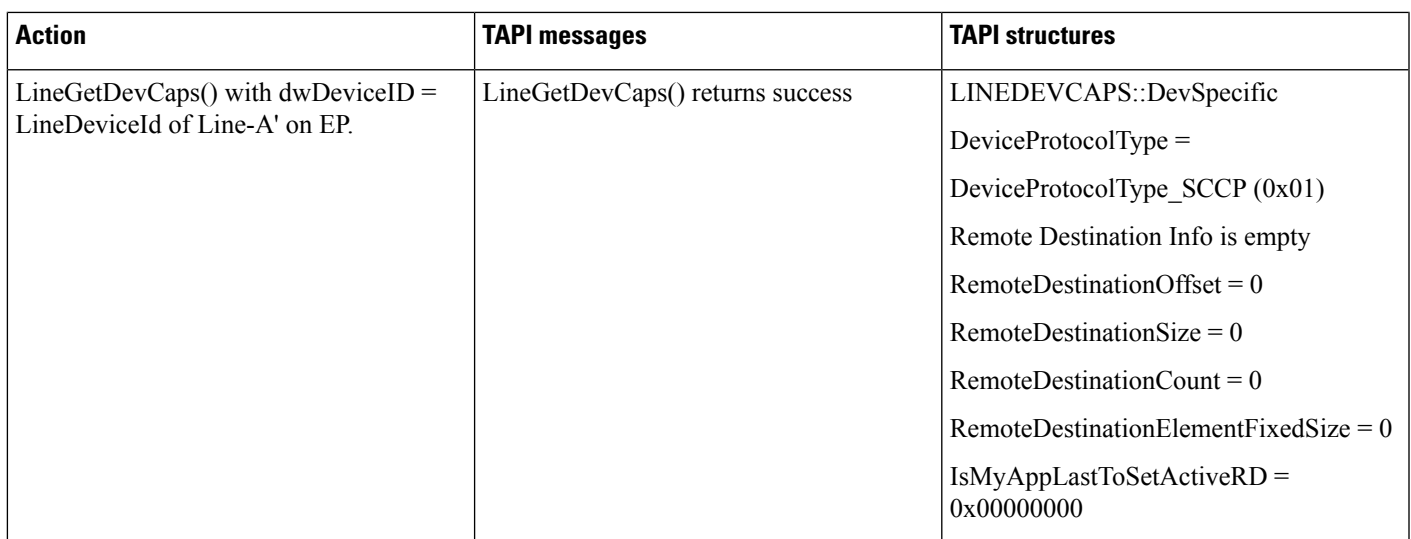

### **Add RD From Application -RD Info Change Notification to Application**

Precondition: Remove All RD's from Admin Page

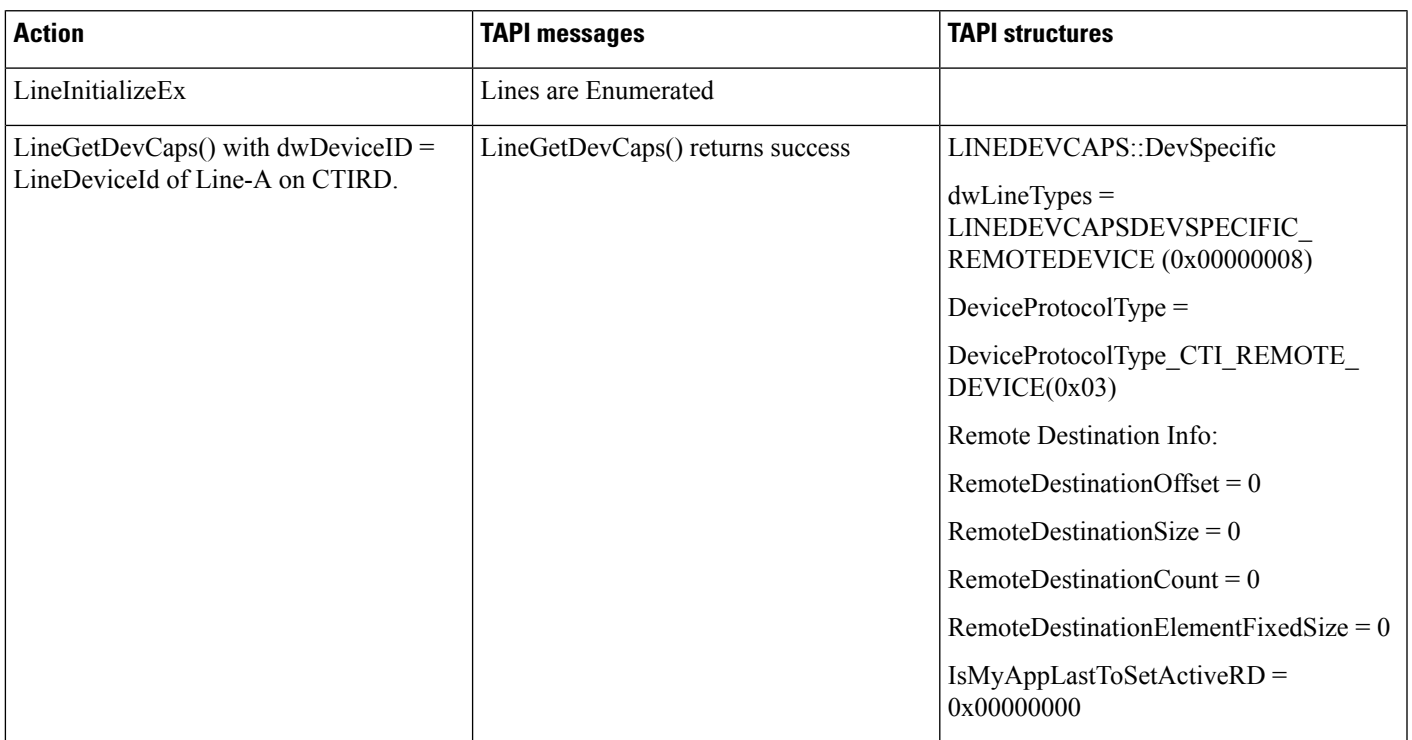

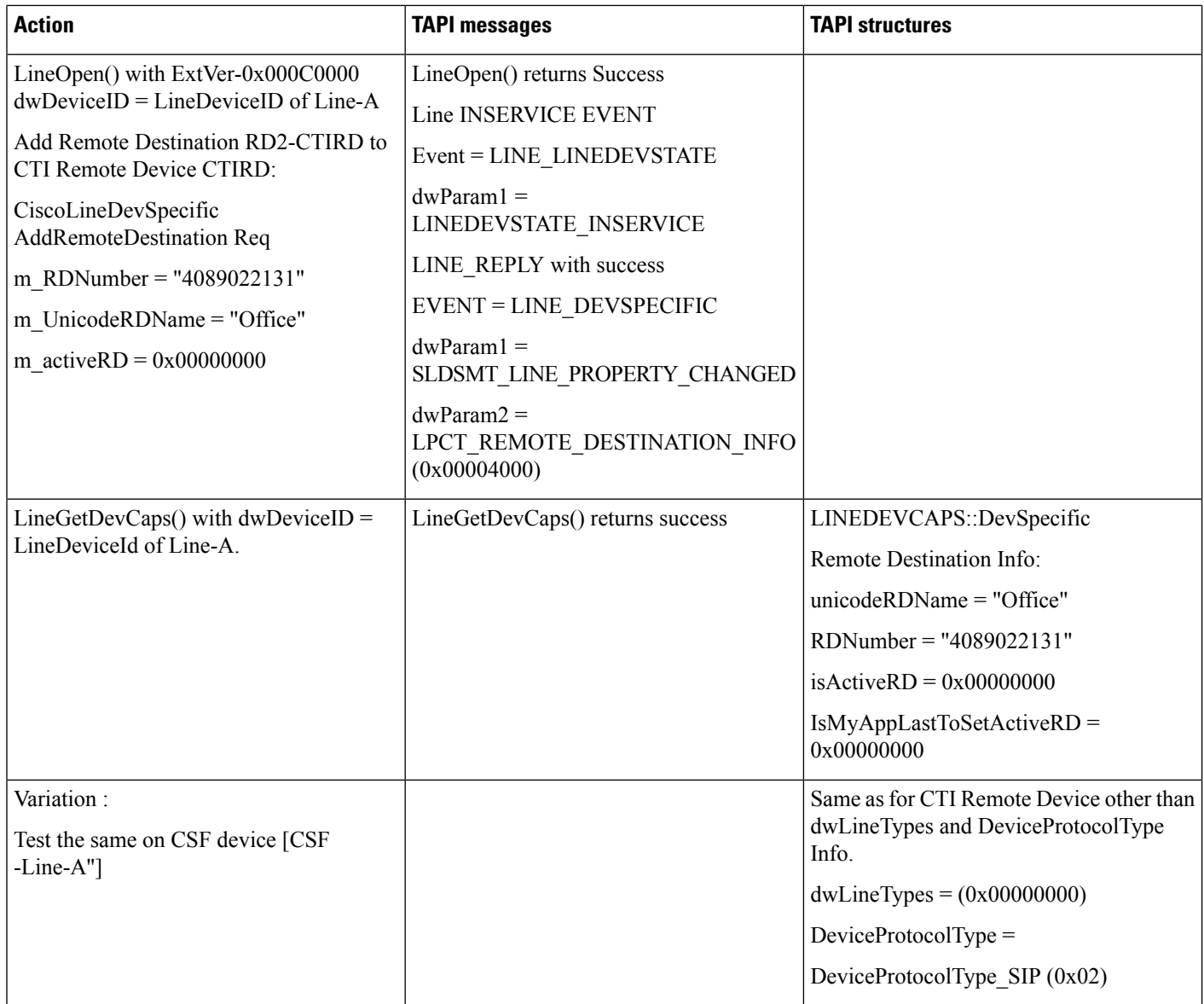

### **Update RD Info (RDNumber/RDName/Both) From Application -RD Info Change Notification to Application**

Precondition: continuation from previous UseCase

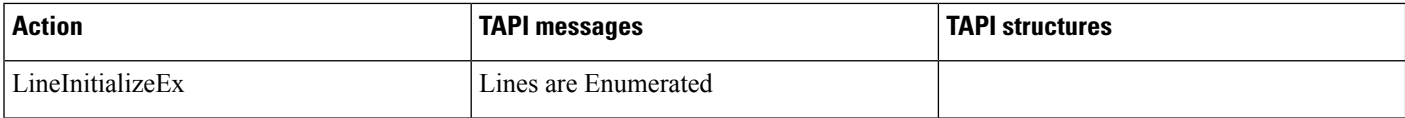

 $\mathbf{l}$ 

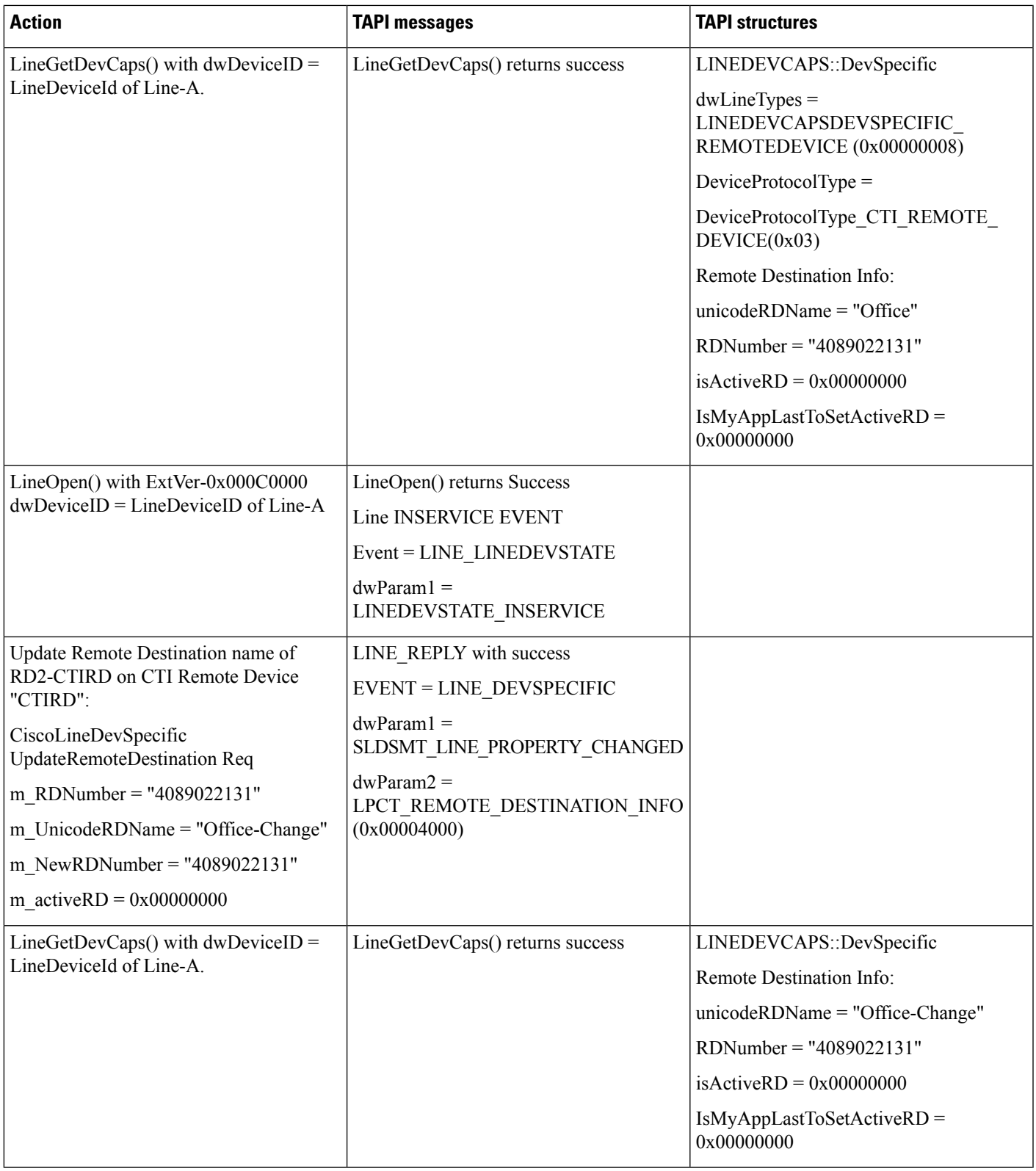

 $\mathbf I$ 

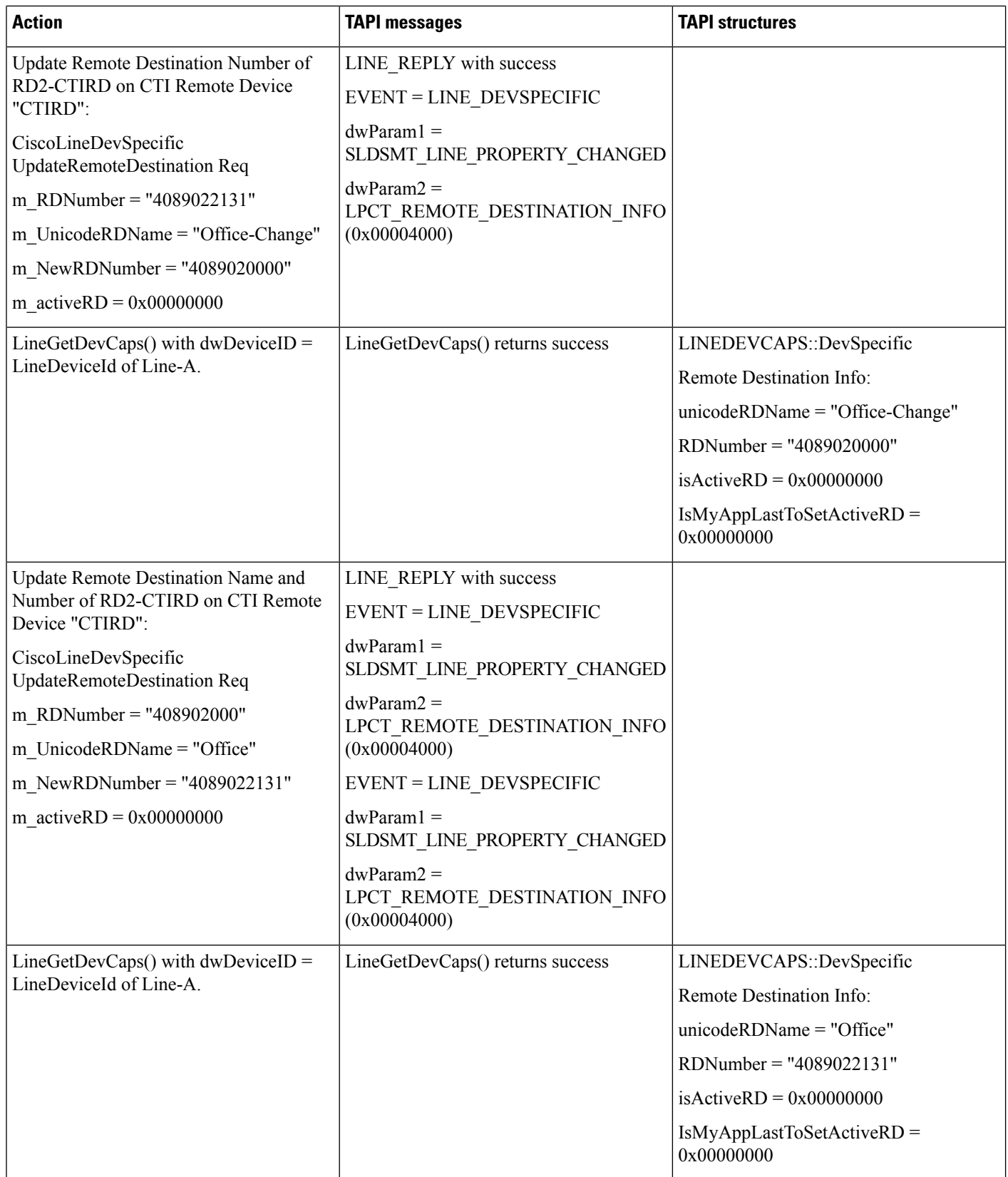
٦

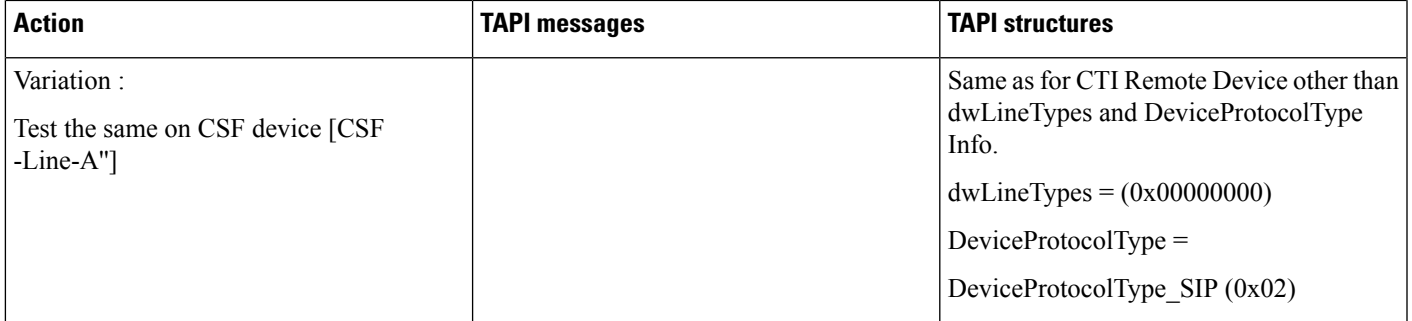

# **Update RD Info (SetActive RD) From Application -RD Info Change Notification to Application**

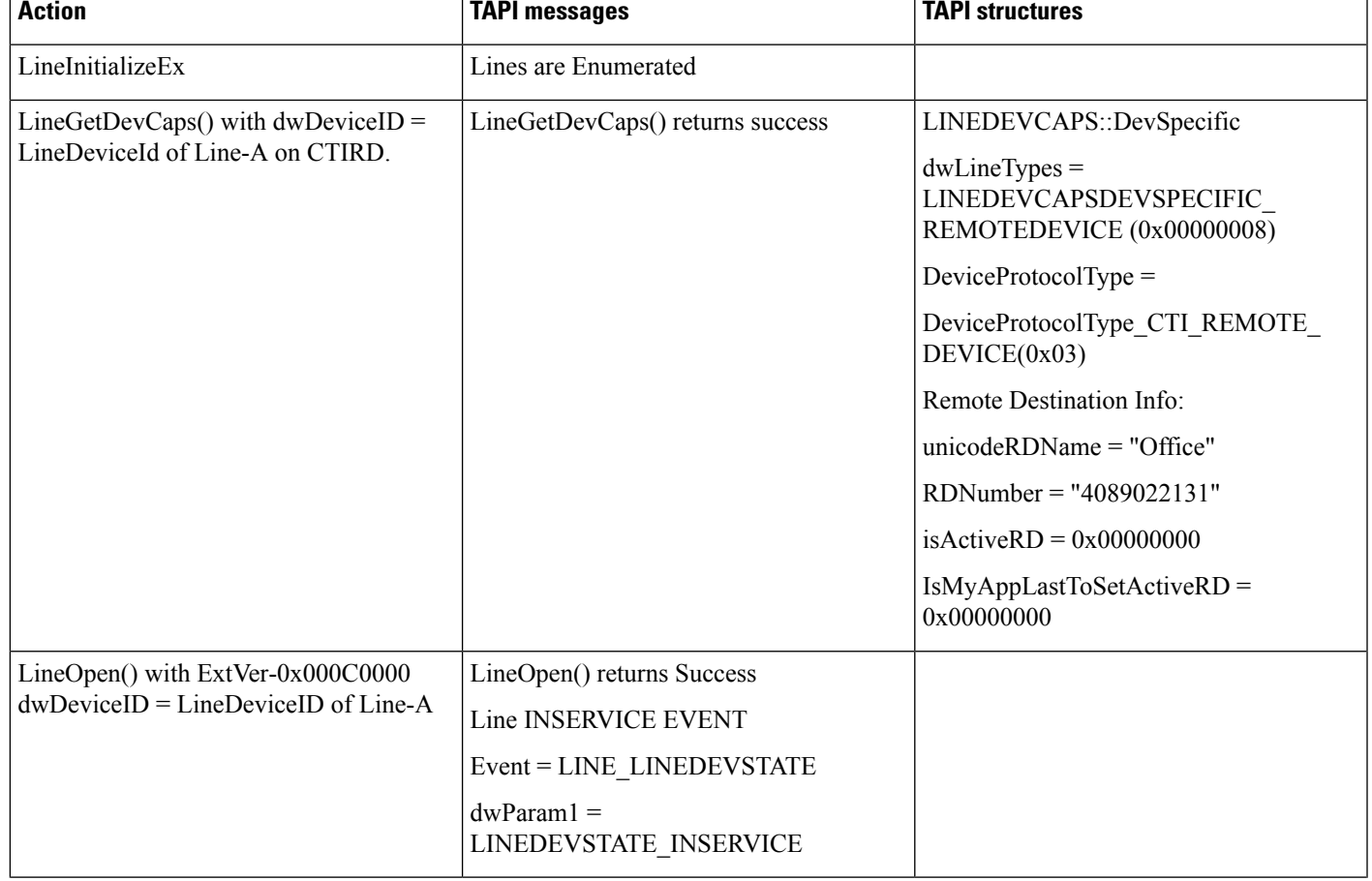

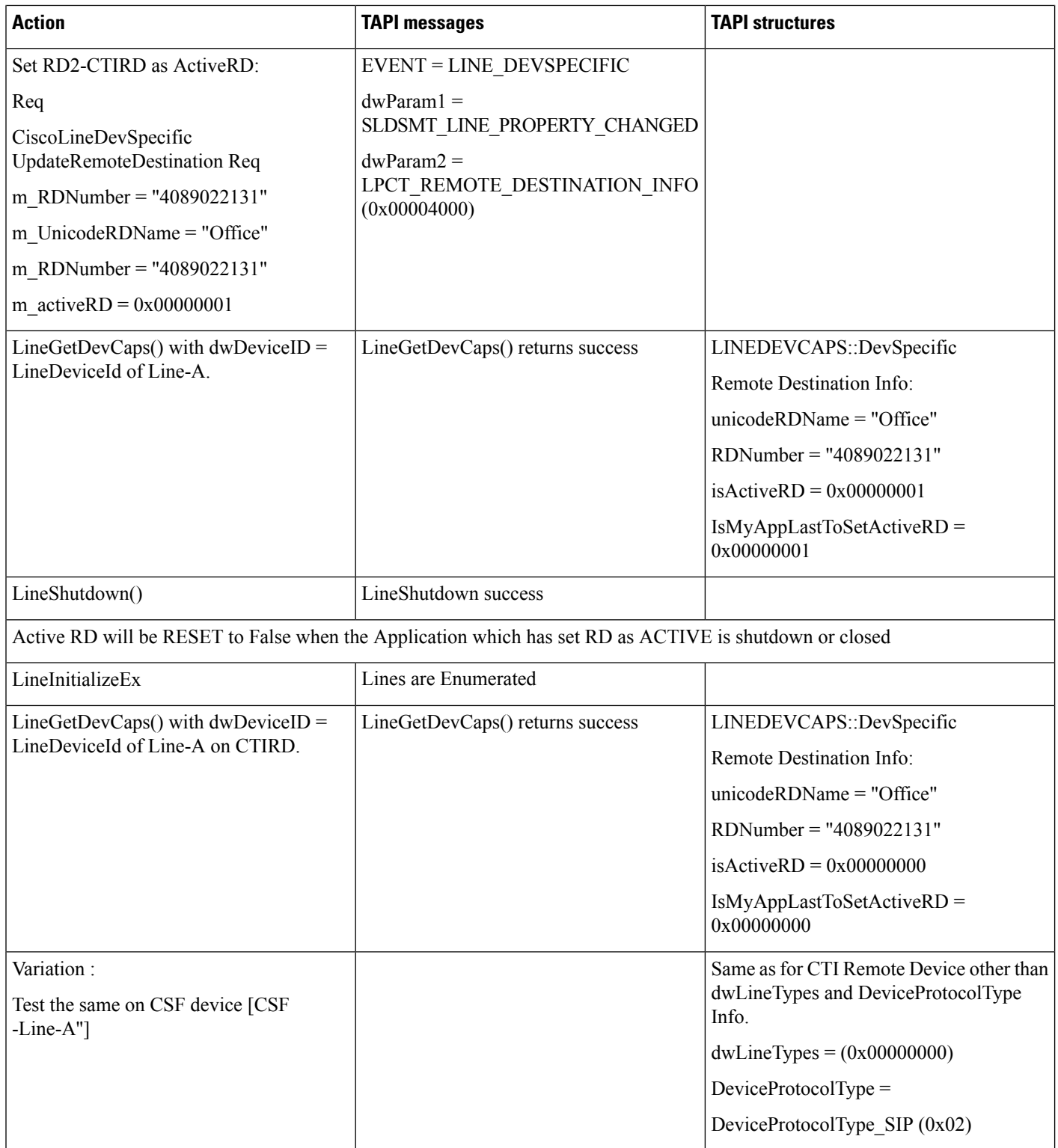

### **Add Other RD (RD2-CTIRD with IsActive Set) From Application -RD Info Change Notification to Application**

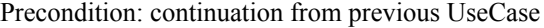

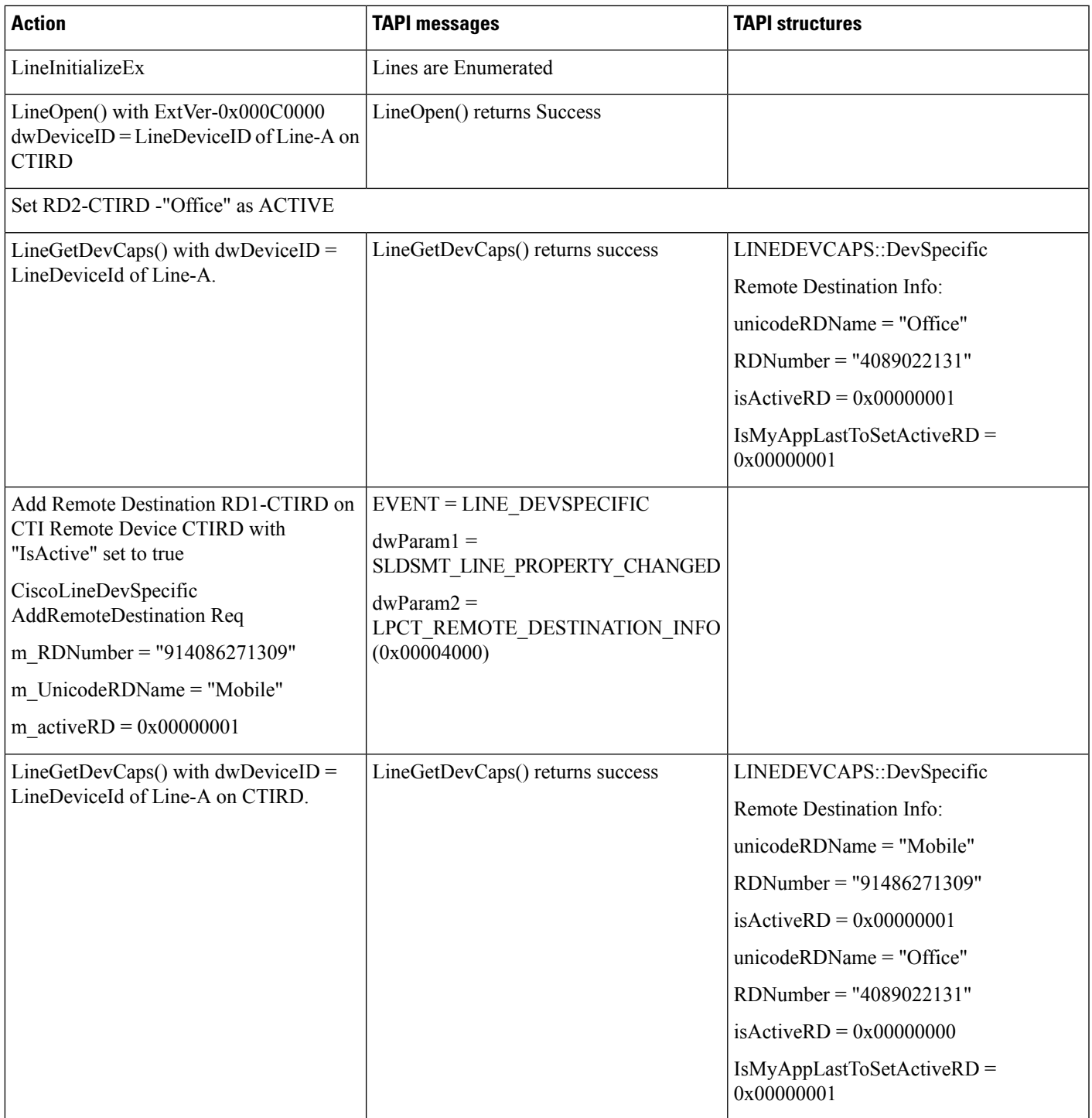

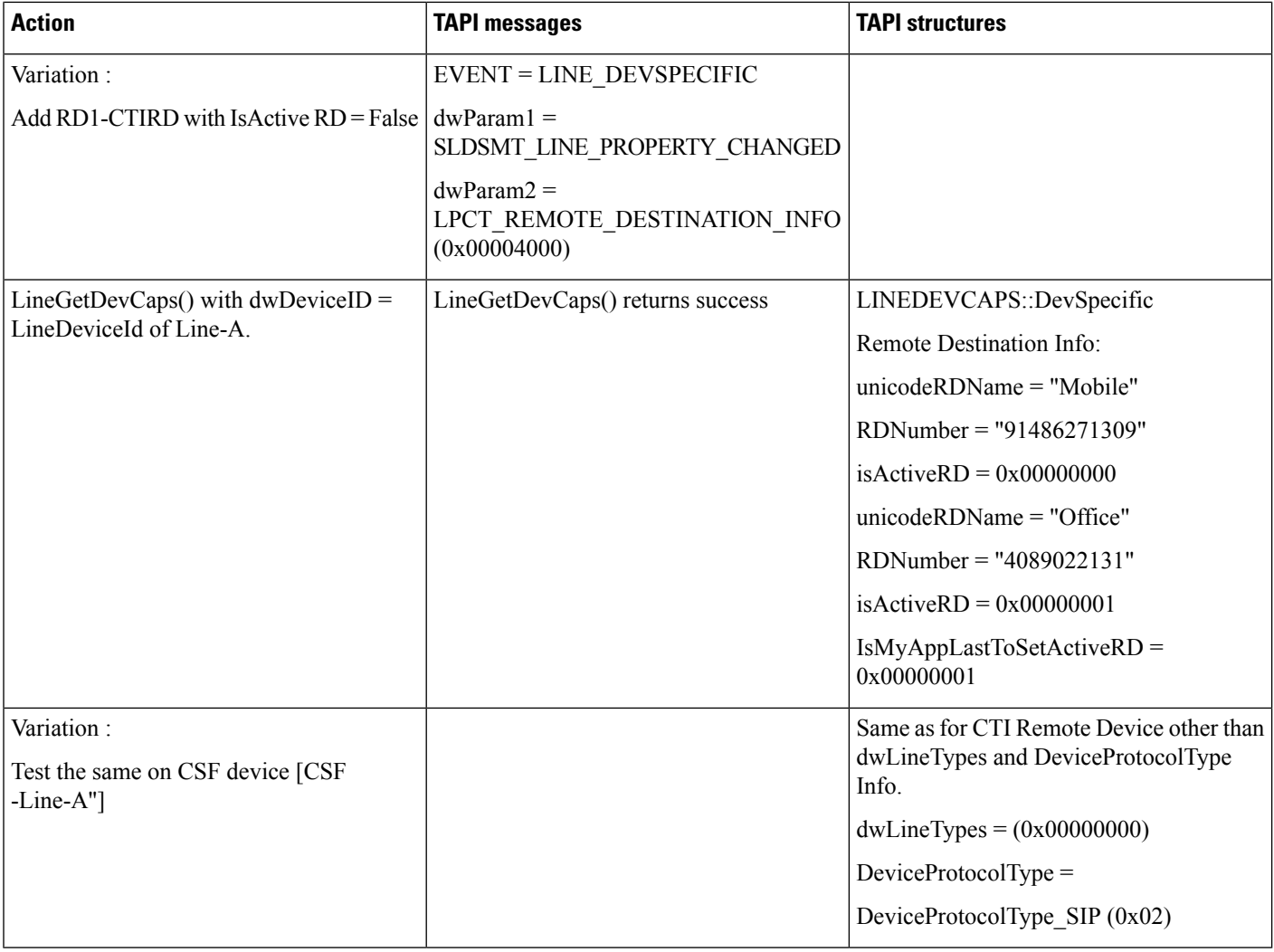

### **Update RD (RD1-CTIRD -Name, Number and Set IsActive) From Application -RD Info Change Notification to Application**

Precondition: continuation from previous UseCase Variation (RD2 is added with IsActive = false)

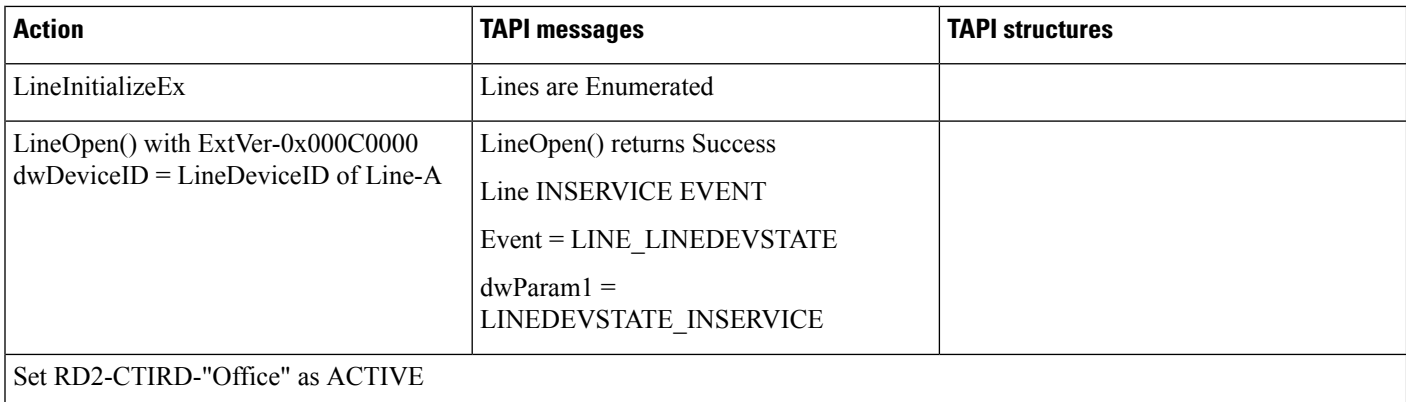

 $\mathbf{l}$ 

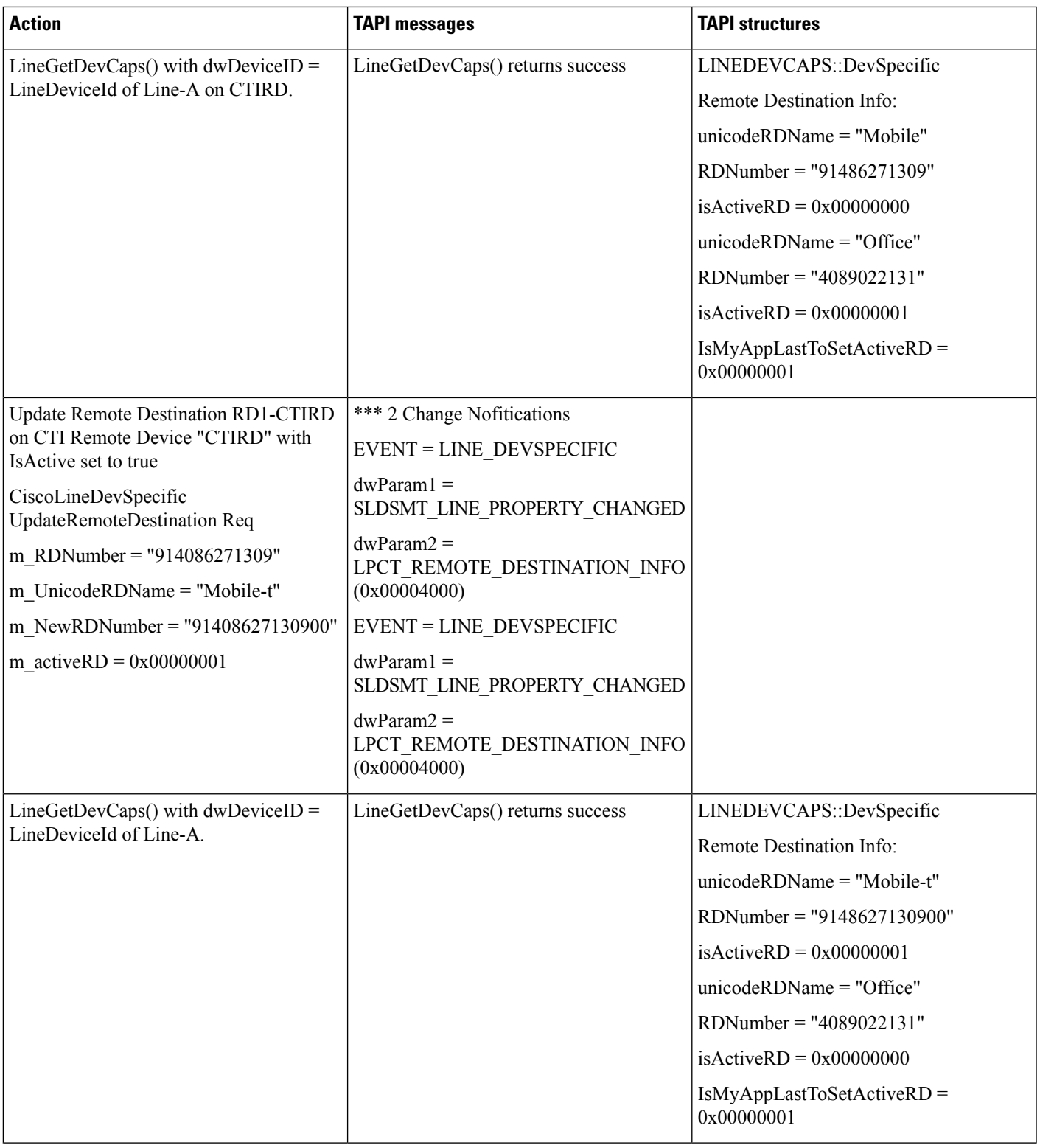

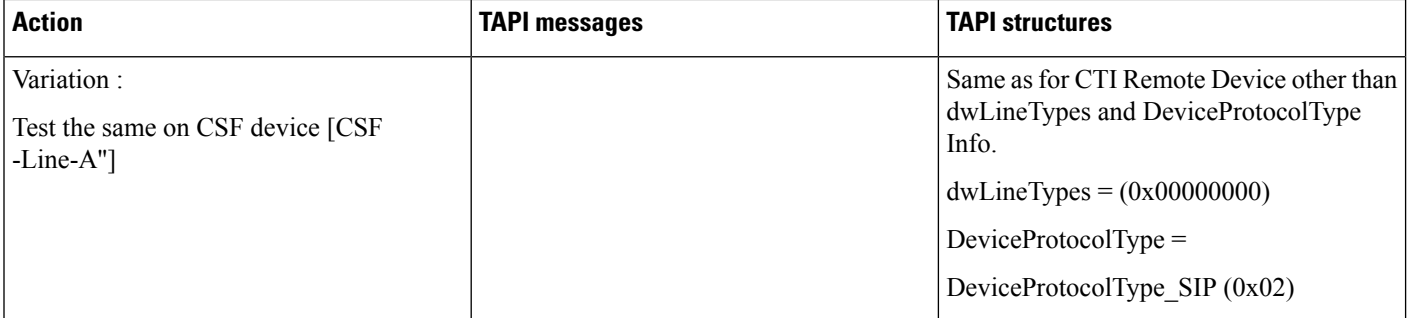

# **Remove RD (RD1-CTIRD Which Is Active RD) From Application -RD Info Change Notification to Application**

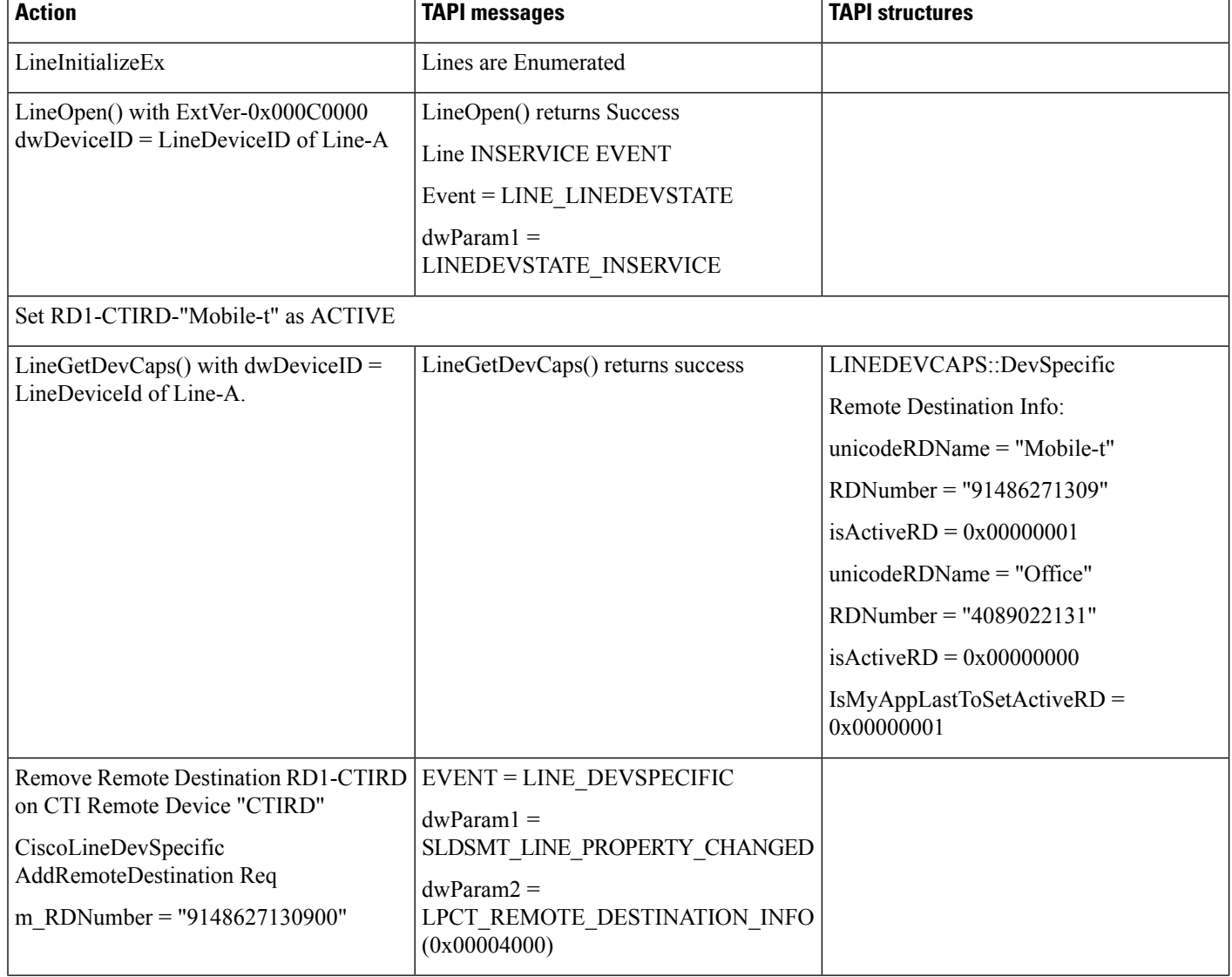

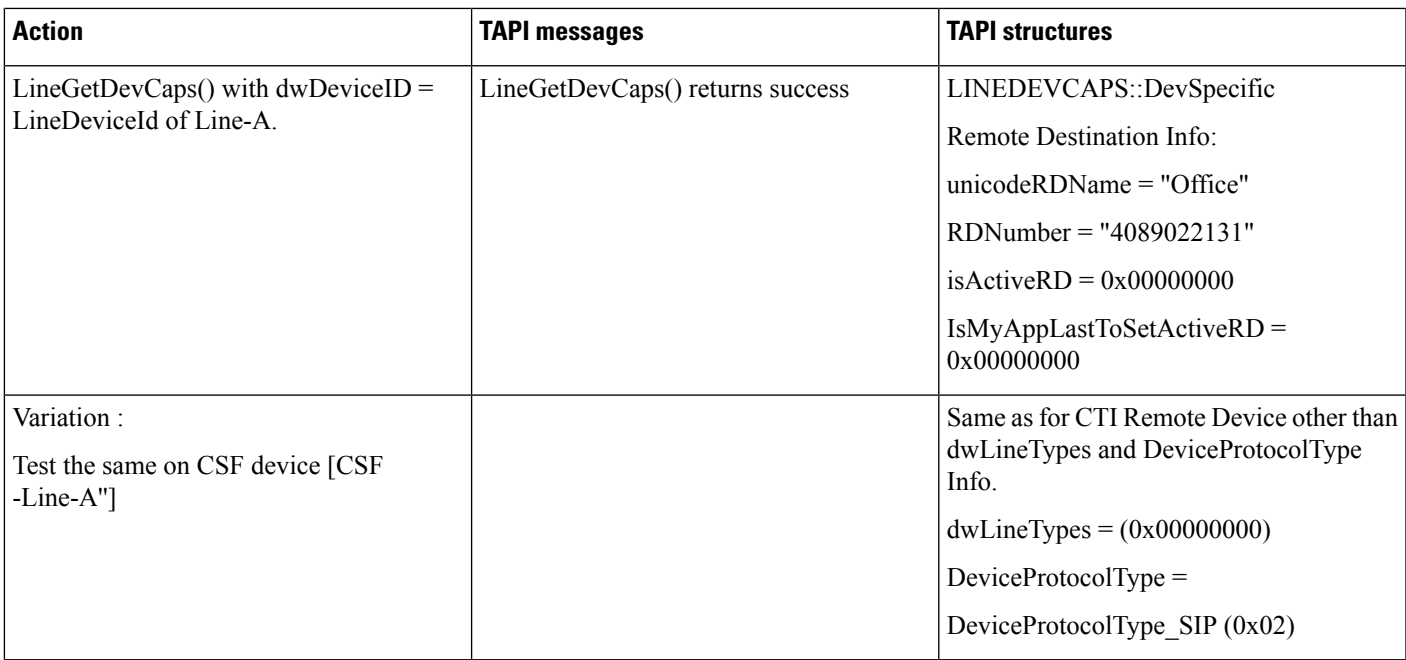

# **Negative -Add RD From Application -RD Info Change Notification to Application**

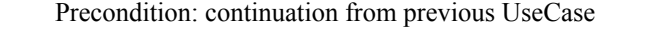

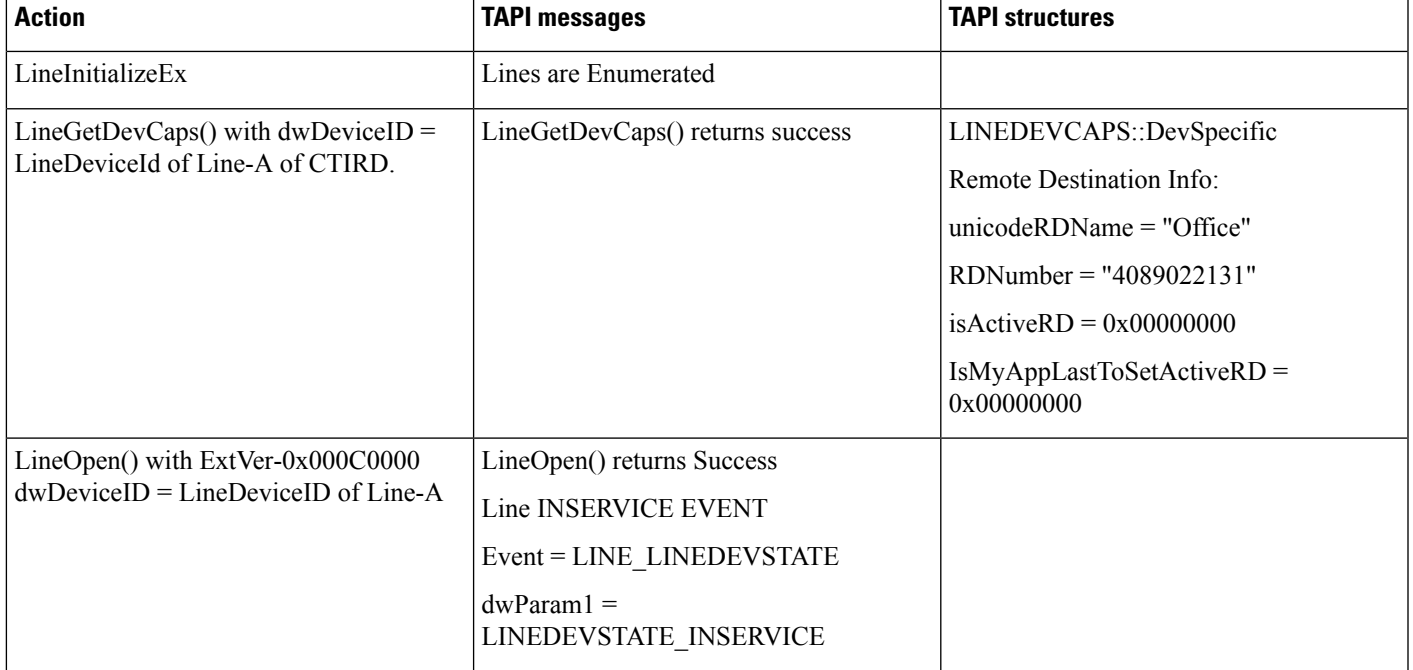

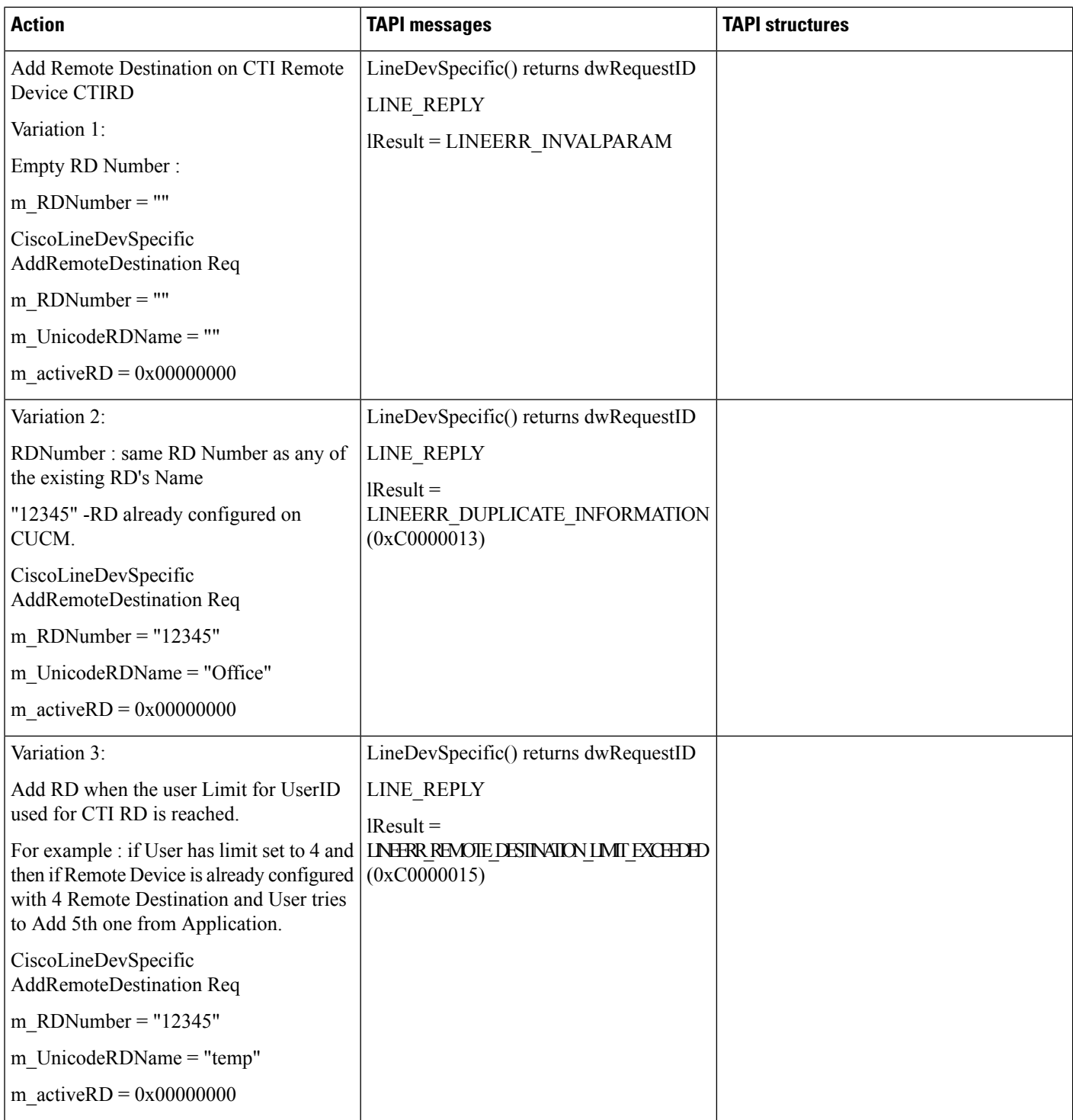

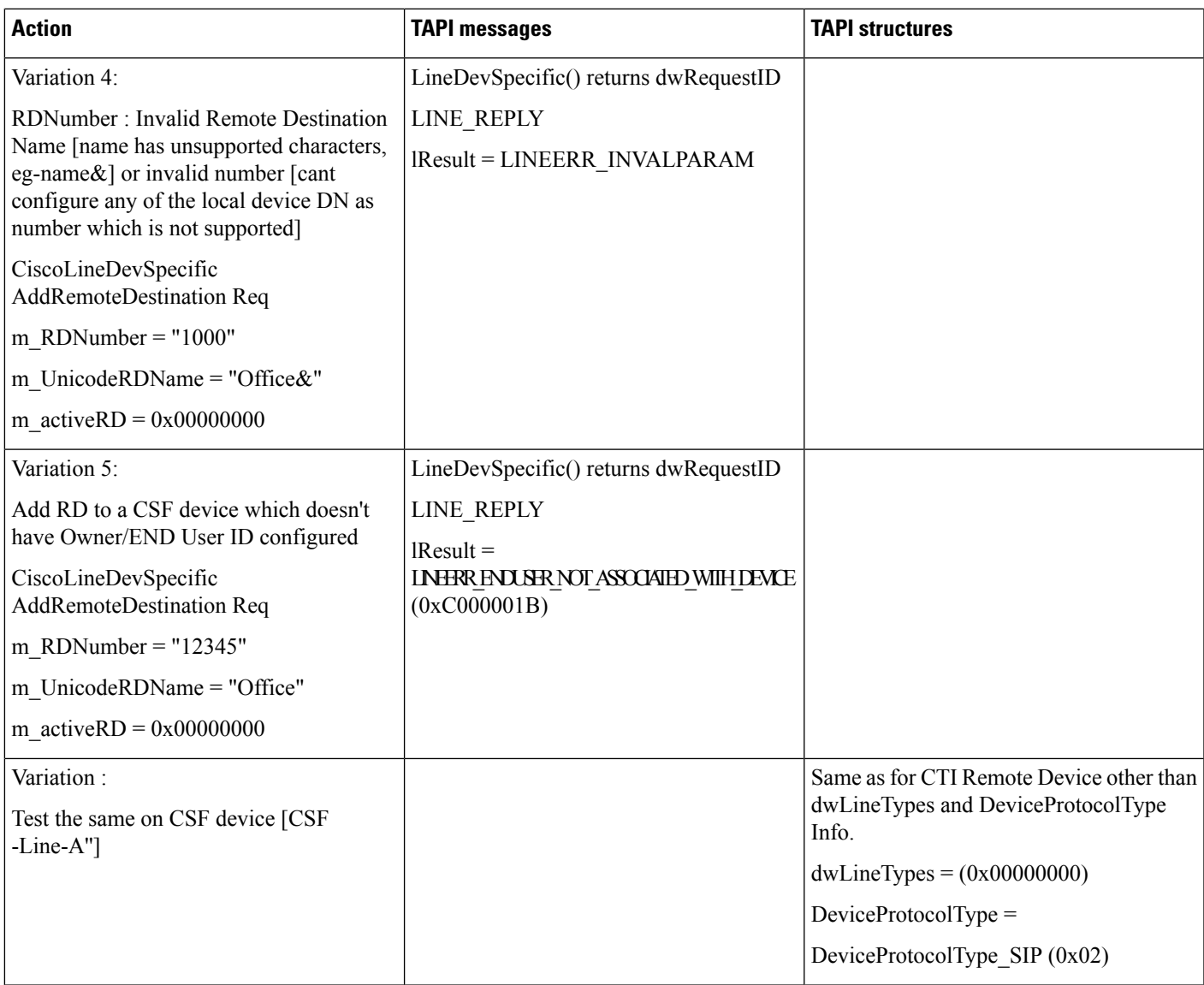

### **Negative -Update RD From Application -RD Info Change Notification to Application**

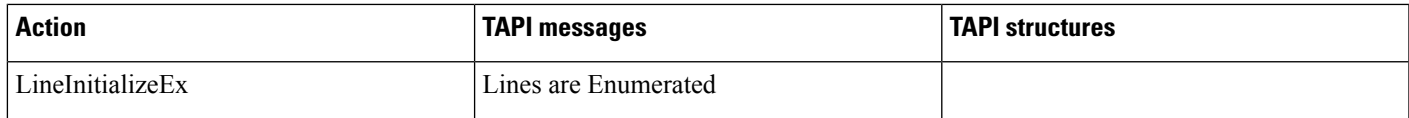

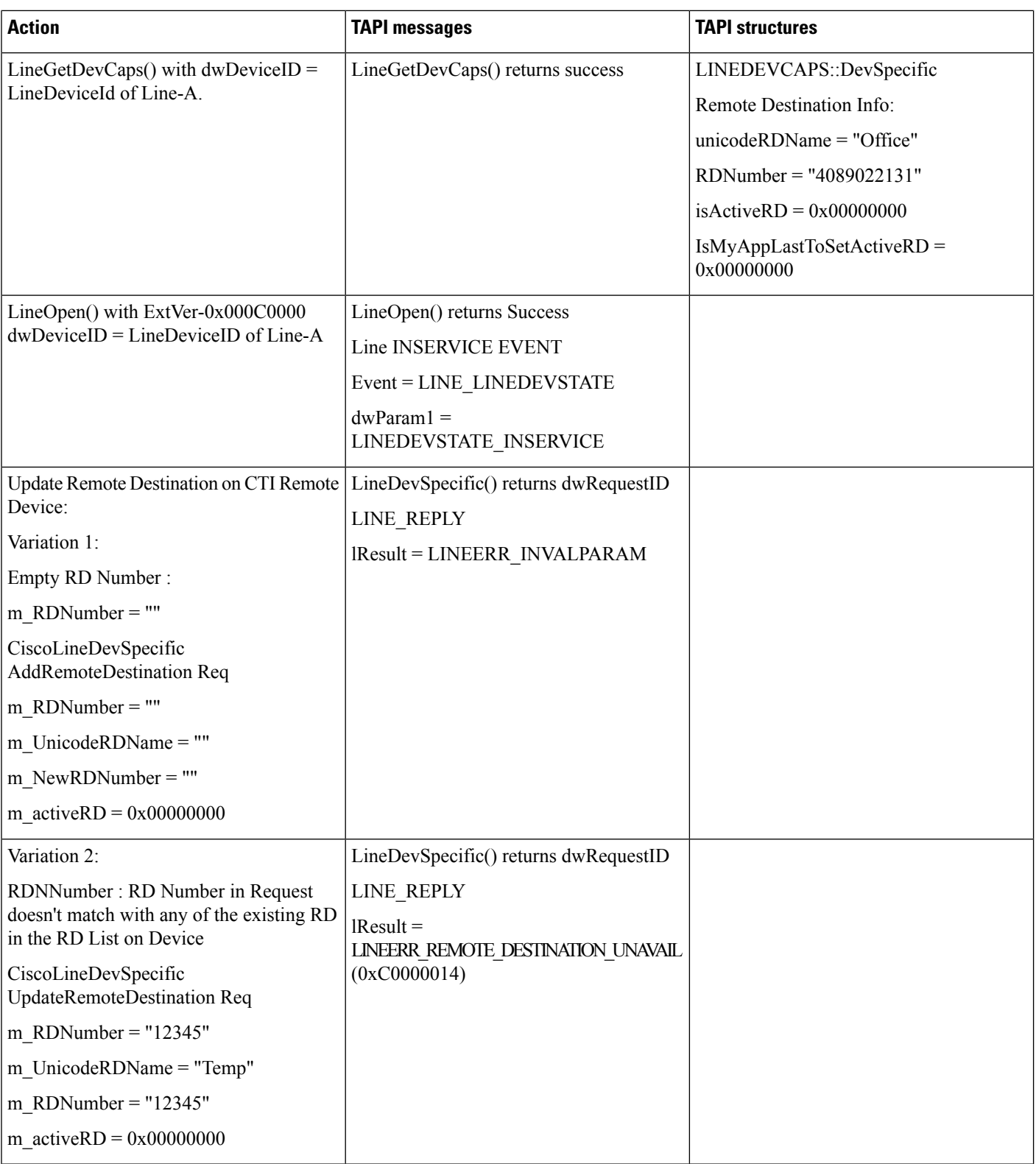

 $\overline{\phantom{a}}$ 

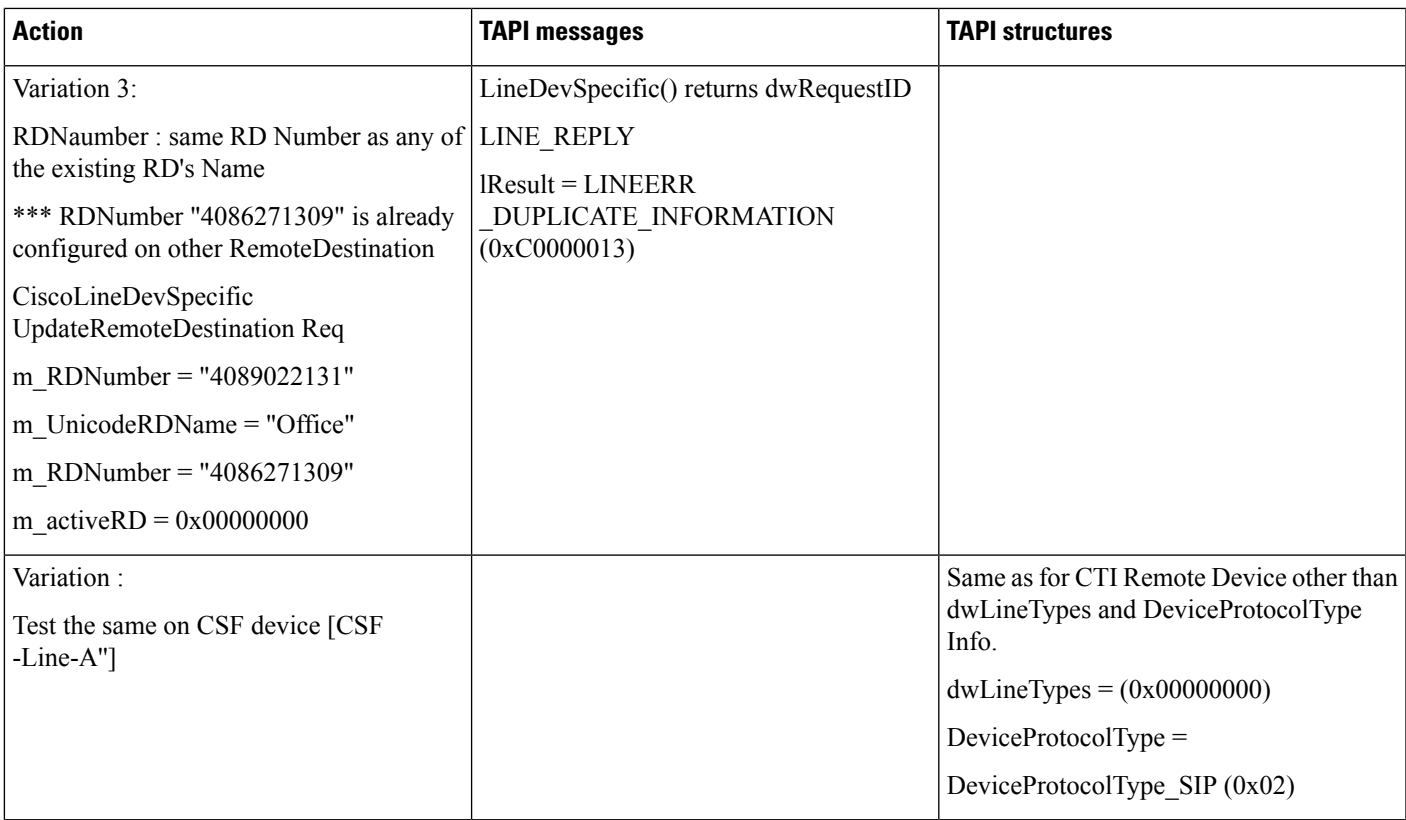

### **Negative -Remove RD From Application -RD Info Change Notification to Application**

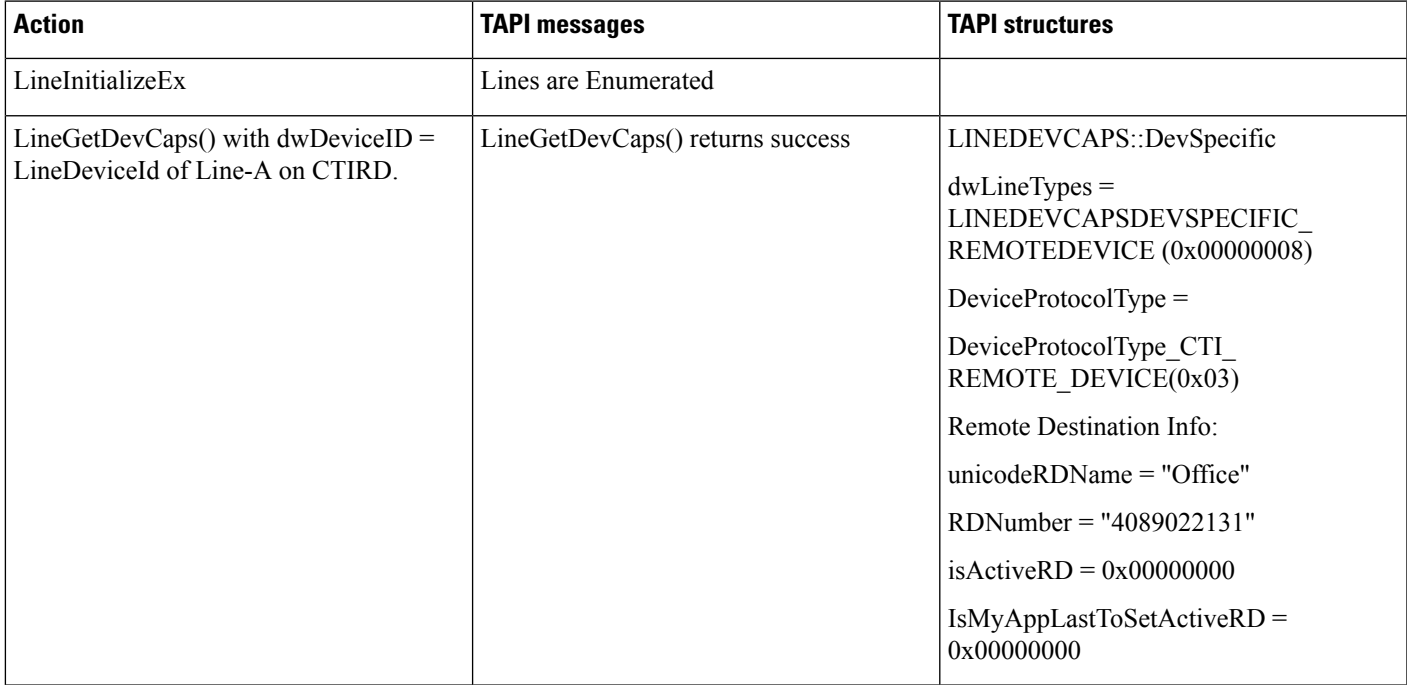

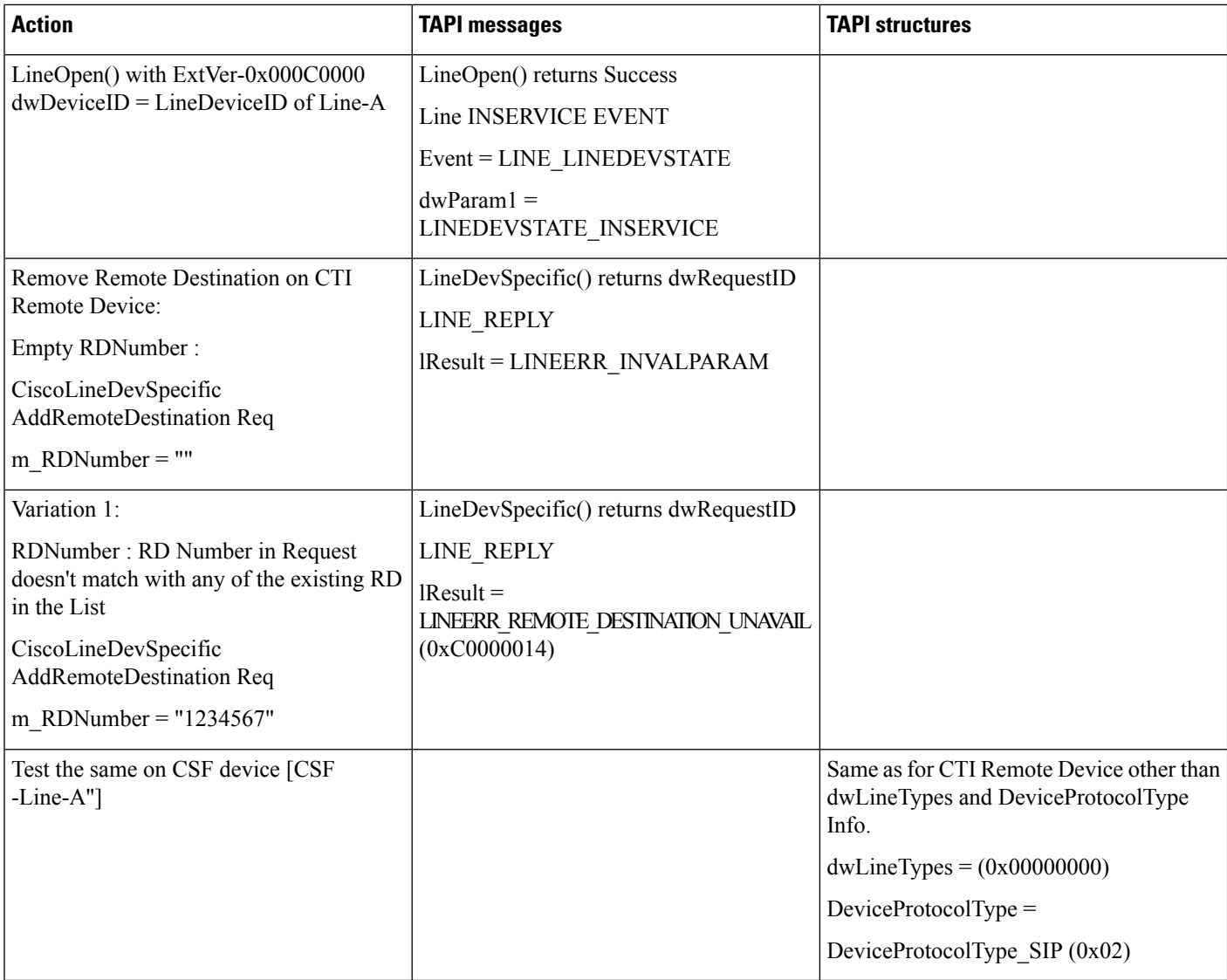

### **Negative -Add/remove/update RD From Application -on Non-CTI RD /CSF Device Line or Line Is Not Opened with Required Extension**

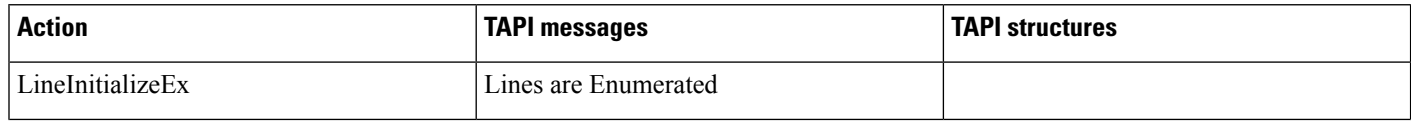

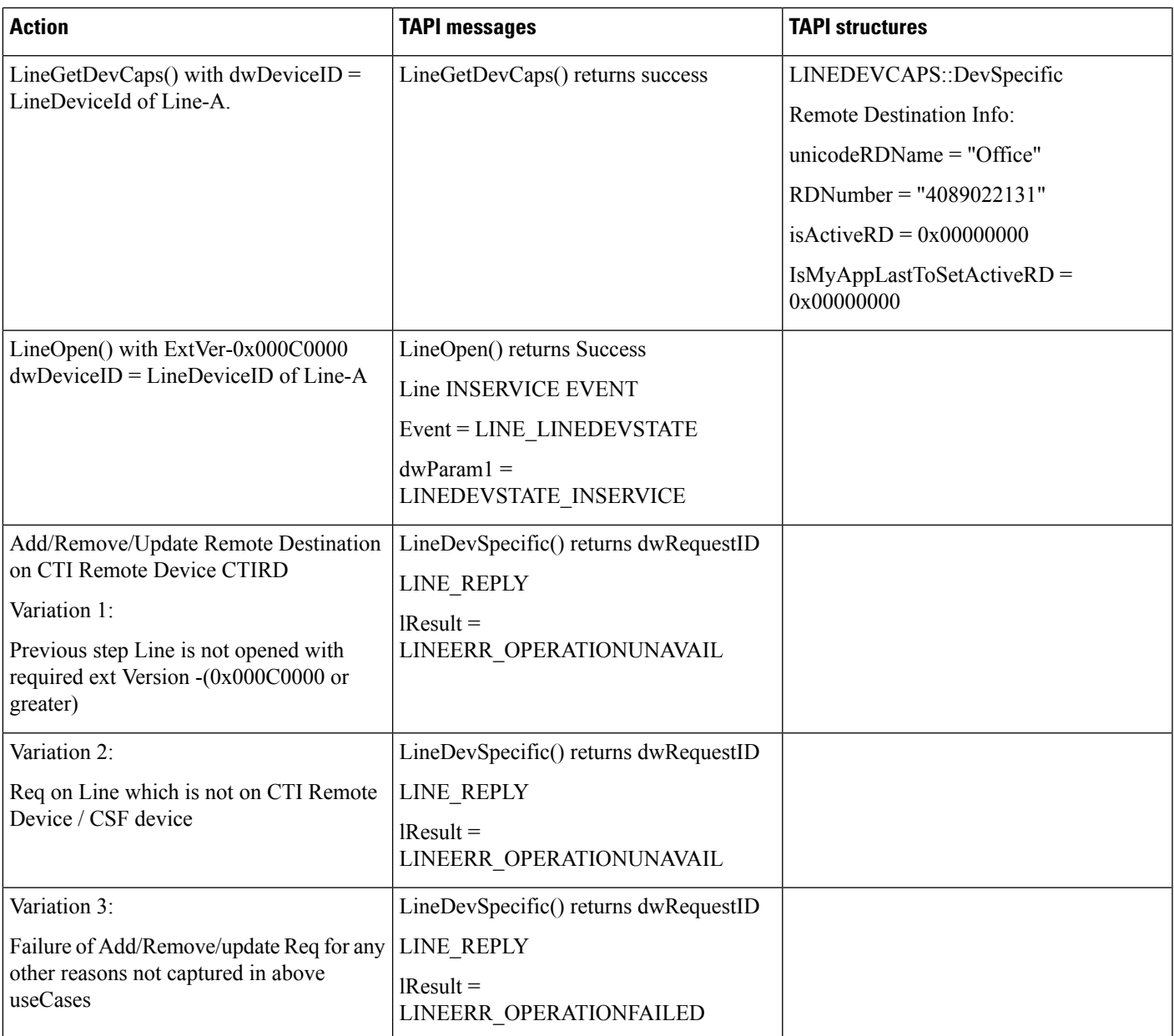

### **Multiple Apps Setting Active RD**

Precondition: same as UseCase 1

I

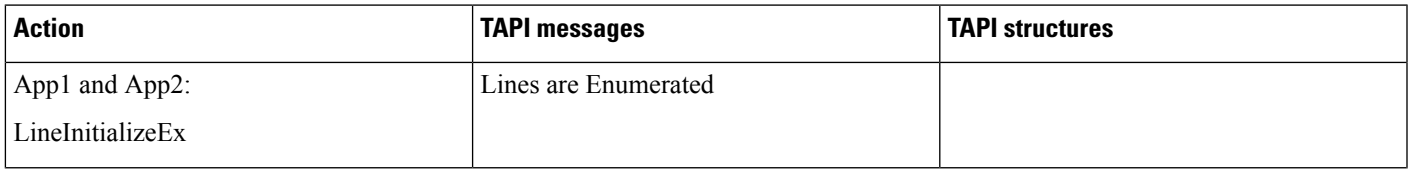

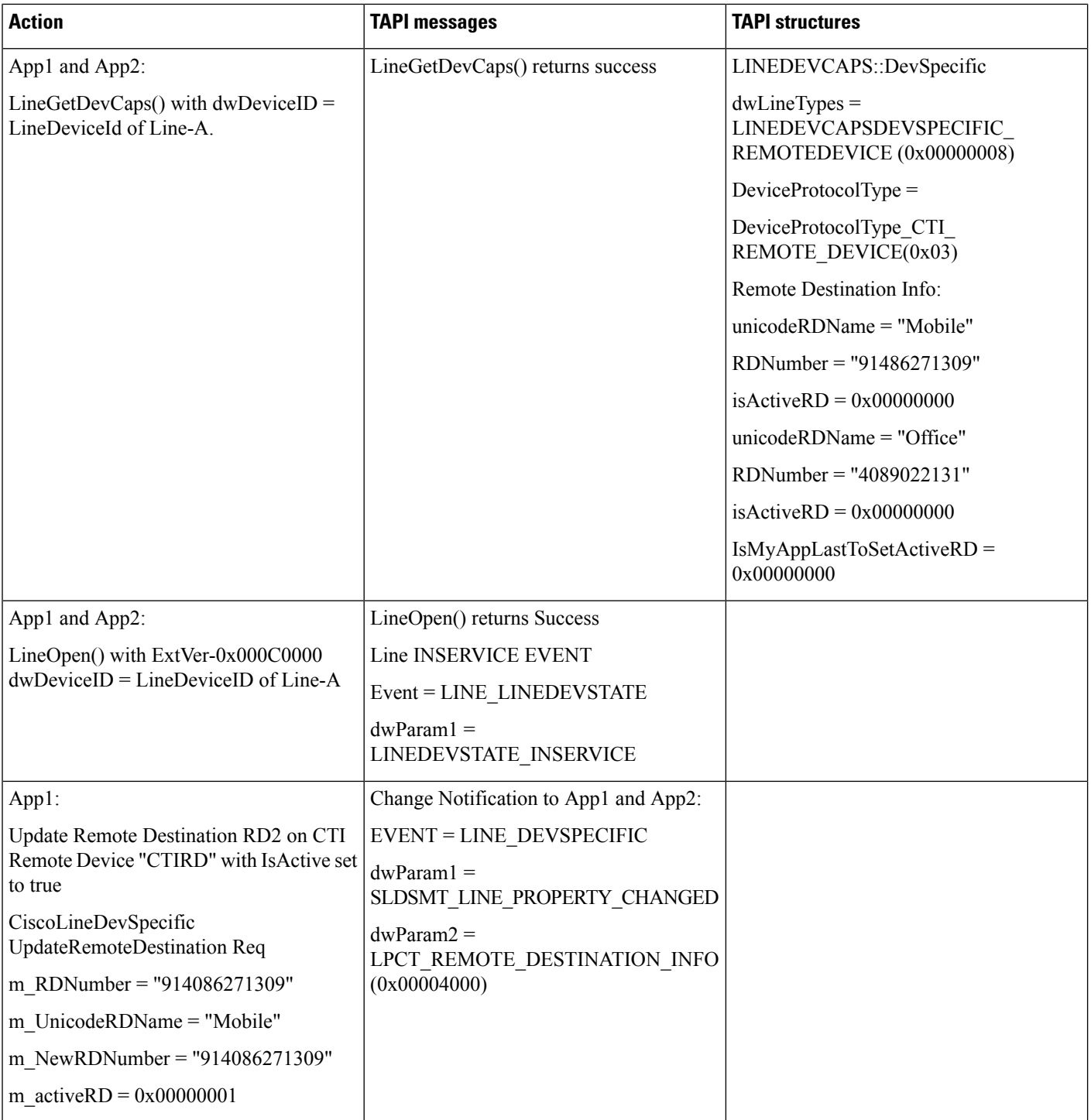

 $\mathbf{l}$ 

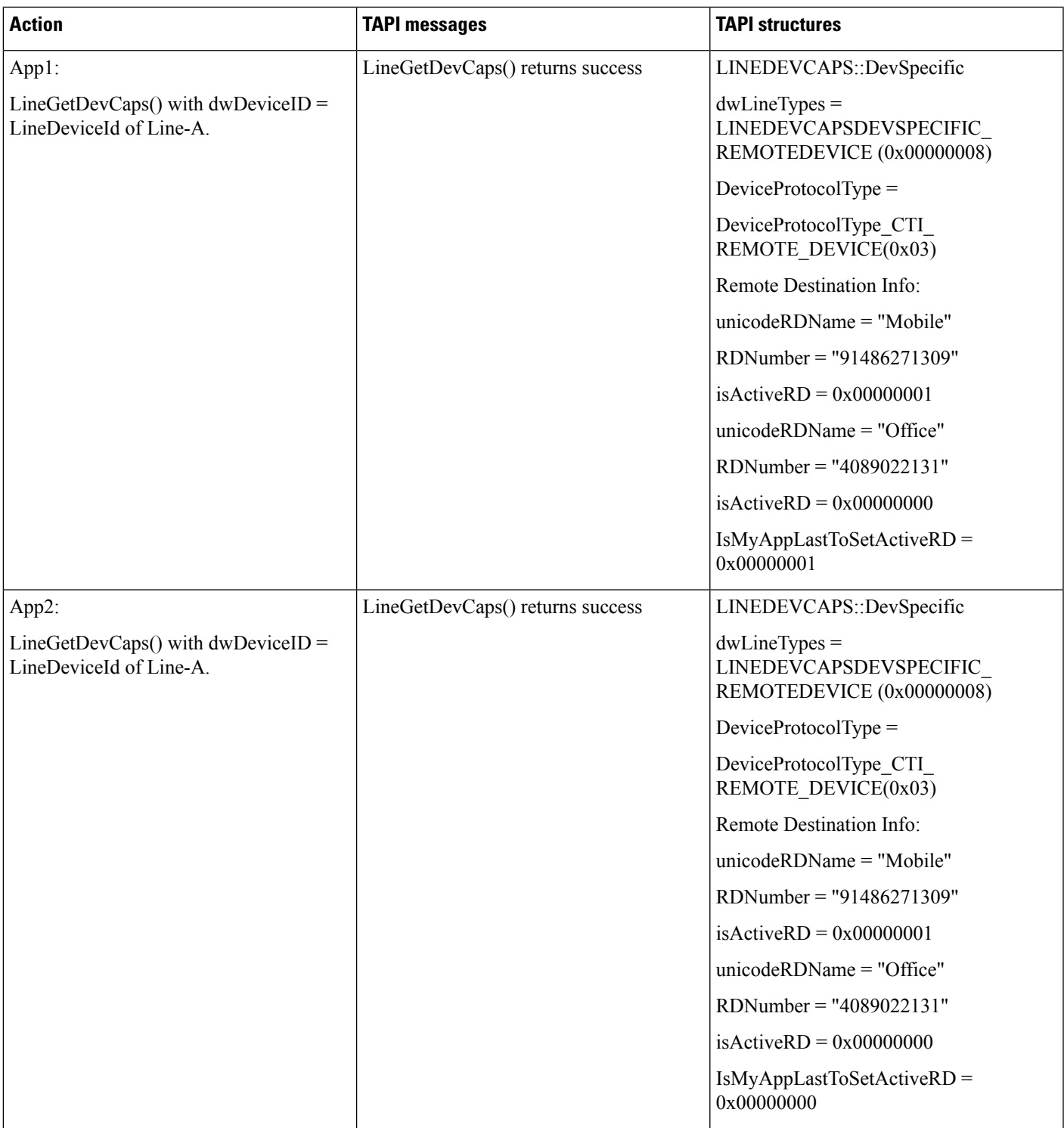

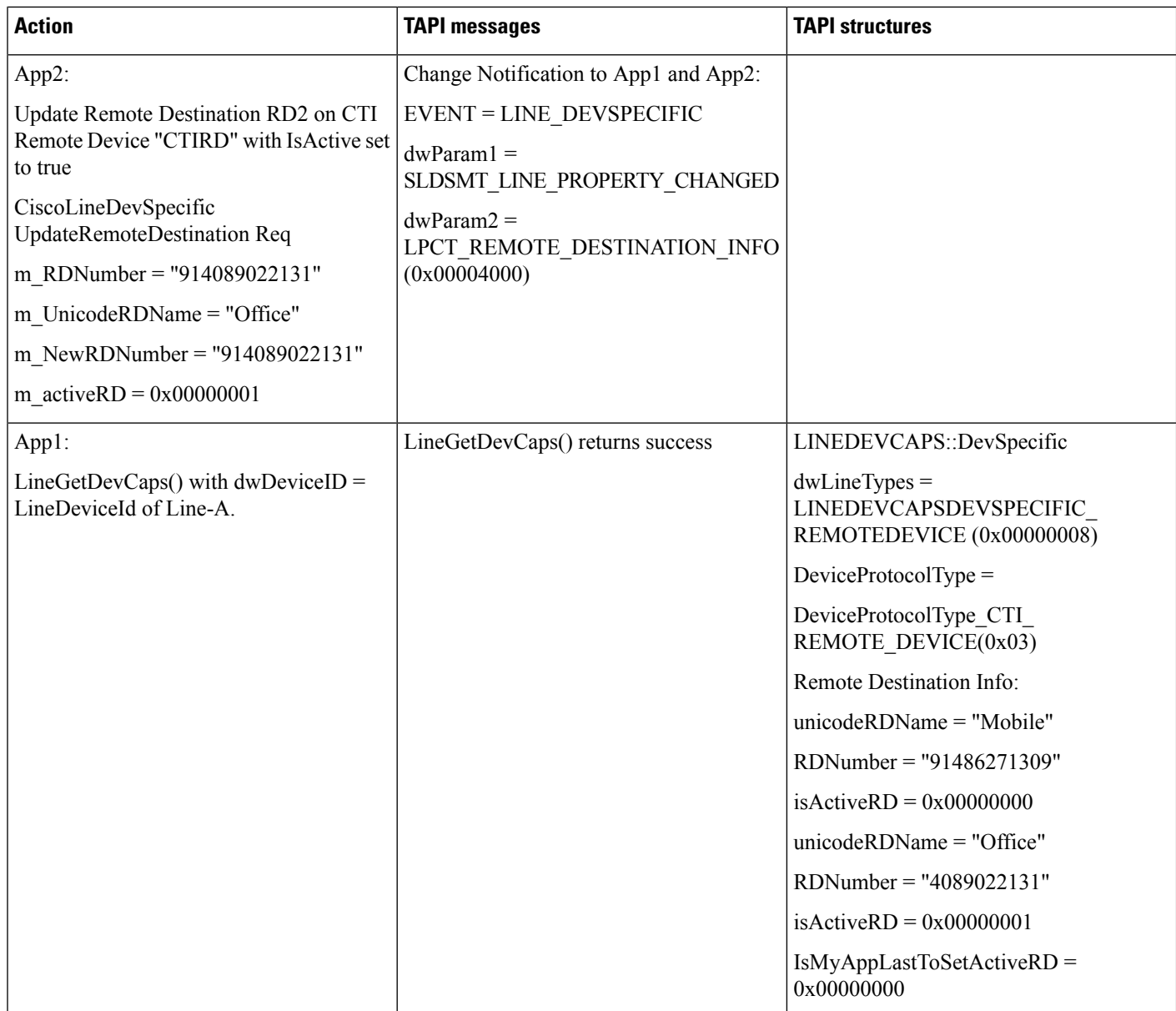

 $\mathbf{l}$ 

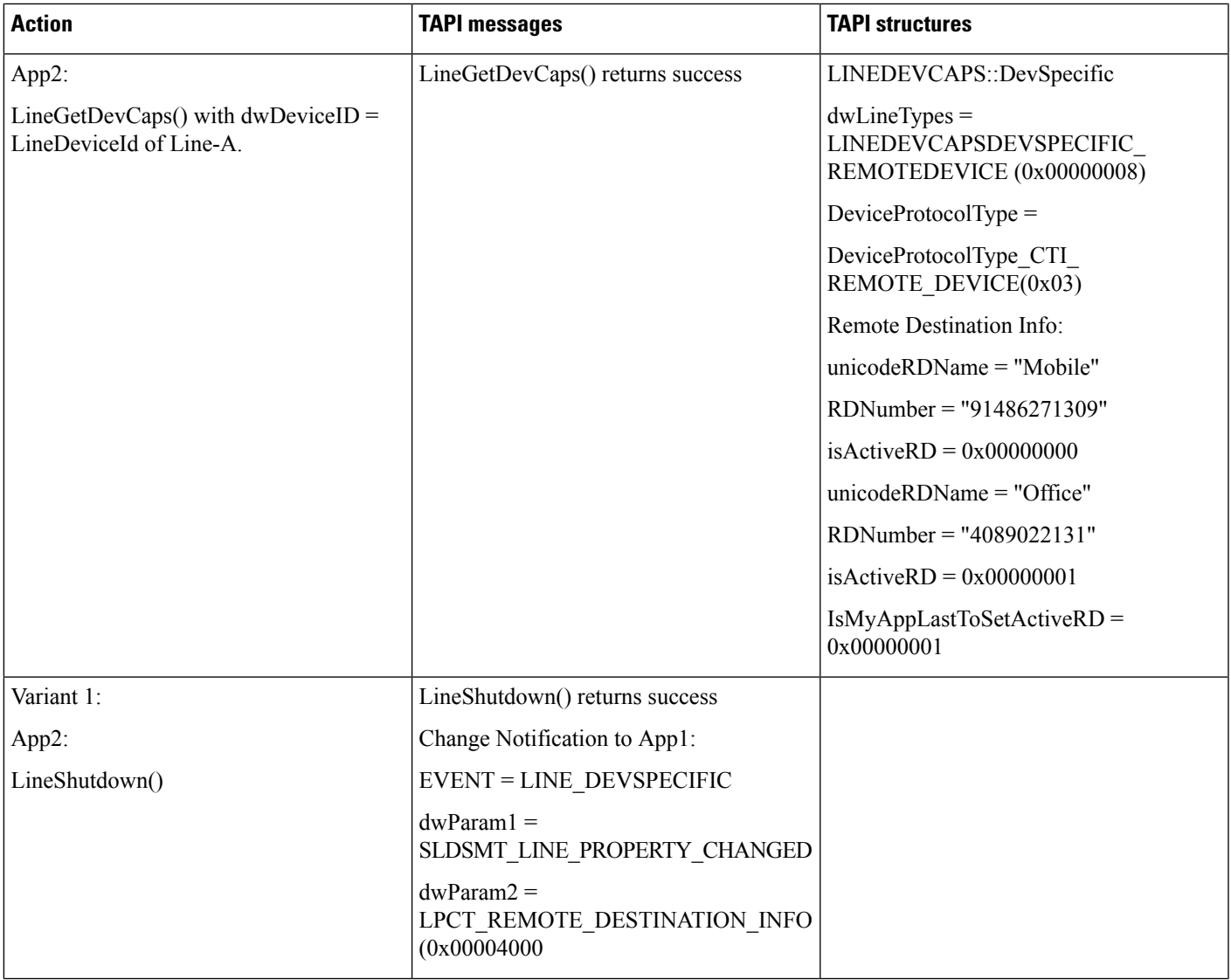

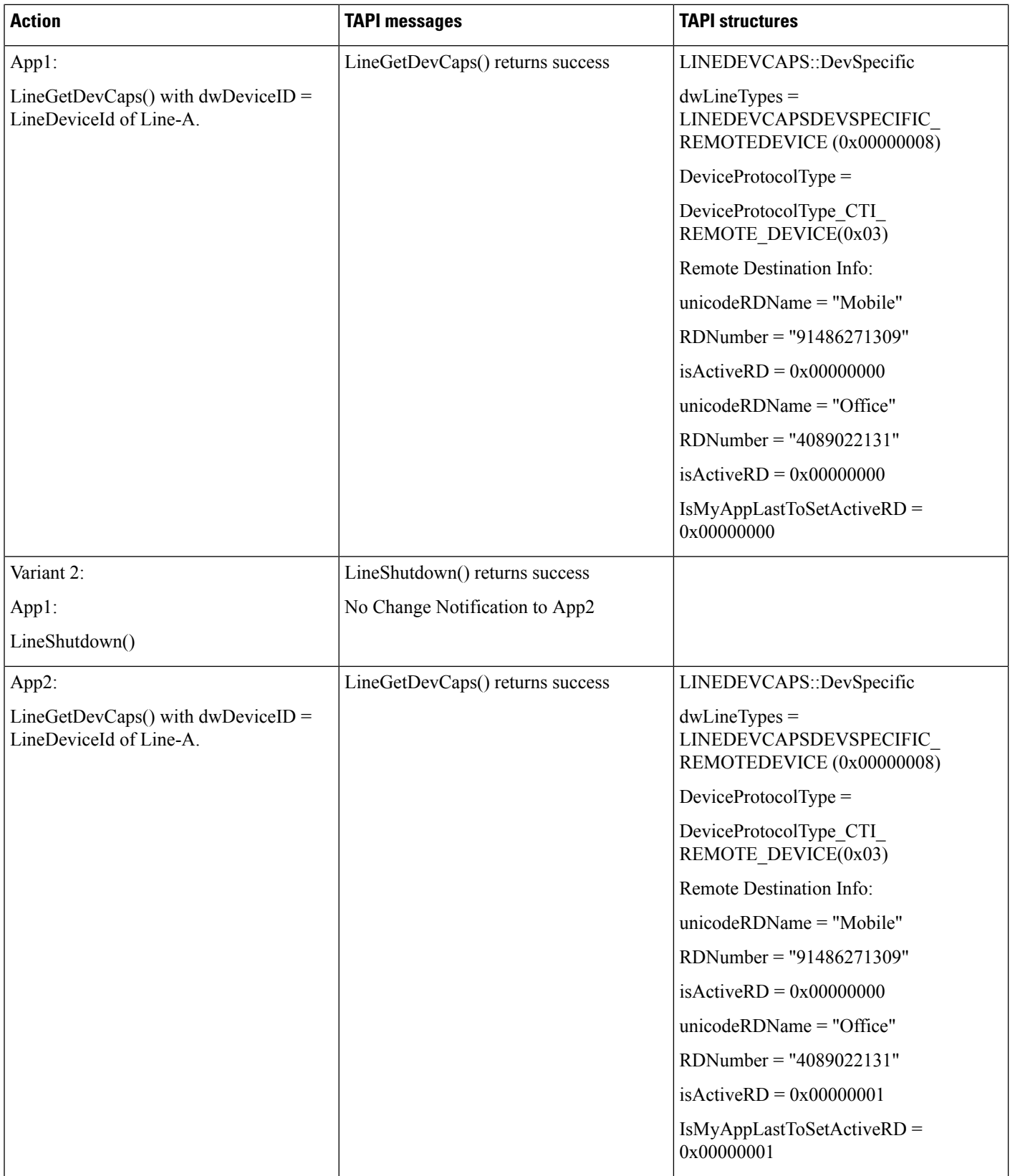

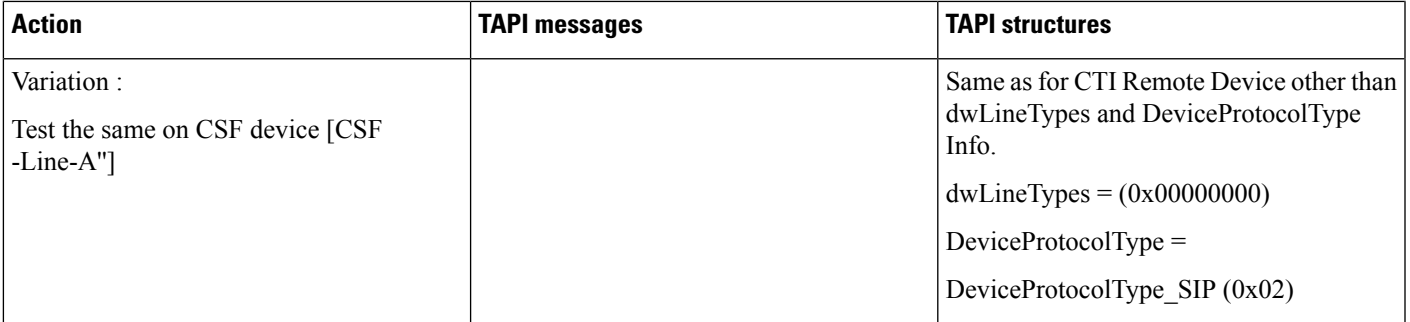

# **CTI/CCM Manager FailOver Scenario - Active RD**

Precondition: same as UseCase 1

### TSP is configured with Primary and Secondary CTI Manager

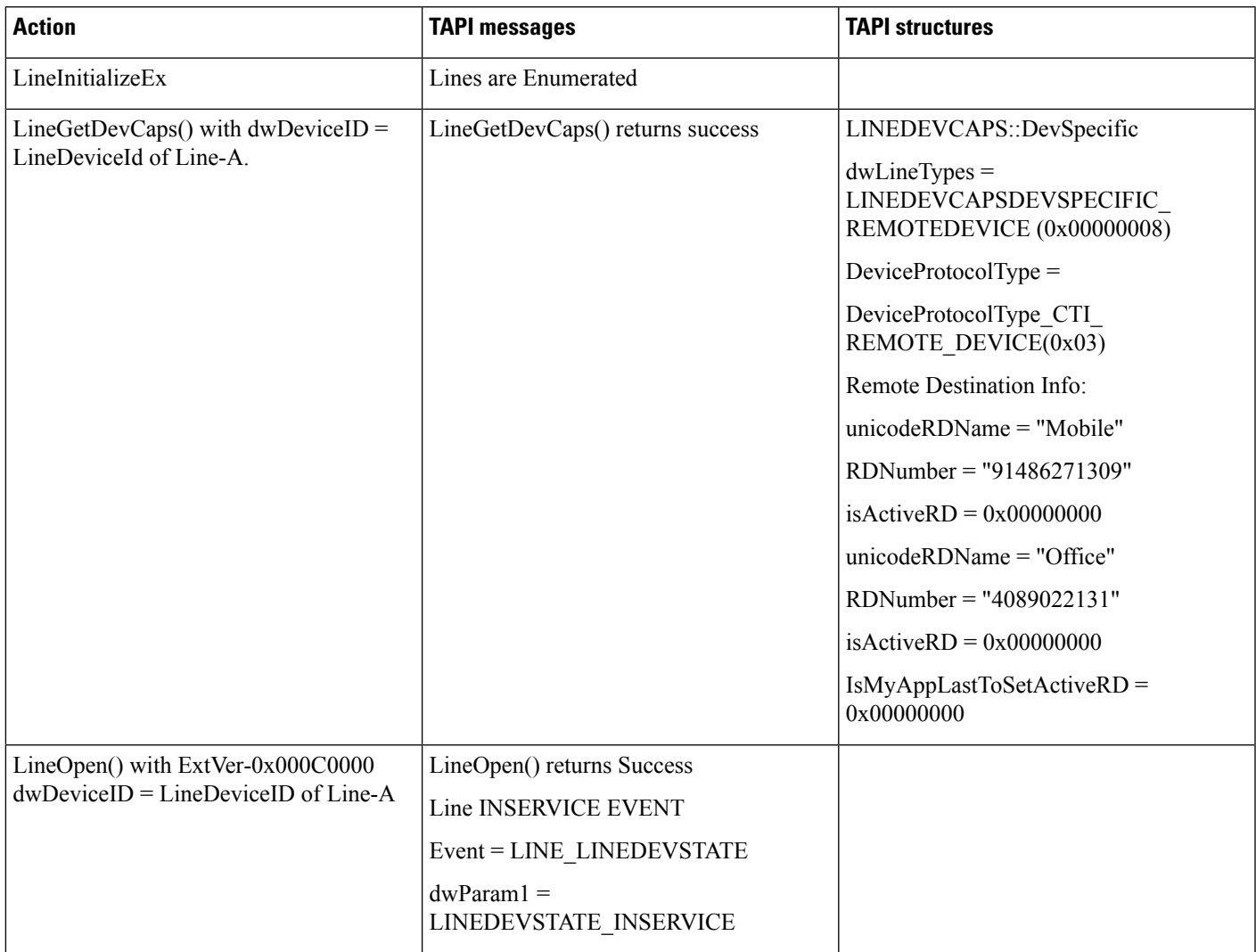

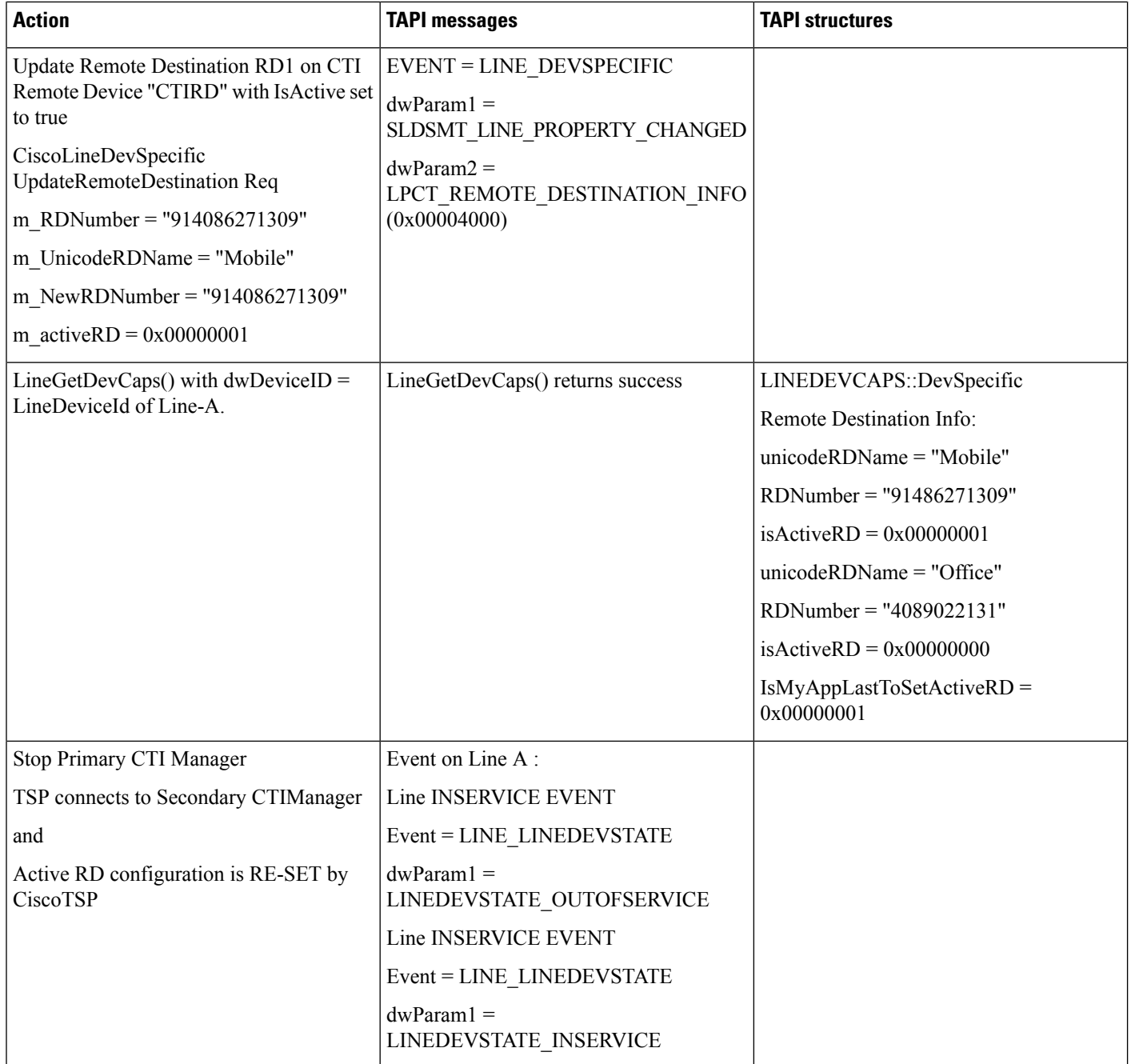

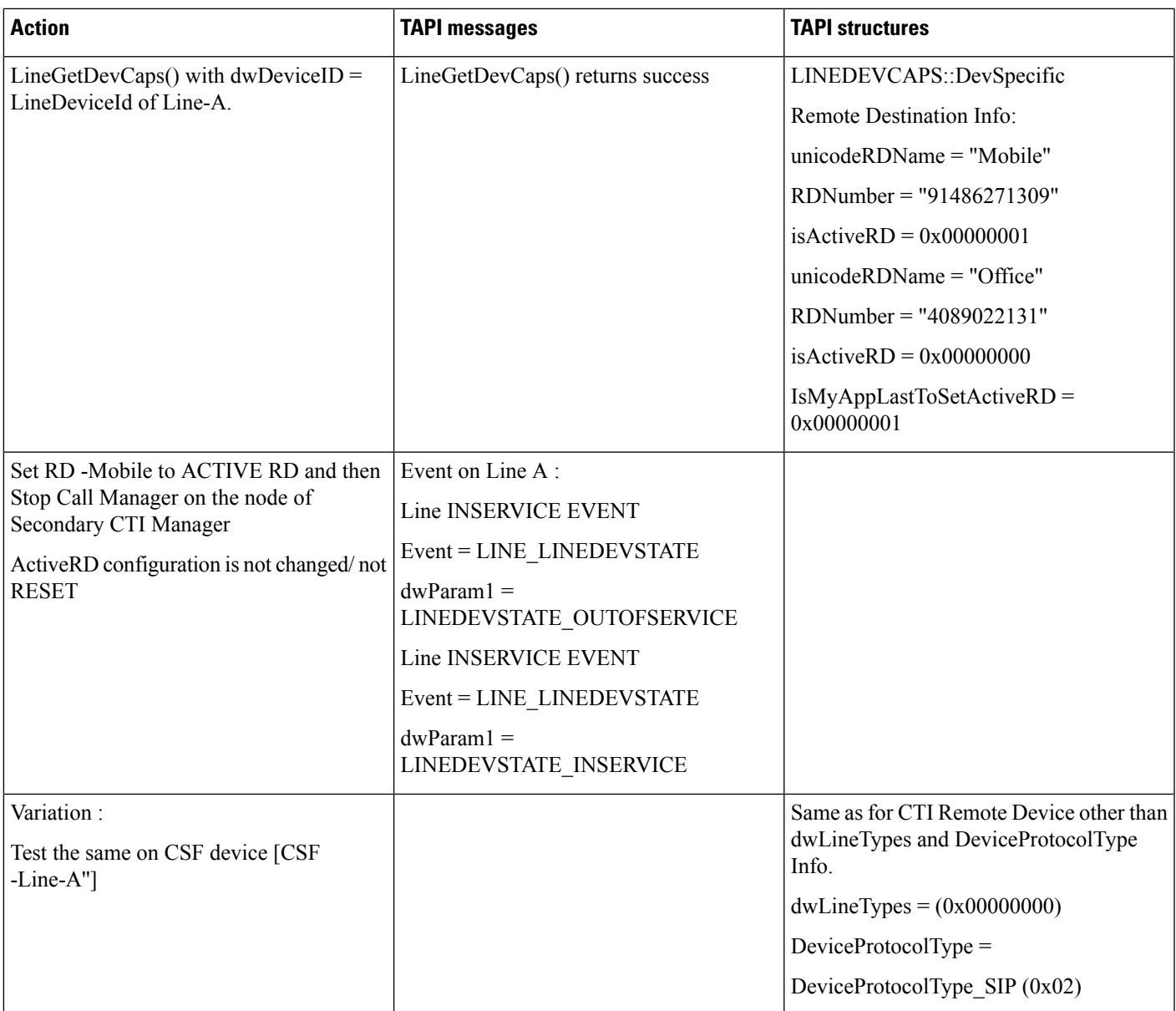

### **CTI/CCM Manager FailOver Scenario - Active RD Set by Other Application**

Precondition: same as UseCase 1

TSP is configured with Primary and Secondary CTI Manager

Other Application has set the ACTIVE RD on the Device and Application is connected to Secondary CTI Manager

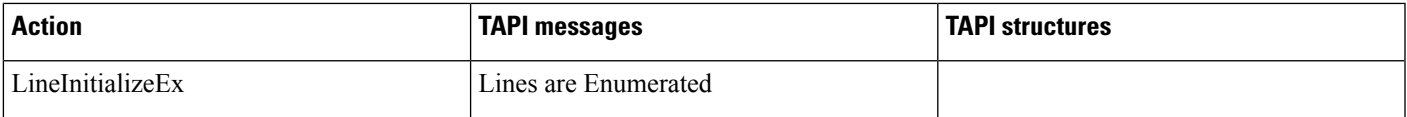

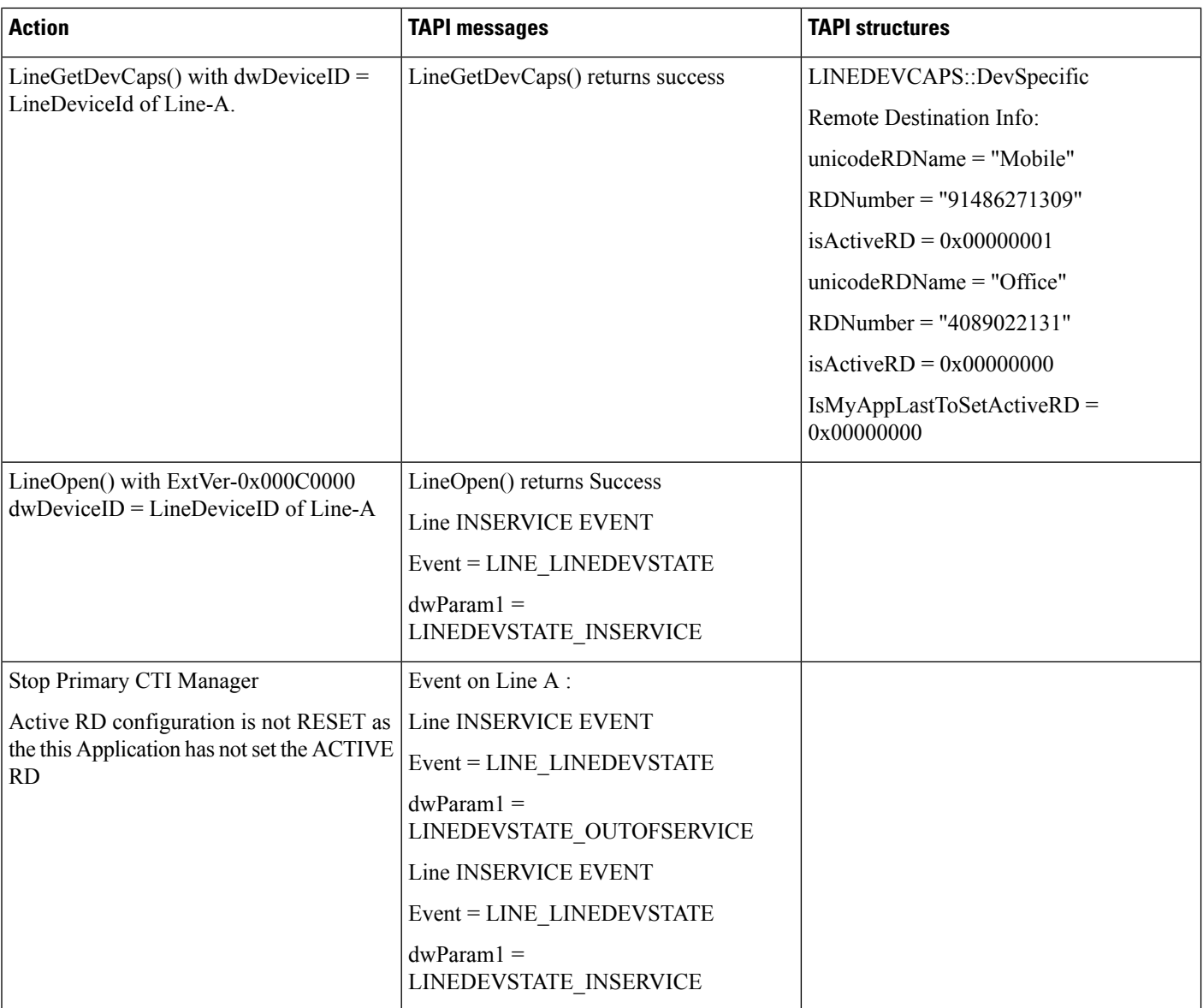

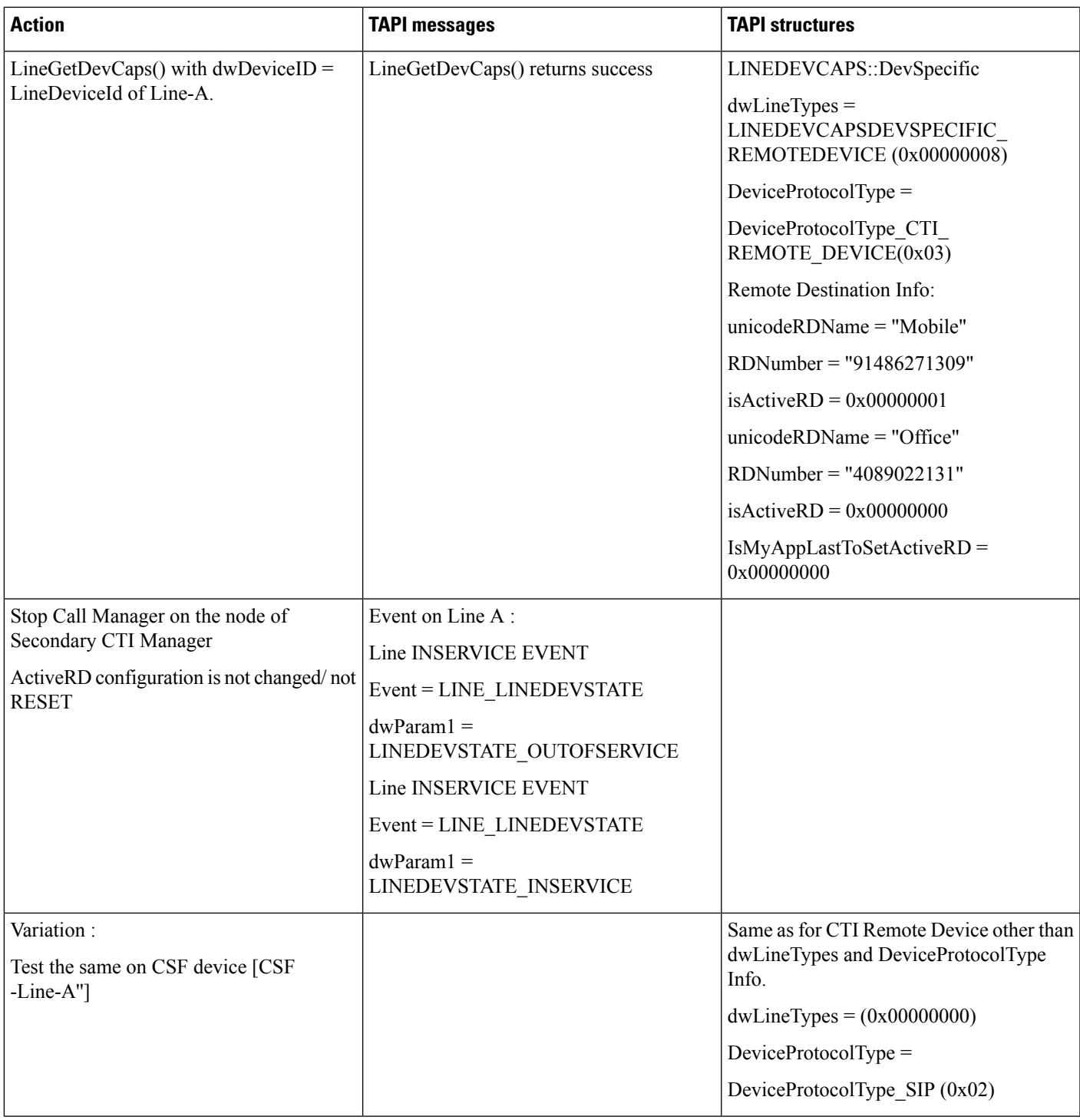

### **Monitoring CSF Device in Soft Phone/Desk Phone Mode**

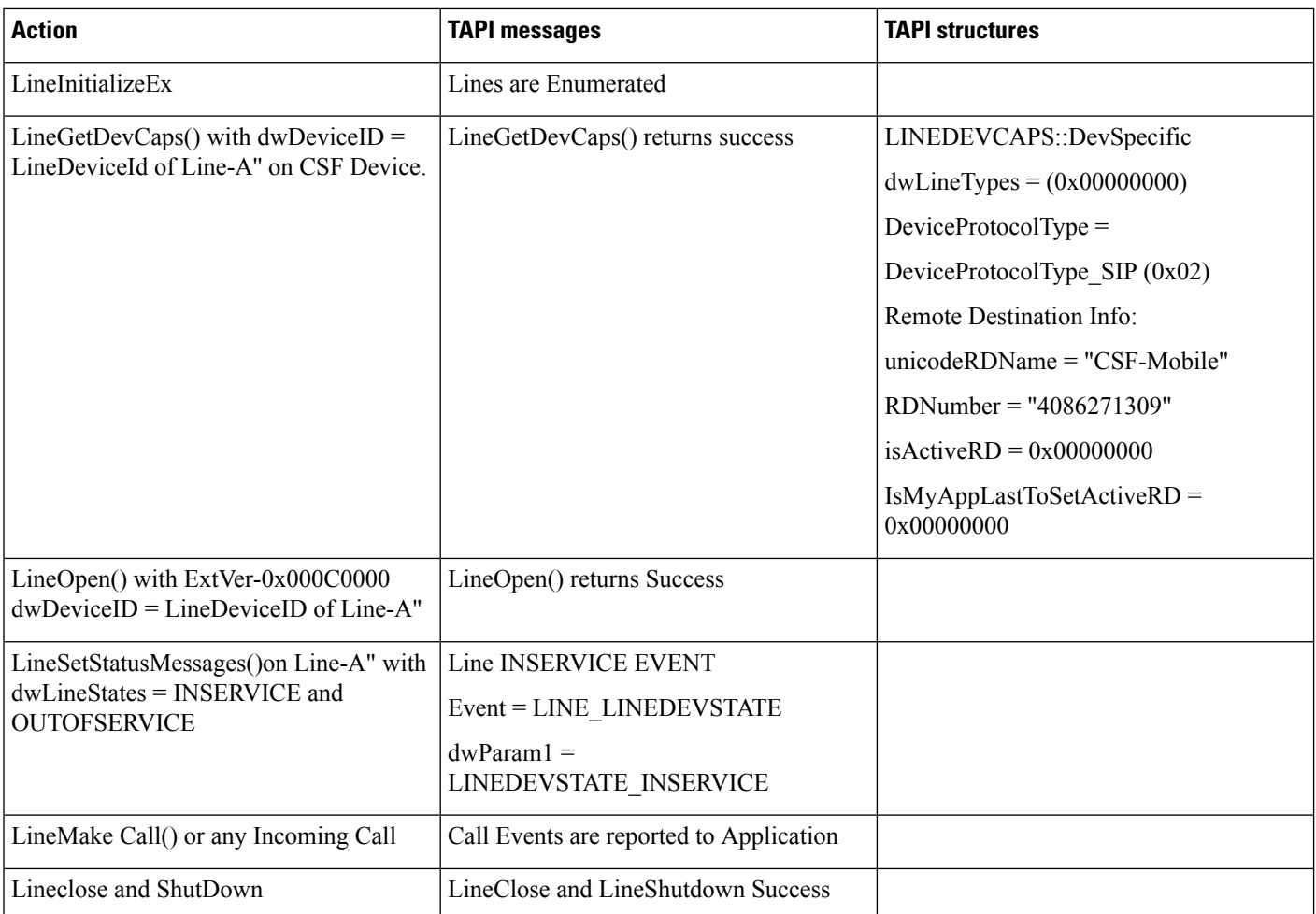

### **Monitoring CSF Device Switching Mode From Soft/Desk Phone Mode to Extend Mode**

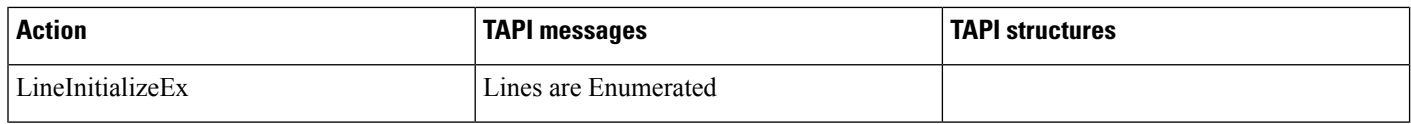

 $\mathbf{l}$ 

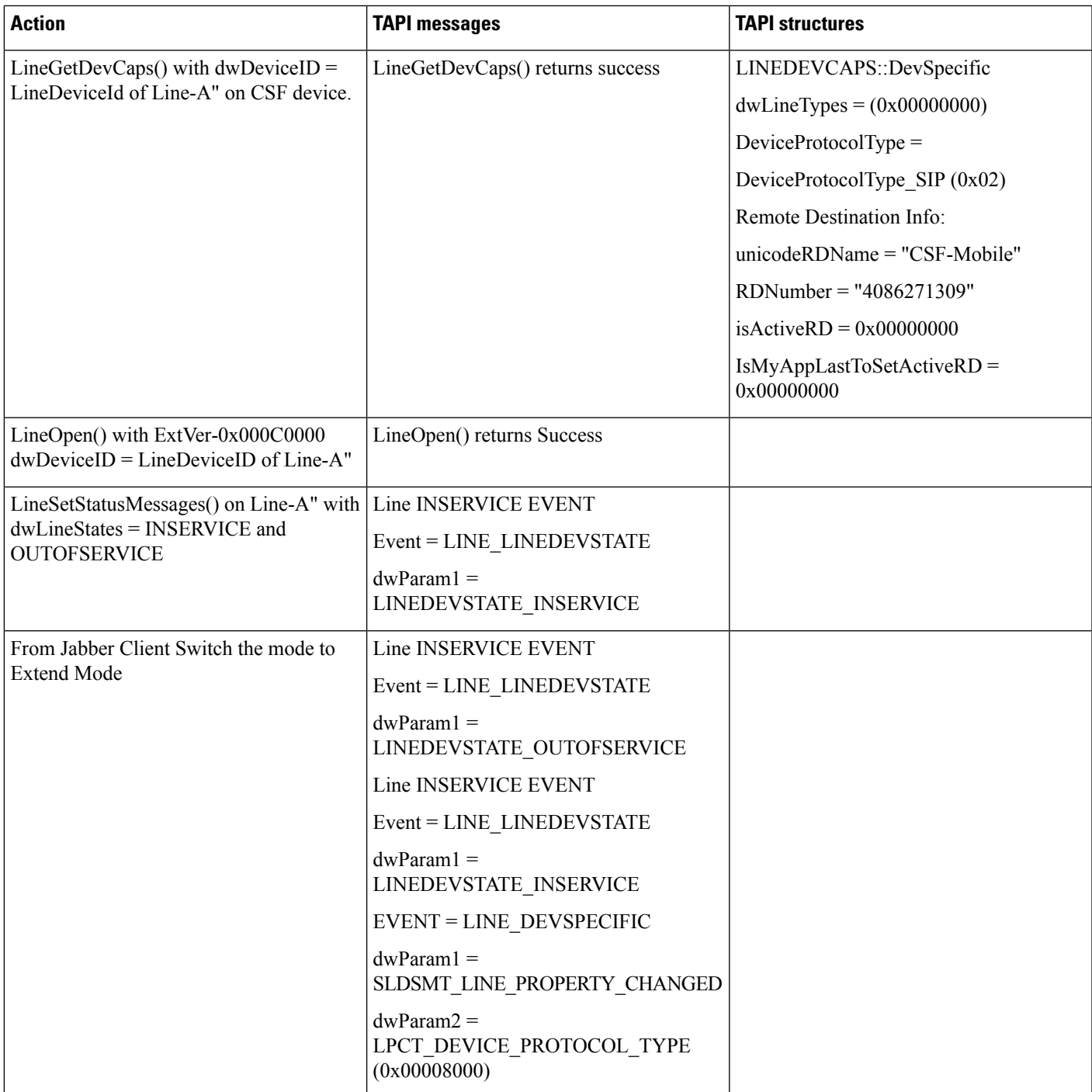

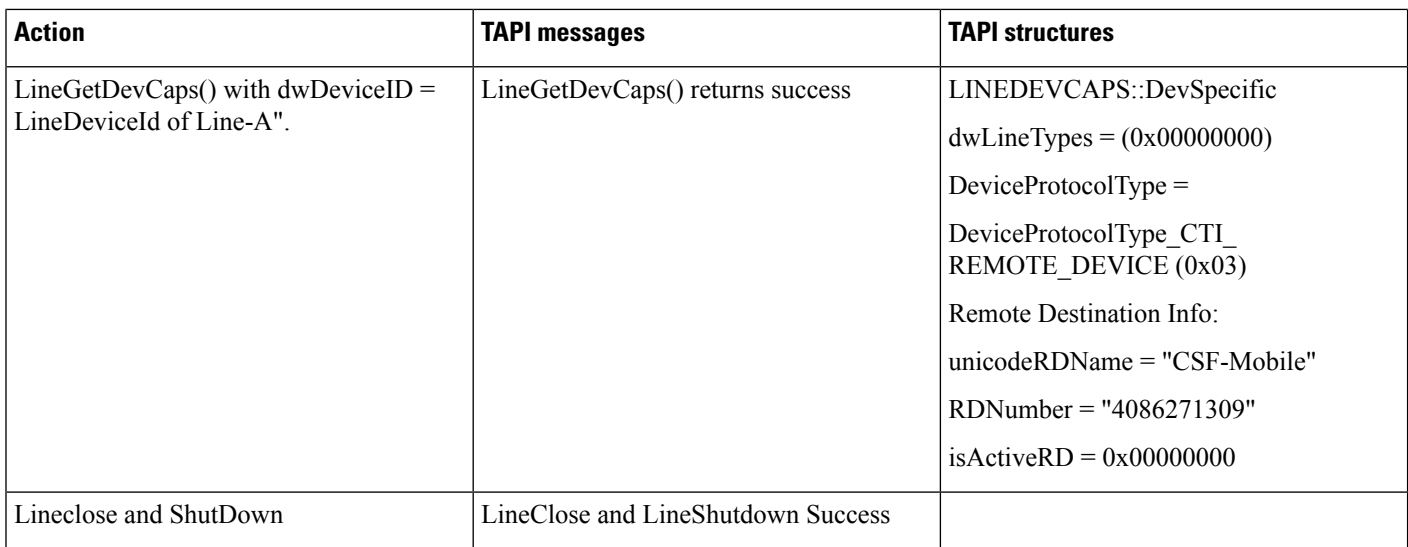

### **Monitoring CSF Device in Extend Mode, Switches Back to Soft / Desk Phone Mode**

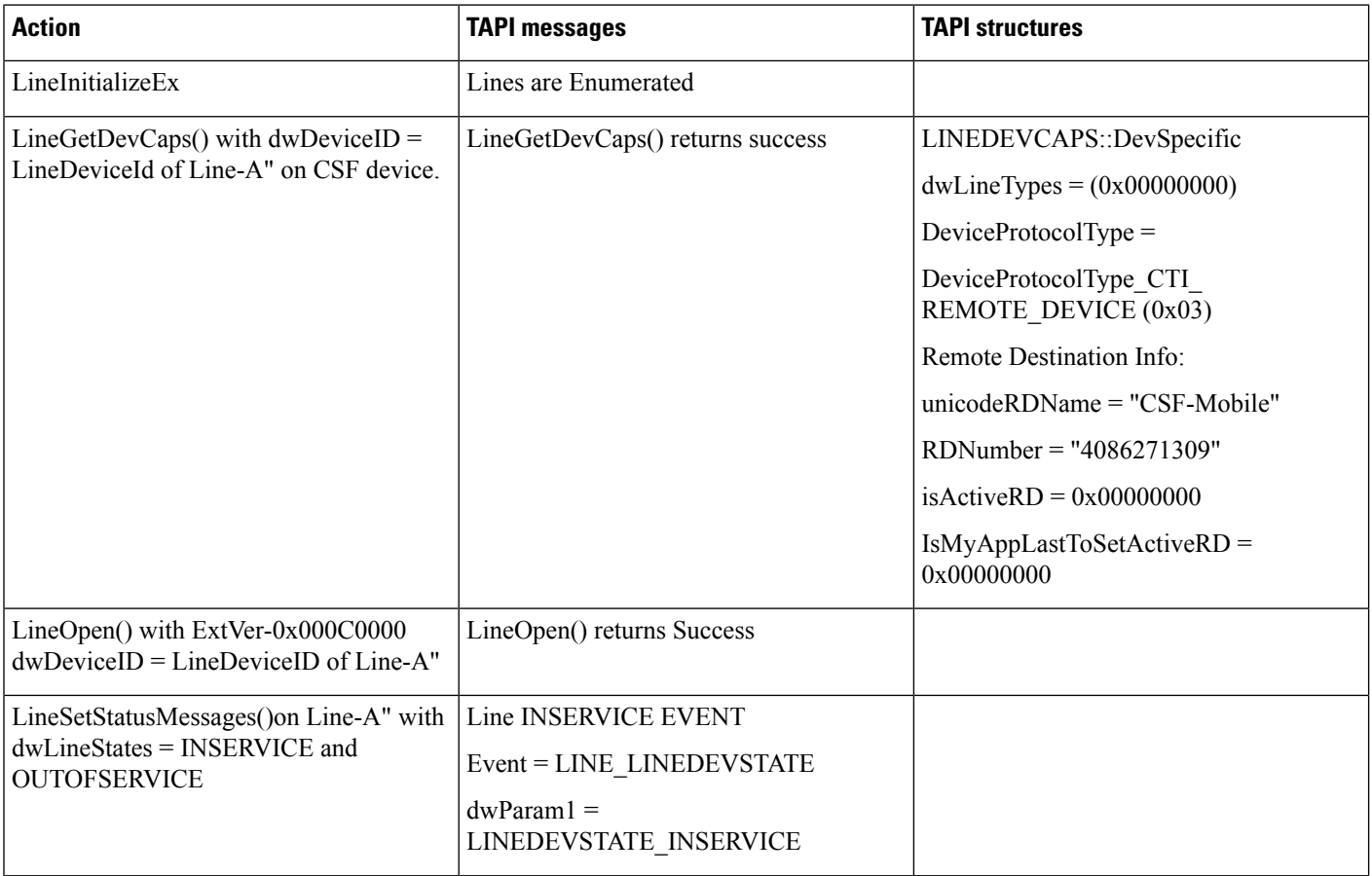

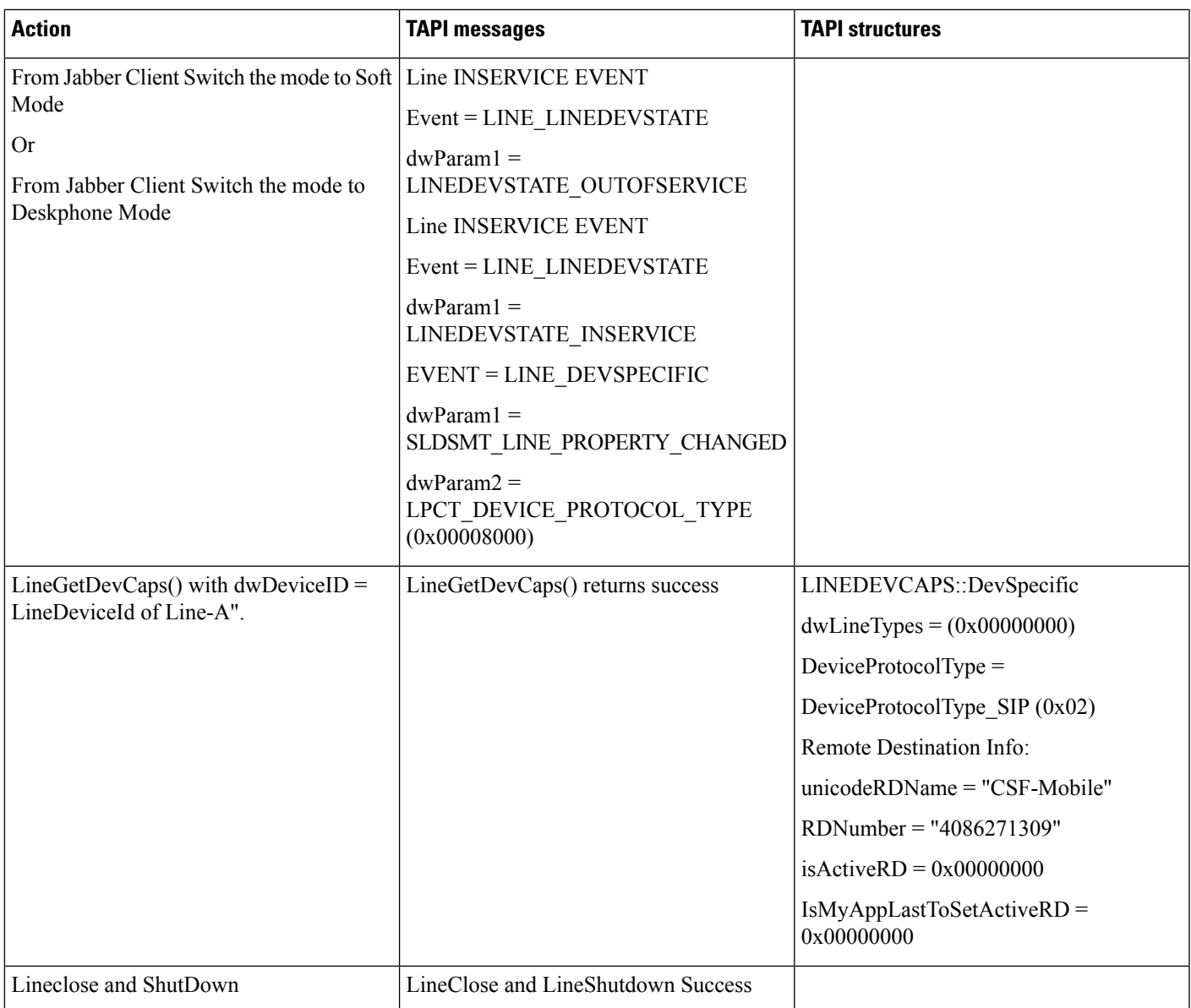

### **Basic Incoming Call to CTI Remote Device**

CTI remote device:

A (CTI Remote Device -Name: CTIRD1) Remote Destination: RD1 -Remote Destination configured on CTI Remote Device A (Name: Mobile, Number: 914086271309) RD2 -Remote Destination configured on CTI Remote Device A (Name: Office, Number: 914089022131)

Line:

Line-A1 (DN -2000) (Alerting Name:2000name, Display Name: CTIRD-2000name) configured on CTI Remote Device A (shared line of Enterprise DN -2000 configured on Device B)

Line-A2 (DN -2001) (Alerting Name:2001name, Display Name: CTIRD-2001name) configured on CTI Remote Device A (shared line of Enterprise DN -2001 configured on Device B)

Enterprise Phones:

B (IP Phone -Name: SEPxxxxxxxx)

Line:

Line-A1' -DN -2000(Alerting Name: 2000name, Display Name: EP-2000name) configured on Device B

Line-A2' -DN -2001(Alerting Name: 2001name, Display Name: EP-2001name) configured on Device B

C (IP Phone -Name: SEPxxxxxxxx)

Line:

Line-C -DN -1000(Alerting Name: 1000name, Display Name: 1000Name) configured on Device C

D (IP Phone -Name: SEPxxxxxxxx)

Line:

Line-D -DN -1001(Alerting Name: 1001name, Display Name: 1001Name) configured on Device D

CSF Device:

D (CSF Device -Name: CSF-drajesh)

Remote Destination:

RD-01 -Remote Destination configured on CSF device D

(Name: CSF-Mobile, Number: 914086271309)

RD-02 -Remote Destination configured on CSF device D

(Name: CSF-Office, Number: 914089022131)

Line:

Line-A'' (DN -2000) -Line-A (Alerting Name: 2000name, Display Name: CSF-2000) configured on CSF device D (shared line of Enterprise DN -2000 configured on Device B)

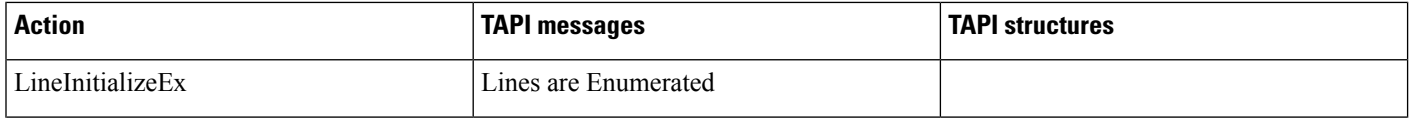

 $\mathbf{l}$ 

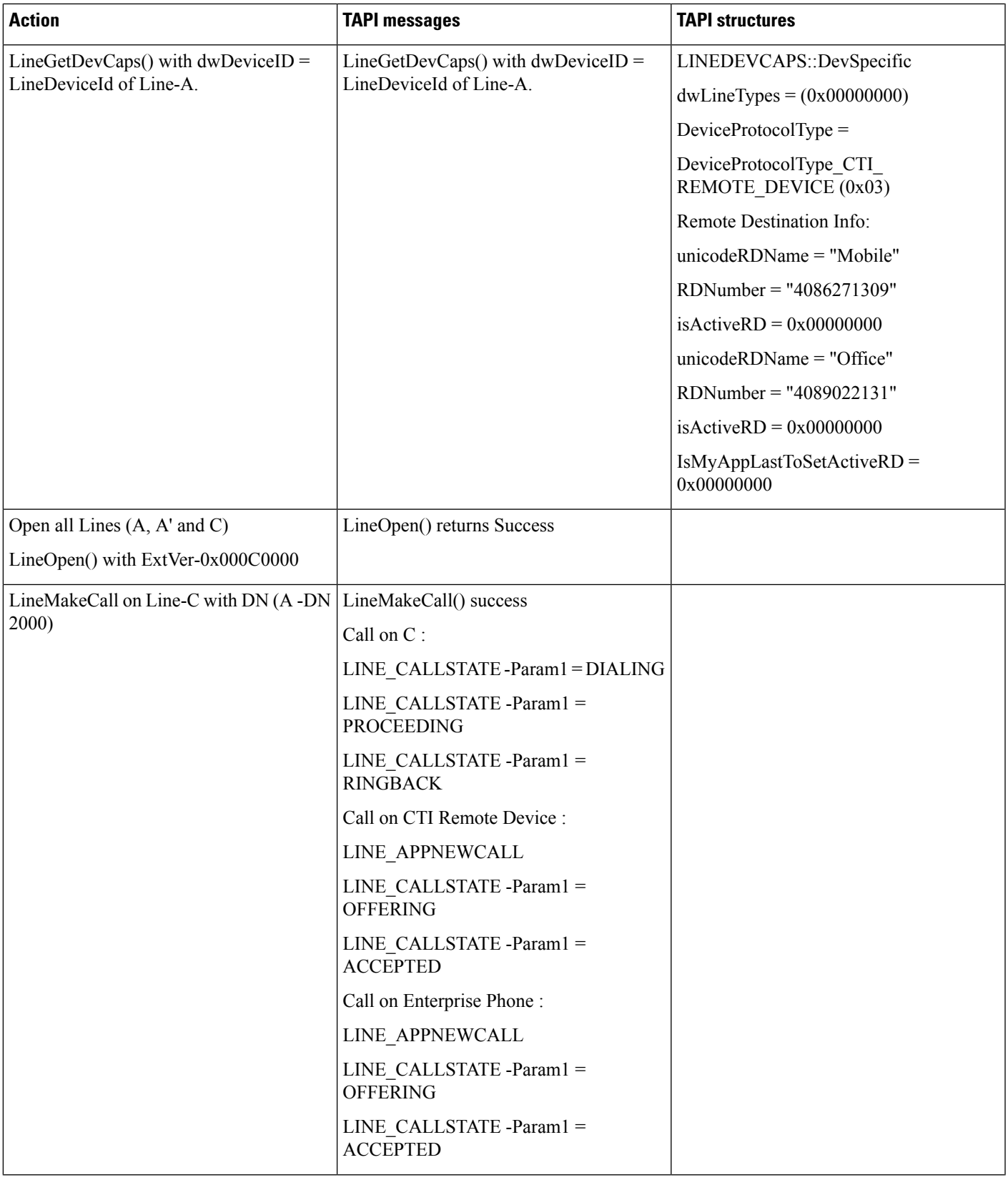

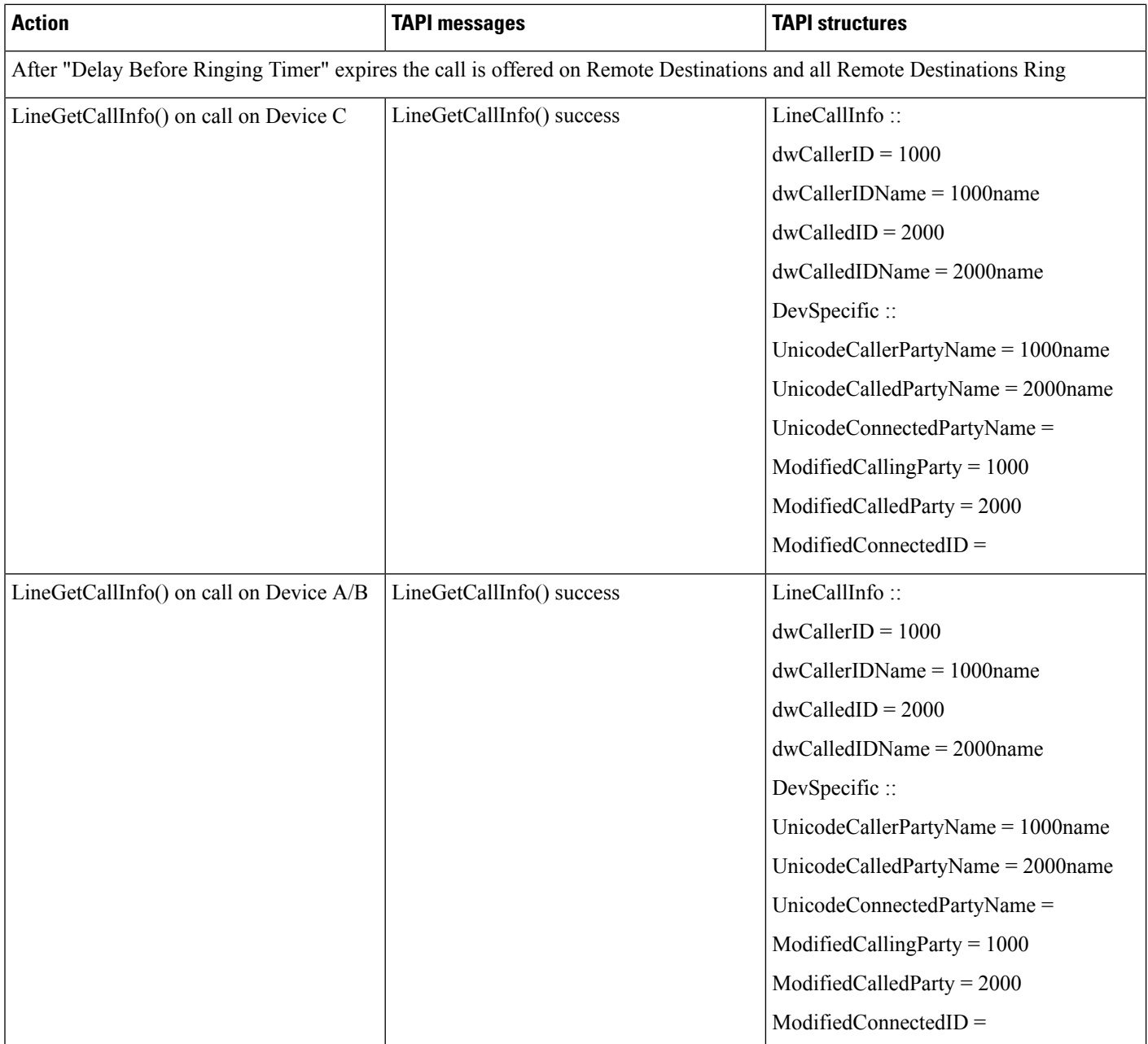

 $\mathbf{l}$ 

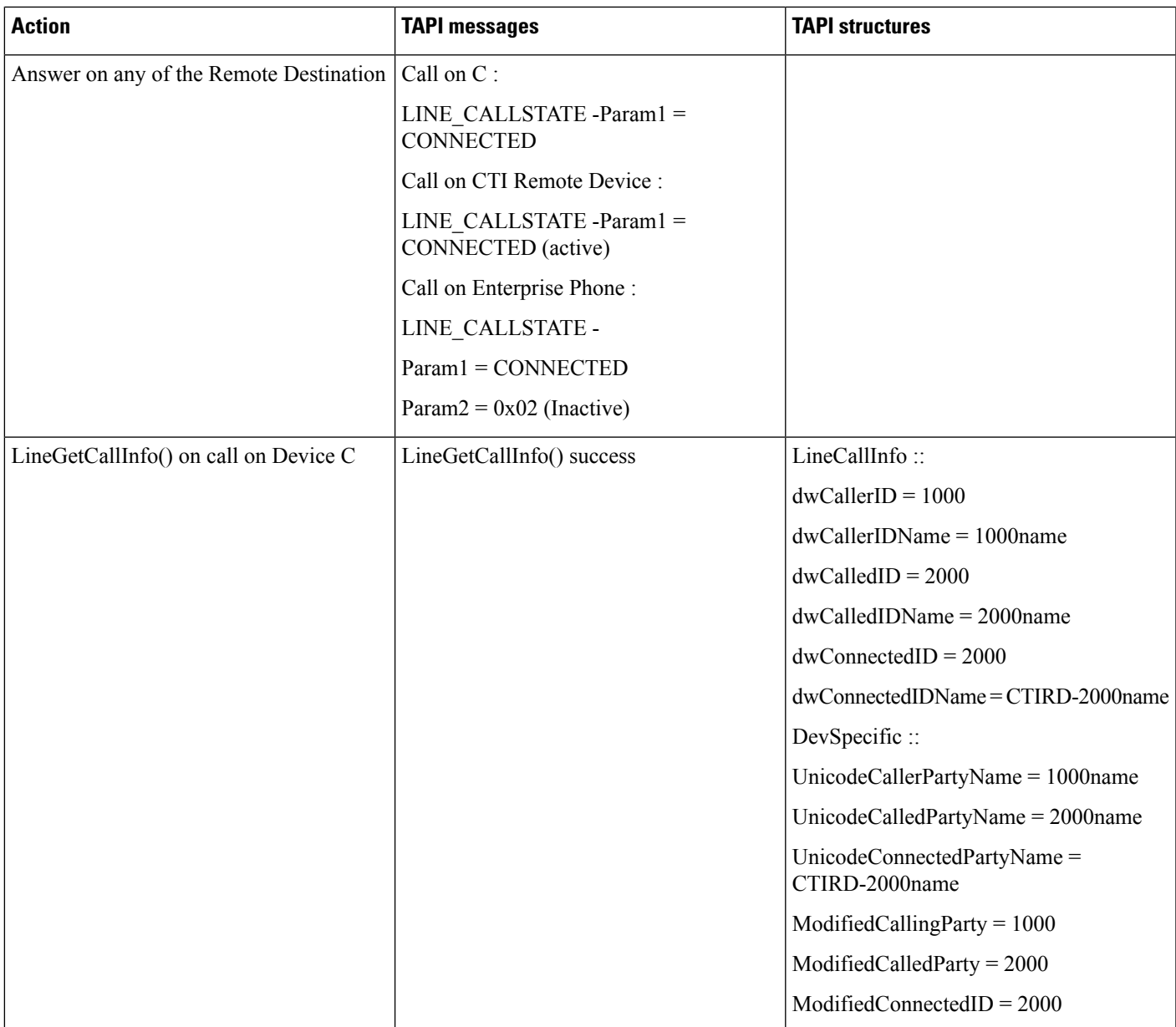

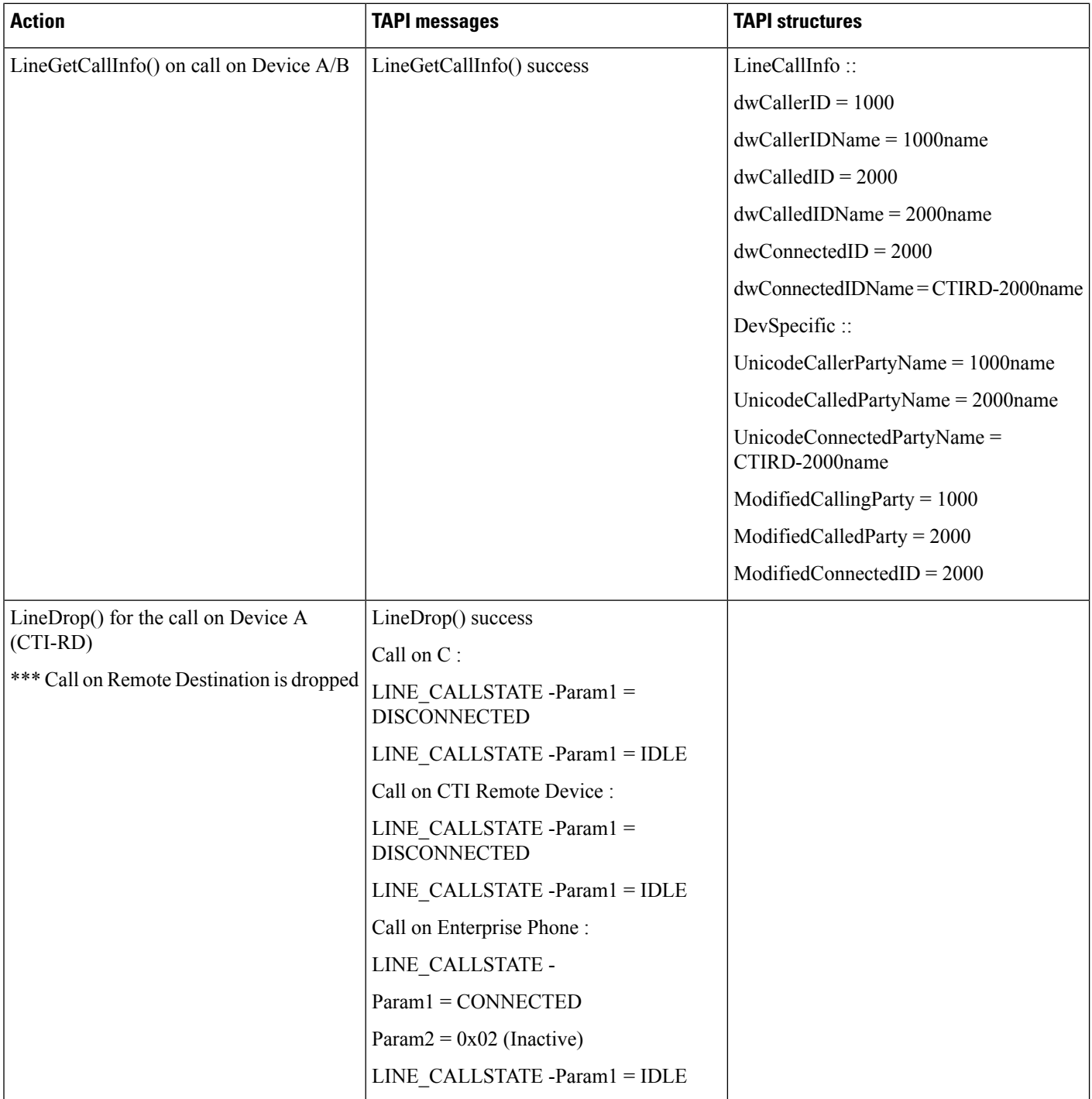

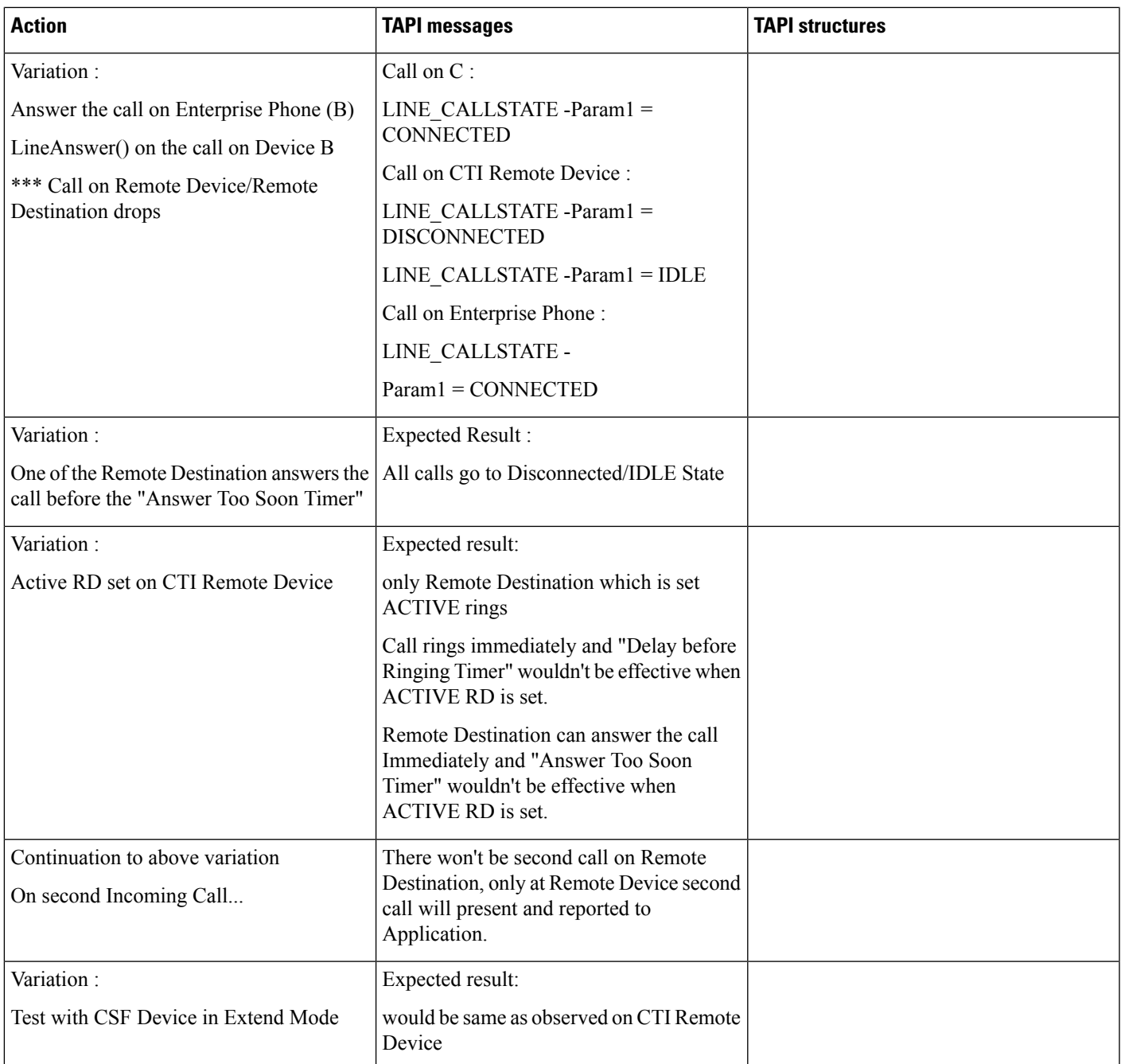

# **DVO Call (Outgoing Call Initiation From CTI Remote Device)**

Precondition: same as above usecase

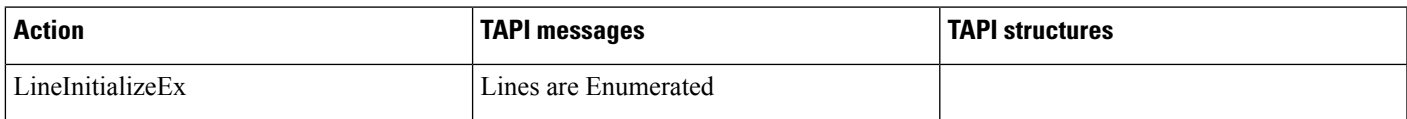

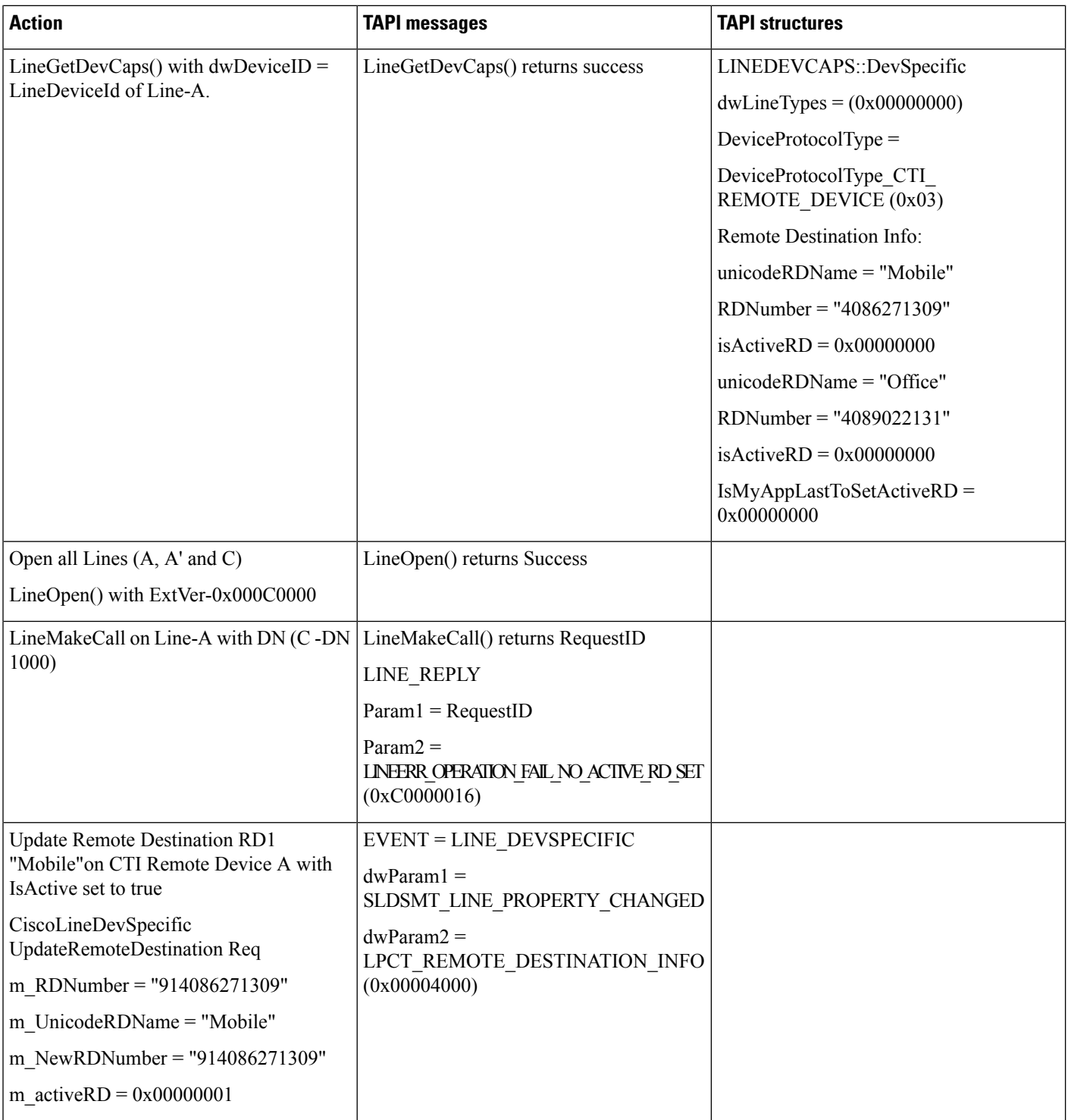

 $\mathbf{l}$ 

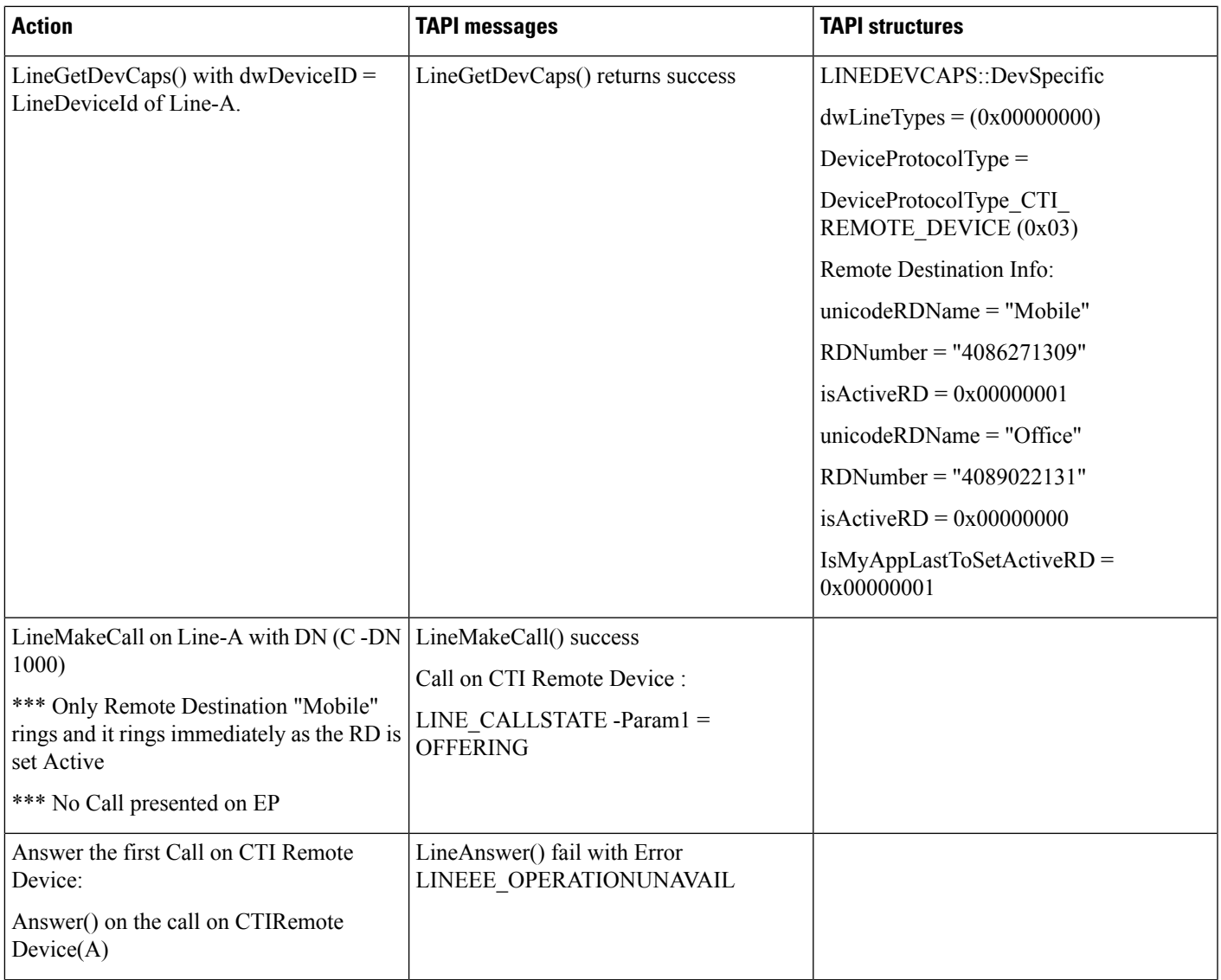

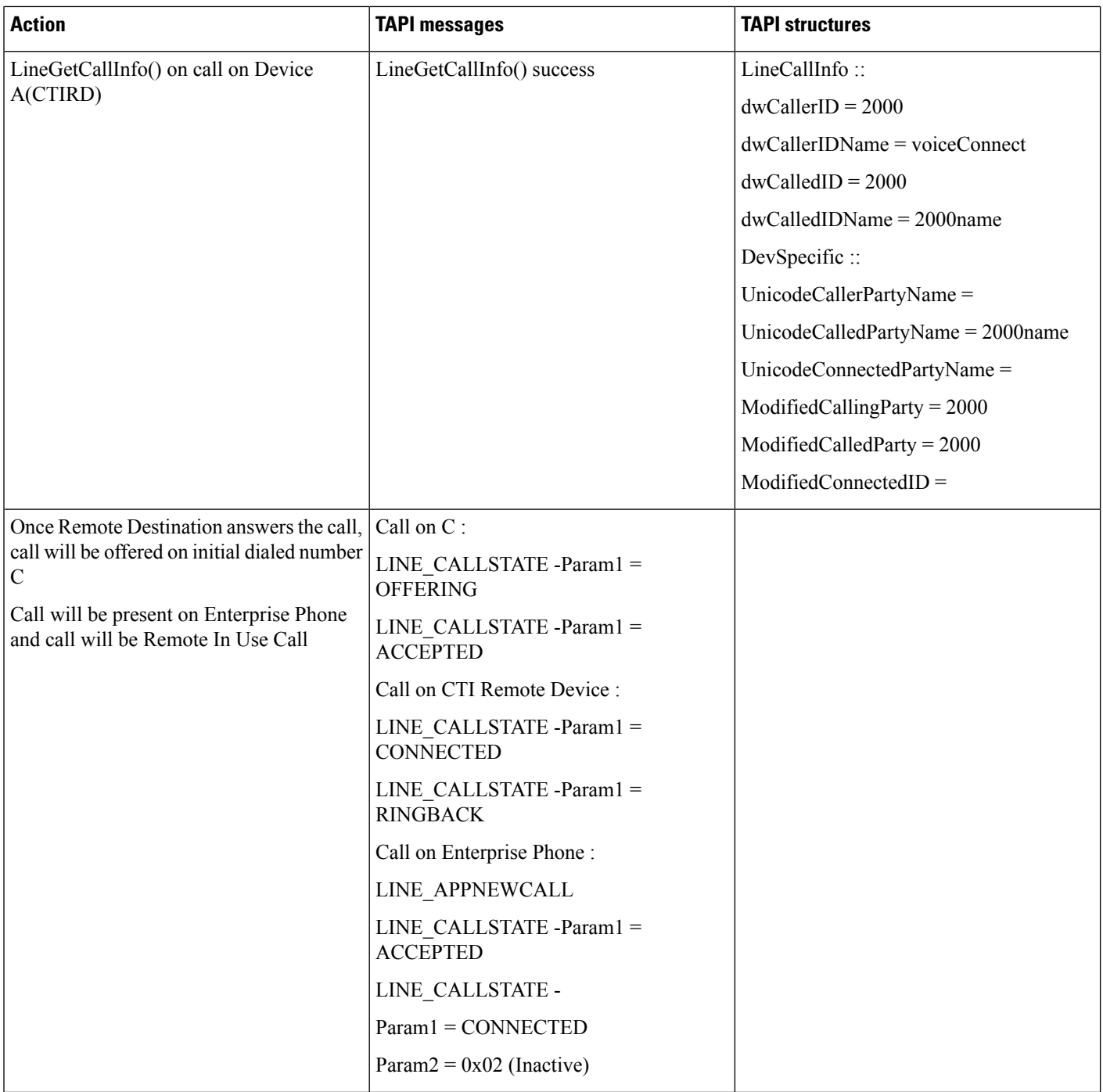
$\mathbf{l}$ 

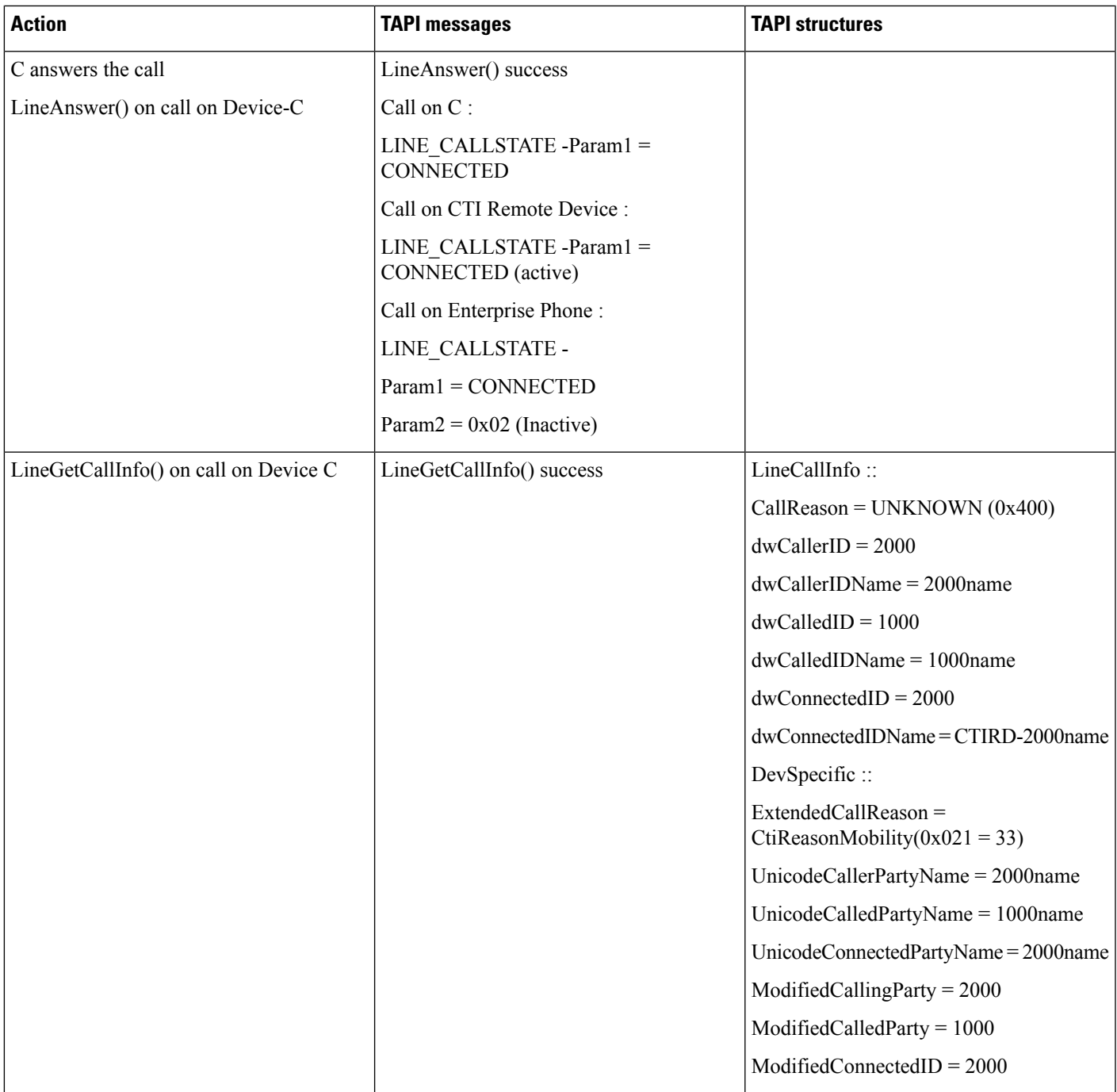

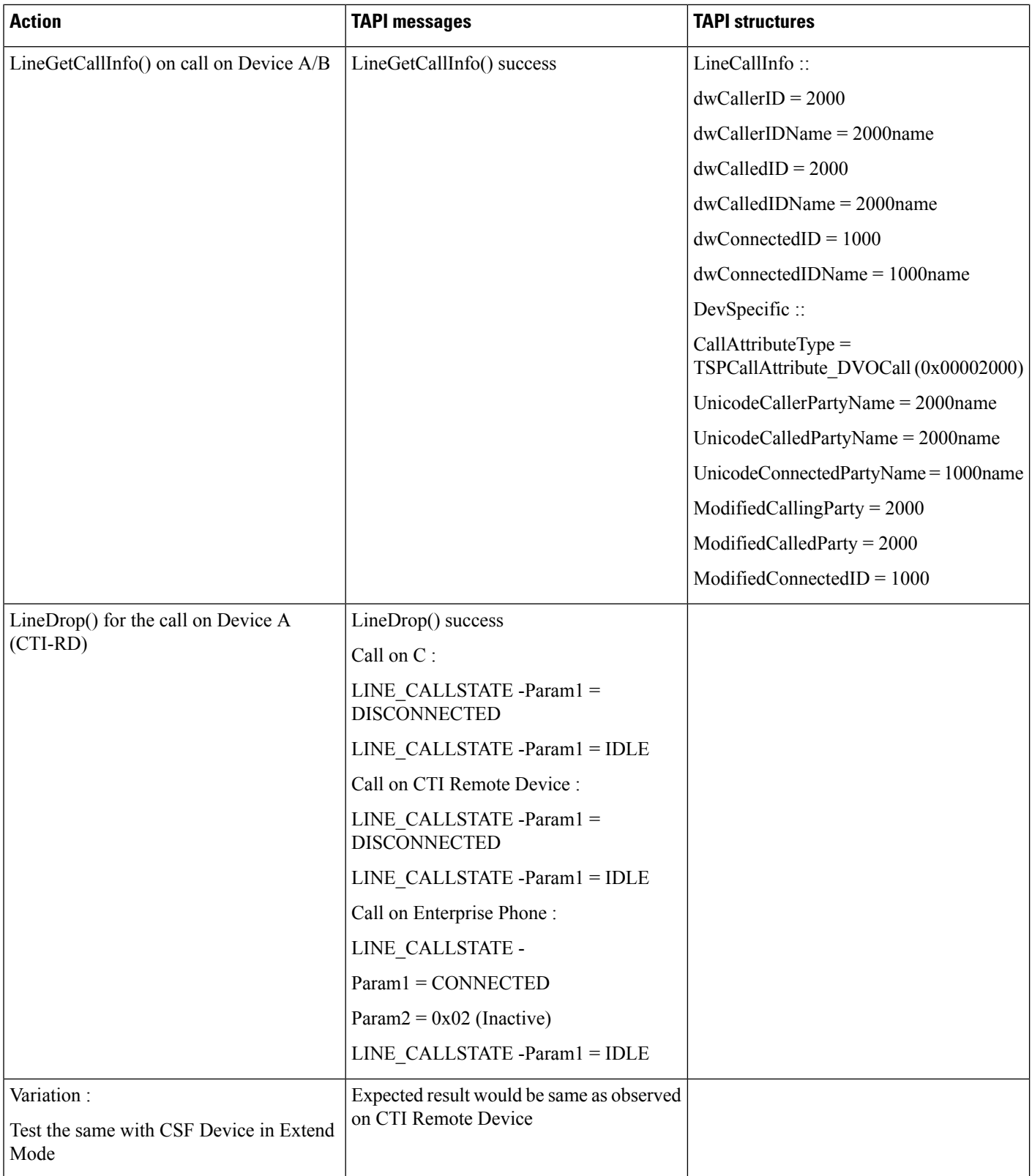

## **Multiple Calls -Answer/Hold/Resume**

Precondition: same as above usecase

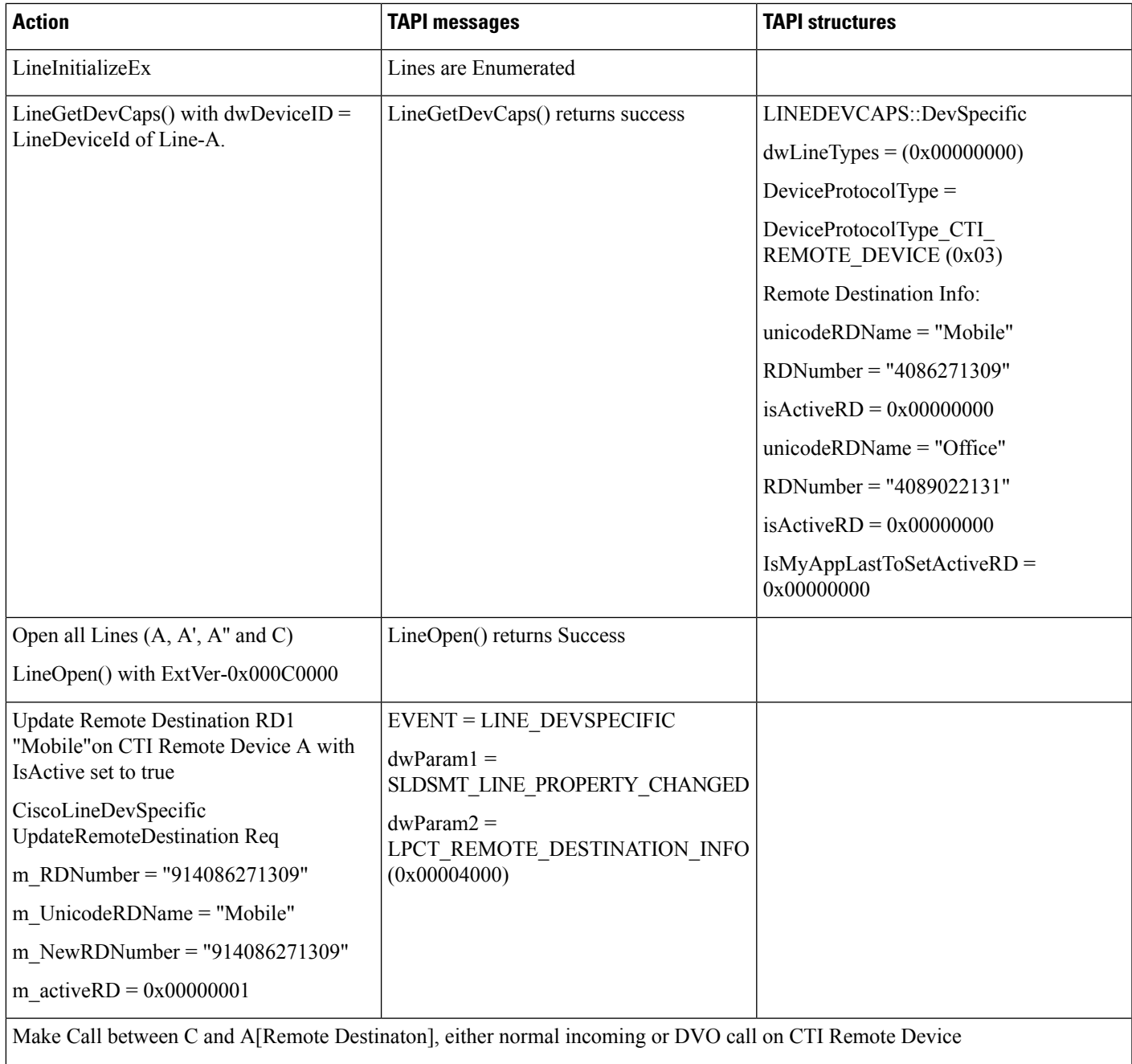

Call Info is same as above test cases

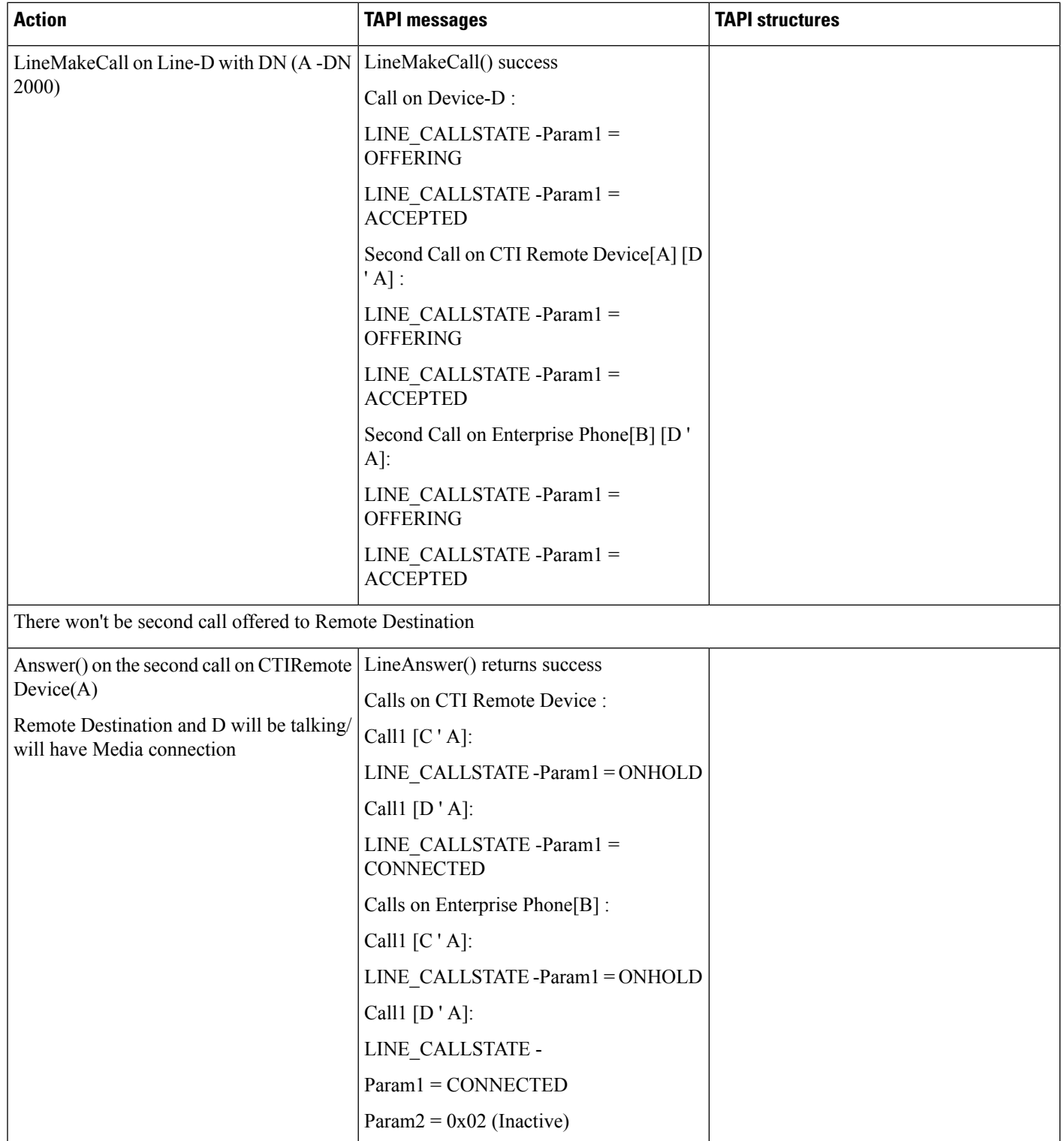

 $\mathbf{l}$ 

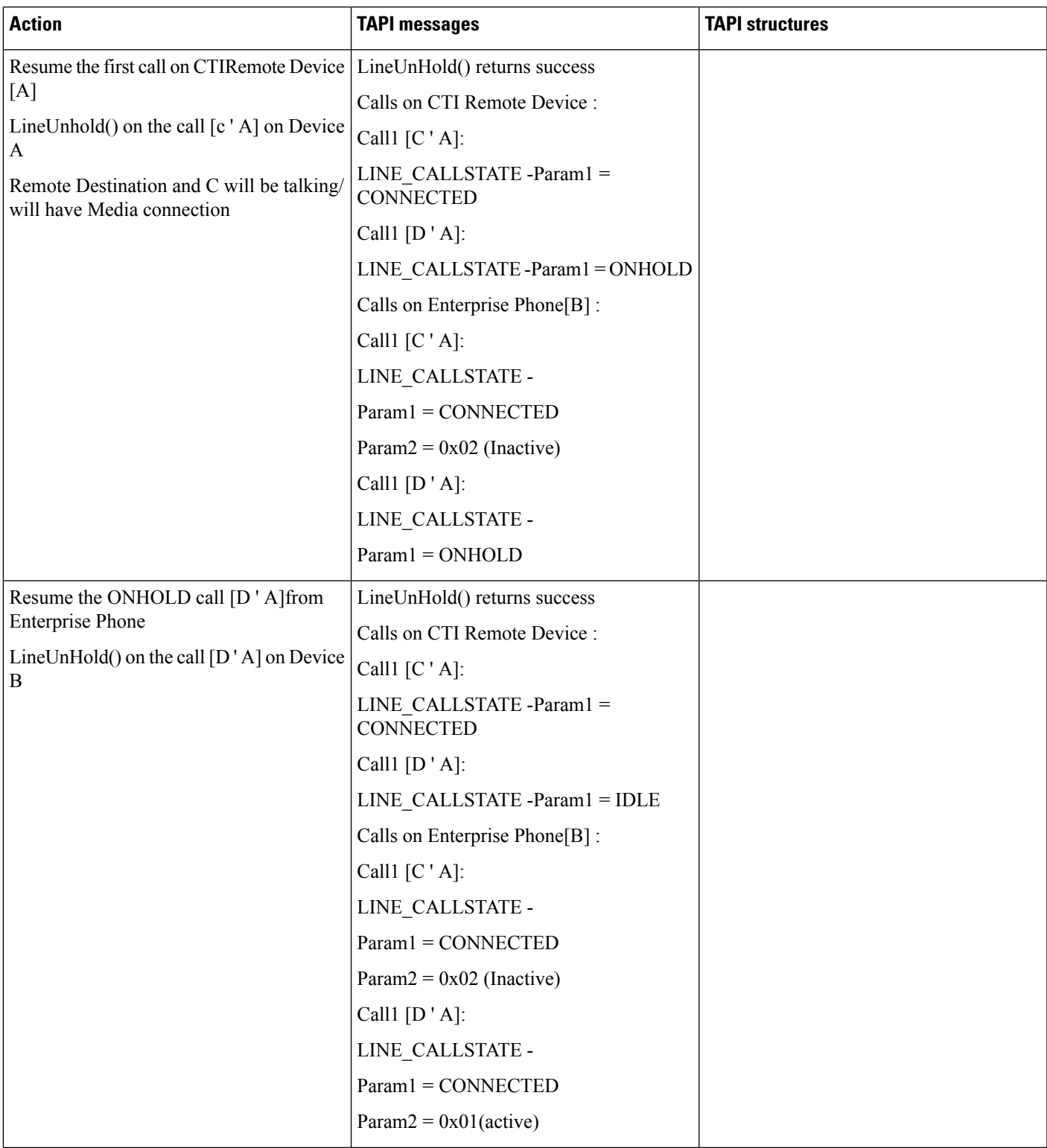

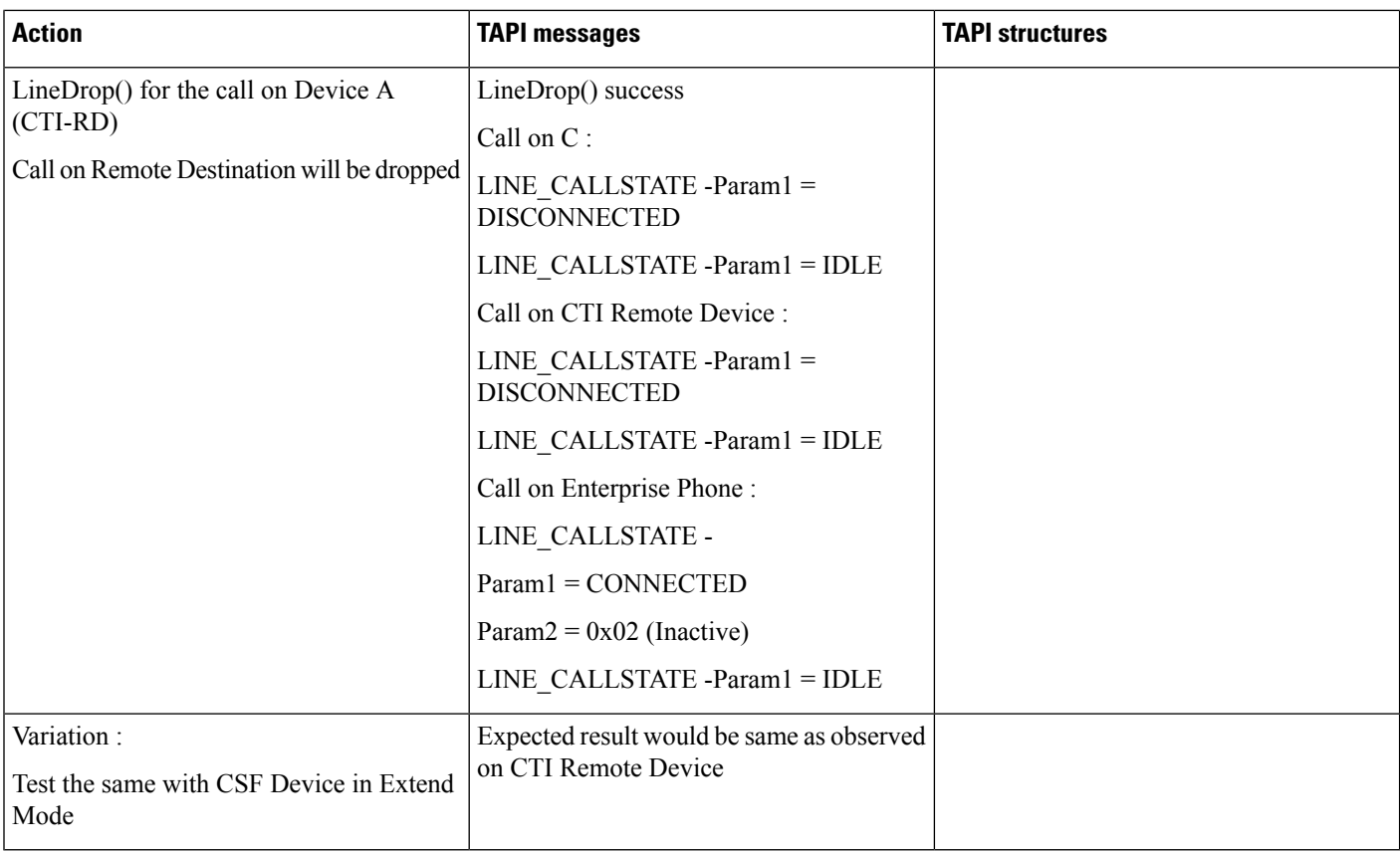

## **Multiple Calls -Multiple Lines -Answer/Hold/Resume**

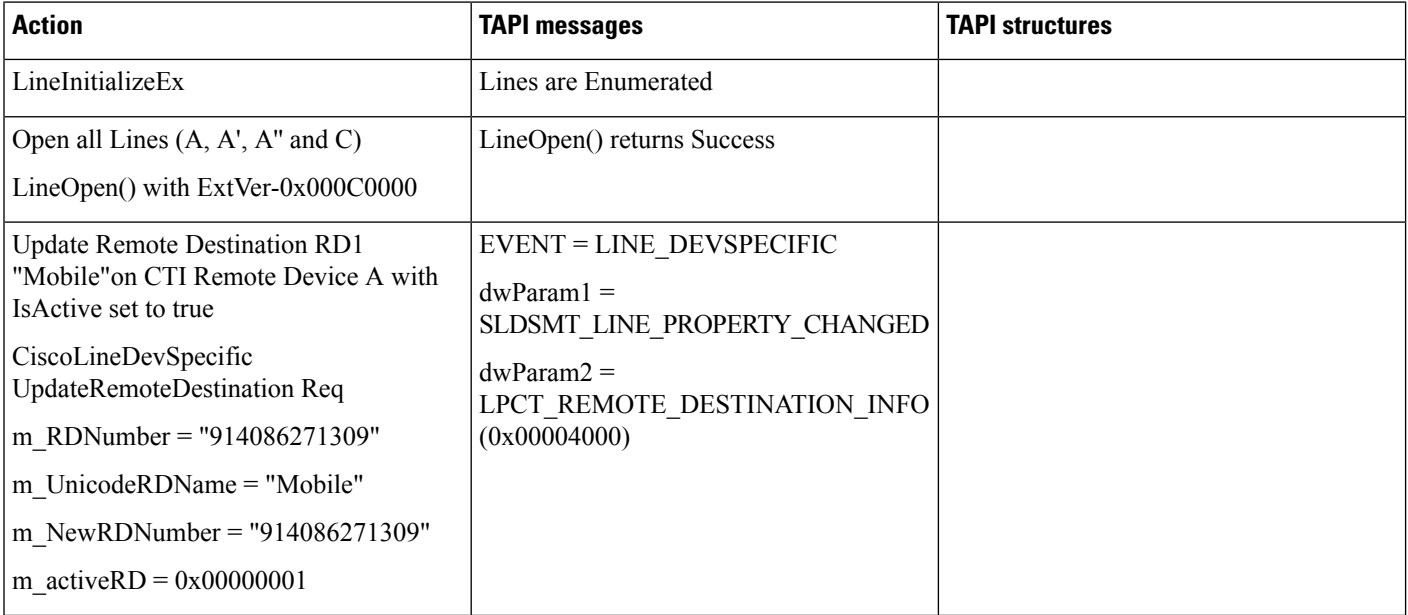

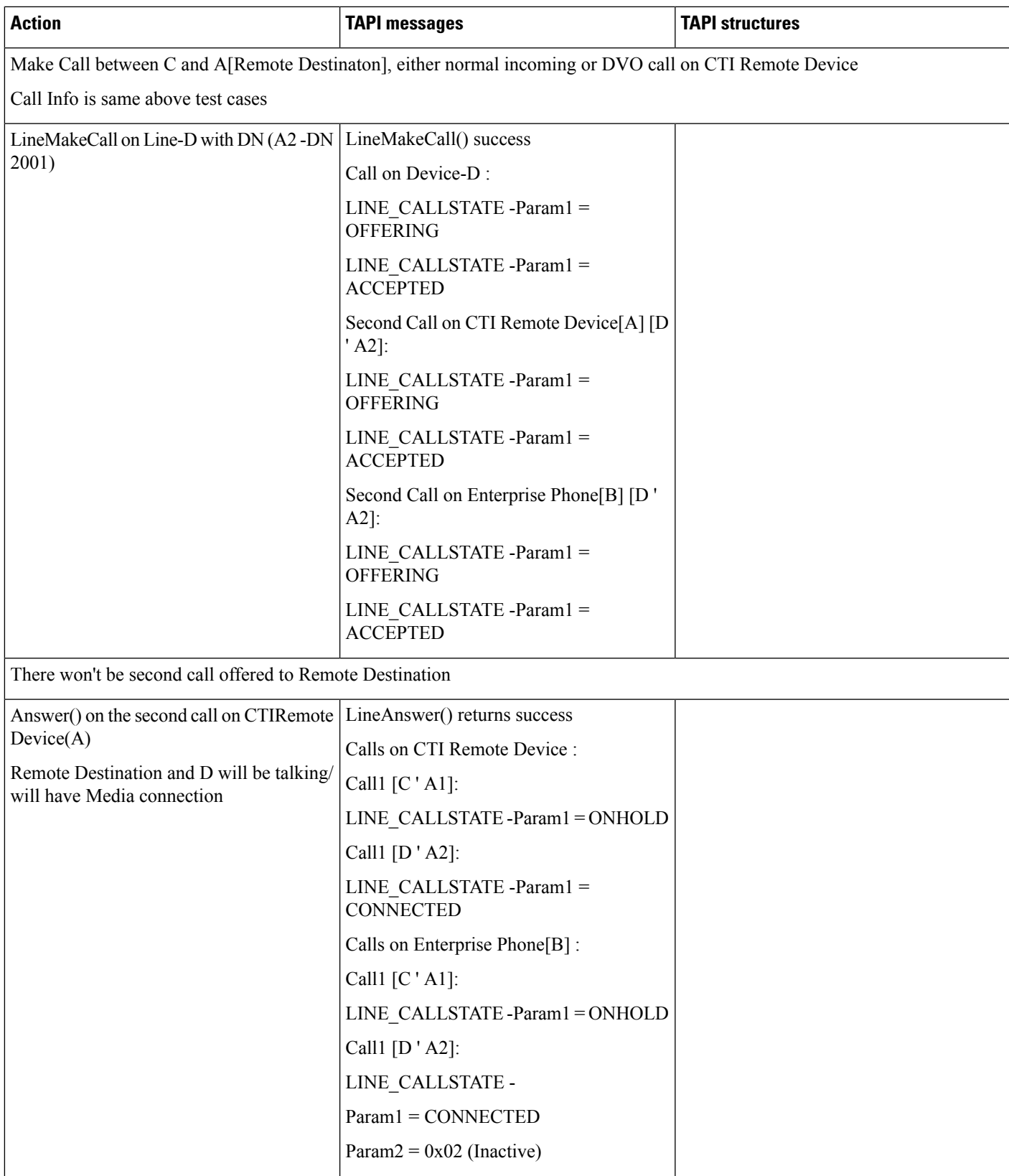

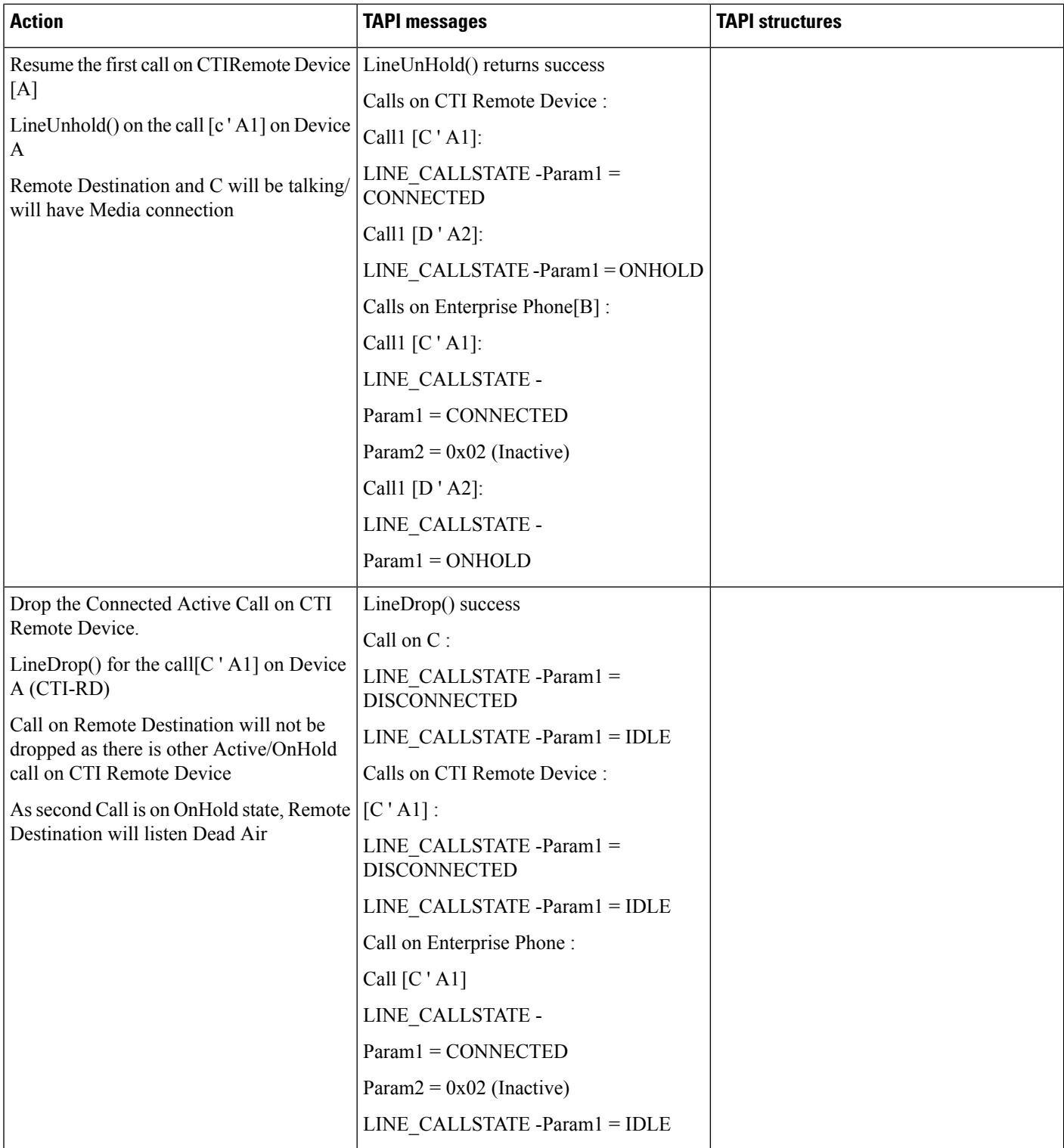

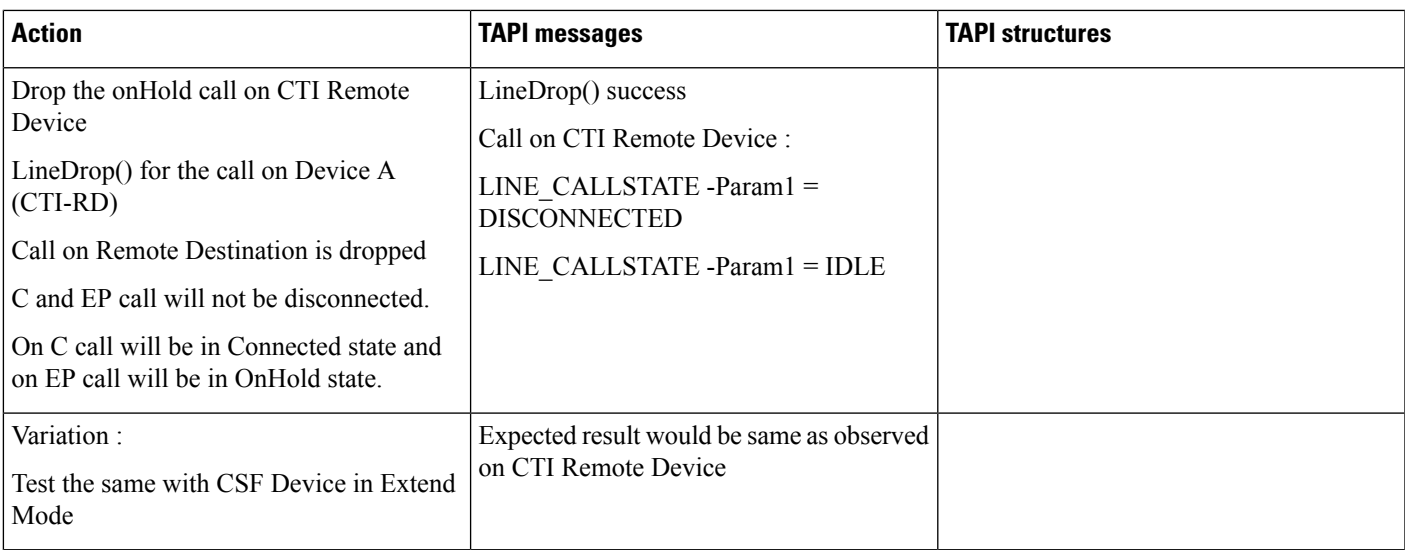

## **Transfer**

 $\mathbf I$ 

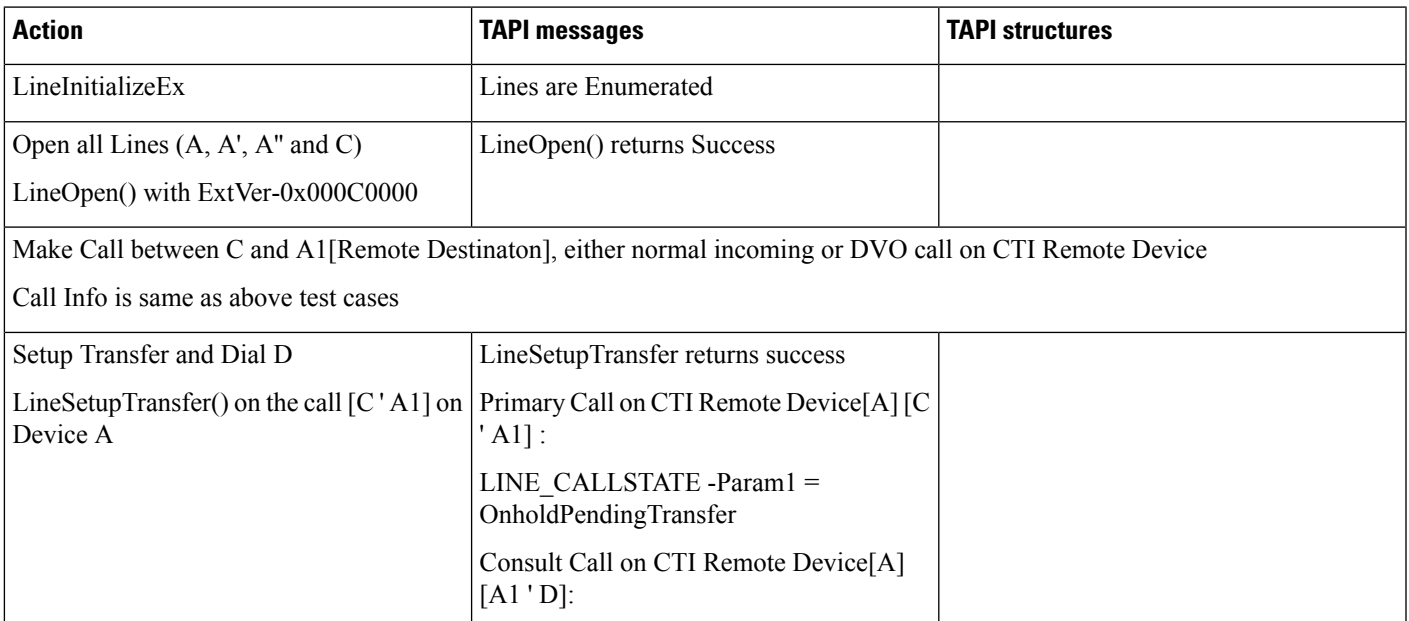

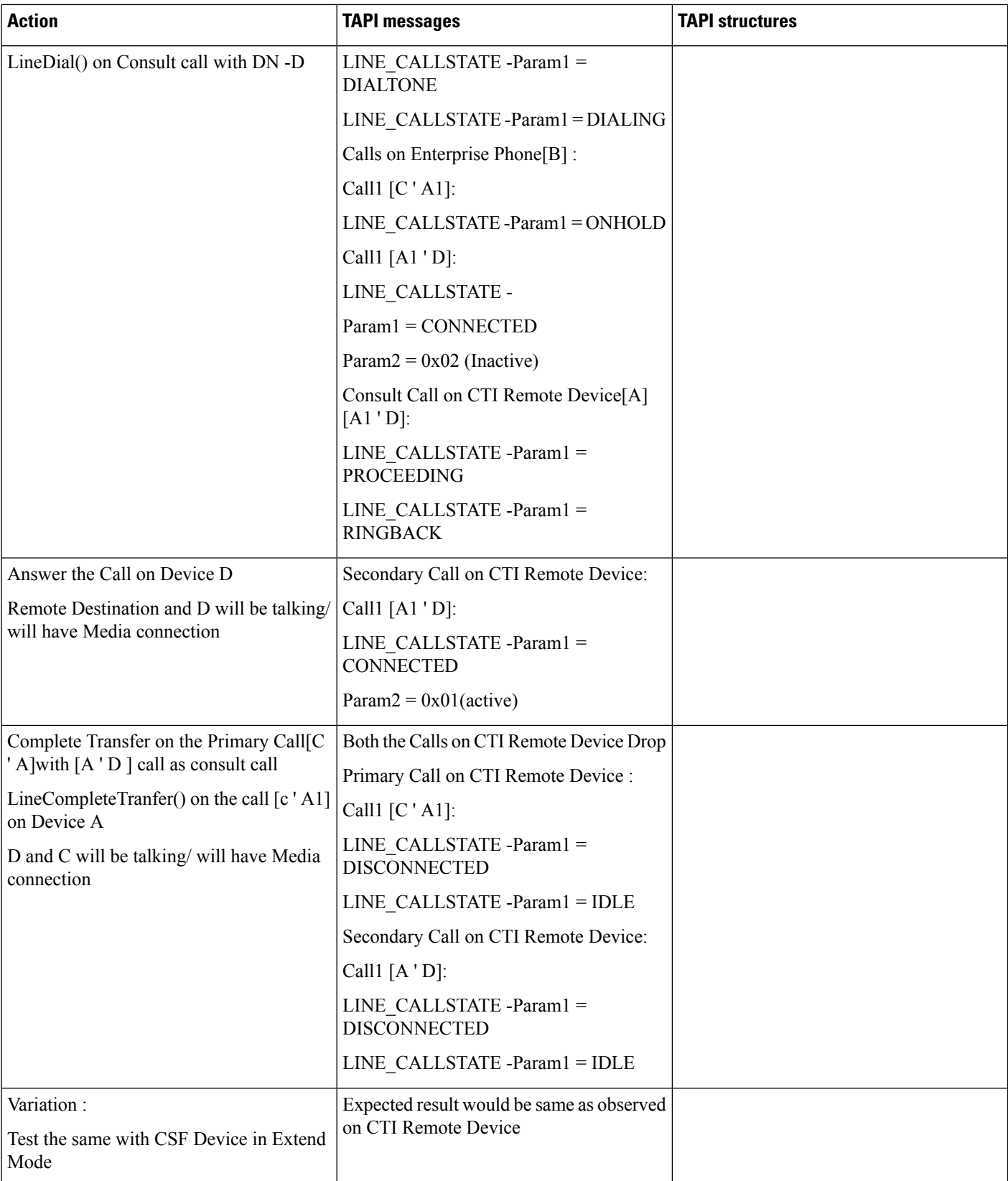

## **Direct Transfer on Same Line**

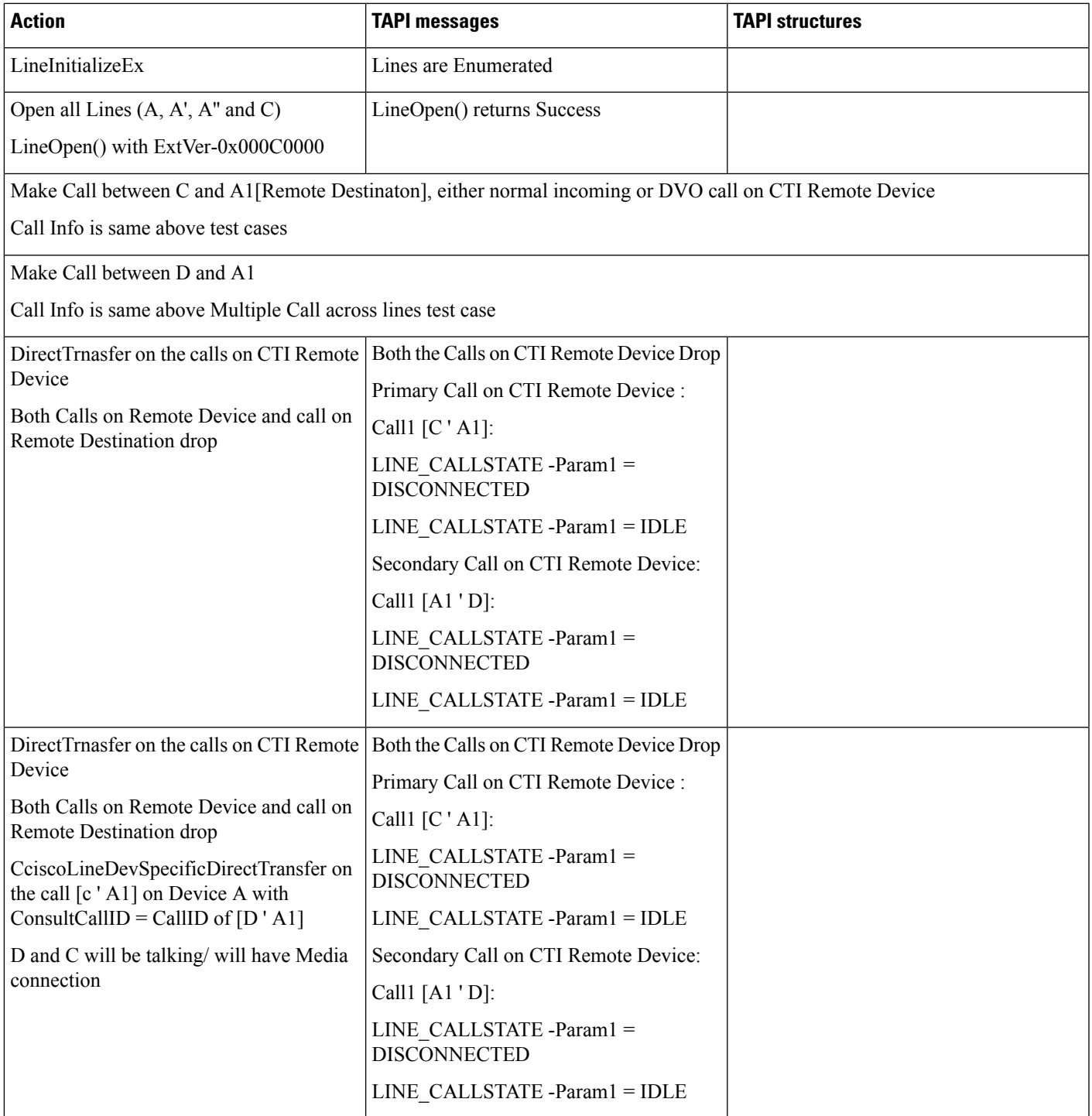

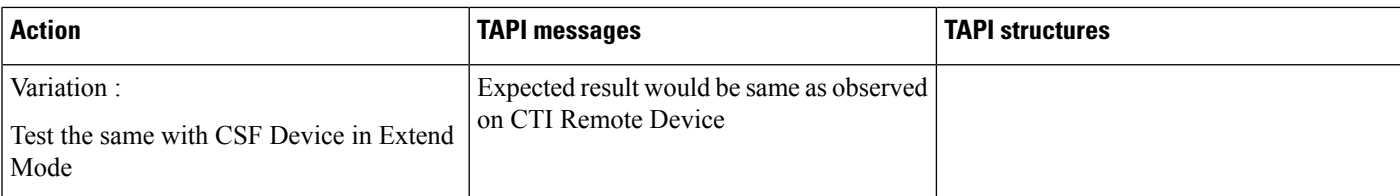

## **Conference -Setupconference/AddtoConference**

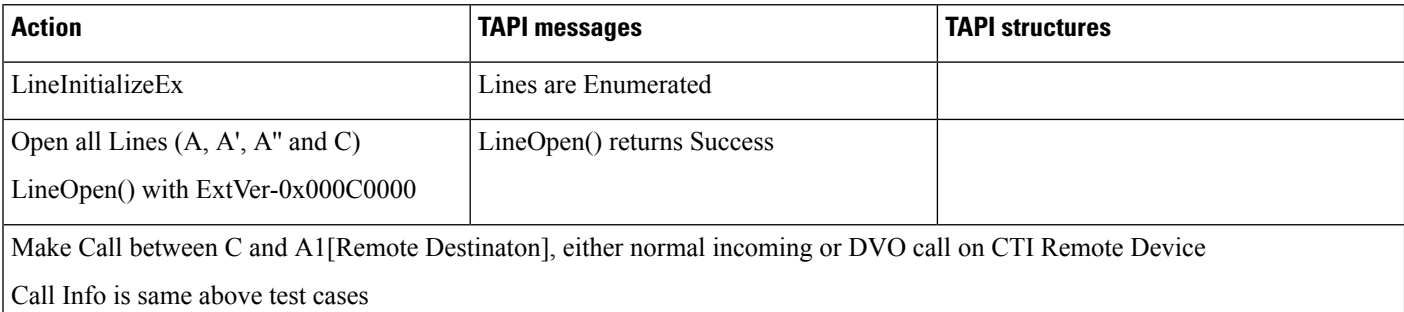

 $\mathbf{l}$ 

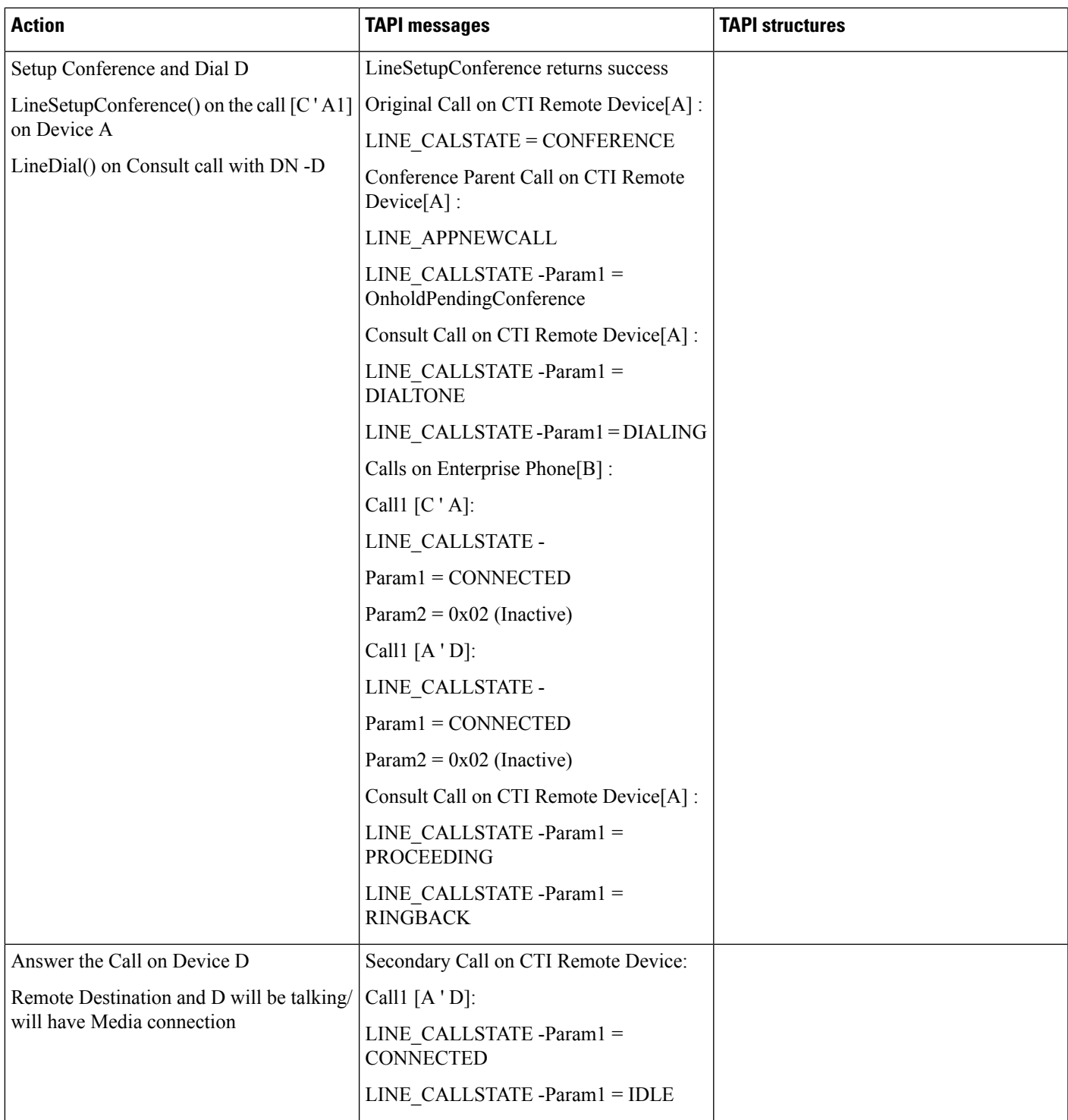

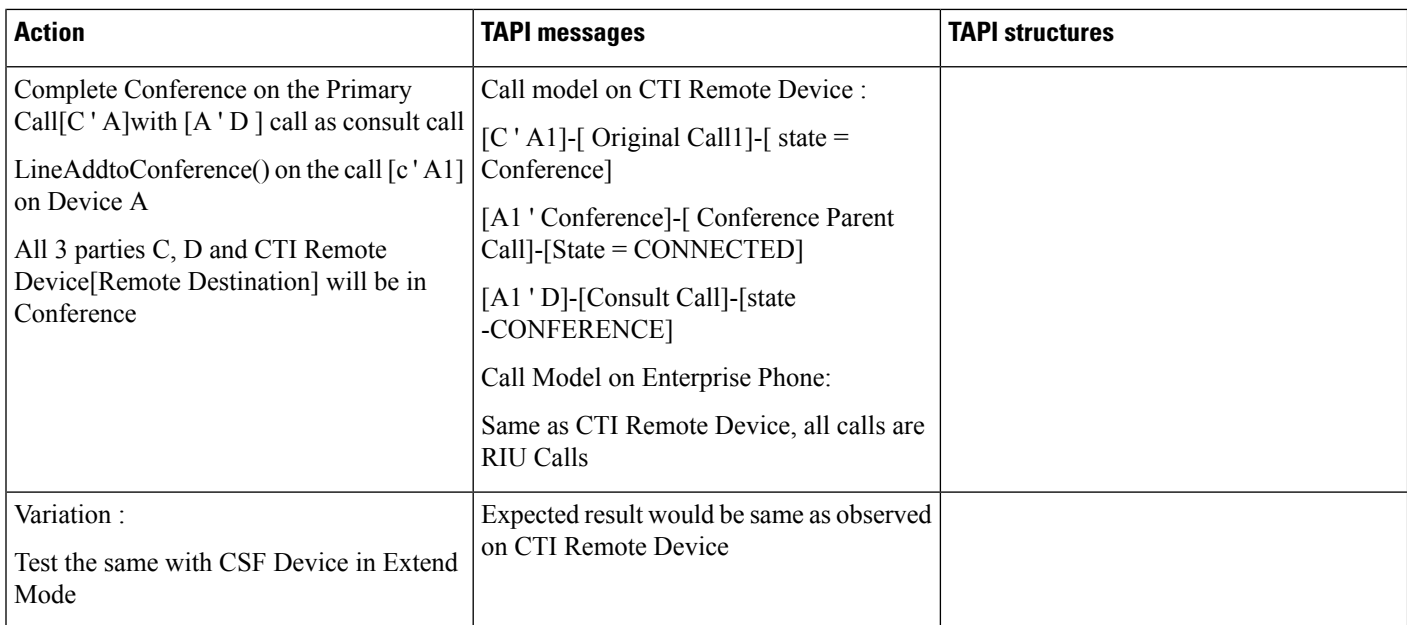

## **Join on Same Line**

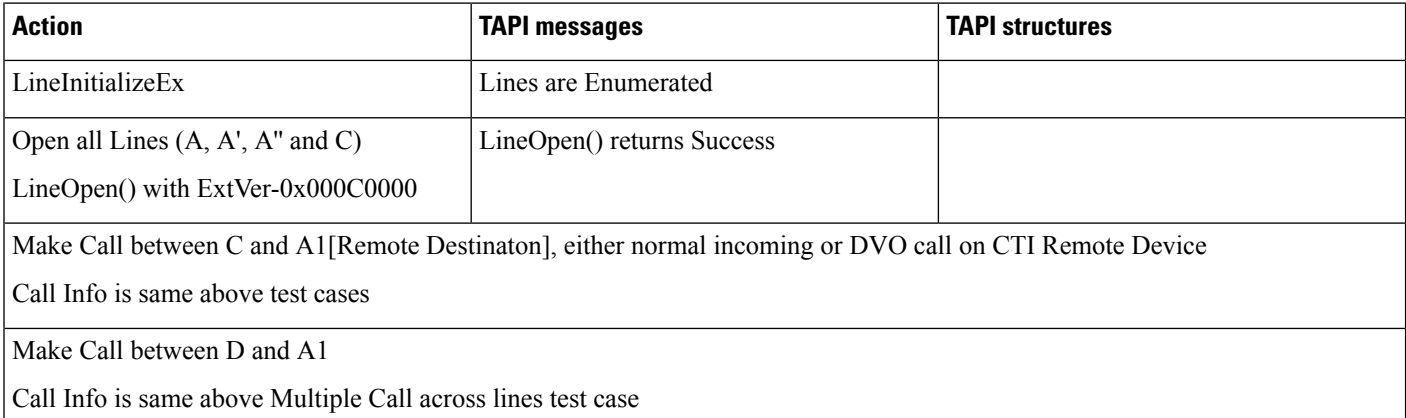

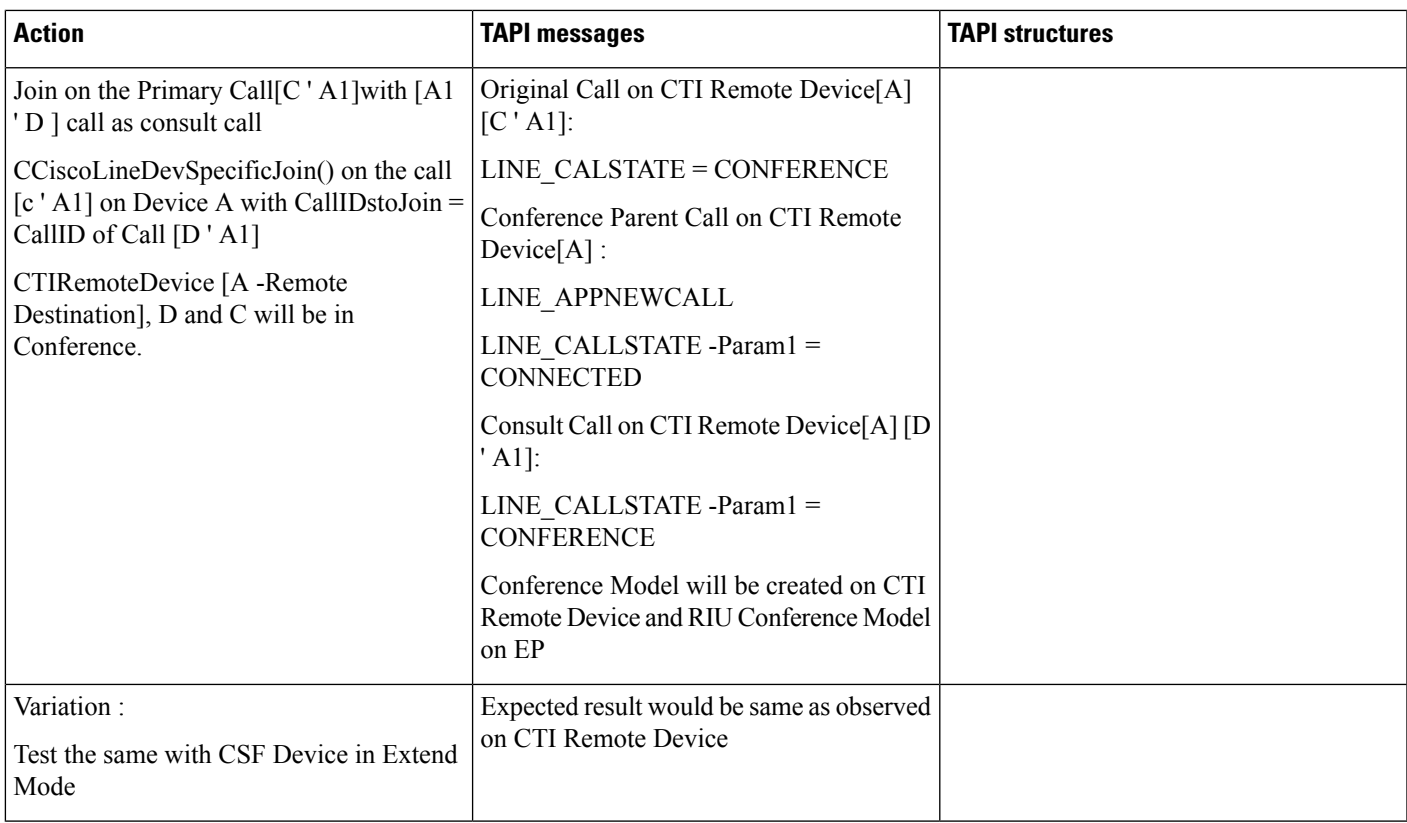

## **Direct Transfer/Join Across Line on CTI Remote Device**

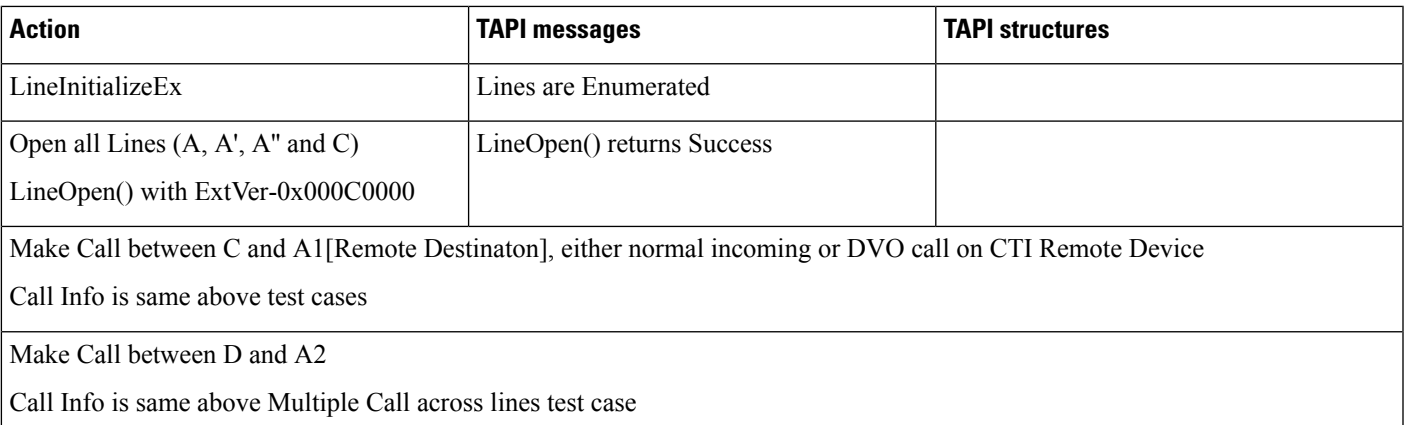

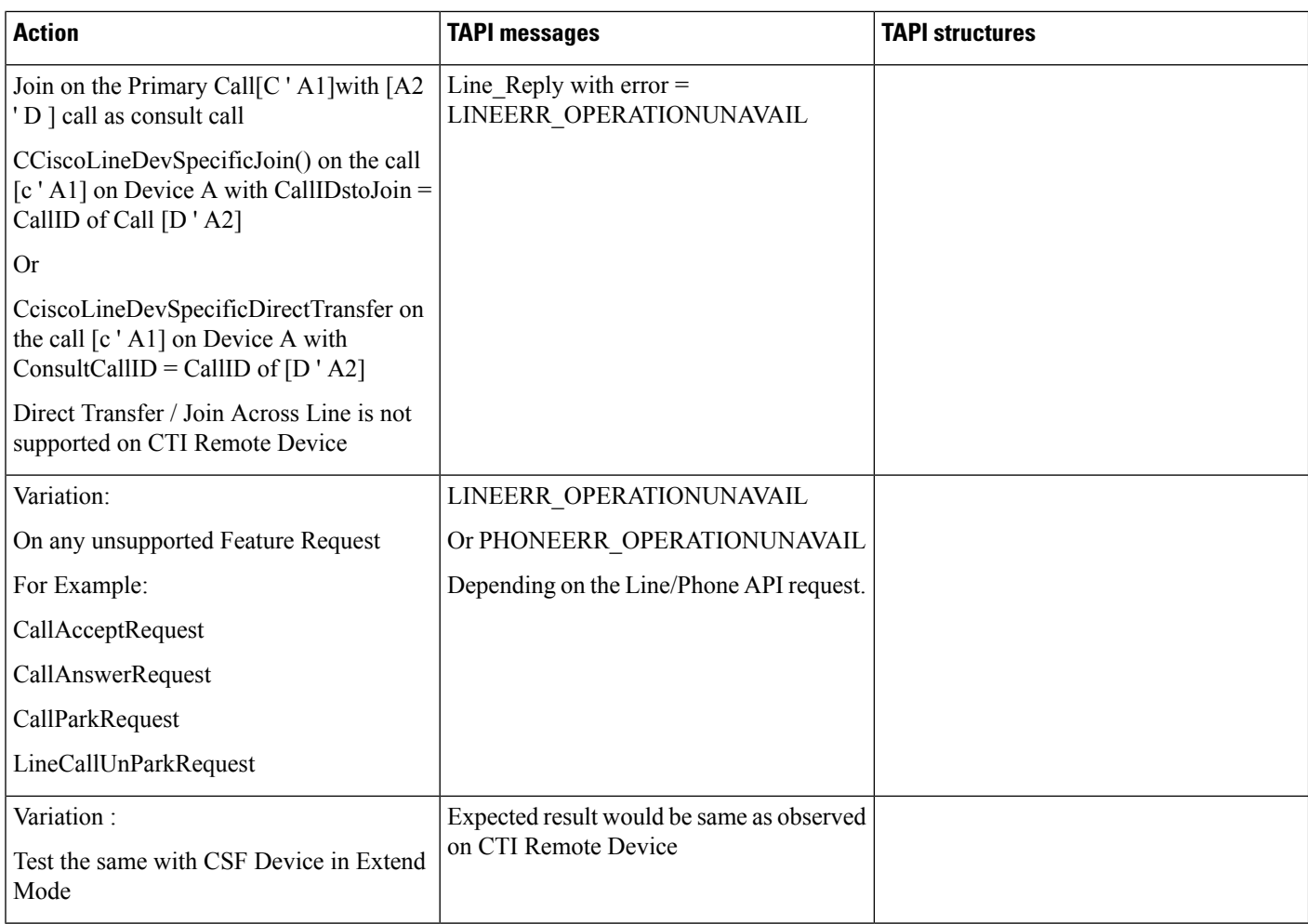

## **Cbarge**

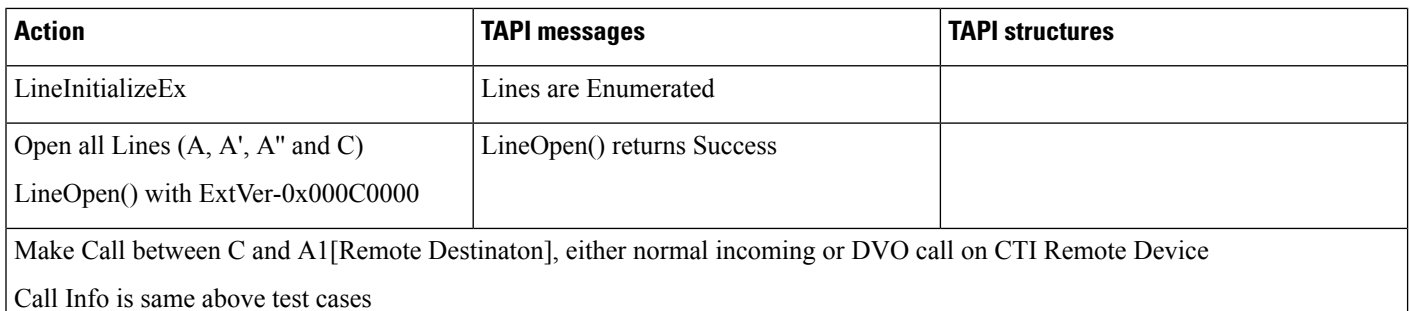

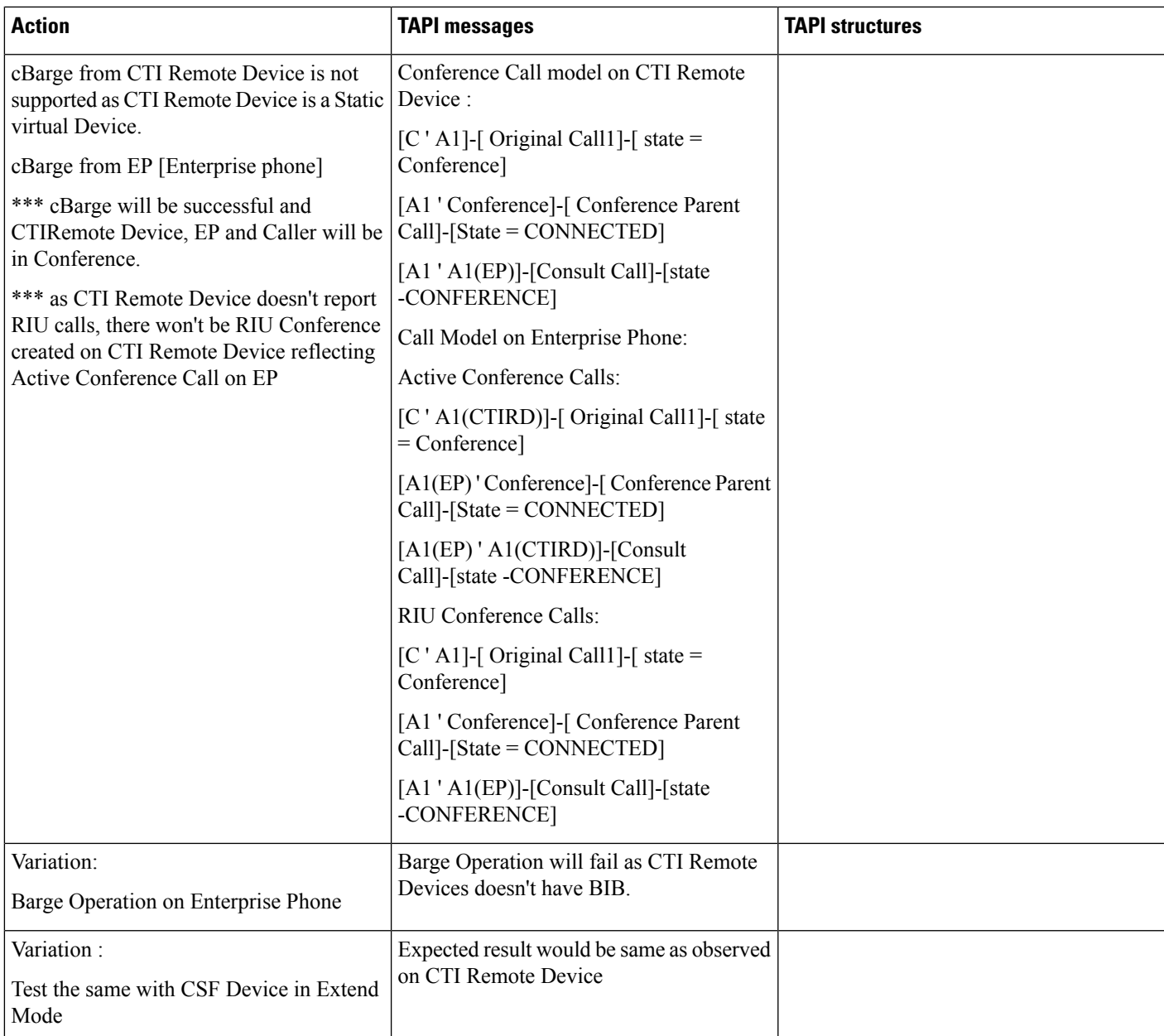

## **URI Dialing -Basic Incoming Call to CTI Remote Device**

Precondition: InAddition to configuration from previous usecases

## **CTI Remote Device**:

Line:

Line-A (DN -2000) (URI Configured -drajesh@cisco.com)

C (IP Phone -Name: SEPxxxxxxxx)

Line:

Line-C -DN -1000(URI configured -1000@cisco.com)

D (IP Phone -Name: SEPxxxxxxxx)

Line:

Line-D -DN -1001(URI configured -1001@cisco.com)

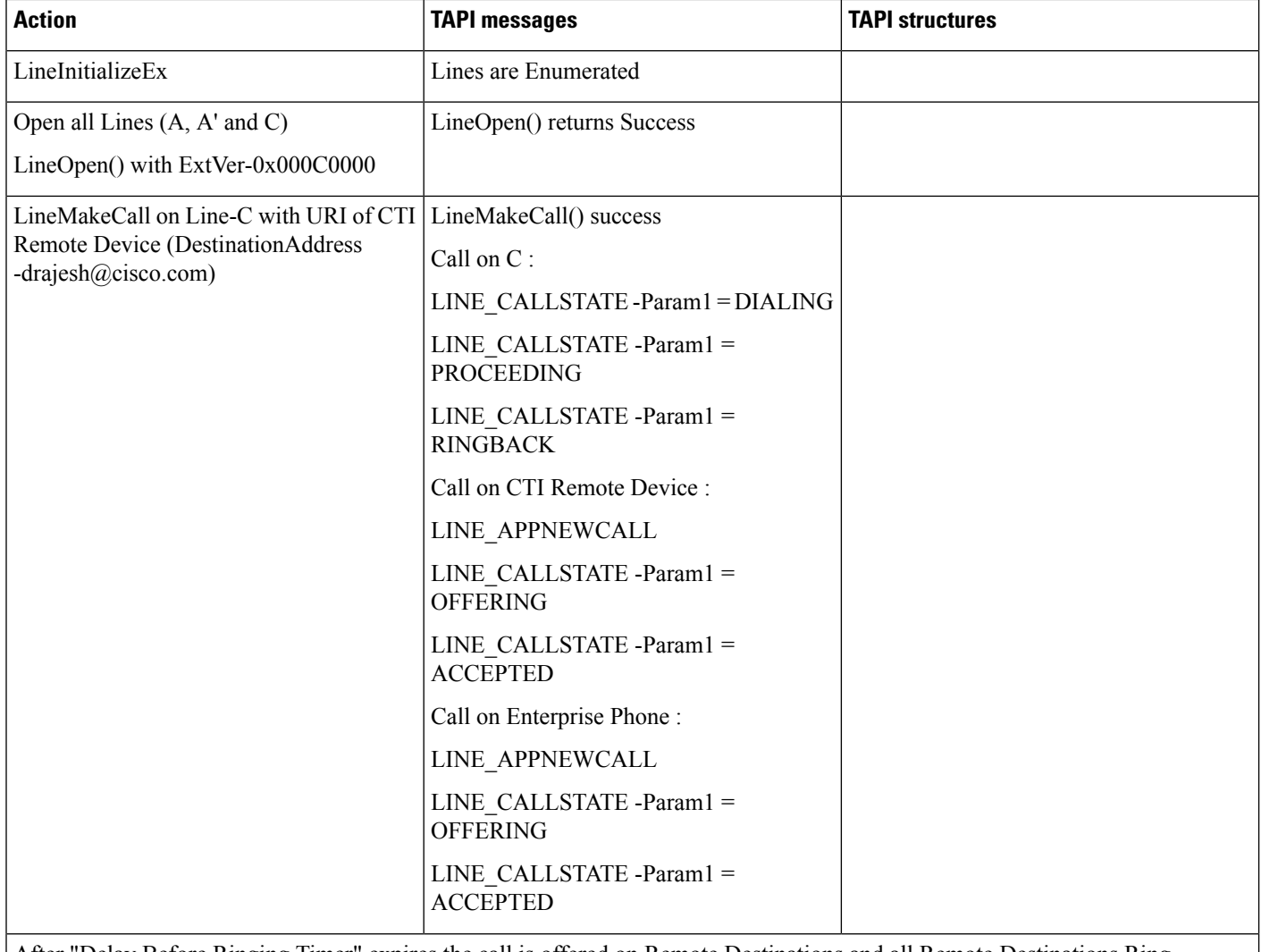

After "Delay Before Ringing Timer" expires the call is offered on Remote Destinations and all Remote Destinations Ring

 $\mathbf{l}$ 

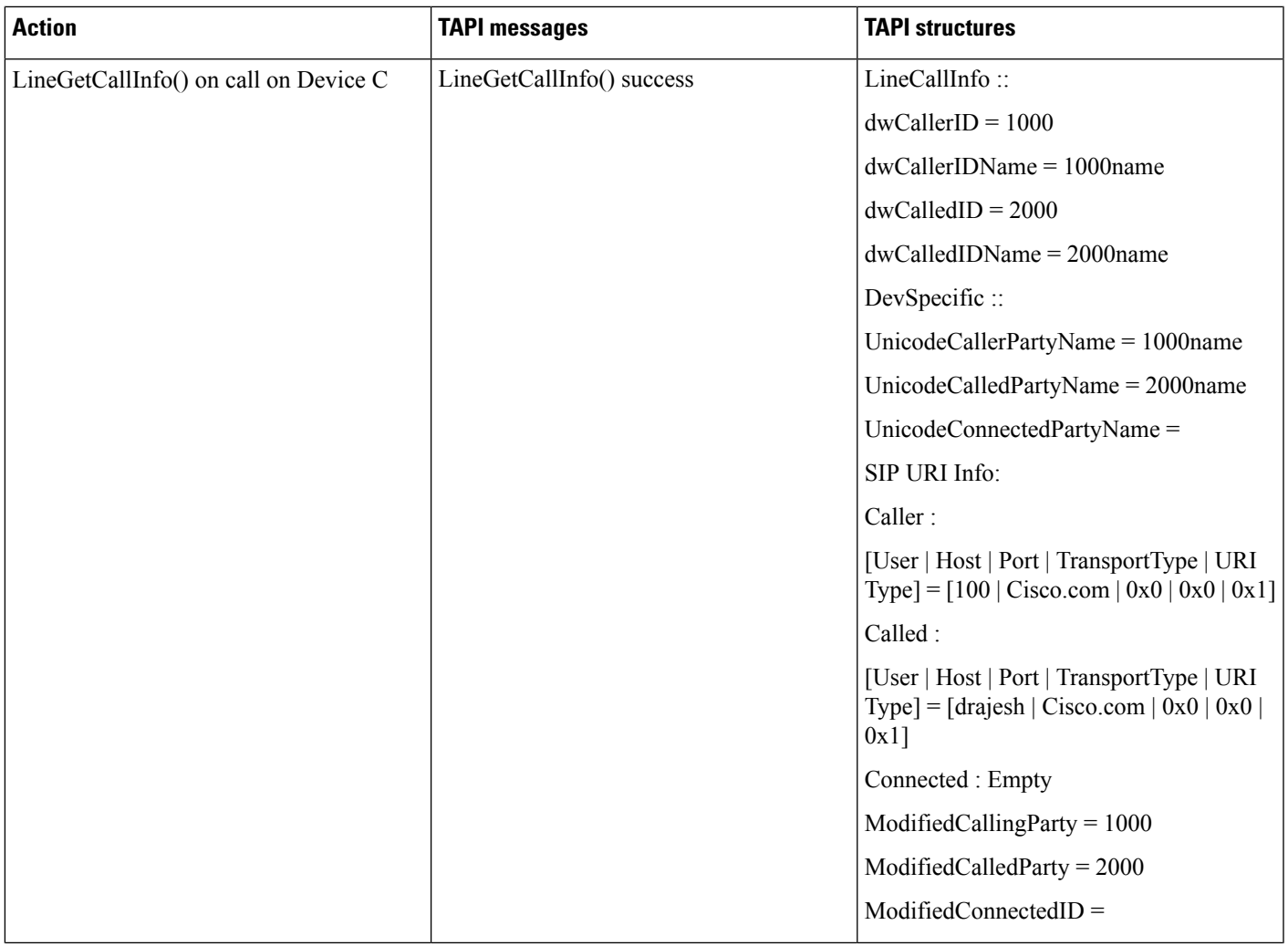

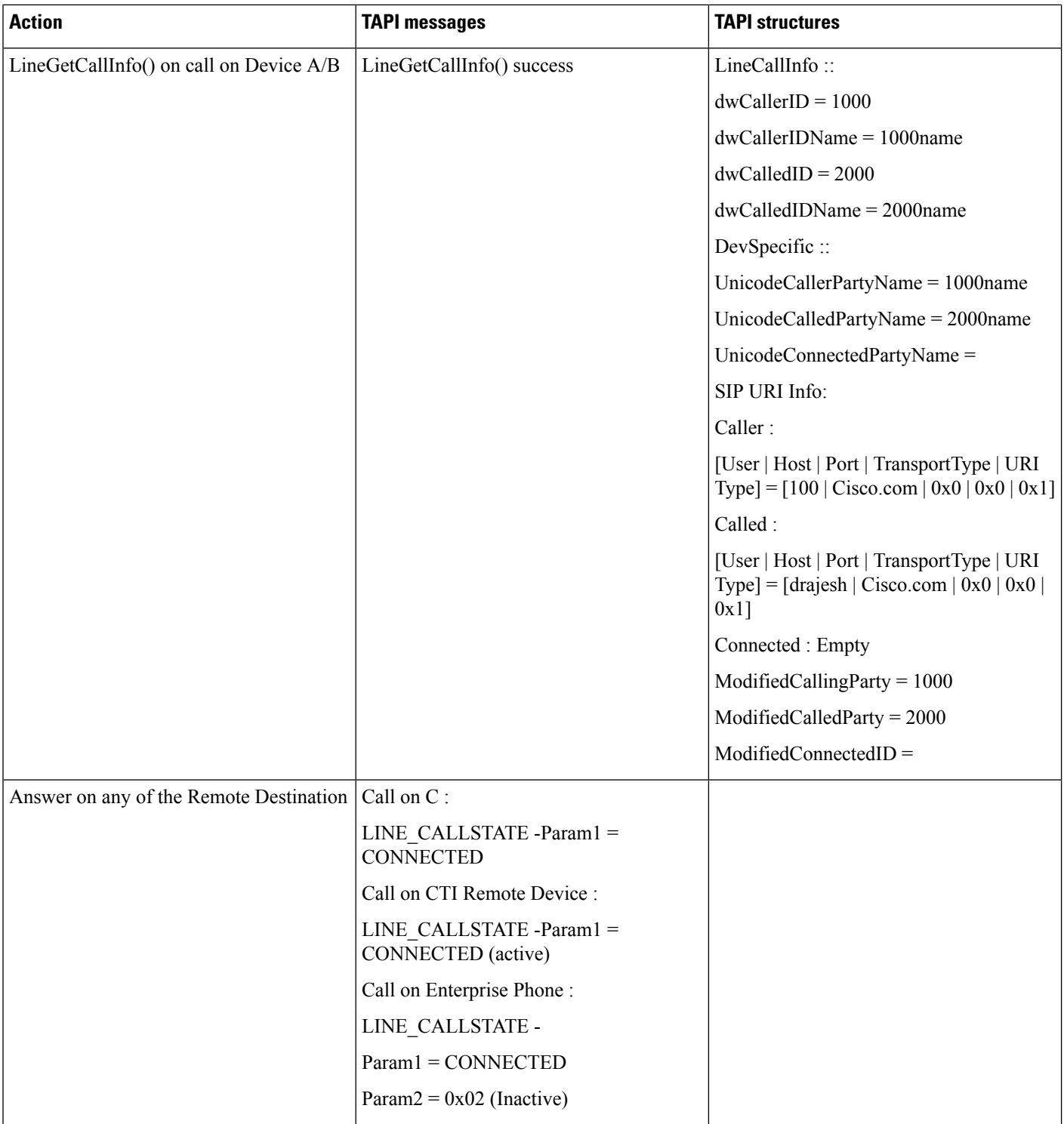

 $\mathbf{l}$ 

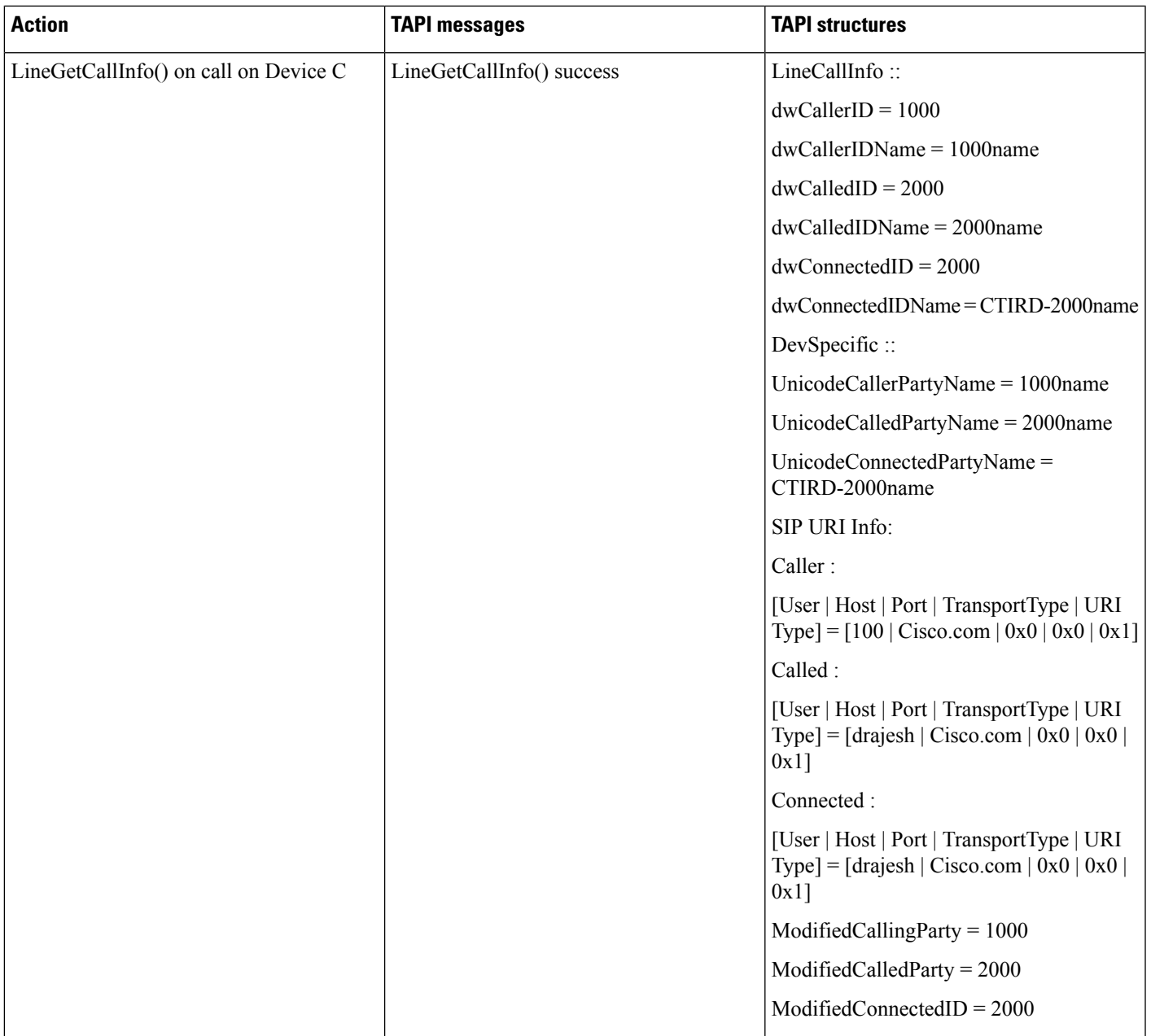

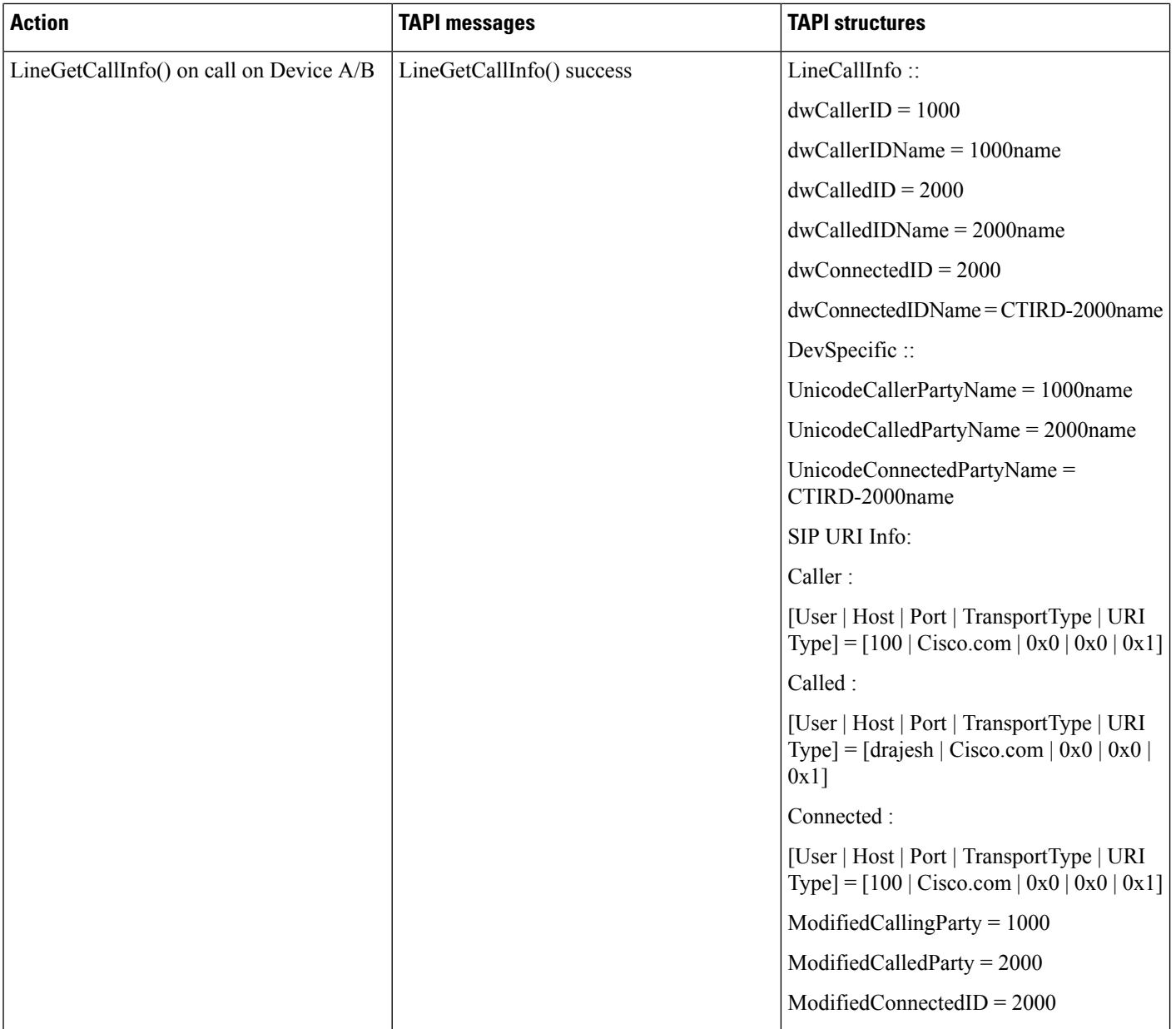

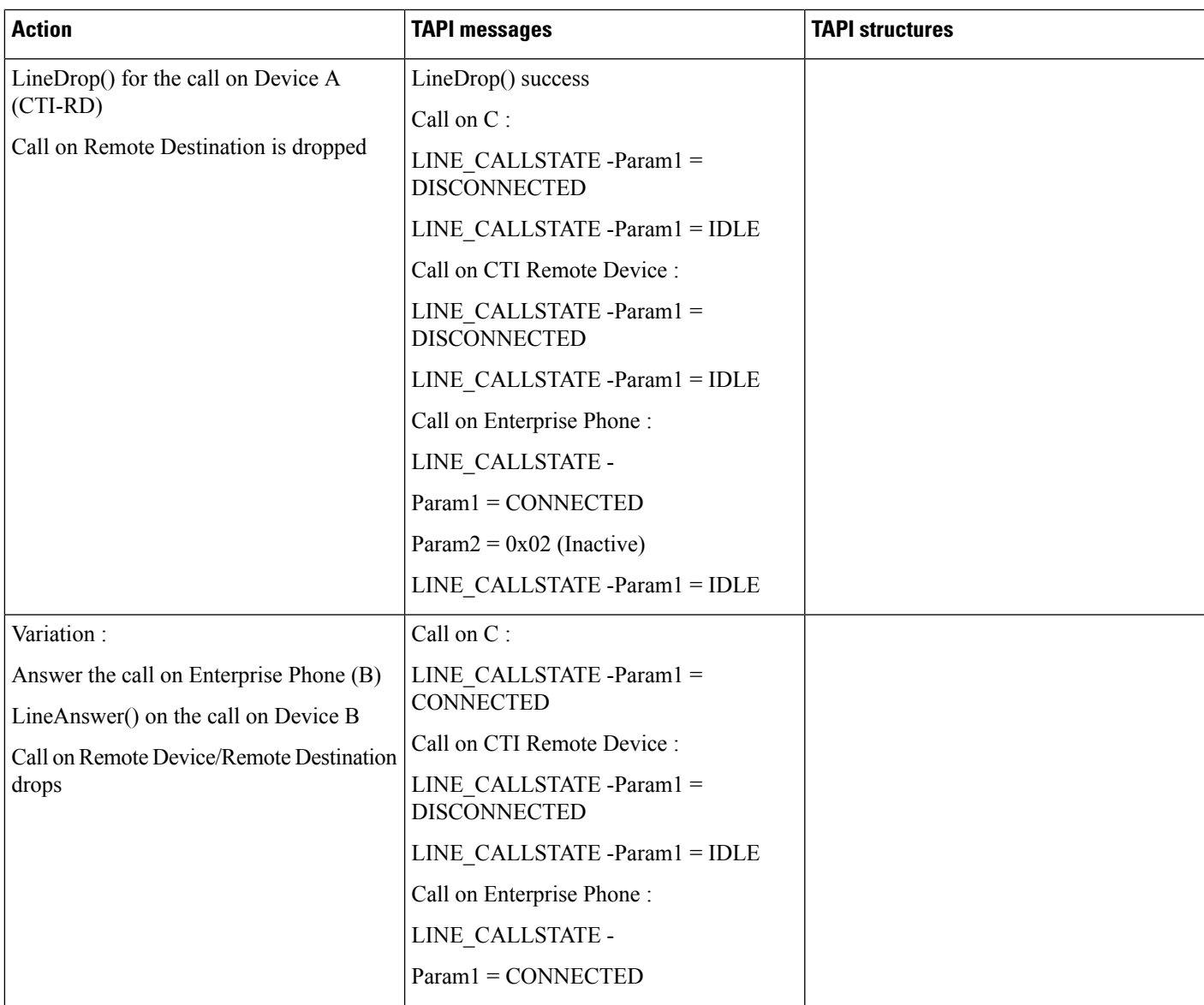

## **URI Dialing -DVO Call (Outgoing Call Initiation From CTI Remote Device)**

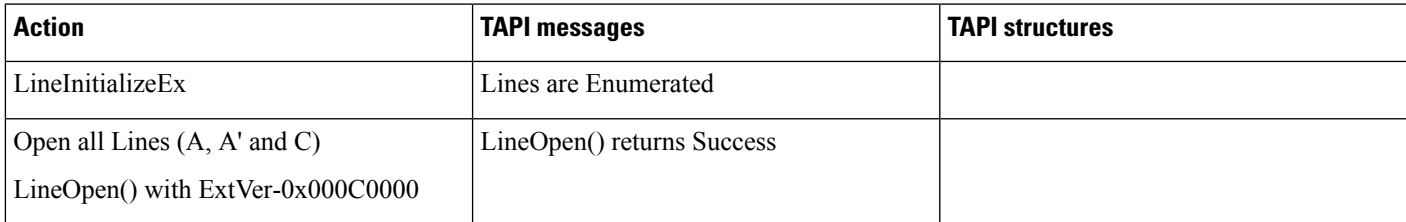

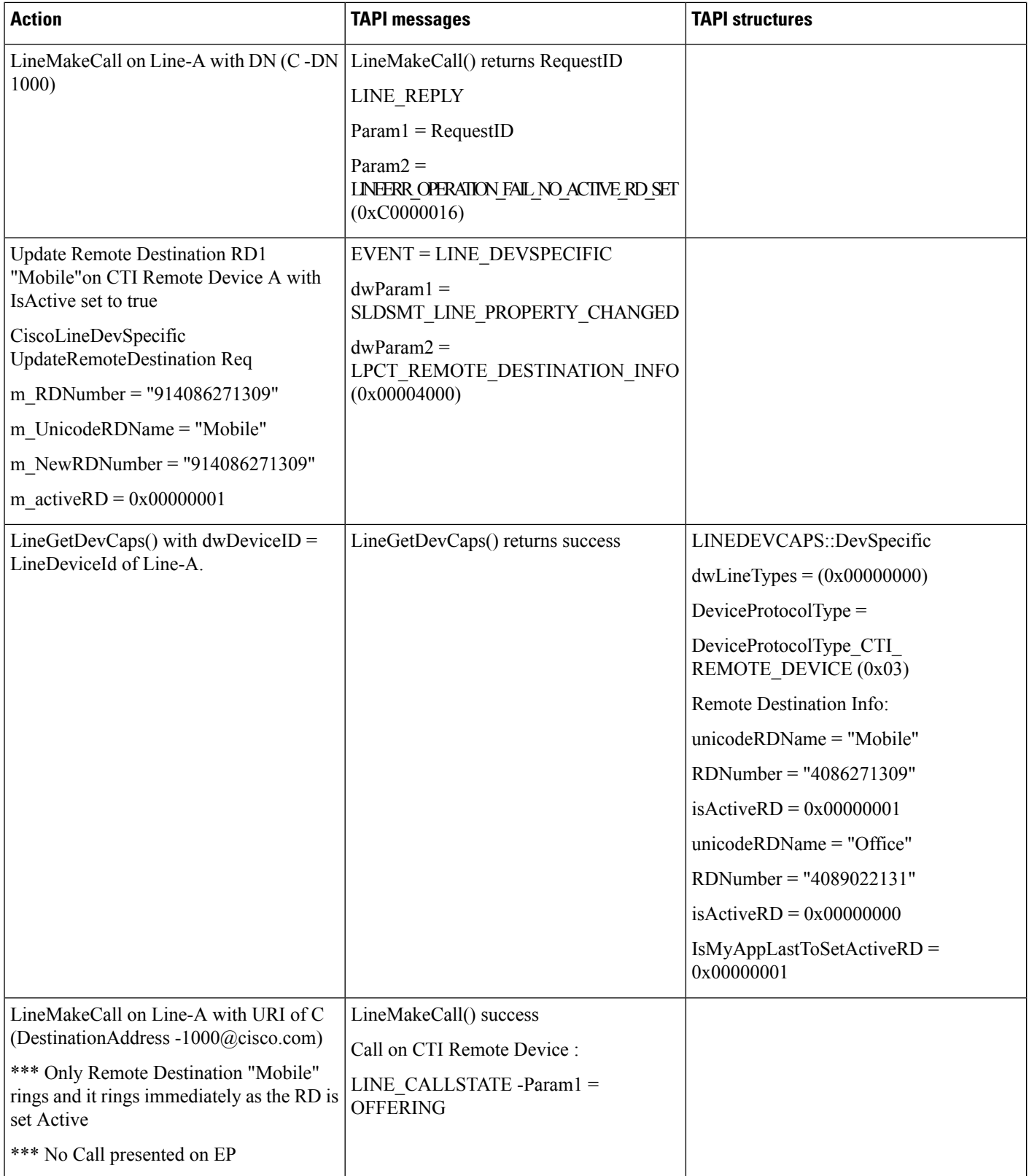

 $\mathbf{l}$ 

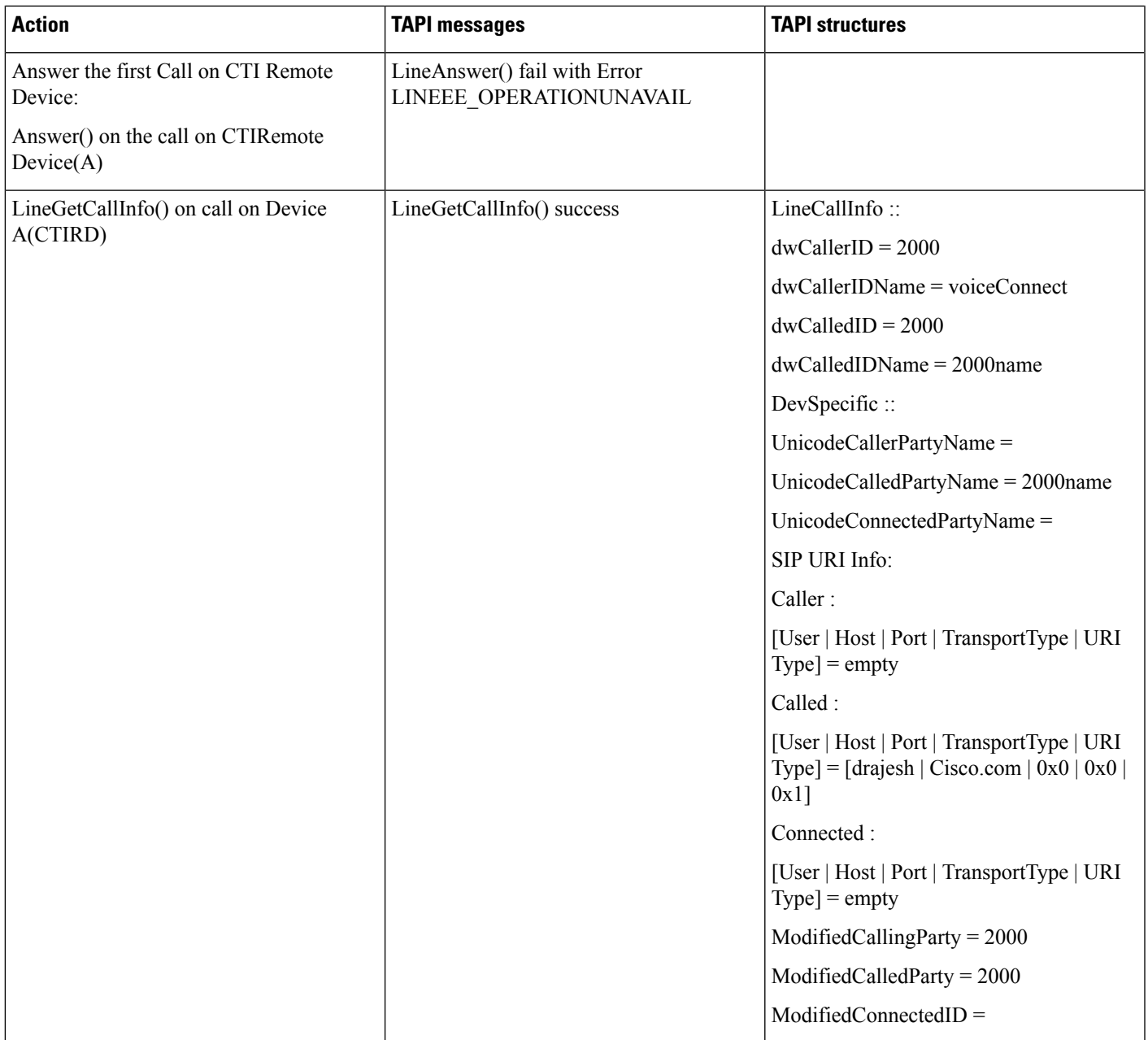

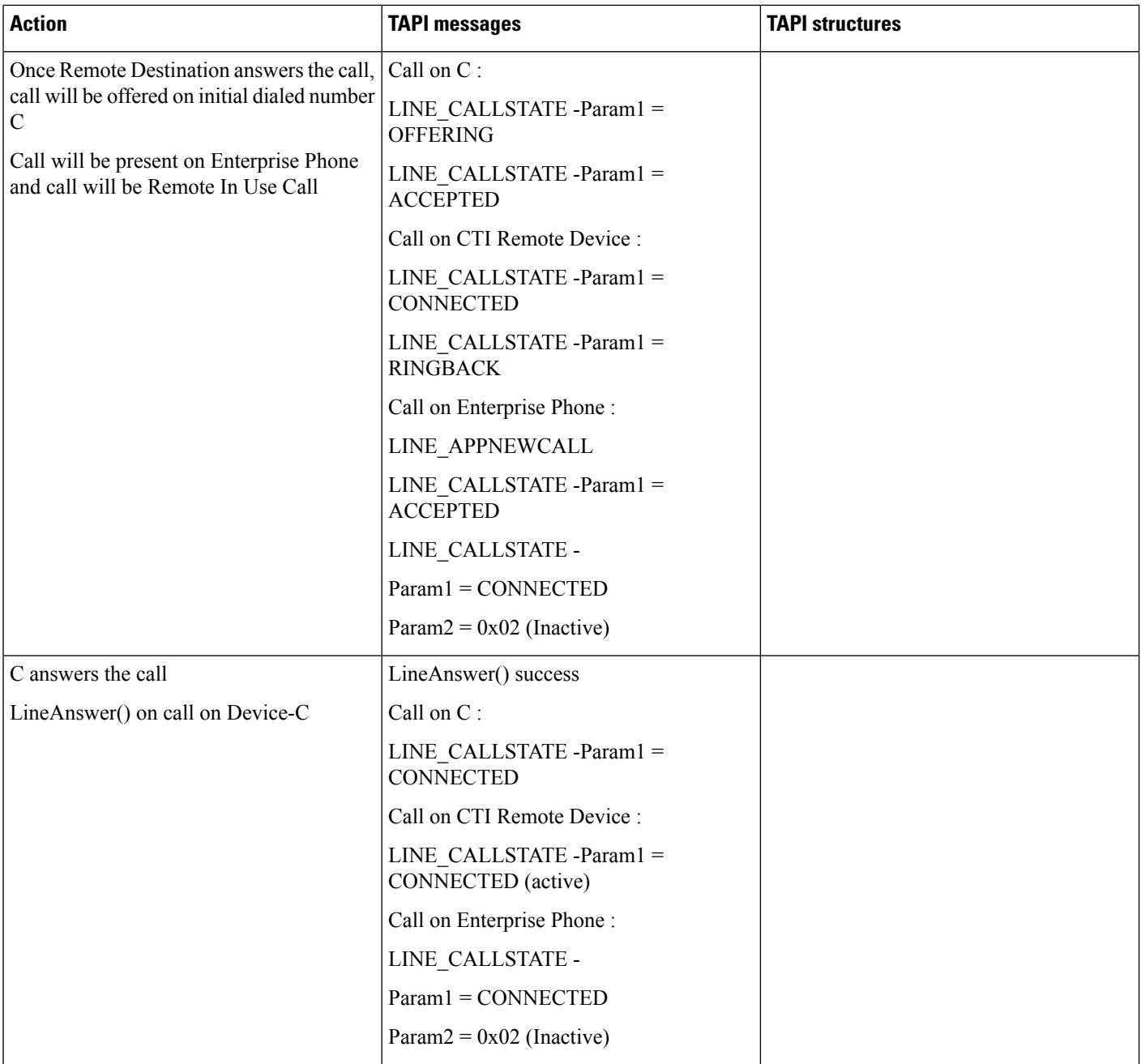

 $\mathbf{l}$ 

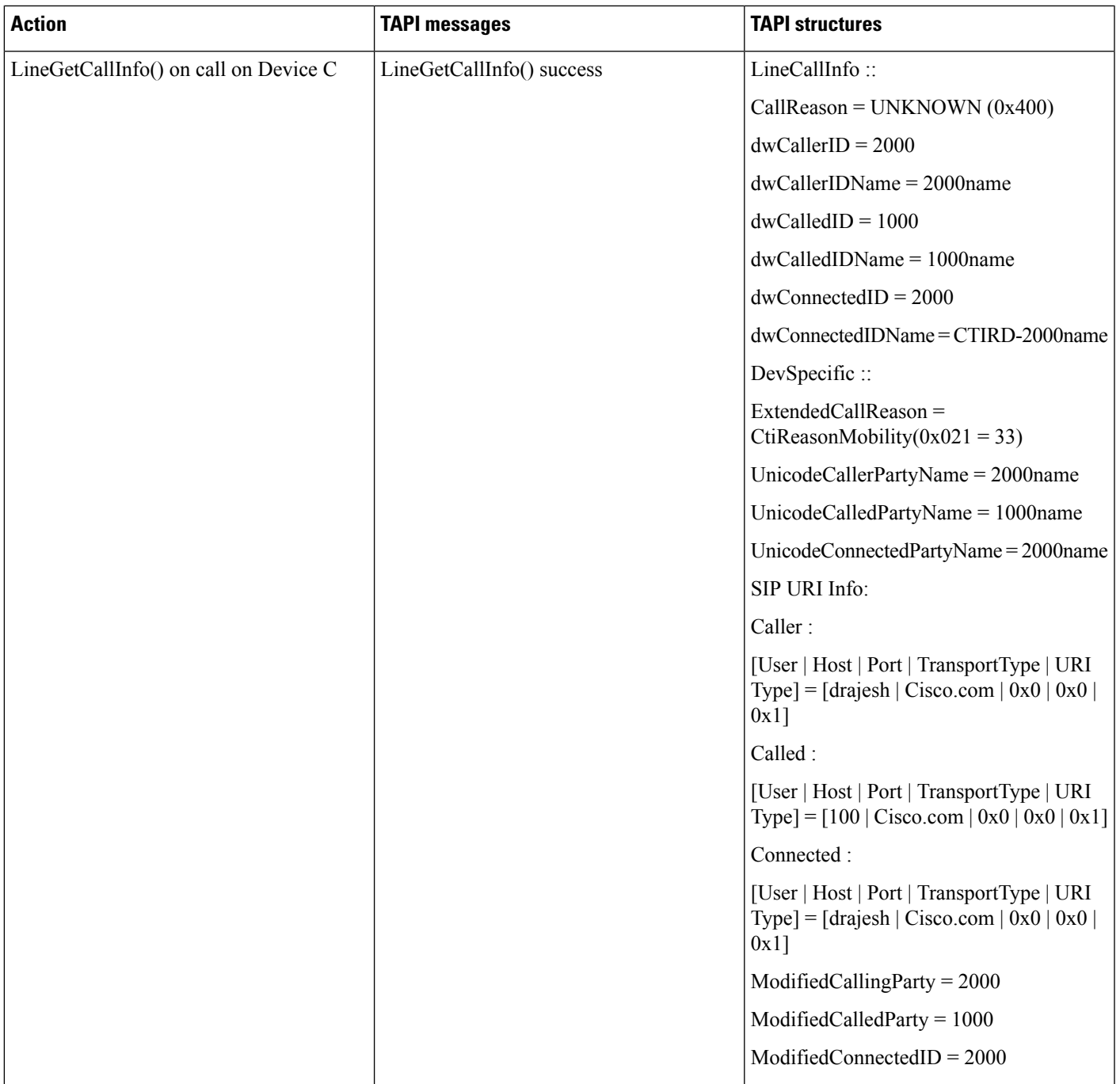

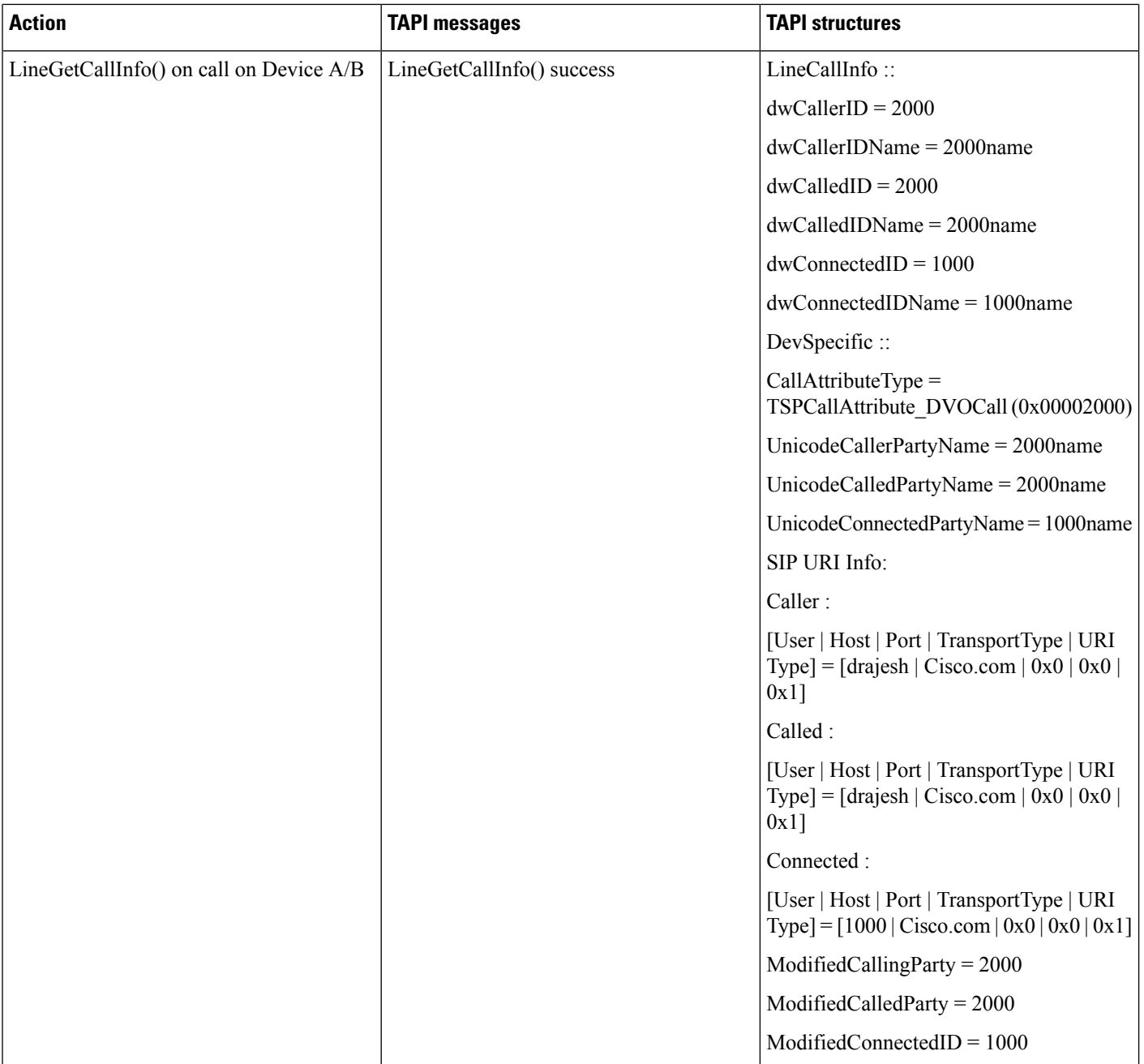

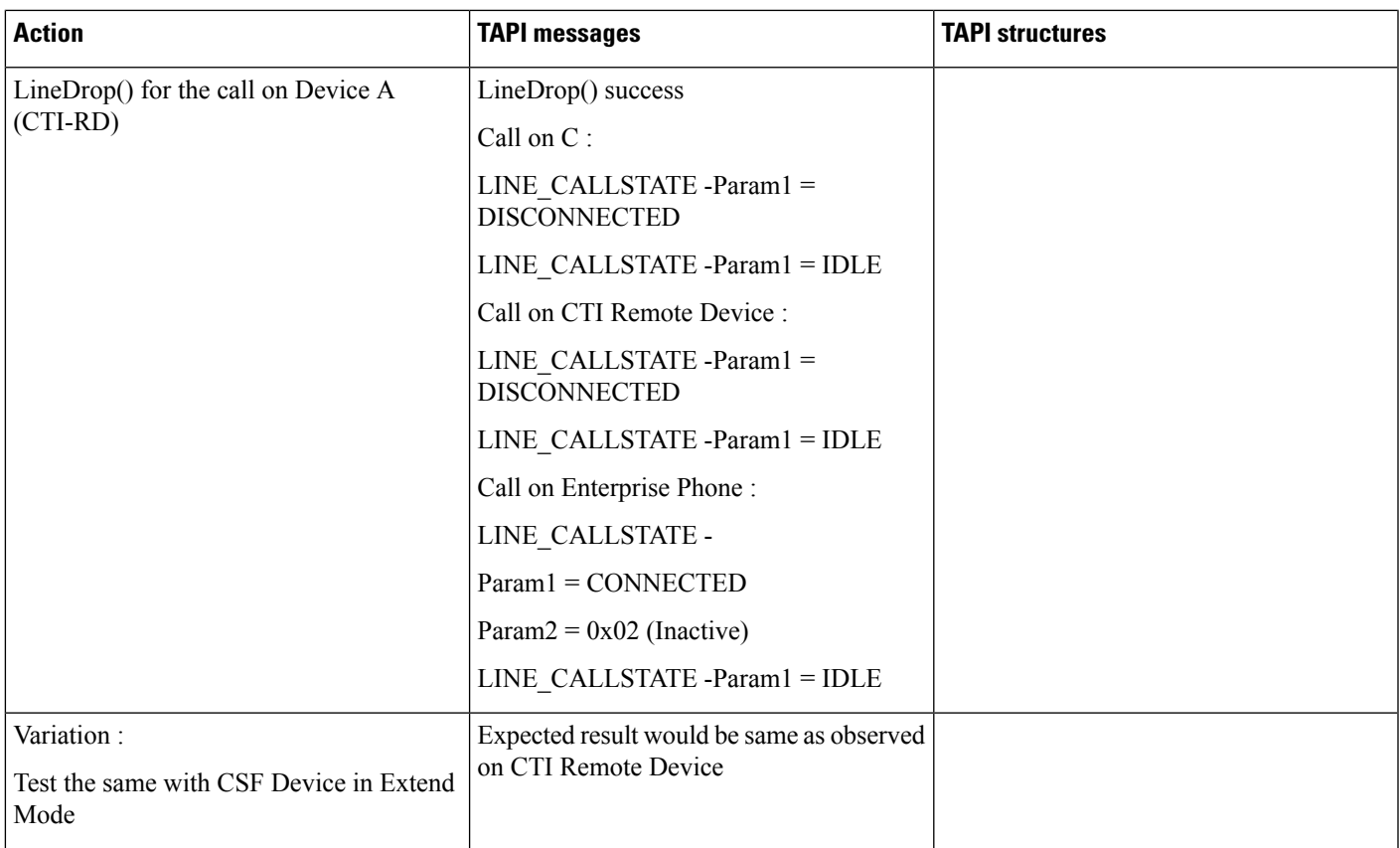

# **CTI RD Call Forwarding**

Table 69: Use Case 1: Device A Calls CTIRD When Active RD Is Not Set and "Route calls to all remote destinations when client is not connected" Is Enabled.

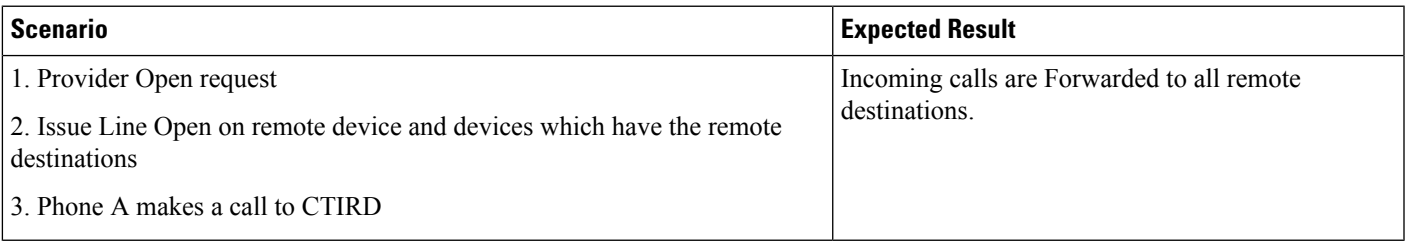

Table 70: Use Case 2: Device A Calls CTIRD When Active RD Is Not Set and "Route calls to all remote destinations when client is not connected" Is Disabled. There **Is No Call Forward Number Set on the Shared Enterprise Phone**

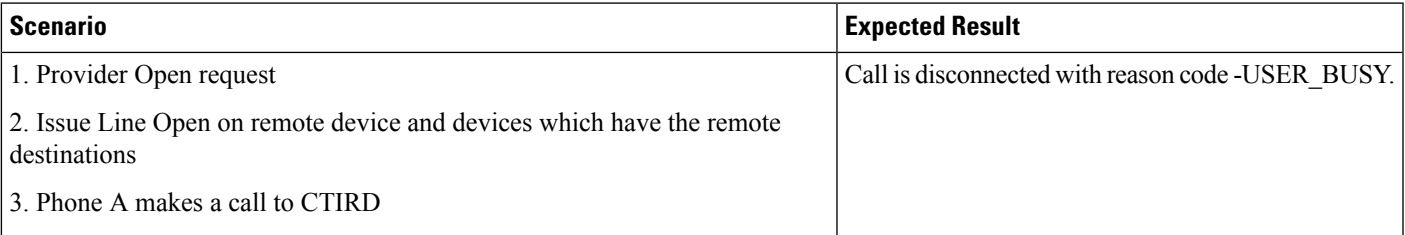

#### Table 71: Use Case 3: Device A Calls CTIRD When CTI Remote Device Is Observed, Remote Destination Is Not Configured and "Route calls to all remote destinations **when client is not connected" Is Enabled (CFNA Is Configured On Enterprise Number to Voice Mail Box)**

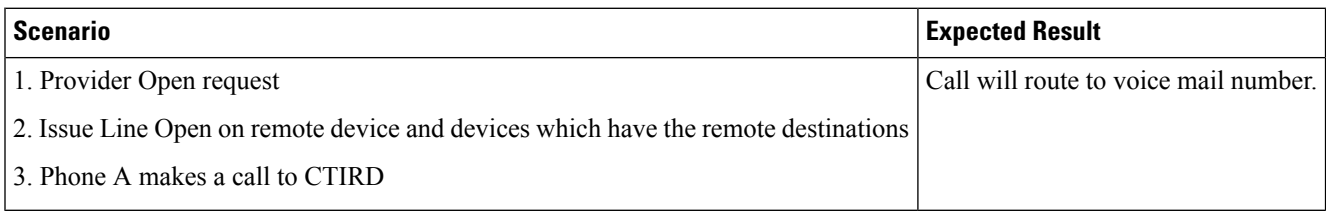

Table 72: Use Case 4: Device A Calls CTIRD When CTI Remote Device Is Observed , Remote Destination Is Not Configured and "Route calls to all remote destinations **when client is not connected" Is Disabled (CFNA Is Configured On Enterprise Number to Voice Mail Box)**

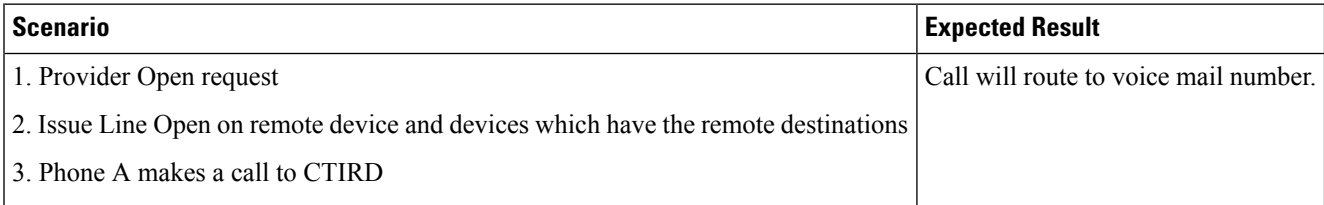

#### Table 73: Use Case 5: DeviceA Calls CTIRD When Active RD Is Set and "Route calls to all remote destinations when client is not connected" Is Enabled. Setup: A IP **Phone, B CTI-RD, C RDD1, D RDD2. Active RD Is Set to C**

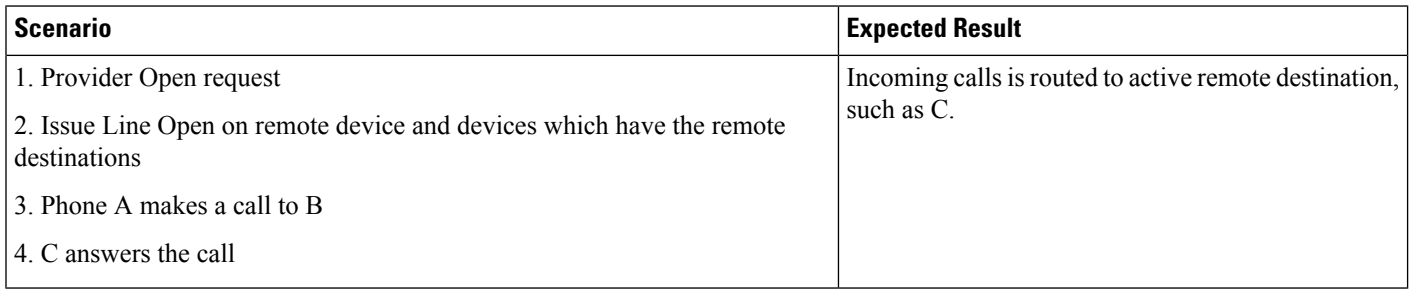

Table 74: Use Case 6: Device A Calls CTIRD When Active RD Is Set and "Route calls to all remote destinations when client is not connected" Is Enabled. Setup: A IP **Phone, B CTI-RD, C RDD1, D RDD2. Active RD Is Set to C**

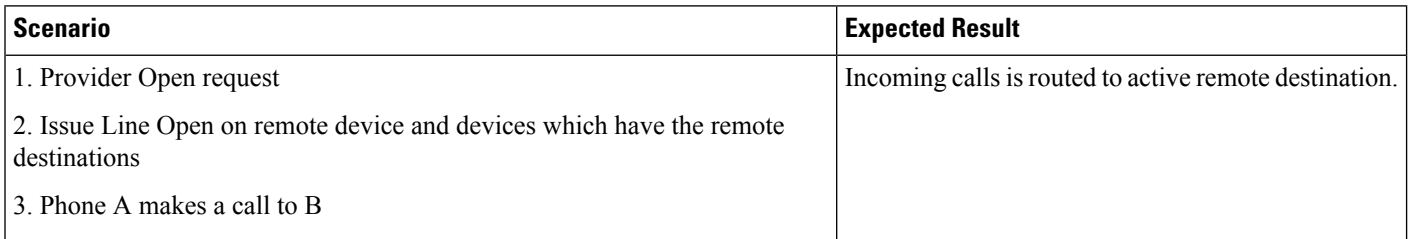

## **Video Capabilities and Multimedia Information**

Use cases related to Video Capabilities and Multi-Media Information feature are mentioned below:

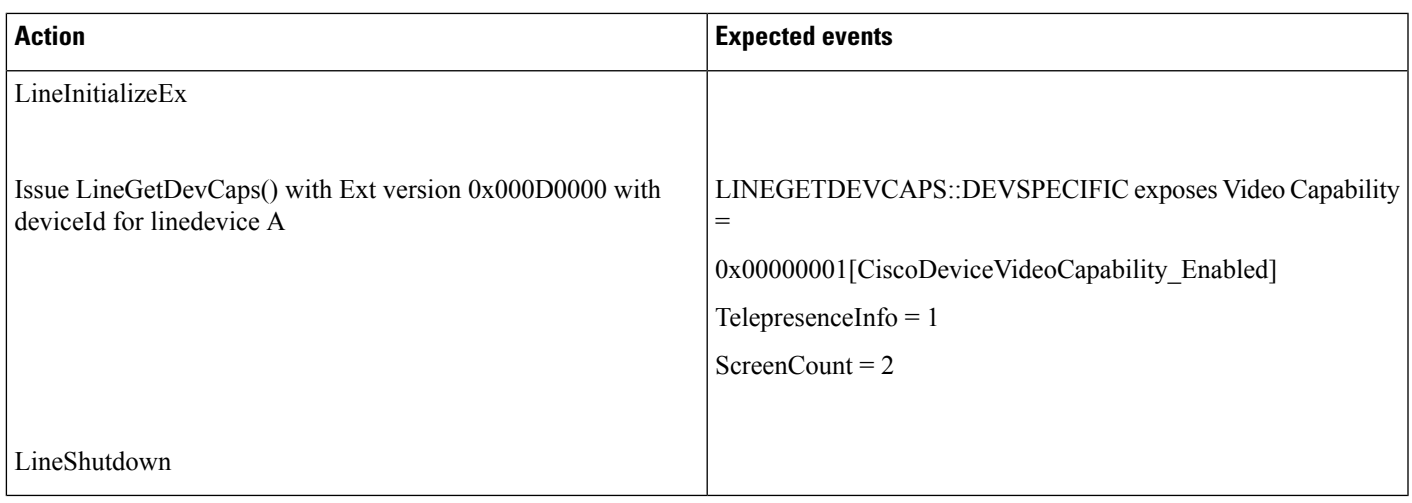

## **Media Capability on Device A (SIP Phone with Camera) Which Is Video-Enabled, Supports Telepresence, and Has 2 Screens**

## **Media Capability on Device A (SIP Phone) Which Is Not Video-Enabled, Supports Telepresence, and Has 2 Screens**

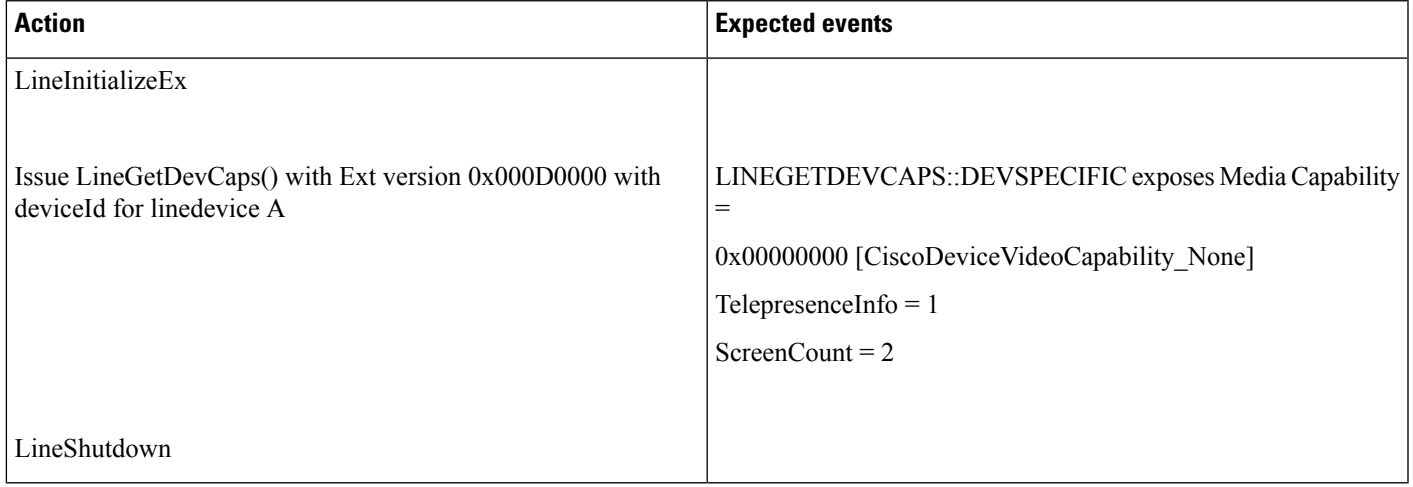

## **Media Capability on Device A (CTI Port/Remote Point)**

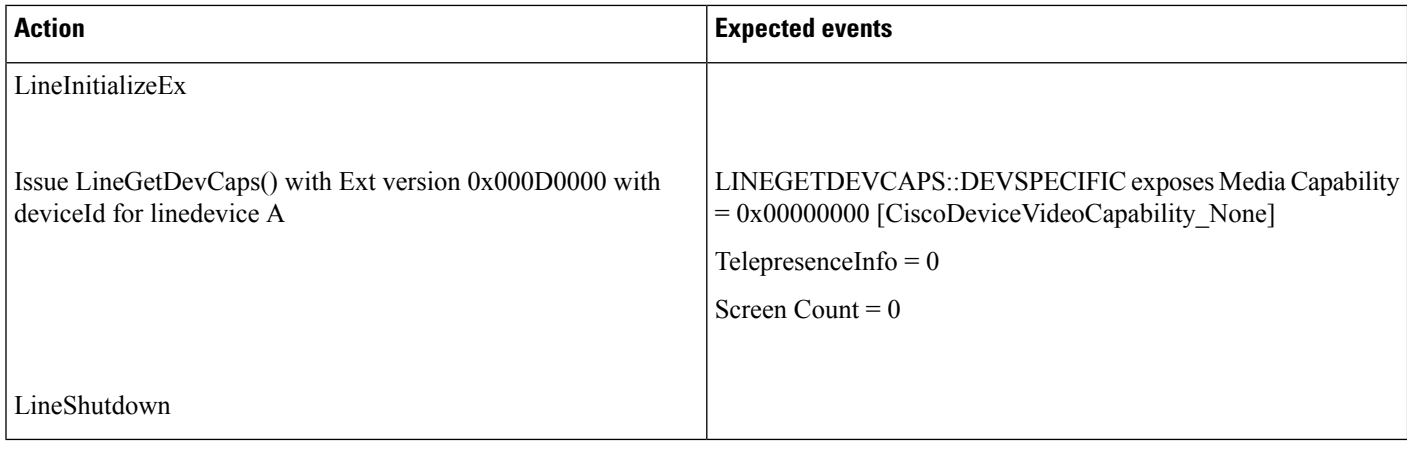

## **Media Capability on an Acquired Device B Which Is Media-Enabled (super Provider Scenario), Supports Telepresence, and Has 3 Screens**

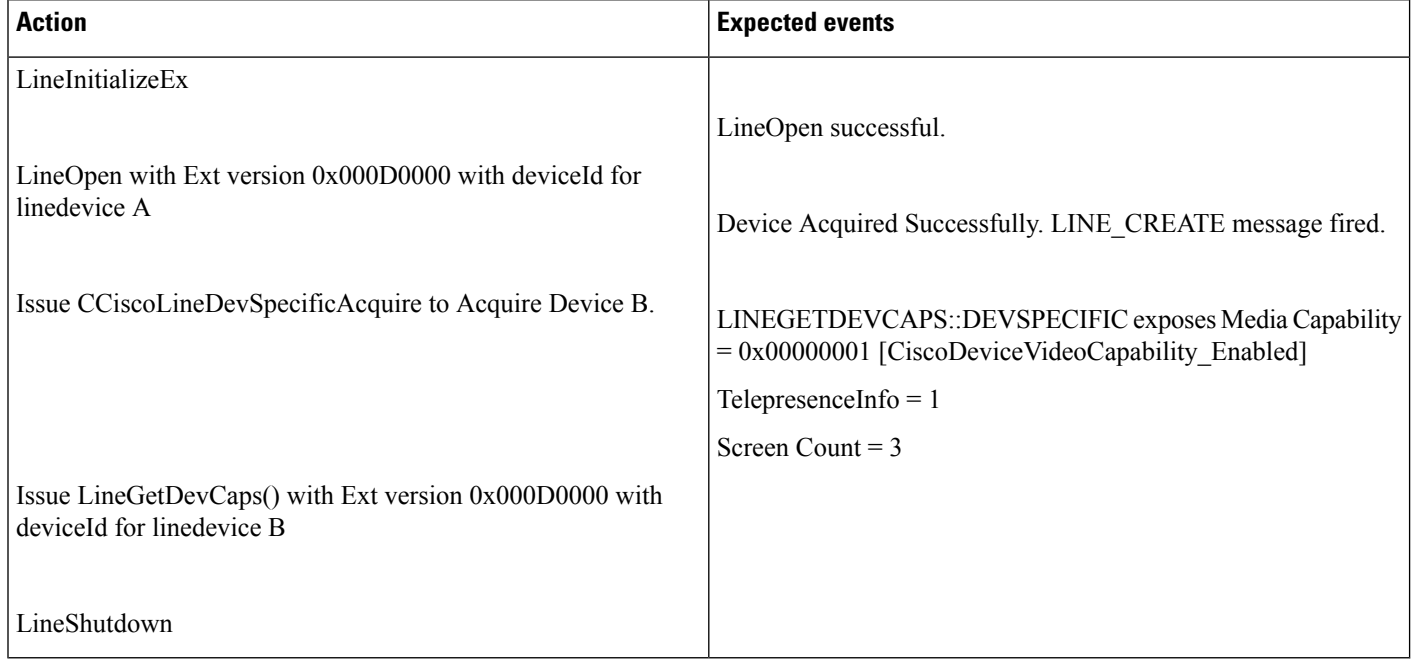

 $\overline{\phantom{a}}$ 

## **Media Capability on Device A (ParkDN/Pickupdevice)**

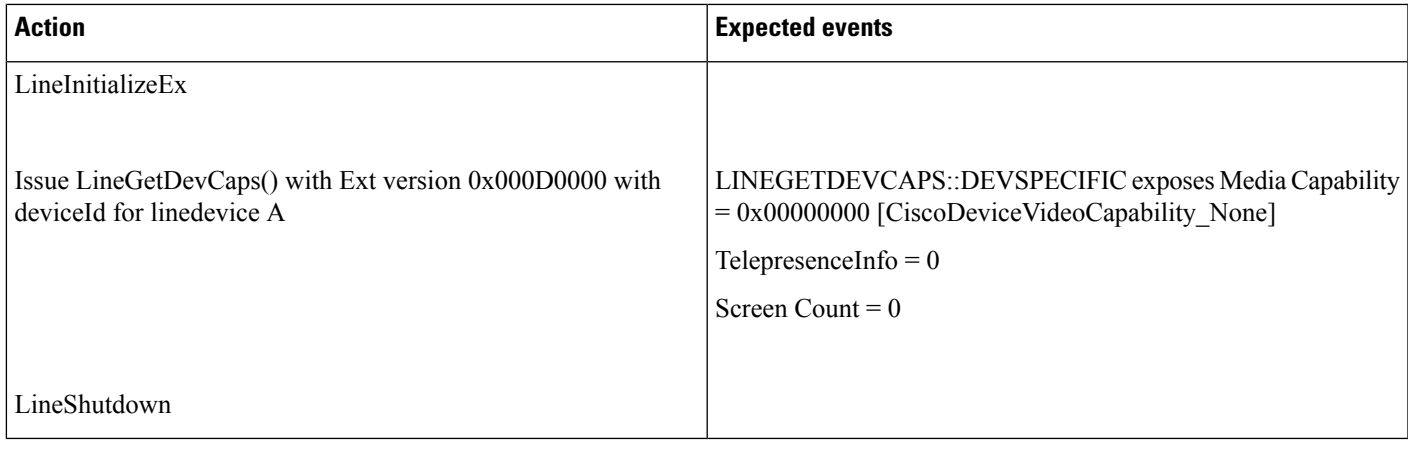

## **Media Capability on Device A (SIP Phone Which Is Unregistered and Is Video-Enabled)**

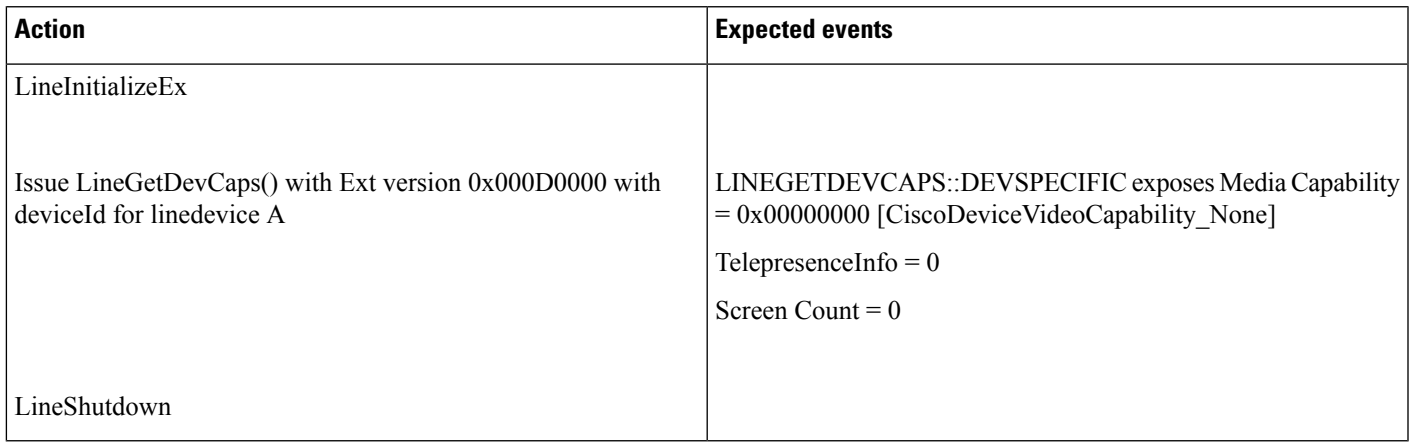

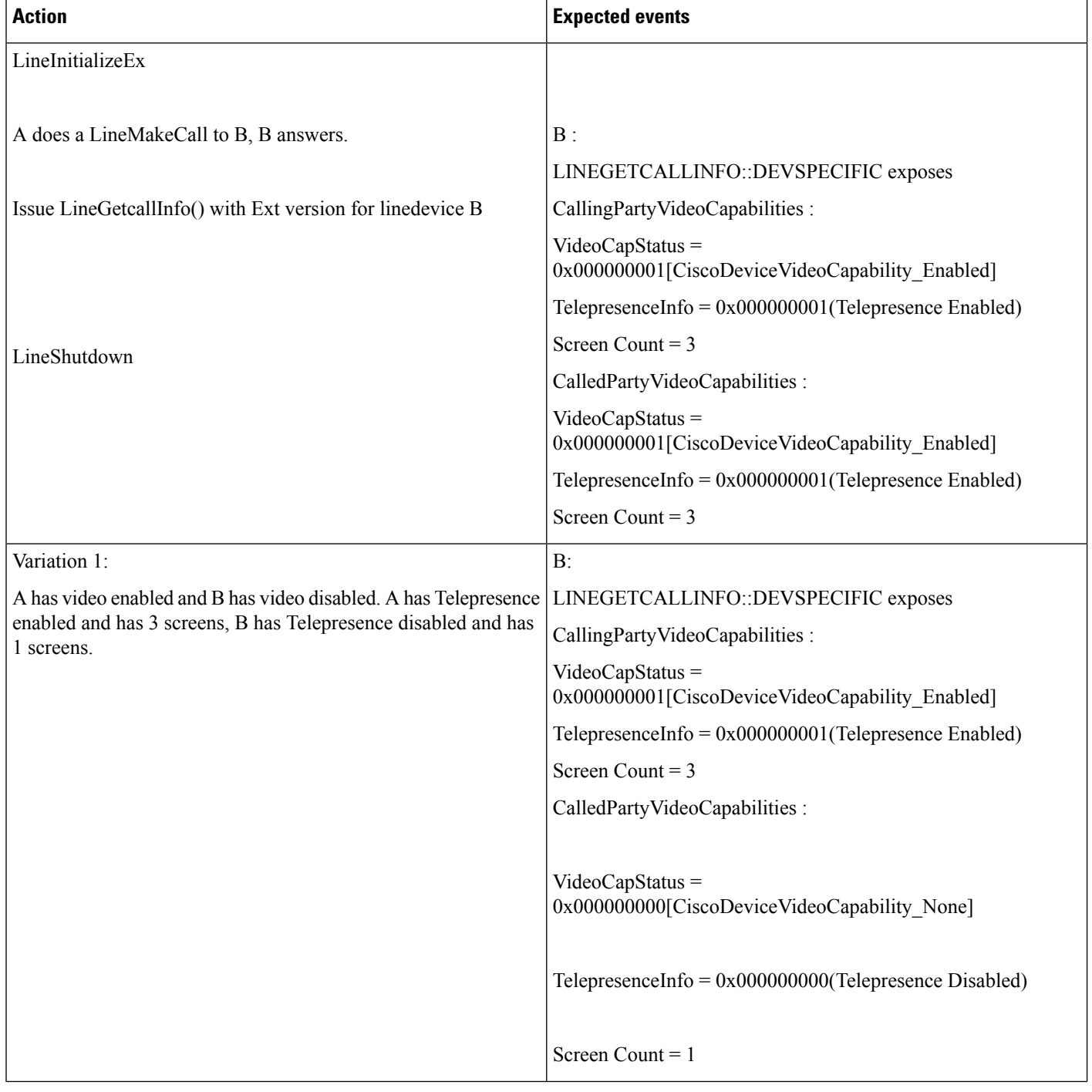

## **VideoCapability on Device B (A Is aSIPPhone withVideo-Enabled and B IsSIPPhone withVideo-Enabled) , Both Devices Support Telepresence, and Have 3 Screens**

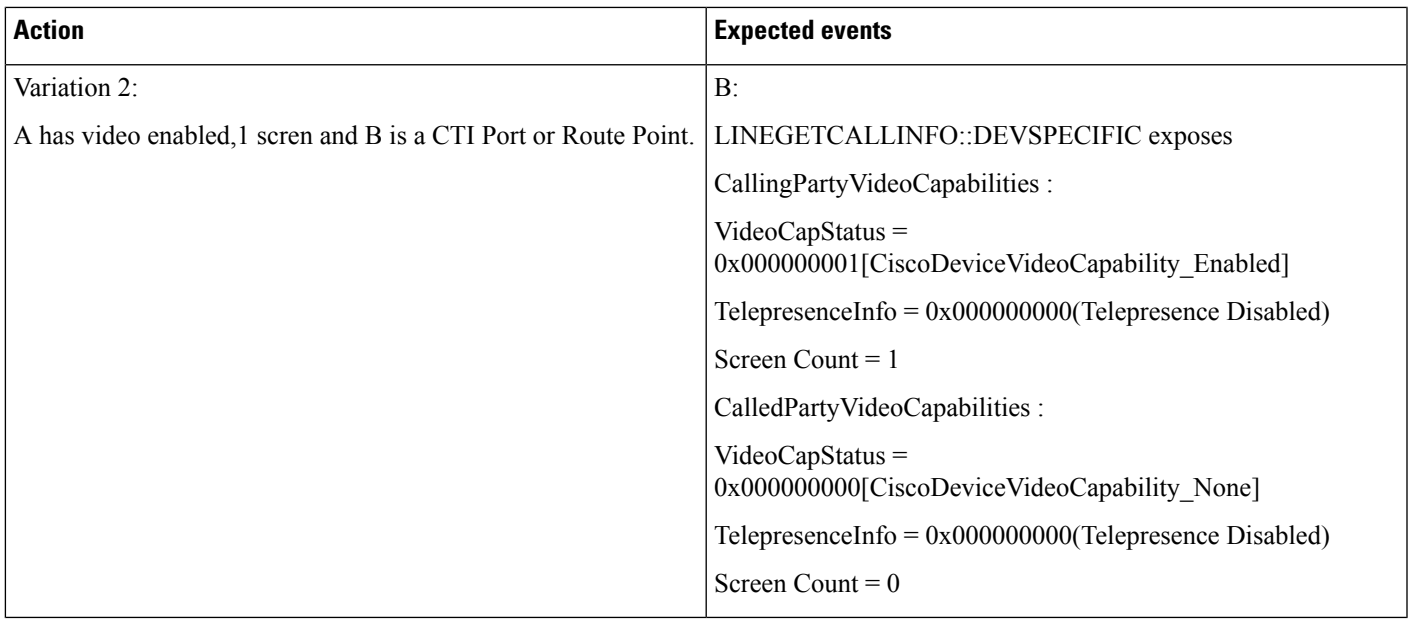

## Video Capability on Device C After Redirect (A Is a SIP Phone Which Is Video-Disabled, B and C Are **Video-Enabled)**

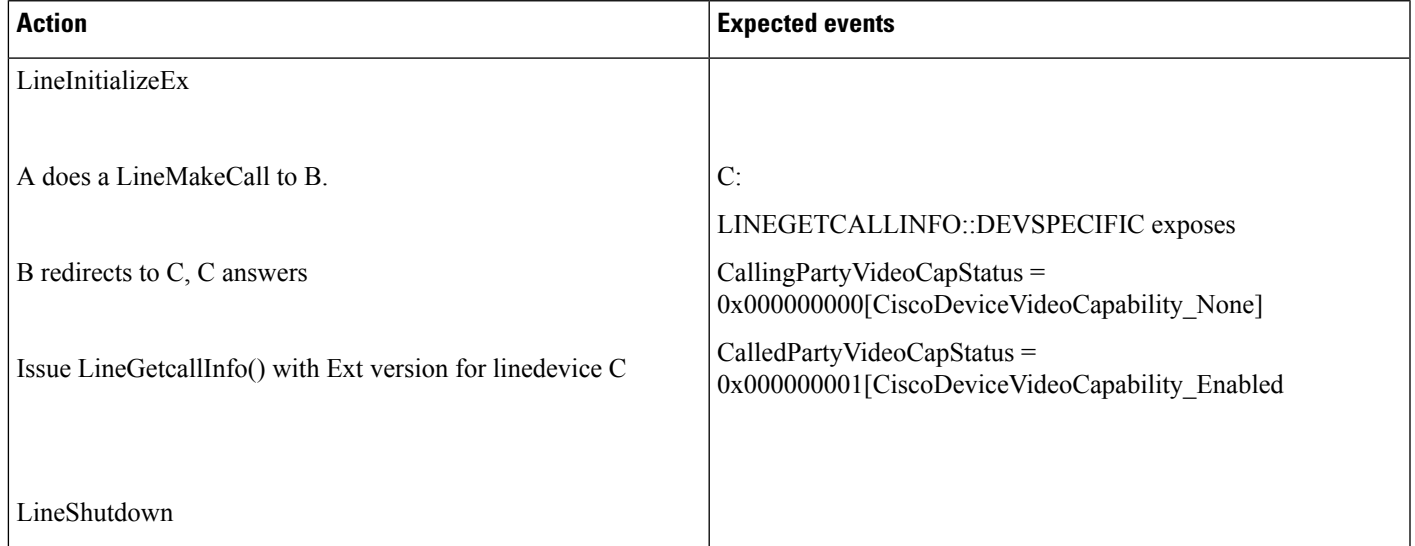

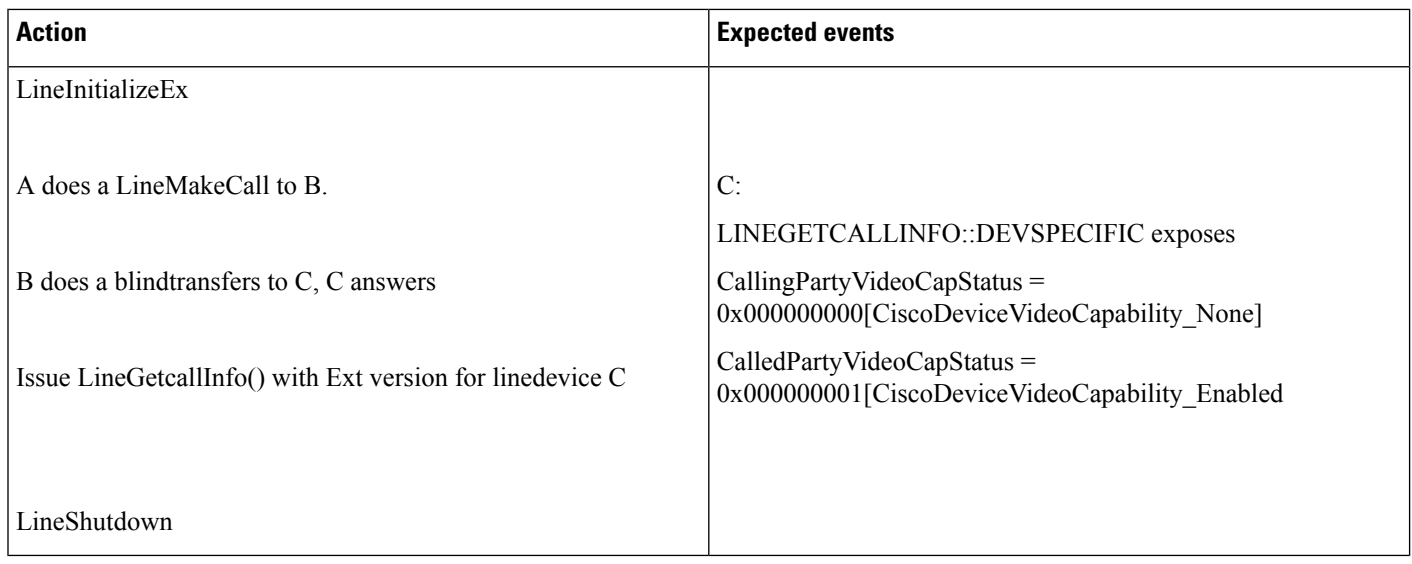

## Video Capability on Device C After Blindtransfer (A Is a SIP Phone Which Is Video-Disabled, B and C Are **Video-Enabled)**

## Video Capability on Device C After Consult Transfer (A Is a SIP Phone Which Is Video-Disabled, B and C Are **Video-Enabled)**

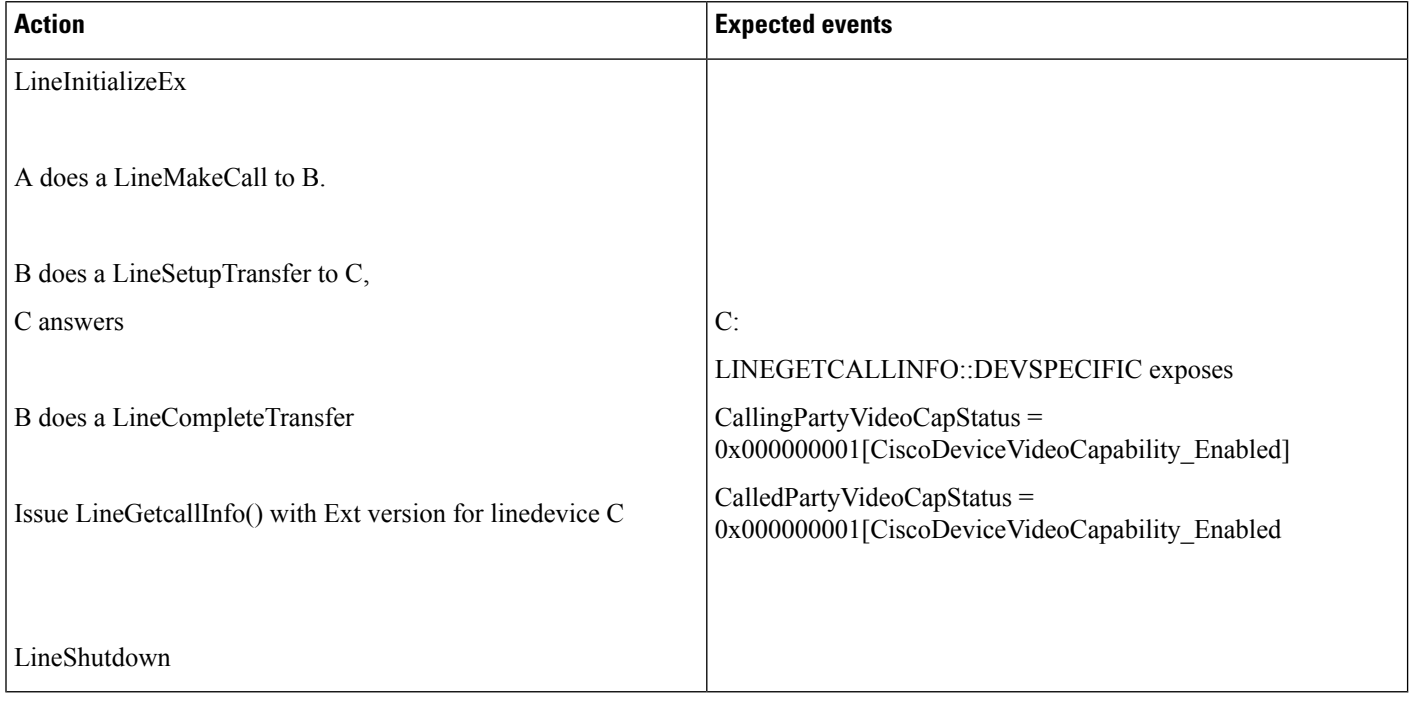
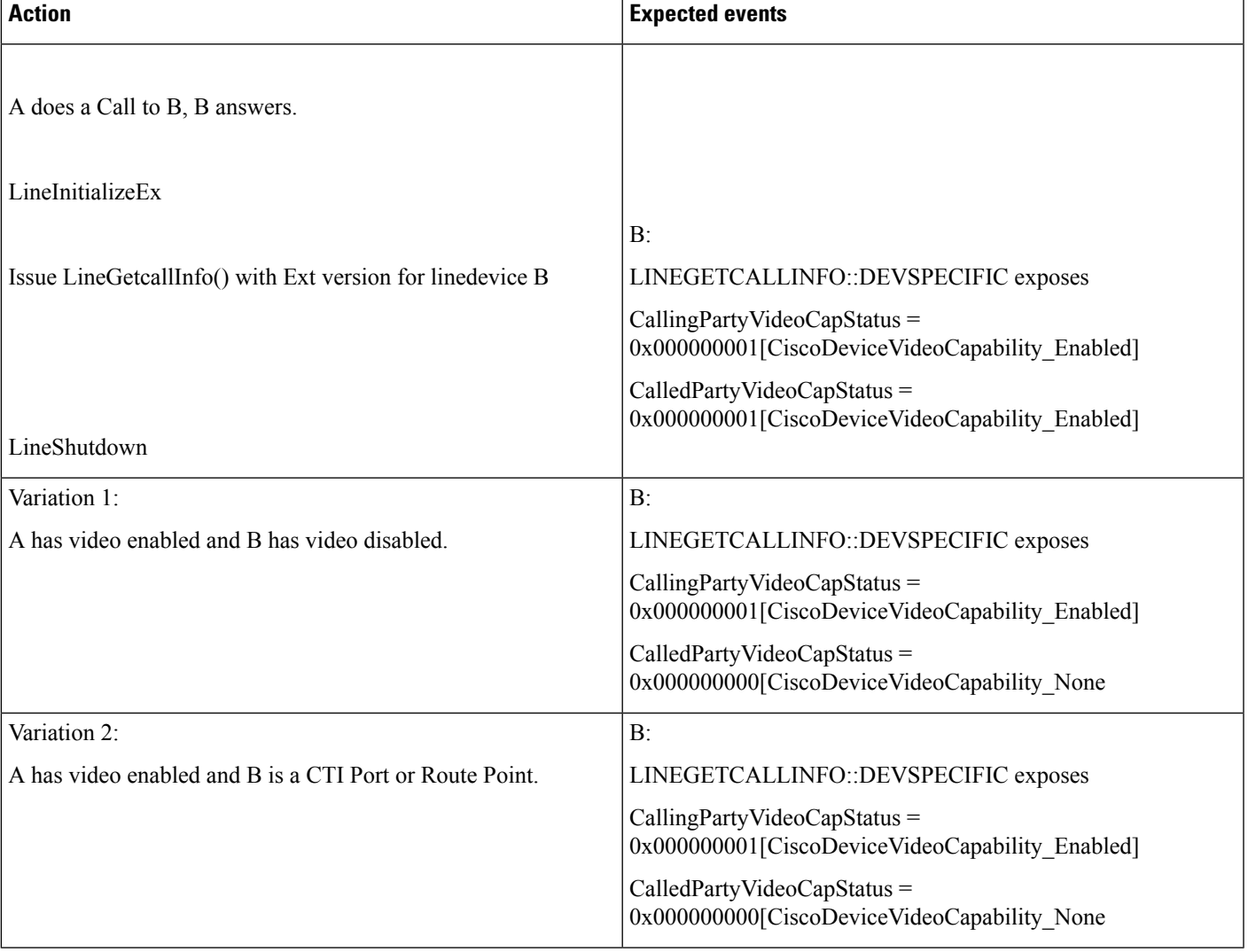

#### Video Capability on Device B on an Existing Call (Both A and B Are SIP Phones Which Are Video-Enabled)

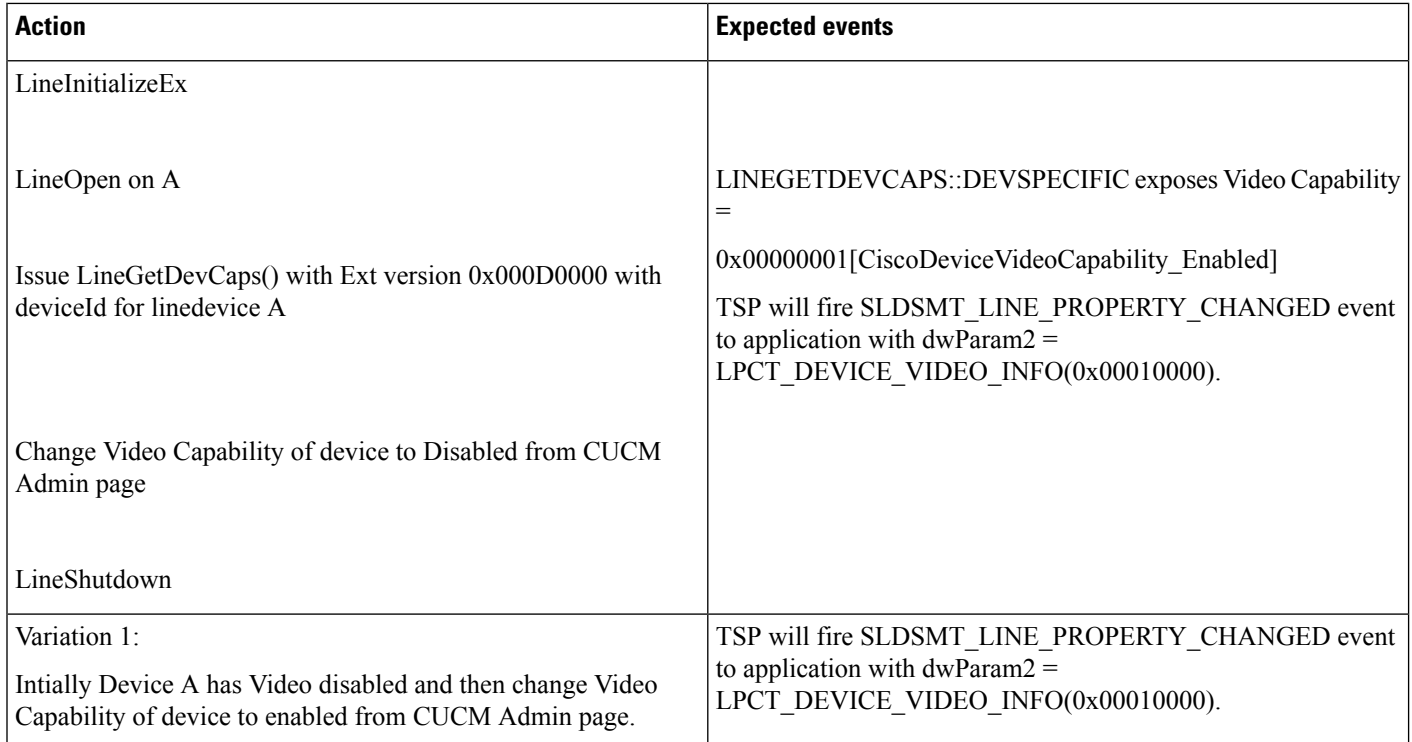

#### **Dynamic Media Capability Change on Device A (SIP Phone with Camera) Which Is Video-Enabled**

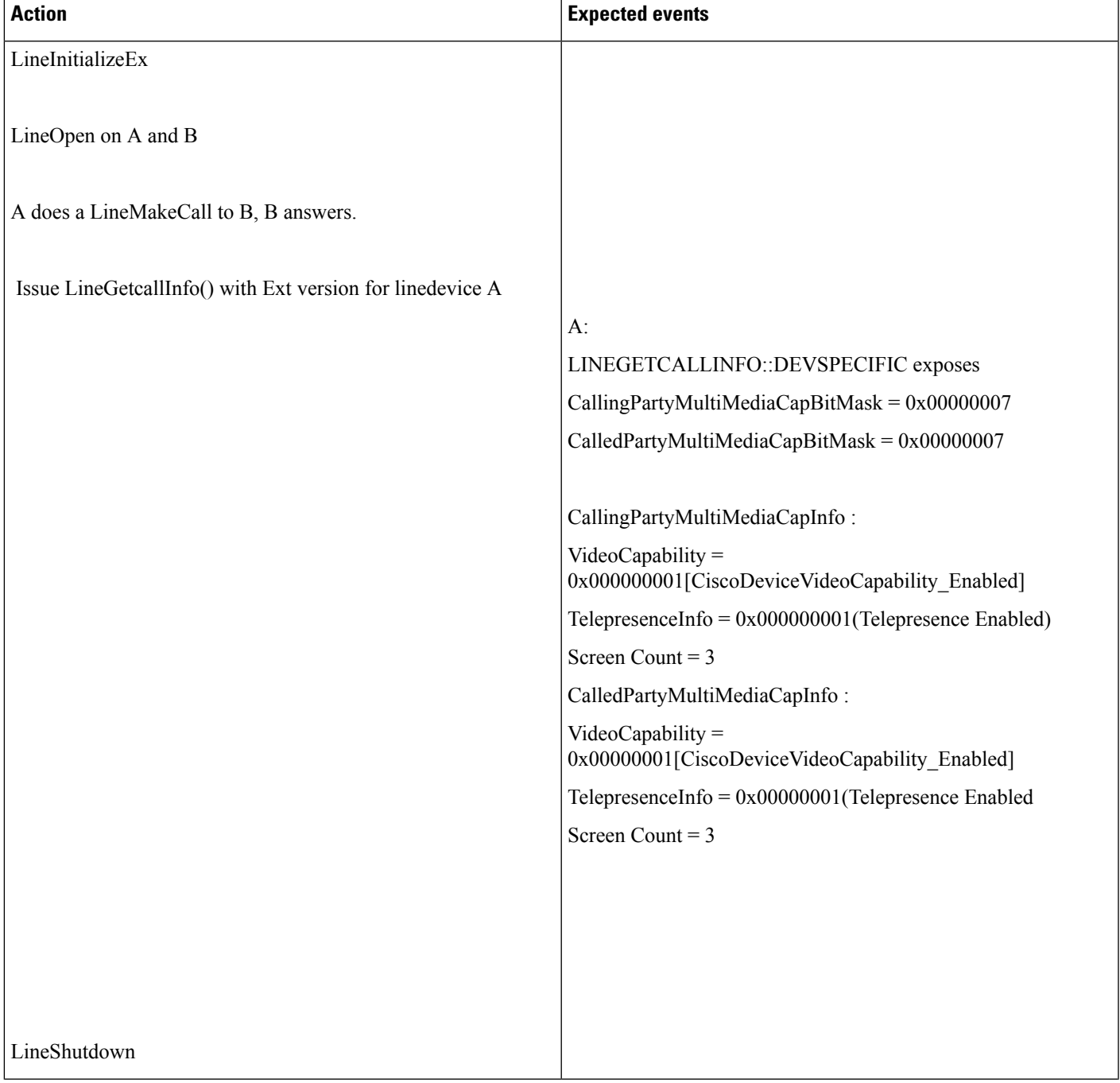

#### **Video Capability on Device A and B; Both Are Video-Enabled SIP Phones And, Both Devices Support Telepresence and Has 3 Screens**

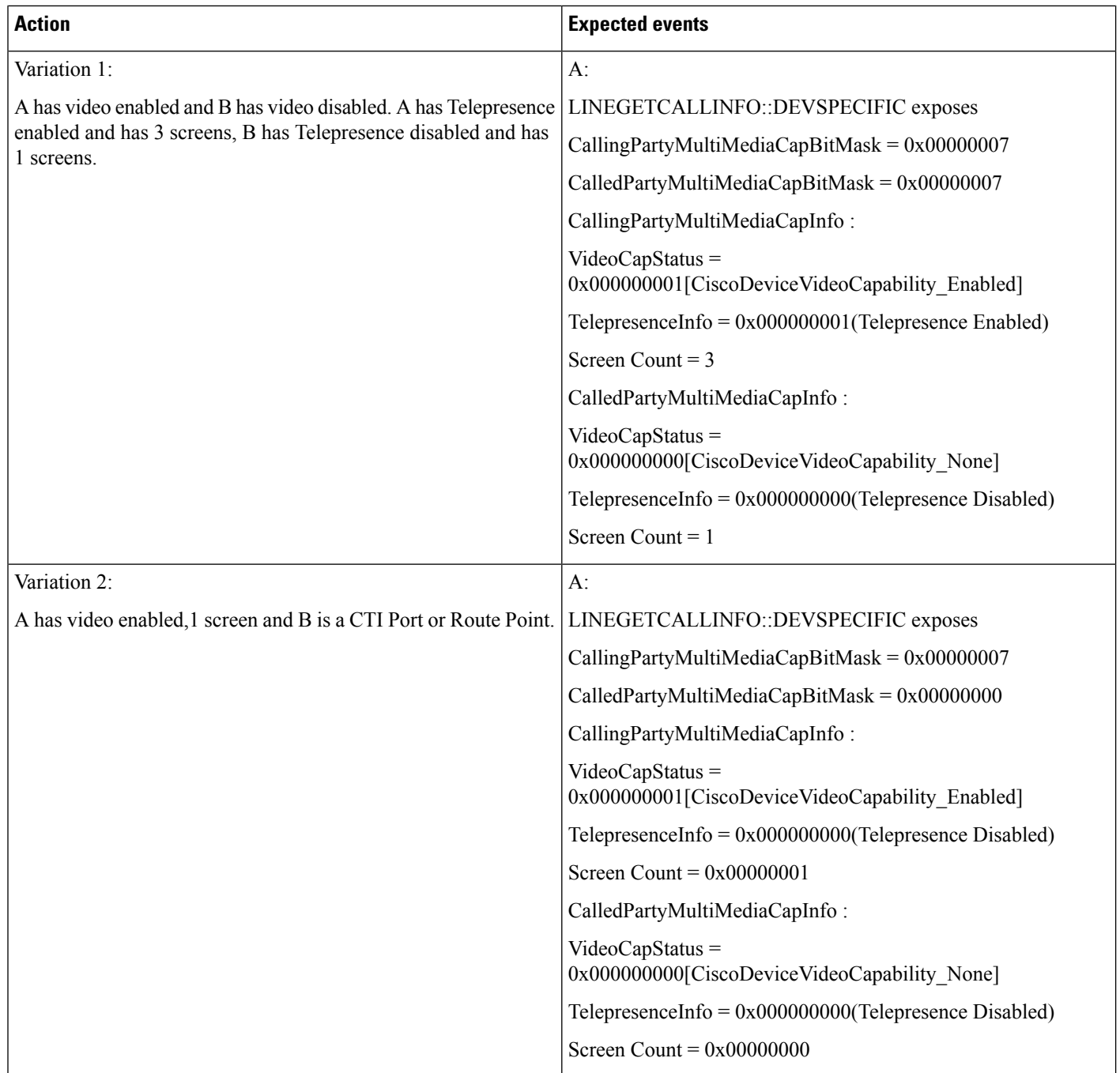

 $\mathbf{l}$ 

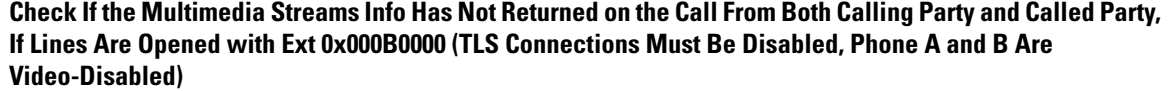

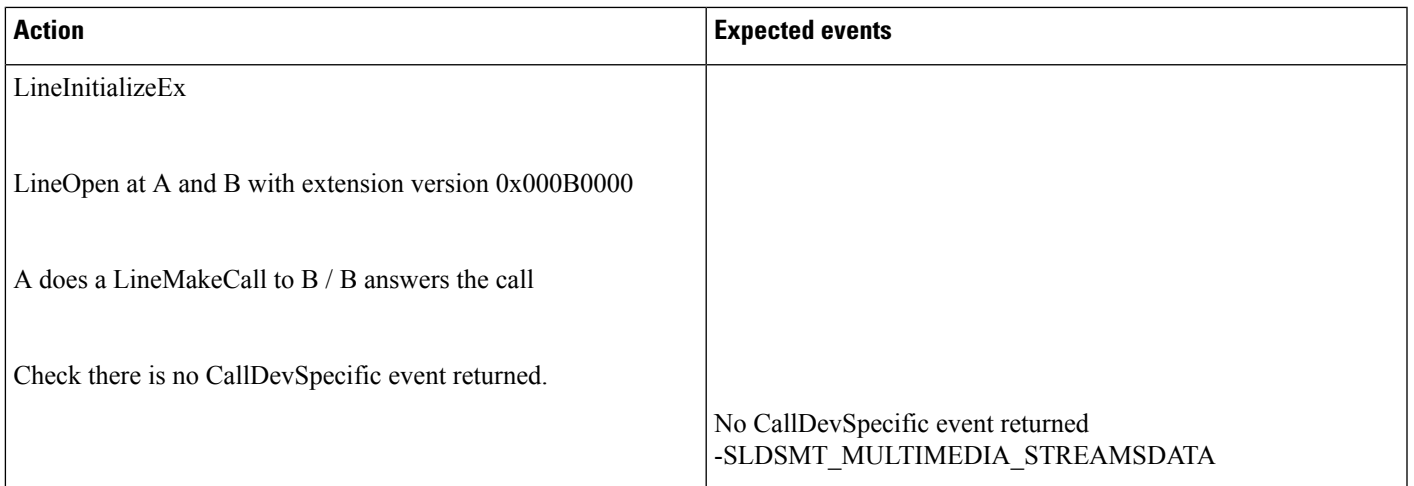

LineGetCallInfo on A

LineOpen at A and B with extension version 0x000B0000

A does a LineMakeCall to B / B answers the call Check there is CallDevSpecific event returned.

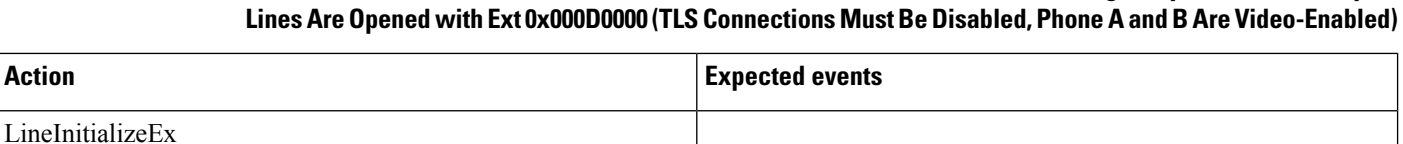

## Check If the Multimedia Streams Info Has Returned on the Call From Both Calling Party and Called Party, If

 $\mathbf l$ 

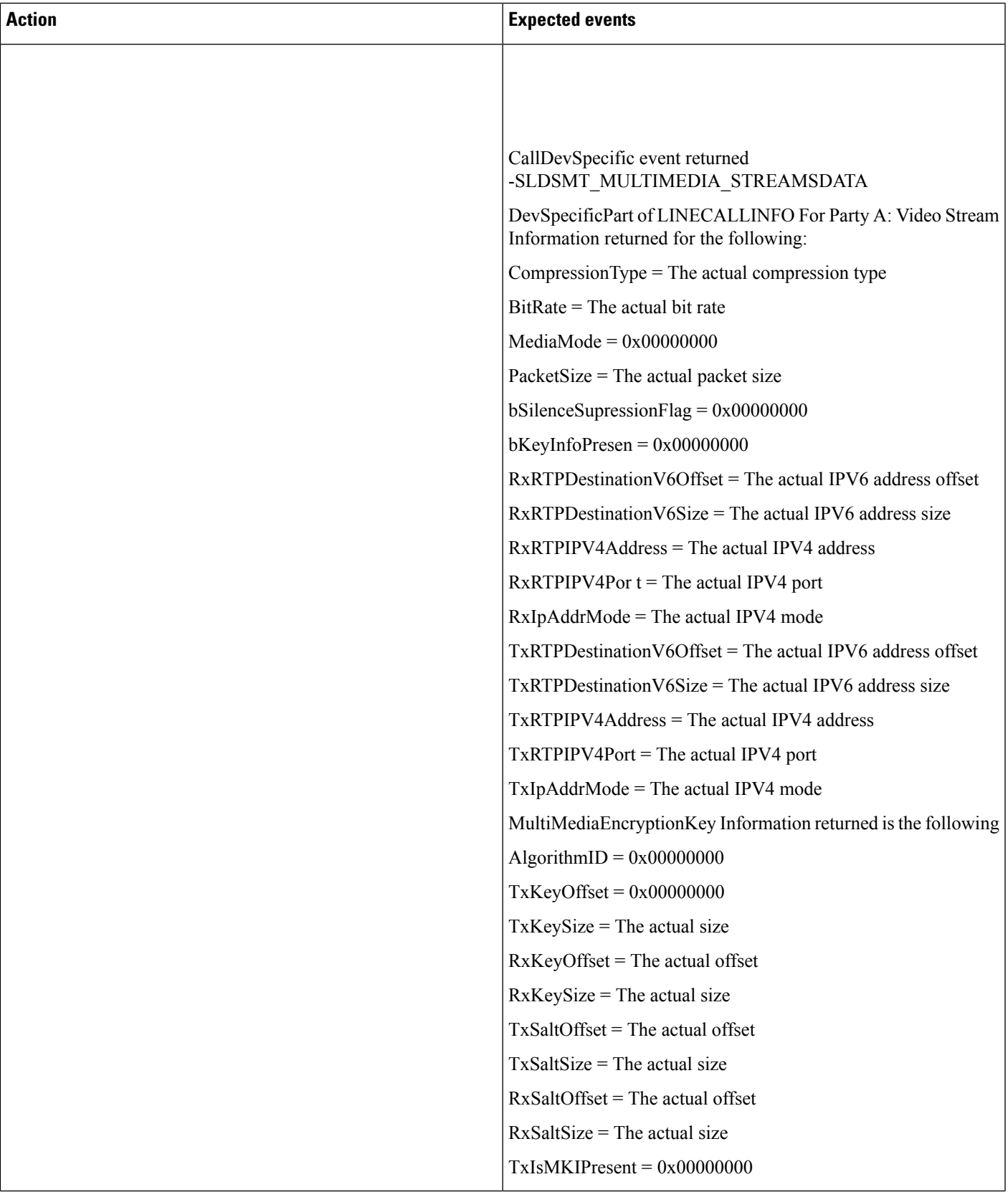

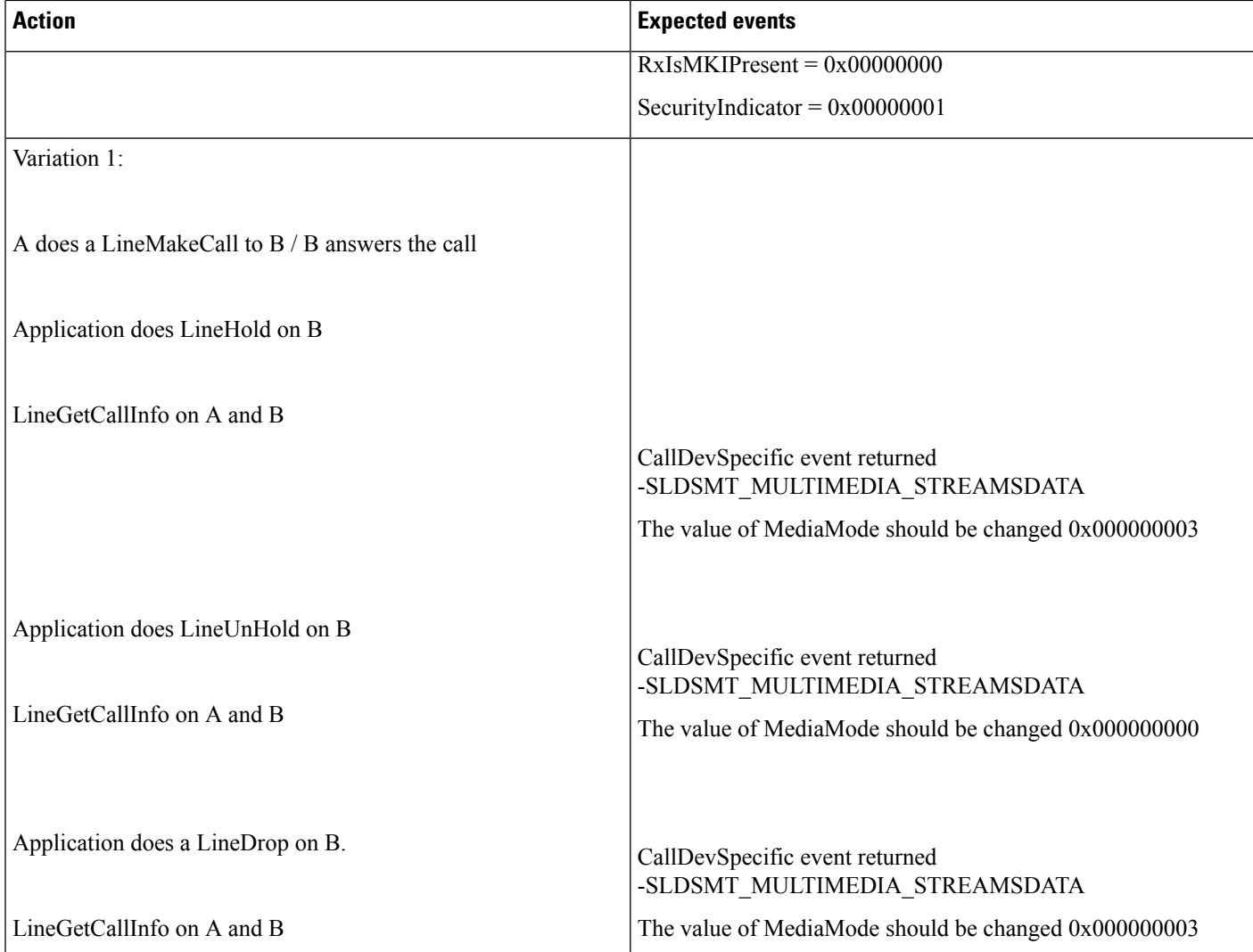

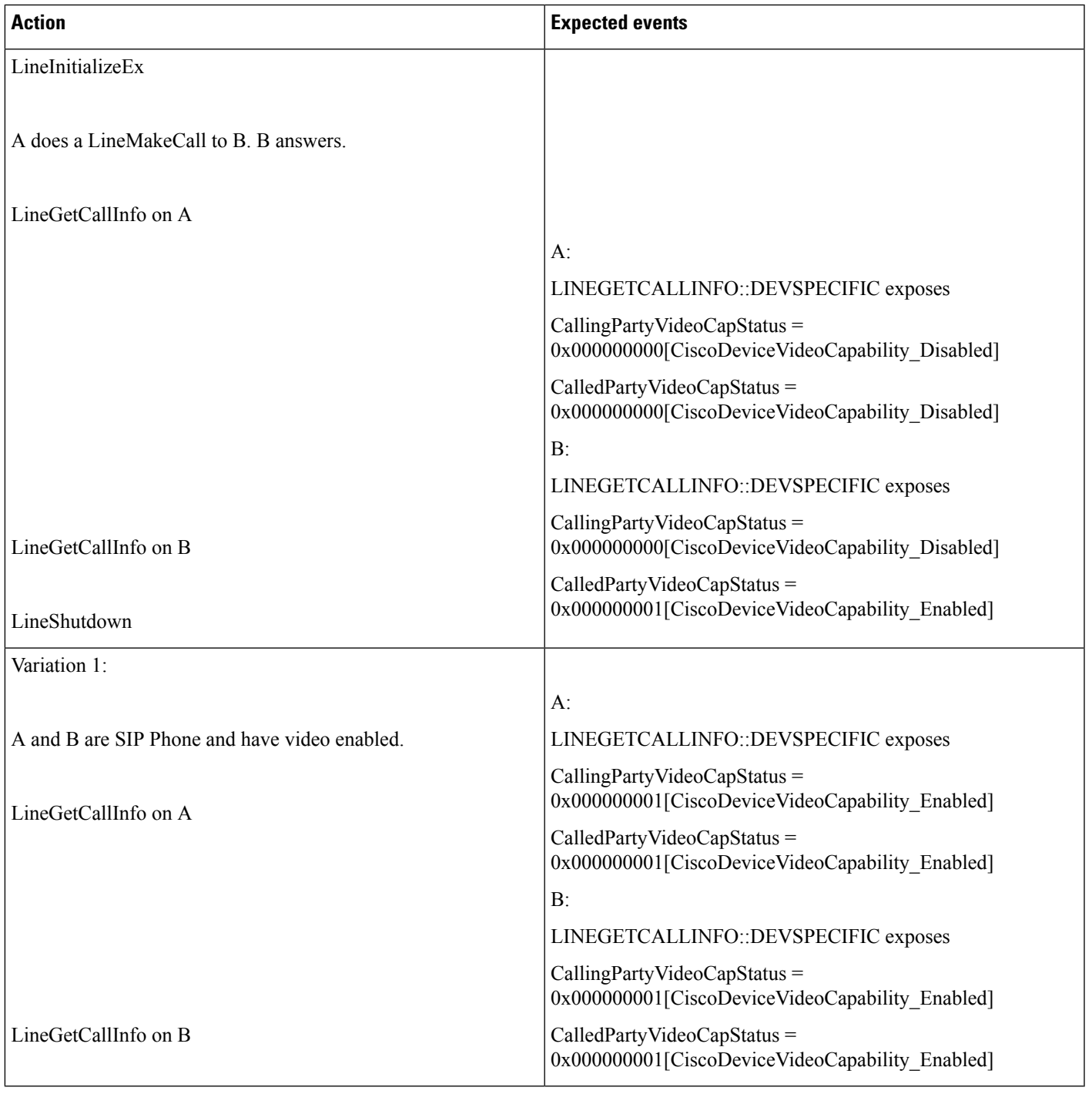

#### **NegotiatedVideoCapability Will BeReported to theCalledParty Accross a InterClusterCall(overSIP– ICT Trunk) Using Early Offer (Phone A IsVideo-DisabledSIPPhone andPhone B IsVideo-Enabled, A Is inCluster 1 and B Is in Cluster 2)**

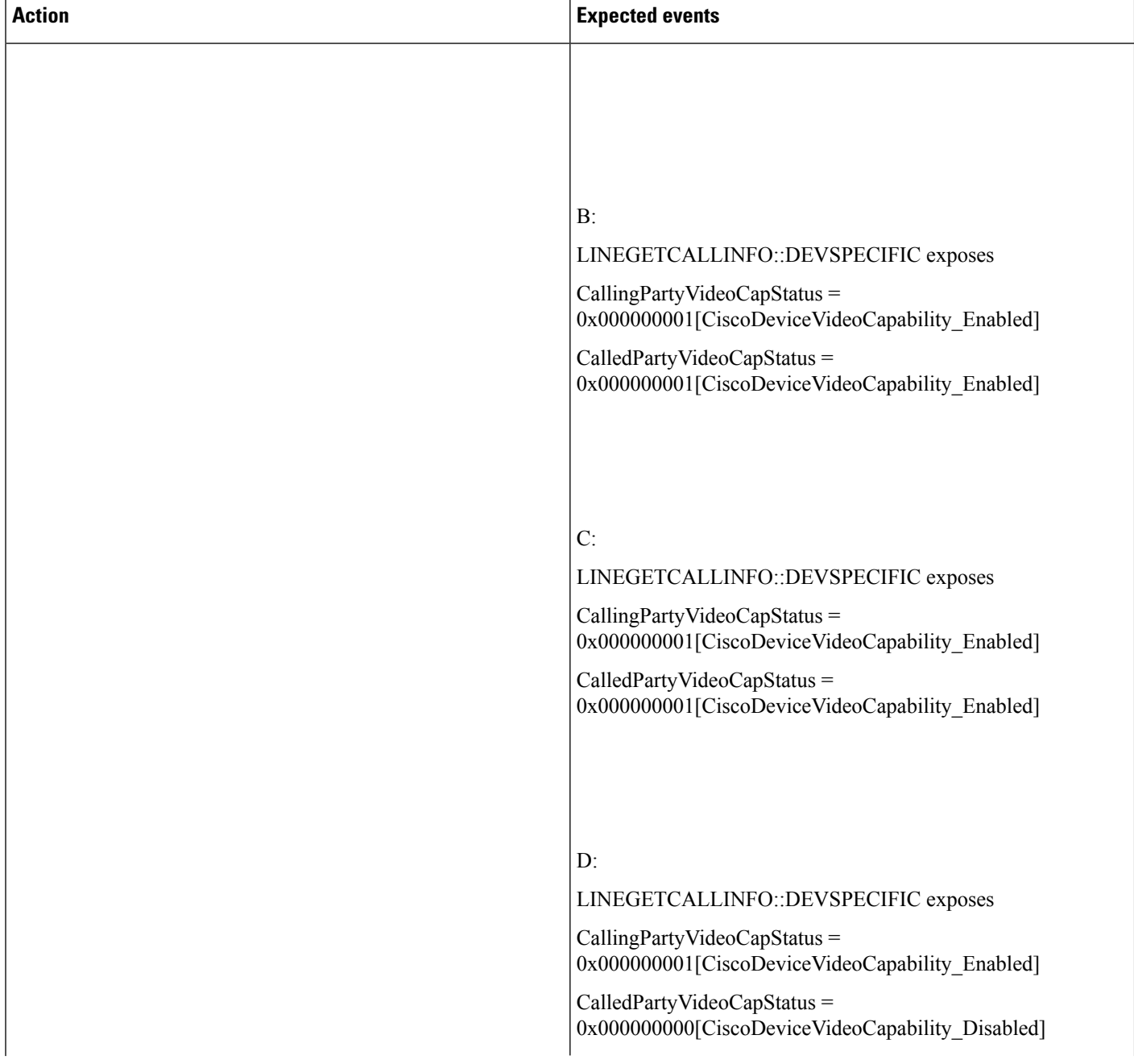

#### **MultipleRedirectOverSIPTrunk (PhoneA,B, andCAreVideo-EnabledSIPPhones,PhoneDIsVideo-Disabled. Phone A Is in Cluster 1 and Phone B, C, and D Are in Cluster 2)**

 $\mathbf{l}$ 

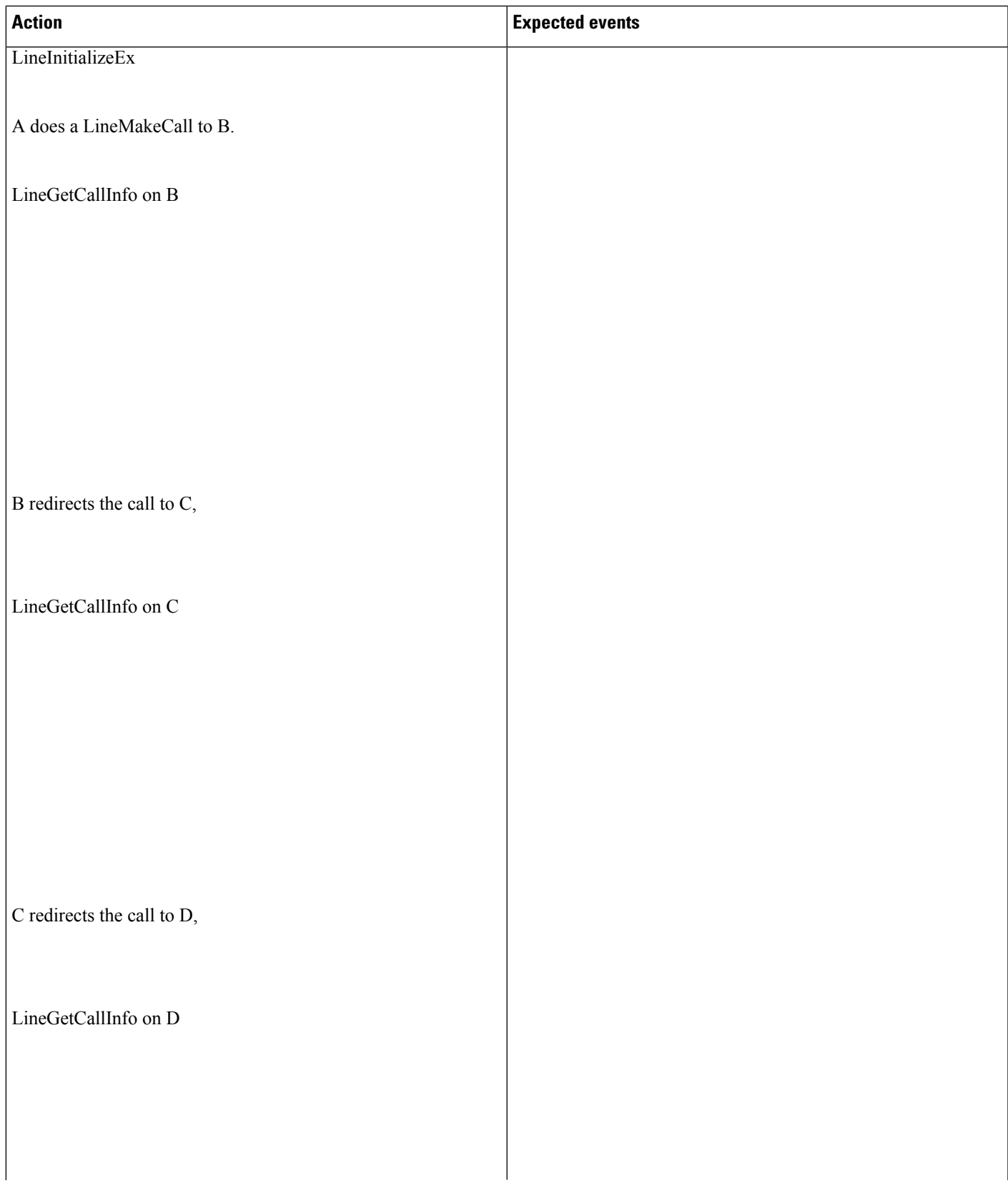

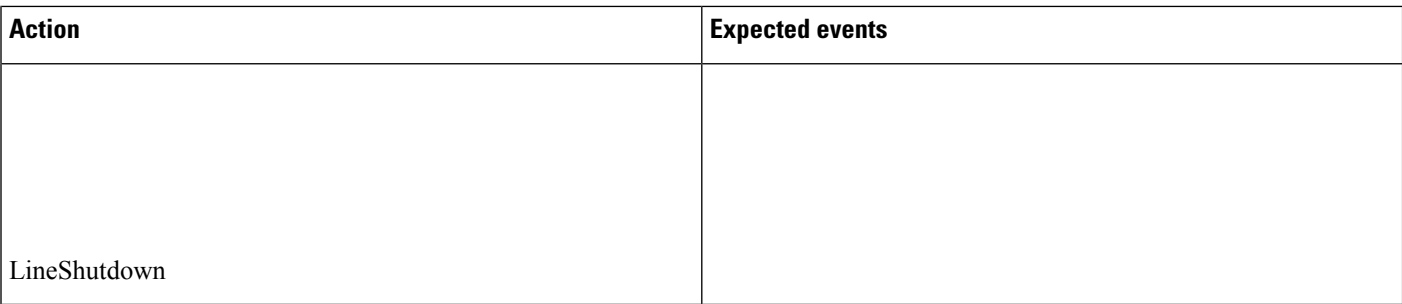

Redirect Over SIP Trunk (Phone A Is Video-Enabled SIP Phone and Phone B and C Is Video-Disabled, Phone **A Is in Cluster 1 and Phone B and C Are in Cluster 2)**

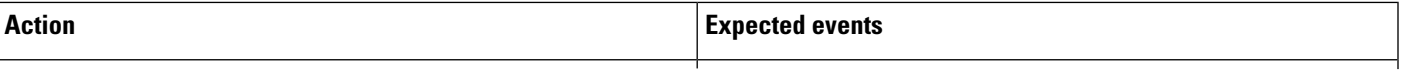

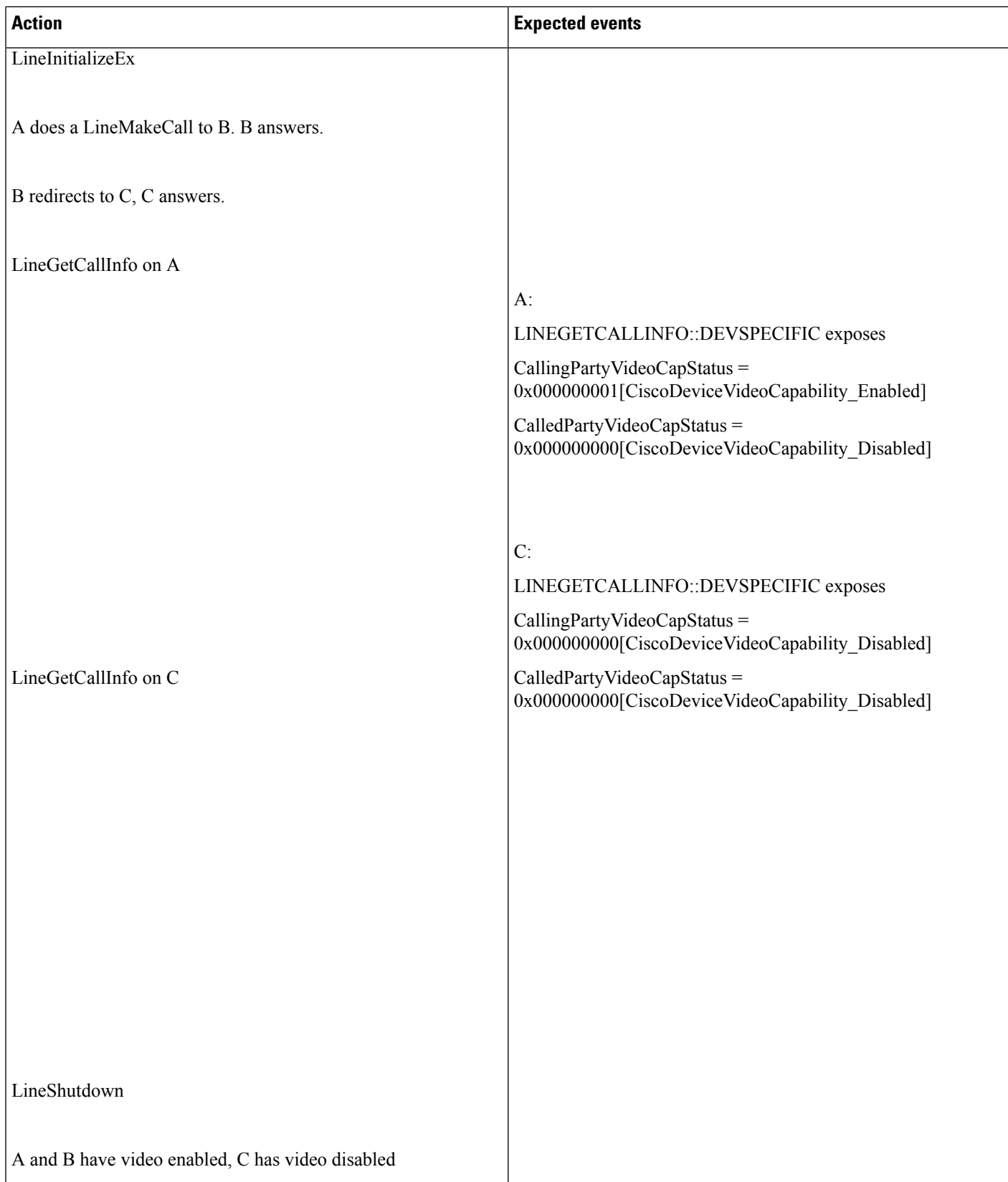

 $\mathbf{l}$ 

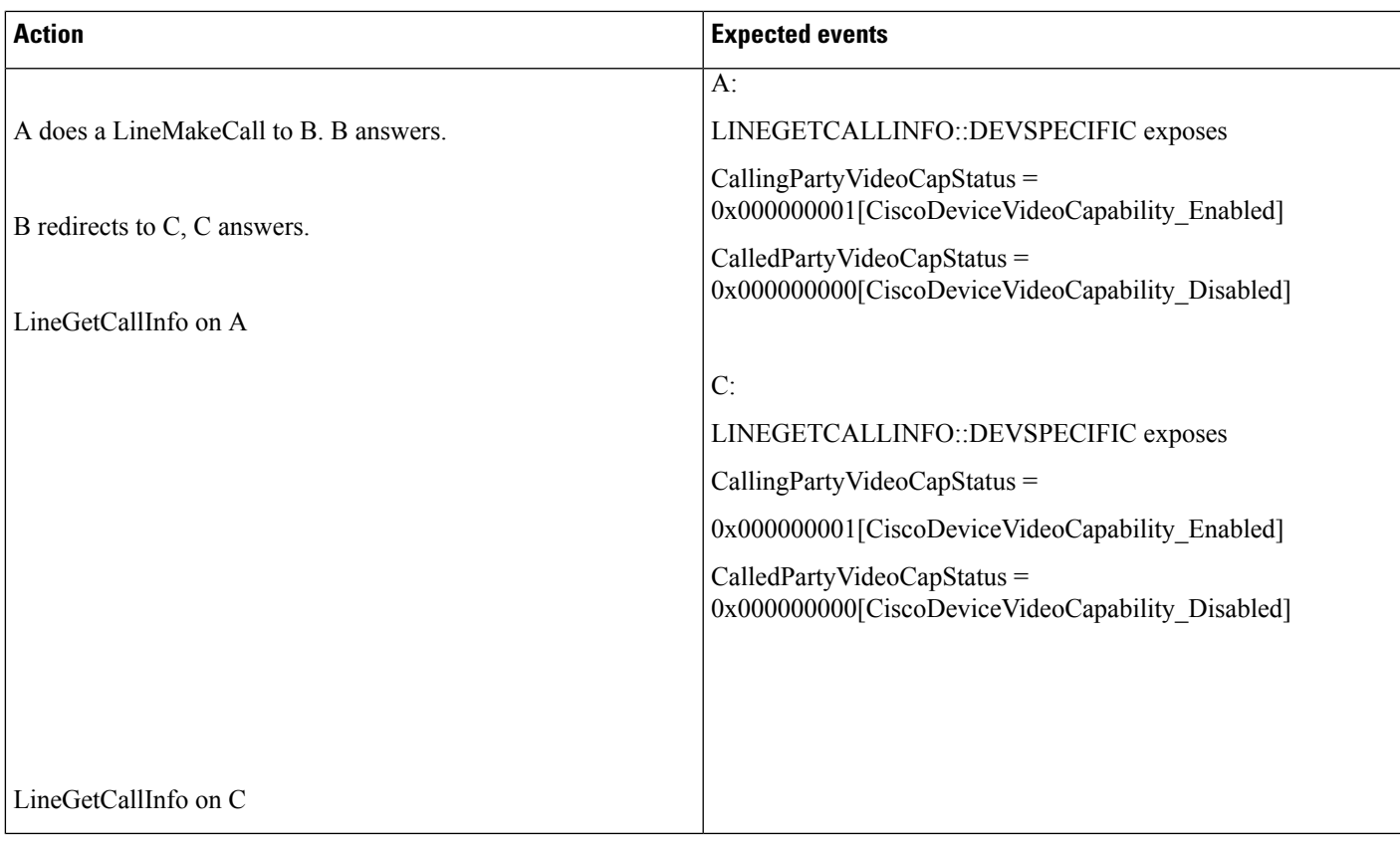

**Shared Line – Hold andResumeScenario OverSIPTrunk (Phone A andC AreVideo-EnabledSIPPhones and** Phone B Is Video-Disabled, Phone A Is in Cluster 1 and Phone B and C Are in Cluster 2. Phone B and C Are **Shared Lines)**

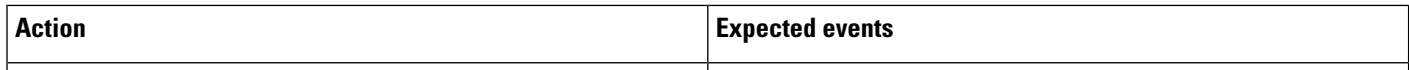

 $\mathbf{l}$ 

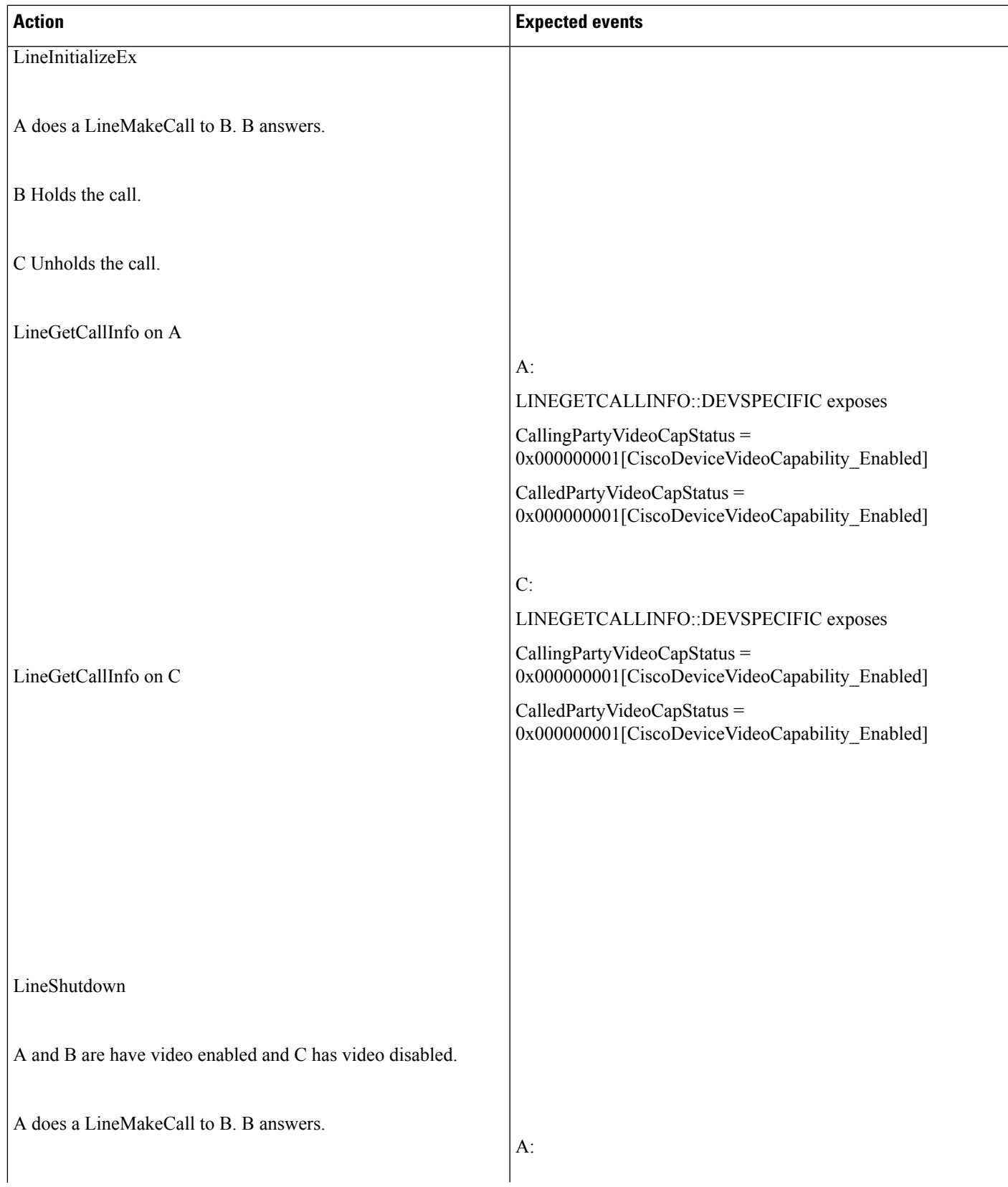

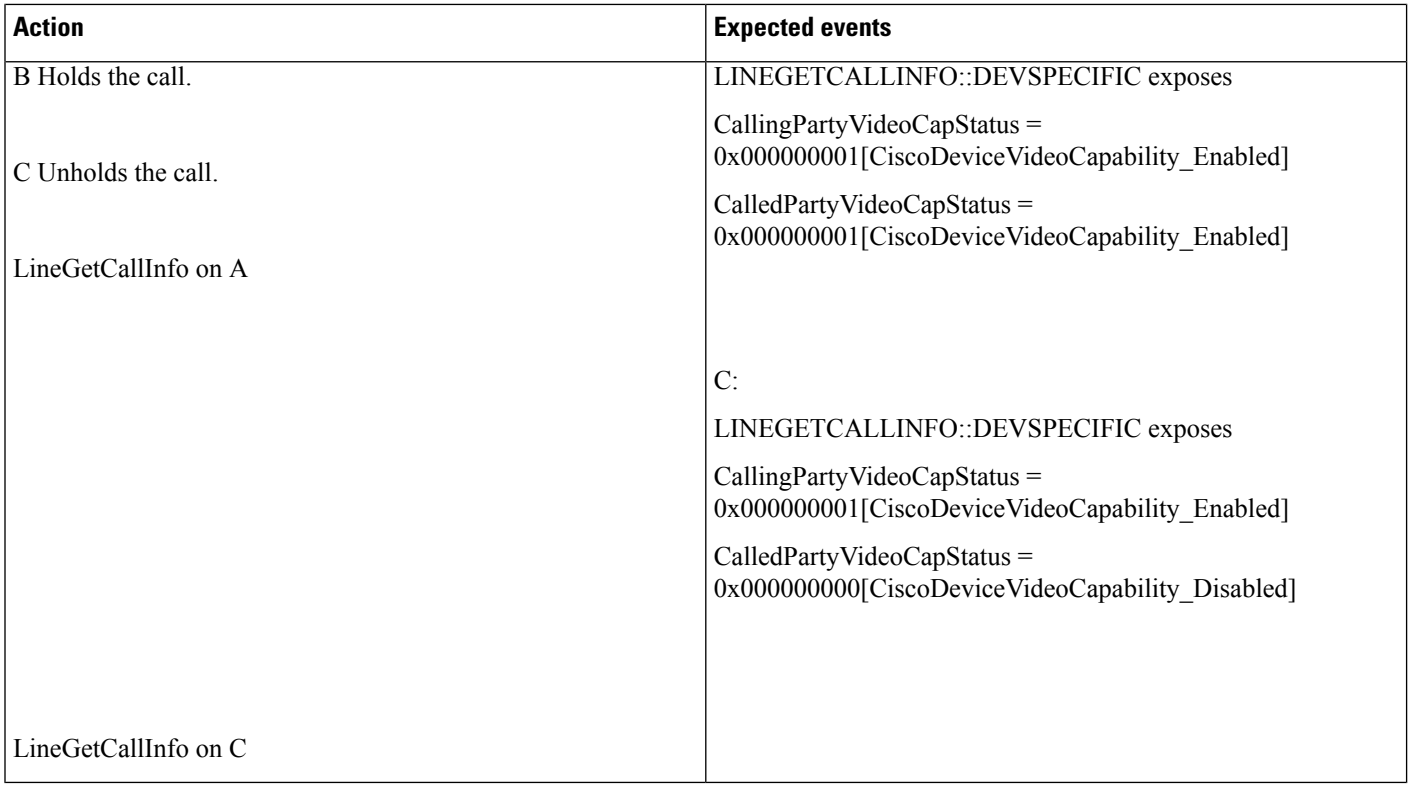

Multiple Redirect Over H323 ICT Trunk (Phone A, B, C and D Are Video-Enabled SIP Phones, Phone A Is in **Cluster 1 and Phone B, C, and D Are in Cluster 2)**

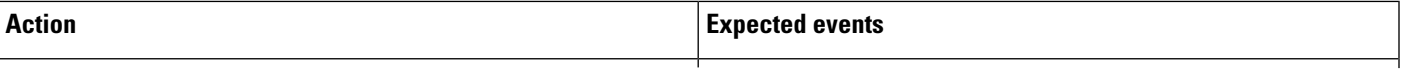

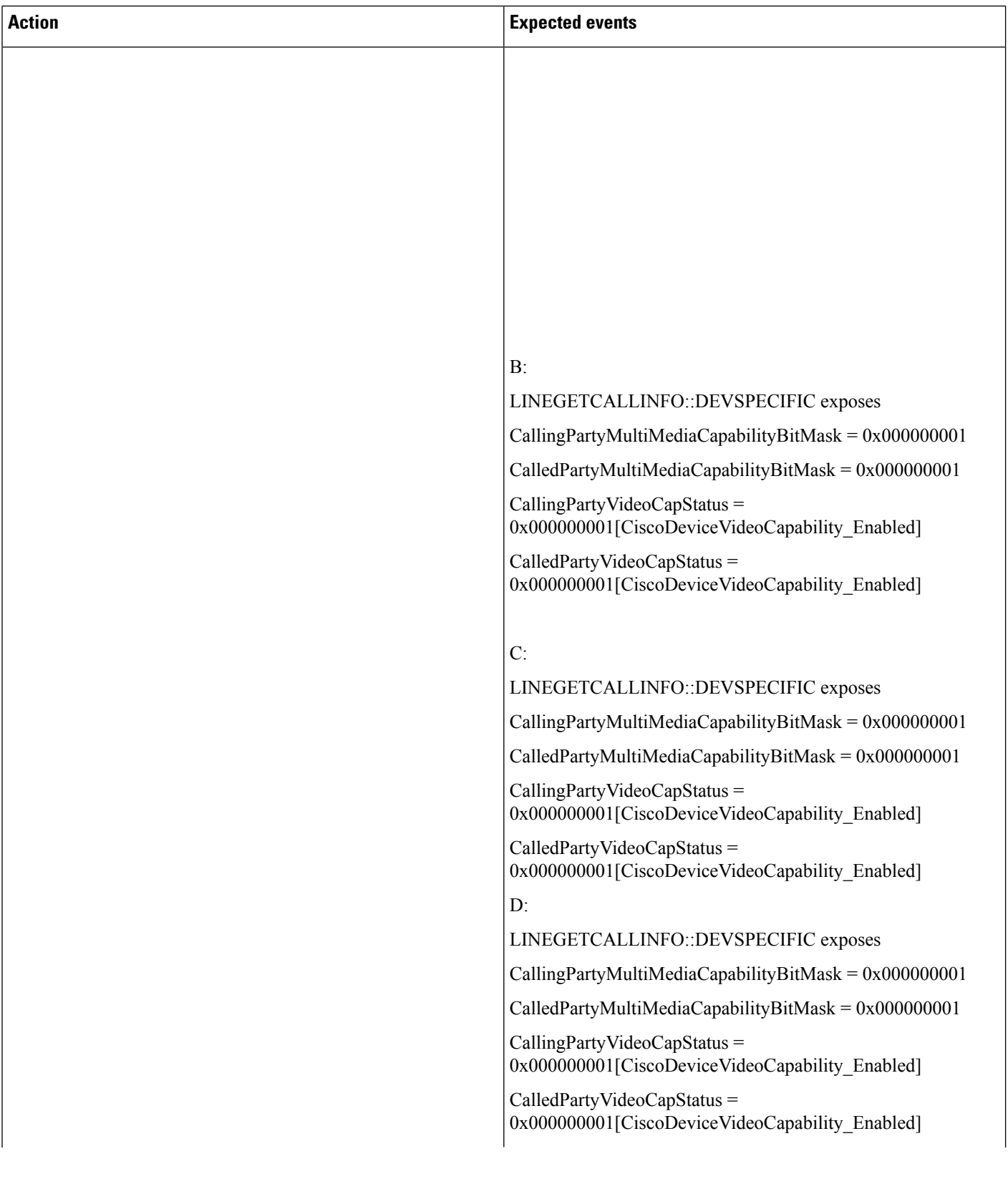

 $\mathbf{l}$ 

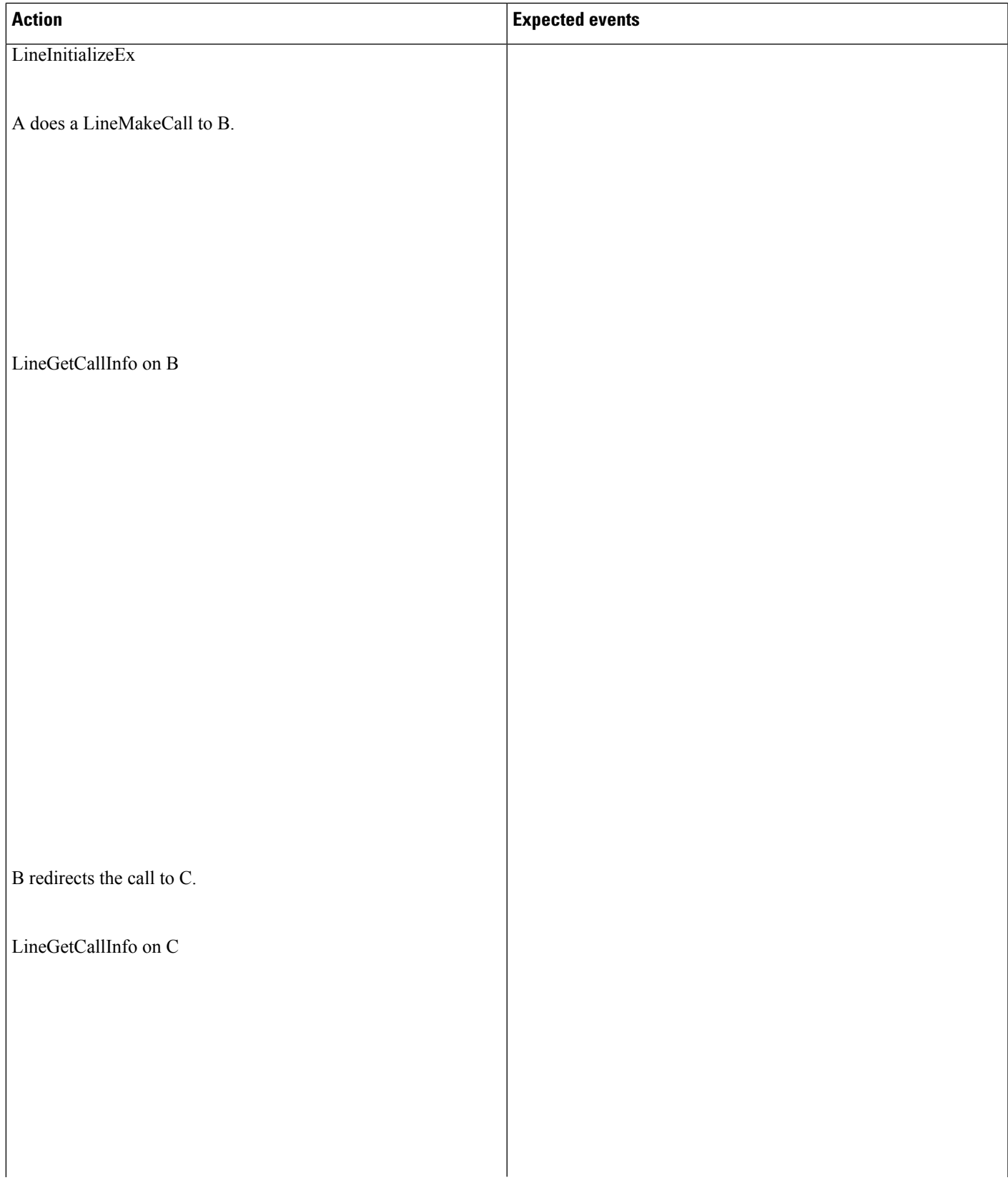

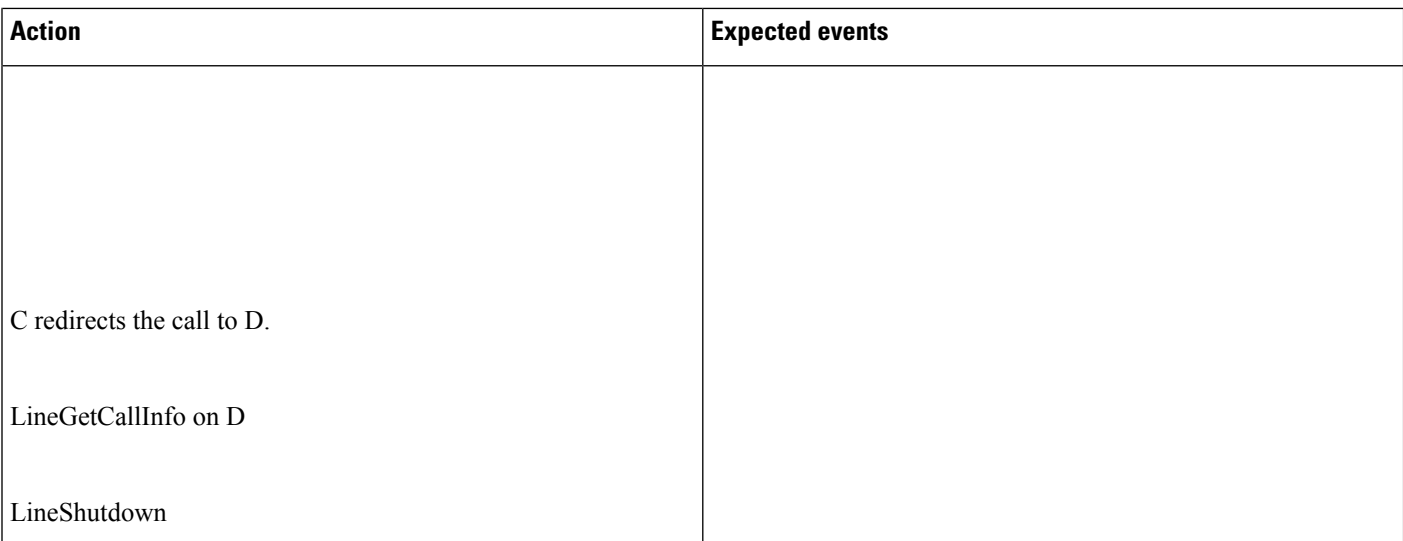

# **Action Expected events**

#### **Redirect Over H323 Trunk (Phone A Is Video-Enabled SIP Phone and Phone B and C Are Video-Disabled, Phone A Is in Cluster 1 and Phone B and C Are in Cluster 2)**

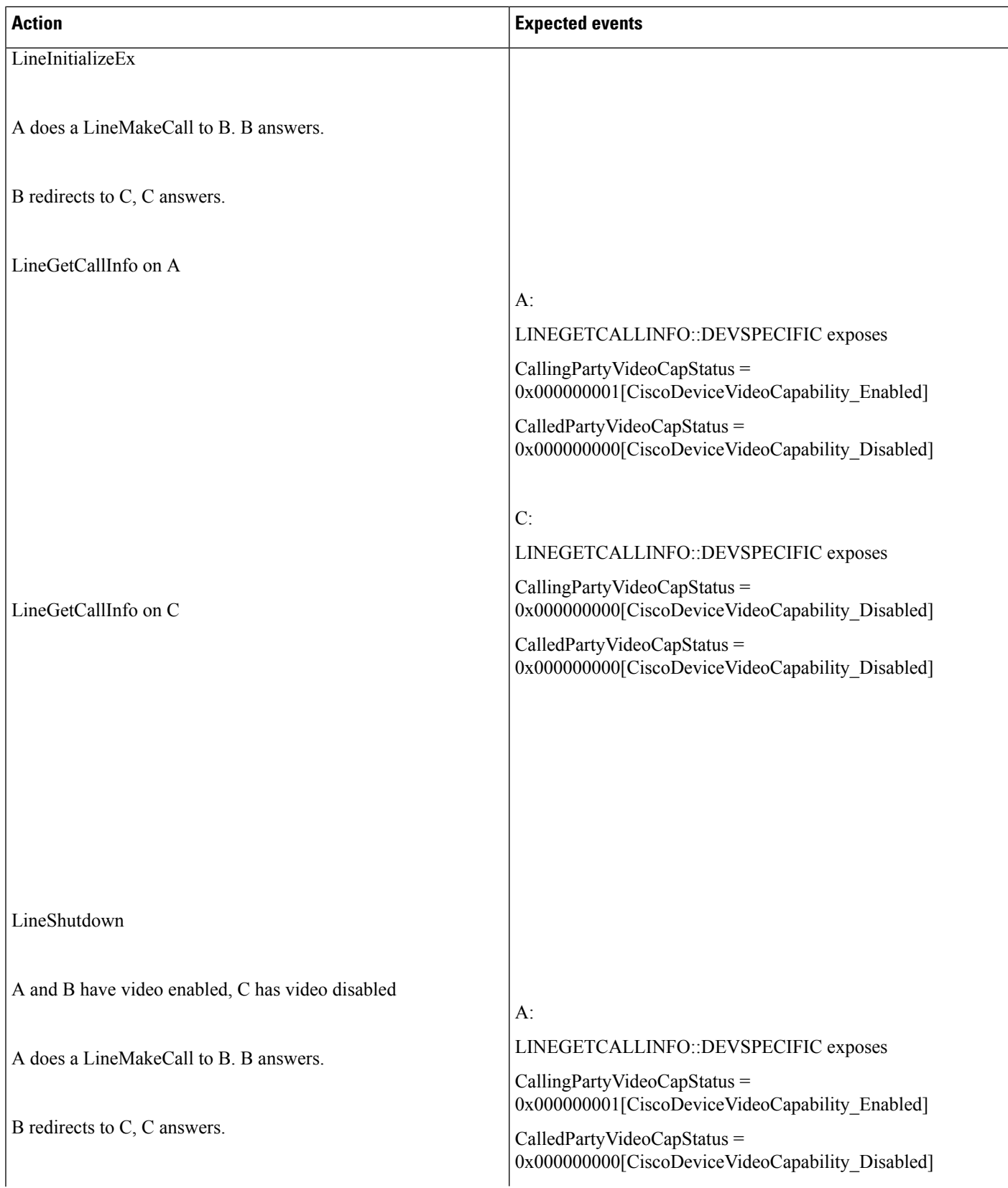

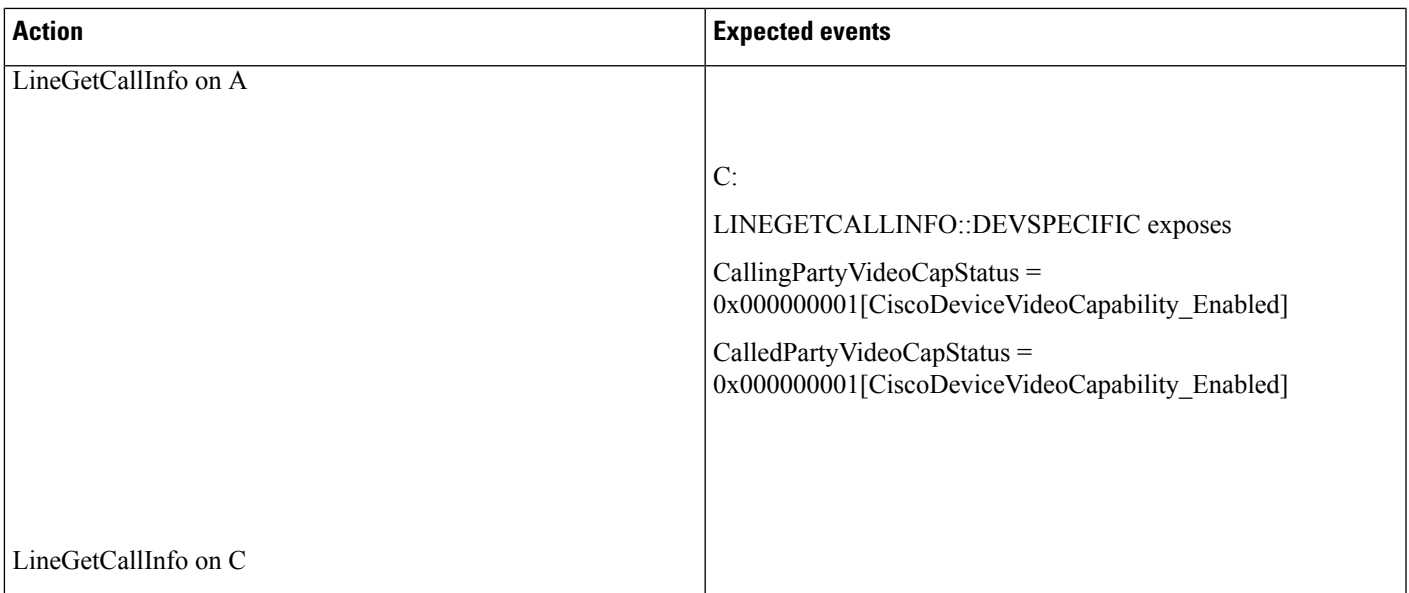

## **Direct Transfer Across Lines**

Use cases related to Direct Transfer Across Lines feature are mentioned below:

**Note**

The device mentioned in the use cases also apply to SCCP device and SIP TNP phones when Direct Transfer is issued from application.

#### **Direct Transfer Across Lines on RoundTable Phones via Application**

Device A, B, and C where B is roundtable phone and has line B1 and B2 configured.

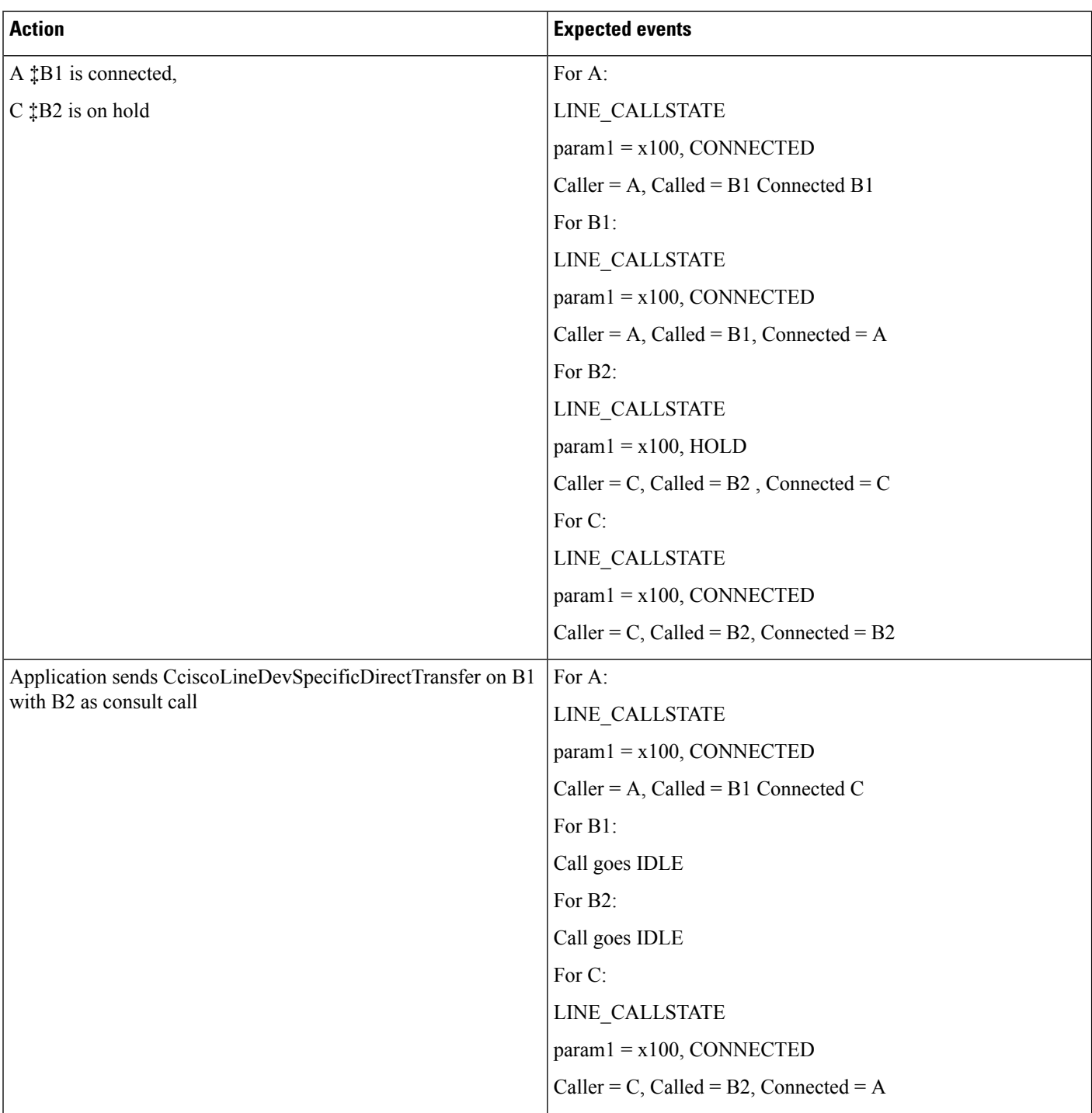

#### **Direct Transfer on Same Line on RoundTable Phones Via Application**

Device A, B, C where B is roundtable phone.

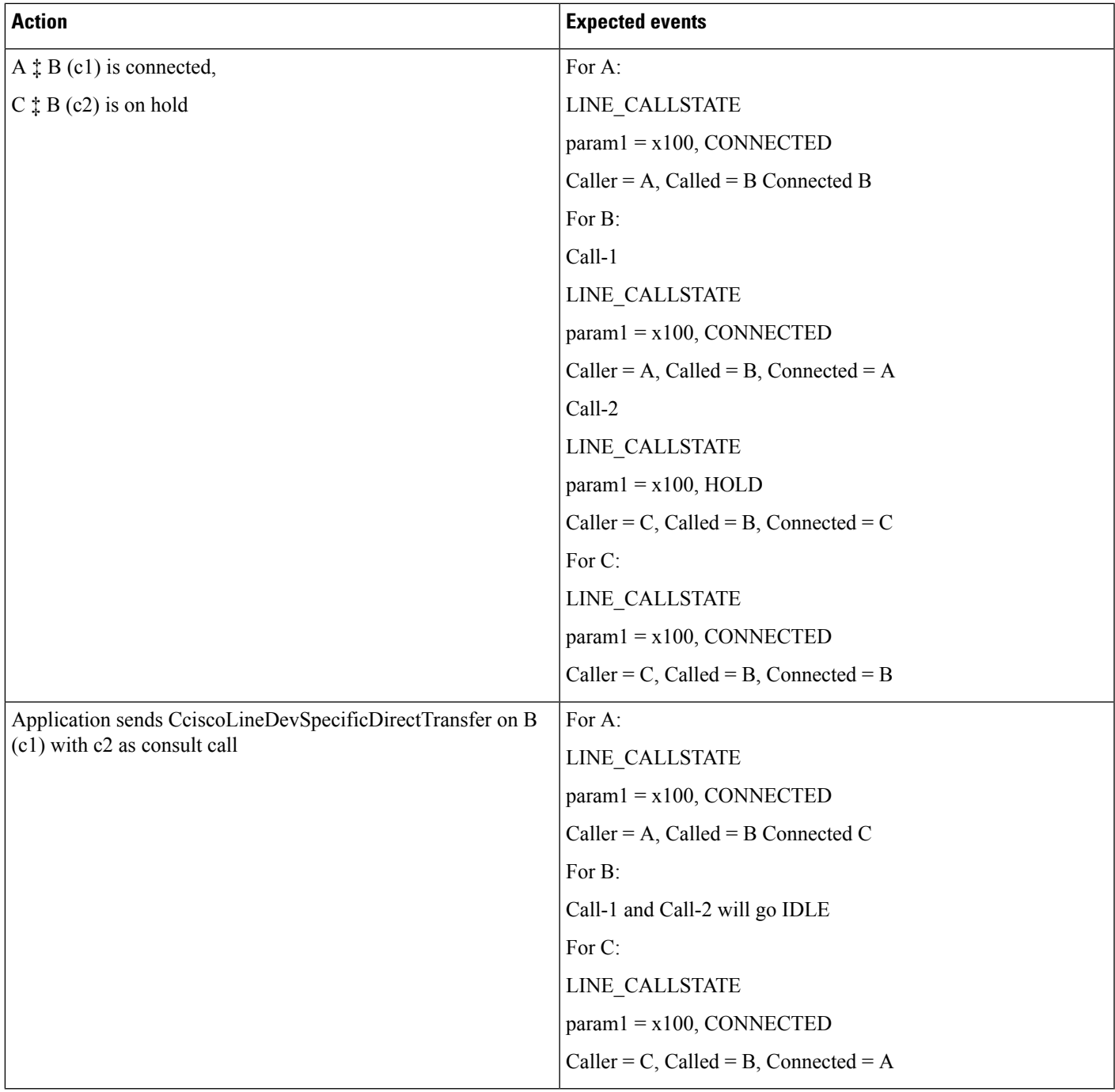

#### **Direct Transfer Across Lines on RoundTable Phones via Application with Call in Offering State**

Device A, B, C where B is roundtable phone and has line B1 and B2 configured.

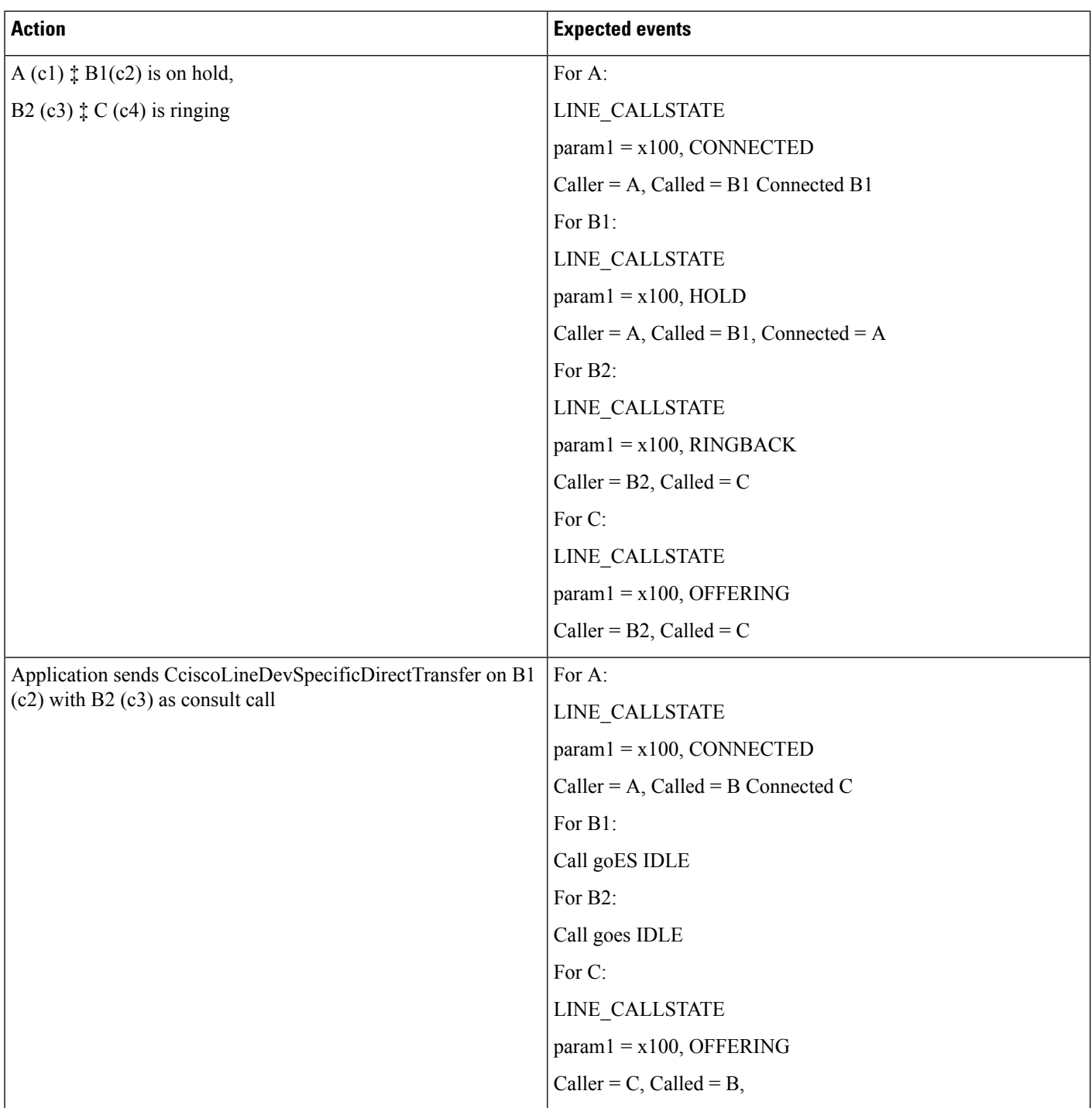

#### **Failure of Direct Transfer Calls Across Lines**

Device A, B, C where B is roundtable phone and has line B1 and B2 configured.

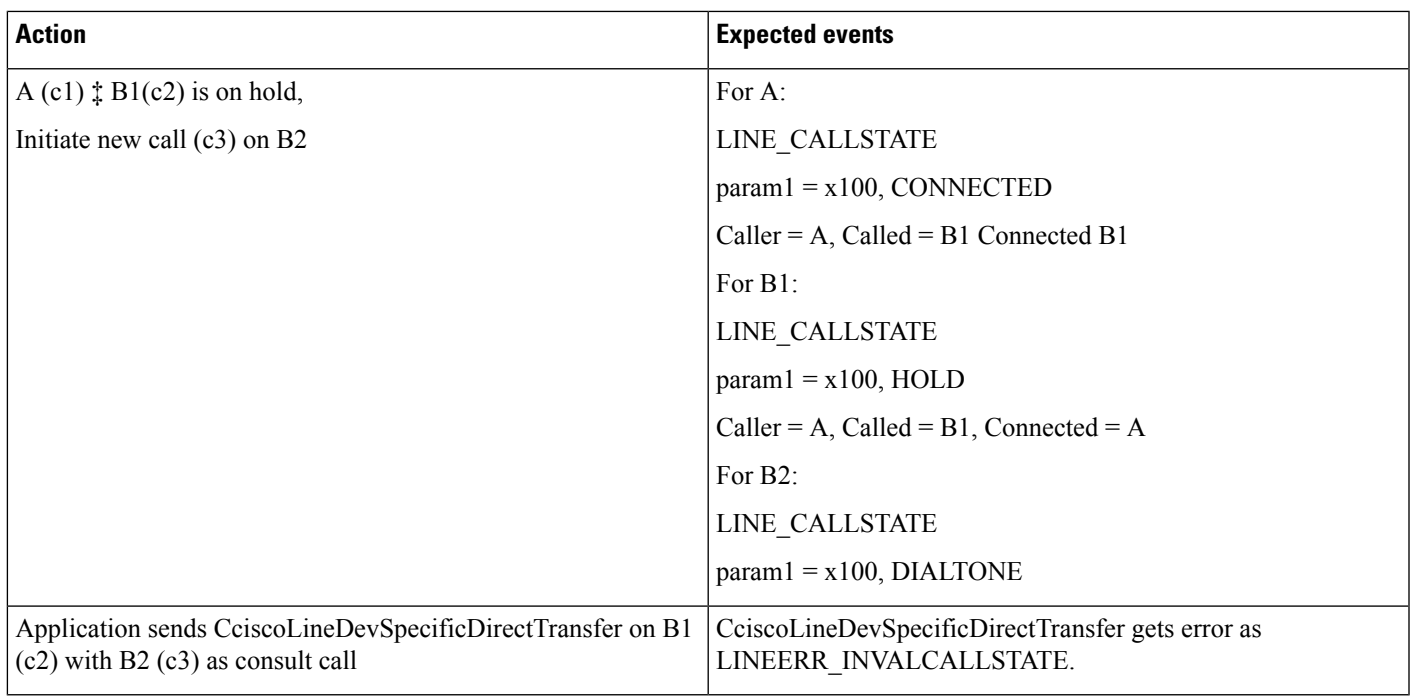

#### **Direct Transfer Calls Across Lines in Conference Scenario**

Device A, B, C, D and E where C is roundtable phone and has line C1 and C2 configured.

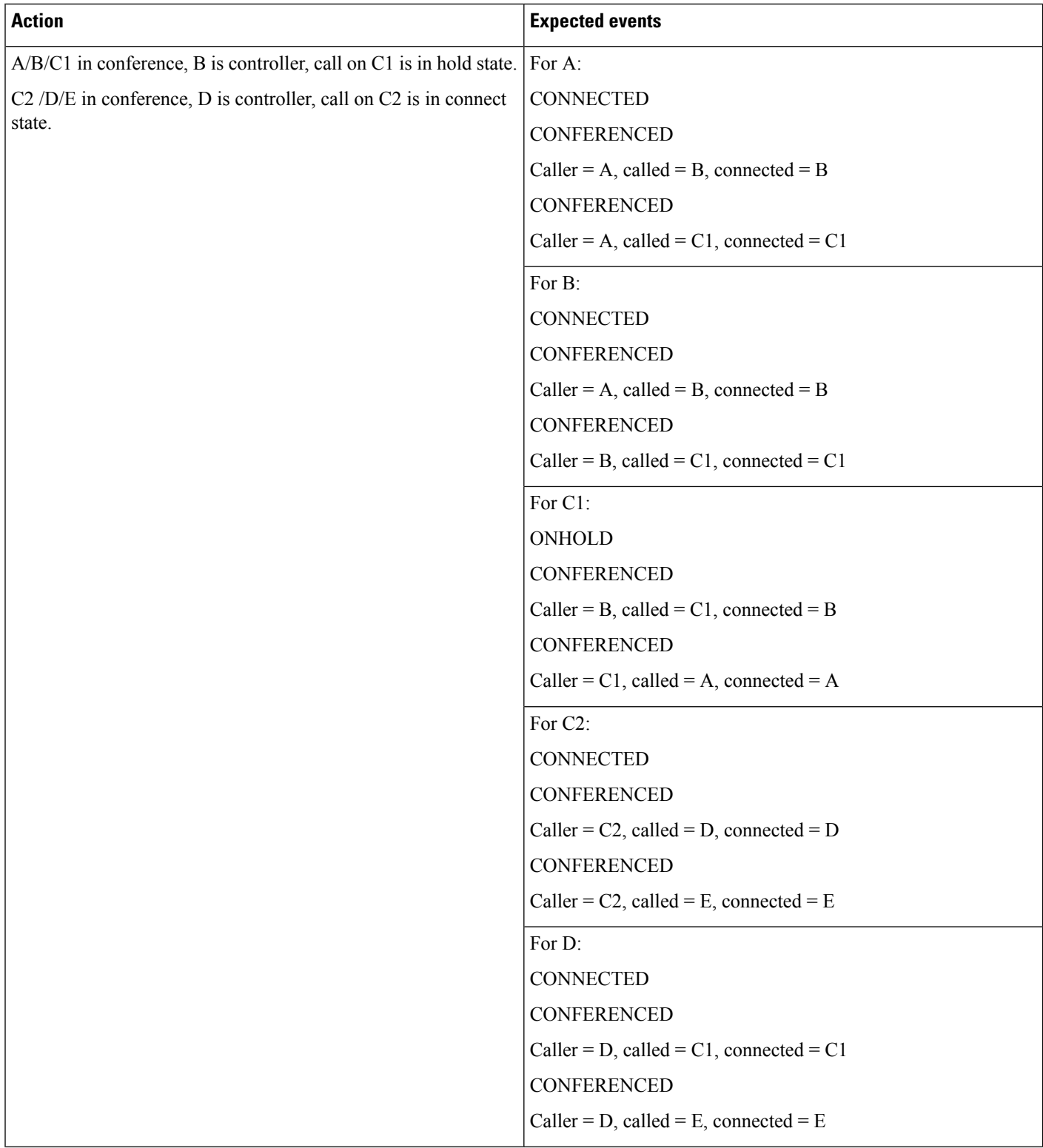

 $\mathbf{l}$ 

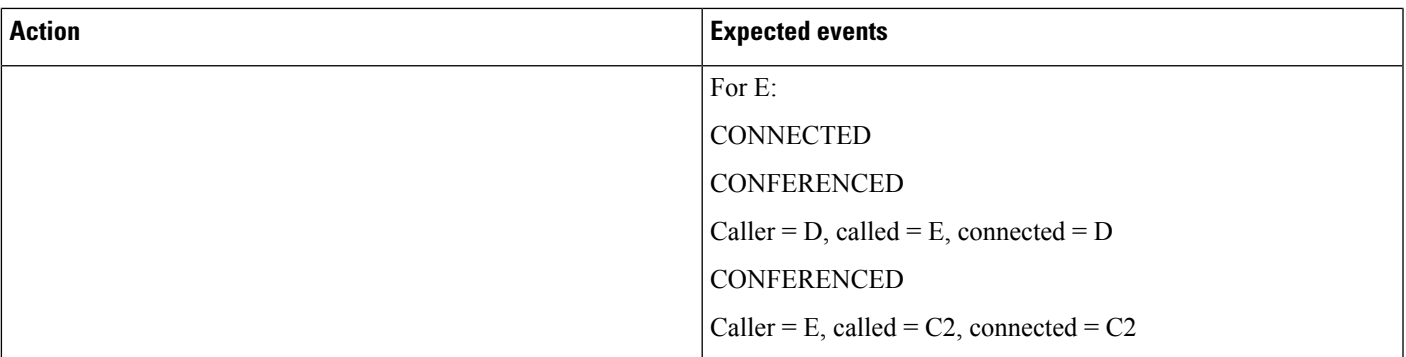

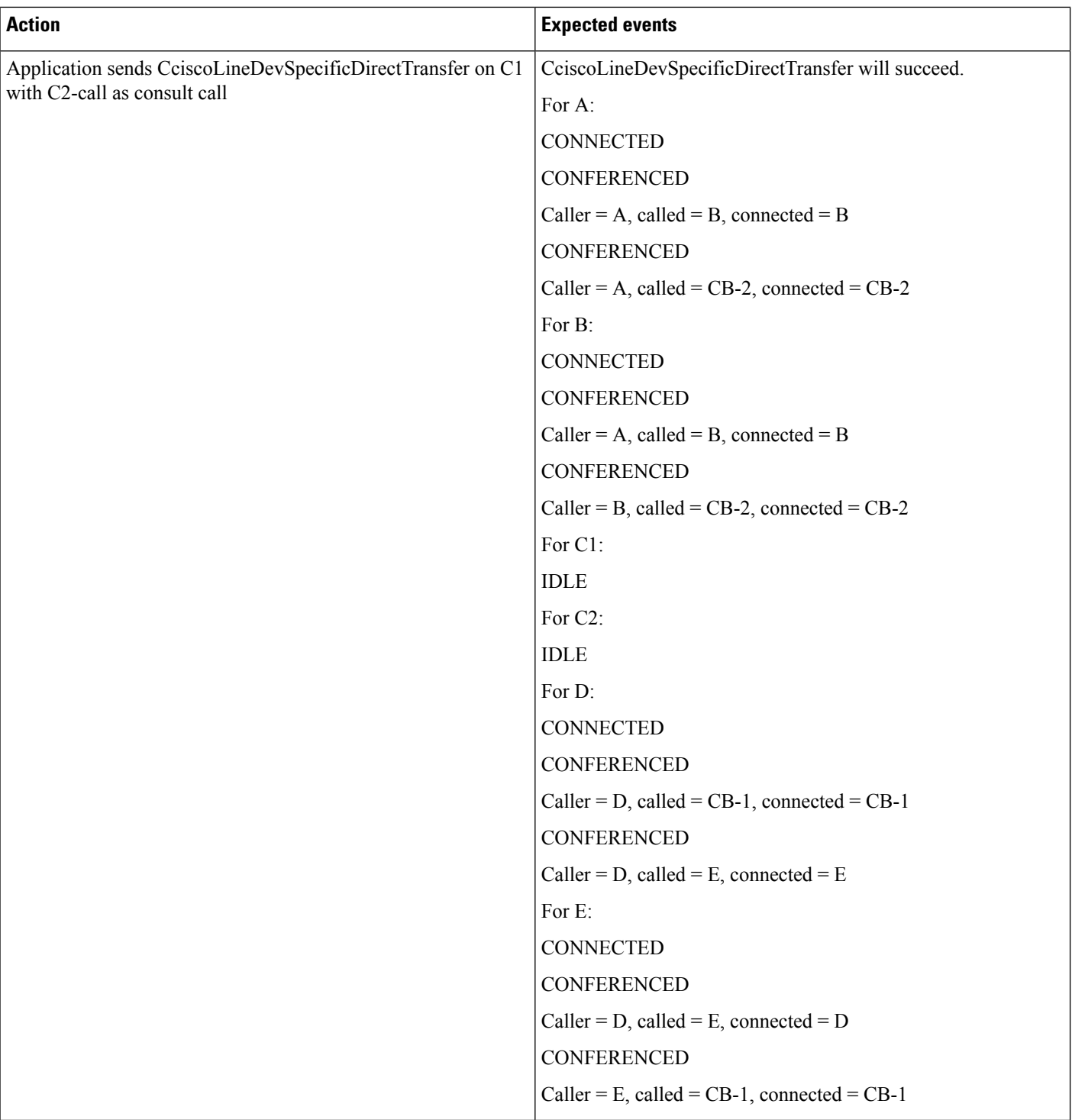

#### **Connect Transfer Across Lines on RoundTable Phones**

Device A, B, C where B is roundtable phone and has line B1 and B2 configured.

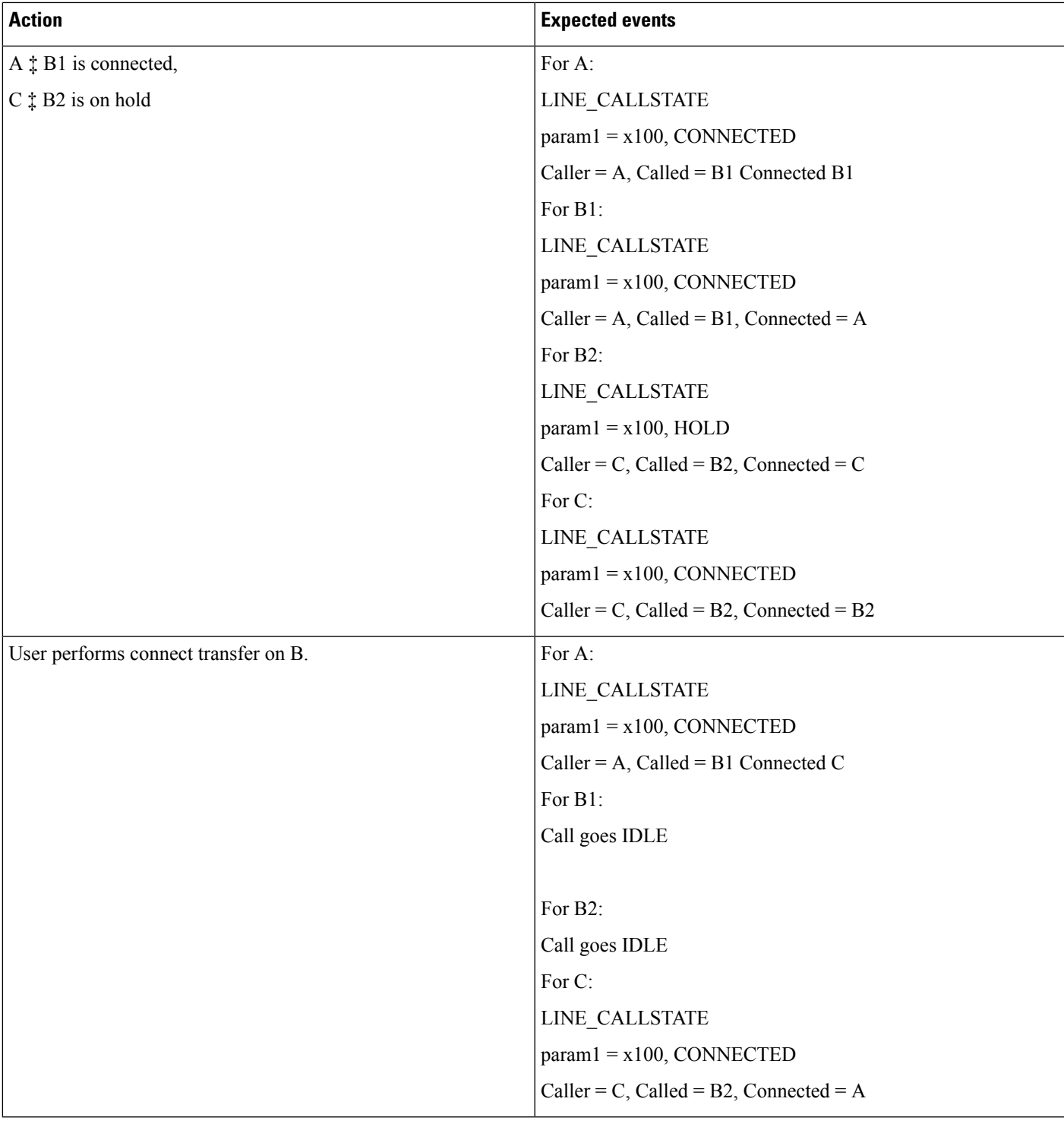

## **Do Not Disturb-Reject**

### **Application Enables DND-R on a Phone**

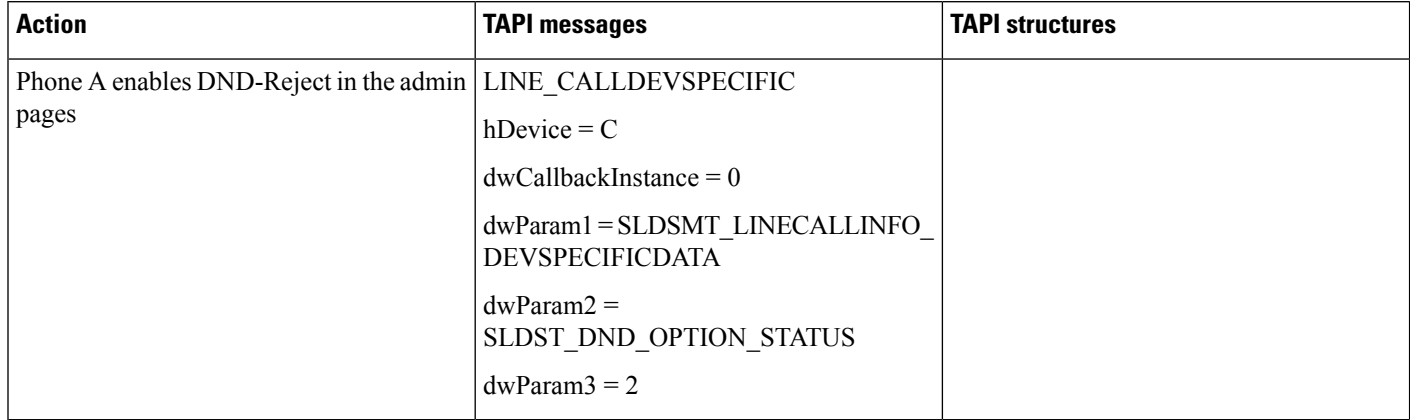

### **Normal Feature Priority**

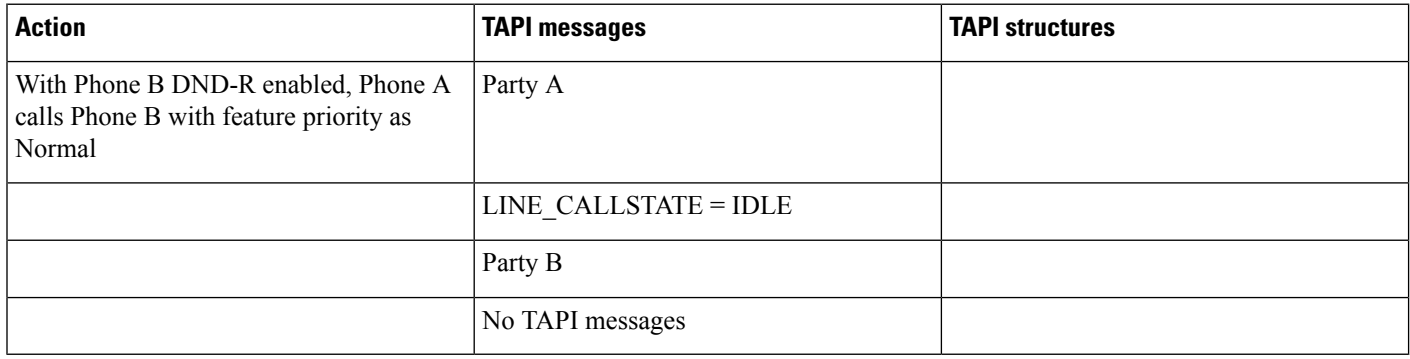

### **Feature Priority - Emergency**

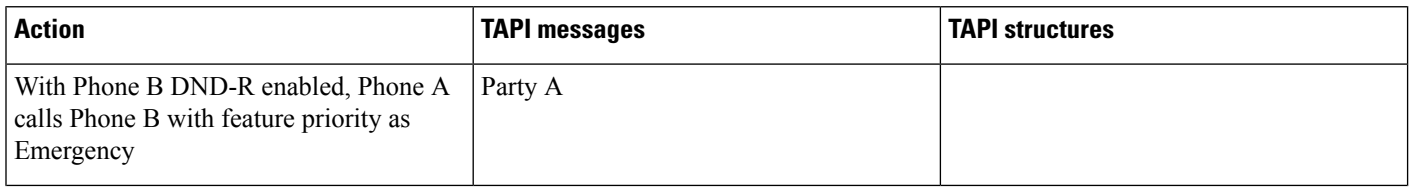

Ι

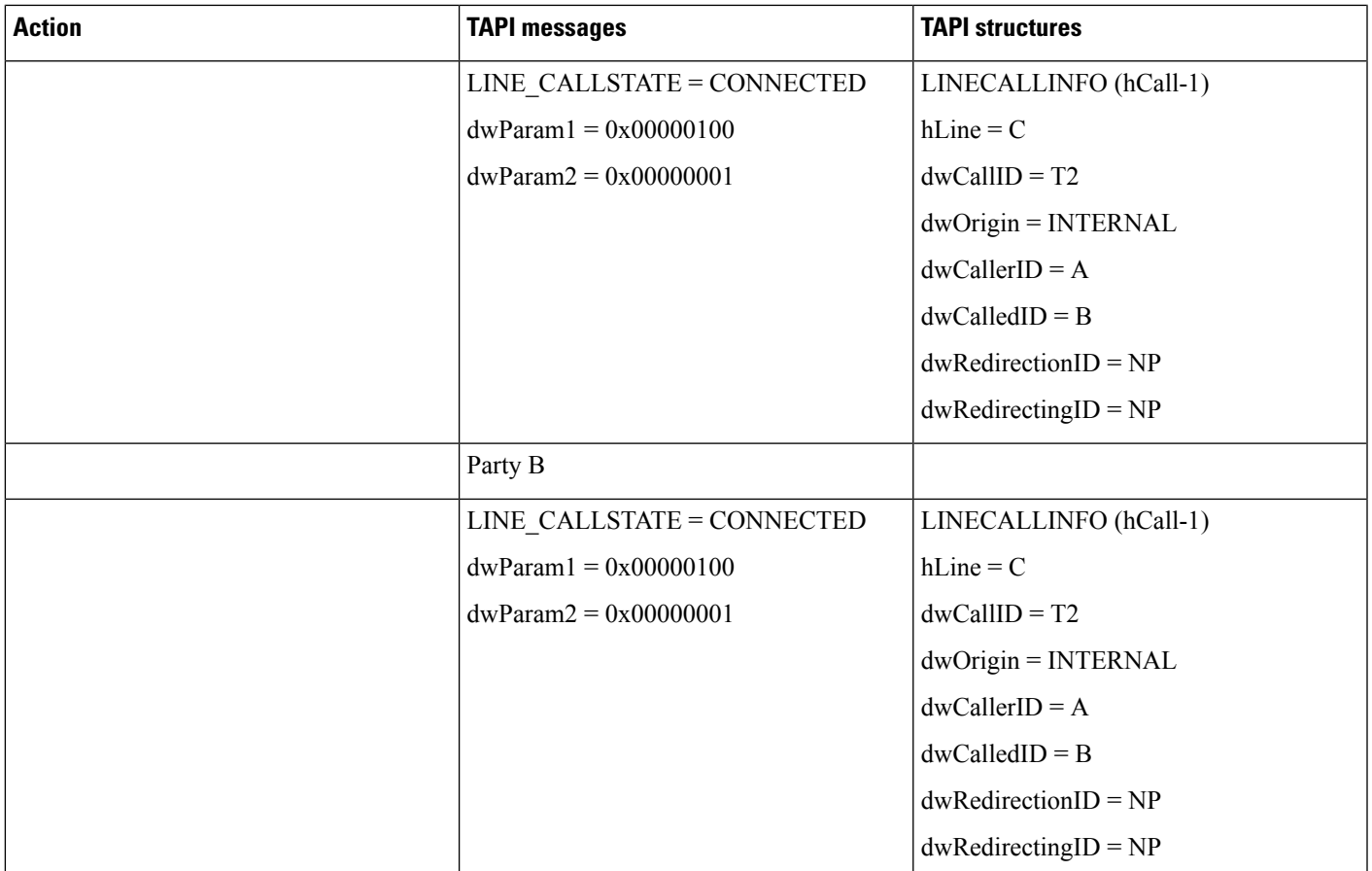

#### **Shared Line Scenario for DND-R**

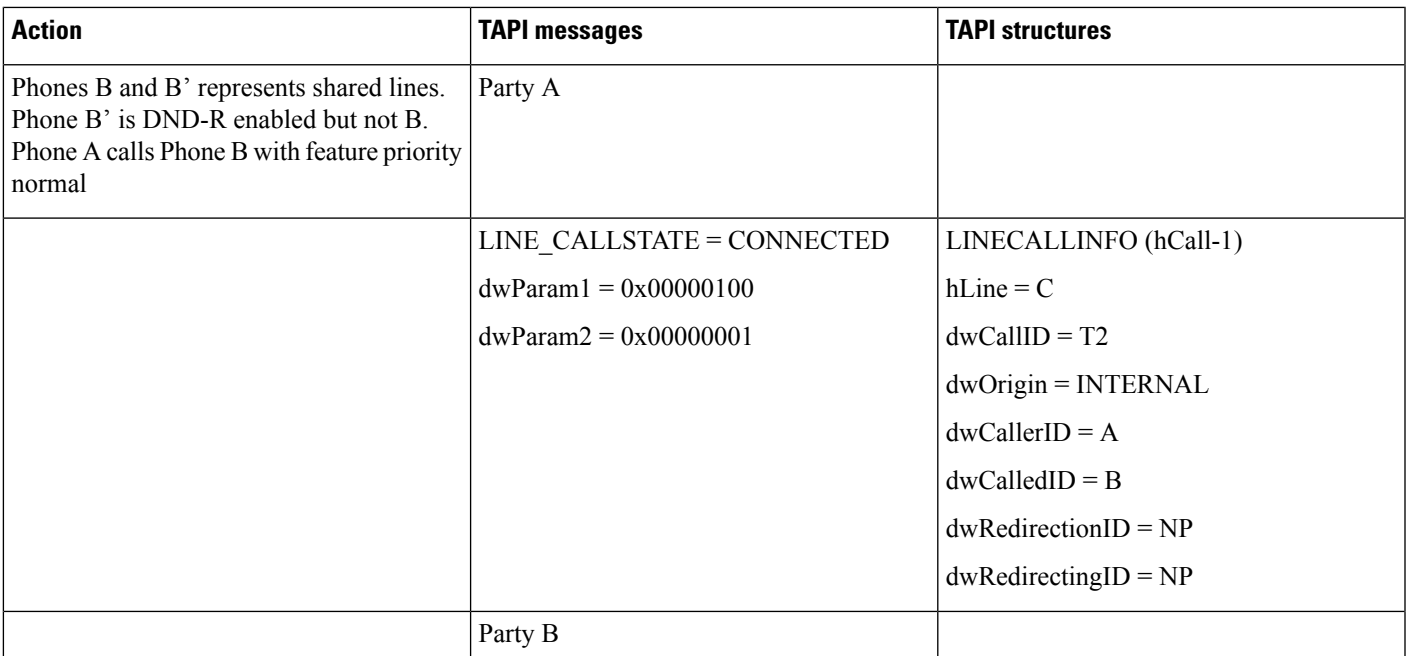

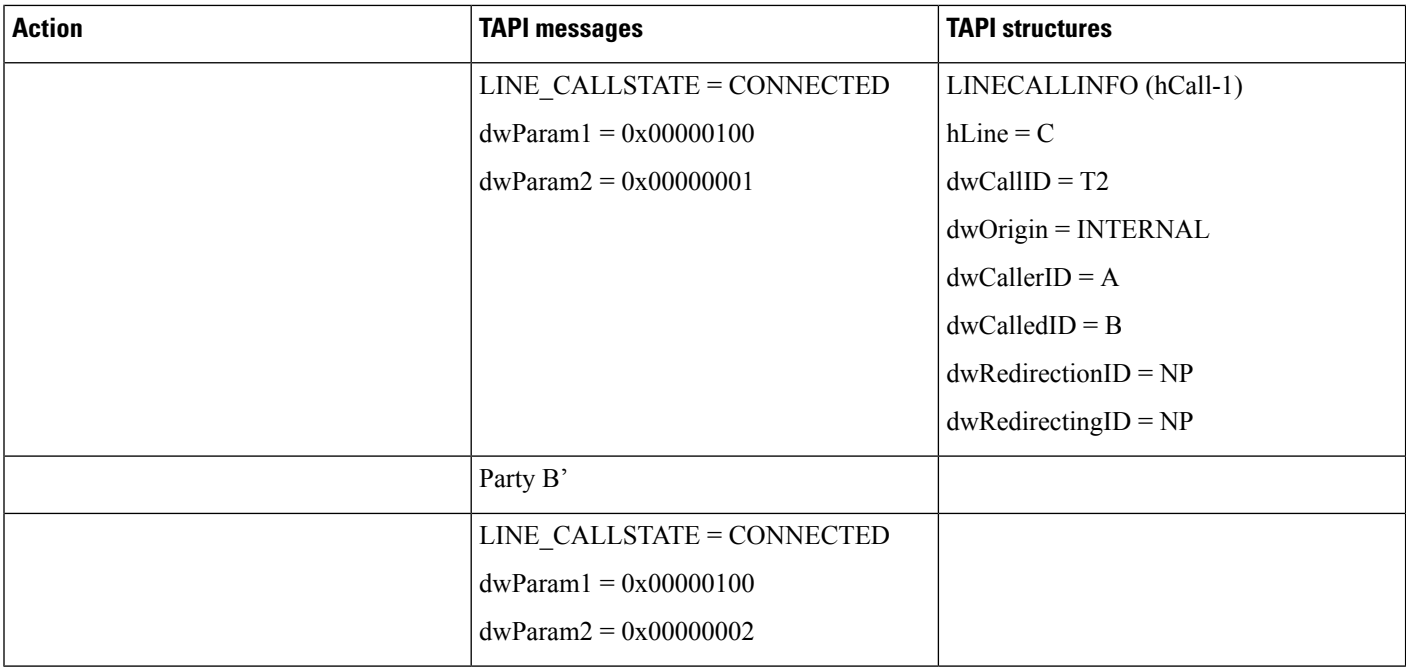

#### **Application Disables DND-R or Changes the Option for DND**

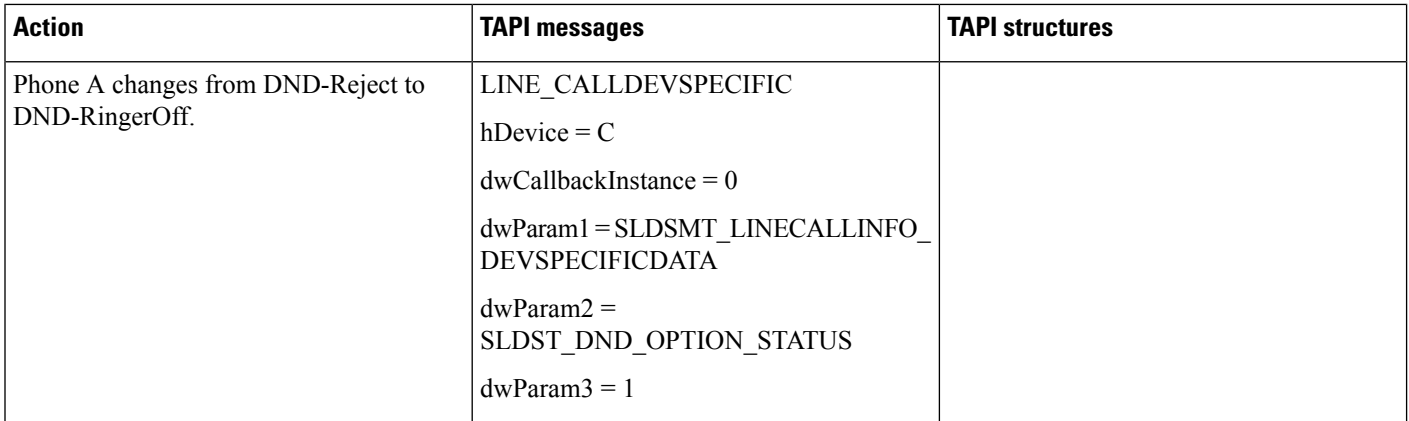

## **Drop Any Party**

Use cases related to Drop Any Party feature are mentioned below:
$\mathbf{l}$ 

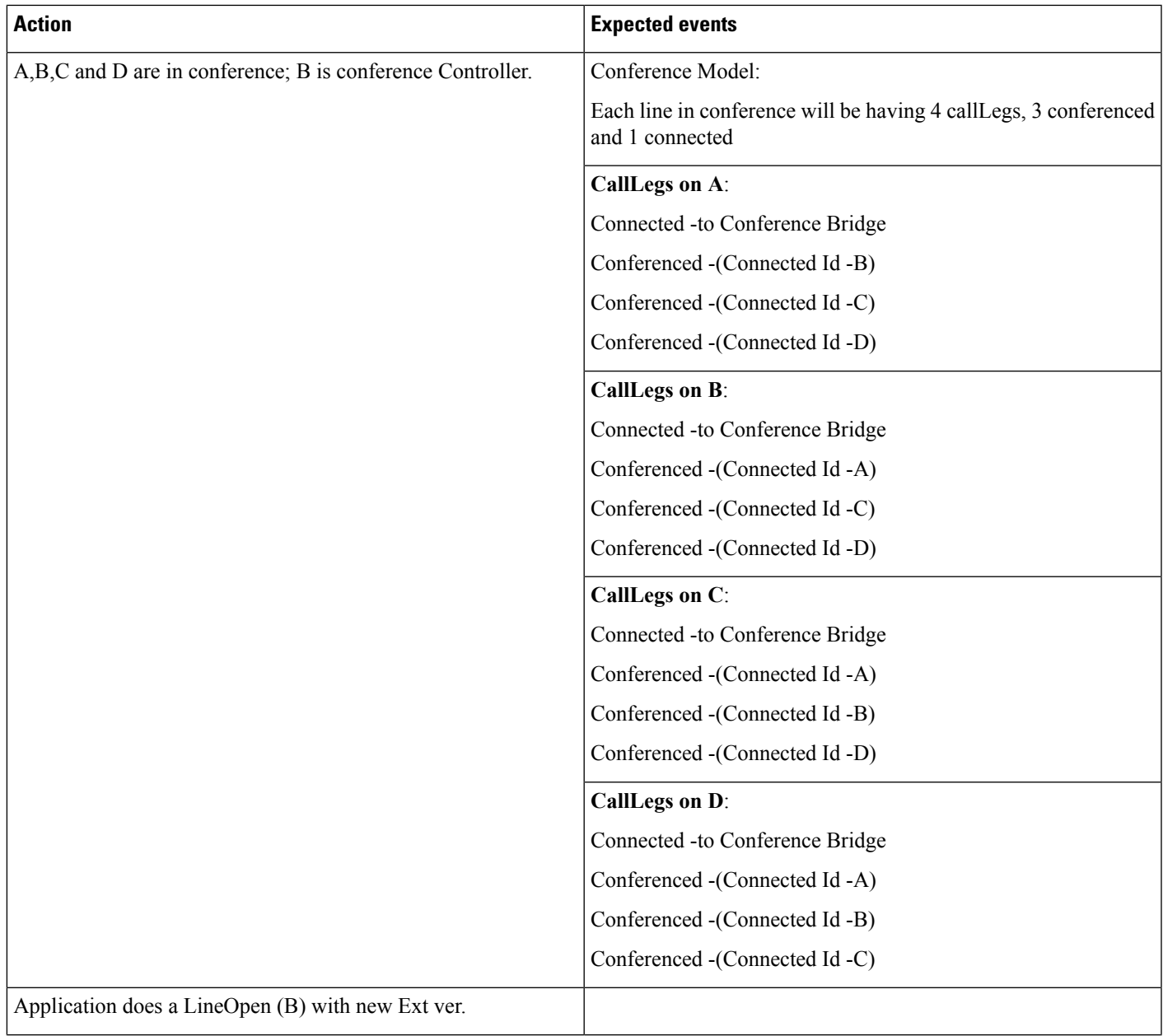

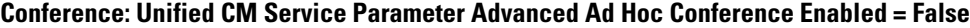

 $\mathbf l$ 

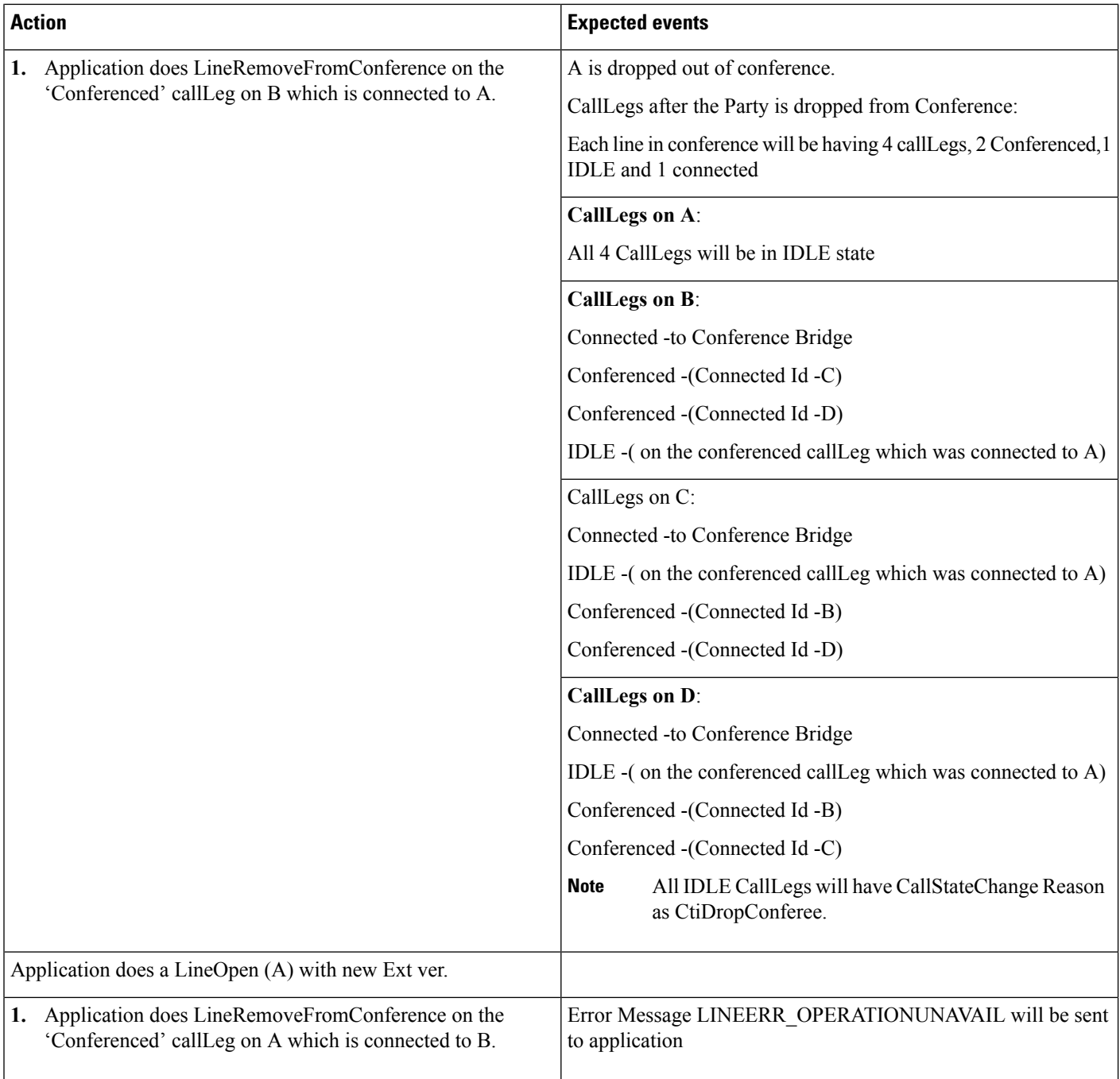

I

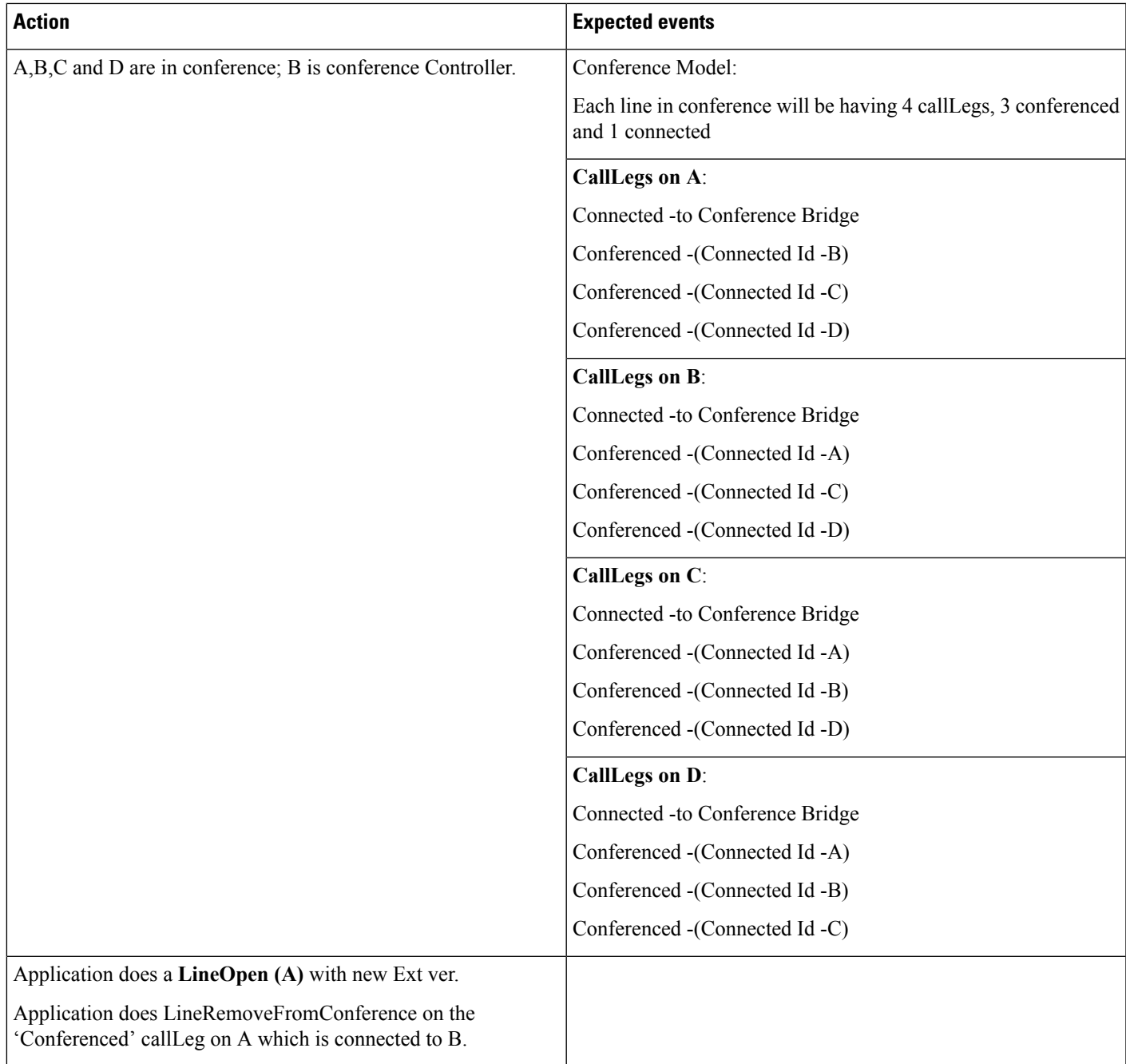

#### **Conference: Unified CM Service Parameter Advanced Ad Hoc Conference Enabled = True**

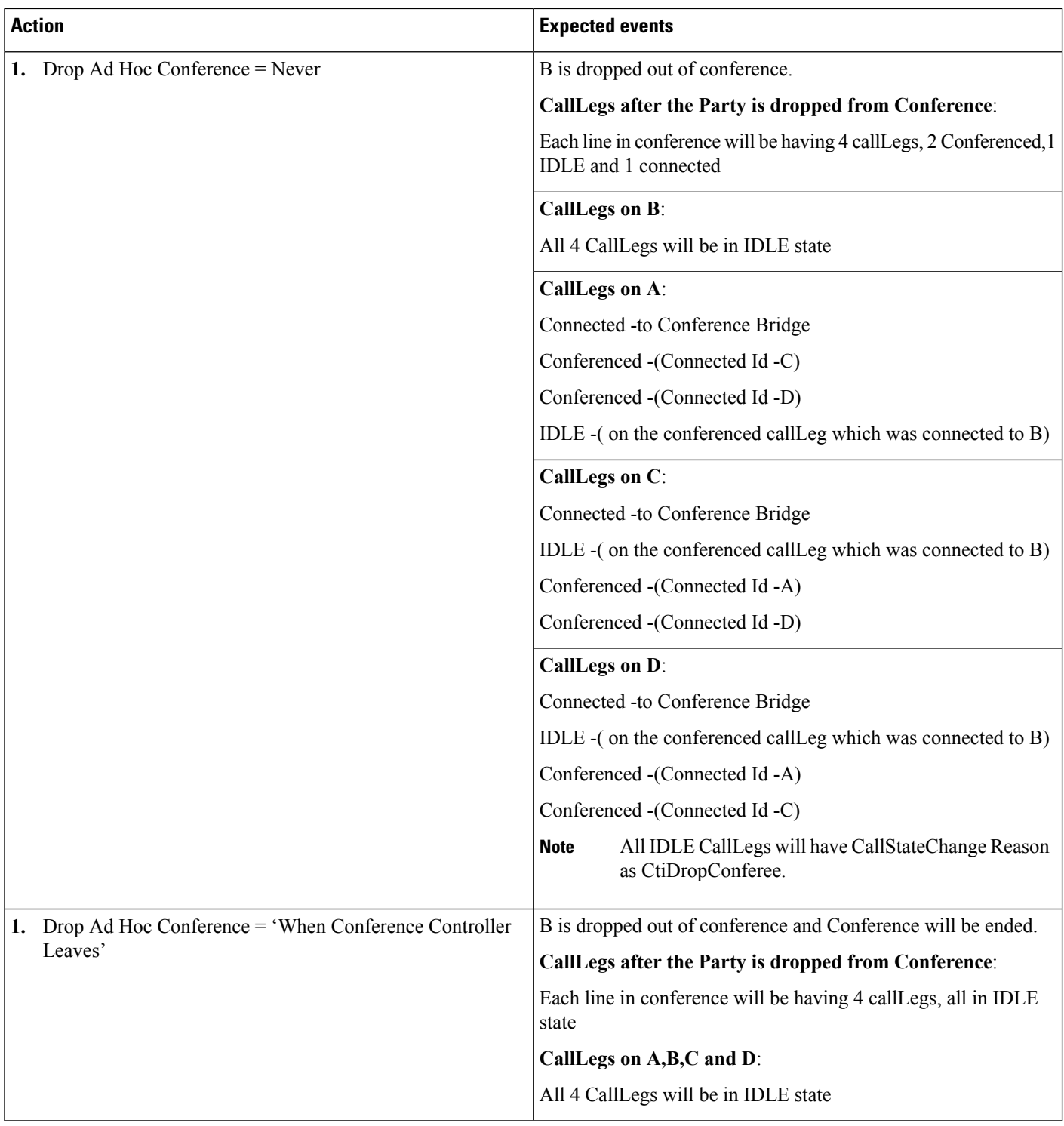

 $\mathbf{l}$ 

#### **Shared Line-Scenario**

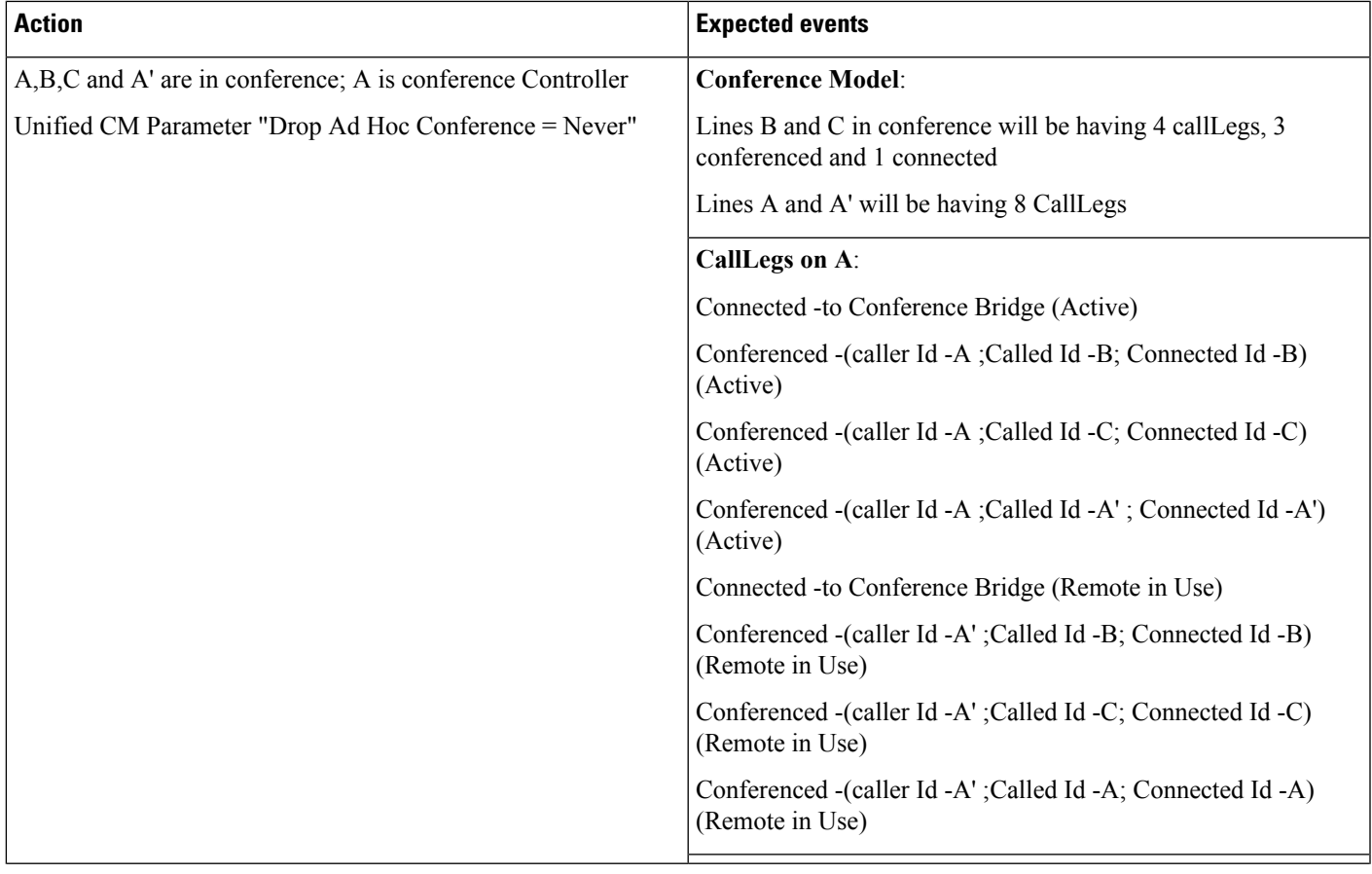

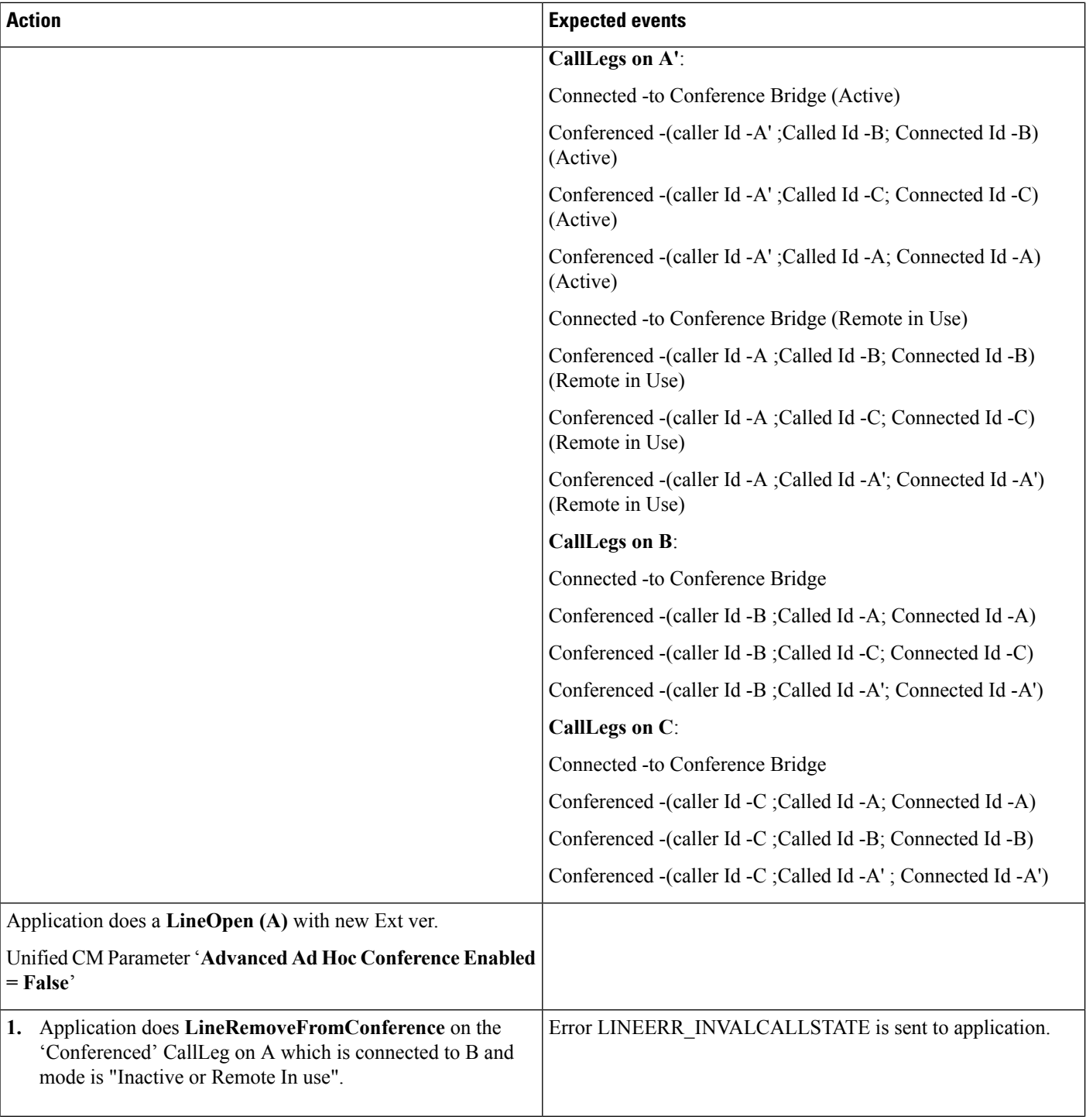

 $\mathbf{l}$ 

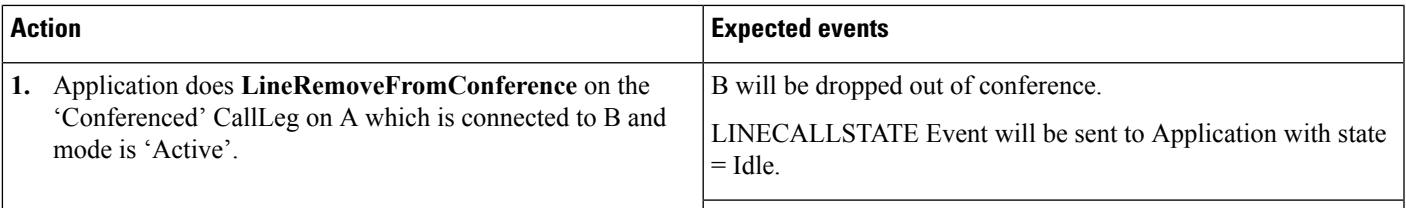

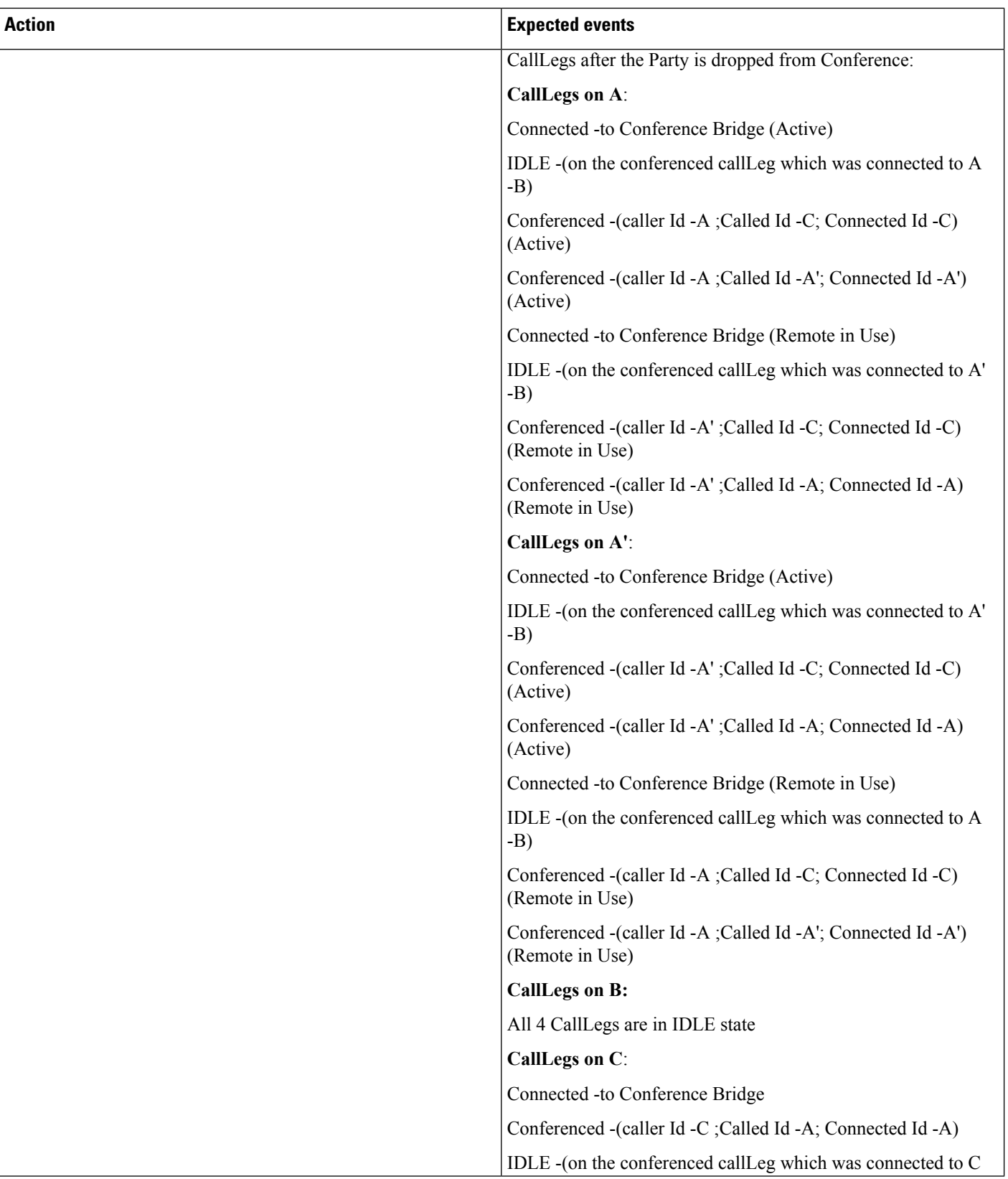

 $\mathbf{l}$ 

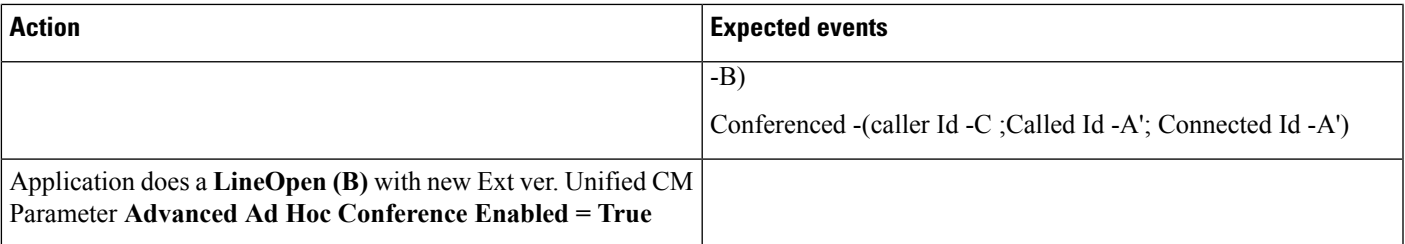

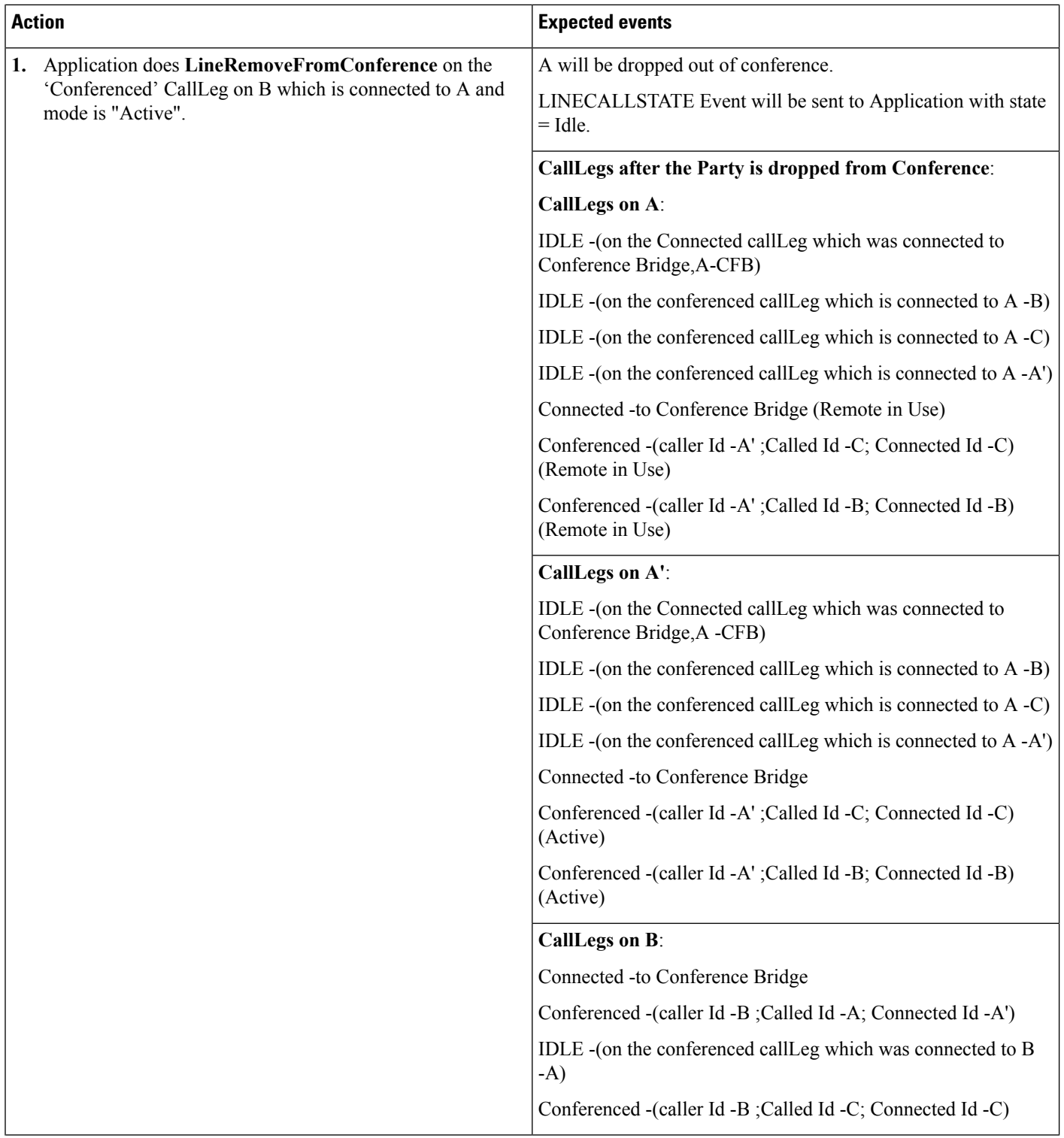

I

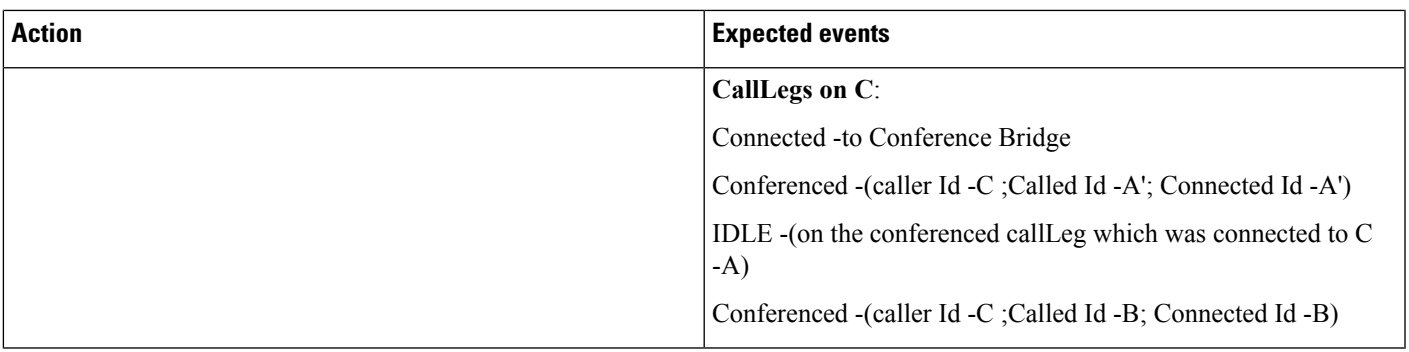

#### **Chained Conference**

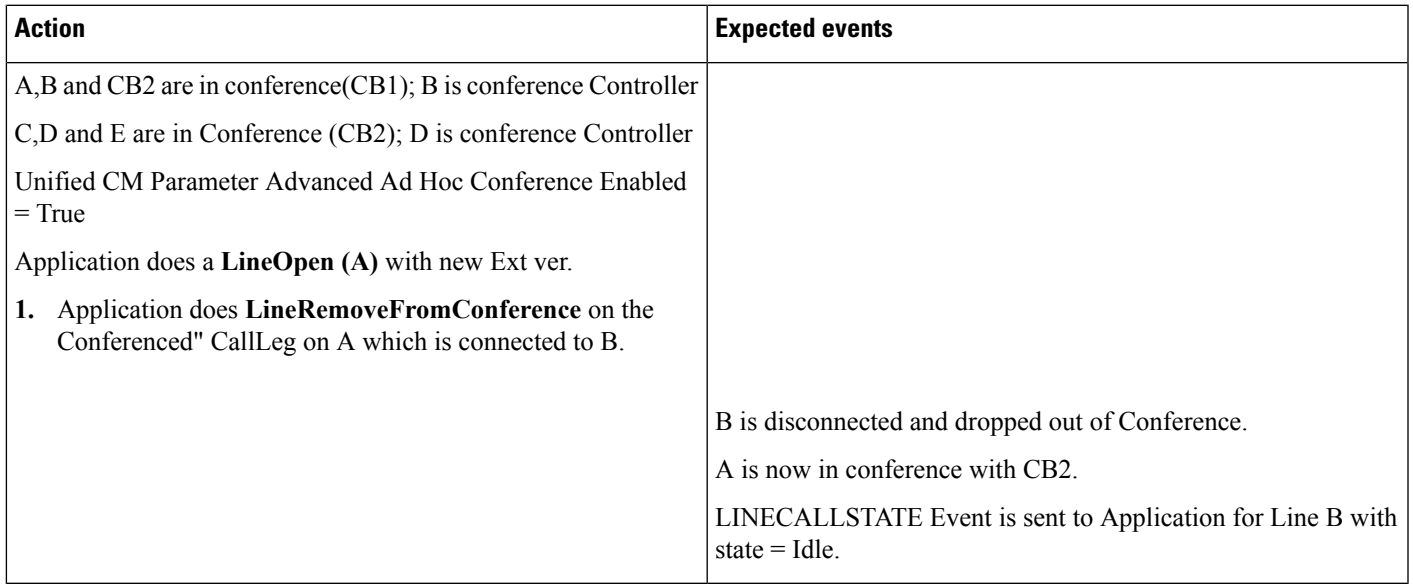

C-Barge: Unified CM Service Parameter Advanced Ad Hoc Conference Enabled = True.

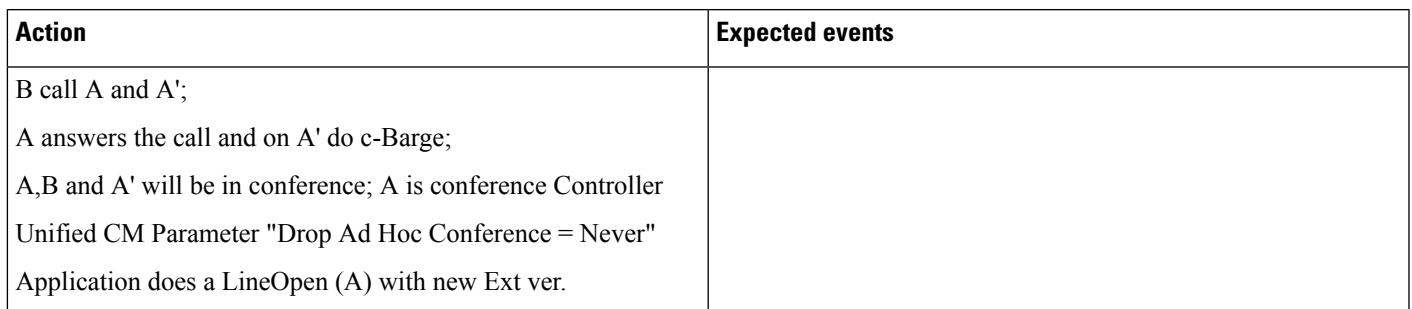

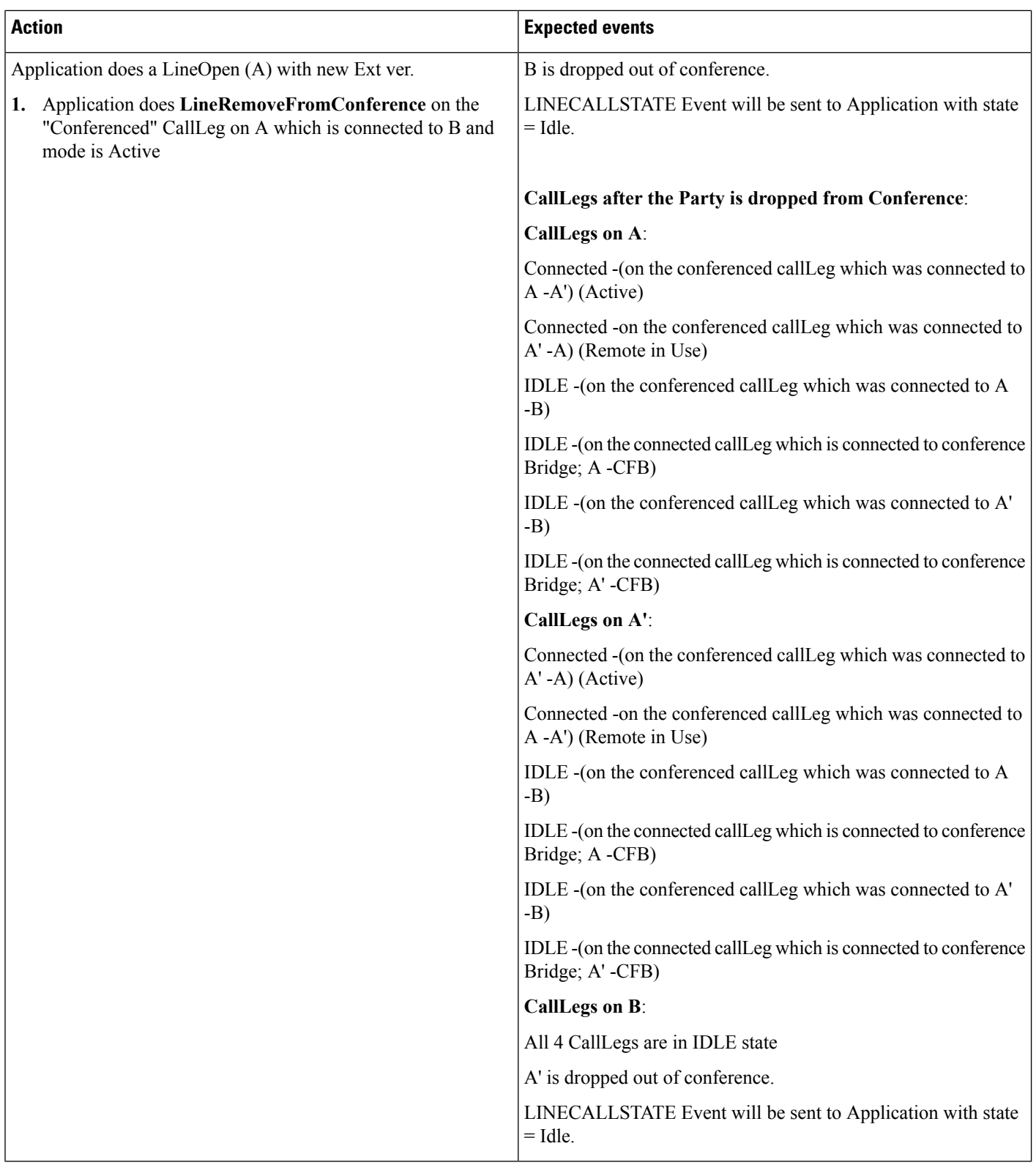

 $\mathbf{l}$ 

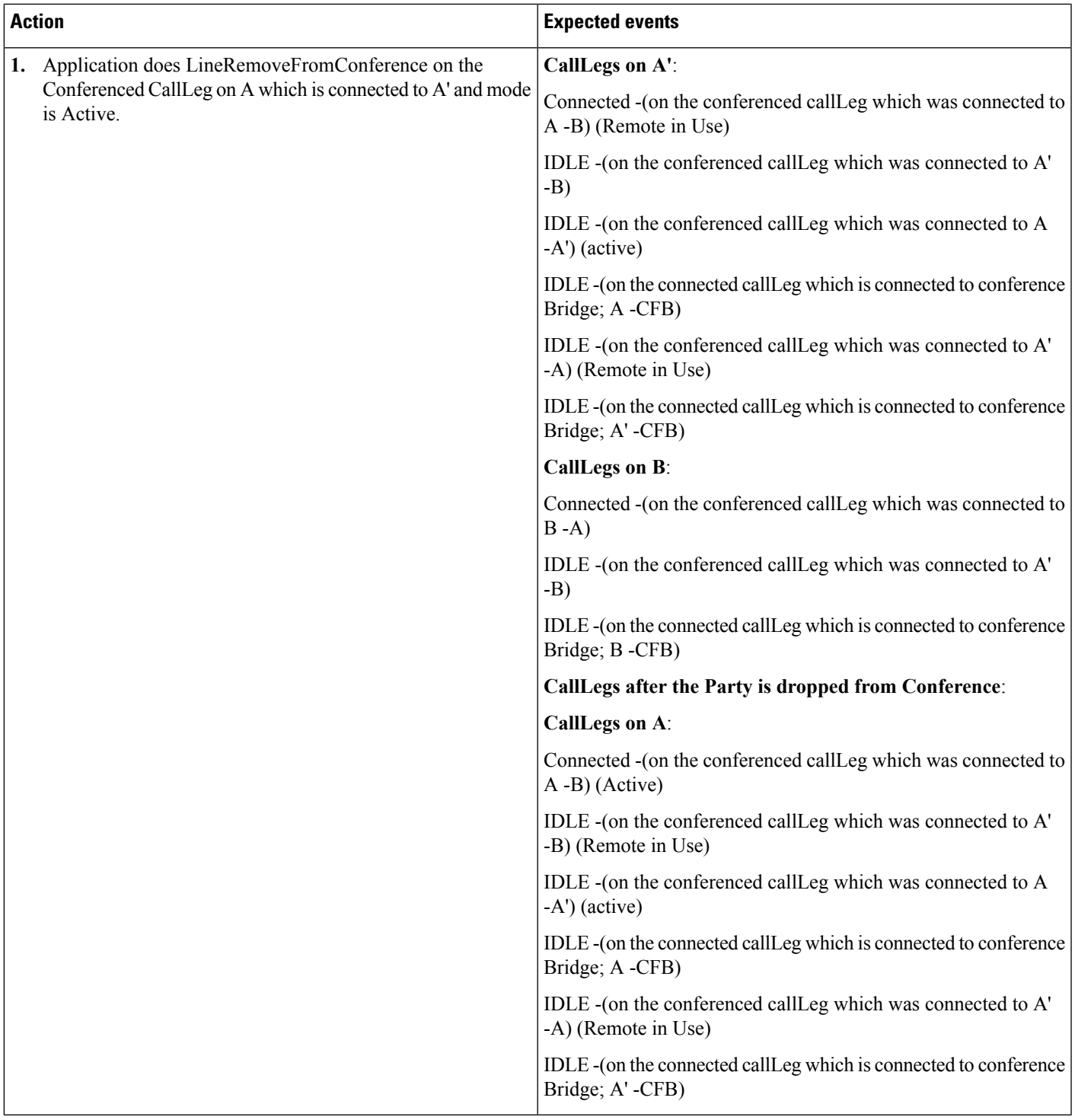

# **Early Offer**

The following section describes how the application dynamically registers for various port with Early Offer Support.

## **Application Dynamically Registers CTI Port with Early Offer Support**

### **Configuration**

A – CTI Port in Cluster1

Cluster1 and Cluster2 connected via SIP trunk

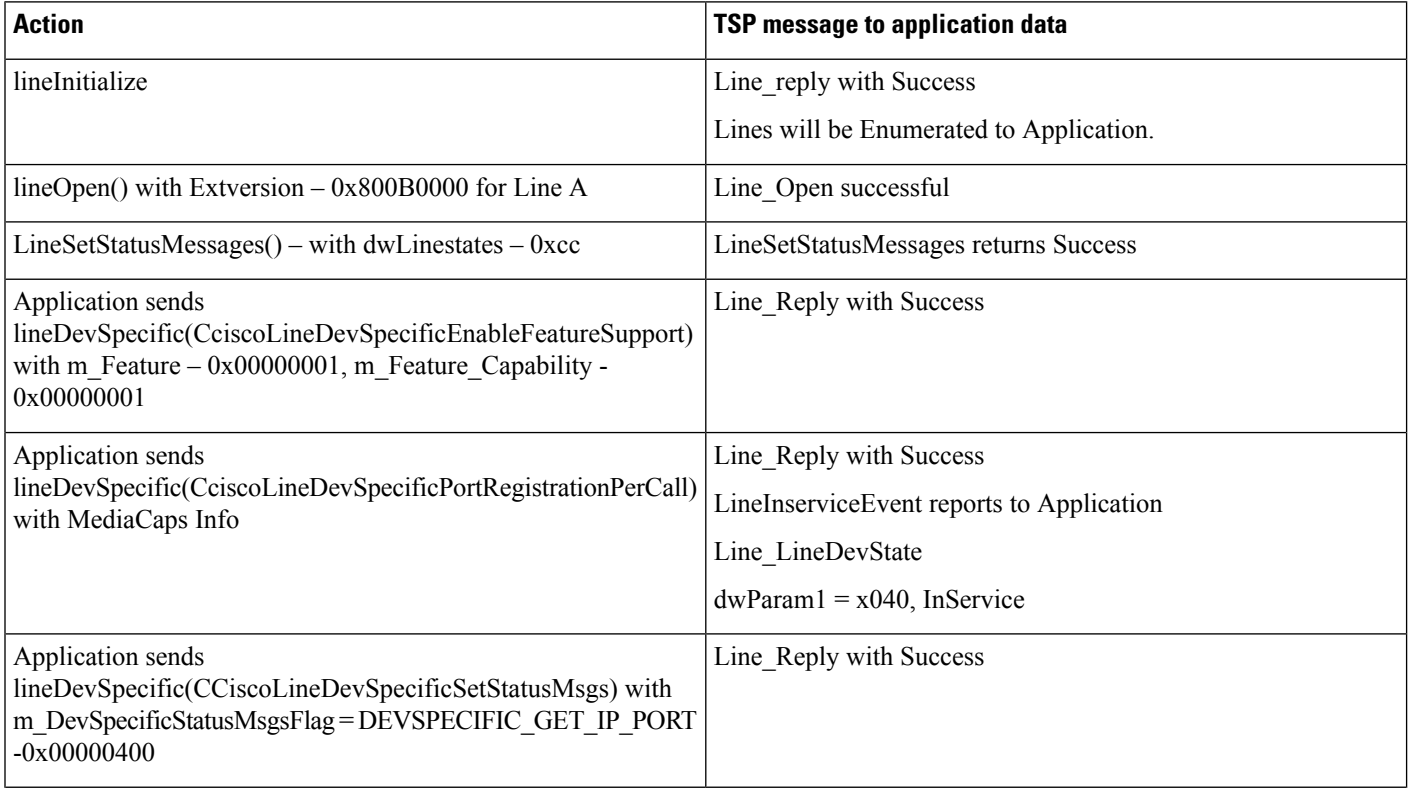

 $\mathbf{l}$ 

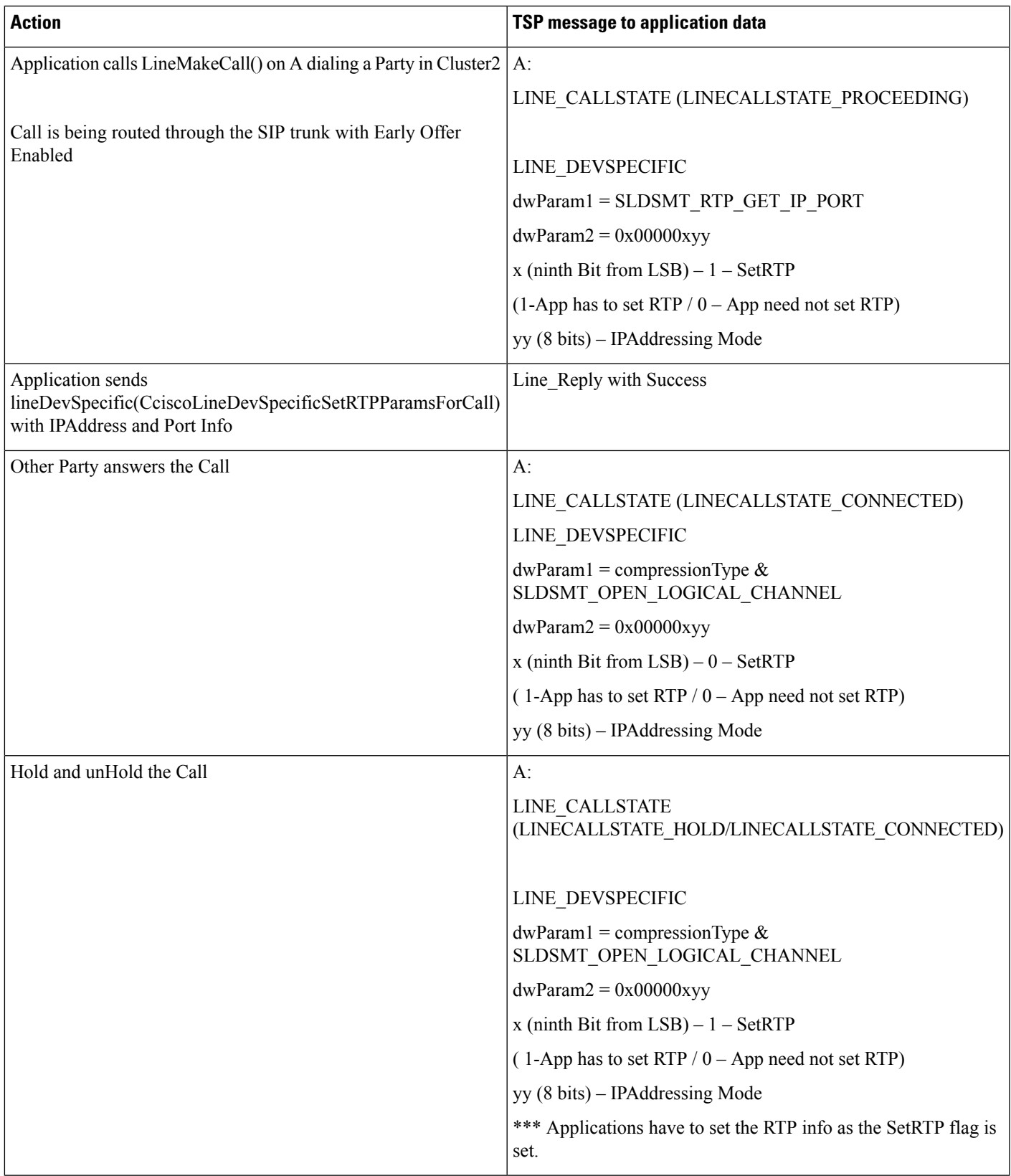

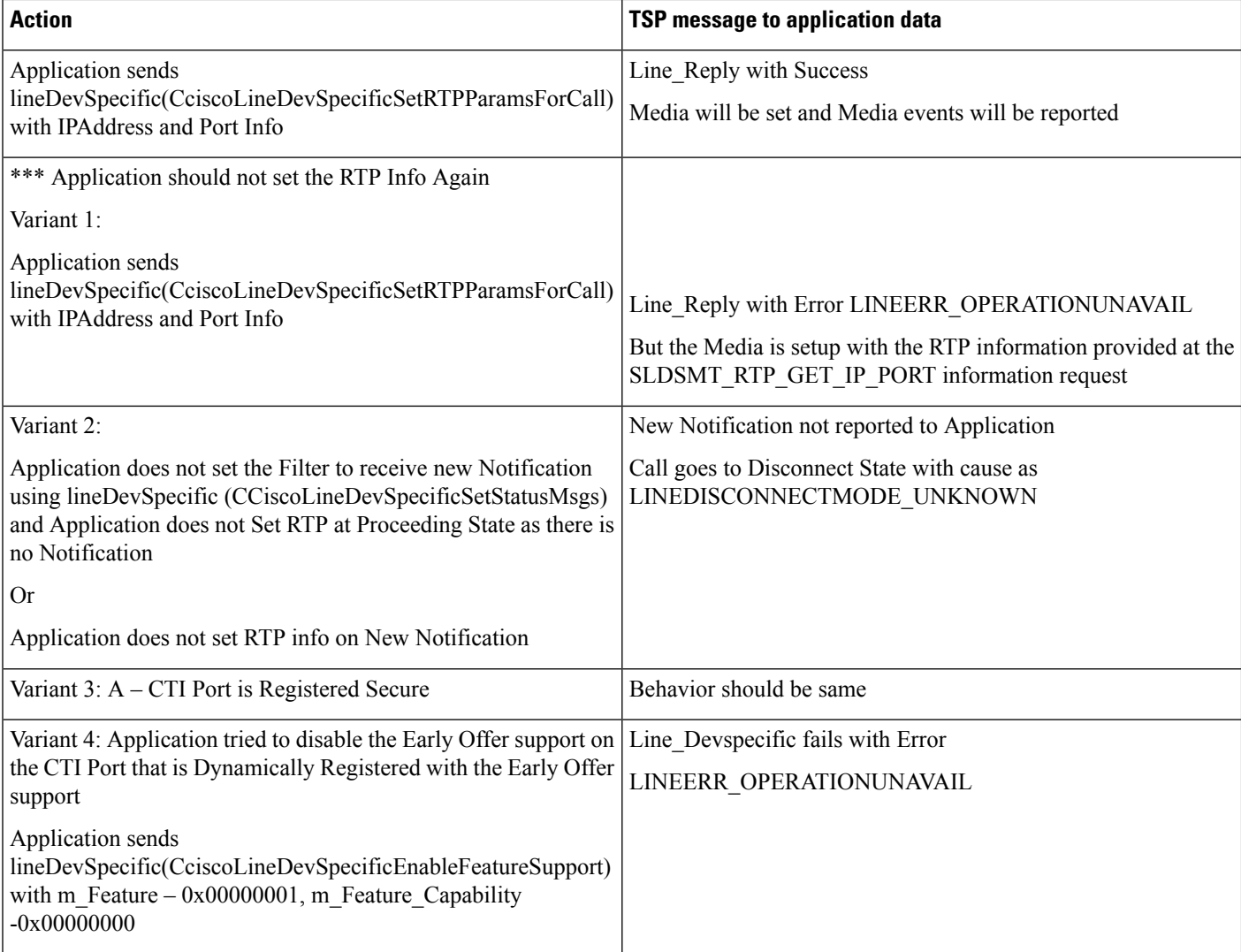

### **Application Dynamically Registers CTI Port Without Early Offer Support**

#### **Configuration**

A – CTI Port in Cluster1

Cluster1 and Cluster2 connected via SIP trunk

SIP trunk Supports Delayed Offer

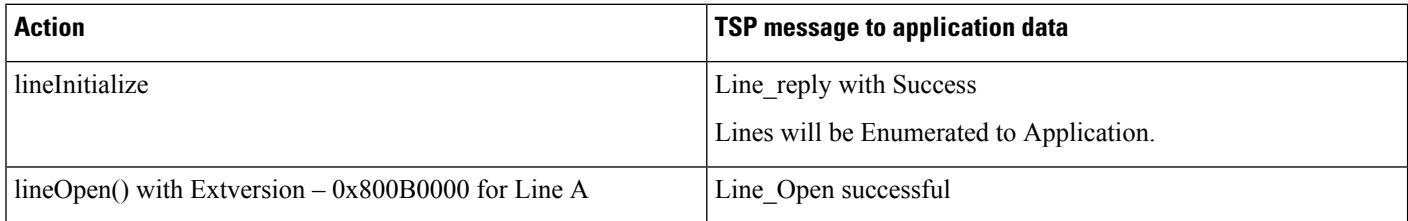

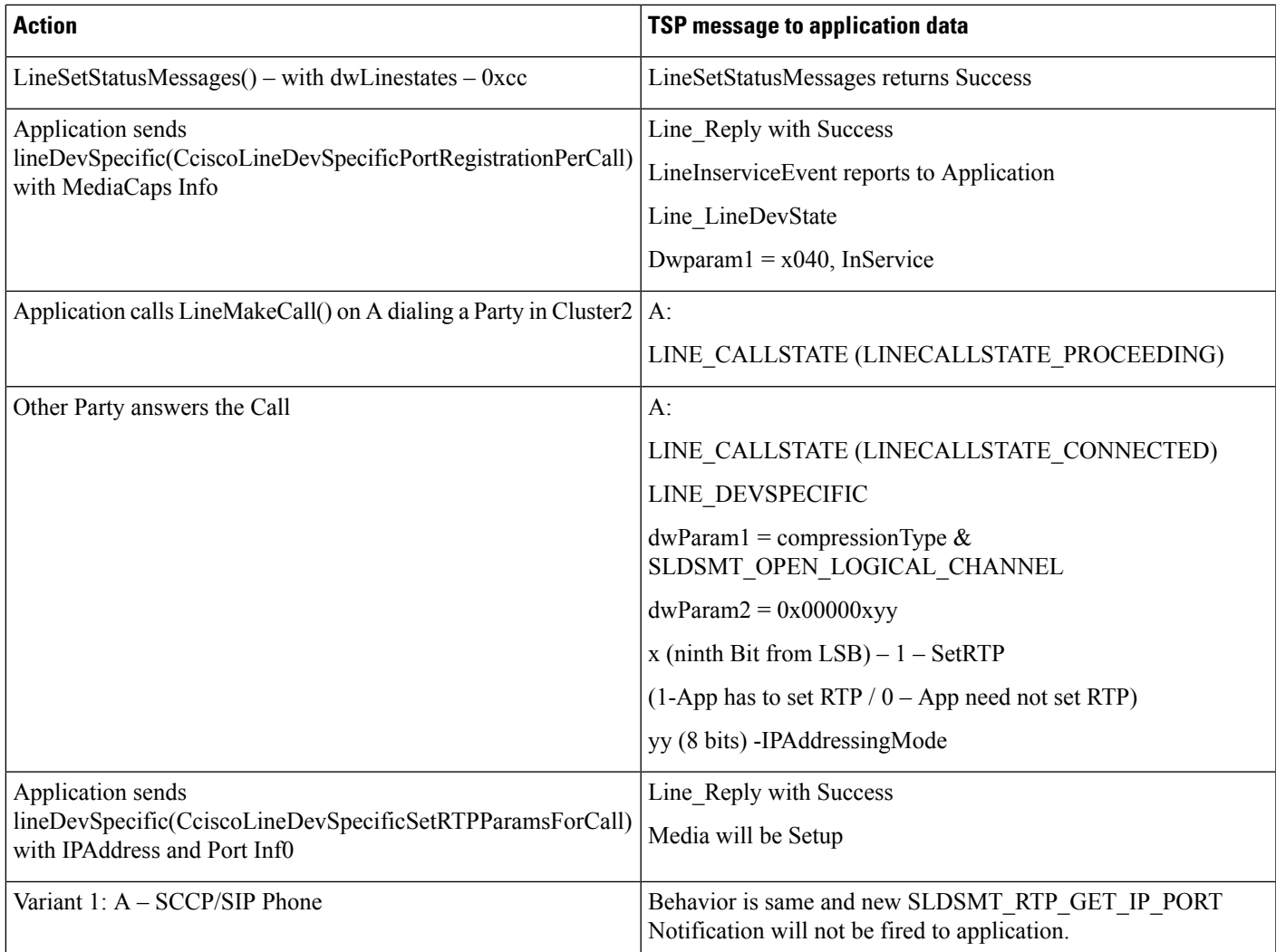

### **Application Dynamically Registers IPV6 CTI Port with Early Offer Support**

#### **Configuration**

A – CTI Port; CDC – IPV6 Only

Cluster1 and Cluster2 connected via SIP trunk

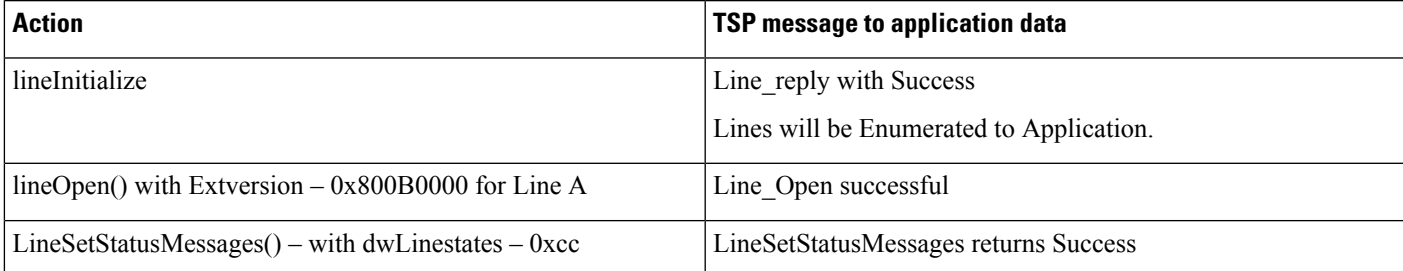

I

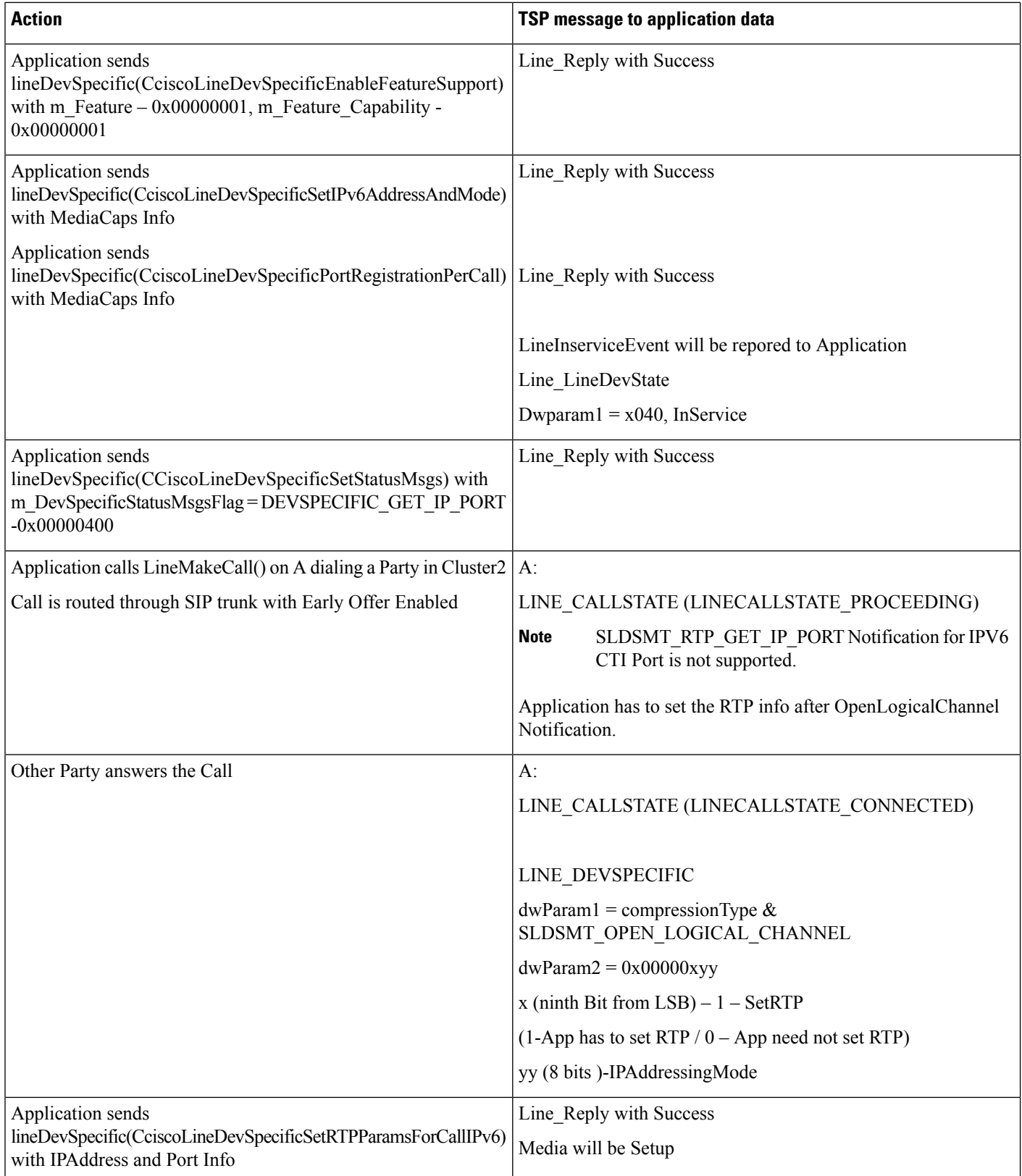

### **Mutiple Applications Dynamically Register CTI Port/RP**

#### **Configuration**

Cluster1 and Cluster2 connected via SIP trunk

SIP trunk Supports Early Offer

Applications:

- App1 Dynamically Registers CTI Port/RP with Early Offer Support
- App2 Dynamically Registers CTI Port/RP without Early Offer Support
- \*\*\* App1 and App2 are running on Different Client Machines.

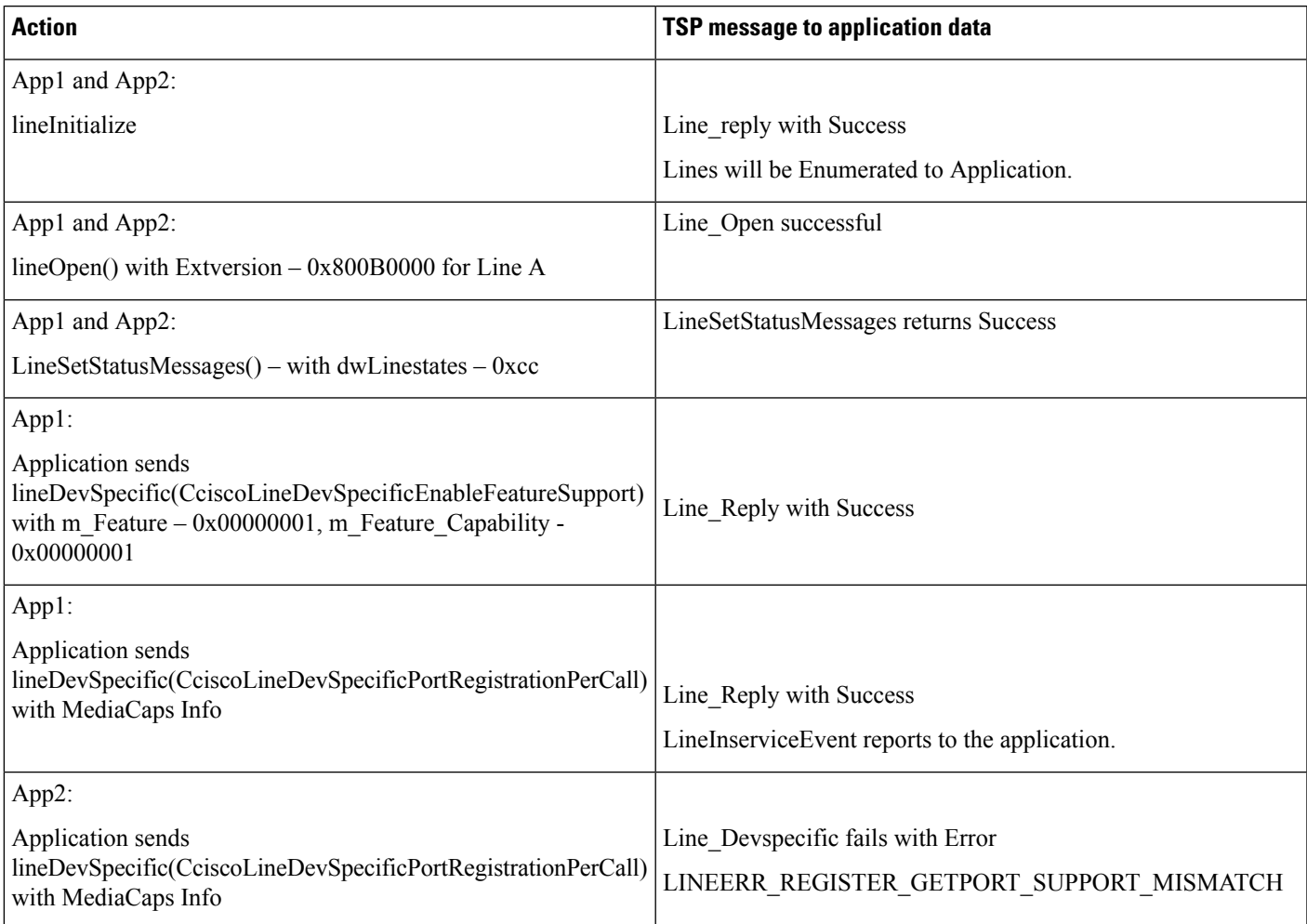

### **Multiple Applications Dynamically Register CTI Port/RP with Early Offer Support**

#### **Configuration**

A – CTI Port in Cluster1

Cluster1 and Cluster2 connected via SIP trunk

SIP trunk Supports Early Offer

Applications:

- App1 Dynamically Registers CTI Port/RP with Early Offer Support
- App2 Dynamically Registers CTI Port/RP with Early Offer Support

\*\*\* App1 and App2 are running on Different Client Machines.

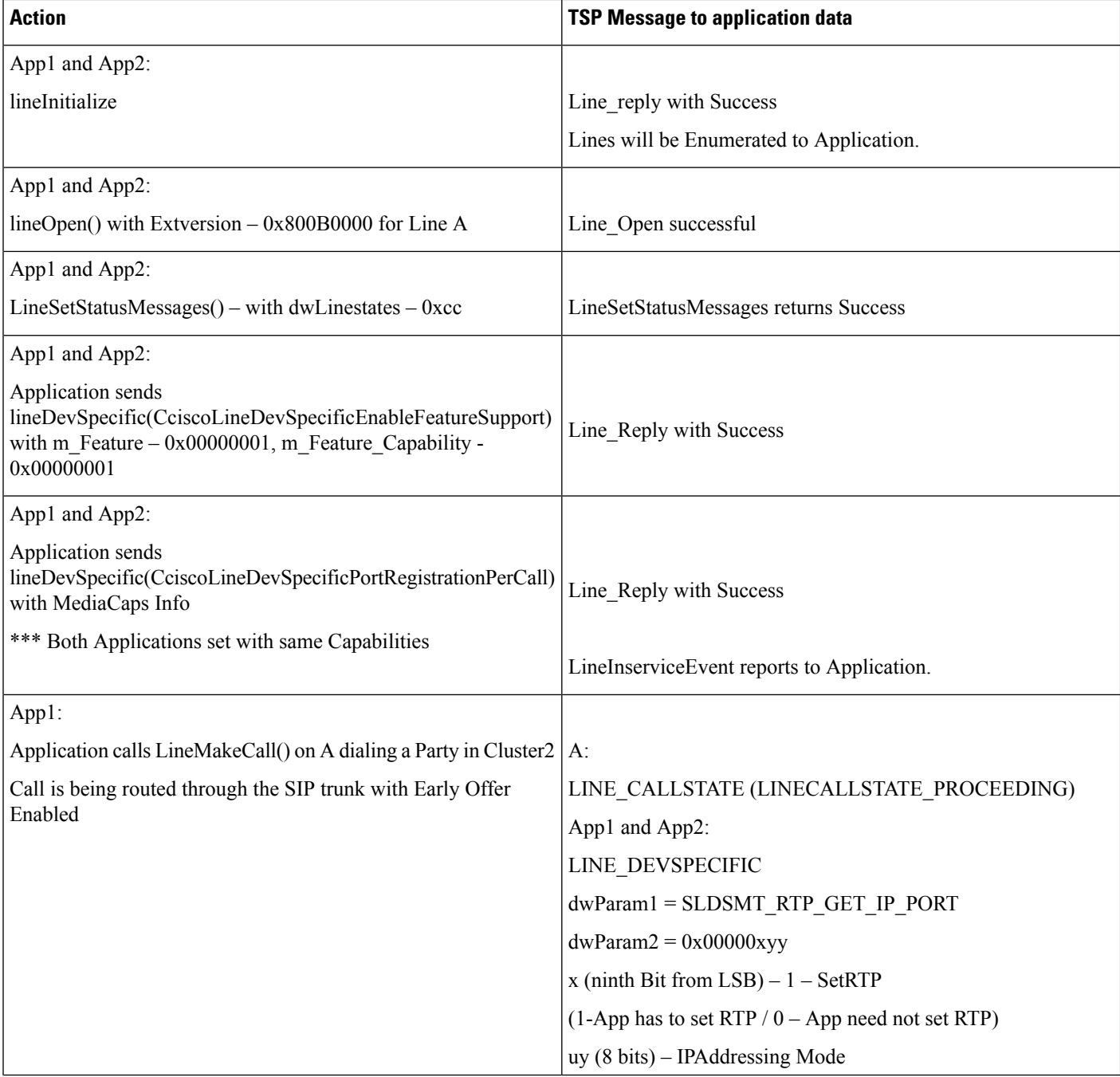

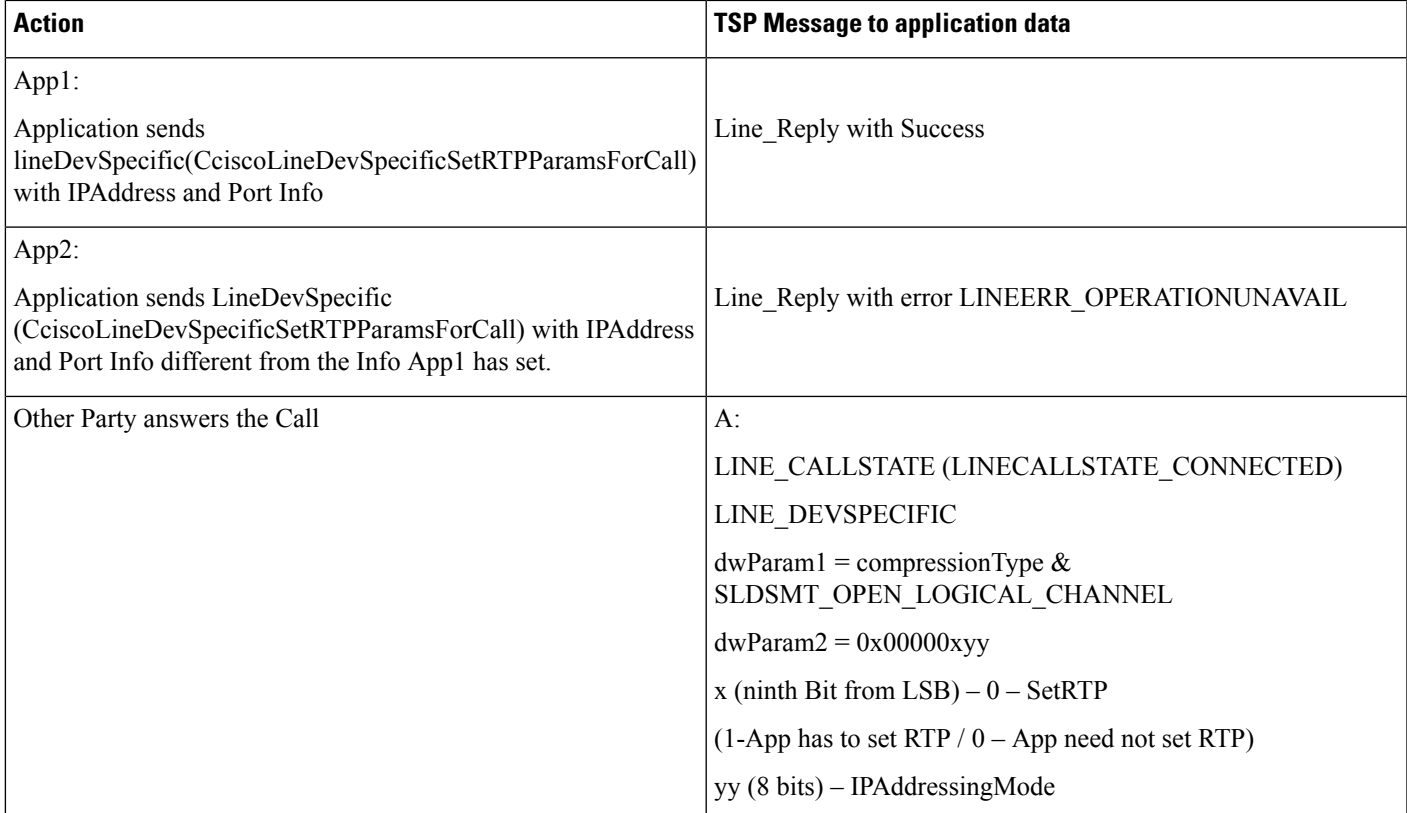

### **Application Statically Registers CTI Port with Early Offer Support and Then Disable the Early Offer Support**

#### **Configuration**

A – CTI Port in Cluster1

Cluster1 and Cluster2 connected via SIP trunk

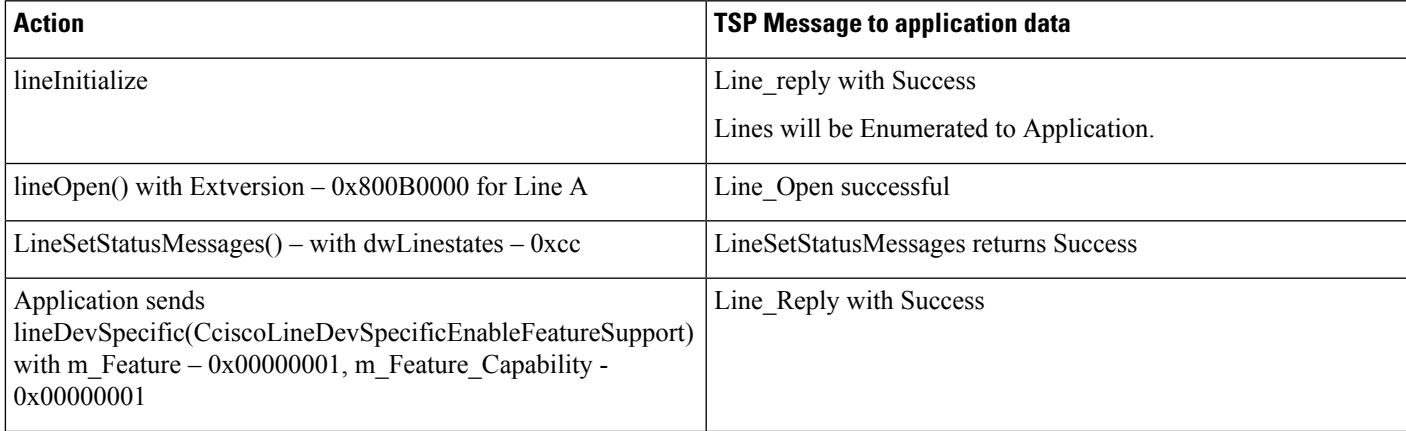

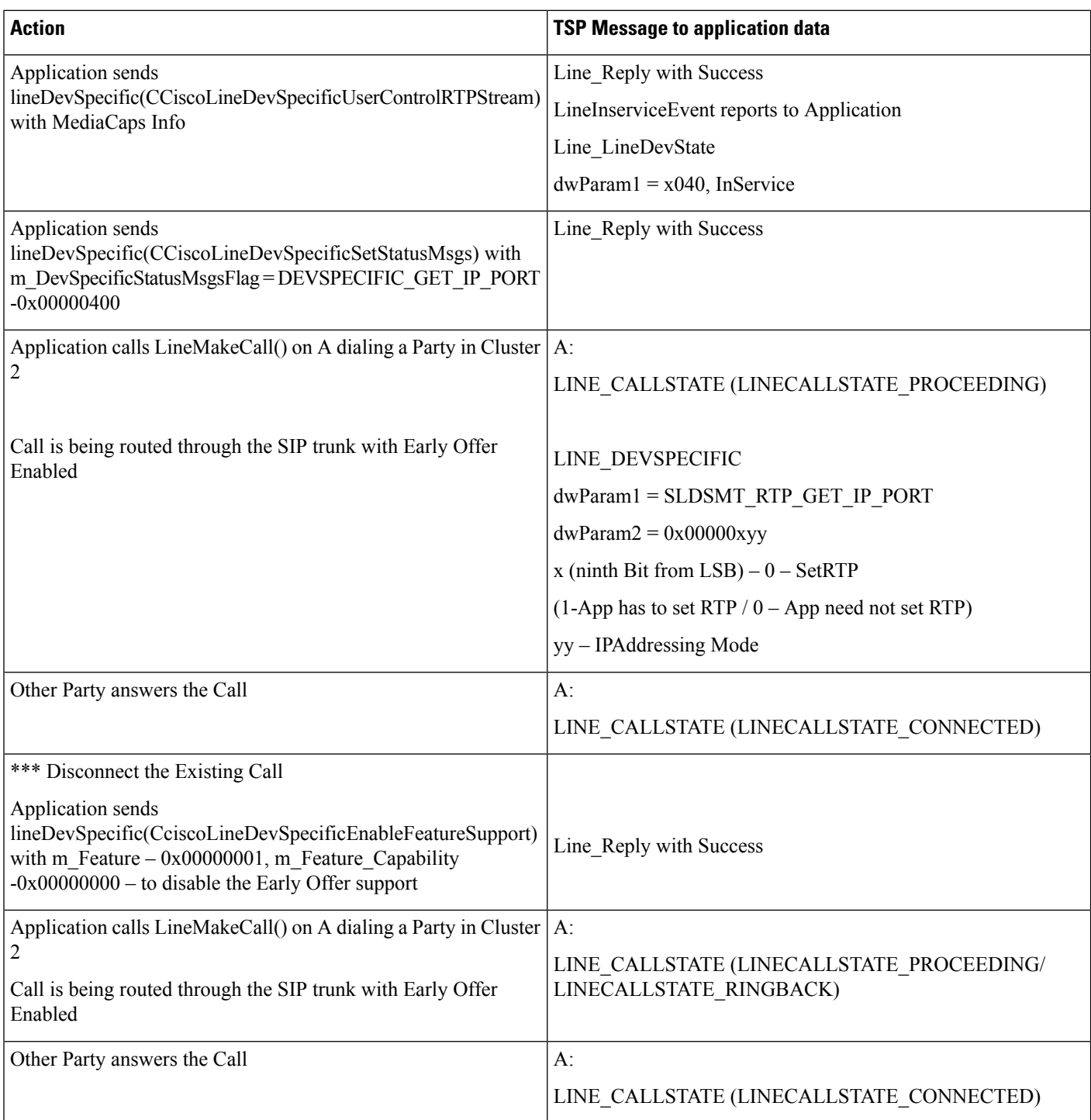

### **Application Statically Registers CTI Port with Out Early Offer Support and Then Enables Early Offer Support**

#### **Configuration**

A – CTI Port in Cluster1

Cluster1 and Cluster2 connected via SIP trunk

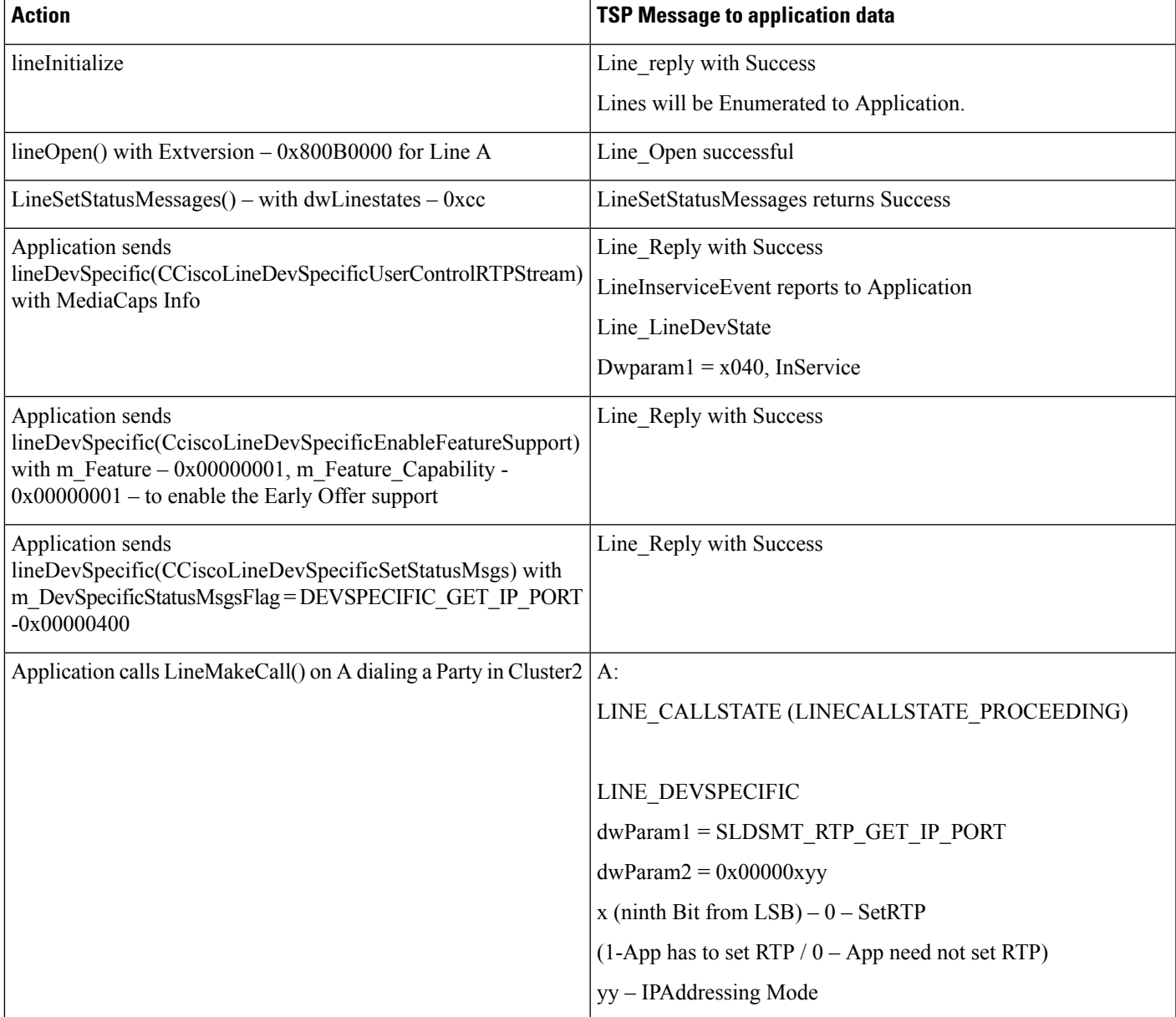

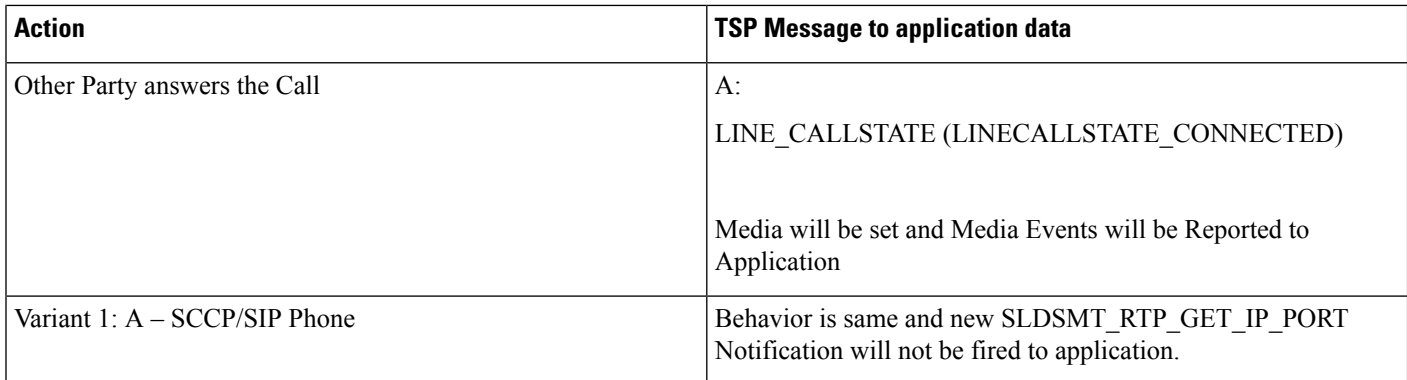

### **Application Registers CTI Port with Legacy Wave Driver and Enables Early Offer Support**

#### **Configuration**

A – CTI Port;

Cluster1 and Cluster2 connected via SIP trunk

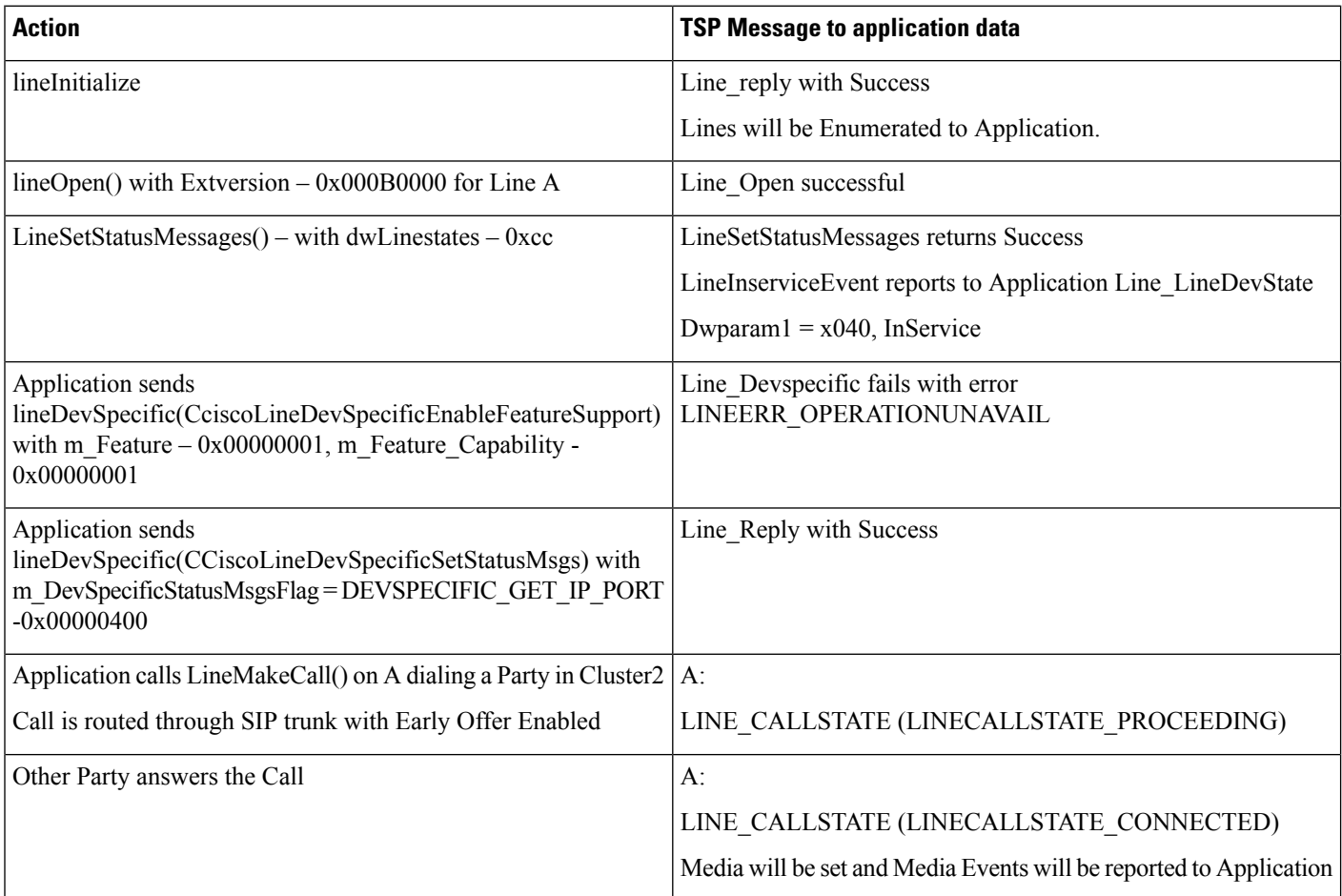

### **Application Registers CTI Port with New Cisco Wave Driver and Enables Early Offer Support**

#### **Configuration**

A – CTI Port;

Cluster1 and Cluster2 connected via SIP trunk

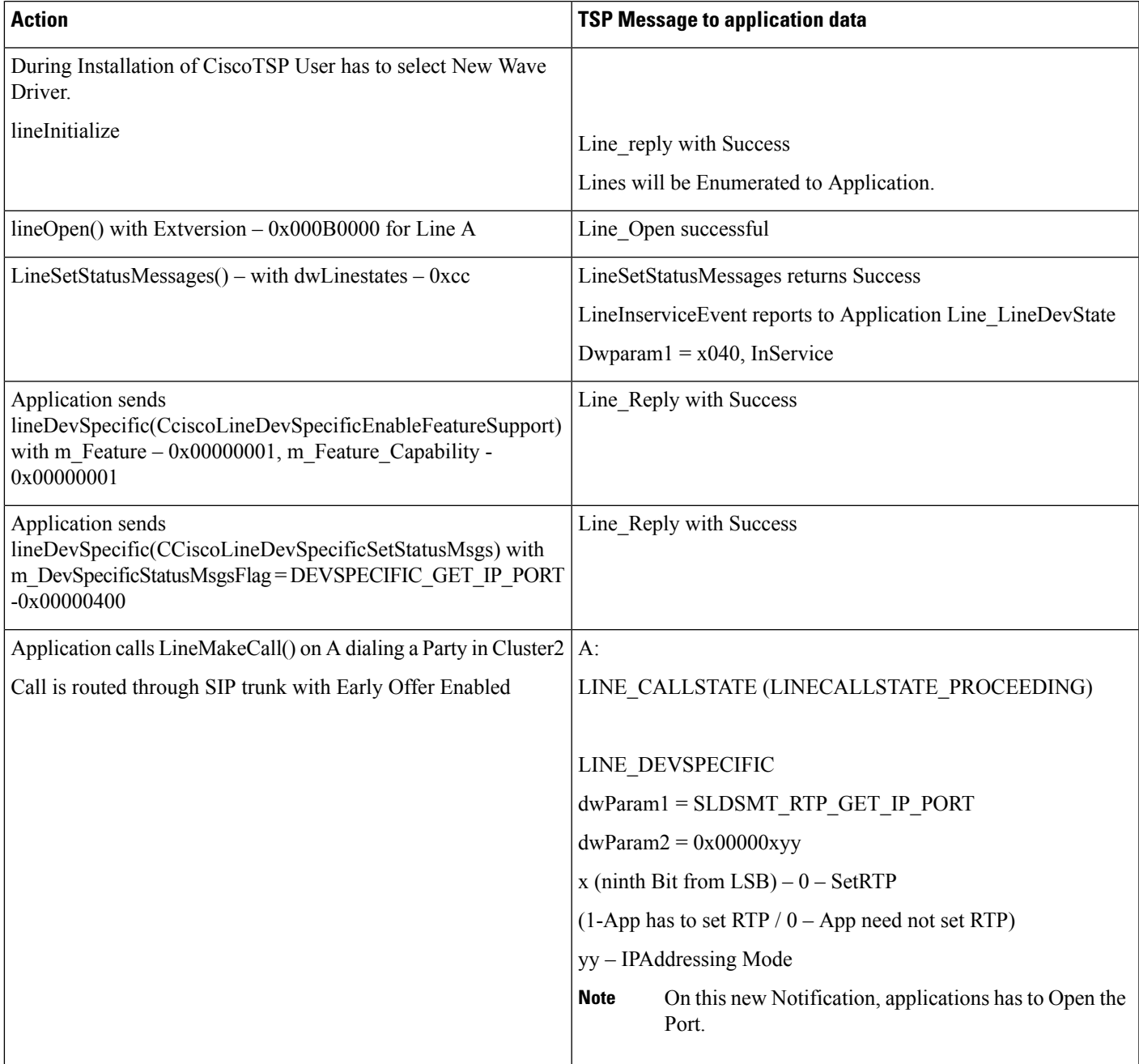

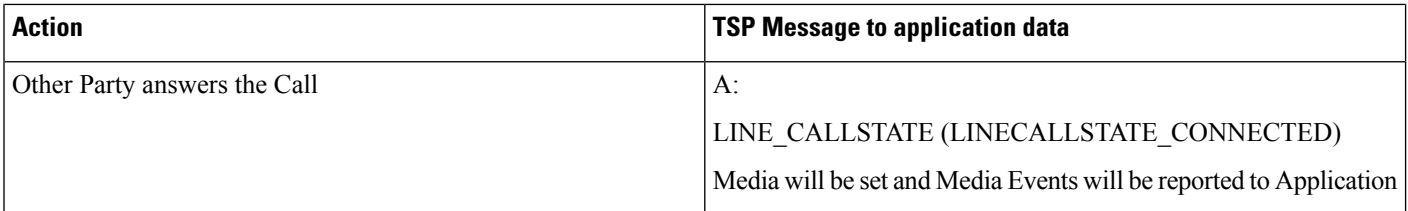

### **Mutiple Applications Statically Register CTI Port**

#### **Configuration**

A – CTI Port in Cluster 1

Cluster1 and Cluster2 connected via SIP trunk

SIP trunk Supports Early Offer

Applications:

- App1 Statically Registers CTI Port/RP with Early Offer Support
- App2 Statically Registers CTI Port/RP without Early Offer Support
- \*\*\* App1 and App2 are running on Different Client Machines.

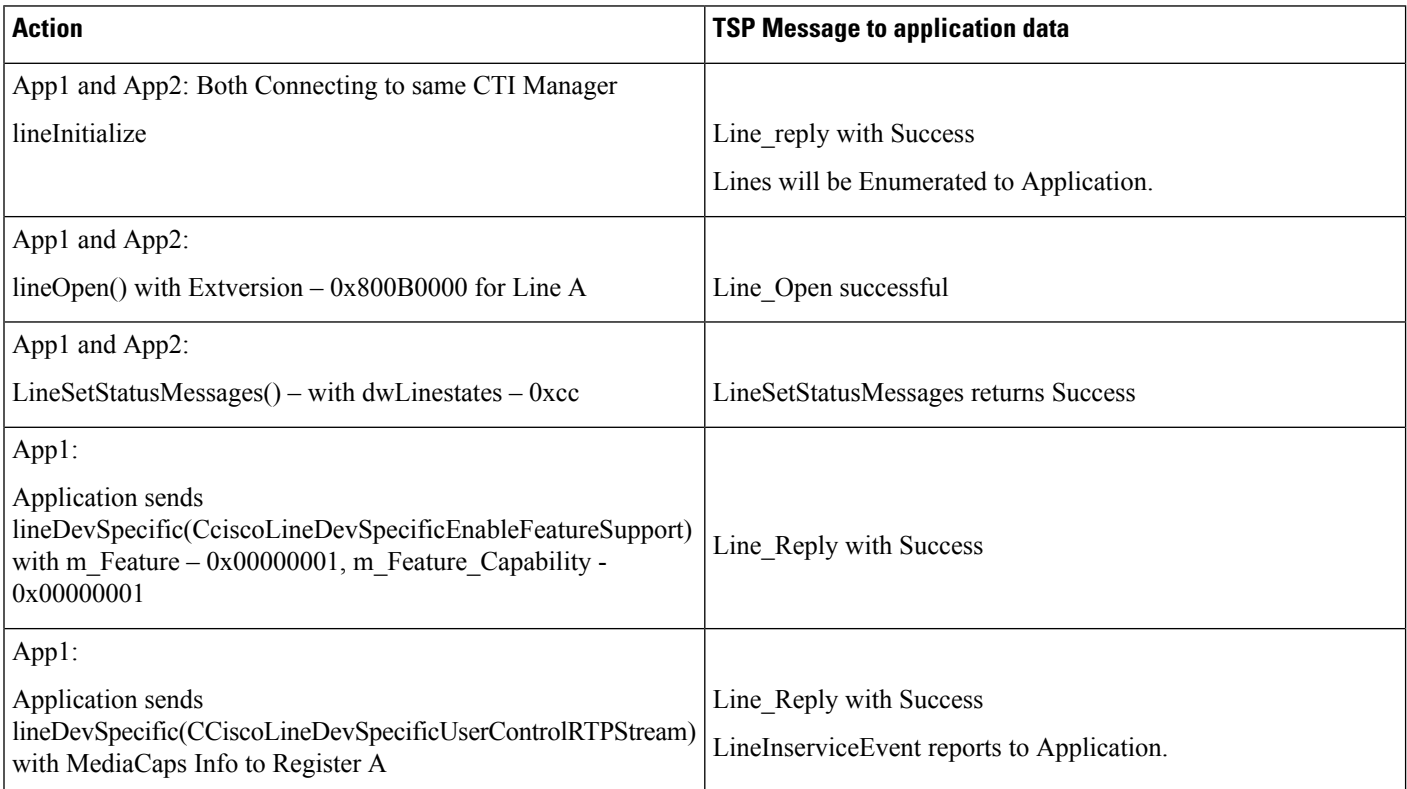

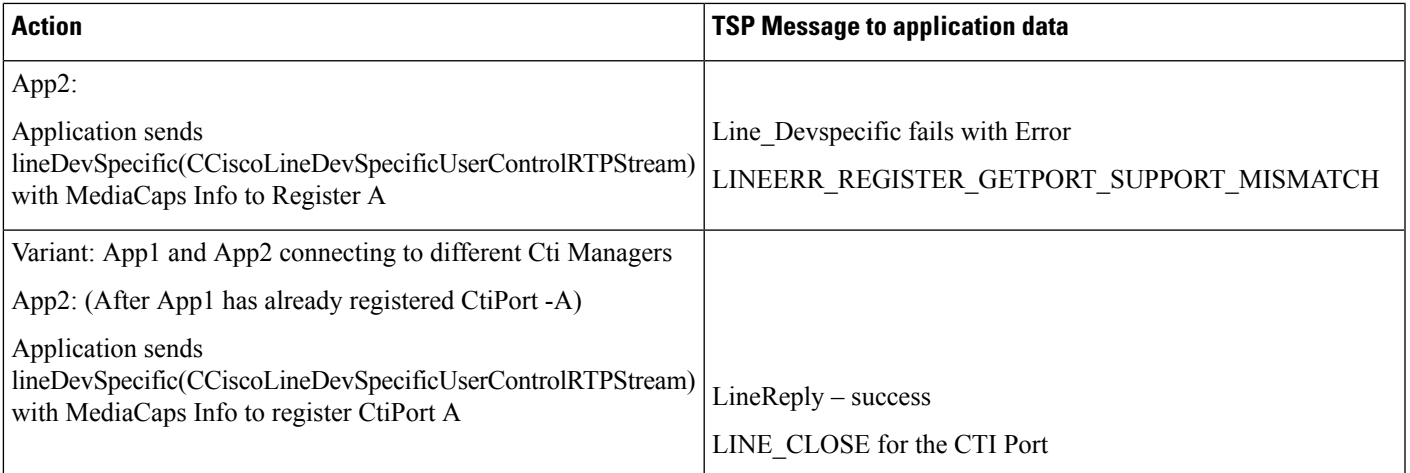

# **End-To-End Call Trace**

## **Direct Call Scenario: Variation 1**

Application does a LineInitializ. Application opens all lines with new ExtVersion 0x000A0000. A calls B and B answers the call.

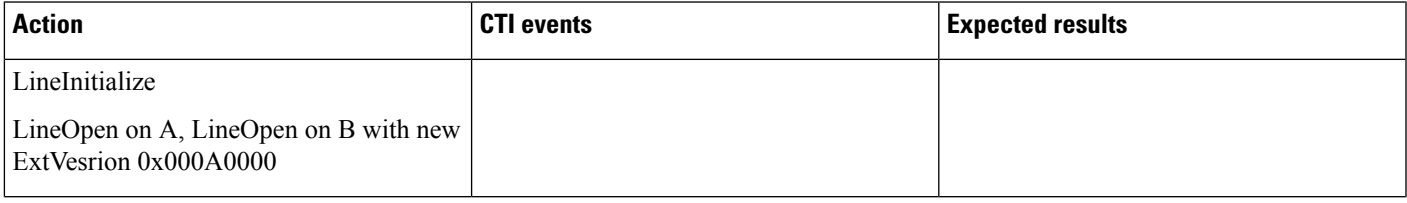

I

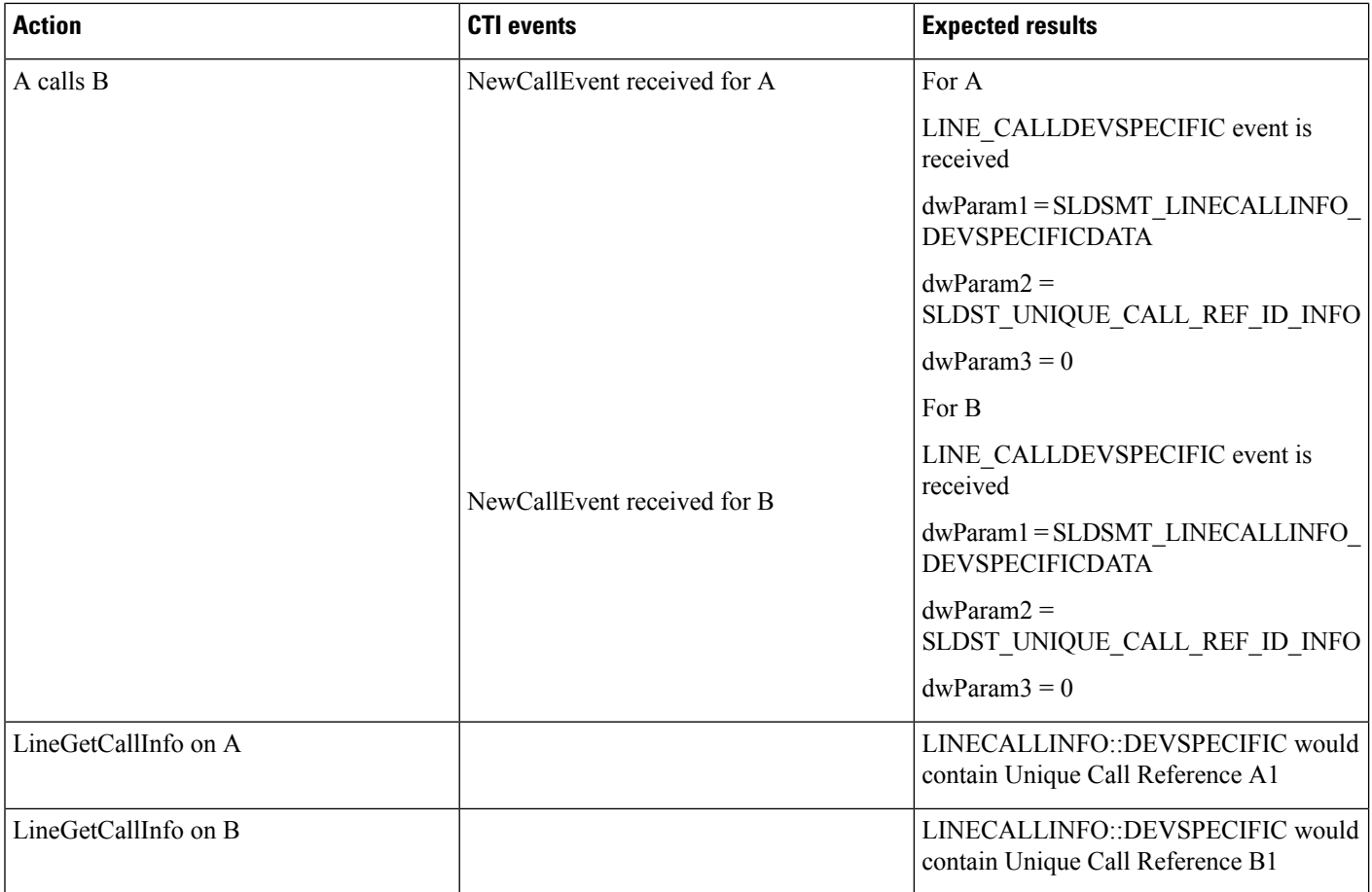

### **Direct Call Scenario: Variation 2**

A calls B and B answers the call. Application does a LineInitialize. Application opens all lines with new ExtVersion 0x000A0000.

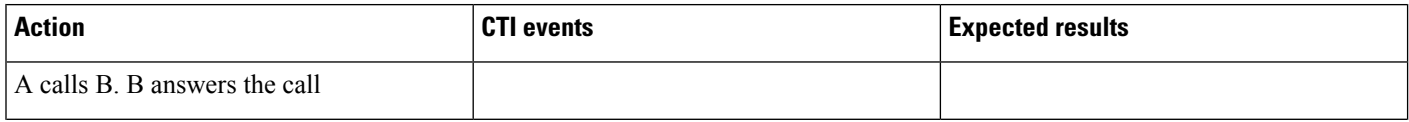

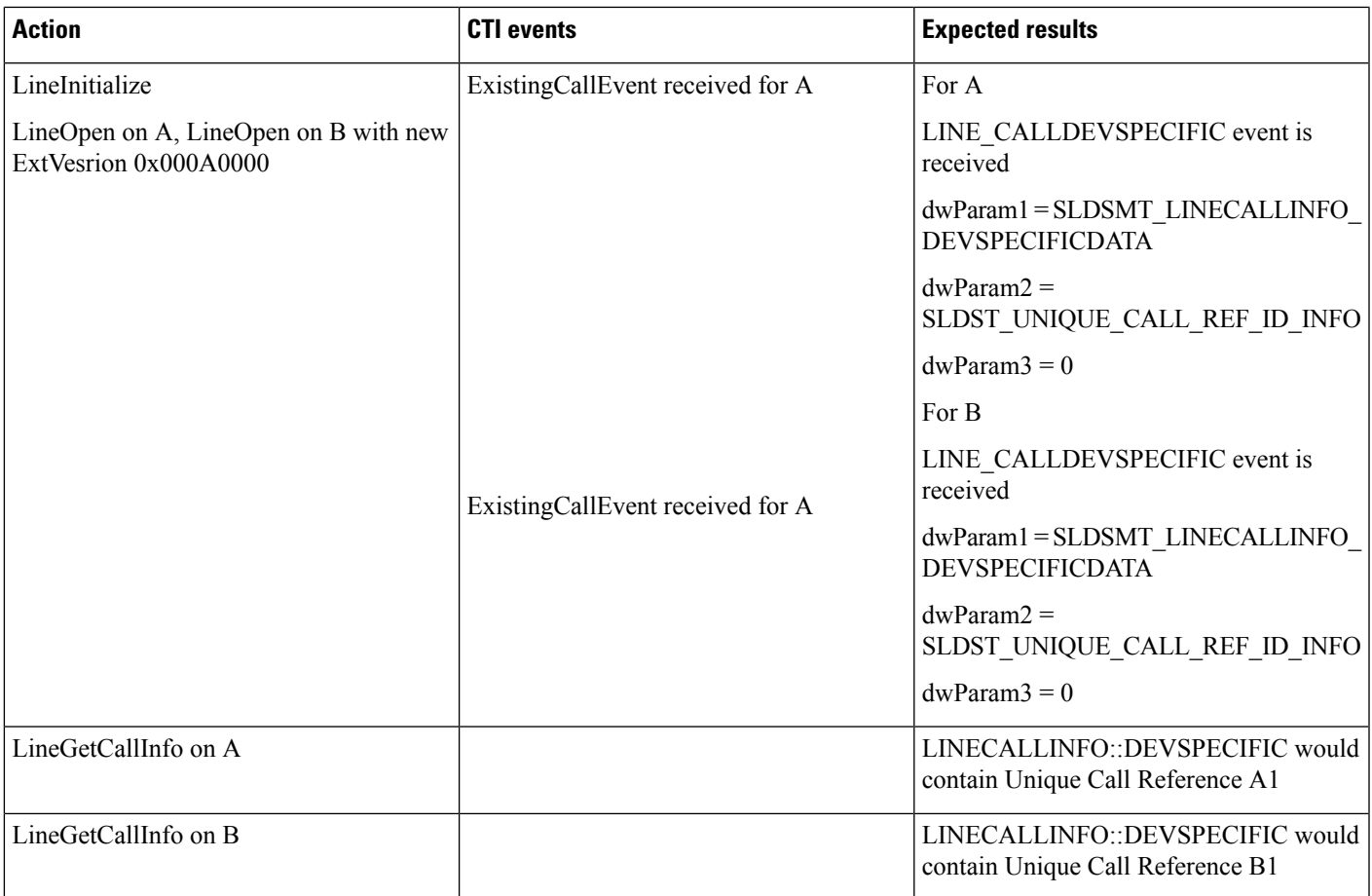

### **Consult Transfer Scenario: Variation 1**

Application does a LineInitialize and opens all lines with new ExtVersion 0x000A0000. A calls B and B answers the call. B sets up transfer to C, C answers the call, and B completes the transfer. A is connected to C.

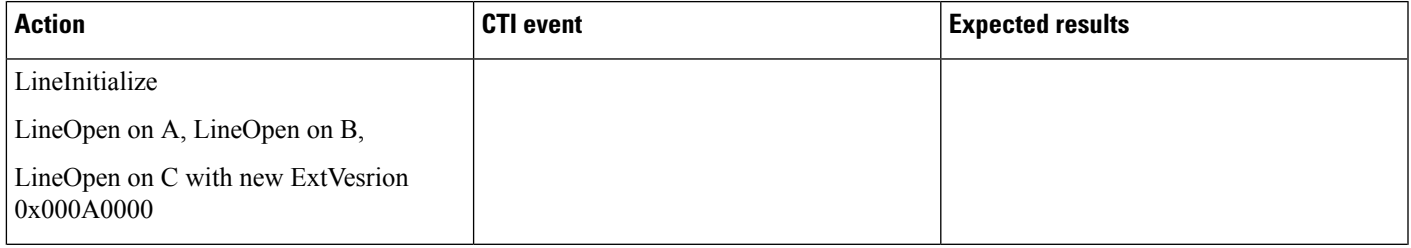

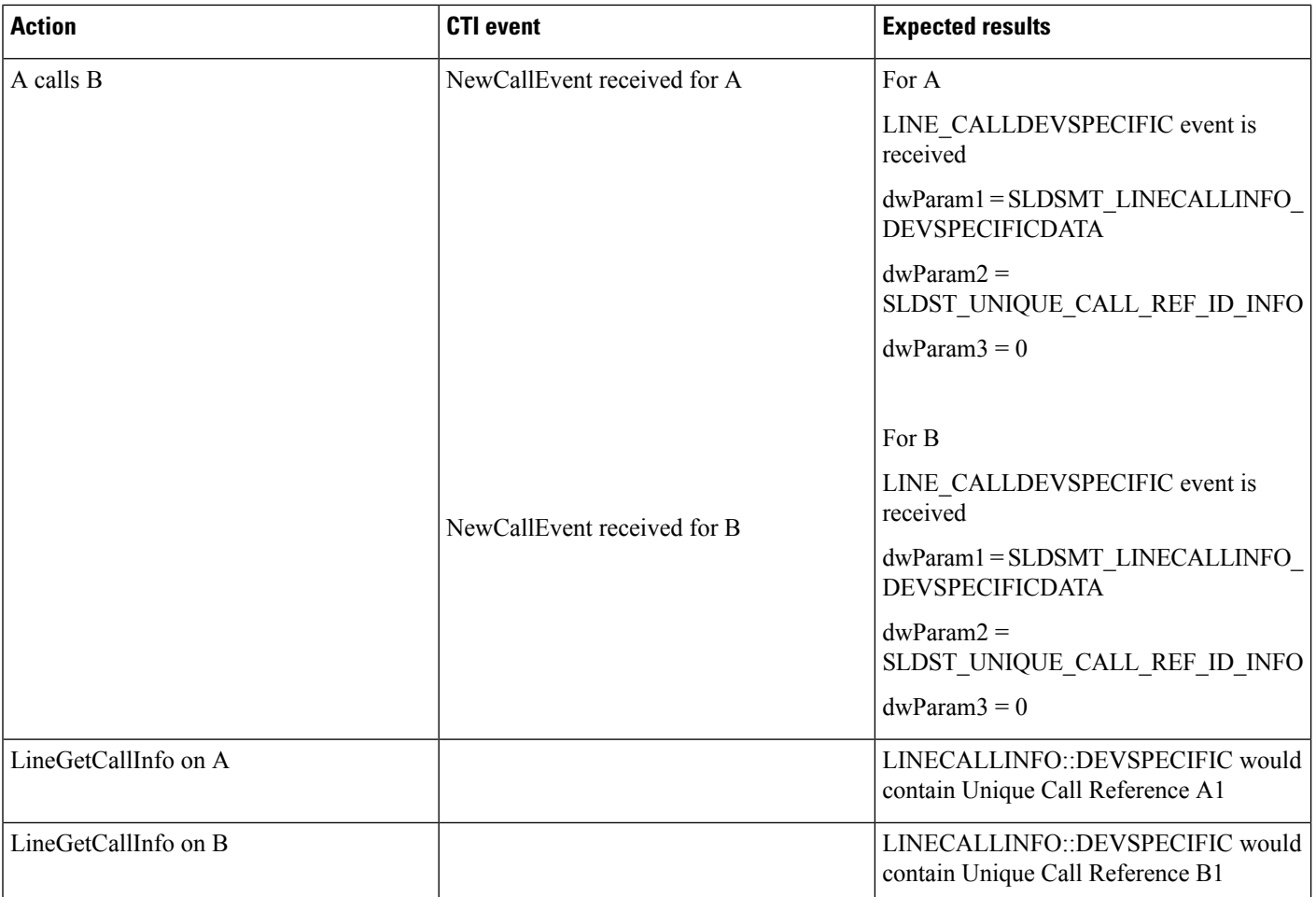

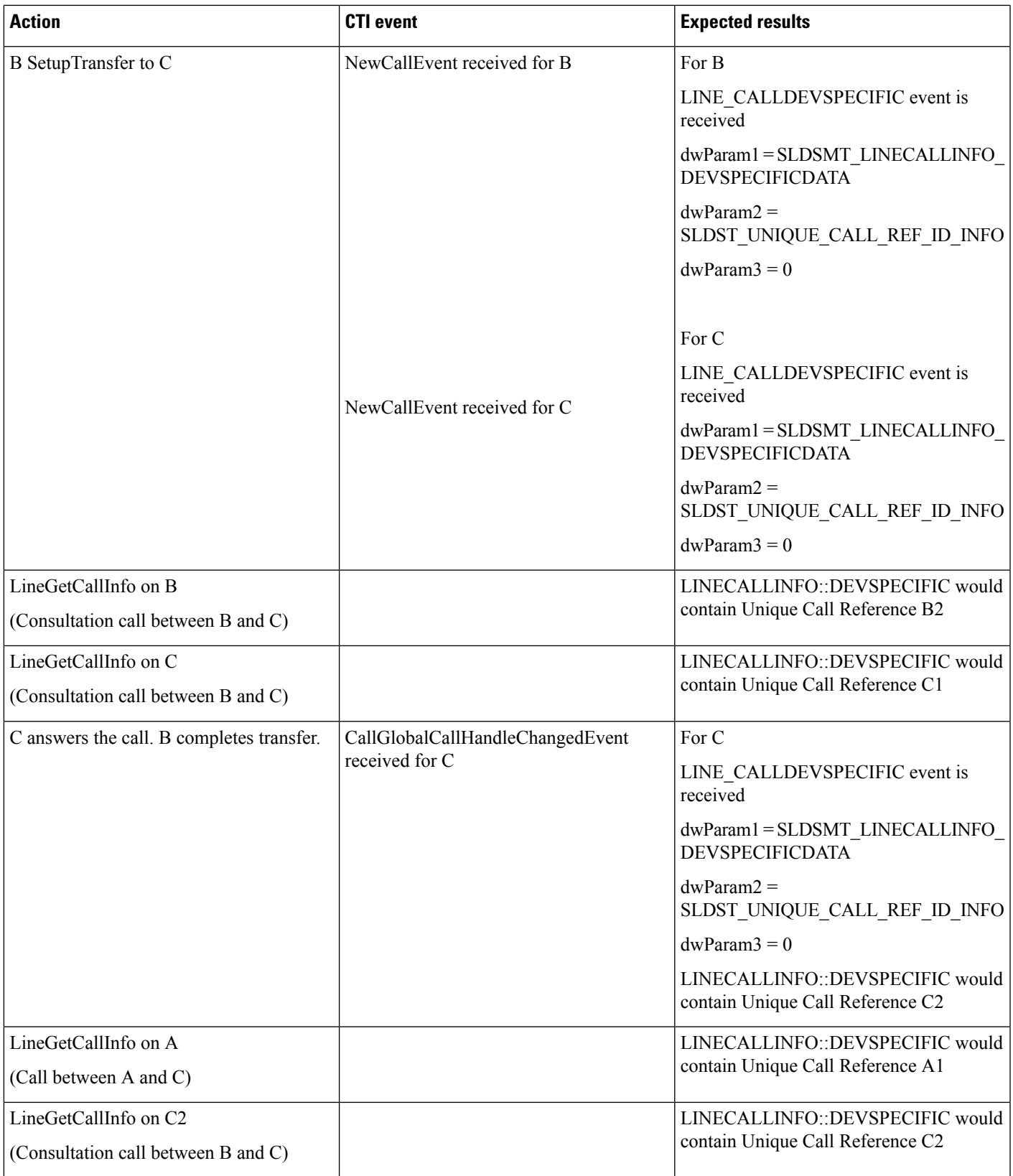

### **Consult Transfer Scenario: Variation 2**

A calls B and B answers the call. B sets up transfer to C. Application does a LineInitialize and opens all lines with new ExtVersion 0x000A0000. Application completes the transfer. A is connected to C.

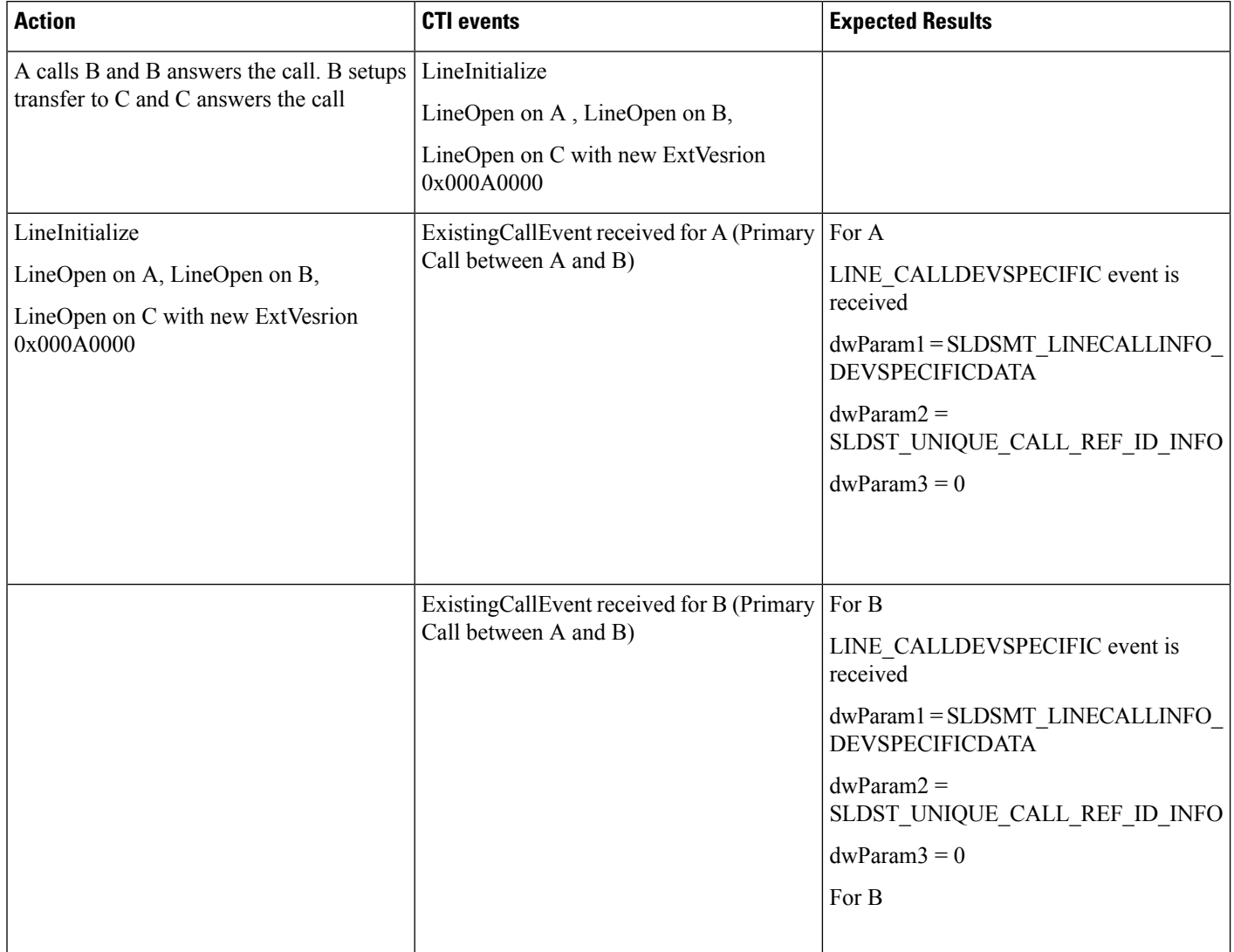

 $\mathbf{l}$ 

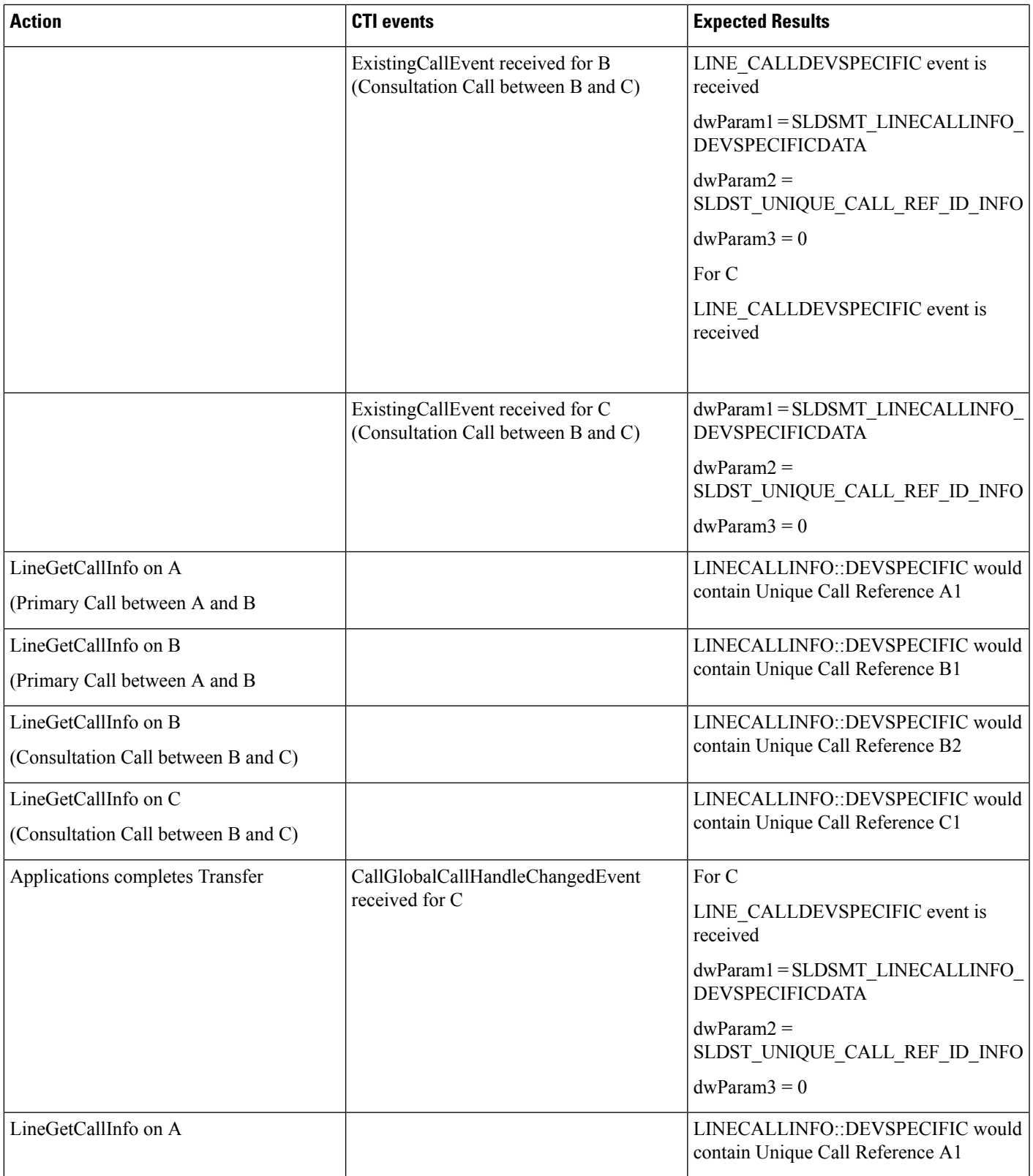

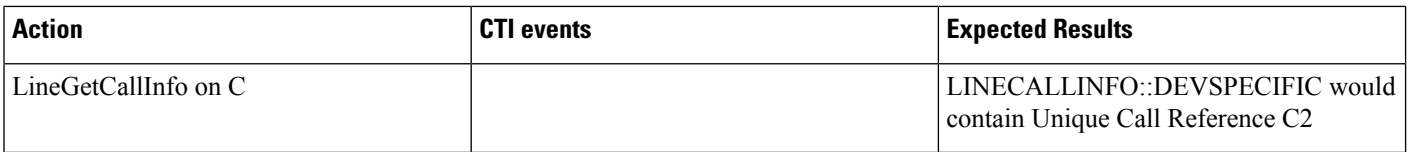

### **Blind Transfer Scenario**

Application does a LineInitialize.Application opens all lines with new ExtVersion 0x000A0000. A calls B and B answers the call. B does lineBlindTransfer to C. A is connected to C.

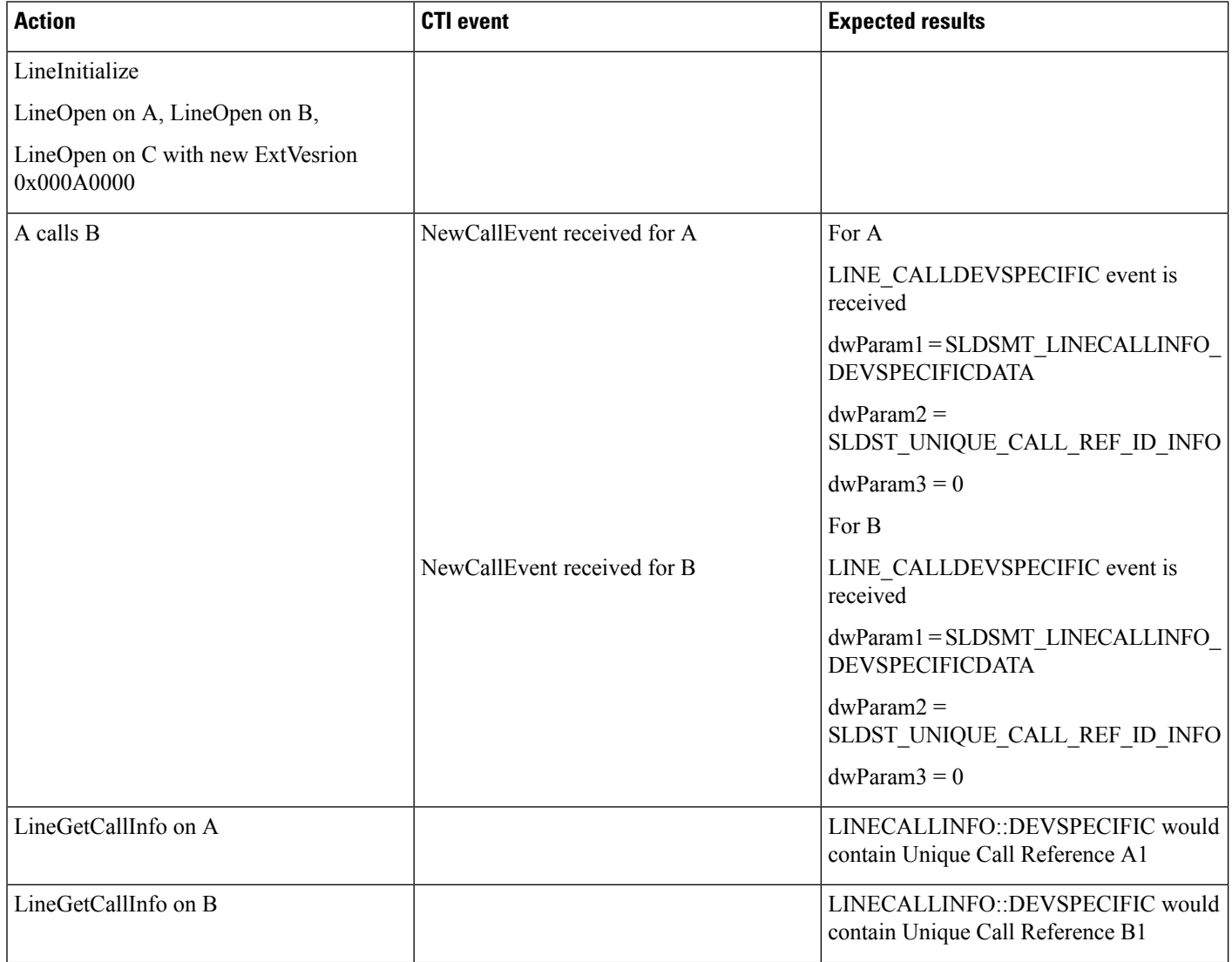

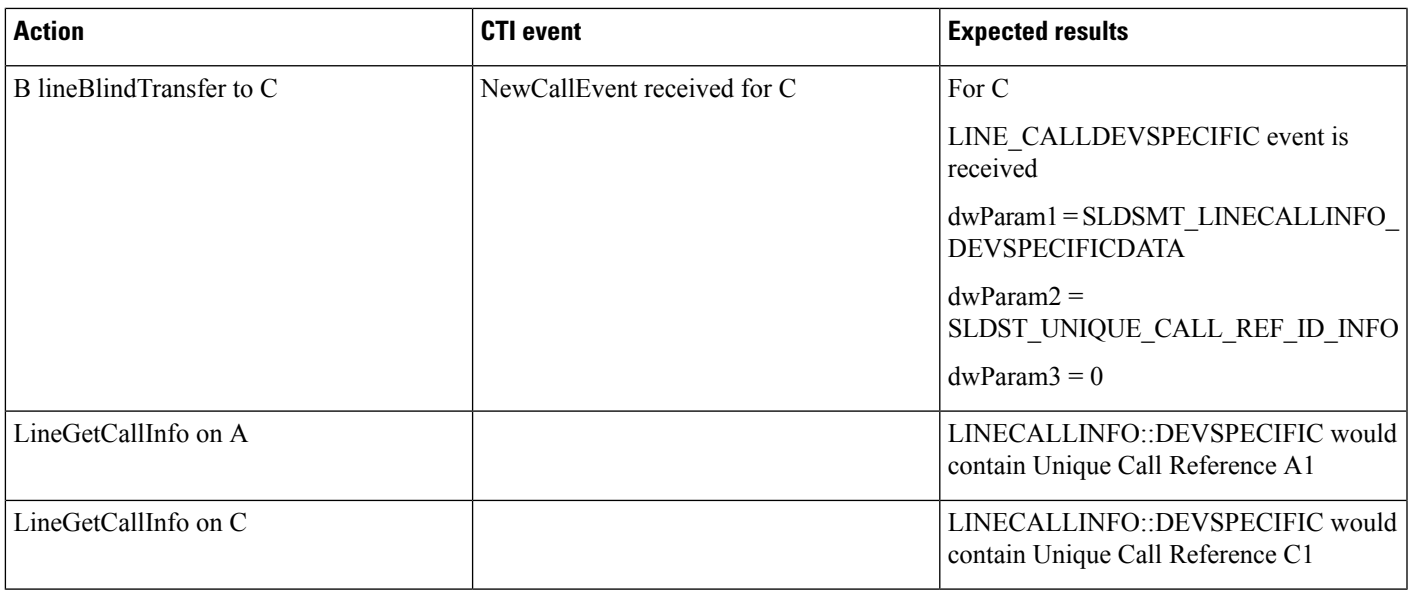

### **Redirect Scenario**

Application does a LineInitialize and opens all lines with new ExtVersion 0x000A0000. A calls B and B answers the call. Application redirects B to C; A is connected to C.

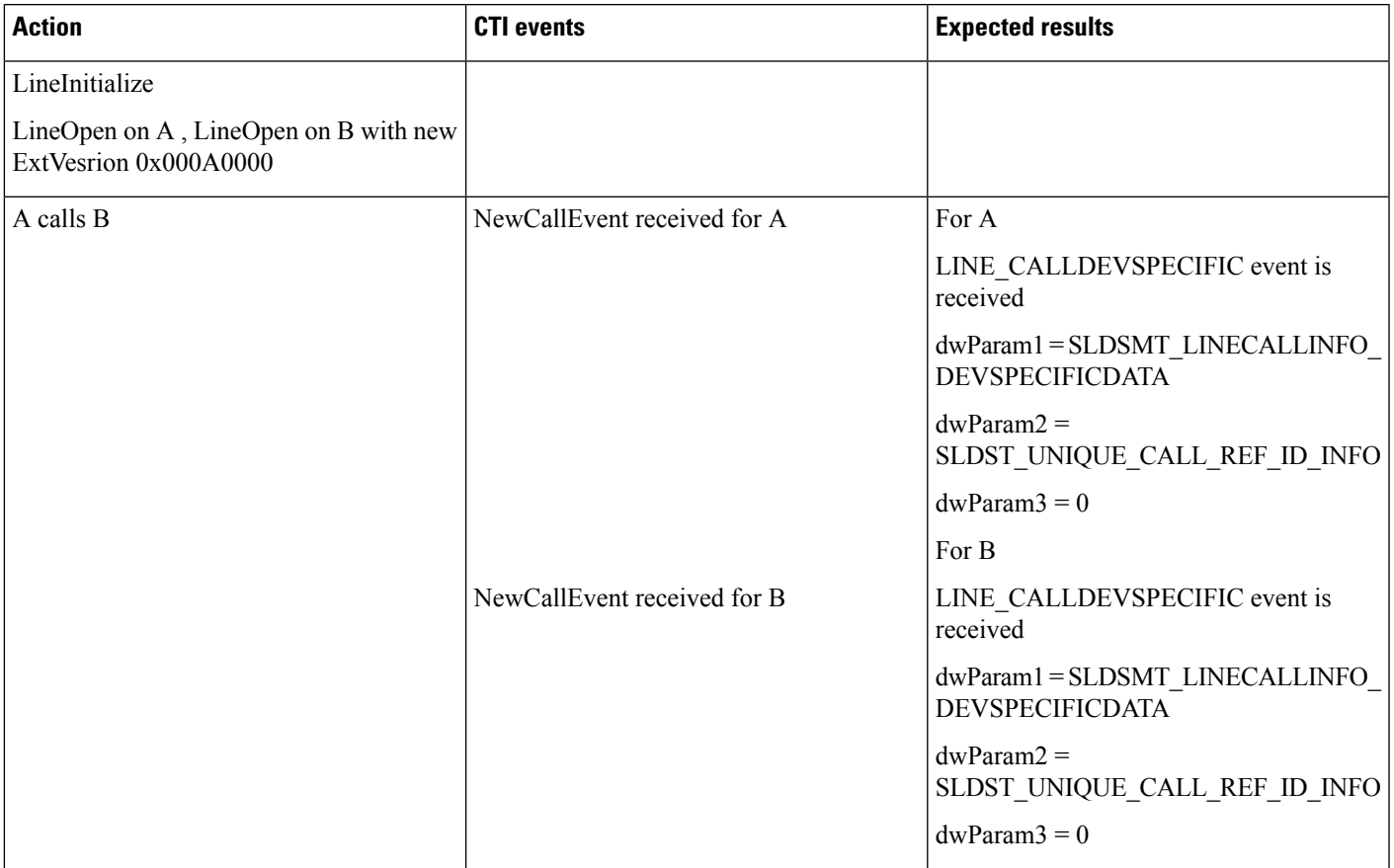

I

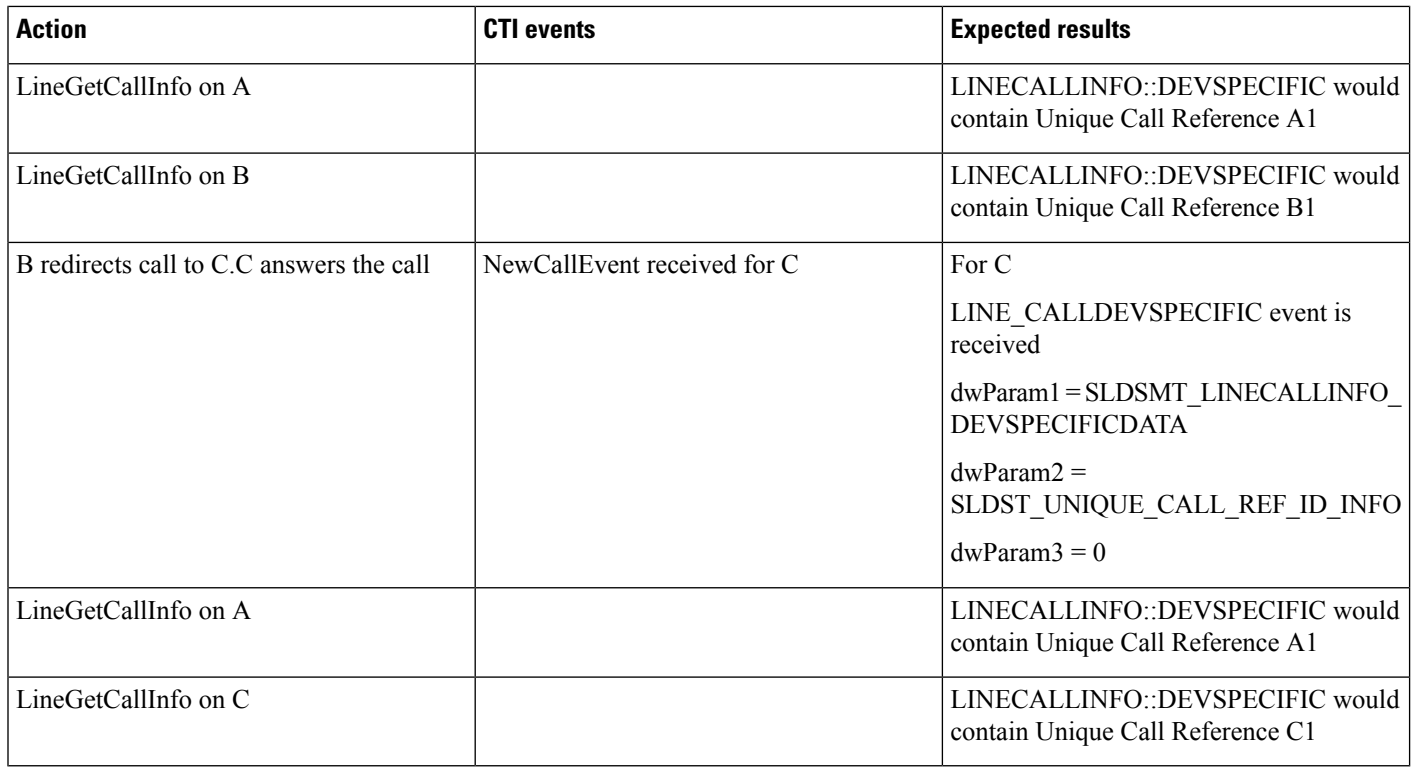

### **Shared Line Scenario**

Application does a LineInitialize. Application opens all lines with new ExtVersion 0x000A0000. A calls B, B'. B answers the call.

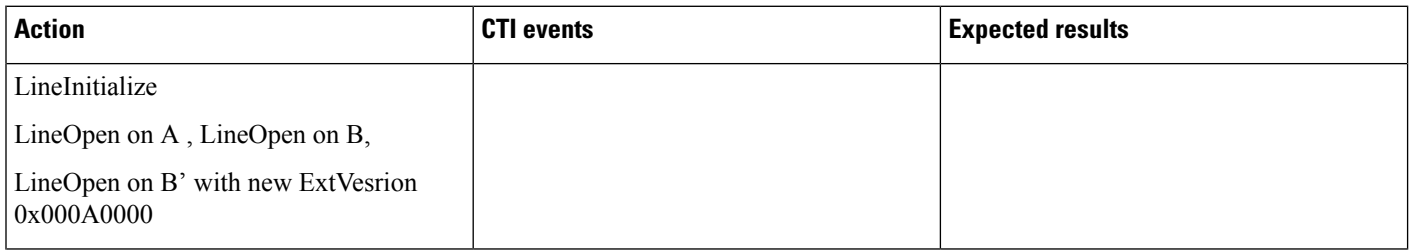
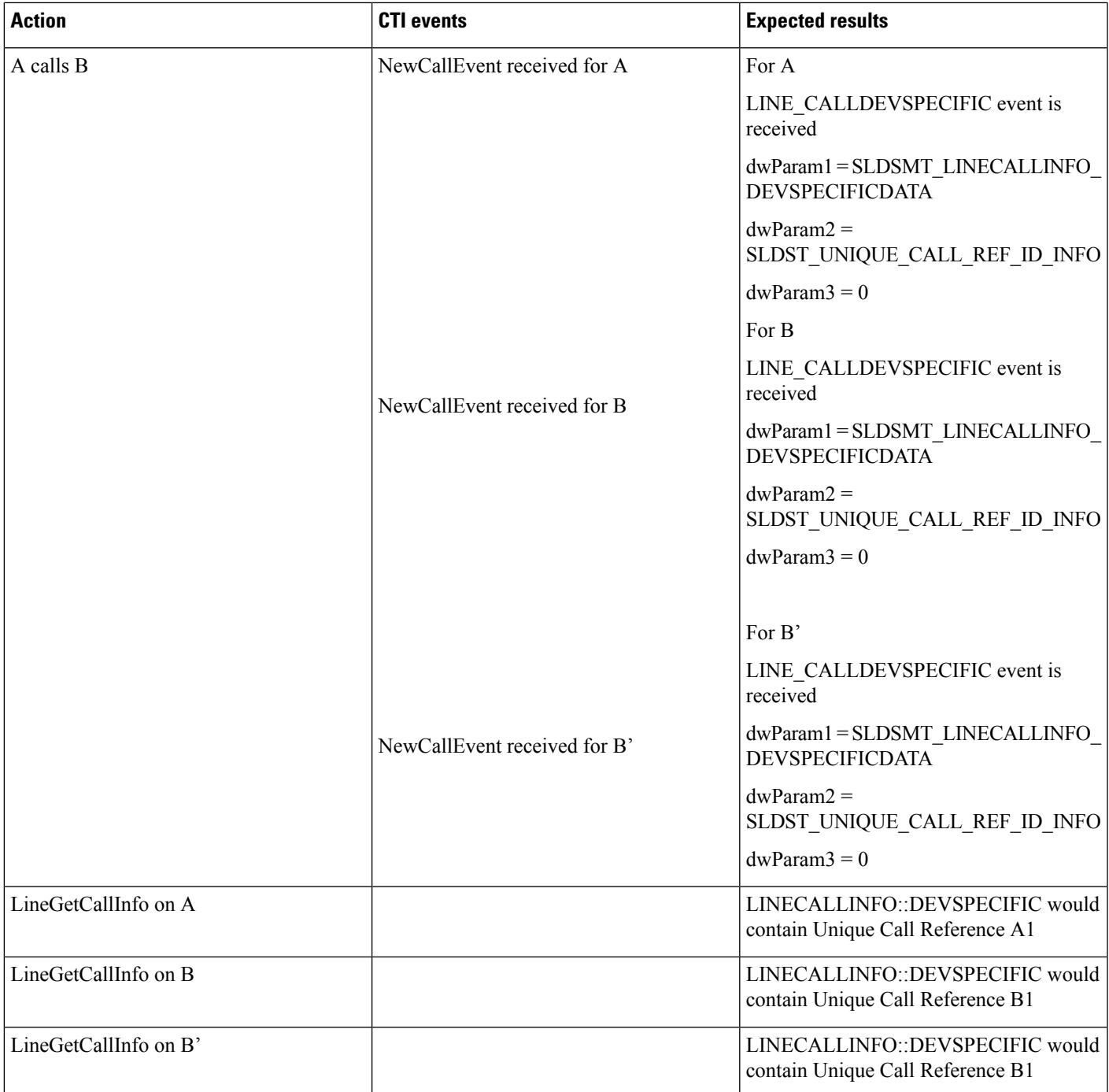

## **Shared Line Scenario with Barge**

Application does a LineInitialize.Application opens all lines with new ExtVersion 0x000A0000. A calls B, B'. B answers the call.

 $\mathbf l$ 

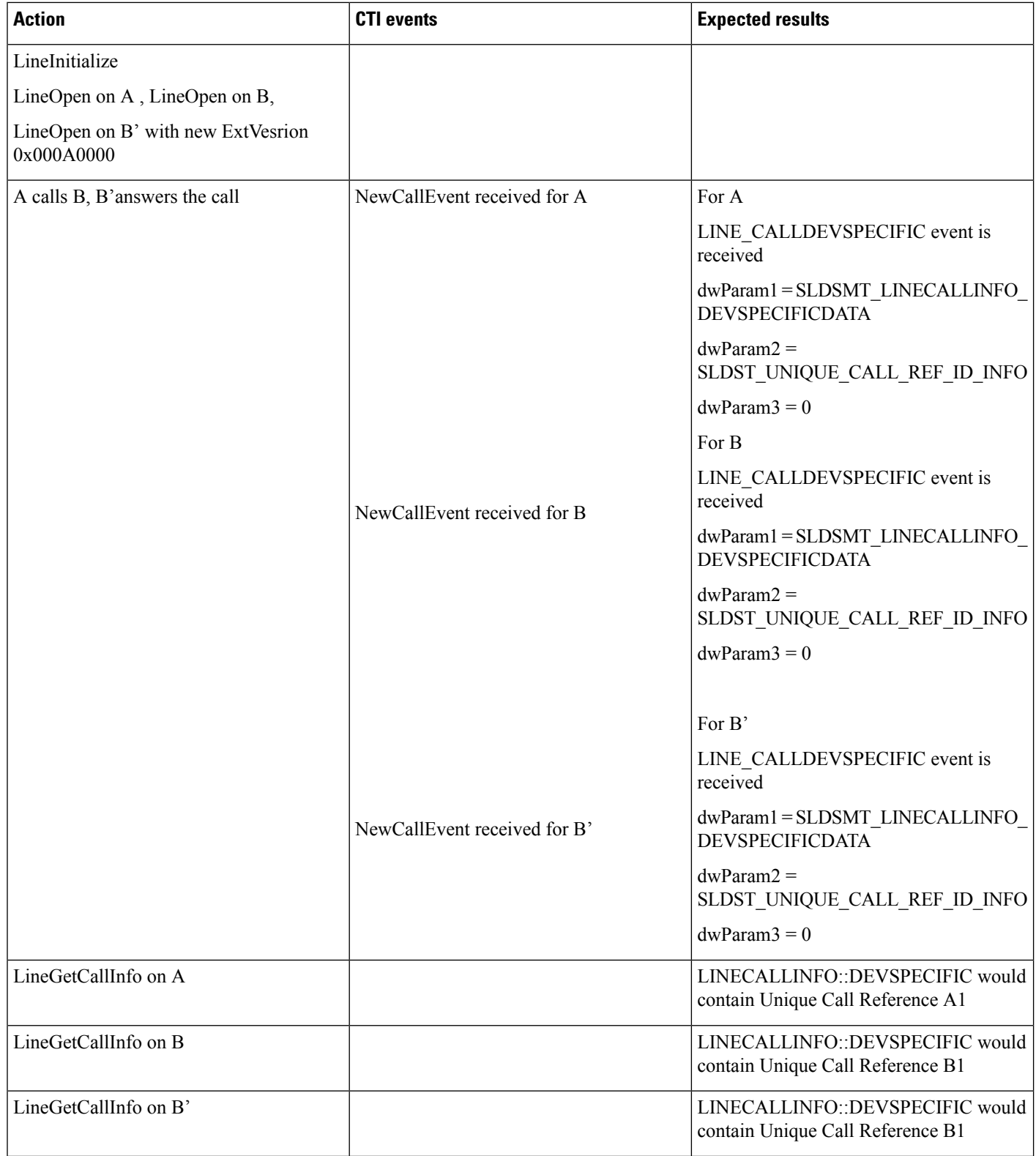

 $\mathbf{l}$ 

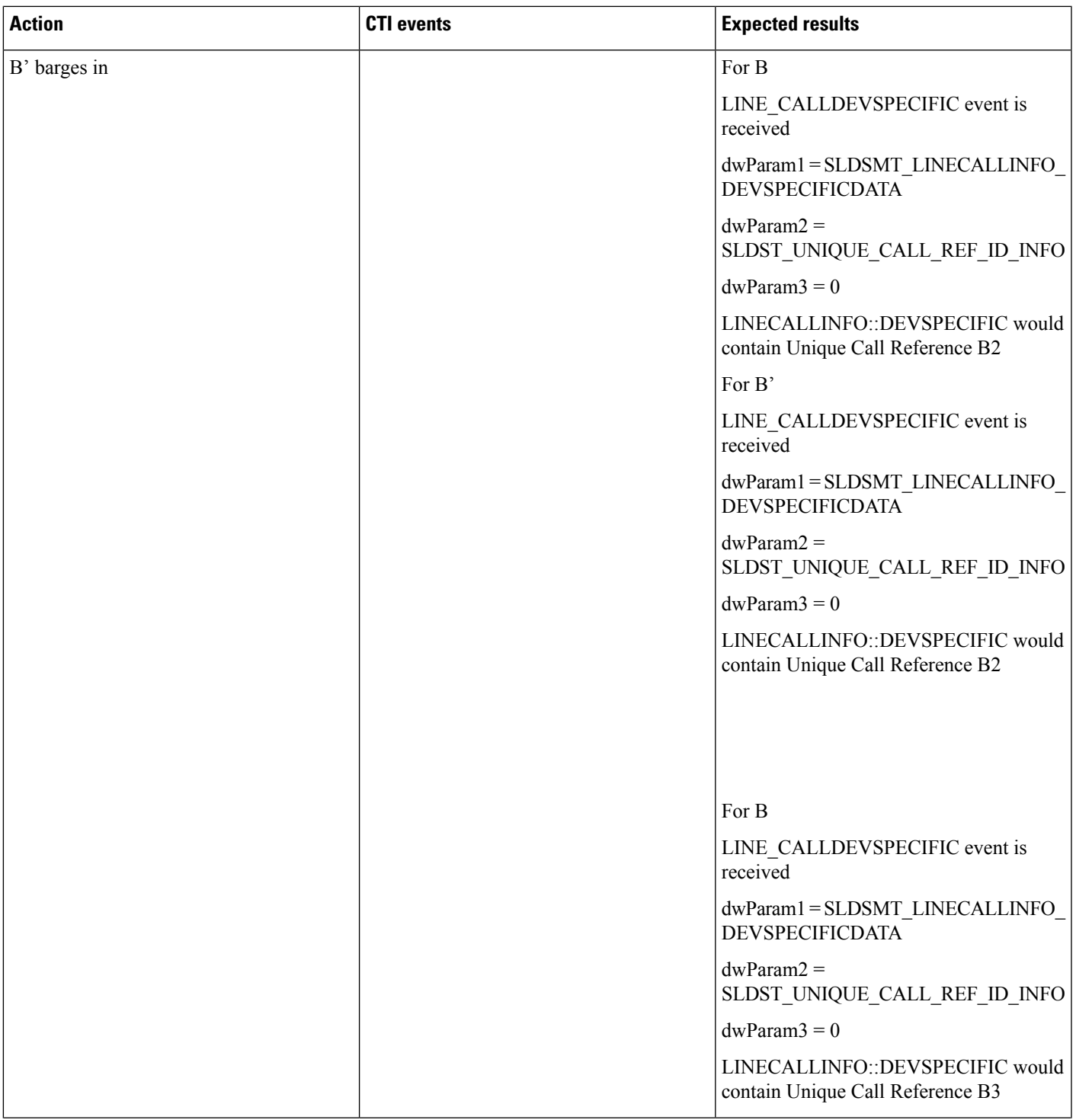

I

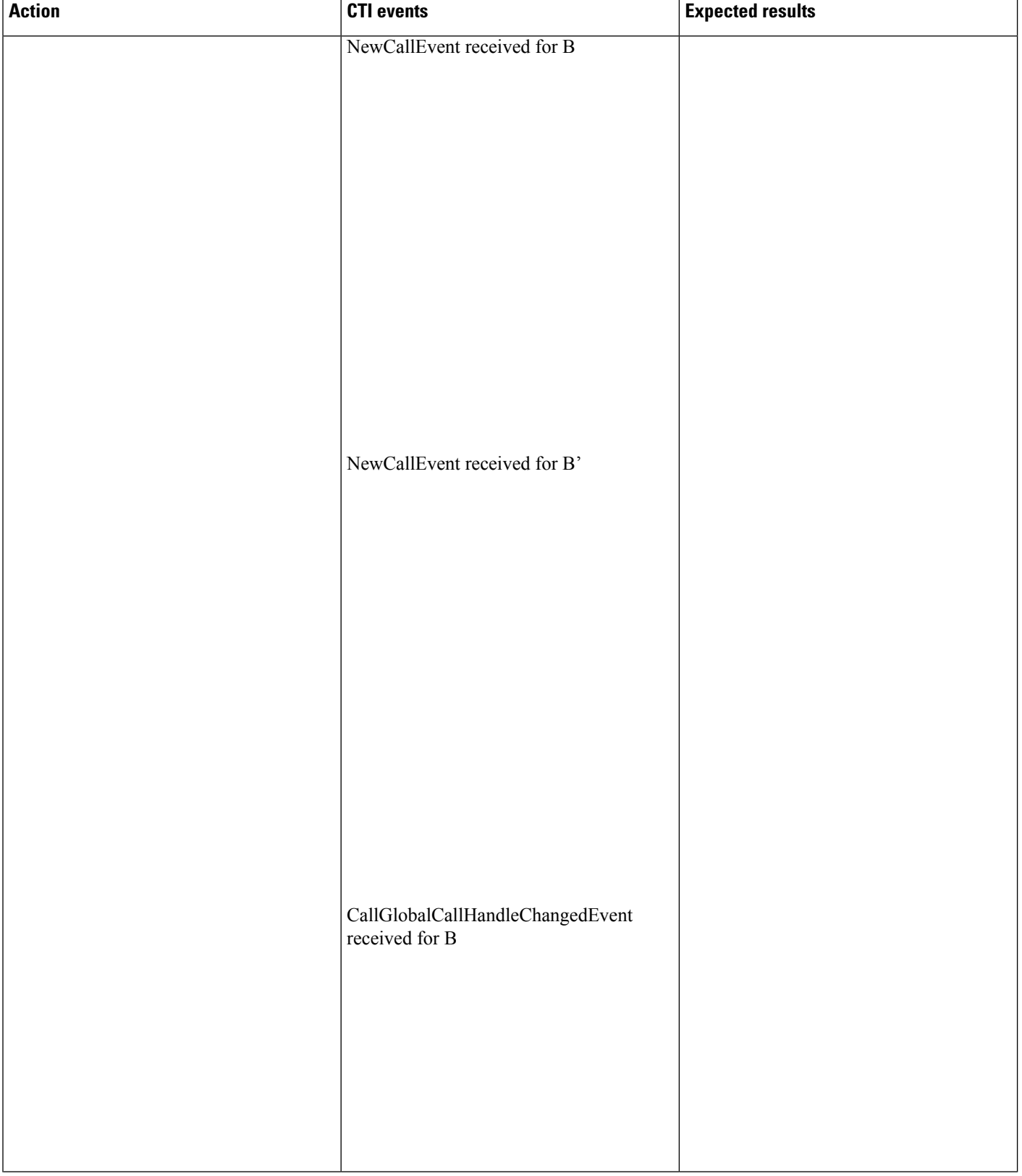

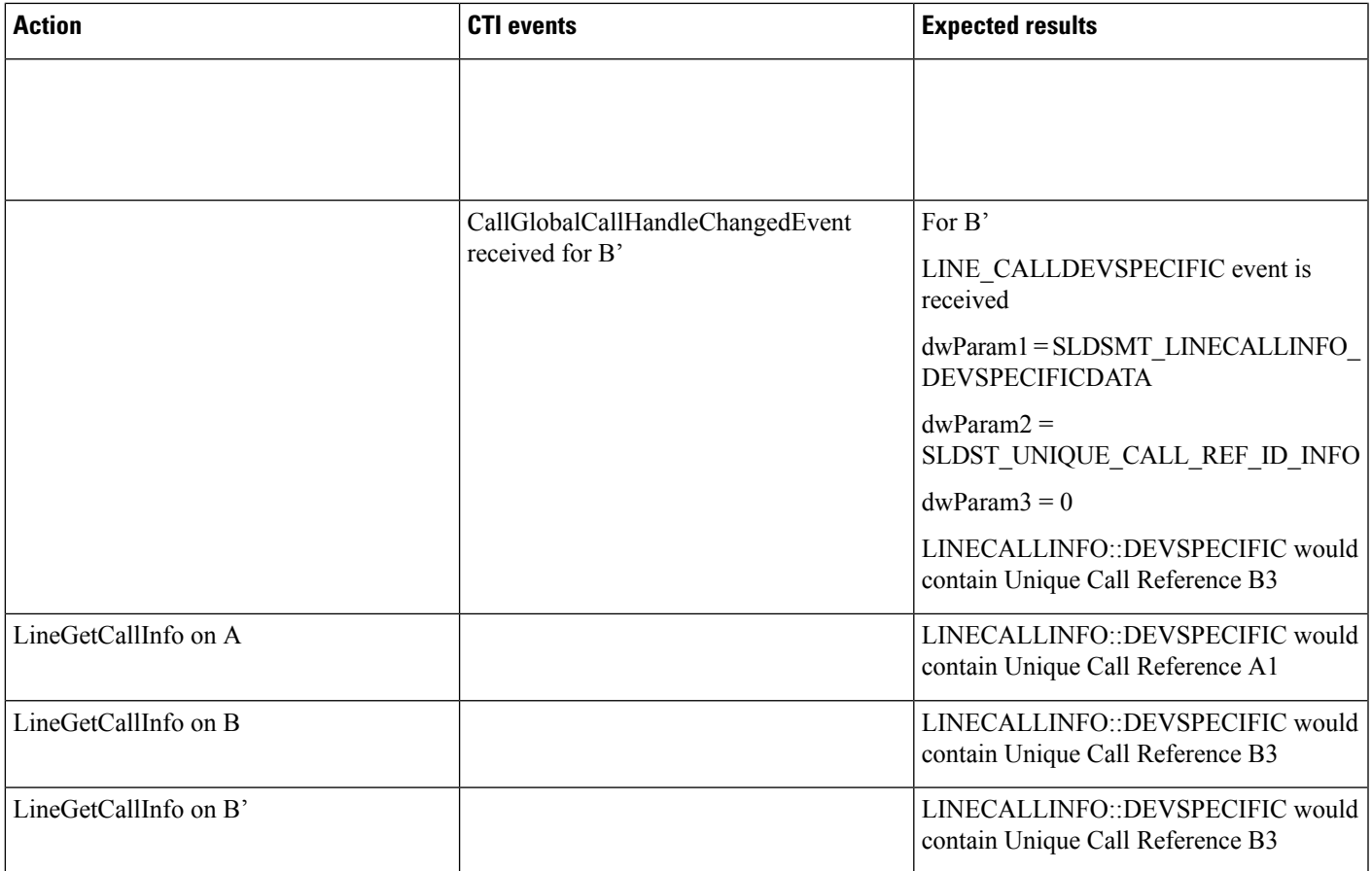

## **Call Park Scenario: Variation 1**

Application does a LineInitialize and opens all lines with new ExtVersion 0x000A0000. A calls B and B answers the call. Application initiates a CallPark on B. A is parked on parkedDn. C calls parkDn and C is connected to A

Service Parameter Preserve globalcallid For Parked Calls set to False

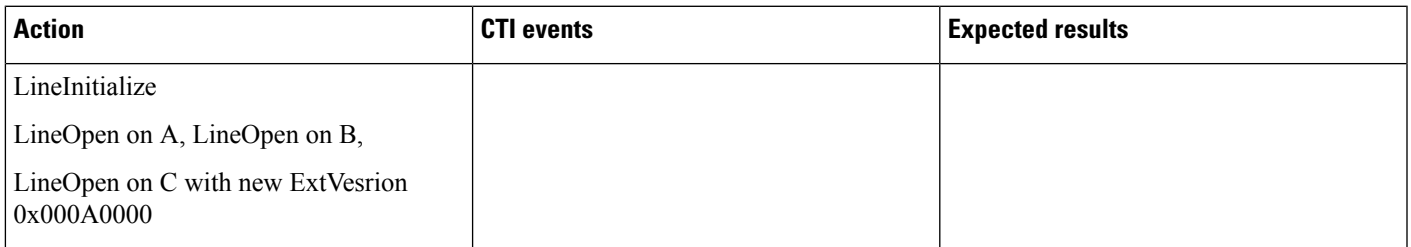

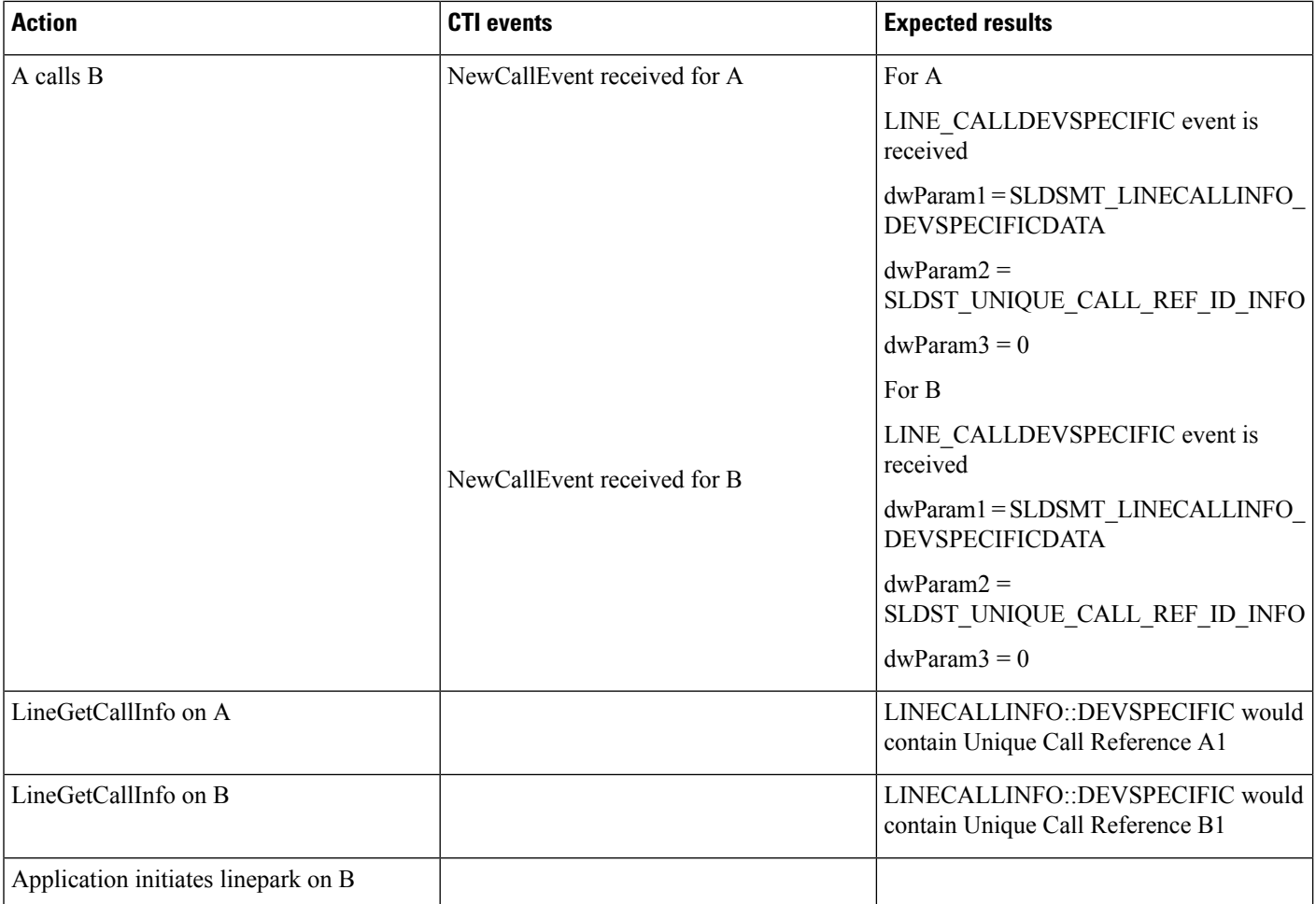

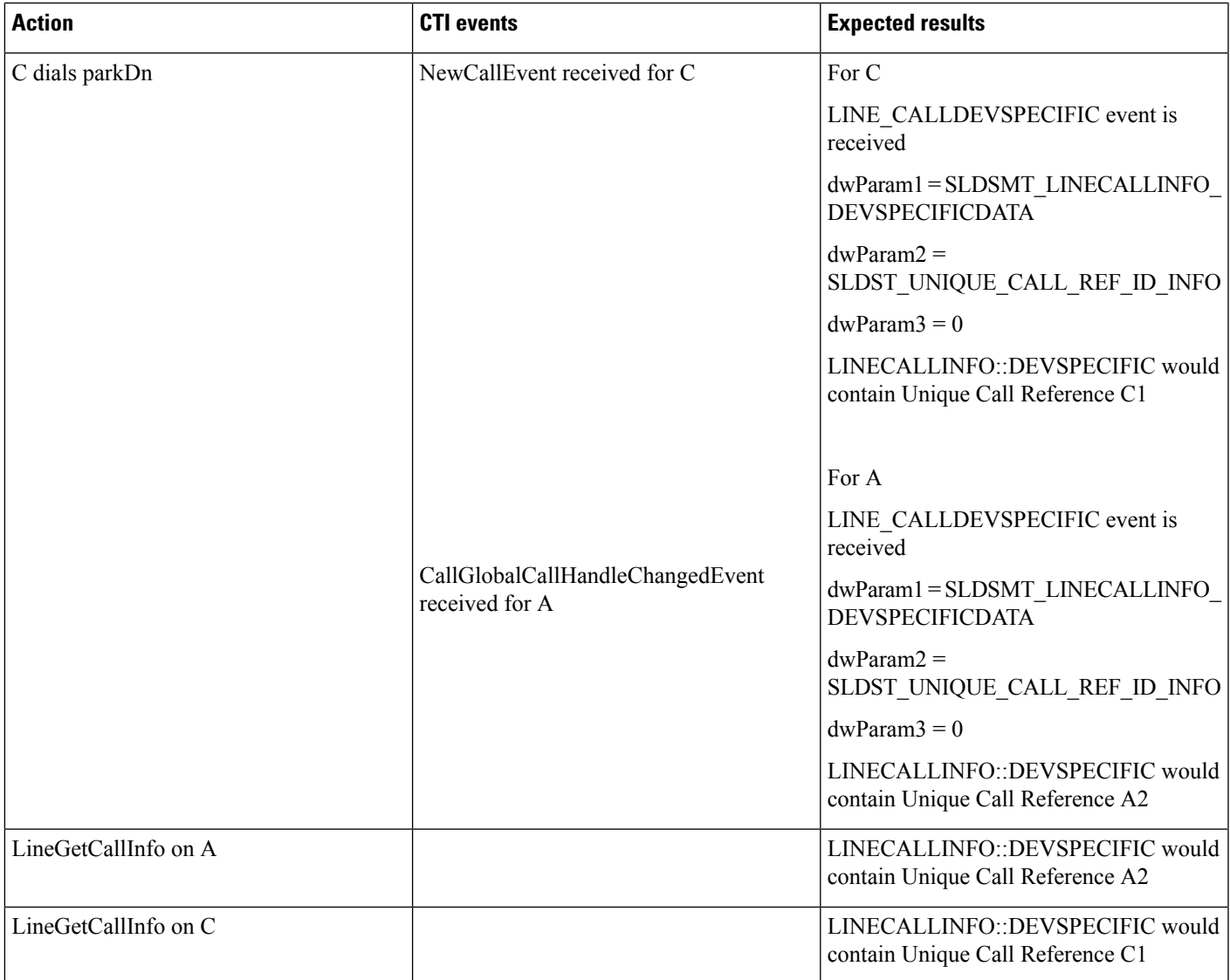

## **Call Park Scenario: Variation 2**

Application does a LineInitialize.Application opens all lines with new ExtVersion 0x000A0000. A calls B and B answers the call. Application initiates a CallPark on B. A is parked on parkedDn. C calls parkDn and C is connected to A

Service Parameter Preserve globalcallid For Parked Calls set to True

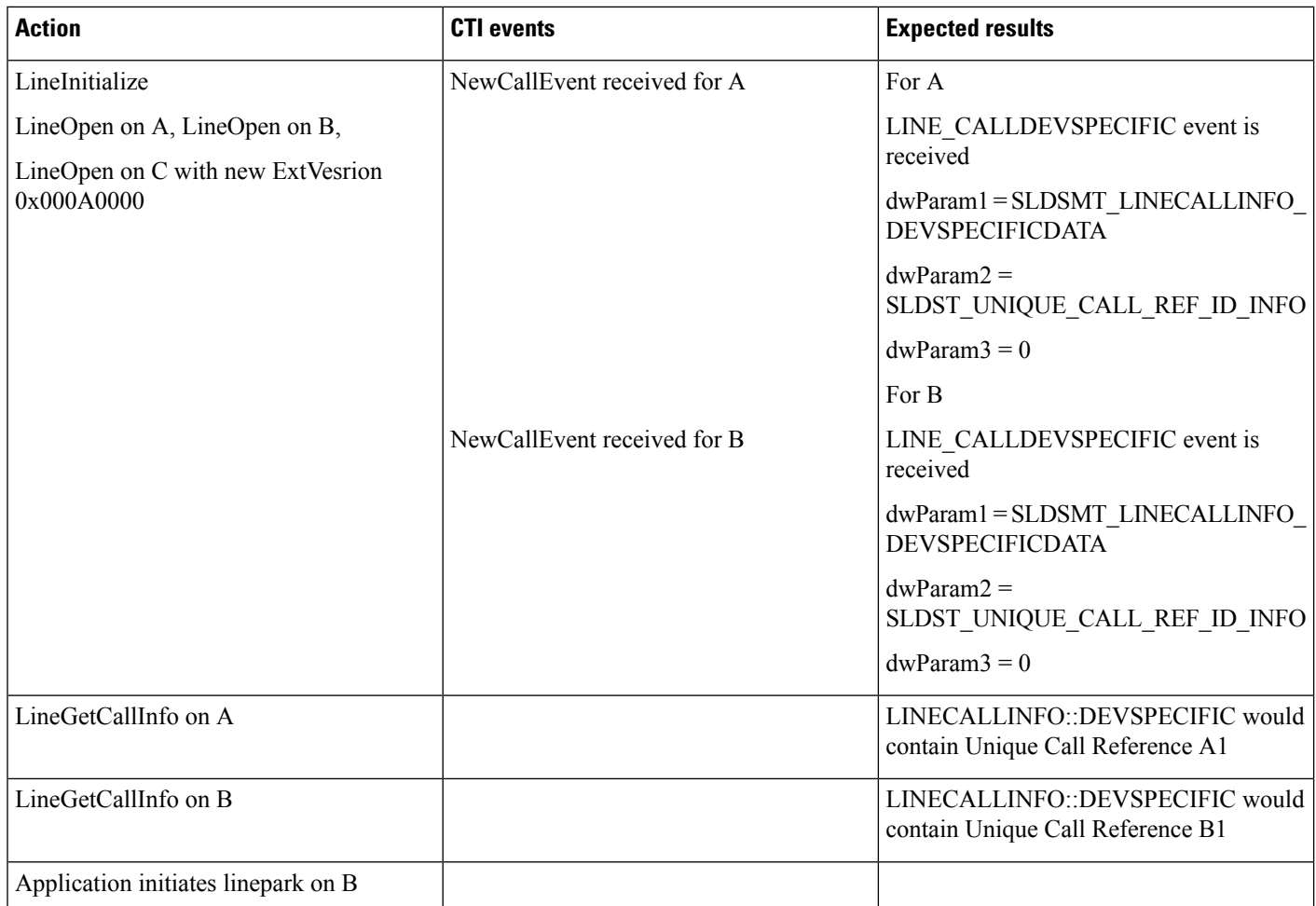

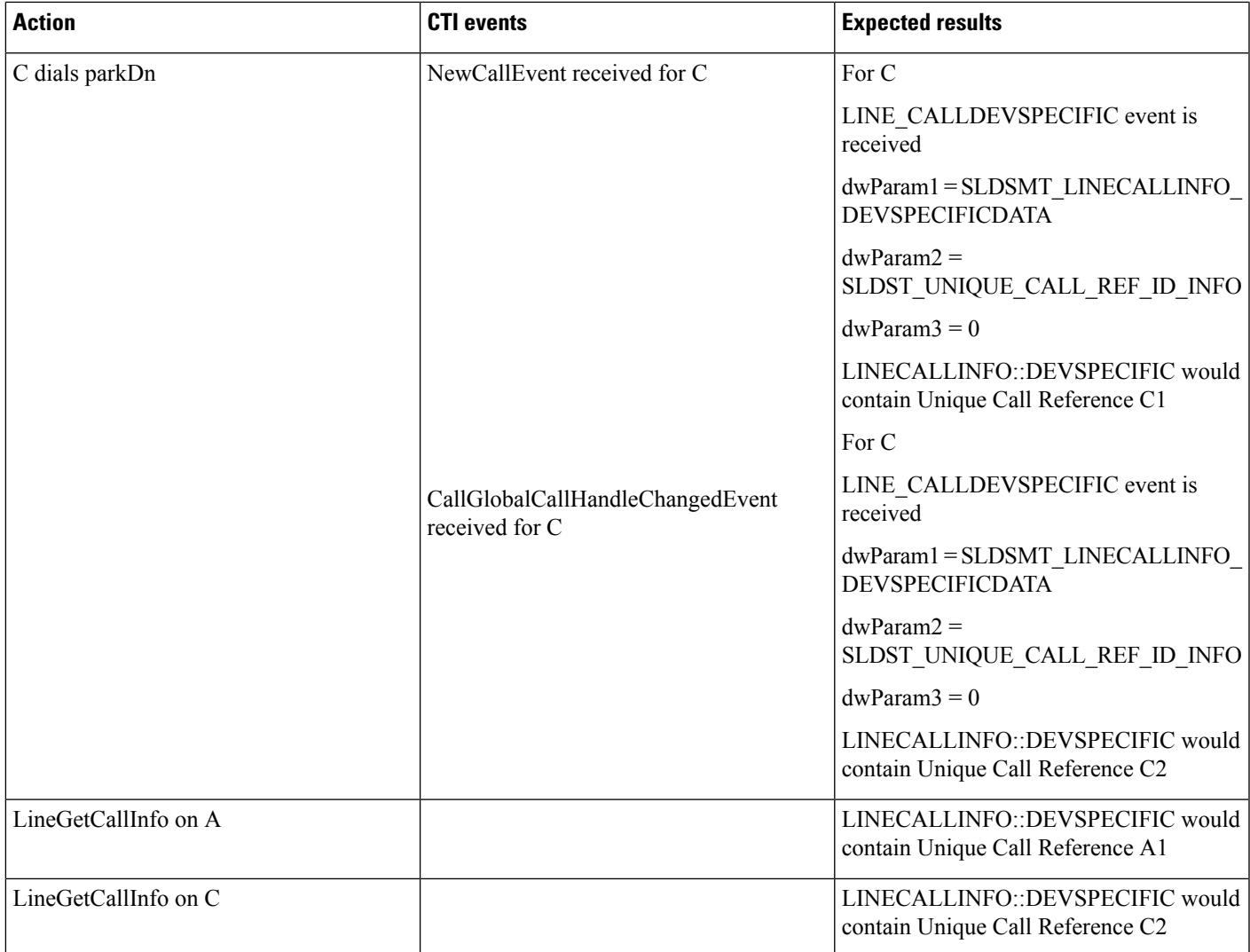

## **3-Party Conference Call Scenario**

Application does a LineInitialize and opens all lines with new ExtVersion 0x000A0000. A calls B and B answers the call. B sets up conference to C, C answers the call, and B completes conference. A, B and C are in conference.

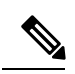

**Note** For all conference scenarios, conference call leg's Unique Call Reference ID is 0.

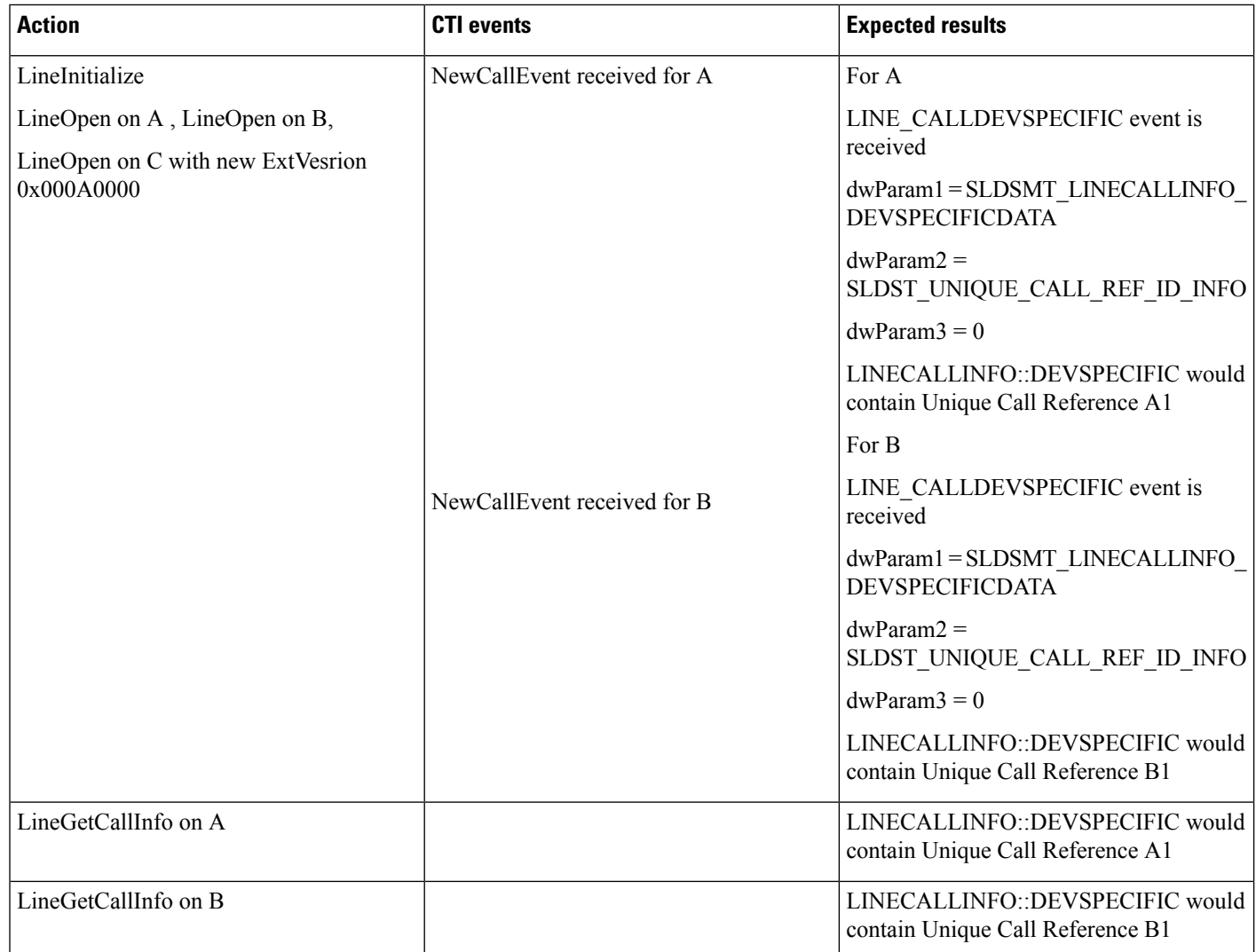

 $\mathbf{l}$ 

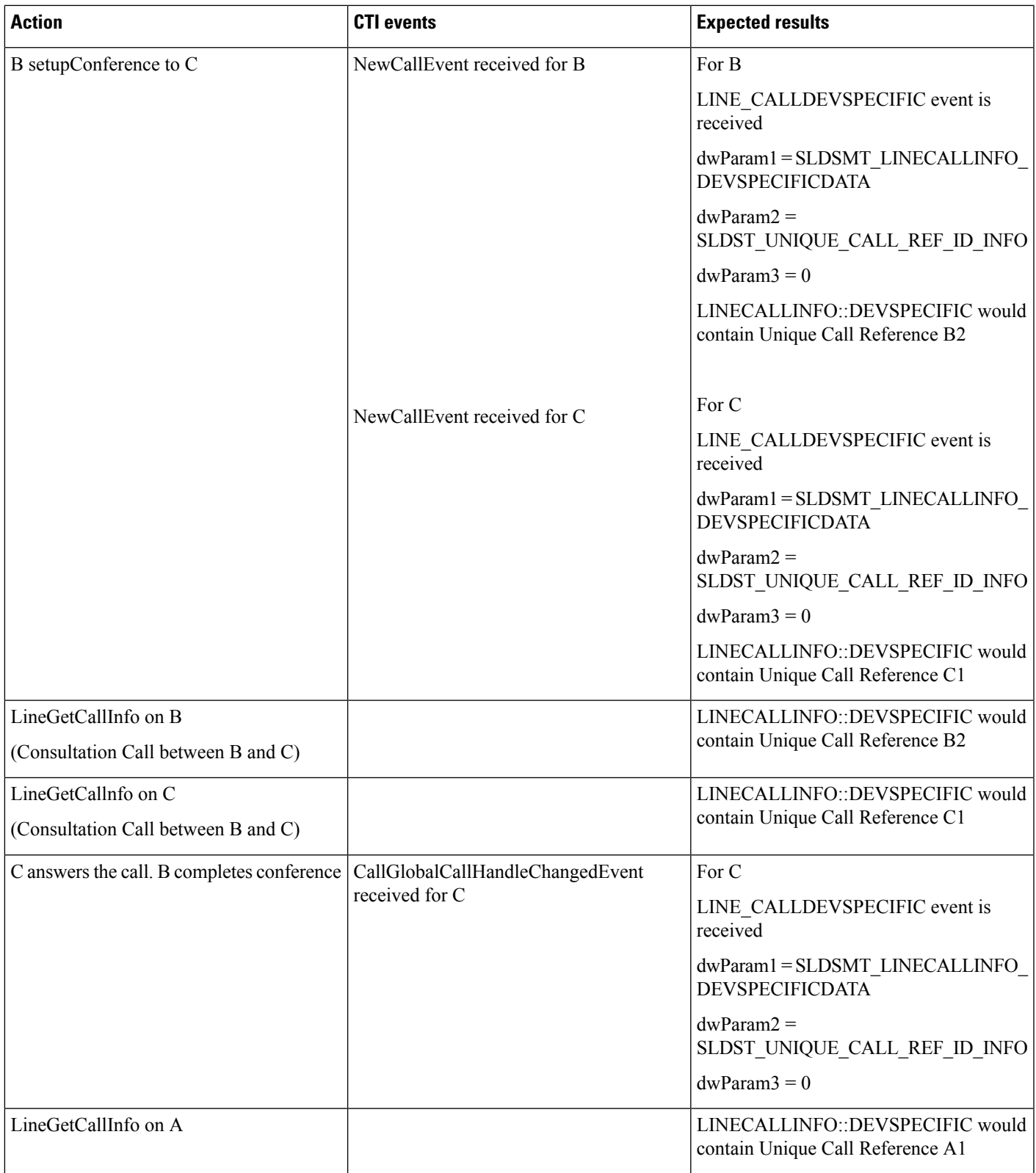

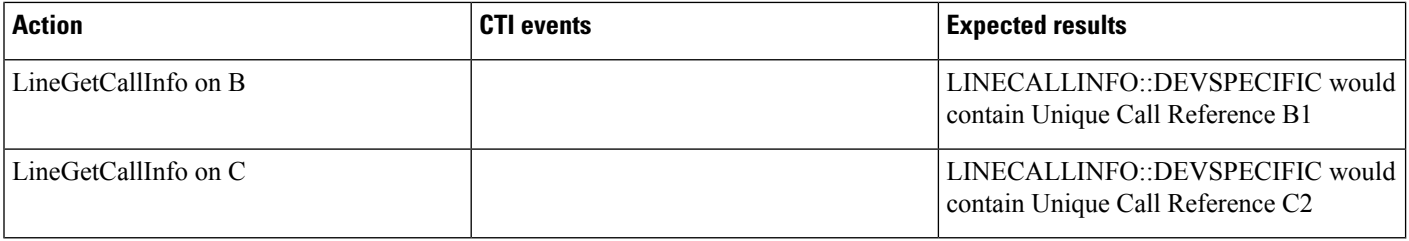

## **Three-Party Conference Drop Down to Two-Party Call Scenario**

Application does a LineInitialize and opens all lines with new ExtVersion 0x000A0000. A calls B and B answers the call. B sets up conference with C, C answers the call, and B completes conference. A,B and C in conference. C drops from the conference.A connected to B.

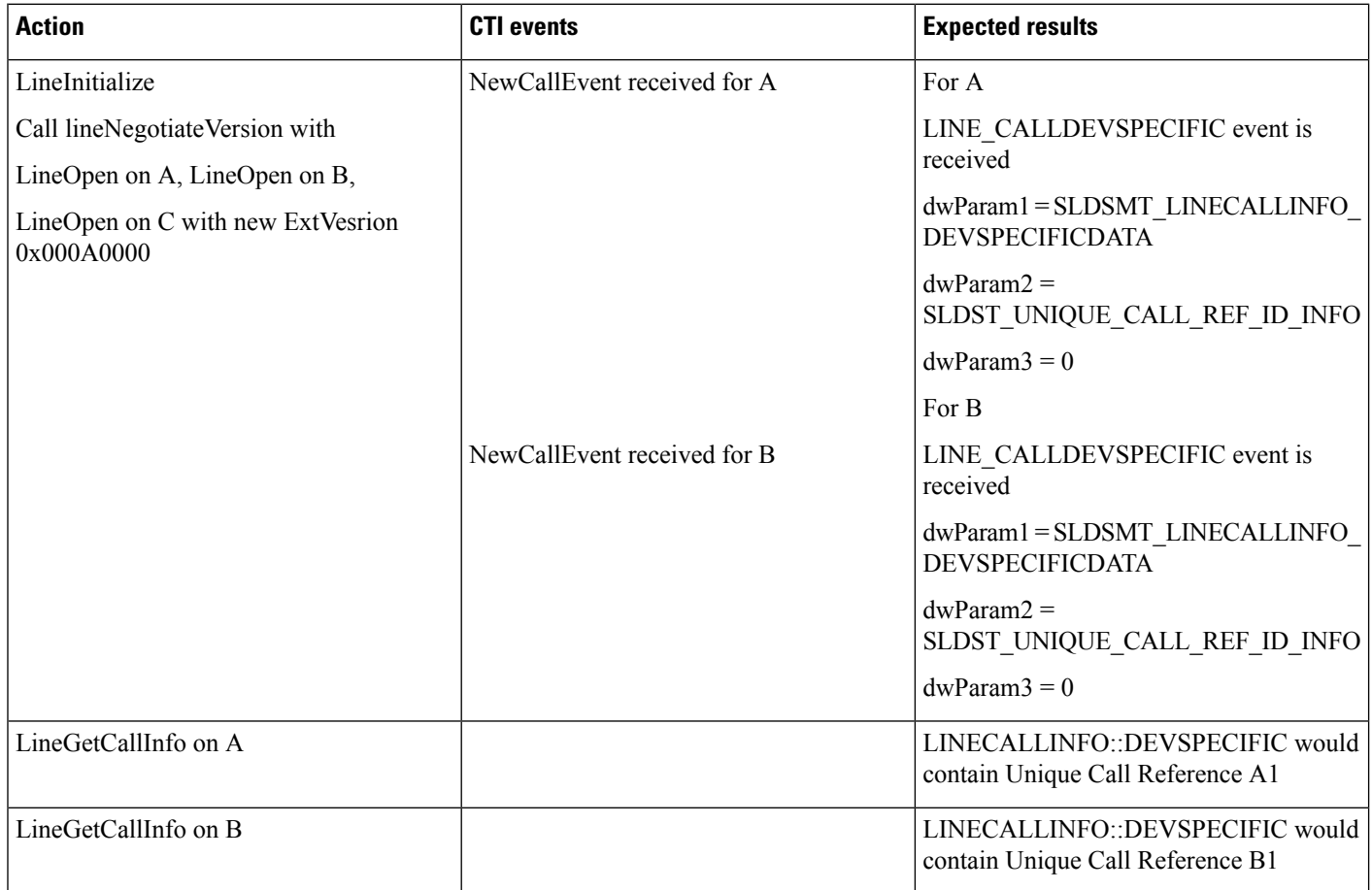

 $\mathbf{l}$ 

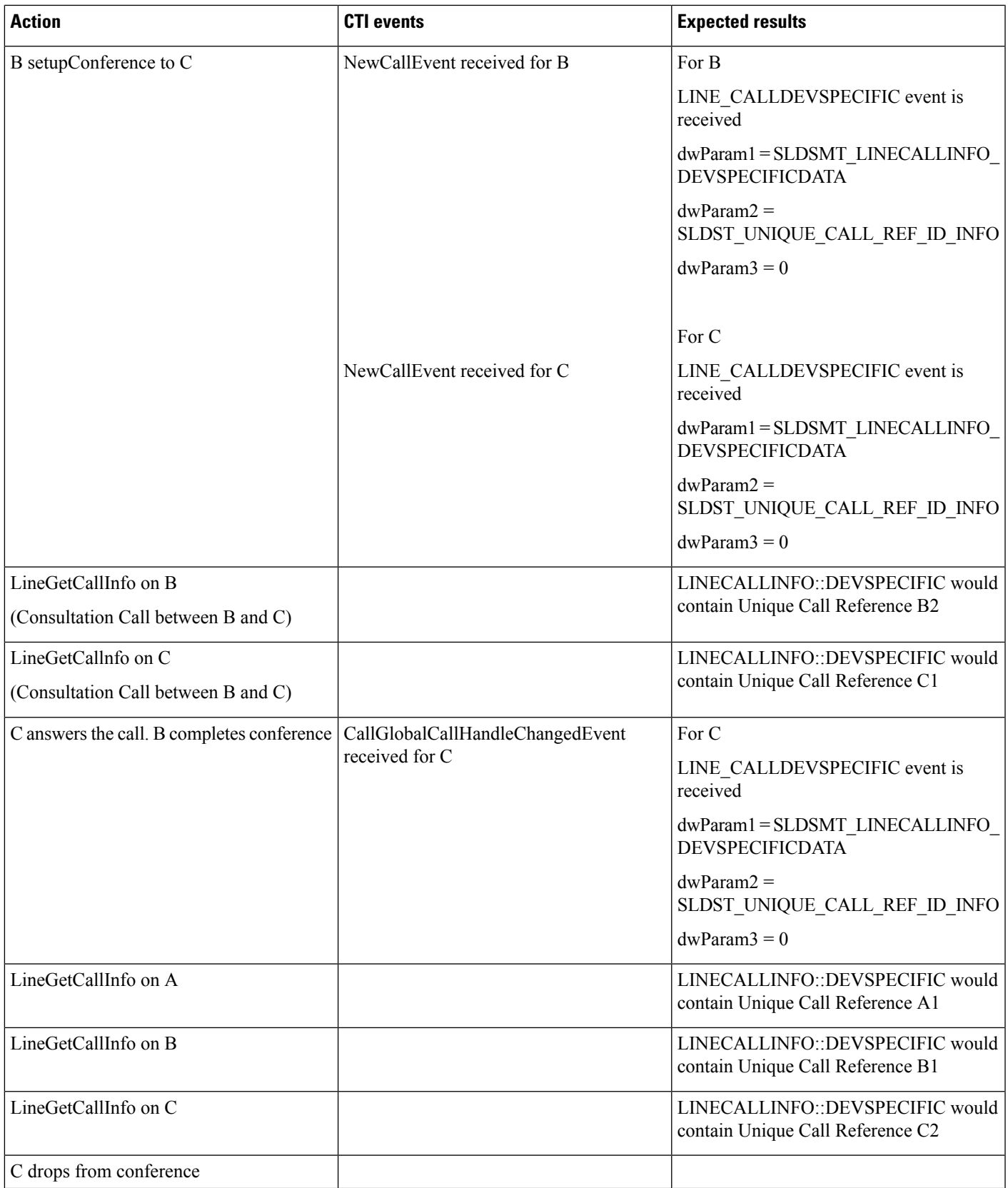

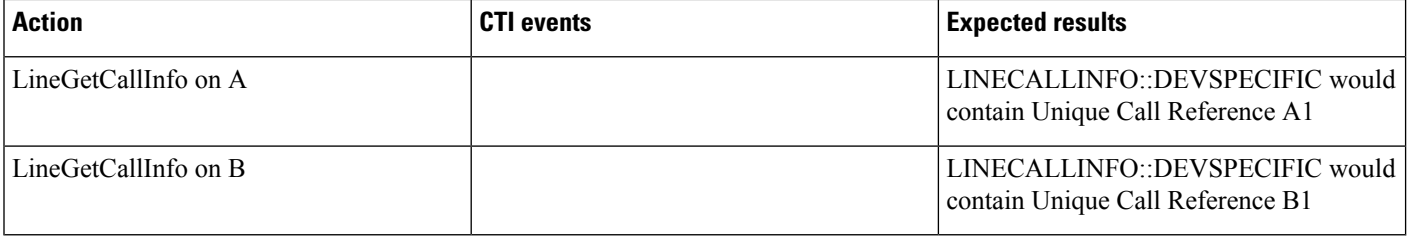

## **Conference Chaining Scenario Using Join**

Application does a LineInitialize and opens all lines with new ExtVersion 0x000A0000. A, B and C are in Conference1. C, D and E are in another Conference2. Application sends CallJoinRequest to join both the conference calls.

E drops from the conference.

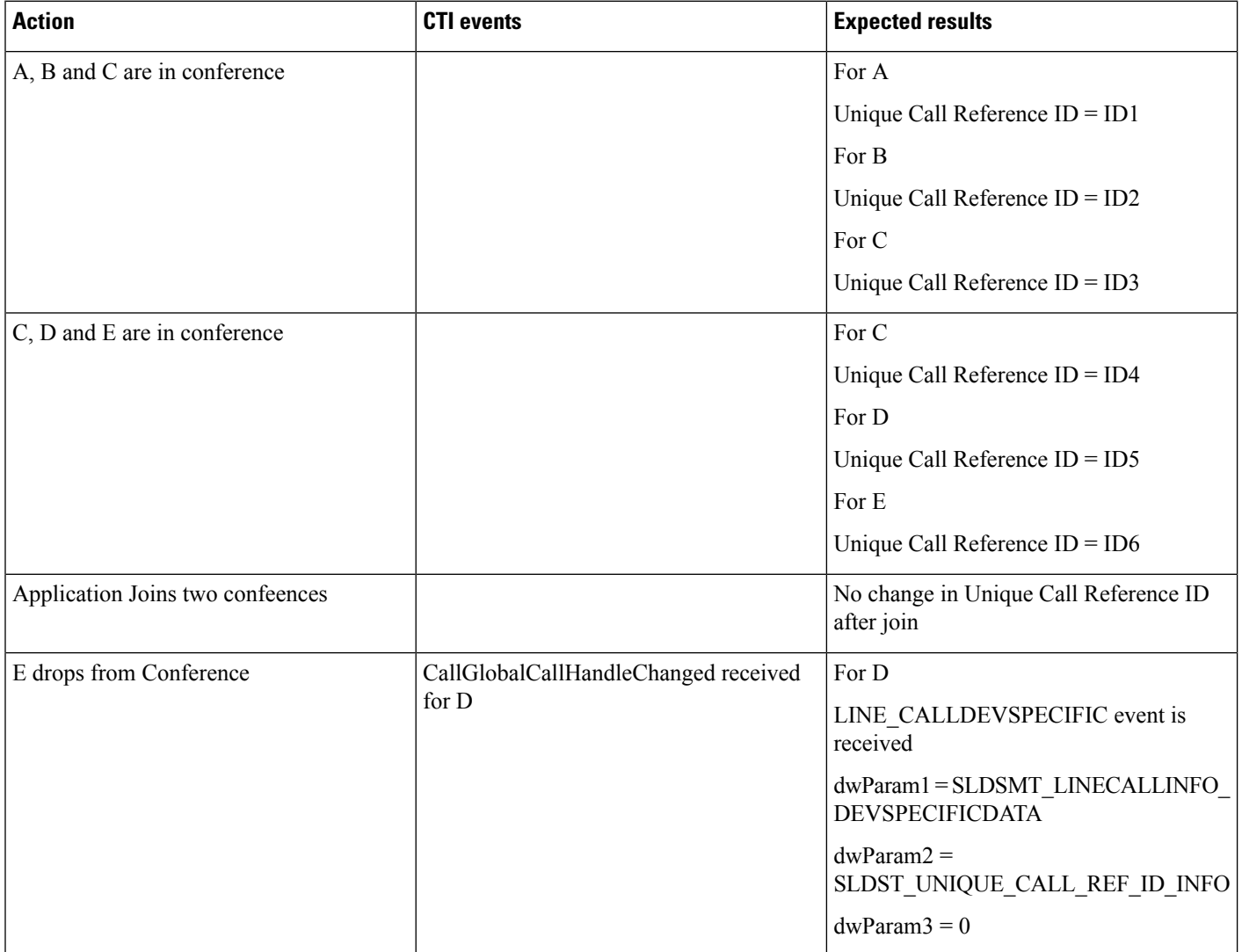

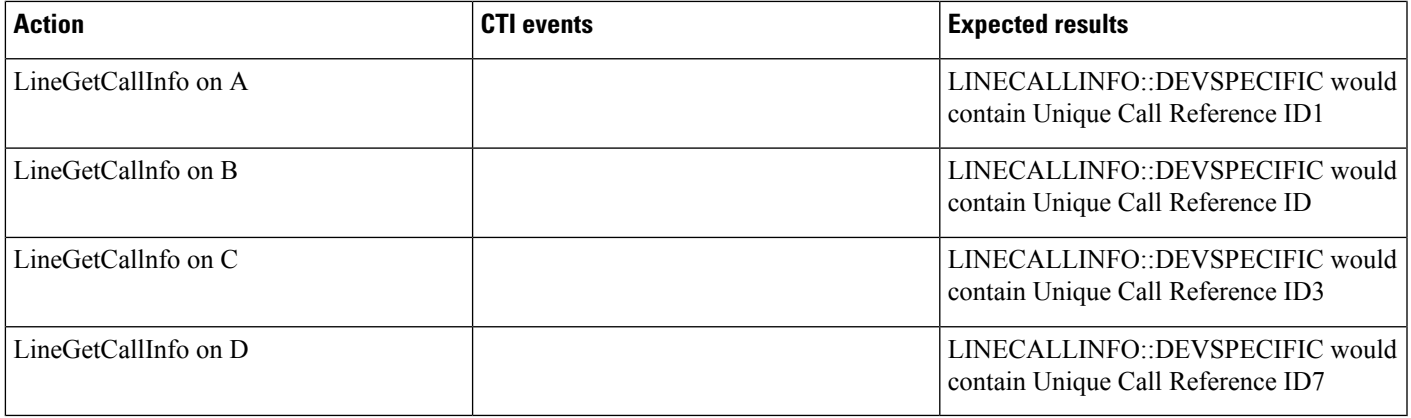

## **Transfer Call Scenario via QSIP Without Path Replacement**

Application does a LineInitialize and opens all lines with new ExtVersion 0x000A0000. A in Cluster 1 calls B in Cluster 2, B answers the call, and B sets up transfer to C in Cluster 1. C answers the call and B completes the transfer. A connected to C.

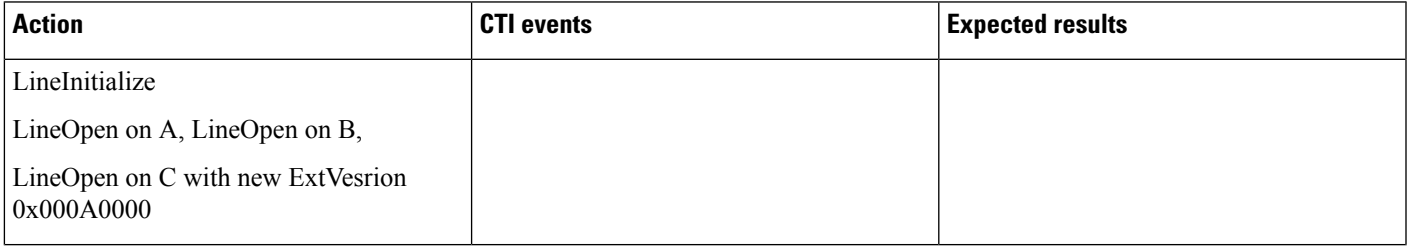

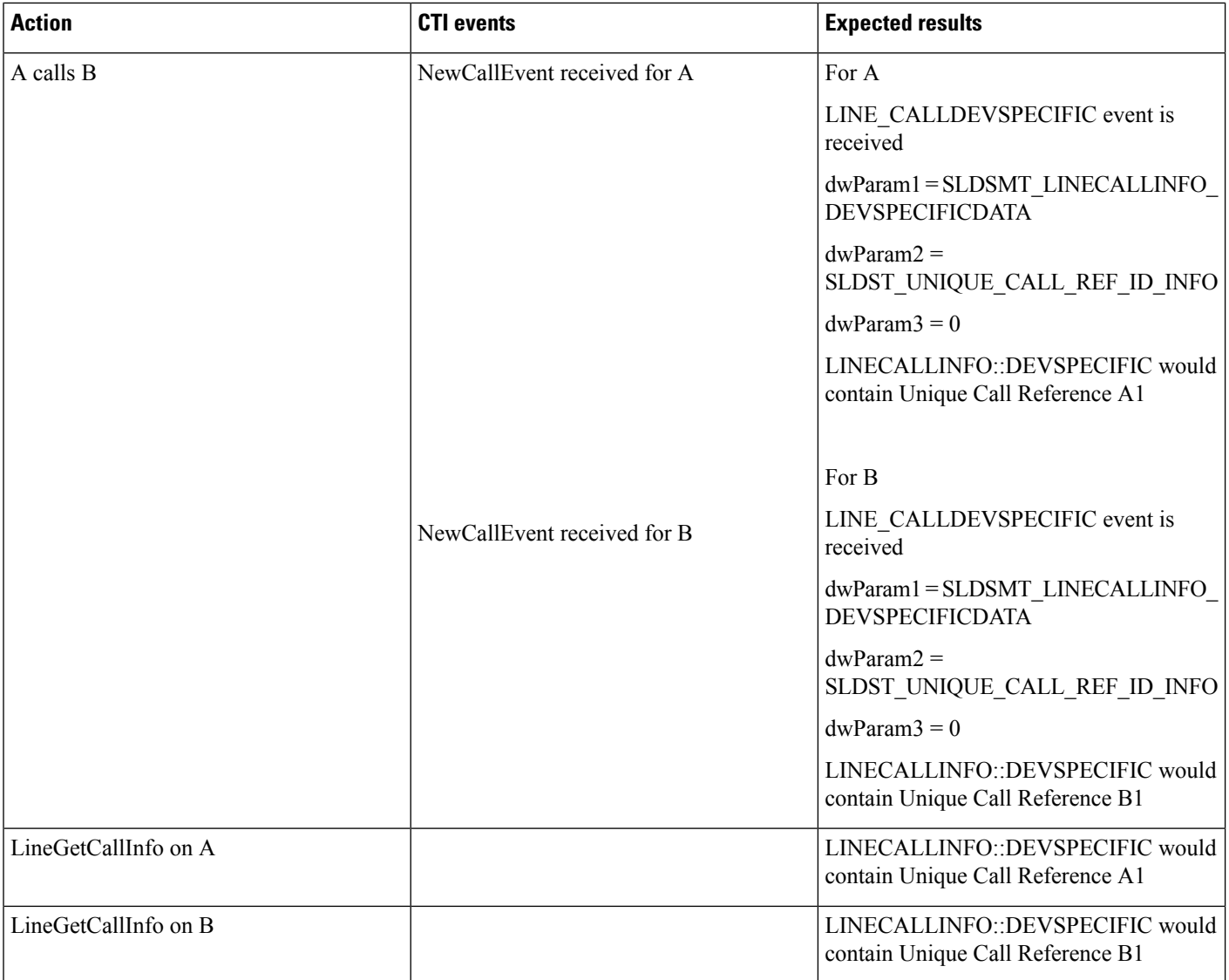

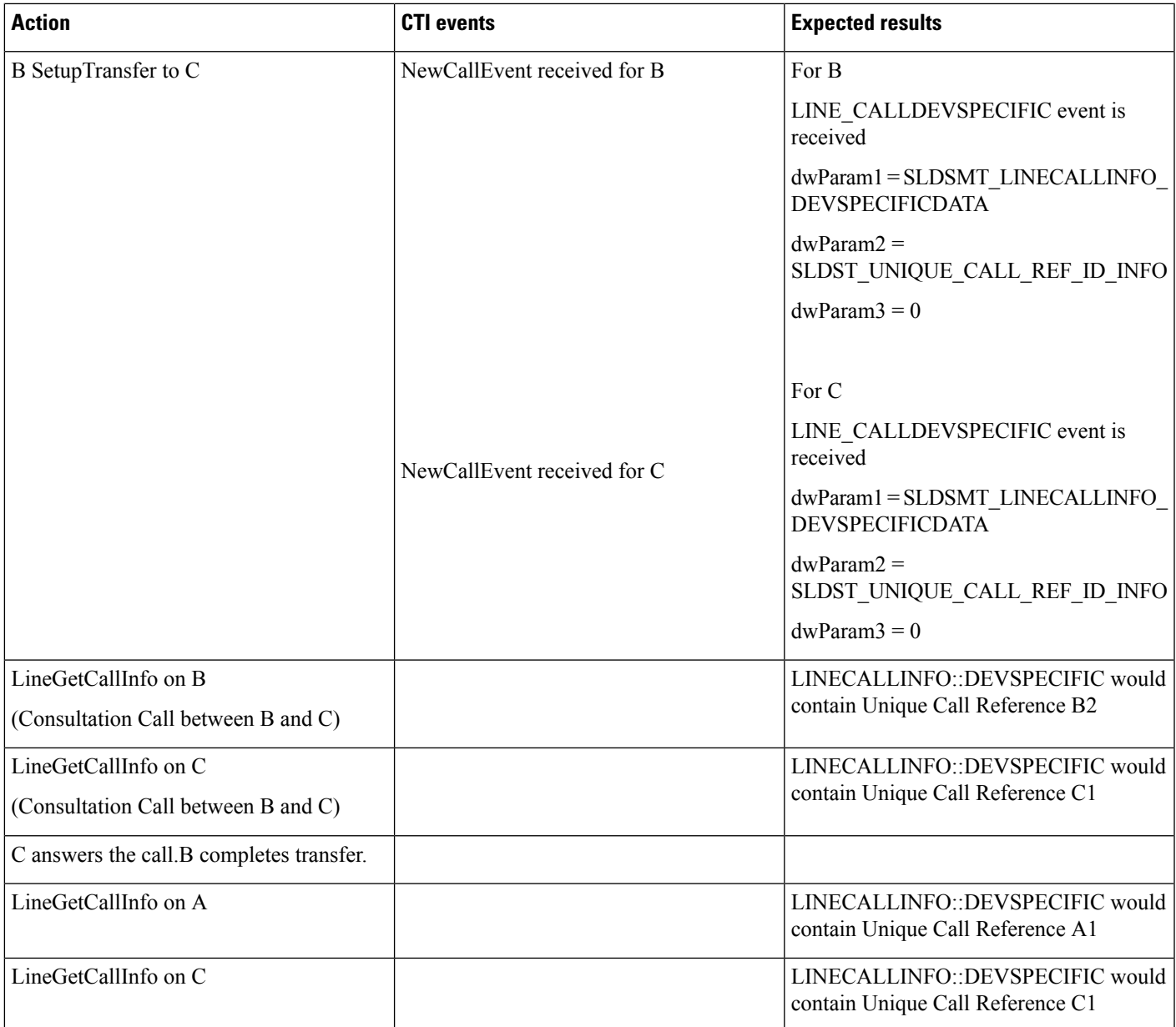

## **Transfer Call Scenario via QSIP with Path Replacement**

Application does a LineInitialize and opens all lines with new ExtVersion 0x000A0000. A in Cluster 1 calls B in Cluster 2, B answers the call and sets up transfer with C in Cluster 1. C answers the call amd B completes the transfer. A connected to C.

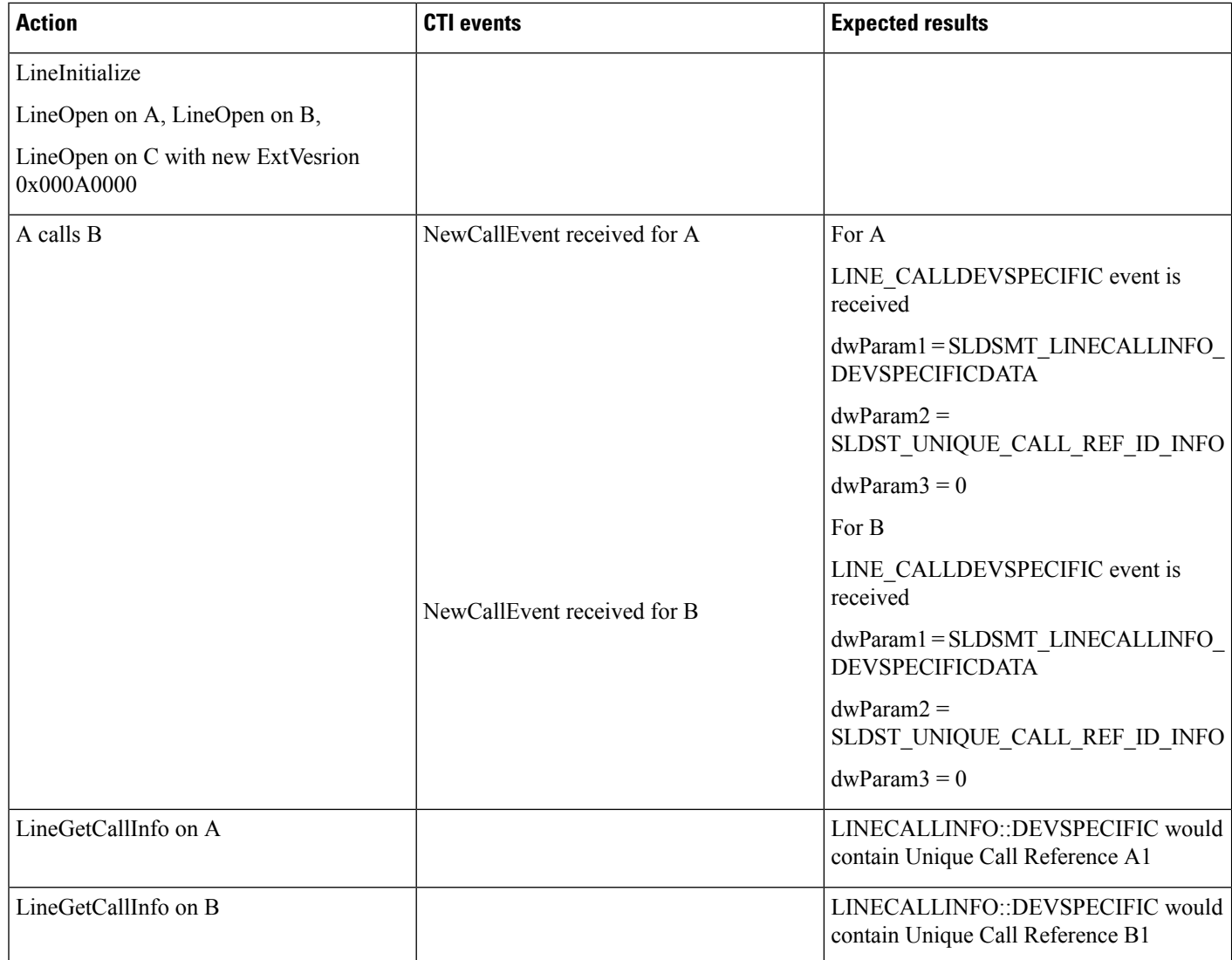

 $\mathbf{l}$ 

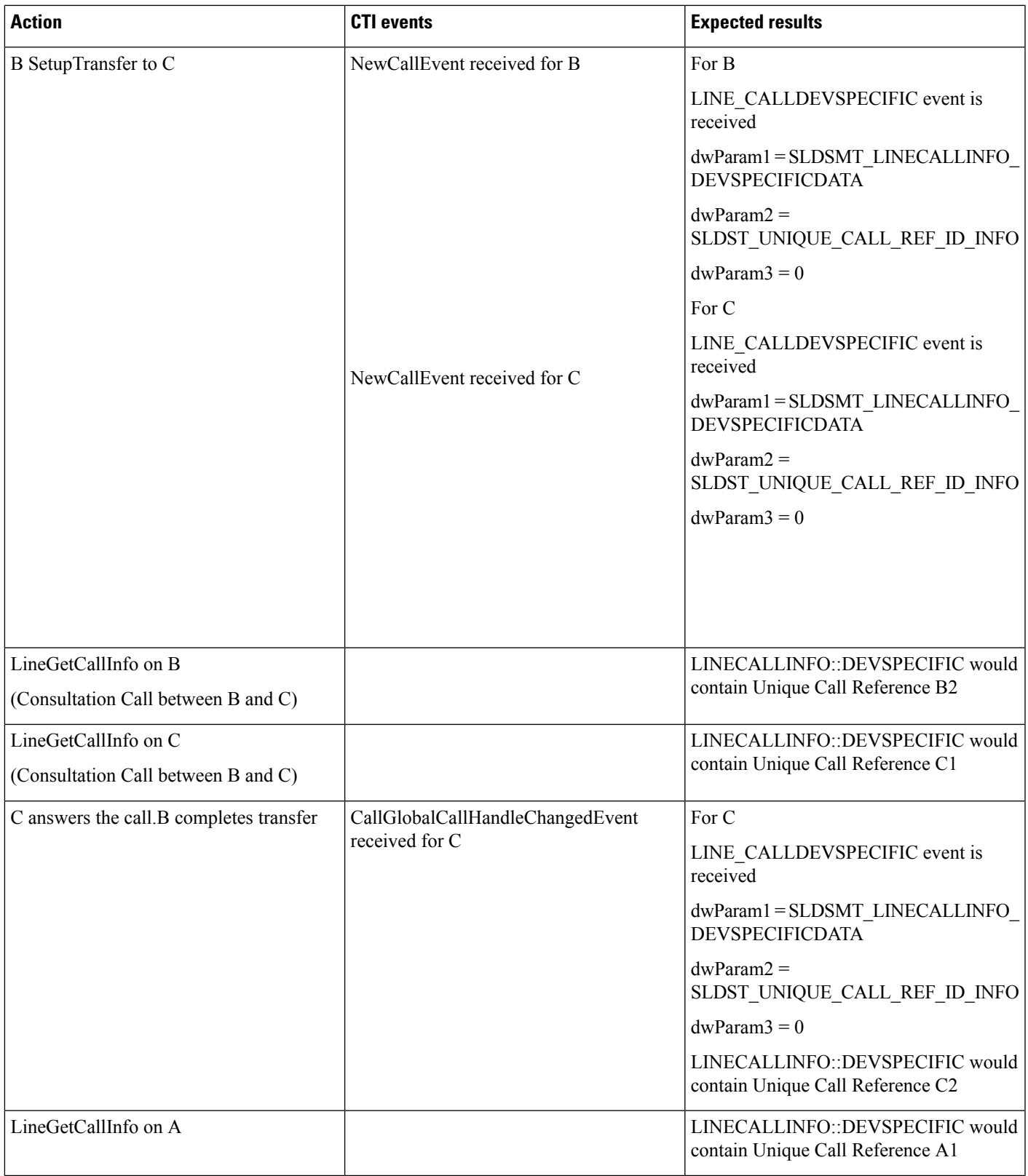

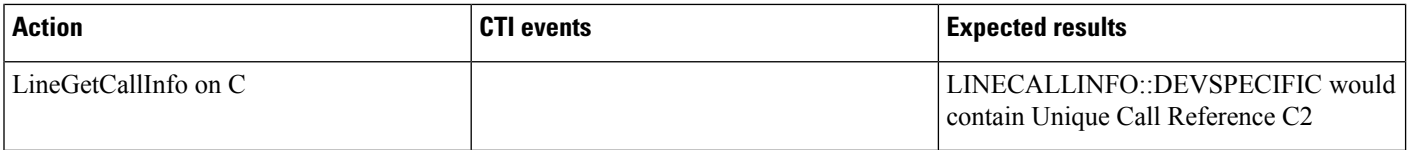

## **Hunt List Scenario**

LineGroup LG1,LG2 and LG3 configured with A,B and C. HuntList "Hunt\_List" configured with Line Groups LG1,LG2 and LG3. Hunt Pilot "99999" configured with this HuntList.

Application does a LineInitialize. Application opens all lines with new ExtVersion 0x000A0000. D calls "99999". Call is routed through A, B and C.

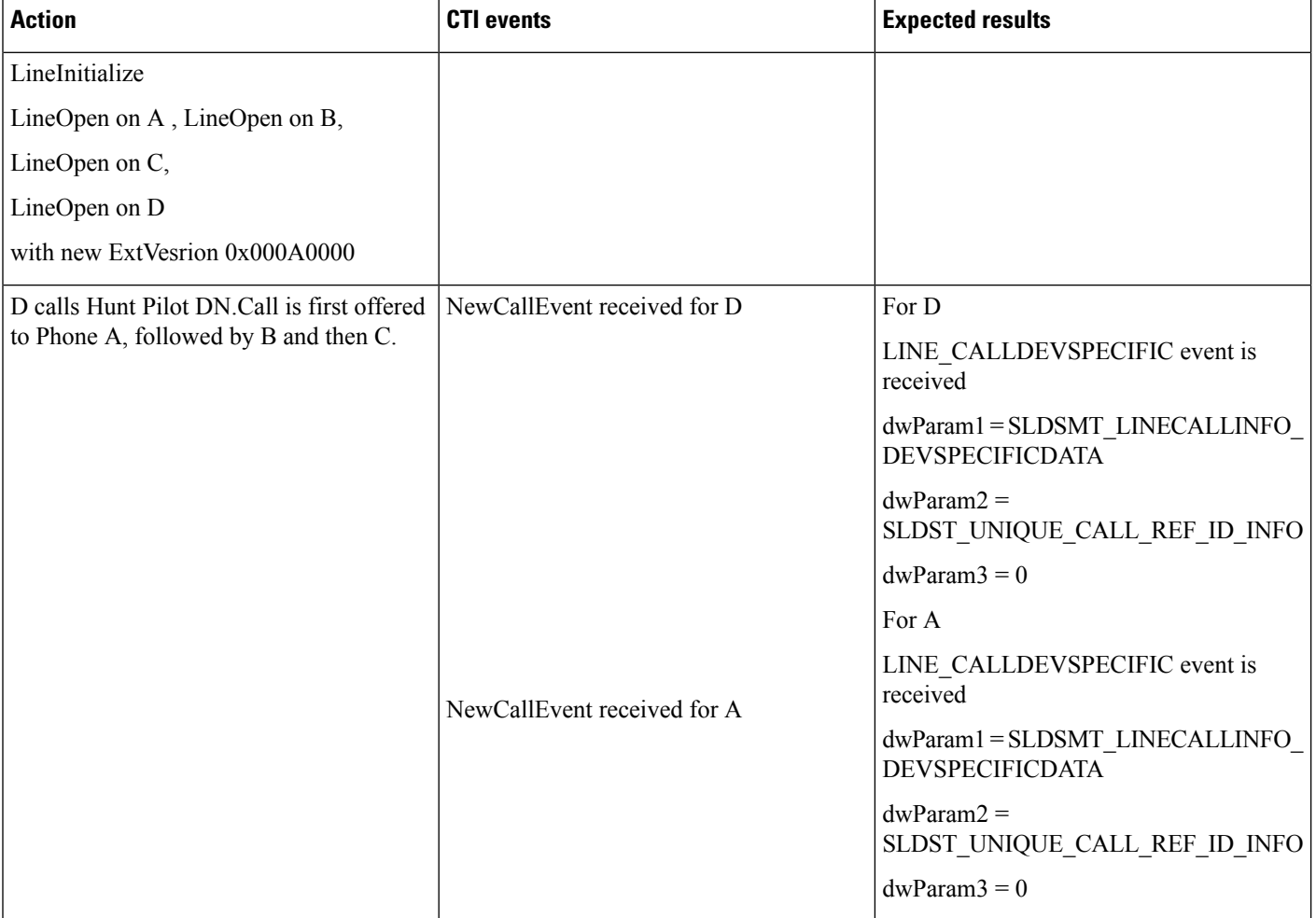

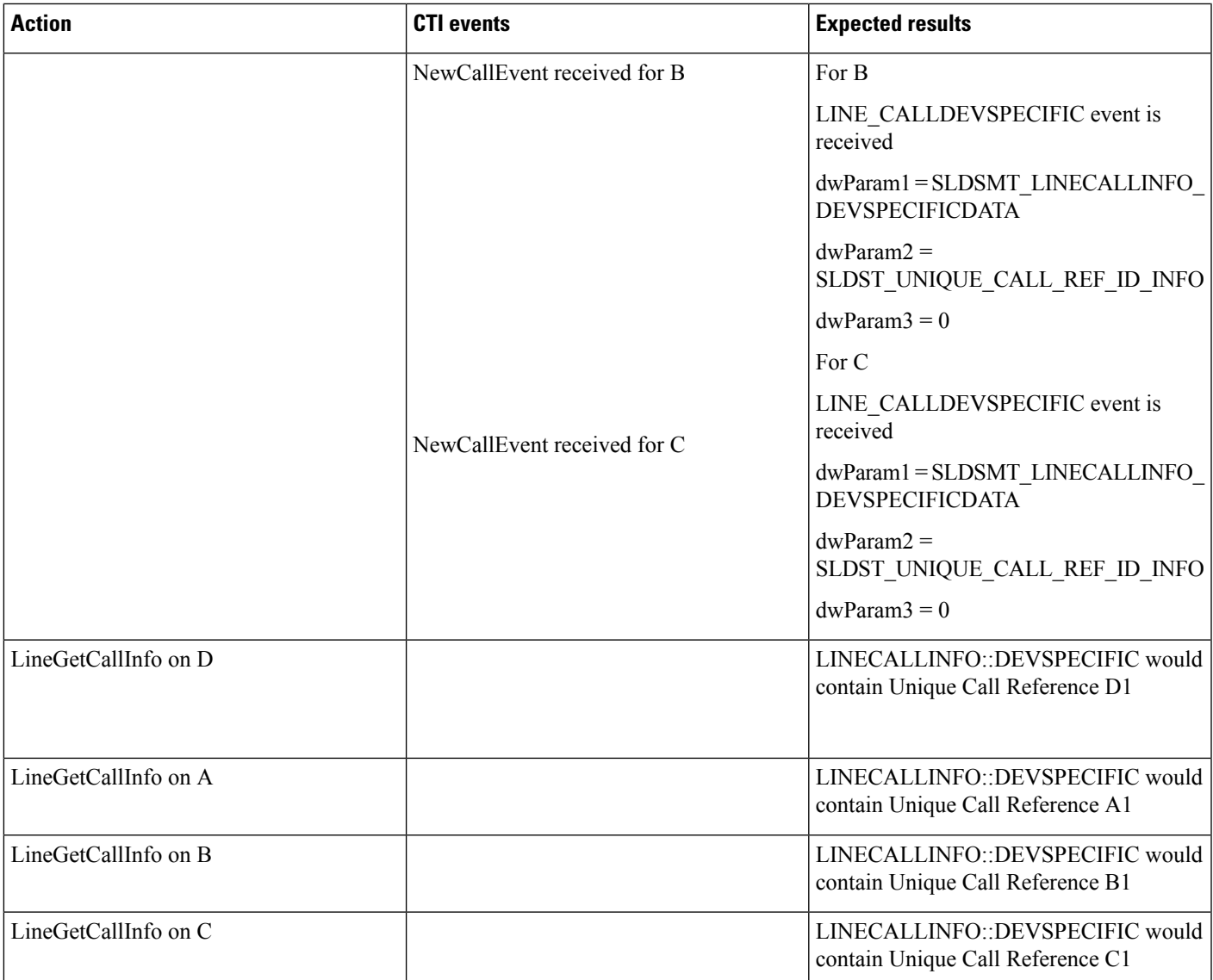

### **Call Pickup Scenario: Variation 1**

Application does a LineInitialize and opens all lines with new ExtVersion 0x000A0000.

B and C in same Call Pickup Group. Service Parameter, Auto Call Pickup Enabled, is set to False. A calls B and C presses the NewCall softkey followed by Call Pickup softkey. Call is redirected to C.

Same Behaviour for Group Pickup.

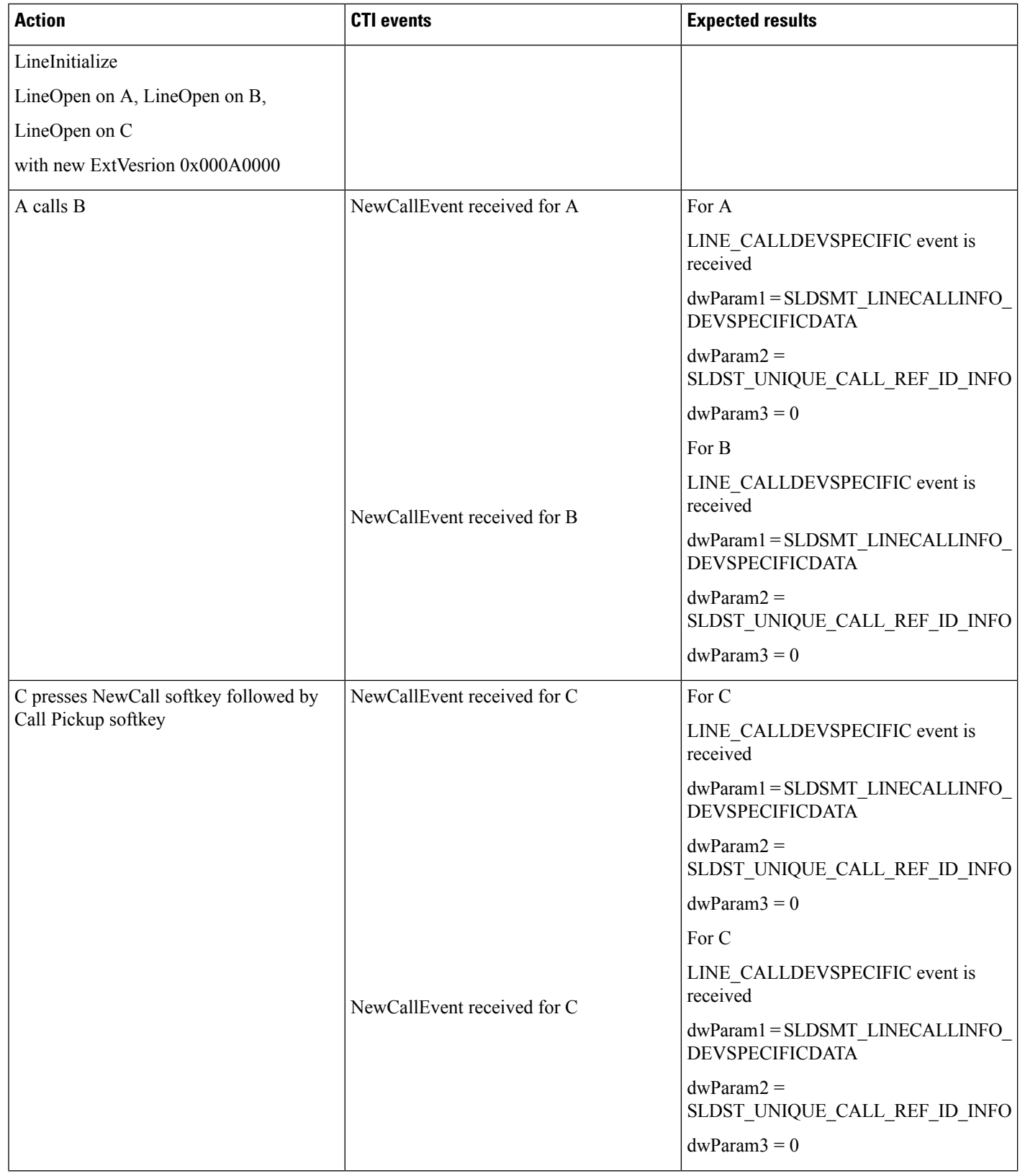

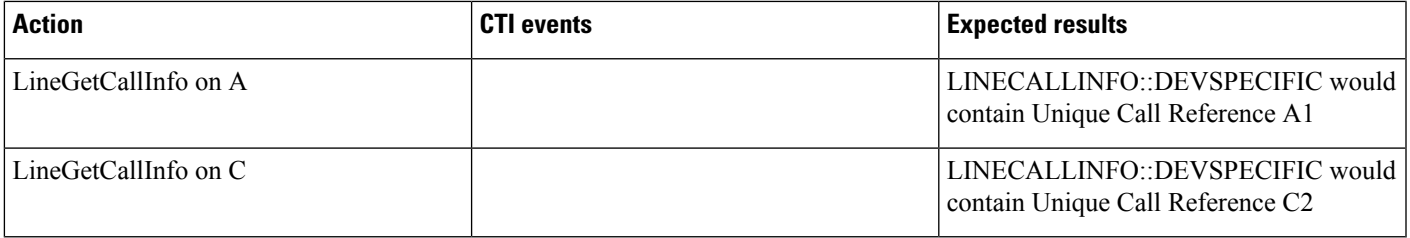

## **Call Pickup Scenario: Variation 2**

Application does a LineInitialize and opens all lines with new ExtVersion 0x000A0000.

B and C are in the same Call Pickup Group. Service Parameter Auto Call Pickup Enabled is set to True. A calls B, C presses NewCall softkey followed by Call Pickup softkey, and call is redirected to C.

Same Behaviour for Group Pickup.

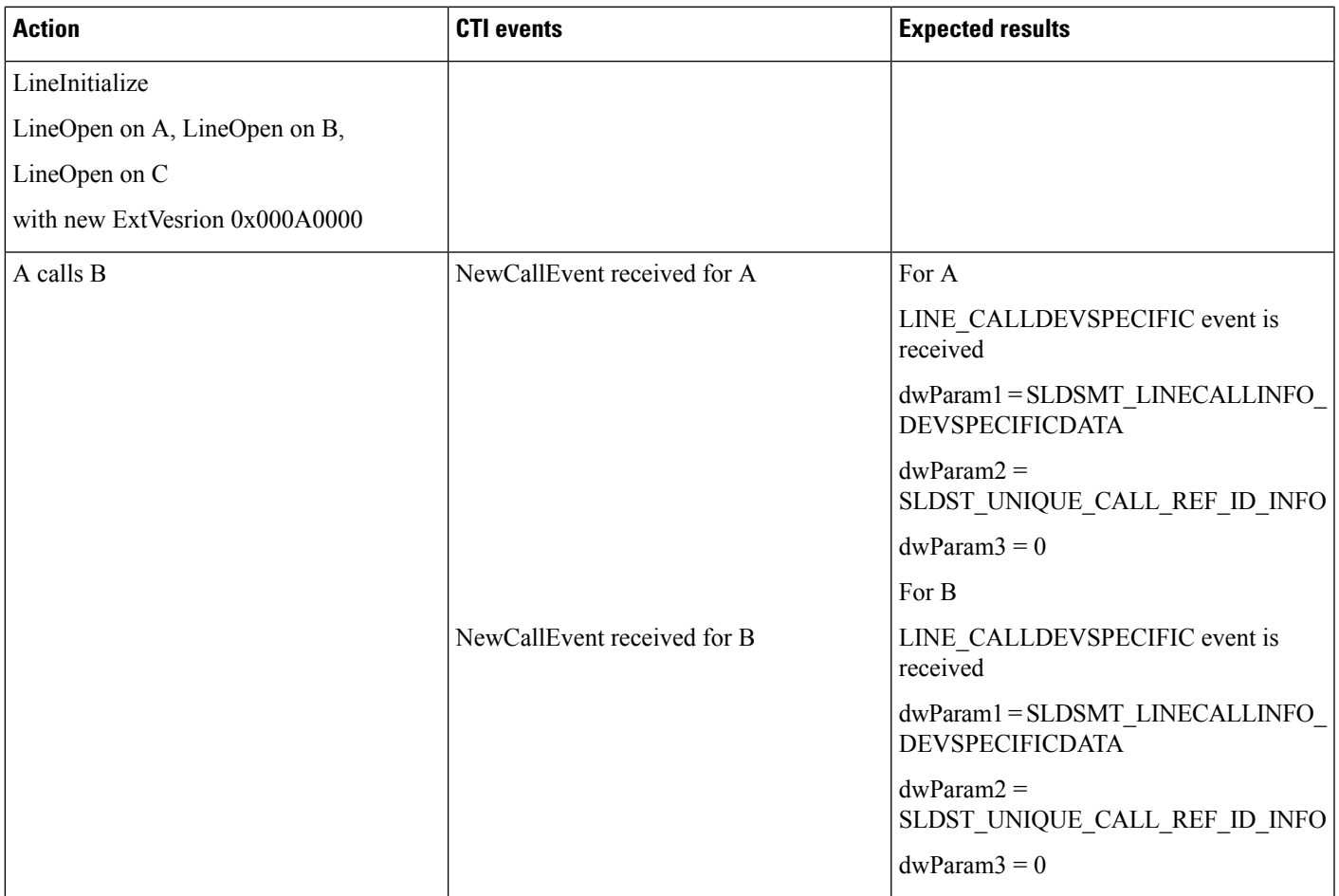

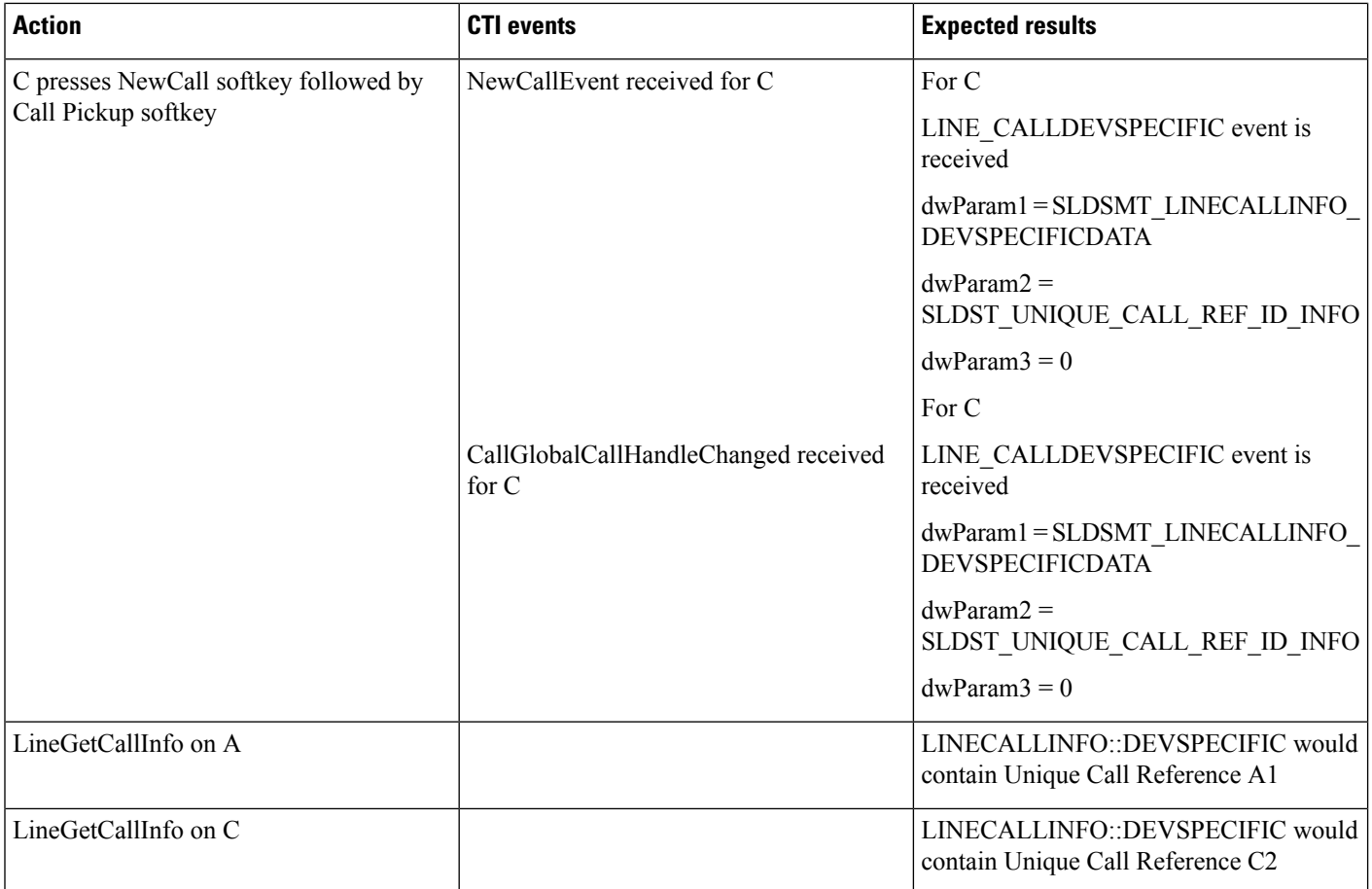

# **EnergyWise Deep Sleep Mode Use Cases**

#### **Configuration**

Line A on Cisco Unified IP Phones Series 9900, 7900, and 6900 phones connect to an EnergyWise Switch, LineNegotiate with supported extension 0x000B0000 or higher, in order to receive the reason code in dwparam2 of LINE\_LINEDEVSTATE /PHONE\_STATE EVENT. From the Device Administration page, Enable Power save and configure Power On and Power Off timers.

## **Verify EnergyWisePowerSavePlus Reason Code in LINEDEVSTATE Message**

Verify EnergyWisePowerSavePlus Reason code in LINEDEVSTATE message, whenDevice unregisters when going into Deep sleep.

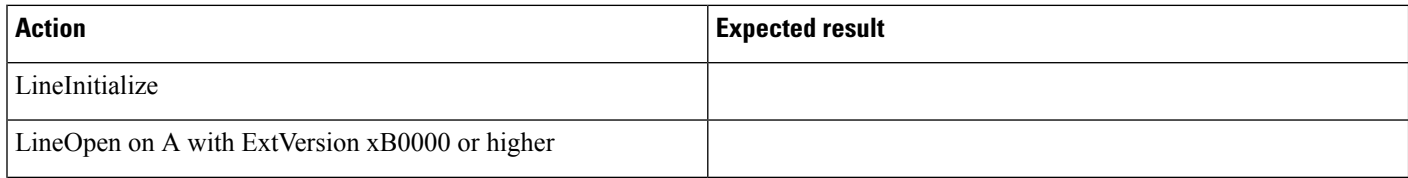

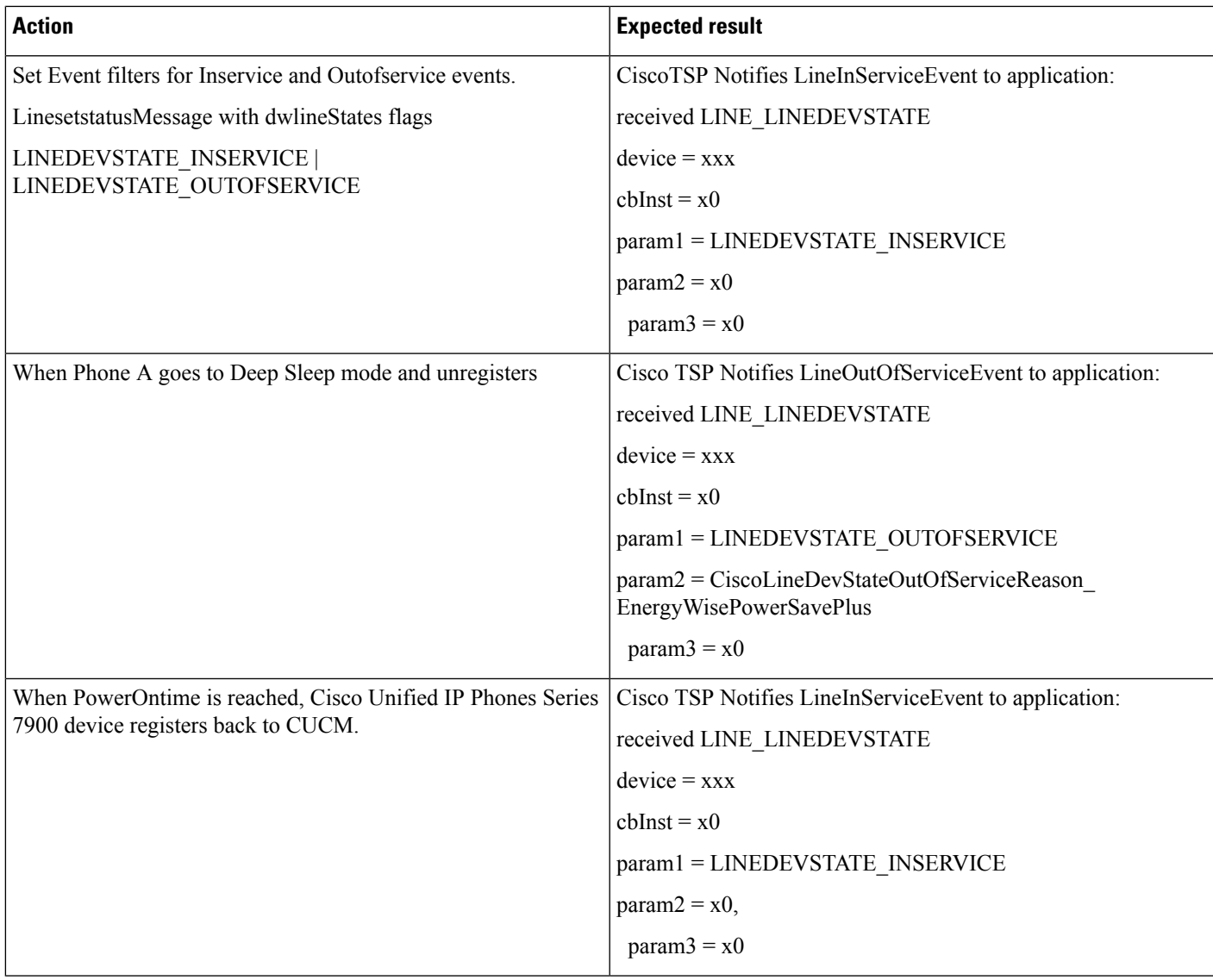

#### **Variance**

For Cisco Unified IP Phones Series 9900 and 6900, press the Select Key to power up.

## **Verify EnergyWisePowerSavePlus Reason Code in PhoneState Suspend**

Verify EnergyWisePowerSavePlus Reason code in PhoneState suspend, whenDevice unregisters when in Deep Sleep Mode.

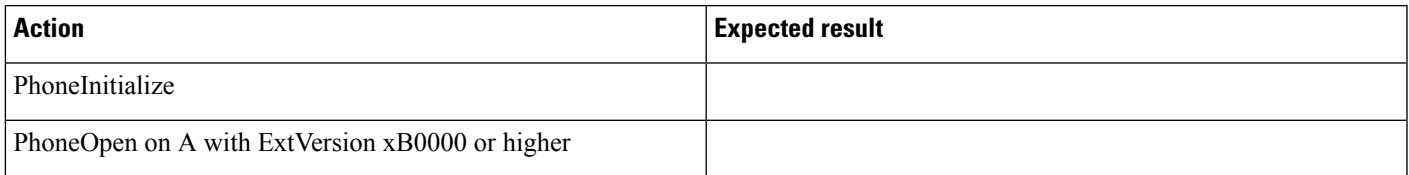

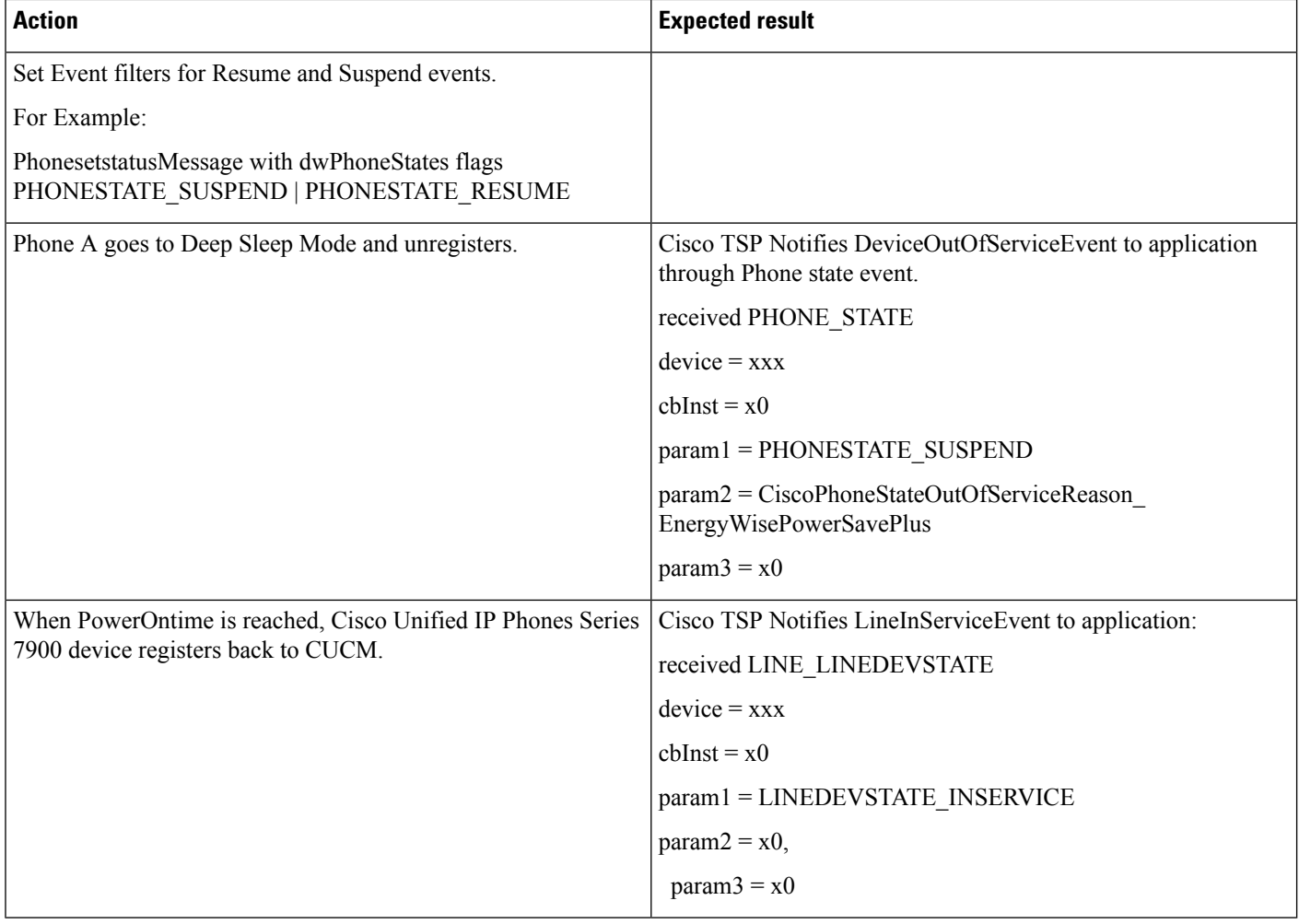

#### **Variance**

For Cisco Unified IP Phones Series 9900 and 6900, press the Select Key to power up.

## **Verify Reason EnergyWisePowerSavePlus Reason Code in LineDevstate/Phone State Message**

Verify EnergyWisePowerSavePlus Reason code in LineDevstate/PhoneState message, when unregisters after Power save idle time-out. Configure power save idle time-out = 20 mins(default = 1 hour).

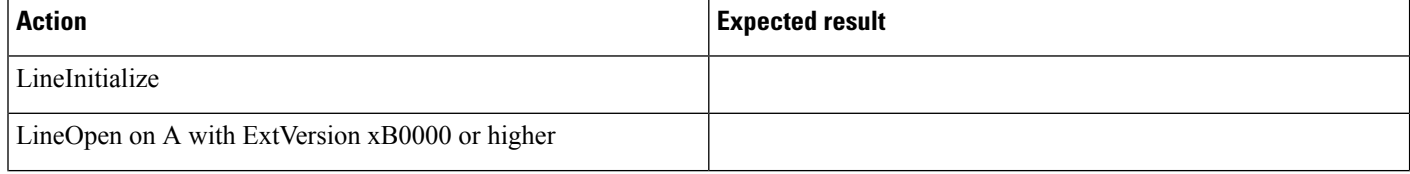

I

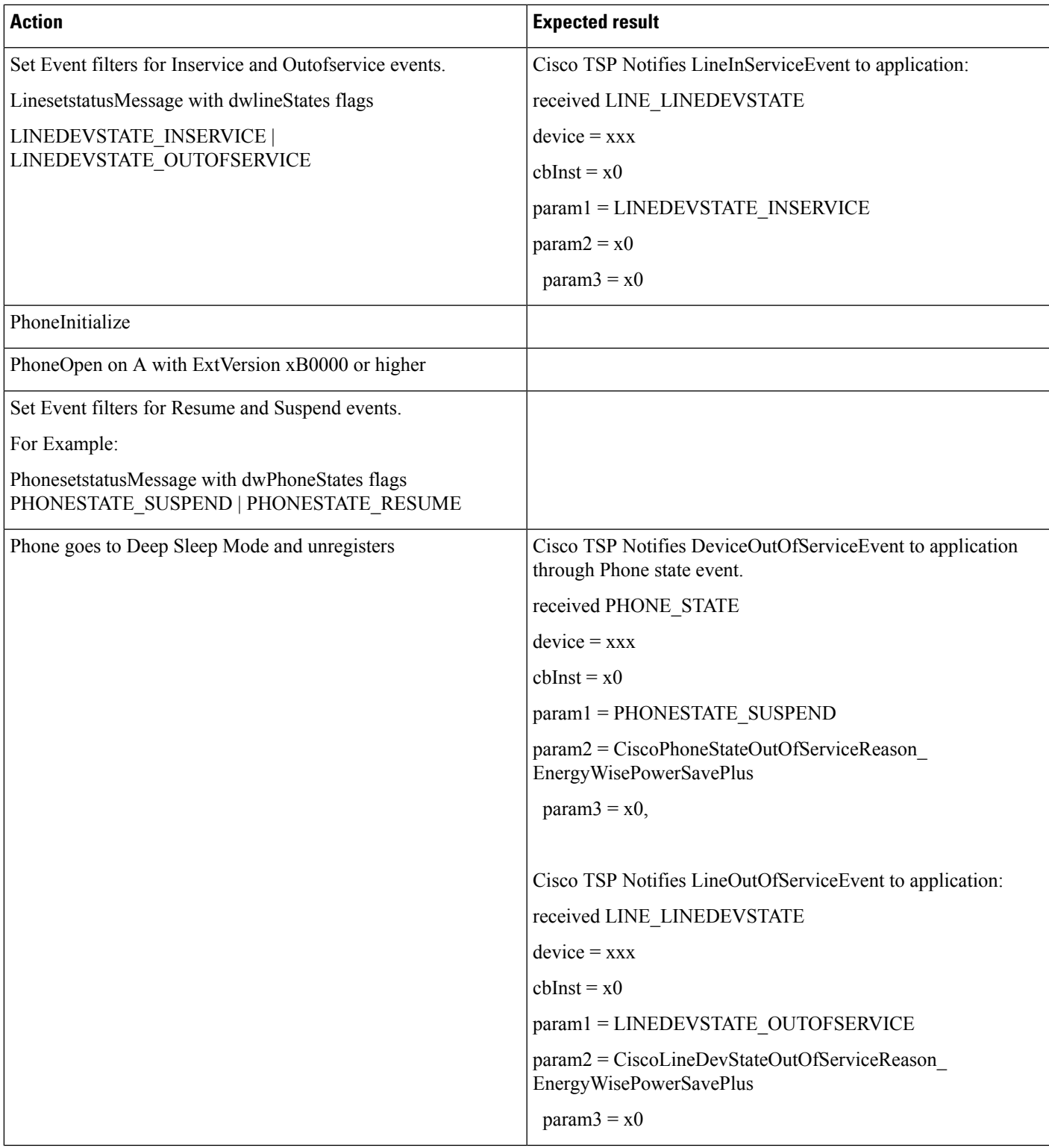

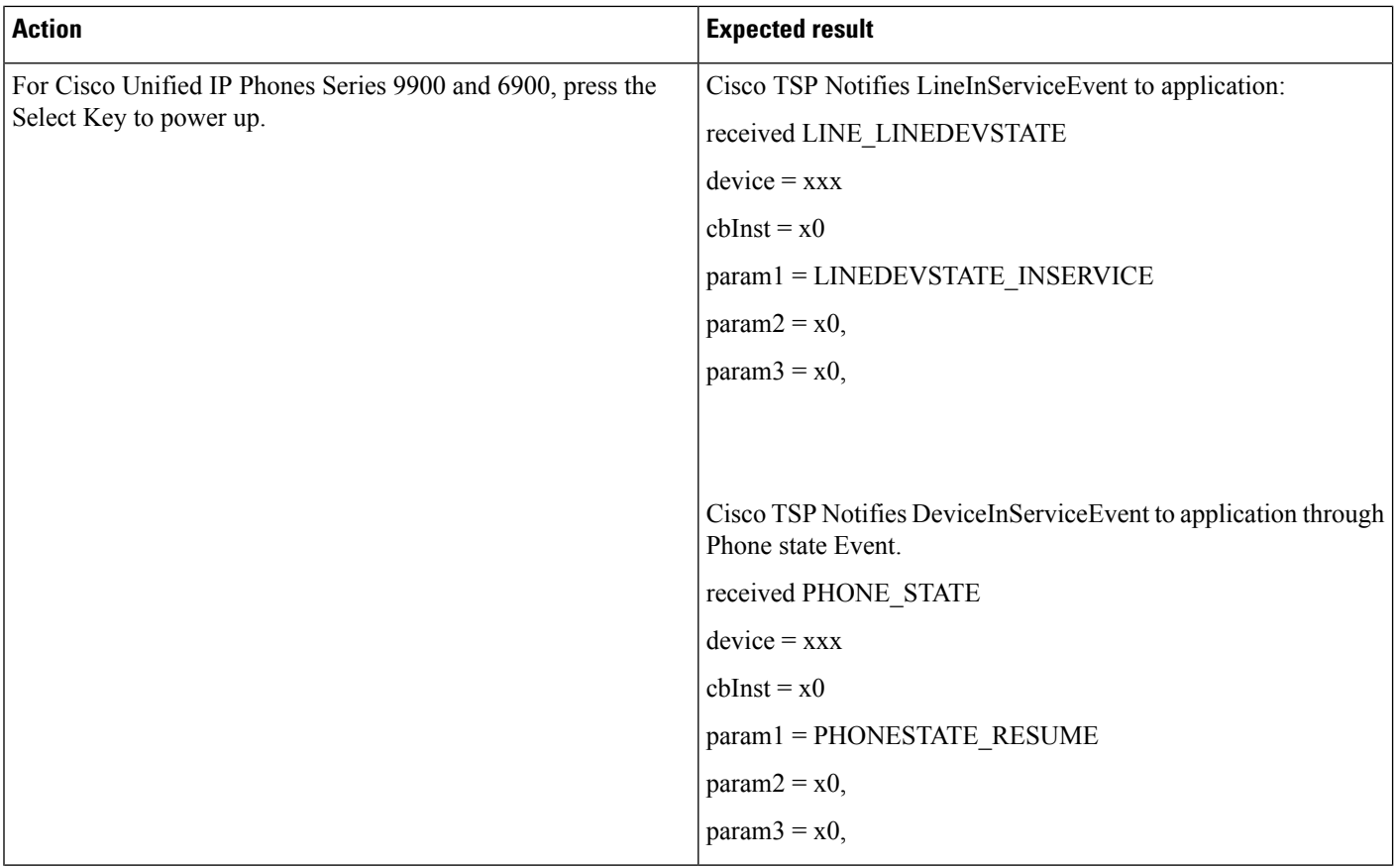

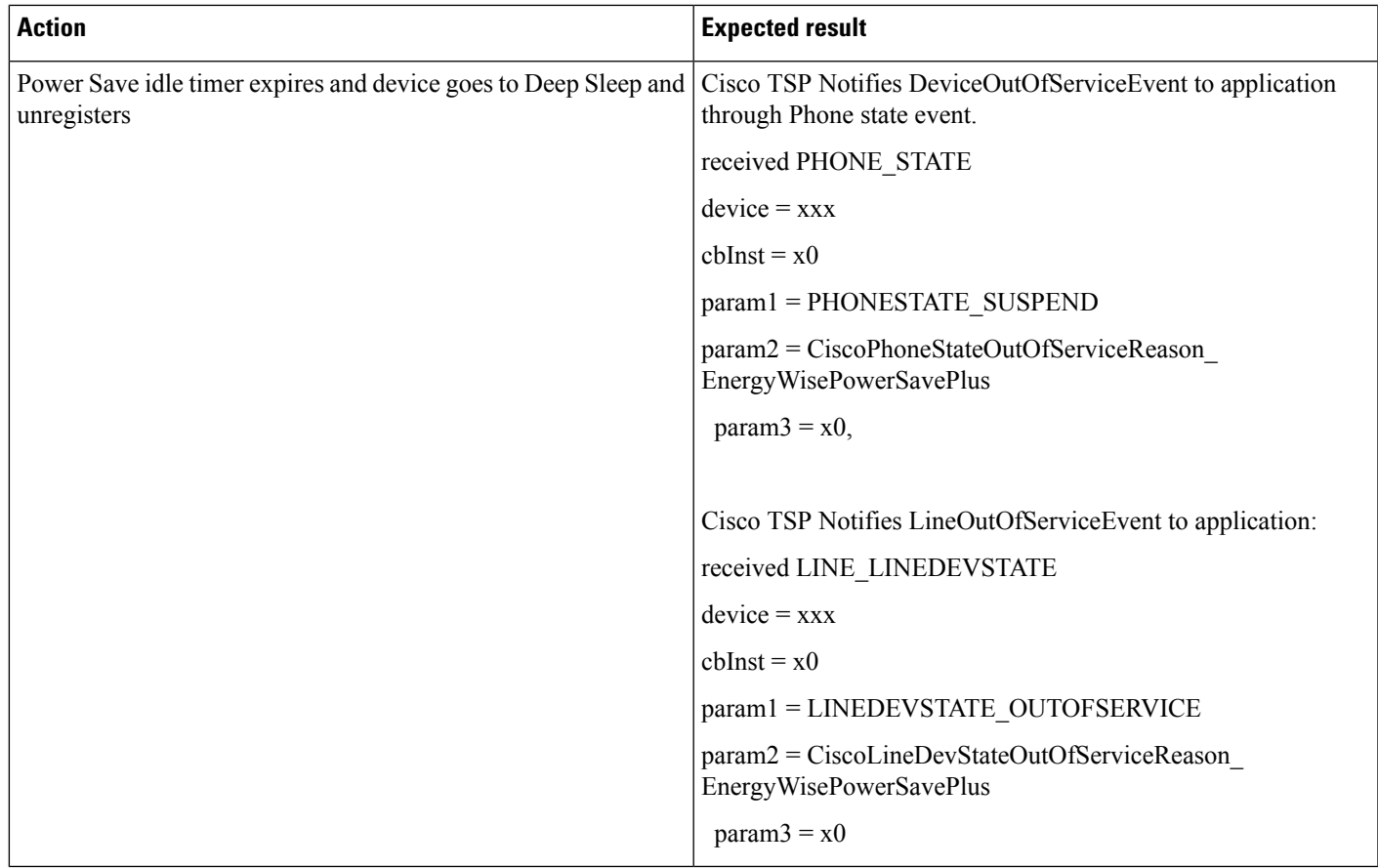

## **Verify Call Manager Failure Reason Code in LineDevstate/Phone State Message**

Verify CallManagerFailure Reason code in LineDevstate/PhoneState message, when Device unregisters when Call Manager service is Restarted from serviceability page.

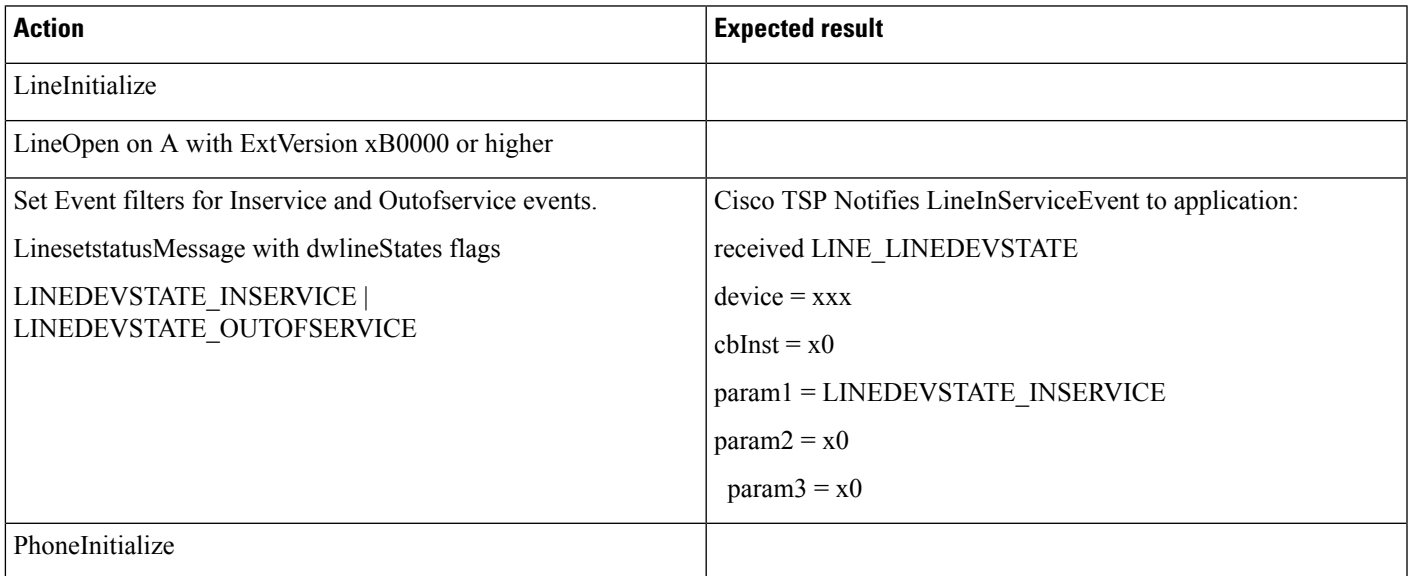

 $\mathbf l$ 

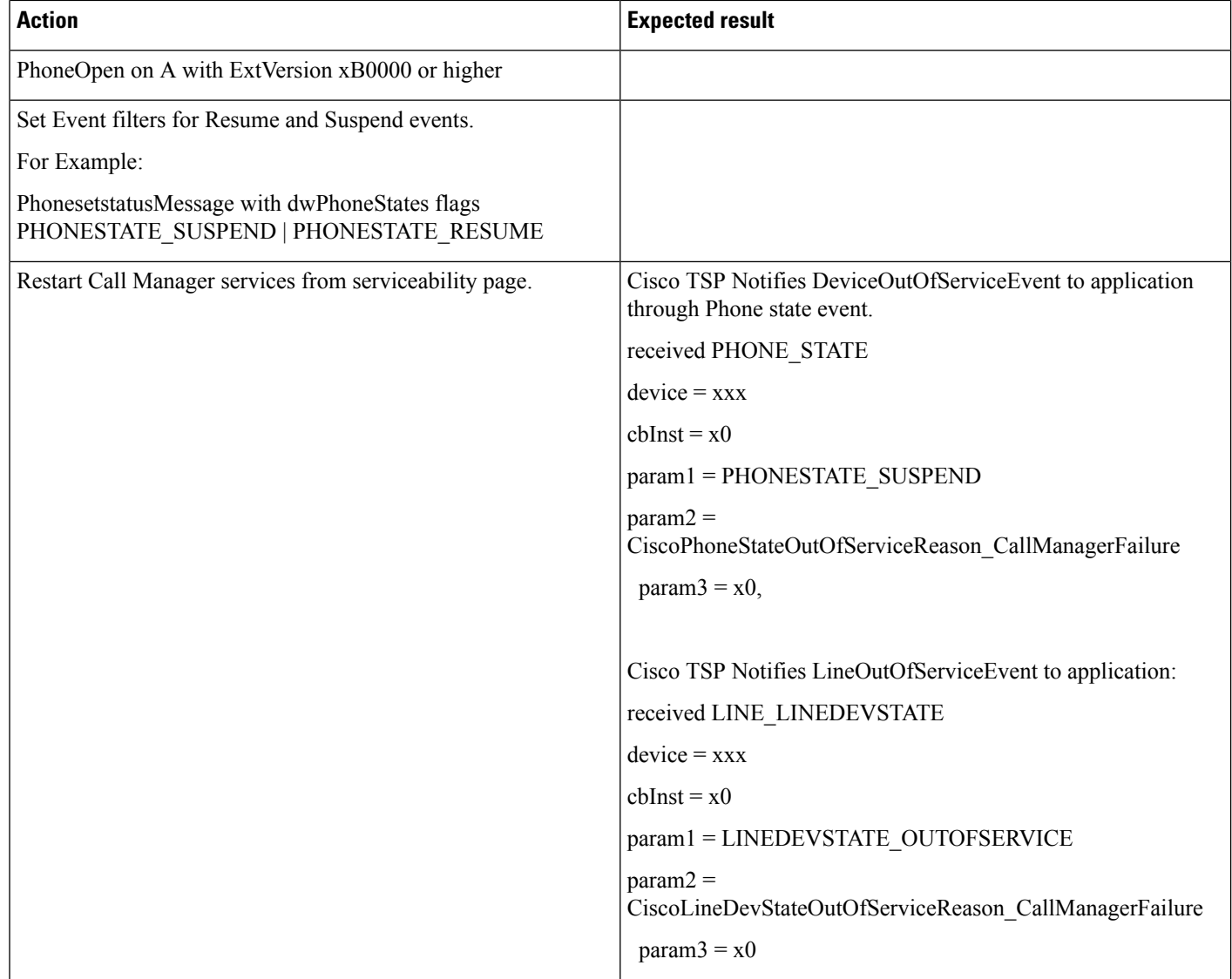

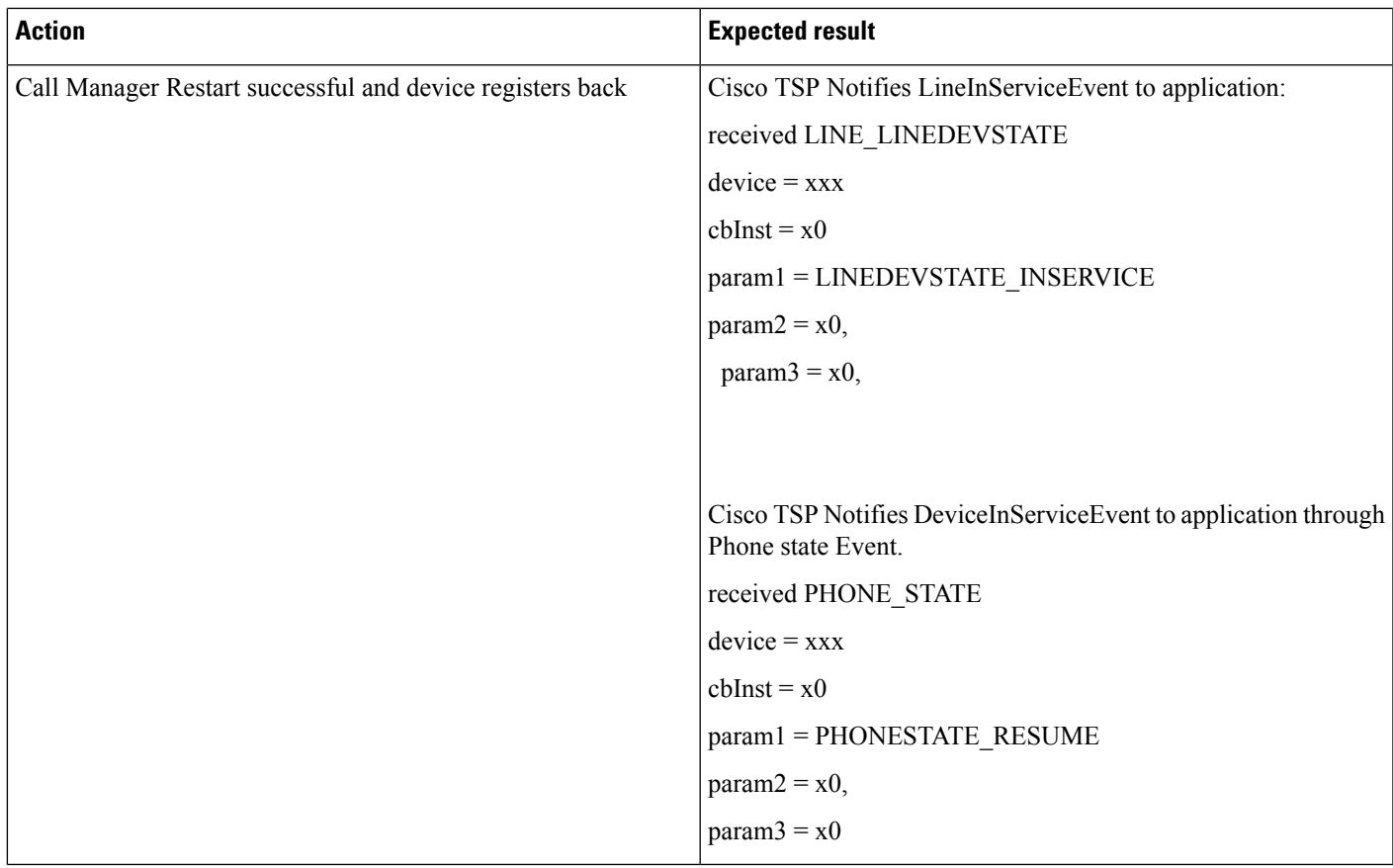

## **Verify DeviceUnregister Reason Code in LineDevstate/Phone State Event**

Verify DeviceUnregister Reason code in LineDevstate/PhoneState Event, when Device unregisters by manually unplugging the Ethernet cable from device.

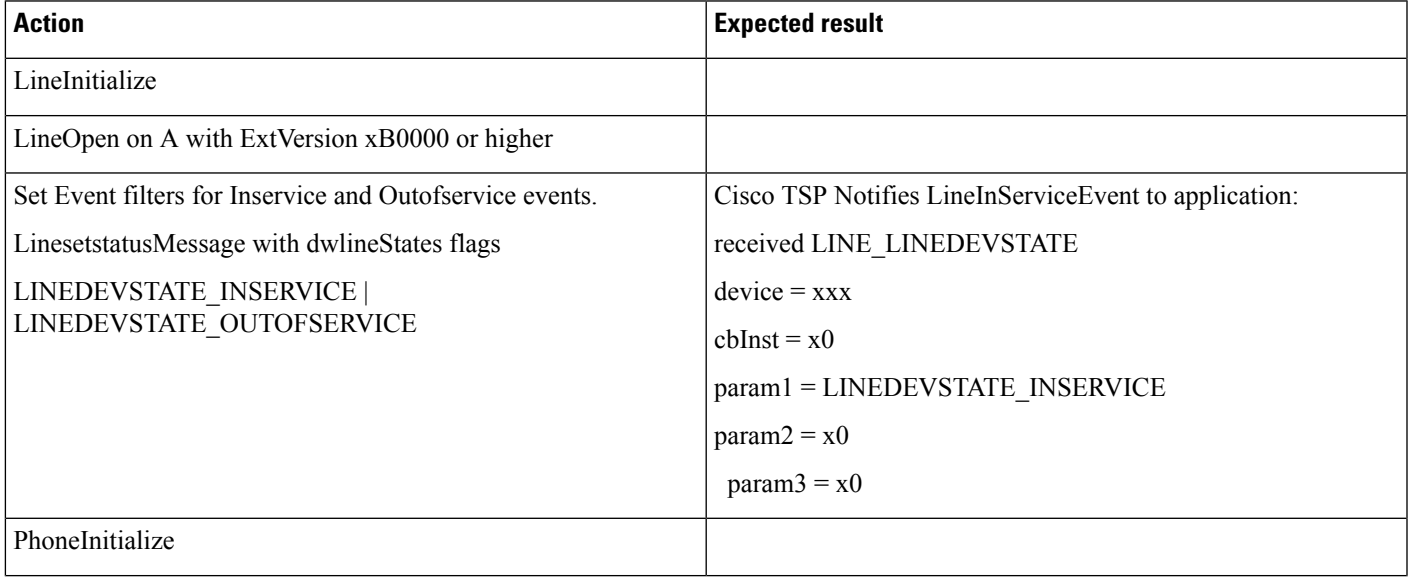

 $\mathbf l$ 

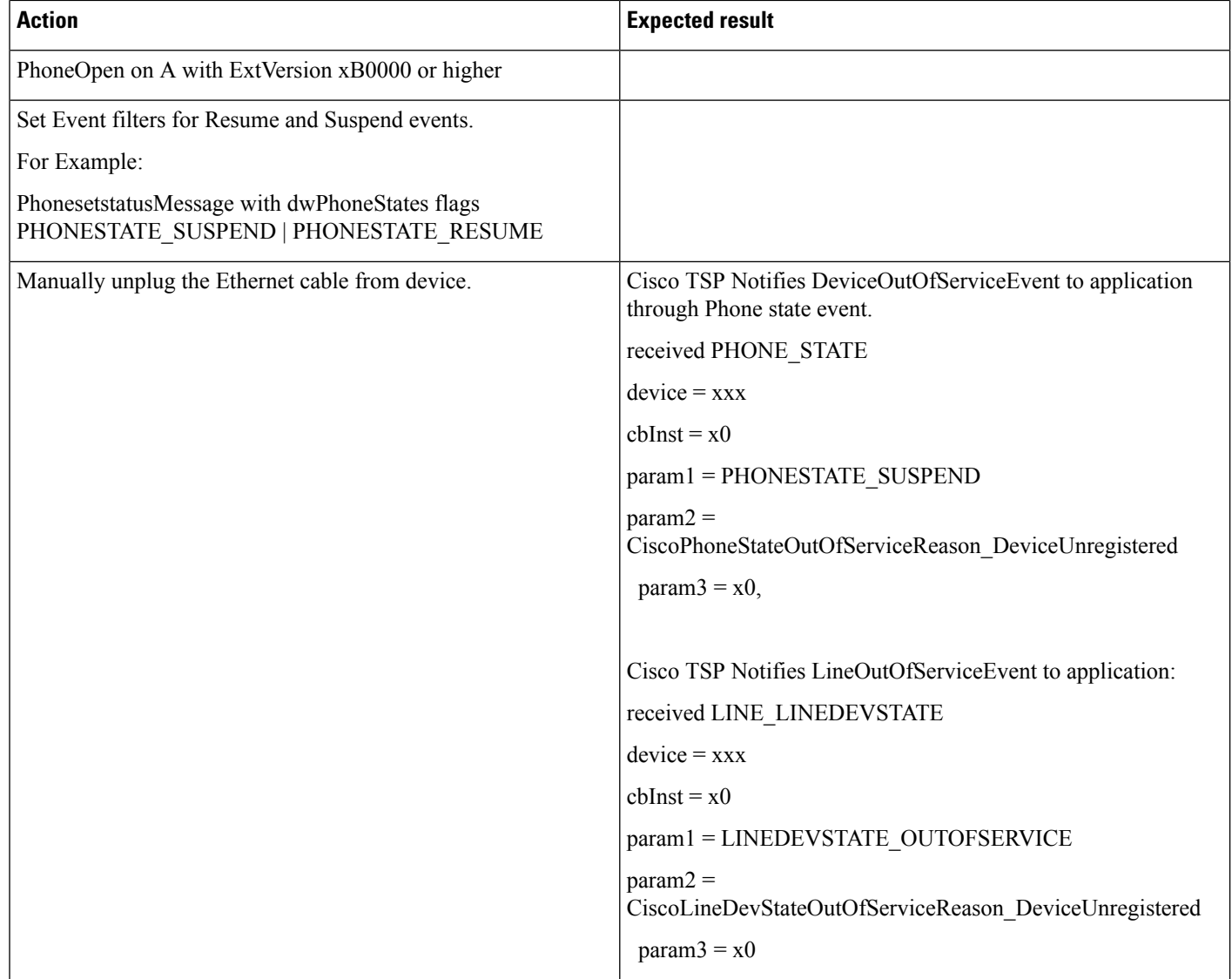

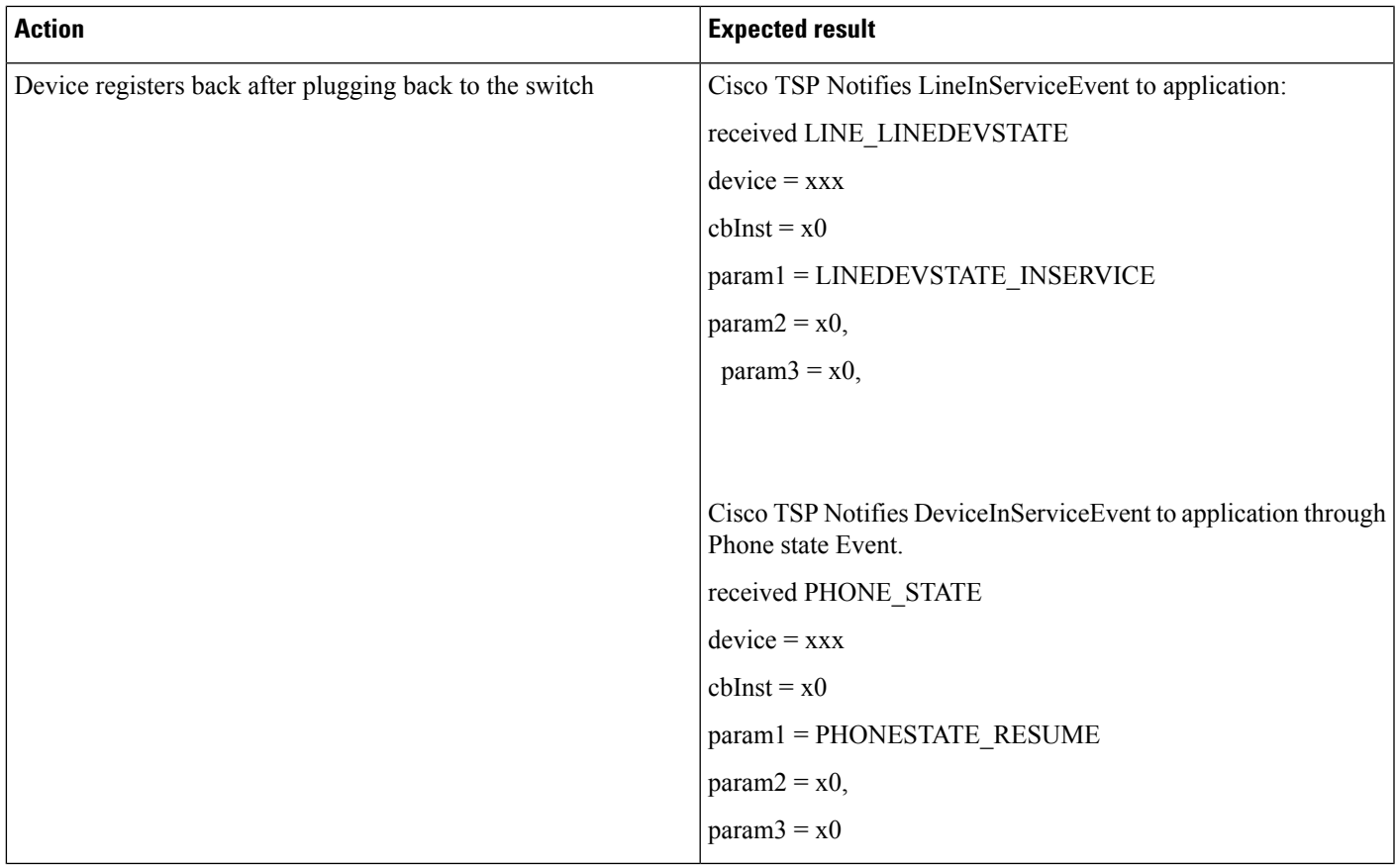

## **Verify CTILinkFailure Reason Code in LineDevstate/Phone State Message**

Verify CTILinkFailure Reason code in LineDevstate/Phone State message, when CTIManager services are stopped.

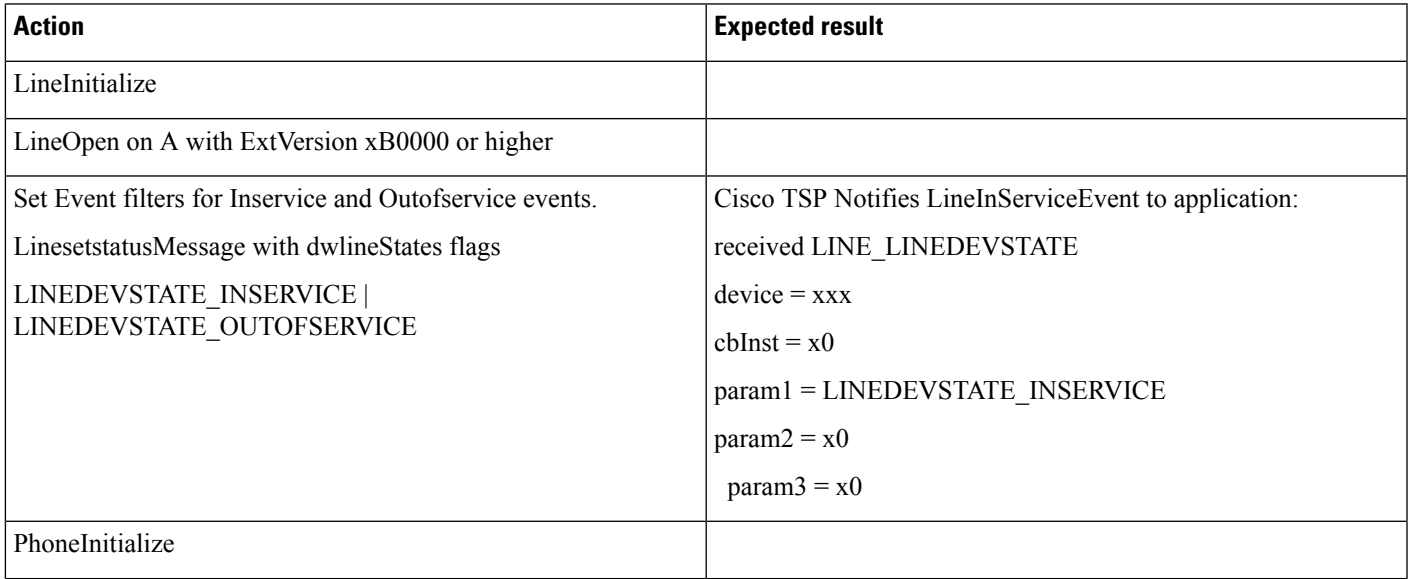

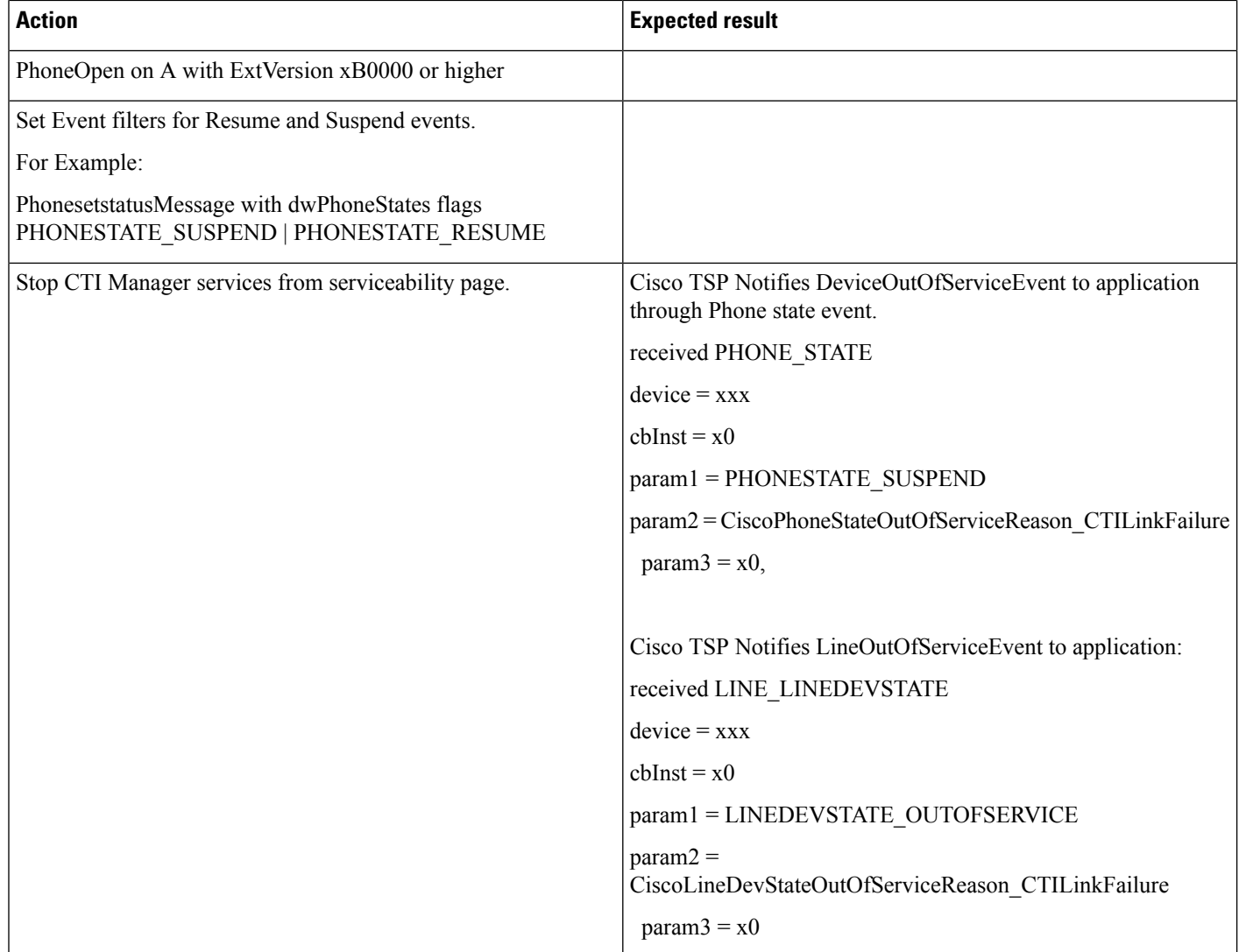

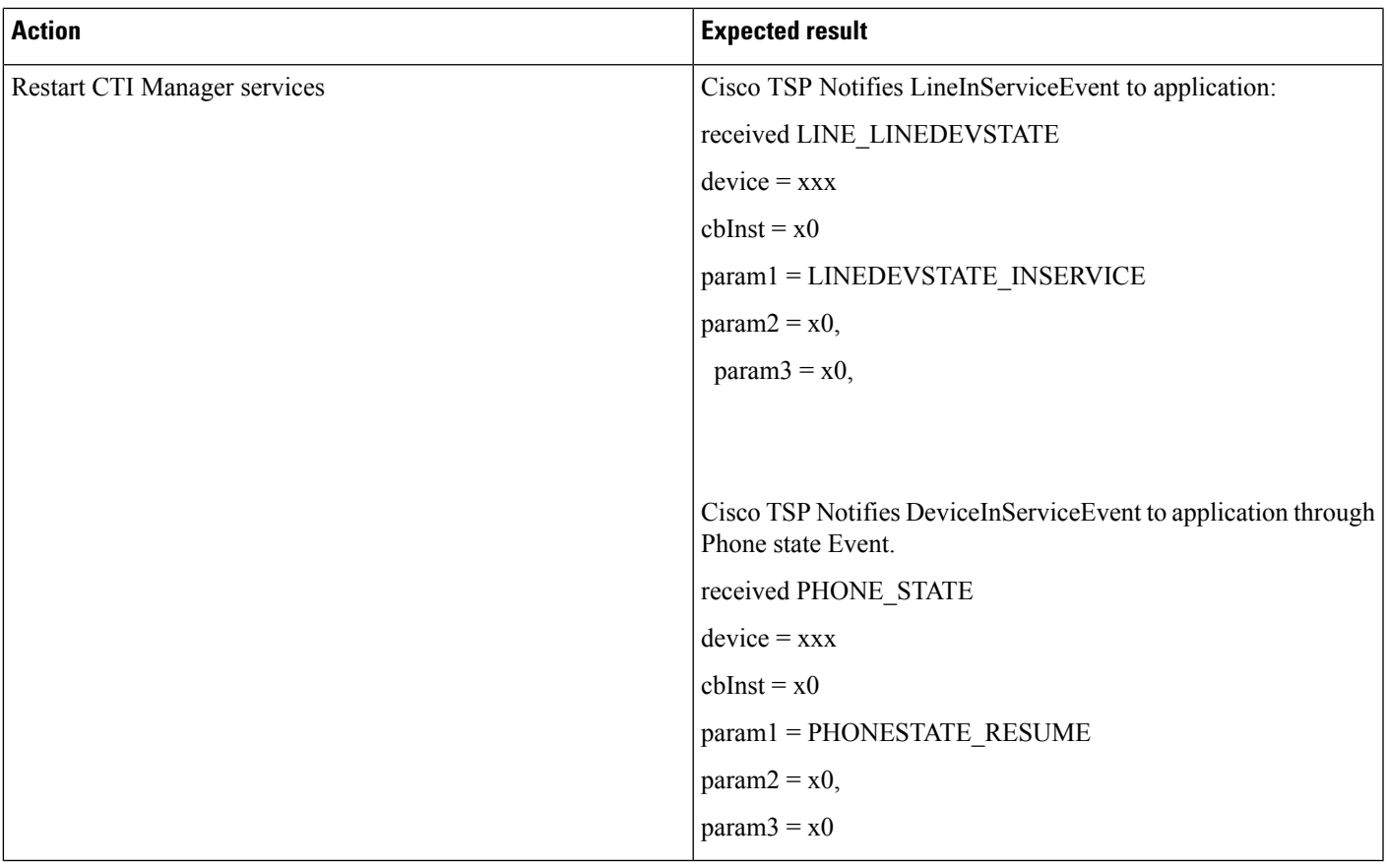

# **Extension Mobility Cross Cluster**

Common Configuration

- User A has a device profile EM\_Profile1 configured with Line1 in Cluster1 (home cluster)
- CiscoTSP uses CTIManager on Cluster1 (home cluster) in order to open provider

## **TAPI Application Does LineInitializeEx and EMCC User Logs Into a Device**

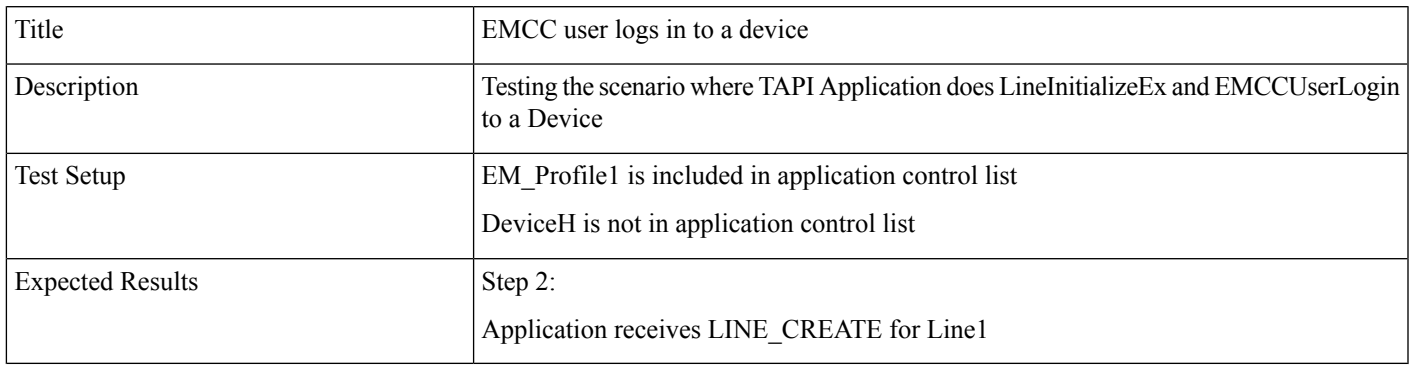

- **1.** Open the TAPI Application with User A and do LineInitializeEx.
- **2.** User A EM login to DeviceH on Cluster1.

## **TAPI Application Does LineInitializeEx and EMCCUser Logs Out of a Device**

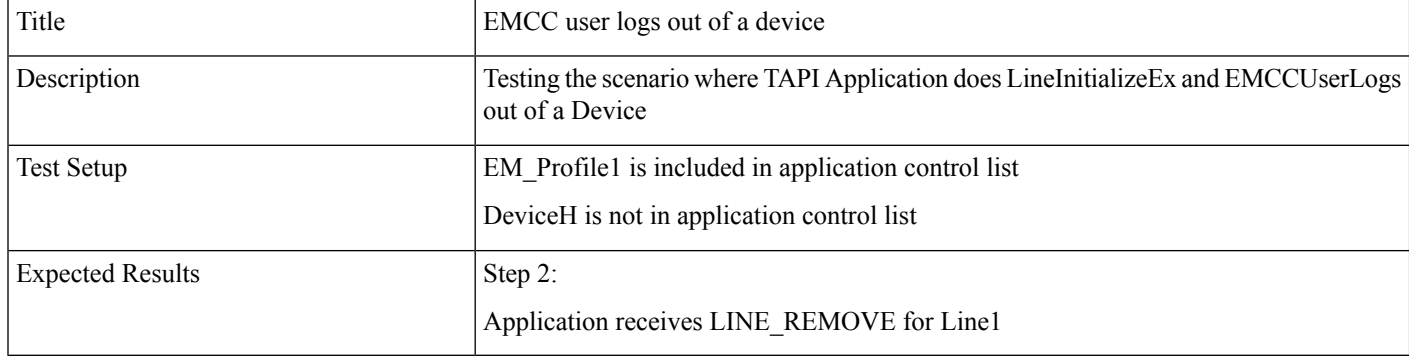

- **1.** Open the TAPI Application with User A and do LineInitializeEx.
- **2.** User A EM logout of a device DeviceH on Cluster1.

## **Application Does PhoneInitializeEx and EMCC User Logs In to a Device**

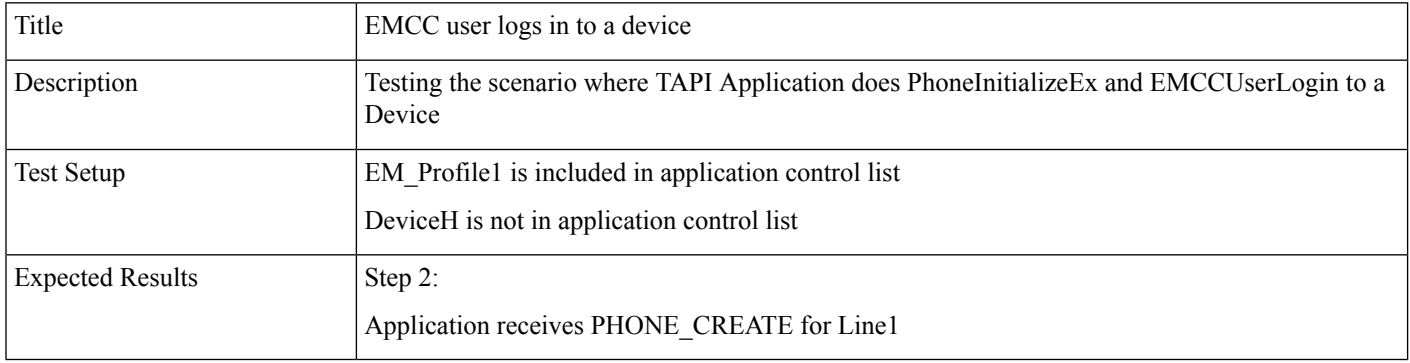

- **1.** Step1: Open the TAPI Application with User A and do PhoneInitializeEx.
- **2.** Step2: User A EM login to DeviceH on Cluster1.

### **TAPI Application Does PhoneInitializeEx and EMCC User Logs Out of a Device**

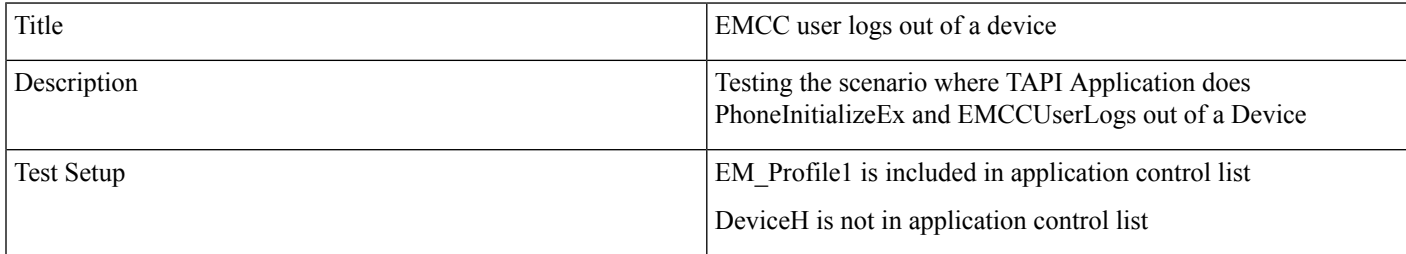
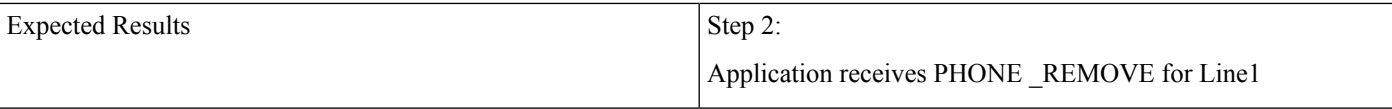

- **1.** Step1: Open the TAPI Application with User A and do PhoneInitializeEx.
- **2.** Step2: User A EM logout of a device DeviceH on Cluster1.

### **EMCC User Logs in to a Device From Cluster 2 (Visiting Cluster)**

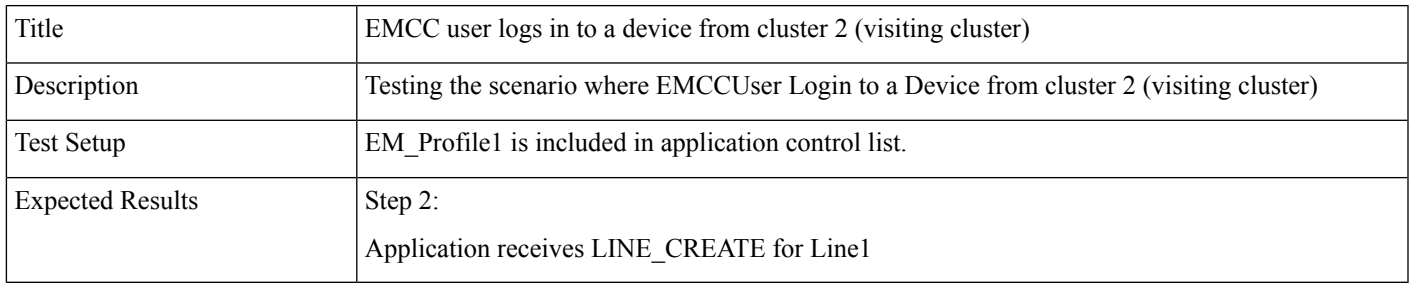

- **1.** Open the TAPI Application with User A and do LineInitializeEx.
- **2.** User A goes to the Cluster 2(visiting Cluster) and EM login to a device DeviceV.

### **EMCC User Logs Out of a Device From Cluster 2 (Visiting Cluster)**

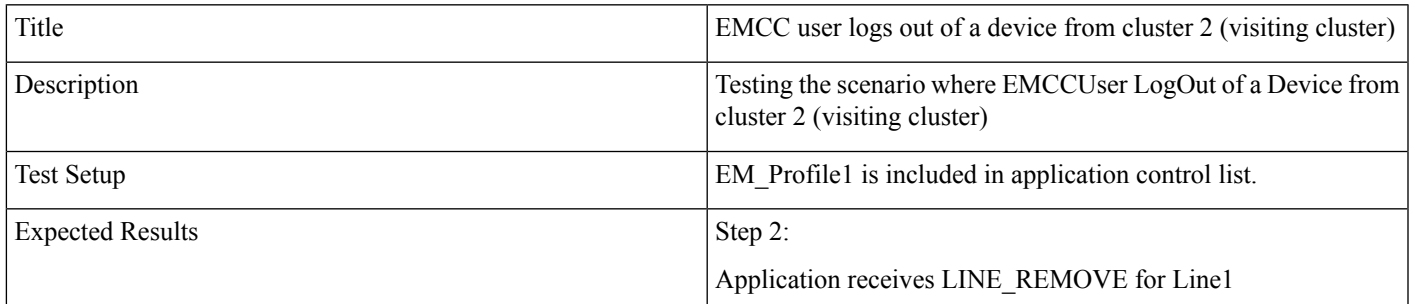

- **1.** Open the TAPI Application with User A and do LineInitializeEx.
- **2.** After the Execution of the above usecase User A EM logout of a device DeviceV.

### **EMCC User Logs In to a Device with LineH Configured**

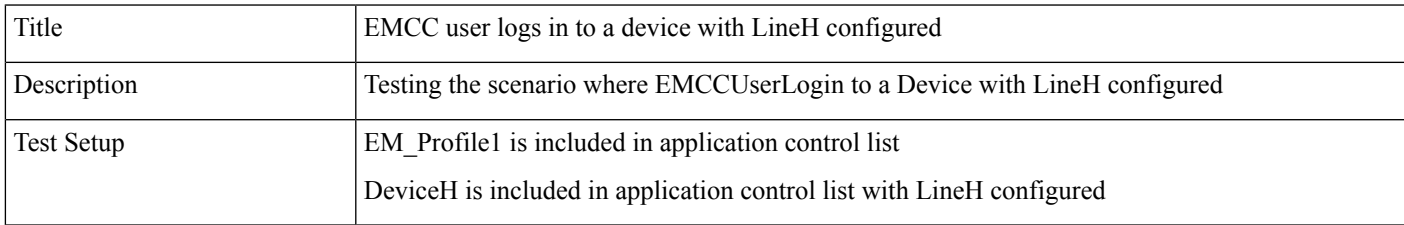

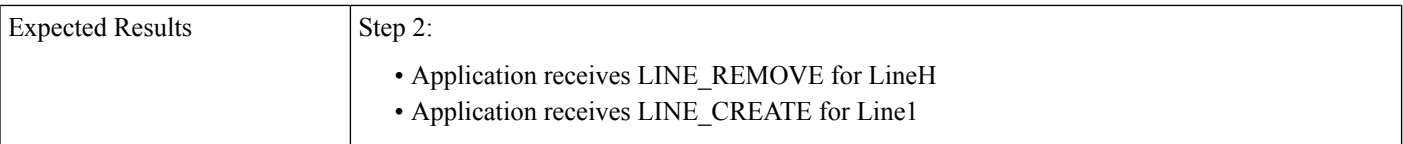

- **1.** Open the TAPI Application with User A and do LineInitializeEx.
- **2.** User A EM login to a device DeviceH on Cluster1.

### **EMCC User Logs Out of a Device with LineH Configured**

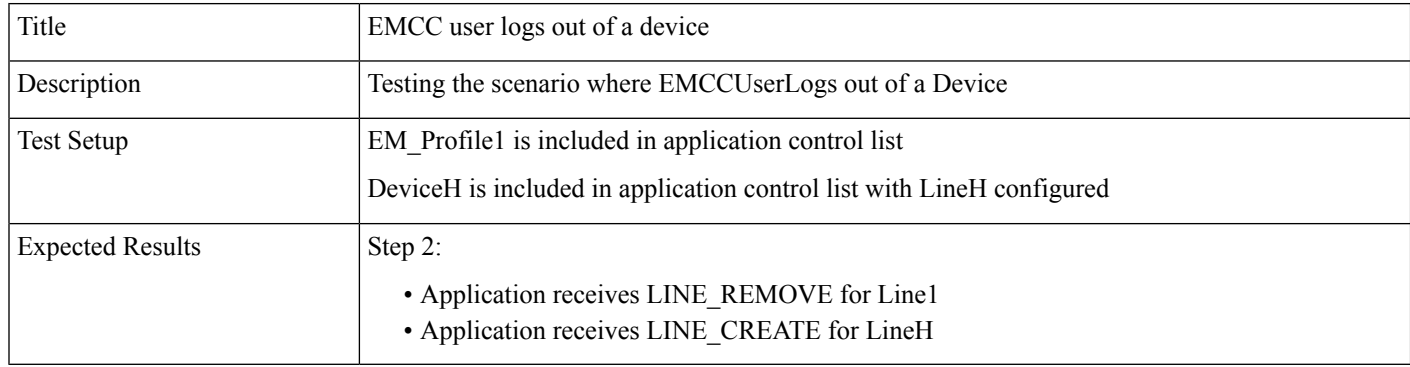

**1.** After the Execution of the above usecase User A EM logout of a device DeviceH on Cluster1.

### **EMCC User Logs In to a DeviceH Configured for Multiple Lines (LineH)**

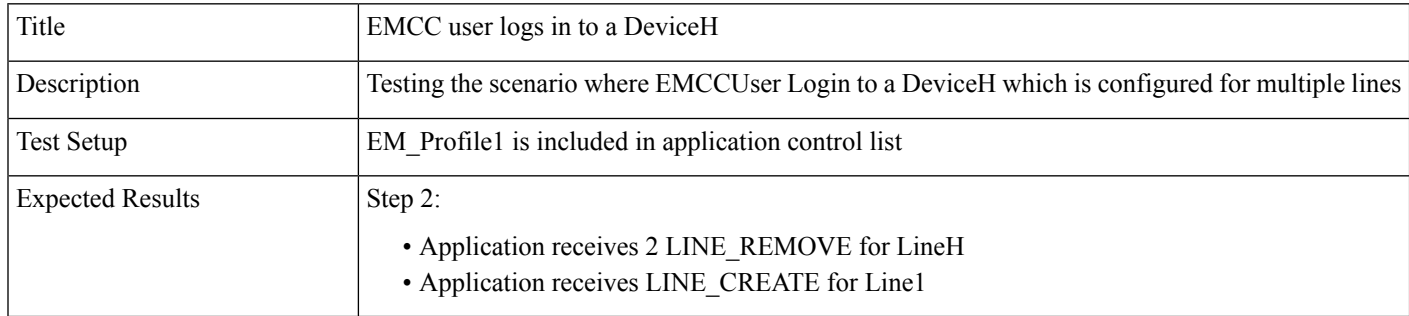

- **1.** Open the TAPI Application with User A and do LineInitializeEx.
- **2.** User A goes to the Cluster 2(visiting Cluster) and EM login to a device DeviceH(A device with multiple lines (LineH)).

### **EMCC User Logs In to a Device with LineH Configured and Administrator Removes the Device From Application Control List**

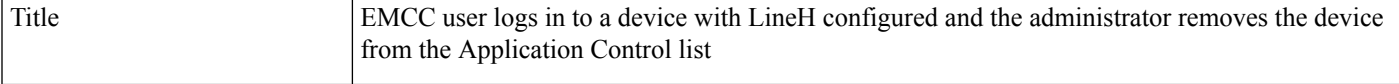

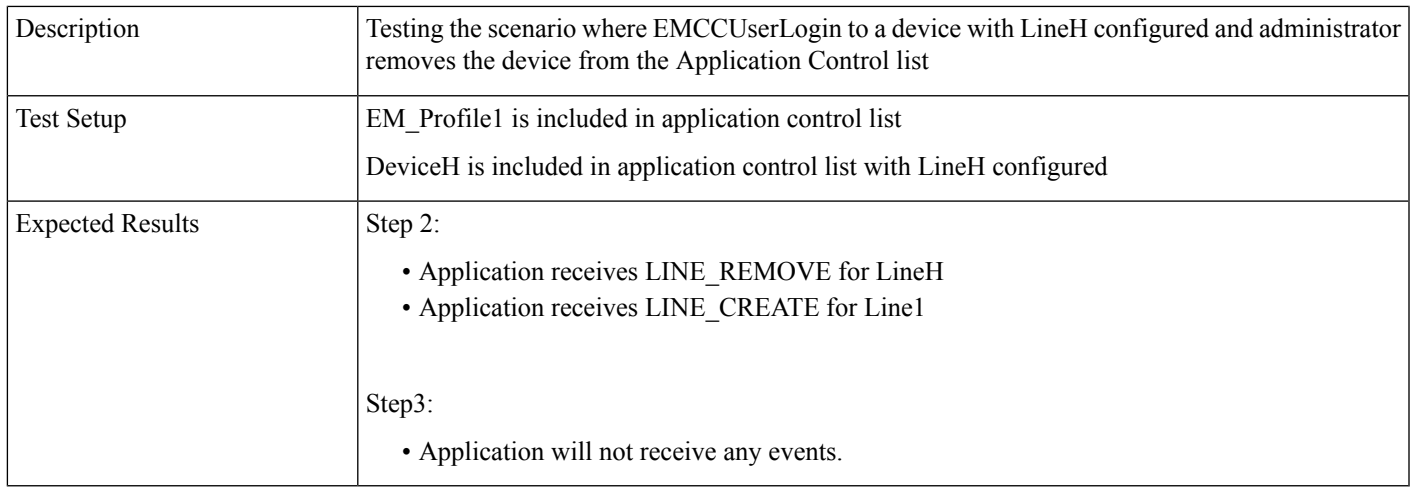

- **1.** Open the TAPI Application with User A and do LineInitializeEx.
- **2.** User A EM login to a device DeviceH on Cluster1.
- **3.** Administrator removes the DeviceH from application control list.

### **EMCC User Logs In and Out of a Device with LineH Configured and Administrator Removes the Device From Application Control List**

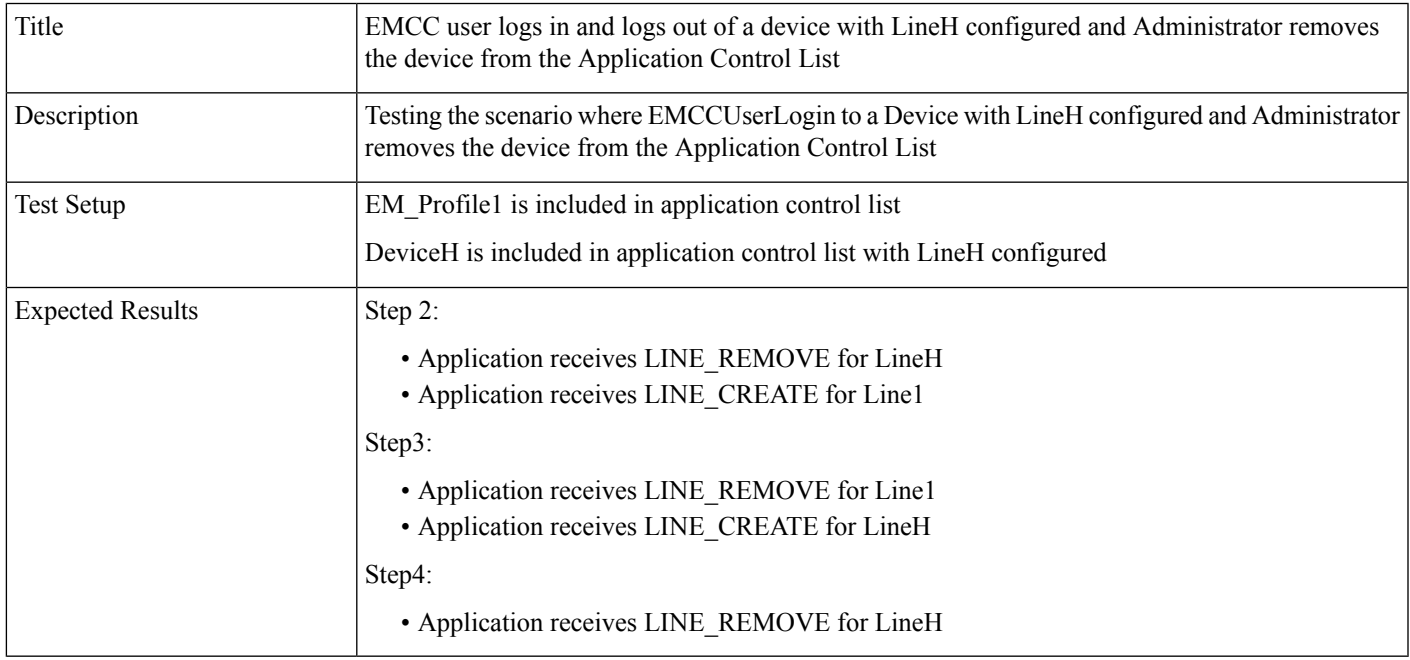

- **1.** Open the TAPI Application with User A and do LineInitializeEx.
- **2.** User A EM login to a device DeviceH on Cluster1.
- **3.** User A EM logout of the device DeviceH on Cluster1.

**4.** Administrator removes the DeviceH from application control list.

### **EMCC User Logs in to a Device with LineH Configured and EM\_Profile Not Included in Application Control List**

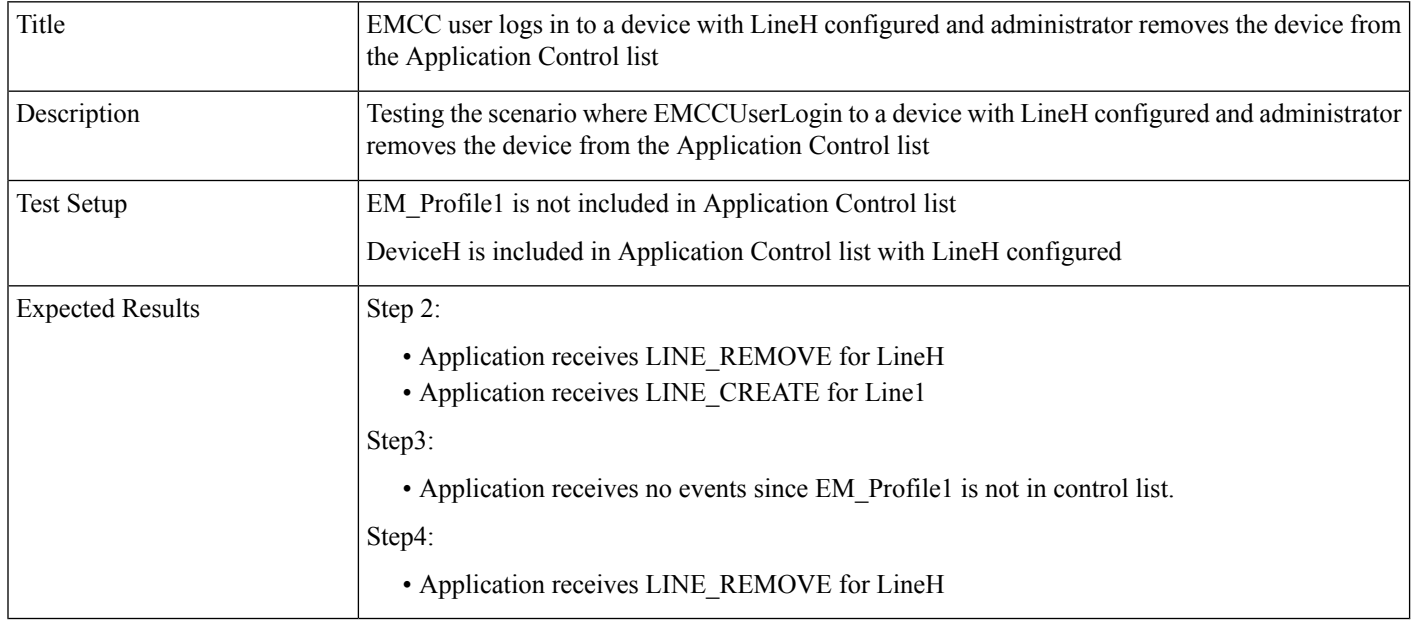

- 1. Open the TAPI Application with User A and do LineInitializeEx.
- **2.** User A EM login to a device DeviceH on Cluster1.
- **3.** Administrator removes the DeviceH from application control list.
- **4.** User A EM logout of the device DeviceH on Cluster1.

### **EMCC User Logs In to a DeviceV and EM\_Profile Is Removed by Administrator From Application Control List**

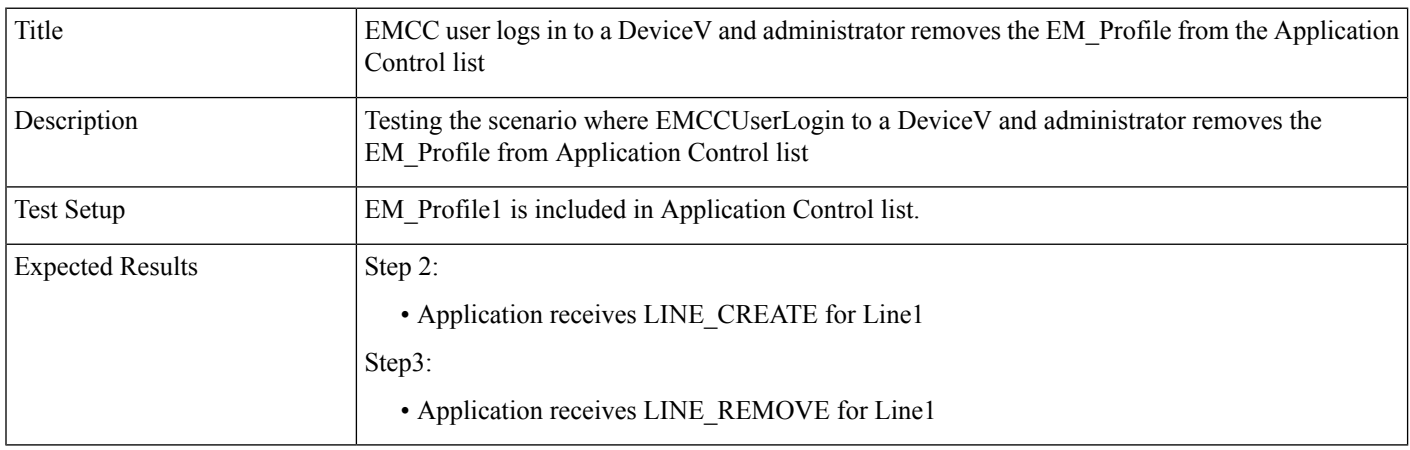

- **1.** Open the TAPI Application with User A and do LineInitializeEx.
- **2.** User A EM login to a DeviceV (Visiting Device).
- **3.** Administrator removes the EM\_Profile1 from application control list.

### **EMCC User Logs In to a Device Then Application Does Provider Open**

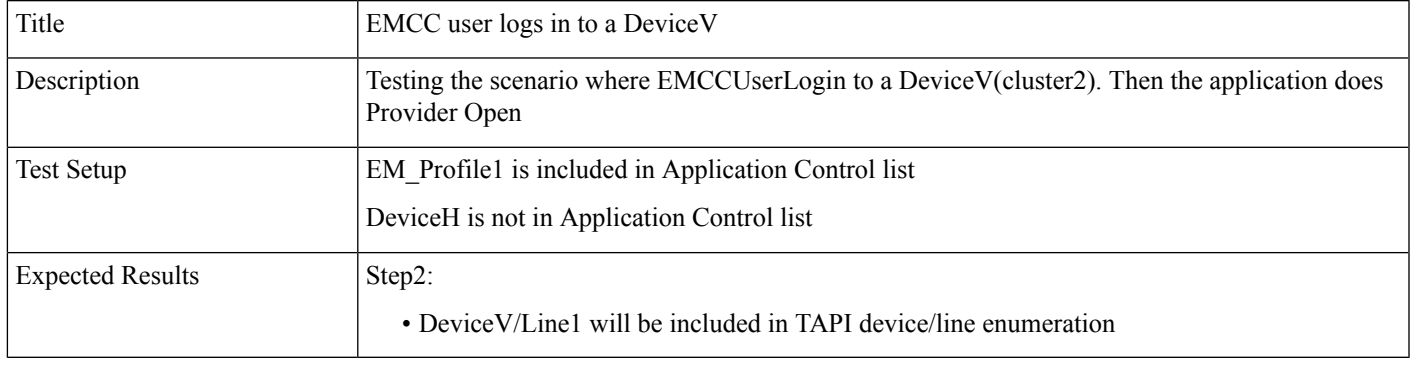

- **1.** User A EM login to DeviceV on Cluster2.
- **2.** Open the TAPI Application with User A and do LineInitializeEx.

### **EMCC User Logs In to a DeviceV in Visiting Cluster and Administrator Adds the EM\_Profile to Application Control List**

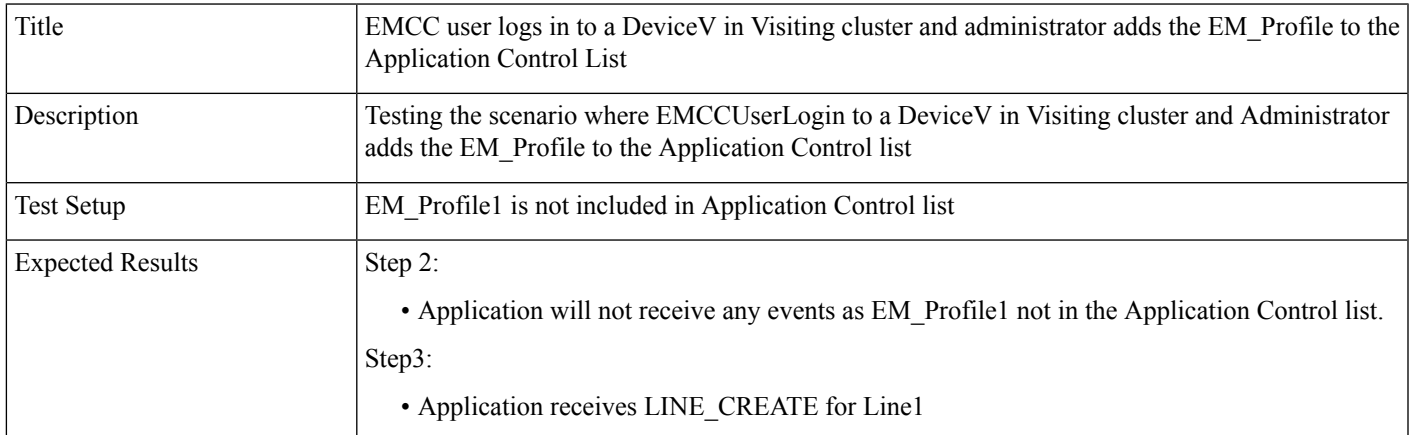

- **1.** Open the TAPI Application with User A and do LineInitializeEx.
- **2.** User B EM login to a DeviceV on Cluster2.
- **3.** Administrator Adds the EM\_Profile1 to the application control list.

## **Extension Mobility Memory Optimization Option**

The following section describes common configuration and use cases for Early Offer Support.

## **Common Configuration**

The message flow in the following figure is described below:

- IP Phone\_A is configured in DB with lines Line\_A1 and LineA2
- User1 has a device profile EM\_Profile1 configured with Line\_P11
- User2 has a device profile EM\_Profile2 configured with lines Line\_P21 and Line\_P22

#### **Figure 34: EM Memory Optimization Scenario 1**

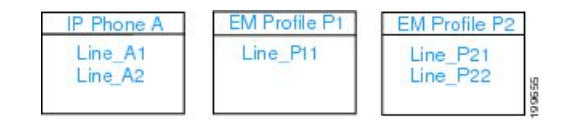

The message flow in the following figure is described below:

• Application uses Line N to receive other-device state notifications

#### **Figure 35: EM Memory Optimization Scenario 2**

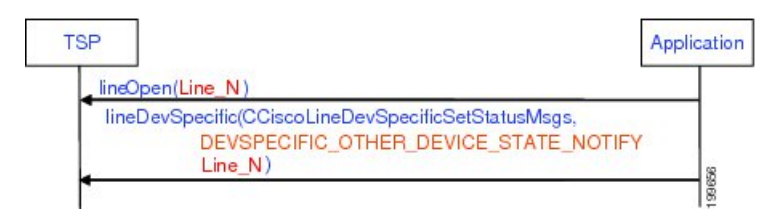

### **Use Cases**

Use cases related to the EM Memory Optimization Option feature are mentioned below:

- Use Case 1
- **1.** Line\_A1 and Line\_A2 are not opened
- **2.** EM user with Profile\_P1 logs in
- **3.** EM user with Profile\_P1 logs out
- **4.** EM user with Profile\_P1 logs in

The message flow in the following figure is described in steps 1 to 4.

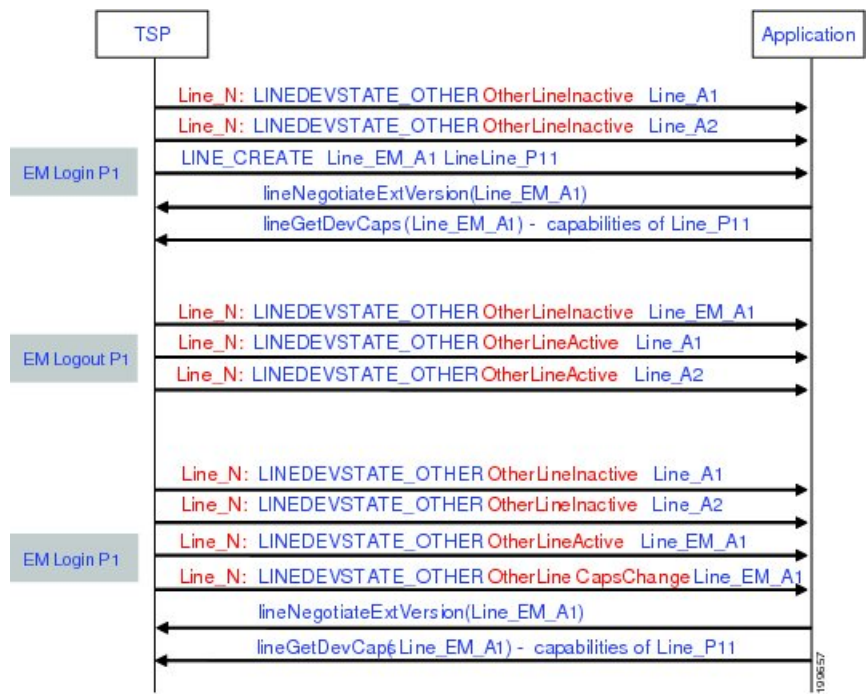

#### **Figure 36: EM Memory Optimization Option Feature Use Case 1**

- Use Case 2
	- **1.** Line\_A1 and Line\_A2 has been opened
	- **2.** EM user with Profile\_P1 logs in
	- **3.** Application opens Line\_P11
	- **4.** EM user with Profile\_P1 logs out
	- **5.** Application opens Line\_A1

The message flow in the following figure is described in steps 1 to 5.

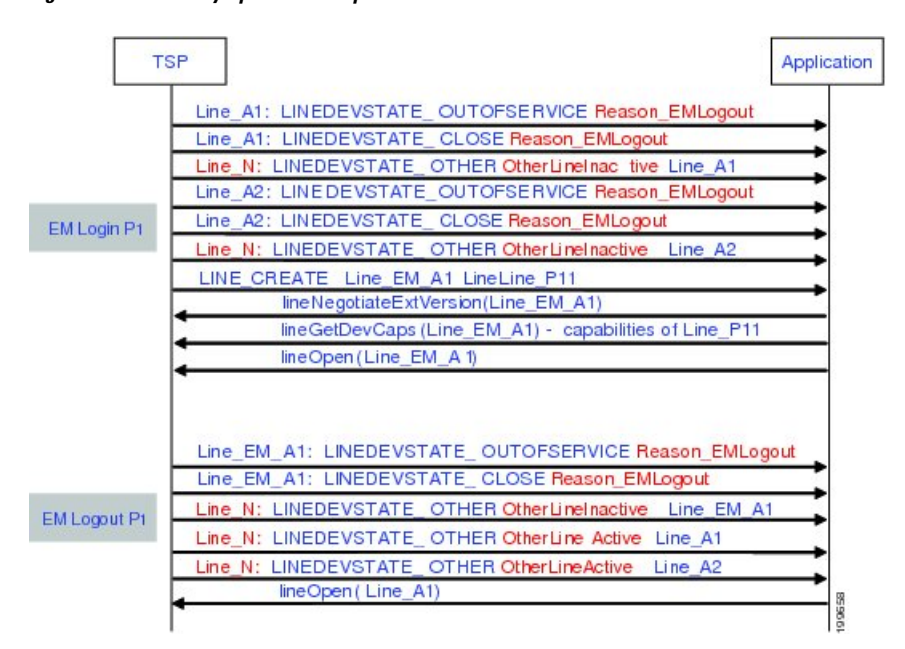

#### **Figure 37: EM Memory Optimization Option Feature Use Case 2**

- Use Case 3
- **1.** Line\_A1 and Line\_A2 are not opened
- **2.** EM user with Profile\_P1 logs in
- **3.** EM user with Profile\_P1 logs out
- **4.** EM user with Profile\_P2 logs in
- **5.** EM user with Profile P2 logs out

The message flow in the following figure is described in steps 1 to 5.

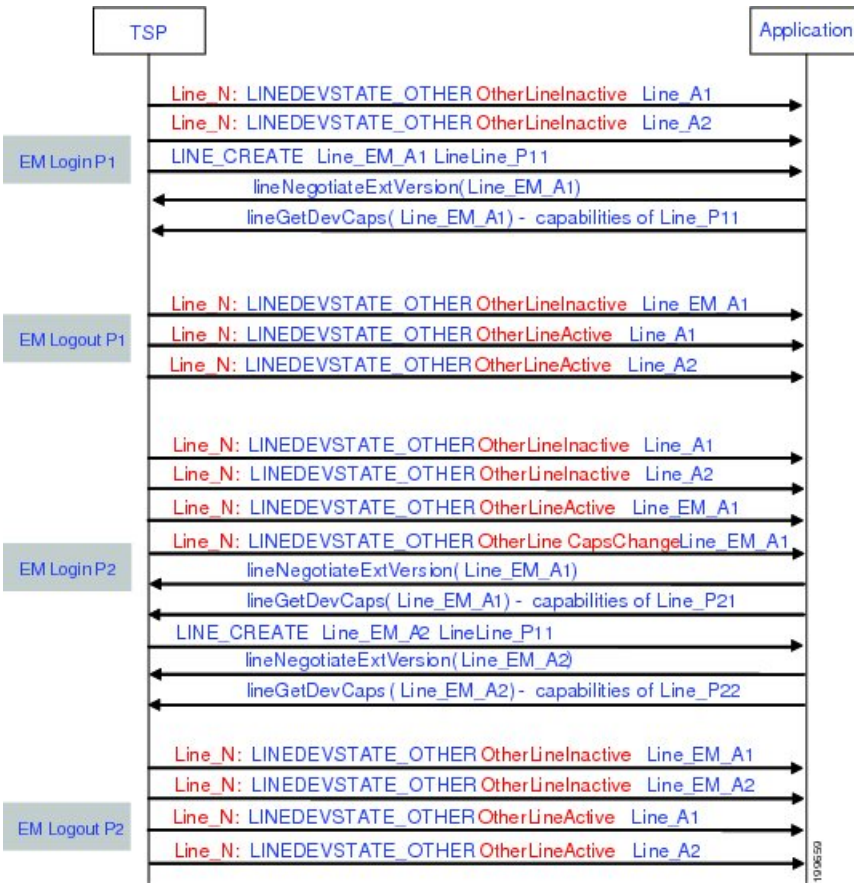

#### **Figure 38: EM Memory Optimization Option Feature Use Case 3**

• Use Case 4

- **1.** EM user with Profile\_P1 logs in
- **2.** Operation request failed on inactive Line\_A1
- **3.** EM user with Profile\_P1 logs out
- **4.** Operation request failed on inactive Line\_P11 with … error code …

The message flow in the following figure is described in steps 1 to 4.

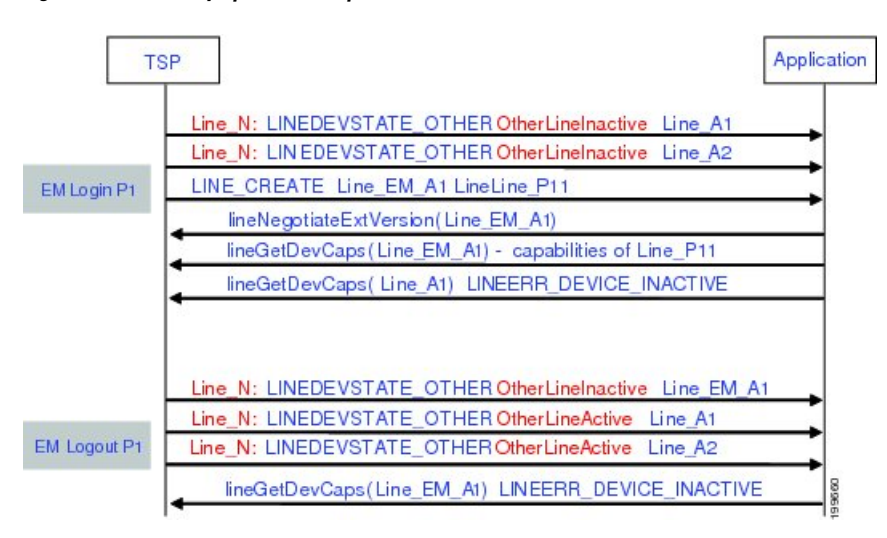

**Figure 39: EM Memory Optimization Option Feature Use Case 4**

# **External Call Control**

## **BasicCallInitiated FromTAPIwith ExternalCallControl on TranslationPattern and CEPM Returns Reject**

#### **Configuration**

Phone A, B are in cluster devices. B matches the translation pattern BXXX which has calling and called party transformation defined to transform A to A1 and B to B1 and External Call Control is also enabled.

Procedure

Application sends a lineMakeCall at A to call B.

#### **Result**

Dialed number B matches the translation pattern BXXX which has External Call Control enabled. This takes precedence and CUCM requests CEPM to get routing rule for B. CEPM returns Reject.

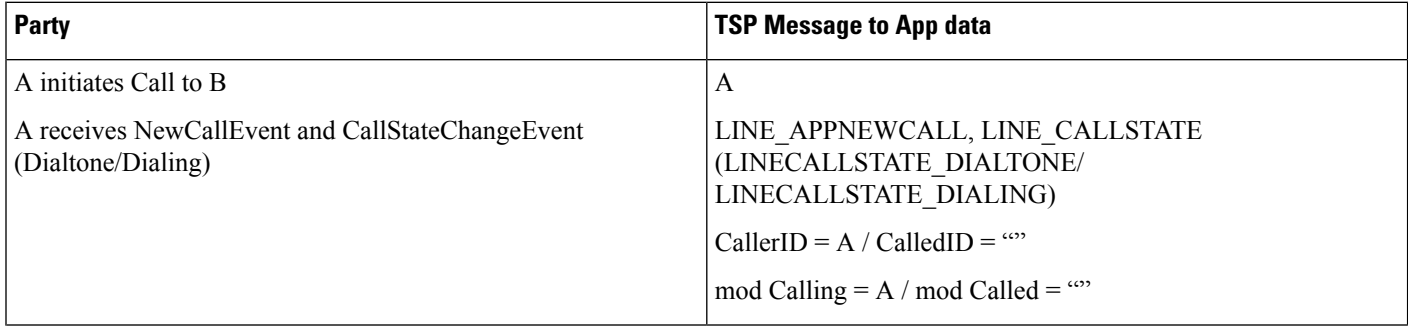

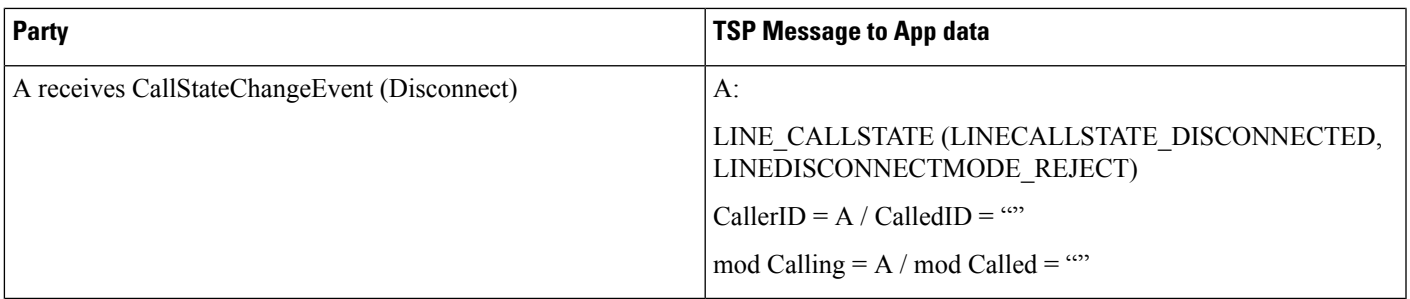

### **BasicCallInitiated FromTAPIUsing ExternalCallControl on TranslationPattern andCEPMReturns Divert with Modified Calling and Called Parties**

#### **Configuration**

П

Phone A, B are in cluster devices. B matches the translation pattern BXXX which has calling and called party transformation defined to transform A to A1 and B to B1 and External Call Control is also enabled.

Procedure

Application sends a lineMakeCall at A to call B.

#### **Result**

Dialed number B matches the translation pattern BXXX which has External Call Control enabled. This takes precedence and CUCM requests CEPM to get routing rule for B.

CEPM returns divert To = C, with ModifiedCalling = MA and ModifiedCalled = MB

Call will be extended to C (modified calling and modified called in divert to routing directive, overrides the calling and called number transformation configured for translation pattern and the call is diverted to C)

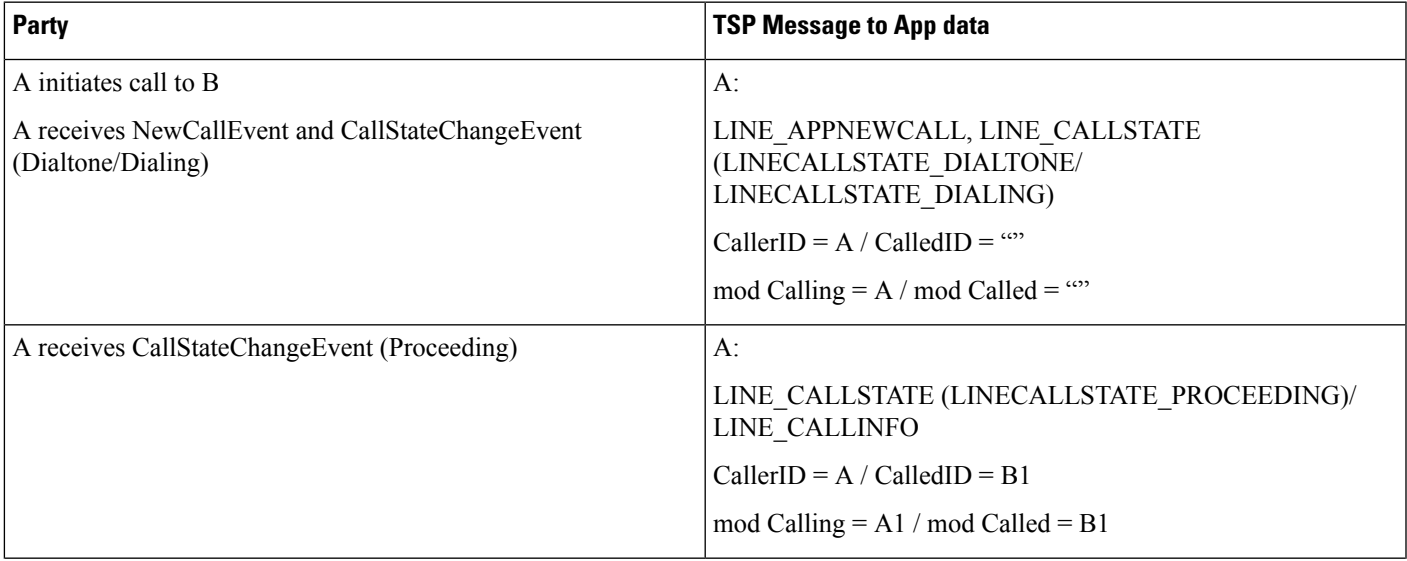

 $\mathbf I$ 

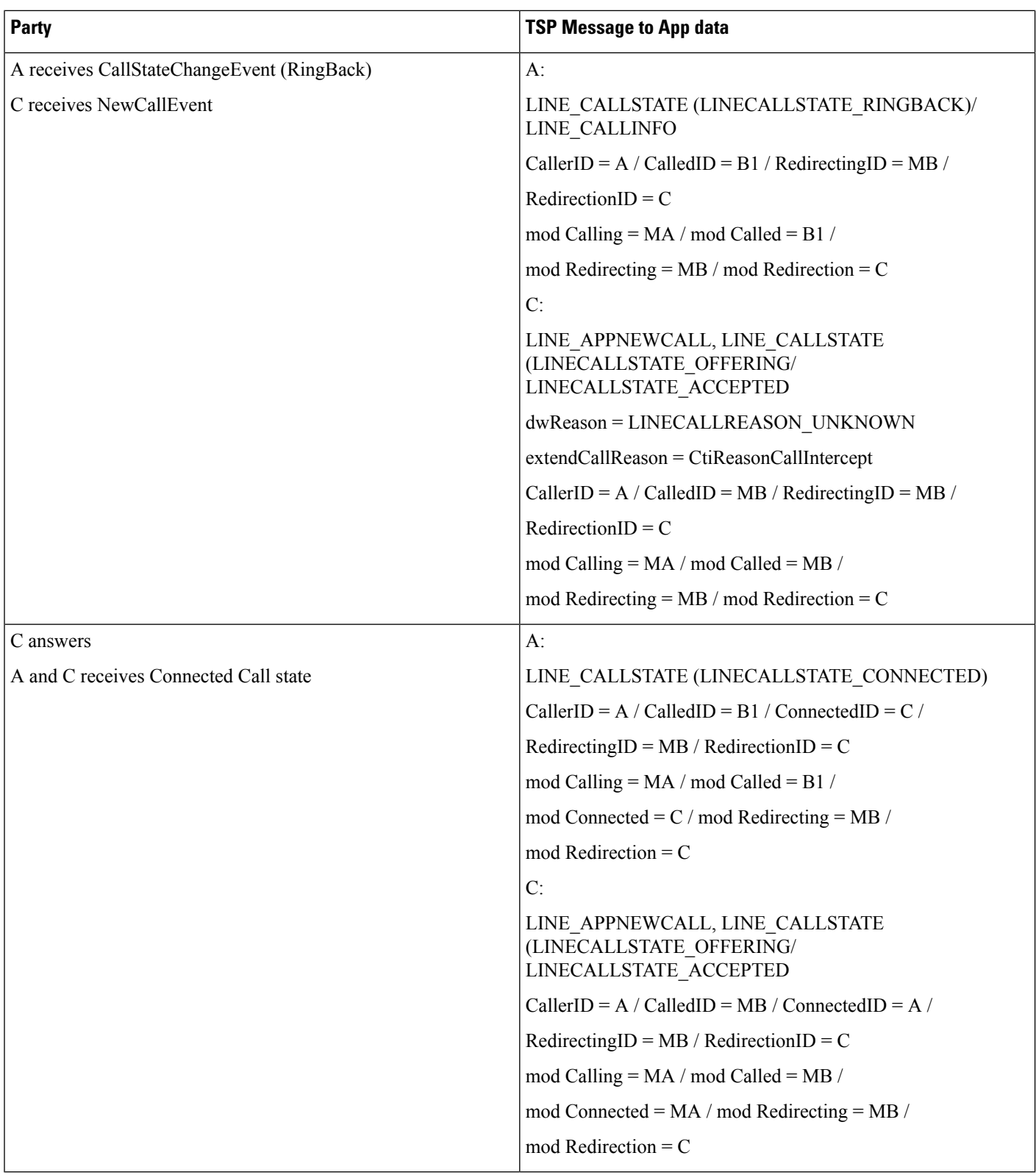

### **BasicCallInitiated FromTAPIUsing ExternalCallControl on TranslationPattern andCEPMReturns Continue with Modified Calling and Called Parties**

#### **Configuration**

Phone A, B are in cluster devices. B matches the translation pattern BXXX which has calling and called party transformation defined to transform A to A1 and B to B1 and External Call Control is also enabled.

Procedure

Application sends a lineMakeCall at A to call B.

#### **Result**

Dialed number B matches the translation pattern BXXX which has External Call Control enabled. This takes precedence and CUCM requests CEPM to get routing rule for B.

CEPM returns continue with ModifiedCalling =  $MA$  and ModifiedCalled =  $MB$ 

Call will be extended to MB (modified calling and modified called in continue routing directive, overrides the calling & called number transformation configured for translation pattern)

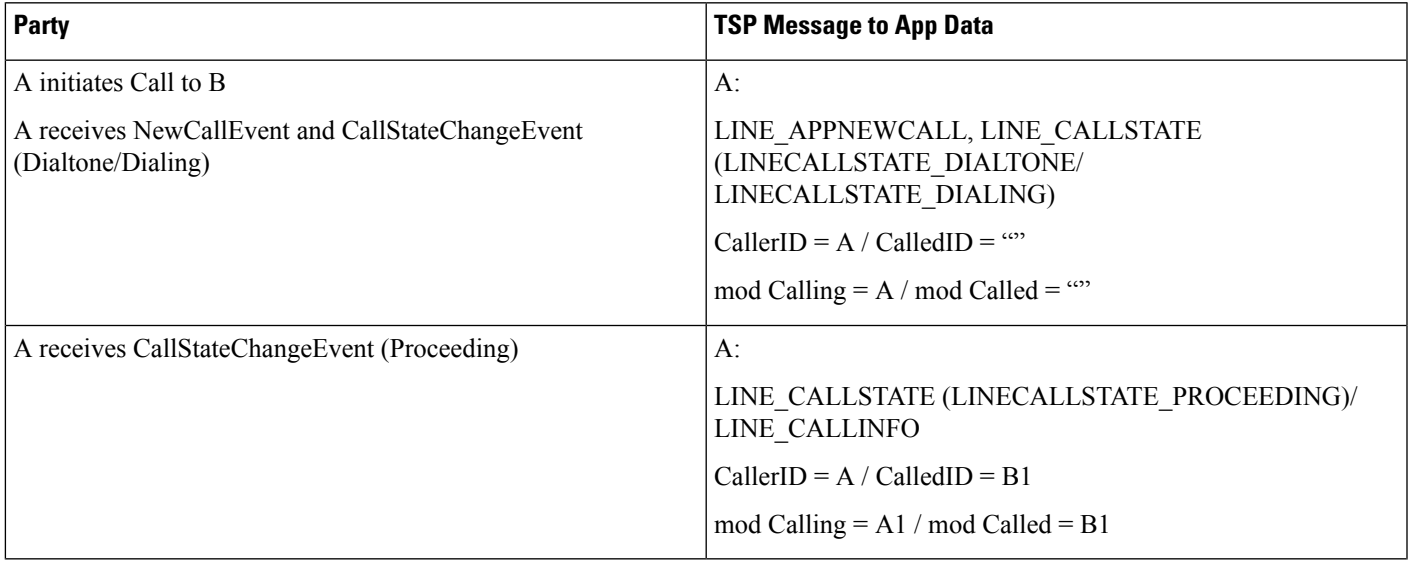

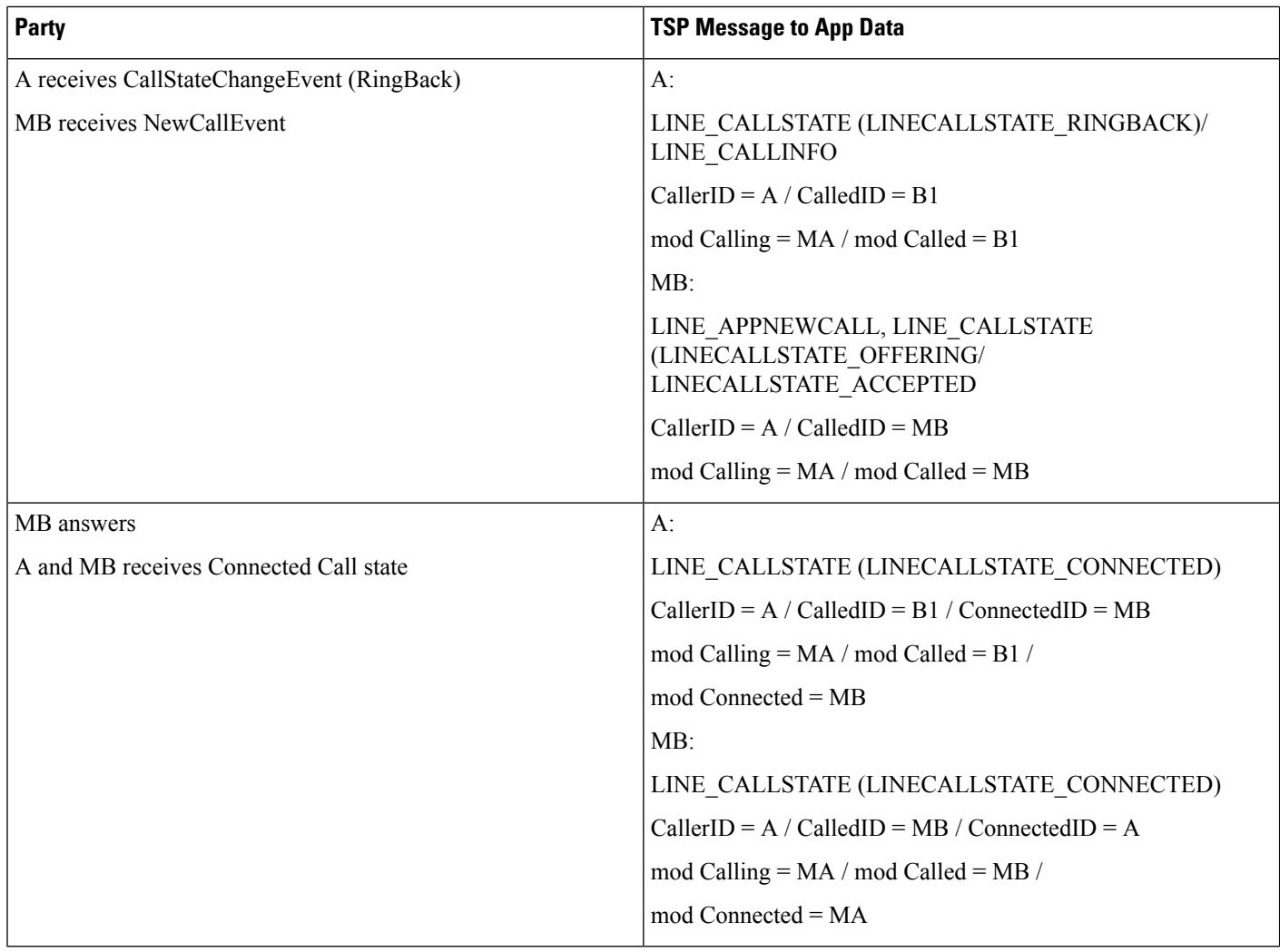

### **Conference Call Initiated From TAPI Using External Call Control on Translation Pattern and CEPM Returns Continue with Modified Calling and Called Parties in the Consult Call**

#### **Configuration**

Phone A, B, C are in cluster devices.

C matchesthe translation pattern CXXX which has calling and called party transformation defined to transform B to A1 and C to C1 and External Call Control is also enabled.

#### Procedure

Application sends a lineMakeCall at A to call B. Application sends a lineSetupConference/lineAddToconference to B to consult conference the call to C.

#### **Result**

Dialed number C matches the translation pattern CXXX which has External Call Control enabled. This takes precedence and CUCM requests CEPM to get routing rule for B.

CEPM returns continue with ModifiedCalling = MB and ModifiedCalled = MC

Call will be extended to "MC" (modified calling and modified called in continue routing directive, overrides the calling & called number transformation configured for translation pattern)

After conference is complete, the correct number of CONFERENCE calls are see at all the participants.

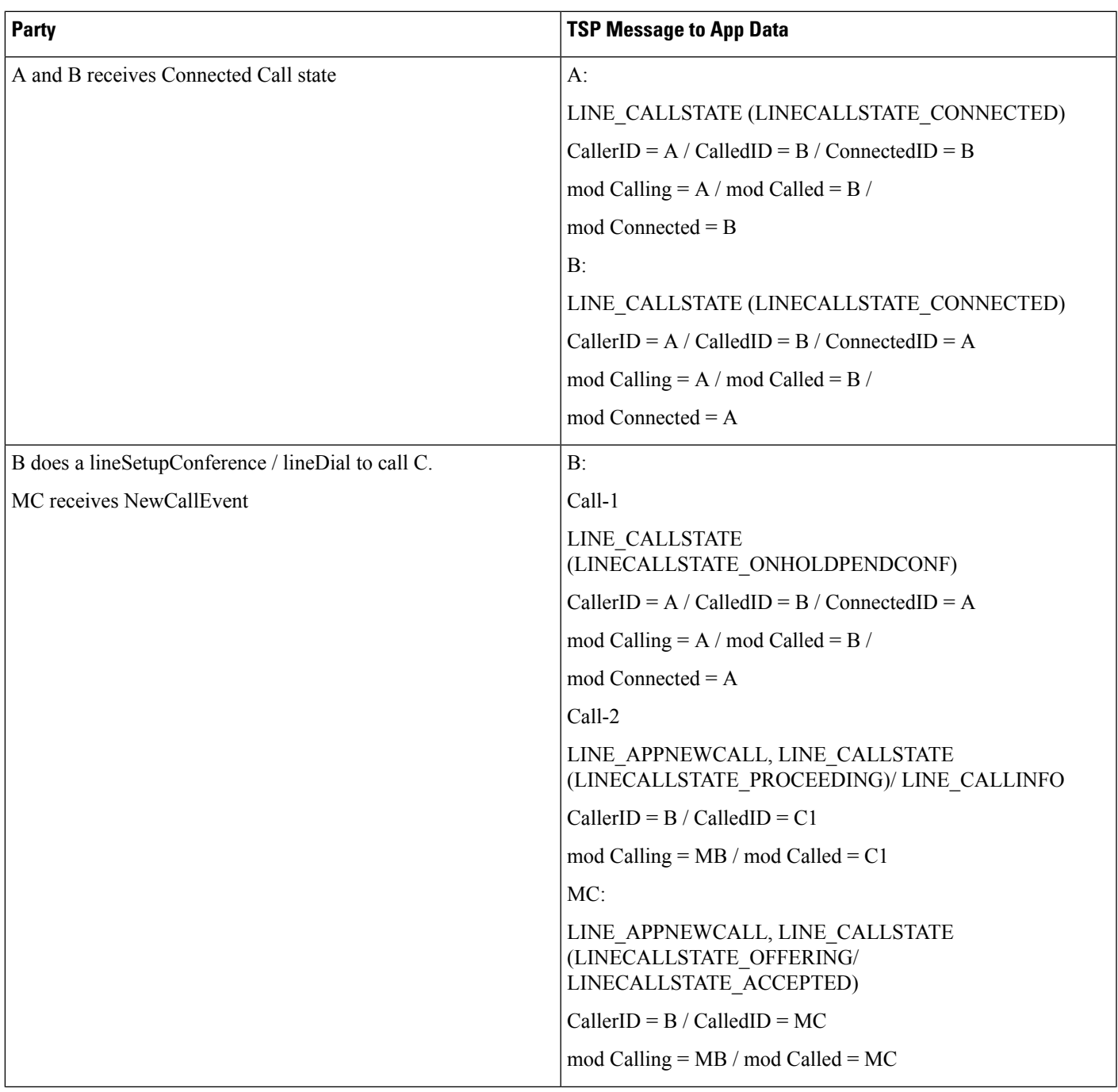

 $\mathbf I$ 

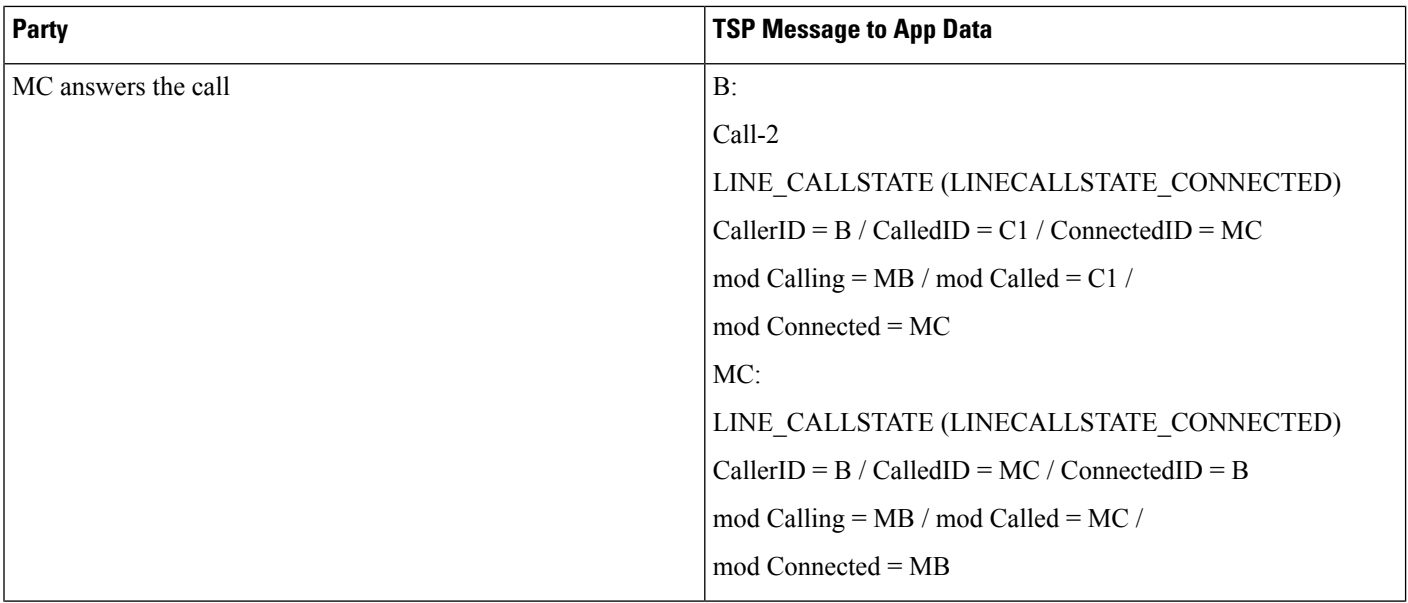

I

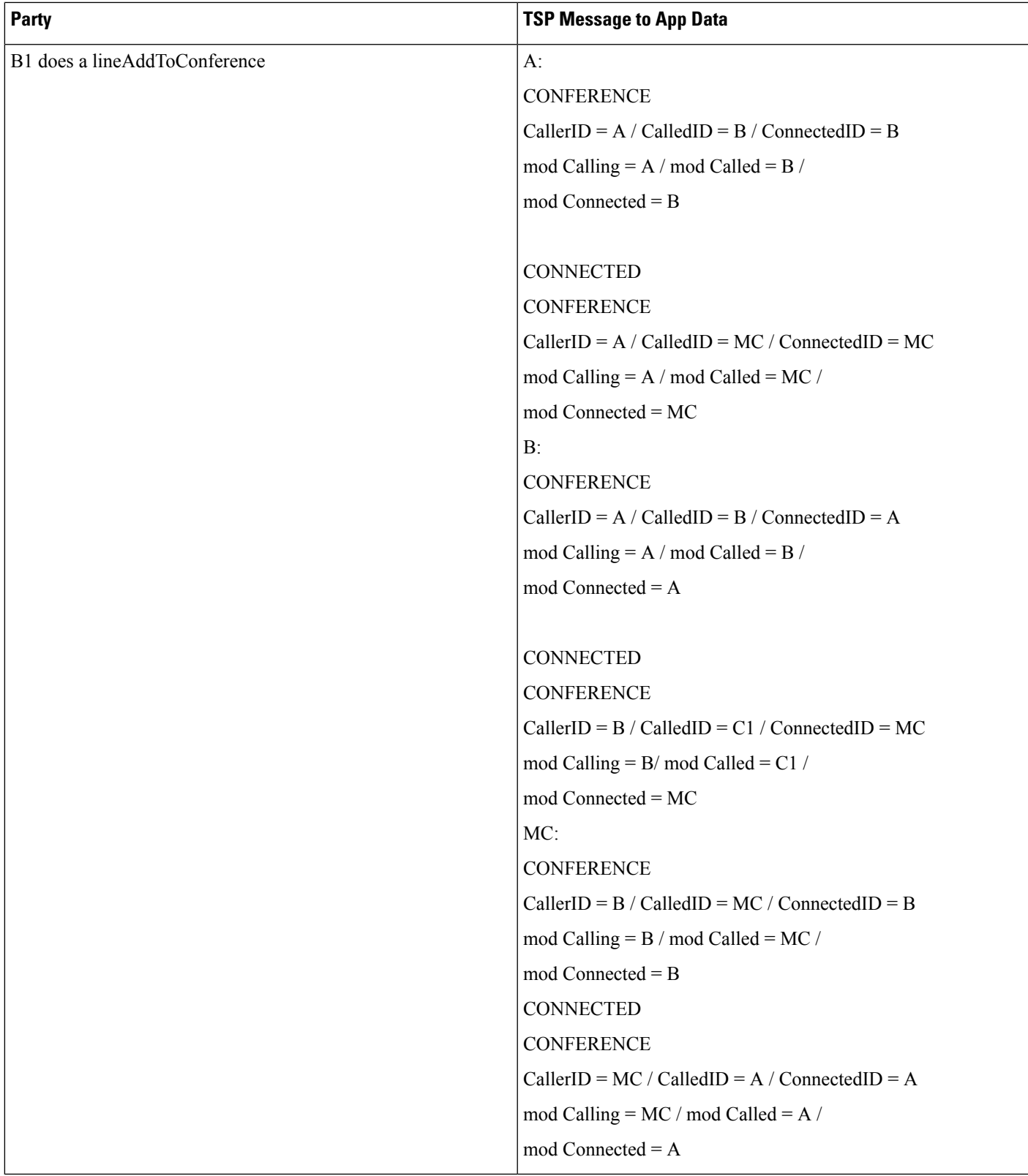

### **Call Is Redirected to a Hunt List of Chaperones and Chaperone Enables Call Recording and Conferences in the Called Party**

#### **Configuration**

Phone A, C1, D are in cluster devices. B matches the translation pattern BXXX where External Call Control is enabled. Application sends a lineMakeCall at A to call B.

CEPM determines this calls need to have a chaperone's supervise. CEPM returns the permit decision with the obligation <divert>, destination HuntPilot C, which is a hunt pilot of chaperones, and a reason string "chaperone".

CUCM redirects the call to the hunt pilot C, and the chaperone member C1 answers the call.

After talking to A briefly and discovered that A intended to talk to D, the chaperone C1 starts to establish a conference to D. C1 presses the conference softkey and dials D.

CUCM queries CEPM for the call, with calling user C1 with DN C1, and called user D with DN D.

CEPM returns the response with permit decision with <continue> call routing directive, since the policy server detects that the caller is the chaperone.

CUCM rings D's phone and D answers the call.

C1 presses the conference softkey again, and the conference is established.

The chaperone C1 presses the "record" softkey. This triggers the call recording being setup from C1's IP phone to the recorder.

When the call recording is eablished successfully, the recording warning tone is playing to the C1's phone. The recording warning tone is enabled by setting service parameter Play Recording Notification Tone To Observed Target to True.

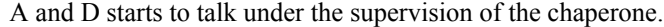

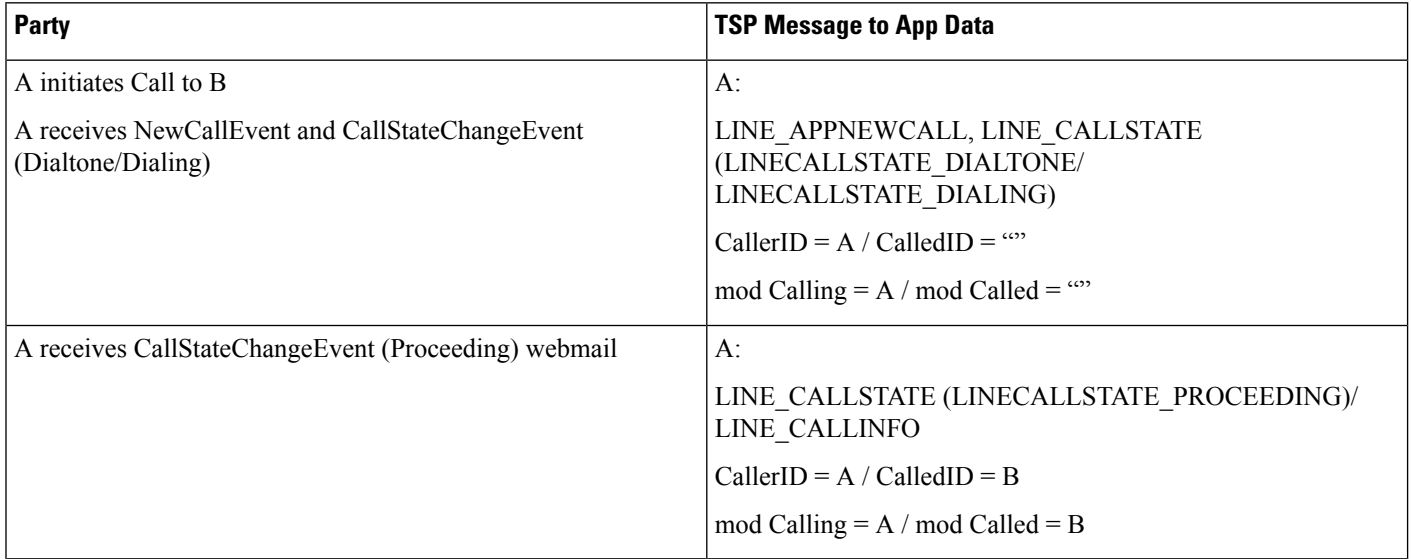

 $\mathbf{l}$ 

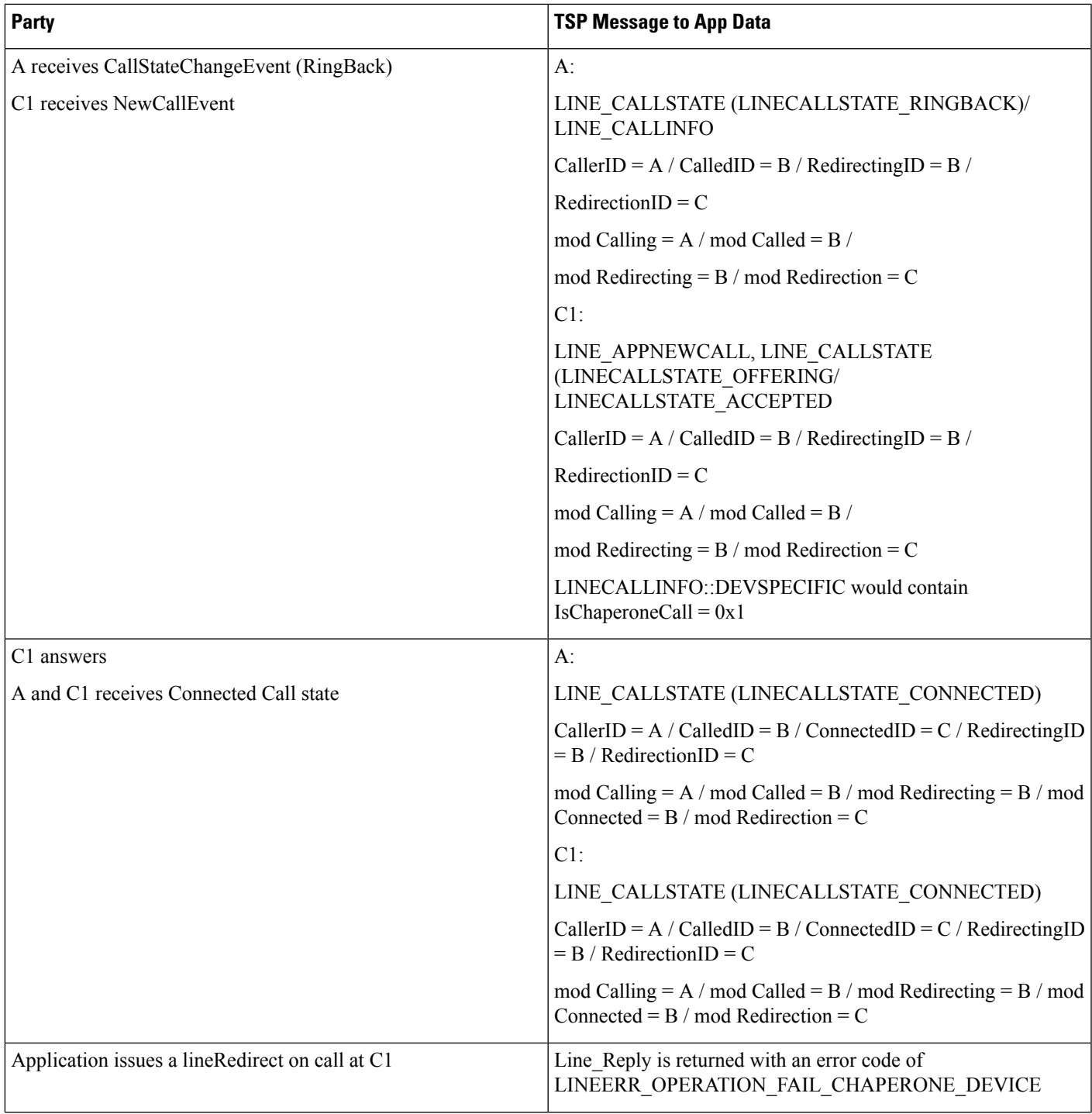

 $\mathbf I$ 

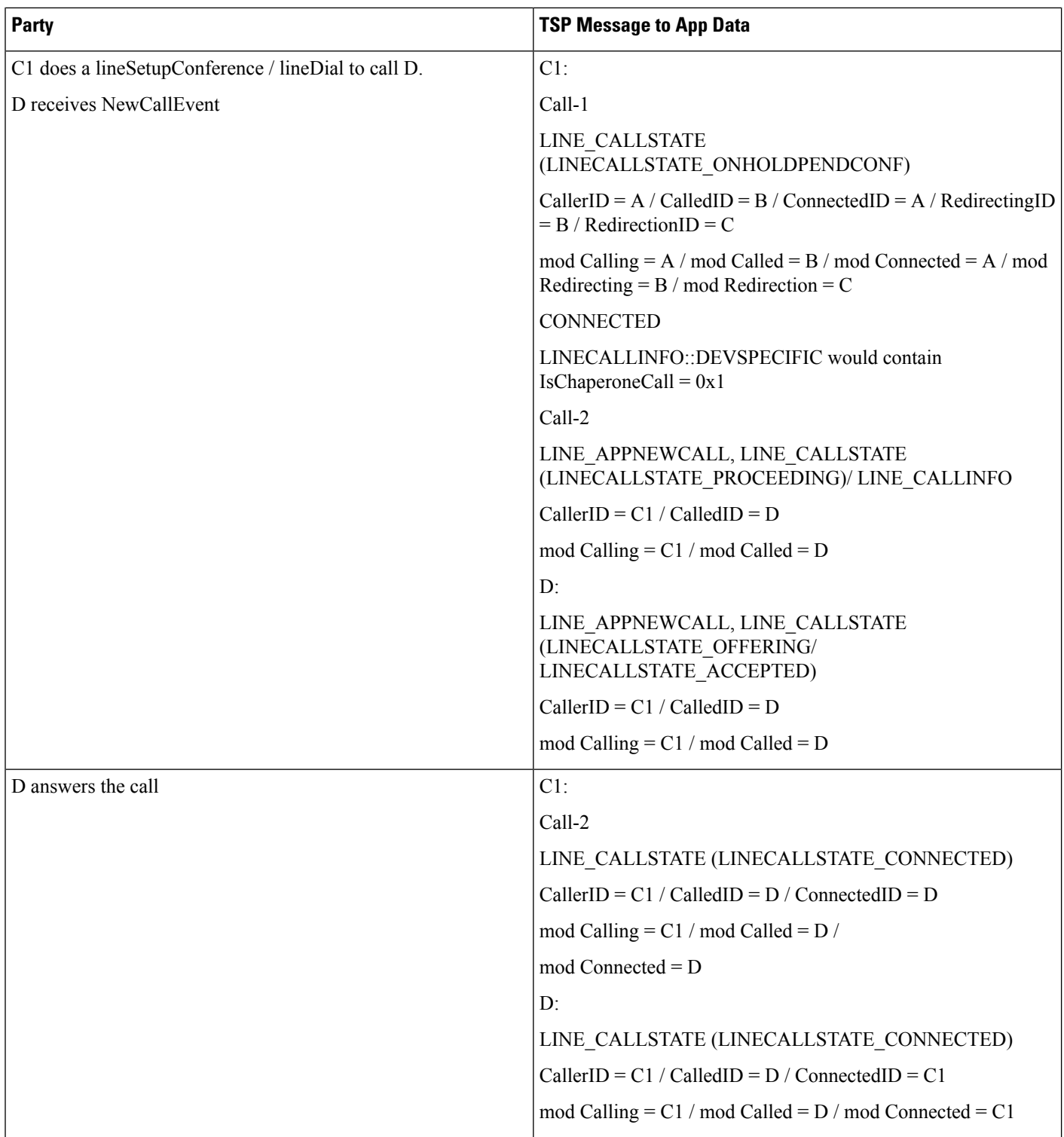

 $\mathbf{l}$ 

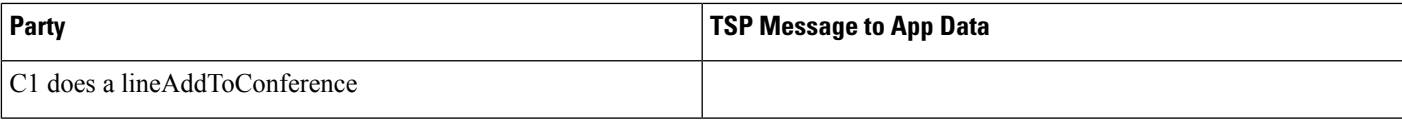

 $\mathbf I$ 

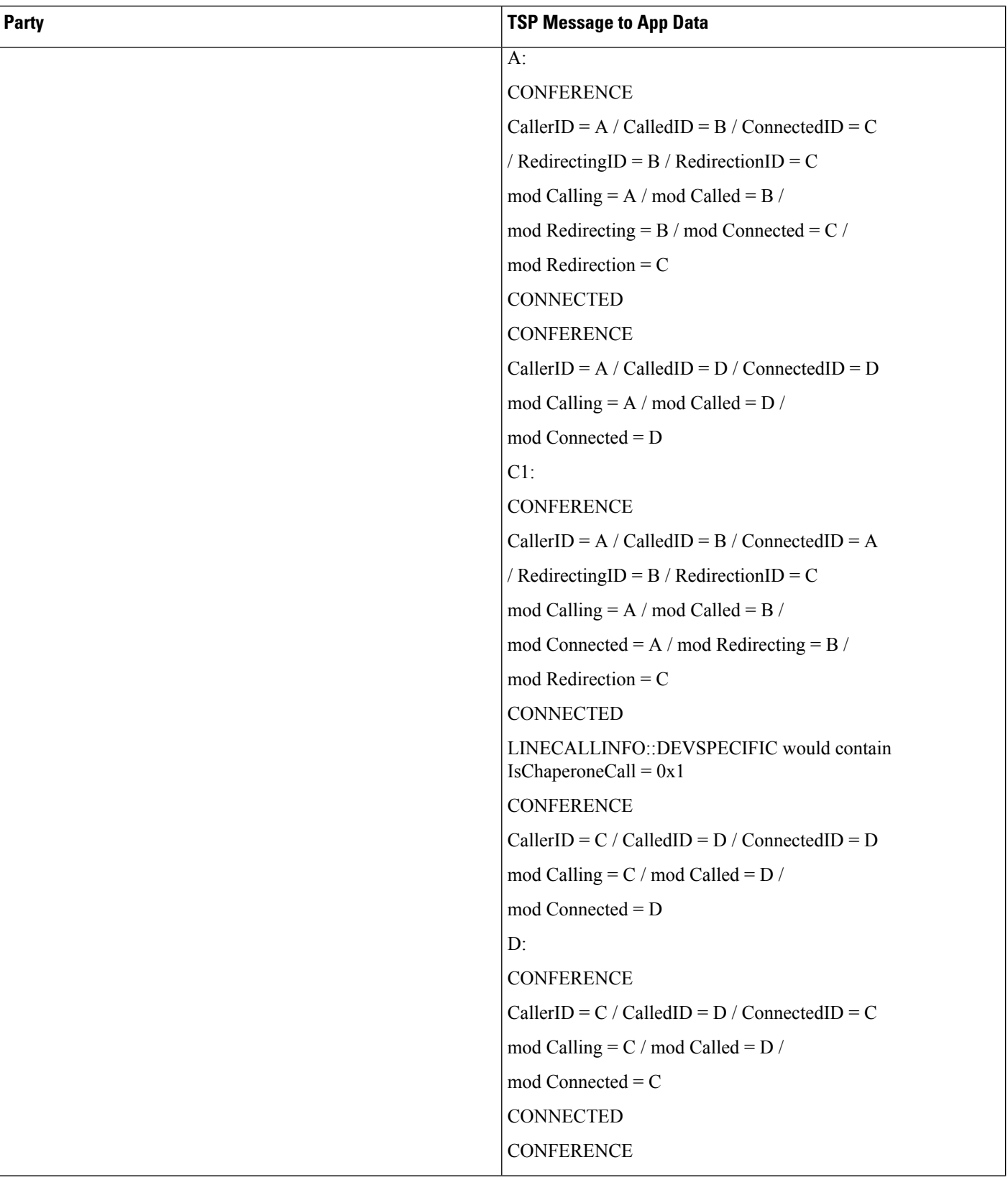

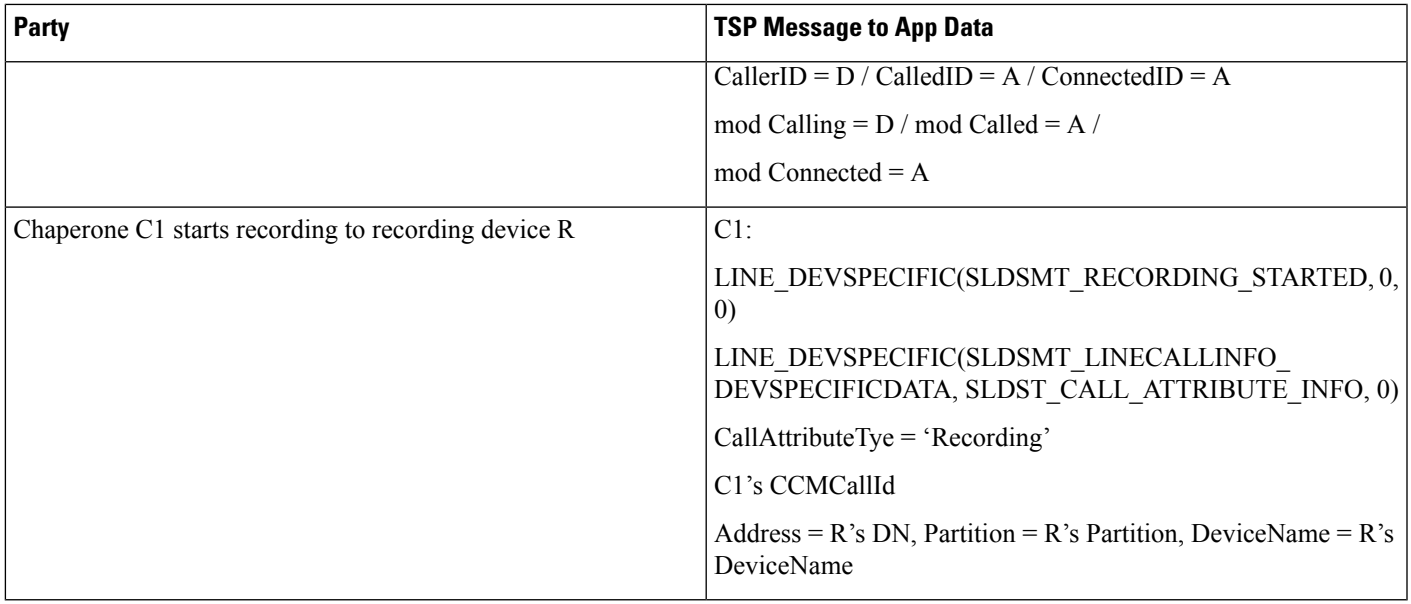

# **Forced Authorization and Client Matter Code Scenarios**

## **Manual Call to a Destination That Requires an FAC**

The following table describes the message sequences for the Forced Authorization and Client Matter Code scenario of Manual Call to a Destination that requires an FAC.

#### **Preconditions**

Party A is Idle. Party B requires an FAC.

The scenario remains similar if Party B requires a CMC instead of an FAC.

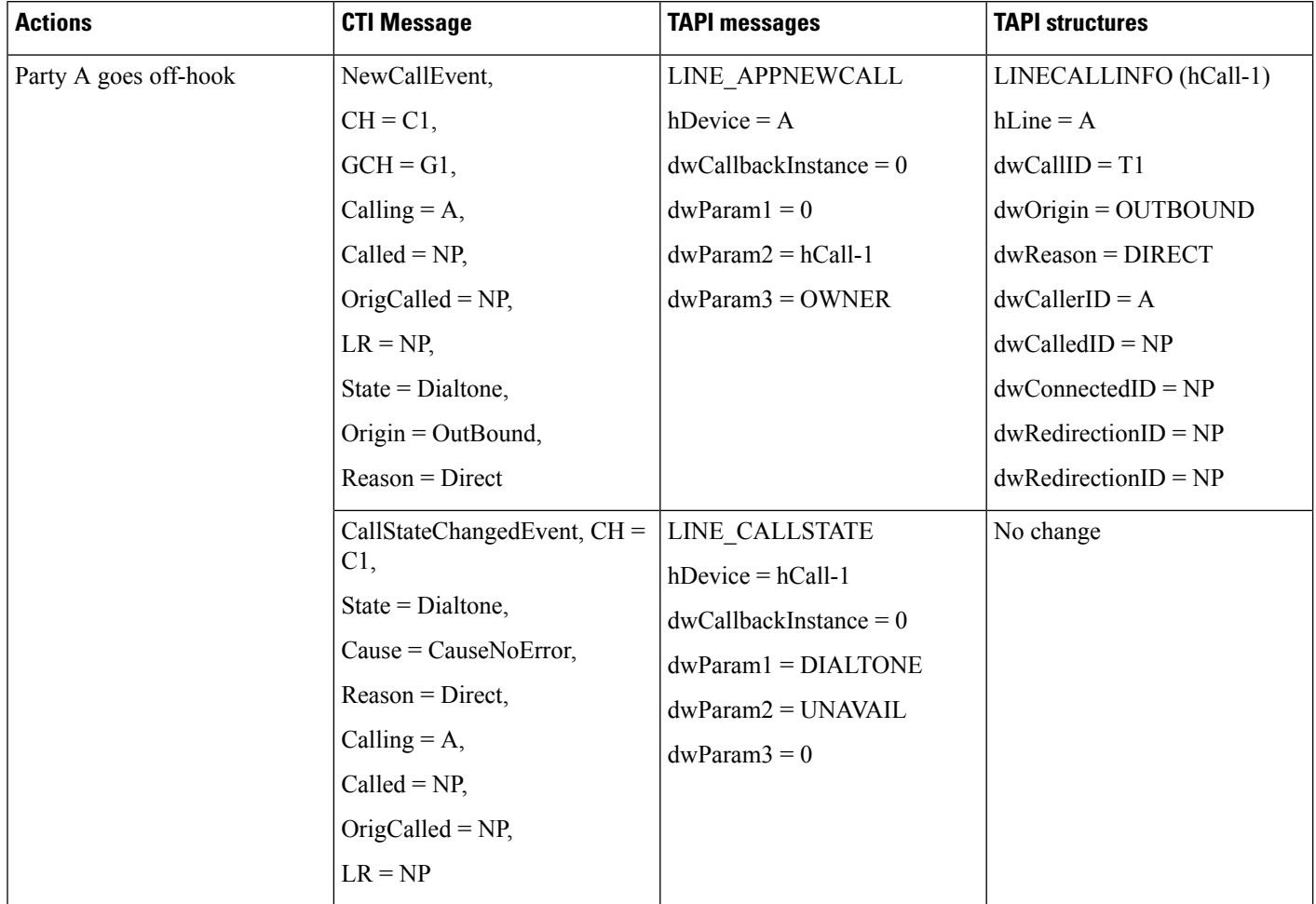

#### **Table 75: Message Sequences for Manual Call to <sup>a</sup> Destination That Requires an FAC**

 $\mathbf{l}$ 

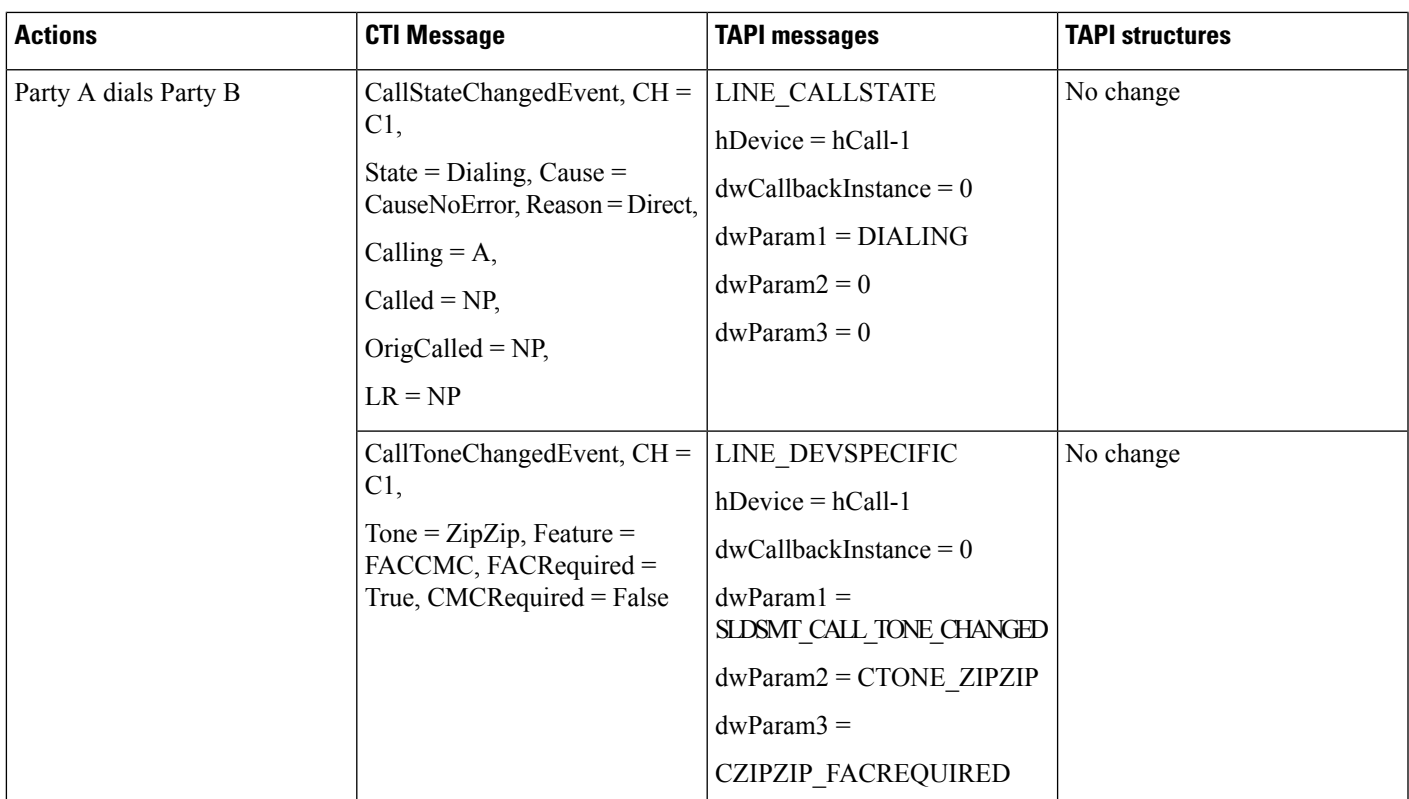

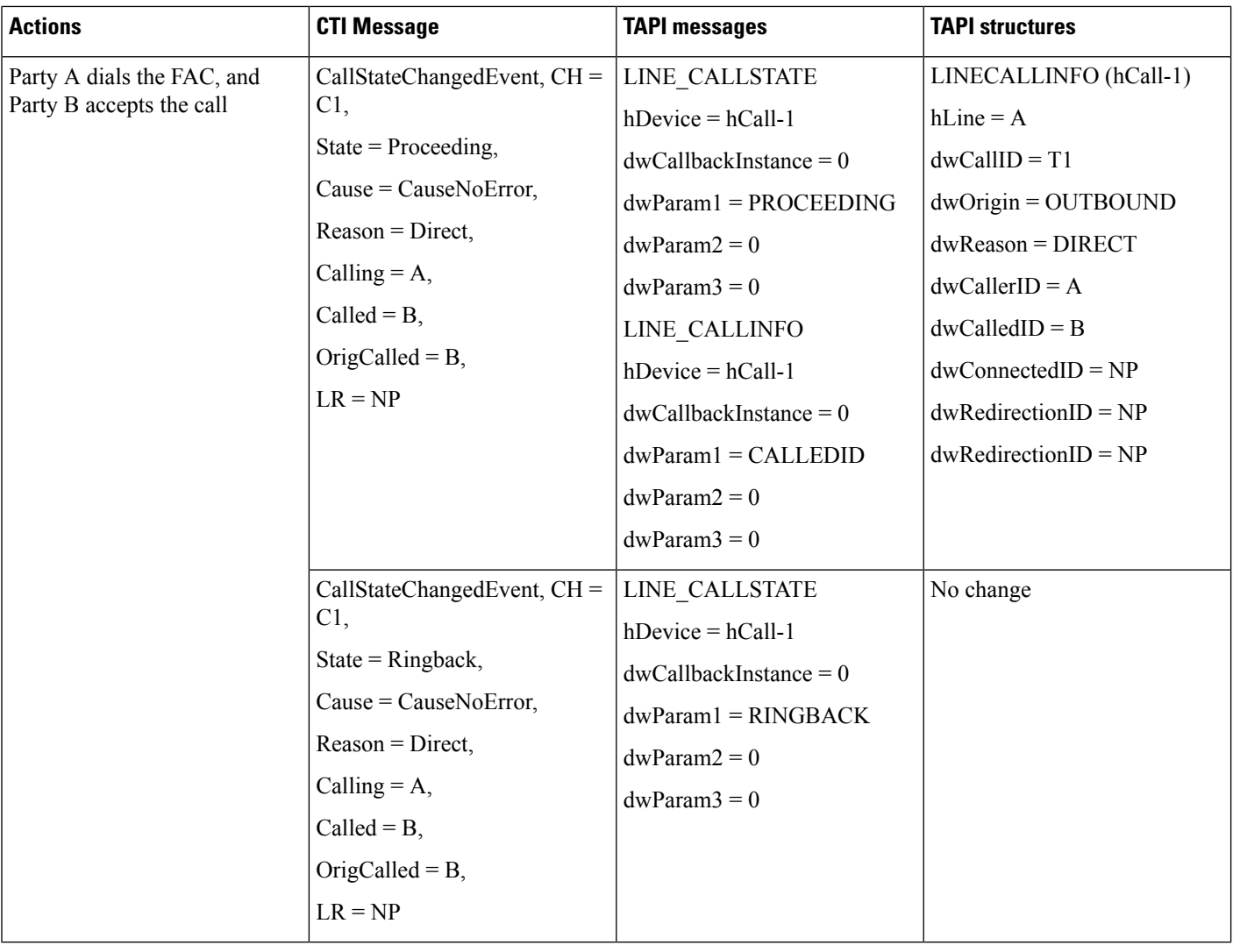

### **Manual Call to a Destination That Requires Both FAC and CMC**

The following table describes the message sequences for the Forced Authorization and Client Matter Code scenario of a manual call to a destination that requires both FAC and CMC.

#### **Preconditions**

Party A is Idle. Party B requires an FAC and a CMC.

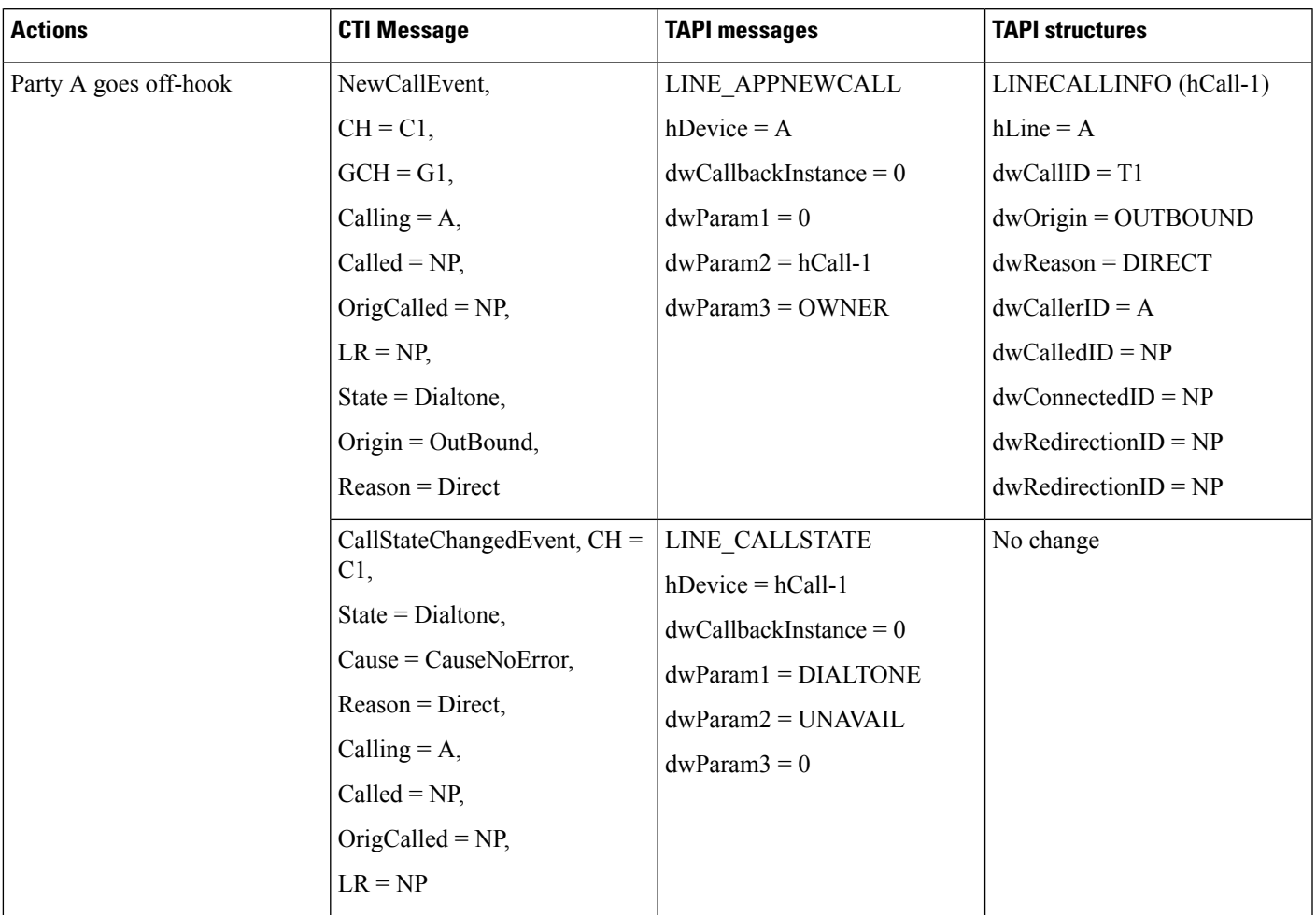

#### **Table 76: Message Sequences for Manual Call to <sup>a</sup> Destination That Requires Both FAC and CMC**

 $\mathbf I$ 

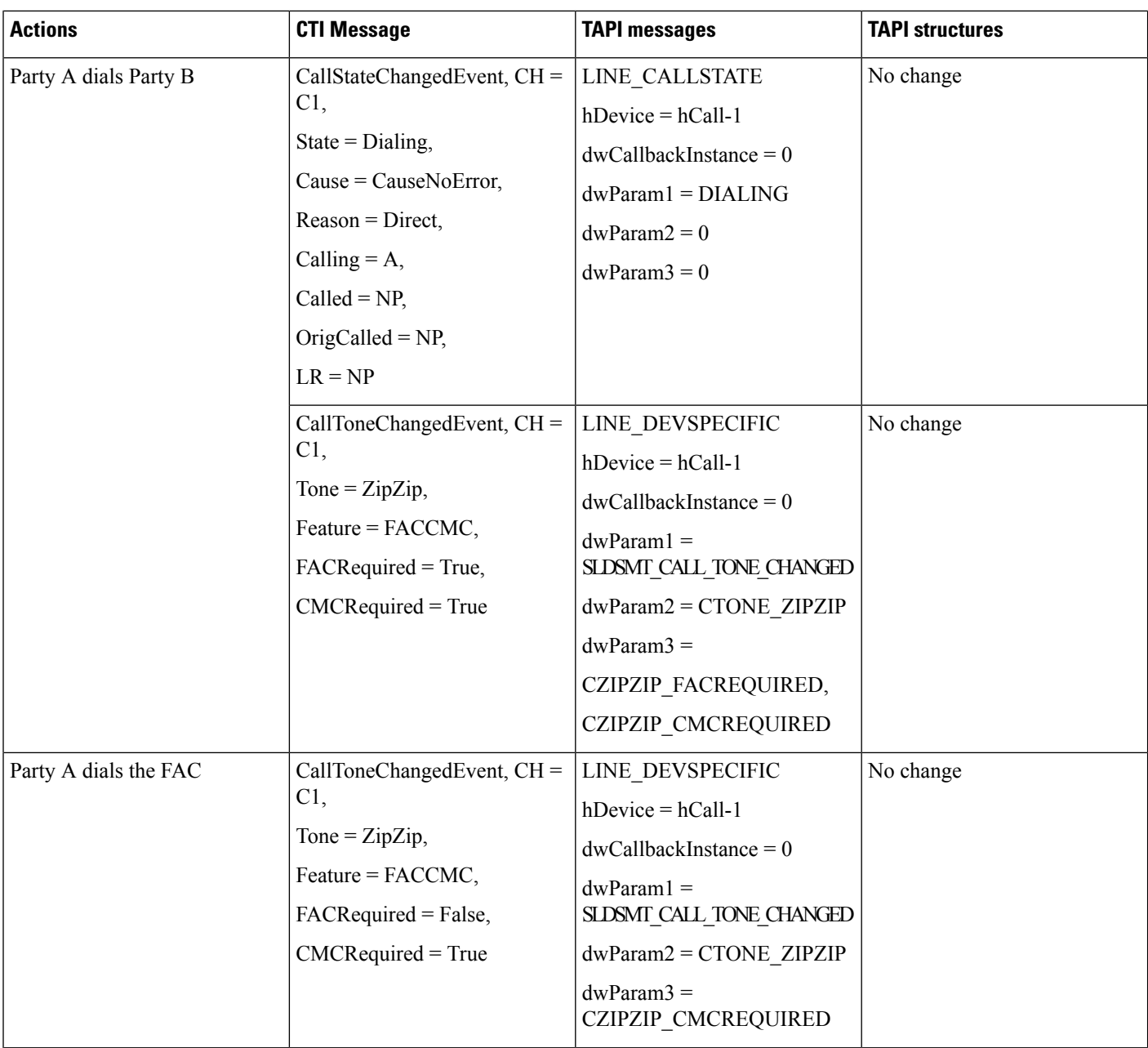

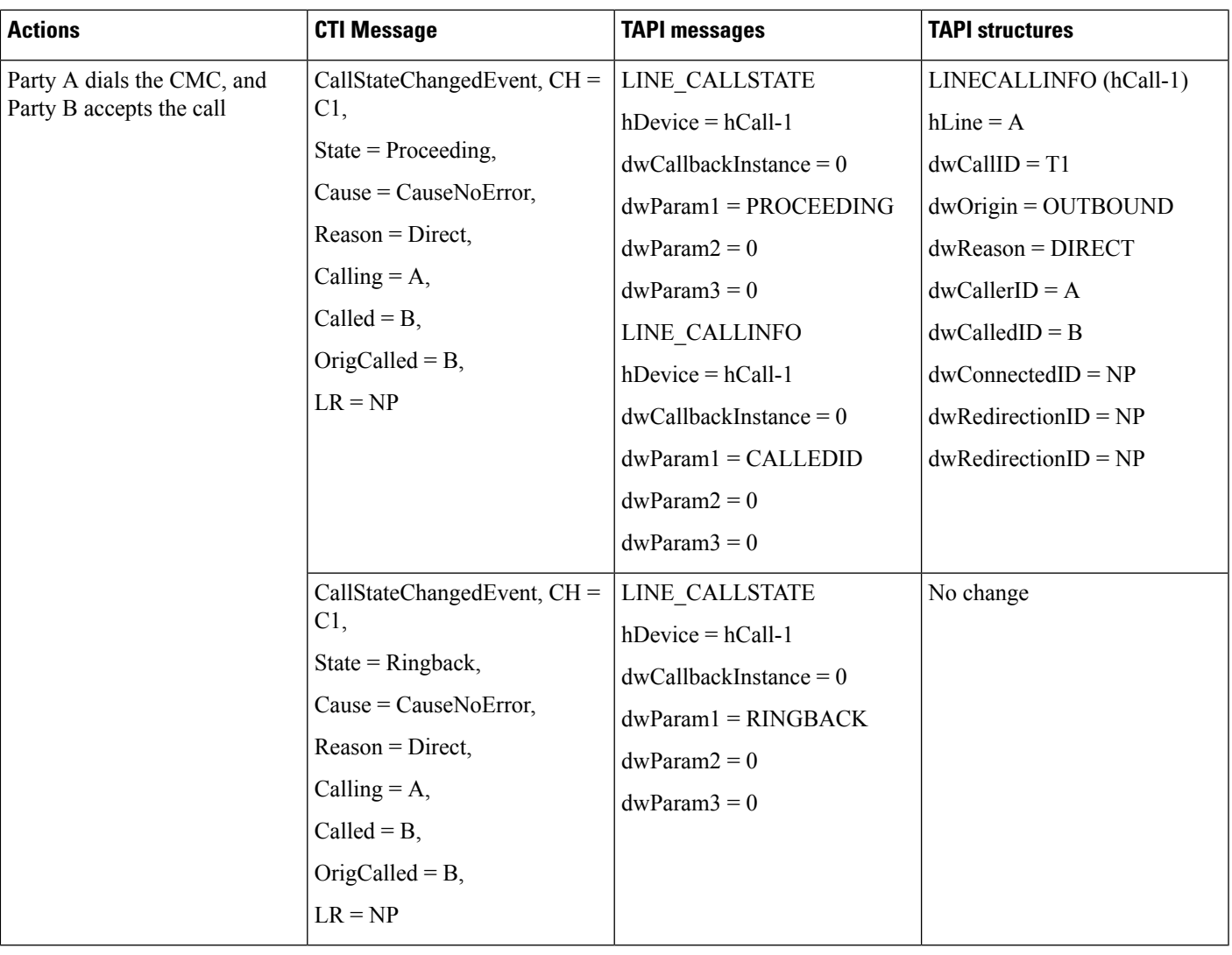

### **lineMakeCall to a Destination That Requires an FAC**

The following table describes the message sequences for the Forced Authorization and Client Matter Code scenario of lineMakeCall to a destination that requires an FAC.

#### **Preconditions**

Party A is Idle. Party B requires an FAC. Note that the scenario is similar if Party requires a CMC instead of an FAC.

I

#### **Table 77: Message Sequences for lineMakeCall to <sup>a</sup> Destination That Requires an FAC**

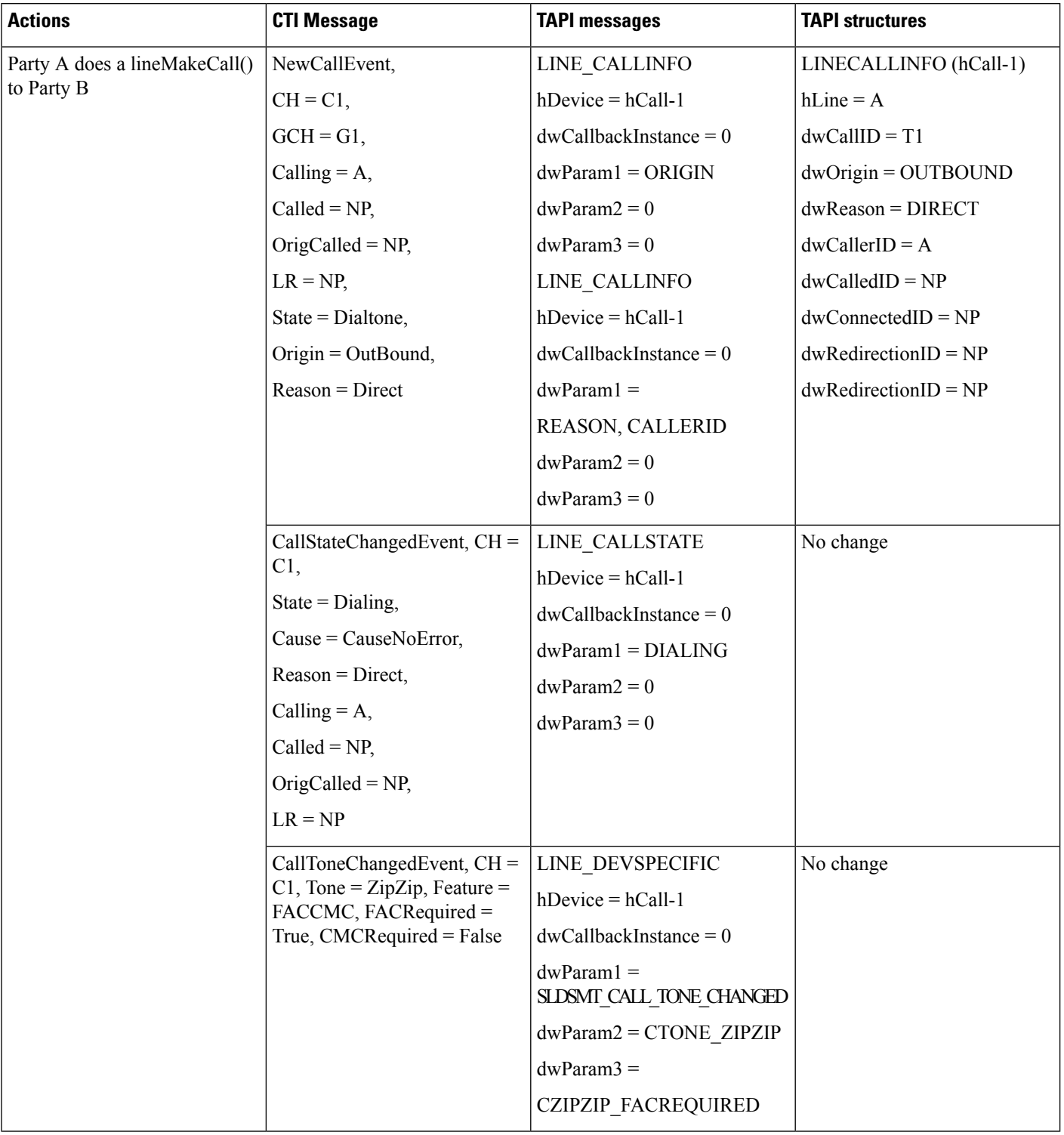

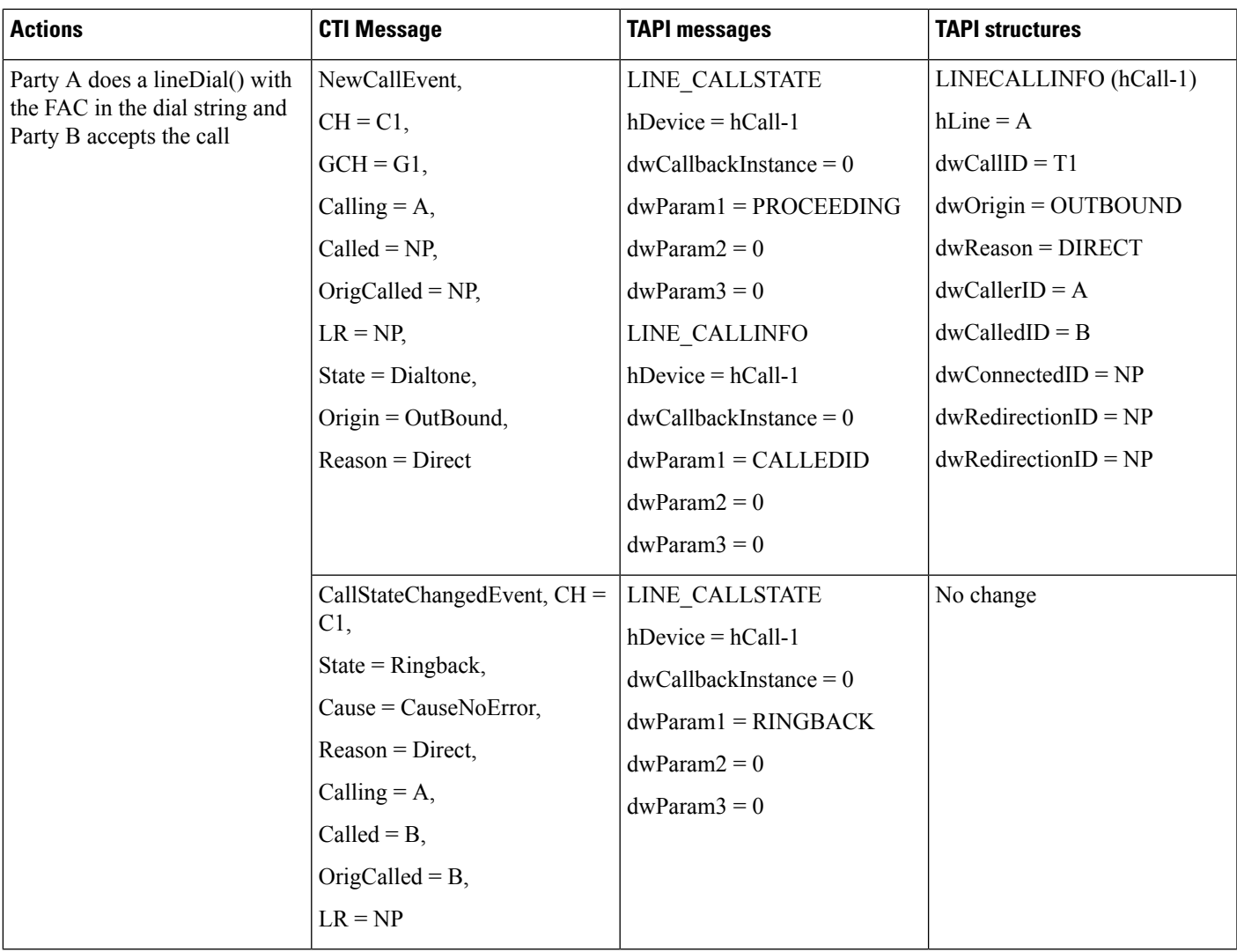

### **lineMakeCall to a Destination That Requires Both FAC and CMC**

The following table describes the message sequences for the Forced Authorization and Client Matter Code scenario of lineMakeCall to a destination that requires both FAC and CMC. In this scenario, Party A is Idle and Party B requires both an FAC and a CMC.

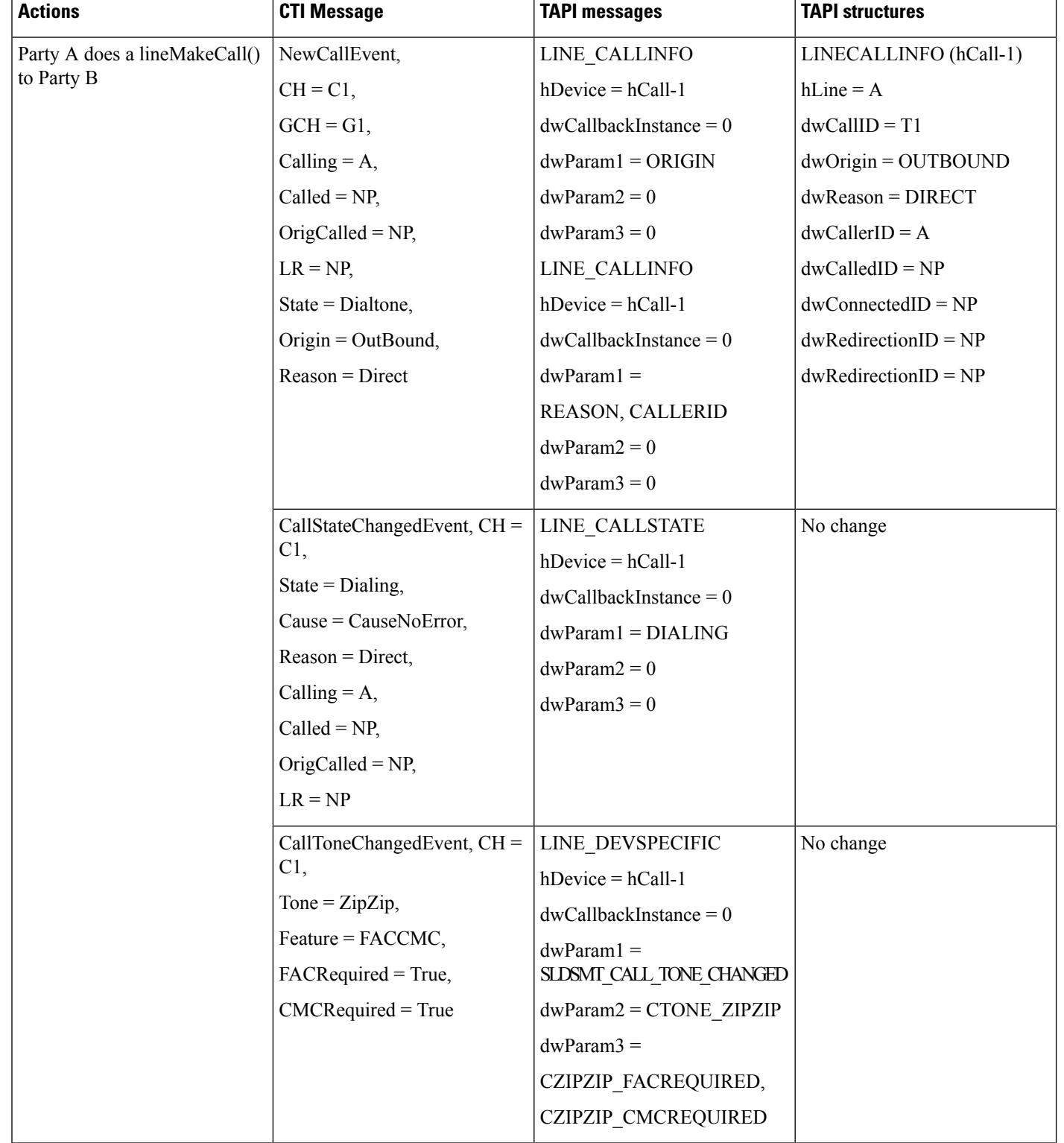

#### **Table 78: Message Sequences for lineMakeCall to <sup>a</sup> Destination That Requires Both FAC and CMC**

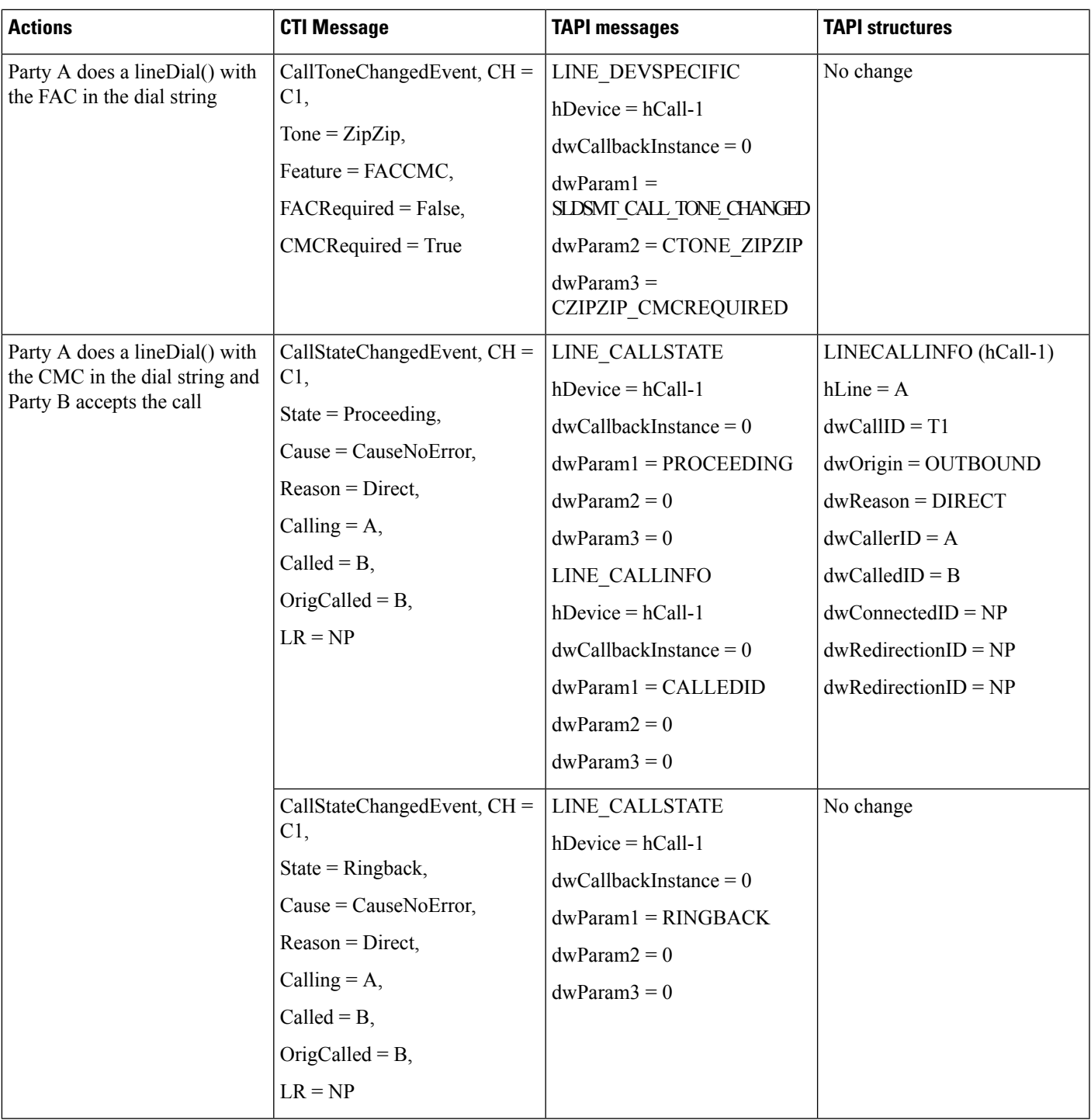

### **Timeout Waiting for FAC or Invalid FAC**

The following table describes the message sequences for the Forced Authorization and Client Matter Code scenario of timeout waiting for FAC or invalid FAC entered. Here, Party A is Idle and Party B requires an FAC.

The scenario remains similar if Party B required a CMC instead of a FAC.

**Table 79: Message Sequences for Timeout Waiting for FAC or Invalid FAC**

| <b>Actions</b>                              | <b>CTI Message</b>                                                                                                    | <b>TAPI messages</b>                                                                                                    | <b>TAPI structures</b>  |
|---------------------------------------------|----------------------------------------------------------------------------------------------------|----------------------------------------------------------------------------------------------------|-------------------------|
| Party A does a lineMakeCall()<br>to Party B | NewCallEvent,                                                                                                    | LINE CALLINFO                                                                                                    | LINECALLINFO (hCall-1)  |
|                                             | $CH = C1$ ,                                                                                                    | $hDevice = hCall-1$                                                                                                    | $hLine = A$             |
|                                             | $GCH = G1$ ,                                                                                                    | $dwCallbackInstance = 0$                                                                                                    | $dwCallID = T1$         |
|                                             | Calling $=A$ ,                                                                                                    | $dwParam1 = ORIGIN$                                                                                                    | $dwOriginal = OUTBOUND$ |
|                                             | $Called = NP$ ,                                                                                                    | $dwParam2 = 0$                                                                                                    | $dwReason = DIRECT$     |
|                                             | OrigCalled = $NP$ ,                                                                                                    | $dwParam3 = 0$                                                                                                    | $dwCallerID = A$        |
|                                             | $LR = NP$ ,                                                                                                    | LINE CALLINFO                                                                                                    | $dwCalledID = NP$       |
|                                             | State = $Dial$ tone,                                                                                                    | $hDevice = hCall-1$                                                                                                    | $dwConnectedID = NP$    |
|                                             | Origin = $OutBound$ ,                                                                                                    | $dwCallbackInstance = 0$                                                                                                    | $dwRedirectionID = NP$  |
|                                             | $Reason = Direct$                                                                                                    | $dwParam1 =$                                                                                                    | $dwRedirectionID = NP$  |
|                                             |                                                                                                    | REASON, CALLERID                                                                                                    |                         |
|                                             |                                                                                                    | $dwParam2 = 0$                                                                                                    |                         |
|                                             |                                                                                                    | $dwParam3 = 0$                                                                                                    |                         |
|                                             | CallStateChangedEvent, $CH =$<br>C1,<br>State = $Dialing$ ,<br>$Cause = CauseNoError,$<br>$Reason = Direct,$<br>Calling $=A$ ,<br>$Called = NP$ ,<br>OrigCalled = $NP$ ,<br>$LR = NP$ | LINE_CALLSTATE<br>$hDevice = hCall-1$<br>$dwCallbackInstance = 0$<br>$dwParam1 = DIALING$<br>$dwParam2 = 0$<br>$dwParam3 = 0$                                                              | No change               |
|                                             | $CallToneChangedEvent, CH =$<br>C1,<br>Tone = $\overline{ZipZip}$ ,<br>Feature = FACCMC,<br>FACRequired = True,<br>$CMCRequired = False$                                              | LINE DEVSPECIFIC<br>$hDevice = hCall-1$<br>$dwCallbackInstance = 0$<br>$dwParam1 =$<br>SLDSMT_CALL_TONE_CHANGED<br>$dwParam2 = CTONE ZIPZIP$<br>$dwParam3 =$<br><b>CZIPZIP FACREQUIRED</b> | No change               |

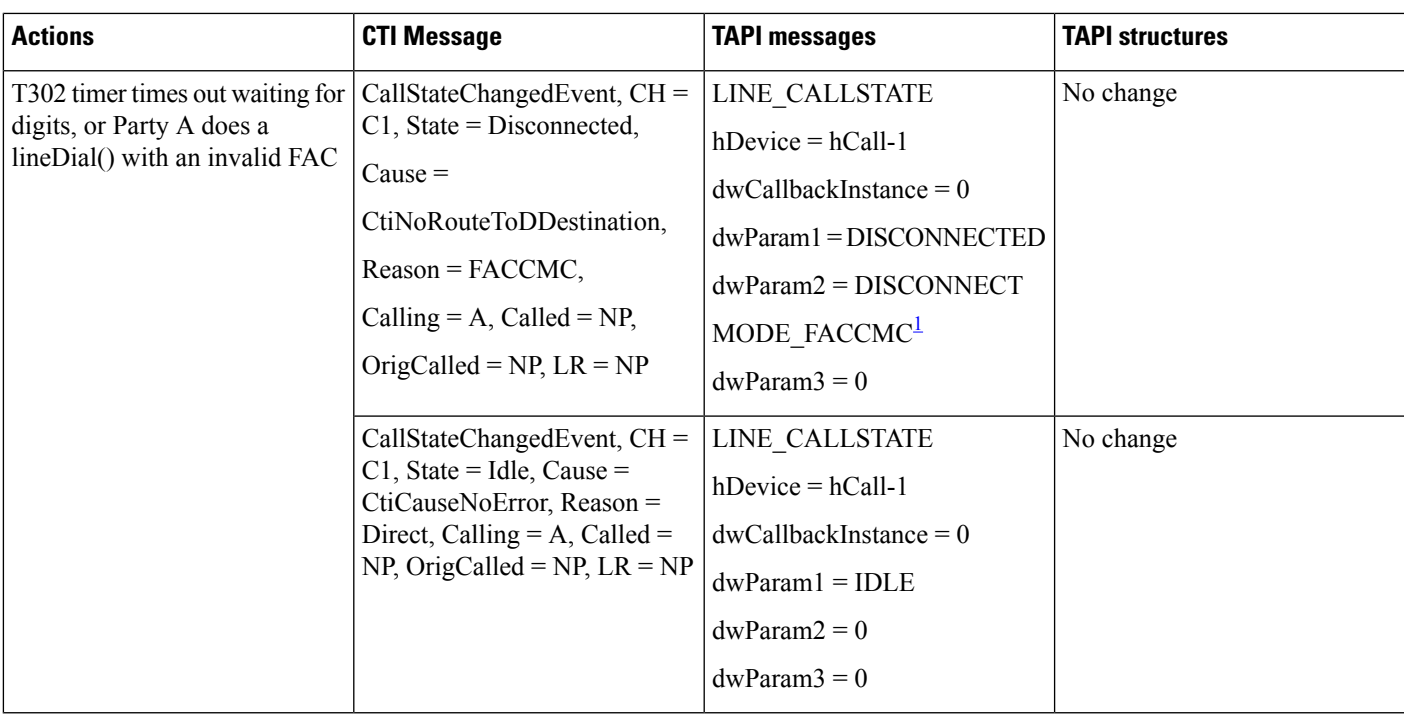

<span id="page-826-0"></span><sup>1</sup> dwParam2 get set to DISCONNECTMODE\_FACCMC if the extension version on the line is set to at least 0x00050000. Otherwise, dwParam2 get set to DISCONNECTMODE\_UNAVAIL.

# **Gateway Recording**

**Table 80: ClusterID and RecordType in LineGetDevCaps**

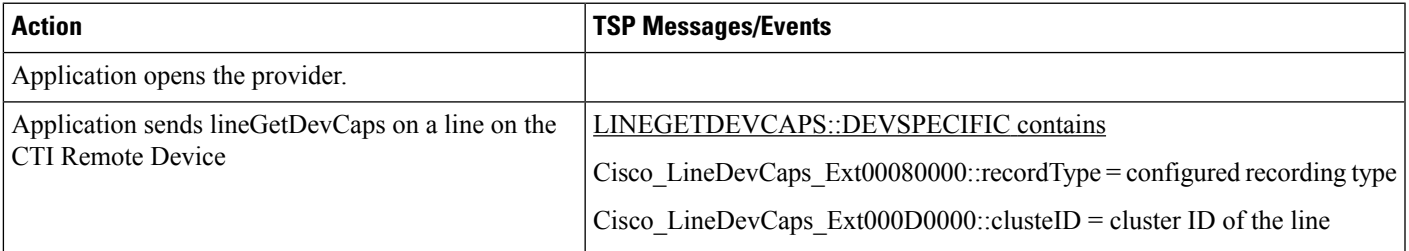

Setup:

A is external caller.

CTI RD has remote destination routed externally through a gateway that does not support recording

#### **Table 81: External Call to <sup>a</sup> CTI Remote Device Using Ingress Gateway for Forking with Selective Recording**

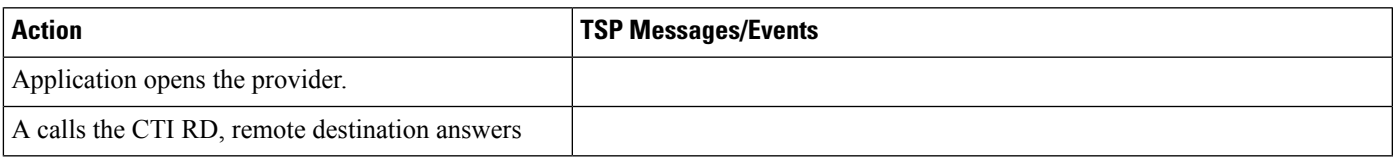

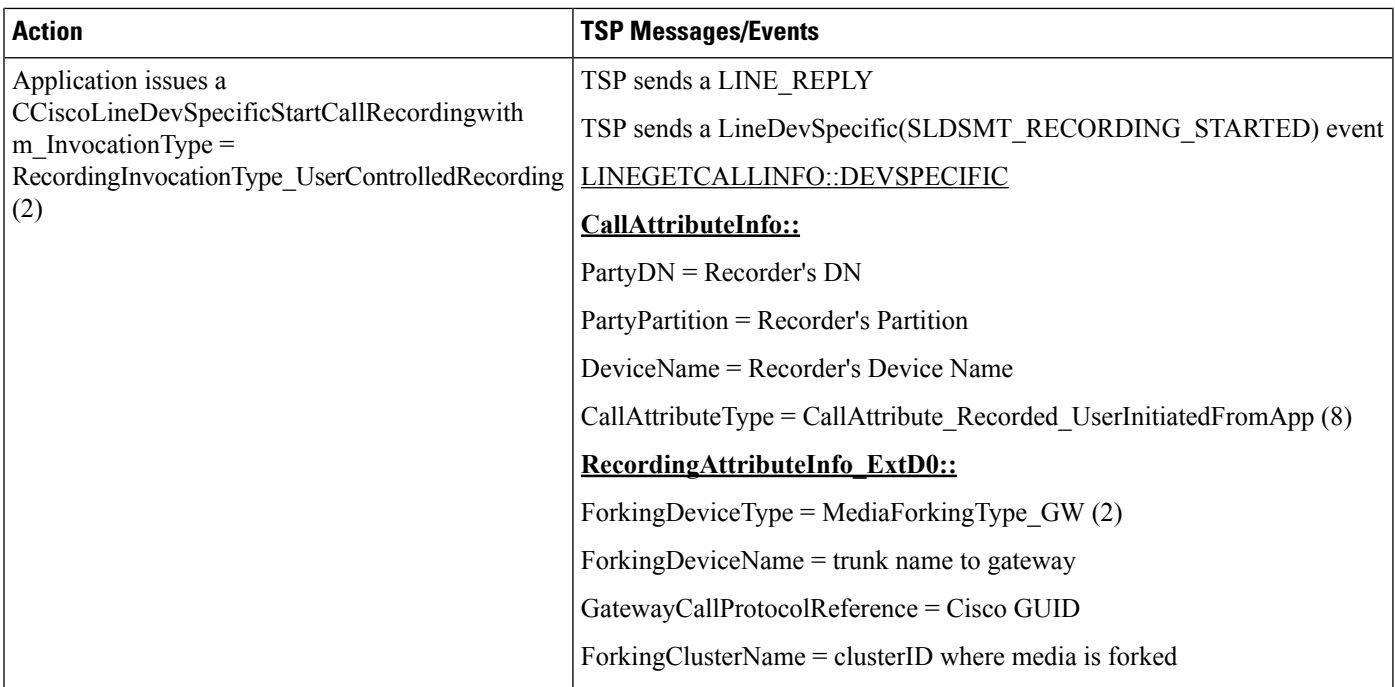

Setup:

A is external caller.

CTI RD has remote destination routed externally through a gateway that supports recording

#### **Table 82: External Call to <sup>a</sup> CTI Remote Device Using Egress Gateway for Forking with Automatic Recording**

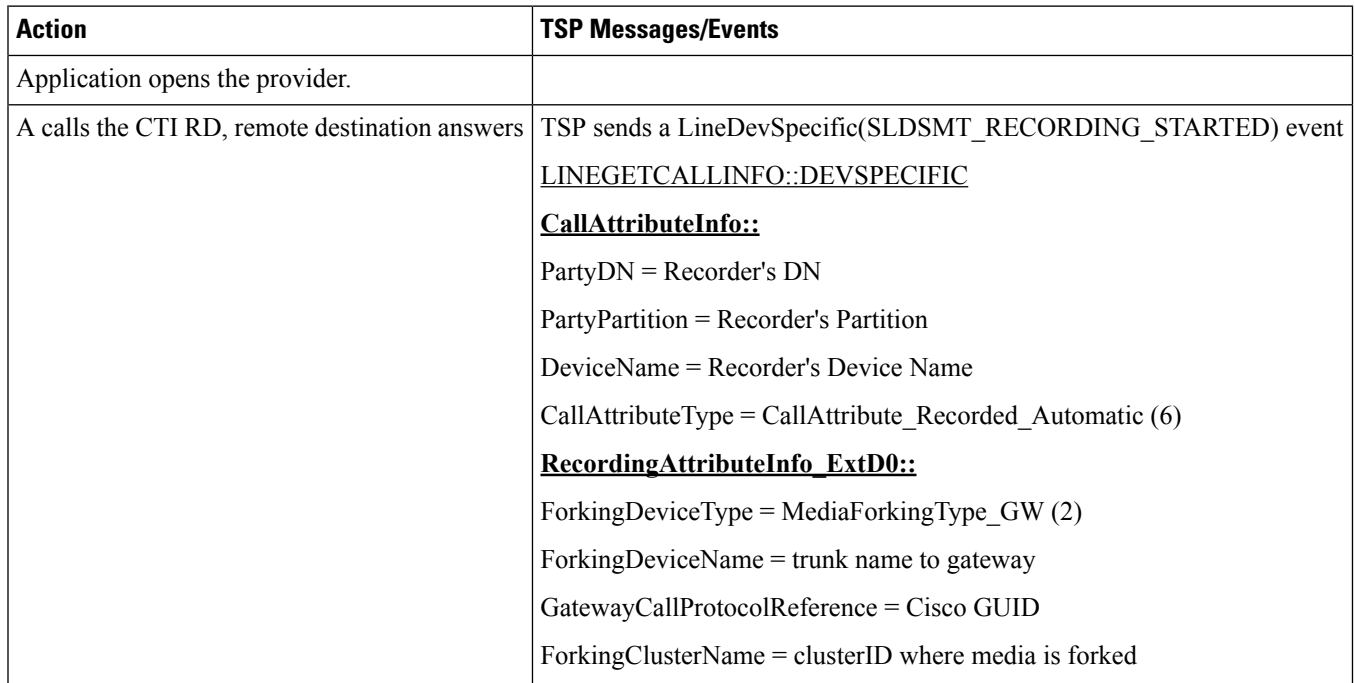

Setup:
A is external caller.

CTI RD has remote destination routed externally through a gateway that supports recording

#### **Table 83: Initiate <sup>a</sup> Recording at CTIRD Follow by Hold and Resume the Call at the CTIRD**

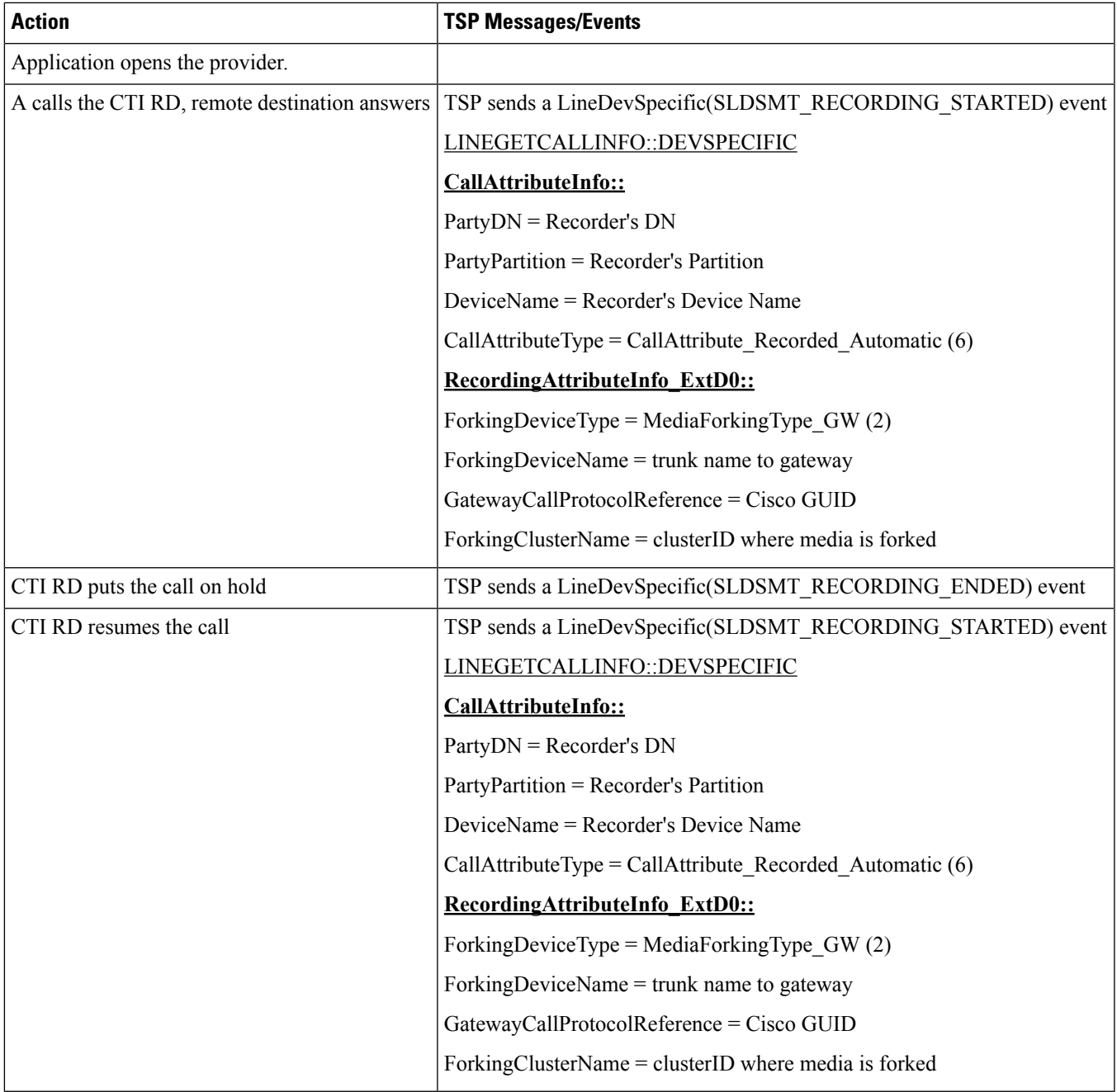

Setup:

A is external caller.

CTI RD has remote destination routed externally through a gateway that supports recording

#### Table 84: Initiate a Recording at CTIRD Follow by Hold and Resume the Call at the Internal Other Party

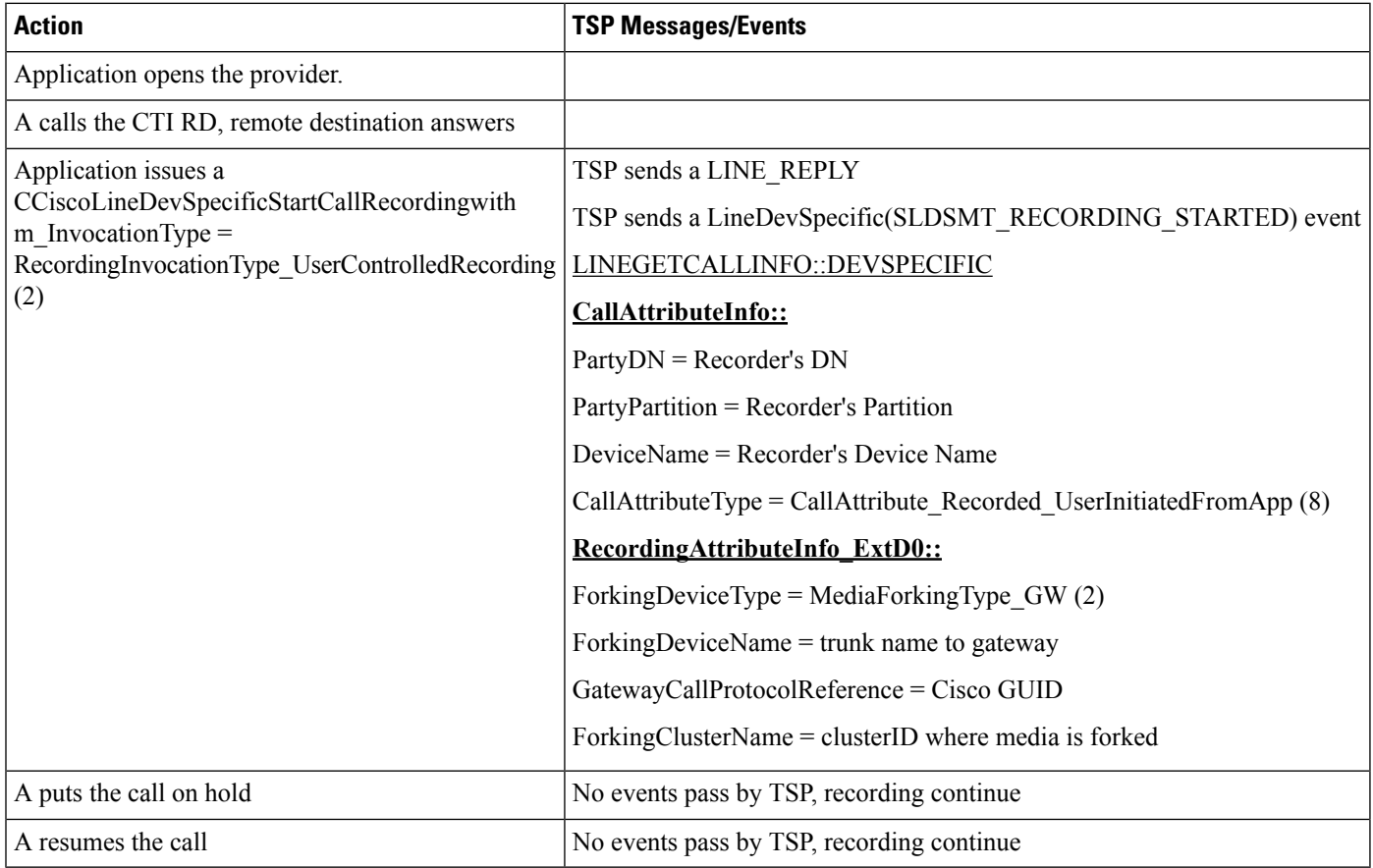

Setup:

A, B are internal callers to the CTI RD

CTI RD has remote destination routed externally through a gateway that supports recording

#### Table 85: Initiate a Recording at CTIRD Follow by Internal Other Party Redirects the Call to an Internal 3rd Party

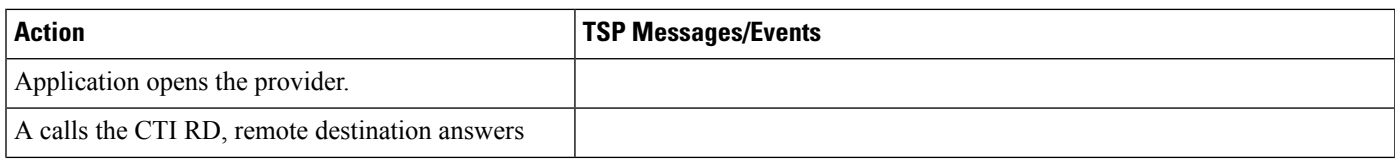

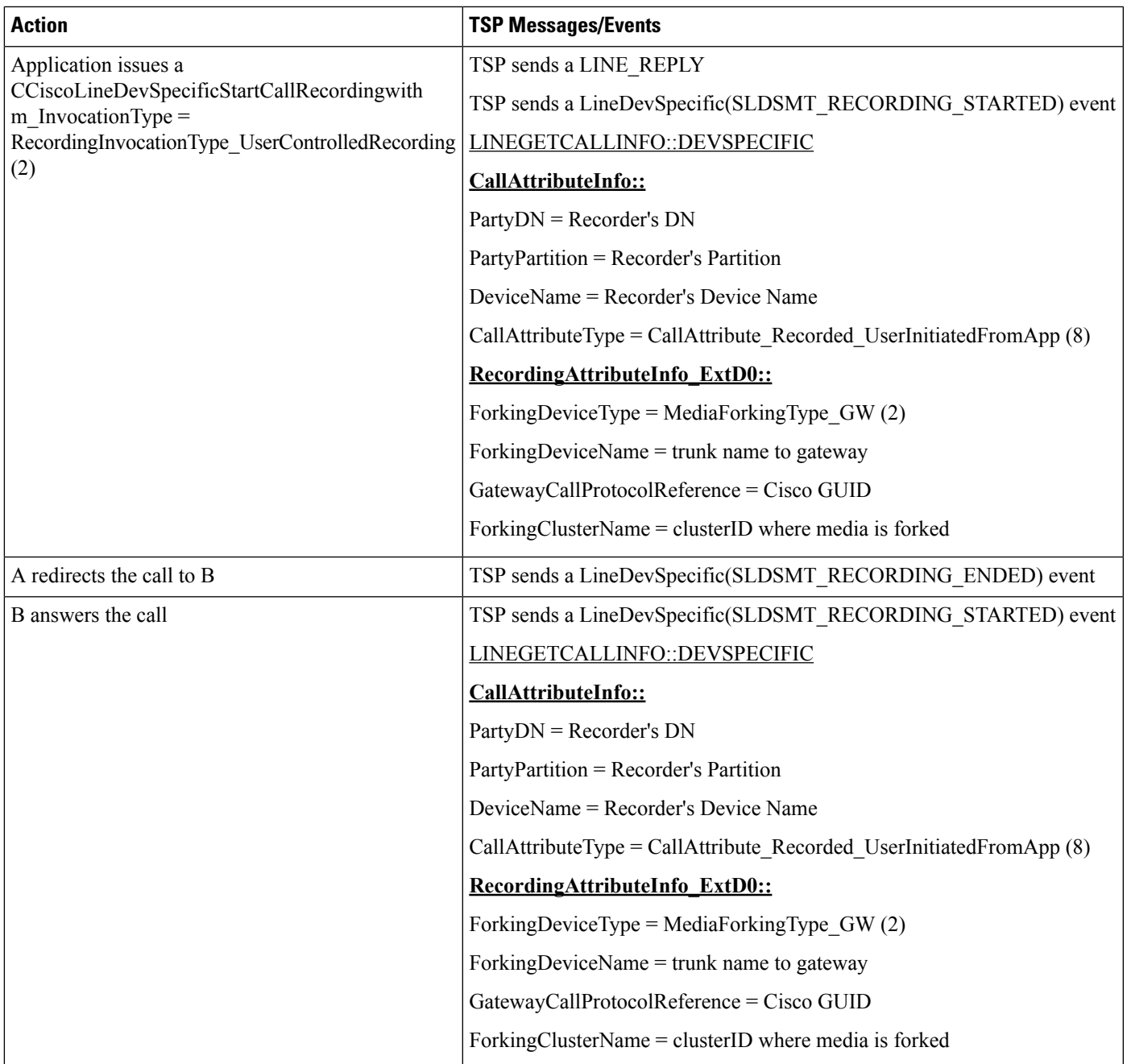

Setup:

A, B are external callers to the CTI RD through a SIP trunk

CTI RD has remote destination routed externally through a gateway that supports recording

### Table 86: Initiate a Recording at CTIRD Follow by External Other Party Redirects the Call to an External 3rd Party

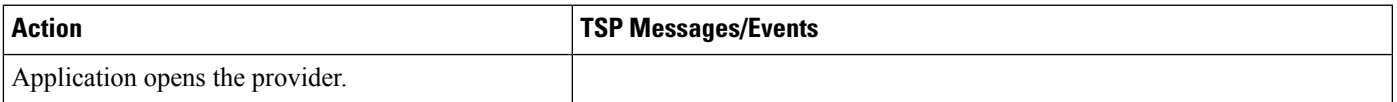

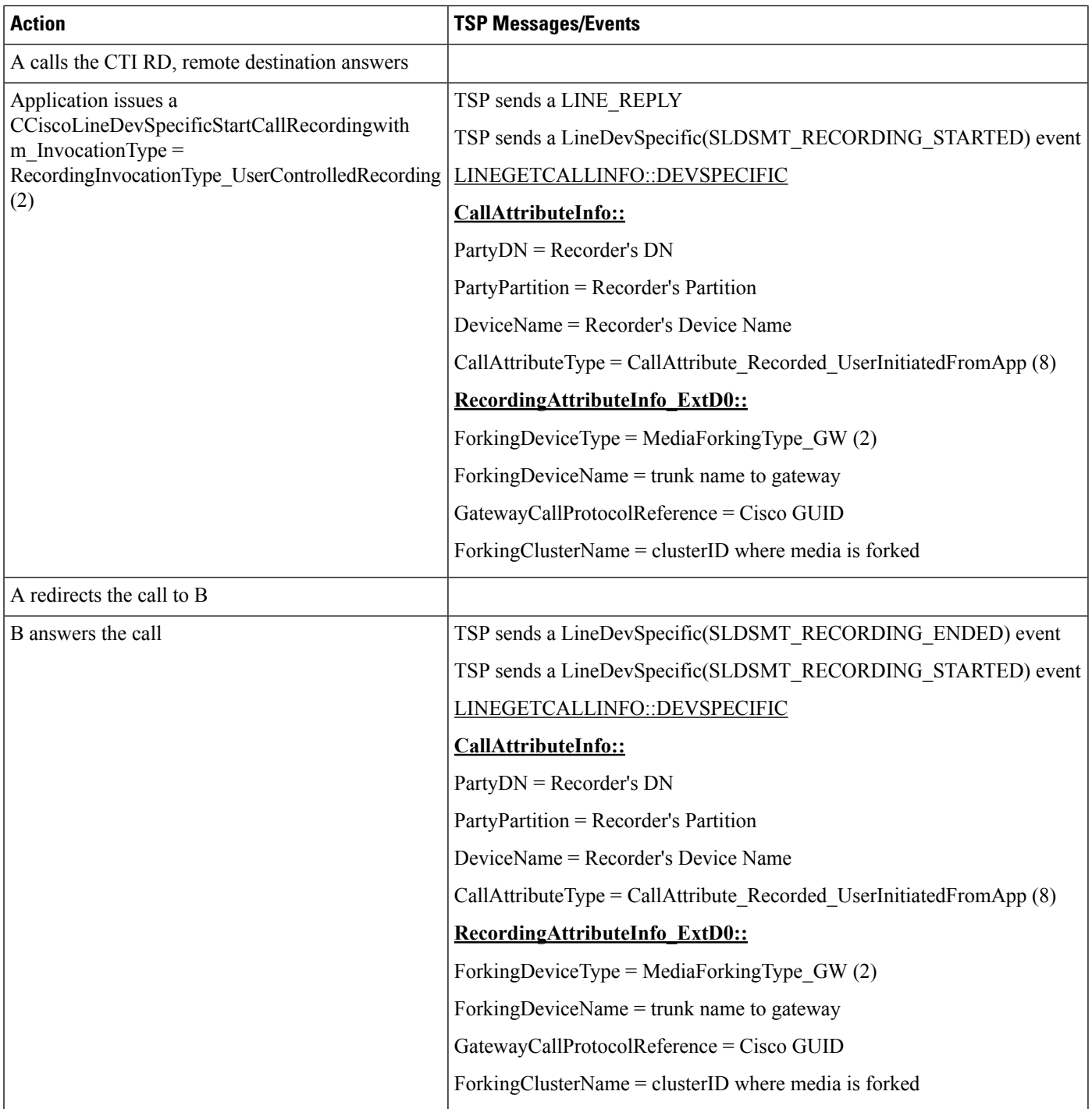

Setup:

A, B are internal callers to the CTI RD

CTI RD has remote destination routed externally through a gateway that supports recording

### Table 87: Initiate a Recording at CTIRD Follow by Internal Other Party Transfers the Call to an Internal 3rd Party

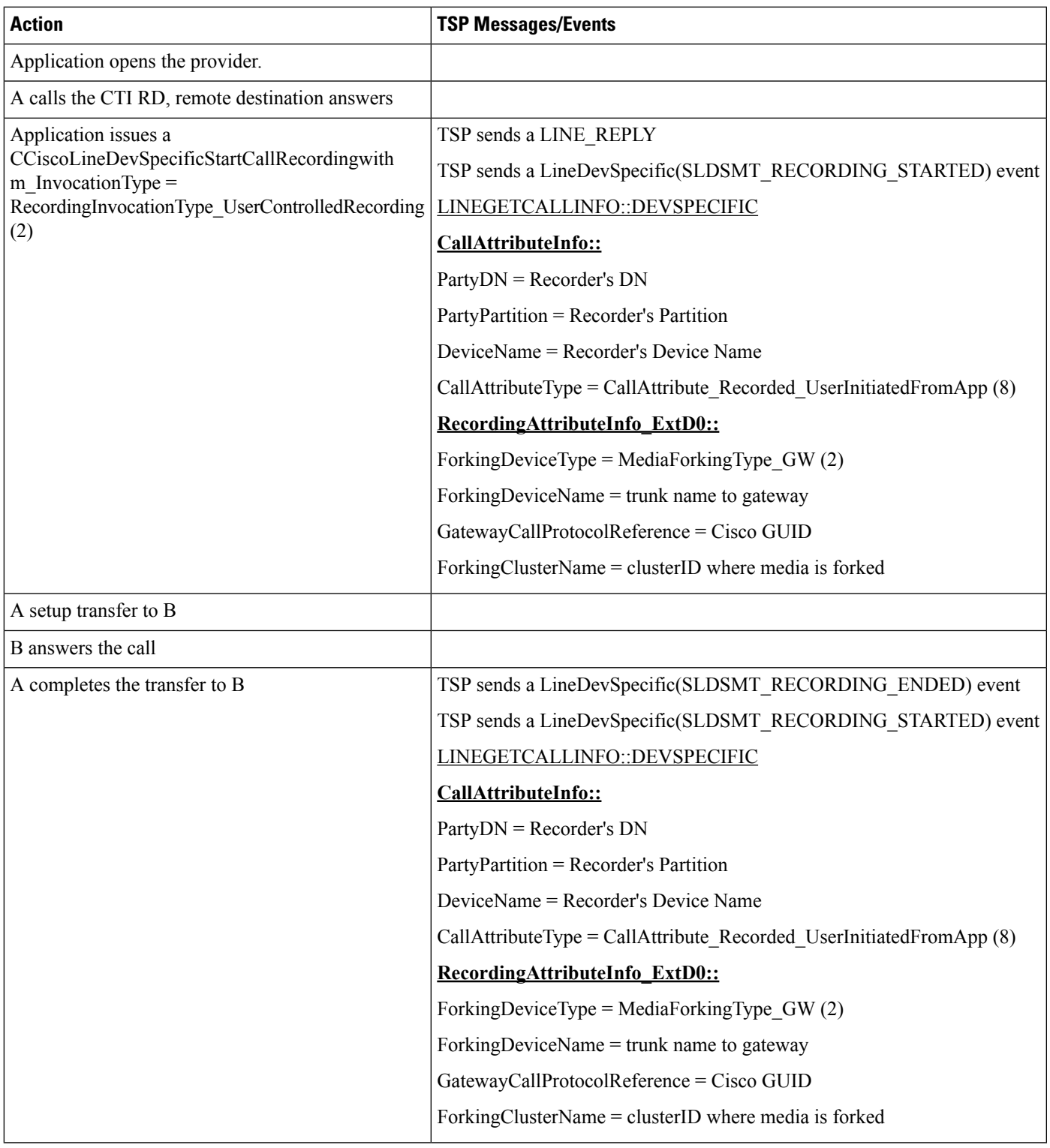

Setup:

A, B are external callers to the CTI RD through a SIP trunk

CTI RD has remote destination routed externally through a gateway that supports recording

### Table 88: Initiate a Recording at CTIRD Follow by External Other Party Transfers the Call to an External 3rd Party

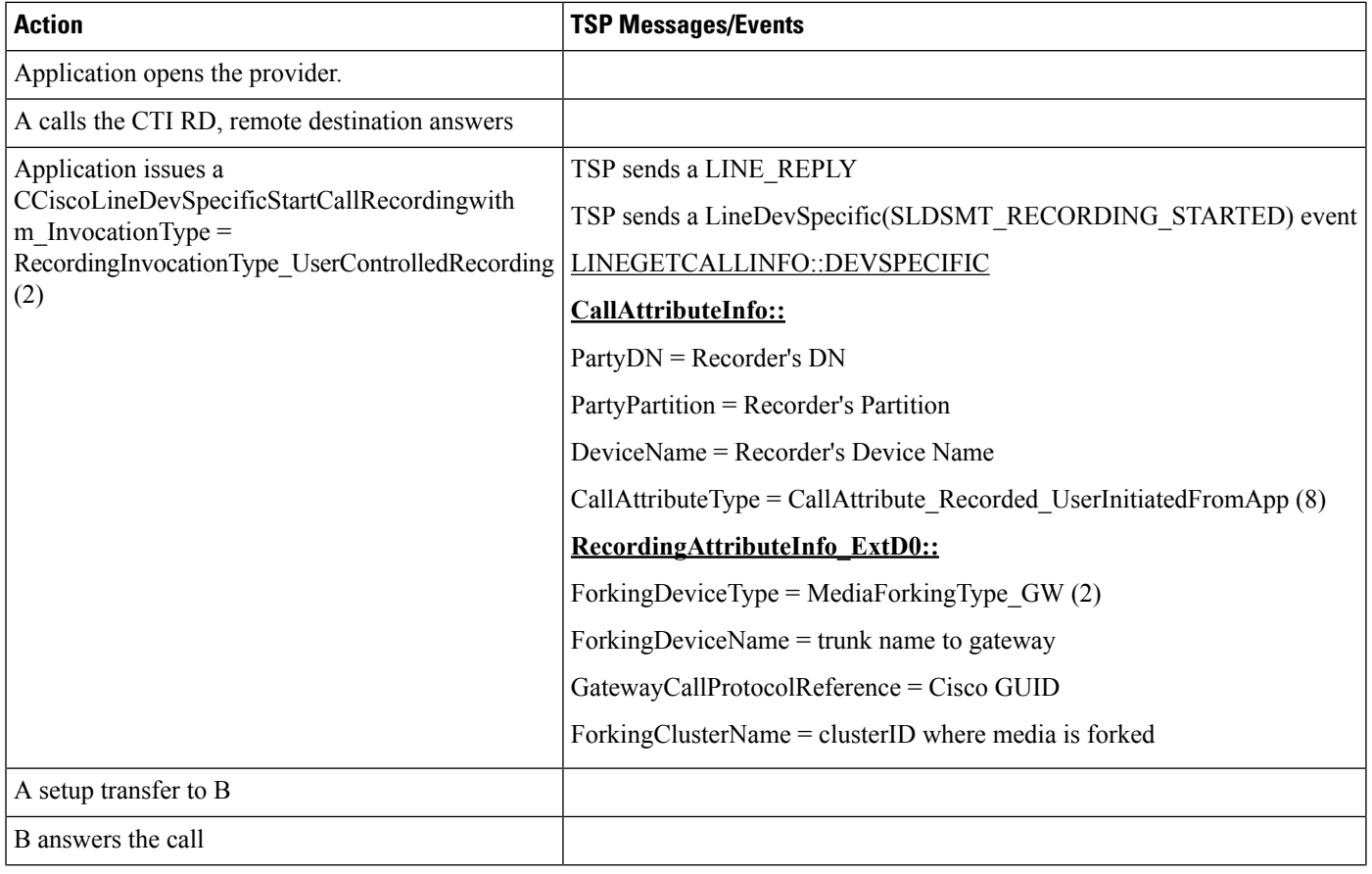

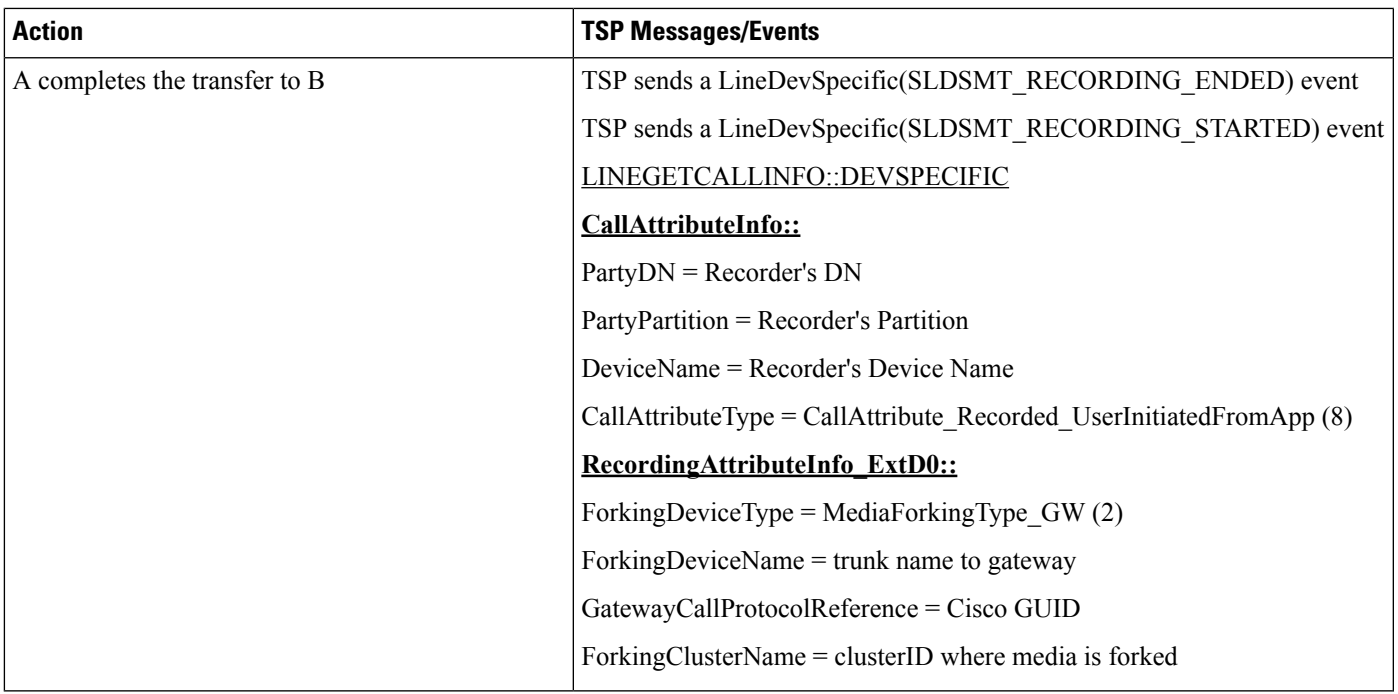

Setup:

A, B are internal callers to the CTI RD

CTI RD has remote destination routed externally through a gateway that supports recording

### **Table 89: Initiate <sup>a</sup> Recording at CTIRD Follow by Internal Other Party Conferences an Internal 3rd Party**

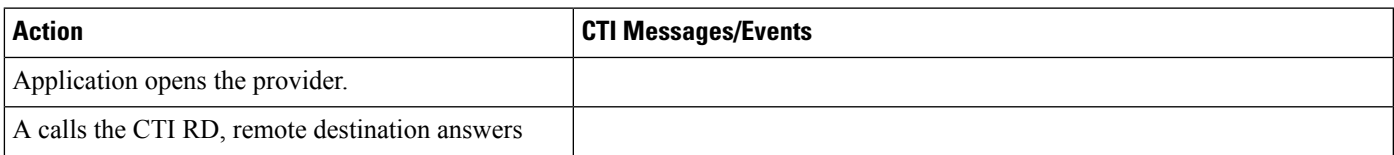

 $\mathbf I$ 

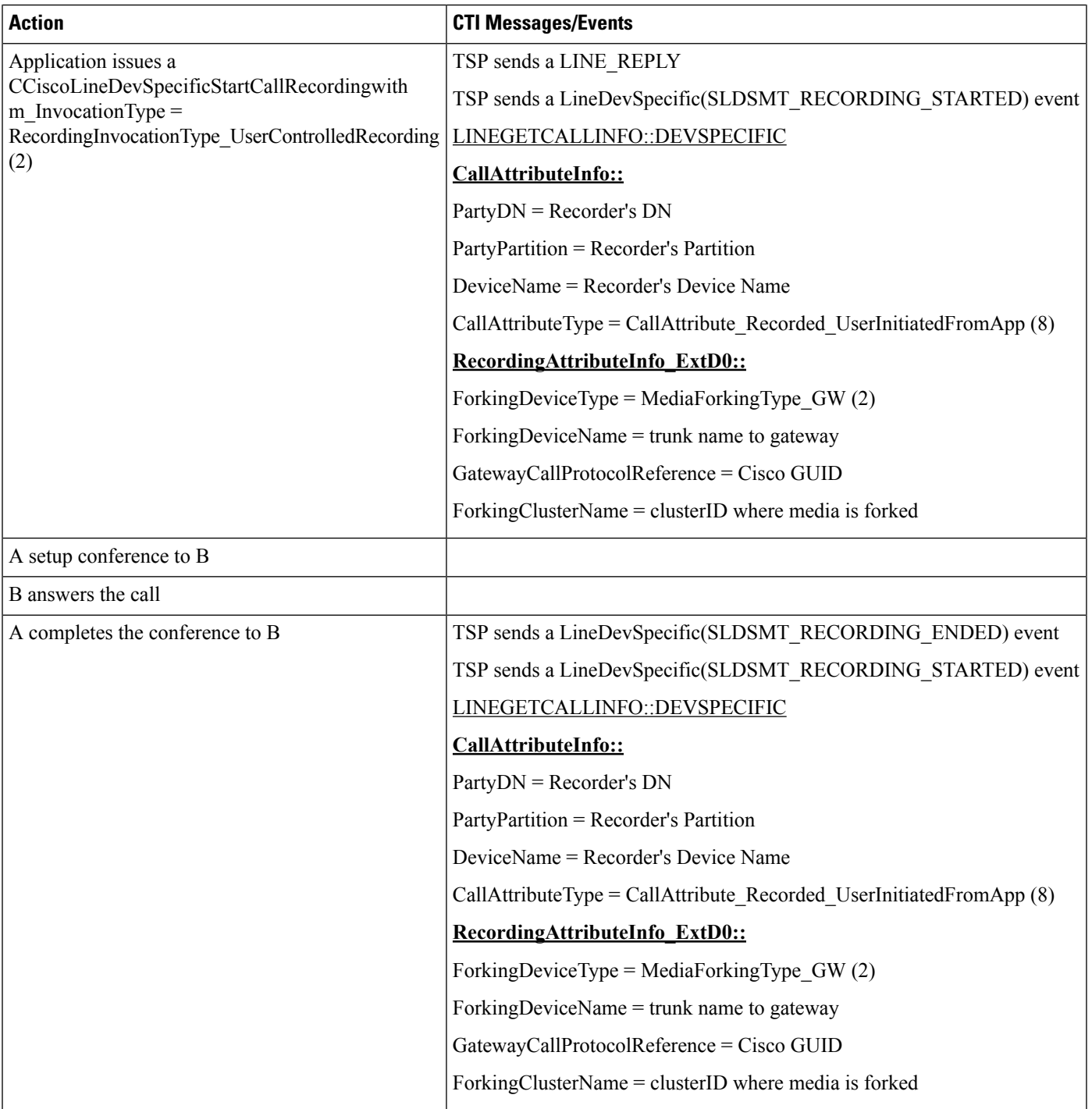

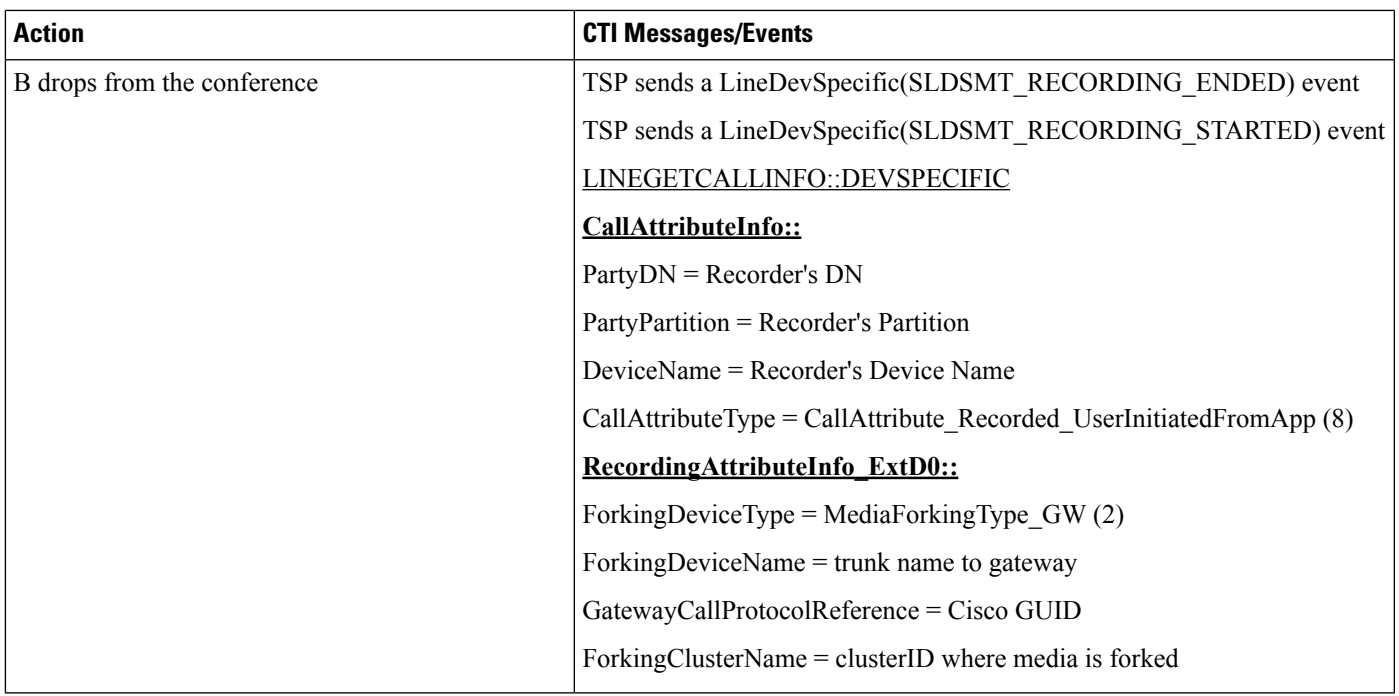

Setup:

A, B are internal callers to the CTI RD

CTI RD has remote destination routed externally through a gateway that supports recording

### **Table 90: Initiate <sup>a</sup> Recording at CTIRD Follow by Restart Recording That Fails**

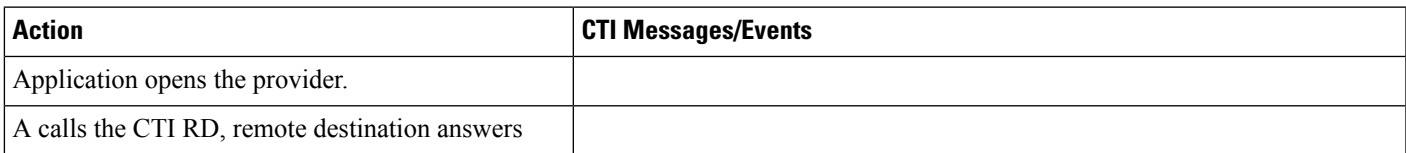

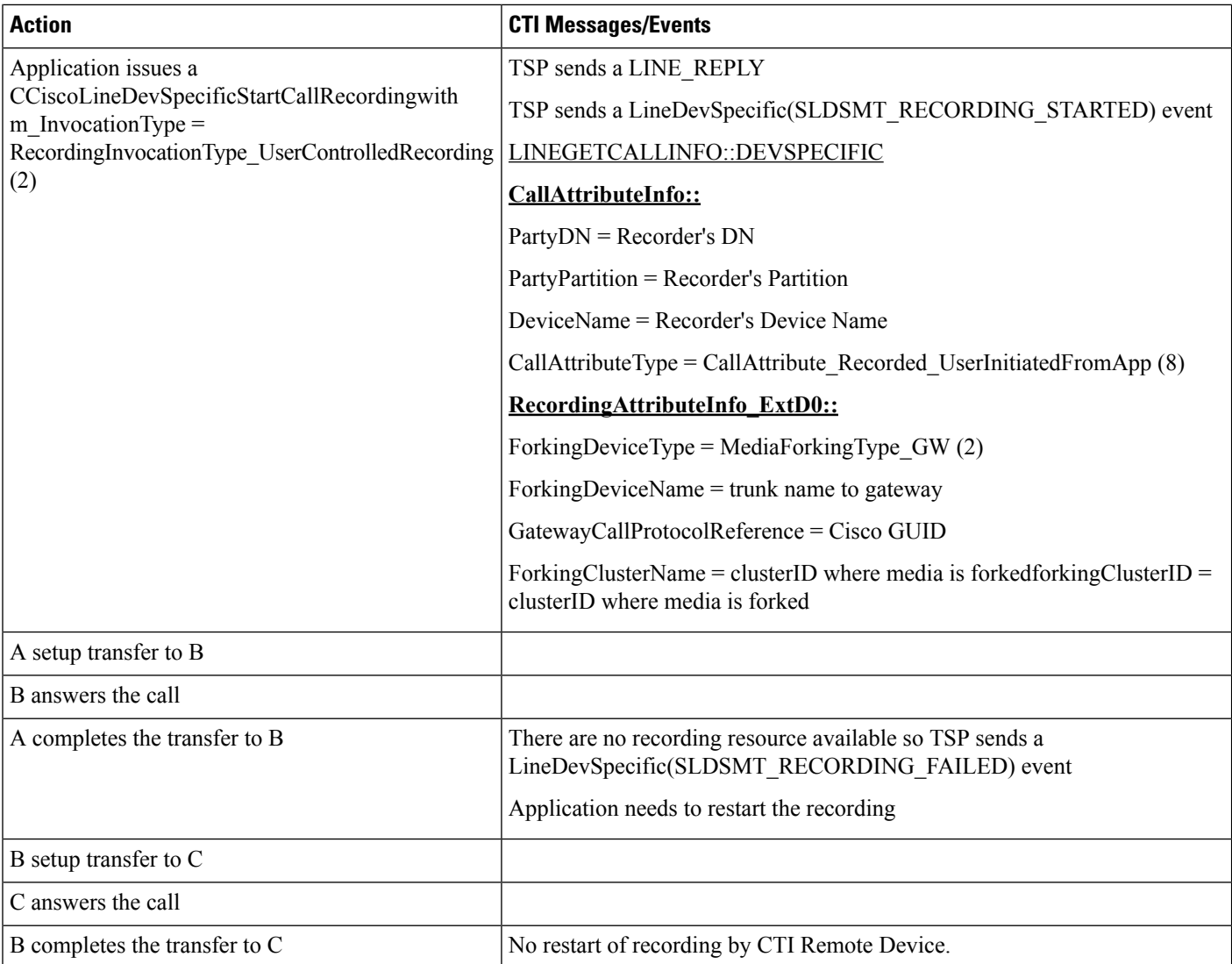

# **Hunt List**

Phones -A, B, C and X Hunt Pilots: HP1 Member LG1, LG2, LG3 HP2. Member LG11, LG12, LG13 are CTI port Pickup Group1 : has LG1, lG2, LG3, X Pickup Group2: has HP1, X TSP app opens all lines, otherwise will be stated in use case.

## **Basic Hunt List Call**

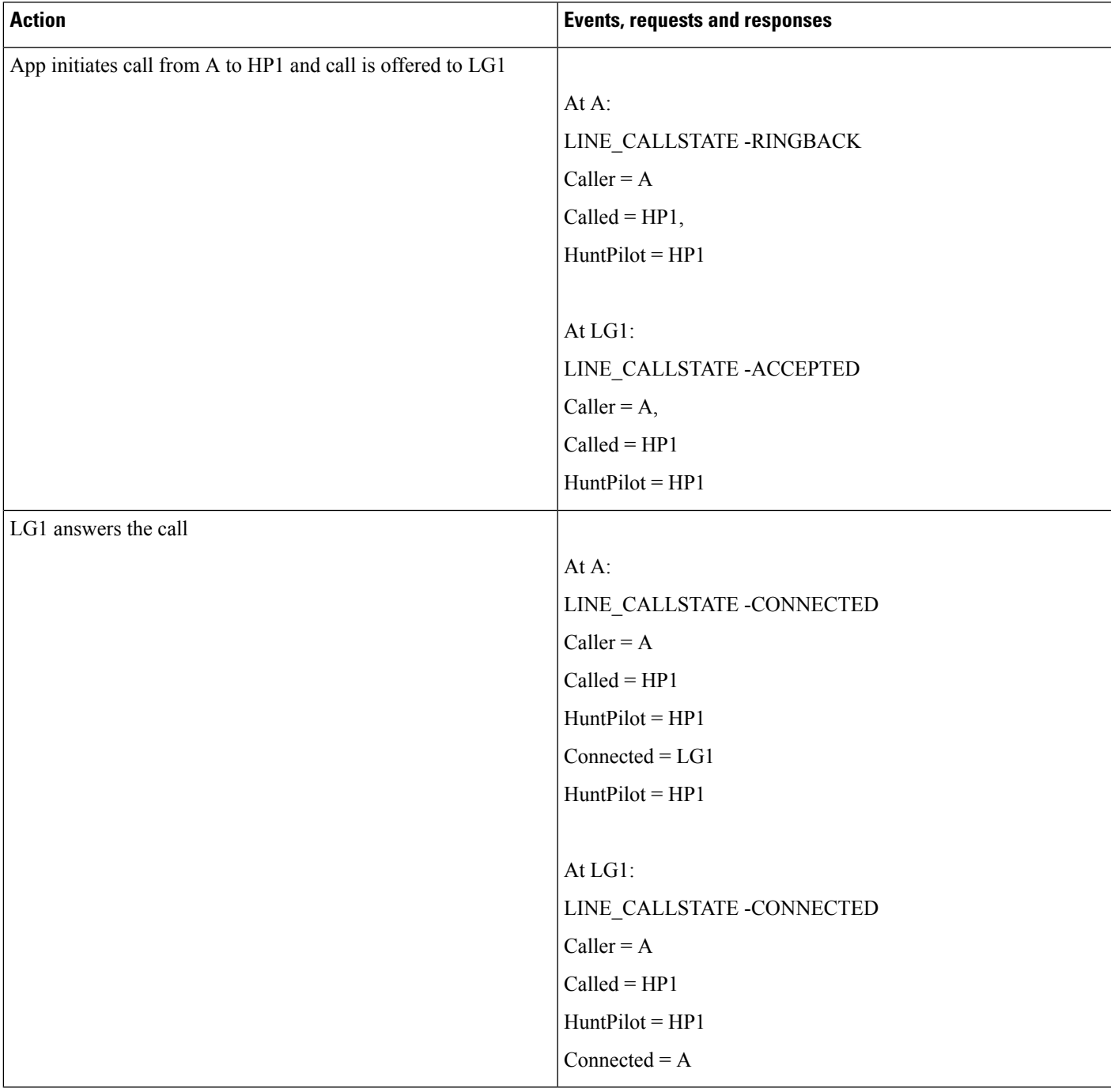

 $\mathbf I$ 

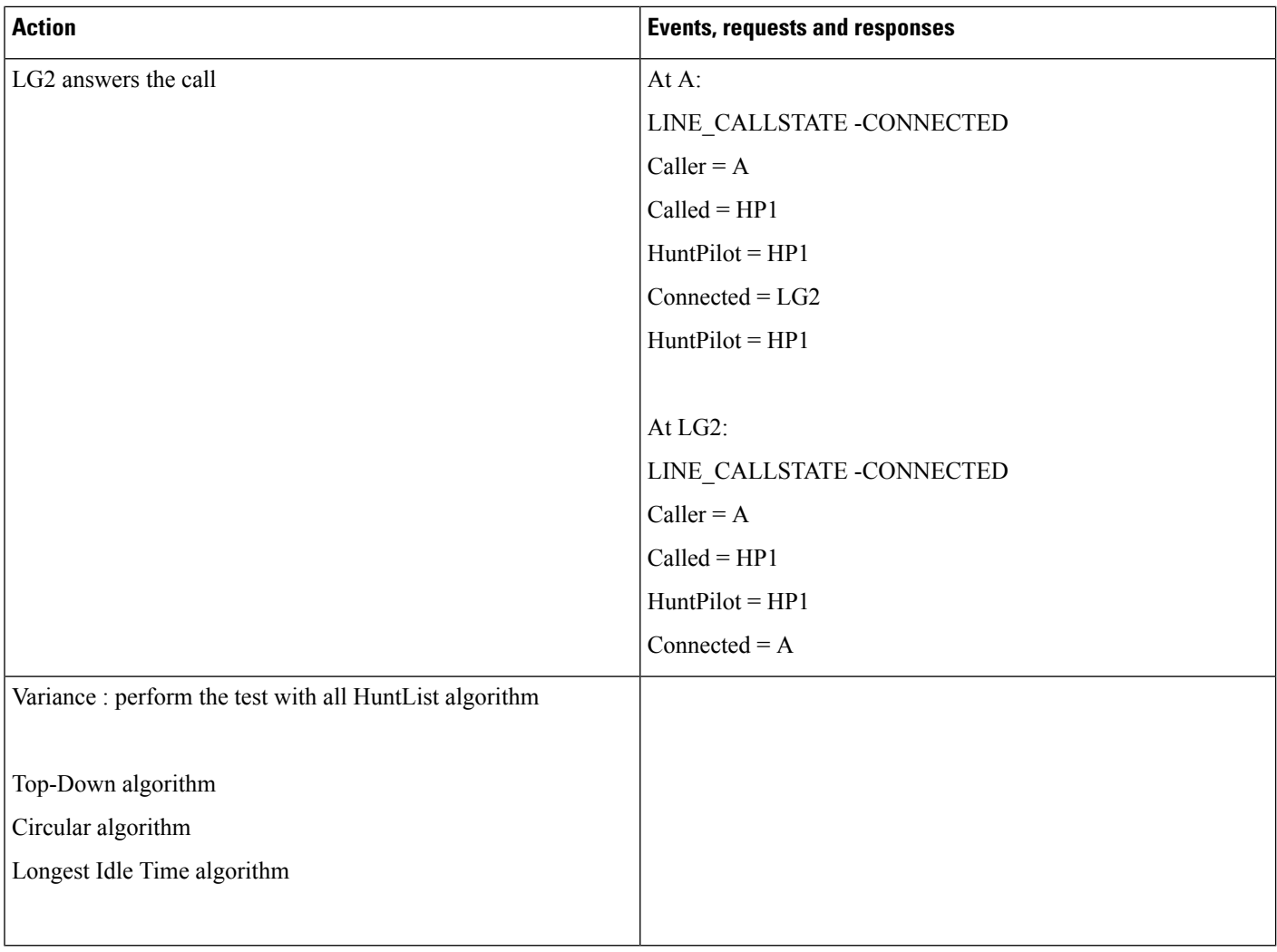

## **Hunt List Call Moved to Next Member**

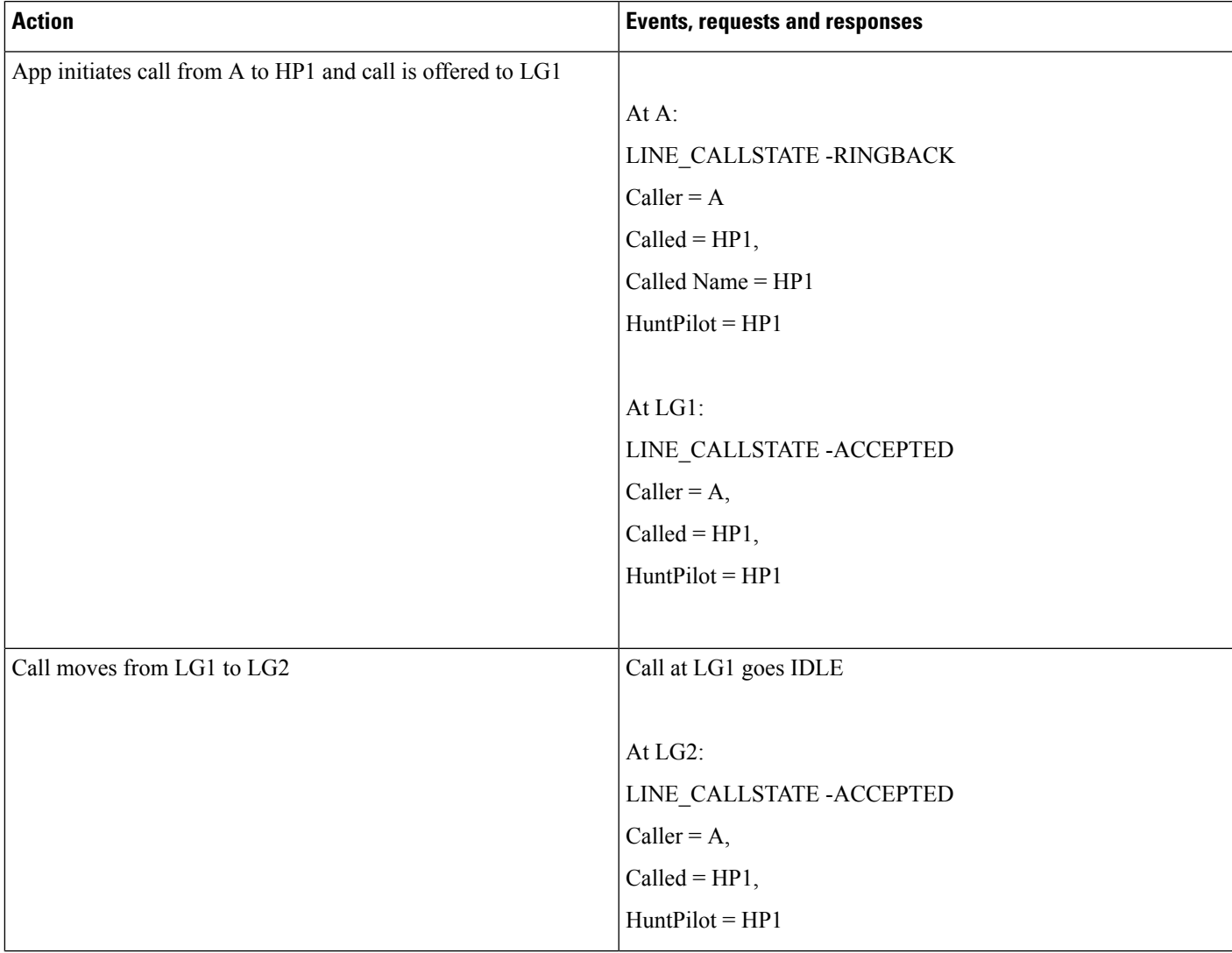

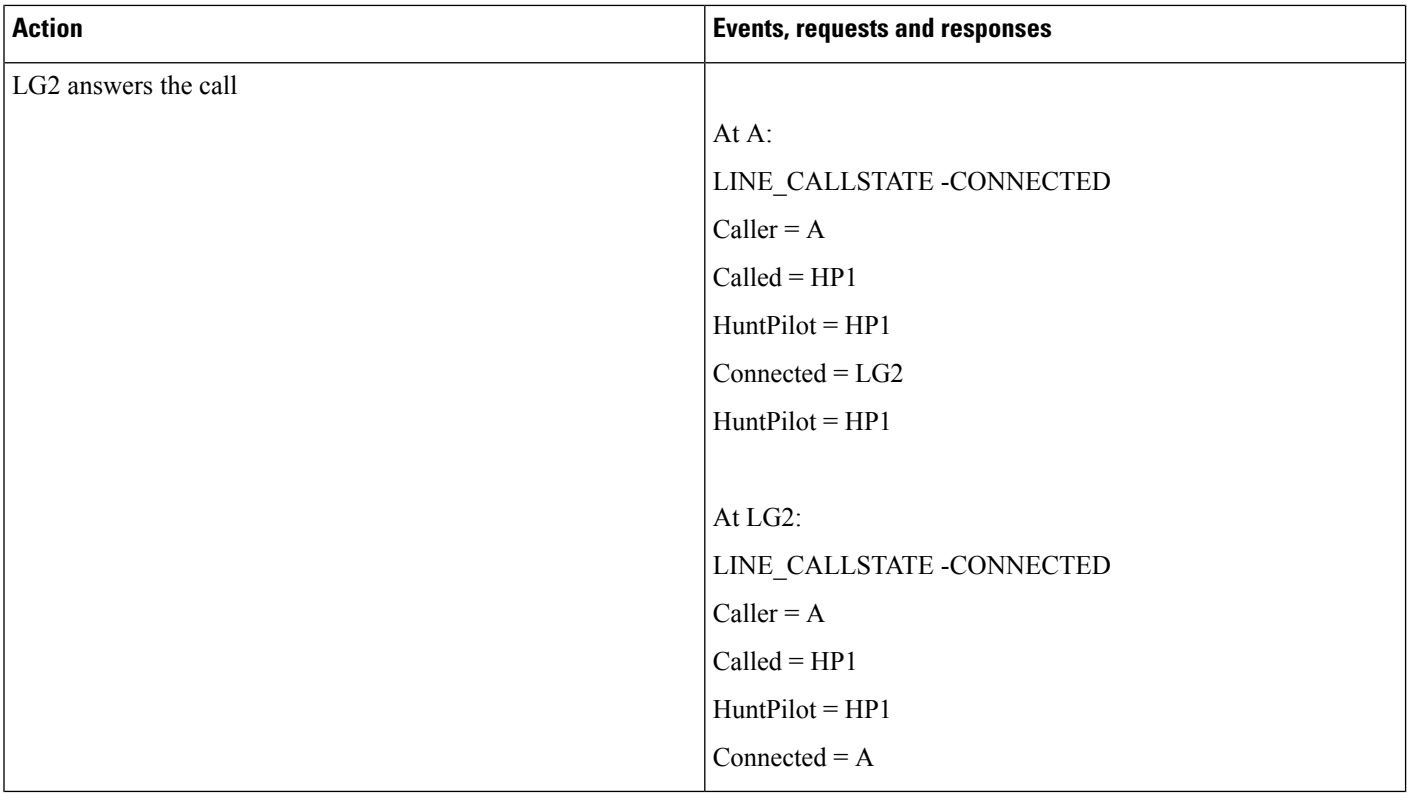

## **Hunt List Calls FWNA and FWNA Is Not Configured on HuntPilot**

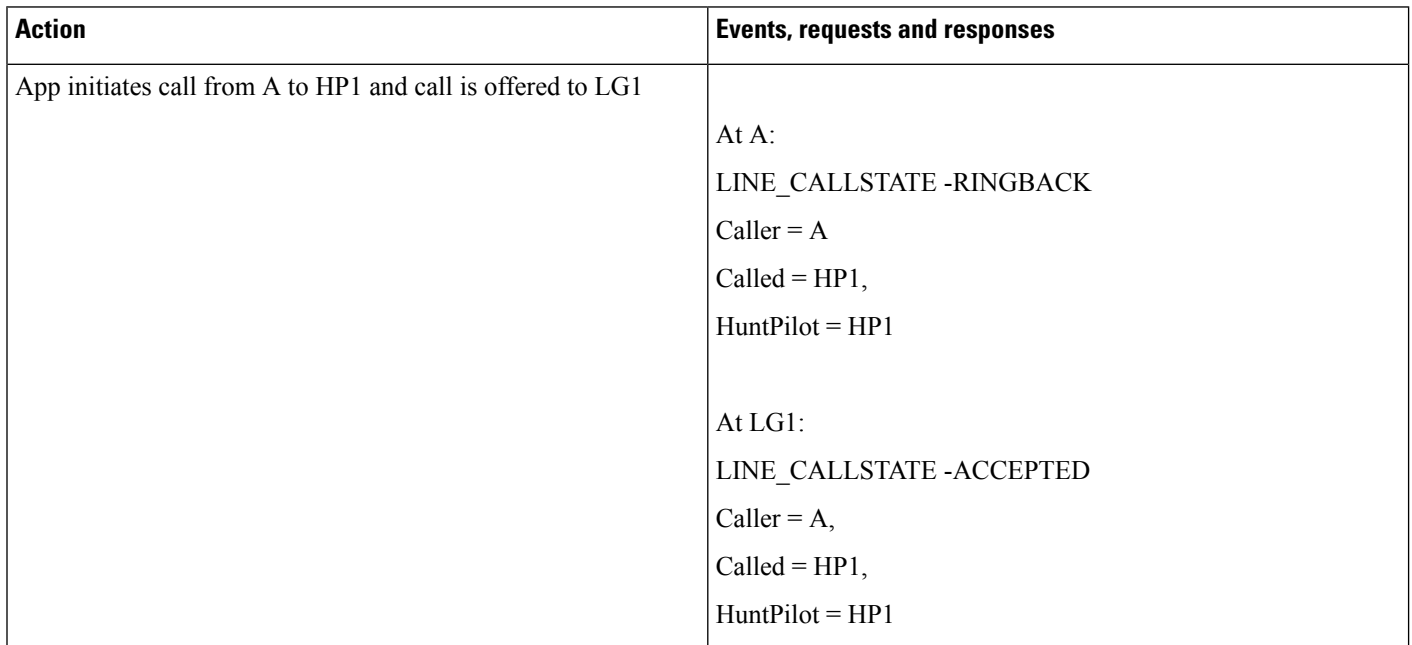

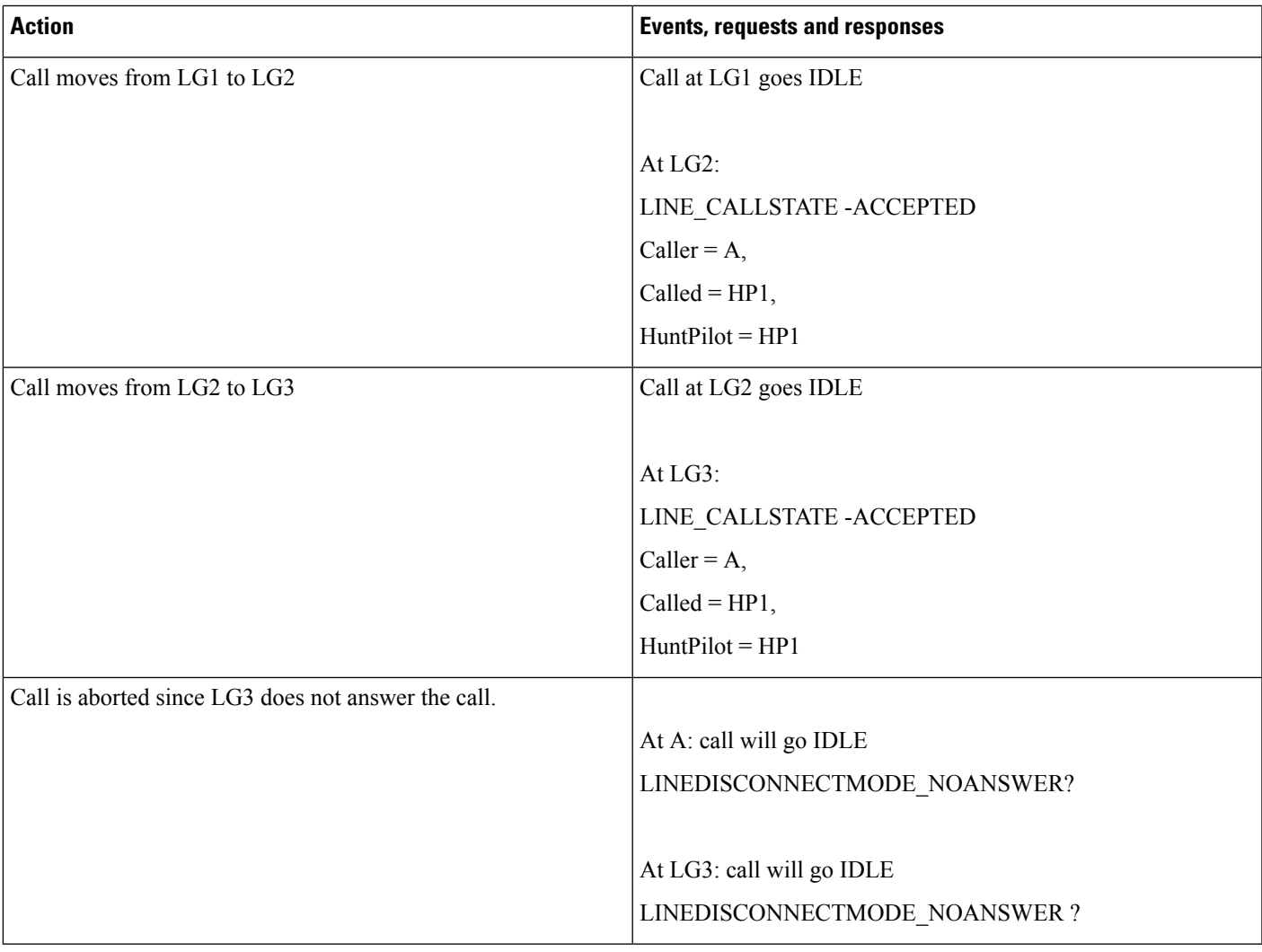

## **Hunt List Call FWNA with FWNA to B**

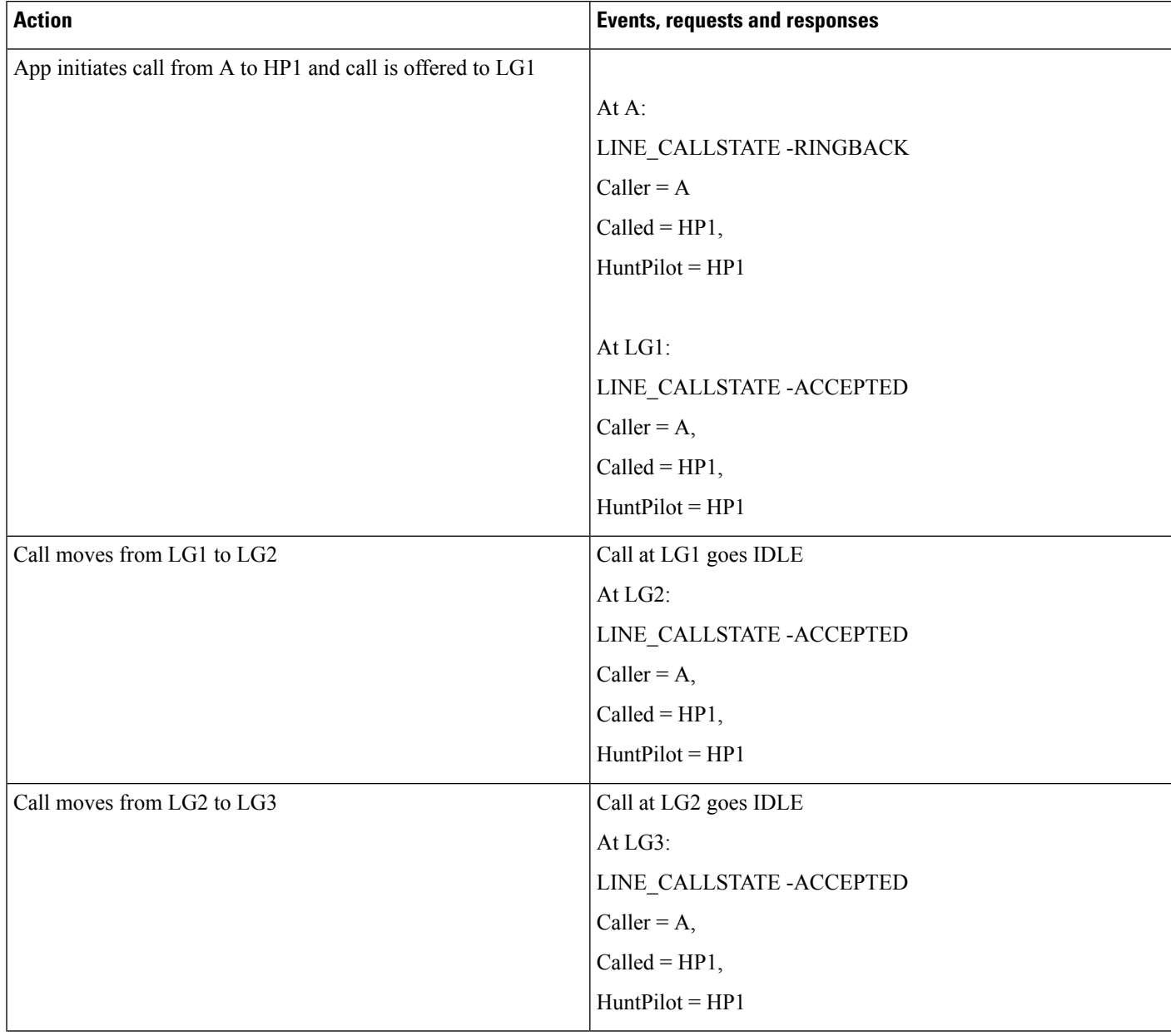

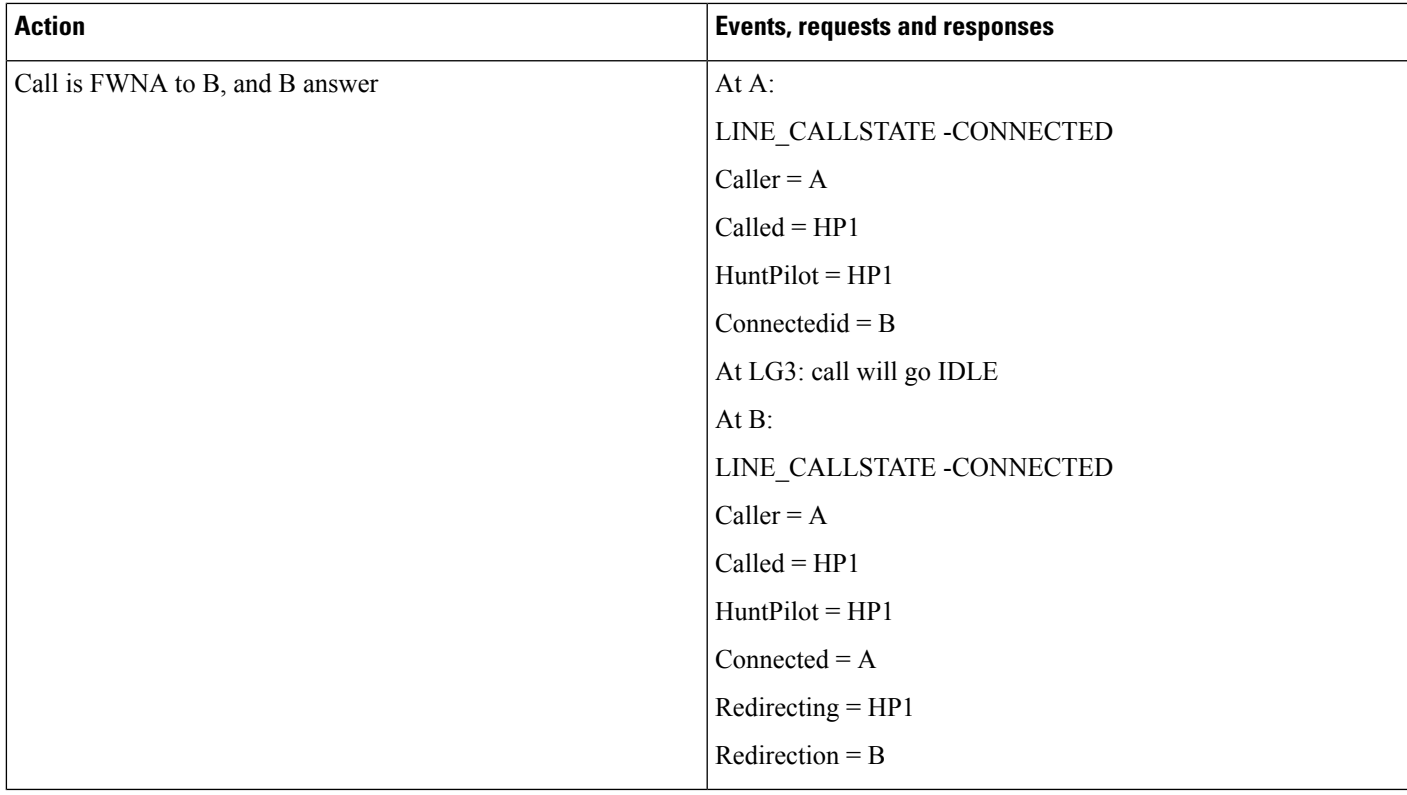

## **Hunt List Call Dropped When Hunt List Is Busy and FWB Is Not Configured**

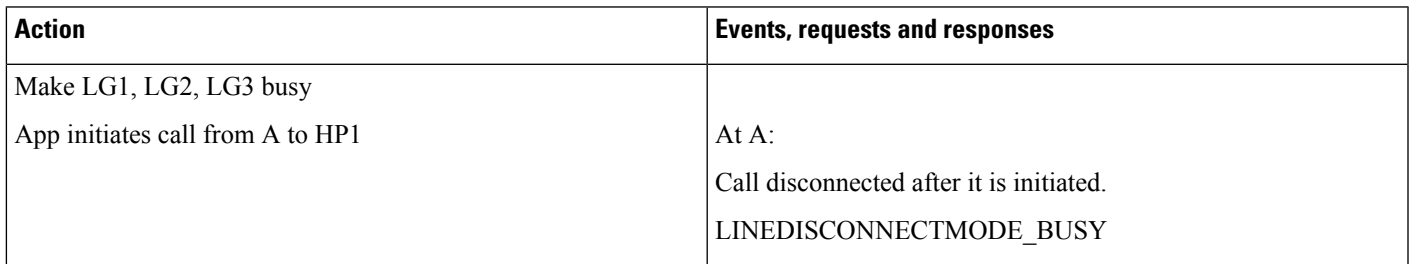

### **Hunt List Call Is Forwarded When Hunt List Is Busy and FWB Is Configured to B**

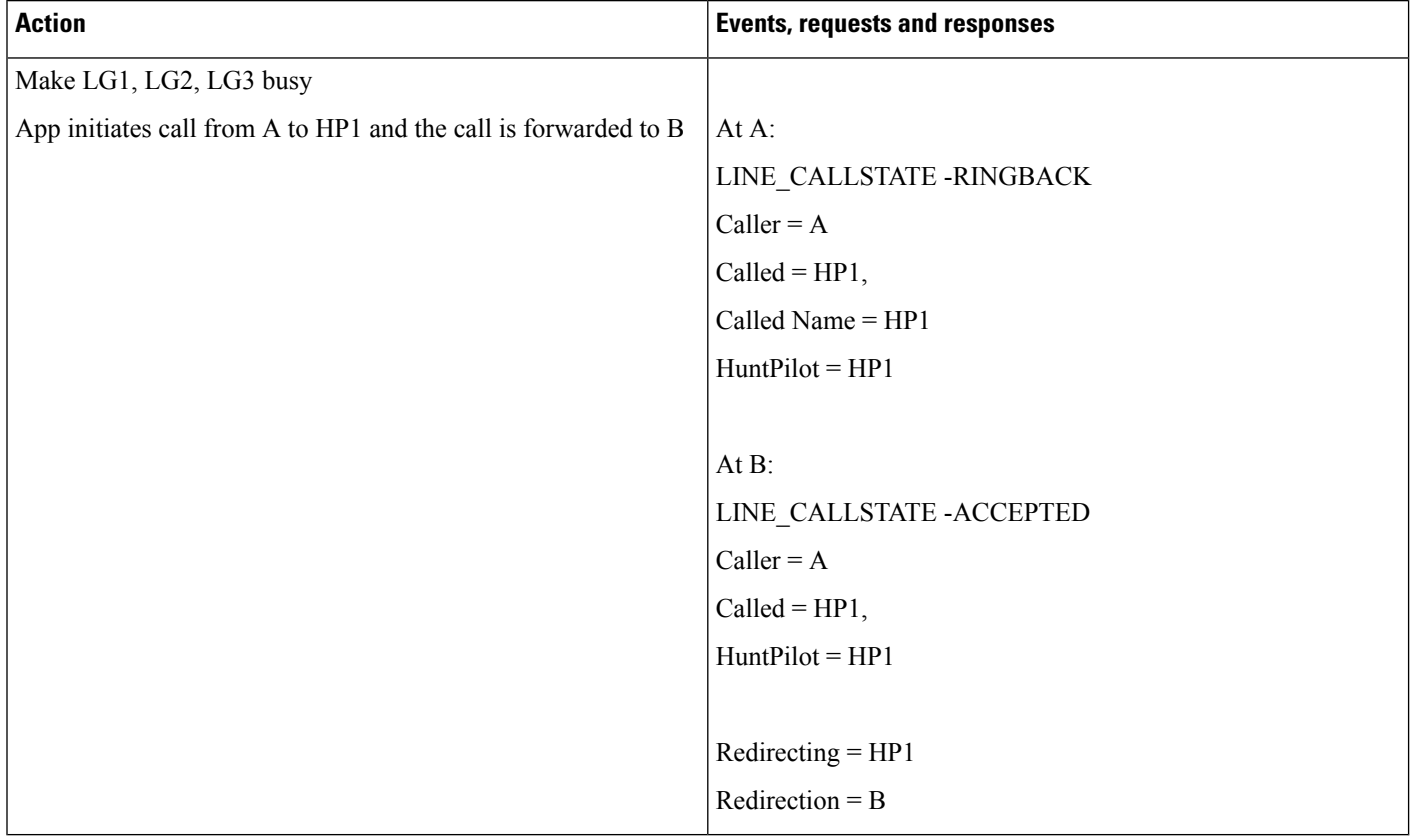

### **HuntList Call Redirected When in ACCEPT State**

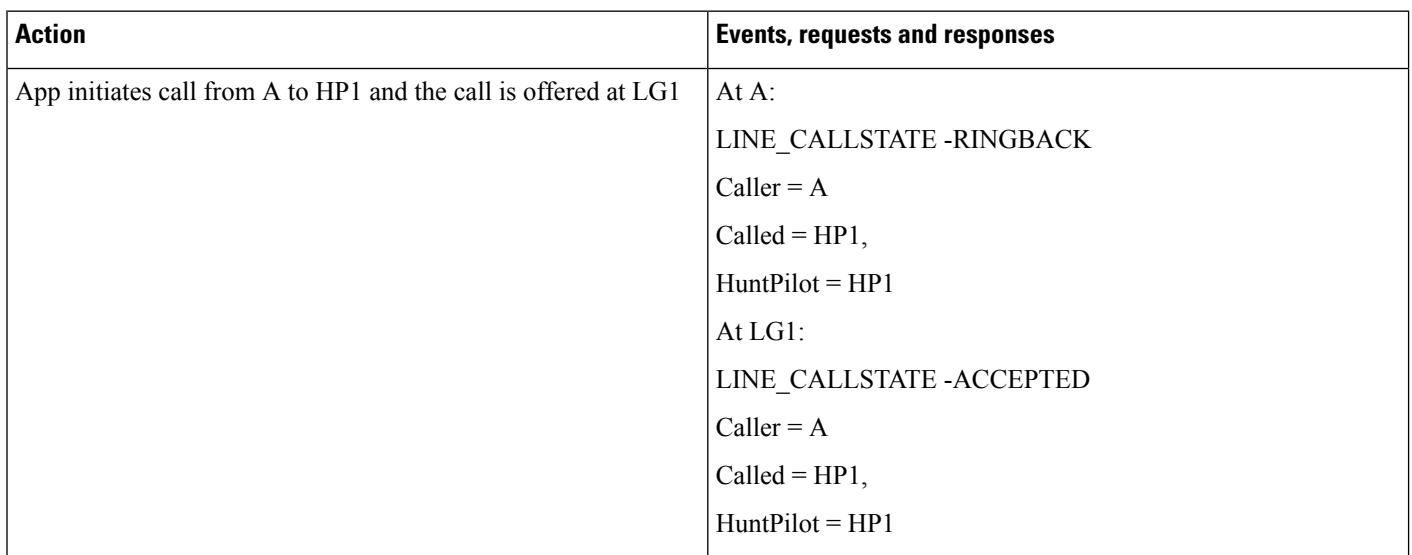

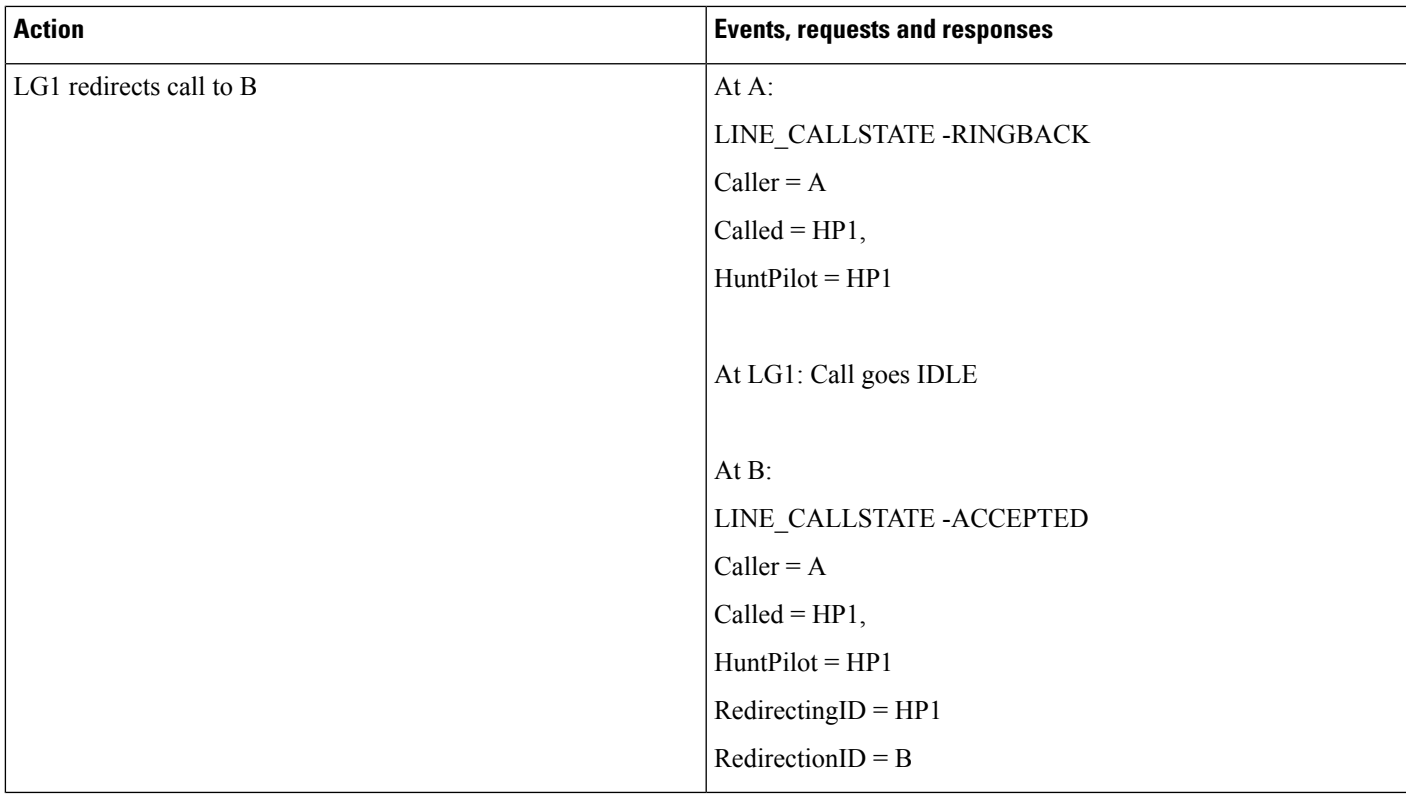

## **Hunt List Call Redirected When in Connected State**

**Table 91: Message Sequence for Hunt List Call Redirected When in Connected State**

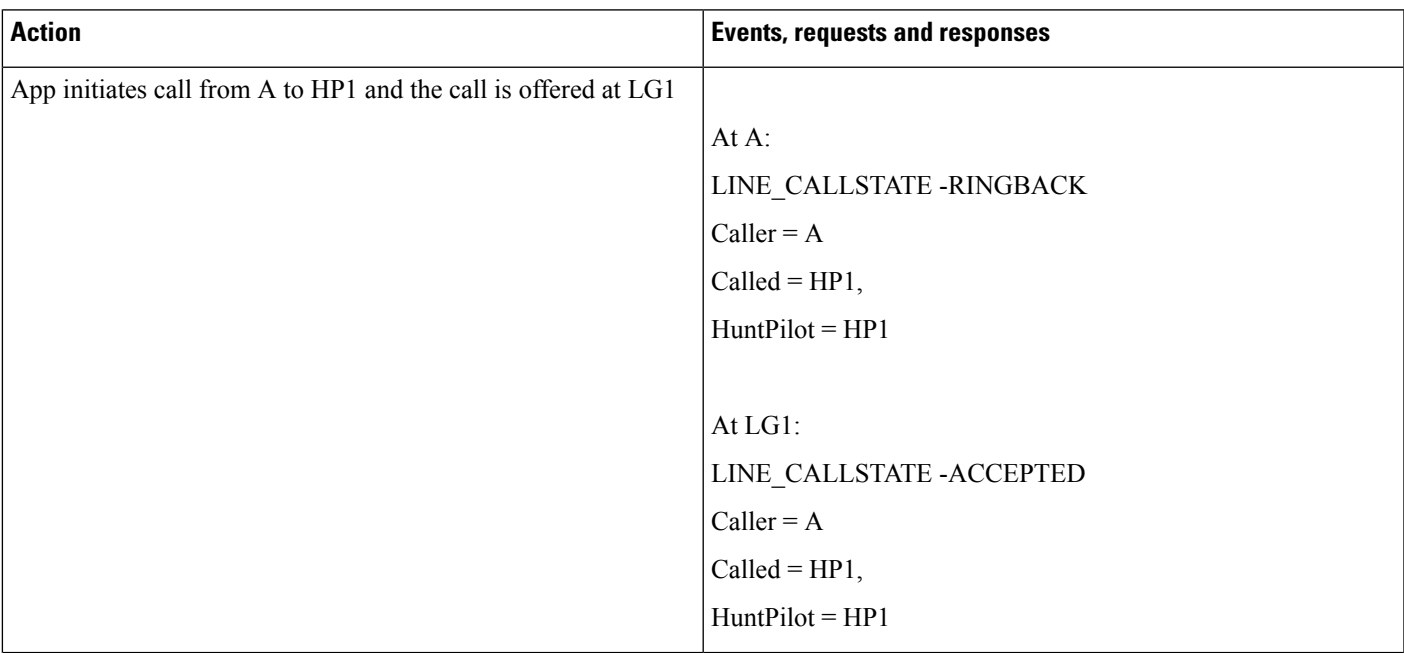

 $\mathbf I$ 

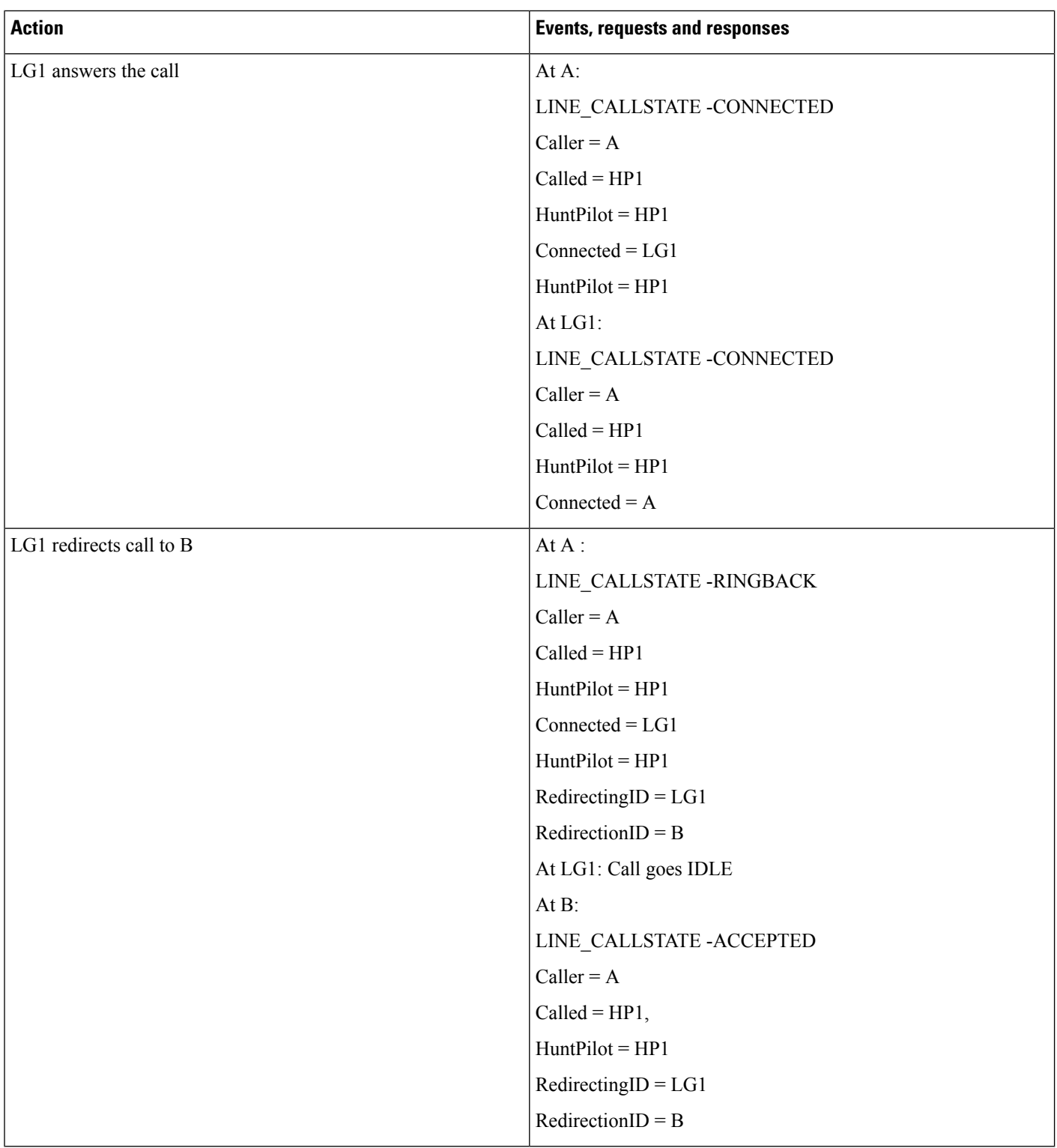

### **Hunt List Call Member Is CTI or RP Port**

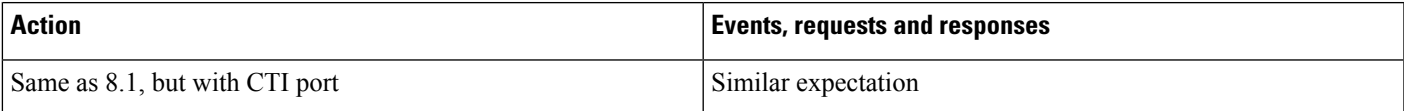

## **Hunt List Call Moved to Different Line Group Members and Answered by CTI Port**

Table 92: Message Sequence for Hunt List Call Moved to Different Line Group Members and Answered by CTI Port

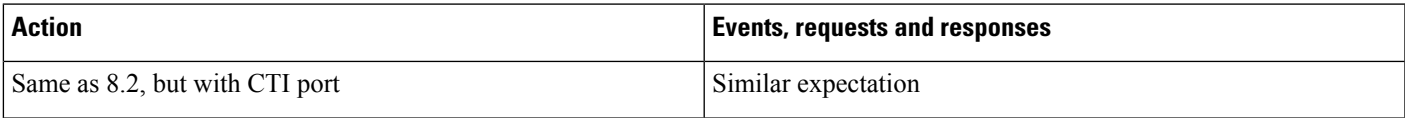

## **Hunt List Call Is Redirected to Another Hunt List**

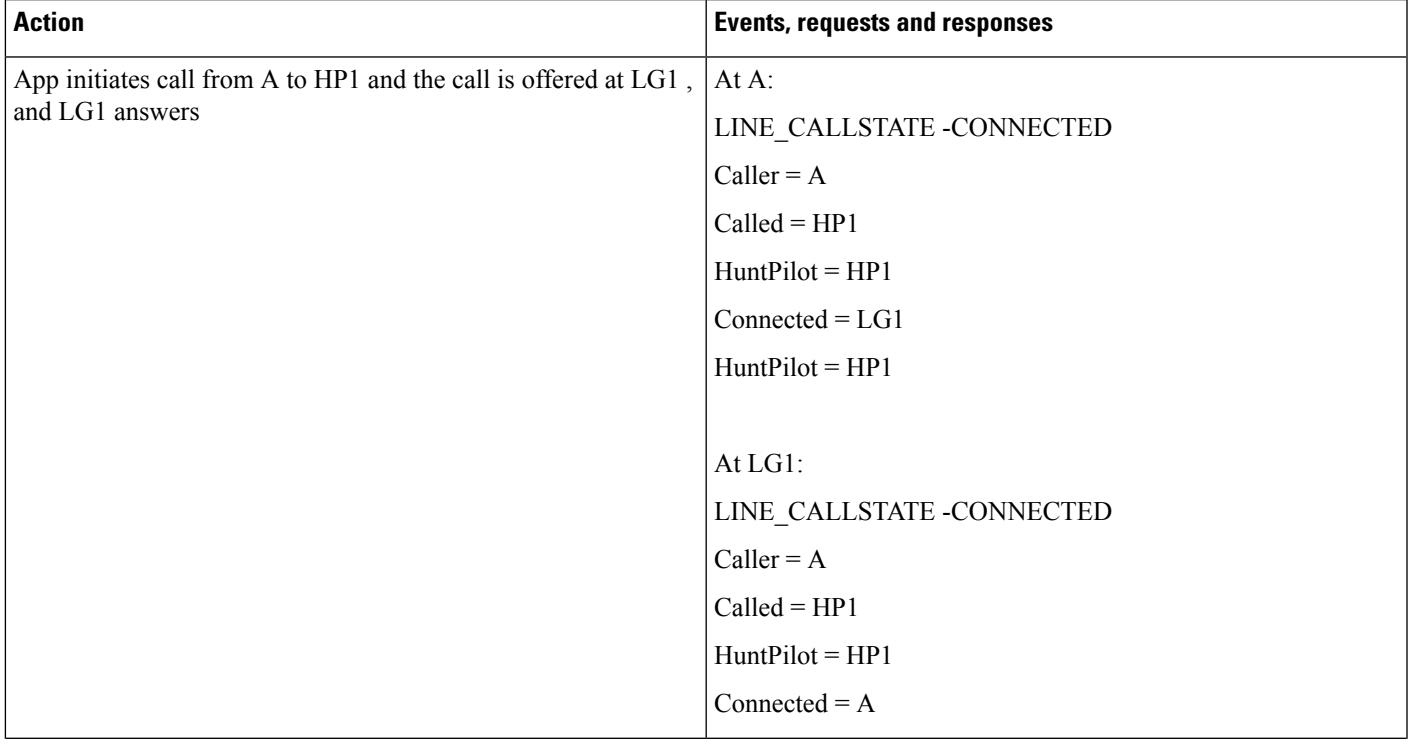

 $\mathbf I$ 

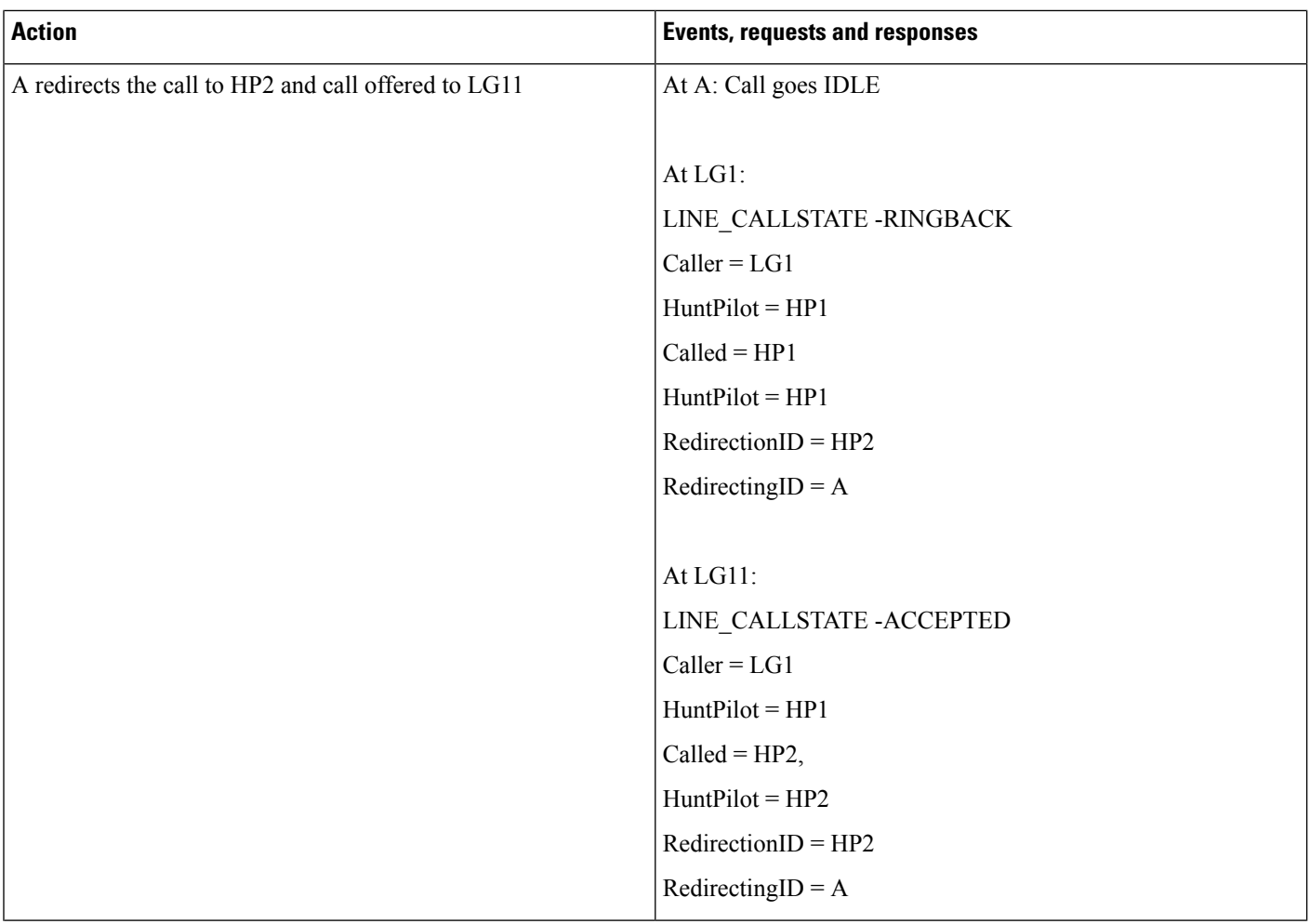

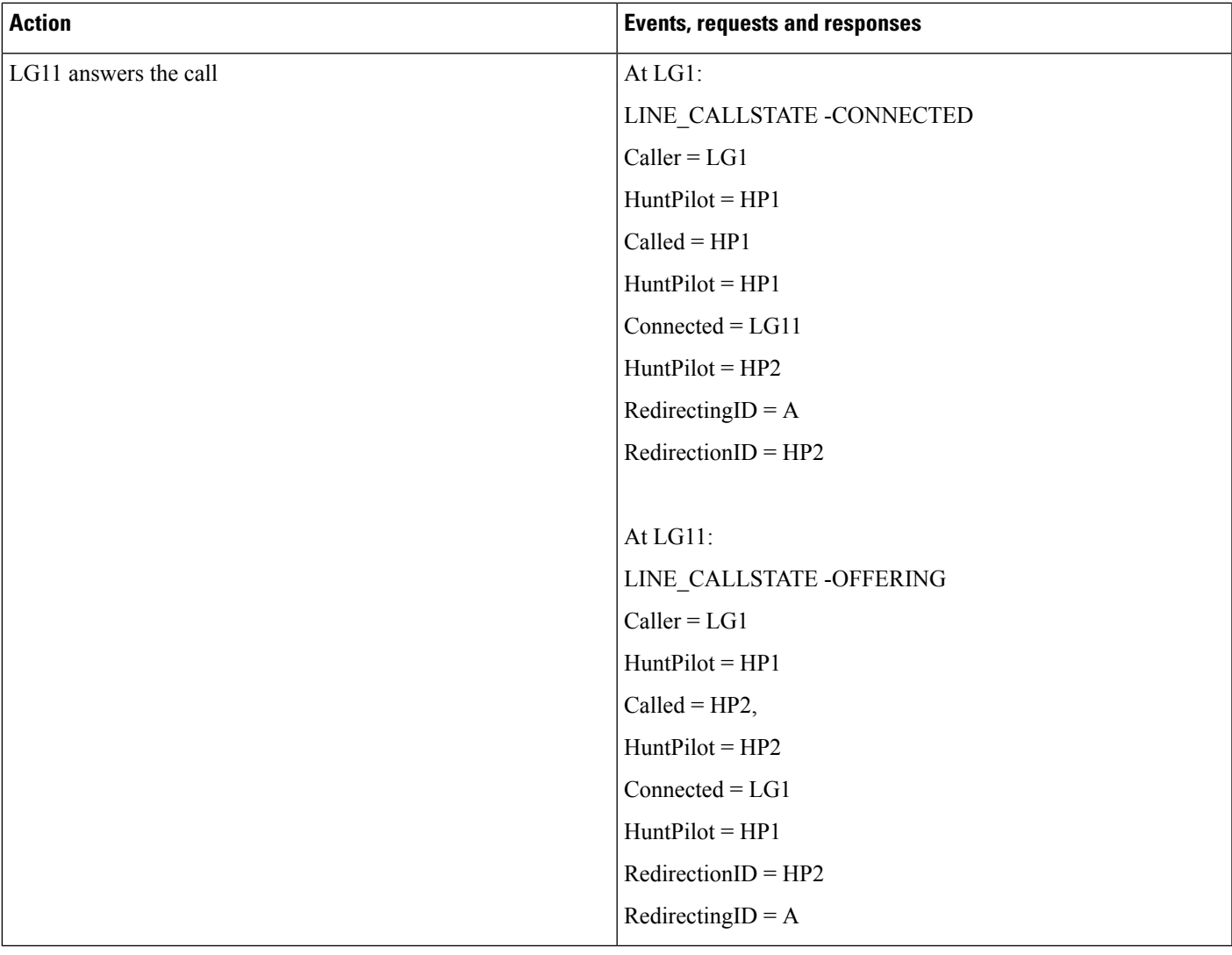

## **Hunt List Call Is Consult Transferred to Another Line**

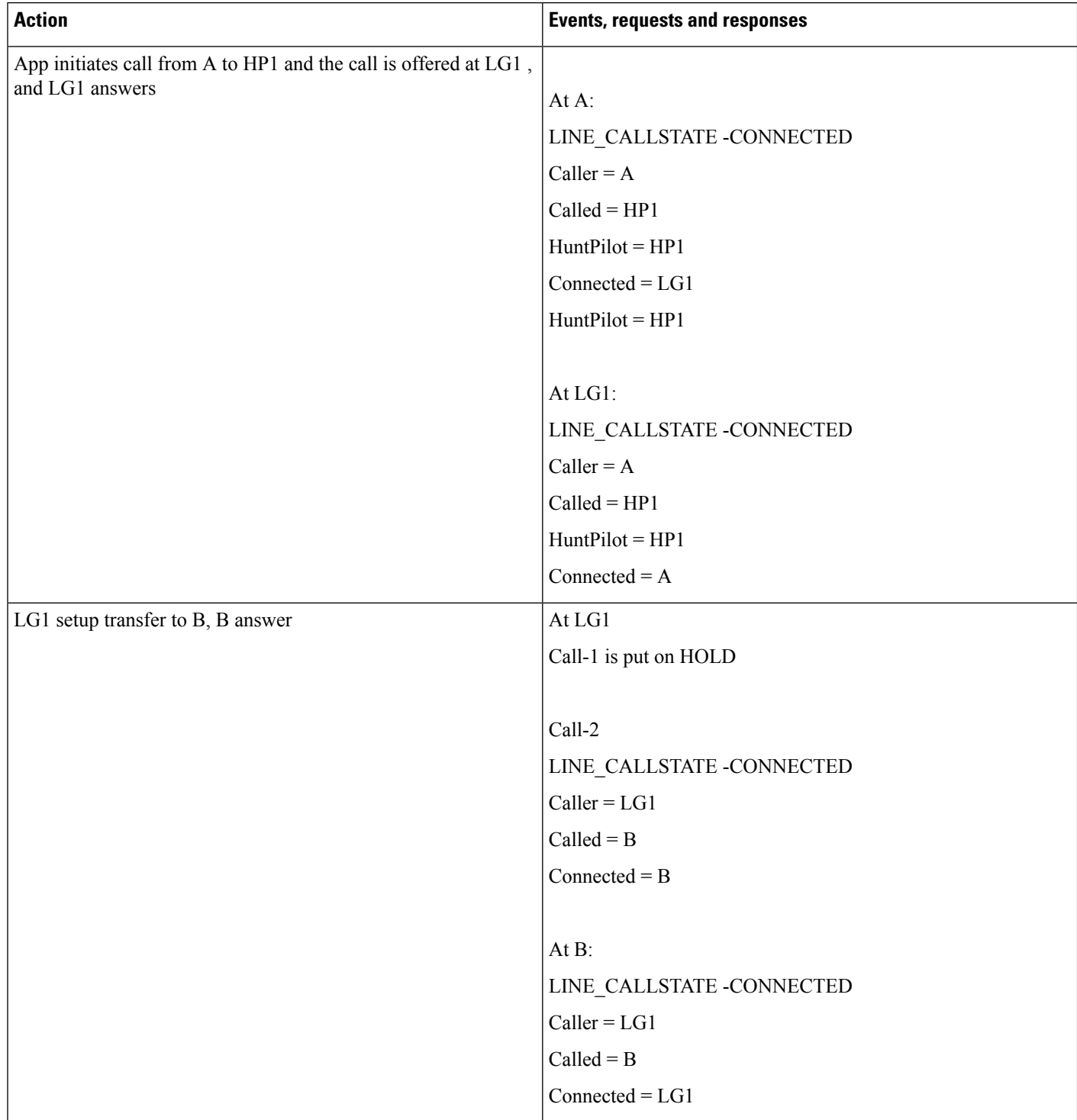

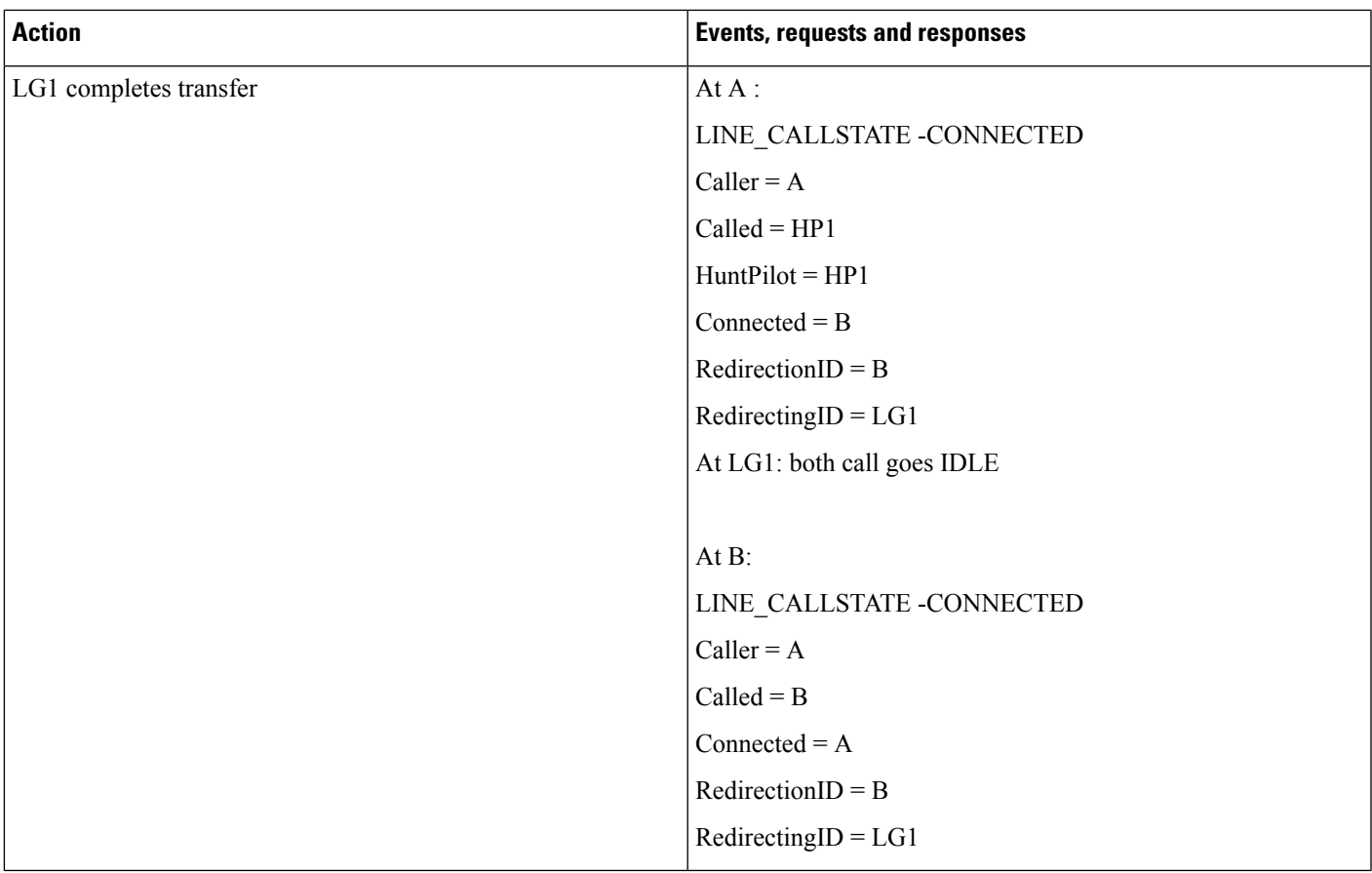

## **Hunt List Call Direct Transferred to Another Line**

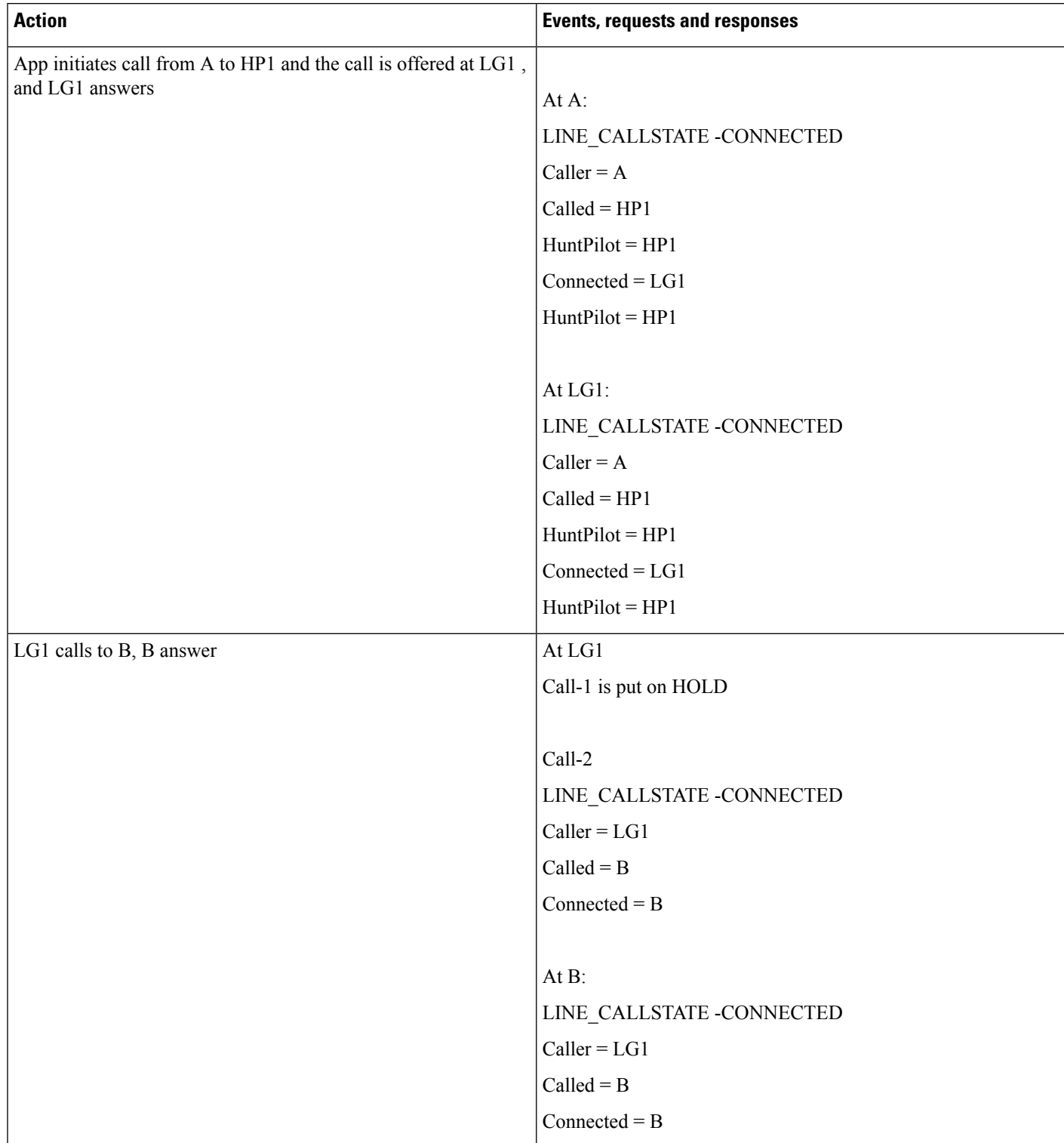

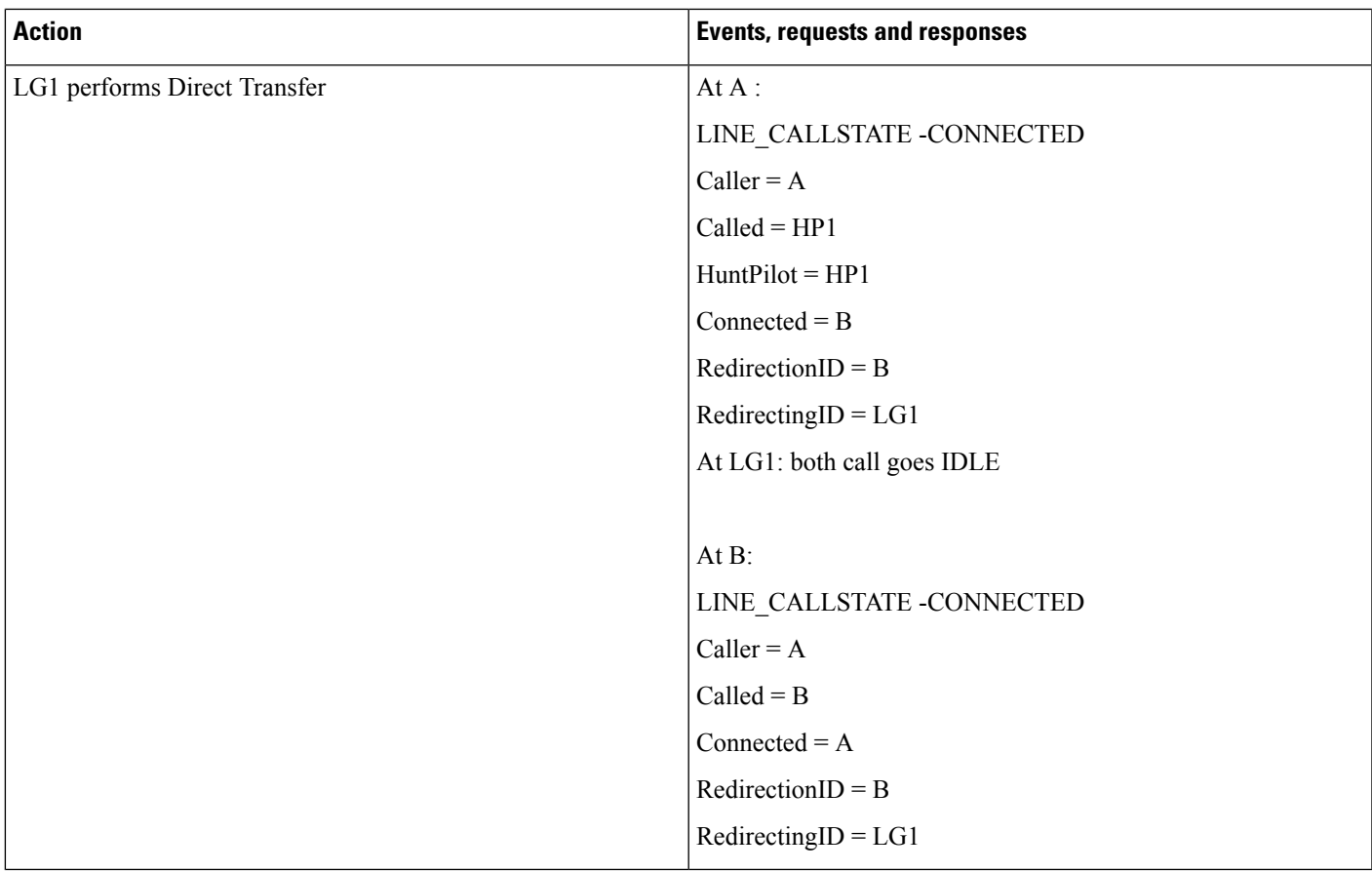

## **Hunt List Call Is Conferenced to Another Line**

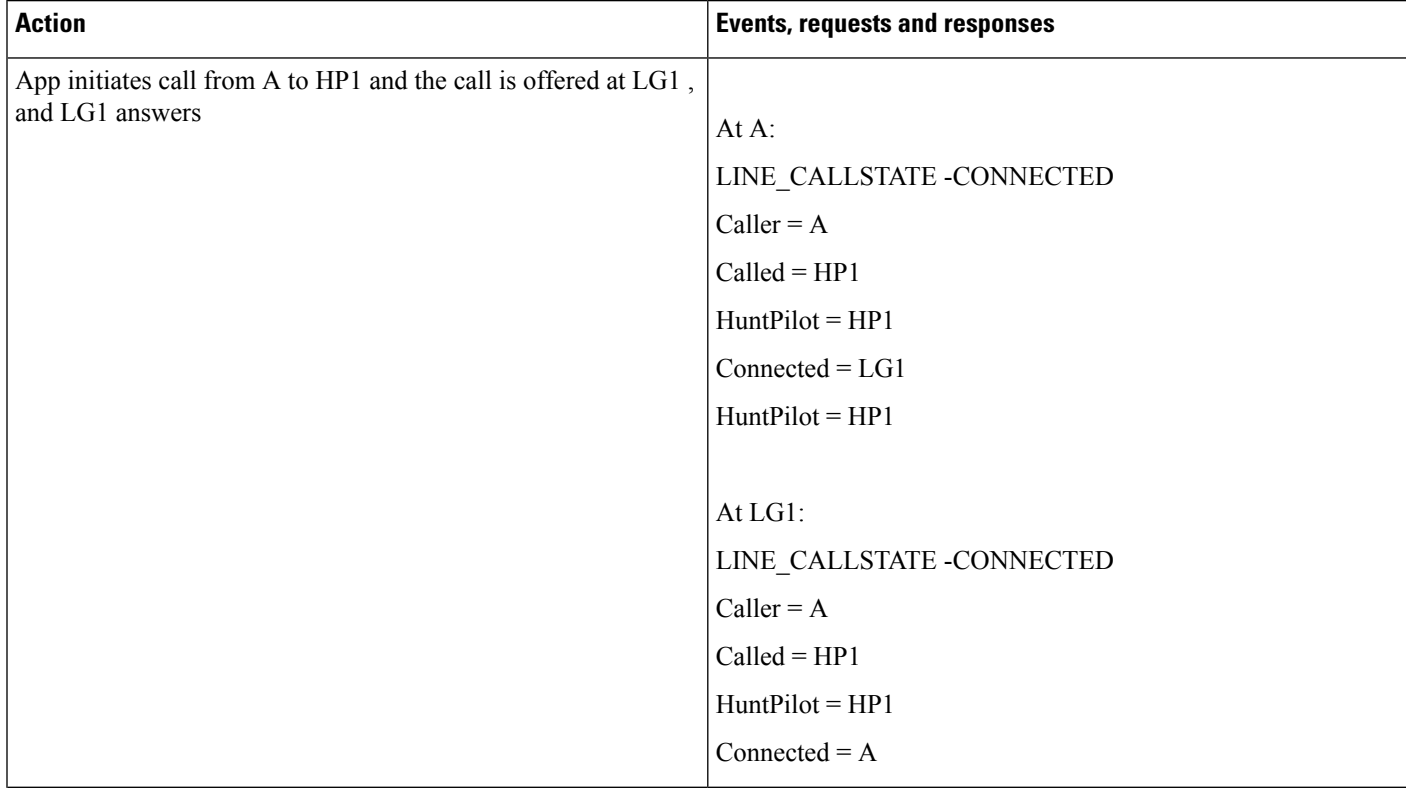

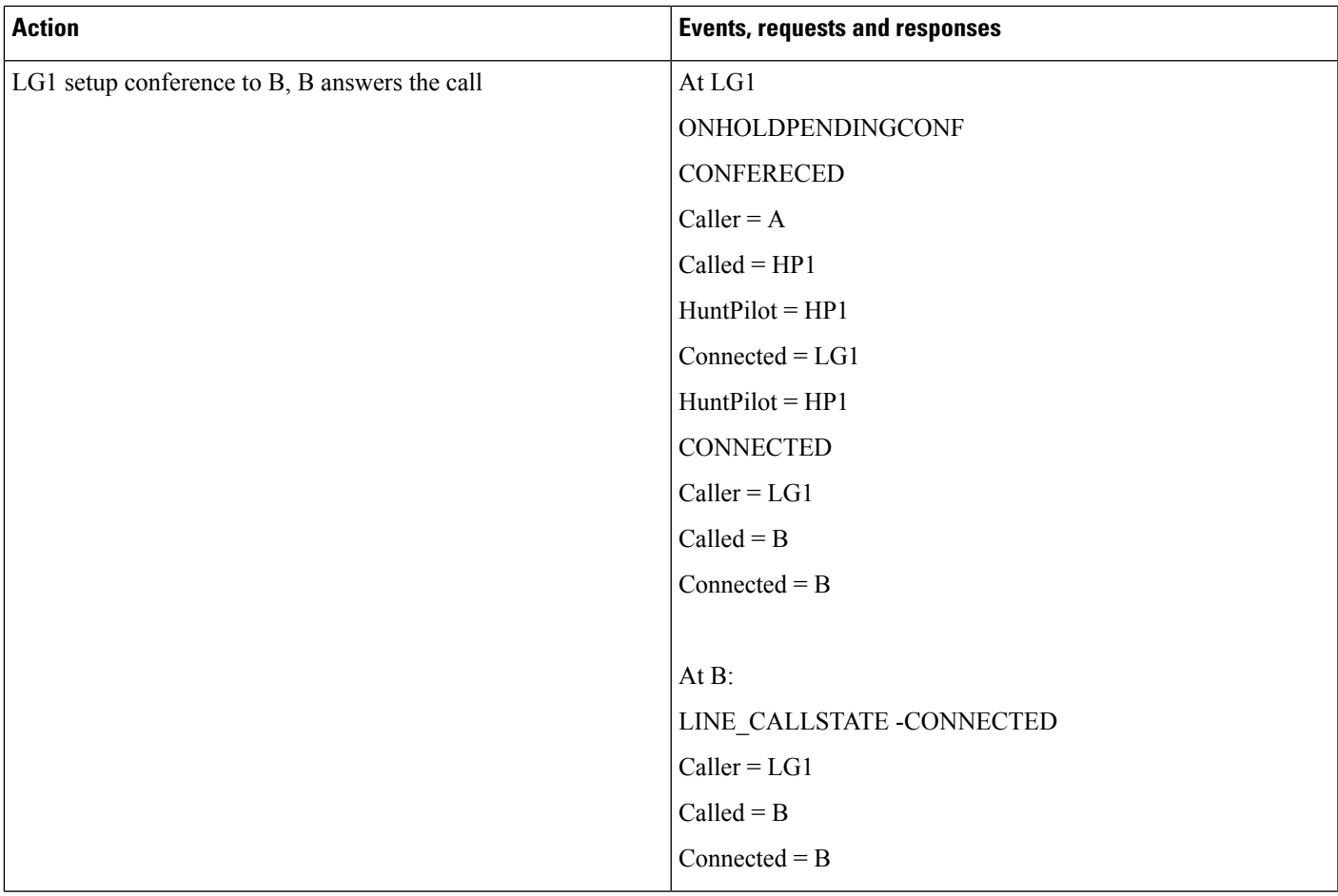

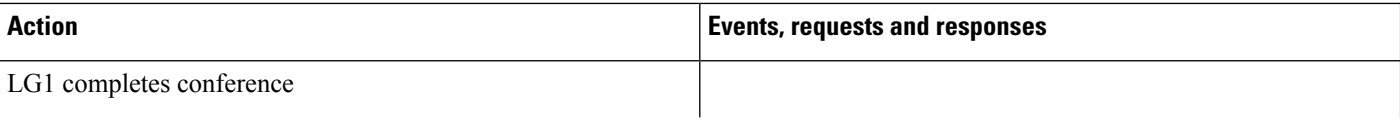

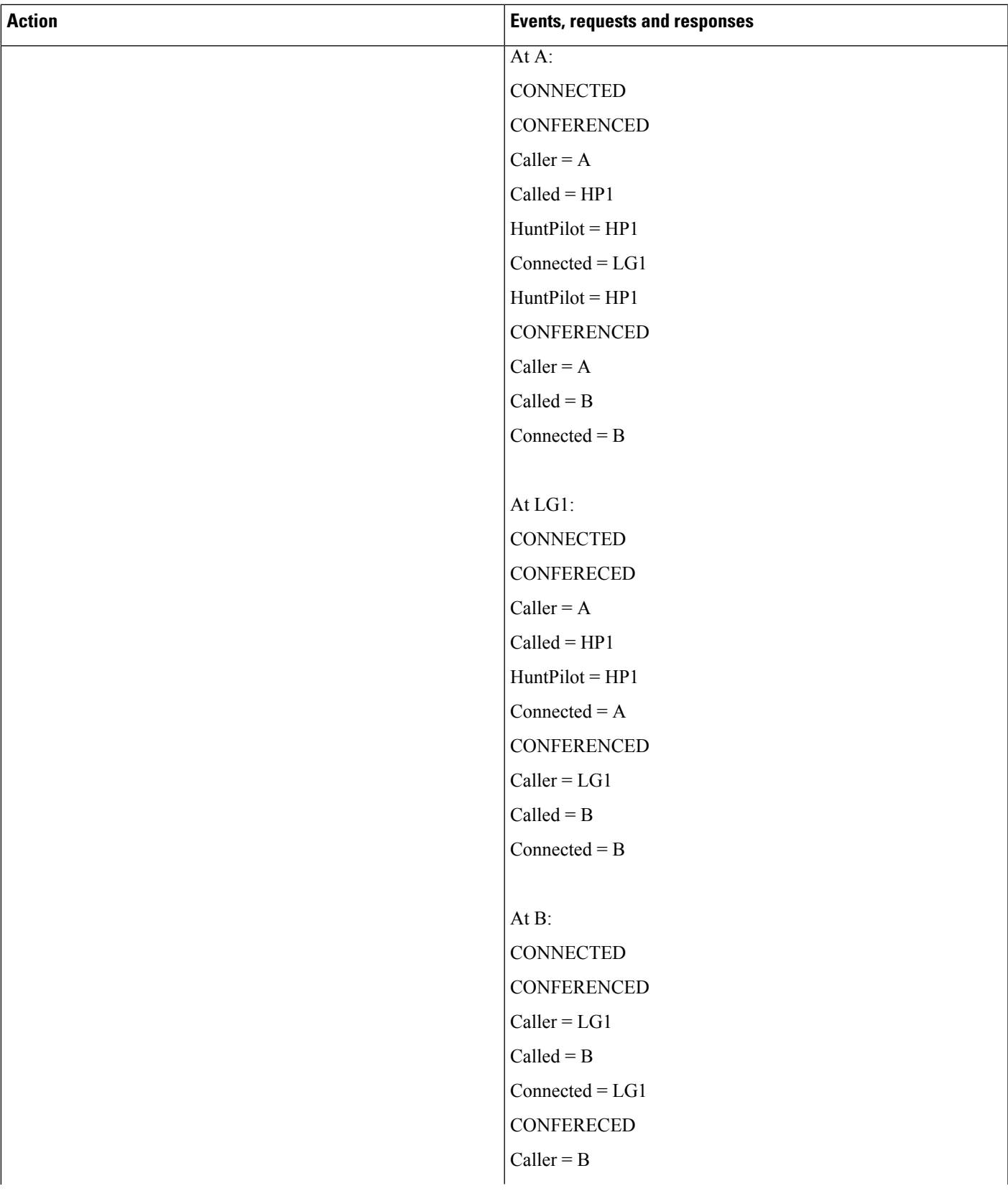

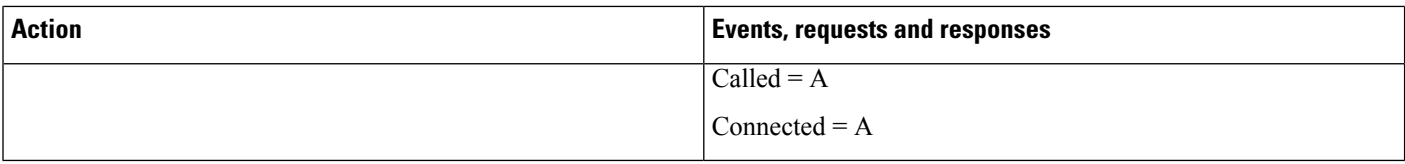

## **Hunt List Call Is Joined to Another Line**

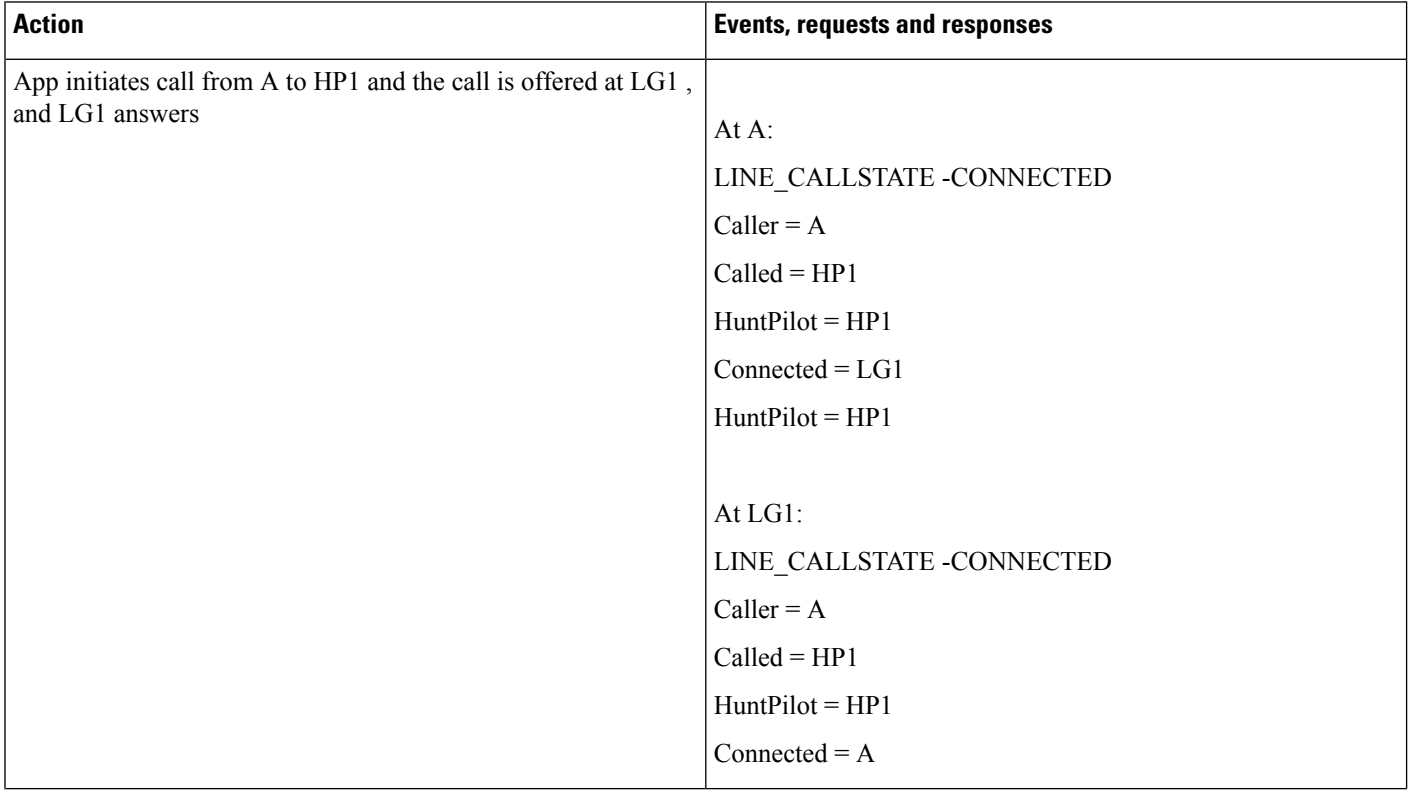

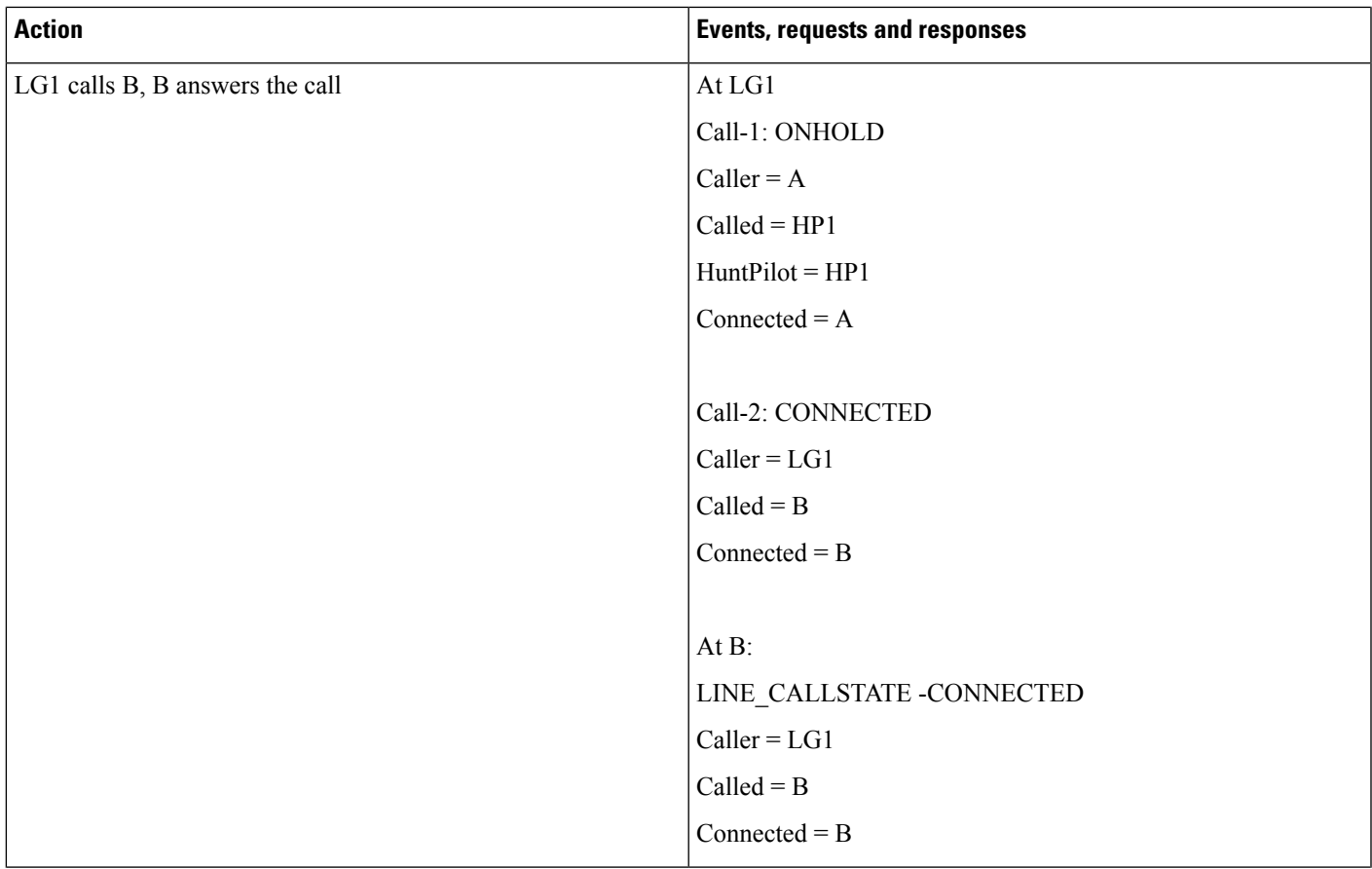

 $\mathbf I$ 

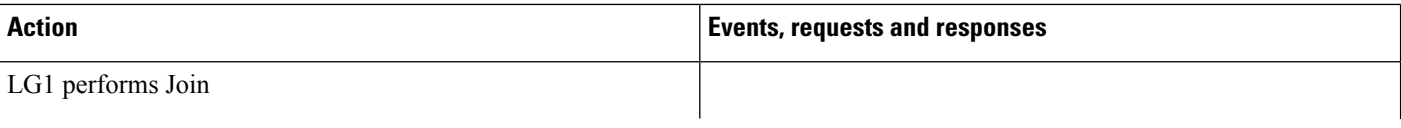

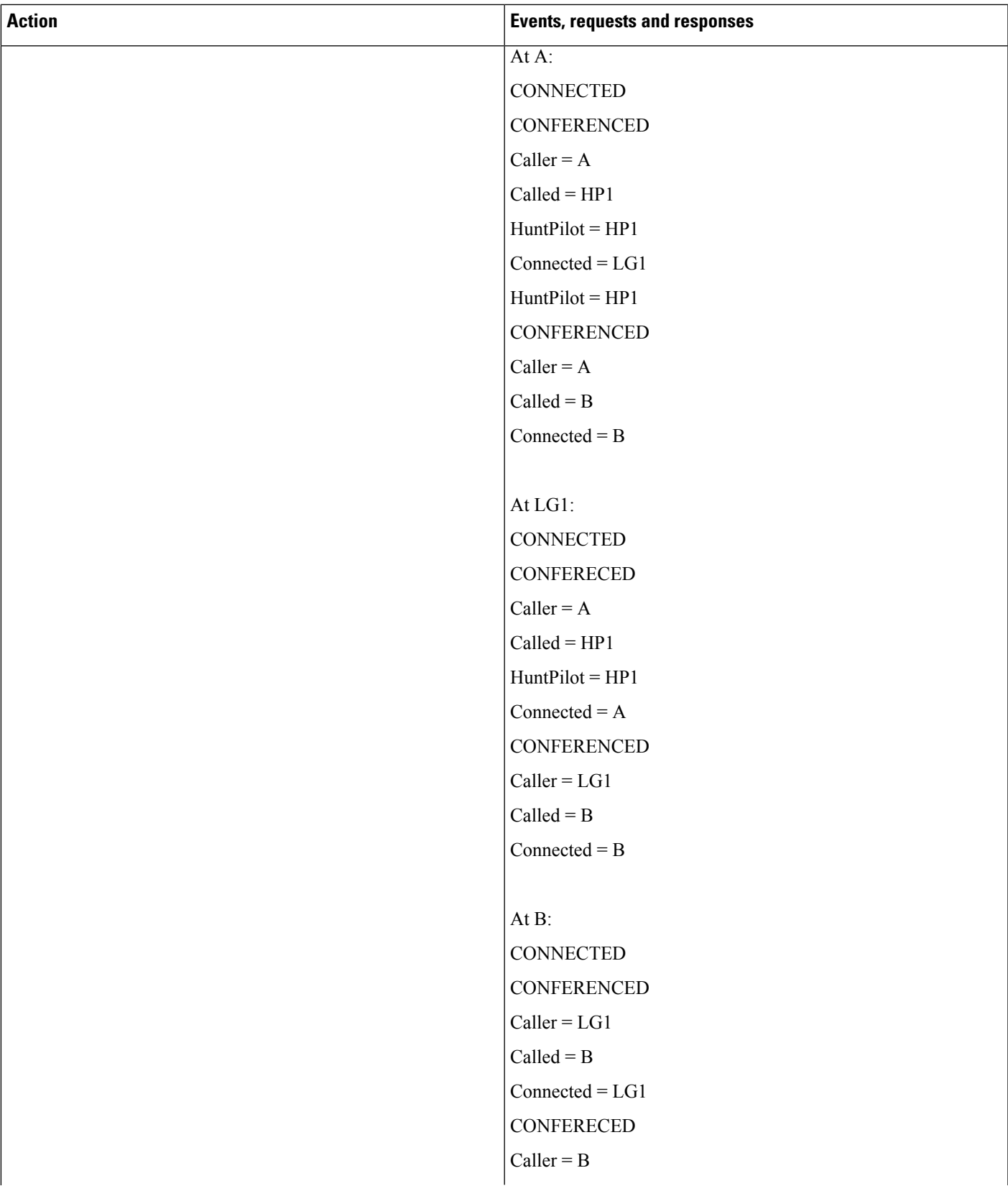

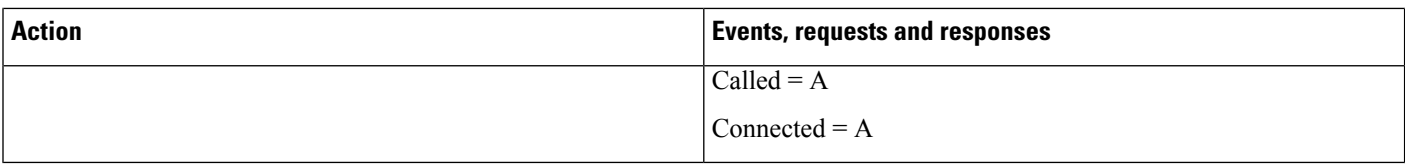

## **Hunt List Call Is Conferenced to Another Hunt List After LG11 Answers**

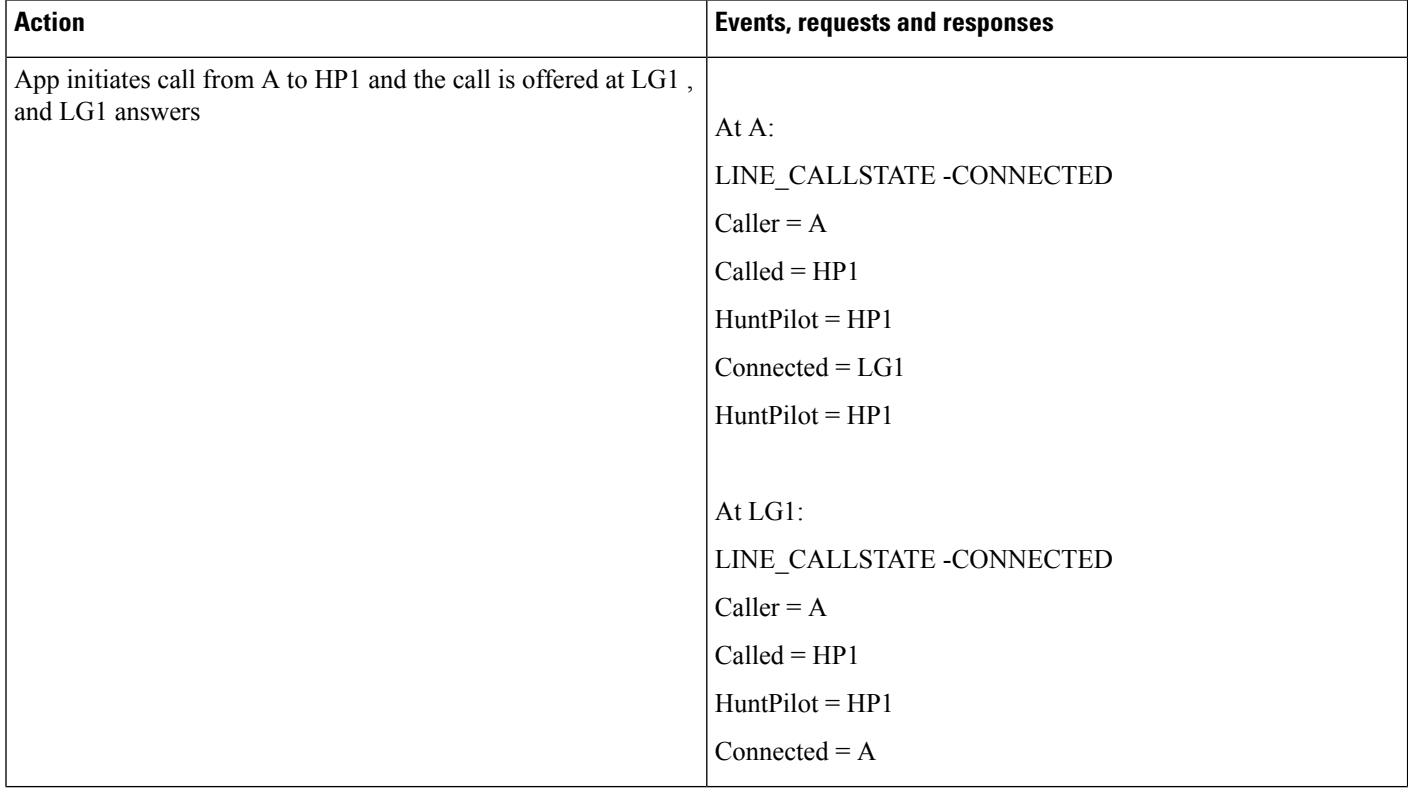
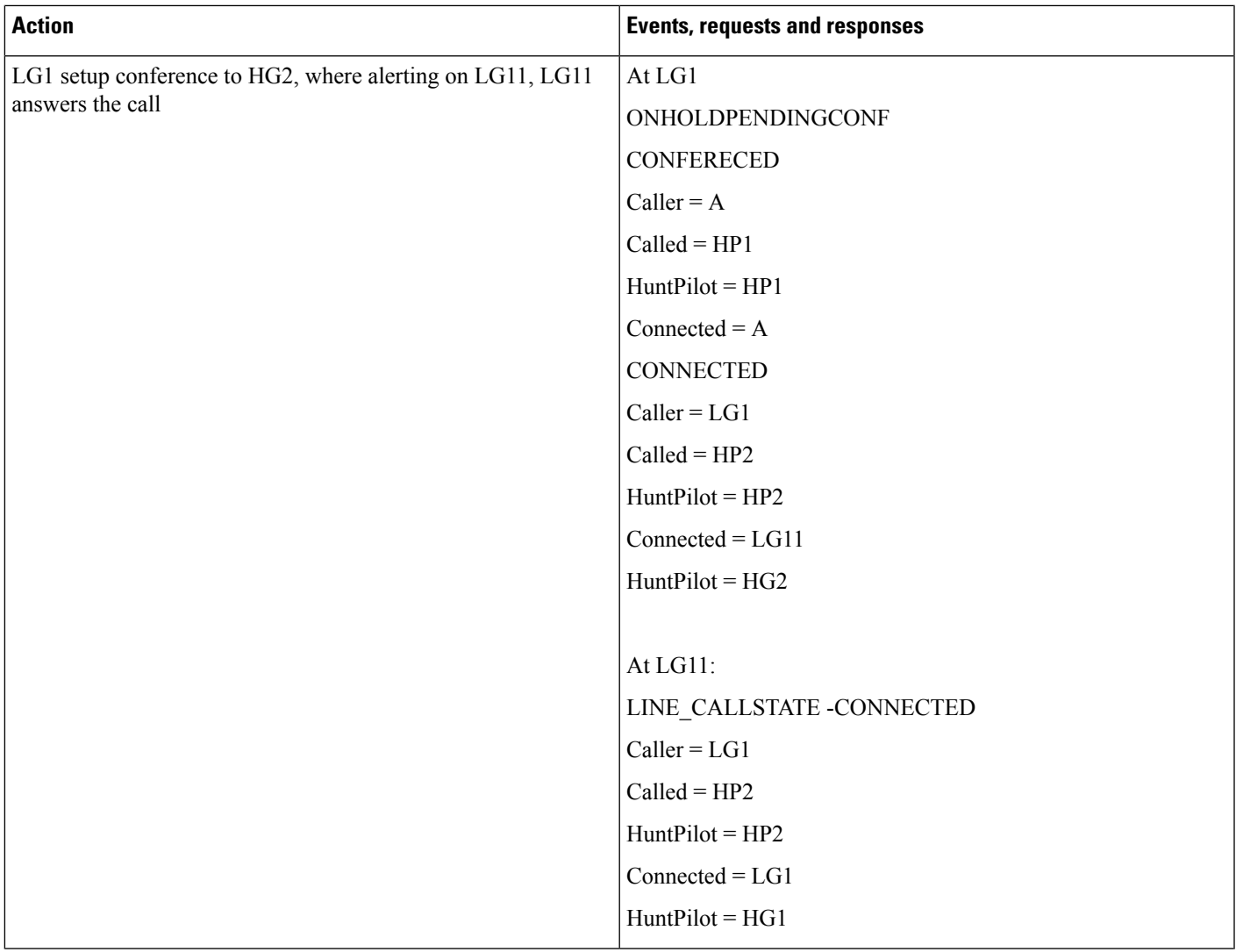

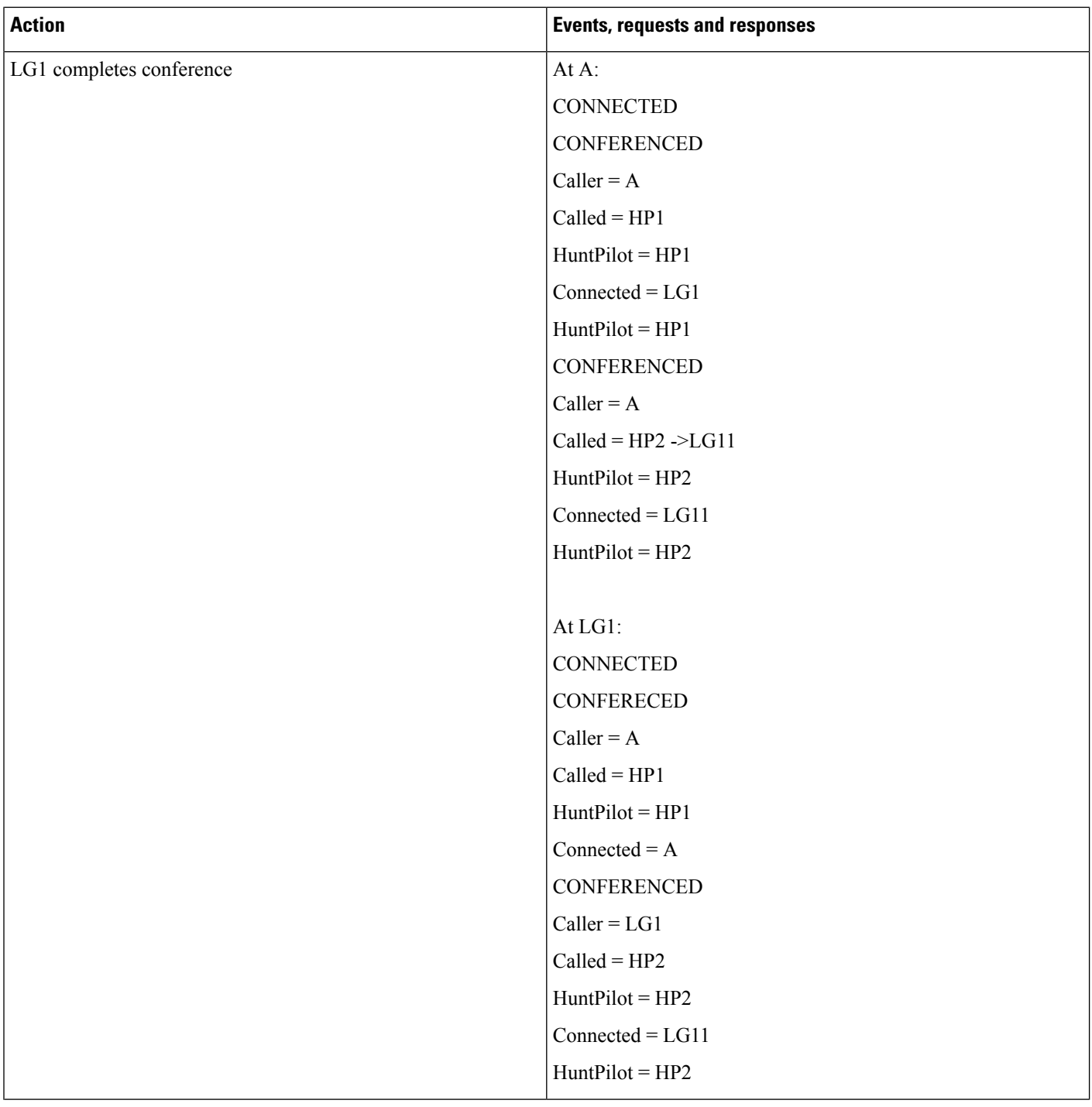

Ι

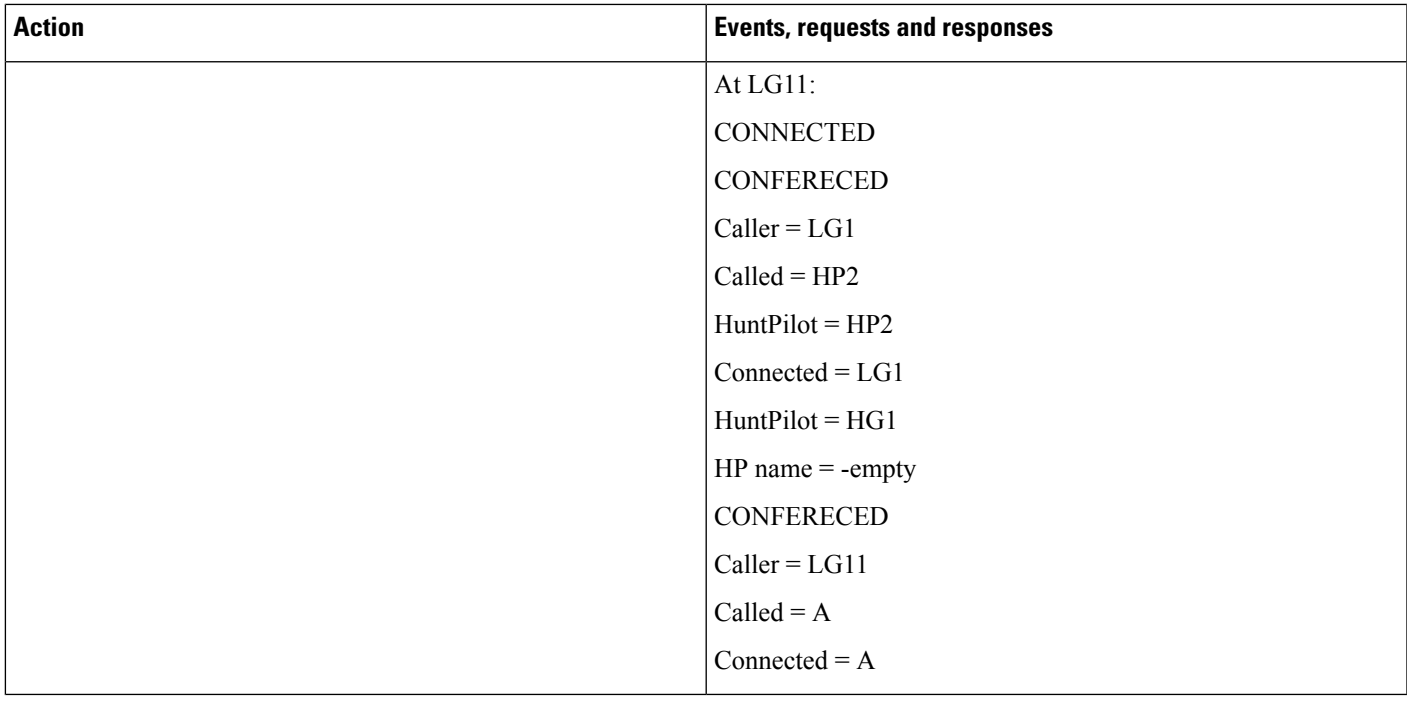

#### **Hunt List Call Conferenced to the SameHunt List and Completes Conference BeforeHunt ListAgent Answers**

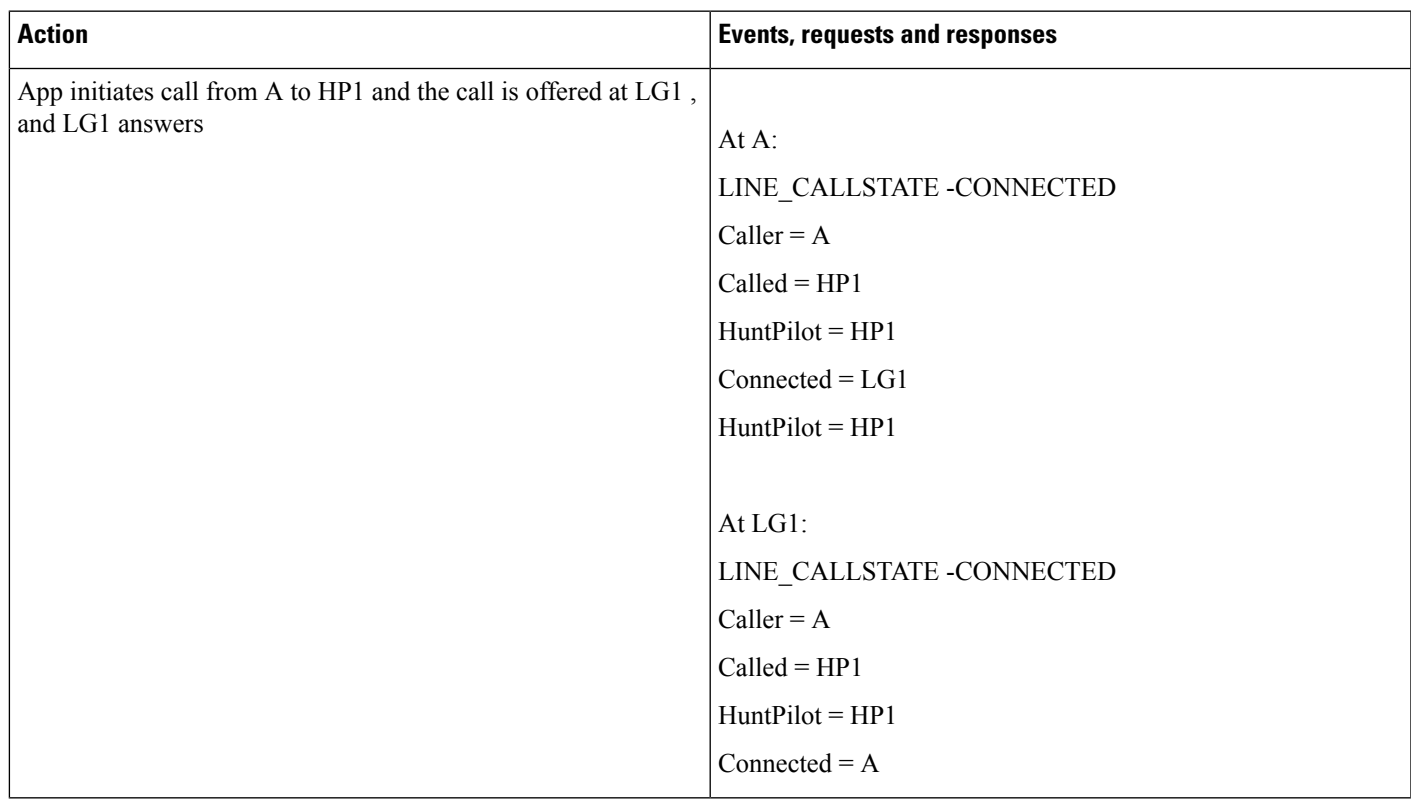

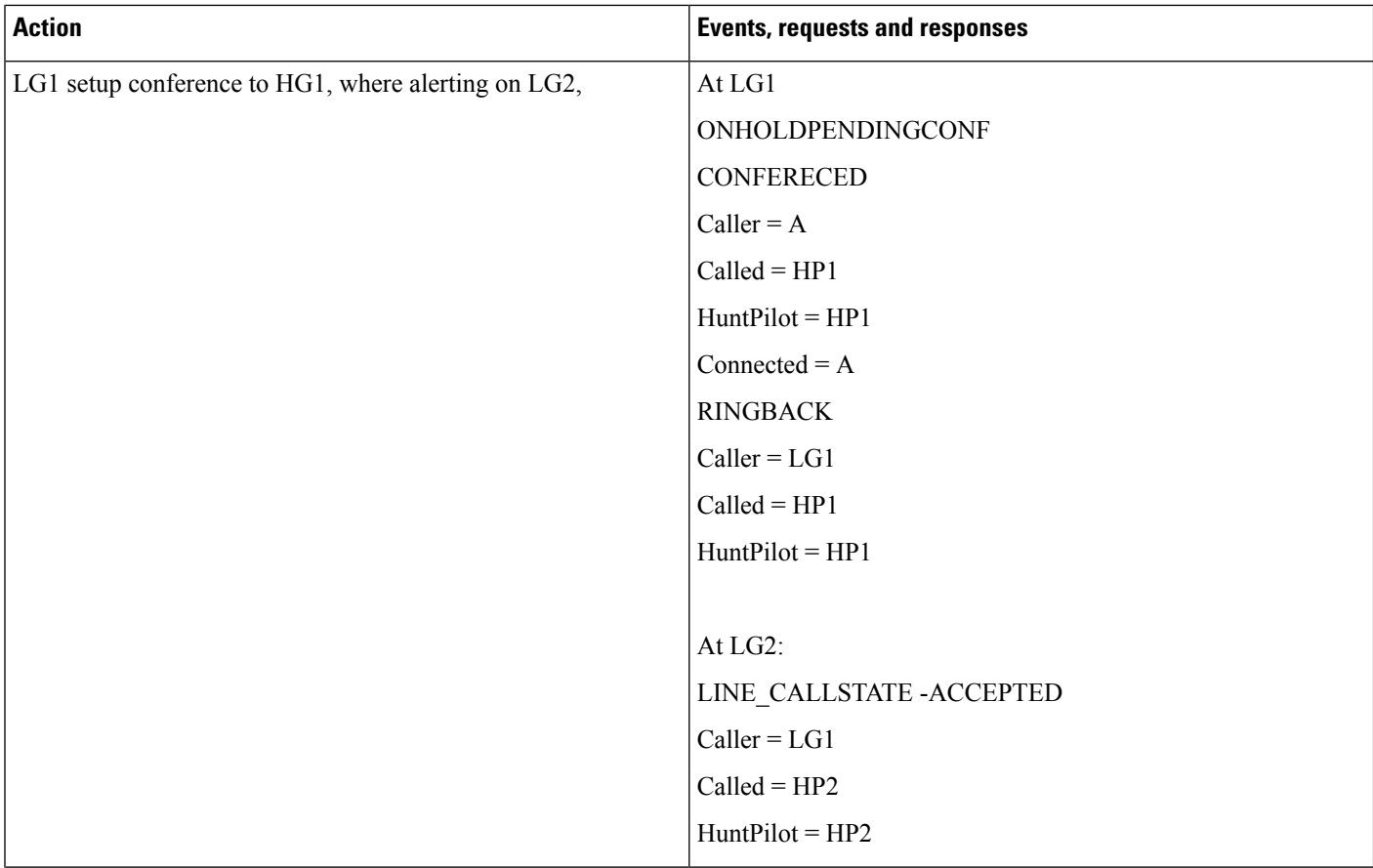

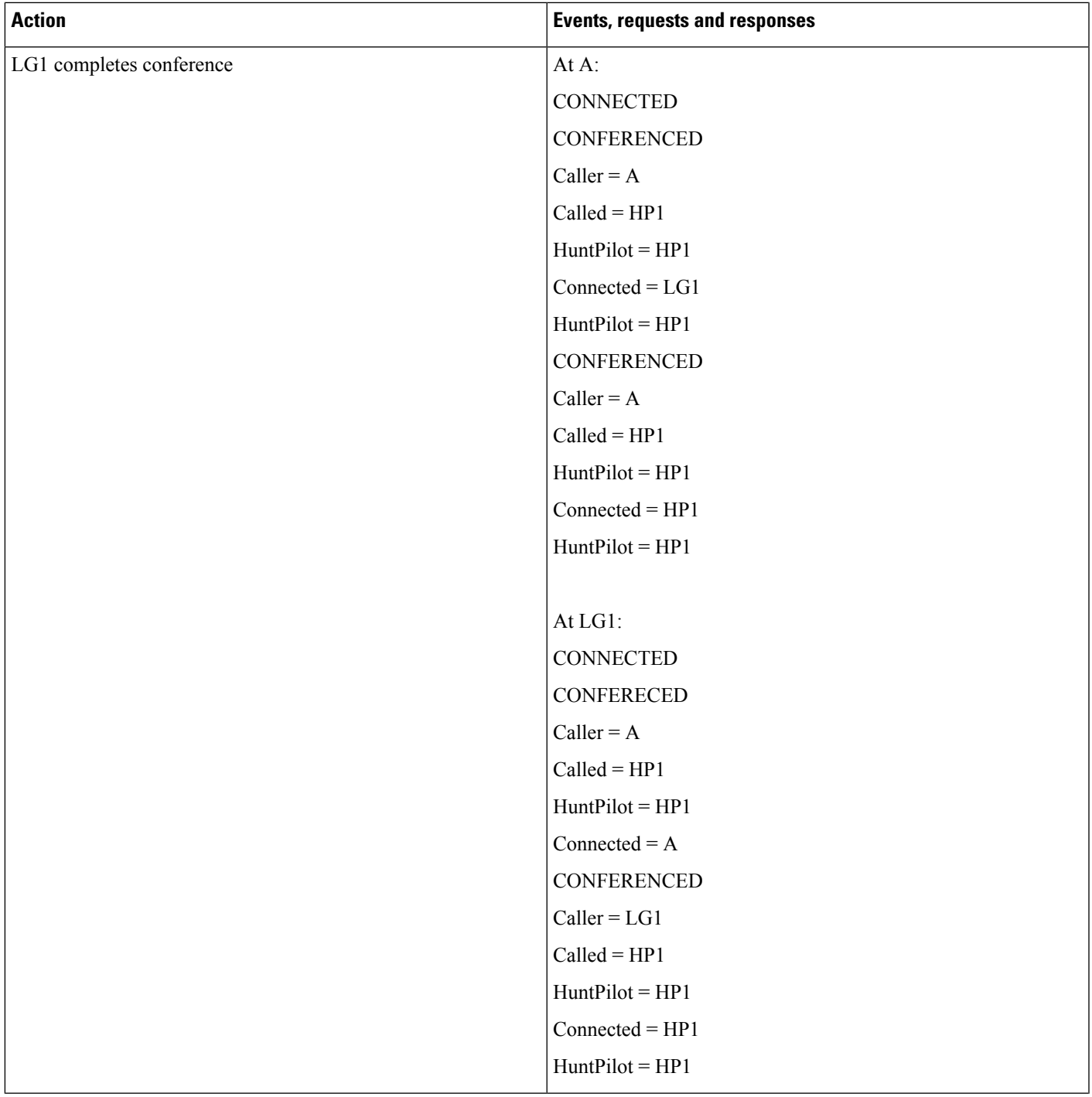

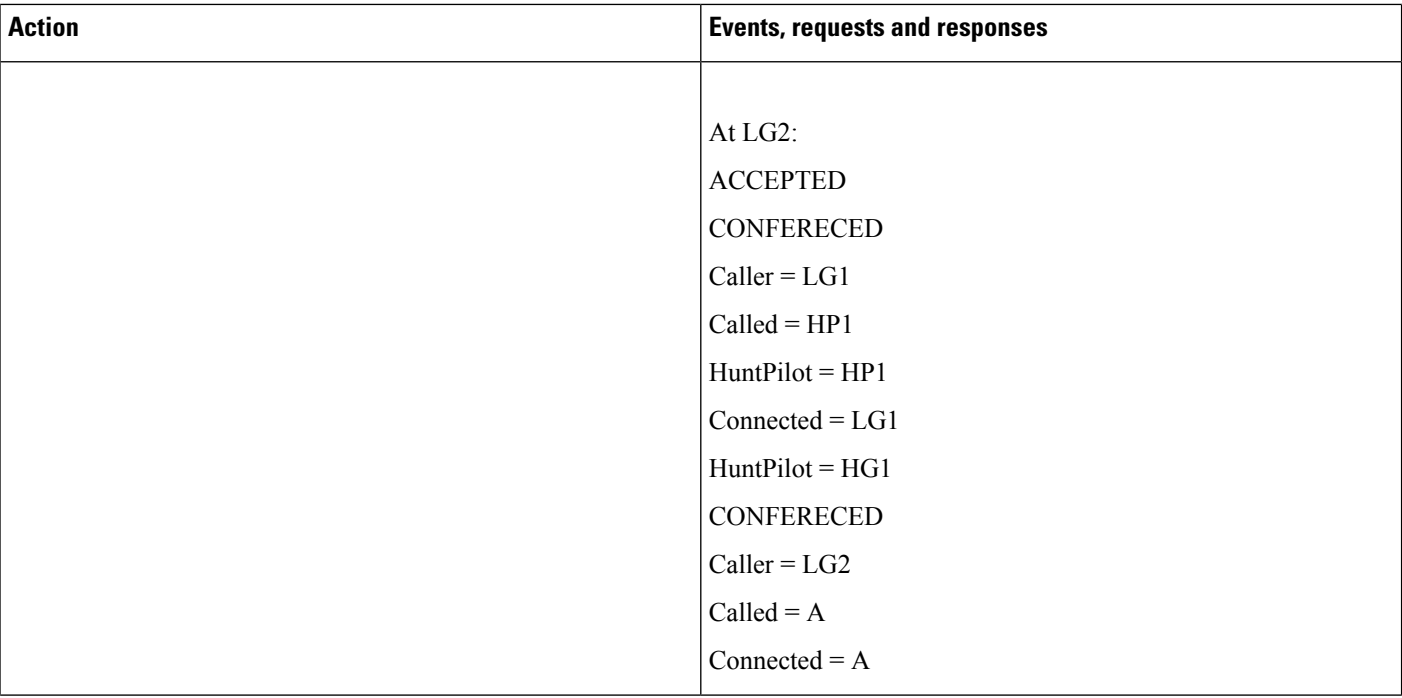

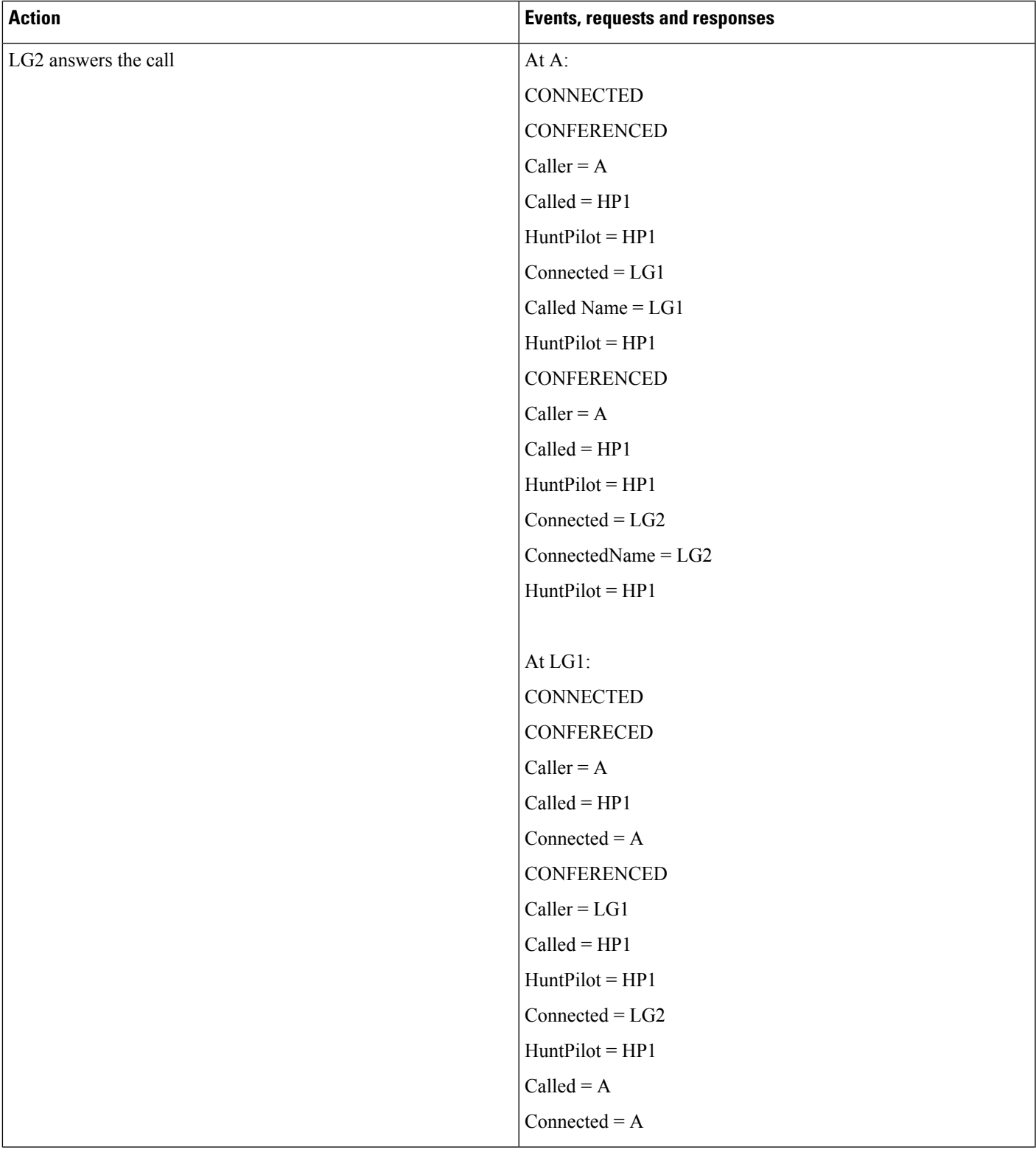

I

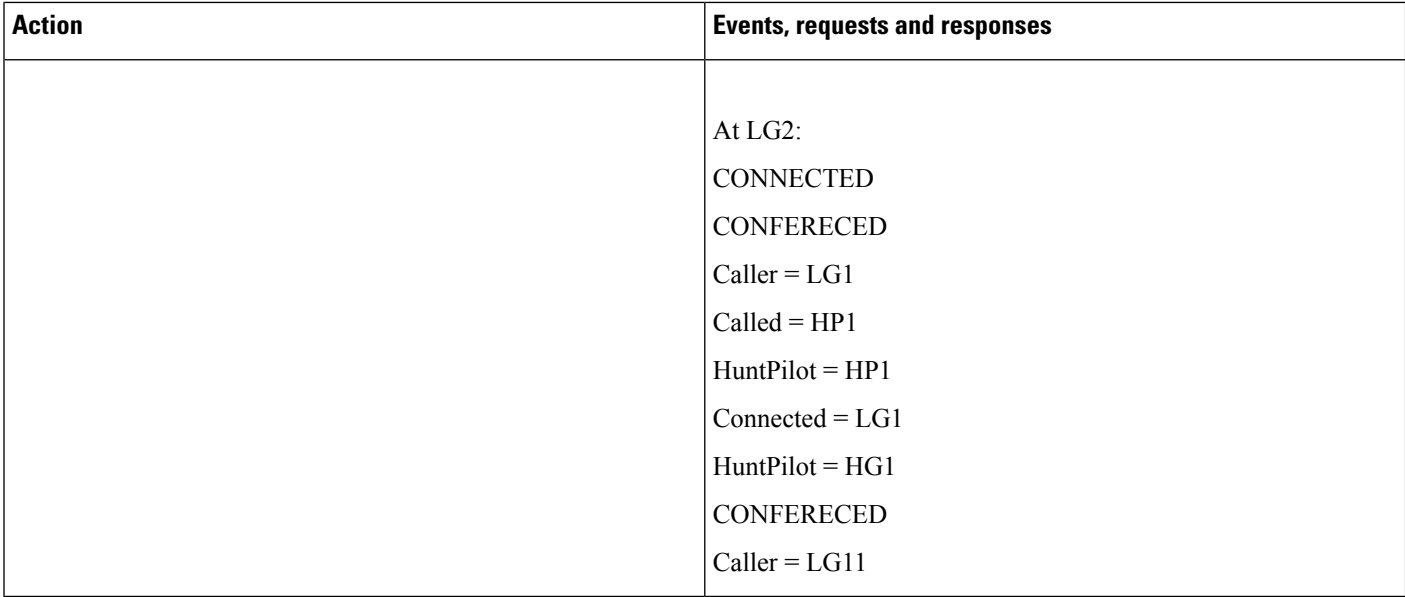

#### **Hunt List Basic Call with SharedLine**

LG1' is sharedline with LG1

 $\mathbf l$ 

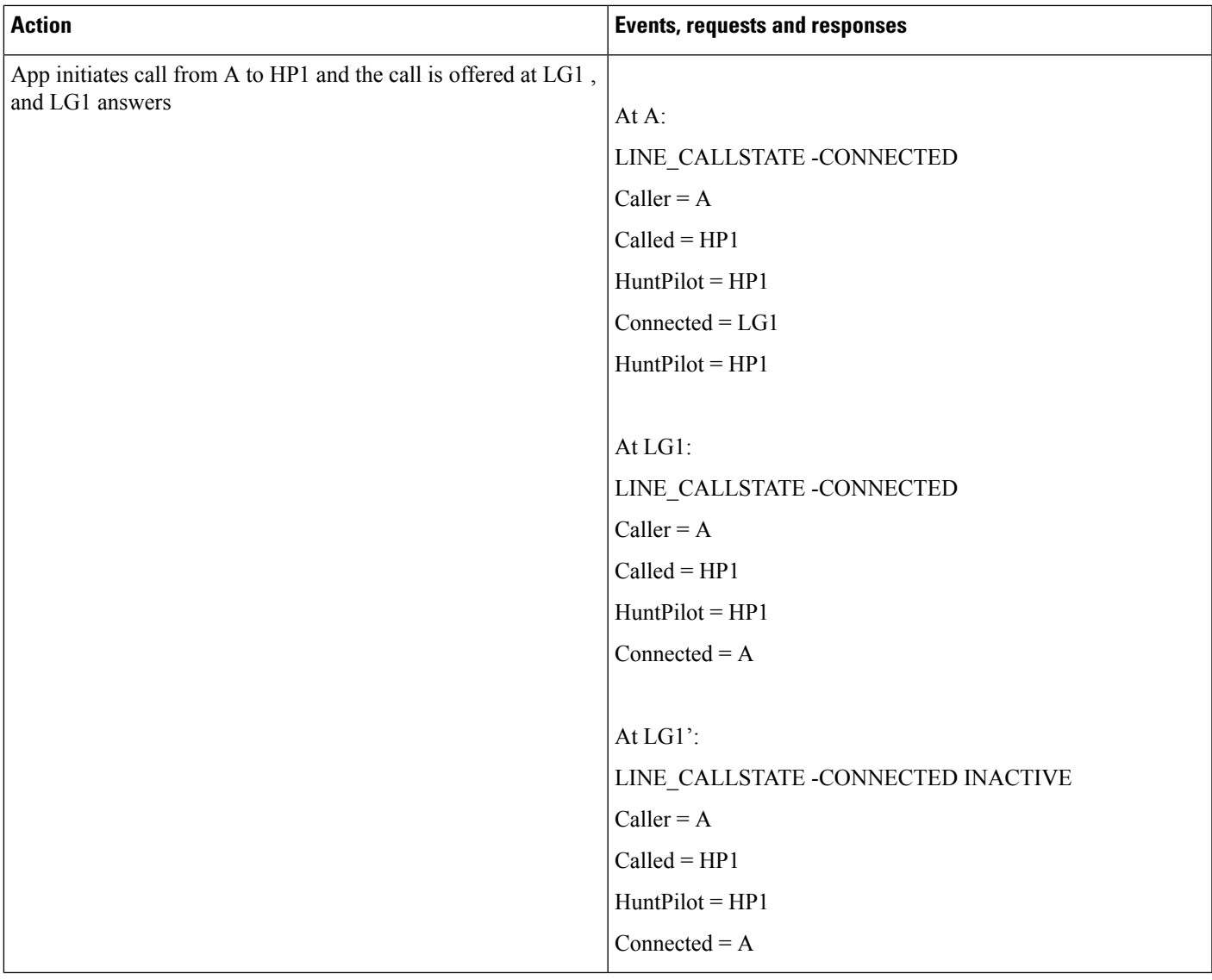

I

### **Hunt List Basic Call with DND-R Configured on LG1**

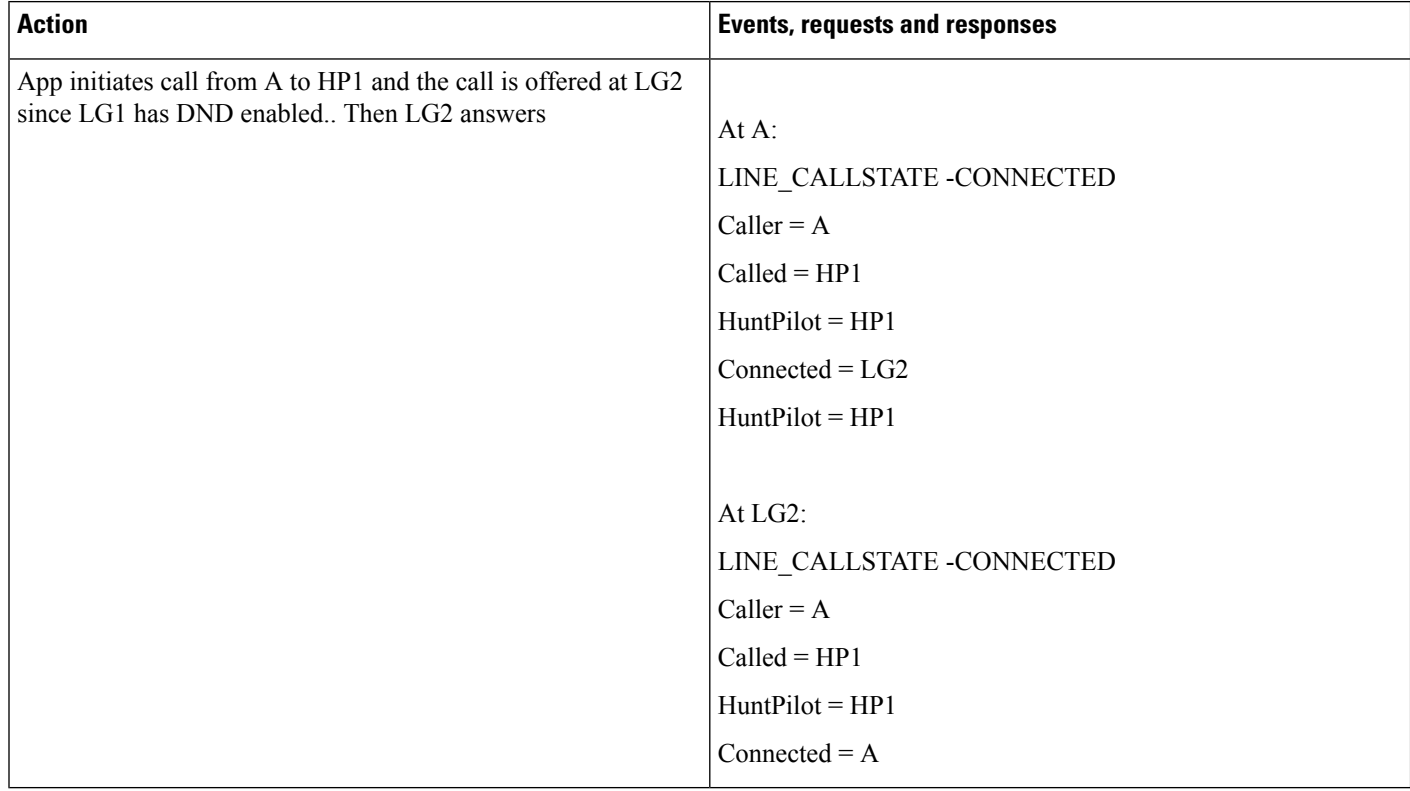

#### **Hunt List Call Put in Conference via Join Operation**

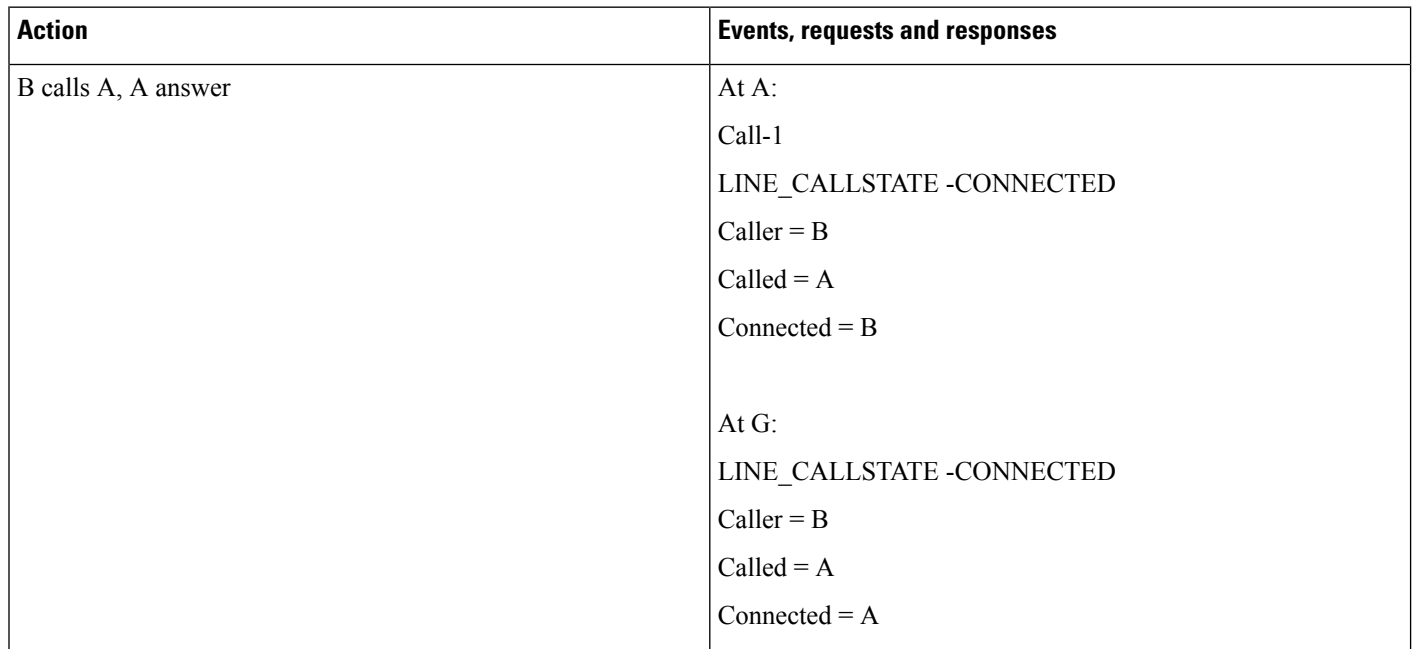

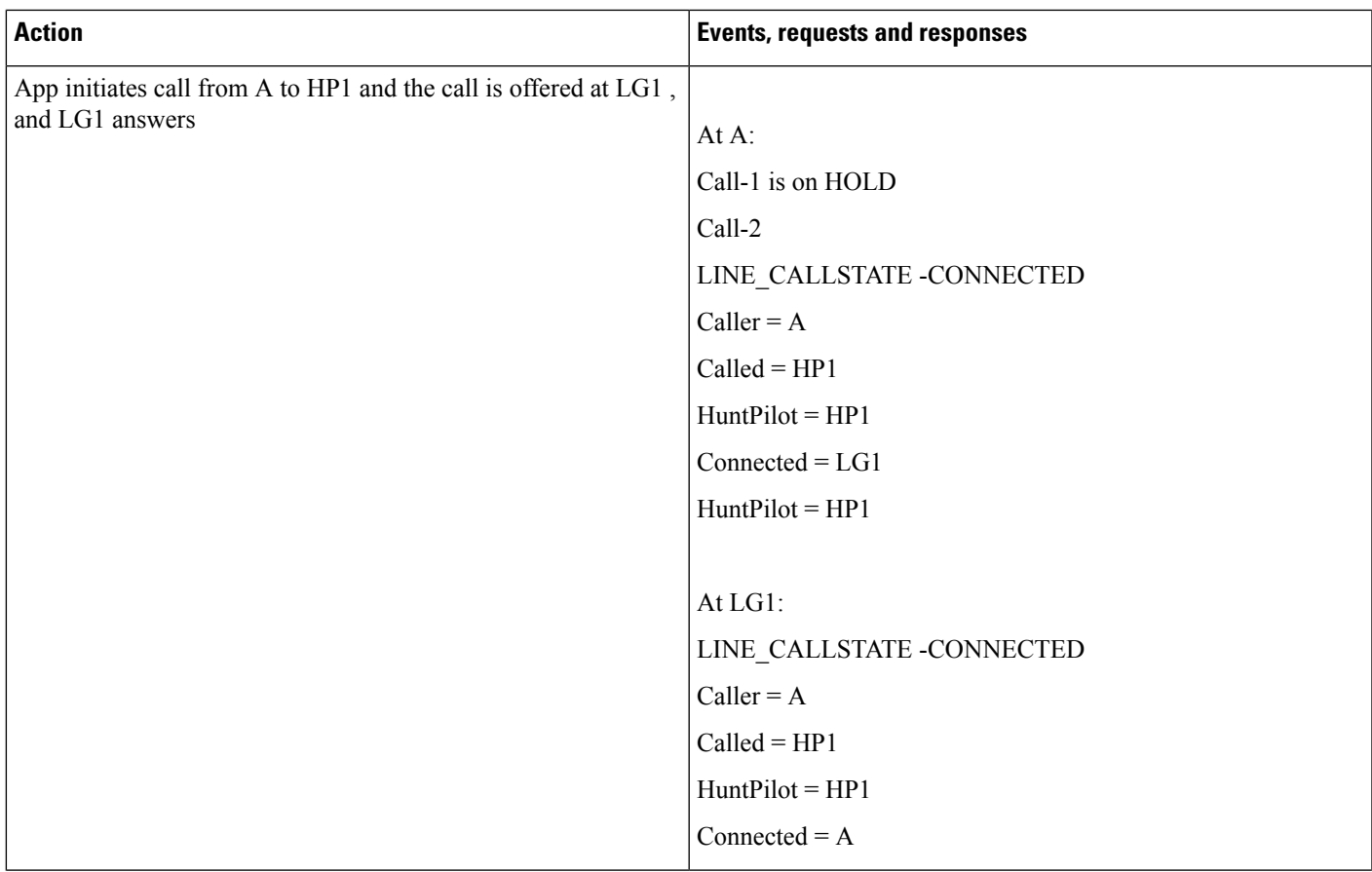

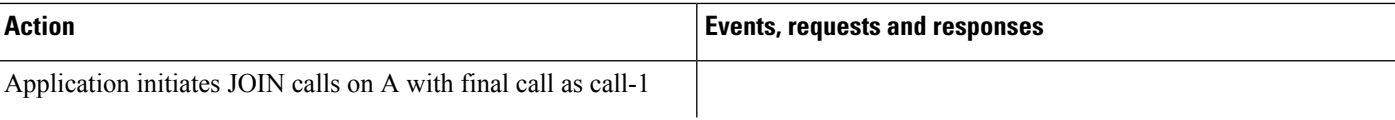

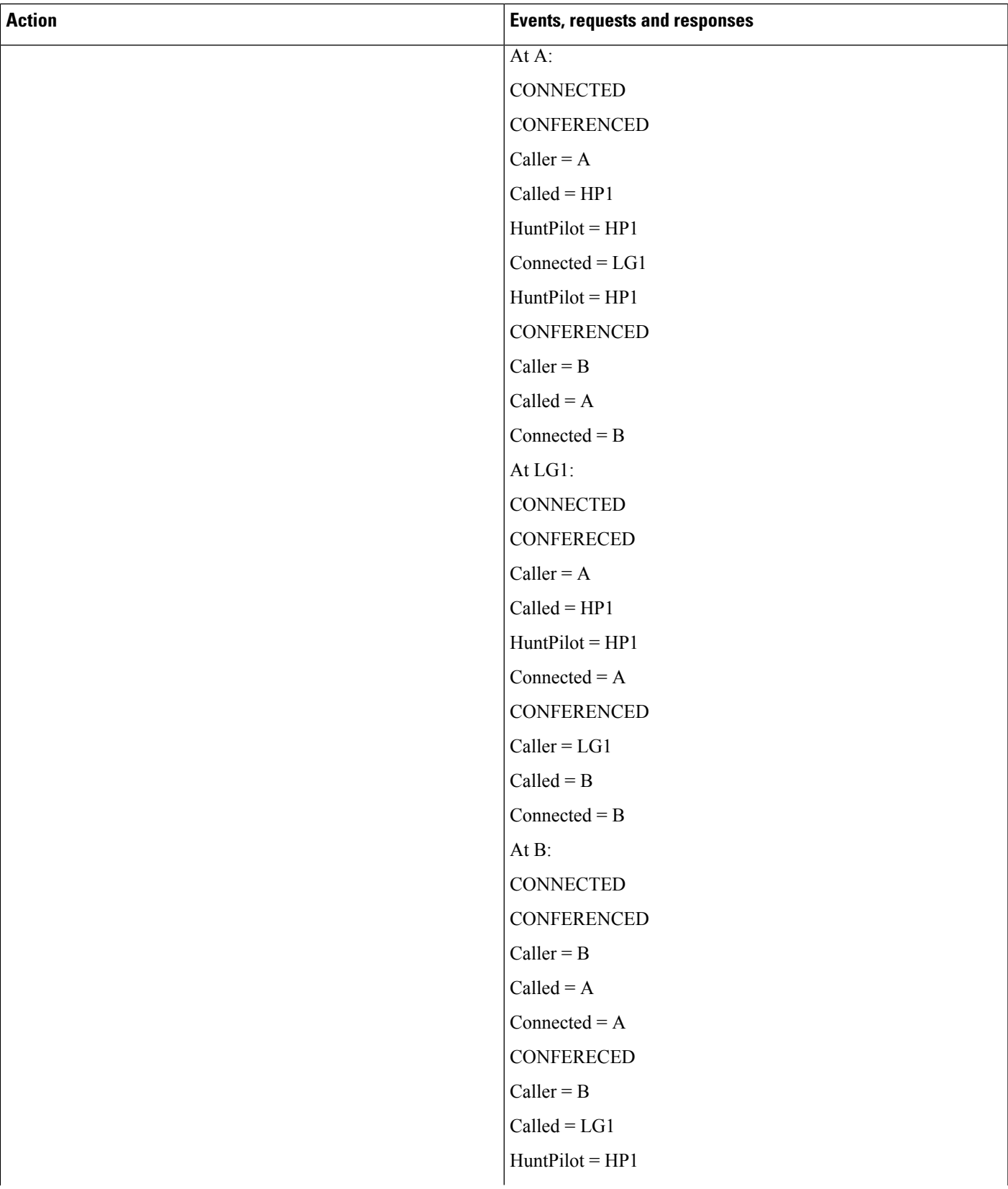

I

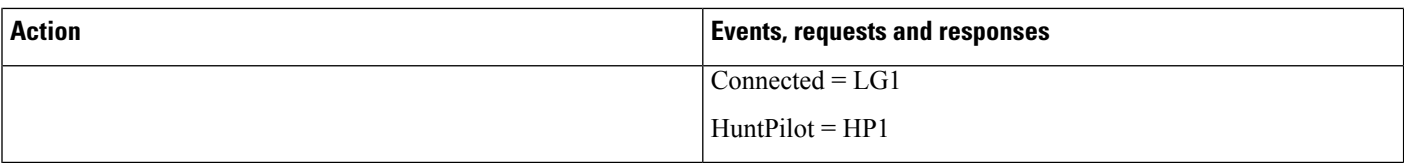

### **Hunt List Call Is Picked Up From Pickup Group -G-Pickup Auto Pick Pp Is Enabled**

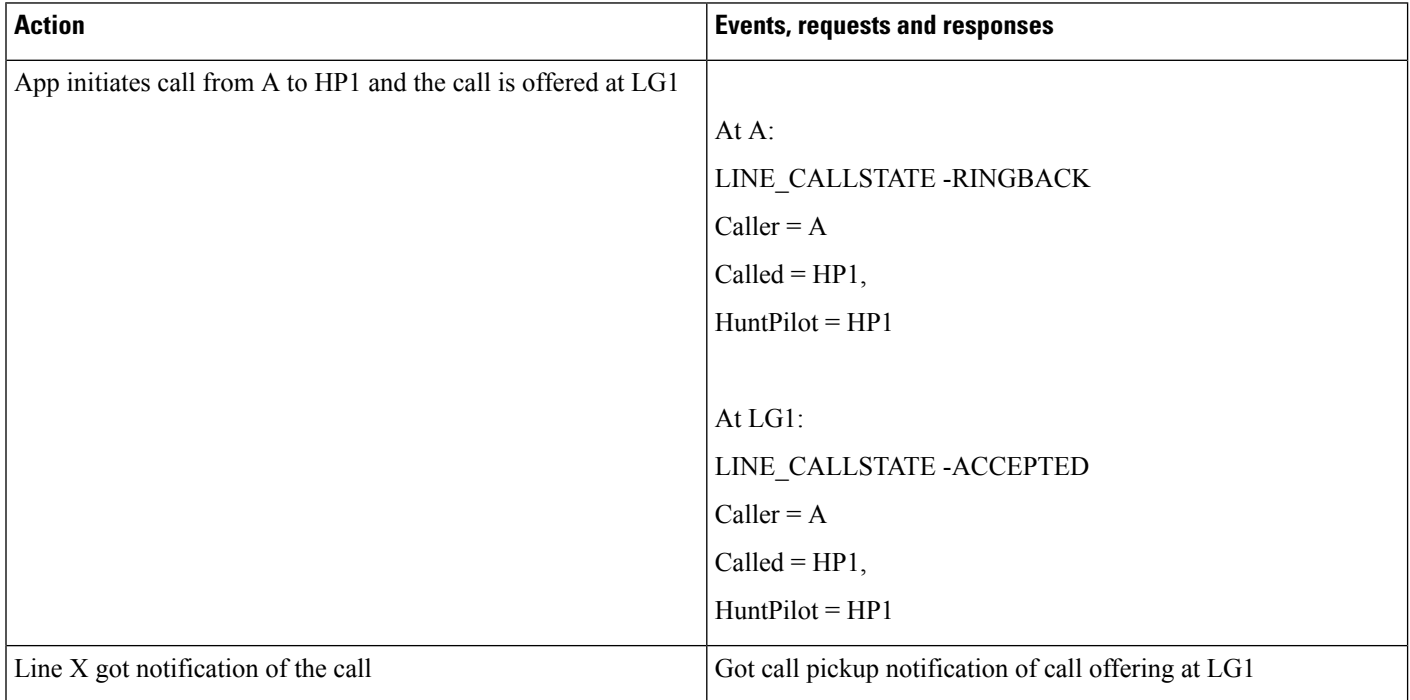

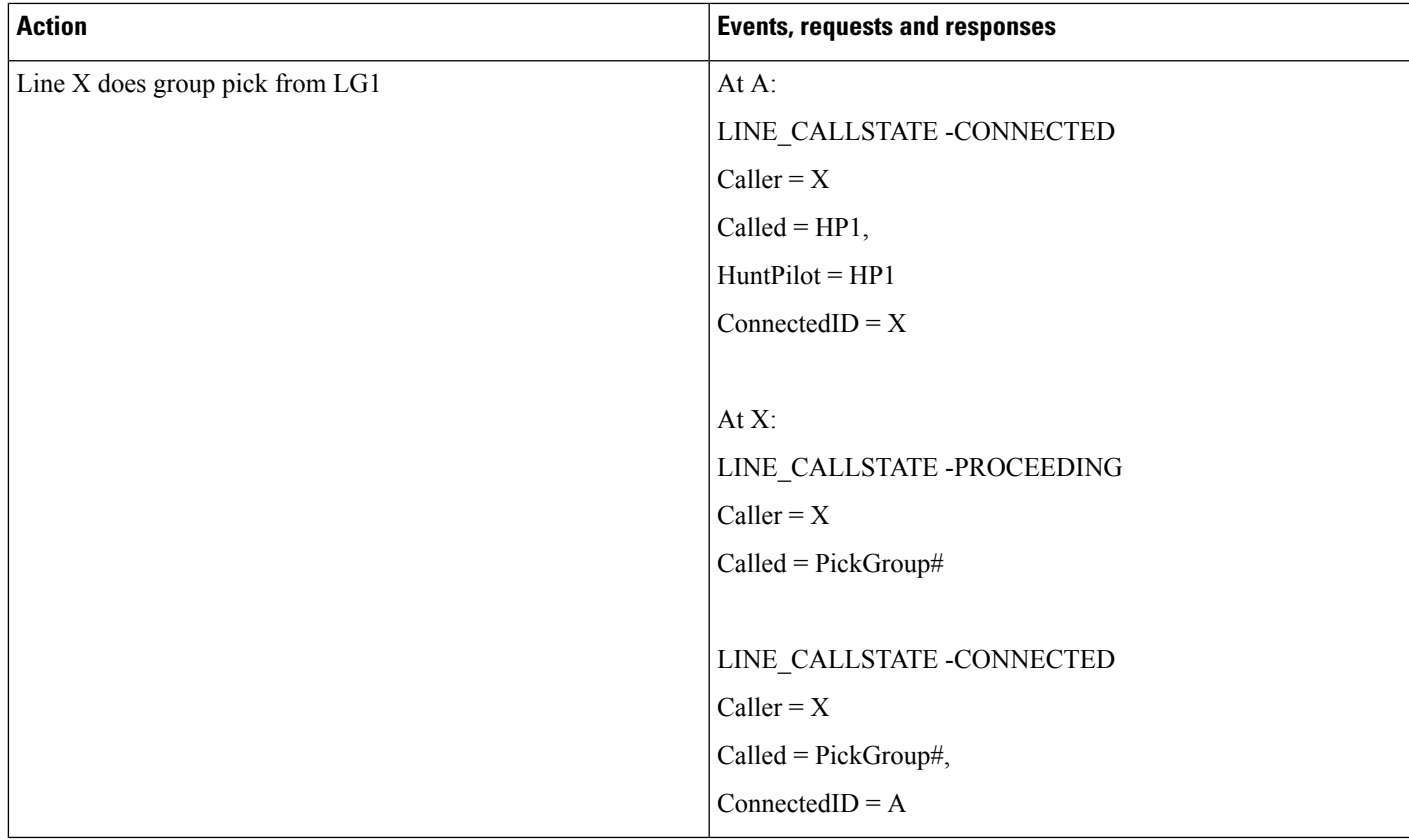

### **Hunt ListCallIsPickedUpFromPickupGroupWhen LG1 Is inPickupGroup 1 -AutoPickupDisabled**

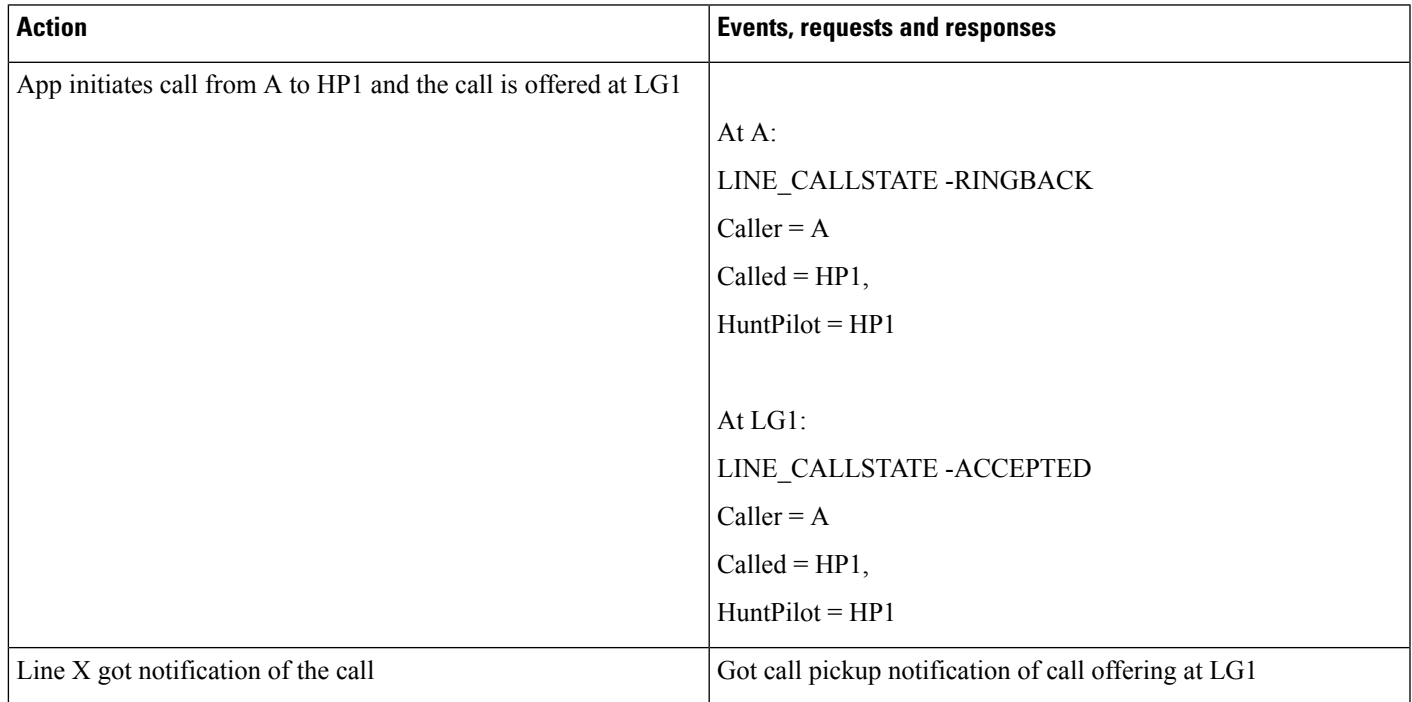

I

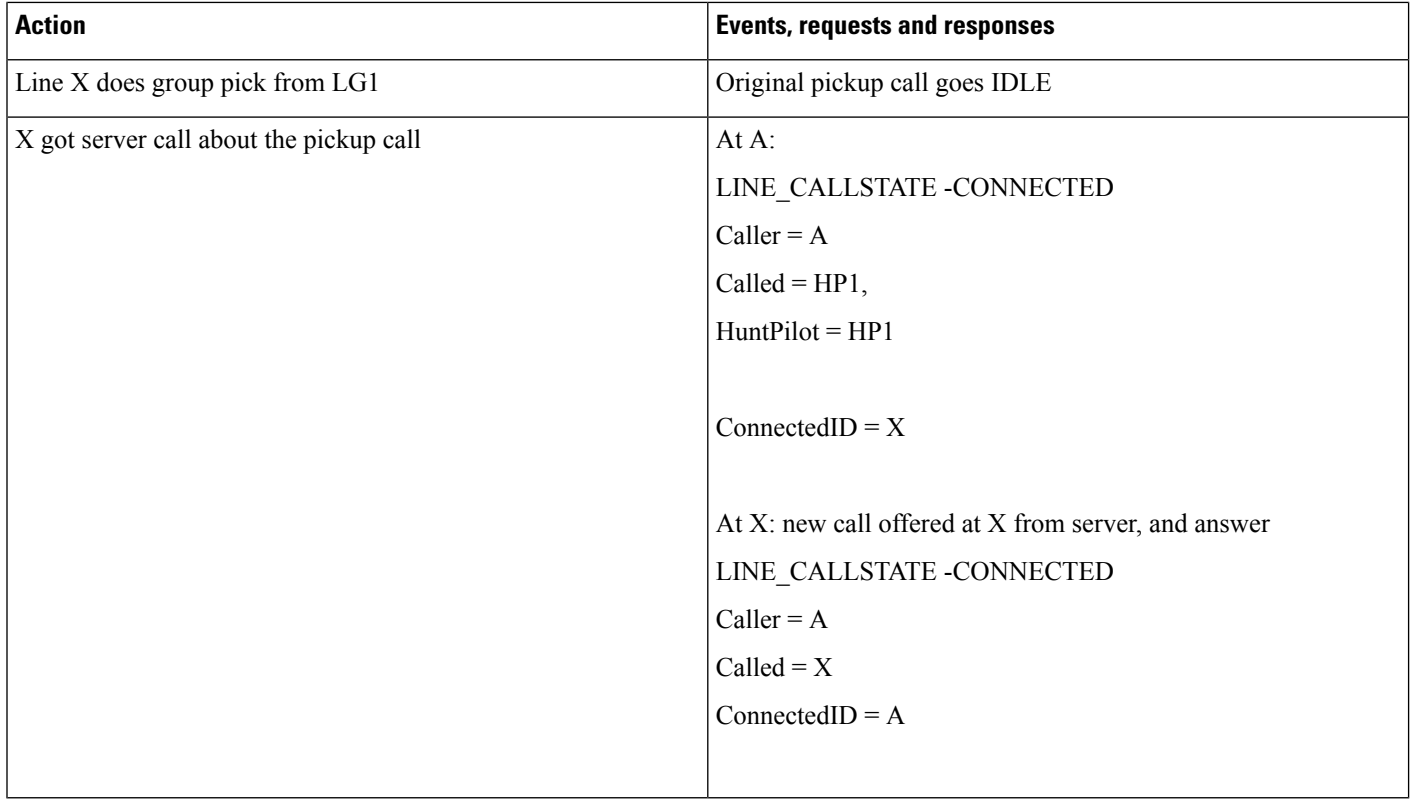

#### **Hunt List Call Is Picked Up From Pickup Group When HP2 Is in Pickup Group 2 -Auto Pick Up Enabled**

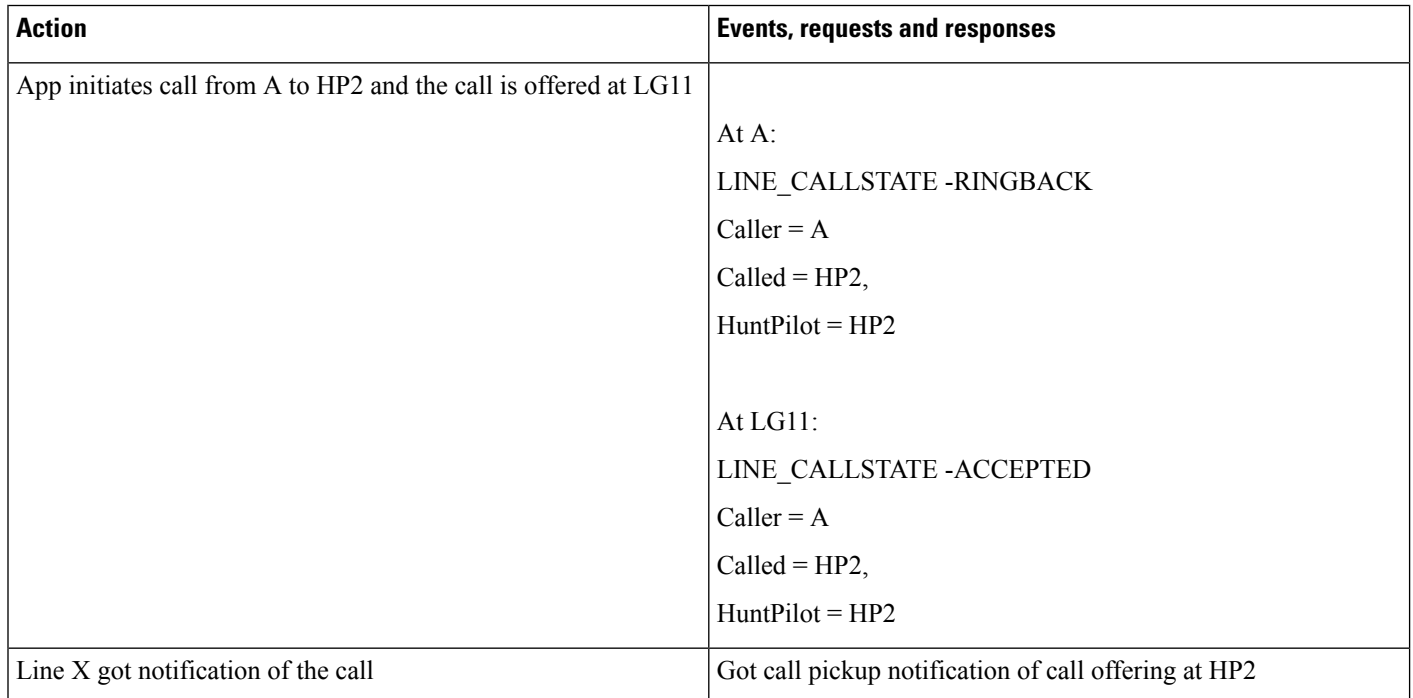

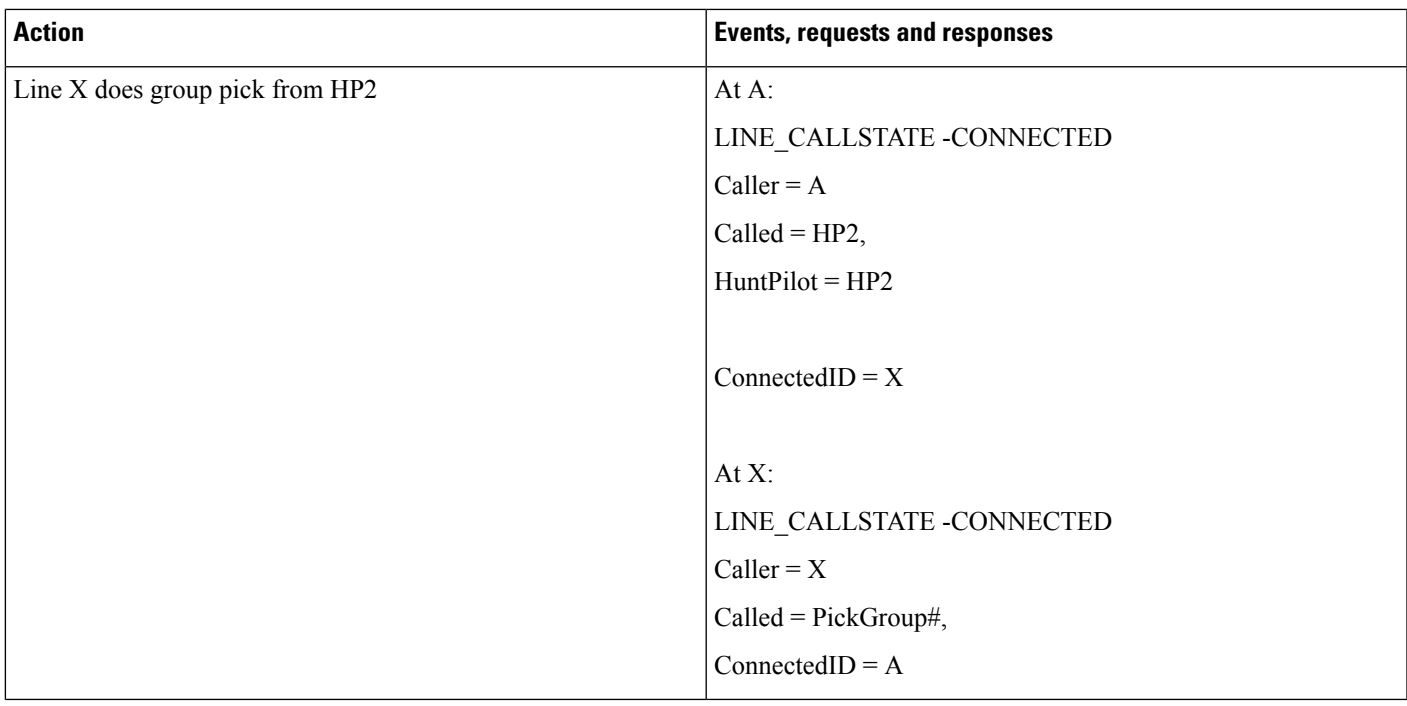

# **Conferenced Hunt List Call Becomes Two-Party Call**

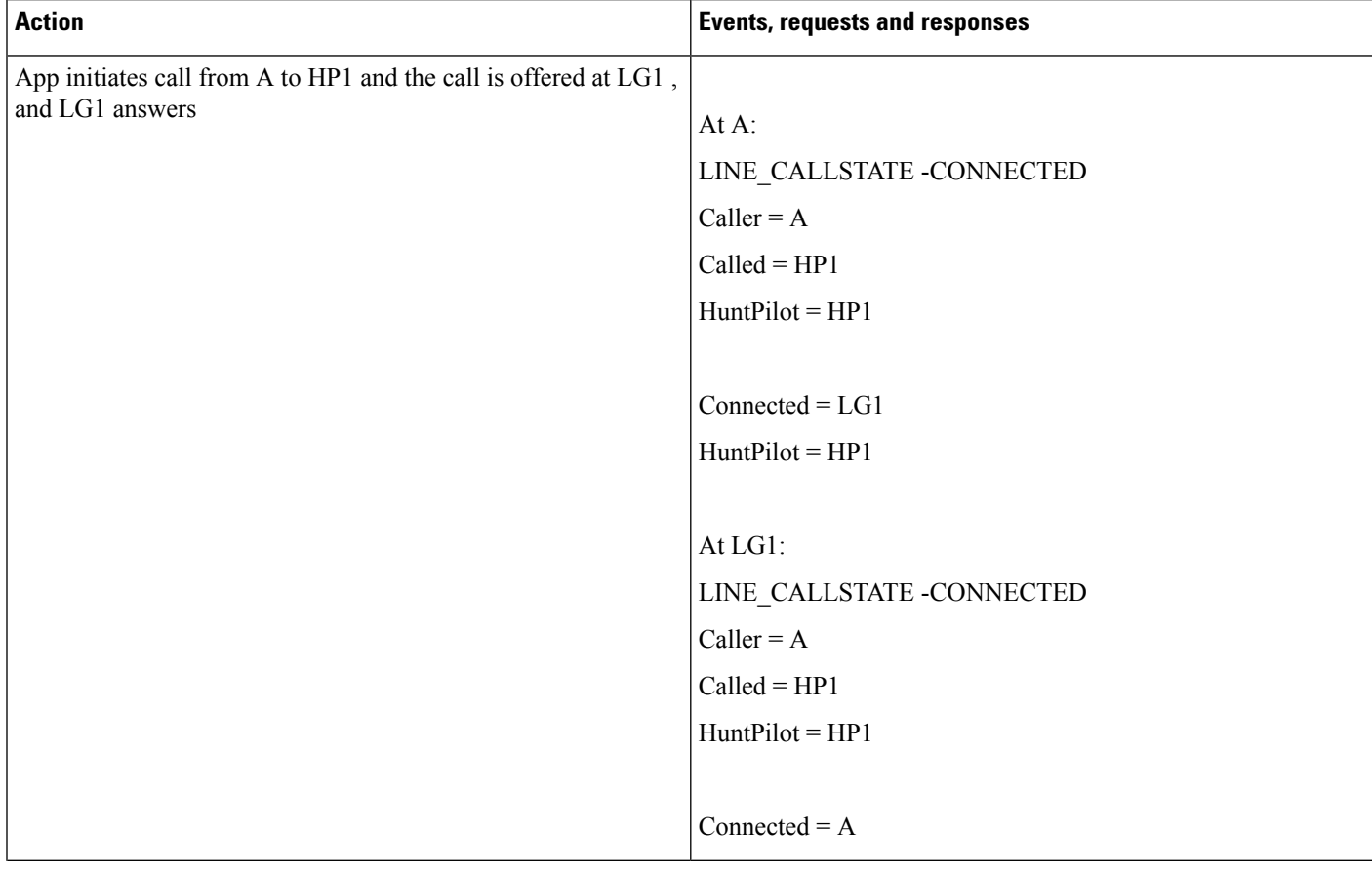

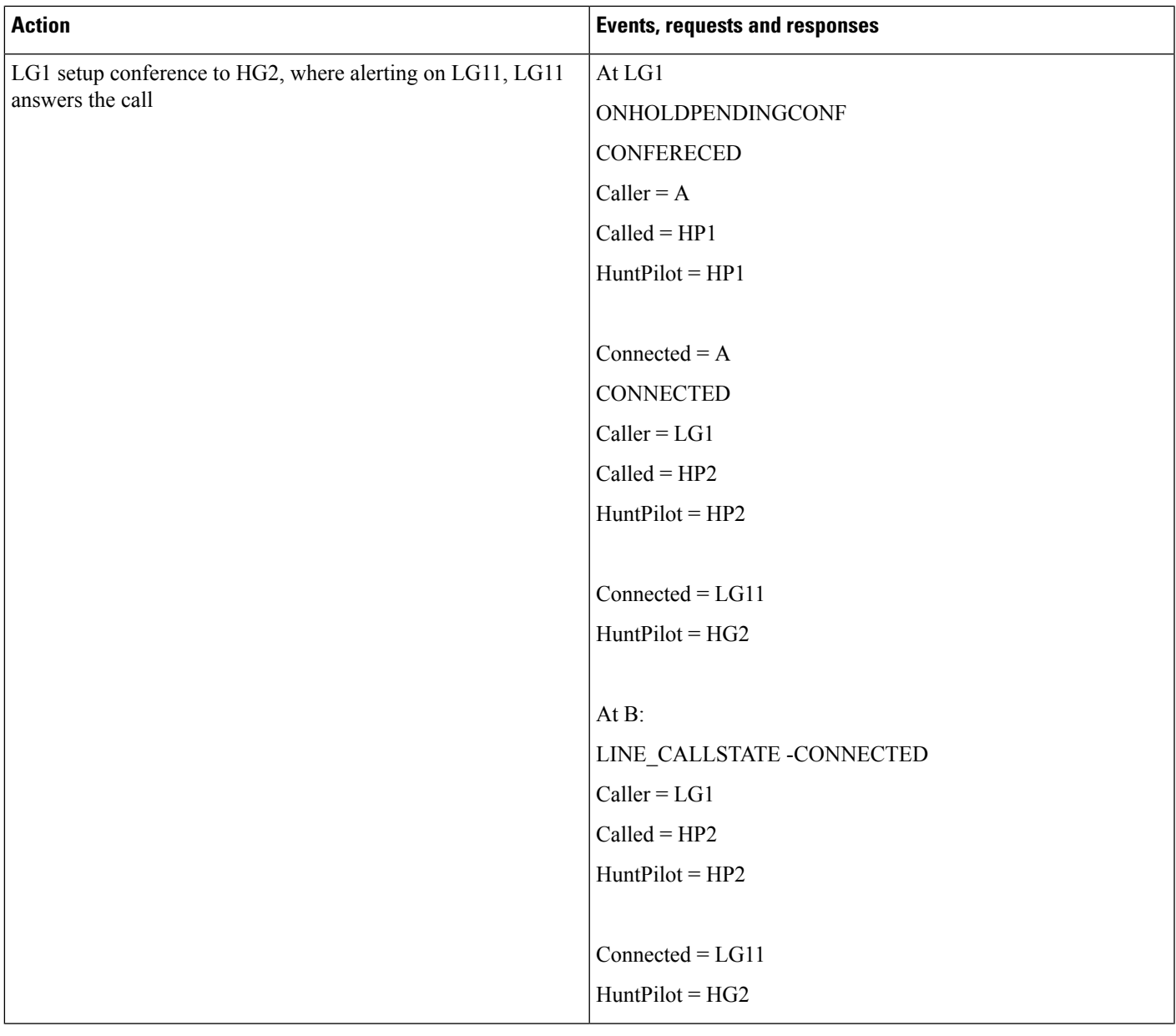

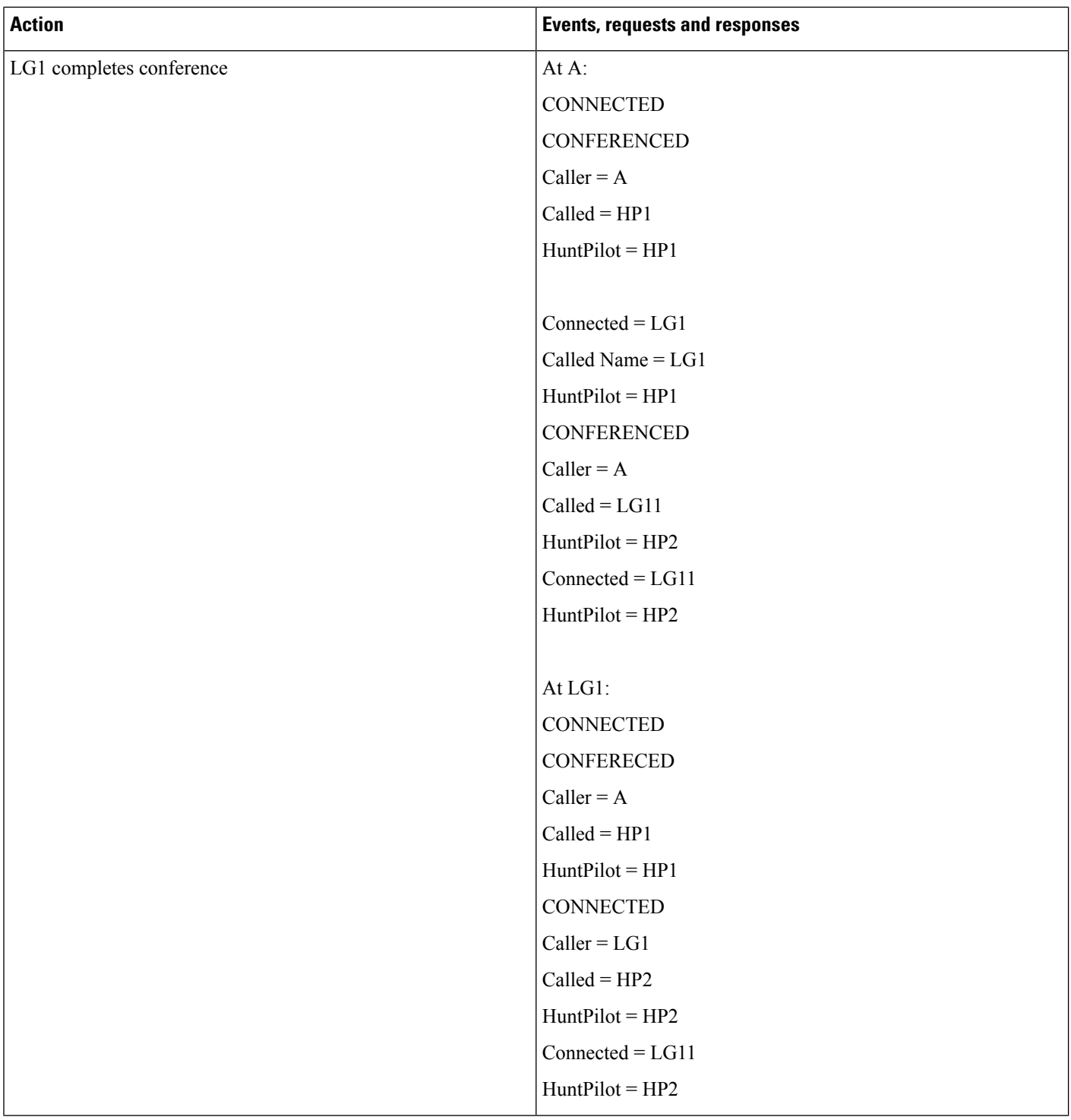

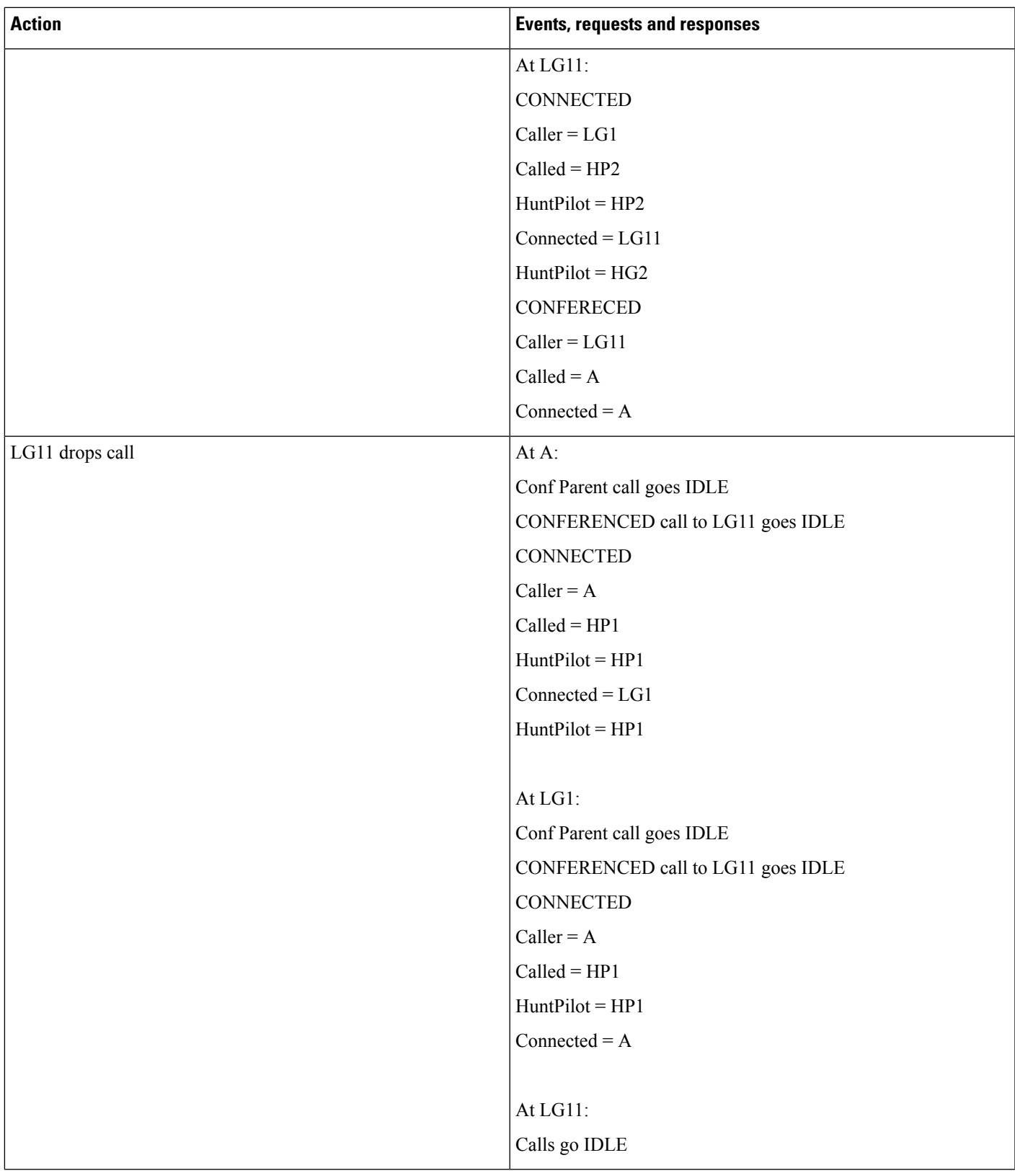

## **Hunt List Broadcast Scenario (Broadcast Option Is Configured on HP1)**

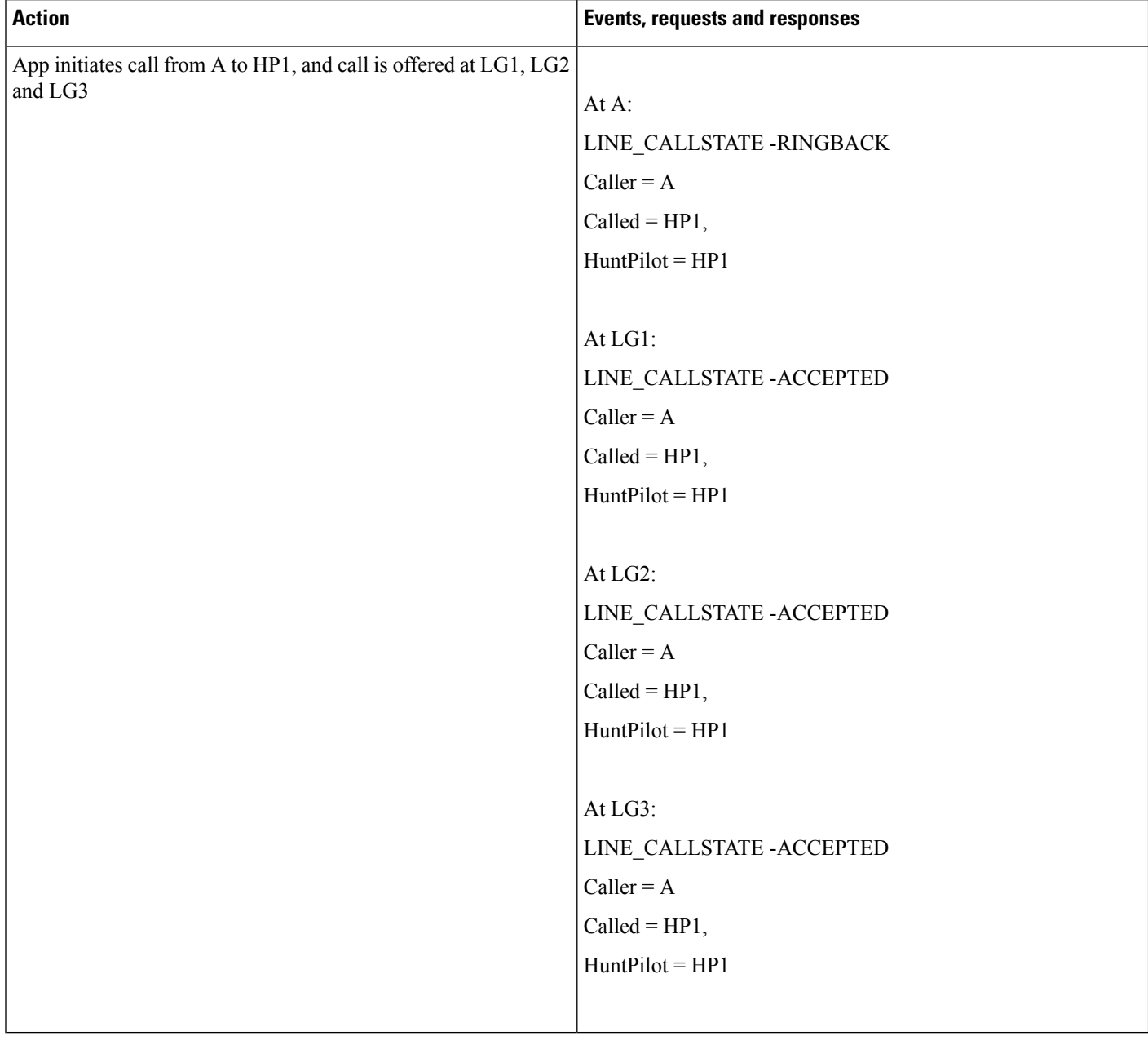

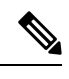

**Note** HP Broadcast is not supported when interacting with Call PickUp feature.

#### **Hunt List Call Is Involved in c-Barge Conference**

LG1' is sharedline with LG1

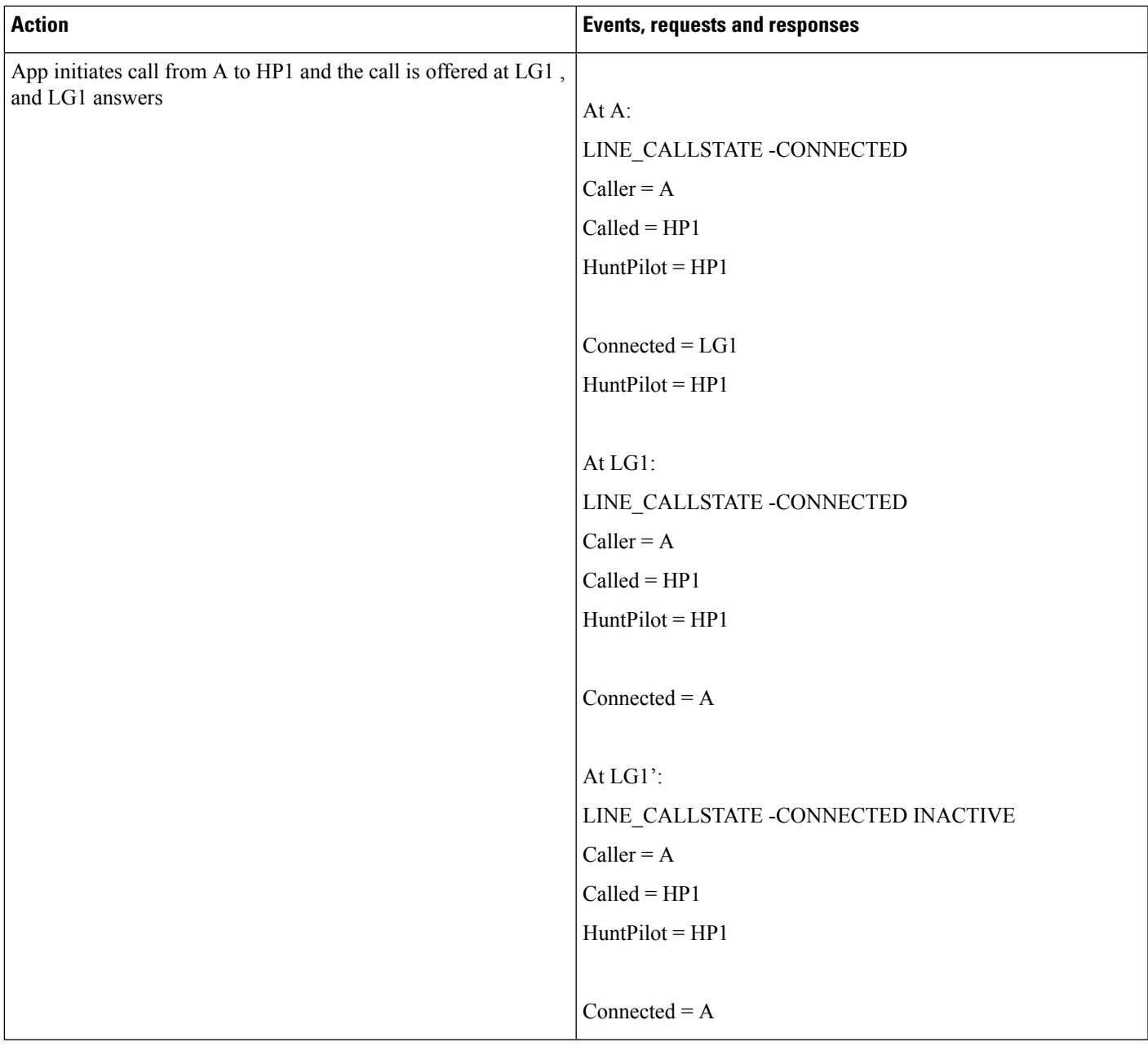

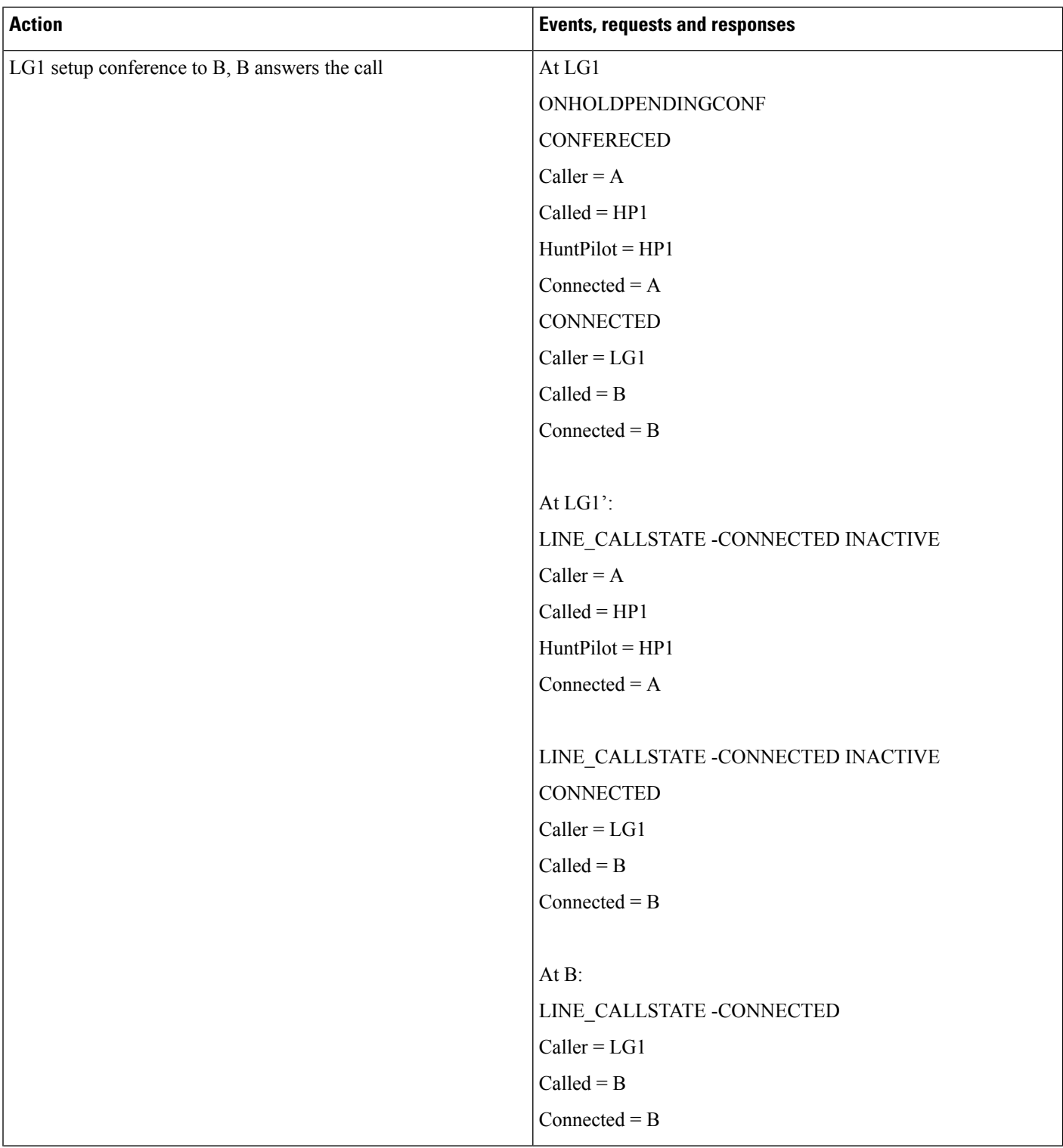

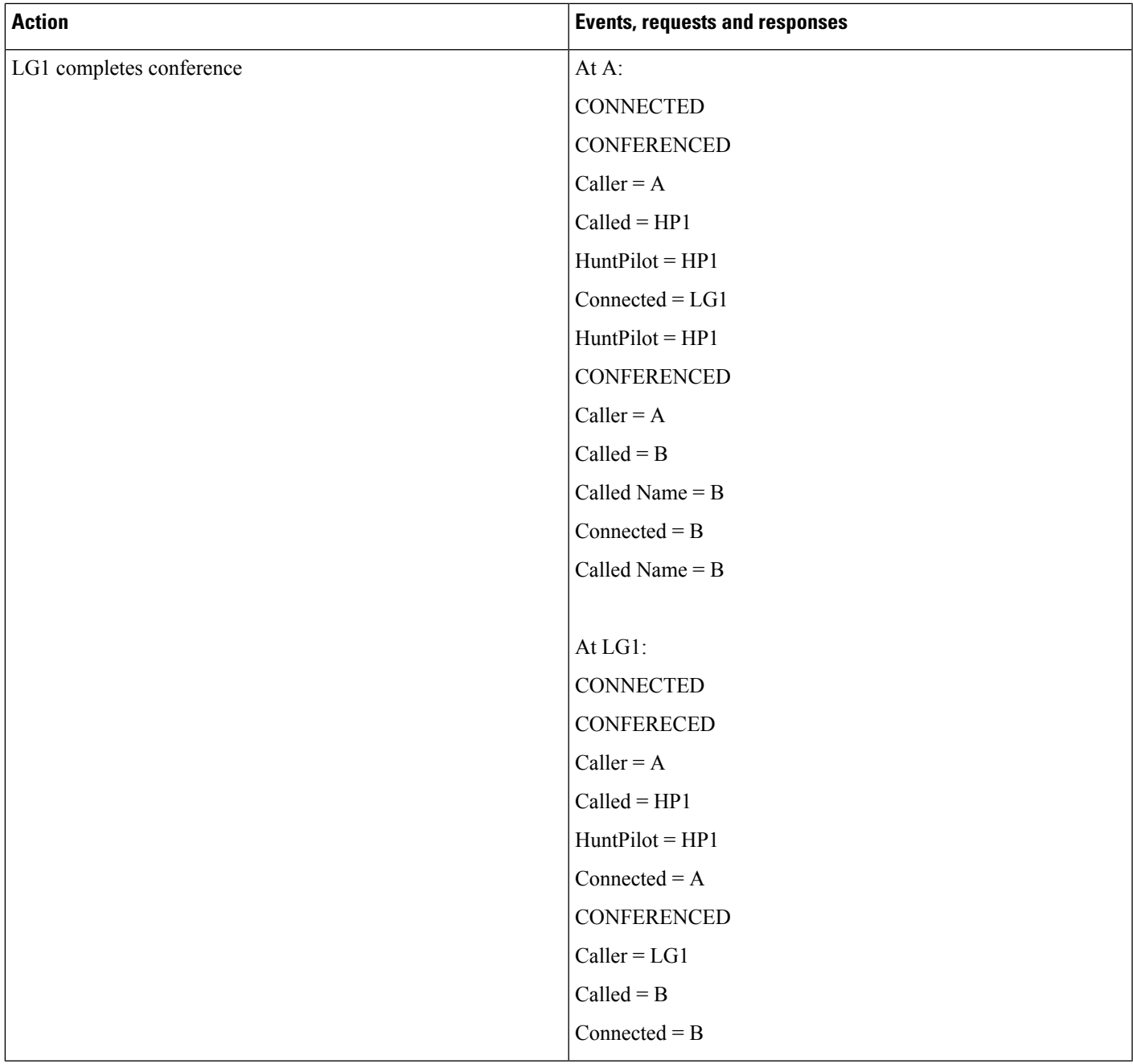

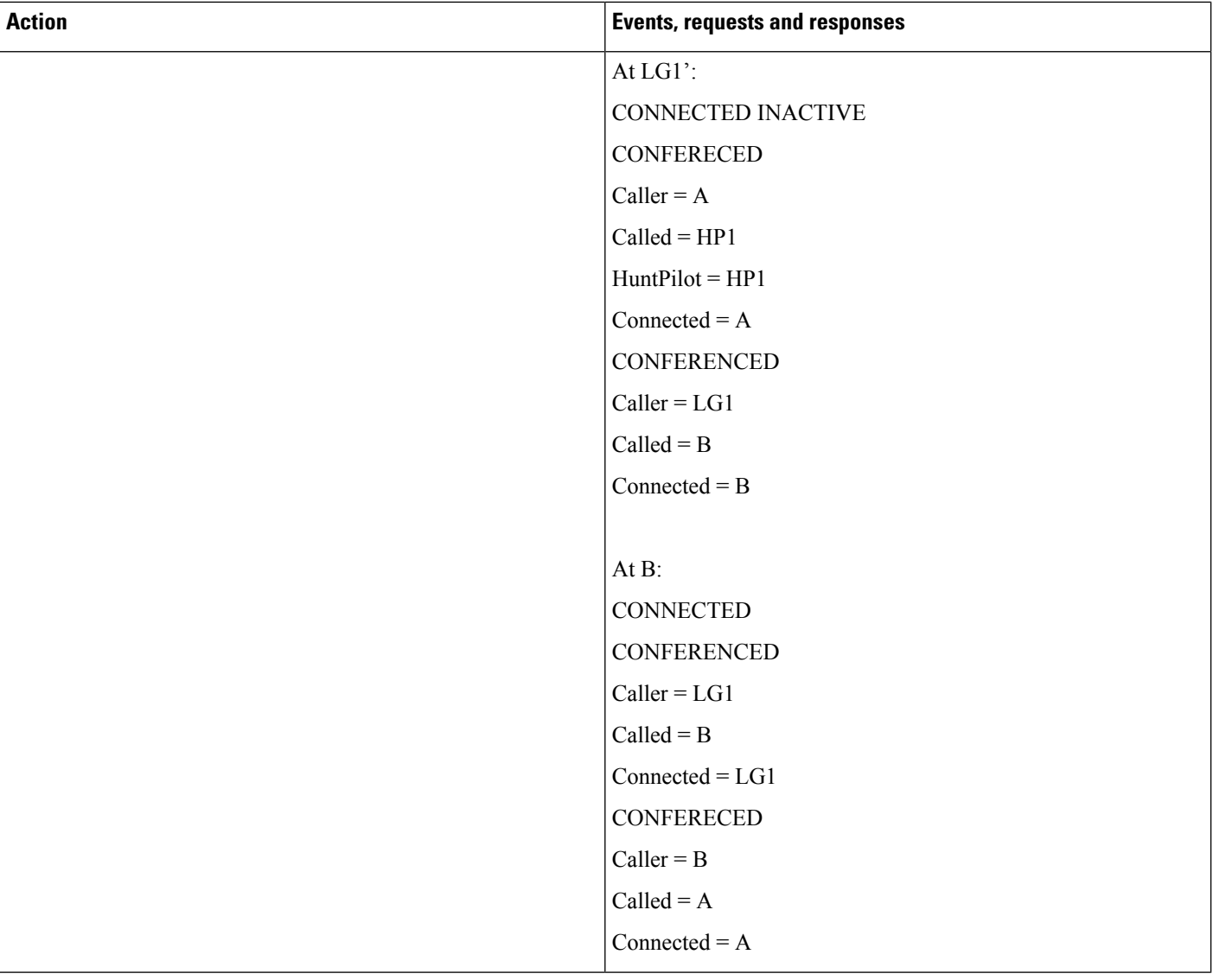

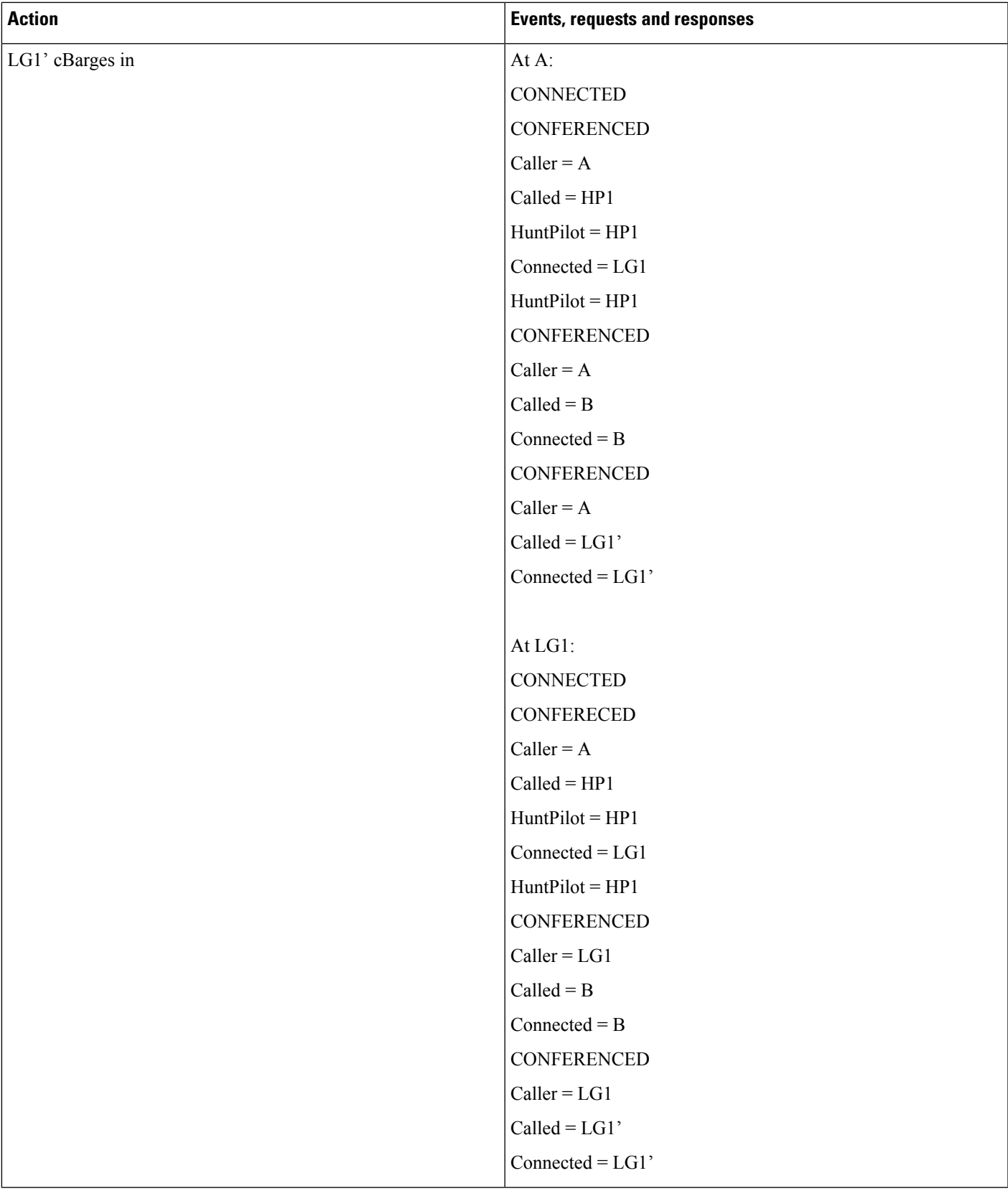

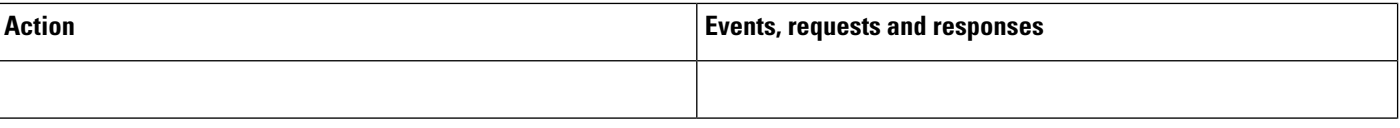

 $\mathbf l$ 

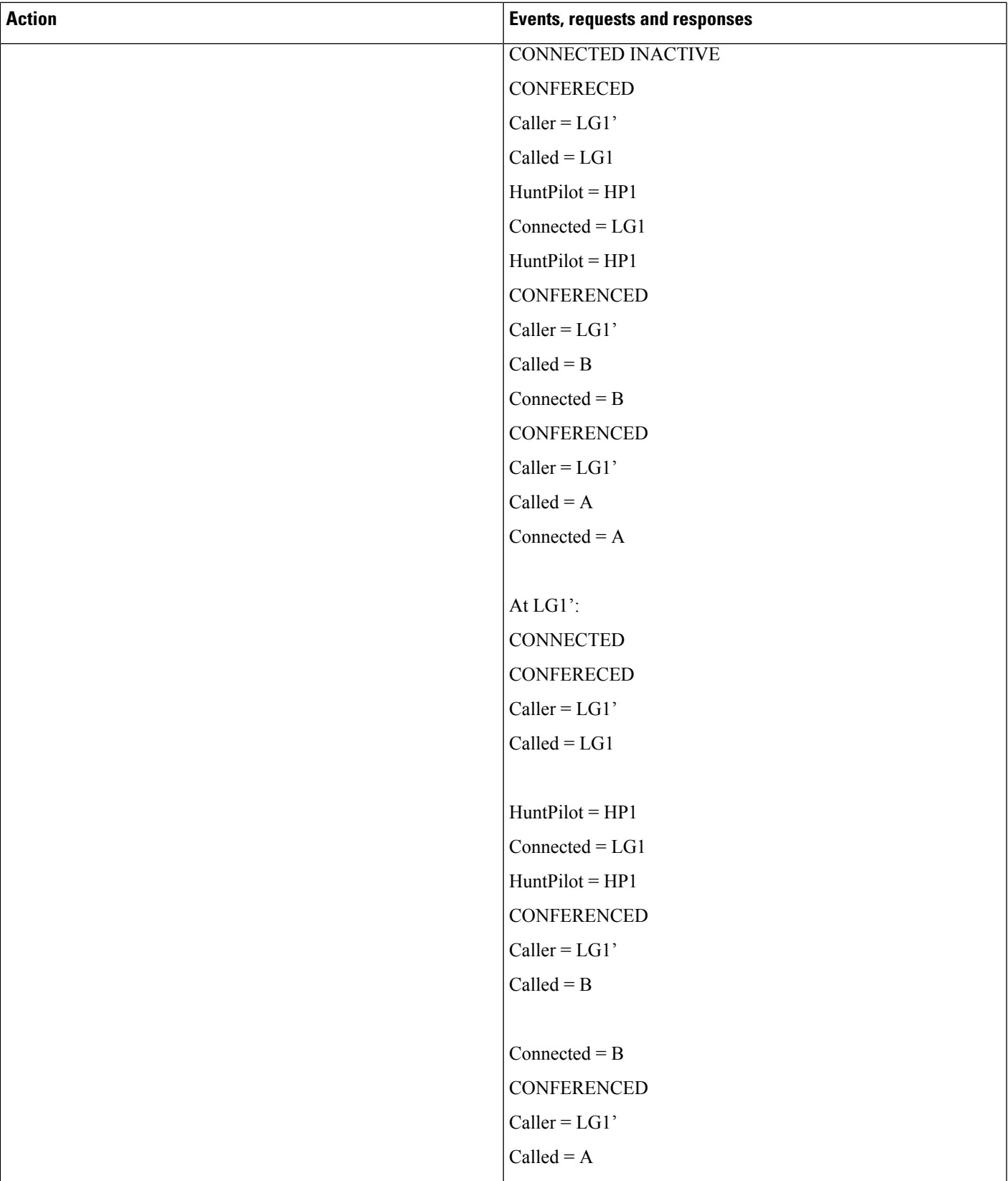

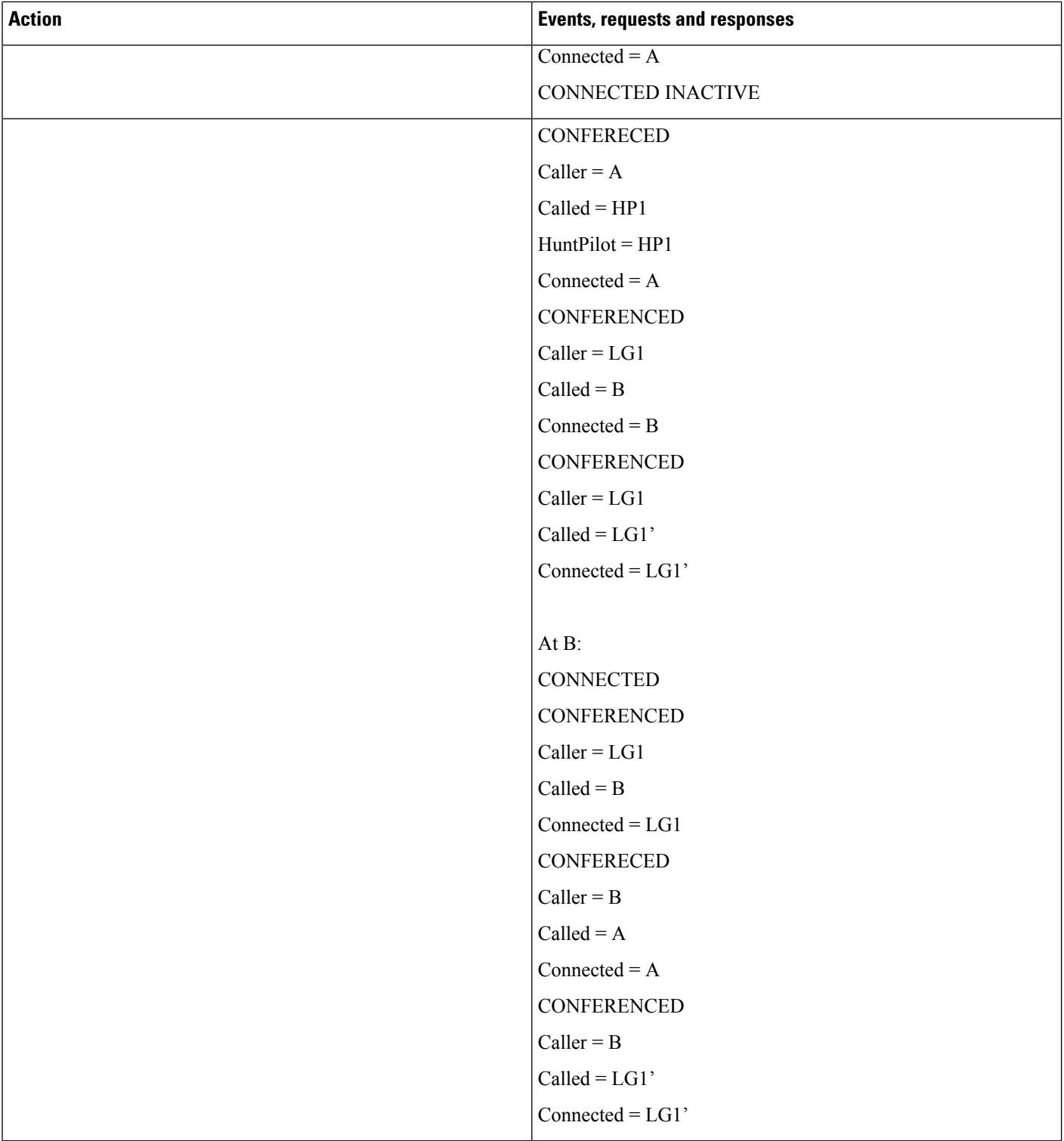

### **Hunt List Feature Interact with Four-Party Conference**

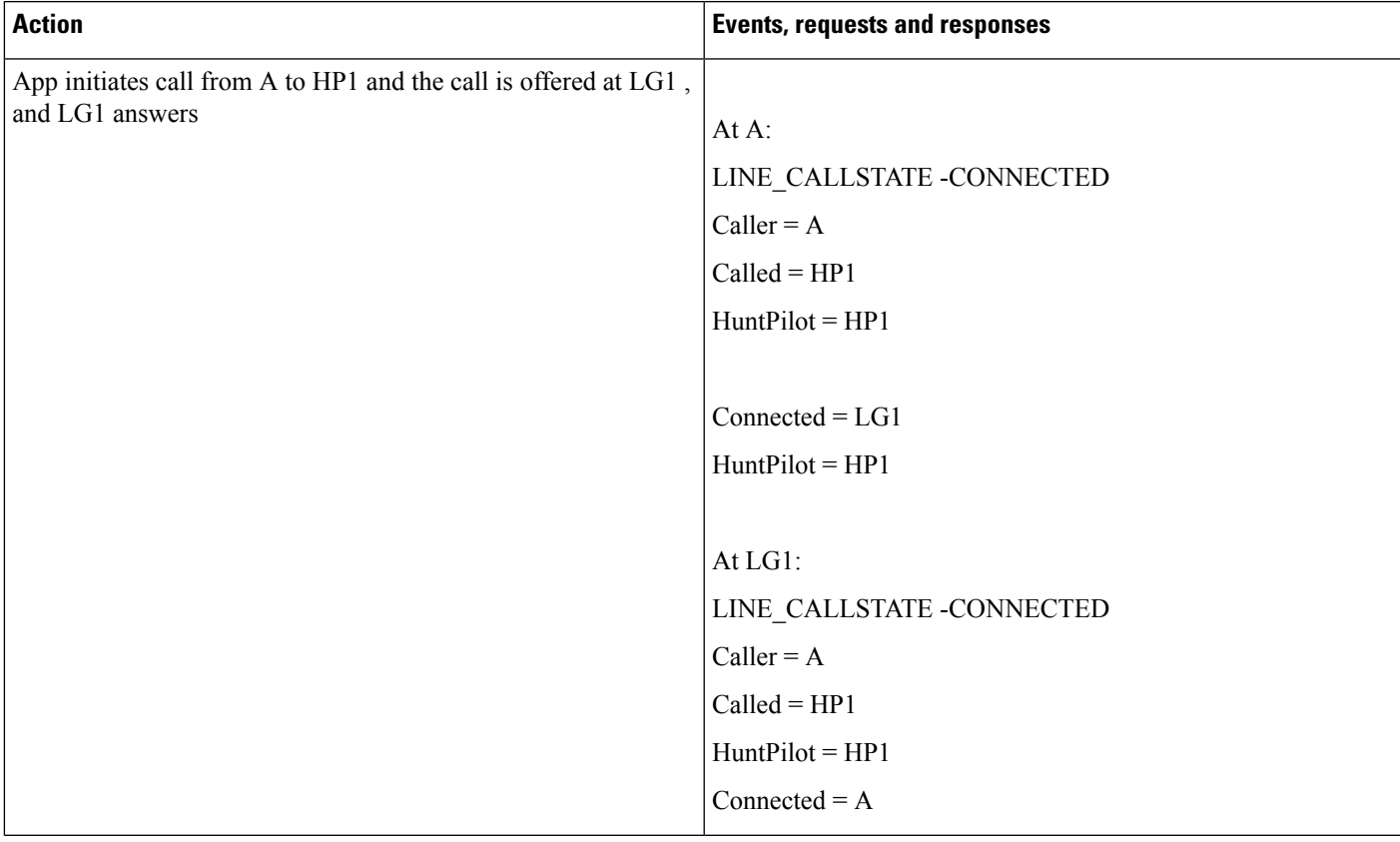

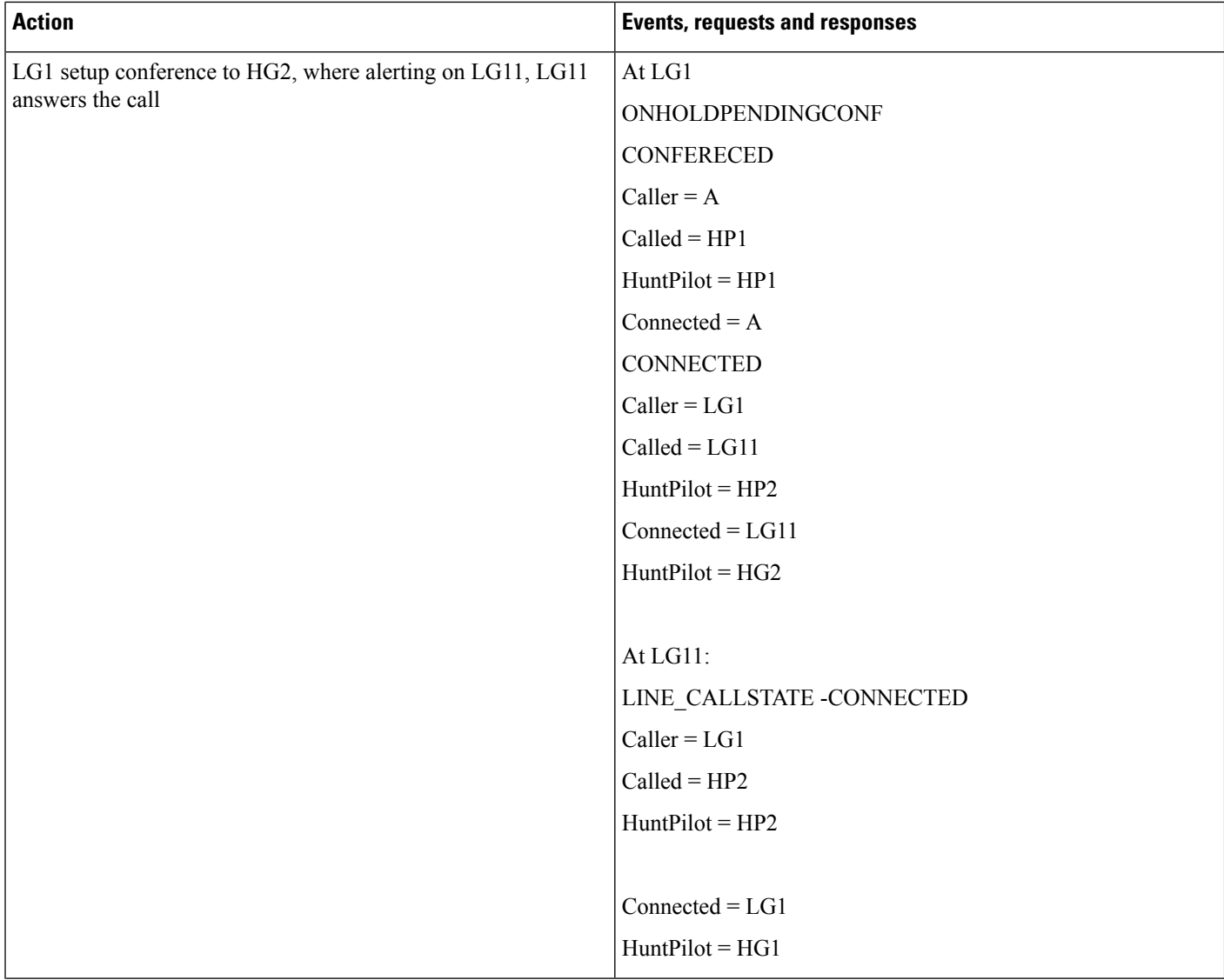

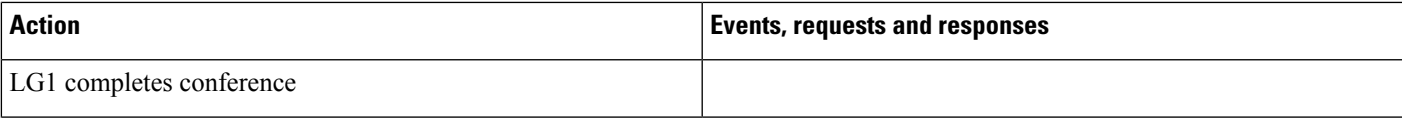

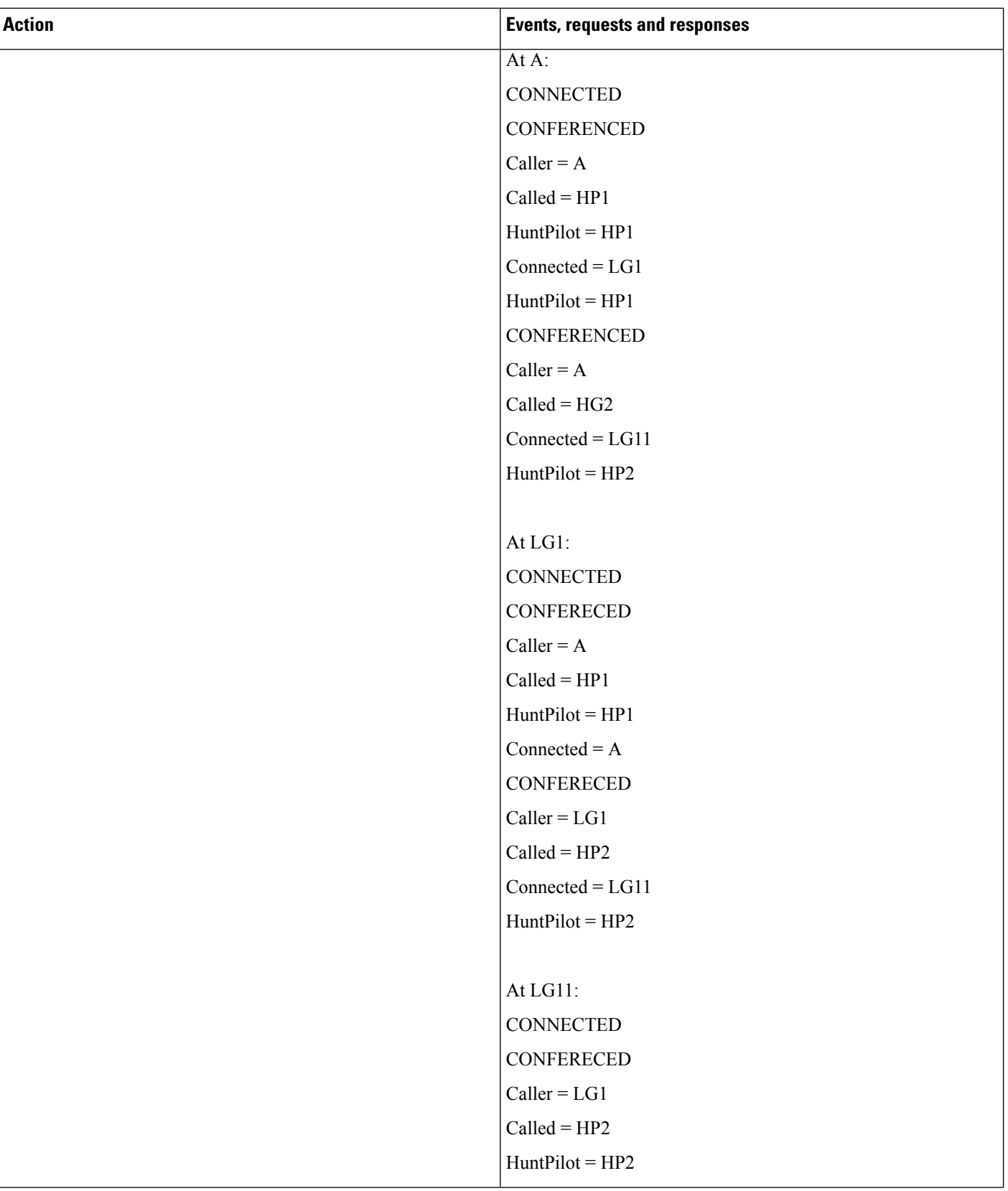

 $\mathbf l$ 

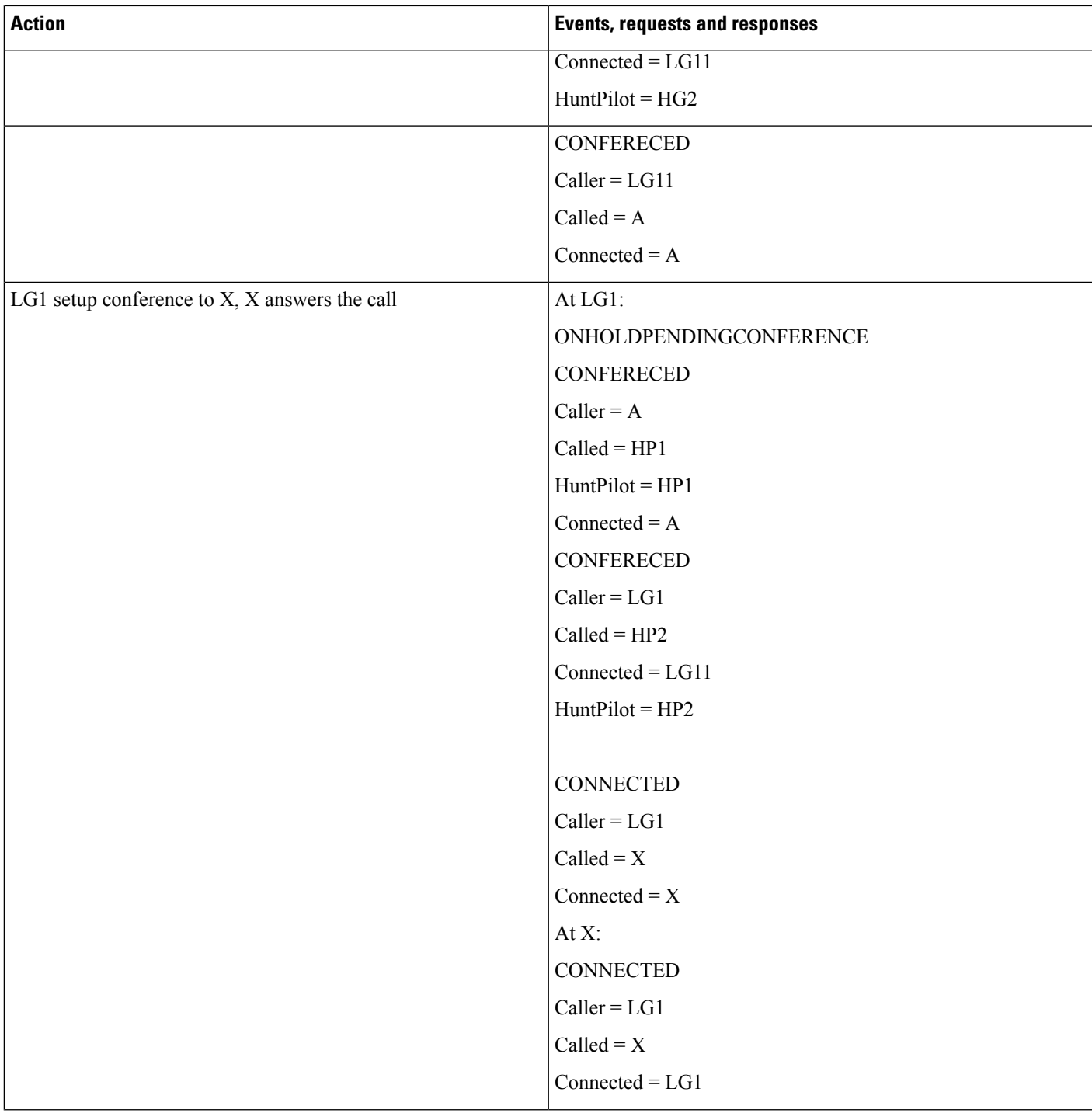

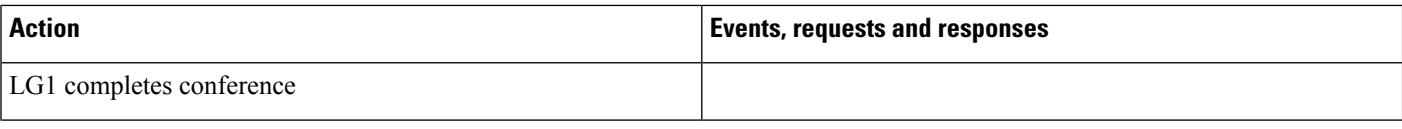
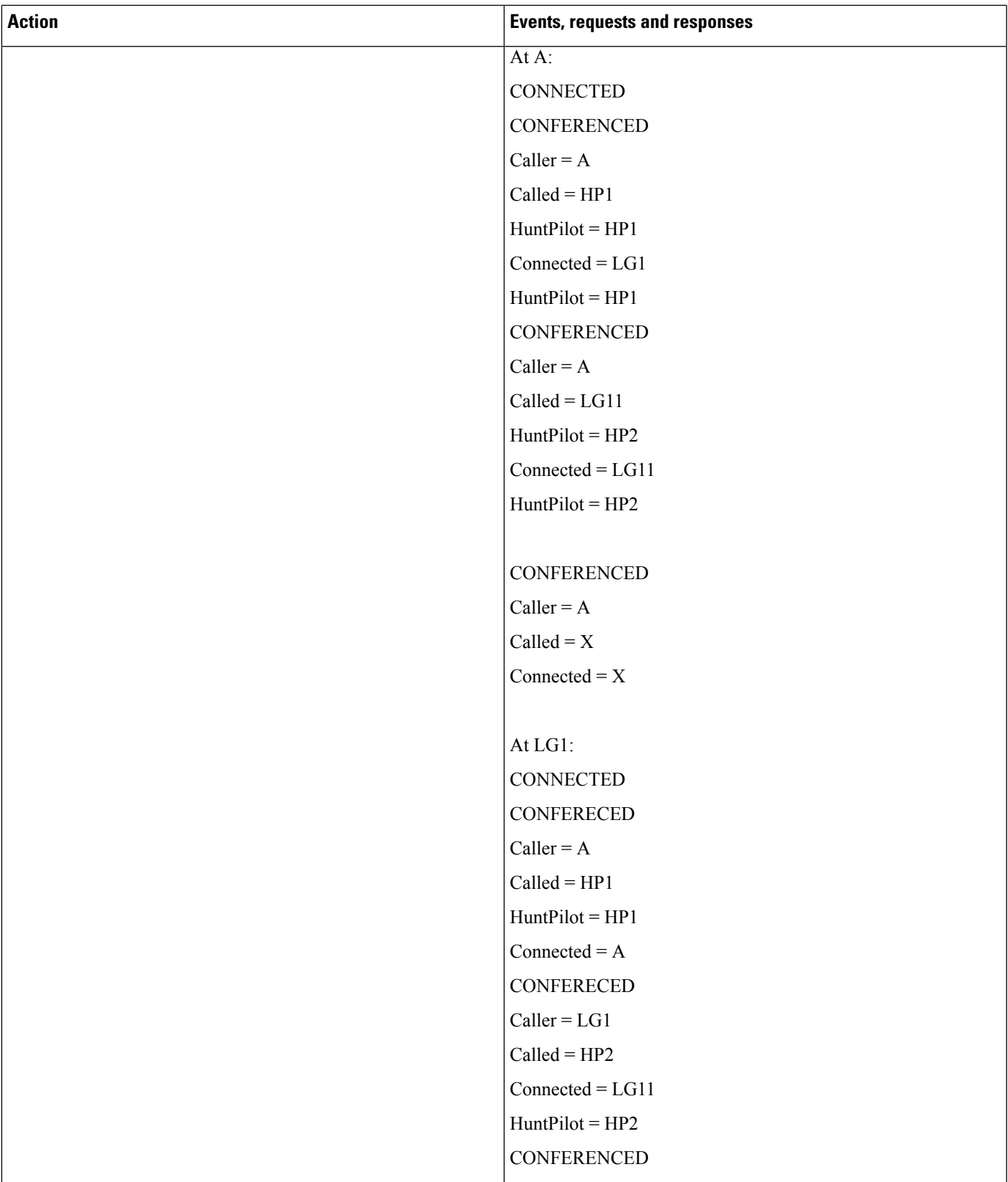

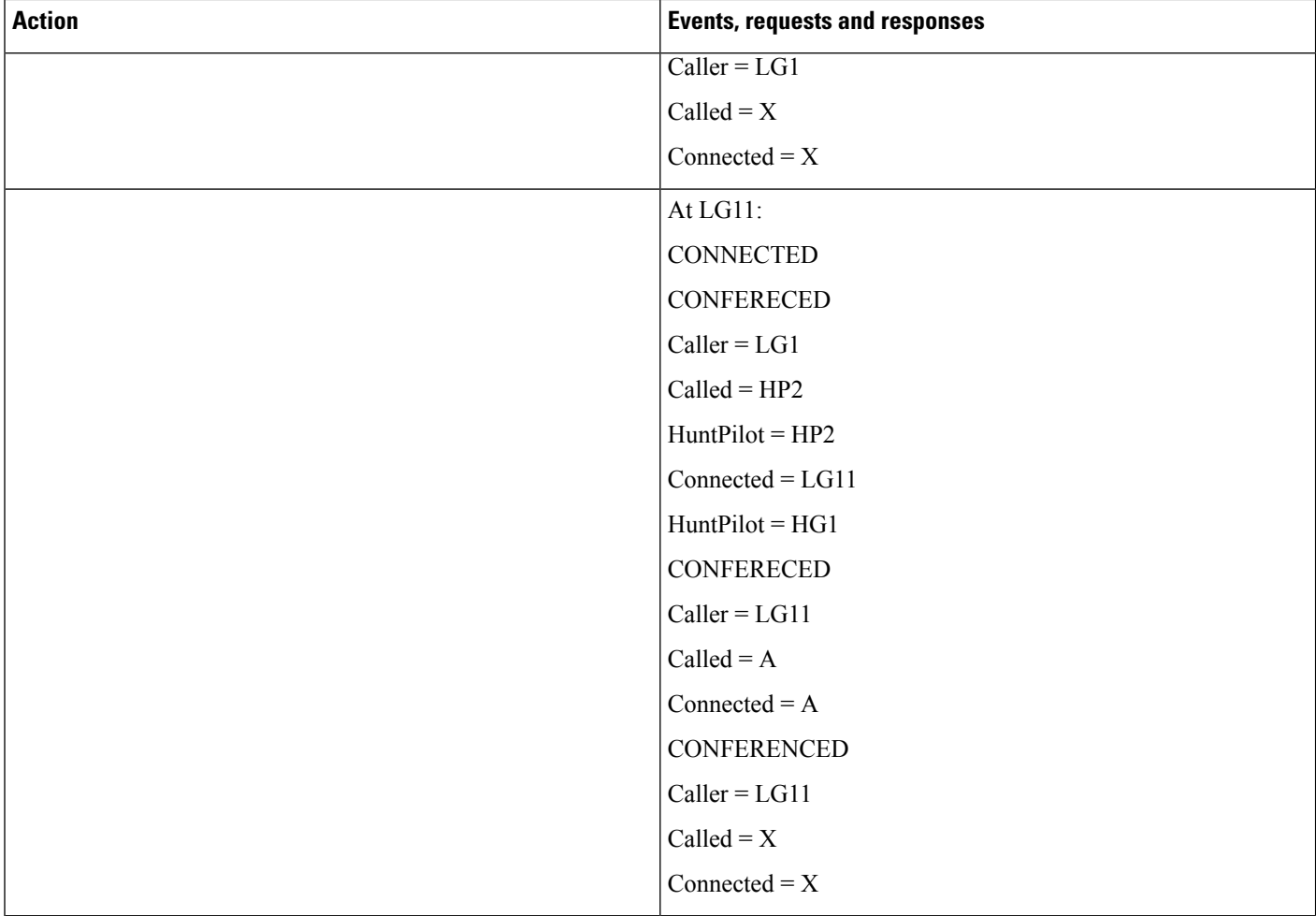

# **Hunt Pilot Connected Number Feature**

HP1 and HP2 are 2 Huntpilots with configuration "Display Line Group Member DN as Connected Party" set. HP1: LG1, LG2, LG3(LineGroup/MemberDNs HP2: LG4, LG5, LG6(LineGroups/MemberDNs

#### <span id="page-902-0"></span>**Table 93: Basic Hunt List Call**

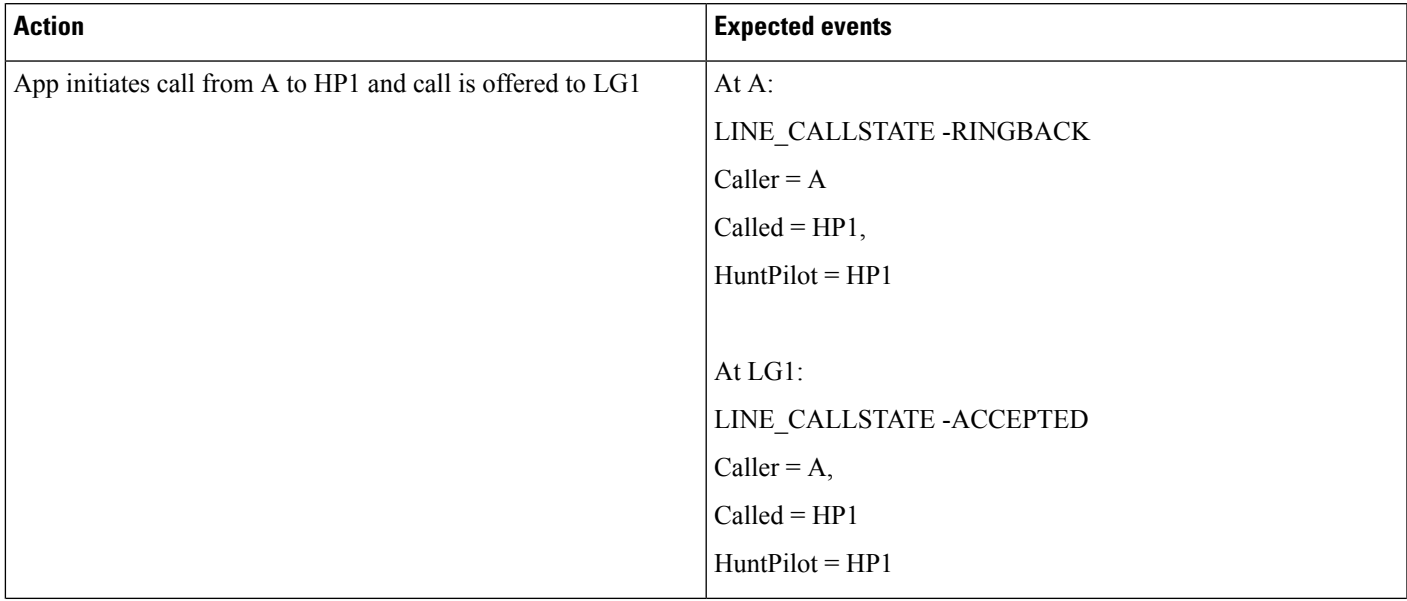

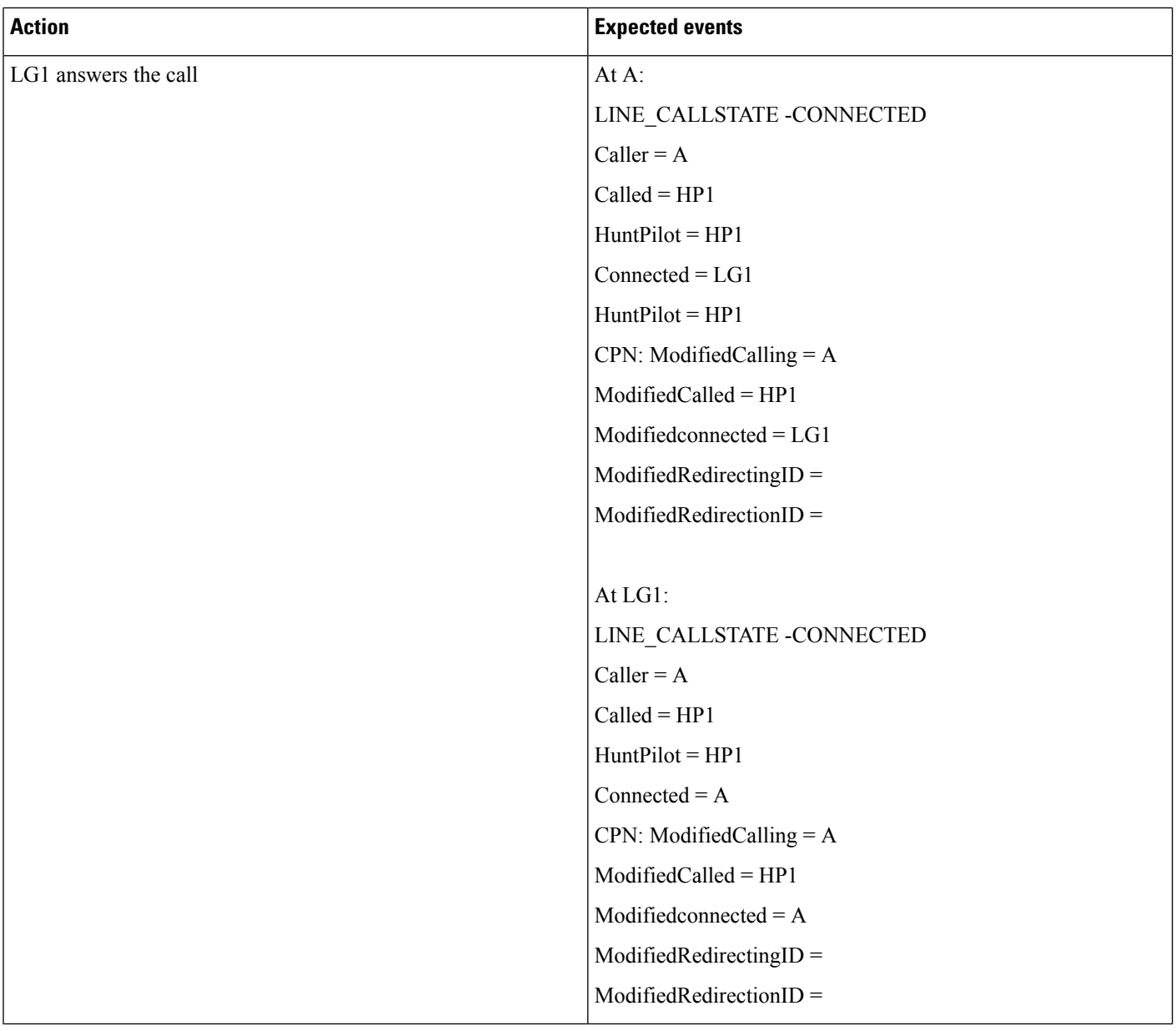

### <span id="page-904-0"></span>**Table 94: Hunt List Call Moved to Next Member**

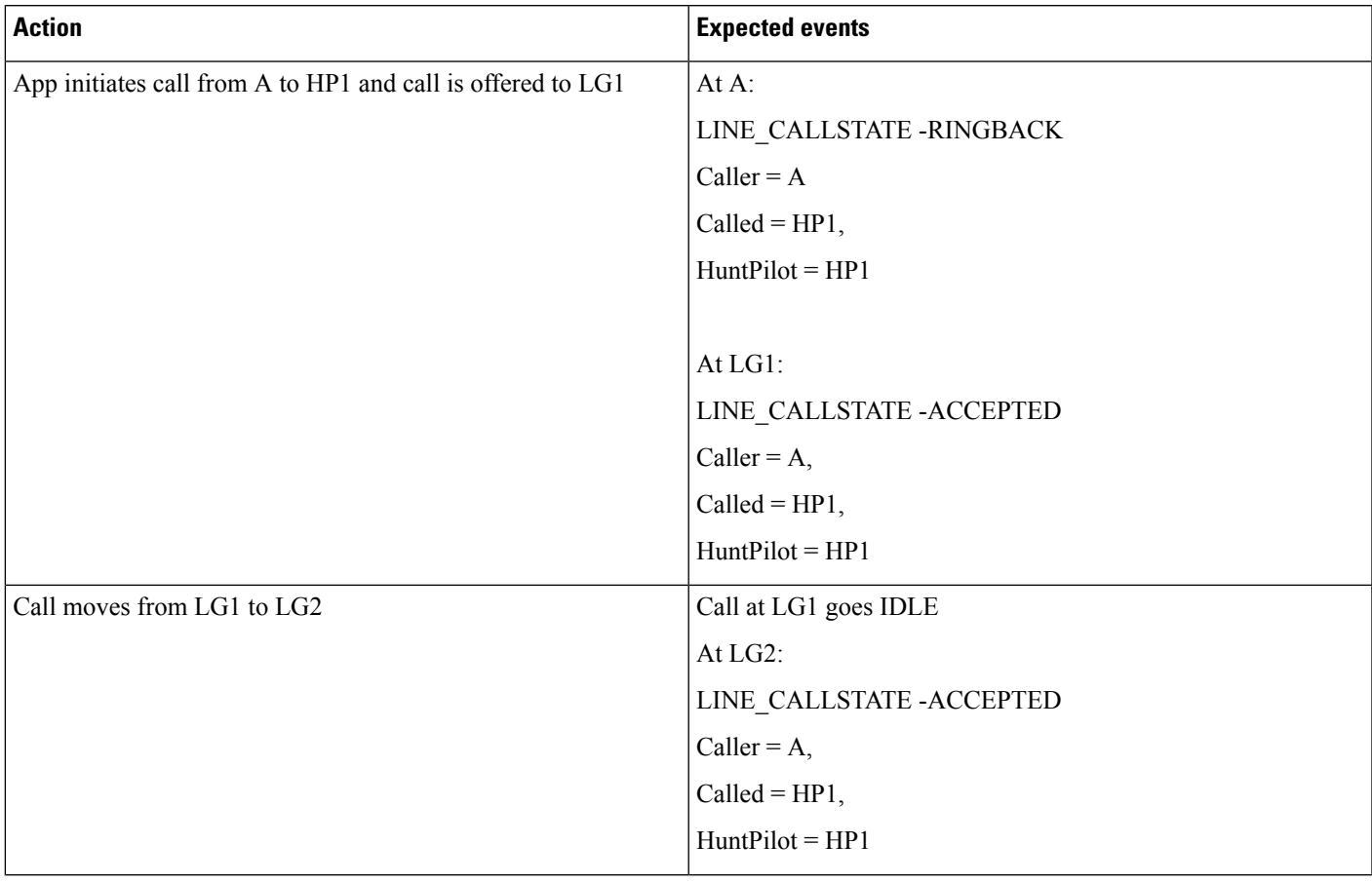

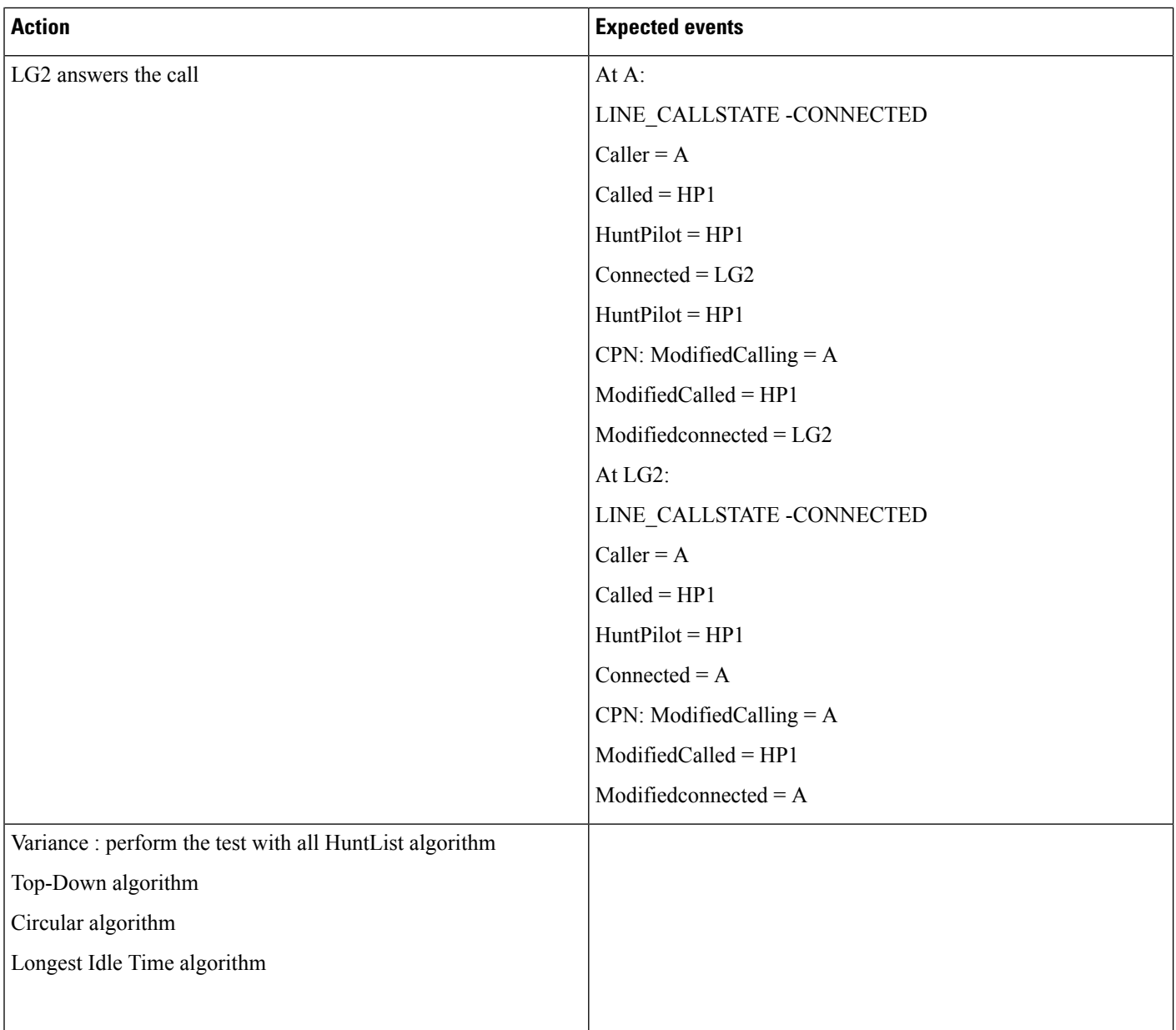

 $\overline{\phantom{a}}$ 

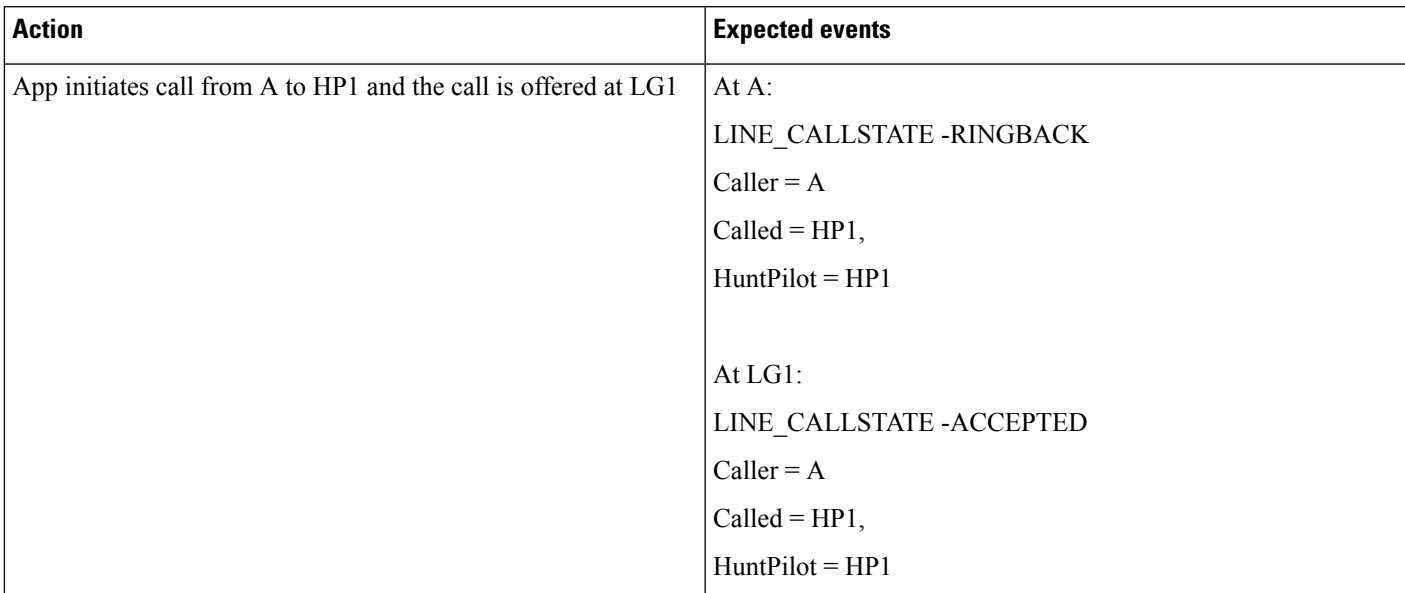

#### **Table 95: Hunt List Call Is Redirected When It Is in Connected State**

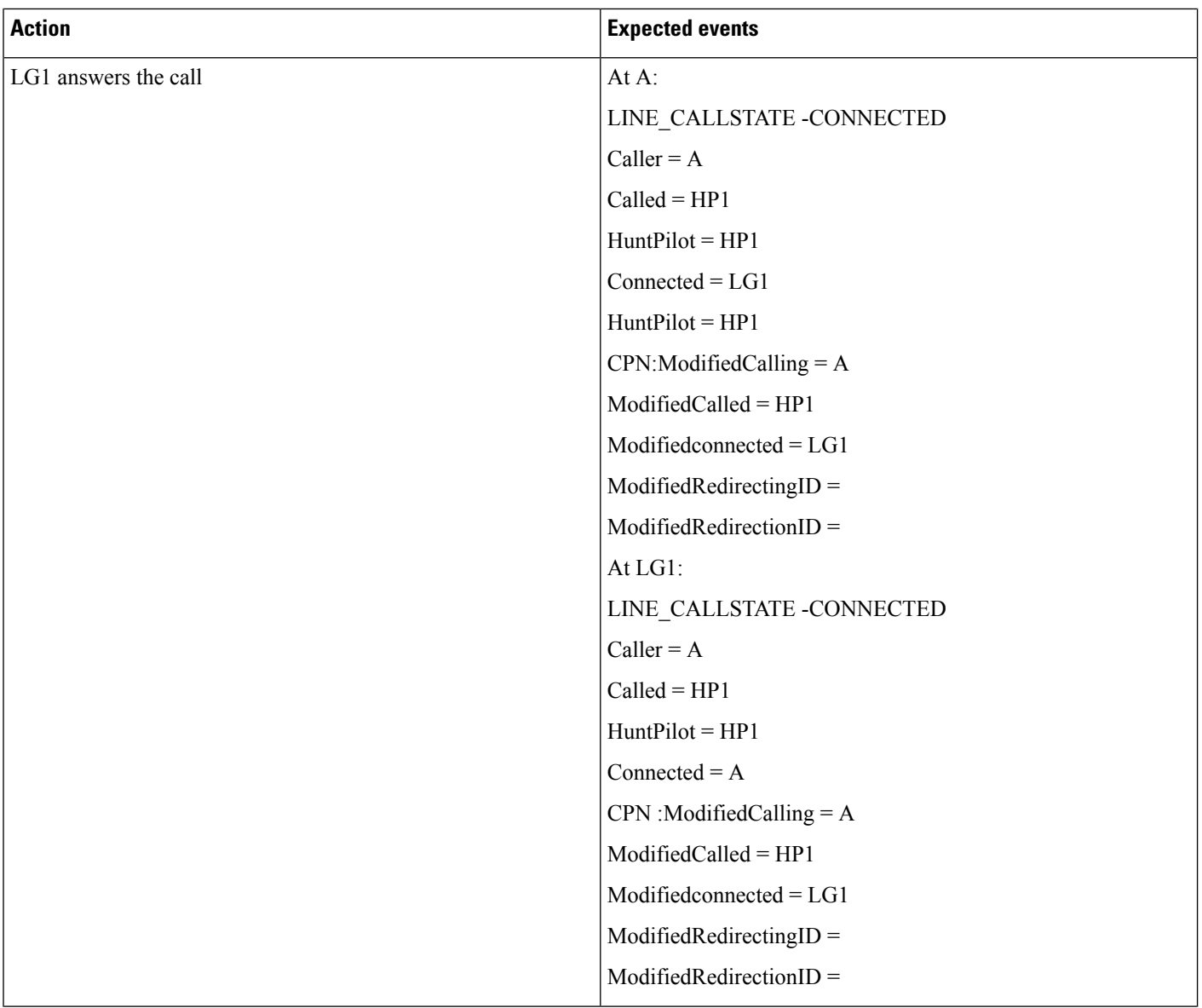

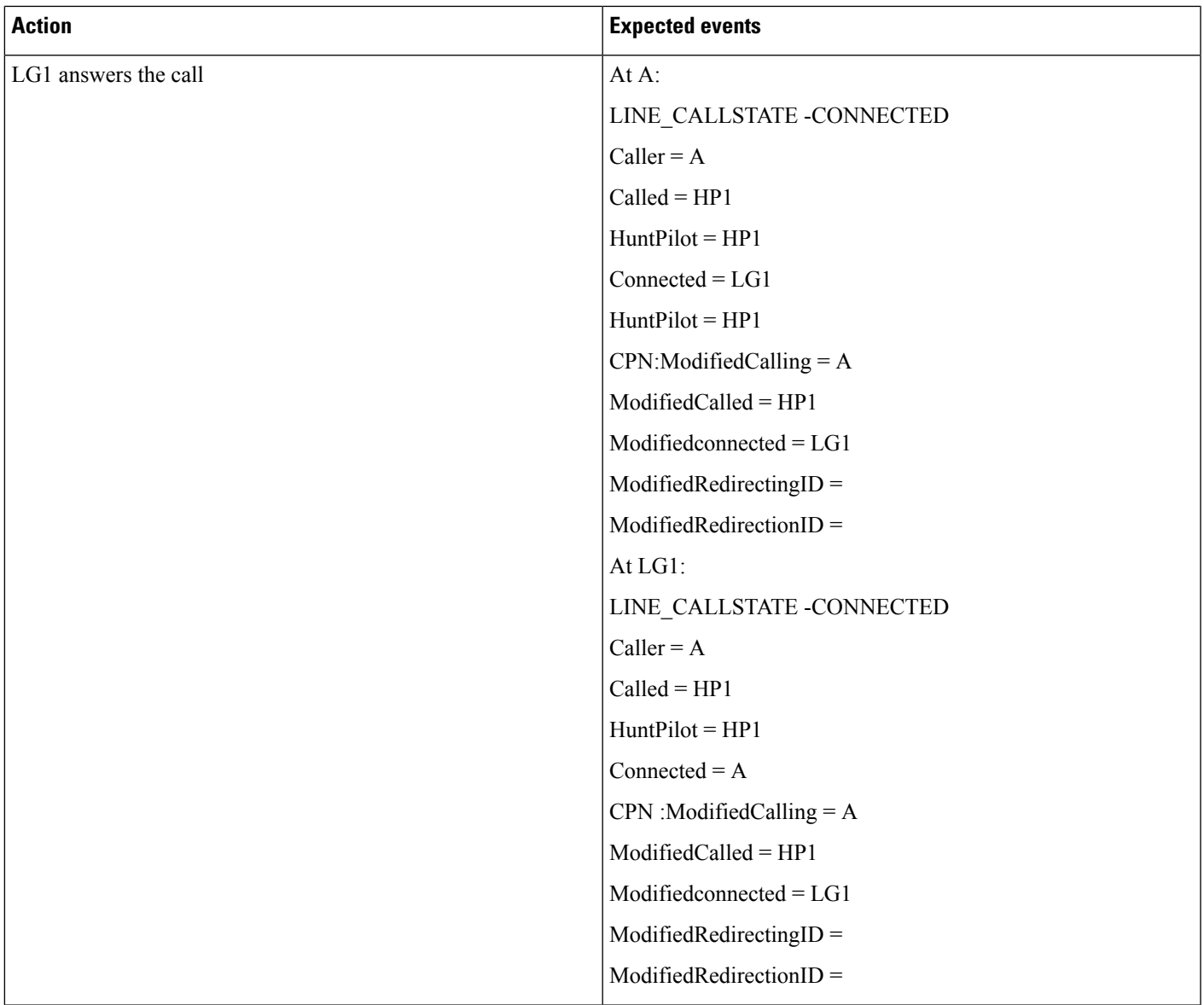

I

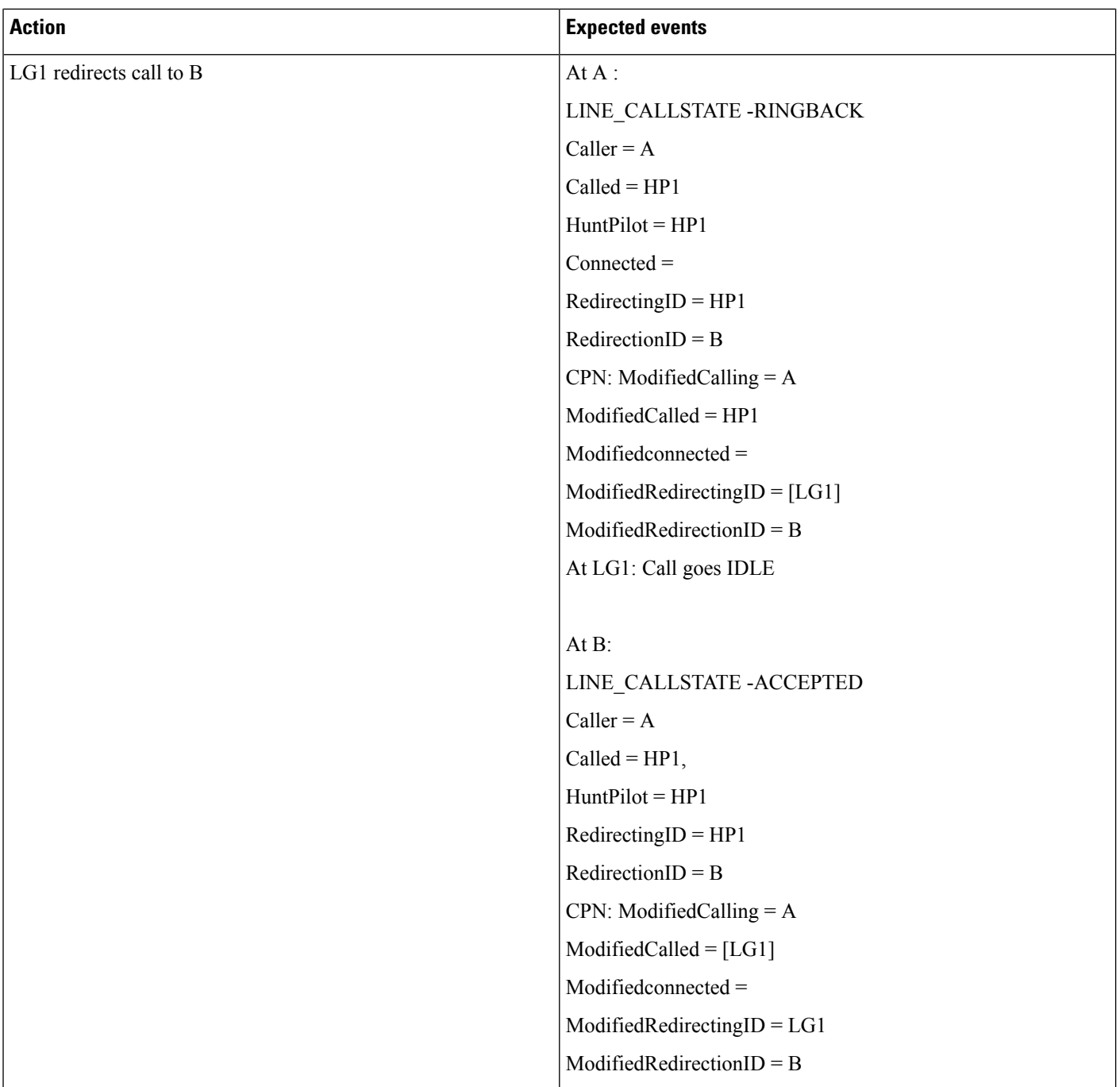

#### **Table 96: Hunt List Call -member Is CTI / RP Port**

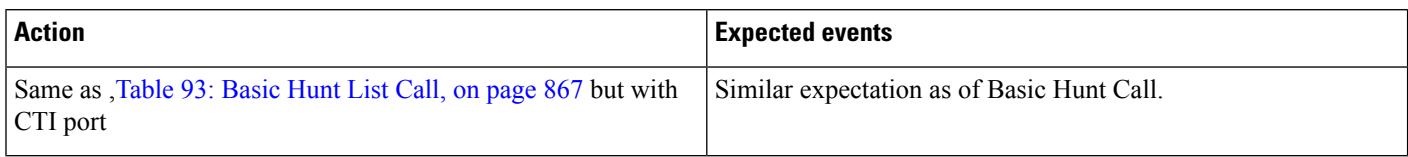

#### **Table 97: Hunt List Call Moved to Different Line Group Members and Answered by CTI Port**

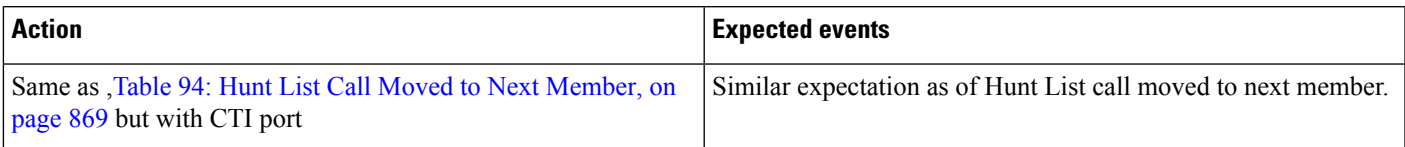

#### **Table 98: Hunt List Call Is Redirected to Another Hunt List**

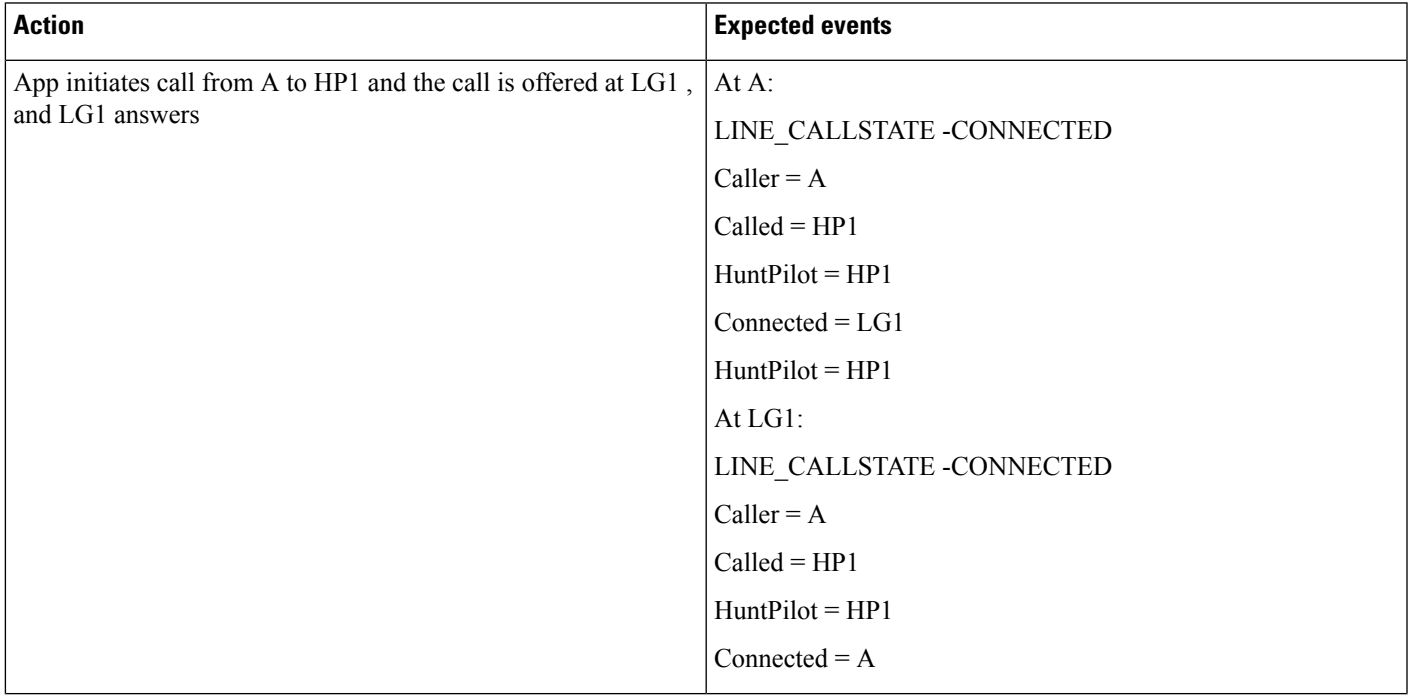

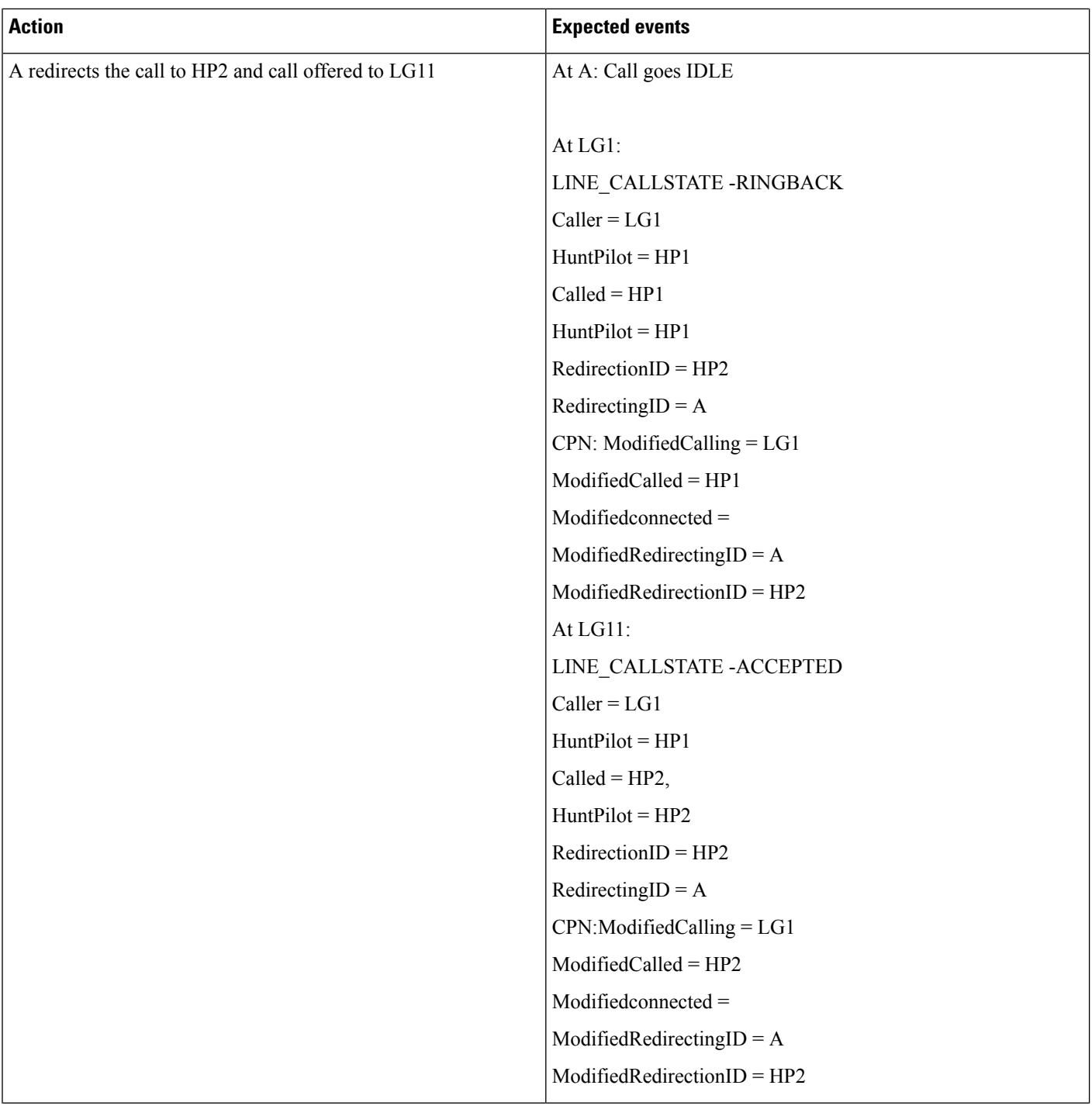

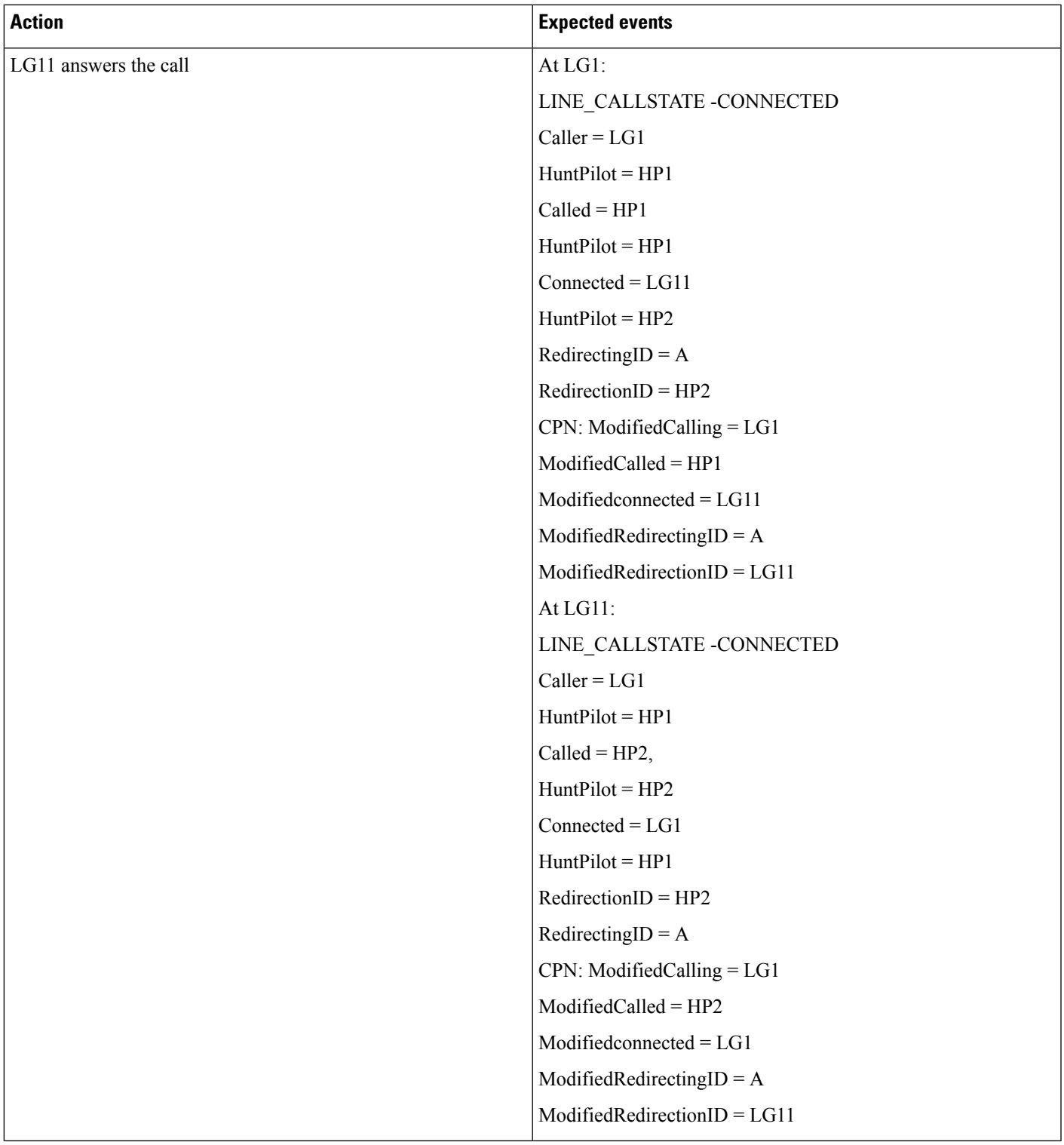

 $\begin{array}{c} \hline \end{array}$ 

#### **Table 99: Hunt List Call Is Consult Transferred to Another Line**

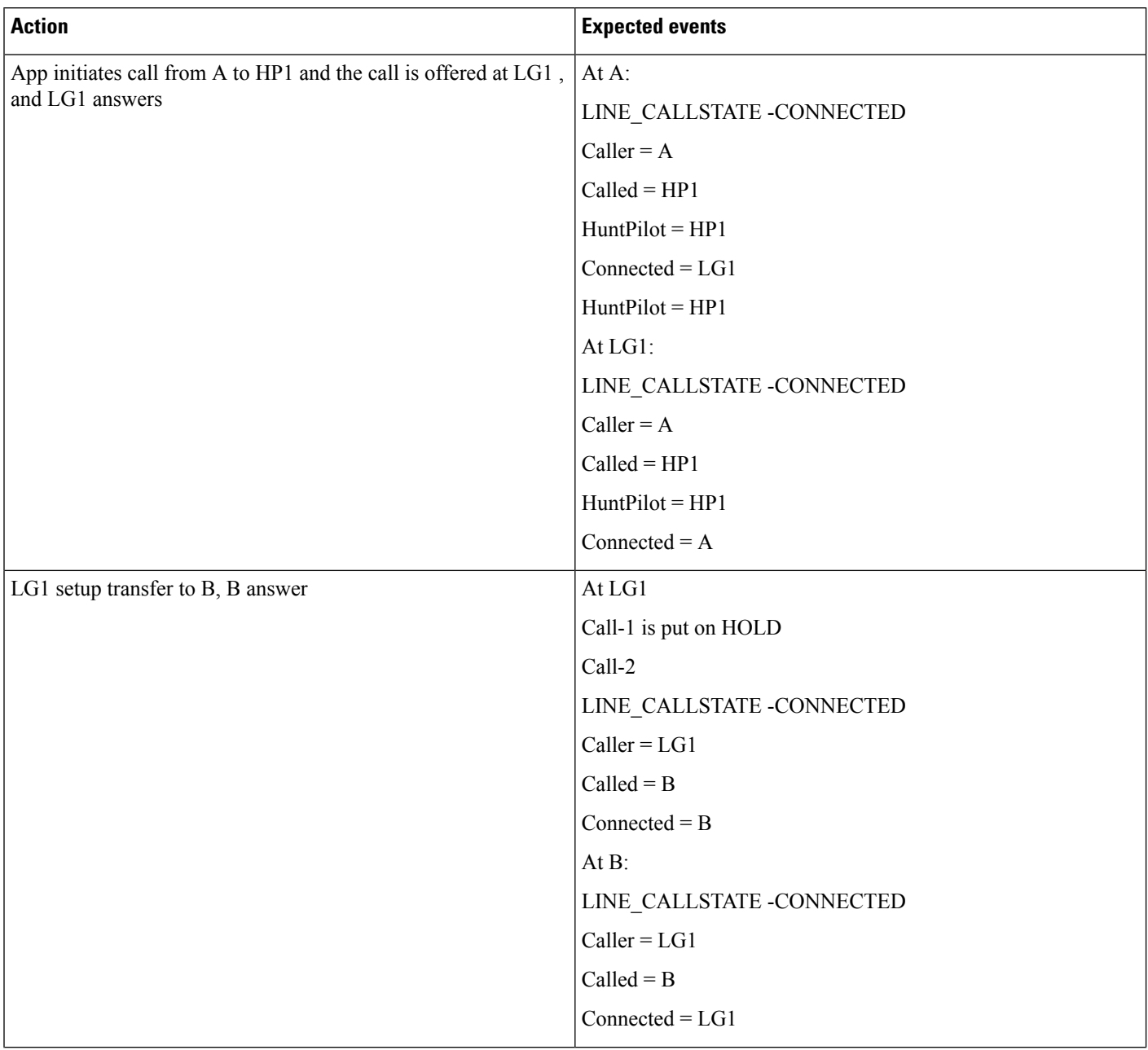

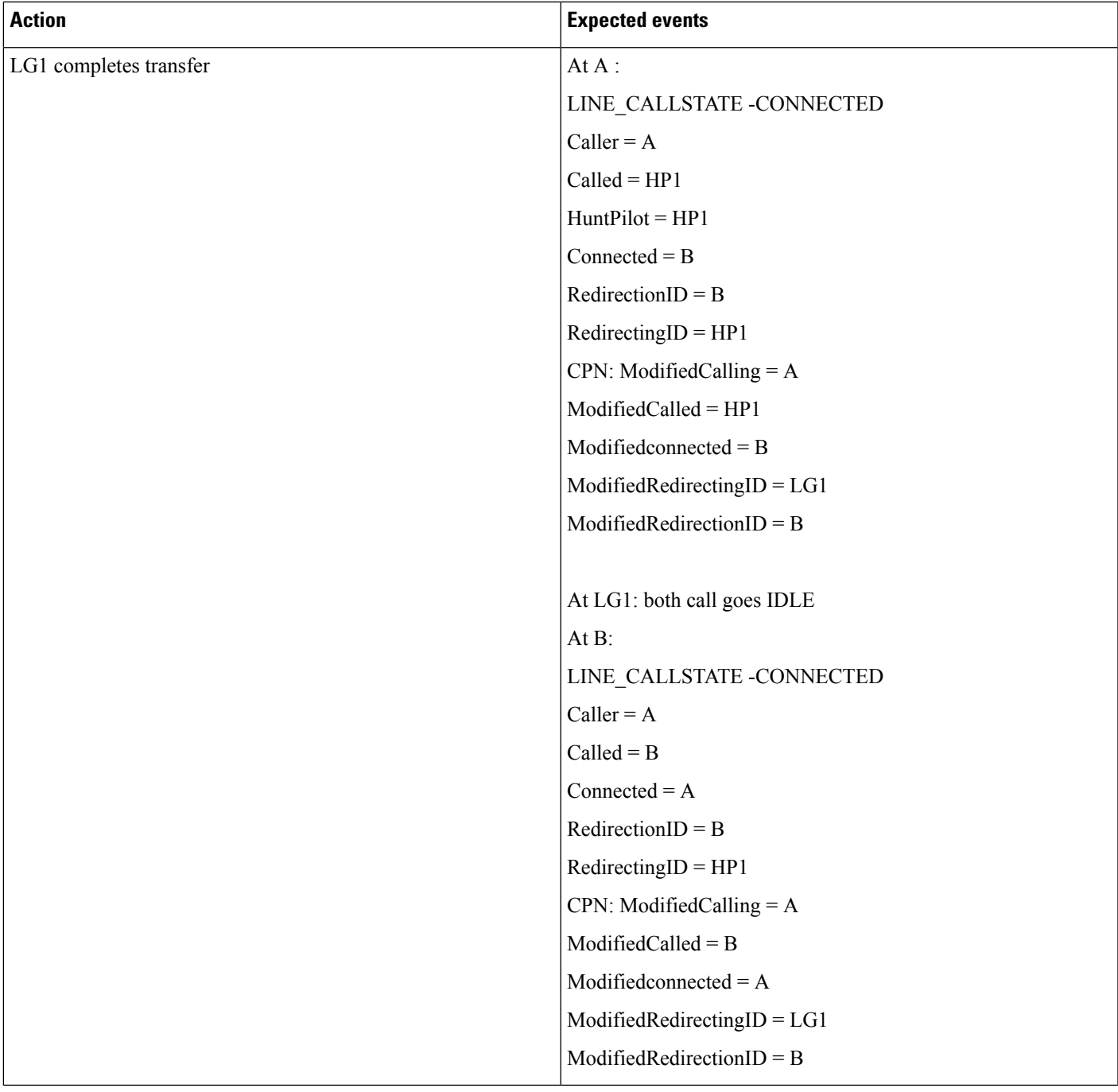

I

#### **Table 100: Hunt List Call Is Conferenced to Another Line**

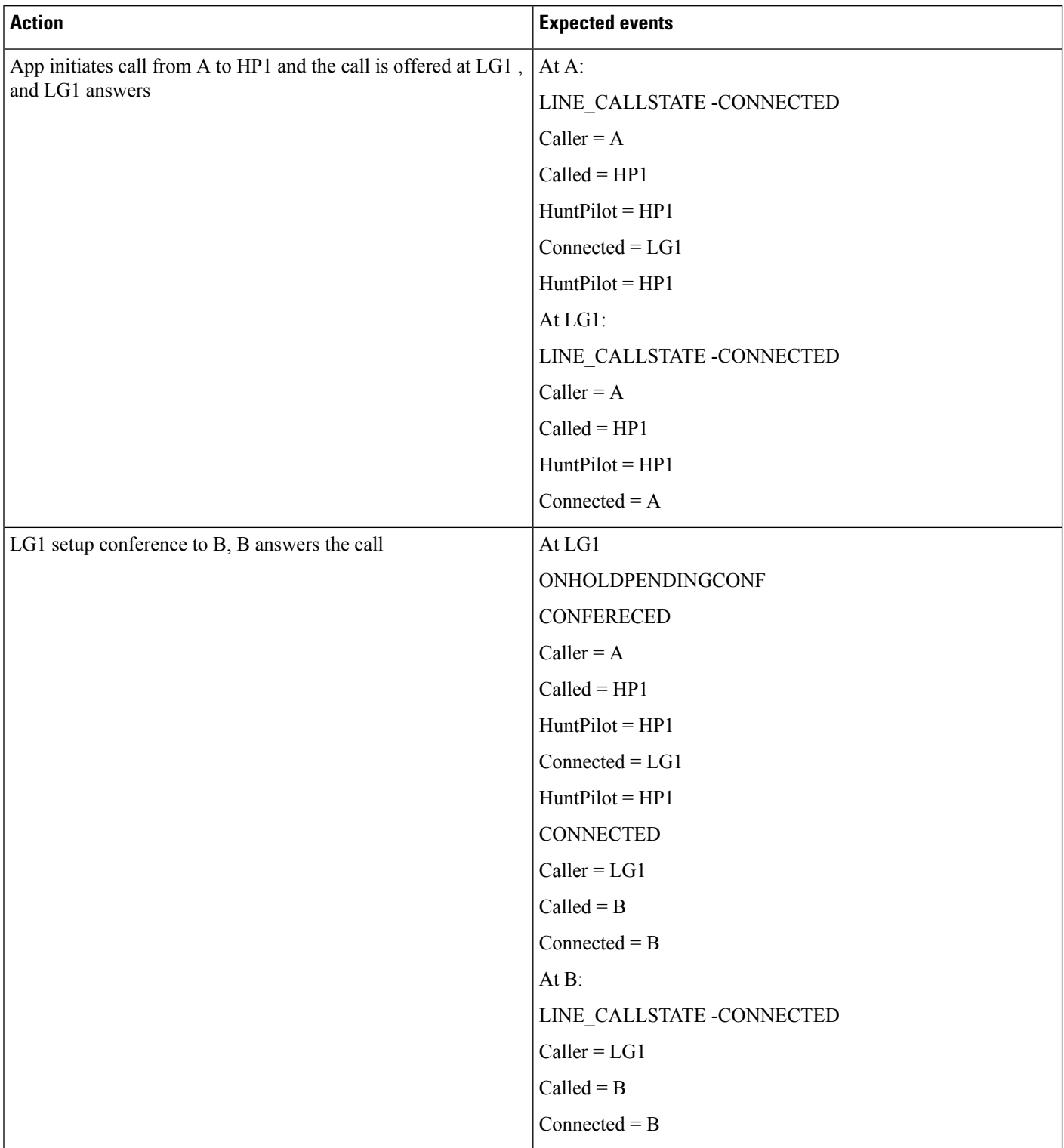

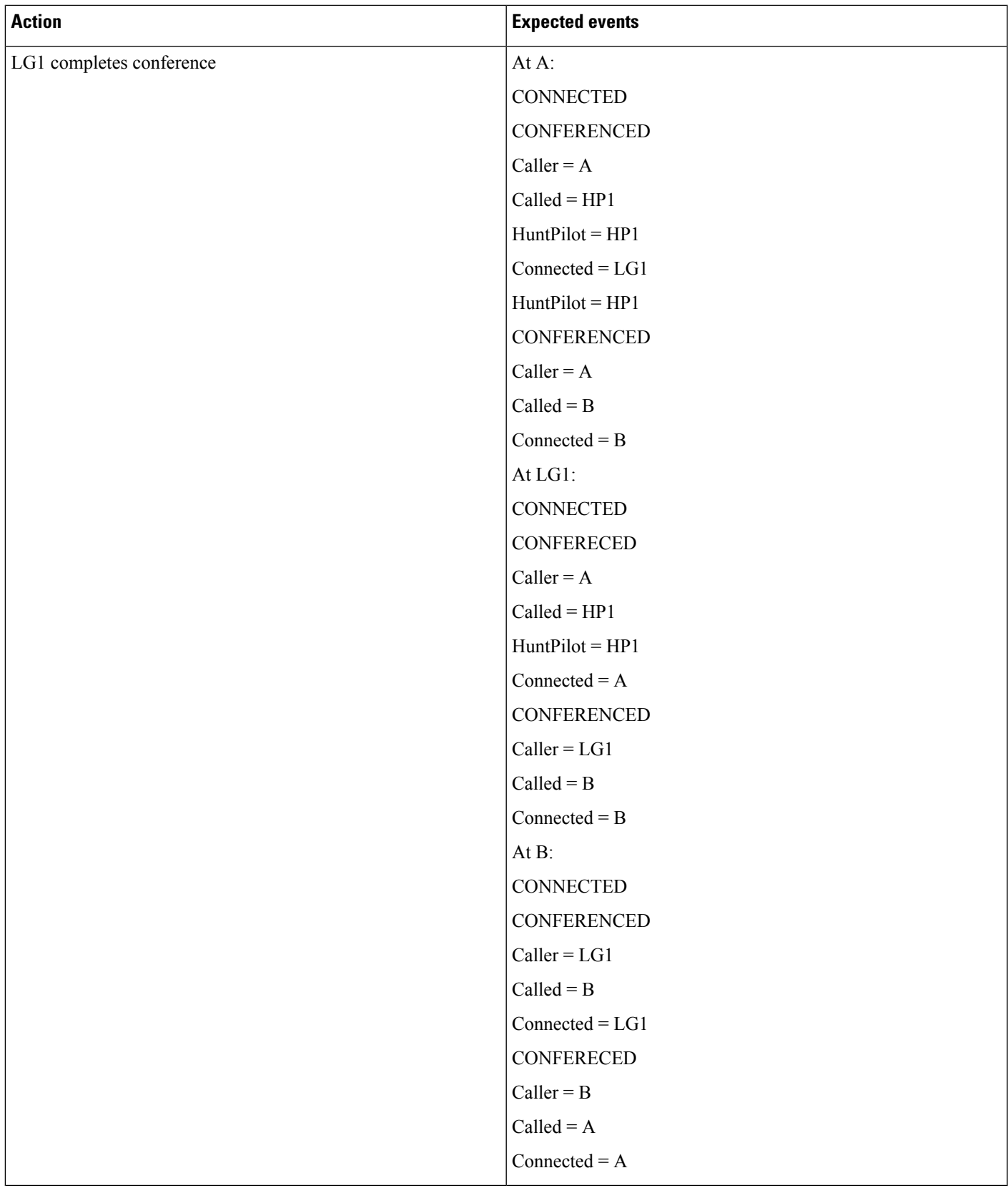

I

f

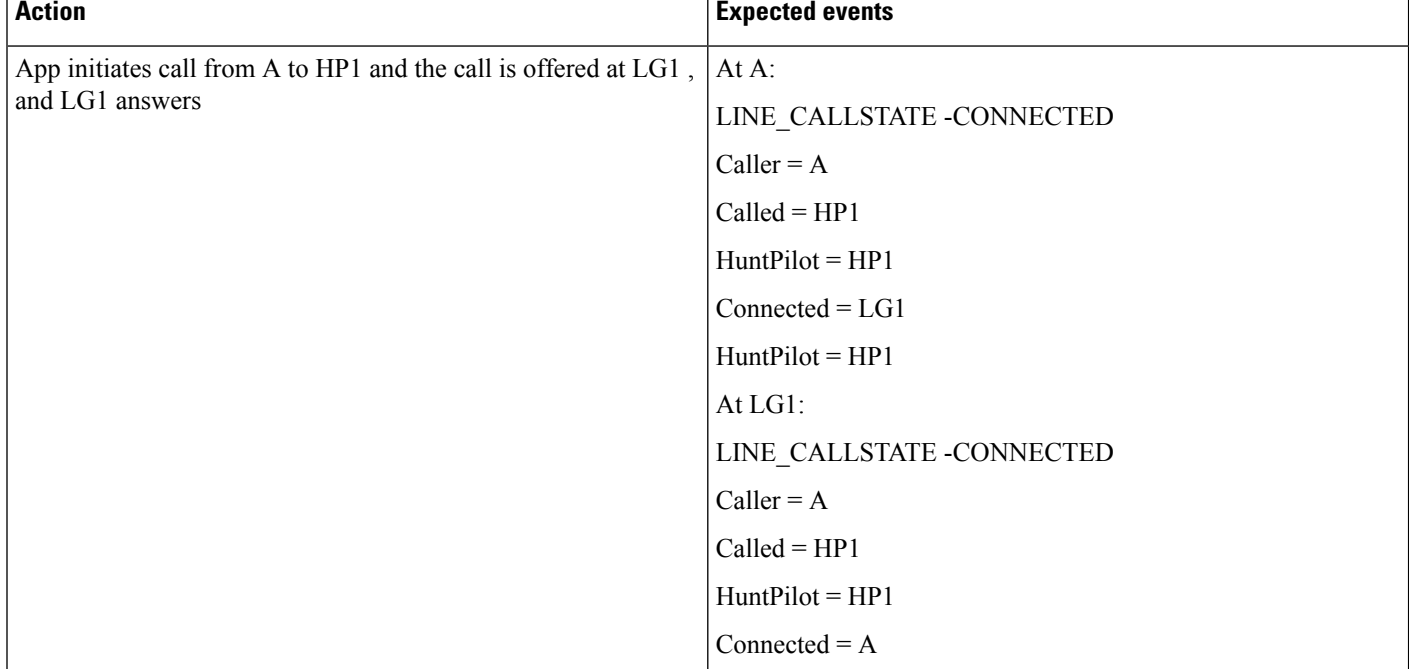

#### **Table 101: Hunt List Call Is Conferenced to Another Hunt List After LG11 Answers**

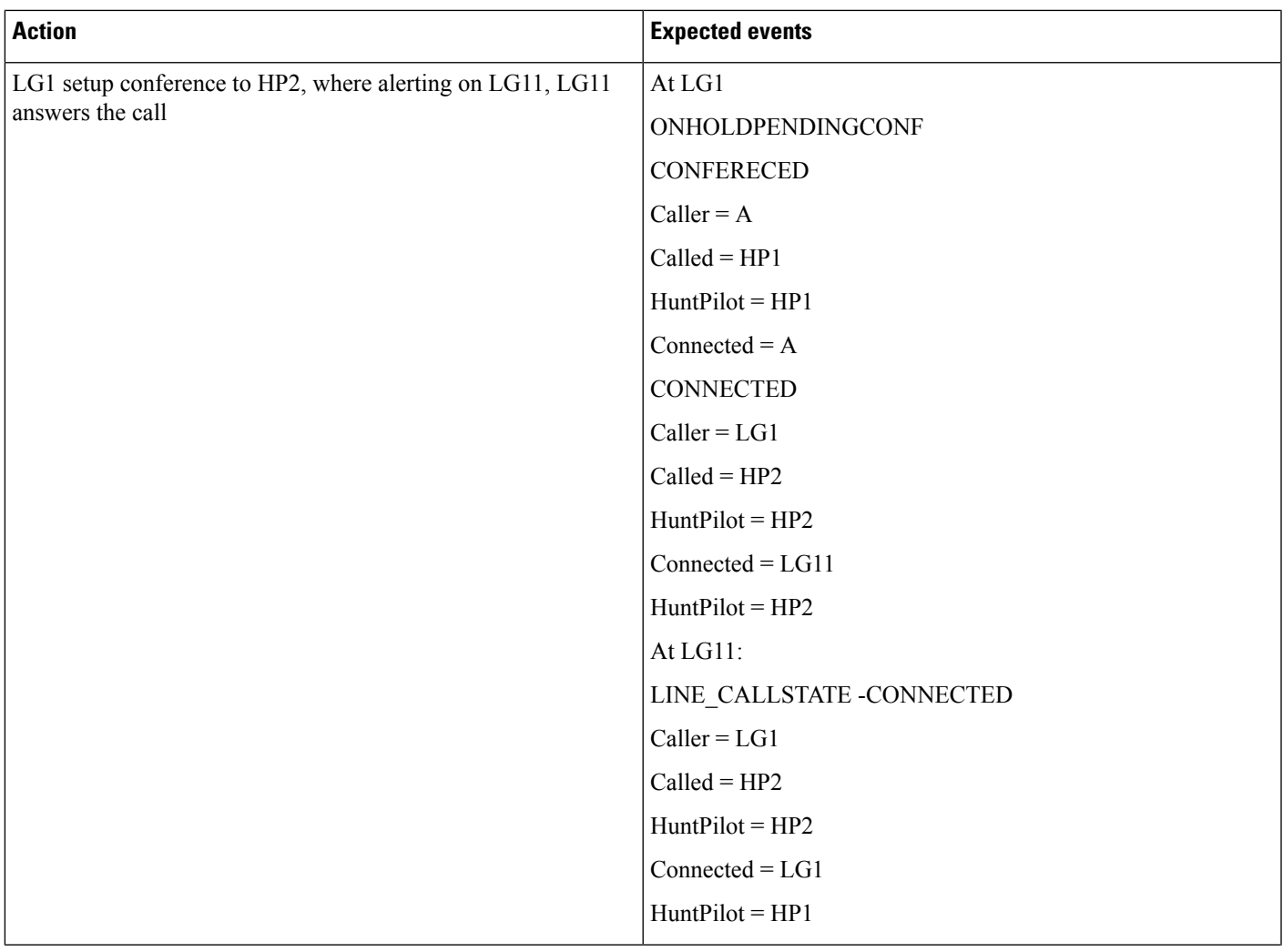

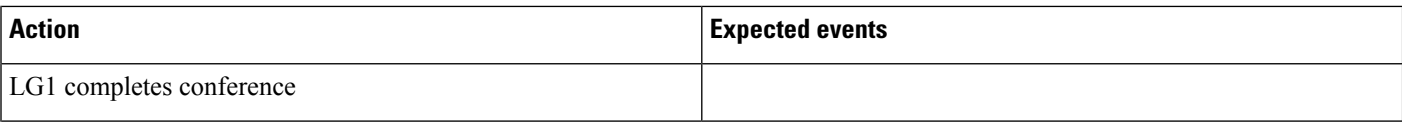

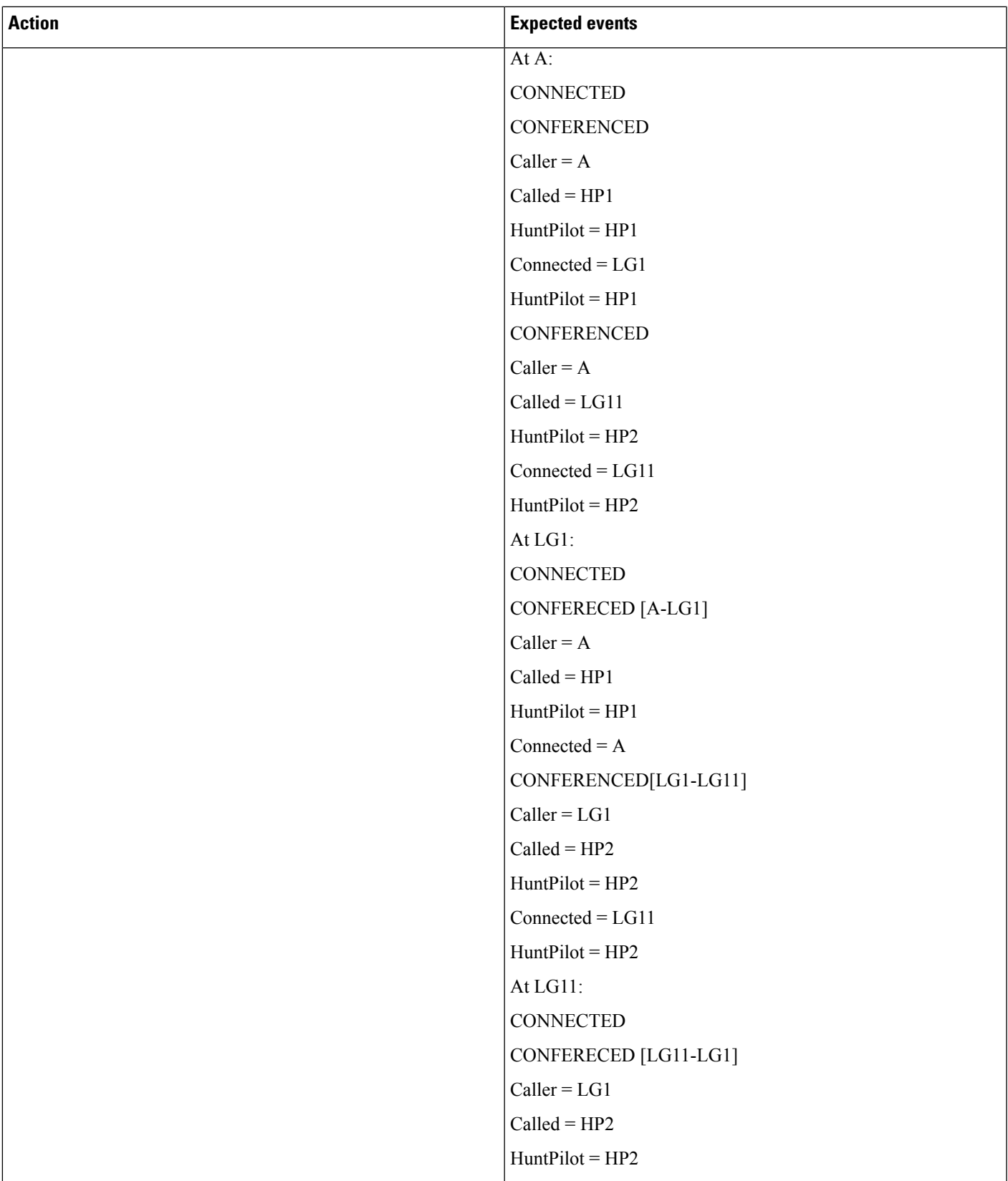

I

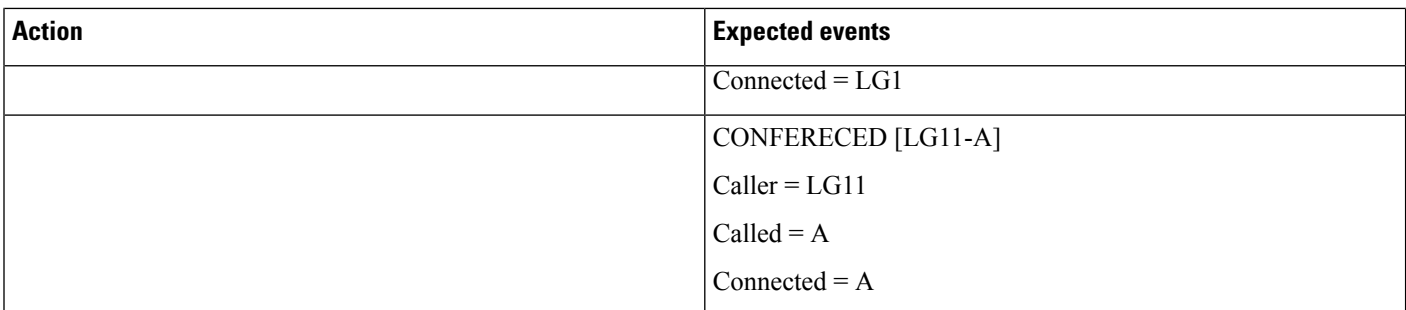

# **Caller Consult Transfer Call to Another Hunt List**

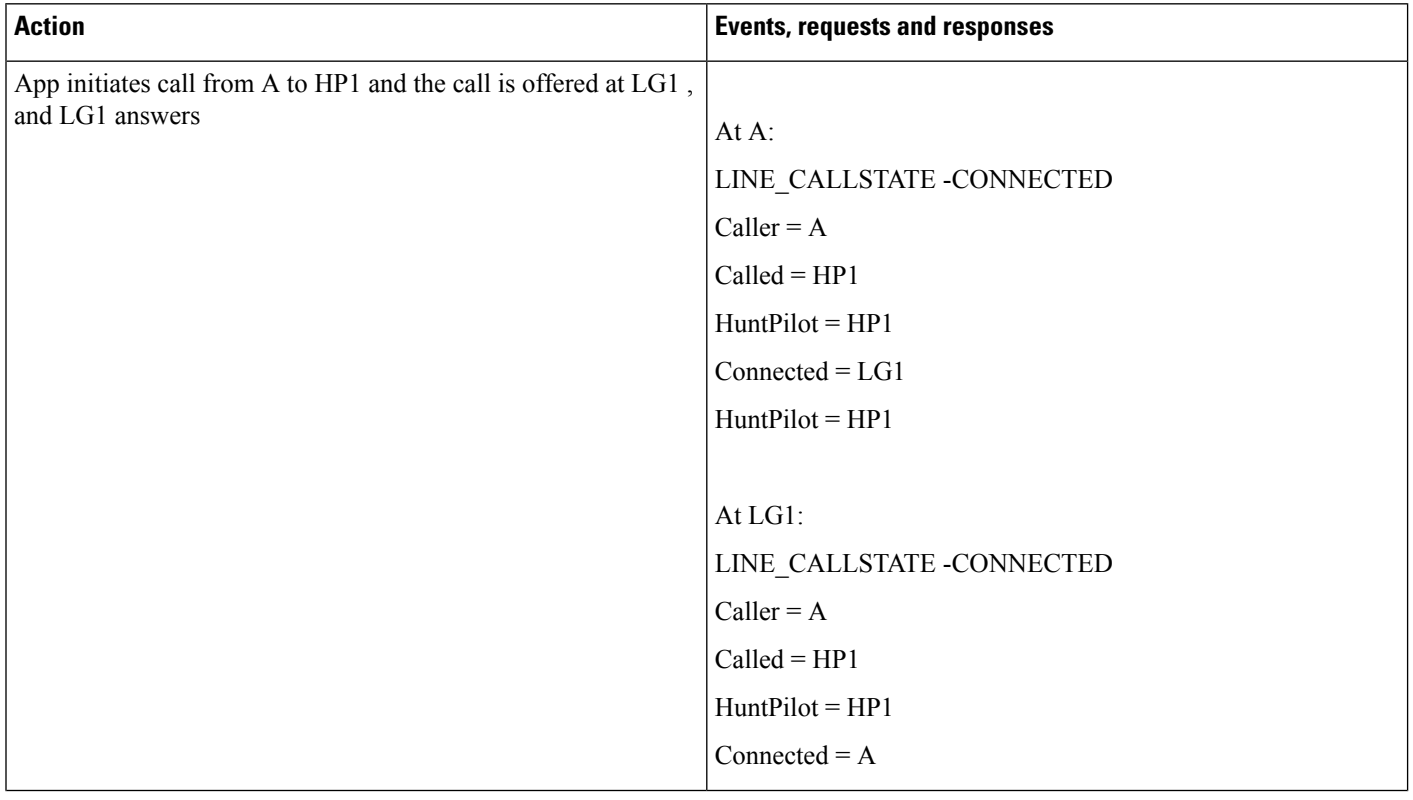

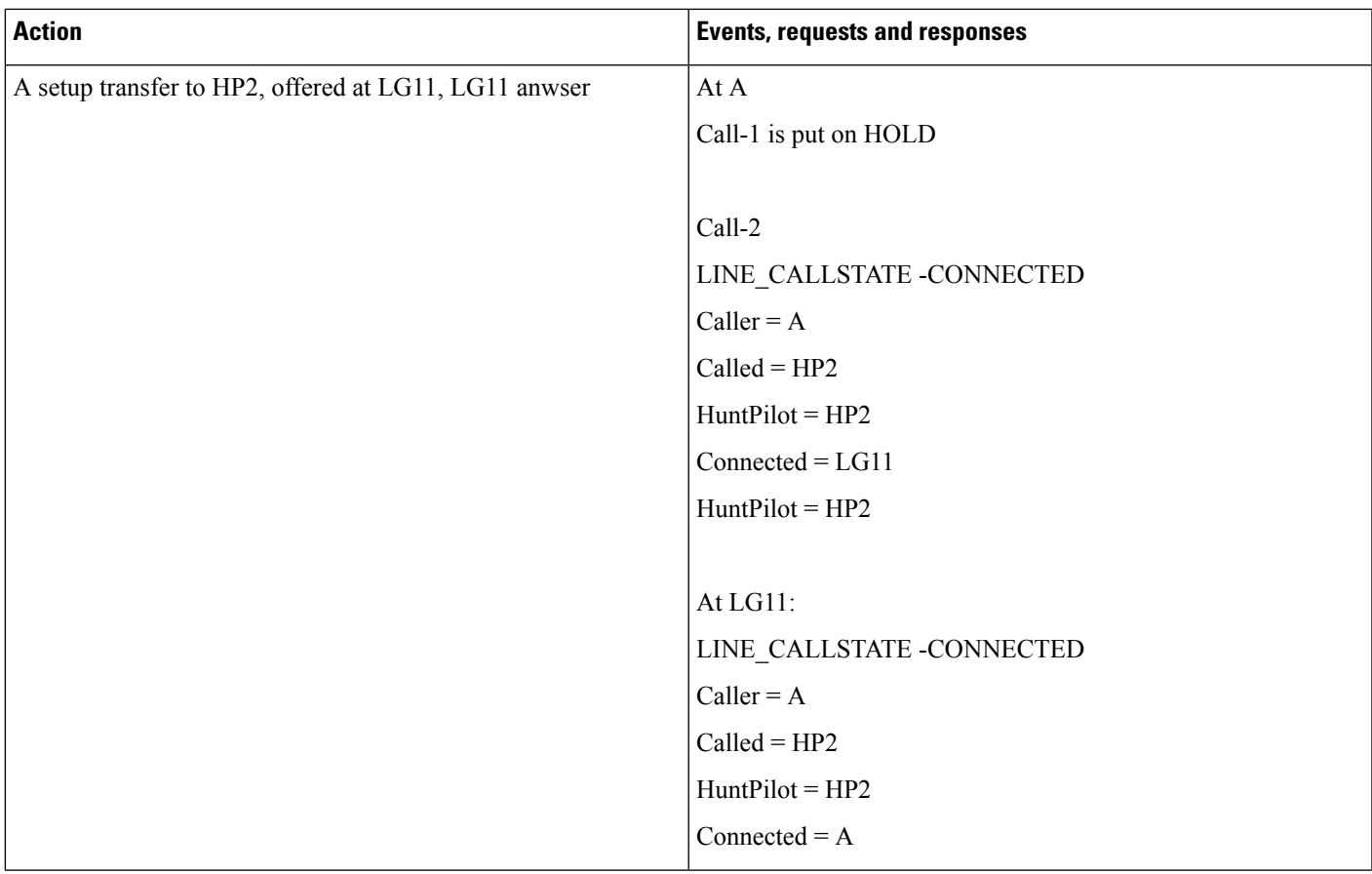

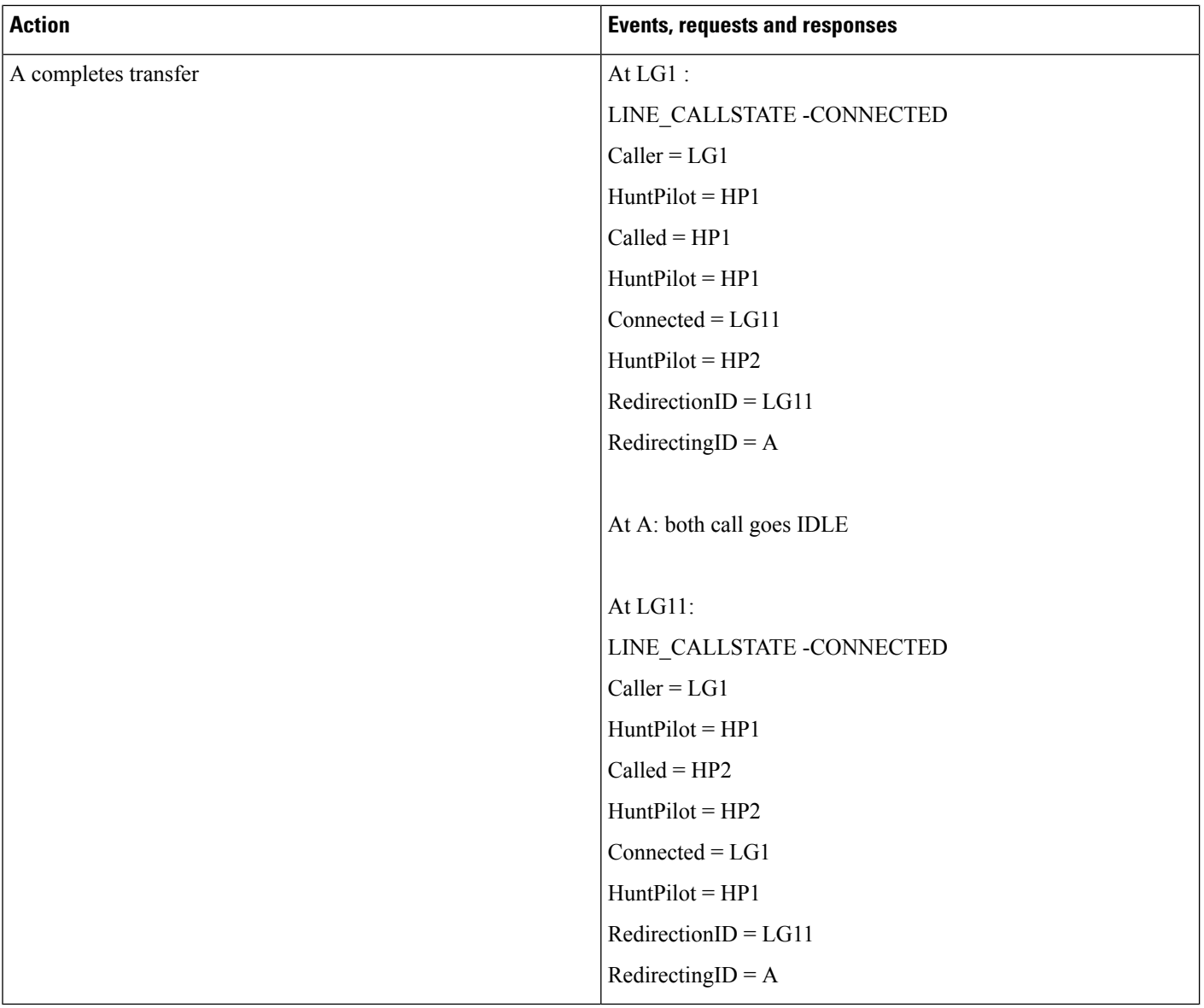

# **Intercom**

This configuration gets used for all the following use cases:

- **1.** IPPhone A has two lines, line1 (1000) and line2 (5000). Line2 represents an intercom line. Speeddial to 5001 with label ìAssistant\_1î gets configured.
- **2.** IPPhone B hasthree lines, line1 (1001), line2 (5001), and Line3 (5002). Line2 and Line3 represent intercom lines. Speeddial to 5000 with label ìManager\_1î gets configured on line2. Line 3 does not have Speeddial configured for it.
- **3.** IPPhone C hastwo lines, line1 (1002) and line2 (5003). 5003 represents an intercom line that is configured with Speeddial to 5002 with label ìAssistant\_5002î.
- **4.** IPPhone D has one line (5004). 5004 represnts an intercom line.
- **5.** CTIPort X has two lines, line1 (2000) and line2 (5555). Line2 represents an intercom line. Speedial to 5001 gets configured with label ìAssistant\_1î.
- **6.** Intercom lines (5000 to 5003) exists in same partition = Intercom\_Group\_1 and they remain reachable from each other. 5004 exists in Intercom\_Group\_2.
- **7.** Application monitoring all lines on all devices.

Assumption: Application initialized and CTI provided the details on speeddial and lines with intercom line on all the devices. Behavior should act the same for phones that are running SCCP, and those that are running SIP.

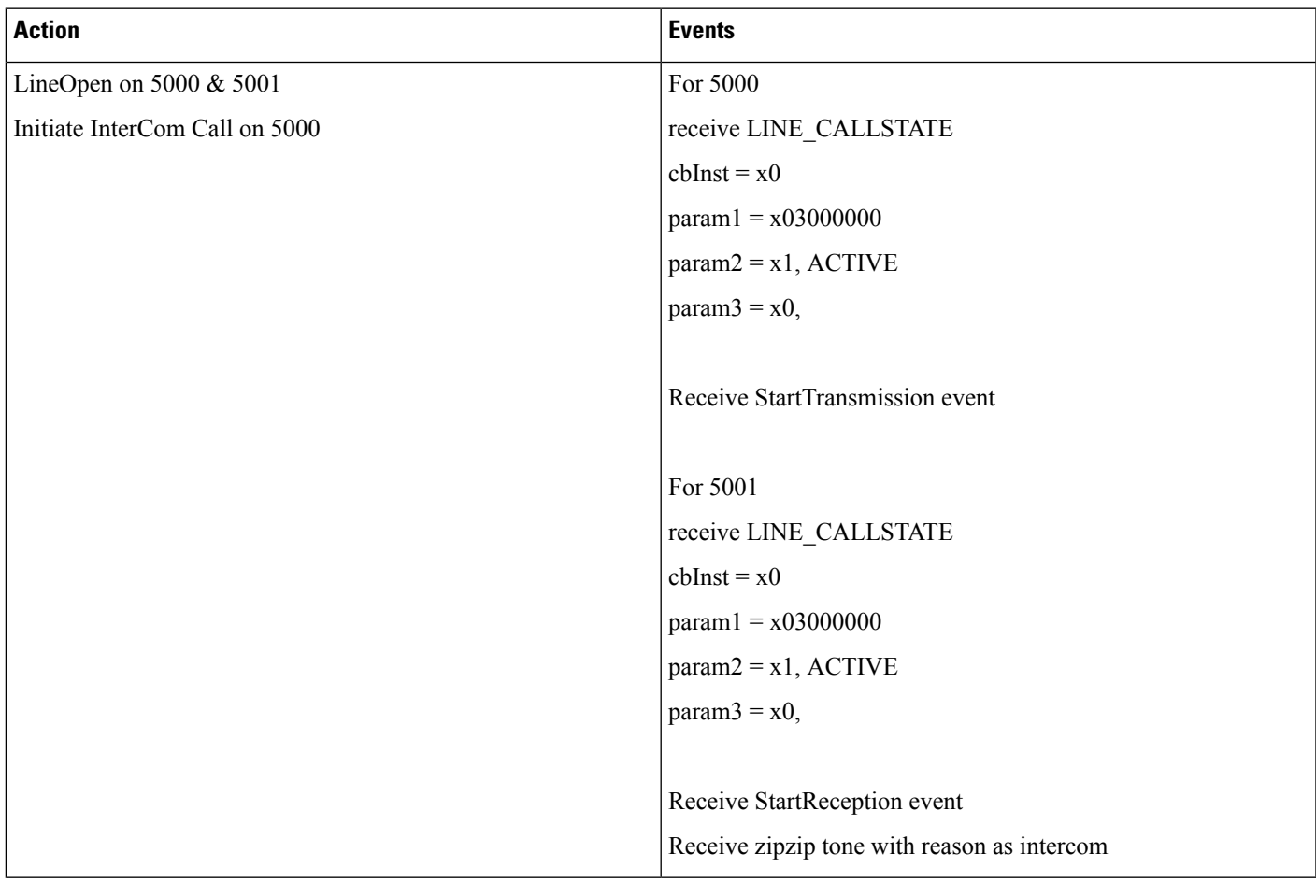

# **Application Invoking Speeddial**

I

## **Agent Invokes Talkback**

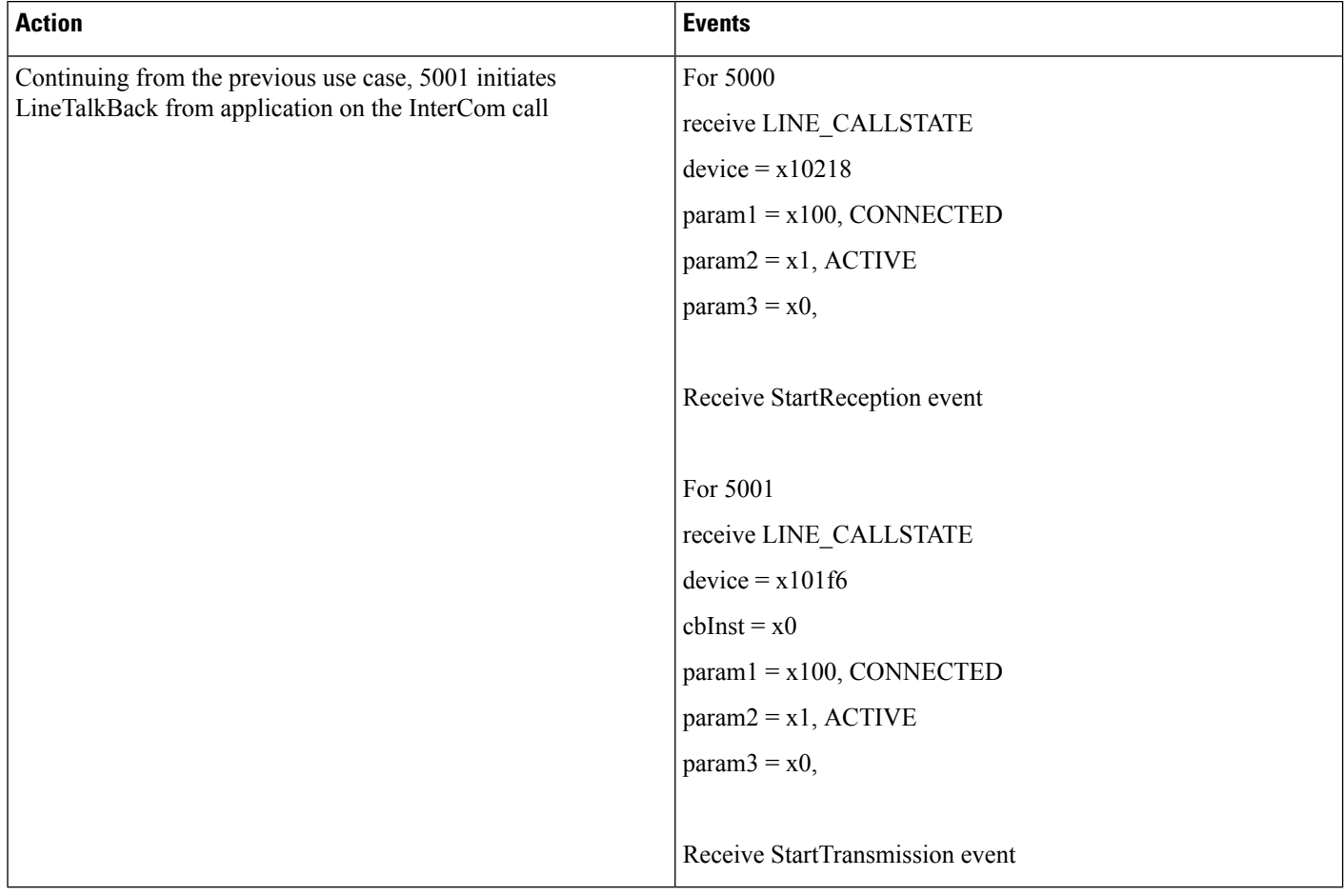

# **Change the SpeedDial**

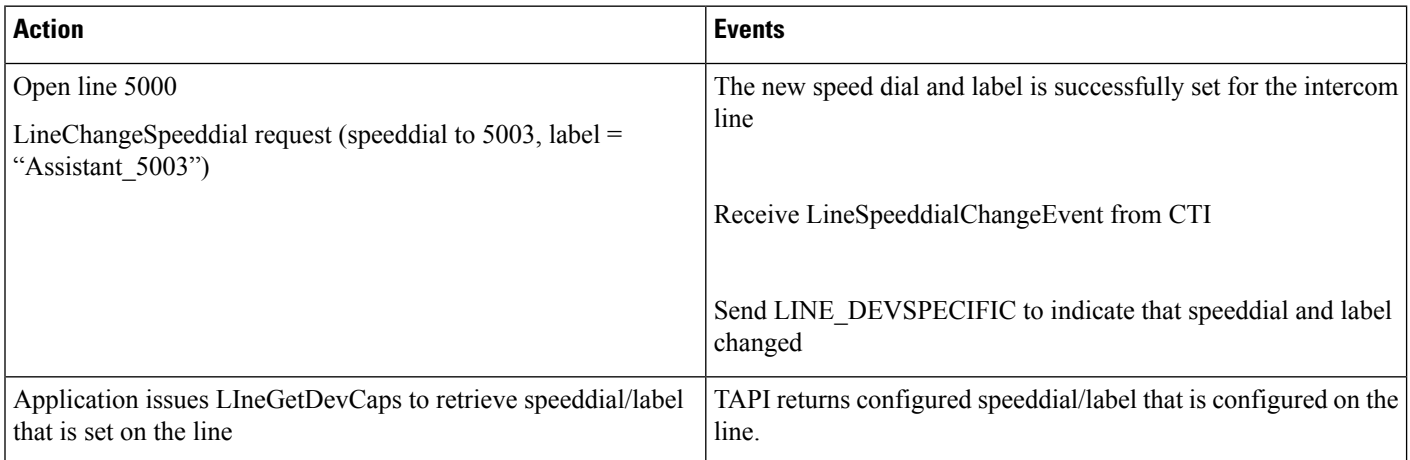

# **IPv6 Use Cases**

The use cases related to IPv6 are provided below:

#### **Register CTI Port with IPv4 When Unified CM Is IPv6 Disabled and Common Device Configuration Is IPv4**

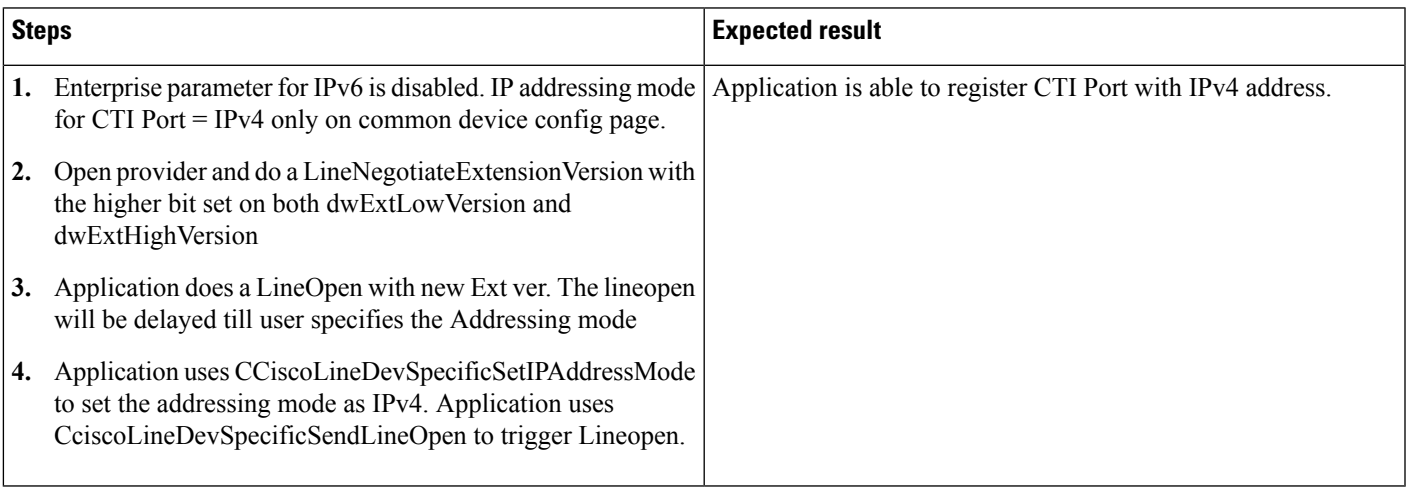

#### **Register CTI Port with IPv6 When Unified CM Is IPv6 Disabled and Common Device Configuration Is IPv6**

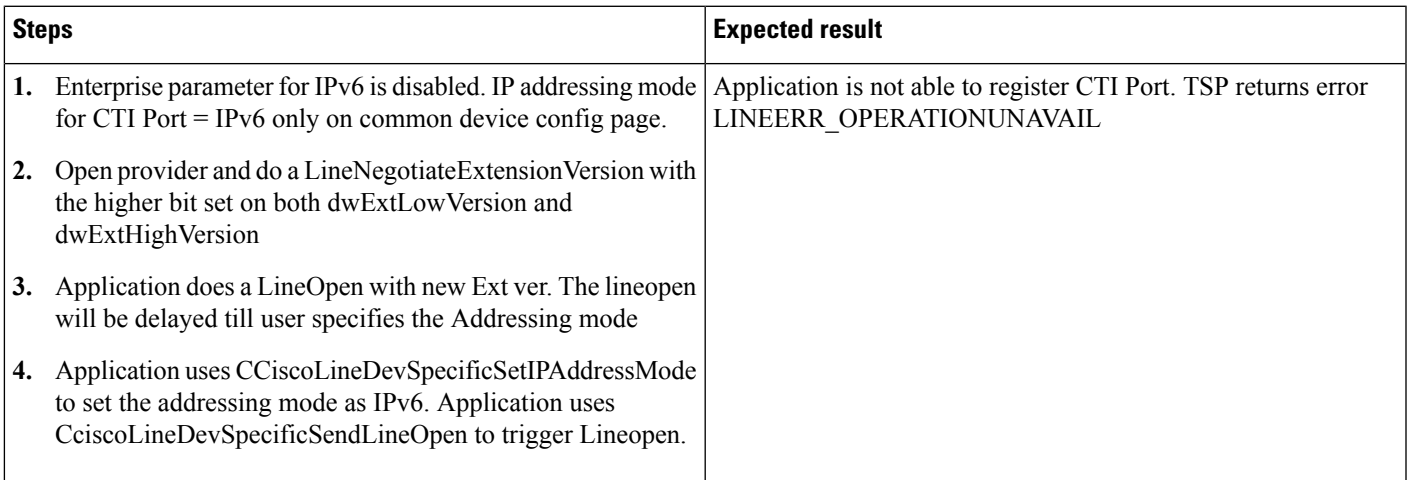

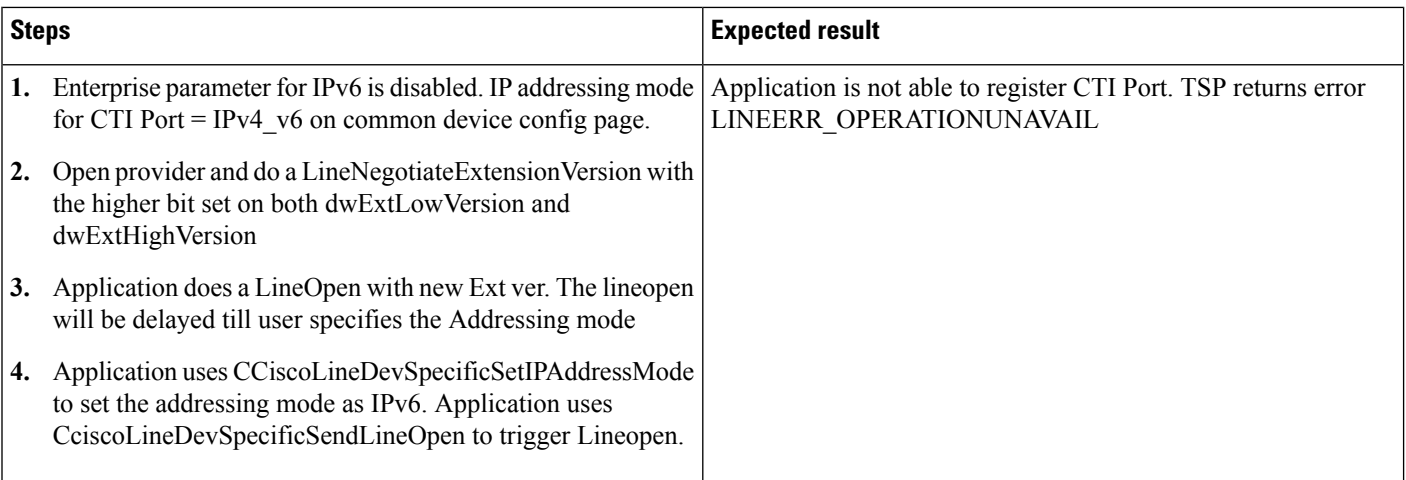

### **RegisterCTIPort with IPv6 When UnifiedCM Is IPv6 Disabled andCommon DeviceConfiguration Is IPv4\_v6**

#### **IPv6 Phone A Calls IPv6 Phone B**

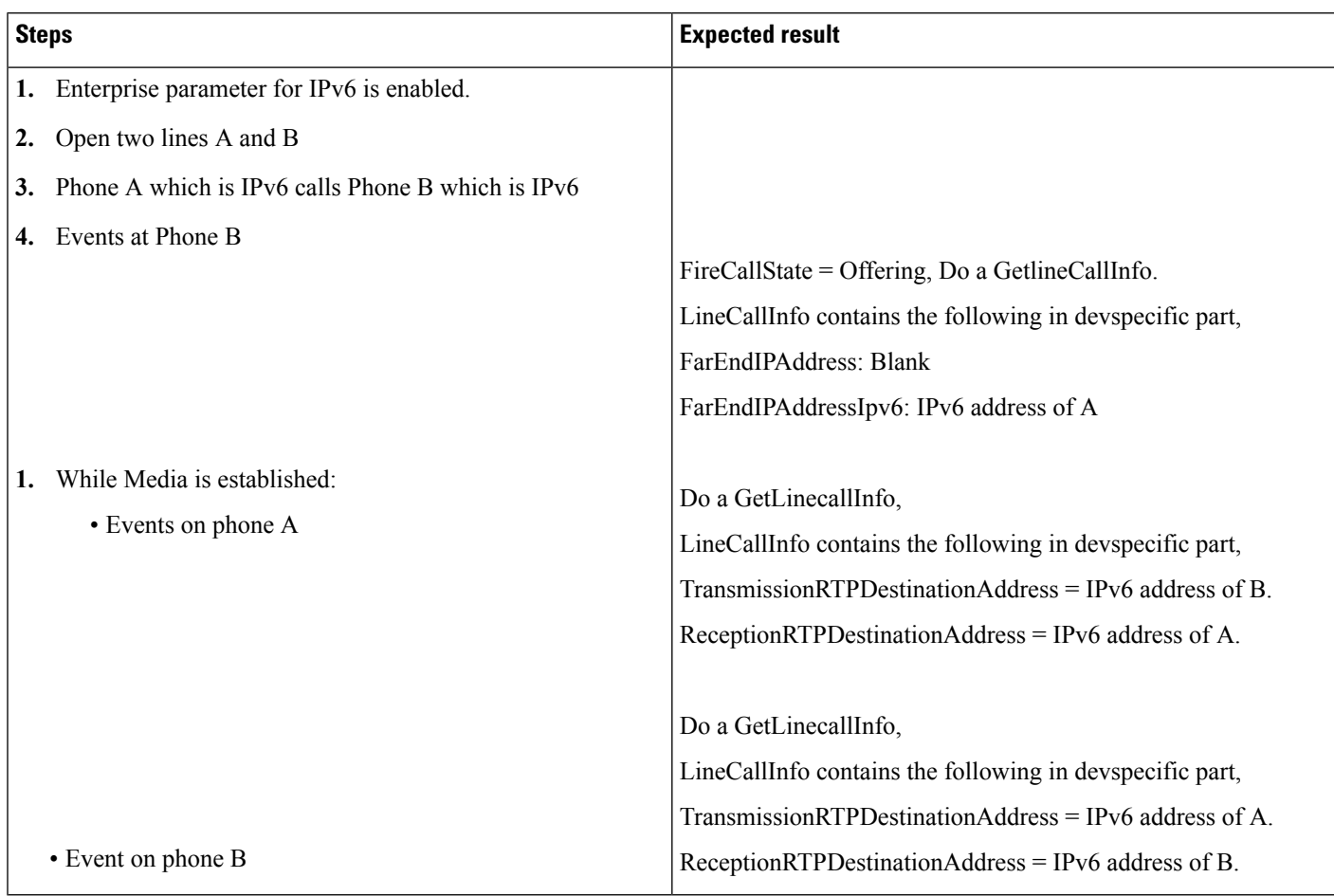

### **IPv4\_v6 Phone Calls IPv6 Phone**

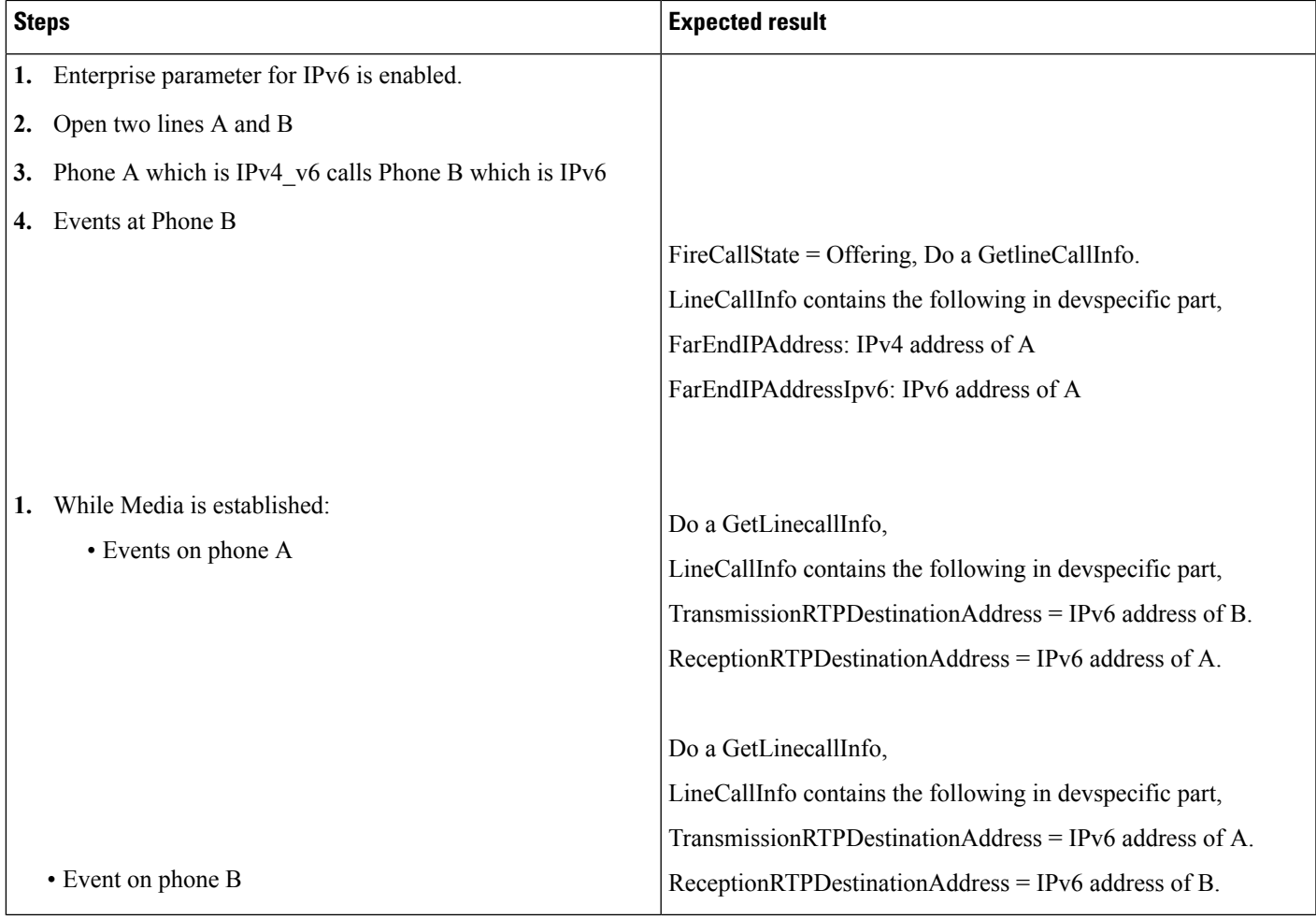

### **IPv4 Phone Calls IPv6 Phone**

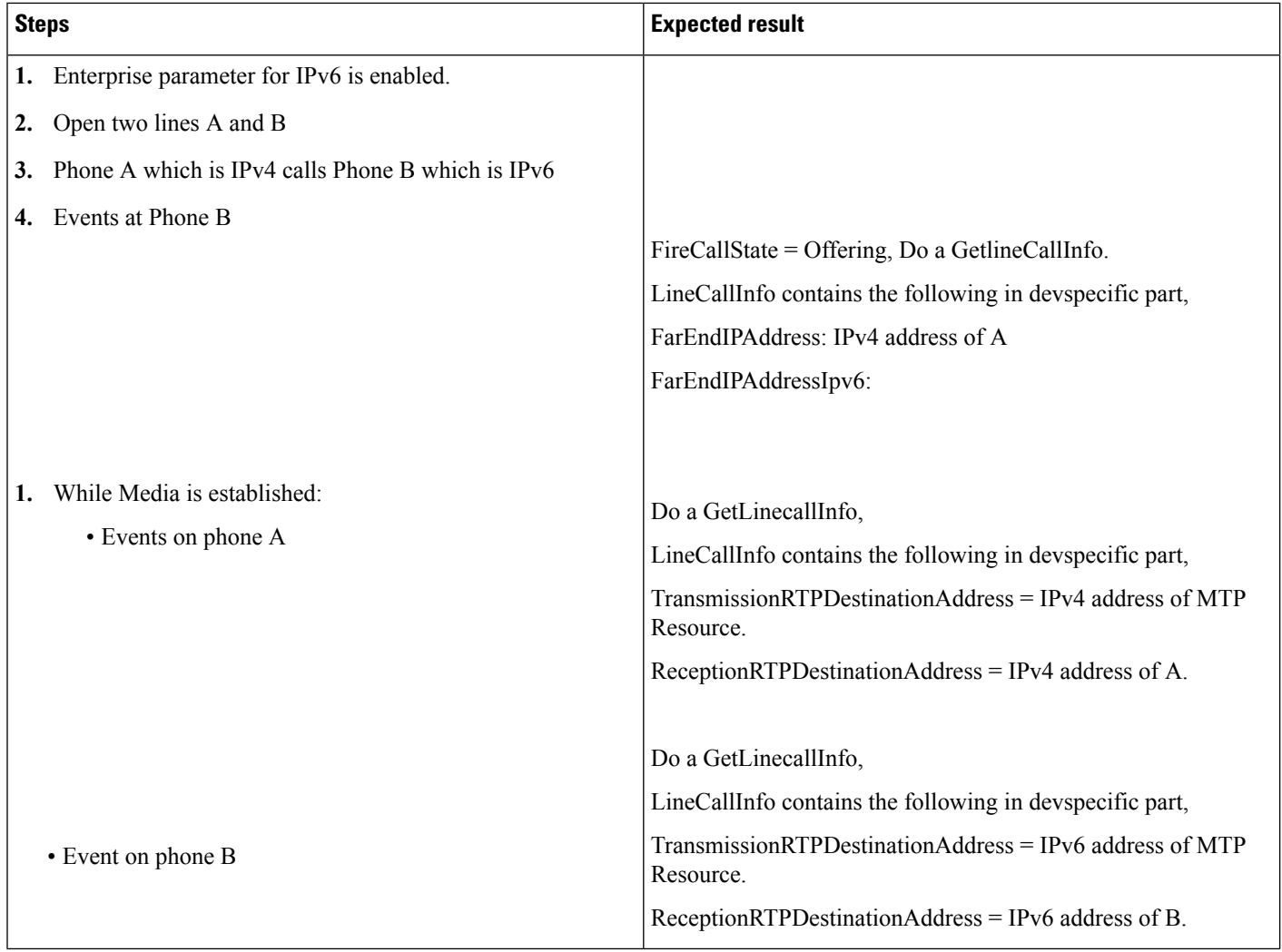

### **IPv6 Phone Calls IPv4 Phone**

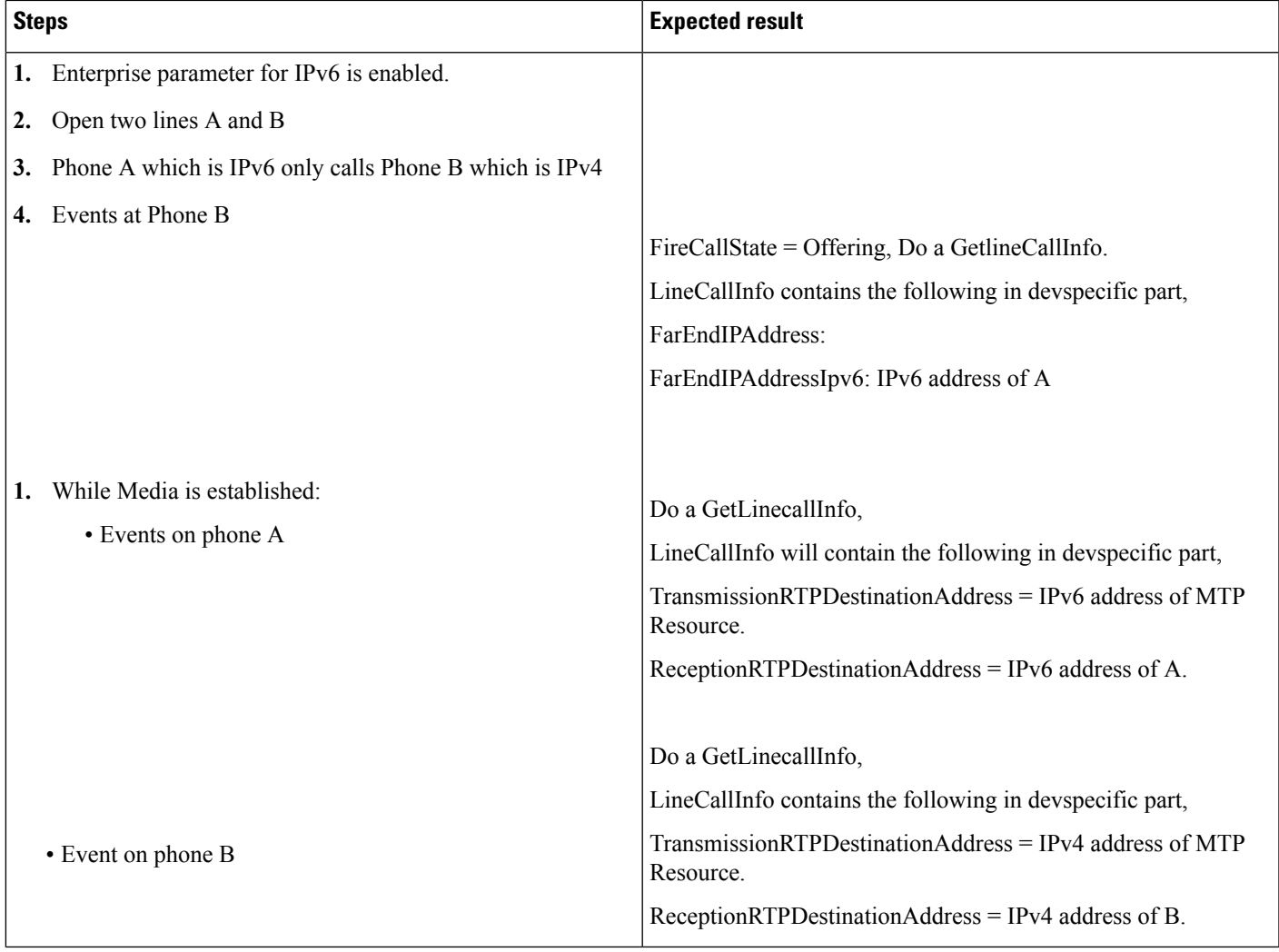

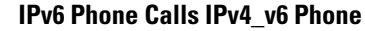

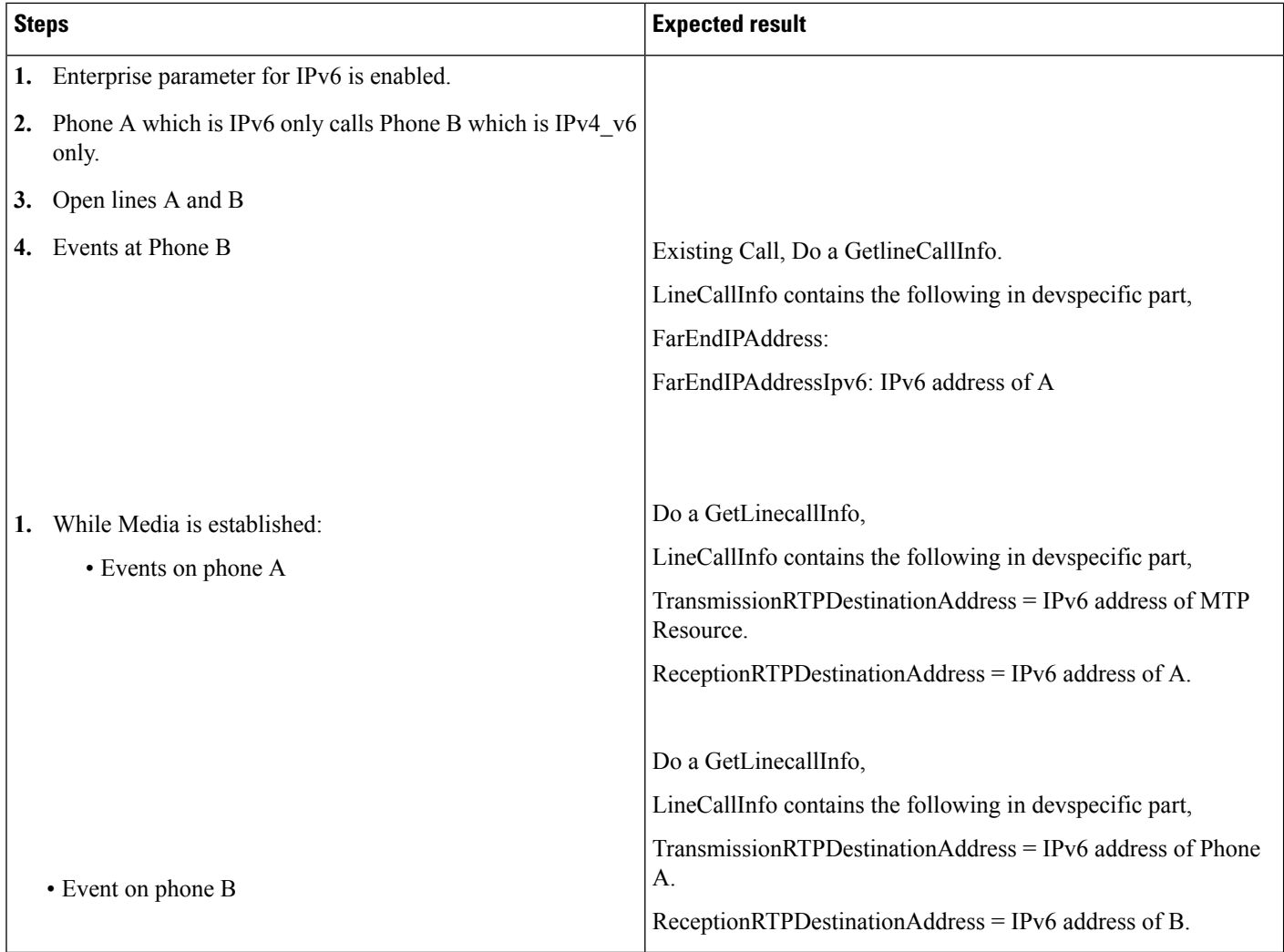

## **Common Device Configuration Device Mode Changes From IPv4\_v6 to IPv4**

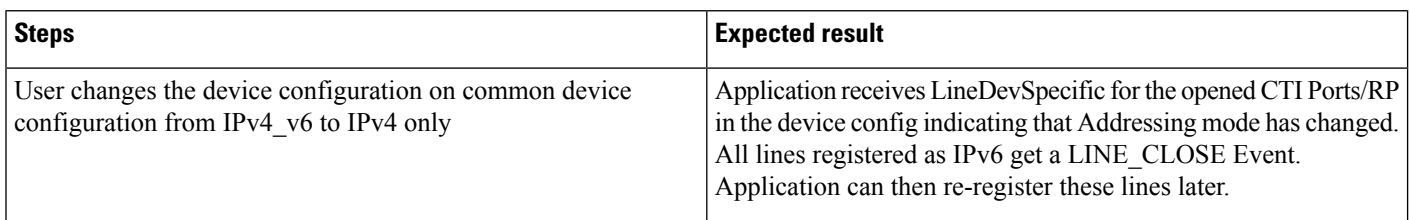

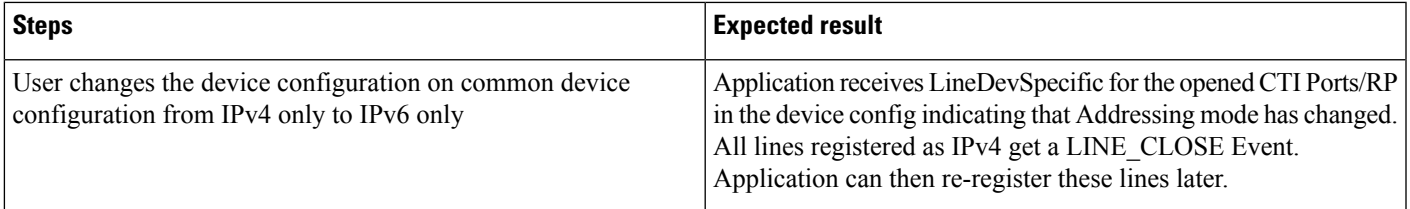

#### **Common Device Configuration Device Mode Changes From IPv4 to IPv6**

# **Join Across Lines**

#### **Setup**

Line A on device A Line B1 and B2 on device B Line C on device C Line D on device D Line B1' on device B1', B1' is a shared line with B1

#### **Join Two Calls From Different Lines to B1**

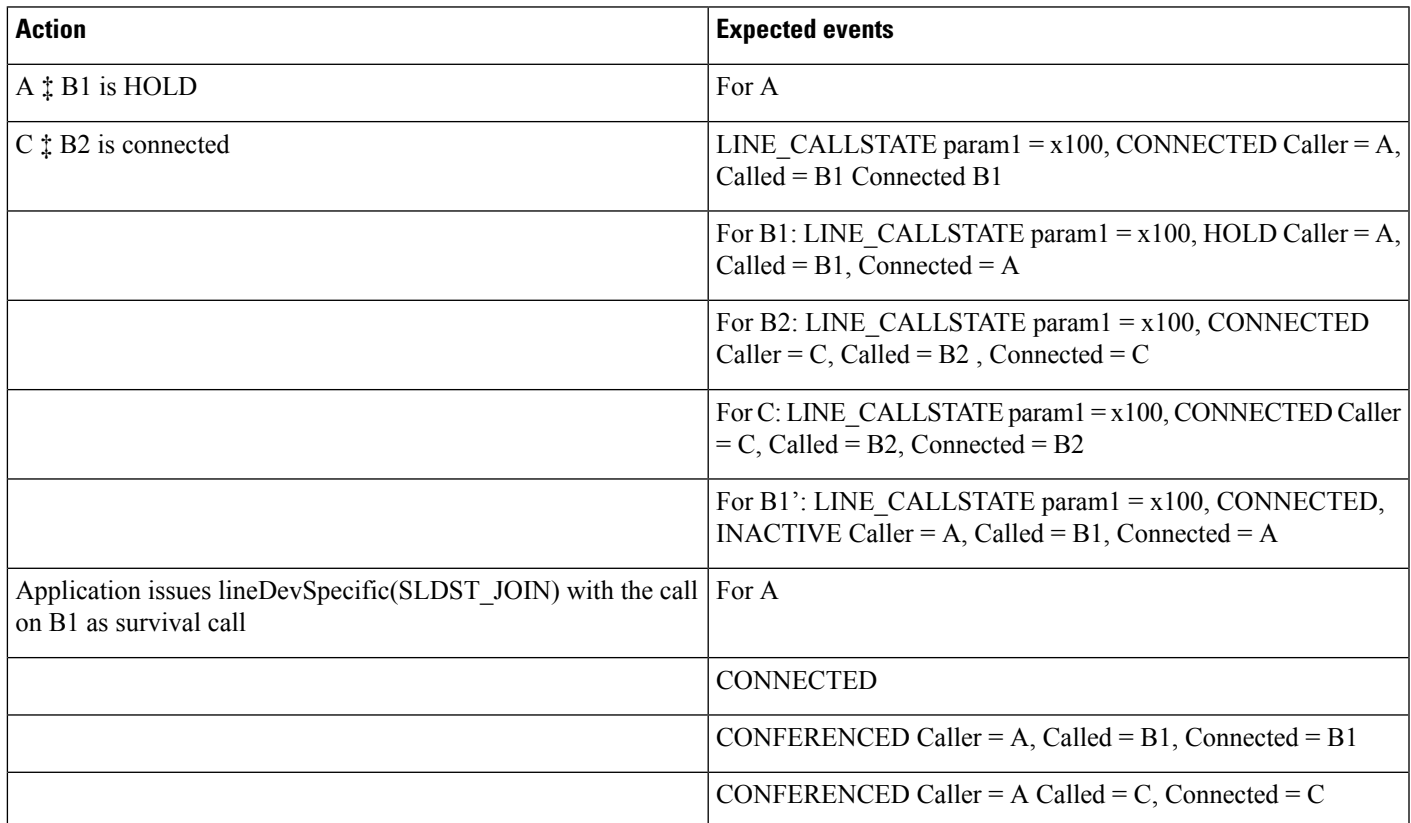

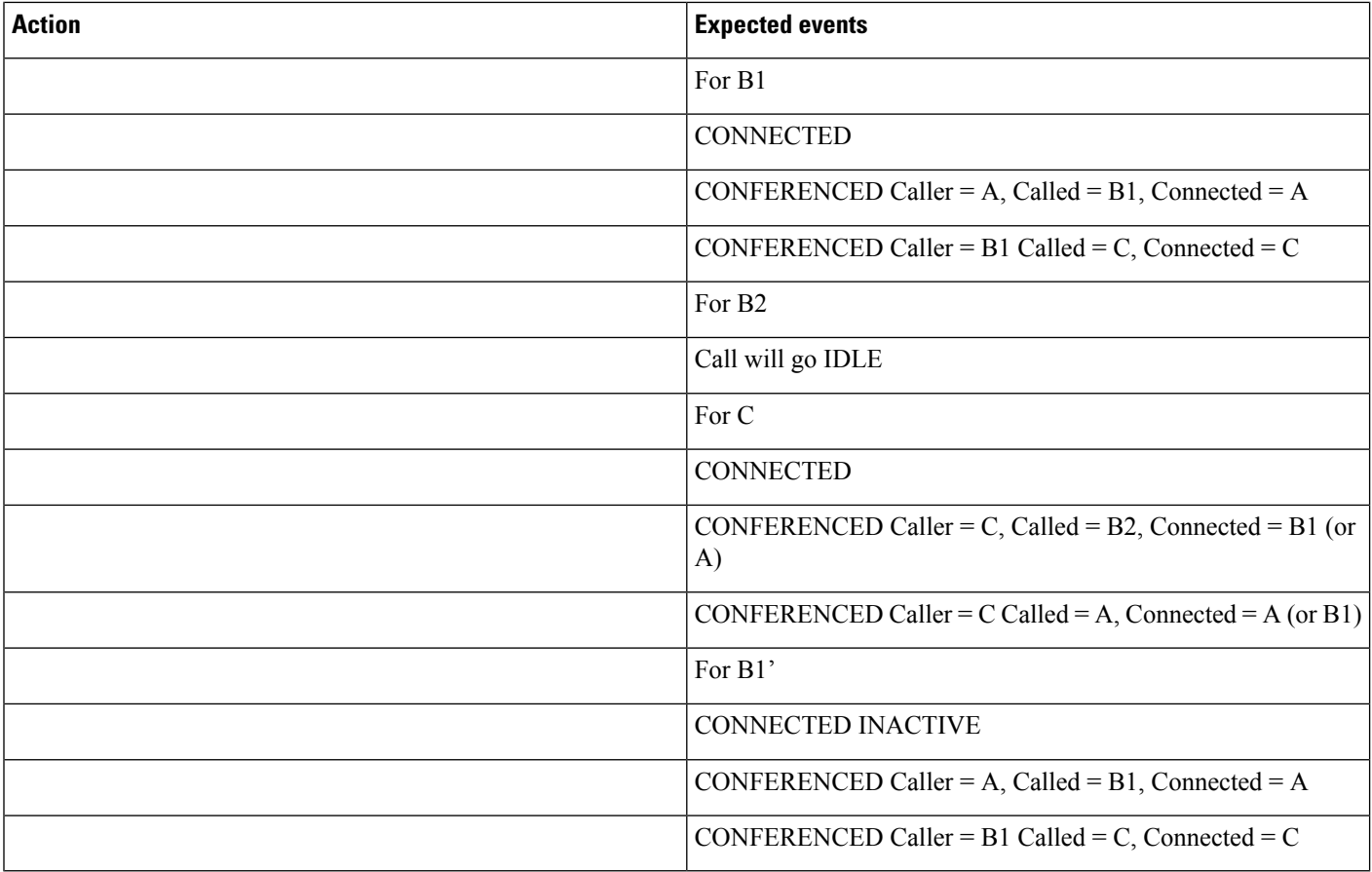

## **Join Three Calls From Different Lines to B1**

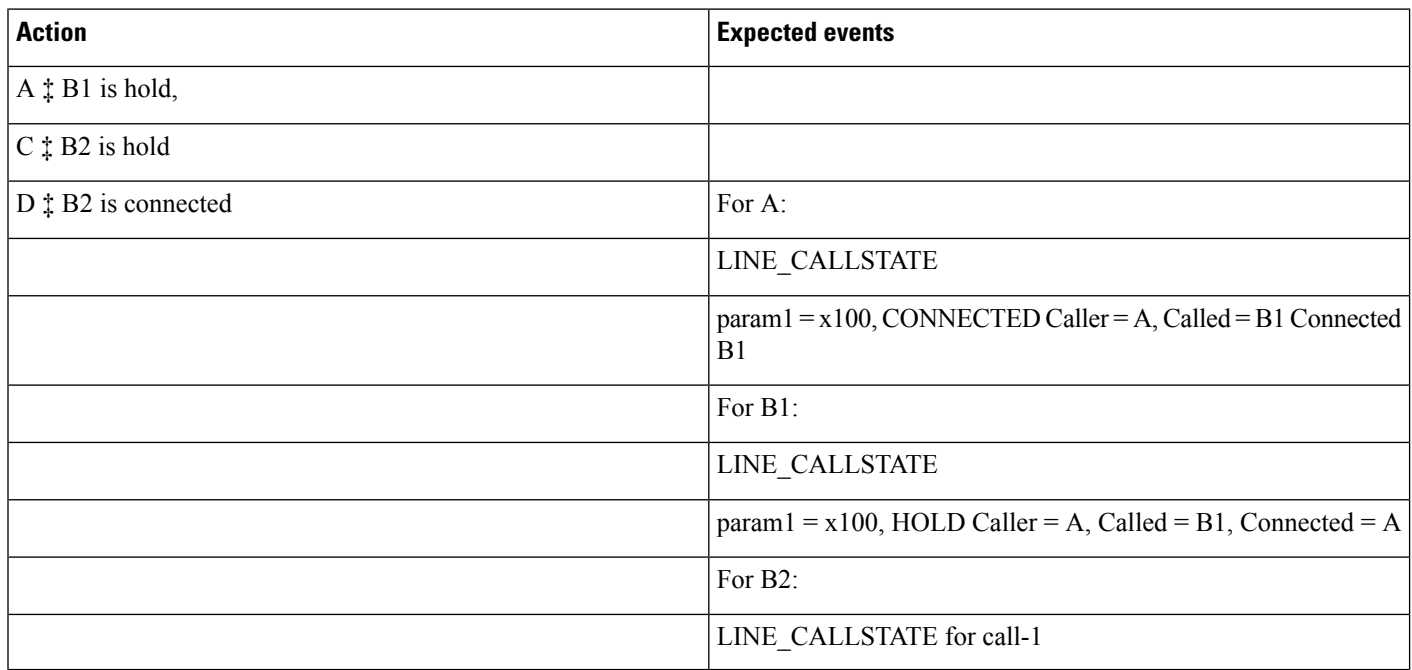

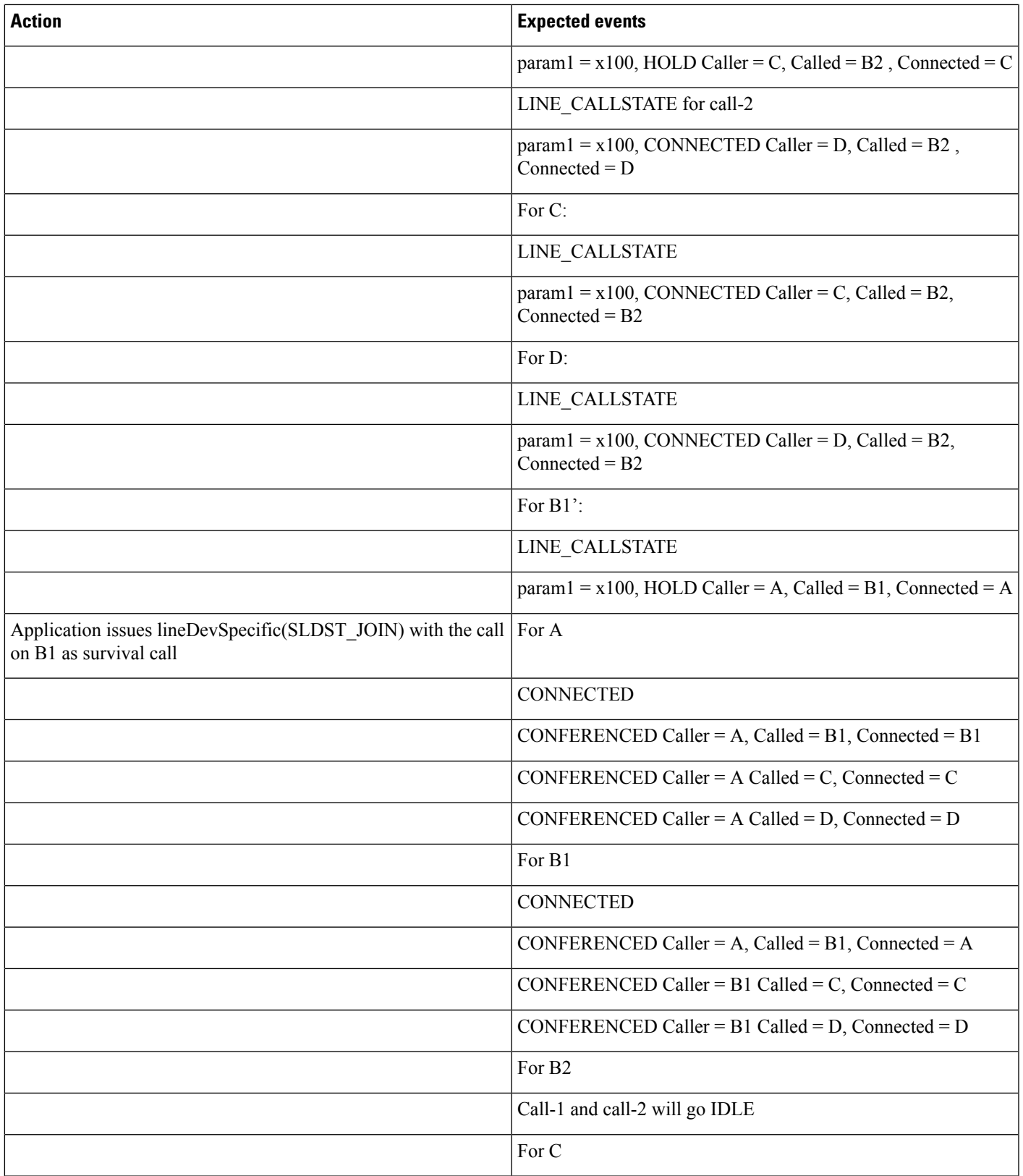

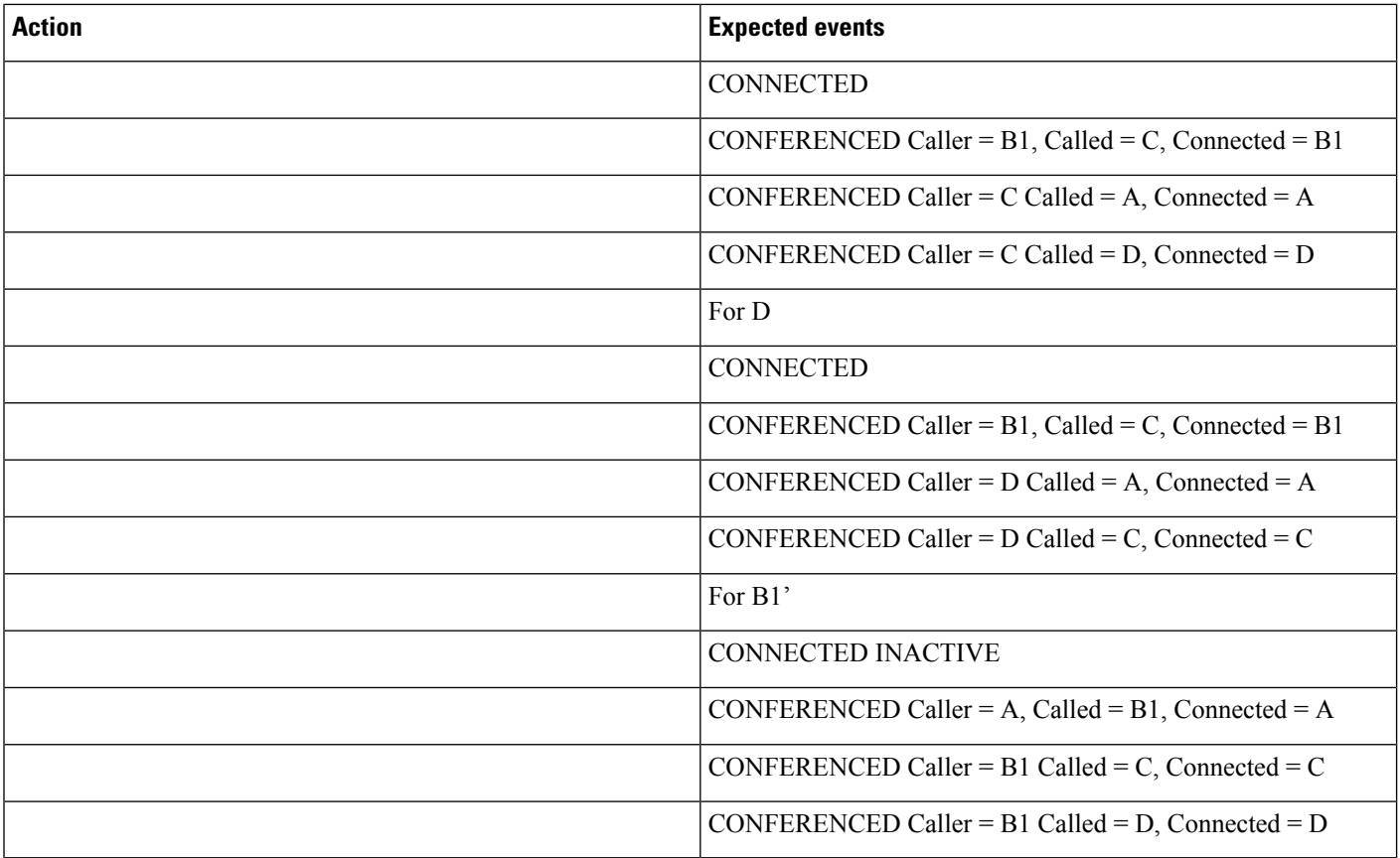

### **Join Calls From Different Lines to B1 with Conference**

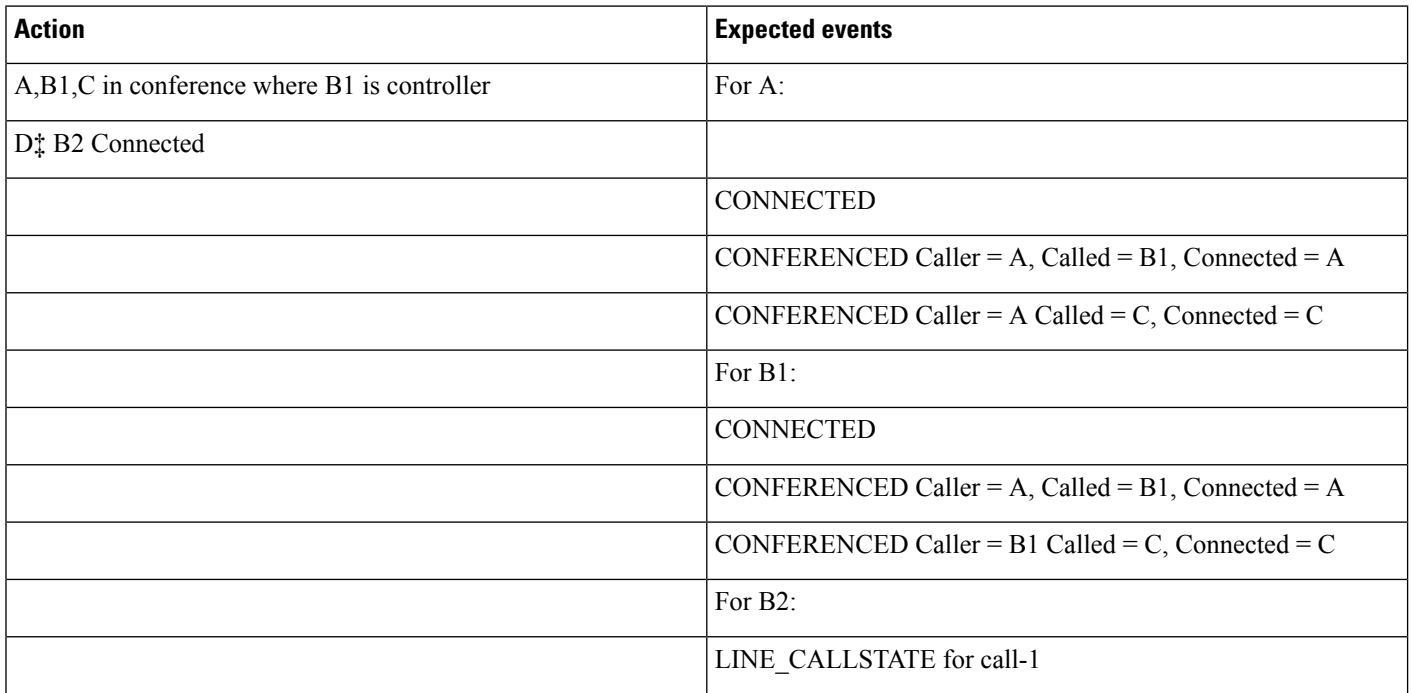
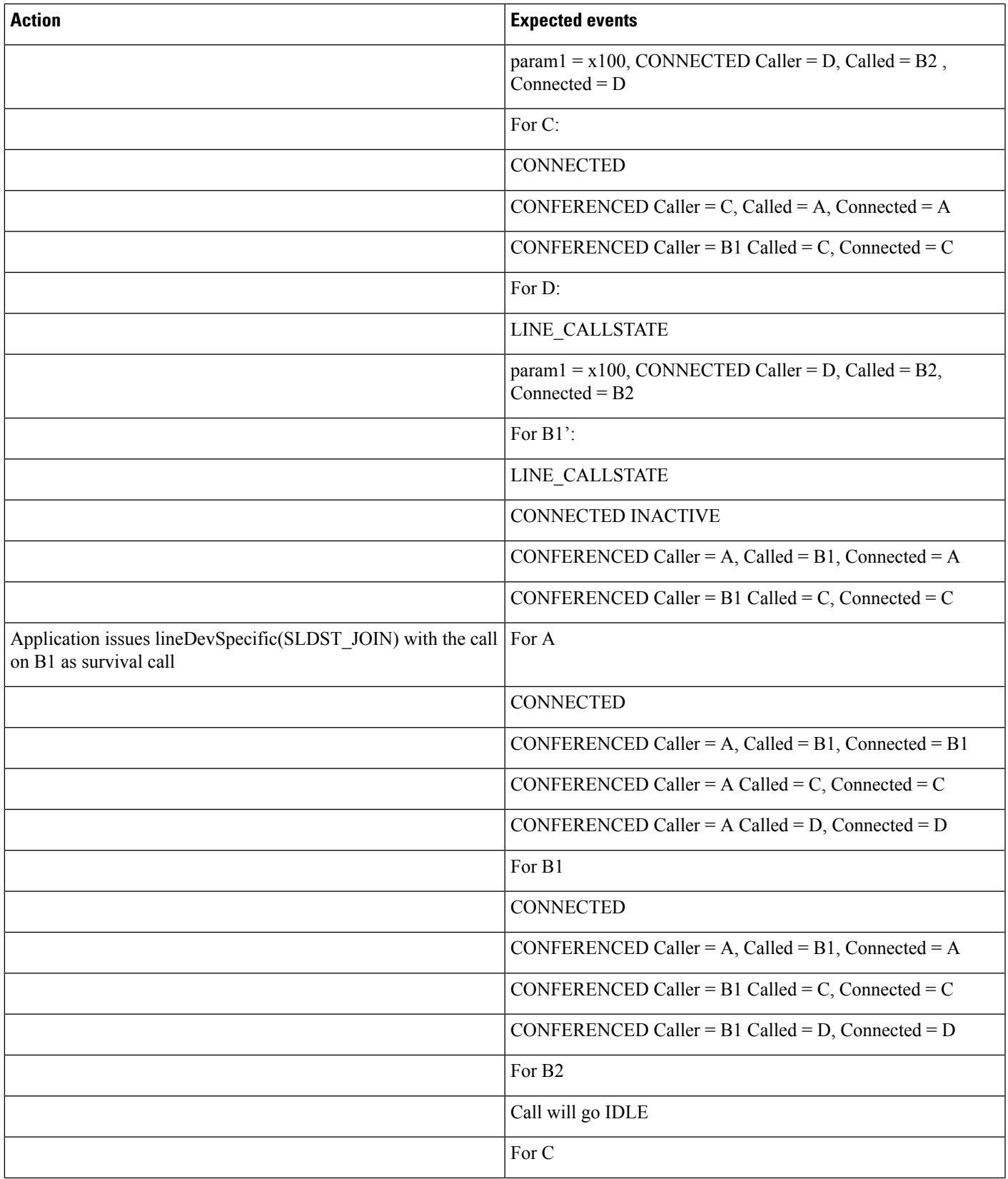

I

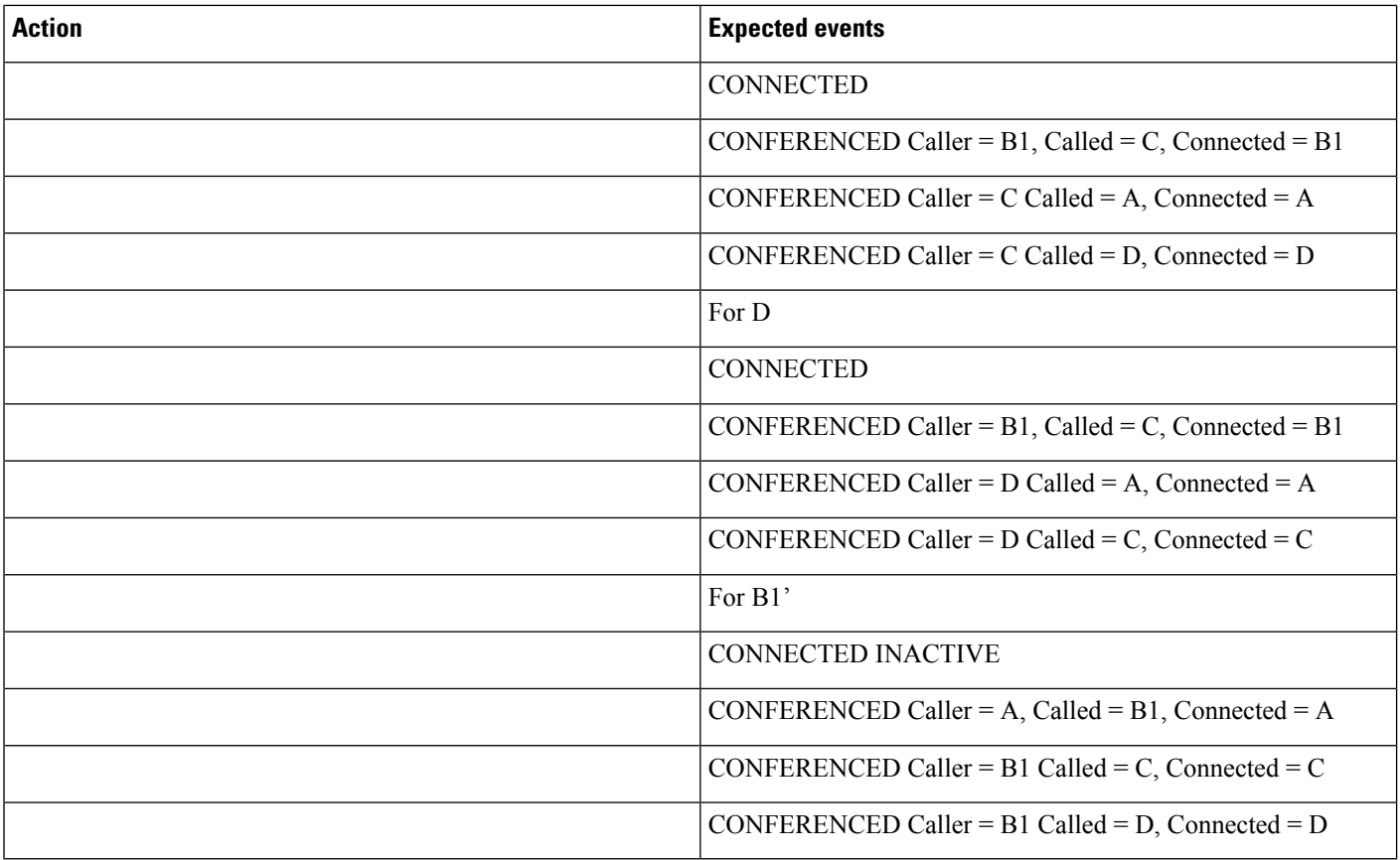

### **Join Two Calls From Different Lines to B1 While B1 Is Not Monitored by TAPI**

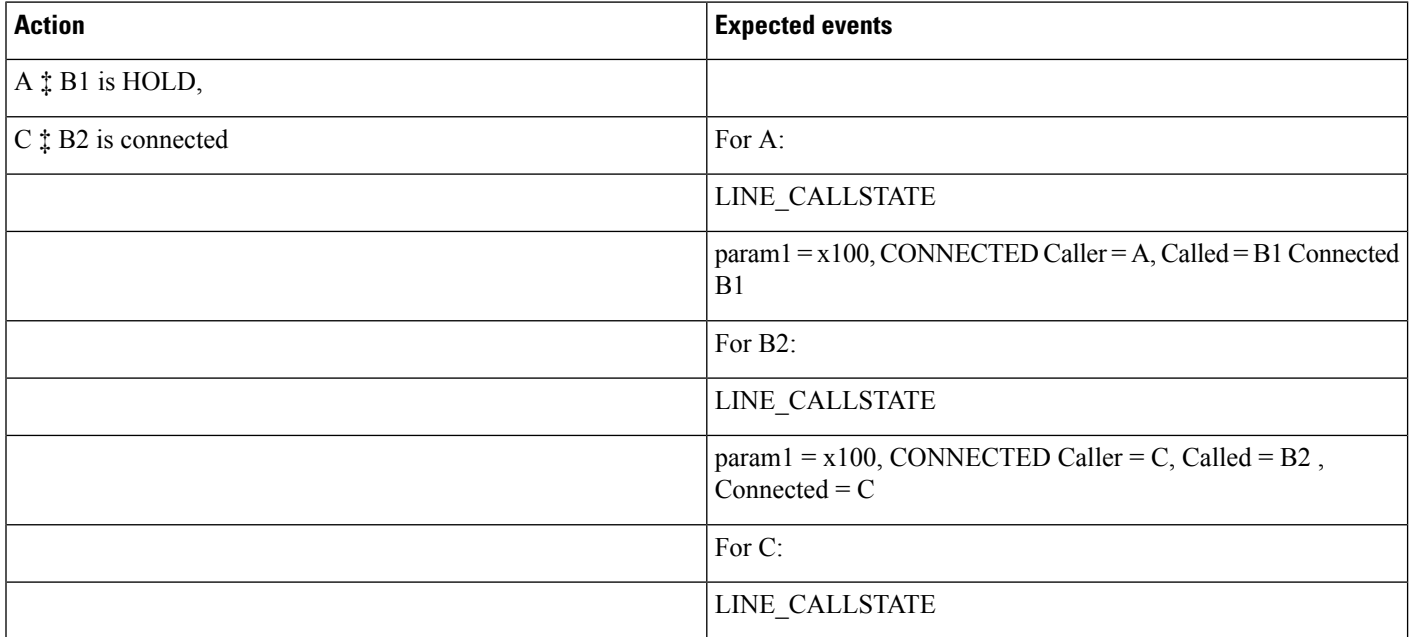

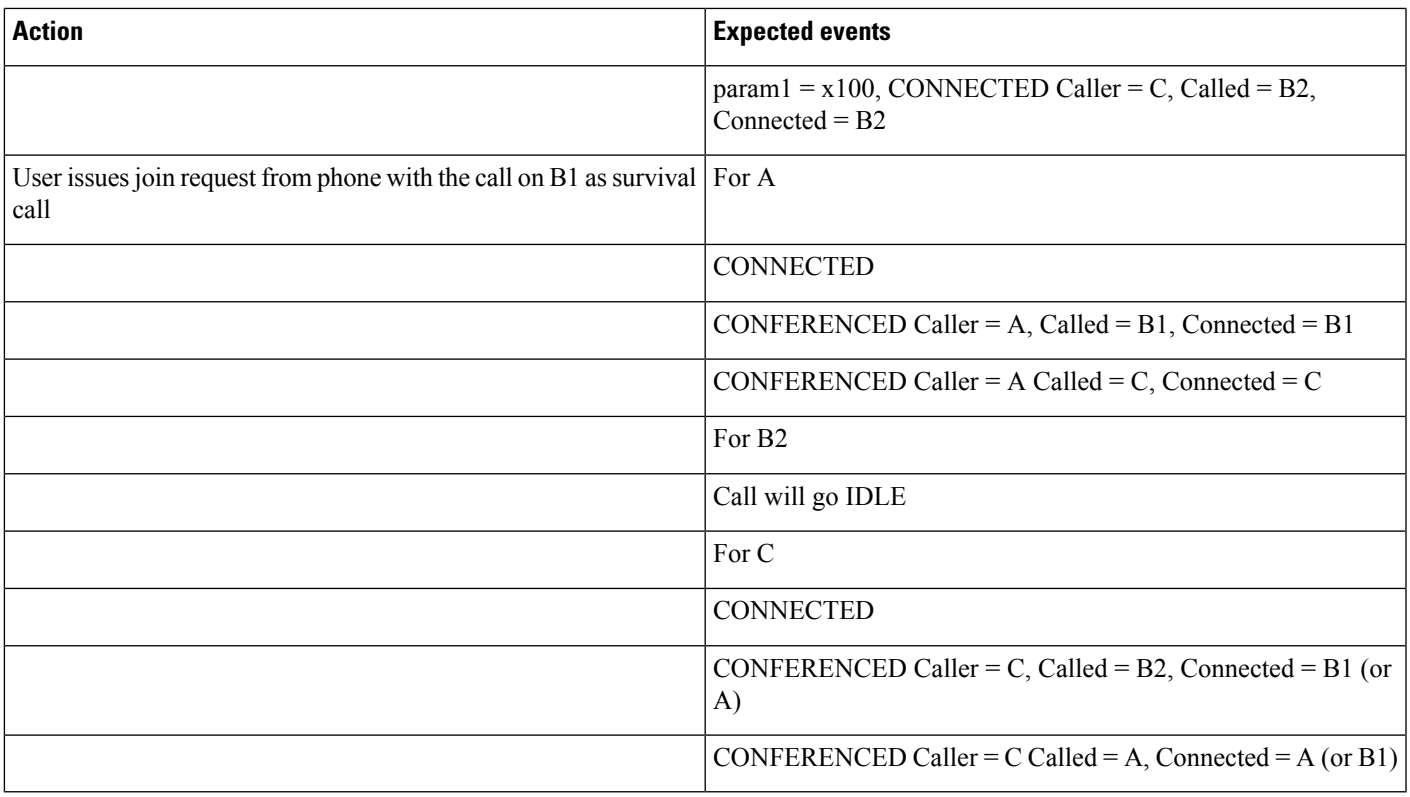

### **Join Two Calls From Different Lines to B2**

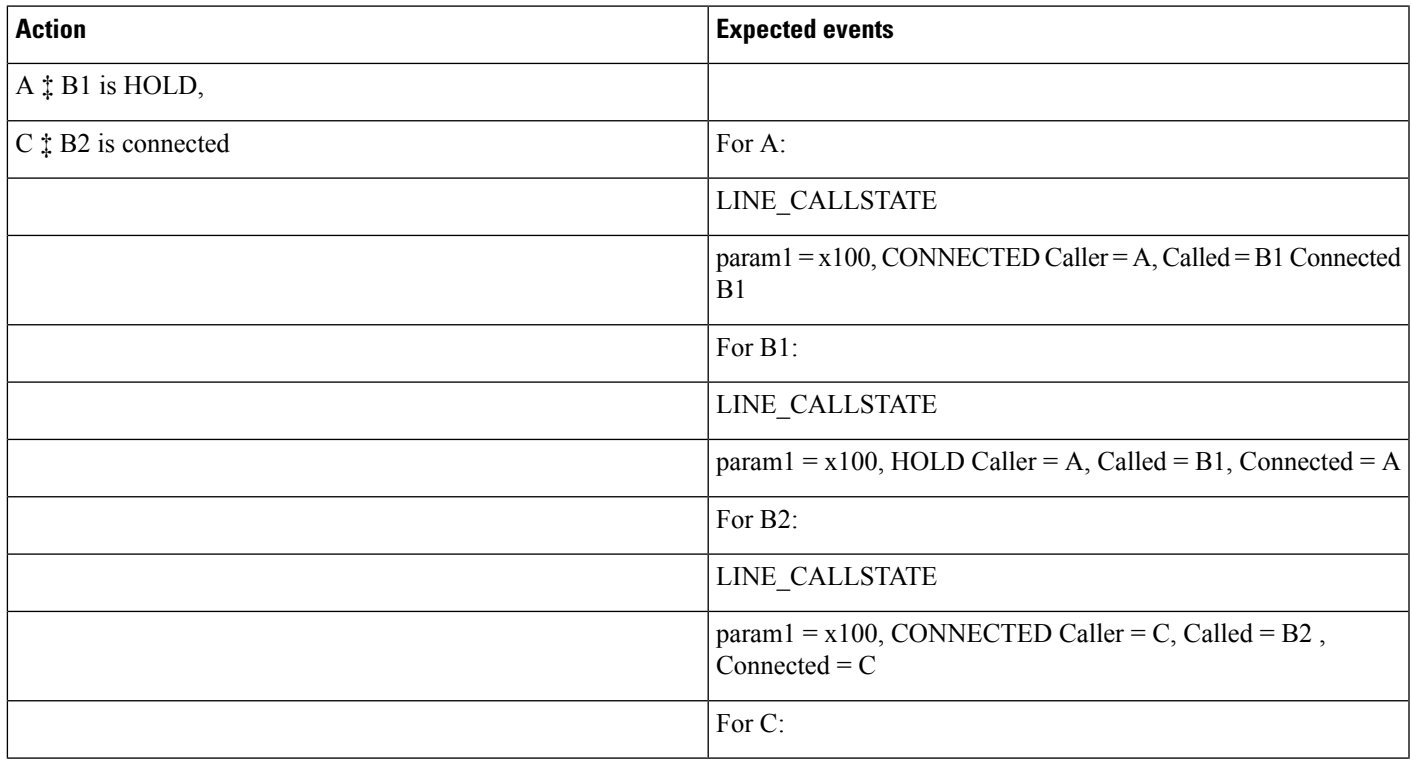

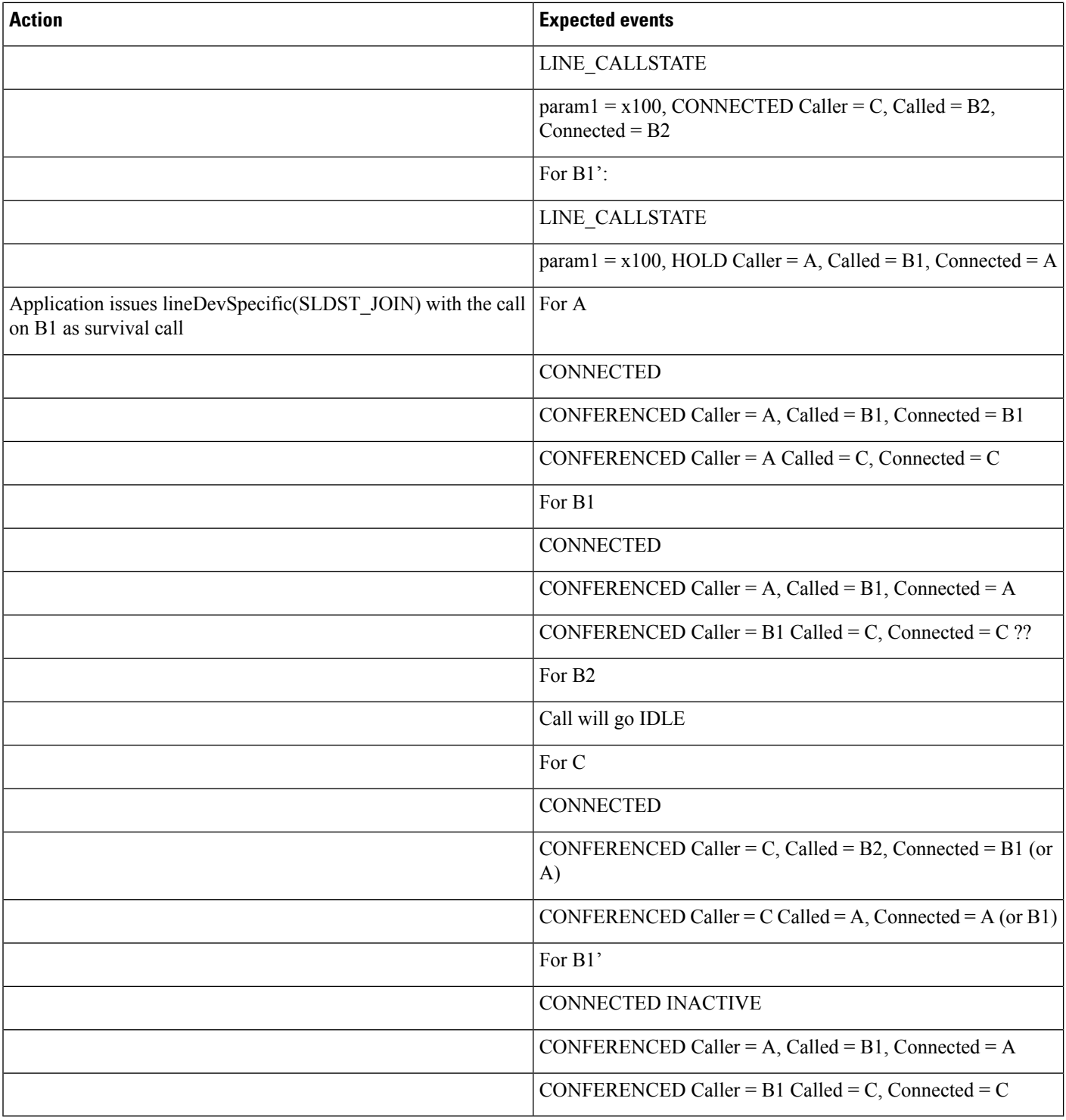

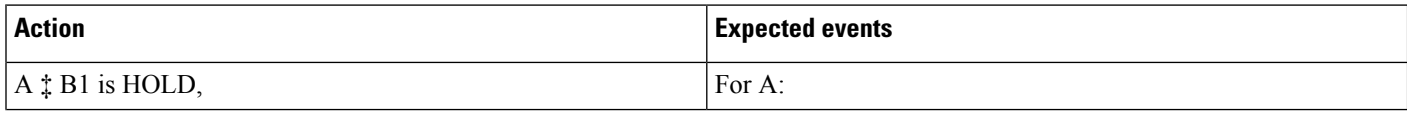

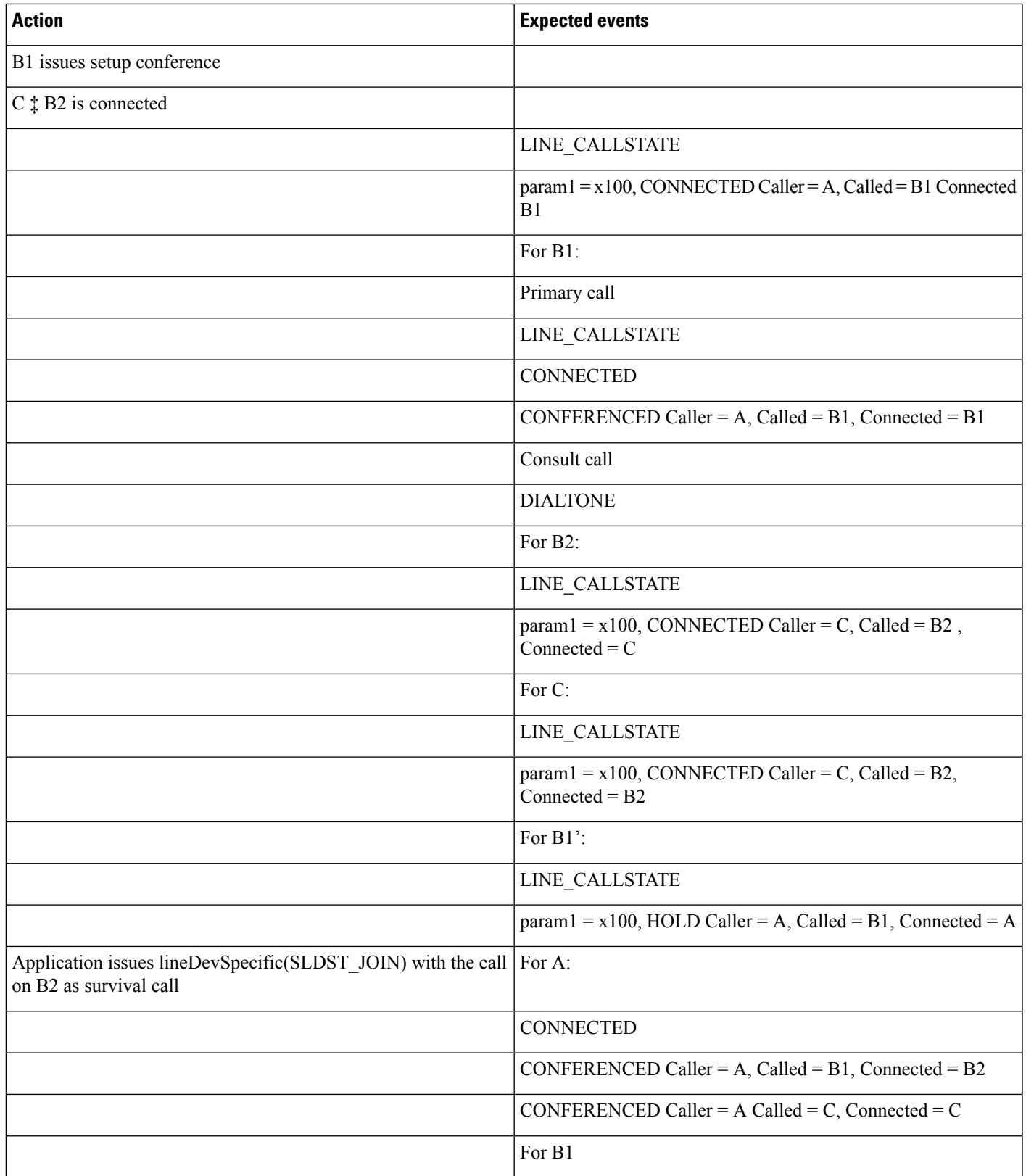

I

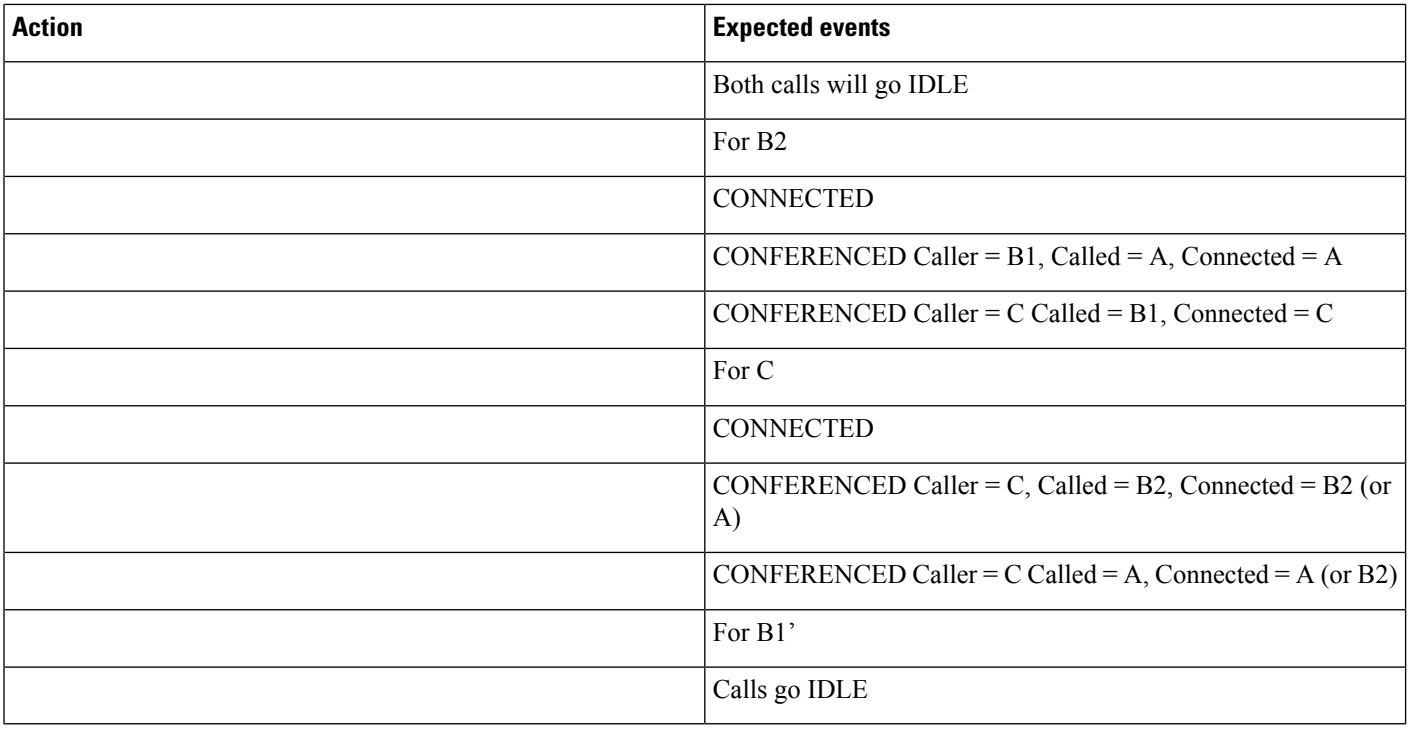

### **B1 Performs a Join Across Line Where B1 Is Already in a Conference Created by A**

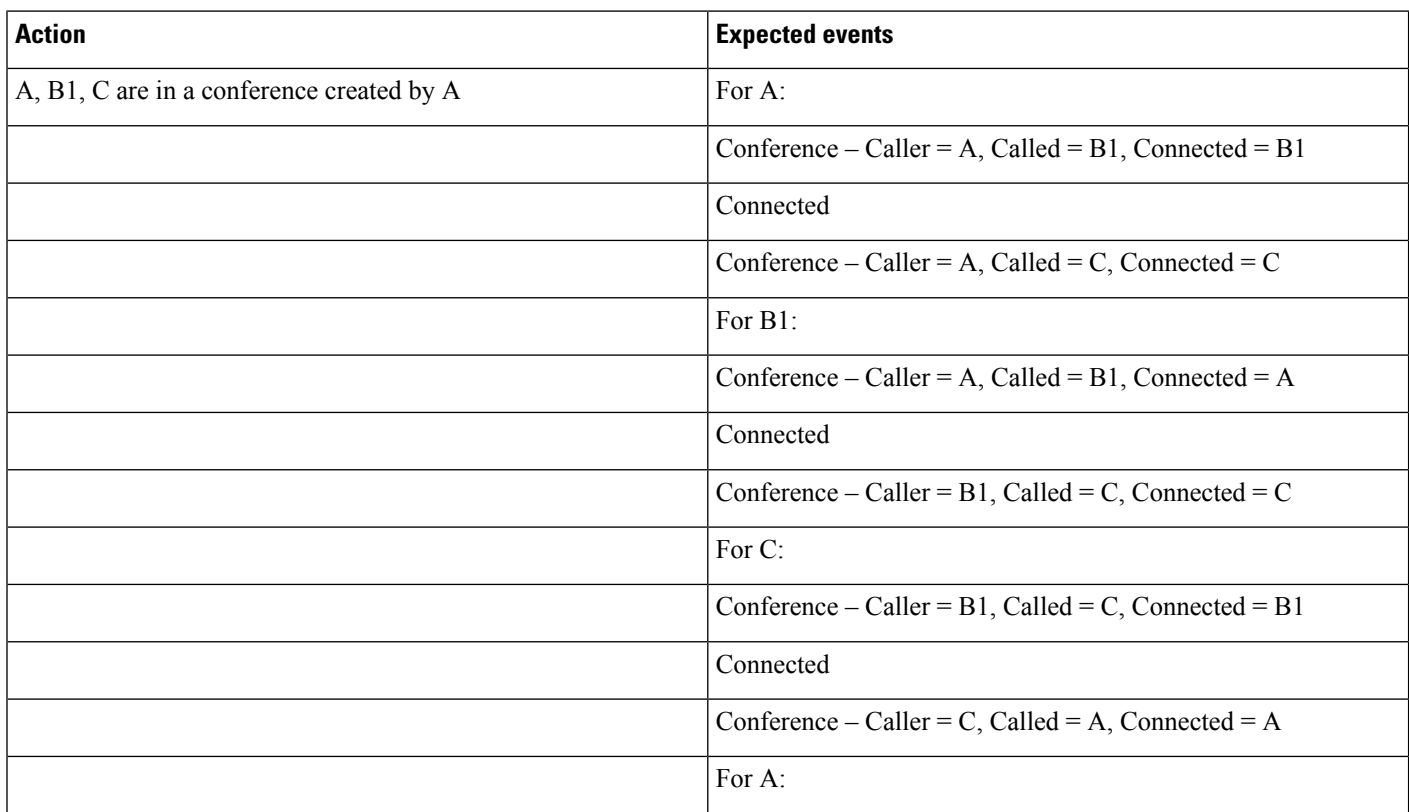

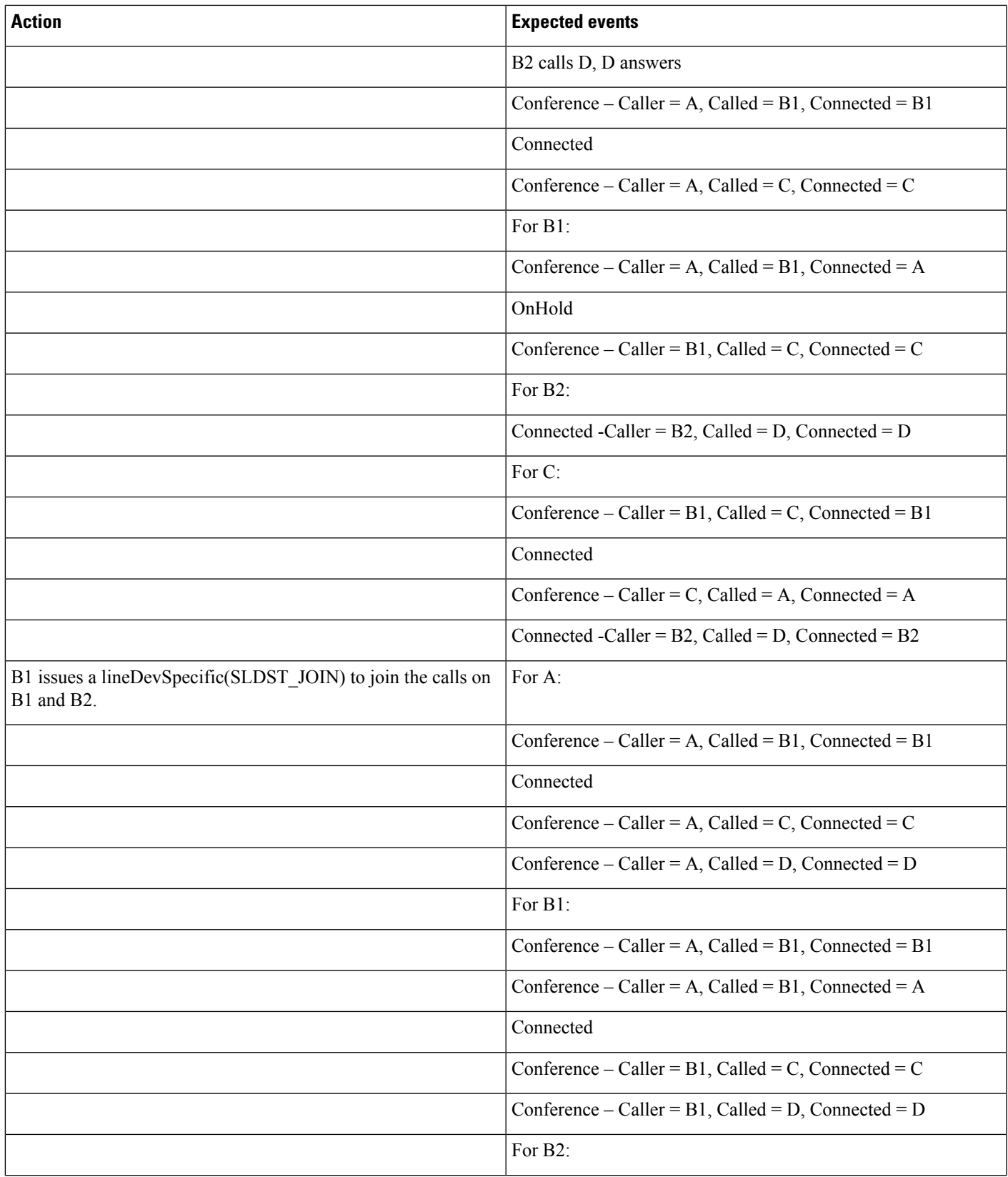

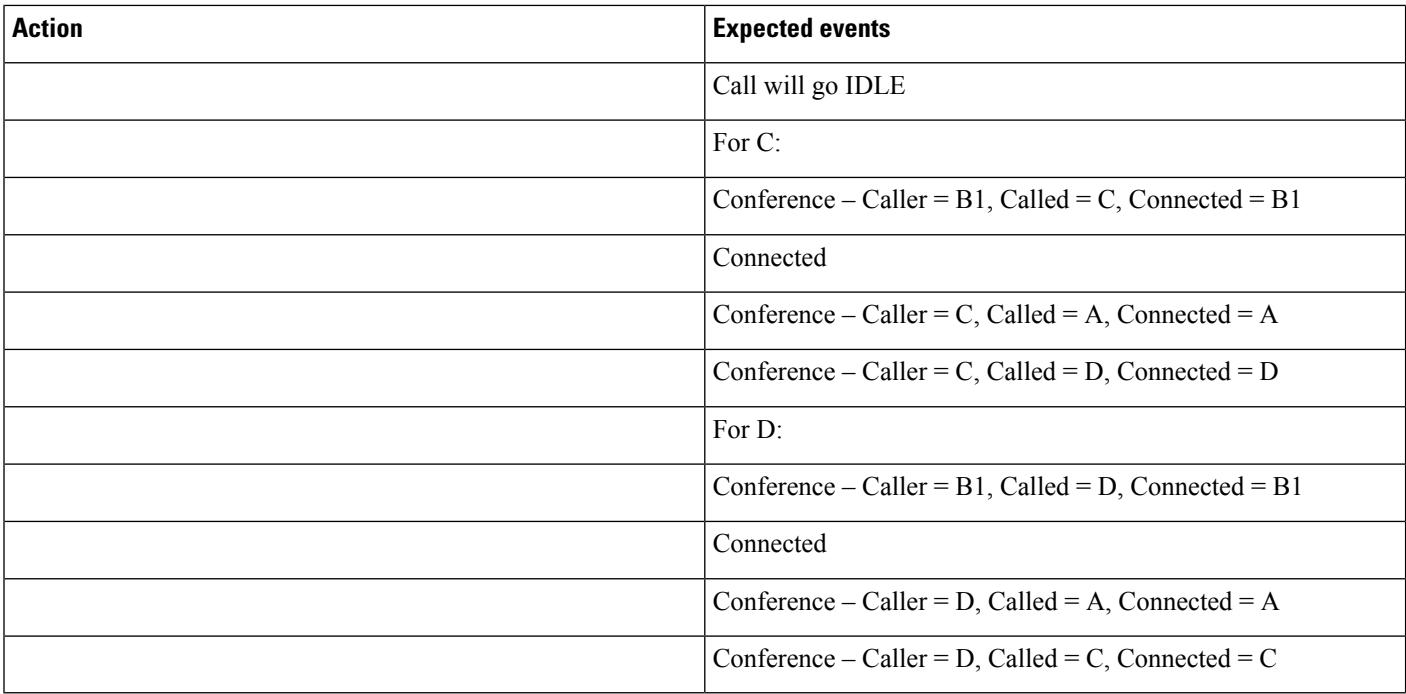

### **B2 Performs a Join Across Line Where B1 Is Already in a Conference Created by A**

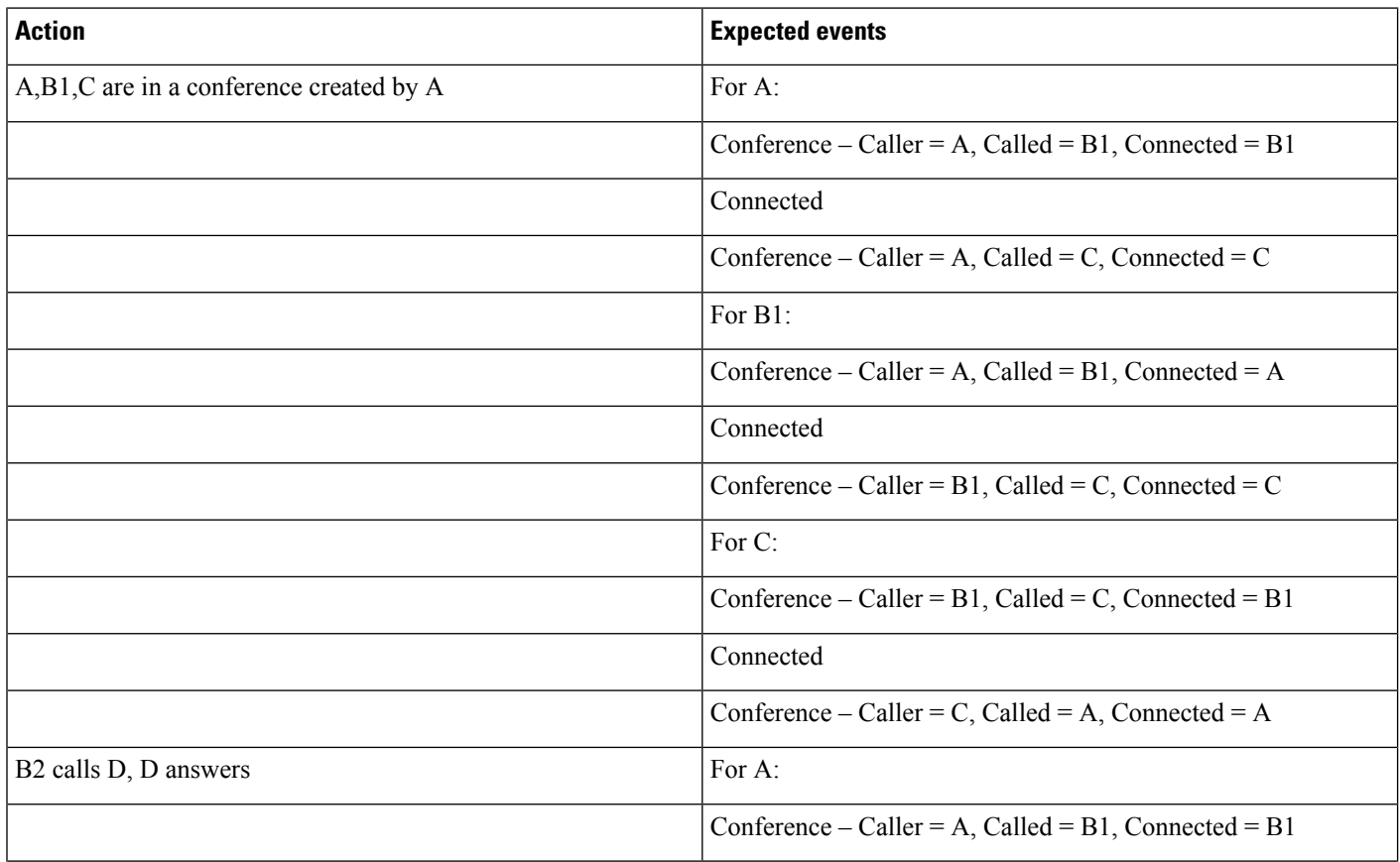

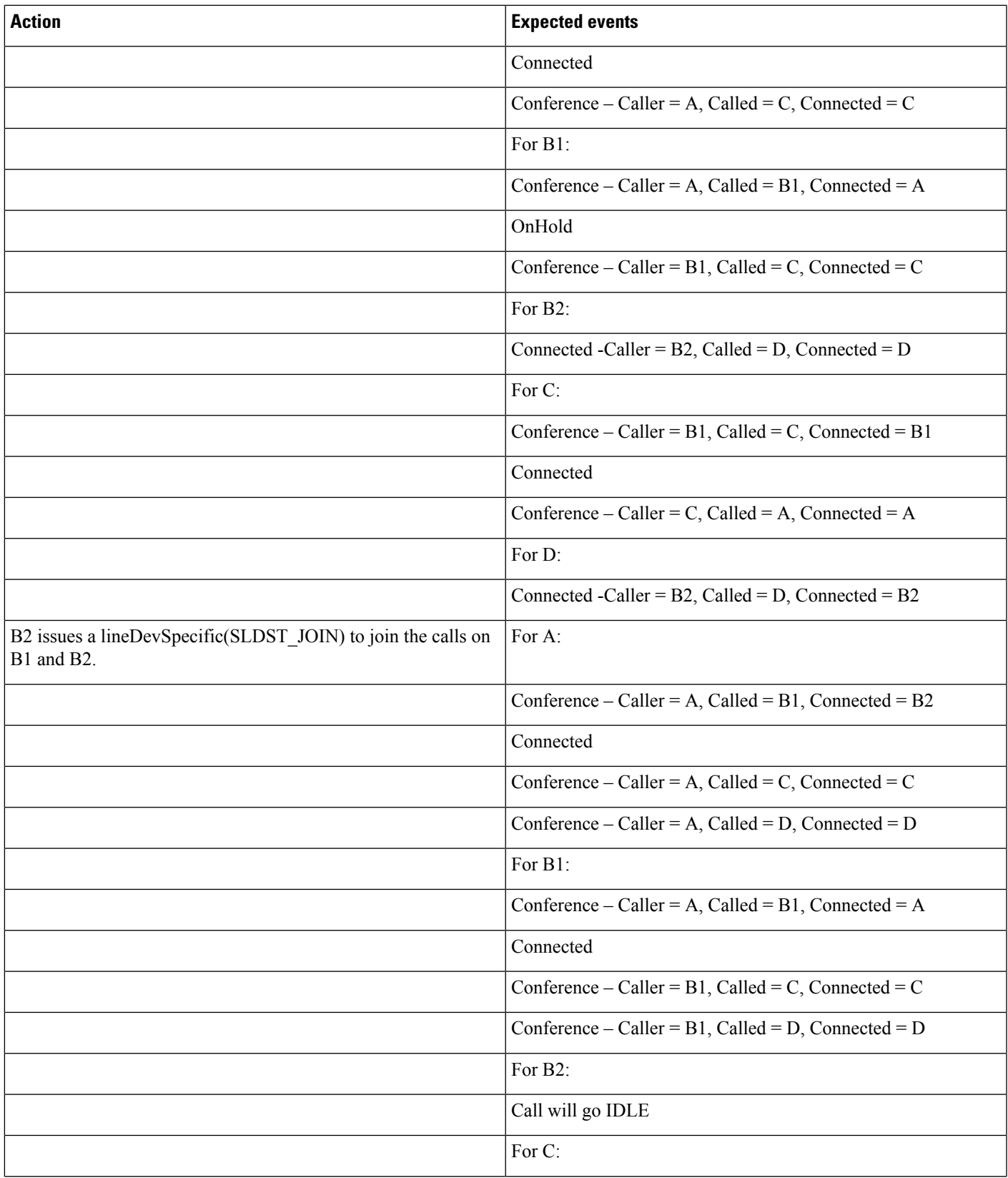

 $\mathbf l$ 

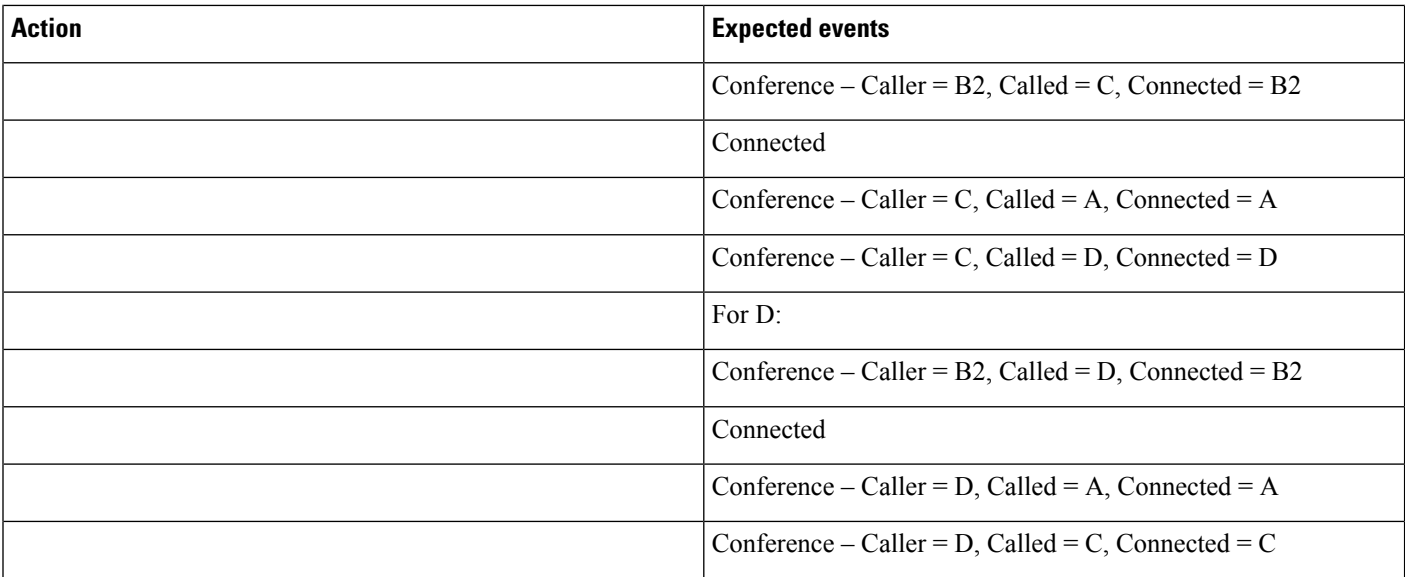

### B1 Performs a Join Across Line Where B1 Is in One Conference and B2 Is in a Separate Conference

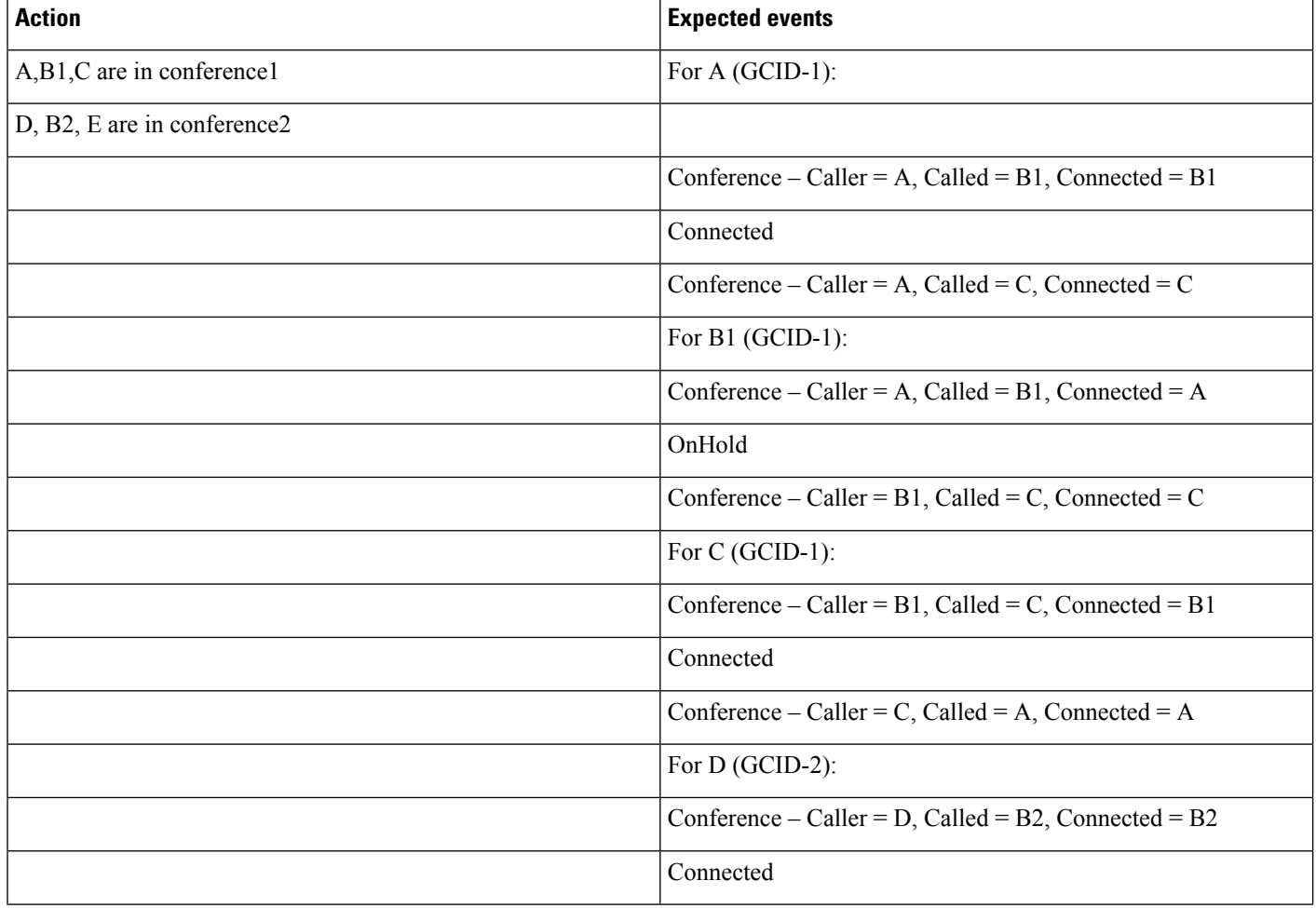

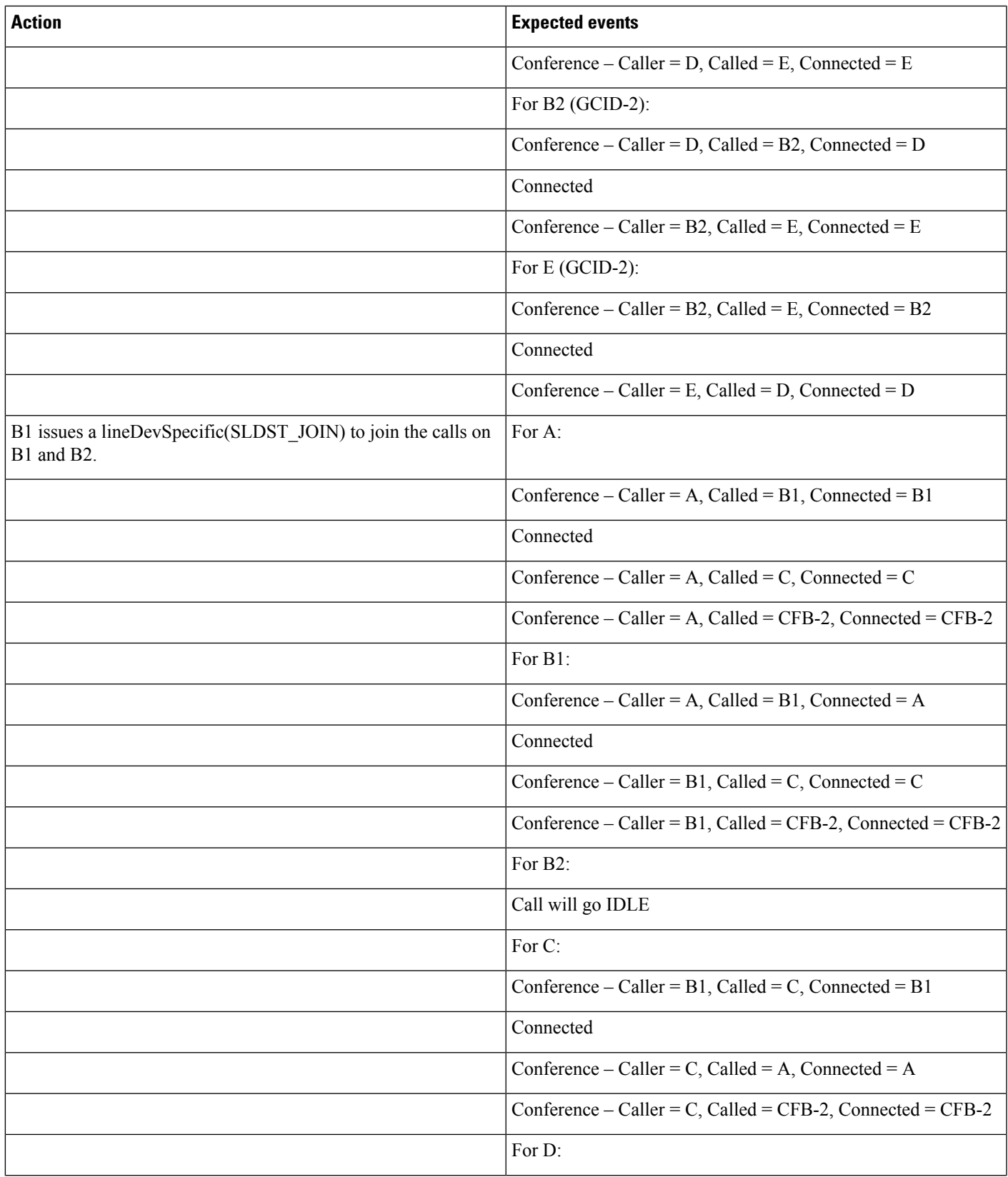

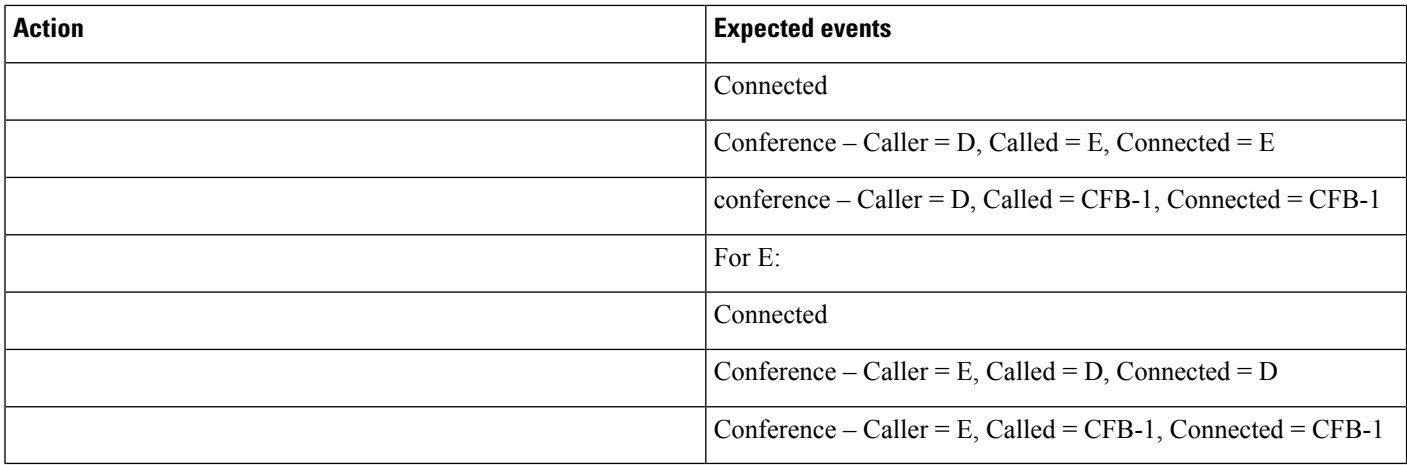

# **Logical Partitioning**

Use cases related to Logical Partitioning feature are mentioned below:

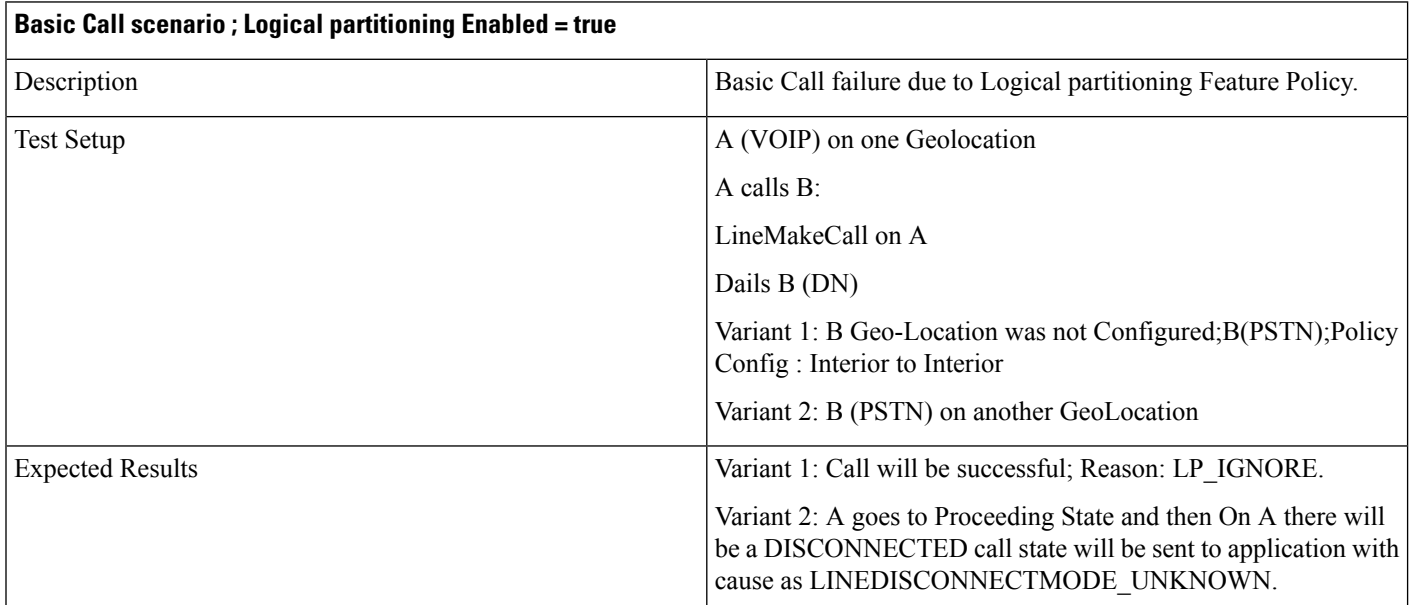

### **Basic Call Scenario**

#### **Redirect Scenario**

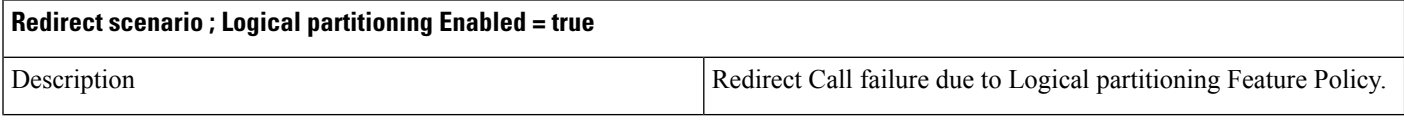

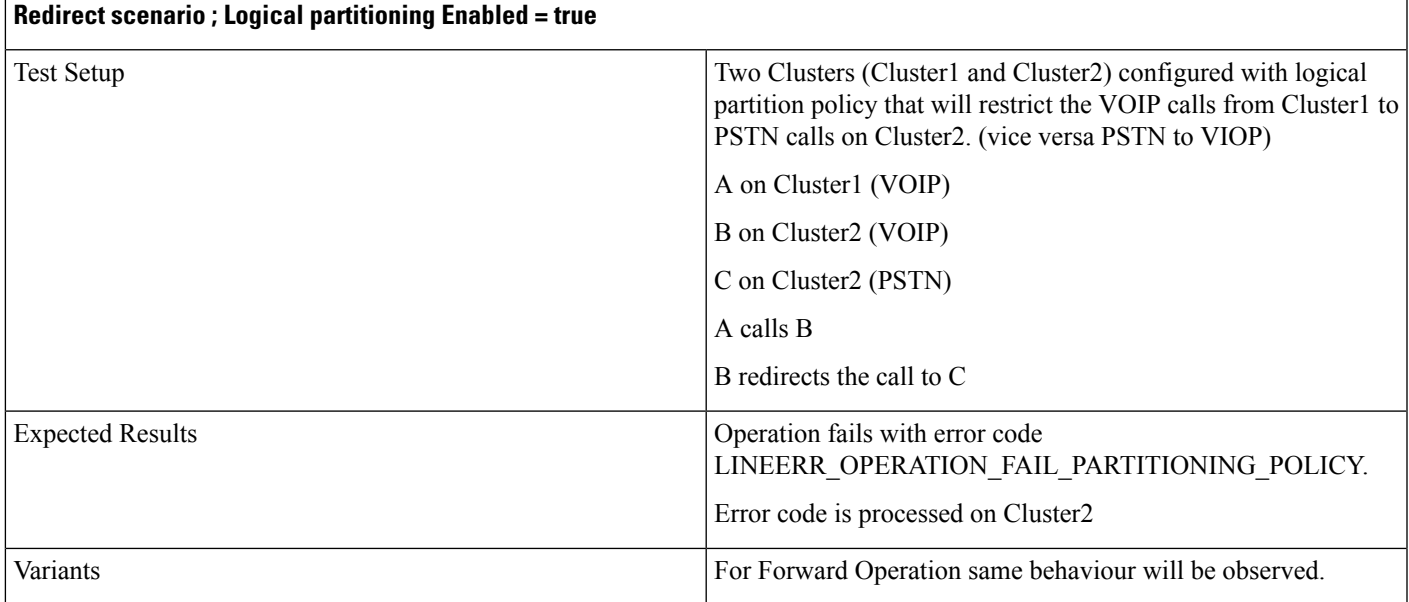

### **Transfer Call Scenario**

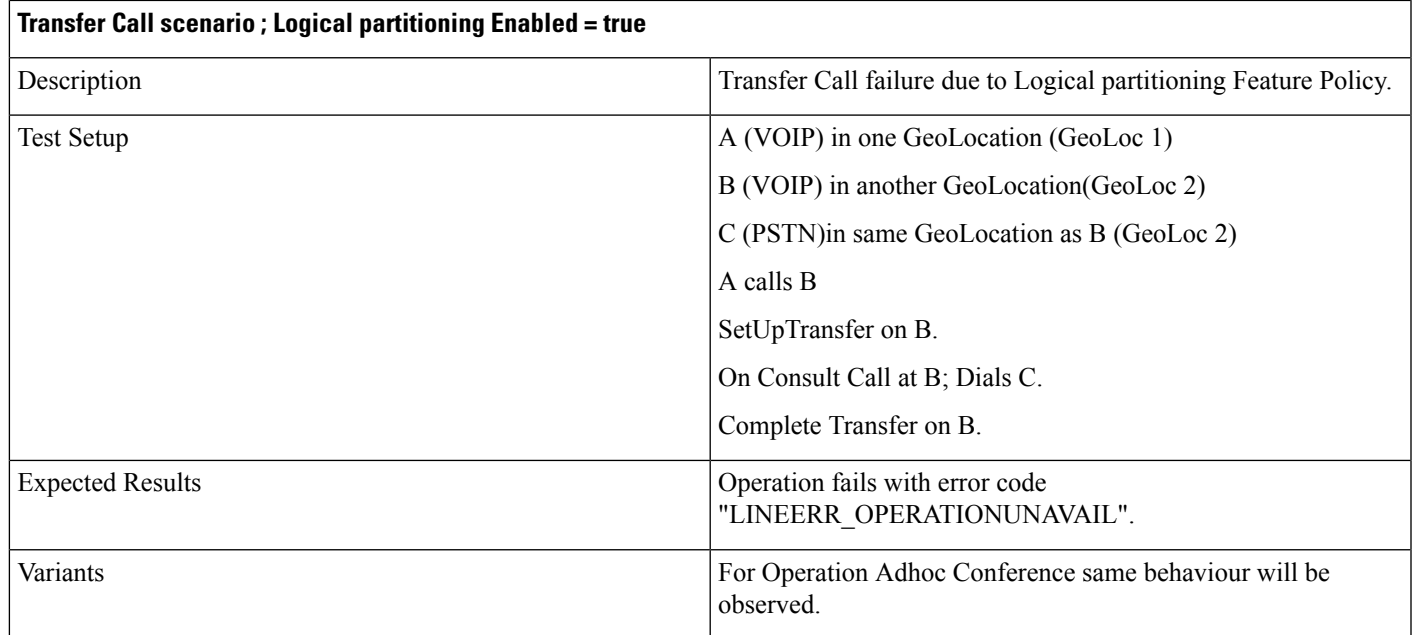

### **Join Scenario**

I

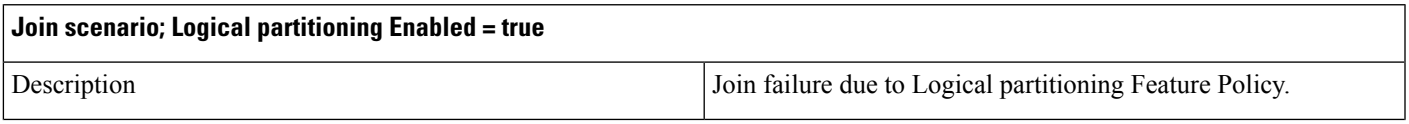

I

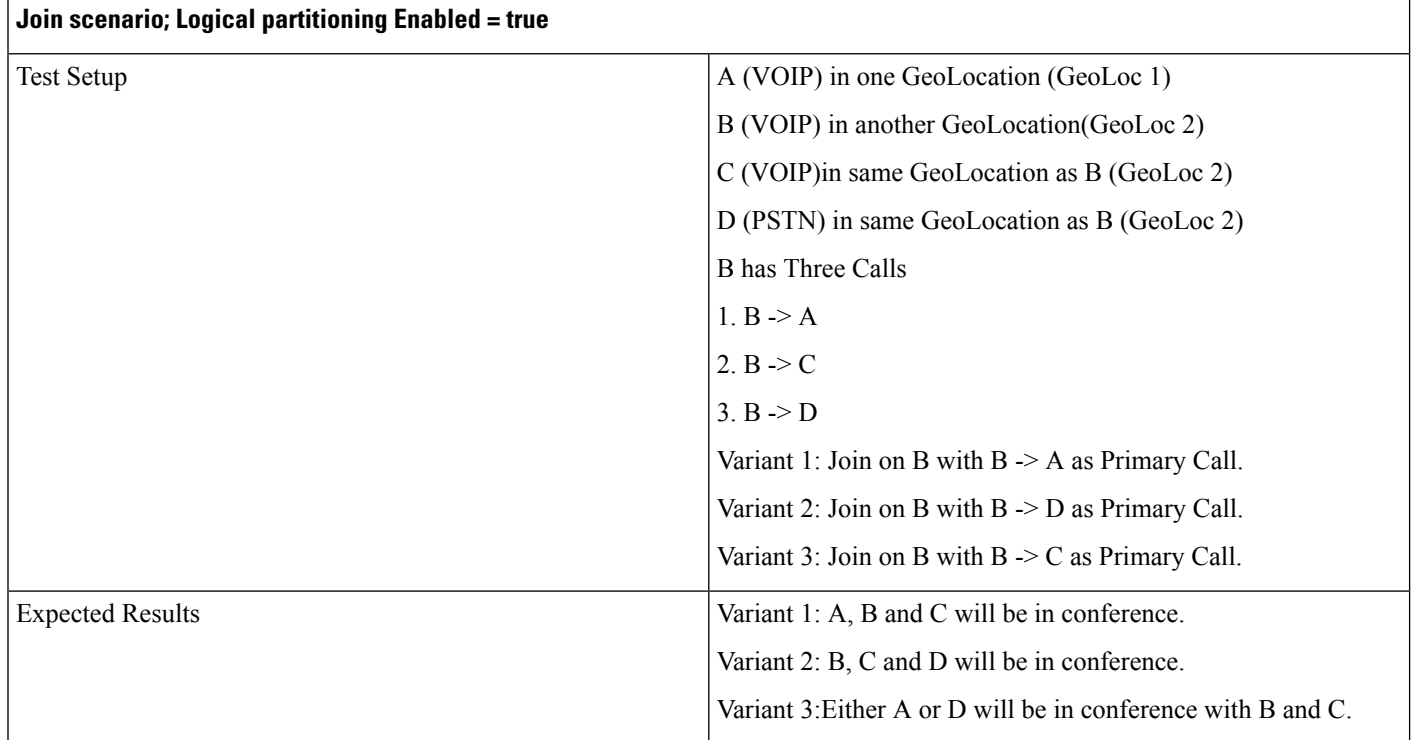

### **Shared Line Scenario**

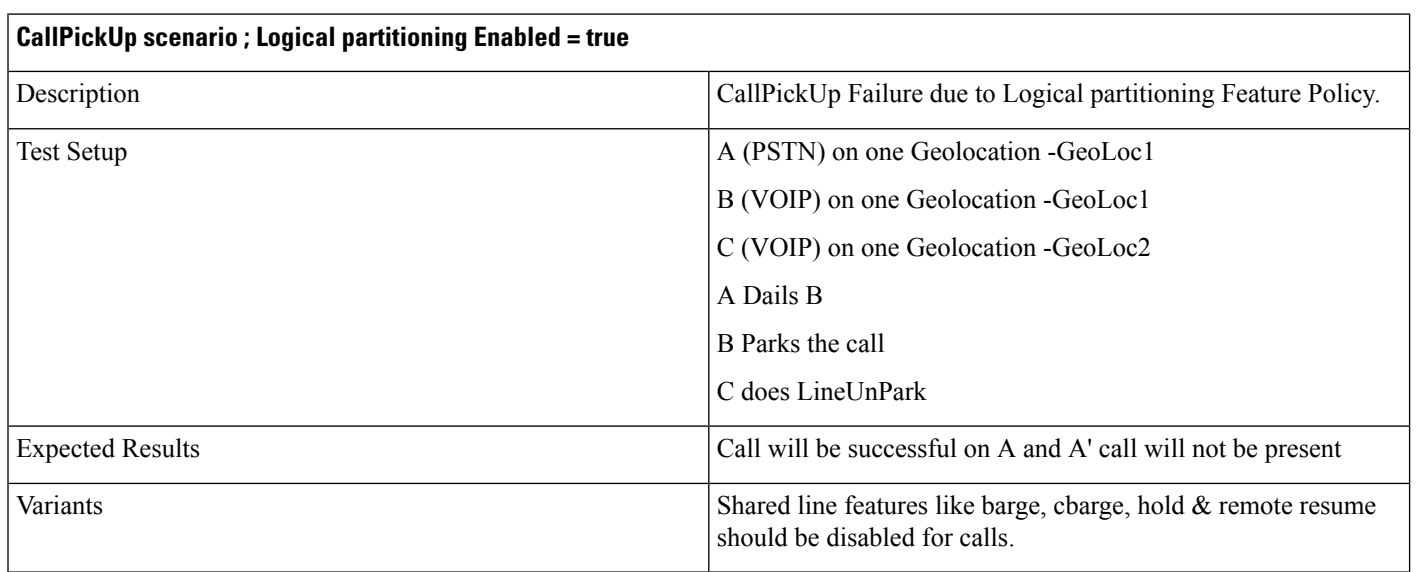

### **CallPark: Retrieve Scenario**

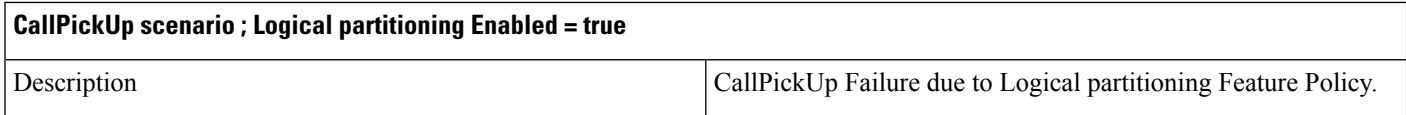

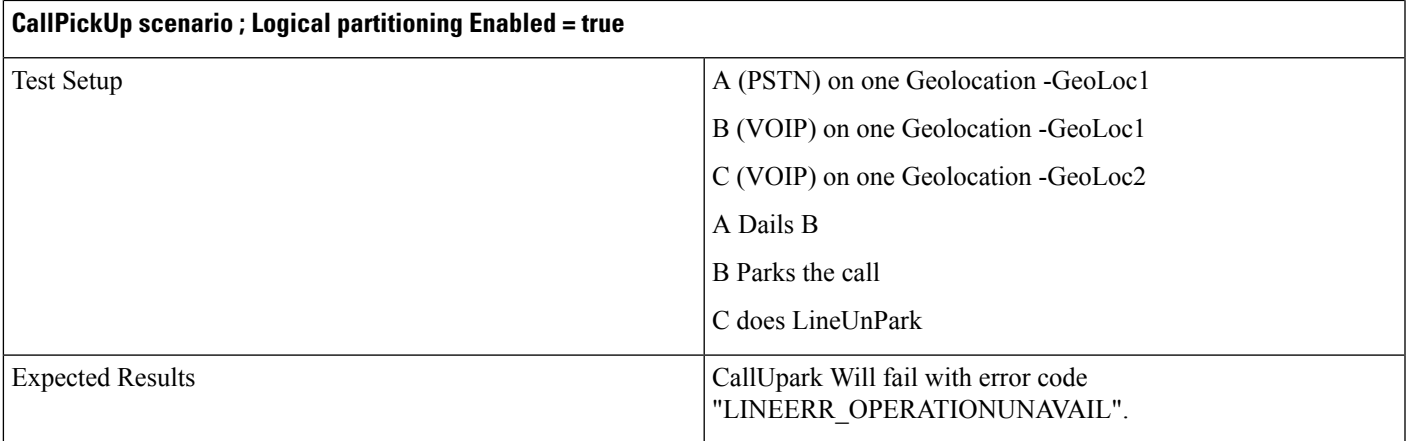

### **Basic Call Scenario**

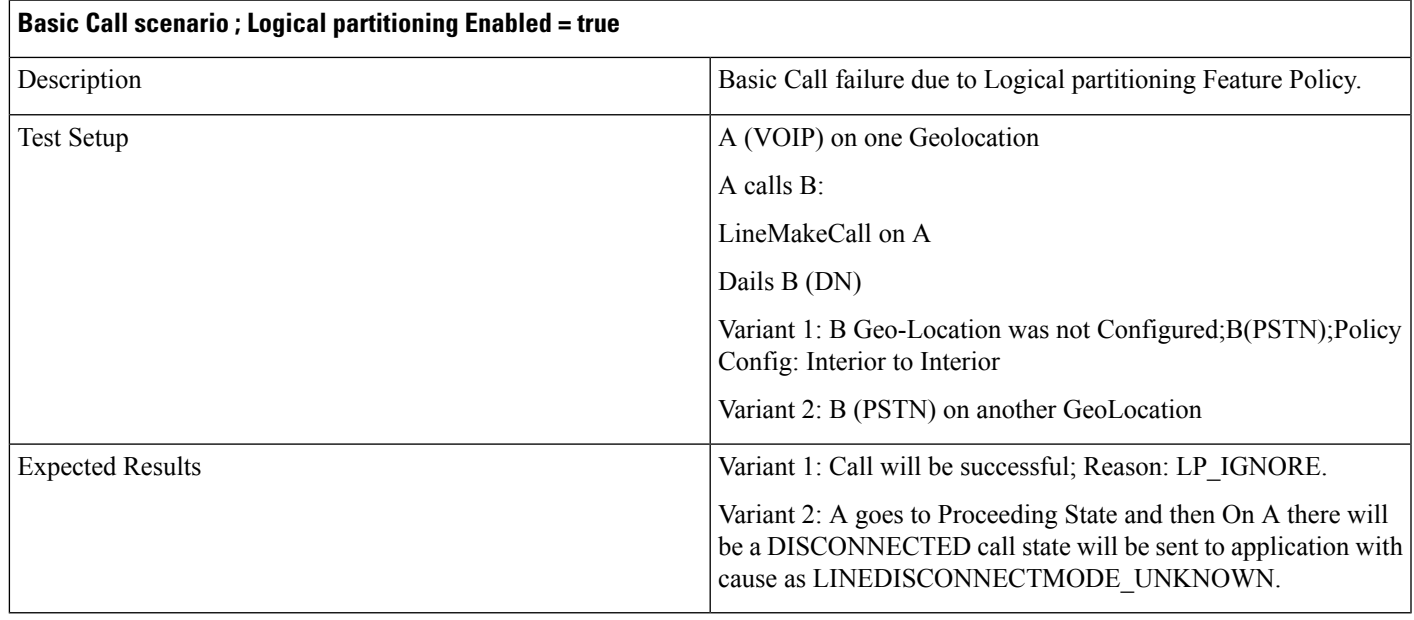

# **Manual Outbound Call**

 $\overline{\phantom{a}}$ 

The following table describes the message sequences for Manual Outbound Call when party A is idle.

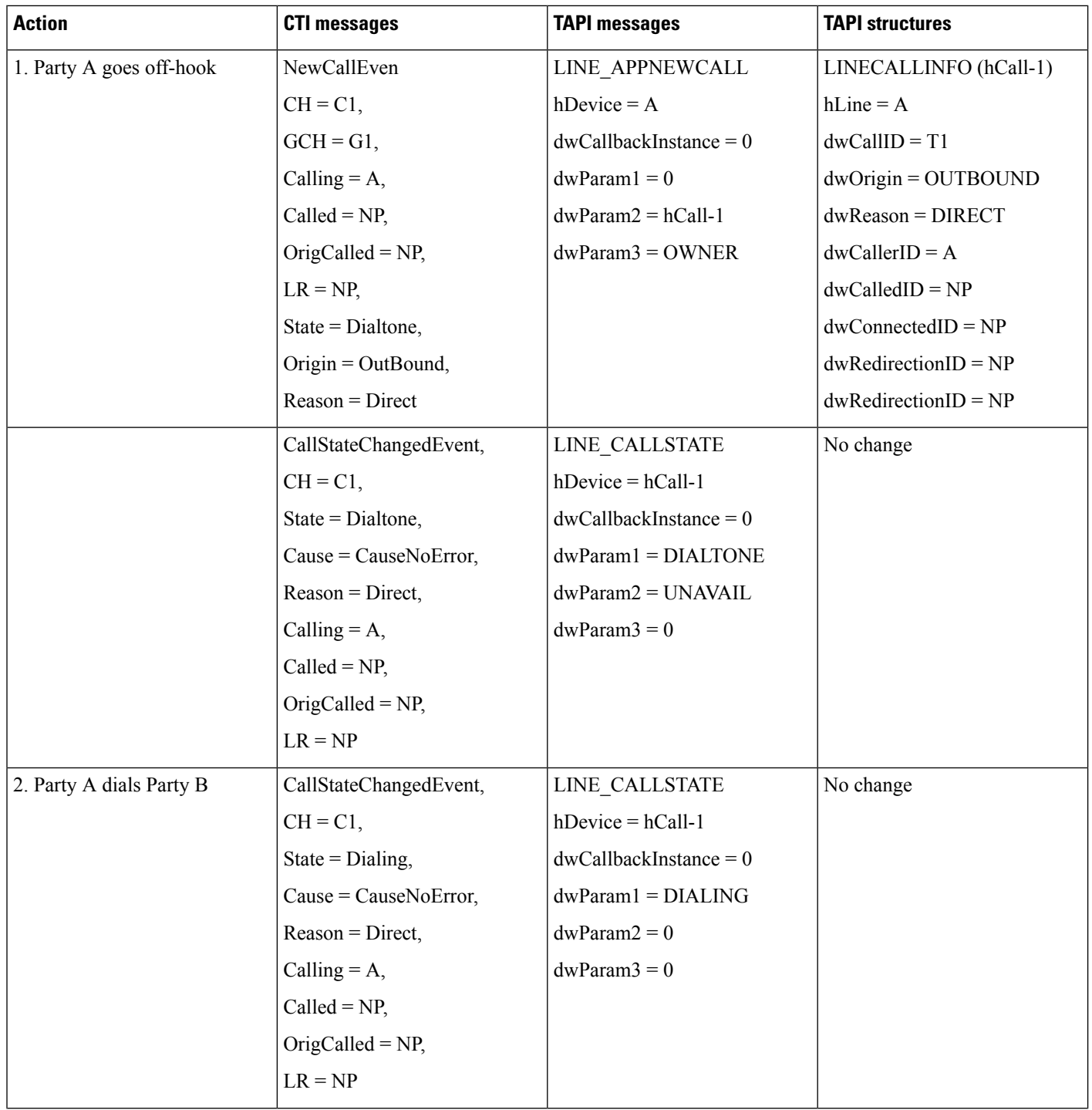

I

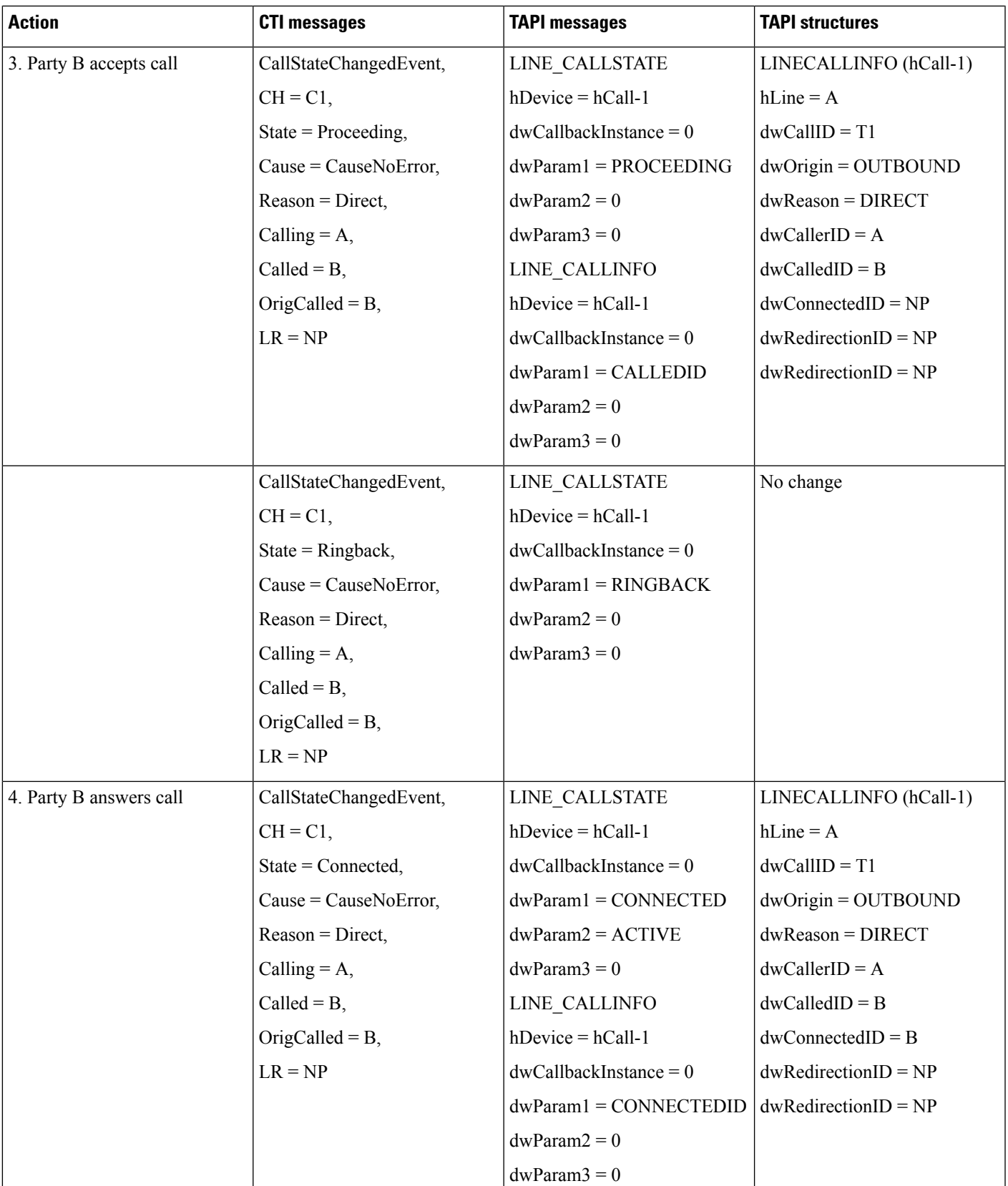

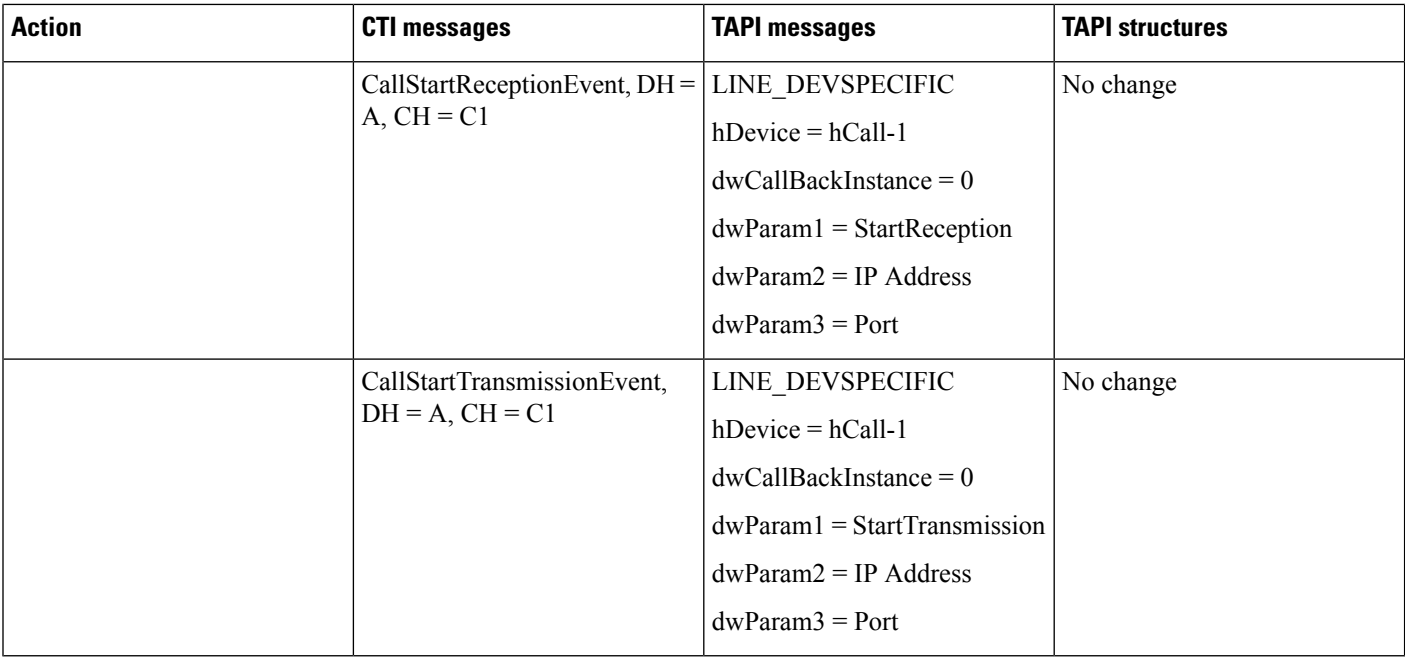

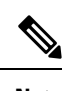

**Note** LINE\_DEVSPECIFIC events are sent only if the application has requested them by using lineDevSpecific().

## **Monitoring and Recording**

### **Monitoring a Call**

A (agent) and B (customer) get connected. BIB on A gets set to on.

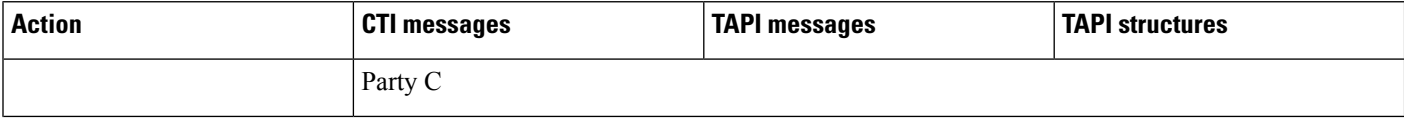

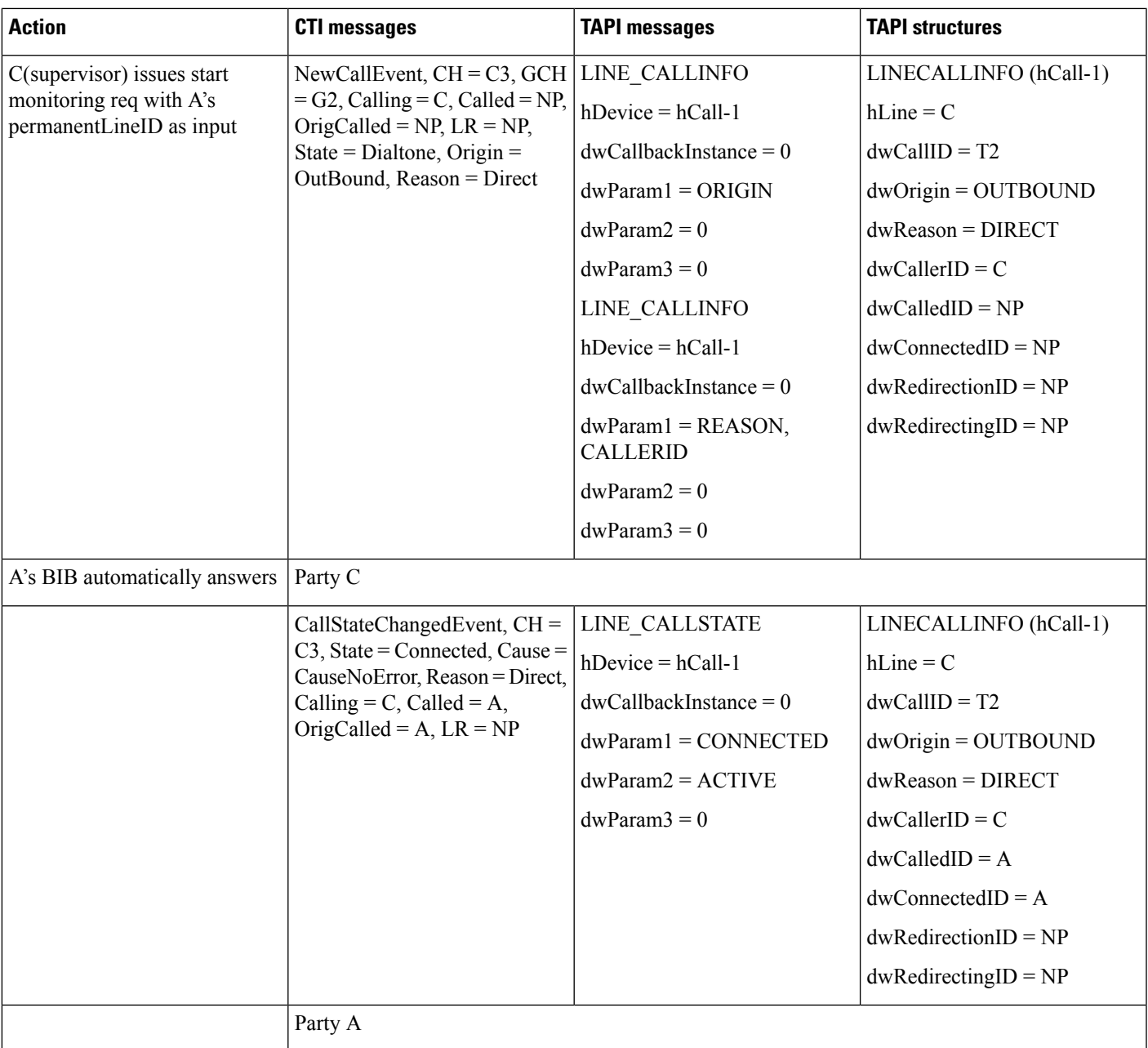

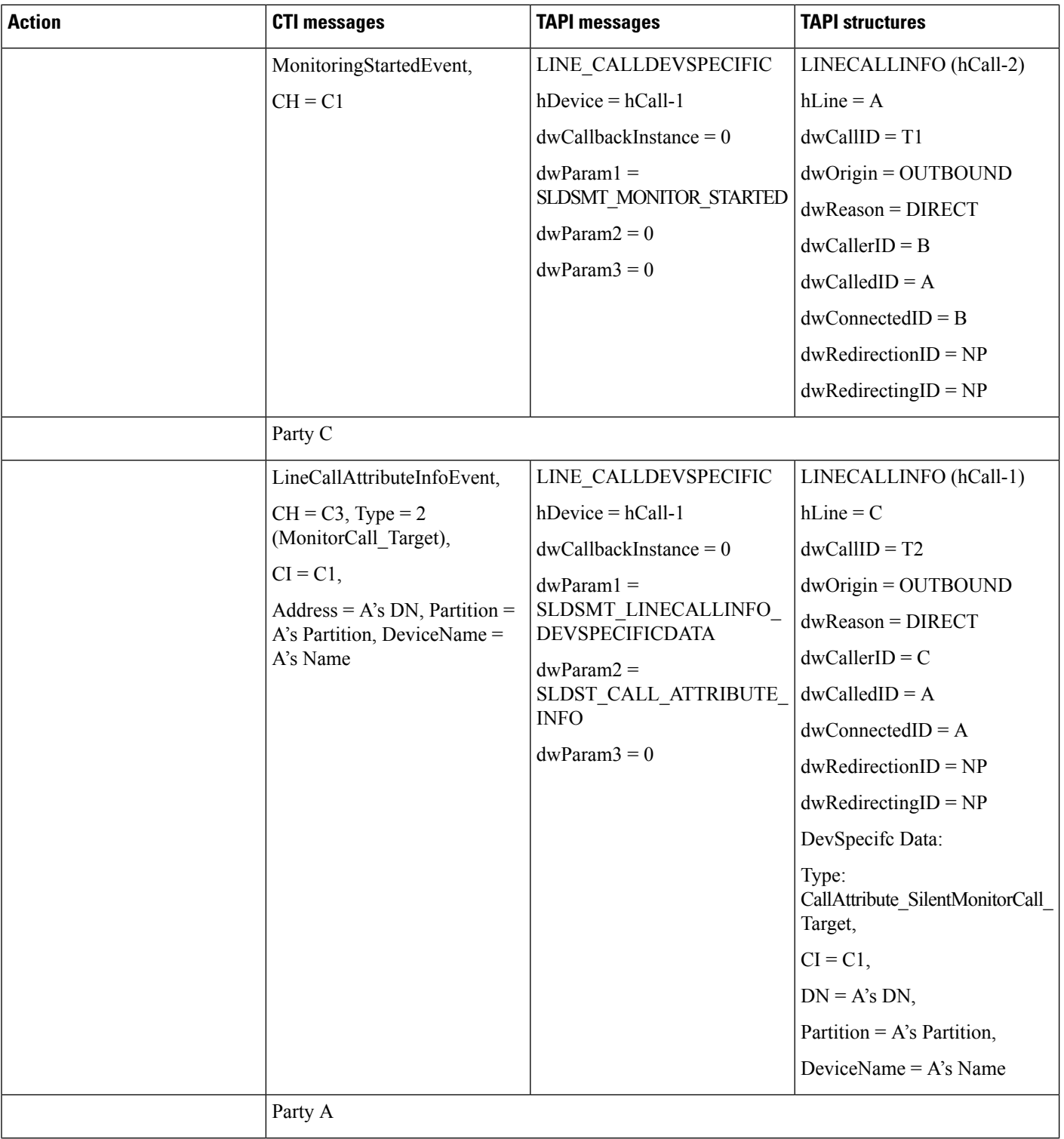

I

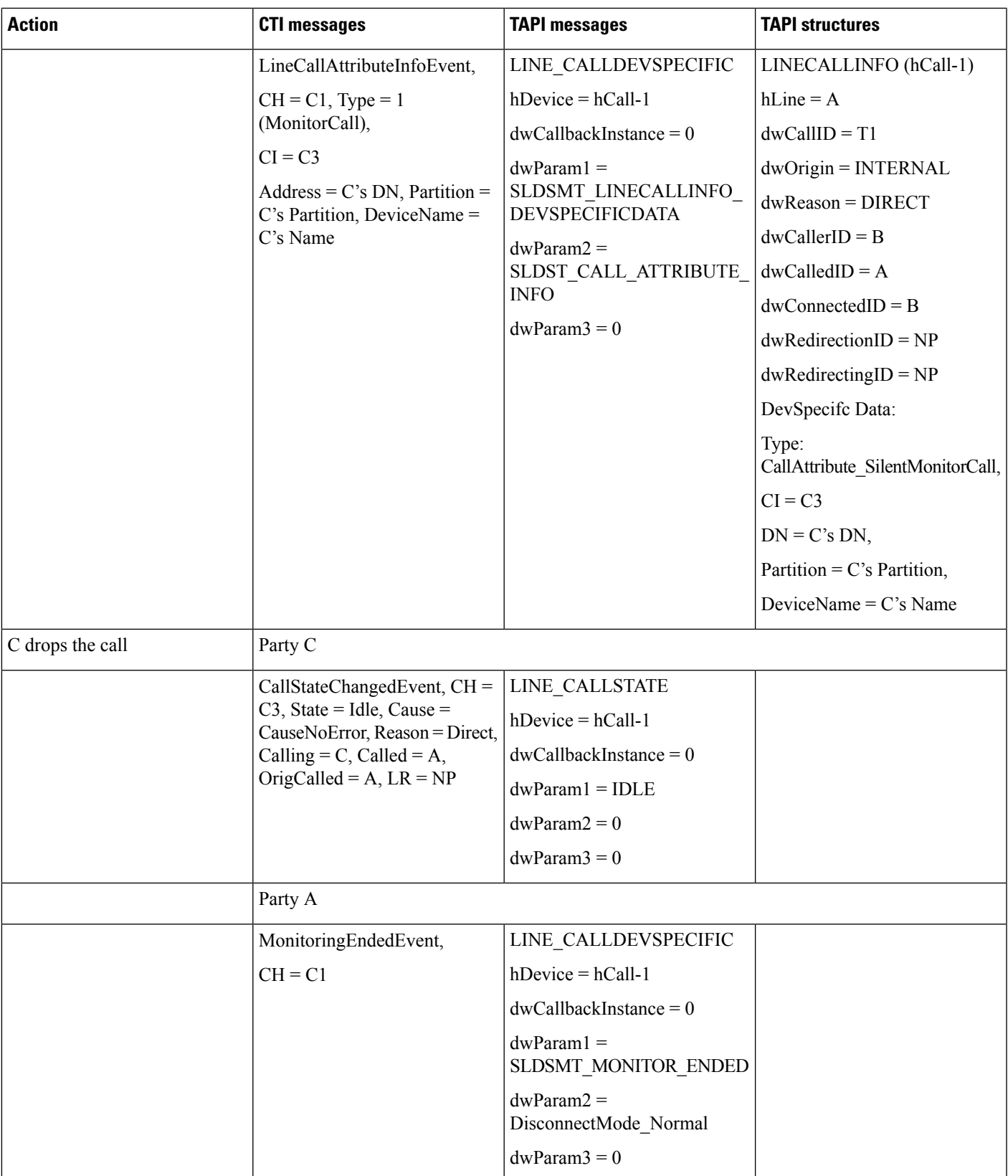

I

### **Automatic Recording**

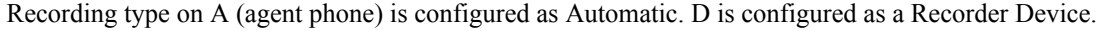

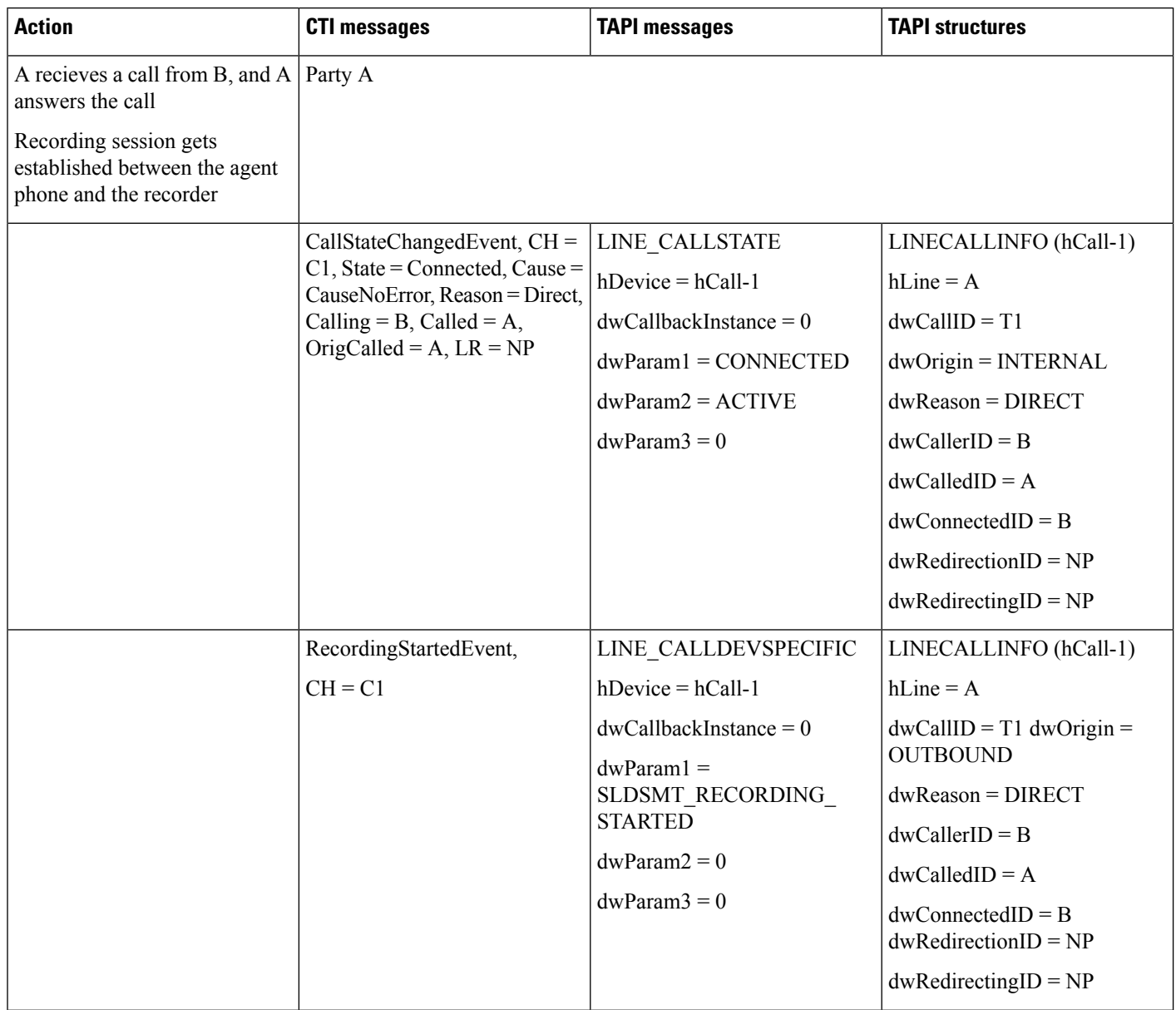

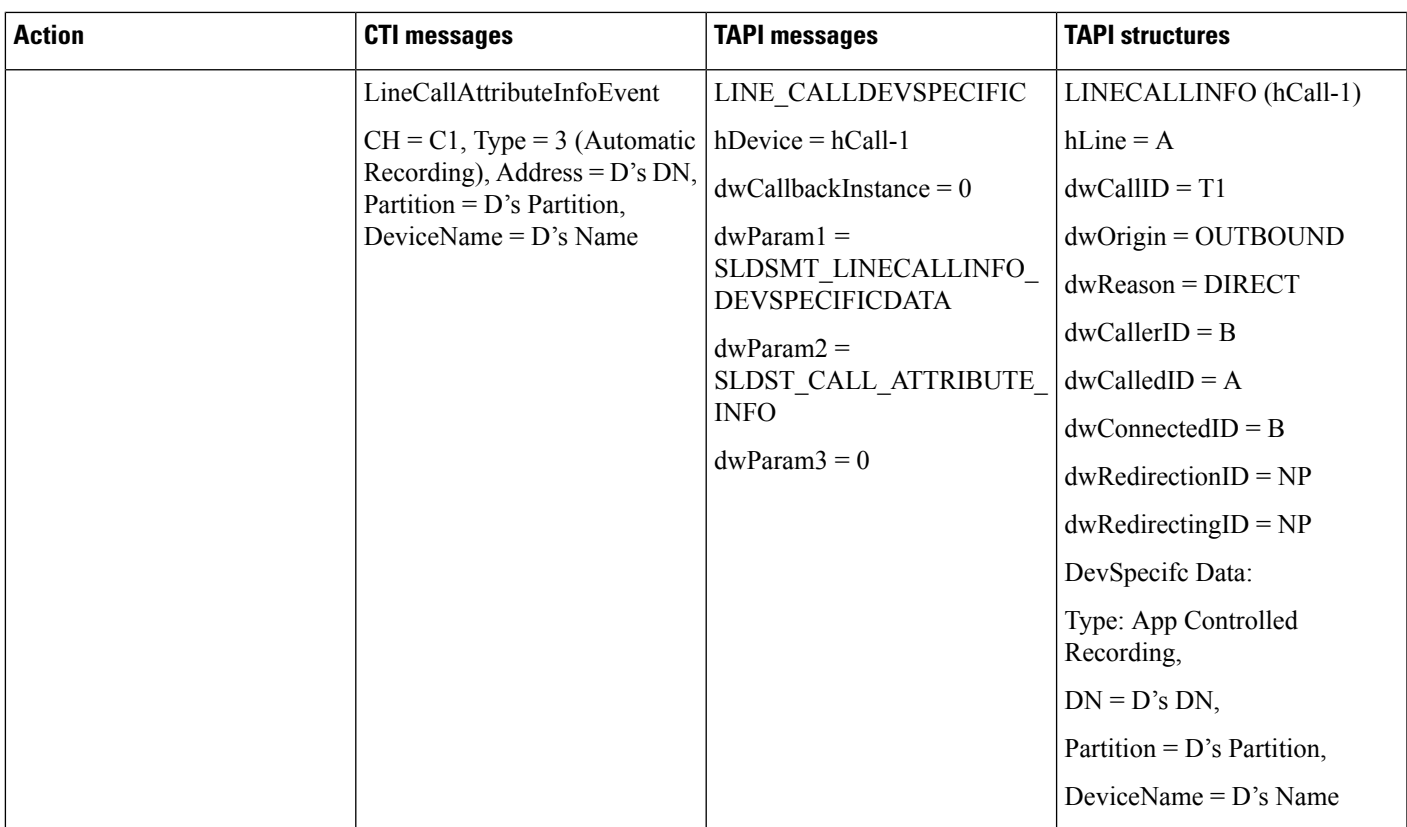

### **Application-Controlled Recording**

A (C1) and B (C2) connect. Recording Type on A gets configured as 'Application Based'. D gets configured as a Recorder Device.

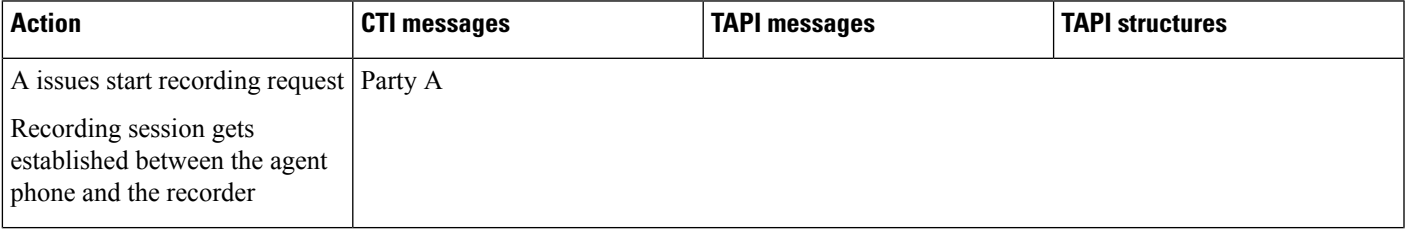

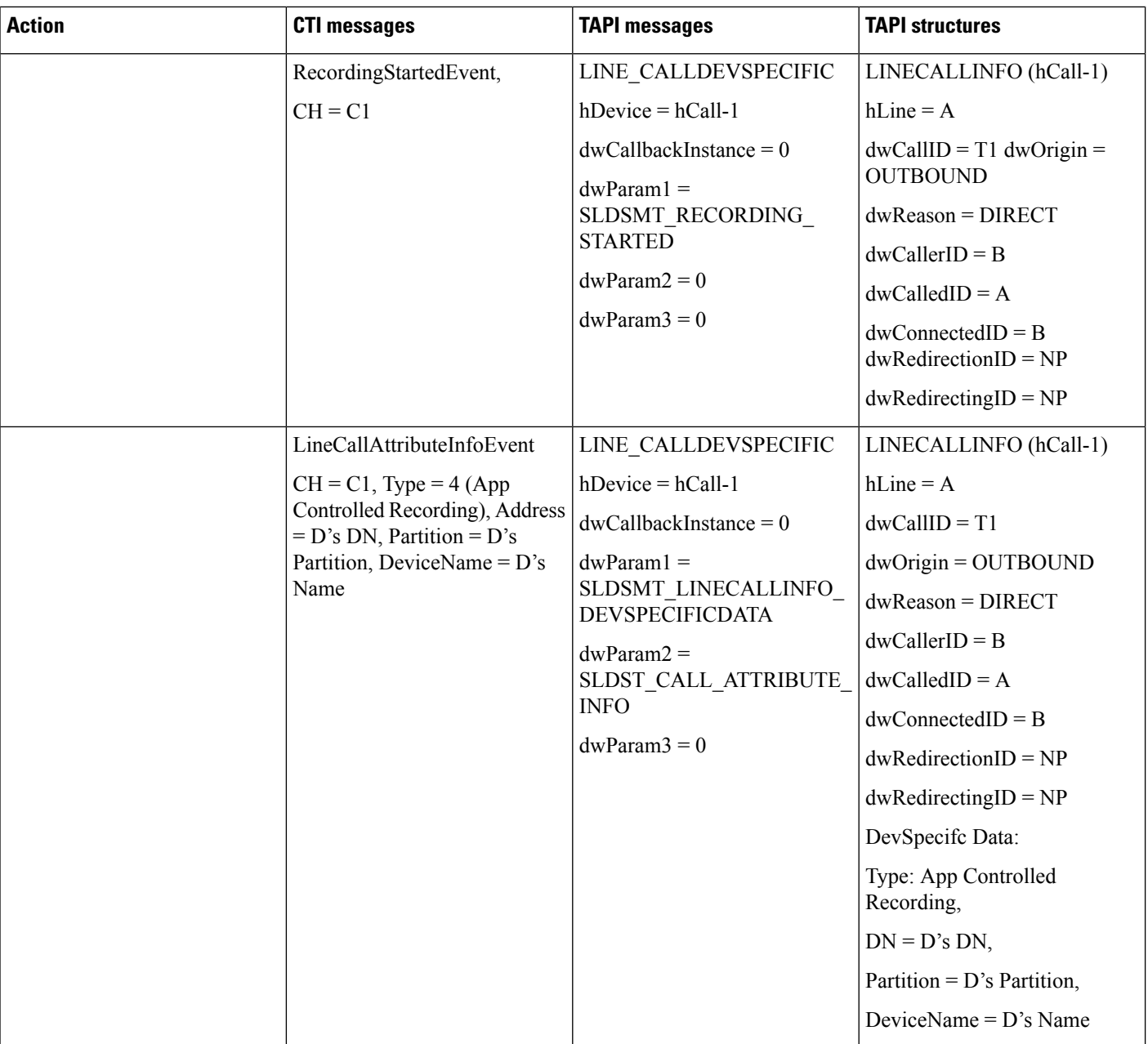

Ш

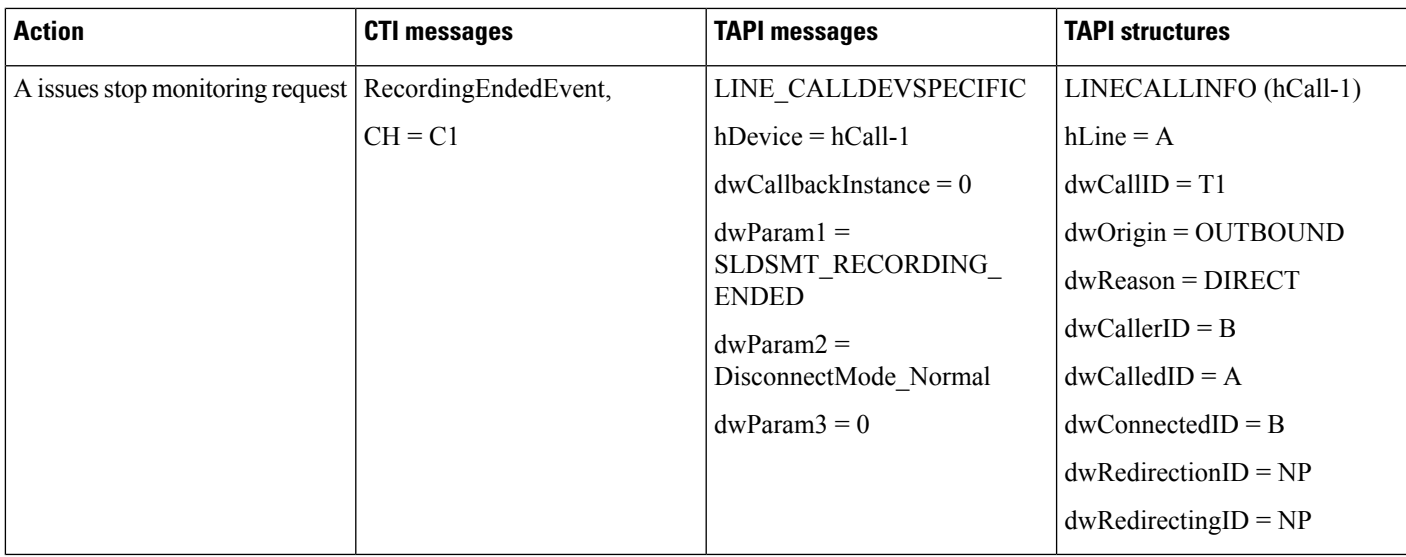

## **NuRD (Number Matching for Remote Destination) Support**

# **Park Monitoring**

Use cases related to Park Monitoring feature are mentioned below:

### **Park Monitoring Feature Disabled**

Setup:

The Park Monitoring message flag is disabled by default.

Cisco Unified IP phones (future version) running SIP: A(3000), B(3001)

All lines are monitered by TSP

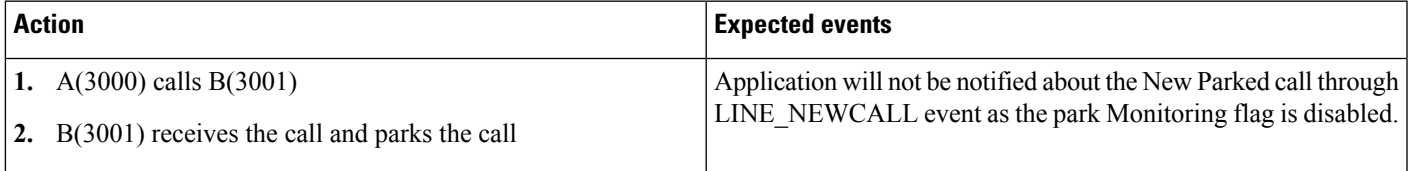

### **Park Monitoring Feature Enabled**

Setup:

Cisco Unified IP phones (future version) running SIP: A(3000), B(3001),C(3002)

All lines are monitered by TSP

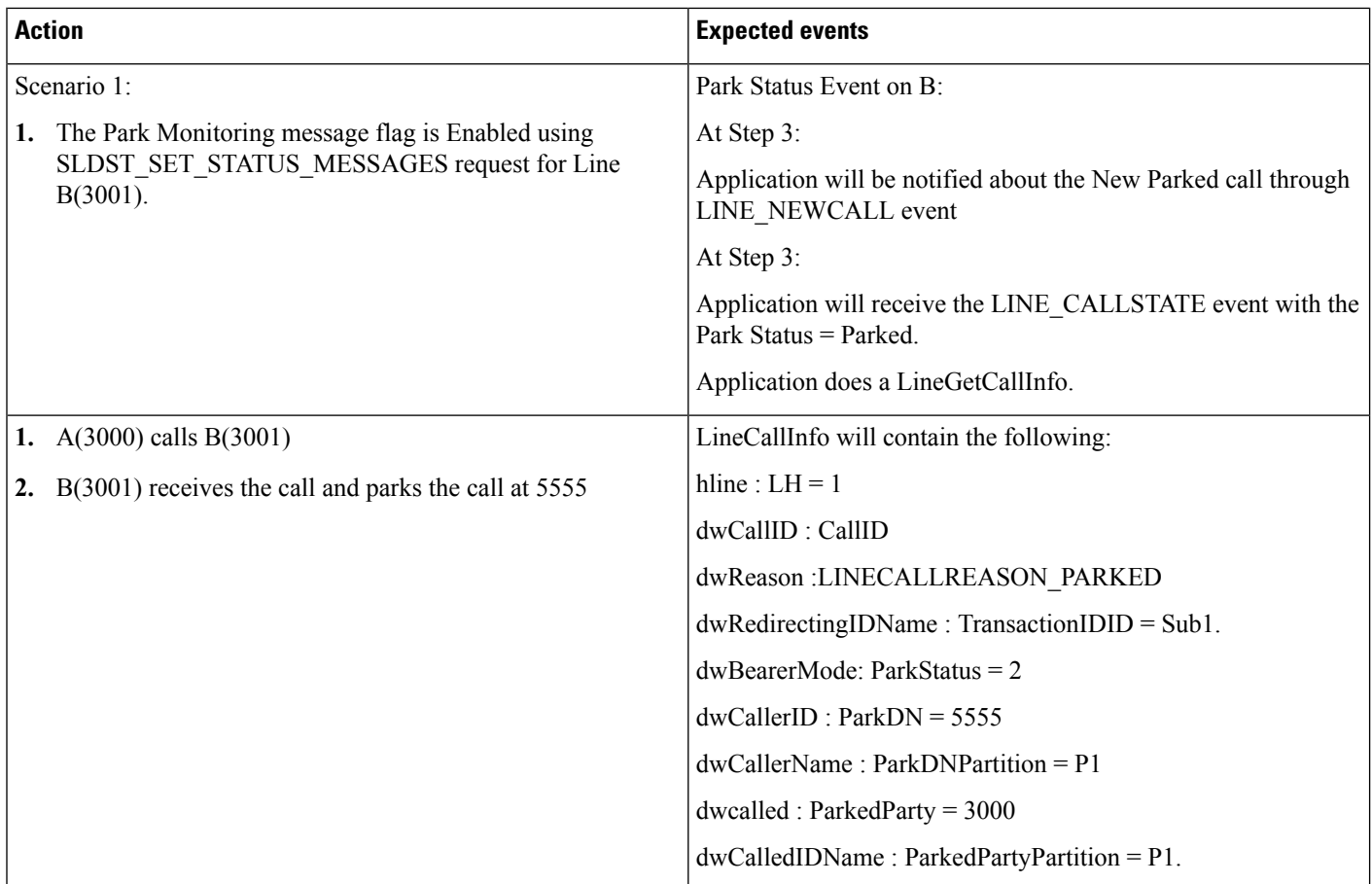

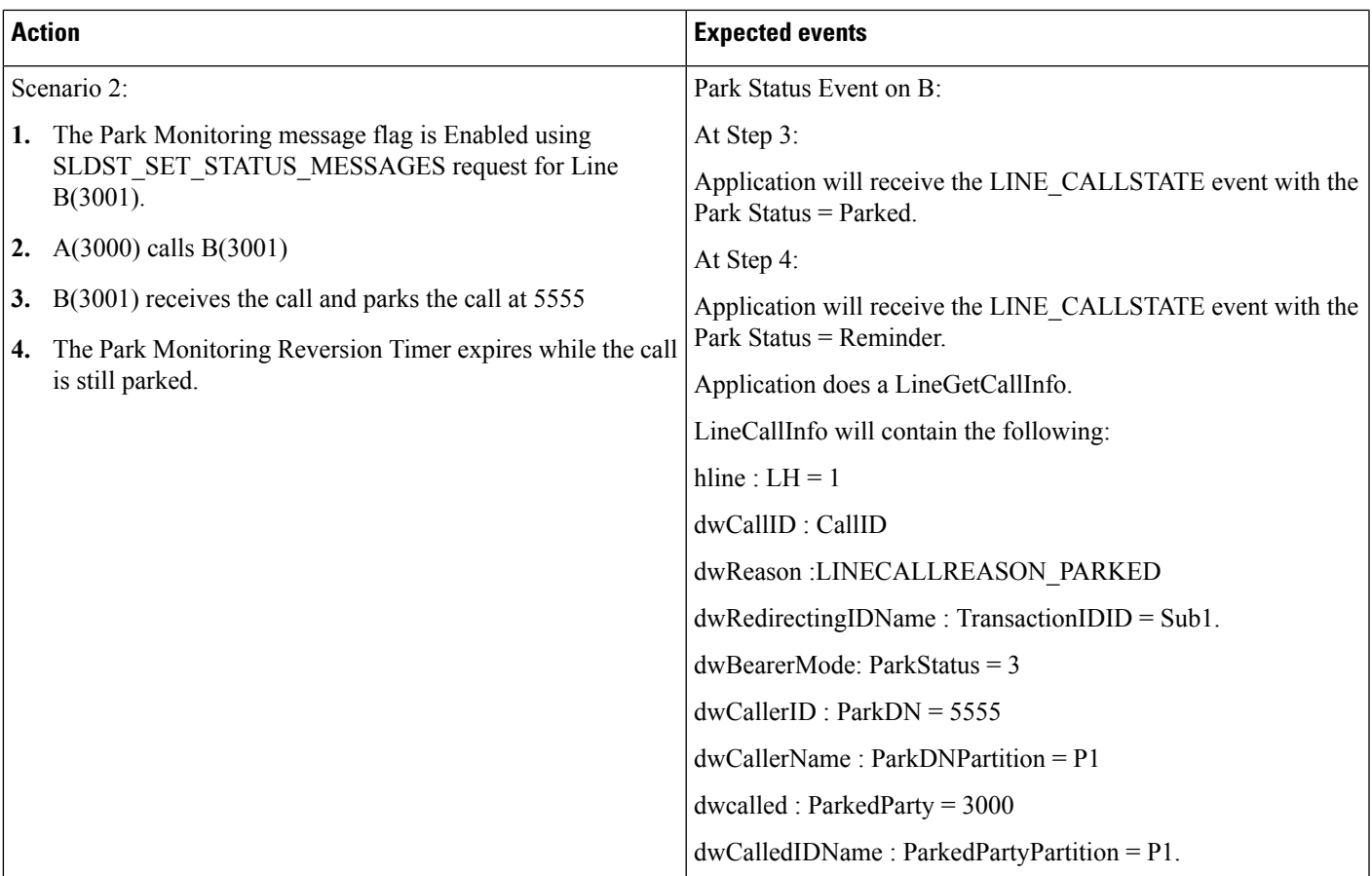

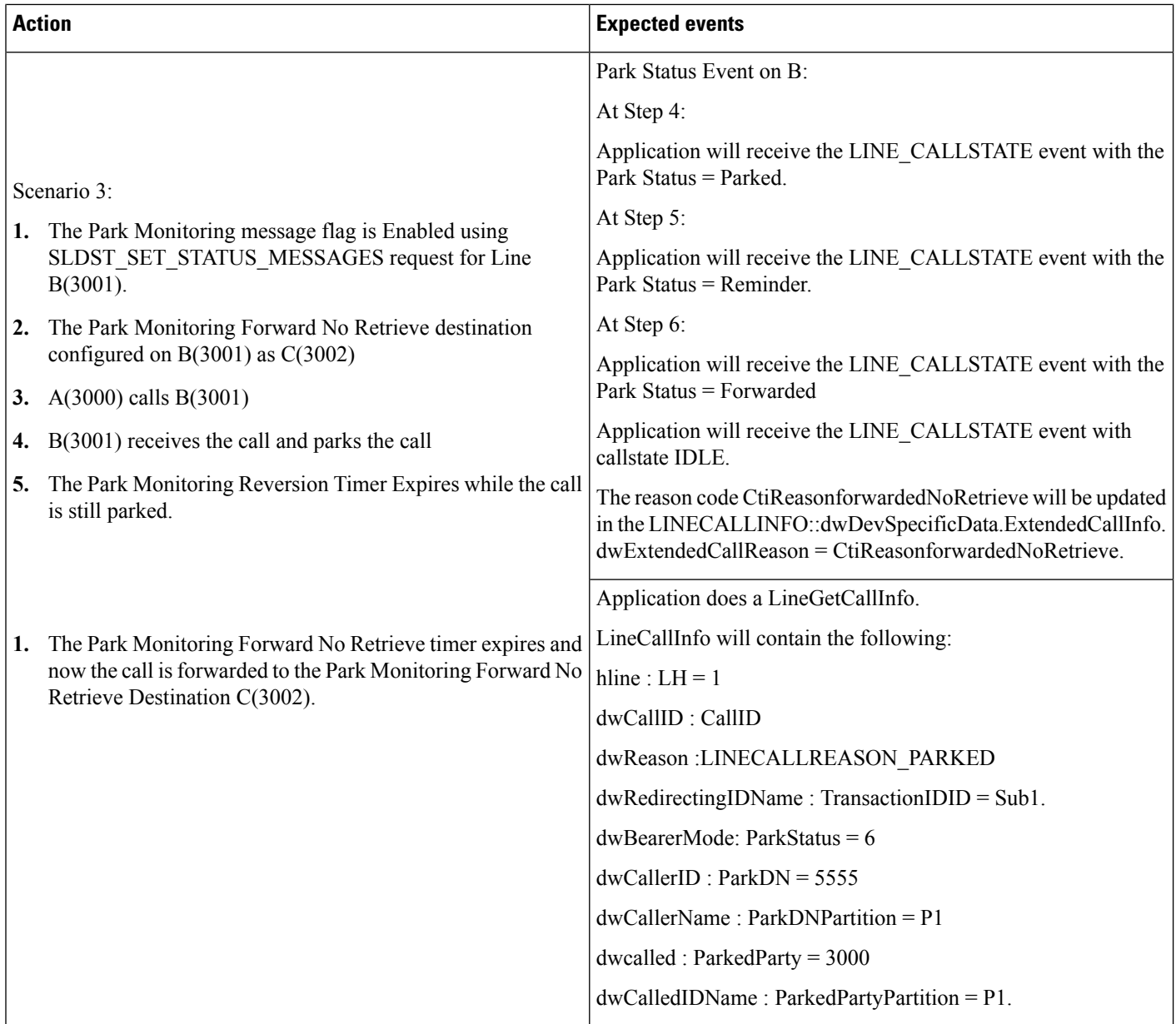

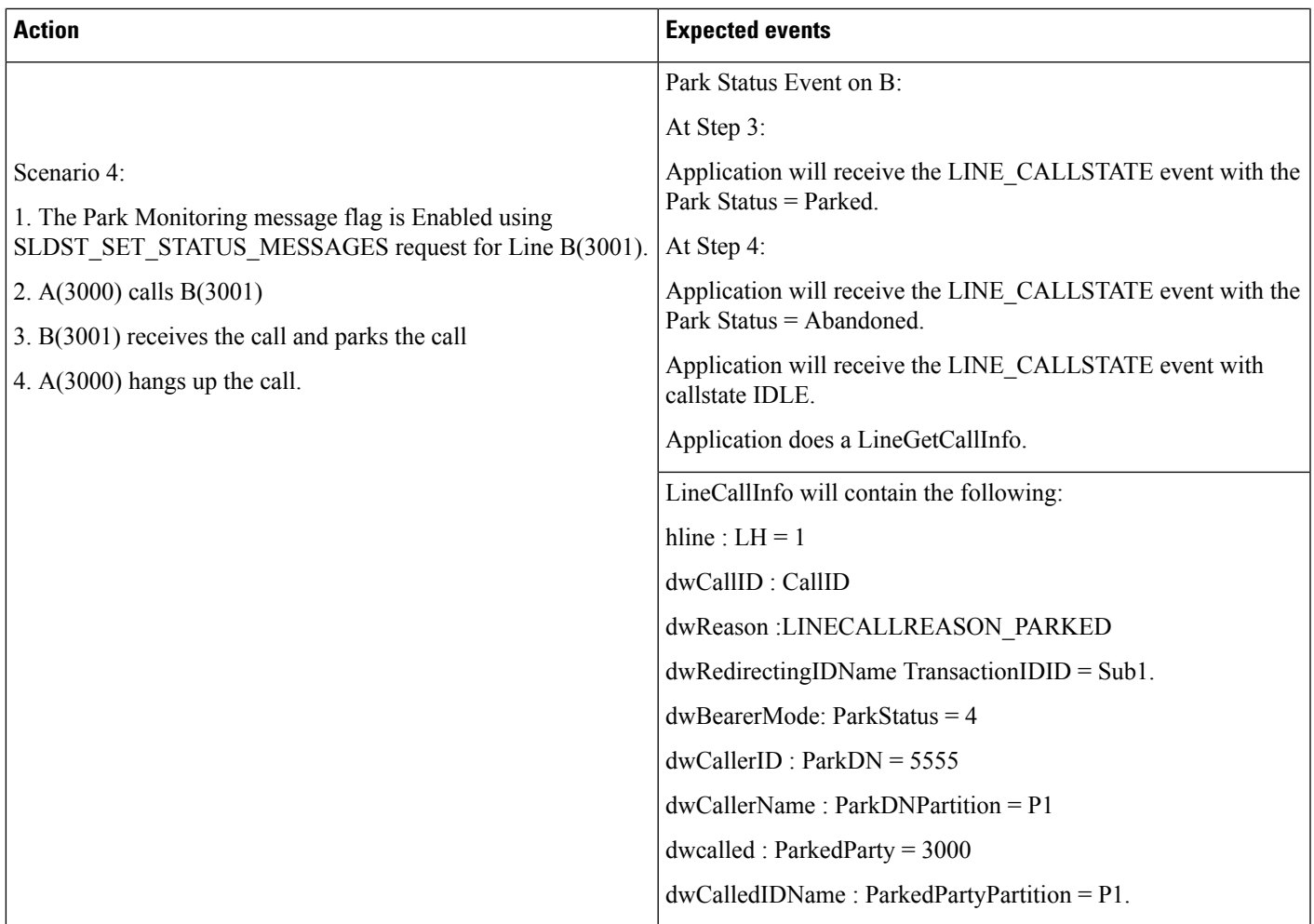

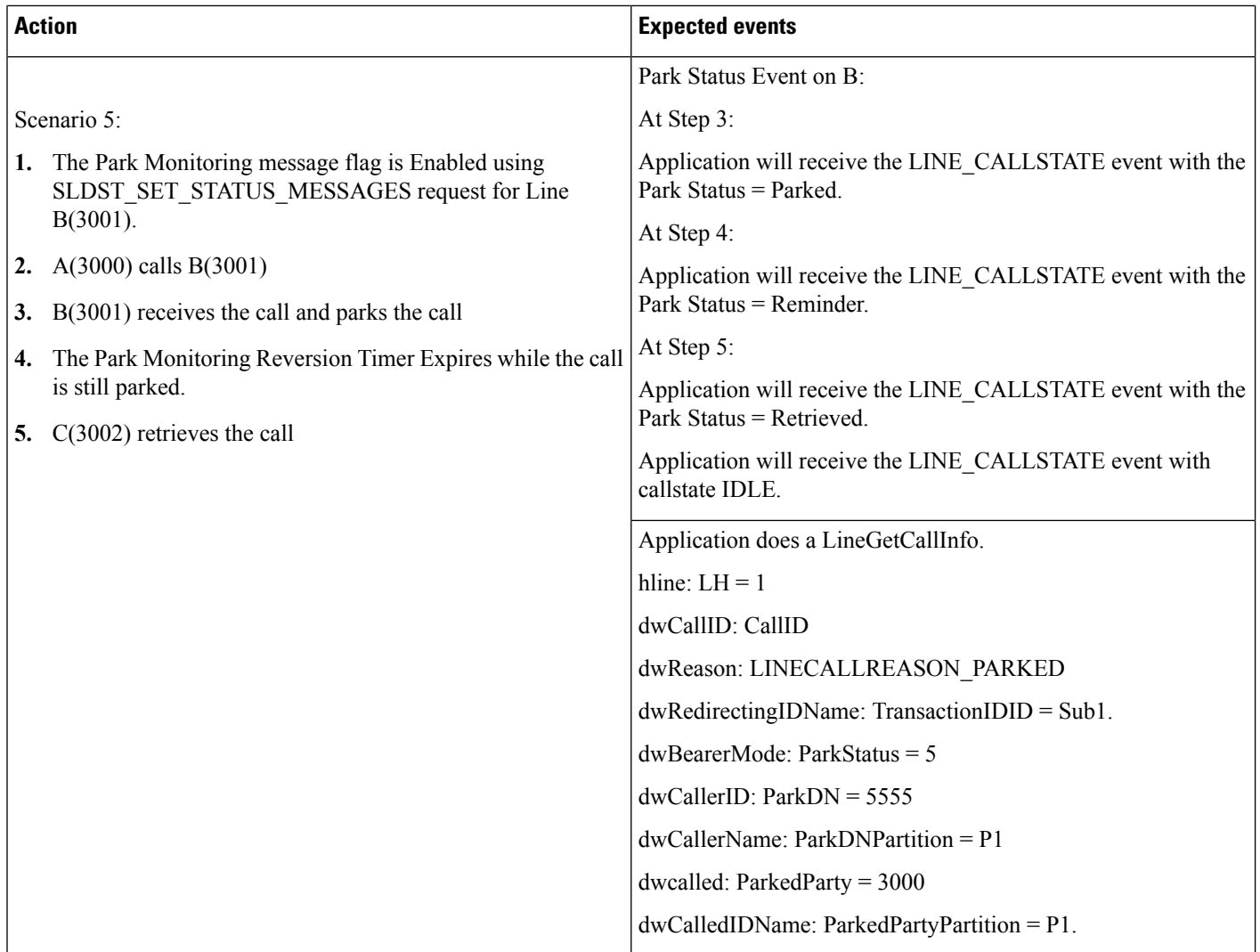

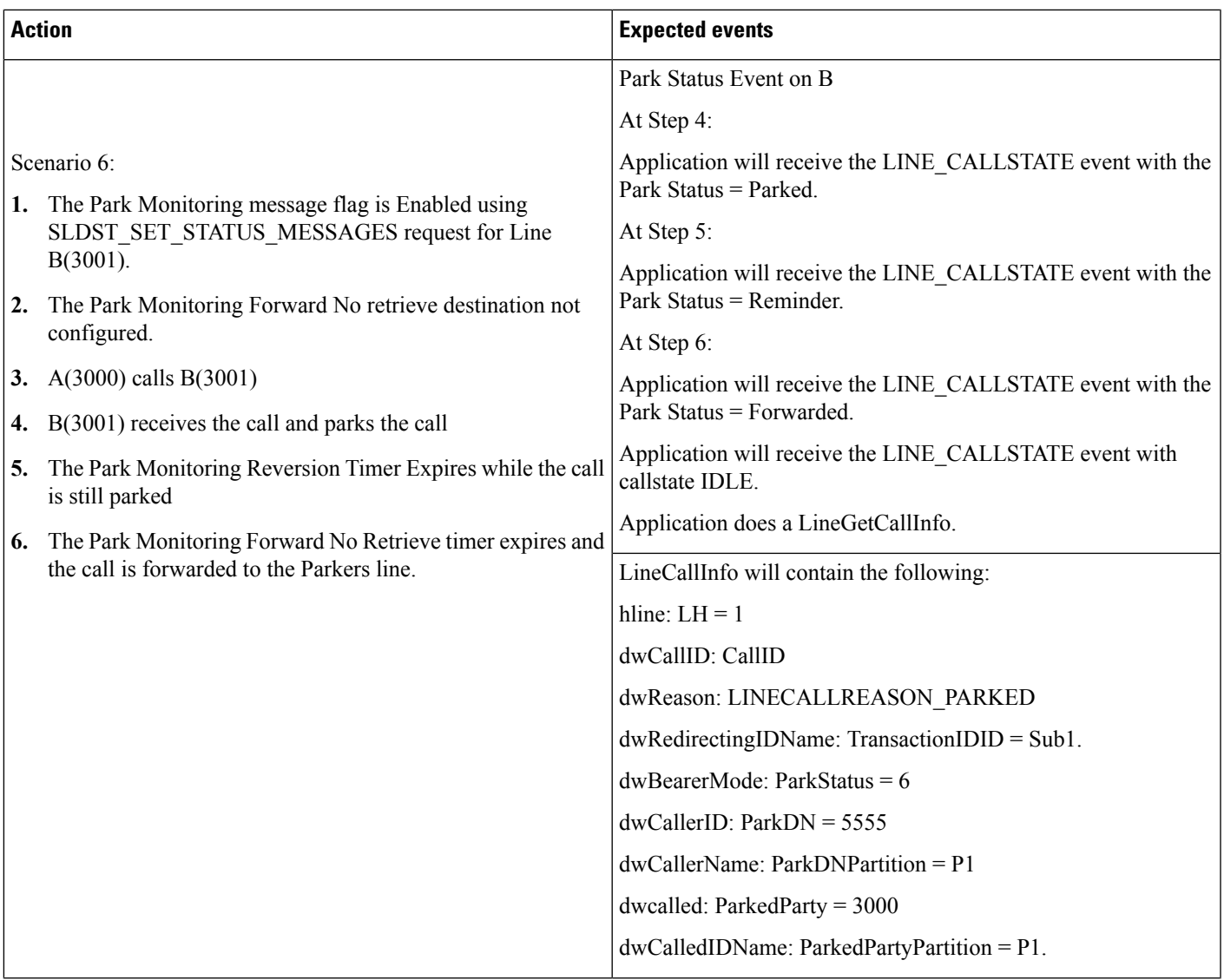

I

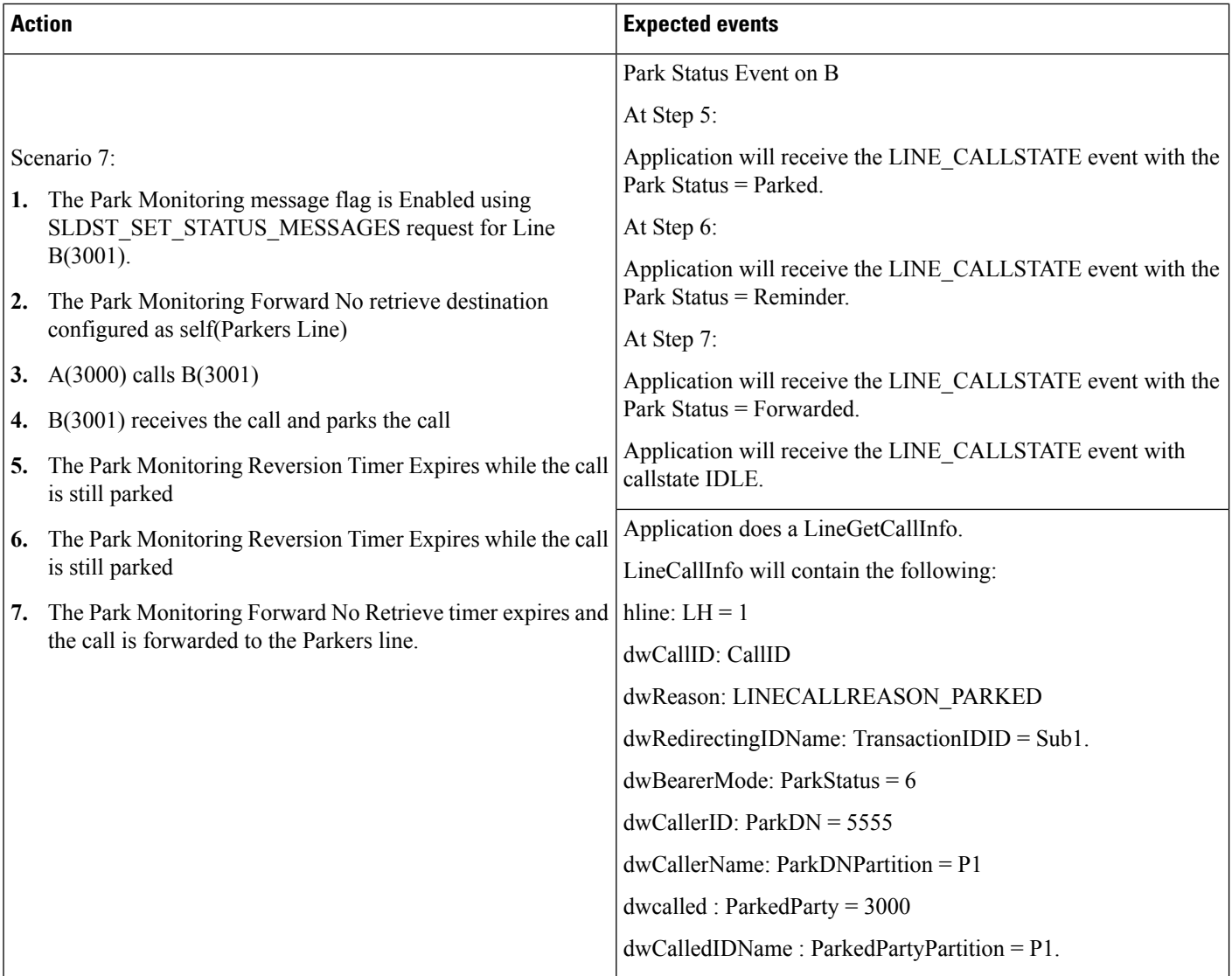

### **Parked Call Exists**

Setup:

Cisco Unified IP phones (future version) running SIP: A(3000), B(3001).

B is not monitered by TSP.

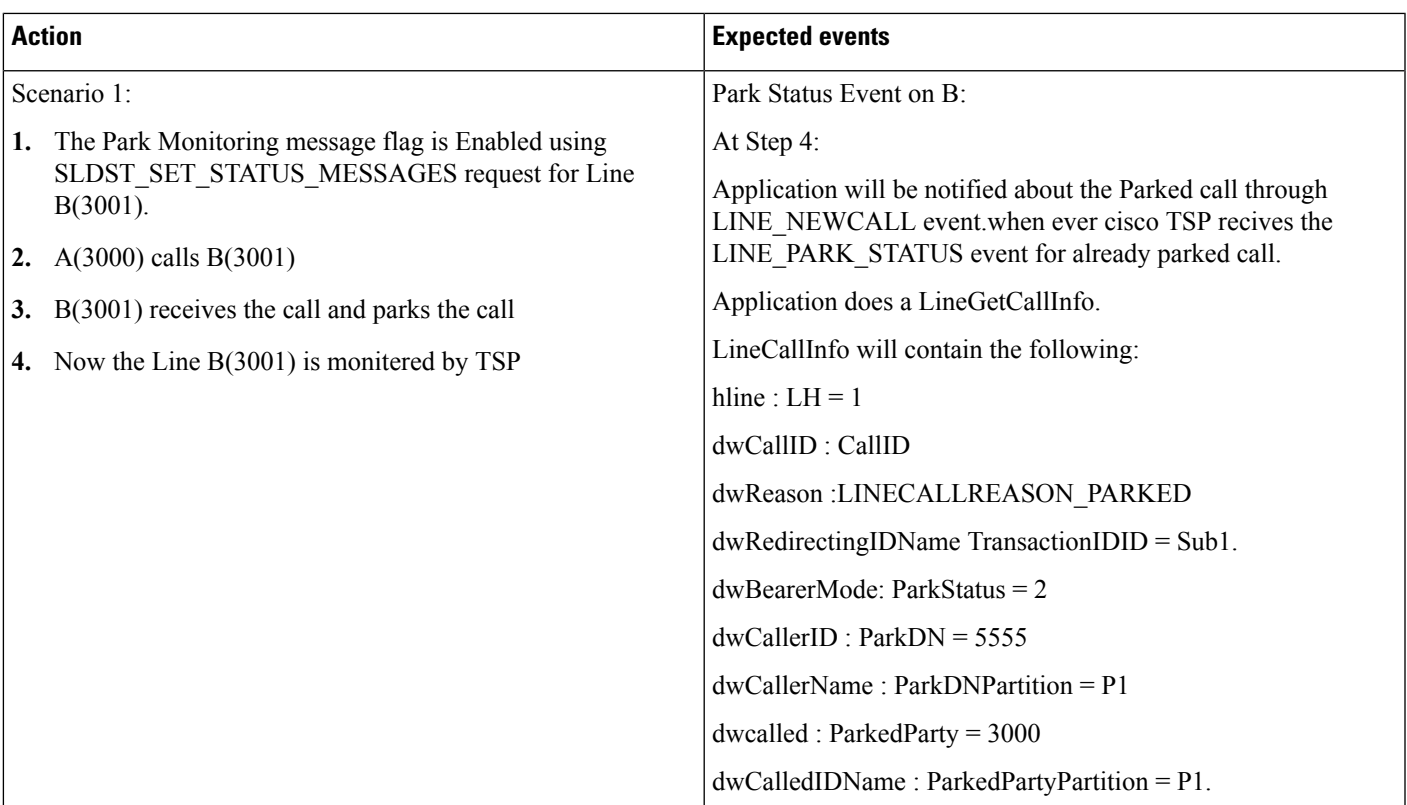

### **Shared Line Scenario**

Setup:

A(3000) ,D(3003) are Cisco Unified IP phones (future version) running SIP

B(3001) and B'(3001) are shared lines for Cisco Unified IP phones (future version) running SIP

C(3002) and C'(3002) are shared lines where C is a Cisco Unified IP phone (future version) running SIP and C' is a Cisco Unified IP Phone 7900 Series running SIP .

For the shared lines the events will be delivered to the phone which parks the call .Events will not be delivered to the other phone though the line is shared.

 $\mathbf l$ 

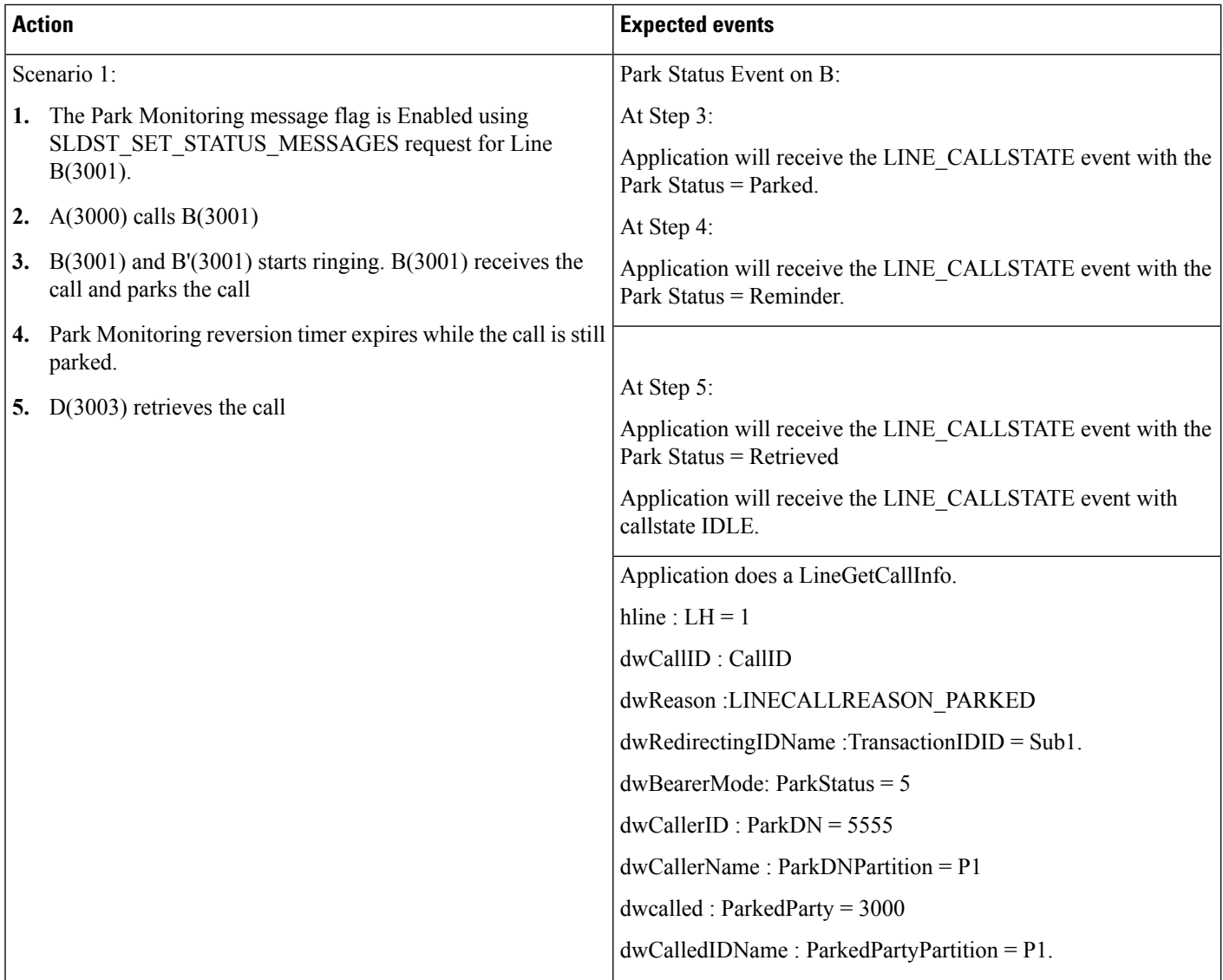

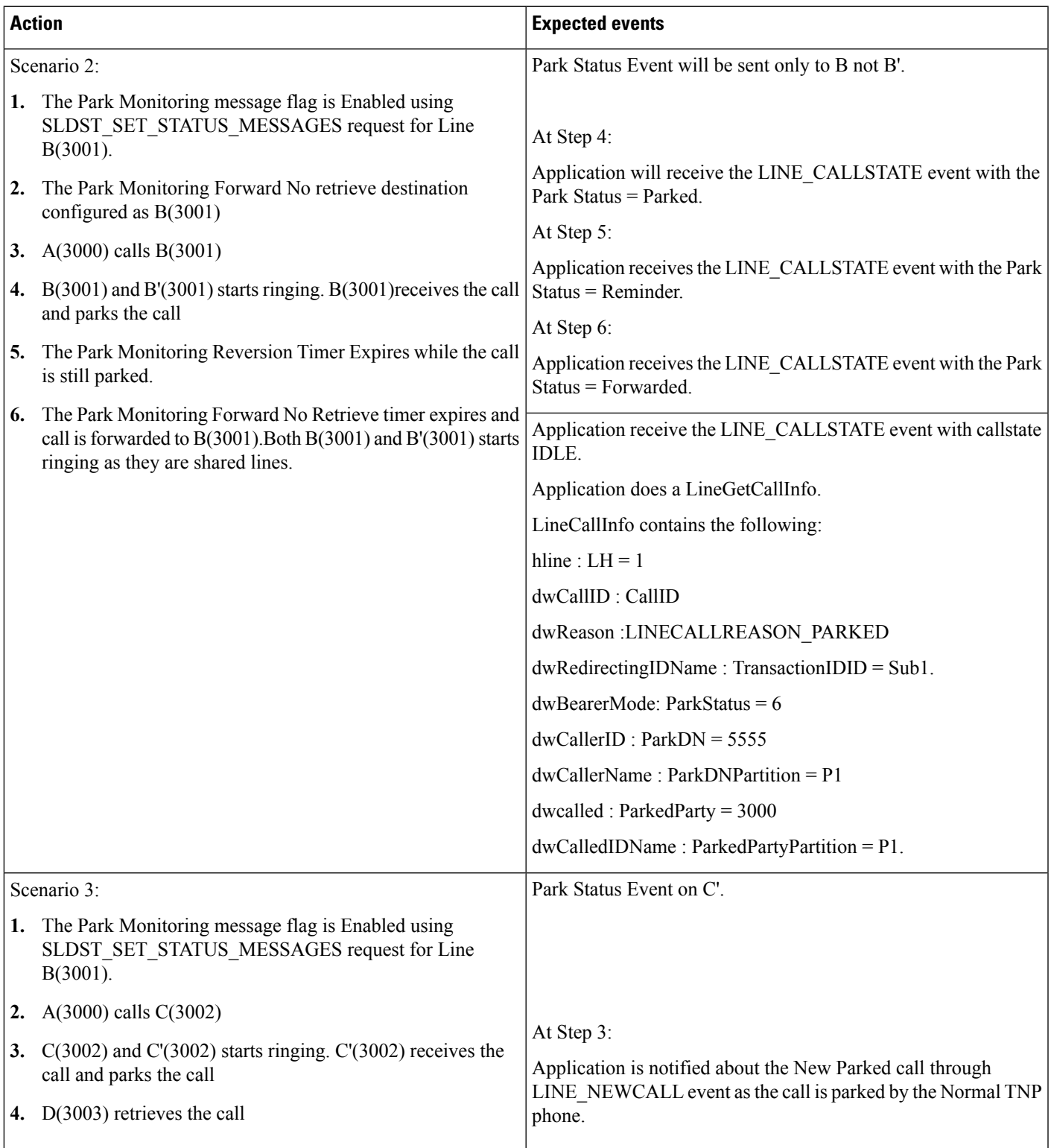

#### **Park Monitoring Feature Disabled**

Setup:

.

The Park Monitoring message flag is Enabled using SLDST\_SET\_STATUS\_MESSAGES request for line B(3001).

A(3000), D(3003) is a Cisco Unified IP phones (future version)

Application invokes the Line\_open () API on provider to monitor ParkDN

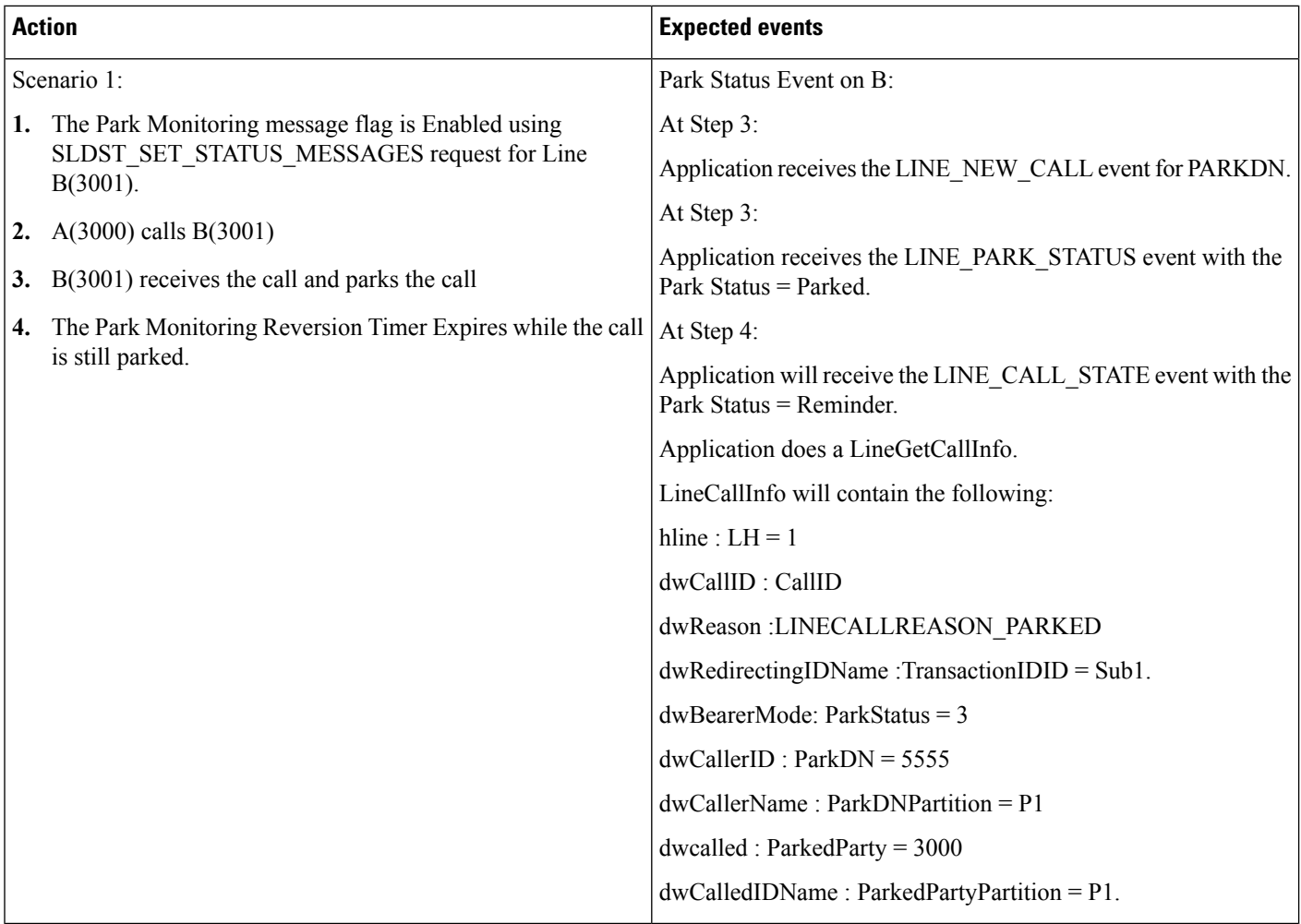

### **Persistent Connection Use Cases**

The following pre-conditions apply to all persistent call use cases, unless specified:

- The provider is in IN\_SERVICE state.
- All addresses and terminals are already in service.
- Device A (CTI Remote Device Name: "CTIRDtapi", Line A1 (dn: 881000))
Remote destination 1 (Name: "rd", Number: "78000")

- Device B (IP Phone Name: "SEP001319ACCA26", Line B1 (dn: 1000))
- Device C (IP Phone Name: "SEP00156247EE60", Line C1 (dn: 2000))
- User1 has in its control list: Devices A, B and C. All devices and lines are observed.

Table 102: Call createPersistentCall() on an Address That Is Not Configured to a Remote Terminal Device, i.e. on an IP Phone

| <b>Action</b>                                                                                             | <b>Events</b>                                                                                                    | <b>Call Info</b>                                                                                                    |
|----------------------------------------------------------------------------------------------------|----------------------------------------------------------------------------------------------------|----------------------------------------------------------------------------------------------------|
| User1 opens Provider and adds a provider   ProvInServiceEv<br>observer.                                   |                                                                                                    |                                                                                                    |
| User1 invokes CiscoAddress.<br>createPersistentCall ("SEP00156247EE60",<br>"5000", "remote") on device C. | Caught exception<br>com.cisco.jtapi.PlatformException: Internal<br>callprocessing error :Device does not<br>support the command | Let "ex" be an instance of<br>PlatformException:<br>$((Cisc of tapiException)$ ex).getErrorCode()<br>$=$ CiscoJtapiException.<br>COMMAND NOT IMPLEMENTED<br>ON DEVICE. |

### Table 103: Call createPersistentCall()on an Address That Is Configured to a Remote Terminal Device Where Active RD Is Not Set

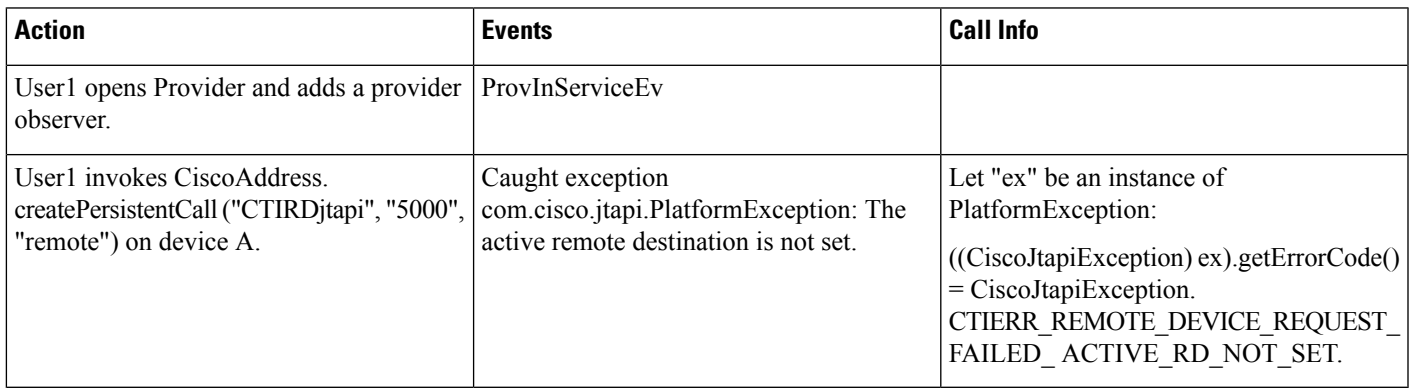

Table 104: Call createPersistentCall() on an Address That Is Configured to a Remote Terminal Device and Where Active RD Is Set. Verify That Persistent Call Is **Connected**

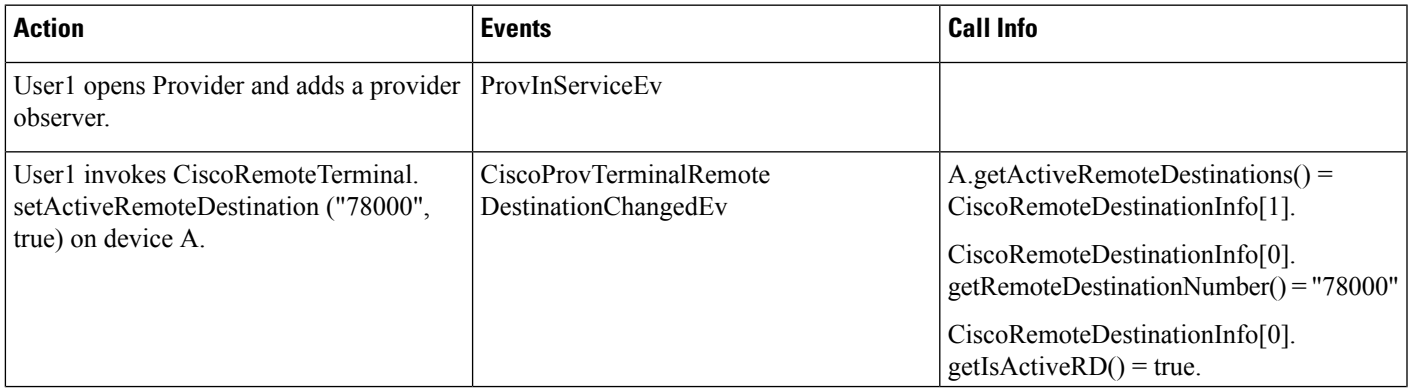

 $\mathbf I$ 

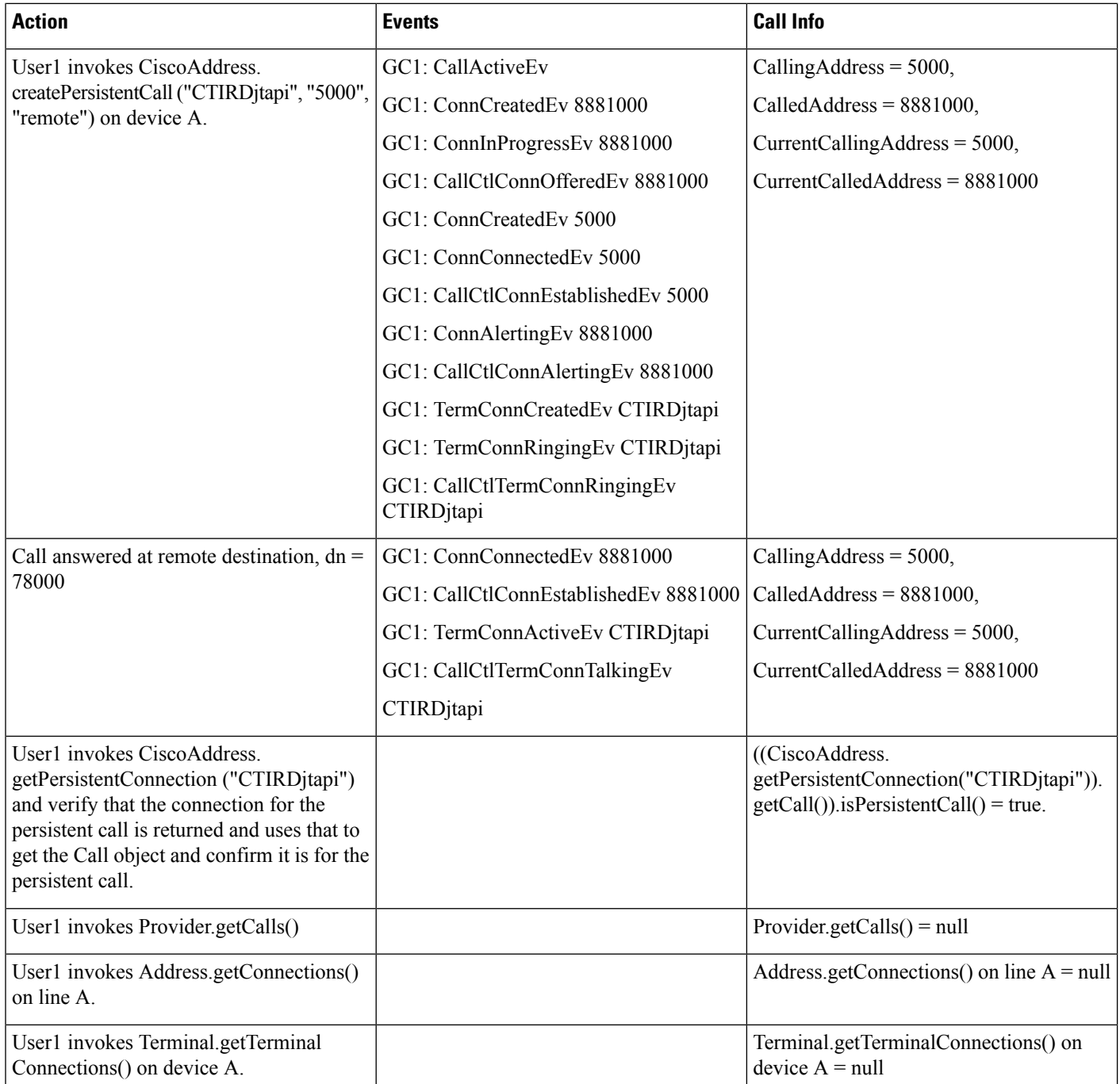

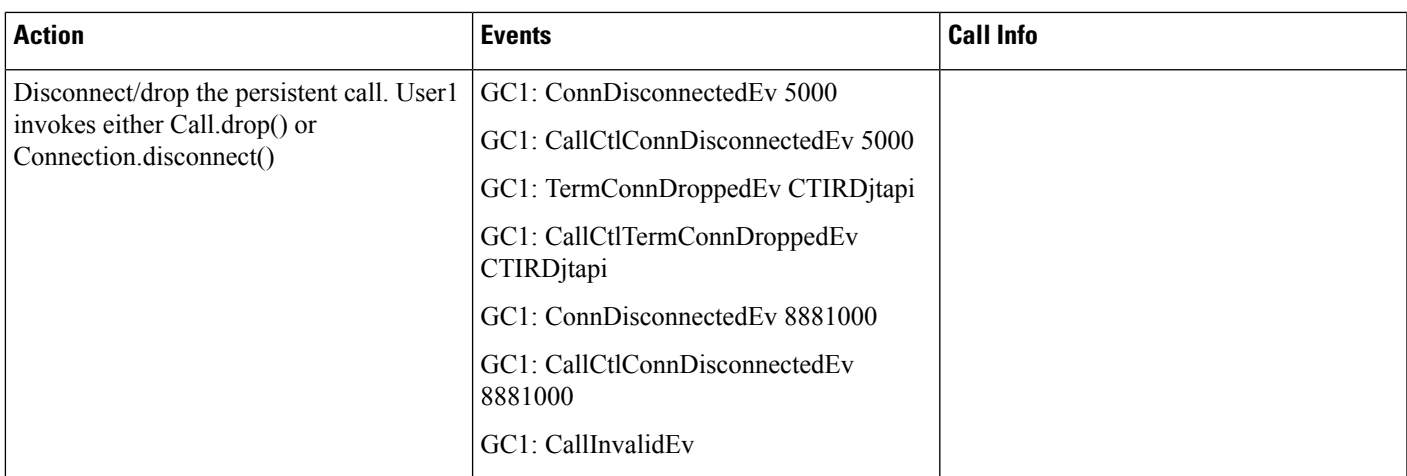

## Table 105: Call createPersistentCall() on an Address Configured to a Remote Terminal Device Where a Persistent Call Already Exists

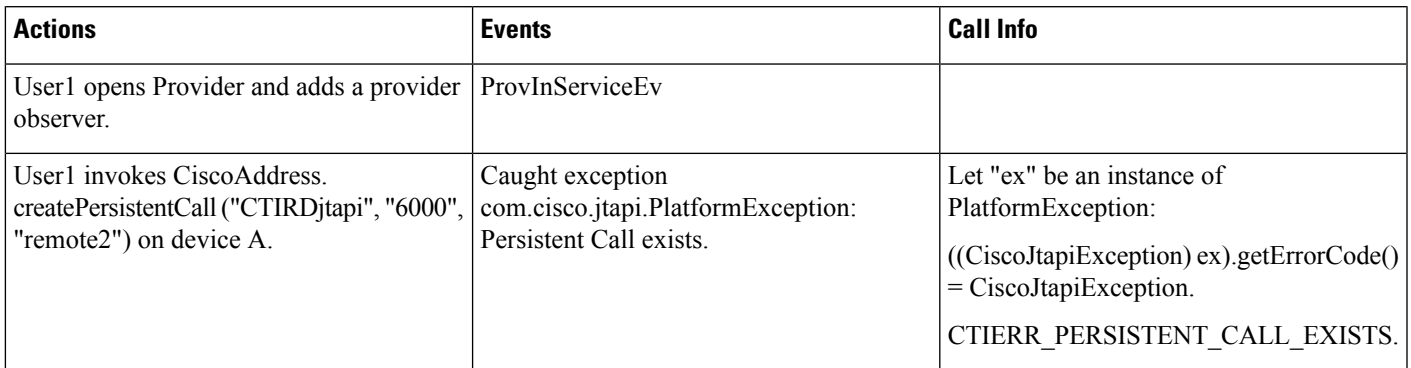

### Table 106: Call createPersistentCall() on an Address That Is Configured to a Remote Terminal Device and Where Active RD Is Set. Verify That Persistent Call Is **Connected and Then Have Remote Destination Hang Up**

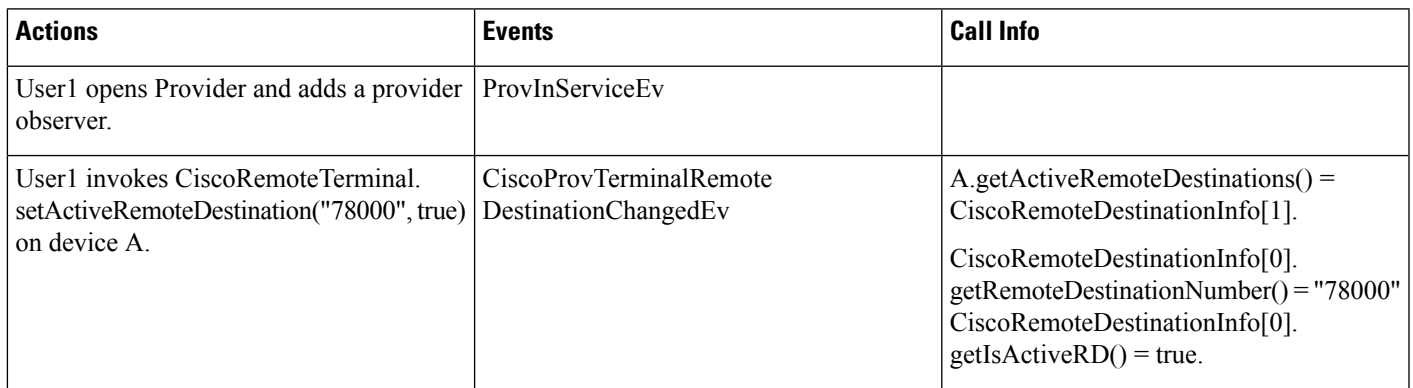

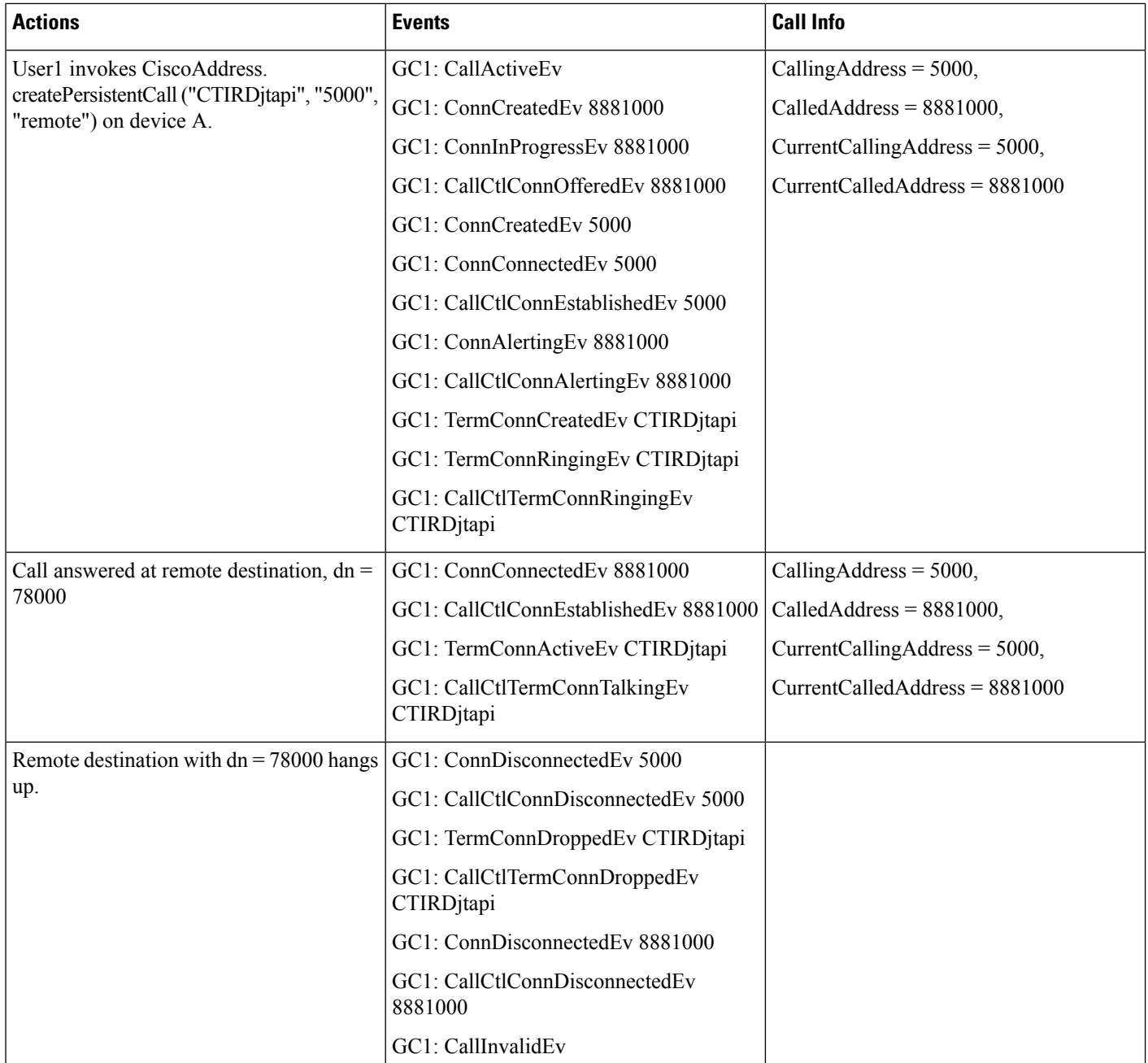

## Table 107: Call createPersistentCall() on an Address That Is Configured to a Remote Terminal Device and Where Active RD = True. Verify That Persistent Call Is **Connected. Set Active RD <sup>=</sup> False and Verify That Persistent Call Is Dropped**

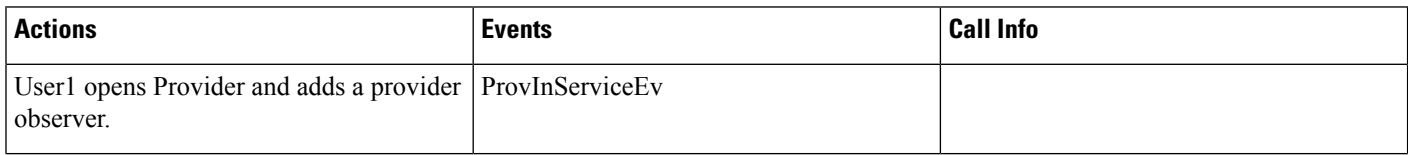

 $\mathbf{l}$ 

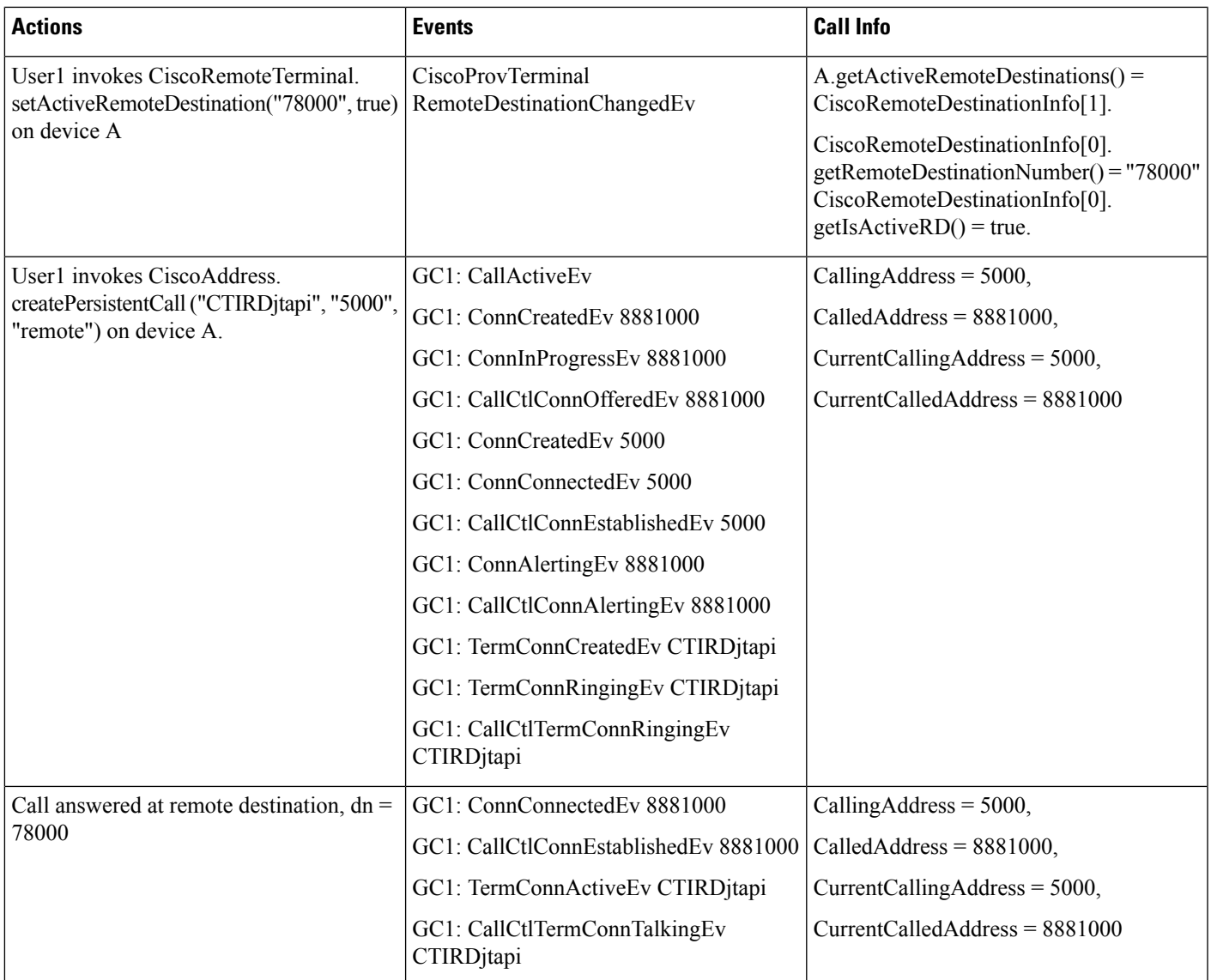

I

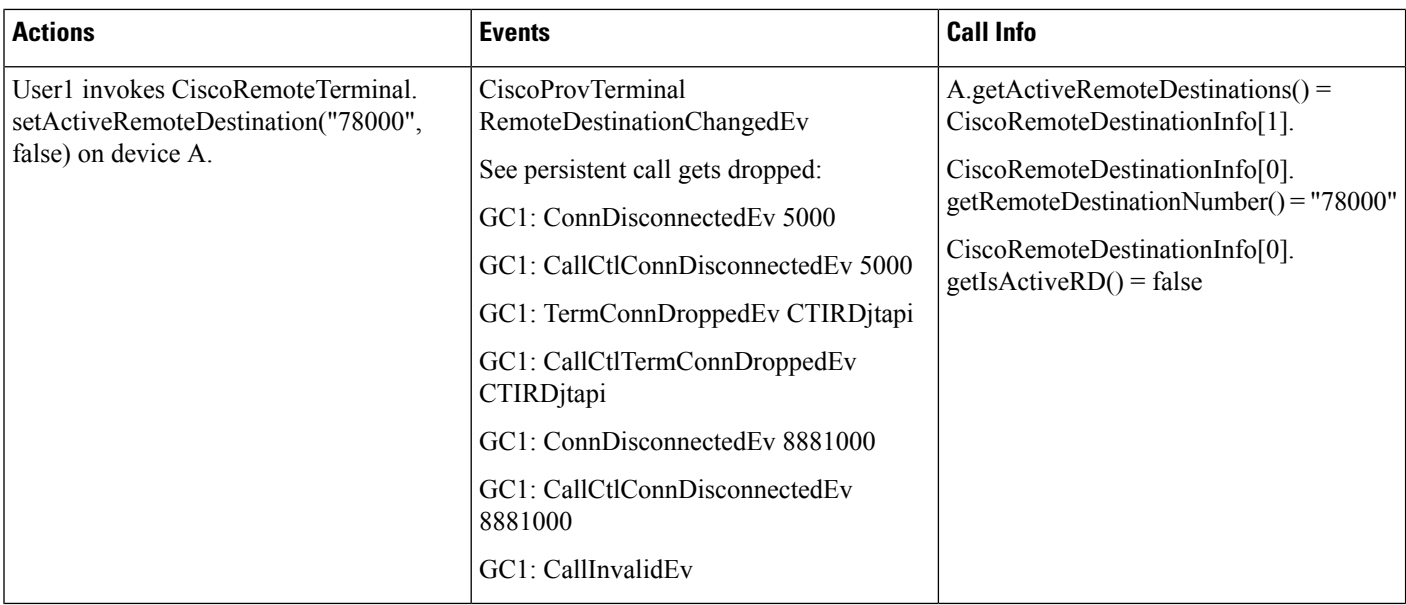

Table 108: Call createPersistentCall() on an Address That Is Configured to a Remote Terminal Device and Where Active RD = True. Verify That Persistent Call Is **Connected. Make Incoming Customer Call to Same Remote Terminal Device**

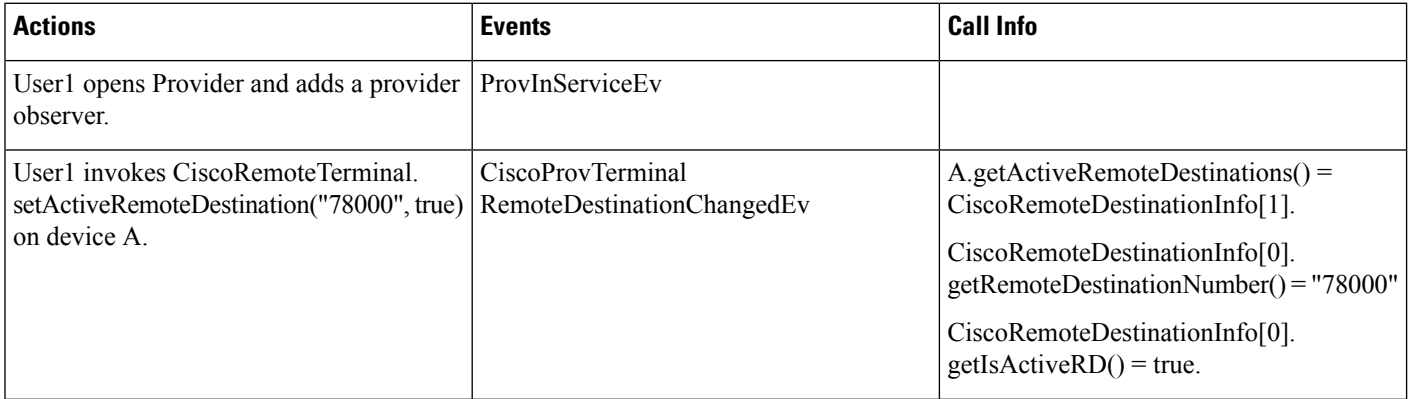

 $\mathbf{l}$ 

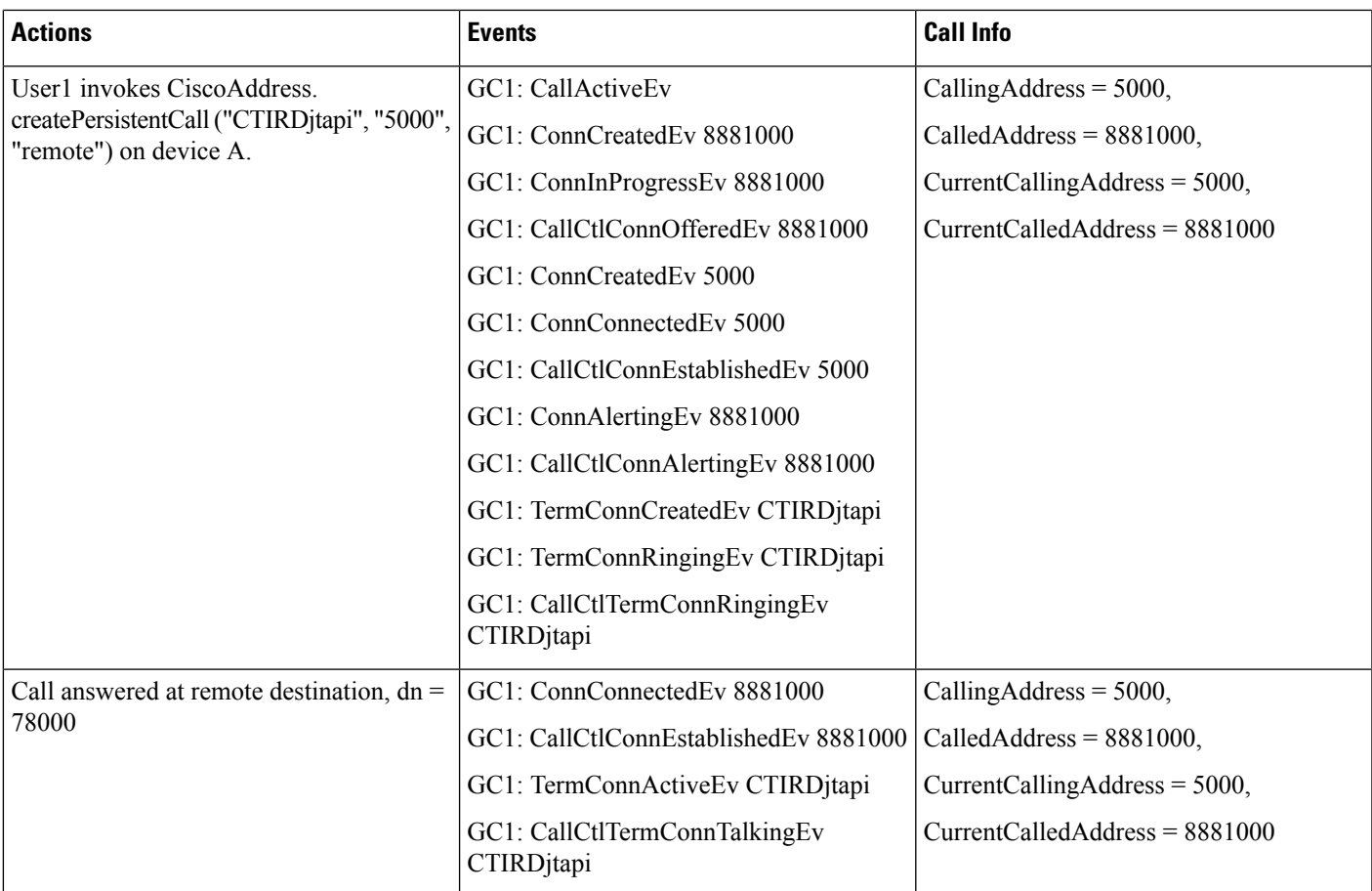

 $\mathbf I$ 

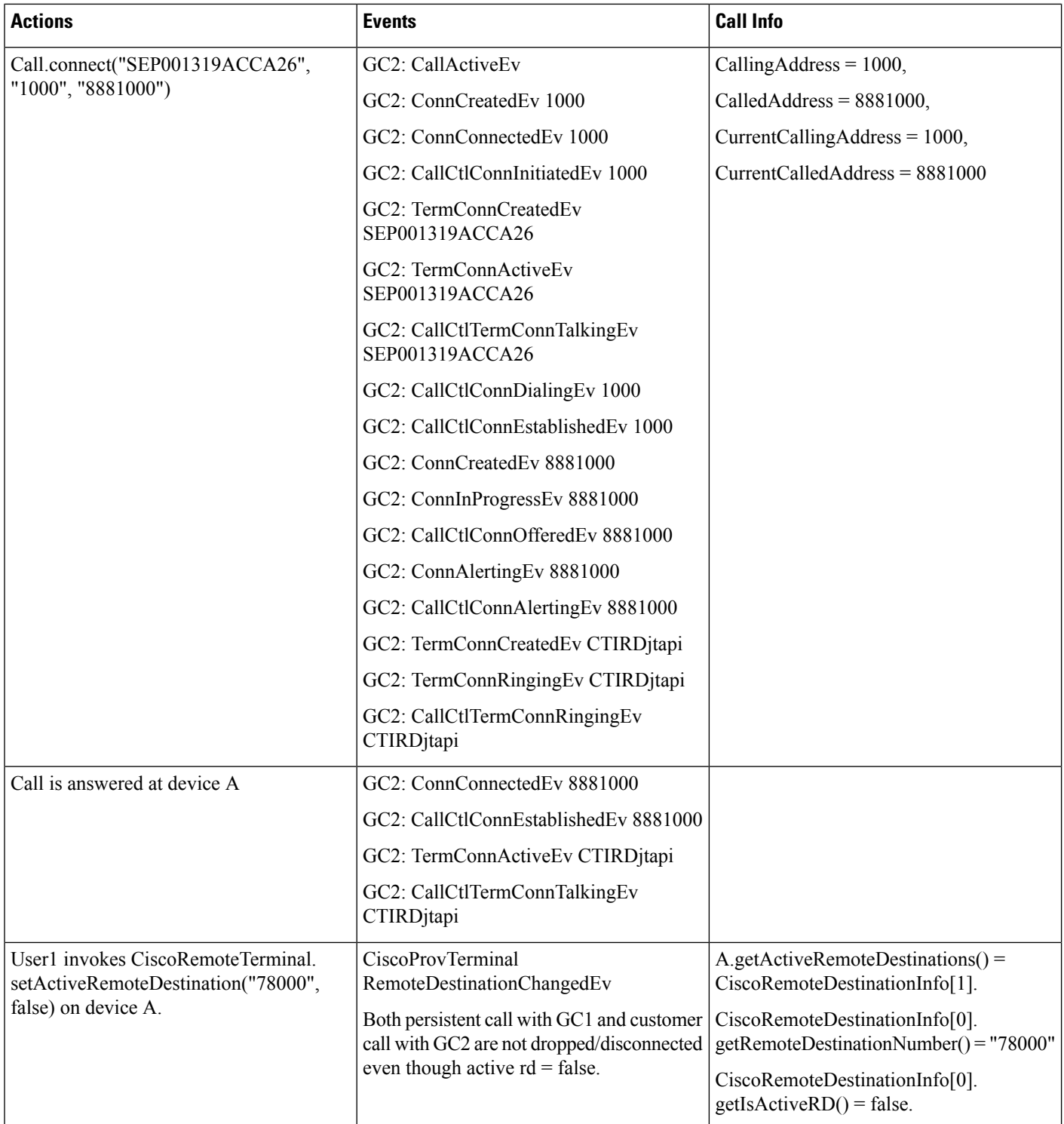

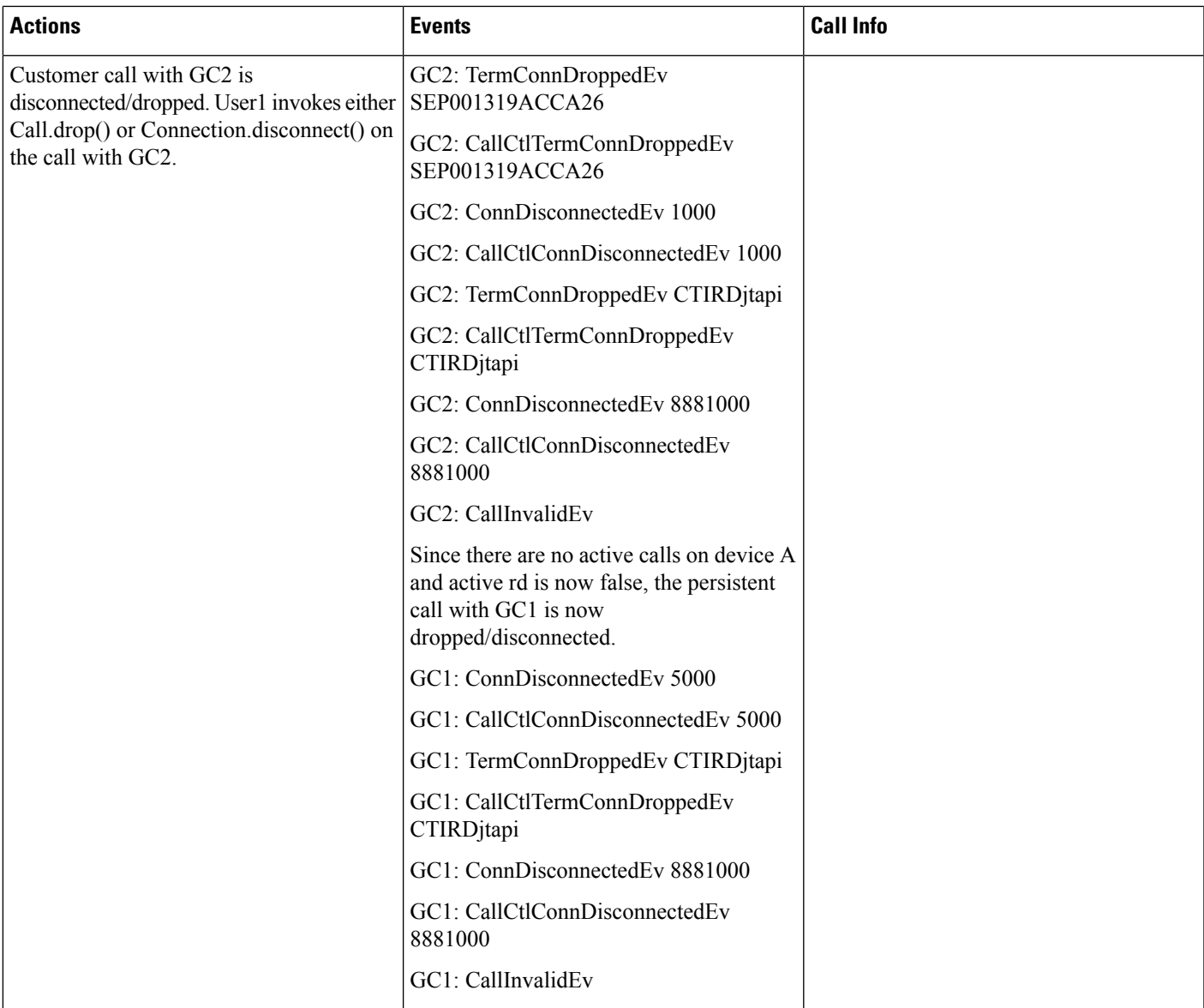

## Table 109: Have a Persistent Call and Customer Call Connected. Invoke hold() on the Persistent Call Which Should Be Rejected

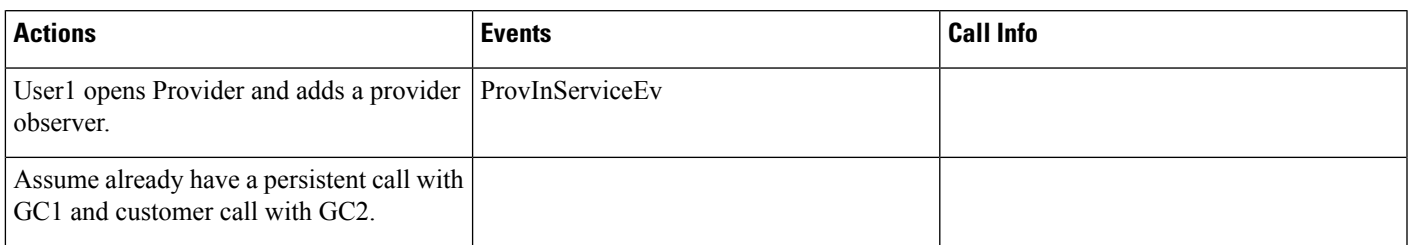

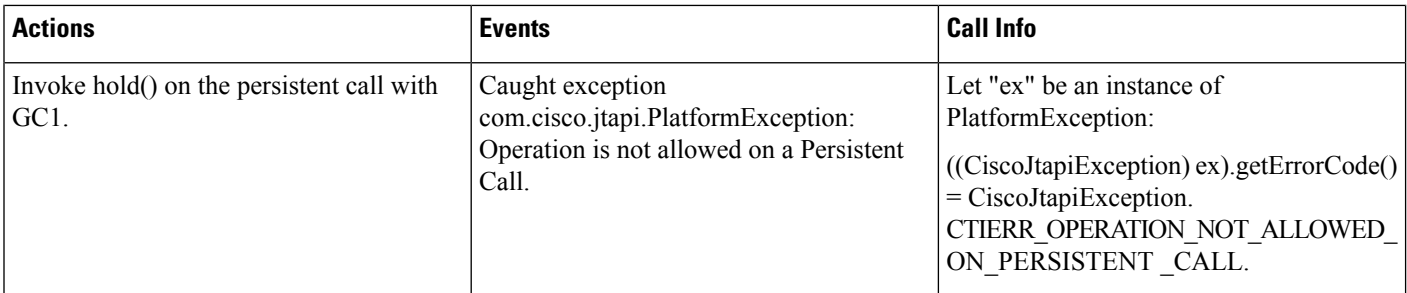

## Table 110: Have a Persistent Call and Customer Call Connected. Invoke startRecording() on the Persistent Call Which Should Be Rejected

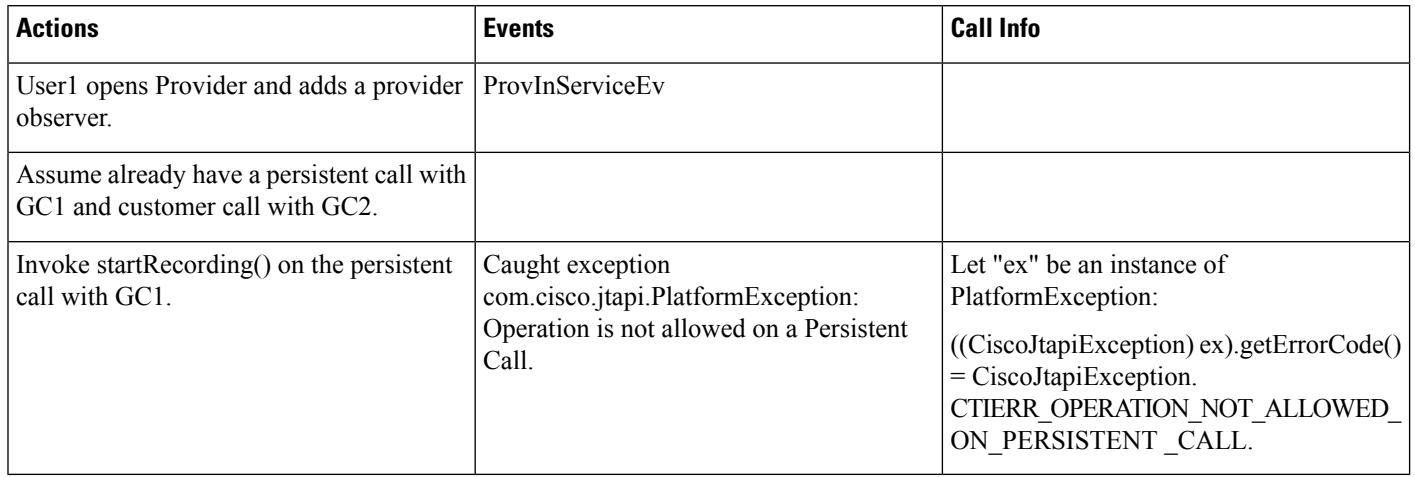

## Table 111: Have a Persistent Call and Customer Call Connected. Invoke stopRecording() on the Persistent Call Which Should Be Rejected

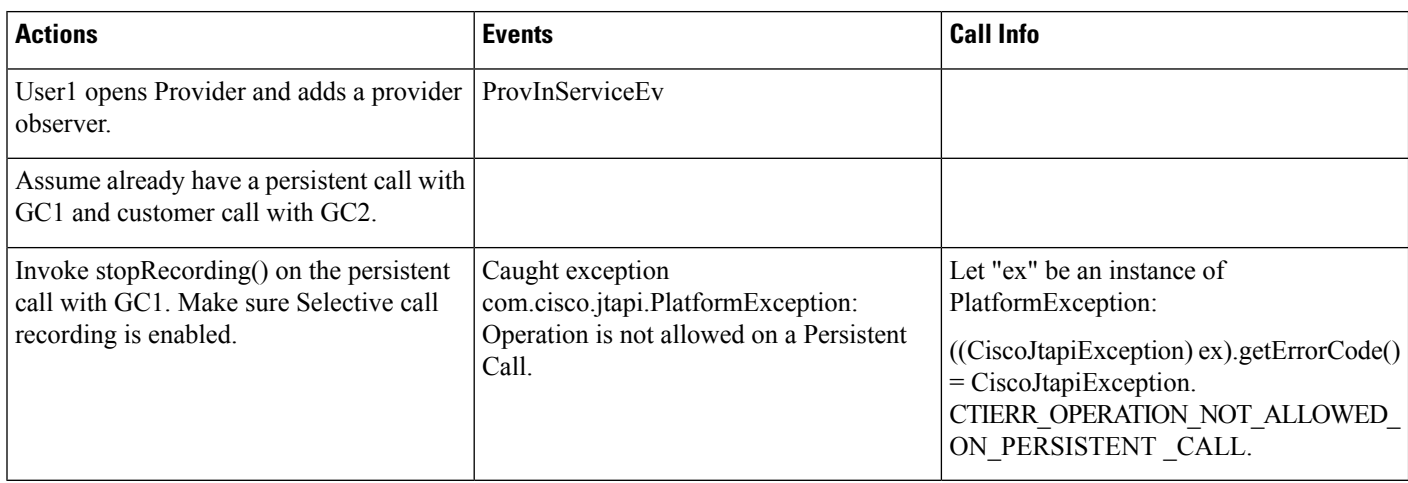

## Table 112: Have a Persistent Call and Customer Call Connected. Invoke conference() on the Persistent Call Where Persistent Call Is Primary Which Should Be Rejected

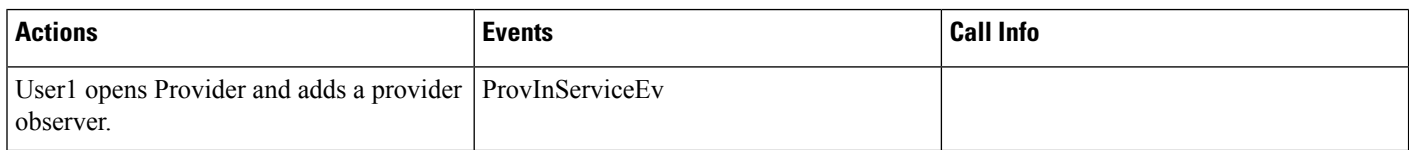

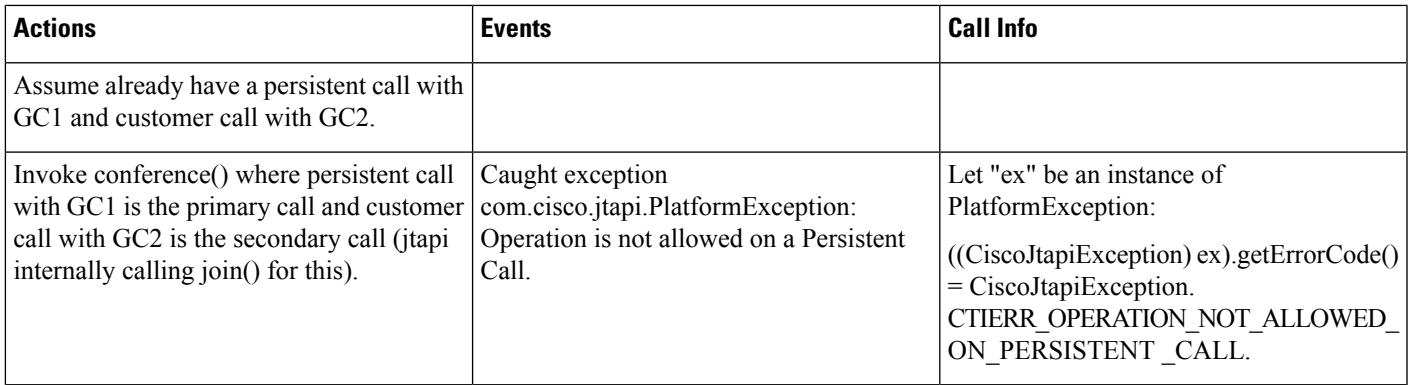

#### Table 113: Have a Persistent Call and Customer Call Connected. Invoke conference() on the Persistent Call Where Persistent Call Is Secondary Which Should Be **Rejected**

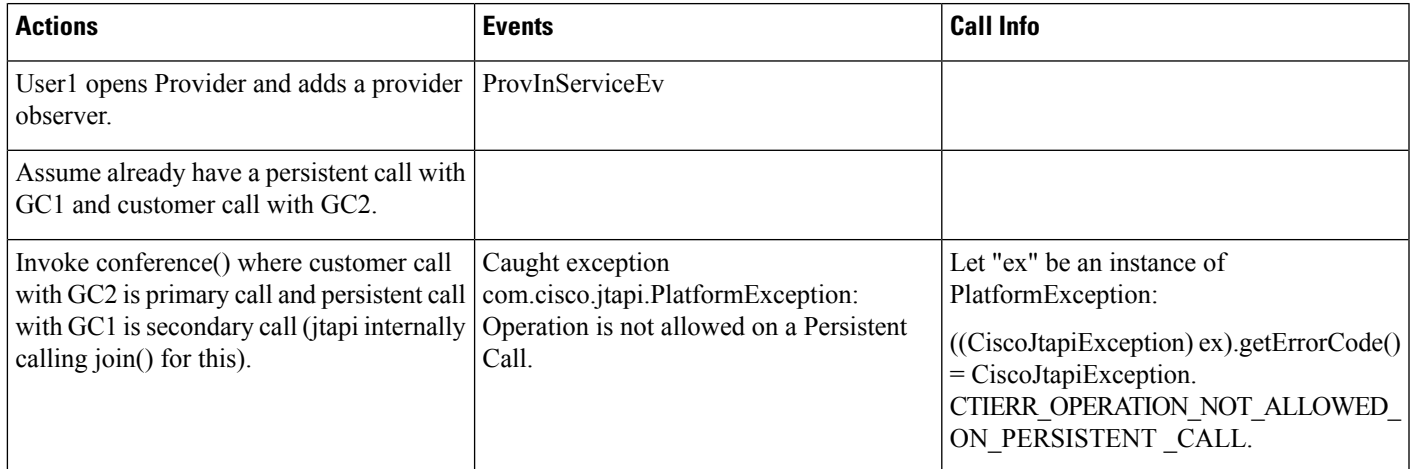

## Table 114: Have a Persistent Call and Customer Call Connected. Invoke park() on the Persistent Call Which Should Be Rejected

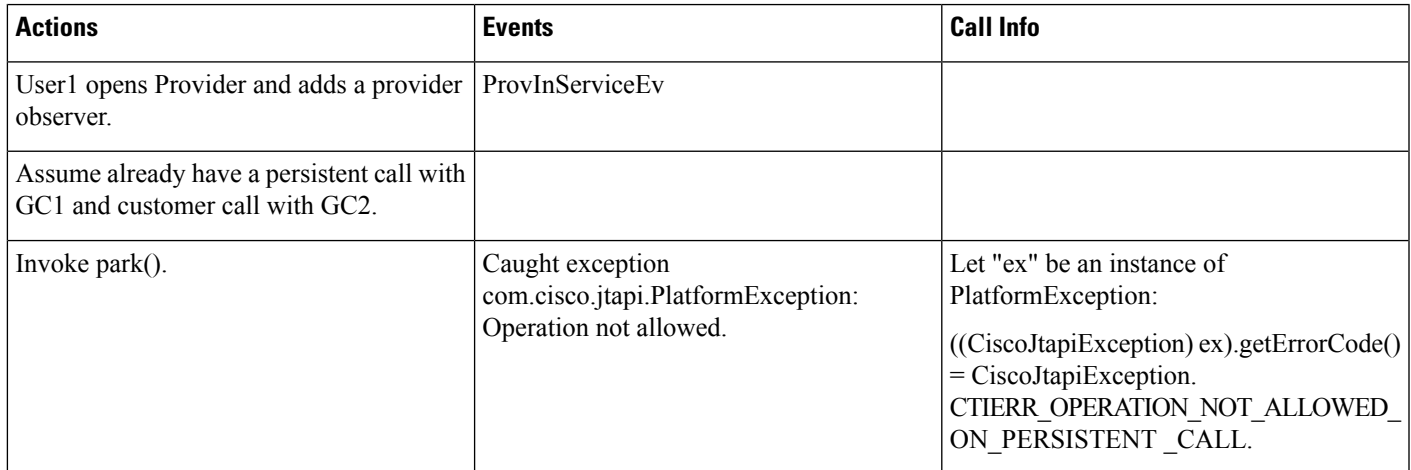

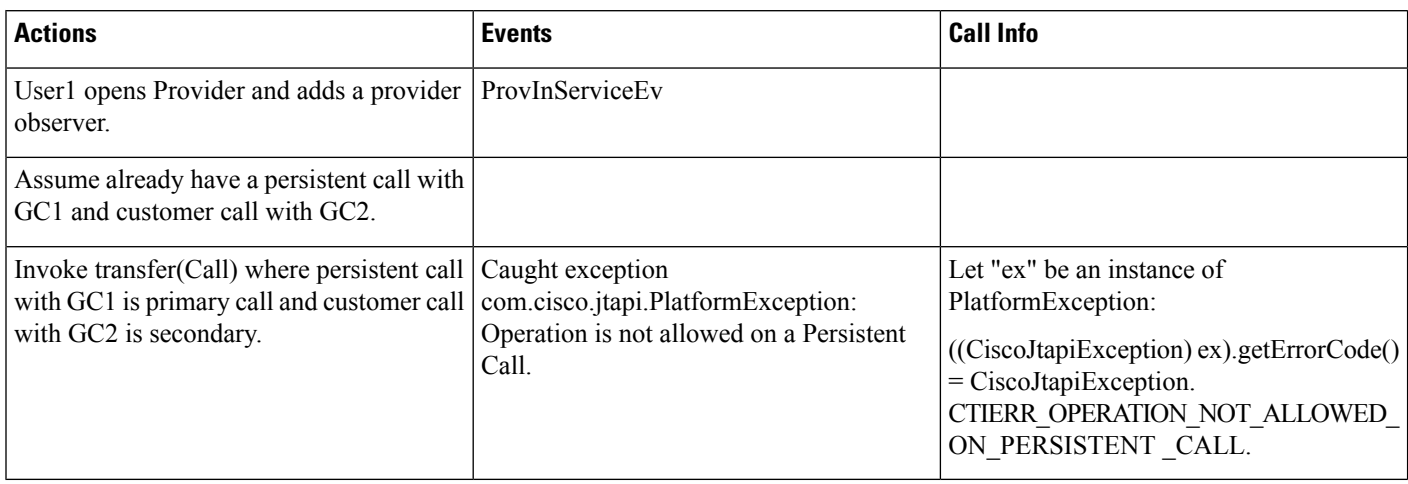

### Table 115: Have a Persistent Call and Customer Call Connected. Invoke transfer() on the Persistent Call Where Pc Is Primary Which Should Be Rejected

Table 116: Have a Persistent Call and Customer Call Connected. Invoke transfer() on the Persistent Call Where Pc Is Primary to Another Dn Which Should Be Rejected

| <b>Actions</b>                                                                                              | <b>Events</b>                                                                                               | <b>Call Info</b>                                                                                                    |
|----------------------------------------------------------------------------------------------------|----------------------------------------------------------------------------------------------------|----------------------------------------------------------------------------------------------------|
| User1 opens Provider and adds a provider   ProvInServiceEv<br>observer.                                     |                                                                                                    |                                                                                                    |
| Assume already have a persistent call with<br>GC1 and customer call with GC2.                               |                                                                                                    |                                                                                                    |
| Invoke transfer(String address) where<br>persistent call with GC1 is primary call to<br>line C (dn = 2000). | Caught exception<br>com.cisco.jtapi.PlatformException:<br>Operation is not allowed on a Persistent<br>Call. | Let "ex" be an instance of<br>PlatformException:<br>$((Cisc of tapiException) ex). get ErrorCode()$<br>$=$ CiscoJtapiException.<br>CTIERR OPERATION NOT ALLOWED<br>ON PERSISTENT CALL. |

#### Table 117: Have a Persistent Call and Customer Call Connected. Invoke transfer() on the Persistent Call Where Pc Is Secondary Which Should Be Rejected

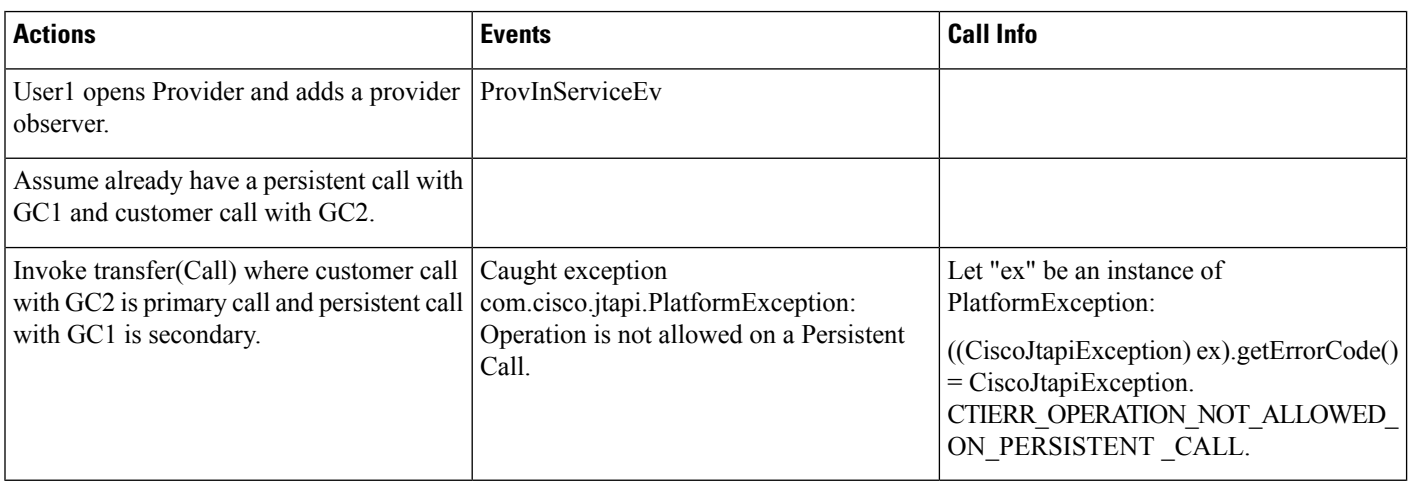

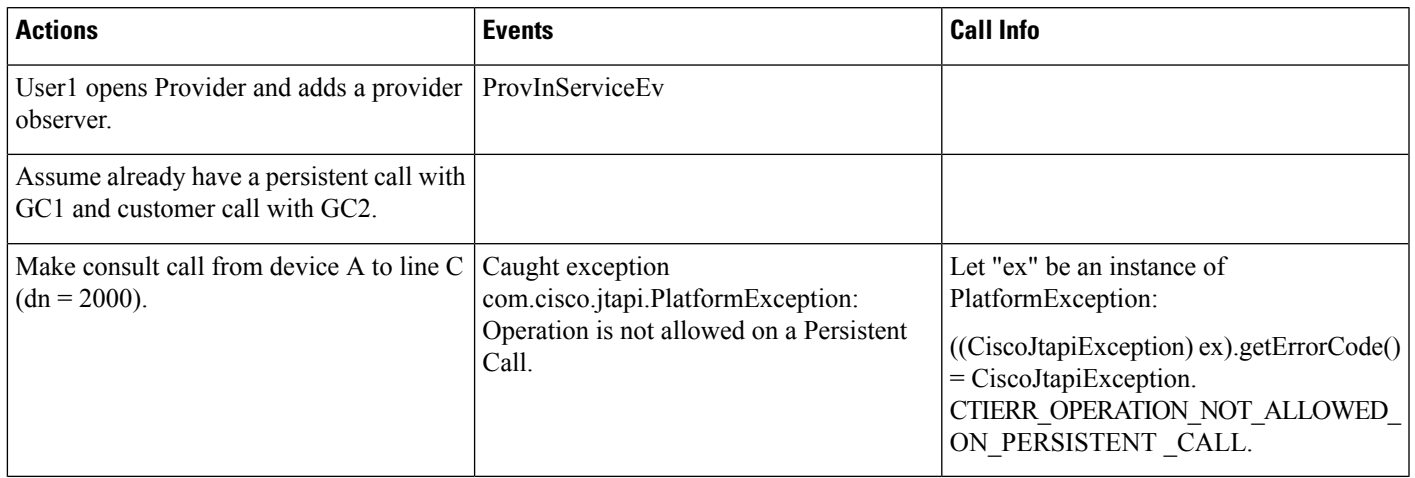

### Table 118: Have a Persistent Call and Customer Call Connected. Invoke consult() on the Persistent Call Which Should Be Rejected

Table 119: Have a Persistent Call and Customer Call Connected. Invoke pickup() on the Persistent Call Which Should Be Rejected

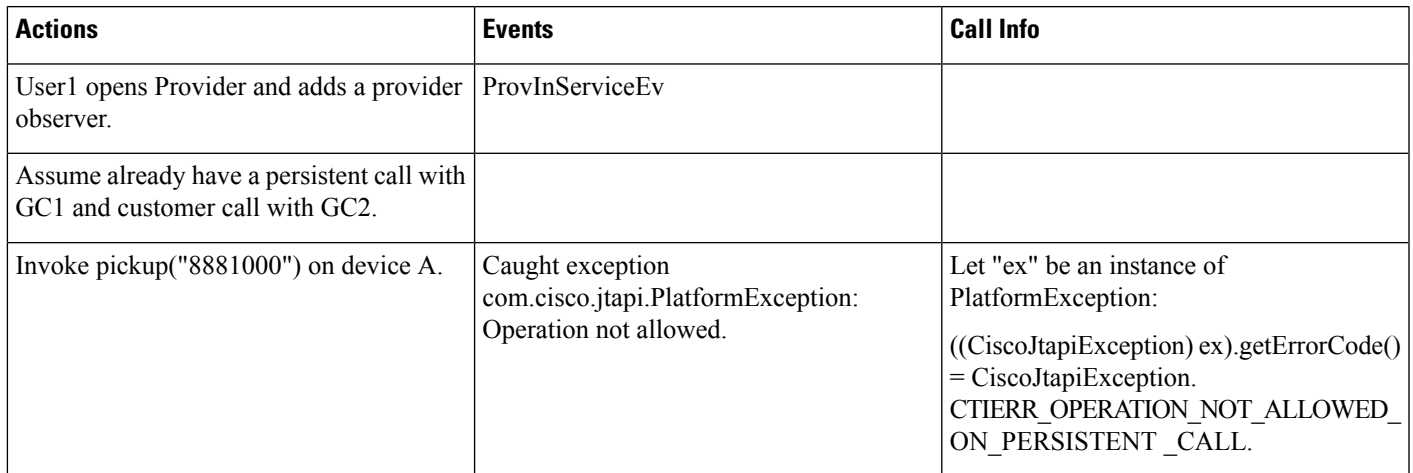

#### Table 120: Have a Persistent Call and Customer Call Connected. Invoke otherPickup() on the Persistent Call Which Should Be Rejected

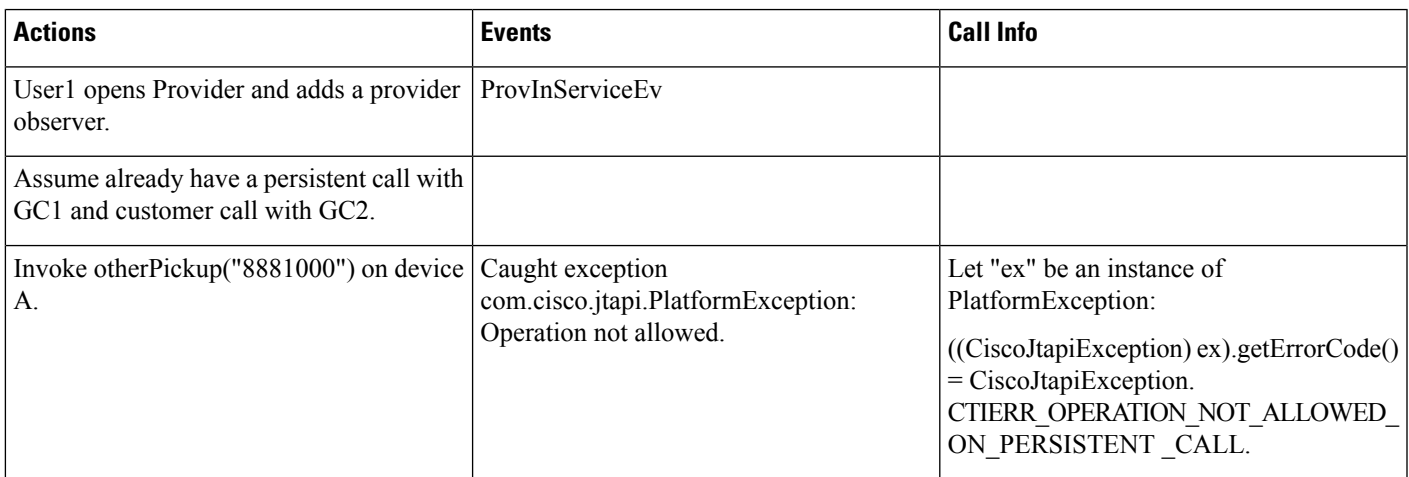

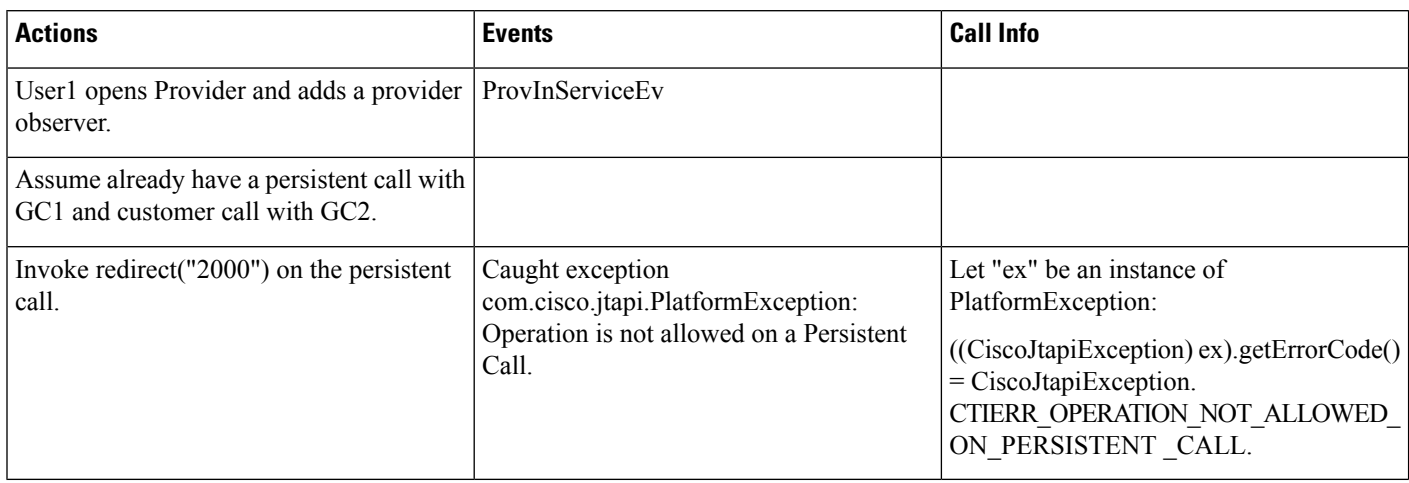

Table 121: Have a Persistent Call and Customer Call Connected. Invoke redirect() on the Persistent Call Which Should Be Rejected

# **Presentation Indication**

# **Making a Call Through Translation Pattern**

The following table describes the message sequences for the Presentation Indication scenario of making a call through translation pattern. In the Translation Pattern admin pages, both the callerID/Name and ConnectedID/Name get set to "Restricted".

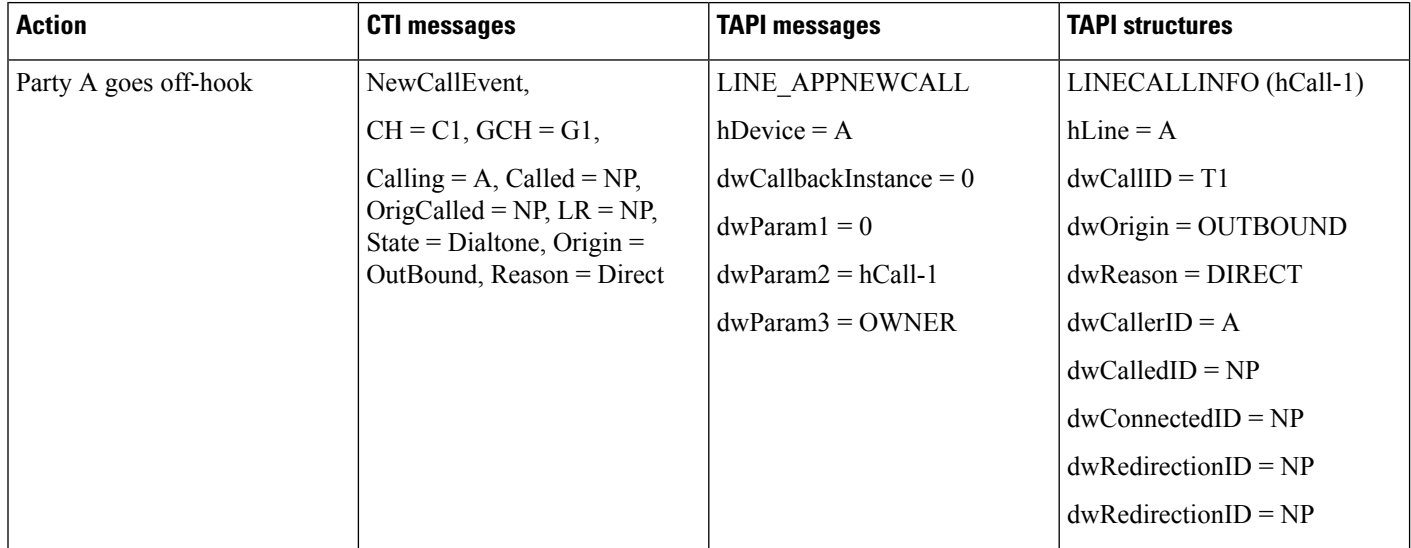

I

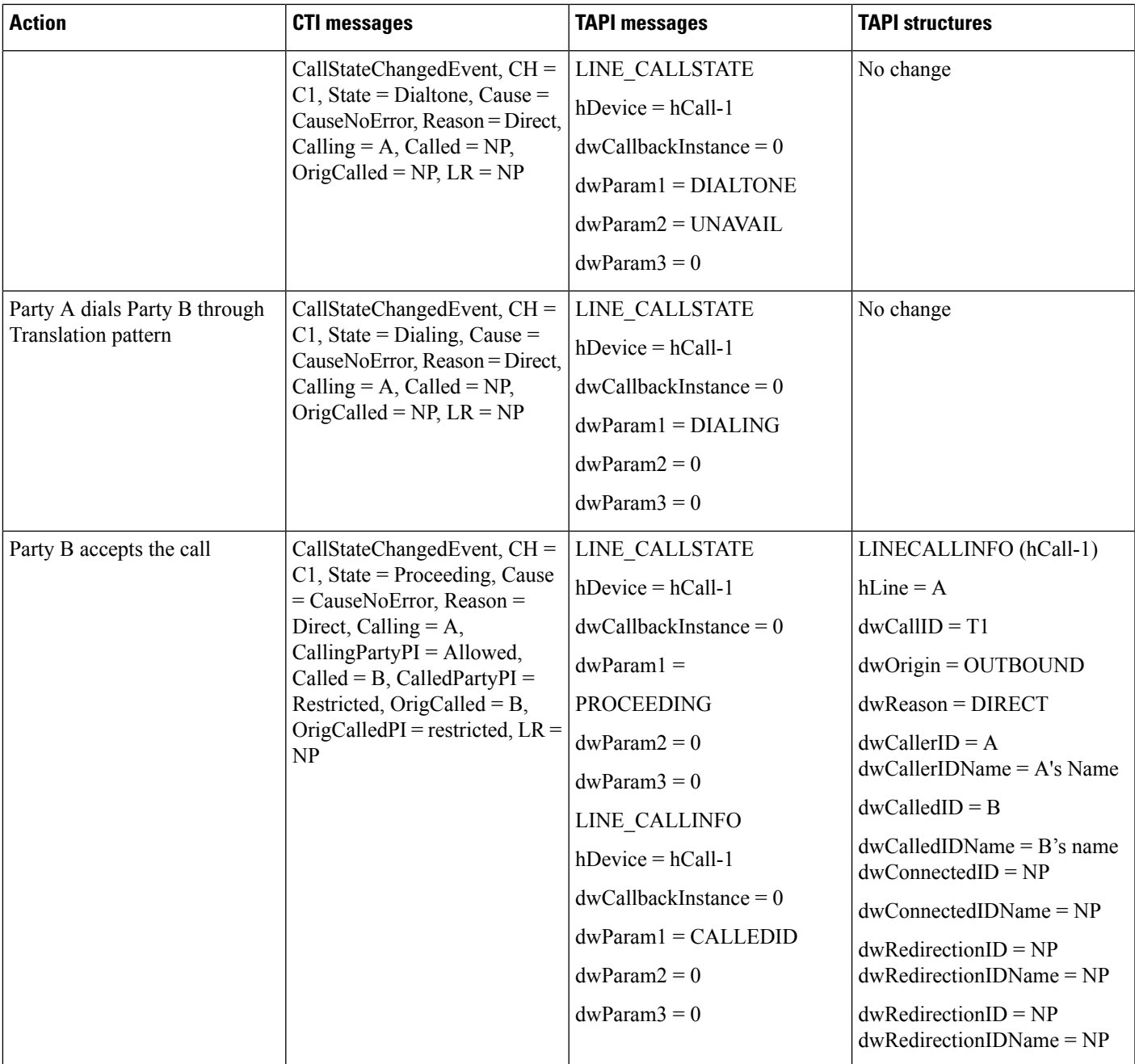

 $\mathbf I$ 

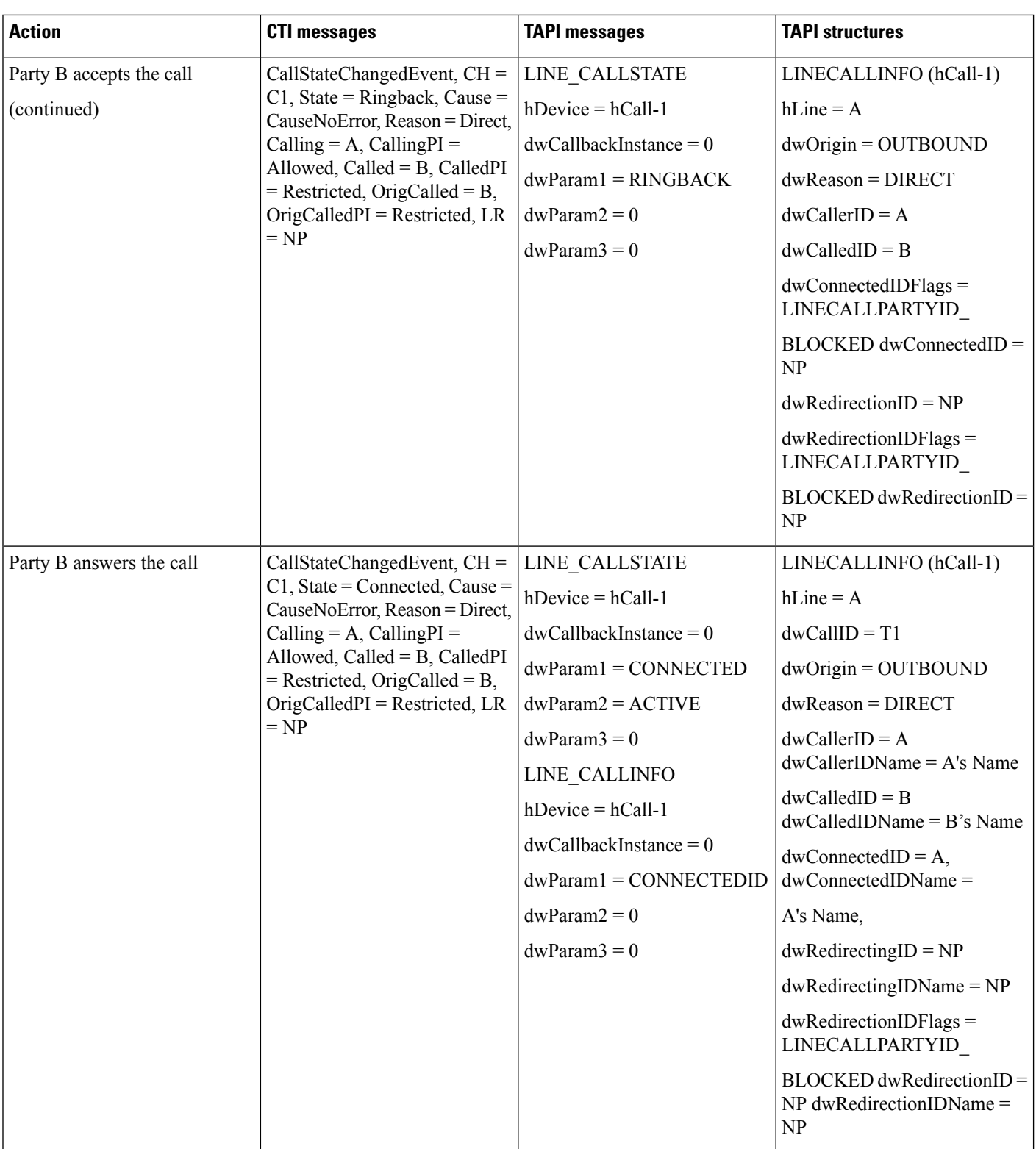

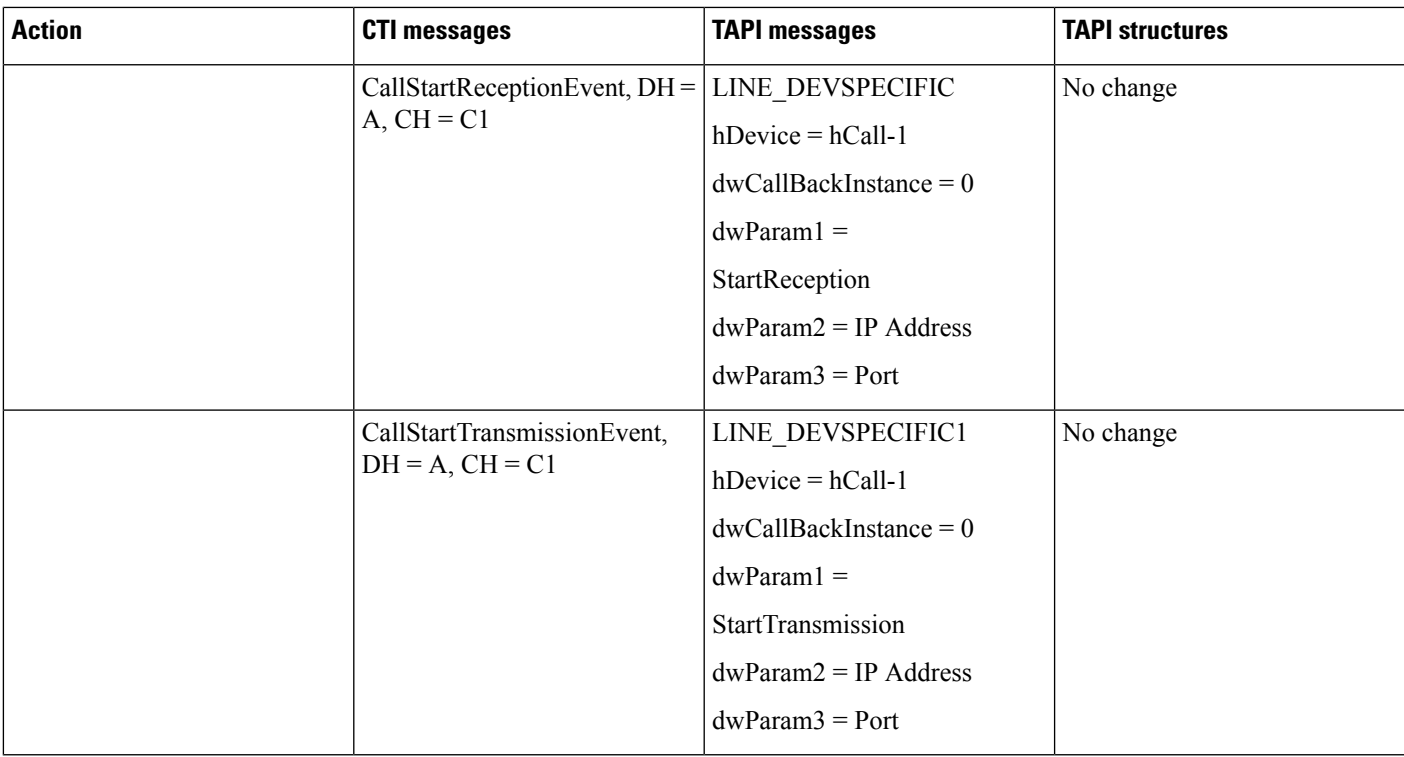

 $\mathscr{P}$ 

**Note** LINE\_DEVSPECIFIC events only get sent if the application requested them by using lineDevSpecific().

# **Blind Transfer Through Translation Pattern**

The following table describes the message sequences for the Presentation Indication scenario of Blind Transfer through Translation Pattern. In this scenario, A calls via translation pattern B, B answers, and A and B are connected.

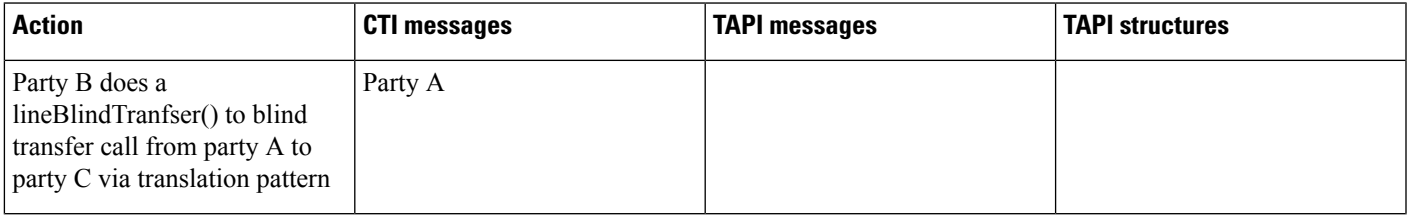

 $\mathbf I$ 

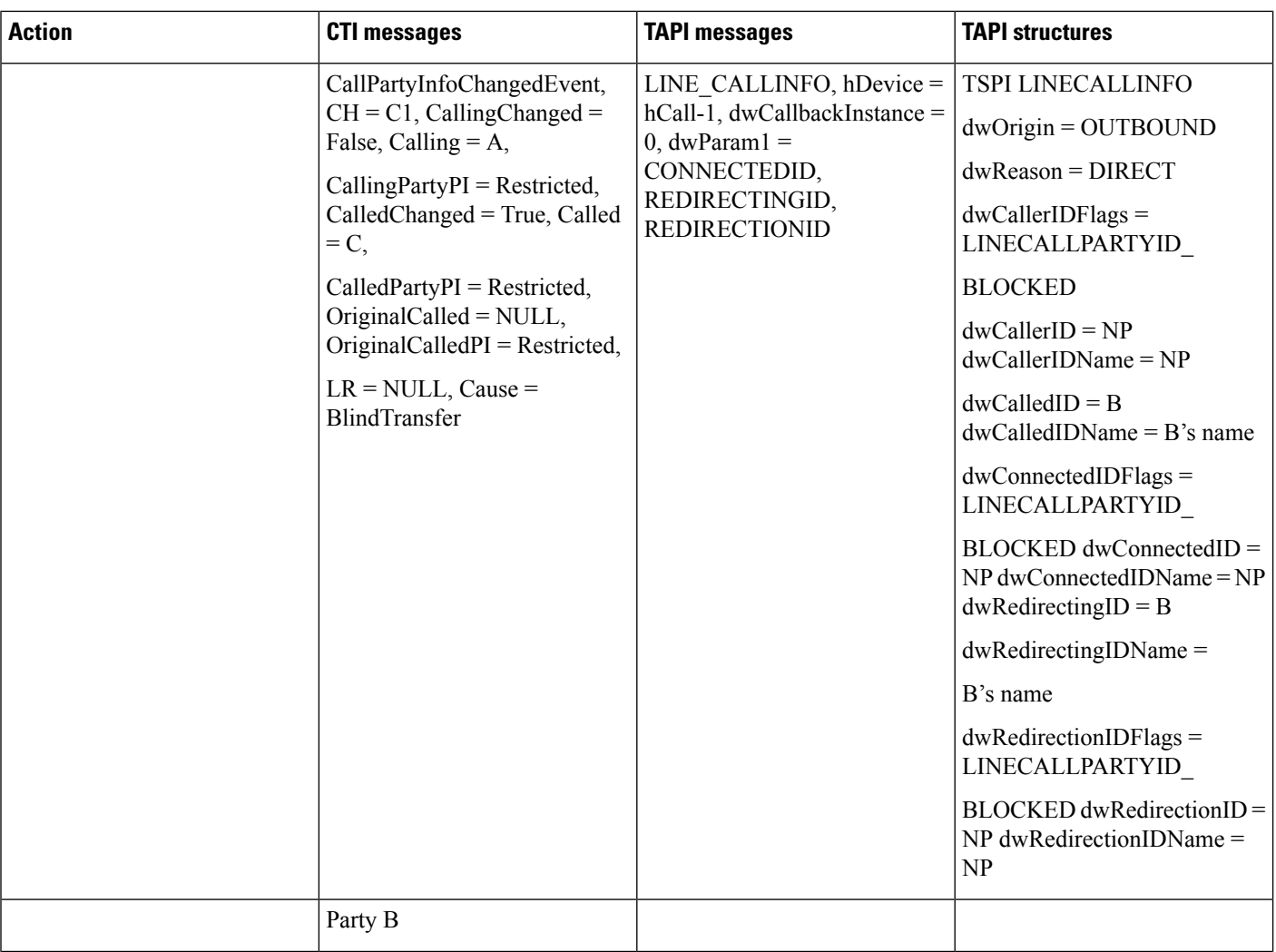

 $\mathbf{l}$ 

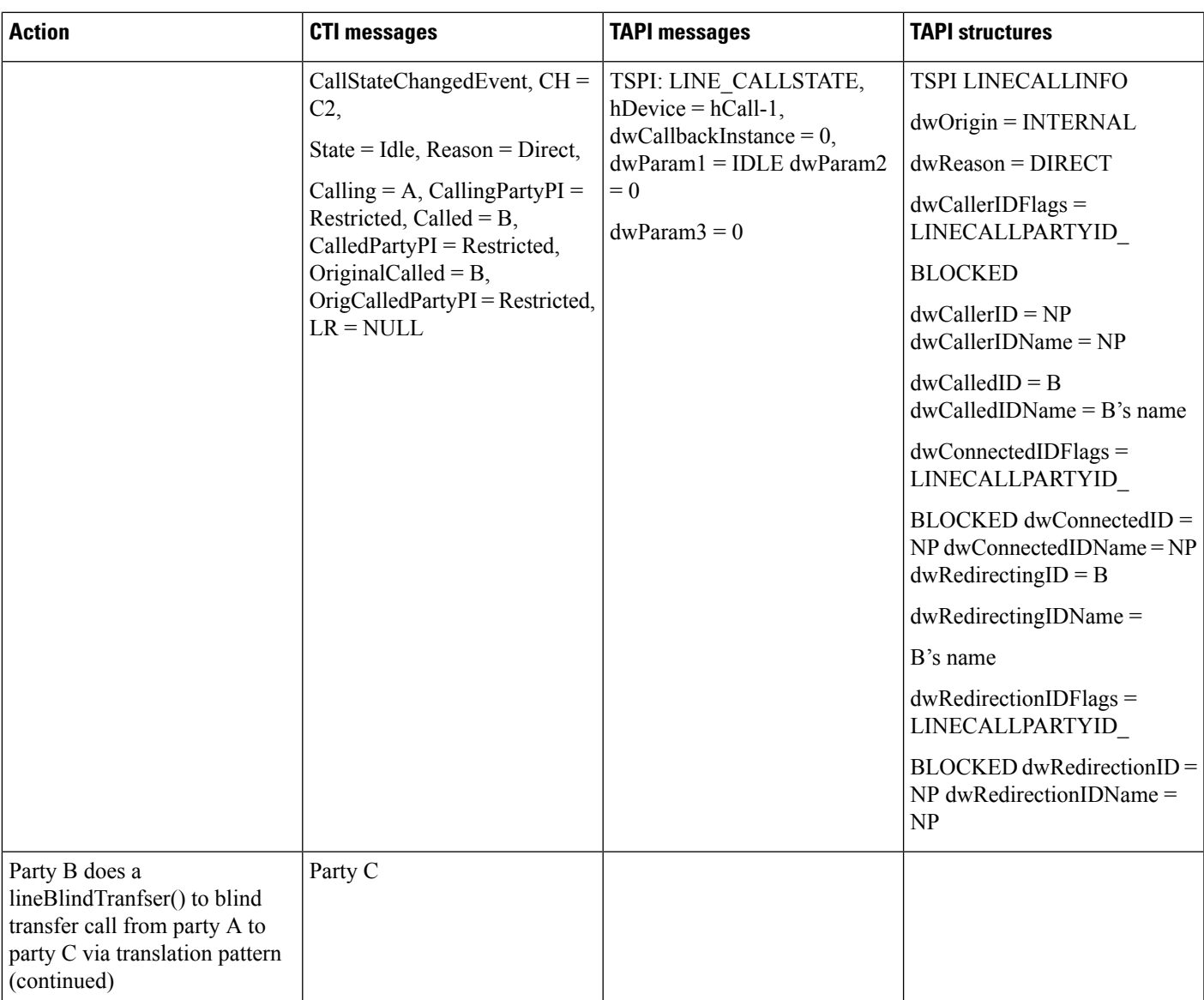

 $\mathbf I$ 

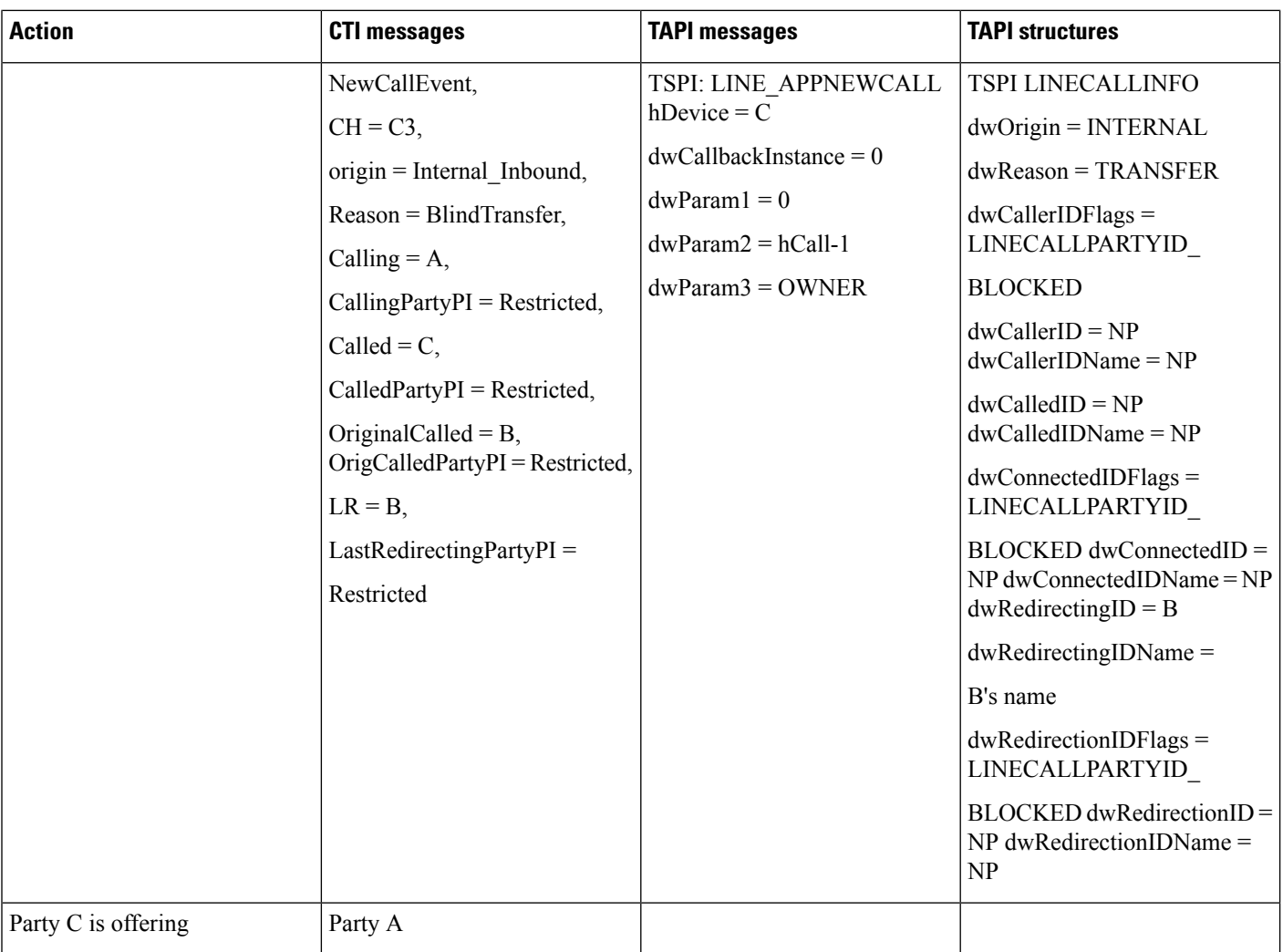

 $\mathbf{l}$ 

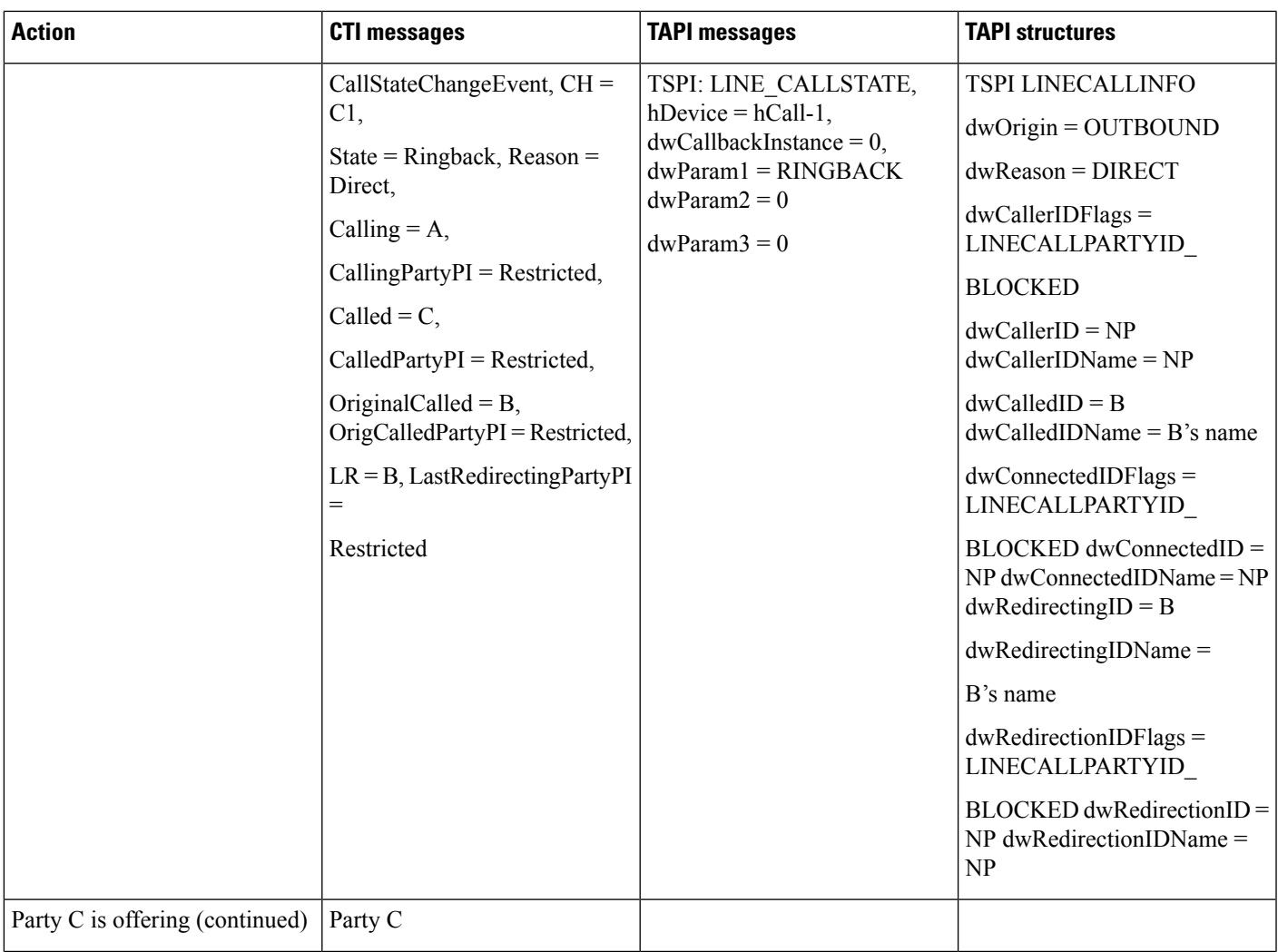

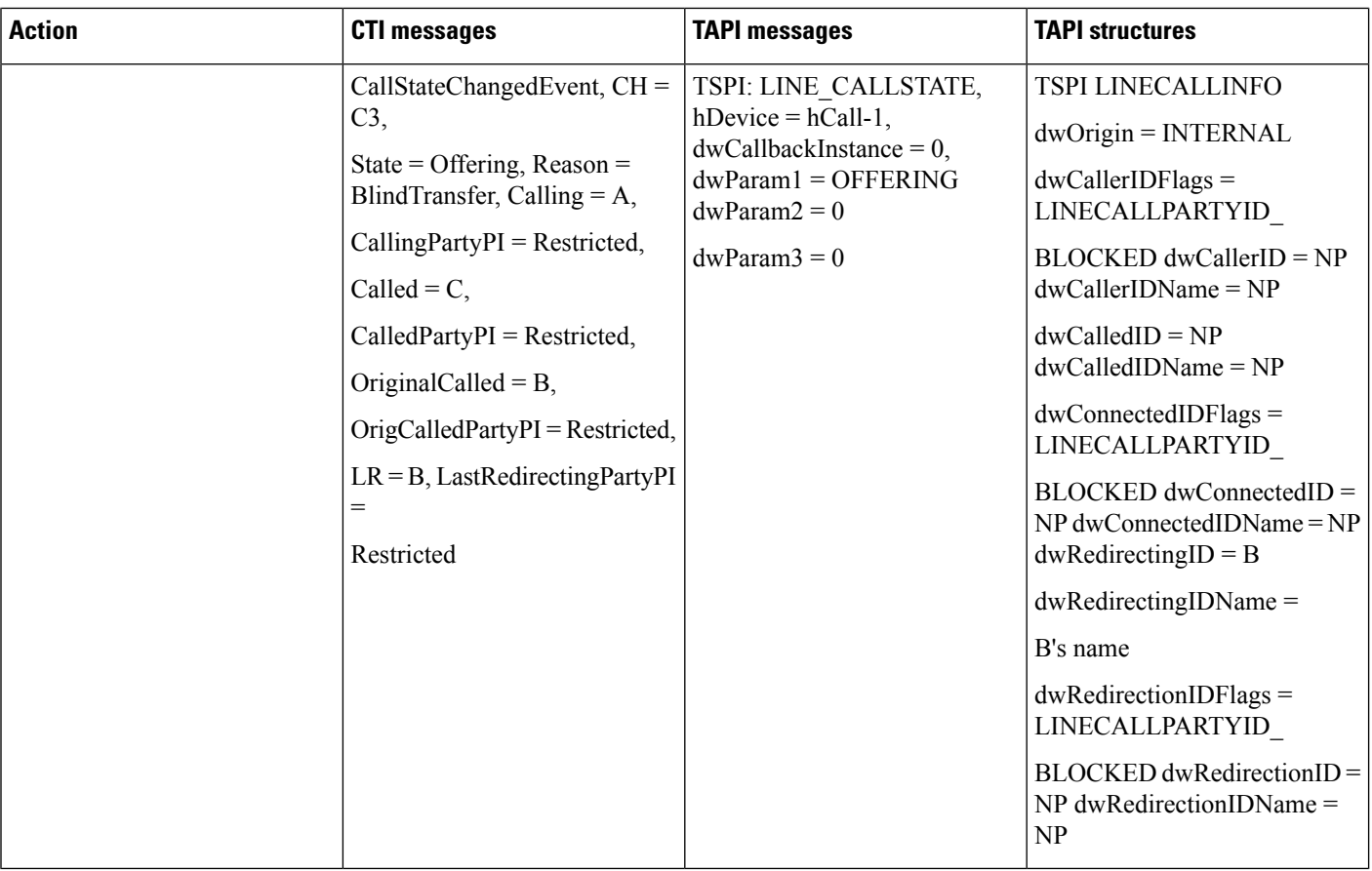

# **Redirect Set Original Called (TxToVM)**

The following table describes the message sequences for Redirece Set Original Called (TxToVM) feature where A calls B, B answers, and A and B are connected.

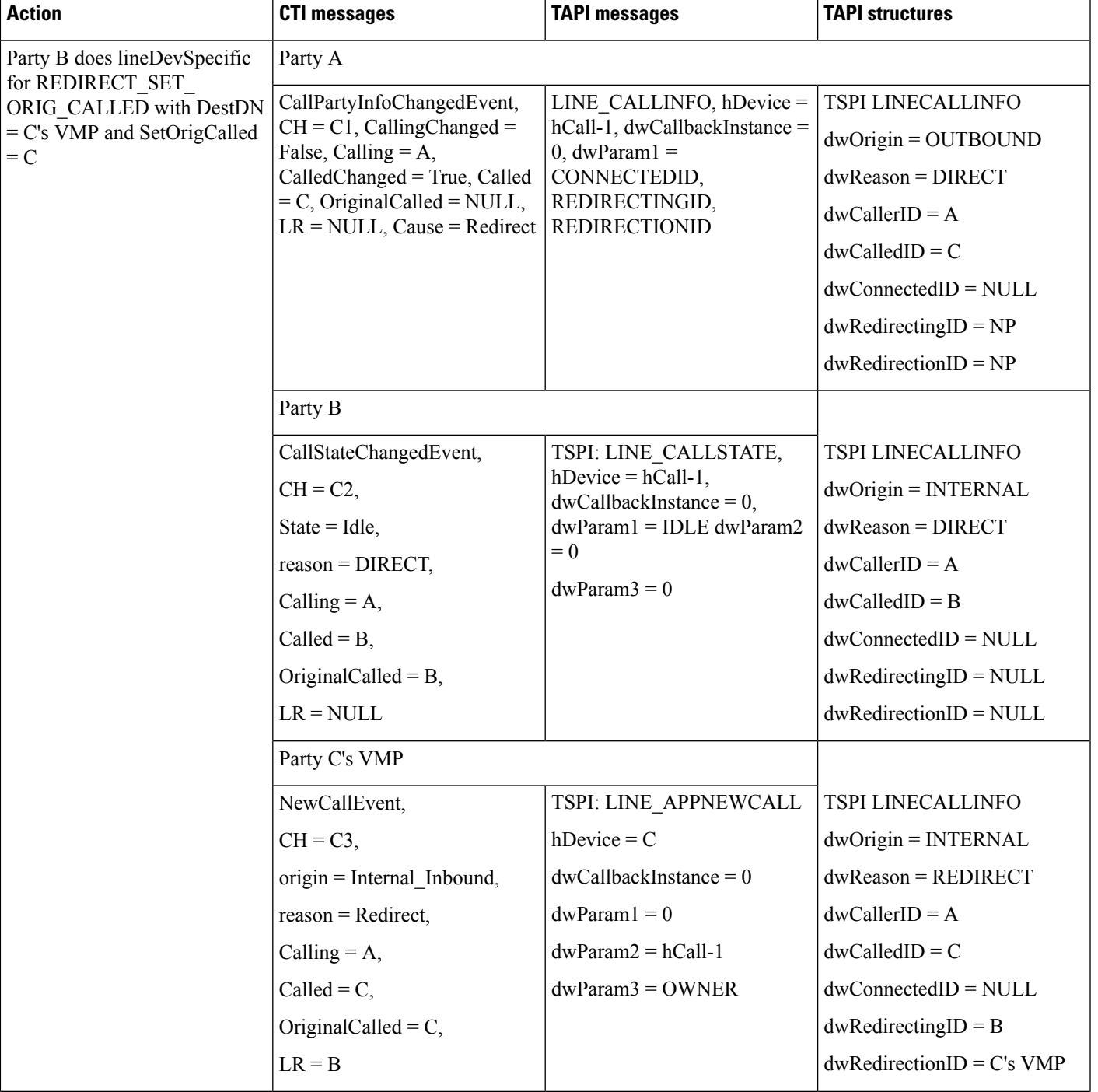

# **Table 122: Message Sequences for Redirect Set Original Called (TxToVM)**

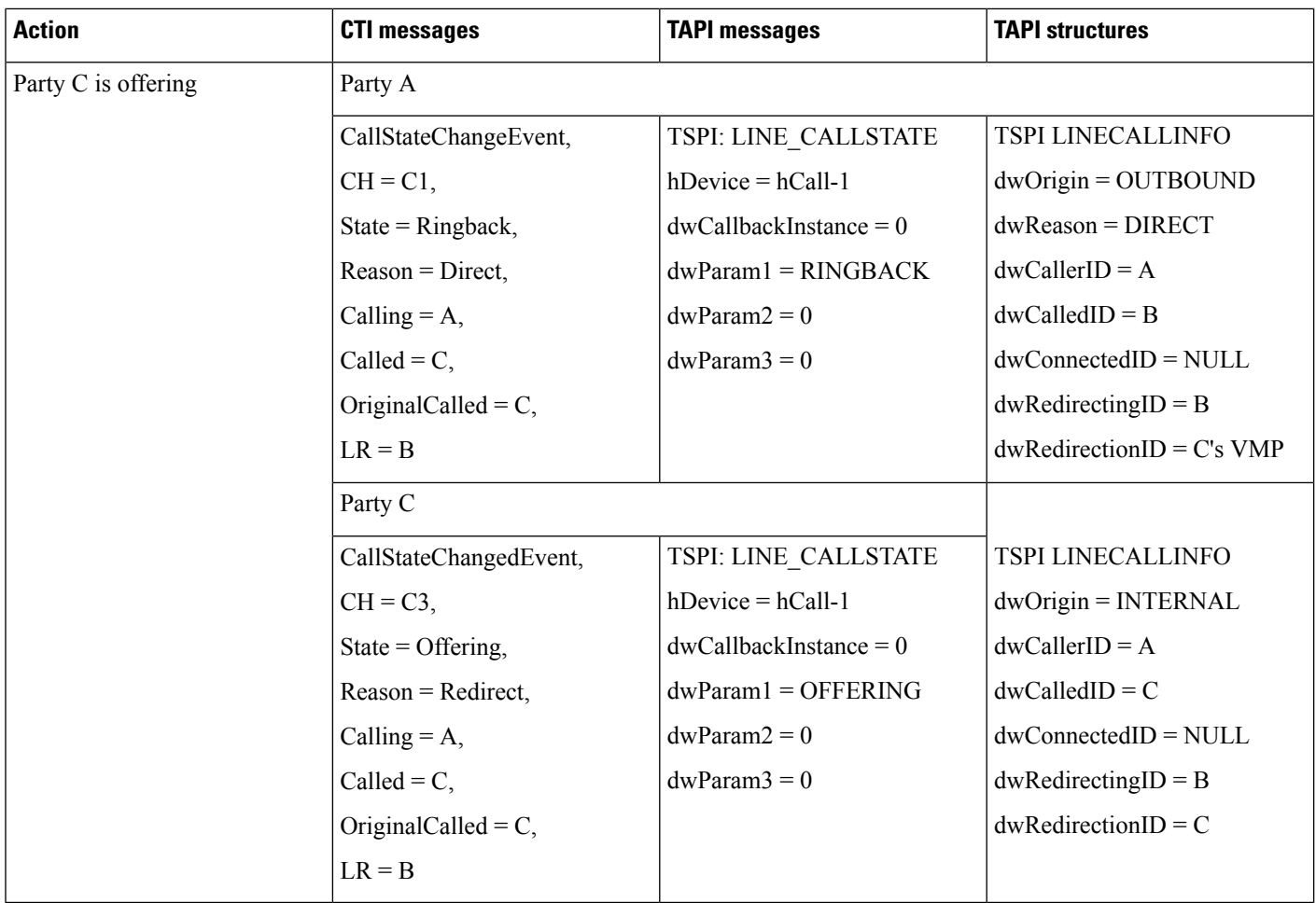

# **Refer and Replace Scenarios**

# **In-Dialog Refer -Referrer in Cisco Unified Communications Manager Cluster**

The following table describes the message sequences for the Refer and Replaces scenario of in-dialog refer where referer is in Cisco Unified Communications Manager cluster.

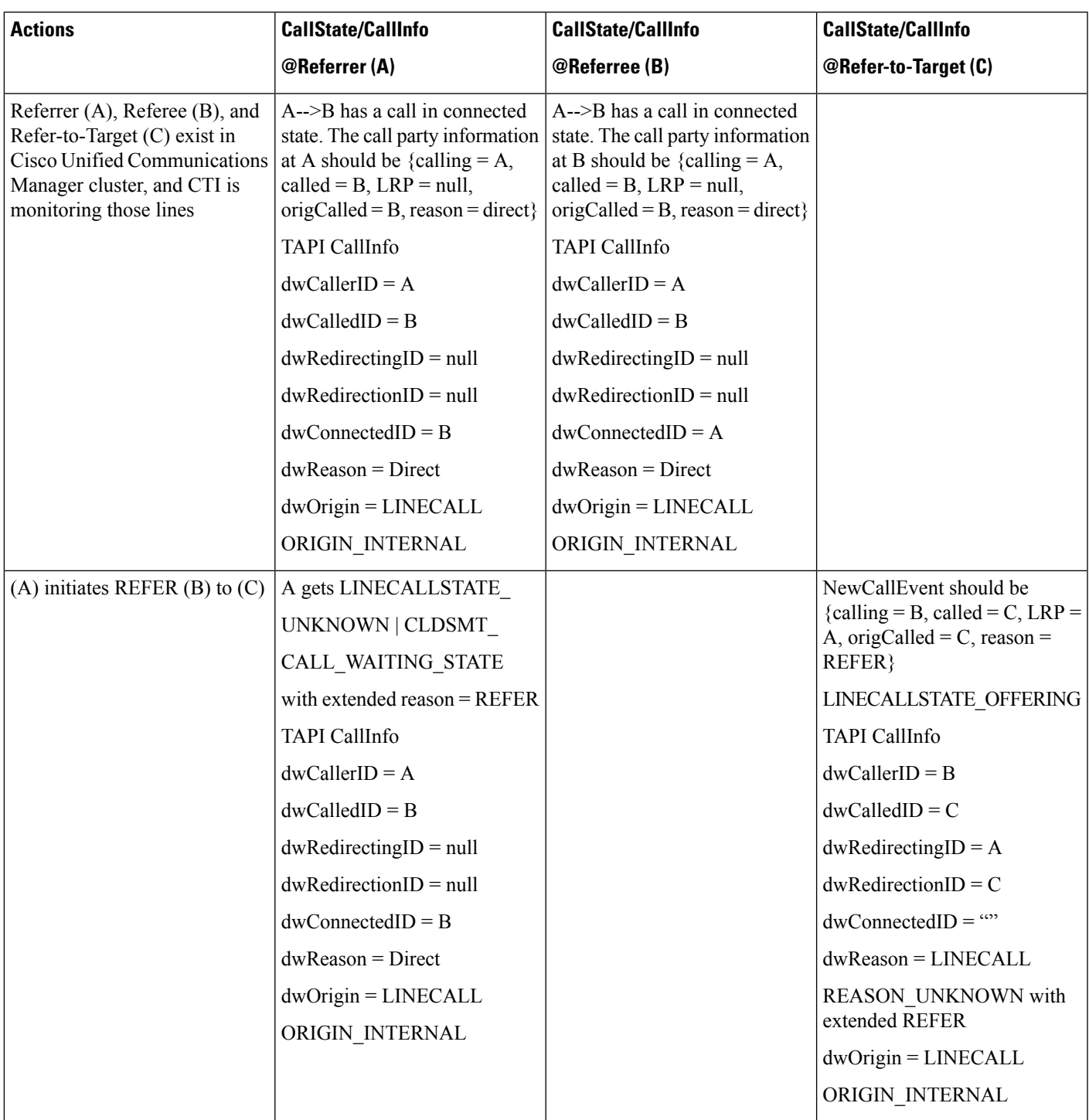

**Table 123: Message Sequences for In-Dialog Refer -Referrer in Cisco Unified Communications**

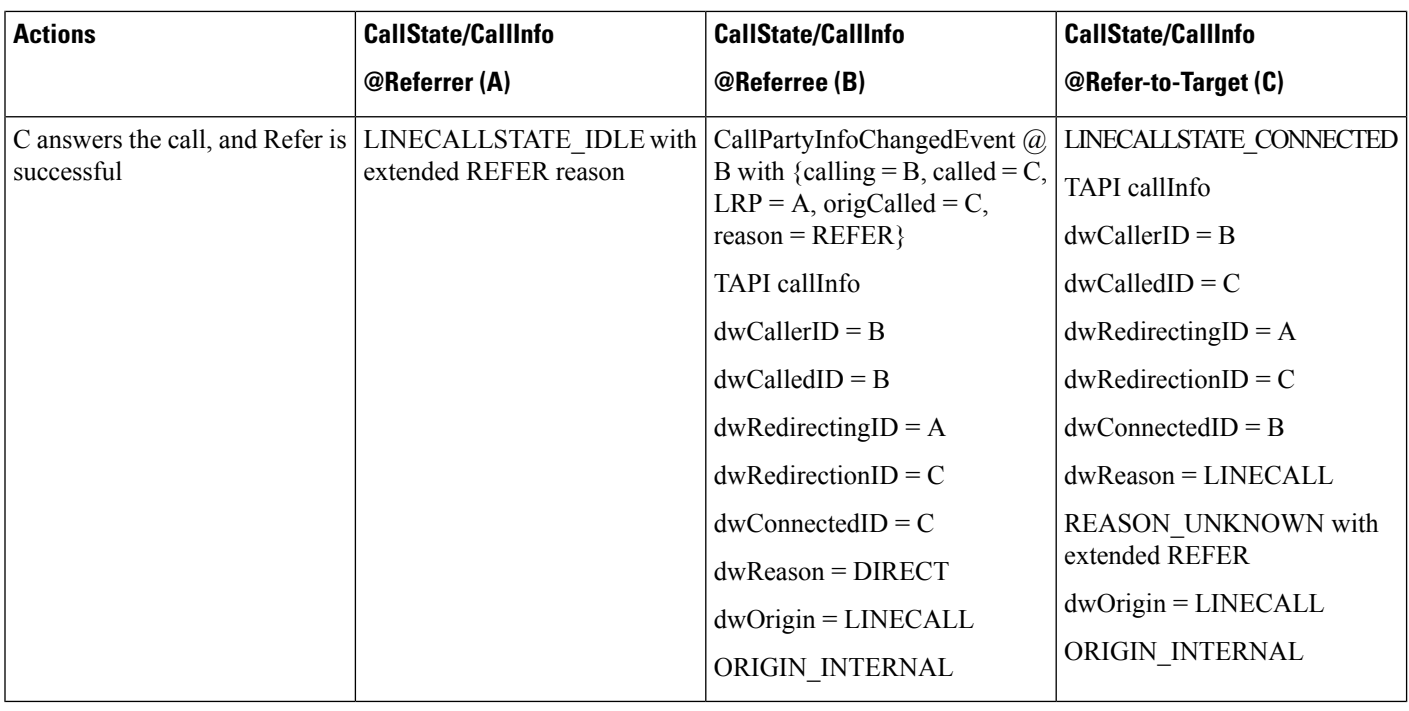

# **In-Dialog Refer Where ReferToTarget Redirects the Call in Offering State**

The following table describes the message sequences for the Refer and Replaces scenario of in-dialog refer where ReferToTarget redirects the call in Offering state.

## **Table 124: Message Sequences for In-Dialog Refer Where ReferToTarget Redirects the Call In**

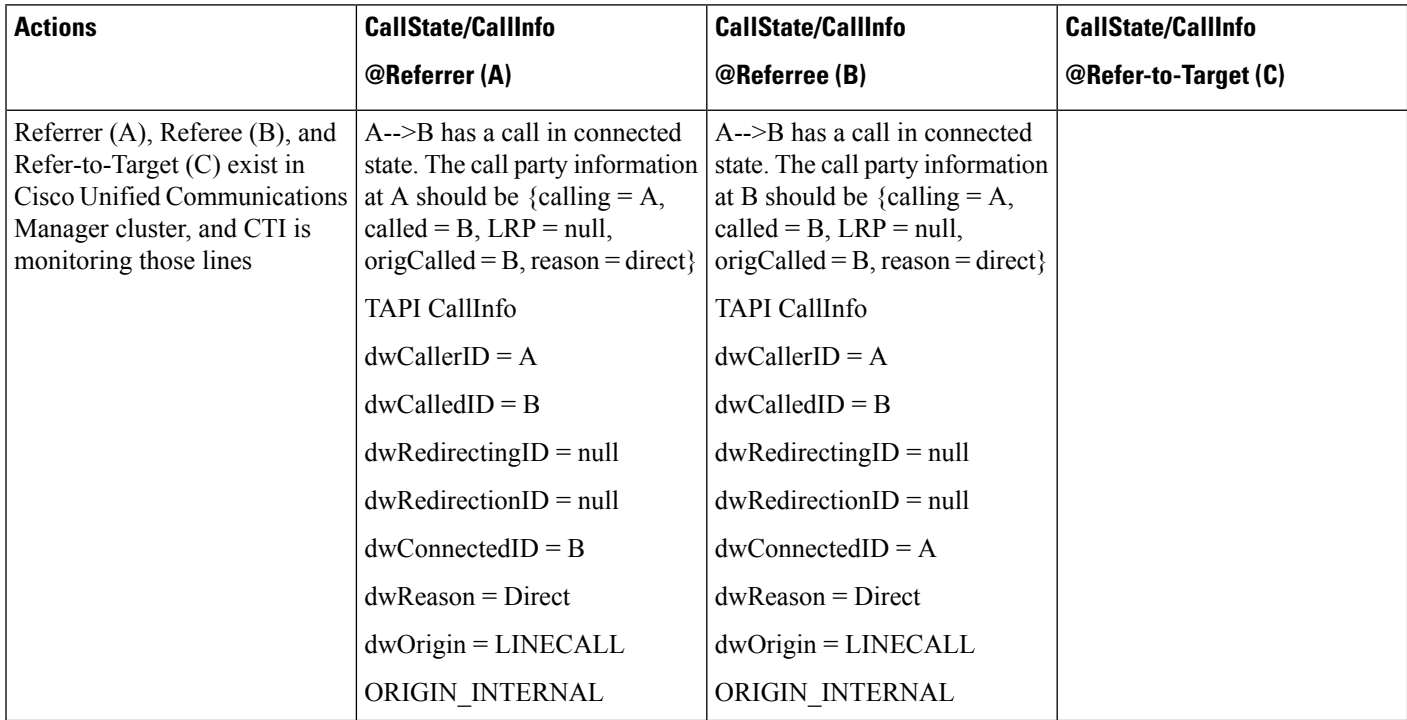

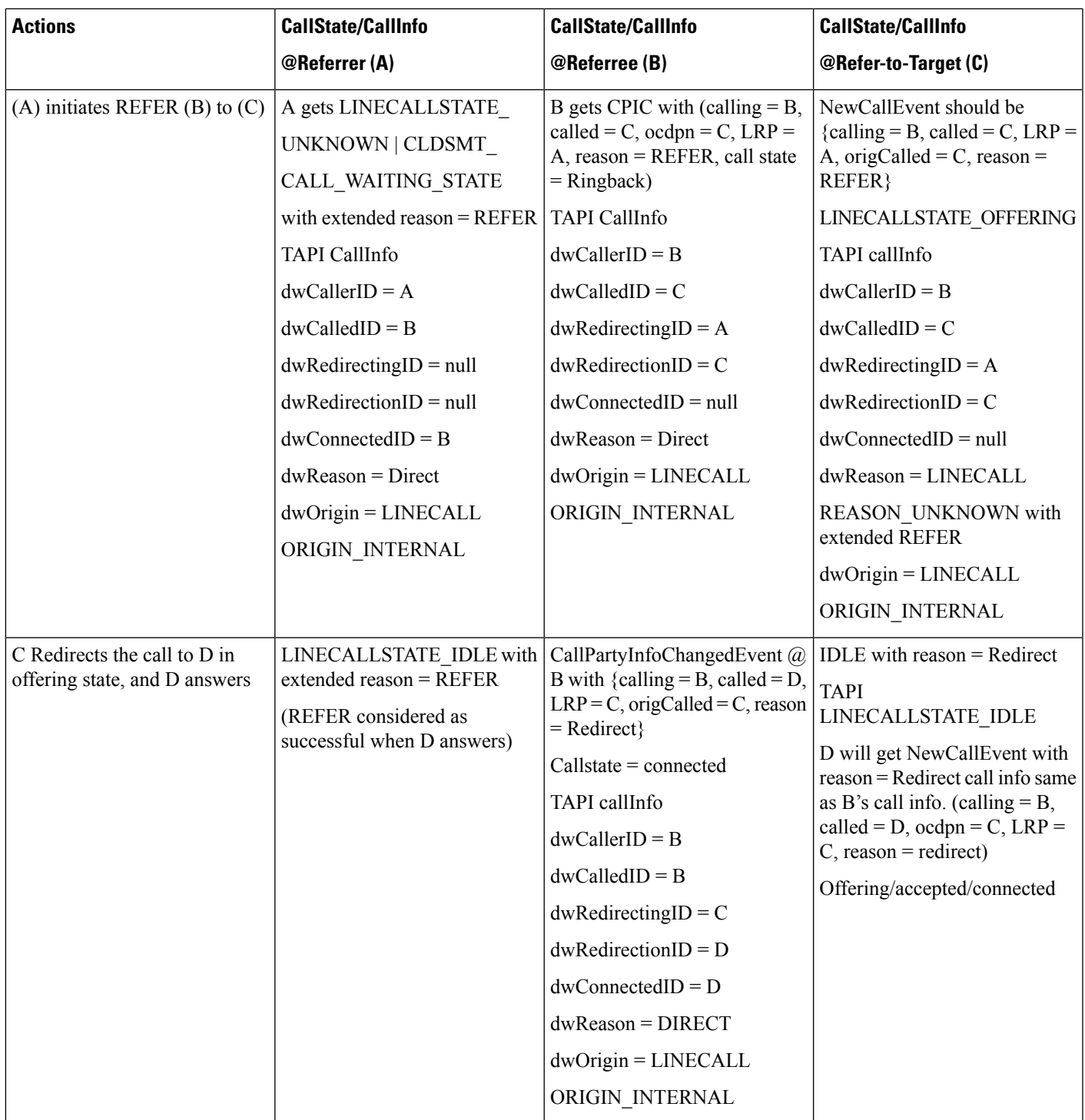

# **In-Dialog Refer Where Refer Fails or Refer to Target Is Busy**

The following table describes the message sequences for the Refer and Replaces scenario of in-dialog refer fails or refer to target is busy.

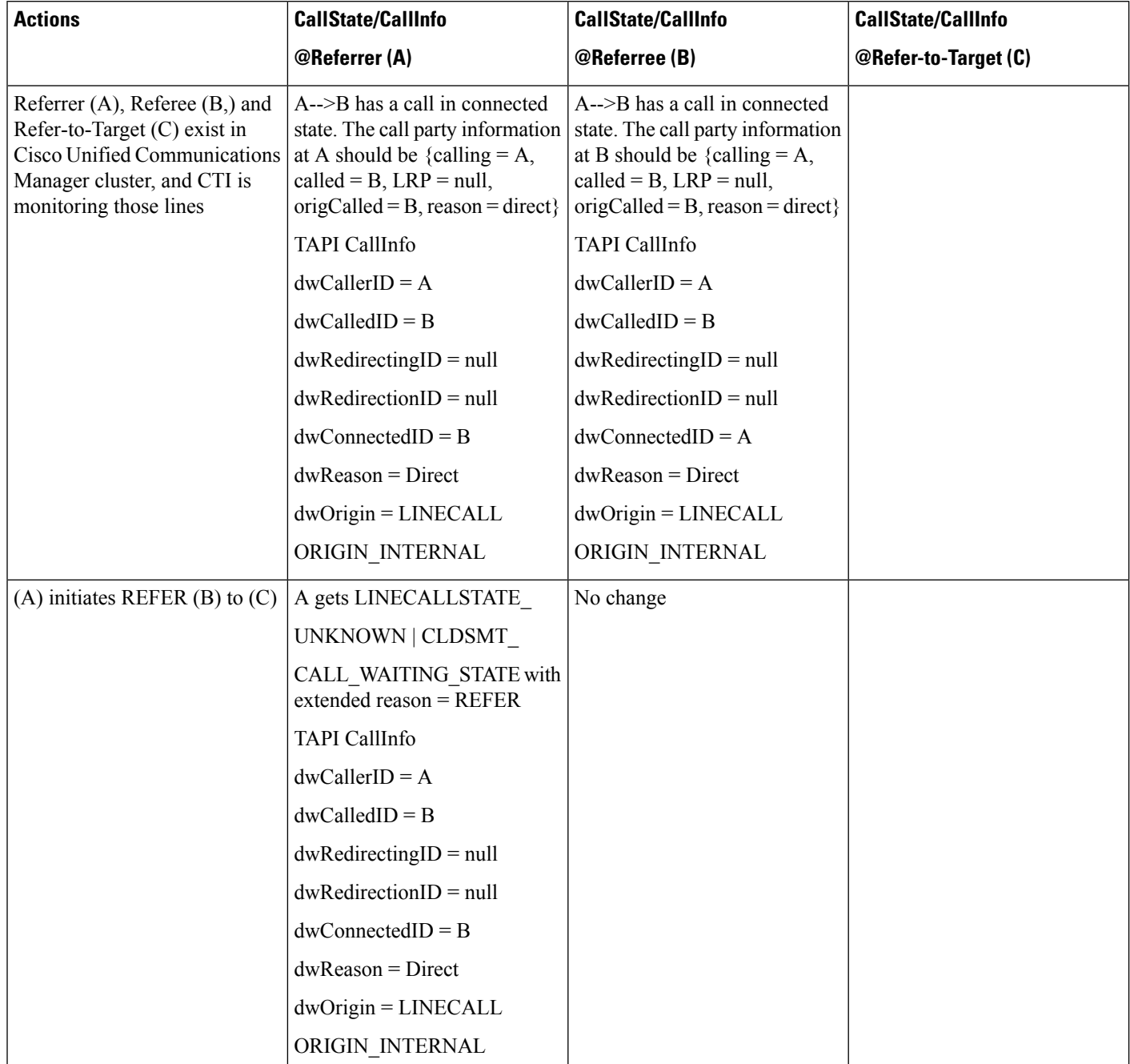

# **Table 125: Message Sequences for In-Dialog Refer Where Refer Fails or Refer to Target Is Busy**

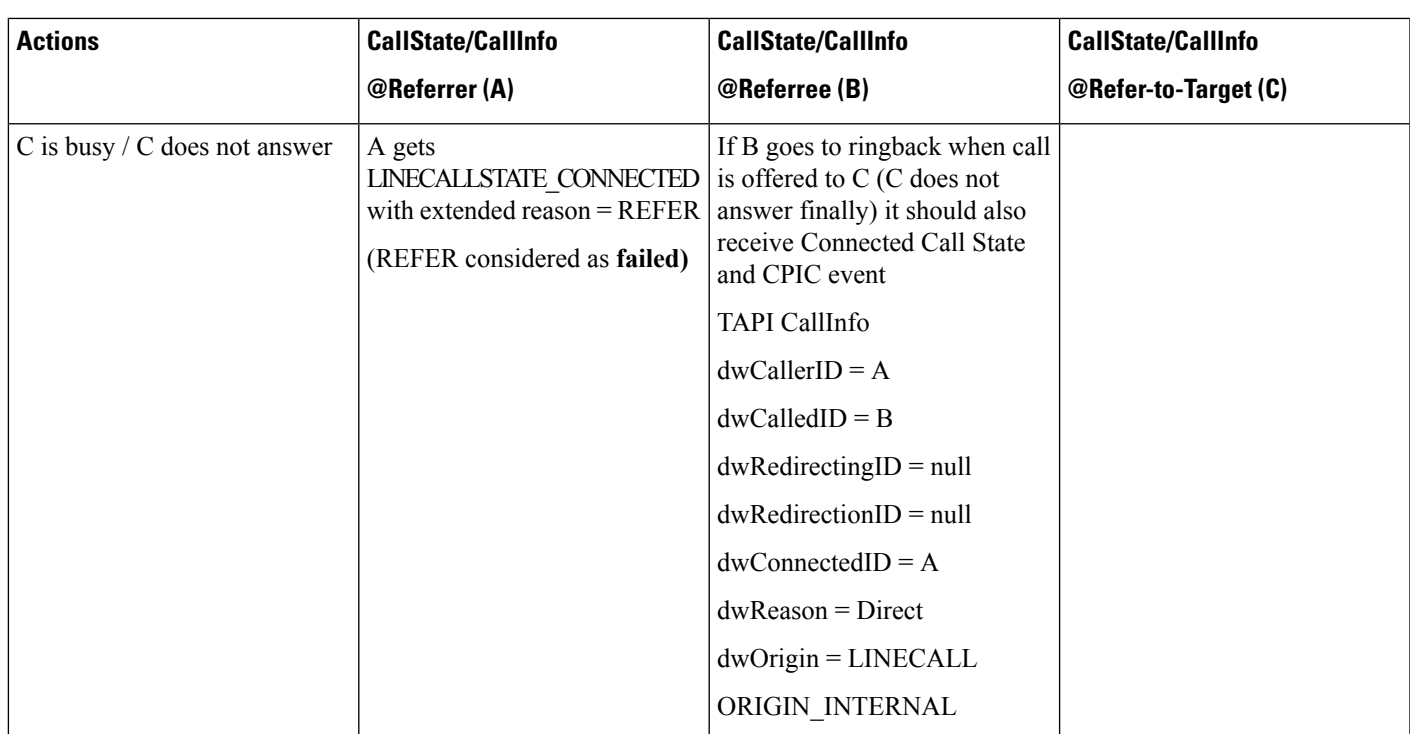

# **Out-of-Dialog Refer**

The following table describes the message sequences for the Refer and Replaces scenario of Out-of-Dialog Refer.

## **Table 126: Message Sequences for Out-of-Dialog Refer**

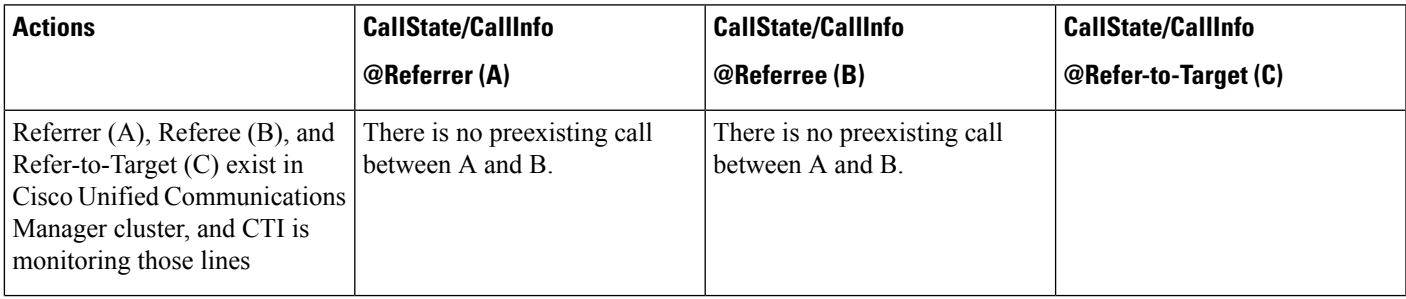

 $\mathbf I$ 

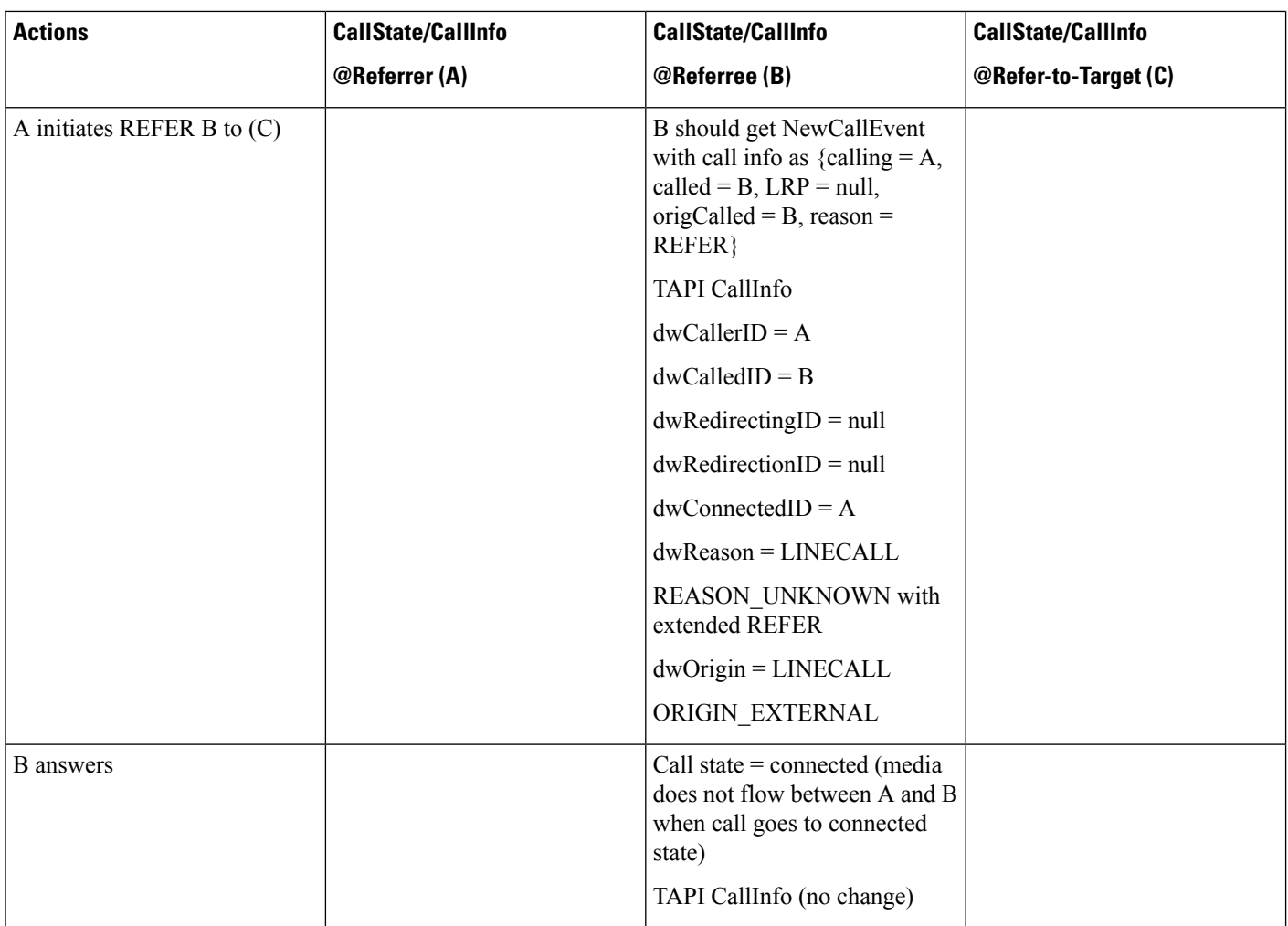

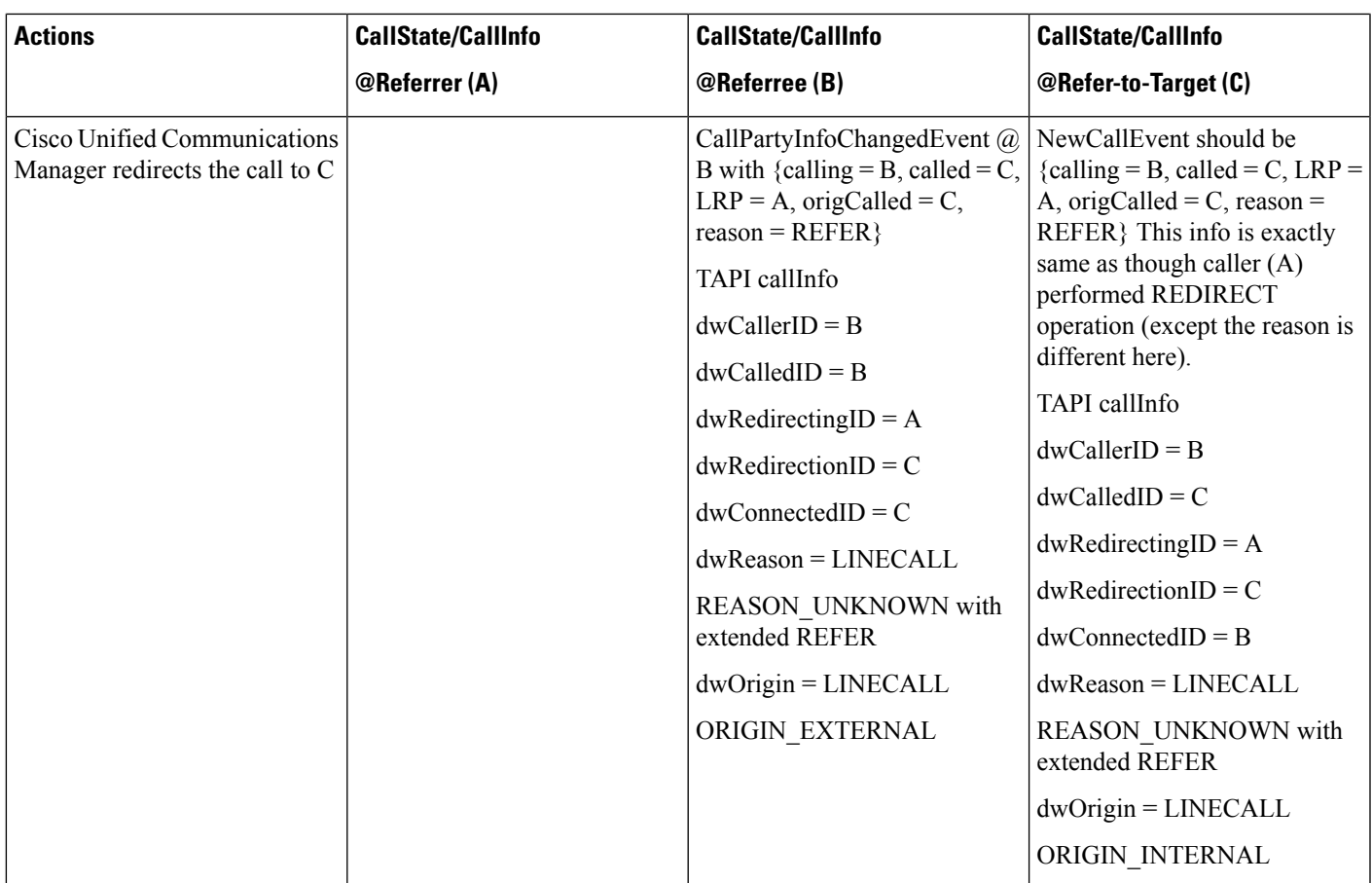

# **Invite with Replace for Confirmed Dialog**

The following table describes the message sequences for the Refer and Replaces scenario of invite with replace for confirmed dialog. Here, A, B, and C exist inside Cisco Unified Communications Manager. A confirmed dialog occurs between A and B. C initiates Invite to A with replace B's dialog ID.

**Table 127: Message Sequences for Invite with Replace for Confirmed Dialog**

| <b>Actions</b>                             | <b>CallState/CallInfo</b> | <b>CallState/CallInfo</b> | <b>CallState/CallInfo</b> |
|--------------------------------------------|---------------------------|---------------------------|---------------------------|
|                                            | @Referrer(A)              | @Referree (B)             | @Refer-to-Target (C)      |
| Confirmed dialog occurs<br>between A and B | Call State $=$ connected. | Call State $=$ connected  |                           |
|                                            | Caller = $A$ ,            | Caller = $A$ ,            |                           |
|                                            | Called = $B$ ,            | $Called = B$ ,            |                           |
|                                            | Connected = $B$ ,         | $Connected = A$ ,         |                           |
|                                            | $Reason = direct$ ,       | $Reason = direct$ ,       |                           |
|                                            | $\text{gcd} = \text{GC}1$ | $\text{gcd} = \text{GC}1$ |                           |

I

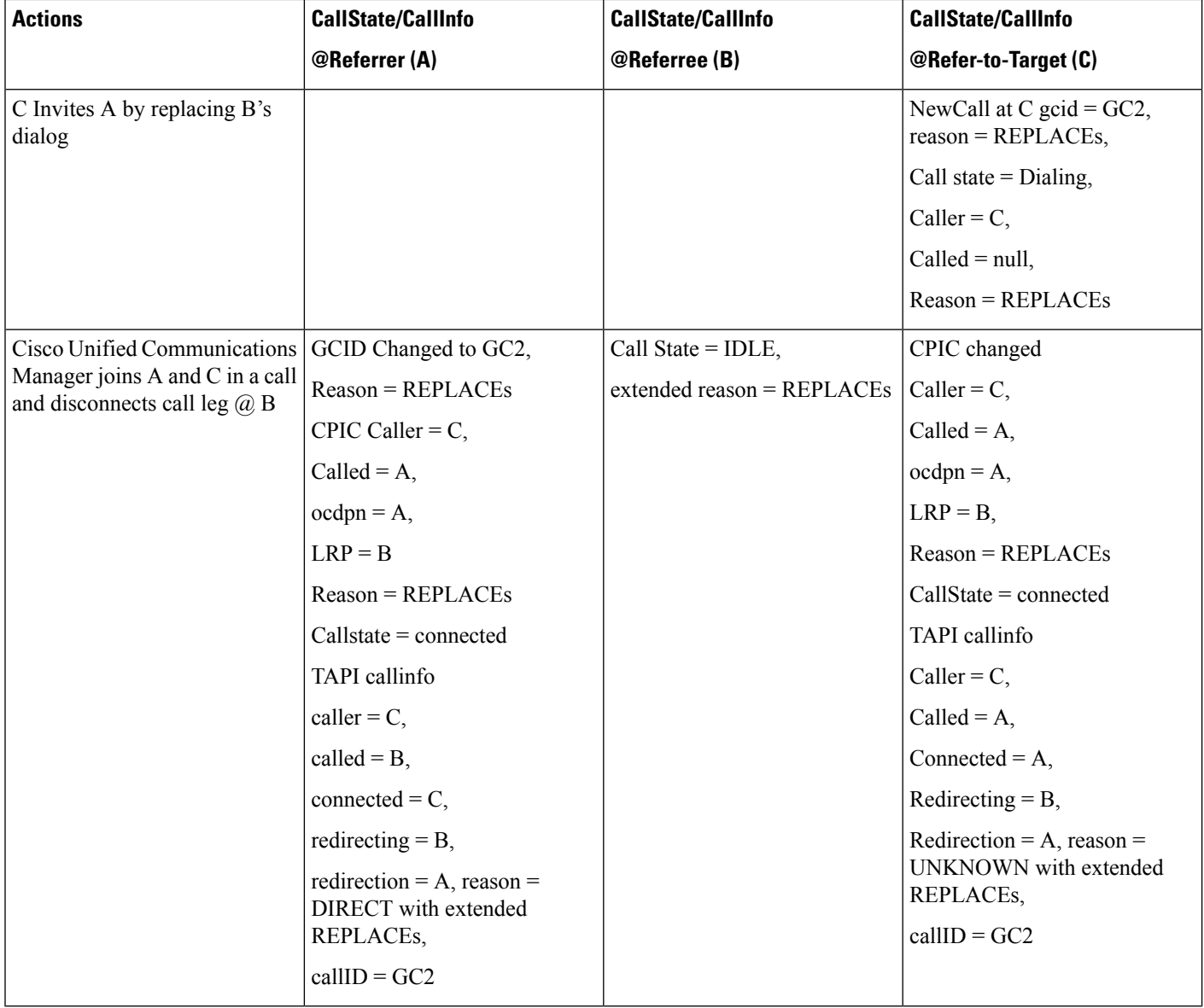

# **Refer with Replace for All in Cluster**

The following table describes the message sequences for the Refer and Replaces scenario of refer with replace for all in cluster. Here, a confirmed dialog exists between A and B and A and C. A initiates Refer to C with replace B's dialog ID.

I

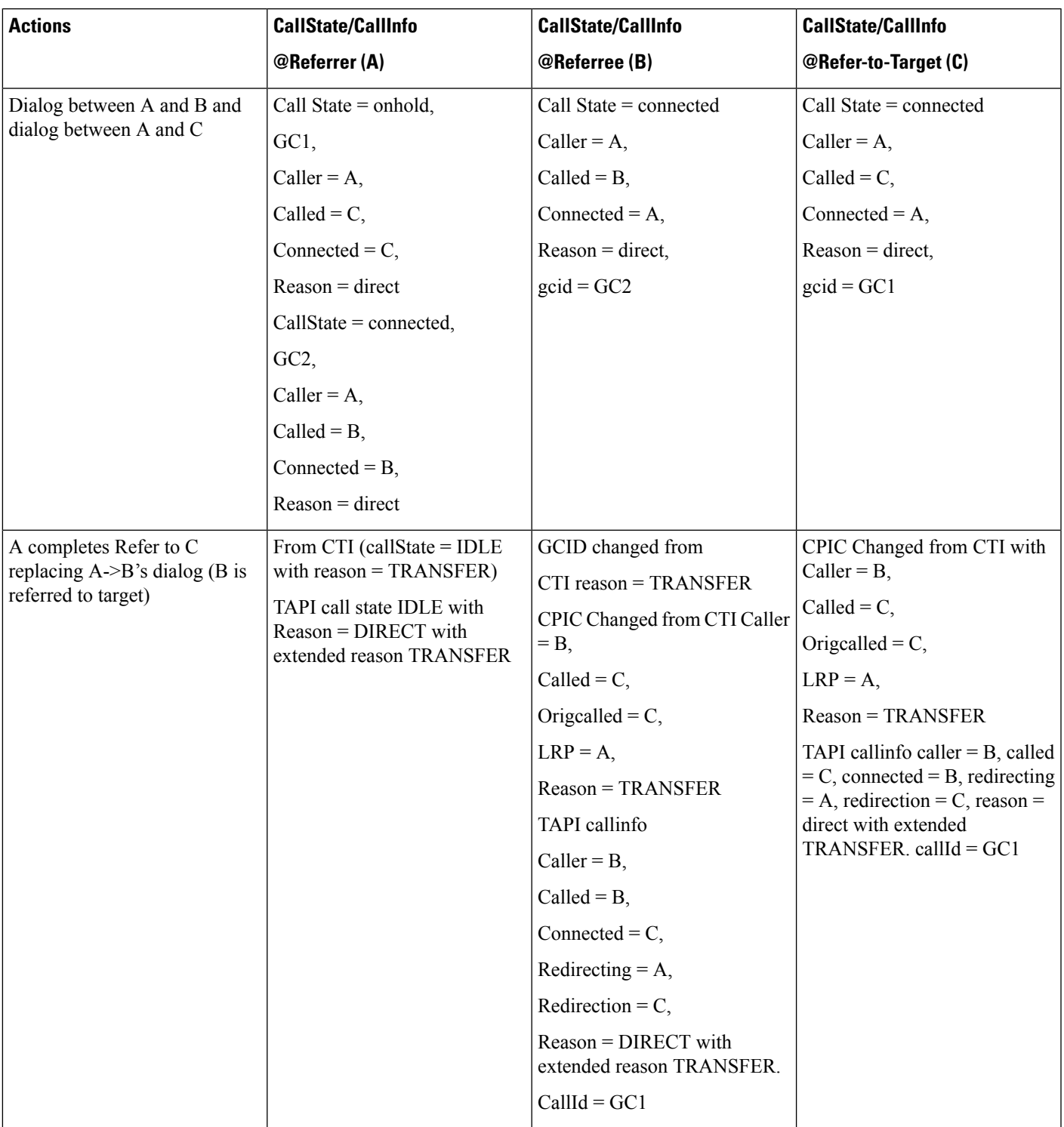

## **Table 128: Message Sequences for Refer with Replace for All in Cluster**

# **Refer with Replace for All in Cluster Replace Dialog Belongs to Another Station**

The following table describes the message sequences for the Refer and Replaces scenario of refer with replace for all in cluster, where replace dialog belongs to another station. In this scenario:

A is Referrer, D is Referee, and C is Refer-to-Target.

A confirmed dialog exists between  $A(d1)$  and B & C(d2) and D.

A initiates Refer to D on (d1) with Replaces (d2).

#### Table 129: Message Sequences for Refer with Replace for All in Cluster, Replace Dialog Belongs to Another Station

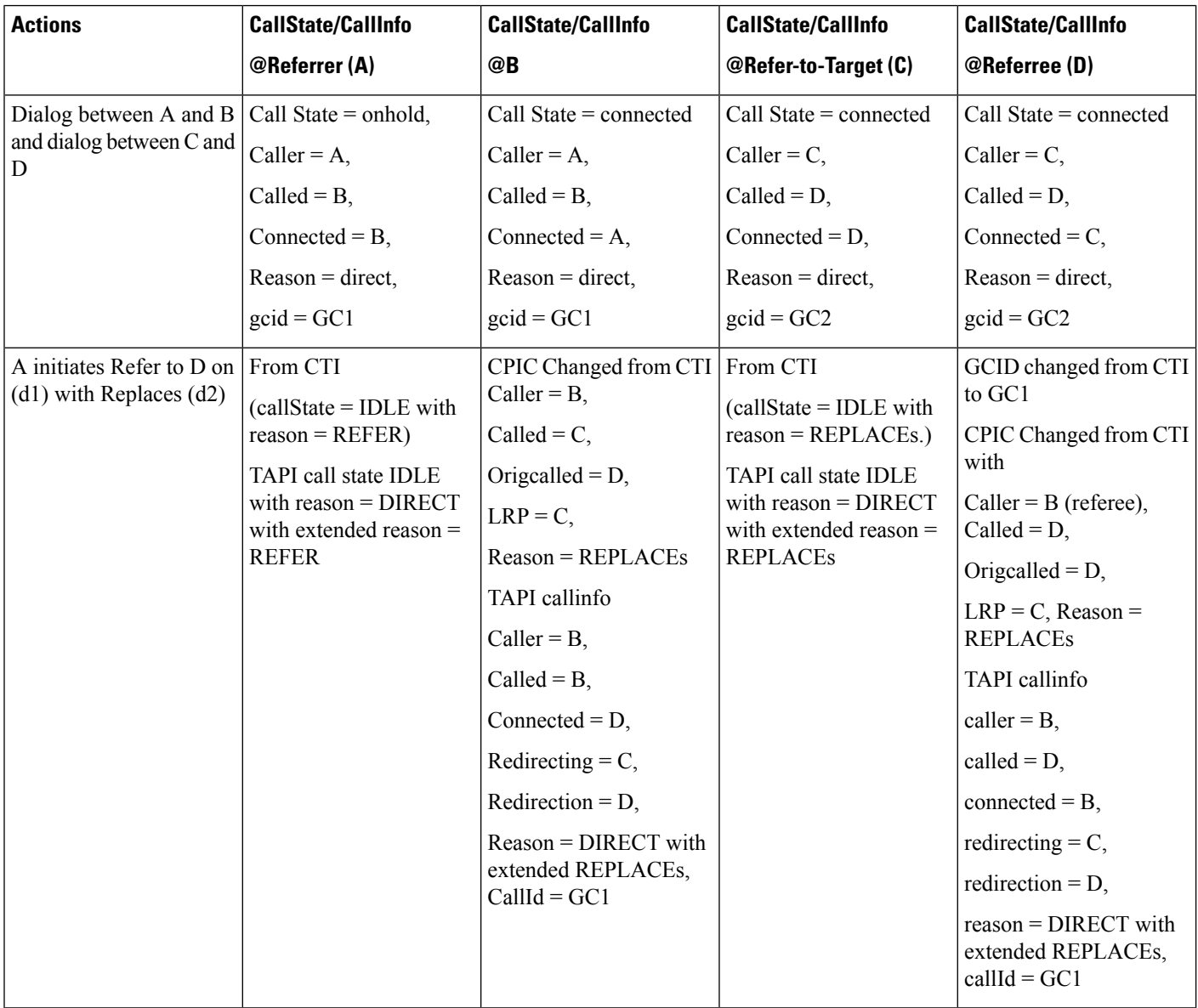

# **Secure Conferencing**

# **Conference with All Parties as Secure**

The conference bridge includes security profile. MOH is not configured. A, B, and C get registered as Encrypted.

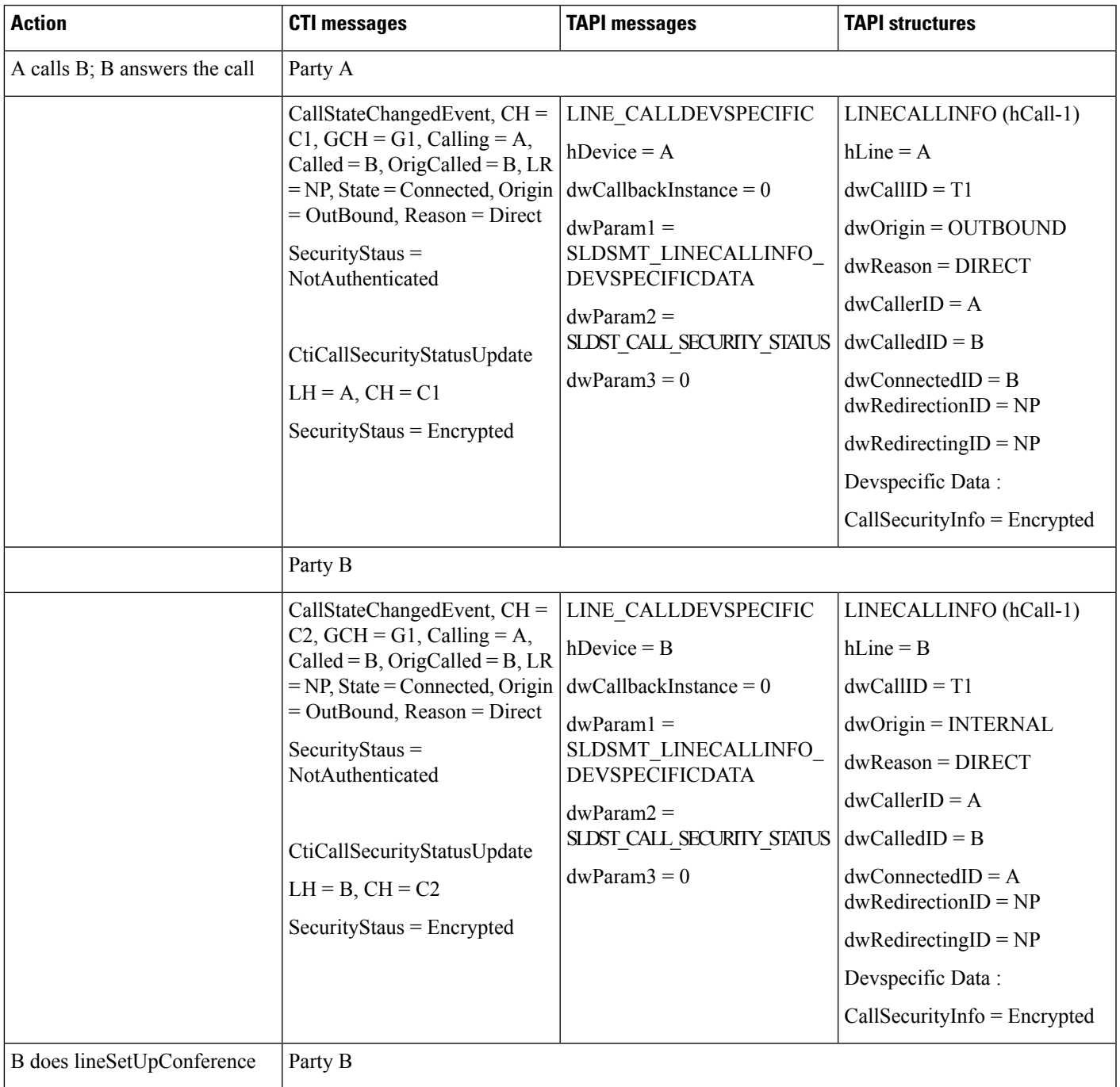

 $\mathbf I$ 

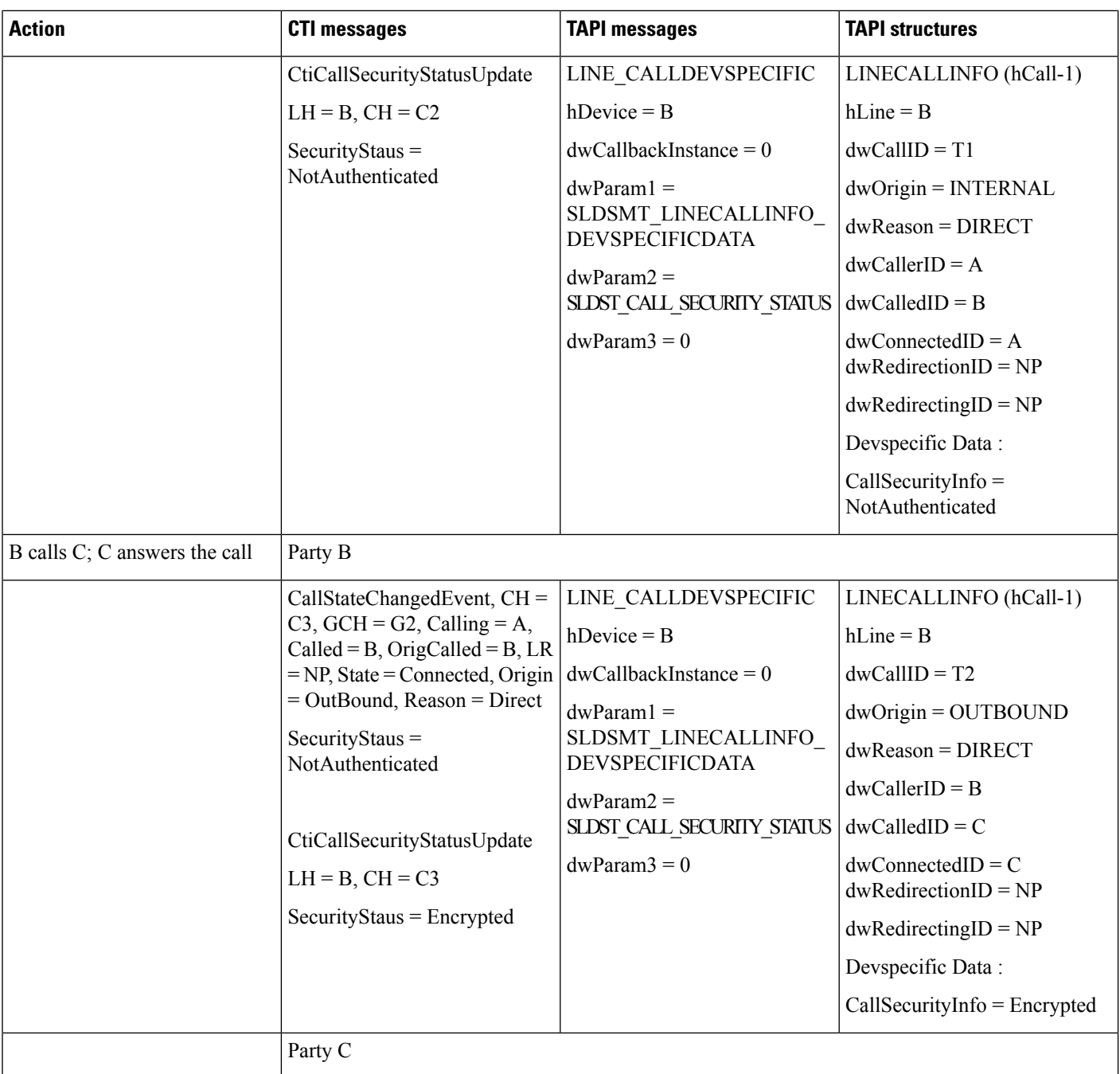
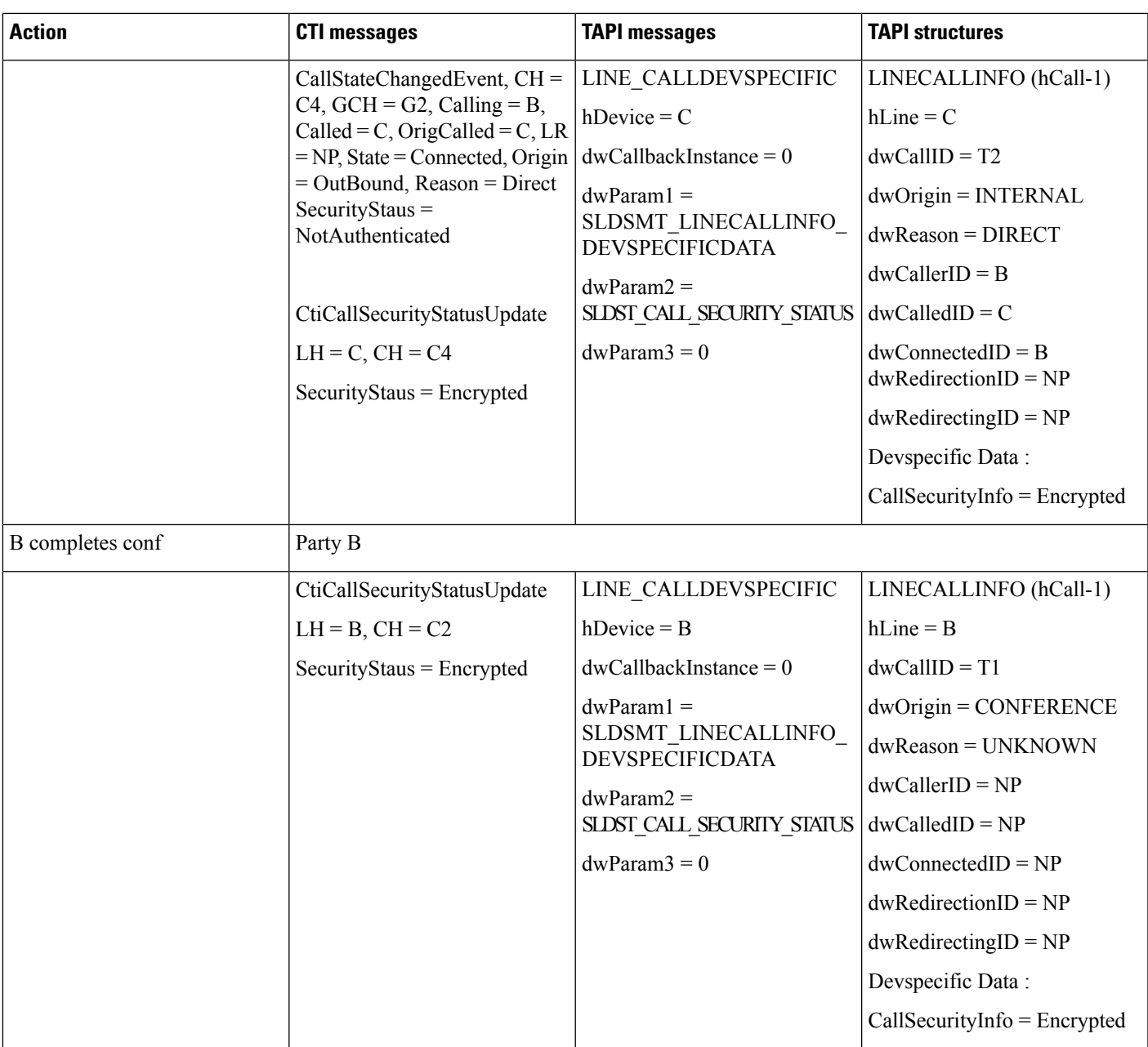

#### **Hold or Resume in Secure Conference**

Conference bridge includes security profile. MOH gets configured. A, B, and C represent secure phones and exist in conference with overall call security status as secure.

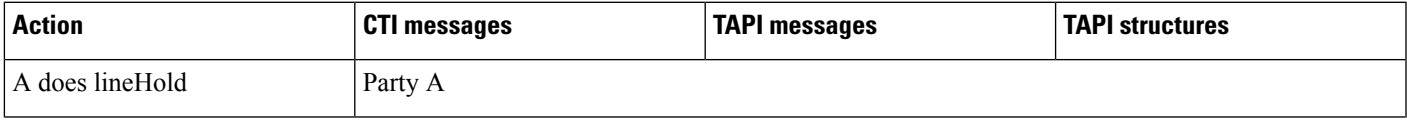

 $\mathbf I$ 

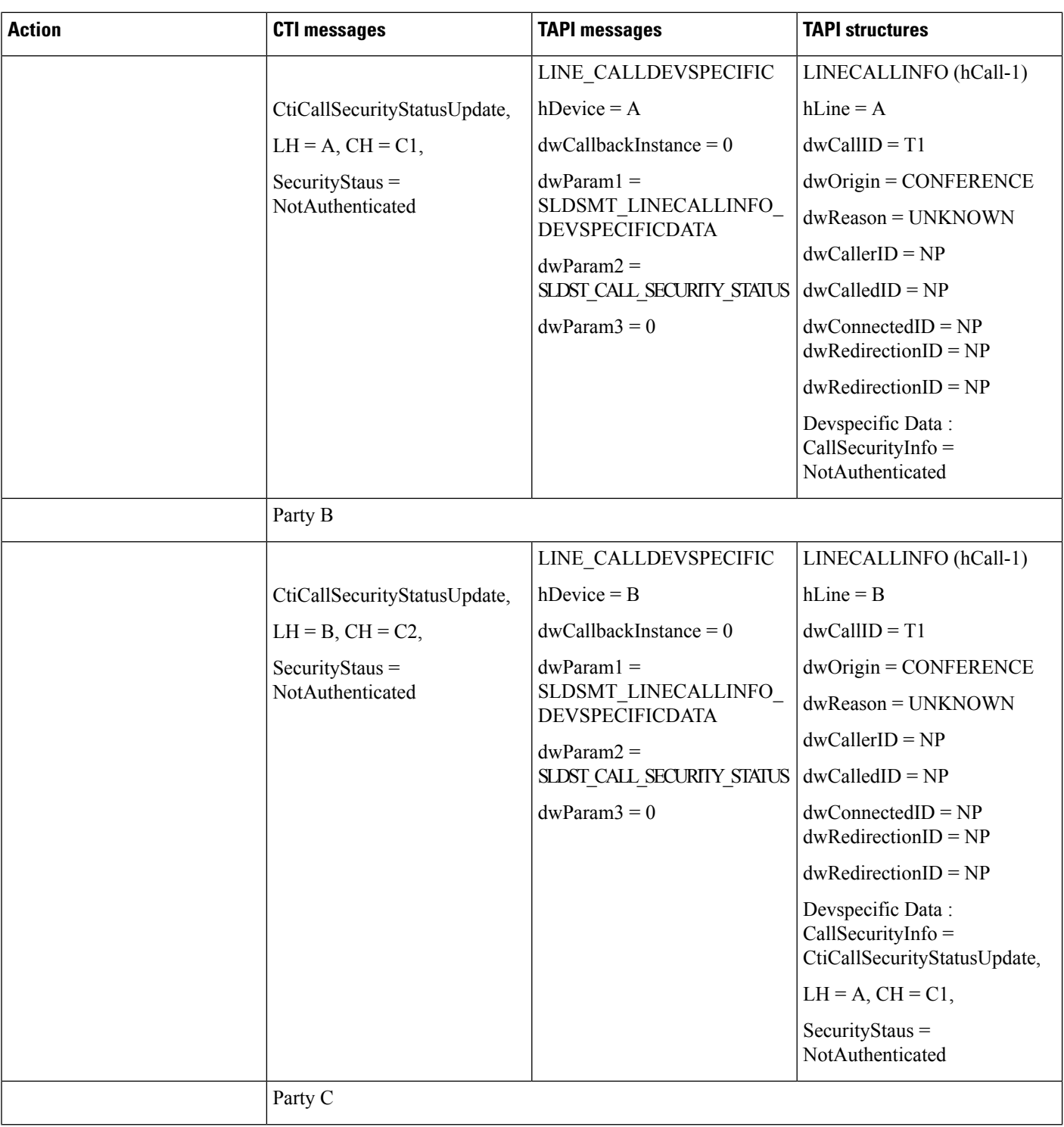

 $\mathbf{l}$ 

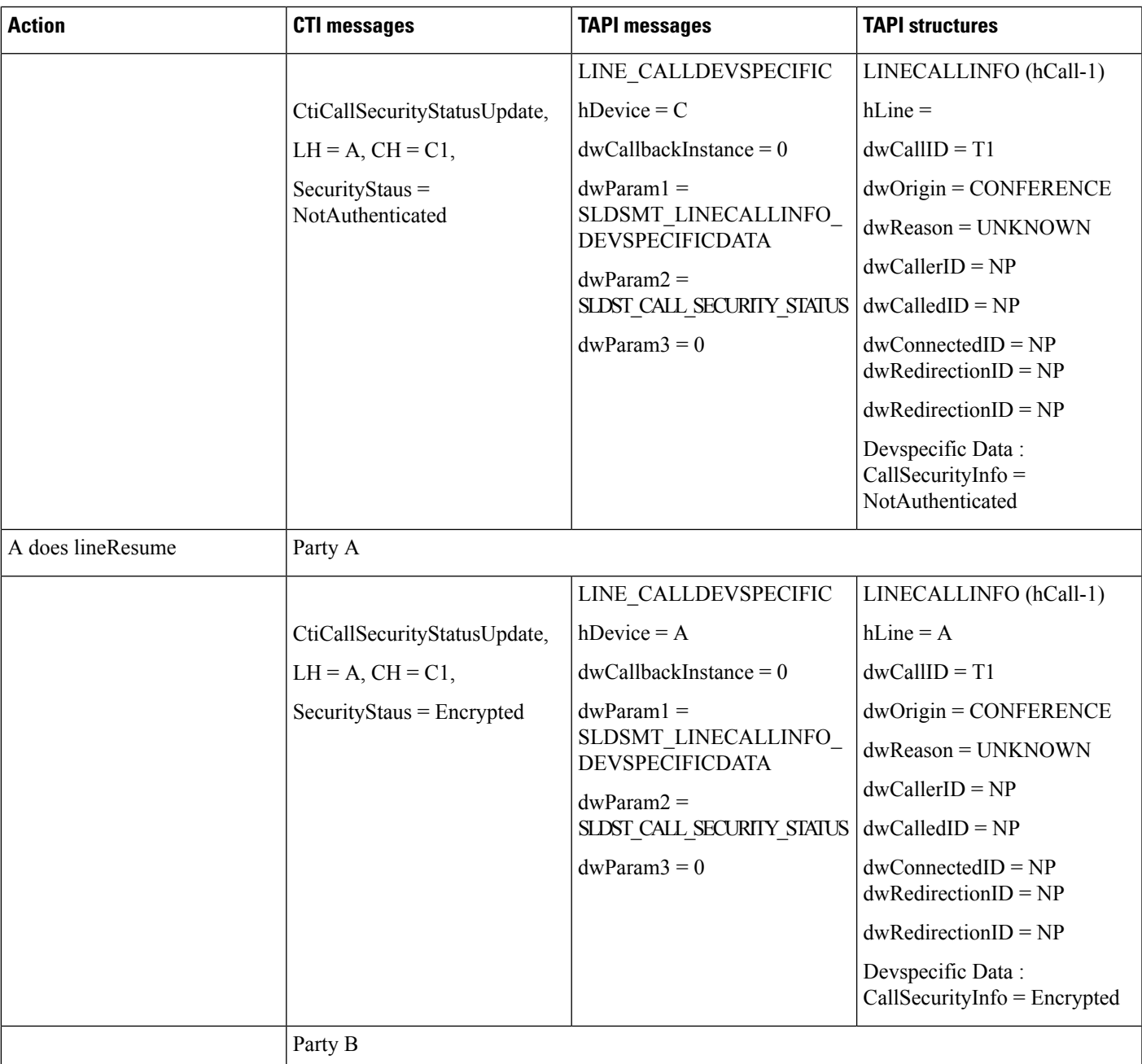

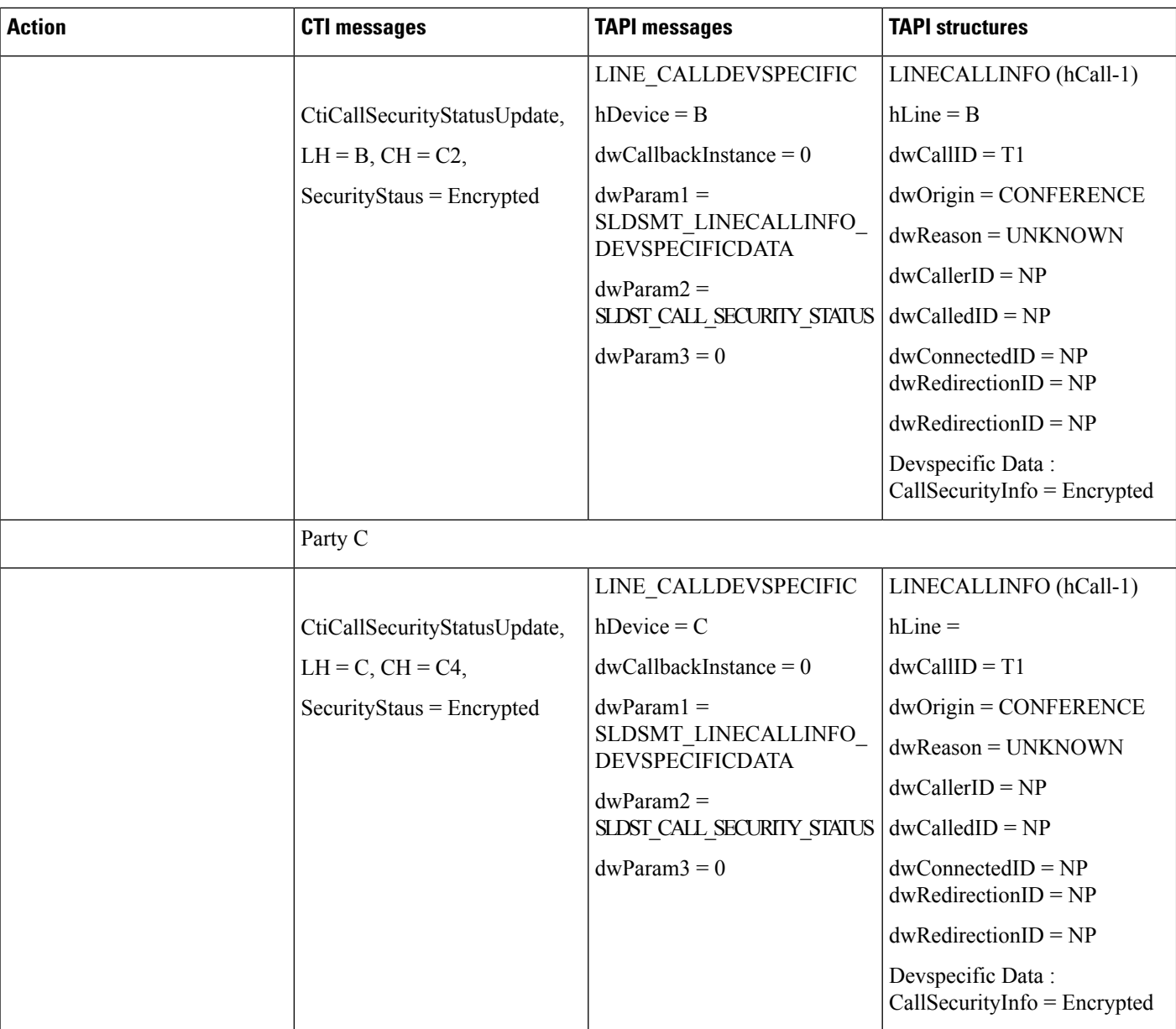

# **Secure Monitoring and Recording**

# **Silent Monitoring**

Set up:

User is in "Allow Monitoring" Group

BIB on B is set to ON

A, A1 – Customer Phones

#### B, B1– Agent phones

#### C, C1 – Supervisor phones

All Lines are Opened with Ext Version – 0x000A0000

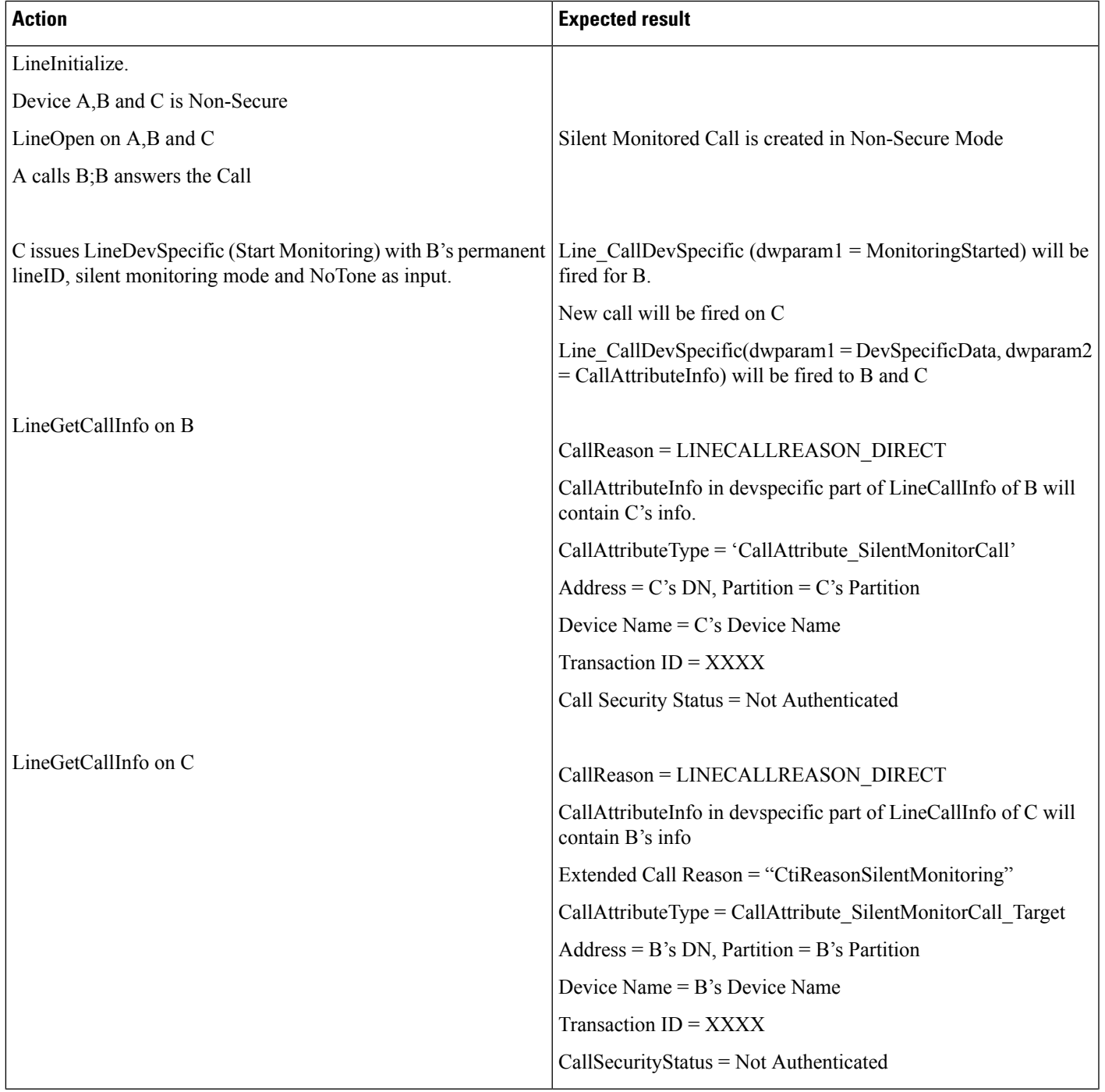

 $\mathbf I$ 

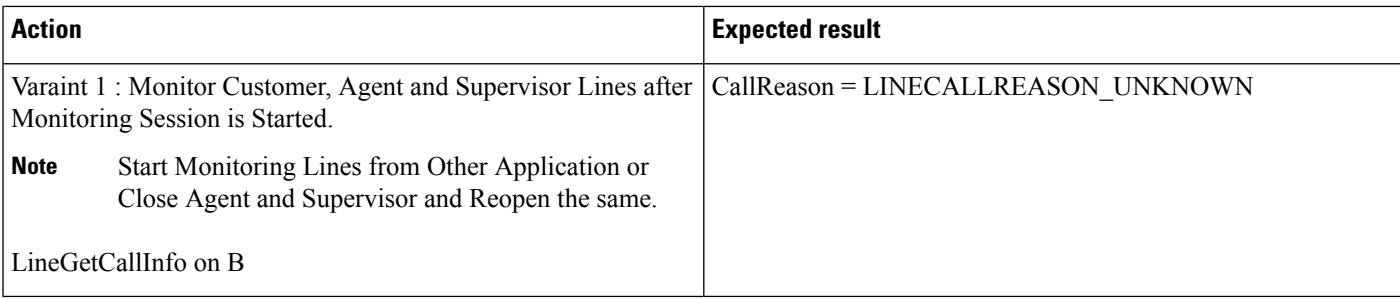

## **Basic Silent Monitoring Scenario in Secure Mode**

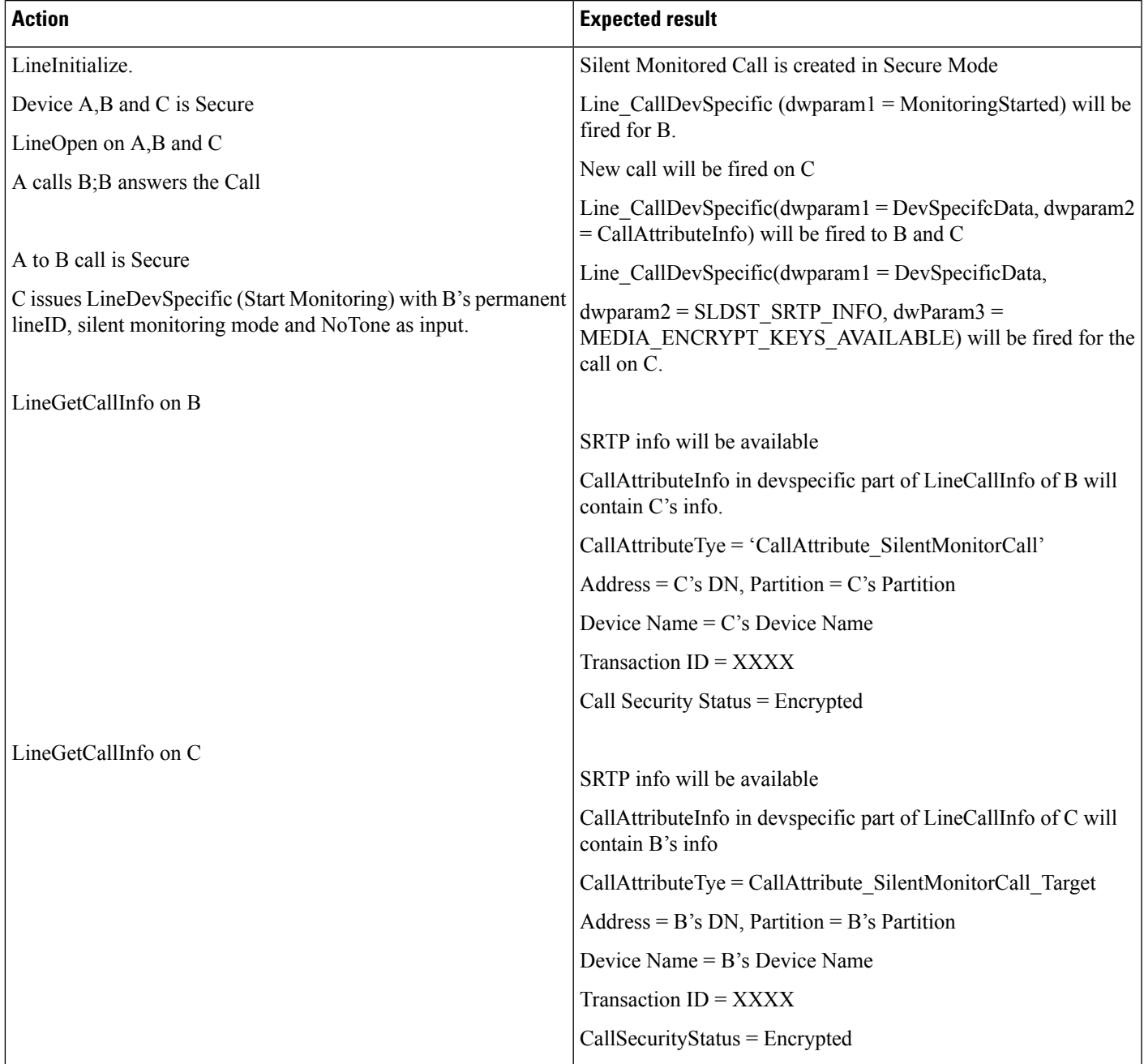

#### **Silent Monitoring Scenario on Non-Secure Call in Secure Mode**

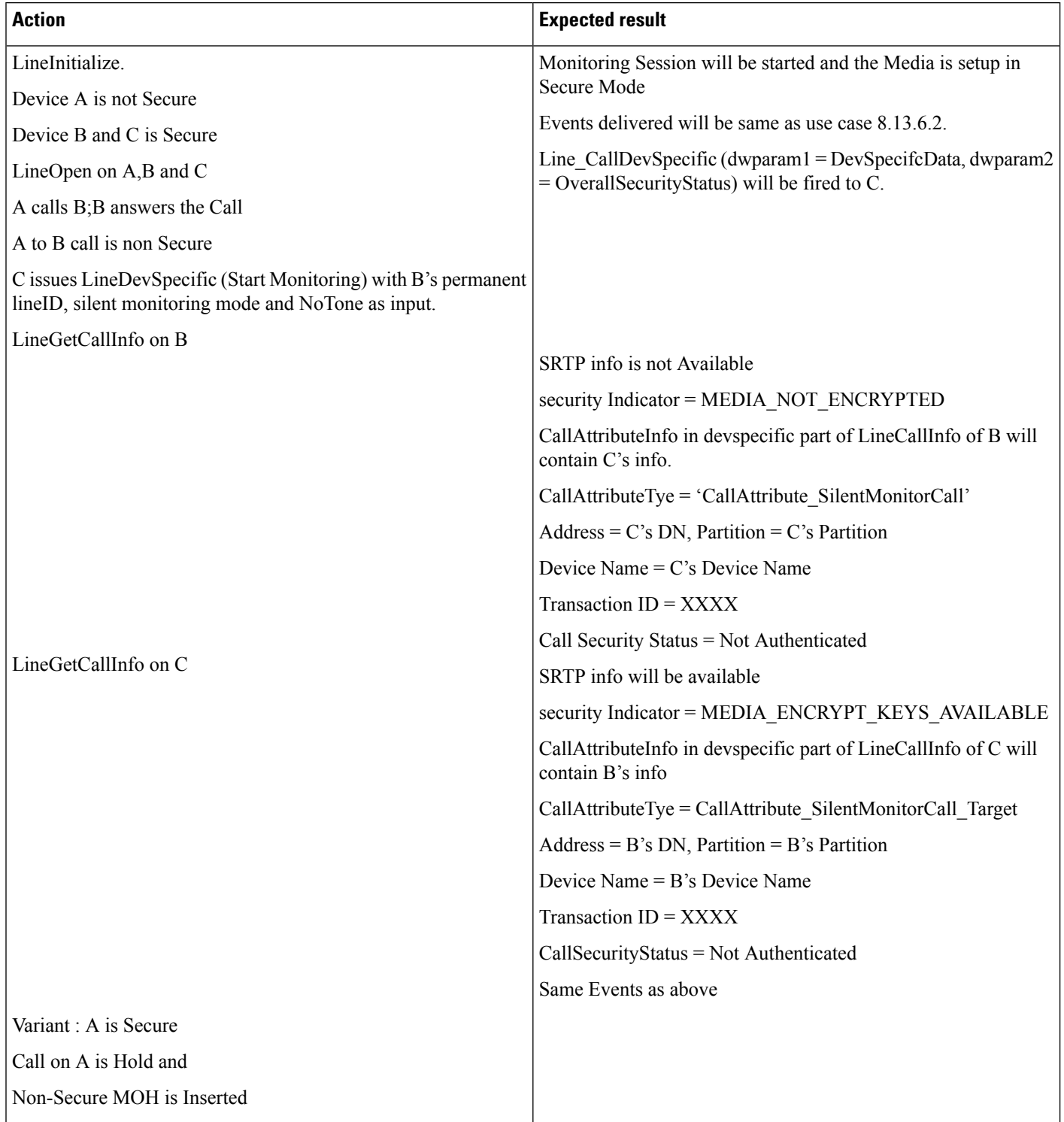

#### **Silent Monitoring Scenario on Non-Secure Call From Supervisor Which Is Secure**

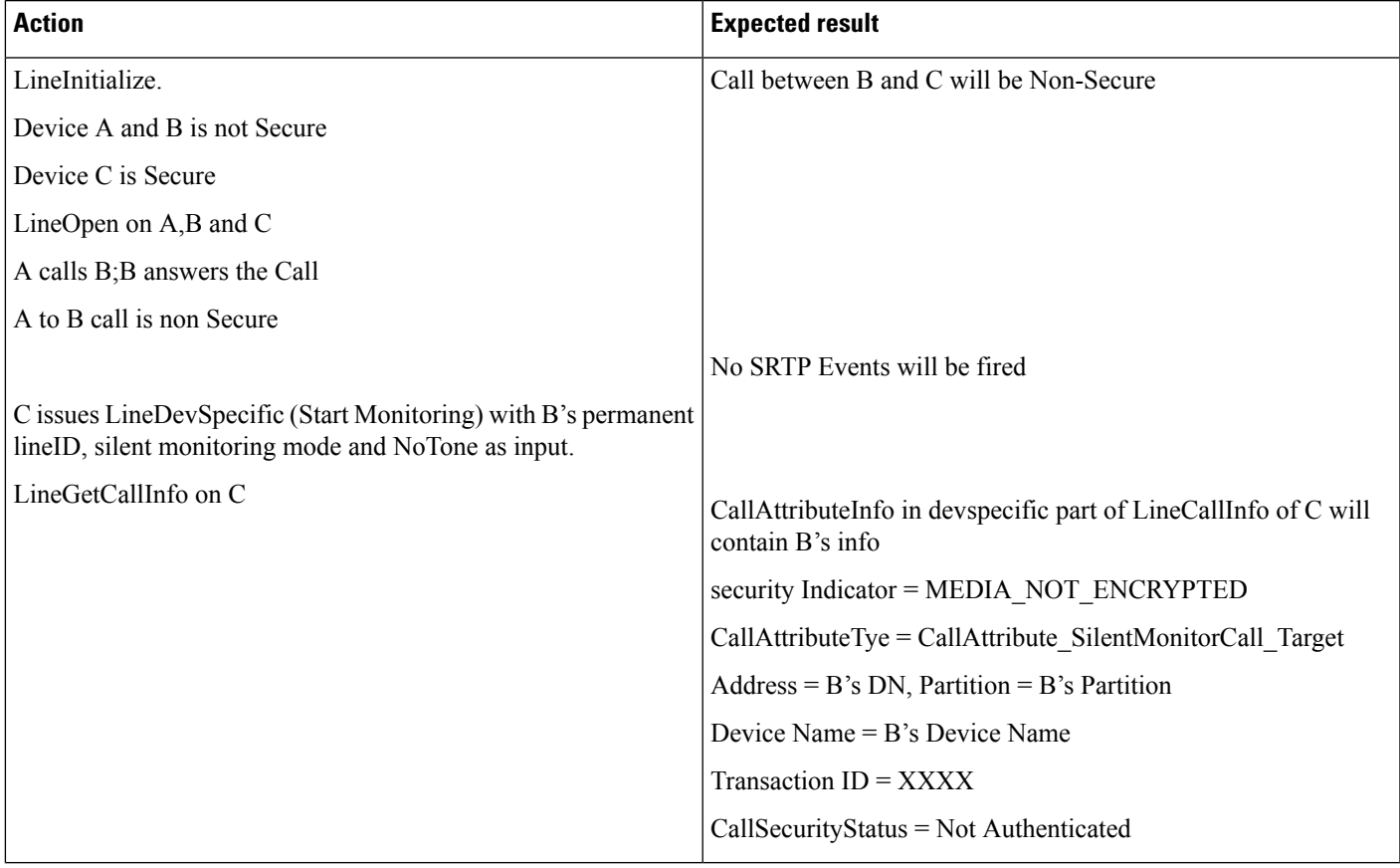

#### **Silent Monitoring Scenario on Secure Call From Supervisor Which Is Non-Secure**

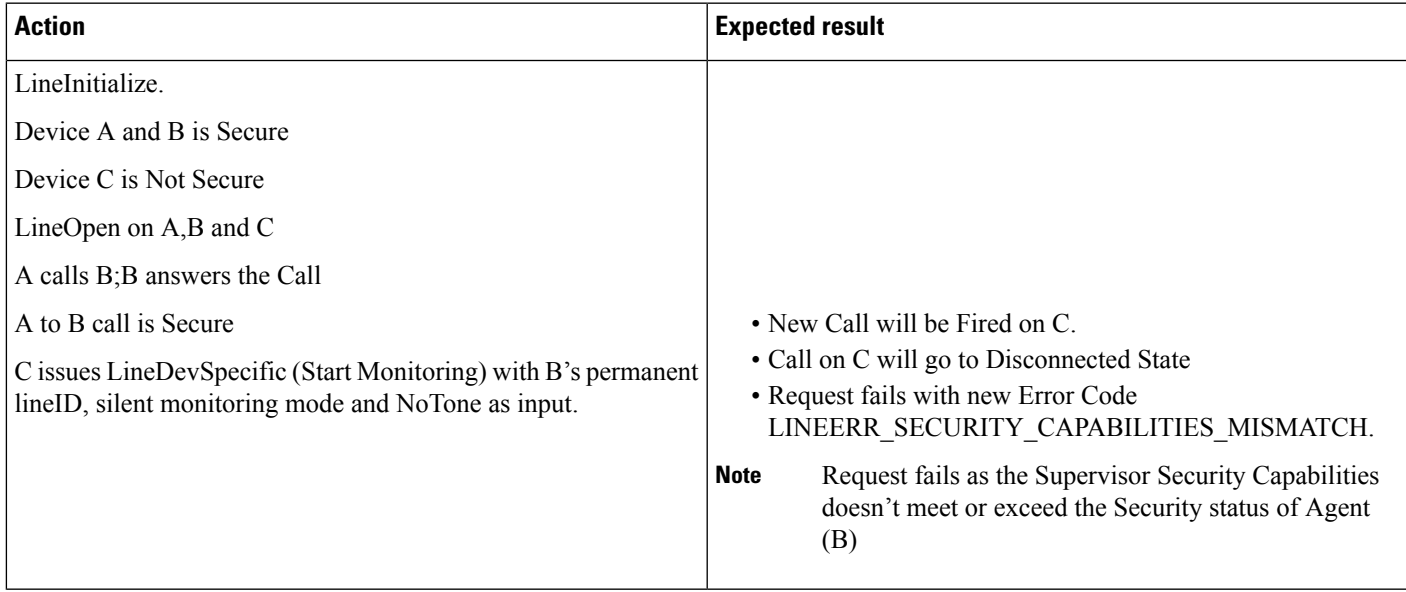

## **Transfer of Monitored Call From Supervisor to Other Supervisor**

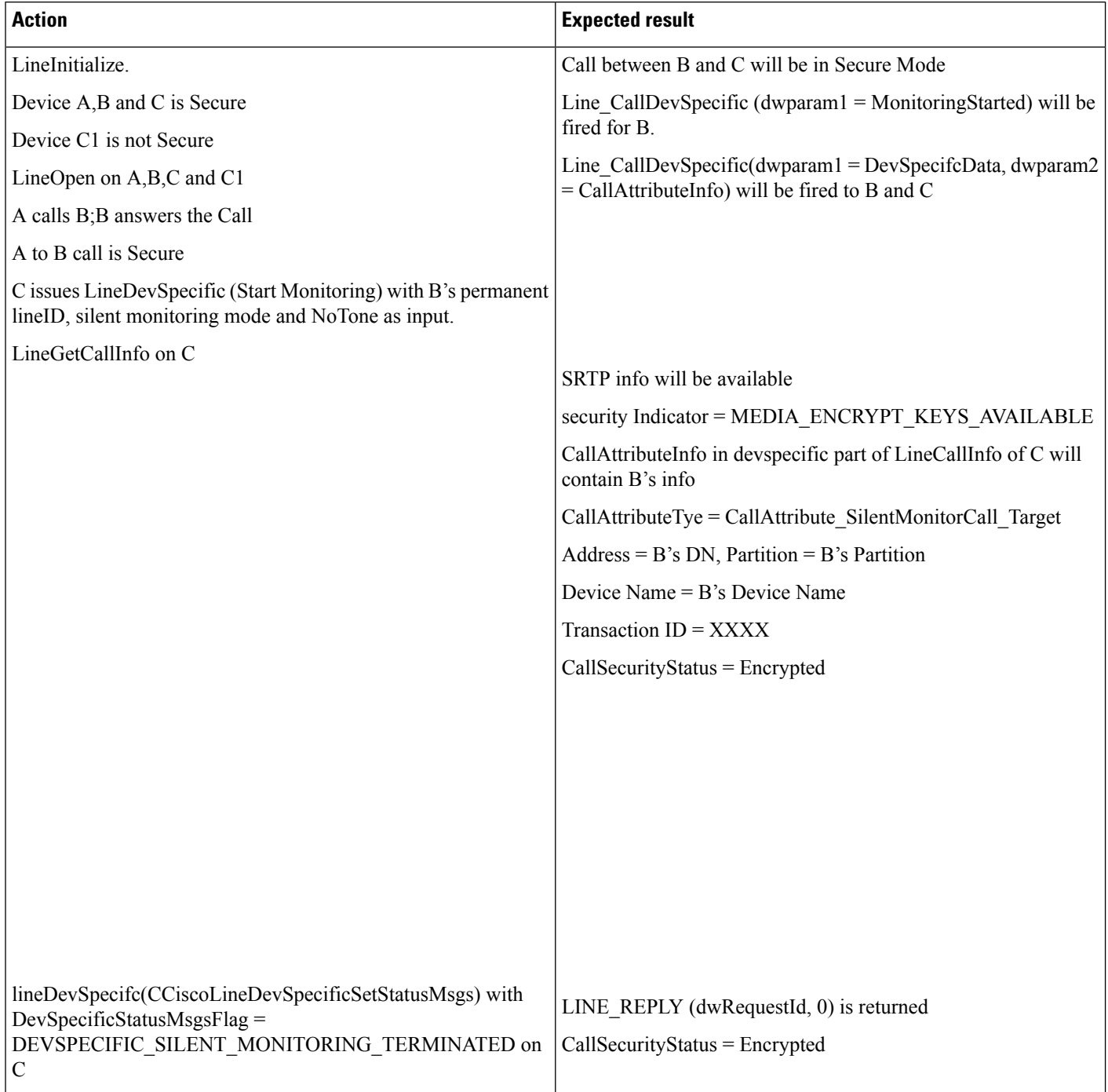

 $\mathbf{l}$ 

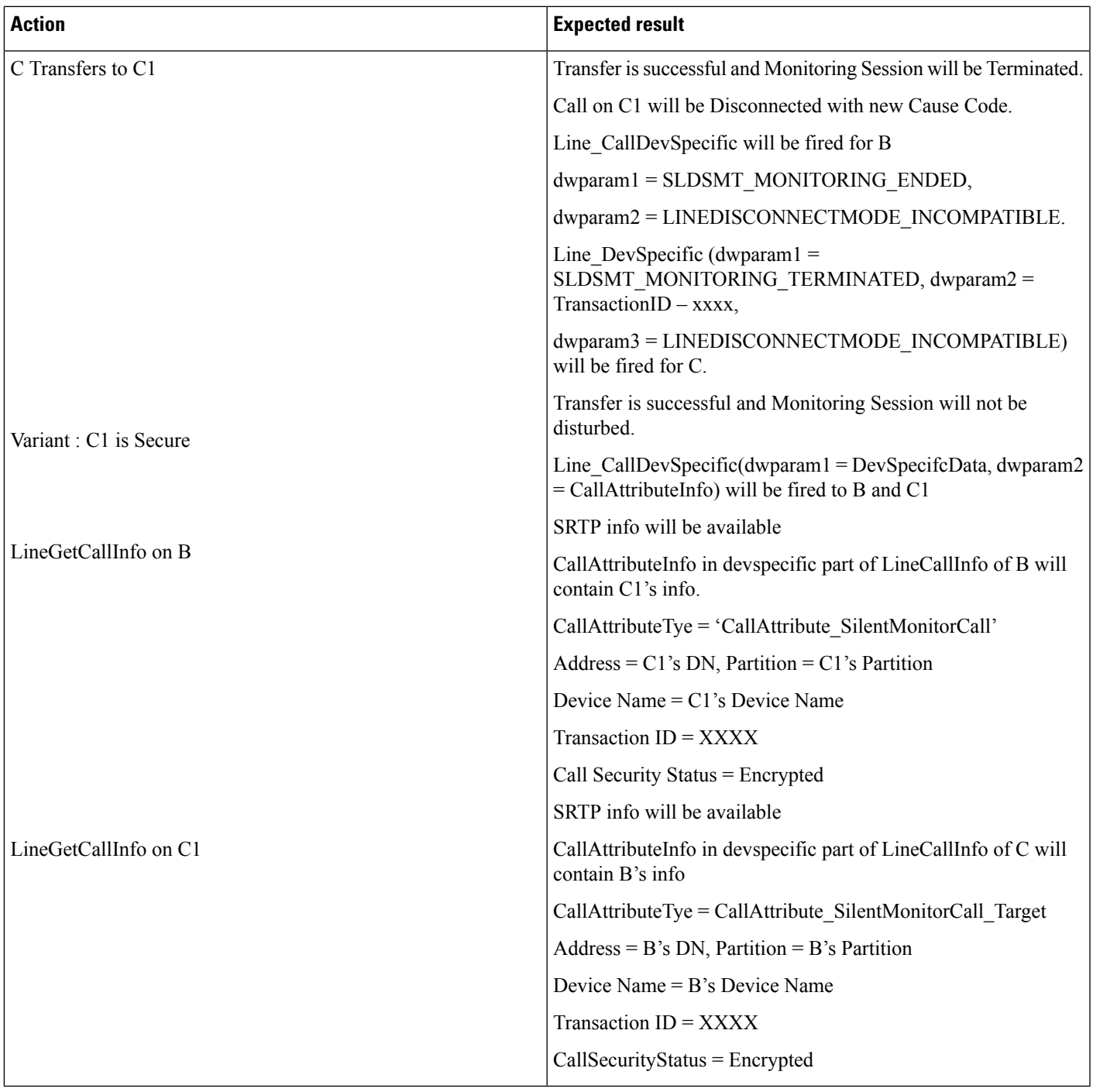

## **Transfer of Call From One Customer to Other**

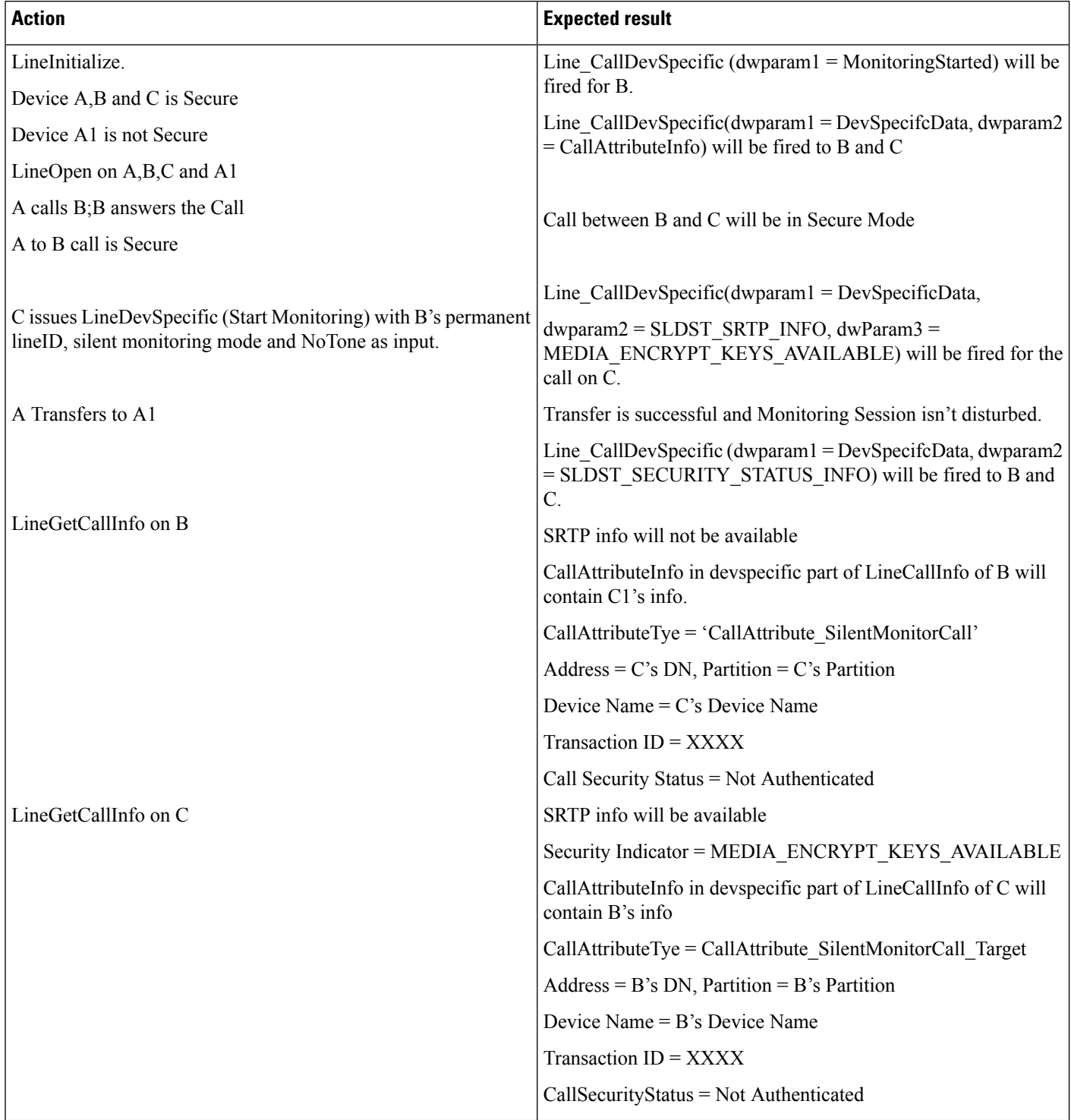

## **Park on Supervisor**

 $\mathbf{l}$ 

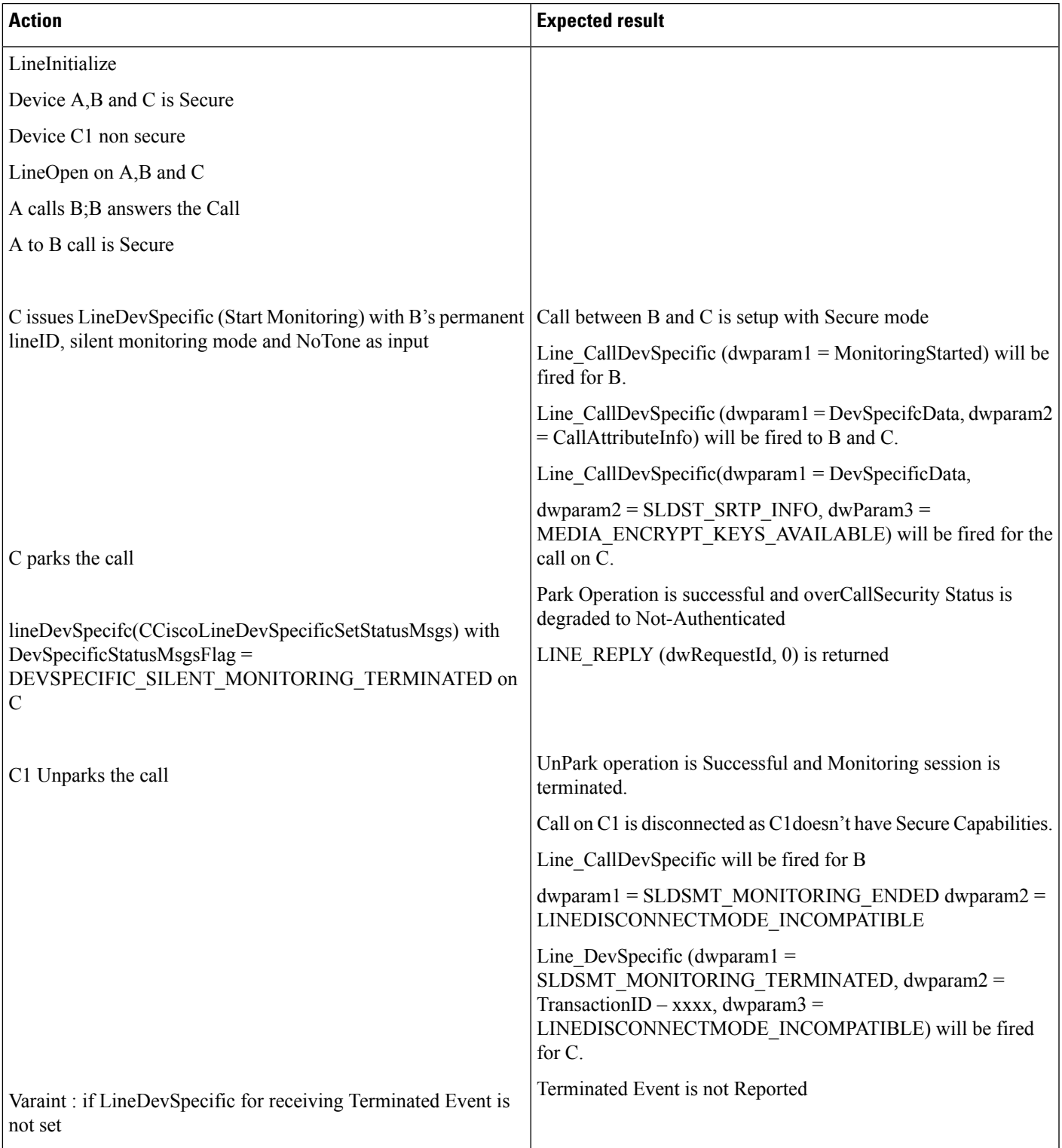

## **Silent Monitoring on Conferenced Call**

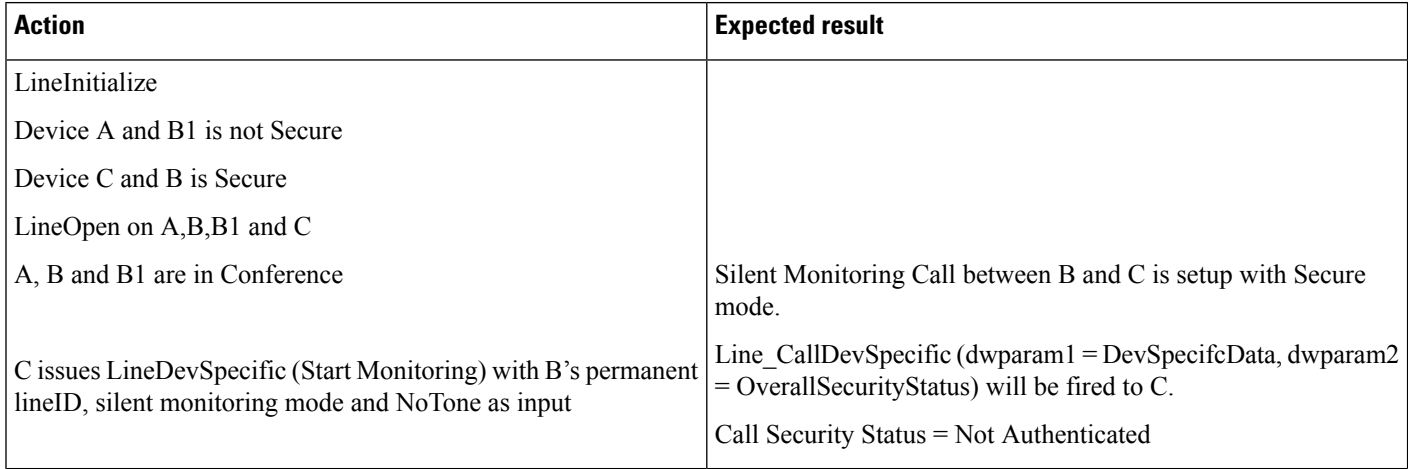

 $\mathbf{l}$ 

#### **Conference on Monitored Call**

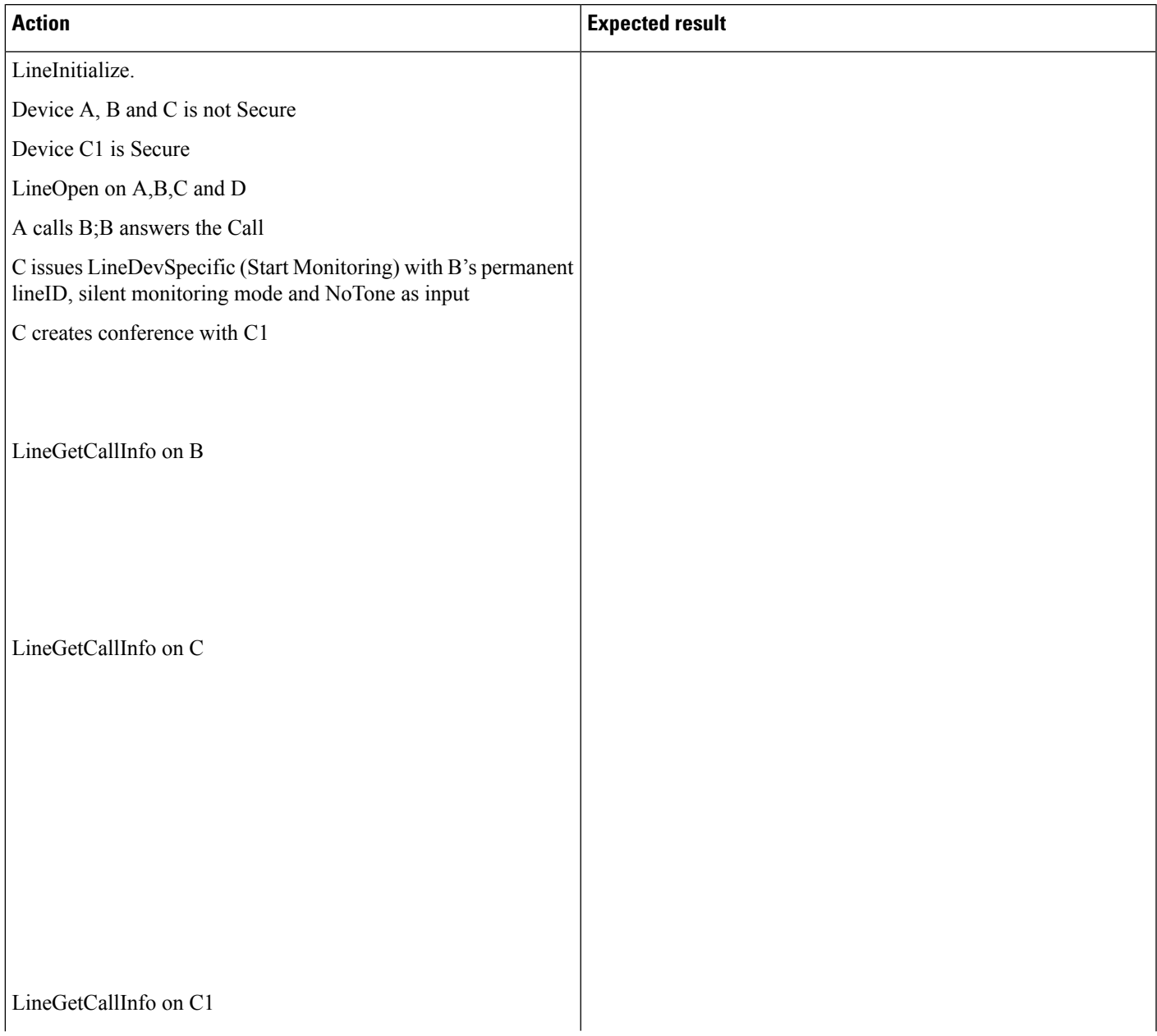

 $\mathbf I$ 

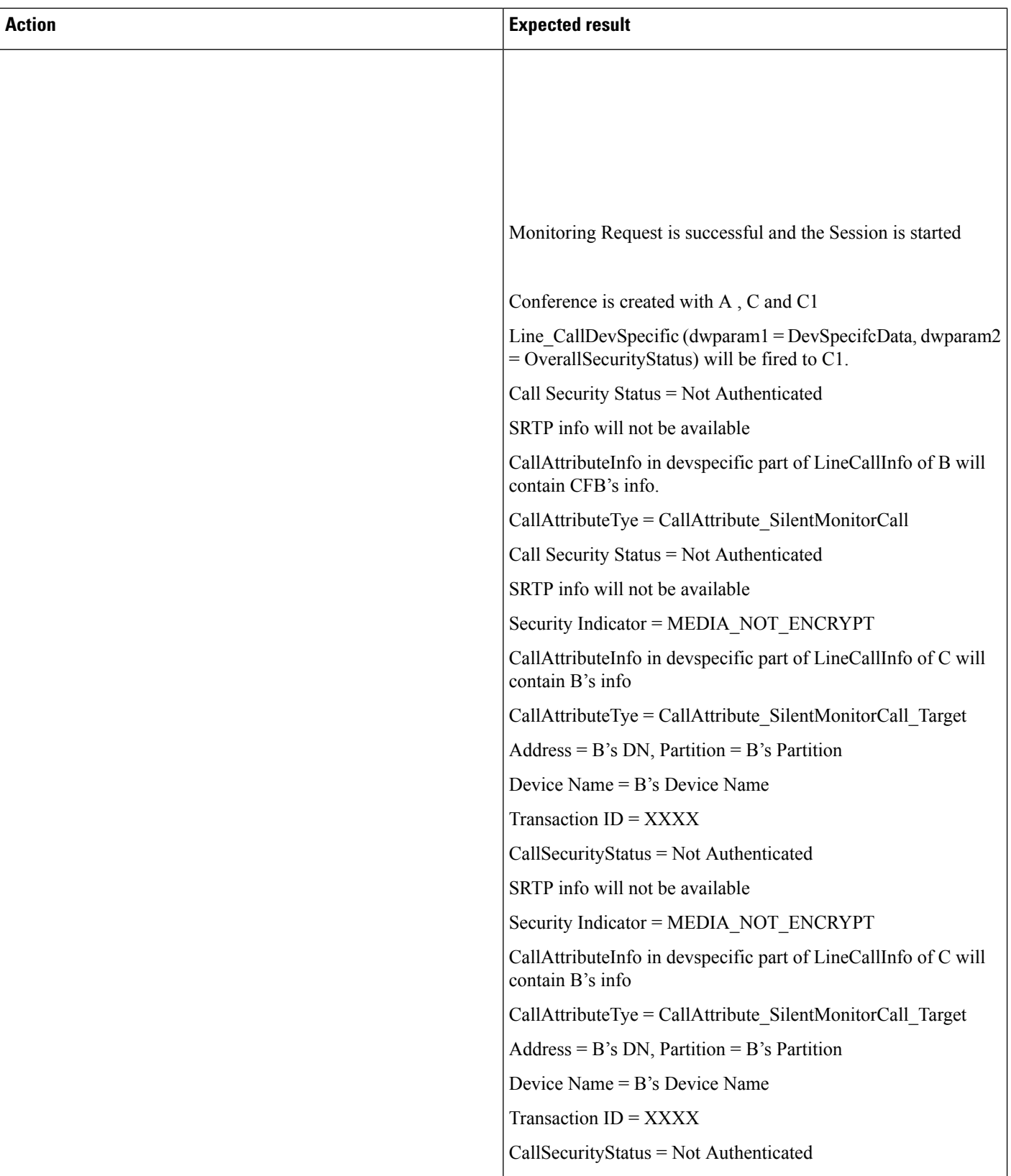

∎

 $\mathbf{l}$ 

## **Conference on Monitored Call**

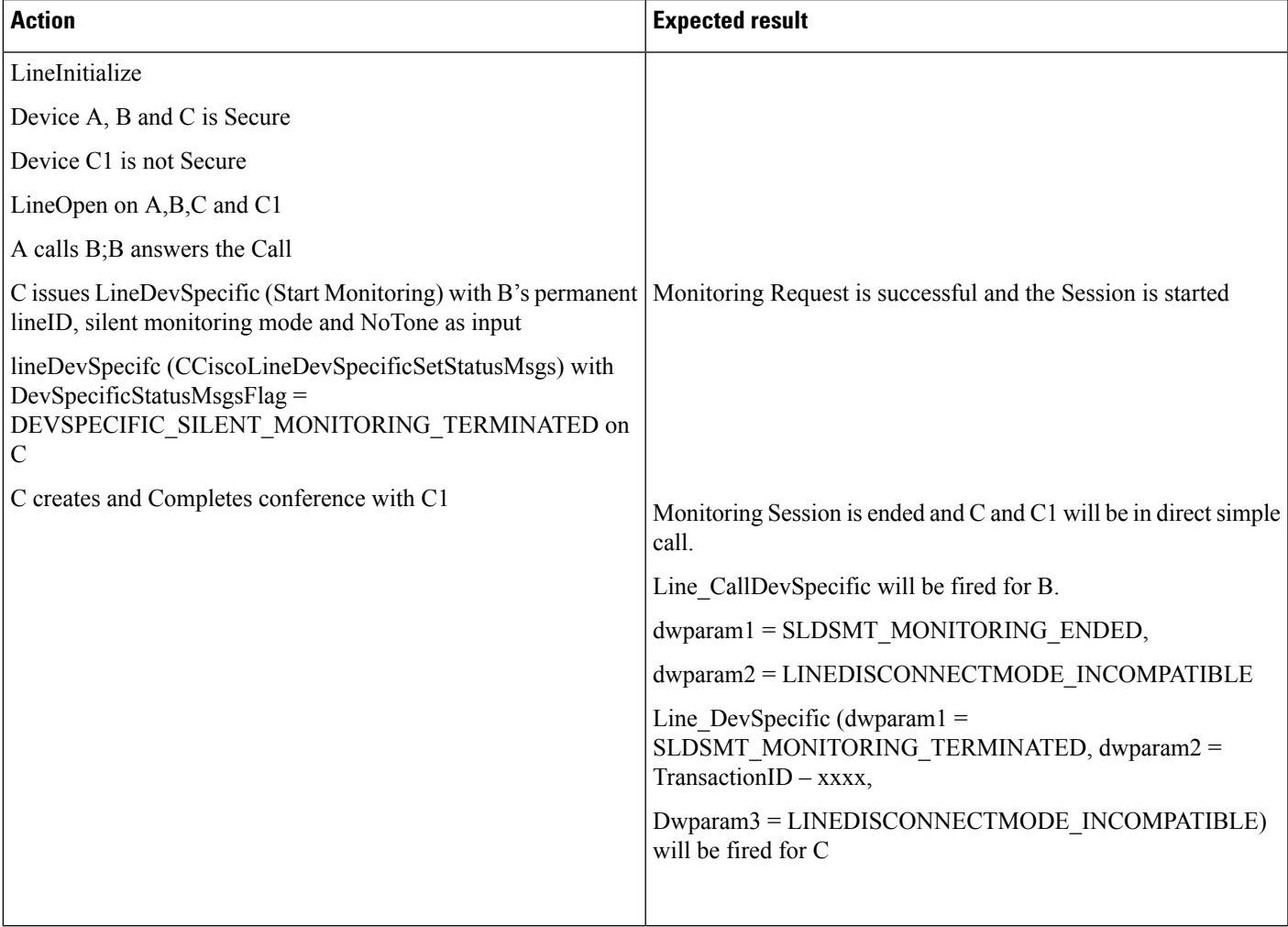

## **Supervisor Holds the Call**

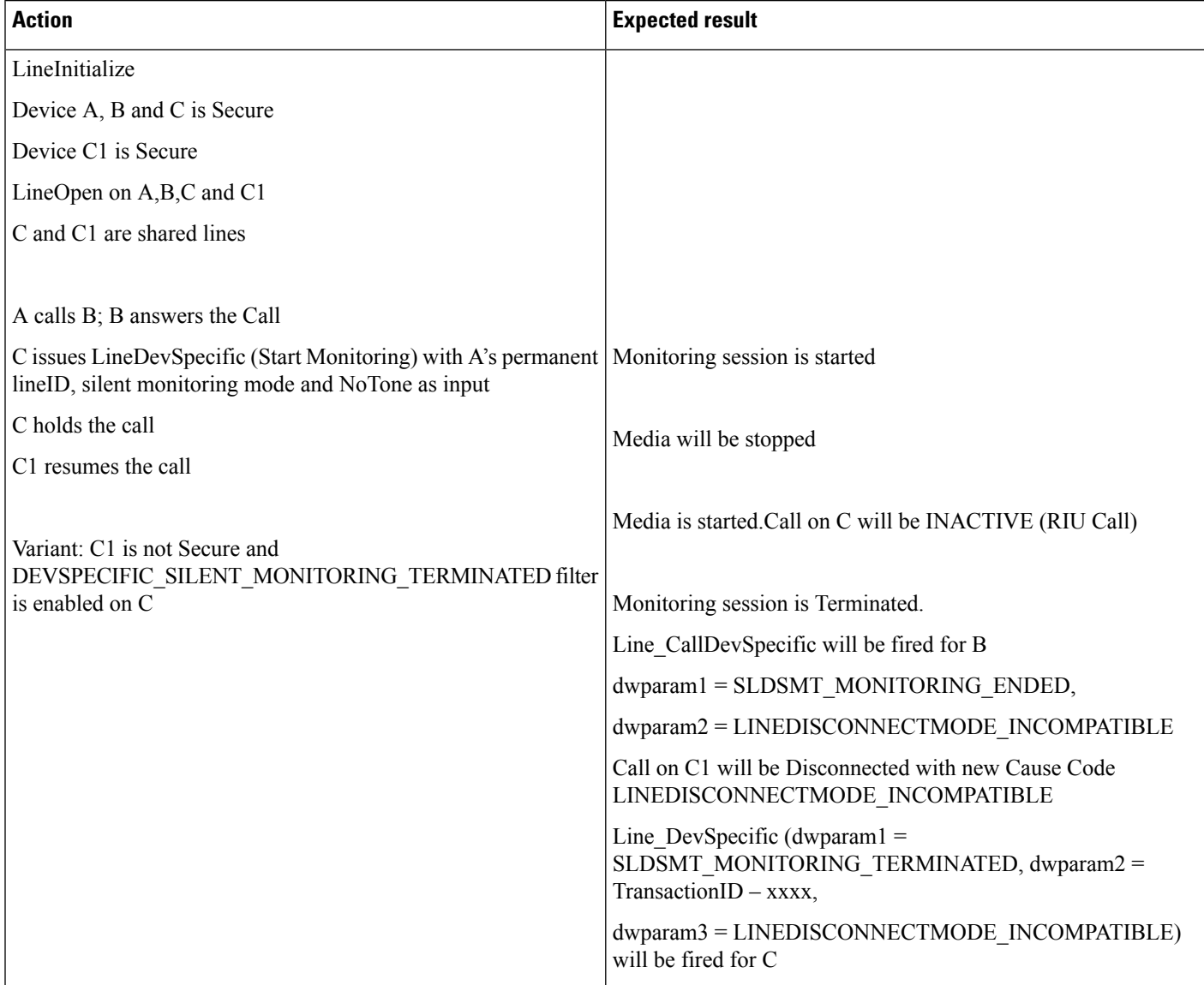

## **Recording**

Set up User is in Allow Recording group A is Customer Device B is Agent C is Recording Device BIB on B is set to on. Recording Type on B is Application Invoked

C is configured as the recording device for B

## **Basic Recording Scenario**

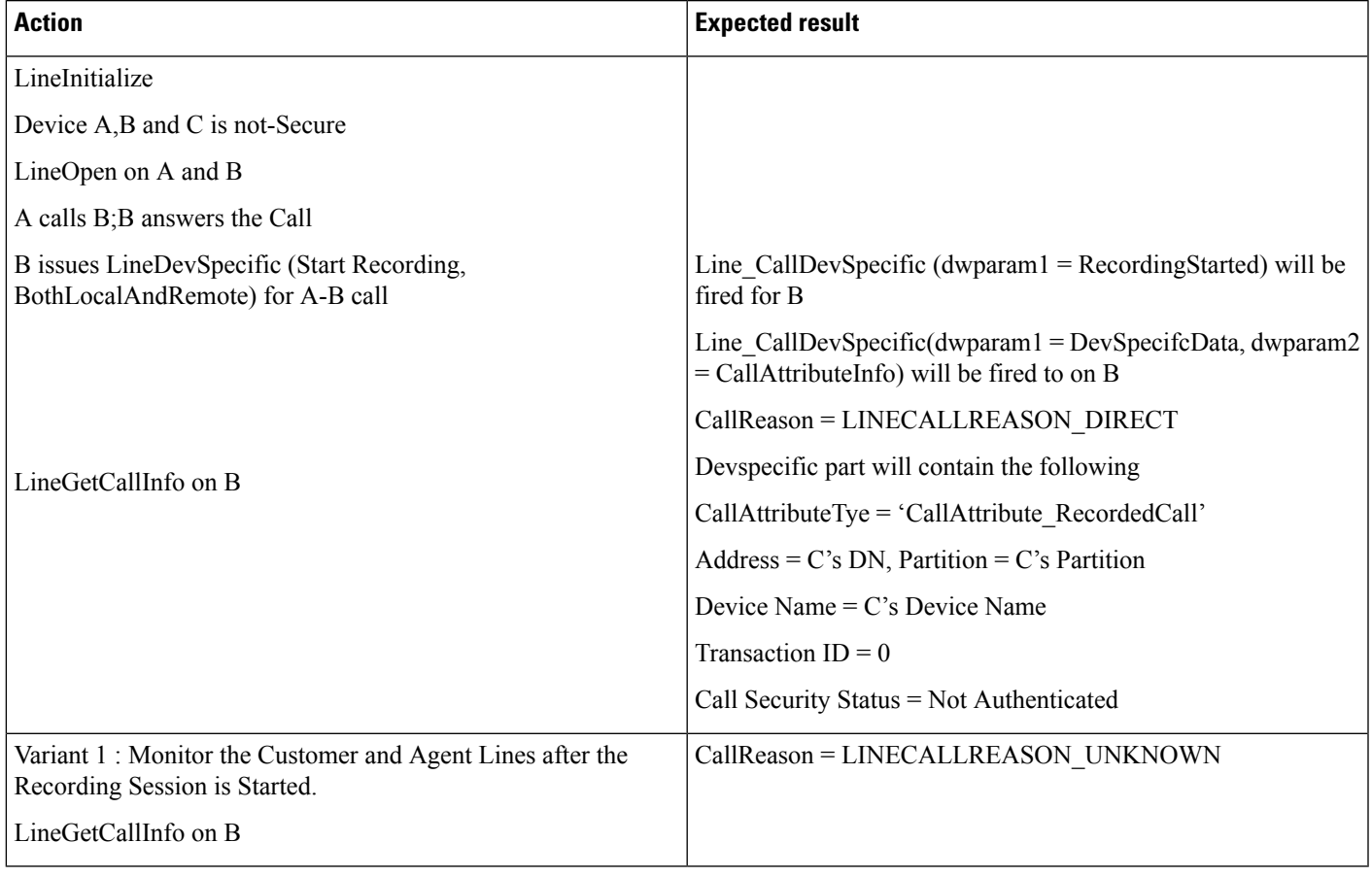

## **Basic Recording Scenario in Secure Mode**

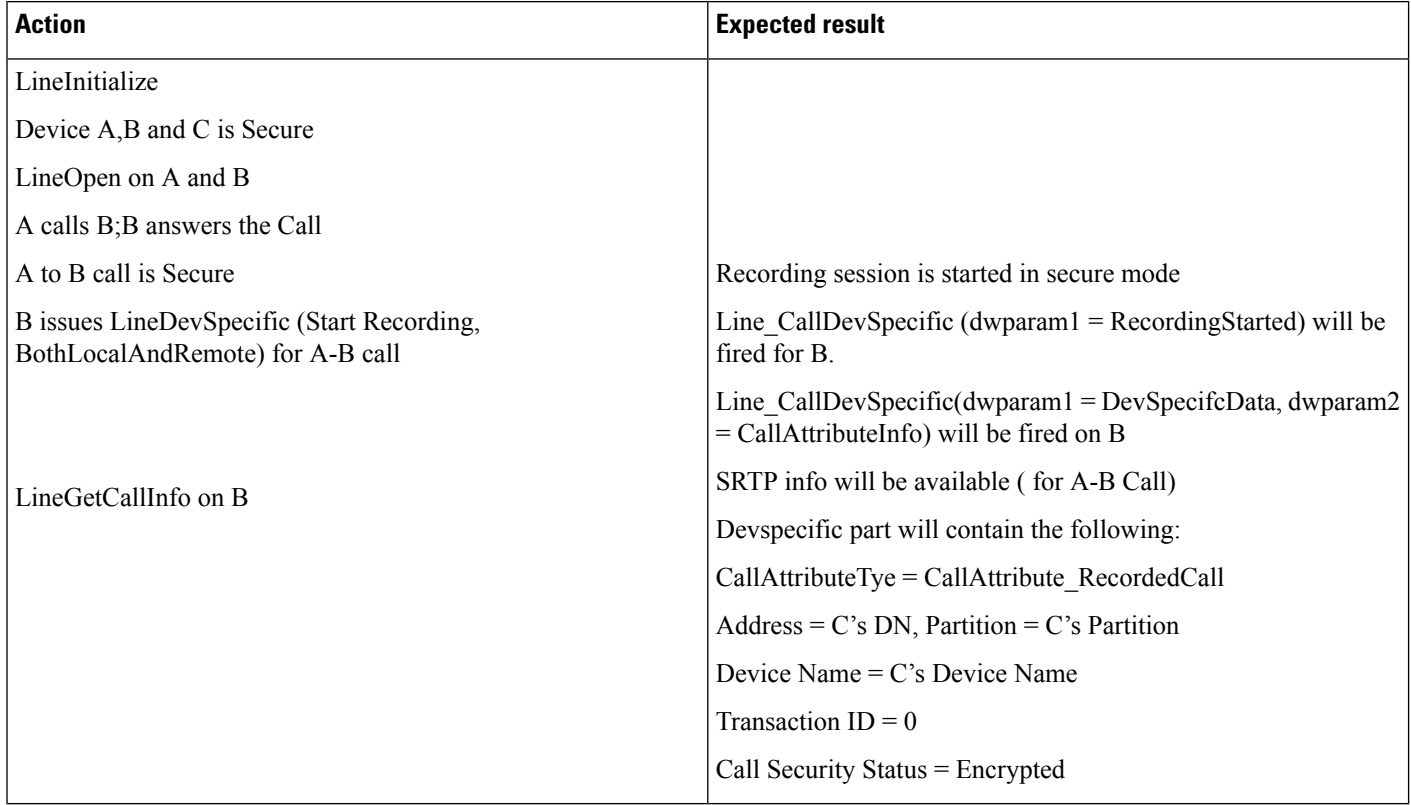

#### **Recording Scenario on Non-Secure Call in Secure Mode**

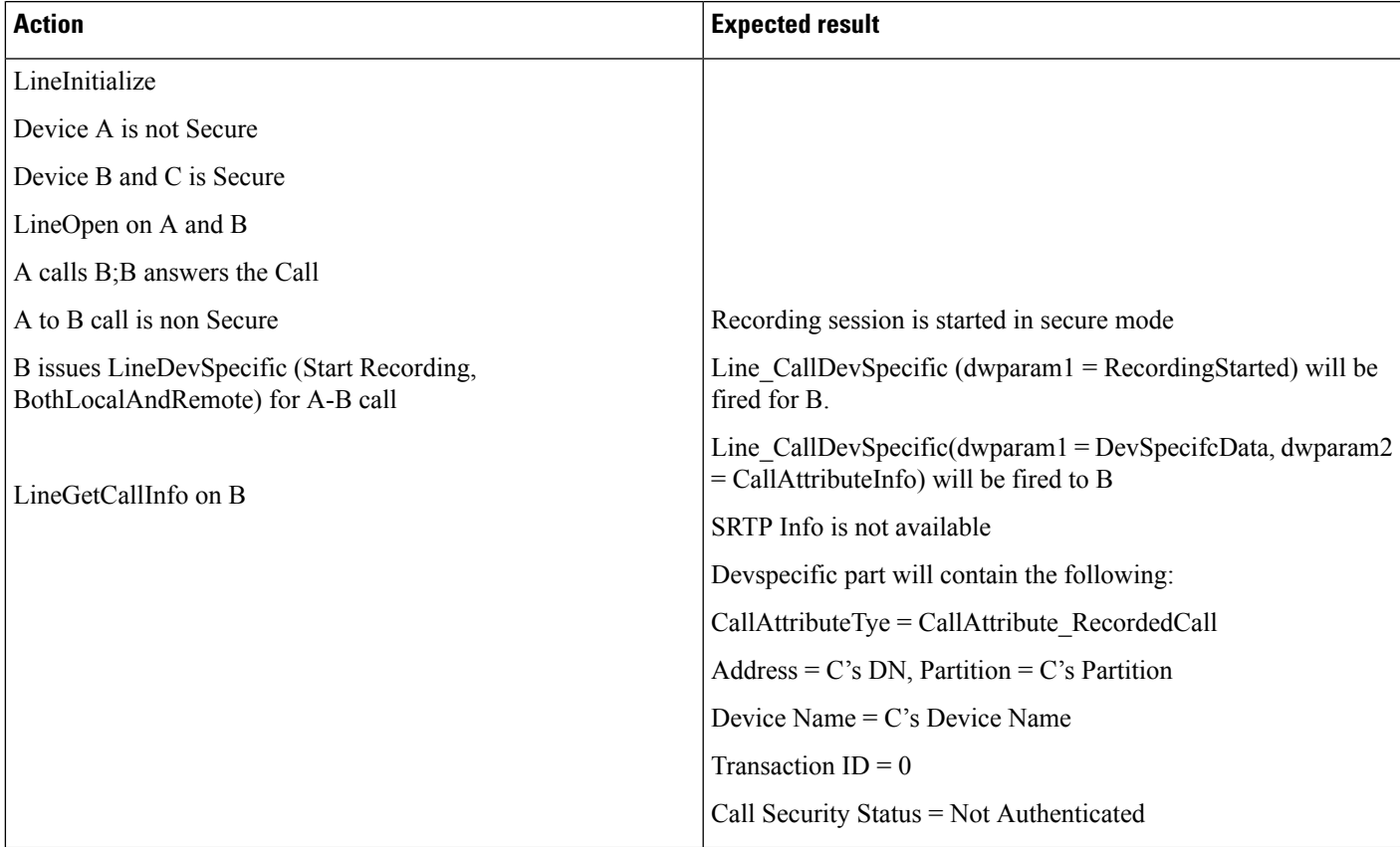

#### **Recording Scenario on Non-Secure Call Using Secure Recording Profile/Device**

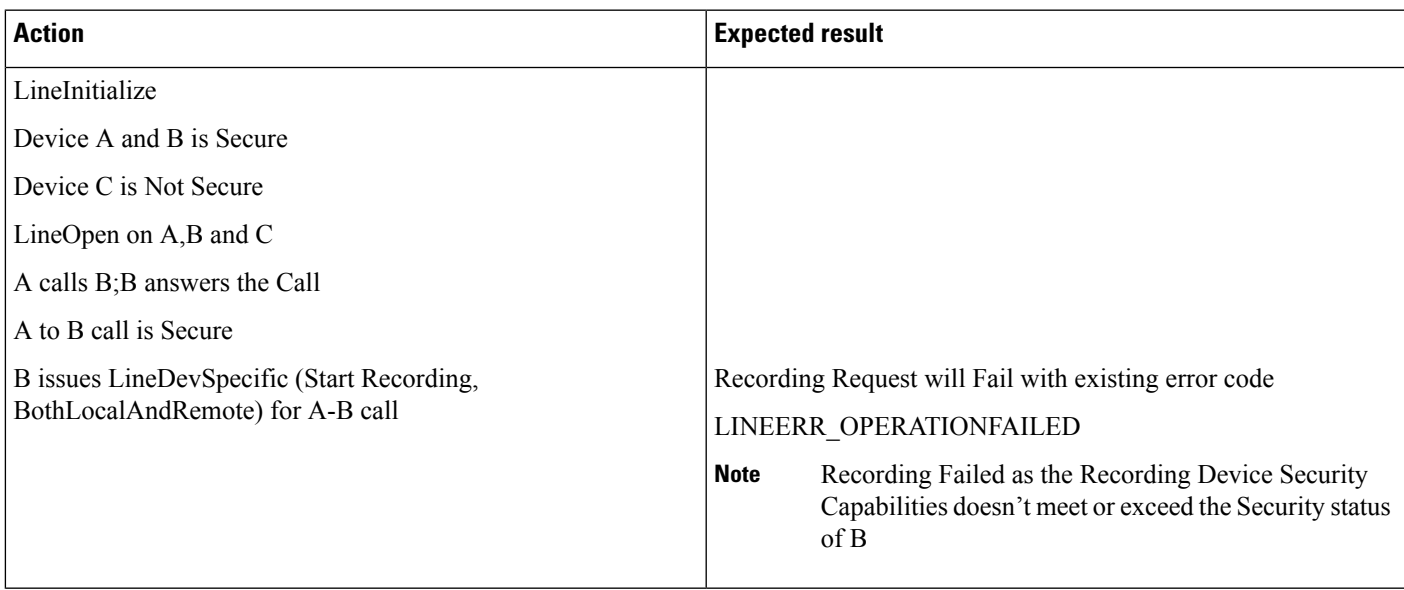

#### **Recording Scenario When Agent Holds the Call**

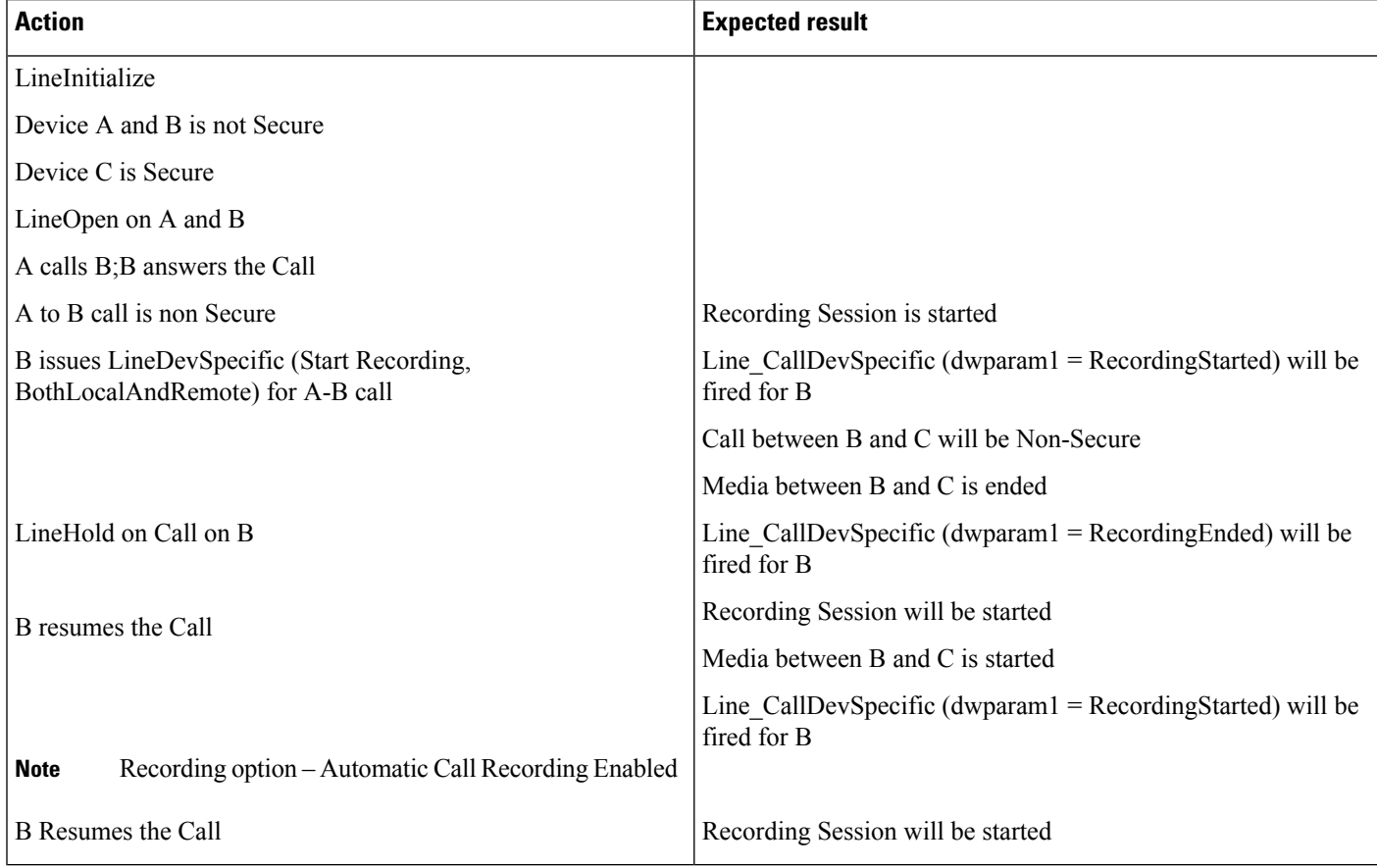

## **Recording and Monitoring**

This section describes Silent Monitoring and Recording on Agent Call in Secure Mode.

#### **Both Silent Monitoring and Recording on Agent Call in Secure Mode**

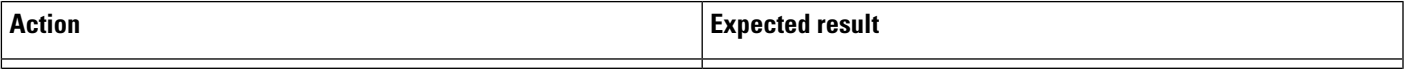

 $\mathbf I$ 

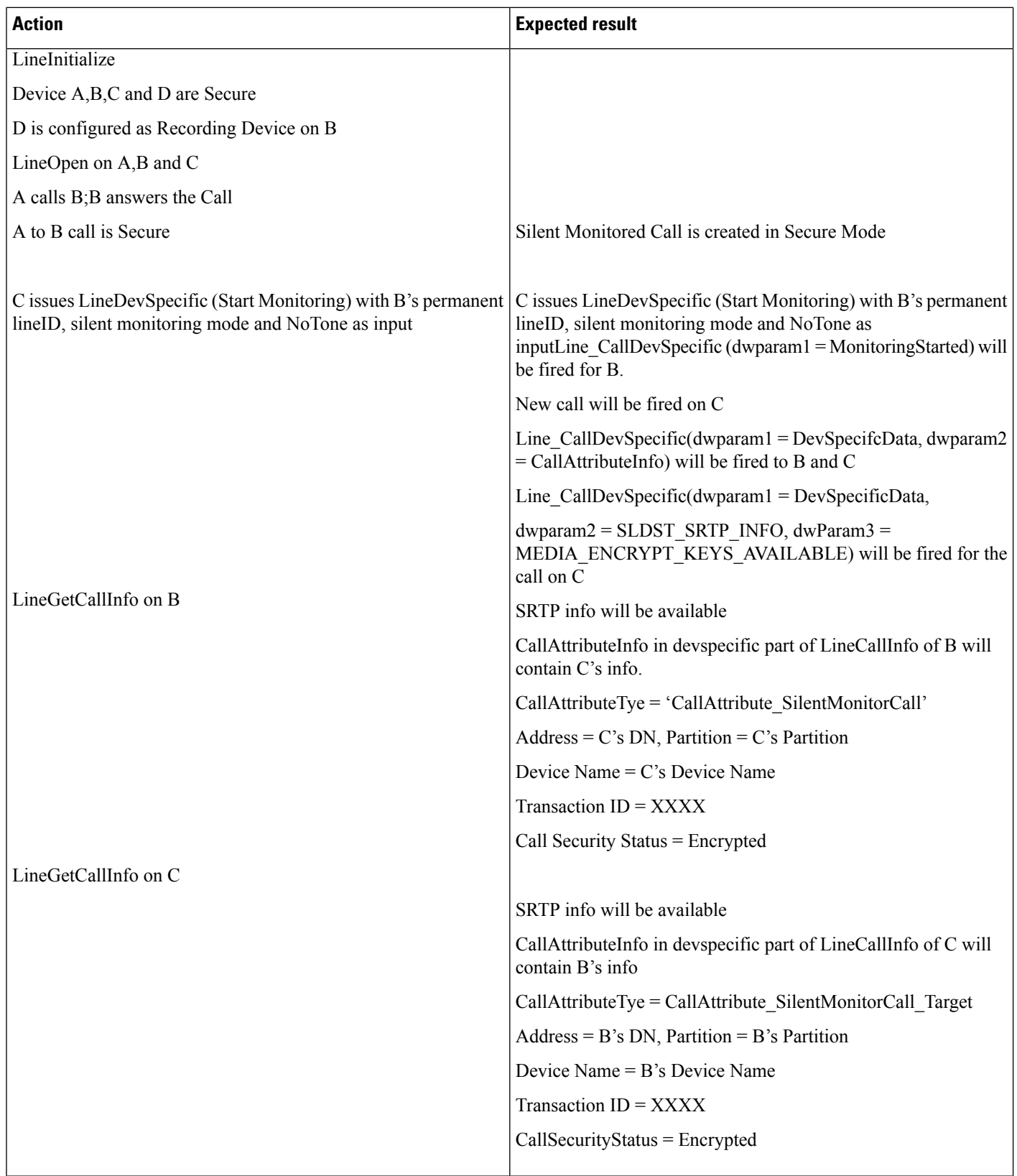

 $\mathbf{l}$ 

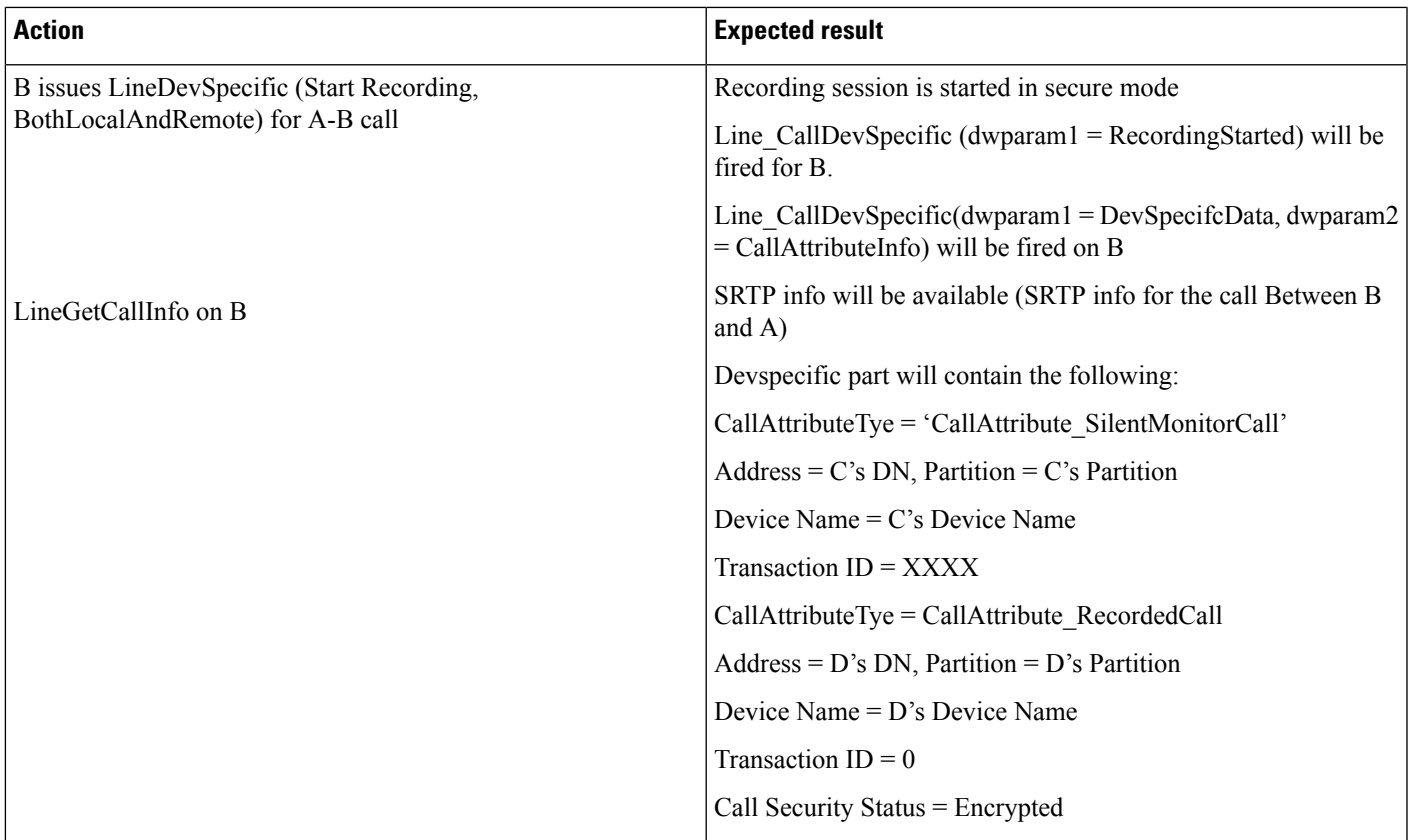

## **Recording Silent Monitored Call on Supervisor**

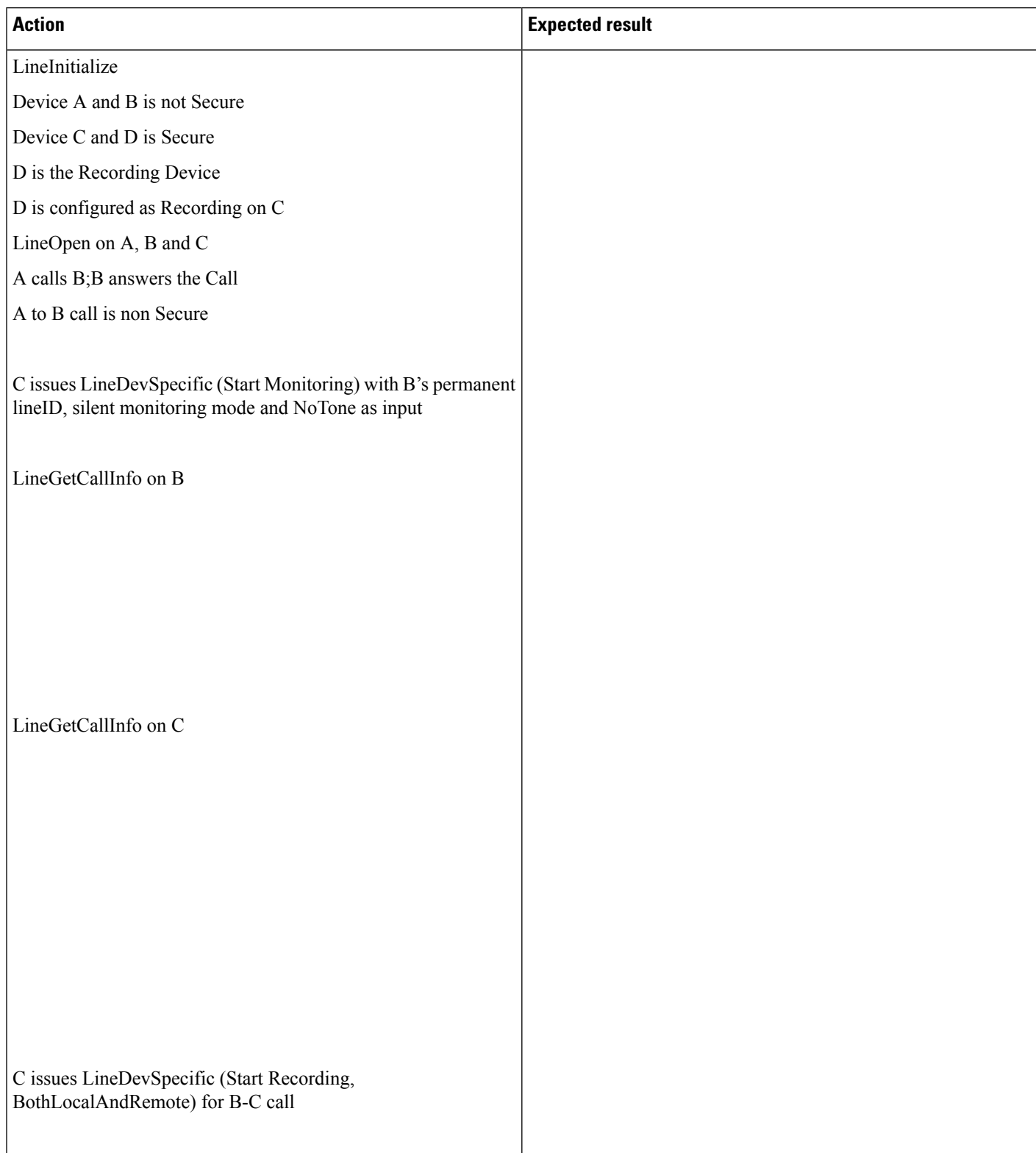

 $\mathbf l$ 

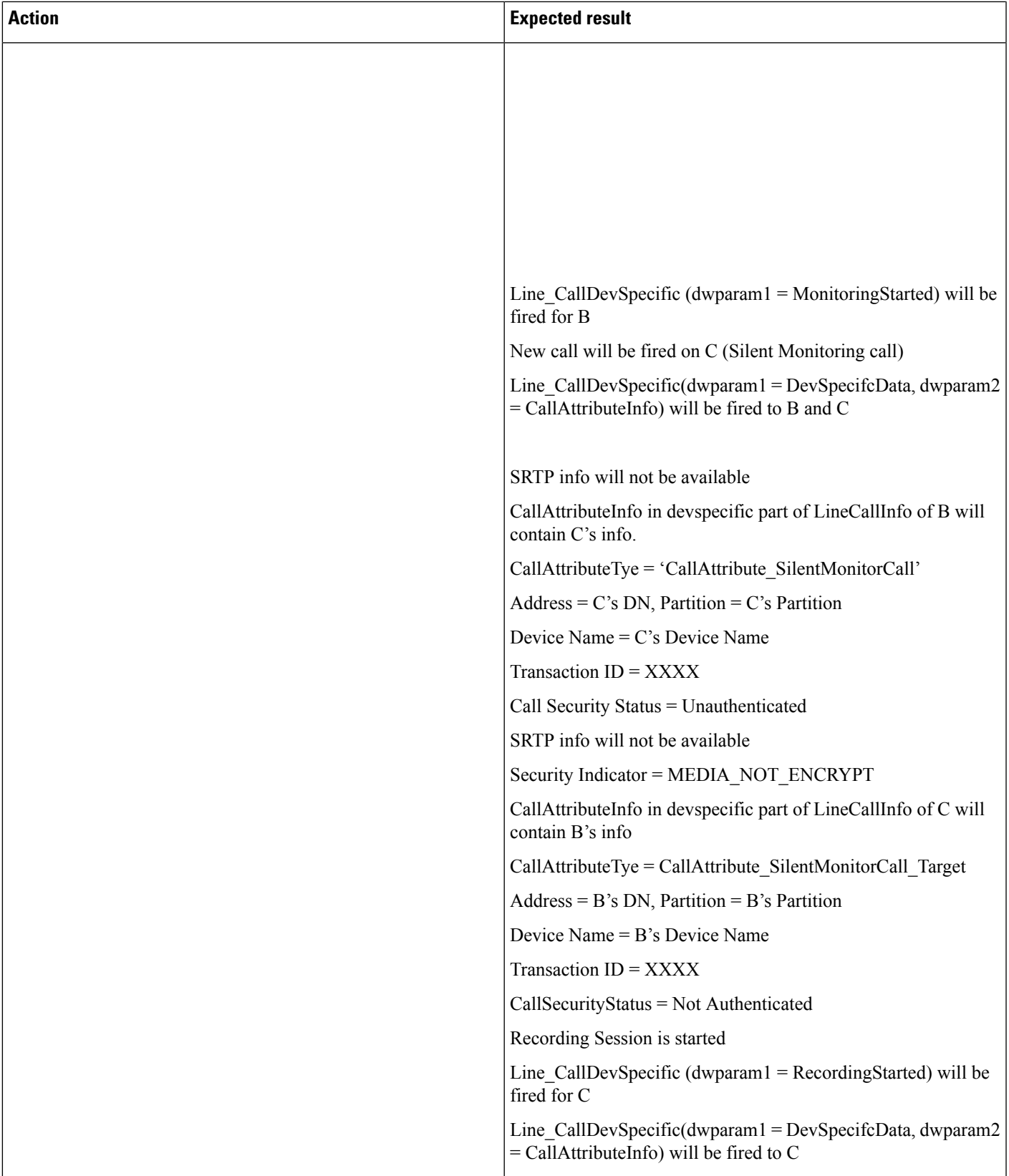

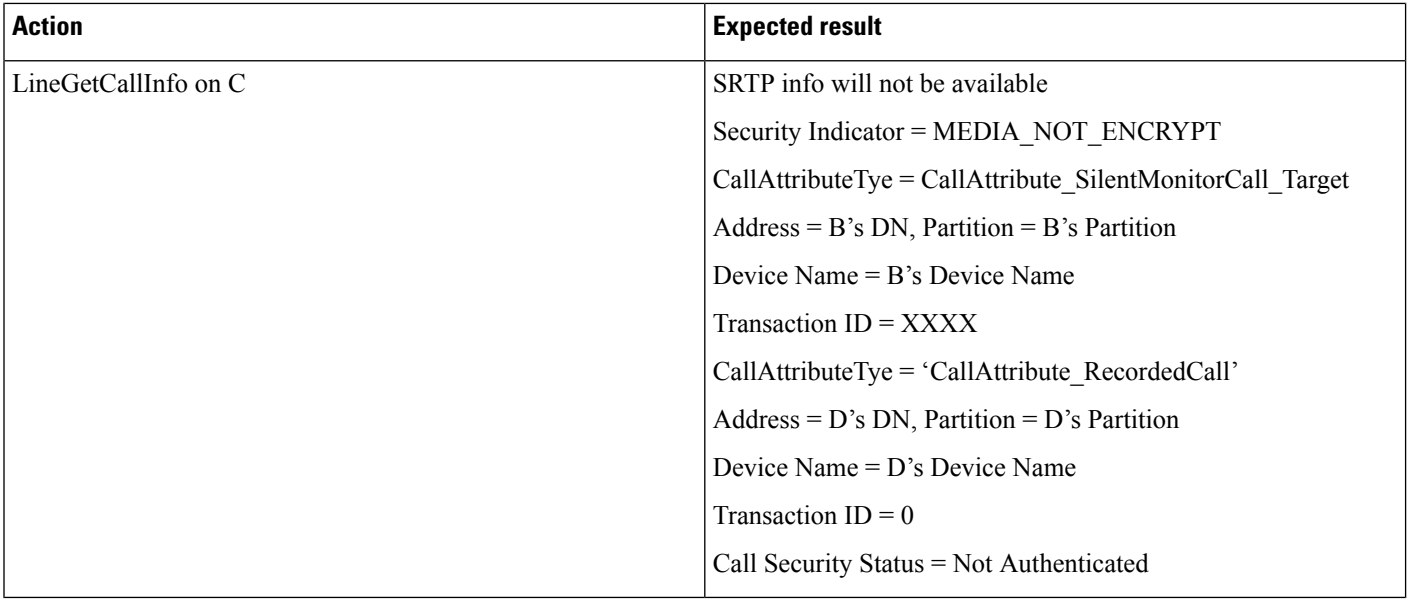

# **Shared Lines-Initiating a New Call Manually**

The following table describes the message sequences for Shared Lines-Initiating a new call manually where Party A and Party A' represent shared line appearances. Also, Party A and Party A' are idle.

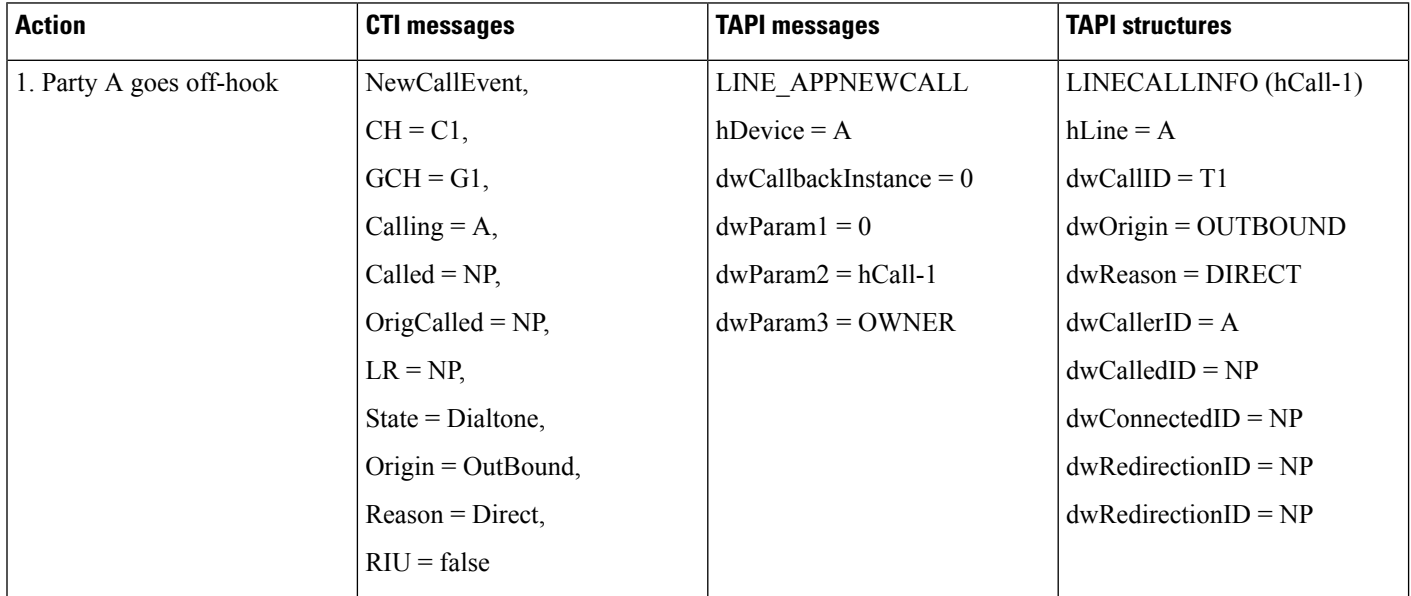

 $\mathbf{l}$ 

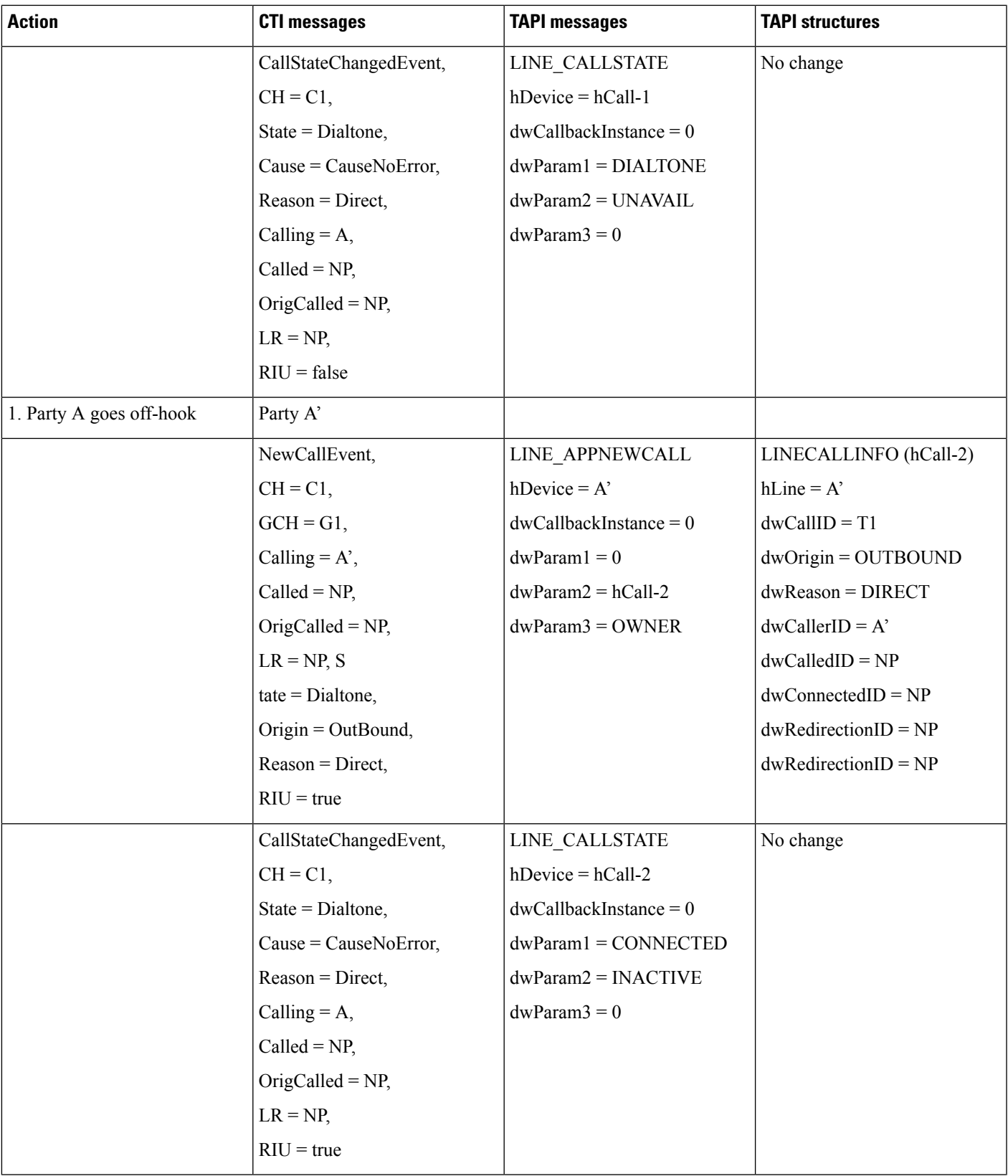

 $\mathbf I$ 

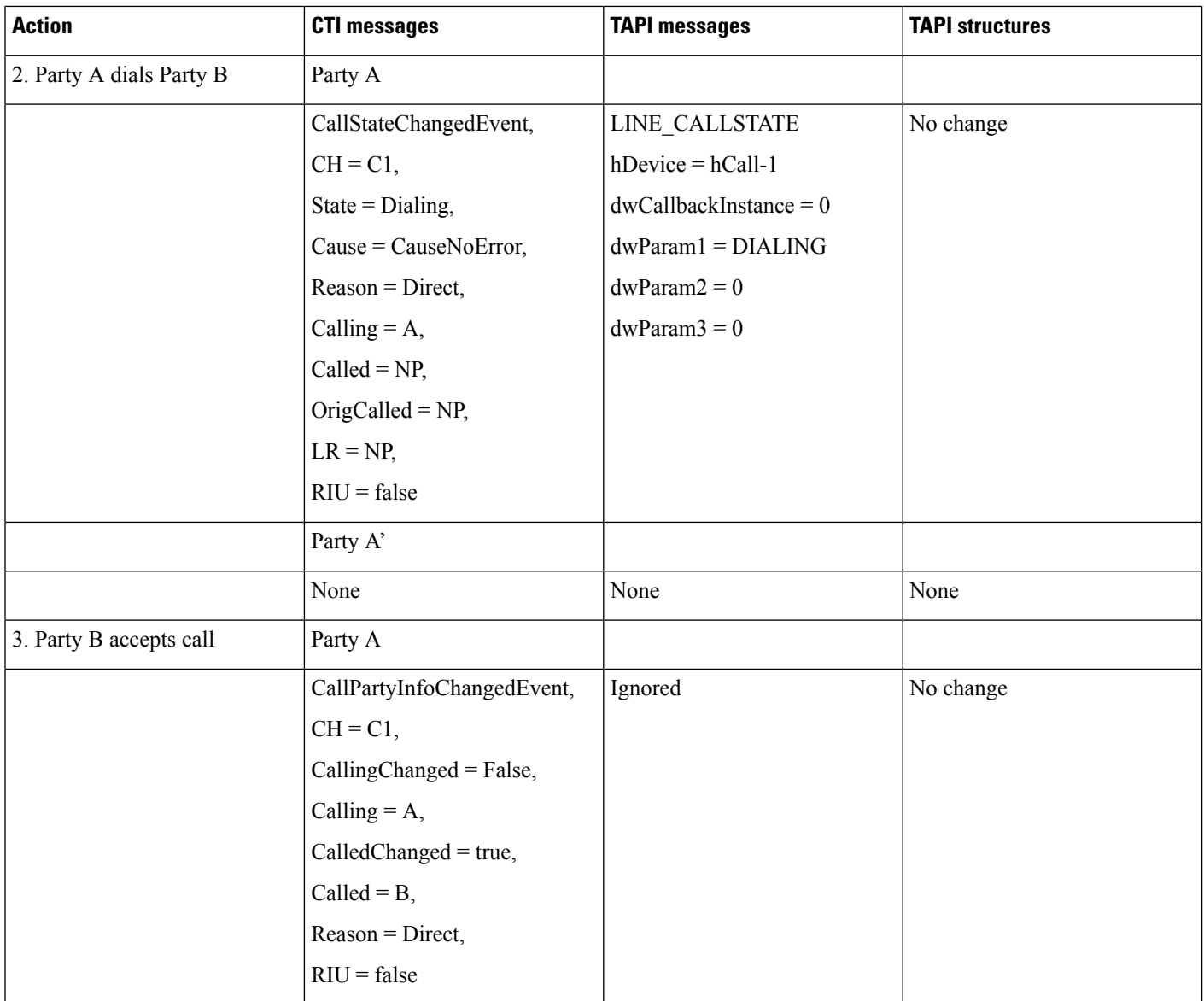

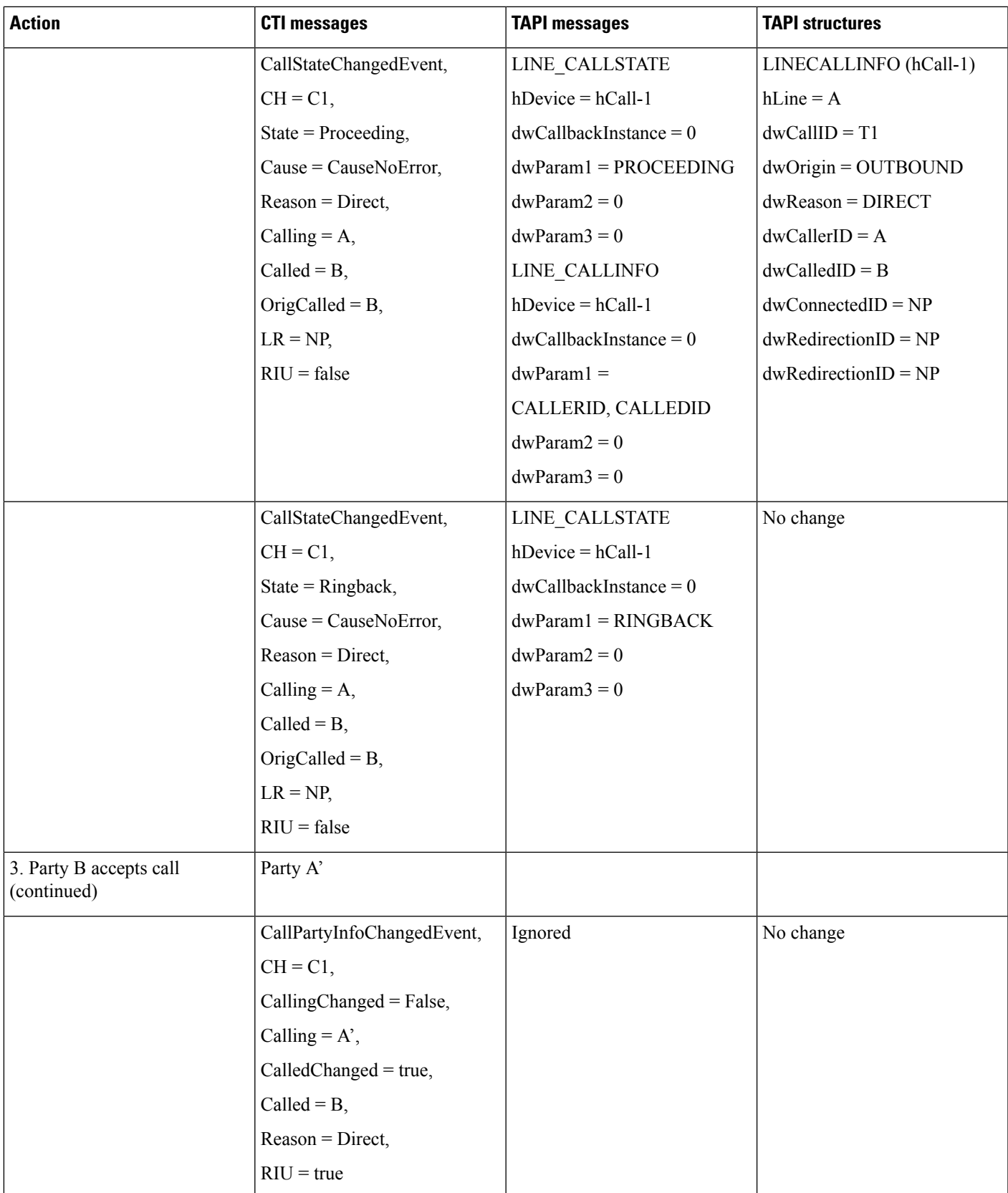

 $\mathbf I$ 

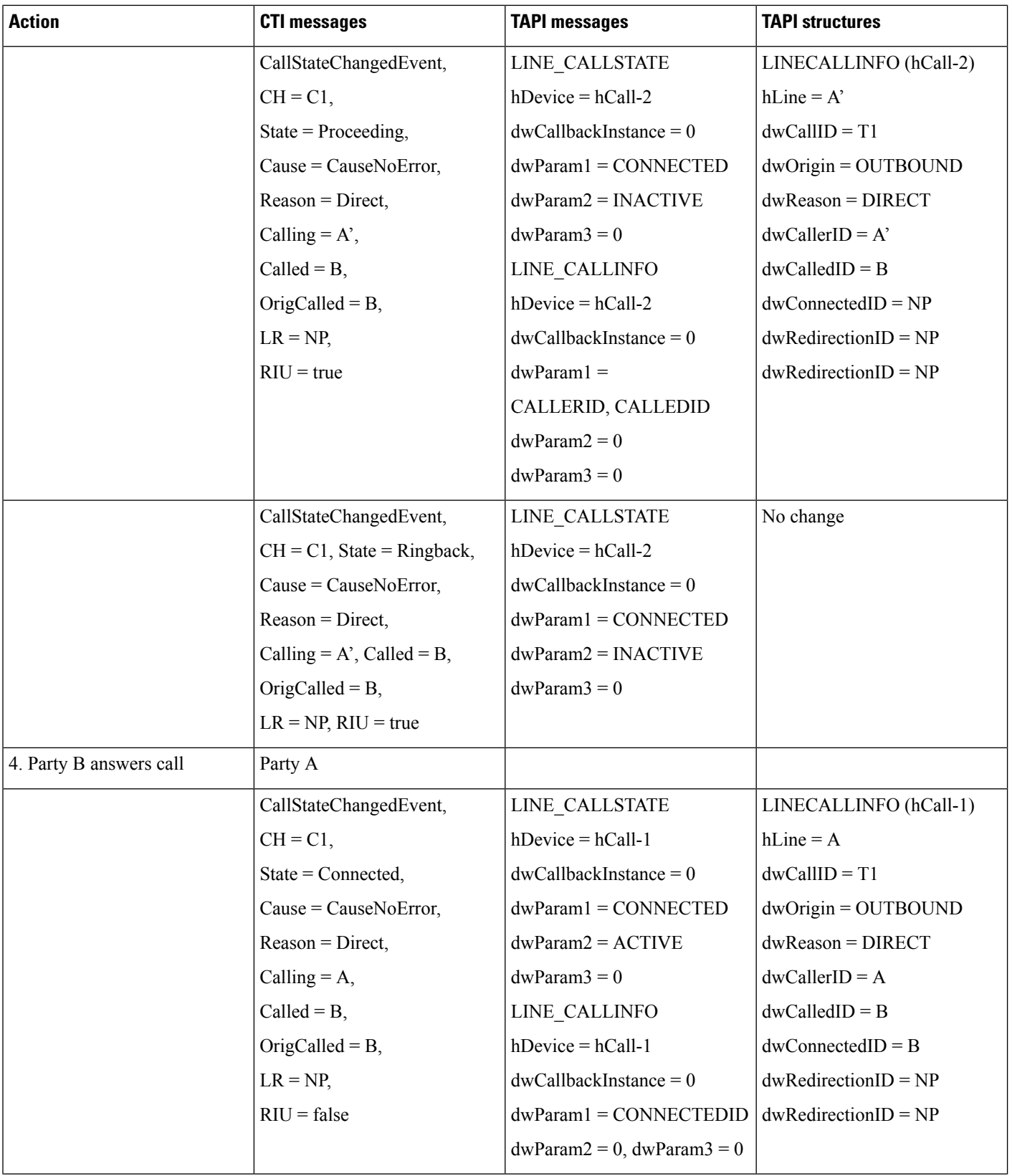

Ш

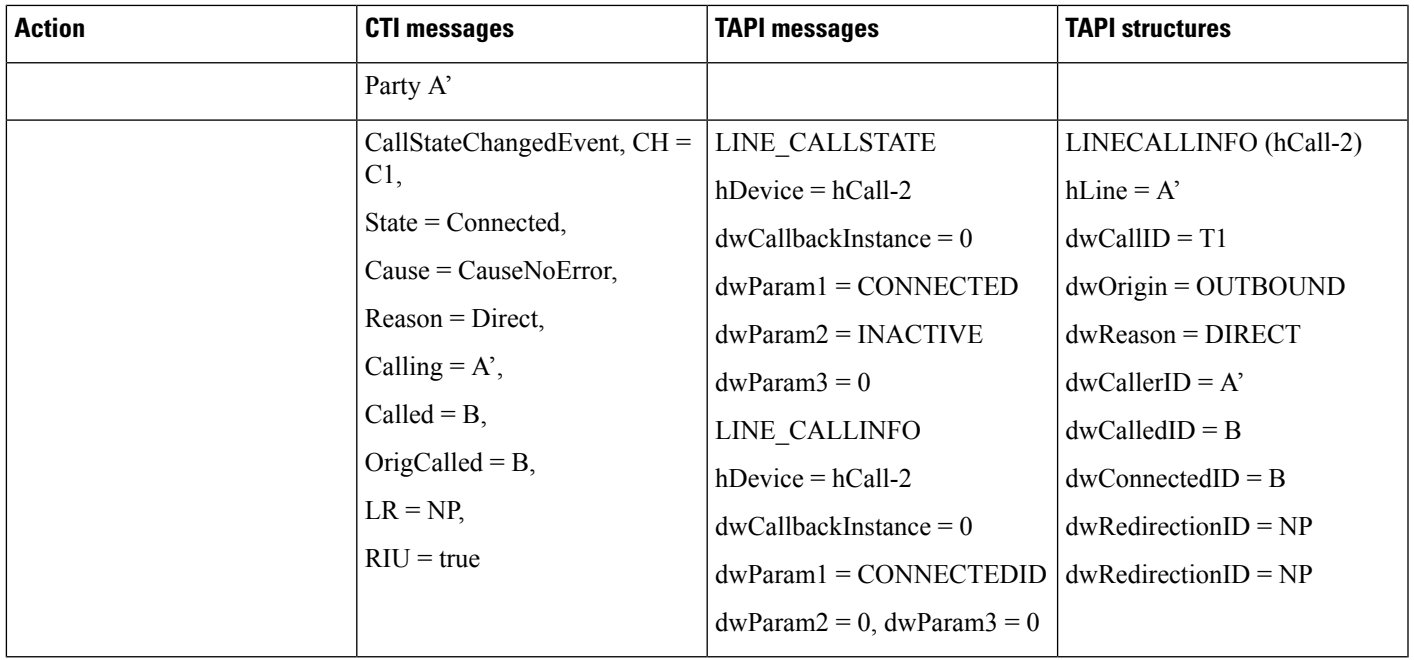

# **SRTP**

## **Media Terminate by Application (Open Secure CTI Port or RP)**

- Negotiate version
- Sends LineOpen with extension version as 0x8007000
- Send CciscoLineDevSpecificUserSetSRTPAlgorithmID
- Send CCiscoLineDevSpecificUserControlRTPStream
- Now, the CTI port or RP gets registered as secure port
- Make call from secure IP phone to the CTI port or RP port
- Answer the call from application
- SRTP indication gets reported as LineDevSpecific event
- SRTP key information get stored in LINECALLINFO::devSpecifc for retrieval

#### **Media Terminate by TSP Wave Driver (Open Secure CTI Port)**

- Negotiate version
- Sends LineOpen with extension version as 0x4007000
- Send CciscoLineDevSpecificUserSetSRTPAlgorithmID
- Send CciscoLineDevSpecificSendLineOpen
- Now, the CTI port gets registered as secure port
- Make call from secure IP phone to the CTI port
- Answer the call from application
- SRTP indication gets reported as LineDevSpecific event
- SRTP key information get stored in LINECALLINFO::devSpecifc for retrieval

# **Support for Cisco IP Phone 6900 Series**

Use cases related to Cisco Unified IP Phone 6900 Series support feature are mentioned below:

#### **MonitoringCisco Unified IPPhone 6900Series/Cisco Unified IPPhone 7931 inRoll Over Mode When User Is Added to New User Group**

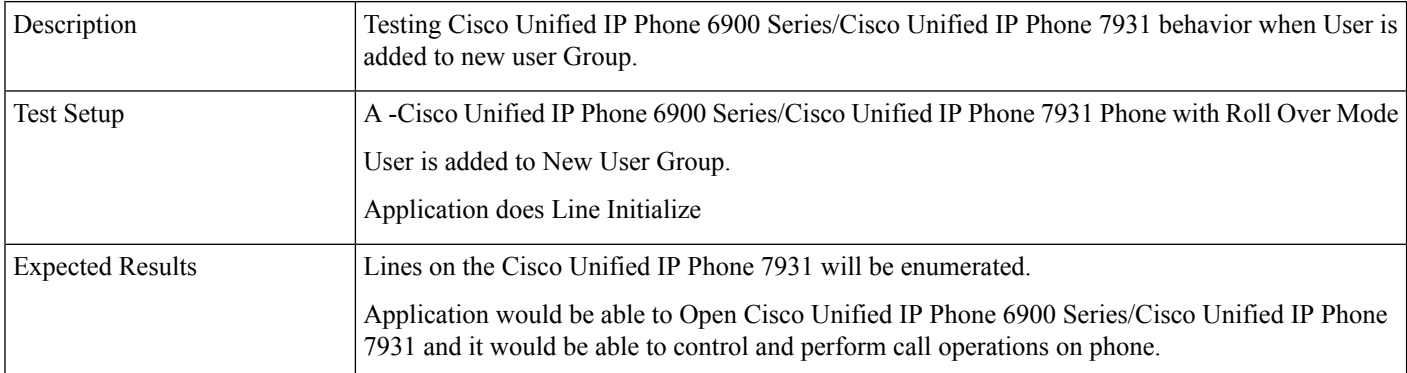

#### **MonitoringCisco Unified IPPhone 6900Series/Cisco Unified IPPhone 7931 inRoll Over Mode When User Is Added to New User Group**

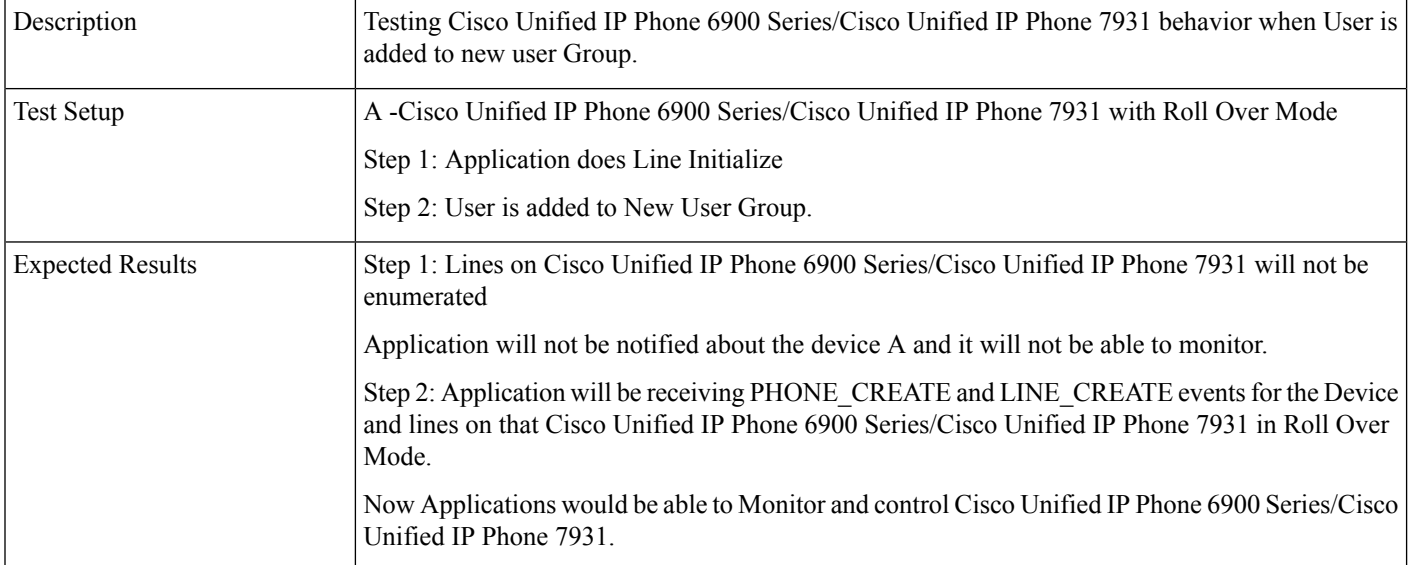

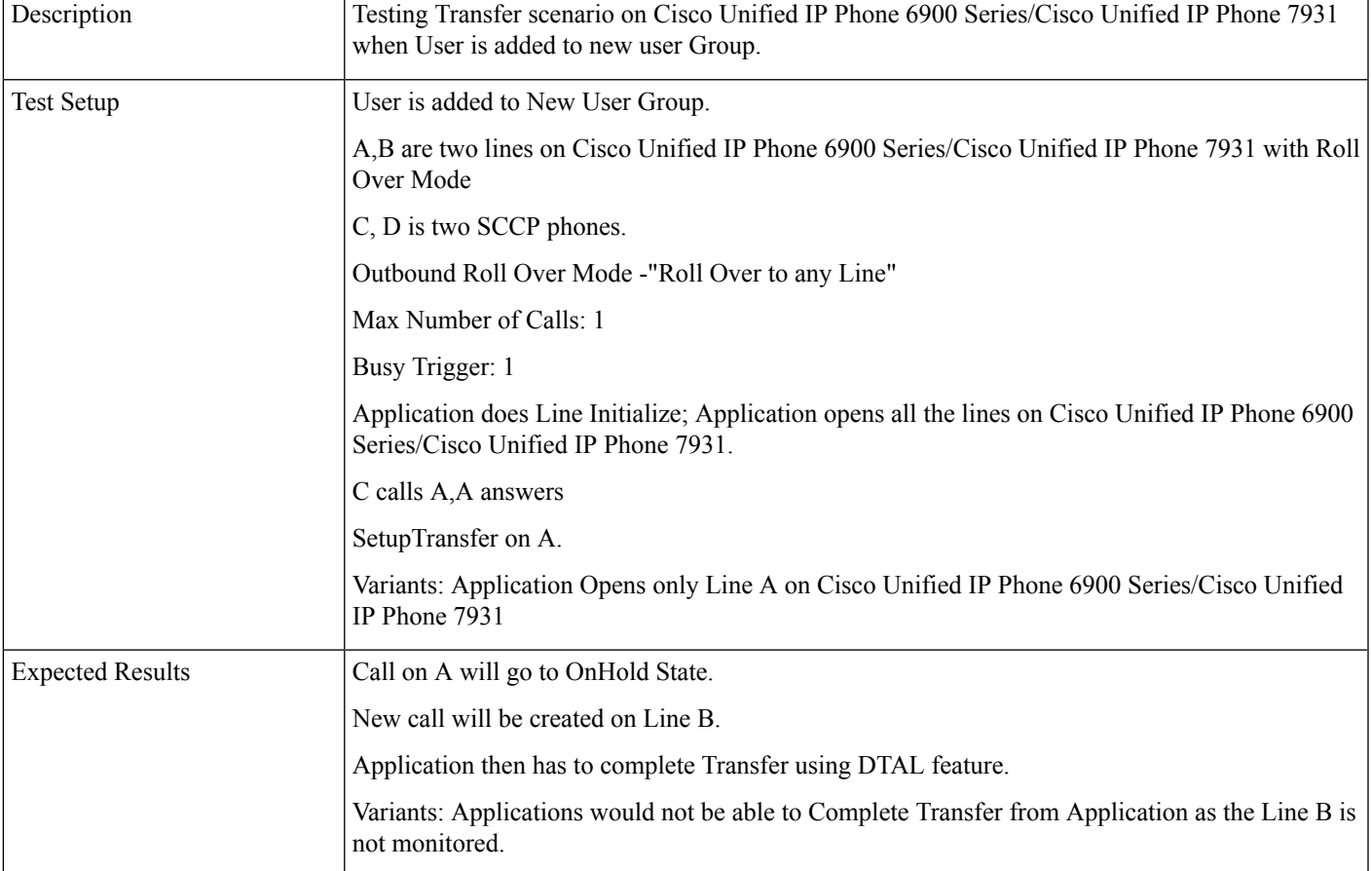

#### **Transfer Operation on Cisco Unified IP Phone 6900 Series/Cisco Unified IP Phone 7931 in Roll Over Mode When User Is Added to New User Group**

#### **Conference Operation onCisco Unified IPPhone 6900Series/Cisco Unified IPPhone 7931 inRoll Over Mode When User Is Added to New User Group**

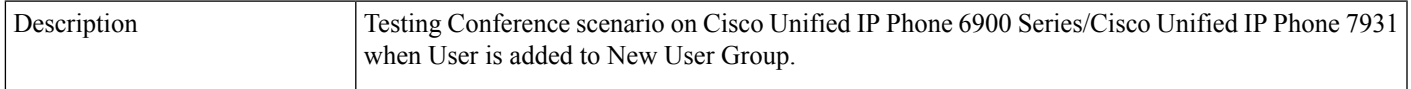

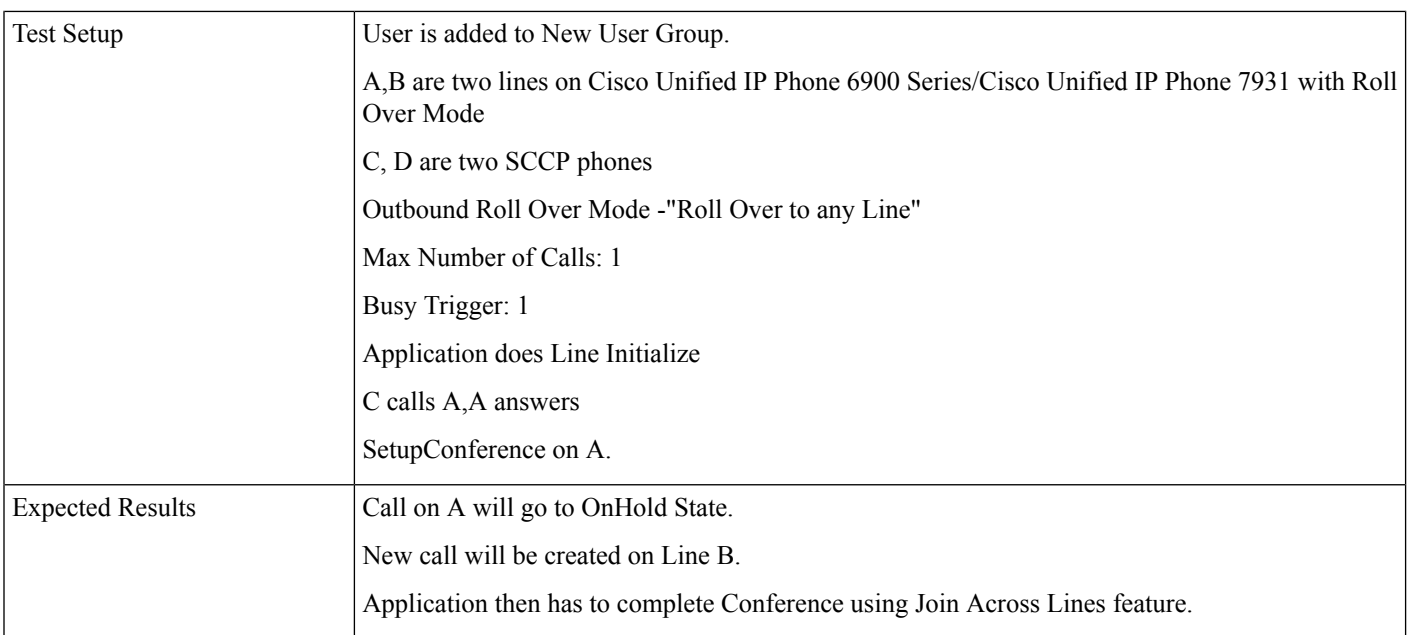

#### **Transfer/Conference Operation on Cisco Unified IP Phone 6900 Series/Cisco Unified IP Phone 7931 in Roll Over Mode When User Is Added to New User Group**

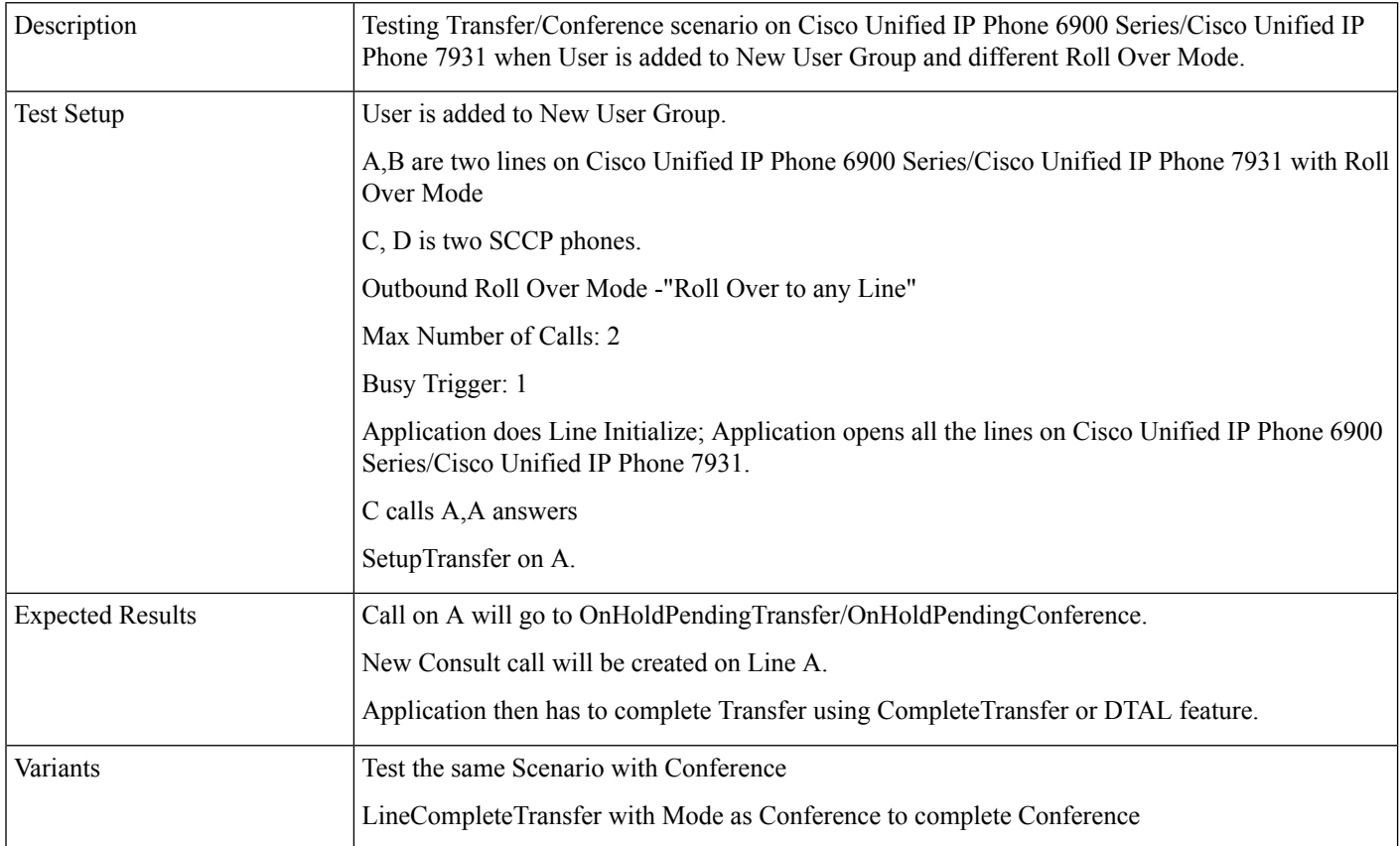
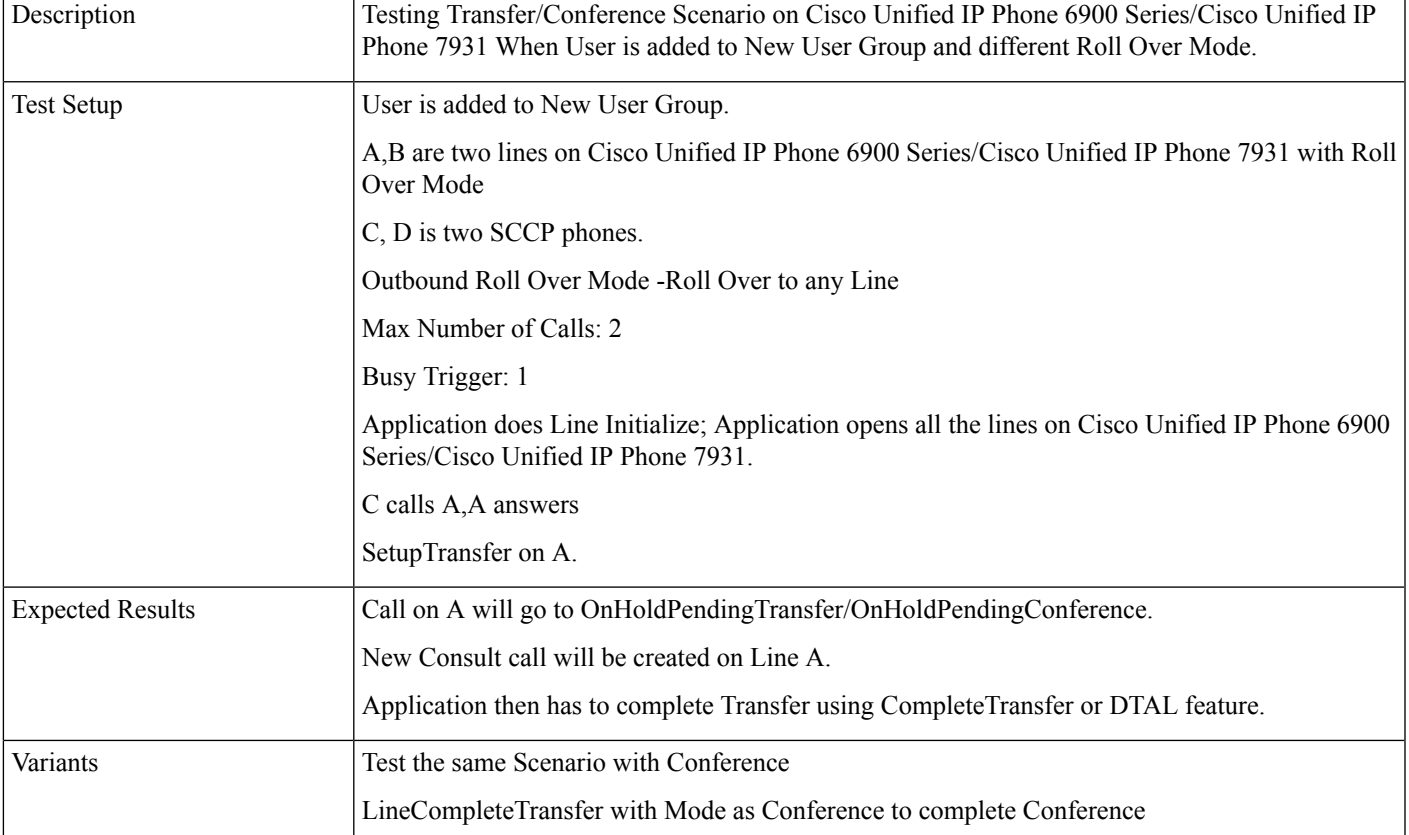

#### **Transfer/Conference Operation on Cisco Unified IP Phone 6900 Series/Cisco Unified IP Phone 7931 in Roll Over Mode When User Is Added to New User Group**

#### **Transfer/Conference Operation on Cisco Unified IP Phone 6900 Series/Cisco Unified IP Phone 7931 in Roll Over Mode When User Is Added to New User Group**

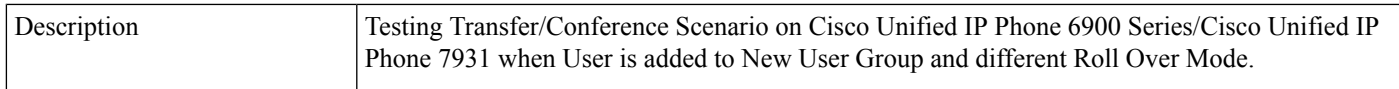

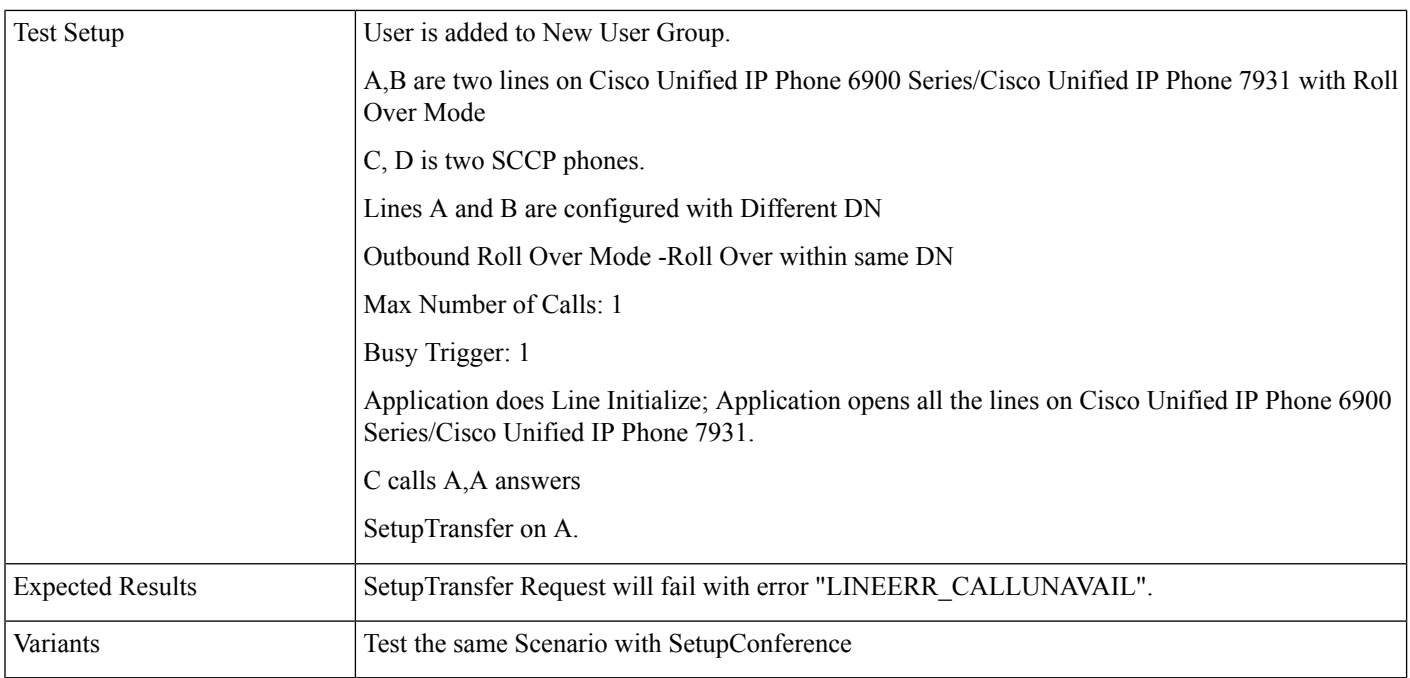

## **Transfer/Conference Operation on Cisco Unified IP Phone 6900 Series/Cisco Unified IP Phone 7931 in Roll Over Mode When User Is Added to New User Group**

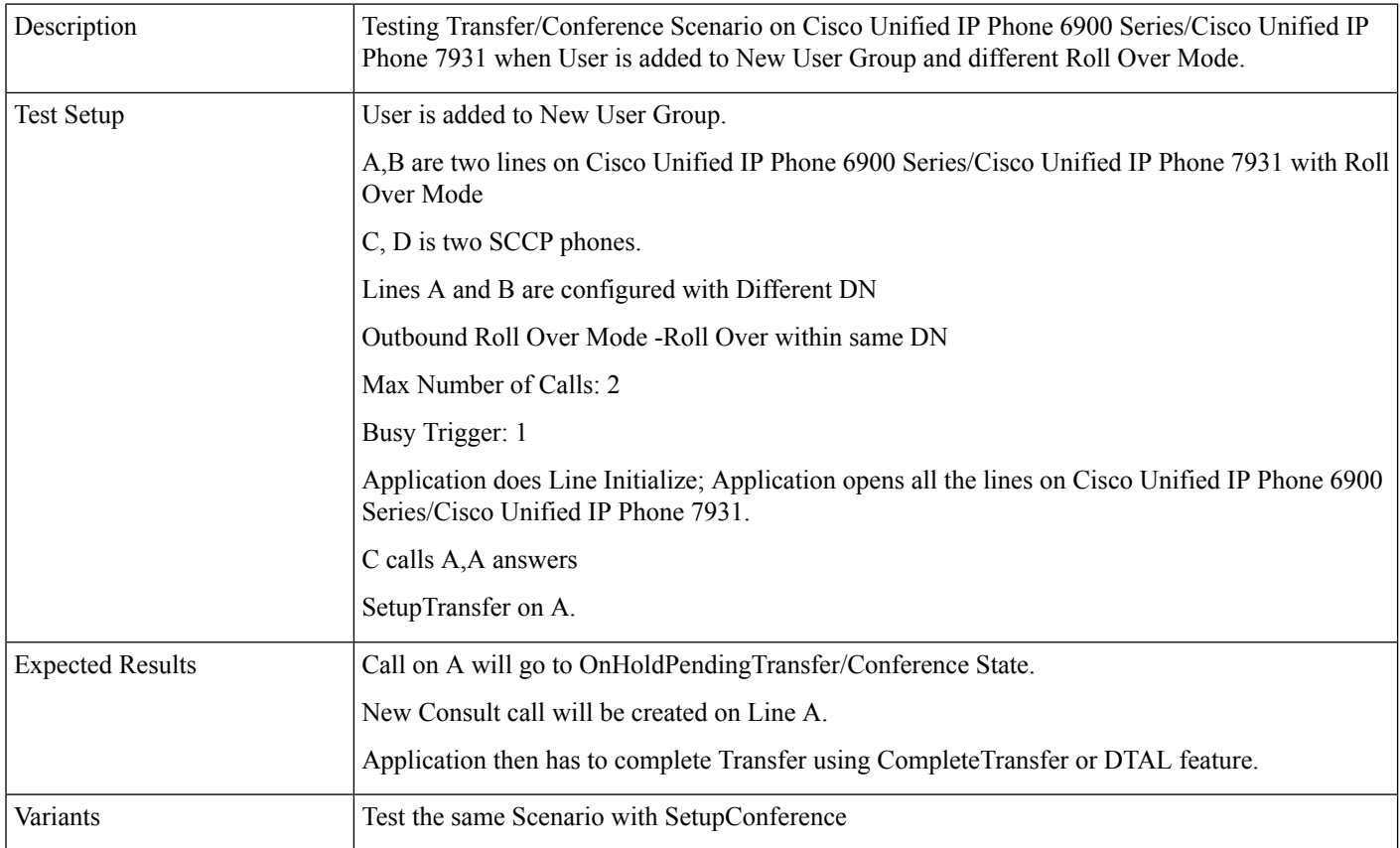

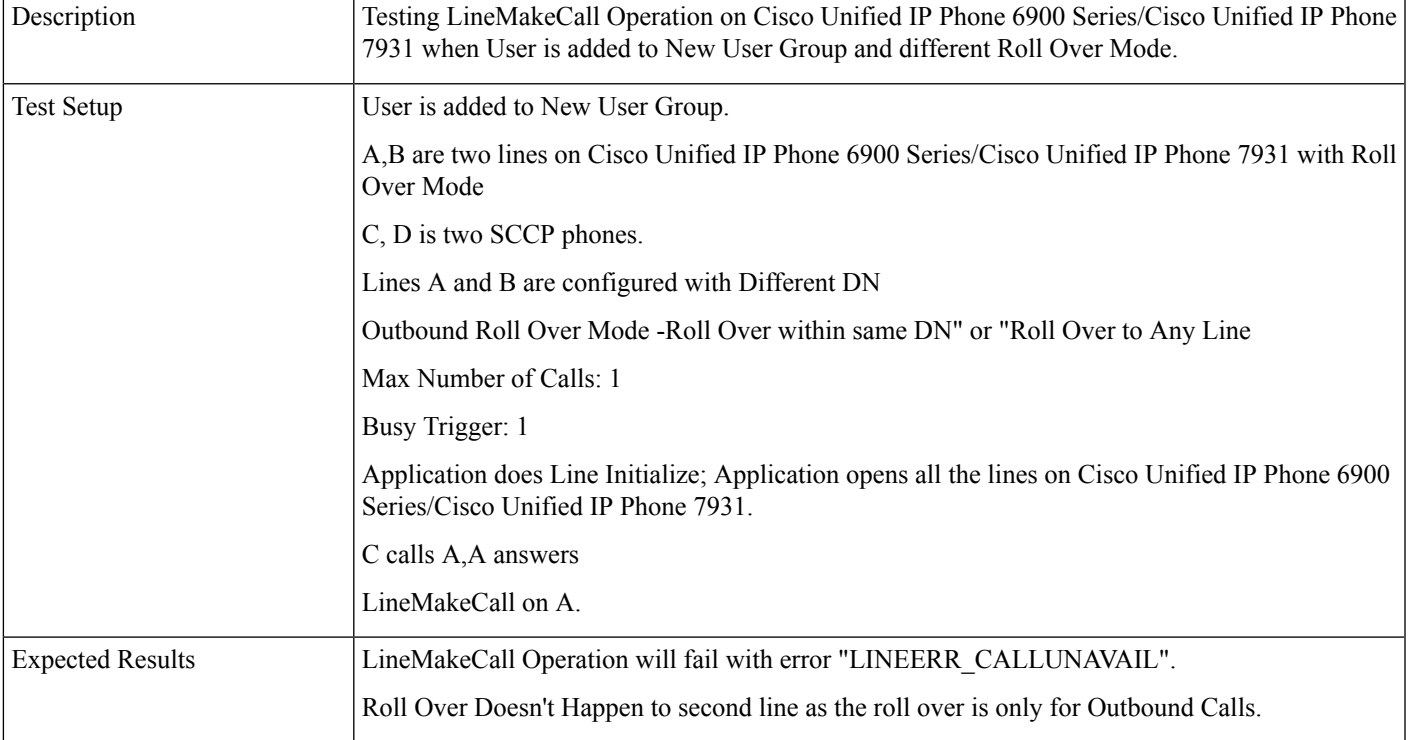

#### **LineMakeCall Operation on Cisco Unified IP Phone 6900 Series/Cisco Unified IP Phone 7931 in Roll Over Mode When User Is Added to New User Group**

#### **LineUnPark Operation onCisco Unified IPPhone 6900Series/Cisco Unified IPPhone 7931 inRoll Over Mode When User Is Added to New User Group**

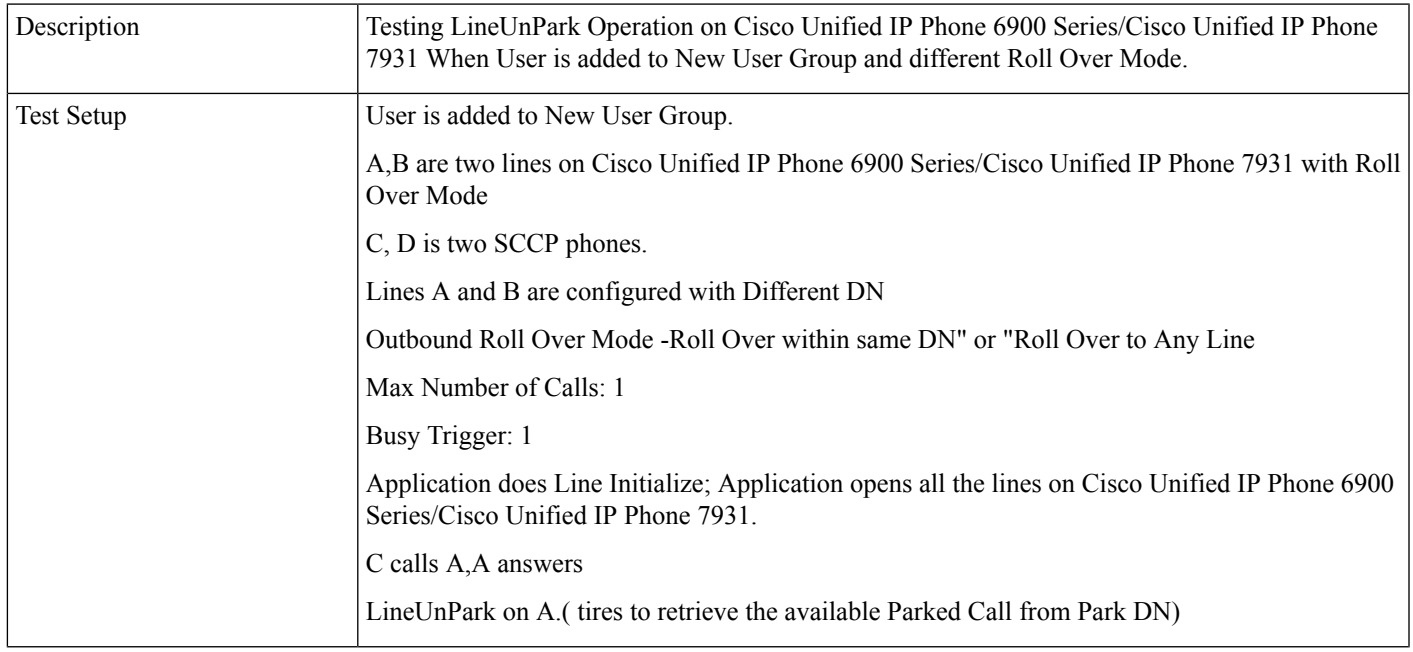

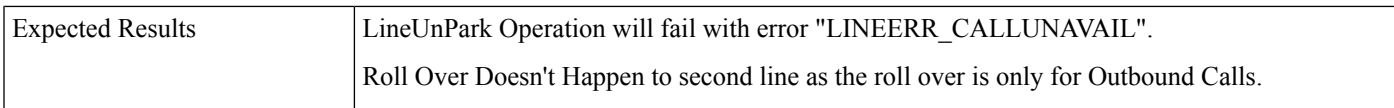

### **EM Login/Logout Operation on Cisco Unified IP Phone 6900 Series/Cisco Unified IP Phone 7931 in Roll Over Mode When User Is Added to New User Group**

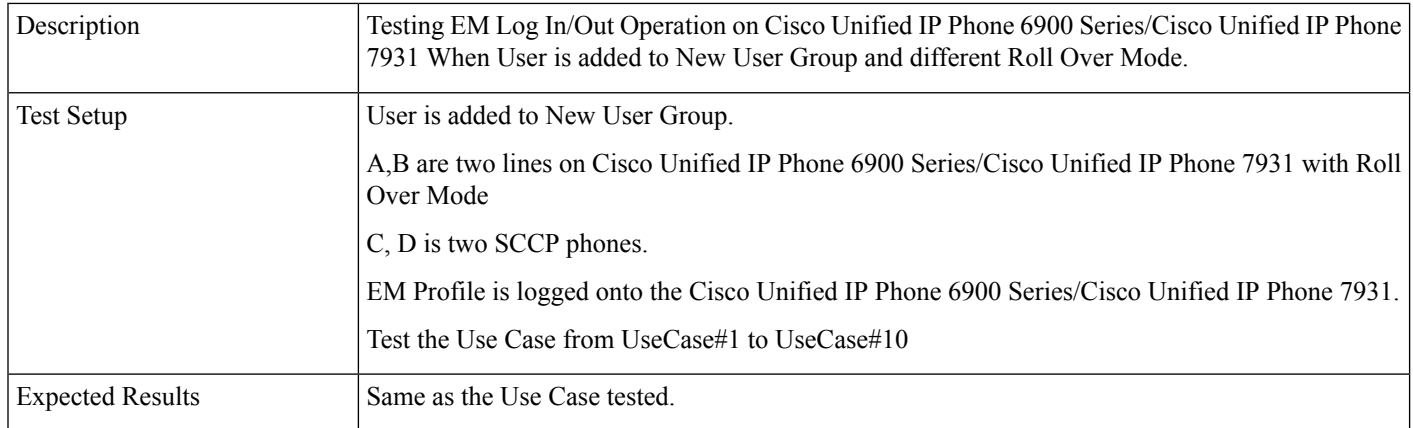

### **Manual Transfer Operation on Cisco Unified IP Phone 6900 Series/Cisco Unified IP Phone 7931 in Roll Over Mode When User Is Added to New User Group**

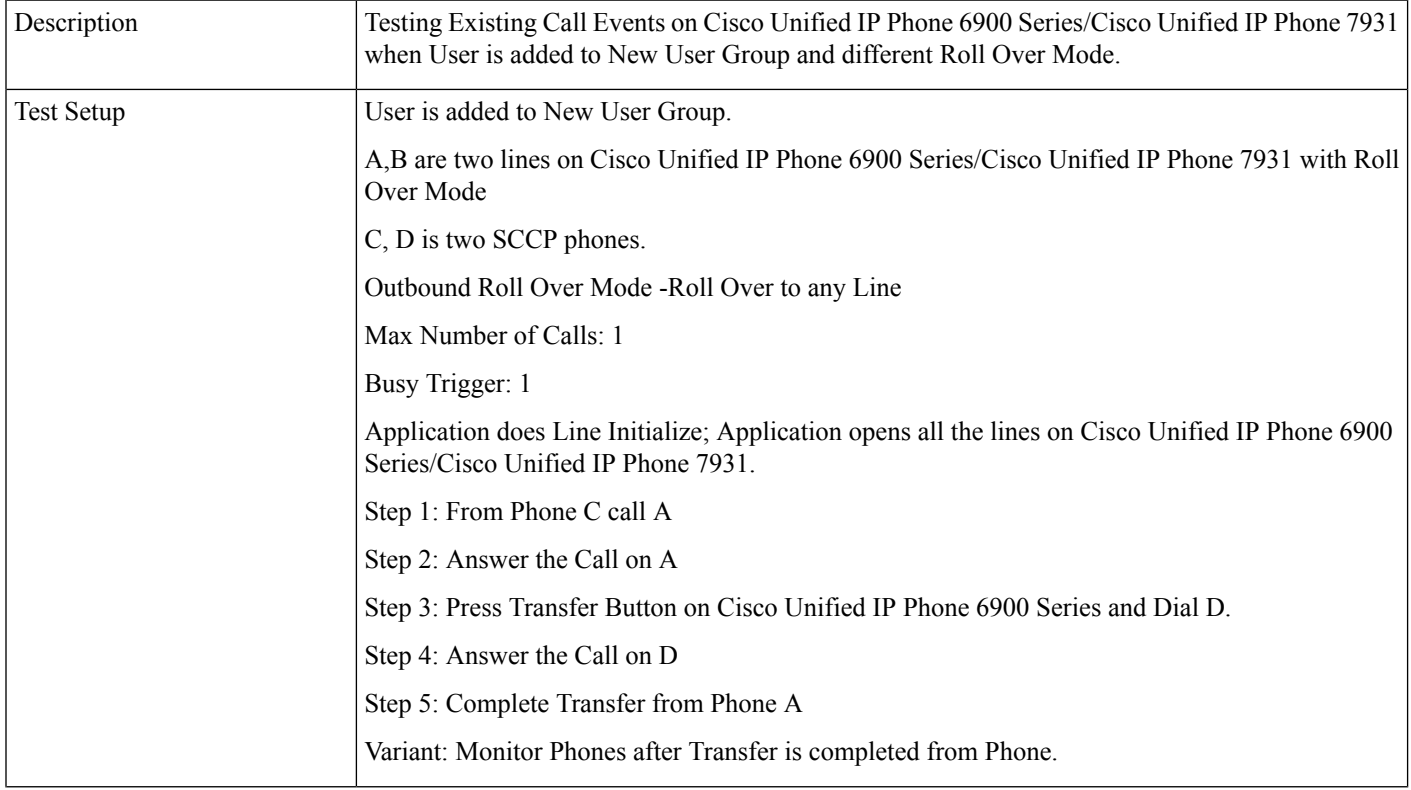

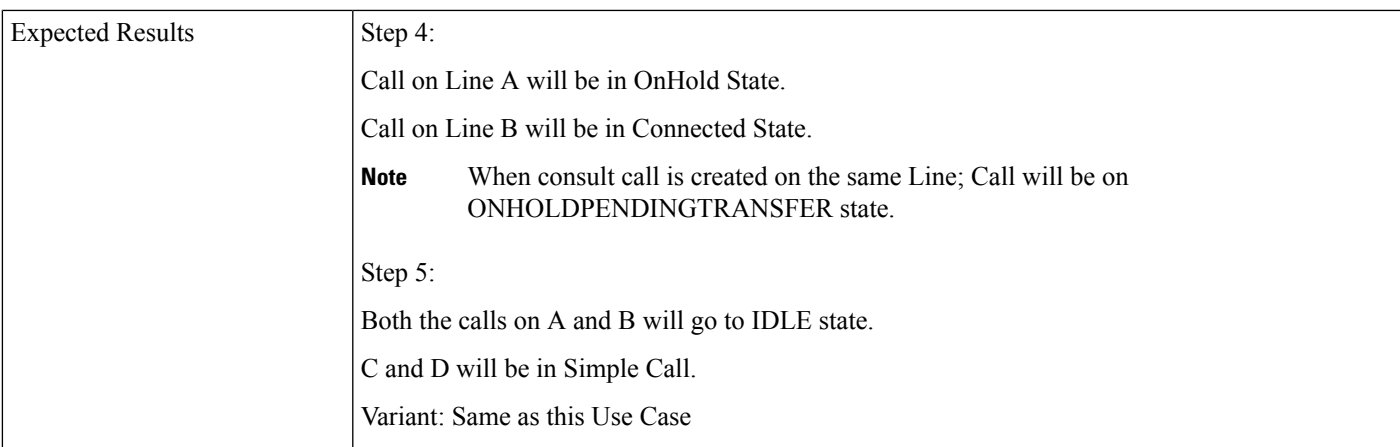

# **Manual Conference Operation on Cisco Unified IP Phone 6900 Series/Cisco Unified IP Phone 7931 in Roll Over Mode When User Is Added to New User Group**

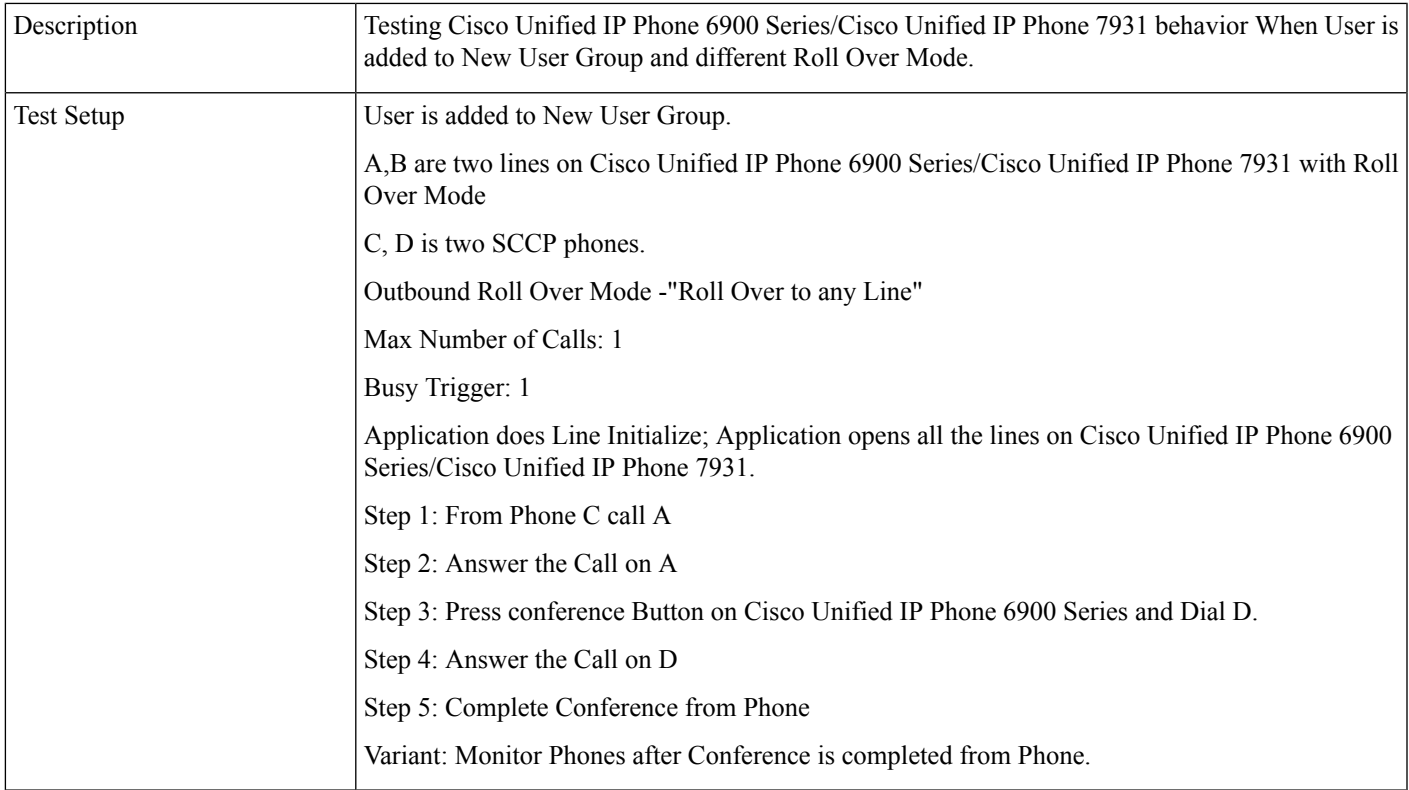

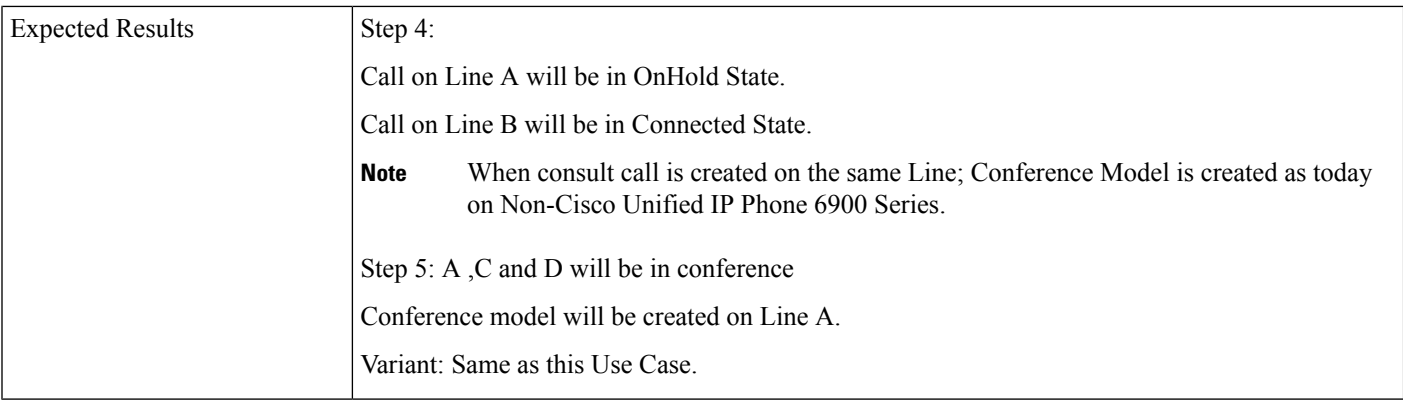

#### **Manual Conference Operation on Cisco Unified IP Phone 6900 Series/Cisco Unified IP Phone 7931 in Roll Over Mode When User Is Added to New User Group**

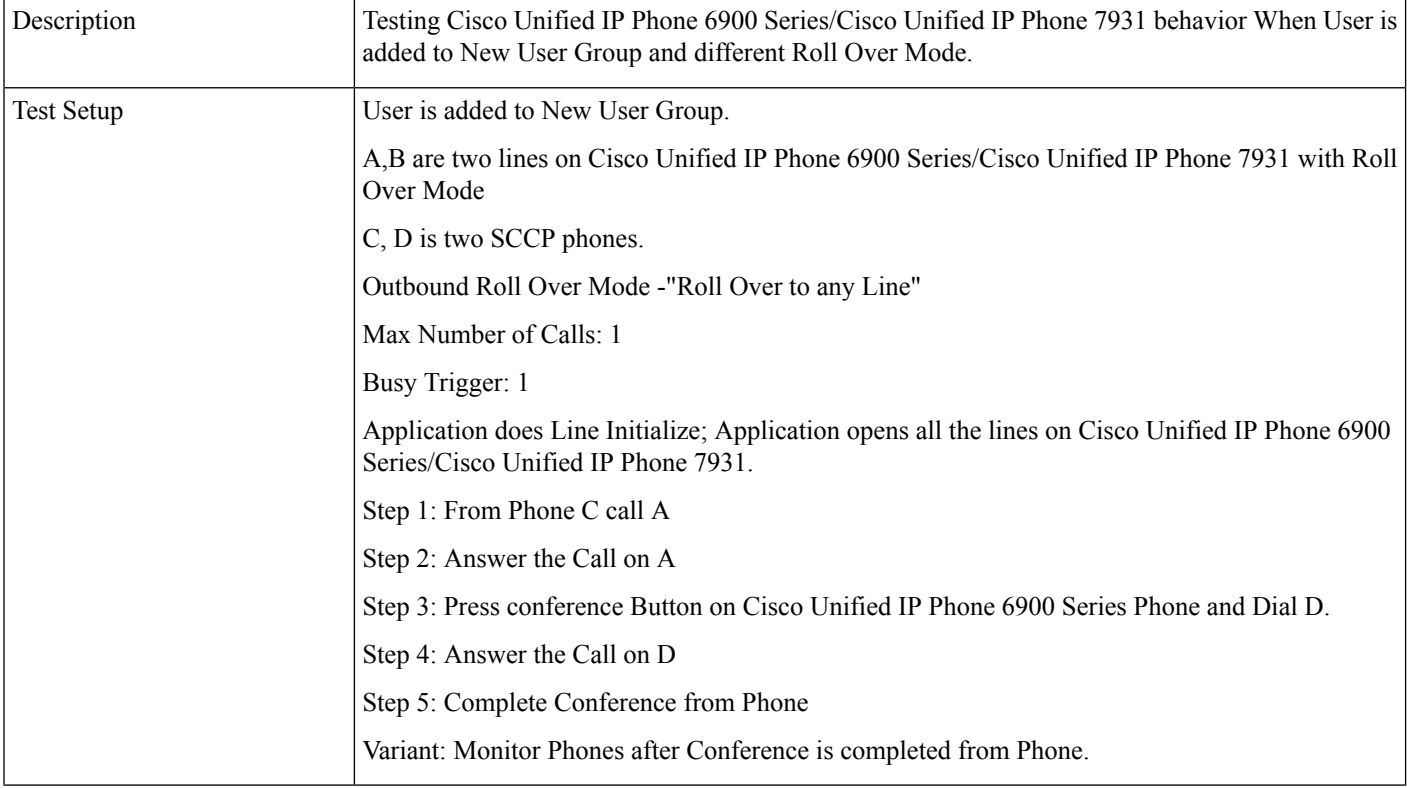

ı

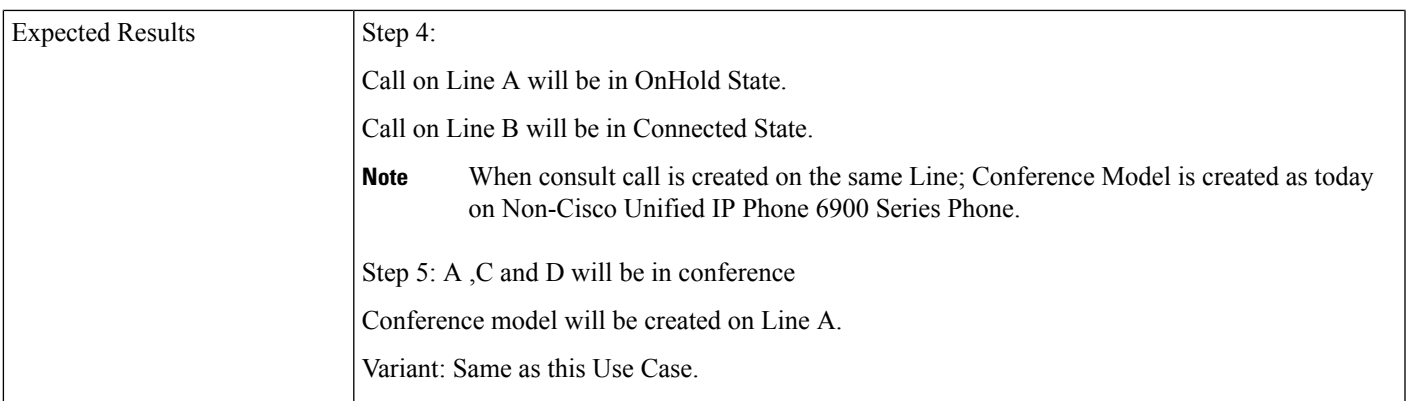

#### **SetupConference Operation on Cisco Unified IP Phone 6900 Series/Cisco Unified IP Phone 7931 in Roll Over Mode When User Is Added to New User Group**

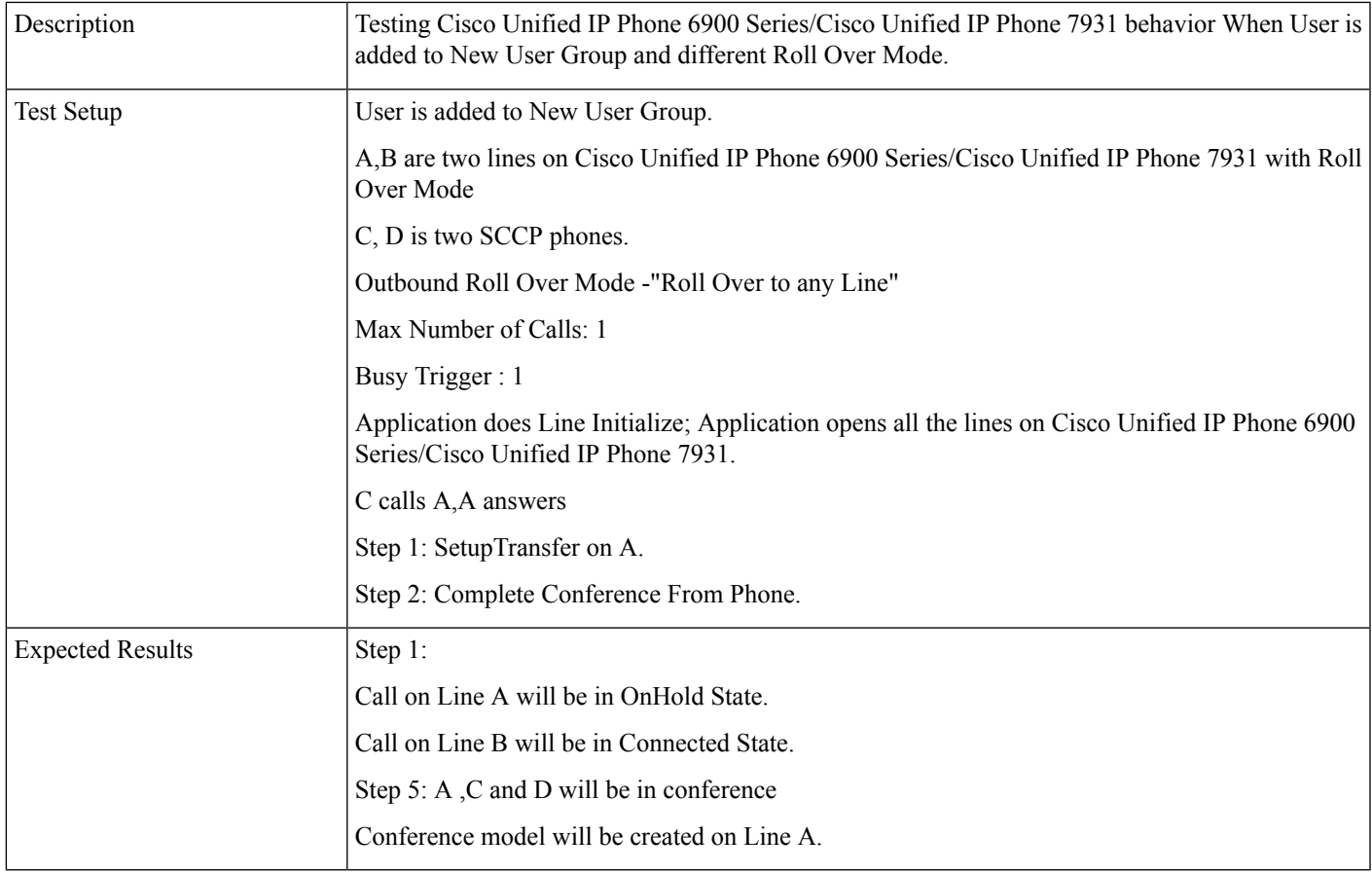

#### BWC on Cisco Unified IP Phone 7931 in Non Roll Over Mode When User Is Removed From New User Group

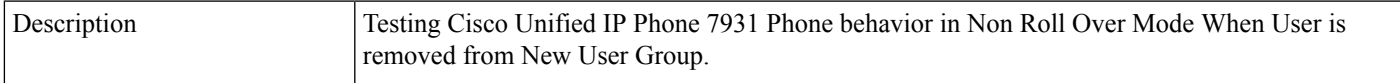

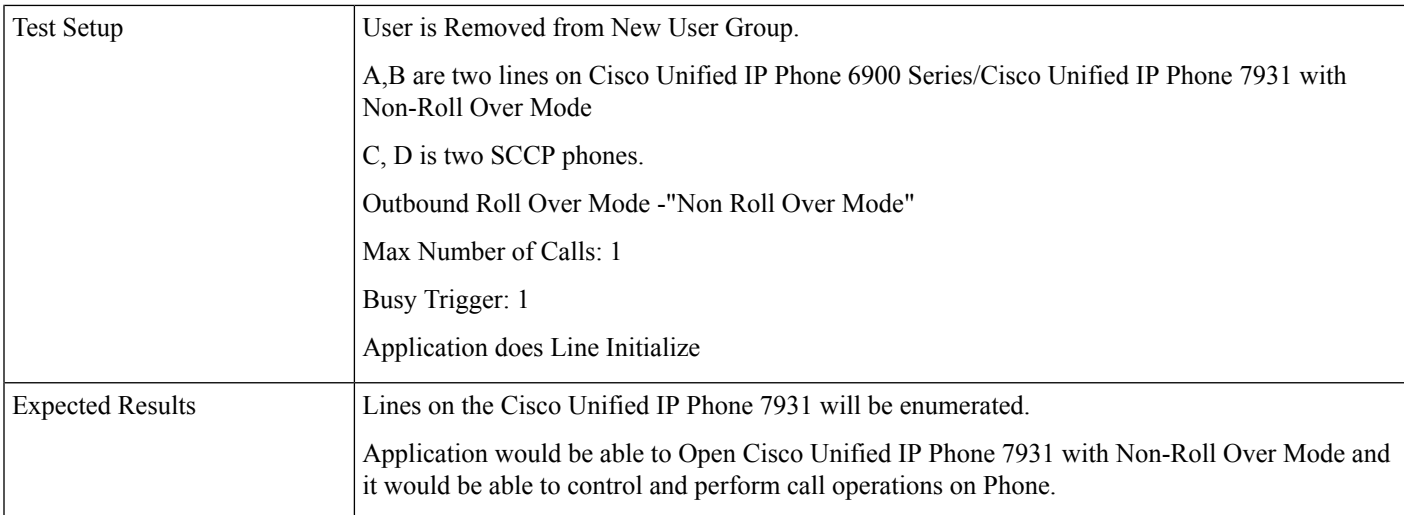

#### **Acquire Device onCisco Unified IPPhone 6900Series/Cisco Unified IPPhone 7931 inRoll Over Mode When User Is Added to New User Group**

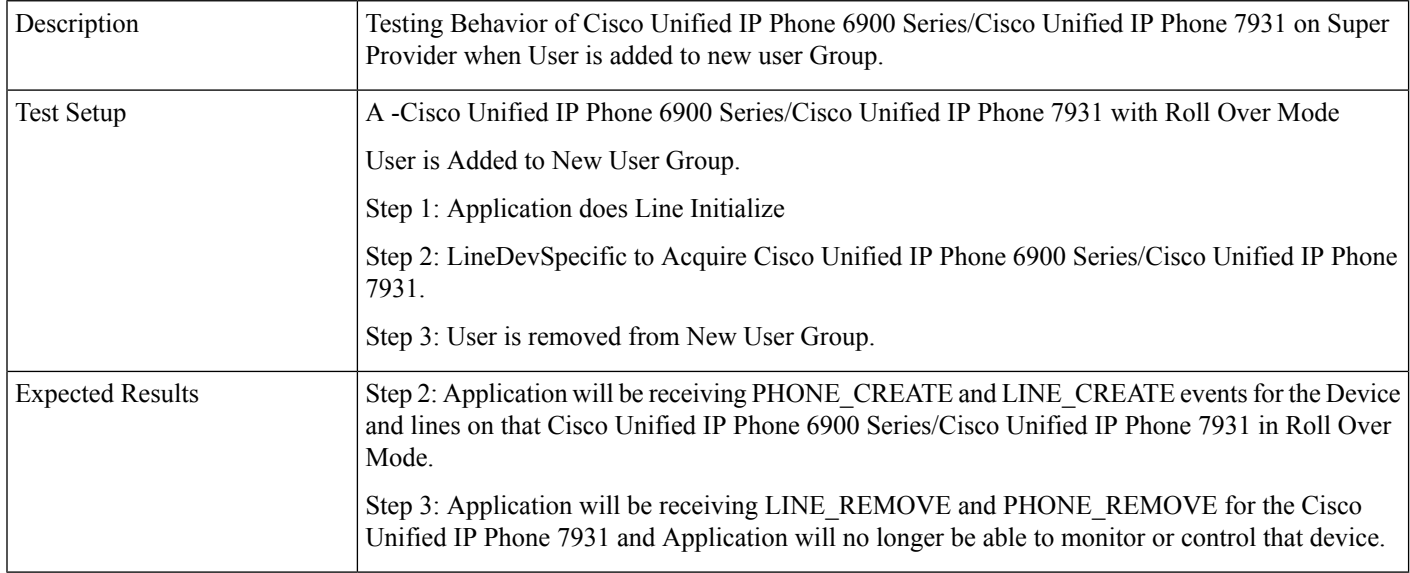

# **Support for Cisco Unified IP Phone 6900 and 9900 Series Use Cases**

The use cases related to Support for Cisco Unified IP Phone 6900 and 9900 Series are provided below:

#### **Check Max Calls Information**

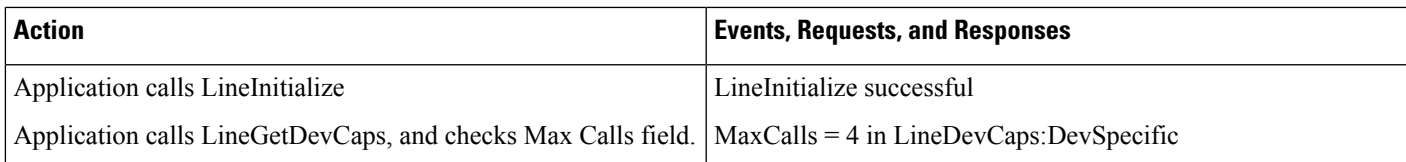

#### **Check Busy Trigger Information**

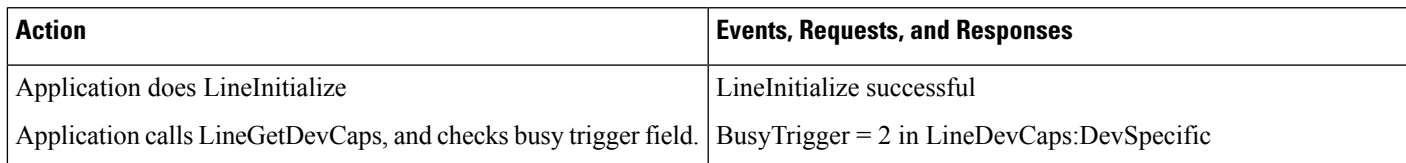

#### **Check Line Instance**

.

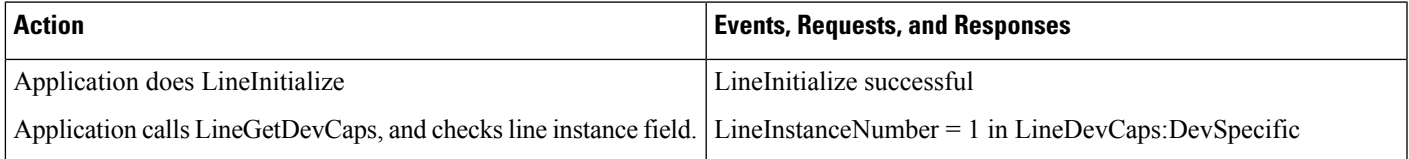

# **Check Line Label**

.

.

.

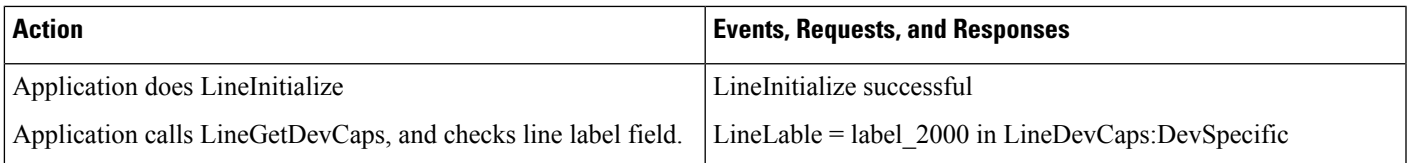

#### **Check Voice Mail Pilot**

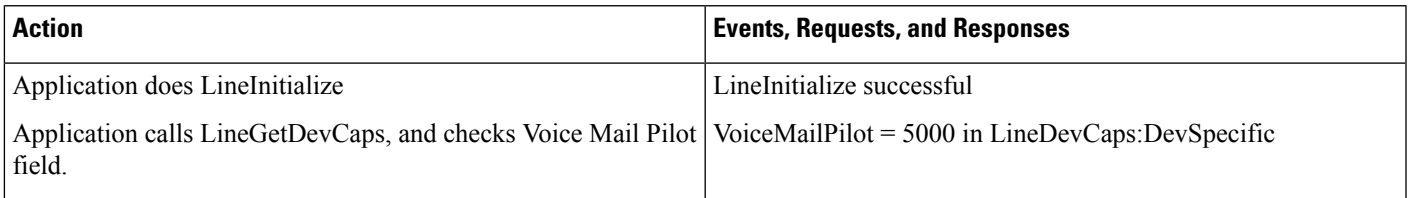

#### **Check Registered IP Address of the Device or Line**

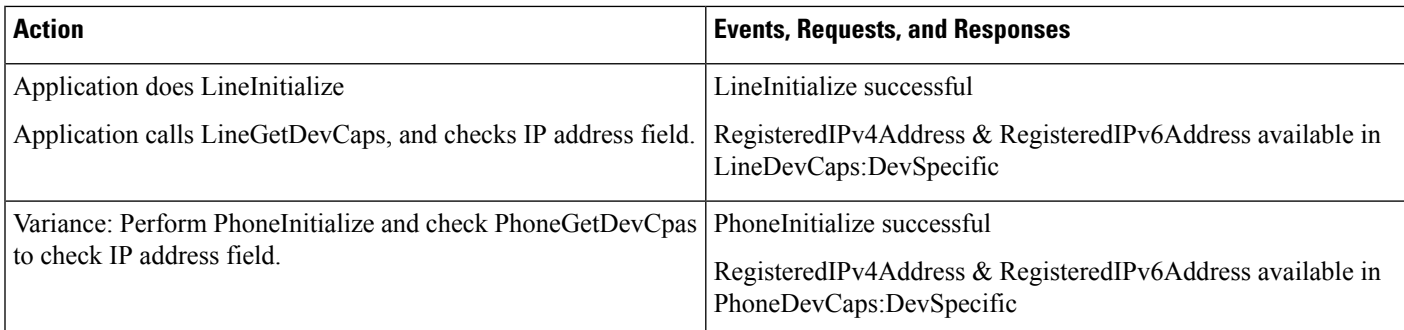

#### **Check Consult Rollover Information of the Line**

ConsultRollOver is true for the device

.

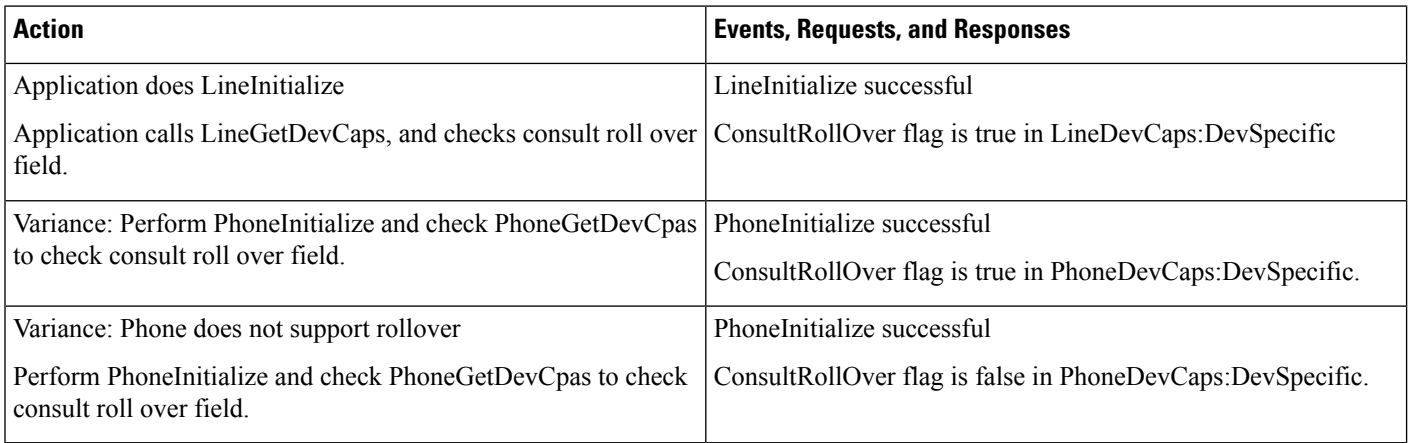

#### **Check JAL or DTAL Information of the Line**

JAL or DTAL is true for the device.

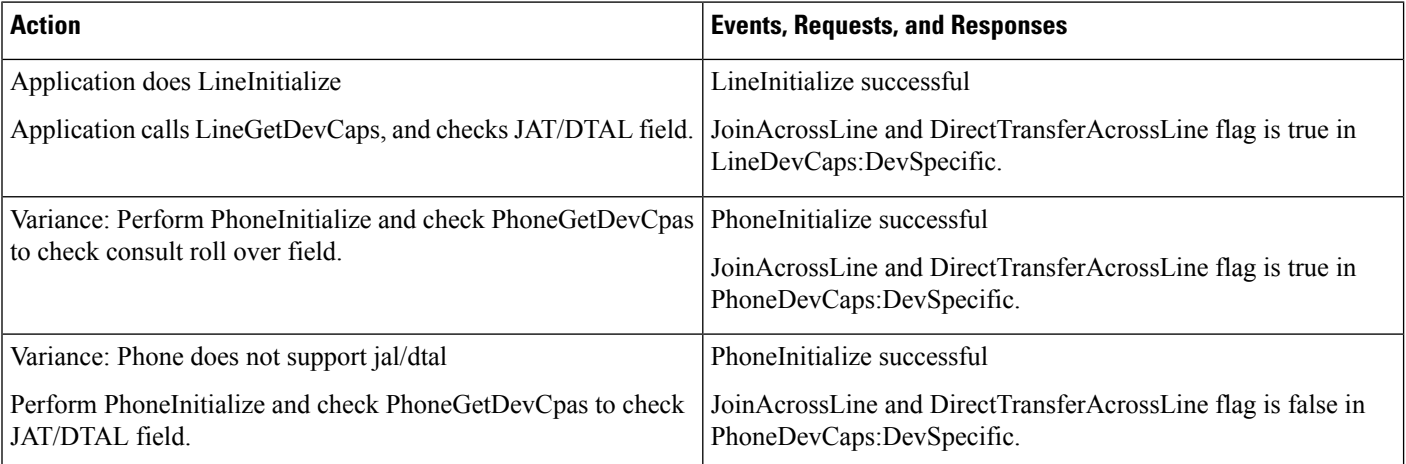

#### **Handle Voice Mail Pilot Change**

Voice Mail Pilot number is changed to 6000.

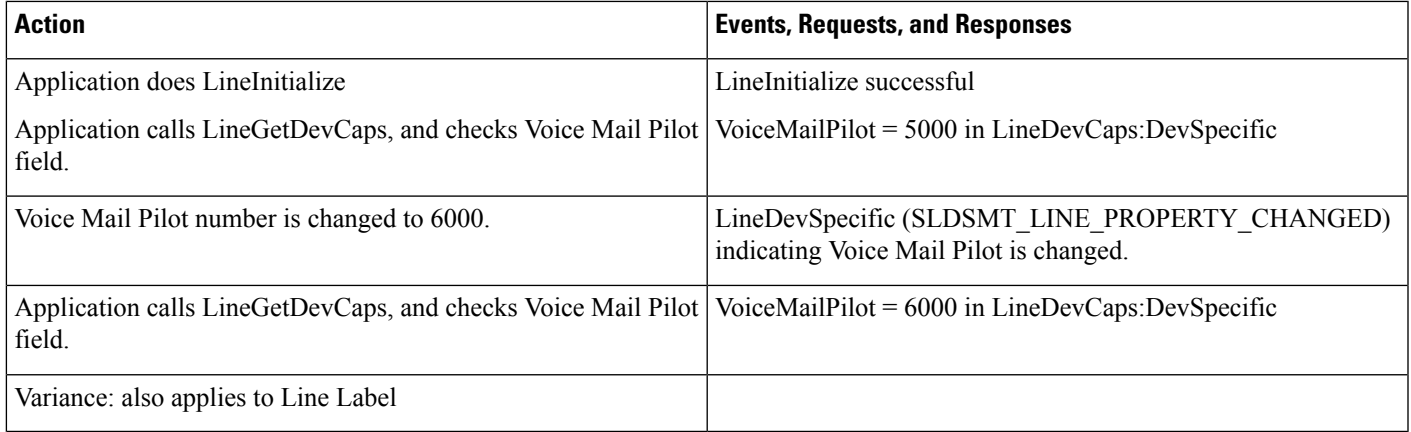

#### **Check IP Address When Device Is Unregistered or Registered**

It is assumed that phone uses static IP address and is already registered.

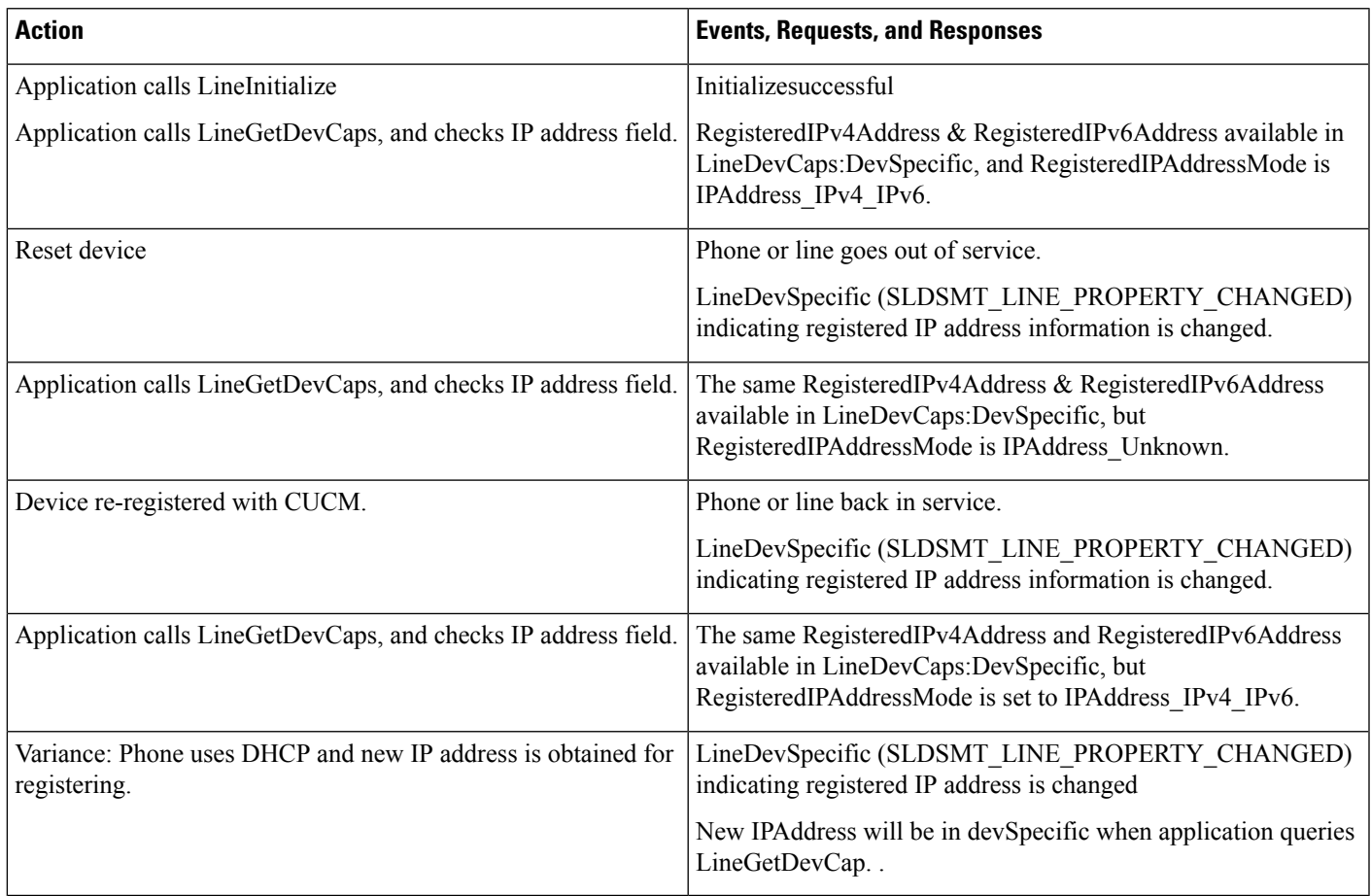

# **Swap or Cancel**

Use cases related to Swap or Cancel feature are mentioned below:

#### **Connected Transfer**

Device A, B, C where A is a Cisco Unified IP Phone (future version)..

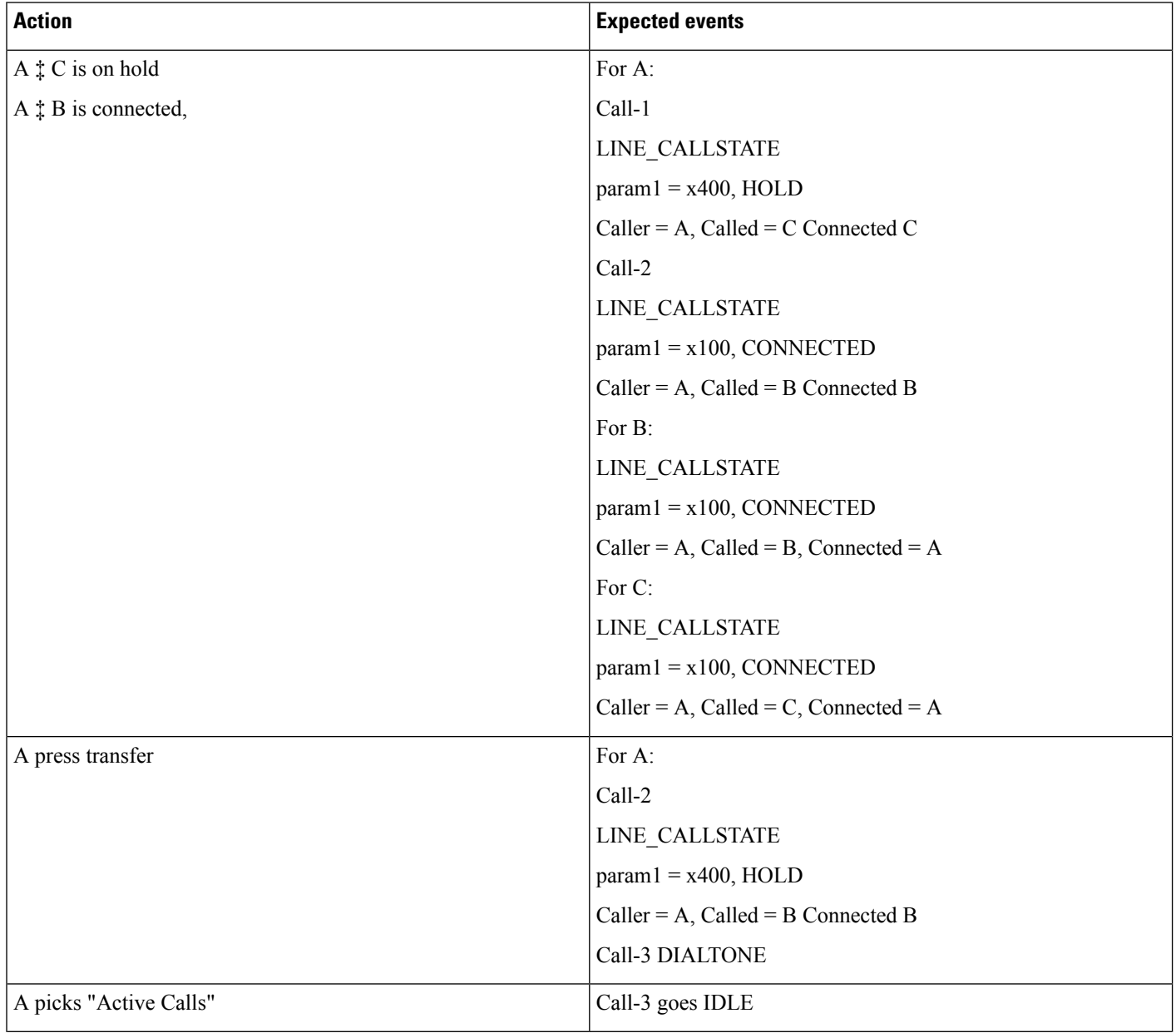

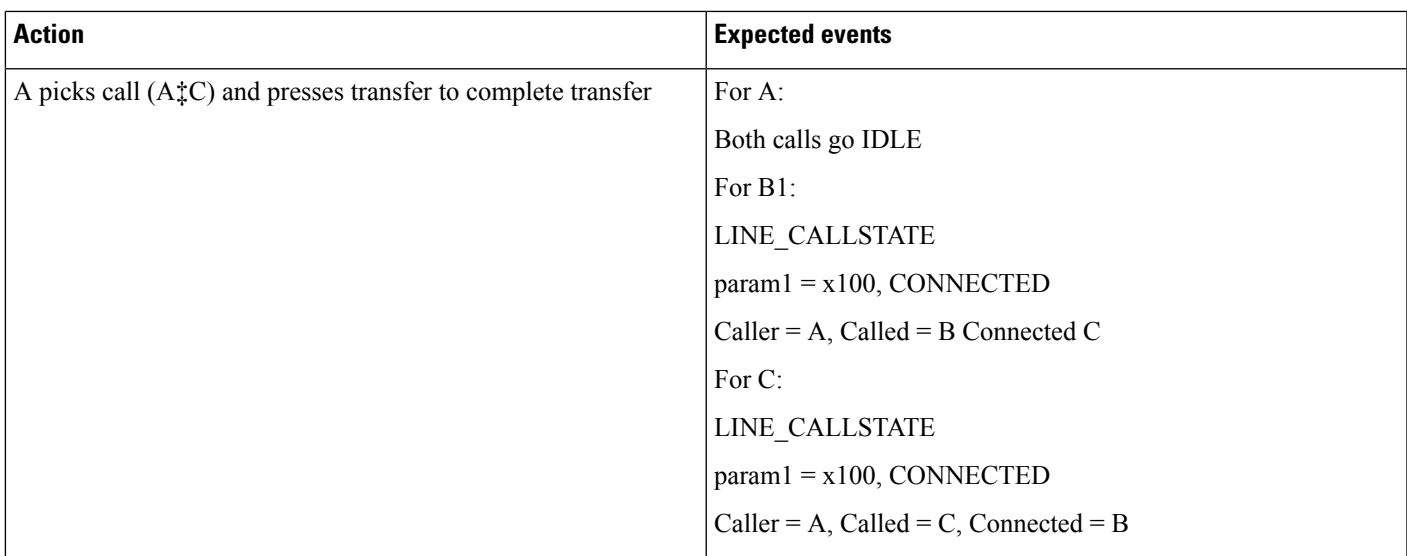

# **Connected Transfer on Phones with Shared Lines**

Device A, B, C, A' where A and A' are sharedline.

 $\mathbf I$ 

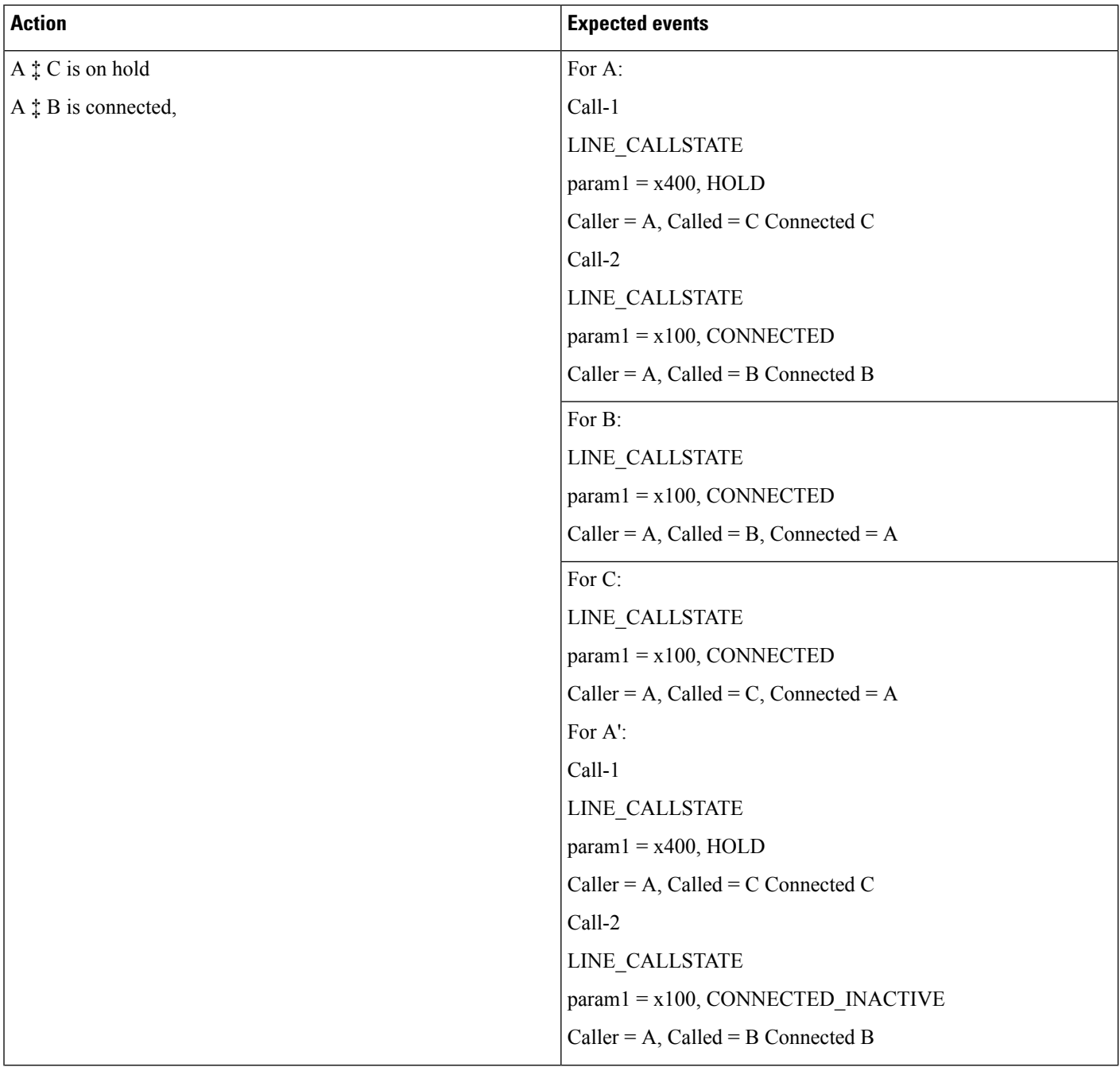

 $\mathbf{l}$ 

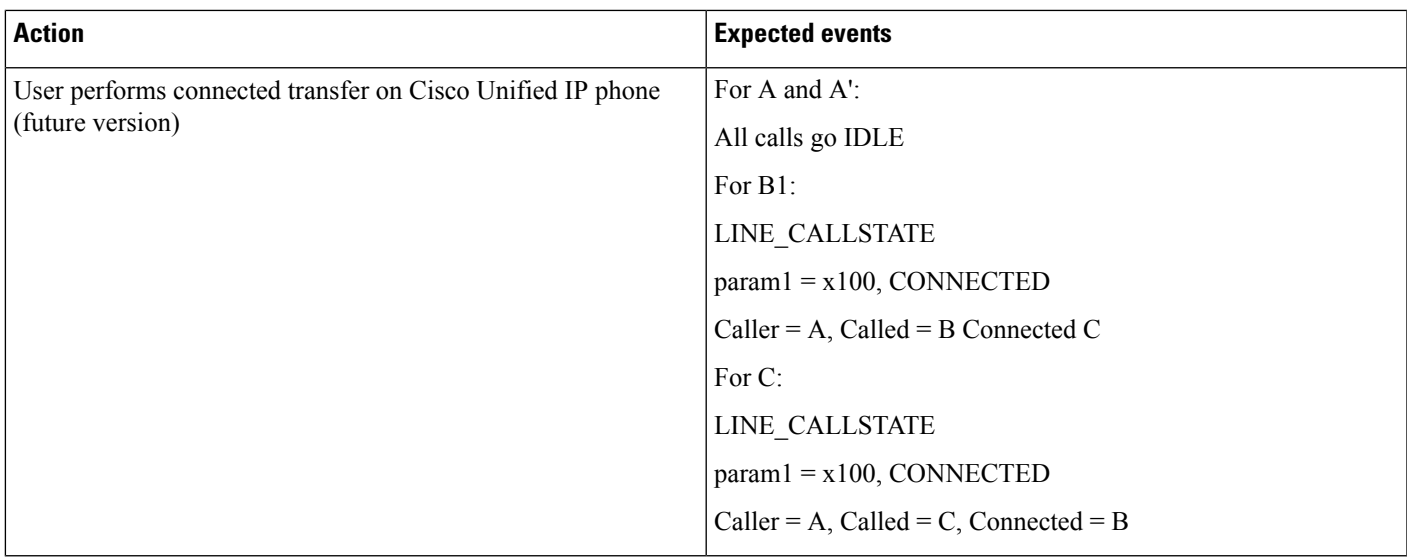

# **Connected Transfer: Initiate From Phone, Complete From CTI**

Device A, B, C .

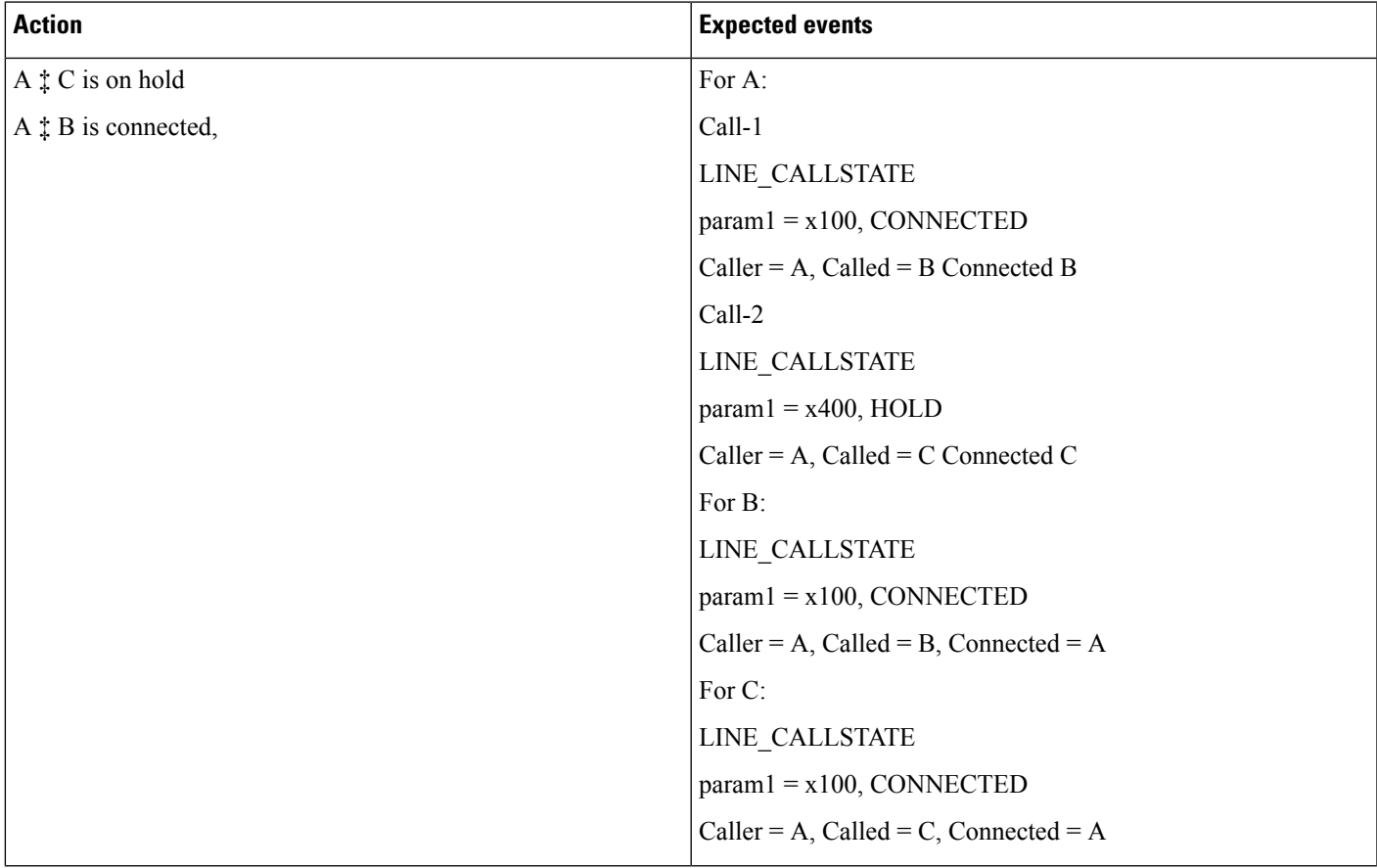

 $\mathbf I$ 

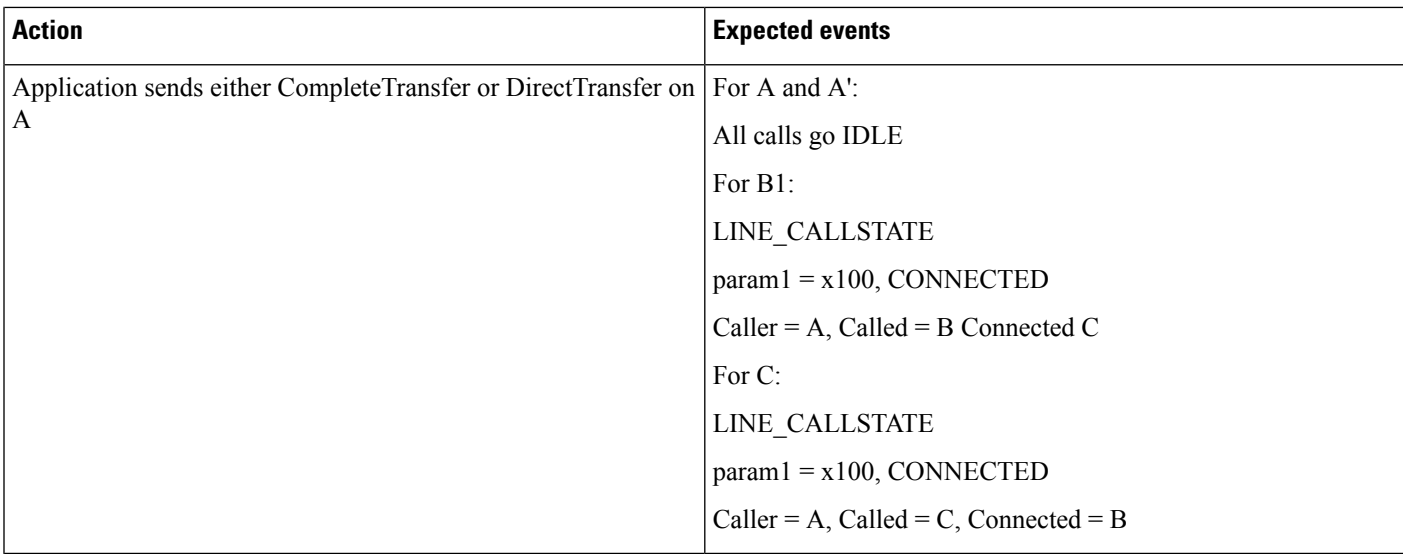

# **Consult Transfer: Resume Primary Call (Implicit Cancel)**

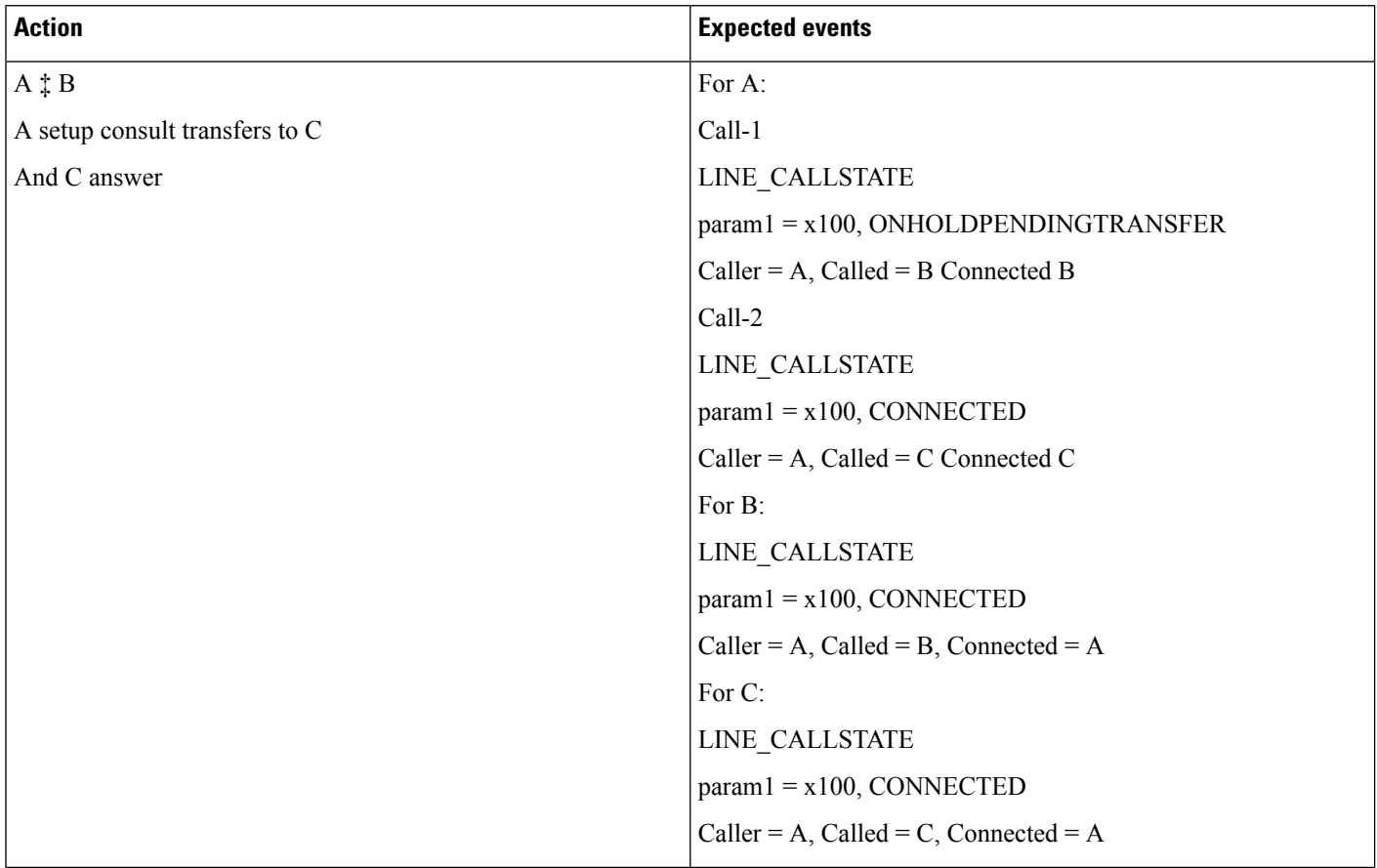

 $\mathbf{l}$ 

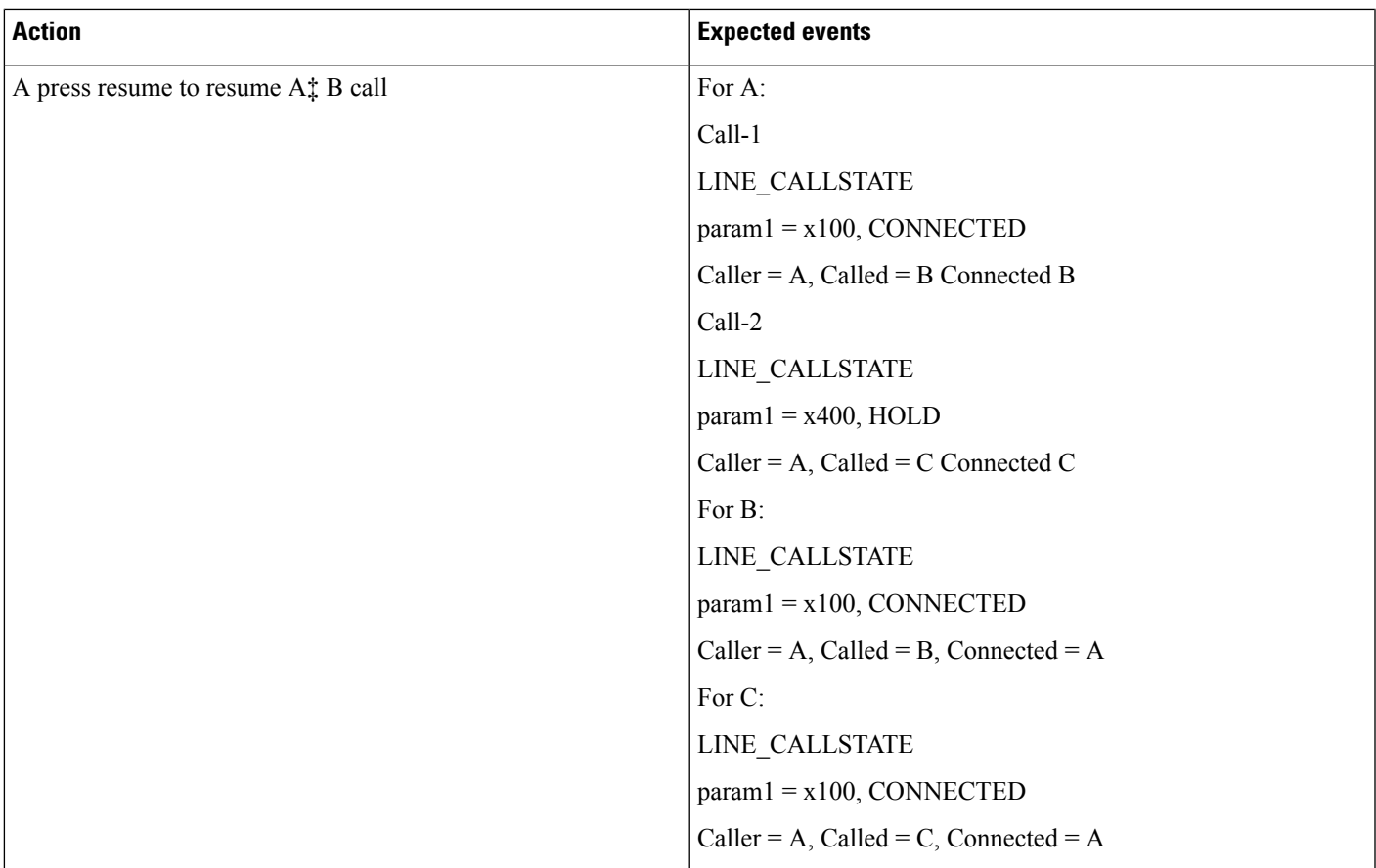

 $\mathbf I$ 

# **Consult Transfer: Swap Calls**

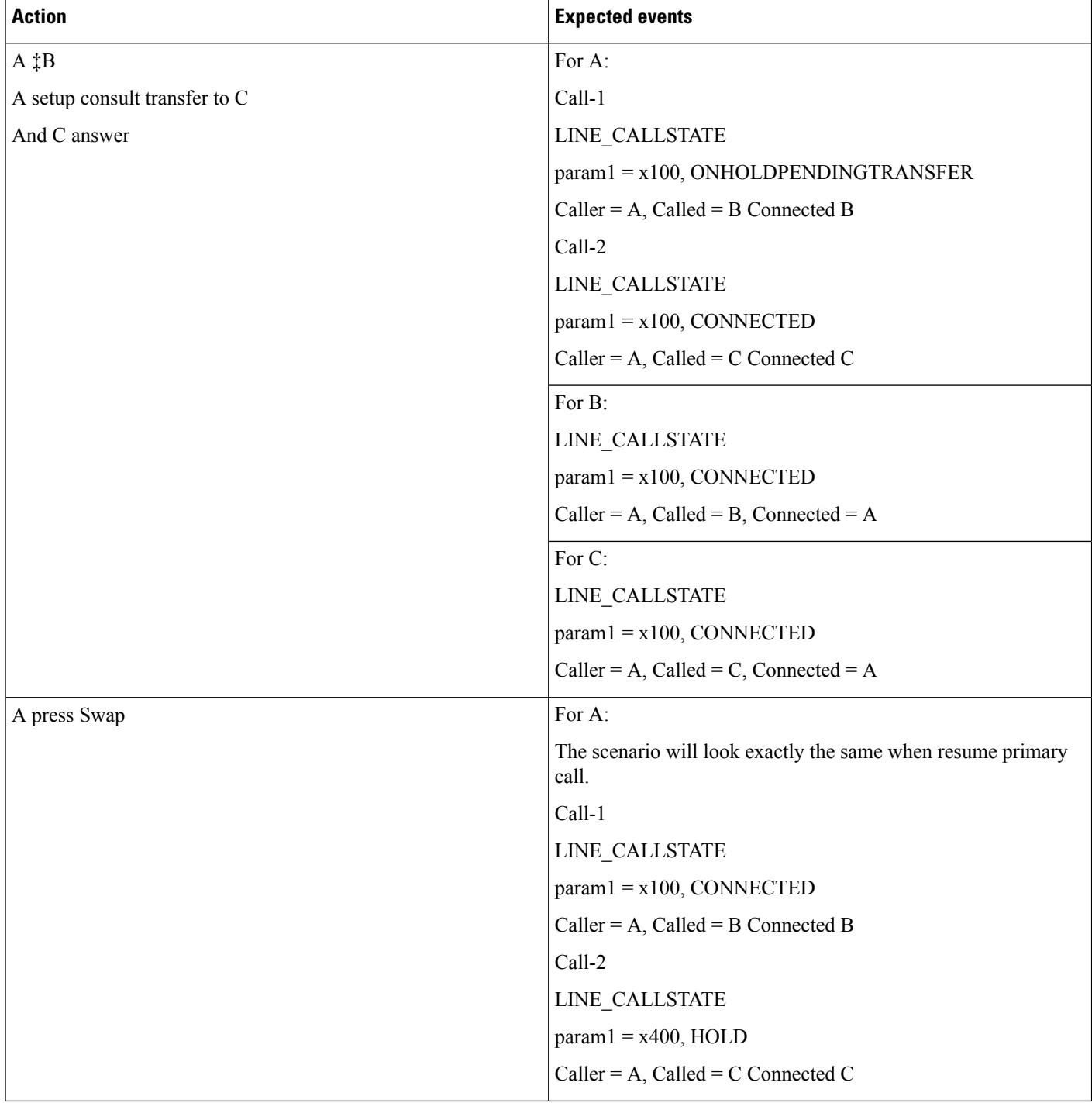

 $\mathbf{l}$ 

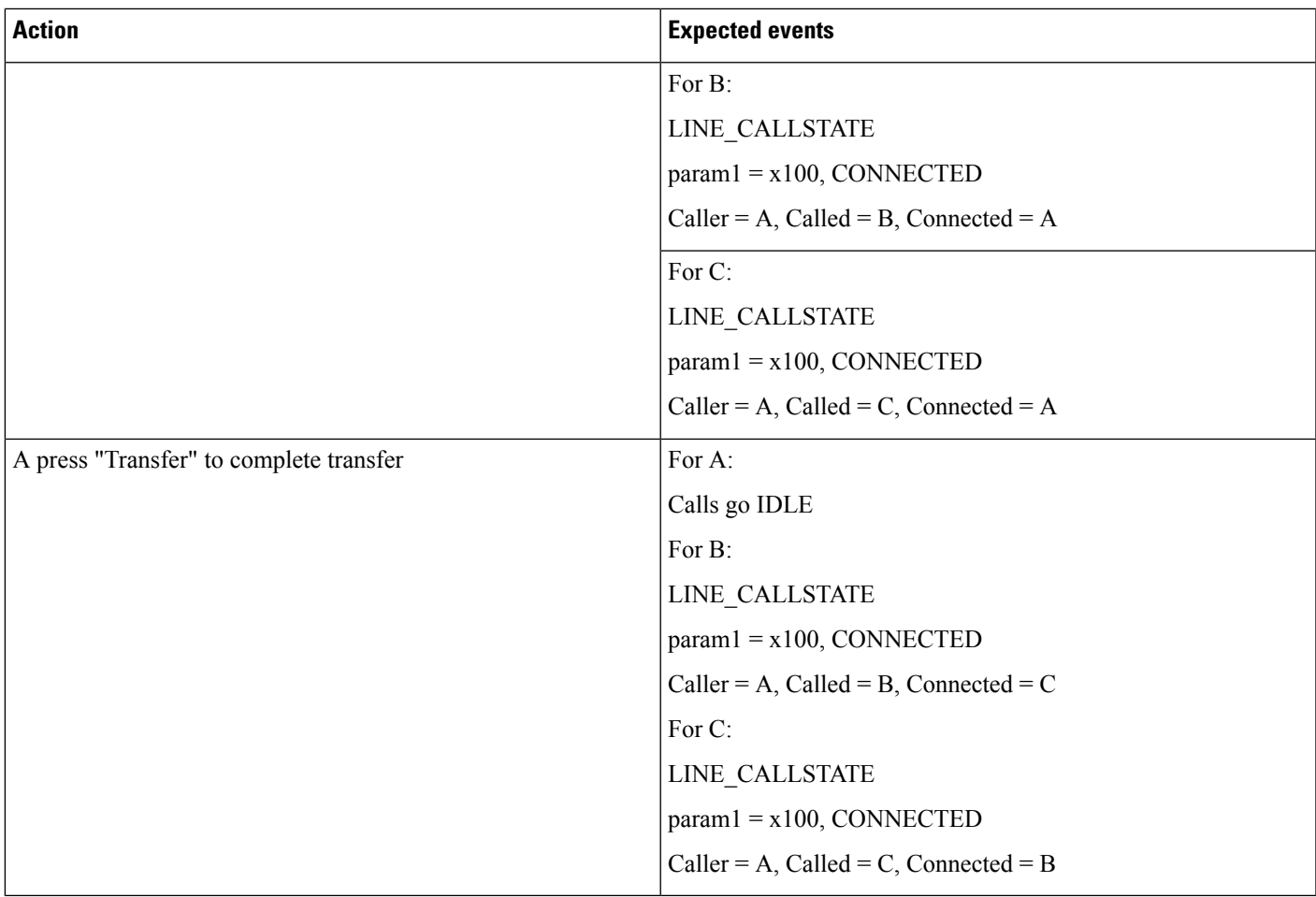

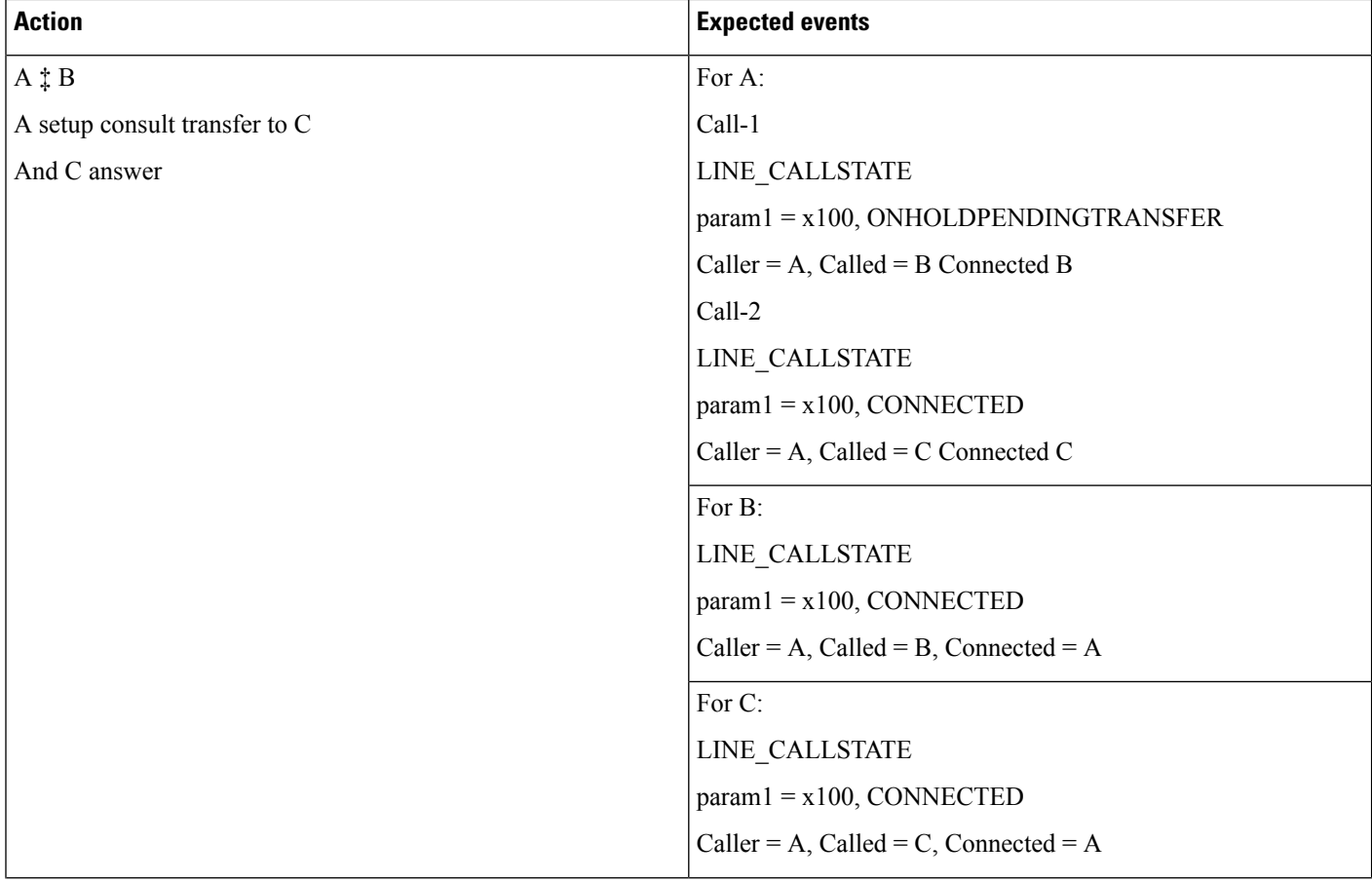

#### **Consult Transfer on Phone: Swap Calls; CTI Sends SetupTransfer on Connected Call**

 $\mathbf{l}$ 

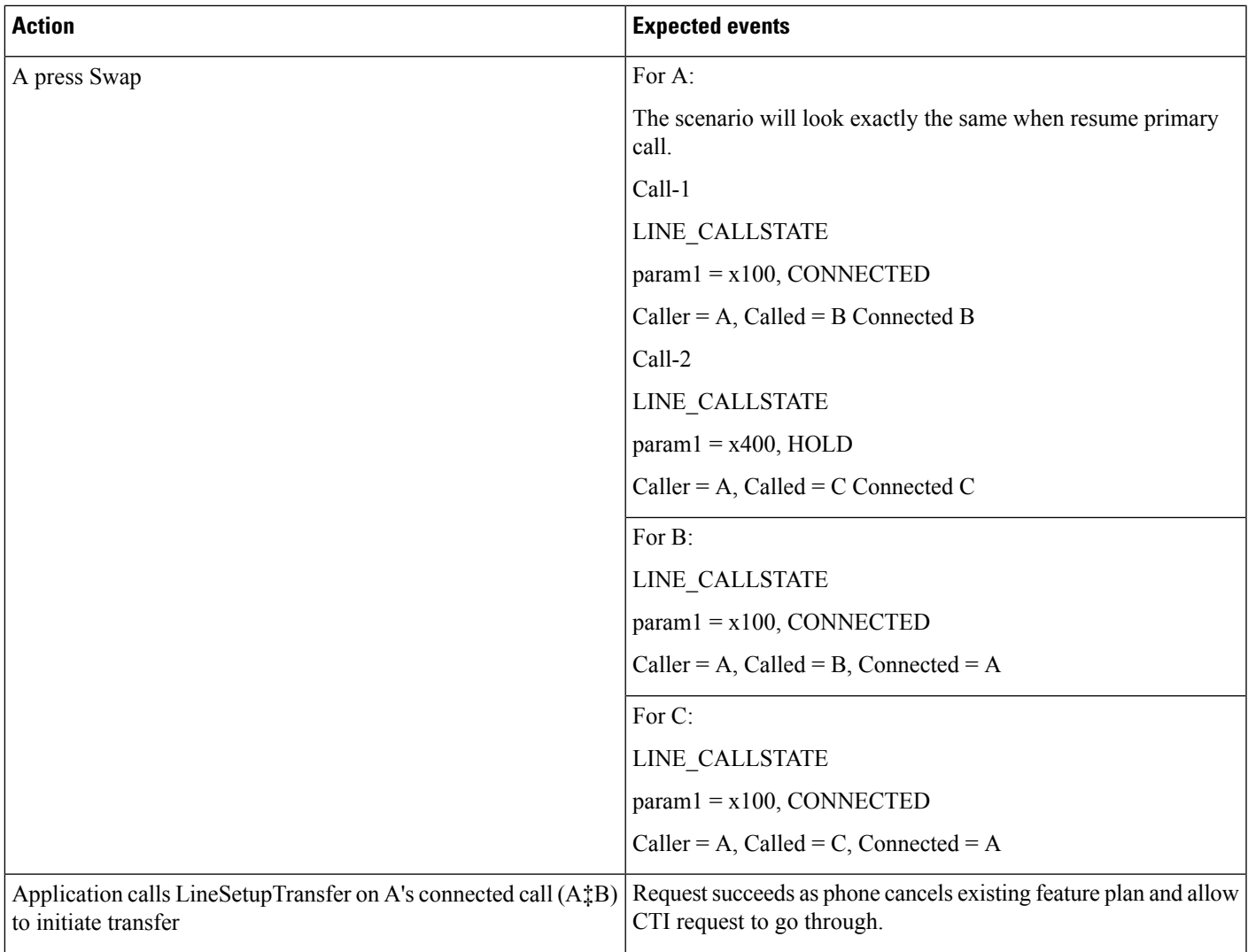

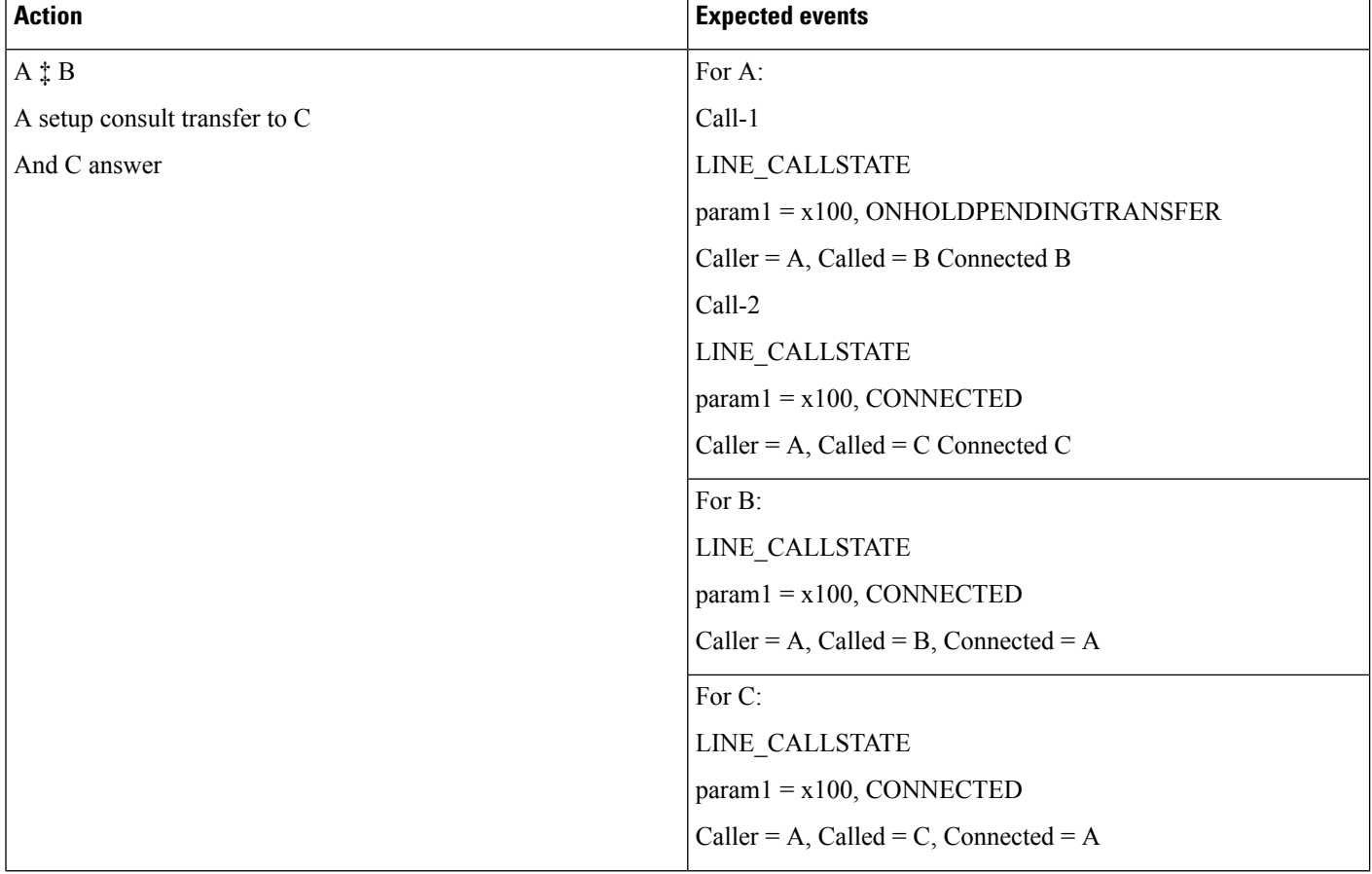

#### **Consult Transfer: Swap and Cancel**

 $\mathbf{l}$ 

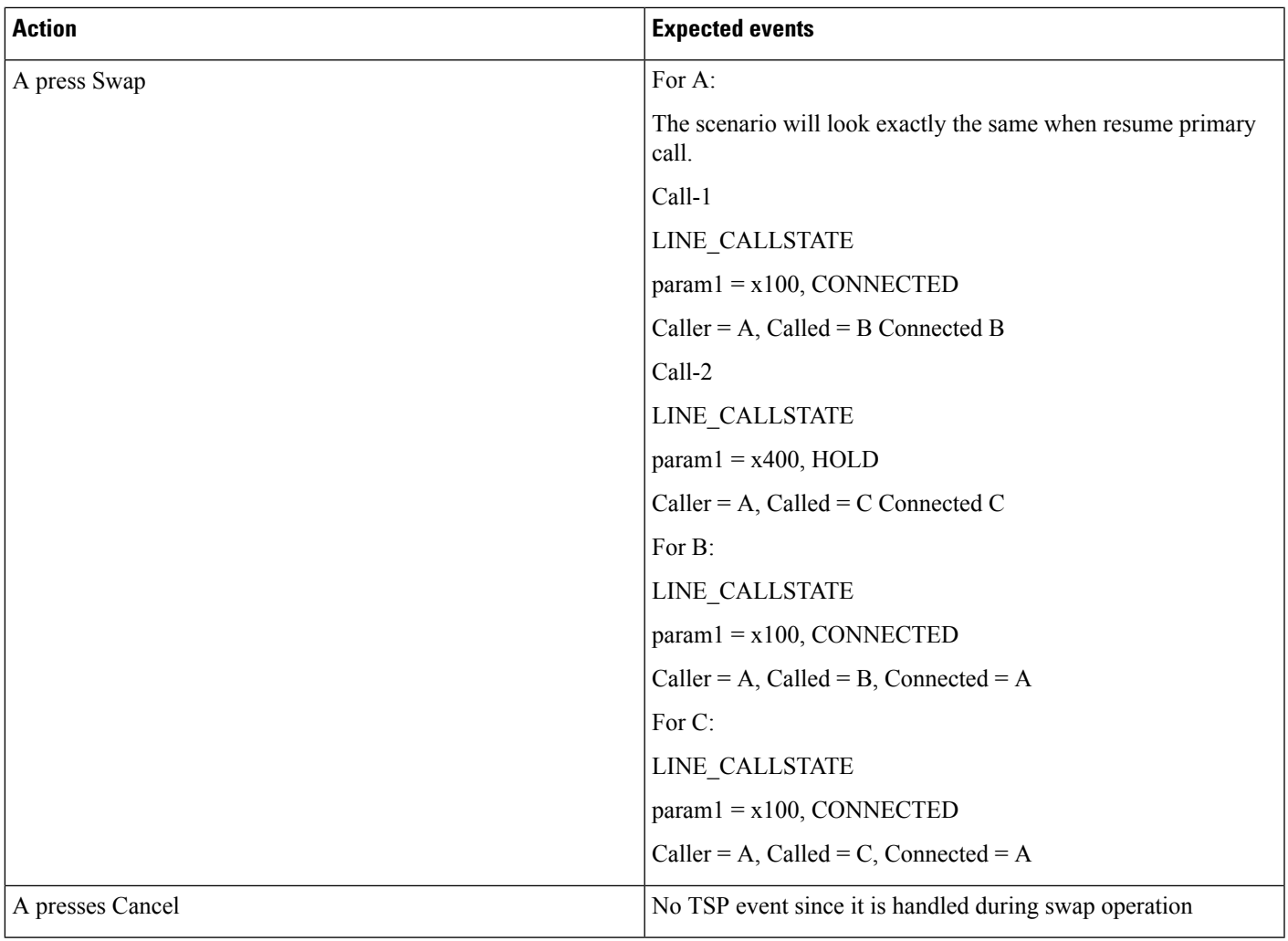

 $\mathbf I$ 

#### **RoundTable Connected Conference**

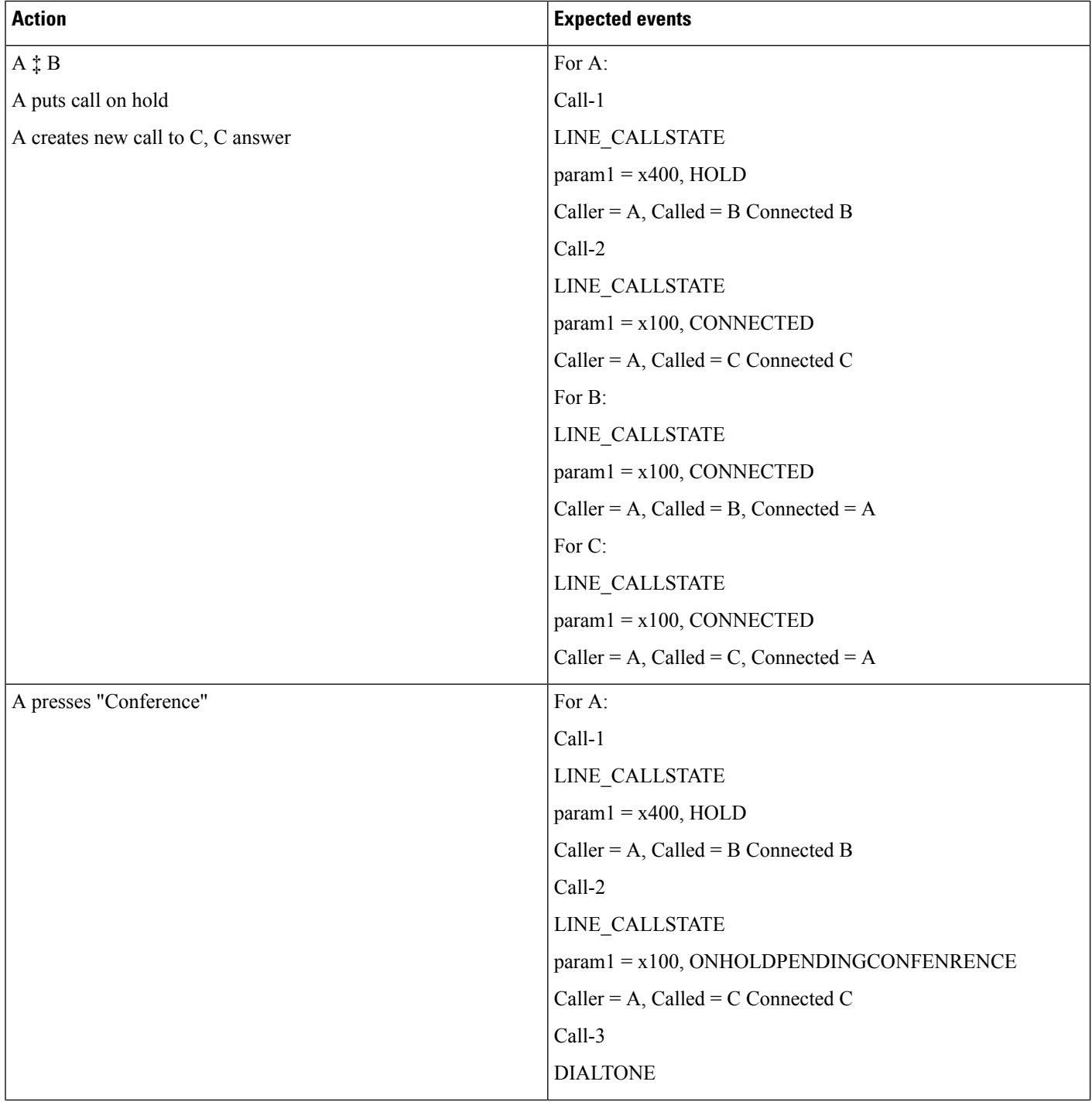

 $\mathbf l$ 

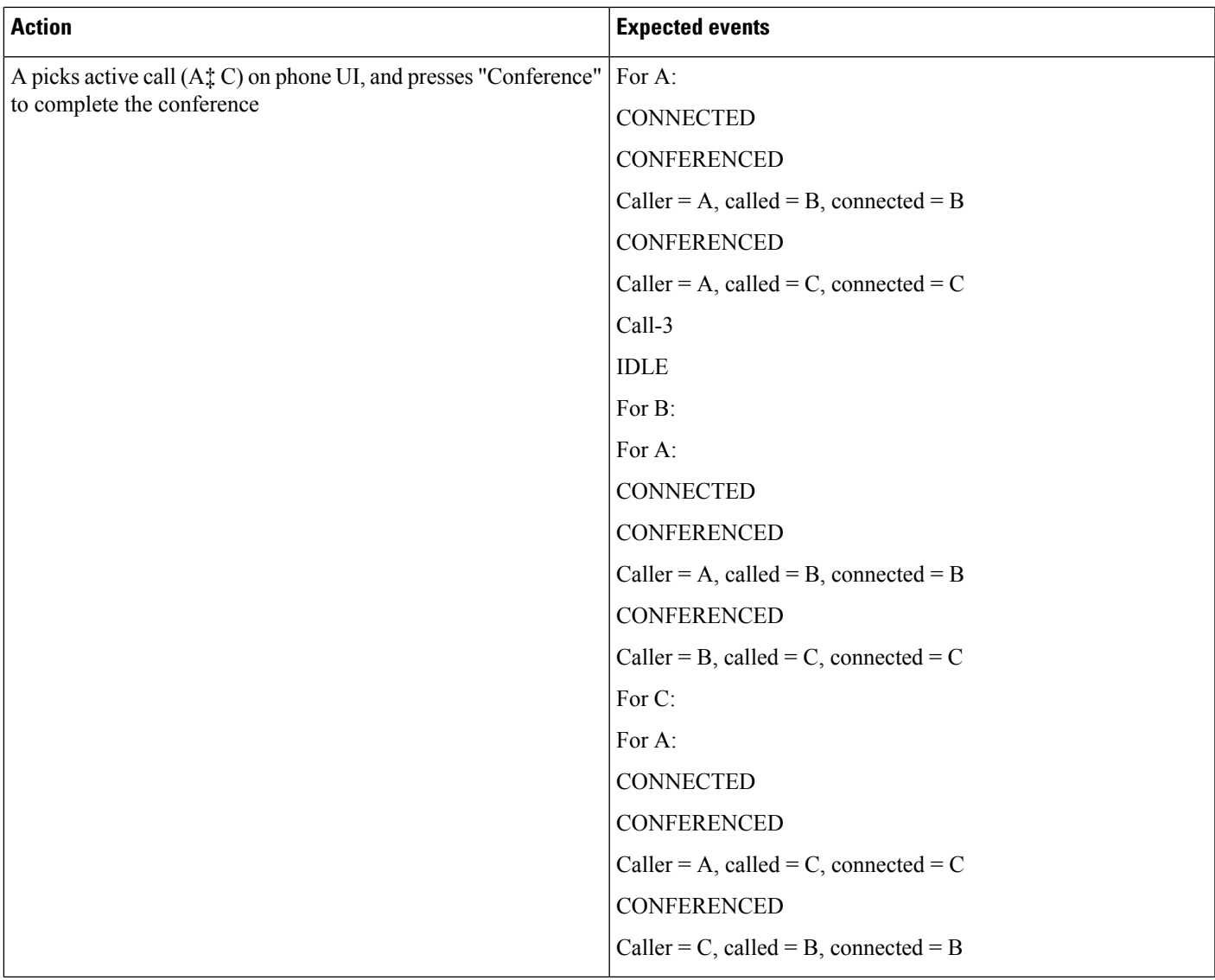

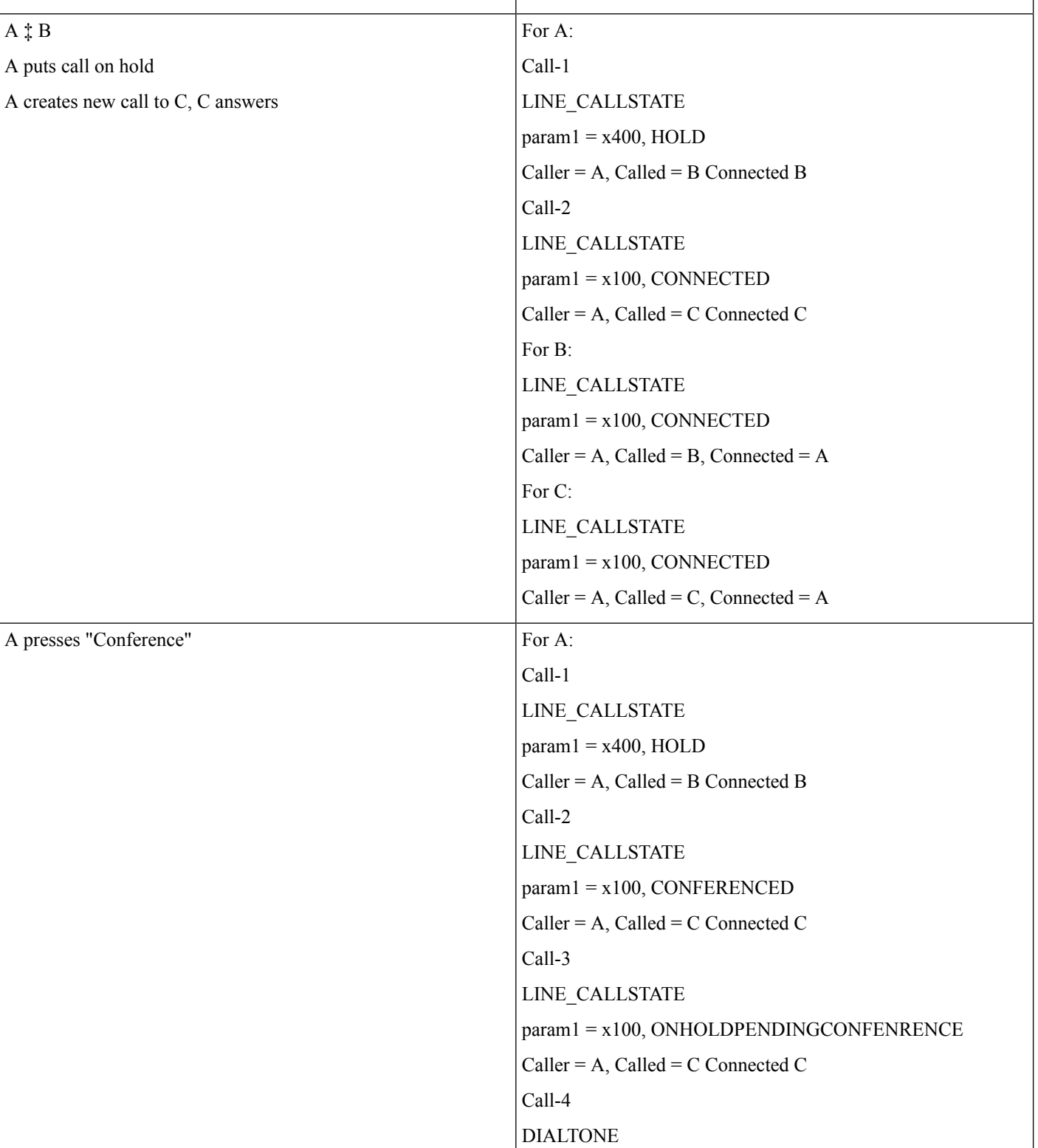

#### **RoundTable Connected Conference: Cancel**

**Action Expected events** 

 $\mathbf{l}$ 

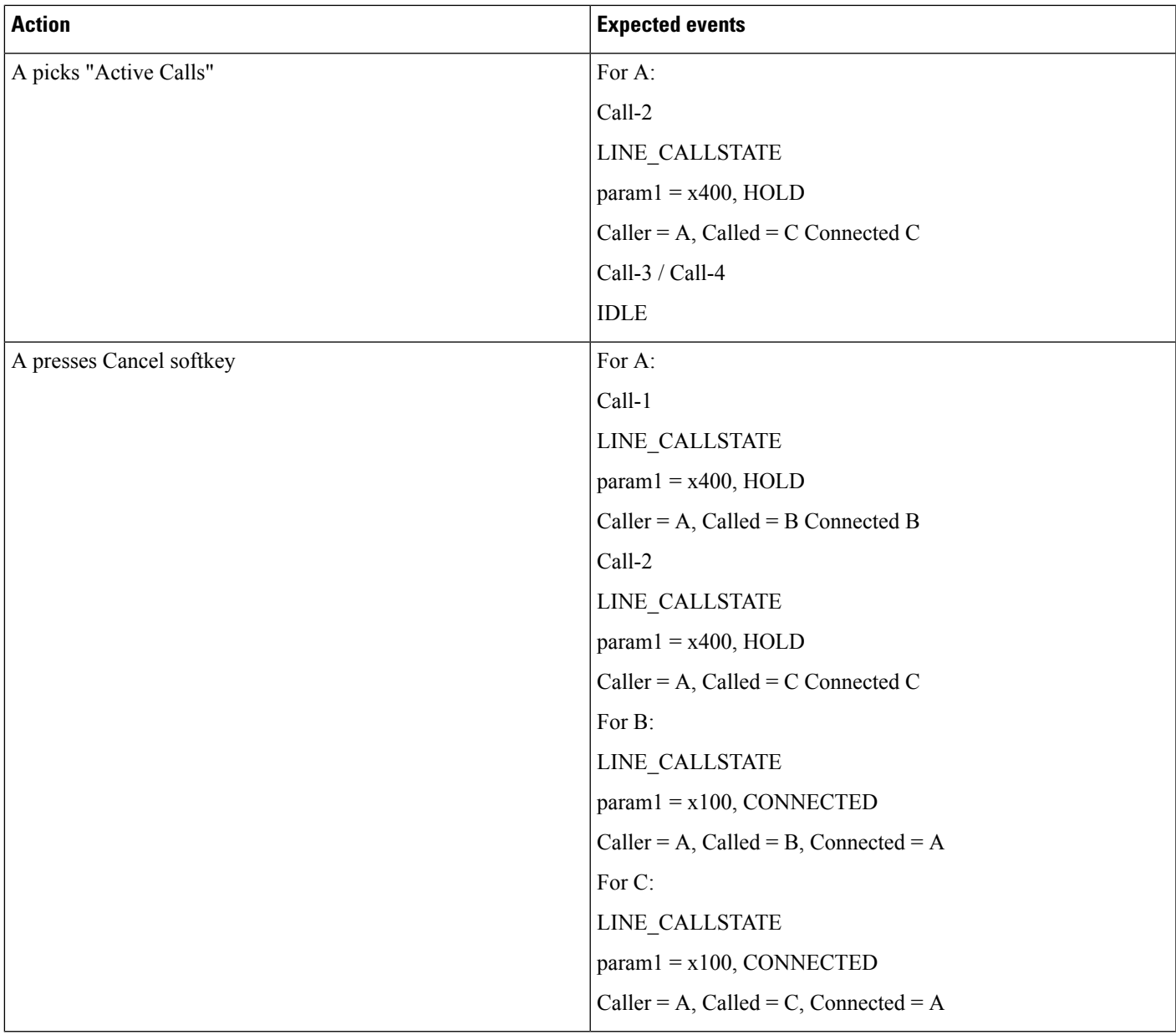

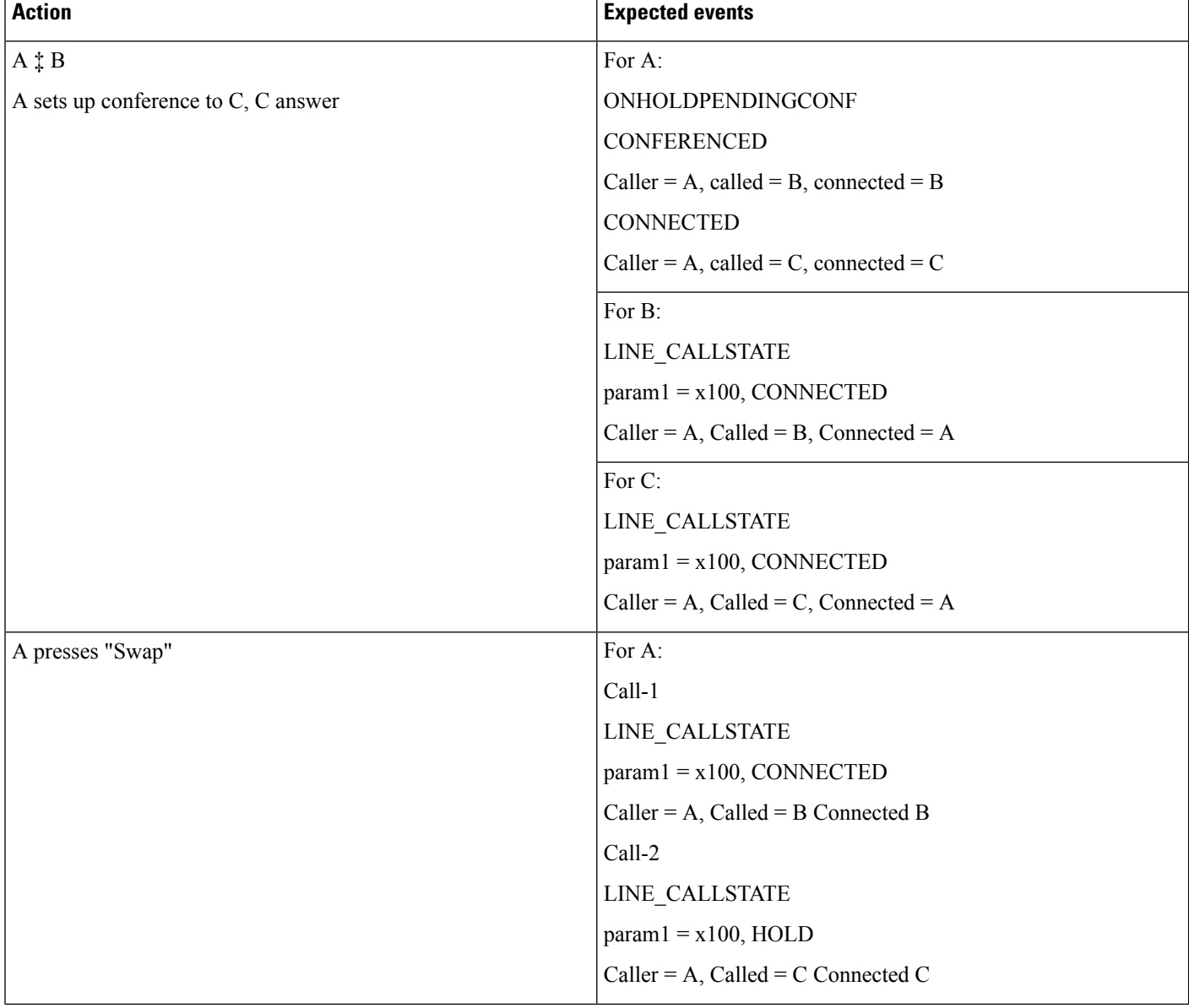

#### **Set Up Consult Conference From RT, Then Swap and Complete Conference From RT**

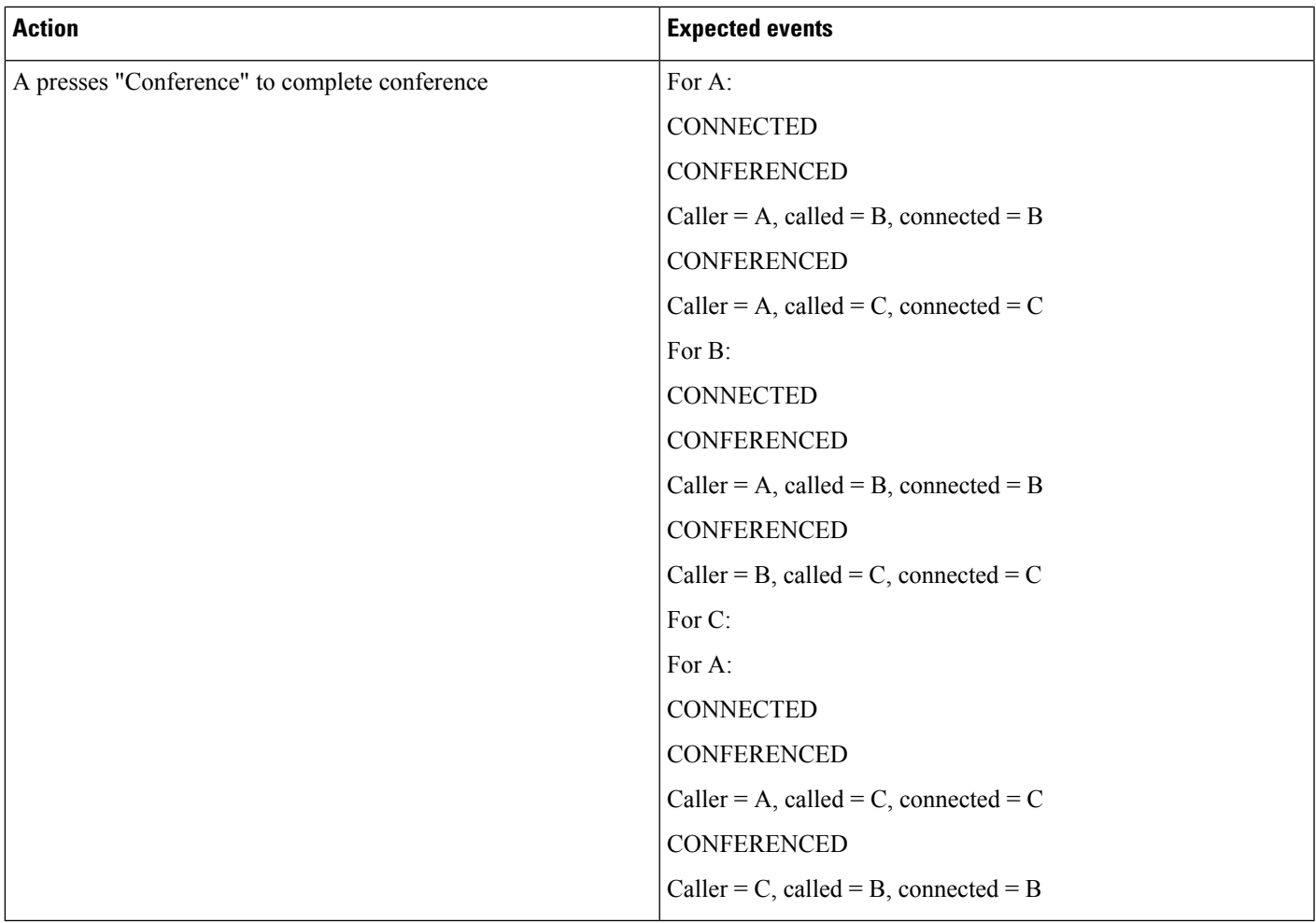

#### **Set Up Consult Conference From RT, Then Swap and Cancel From Phone with Shared Line Scenario**

A and A' are shared lines..

I

 $\mathbf I$ 

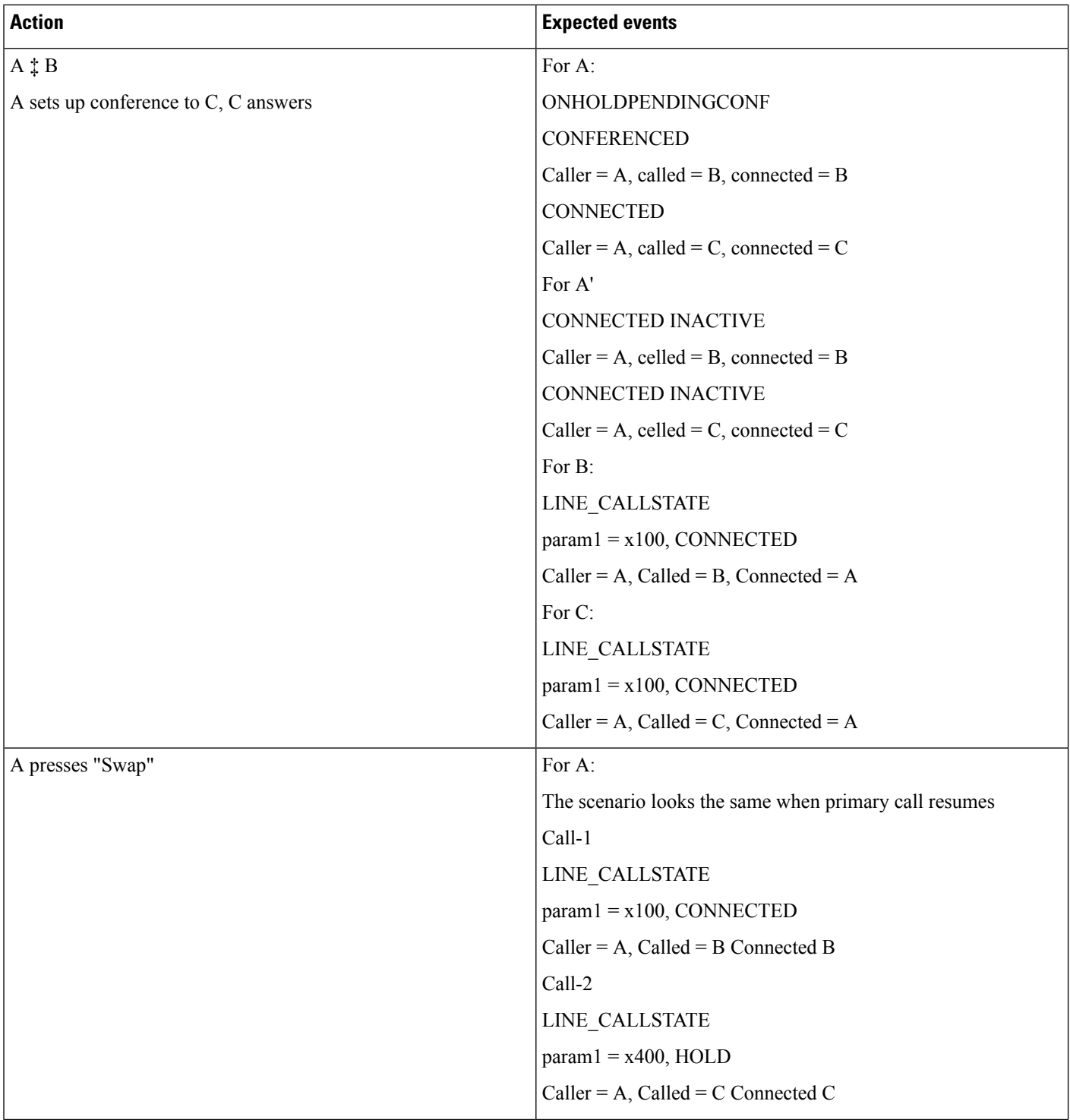

 $\mathbf{l}$ 

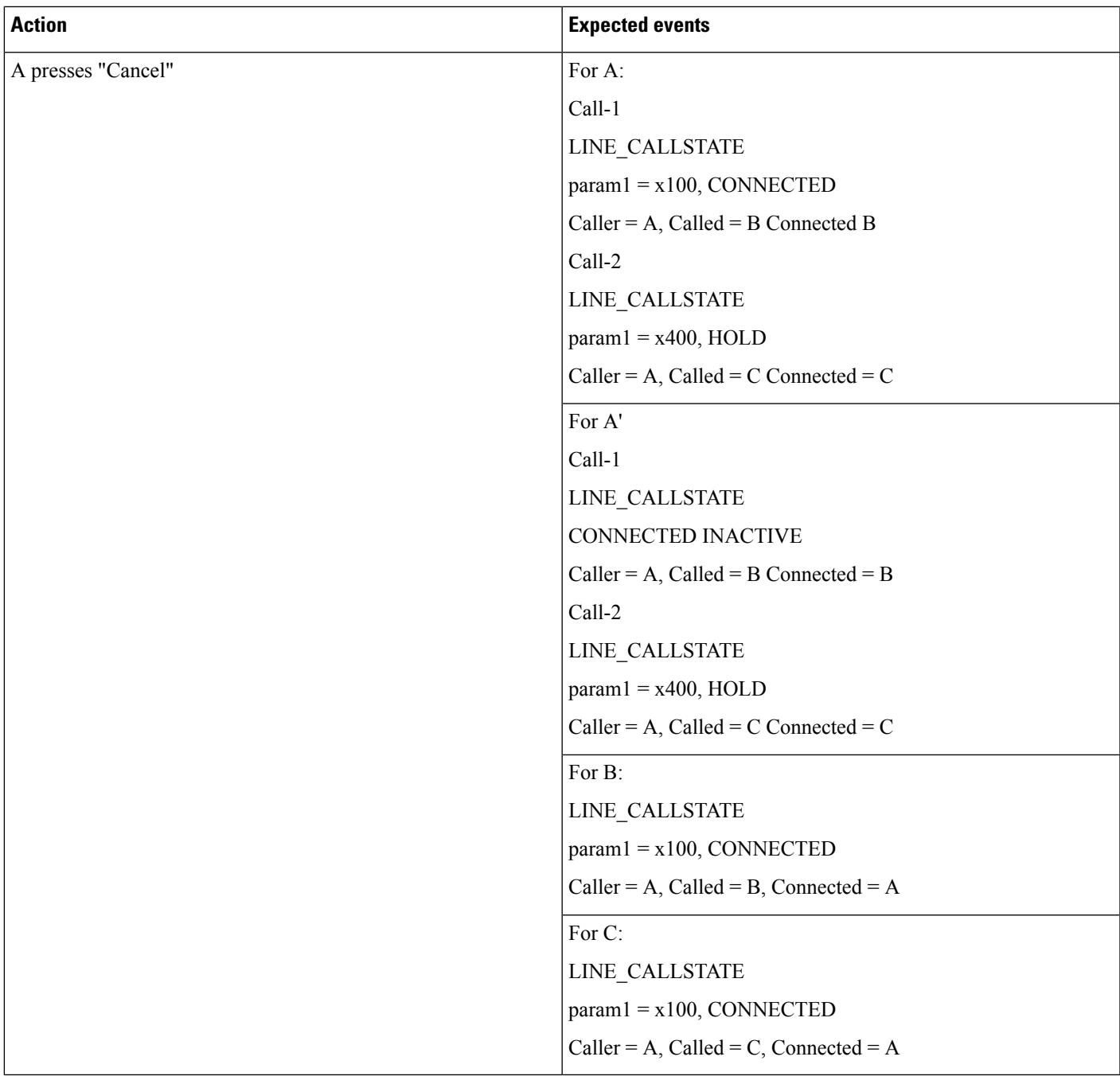

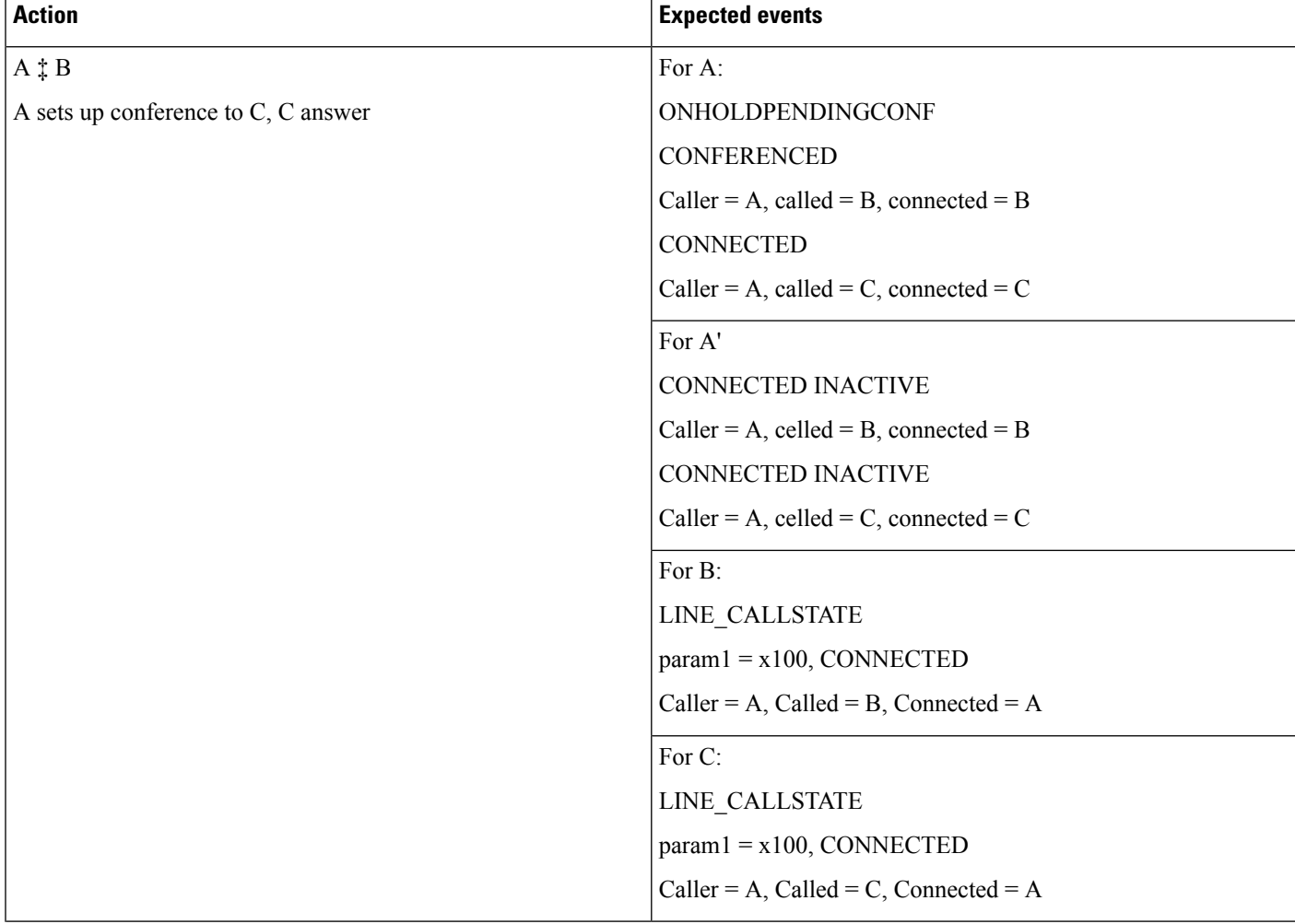

#### **Set Up Consult Conference From RT: Resume Primary Call (Implicit Cancel)**

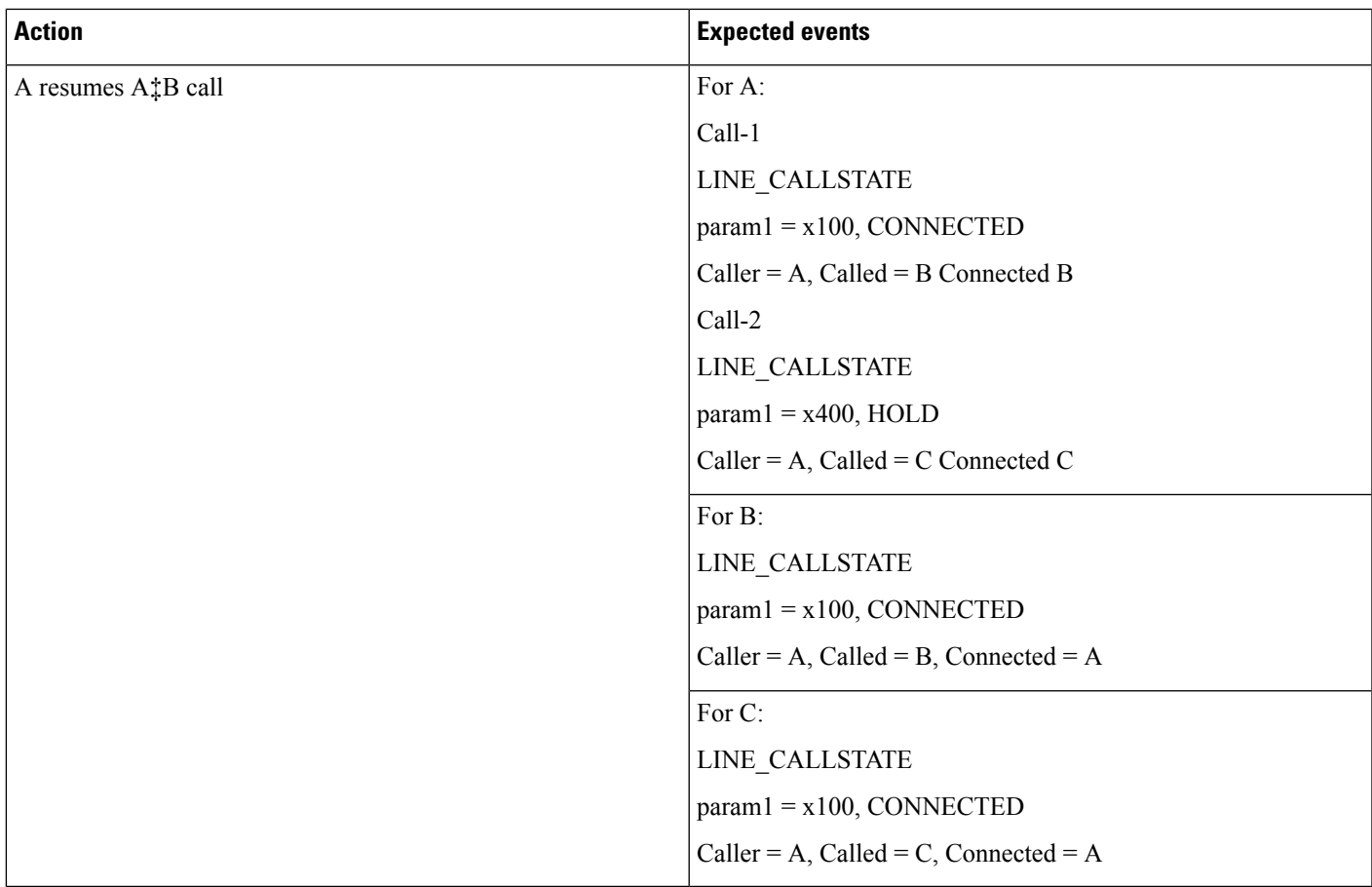

### **User Is Removed From Standard Supports Connected Xfer/Conf Group**

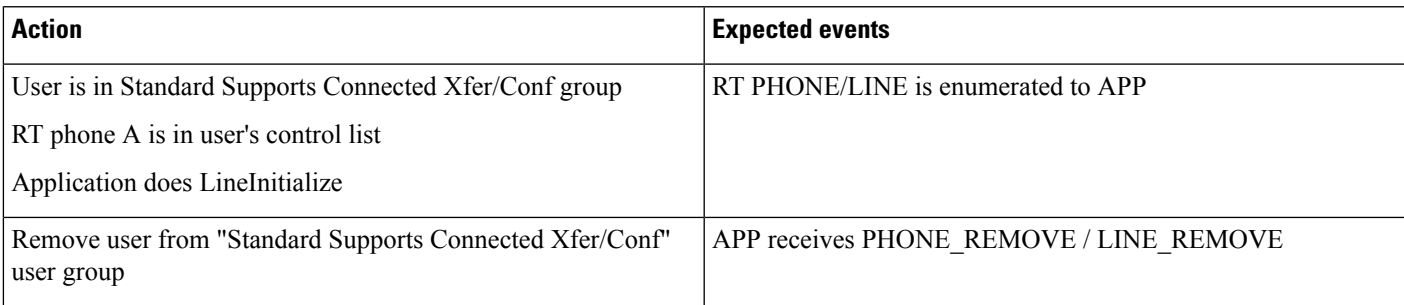

# **User Is Removed From Standard Supports Connected Xfer/Conf Group**

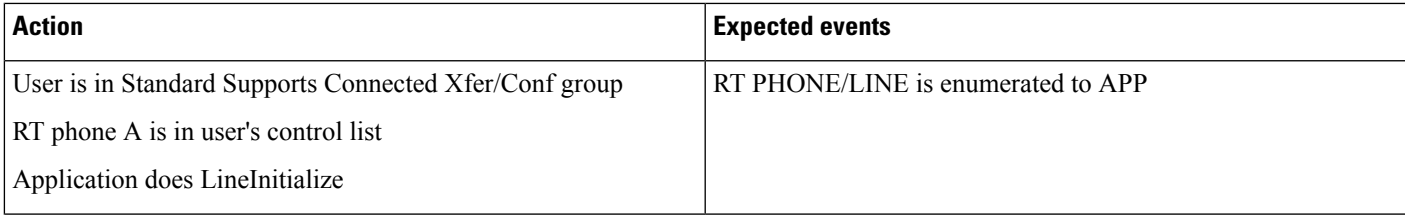

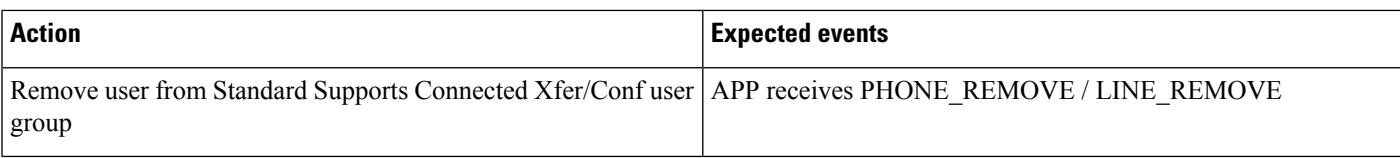

#### **User Is Removed From Standard Supports Connected Xfer/Conf Group While Line Is Open**

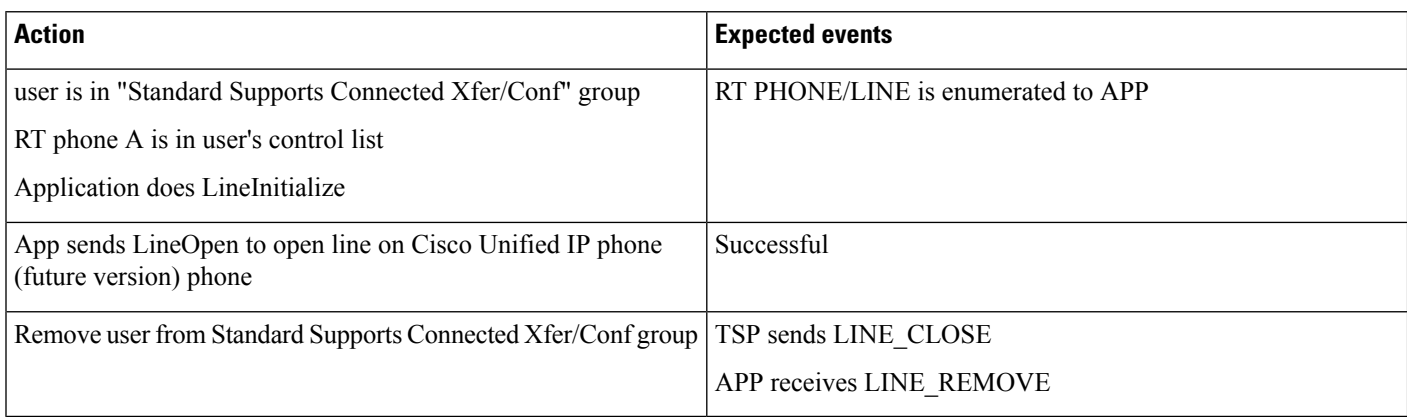

# **User Is Added to Standard Supports Connected Xfer/Conf Group**

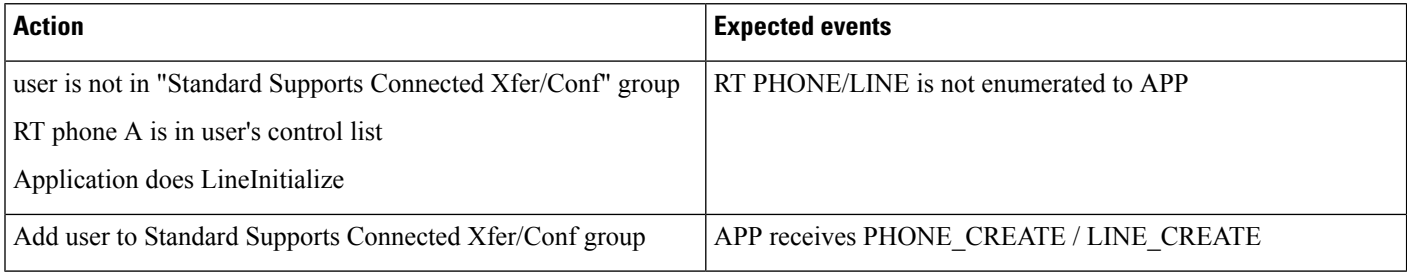

# **Unrestricted Unified CM**

**Table 130: Application Tries Secure Connection to Unrestricted Unified CM During Upgrade**

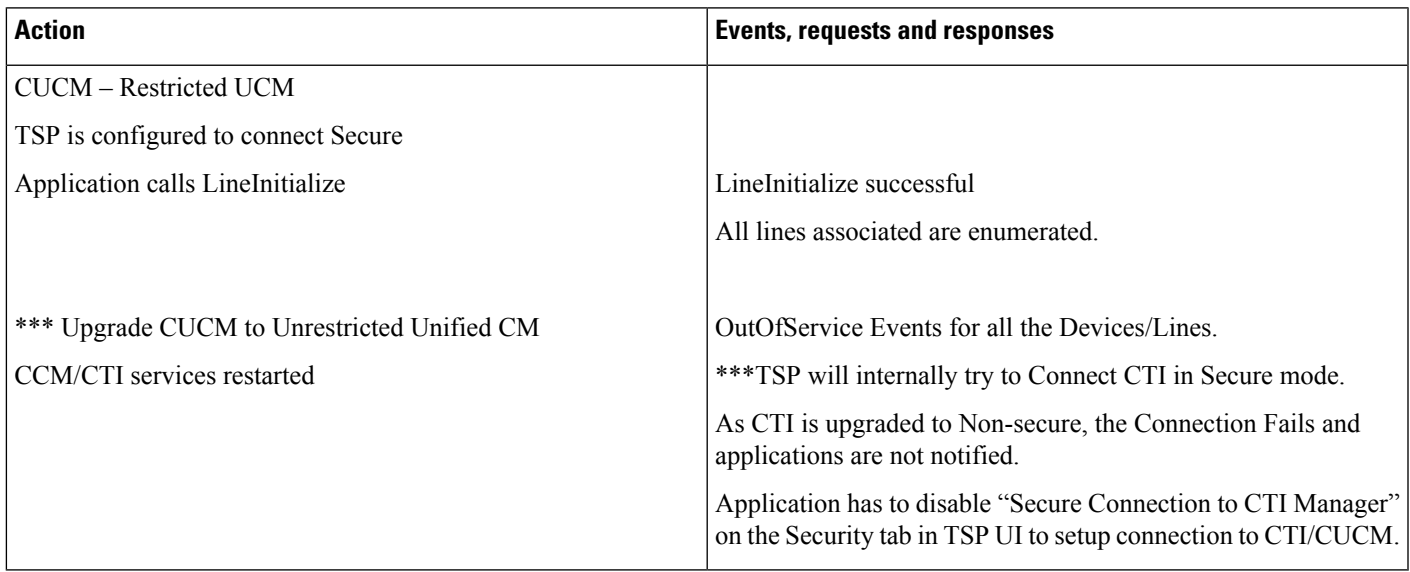

#### **Table 131: Application Tries Secure Connection to Unrestricted Unified CM After Upgrade**

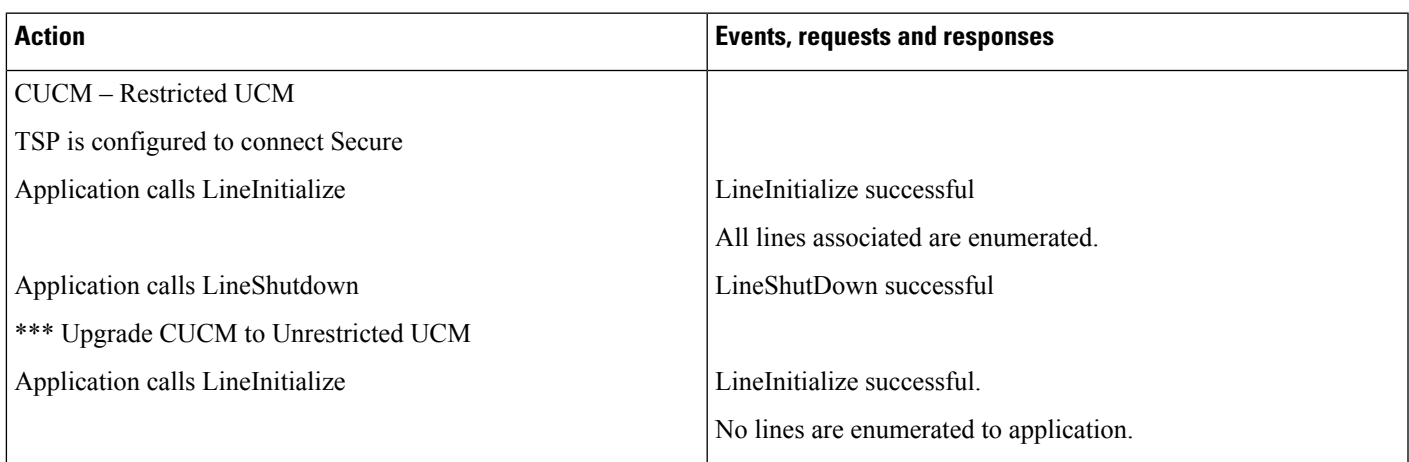

#### **Table 132: Registering Secure CTI Port with Unrestricted Unified CM CTI Manager**

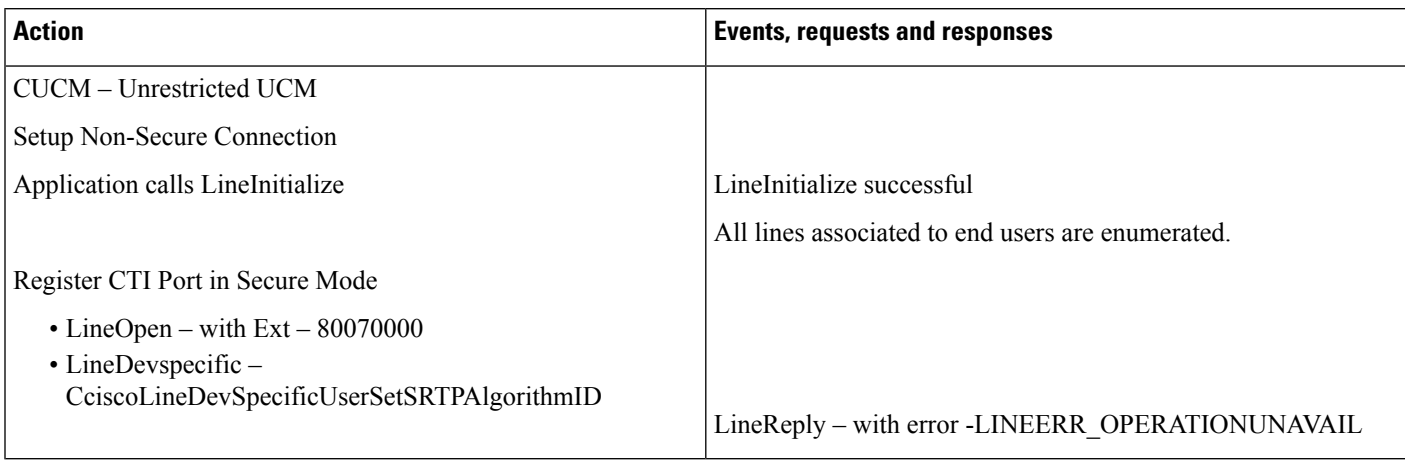

# **Table 133: Registering Secure CTI Port with Unrestricted Unified CM CTI Manager**

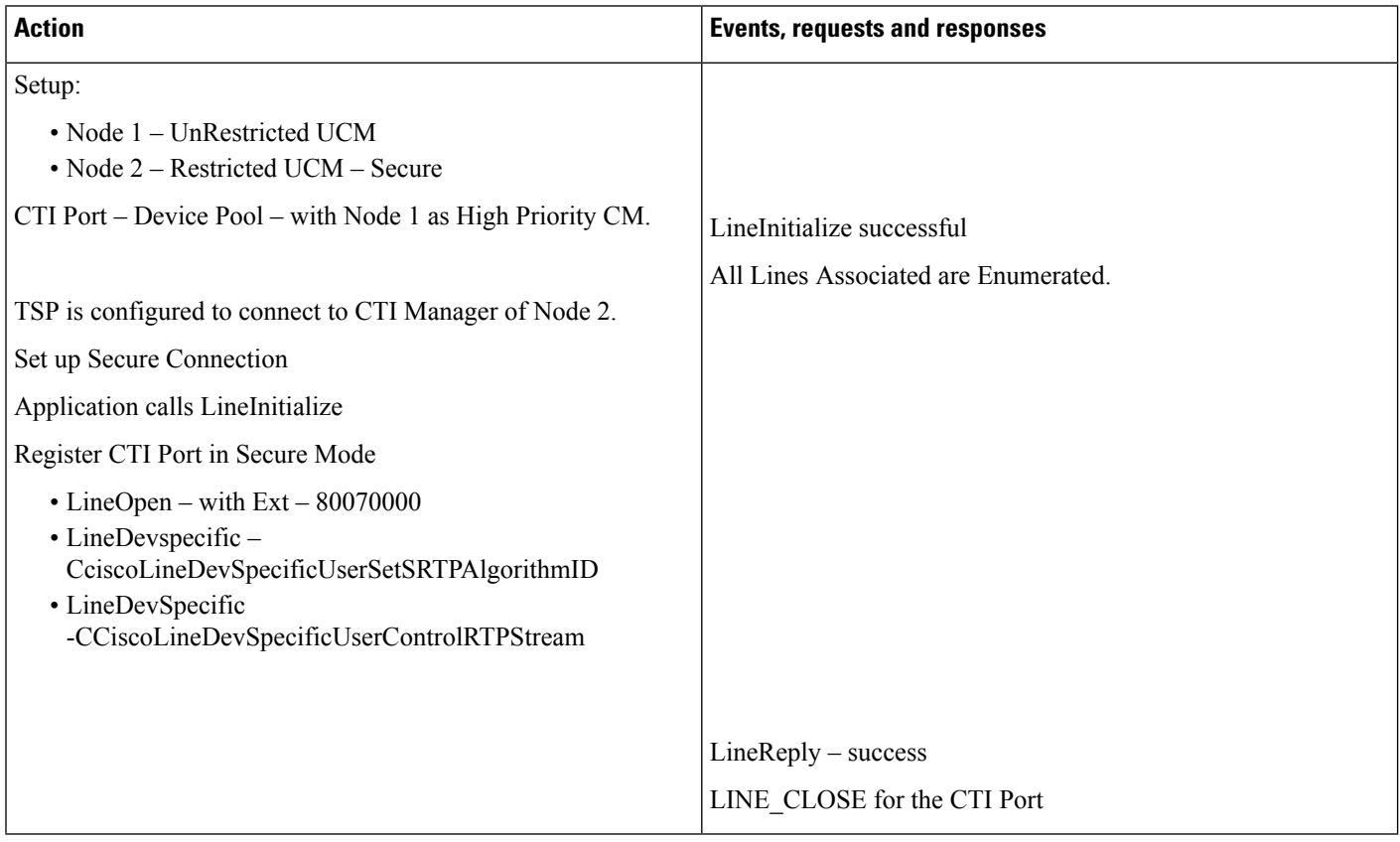
Ш

# **LineHold Enhancement**

#### **Prerequisites**

Pre-conditions to all persistent call use cases, unless specified otherwise:

- Device A (IP Phone, Line A1 (dn: 1000))
- Device B (IP Phone, Line B1 (dn: 2000))
- The content id corresponding to VoH stream is contentID1
- User1 has in its control list: Devices A and B. All devices and lines are observed
- Provider is opened ( lineInitializeEx successfully executed)
- All relevant lines are opened with Extension version 0x000D0000 and in service

**Table 134: Basic Case - Hold with ContentID to Be Played**

| <b>Action</b>                                                                                                    | <b>TAPI Messages</b>                    | <b>TAPI Structures</b> |
|----------------------------------------------------------------------------------------------------|-----------------------------------------|------------------------|
| <b>Create Call:</b>                                                                                                    | At A:                                   | CallInfo on $A$ :      |
| LineMakeCall() on Line-A w ith DestAddress="DN<br>of B" and B answers the Call                                                                                                    | LINE CALLSTATE dwParam $1 = 0x00000100$ | CallerID: 1000         |
|                                                                                                    | (CONNECTED)                             | CalledID: 2000         |
|                                                                                                    | At B:                                   | ConnectedID: 2000      |
|                                                                                                    | LINE CALLSTATE dwParam $1 = 0x00000100$ |                        |
|                                                                                                    | (CONNECTED)                             |                        |
| Application issues CCiscoLineDevSpecificHoldEx<br>with ContentID = contentID1 on $hCall(call)$ on A1)<br>*** Call will be placed on Hold and VoH stream<br>selected is played to B. | At A:                                   |                        |
|                                                                                                    | LINE CALLSTATE dwParam $1 = 0x00000400$ |                        |
|                                                                                                    | (LINECALLSTATE ONHOLD)                  |                        |

# **Whisper Coaching**

## **Setup**

Customer Phone – IP Phone A

Agent Phone – IP Phone B

Supervisor Phone – IP Phone C

Application monitoring all lines on all devices

New extension is negotiated when application opens lines

#### **Application Initiates a Whisper Coaching Session**

Service Parameter Setting: Observed Target = false, Observed Connected Parties = true

#### **Table 135: Application Initiates <sup>a</sup> Whisper Coaching Session**

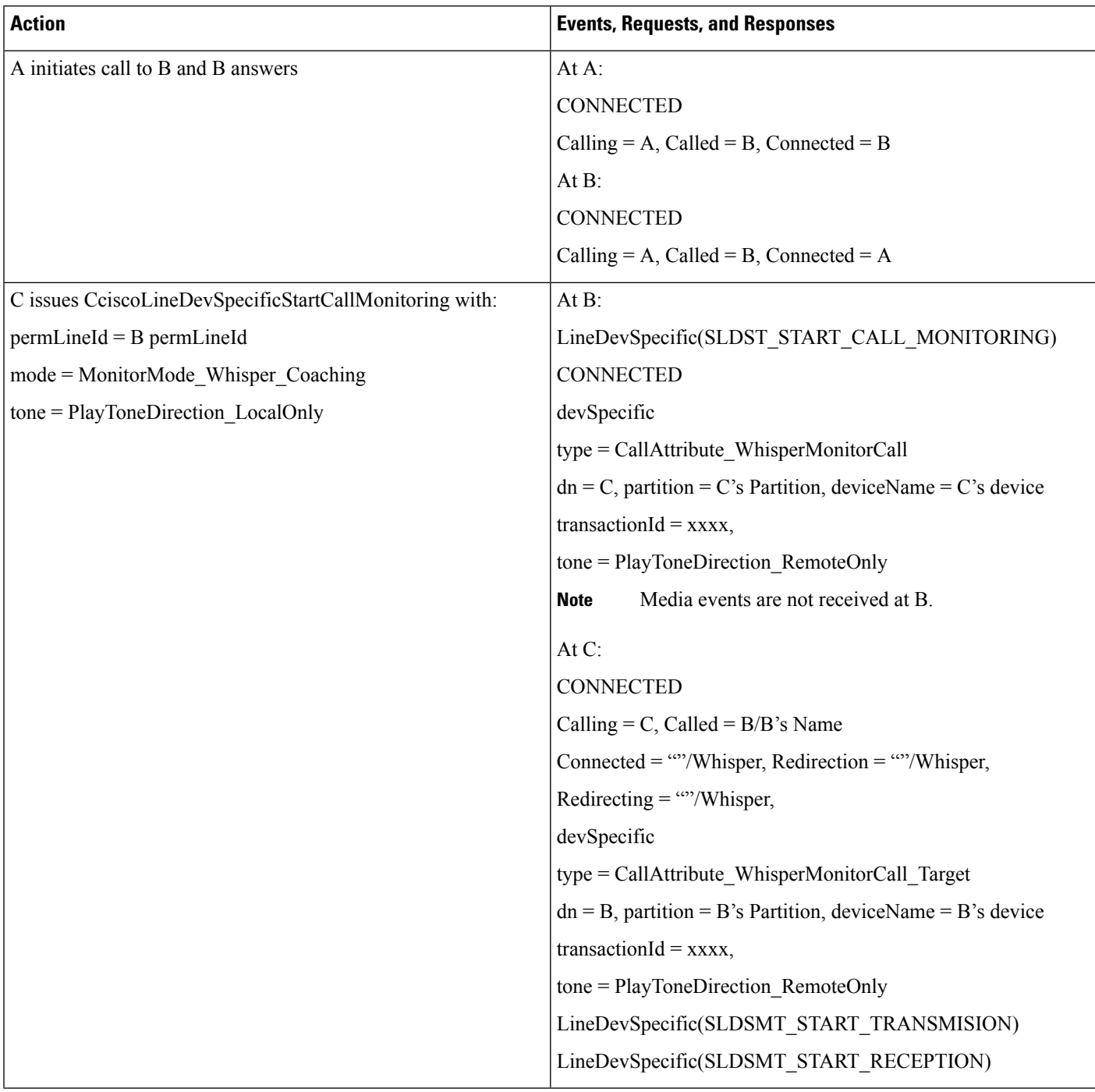

# **Application Updates the Monitoring Mode**

Service Parameter Setting: Observed Target = true, Observed Connected Parties = false

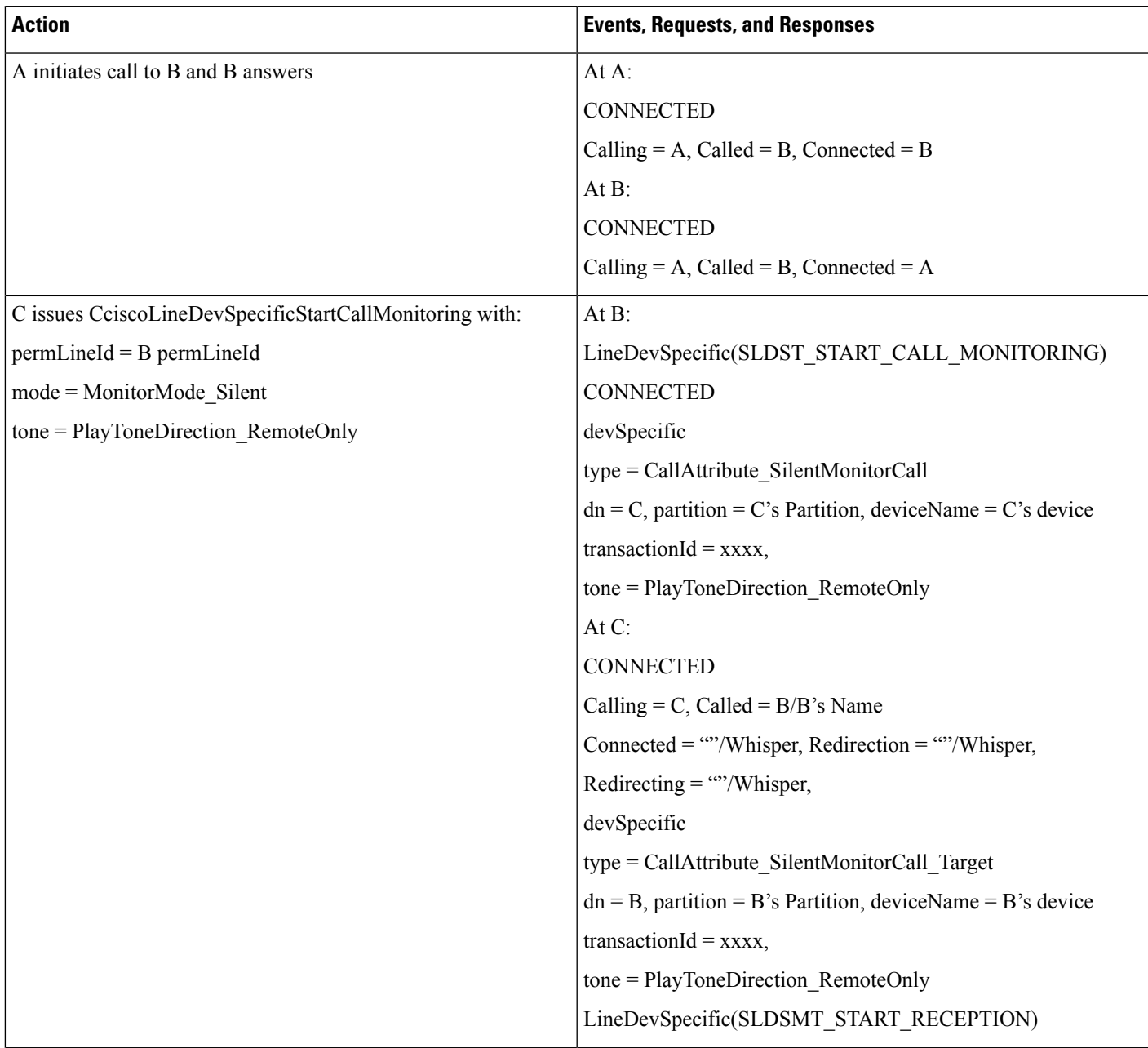

Table 136: Application Updates the Monitoring Mode (Silent to WhisperCoaching) and Then Updates the Monitoring Mode (WhisperCoaching to Silent)

 $\mathbf I$ 

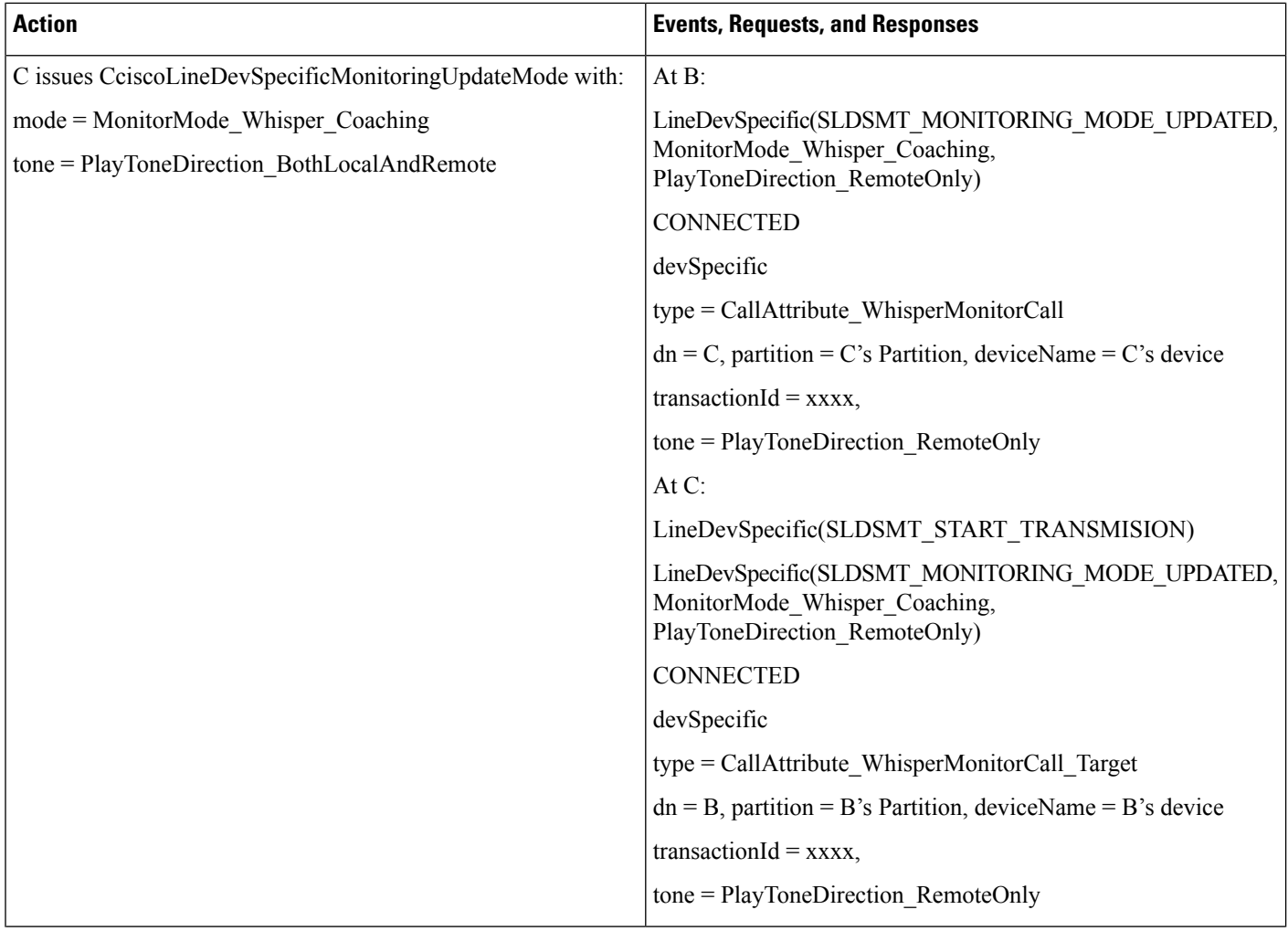

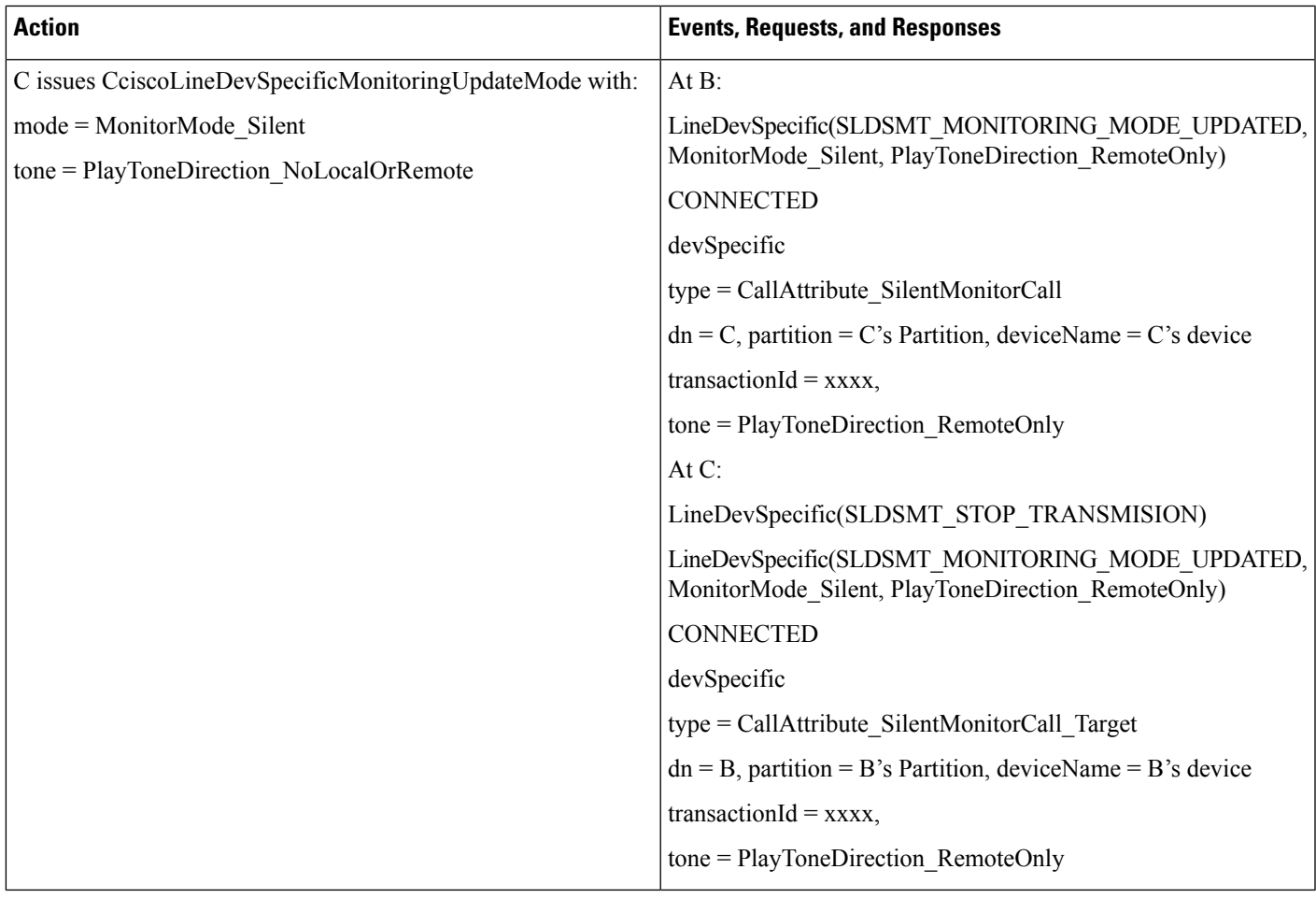

## **Agent Holds the Customer Call with Whisper Coaching Then Agent S Shared Line Resumes the Call**

Additional Setup: Agent shared line IP Phone B

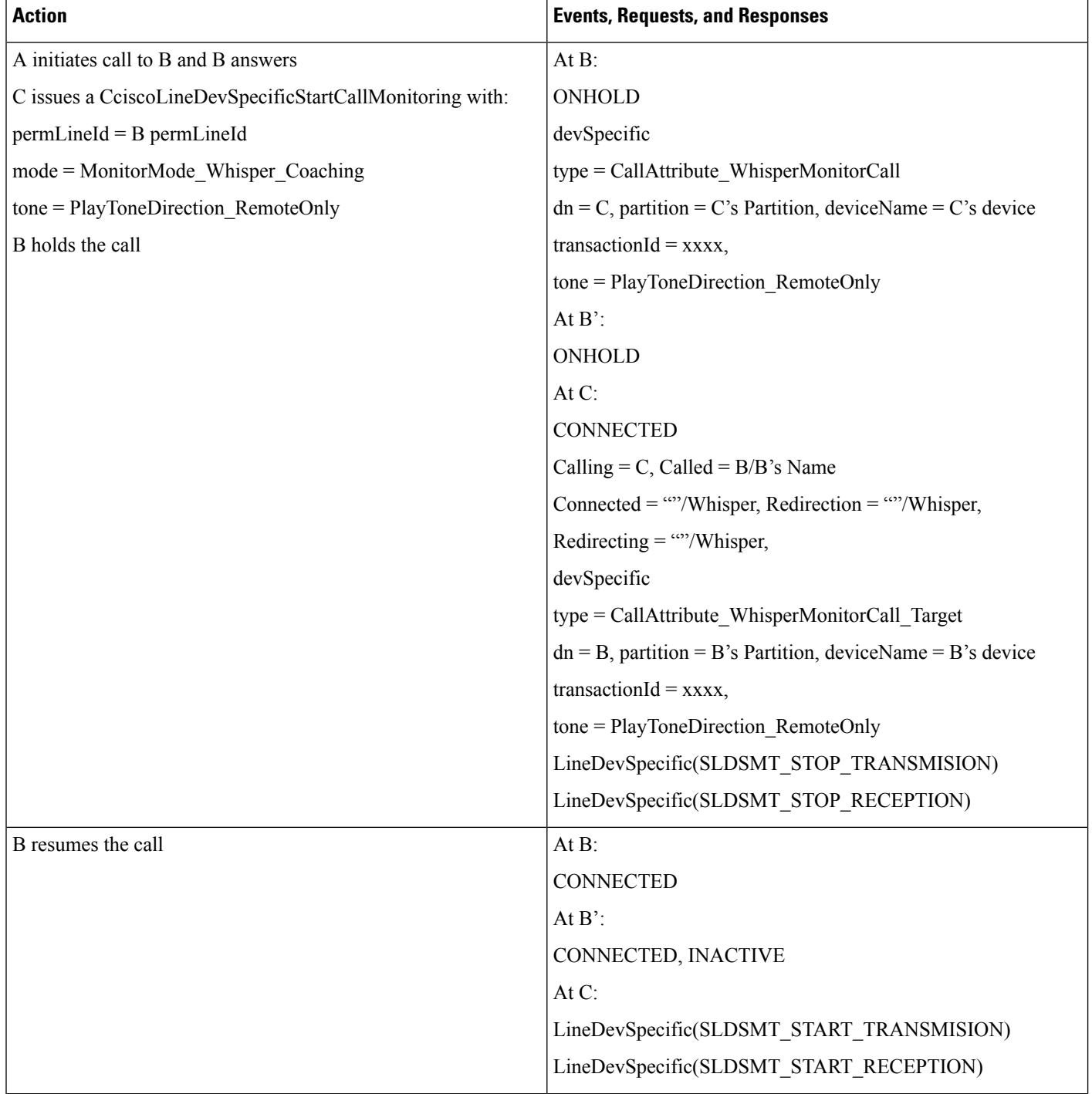

**Table 137: Agent Holds the Customer Call with Whisper Coaching, Then Agent's Shared Line Resumes the Call**

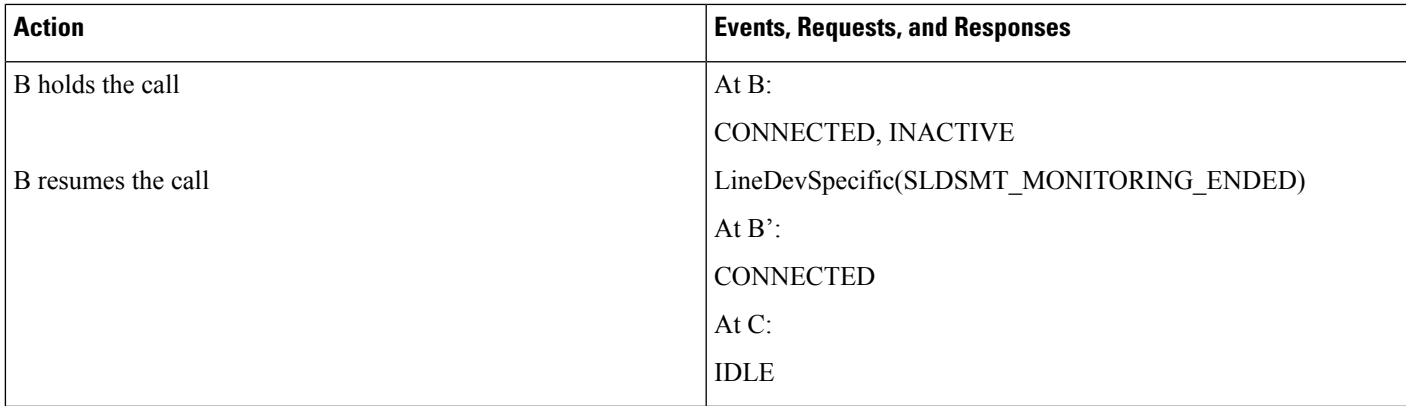

## **Agent Transfers a Whisper Coaching Call Monitoring Call Goes Idle at the Supervisor**

Additional Setup: IP Phone D

#### **Table 138: Agent Transfers <sup>a</sup> Whisper Coaching Call, Monitoring Call Goes Idle at the Supervisor**

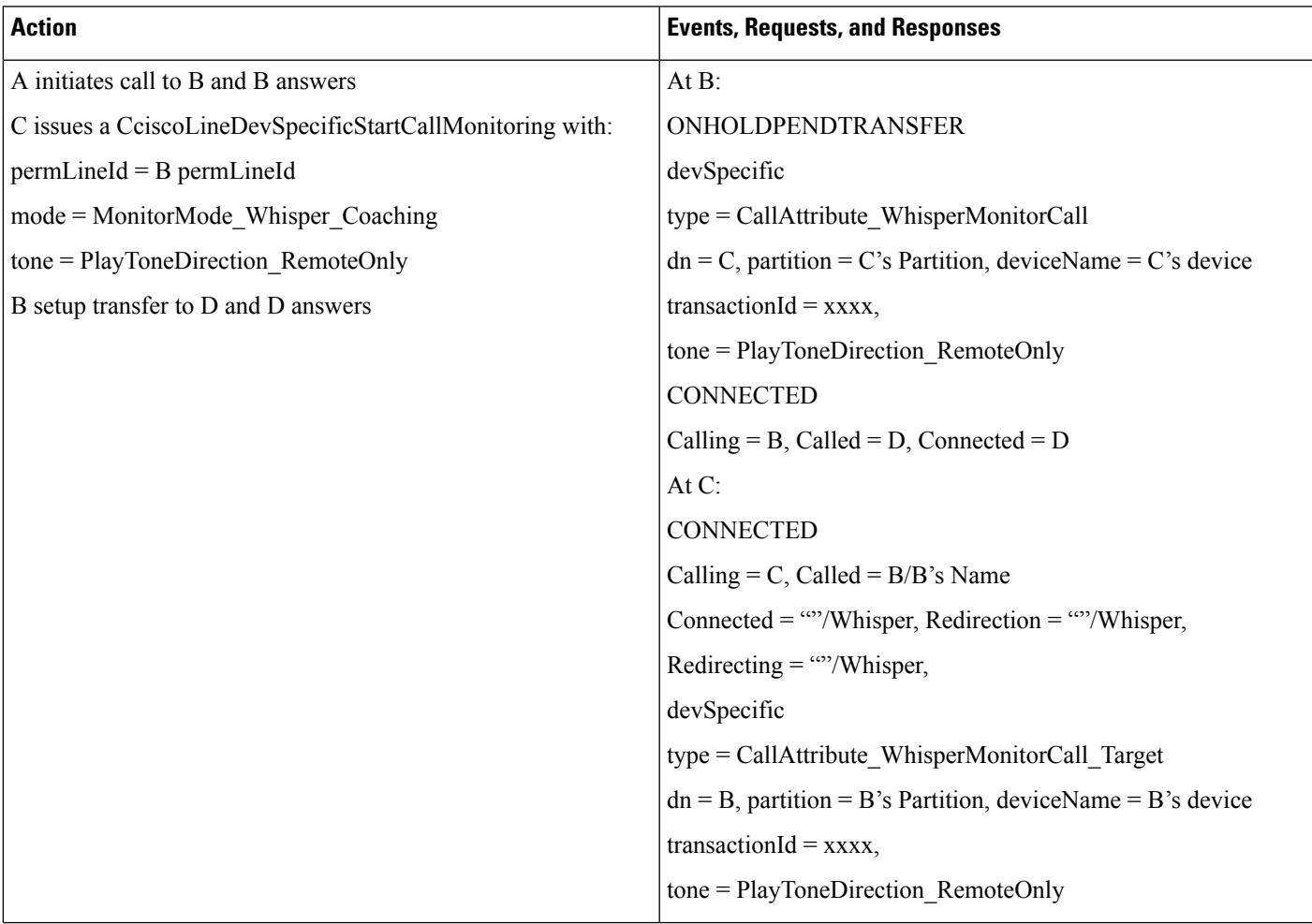

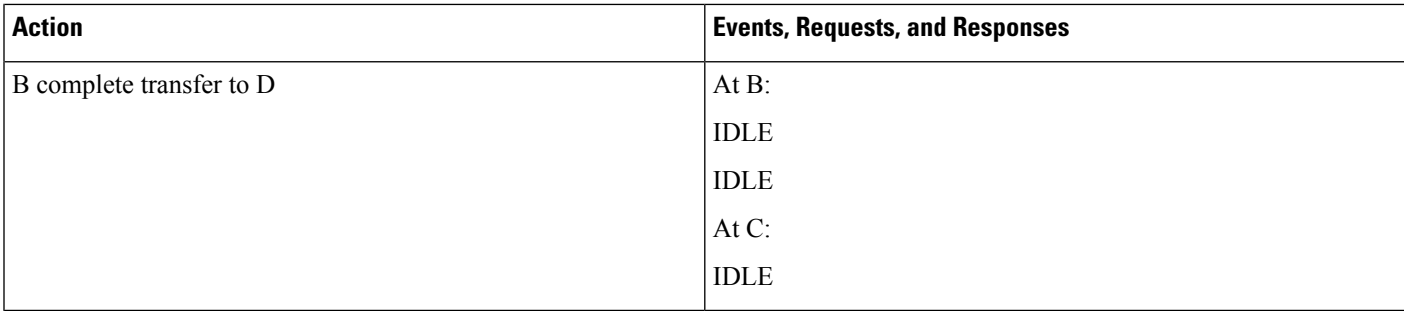

# **Application Updates the Monitoring Mode (WhisperCoaching to Silent)**

Additional Setup: IP Phone D

Table 139: Application Updates the Monitoring Mode (WhisperCoaching to Silent) After the Agent Conferences the Whisper Coaching Call

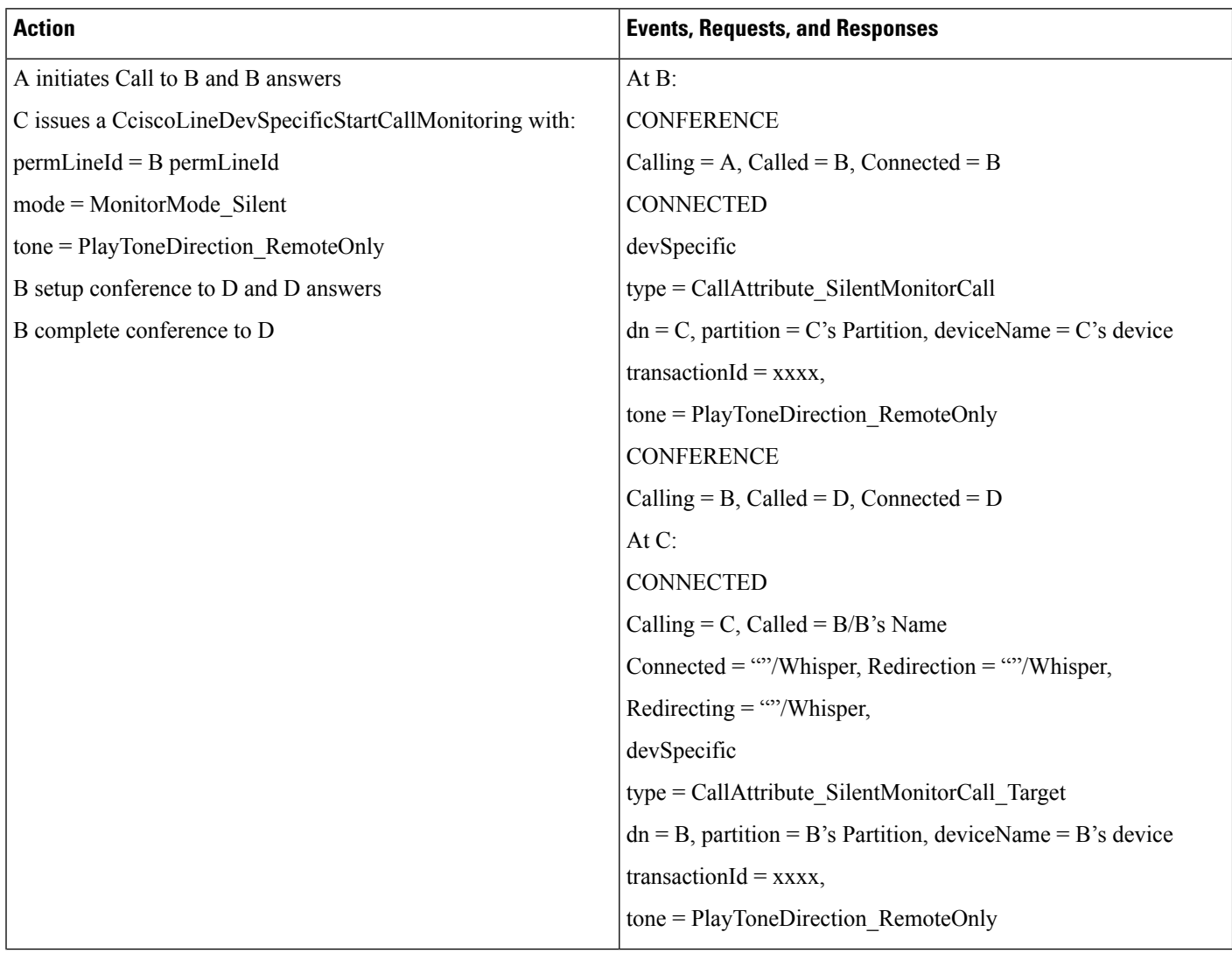

 $\mathbf{l}$ 

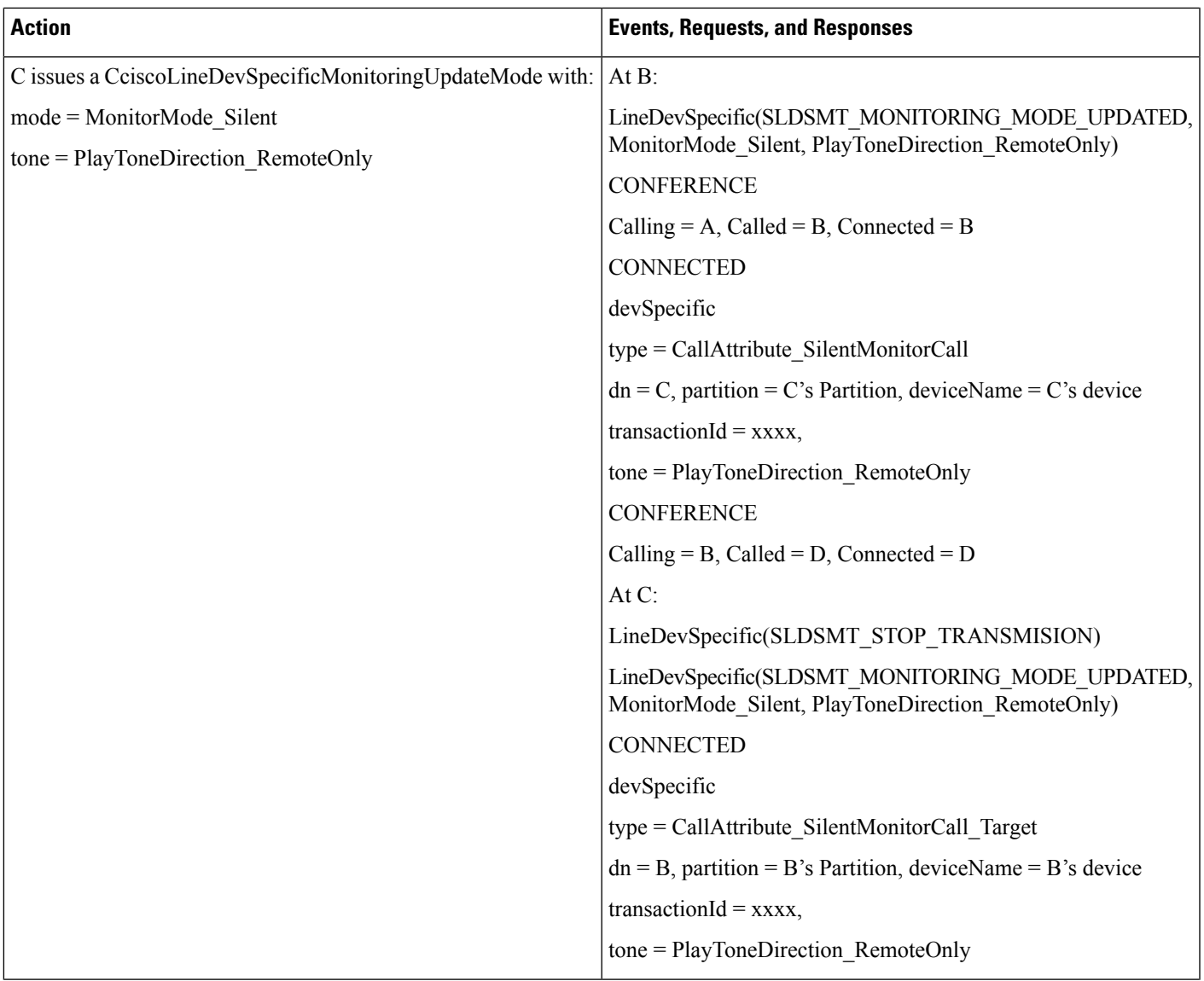

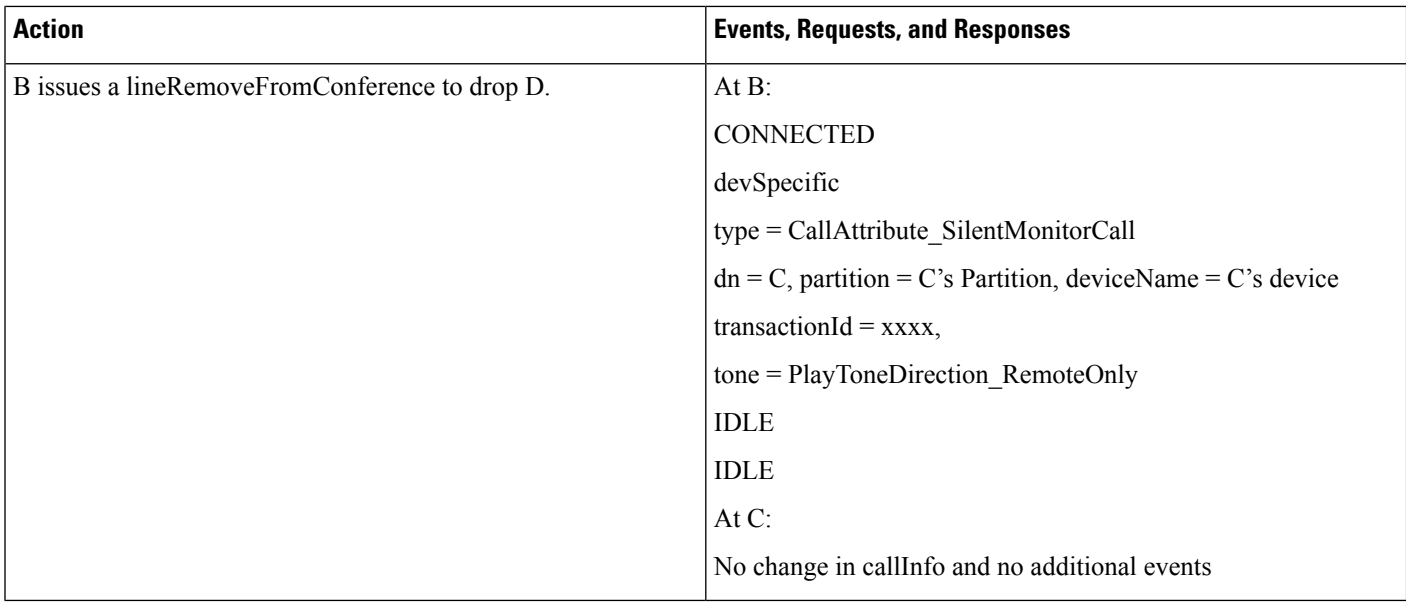

# **Supervisor Holds/Resumes the Whisper Coaching Monitoring Session**

Additional Setup: IP Phone D

#### **Table 140: Supervisor Holds/Resumes the Whisper Coaching Monitoring Session**

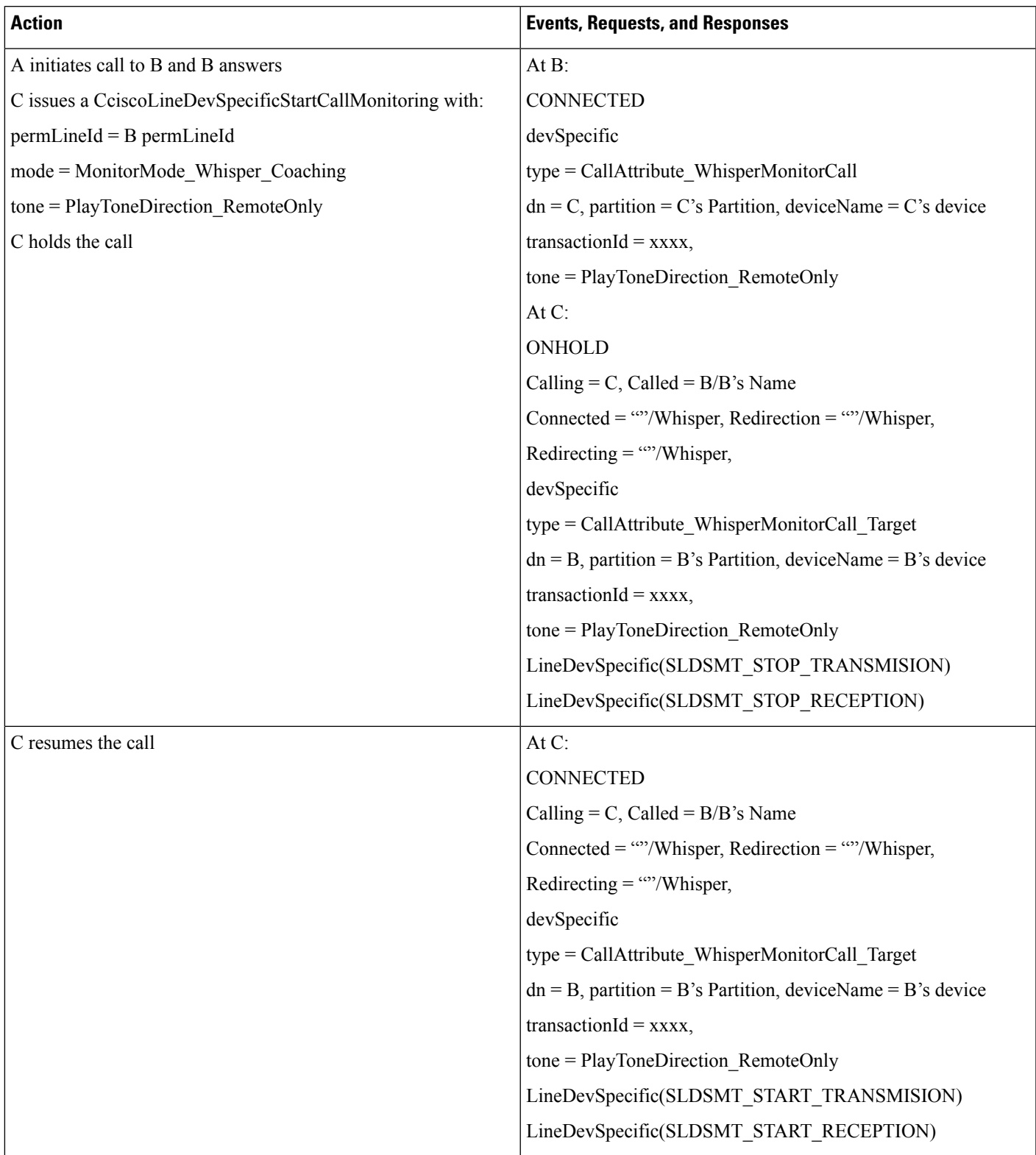

### **Supervisor Transfers the Whisper Coaching Session to Another Supervisor**

Additional Setup: Supervisor IP Phone D

**Table 141: Supervisor Transfers the Whisper Coaching Session to Another Supervisor**

| <b>Action</b>                                             | <b>Events, Requests, and Responses</b>                        |
|-----------------------------------------------------------|---------------------------------------------------------------|
| A initiates call to B and B answers                       | At $B$ :                                                      |
| C issues a CciscoLineDevSpecificStartCallMonitoring with: | <b>CONNECTED</b>                                              |
| $permLineId = B permLineId$                               | devSpecific                                                   |
| mode = MonitorMode_Whisper_Coaching                       | type = CallAttribute_WhisperMonitorCall                       |
| tone = PlayToneDirection RemoteOnly                       | $dn = C$ , partition = C's Partition, deviceName = C's device |
| C setup transfers the call to D, D answers                | transaction $Id = XXXX$ ,                                     |
|                                                           | tone = PlayToneDirection_RemoteOnly                           |
|                                                           | At $C$ :                                                      |
|                                                           | ONHOLDPENDTRANSFER                                            |
|                                                           | Calling = C, Called = $B/B$ 's Name                           |
|                                                           | Connected = ""/Whisper, Redirection = ""/Whisper,             |
|                                                           | Redirecting $=$ ""/Whisper,                                   |
|                                                           | devSpecific                                                   |
|                                                           | type = CallAttribute WhisperMonitorCall Target                |
|                                                           | $dn = B$ , partition = B's Partition, deviceName = B's device |
|                                                           | transaction $Id = XXXx$ ,                                     |
|                                                           | tone = PlayToneDirection RemoteOnly                           |
|                                                           | <b>CONNECTED</b>                                              |
|                                                           | Calling = C, Called = D, Connected = D                        |
|                                                           | At D:                                                         |
|                                                           | <b>CONNECTED</b>                                              |
|                                                           | Calling = C, Called = D, Connected = C                        |

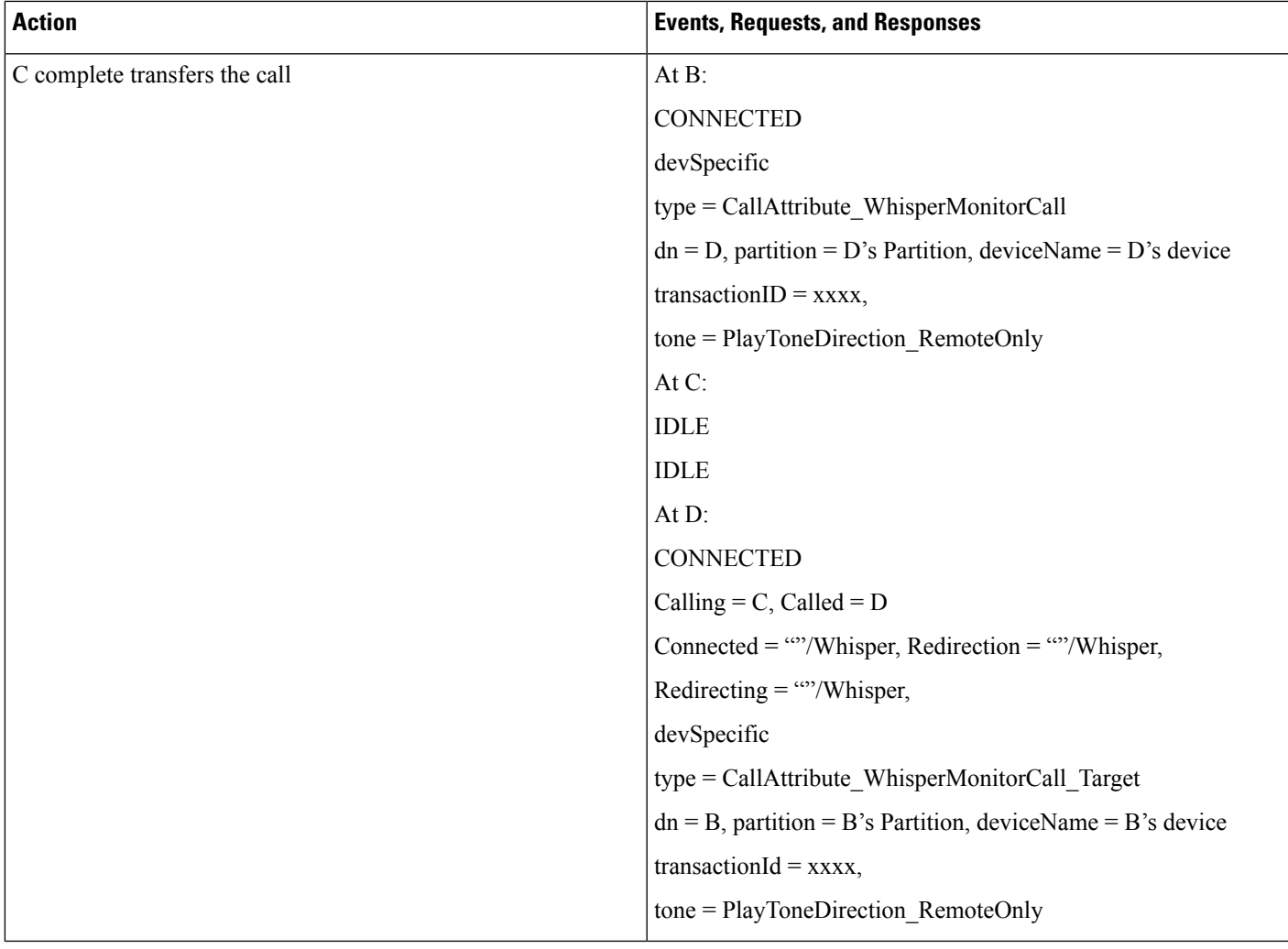

# **Supervisor Conferences the Whisper Coaching Session to Another Supervisor**

Additional Setup: Supervisor IP Phone D

#### **Table 142: Supervisor Conferences the Whisper Coaching Session to Another Supervisor**

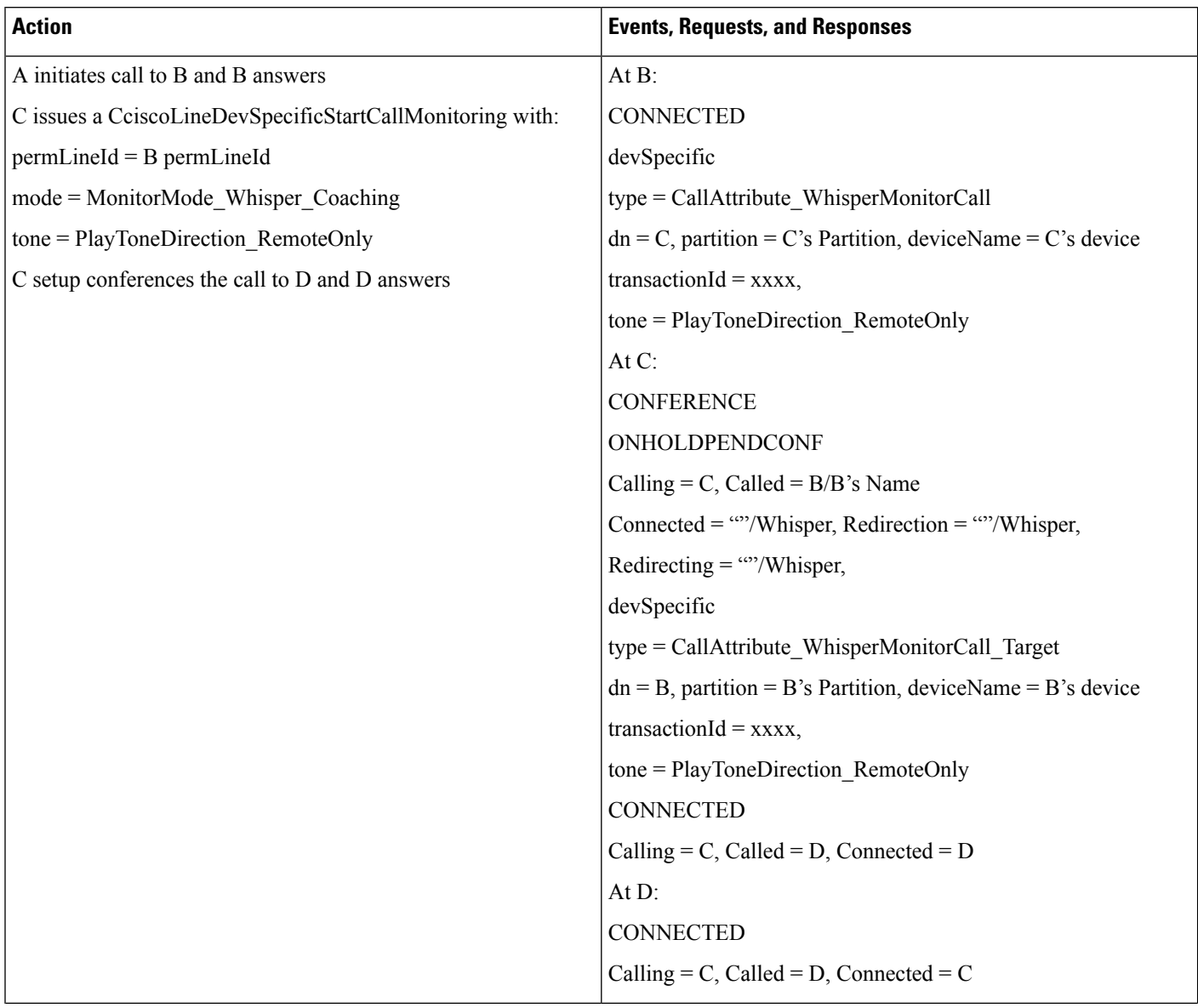

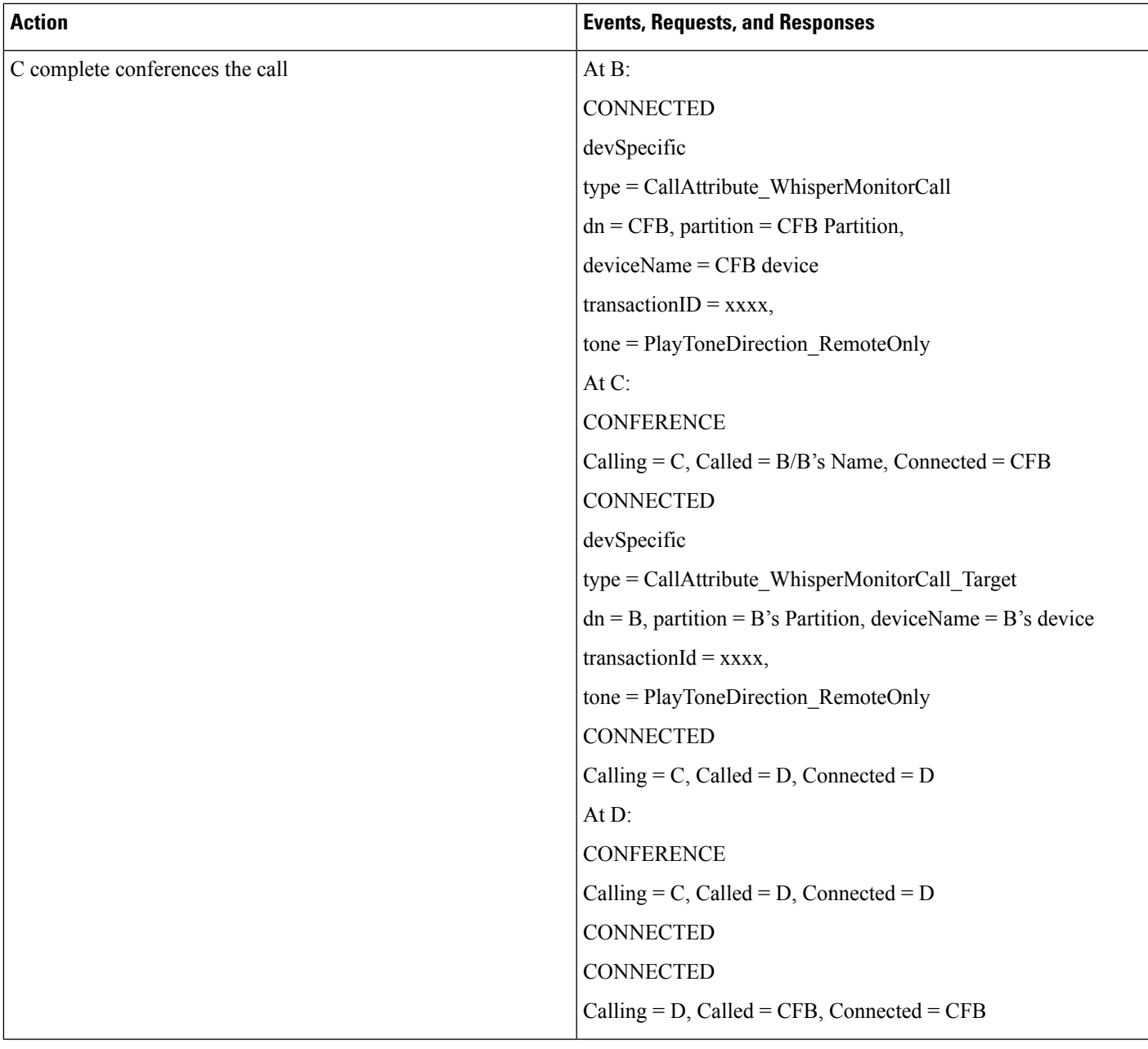

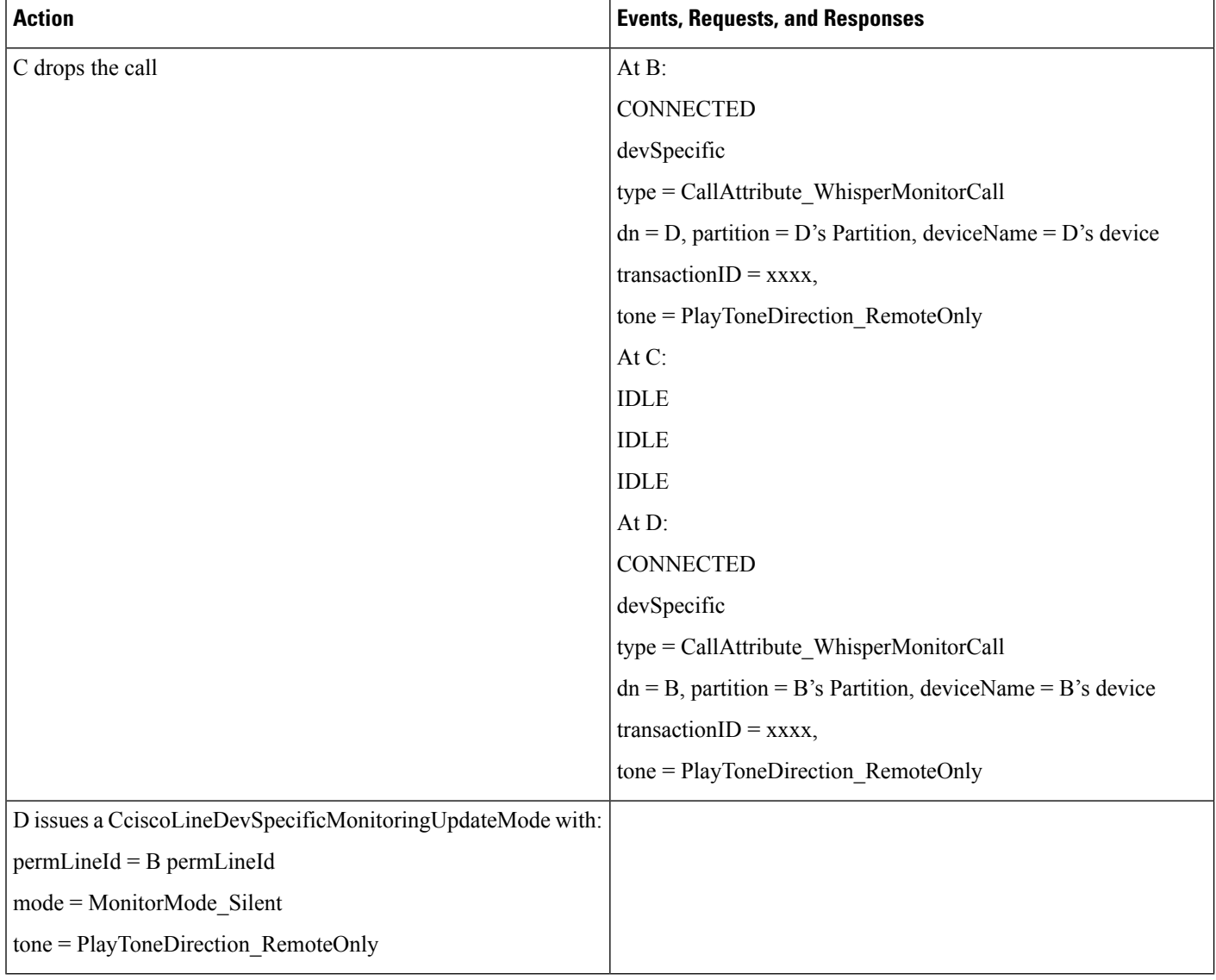

## **Application Initiates a Whisper Coaching Session Second Application on a Different Client Opens All Lines**

Additional Setup: Supervisor IP Phone D

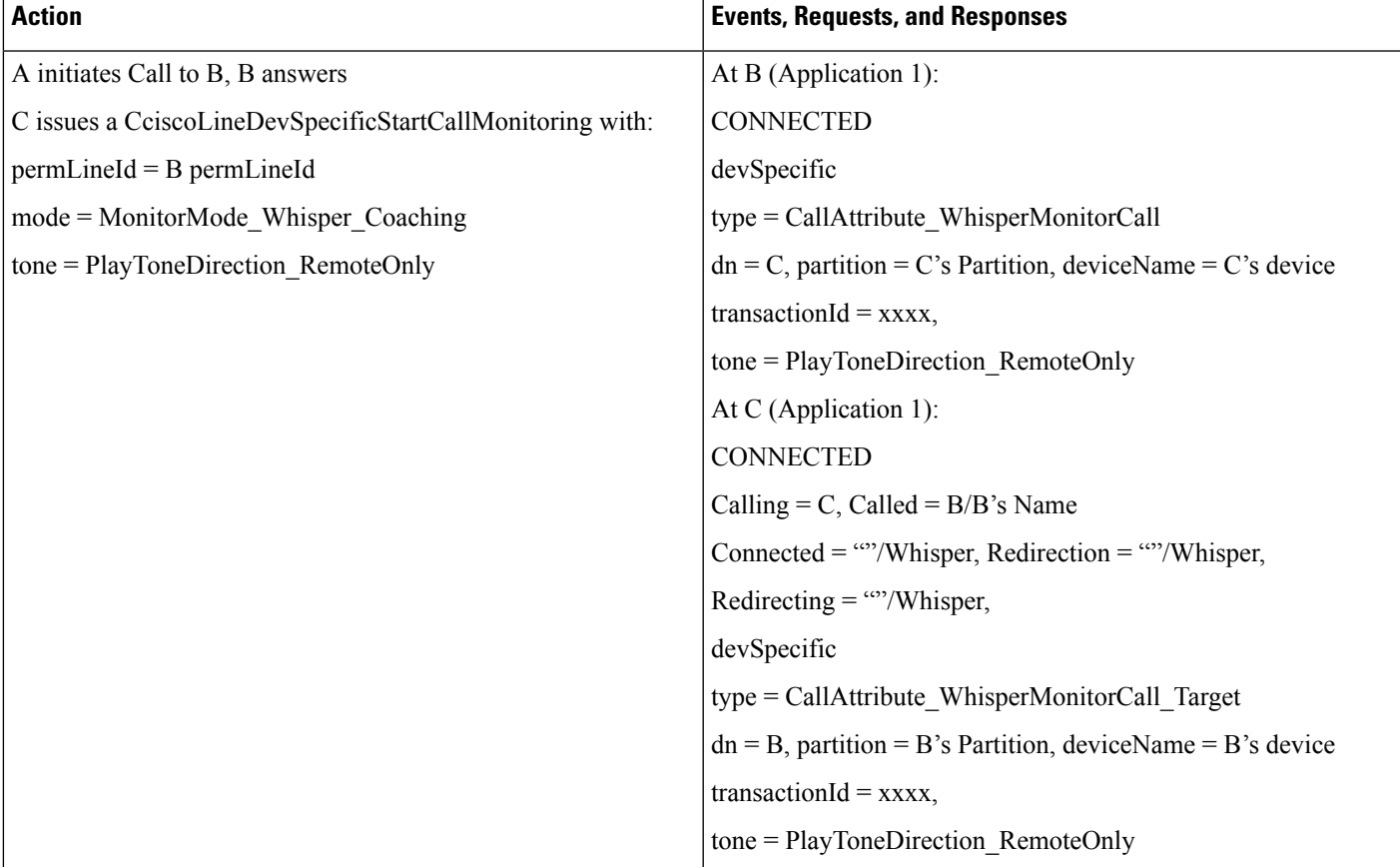

#### Table 143: Application Initiates a Whisper Coaching Session, Second Application on a Different Client Opens All Lines

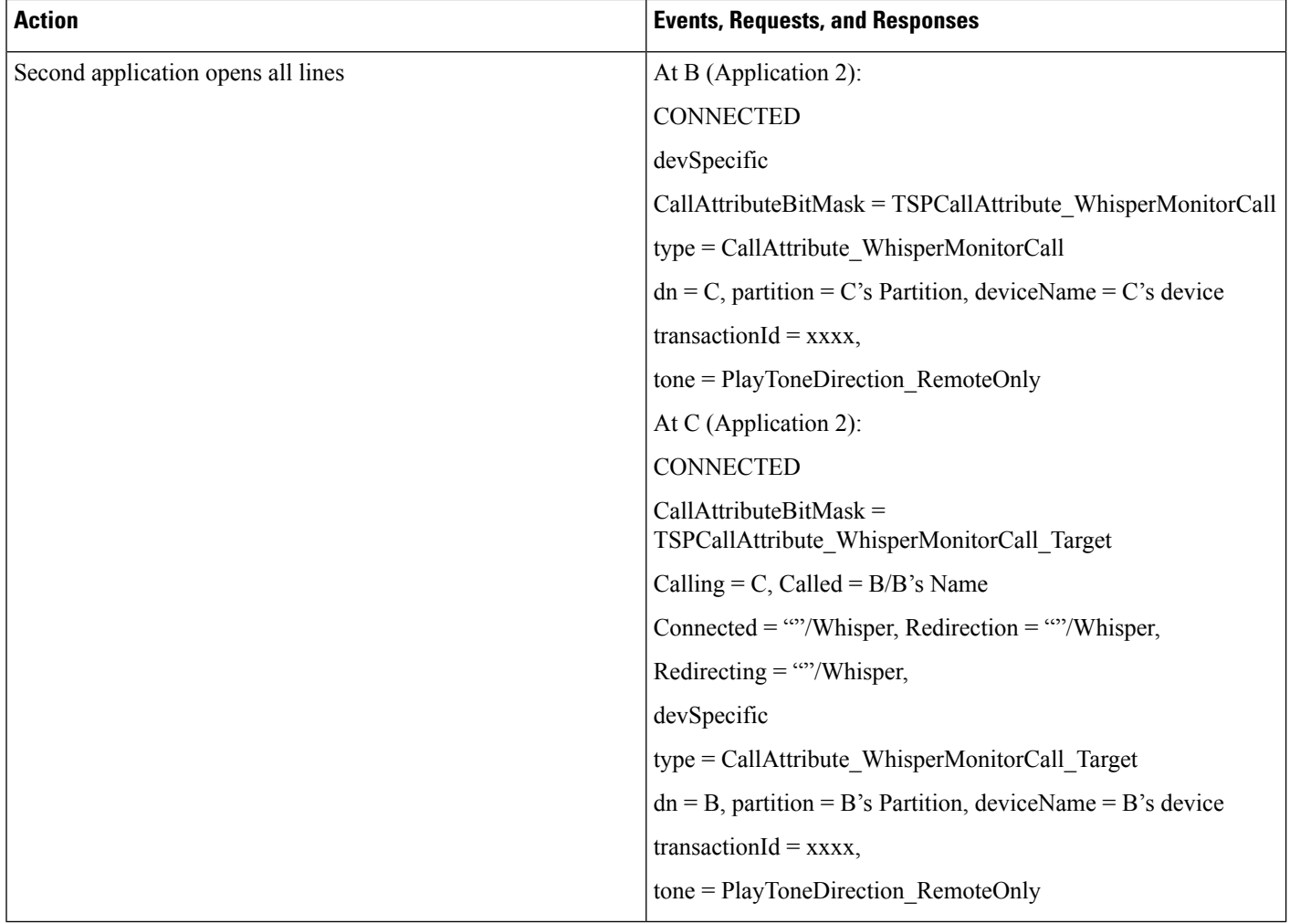

## **Secure R & M with Whisper Coaching Supports**

- Overall security status of the monitoring call either silent or whisper must be same. See Secure monitoring use cases.
- Overall security status of the monitoring call must not change if monitor mode is updated either from silent to whisper or vice versa.

## **Application Initiates a Secure Whisper Coaching Session**

Additional Setup: All devices are secure

#### **Table 144: Application Initiates <sup>a</sup> Secure Whisper Coaching Session**

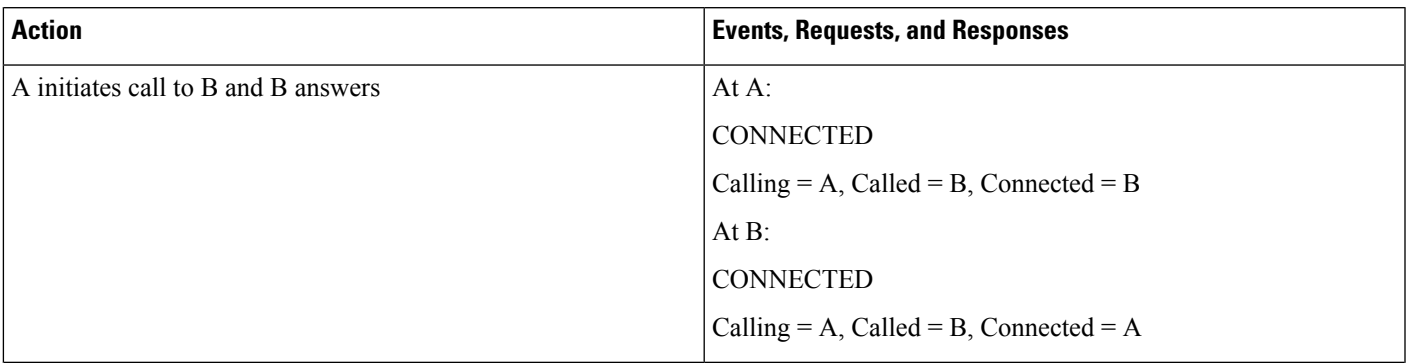

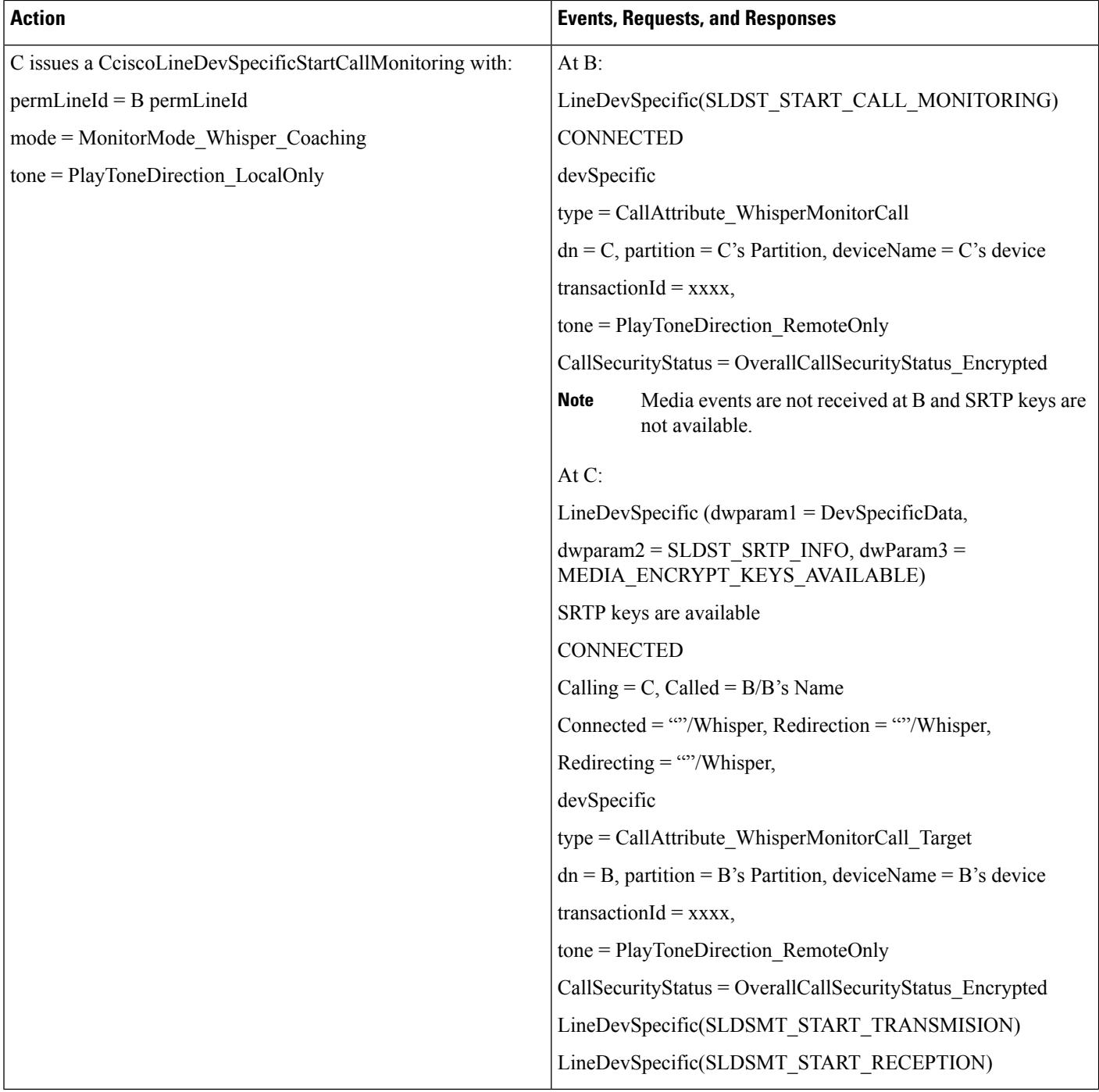

#### **Application Updates the Monitoring Mode on an Agent Call That Is on Hold**

The application updates the monitoring mode on an agent call that is on hold as follows:

- **1.** A initiates Call to B and B answers
- **2.** C issues a CciscoLineDevSpecificStartCallMonitoring with:
- permLineId = B permLineId
- mode = MonitorMode\_Whisper\_Coaching
- tone = PlayToneDirection\_RemoteOnly
- **3.** B puts the call on hold
- **4.** C issues CciscoLineDevSpecificMonitoringUpdateMode with:
	- mode = MonitorMode\_Silent
	- tone = PlayToneDirection\_RemoteOnly
- **5.** LINE\_REPLY returns LINEERR\_INVALCALLSTATE

#### **Application Initiates Whisper Coaching Where the Agent Is a SIP Device with Older Firmware Version That Does Not Support Media Mixing**

The application initiates Whisper Coaching where the agent is a SIP device with older firmware version that does not support media mixing as follows:

- **1.** A initiates Call to B and B answers
- **2.** C issues a CciscoLineDevSpecificStartCallMonitoring with:
	- permLineId = B permLineId
	- mode = MonitorMode Whisper Coaching
	- tone = PlayToneDirection\_RemoteOnly
- **3.** LINE\_REPLY returns LINEERR\_RESOURCEUNAVAIL

#### **Application Updates the Monitoring Mode Where the Agent Is a SIP Device with Older Firmware Version That Does Not Support Media Mixing**

The application updates the monitoring mode where the agent is a SIP device with older firmware version that does not support media mixing as follows:

- **1.** A initiates Call to Band B answers
- **2.** C issues a CciscoLineDevSpecificStartCallMonitoring with:
	- permLineId = B permLineId
	- mode = MonitorMode Silent
	- tone = PlayToneDirection RemoteOnly
- **3.** C issues a CciscoLineDevSpecificMonitoringUpdateMode with:
	- mode = MonitorMode Whisper Coaching
	- tone = PlayToneDirection RemoteOnly

**4.** LINE\_REPLY returns LINEERR\_RESOURCEUNAVAIL

#### **Application Updates the Monitoring Mode on a Monitoring Call at the Supervisor That Is in a Conference**

The application updates the monitoring mode on a monitoring call at the supervisor that is in a conference as follows:

- **1.** A initiates Call to Band B answers
- **2.** C issues a CciscoLineDevSpecificStartCallMonitoring with:
	- permLineId = B permLineId
	- mode = MonitorMode Silent
	- tone = PlayToneDirection RemoteOnly
- **3.** C setups or completes the call to D and D answers.
- **4.** C issues a CciscoLineDevSpecificMonitoringUpdateMode with:
	- mode = MonitorMode Whisper Coaching
	- tone = PlayToneDirection RemoteOnly
- 5. LINE\_REPLY returns LINEERR\_OPERATIONUNAVAIL

#### **Application Initiates Whisper Coaching on an Agent That Is Already Playing an Agent Greeting**

The application initiates Whisper Coaching on a agent that already is playing an agent greeting as follows:

- **1.** A initiates Call to Band B answers
- **2.** B issues a CCiscoLineDevSpecificStartSendMediaToBIBRequest with:
	- $\bullet$  DN = IVR DN
	- $\cdot$  timeout = 30
- **3.** C issues a CciscoLineDevSpecificStartCallMonitoring with:
	- permLineId = B permLineId
	- mode = MonitorMode Whisper Coaching
	- tone = PlayToneDirection\_RemoteOnly
- **4.** LINE\_REPLY returns LINEERR\_RESOURCEUNAVAIL

#### **Application Initiates Agent Greeting on a Call That Already Has a Whisper Coaching Session**

The application initiates Agent Greeting on a call that already has a Whisper Coaching session as follows:

- **1.** A initiates Call to Band B answers
- **2.** C issues a CciscoLineDevSpecificStartCallMonitoring with:
- permLineId = B permLineId
- mode = MonitorMode\_Whisper\_Coaching
- tone = PlayToneDirection\_RemoteOnly
- **3.** B issues a CCiscoLineDevSpecificStartSendMediaToBIBRequest with:
	- DN = IVR DN
	- timeout  $= 30$
- **4.** LINE\_REPLY returns LINEERR\_RESOURCEUNAVAIL

 $\mathbf I$ 

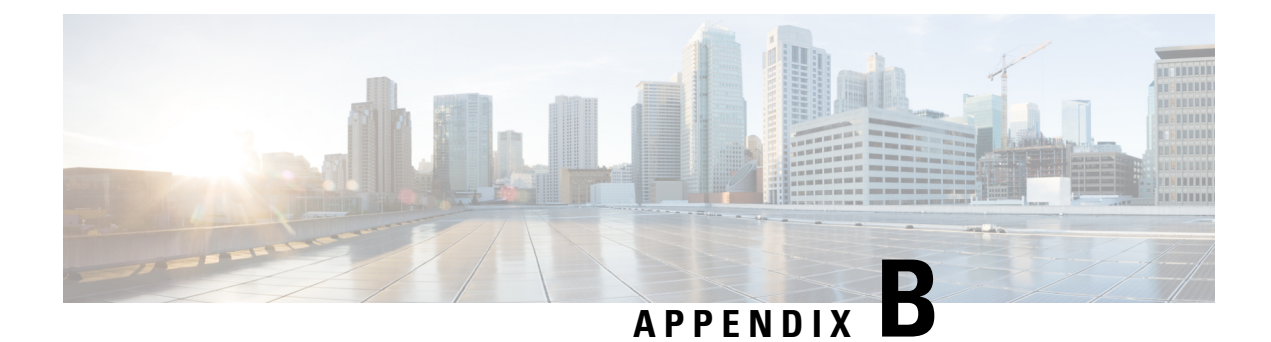

# **Cisco Unified TAPI Interfaces**

This appendix contains a listing of APIs that are supported and not supported.

• Cisco Unified TAPI Version 2.1 [Interfaces,](#page-1104-0) on page 1069

# <span id="page-1104-0"></span>**Cisco Unified TAPI Version 2.1 Interfaces**

#### **Core Package**

The following table lists each TAPI interface

**Table 145: Compliance to TAPI 2.1**

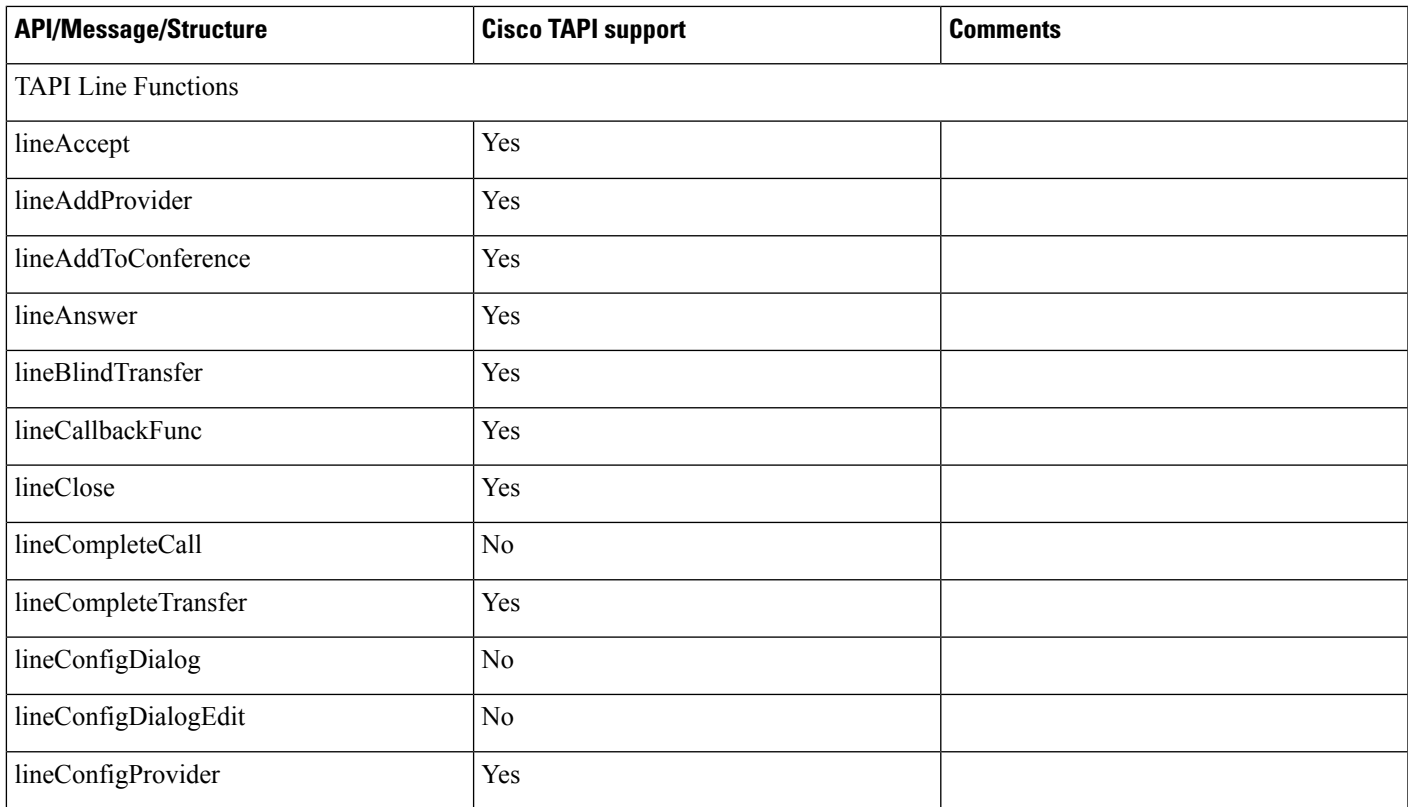

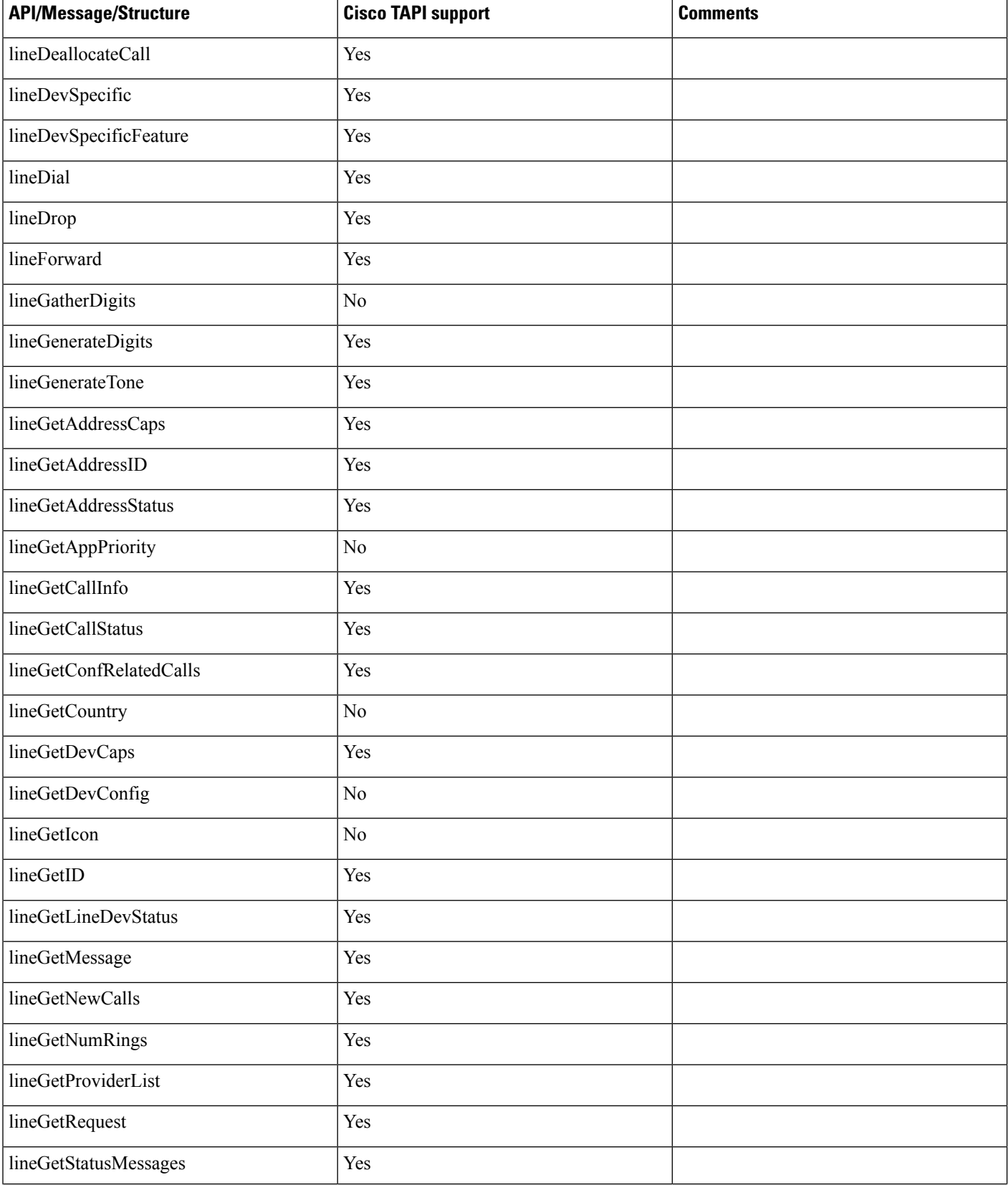

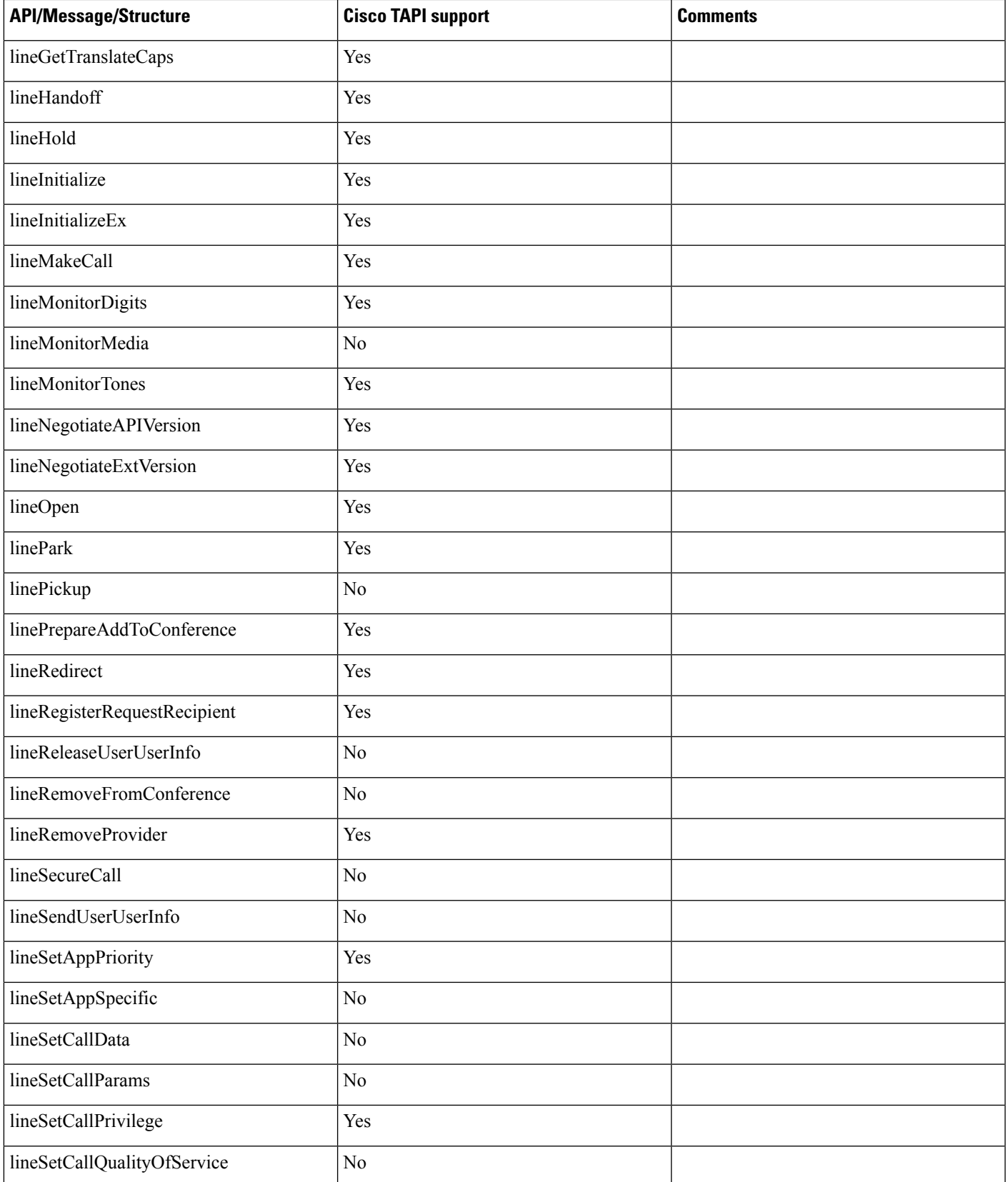

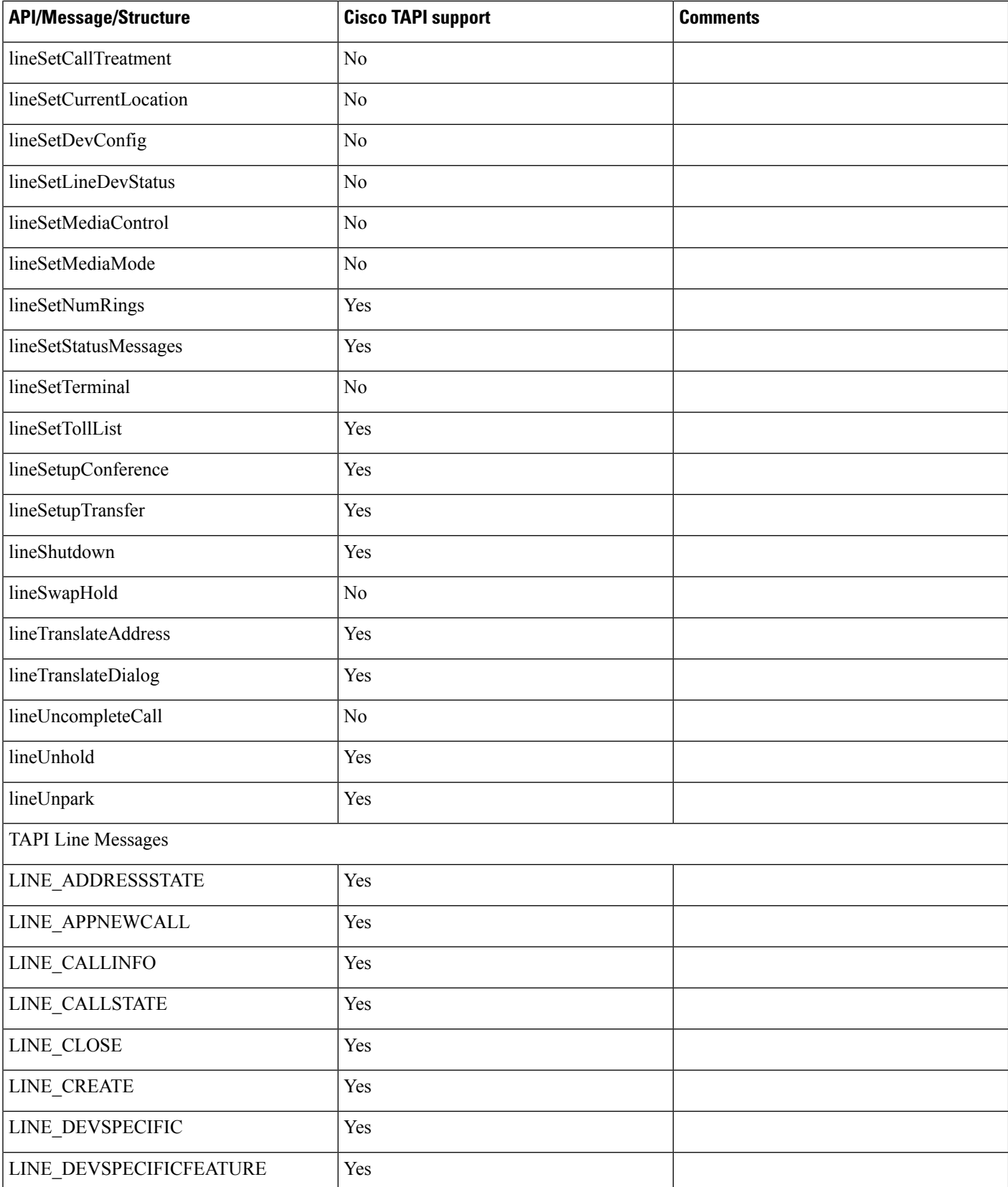

 $\mathbf l$ 

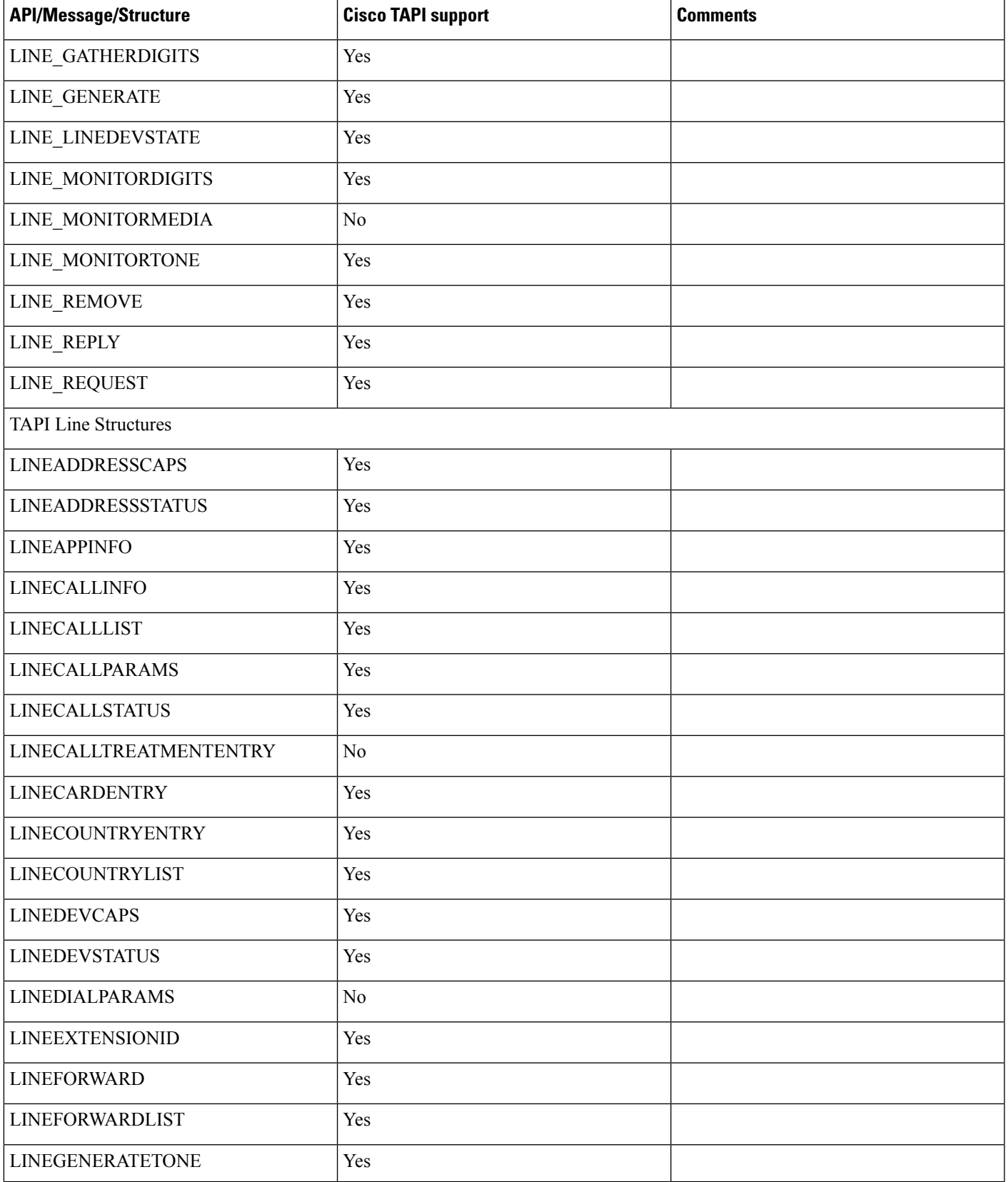

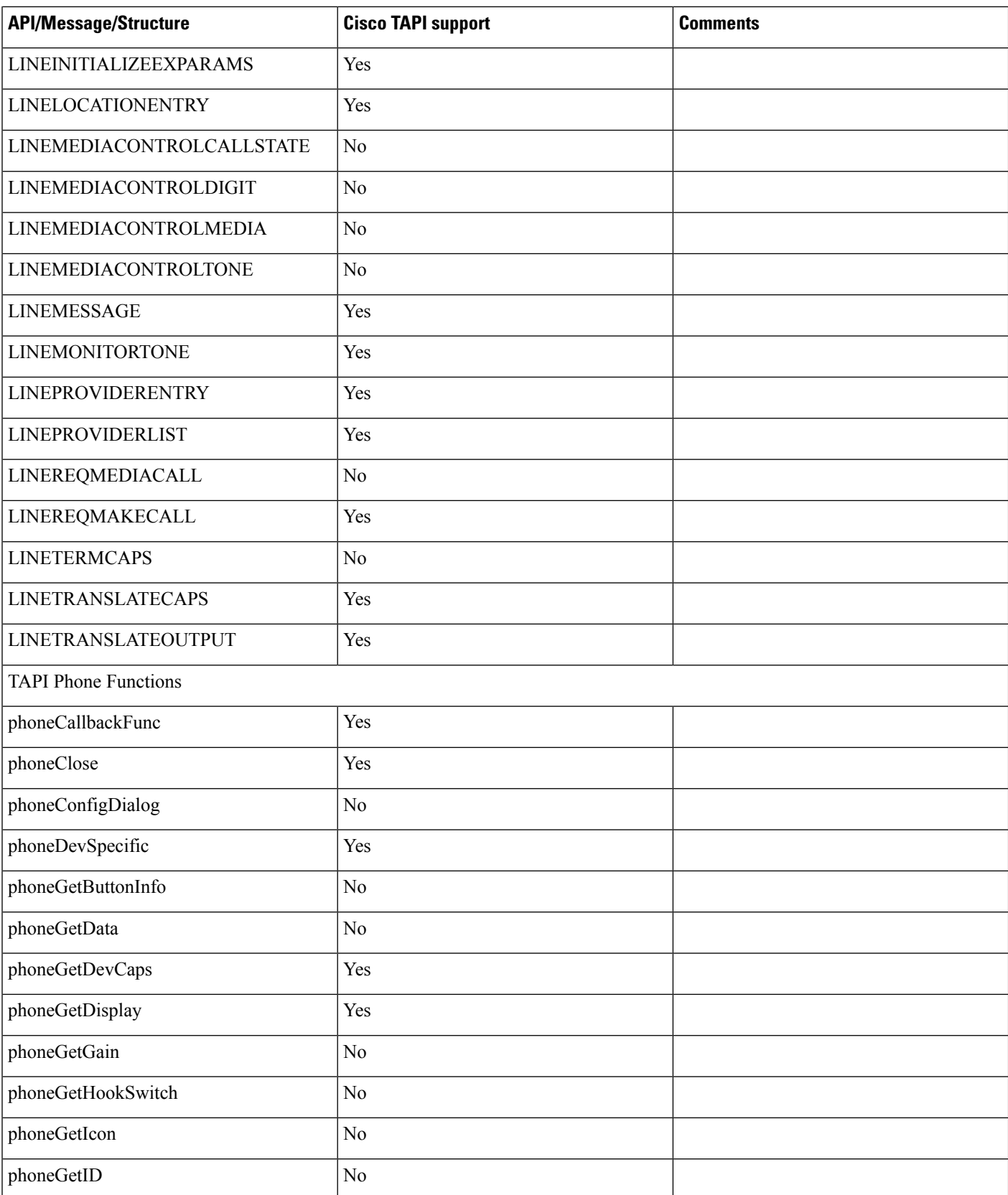

 $\mathbf{l}$ 

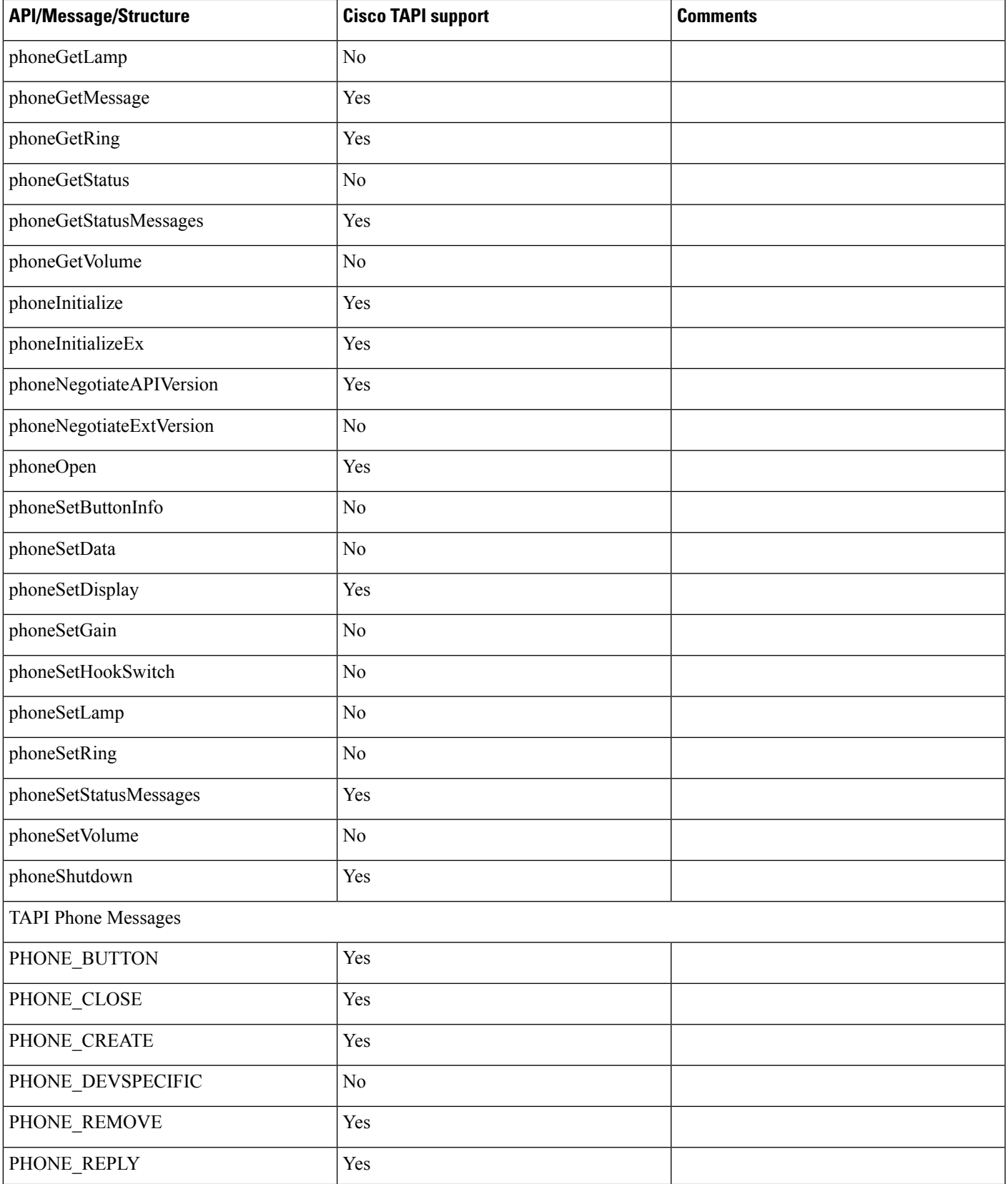

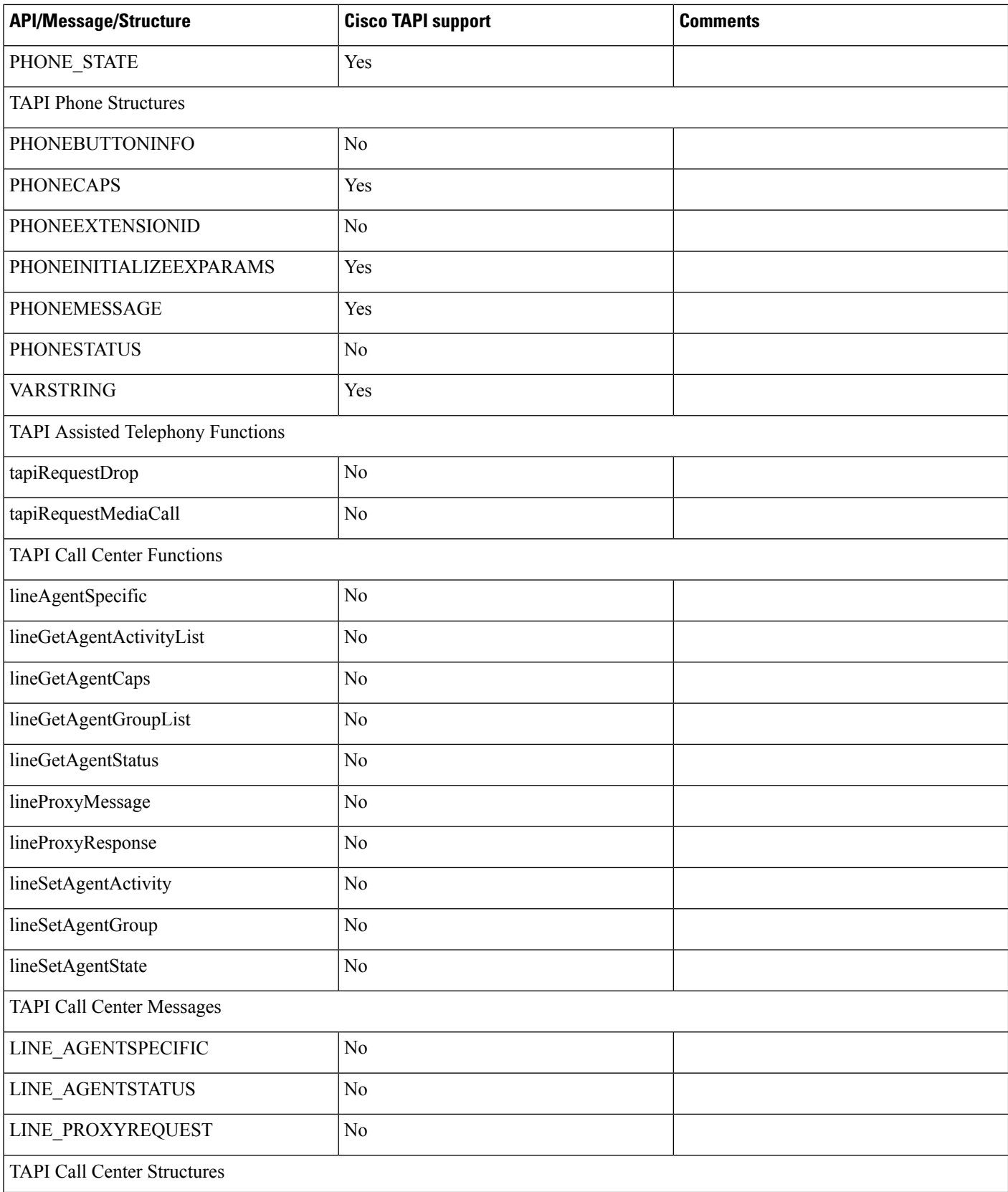

 $\mathbf l$ 

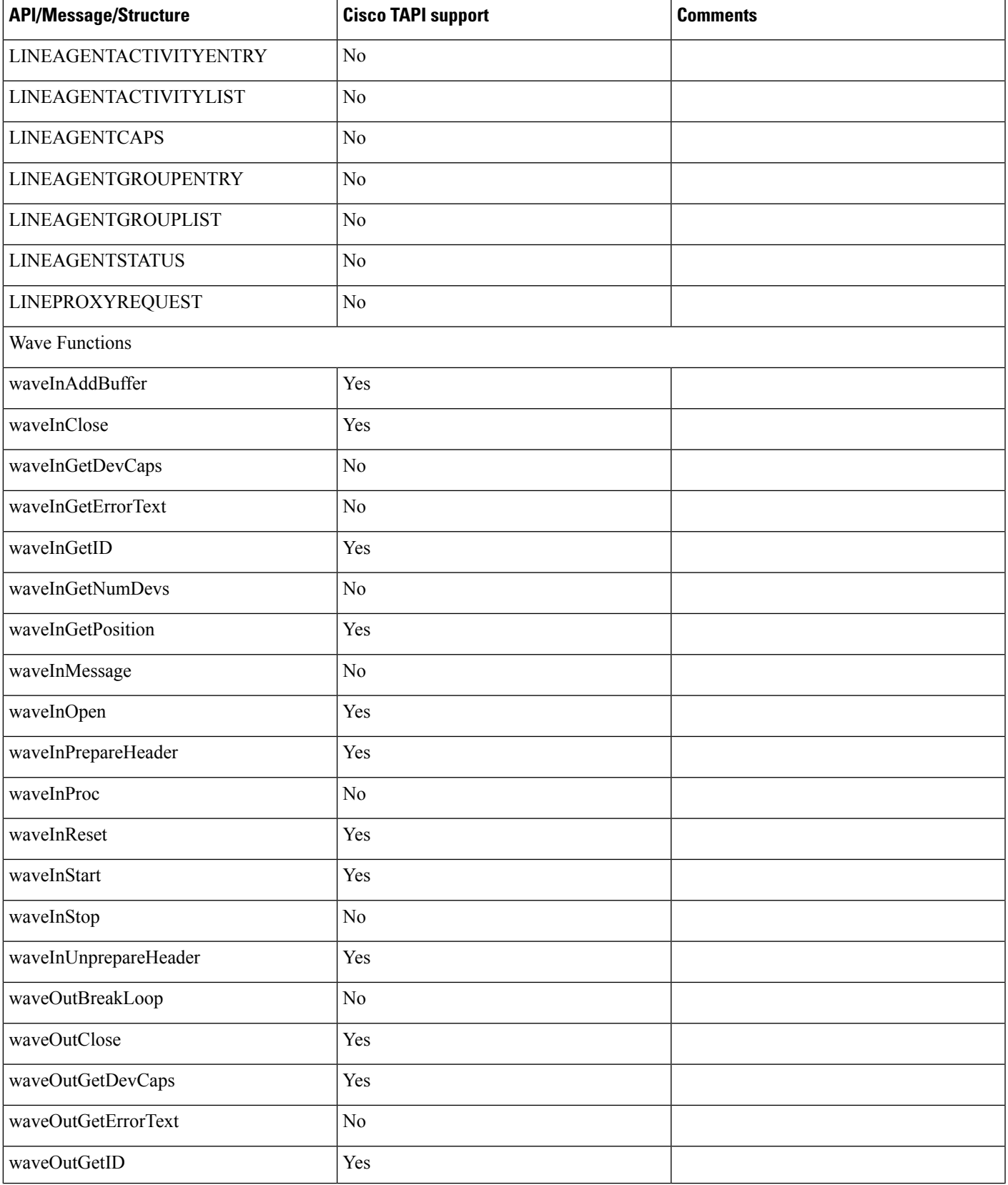

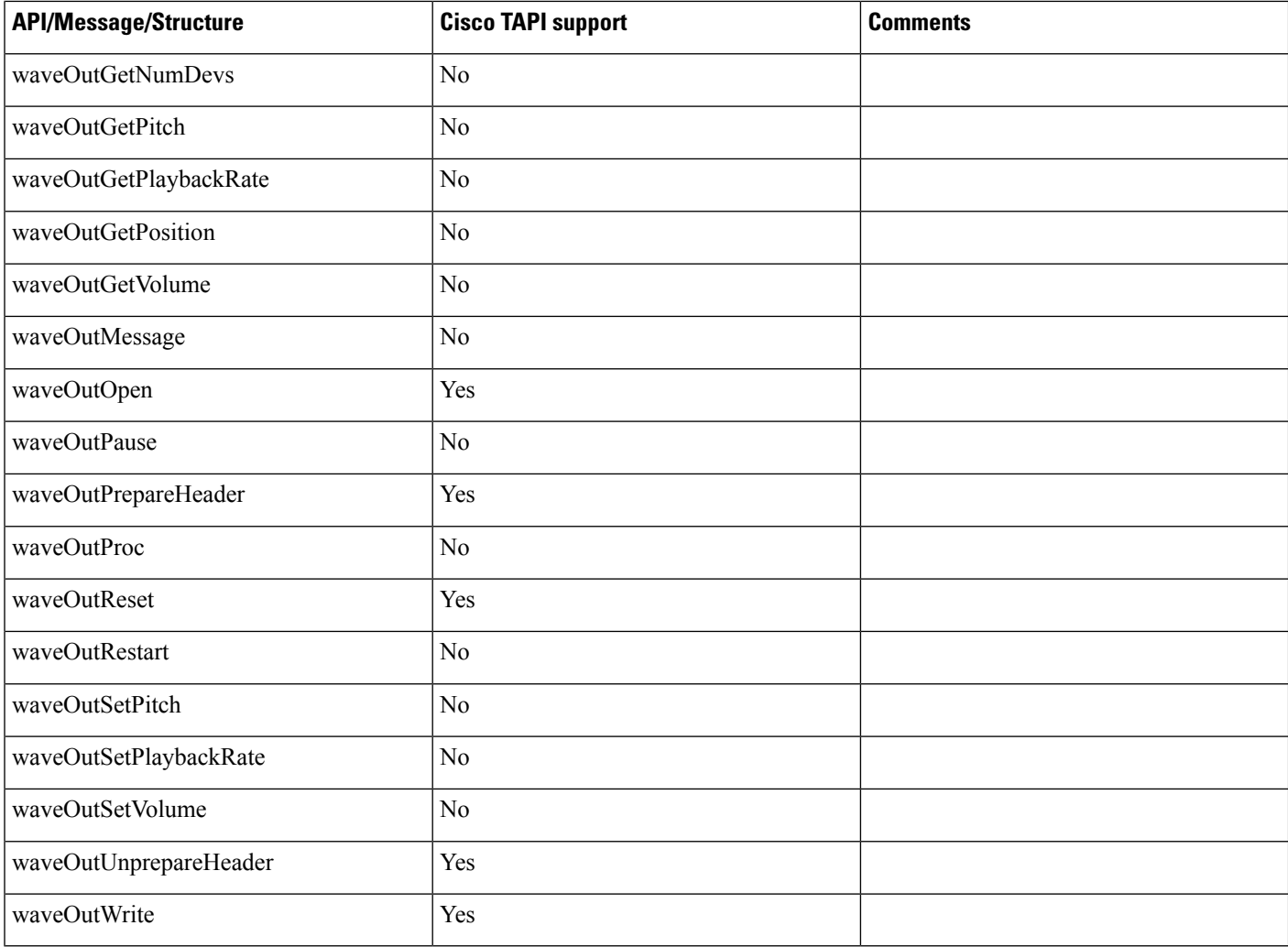

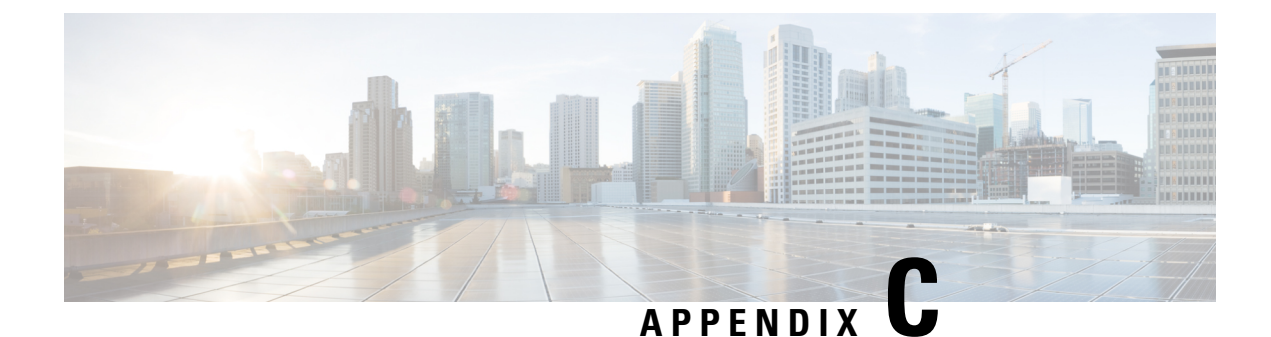

# **Troubleshooting Cisco Unified TAPI**

This appendix containsinformation about troubleshooting Cisco Unified Communication manager. It contains the following sections:

- TSP Trace of Internal [Messages,](#page-1114-0) on page 1079
- TSP Operation [Verification,](#page-1114-1) on page 1079
- Version [Compatibility,](#page-1115-0) on page 1080
- Cisco TSP [Readme,](#page-1115-1) on page 1080

# <span id="page-1114-0"></span>**TSP Trace of Internal Messages**

#### **Procedure**

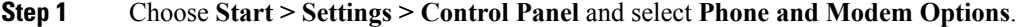

- **Step 2** Click **Advanced** tab and select the **CiscoTSP 0xx** and click **Configure** button.
- **Step 3** Click **Trace** tab. Select **Trace On** check box and select **1**. **TSP Trace** to trace the TSP internal messages. Select **Error** to just log errors in the TSP Select **Detailed** to log internal messages for debugging purposes. Select **2. CTI Trace** to trace the messages sent between CTI and TSP. Select **3. TSPI Trace** to trace the requests and events that are sent between TSP and TAPI.
- **Step 4** Set up a Directory that is the path for the trace log. For example, c:\Temp No. of Files: Setting this to a value greater than or equal to 1 enables rolling log files. For example, a value of 10 will cause up to 10 log files to be used in a cyclic fashion. Max lines/file: specifies the maximum number of trace statements that will be written to each log file. For example, a value of 1000 will cause up to 1000 trace statements to be written to each log file.

# <span id="page-1114-1"></span>**TSP Operation Verification**

To verify the TSP operation on the machine where the TSP is installed, use the Microsoft Windows Phone Dialer Application. Find this application in the C:\Program Files\Windows NT directory under the name dialer.exe. When the program is run, a dialog box displays that asks which line and address the user wants to use to connect. If there are no lines in the Line drop down list, then a problem may exist between the TSP and the Cisco Unified Communications Manager. If lines are available, choose one of the lines, keep the Address

set to zero (0) and click **OK**. Enter a Number to dial, and a call should be placed to that number. If call is successful, you know that the TSP is operational on the machine where the TSP is installed. If problems are encountered with installation and setup of Remote TSP, this test represents a good way to verify whether the TSP is operating properly and that the problem is with the configuration and setup of Remote TSP.

# <span id="page-1115-0"></span>**Version Compatibility**

Cisco recommends that the TSP client should always use the plug-in that is downloaded from corresponding Cisco Unified Communications Manager server.

# <span id="page-1115-1"></span>**Cisco TSP Readme**

The Cisco Unified Communications Manager TSP readme file is copied to the client PC when TSP plug-in is installed.
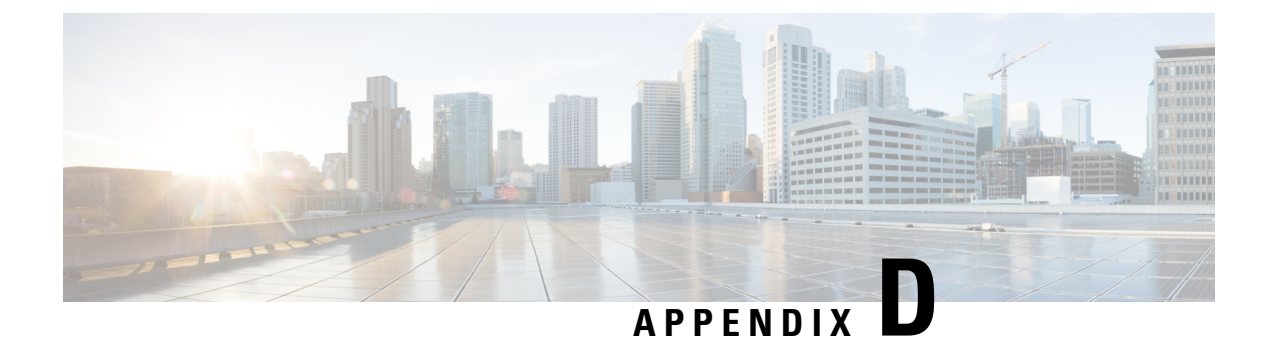

# **Cisco Unified TAPI Operations-by-Release**

• Cisco Unified TAPI [Operations-by-Release,](#page-1116-0) on page 1081

### <span id="page-1116-0"></span>**Cisco Unified TAPI Operations-by-Release**

The following tables list new, changed, and "under consideration or review" features for Cisco Unified TAPI by Cisco Unified Communications Manager release.

- API Interfaces
- TAPI Line Functions
- TAPI Line Messages
- TAPI Line Structures
- TAPI Phone Functions
- TAPI Phone Messages
- TAPI Phone Structures

Table legend:

s: supported, N: not supported, M: Modified, UCR: Under Consideration or Review.

#### **Table 146: API Interfaces**

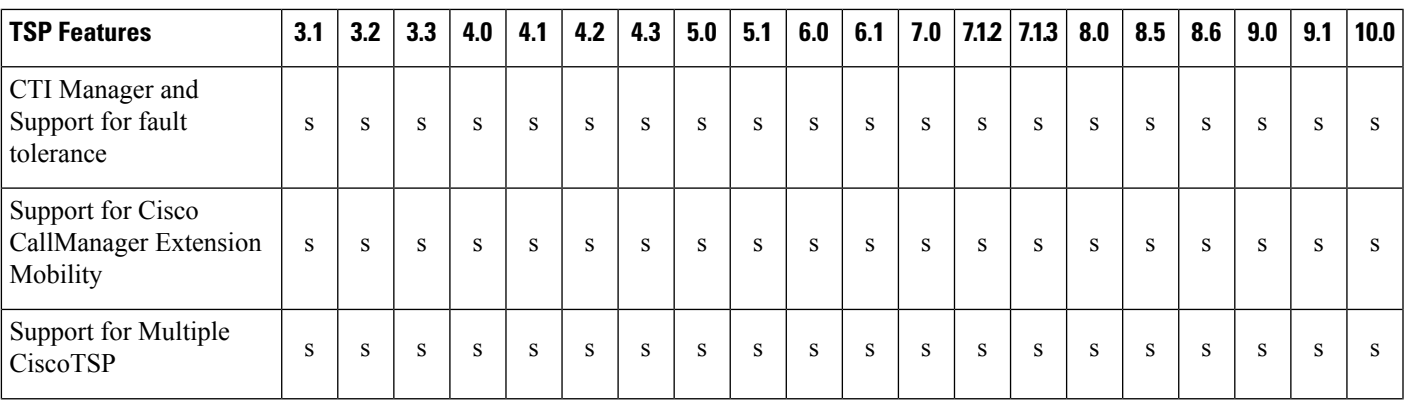

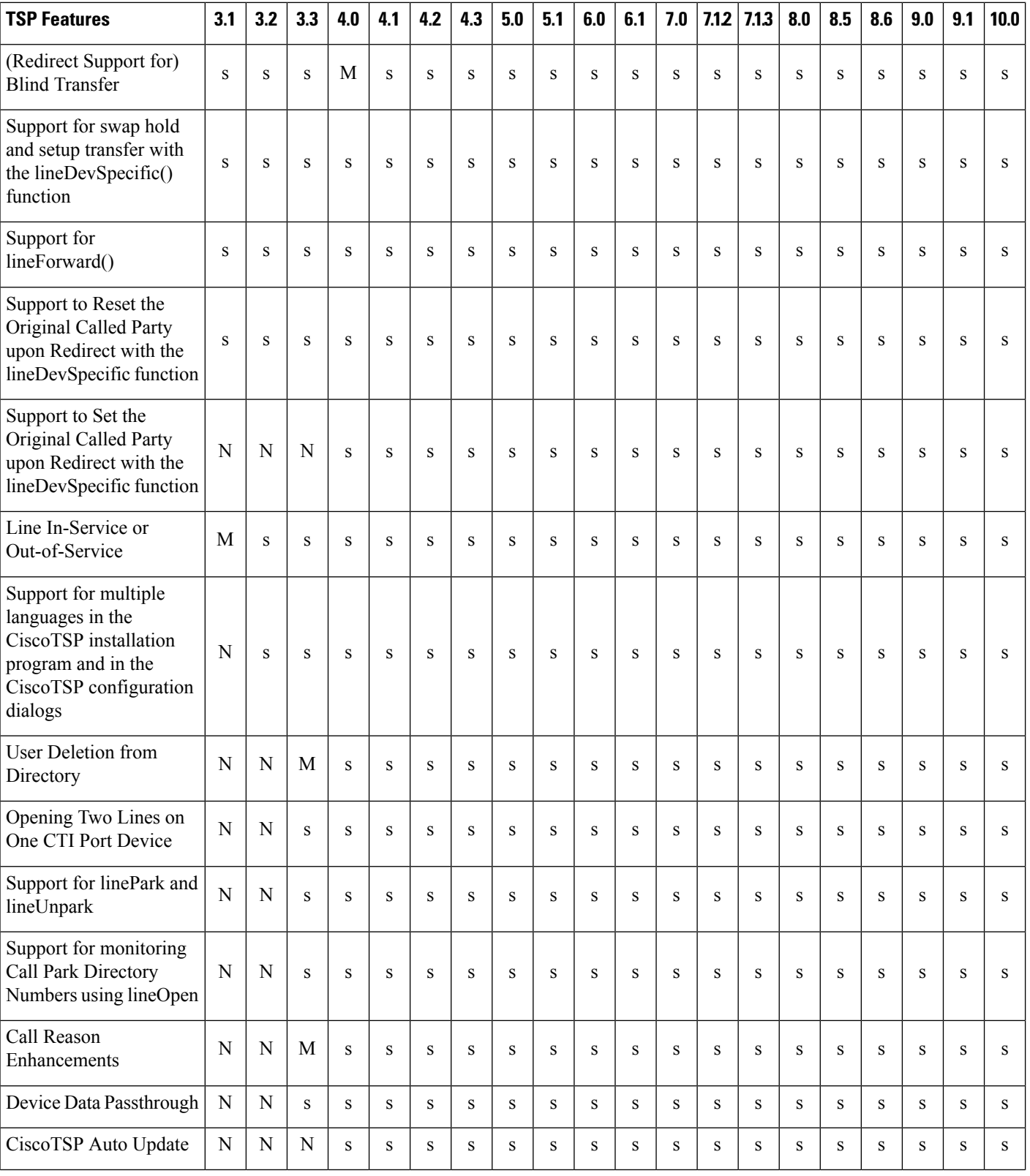

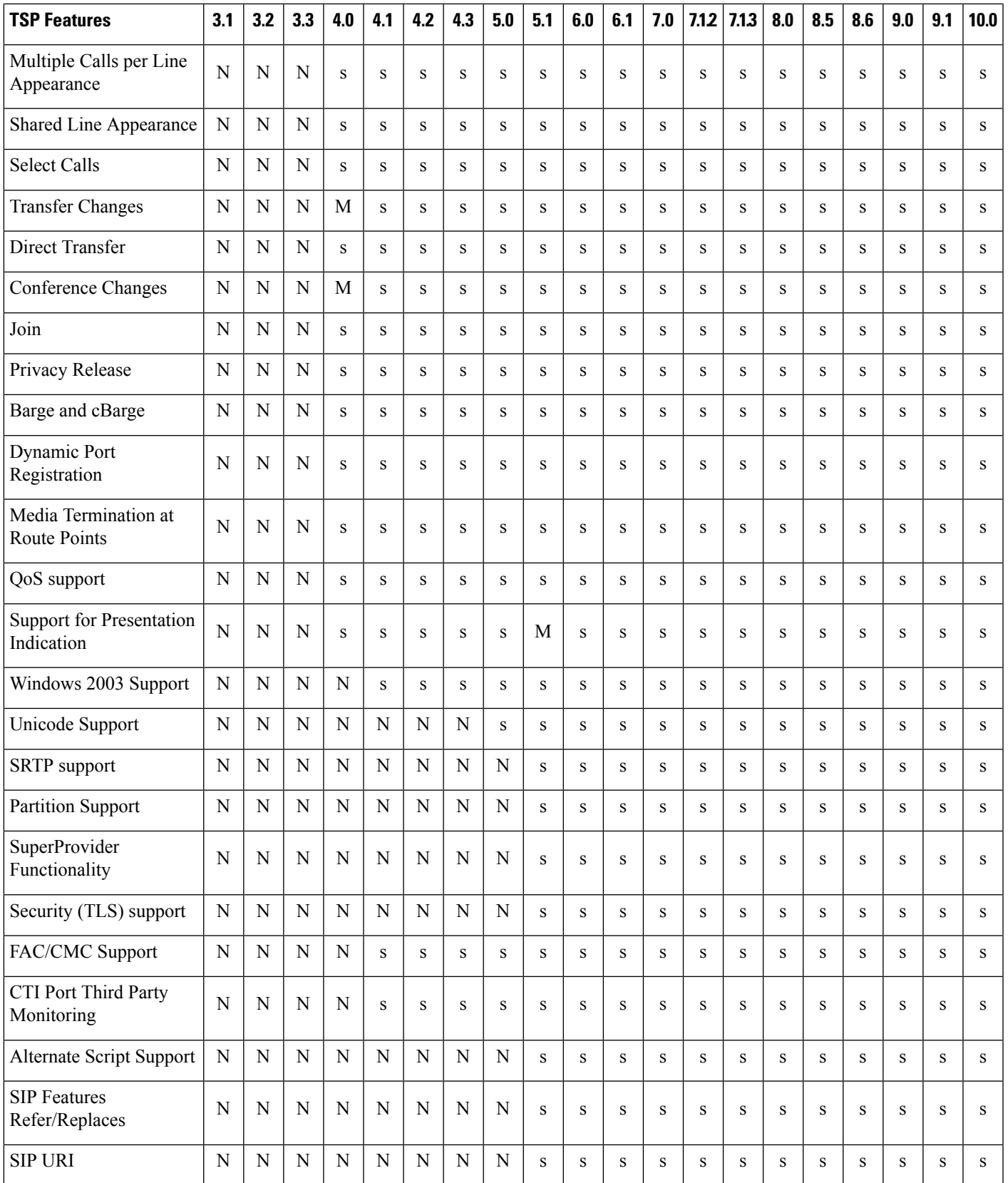

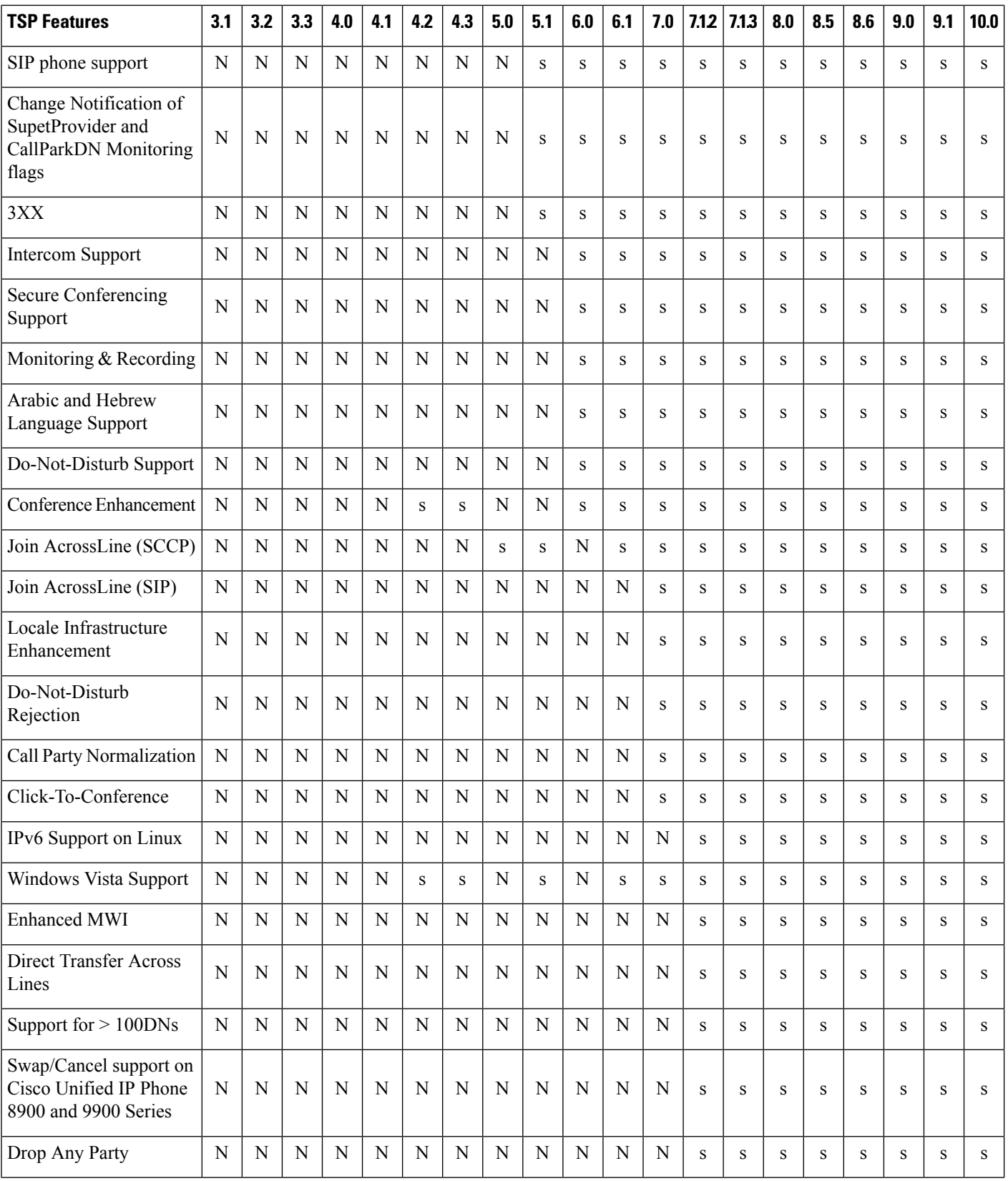

 $\mathbf{l}$ 

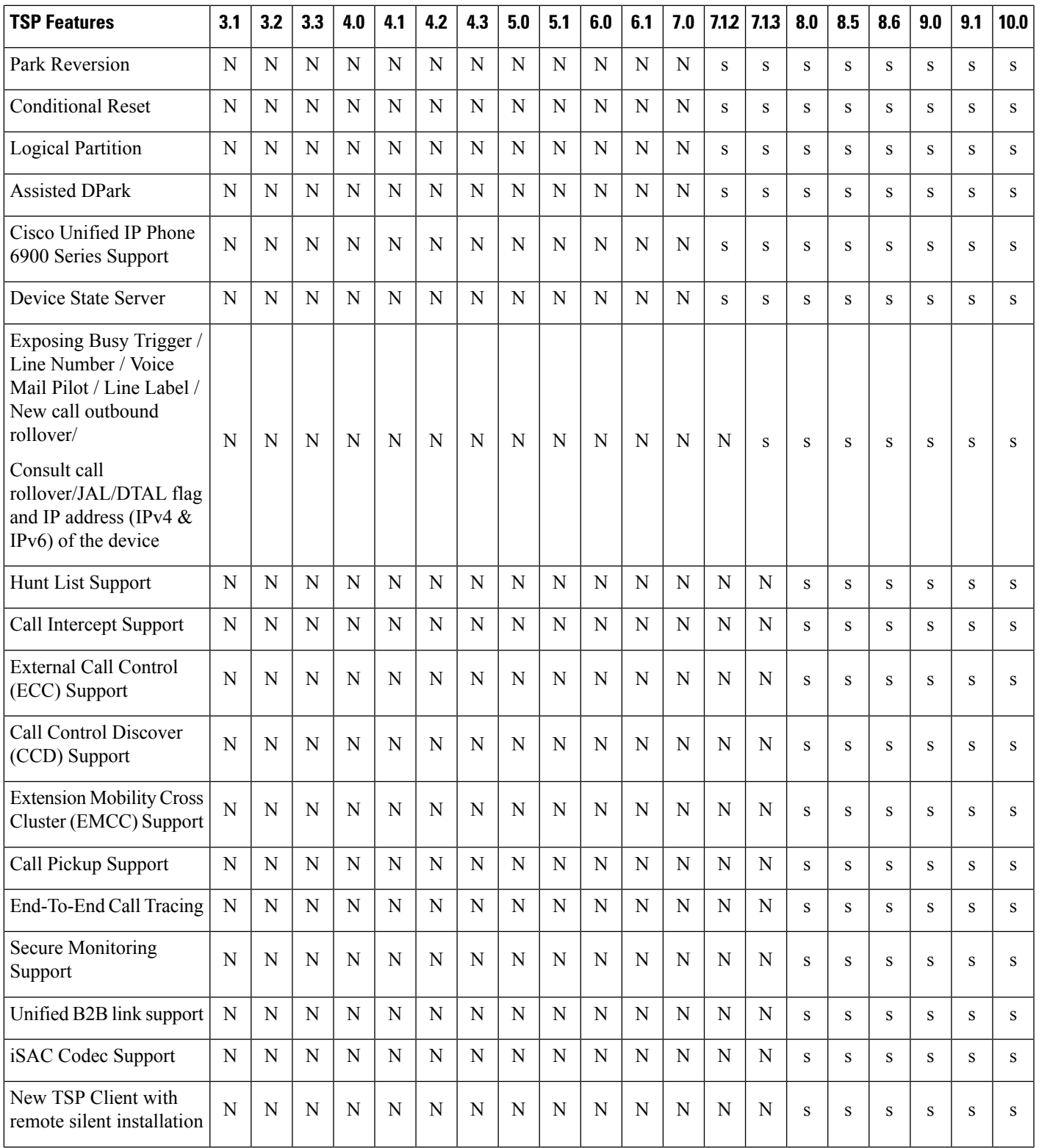

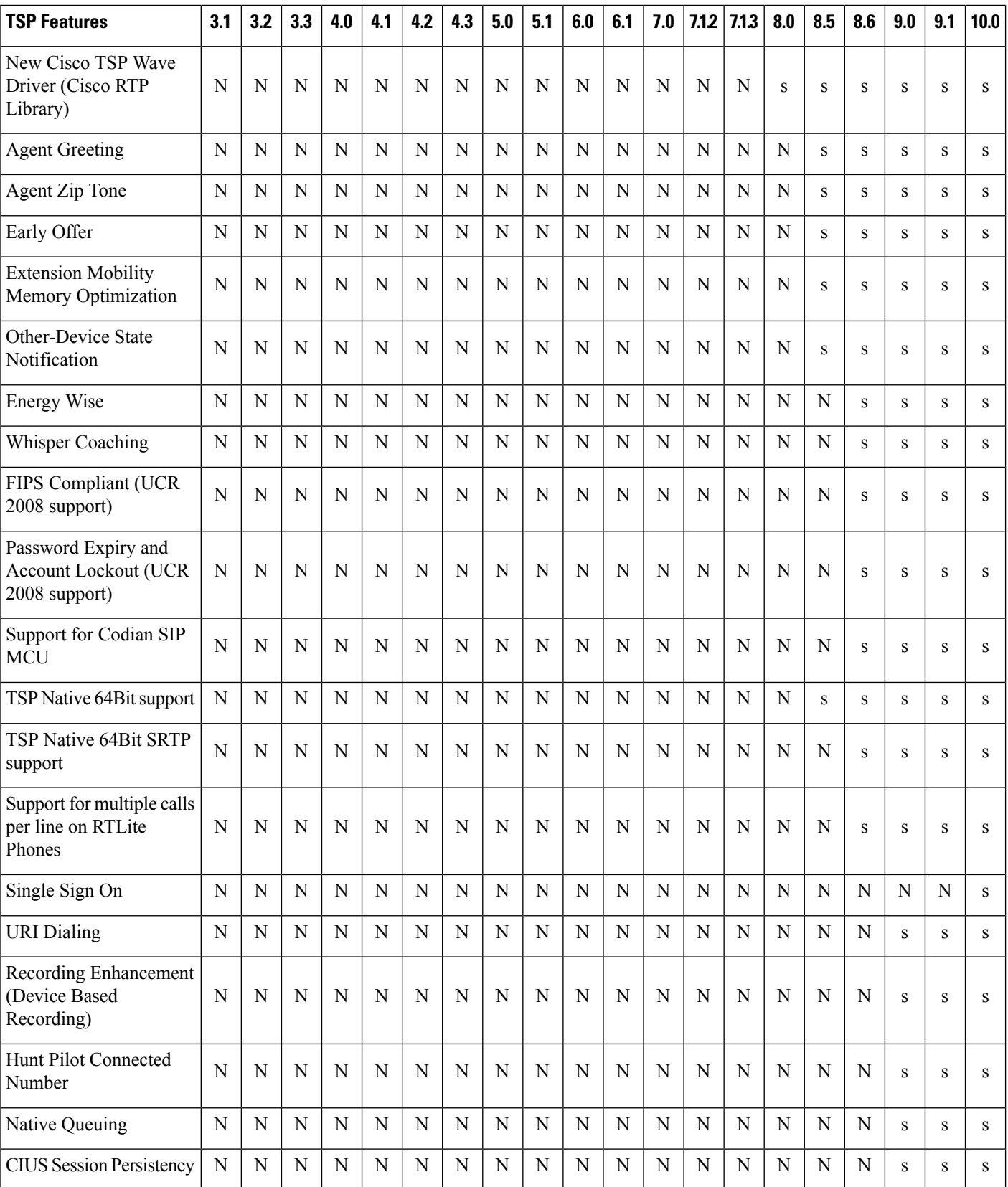

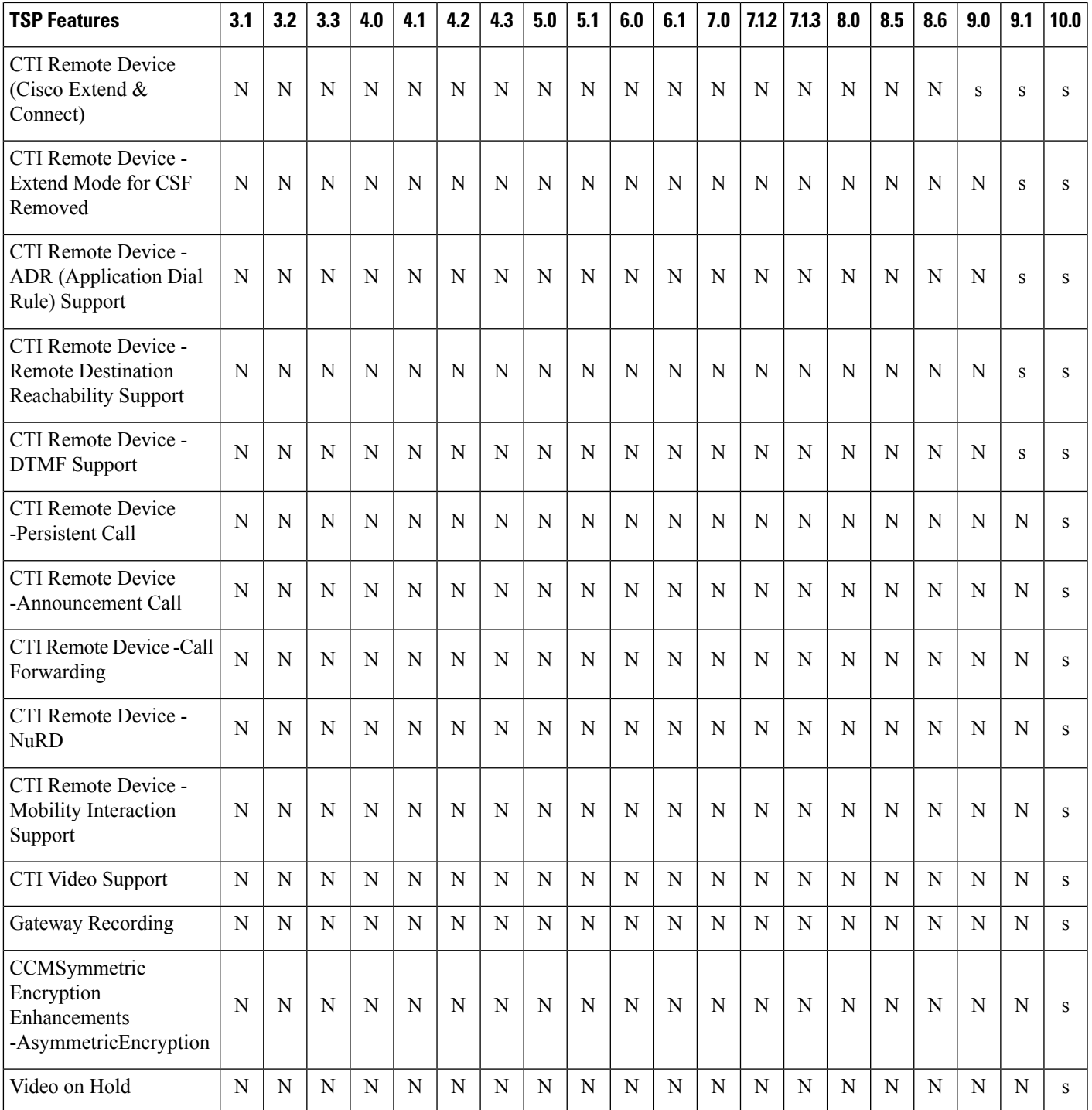

### **Table 147: TAPI Line Functions**

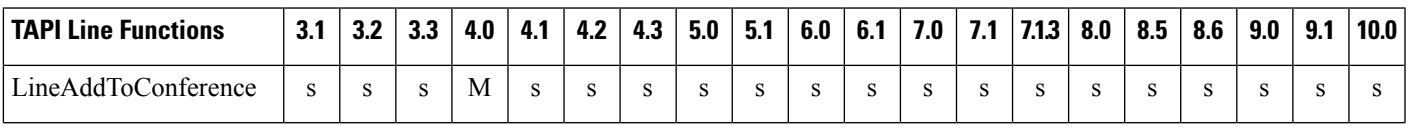

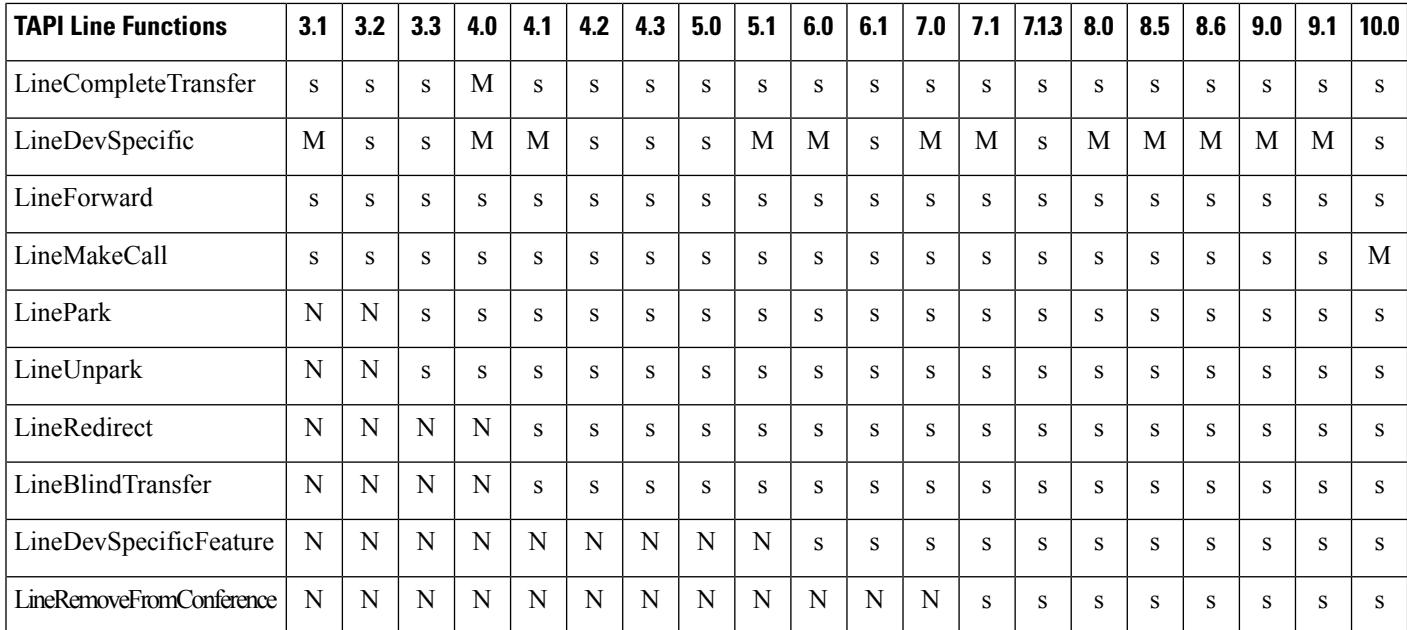

#### **Table 148: TAPI Line Messages**

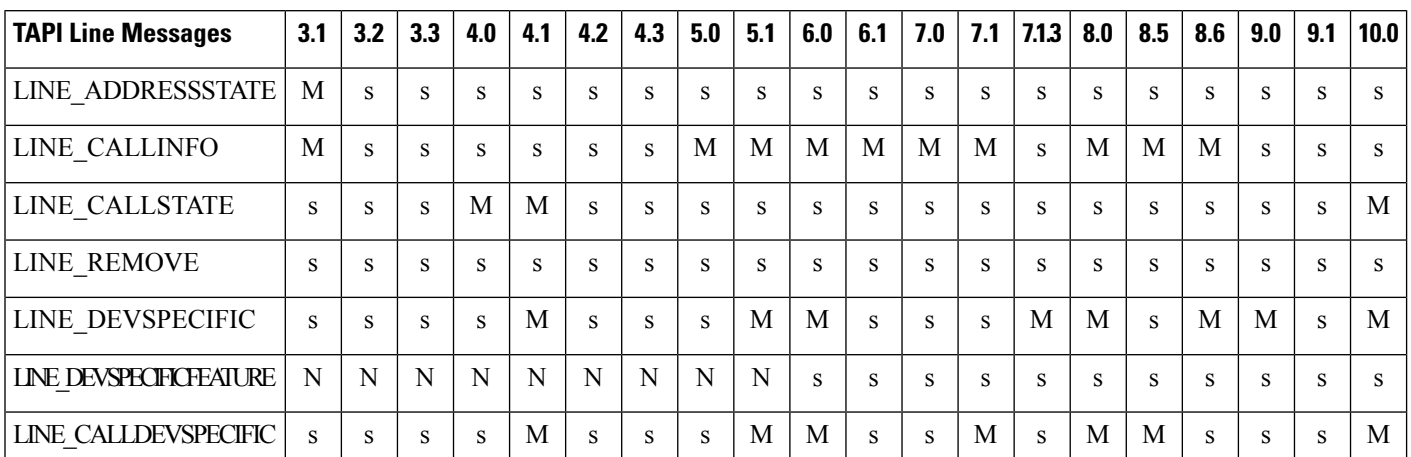

#### **Table 149: TAPI Line Structures**

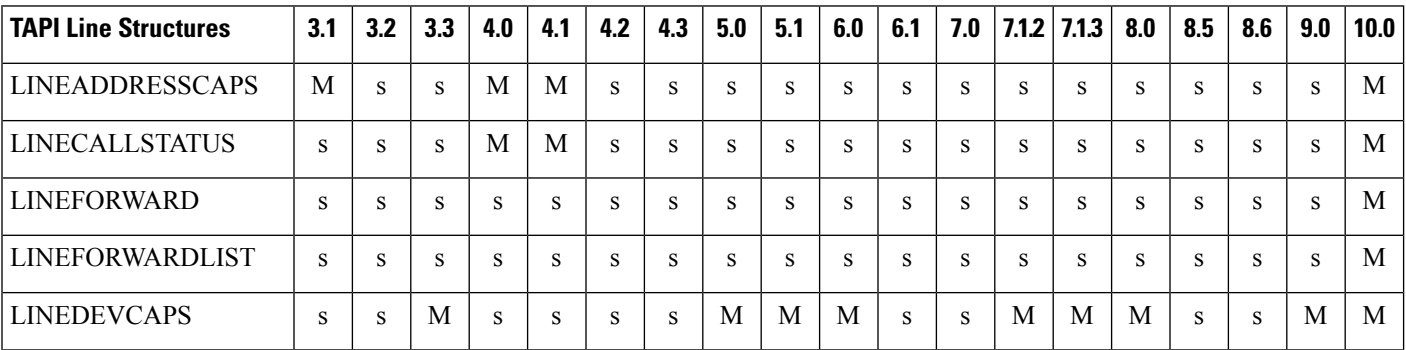

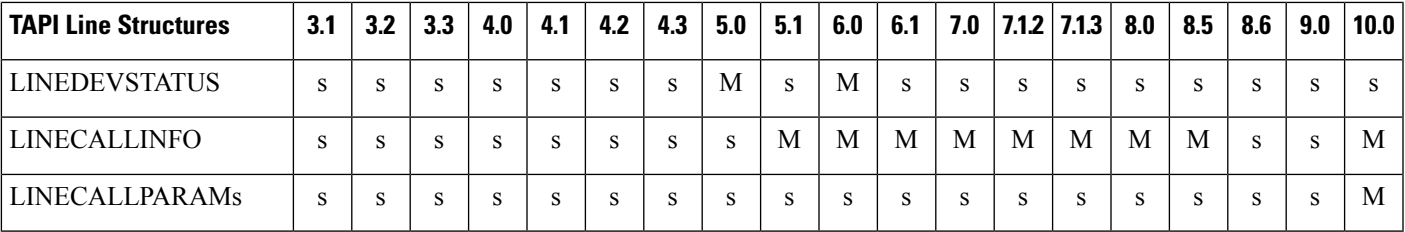

#### **Table 150: TAPI Phone Functions**

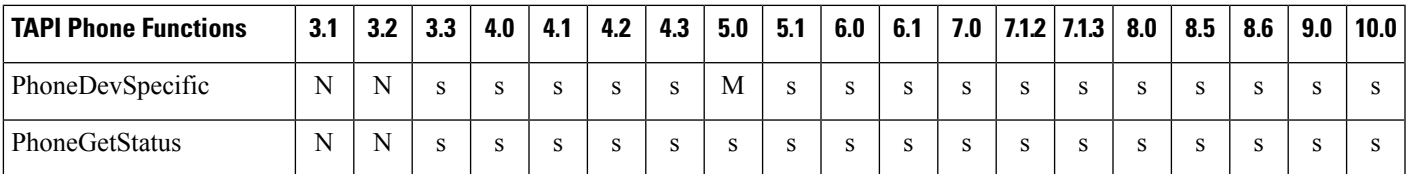

#### **Table 151: TAPI Phone Messages**

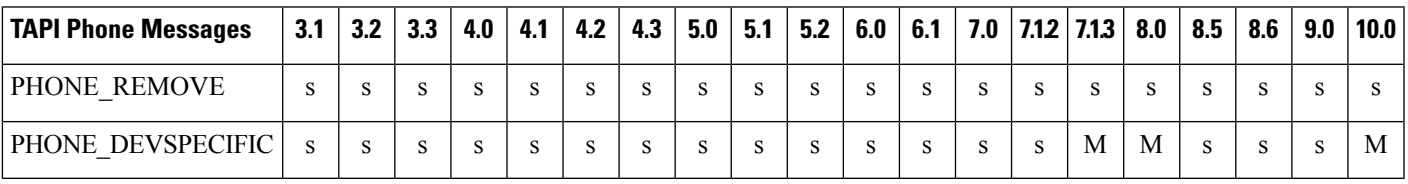

#### **Table 152: TAPI Phone Structures**

 $\overline{\phantom{a}}$ 

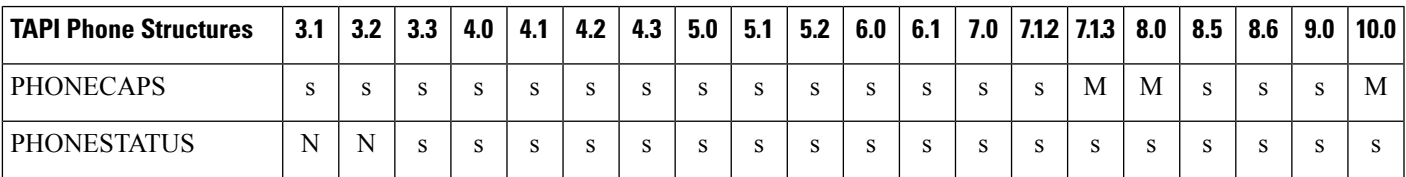

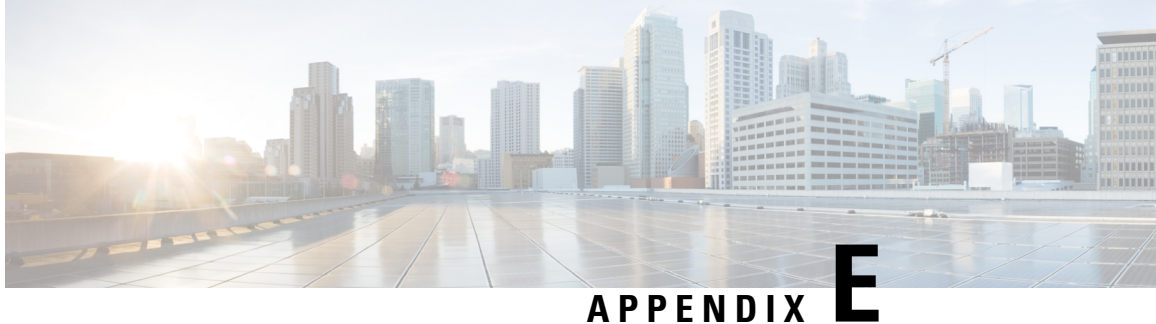

## **CTI Supported Devices**

• CTI [Supported](#page-1126-0) Devices, on page 1091

# <span id="page-1126-0"></span>**CTI Supported Devices**

The following table provides information about CTI supported devices.

Table legend:

s: supported, N: not supported, NA: Not Applicable.

**Table 153: CTI Supported Device Matrix**

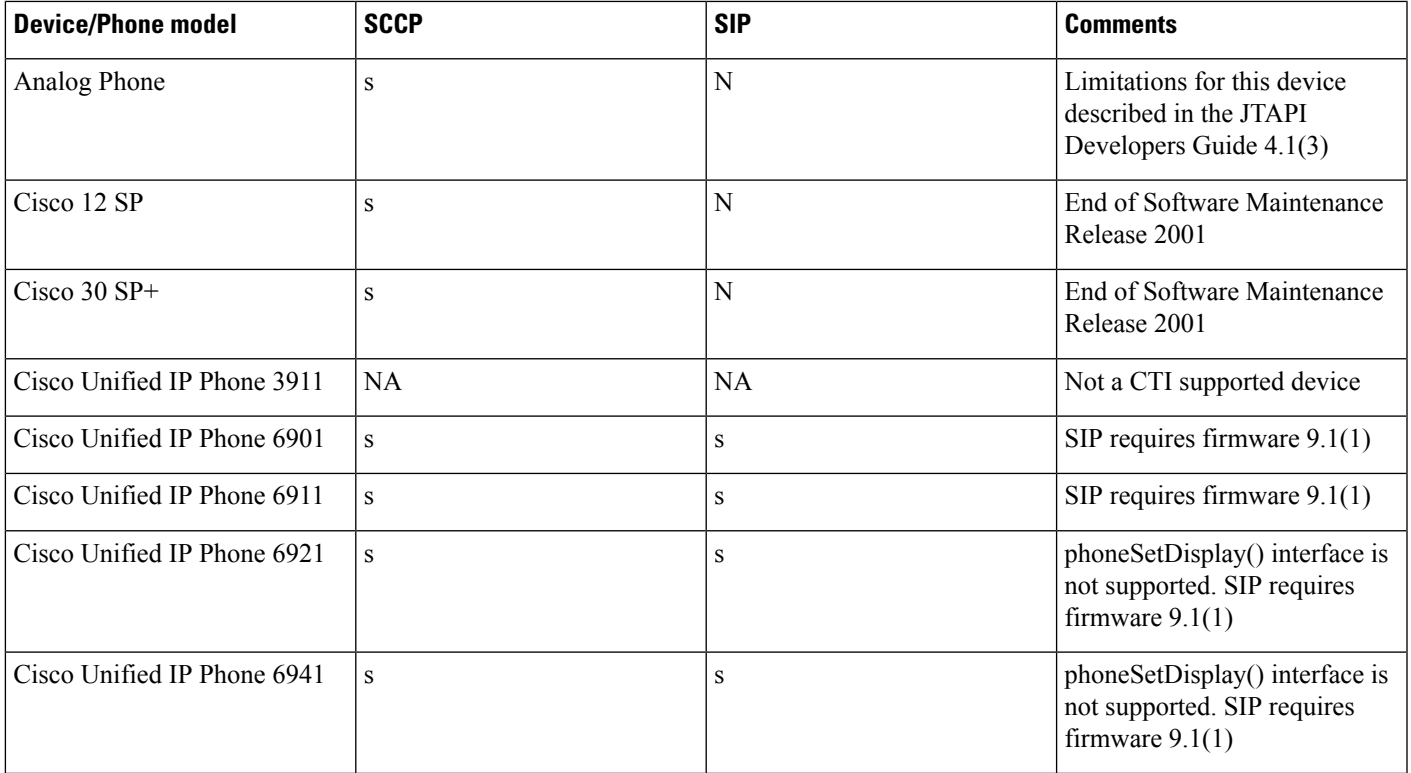

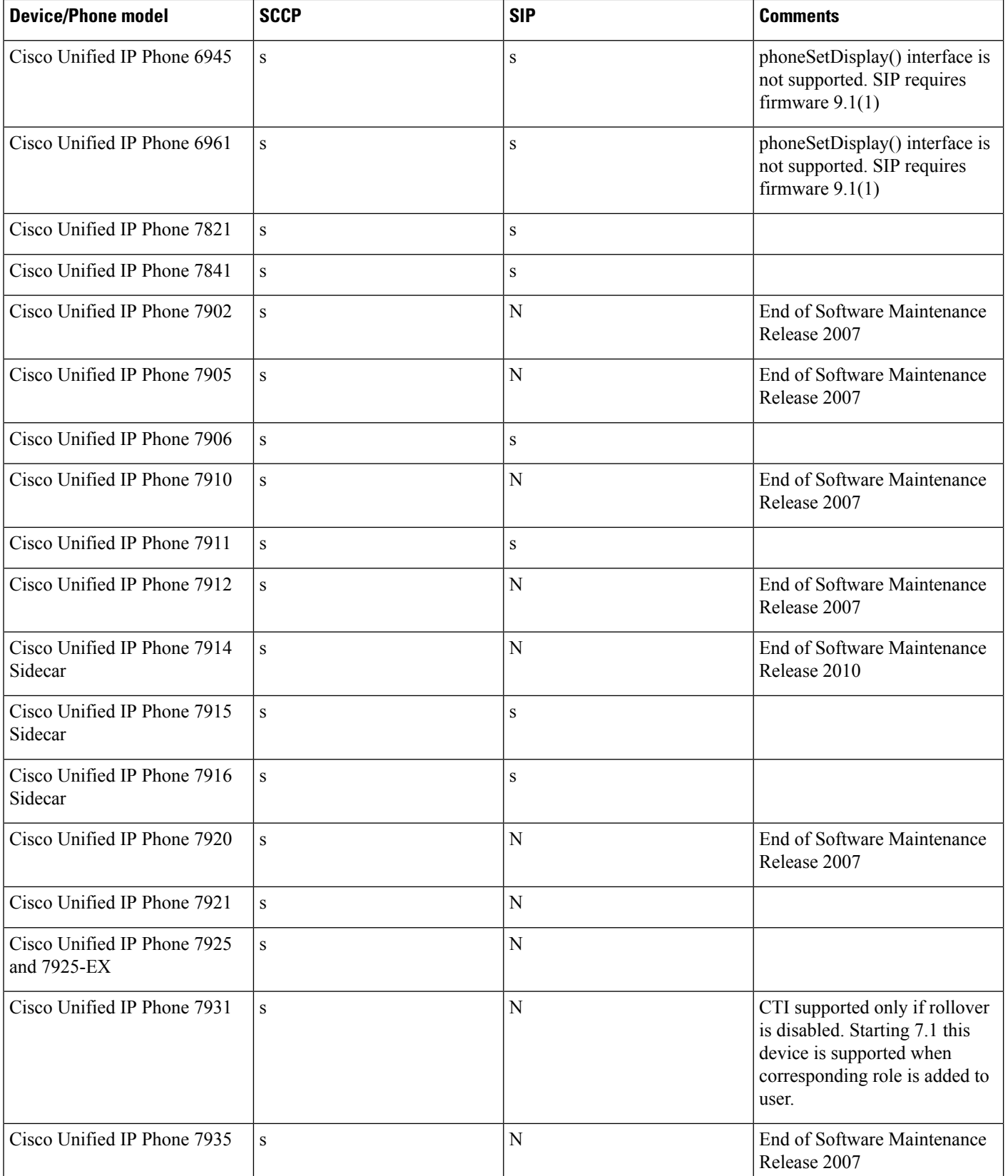

 $\mathbf l$ 

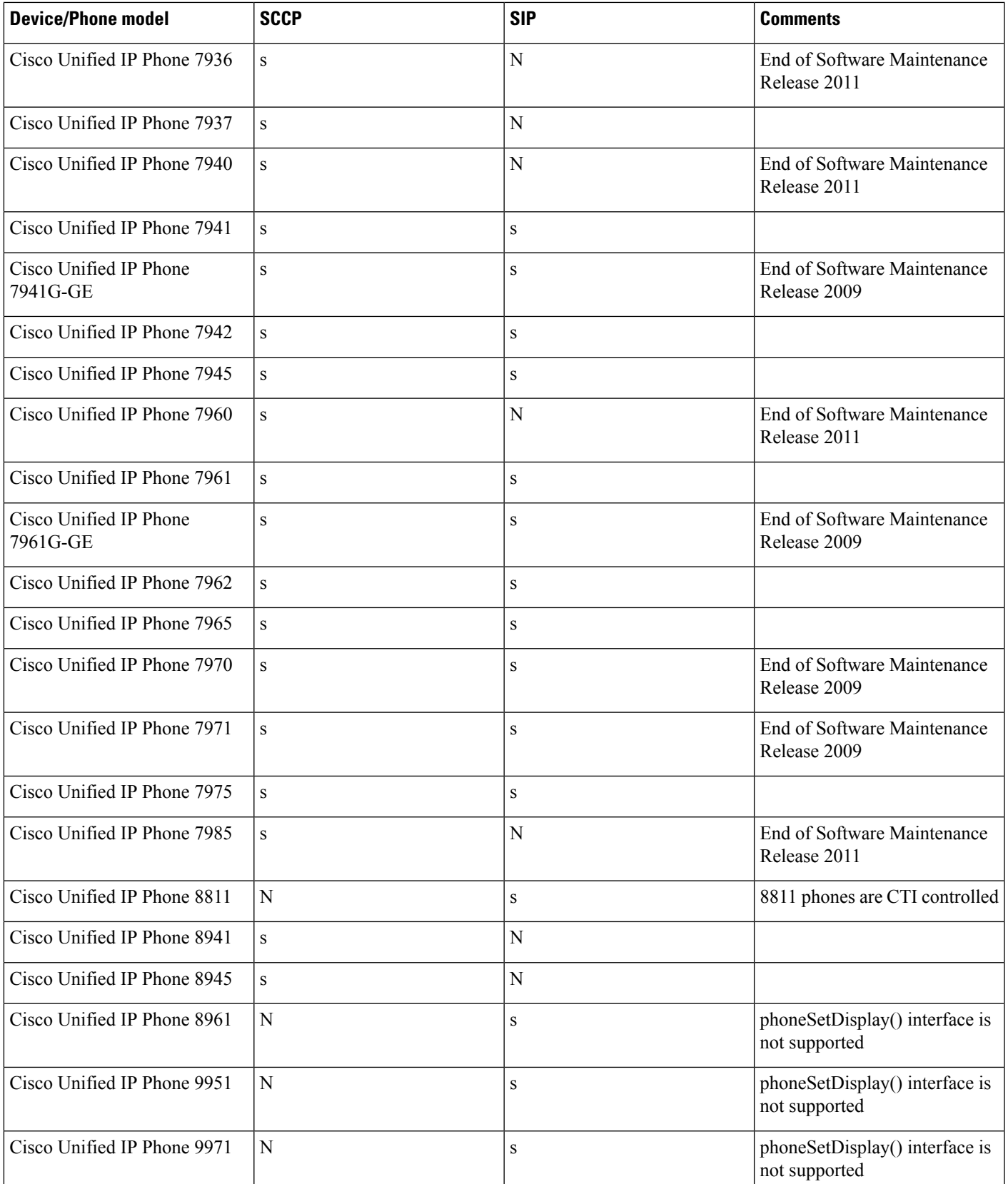

 $\mathbf I$ 

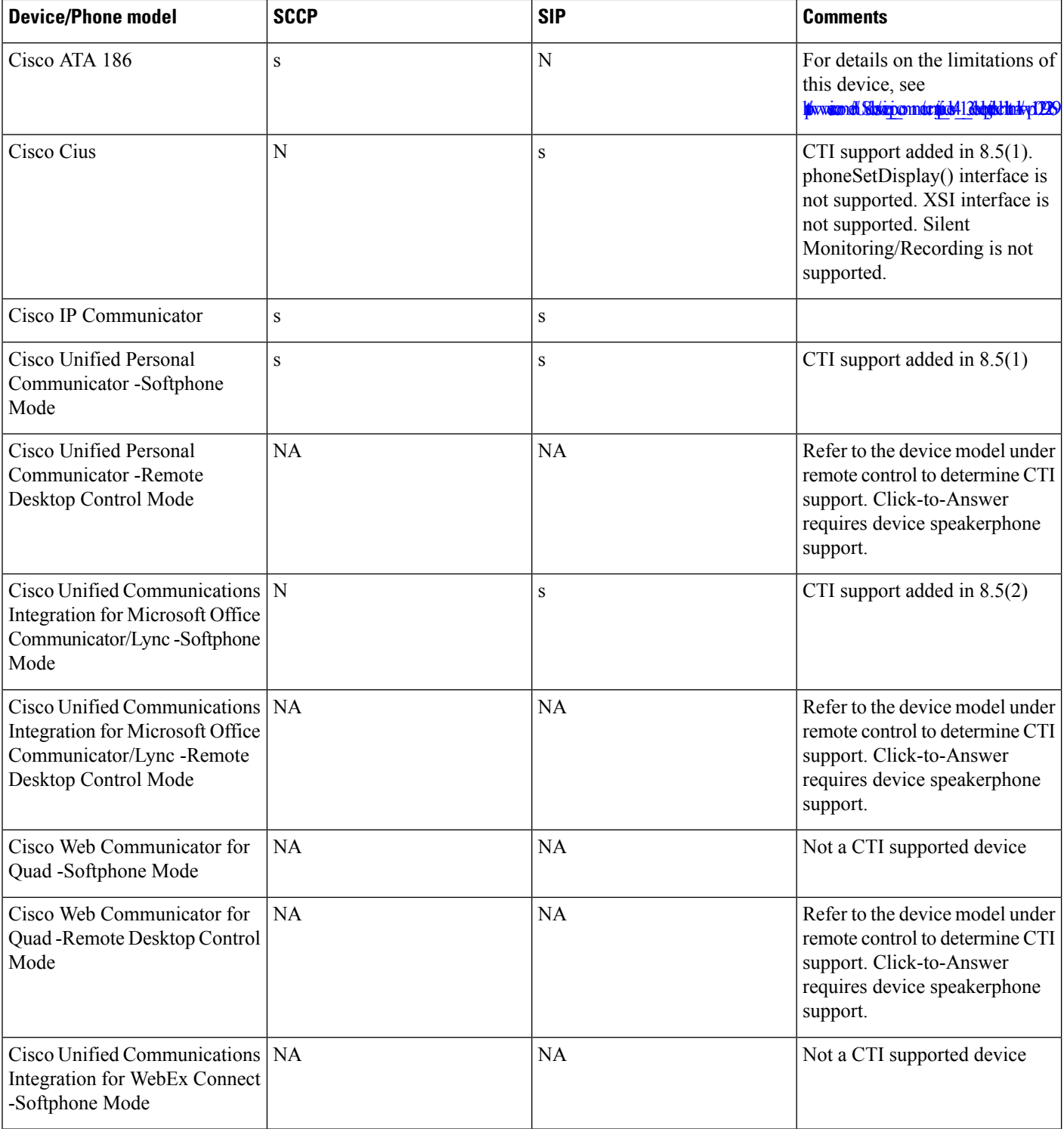

 $\mathbf{l}$ 

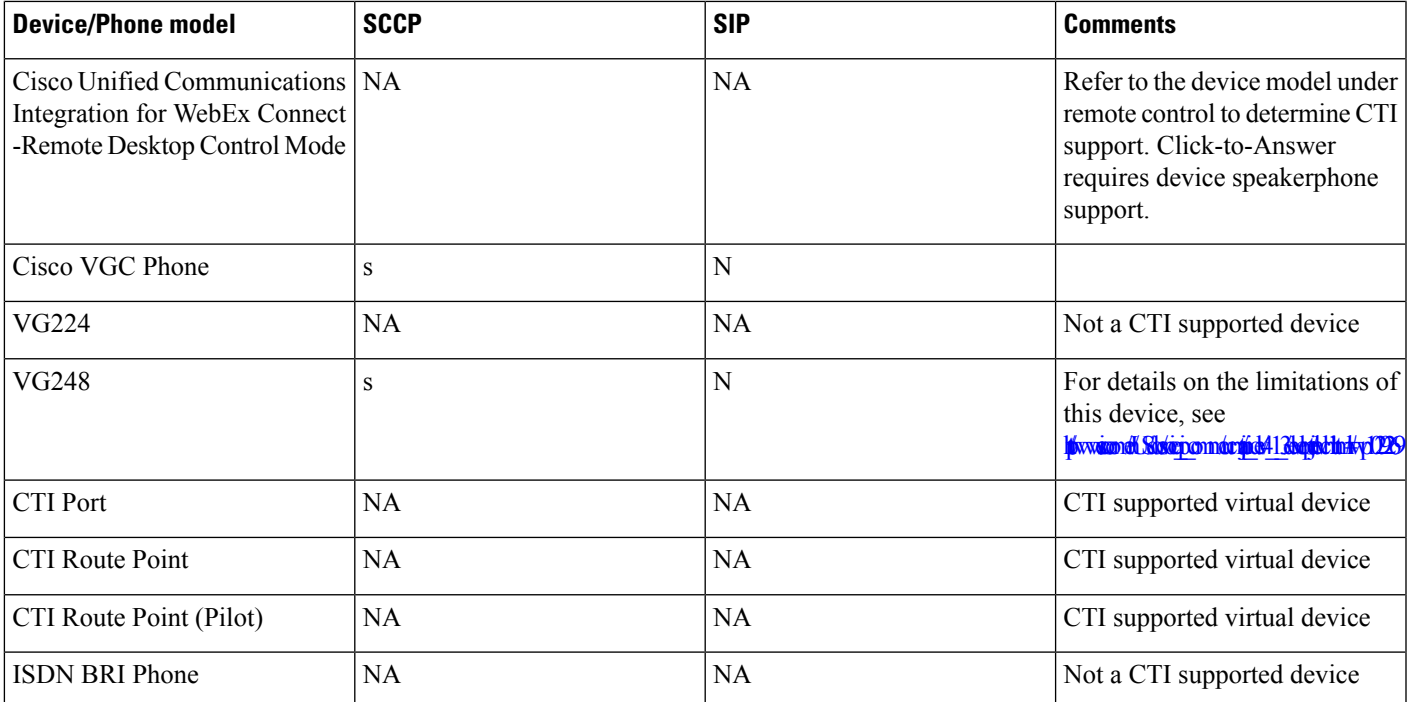

 $\mathbf I$